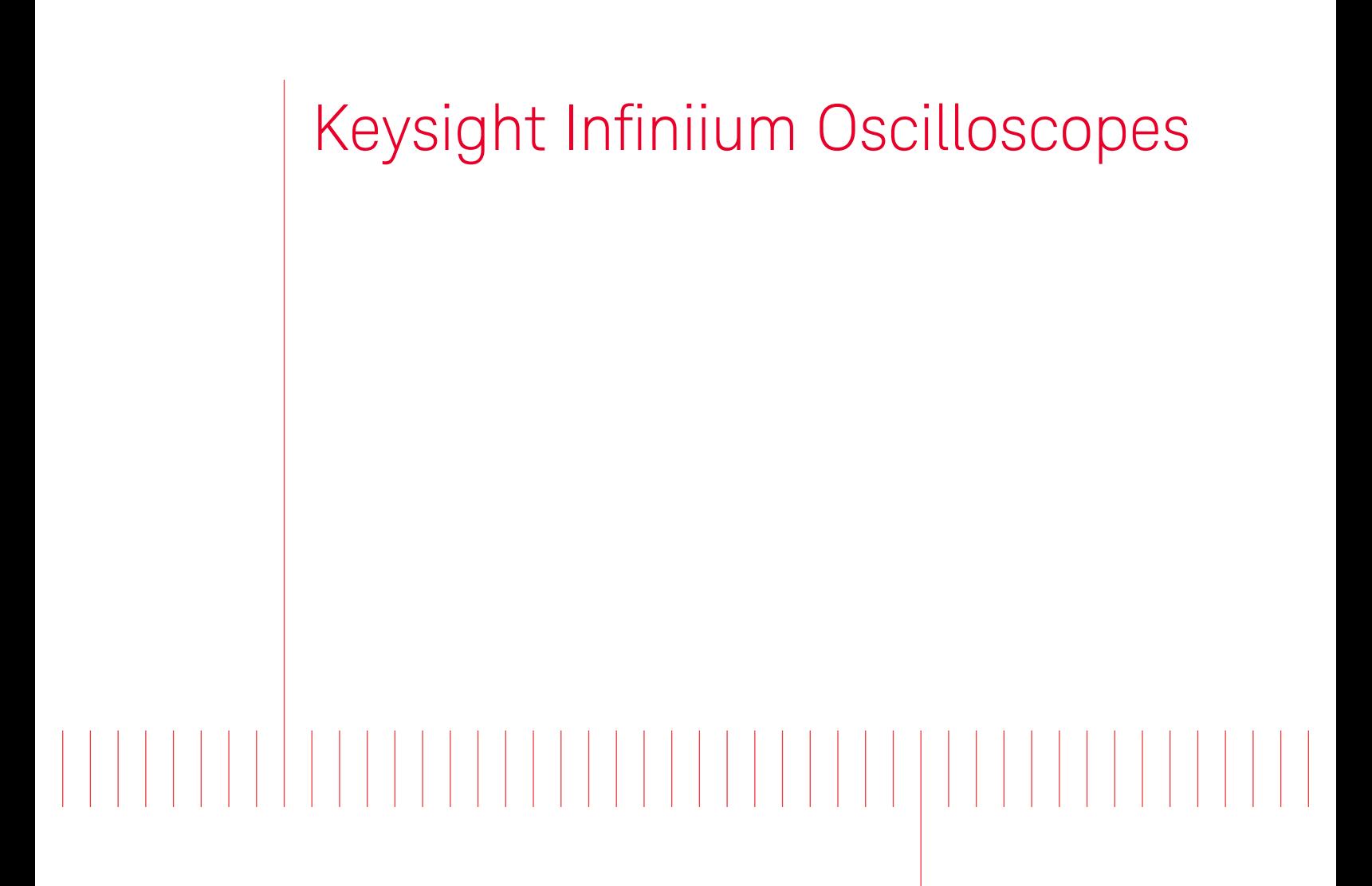

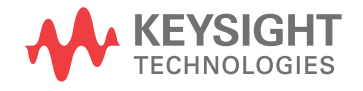

Programmer's Guide

# **Notices**

#### © Keysight Technologies, Inc. 2007-2022

No part of this manual may be reproduced in any form or by any means (including electronic storage and retrieval or translation into a foreign language) without prior agreement and written consent from Keysight Technologies, Inc. as governed by United States and international copyright laws.

#### **Revision**

#### Version 06.72.00002

#### **Edition**

April 2022

Available in electronic format only

Published by: Keysight Technologies, Inc. 1900 Garden of the Gods Road Colorado Springs, CO 80907 USA

#### **Warranty**

**The material contained in this document is provided "as is," and is subject to being changed, without notice, in future editions. Further, to the maximum extent permitted by applicable law, Keysight disclaims all warranties, either express or implied, with regard to this manual and any information contained herein, including but not limited to the implied warranties of merchantability and fitness for a particular purpose. Keysight shall not be liable for errors or for incidental or consequential damages in connection with the furnishing, use, or performance of this document or of any information contained herein. Should Keysight and the user have a separate written agreement with warranty terms covering the material in this document that conflict with these terms, the warranty terms in the separate agreement shall control.**

## **Technology License**

The hardware and/or software described in this document are furnished under a license and may be used or copied only in accordance with the terms of such license.

## **U.S. Government Rights**

The Software is "commercial computer software," as defined by Federal Acquisition Regulation ("FAR") 2.101. Pursuant to FAR 12.212 and 27.405-3 and Department of Defense FAR Supplement ("DFARS") 227.7202, the U.S. government acquires commercial computer software under the same terms by which the software is customarily provided to the public. Accordingly, Keysight provides the Software to U.S. government customers under its standard commercial license, which is embodied in its End User License Agreement (EULA), a copy of which can be found at www.keysight.com/find/sweula. The license set forth in the EULA represents the exclusive authority by which the U.S. government may use, modify, distribute, or disclose the Software. The EULA and the license set forth therein, does not require or permit, among other things, that Keysight: (1) Furnish technical information related to commercial computer software or commercial computer software documentation that is not customarily provided to the public; or (2) Relinquish to, or otherwise provide, the government rights in excess of these rights customarily provided to the public to use, modify, reproduce, release, perform, display, or disclose commercial computer software or commercial computer software documentation. No additional government requirements beyond those set forth in the EULA shall apply, except to the extent that those terms, rights, or licenses are explicitly required from all providers of commercial computer software pursuant to the FAR and the DFARS and are set forth specifically in writing elsewhere in the EULA. Keysight shall be under no obligation to update, revise or otherwise modify the Software. With respect to any technical data as defined by FAR 2.101, pursuant to FAR 12.211 and 27.404.2 and DFARS 227.7102, the U.S. government acquires no greater than Limited Rights as defined in FAR 27.401 or DFAR 227.7103-5 (c), as applicable in any technical data.

## **Safety Notices**

## **CAUTION**

A **CAUTION** notice denotes a hazard. It calls attention to an operating procedure, practice, or the like that, if not correctly performed or adhered to, could result in damage to the product or loss of important data. Do not proceed beyond a **CAUTION** notice until the indicated conditions are fully understood and met.

## **WARNING**

**A WARNING notice denotes a hazard. It calls attention to an operating procedure, practice, or the like that, if not correctly performed or adhered to, could result in personal injury or death. Do not proceed beyond a WARNING notice until the indicated conditions are fully understood and met.**

# In This Book

This book is your guide to programming Infiniium oscilloscopes that have the 5.00 or greater, next-generation user interface software. Supported models include:

- 9000 Series and 9000H Series oscilloscopes.
- S-Series oscilloscopes.
- 90000A Series oscilloscopes.
- 90000 X-Series oscilloscopes.
- V-Series oscilloscopes.
- 90000 Q-Series oscilloscopes.
- Z-Series oscilloscopes.
- Infiniium Offline oscilloscope analysis software.

In this book, Chapter 1, "What's New," starting on page 47, describes programming command changes in the latest version of oscilloscope software.

Chapter 2, "Setting Up," starting on page 115, describes the steps you must take before you can control the oscilloscope with remote programs.

The next several chapters give you an introduction to programming the oscilloscopes, along with necessary conceptual information. These chapters describe basic program communications, interface, syntax, data types, and status reporting:

- **Chapter 3.** "Introduction to Programming," starting on page 123
- Chapter 4, "Programming Conventions," starting on page 159
- Chapter 5, "LAN, USB, and GPIB Interfaces," starting on page 167
- Chapter 6, "Message Communication and System Functions," starting on page 179
- Chapter 7, "Status Reporting," starting on page 183
- Chapter 8, "Sequential (Blocking) vs. Overlapped Commands," starting on page 213
- Chapter 9, "Using :PDER? Instead of \*OPC?," starting on page 215
- Chapter 10, "Remote Acquisition Synchronization," starting on page 217

The next chapters describe the commands used to program the oscilloscopes. Each chapter describes the set of commands that belong to an individual subsystem, and explains the function of each command.

- Chapter 11, "Acquire Commands," starting on page 235
- Chapter 12, "Analyze Commands," starting on page 269
- Chapter 13, "Bus Commands," starting on page 313
- Chapter 14, "Calibration Commands," starting on page 325
- Chapter 15, "Channel Commands," starting on page 337
- Chapter 16, "Common Commands," starting on page 443
- Chapter 17, "Digital Commands," starting on page 473
- Chapter 18, "Disk Commands," starting on page 481
- Chapter 19, "Display Commands," starting on page 503
- Chapter 20, "Function Commands," starting on page 559
- Chapter 21, "Hardcopy Commands," starting on page 633
- Chapter 22, "Histogram Commands," starting on page 639
- Chapter 23, "Hosted Commands," starting on page 655
- Chapter 24, "InfiniiScan (ISCan) Commands," starting on page 681
- Chapter 25, "Lane (Equalization) Commands," starting on page 703
- Chapter 26, "Limit Test Commands," starting on page 755
- Chapter 27, "Lister Commands," starting on page 765
- Chapter 28, ":LXI Commands," starting on page 769
- Chapter 29, "Marker Commands," starting on page 771
- Chapter 30, "Mask Test Commands," starting on page 805
- Chapter 31, "Measure Commands," starting on page 873
- Chapter 32, "Pod Commands," starting on page 1201
- Chapter 33, "Root Level Commands," starting on page 1207
- Chapter 34, "Serial Bus Commands," starting on page 1245
- Chapter 35, "Self-Test Commands," starting on page 1335
- Chapter 36, "System Commands," starting on page 1339
- Chapter 37, "Time Base Commands," starting on page 1359
- Chapter 38, "Trigger Commands," starting on page 1373
- Chapter 39, "Waveform Commands," starting on page 1573
- Chapter 40, "Waveform Memory Commands," starting on page 1639
- Chapter 41, "Xtalk (Crosstalk Analysis) Commands," starting on page 1655

Chapter 42, "Obsolete and Discontinued Commands," starting on page 1693, describes obsolete (deprecated) commands that still work but have been replaced by newer commands, and lists discontinued commands that are no longer supported.

Chapter 43, "Error Messages," starting on page 1787, describes error messages.

Chapter 44, "Example Programs," starting on page 1801, shows example programs in various languages using the VISA COM, VISA, and SICL libraries.

Finally, Chapter 45, "Reference," starting on page 1933, contains file format descriptions.

#### See Also

- For more information on using the SICL, VISA, and VISA COM libraries in general, see the documentation that comes with the Keysight IO Libraries Suite.
- For information on controller PC interface configuration, see the documentation for the interface card used (for example, the Keysight 82350A GPIB interface).
- For information on oscilloscope front-panel operation, see the *User's Guide*.
- For detailed connectivity information, refer to the *Keysight Technologies USB/LAN/GPIB Connectivity Guide*. For a printable electronic copy of the *Connectivity Guide*, direct your Web browser to www.keysight.com and search for "Connectivity Guide".
- For the latest versions of this and other manuals, see: http://www.keysight.com/find/Infiniium-manuals

# **Contents**

In This Book / 3

# 1 What's New

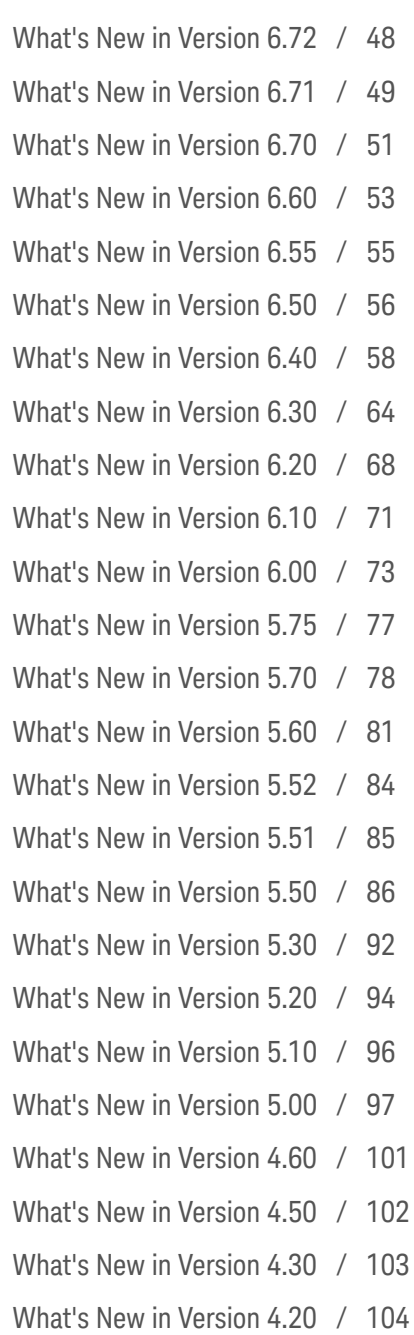

What's New in Version 4.10 / 105

What's New in Version 4.00 / 106

What's New in Version 3.50 / 107

- What's New in Version 3.20 / 109
- What's New in Version 3.11 / 110
- What's New in Version 3.10 / 111

## 2 Setting Up

Step 1. Install Keysight IO Libraries Suite software / 116 Step 2. Connect and set up the oscilloscope / 117 Using the USB (Device) Interface / 117 Using the LAN Interface / 117 Step 3. Verify the oscilloscope connection / 118

#### 3 Introduction to Programming

Communicating with the Oscilloscope / 125 Instructions / 126 Instruction Header / 127 White Space (Separator) / 128 Braces / 129 Ellipsis / 130 Square Brackets / 131 Command and Query Sources / 132 Program Data / 133 Header Types / 134 Simple Command Header / 134 Compound Command Header / 134 Combining Commands in the Same Subsystem / 135 Common Command Header / 135 Duplicate Mnemonics / 135 Query Headers / 136 Program Header Options / 137 Character Program Data / 138 Numeric Program Data / 139

Embedded Strings / 140 Program Message Terminator / 141 Common Commands within a Subsystem / 142 Selecting Multiple Subsystems / 143 Programming Getting Started / 144 Referencing the IO Library / 145 Opening the Oscilloscope Connection via the IO Library / 146 Initializing the Interface and the Oscilloscope / 147 Autoscale / 147 Setting Up the Oscilloscope / 148 Example Program / 149 Using the DIGitize Command / 150 Receiving Information from the Oscilloscope / 152 String Variable Example / 153 Numeric Variable Example / 154 Definite-Length Block Response Data / 155 Multiple Queries / 156 Oscilloscope Status / 157

## 4 Programming Conventions

Truncation Rule / 160 The Command Tree / 161 Command Types / 161 Tree Traversal Rules / 161 Tree Traversal Examples / 162 Infinity Representation / 164 Response Generation / 165 EOI / 166

#### 5 LAN, USB, and GPIB Interfaces

LAN Interface Connector / 168 GPIB Interface Connector / 169 Default Startup Conditions / 170 Interface Capabilities / 171

GPIB Command and Data Concepts / 172 Communicating Over the GPIB Interface / 173 Interface Select Code / 173 Oscilloscope Address / 173 Communicating Over the LAN Interface / 174 Communicating via Telnet and Sockets / 175 Telnet / 175 Sockets / 175 Bus Commands / 177 Device Clear / 177 Group Execute Trigger / 177 Interface Clear / 177

#### 6 Message Communication and System Functions

Protocols / 180 Functional Elements / 180 Protocol Overview / 180 Protocol Operation / 181 Protocol Exceptions / 181 Suffix Multiplier / 181 Suffix Unit / 182

## 7 Status Reporting

Status Reporting Data Structures / 186

Status Byte Register / 188

Service Request Enable Register / 190

Message Event Register / 191

Trigger Event Register / 192

Standard Event Status Register / 193

Standard Event Status Enable Register / 194

Operation Status Register / 195

Operation Status Enable Register / 196

Mask Test Event Register / 197

Mask Test Event Enable Register / 198

Acquisition Done Event Register / 199

Process Done Event Register / 200

Trigger Armed Event Register / 201 Auto Trigger Event Register / 202 Error Queue / 203 Output Queue / 204 Message Queue / 205 Clearing Registers and Queues / 206 Example: Checking for Armed Status / 208

#### 8 Sequential (Blocking) vs. Overlapped Commands

#### 9 Using :PDER? Instead of \*OPC?

#### 10 Remote Acquisition Synchronization

Programming Flow / 218 Setting Up the Oscilloscope / 219 Acquiring a Waveform / 220 Retrieving Results / 221 Acquisition Synchronization / 222 Blocking Synchronization / 222 Polling Synchronization With Timeout / 222 Example: Blocking and Polling Synchronization / 223 Single Shot Device Under Test (DUT) / 232 Averaging Acquisition Synchronization / 233

#### 11 Acquire Commands

:ACQuire:AVERage / 237 :ACQuire[:AVERage]:COUNt / 238 :ACQuire:BANDwidth / 239 :ACQuire:BANDwidth:FRAMe? / 241 :ACQuire:BANDwidth:TESTLIMITS? / 242 :ACQuire:COMPlete / 243 :ACQuire:COMPlete:STATe / 245 :ACQuire:HRESolution / 246 :ACQuire:INTerpolate / 248 :ACQuire:MODE / 249 :ACQuire:POINts[:ANALog] — Memory depth / 251 :ACQuire:POINts:AUTO / 253

:ACQuire:POINts:DIGital? / 254 :ACQuire:POINts:TESTLIMITS? / 255 :ACQuire:REDGe — RealEdge Channel Inputs (90000 Q-Series, Z-Series) / 256 :ACQuire:RESPonse (90000A Series, 90000 X-Series, V-Series, 90000 Q-Series, Z-Series) / 257 :ACQuire:SEGMented:AUToplay / 258 :ACQuire:SEGMented:COUNt / 259 :ACQuire:SEGMented:INDex / 260 :ACQuire:SEGMented:PLAY / 261 :ACQuire:SEGMented:PRATe / 262 :ACQuire:SEGMented:TTAGs / 263 :ACQuire:SRATe[:ANALog] — Analog Sample Rate / 264 :ACQuire:SRATe[:ANALog]:AUTO / 265 :ACQuire:SRATe:DIGital — Digital Channels Sample Rate / 266 :ACQuire:SRATe:DIGital:AUTO / 267 :ACQuire:SRATe:TESTLIMITS? / 268

## 12 Analyze Commands

:ANALyze:AEDGes / 271 :ANALyze:CLOCk / 272 :ANALyze:CLOCk:METHod / 273 :ANALyze:CLOCk:METHod:ALIGn / 277 :ANALyze:CLOCk:METHod:DEEMphasis / 278 :ANALyze:CLOCk:METHod:EDGE / 279 :ANALyze:CLOCk:METHod:IDLe / 281 :ANALyze:CLOCk:METHod:JTF / 282 :ANALyze:CLOCk:METHod:OJTF / 284 :ANALyze:CLOCk:METHod:PLLadvanced / 286 :ANALyze:CLOCk:METHod:PLLTrack / 287 :ANALyze:CLOCk:METHod:SKEW / 288 :ANALyze:CLOCk:METHod:SKEW:AUTomatic / 289 :ANALyze:CLOCk:METHod:SOURce / 290 :ANALyze:CLOCk:VERTical / 291 :ANALyze:CLOCk:VERTical:OFFSet / 292 :ANALyze:CLOCk:VERTical:RANGe / 293 :ANALyze:SIGNal:DATarate / 294 :ANALyze:SIGNal:MIXer:CABLeloss / 296 :ANALyze:SIGNal:MMWave:CALibrate / 297 :ANALyze:SIGNal:MMWave:CFRequency / 298 :ANALyze:SIGNal:MMWave:CONNect / 299 :ANALyze:SIGNal:MMWave:LOADdress / 300 :ANALyze:SIGNal:MMWave:MBANdwidth / 301

:ANALyze:SIGNal:PATTern:CLEar / 302 :ANALyze:SIGNal:PATTern:LOAD / 303 :ANALyze:SIGNal:PATTern:PLENgth / 304 :ANALyze:SIGNal:PATTern:SMAP / 305 :ANALyze:SIGNal:SYMBolrate / 306 :ANALyze:SIGNal:TYPE / 308 :ANALyze:VIEW / 311

## 13 Bus Commands

:BUS:B<N>:TYPE / 314 :BUS<B>:BIT<M> / 316 :BUS<B>:BITS / 317 :BUS<B>:CLEar / 318 :BUS<B>:CLOCk / 319 :BUS<B>:CLOCk:SLOPe / 320 :BUS<B>:DISPlay / 321 :BUS<B>:LABel / 322 :BUS<B>:READout / 323

## 14 Calibration Commands

:CALibrate:DATE? / 327 :CALibrate:OUTPut / 328 :CALibrate:OUTPut:AUX / 330 :CALibrate:OUTPut:AUX:RTIMe / 331 :CALibrate:OUTPut:CAL / 332 :CALibrate:SKEW / 333 :CALibrate:STATus? / 334 :CALibrate:TEMP? / 335

## 15 Channel Commands

:CHANnel<N>:BWLimit (9000 Series, 9000H Series, S-Series) / 340 :CHANnel<N>:COMMonmode / 341 :CHANnel<N>:DIFFerential / 342 :CHANnel<N>:DIFFerential:SKEW / 343 :CHANnel<N>:DISPlay / 344 :CHANnel<N>:DISPlay:AUTO / 345 :CHANnel<N>:DISPlay:OFFSet / 347 :CHANnel<N>:DISPlay:RANGe / 349 :CHANnel<N>:DISPlay:SCALe / 351 :CHANnel<N>:INPut / 353 :CHANnel<N>:INVert / 354

:CHANnel<N>:ISIM:APPLy / 355 :CHANnel<N>:ISIM:BANDwidth / 356 :CHANnel<N>:ISIM:BWLimit / 358 :CHANnel<N>:ISIM:BWLimit:TYPE / 360 :CHANnel<N>:ISIM:CONVolve / 361 :CHANnel<N>:ISIM:CORRection / 362 :CHANnel<N>:ISIM:DEConvolve / 364 :CHANnel<N>:ISIM:DELay / 365 :CHANnel<N>:ISIM:NORMalize / 366 :CHANnel<N>:ISIM:PEXTraction / 367 :CHANnel<N>:ISIM:SPAN / 369 :CHANnel<N>:ISIM:STATe / 370 :CHANnel<N>:LABel / 371 :CHANnel<N>:OFFSet / 372 :CHANnel<N>:PROBe / 373 :CHANnel<N>:PROBe:ACCAL / 374 :CHANnel<N>:PROBe:ATTenuation / 376 :CHANnel<N>:PROBe:AUTozero / 377 :CHANnel<N>:PROBe:COUPling / 378 :CHANnel<N>:PROBe:EADapter / 379 :CHANnel<N>:PROBe:ECOupling / 382 :CHANnel<N>:PROBe:EXTernal / 383 :CHANnel<N>:PROBe:EXTernal:GAIN / 384 :CHANnel<N>:PROBe:EXTernal:OFFSet / 385 :CHANnel<N>:PROBe:EXTernal:UNITs / 386 :CHANnel<N>:PROBe:GAIN / 387 :CHANnel<N>:PROBe:HEAD:ADD / 388 :CHANnel<N>:PROBe:HEAD:DELete ALL / 389 :CHANnel<N>:PROBe:HEAD:SELect / 390 :CHANnel<N>:PROBe:HEAD:VTERm / 391 :CHANnel<N>:PROBe:ID? / 392 :CHANnel<N>:PROBe:INFO? / 393 :CHANnel<N>:PROBe:MODE / 394 :CHANnel<N>:PROBe:PRECprobe:BANDwidth / 395 :CHANnel<N>:PROBe:PRECprobe:CALibration / 396 :CHANnel<N>:PROBe:PRECprobe:DELay / 397 :CHANnel<N>:PROBe:PRECprobe:MODE / 398 :CHANnel<N>:PROBe:PRECprobe:ZSRC / 399 :CHANnel<N>:PROBe:PRIMary (9000 Series, 9000H Series, S-Series) / 401 :CHANnel<N>:PROBe:RESPonsivity / 402 :CHANnel<N>:PROBe:SKEW / 403 :CHANnel<N>:PROBe:STYPe / 404

:CHANnel<N>:PROBe:WAVelength / 405 :CHANnel<N>:RANGe / 406 :CHANnel<N>:SCALe / 407 :CHANnel<N>:SIMulation:AMPLitude / 408 :CHANnel<N>:SIMulation:DATA:LENGth / 409 :CHANnel<N>:SIMulation:DATA:ODD / 410 :CHANnel<N>:SIMulation:DATA:PAM / 411 :CHANnel<N>:SIMulation:DATA:RESeed / 412 :CHANnel<N>:SIMulation:DATA:SELection / 413 :CHANnel<N>:SIMulation:DRATe / 414 :CHANnel<N>:SIMulation:FILTer:ISIM:ADDRess / 415 :CHANnel<N>:SIMulation:FILTer:ISIM:PEXTraction / 416 :CHANnel<N>:SIMulation:FILTer:SELection / 417 :CHANnel<N>:SIMulation:FLOad:ADDRess / 418 :CHANnel<N>:SIMulation:FLOad:LOOP / 419 :CHANnel<N>:SIMulation:FREQuency / 420 :CHANnel<N>:SIMulation:FUNCtion:SELection / 421 :CHANnel<N>:SIMulation:FUNCtion:SQUare:DCYCle / 422 :CHANnel<N>:SIMulation:FUNCtion:SQUare:FTIMe / 423 :CHANnel<N>:SIMulation:FUNCtion:SQUare:RTIMe / 424 :CHANnel<N>:SIMulation:JITTer / 425 :CHANnel<N>:SIMulation:JITTer:ABUJ / 426 :CHANnel<N>:SIMulation:JITTer:PERiodic<M>:ENABle / 427 :CHANnel<N>:SIMulation:JITTer:PERiodic<M>:FREQuency / 428 :CHANnel<N>:SIMulation:JITTer:PERiodic<M>:MAGNitude / 429 :CHANnel<N>:SIMulation:JITTer:PERiodic<M>:SHAPe / 430 :CHANnel<N>:SIMulation:JITTer:RANDom / 431 :CHANnel<N>:SIMulation:NOISe / 432 :CHANnel<N>:SIMulation:NOISe:BWLimit / 433 :CHANnel<N>:SIMulation:NOISe:PERiodic<M>:ENABle / 434 :CHANnel<N>:SIMulation:NOISe:PERiodic<M>:FREQuency / 435 :CHANnel<N>:SIMulation:NOISe:PERiodic<M>:MAGNitude / 436 :CHANnel<N>:SIMulation:NOISe:PERiodic<M>:SHAPe / 437 :CHANnel<N>:SIMulation:NOISe:RANDom / 438 :CHANnel<N>:SIMulation:OFFSet / 439 :CHANnel<N>:SIMulation:WAVeform / 440 :CHANnel<N>:UNITs / 441

#### 16 Common Commands

\*CLS — Clear Status / 445 \*ESE — Event Status Enable / 446 \*ESR? — Event Status Register / 448 \*IDN? — Identification Number / 449  $*LRN? - Learn / 450$ \*OPC — Operation Complete / 452 \*OPT? — Option / 454 \*PSC — Power-on Status Clear / 462  $*RCL - Recall$  / 463 \*RST — Reset / 464 \*SAV — Save / 465 \*SRE — Service Request Enable / 466 \*STB? — Status Byte / 468  $*TRG - Trigger / 470$ \*TST? — Test / 471 \*WAI — Wait / 472

## 17 Digital Commands

:DIGital<N>:DISPlay / 474 :DIGital<N>:LABel / 475 :DIGital<N>:POSition / 476 :DIGital<N>:SIZE / 477 :DIGital<N>:THReshold / 478

## 18 Disk Commands

:DISK:CDIRectory / 482 :DISK:COPY / 483 :DISK:DELete / 484 :DISK:DIRectory? / 485 :DISK:LOAD / 486 :DISK:MDIRectory / 488 :DISK:PUTFILE / 489 :DISK:PWD? / 490 :DISK:SAVE:COMPosite / 491 :DISK:SAVE:IMAGe / 492 :DISK:SAVE:JITTer / 493 :DISK:SAVE:LISTing / 494 :DISK:SAVE:MEASurements / 495 :DISK:SAVE:MREPort / 496 :DISK:SAVE:NOISe / 497 :DISK:SAVE:PRECprobe / 498 :DISK:SAVE:SETup / 499 :DISK:SAVE:WAVeform / 500

:DISK:SEGMented / 502

#### 19 Display Commands

:DISPlay:BOOKmark:DELete:ALL / 505 :DISPlay:BOOKmark<N>:DELete / 506 :DISPlay:BOOKmark<N>:SET / 507 :DISPlay:BOOKmark<N>:VERTical? / 509 :DISPlay:BOOKmark<N>:XPOSition / 510 :DISPlay:BOOKmark<N>:YPOSition / 511 :DISPlay:CGRade / 512 :DISPlay:CGRade:LEGend / 514 :DISPlay:CGRade:LEVels? / 515 :DISPlay:CGRade:SCHeme / 517 :DISPlay:CONNect / 519 :DISPlay:DATA? / 520 :DISPlay:GRATicule / 521 :DISPlay:GRATicule:AREA<N>:HSCale / 522 :DISPlay:GRATicule:AREA<N>:STATe / 523 :DISPlay:GRATicule:AREA<N>:VSCale / 524 :DISPlay:GRATicule:GLAYout / 525 :DISPlay:GRATicule:INTensity / 526 :DISPlay:GRATicule:NUMBer / 527 :DISPlay:GRATicule:SETGrat / 528 :DISPlay:ISIM:GCOunt / 529 :DISPlay:ISIM:SELectgraph / 530 :DISPlay:ISIM:SOURce / 531 :DISPlay:JITTer:GCOunt / 532 :DISPlay:JITTer:SELectgraph / 533 :DISPlay:JITTer:THReshold / 535 :DISPlay:LABel / 536 :DISPlay:LAYout / 537 :DISPlay:MAIN / 538 :DISPlay:NOISe:LEVel / 540 :DISPlay:PAM:GRAPh / 541 :DISPlay:PAM:SOURce / 542 :DISPlay:PAM:TABLe / 543 :DISPlay:PERSistence / 544 :DISPlay:PROPortion / 546 :DISPlay:PROPortion:RESults / 547 :DISPlay:PRECprobe:GCOunt / 548 :DISPlay:PRECprobe:SELectgraph / 549

:DISPlay:PRECprobe:SOURce / 550 :DISPlay:RESults:LAYout / 551 :DISPlay:SCOLor / 552 :DISPlay:STATus:COLumn / 554 :DISPlay:STATus:ROW / 555 :DISPlay:THEMe / 556 :DISPlay:WINDow:MAXimize / 557

## 20 Function Commands

:FUNCtion<F>? / 563 :FUNCtion<F>:ABSolute / 564 :FUNCtion<F>:ADD / 565 :FUNCtion<F>:ADEMod / 566 :FUNCtion<F>:AVERage / 567 :FUNCtion<F>:COMMonmode / 568 :FUNCtion<F>:DELay — Delay / 569 :FUNCtion<F>:DIFF — Differentiate / 570 :FUNCtion<F>:DISPlay / 571 :FUNCtion<F>:DIVide / 572 :FUNCtion<F>:FFT:DETector:POINts / 573 :FUNCtion<F>:FFT:DETector:TYPE / 574 :FUNCtion<F>:FFT:FREQuency / 575 :FUNCtion<F>:FFT:HSCale / 576 :FUNCtion<F>:FFT:IMPedance / 577 :FUNCtion:FFT:PEAK:SORT / 579 :FUNCtion<F>:FFT:PEAK:COUNt / 580 :FUNCtion<F>:FFT:PEAK:FREQuency / 581 :FUNCtion<F>:FFT:PEAK:LEVel / 582 :FUNCtion<F>:FFT:PEAK:MAGNitude / 583 :FUNCtion<F>:FFT:PEAK:STATe / 584 :FUNCtion<F>:FFT:REFerence / 585 :FUNCtion<F>:FFT:RESolution / 586 :FUNCtion<F>:FFT:SPAN / 588 :FUNCtion<F>:FFT:STOP / 589 :FUNCtion<F>:FFT:TDELay / 590 :FUNCtion<F>:FFT:VUNits / 591 :FUNCtion<F>:FFT:WINDow / 592 :FUNCtion<F>:FFTMagnitude / 594 :FUNCtion<F>:FFTPhase / 595 :FUNCtion<F>:GATing — Gating / 596 :FUNCtion<F>:GATing:GLOBal / 597

:FUNCtion<F>:GATing:STARt — Gating window start time / 598 :FUNCtion<F>:GATing:STOP — Gating window stop time / 599 :FUNCtion<F>:HIGHpass / 600 :FUNCtion<F>:HORizontal / 601 :FUNCtion<F>:HORizontal:POSition / 602 :FUNCtion<F>:HORizontal:RANGe / 604 :FUNCtion<F>:INTegrate / 606 :FUNCtion<F>:INVert / 607 :FUNCtion<F>:LABel / 608 :FUNCtion<F>:LOWPass / 609 :FUNCtion<F>:MAGNify / 610 :FUNCtion<F>:MATLab / 611 :FUNCtion<F>:MATLab:CONTrol<N> / 612 :FUNCtion<F>:MATLab:OPERator / 614 :FUNCtion<F>:MAXimum / 615 :FUNCtion<F>:MHIStogram / 616 :FUNCtion<F>:MINimum / 618 :FUNCtion<F>:MLOG / 619 :FUNCtion<F>:MTRend / 620 :FUNCtion<F>:MULTiply / 621 :FUNCtion<F>:OFFSet / 622 :FUNCtion<F>:PAVerage / 623 :FUNCtion<F>:RANGe / 624 :FUNCtion<F>:SMOoth / 625 :FUNCtion<F>:SQRT / 626 :FUNCtion<F>:SQUare / 627 :FUNCtion<F>:SUBTract / 628 :FUNCtion<F>:VERSus / 629 :FUNCtion<F>:VERTical / 630 :FUNCtion<F>:VERTical:OFFSet / 631 :FUNCtion<F>:VERTical:RANGe / 632

## 21 Hardcopy Commands

:HARDcopy:AREA / 634 :HARDcopy:DPRinter / 635 :HARDcopy:FACTors / 636 :HARDcopy:IMAGe / 637 :HARDcopy:PRINters? / 638

#### 22 Histogram Commands

:HISTogram:AXIS / 641

:HISTogram:HORizontal:BINS / 642 :HISTogram:MEASurement:BINS / 643 :HISTogram:MEASurement:MAX / 644 :HISTogram:MEASurement:MIN / 645 :HISTogram:MODE / 646 :HISTogram:SCALe:SIZE / 647 :HISTogram:VERTical:BINS / 648 :HISTogram:WINDow:DEFault / 649 :HISTogram:WINDow:SOURce / 650 :HISTogram:WINDow:LLIMit / 651 :HISTogram:WINDow:RLIMit / 652 :HISTogram:WINDow:BLIMit / 653 :HISTogram:WINDow:TLIMit / 654

## 23 Hosted Commands

:HOSTed:CALibrate:CALibrate / 657 :HOSTed:CALibrate:CHANnel / 658 :HOSTed:CALibrate:DESKew:CHANnels / 659 :HOSTed:CALibrate:DESKew:FRAMes / 660 :HOSTed:CALibrate:DESKew:SIGNals / 661 :HOSTed:CALibrate:DESKew:ZERO / 662 :HOSTed:CALibrate:LEVel / 663 :HOSTed:CALibrate:PROMpt / 665 :HOSTed:CALibrate:STATus:CHANnels? / 666 :HOSTed:CALibrate:STATus:FRAMes? / 667 :HOSTed:CALibrate:STATus:LEVel? / 668 :HOSTed:CALibrate:STATus:SIGNals? / 669 :HOSTed:CALibrate:TREF:DETect / 670 :HOSTed:FOLLower<N>:ACHannels? / 671 :HOSTed:FOLLower<N>:CONFigure / 672 :HOSTed:FOLLower<N>:CONNect / 673 :HOSTed:FOLLower<N>:DISConnect / 674 :HOSTed:LEADer:ACHannels? / 675 :HOSTed:LEADer:CONFigure / 676 :HOSTed:LEADer:CONNect / 677 :HOSTed:LEADer:DISConnect / 678 :HOSTed:NCONnected? / 679 :HOSTed:PERiodic / 680

# 24 InfiniiScan (ISCan) Commands

:ISCan:DELay / 682

:ISCan:MEASurement:FAIL / 683 :ISCan:MEASurement:LLIMit / 684 :ISCan:MEASurement / 685 :ISCan:MEASurement:ULIMit / 686 :ISCan:MODE / 687 :ISCan:NONMonotonic:EDGE / 688 :ISCan:NONMonotonic:HYSTeresis / 689 :ISCan:NONMonotonic:SOURce / 690 :ISCan:RUNT:HYSTeresis / 691 :ISCan:RUNT:LLEVel / 692 :ISCan:RUNT:SOURce / 693 :ISCan:RUNT:ULEVel / 694 :ISCan:SERial:PATTern / 695 :ISCan:SERial:SOURce / 696 :ISCan:ZONE:HIDE / 697 :ISCan:ZONE:SOURce / 698 :ISCan:ZONE<Z>:MODE / 699 :ISCan:ZONE<Z>:PLACement / 700 :ISCan:ZONE<Z>:SOURce / 701 :ISCan:ZONE<Z>:STATe / 702

## 25 Lane (Equalization) Commands

:LANE<N>:COPYto / 705 :LANE<N>:EQUalizer:CTLE:ACGain / 706 :LANE<N>:EQUalizer:CTLE:DCGain / 707 :LANE<N>:EQUalizer:CTLE:NUMPoles / 708 :LANE<N>:EQUalizer:CTLE:P1 / 709 :LANE<N>:EQUalizer:CTLE:P2 / 710 :LANE<N>:EQUalizer:CTLE:P3 / 711 :LANE<N>:EQUalizer:CTLE:P4 / 712 :LANE<N>:EQUalizer:CTLE:P5 / 713 :LANE<N>:EQUalizer:CTLE:P6 / 714 :LANE<N>:EQUalizer:CTLE:RATE / 715 :LANE<N>:EQUalizer:CTLE:STATe / 716 :LANE<N>:EQUalizer:CTLE:Z1 / 717 :LANE<N>:EQUalizer:CTLE:Z2 / 718 :LANE<N>:EQUalizer:DFE:NTAPs / 719 :LANE<N>:EQUalizer:DFE:STATe / 720 :LANE<N>:EQUalizer:DFE:TAP / 721 :LANE<N>:EQUalizer:DFE:TAP:AUTomatic / 722 :LANE<N>:EQUalizer:DFE:TAP:DELay / 723

:LANE<N>:EQUalizer:DFE:TAP:DELay:AUTomatic / 724 :LANE<N>:EQUalizer:DFE:TAP:GAIN / 725 :LANE<N>:EQUalizer:DFE:TAP:LTARget / 726 :LANE<N>:EQUalizer:DFE:TAP:MAX / 727 :LANE<N>:EQUalizer:DFE:TAP:MAXV / 728 :LANE<N>:EQUalizer:DFE:TAP:MIN / 729 :LANE<N>:EQUalizer:DFE:TAP:MINV / 730 :LANE<N>:EQUalizer:DFE:TAP:NORMalize / 731 :LANE<N>:EQUalizer:DFE:TAP:UTARget / 732 :LANE<N>:EQUalizer:DFE:TAP:WIDTh / 733 :LANE<N>:EQUalizer:DFE:THReshold:BANDwidth / 734 :LANE<N>:EQUalizer:DFE:THReshold:BWMode / 735 :LANE<N>:EQUalizer:DFE:THReshold:DELay / 736 :LANE<N>:EQUalizer:FFE:BANDwidth / 737 :LANE<N>:EQUalizer:FFE:BWMode / 738 :LANE<N>:EQUalizer:FFE:NPRecursor / 739 :LANE<N>:EQUalizer:FFE:NTAPs / 740 :LANE<N>:EQUalizer:FFE:RATE / 741 :LANE<N>:EQUalizer:FFE:STATe / 742 :LANE<N>:EQUalizer:FFE:TAP / 743 :LANE<N>:EQUalizer:FFE:TAP:AUTomatic / 744 :LANE<N>:EQUalizer:FFE:TAP:DELay / 745 :LANE<N>:EQUalizer:FFE:TAP:WIDTh / 746 :LANE<N>:EQUalizer:FFE:TDELay / 747 :LANE<N>:EQUalizer:FFE:TDMode / 748 :LANE<N>:EQUalizer:LOCation / 749 :LANE<N>:SOURce / 750 :LANE<N>:STATe / 751 :LANE<N>:VERTical / 752 :LANE<N>:VERTical:OFFSet / 753 :LANE<N>:VERTical:RANGe / 754

#### 26 Limit Test Commands

:LTESt:ADDStats / 756 :LTESt:FAIL / 757 :LTESt:LLIMit — Lower Limit / 759 :LTESt:MEASurement / 760 :LTESt:RESults? / 761 :LTESt:RUMode:SOFailure / 762 :LTESt:TEST / 763 :LTESt:ULIMit — Upper Limit / 764

#### 27 Lister Commands

:LISTer:DATA? / 766 :LISTer:DISPlay / 767

## 28 :LXI Commands

:LXI:IDENtify[:STATe] / 770

#### 29 Marker Commands

:MARKer:CURSor? / 773 :MARKer:DELTa / 774 :MARKer:MEASurement:MEASurement / 775 :MARKer:MODE / 777 :MARKer:TSTArt / 778 :MARKer:TSTOp / 779 :MARKer:VSTArt / 780 :MARKer:VSTOp / 781 :MARKer:X1Position / 782 :MARKer:X2Position / 783 :MARKer:X1Y1source / 784 :MARKer:X2Y2source / 786 :MARKer:XDELta? / 788 :MARKer:Y1Position / 789 :MARKer:Y2Position / 790 :MARKer:YDELta? / 791 :MARKer<K>:CMODe / 792 :MARKer<K>:COLor / 793 :MARKer<K>:DELTa / 796 :MARKer<K>:ENABle / 797 :MARKer<K>:NAME / 798 :MARKer<K>:SOURce / 799 :MARKer<K>:TYPE / 801 :MARKer<K>:X:POSition / 803 :MARKer<K>:Y:POSition / 804

## 30 Mask Test Commands

:MTESt:ALIGn / 807 :MTESt:AMASk:CREate / 808 :MTESt:AMASk:SOURce / 809 :MTESt:AMASk:SAVE / 811 :MTESt:AMASk:UNITs / 812 :MTESt:AMASk:XDELta / 813

:MTESt:AMASk:YDELta / 814 :MTESt:AUTO / 815 :MTESt:AVERage / 816 :MTESt:AVERage:COUNt / 817 :MTESt:COUNt:FAILures? / 818 :MTESt:COUNt:FUI? / 819 :MTESt:COUNt:FWAVeforms? / 820 :MTESt:COUNt:MARGin:FAILures? / 821 :MTESt:COUNt:SUI? / 822 :MTESt:COUNt:UI? / 823 :MTESt:COUNt:WAVeforms? / 824 :MTESt:DELete / 825 :MTESt:ENABle / 826 :MTESt:FOLDing (Clock Recovery software only) / 827 :MTESt:FOLDing:BITS / 829 :MTESt:FOLDing:COUNt:UI? / 831 :MTESt:FOLDing:COUNt:WAVeforms? / 833 :MTESt:FOLDing:FAST / 835 :MTESt:FOLDing:POSition / 837 :MTESt:FOLDing:SCALe / 839 :MTESt:FOLDing:TPOSition / 841 :MTESt:FOLDing:TSCale / 843 :MTESt:HAMPlitude / 845 :MTESt:IMPedance / 846 :MTESt:INVert / 847 :MTESt:LAMPlitude / 848 :MTESt:LOAD / 849 :MTESt:MARGin:AUTO:HITS / 850 :MTESt:MARGin:AUTO:HRATio / 851 :MTESt:MARGin:AUTO:METHod / 852 :MTESt:MARGin:METHod / 853 :MTESt:MARGin:PERCent / 854 :MTESt:MARGin:STATe / 855 :MTESt:NREGions? / 856 :MTESt:PROBe:IMPedance? / 857 :MTESt:RUMode / 858 :MTESt:RUMode:SOFailure / 859 :MTESt:SCALe:BIND / 860 :MTESt:SCALe:DRAW / 861 :MTESt:SCALe:X1 / 862 :MTESt:SCALe:XDELta / 863 :MTESt:SCALe:Y1 / 864

:MTESt:SCALe:Y2 / 865 :MTESt:SOURce / 866 :MTESt:STARt / 867 :MTESt:STOP / 868 :MTESt:STIMe / 869 :MTESt:TITLe? / 870 :MTESt:TRIGger:SOURce / 871

## 31 Measure Commands

:MEASure:AREA / 884 :MEASure:BER / 886 :MEASure:BERPeracq / 887 :MEASure:BINTerval / 888 :MEASure:BPERiod / 889 :MEASure:BWIDth / 890 :MEASure:CDRRate / 891 :MEASure:CGRade:CROSsing / 892 :MEASure:CGRade:DCDistortion / 893 :MEASure:CGRade:EHEight / 894 :MEASure:CGRade:ELOCation / 896 :MEASure:CGRade:EWIDth / 897 :MEASure:CGRade:EWIDth:THReshold / 899 :MEASure:CGRade:EWINdow / 900 :MEASure:CGRade:JITTer / 902 :MEASure:CGRade:OLEVel / 904 :MEASure:CGRade:QFACtor / 905 :MEASure:CGRade:ZLEVel / 906 :MEASure:CHARge (9000 Series, 9000H Series, S-Series) / 907 :MEASure:CLEar / 908 :MEASure:CROSsing / 909 :MEASure:CTCDutycycle / 910 :MEASure:CTCJitter / 912 :MEASure:CTCNwidth / 914 :MEASure:CTCPwidth / 916 :MEASure:DATarate / 918 :MEASure:DCAI / 920 :MEASure:DCAQ / 921 :MEASure:DCIPrime / 922 :MEASure:DCQPrime / 923 :MEASure:DEEMphasis / 924 :MEASure:DELTatime / 926

:MEASure:DELTatime:DEFine / 928 :MEASure:DUTYcycle / 930 :MEASure:EDGE / 931 :MEASure:ERATio / 932 :MEASure:ETAEdges / 933 :MEASure:ETOedge / 934 :MEASure:FALLtime / 936 :MEASure:FFT:CPOWer / 938 :MEASure:FFT:DFRequency / 939 :MEASure:FFT:DMAGnitude / 941 :MEASure:FFT:FREQuency / 943 :MEASure:FFT:MAGNitude / 945 :MEASure:FFT:OBW / 947 :MEASure:FFT:PSD / 948 :MEASure:FREQuency / 949 :MEASure:HISTogram:FWHM / 951 :MEASure:HISTogram:HITS / 952 :MEASure:HISTogram:M1S / 953 :MEASure:HISTogram:M2S / 954 :MEASure:HISTogram:M3S / 955 :MEASure:HISTogram:MAX / 956 :MEASure:HISTogram:MEAN / 957 :MEASure:HISTogram:MEDian / 958 :MEASure:HISTogram:MIN / 959 :MEASure:HISTogram:MM3S / 960 :MEASure:HISTogram:MP3S / 961 :MEASure:HISTogram:MODE / 962 :MEASure:HISTogram:PEAK / 963 :MEASure:HISTogram:PP / 964 :MEASure:HISTogram:RESolution / 965 :MEASure:HISTogram:STDDev / 966 :MEASure:HOLDtime / 967 :MEASure:JITTer:HISTogram / 969 :MEASure:JITTer:MEASurement / 970 :MEASure:JITTer:SPECtrum / 971 :MEASure:JITTer:SPECtrum:HORizontal / 972 :MEASure:JITTer:SPECtrum:HORizontal:POSition / 973 :MEASure:JITTer:SPECtrum:HORizontal:RANGe / 974 :MEASure:JITTer:SPECtrum:RESolution / 975 :MEASure:JITTer:SPECtrum:VERTical / 976 :MEASure:JITTer:SPECtrum:VERTical:OFFSet / 977 :MEASure:JITTer:SPECtrum:VERTical:RANGe / 978

:MEASure:JITTer:SPECtrum:VERTical:TYPE / 979 :MEASure:JITTer:SPECtrum:WINDow / 980 :MEASure:JITTer:TRENd / 981 :MEASure:JITTer:TRENd:SMOoth / 982 :MEASure:JITTer:TRENd:SMOoth:POINts / 983 :MEASure:JITTer:TRENd:VERTical / 984 :MEASure:JITTer:TRENd:VERTical:OFFSet / 985 :MEASure:JITTer:TRENd:VERTical:RANGe / 986 :MEASure:MARK / 987 :MEASure:NAME / 988 :MEASure:NCJitter / 989 :MEASure:NOISe / 991 :MEASure:NOISe:ALL? / 993 :MEASure:NOISe:BANDwidth / 995 :MEASure:NOISe:LOCation / 996 :MEASure:NOISe:METHod / 997 :MEASure:NOISe:REPort / 998 :MEASure:NOISe:RN / 999 :MEASure:NOISe:SCOPe:RN / 1000 :MEASure:NOISe:STATe / 1001 :MEASure:NOISe:UNITs / 1002 :MEASure:NPERiod / 1003 :MEASure:NPULses / 1004 :MEASure:NSIGma / 1005 :MEASure:NUI / 1006 :MEASure:NWIDth / 1007 :MEASure:OMAMplitude / 1008 :MEASure:OPOWer / 1009 :MEASure:OVERshoot / 1010 :MEASure:PAM:ELEVel / 1012 :MEASure:PAM:ESKew / 1014 :MEASure:PAM:EYE:ELMethod / 1016 :MEASure:PAM:EYE:ESTiming / 1017 :MEASure:PAM:EYE:PPERcent / 1018 :MEASure:PAM:EYE:PROBability / 1019 :MEASure:PAM:EYE:TIME:LTDefinition / 1020 :MEASure:PAM:LEVel / 1021 :MEASure:PAM:LRMS / 1023 :MEASure:PAM:LTHickness / 1025 :MEASure:PAM:PRBS13q:COUNt / 1027 :MEASure:PAM:PRBS13q:EDGE:EOJ / 1028 :MEASure:PAM:PRBS13q:EDGE:J3U / 1029

:MEASure:PAM:PRBS13q:EDGE:J4U / 1030 :MEASure:PAM:PRBS13q:EDGE:J6U / 1031 :MEASure:PAM:PRBS13q:EDGE:JRMS / 1032 :MEASure:PAM:PRBS13q:HUNits / 1033 :MEASure:PAM:PRBS13q:PATTern / 1034 :MEASure:PAM:PRBS13q:PFILe / 1035 :MEASure:PAM:PRBS13q:STATe / 1036 :MEASure:PAM:PRBS13q:UNITs / 1037 :MEASure:PAMPlitude / 1038 :MEASure:PBASe / 1039 :MEASure:PERiod / 1040 :MEASure:PHASe / 1042 :MEASure:PJITter / 1044 :MEASure:PLENgth / 1045 :MEASure:PN:CORRelations / 1046 :MEASure:PN:DESKew / 1047 :MEASure:PN:EDGE / 1048 :MEASure:PN:HORizontal:STARt / 1049 :MEASure:PN:HORizontal:STOP / 1050 :MEASure:PN:RSSC / 1051 :MEASure:PN:SOURce / 1052 :MEASure:PN:SPURs / 1054 :MEASure:PN:SSENsitivity / 1055 :MEASure:PN:STATe / 1056 :MEASure:PN:VERTical:REFerence / 1057 :MEASure:PN:VERTical:SCALe / 1058 :MEASure:PN:WINDow / 1059 :MEASure:PPContrast / 1060 :MEASure:PPULses / 1061 :MEASure:PREShoot / 1062 :MEASure:PTOP / 1064 :MEASure:PWIDth / 1065 :MEASure:QUALifier<M>:CONDition / 1066 :MEASure:QUALifier<M>:SOURce / 1067 :MEASure:QUALifier<M>:STATe / 1068 :MEASure:RESults? / 1069 :MEASure:RISetime / 1073 :MEASure:RJDJ:ALL? / 1075 :MEASure:RJDJ:APLength? / 1077 :MEASure:RJDJ:BANDwidth / 1078 :MEASure:RJDJ:BER / 1079 :MEASure:RJDJ:CLOCk / 1081

:MEASure:RJDJ:CREFerence / 1082 :MEASure:RJDJ:EDGE / 1083 :MEASure:RJDJ:INTerpolate / 1084 :MEASure:RJDJ:METHod / 1085 :MEASure:RJDJ:MODE / 1086 :MEASure:RJDJ:PAMThreshold / 1087 :MEASure:RJDJ:PLENgth / 1088 :MEASure:RJDJ:REPort / 1089 :MEASure:RJDJ:RJ / 1090 :MEASure:RJDJ:SCOPe:RJ / 1091 :MEASure:RJDJ:SCOPe:RJ:CALibrate / 1092 :MEASure:RJDJ:SOURce / 1093 :MEASure:RJDJ:STATe / 1094 :MEASure:RJDJ:TJRJDJ? / 1095 :MEASure:RJDJ:UNITs / 1097 :MEASure:SCRatch / 1098 :MEASure:SENDvalid / 1099 :MEASure:SER / 1100 :MEASure:SERPeracq / 1101 :MEASure:SETuptime / 1102 :MEASure:SLEWrate / 1104 :MEASure:SOURce / 1106 :MEASure:STATistics / 1107 :MEASure:TEDGe / 1108 :MEASure:THResholds:ABSolute / 1109 :MEASure:THResholds:DISPlay / 1110 :MEASure:THResholds:GENAUTO / 1111 :MEASure:THResholds:GENeral:ABSolute / 1112 :MEASure:THResholds:GENeral:HYSTeresis / 1114 :MEASure:THResholds:GENeral:METHod / 1116 :MEASure:THResholds:GENeral:PAMCustom / 1118 :MEASure:THResholds:GENeral:PAMAutomatic / 1120 :MEASure:THResholds:GENeral:PERCent / 1122 :MEASure:THResholds:GENeral:TOPBase:ABSolute / 1124 :MEASure:THResholds:GENeral:TOPBase:METHod / 1126 :MEASure:THResholds:HYSTeresis / 1127 :MEASure:THResholds:METHod / 1129 :MEASure:THResholds:PERCent / 1130 :MEASure:THResholds:RFALl:ABSolute / 1131 :MEASure:THResholds:RFALl:METHod / 1133 :MEASure:THResholds:RFALl:PAMAutomatic / 1135 :MEASure:THResholds:RFALl:PERCent / 1137

:MEASure:THResholds:RFALl:TOPBase:ABSolute / 1139 :MEASure:THResholds:RFALl:TOPBase:METHod / 1141 :MEASure:THResholds:SERauto / 1142 :MEASure:THResholds:SERial:ABSolute / 1143 :MEASure:THResholds:SERial:HYSTeresis / 1145 :MEASure:THResholds:SERial:METHod / 1147 :MEASure:THResholds:SERial:PERCent / 1148 :MEASure:THResholds:SERial:TOPBase:ABSolute / 1150 :MEASure:THResholds:SERial:TOPBase:METHod / 1152 :MEASure:THResholds:TOPBase:ABSolute / 1153 :MEASure:THResholds:TOPBase:METHod / 1154 :MEASure:TIEClock2 / 1155 :MEASure:TIEData2 / 1157 :MEASure:TIEFilter:DAMPing / 1158 :MEASure:TIEFilter:SHAPe / 1159 :MEASure:TIEFilter:STARt / 1160 :MEASure:TIEFilter:STATe / 1161 :MEASure:TIEFilter:STOP / 1162 :MEASure:TIEFilter:TYPE / 1163 :MEASure:TMAX / 1164 :MEASure:TMIN / 1165 :MEASure:TVOLt / 1166 :MEASure:UITouijitter / 1168 :MEASure:UNDershoot / 1169 :MEASure:UNITinterval / 1173 :MEASure:VAMPlitude / 1175 :MEASure:VAVerage / 1176 :MEASure:VBASe / 1177 :MEASure:VLOWer / 1178 :MEASure:VMAX / 1179 :MEASure:VMIDdle / 1180 :MEASure:VMIN / 1181 :MEASure:VOVershoot / 1182 :MEASure:VPP / 1183 :MEASure:VPReshoot / 1184 :MEASure:VRMS / 1185 :MEASure:VTIMe / 1187 :MEASure:VTOP / 1188 :MEASure:VUNDershoot / 1189 :MEASure:VUPPer / 1190 :MEASure:WINDow / 1191 :MEASure:XCORtie / 1192

:MEASure:ZTMAX / 1193 :MEASure:ZTMIN / 1194 :MEASurement<N>:CLEar / 1195 :MEASurement<N>:NAME / 1196 :MEASurement<N>:POSition / 1197 :MEASurement<N>:SOURce / 1198 :MEASurement<N>:ZTMAX / 1199 :MEASurement<N>:ZTMIN / 1200

#### 32 Pod Commands

:POD<N>:DISPlay / 1202 :POD<N>:PSKew / 1203 :POD<N>:THReshold / 1204

#### 33 Root Level Commands

:ADER? — Acquisition Done Event Register / 1209 :AER? — Arm Event Register / 1210 :ASTate? / 1211 :ATER? — Auto Trigger Event Register / 1212 :AUToscale / 1213 :AUToscale:CHANnels / 1214 :AUToscale:PLACement / 1215 :AUToscale:VERTical / 1216 :BEEP / 1217 :BLANk / 1218 :CDISplay / 1219 :DIGitize / 1220 :DISable DIGital / 1222 :ENABle DIGital / 1223 :MODel? / 1224 :MTEEnable — Mask Test Enable Register / 1225 :MTERegister? — Mask Test Event Register / 1226 :OPEEnable — Operation Status Enable / 1227 :OPERegister? — Operation Status Register / 1228 :OVLRegister? / 1229 :PDER? — Processing Done Event Register / 1230 :PRINt / 1231 :RECall:SETup / 1232 :RSTate? / 1233 :RUN / 1234 :SERial — Serial Number / 1235

:SINGle / 1236 :STATus? / 1237 :STOP / 1239 :STORe:JITTer / 1240 :STORe:SETup / 1241 :STORe:WAVeform / 1242 :TERegister? — Trigger Event Register / 1243 :VIEW / 1244

## 34 Serial Bus Commands

General :SBUS<N> Commands / 1246 :SBUS<N>[:DISPlay] / 1247 :SBUS<N>:MODE / 1248 :SBUS<N>:SEARch:ENABle / 1249 :SBUS<N>:SEARch:TRIGger / 1250 :SBUS<N>:CAN Commands / 1251 :SBUS<N>:CAN:FDSPoint / 1252 :SBUS<N>:CAN:SAMPlepoint / 1253 :SBUS<N>:CAN:SIGNal:BAUDrate / 1254 :SBUS<N>:CAN:SIGNal:DEFinition / 1255 :SBUS<N>:CAN:SIGNal:FDBaudrate / 1256 :SBUS<N>:CAN:SOURce / 1257 :SBUS<N>:CAN:TRIGger (9000 Series, 9000H Series, S-Series) / 1258 :SBUS<N>:CAN:TRIGger:PATTern:DATA (9000 Series, 9000H Series, S-Series) / 1261 :SBUS<N>:CAN:TRIGger:PATTern:DATA:LENGth (9000 Series, 9000H Series, S-Series) / 1262 :SBUS<N>:CAN:TRIGger:PATTern:ID (9000 Series, 9000H Series, S-Series) / 1264 :SBUS<N>:CAN:TRIGger:PATTern:ID:MODE (9000 Series, 9000H Series, S-Series) / 1265 :SBUS<N>:CAN:TYPE / 1266 :SBUS<N>:FLEXray Commands / 1267 :SBUS<N>:FLEXray:BAUDrate / 1268 :SBUS<N>:FLEXray:CHANnel / 1269 :SBUS<N>:FLEXray:SOURce / 1270 :SBUS<N>:FLEXray:TRIGger / 1271 :SBUS<N>:FLEXray:TRIGger:ERRor:TYPE / 1272 :SBUS<N>:FLEXray:TRIGger:FRAMe:CCBase / 1273 :SBUS<N>:FLEXray:TRIGger:FRAMe:CCRepetition / 1274 :SBUS<N>:FLEXray:TRIGger:FRAMe:ID / 1275 :SBUS<N>:FLEXray:TRIGger:FRAMe:TYPE / 1276

:SBUS<N>:GENRaw Commands / 1277 :SBUS<N>:GENRaw:SOURce / 1278 :SBUS<N>:GENRaw:WSIZe / 1279 :SBUS<N>:HS Commands / 1280 :SBUS<N>:HS:DESCramble / 1281 :SBUS<N>:HS:FORMat / 1282 :SBUS<N>:HS:IDLE / 1283 :SBUS<N>:HS:SOURce<S> / 1284 :SBUS<N>:IIC Commands / 1285 :SBUS<N>:IIC:ASIZe / 1286 :SBUS<N>:IIC:SOURce:CLOCk / 1287 :SBUS<N>:IIC:SOURce:DATA / 1288 :SBUS<N>:IIC:TRIGger:PATTern:ADDRess (9000 Series, 9000H Series, S-Series) / 1289 :SBUS<N>:IIC:TRIGger:PATTern:DATA (9000 Series, 9000H Series, S-Series) / 1291 :SBUS<N>:IIC:TRIGger:TYPE (9000 Series, 9000H Series, S-Series) / 1292 :SBUS<N>:LIN Commands / 1294 :SBUS<N>:LIN:SAMPlepoint / 1295 :SBUS<N>:LIN:SIGNal:BAUDrate / 1296 :SBUS<N>:LIN:SOURce / 1297 :SBUS<N>:LIN:STANdard / 1298 :SBUS<N>:LIN:TRIGger / 1299 :SBUS<N>:LIN:TRIGger:ID / 1300 :SBUS<N>:LIN:TRIGger:PATTern:DATA / 1301 :SBUS<N>:LIN:TRIGger:PATTern:DATA:LENGth / 1302 :SBUS<N>:SPI Commands / 1303 :SBUS<N>:SPI:BITorder / 1304 :SBUS<N>:SPI:CLOCk:SLOPe / 1305 :SBUS<N>:SPI:CLOCk:TIMeout / 1306 :SBUS<N>:SPI:FRAMe:STATe / 1307 :SBUS<N>:SPI:SOURce:CLOCk / 1308 :SBUS<N>:SPI:SOURce:DATA / 1310 :SBUS<N>:SPI:SOURce:FRAMe / 1312 :SBUS<N>:SPI:SOURce:MISO / 1313 :SBUS<N>:SPI:SOURce:MOSI / 1314 :SBUS<N>:SPI:TRIGger:PATTern:DATA (9000 Series, 9000H Series, S-Series) / 1316 :SBUS<N>:SPI:TRIGger:PATTern:WIDTh (9000 Series, 9000H Series, S-Series) / 1318 :SBUS<N>:SPI:TRIGger:TYPE (9000 Series, 9000H Series, S-Series) / 1320 :SBUS<N>:SPI:TYPE / 1322 :SBUS<N>:SPI:WIDTh / 1323

:SBUS<N>:UART Commands / 1324

:SBUS<N>:UART:BAUDrate / 1325 :SBUS<N>:UART:BITorder / 1326 :SBUS<N>:UART:DIRection / 1327 :SBUS<N>:UART:EOF:HEX / 1328 :SBUS<N>:UART:IDLE / 1329 :SBUS<N>:UART:PARity / 1330 :SBUS<N>:UART:SOURce:RX / 1331 :SBUS<N>:UART:SOURce:TX / 1332 :SBUS<N>:UART:WIDTh / 1333

#### 35 Self-Test Commands

:SELFtest:CANCel / 1336 :SELFtest:SCOPETEST / 1337

## 36 System Commands

:SYSTem:DATE / 1340 :SYSTem:DEBug / 1341 :SYSTem:DIMPedance — (9000 Series, 9000H Series, S-Series) / 1343 :SYSTem:DONTtabmeas / 1344 :SYSTem:DSP / 1345 :SYSTem:ERRor? / 1346 :SYSTem:GUI / 1347 :SYSTem:HEADer / 1348 :SYSTem:HLED (90000 Q-Series, S-Series, V-Series, Z-Series) / 1349 :SYSTem:LOCK / 1350 :SYSTem:LONGform / 1351 :SYSTem:MENU? / 1352 :SYSTem:PERSona / 1353 :SYSTem:PRESet / 1354 :SYSTem:SETup / 1356 :SYSTem:TIME / 1358

## 37 Time Base Commands

:TIMebase:POSition / 1360 :TIMebase:RANGe / 1361 :TIMebase:REFClock / 1362 :TIMebase:REFerence / 1363 :TIMebase:REFerence:PERCent / 1364 :TIMebase:ROLL:ENABLE / 1365 :TIMebase:SCALe / 1366 :TIMebase:VIEW / 1367

:TIMebase:WINDow:DELay / 1368 :TIMebase:WINDow:POSition / 1369 :TIMebase:WINDow:RANGe / 1370 :TIMebase:WINDow:SCALe / 1371

# 38 Trigger Commands

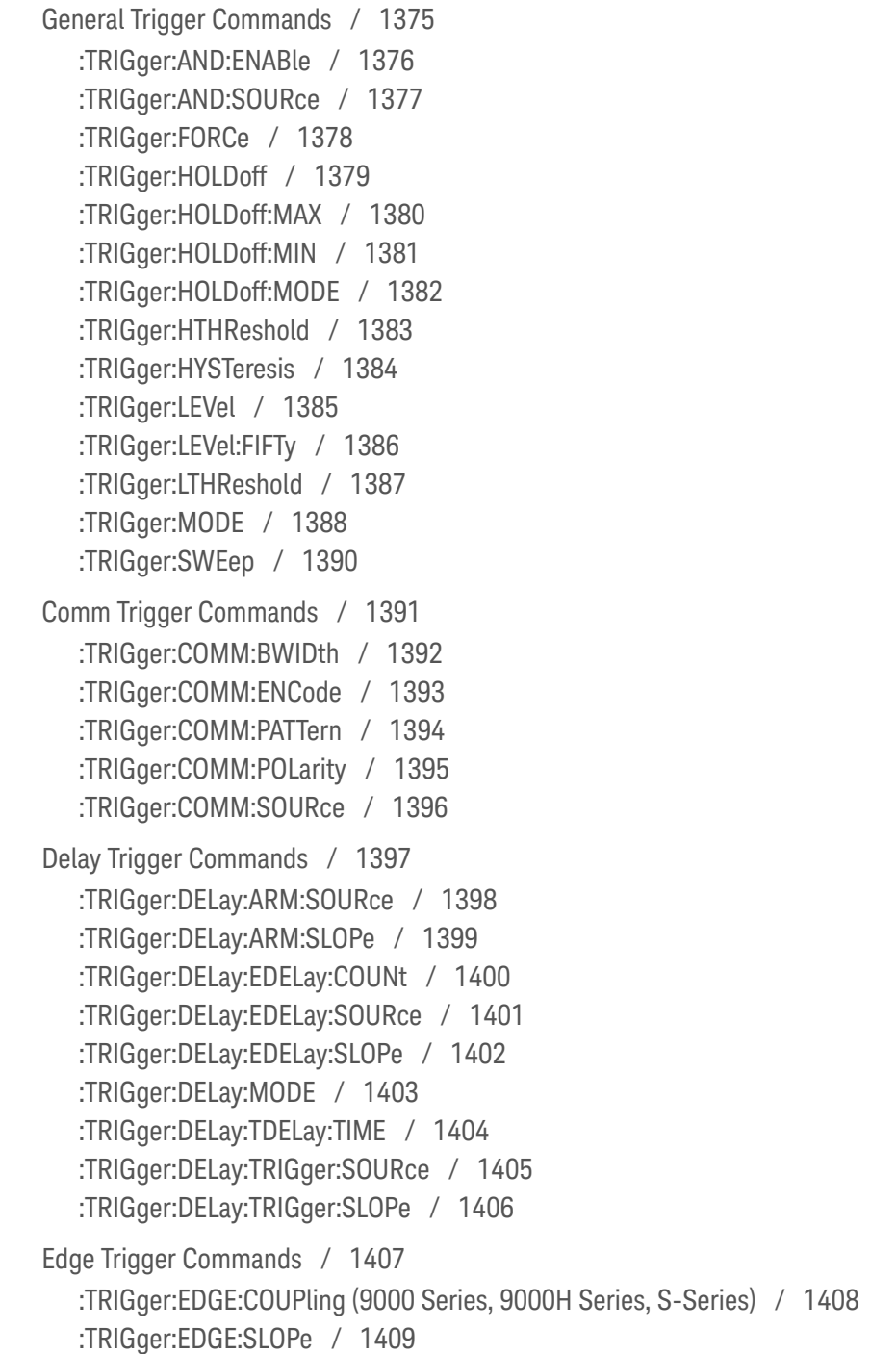

```
:TRIGger:EDGE:SOURce / 1410
GBSerial Trigger Commands / 1411
   :TRIGger:GBSerial:CLOCk (V-Series with HWST Option) / 1412
   :TRIGger:GBSerial:CLOCk:FREQuency (V-Series with HWST Option) / 1413
   :TRIGger:GBSerial:DRATe (V-Series with HWST Option) / 1415
   :TRIGger:GBSerial:MODE (V-Series with HWST Option) / 1417
   :TRIGger:GBSerial:PATTern (V-Series with HWST Option) / 1418
   :TRIGger:GBSerial:POLarity (V-Series with HWST Option) / 1419
   :TRIGger:GBSerial:PRBS (V-Series with HWST Option) / 1420
   :TRIGger:GBSerial:SOURce (V-Series with HWST Option) / 1421
Glitch Trigger Commands / 1422
   :TRIGger:GLITch:POLarity / 1423
   :TRIGger:GLITch:SOURce / 1424
   :TRIGger:GLITch:WIDTh / 1425
Pattern Trigger Commands / 1426
   :TRIGger:PATTern:CONDition / 1427
   :TRIGger:PATTern:LOGic / 1428
Pulse Width Trigger Commands / 1429
   :TRIGger:PWIDth:DIRection / 1430
   :TRIGger:PWIDth:POLarity / 1431
   :TRIGger:PWIDth:SOURce / 1432
   :TRIGger:PWIDth:TPOint / 1433
   :TRIGger:PWIDth:WIDTh / 1434
Runt Trigger Commands / 1435
   :TRIGger:RUNT:POLarity / 1436
   :TRIGger:RUNT:QUALified / 1437
   :TRIGger:RUNT:SOURce / 1438
   :TRIGger:RUNT:TIME / 1439
Sequence Trigger Commands / 1440
   :TRIGger:SEQuence:TERM1 (S-Series, 90000A Series, 90000 X-Series, V-Series, 
      90000 Q-Series, Z-Series) / 1441
   :TRIGger:SEQuence:TERM2 (S-Series, 90000A Series, 90000 X-Series, V-Series, 
      90000 Q-Series, Z-Series) / 1442
   :TRIGger:SEQuence:RESet:ENABle (S-Series, 90000A Series, 90000 X-Series, V-Series, 
      90000 Q-Series, Z-Series) / 1443
   :TRIGger:SEQuence:RESet:TYPE (S-Series, 90000A Series, 90000 X-Series, V-Series, 
      90000 Q-Series, Z-Series) / 1444
   :TRIGger:SEQuence:RESet:EVENt (S-Series, 90000A Series, 90000 X-Series, V-Series, 
      90000 Q-Series, Z-Series) / 1445
```
:TRIGger:SEQuence:RESet:TIME (S-Series, 90000A Series, 90000 X-Series, V-Series, 90000 Q-Series, Z-Series) / 1446 :TRIGger:SEQuence:WAIT:ENABle (S-Series, 90000A Series, 90000 X-Series, V-Series, 90000 Q-Series, Z-Series) / 1447 :TRIGger:SEQuence:WAIT:TIME (S-Series, 90000A Series, 90000 X-Series, V-Series, 90000 Q-Series, Z-Series) / 1448 Setup and Hold Trigger Commands / 1449 :TRIGger:SHOLd:CSOurce / 1450 :TRIGger:SHOLd:CSOurce:EDGE / 1451 :TRIGger:SHOLd:DSOurce / 1452 :TRIGger:SHOLd:HoldTIMe (HTIMe) / 1453 :TRIGger:SHOLd:MODE / 1454 :TRIGger:SHOLd:SetupTIMe / 1455 State Trigger Commands / 1456 :TRIGger:STATe:CLOCk / 1457 :TRIGger:STATe:LOGic / 1458 :TRIGger:STATe:LTYPe / 1459 :TRIGger:STATe:SLOPe / 1460 Timeout Trigger Commands / 1461 :TRIGger:TIMeout:CONDition / 1462 :TRIGger:TIMeout:SOURce / 1463 :TRIGger:TIMeout:TIME / 1464 Transition Trigger Commands / 1465 :TRIGger:TRANsition:DIRection / 1466 :TRIGger:TRANsition:SOURce / 1467 :TRIGger:TRANsition:TIME / 1468 :TRIGger:TRANsition:TYPE / 1469 TV Trigger Commands / 1470 :TRIGger:TV:LINE / 1471 :TRIGger:TV:MODE / 1472 :TRIGger:TV:POLarity / 1473 :TRIGger:TV:SOURce / 1474 :TRIGger:TV:STANdard / 1475 :TRIGger:TV:UDTV:ENUMber / 1476 :TRIGger:TV:UDTV:HSYNc / 1477 :TRIGger:TV:UDTV:HTIMe / 1478 :TRIGger:TV:UDTV:PGTHan / 1479 :TRIGger:TV:UDTV:POLarity / 1480 Window Trigger Commands / 1481 :TRIGger:WINDow:CONDition / 1482

:TRIGger:WINDow:SOURce / 1483 :TRIGger:WINDow:TIME / 1484 :TRIGger:WINDow:TPOint / 1485 Advanced Comm Trigger Commands / 1486 :TRIGger:ADVanced:COMM:BWIDth / 1487 :TRIGger:ADVanced:COMM:ENCode / 1488 :TRIGger:ADVanced:COMM:LEVel / 1489 :TRIGger:ADVanced:COMM:PATTern / 1490 :TRIGger:ADVanced:COMM:POLarity / 1491 :TRIGger:ADVanced:COMM:SOURce / 1492 Advanced Pattern Trigger Commands / 1493 :TRIGger:ADVanced:PATTern:CONDition / 1495 :TRIGger:ADVanced:PATTern:LOGic / 1496 :TRIGger:ADVanced:PATTern:THReshold:LEVel / 1497 Advanced State Trigger Commands / 1498 :TRIGger:ADVanced:STATe:CLOCk / 1499 :TRIGger:ADVanced:STATe:LOGic / 1500 :TRIGger:ADVanced:STATe:LTYPe / 1501 :TRIGger:ADVanced:STATe:SLOPe / 1502 :TRIGger:ADVanced:STATe:THReshold:LEVel / 1503 Advanced Delay By Event Trigger Commands / 1504 :TRIGger:ADVanced:DELay:EDLY:ARM:SOURce / 1506 :TRIGger:ADVanced:DELay:EDLY:ARM:SLOPe / 1507 :TRIGger:ADVanced:DELay:EDLY:EVENt:DELay / 1508 :TRIGger:ADVanced:DELay:EDLY:EVENt:SOURce / 1509 :TRIGger:ADVanced:DELay:EDLY:EVENt:SLOPe / 1510 :TRIGger:ADVanced:DELay:EDLY:TRIGger:SOURce / 1511 :TRIGger:ADVanced:DELay:EDLY:TRIGger:SLOPe / 1512 Advanced Delay By Time Trigger Commands / 1513 :TRIGger:ADVanced:DELay:TDLY:ARM:SOURce / 1515 :TRIGger:ADVanced:DELay:TDLY:ARM:SLOPe / 1516 :TRIGger:ADVanced:DELay:TDLY:DELay / 1517 :TRIGger:ADVanced:DELay:TDLY:TRIGger:SOURce / 1518 :TRIGger:ADVanced:DELay:TDLY:TRIGger:SLOPe / 1519 Advanced Standard TV Trigger Commands / 1520 :TRIGger:ADVanced:TV:STV:FIELd / 1522 :TRIGger:ADVanced:TV:STV:LINE / 1523 :TRIGger:ADVanced:TV:STV:SOURce / 1524 :TRIGger:ADVanced:TV:STV:SPOLarity / 1525

Advanced User Defined TV Mode and Commands / 1526 :TRIGger:ADVanced:TV:UDTV:ENUMber / 1528 :TRIGger:ADVanced:TV:UDTV:PGTHan / 1529 :TRIGger:ADVanced:TV:UDTV:POLarity / 1530 :TRIGger:ADVanced:TV:UDTV:SOURce / 1531 Advanced Violation Trigger Modes / 1532 :TRIGger:ADVanced:VIOLation:MODE / 1533 Advanced Pulse Width Violation Trigger Commands / 1534 :TRIGger:ADVanced:VIOLation:PWIDth:DIRection / 1536 :TRIGger:ADVanced:VIOLation:PWIDth:POLarity / 1537 :TRIGger:ADVanced:VIOLation:PWIDth:SOURce / 1538 :TRIGger:ADVanced:VIOLation:PWIDth:WIDTh / 1539 Advanced Setup Violation Trigger Commands / 1540 :TRIGger:ADVanced:VIOLation:SETup:MODE / 1543 :TRIGger:ADVanced:VIOLation:SETup:SETup:CSOurce / 1544 :TRIGger:ADVanced:VIOLation:SETup:SETup:CSOurce:LEVel / 1545 :TRIGger:ADVanced:VIOLation:SETup:SETup:CSOurce:EDGE / 1546 :TRIGger:ADVanced:VIOLation:SETup:SETup:DSOurce / 1547 :TRIGger:ADVanced:VIOLation:SETup:SETup:DSOurce:HTHReshold / 1548 :TRIGger:ADVanced:VIOLation:SETup:SETup:DSOurce:LTHReshold / 1549 :TRIGger:ADVanced:VIOLation:SETup:SETup:TIME / 1550 :TRIGger:ADVanced:VIOLation:SETup:HOLD:CSOurce / 1551 :TRIGger:ADVanced:VIOLation:SETup:HOLD:CSOurce:LEVel / 1552 :TRIGger:ADVanced:VIOLation:SETup:HOLD:CSOurce:EDGE / 1553 :TRIGger:ADVanced:VIOLation:SETup:HOLD:DSOurce / 1554 :TRIGger:ADVanced:VIOLation:SETup:HOLD:DSOurce:HTHReshold / 1555 :TRIGger:ADVanced:VIOLation:SETup:HOLD:DSOurce:LTHReshold / 1556 :TRIGger:ADVanced:VIOLation:SETup:HOLD:TIME / 1557 :TRIGger:ADVanced:VIOLation:SETup:SHOLd:CSOurce / 1558 :TRIGger:ADVanced:VIOLation:SETup:SHOLd:CSOurce:LEVel / 1559 :TRIGger:ADVanced:VIOLation:SETup:SHOLd:CSOurce:EDGE / 1560 :TRIGger:ADVanced:VIOLation:SETup:SHOLd:DSOurce / 1561 :TRIGger:ADVanced:VIOLation:SETup:SHOLd:DSOurce:HTHReshold / 1562 :TRIGger:ADVanced:VIOLation:SETup:SHOLd:DSOurce:LTHReshold / 1563 :TRIGger:ADVanced:VIOLation:SETup:SHOLd:SetupTIMe (STIMe) / 1564 :TRIGger:ADVanced:VIOLation:SETup:SHOLd:HoldTIMe (HTIMe) / 1565 Advanced Transition Violation Trigger Commands / 1566 :TRIGger:ADVanced:VIOLation:TRANsition / 1567 :TRIGger:ADVanced:VIOLation:TRANsition:SOURce / 1568 :TRIGger:ADVanced:VIOLation:TRANsition:SOURce:HTHReshold / 1569

:TRIGger:ADVanced:VIOLation:TRANsition:SOURce:LTHReshold / 1570 :TRIGger:ADVanced:VIOLation:TRANsition:TYPE / 1571

#### 39 Waveform Commands

:WAVeform:BANDpass? / 1576 :WAVeform:BYTeorder / 1577 :WAVeform:CGRade:HEIGht? / 1578 :WAVeform:CGRade:WIDTh? / 1579 :WAVeform:COMPlete? / 1580 :WAVeform:COUNt? / 1581 :WAVeform:COUPling? / 1582 :WAVeform:DATA / 1583 :WAVeform:FORMat / 1606 :WAVeform:PNOise:FREQuency / 1609 :WAVeform:POINts? / 1610 :WAVeform:PREamble? / 1611 :WAVeform:SEGMented:ALL / 1615 :WAVeform:SEGMented:COUNt? / 1616 :WAVeform:SEGMented:TTAG? / 1617 :WAVeform:SEGMented:XLISt? / 1618 :WAVeform:SOURce / 1619 :WAVeform:STReaming / 1621 :WAVeform:TYPE? / 1622 :WAVeform:VIEW / 1623 :WAVeform:XDISplay? / 1626 :WAVeform:XINCrement? / 1627 :WAVeform:XORigin? / 1628 :WAVeform:XRANge? / 1629 :WAVeform:XREFerence? / 1630 :WAVeform:XUNits? / 1631 :WAVeform:YDISplay? / 1632 :WAVeform:YINCrement? / 1633 :WAVeform:YORigin? / 1634 :WAVeform:YRANge? / 1635 :WAVeform:YREFerence? / 1636 :WAVeform:YUNits? / 1637

#### 40 Waveform Memory Commands

:WMEMory:TIETimebase / 1640 :WMEMory<R>:CLEar / 1641 :WMEMory<R>:DISPlay / 1642

:WMEMory<R>:FFT:HSCale / 1643 :WMEMory<R>:LABel / 1644 :WMEMory<R>:LOAD / 1645 :WMEMory<R>:SAVE / 1646 :WMEMory<R>:SEGMented:COUNt? / 1647 :WMEMory<R>:SEGMented:INDex / 1648 :WMEMory<R>:SEGMented:PLAY / 1649 :WMEMory<R>:XOFFset / 1650 :WMEMory<R>:XRANge / 1651 :WMEMory<R>:YOFFset / 1652 :WMEMory<R>:YRANge / 1653

#### 41 Xtalk (Crosstalk Analysis) Commands

:XTALk:ENABle / 1657 :XTALk:PAADeskew / 1659 :XTALk:PAIFilter / 1660 :XTALk:PAISi / 1661 :XTALk:PASLimit / 1662 :XTALk:PAXFilter / 1663 :XTALk:PAXSi / 1664 :XTALk:PJADeskew / 1665 :XTALk:PJIFilter / 1666 :XTALk:PJISi / 1667 :XTALk:PJSLimit / 1668 :XTALk:PJXFilter / 1669 :XTALk:PJXSi / 1670 :XTALk:RESults? / 1671 :XTALk:SAADeskew / 1673 :XTALk:SAIFilter / 1674 :XTALk:SAISi / 1675 :XTALk:SASLimit / 1676 :XTALk:SAXFilter / 1677 :XTALk:SAXSi / 1678 :XTALk<X>:AENable<X> / 1679 :XTALk<X>:ENABle / 1680 :XTALk<X>:IAGGressor / 1681 :XTALk<X>:IVICtim / 1682 :XTALk<X>:PAUTo / 1683 :XTALk<X>:PLENgth / 1684 :XTALk<X>:PTYPe / 1685 :XTALk<X>:RIDeal / 1686

:XTALk<X>:RISI / 1687 :XTALk<X>:ROTHer / 1688 :XTALk<X>:SOURce / 1689 :XTALk<X>:STYPe / 1691

#### 42 Obsolete and Discontinued Commands

:ANALyze:CLOCk:METHod:PAM:B03 / 1699 :ANALyze:CLOCk:METHod:PAM:B12 / 1701 :ANALyze:CLOCk:METHod:PAM:NONSymmetric / 1703 :DISPlay:COLumn / 1705 :DISPlay:LINE / 1706 :DISPlay:ROW / 1707 :DISPlay:STRing / 1708 :DISPlay:TAB / 1709 :DISPlay:TEXT / 1710 :HOSTed:CALibrate:ALIGn (MultiScope) / 1711 :MEASure:CLOCk / 1712 :MEASure:CLOCk:METHod / 1713 :MEASure:CLOCk:METHod (deprecated) / 1715 :MEASure:CLOCk:METHod:ALIGn / 1717 :MEASure:CLOCk:METHod:DEEMphasis / 1718 :MEASure:CLOCk:METHod:EDGE / 1719 :MEASure:CLOCk:METHod:JTF / 1721 :MEASure:CLOCk:METHod:OJTF / 1723 :MEASure:CLOCk:METHod:PLLTrack / 1725 :MEASure:CLOCk:METHod:SOURce / 1726 :MEASure:CLOCk:VERTical / 1727 :MEASure:CLOCk:VERTical:OFFSet / 1728 :MEASure:CLOCk:VERTical:RANGe / 1729 :MEASure:DDPWS — Data Dependent Pulse Width Shrinkage / 1730 :MEASure:FFT:PEAK1 / 1732 :MEASure:FFT:PEAK2 / 1733 :MEASure:FFT:THReshold / 1734 :MEASure:JITTer:STATistics / 1735 :MEASure:TIEData / 1736 :MTESt:FOLDing:COUNt? / 1738 :SPRocessing:CTLequalizer:ACGain / 1740 :SPRocessing:CTLequalizer:DCGain / 1741 :SPRocessing:CTLequalizer:DISPlay / 1742 :SPRocessing:CTLequalizer:NUMPoles / 1743 :SPRocessing:CTLequalizer:P1 / 1744

:SPRocessing:CTLequalizer:P2 / 1745 :SPRocessing:CTLequalizer:P3 / 1746 :SPRocessing:CTLequalizer:P4 / 1747 :SPRocessing:CTLequalizer:RATe / 1748 :SPRocessing:CTLequalizer:SOURce / 1749 :SPRocessing:CTLequalizer:VERTical / 1750 :SPRocessing:CTLequalizer:VERTical:OFFSet / 1751 :SPRocessing:CTLequalizer:VERTical:RANGe / 1752 :SPRocessing:CTLequalizer:Z1 / 1753 :SPRocessing:CTLequalizer:Z2 / 1754 :SPRocessing:CTLequalizer:ZERo / 1755 :SPRocessing:DFEQualizer:NTAPs / 1756 :SPRocessing:DFEQualizer:SOURce / 1757 :SPRocessing:DFEQualizer:STATe / 1758 :SPRocessing:DFEQualizer:TAP / 1759 :SPRocessing:DFEQualizer:TAP:AUTomatic / 1760 :SPRocessing:DFEQualizer:TAP:DELay / 1761 :SPRocessing:DFEQualizer:TAP:DELay:AUTomatic / 1762 :SPRocessing:DFEQualizer:TAP:GAIN / 1763 :SPRocessing:DFEQualizer:TAP:LTARget / 1764 :SPRocessing:DFEQualizer:TAP:MAX / 1765 :SPRocessing:DFEQualizer:TAP:MIN / 1766 :SPRocessing:DFEQualizer:TAP:NORMalize / 1767 :SPRocessing:DFEQualizer:TAP:UTARget / 1768 :SPRocessing:DFEQualizer:TAP:WIDTh / 1769 :SPRocessing:FFEQualizer:BANDwidth / 1770 :SPRocessing:FFEQualizer:BWMode / 1771 :SPRocessing:FFEQualizer:DISPlay / 1772 :SPRocessing:FFEQualizer:NPRecursor / 1773 :SPRocessing:FFEQualizer:NTAPs / 1774 :SPRocessing:FFEQualizer:RATe / 1775 :SPRocessing:FFEQualizer:SOURce / 1776 :SPRocessing:FFEQualizer:TAP / 1777 :SPRocessing:FFEQualizer:TAP:AUTomatic / 1778 :SPRocessing:FFEQualizer:TAP:DELay / 1779 :SPRocessing:FFEQualizer:TAP:WIDTh / 1780 :SPRocessing:FFEQualizer:TDELay / 1781 :SPRocessing:FFEQualizer:TDMode / 1782 :SPRocessing:FFEQualizer:VERTical / 1783 :SPRocessing:FFEQualizer:VERTical:OFFSet / 1784 :SPRocessing:FFEQualizer:VERTical:RANGe / 1785

#### 43 Error Messages

Error Queue / 1788 Error Numbers / 1789 Command Errors / 1790 Execution Errors / 1791 Device- or Oscilloscope-Specific Errors / 1792 Query Errors / 1793 List of Error Messages / 1794

#### 44 Example Programs

VISA COM Examples / 1802 VISA COM Example in Visual Basic / 1802 VISA COM Example in C# / 1813 VISA COM Example in Visual Basic .NET / 1823 VISA COM Example in Python 3 / 1832

VISA Examples / 1841

VISA Example in C / 1841 VISA Example in Visual Basic / 1850 VISA Example in C# / 1860 VISA Example in Visual Basic .NET / 1872 VISA Example in Python 3 / 1884

VISA.NET Examples / 1891

VISA.NET Example in C# / 1891 VISA.NET Example in Visual Basic .NET / 1898 VISA.NET Example in Python 3 / 1905

SICL Examples / 1913 SICL Example in C / 1913 SICL Example in Visual Basic / 1922 SCPI.NET Examples / 1932

#### 45 Reference

HDF5 Example / 1934 CSV and TSV Header Format / 1935 BIN Header Format / 1937 File Header / 1937 Waveform Header / 1937 Waveform Data Header / 1939 Example Program for Reading Binary Data / 1940

Index

Keysight Infiniium Oscilloscopes Programmer's Guide

# 1 What's New

- What's New in Version 6.72 / 48 What's New in Version 6.71 / 49 What's New in Version 6.70 / 51 What's New in Version 6.60 / 53 What's New in Version 6.55 / 55 What's New in Version 6.50 / 56 What's New in Version 6.40 / 58 What's New in Version 6.30 / 64 What's New in Version 6.20 / 68 What's New in Version 6.10 / 71 What's New in Version 6.00 / 73 What's New in Version 5.75 / 77 What's New in Version 5.70 / 78 What's New in Version 5.60 / 81 What's New in Version 5.52 / 84 What's New in Version 5.51 / 85 What's New in Version 5.50 / 86 What's New in Version 5.30 / 92 What's New in Version 5.20 / 94 What's New in Version 5.10 / 96 What's New in Version 5.00 / 97 What's New in Version 4.60 / 101 What's New in Version 4.50 / 102 What's New in Version 4.30 / 103 What's New in Version 4.20 / 104 What's New in Version 4.10 / 105 What's New in Version 4.00 / 106 What's New in Version 3.50 / 107 What's New in Version 3.20 / 109 What's New in Version 3.11 / 110
- What's New in Version 3.10 / 111

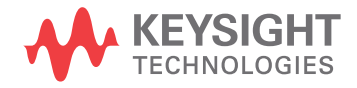

New command descriptions for Version 6.72 of the Infiniium oscilloscope software appear below.

#### New Commands

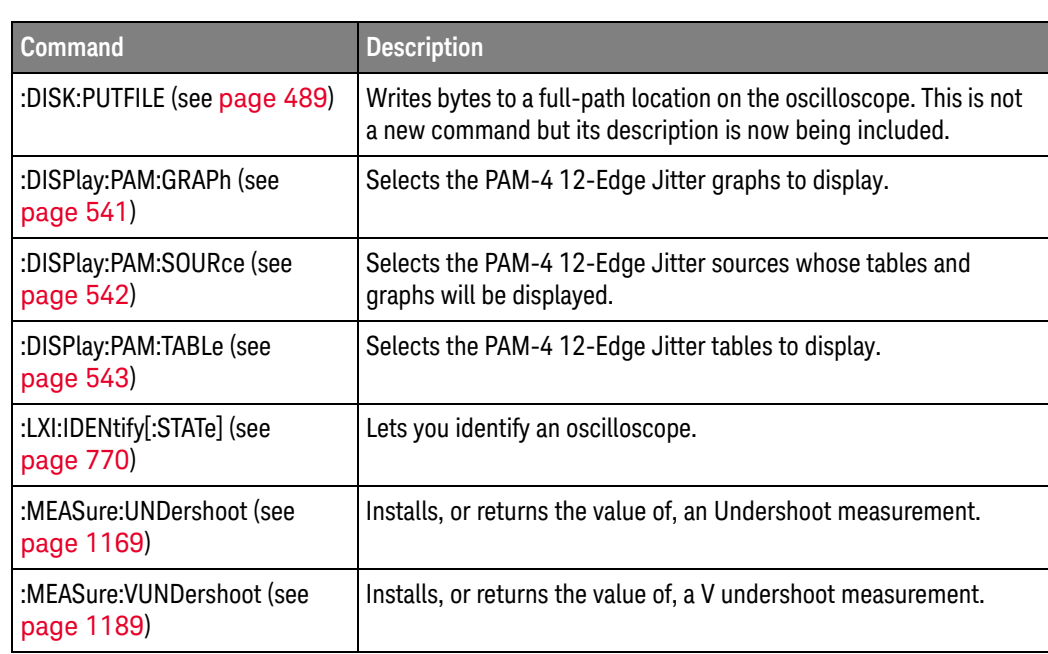

#### Changed Commands

 $\overline{a}$ 

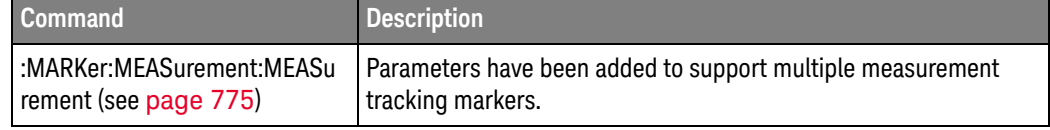

New command descriptions for Version 6.71 of the Infiniium oscilloscope software appear below.

Note also that Secure Instrument Communication is now supported. See Chapter 2, "Setting Up," starting on page 115.

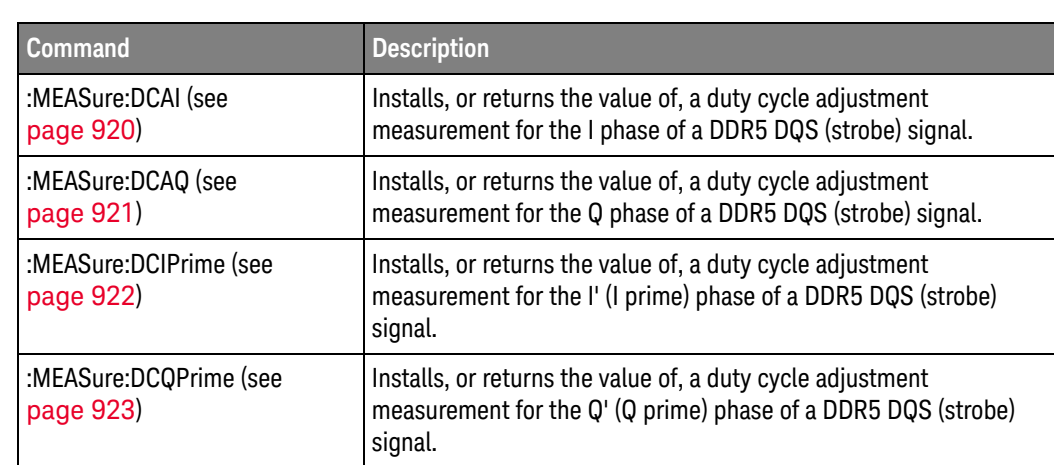

### Changed

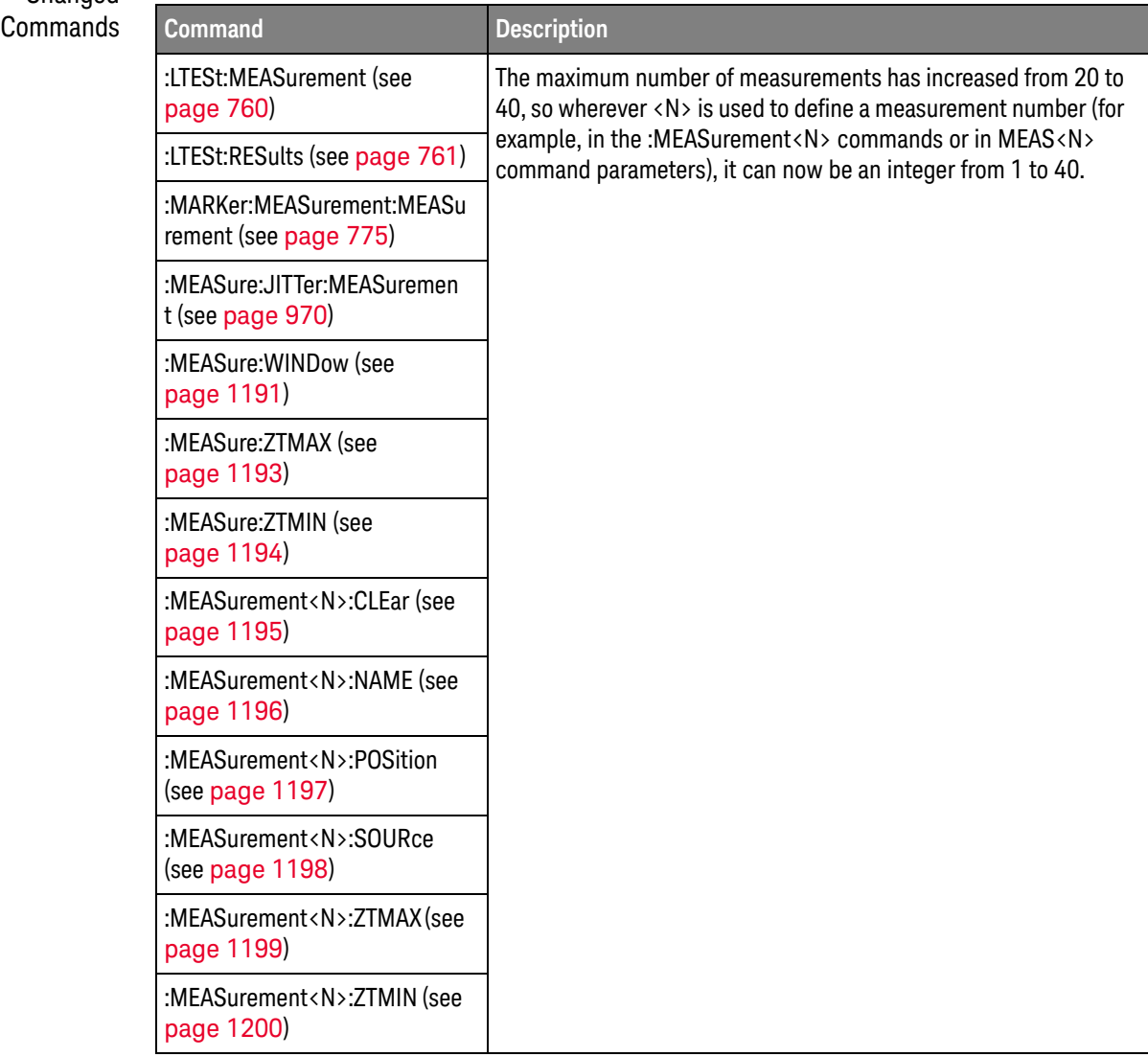

New command descriptions for Version 6.70 of the Infiniium oscilloscope software appear below.

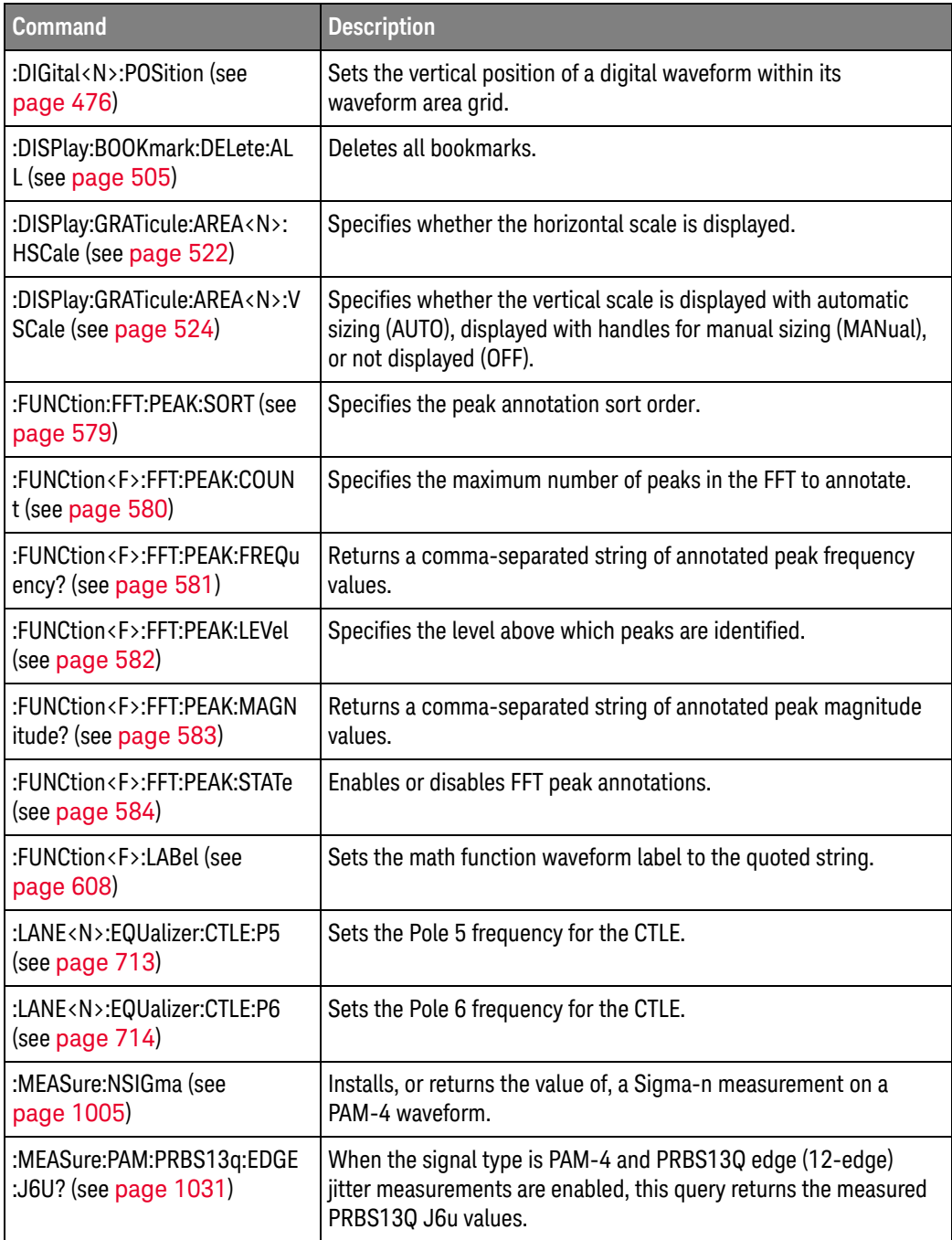

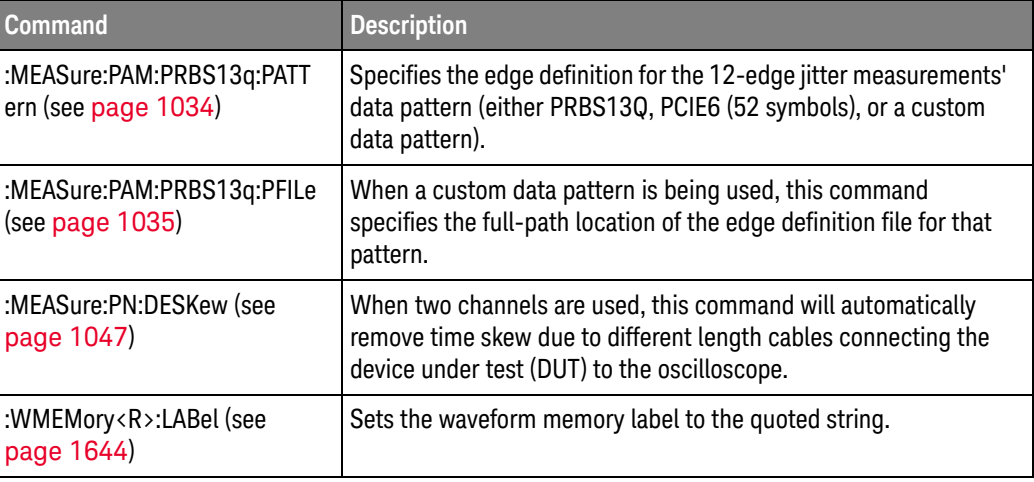

#### Changed Commands

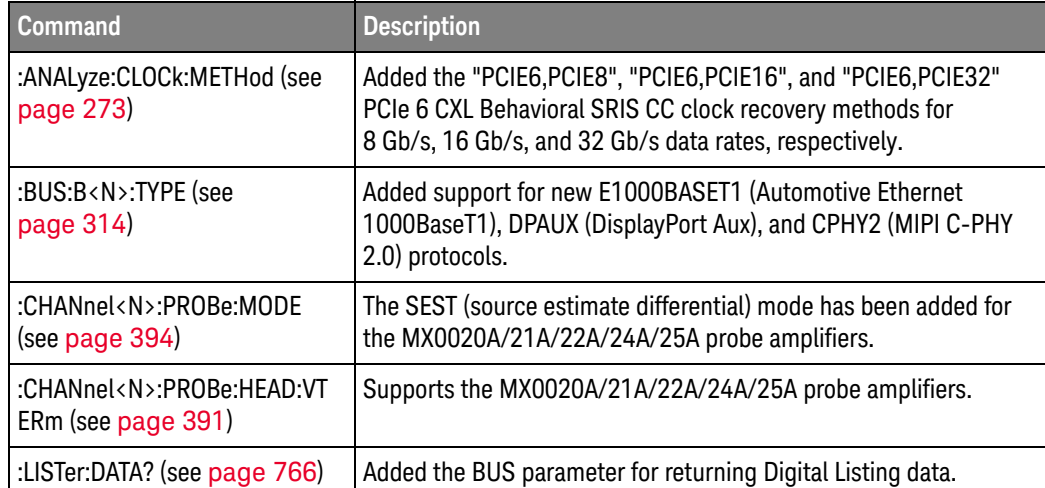

New command descriptions for Version 6.60 of the Infiniium oscilloscope software appear below.

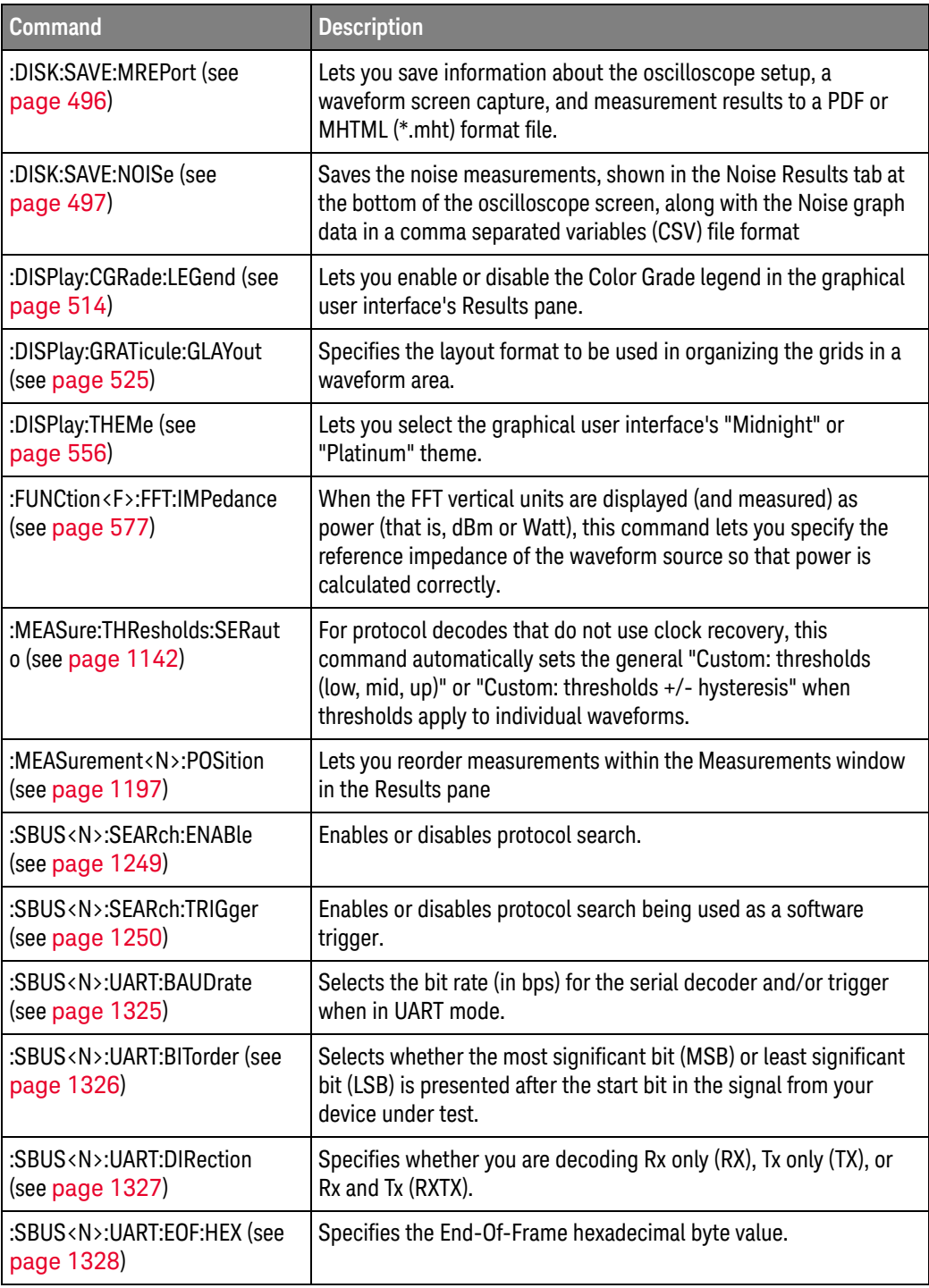

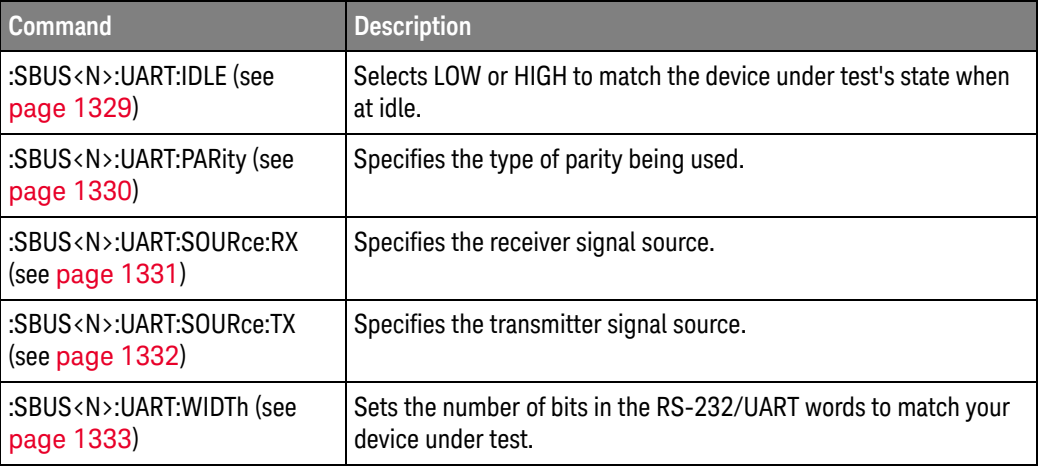

# Changed

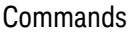

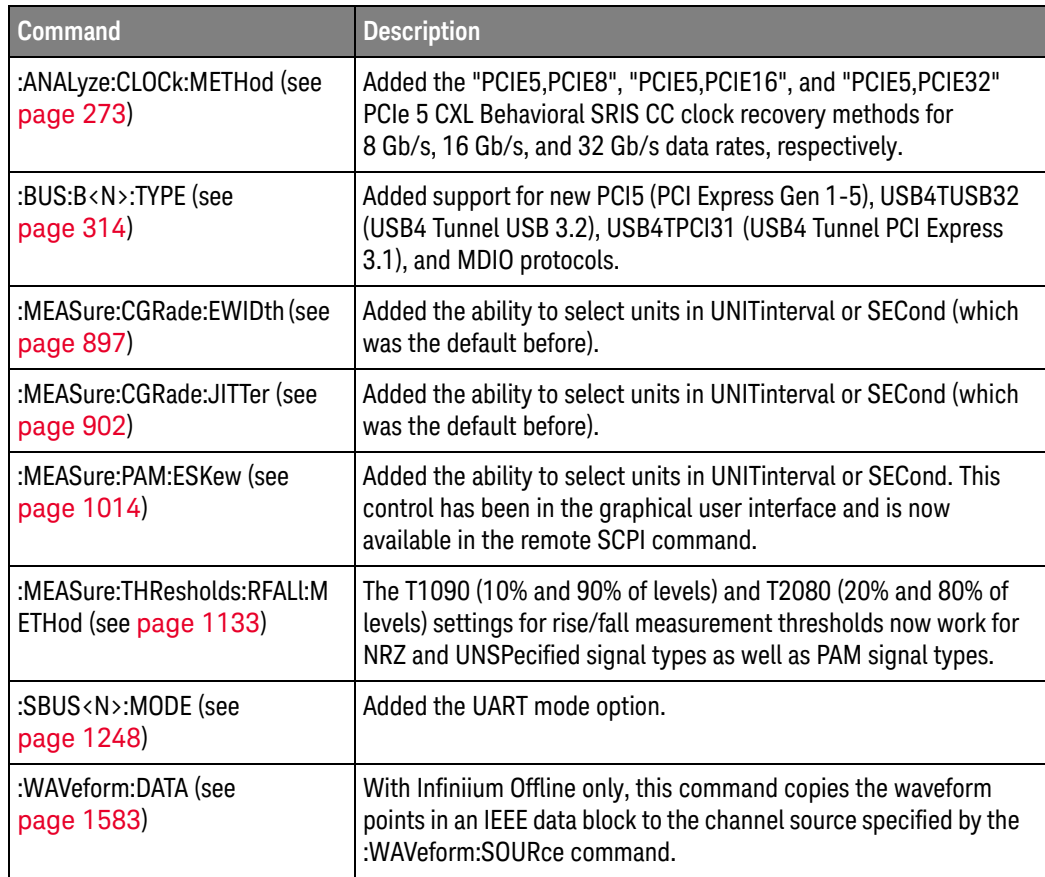

New command descriptions for Version 6.55 of the Infiniium oscilloscope software appear below.

#### New Commands

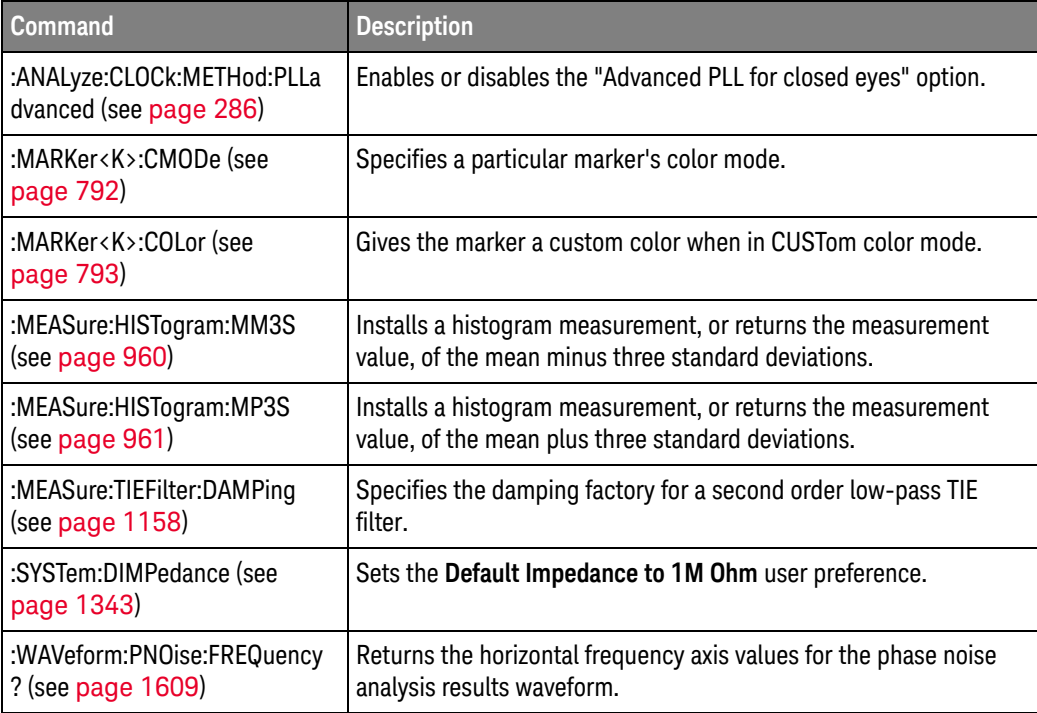

#### Changed Commands

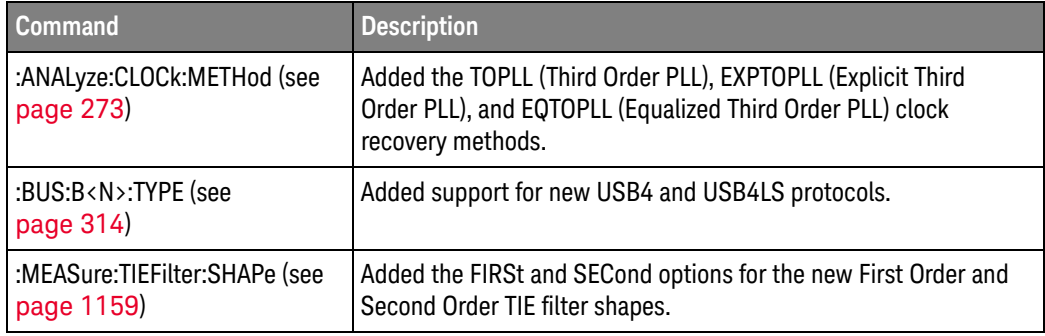

New command descriptions for Version 6.50 of the Infiniium oscilloscope software appear below.

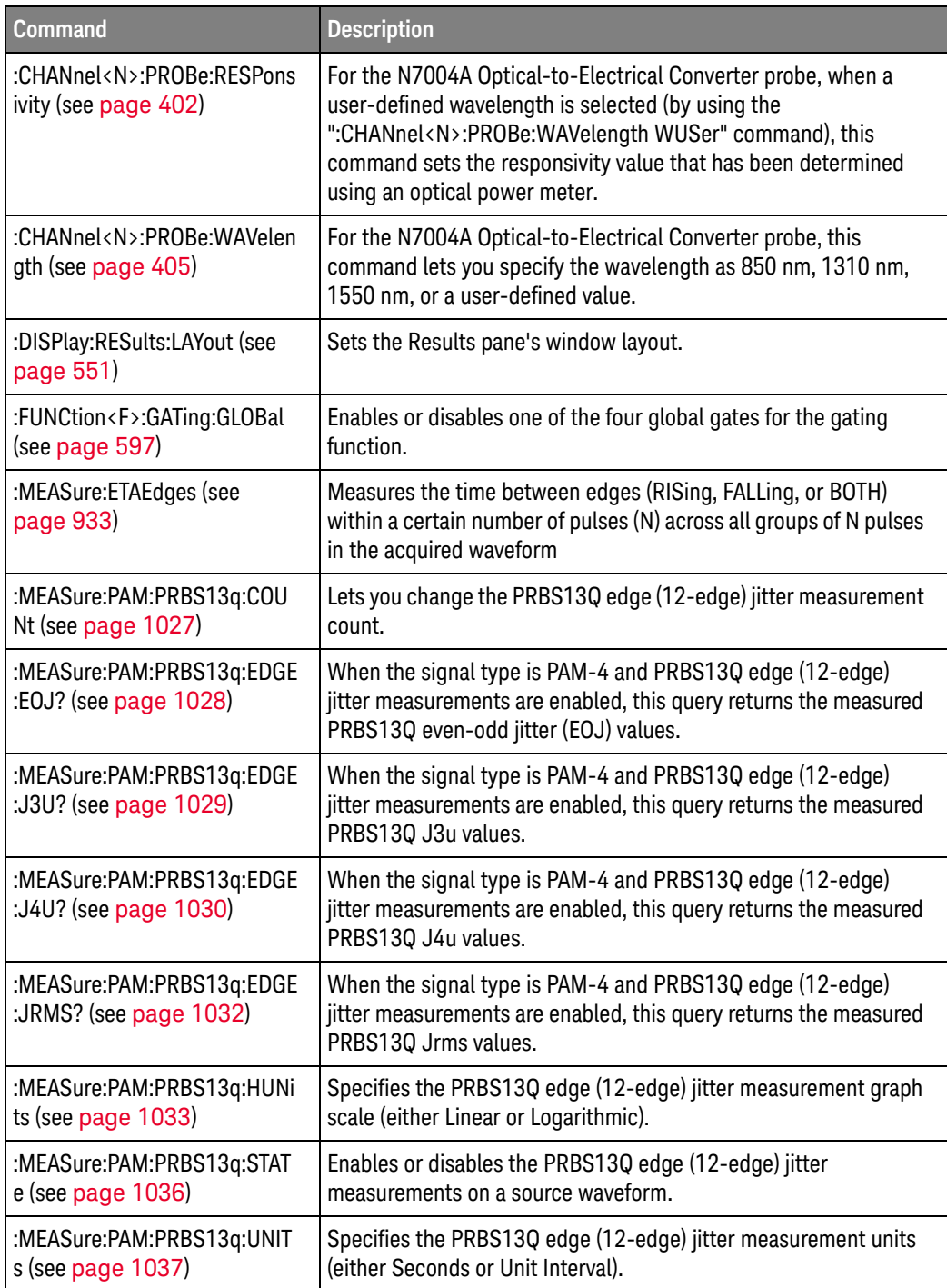

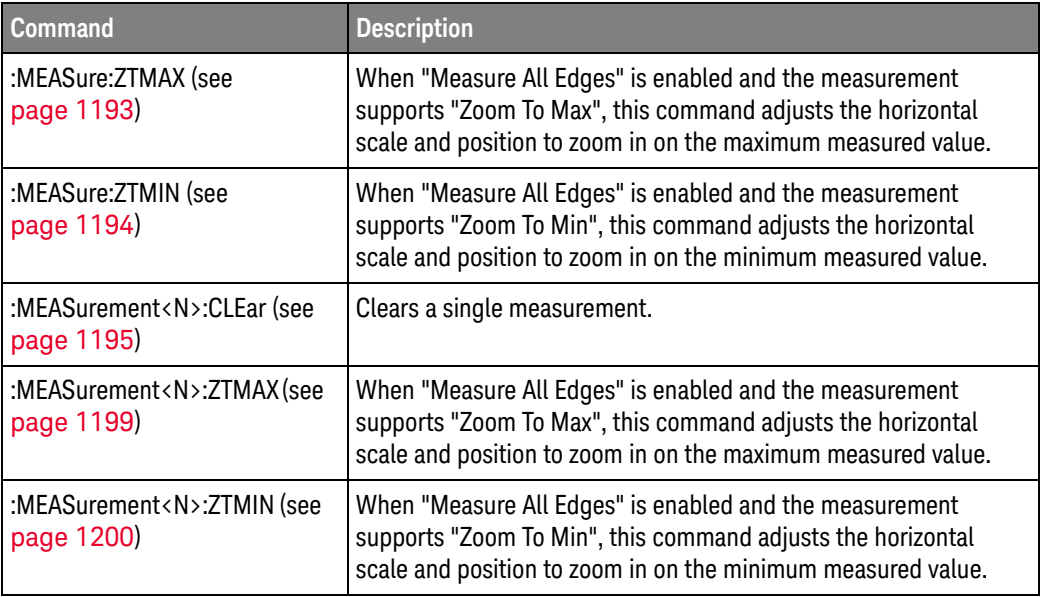

### Changed

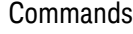

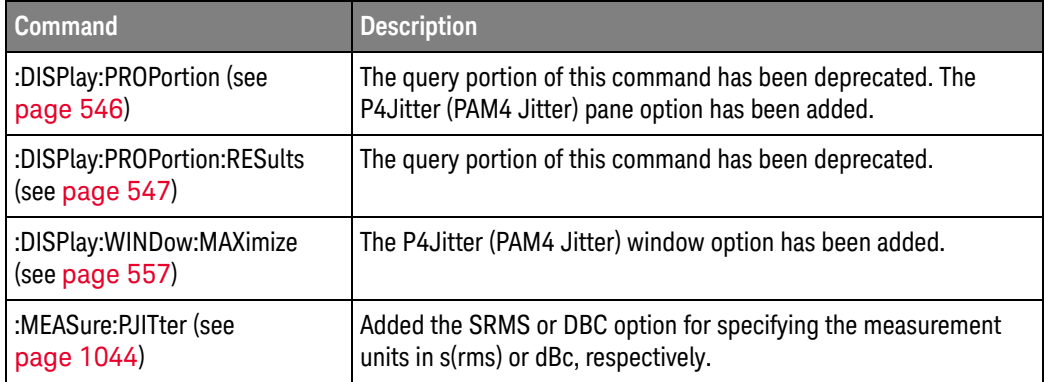

#### Discontinued Commands

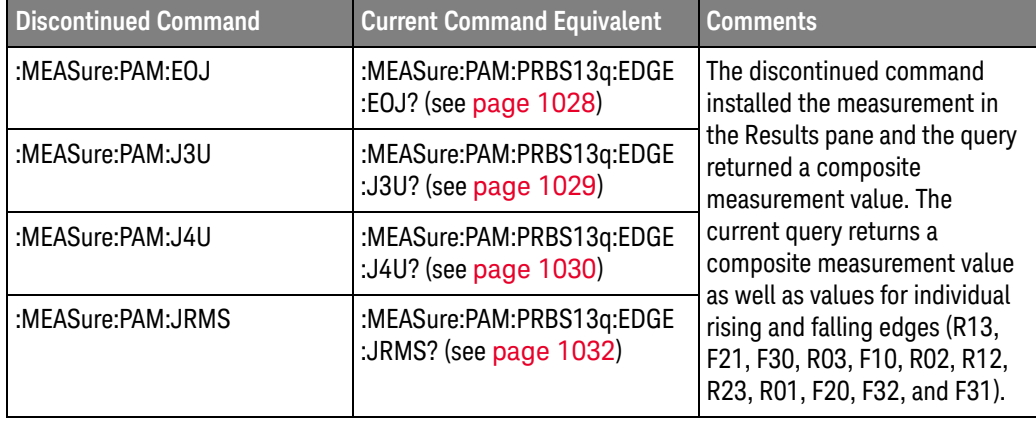

New command descriptions for Version 6.40 of the Infiniium oscilloscope software appear below.

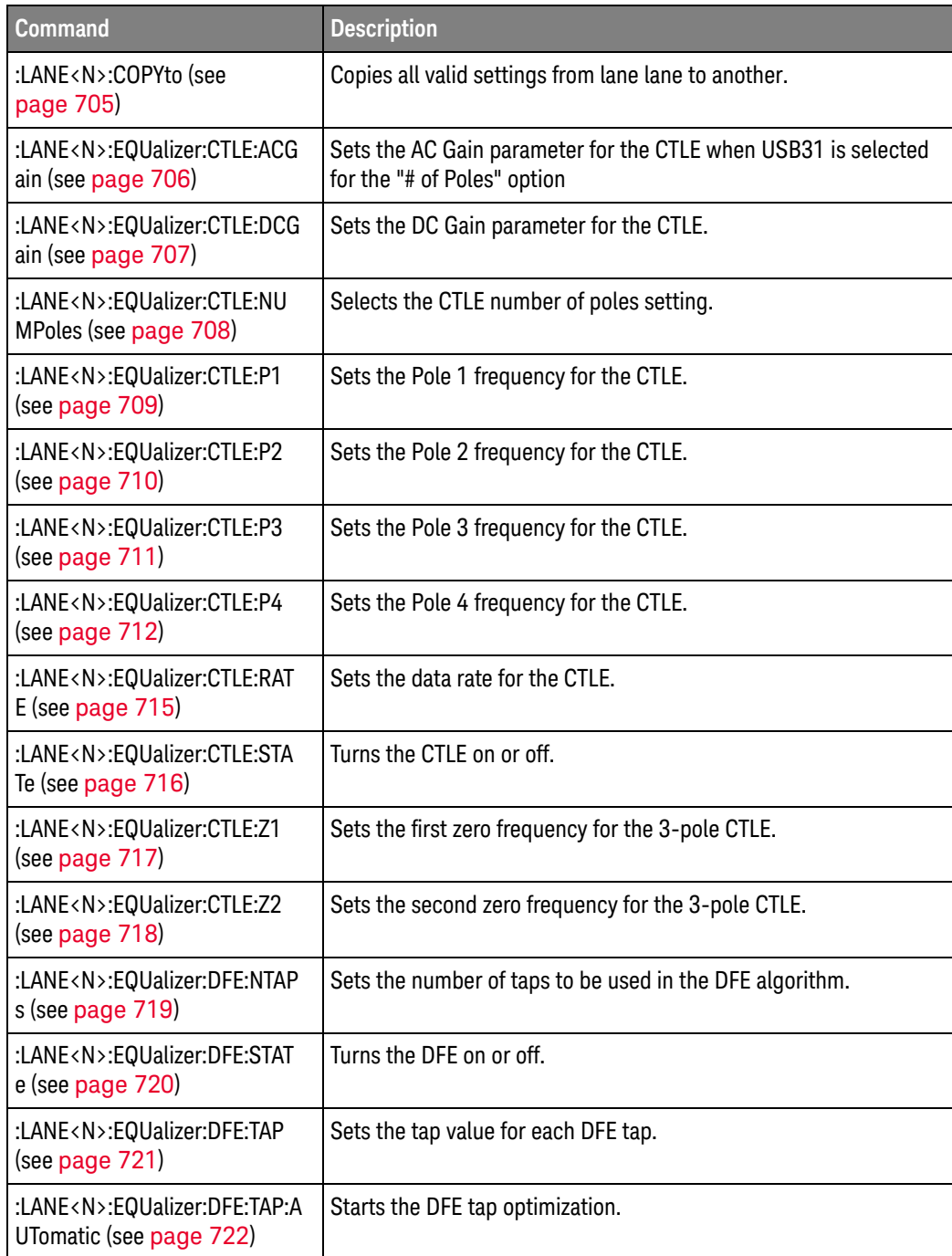

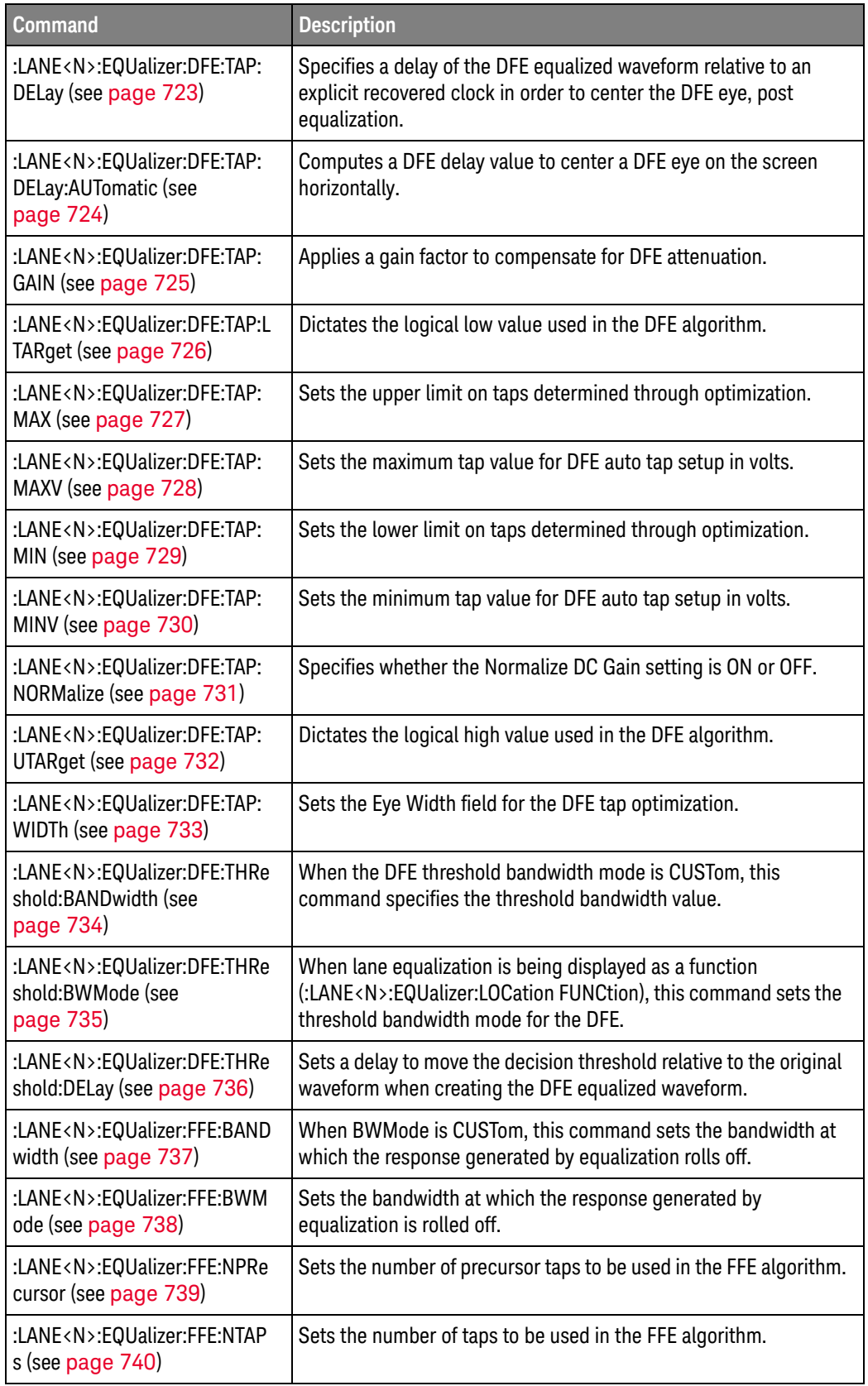

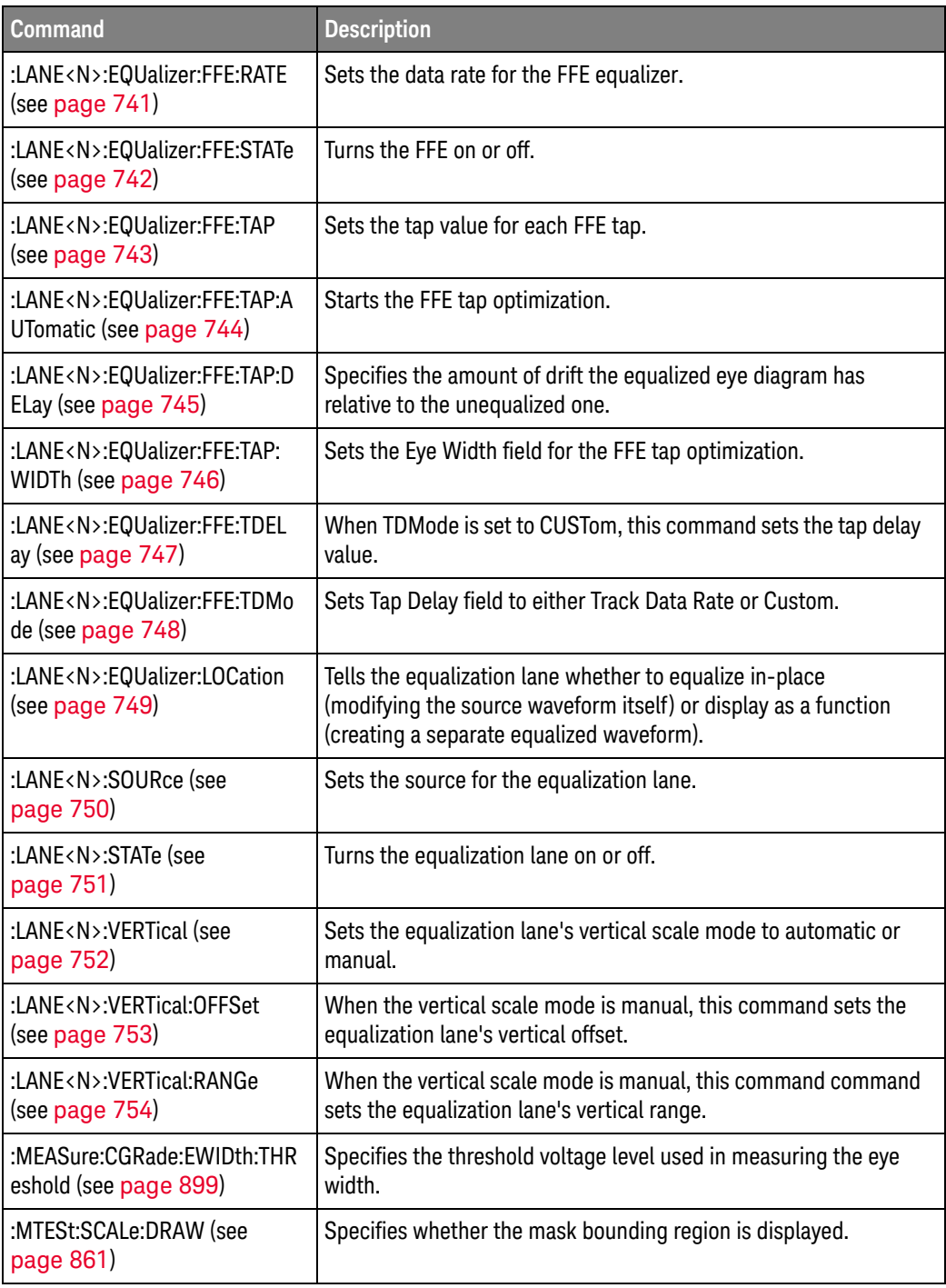

#### Changed Commands All commands that accepted "EQUalized" or returned "EQU" as a waveform source prior to Version 6.40 now accept "EQUalized1", "EQUalized2", "EQUalized3", or "EQUalized4", or return "EQU1", "EQU2", "EQU3", or "EQU4". "EQUalized" is now equivalent to "EQUalized1".

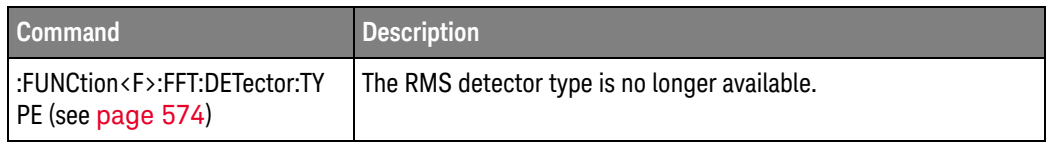

#### Obsolete Commands

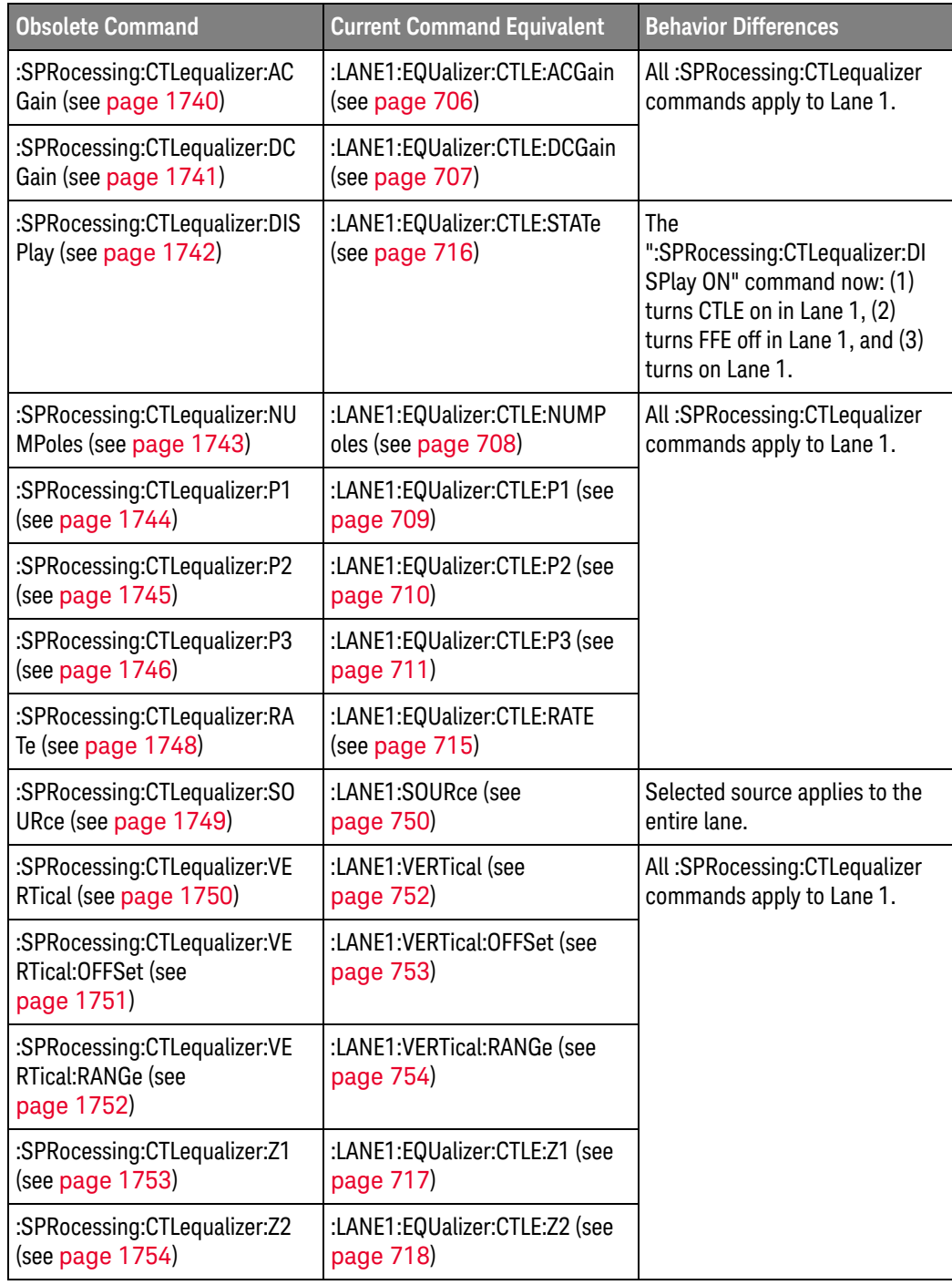

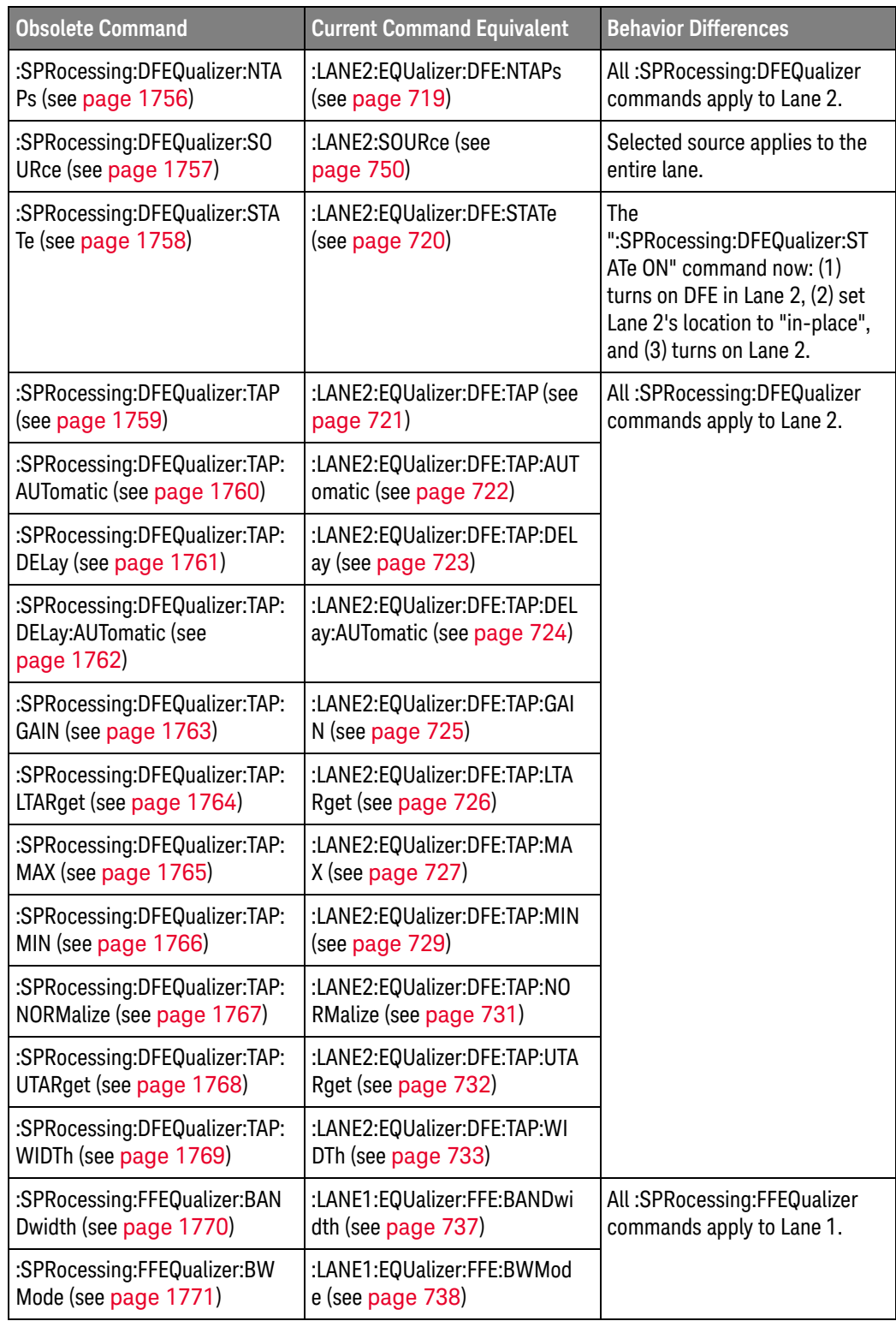

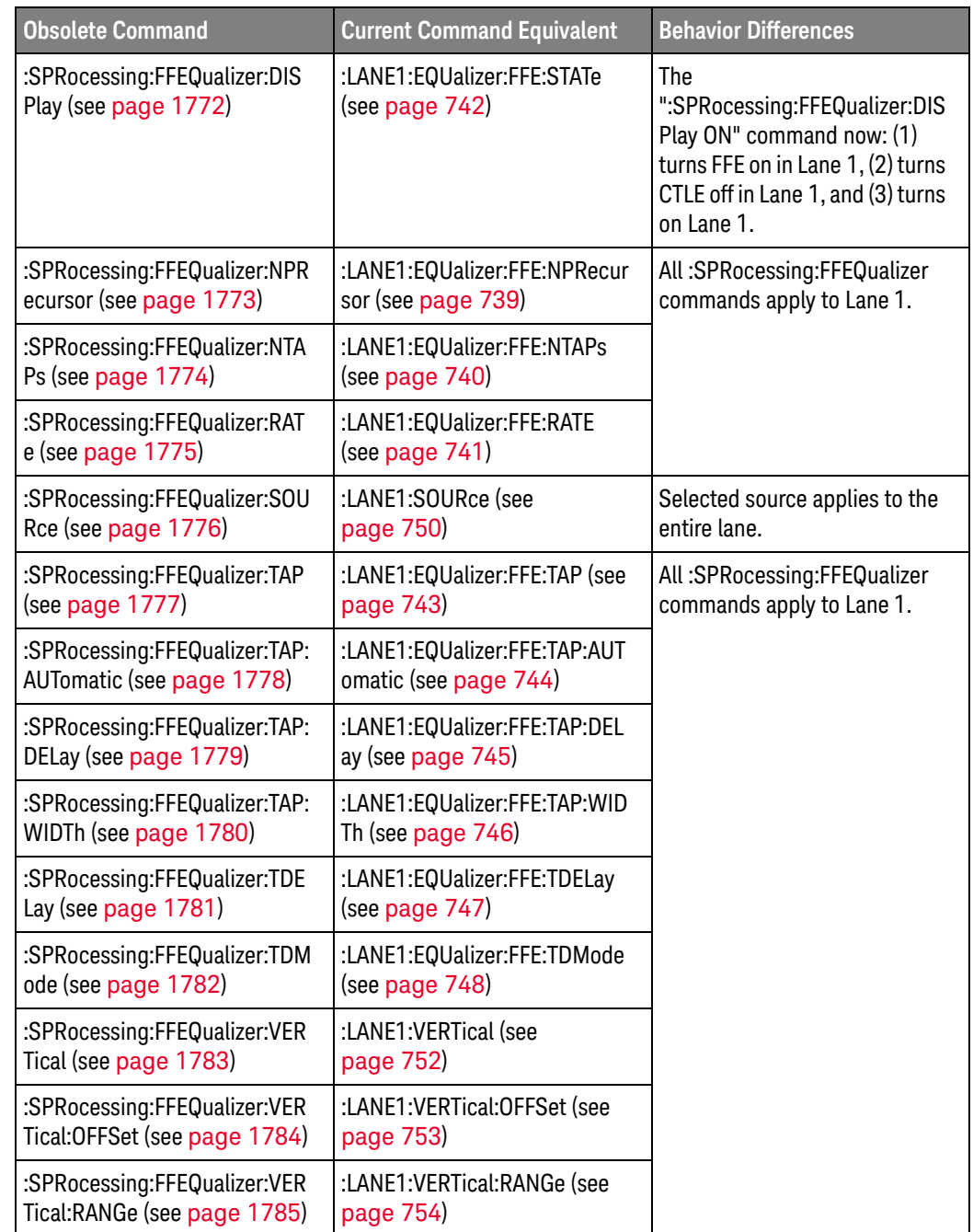

New command descriptions for Version 6.30 of the Infiniium oscilloscope software appear below.

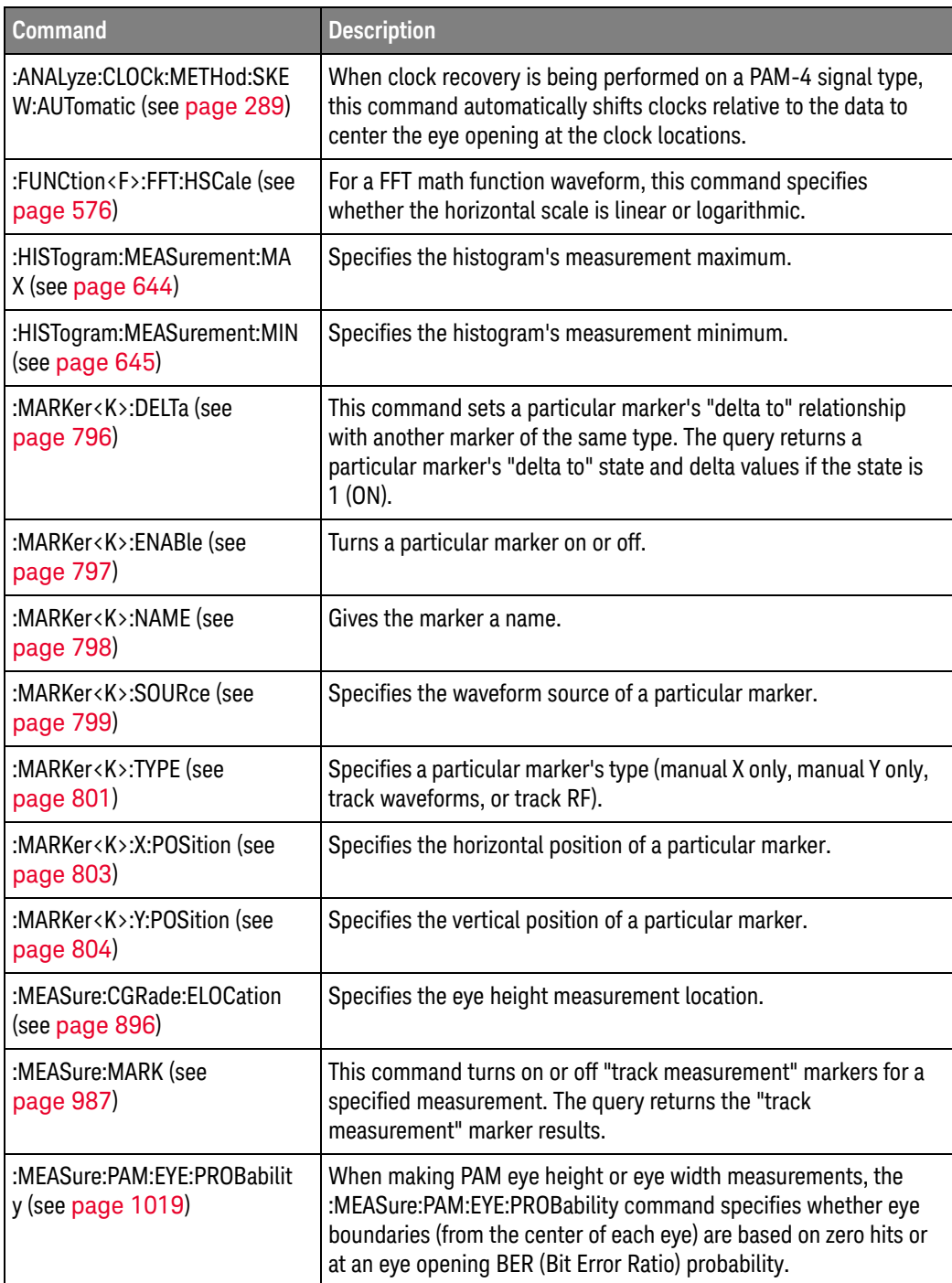

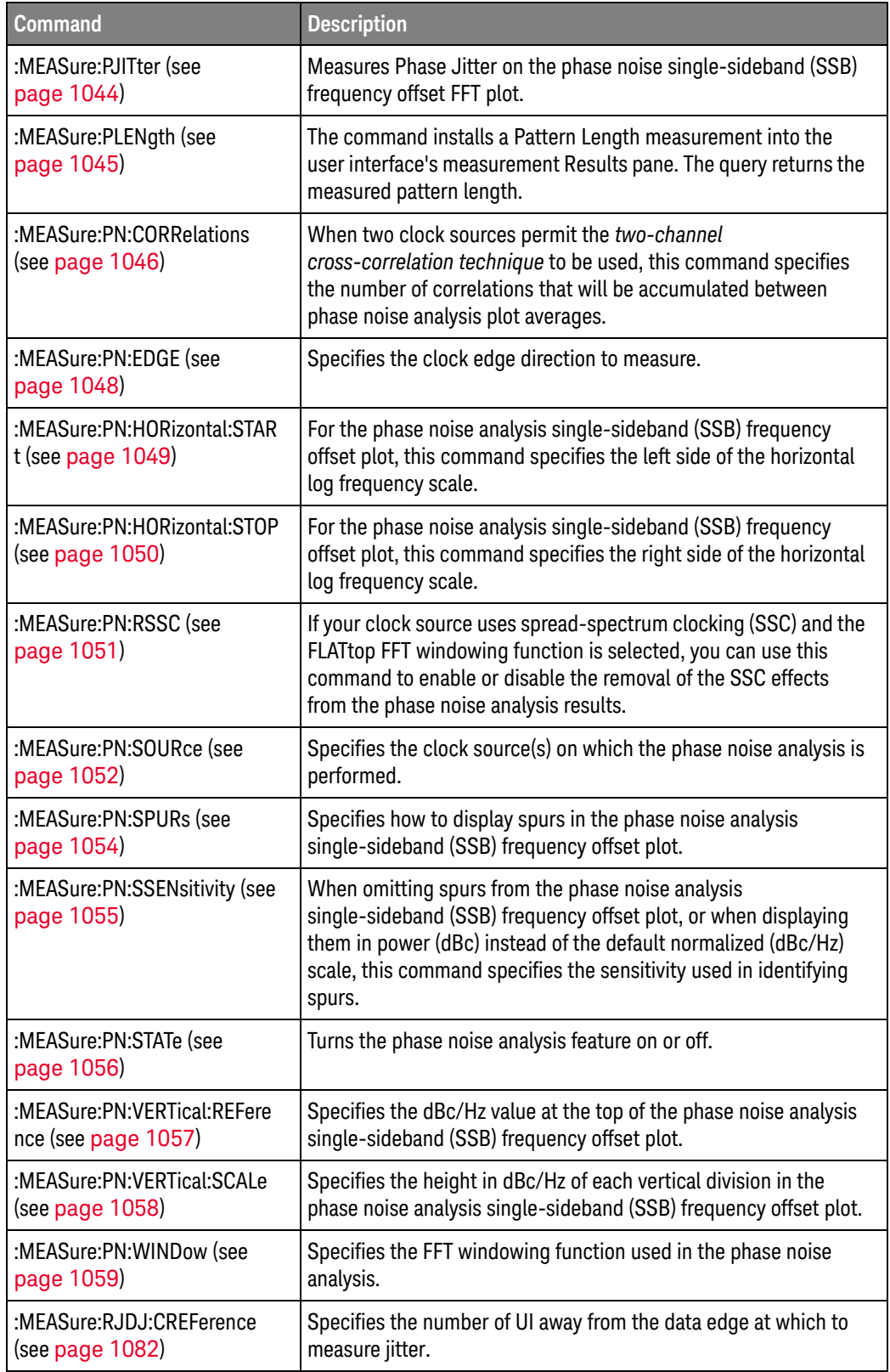

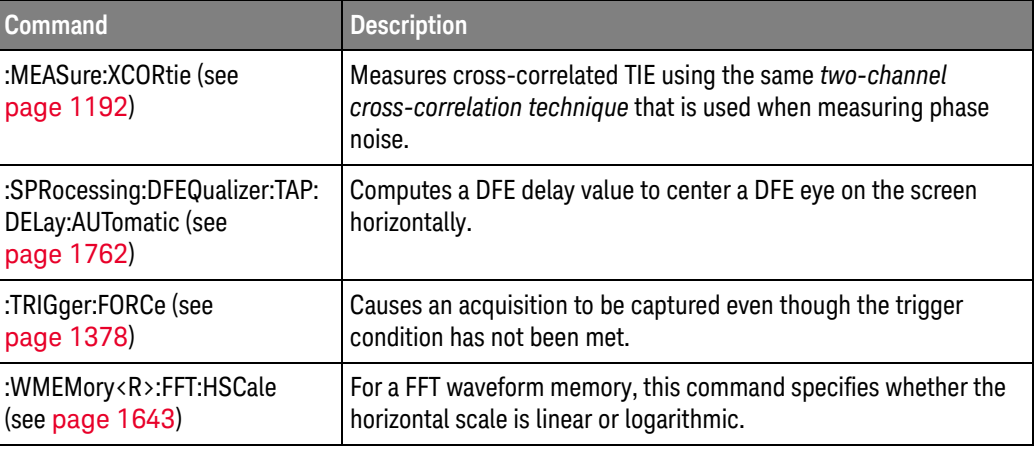

#### Changed Commands

Е

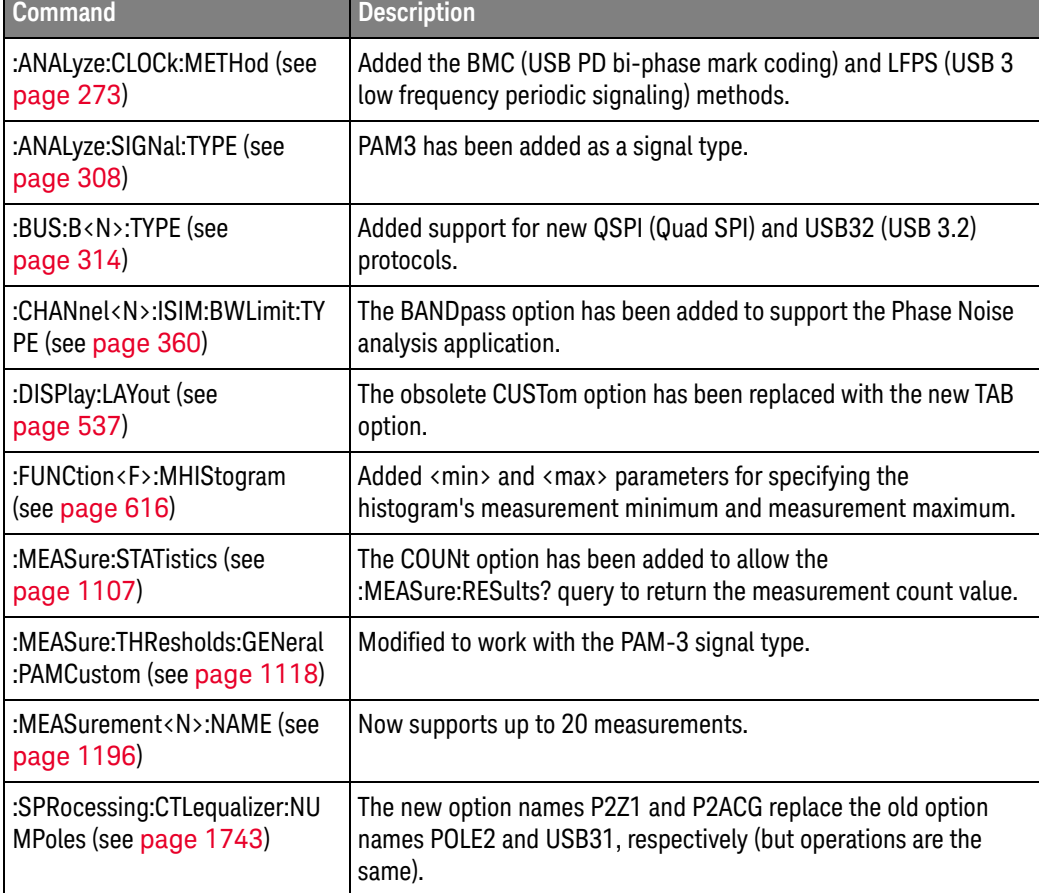

#### Discontinued  $Commands$

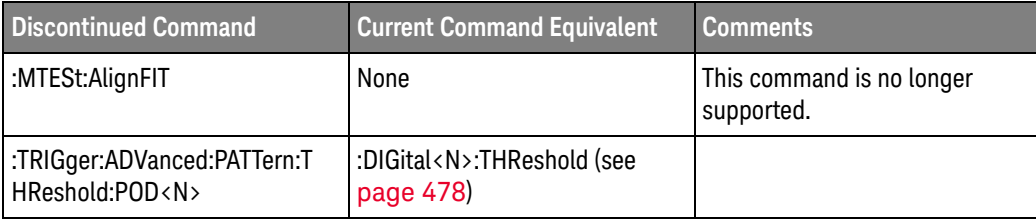

New command descriptions for Version 6.20 of the Infiniium oscilloscope software appear below.

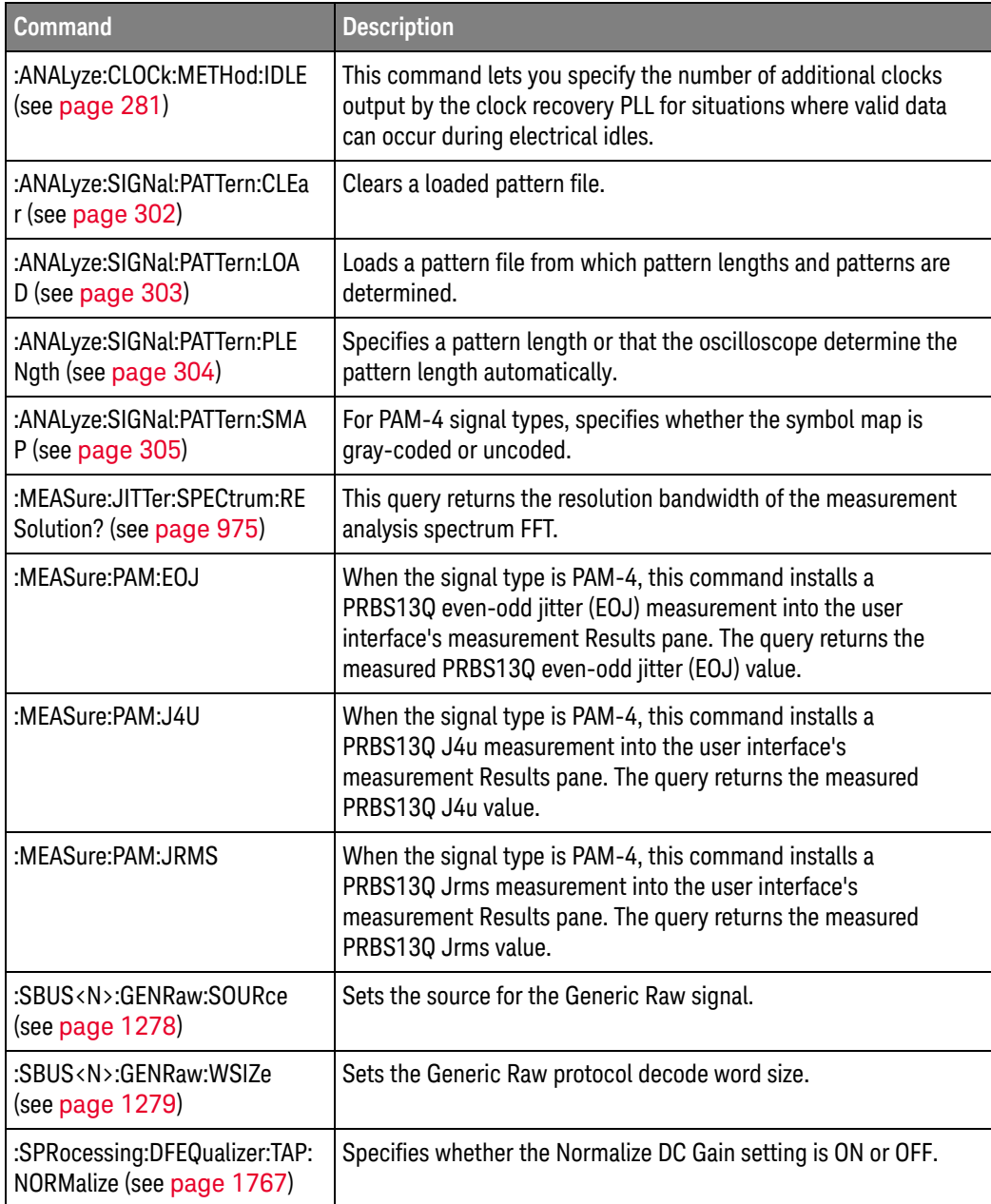

## Changed

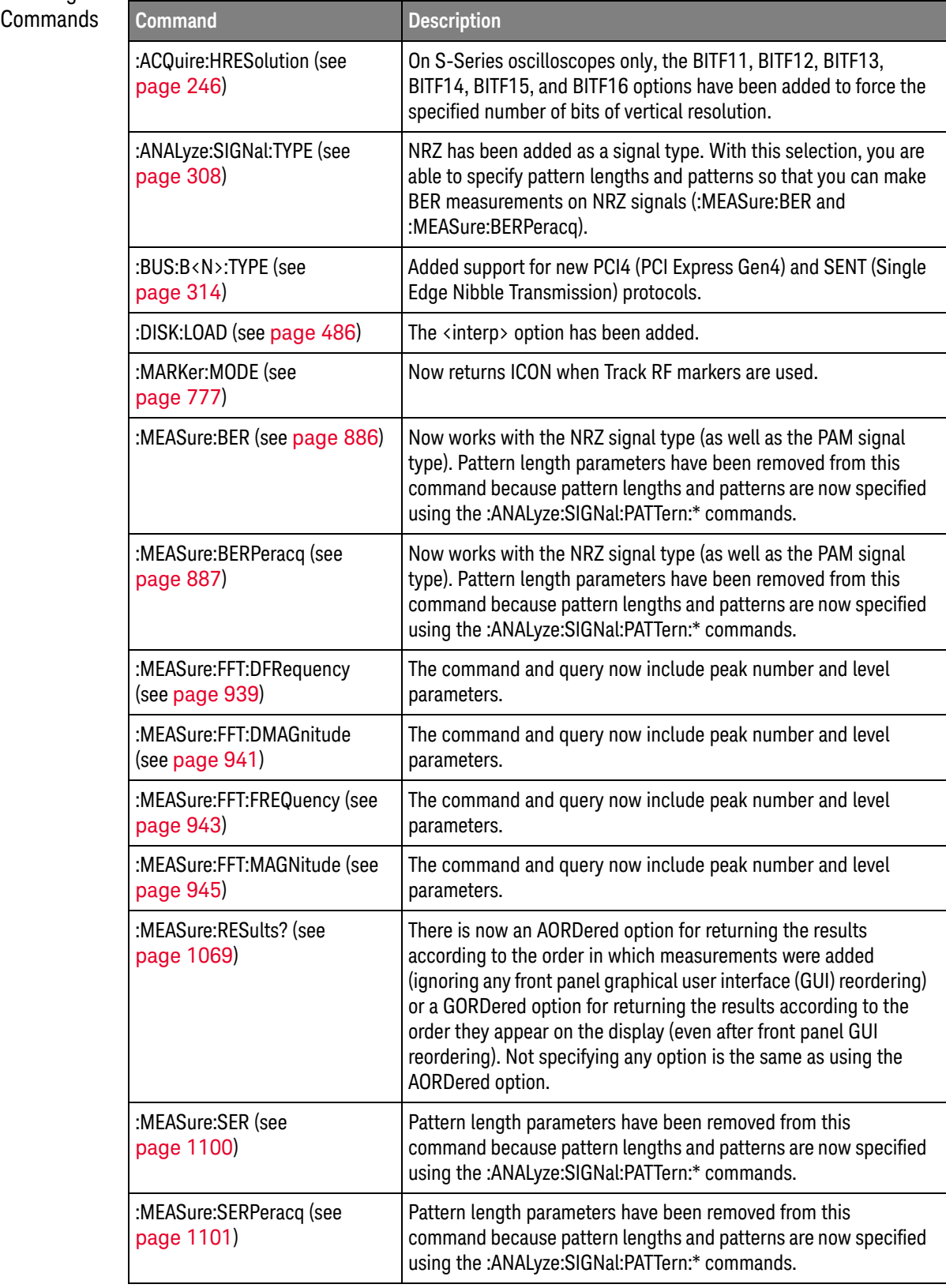

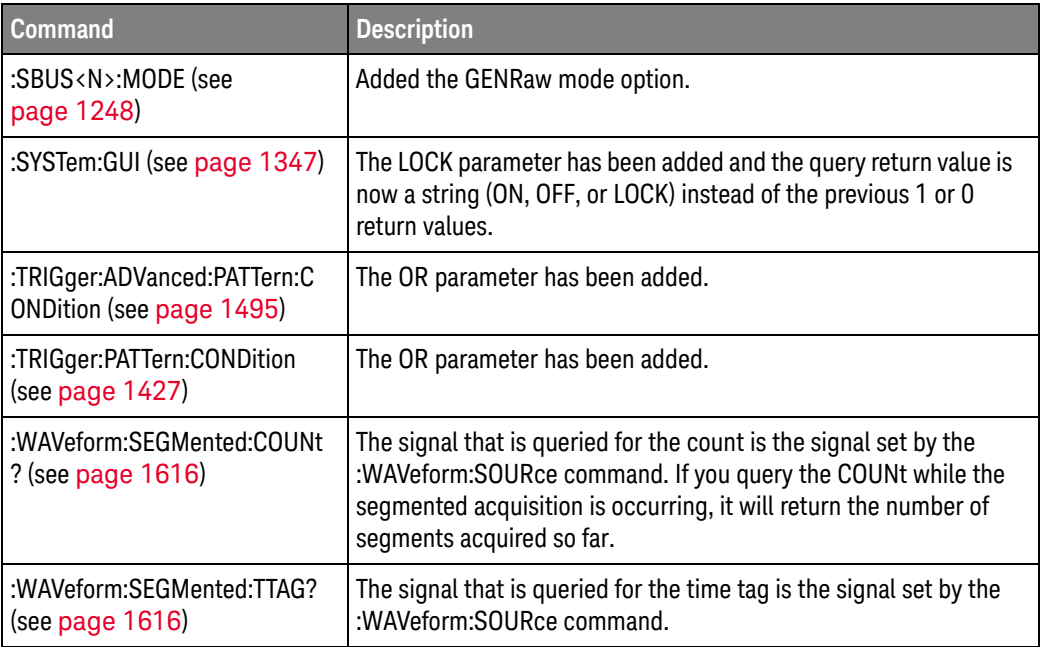

#### Obsolete Commands

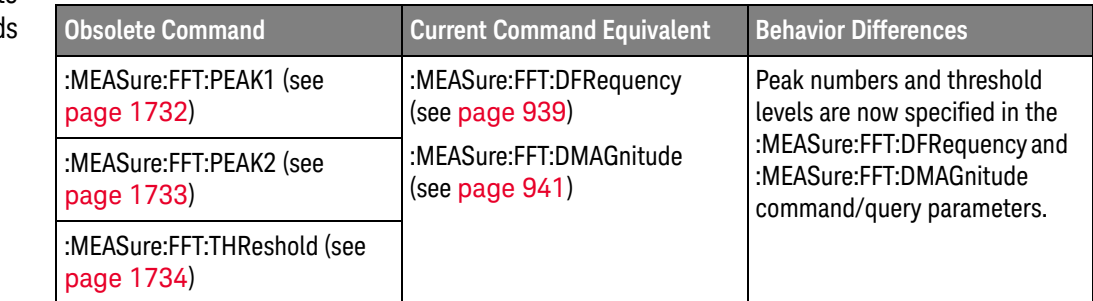

#### Discontinued Commands

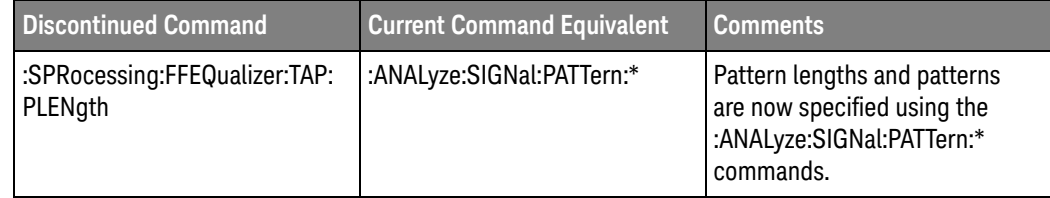

New command descriptions for Version 6.10 of the Infiniium oscilloscope software appear below.

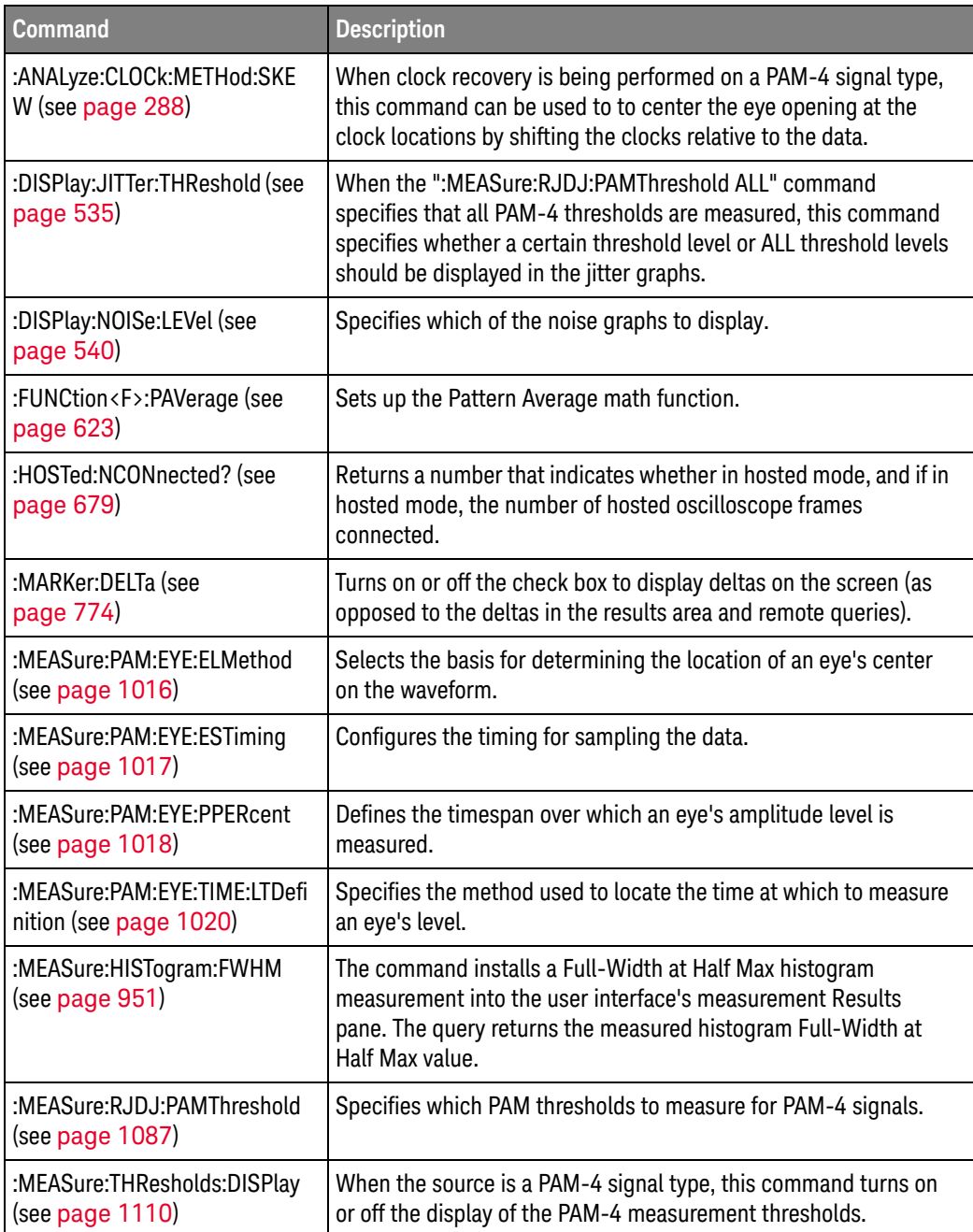

#### Changed Commands

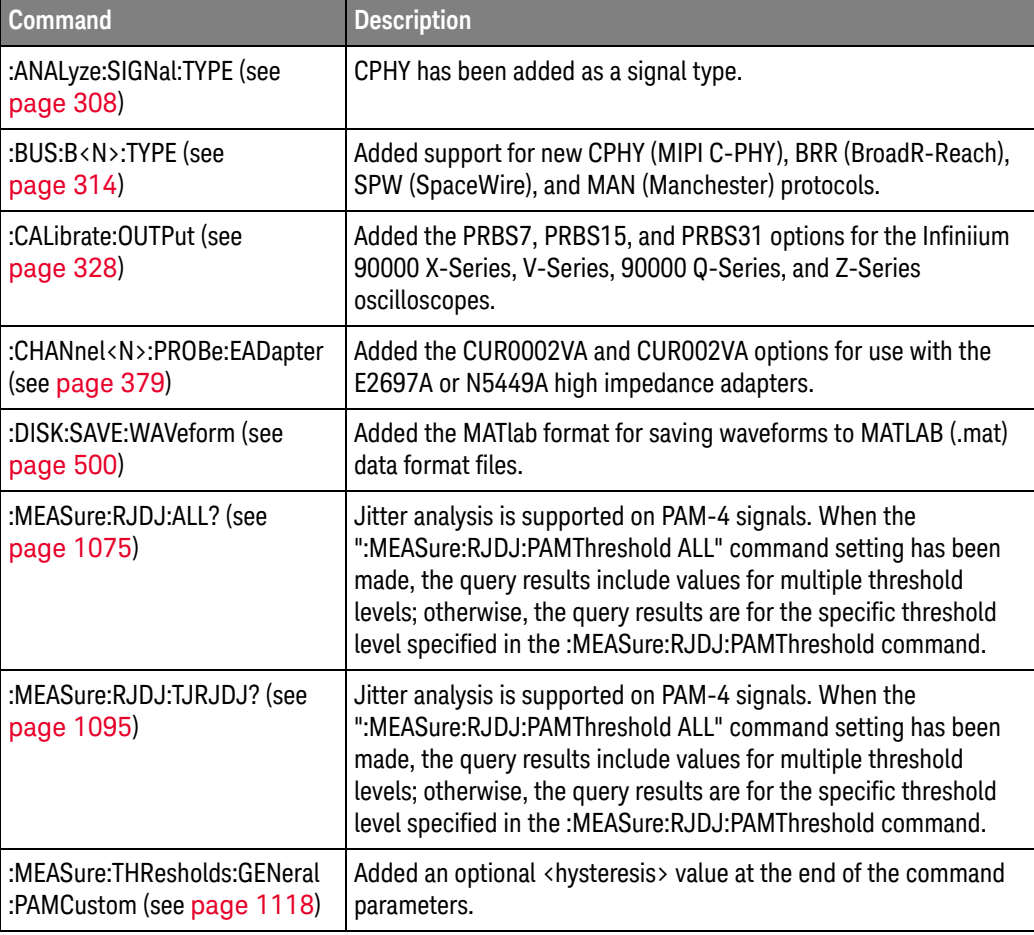

#### Obsolete Commands

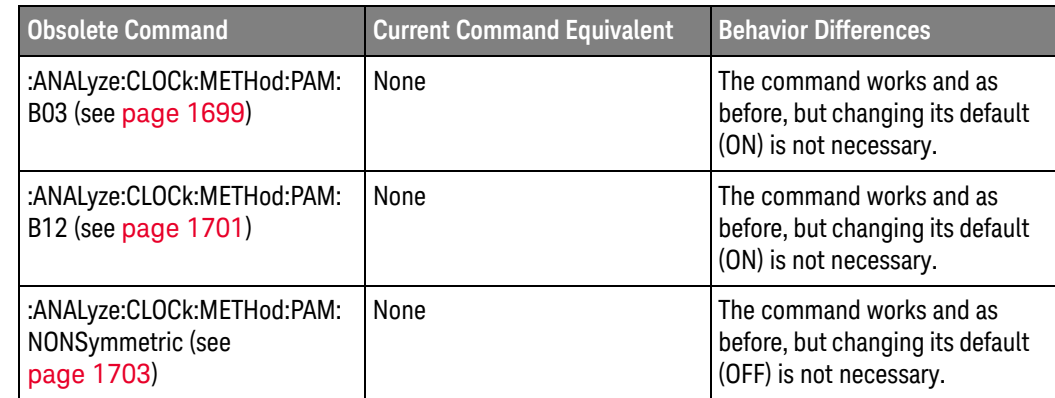
New command descriptions for Version 6.00 of the Infiniium oscilloscope software appear below.

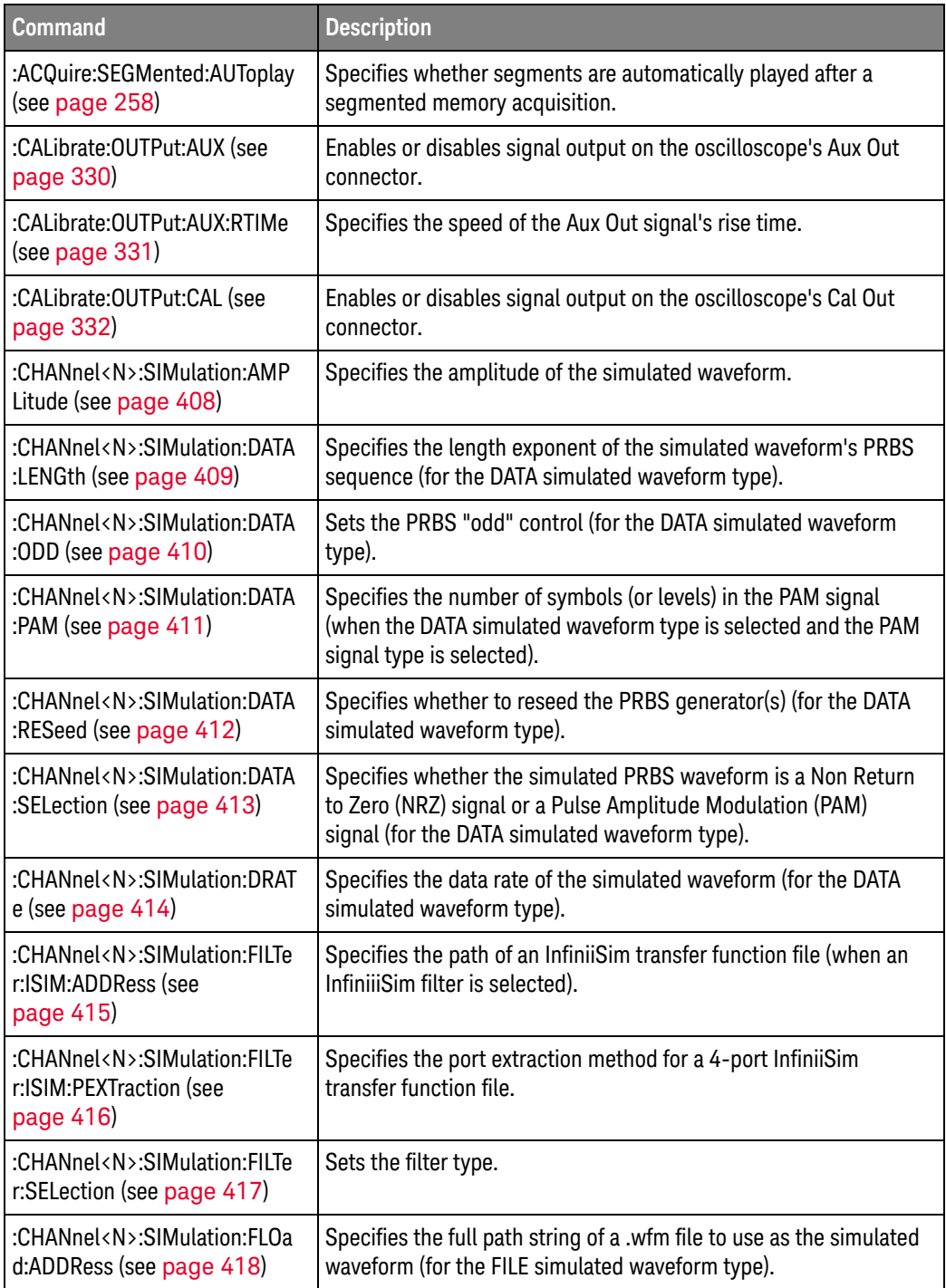

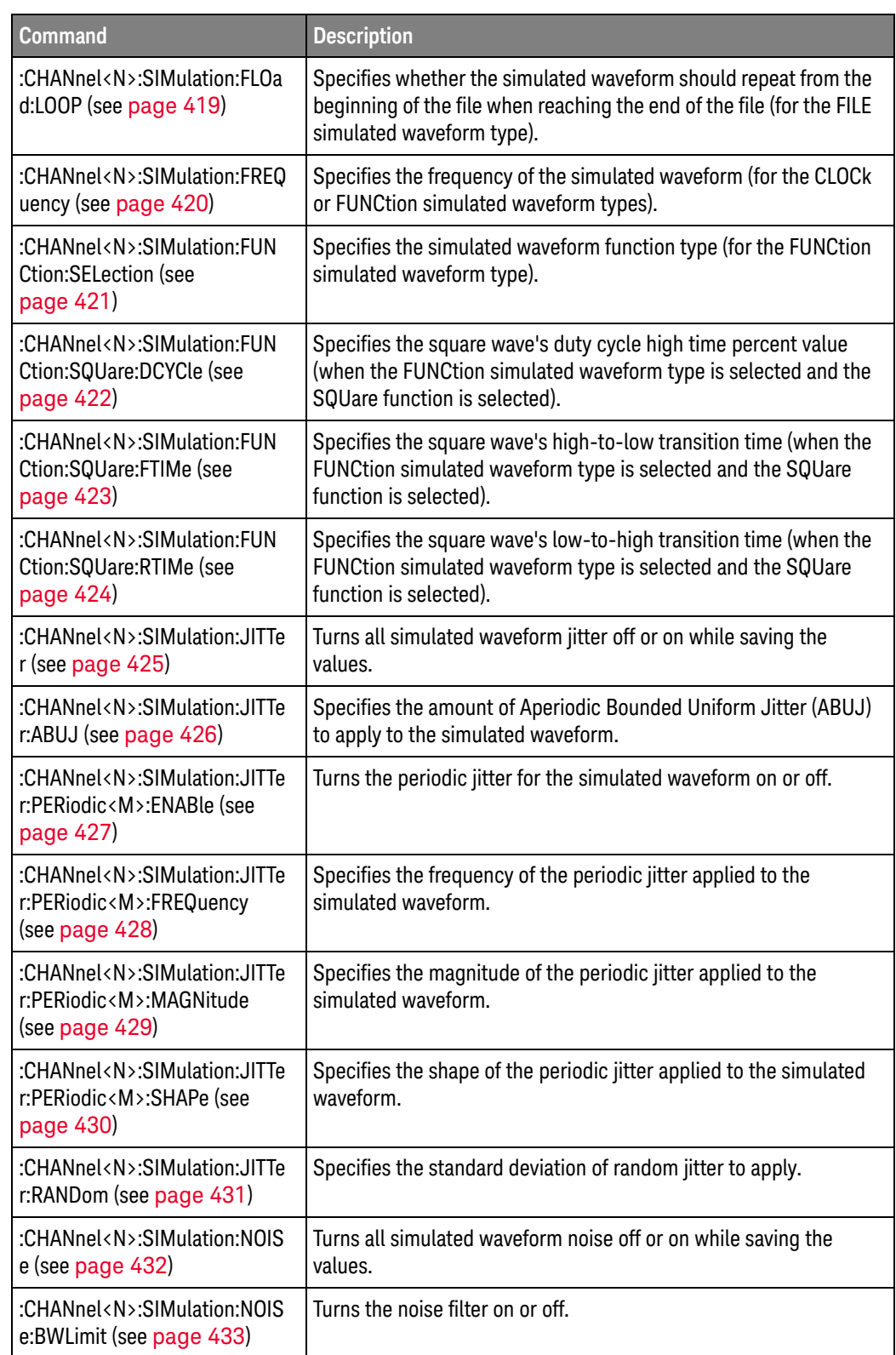

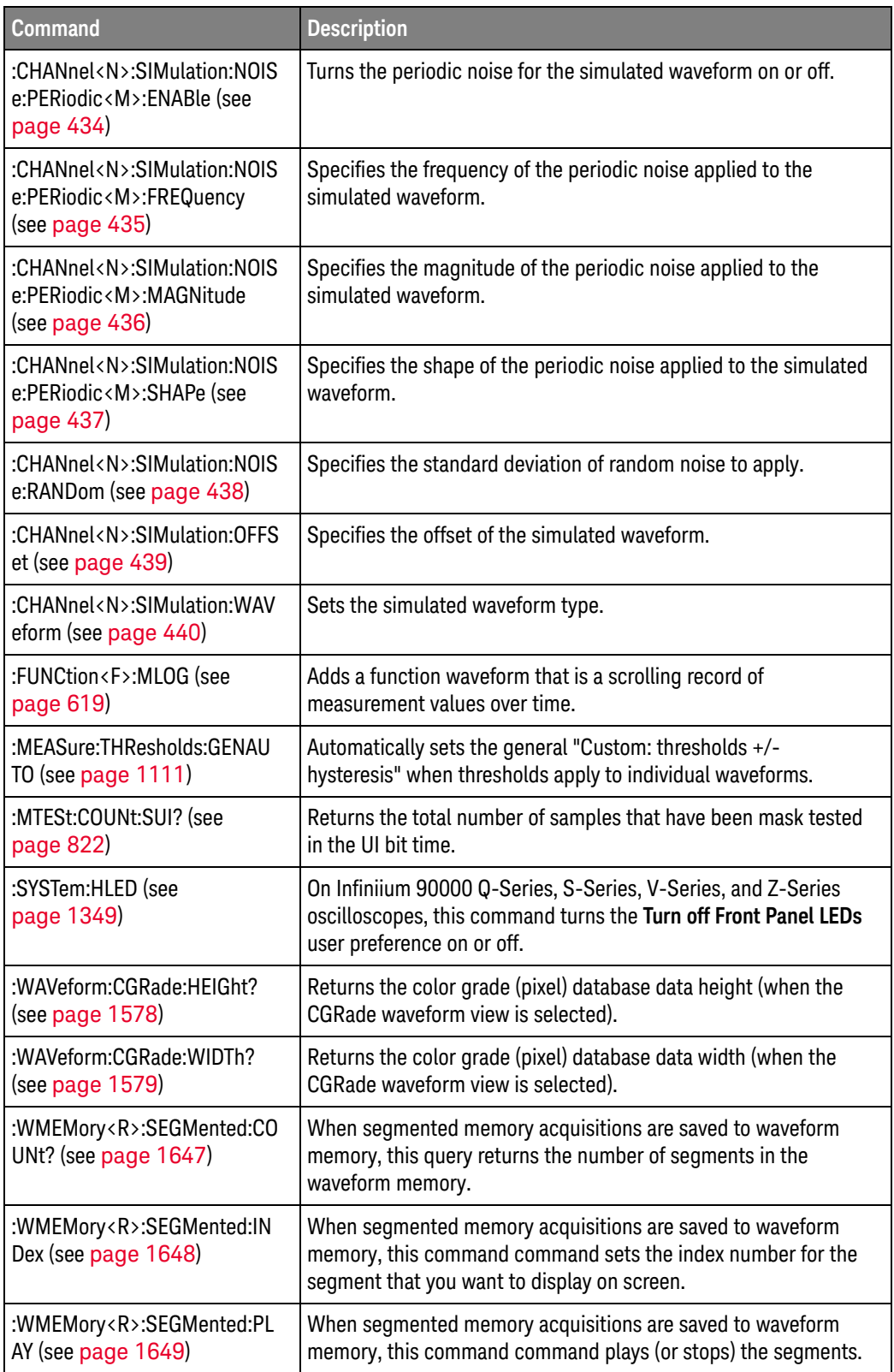

#### Changed Commands

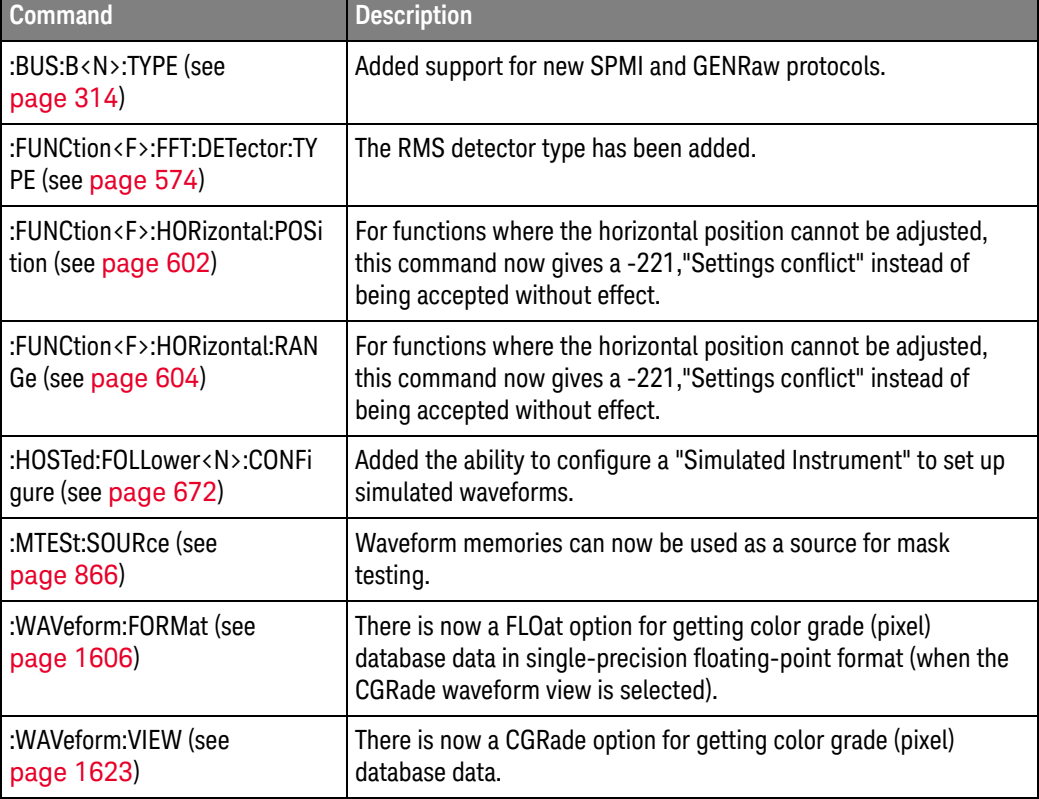

#### Discontinued **Commands**

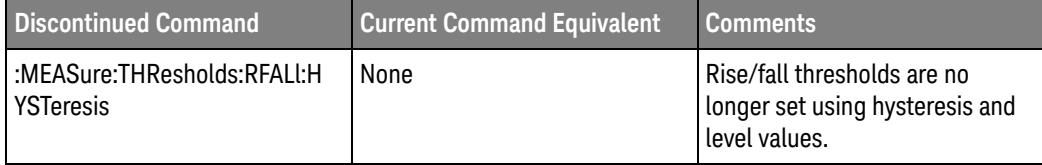

New command descriptions for Version 5.75 of the Infiniium oscilloscope software appear below.

### New Commands

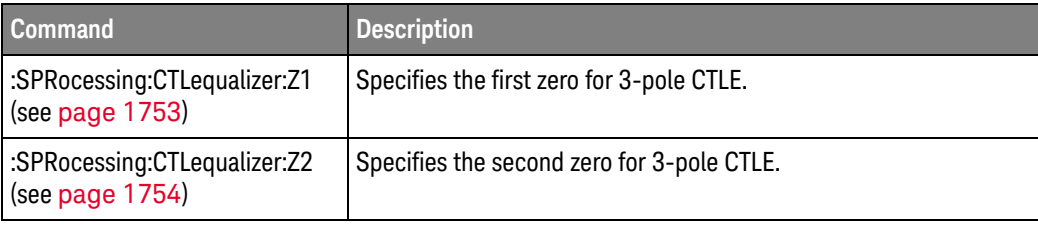

#### Changed ls

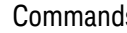

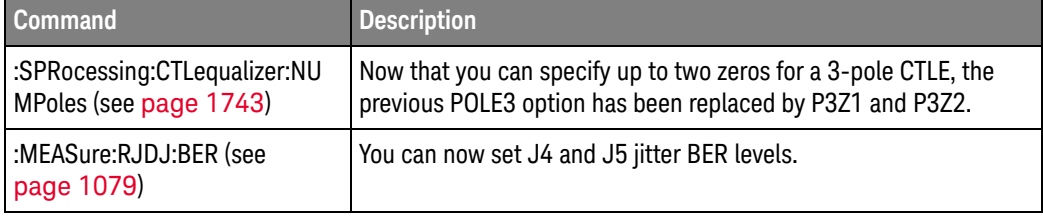

New command descriptions for Version 5.70 of the Infiniium oscilloscope software appear below.

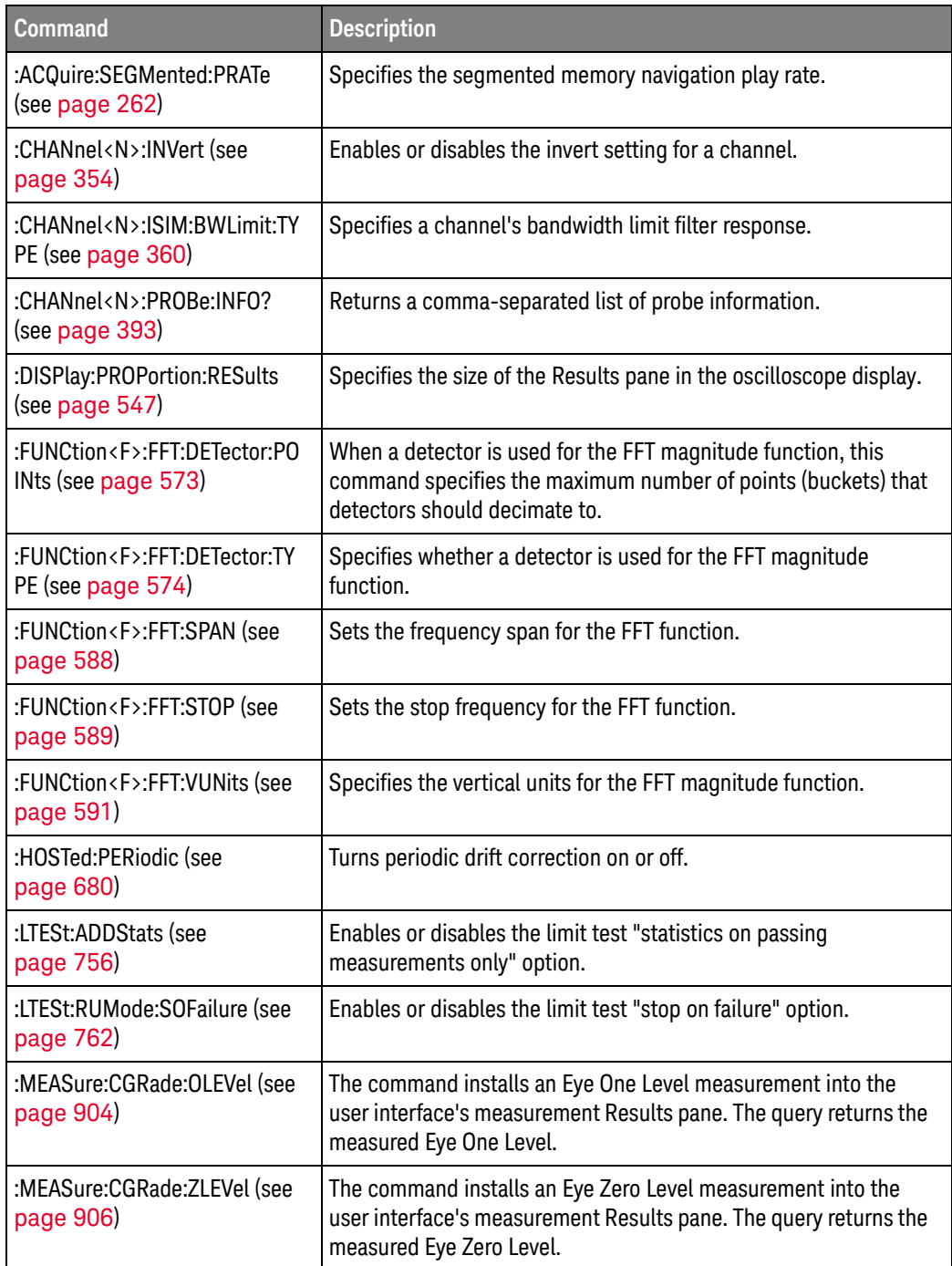

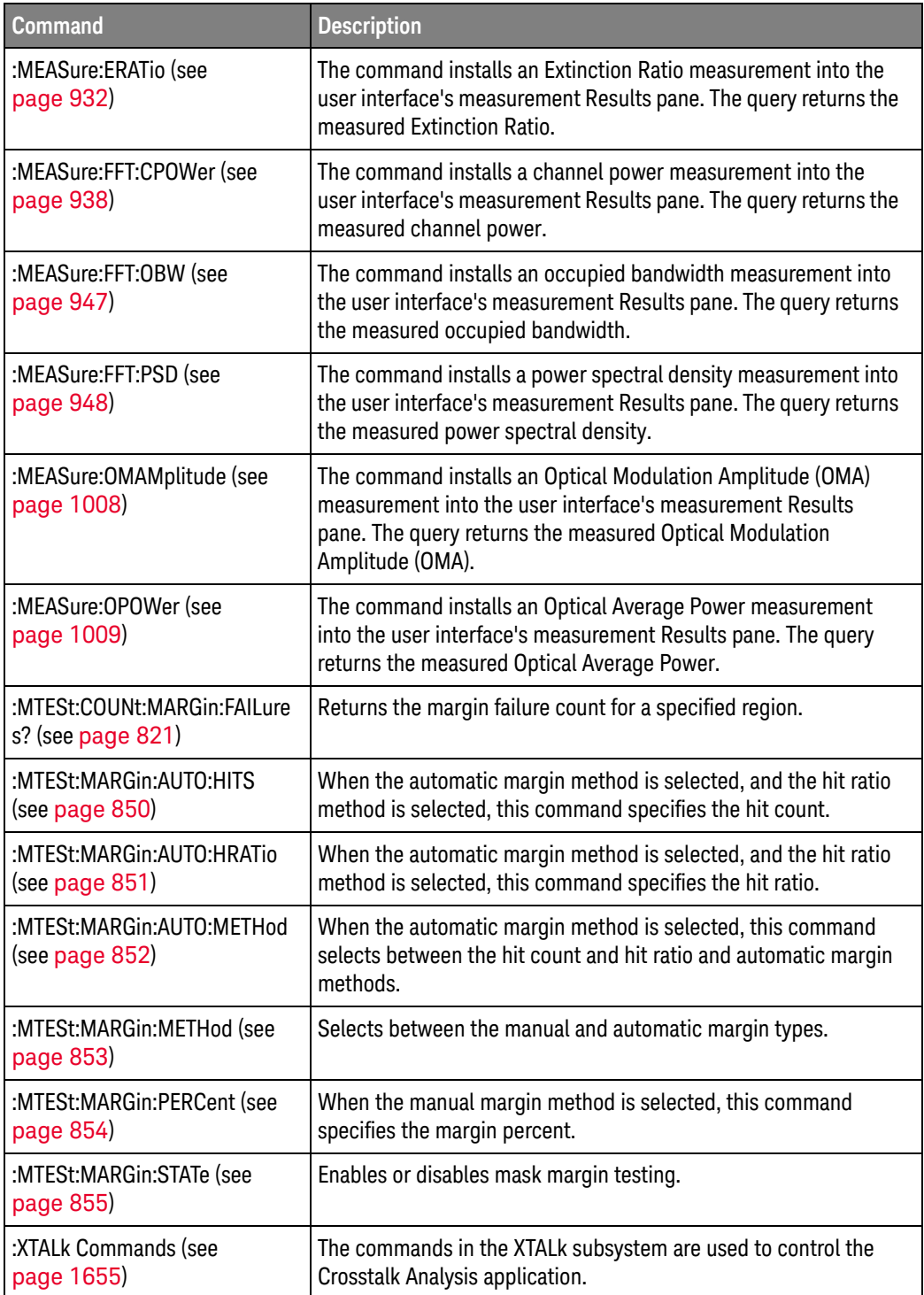

# Changed

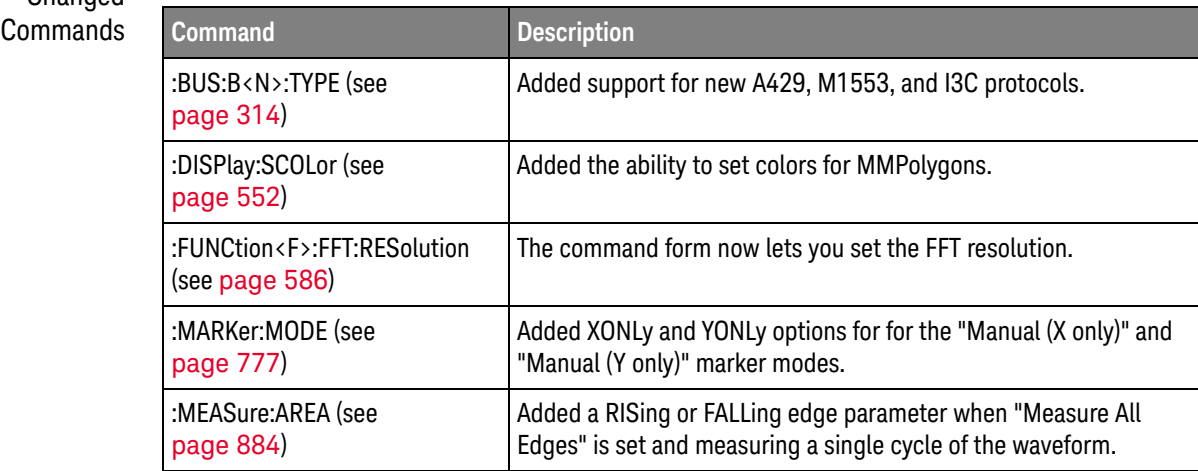

New command descriptions for Version 5.60 of the Infiniium oscilloscope software appear below.

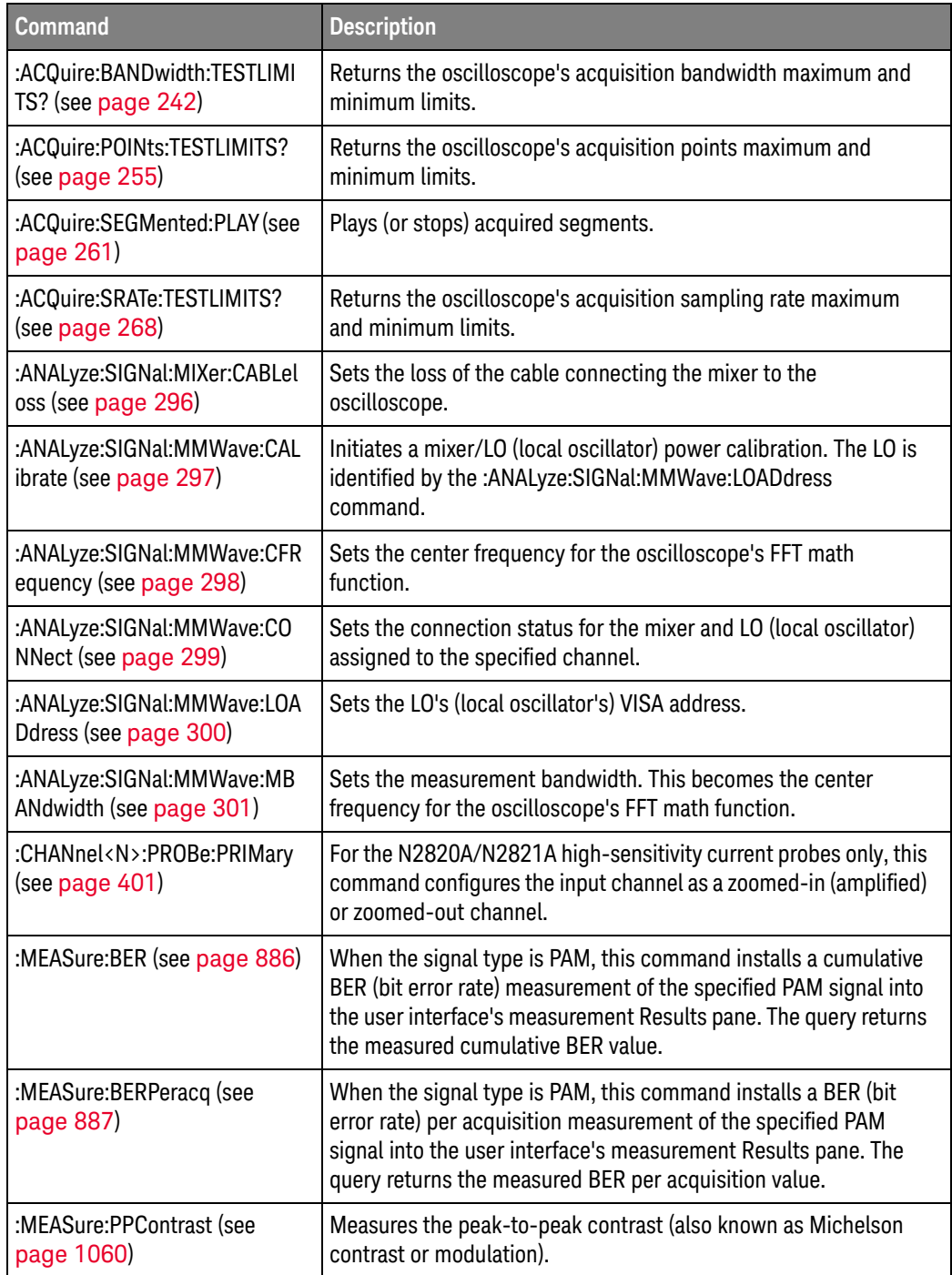

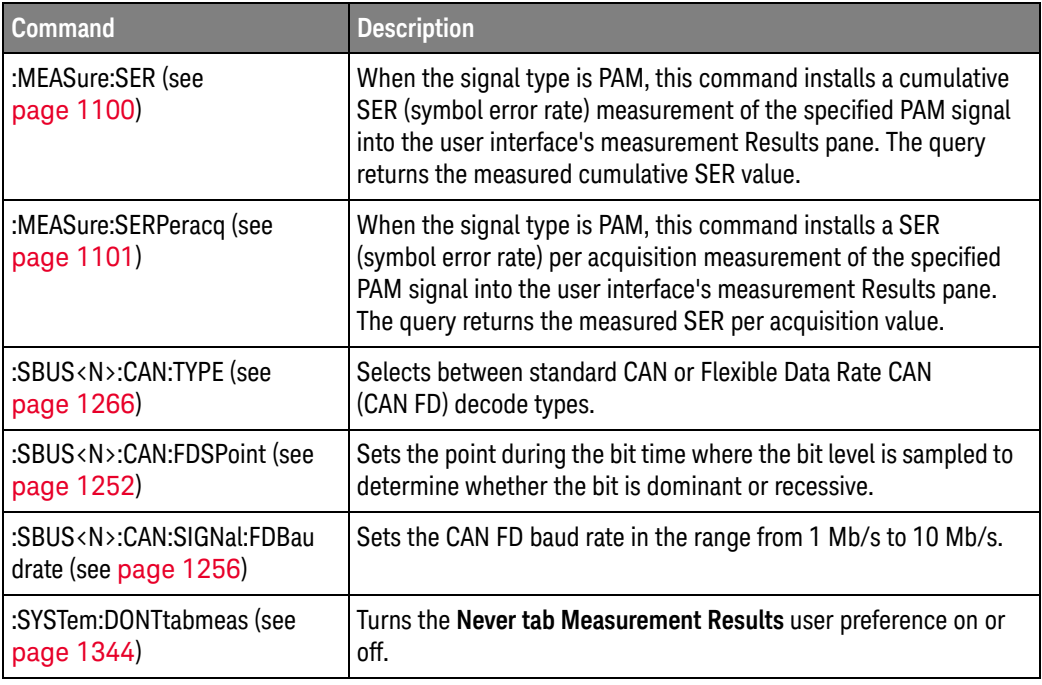

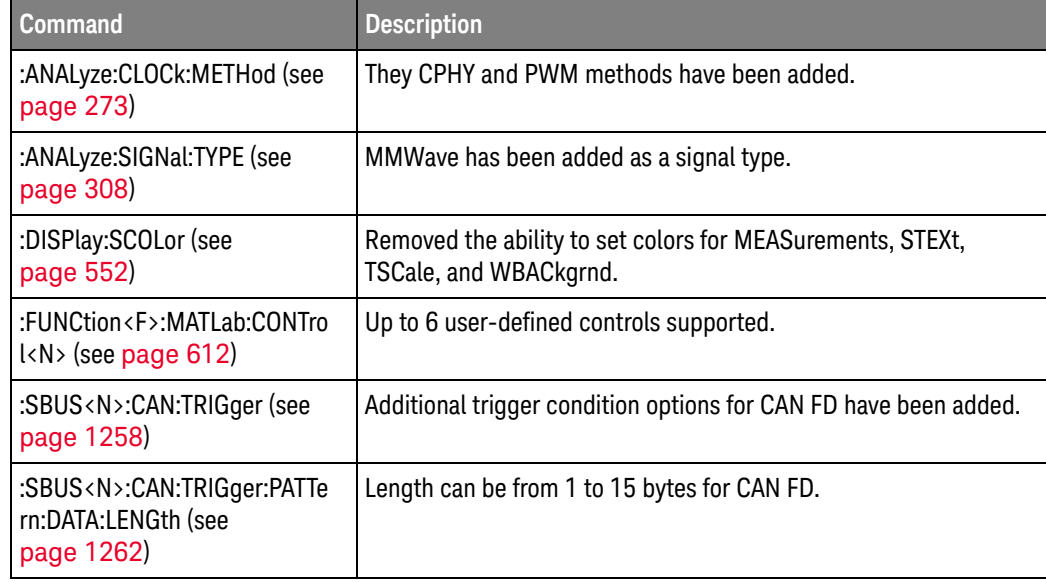

### Obsolete  $Commands$

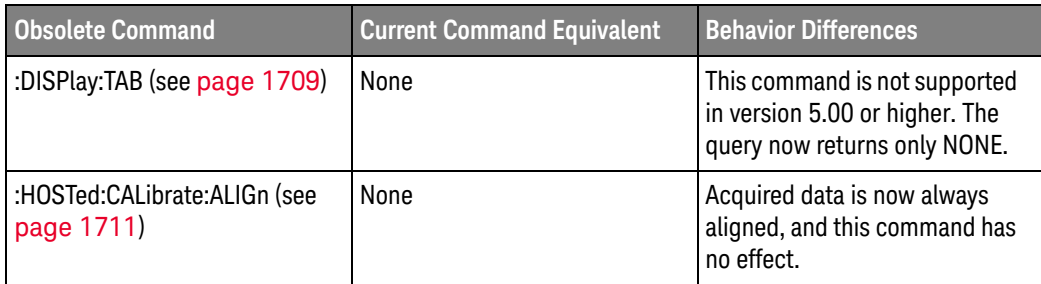

New command descriptions for Version 5.52 of the Infiniium oscilloscope software appear below.

# Changed

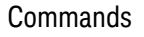

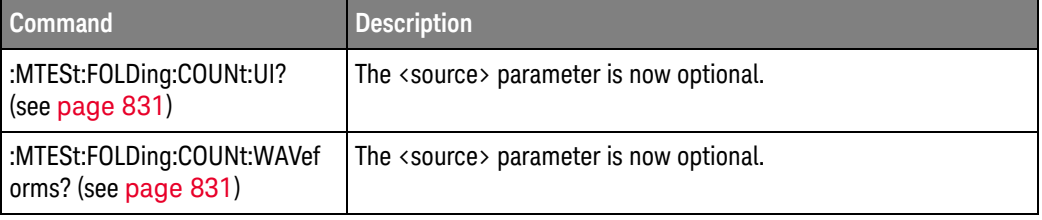

New command descriptions for Version 5.51 of the Infiniium oscilloscope software appear below.

Changed

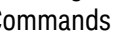

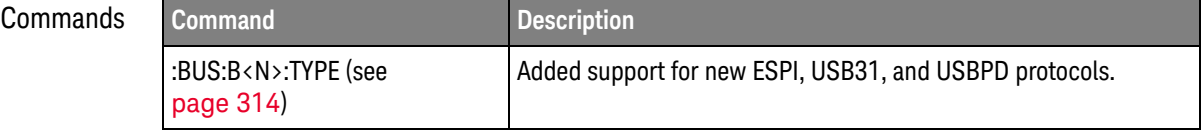

New command descriptions for Version 5.50 of the Infiniium oscilloscope software appear below.

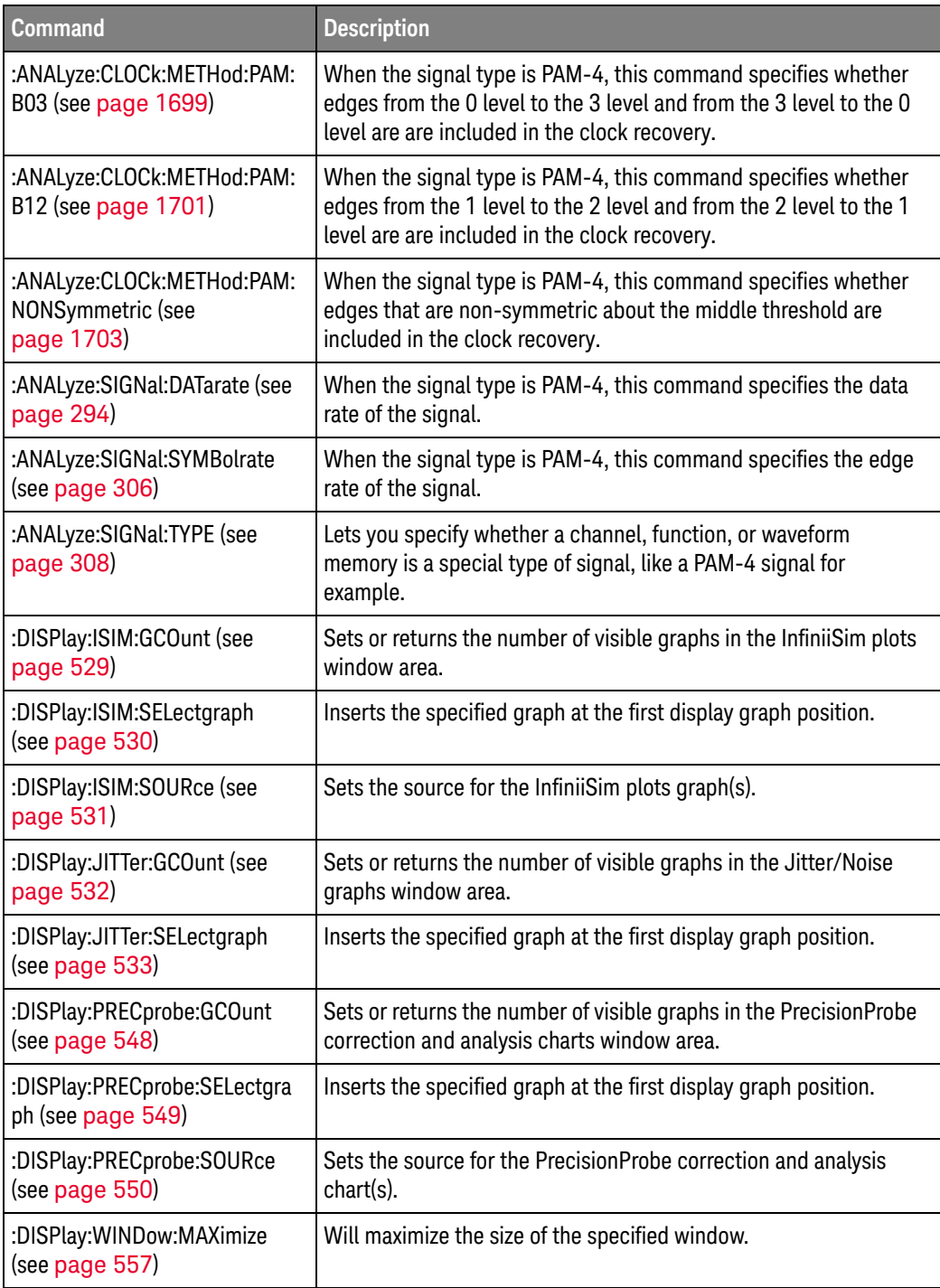

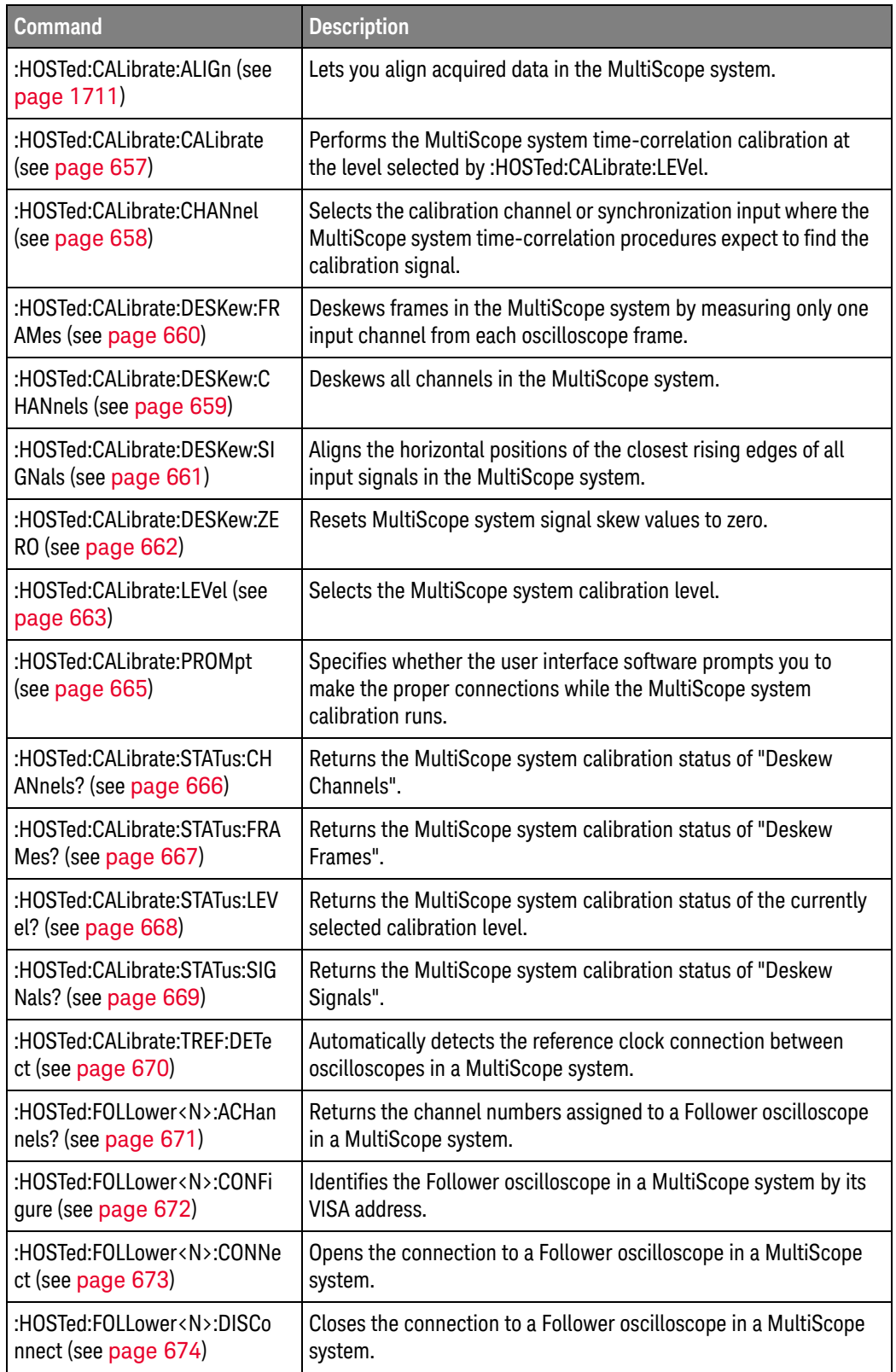

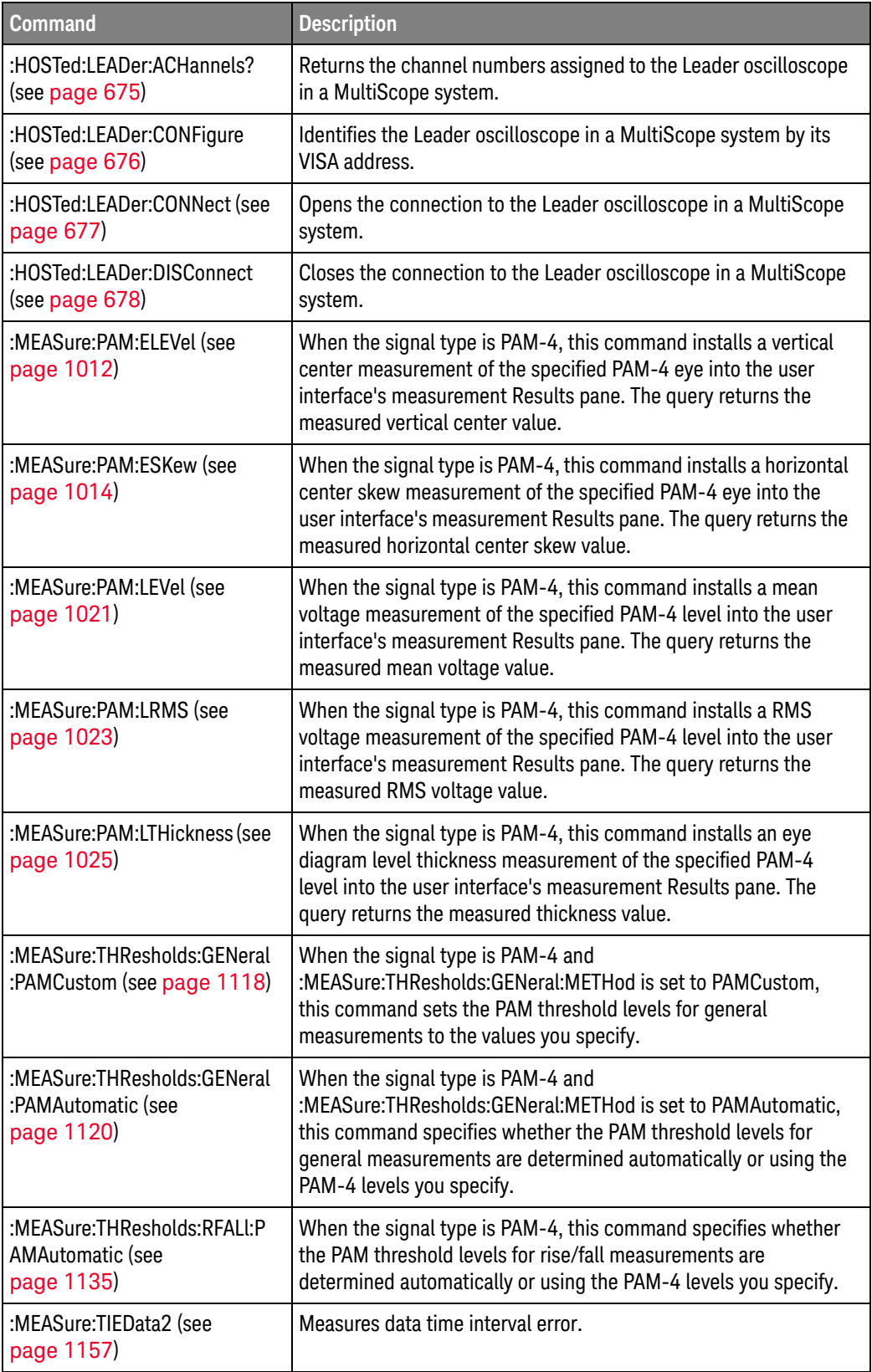

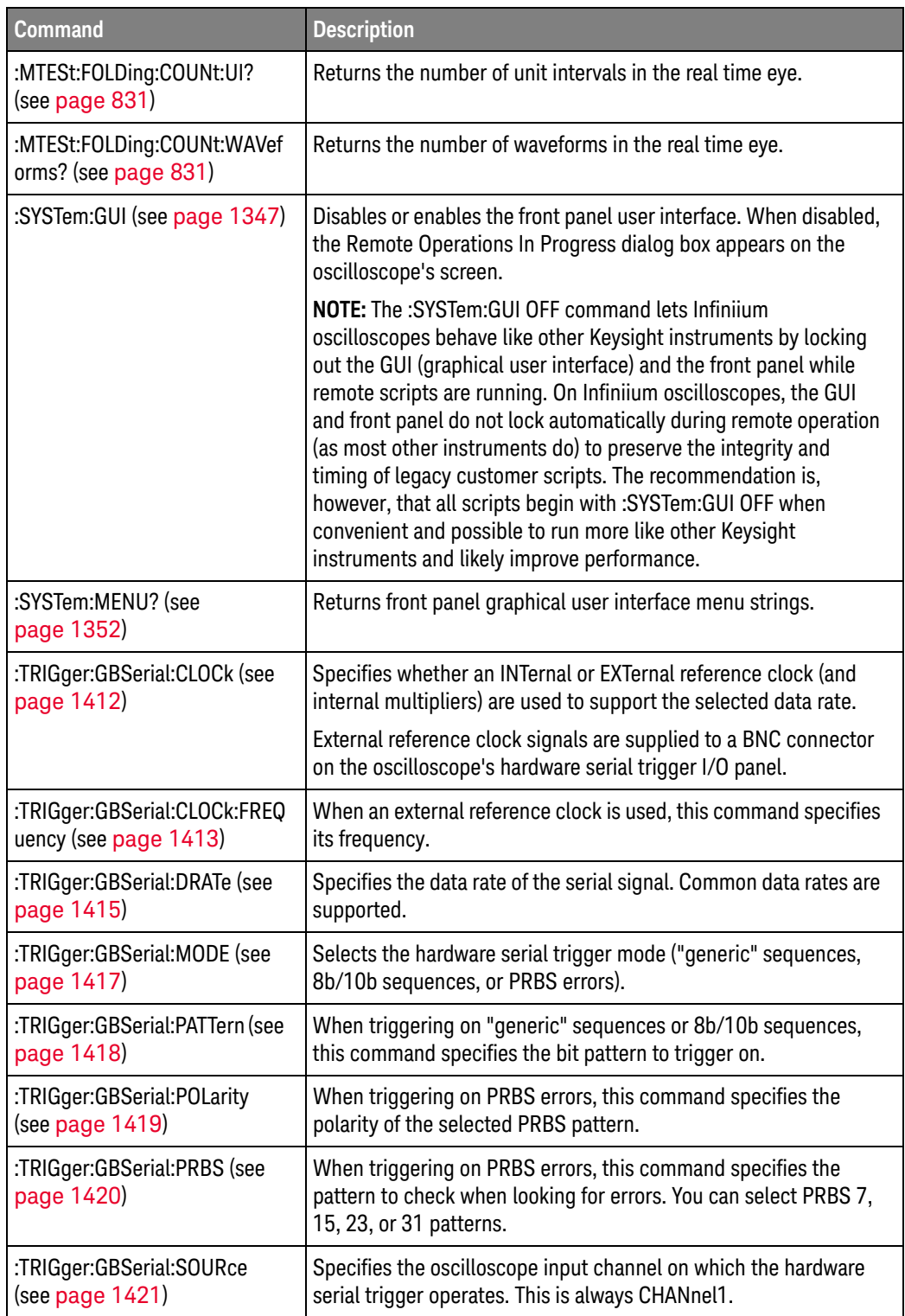

# Changed

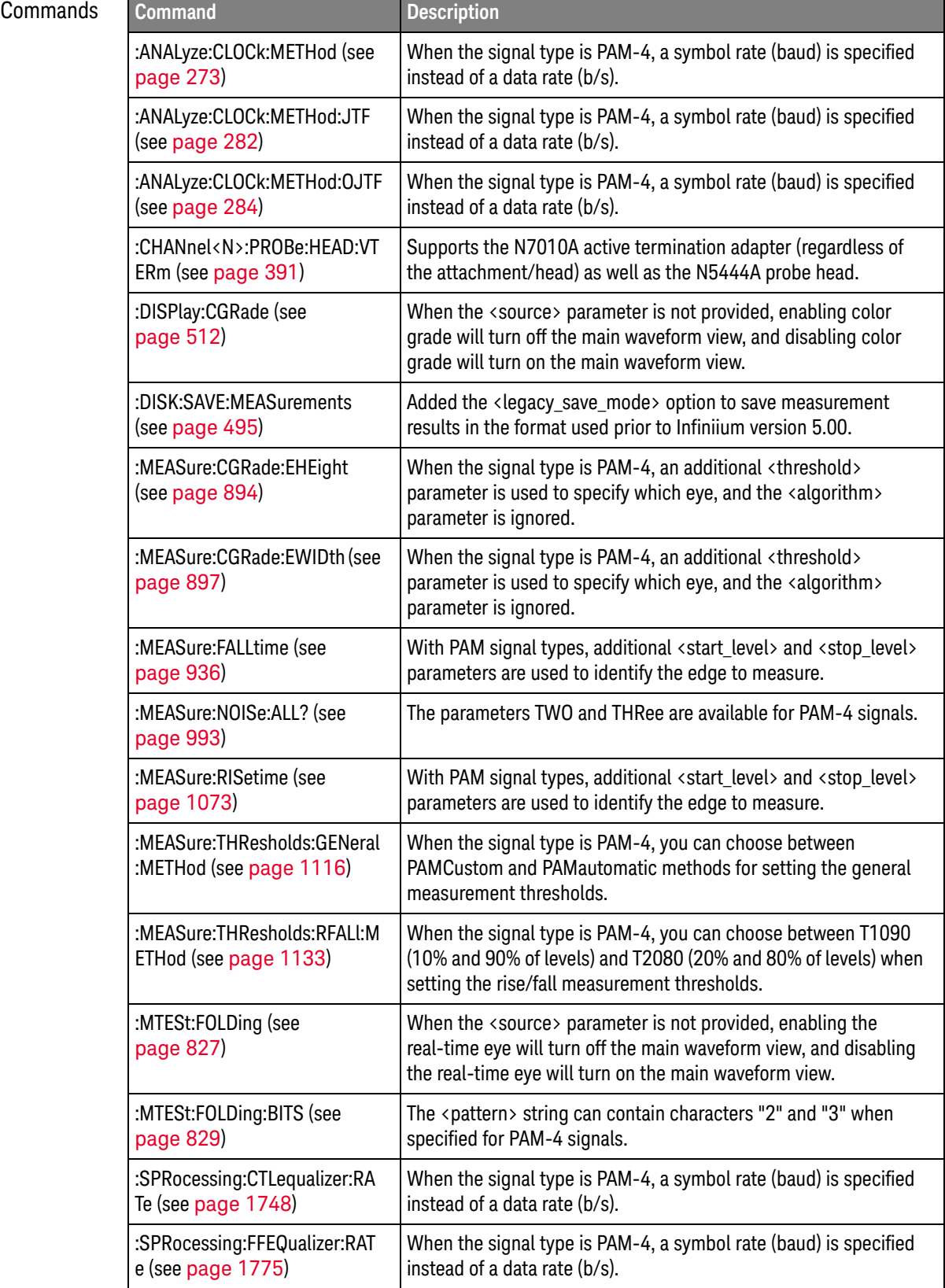

### Obsolete  $Commands$

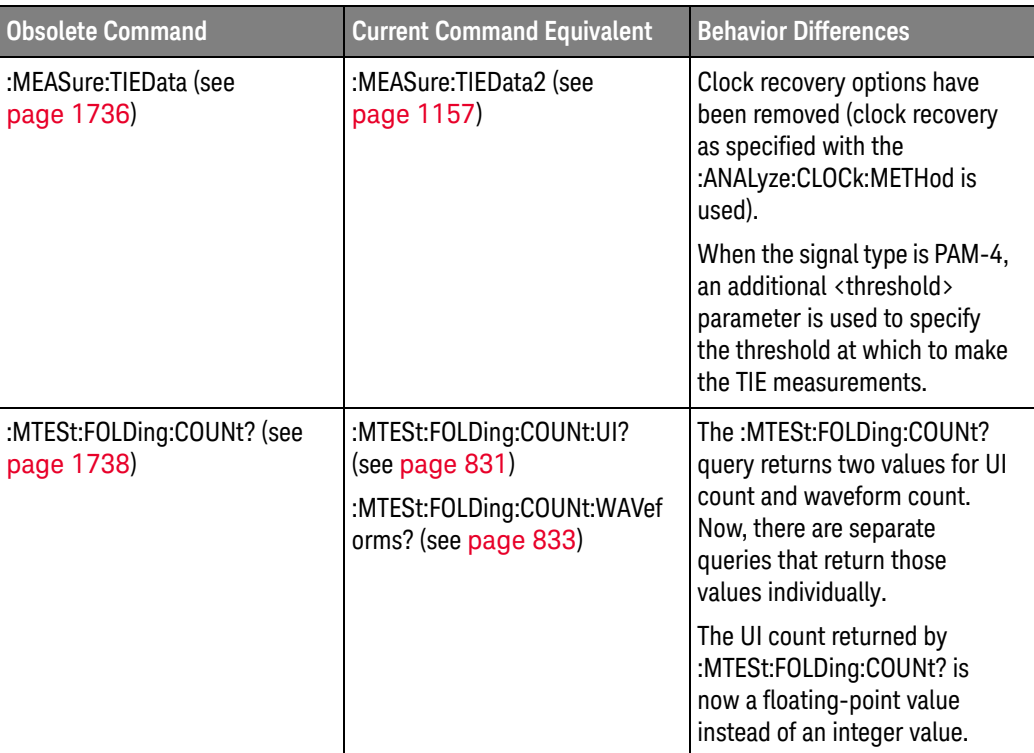

New command descriptions for Version 5.30 of the Infiniium oscilloscope software appear below.

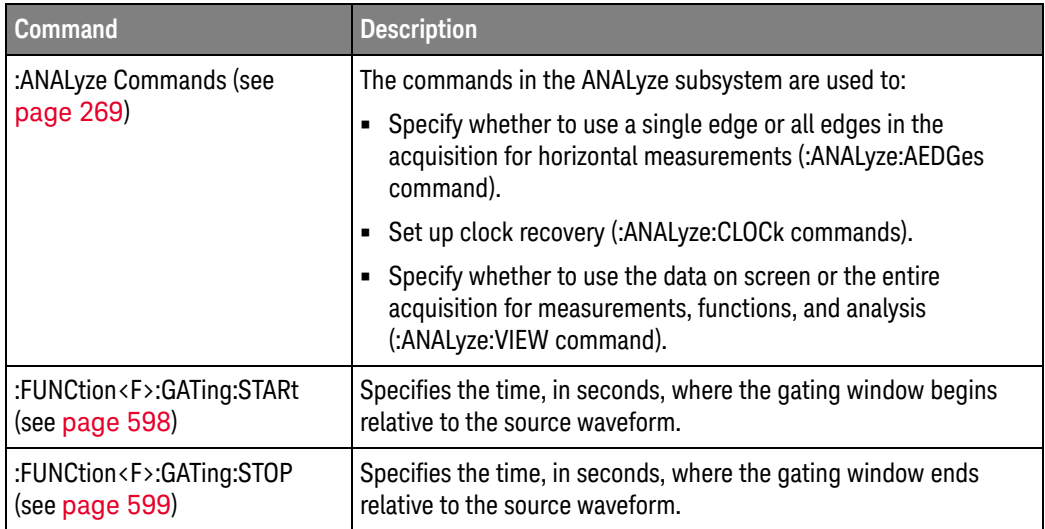

#### Obsolete  $Commands$

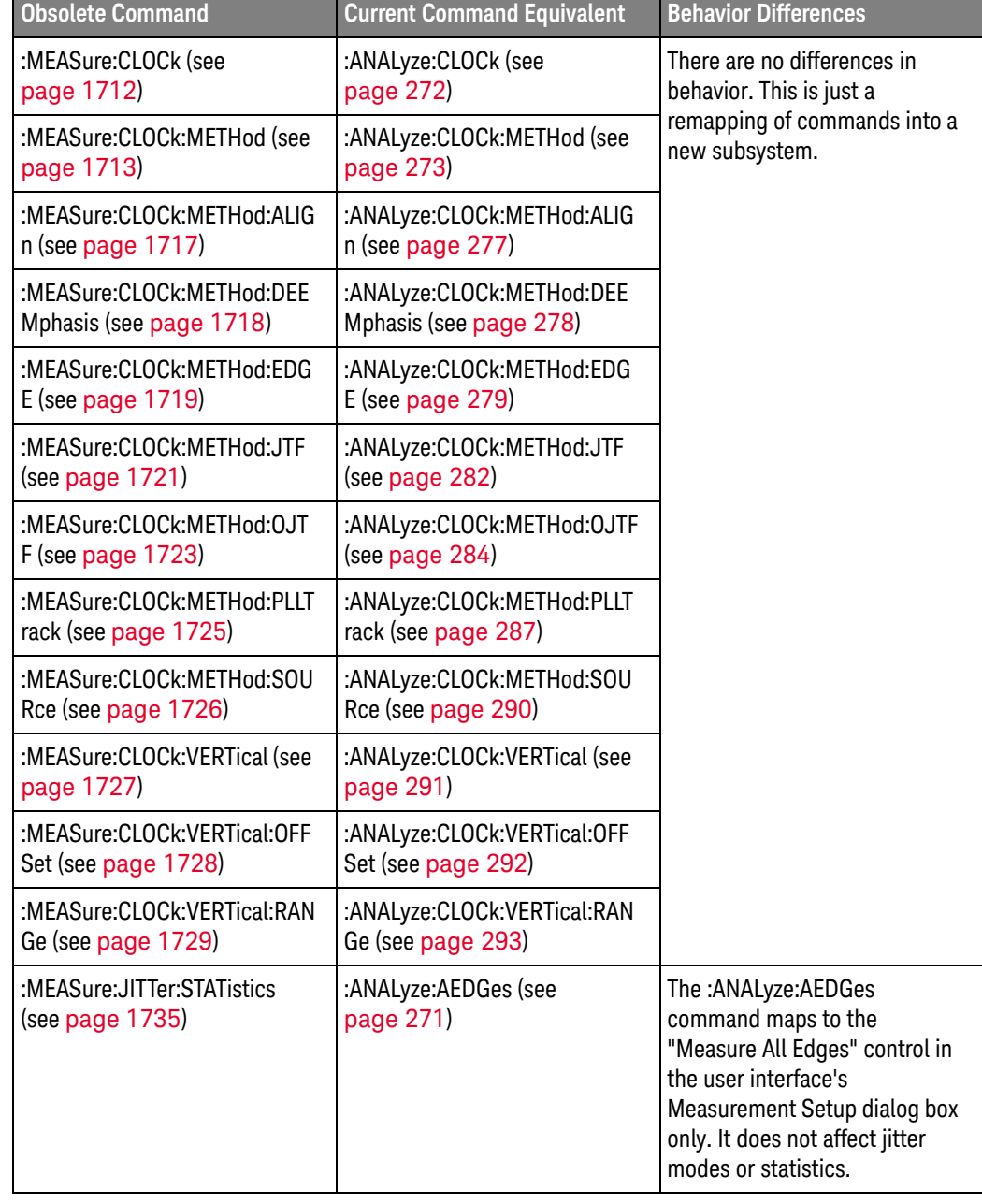

New command descriptions for Version 5.20 of the Infiniium oscilloscope software appear below.

#### New Commands

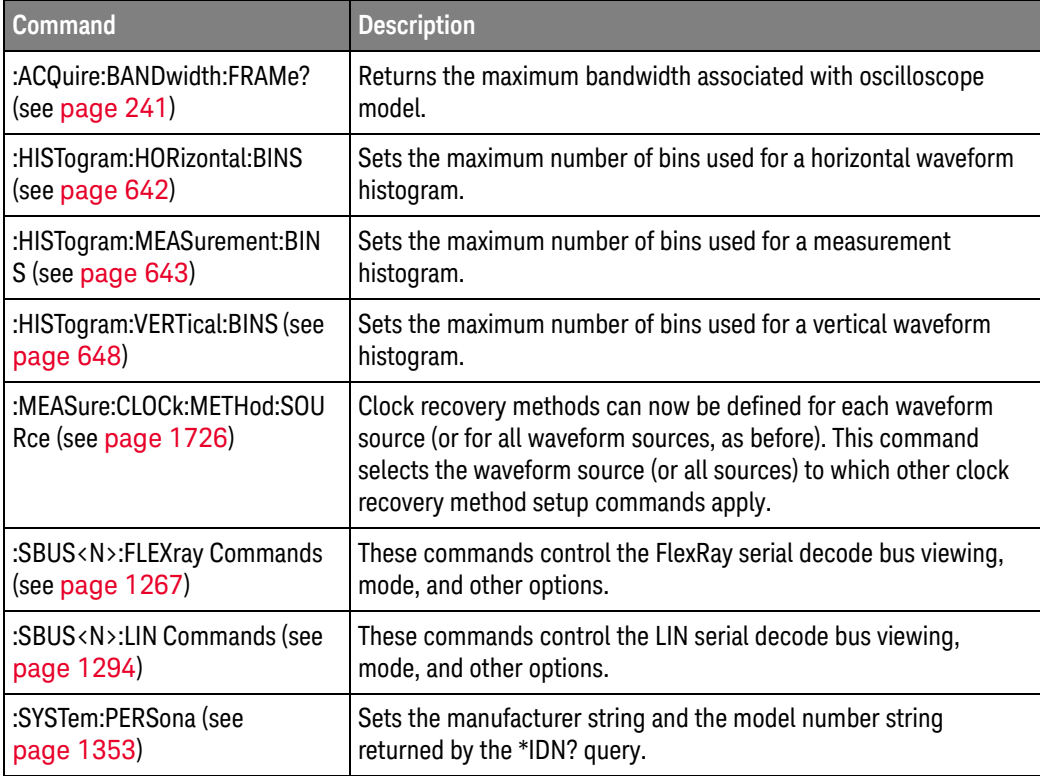

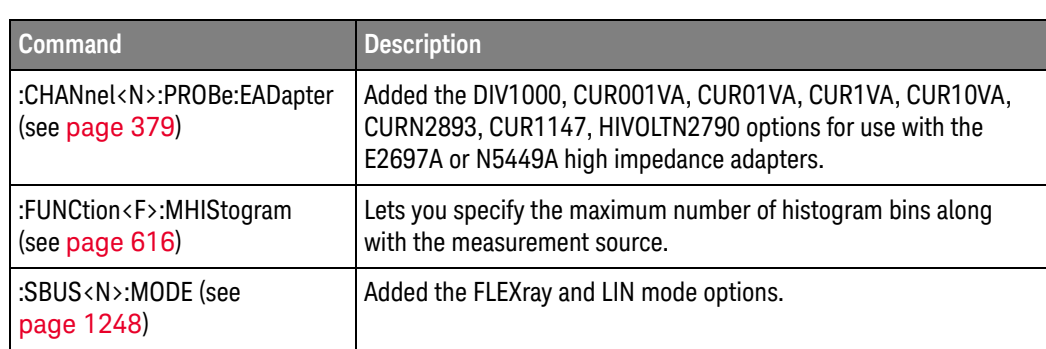

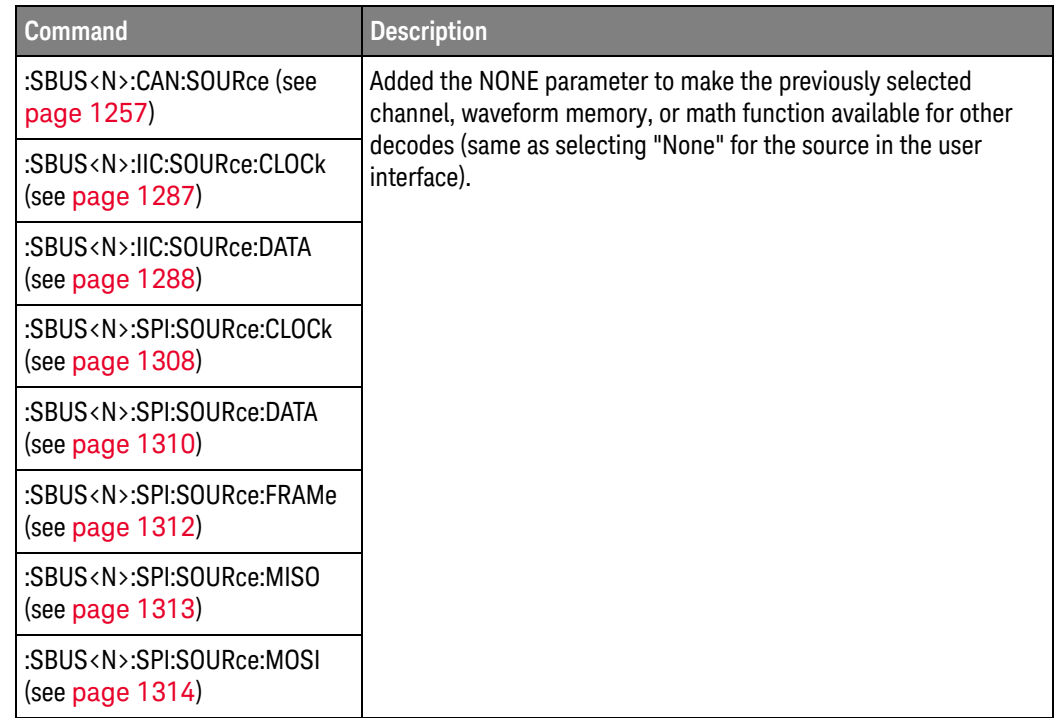

New command descriptions for Version 5.10 of the Infiniium oscilloscope software appear below.

### New Commands

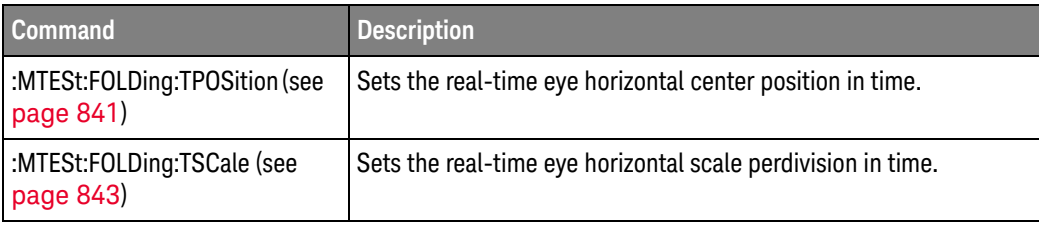

## Changed

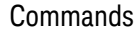

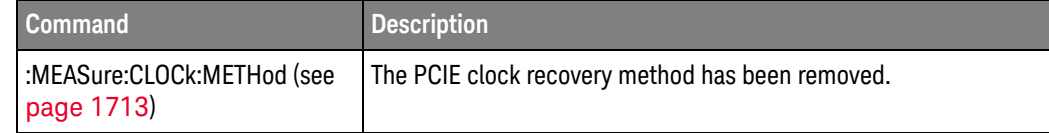

Version 5.00 of the Infiniium oscilloscope software introduces the new, next-generation Infiniium user interface.

The next-generation Infiniium user interface software gives you much more flexibility in how you can organize data, measurement results, and analysis views. You can size windows however you like, choose stacked, side by side, or tabbed window layouts, and you can even undock tabbed windows and place them anywhere on your monitor(s).

Plus, the next-generation Infiniium user interface software gives you more features to help you document waveforms and measurements, including visible scale values on the waveform grids, visible markers delta values, bookmarks with user-defined callout labels, and measurement values with callout labels. It is easy to capture screen images with all this information. And, you can save waveform data, measurements, analysis, settings, window layouts, and other settings, all to a single composite file. When you open a composite file later, everything is set up just like it was when you saved the file.

New command descriptions for Version 5.00 of the Infiniium oscilloscope software appear below.

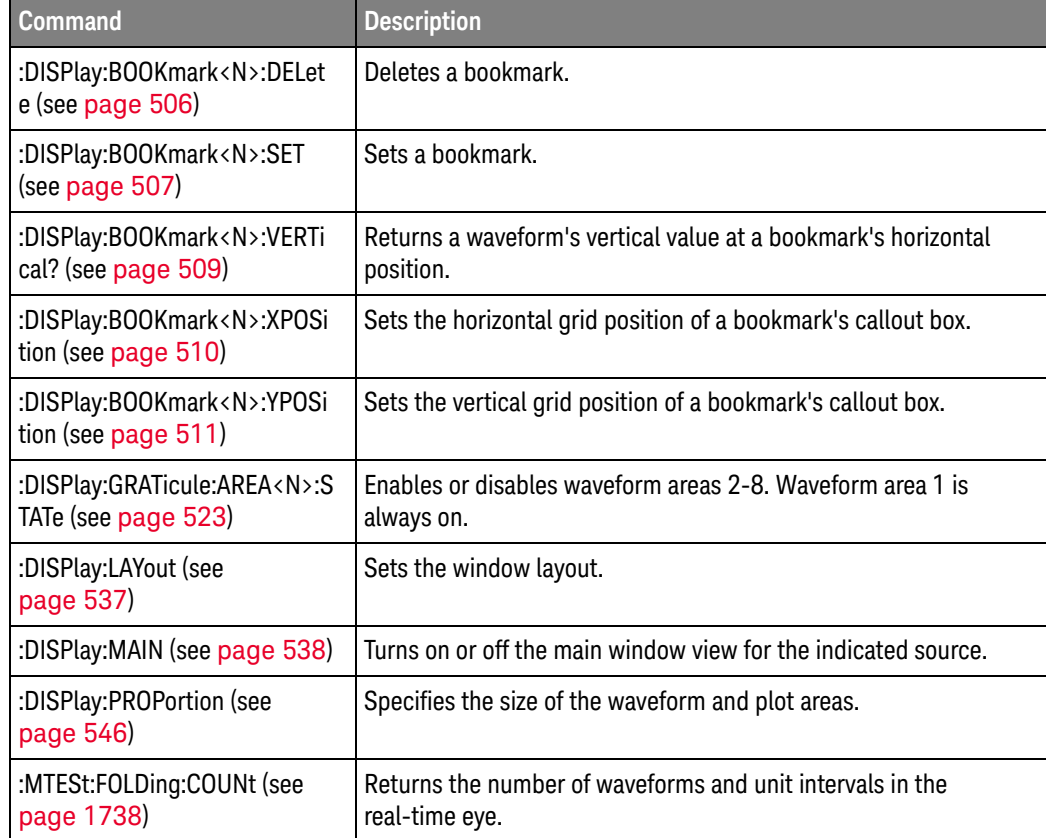

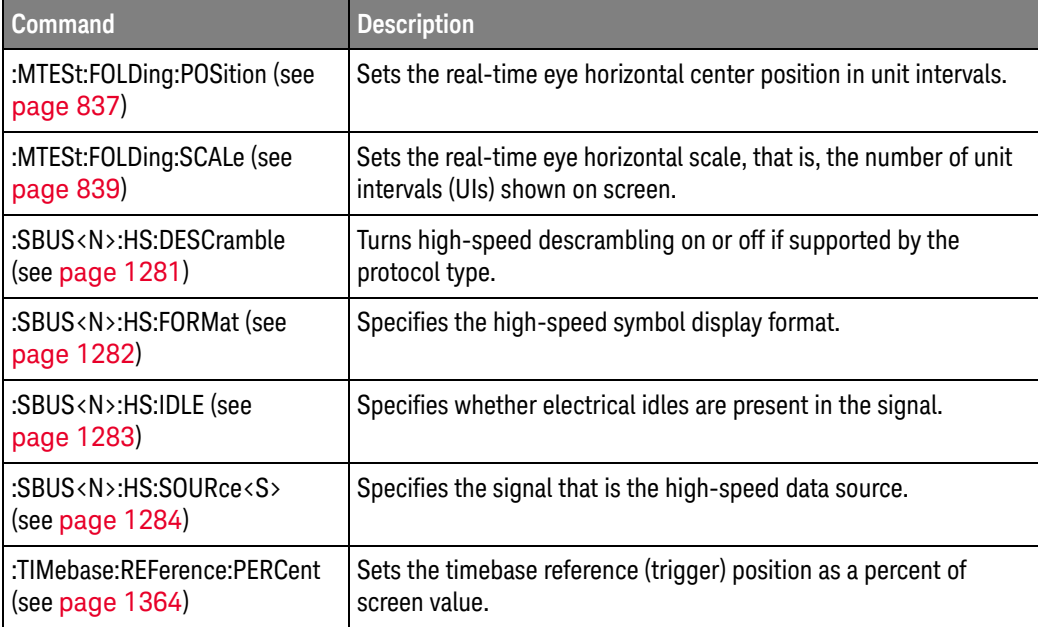

# Changed

Commands

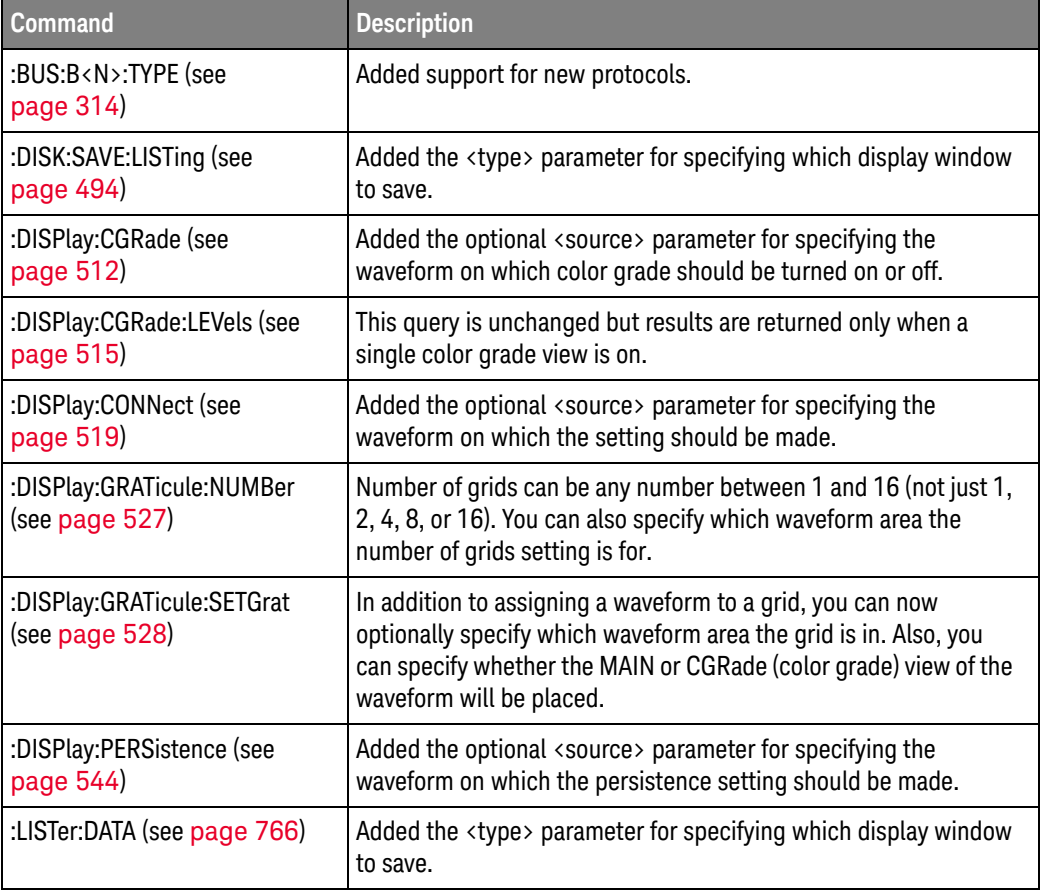

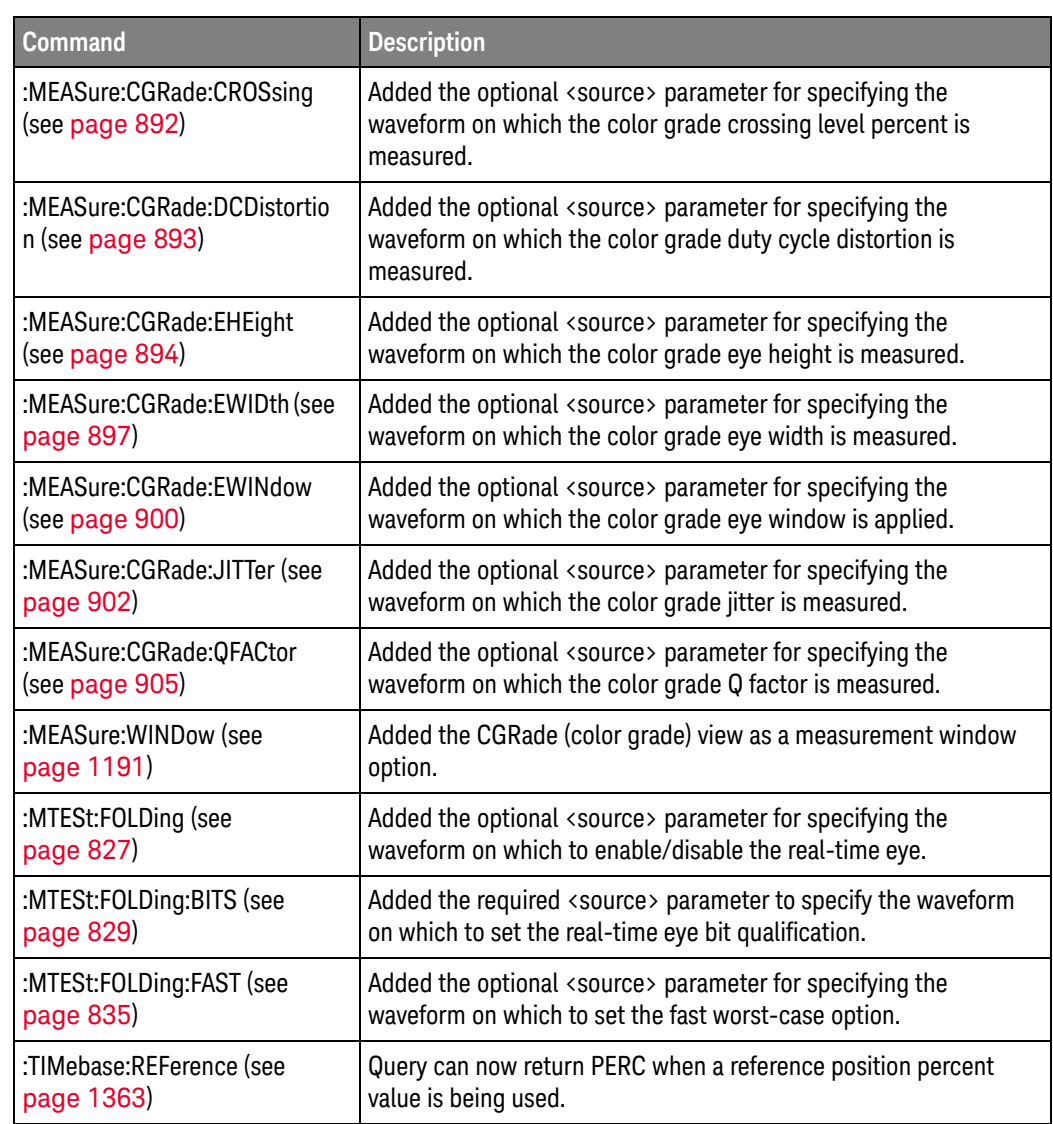

#### Obsolete Commands

Е

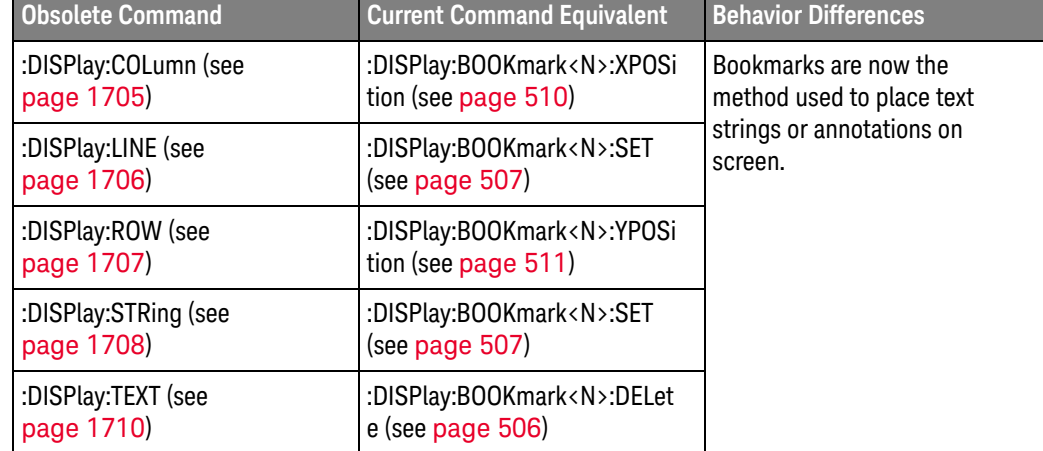

### Discontinued  $Commands$

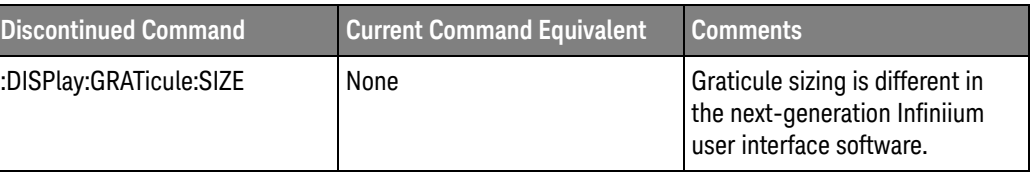

New command descriptions for Version 4.60 of the Infiniium oscilloscope software appear below.

### New Commands

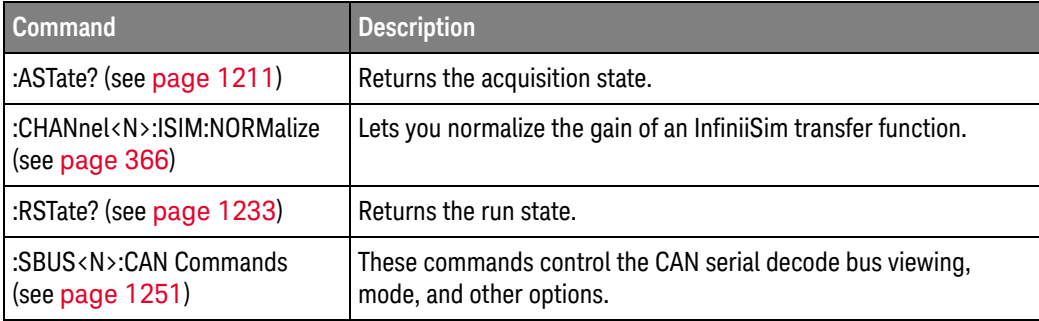

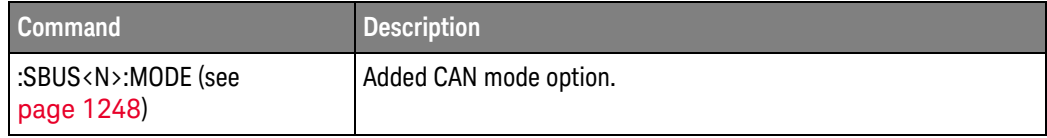

New command descriptions for Version 4.50 of the Infiniium oscilloscope software appear below.

### New Commands

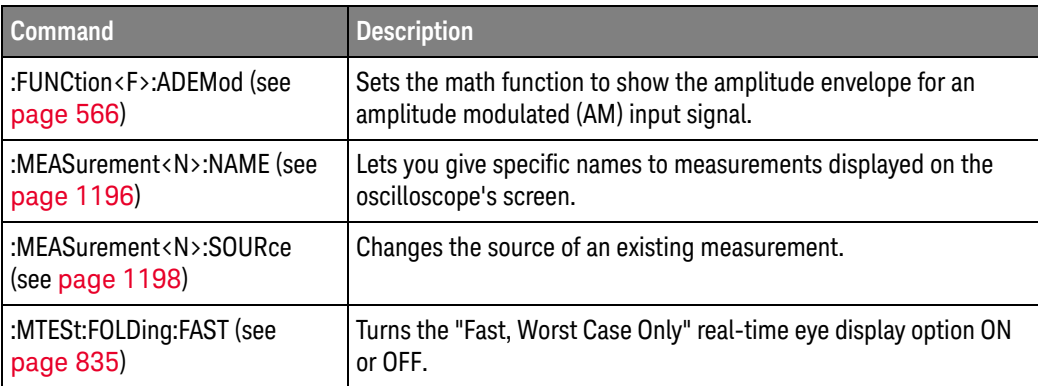

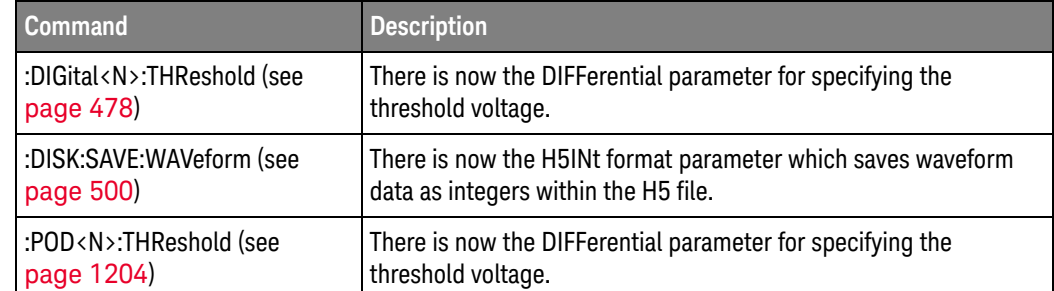

New command descriptions for Version 4.30 of the Infiniium oscilloscope software appear below.

### New Commands

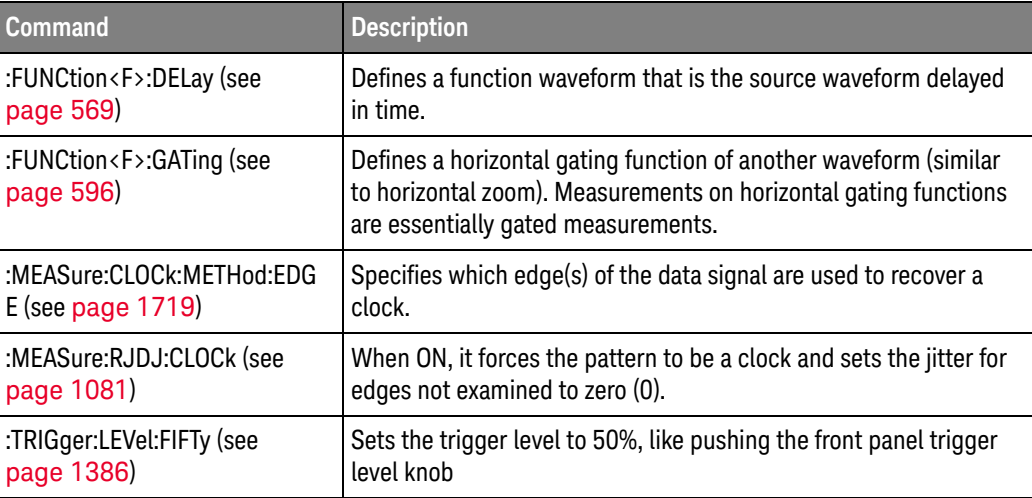

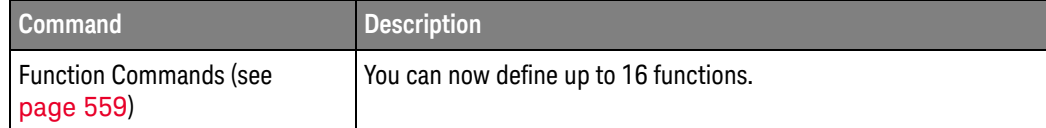

New command descriptions for Version 4.20 of the Infiniium oscilloscope software appear below.

### New Commands

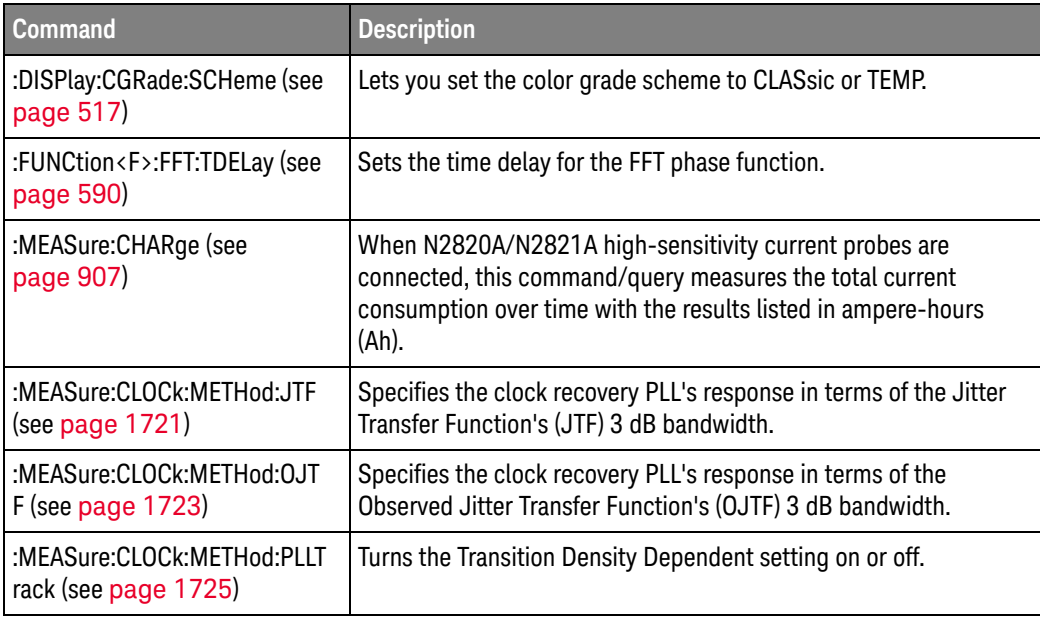

#### Changed Commands

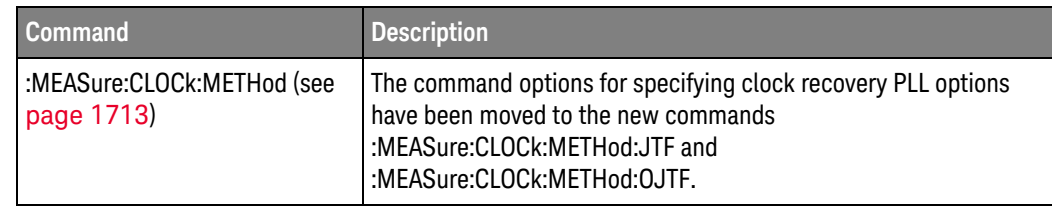

### Obsolete

#### Commands

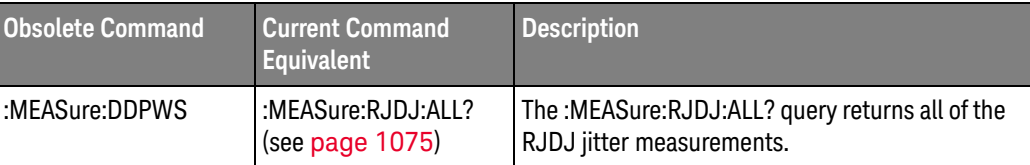

New command descriptions for Version 4.10 of the Infiniium oscilloscope software appear below.

#### New Commands

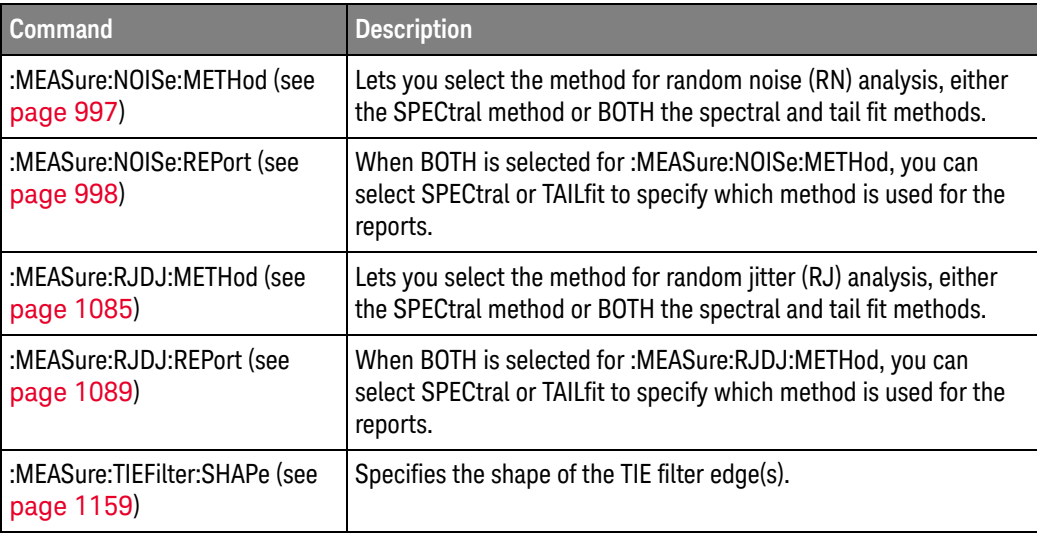

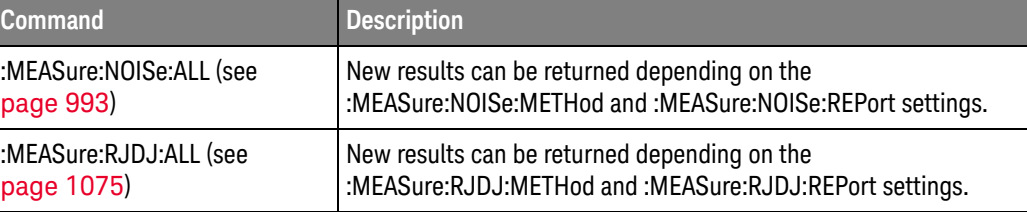

New command descriptions for Version 4.00 of the Infiniium oscilloscope software appear below.

#### New Commands

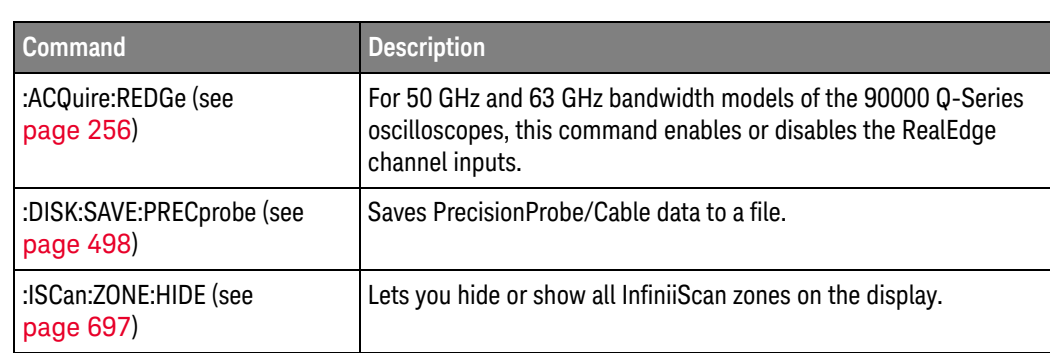

### Changed

Commands

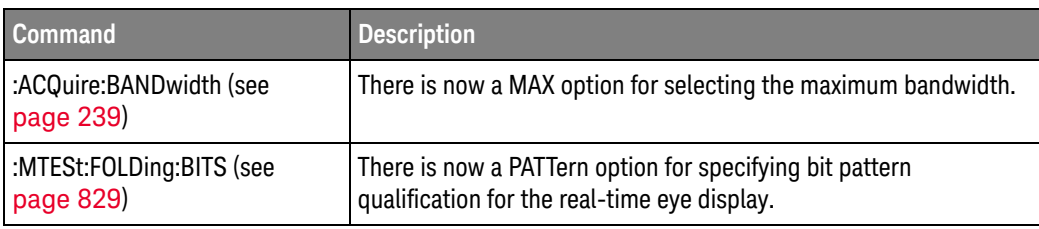

New command descriptions for Version 3.50 of the Infiniium oscilloscope software appear below.

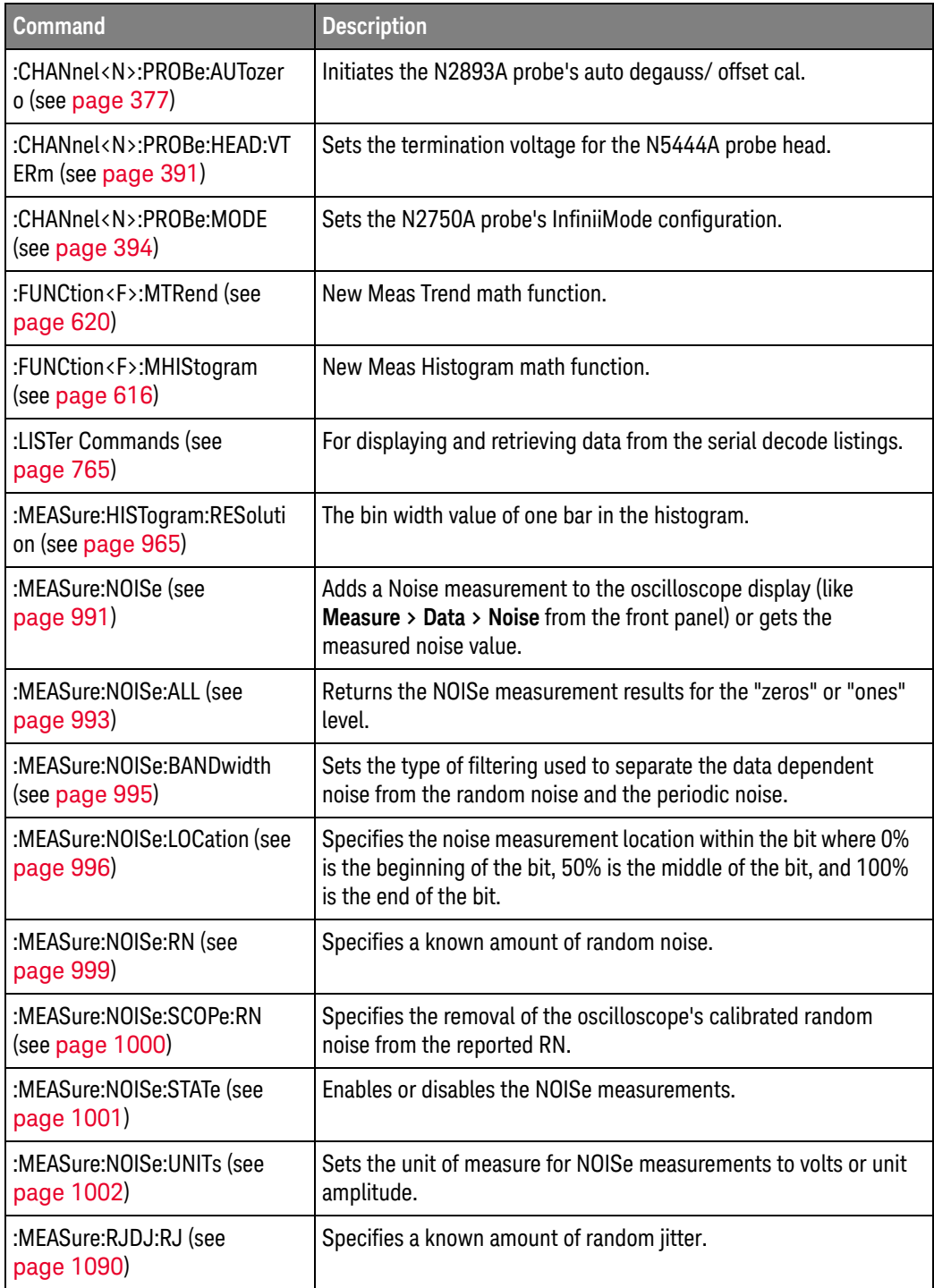

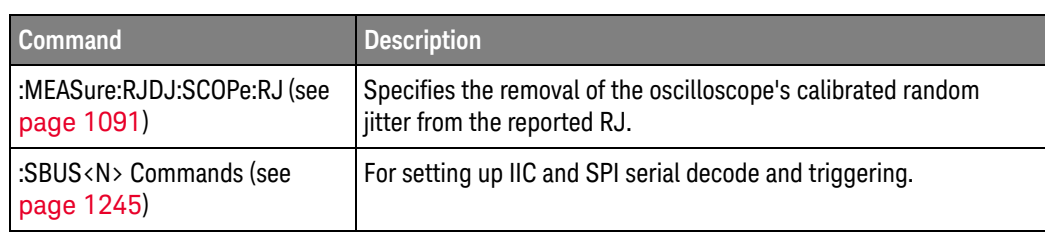

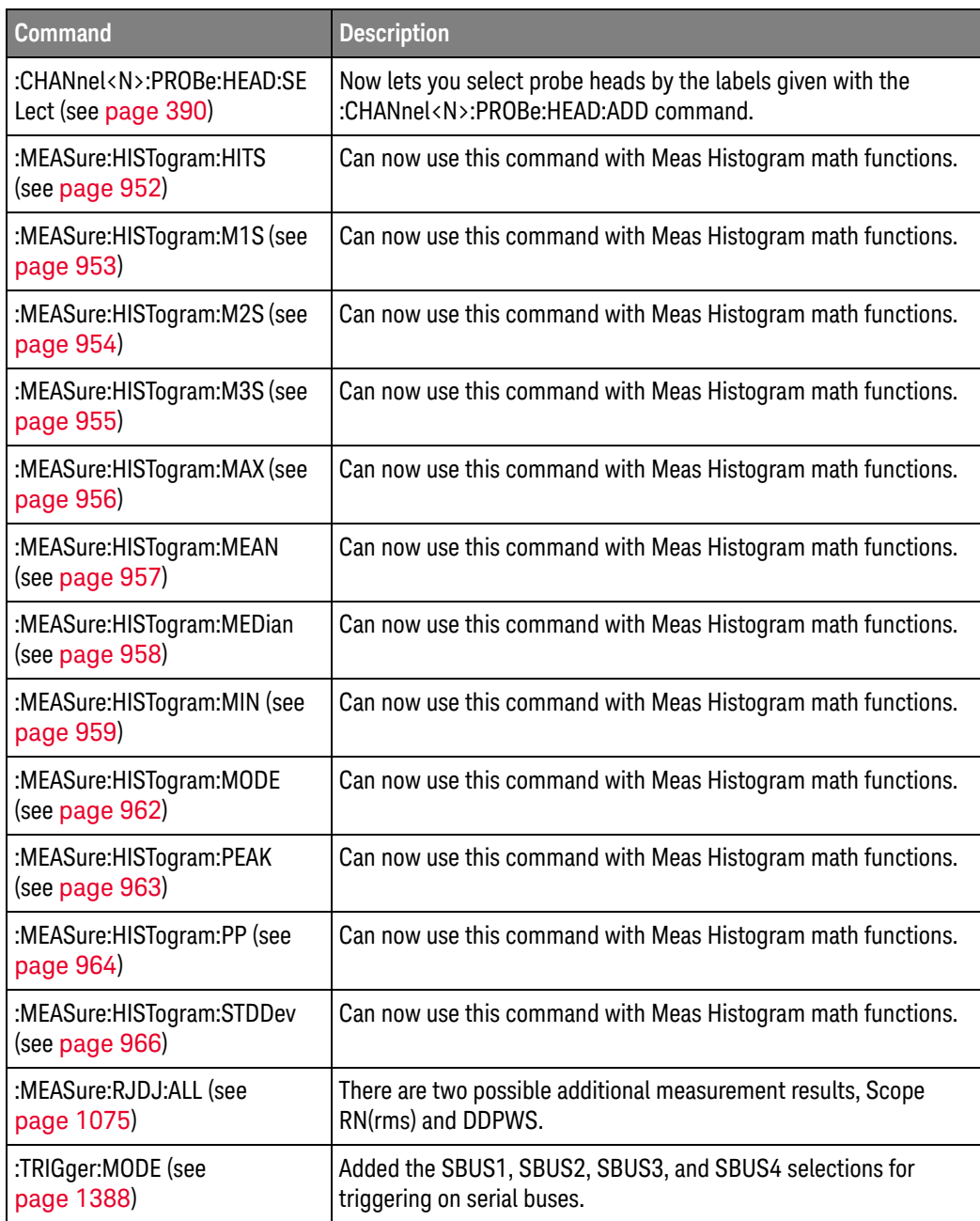
### What's New in Version 3.20

New command descriptions for Version 3.20 of the Infiniium oscilloscope software appear below.

#### New Commands

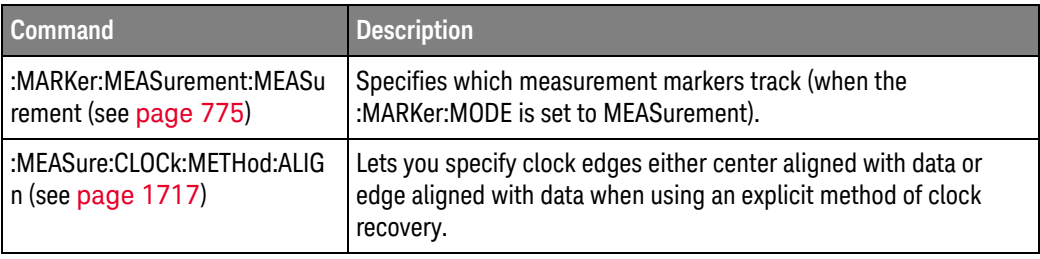

### What's New in Version 3.11

New command descriptions for Version 3.11 of the Infiniium oscilloscope software appear below.

#### New Commands

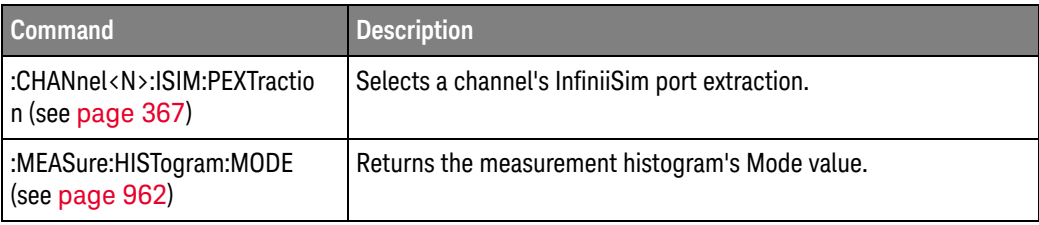

### Changed

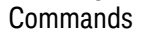

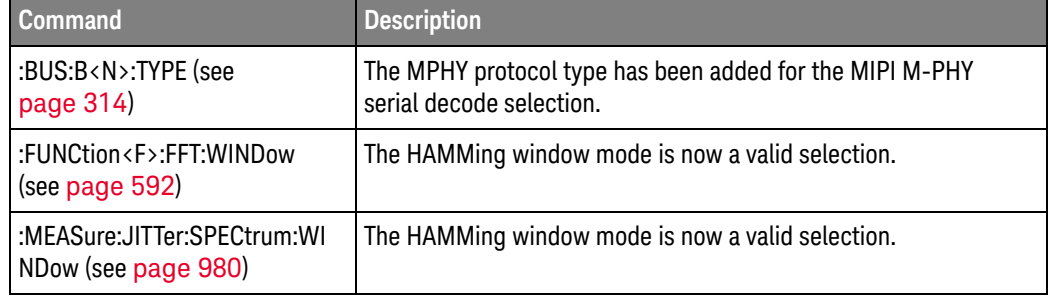

### What's New in Version 3.10

New command descriptions for Version 3.10 of the Infiniium oscilloscope software appear below.

#### New Commands

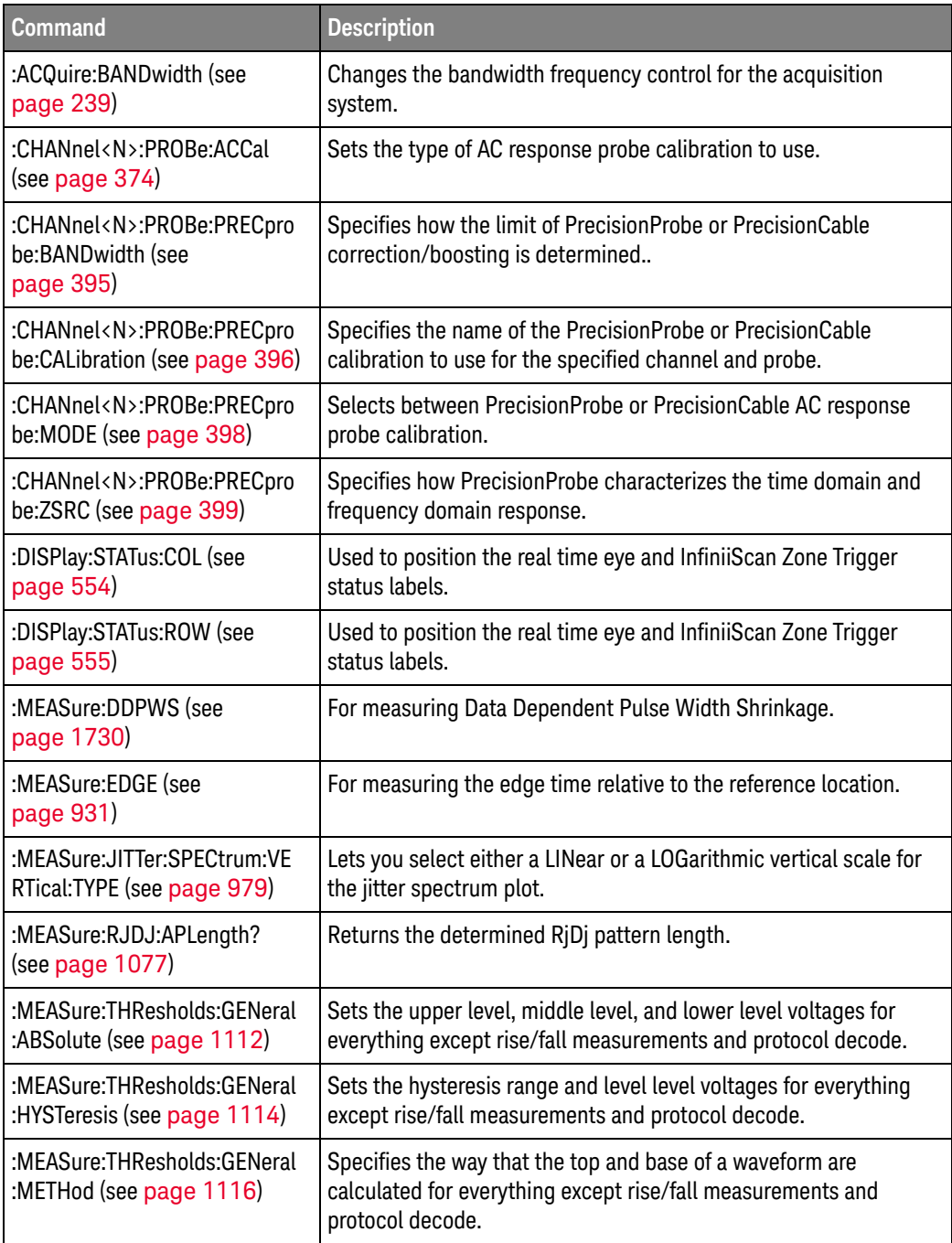

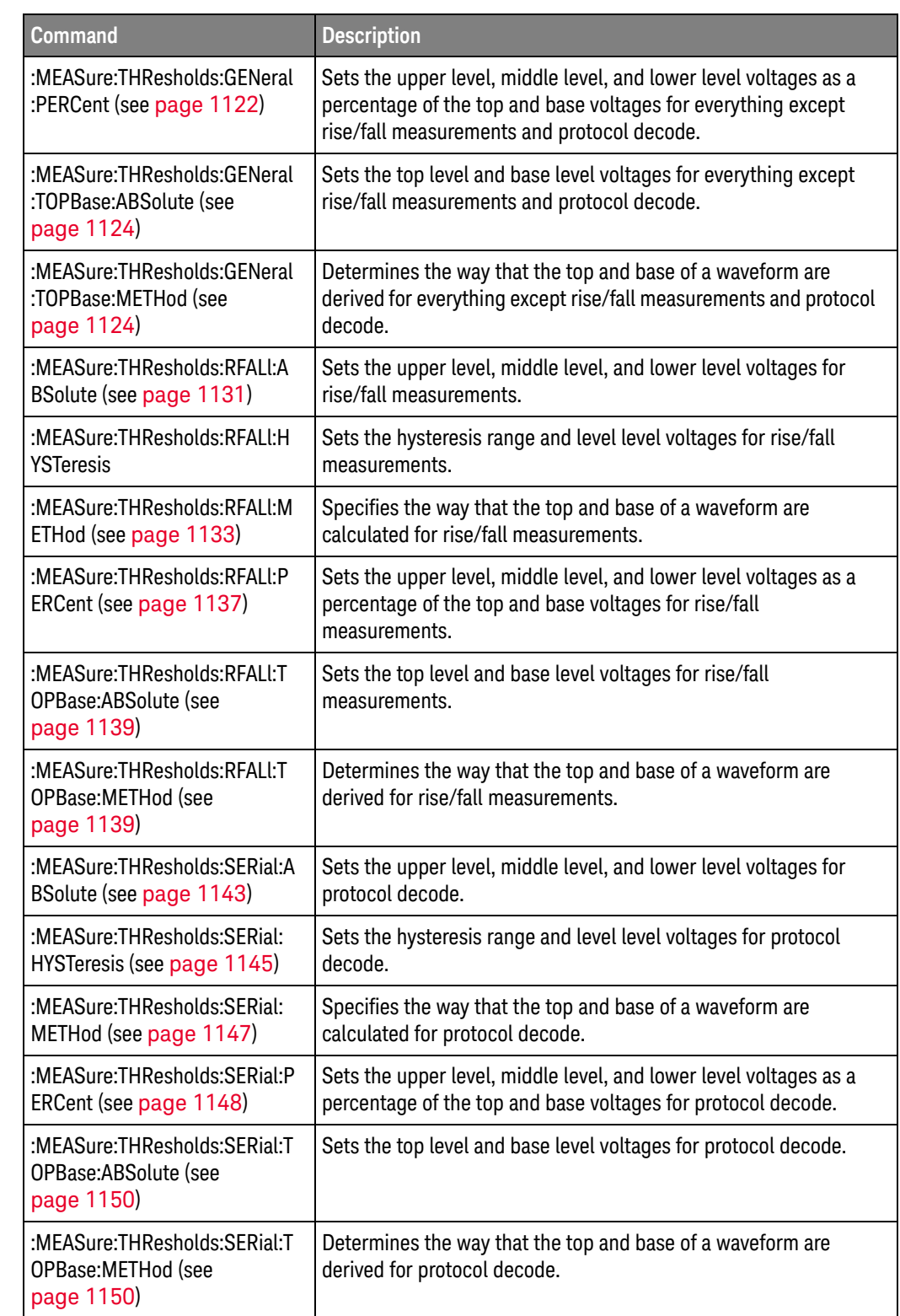

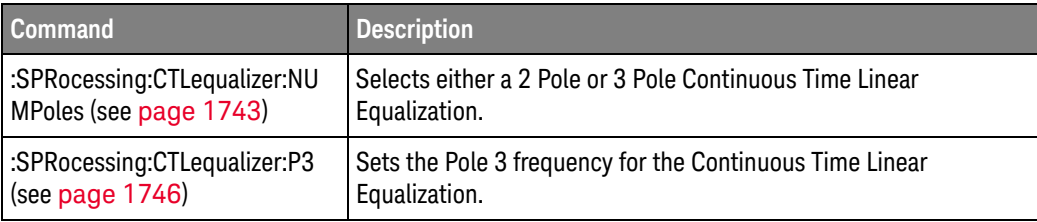

#### Changed Commands

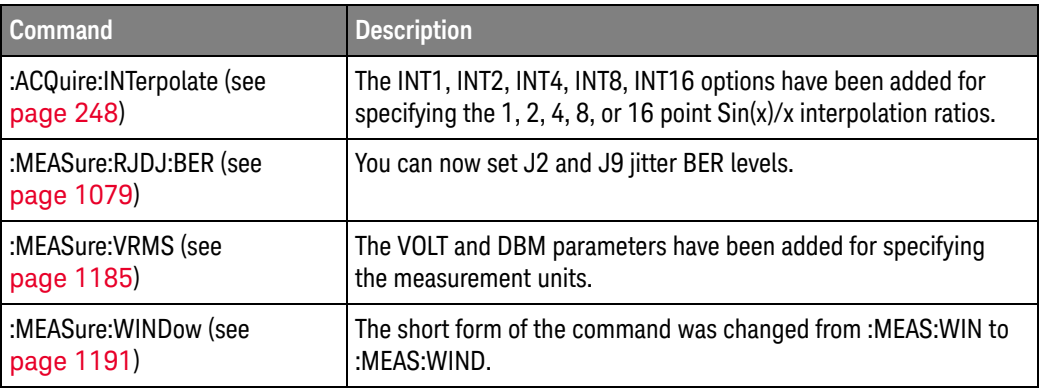

#### 1 What's New

Keysight Infiniium Oscilloscopes Programmer's Guide

# 2 Setting Up

Step 1. Install Keysight IO Libraries Suite software / 116 Step 2. Connect and set up the oscilloscope / 117 Step 3. Verify the oscilloscope connection / 118

This chapter explains how to install the Keysight IO Libraries Suite software on a controller PC, connect the oscilloscope to the controller PC, set up the oscilloscope, and verify the oscilloscope connection.

Note that Keysight IO Libraries Suite software comes installed on Infiniium oscilloscopes, and it is possible to control the oscilloscope from programs running on the instrument.

**NOTE** Secure Instrument Communication, where participants are authenticated and communication is encrypted, is now supported by the Infiniium oscilloscope software. A recent version of Keysight IO Libraries Suite is required. For more information, see: www.keysight.com/find/secureiousersguide

> Also required is the Keysight Secure Instrument Communication (SIC) Expert software running on a central server. You can download the SIC Expert installation file from: www.keysight.com/find/iosuite

For information on setting up the Keysight Secure Instrument Communication (SIC) Expert configuration tool, click the Keysight "IO" Control icon in the taskbar and choose **Documentation > Secure Instrument Communication Expert Setup Guide**.

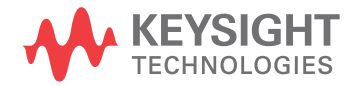

### Step 1. Install Keysight IO Libraries Suite software

To install the Keysight IO Libraries Suite software on a controller PC:

- **1** Download the Keysight IO Libraries Suite software from the Keysight web site at:
	- http://www.keysight.com/find/iolib
- **2** Run the setup file, and follow its installation instructions.

Note that Keysight IO Libraries Suite software comes installed on Infiniium oscilloscopes.

### Step 2. Connect and set up the oscilloscope

Infiniium oscilloscopes can have these interfaces for programming the oscilloscope:

- USB (device port, square connector).
- LAN. To configure the LAN interface, set up the Infiniium oscilloscope on the network as you would any other computer with the Windows operating system.
- GPIB, when the instrument has a GPIB interface connector or when the N4865A GPIB-to-LAN adapter is used.

When installed, these interfaces are always active.

#### Using the USB (Device) Interface

**1** Connect a USB cable from the controller PC's USB port to the "USB DEVICE" port on the back of the oscilloscope.

Some oscilloscopes have a USB 2.0 high-speed port; other more recent models have a USB 3.0 super-speed port.

#### Using the LAN Interface

- **1** If the controller PC is not already connected to the local area network (LAN), do that first.
- **2** Contact your network administrator about adding the oscilloscope to the network.

Setting up an Infiniium oscilloscope on a network is the same as setting up any other computer with the Windows 10 operating system.

**3** Connect the oscilloscope to the local area network (LAN) by inserting LAN cable into the "LAN" port on the oscilloscope.

### Step 3. Verify the oscilloscope connection

**NOTE** Make sure the Keysight Infiniium software is running on the oscilloscope. It must be running before you can make a connection.

> **1** On the controller PC, click on the Keysight IO Control icon in the taskbar and choose **Connection Expert** from the popup menu.

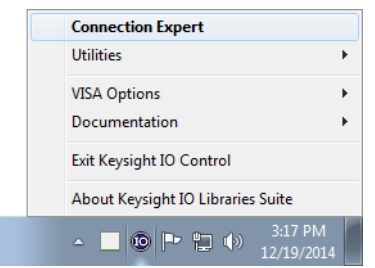

**2** In the Keysight Connection Expert application, instruments connected to the controller's USB and GPIB interfaces as well as instruments on the same LAN subnet should automatically appear in the Instruments tab.

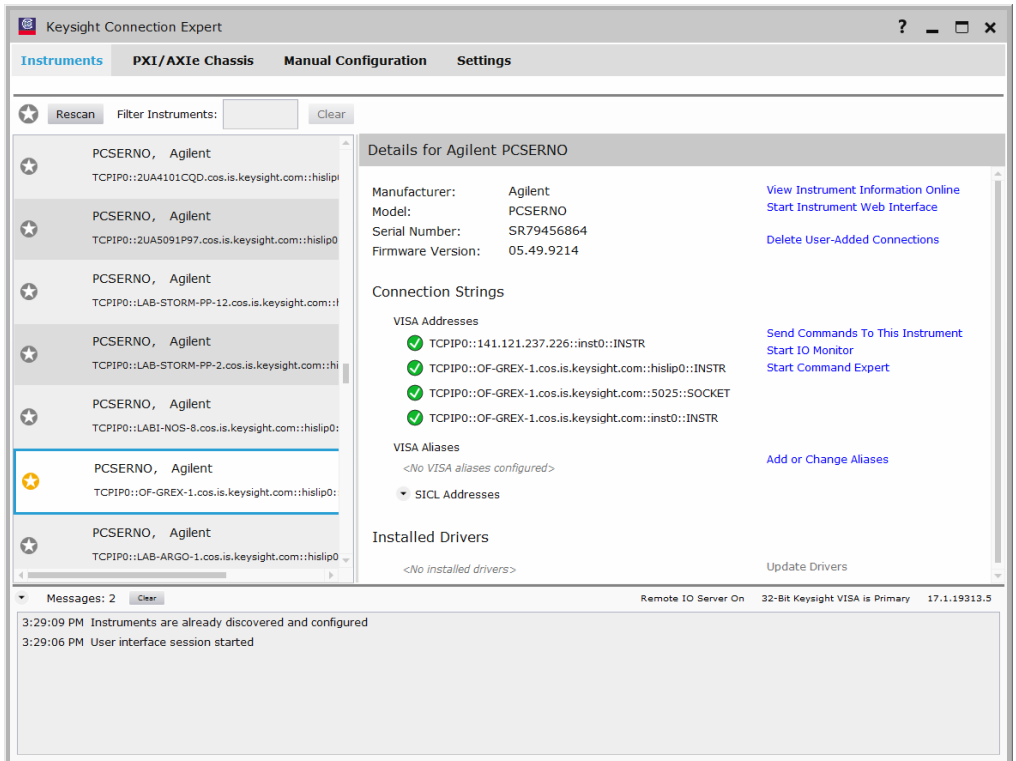

**3** If your instrument does not appear, you can add it using the Manual Configuration tab.

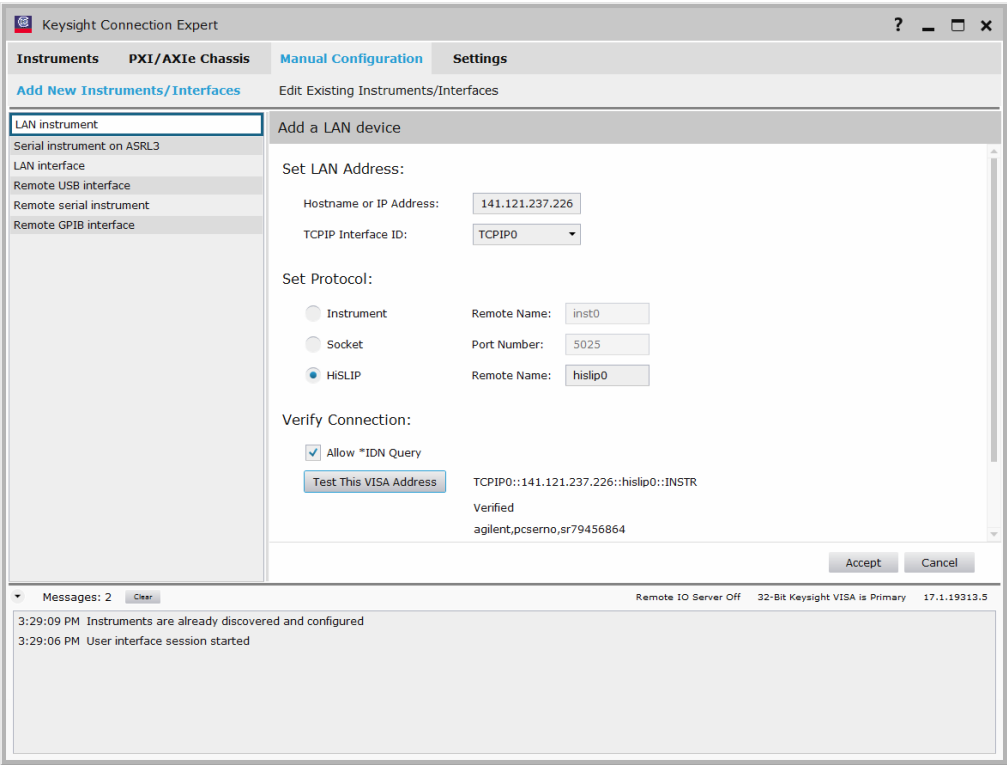

For example, to add a device:

- **a** Select **LAN instrument** in the list on the left.
- **b** Enter the oscilloscope's **Hostname** or **IP address**.
- **c** Select the protocol.
- **d** Select **HiSLIP** under Set Protocol.

HiSLIP (High-Speed LAN Instrument Protocol) is a protocol for TCP-based instrument control that provides the instrument-like capabilities of conventional test and measurement protocols with minimal impact to performance.

For more information on the HiSLIP protocol, see:

- The Keysight IO Libraries Suite documentation.
- http://www.lxistandard.org/About/LXI-Device-Support-HiSLIP.aspx
- http://www.ivifoundation.org/specifications/
- **e** Click **Test This VISA Address** to verify the connection.
- **f** If the connection test is successful, click **Accept** to add the instrument.

If the connection test is not successful, go back and verify the LAN connections and the oscilloscope setup.

- **4** Test some commands on the instrument:
	- **a** In the Details for the selected instrument, click **Send Commands To This Instrument**.

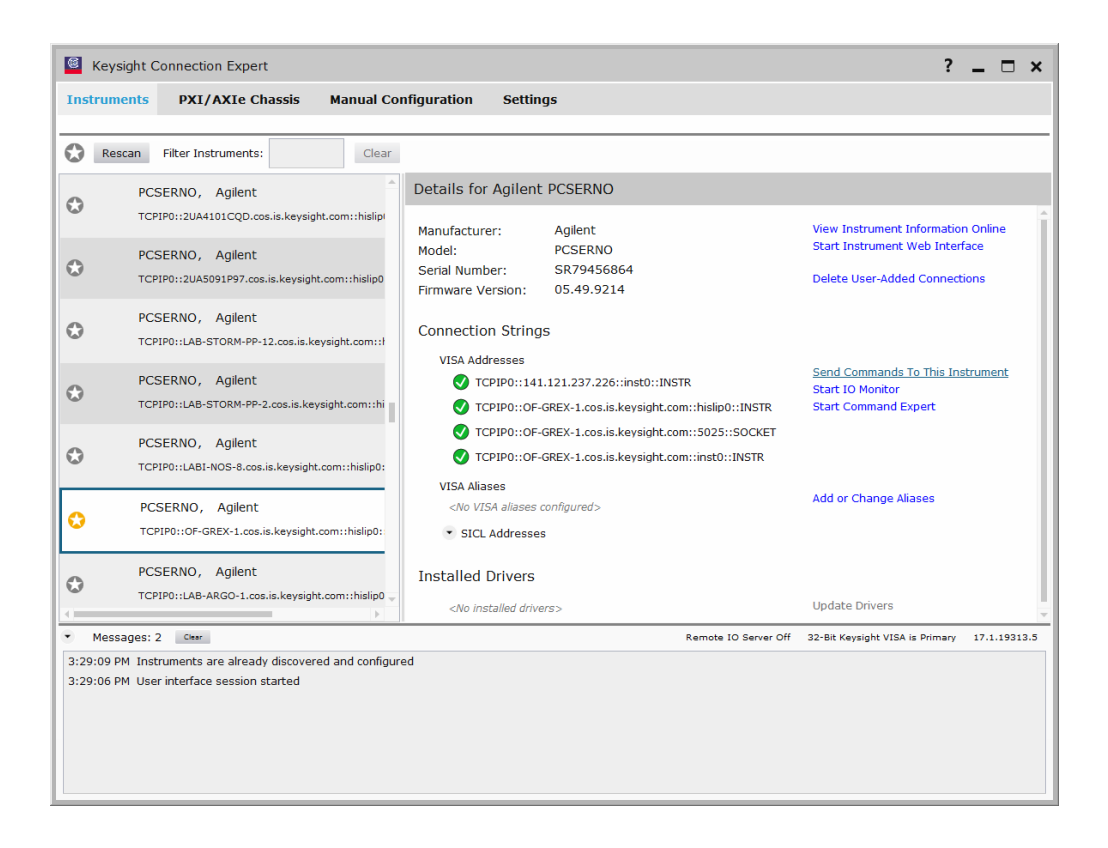

**b** In the Keysight Interactive IO application, enter commands in the **Command** field and press **Send Command**, **Read Response**, or **Send & Read**.

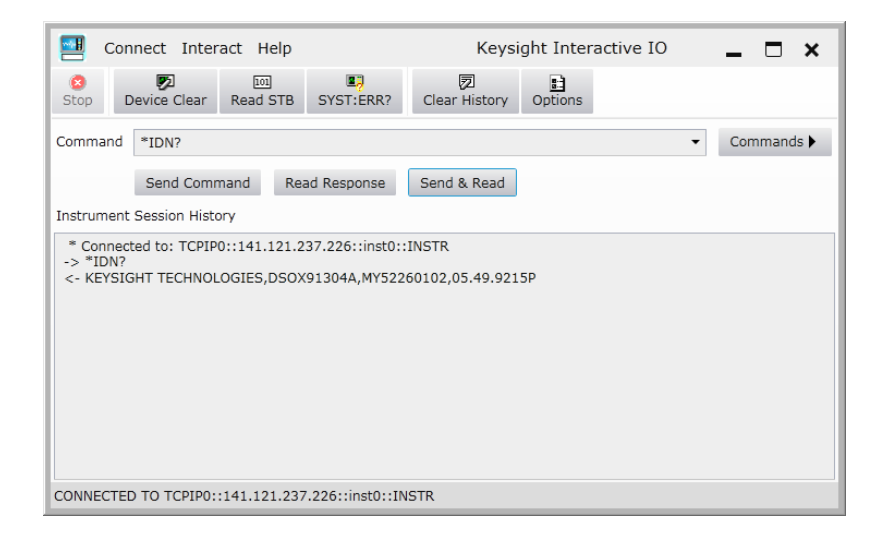

- **c** Choose **Connect > Exit** from the menu to exit the Keysight Interactive IO application.
- **5** In the Keysight Connection Expert application, choose **File > Exit** from the menu to exit the application.

#### 2 Setting Up

Keysight Infiniium Oscilloscopes Programmer's Guide

# 3 Introduction to Programming

Communicating with the Oscilloscope / 125 Instructions / 126 Instruction Header / 127 White Space (Separator) / 128 Braces / 129 Ellipsis / 130 Square Brackets / 131 Command and Query Sources / 132 Program Data / 133 Header Types / 134 Query Headers / 136 Program Header Options / 137 Character Program Data / 138 Numeric Program Data / 139 Embedded Strings / 140 Program Message Terminator / 141 Common Commands within a Subsystem / 142 Selecting Multiple Subsystems / 143 Programming Getting Started / 144 Referencing the IO Library / 145 Opening the Oscilloscope Connection via the IO Library / 146 Initializing the Interface and the Oscilloscope / 147 Example Program / 149 Using the DIGitize Command / 150 Receiving Information from the Oscilloscope / 152 String Variable Example / 153 Numeric Variable Example / 154 Definite-Length Block Response Data / 155 Multiple Queries / 156 Oscilloscope Status / 157

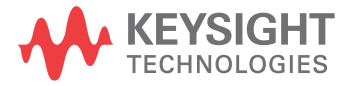

This chapter introduces the basics for remote programming of an oscilloscope. The programming commands in this manual conform to the IEEE 488.2 Standard Digital Interface for Programmable Instrumentation. The programming commands provide the means of remote control.

Basic operations that you can do with a computer and an oscilloscope include:

- Set up the oscilloscope.
- Make measurements.
- Get data (waveform, measurements, and configuration) from the oscilloscope.
- Send information, such as waveforms and configurations, to the oscilloscope.

You can accomplish other tasks by combining these functions.

#### **NOTE Example Programs are Written in Visual Basic for Applications (VBA) and C**

The programming examples for individual commands in this manual are written in Visual Basic for Applications (VBA) and C.

### Communicating with the Oscilloscope

Computers communicate with the oscilloscope by sending and receiving messages over a remote interface, such as a GPIB card (must order the N4865A GPIB-to-LAN adapter) or a Local Area Network (LAN) card. Commands for programming normally appear as ASCII character strings embedded inside the output statements of a "host" language available on your computer. The input commands of the host language are used to read responses from the oscilloscope.

For example, the VISA COM library provides the WriteString() method for sending commands and queries. After a query is sent, the response can be read using the ReadString() method. The ReadString() method passes the value across the bus to the computer and places it in the designated variable.

For the GPIB interface, messages are placed on the bus using an output command and passing the device address, program message, and a terminator. Passing the device address ensures that the program message is sent to the correct GPIB interface and GPIB device.

The following WriteString() method sends a command that sets the channel 1 scale value to 500 mV:

myScope.WriteString ":CHANnel1:SCALe 500E-3"

The VISA COM library setup is explained on the following pages.

#### **NOTE Use the Suffix Multiplier Instead**

Using "mV" or "V" following the numeric voltage value in some commands will cause Error 138 - Suffix not allowed. Instead, use the convention for the suffix multiplier as described in Chapter 6, "Message Communication and System Functions," starting on page 179.

#### 3 Introduction to Programming

#### **Instructions**

Instructions, both commands and queries, normally appear as strings embedded in a statement of your host language, such as Visual Basic for Applications (VBA), Visual Basic .NET, C#, C, etc.

The only time a parameter is not meant to be expressed as a string is when the instruction's syntax definition specifies <br/>block data>, such as with the :SYSTem:SETup command. There are only a few instructions that use block data.

Instructions are composed of two main parts:

- The header, which specifies the command or query to be sent.
- The program data, which provides additional information to clarify the meaning of the instruction.

#### Instruction Header

The instruction header is one or more command mnemonics separated by colons (:). They represent the operation to be performed by the oscilloscope. See Chapter 4, "Programming Conventions," starting on page 159 for more information.

Queries are formed by adding a question mark (?) to the end of the header. Many instructions can be used as either commands or queries, depending on whether or not you include the question mark. The command and query forms of an instruction usually have different program data. Many queries do not use any program data.

#### 3 Introduction to Programming

### White Space (Separator)

White space is used to separate the instruction header from the program data. If the instruction does not require any program data parameters, you do not need to include any white space. In this manual, white space is defined as one or more spaces. ASCII defines a space to be character 32 in decimal.

### Braces

When several items are enclosed by braces, { }, only one of these elements may be selected. Vertical line ( | ) indicates "or". For example, {ON | OFF} indicates that only ON or OFF may be selected, not both.

#### 3 Introduction to Programming

### Ellipsis

... An ellipsis (trailing dots) indicates that the preceding element may be repeated one or more times.

## Square Brackets

Items enclosed in square brackets, [ ], are optional.

### Command and Query Sources

Many commands and queries require that a source be specified. Depending on the command or query and the model number of Infiniium oscilloscope being used, some of the sources are not available. The following is a list of sources:

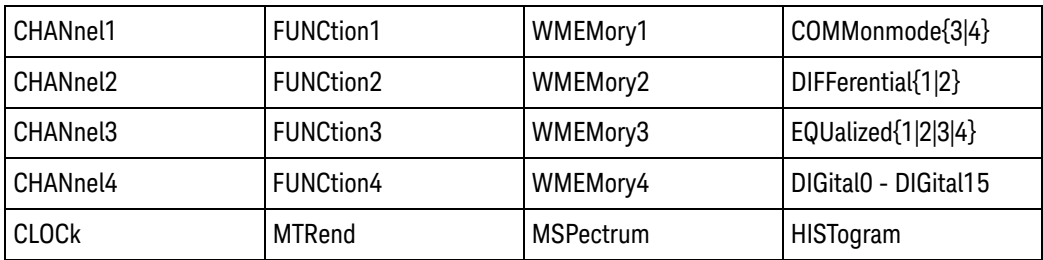

### Program Data

Program data is used to clarify the meaning of the command or query. It provides necessary information, such as whether a function should be on or off, or which waveform is to be displayed. Each instruction's syntax definition shows the program data and the values they accept.

When there is more than one data parameter, they are separated by commas (,). You can add spaces around the commas to improve readability.

### Header Types

There are three types of headers:

- "Simple Command Header" on page 134
- "Compound Command Header" on page 134
- "Common Command Header" on page 135
- See Also **••• "Combining Commands in the Same Subsystem"** on page 135
	- "Duplicate Mnemonics" on page 135

#### Simple Command Header

Simple command headers contain a single mnemonic. AUToscale and DIGitize are examples of simple command headers typically used in this oscilloscope. The syntax is:

<program mnemonic><terminator>

For example:

":AUToscale"

When program data must be included with the simple command header (for example, :DIGitize CHANnel1), white space is added to separate the data from the header. The syntax is:

<program mnemonic><separator><program data><terminator>

For example:

":DIGitize CHANnel1,FUNCtion2"

#### Compound Command Header

Compound command headers are a combination of two program mnemonics. The first mnemonic selects the subsystem, and the second mnemonic selects the function within that subsystem. The mnemonics within the compound message are separated by colons. For example:

To execute a single function within a subsystem:

:<subsystem>:<function><separator><program data><terminator>

For example:

":CHANnel1:BWLimit ON"

#### Combining Commands in the Same Subsystem

To execute more than one command within the same subsystem, use a semi-colon (;) to separate the commands:

:<subsystem>:<command><separator><data>;<command><separator> <data><terminator>

For example:

:CHANnel1:INPut DC;BWLimit ON

#### Common Command Header

Common command headers, such as clear status, control the IEEE 488.2 functions within the oscilloscope. The syntax is:

\*<command header><terminator>

No space or separator is allowed between the asterisk (\*) and the command header. \*CLS is an example of a common command header.

#### Duplicate Mnemonics

Identical function mnemonics can be used for more than one subsystem. For example, you can use the function mnemonic RANGE to change both the vertical range and horizontal range:

To set the vertical range of channel 1 to 0.4 volts full scale:

:CHANnel1:RANGe .4

To set the horizontal time base to 1 second full scale:

:TIMebase:RANGe 1

In these examples, CHANnel1 and TIMebase are subsystem selectors, and determine the range type being modified.

### Query Headers

A command header immediately followed by a question mark (?) is a query. After receiving a query, the oscilloscope interrogates the requested subsystem and places the answer in its output queue. The answer remains in the output queue until it is read or until another command is issued. When read, the answer is transmitted across the bus to the designated listener (typically a computer).

For example, with VISA COM library and Visual Basic for Applications (VBA) language, the query:

myScope.WriteString ":TIMebase:RANGe?"

places the current time base setting in the output queue.

The computer input statement:

varRange = myScope.ReadNumber

passes the value across the bus to the computer and places it in the variable varRange.

You can use queries to find out how the oscilloscope is currently configured and to get results of measurements made by the oscilloscope. For example, the query:

:MEASure:RISetime?

tells the oscilloscope to measure the rise time of your waveform and place the result in the output queue.

The output queue must be read before the next program message is sent. For example, when you send the query :MEASure:RISetime?, you must follow it with an input statement.

With the VISA COM library and Visual Basic for Applications (VBA) language, this is usually done with a ReadString() or ReadNumber() method. These methods read the result of the query and place the result in a specified variable.

#### **NOTE Handle Queries Properly**

If you send another command or query before reading the result of a query, the output buffer is cleared and the current response is lost. This also generates a query-interrupted error in the error queue. If you execute an input statement before you send a query, it will cause the computer to wait indefinitely.

### Program Header Options

You can send program headers using any combination of uppercase or lowercaseASCII characters. Oscilloscope responses, however, are always returned in uppercase.

You may send program command and query headers in either long form (complete spelling), short form (abbreviated spelling), or any combination of long form and short form. For example:

":TIMebase:DELay 1E-6" is the long form.

":TIM:DEL 1E-6" is the short form.

The command descriptions in this reference show upper and lowercase characters. For example, ":AUToscale" indicates that the entire command name is ":AUTOSCALE". The short form, ":AUT", is also accepted by the oscilloscope.

#### **NOTE Using Long Form or Short Form**

Programs written in long form are easily read and are almost self-documenting. The short form syntax conserves the amount of computer memory needed for program storage and reduces I/O activity.

The rules for the short form syntax are described in **Chapter 4**, "Programming Conventions," starting on page 159.

#### 3 Introduction to Programming

### Character Program Data

Character program data is used to convey parameter information as alpha or alphanumeric strings. For example, the :TIMebase:REFerence command can be set to left, center, or right. The character program data in this case may be LEFT, CENTer, or RIGHt. The command :TIMebase:REFerence RIGHt sets the time base reference to right.

The available mnemonics for character program data are always included with the instruction's syntax definition. You may send either the long form of commands, or the short form (if one exists). You may mix uppercase and lowercase letters freely. When receiving responses, uppercase letters are used exclusively.

### Numeric Program Data

Some command headers require program data to be expressed numerically. For example, :TIMebase:RANGE requires the desired full-scale range to be expressed numerically.

For numeric program data, you can use exponential notation or suffix multipliers to indicate the numeric value. The following numbers are all equal:

28 = 0.28E2 = 280E-1 = 28000m = 0.028K = 28E-3K

When a syntax definition specifies that a number is an integer, it means that the number should be whole. Any fractional part is ignored and truncated. Numeric data parameters that accept fractional values are called real numbers.

All numbers are expected to be strings of ASCII characters.

- When sending the number 9, you would send a byte representing the ASCII code for the character "9" (which is 57).
- A three-digit number like 102 would take up three bytes (ASCII codes 49, 48, and 50). The number of bytes is figured automatically when you include the entire instruction in a string.

#### 3 Introduction to Programming

### Embedded Strings

Embedded strings contain groups of alphanumeric characters which are treated as a unit of data by the oscilloscope. An example of this is the line of text written to the advisory line of the oscilloscope with the :SYSTem:DSP command:

:SYSTem:DSP ""This is a message.""

You may delimit embedded strings with either single (') or double (") quotation marks. These strings are case-sensitive, and spaces are also legal characters.

### Program Message Terminator

The program instructions within a data message are executed after the program message terminator is received. The terminator may be either an NL (New Line) character, an EOI (End-Or-Identify) asserted in the GPIB interface, or a combination of the two. Asserting the EOI sets the EOI control line low on the last byte of the data message. The NL character is an ASCII linefeed (decimal 10).

### **NOTE New Line Terminator Functions Like EOS and EOT**

The NL (New Line) terminator has the same function as an EOS (End Of String) and EOT (End Of Text) terminator.

### Common Commands within a Subsystem

Common commands can be received and processed by the oscilloscope whether they are sent over the bus as separate program messages or within other program messages. If you have selected a subsystem, and a common command is received by the oscilloscope, the oscilloscope remains in the selected subsystem. For example, if the program message

":ACQuire:AVERage ON;\*CLS;COUNt 1024"

is received by the oscilloscope, the oscilloscope turns averaging on, then clears the status information without leaving the selected subsystem.

If some other type of command is received within a program message, you must re-enter the original subsystem after the command. For example, the program message

":ACQuire:AVERage ON;:AUToscale;:ACQuire:AVERage:COUNt 1024"

turns averaging on, completes the autoscale operation, then sets the acquire average count. Here, :ACQuire must be sent again after AUToscale to re-enter the ACQuire subsystem and set the count.

### Selecting Multiple Subsystems

You can send multiple program commands and program queries for different subsystems on the same line by separating each command with a semicolon. The colon following the semicolon lets you enter a new subsystem. For example:

<program mnemonic><data>;:<program mnemonic><data><terminator>

:CHANnel1:RANGe 0.4;:TIMebase:RANGe 1

#### **NOTE You can Combine Compound and Simple Commands**

Multiple program commands may be any combination of compound and simple commands.

#### 3 Introduction to Programming

### Programming Getting Started

The remainder of this chapter explains how to set up the oscilloscope, how to retrieve setup information and measurement results, how to digitize a waveform, and how to pass data to the computer. Chapter 31, "Measure Commands," starting on page 873 describes getting measurement data from the oscilloscope.
## Referencing the IO Library

No matter which instrument programming library you use (SICL, VISA, or VISA COM), you must reference the library from your program.

In C/C++, you must tell the compiler where to find the include and library files (see the Keysight IO Libraries Suite documentation for more information).

To reference the Keysight VISA COM library in Visual Basic for Applications (VBA, which comes with Microsoft Office products like Excel):

- **1** Choose **Tools > References...** from the main menu.
- **2** In the References dialog, check the "VISA COM 5.11 Type Library".

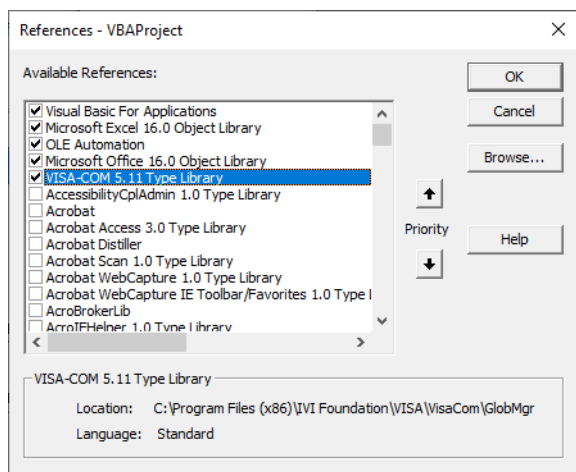

**3** Click **OK**.

To reference the Keysight VISA COM library in Microsoft Visual Basic 6.0:

- **1** Choose **Project > References...** from the main menu.
- **2** In the References dialog, check the "VISA COM 5.11 Type Library".
- **3** Click **OK**.

## Opening the Oscilloscope Connection via the IO Library

PC controllers communicate with the oscilloscope by sending and receiving messages over a remote interface. Once you have opened a connection to the oscilloscope over the remote interface, programming instructions normally appear as ASCII character strings embedded inside write statements of the programing language. Read statements are used to read query responses from the oscilloscope.

For example, when using the Keysight VISA COM library in Visual Basic (after opening the connection to the instrument using the ResourceManager object's Open method), the FormattedIO488 object's WriteString, WriteNumber, WriteList, or WriteIEEEBlock methods are used for sending commands and queries. After a query is sent, the response is read using the ReadString, ReadNumber, ReadList, or ReadIEEEBlock methods.

The following Visual Basic statements open the connection and send a command that turns on the oscilloscope's label display.

Dim myMgr As VisaComLib.ResourceManager Dim myScope As VisaComLib.FormattedIO488 Set myMgr = New VisaComLib.ResourceManager Set myScope = New VisaComLib.FormattedIO488 ' Open the connection to the oscilloscope. Get the VISA Address from the

' Keysight Connection Expert (installed with Keysight IO Libraries Suite ).

Set myScope.IO = myMgr.Open("<VISA Address>")

' Send a command. myScope.WriteString ":DISPlay:LABel ON"

The ":DISPlay:LABEL ON" in the above example is called a *program message*. Program messages are explained in more detail in "Instructions" on page 126.

## Initializing the Interface and the Oscilloscope

To make sure the bus and all appropriate interfaces are in a known state, begin every program with an initialization statement. When using the Keysight VISA COM library, you can use the resource session object's Clear method to clears the interface buffer:

Dim myMgr As VisaComLib.ResourceManager Dim myScope As VisaComLib.FormattedIO488

Set myMgr = New VisaComLib.ResourceManager Set myScope = New VisaComLib.FormattedIO488

' Open the connection to the oscilloscope. Get the VISA Address from the ' Keysight Connection Expert (installed with Keysight IO Libraries Suite ). Set myScope.IO = myMgr.Open("<VISA Address>")

' Clear the interface buffer and set the interface timeout to 10 seconds

```
myScope.IO.Clear
myScope.IO.Timeout = 10000
```
.

When you are using GPIB, CLEAR also resets the oscilloscope's parser. The parser is the program which reads in the instructions which you send it.

After clearing the interface, initialize the instrument to a preset state:

myScope.WriteString "\*RST"

#### **NOTE Information for Initializing the Instrument**

The actual commands and syntax for initializing the instrument are discussed in Chapter 16, "Common Commands," starting on page 443.

Refer to the Keysight IO Libraries Suite documentation for information on initializing the interface.

See Also • "Autoscale" on page 147

**"Setting Up the Oscilloscope"** on page 148

#### Autoscale

The AUToscale feature of Keysight Technologies digitizing oscilloscopes performs a very useful function on unknown waveforms by automatically setting up the vertical channel, time base, and trigger level of the oscilloscope.

The syntax for the autoscale function is:

:AUToscale<terminator>

#### 3 Introduction to Programming

## Setting Up the Oscilloscope

A typical oscilloscope setup configures the vertical range and offset voltage, the horizontal range, delay time, delay reference, trigger mode, trigger level, and slope.

A typical example of the commands sent to the oscilloscope are:

:CHANnel1:PROBe 10; RANGe 16;OFFSet 1.00<terminator>

:SYSTem:HEADer OFF<terminator>

:TIMebase:RANGe 1E-3;DELay 100E-6<terminator>

This example sets the time base at 1 ms full-scale (100 μs/div), with delay of 100 μs. Vertical is set to 16 V full-scale (2 V/div), with center of screen at 1 V, and probe attenuation of 10.

## Example Program

This program demonstrates the basic command structure used to program the oscilloscope.

```
' Initialize the instrument interface to a known state.
myScope.IO.Clear
myScope.IO.Timeout = 15000 ' Set interface timeout to 15 seconds.
' Initialize the instrument to a preset state.
myScope.WriteString "*RST"
' Set the time base mode to normal with the horizontal time at
' 50 ms/div with 0 s of delay referenced at the center of the
' graticule.
myScope.WriteString ":TIMebase:RANGe 5E-4" ' Time base to 500 us/div.
myScope.WriteString ":TIMebase:DELay 0" ' Delay to zero.
myScope.WriteString ":TIMebase:REFerence CENTer" ' Display ref. at
                                                 ' center.
' Set the vertical range to 1.6 volts full scale with center screen
' at -0.4 volts with 10:1 probe attenuation and DC coupling.
myScope.WriteString ":CHANnel1:PROBe 1.0" ' Probe attenuation
                                           ' to 1:1.
myScope.WriteString ":CHANnel1:RANGe 1.6" ' Vertical range
                                            ' 1.6 V full scale.
myScope.WriteString ":CHANnel1:OFFSet -0.4" ' Offset to -0.4.
myScope.WriteString ":CHANnel1:INPut DC" ' Coupling to DC.
' Configure the instrument to trigger at -0.4 volts with normal
' triggering.
myScope.WriteString ":TRIGger:SWEep NORMal" ' Normal triggering.
myScope.WriteString ":TRIGger:LEVel CHAN1,-0.4" ' Trigger level to -0.
4.
myScope.WriteString ":TRIGger:MODE EDGE" ' Edge triggering
myScope.WriteString ":TRIGger:EDGE:SLOPe POSitive" ' Trigger on pos. slo
pe.
' Configure the instrument for normal acquisition.
myScope.WriteString ":ACQuire:MODE RTIMe" ' Normal acquisition.
```
myScope.WriteString ":SYSTem:HEADer OFF" ' Turn system headers off. myScope.WriteString ":DISPlay:GRATicule FRAMe" ' Grid off.

## Using the DIGitize Command

The DIGitize command is a macro that captures data using the acquisition (ACQuire) subsystem. When the digitize process is complete, the acquisition is stopped. You can measure the captured data by using the oscilloscope or by transferring the data to a computer for further analysis. The captured data consists of two parts: the preamble and the waveform data record.

After changing the oscilloscope configuration, the waveform buffers are cleared. Before doing a measurement, you should send the DIGitize command to ensure new data has been collected.

You can send the DIGitize command with no parameters for a higher throughput. Refer to the DIGitize command in Chapter 33, "Root Level Commands," starting on page 1207 for details.

When the DIGitize command is sent to an oscilloscope, the specified channel's waveform is digitized using the current ACQuire parameters. Before sending the :WAVeform:DATA? query to download waveform data to your computer, you should specify the WAVeform parameters.

The number of data points comprising a waveform varies according to the number requested in the ACQuire subsystem. The ACQuire subsystem determines the number of data points, type of acquisition, and number of averages used by the DIGitize command. This lets you specify exactly what the digitized information contains. The following program example shows a typical setup:

```
myScope.WriteString ":SYSTem:HEADer OFF"
myScope.WriteString ":ACQuire:MODE RTIME"
myScope.WriteString ":ACQuire:COMPlete 100"
myScope.WriteString ":WAVeform:SOURce CHANnel1"
myScope.WriteString ":WAVeform:FORMat BYTE"
myScope.WriteString ":ACQuire:COUNt 8"
myScope.WriteString ":ACQuire:POINts 500"
myScope.WriteString ":DIGitize CHANnel1"
myScope.WriteString ":WAVeform:DATA?"
```
This setup places the oscilloscope into the real time sampling mode using eight averages. This means that when the DIGitize command is received, the command will execute until the waveform has been averaged at least eight times.

After receiving the :WAVeform:DATA? query, the oscilloscope will start downloading the waveform information.

Digitized waveforms are passed from the oscilloscope to the computer by sending a numerical representation of each digitized point. The format of the numerical representation is controlled by using the :WAVeform:FORMat command and may be selected as BYTE, WORD, or ASCII.

The easiest method of receiving a digitized waveform depends on data structures, available formatting, and I/O capabilities. You must convert the data values to determine the voltage value of each point. These data values are passed starting with the left most point on the oscilloscope's display. For more information, refer to the chapter, "Waveform Commands."

When using GPIB, you may abort a digitize operation by sending a Device Clear over the bus.

## Receiving Information from the Oscilloscope

After receiving a query (a command header followed by a question mark), the oscilloscope places the answer in its output queue. The answer remains in the output queue until it is read or until another command is issued. When read, the answer is transmitted across the interface to the computer.

The input statement for receiving a response message from an oscilloscope's output queue typically has two parameters; the device address and a format specification for handling the response message. For example, with the VISA COM library, to read the result of the query command :CHANnel1:INPut? you would use the ReadString() method:

```
Dim strSetting As String
myScope.WriteString ":CHANnel1:INPut?"
strSetting = myScope.ReadString
```
This would enter the current setting for the channel 1 coupling in the string variable strSetting.

All results for queries sent in a program message must be read before another program message is sent. For example, when you send the query :MEASure:RISETIME?, you must follow that query with an input statement.

## **NOTE Handle Queries Properly**

If you send another command or query before reading the result of a query, the output buffer will be cleared and the current response will be lost. This will also generate a query-interrupted error in the error queue. If you execute an input statement before you send a query, it will cause the computer to wait indefinitely.

The format specification for handling response messages depends on both the computer and the programming language.

## String Variable Example

The output of the oscilloscope may be numeric or character data depending on what is queried. Refer to the specific commands for the formats and types of data returned from queries.

## **NOTE Express String Variables Using Exact Syntax**

In Visual Basic, string variables are case sensitive and must be expressed exactly the same each time they are used.

This example shows the data being returned to a string variable:

```
Dim strRang As String
myScope.WriteString ":CHANnel1:RANGe?"
strRang = myScope.ReadString
Debug.Print strRang
```
After running this program, the computer displays:

+8.00000E-01

#### 3 Introduction to Programming

## Numeric Variable Example

This example shows the data being returned to a numeric variable:

Dim varRang As Variant myScope.WriteString ":CHANnel1:RANGe?" varRang = myScope.ReadNumber Debug.Print "Channel 1 range: " + FormatNumber(varRang, 0)

After running this program, the computer displays:

.8

## Definite-Length Block Response Data

Definite-length block response data allows any type of device-dependent data to be transmitted over the system interface as a series of 8-bit binary data bytes. This is particularly useful for sending large quantities of data or 8-bit extended ASCII codes. The syntax is a pound sign ( # ) followed by a non-zero digit representing the number of digits in the decimal integer. After the non-zero digit is the decimal integer that states the number of 8-bit data bytes being sent. This is followed by the actual data.

For example, for transmitting 4000 bytes of data, the syntax would be:

#44000 <4000 bytes of data> <terminator>

The "4" following the pound sign represents the number of digits in the number of bytes, and "4000" represents the number of bytes to be transmitted.

## Multiple Queries

You can send multiple queries to the instrument within a single command string, but you must also read them back as a single query result. This can be accomplished by reading them back into a single string variable, multiple string variables, or multiple numeric variables.

For example, to read the :TIMebase:RANGe?;DELay? query result into a single string variable, you could use the commands:

```
myScope.WriteString ":TIMebase:RANGe?;DELay?"
Dim strQueryResult As String
strQueryResult = myScope.ReadString
MsgBox "Timebase range; delay:" + strQueryResult
```
When you read the result of multiple queries into a single string variable, each response is separated by a semicolon. For example, the output of the previous example would be:

```
Timebase range; delay: <range value>;<delay value>
```
To read the :TIMebase:RANGe?;DELay? query result into multiple string variables, you could use the ReadList method to read the query results into a string array variable using the commands:

```
myScope.WriteString ":TIMebase:RANGe?;DELay?"
Dim strResults() As String
strResults() = myScope.ReadList(ASCIIType_BSTR)
MsqBox "Timebase range: " + strResults(0) + ", delay: " + strResults(1)
```
To read the :TIMebase:RANGe?;DELay? query result into multiple numeric variables, you could use the ReadList method to read the query results into a variant array variable using the commands:

```
myScope.WriteString ":TIMebase:RANGe?;DELay?"
Dim varResults() As Variant
varResults() = myScope.ReadList
MsgBox "Timebase range: " + FormatNumber(varResults(0) * 1000, 4) + _
       " ms, delay: " + FormatNumber(varResults(1) * 1000000, 4) + " us"
```
## Oscilloscope Status

Status registers track the current status of the oscilloscope. By checking the oscilloscope status, you can find out whether an operation has completed and is receiving triggers. Chapter 7, "Status Reporting," starting on page 183 explains how to check the status of the oscilloscope.

## 3 Introduction to Programming

Keysight Infiniium Oscilloscopes Programmer's Guide

# 4 Programming Conventions

Truncation Rule / 160 The Command Tree / 161 Infinity Representation / 164 Response Generation / 165 EOI / 166

This chapter describes conventions used to program the Infiniium-Series Oscilloscopes, and conventions used throughout this manual. A description of the command tree and command tree traversal is also included.

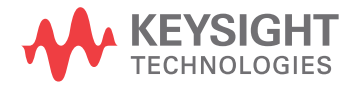

## Truncation Rule

The truncation rule is used to produce the short form (abbreviated spelling) for the mnemonics used in the programming headers and parameter arguments.

## **NOTE Command Truncation Rule**

The mnemonic is the first four characters of the keyword, unless the fourth character is a vowel. Then the mnemonic is the first three characters of the keyword. If the length of the keyword is four characters or less, this rule does not apply, and the short form is the same as the long form.

This document's command descriptions shows how the truncation rule is applied to commands.

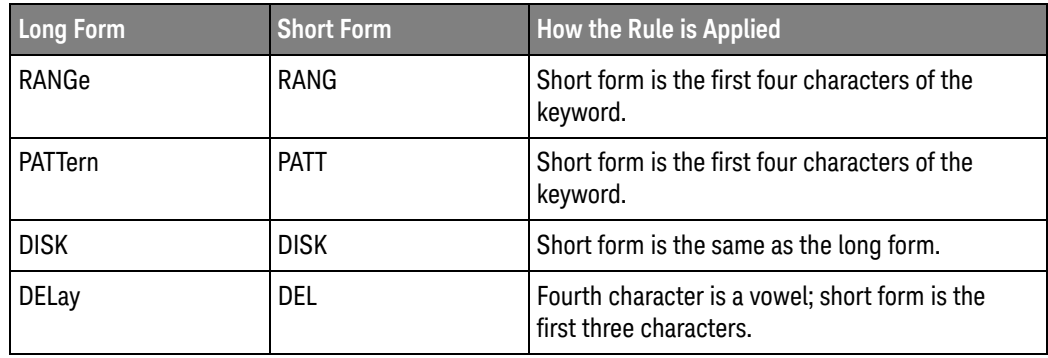

#### **Table 1** Mnemonic Truncation

## The Command Tree

The command tree in this document's table of contents shows all of the commands in the Infiniium-Series Oscilloscopes and the relationship of the commands to each other. The IEEE 488.2 common commands are not part of the command tree because they do not affect the position of the parser within the tree.

When a program message terminator (<NL>, linefeed - ASCII decimal 10) or a leading colon (:) is sent to the oscilloscope, the parser is set to the "root" of the command tree.

- **"Command Types"** on page 161
- **"Tree Traversal Rules"** on page 161
- **"Tree Traversal Examples"** on page 162

#### Command Types

The commands in this oscilloscope can be viewed as three types: common commands, root level commands, and subsystem commands.

- Common commands are commands defined by IEEE 488.2 and control some functions that are common to all IEEE 488.2 instruments. These commands are independent of the tree and do not affect the position of the parser within the tree. \*RST is an example of a common command.
- Root level commands control many of the basic functions of the oscilloscope. These commands reside at the root of the command tree. They can always be parsed if they occur at the beginning of a program message or are preceded by a colon. Unlike common commands, root level commands place the parser back at the root of the command tree. AUToscale is an example of a root level command.
- Subsystem commands are grouped together under a common node of the command tree, such as the TIMebase commands. You may select only one subsystem at a given time. When you turn on the oscilloscope initially, the command parser is set to the root of the command tree and no subsystem is selected.

#### Tree Traversal Rules

Command headers are created by traversing down the command tree. A legal command header from the command tree would be :TIMebase:RANGe. This is referred to as a compound header. A compound header is a header made up of two or more mnemonics separated by colons. The compound header contains no spaces. The following rules apply to traversing the tree.

#### **NOTE Tree Traversal Rules**

A leading colon or a program message terminator (<NL> or EOI true on the last byte) places the parser at the root of the command tree. A leading colon is a colon that is the first character of a program header. Executing a subsystem command places the oscilloscope in that subsystem until a leading colon or a program message terminator is found.

In the command tree, use the last mnemonic in the compound header as a reference point (for example, RANGe). Then find the last colon above that mnemonic (TIMebase:). That is the point where the parser resides. You can send any command below this point within the current program message without sending the mnemonics which appear above them (for example, REFerence).

#### Tree Traversal Examples

The WriteString() methods in the following examples are written using Visual Basic for Application (VBA) with the VISA COM library.

#### **Example 1** Consider the following command:

myScope.WriteString ":CHANnel1:RANGe 0.5;OFFSet 0"

The colon between CHANnel1 and RANGe is necessary because :CHANnel1:RANGe is a compound command. The semicolon between the RANGe command and the OFFSet command is required to separate the two commands or operations. The OFFSet command does not need :CHANnel1 preceding it because the :CHANnel1:RANGe command sets the parser to the CHANnel1 node in the tree.

**Example 2** Consider the following commands:

myScope.WriteString ":TIMebase:REFerence CENTer;POSition 0.00001"

or

myScope.WriteString ":TIMebase:REFerence CENTer" myScope.WriteString ":TIMebase:POSition 0.00001"

In the first line of example 2, the "subsystem selector" is implied for the POSITION command in the compound command.

A second way to send these commands is shown in the second part of the example. Because the program message terminator places the parser back at the root of the command tree, you must reselect TIMEBASE to re-enter the TIMEBASE node before sending the POSITION command.

**Example 3** Consider the following command:

myScope.WriteString ":TIMebase:REFerence CENTer;:CHANnel1:OFFSet 0"

In this example, the leading colon before CHANnel1 tells the parser to go back to the root of the command tree. The parser can then recognize the :CHANnel1:OFFSet command and enter the correct node.

#### 4 Programming Conventions

## Infinity Representation

The representation for infinity for this oscilloscope is 9.99999E+37. This is also the value returned when a measurement cannot be made.

## Response Generation

As defined by IEEE 488.2, query responses may be buffered for these reasons:

- When the query is parsed by the oscilloscope.
- When the computer addresses the oscilloscope to talk so that it may read the response.

This oscilloscope buffers responses to a query when the query is parsed.

### 4 Programming Conventions

## EOI

The EOI bus control line follows the IEEE 488.2 standard without exception.

Keysight Infiniium Oscilloscopes Programmer's Guide

# 5 LAN, USB, and GPIB Interfaces

LAN Interface Connector / 168 GPIB Interface Connector / 169 Default Startup Conditions / 170 Interface Capabilities / 171 GPIB Command and Data Concepts / 172 Communicating Over the GPIB Interface / 173 Communicating Over the LAN Interface / 174 Communicating via Telnet and Sockets / 175 Bus Commands / 177

There are several types of interfaces that can be used to remotely program the Infiniium oscilloscope including Local Area Network (LAN) interface and GPIB interface. Telnet and sockets can also be used to connect to the oscilloscope.

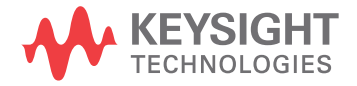

#### 5 LAN, USB, and GPIB Interfaces

## LAN Interface Connector

The oscilloscope is equipped with a LAN interface RJ-45 connector on the rear panel. This allows direct connect to your network. However, before you can use the LAN interface to program the oscilloscope, the network properties must be configured. Unless you are a Network Administrator, you should contact your Network Administrator to add the appropriate client, protocols, and configuration information for your LAN. This information is different for every company.

## GPIB Interface Connector

The oscilloscope is not equipped with a GPIB interface connector. You can, however, order the N4865A GPIB-to-LAN adapter for the 9000A Series oscilloscope.

## Default Startup Conditions

The following default conditions are established during power-up:

- The Request Service (RQS) bit in the status byte register is set to zero.
- All of the event registers are cleared.
- The Standard Event Status Enable Register is set to 0xFF hex.
- Service Request Enable Register is set to 0x80 hex.
- The Operation Status Enable Register is set to 0xFFFF hex.
- The Overload Event Enable Register is set to 0xFF hex.
- The Mask Test Event Enable Register is set to 0xFF hex.

You can change the default conditions using the \*PSC command with a parameter of 1 (one). When set to 1, the Standard Event Status Enable Register is set 0x00 hex and the Service Request Enable Register is set to 0x00 hex. This prevents the Power On (PON) event from setting the SRQ interrupt when the oscilloscope is ready to receive commands.

## Interface Capabilities

The interface capabilities of this oscilloscope, as defined by IEEE 488.1 and IEEE 488.2, are listed in the following table.

| <b>Code</b>     | <b>Interface Function</b> | <b>Capability</b>                                                                |
|-----------------|---------------------------|----------------------------------------------------------------------------------|
| SH <sub>1</sub> | Source Handshake          | <b>Full Capability</b>                                                           |
| AH1             | Acceptor Handshake        | <b>Full Capability</b>                                                           |
| T5              | Talker                    | Basic Talker/Serial Poll/Talk Only<br>Mode/ Unaddress if Listen Address<br>(MLA) |
| L4              | Listener                  | Basic Listener/ Unaddresses if Talk<br>Address (MTA)                             |
| SR1             | Service Request           | <b>Full Capability</b>                                                           |
| RL1             | Remote Local              | <b>Complete Capability</b>                                                       |
| PP <sub>0</sub> | <b>Parallel Poll</b>      | No Capability                                                                    |
| DC1             | Device Clear              | <b>Full Capability</b>                                                           |
| DT <sub>1</sub> | Device Trigger            | <b>Full Capability</b>                                                           |
| CO              | Computer                  | No Capability                                                                    |
| E <sub>2</sub>  | <b>Driver Electronics</b> | Tri State (1 MB/SEC MAX)                                                         |

**Table 2** Interface Capabilities

## GPIB Command and Data Concepts

The GPIB interface has two modes of operation: command mode and data mode. The interface is in the command mode when the Attention (ATN) control line is true. The command mode is used to send talk and listen addresses and various interface commands such as group execute trigger (GET).

The interface is in the data mode when the ATN line is false. The data mode is used to convey device-dependent messages across the bus. The device-dependent messages include all of the oscilloscope-specific commands, queries, and responses found in this manual, including oscilloscope status information.

## Communicating Over the GPIB Interface

Device addresses are sent by the computer in the command mode to specify who talks and who listens. Because GPIB can address multiple devices through the same interface card, the device address passed with the program message must include the correct interface select code and the correct oscilloscope address.

Device Address = (Interface Select Code \* 100) + Oscilloscope Address

- See Also "Interface Select Code" on page 173
	- **"Oscilloscope Address"** on page 173

#### Interface Select Code

Each interface card has a unique interface select code. This code is used by the computer to direct commands and communications to the proper interface. The default is typically "7" for the GPIB interface cards.

#### Oscilloscope Address

Each oscilloscope on the GPIB must have a unique oscilloscope address between decimal 0 and 30. This oscilloscope address is used by the computer to direct commands and communications to the proper oscilloscope on an interface. The default is typically "7" for this oscilloscope. You can change the oscilloscope address in the Utilities, Remote Interface dialog box.

### **NOTE Do Not Use Address 21 for an Oscilloscope Address**

Address 21 is usually reserved for the Computer interface Talk/Listen address, and should not be used as an oscilloscope address.

## Communicating Over the LAN Interface

The device address used to send commands and receive data using the LAN interface is located in the Remote Setup dialog box (**Utilities > Remote Setup**).

The following C example program shows how to communicate with the oscilloscope using the LAN interface and the Keysight Standard Instrument Control Library (SICL).

```
#include <sicl.h>
#define BUFFER_SIZE 1024
main()
{
INST Bus;
int reason;
unsigned long actualcnt;
char buffer[ BUFFER SIZE ];
   /* Open the LAN interface */
  Bus = iopen( "lan[130.29.71.143]:hpib7,7" );
   if ( Bus != 0 ) {
      /* Bus timeout set to 20 seconds */
      itimeout( Bus, 20000 );
      /* Clear the interface */
      iclear( Bus );
      /* Query and print the oscilloscope's Id */
      iwrite( Bus, "*IDN?", 5, 1, &actualcnt );
      iread( Bus, buffer, BUFFER SIZE, &reason, &actualcnt );
     buffer[actualcnt - 1] = 0;
      printf( "%s\\n", buffer );
      iclose( Bus );
   }
}
```
## Communicating via Telnet and Sockets

- **"Telnet"** on page 175
- **"Sockets"** on page 175

#### Telnet

To open a connection to the oscilloscope via a telnet connection, use the following syntax in a command prompt:

telnet Oscilloscope\_IP\_Address 5024

5024 is the port number and the name of the oscilloscope can be used in place of the IP address if desired.

After typing the above command line, press enter and a SCPI command line interface will open. You can then use this as you typically would use a command line.

#### **Sockets**

Sockets can be used to connect to your oscilloscope on either a Windows or Unix machine.

The sockets are located on port 5025 on your oscilloscope. Between ports 5024 and 5025, only six socket ports can be opened simultaneously. It is, therefore, important that you use a proper close routine to close the connection to the oscilloscope. If you forget this, the connection will remain open and you may end up exceeding the limit of six socket ports.

Some basic commands used in communicating to your oscilloscope include:

- The receive command is: recv
- The send command is: send

Below is a programming example (for a Windows-based machine) for opening and closing a connection to your oscilloscope via sockets.

#include <winsock2.h>

```
void main ()
{
  WSADATA wsaData;
  SOCKET mysocket = NULL;
  char* ipAddress = "130.29.70.70";
  const int ipPort = 5025;
  //Initialize Winsock
  int iResult = WSAStartup(MAKEWORD(2,2), &wsaData);
  if(iResult != NO_ERROR)
   {
      printf("Error at WSAStartup()\\n");
```

```
return NULL;
   }
   //Create the socket
   mySocket = socket(AF_INET, SOCK_STREAM, IPPROTO_TCOP);
   if(mySocket == INVALID_SOCKET)
   {
      printf("Error at socket(): %ld\\n", WSAGetLastError());
     WSACleanup();
     return NULL;
   }
   sockaddr_in clientService;
  clientService.sin_family = AF_INET;
   clientService.sin.addr.s_addr = inet_addr(ipAddress);
   clientService.sin_port = htons(ipPort);
   if(connect(mySocket, (SOCKADDR*) &clientService, sizeof(clientService
)))
   {
      printf("Failed to connect.\\n");
     WSACleanup();
      return NULL;
   }
   //Do some work here
   //Close socket when finished
  closesocket(mySocket);
}
```
## Bus Commands

The following commands are IEEE 488.1 bus commands (ATN true). IEEE 488.2 defines many of the actions that are taken when these commands are received by the oscilloscope.

### Device Clear

The device clear (DCL) and selected device clear (SDC) commands clear the input buffer and output queue, reset the parser, and clear any pending commands. If either of these commands is sent during a digitize operation, the digitize operation is aborted.

### Group Execute Trigger

The group execute trigger (GET) command arms the trigger. This is the same action produced by sending the RUN command.

## Interface Clear

The interface clear (IFC) command halts all bus activity. This includes unaddressing all listeners and the talker, disabling serial poll on all devices, and returning control to the system computer.

## 5 LAN, USB, and GPIB Interfaces

# 6 Message Communication and System Functions

Protocols / 180

This chapter describes the operation of oscilloscopes that operate in compliance with the IEEE 488.2 (syntax) standard. It is intended to give you enough basic information about the IEEE 488.2 standard to successfully program the oscilloscope. You can find additional detailed information about the IEEE 488.2 standard in ANSI/IEEE Std 488.2-1987, "*IEEE Standard Codes, Formats, Protocols, and Common Commands*."

This oscilloscope series is designed to be compatible with other Keysight Technologies IEEE 488.2 compatible instruments. Oscilloscopes that are compatible with IEEE 488.2 must also be compatible with IEEE 488.1 (GPIB bus standard); however, IEEE 488.1 compatible oscilloscopes may or may not conform to the IEEE 488.2 standard. The IEEE 488.2 standard defines the message exchange protocols by which the oscilloscope and the computer will communicate. It also defines some common capabilities that are found in all IEEE 488.2 oscilloscopes. This chapter also contains some information about the message communication and system functions not specifically defined by IEEE 488.2.

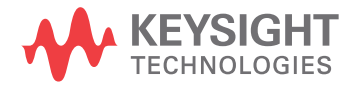

## Protocols

The message exchange protocols of IEEE 488.2 define the overall scheme used by the computer and the oscilloscope to communicate. This includes defining when it is appropriate for devices to talk or listen, and what happens when the protocol is not followed.

- "Functional Elements" on page 180
- **"Protocol Overview"** on page 180
- **"Protocol Operation"** on page 181
- **"Protocol Exceptions"** on page 181
- **"Suffix Multiplier"** on page 181
- "Suffix Unit" on page 182

#### Functional Elements

Before proceeding with the description of the protocol, you should understand a few system components, as described here.

- Input Buffer The input buffer of the oscilloscope is the memory area where commands and queries are stored prior to being parsed and executed. It allows a computer to send a string of commands, which could take some time to execute, to the oscilloscope, then proceed to talk to another oscilloscope while the first oscilloscope is parsing and executing commands.
- Output Queue The output queue of the oscilloscope is the memory area where all output data or response messages are stored until read by the computer.
	- Parser The oscilloscope's parser is the component that interprets the commands sent to the oscilloscope and decides what actions should be taken. "Parsing" refers to the action taken by the parser to achieve this goal. Parsing and execution of commands begins when either the oscilloscope recognizes a program message terminator, or the input buffer becomes full. If you want to send a long sequence of commands to be executed, then talk to another oscilloscope while they are executing, you should send all of the commands before sending the program message terminator.

#### Protocol Overview

The oscilloscope and computer communicate using program messages and response messages. These messages serve as the containers into which sets of program commands or oscilloscope responses are placed.

A program message is sent by the computer to the oscilloscope, and a response message is sent from the oscilloscope to the computer in response to a query message. A query message is defined as being a program message that contains one or more queries. The oscilloscope will only talk when it has received a valid
query message, and therefore has something to say. The computer should only attempt to read a response after sending a complete query message, but before sending another program message.

#### **NOTE Remember this Rule of Oscilloscope Communication**

The basic rule to remember is that the oscilloscope will only talk when prompted to, and it then expects to talk before being told to do something else.

#### Protocol Operation

When you turn the oscilloscope on, the input buffer and output queue are cleared, and the parser is reset to the root level of the command tree.

The oscilloscope and the computer communicate by exchanging complete program messages and response messages. This means that the computer should always terminate a program message before attempting to read a response. The oscilloscope will terminate response messages except during a hard copy output.

After you send a query message, the next message should be the response message. The computer should always read the complete response message associated with a query message before sending another program message to the same oscilloscope.

The oscilloscope allows the computer to send multiple queries in one query message. This is called sending a "compound query". Multiple queries in a query message are separated by semicolons. The responses to each of the queries in a compound query will also be separated by semicolons.

Commands are executed in the order they are received.

#### Protocol Exceptions

If an error occurs during the information exchange, the exchange may not be completed in a normal manner.

#### Suffix Multiplier

The suffix multipliers that the oscilloscope will accept are shown in the following table.

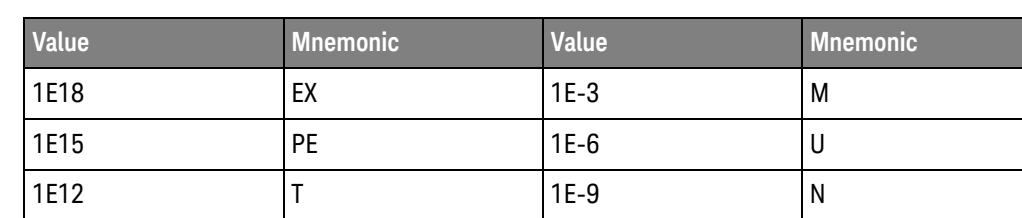

#### Table 3 <suffix mult>

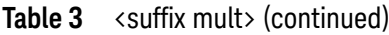

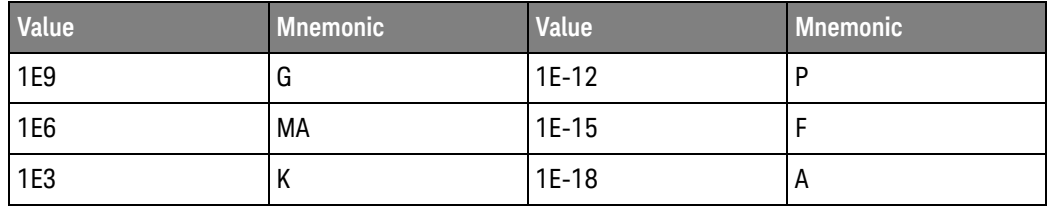

## Suffix Unit

The suffix units that the oscilloscope will accept are shown in the following table.

#### Table 4 <suffix unit>

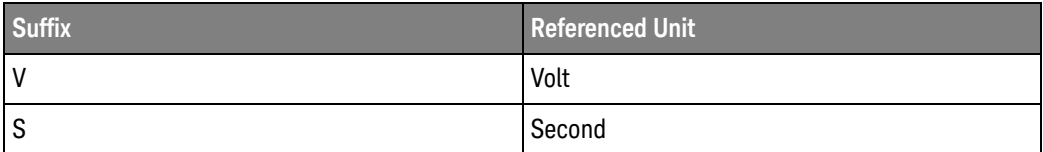

Keysight Infiniium Oscilloscopes Programmer's Guide

# 7 Status Reporting

Status Reporting Data Structures / 186 Status Byte Register / 188 Service Request Enable Register / 190 Message Event Register / 191 Trigger Event Register / 192 Standard Event Status Register / 193 Standard Event Status Enable Register / 194 Operation Status Register / 195 Operation Status Enable Register / 196 Mask Test Event Register / 197 Mask Test Event Enable Register / 198 Acquisition Done Event Register / 199 Process Done Event Register / 200 Trigger Armed Event Register / 201 Auto Trigger Event Register / 202 Error Queue / 1788 Output Queue / 204 Message Queue / 205 Clearing Registers and Queues / 206 Example: Checking for Armed Status / 208

An overview of the oscilloscope's status reporting structure is shown in **Figure 1**. The status reporting structure shows you how to monitor specific events in the oscilloscope. Monitoring these events lets you determine the status of an operation, the availability and reliability of the measured data, and more.

- To monitor an event, first clear the event, then enable the event. All of the events are cleared when you initialize the oscilloscope.
- To generate a service request (SRQ) interrupt to an external computer, enable at least one bit in the Status Byte Register.

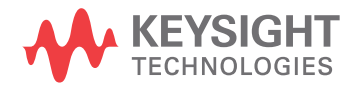

The Status Byte Register, the Standard Event Status Register group, and the Output Queue are defined as the Standard Status Data Structure Model in IEEE 488.2-1987. IEEE 488.2 defines data structures, commands, and common bit definitions for status reporting. There are also oscilloscope-defined structures and bits.

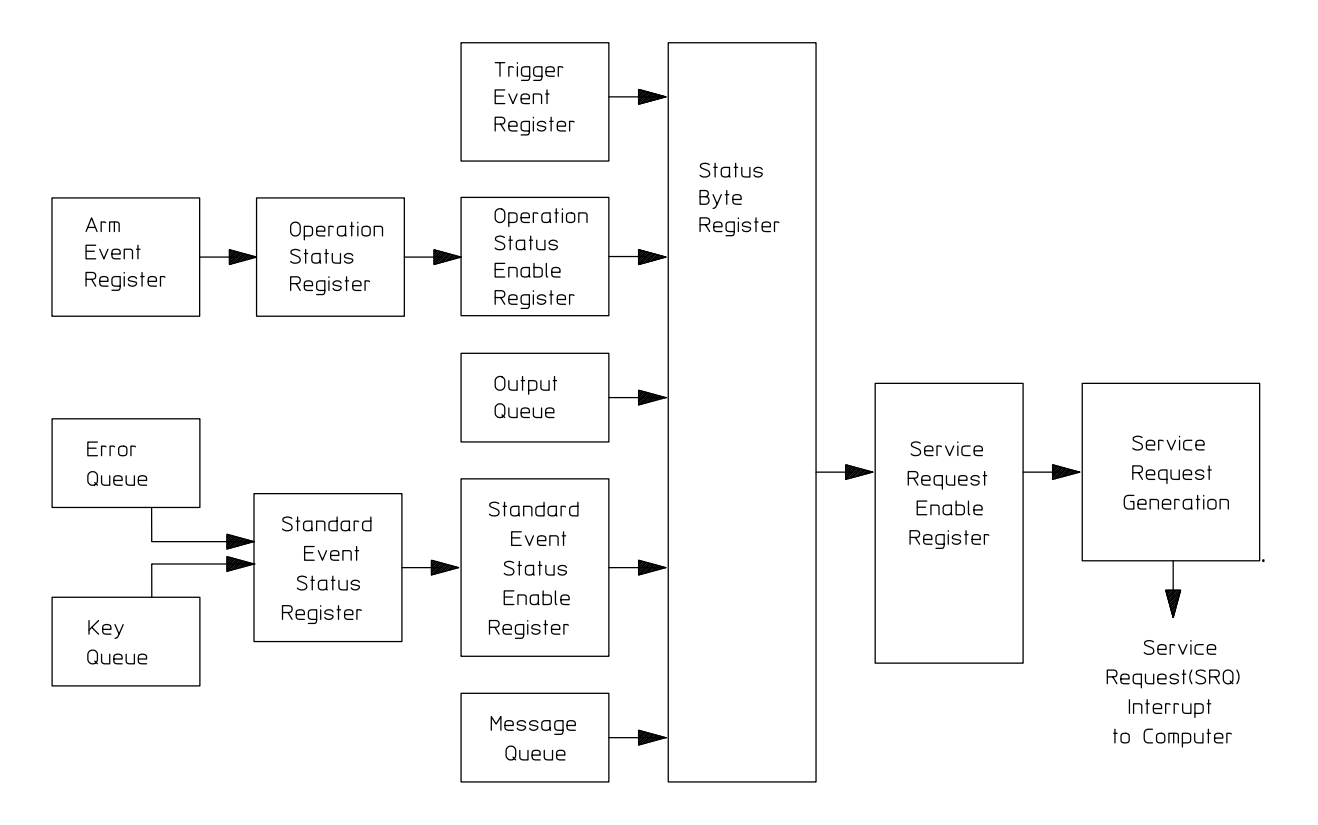

**Figure 1** Status Reporting Overview Block Diagram

The status reporting structure consists of the registers shown here.

The definitions for each bit in the status reporting data structure are listed in the following table.

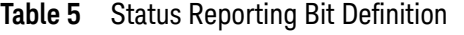

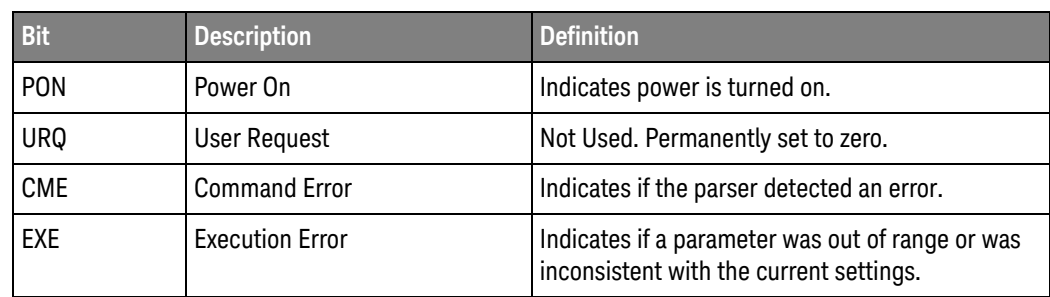

| <b>Bit</b>       | <b>Description</b>               | <b>Definition</b>                                                                                  |
|------------------|----------------------------------|----------------------------------------------------------------------------------------------------|
| <b>DDF</b>       | Device Dependent Error           | Indicates if the device was unable to complete<br>an operation for device-dependent reasons.       |
| QYE              | Query Error                      | Indicates if the protocol for queries has been<br>violated.                                        |
| RQL              | <b>Request Control</b>           | Indicates if the device is requesting control.                                                     |
| <b>OPC</b>       | <b>Operation Complete</b>        | Indicates if the device has completed all<br>pending operations.                                   |
| <b>OPER</b>      | <b>Operation Status Register</b> | Indicates if any of the enabled conditions in the<br>Operation Status Register have occurred.      |
| <b>RQS</b>       | <b>Request Service</b>           | Indicates that the device is requesting service.                                                   |
| <b>MSS</b>       | <b>Master Summary Status</b>     | Indicates if a device has a reason for requesting<br>service.                                      |
| <b>ESB</b>       | <b>Event Status Bit</b>          | Indicates if any of the enabled conditions in the<br>Standard Event Status Register have occurred. |
| <b>MAV</b>       | Message Available                | Indicates if there is a response in the output<br>queue.                                           |
| <b>MSG</b>       | Message                          | Indicates if an advisory has been displayed.                                                       |
| <b>USR</b>       | <b>User Event Register</b>       | Indicates if any of the enabled conditions have<br>occurred in the User Event Register.            |
| <b>TRG</b>       | Trigger                          | Indicates if a trigger has been received.                                                          |
| <b>WAIT TRIG</b> | Wait for Trigger                 | Indicates the oscilloscope is armed and ready for<br>trigger.                                      |

**Table 5** Status Reporting Bit Definition (continued)

# Status Reporting Data Structures

The different status reporting data structures, descriptions, and interactions are shown in Figure 2. To make it possible for any of the Standard Event Status Register bits to generate a summary bit, you must enable the corresponding bits. These bits are enabled by using the \*ESE common command to set the corresponding bit in the Standard Event Status Enable Register.

To generate a service request (SRQ) interrupt to the computer, you must enable at least one bit in the Status Byte Register. These bits are enabled by using the \*SRE common command to set the corresponding bit in the Service Request Enable Register. These enabled bits can then set RQS and MSS (bit 6) in the Status Byte Register.

For more information about common commands, see the "Common Commands" chapter.

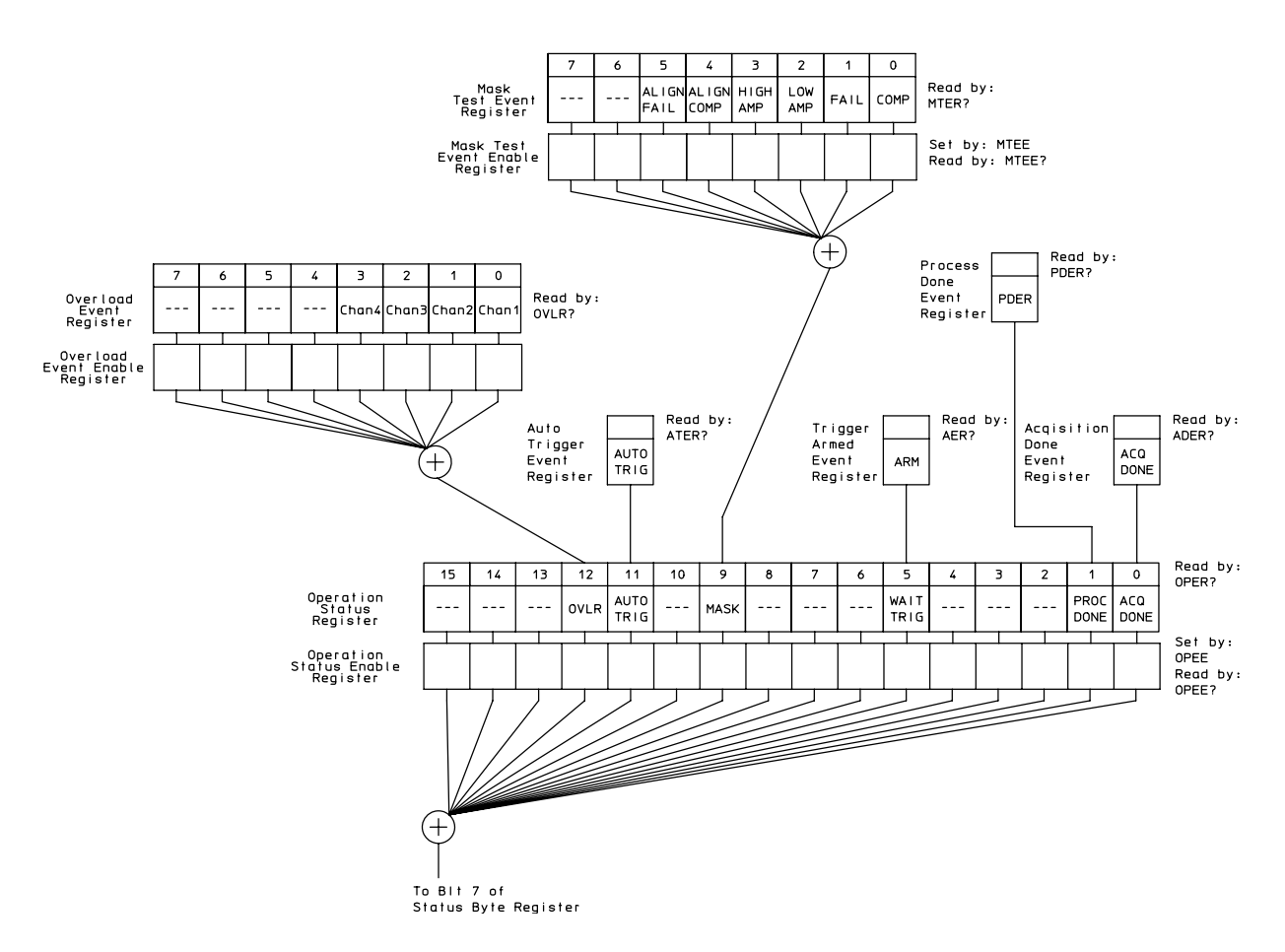

**Figure 2** Status Reporting Data Structures

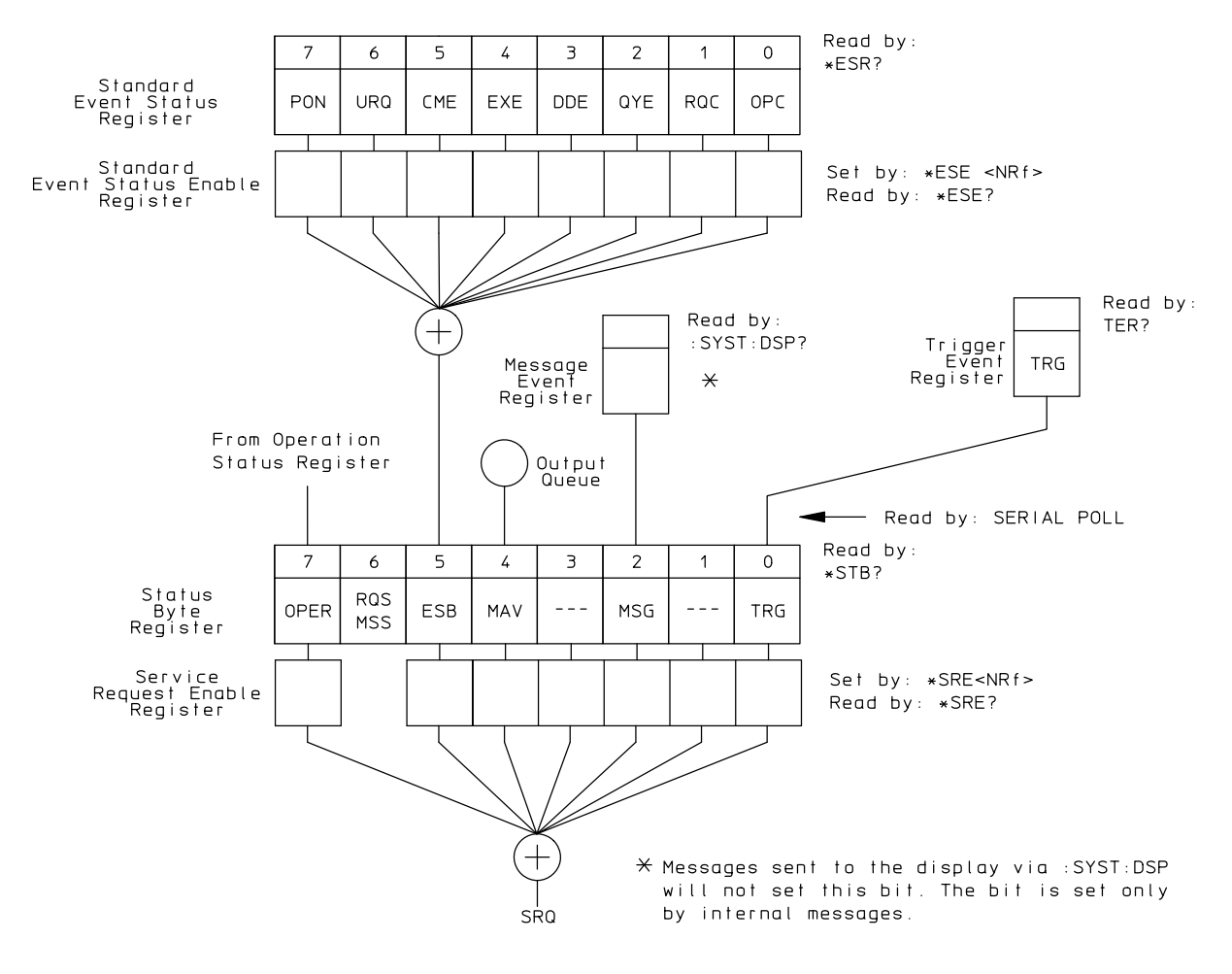

**Figure 3** Status Reporting Data Structures (Continued)

## Status Byte Register

The Status Byte Register is the summary-level register in the status reporting structure. It contains summary bits that monitor activity in the other status registers and queues. The Status Byte Register is a live register. That is, its summary bits are set and cleared by the presence and absence of a summary bit from other event registers or queues.

If the Status Byte Register is to be used with the Service Request Enable Register to set bit 6 (RQS/MSS) and to generate an SRQ, at least one of the summary bits must be enabled, then set. Also, event bits in all other status registers must be specifically enabled to generate the summary bit that sets the associated summary bit in the Status Byte Register.

You can read the Status Byte Register using either the \*STB? common command query or the GPIB serial poll command. Both commands return the decimal-weighted sum of all set bits in the register. The difference between the two methods is that the serial poll command reads bit 6 as the Request Service (RQS) bit and clears the bit which clears the SRQ interrupt. The \*STB? query reads bit 6 as the Master Summary Status (MSS) and does not clear the bit or have any effect on the SRQ interrupt. The value returned is the total bit weights of all of the bits that are set at the present time.

The use of bit 6 can be confusing. This bit was defined to cover all possible computer interfaces, including a computer that could not do a serial poll. The important point to remember is that if you are using an SRQ interrupt to an external computer, the serial poll command clears bit 6. Clearing bit 6 allows the oscilloscope to generate another SRQ interrupt when another enabled event occurs.

The only other bit in the Status Byte Register affected by the \*STB? query is the Message Available bit (bit 4). If there are no other messages in the Output Queue, bit 4 (MAV) can be cleared as a result of reading the response to the \*STB? query.

If bit 4 (weight = 16) and bit 5 (weight = 32) are set, a program would print the sum of the two weights. Since these bits were not enabled to generate an SRQ, bit 6 (weight  $= 64$ ) is not set.

Example 1 This example uses the \*STB? query to read the contents of the oscilloscope's Status Byte Register when none of the register's summary bits are enabled to generate an SRQ interrupt.

```
Dim varStbValue As Variant
myScope.WriteString ":SYSTem:HEADer OFF;*STB?" 'Turn headers off
varStbValue = myScope.ReadNumber
Debug.Print "Status Byte Register, Read: 0x" + Hex(varStbValue)
```
The next program prints "0x84" and clears bit 6 (RQS) of the Status Byte Register. The difference in the decimal value between this example and the previous one is the value of bit 6 (weight = 64). Bit 6 is set when the first enabled summary bit is set, and is cleared when the Status Byte Register is read by the serial poll command.

Example 2 The following example uses the resource session object's ReadSTB method to read the contents of the oscilloscope's Status Byte Register.

> varStbValue = myScope.IO.ReadSTB Debug.Print "Status Byte Register, Serial Poll: 0x" + Hex(varStbValue)

#### **NOTE Use Serial Polling to Read the Status Byte Register**

Serial polling is the preferred method to read the contents of the Status Byte Register because it resets bit 6 and allows the next enabled event that occurs to generate a new SRQ interrupt.

See Also • "Example: Checking for Armed Status" on page 208

# Service Request Enable Register

Setting the Service Request Enable Register bits enables corresponding bits in the Status Byte Register. These enabled bits can then set RQS and MSS (bit 6) in the Status Byte Register.

Bits are set in the Service Request Enable Register using the \*SRE command, and the bits that are set are read with the \*SRE? query. Bit 6 always returns 0. Refer to the Status Reporting Data Structures shown in Figure 2.

Example The following example sets bit 4 (MAV) and bit 5 (ESB) in the Service Request Enable Register.

myScope.WriteString "\*SRE " + CStr(CInt("&H30"))

This example uses the decimal parameter value of 48, the string returned by CStr(CInt("&H30")), to enable the oscilloscope to generate an SRQ interrupt under the following conditions:

- When one or more bytes in the Output Queue set bit 4 (MAV).
- When an enabled event in the Standard Event Status Register generates a summary bit that sets bit 5 (ESB).

## Message Event Register

This register sets the MSG bit in the status byte register when an internally generated message is written to the advisory line on the oscilloscope. The message is read using the :SYSTem:DSP? query. Note that messages written to the advisory line on the oscilloscope using the :SYSTem:DSP command does not set the MSG status bit.

# Trigger Event Register

This register sets the TRG bit in the status byte register when a trigger event occurs.

The trigger event register stays set until it is cleared by reading the register with the TER? query or by using the \*CLS (clear status) command. If your application needs to detect multiple triggers, the trigger event register must be cleared after each one.

If you are using the Service Request to interrupt a computer operation when the trigger bit is set, you must clear the event register after each time it is set.

#### Standard Event Status Register

The Standard Event Status Register (SESR) monitors the following oscilloscope status events:

- PON Power On
- CME Command Error
- EXE Execution Error
- DDE Device Dependent Error
- QYE Query Error
- RQC Request Control
- OPC Operation Complete

When one of these events occurs, the corresponding bit is set in the register. If the corresponding bit is also enabled in the Standard Event Status Enable Register, a summary bit (ESB) in the Status Byte Register is set.

You can read the contents of the Standard Event Status Register and clear the register by sending the \*ESR? query. The value returned is the total bit weights of all bits set at the present time.

Example The following example uses the \*ESR query to read the contents of the Standard Event Status Register.

```
myScope.WriteString ":SYSTem:HEADer OFF" 'Turn headers off
myScope.WriteString "*ESR?"
varQueryResult = myScope.ReadNumber
Debug.print "Standard Event Status Register: 0x" + Hex(varQueryResult)
```
If bit 4 (weight  $= 16$ ) and bit 5 (weight  $= 32$ ) are set, the program prints the sum of the two weights.

# Standard Event Status Enable Register

For any of the Standard Event Status Register bits to generate a summary bit, you must first enable the bit. Use the \*ESE (Event Status Enable) common command to set the corresponding bit in the Standard Event Status Enable Register. Set bits are read with the \*ESE? query.

Example Suppose your application requires an interrupt whenever any type of error occurs. The error related bits in the (Standard) Event Status Register are bits 2 through 5 (hexadecimal value 0x3C). Therefore, you can enable any of these bits to generate the summary bit by sending:

myScope.WriteString "\*ESE " + CStr(CInt("&H3C"))

Whenever an error occurs, it sets one of these bits in the (Standard) Event Status Register. Because all the error related bits are enabled, a summary bit is generated to set bit 5 (ESB) in the Status Byte Register.

If bit 5 (ESB) in the Status Byte Register is enabled (via the \*SRE command), a service request interrupt (SRQ) is sent to the controller PC.

#### **NOTE Disabled Standard Event Status Register Bits Respond, but Do Not Generate a Summary Bit**

Standard Event Status Register bits that are not enabled still respond to their corresponding conditions (that is, they are set if the corresponding event occurs). However, because they are not enabled, they do not generate a summary bit in the Status Byte Register.

#### Operation Status Register

This register hosts the following bits:

- ACQ DONE bit 0
- PROC DONE bit 1
- WAIT TRIG bit 5
- MASK bit 9
- AUTO TRIG bit 11
- OVLR bit 12

The ACQ DONE done bit is set by the Acquisition Done Event Register.

The PROC DONE bit is set by the Process Done Event Register and indicates that all functions and all math processes are done.

The WAIT TRIG bit is set by the Trigger Armed Event Register and indicates the trigger is armed.

The MASK bit is set whenever at least one of the Mask Test Event Register bits is enabled.

The AUTO TRIG bit is set by the Auto Trigger Event Register.

The OVLR bit is set whenever at least one of the Overload Event Register bits is enabled.

If any of these bits are set, the OPER bit (bit 7) of the Status Byte Register is set. The Operation Status Register is read and cleared with the OPER? query. The register output is enabled or disabled using the mask value supplied with the OPEE command.

#### See Also • "Example: Checking for Armed Status" on page 208

# Operation Status Enable Register

For any of the Operation Status Register bits to generate a summary bit, you must first enable the bit. Use the OPEE (Operation Event Status Enable) command to set the corresponding bit in the Operation Status Enable Register. Set bits are read with the OPEE? query.

Example Suppose your application requires an interrupt whenever any event occurs in the mask test register. The error status bit in the Operation Status Register is bit 9. Therefore, you can enable this bit to generate the summary bit by sending:

myScope.WriteString ":OPEE " + CStr(CInt("&H200"))

Whenever an error occurs, the oscilloscope sets this bit in the Mask Test Event Register. Because this bit is enabled, a summary bit is generated to set bit 9 (OPER) in the Operation Status Register.

If bit 7 (OPER) in the Status Byte Register is enabled (via the \*SRE command), a service request interrupt (SRQ) is sent to the external computer.

**NOTE Disabled Operation Status Register Bits Respond, but Do Not Generate a Summary Bit**

Operation Status Register bits that are not enabled still respond to their corresponding conditions (that is, they are set if the corresponding event occurs). However, because they are not enabled, they do not generate a summary bit in the Status Byte Register.

#### Mask Test Event Register

This register hosts the following bits:

- Mask Test Complete bit (bit 0)
- Mask Test Fail bit (bit 1)
- Mask Low Amplitude bit (bit 2)
- Mask High Amplitude bit (bit 3)
- Mask Align Complete bit (bit 4)
- Mask Align Fail bit (bit 5)

The Mask Test Complete bit is set whenever the mask test is complete.

The Mask Test Fail bit is set whenever the mask test failed.

The Mask Low Amplitude bit is set whenever the signal is below the mask amplitude.

The Mask High Amplitude bit is set whenever the signal is above the mask amplitude.

The Mask Align Complete bit is set whenever the mask align is complete.

The Mask Align Fail bit is set whenever the mask align failed.

If any of these bits are set, the MASK bit (bit 9) of the Operation Status Register is set. The Mask Test Event Register is read and cleared with the MTER? query. The register output is enabled or disabled using the mask value supplied with the MTEE command.

## Mask Test Event Enable Register

For any of the Mask Test Event Register bits to generate a summary bit, you must first enable the bit. Use the MTEE (Mask Test Event Enable) command to set the corresponding bit in the Mask Test Event Enable Register. Set bits are read with the MTEE? query.

Example Suppose your application requires an interrupt whenever a Mask Test Fail occurs in the mask test register. You can enable this bit to generate the summary bit by sending:

myScope.WriteString ":MTEE " + CStr(CInt("&H2"))

Whenever an error occurs, the oscilloscope sets the MASK bit in the Operation Status Register. Because the bits in the Operation Status Enable Register are all enabled, a summary bit is generated to set bit 7 (OPER) in the Status Byte Register.

If bit 7 (OPER) in the Status Byte Register is enabled (via the \*SRE command), a service request interrupt (SRQ) is sent to the external computer.

#### **NOTE Disabled Mask Test Event Register Bits Respond, but Do Not Generate a Summary Bit** Mask Test Event Register bits that are not enabled still respond to their corresponding conditions (that is, they are set if the corresponding event occurs). However, because they are

not enabled, they do not generate a summary bit in the Operation Status Register.

## Acquisition Done Event Register

The Acquisition Done Event Register (ACQ DONE) sets bit 0 (ACQ DONE bit) in the Operation Status Register when the oscilloscope acquisition is completed.

The ACQ DONE event register stays set until it is cleared by reading the register by a ADER? query. If your application needs to detect multiple acquisitions, the ACQ DONE event register must be cleared after each acquisition.

See Also **• • "Example: Blocking and Polling Synchronization"** on page 223

# Process Done Event Register

The Process Done Event Register (PDER) sets bit 1 (PROC DONE) of the Operation Status Register when all functions and all math operations are completed. The PDER bit stays set until cleared by a PDER? query.

See Also **• • "Example: Blocking and Polling Synchronization"** on page 223

## Trigger Armed Event Register

The Trigger Armed Event Register (TDER) sets bit 5 (WAIT TRIG) in the Operation Status Register when the oscilloscope becomes armed.

The ARM event register stays set until it is cleared by reading the register with the AER? query. If your application needs to detect multiple triggers, the ARM event register must be cleared after each one.

See Also **• • "Example: Checking for Armed Status"** on page 208

# Auto Trigger Event Register

The Auto Trigger Event Register (AUTO TRIG) sets bit 11 (AUTO TRIG) in the Operation Status Register when an auto trigger event occurs. The AUTO TRIG register stays set until it is cleared by reading the register with the ATER? query. If the application needs to detect multiple auto trigger events, the AUT TRIG register must be cleared after each one.

#### Error Queue

As errors are detected, they are placed in an error queue. This queue is a first-in, first-out queue. If the error queue overflows, the last error in the queue is replaced with error -350, "Queue overflow." Any time the queue overflows, the oldest errors remain in the queue, and the most recent error is discarded. The length of the oscilloscope's error queue is 30 (29 positions for the error messages, and 1 position for the "Queue overflow" message).

The error queue is read with the :SYSTem:ERRor? query. Executing this query reads and removes the oldest error from the head of the queue, which opens a position at the tail of the queue for a new error. When all the errors have been read from the queue, subsequent error queries return 0, "No error."

The error queue is cleared when any of these events occur:

- When the oscilloscope is powered up.
- When the oscilloscope receives the \*CLS common command.
- When the last item is read from the error queue.

For more information on reading the error queue, refer to the :SYSTem:ERRor? query in the System Commands chapter. For a complete list of error messages, refer to the chapter, "Error Messages."

# Output Queue

The output queue stores the oscilloscope-to-controller responses that are generated by certain oscilloscope commands and queries. The output queue generates the Message Available summary bit when the output queue contains one or more bytes. This summary bit sets the MAV bit (bit 4) in the Status Byte Register.

When using the Keysight VISA COM library, the output queue may be read with the FormattedIO488 object's ReadString, ReadNumber, ReadList, or ReadIEEEBlock methods.

## Message Queue

The message queue contains the text of the last message written to the advisory line on the screen of the oscilloscope. The queue is read with the :SYSTem:DSP? query. Note that messages sent with the :SYSTem:DSP command do not set the MSG status bit in the Status Byte Register.

# Clearing Registers and Queues

The \*CLS common command clears all event registers and all queues except the output queue. If \*CLS is sent immediately following a program message terminator, the output queue is also cleared.

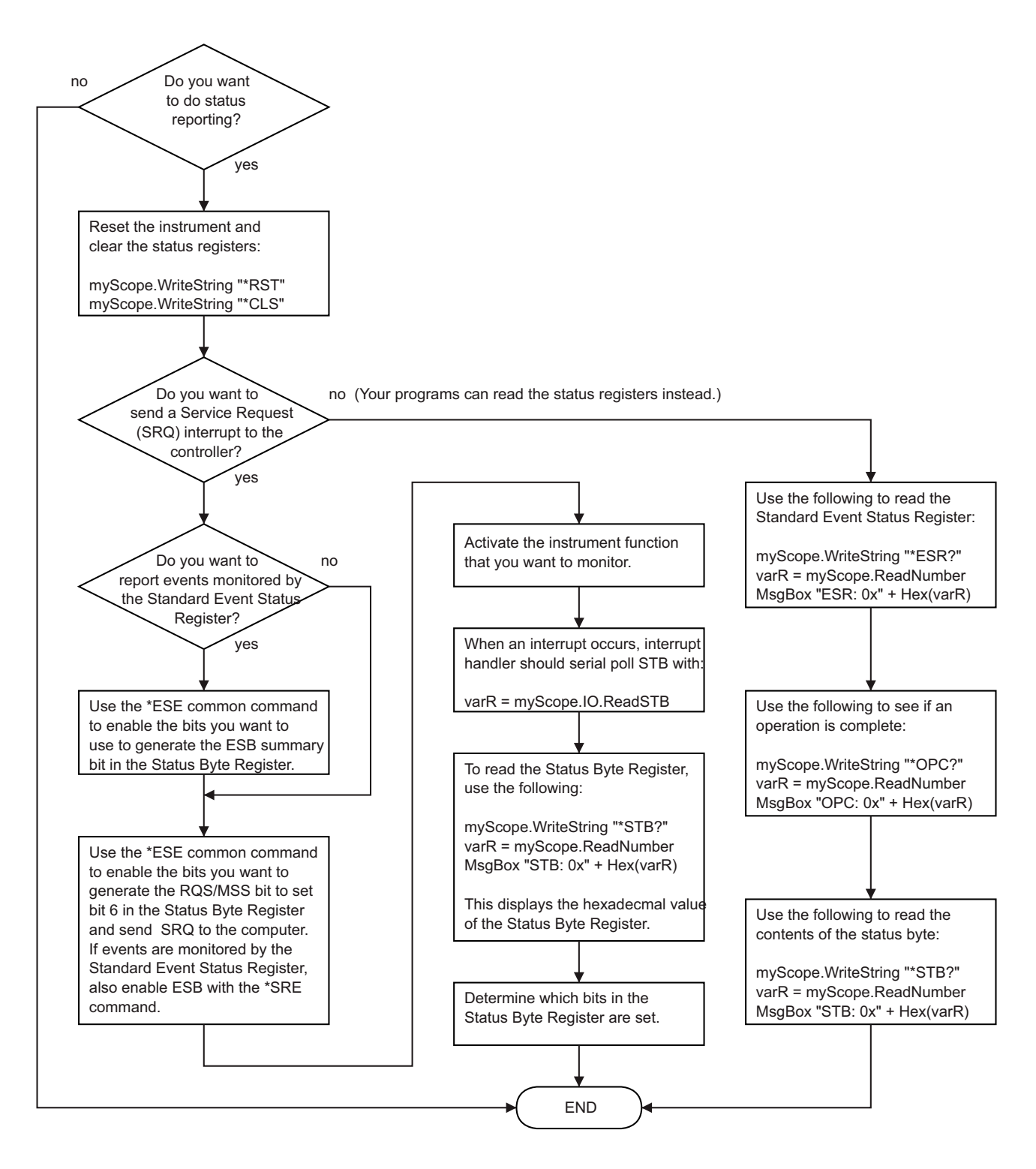

**Figure 4** Status Reporting Decision Chart

Example: Checking for Armed Status

```
#!python3
# -*- coding: utf-8 -*-
# ********************************************************************
# This script using the Python language (http://www.python.org/) and
# the PyVISA package (http://pyvisa.readthedocs.org/) shows three
# methods to tell whether a Keysight Infiniium oscilloscope is armed.
# ********************************************************************
# Import modules
# --------------------------------------------------------------------
import sys
import visa
import time
# Initialization constants
# --------------------------------------------------------------------
# Get VISA address from Keysight IO Libraries Connection Expert
VISA_ADDRESS = "TCPIP0::141.121.231.13::hislip0::INSTR"
GLOBAL TOUT = 10000 # IO timeout in milliseconds
# Connect and initialize oscilloscope
# --------------------------------------------------------------------
# Define VISA Resource Manager & Install directory
rm = visa.ResourceManager('C:\\Windows\\System32\\visa32.dll')
# Define and open the oscilloscope using the VISA address
KsInfiniiumScope = rm.open_resource(VISA_ADDRESS)
# Set the Global Timeout
KsInfiniiumScope.timeout = GLOBAL_TOUT
# Clear the instrument bus
KsInfiniiumScope.clear()
# Reset the oscilloscope.
KsInfiniiumScope.write("*RST")
# Autoscale to set up vertical scale and trigger level on channel 1.
KsInfiniiumScope.write(":AUToscale:CHANnels DISPlayed")
KsInfiniiumScope.write(":AUToscale")
# Ensure a "long" time to arm (5 seconds) and not trigger immediately.
# --------------------------------------------------------------------
# 10 second total capture, with trigger point in the middle = 5s to arm
KsInfiniiumScope.write(":TIMebase:RANGe 10")
# Prevent Auto trigger.
KsInfiniiumScope.write(":TRIGger:SWEep TRIGgered")
# ====================================================================
# Method 1: Query the Armed Event Register with :AER?
# --------------------------------------------------------------------
# This method reads the 1-bit Armed Event Register using the :AER?
```

```
# query.
#
# The Armed Event Register bit goes low (0) when it is read using
# :AER? or when a *CLS command is issued.
# ====================================================================
# Stop the oscilloscope.
KsInfiniiumScope.query(":STOP;*OPC?")
# Method 1: Initiate capture using :SINGle
# --------------------------------------------------------------------
print("Acquiring signal (Method 1, using :SINGle)...\n")
now = time.perf_counter()
# Clear all status registers before checking for new events.
KsInfiniiumScope.write("*CLS")
# Because the :AER? query will not work with :DIGitize (which is
# blocking), use the :SINGle command to start the acquisition.
KsInfiniiumScope.write(":SINGle")
# Method 1: Determine if armed using :AER? query.
# --------------------------------------------------------------------
# Define armed criteria.
ARMED = 1# Test for armed.
ARMED STATUS = int(KsInfiniiumScope.query(":AER?"))
# Wait indefinitely until armed.
while ARMED STATUS != ARMED:
    # Check the status again after small delay.
    time.sleep(0.1) # 100 ms delay to prevent excessive queries.
    ARMED STATUS = int(KsInfiniiumScope.query(":AER?"))
print("Oscilloscope is armed (method 1, using :AER? query)!")
print("It took " + str(time.perf counter() - now) +\
      " seconds to arm.\n")
# ====================================================================
# Method 2: Read the Status Byte
# --------------------------------------------------------------------
# This method reads the Status Byte register's OPER bit (bit 7) using
# the "read status byte" function in VISA, which works during blocking
# commands and can therefore be used with the :DIGitize command.
#
# The Status Byte bits do NOT go low (0) when the register is read.
#
# The *CLS command will clear the Status Byte bits.
# ====================================================================
# Stop the oscilloscope.
KsInfiniiumScope.query(":STOP;*OPC?")
# Method 2: Initiate capture using :DIGitize or :SINGle
# --------------------------------------------------------------------
print("Acquiring signal (Method 2, using :DIGitize)...\n")
```

```
now = time.perf_counter()
# Clear all status registers before checking for new events.
KsInfiniiumScope.write("*CLS")
# Mask out all bits in the Operation Status Register except for
# the ARM bit.
KsInfiniiumScope.write(":OPEE 32") # "Unmask" only the arm bit
# Use the :DIGitize command to start the acquisition.
KsInfiniiumScope.write(":DIGitize")
# Method 2: Determine if armed by reading the Status Byte.
# --------------------------------------------------------------------
# Define register bit masks for the Status Byte Register
ARM_BIT = 7
# 1 leftshift 7 = 128 (bit 7 in the Status Byte Register)
ARM_MASK = 1 << ARM_BIT
# Define armed criteria.
ARMED = 1 \lt\lt ARM BIT \# 1 leftshift 7 = 128
# Test for armed.
STATUS BYTE = int(KsInfiniiumScope.read stb())
ARMED_STATUS = STATUS_BYTE & ARM_MASK
# Note that you could also do:
# ARMED_STATUS = int(KsInfiniiumScope.query("*STB?))
# BUT *STB? does not work with the blocking :DIGitize.
# Wait indefinitely until armed.
while ARMED STATUS != ARMED:
    # Check the status again after small delay.
    time.sleep(0.1) # 100 ms delay to prevent excessive queries.
    STATUS BYTE = int(KsInfinitumScope.readstb())ARMED STATUS = STATUS BYTE & ARM MASK
print("Oscilloscope is armed (method 2, using Read STB function)!")
print("It took " + str(time.perf counter() - now) +\
      " seconds to arm.\n")
# ====================================================================
# Method 3: Query the Operation Status Register with :OPER?
# --------------------------------------------------------------------
# This method reads the Operation Status Register's Wait Trig bit
# (bit 5) using the :OPER? query.
#
# The Operation Status Register bits do NOT go low (0) when the
# register is read.
#
# Also, the Wait Trig bit does NOT go low (0) when the oscilloscope
# becomes unarmed by starting or stopping another acquisition (before
# the first one finishes) or by changing the time scale.
#
# The Wait Trig bit is cleared by a *CLS command, or by reading the
# Armed Event Register register with the :AER? query.
# ====================================================================
```

```
# Stop the oscilloscope.
KsInfiniiumScope.query(":STOP;*OPC?")
# Method 3: Initiate capture using :SINGle
# --------------------------------------------------------------------
print("Acquiring signal (Method 3, using :SINGle)...\n")
now = time.perf_counter()
# Clear all status registers before checking for new events.
KsInfiniiumScope.write("*CLS")
# Because the :OPER? query will not work with :DIGitize (which is
# blocking), use the :SINGle command to start the acquisition.
KsInfiniiumScope.write(":SINGle")
# Method 3: Determine if armed using :OPER? query.
# --------------------------------------------------------------------
# Define register bit masks for the Operation Status Register
ARM_BIT = 5
# 1 leftshift 5 = 32 (bit 5 in the Operation Status Register)
ARM MASK = 1 \lt\lt ARM BIT
# Define armed criteria.
ARMED = 1 \ll ARM\_BIT # 1 leftshift 5 = 32
# Test for armed.
STATUS REGISTER = int(KsInfiniiumScope.query(":OPER?"))
ARMED STATUS = STATUS REGISTER & ARM MASK
# Wait indefinitely until armed.
while ARMED STATUS != ARMED:
    # Check the status again after small delay.
    time.sleep(0.1) # 100 ms delay to prevent excessive queries.
    STATUS REGISTER = int(KsInfiniiumScope.query(":OPER?"))
    ARMED STATUS = STATUS REGISTER & ARM MASK
print("Oscilloscope is armed (method 3, using :OPER? query)!")
print("It took " + str(time.perf counter() - now) +\
      " seconds to arm.\n")
# End of Script
# --------------------------------------------------------------------
KsInfiniiumScope.clear() # Clear communications interface
KsInfiniiumScope.close() # Close communications interface
print("All done.")
```
#### 7 Status Reporting

# 8 Sequential (Blocking) vs. Overlapped Commands

IEEE 488.2 makes the distinction between sequential and overlapped commands (and queries):

- *Sequential commands*, also known as *blocking commands*, must finish their task before the execution of the next command starts.
- *Overlapped commands* run concurrently. Commands following an overlapped command may be started before the overlapped command is completed.

With sequential (blocking) commands and queries, the oscilloscope is expected to stop processing inputs, including additional remote commands and queries as well as front panel knobs, until completed.

In the Infiniium oscilloscopes, commands and queries operate differently:

- All commands are overlapped (non-blocking) except for :DIGitize and :DISK:SAVE.
- All queries are sequential (blocking) except for measurement results queries (for example, :MEASure:RESults?, :MEASure:RJDJ:TJRJDJ?, and others) which can potentially return before tasks complete. Because of this possibility, all measurement results queries should follow a wait for commands to complete.

Waiting for Overlapped Commands to Complete

With overlapped (or non-blocking) commands, you can use the :PDER? query to prevent any more commands from being executed until the overlapped command is complete. This may be necessary when a command that follows an overlapped command interferes with the overlapped command's processing or analysis. For example:

```
:WMEMory1:SAVE CHAN1
while (PDER == 0)pause (to prevent excessive queries)
  read PDER
:WMEMory2:SAVE CHAN2
```
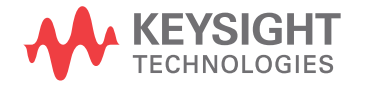

#### Using Device Clear to Abort a Sequential (Blocking) Command When sequential (blocking) commands take too long or fail to complete for some reason, you can send a Device Clear over the bus to clear the input buffer and output queue, reset the parser, and clear any pending commands.

- See Also **Chapter 9**, "Using :PDER? Instead of \*OPC?," starting on page 215
	- "\*OPC Operation Complete" on page 452
	- "\*ESR? Event Status Register" on page 448
	- Chapter 10, "Remote Acquisition Synchronization," starting on page 217

Keysight Infiniium Oscilloscopes Programmer's Guide

# 9 Using :PDER? Instead of \*OPC?

When you programmatically set up an instrument for an operation, you typically send multiple instrument commands. Most instruments are able to accept and process multiple commands. Provided the instrument can complete all these commands before an additional conflicting command or query is sent, the code will work as anticipated.

A better way to send a block of commands is to have the instrument report when the block is complete before sending additional commands.

The SCPI (Standard Commands for Programmable Instruments) standard defines the \*OPC? query as a way to ensure an instrument has completed all operations before your program continues.

In the Infiniium 9000 Series, S-Series, 90000A Series, 90000 X-Series, V-Series, 90000 Q-Series, and Z-Series oscilloscopes, the implementation of the \*OPC? query does not honor the definition in the SCPI standard. Instead it returns from the \*OPC? query after parsing the previous commands, not after the effects of the previous commands are completed. If your program sends :  $s$ INGLe; \*OPC?, the previous Infiniium oscilloscope software returns with the semantic equivalent of "Okay, I got your request for a single acquisition, and it is coming". This does not guarantee that the single acquisition is complete and that the oscilloscope is ready for the next command. Programs written to this flawed definition obviously have to adapt in order to get valid results. In fact, there are new synchronizing methods to work around this fault.

The :PDER? (Processing Done Event Register) query is one such evolution to work around the faulty \*OPC? query. A coherent program can be written using only the :PDER? query (without using \*OPC? query).

Here is the :PDER? equivalent of : single; \*opc? that causes your program to wait until the single acquisition has actually completed.

```
*CLS
:SINGle
while (PDER == 0)pause (to prevent excessive queries)
  read PDER
```
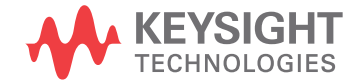

The :PDER? query provides an alternate way for remote applications to ensure all previous commands are complete before continuing. However, it is not a blocking query like the \*OPC? query, and it does not solve all remote application problems because existing applications need to be re-written to use the new :PDER? query sequence.

- See Also **Chapter 8**, "Sequential (Blocking) vs. Overlapped Commands," starting on page 213
	- ":PDER? Processing Done Event Register" on page 1230
	- "\*OPC Operation Complete" on page 452
Keysight Infiniium Oscilloscopes Programmer's Guide

# 10 Remote Acquisition Synchronization

Programming Flow / 218 Setting Up the Oscilloscope / 219 Acquiring a Waveform / 220 Retrieving Results / 221 Acquisition Synchronization / 222 Single Shot Device Under Test (DUT) / 232 Averaging Acquisition Synchronization / 233

When remotely controlling an oscilloscope with SCPI commands, it is often necessary to know when the oscilloscope has finished the previous operation and is ready for the next SCPI command. The most common example is when an acquisition is started using the :DIG, :RUN, or :SINGle commands. Before a measurement result can be queried, the acquisition must complete. Too often, fixed delays are used to accomplish this wait, but fixed delays often use excessive time or the time may not be long enough. A better solution is to use synchronous commands and status to know when the oscilloscope is ready for the next request.

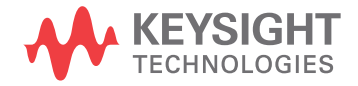

## Programming Flow

Most remote programming follows these three general steps:

- **1** Setup the oscilloscope and device under test
- **2** Acquire a waveform
- **3** Retrieve results

## Setting Up the Oscilloscope

Before making changes to the oscilloscope setup, it is best to make sure it is stopped using the :STOP command followed by the \*OPC? command.

**NOTE** It is not necessary to use the \*OPC? command, hard coded waits, or status checking when setting up the oscilloscope.

After the oscilloscope is configured, it is ready for an acquisition.

## Acquiring a Waveform

When acquiring a waveform, there are two possible methods used to wait for the acquisition to complete. These methods are blocking and polling. The table below details when each method should be chosen and why.

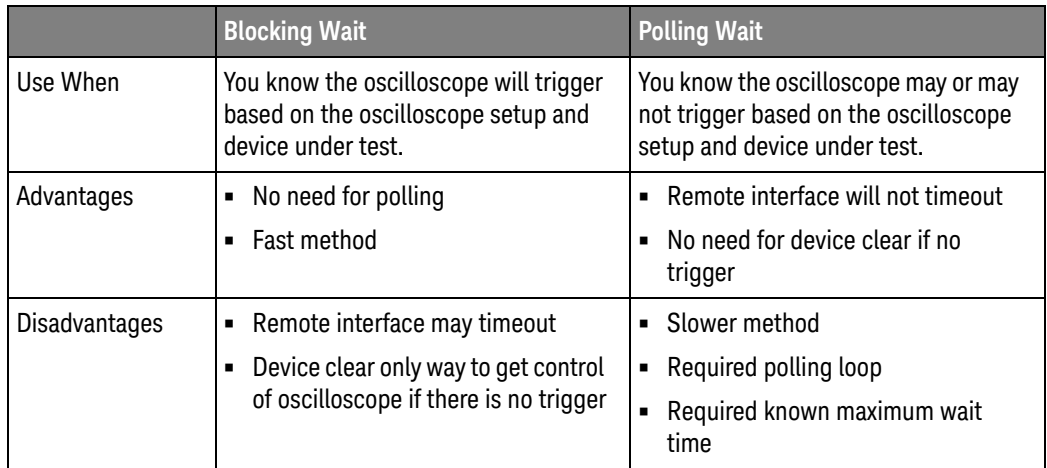

## Retrieving Results

Once the acquisition is complete, it is safe to retrieve measurements and statistics.

## Acquisition Synchronization

- "Blocking Synchronization" on page 222
- "Polling Synchronization With Timeout" on page 222
- "Example: Blocking and Polling Synchronization" on page 223

## Blocking Synchronization

Use the :DIGitize command to start the acquisition. This blocks subsequent queries until the acquisition and processing is complete.

```
Example // Setup
         :TRIGger:MODE EDGE
         :TIMebase:SCALE 5e-9
```
//Acquire :DIG

```
//Get results
:MEASure:RISetime?
```
#### Polling Synchronization With Timeout

This example requires a timeout value so the operation can abort if an acquisition does not occur within the timeout period.

```
Example TIMEOUT = 1000ms
         currentTime = 0ms
         // Setup
         :STOP; *OPC? // if not stopped
         :ADER? // clear ADER event
         // Acquire
         :SINGle
         while(currentTime <= TIMEOUT)
         {
           if (:ADER? == 1)
            {
              break;
            }
            else
            {
              // Use small wait to prevent excessive
              // queries to the oscilloscope
              wait (100ms)
               currentTime += 100ms
             }
         }
         //Get results
```

```
if (currentTime < TIMEOUT)
{
   :MEASure:RISetime?
}
```
Example: Blocking and Polling Synchronization

```
#!python3
# -*- coding: utf-8 -*-
# ********************************************************************
# This script using the Python language (http://www.python.org/) and
# the PyVISA package (http://pyvisa.readthedocs.org/) shows the two
# best synchronization methods for Infiniium real-time oscilloscopes.
# Benefits and drawbacks of each method are described. No error
# handling is provided except in the actual synchronization methods.
# ********************************************************************
# Import modules
# --------------------------------------------------------------------
import sys
import visa
import time
# Initialization constants
# --------------------------------------------------------------------
# Get VISA address from Keysight IO Libraries Connection Expert
VISA_ADDRESS = "TCPIP0::141.121.231.13::hislip0::INSTR"
GLOBAL TOUT = 10000 # IO time out in milliseconds
TIME_TO_TRIGGER = 10 # Time in seconds
# --------------------------------------------------------------------
# This is the time until the FIRST trigger event.
#
# While the script calculates a general time out for the given setup,
# it cannot know when a trigger event will occur. Thus, you must
# still set this value.
#
# This time is in addition to the calculated minimum timeout... so, if
# an oscilloscope might take say, 1 us to arm and acquire data, the
# signal might take 100 seconds before it occurs... this accounts for
# that.
#
# The SCOPE ACQUISITION TIME OUT calculation pads this by 1.1.
# --------------------------------------------------------------------
TIME BETWEEN TRIGGERS = 0.025 # Time in seconds - for Average,
# Segmented, and Equivalent Time modes, else set to 0
# --------------------------------------------------------------------
# In Average, Segmented, and Equivalent Time modes, the oscilloscope
# makes repeated acquisitions. This is similar to the above
# TIME TO TRIGGER, but it is the time BETWEEN triggers. For example,
# it might take 10 seconds for the first trigger event, and then they
# might start occurring regularly at say, 1 ms intervals. In that
# scenario, 15 seconds (a conservative number for 10s) would be good
# for TIME TO TRIGGER, and 2 ms (again conservative) would be good for
```
# TIME\_BETWEEN\_TRIGGERS. # # The default in this sample script is 0.025 seconds. This is to make # the sample work for the LINE trigger used in this script when the # oscilloscope is in Average, Segmented, and Equivalent Time modes to # force a trigger off of the AC input line (:TRIGger:EDGE:SOURce LINE) # which runs at 50 or 60 Hz in most of the world (1/50 Hz -> 20 ms, so # use 25 ms to be conservative). # # The SCOPE ACQUISITION TIME OUT calculation pads this by 1.1. # -------------------------------------------------------------------- PROCESSING\_TIME = 0 # Time in seconds - this is needed to account # for additional time after an acquisition to do any processing such # as FFTs, jitter, etc. # -------------------------------------------------------------------- # When using repetitive modes such as average or segmented mode, # processing happens only once, at the end, on either the final # averaged waveform or the last segment, thus this only needs to be # accounted for once. # # This time cannot be known ahead of time. One needs to measure this # time: # # To measure PROCESSING\_TIME, a second oscilloscope is ideal. # # 1. Connect the trigger output of the oscilloscope to be # programmed to an input on a second oscilloscope. It is # often best to use peak detect mode, maximize the signal # display intensity, and set the trigger sweep to # Normal/Triggered, not auto. # # 2. Feed the oscilloscope to be programmed a 1 MHz (or faster) # sine or square wave or other continuous signal such that the # trigger condition is always met and the oscilloscope will # trigger as fast as it can. # # 3. Set up the oscilloscope to be programmed as it will be used, # and put it in the RUNNING state (press the front panel Run # key). # # 4. Observe and record the delta time (DT) between trigger # output pulses. There will be some variation, use the # largest observed delta time. # # 5. Turn off any processing and again record the smallest delta # time of the trigger output pulses. # # 6. Calculate PROCESSING\_TIME as # DT\_largest\_processing\_ON - DT\_smallest\_processing\_OFF # # For example, with an S-Series oscilloscope, at 67 MPts and # 20 GSa/s (~3.35 ms time capture) with sinx/x interpolation # enabled, it takes on the order of ~10-15 ms per capture to # capture and display one channel repetitively. Once an FFT # is enabled, it takes about ~8.2 seconds to repetitively # capture, calculate the FFT, and display it, repetitively.

```
# Thus the PROCESSING TIME should be 8.2 s - 15 ms = ~\sim 8.2
# seconds. Here, 10 seconds should then be used. (FFTs take a
# logarithmically long time to compute.)
#
# The SCOPE ACQUISITION TIME OUT calculation pads this by 1.2.
# --------------------------------------------------------------------
# ====================================================================
# Define a simple and fast function utilizing the blocking :DIGitize
# command in conjunction with *OPC?.
# --------------------------------------------------------------------
#
# Benefits of this method:
#
# - Fastest, compact, simple
# - Works for ALL modes including averaging.
# - Don't have to deal with the status registers, which can be
# confusing.
#
# Drawbacks of this method:
#
# - Requires a well-chosen, hard-set timeout that will cover the
# time to arm, trigger, finish acquisition AND any processing
# that is already enabled, for example FFTs, math functions,
# measurements, jitter separation... The script calculates this
# timeout.
#
# Please note that for segmented memory mode, any processing
# would happen only for the final segment.
#
# Please note that for average acquisition mode, any processing
# would happen only for the final averaged waveform.
#
# - Requires Exception handling and a device clear for a possible
# timeout (no trigger event)
#
# How it works:
#
# - The :DIGitize command is a blocking command, and thus, no
# other SCPI commands will *execute* until :DIGitize is completely
# done. This includes any subsequent processing that is already
# set up, such as math, jitter separation, measurements.
#
# KEY POINT: However, :DIGitize does not prevent additional
# commands from being sent to the queue or cause the remote
# program to wait. For example, if your program does something
# like:
#
# KsInfiniiumScope.write(":DIGitize")
# sys.stdout.write("Signal acquired.\n")
#
# The "Signal acquired" message will be written immediately
# after the :DIGitize is sent, not after the acquisition and
# processing is complete.
#
# To pause the program until the :DIGitize is complete, you must
```

```
# wait for a query result after the :DIGitize. For example, in
# this case:
#
# query_result = KsInfiniiumScope.query(":DIGitize;*OPC?")
# sys.stdout.write("Signal acquired.\n")
#
# The "Signal acquired" message will be written after the
# acquisition and processing is complete. The *OPC? query is
# appended to :DIGitize with a semi-colon (;), which
# essentially ties it to the same thread in the parser. It is
# immediately dealt with once :DIGitize finishes and gives a "1"
# back to the program (whether the program uses it or not),
# allowing the program to move on.
#
# Other Notes:
#
# - If you DO NOT know when a trigger will occur, you will need to
# set a very long time out (that is, TIME_TO_TRIGGER should be
# very long).
#
# - Because it is essentially impossible to know how long
# additional processing (for example FFT) will take ahead of
# time, it CAN be beneficial to turn on such things AFTER the
# signal is acquired. Further, because much of this processing
# is done in the Windows OS and memory space, there CAN be a
# large variation in the post-acquisition processing time.
# However, read the comments at PROCESSING_TIME for how to
# actually measure this, and it can be accounted for.
#
# - The timeout will need to be (should be) adjusted before and
# after the :DIGitize operation, though this is not absolutely
# required.
#
# - A :DIGitize can be aborted with a device clear:
# KsInfiniiumScope.clear()
#
# The device clear itself can timeout. Can happen if issued
# after acquisition done, but scope is still processing a long
# FFT, for example. A few (10) seconds is usually plenty.
# ====================================================================
def blocking method():
   KsInfiniiumScope.timeout = SCOPE_ACQUISITION_TIME_OUT
   # Time in milliseconds (PyVisa uses ms) to wait for the
   # oscilloscope to arm, trigger, finish acquisition, and finish
   # any processing.
    #
   # Note that this is a property of the device interface,
   # KsInfiniiumScope
    #
# If doing repeated acquisitions, this should be done BEFORE the
   # loop, and changed again after the loop if the goal is to
   # achieve the best throughput.
   sys.stdout.write("Acquiring signal(s)...\n")
   # Set up a try/except block to catch a possible timeout and exit.
   try:
```

```
KsInfiniiumScope.query(":DIGitize;*OPC?")
        # Acquire the signal(s) with :DIGitize (blocking) and wait
        # until *OPC? comes back with a one.
        sys.stdout.write("Signal acquired.\n")
    # Catch a possible timeout and exit.
    except Exception:
       print("The acquisition timed out, most likely due to no " \setminus"trigger or improper setup causing no trigger. " \
              "Properly closing the oscilloscope connection and " \
              "exiting script.\n")
       KsInfiniiumScope.clear() # Clear communications interface;
                                # A device clear also aborts digitize.
        KsInfiniiumScope.close() # Close communications interface
        sys.exit("Exiting script.")
    # Reset timeout back to what it was, GLOBAL_TOUT.
    KsInfiniiumScope.timeout = GLOBAL_TOUT
# ====================================================================
# Define a function using the non-blocking :SINGle command and polling
# on the Processing Done Event Register
      # --------------------------------------------------------------------
#
# Benefits of this method:
#
# - Don't have to worry about interface timeouts.
# - Easy to expand to know when the oscilloscope is armed.
#
# Drawbacks of this method:
#
# - Slow, as you don't want to poll the oscilloscope too fast.
#
# - Still need some maximum timeout (here MAX_TIME_TO_WAIT),
# ideally, or the script will sit in the while loop forever if
# there is no trigger event.
#
# If using :PDER? max time out (here MAX_TIME_TO_WAIT) must also
# account for any processing done (PROCESSING_TIME).
#
# Max time out (here MAX_TIME_TO_WAIT) must also account for time
# to arm the oscilloscope and finish the acquisition.
#
# The script calculates this MAX_TIME_TO_WAIT as
# SCOPE ACQUISITION TIME OUT.
#
# - DOES NOT work for Equivalent time mode. MUST use the blocking
# method.
#
# How it works:
#
# - Basically, clear the status registers with *CLS. Initiate the
# acquisition with the non-blocking :SINGle. Poll the
# oscilloscope until the Processing Done Event Register comes
# back with a 1, meaning that both the acquisition and any
# enabled processing (FFTs, Math, jitter...) are done.
#
```

```
# Other Notes:
#
# - Instead of using the Processing Done Event Register, you could
# use the Acquisition Done Event Register (see :ADER?). The
# benefit here is that one could potentially determine WHEN a
# trigger occurred, but only within 100 ms (the poll wait time -
# also need to know how much time acquired after the trigger....)
# You could also do :ADER? and then, when that comes back with a
# 1, do :PDER? possibly enabling processing in between...
#
# Please note that for segmented memory mode, any processing would
# happen only for the final segment.
#
# Please note that for average acquisition mode, any processing
# would happen only for the final averaged waveform.
# ====================================================================
def polling_method():
    MAX TIME TO WAIT = SCOPE ACQUISITION TIME OUT
    # Time in seconds to wait for the oscilloscope to arm, trigger,
    # finish acquisition, and finish any processing.
    #
    # Note that this is NOT a property of the device interface,
    # KsInfiniiumScope, but rather some constant in the script to be
    # used later with the Python module "time", and will be used with
    # time.perf counter().
    #
    # If using ADER (below), set PROCESSING TIME = 0.
    # Define completion criterion:
   ACQ DONE = 1
   ACQ NOT DONE = 0
    sys.stdout.write("Acquiring signal(s)...\n")
    # Clear all status registers (set them to 0). This could be
    # concatenated with the :SINGle command two lines below to speed
    # things up a little, like this ->
    # KsInfiniiumScope.write("*CLS;:SINGle")
    KsInfiniiumScope.write("*CLS")
    # Define acquisition start time. This is in seconds.
   StartTime = time.perf_counter()
    # Begin acquisition with non-blocking :SINGle command.
    KsInfiniiumScope.write(":SINGle")
    # KsInfiniiumScope.write("*CLS;:SINGle")
    # Recommended to concatenate these together for repeated
    # acquisition using this method as it goes slightly faster;
    # consider using method 1 instead if max throughput is desired
    # Immediately ask oscilloscope if it is done with the acquisition
    # and processing.
    Status = int(KsInfiniiumScope.query(":PDER?"))
    # NOTE: :ADER? could also be used, but :ADER does not cover any
    # processing. If using ADER, set PROCESSING_TIME = 0.
    #
    # NOTE: :PDER? not supported on older Infiniiums. Use :ADER?
```

```
# instead.
    # ----------------------------------------------------------------
    # For Average mode, MUST use :ADER? (and then PDER if needed) -
    # see "Other Notes" at bottom of this section.
    #
    # This needs to be changed in two places, one above here, and one
    # below....
    # ----------------------------------------------------------------
    # Poll the oscilloscope until Status (:PDER?) is a one. (This is
    # NOT a "Serial Poll.")
   while Status == ACQ_NOT_DONE and \
            (time.perf_counter() - StartTime <= MAX_TIME_TO_WAIT):
        # This loop is never entered if the acquisition completes
        # immediately. Exits if Status == 1 or MAX TIME TO WAIT exceeded
        time.sleep(0.1) # Pause 100 ms to prevent excessive queries
        Status = int(KsInfiniiumScope.query(":PDER?")) # Read status
        # Loop exists when Status != NOT_DONE, that is, it exits the
        # loop when it is DONE
    if Status == ACQ_DONE: # Acquisition fully completed
       sys.stdout.write("Signal acquired.\n")
    else: # Acquisition failed for some reason
       print("Max wait time exceeded.")
       print("This can happen if there was not enough time to arm the "
 \setminus"oscilloscope, there was no trigger event, the " \setminus"oscilloscope did not finish acquiring, or the " \
              "processing did not finish.")
        print("Visually check the oscilloscope for a trigger, adjust " \setminus"settings accordingly.\n")
        print("Properly closing the oscilloscope connection and " \
              "exiting the script.\n")
        # Always stop the oscilloscope when making any changes.
        KsInfiniiumScope.query(":STOP;*OPC?")
        KsInfiniiumScope.clear() # Clear communications interface
        KsInfiniiumScope.close() # Close communications interface
        sys.exit("Exiting script.")
# ====================================================================
# Do Something with data... save, export, additional analysis...
# ====================================================================
def do something with data():
# For example, make a peak-peak voltage measurement on channel 1:
Vpp_{ch1} = \ \ \ \ \ \str(KsInfiniiumScope.query("MEASure:VPP? CHANnel1")).strip("\n")
# The result comes back with a newline, so remove it with .strip("\n")
print("Vpp Ch1 = " + Vpp-Ch1 + "V\nu")# ====================================================================
# Main code
# ====================================================================
```

```
# Connect and initialize oscilloscope
# --------------------------------------------------------------------
# Define VISA Resource Manager & Install directory
rm = visa.ResourceManager('C:\\Windows\\System32\\visa32.dll')
# Define and open the oscilloscope using the VISA address
KsInfiniiumScope = rm.open_resource(VISA_ADDRESS)
# Set the Global Timeout
KsInfiniiumScope.timeout = GLOBAL_TOUT
# Clear the instrument bus
KsInfiniiumScope.clear()
# Clear all status registers and errors
KsInfiniiumScope.write("*CLS")
# Set up the oscilloscope
# --------------------------------------------------------------------
# Note that you would normally perform a reset (default setup) if you
# were to create the setup from scratch... But here we will use the
# oscilloscope "as is" for the most part.
# KsInfiniiumScope.query("*RST;*OPC?") # Resets the oscilloscope
# Always stop the oscilloscope when making any changes.
KsInfiniiumScope.query(":STOP;*OPC?")
# For this example, the oscilloscope will be forced to trigger on the
# (AC input power) LINE voltage so something happens.
# Always use normal trigger sweep, never auto.
KsInfiniiumScope.write(":TRIGger:SWEep TRIGgered")
# This line simply gives the oscilloscope something to trigger on.
KsInfiniiumScope.query(":TRIGger:EDGE:SOURce LINE;*OPC?")
# Clear the display (so you can see the waveform being acquired -
# otherwise, there is no need for this).
KsInfiniiumScope.write(":CDISplay")
# Calculate acquisition timeout/wait time by short, overestimate method
# --------------------------------------------------------------------
# Need to get some info
HO = float(KsInfiniiumScope.query(":TRIGger:HOLDoff?"))
SR = float(KsInfiniiumScope.query(":ACQuire:SRATe:ANALog?"))
N_SAMPLES = float(KsInfiniiumScope.query(":ACQuire:POINts:ANALog?"))
# Note that the :WAVeform:POINts? command will also return interpolated
# values, so it is not useful.
T_RANGE = N_SAMPLES / SR
# Note that using the :TIMebase:RANGe? command really only tells us
# what the oscilloscope is on screen, but Infiniium can be set up to
# capture off-screen data.
T_POSITION = float(KsInfiniiumScope.query(":TIMebase:POSition?"))
# Determine if Average mode is on
AVERAGE MODE STATE = \setminusstr(KsInfiniiumScope.query(":ACQuire:AVERage?").strip("\n"))
```

```
if AVERAGE_MODE_STATE == "1":
  N AVERAGES = \setminusfloat(KsInfiniiumScope.query(":ACQuire:AVERage:COUNt?"))
else:
  N_AVERAGES = 1
# Determine if Segmented Memory or Equivalent time modes are on.
ACQ_MODE = str(KsInfiniiumScope.query(":ACQuire:MODE?").strip("\n"))
ETIME MULTIPLIER = 1 # For Equivalent Time mode.
# This is a multiplier used as Equivalent time mode builds up over
# numerous acquisitions.
if ACQ_MODE == "SEGM" or ACQ_MODE == "SEGH":
   N<sub>_</sub>SEGMENTS = \
       float(KsInfiniiumScope.query(":ACQuire:SEGMented:COUNt?"))
elif ACQ_MODE != "ETIM":
   N SEGMENTS = 1
elif ACQ_MODE == "ETIM":
  N SEGMENTS = 1
   ETIME_MULTIPLIER = 5 # Total guess. Few use this mode.
   sys.stdout.write("Timeout calculation of Equivalent time mode "
                    "not thoroughly tested.")
# Calculate timeout from above info.
# Recall that PyVISA timeouts are in ms, so multiply by 1000.
SCOPE_ACQUISITION_TIME_OUT = (float(TIME_TO_TRIGGER)*1.1 +
       float(PROCESSING_TIME)*1.2 +
       (T_RANGE*2.0 + abs(T POSTITION)*2.0 + HO*1.1 +float(TIME_BETWEEN_TRIGGERS)*1.1)*N_SEGMENTS*N_AVERAGES*
       ETIME_MULTIPLIER)*1000.0
# Ensure the timeout is no less than 10 seconds
if SCOPE_ACQUISITION_TIME_OUT < 10000.0:
  SCOPE ACQUISITION TIME OUT = 10000.0
# Acquire Signal
# --------------------------------------------------------------------
# Choose blocking_method or polling_method. These were defined as
# functions in case you want to use them repeatedly.
blocking_method()
do_something_with_data()
polling_method()
do_something_with_data()
# End of Script
# --------------------------------------------------------------------
KsInfiniiumScope.clear() # Clear communications interface
KsInfiniiumScope.close() # Close communications interface
print("All done.")
```
## Single Shot Device Under Test (DUT)

The examples in the previous section (Acquisition Synchronization) assumed the DUT is continually running and, therefore, the oscilloscope will have more than one opportunity to trigger. With a single shot DUT, there is only one opportunity for the oscilloscope to trigger so it is necessary for the oscilloscope to be armed and ready before the DUT is enabled.

#### **NOTE** The blocking :DIGitize command cannot be used for a single shot DUT because once the :DIGitize command is issued, the oscilloscope is blocked from any further commands until the acquisition is complete.

This example is the same as the previous example with the addition of checking for the armed event status.

```
Example TIMEOUT = 1000ms
         currentTime = 0ms
         // Setup
         :STOP; *OPC? // if not stopped
         :ADER? // clear ADER event
         // Acquire
         :SINGle
         while(AER? == 0)
         {
            wait(100ms)
         }
         //oscilloscope is armed and ready, enable DUT here
         while(currentTime <= TIMEOUT)
         {
            if (.ADER? == 1){
              break;
            }
            else
            {
               // Use small wait to prevent excessive
               // queries to the oscilloscope
               wait (100ms)
               currentTime += 100ms
             }
         }
         //Get results
         if (currentTime < TIMEOUT)
         {
            :MEASure:RISetime?
         }
```
## Averaging Acquisition Synchronization

When averaging, it is necessary to know when the average count has been reached. Since an ADER/PDER event occurs for every acquisition in the average count, these commands cannot be used. The :SINGle command does not average.

If it is known that a trigger will occur, a :DIG will acquire the complete number of averages, but if the number of averages is large, it may cause a timeout on the connection.

The example below acquires the desired number of averages and then stops running.

Example AVERAGE\_COUNT = 256

```
:STOP;*OPC?
:TER?
:ACQ:AVERage:COUNt AVERAGE_COUNT
:ACQ:AVERage ON
:RUN
//Assume the oscilloscope will trigger, if not put a check here
while (:WAV:COUNT? < AVERAGE_COUNT)
{
   wait(100ms)
}
:STOP;*OPC?
// Get results
```
#### 10 Remote Acquisition Synchronization

Keysight Infiniium Oscilloscopes Programmer's Guide

# 11 Acquire Commands

:ACQuire:AVERage / 237 :ACQuire[:AVERage]:COUNt / 238 :ACQuire:BANDwidth / 239 :ACQuire:BANDwidth:FRAMe? / 241 :ACQuire:BANDwidth:TESTLIMITS? / 242 :ACQuire:COMPlete / 243 :ACQuire:COMPlete:STATe / 245 :ACQuire:HRESolution / 246 :ACQuire:INTerpolate / 248 :ACQuire:MODE / 249 :ACQuire:POINts[:ANALog] — Memory depth / 251 :ACQuire:POINts:AUTO / 253 :ACQuire:POINts:DIGital? / 254 :ACQuire:POINts:TESTLIMITS? / 255 :ACQuire:REDGe — RealEdge Channel Inputs (90000 Q-Series, Z-Series) / 256 :ACQuire:RESPonse (90000A Series, 90000 X-Series, V-Series, 90000 Q-Series, Z-Series) / 257 :ACQuire:SEGMented:AUToplay / 258 :ACQuire:SEGMented:COUNt / 259 :ACQuire:SEGMented:INDex / 260 :ACQuire:SEGMented:PLAY / 261 :ACQuire:SEGMented:PRATe / 262 :ACQuire:SEGMented:TTAGs / 263 :ACQuire:SRATe[:ANALog] — Analog Sample Rate / 264 :ACQuire:SRATe[:ANALog]:AUTO / 265 :ACQuire:SRATe:DIGital — Digital Channels Sample Rate / 266 :ACQuire:SRATe:DIGital:AUTO / 267 :ACQuire:SRATe:TESTLIMITS? / 268

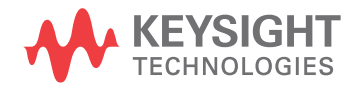

#### 11 Acquire Commands

The ACQuire subsystem commands set up conditions for executing a :DIGitize root level command to acquire waveform data. The commands in this subsystem select the type of data, the number of averages, and the number of data points.

#### :ACQuire:AVERage

- Command :ACQuire:AVERage {{ON|1} | {OFF|0}} The :ACQuire:AVERage command enables or disables averaging. When ON, the oscilloscope acquires multiple data values for each time bucket, and averages them. When OFF, averaging is disabled. To set the number of averages, use the :ACQuire:AVERage:COUNt command described next. Averaging is not available in PDETect mode. The :MTESt:AVERage command performs the same function as this command. **Example** This example turns averaging on. myScope.WriteString ":ACQuire:AVERage ON" Query :ACQuire:AVERage? The :ACQuire:AVERage? query returns the current setting for averaging. Returned Format [:ACQuire:AVERAGE]  ${1|0}$ <NL> Example This example places the current settings for averaging into the string variable, strSetting, then prints the contents of the variable to the computer's screen. Dim strSetting As String ' Dimension variable. myScope.WriteString ":ACQuire:AVERage?" strSetting = myScope.ReadString Debug.Print strSetting
	- History Legacy command (existed before version 3.10).

## :ACQuire[:AVERage]:COUNt

Command :ACQuire[:AVERage]:COUNt <count\_value>

The :ACQuire[:AVERage]:COUNt command sets the number of averages for the waveforms. In the AVERage mode, the :ACQuire[:AVERage]:COUNt command specifies the number of data values to be averaged for each time bucket before the acquisition is considered complete for that time bucket.

The :MTESt:AVERage:COUNt command performs the same function as this command.

- <count\_value> An integer, 2 to 65,534, specifying the number of data values to be averaged.
	- Example This example specifies that 16 data values must be averaged for each time bucket to be considered complete. The number of time buckets that must be complete for the acquisition to be considered complete is specified by the :ACQuire:COMPlete command.

myScope.WriteString ":ACQuire:COUNt 16"

Query :ACQuire[:AVERage]:COUNt?

The :ACQuire[:AVERage]:COUNt? query returns the currently selected count value.

- Returned Format [:ACQuire[:AVERage]:COUNt] <value><NL>
	- <value> An integer, 2 to 65,534, specifying the number of data values to be averaged.
		- Example This example checks the currently selected count value and places that value in the string variable, strResult. The program then prints the contents of the variable to the computer's screen.

Dim strResult As String myScope.WriteString ":SYSTem:HEADer OFF" myScope.WriteString ":ACQuire:AVERage:COUNt?" strResult = myScope.ReadString Debug.Print strResult

History Legacy command (existed before version 3.10).

#### :ACQuire:BANDwidth

Command : ACQuire: BANDwidth {AUTO | MAX | < bandwidth>}

The :ACQuire:BANDwidth command changes the bandwidth frequency control for the acquisition system.

- AUTO The bandwidth is automatically selected based on the sample rate setting in order to make a good a trade-off between bandwidth, noise, and aliasing.
- MAX Sets the oscilloscope to the hardware bandwidth limit and disables the bandwidth filter.
- <bandwidth> a real number representing the bandwidth of the bandwidth filter whose range of values depends on the model number of your oscilloscope.

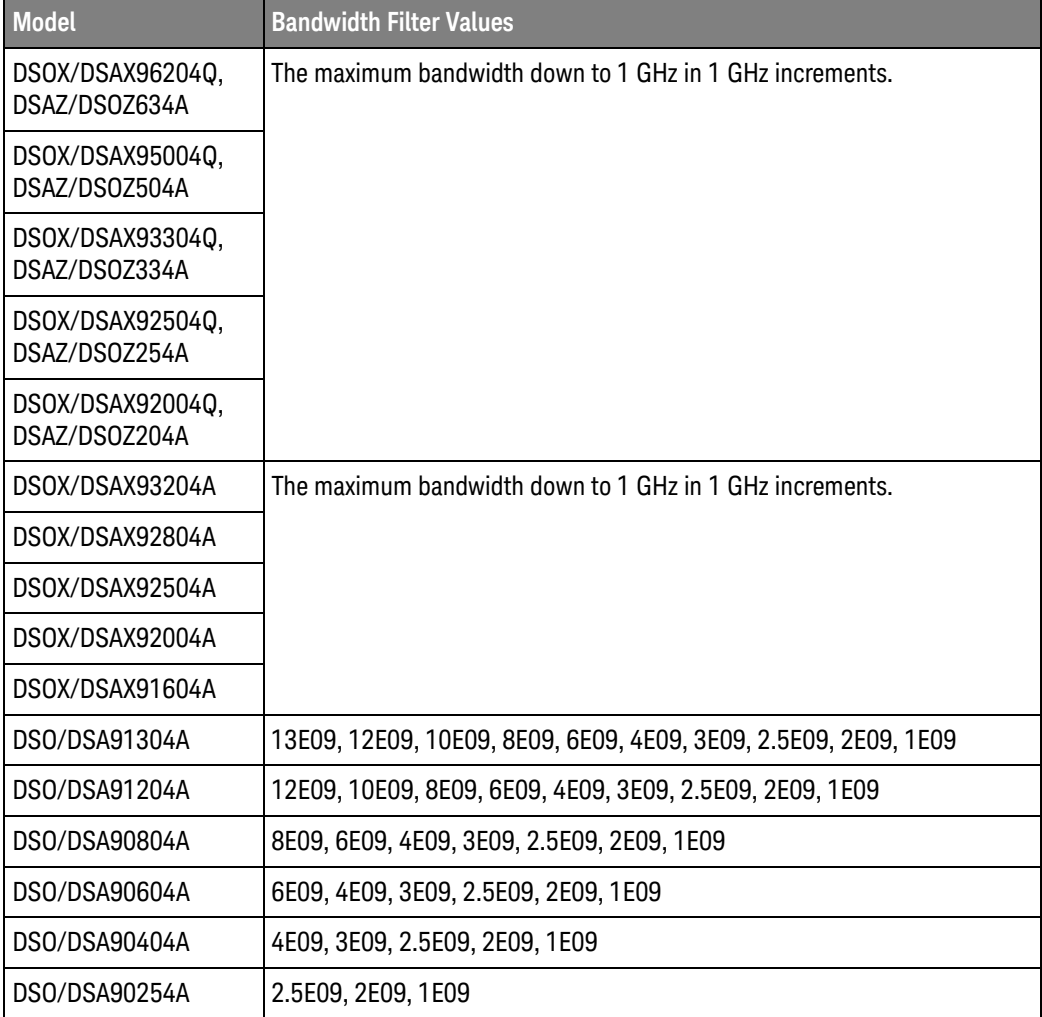

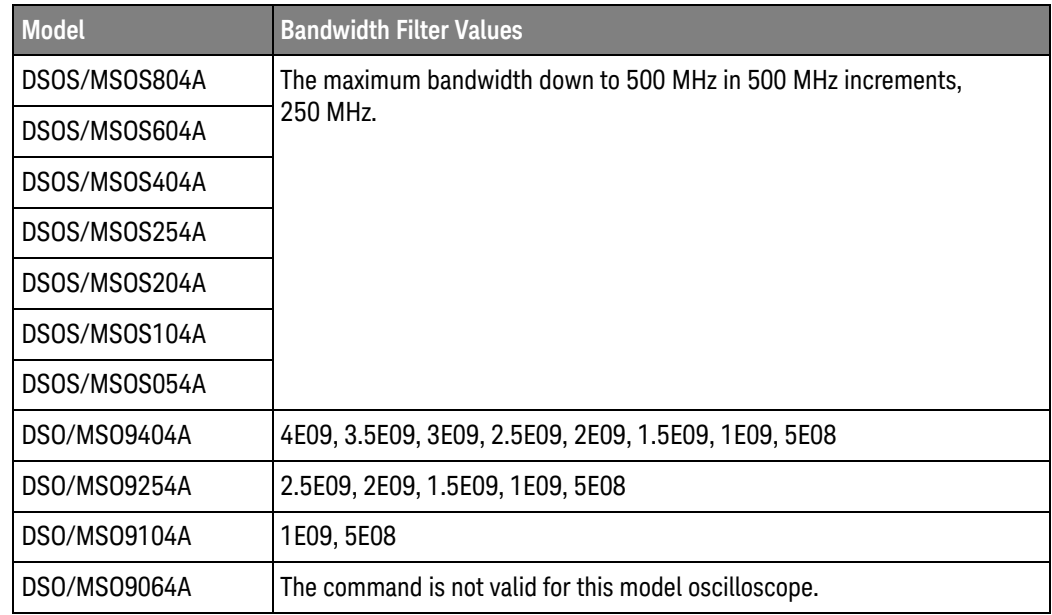

**NOTE** The DSO/MSO 9000 Series oscilloscopes do not have AUTO and MAX modes. Sending the :ACQuire:BANDwidth command with these parameters disables the global bandwidth limit. Sending the :ACQuire:BANDwidth command with specific bandwidth values enables the global bandwidth limit.

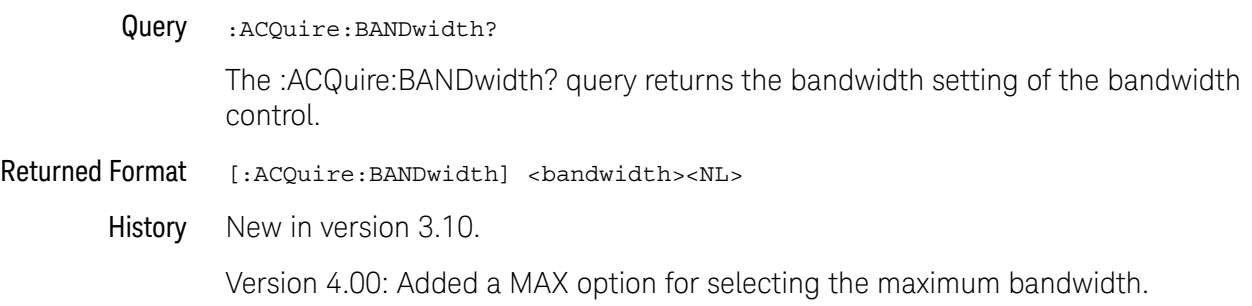

## :ACQuire:BANDwidth:FRAMe?

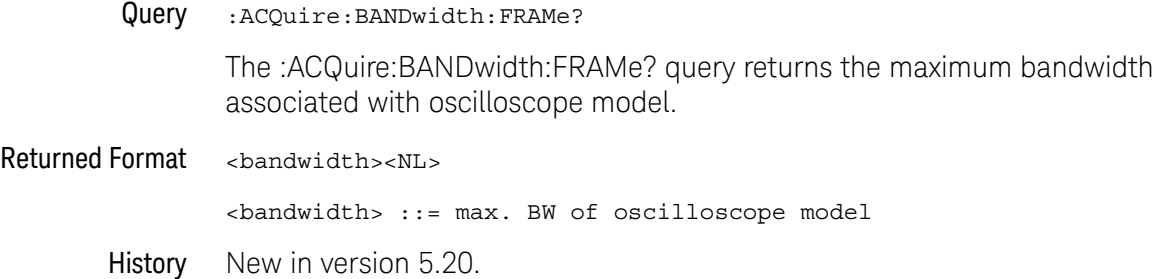

## :ACQuire:BANDwidth:TESTLIMITS?

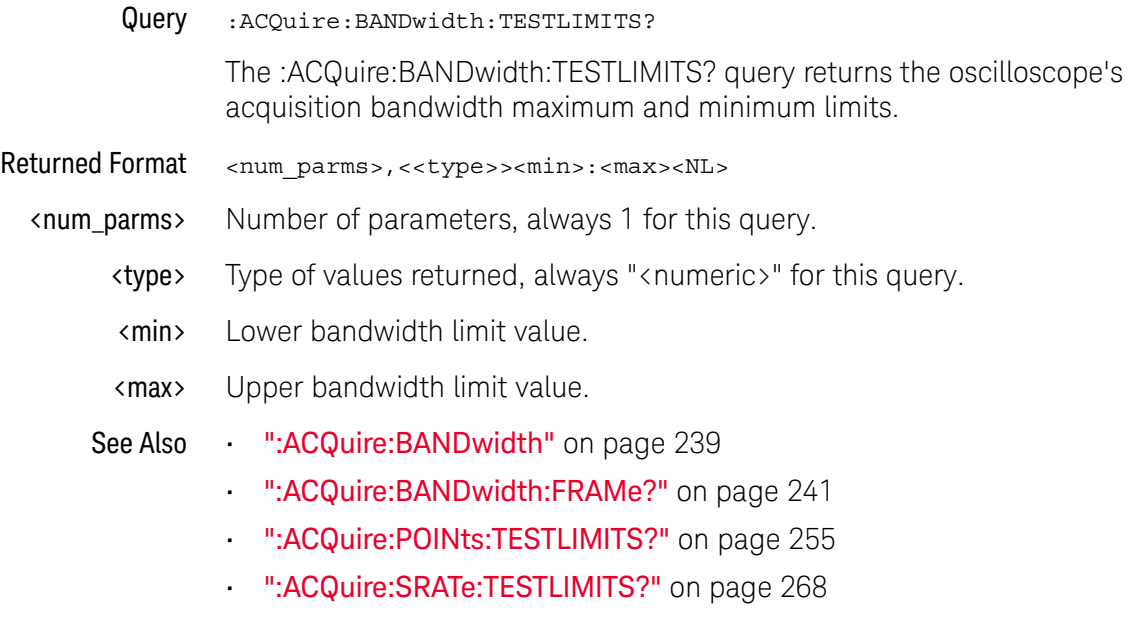

History New in version 5.60.

## :ACQuire:COMPlete

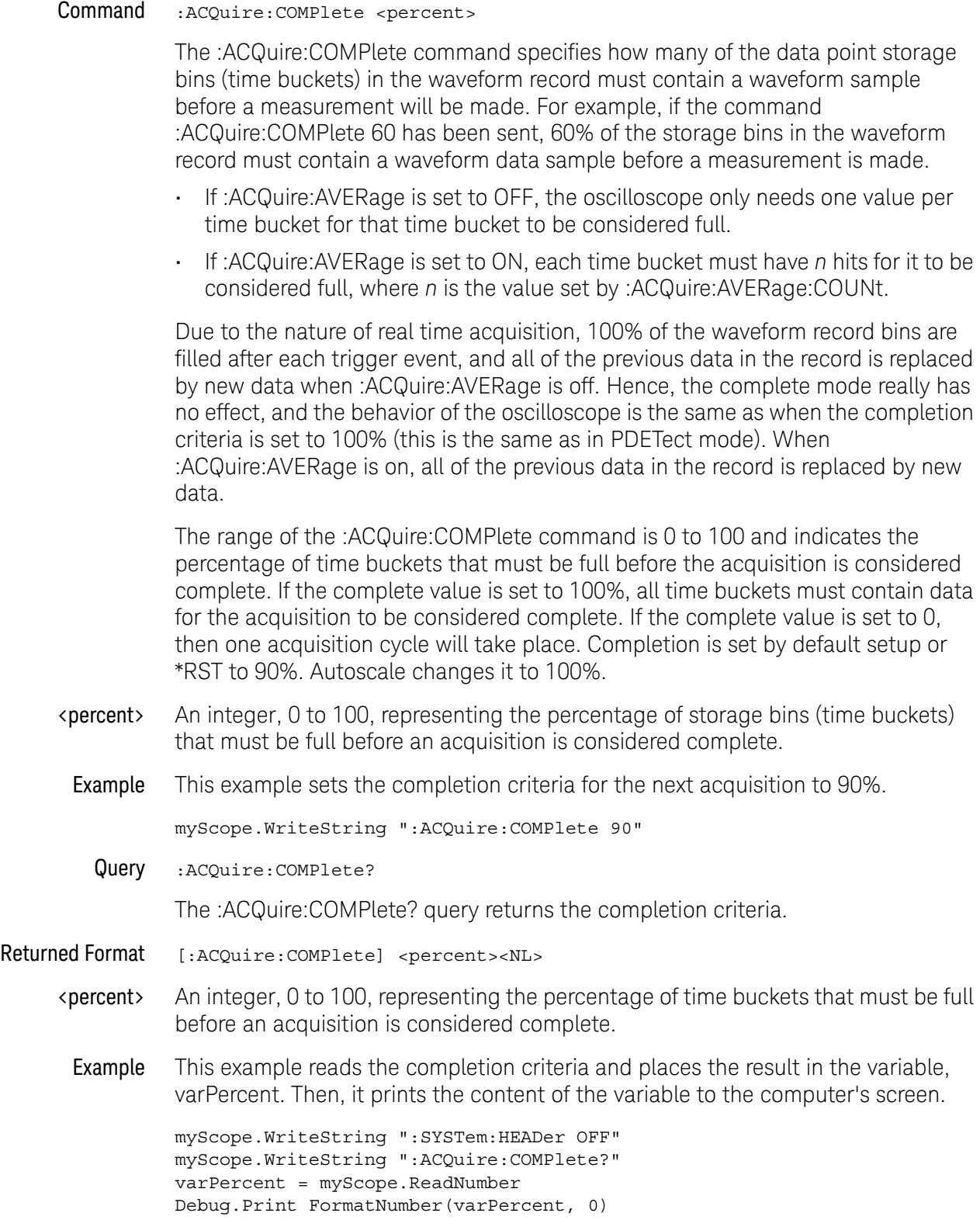

#### 11 Acquire Commands

History Legacy command (existed before version 3.10).

#### :ACQuire:COMPlete:STATe

#### Command :ACQuire:COMPlete:STATe {{ON | 1} | {OFF | 0}}

The :ACQuire:COMPlete:STATe command specifies whether acquisition averaging should complete before measurements are made.

This command maps to the **Wait for channel average to complete for measurements** check box in the front panel user interface's Measurement Setup dialog box, General tab.

#### **NOTE** The :ACQuire:COMPlete:STATe command is used only when the oscilloscope is running and a digitize operation is not being performed. The :DIGitize command temporarily overrides the setting of this mode and forces it to ON.

- ON When ON, the oscilloscope waits for an acquisition average to complete before measurements are taken. If you have averaging enabled (using the :ACQuire:AVERage command), setting :ACQuire:COMPlete:STATe ON forces the measurement calculations to wait until the average is computed. This lets you filter out noise in your waveform before measurements are made.
- OFF When OFF, the oscilloscope makes measurements without waiting for an acquisition average to complete.
- Query :ACQuire:COMPlete:STATe?

The :ACQuire:COMPlete:STATe? query returns the :ACQuire:COMPlete:STATe setting.

History Legacy command (existed before version 3.10).

## :ACQuire:HRESolution

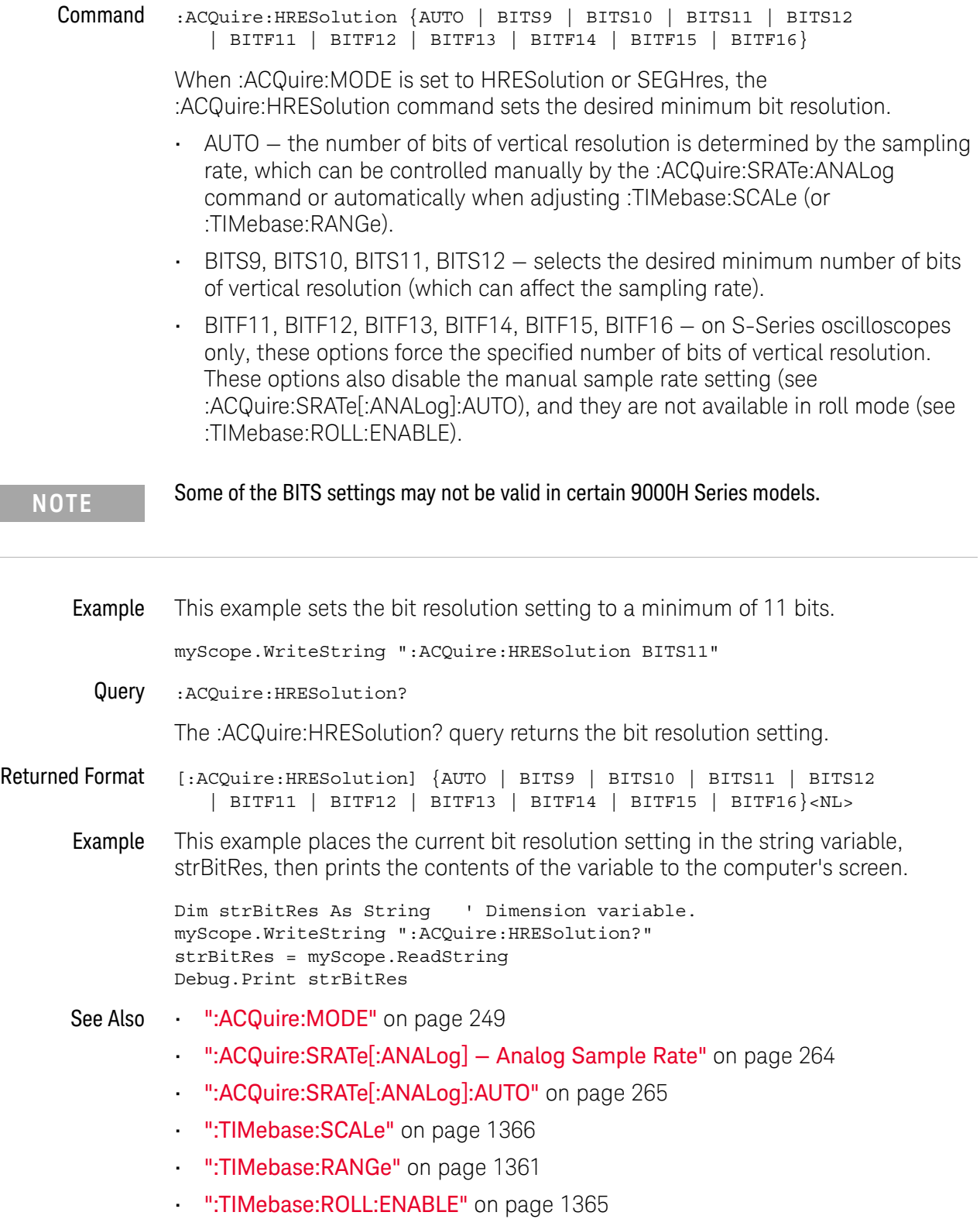

History Legacy command (existed before version 3.10).

Version 6.20: On S-Series oscilloscopes only, the BITF11, BITF12, BITF13, BITF14, BITF15, and BITF16 options have been added to force the specified number of bits of vertical resolution.

## :ACQuire:INTerpolate

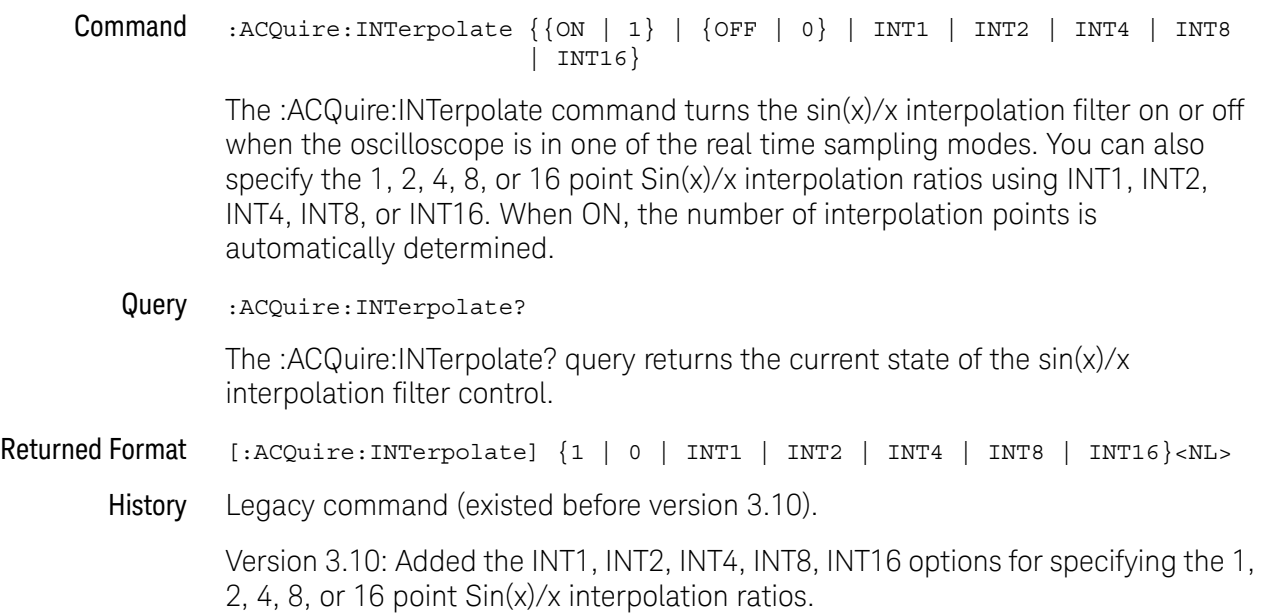

## :ACQuire:MODE

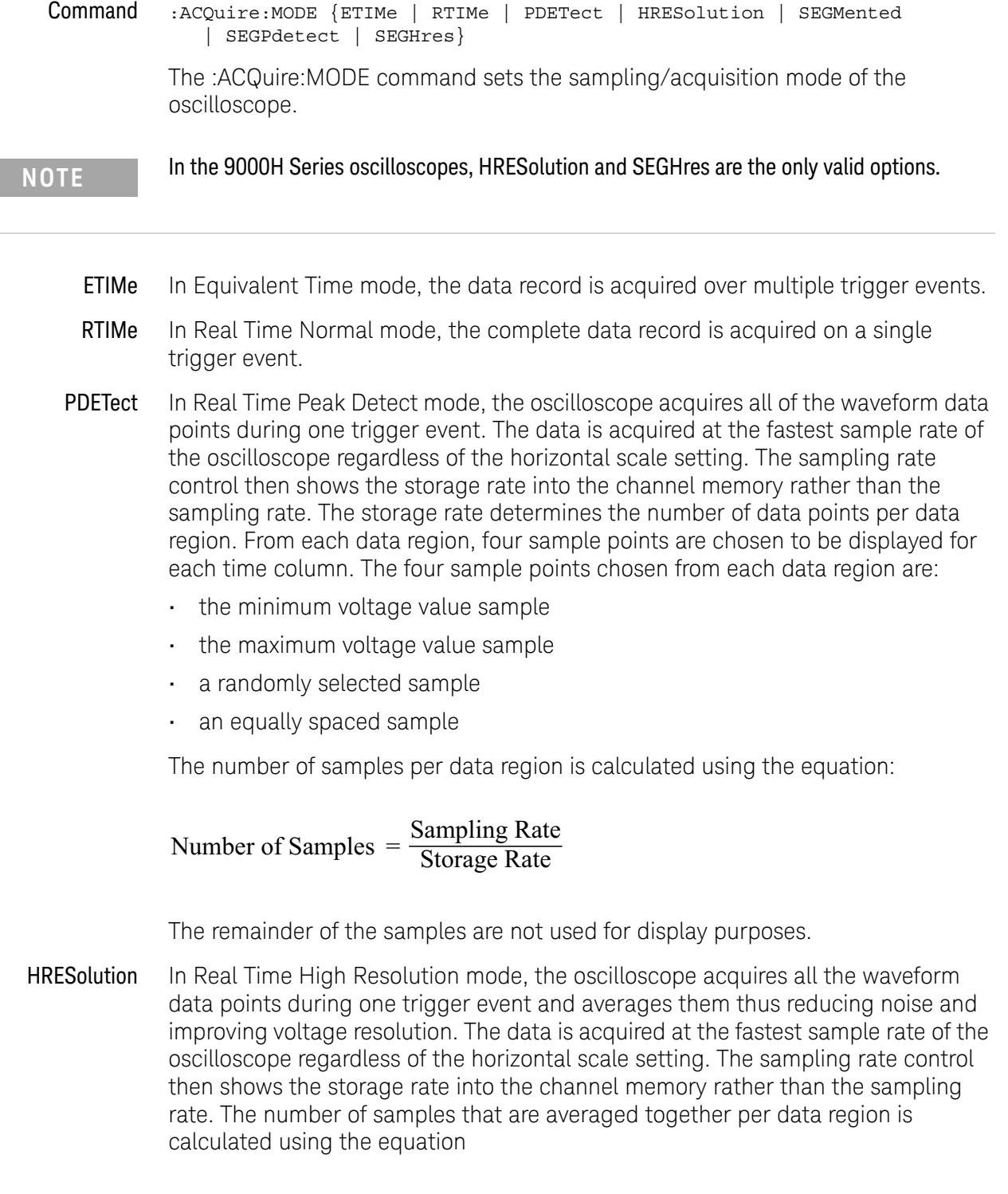

#### 11 Acquire Commands

This number determines how many samples are averaged together to form the 16-bit samples that are stored into the channel memories.

To set the desired bits of vertical resolution, see ":ACQuire:HRESolution" on page 246.

- SEGMented In this sampling mode you can view waveform events that are separated by long periods of time without capturing waveform events that are not of interest to you.
- SEGPdetect Enables Peak Detect Segmented mode.
	- SEGHres Enables High Resolution Segmented mode.

To set the desired bits of vertical resolution, see ":ACQuire:HRESolution" on page 246.

Example This example sets the acquisition mode to Real Time Normal.

myScope.WriteString ":ACQuire:MODE RTIMe"

Query :ACQuire:MODE?

The :ACQuire:MODE? query returns the current acquisition sampling mode.

Returned Format [:ACQuire:MODE] {ETIM | RTIM | PDET | HRES | SEGM | SEGP | SEGH}<NL>

Example This example places the current acquisition mode in the string variable, strMode, then prints the contents of the variable to the computer's screen.

> Dim strMode As String ' Dimension variable. myScope.WriteString ":ACQuire:MODE?" strMode = myScope.ReadString Debug.Print strMode

History Legacy command (existed before version 3.10).

(memory depth is limited)

### :ACQuire:POINts[:ANALog] — Memory depth

#### Command : ACQuire: POINts [: ANALog] {AUTO | <points\_value>}

The :ACQuire:POINts[:ANALog] command sets the requested analog memory depth for an acquisition. Before you download data from the oscilloscope to your computer, always query the points value with the :WAVeform:POINts? query or :WAVeform:PREamble? query to determine the actual number of acquired points.

You can set the points value to AUTO, which allows the oscilloscope to select the optimum memory depth and display update rate.

<points\_value> An integer representing the memory depth.

The range of points available for a channel depends on the oscilloscope settings of sampling mode, sampling rate, and trigger sweep.

If you assign a sample rate value with :ACQuire:SRATe[:ANALog] or a points value using :ACQuire:POINts[:ANALog] the following interactions will occur. "Manual"

means you are setting a non-AUTO value for SRATe or POINts.

Interaction between :ACQuire:SRATe[:A NALog] and :ACQuire:POINts[:A NALog]

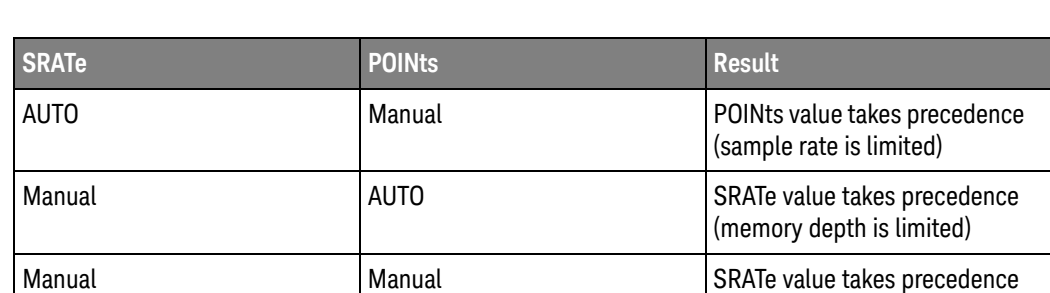

Example This example sets the memory depth to 500 points.

myScope.WriteString ":ACQuire:POINts:ANALog 500"

Query :ACQuire:POINts[:ANALog]?

The :ACQuire:POINts[:ANALog]? query returns the value of the analog memory depth control.

#### Returned Format [:ACQuire:POINts:ANALog] <points\_value><NL>

Example This example checks the current setting for memory depth and places the result in the variable, varLength. Then the program prints the contents of the variable to the computer's screen.

> myScope.WriteString ":SYSTem:HEADer OFF" myScope.WriteString ":ACQuire:POINts:ANALog?" varLength = myScope.ReadNumber Debug.Print FormatNumber(varLength, 0)

See Also • ":WAVeform:DATA" on page 1583

#### 11 Acquire Commands

History Legacy command (existed before version 3.10).
# :ACQuire:POINts:AUTO

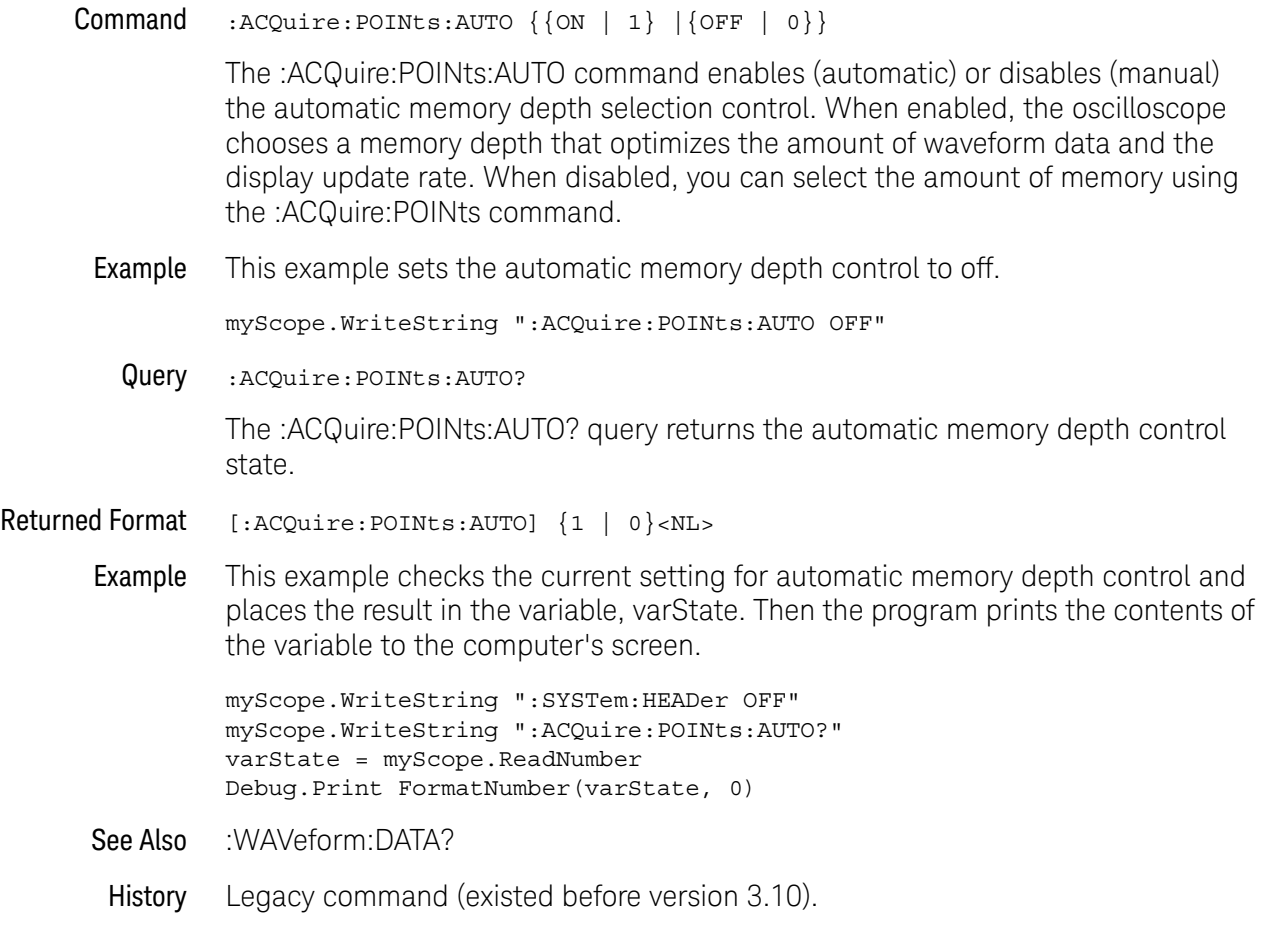

## :ACQuire:POINts:DIGital?

Query :ACQuire:POINts:DIGital?

The :ACQuire:POINts:DIGital query returns the current memory depth for the digital channels (MSO models only).

History Legacy command (existed before version 3.10).

# :ACQuire:POINts:TESTLIMITS?

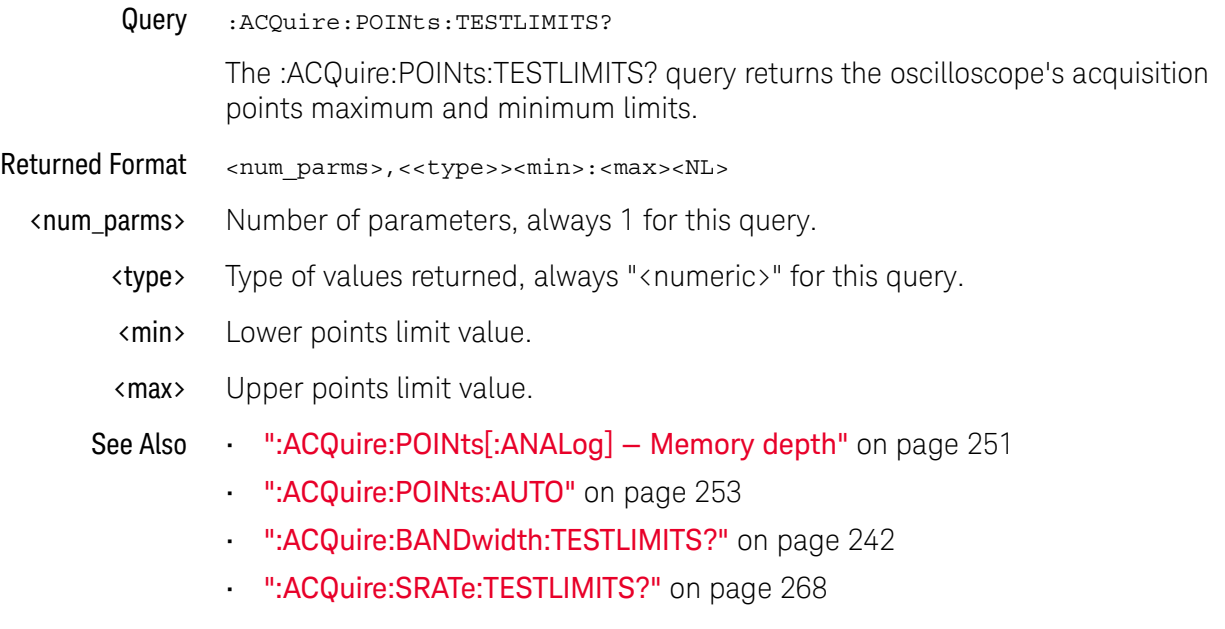

History New in version 5.60.

## :ACQuire:REDGe — RealEdge Channel Inputs (90000 Q-Series, Z-Series)

## Command :ACQuire:REDGe {{ON | 1} | {OFF | 0}} The :ACQuire:REDGe command enables or disables the RealEdge channel inputs. When RealEdge channel inputs are enabled, the :CHANnel1 and :CHANnel3 commands/queries work for the oscilloscope's 1R and 3R channel inputs, and the :CHANnel2 and :CHANnel4 commands give "hardware missing" or "undefined header" messages. Also when RealEdge channel inputs are enabled: • The sampling rate is fixed at 160 GSa/s. • Real Time Normal is the only acquisition mode available. **Example** This example enables the RealEdge channel inputs. myScope.WriteString ":ACQuire:REDGe ON" Query :ACQuire:REDGe? The :ACQuire:REDGe? query returns the current setting for RealEdge channel inputs. Returned Format [:ACQuire:REDGe] {1 | 0}<NL> Example This example places the current setting for RealEdge channel inputs in the string variable, strRealEdge, then prints the contents of the variable to the computer's screen. Dim strRealEdge As String ' Dimension variable. myScope.WriteString ":ACQuire:REDGe?" strSample = myScope.ReadString Debug.Print strRealEdge History New in version 4.00. **NOTE** This command is available for the 90000 Q-Series and Z-Series models whose bandwidths are greater than 33 GHz.

:ACQuire:RESPonse (90000A Series, 90000 X-Series, V-Series, 90000 Q-Series, Z-Series)

Command :ACQuire:RESPonse {FLATmag | GAUSsianmag}

The Flat Magnitude filter is the default one and is the filter typically used on Infiniium oscilloscopes. The Gaussian Magnitude filter eliminates all ringing (preshoot or overshoot) caused by the oscilloscope's response. Therefore, any ringing you see in the displayed signal is actually in your signal and is not caused by the oscilloscope. The main drawback to using the Gaussian Magnitude Filter is the decrease in bandwidth. Please consult the Flat Magnitude / Magnitude Magnitude Filters topic in the help system for specific information regarding the decrease in bandwidth.

**Example** This example turns on the Gaussian Magnitude filter.

myScope.WriteString ":ACQuire:RESPonse GAUSsianmag"

Query :ACQuire:RESPonse?

The :ACQuire:RESPonse? query returns the current filter being used.

- Returned Format [:ACQ:RESP] {FLAT | GAUS}<NL>
	- Example This example checks the current filter setting and places the result in the variable, state. Then the program prints the contents of the variable to the computer's screen.

myScope.WriteString ":SYSTem:HEADer OFF" myScope.WriteString ":ACQuire:RESPonse?" varState = myScope.ReadNumber Debug.Print FormatNumber(varState, 0)

History Legacy command (existed before version 3.10).

## :ACQuire:SEGMented:AUToplay

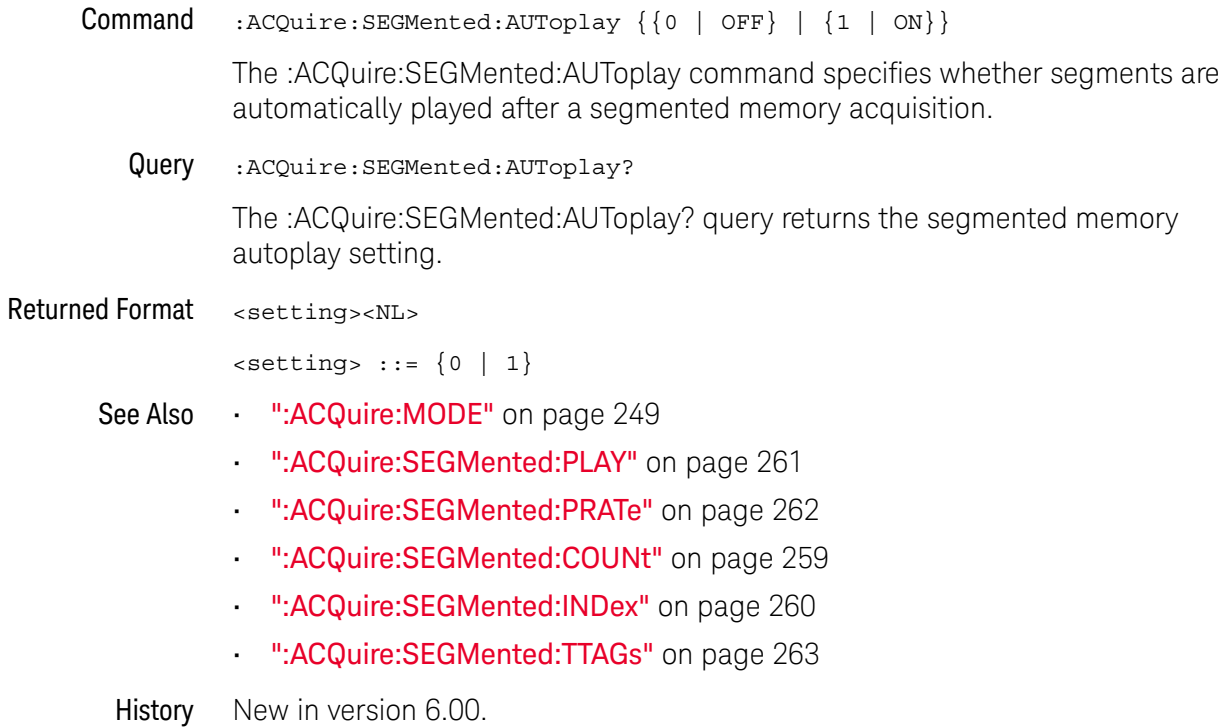

# :ACQuire:SEGMented:COUNt

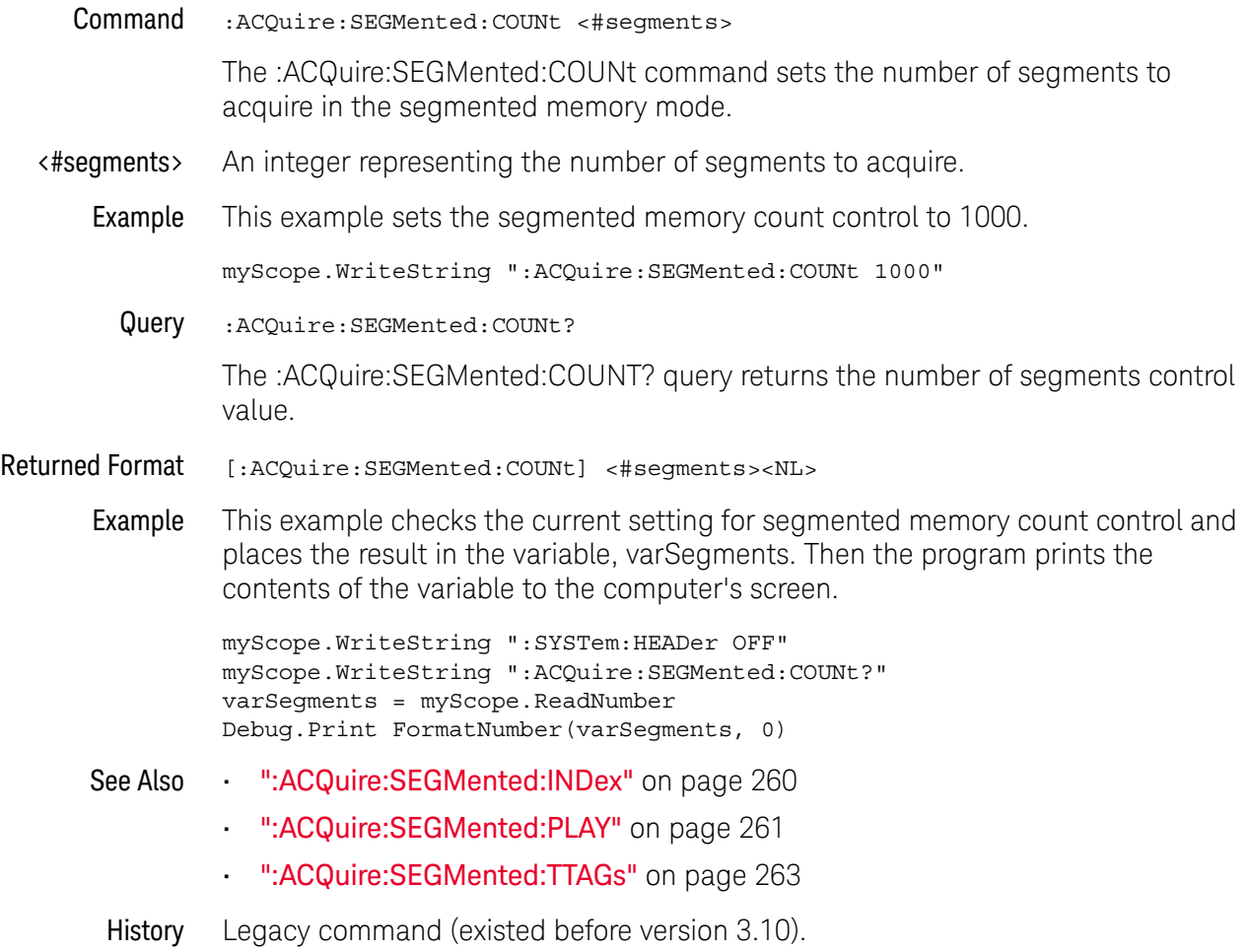

# :ACQuire:SEGMented:INDex

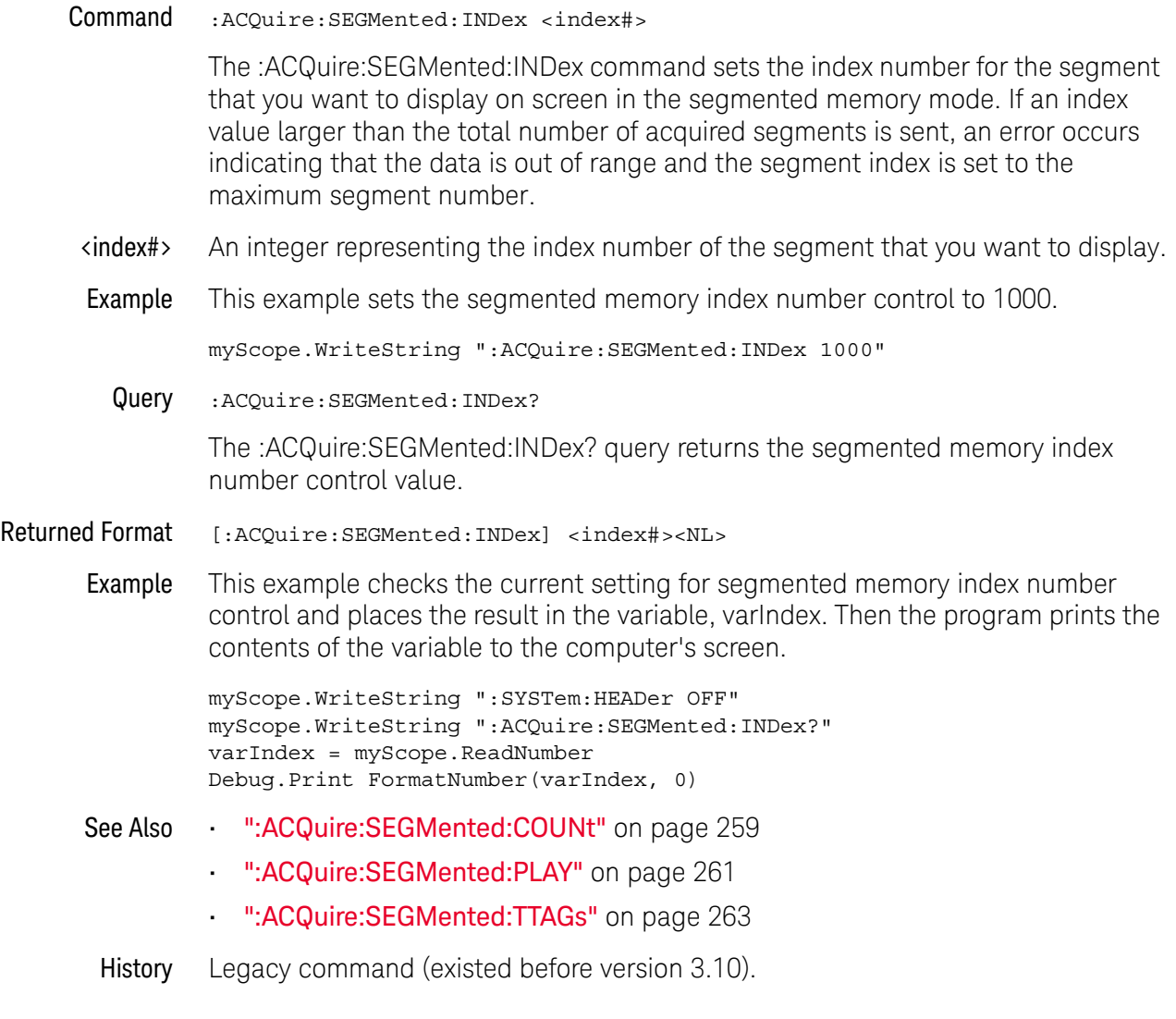

# :ACQuire:SEGMented:PLAY

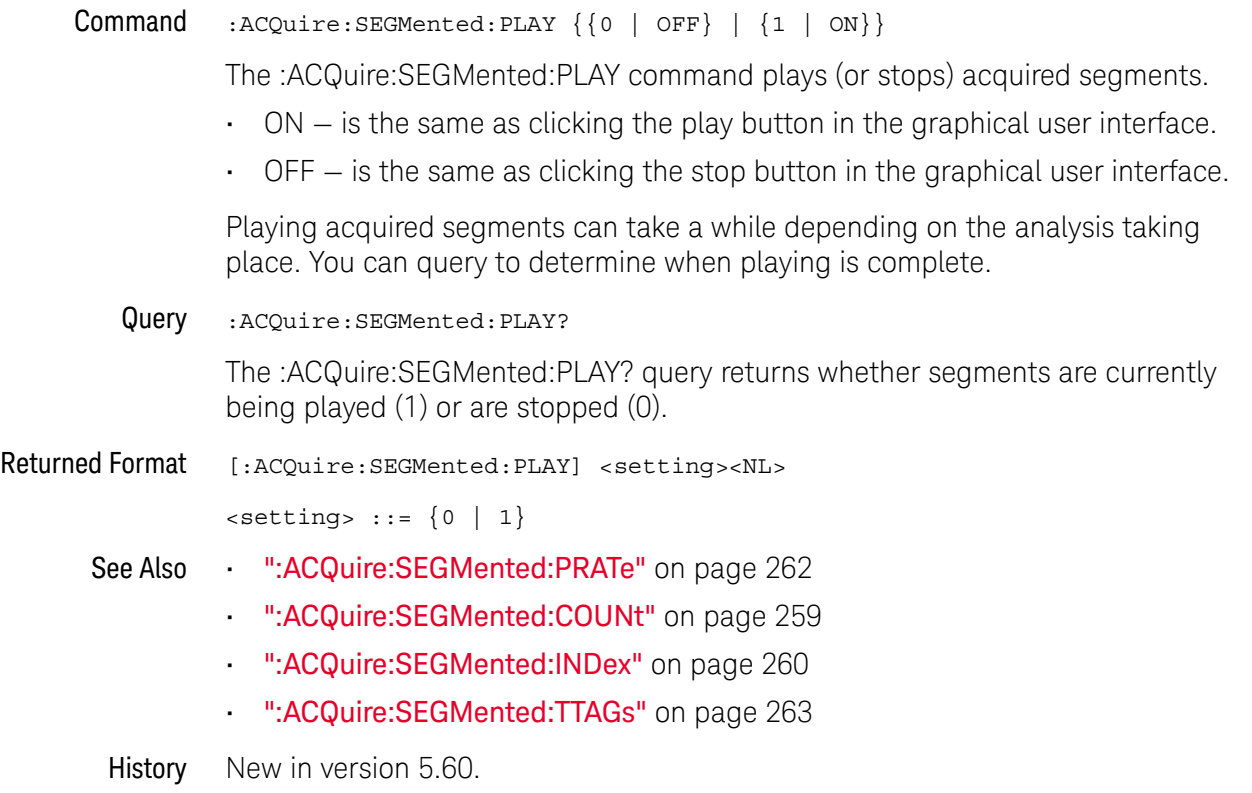

## :ACQuire:SEGMented:PRATe

Command :ACQuire:SEGMented:PRATe <time\_per\_seg>

<time\_per\_seg> ::= seconds from 0.001 to 1 in NR3 format.

The :ACQuire:SEGMented:PRATe command specifies the segmented memory navigation play rate.

When playing segments, the current segment through the last segment are displayed at the specified rate. Playing segments lets you collect measurement statistics across all the played-back segments.

Query :ACQuire:SEGMented:PRATe?

The :ACQuire:SEGMented:PRATe? query returns segmented memory navigation play rate.

#### Returned Format <time\_per\_seg><NL>

#### See Also **• ":ACQuire:SEGMented:PLAY"** on page 261

History New in version 5.70.

# :ACQuire:SEGMented:TTAGs

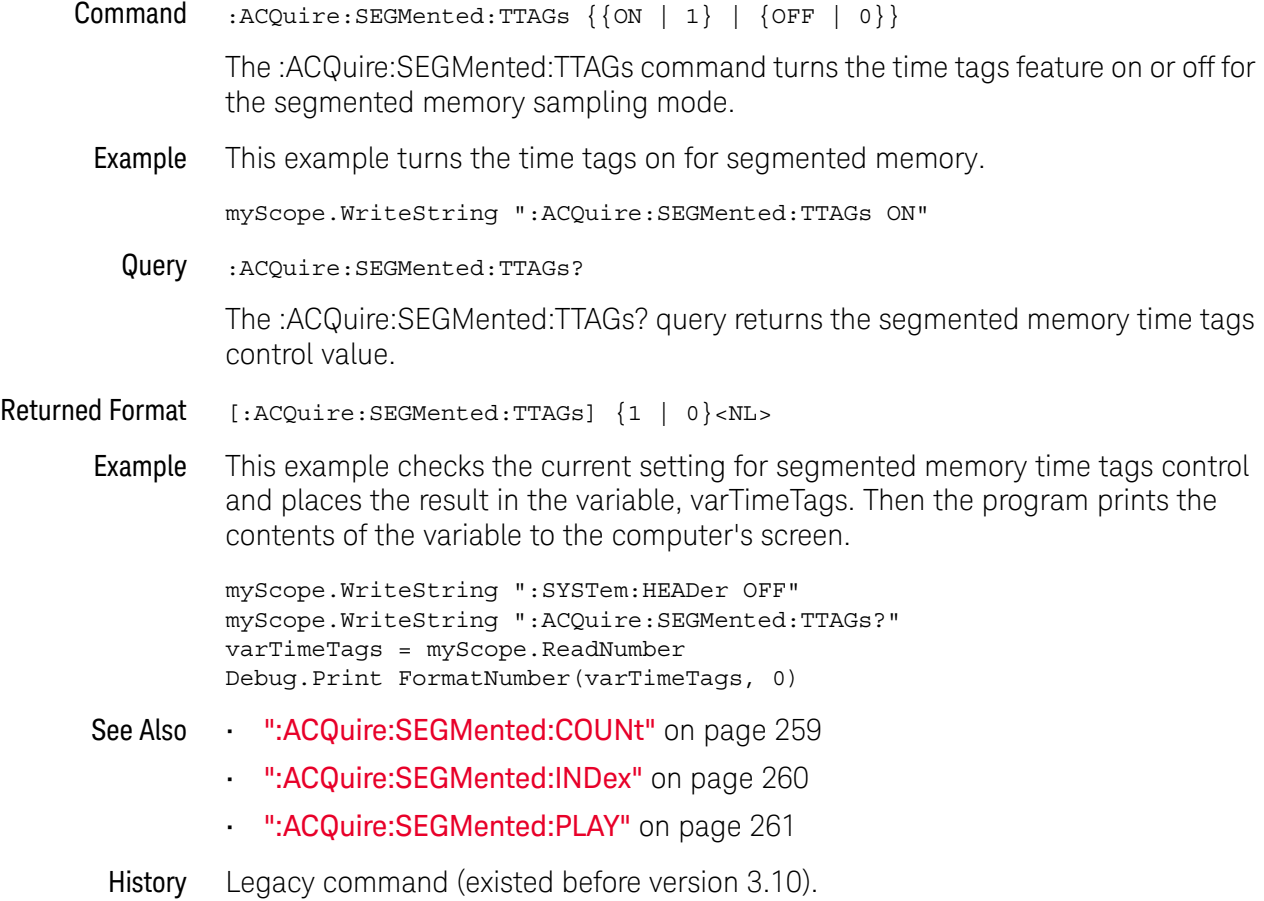

## :ACQuire:SRATe[:ANALog] — Analog Sample Rate

Command :ACQuire:SRATe[:ANALog] {AUTO | MAX | <rate>}

The :ACQuire:SRATe[:ANALog] command sets the analog acquisition sampling rate.

- AUTO The AUTO rate allows the oscilloscope to select a sample rate that best accommodates the selected memory depth and horizontal scale.
- MAX The MAX rate enables the oscilloscope to select maximum available sample rate.
- <rate> A real number representing the sample rate. You can send any value, but the value is rounded to the next fastest sample rate.

Interaction If you assign a sample rate value with :ACQuire:SRATe[:ANALog] or a points value using :ACQuire:POINts[:ANALog] the following interactions will occur. "Manual" means you are setting a non-AUTO value for SRATe or POINts.

between :ACQuire:SRATe[:A NALog] and :ACQuire:POINts[:A NALog]

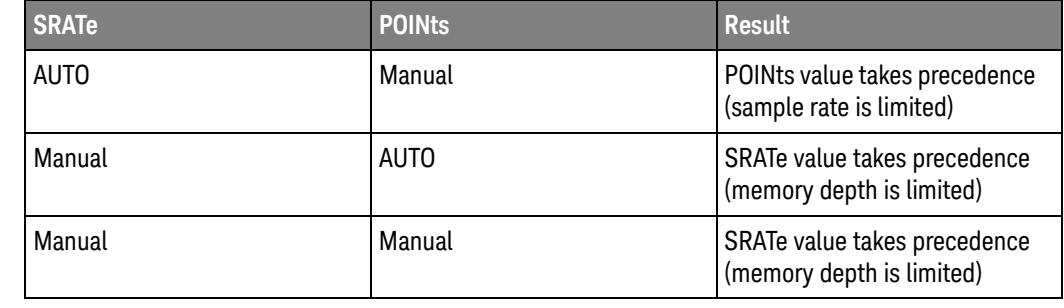

Example This example sets the sample rate to 250 MSa/s.

myScope.WriteString ":ACQuire:SRATe:ANALog 250E+6"

Query :ACQuire:SRATe[:ANALog]?

The :ACQuire:SRATe[:ANALog]? query returns the current analog acquisition sample rate.

Returned Format [:ACQuire:SRATe:ANALog] {<rate>}<NL>

Example This example places the current sample rate in the string variable, strSample, then prints the contents of the variable to the computer's screen.

> Dim strSample As String ' Dimension variable. myScope.WriteString ":ACQuire:SRATe:ANALog?" strSample = myScope.ReadString Debug.Print strSample

History Legacy command (existed before version 3.10).

# :ACQuire:SRATe[:ANALog]:AUTO

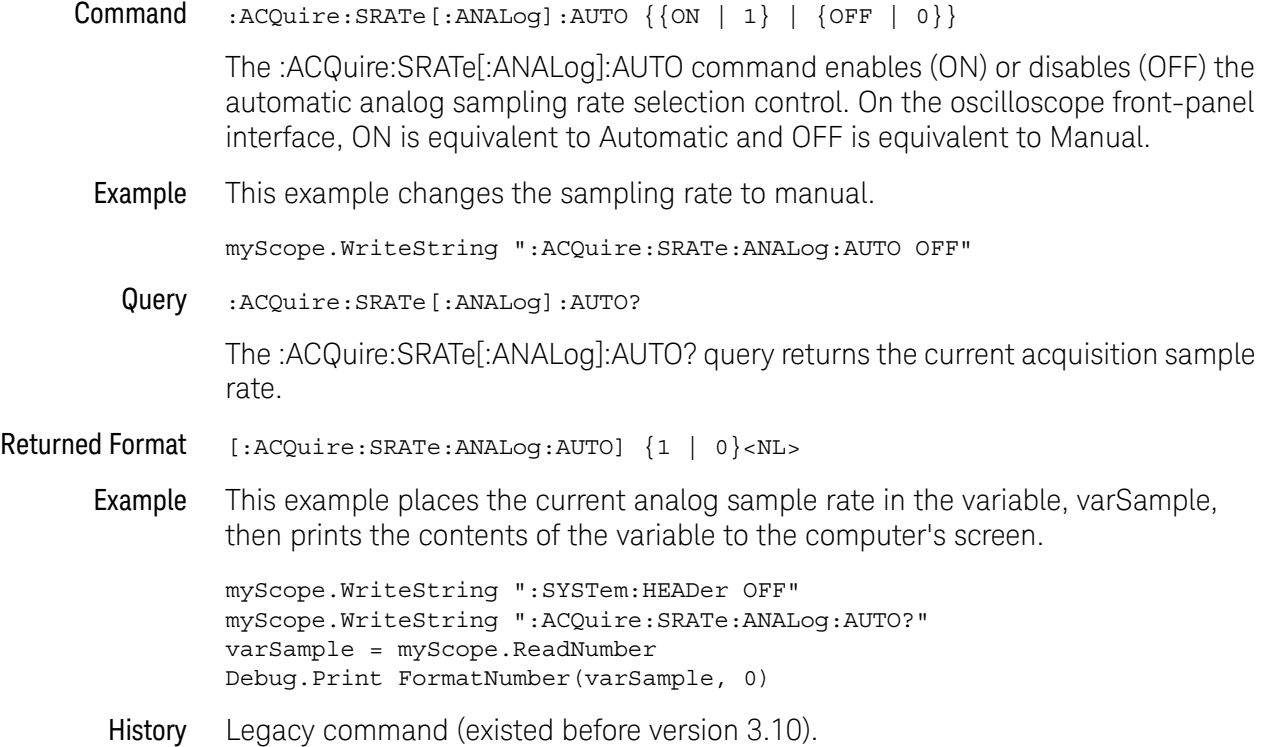

# :ACQuire:SRATe:DIGital — Digital Channels Sample Rate

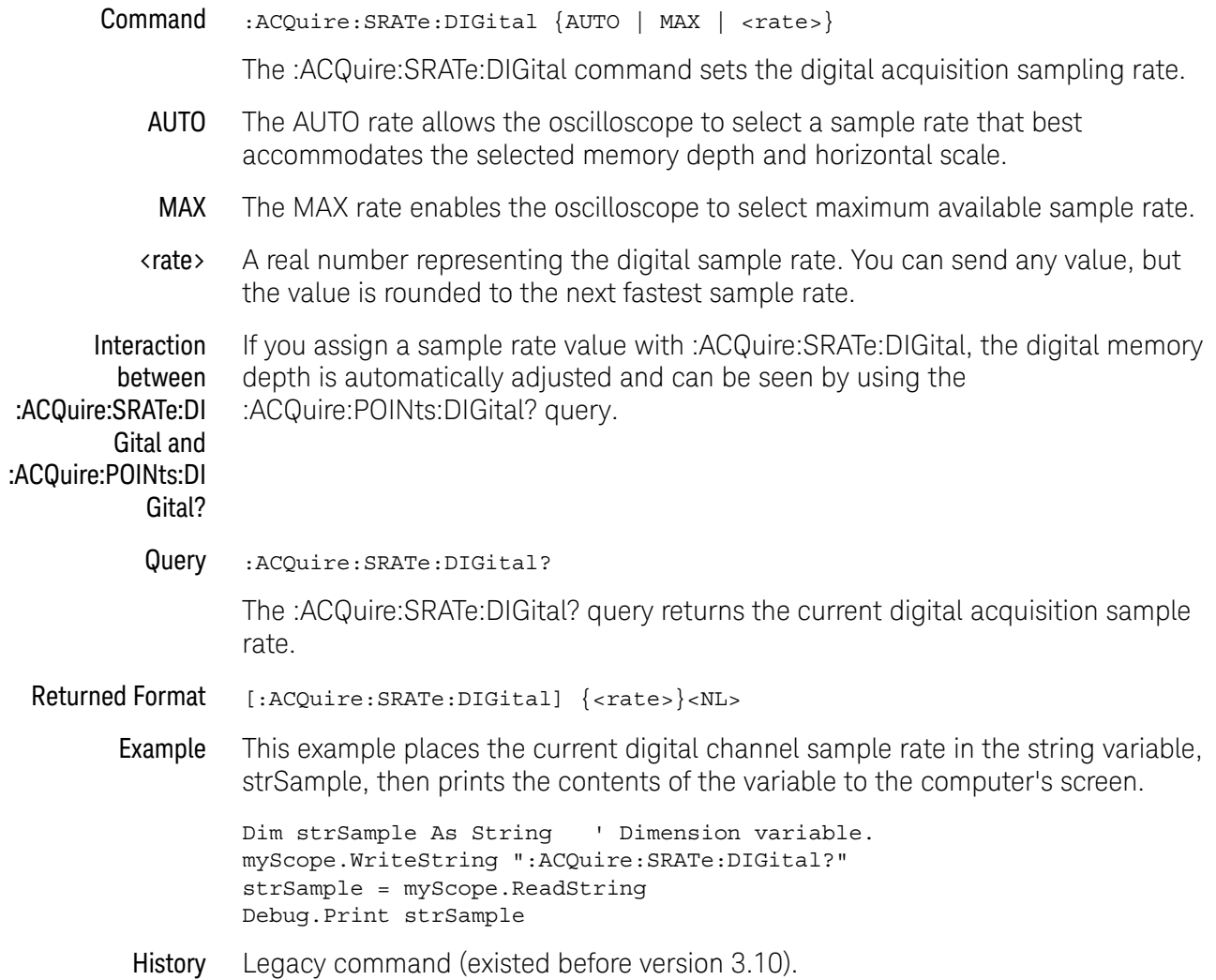

# :ACQuire:SRATe:DIGital:AUTO

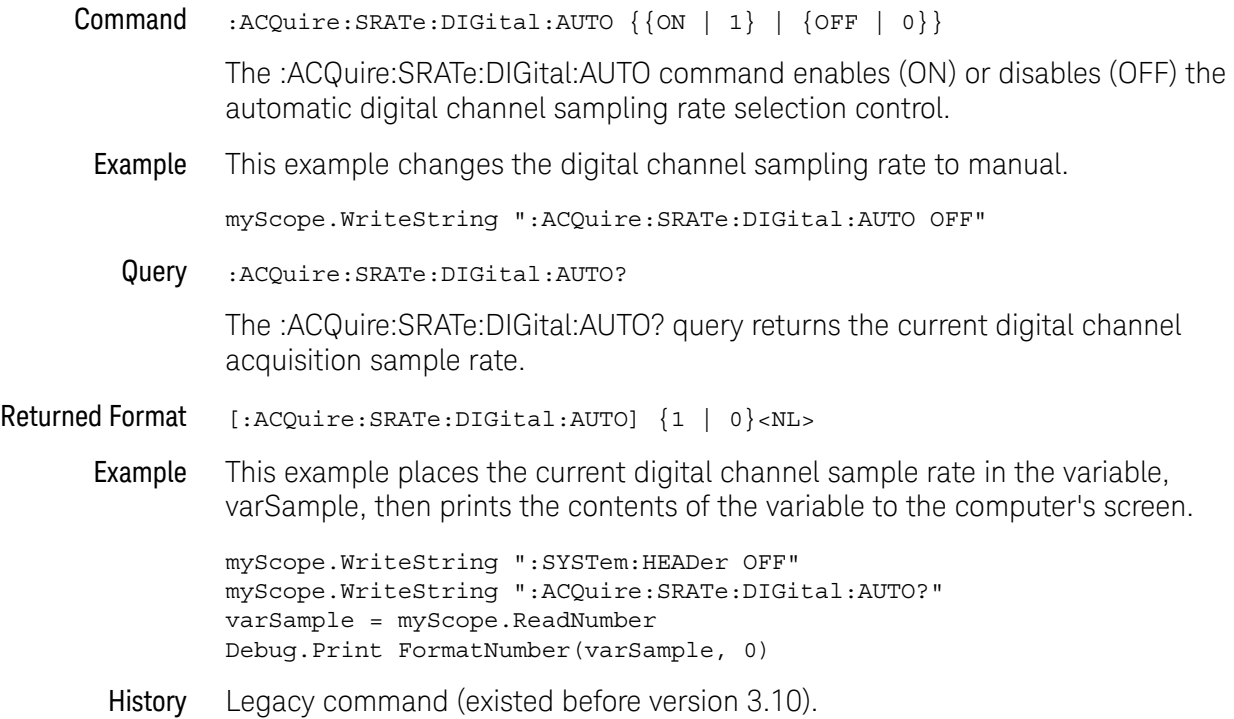

## :ACQuire:SRATe:TESTLIMITS?

Query :ACQuire:SRATe:TESTLIMITS?

The :ACQuire:SRATe:TESTLIMITS? query returns the oscilloscope's acquisition sampling rate maximum and minimum limits.

Returned Format <num\_parms>,<<type>><min>:<max><NL>

<num\_parms> Number of parameters, always 1 for this query.

- <type> Type of values returned, always "<numeric>" for this query.
- <min> Lower sample rate limit value.
- <max> Upper sample rate limit value.
- See Also  **• ":ACQuire:SRATe[:ANALog] Analog Sample Rate"** on page 264
	- ":ACQuire:SRATe[:ANALog]:AUTO" on page 265
	- ":ACQuire:BANDwidth:TESTLIMITS?" on page 242
	- ":ACQuire:POINts:TESTLIMITS?" on page 255
- History New in version 5.60.

Keysight Infiniium Oscilloscopes Programmer's Guide

# 12 Analyze Commands

:ANALyze:AEDGes / 271 :ANALyze:CLOCk / 272 :ANALyze:CLOCk:METHod / 273 :ANALyze:CLOCk:METHod:ALIGn / 277 :ANALyze:CLOCk:METHod:DEEMphasis / 278 :ANALyze:CLOCk:METHod:EDGE / 279 :ANALyze:CLOCk:METHod:IDLe / 281 :ANALyze:CLOCk:METHod:JTF / 282 :ANALyze:CLOCk:METHod:OJTF / 284 :ANALyze:CLOCk:METHod:PLLadvanced / 286 :ANALyze:CLOCk:METHod:PLLTrack / 287 :ANALyze:CLOCk:METHod:SKEW / 288 :ANALyze:CLOCk:METHod:SKEW:AUTomatic / 289 :ANALyze:CLOCk:METHod:SOURce / 290 :ANALyze:CLOCk:VERTical / 291 :ANALyze:CLOCk:VERTical:OFFSet / 292 :ANALyze:CLOCk:VERTical:RANGe / 293 :ANALyze:SIGNal:DATarate / 294 :ANALyze:SIGNal:MIXer:CABLeloss / 296 :ANALyze:SIGNal:MMWave:CALibrate / 297 :ANALyze:SIGNal:MMWave:CFRequency / 298 :ANALyze:SIGNal:MMWave:CONNect / 299 :ANALyze:SIGNal:MMWave:LOADdress / 300 :ANALyze:SIGNal:MMWave:MBANdwidth / 301 :ANALyze:SIGNal:PATTern:CLEar / 302 :ANALyze:SIGNal:PATTern:LOAD / 303 :ANALyze:SIGNal:PATTern:PLENgth / 304 :ANALyze:SIGNal:PATTern:SMAP / 305 :ANALyze:SIGNal:SYMBolrate / 306 :ANALyze:SIGNal:TYPE / 308 :ANALyze:VIEW / 311

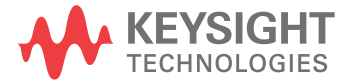

The commands in the ANALyze subsystem are used to:

- Specify whether to use a single edge or all edges in the acquisition for horizontal measurements (:ANALyze:AEDGes command).
- Set up clock recovery (:ANALyze:CLOCk commands).
- Specify a waveform source's signal type:
	- The PAM4 signal type sets up a new paradigm for serial data signal analysis with multiple data levels and edges for clock recovery (as compared to high and low level NRZ signals).
	- The MMWave signal type supports analysis of millimeter-wave signals that have been down-converted to IF band signals by an external smart mixer and an LO signal from a signal generator.
- Support MMWave millimeter-wave signal analysis.
- Specify whether to use the data on screen or the entire acquisition for measurements, functions, and analysis (:ANALyze:VIEW command).

Sources for Analyze Some : ANALyze commands let you specify the source(s) using a <source> parameter:

```
<source> ::= {CHANnel<N> | DIFF<D> | COMMonmode<C> | WMEMory<R>
   | FUNCtion<F> | EQUalized<L> | XT<X>}
```
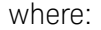

Commands

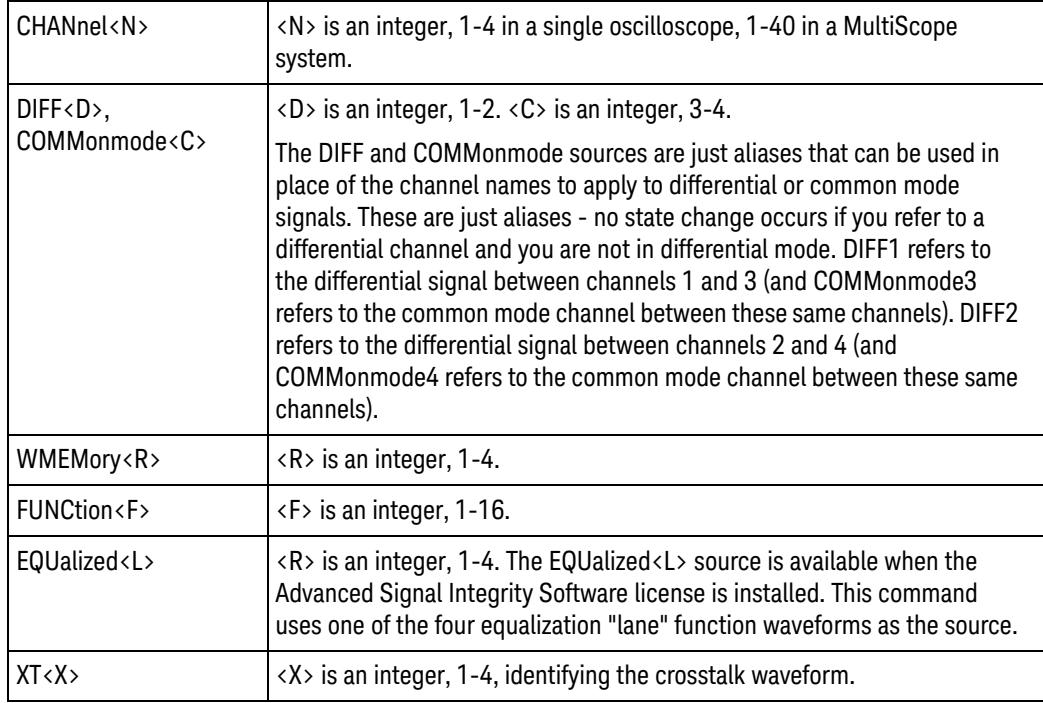

#### :ANALyze:AEDGes

 $Commoned : \text{ANALyze: AEDGe's } \{0 | OFF\} | \{1 | ON\} \}$ 

The :ANALyze:AEDGes command specifies whether a single edge or all edges in the acquisition are used for horizontal measurements.

The :ANALyze:AEDGes command maps to the **Measure All Edges** control in the user interface's Measurement Setup dialog box.

When all edges in an acquisition are used for horizontal measurements, the entire acquisition is also used for measurements, functions, and analysis (see :ANALyze:VIEW ALL).

Some measurements require all edges: ":MEASure:NPULses" on page 1004, ":MEASure:PPULses" on page 1061, ":MEASure:ETOedge" on page 934, ":MEASure:HOLDtime" on page 967, ":MEASure:NPERiod" on page 1003, ":MEASure:PHASe" on page 1042, ":MEASure:SETuptime" on page 1102, and EZJIT clock and data measurements. When you add one of these measurements, the :ANALyze:AEDGes option is automatically turned ON.

Also, turning on a real-time eye (:MTESt:FOLDing ON) sets :ANALyze:AEDGes to ON, and it cannot be disabled.

Query :ANALyze:AEDGes?

The :ANALyze:AEDGes? query returns the value that is currently set.

- Returned Format  $[:\text{ANALyze}:\text{AEDGes}]$  {0 | 1}<NL>
	- See Also ":ANALyze:VIEW" on page 311
	- History New in version 5.30. This commands replaces the now deprecated command ":MEASure:JITTer:STATistics" on page 1735.

:ANALyze:CLOCk

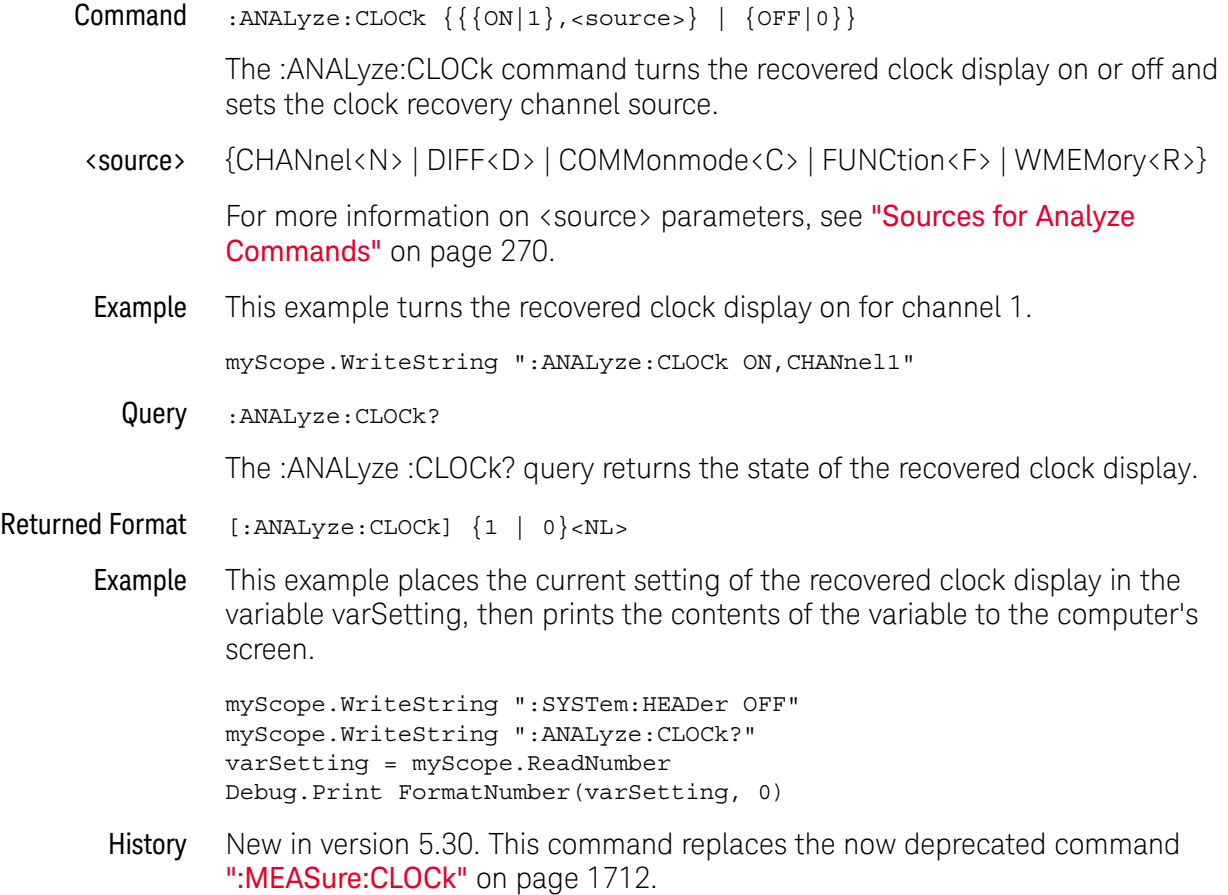

## :ANALyze:CLOCk:METHod

```
Command :ANALyze:CLOCk:METHod
               {FIXed, {AUTO | } {SEMI[, < data\ rate>} } \ | \ {stat \ area\ rate>}| {TOPLL[,<data_rate>[,<natural_frequency>[,<pole_frequency>[,
                 <damping_factor>[,<PLL_settling_time>]]]]]}
             | {EXPlicit,<source>,{RISing | FALLing | BOTH}[,<multiplier>]}
             | {EXPTOPLL,<source>,{RISing | FALLing | BOTH},
                 <multiplier>,<clock_frequency>,<natural_frequency>,
                 <pole_frequency>,<damping_factor>}
             | {EQTOPLL[,<data_rate>[,<natural_frequency>[,<pole_frequency>[,
                 <damping_factor>[,<PLL_settling_time>]]]]]}
             | {FC,{FC1063 | FC2125 | FC425}}
             | {FLEXR,<baud_rate>}
             | {FLEXT,<baud_rate>}
             | {PWM}
             | {CPHY[,<symbol_rate>[,<setup_UI>]]}
             |\nvert {BMC}
             | {LFPS}
             | {PCIE5,{PCIE8 | PCIE16 | PCIE32}
             | {PCIE6,{PCIE8 | PCIE16 | PCIE32}}
```
The :ANALyze:CLOCk:METHod command sets the clock recovery method to:

- FIXed (Constant Frequency)
- TOPLL (Third Order PLL)
- EXPlicit (Explicit Clock)
- EXPTOPLL (Explicit Third Order PLL)
- EQTOPLL (Equalized Third Order PLL)
- FC (Fibre Channel)
- FLEXR (FlexRay Receiver)
- FLEXT (FlexRay Transmitter)
- PWM (MIPI M-PHY PWM)
- CPHY (MIPI C-PHY)
- BMC (USB PD bi-phase mark coding)
- LFPS (USB 3 low frequency periodic signaling)
- PCIE5 (PCIe 5 CXL Behavioral SRIS CC) and 8 Gb/s, 16 Gb/s, or 32 Gb/s data rates
- PCIE6 (PCIe 6 CXL Behavioral SRIS CC) and 8 Gb/s, 16 Gb/s, or 32 Gb/s data rates

This command applies to the clock recovery method being set up for the waveform source selected by the :ANALyze:CLOCk:METHod:SOURce command.

For setting first order and second order phase-locked loop (PLL) clock recovery methods in terms of the Observed Jitter Transfer Function (OJTF), see ": ANALyze: CLOCk: METHod: OJTF" on page 284.

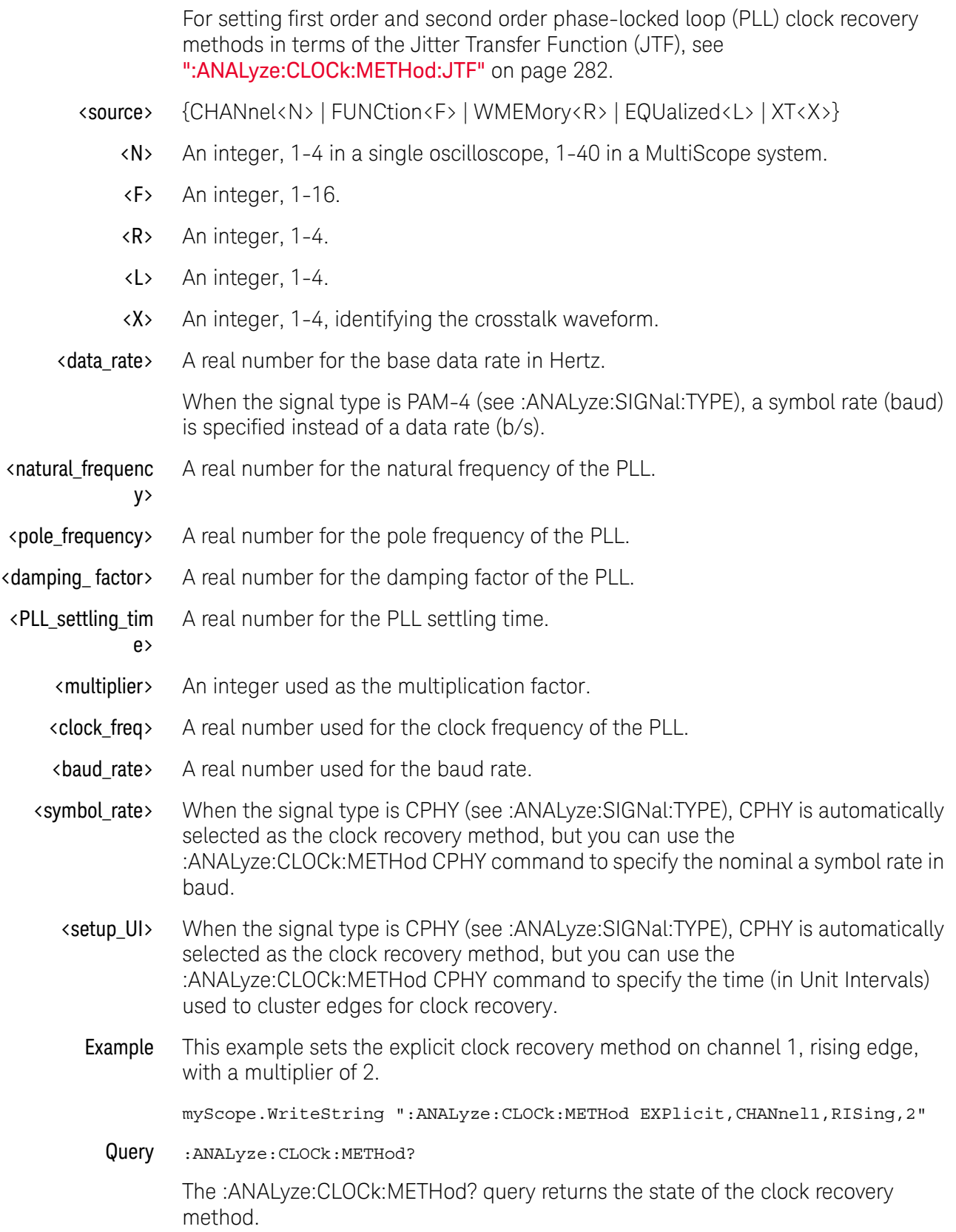

#### **NOTE** You can use the :ANALyze:CLOCk:METHod? query when phase-locked loop (PLL) clock recovery methods are set up. The format returned will be that of the :ANALyze:CLOCk:METHod:OJTF? query. See ":ANALyze:CLOCk:METHod:OJTF" on page 284.

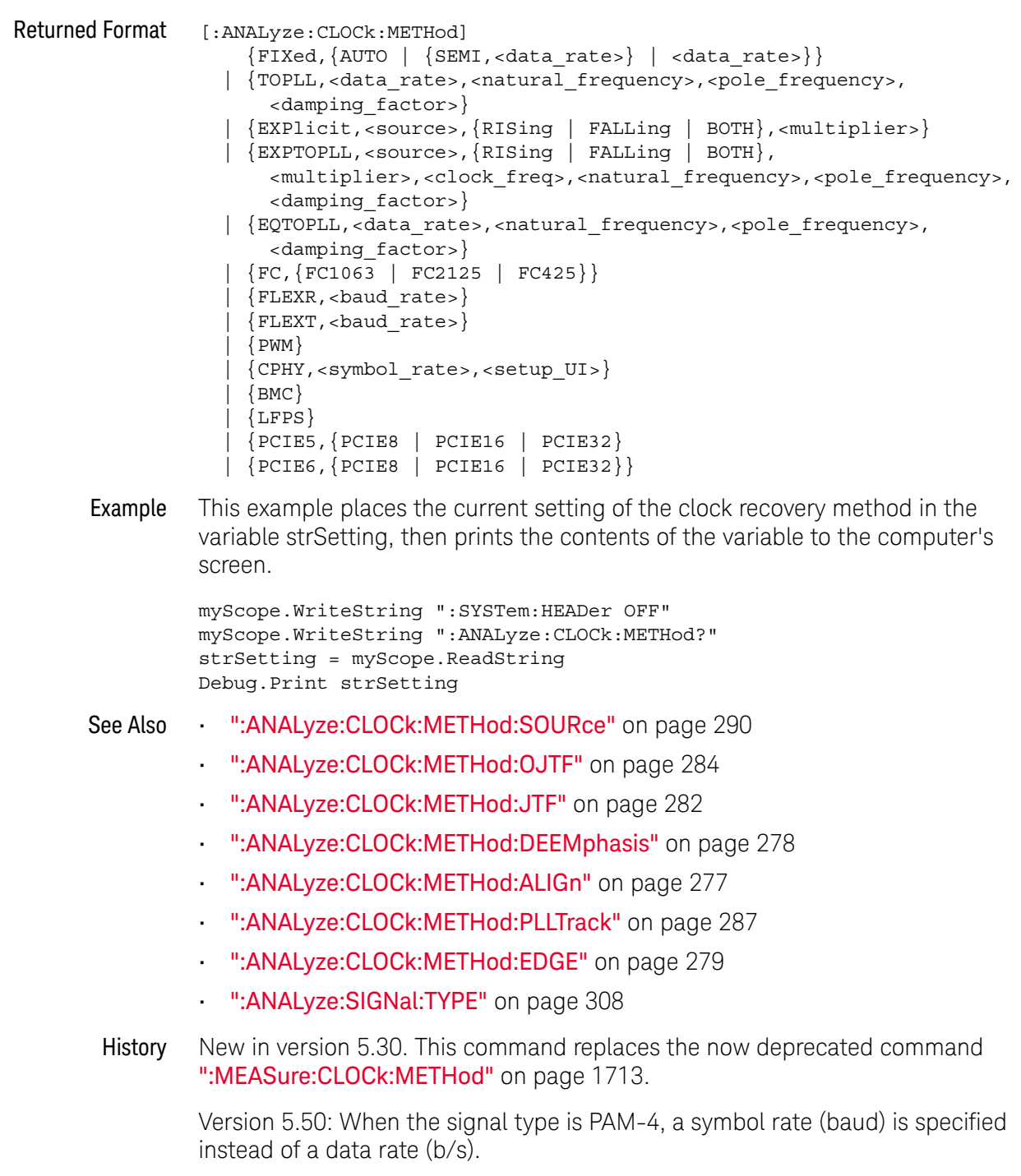

Version 5.60: Added the PWM and CPHY methods.

Version 6.30: Added the BMC (USB PD bi-phase mark coding) and LFPS (USB 3 low frequency periodic signaling) methods.

Version 6.55: Added the TOPLL (Third Order PLL), EXPTOPLL (Explicit Third Order PLL), and EQTOPLL (Equalized Third Order PLL) clock recovery methods.

Version 6.60: Added the "PCIE5,PCIE8", "PCIE5,PCIE16", and "PCIE5,PCIE32" PCIe 5 CXL Behavioral SRIS CC clock recovery methods for 8 Gb/s, 16 Gb/s, and 32 Gb/s data rates, respectively.

Version 6.70: Added the "PCIE6,PCIE8", "PCIE6,PCIE16", and "PCIE6,PCIE32" PCIe 6 CXL Behavioral SRIS CC clock recovery methods for 8 Gb/s, 16 Gb/s, and 32 Gb/s data rates, respectively.

# :ANALyze:CLOCk:METHod:ALIGn

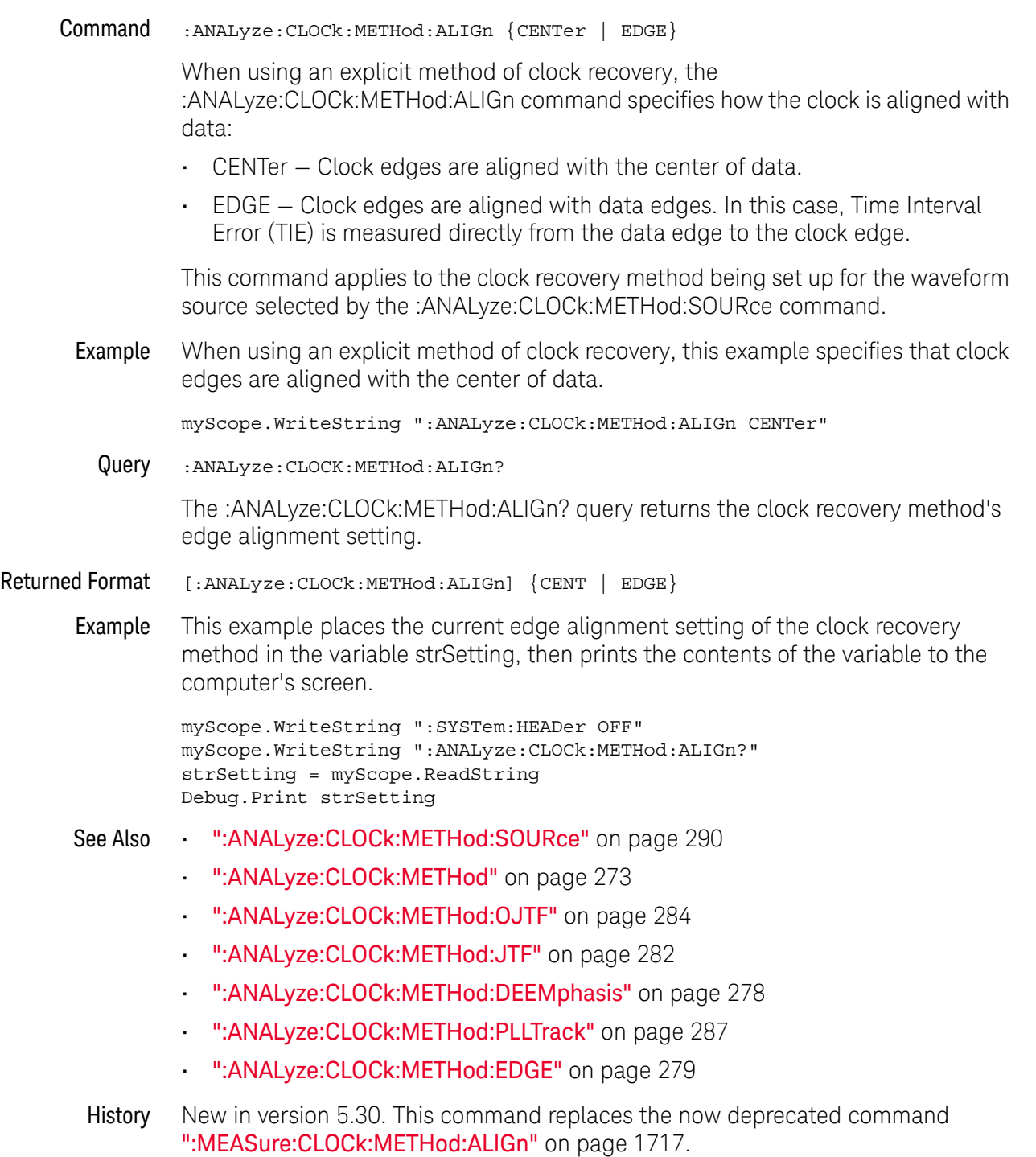

## :ANALyze:CLOCk:METHod:DEEMphasis

Command :ANALyze:CLOCk:METHod:DEEMphasis {OFF | ON}

The :ANALyze:CLOCk:METHod:DEEMphasis command turns de-emphasis on or off.

This command applies to the clock recovery method being set up for the waveform source selected by the :ANALyze:CLOCk:METHod:SOURce command.

See the help system for more information on de-emphasis.

Example This example enables de-emphasis.

myScope.WriteString ":ANALyze:CLOCk:METHod:DEEMphasis ON"

Query :ANALyze:CLOCk:METHod:DEEMphasis?

The :ANALyze:CLOCk:METHod:DEEMphasis? query returns whether or not de-emphasis is turned on.

#### Returned Format [:ANALyze:CLOCk:METHod:DEEMphasis] {OFF | ON}

Example This example places the current setting of the de-emphasis mode in the string variable strDeemph, then prints the contents of the variable to the computer's screen.

```
myScope.WriteString ":SYSTem:HEADer OFF"
myScope.WriteString ":ANALyze:CLOCk:METHod:DEEMphasis?"
strDeemph = myScope.ReadString
Debug.Print strDeemph
```
- See Also **••• ":ANALyze:CLOCk:METHod:SOURce"** on page 290
	- ":ANALyze:CLOCk:METHod" on page 273
	- ":ANALyze:CLOCk:METHod:OJTF" on page 284
	- ":ANALyze:CLOCk:METHod:JTF" on page 282
	- ":ANALyze:CLOCk:METHod:ALIGn" on page 277
	- ":ANALyze:CLOCk:METHod:PLLTrack" on page 287
	- ":ANALyze:CLOCk:METHod:EDGE" on page 279
- History New in version 5.30. This command replaces the now deprecated command ":MEASure:CLOCk:METHod:DEEMphasis" on page 1718.

## :ANALyze:CLOCk:METHod:EDGE

Command :ANALyze:CLOCk:METHod:EDGE {RISing | FALLing | BOTH}

The :ANALyze:CLOCk:METHod:EDGE command specifies which edge(s) of the data are used to recover a clock. (In the front panel GUI, this control appears in the Advanced Clock Recovery dialog box.) Normally, both edges are used. However, if you are performing clock recovery on a low duty cycle clock signal, for example, you may want to use just the rising or falling edge.

This command applies to the clock recovery method being set up for the waveform source selected by the :ANALyze:CLOCk:METHod:SOURce command.

This command applies to the following clock recovery methods:

- FIXed (Constant Frequency).
- FOPLL (First Order PLL).
- SOPLL (Second Order PLL).
- EXPlicit (Explicit Clock).
- EXPFOPLL (Explicit First Order PLL).
- EXPSOPLL (Explicit Second Order PLL).
- EQFOPLL (Equalized First Order PLL).
- EQSOPLL (Equalized Second Order PLL).

To measure jitter on only rising (or falling) edges of a clock, you must also set :ANALyze:RJDJ:EDGE to the same RISing or FALLing option, and you must set :ANALyze:RJDJ:CLOCk ON to force the pattern to be a clock and set the jitter for edges not examined to zero (0).

Example This example specifies that both rising and falling edges of the data are used to recover a clock.

myScope.WriteString ":ANALyze:CLOCk:METHod:EDGE BOTH"

Query :ANALyze:CLOCK:METHod:EDGE?

The :ANALyze:CLOCk:METHod:EDGE? query returns the clock recovery method's edge setting.

- Returned Format  $[::\text{ANALyze}: \text{CLOCK}: \text{METHod}: \text{EDGE}]$  {RIS | FALL | BOTH}
	- Example This example places the current edge setting of the clock recovery method in the variable strSetting, then prints the contents of the variable to the computer's screen.

myScope.WriteString ":SYSTem:HEADer OFF" myScope.WriteString ":ANALyze:CLOCk:METHod:EDGE?" strSetting = myScope.ReadString Debug.Print strSetting

See Also **• • ":ANALyze:CLOCk:METHod:SOURce"** on page 290

- ":ANALyze:CLOCk:METHod" on page 273
- ":ANALyze:CLOCk:METHod:OJTF" on page 284
- ":ANALyze:CLOCk:METHod:JTF" on page 282
- ":ANALyze:CLOCk:METHod:DEEMphasis" on page 278
- ":ANALyze:CLOCk:METHod:ALIGn" on page 277
- ":ANALyze:CLOCk:METHod:PLLTrack" on page 287
- ":MEASure:RJDJ:EDGE" on page 1083
- ":MEASure:RJDJ:CLOCk" on page 1081
- History New in version 5.30. This command replaces the now deprecated command ":MEASure:CLOCk:METHod:EDGE" on page 1719.

## :ANALyze:CLOCk:METHod:IDLe

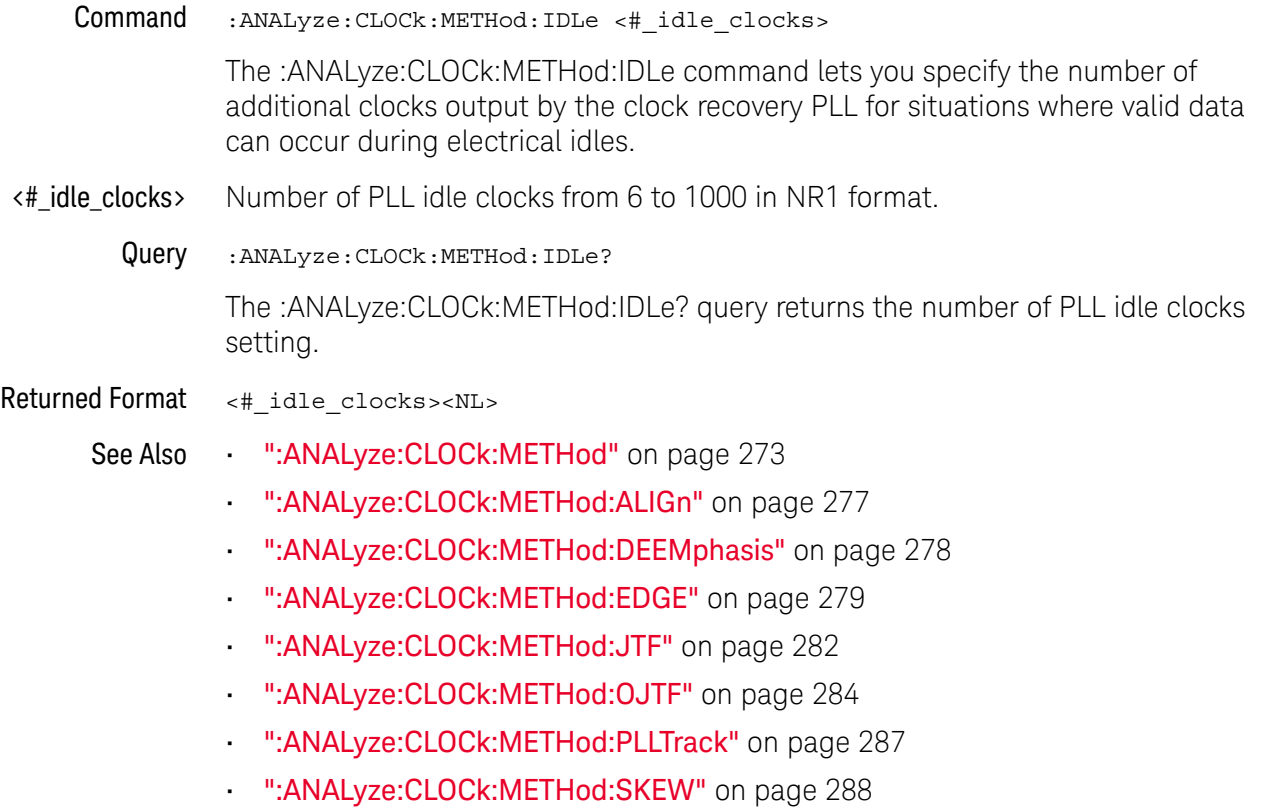

• ":ANALyze:CLOCk:METHod:SOURce" on page 290

History New in version 6.20.

## :ANALyze:CLOCk:METHod:JTF

# Command :ANALyze:CLOCk:METHod:JTF

```
{FOPLL,<data_rate>,<jtf_loop_bandwidth>}
| {SOPLL,<data_rate>,<jtf_loop_bandwidth>, <peaking>}
| {EXPFOPLL,<source>,{RISing | FALLing | BOTH},
   <multiplier>,<clock_freq>,<jtf_loop_bandwidth>}
| {EXPSOPLL,<source>,{RISing | FALLing | BOTH},
   <multiplier>,<clock_freq>,<jtf_loop_bandwidth>,<peaking>}
| {EQFOPLL,<data_rate>,<jtf_loop_bandwidth>}
| {EQSOPLL,<data_rate>,<jtf_loop_bandwidth>, <peaking>}
```
The :ANALyze:CLOCk:METHod:JTF command specifies the clock recovery PLL's response in terms of the Jitter Transfer Function's (JTF) 3 dB bandwidth.

This command applies to the clock recovery method being set up for the waveform source selected by the :ANALyze:CLOCk:METHod:SOURce command.

You can set these types of PLL clock recovery methods:

- FOPLL (First Order PLL)
- SOPLL (Second Order PLL)
- EQFOPLL (Equalized First Order PLL)
- EQSOPLL (Equalized Second Order PLL)
- EXPFOPLL (Explicit First Order PLL)
- EXPSOPLL (Explicit Second Order PLL)

The equalized clock recovery methods are available when the Advanced Signal Integrity Software license is installed.

For setting phase-locked loop (PLL) clock recovery methods in terms of the Observed Jitter Transfer Function (OJTF), see ":ANALyze:CLOCk:METHod:OJTF" on page 284.

For setting other clock recovery methods, see ":ANALyze:CLOCk:METHod" on page 273.

<source> {CHANnel<N> | FUNCtion<F> | WMEMory<R> | EQUalized<L> | XT<X>}

- <N> An integer, 1-4 in a single oscilloscope, 1-40 in a MultiScope system.
- <F> An integer, 1-16.
- $\langle R \rangle$  An integer, 1-4.
- <L> An integer, 1-4.
- $\langle X \rangle$  An integer, 1-4, identifying the crosstalk waveform.
- <data\_rate> A real number for the base data rate in bits per second.

When the signal type is PAM-4 (see :ANALyze:SIGNal:TYPE), a symbol rate (baud) is specified instead of a data rate (b/s).

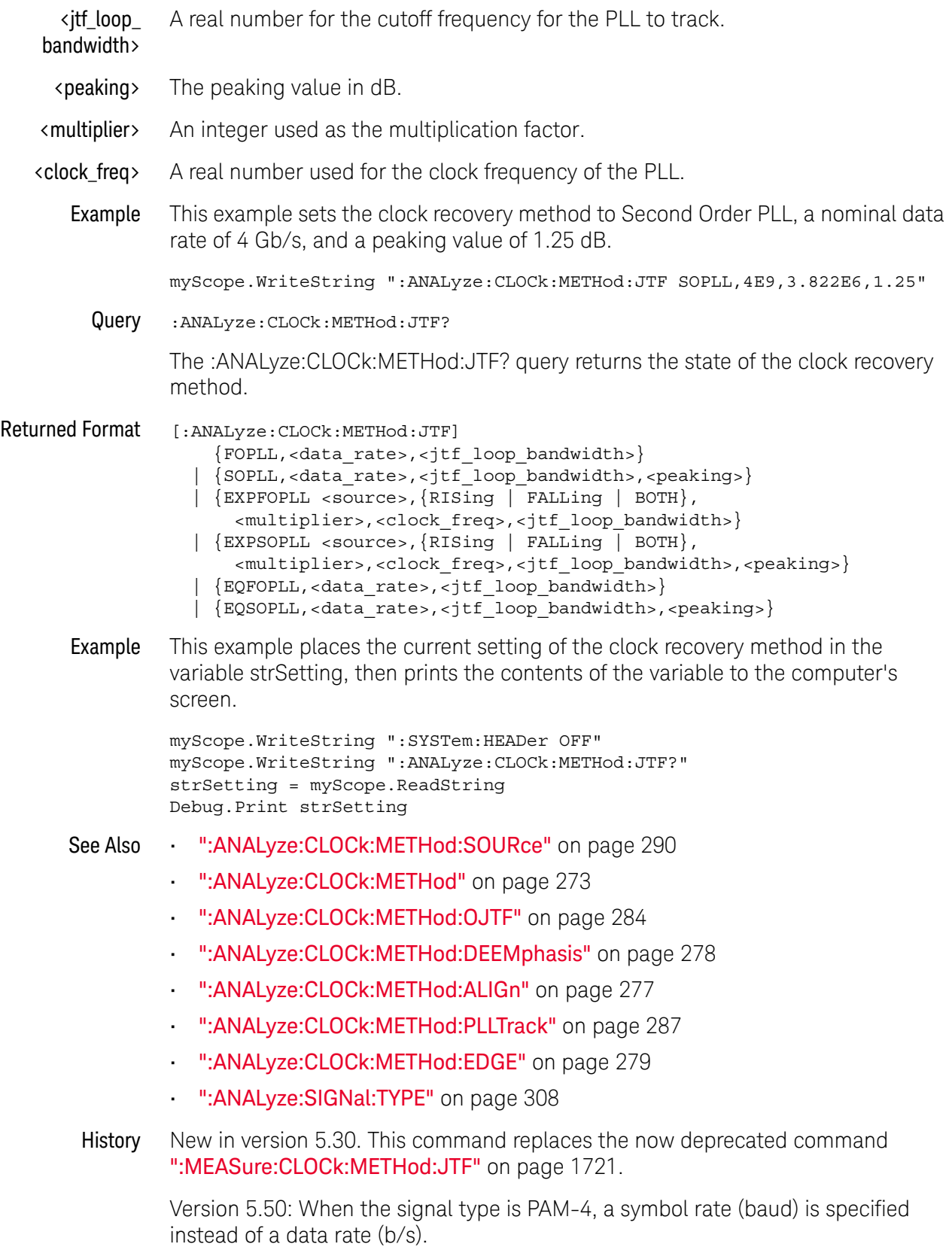

## :ANALyze:CLOCk:METHod:OJTF

#### Command :ANALyze:CLOCk:METHod:OJTF

```
{FOPLL,<data_rate>,<ojtf_loop_bandwidth>}
| {SOPLL,<data_rate>,<ojtf_loop_bandwidth>, <damping_factor>}
| {EXPFOPLL,<source>,{RISing | FALLing | BOTH},
   <multiplier>,<clock_freq>,<ojtf_loop_bandwidth>}
| {EXPSOPLL,<source>,{RISing | FALLing | BOTH},
   <multiplier>,<clock_freq>,<ojtf_loop_bandwidth>,<damping_factor>}
| {EQFOPLL,<data_rate>,<ojtf_loop_bandwidth>}
| {EQSOPLL,<data_rate>,<ojtf_loop_bandwidth>, <damping_factor>}
```
The :ANALyze:CLOCk:METHod:OJTF command specifies the clock recovery PLL's response in terms of the Observed Jitter Transfer Function's (OJTF) 3 dB bandwidth.

This command applies to the clock recovery method being set up for the waveform source selected by the :ANALyze:CLOCk:METHod:SOURce command.

You can set these types of PLL clock recovery methods:

- FOPLL (First Order PLL)
- SOPLL (Second Order PLL)
- EQFOPLL (Equalized First Order PLL)
- EQSOPLL (Equalized Second Order PLL)
- EXPFOPLL (Explicit First Order PLL)
- EXPSOPLL (Explicit Second Order PLL)

The equalized clock recovery methods are available when the Advanced Signal Integrity Software license is installed.

For setting phase-locked loop (PLL) clock recovery methods in terms of the Jitter Transfer Function (JTF), see ":ANALyze:CLOCk:METHod:JTF" on page 282.

For setting other clock recovery methods, see ":ANALyze:CLOCk:METHod" on page 273.

<source> {CHANnel<N> | FUNCtion<F> | WMEMory<R> | EQUalized<L> | XT<X>}

- <N> An integer, 1-4 in a single oscilloscope, 1-40 in a MultiScope system.
- <F> An integer, 1-16.
- $\langle R \rangle$  An integer, 1-4.
- <L> An integer, 1-4.
- $\langle X \rangle$  An integer, 1-4, identifying the crosstalk waveform.
- <data\_rate> A real number for the base data rate in bits per second.

When the signal type is PAM-4 (see :ANALyze:SIGNal:TYPE), a symbol rate (baud) is specified instead of a data rate (b/s).

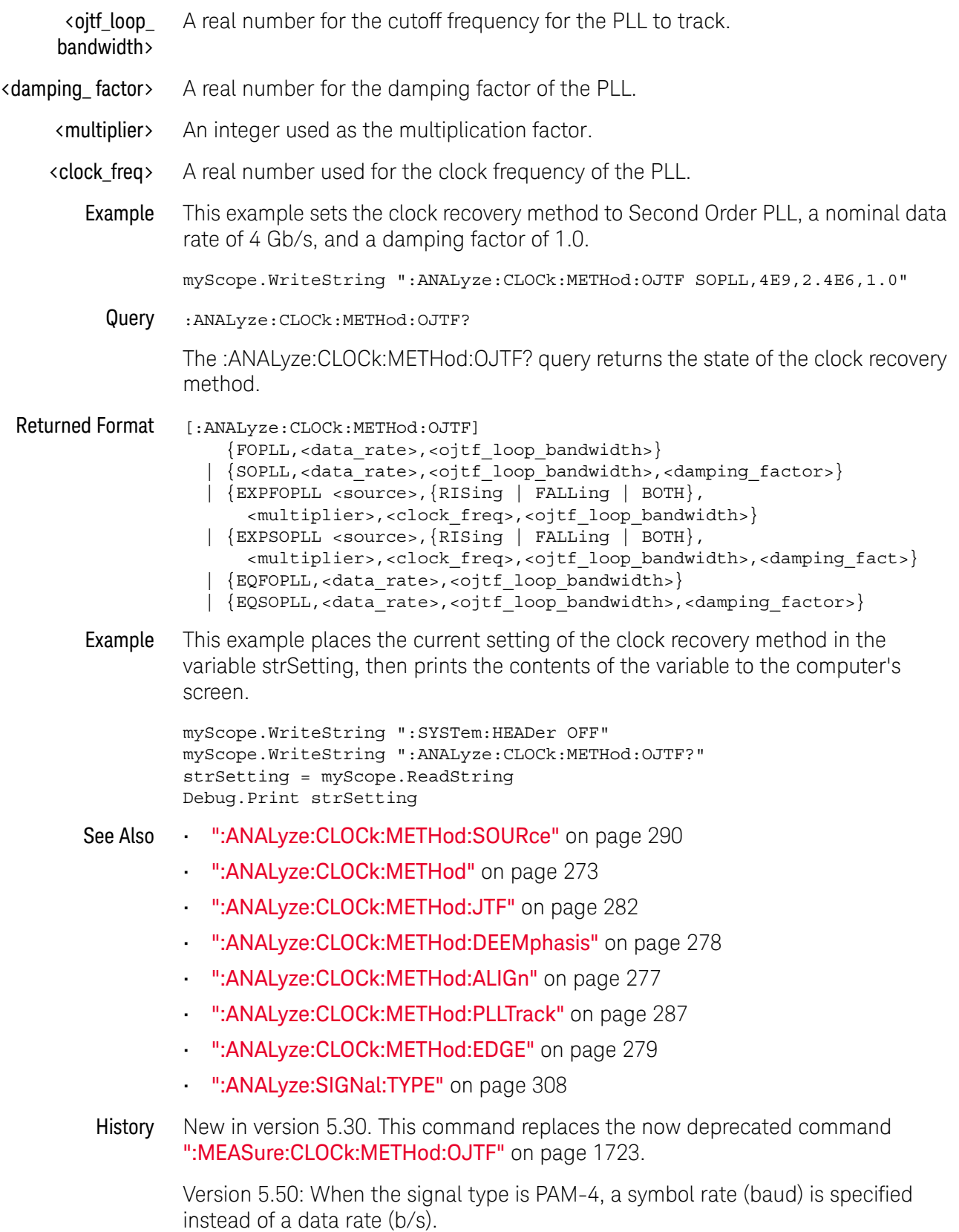

## :ANALyze:CLOCk:METHod:PLLadvanced

Command :ANALyze:CLOCk:METHod:PLLadvanced {{0 | OFF} | {1 | ON}}

The :ANALyze:CLOCk:METHod:PLLadvanced command enables or disables the "Advanced PLL for closed eyes" option.

If you are trying to recover a clock on closed eyes due to ISI or other jitter and noise sources, you can enable **Advanced PLL for closed eyes**. Our normal PLL clock recovery algorithms use edge timing of the data waveform to establish the clock edges. If the eye is closed, there may be so much jitter that this approach fails to yield accurate clocks. The Advanced PLL does not use edge information and can recover a clock even for closed eyes. However, if the eye is not closed, we recommend you use the traditional "Golden PLL" approach based upon edge timing.

Query :ANALyze:CLOCk:METHod:PLLadvanced?

The :ANALyze:CLOCk:METHod:PLLadvanced? query returns whether the setting is enabled or disabled.

Returned Format <setting><NL>

 $\text{~setting}$  ::=  $\{0 | 1\}$ 

History New in version 6.55.

# :ANALyze:CLOCk:METHod:PLLTrack

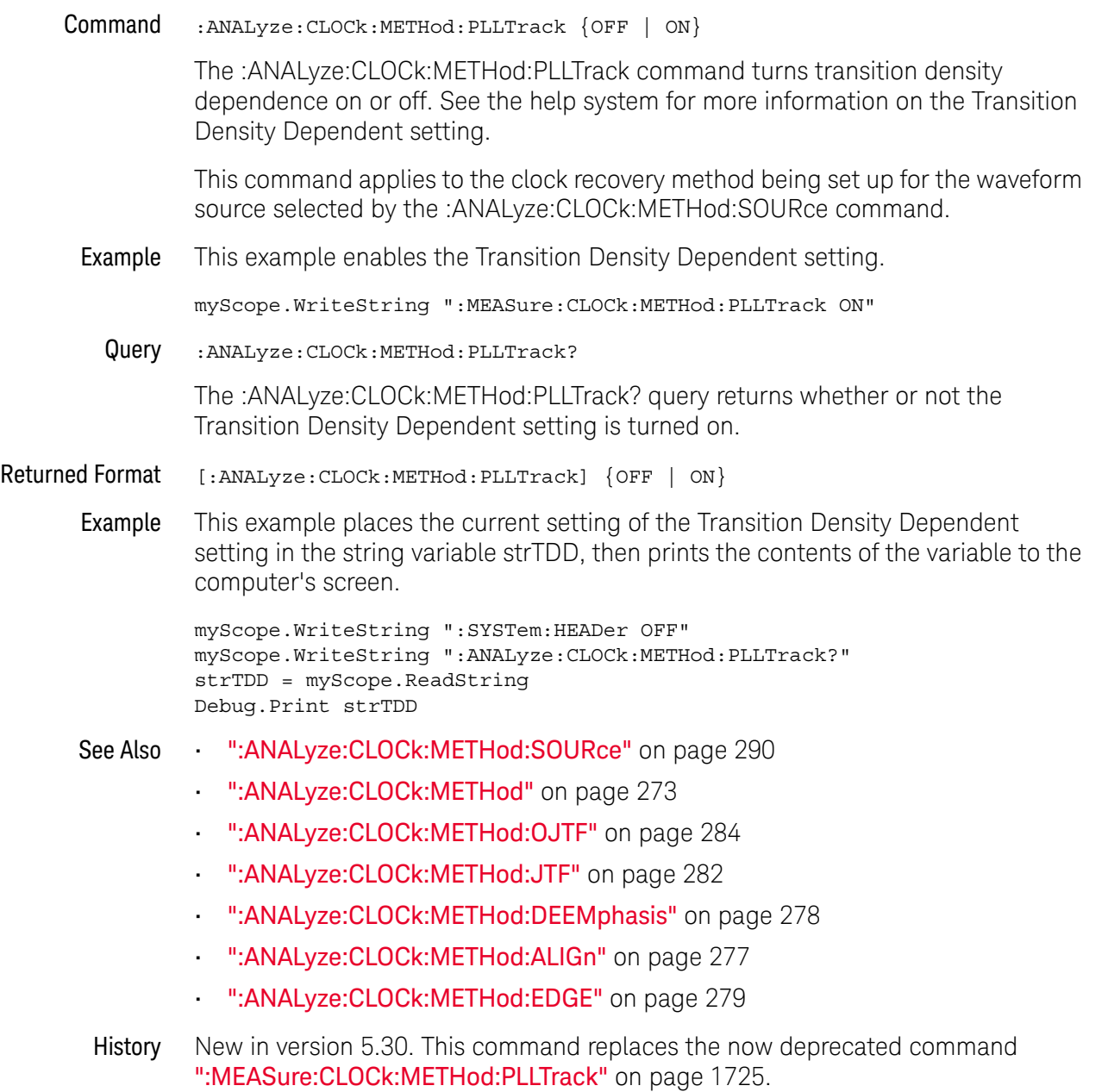

## :ANALyze:CLOCk:METHod:SKEW

Command :ANALyze:CLOCk:METHod:SKEW <time>

When clock recovery is being performed on a PAM-4 signal type (see :ANALyze:SIGNal:TYPE), the :ANALyze:CLOCk:METHod:SKEW command can be used to center the eye opening at the clock locations by shifting the clocks relative to the data.

- <time> Seconds in NR3 format.
- Query :ANALyze:CLOCk:METHod:SKEW?

The :ANALyze:CLOCk:METHod:SKEW? query returns the skew setting.

#### Returned Format <time><NL>

- See Also ":ANALyze:SIGNal:TYPE" on page 308
	- ":ANALyze:CLOCk:METHod:SKEW:AUTomatic" on page 289
	- ":MEASure:THResholds:DISPlay" on page 1110
	- ":MEASure:THResholds:GENeral:METHod" on page 1116
	- ":MEASure:THResholds:GENeral:PAMCustom" on page 1118
	- ":MEASure:THResholds:GENeral:PAMAutomatic" on page 1120
	- ":MEASure:THResholds:RFALl:METHod" on page 1133
	- ":MEASure:THResholds:RFALl:PAMAutomatic" on page 1135

History New in version 6.10.
# :ANALyze:CLOCk:METHod:SKEW:AUTomatic

#### Command :ANALyze:CLOCk:METHod:SKEW:AUTomatic

When clock recovery is being performed on a PAM-4 signal type (see :ANALyze:SIGNal:TYPE), the :ANALyze:CLOCk:METHod:SKEW:AUTomatic command automatically shifts clocks relative to the data to center the eye opening at the clock locations. The current real-time eye data is used to determine the eye center locations.

- See Also **•••** ":ANALyze:CLOCk:METHod:SKEW" on page 288
- History New in version 6.30.

# :ANALyze:CLOCk:METHod:SOURce

Command :ANALyze:CLOCk:METHod:SOURce {ALL | <source>} <source> ::= {CHANnel<N> | FUNCtion<F> | WMEMory<R> | EQUalized<L> | XT<X>}

> The :ANALyze:CLOCk:METHod:SOURce command selects the waveform source (or ALL sources) to which other clock recovery method setup commands apply.

Clock recovery methods can be set up for each waveform source (or for all waveform sources).

Query :ANALyze:CLOCk:METHod:SOURce?

The :ANALyze:CLOCk:METHod:SOURce? query returns the waveform source to which other clock recovery method commands currently apply.

#### Returned Format [:ANALyze:CLOCk:METHod:SOURce] <source><NL>

 $\langle$ source> ::= {ALL | CHAN<N> | FUNC<F> | WMEM<N> | EQU<L> | XT<X>}

- See Also ":ANALyze:CLOCk:METHod" on page 273
	- ":ANALyze:CLOCk:METHod:OJTF" on page 284
	- ":ANALyze:CLOCk:METHod:JTF" on page 282
	- ":ANALyze:CLOCk:METHod:DEEMphasis" on page 278
	- ":ANALyze:CLOCk:METHod:ALIGn" on page 277
	- ":ANALyze:CLOCk:METHod:PLLTrack" on page 287
	- ":ANALyze:CLOCk:METHod:EDGE" on page 279
- History New in version 5.30. This command replaces the now deprecated command ":MEASure:CLOCk:METHod:SOURce" on page 1726.

# :ANALyze:CLOCk:VERTical

Command :ANALyze:CLOCk:VERTical {AUTO | MANual} The :ANALyze:CLOCk:VERTical command sets the recovered clock vertical scale mode to automatic or manual. In automatic mode, the oscilloscope automatically selects the vertical scaling and offset. In manual mode, you can set your own scaling and offset values. Example This example sets the recovered clock vertical scale mode to automatic. myScope.WriteString ":ANALyze:CLOCk:VERTical AUTO" Query :ANALyze:CLOCk:VERTical? The :ANALyze:CLOCk:VERTical? query returns the current recovered clock vertical scale mode setting. Returned Format [:ANALyze:CLOCk:VERTical] {AUTO | MANual} Example This example places the current setting of the recovered clock vertical scale mode in the string variable strSetting, then prints the contents of the variable to the computer's screen. myScope.WriteString ":SYSTem:HEADer OFF" myScope.WriteString ":ANALyze:CLOCk:VERTical?" strSetting = myScope.ReadString Debug.Print strSetting History New in version 5.30. This command replaces the now deprecated command ":MEASure:CLOCk:VERTical" on page 1727.

# :ANALyze:CLOCk:VERTical:OFFSet

- Command :ANALyze:CLOCk:VERTical:OFFSet <offset> The :ANALyze:CLOCk:VERTical:OFFSet command sets the recovered clock vertical offset. <offset> A real number for the recovered clock vertical offset.
	- Example This example sets the clock recovery vertical offset to 1 volt.

myScope.WriteString ":ANALyze:CLOCk:VERTical:OFFSet 1"

- Query :ANALyze:CLOCk:VERTical:OFFSet? The :ANALyze:CLOCk:VERTical:OFFSet? query returns the clock recovery vertical offset setting.
- Returned Format [:ANALyze:CLOCk:VERTical:OFFSet] <value><NL>
	- <value> The clock recovery vertical offset setting.
	- Example This example places the current value of recovered clock vertical offset in the numeric variable, varValue, then prints the contents of the variable to the computer's screen.

```
myScope.WriteString ":SYSTem:HEADer OFF" ' Response headers off.
myScope.WriteString ":ANALyze:CLOCk:VERTical:OFFSet?"
varValue = myScope.ReadNumber
Debug.Print FormatNumber(varValue, 0)
```
History New in version 5.30. This command replaces the now deprecated command ":MEASure:CLOCk:VERTical:OFFSet" on page 1728.

# :ANALyze:CLOCk:VERTical:RANGe

- Command :ANALyze:CLOCk:VERTical:RANGe <range> The :ANALyze:CLOCk:VERTical:RANGe command sets the recovered clock vertical range.
	- <range> A real number for the full-scale recovered clock vertical range.
	- Example This example sets the recovered clock vertical range to 16 volts (2 volts times 8 divisions.)

myScope.WriteString ":ANALyze:CLOCk:VERTical:RANGe 16"

- Query :ANALyze:CLOCk:VERTical:RANGe? The :ANALyze:CLOCk:VERTical:RANGe? query returns the recovered clock vertical range setting.
- Returned Format [:ANALyze:CLOCk:VERTical:RANGe] <value><NL>
	- <value> The recovered clock vertical range setting.
	- Example This example places the current value of recovered clock vertical range in the numeric variable, varValue, then prints the contents of the variable to the computer's screen.

```
myScope.WriteString ":SYSTem:HEADer OFF" ' Response headers off.
myScope.WriteString ":ANALyze:CLOCk:VERTical:RANGe?"
varValue = myScope.ReadNumber
Debug.Print FormatNumber(varValue, 0)
```
History New in version 5.30. This command replaces the now deprecated command ":MEASure:CLOCk:VERTical:RANGe" on page 1729.

# :ANALyze:SIGNal:DATarate

Command :ANALyze:SIGNal:DATarate <source>,<data\_rate>

<source> ::= {CHANnel<N> | DIFF<D> | COMMonmode<C> | FUNCtion<F> | WMEMory<R> | EQUalized<L> | XT<X>}

When the source signal type is PAM-4 (see :ANALyze:SIGNal:TYPE), the :ANALyze:SIGNal:DATarate command specifies the data rate of the signal.

With PAM-4, the data rate is twice the symbol rate because each voltage level represents two bits of data. Changing the data rate also changes the symbol rate (see :ANALyze:SIGNal:SYMBolrate) and vice-versa.

- <N> An integer, 1-4 in a single oscilloscope, 1-40 in a MultiScope system.
- $\langle D \rangle$ ,  $\langle C \rangle$   $\langle D \rangle$  is an integer, 1-2.  $\langle C \rangle$  is an integer, 3-4.

The DIFF and COMMonmode sources are just aliases that can be used in place of the channel names to apply to differential or common mode signals. These are just aliases - no state change occurs if you refer to a differential channel and you are not in differential mode. DIFF1 refers to the differential signal between channels 1 and 3 (and COMMonmode3 refers to the common mode channel between these same channels). DIFF2 refers to the differential signal between channels 2 and 4 (and COMMonmode4 refers to the common mode channel between these same channels).

- <F> An integer, 1-16.
- <R> An integer, 1-4.
- <L> An integer, 1-4.
- <X> An integer, 1-4, identifying the crosstalk waveform.
- <data\_rate> Bits/second in NR3 format.
	- Query :ANALyze:SIGNal:DATarate? <source>

The :ANALyze:SIGNal:DATarate? query returns the data rate of the source signal.

Returned Format [:ANALyze:SIGNal:DATarate] <data\_rate><NL>

<data\_rate> ::= bits/second in NR3 format.

- See Also **•••** ":ANALyze:CLOCk:METHod:SKEW" on page 288
	- ":ANALyze:SIGNal:SYMBolrate" on page 306
	- ":ANALyze:SIGNal:TYPE" on page 308
	- ":MEASure:CGRade:EWIDth" on page 897
	- ":MEASure:CGRade:EHEight" on page 894
	- ":MEASure:FALLtime" on page 936
	- ":MEASure:PAM:ELEVel" on page 1012
- ":MEASure:PAM:ESKew" on page 1014
- ":MEASure:PAM:LEVel" on page 1021
- ":MEASure:PAM:LRMS" on page 1023
- ":MEASure:PAM:LTHickness" on page 1025
- ":MEASure:RISetime" on page 1073
- ":MEASure:THResholds:DISPlay" on page 1110
- ":MEASure:THResholds:GENeral:METHod" on page 1116
- ":MEASure:THResholds:GENeral:PAMCustom" on page 1118
- ":MEASure:THResholds:GENeral:PAMAutomatic" on page 1120
- ":MEASure:THResholds:RFALl:METHod" on page 1133
- ":MEASure:THResholds:RFALl:PAMAutomatic" on page 1135
- ":MEASure:TIEData2" on page 1157

History New in version 5.50.

# :ANALyze:SIGNal:MIXer:CABLeloss

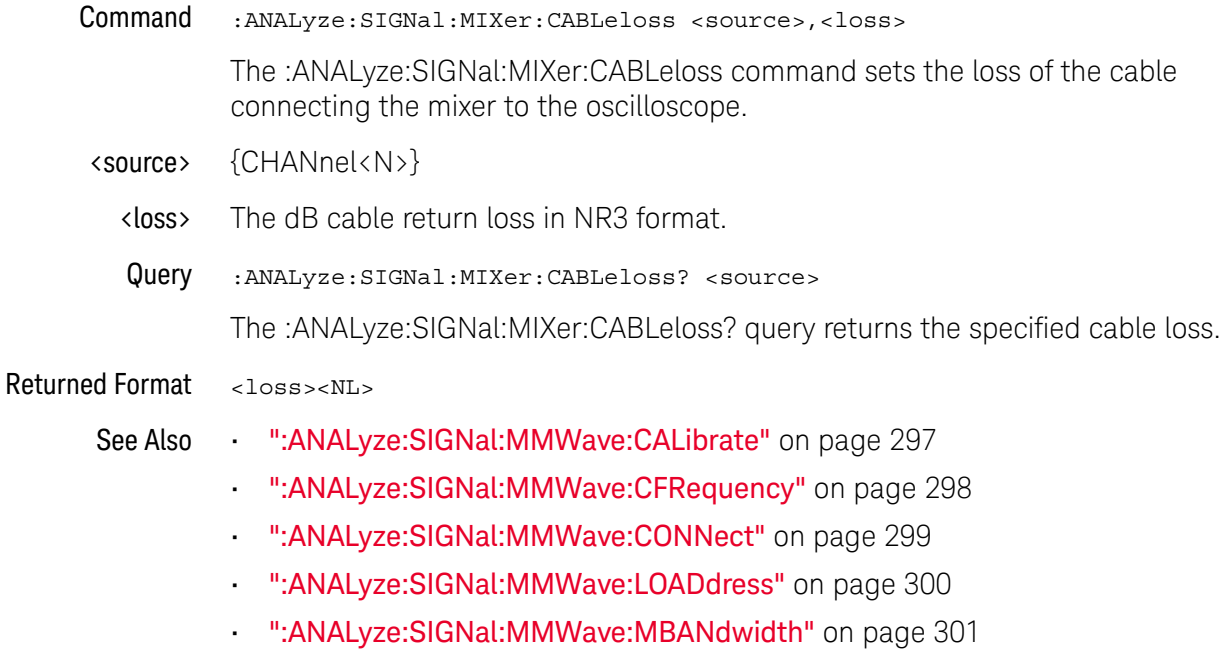

History New in version 5.60.

## :ANALyze:SIGNal:MMWave:CALibrate

Command :ANALyze:SIGNal:MMWave:CALibrate

The :ANALyze:SIGNal:MMWave:CALibrate command initiates a mixer/LO (local oscillator) power calibration.

The LO is identified by the :ANALyze:SIGNal:MMWave:LOADdress command.

The calibration takes about a minute.

You may send additional commands that will not be executed until this command completes. (The command is blocking.)

You may initiate a query (\*IDN?, etc.) to wait until the calibration is complete.

- See Also **••• ":ANALyze:SIGNal:MIXer:CABLeloss"** on page 296
	- ":ANALyze:SIGNal:MMWave:CFRequency" on page 298
	- ":ANALyze:SIGNal:MMWave:CONNect" on page 299
	- ":ANALyze:SIGNal:MMWave:LOADdress" on page 300
	- ":ANALyze:SIGNal:MMWave:MBANdwidth" on page 301

History New in version 5.60.

## :ANALyze:SIGNal:MMWave:CFRequency

- Command :ANALyze:SIGNal:MMWave:CFRequency <center\_freq> The :ANALyze:SIGNal:MMWave:CFRequency command sets the center frequency for the oscilloscope's FFT math function. Because all channels using mmWave share a LO, there is only one center frequency for the oscilloscope. <center\_freq> Center frequency in NR3 format. Query :ANALyze:SIGNal:MMWave:CFRequency? The :ANALyze:SIGNal:MMWave:CFRequency? query returns the specified center frequency. Returned Format <center\_freq><NL> See Also • ":ANALyze:SIGNal:MIXer:CABLeloss" on page 296 • ":ANALyze:SIGNal:MMWave:CALibrate" on page 297 • ":ANALyze:SIGNal:MMWave:CONNect" on page 299 • ":ANALyze:SIGNal:MMWave:LOADdress" on page 300 • ":ANALyze:SIGNal:MMWave:MBANdwidth" on page 301
	- History New in version 5.60.

# :ANALyze:SIGNal:MMWave:CONNect

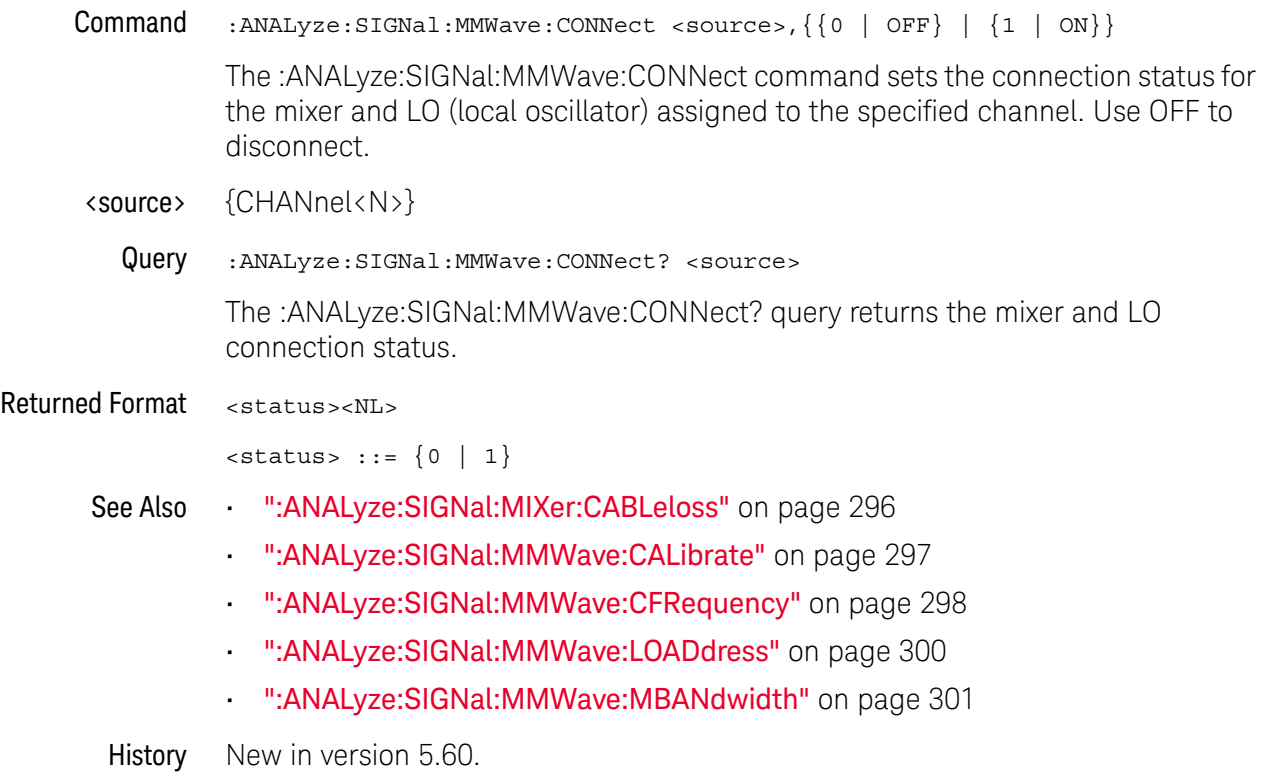

# :ANALyze:SIGNal:MMWave:LOADdress

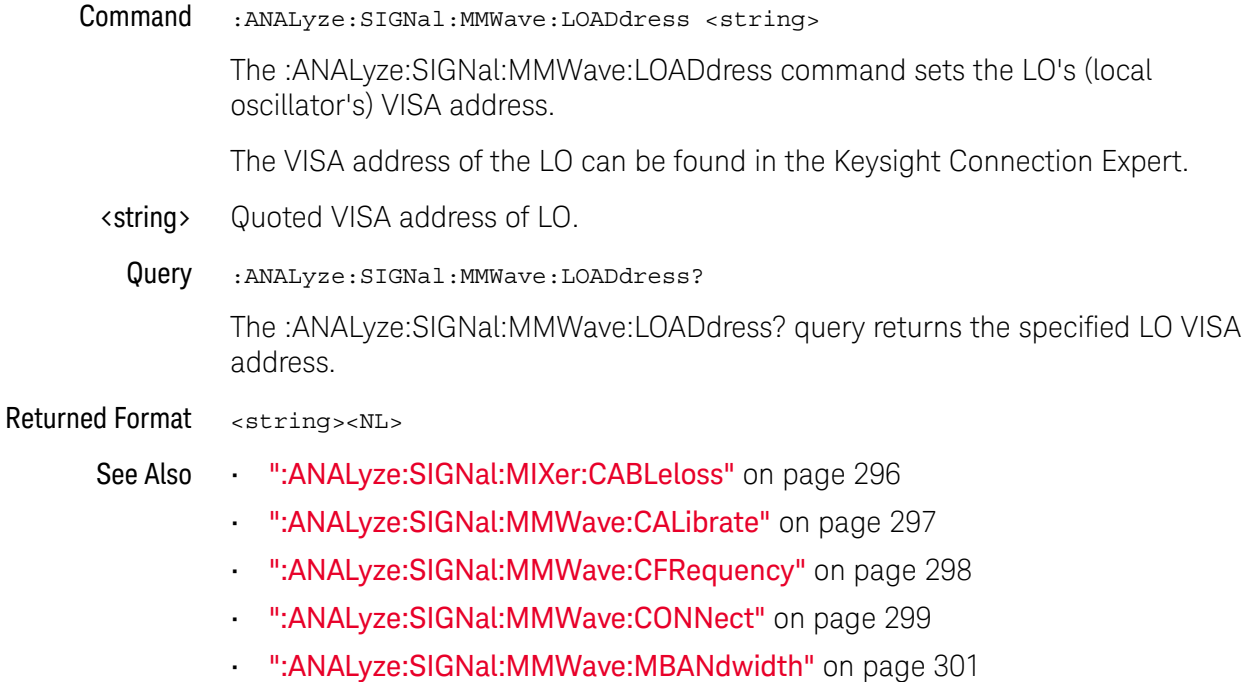

History New in version 5.60.

# :ANALyze:SIGNal:MMWave:MBANdwidth

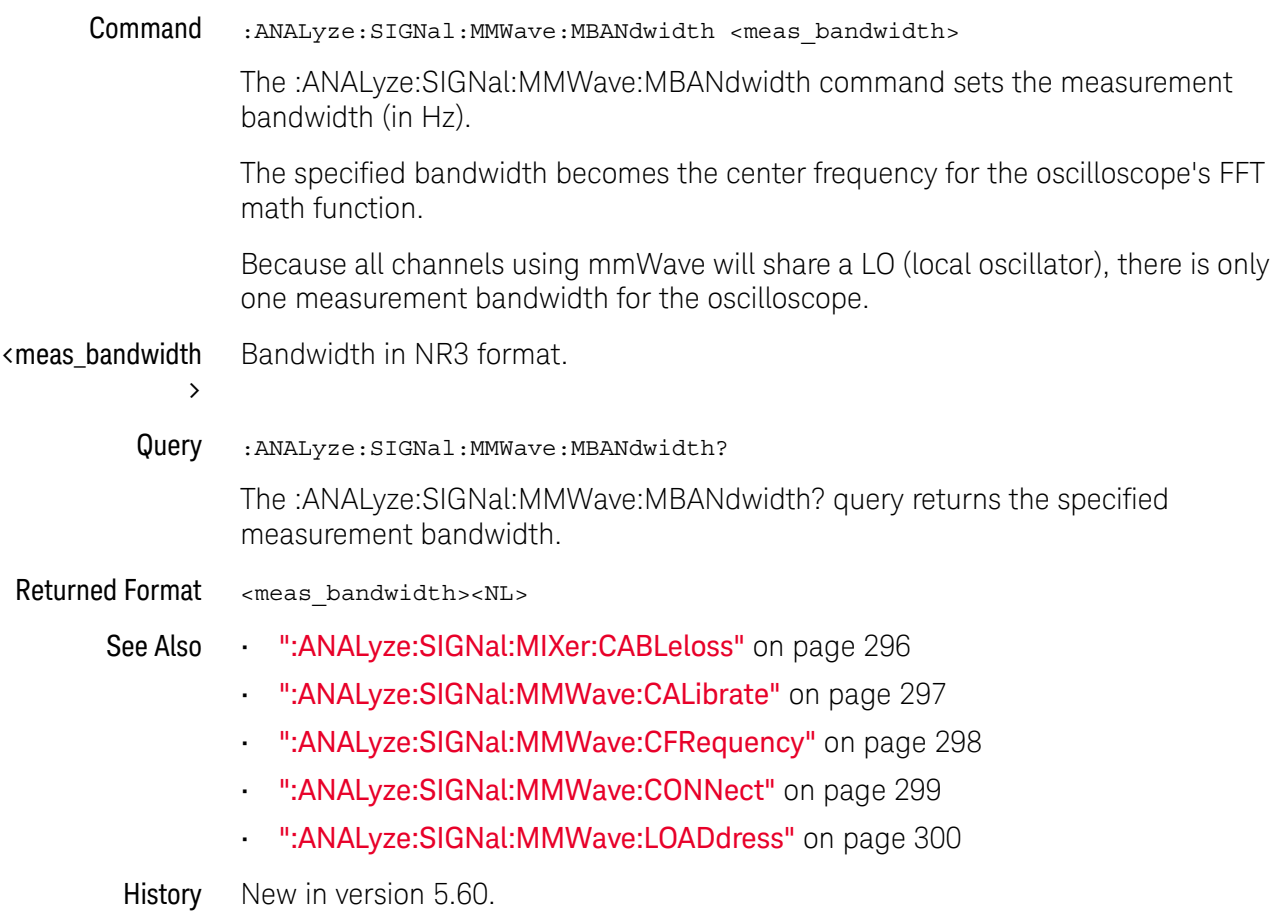

# :ANALyze:SIGNal:PATTern:CLEar

Command :ANALyze:SIGNal:PATTern:CLEar <source>

For NRZ and PAM4 signal types (see :ANALyze:SIGNal:TYPE), the :ANALyze:SIGNal:PATTern:CLEar command clears a loaded pattern file and goes back to an automatic or manual pattern length setting.

<source> {CHANnel<N> | DIFF<D> | COMMonmode<C> | FUNCtion<F> | WMEMory<R> | EQUalized<L> | XT<X>}

> For more information on <source> parameters, see "Sources for Analyze Commands" on page 270.

See Also • ":ANALyze:SIGNal:TYPE" on page 308

• ":ANALyze:SIGNal:PATTern:LOAD" on page 303

- ":ANALyze:SIGNal:PATTern:PLENgth" on page 304
- ":ANALyze:SIGNal:PATTern:SMAP" on page 305
- ":MEASure:BER" on page 886
- ":MEASure:BERPeracq" on page 887
- ":MEASure:SER" on page 1100
- ":MEASure:SERPeracq" on page 1101
- History New in version 6.20.

# :ANALyze:SIGNal:PATTern:LOAD

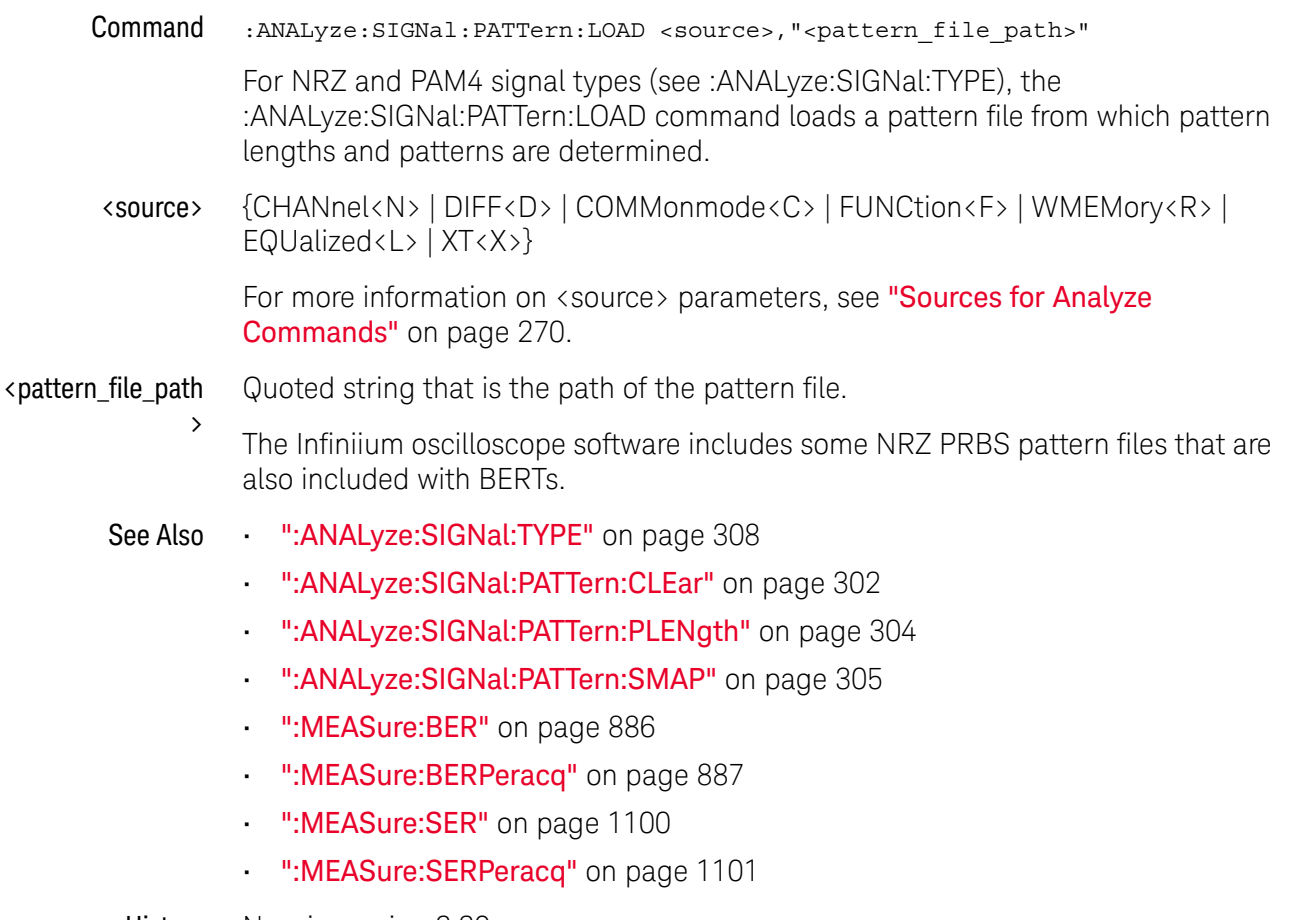

History New in version 6.20.

# :ANALyze:SIGNal:PATTern:PLENgth

- Command :ANALyze:SIGNal:PATTern:PLENgth <source>,{AUTO | <pattern\_length>} For NRZ and PAM4 signal types (see :ANALyze:SIGNal:TYPE), the :ANALyze:SIGNal:PATTern:PLENgth command specifies a pattern length or that the oscilloscope determine the pattern length automatically. <source> {CHANnel<N> | DIFF<D> | COMMonmode<C> | FUNCtion<F> | WMEMory<R> | EQUalized<L> | XT<X>} For more information on <source> parameters, see "Sources for Analyze Commands" on page 270. AUTO The oscilloscope automatically determines the pattern length and pattern by looking for at least two error-free copies of an identical repeating bit pattern in acquisition memory. <pattern\_length> Manually specifies the pattern length as an integer number of symbols from 2 to 2^23. In this case, to determine the pattern, the oscilloscope looks in acquisition memory for at least two error-free copies of an identical repeating bit pattern of the specified length. Query :ANALyze:SIGNal:PATTern:PLENgth? <source> The :ANALyze:SIGNal:PATTern:PLENgth? query returns the specified pattern length setting. Returned Format <pattern\_length><NL>  $\epsilon$ pattern length> ::= 2 to  $2^2$ 23 See Also • ":ANALyze:SIGNal:TYPE" on page 308 • ":ANALyze:SIGNal:PATTern:CLEar" on page 302 • ":ANALyze:SIGNal:PATTern:LOAD" on page 303 • ":ANALyze:SIGNal:PATTern:SMAP" on page 305 • ":MEASure:BER" on page 886 • ":MEASure:BERPeracq" on page 887 • ":MEASure:SER" on page 1100 • ":MEASure:SERPeracq" on page 1101
	- History New in version 6.20.

# :ANALyze:SIGNal:PATTern:SMAP

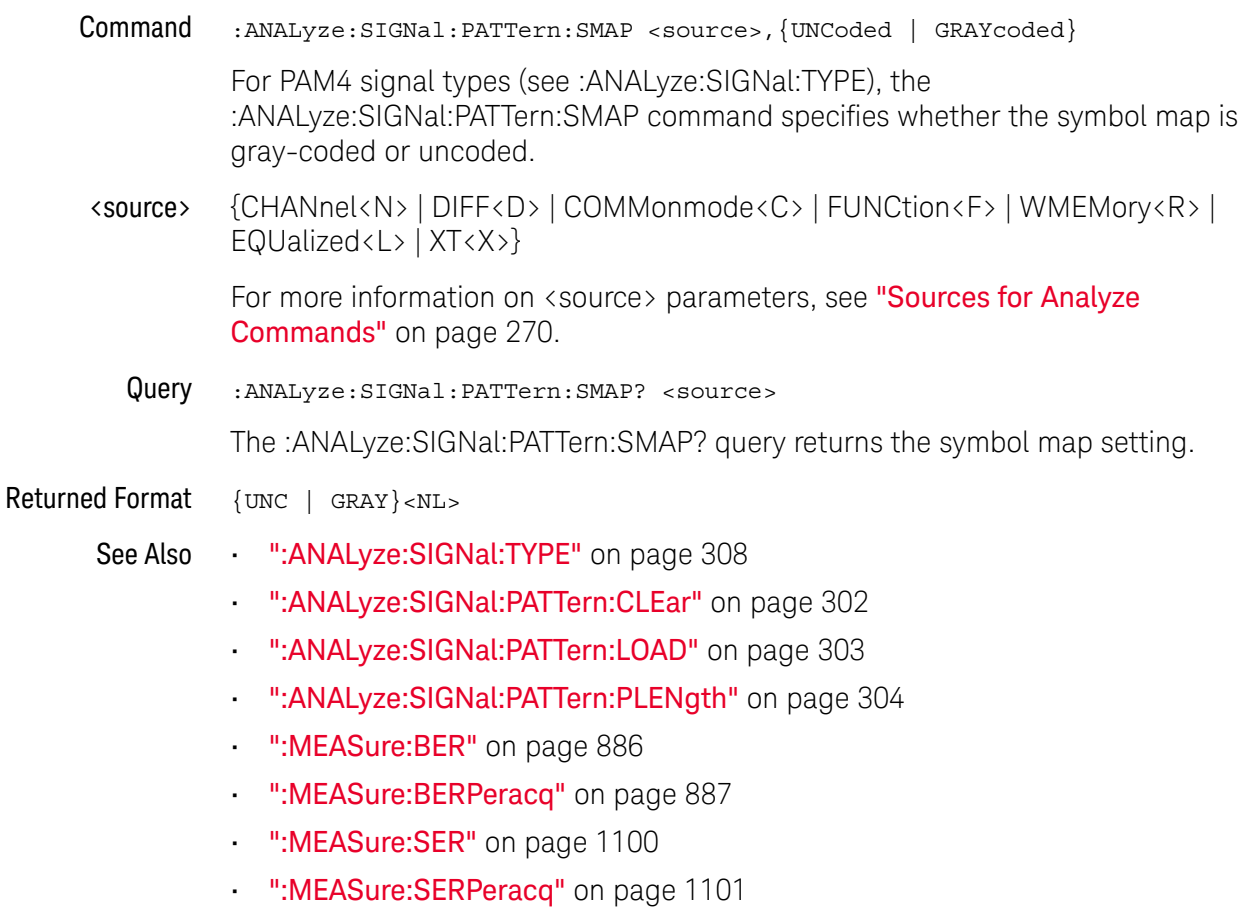

History New in version 6.20.

# :ANALyze:SIGNal:SYMBolrate

Command :ANALyze:SIGNal:SYMBolrate <source>,<symbol\_rate>

<source> ::= {CHANnel<N> | DIFF<D> | COMMonmode<C> | FUNCtion<F> | WMEMory<R> | XT<X>}

When the source signal type is PAM-4 (see :ANALyze:SIGNal:TYPE), this command specifies the edge rate of the signal. The inverse of this rate is the unit interval (UI).

With PAM-4, the data rate is twice the symbol rate because each voltage level represents two bits of data. Changing the symbol rate also changes the data rate (see :ANALyze:SIGNal:DATarate) and vice-versa.

- <N> An integer, 1-4 in a single oscilloscope, 1-40 in a MultiScope system.
- $\langle D \rangle$ ,  $\langle C \rangle$   $\langle D \rangle$  is an integer, 1-2.  $\langle C \rangle$  is an integer, 3-4.

The DIFF and COMMonmode sources are just aliases that can be used in place of the channel names to apply to differential or common mode signals. These are just aliases - no state change occurs if you refer to a differential channel and you are not in differential mode. DIFF1 refers to the differential signal between channels 1 and 3 (and COMMonmode3 refers to the common mode channel between these same channels). DIFF2 refers to the differential signal between channels 2 and 4 (and COMMonmode4 refers to the common mode channel between these same channels).

- <F> An integer, 1-16.
- $\langle R \rangle$  An integer, 1-4.
- $\langle X \rangle$  An integer, 1-4, identifying the crosstalk waveform.
- <symbol\_rate> Baud in NR3 format.

Query :ANALyze:SIGNal:SYMBolrate? <source>

The :ANALyze:SIGNal:SYMBolrate? query returns the symbol rate for the specified source signal.

Returned Format [:ANALyze:SIGNal:SYMBolrate] <symbol\_rate><NL>

<symbol\_rate> ::= baud in NR3 format.

- See Also  **":ANALyze:CLOCk:METHod:SKEW"** on page 288
	- ":ANALyze:SIGNal:DATarate" on page 294
	- ":ANALyze:SIGNal:TYPE" on page 308
	- ":MEASure:CGRade:EWIDth" on page 897
	- ":MEASure:CGRade:EHEight" on page 894
	- ":MEASure:FALLtime" on page 936
	- ":MEASure:PAM:ELEVel" on page 1012
	- ":MEASure:PAM:ESKew" on page 1014
- ":MEASure:PAM:LEVel" on page 1021
- ":MEASure:PAM:LRMS" on page 1023
- ":MEASure:PAM:LTHickness" on page 1025
- ":MEASure:RISetime" on page 1073
- ":MEASure:THResholds:DISPlay" on page 1110
- ":MEASure:THResholds:GENeral:METHod" on page 1116
- ":MEASure:THResholds:GENeral:PAMCustom" on page 1118
- ":MEASure:THResholds:GENeral:PAMAutomatic" on page 1120
- ":MEASure:THResholds:RFALl:METHod" on page 1133
- ":MEASure:THResholds:RFALl:PAMAutomatic" on page 1135
- ":MEASure:TIEData2" on page 1157

History New in version 5.50.

# :ANALyze:SIGNal:TYPE

Command :ANALyze:SIGNal:TYPE <source>,{UNSPecified | NRZ | PAM4 | PAM3 | MMWave | CPHY, <source B-C>, <source C-A>}

> The :ANALyze:SIGNal:TYPE command lets you specify whether a channel, function, or waveform memory is a special type of signal, like a PAM-4 signal for example.

- UNSPecified When a signal type is unspecified, the oscilloscope's digital signal analysis and measurement features assume a NRZ signal with two levels (high and low).
- NRZ With this selection, you are able to specify pattern lengths and patterns so that you can make BER measurements on NRZ signals.
- PAM4 When a signal is specified as a PAM-4 (4-level Pulse-Amplitude Modulation) signal:
	- It changes how the oscilloscope determines voltage levels. Three thresholds are used to distinguish between the four voltage levels.
	- It changes how the oscilloscope represents the data rate. Two bits of data are represented by each voltage level.
	- The term *symbol rate* is used to describe the clock edge rate of the signal. The inverse of this rate is the unit interval (UI).
	- There are multiple edges to consider in clock recovery.
	- It changes how eye measurements, voltage level measurements, and rise/fall time measurements are presented because of the multiple eyes, levels, and edges.
- PAM3 When a signal is specified as a PAM-3 (3-level Pulse-Amplitude Modulation) signal:
	- It changes how the oscilloscope determines voltage levels. Two thresholds are used to distinguish between the three voltage levels.
	- It changes how the oscilloscope represents the data rate. Two bits of data are represented by each voltage level (00, 01, or 10).
	- The term *symbol rate* is used to describe the clock edge rate of the signal. The inverse of this rate is the unit interval (UI).
	- There are multiple edges to consider in clock recovery.
	- It changes how eye measurements, voltage level measurements, and rise/fall time measurements are presented because of the multiple eyes, levels, and edges.
- MMWave Supports analysis of millimeter-wave signals that have been down-converted to IF band signals by an external smart mixer and an LO signal from a signal generator. The oscilloscope controls the signal generator and external smart mixer and gets correction factors and detector level information from the mixer. The resulting signals can be analyzed using the oscilloscope's FFT spectral analysis and demodulated using the 89600 VSA vector signal analysis software.
- CPHY Supports decode and analysis of MIPI C-PHY signals.

When CPHY is selected, the first <source> option is the A-B source.

<source>, <source\_B-C>, <source\_C-A> {CHANnel<N> | FUNCtion<F> | WMEMory<R> | EQUalized<L> | XT<X>}

- <N> An integer, 1-4 in a single oscilloscope, 1-40 in a MultiScope system.
- $\langle D \rangle$ ,  $\langle C \rangle$   $\langle D \rangle$  is an integer, 1-2.  $\langle C \rangle$  is an integer, 3-4.

The DIFF and COMMonmode sources are just aliases that can be used in place of the channel names to apply to differential or common mode signals. These are just aliases - no state change occurs if you refer to a differential channel and you are not in differential mode. DIFF1 refers to the differential signal between channels 1 and 3 (and COMMonmode3 refers to the common mode channel between these same channels). DIFF2 refers to the differential signal between channels 2 and 4 (and COMMonmode4 refers to the common mode channel between these same channels).

- <F> An integer, 1-16.
- <R> An integer, 1-4.
- <L> An integer, 1-4.
- <X> An integer, 1-4, identifying the crosstalk waveform.
- Query :ANALyze:SIGNal:TYPE? <source>

The :ANALyze:SIGNal:TYPE? query returns a channel, function, or waveform memory's signal type.

Returned Format [: ANALyze: SIGNal: TYPE] <type><NL>

 $ltype > :: =$   $\{UNSP | NRZ | PAM4 | PAM3 | MMW | CPHY \}$ 

- See Also **••• ":ANALyze:CLOCk:METHod:SKEW"** on page 288
	- ":ANALyze:SIGNal:PATTern:PLENgth" on page 304
	- ":ANALyze:SIGNal:PATTern:LOAD" on page 303
	- ":MEASure:BER" on page 886
	- ":MEASure:BERPeracq" on page 887
	- ":ANALyze:SIGNal:DATarate" on page 294
- ":ANALyze:SIGNal:SYMBolrate" on page 306
- ":MEASure:CGRade:EWIDth" on page 897
- ":MEASure:CGRade:EHEight" on page 894
- ":MEASure:FALLtime" on page 936
- ":MEASure:PAM:ELEVel" on page 1012
- ":MEASure:PAM:ESKew" on page 1014
- ":MEASure:PAM:LEVel" on page 1021
- ":MEASure:PAM:LRMS" on page 1023
- ":MEASure:PAM:LTHickness" on page 1025
- ":MEASure:RISetime" on page 1073
- ":MEASure:THResholds:DISPlay" on page 1110
- ":MEASure:THResholds:GENeral:METHod" on page 1116
- ":MEASure:THResholds:GENeral:PAMCustom" on page 1118
- ":MEASure:THResholds:GENeral:PAMAutomatic" on page 1120
- ":MEASure:THResholds:RFALl:METHod" on page 1133
- ":MEASure:THResholds:RFALl:PAMAutomatic" on page 1135
- ":MEASure:TIEData2" on page 1157

History New in version 5.50.

Version 5.60: Added the MMWave signal type.

Version 6.10: Added the CPHY signal type.

Version 6.30: Added the PAM3 signal type.

# :ANALyze:VIEW

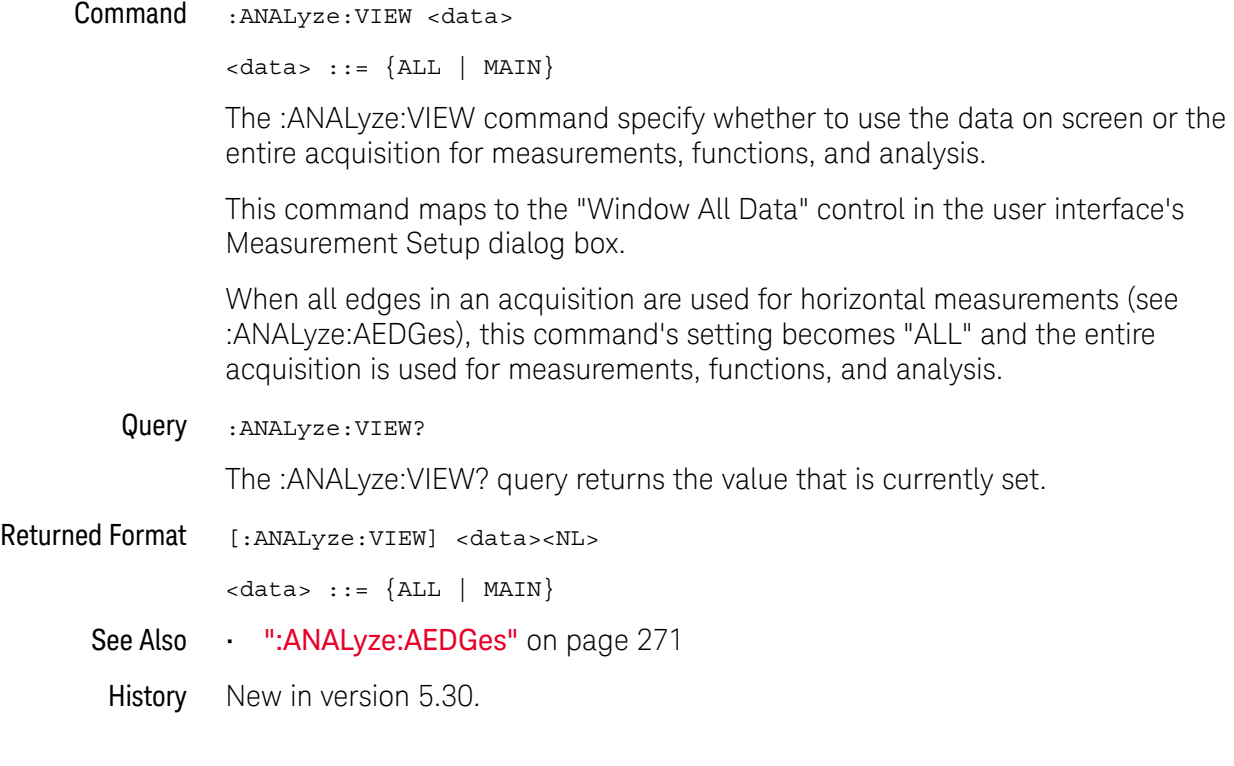

## 12 Analyze Commands

Keysight Infiniium Oscilloscopes Programmer's Guide

# 13 Bus Commands

:BUS:B<N>:TYPE / 314 :BUS<B>:BIT<M> / 316 :BUS<B>:BITS / 317 :BUS<B>:CLEar / 318 :BUS<B>:CLOCk / 319 :BUS<B>:CLOCk:SLOPe / 320 :BUS<B>:DISPlay / 321 :BUS<B>:LABel / 322 :BUS<B>:READout / 323

**NOTE** The :BUS:B<N>:TYPE command applies to oscilloscopes with protocol decode licenses installed. The other :BUS<B> commands apply to mixed-signal oscilloscopes (MSOs).

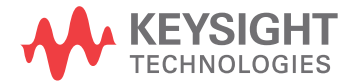

## :BUS:B<N>:TYPE

Command :BUS:B<N>:TYPE {<protocol> | <hs\_protocol>}

The :BUS:B<N>:TYPE command sets the type of protocol being analyzed for a serial bus waveform. <protocol> {A429 | CAN | CPHY | CPHY2 | DDR | E10BASET | E10GBASEKR | E100GBASEKRCR | EPSI | FLEXray | GENRaw | I3C | IIC | JTAG | LIN | MAN | M1553 | MIPI | RFFE | SENT | SPI | SPMI | SPW | SVID | UART | USB2} <hs\_protocol> {BRR | CSI3 | DIGRf | DPAUX | DVI | E100BASETX | E1000BASET1 | FIBRechannel | {GEN8B10B | GENeric} | INFiniband | JESD204B | LLI | MDIO | PCI3 | PCI4 | PCI5 | PCIExpress | QSPI | SAS | SATA | SSIC | UFS | UNIPro | USB3 | USB31 | USB32 | USB4 | USB4LS | USB4TUSB32 | USB4TPCI31 | USBPD | XAUI} <N> An integer, 1-4. Example This example sets the serial bus waveform number one protocol type to FLEXray. myScope.WriteString ":BUS:B1:TYPE FLEXray" Query :BUS:B<N>:TYPE? The :BUS:B<N>:TYPE? query returns the name of the protocol being used for the serial bus. Returned Format [:BUS:B<N>:TYPE] {<protocol> | <hs protocol>}<NL> <protocol> {A429 | CAN | CPHY | CPHY2 | DDR | E10BASET | E10GBASEKR | E100GBASEKRCR | ESPI | FLEX | GENR | I3C | IIC | JTAG | LIN | MAN | M1553 | MIPI | RFFE | SENT | SPI | SPMI | SPW | SVID | UART | USB2} <hs\_protocol> {BRR | CSI3 | DIGR | DPAUX | DVI | E100BASETX | E1000BASET1 | FC | {USER | USER} | INF | JESD204B | LLI | MDIO | PCI3 | PCI4 | PCI5 | PCIE | QSPI | SAS | SATA | SSIC | UFS | UNIP | USB3 | USB31 | USB32 | USB4 | USB4LS | USB4TUSB32 | USB4TPCI31 | USBPD | XAUI} See Also • ":SBUS<N>:HS Commands" on page 1280 History Legacy command (existed before version 3.10). Version 3.11: Added the MPHY protocol type for the MIPI M-PHY serial decode selection. Version 5.00: Added support for new protocols. Version 5.51: Added support for new ESPI, USB31, and USBPD protocols. Version 5.70: Added support for new A429, M1553, and I3C protocols. **NOTE** This BUS command only applies to oscilloscopes with protocol decode licenses installed.

Version 6.00: Added support for new GENRaw and SPMI protocols.

Version 6.10: Added support for new CPHY (MIPI C-PHY), BRR (BroadR-Reach), SPW (SpaceWire), and MAN (Manchester) protocols.

Version 6.20: Added support for new PCI4 (PCI Express Gen4) and SENT (Single Edge Nibble Transmission) protocols.

Version 6.30: Added support for new QSPI (Quad SPI) and USB32 (USB 3.2) protocols.

Version 6.55: Added support for new USB4 and USB4LS protocols.

Version 6.60: Added support for new PCI5 (PCI Express Gen 1-5), USB4TUSB32 (USB4 Tunnel USB 3.2), USB4TPCI31 (USB4 Tunnel PCI Express 3.1), and MDIO protocols.

Version 6.70: Added support for new E1000BASET1 (Automotive Ethernet 1000BaseT1), DPAUX (DisplayPort Aux), and CPHY2 (MIPI C-PHY 2.0) protocols.

#### 13 Bus Commands

#### :BUS<B>:BIT<M>

 $Commoned$  :BUS<B>:BIT<M>  $\{ON \mid OFF \mid 1 \mid 0\}$ 

**NOTE** The BUS commands only apply to the MSO oscilloscopes.

The :BUS<B>:BIT<M> command includes or excludes the selected bit as part of the definition for the selected bus. If the parameter is a 1 (ON) then the bit is included in the definition. If the parameter is a 0 (OFF) then the bit is excluded from the definition. The digital subsystem must be enabled for this command will work. See ENABle command in the root subsystem.

- <M> An integer, 0-15.
- <N> An integer, 1-4.

Example This example includes bit 1 as part of the bus 1 definition.

myScope.WriteString ":ENABle DIGital" myScope.WriteString ":BUS1:BIT1 ON"

Query :BUS<B>:BIT<M>?

The :BUS<B>:BIT<M>? query returns the value indicating whether the specified bit is included or excluded from the specified bus definition.

- Returned Format  $[::BUS < B>::BIT < M>$ ] {1 | 0}<NL>
	- History Legacy command (existed before version 3.10).

:BUS<B>:BITS

Command :BUS<B>:BITS <channel\_list>,{ON | OFF| 1 | 0}

**NOTE** The BUS commands only apply to the MSO oscilloscopes.

The :BUS<B>:BITS command includes or excludes the selected bits in the channel list in the definition of the selected bus. If the parameter is a 1 (ON) then the bits in the channel list are included as part of the selected bus definition. If the parameter is a 0 (OFF) then the bits in the channel list are excluded from the definition of the selected bus. The digital subsystem must be enabled for this command will work. See ENABle command in the root subsystem.

<N> An integer, 1- 4.

<channel\_list> The channel range is from 0 to 15 in the following format.

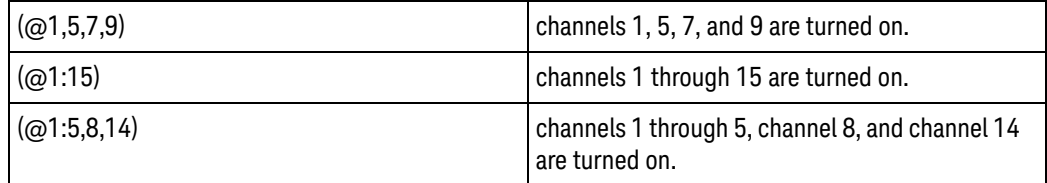

**NOTE** The parenthesizes are part of the expression and are necessary.

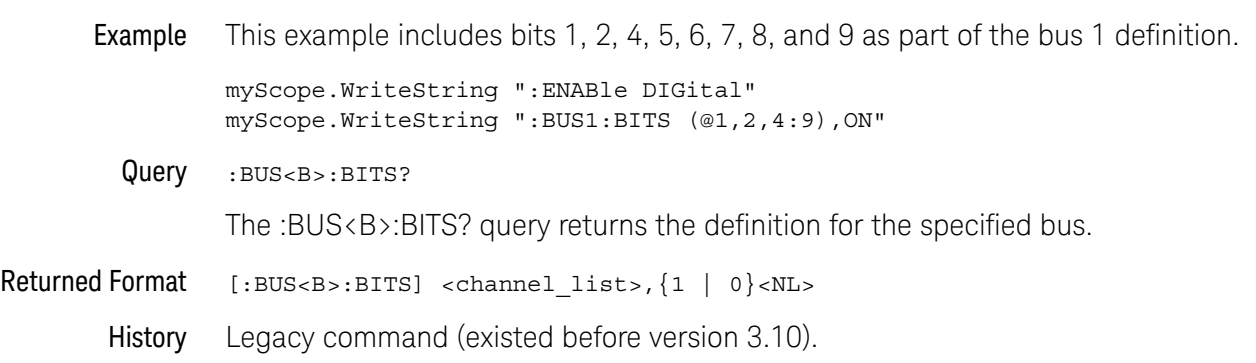

#### 13 Bus Commands

## :BUS<B>:CLEar

Command :BUS<B>:CLEar

# **NOTE** The BUS commands only apply to the MSO oscilloscopes.

The :BUS<B>:CLEar command excludes all of the digital channels from the selected bus definition.

<N> An integer, 1-4.

#### Example This example excludes all the digital channels from the bus 1 definition.

myScope.WriteString ":BUS1:CLEar"

History Legacy command (existed before version 3.10).

#### :BUS<B>:CLOCk

Command :BUS<B>:CLOCk {CHANnel<N> | DIGital<M> | NONE}

**NOTE** The BUS commands only apply to the MSO oscilloscopes.

The :BUS<B>:CLOCk command sets the digital or analog channel used as the clock for decoding the bus values.

- <M> An integer, 0-15.
- <N> An integer, 1-4 in a single oscilloscope, 1-40 in a MultiScope system.
- <O> An integer, 1-4.
- Example This example sets the clock to channel 1 for bus 1.

myScope.WriteString ":ENABle DIGital" myScope.WriteString ":BUS1:CLOCk CHANnel1"

Query :BUS<B>:CLOCK?

The :BUS<B>:CLOCk query returns the channel being used for the specified bus.

Returned Format [:BUS<B>:CLOCk] {CHANnel<O> | DIGital<M> | NONE}<NL>

History Legacy command (existed before version 3.10).

# :BUS<B>:CLOCk:SLOPe

Command :BUS<B>:CLOCk:SLOPe {RISing | FALLing | EITHer}

**NOTE** The BUS commands only apply to the MSO oscilloscopes.

The :BUS<B>:CLOCk:SLOPe command sets the clock edge used for decoding the bus values.

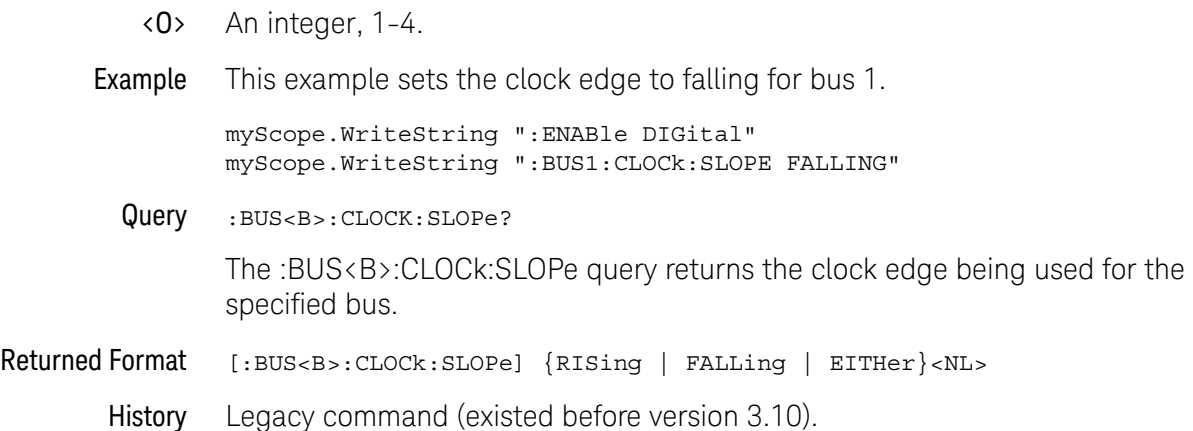

# :BUS<B>:DISPlay

Command :BUS<B>[:DISPlay] {ON | OFF | 1 | 0}

**NOTE** The BUS commands only apply to the MSO oscilloscopes.

The :BUS<B>:DISPlay command enables or disables the view of the selected bus. The digital subsystem must be enabled before this command will work. See the ENABle command in the root subsystem.

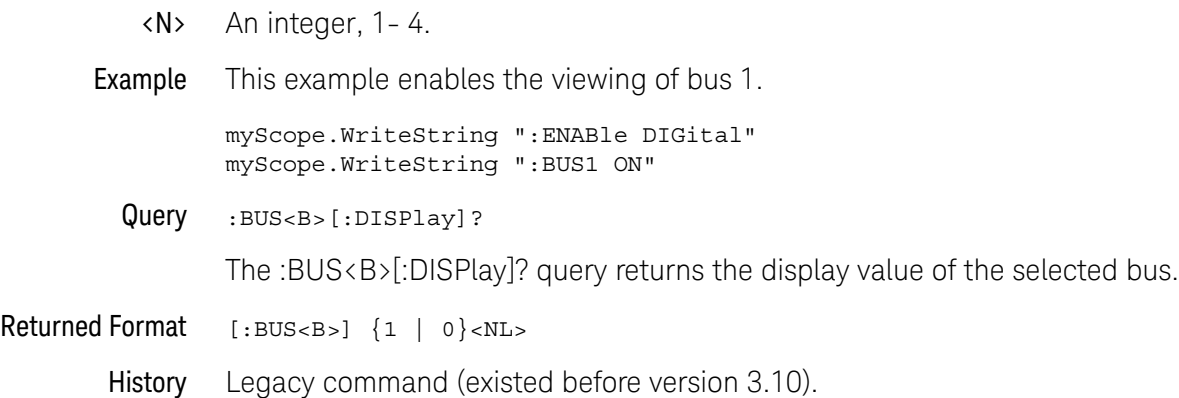

# 13 Bus Commands

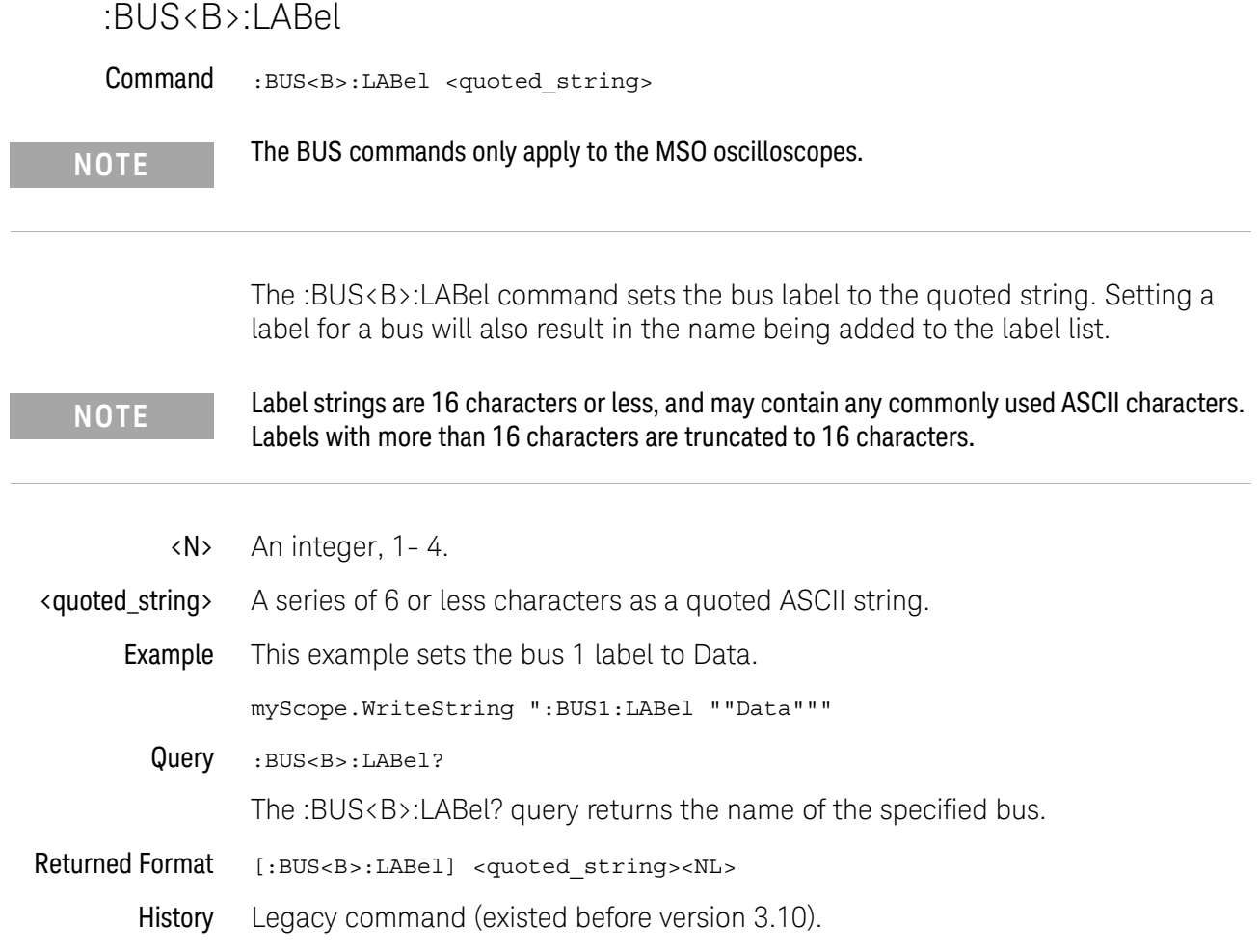

## :BUS<B>:READout

Command :BUS<B>:READout {DECimal | HEX | SIGNed | SYMBol}

**NOTE** The BUS commands only apply to the MSO oscilloscopes.

The :BUS<B>:READout command changes the format of the numbers displayed in the bus waveform.

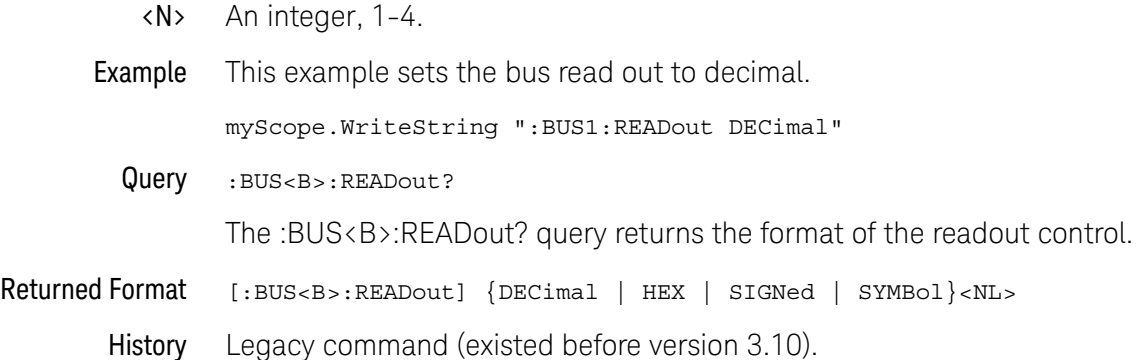

## 13 Bus Commands
Keysight Infiniium Oscilloscopes Programmer's Guide

# 14 Calibration Commands

:CALibrate:DATE? / 327 :CALibrate:OUTPut / 328 :CALibrate:OUTPut:AUX / 330 :CALibrate:OUTPut:AUX:RTIMe / 331 :CALibrate:OUTPut:CAL / 332 :CALibrate:SKEW / 333 :CALibrate:STATus? / 334 :CALibrate:TEMP? / 335

This chapter briefly explains the calibration of the oscilloscope. It is intended to give you and the calibration lab personnel an understanding of the calibration procedure and how the calibration subsystem is intended to be used.

The commands in the CALibration subsystem allow you to change the output of the front-panel Aux Out connector, adjust the skew of channels, and check the status of calibration.

These CALibration commands and queries are implemented in the Infiniium oscilloscopes:

This chapter briefly explains the calibration of the oscilloscope. It is intended to give you and the calibration lab personnel an understanding of the calibration procedure and how the calibration subsystem is intended to be used.

Oscilloscope **Calibration** Oscilloscope calibration establishes calibration factors for the oscilloscope. These factors are stored on the oscilloscope's hard disk.

• Initiate the calibration from the "Utilities Calibration" menu.

You should calibrate the oscilloscope periodically (at least annually), or if the ambient temperature since the last calibration has changed more than  $\pm 5$  °C. The temperature change since the last calibration is shown on the calibration status screen which is found under the "Utilities Calibration" dialog. It is the line labeled "Calibration Δ Temp: \_ °C."

See also the oscilloscope's *Service Guide* has more details about the calibration.

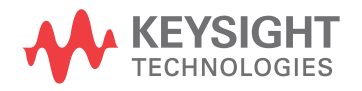

- Probe Calibration Probe calibration establishes the gain and offset of a probe that is connected to a channel of the oscilloscope, and applies these factors to the calibration of that channel.
	- Initiate probe calibration from the "Setup > Channel > Probes > Calibrate Probe" menu.

To achieve the specified accuracy  $(\pm 2%)$  with a probe connected to a channel, make sure the oscilloscope is calibrated.

- For probes that the oscilloscope can identify through the probe power connector, like the 1158A, the oscilloscope automatically adjusts the vertical scale factors for that channel even if a probe calibration is not performed.
- For nonidentified probes, the oscilloscope adjusts the vertical scale factors only if a probe calibration is performed.
- If you do not perform a probe calibration but want to use an unidentified probe, enter the attenuation factor in the "Setup > Channel > Probes > Configure Probing System > User Defined Probe" menu.
	- If the probe being calibrated has an attenuation factor that allows the oscilloscope to adjust the gain (in hardware) to produce even steps in the vertical scale factors, the oscilloscope will do so.
	- If the probe being calibrated has an unusual attenuation, like 3.75, the oscilloscope may have to adjust the vertical scale factors to an unusual number, like 3.75 V/div.

Typically, probes have standard attenuation factors such as divide by 10, divide by 20, or divide by 100.

#### :CALibrate:DATE?

Query :CALibrate:DATE? The :CALibrate:DATE? query returns two calibration dates and times: • The date and time of the last regular user calibration. • The date and time of the last time scale calibration. Returned Format [:CALibrate:DATE] <user\_date\_time>,<ts\_date\_time><NL> The string returned is formatted like "<day> <month> <year> <hours>:<minutes>:<seconds>,<day> <month> <year> <hours>:<minutes>:<seconds>", for example "31 MAY 2013 12:52:45,4 DEC 2012 10:59:52". History Legacy command (existed before version 3.10).

#### :CALibrate:OUTPut

Command :CALibrate:OUTPut {AC | TRIGOUT | DC,<dc\_value> | ZERO | ONE | DPULse | SOSC | HFOSC | PRBS7 | PRBS15 | PRBS31}

> The :CALibrate:OUTPut command sets the coupling frequency, trigger output pulse, and dc level of the calibrator waveform output through the front-panel Aux Out connector.

Options on all oscilloscopes:

- $\cdot$  AC  $-$  sets the Aux Out to be the probe compensation square wave (approximately 750 Hz).
- TRIGOUT outputs a pulse when the trigger event occurs. Use this to trigger other instruments.
- DC,  $\text{d}c$  value  $>$  a DC level value in volts. The  $\text{d}c$  value is a real number from -2.4 V to +2.4 V dc.

Options on 90000A Series, 90000 X-Series, V-Series, 90000 Q-Series, and Z-Series oscilloscopes:

- $\cdot$  ZERO a -450 mV DV level.
- $\cdot$  ONE  $-$  a -150 mV DC level.
- $\cdot$  DPULse  $-$  A double-pulse signal.
- SOSC The 100 MHz reference clock output.
- HFOSC A high-frequency oscillator output.

Options on 90000 X-Series, V-Series, 90000 Q-Series, and Z-Series oscilloscopes:

- PRBS7 Pseudo-Random Binary Sequence with maximum length  $2^7$ -1 bits, and its inverted version.
- PRBS15 Pseudo-Random Binary Sequence with maximum length  $2^{15}$ -1 bits. and its inverted version.
- PRBS31 Pseudo-Random Binary Sequence with maximum length  $2^{31}$ -1 bits, and its inverted version.
- Example This example puts a DC voltage of 2.0 volts on the oscilloscope front-panel Aux Out connector.

myScope.WriteString ":CALibrate:OUTPut DC,2.0"

Query :CALibrate:OUTPut?

The :CALibrate:OUTPut? query returns the current setup.

Returned Format [:CALibrate:OUTPut] {AC | TRIGOUT | DC, <dc value> | ZERO | ONE | DPULse | SOSC | HFOSC | PRBS7 | PRBS15 | PRBS31}

Example This example places the current selection for the DC calibration to be printed in the string variable, strSelection, then prints the contents of the variable to the computer's screen.

> Dim strSelection As String 'Dimension variable myScope.WriteString ":CALibrate:OUTPut?" strSelection = myScope.ReadString Debug.Print strSelection

History Legacy command (existed before version 3.10).

Version 6.10: Added the PRBS7, PRBS15, and PRBS31 options for the Infiniium 90000 X-Series, V-Series, 90000 Q-Series, and Z-Series oscilloscopes.

# :CALibrate:OUTPut:AUX

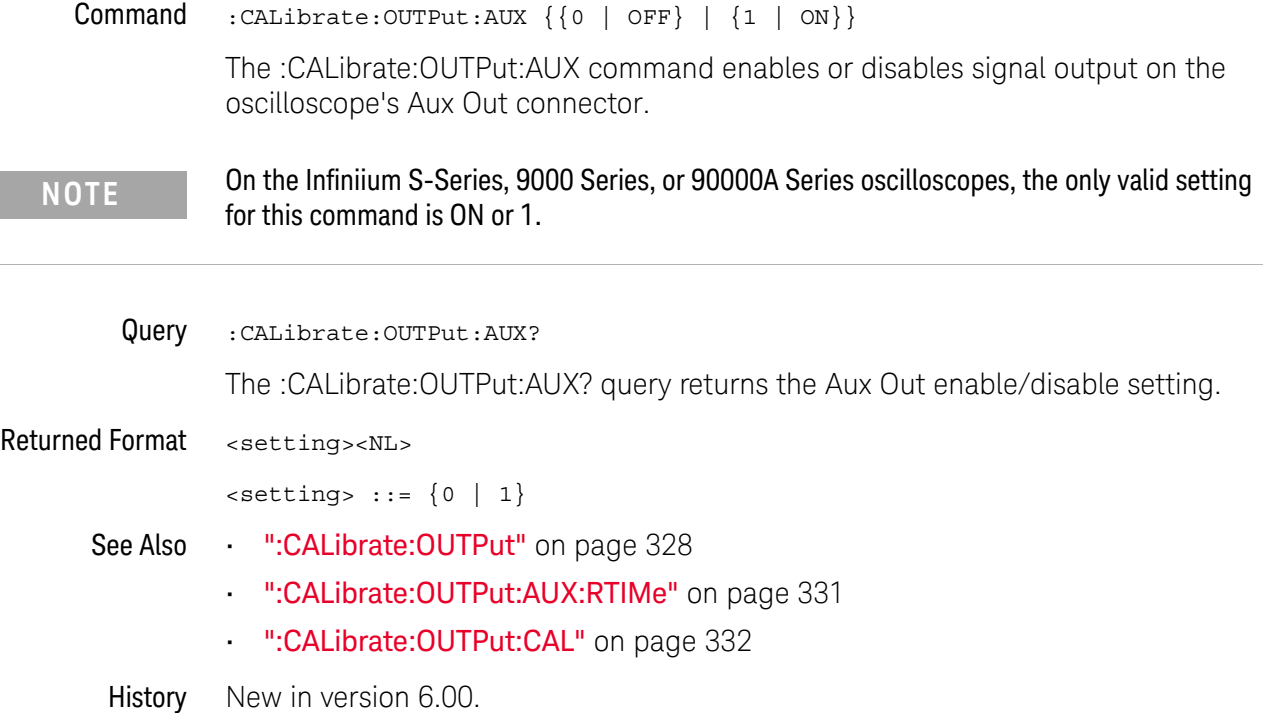

# :CALibrate:OUTPut:AUX:RTIMe

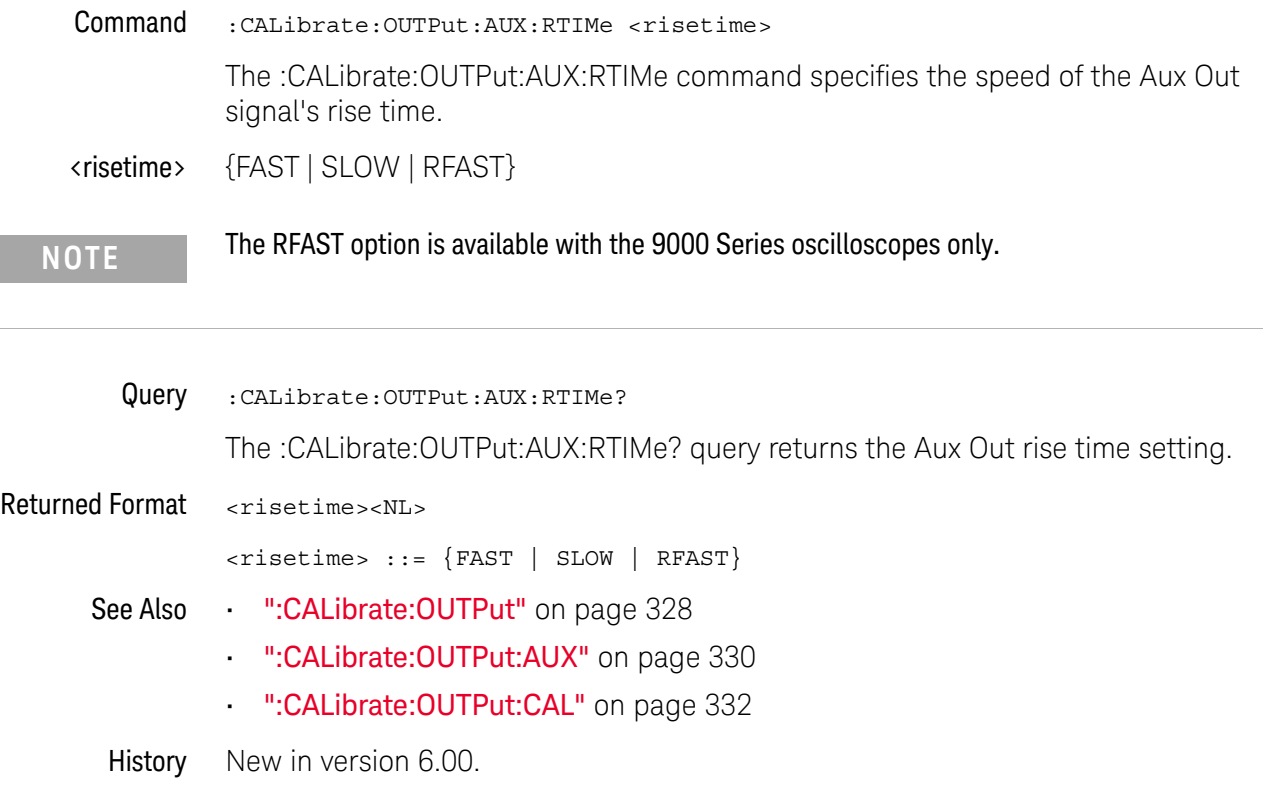

# :CALibrate:OUTPut:CAL

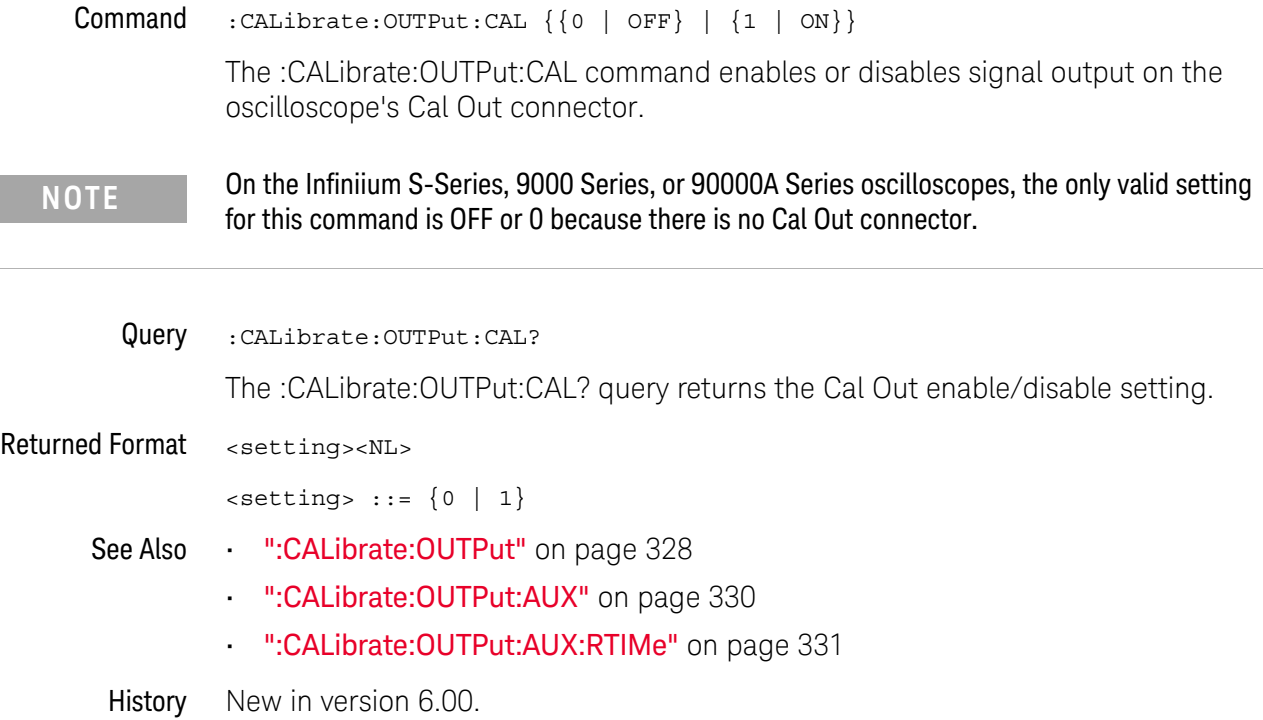

#### :CALibrate:SKEW

Command :CALibrate:SKEW <source>,<skew\_value>

<source> ::= {CHANnel<N> | DIFF<D> | COMMonmode<C>}

The :CALibrate:SKEW command sets the channel-to-channel skew factor for a channel. The numeric argument is a real number in seconds, which is added to the current time base position to shift the position of the channel's data in time. Use this command to compensate for differences in the electrical lengths of input paths due to cabling and probes.

- <N> An integer, 1-4.
- $\langle D \rangle$ ,  $\langle C \rangle$   $\langle D \rangle$  is an integer, 1-2.  $\langle C \rangle$  is an integer, 3-4.

The DIFF and COMMonmode sources are just aliases that can be used in place of the channel names to apply to differential or common mode signals. These are just aliases - no state change occurs if you refer to a differential channel and you are not in differential mode. DIFF1 refers to the differential signal between channels 1 and 3 (and COMMonmode3 refers to the common mode channel between these same channels). DIFF2 refers to the differential signal between channels 2 and 4 (and COMMonmode4 refers to the common mode channel between these same channels).

- <skew\_value> A real number, in seconds.
	- **Example** This example sets the oscilloscope channel 1 skew to 1  $\mu$ s.

myScope.WriteString ":CALibrate:SKEW CHANnel1,1E-6"

Query :CALibrate:SKEW? <source>

The :CALibrate:SKEW? query returns the current skew value.

- Returned Format [:CALibrate:SKEW] <skew\_value><NL>
	- History Legacy command (existed before version 3.10).

#### :CALibrate:STATus?

Query :CALibrate:STATus?

The :CALibrate:STATus? query returns the calibration status of the oscilloscope. These are ten, comma-separated integers, with 1, 0, or -1. A "1" indicates pass, a "0" indicates fail and a "-1" indicates unused. This matches the status in the Calibration dialog box in the Utilities menu.

- Returned Format [: CALibrate: STATus] <status>
	- <status> <Oscilloscope Frame Status>, <Channel1 Vertical>, <Channel1 Trigger>, <Channel2 Vertical>, <Channel2 Trigger>, <Channel3 Vertical>, <Channel3 Trigger>, <Channel4 Vertical>, <Channel4 Trigger>, <Aux Trigger>
	- History Legacy command (existed before version 3.10).

#### :CALibrate:TEMP?

Query :CALibrate:TEMP?

The :CALibrate:TEMP? query returns two delta temperature values in Celsius:

- Between the current temp and the temp of the last time scale calibration.
- Between the current temp and the temp of the last regular user calibration.

Returned Format [:CALibrate:TEMP] <ts\_delta\_temp>,<user\_delta\_temp><NL>

For example, the string returned could be "-1,0". A difference in the two delta values of one degree is not uncommon.

History Legacy command (existed before version 3.10).

#### 14 Calibration Commands

Keysight Infiniium Oscilloscopes Programmer's Guide

# 15 Channel Commands

:CHANnel<N>:BWLimit (9000 Series, 9000H Series, S-Series) / 340 :CHANnel<N>:COMMonmode / 341 :CHANnel<N>:DIFFerential / 342 :CHANnel<N>:DIFFerential:SKEW / 343 :CHANnel<N>:DISPlay / 344 :CHANnel<N>:DISPlay:AUTO / 345 :CHANnel<N>:DISPlay:OFFSet / 347 :CHANnel<N>:DISPlay:RANGe / 349 :CHANnel<N>:DISPlay:SCALe / 351 :CHANnel<N>:INPut / 353 :CHANnel<N>:INVert / 354 :CHANnel<N>:ISIM:APPLy / 355 :CHANnel<N>:ISIM:BANDwidth / 356 :CHANnel<N>:ISIM:BWLimit / 358 :CHANnel<N>:ISIM:BWLimit:TYPE / 360 :CHANnel<N>:ISIM:CONVolve / 361 :CHANnel<N>:ISIM:CORRection / 362 :CHANnel<N>:ISIM:DEConvolve / 364 :CHANnel<N>:ISIM:DELay / 365 :CHANnel<N>:ISIM:NORMalize / 366 :CHANnel<N>:ISIM:PEXTraction / 367 :CHANnel<N>:ISIM:SPAN / 369 :CHANnel<N>:ISIM:STATe / 370 :CHANnel<N>:LABel / 371 :CHANnel<N>:OFFSet / 372 :CHANnel<N>:PROBe / 373 :CHANnel<N>:PROBe:ACCAL / 374 :CHANnel<N>:PROBe:ATTenuation / 376 :CHANnel<N>:PROBe:AUTozero / 377 :CHANnel<N>:PROBe:COUPling / 378 :CHANnel<N>:PROBe:EADapter / 379 :CHANnel<N>:PROBe:ECOupling / 382

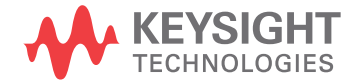

:CHANnel<N>:PROBe:EXTernal / 383 :CHANnel<N>:PROBe:EXTernal:GAIN / 384 :CHANnel<N>:PROBe:EXTernal:OFFSet / 385 :CHANnel<N>:PROBe:EXTernal:UNITs / 386 :CHANnel<N>:PROBe:GAIN / 387 :CHANnel<N>:PROBe:HEAD:ADD / 388 :CHANnel<N>:PROBe:HEAD:DELete ALL / 389 :CHANnel<N>:PROBe:HEAD:SELect / 390 :CHANnel<N>:PROBe:HEAD:VTERm / 391 :CHANnel<N>:PROBe:ID? / 392 :CHANnel<N>:PROBe:INFO? / 393 :CHANnel<N>:PROBe:MODE / 394 :CHANnel<N>:PROBe:PRECprobe:BANDwidth / 395 :CHANnel<N>:PROBe:PRECprobe:CALibration / 396 :CHANnel<N>:PROBe:PRECprobe:DELay / 397 :CHANnel<N>:PROBe:PRECprobe:MODE / 398 :CHANnel<N>:PROBe:PRECprobe:ZSRC / 399 :CHANnel<N>:PROBe:PRIMary (9000 Series, 9000H Series, S-Series) / 401 :CHANnel<N>:PROBe:RESPonsivity / 402 :CHANnel<N>:PROBe:SKEW / 403 :CHANnel<N>:PROBe:STYPe / 404 :CHANnel<N>:PROBe:WAVelength / 405 :CHANnel<N>:RANGe / 406 :CHANnel<N>:SCALe / 407 :CHANnel<N>:SIMulation:AMPLitude / 408 :CHANnel<N>:SIMulation:DATA:LENGth / 409 :CHANnel<N>:SIMulation:DATA:ODD / 410 :CHANnel<N>:SIMulation:DATA:PAM / 411 :CHANnel<N>:SIMulation:DATA:RESeed / 412 :CHANnel<N>:SIMulation:DATA:SELection / 413 :CHANnel<N>:SIMulation:DRATe / 414 :CHANnel<N>:SIMulation:FILTer:ISIM:ADDRess / 415 :CHANnel<N>:SIMulation:FILTer:ISIM:PEXTraction / 416 :CHANnel<N>:SIMulation:FILTer:SELection / 417 :CHANnel<N>:SIMulation:FLOad:ADDRess / 418 :CHANnel<N>:SIMulation:FLOad:LOOP / 419 :CHANnel<N>:SIMulation:FREQuency / 420 :CHANnel<N>:SIMulation:FUNCtion:SELection / 421 :CHANnel<N>:SIMulation:FUNCtion:SQUare:DCYCle / 422

:CHANnel<N>:SIMulation:FUNCtion:SQUare:FTIMe / 423 :CHANnel<N>:SIMulation:FUNCtion:SQUare:RTIMe / 424 :CHANnel<N>:SIMulation:JITTer / 425 :CHANnel<N>:SIMulation:JITTer:ABUJ / 426 :CHANnel<N>:SIMulation:JITTer:PERiodic<M>:ENABle / 427 :CHANnel<N>:SIMulation:JITTer:PERiodic<M>:FREQuency / 428 :CHANnel<N>:SIMulation:JITTer:PERiodic<M>:MAGNitude / 429 :CHANnel<N>:SIMulation:JITTer:PERiodic<M>:SHAPe / 430 :CHANnel<N>:SIMulation:JITTer:RANDom / 431 :CHANnel<N>:SIMulation:NOISe / 432 :CHANnel<N>:SIMulation:NOISe:BWLimit / 433 :CHANnel<N>:SIMulation:NOISe:PERiodic<M>:ENABle / 434 :CHANnel<N>:SIMulation:NOISe:PERiodic<M>:FREQuency / 435 :CHANnel<N>:SIMulation:NOISe:PERiodic<M>:MAGNitude / 436 :CHANnel<N>:SIMulation:NOISe:PERiodic<M>:SHAPe / 437 :CHANnel<N>:SIMulation:NOISe:RANDom / 438 :CHANnel<N>:SIMulation:OFFSet / 439 :CHANnel<N>:SIMulation:WAVeform / 440 :CHANnel<N>:UNITs / 441

The CHANnel subsystem commands control all vertical (Y axis) functions of the oscilloscope. You may toggle the channel displays on and off with the root level commands :VIEW and :BLANk, or with :CHANnel:DISPlay.

- **NOTE** In this section, you can specify differential and/or common mode channels using the following convention. If you have differential or common mode channels enabled (using either the :CHANnel<N>:DIFFerential or :CHANnel<N>:COMMonmode commands) then:
	- **•** :CHANnel1 would refer to the Channel 1 Channel 3 differential channel
	- **•** :CHANnel2 would refer to the Channel 2 Channel 4 differential channel
	- **•** :CHANnel3 would refer to the Channel 1 + Channel 3 common mode channel
	- **•** :CHANnel4 would refer to the Channel 2 + Channel 4 common mode channel

# :CHANnel<N>:BWLimit (9000 Series, 9000H Series, S-Series)

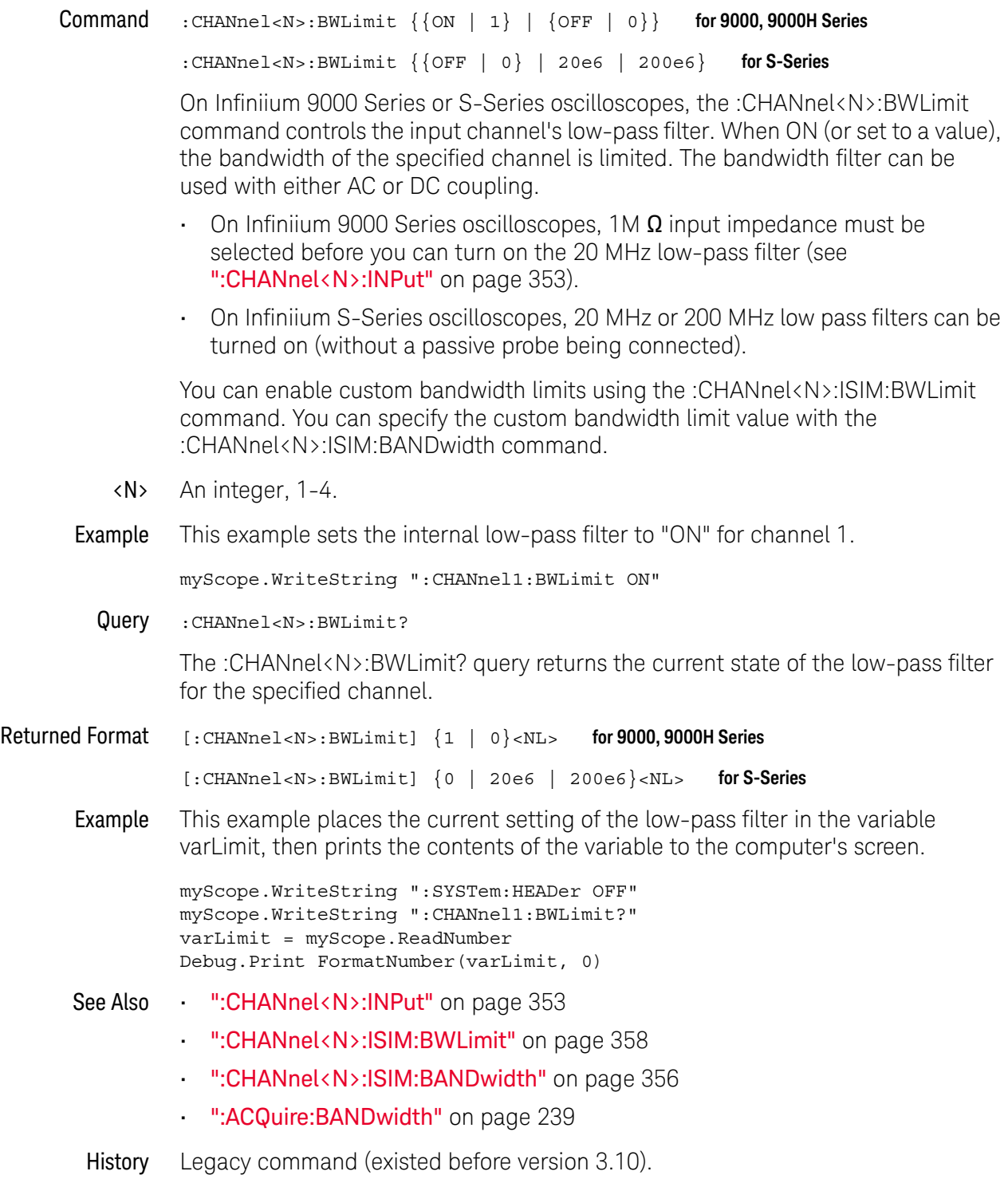

## :CHANnel<N>:COMMonmode

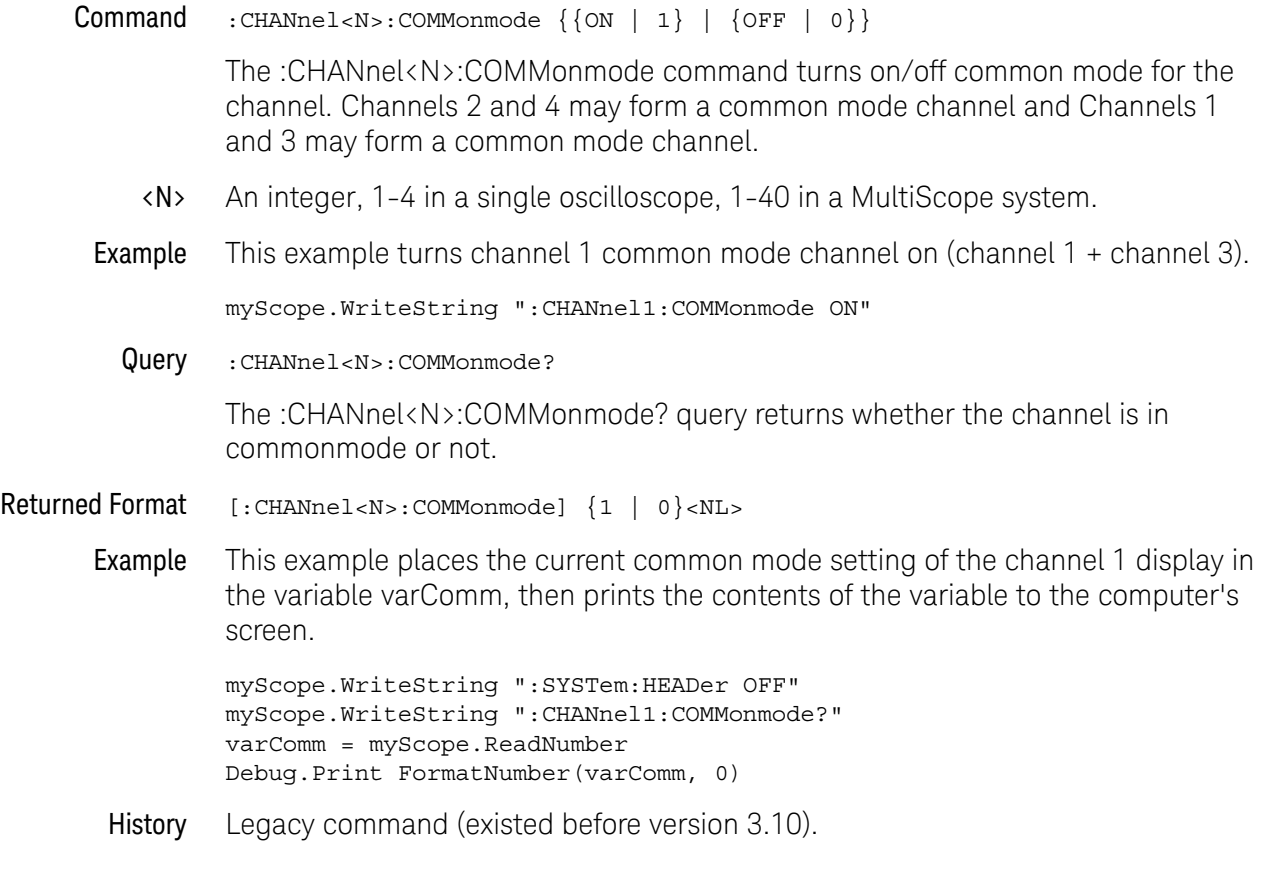

#### :CHANnel<N>:DIFFerential

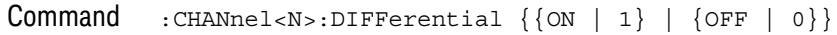

The :CHANnel<N>:DIFFerential command turns on/off differential mode for the channel. Channels 1 and 3 may form a differential channel and Channels 2 and 4 may form a differential channel.

When differential channel modes are turned on, you can specify the display vertical scale, range, and offsets for the differential or common mode signals (using the :CHANnel<N>:DISPlay:SCALe, :CHANnel<N>:DISPlay:RANGe, or :CHANnel<N>:DISPlay:OFFSet commands), or you can set the display vertical scale, range, and offsets to track the acquisition vertical scale and offset (using the :CHANnel<N>:DISPlay:AUTO command).

- <N> An integer, 1-4 in a single oscilloscope, 1-40 in a MultiScope system.
- Example This example turns channel 1 differential on (channel 1 channel 3).

myScope.WriteString ":CHANnel1:DIFFerential ON"

Query :CHANnel<N>:DIFFerential?

The :CHANnel<N>:DIFFerential? query returns whether the channel is in differential mode or not.

Returned Format  $[:CHANnel < N>: DIFFerential] {1 | 0} < NL>$ 

Example This example places the current differential setting of the channel 1 display in the variable varDiff, then prints the contents of the variable to the computer's screen.

> myScope.WriteString ":SYSTem:HEADer OFF" myScope.WriteString ":CHANnel1:DIFFerential?" varDiff = myScope.ReadNumber Debug.Print FormatNumber(varDiff, 0)

- See Also  **In:CHANnel<N>:DISPlay:AUTO"** on page 345
	- ":CHANnel<N>:DISPlay:OFFSet" on page 347
	- ":CHANnel<N>:DISPlay:RANGe" on page 349
	- ":CHANnel<N>:DISPlay:SCALe" on page 351
- History Legacy command (existed before version 3.10).

## :CHANnel<N>:DIFFerential:SKEW

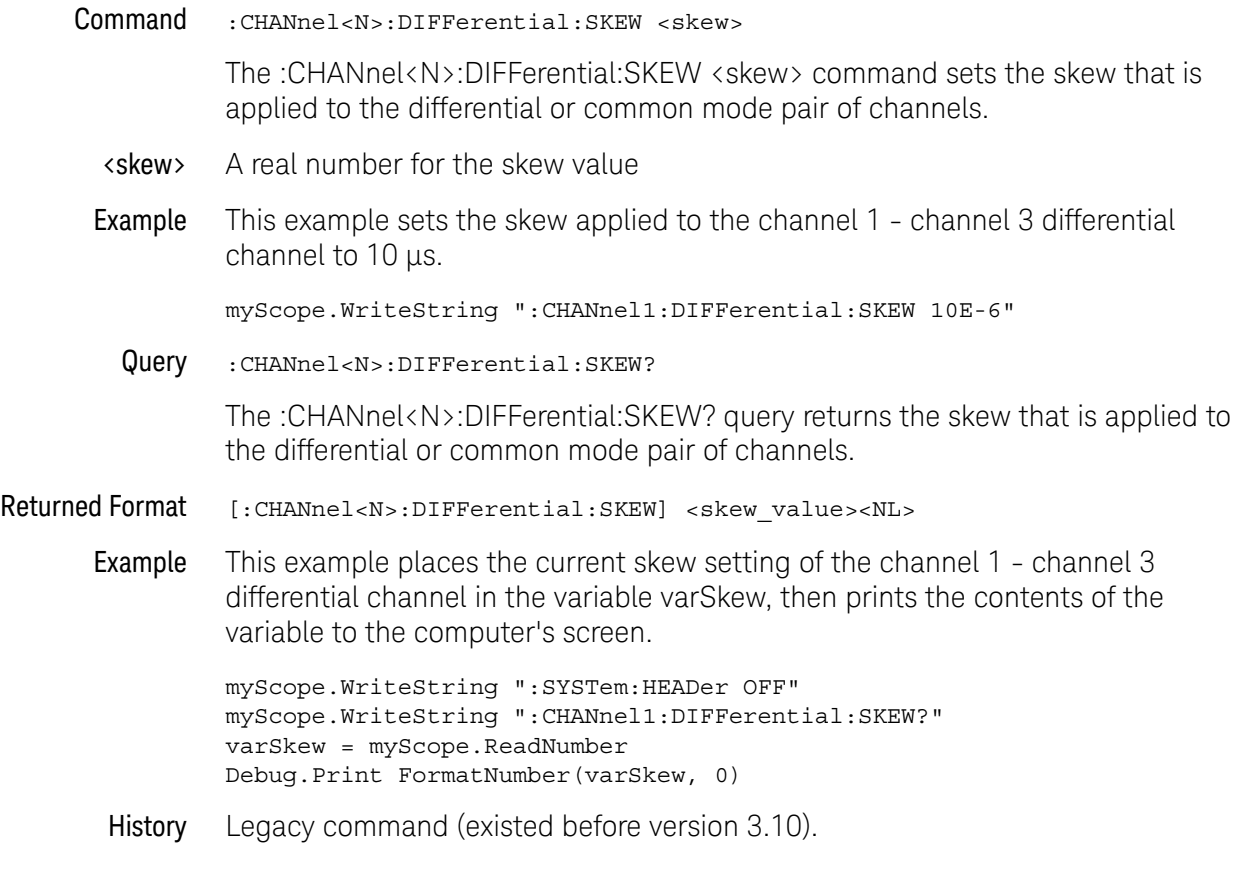

 $\overline{\phantom{a}}$ 

# :CHANnel<N>:DISPlay

Command :CHANnel<N>:DISPlay {{ON | 1} | {OFF | 0}}

The :CHANnel<N>:DISPlay command turns the display of the specified channel on or off.

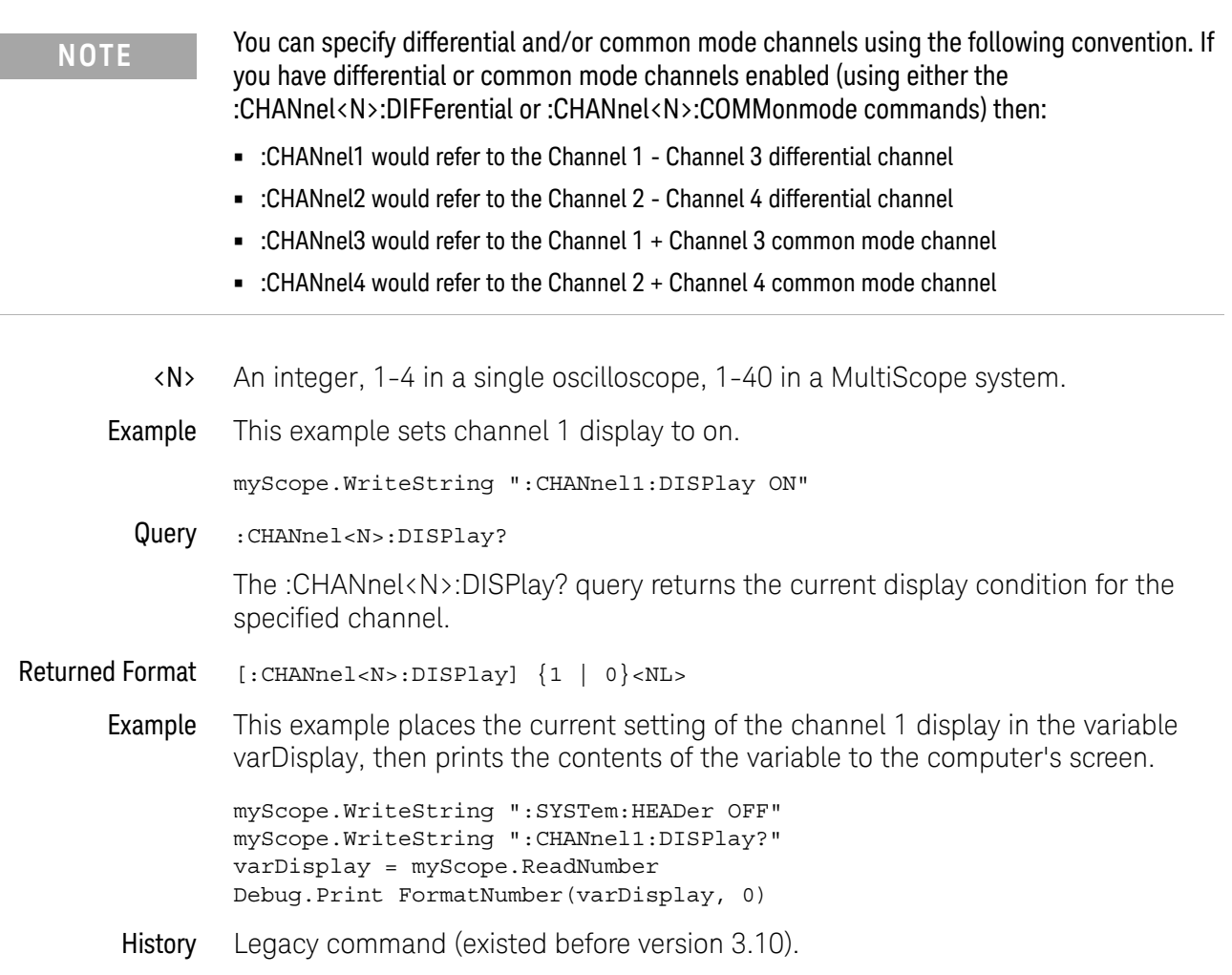

#### :CHANnel<N>:DISPlay:AUTO

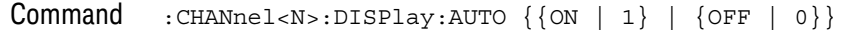

**NOTE** This command only works when differential channel modes are turned on (using the :CHANnel<N>:DIFFerential command).

When differential channel modes are turned on:

• ON — sets the differential and common mode display vertical scale and offset to track the acquisition vertical scale and offset.

In this case, the differential and common mode display vertical scale and offsets are set using the normal :CHANnel<N>:SCALe, :CHANnel<N>:RANGe, or :CHANnel<N>:OFFSet commands.

- OFF the differential and common mode display vertical scale and offset are set using the the :CHANnel<N>:DISPlay:SCALe, :CHANnel<N>:DISPlay:RANGe, or :CHANnel<N>:DISPlay:OFFSet commands.
- <N> An integer, 1-4 in a single oscilloscope, 1-40 in a MultiScope system.

**NOTE** You can specify differential and/or common mode channels using the following convention. If you have differential or common mode channels enabled (using either the :CHANnel<N>:DIFFerential or :CHANnel<N>:COMMonmode commands) then:

- **•** :CHANnel1 would refer to the Channel 1 Channel 3 differential channel
- **•** :CHANnel2 would refer to the Channel 2 Channel 4 differential channel
- **•** :CHANnel3 would refer to the Channel 1 + Channel 3 common mode channel
- **•** :CHANnel4 would refer to the Channel 2 + Channel 4 common mode channel
- Example This example sets the channel 1 channel 3 differential channel display scale and offset to track the acquisition scale and offset.

myScope.WriteString ":CHANnel1:DISPlay:AUTO ON"

Query :CHANnel<N>:DISPlay:AUTO?

The :CHANnel<N>:DISPlay:AUTO? query returns whether or not the differential or common mode display scale and offset are tracking the acquisition scale and offset.

Returned Format  $[::CHANnel < N> :DISPlay: AUT0] {1 | 0} < NL>$ 

Example This example places whether or not the channel 1 - channel 3 differential channel display scale and offset is tracking the acquisition scale and offset in the variable varAuto, then prints the contents of the variable to the computer's screen.

> myScope.WriteString ":SYSTem:HEADer OFF" myScope.WriteString ":CHANnel1:DISPlay:AUTO?"

```
varAuto = myScope.ReadNumber
         Debug.Print FormatNumber(varAuto, 0)
See Also • ":CHANnel<N>:DIFFerential" on page 342
        • ":CHANnel<N>:DISPlay:OFFSet" on page 347
         • ":CHANnel<N>:DISPlay:RANGe" on page 349
         • ":CHANnel<N>:DISPlay:SCALe" on page 351
         • ":CHANnel<N>:OFFSet" on page 372
         • ":CHANnel<N>:RANGe" on page 406
         • ":CHANnel<N>:SCALe" on page 407
```
History Legacy command (existed before version 3.10).

## :CHANnel<N>:DISPlay:OFFSet

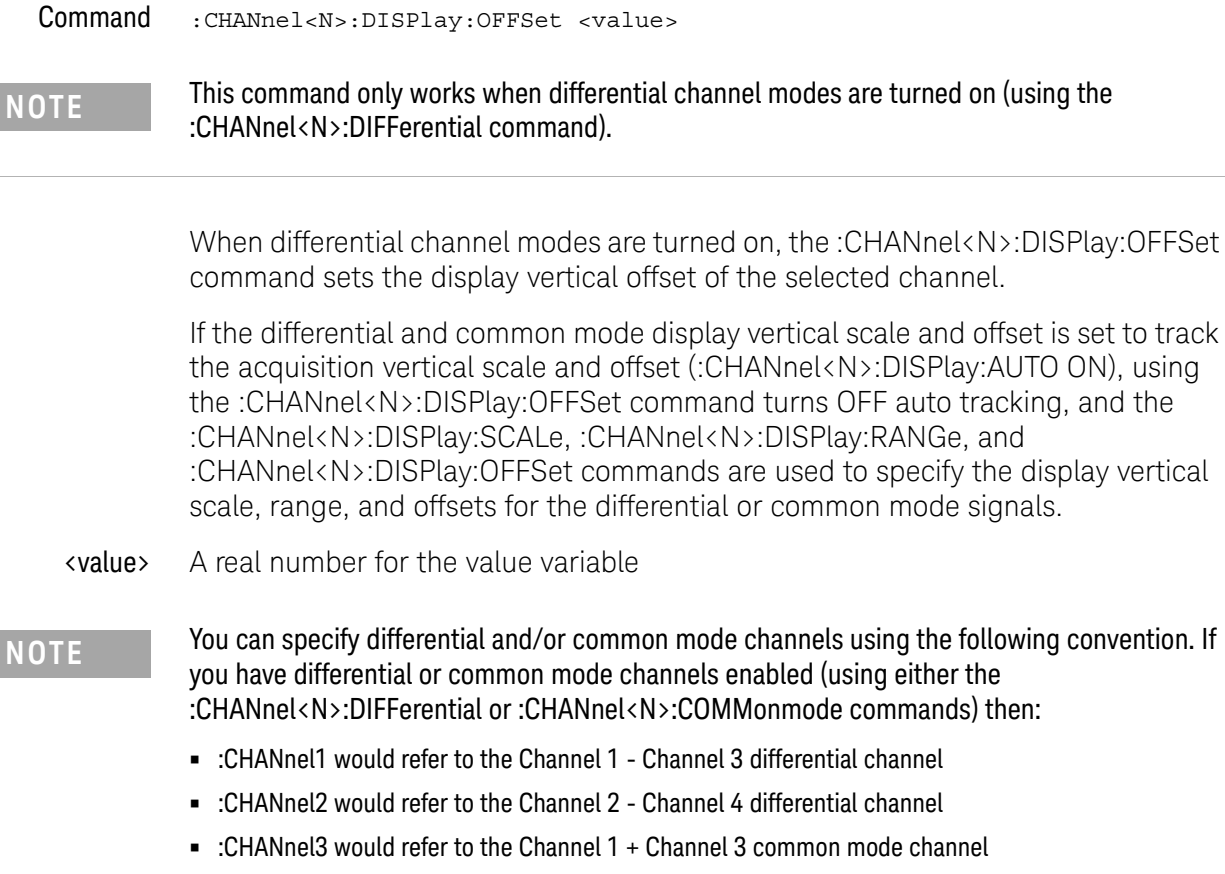

**•** :CHANnel4 would refer to the Channel 2 + Channel 4 common mode channel

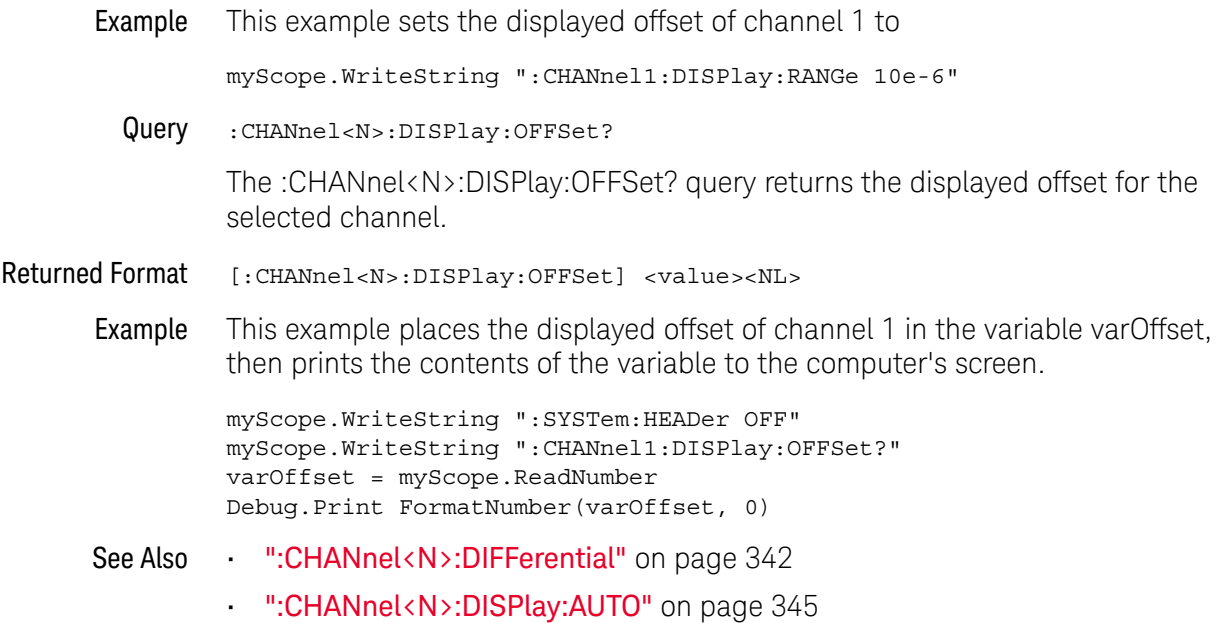

#### 15 Channel Commands

- ":CHANnel<N>:DISPlay:RANGe" on page 349
- ":CHANnel<N>:DISPlay:SCALe" on page 351
- History Legacy command (existed before version 3.10).

#### :CHANnel<N>:DISPlay:RANGe

Command :CHANnel<N>:DISPlay:RANGe <range>

**NOTE** This command only works when differential channel modes are turned on (using the :CHANnel<N>:DIFFerential command).

> When differential channel modes are turned on, the :CHANnel<N>:DISPlay:RANGe command sets the display full scale vertical range of the selected channel.

> If the differential and common mode display vertical scale and offset is set to track the acquisition vertical scale and offset (:CHANnel<N>:DISPlay:AUTO ON), using the :CHANnel<N>:DISPlay:RANGe command turns OFF auto tracking, and the :CHANnel<N>:DISPlay:SCALe, :CHANnel<N>:DISPlay:RANGe, and :CHANnel<N>:DISPlay:OFFSet commands are used to specify the display vertical scale, range, and offsets for the differential or common mode signals.

- <range> A real number for the range value
- **NOTE** You can specify differential and/or common mode channels using the following convention. If you have differential or common mode channels enabled (using either the :CHANnel<N>:DIFFerential or :CHANnel<N>:COMMonmode commands) then:
	- **•** :CHANnel1 would refer to the Channel 1 Channel 3 differential channel
	- **•** :CHANnel2 would refer to the Channel 2 Channel 4 differential channel
	- **•** :CHANnel3 would refer to the Channel 1 + Channel 3 common mode channel
	- **•** :CHANnel4 would refer to the Channel 2 + Channel 4 common mode channel
	- Example This example sets the display range of the display of channel 1 to

myScope.WriteString ":CHANnel1:DISPlay:RANGe 10e-6"

Query :CHANnel<N>:DISPlay:RANGe?

The :CHANnel<N>:DISPlay:RANGe? query returns the full scale vertical range of the display for the selected channel.

- Returned Format [: CHANnel<N>:DISPlay: RANGe] <range><NL>
	- Example This example places the range of channel 1 in the variable varRange, then prints the contents of the variable to the computer's screen.

myScope.WriteString ":SYSTem:HEADer OFF" myScope.WriteString ":CHANnel1:DISPlay:RANGe?" varRange = myScope.ReadNumber Debug.Print FormatNumber(varRange, 0)

- See Also ":CHANnel<N>:DIFFerential" on page 342
	- ":CHANnel<N>:DISPlay:AUTO" on page 345

#### 15 Channel Commands

- ":CHANnel<N>:DISPlay:OFFSet" on page 347
- ":CHANnel<N>:DISPlay:SCALe" on page 351
- History Legacy command (existed before version 3.10).

#### :CHANnel<N>:DISPlay:SCALe

Command :CHANnel<N>:DISPlay:SCALe <scale>

**NOTE** This command only works when differential channel modes are turned on (using the :CHANnel<N>:DIFFerential command).

> When differential channel modes are turned on, the :CHANnel<N>:DISPlay:SCALe command sets the display vertical scale (units per division) of the selected channel.

> If the differential and common mode display vertical scale and offset is set to track the acquisition vertical scale and offset (:CHANnel<N>:DISPlay:AUTO ON), using the :CHANnel<N>:DISPlay:SCALe command turns OFF auto tracking, and the :CHANnel<N>:DISPlay:SCALe, :CHANnel<N>:DISPlay:RANGe, and :CHANnel<N>:DISPlay:OFFSet commands are used to specify the display vertical scale, range, and offsets for the differential or common mode signals.

- <scale> A real number for the scale value
- 

**NOTE** You can specify differential and/or common mode channels using the following convention. If you have differential or common mode channels enabled (using either the :CHANnel<N>:DIFFerential or :CHANnel<N>:COMMonmode commands) then:

- **•** :CHANnel1 would refer to the Channel 1 Channel 3 differential channel
- **•** :CHANnel2 would refer to the Channel 2 Channel 4 differential channel
- **•** :CHANnel3 would refer to the Channel 1 + Channel 3 common mode channel
- **•** :CHANnel4 would refer to the Channel 2 + Channel 4 common mode channel

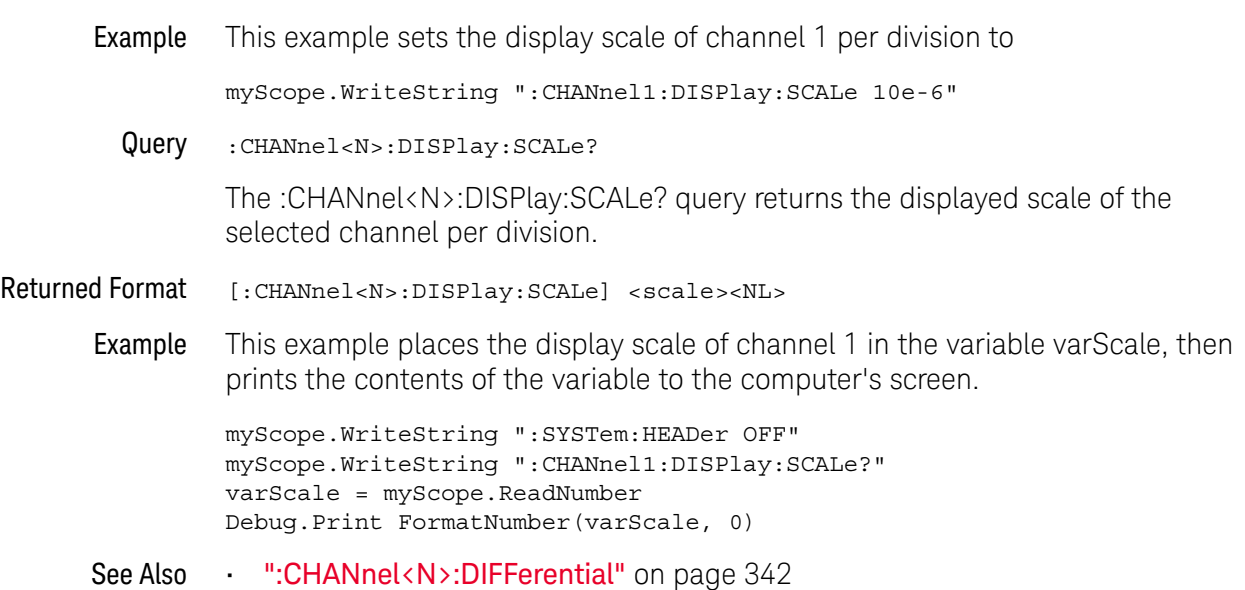

- ":CHANnel<N>:DISPlay:AUTO" on page 345
- ":CHANnel<N>:DISPlay:OFFSet" on page 347
- ":CHANnel<N>:DISPlay:RANGe" on page 349
- History Legacy command (existed before version 3.10).

#### :CHANnel<N>:INPut

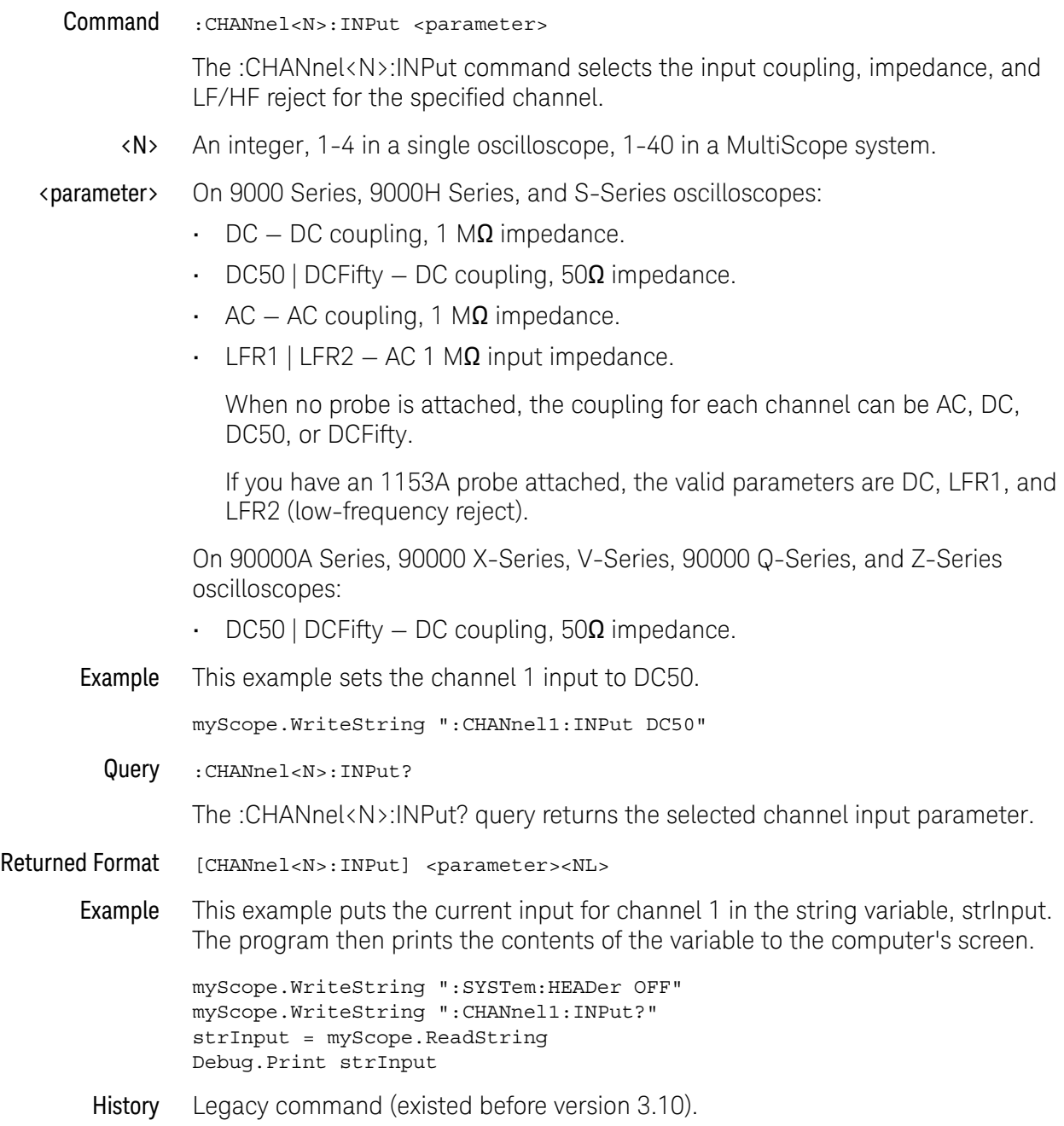

### :CHANnel<N>:INVert

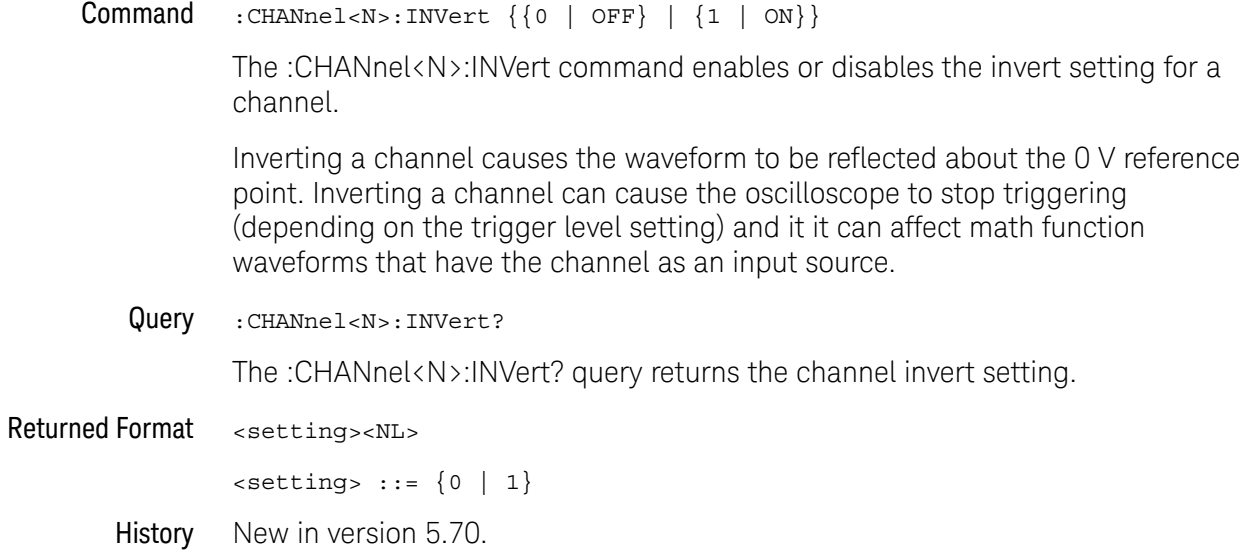

# :CHANnel<N>:ISIM:APPLy

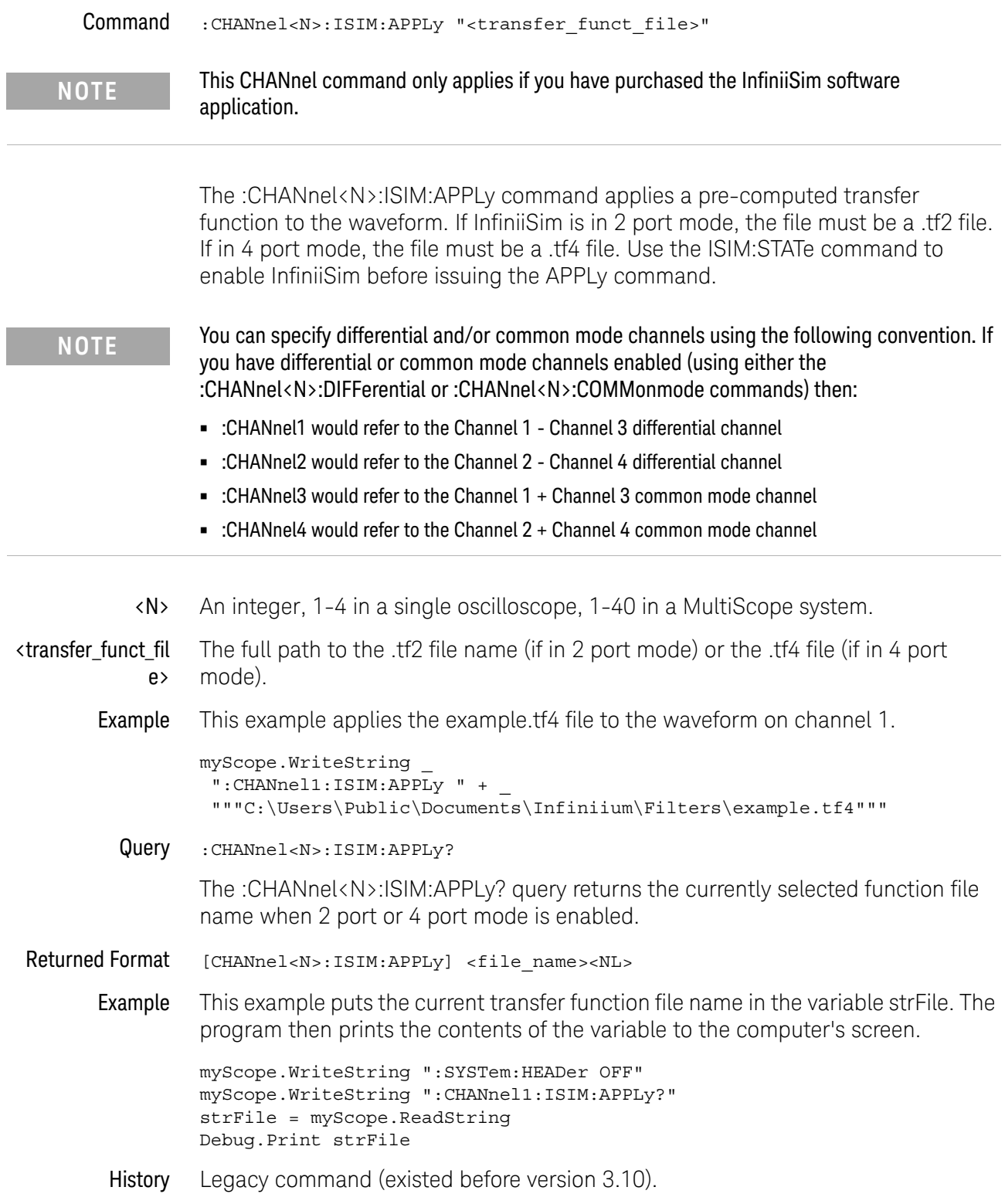

#### :CHANnel<N>:ISIM:BANDwidth

#### Command :CHANnel<N>:ISIM:BANDwidth <bw\_value>

The :CHANnel<N>:ISIM:BANDwidth command lets you set the custom bandwidth limit (cutoff frequency) value. The :CHANnel<N>:ISIM:BWLimit command lets you enable or disable the custom bandwidth limit.

#### **NOTE** • On Infiniium 9000 Series oscilloscopes, you can use the :CHANnel<N>:BWLimit command to enable or disable a 20 MHz low-pass filter on the input channel.

**•** On Infiniium S-Series oscilloscopes, you can use the :CHANnel<N>:BWLimit command to enable or disable a 20 MHz or 200 MHz low-pass filter on the input channel.

**NOTE** You can specify differential and/or common mode channels using the following convention. If you have differential or common mode channels enabled (using either the :CHANnel<N>:DIFFerential or :CHANnel<N>:COMMonmode commands) then:

- **•** :CHANnel1 would refer to the Channel 1 Channel 3 differential channel
- **•** :CHANnel2 would refer to the Channel 2 Channel 4 differential channel
- **•** :CHANnel3 would refer to the Channel 1 + Channel 3 common mode channel
- **•** :CHANnel4 would refer to the Channel 2 + Channel 4 common mode channel

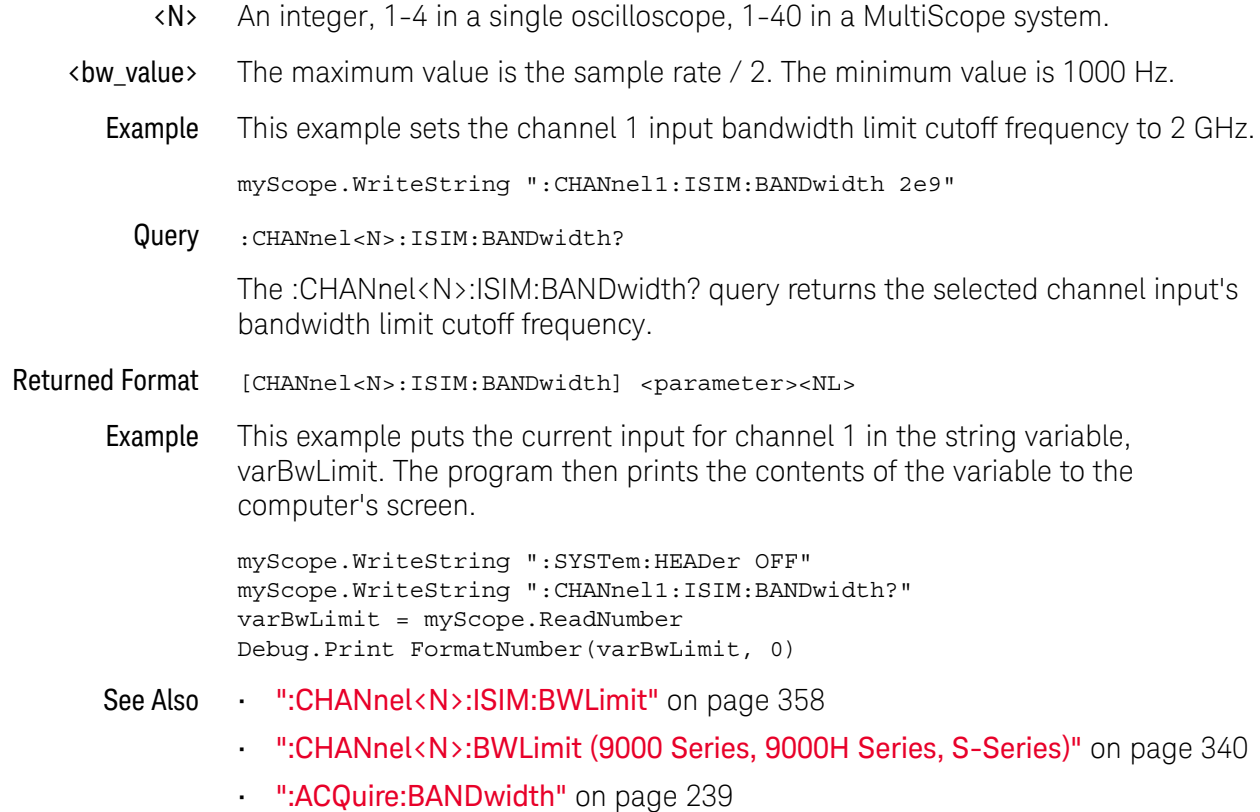

History Legacy command (existed before version 3.10).

#### :CHANnel<N>:ISIM:BWLimit

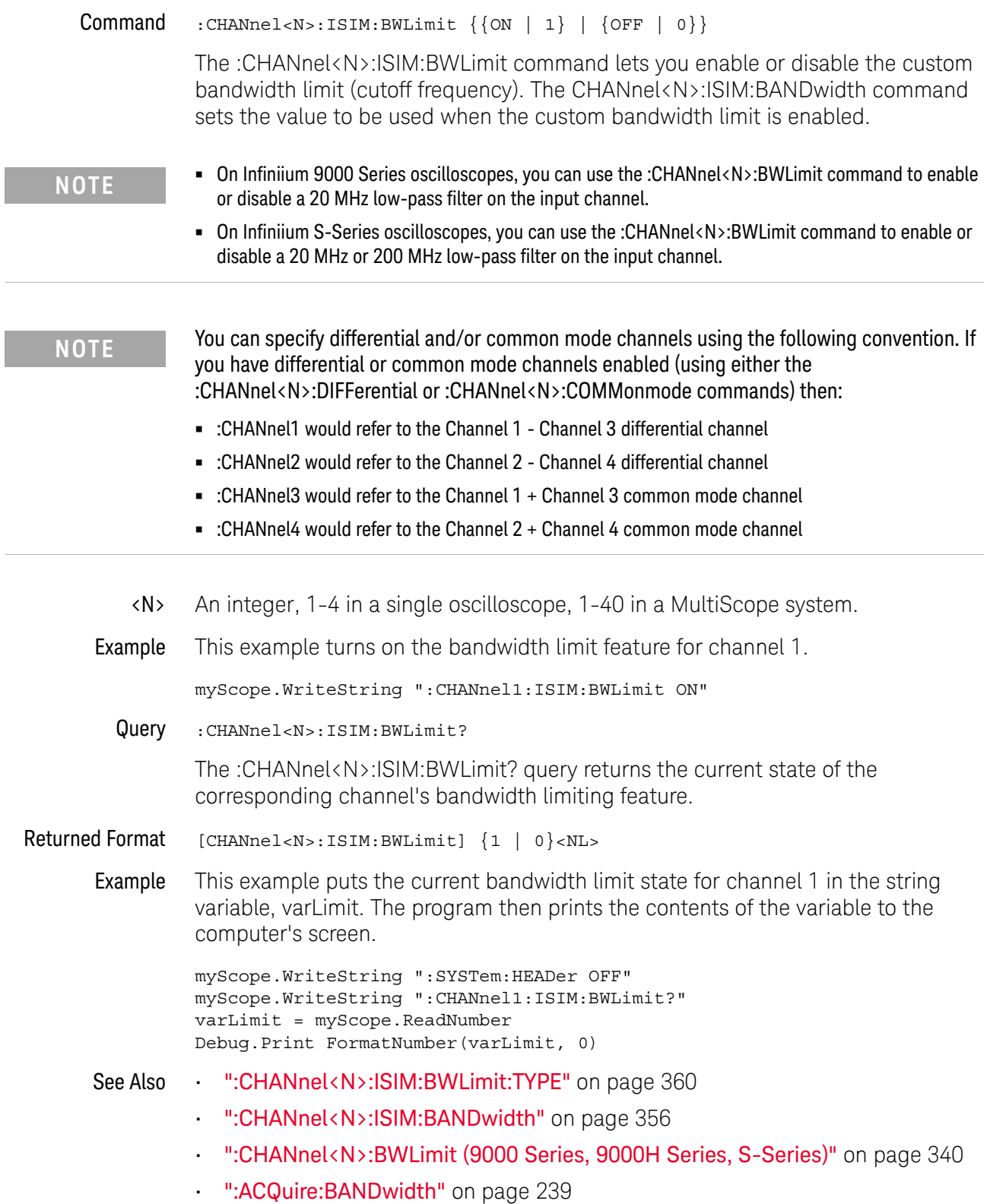

History Legacy command (existed before version 3.10).

#### :CHANnel<N>:ISIM:BWLimit:TYPE

Command :CHANnel<N>:ISIM:BWLimit:TYPE <filter\_type>

<filter\_type> ::= {WALL | BESSEL4 | BANDpass}

The :CHANnel<N>:ISIM:BWLimit:TYPE command specifies a channel's bandwidth limit filter response:

- WALL Specifies a Brick-Wall response for the bandwidth limit filter. This response has a sharp roll-off.
- BESSEL4 Specifies a 4th Order Bessel response for the bandwidth limit filter. This response has a more gradual roll-off.

**NOTE** To achieve the 4th Order Bessel response, the maximum bandwidth you can specify is about 2/3 of the maximum bandwidth you could specify with the Brick-Wall filter. Also with the 4th Order Bessel filter, the brick-wall response takes over at what would be the brick-wall filter's maximum bandwidth. Therefore, you can have a combination of roll-off responses with this selection.

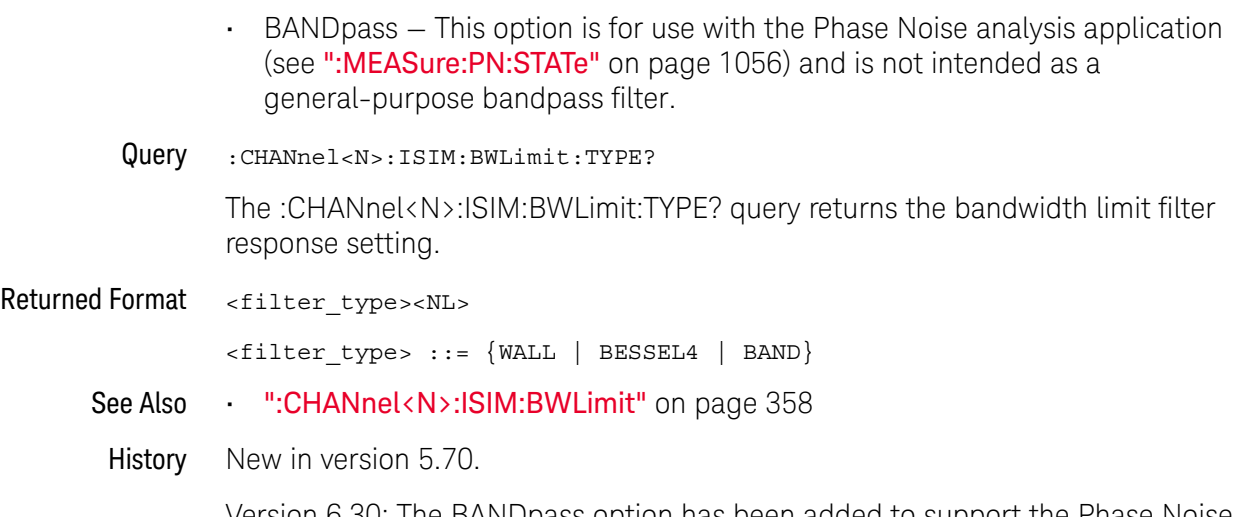

Version 6.30: The BANDpass option has been added to support the Phase Noise analysis application.
## :CHANnel<N>:ISIM:CONVolve

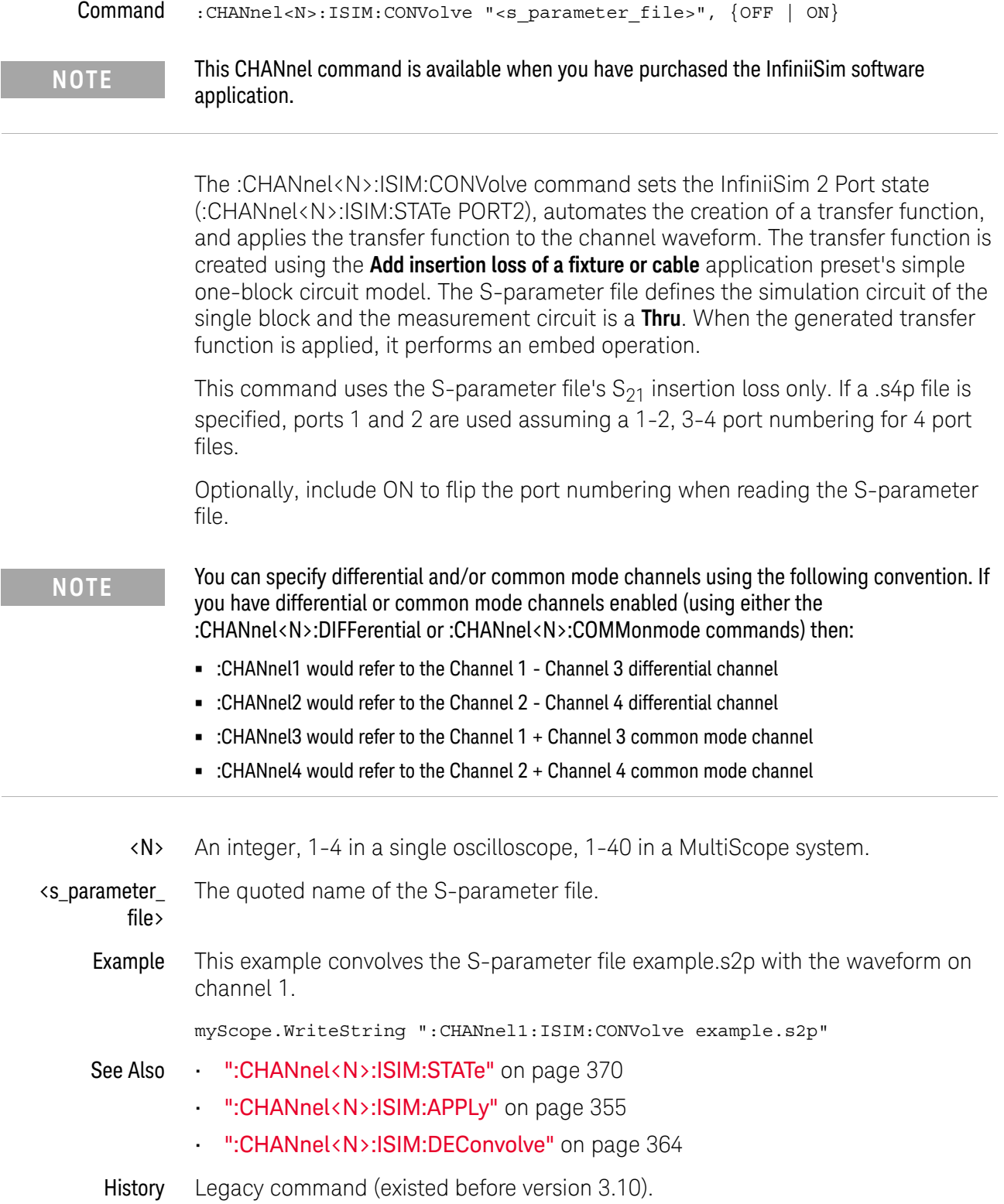

## :CHANnel<N>:ISIM:CORRection

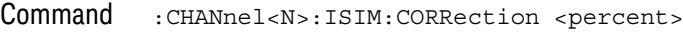

#### **NOTE** This CHANnel command only applies if you have purchased the InfiniiSim software application.

The :CHANnel<N>:ISIM:CORRection command sets the amount of linearly scaled correction applied to the non-DC frequency components of the measured signal. This lets you trade off the amount of correction to apply via the transformation function versus the increase in noise it may create at higher frequencies. In other words, you can fine-tune the amount of high-frequency noise versus the sharpness of the step response edge.

<N> An integer, 1-4 in a single oscilloscope, 1-40 in a MultiScope system.

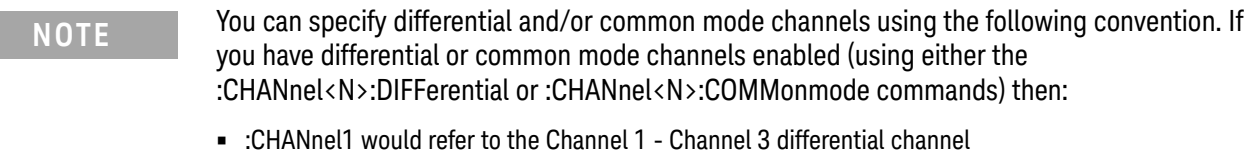

- **•** :CHANnel2 would refer to the Channel 2 Channel 4 differential channel
- **•** :CHANnel3 would refer to the Channel 1 + Channel 3 common mode channel
- **•** :CHANnel4 would refer to the Channel 2 + Channel 4 common mode channel
- <percent> If you are making averaged mode measurements or applying a transfer function that does not magnify the noise, use the full correction by setting this field to 100%.

However, if you are working with eye diagrams or making jitter measurements and the transfer function is magnifying the noise, you may want to limit the correction by selecting a lower percentage.

Example This example sets the channel 1 InfiniiSim correction factor to 80%.

myScope.WriteString ":CHANnel1:ISIM:CORRection 80"

Query :CHANnel<N>:ISIM:CORRection?

The :CHANnel<N>:ISIM:CORRection? query returns the selected input channel's percent correction factor.

- Returned Format [CHANnel<N>:ISIM:CORRection] <percent><NL>
	- Example This example gets the current channel 1 InfiniiSim correction percentage and places it in the numeric variable, varIsimCorrection. The program then prints the contents of the variable to the computer's screen.

myScope.WriteString ":SYSTem:HEADer OFF" myScope.WriteString ":CHANnel1:ISIM:CORRection?" varIsimCorrection = myScope.ReadNumber Debug.Print FormatNumber(varBwLimit, 0)

## :CHANnel<N>:ISIM:DEConvolve

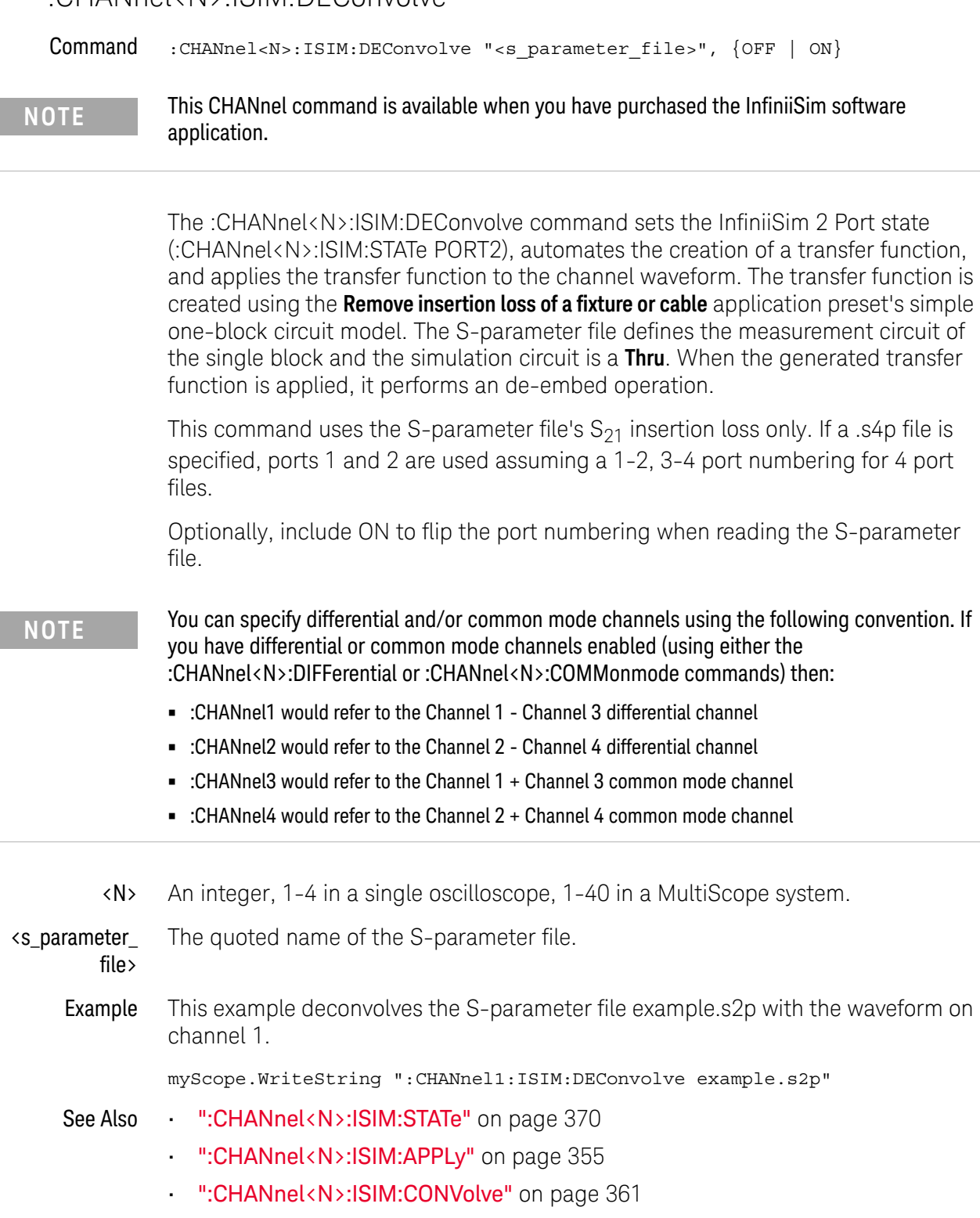

# :CHANnel<N>:ISIM:DELay

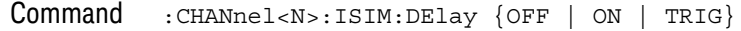

**NOTE** This CHANnel command only applies if you have purchased the InfiniiSim software application.

> The :CHANnel<N>:ISIM:DELay command specifies the transfer function filter delay option:

- ON Includes filter delay.
- OFF Removes filter delay.
- TRIG Includes trigger-corrected delay.

Consult the InfiniiSim User's Guide in the Manuals section of the GUI help system for more information.

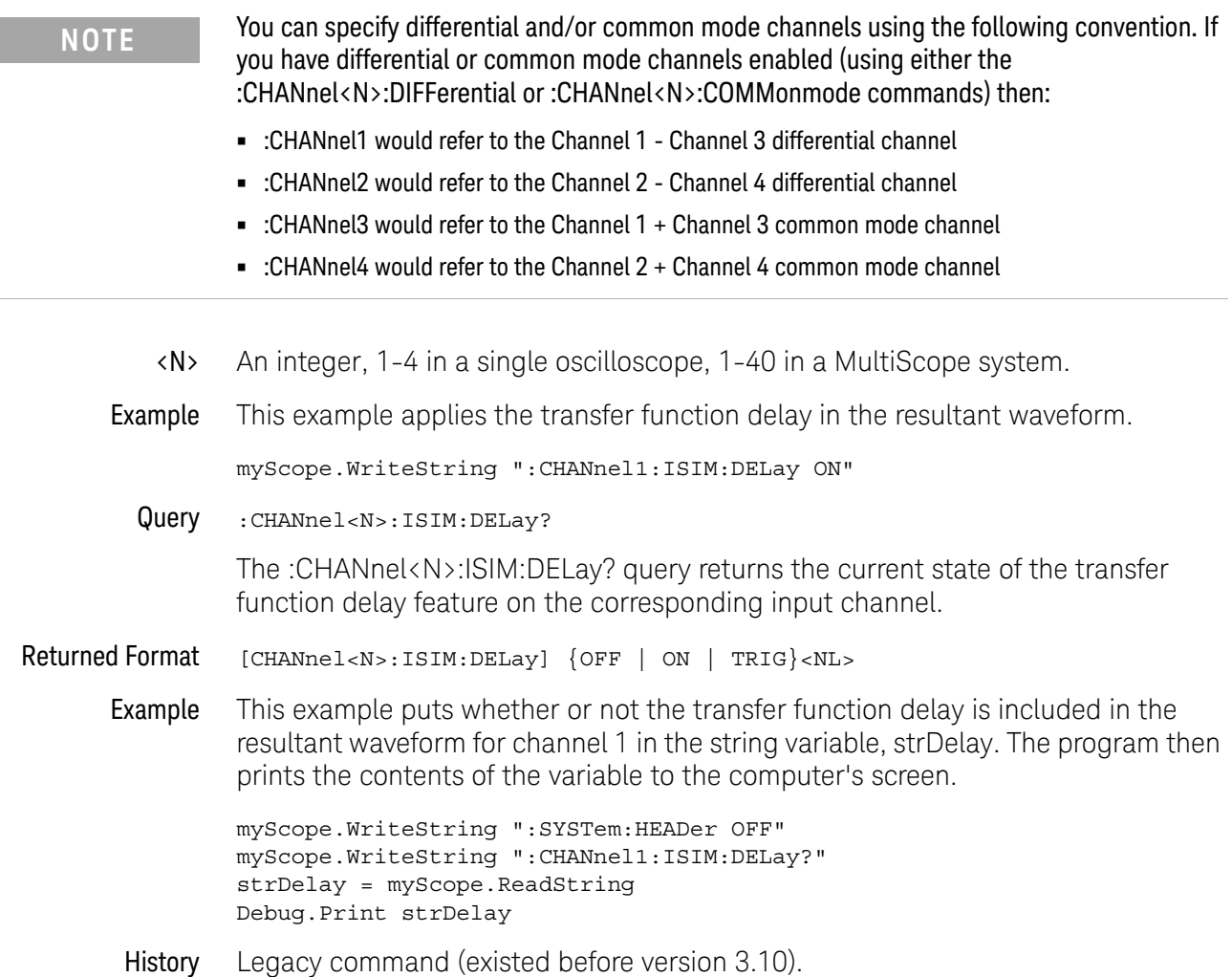

## :CHANnel<N>:ISIM:NORMalize

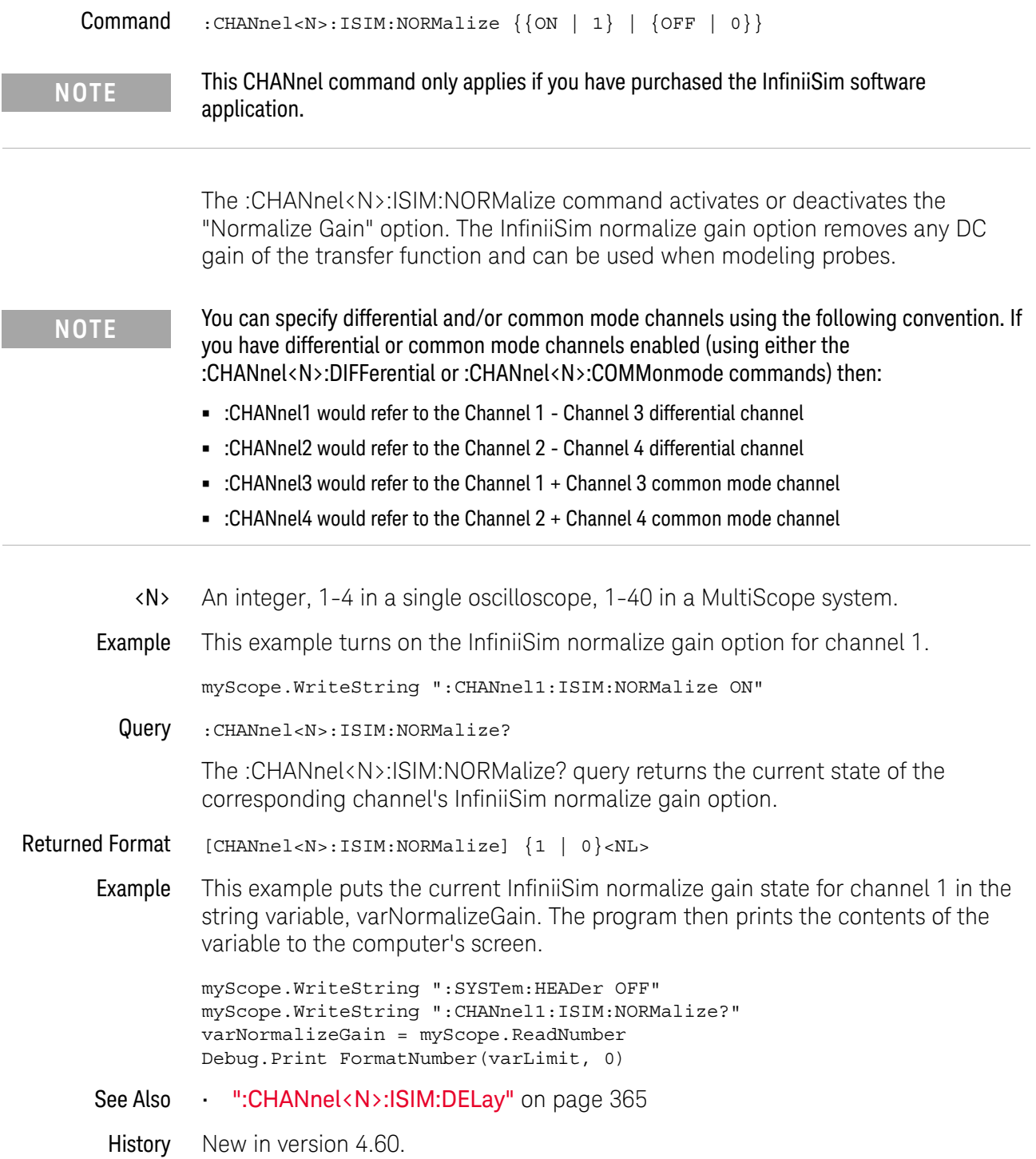

## :CHANnel<N>:ISIM:PEXTraction

```
Command :CHANnel<N>:ISIM:PEXTraction {P12 | P32 | P34 | P14 | DIFFerential
                                       | COMMonmode}
```
**NOTE** This CHANnel command only applies if you have purchased the InfiniiSim software application.

> The :CHANnel<N>:ISIM:PEXTraction command selects the InfiniiSim port extraction. The selections are:

- $\cdot$  P12 Use ports 1 -> 2.
- $\cdot$  P32 Use ports 3 -> 2.
- $\cdot$  P34 Use ports 3 -> 4.
- $\cdot$  P14 Use ports 1 -> 4.
- DIFFerential valid for all channels.
- COMMonmode valid for all channels.

**NOTE** You can specify differential and/or common mode channels using the following convention. If you have differential or common mode channels enabled (using either the :CHANnel<N>:DIFFerential or :CHANnel<N>:COMMonmode commands) then:

- **•** :CHANnel1 would refer to the Channel 1 Channel 3 differential channel
- **•** :CHANnel2 would refer to the Channel 2 Channel 4 differential channel
- **•** :CHANnel3 would refer to the Channel 1 + Channel 3 common mode channel
- **•** :CHANnel4 would refer to the Channel 2 + Channel 4 common mode channel
- <N> An integer, 1-4 in a single oscilloscope, 1-40 in a MultiScope system.

Example This example selects the channel 1 InfiniiSim differential port extraction.

myScope.WriteString ":CHANnel1:ISIM:PEXTraction DIFFerential"

Query :CHANnel<N>:ISIM:PEXTraction?

The :CHANnel<N>:ISIM:PEXTraction? query returns the current InfiniiSim port extraction selection.

Returned Format [CHANnel<N>:ISIM:PEXTraction] {P12 | P32 | P34 | P14 | DIFF | COMM}<NL>

Example This example puts the current InfiniiSim port extraction selection for channel 1 in the string variable, strMode. The program then prints the contents of the variable to the computer's screen.

> myScope.WriteString ":SYSTem:HEADer OFF" myScope.WriteString ":CHANnel1:ISIM:PEXTraction?"

strMode = myScope.ReadString Debug.Print strMode

History New in version 3.11.

## :CHANnel<N>:ISIM:SPAN

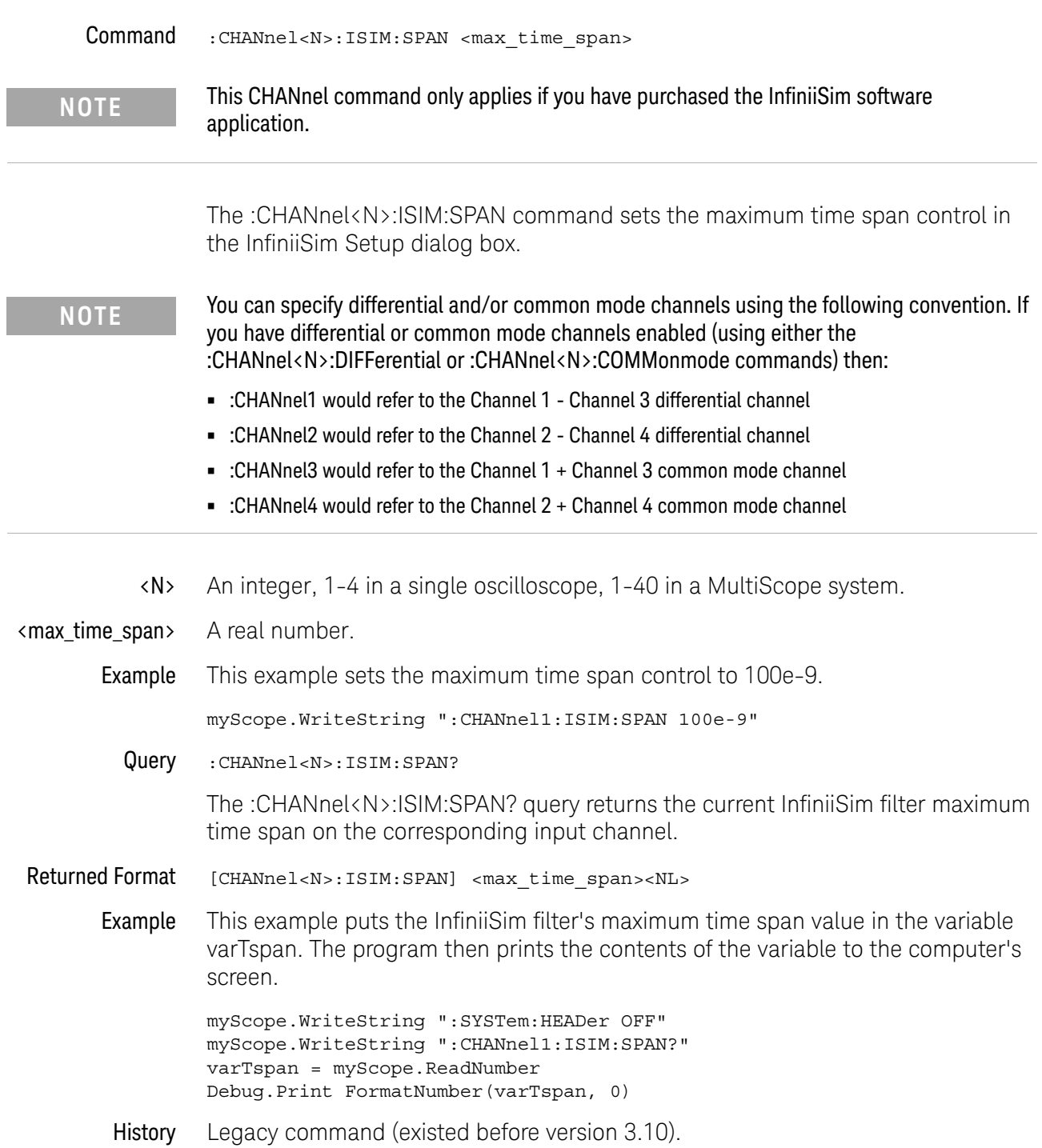

i.

 $\overline{a}$ 

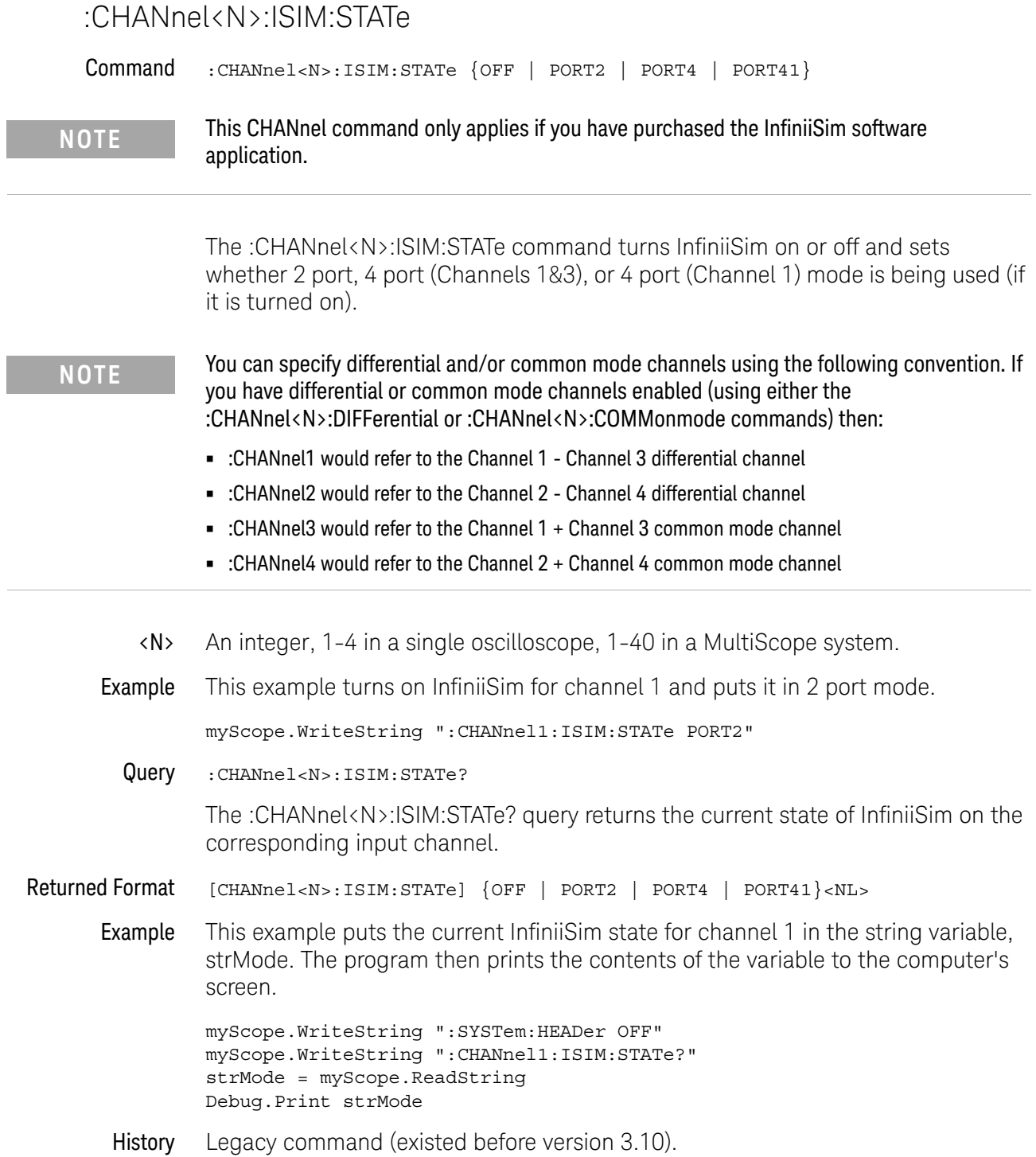

## :CHANnel<N>:LABel

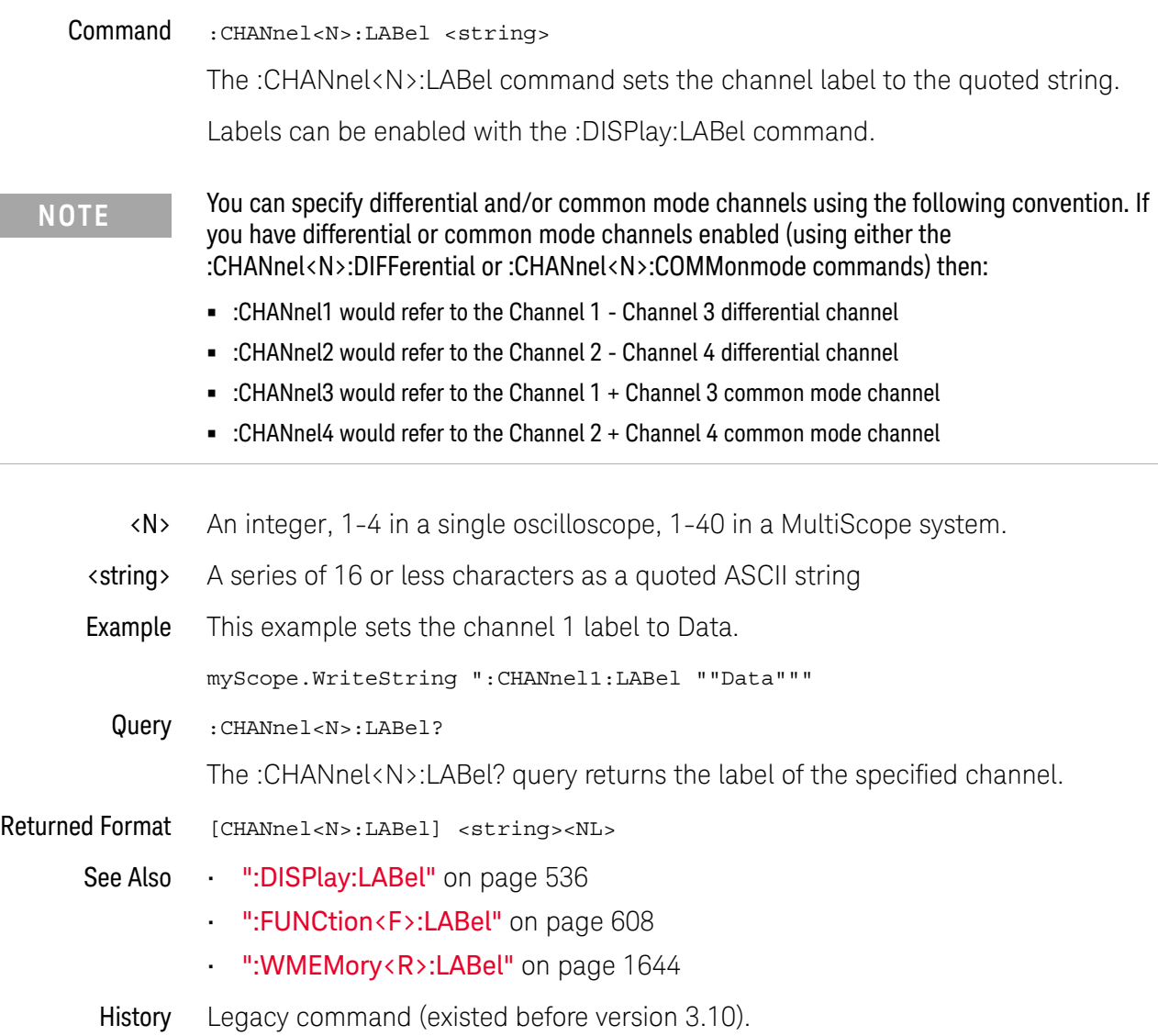

## :CHANnel<N>:OFFSet

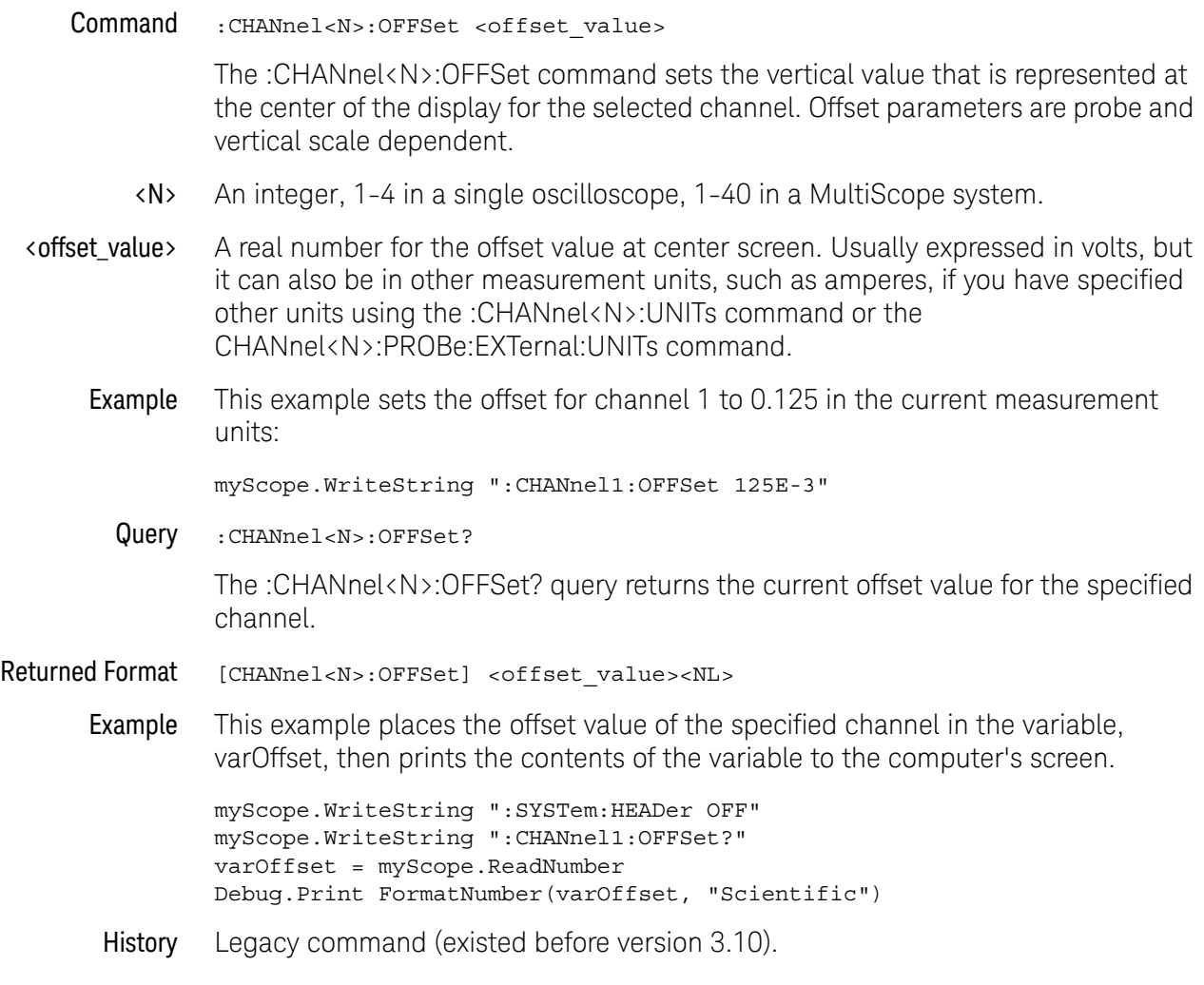

## :CHANnel<N>:PROBe

- Command :CHANnel<N>:PROBe <attenuation\_factor>[,{RATio | DECibel}] The :CHANnel<N>:PROBe command sets the probe attenuation factor and the units (ratio or decibels) for the probe attenuation factor for a user-defined probe. The DECibel and RATio parameters also set the "mode" for the probe attenuation. These parameters, along with attenuation factor, determine the scaling of the display and affect automatic measurements and trigger levels. This mode also determines the units (ratio or decibels) that may be used for a subsequent command. <N> An integer, 1-4 <attenuation \_factor> A real number from 0.0001 to 1000 for the RATio attenuation units or from -80 dB to 60 dB for the DECibel attenuation units. Example This example sets the probe attenuation factor for a 10:1 probe on channel 1 in ratio units. myScope.WriteString ":CHANnel1:PROBe 10,RAT" Query :CHANnel<N>:PROBe? The :CHANnel<N>:PROBe? query returns the current probe attenuation setting and units for the selected channel. Returned Format [:CHANnel<N>:PROBe] <attenuation>,{RATio | DECibel}<NL> Example This example places the current attenuation setting for channel 1 in the string variable, strAtten, then the program prints the contents. Dim strAtten As String ' Dimension variable. myScope.WriteString ":CHANnel1:PROBe?" strAtten = myScope.ReadString Debug.Print strAtten If you use a string variable, the query returns the attenuation value and the factor (decibel or ratio). If you use an integer variable, the query returns the attenuation value. You must then read the attenuation units into a string variable.
	- History Legacy command (existed before version 3.10).

## :CHANnel<N>:PROBe:ACCAL

Command :CHANnel<N>:PROBe:ACCAL {AUTO | OFF | PRECprobe}

The :CHANnel<N>:PROBe:ACCAL command sets the type of AC response probe calibration to use:

- OFF no AC response probe calibration is used.
- AUTO the AC response probe calibration is based on the type of probe being used and its general characteristics. For example, these probes support automatic probe correction:
	- 1130/1/2/4B
	- 1168/9B
	- N2800/1/2/3A
	- N2830/1/2A
	- N7000/1/2/3A
	- N7010A
	- N7020A
	- N7024A
	- MX0011AA/12A/13A/20A/21A/22A/24A/25A
	- MX0023A
- PRECprobe PrecisionProbe or PrecisionCable probe calibration is used.

#### **NOTE** You are not able to start a PrecisionProbe or PrecisionCable calibration using remote SCPI commands. However, you can enter SCPI commands to use the results of calibrations performed using the front panel wizards.

- <N> An integer, 1-4.
- Example This example chooses the PrecisionProbe or PrecisionCable AC response calibration for the probe on channel 1.

myScope.WriteString ":CHANnel1:PROBe:ACCAL PRECprobe"

Query :CHANnel<N>:PROBe:ACCAL?

The :CHANnel<N>:PROBe:ACCAL? query returns the AC response probe calibration setting for the selected channel.

Returned Format [:CHANnel<N>:PROBe:ACCAL] {AUTO | OFF | PREC}<NL>

- See Also ":CHANnel<N>:PROBe:PRECprobe:MODE" on page 398
	- ":CHANnel<N>:PROBe:PRECprobe:CALibration" on page 396
	- ":CHANnel<N>:PROBe:PRECprobe:ZSRC" on page 399
	- ":CHANnel<N>:PROBe:PRECprobe:BANDwidth" on page 395

History New in version 3.10.

#### 15 Channel Commands

## :CHANnel<N>:PROBe:ATTenuation

Command :CHANnel<N>:PROBe:ATTenuation {DIV1 | DIV10}

**NOTE** This command is only valid for the 1154A probe.

The :CHANnel<N>:PROBe:ATTenuation command sets the 1154A probe's input amplifier attenuation. If the 1154A probe is not connected to the channel you will get a settings conflict error.

<N> An integer, 1-4.

#### Example This example sets the probe attenuation for channel 1 to divide by 10.

myScope.WriteString ":CHANnel1:PROBe:ATTenuation DIV10"

Query :CHANnel<N>:PROBe:ATTenuation?

The :CHANnel<N>:PROBe:ATTenuation? query returns the current 1154A probe input amplifier attenuation setting for the selected channel.

Returned Format [:CHANnel<N>:PROBe:ATTenuation] {DIV1 | DIV10}<NL>

## :CHANnel<N>:PROBe:AUTozero

Command :CHANnel<N>:PROBe:AUTozero

**NOTE** This command is currently only valid for the N2893A probe.

The :CHANnel<N>:PROBe:AUTozero command initiates the N2893A probe's auto degauss/ offset cal.

If the N2893A probe is not connected to the channel you will get a settings conflict error.

<N> An integer, 1-4.

#### Example This example performs an auto zero operation for the probe on channel 1.

myScope.WriteString ":CHANnel1:PROBe:AUTozero"

History New in version 3.50.

# :CHANnel<N>:PROBe:COUPling

- Command :CHANnel<N>:PROBe:COUPling {DC | AC} The :CHANnel<N>:PROBe:COUPling command sets the probe coupling to either AC or DC.
- **NOTE** This command is for probes only. To set the input channel coupling, see :CHANnel<N>:INPut.

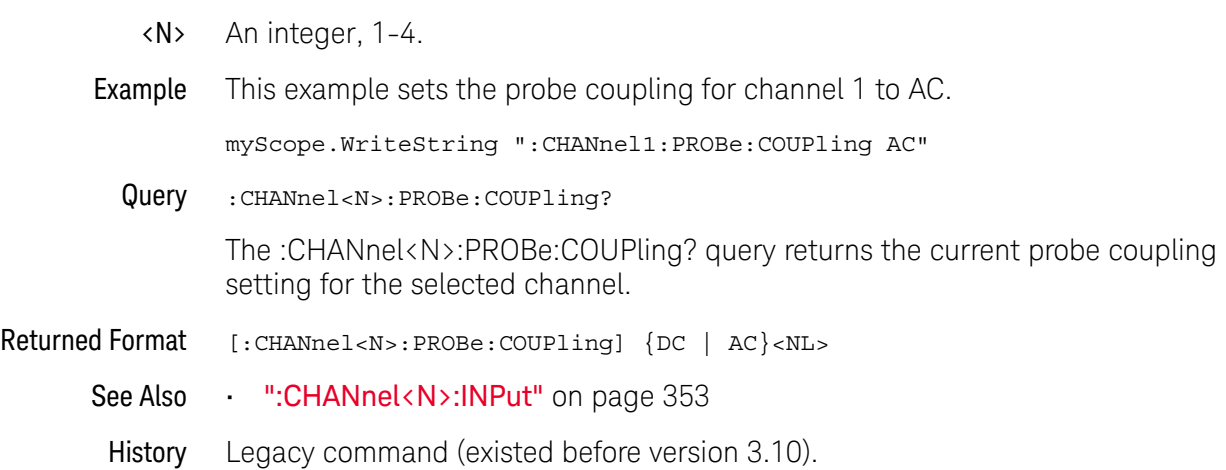

## :CHANnel<N>:PROBe:EADapter

#### Command :CHANnel<N>:PROBe:EADapter {NONE | DIV10 | DIV20 | DIV100 | DIV1000 | CUR0002VA | CUR001VA | CUR002VA | CUR01VA | CUR1VA | CUR10VA | CURN2893 | CUR1147 | HIVOLTN2790}

#### **NOTE** This command is valid only for the 1153A, 1154A, and 1159A probes and the E2697A and N5449A high impedance adapters.

The :CHANnel<N>:PROBe:EADapter command sets the probe external adapter control. The 1153A, 1154A, and 1159A probes and the E2697A and N5449A high impedance adapters have external adapters that you can attach to the end of your probe. When you attach one of these adapters, you should use the EADapter command to set the external adapter control to match the adapter connected to your probe as follows.

If an 1153A, 1154A, or 1159A probe or E2697A or N5449A high impedance adapter is not connected to the channel you will get a settings conflict error.

#### With the 1153A, 1154A, and 1159A probes:

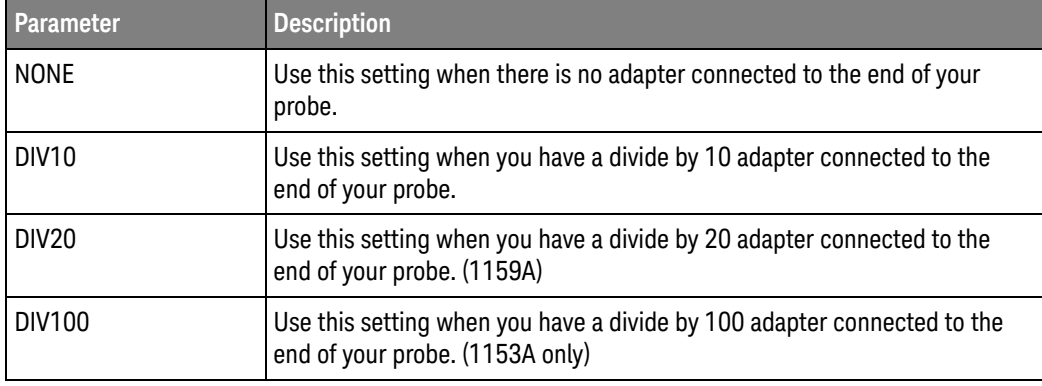

#### With the E2697A and N5449A high impedance adapters:

When the :CHANnel<N>:PROBe:EADapter command is used with either the E2697A or N5449A high impedance adapter, the behavior is the same as with the 115x probes; however, there are more parameters available to choose from. The following table describes which probes are available with which adapters and what the parameter string is:

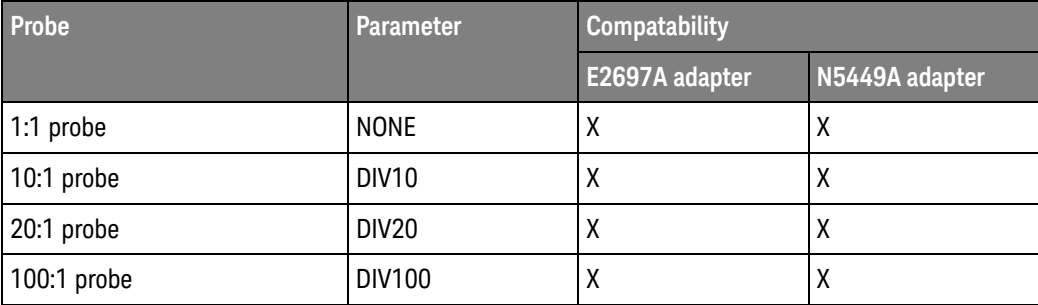

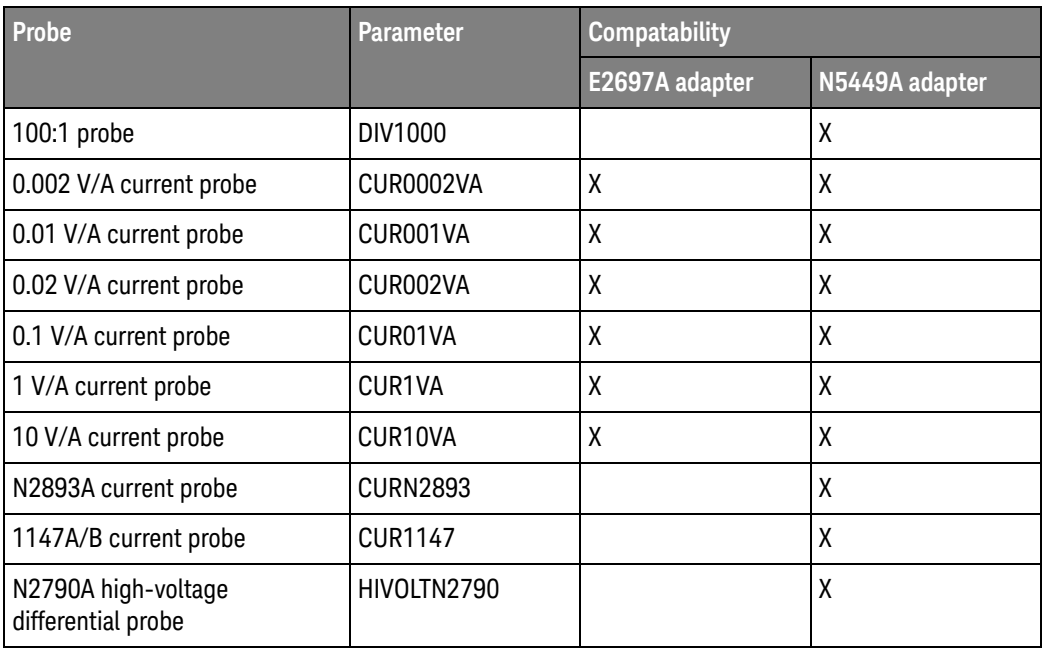

Lastly, the N5449A adapter has the ability to automatically detect supported probes. If a supported probe (most passive probes) is attached to the N5449A adapter, the :CHANnel<N>:PROBe:EADapter command will not have any effect until the attached probe is removed. If, on the other hand, an unsupported probe (BNC cable, etc.) is attached to the N5449A adapter, the :CHANnel<N>:PROBe:EADapter command will work as normal. The :CHANnel<N>:PROBe:EADapter? query will work in either case.

- <N> An integer, 1-4.
- Example This example sets the external adapter for channel 1 to divide by 10:

myScope.WriteString ":CHANnel1:PROBe:EADapter DIV10"

Query :CHANnel<N>:PROBe:EADapter?

The :CHANnel<N>:PROBe:EADapter? query returns the current external adapter value for the specified channel.

- Returned Format [CHANnel<N>:PROBe:EDApter] {NONE | DIV10 | DIV20 | DIV100 | DIV1000 | CUR0002VA | CUR001VA | CUR002VA | CUR01VA | CUR1VA | CUR10VA | CURN2893 | CUR1147 | HIVOLTN2790}<NL>
	- Example This example places the external adapter value of the specified channel in the string variable, strAdapter, then prints the contents of the variable to the computer's screen.

Dim strAdapter As String 'Dimension variable myScope.WriteString ":CHANnel1:PROBe:EADapter?" strAdapter = myScope.ReadString Debug.Print strAdapter

History Legacy command (existed before version 3.10).

Version 5.20: Added the DIV1000, CUR001VA, CUR01VA, CUR1VA, CUR10VA, CURN2893, CUR1147, HIVOLTN2790 options for use with the E2697A or N5449A high impedance adapters.

Version 6.10: Added the CUR0002VA and CUR002VA options for use with the E2697A or N5449A high impedance adapters.

## :CHANnel<N>:PROBe:ECOupling

Command :CHANnel<N>:PROBe:ECOupling {NONE | AC}

**NOTE** This command is valid only for the 1153A, 1154A, and 1159A probes.

The :CHANnel<N>:PROBe:ECOupling command sets the probe external coupling adapter control. The 1154A and 1159A probes have external coupling adapters that you can attach to the end of your probe. When you attach one of these adapters, you should use the ECOupling command to set the external coupling adapter control to match the adapter connected to your probe as follows.

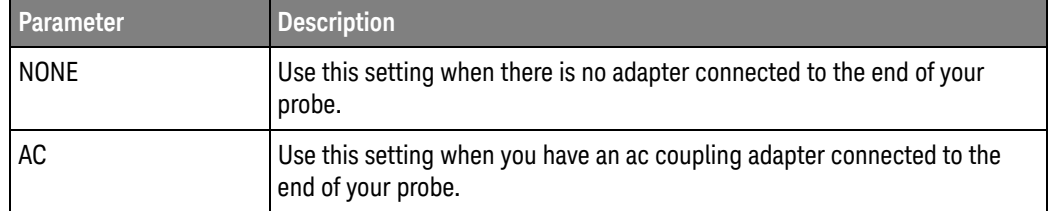

If an 1153A, 1154A, or 1159A probe is not connected to the channel you will get a settings conflict error.

- <N> An integer, 1-4.
- Example This example sets the external coupling adapter for channel 1 to ac:

myScope.WriteString ":CHANnel1:PROBe:ECOupling AC"

Query :CHANnel<N>:PROBe:ECOupling?

The :CHANnel<N>:PROBe:ECoupling? query returns the current external adapter coupling value for the specified channel.

- Returned Format [CHANnel<N>:PROBe:ECOupling] {NONE | AC}<NL>
	- Example This example places the external coupling adapter value of the specified channel in the string variable, strAdapter, then prints the contents of the variable to the computer's screen.

Dim strAdapter As String ' Dimension variable. myScope.WriteString ":CHANnel1:PROBe:ECOupling?" strAdapter = myScope.ReadString Debug.Print strAdapter

## :CHANnel<N>:PROBe:EXTernal

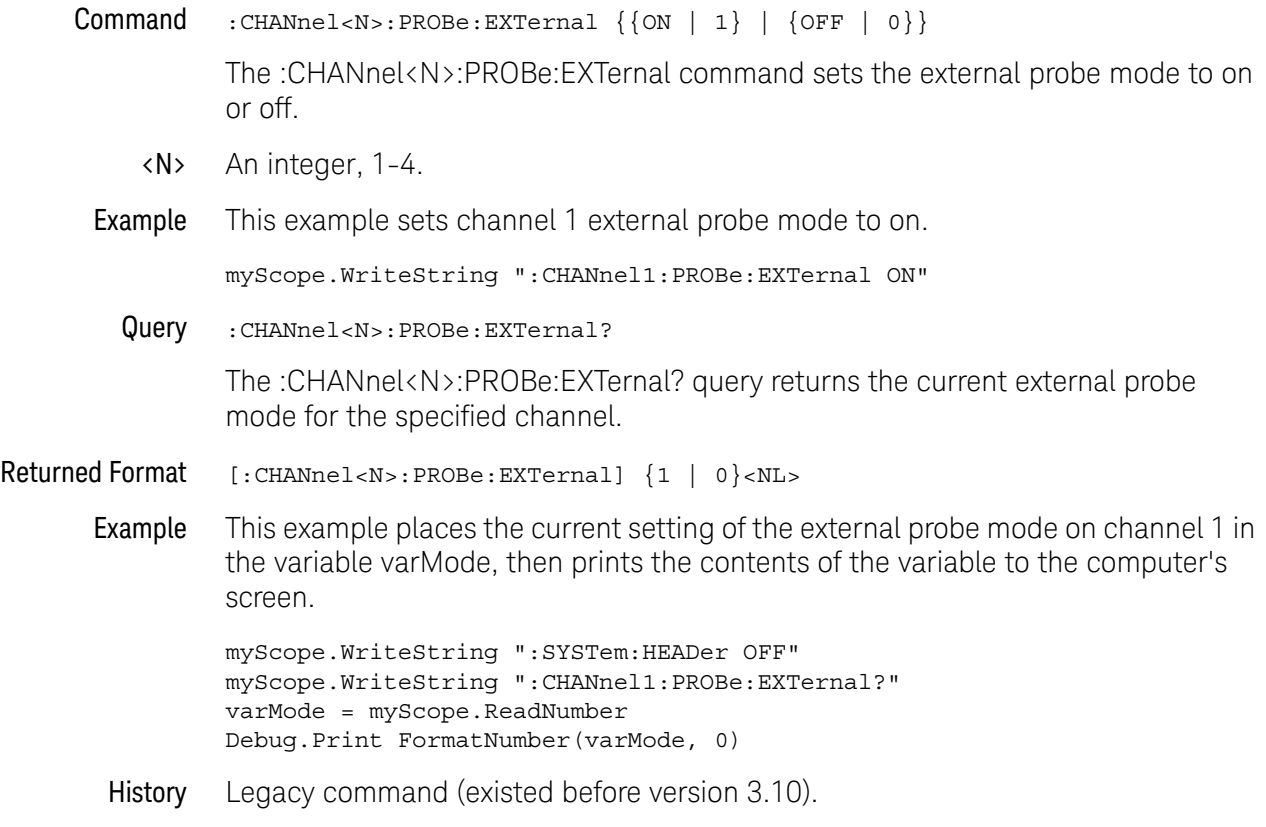

## :CHANnel<N>:PROBe:EXTernal:GAIN

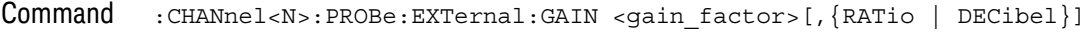

**NOTE** CHANnel<N>:PROBe:EXTernal command must be set to ON before issuing this command or query or this command will have no effect.

> The :CHANnel<N>:PROBe:EXTernal:GAIN command sets the probe external scaling gain factor and, optionally, the units for the probe gain factor. The reference factors that are used for scaling the display are changed with this command, and affect automatic measurements and trigger levels.

The RATio or DECibel also sets the mode for the probe attenuation and also determines the units that may be used for a subsequent command. For example, if you select RATio mode, then the attenuation factor must be given in ratio gain units. In DECibel mode, you can specify the units for the argument as "dB".

- <N> An integer, 1-4.
- <gain\_factor> A real number from 0.0001 to 1000 for the RATio gain units, or from -80 dB to 60 dB for the DECibel gain units.
	- Example This example sets the probe external scaling gain factor for channel 1 to 10.

myScope.WriteString ":CHANnel1:PROBe:EXTernal ON" myScope.WriteString ":CHANnel1:PROBe:EXTernal:GAIN 10,RATio"

Query :CHANnel<N>:PROBe:EXTernal:GAIN?

The :CHANnel<N>:PROBe:EXTernal:GAIN? query returns the probe external gain setting for the selected channel.

- Returned Format [:CHANnel<N>:PROBe:EXTernal:GAIN] <gain\_factor>,{RAT | DEC}<NL>
	- Example This example places the external gain value of the probe on the specified channel in the variable, varGain, then prints the contents of the variable to the computer's screen.

myScope.WriteString ":CHANnel1:PROBe:EXTernal ON" myScope.WriteString ":CHANnel1:PROBe:EXTernal:GAIN?" varGain = myScope.ReadString Debug.Print varGain

## :CHANnel<N>:PROBe:EXTernal:OFFSet

Command :CHANnel<N>:PROBe:EXTernal:OFFSet <offset\_value>

**NOTE** CHANnel<N>:PROBe:EXTernal command must be set to ON before issuing this command or query or this command will have no effect.

> The :CHANnel<N>:PROBe:EXTernal:OFFSet command sets the external vertical value for the probe that is represented at the center of the display for the selected channel. Offset parameters are probe and vertical scale dependent.

> When using the 113xA series probes, the CHANnel<N>:PROBe:STYPe command determines how the offset is applied. When CHANnel<N>:PROBe:STYPe SINGle is selected, the :CHANnel<N>:PROBe:EXTernal:OFFset command changes the offset value of the probe amplifier. When CHANnel<N>:PROBe:STYPe DIFFerential is selected, the :CHANnel<N>:PROBe:EXTernal:OFFSet command changes the offset value of the channel amplifier.

- <N> An integer, 1-4.
- <offset\_value> A real number for the offset value at center screen. Usually expressed in volts, but can be in other measurement units, such as amperes, if you have specified other units using the :CHANnel<N>:PROBe:EXTernal:UNITs command.
	- Example This example sets the external offset for the probe on channel 1 to 0.125 in the current measurement units:

myScope.WriteString ":CHANnel1:PROBe:EXTernal ON" myScope.WriteString ":CHANnel1:PROBe:EXTernal:OFFSet 125E-3"

Query :CHANnel<N>:EXTernal:PROBe:OFFSet?

The :CHANnel<N>:PROBe:EXTernal:OFFSet? query returns the current external offset value for the probe on the specified channel.

- Returned Format [CHANnel<N>:PROBe:EXTernal:OFFSet] <offset\_value><NL>
	- Example This example places the external offset value of the probe on the specified channel in the variable, Offset, then prints the contents of the variable to the computer's screen.

```
myScope.WriteString ":SYSTem:HEADer OFF"
myScope.WriteString ":CHANnel1:PROBe:EXTernal ON"
myScope.WriteString ":CHANnel1:PROBe:EXTernal:OFFSet?"
varOffset = myScope.ReadNumber
Debug.Print FormatNumber(varOffset, 0)
```
## :CHANnel<N>:PROBe:EXTernal:UNITs

#### Command :CHANnel<N>:PROBe:EXTernal:UNITs {VOLT | AMPere | WATT | UNKNown}

**NOTE** CHANnel<N>:PROBe:EXTernal command must be set to ON before issuing this command or query or this command will have no effect. UNITs can also be set using the CHANnel<N>:UNITs command.

> The :CHANnel<N>:PROBe:EXTernal:UNITs command sets the probe external vertical units on the specified channel. You can specify Y-axis units of VOLTs, AMPs, WATTs, or UNKNown. The units are implied for other pertinent channel probe external commands and channel commands (such as :CHANnel<N>:PROBe:EXTernal:OFFSet and :CHANnel<N>:RANGe). See the Probe Setup dialog box for more information.

<N> An integer, 1-4.

Example This example sets the external units for the probe on channel 1 to amperes.

myScope.WriteString ":CHANnel1:PROBe:EXTernal ON" myScope.WriteString ":CHANnel1:PROBe:EXTernal:UNITs AMPERE"

Query :CHANnel<N>:PROBe:EXTernal:UNITs?

The :CHANnel<N>:PROBe:EXTernal:UNITs? query returns the current external units setting for the probe on the specified channel.

#### Returned Format [:CHANnel<N>:PROBe:EXTernal:UNITs] {VOLT | AMPere | WATT | UNKNown}<NL>

Example This example places the external vertical units for the probe on the specified channel in the string variable, strUnits, then prints the contents of the variable to the computer's screen.

> Dim strUnits As String myScope.WriteString ":CHANnel1:PROBe:EXTernal ON" myScope.WriteString ":CHANnel1:PROBe:EXTernal:UNITs?" strUnits = myScope.ReadString Debug.Print strUnits

## :CHANnel<N>:PROBe:GAIN

Command :CHANnel<N>:PROBe:GAIN {X1 | X10}

**NOTE** This command is valid only for the 1154A probe.

The :CHANnel<N>:PROBe:GAIN command sets the 1154A probe input amplifier gain.

If an 1154A probe is not connected to the channel you will get a settings conflict error.

- <N> An integer, 1-4.
- Example This example sets the probe gain for channel 1 to times 10.

myScope.WriteString ":CHANnel1:PROBe:GAIN X10"

Query :CHANnel<N>:PROBe:GAIN?

The :CHANnel<N>:PROBe:GAIN? query returns the current probe gain setting for the selected channel.

- Returned Format  $[:\text{CHANnel}< N) : \text{PROBe}: \text{GAIN}$  {X1 | X10} <NL>
	- History Legacy command (existed before version 3.10).

## :CHANnel<N>:PROBe:HEAD:ADD

Command :CHANnel<N>:PROBe:HEAD:ADD "head", ["label"] The :CHANnel<N>:PROBe:HEAD:ADD command adds an entry to the list of probe heads. <N> An integer, 1-4. "head" A quoted string matching the probe head model such as "N5381A", "E2678A", etc. "label" An optional quoted string for the head label. Example This example adds the probe head N5381A to the list of probe heads for channel 1. myScope.WriteString ":CHANnel1:PROBe:HEAD:ADD ""N5381A""" History Legacy command (existed before version 3.10).

## :CHANnel<N>:PROBe:HEAD:DELete ALL

Command :CHANnel<N>:PROBe:HEAD:DELete ALL

The :CHANnel<N>:PROBe:HEAD:DELete ALL command deletes all the nodes in the list of probe heads except for one default probe head which remains after this command is executed.

- <N> An integer, 1-4.
- Example This example deletes the entire list of probe heads for channel 1 except for the default head.

myScope.WriteString ":CHANnel1:PROBe:HEAD:DELete ALL"

### :CHANnel<N>:PROBe:HEAD:SELect

Command :CHANnel<N>:PROBe:HEAD:SELect {<int> | <quoted\_label\_string>}

The :CHANnel<N>:PROBe:HEAD:SELect command selects the probe head being used from a list of possible probe head choices. You can select by the position number in the list of probe heads, or you can select by the label given when the probe head was added.

- <N> An integer, 1-4.
- <int> Specifies the number of the head (or position) in the configure list. The entry at the top of the list starts at 1.
- <quoted\_label\_stri ng> Specifies the label of the probe head given with the :CHANnel<N>:PROBe:HEAD:ADD command.
	- Example This example add a couple of probe heads to the list then selects the probe head using a number and a label.

```
myScope.WriteString ":CHANnel1:PROBe:HEAD:ADD 'N5445A:B1.5-2.5S'"
myScope.WriteString ":CHANnel1:PROBe:HEAD:ADD 'N5444A:2.92','foo'"
myScope.WriteString ":CHANnel1:PROBe:HEAD:SELect 1"
myScope.WriteString ":CHANnel1:PROBe:HEAD:SELect 'foo'"
```
Query :CHANnel<N>:PROBe:HEAD:SELect? {MODel | LABel}

The :CHANnel<N>:PROBe:HEAD:SELect? query returns a SCPI formatted string of the selected probe head. Optional parameters are:

- MODel Returns the model of the probe head.
- LABel Returns the label of the probe head. This is the same label given with the :CHANnel<N>:PROBe:HEAD:ADD command and that can also be used with the SELect command.

If no parameter is specified, the MODel format is returned.

Example This example shows a few queries of the channel 1 probe head selection.

```
Dim strProbeHead As String
myScope.WriteString ":CHANnel1:PROBe:HEAD:SELect?"
strProbeHead = myScope.ReadString
Debug.Print strProbeHead ' Prints "N5444A:2.92".
myScope.WriteString ":CHANnel1:PROBe:HEAD:SELect? LABel"
strProbeHead = myScope.ReadString
Debug.Print strProbeHead ' Prints "foo".
myScope.WriteString ":CHANnel2:PROBe:HEAD:SELect? MODel"
strProbeHead = myScope.ReadString
Debug.Print strProbeHead ' Prints "N5444A:2.92".
```
- See Also ":CHANnel<N>:PROBe:HEAD:ADD" on page 388
- History Legacy command (existed before version 3.10).

Version 3.50: Added the MPHY protocol type for the MIPI M-PHY serial decode selection.

## :CHANnel<N>:PROBe:HEAD:VTERm

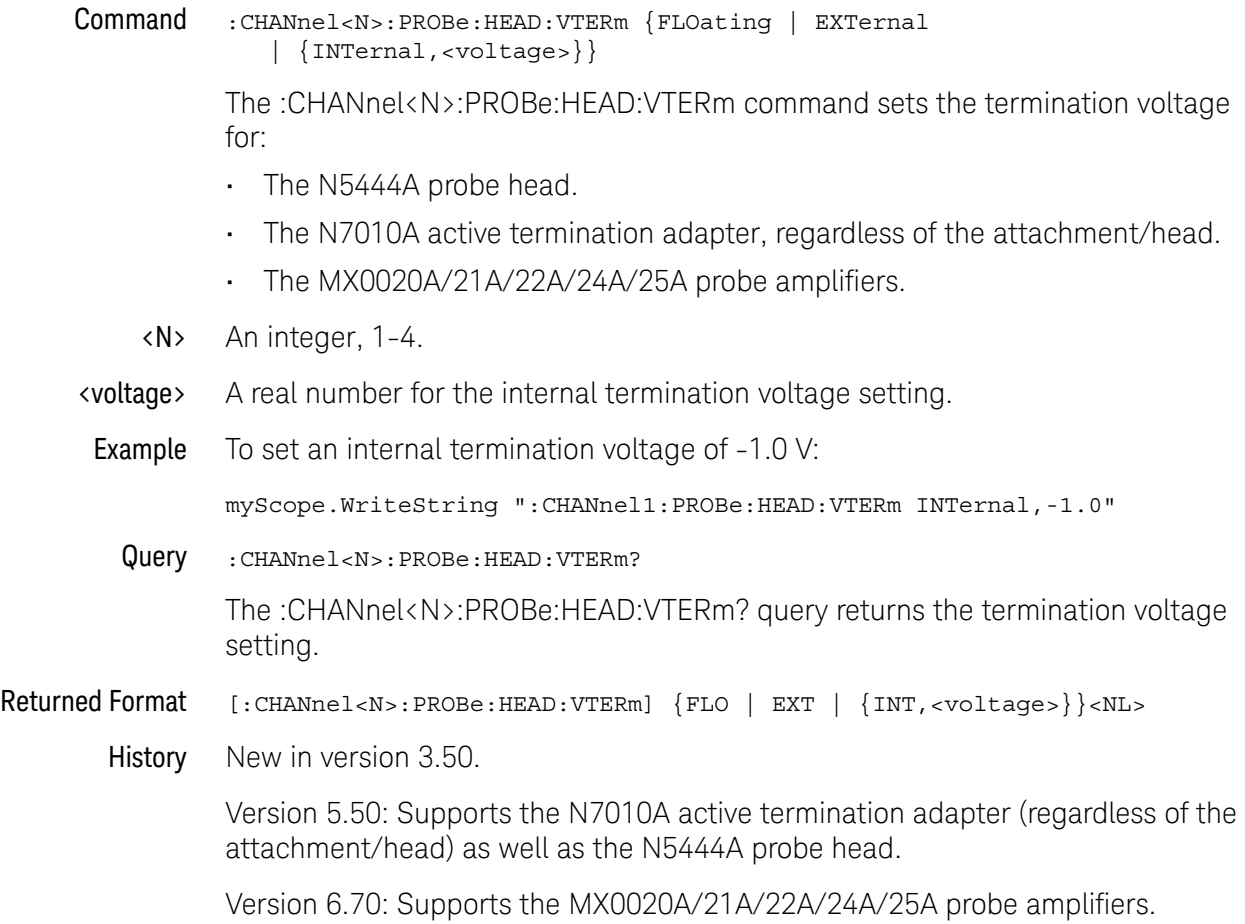

## :CHANnel<N>:PROBe:ID?

Query :CHANnel<N>:PROBe:ID?

The :CHANnel<N>:PROBe:ID? query returns the type of probe attached to the specified oscilloscope channel.

<N> An integer, 1-4.

Returned Format [:CHANnel<N>:PROBe:ID] <probe\_id>

<probe\_id> A string of alphanumeric characters. Some of the possible returned values are:

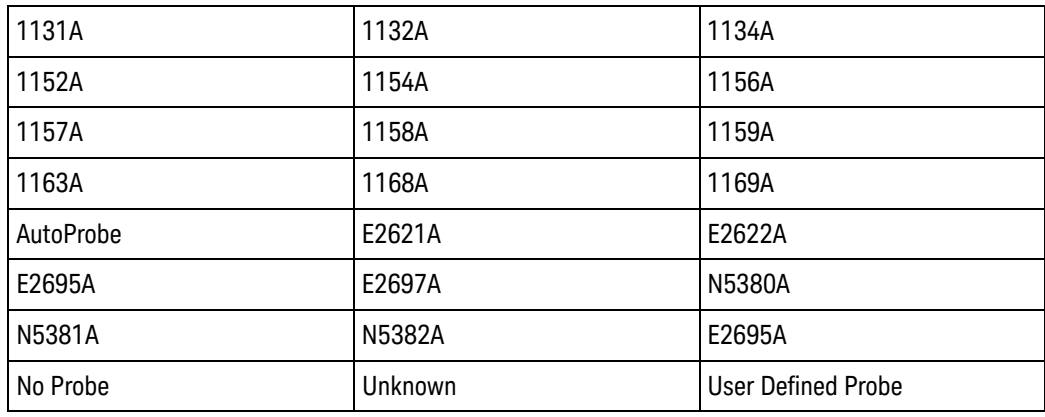

Example This example reports the probe type connected to channel 1, if one is connected. myScope.WriteString ":CHANnel1:PROBe:ID?"

## :CHANnel<N>:PROBe:INFO?

Query :CHANnel<N>:PROBe:INFO?

The :CHANnel<N>:PROBe:INFO? query returns a comma-separated list of probe information.

Returned Format [:CHANnel<N>:PROBe:INFO] <info\_list><NL>

#### <info\_list> A comma-delimited list of probe information that includes:

- Model number.
- Serial number.
- Probe head model number or "No Head".
- Attenuation calibration date and time (or "1 JAN 1999 00:00:00" if uncalibrated).
- Skew calibration date and time (or "1 JAN 1999 00:00:00" if uncalibrated).
- Specifies whether default attenuation "Default Atten" or calibrated attenuation "Cal Atten" is being used.
- Specifies whether default skew "Default Skew" or calibrated skew "Cal Skew" is being used.
- The first part of the attenuation ratio (<first>:<second>).
- The second part of the attenuation ratio (<first>:<second>).
- Example This is an example probe information string.

N2751A, US53330101, No Head, 1 JAN 1999 00:00:00, 1 JAN 1999 00:00:00, Default Atten, Default Skew, 1.9856E+000, 1.0000E+000

- See Also  **• ":CHANnel<N>:PROBe:ID?"** on page 392
- History New in version 5.70.

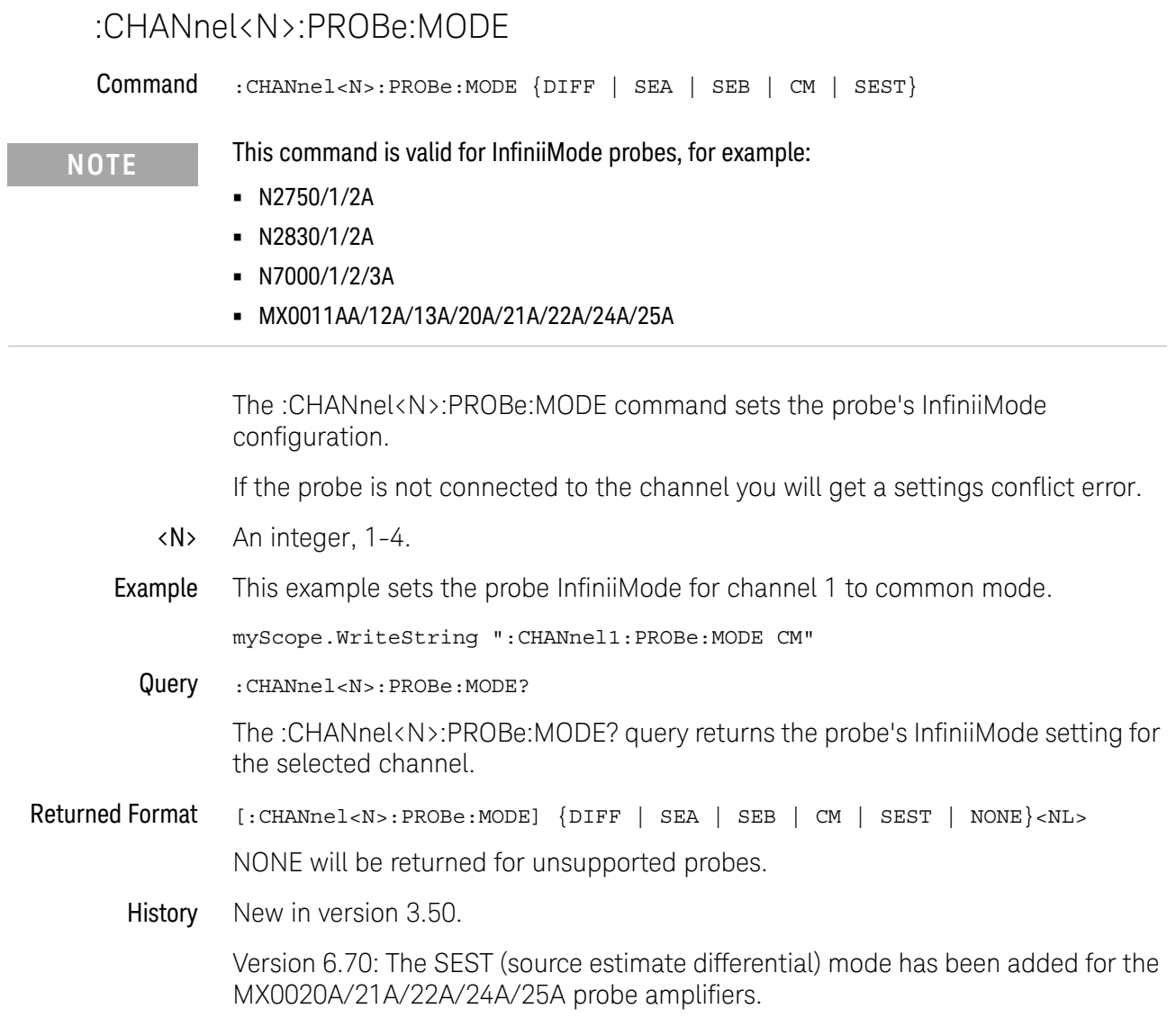

# :CHANnel<N>:PROBe:PRECprobe:BANDwidth

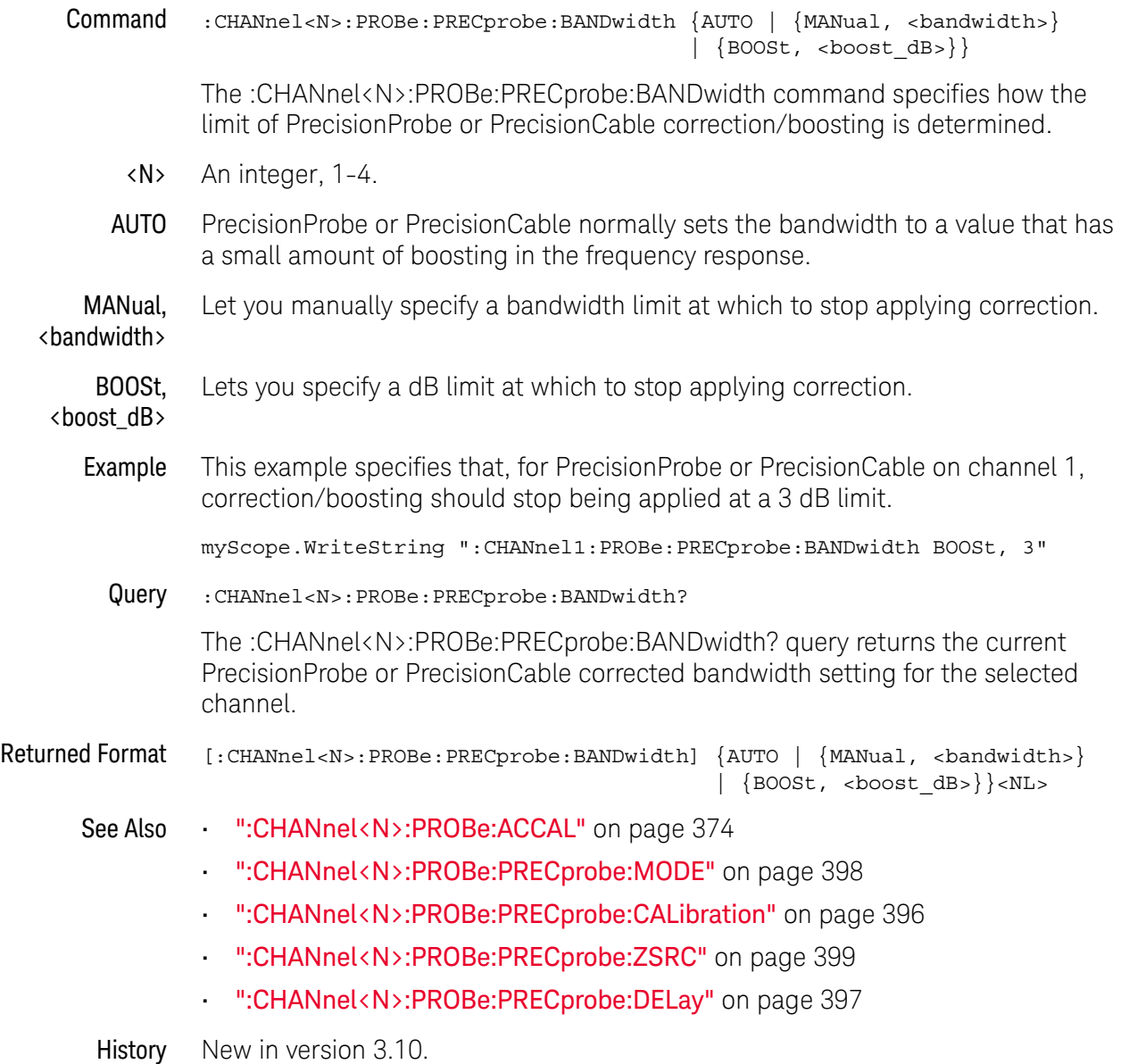

# :CHANnel<N>:PROBe:PRECprobe:CALibration

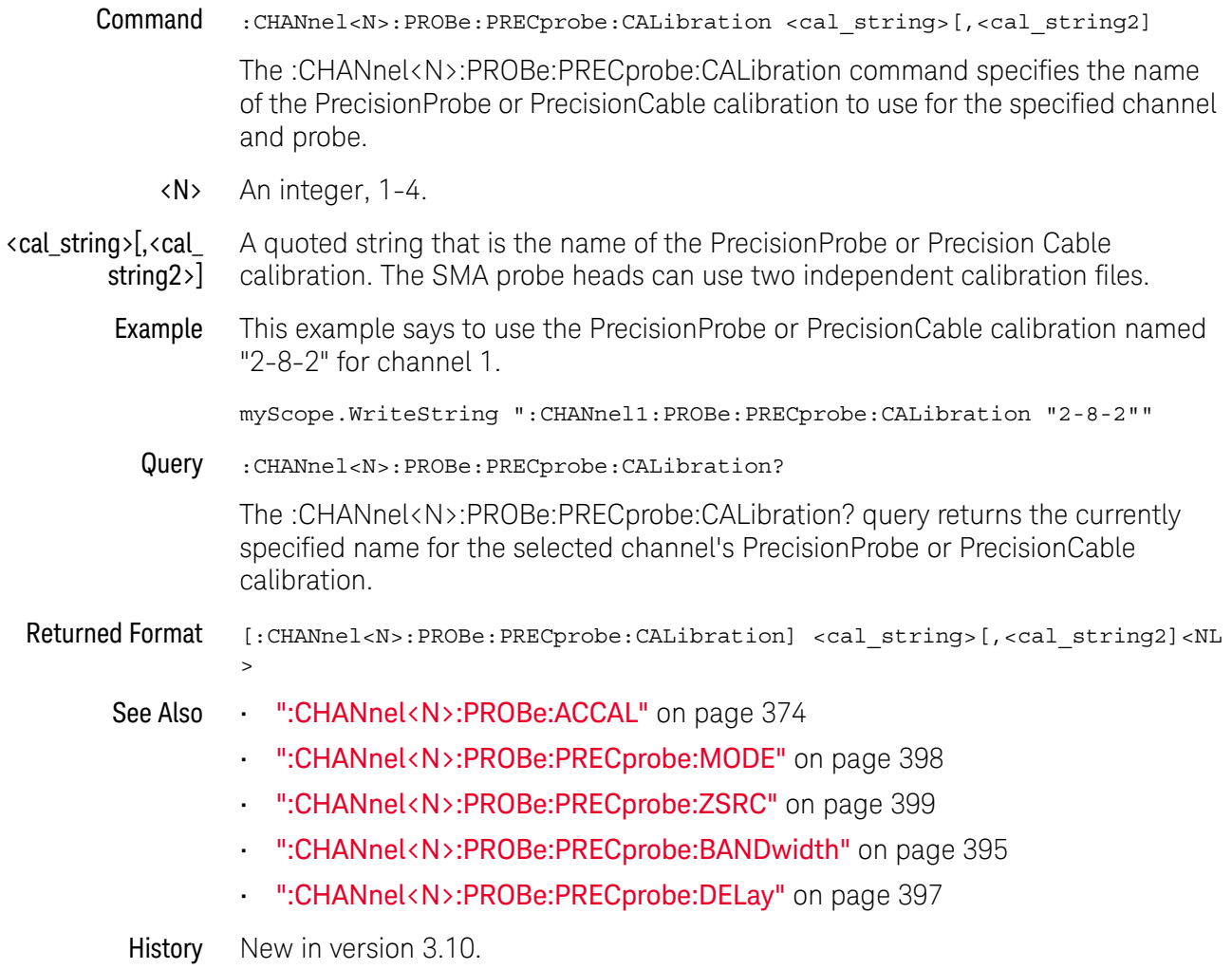
## :CHANnel<N>:PROBe:PRECprobe:DELay

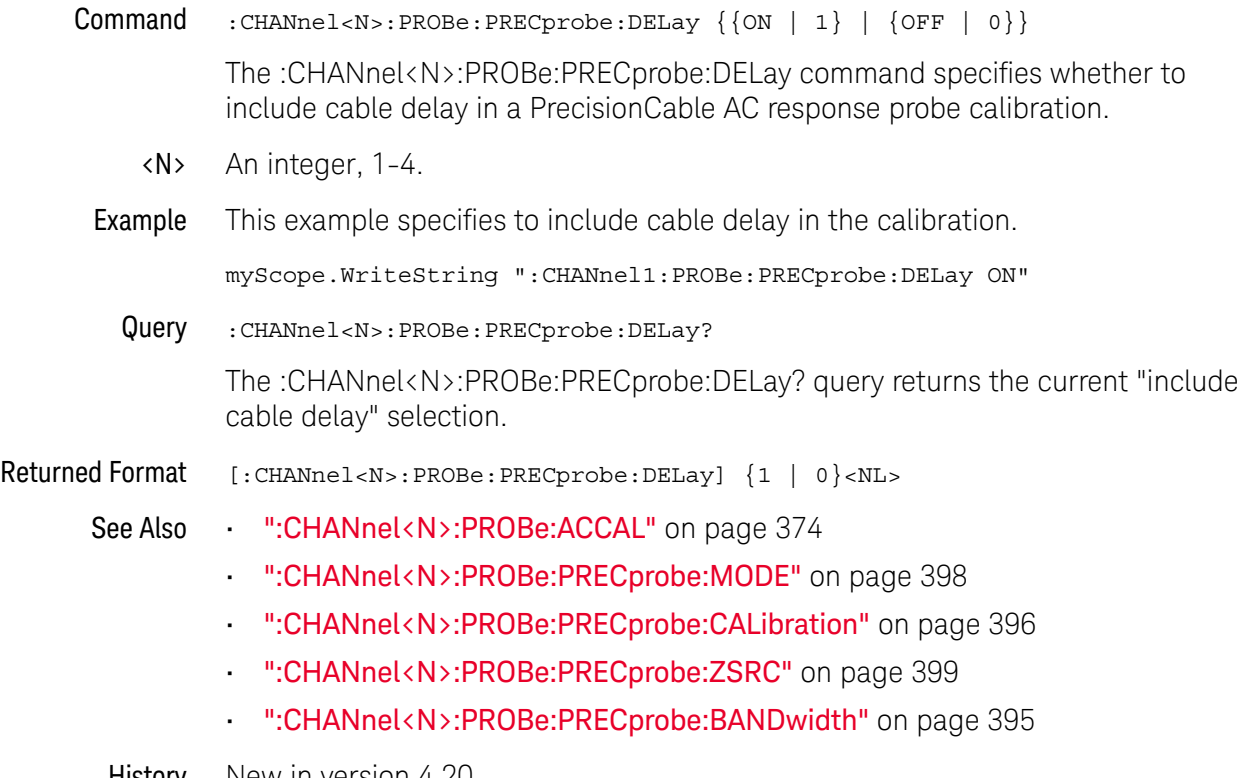

# :CHANnel<N>:PROBe:PRECprobe:MODE

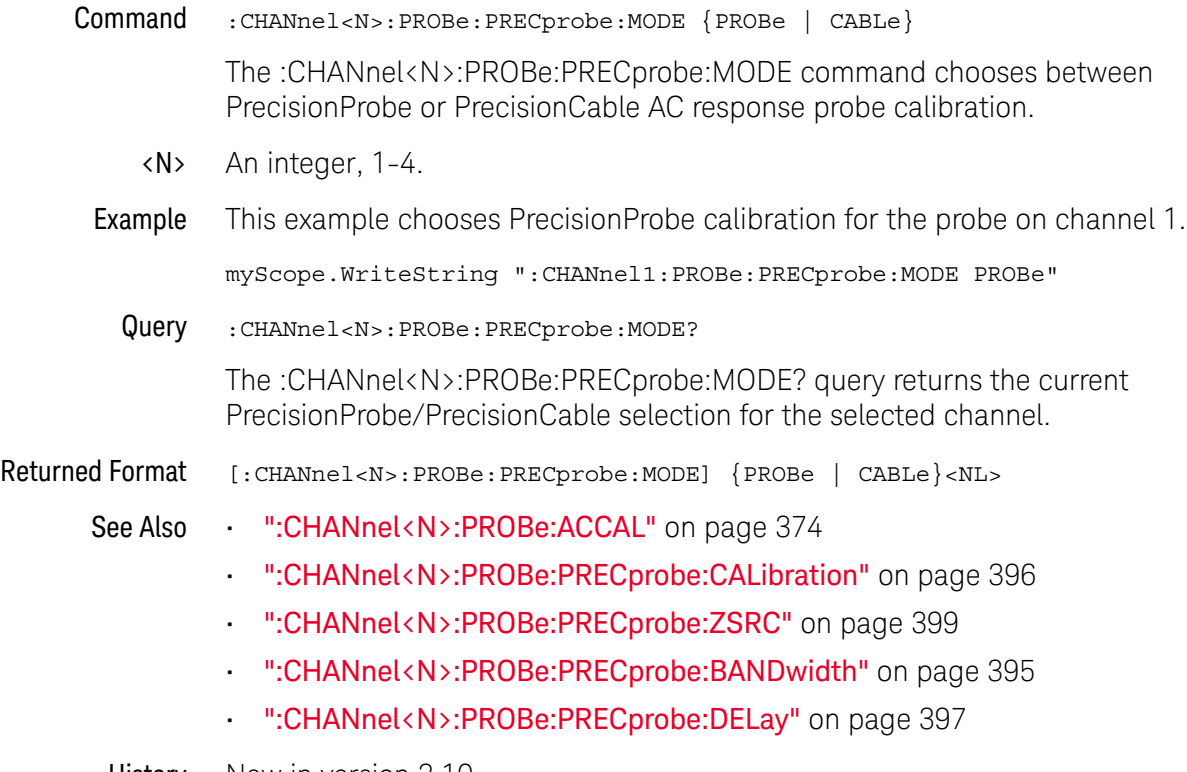

# :CHANnel<N>:PROBe:PRECprobe:ZSRC

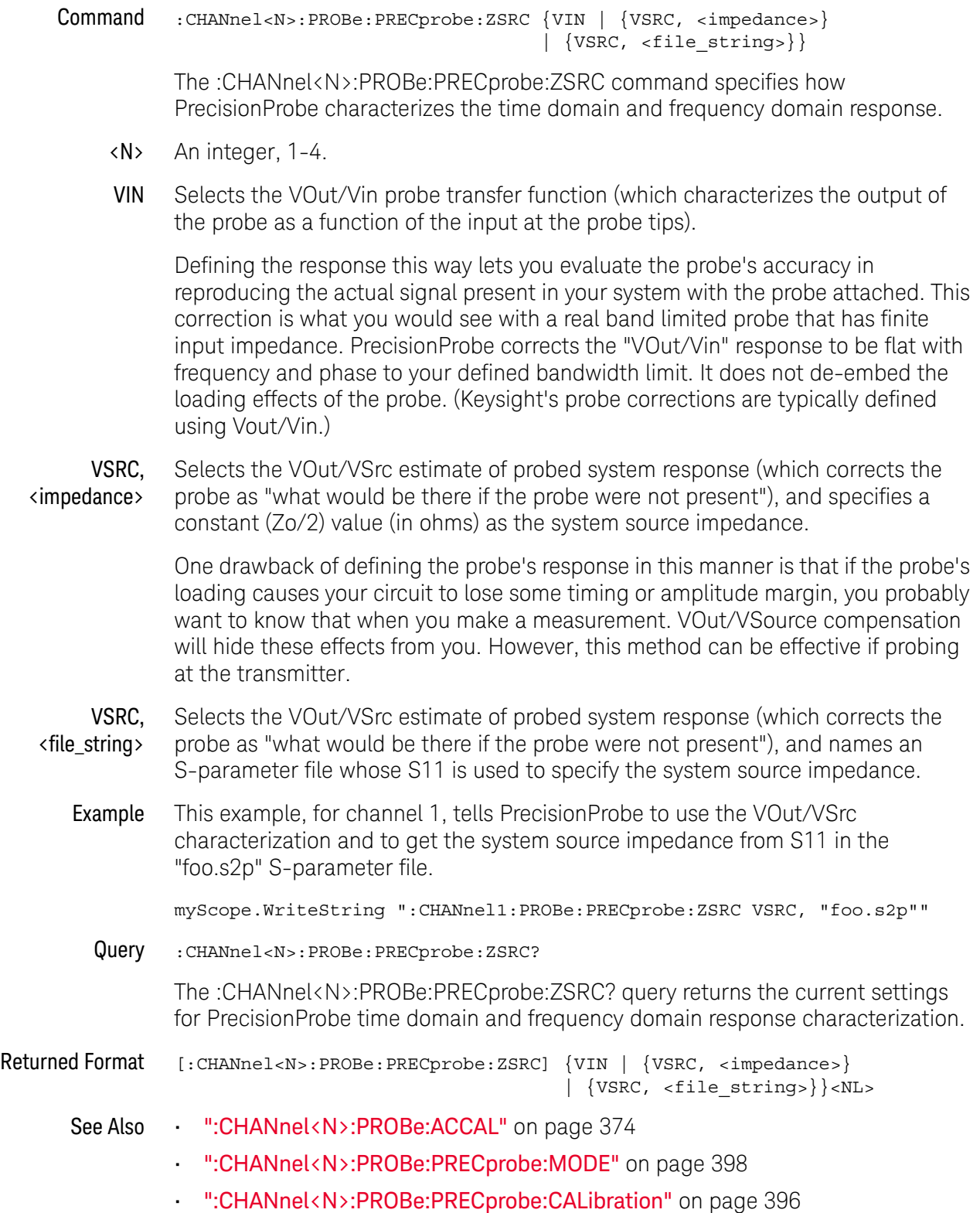

#### 15 Channel Commands

- ":CHANnel<N>:PROBe:PRECprobe:BANDwidth" on page 395
- ":CHANnel<N>:PROBe:PRECprobe:DELay" on page 397

:CHANnel<N>:PROBe:PRIMary (9000 Series, 9000H Series, S-Series)

Command :CHANnel<N>:PROBe:PRIMary {ZIN | ZOUT} <N> is an integer, 1-4. For the N2820A/N2821A high-sensitivity current probes only, the :CHANnel<N>:PROBe:PRIMary command configures the input channel as a zoomed-in amplified channel (ZIN) or zoomed-out channel (ZOUT). With N2820A probes, the secondary channel will have the other waveform. Query :CHANnel<N>:PROBe:PRIMary? The :CHANnel<N>:PROBe:PRIMary? query returns the primary channel output setting. Returned Format  $[:\text{CHANnel}\< \text{N}>:\text{PROBe}: \text{PRIMary}]$  {ZIN | ZOUT}<NL> See Also • ":MEASure:CHARge (9000 Series, 9000H Series, S-Series)" on page 907 History New in version 5.60.

#### 15 Channel Commands

## :CHANnel<N>:PROBe:RESPonsivity

Command :CHANnel<N>:PROBe:RESPonsivity <value>

**NOTE** This command is valid only for the N7004A Optical-to-Electrical Converter probe.

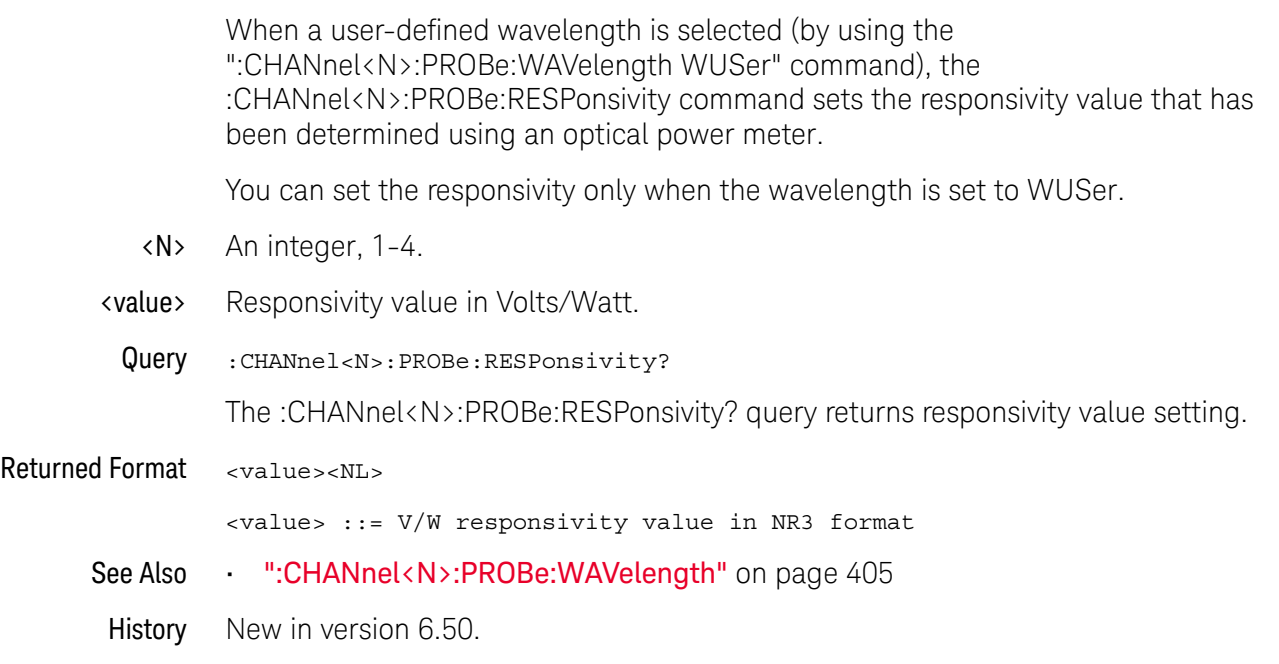

## :CHANnel<N>:PROBe:SKEW

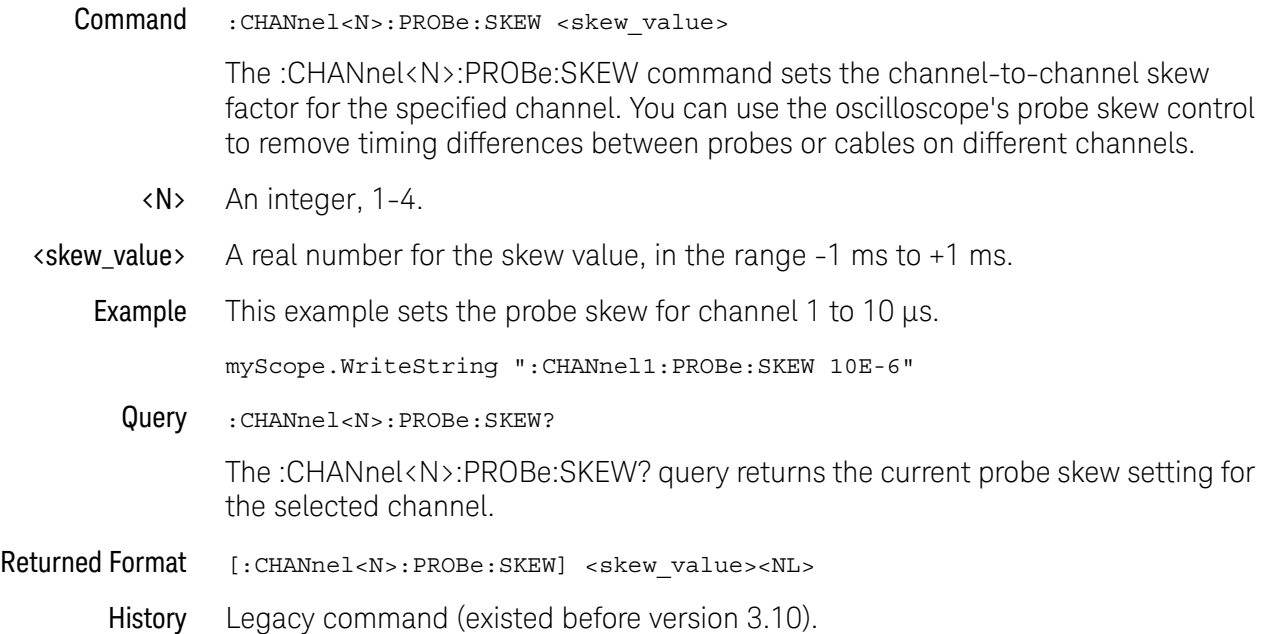

#### :CHANnel<N>:PROBe:STYPe

Command :CHANnel<N>:PROBe:STYPe {DIFFerential | SINGle}

**NOTE** This command is valid only for the 113xA series probes, 1168A probe, and 1169A probe.

The :CHANnel<N>:PROBe:STYPe command sets the channel probe signal type (STYPe) to differential or single-ended when using the 113xA series probes, 1168A probe, and 1169A probe. This setting determines how offset is applied.

When single-ended is selected, the :CHANnel<N>:PROBe:EXTernal:OFFset command changes the offset value of the probe amplifier. When differential is selected, the :CHANnel<N>:PROBe:EXTernal:OFFset command changes the offset value of the channel amplifier.

- <N> An integer, 1-4.
- **Example** This example sets the probe mode to single-ended.

myScope.WriteString ":CHANnel1:PROBe:STYPe SINGle"

Query :CHANnel<N>:PROBe:STYPe?

The :CHANnel<N>:PROBe:STYPe? query returns the current probe mode setting for the selected channel.

#### Returned Format [:CHANnel<N>:PROBe:STYPe] {DIFFerential | SINGle}<NL>

History Legacy command (existed before version 3.10).

# :CHANnel<N>:PROBe:WAVelength

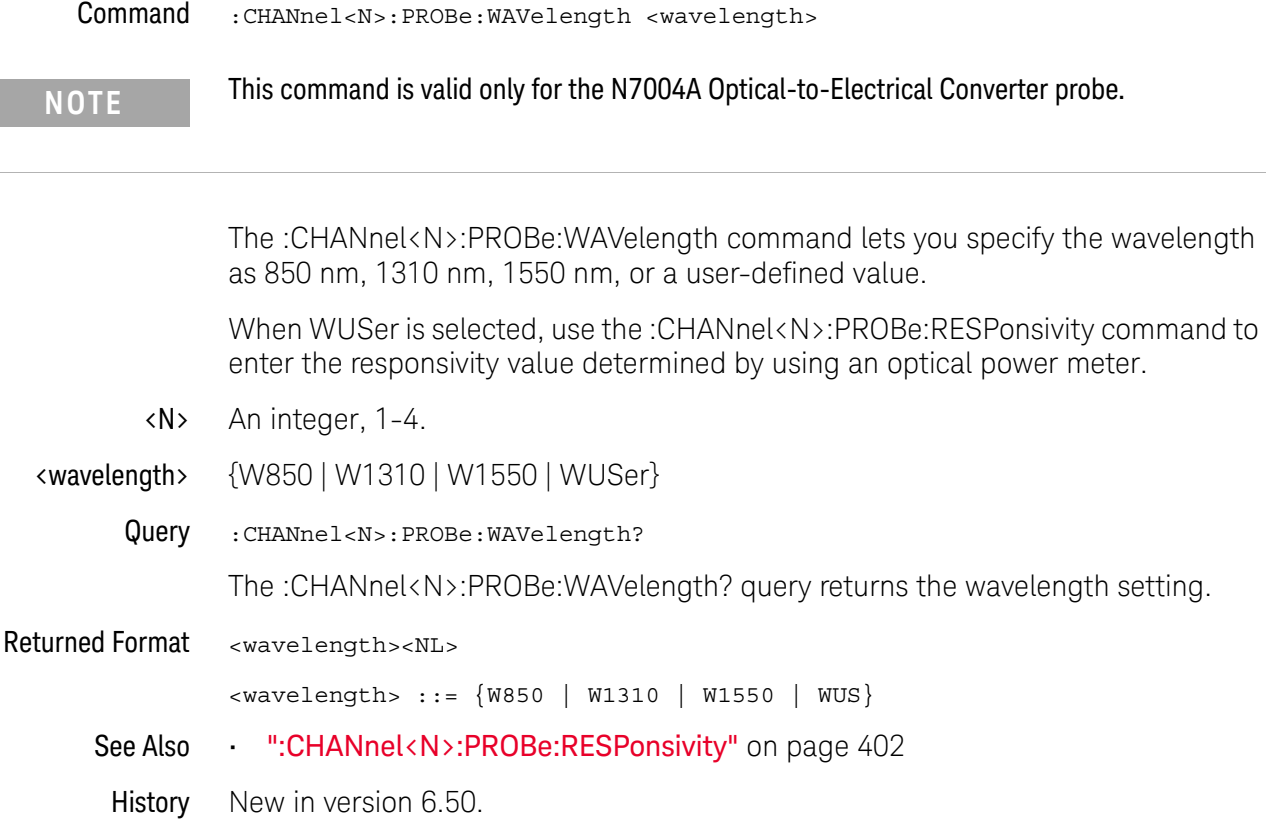

#### :CHANnel<N>:RANGe

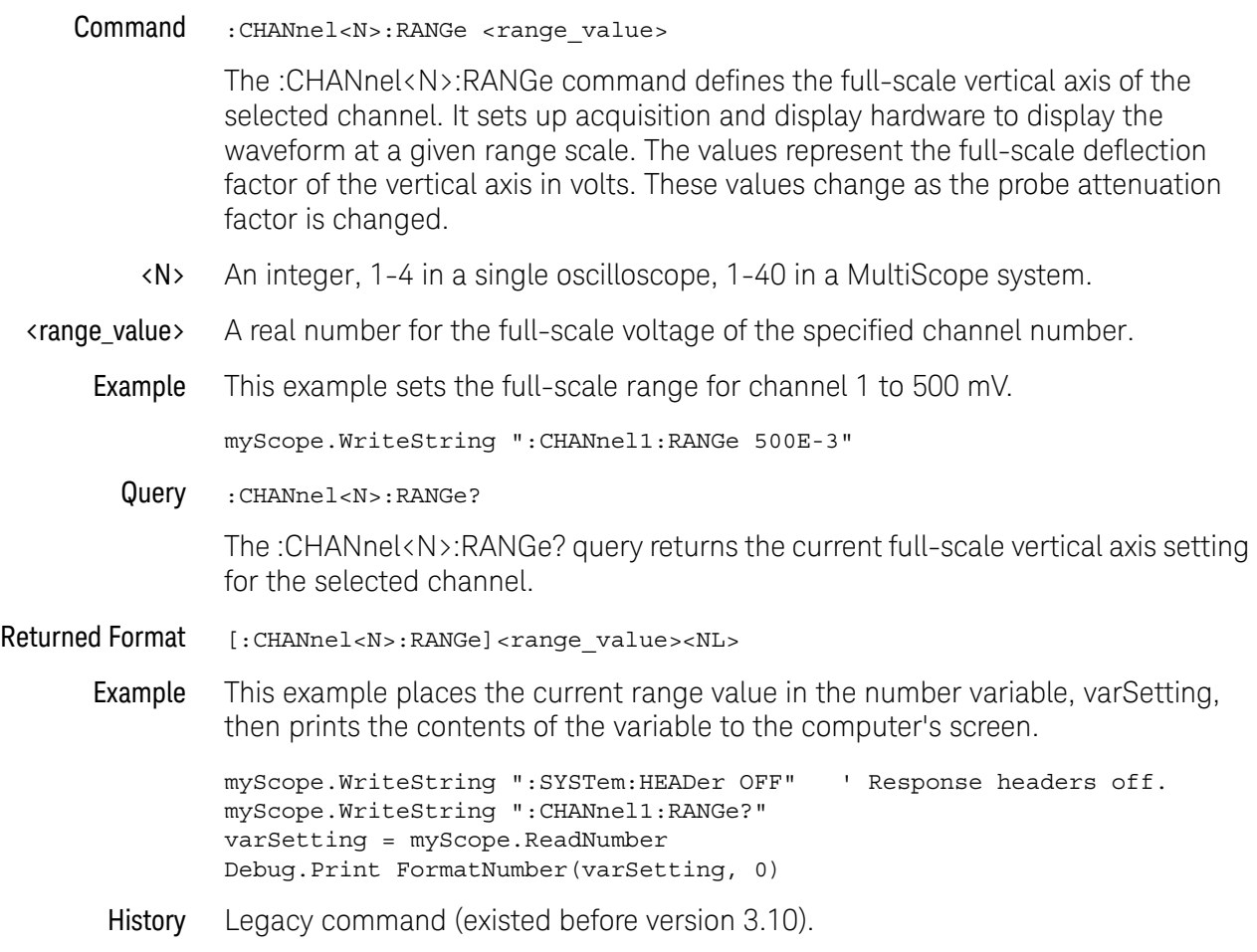

#### :CHANnel<N>:SCALe

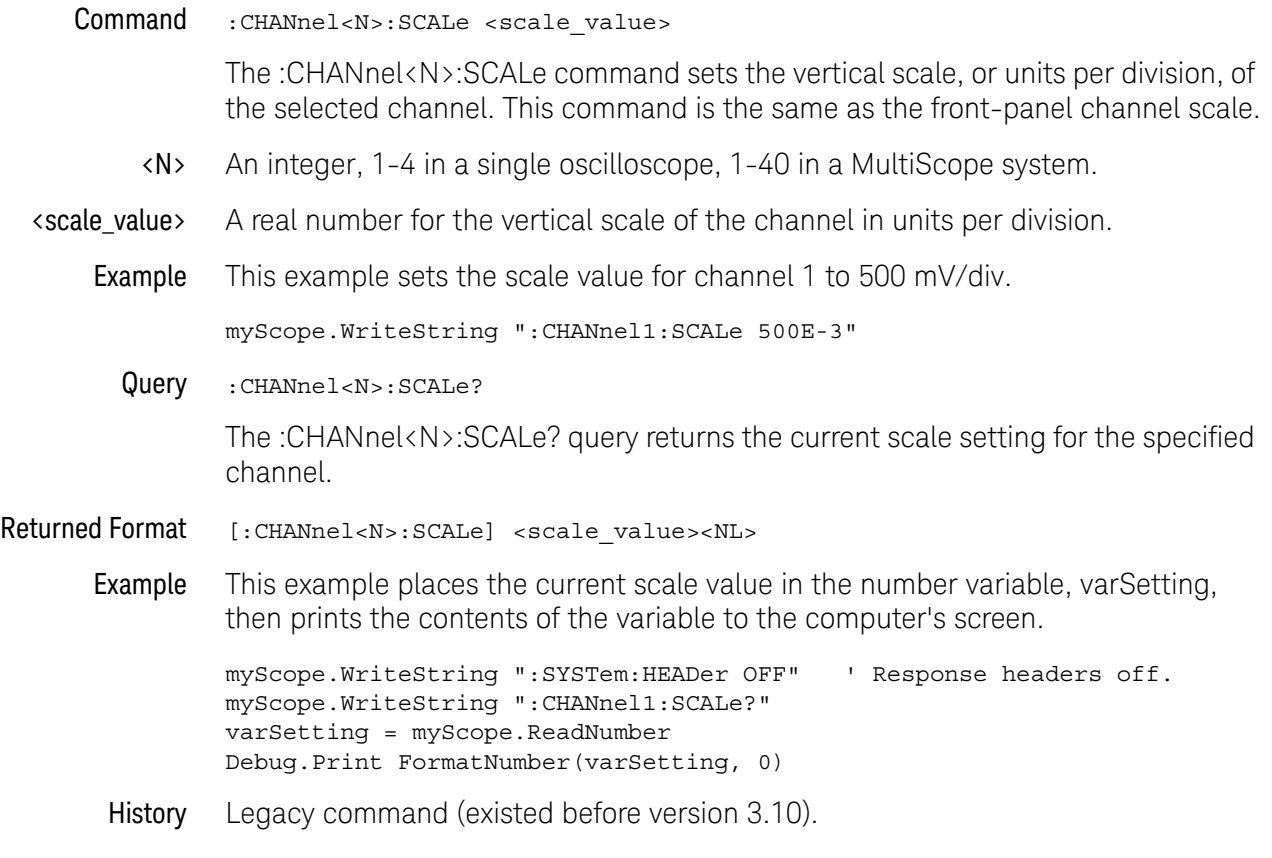

### :CHANnel<N>:SIMulation:AMPLitude

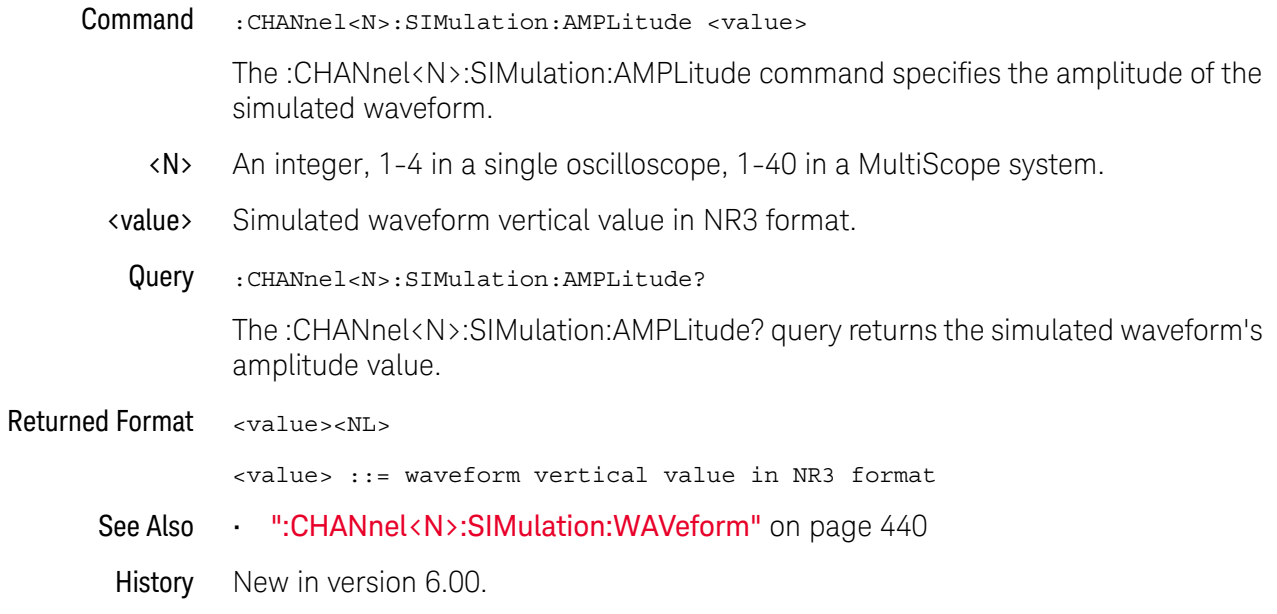

#### :CHANnel<N>:SIMulation:DATA:LENGth

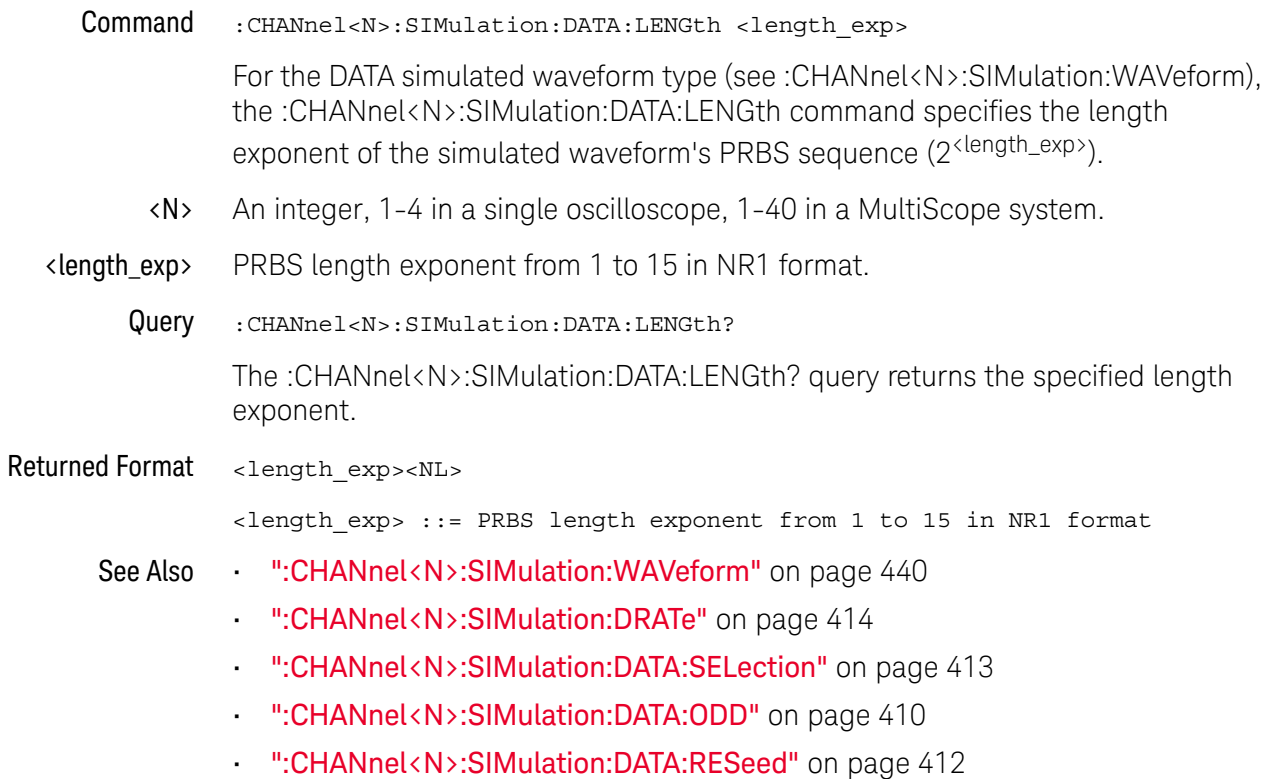

### :CHANnel<N>:SIMulation:DATA:ODD

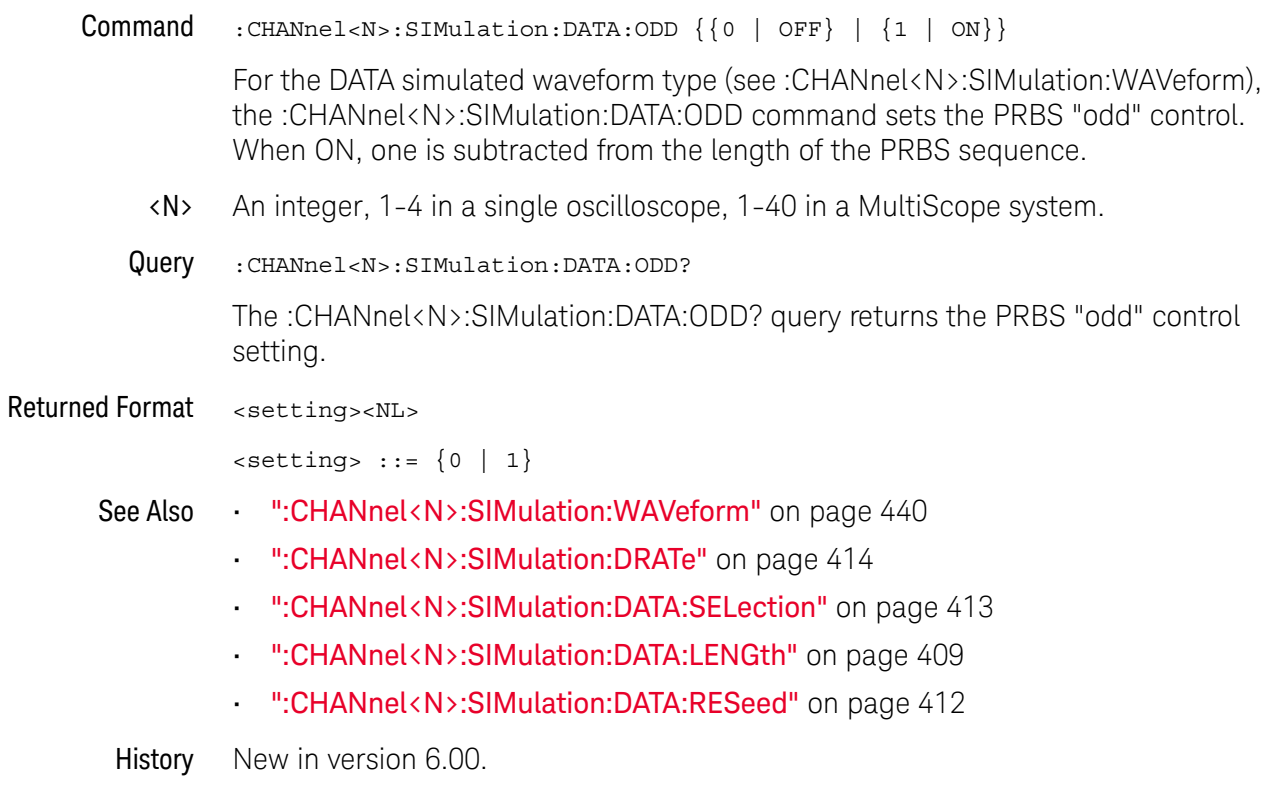

### :CHANnel<N>:SIMulation:DATA:PAM

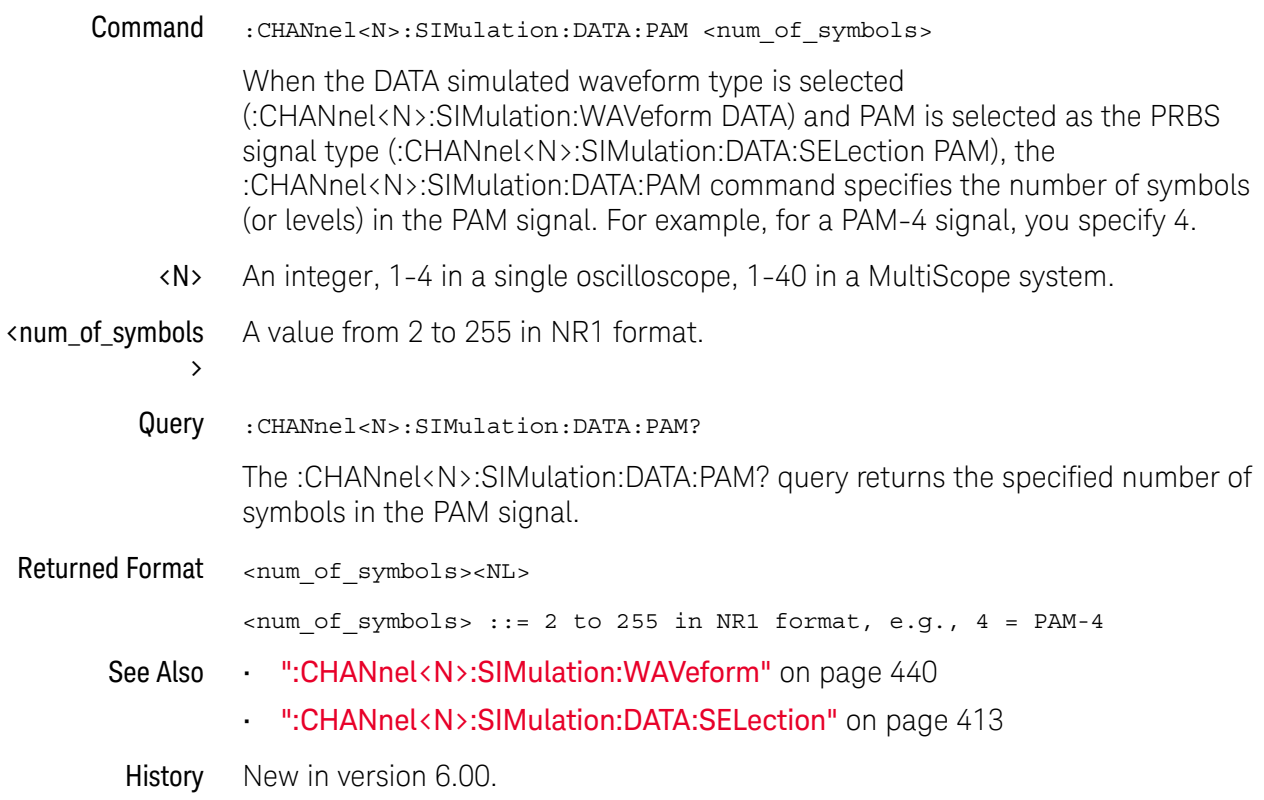

### :CHANnel<N>:SIMulation:DATA:RESeed

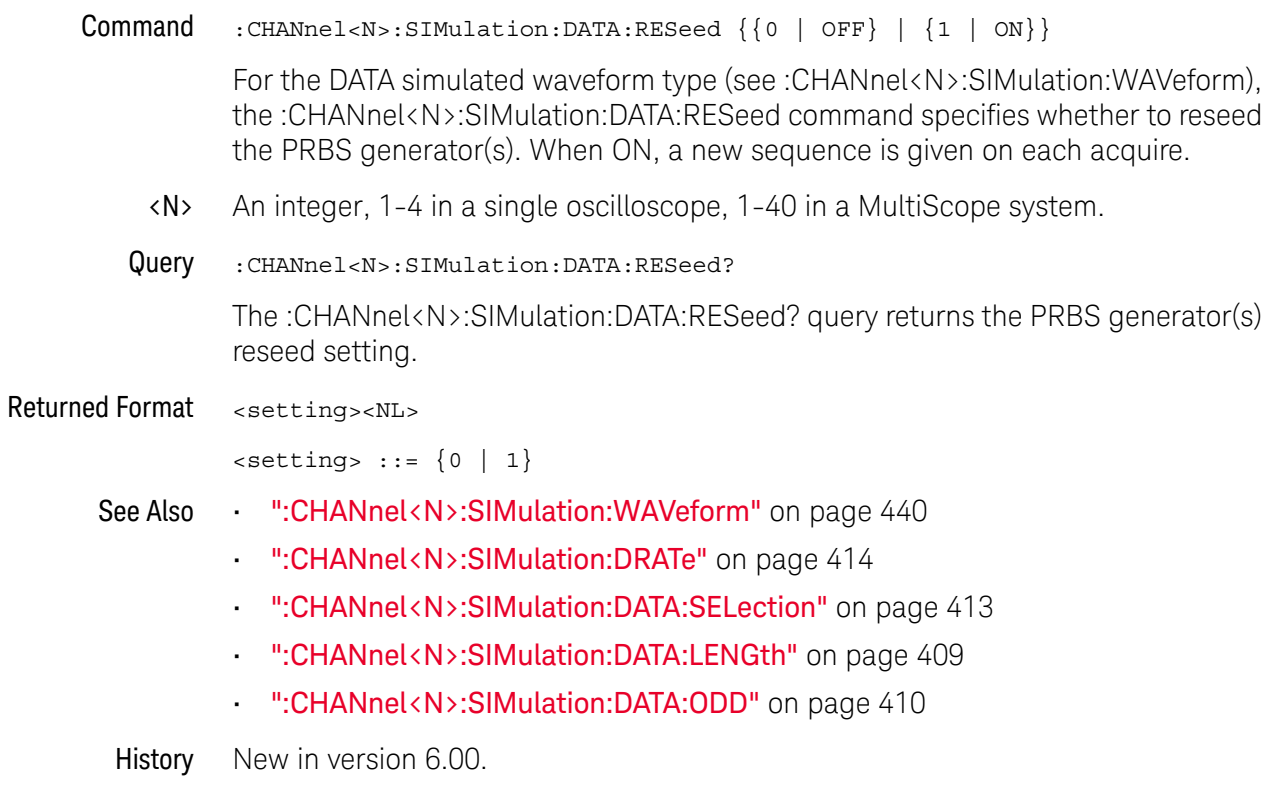

### :CHANnel<N>:SIMulation:DATA:SELection

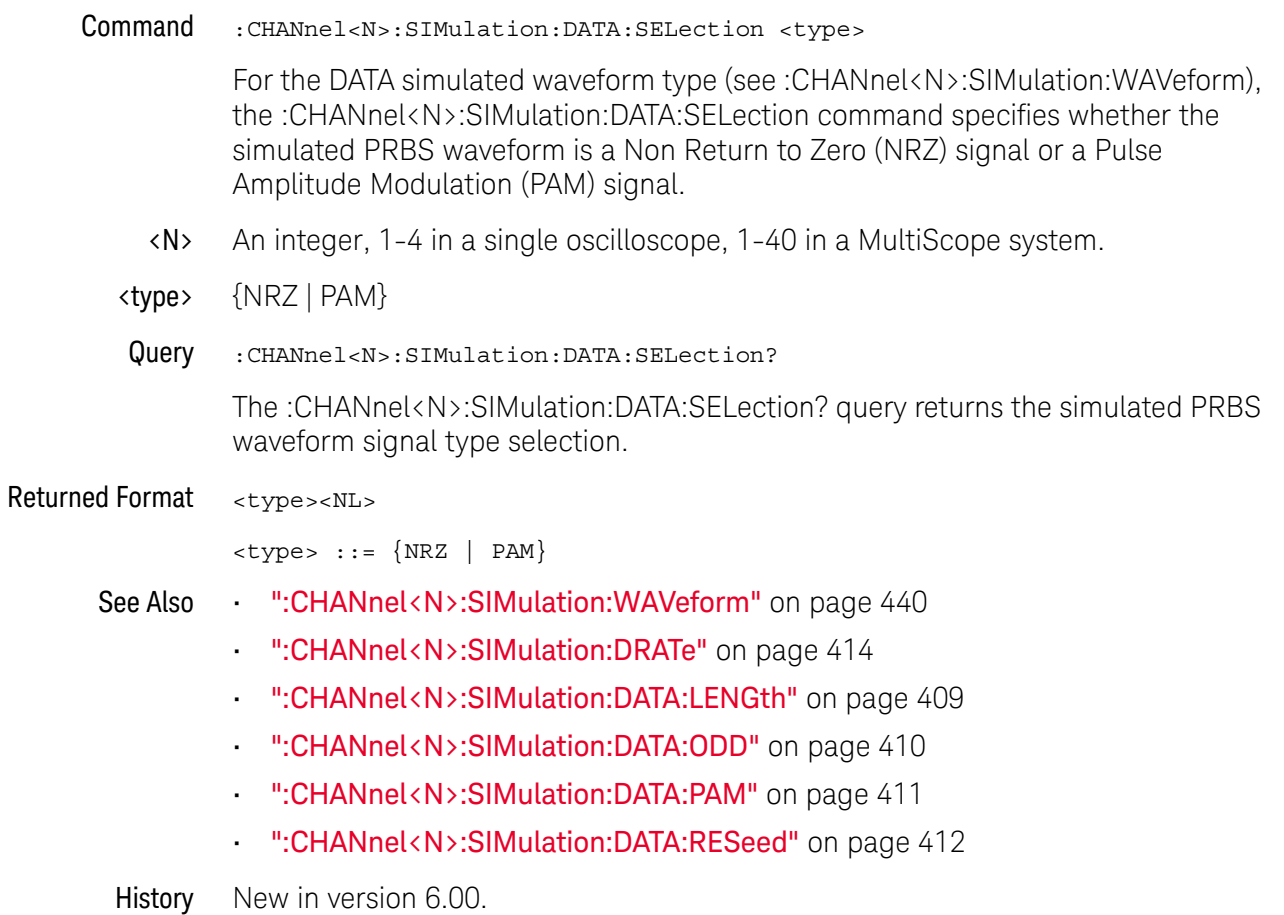

#### :CHANnel<N>:SIMulation:DRATe

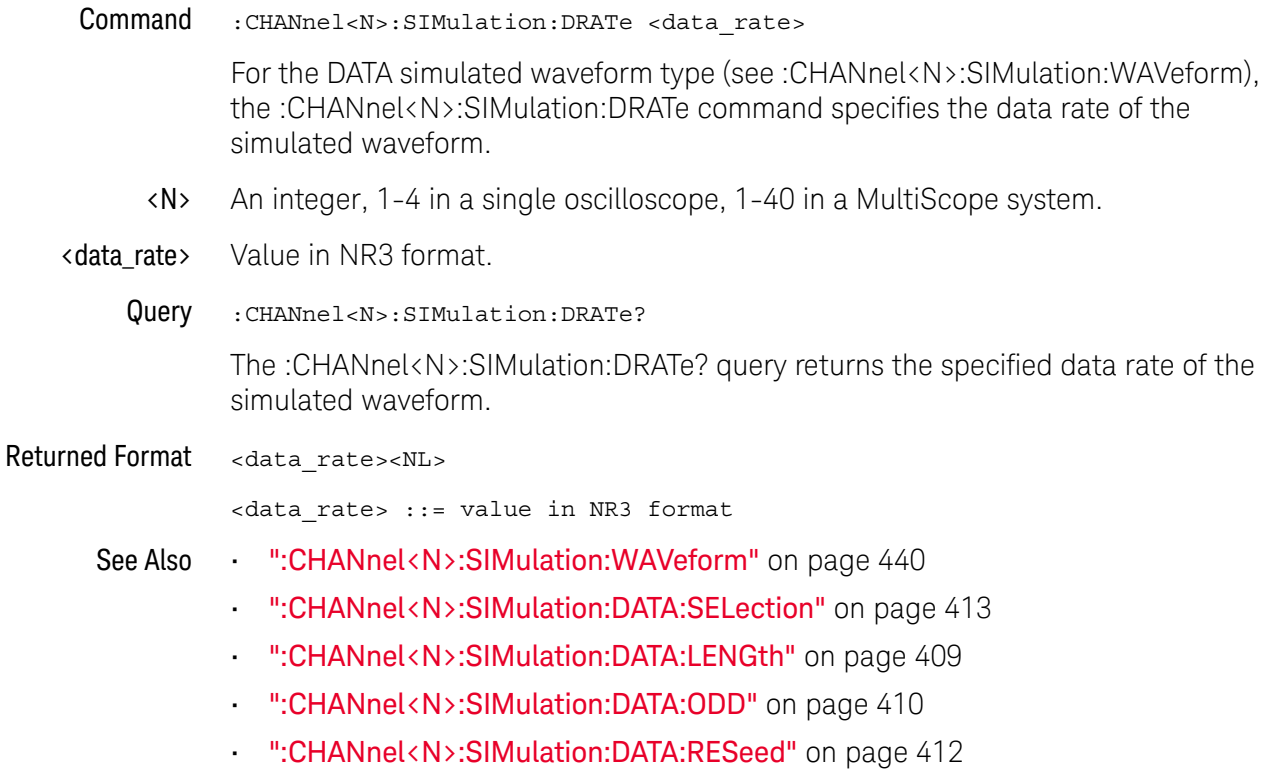

## :CHANnel<N>:SIMulation:FILTer:ISIM:ADDRess

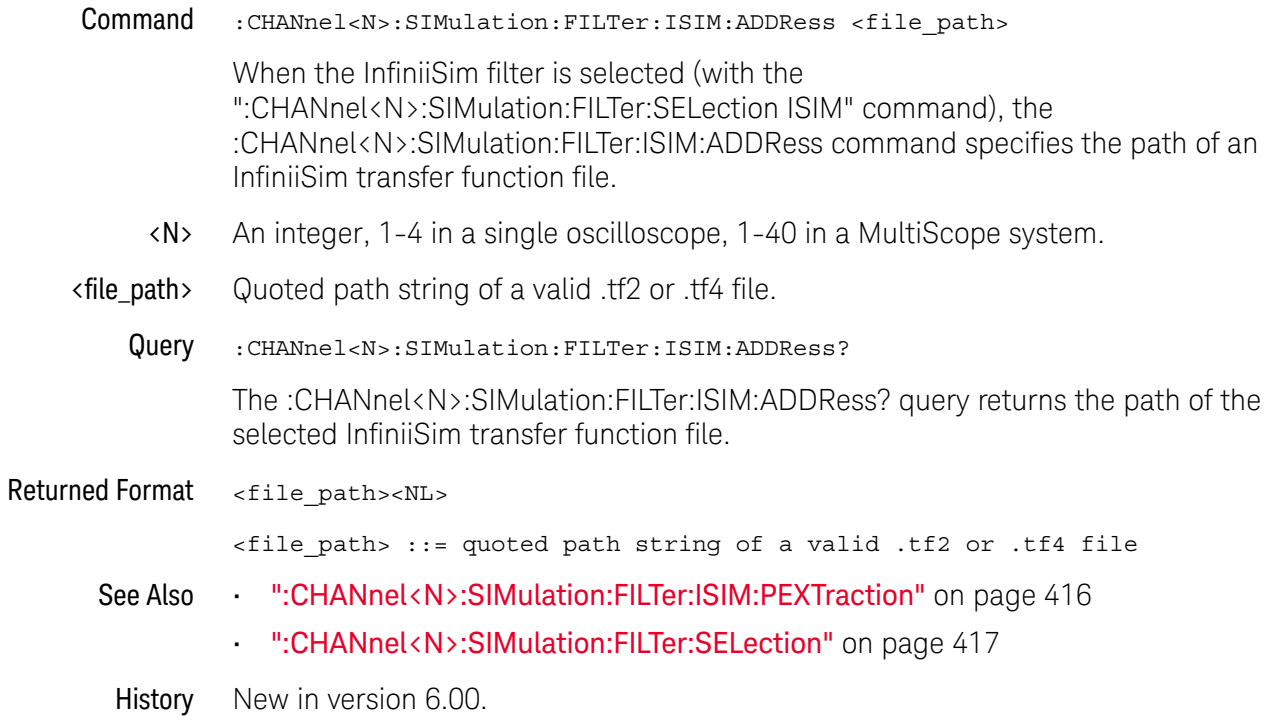

## :CHANnel<N>:SIMulation:FILTer:ISIM:PEXTraction

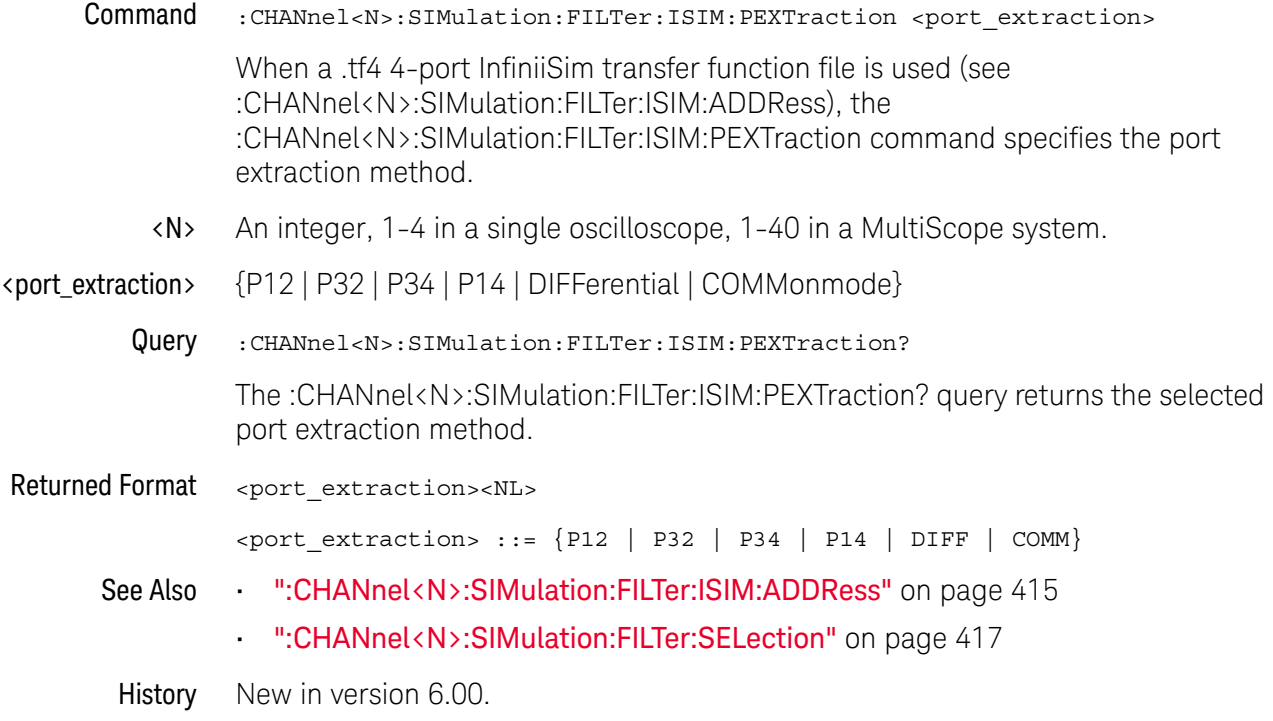

## :CHANnel<N>:SIMulation:FILTer:SELection

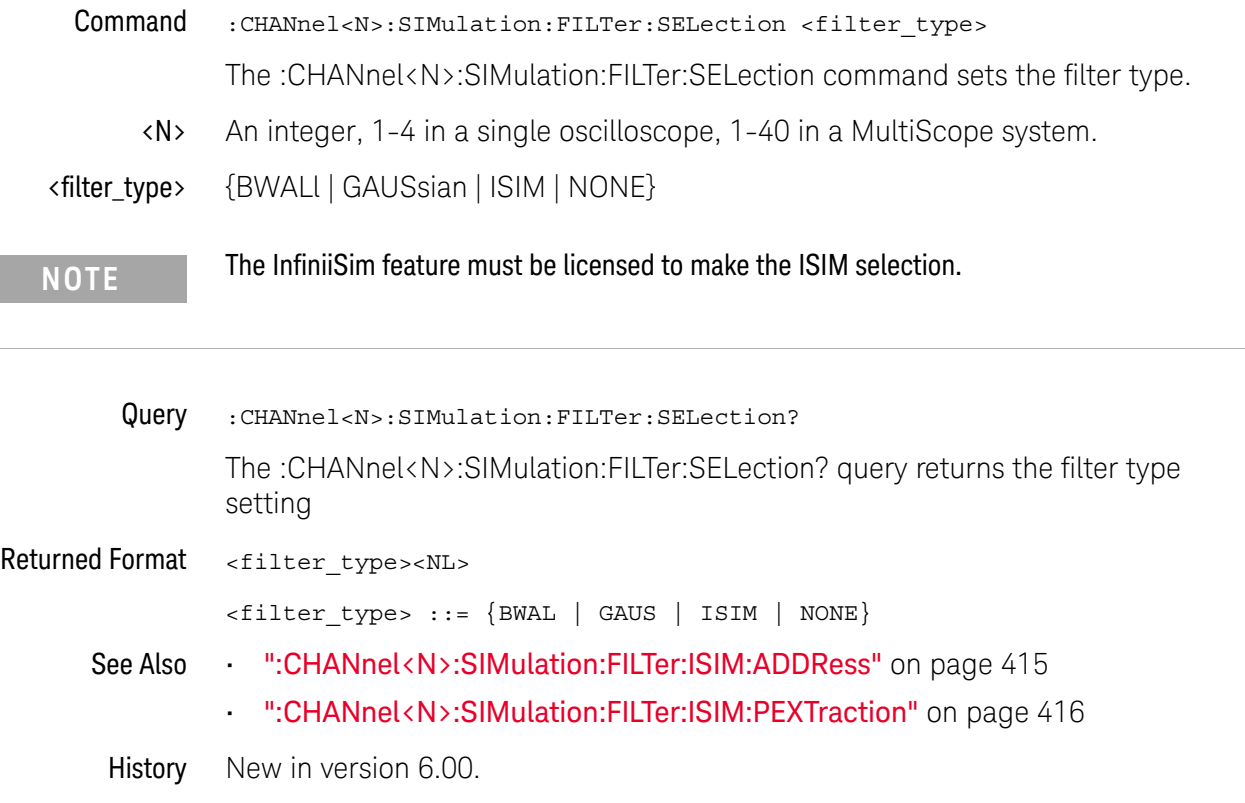

### :CHANnel<N>:SIMulation:FLOad:ADDRess

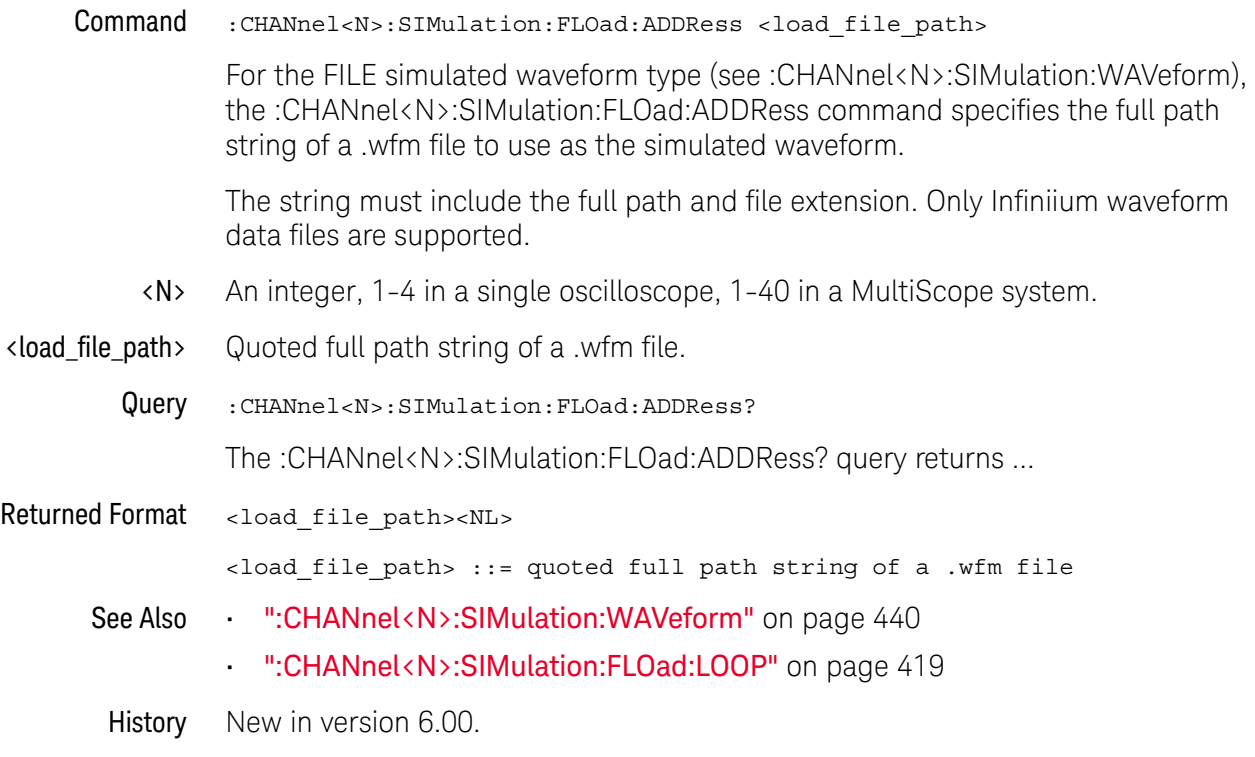

### :CHANnel<N>:SIMulation:FLOad:LOOP

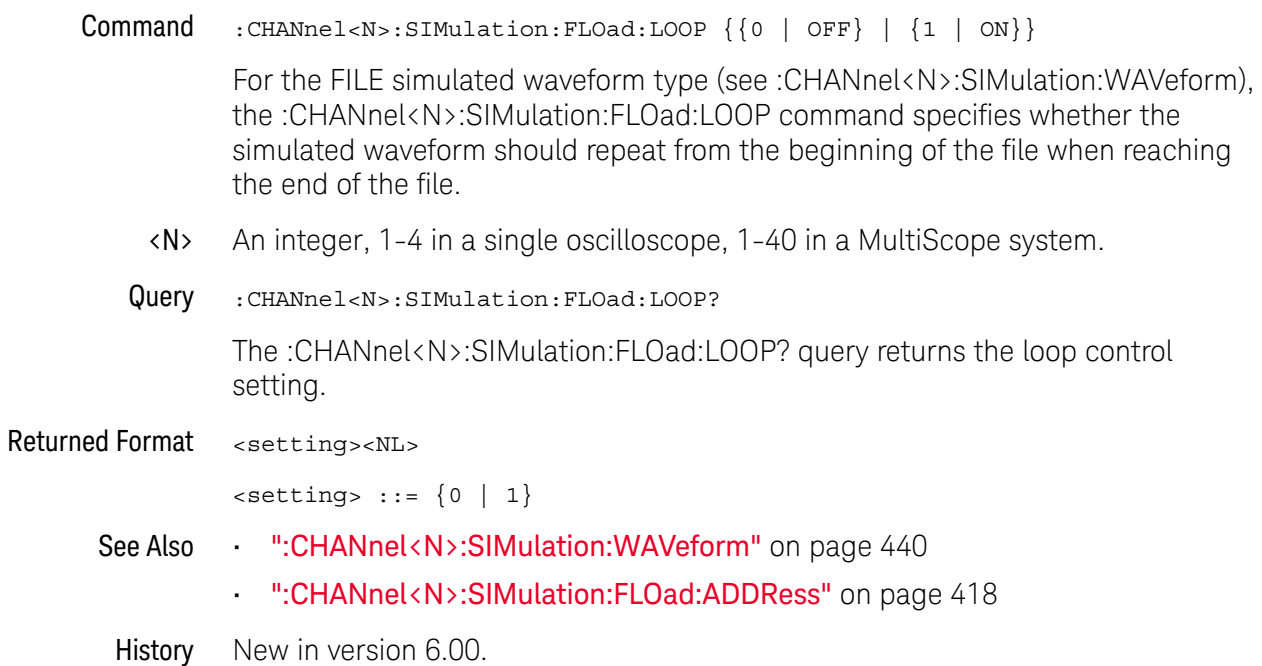

# :CHANnel<N>:SIMulation:FREQuency

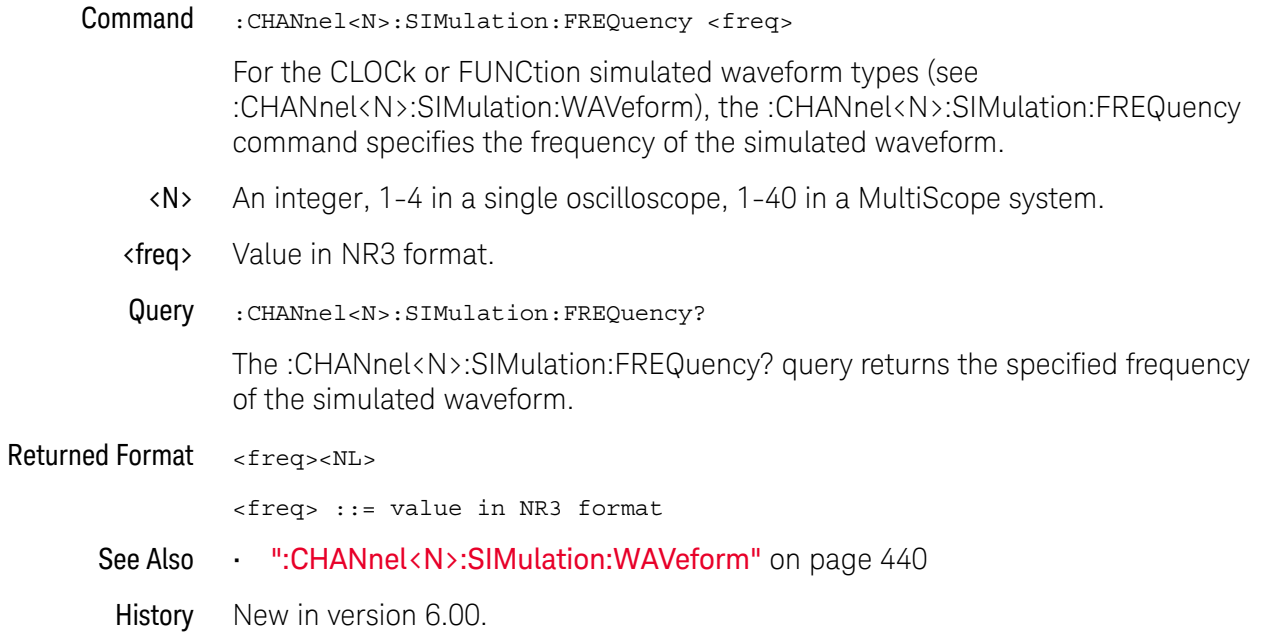

## :CHANnel<N>:SIMulation:FUNCtion:SELection

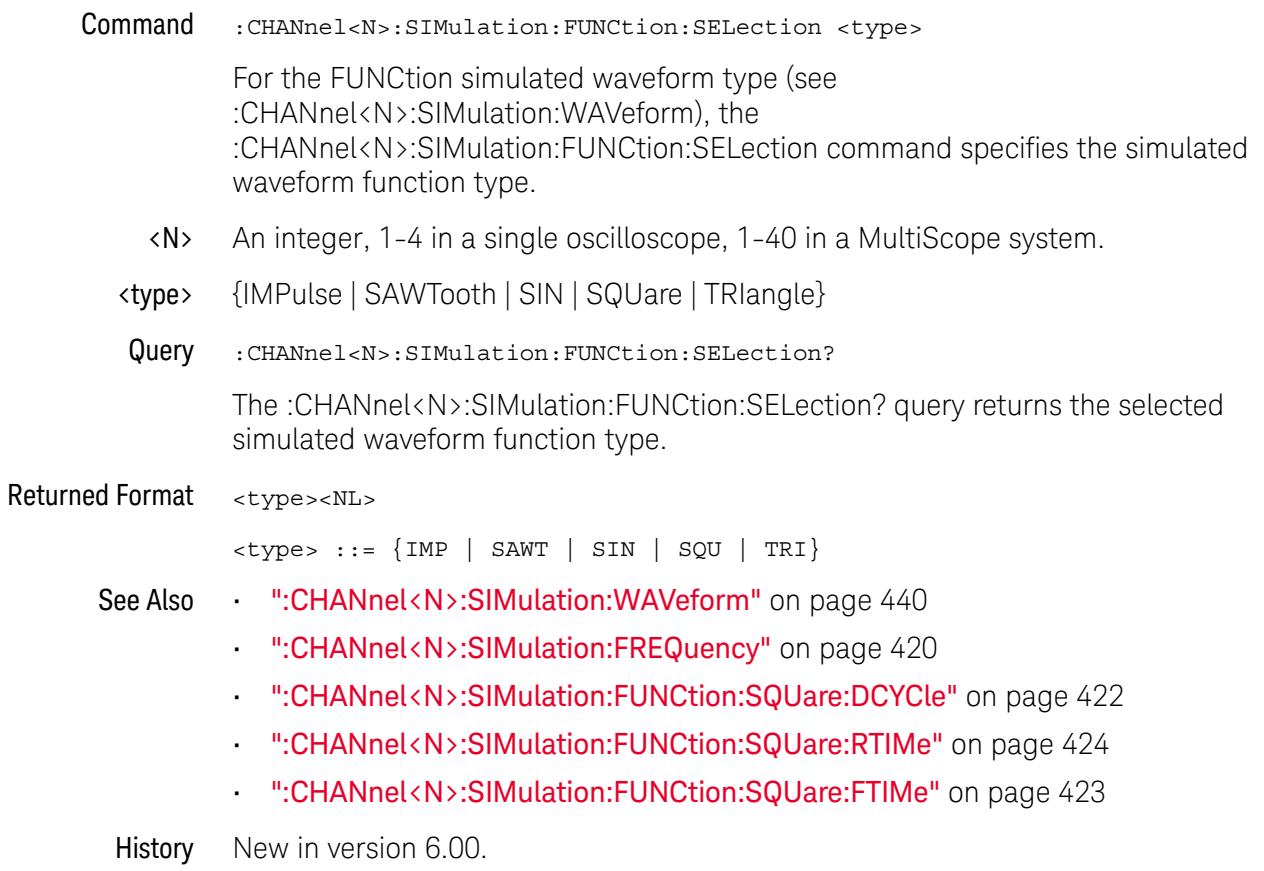

## :CHANnel<N>:SIMulation:FUNCtion:SQUare:DCYCle

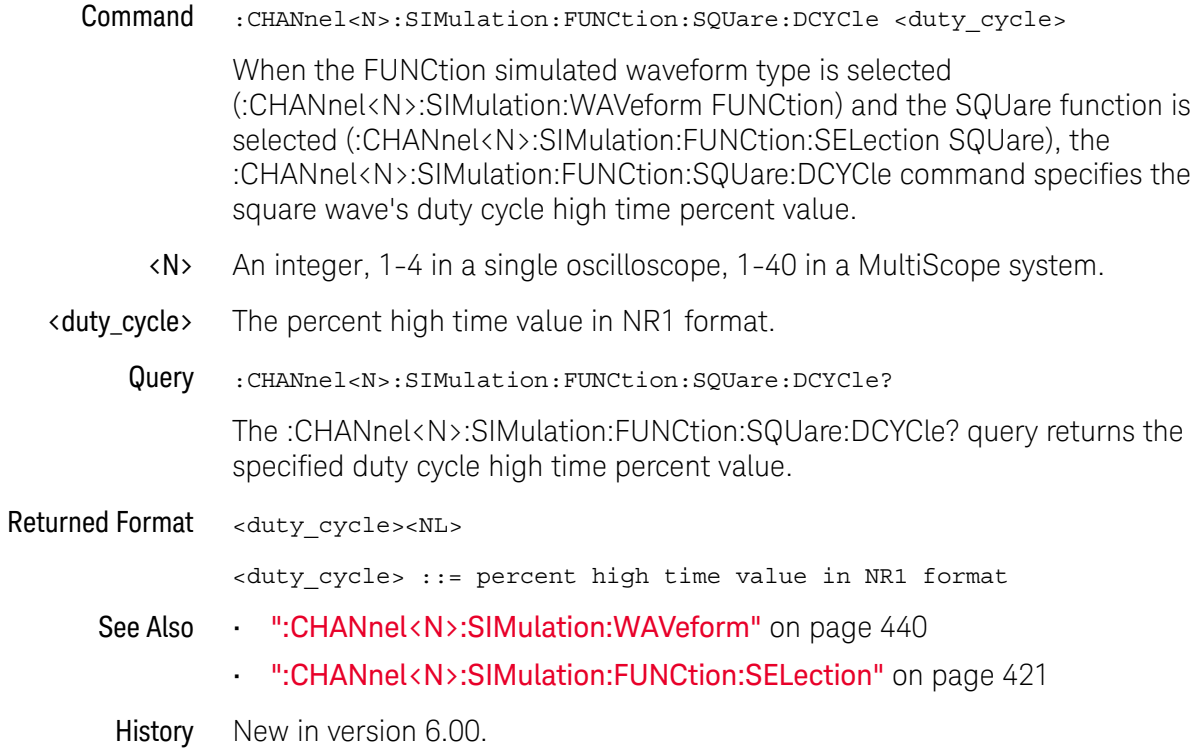

## :CHANnel<N>:SIMulation:FUNCtion:SQUare:FTIMe

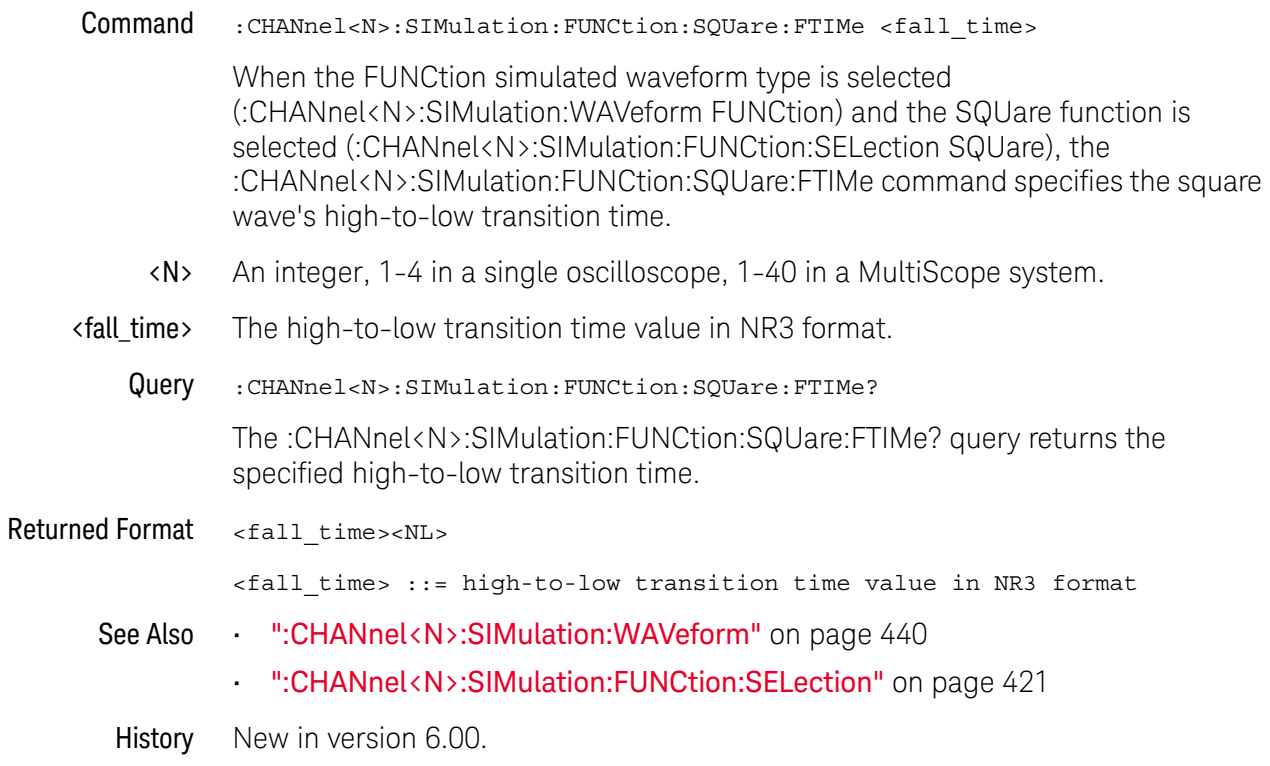

## :CHANnel<N>:SIMulation:FUNCtion:SQUare:RTIMe

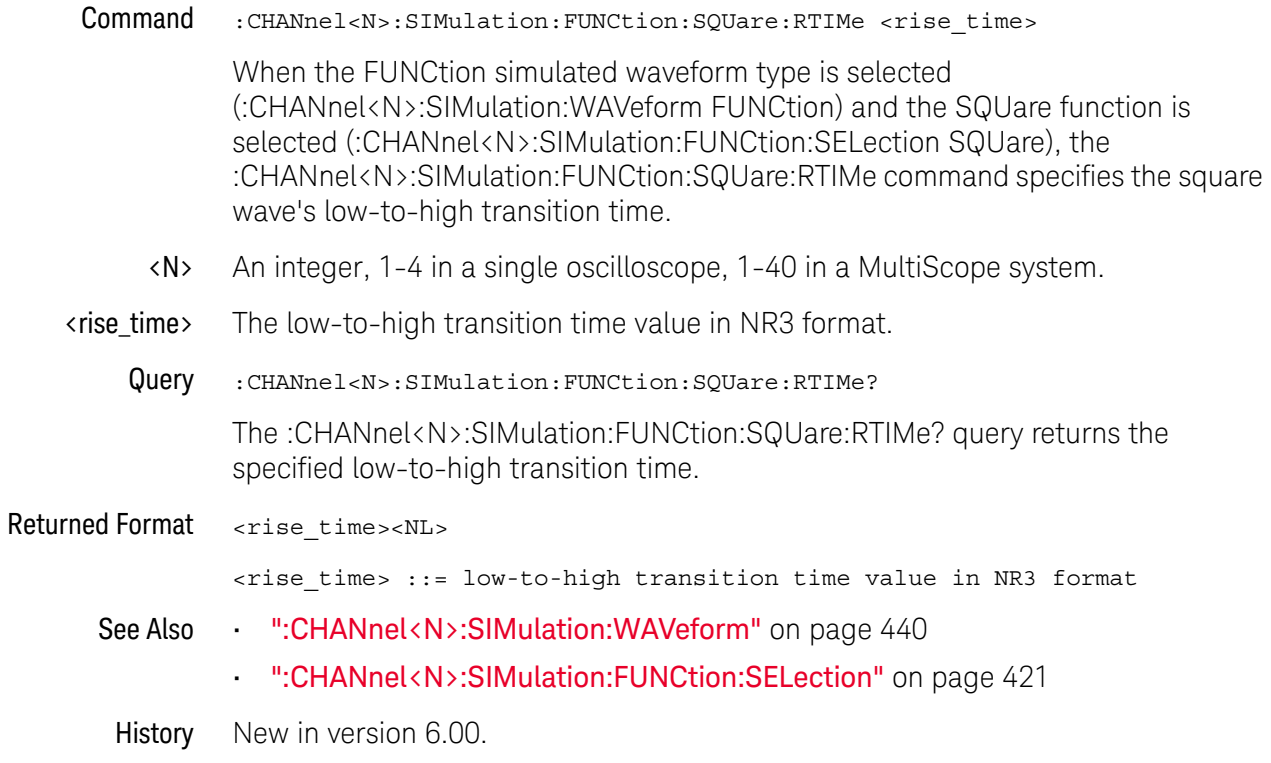

#### :CHANnel<N>:SIMulation:JITTer

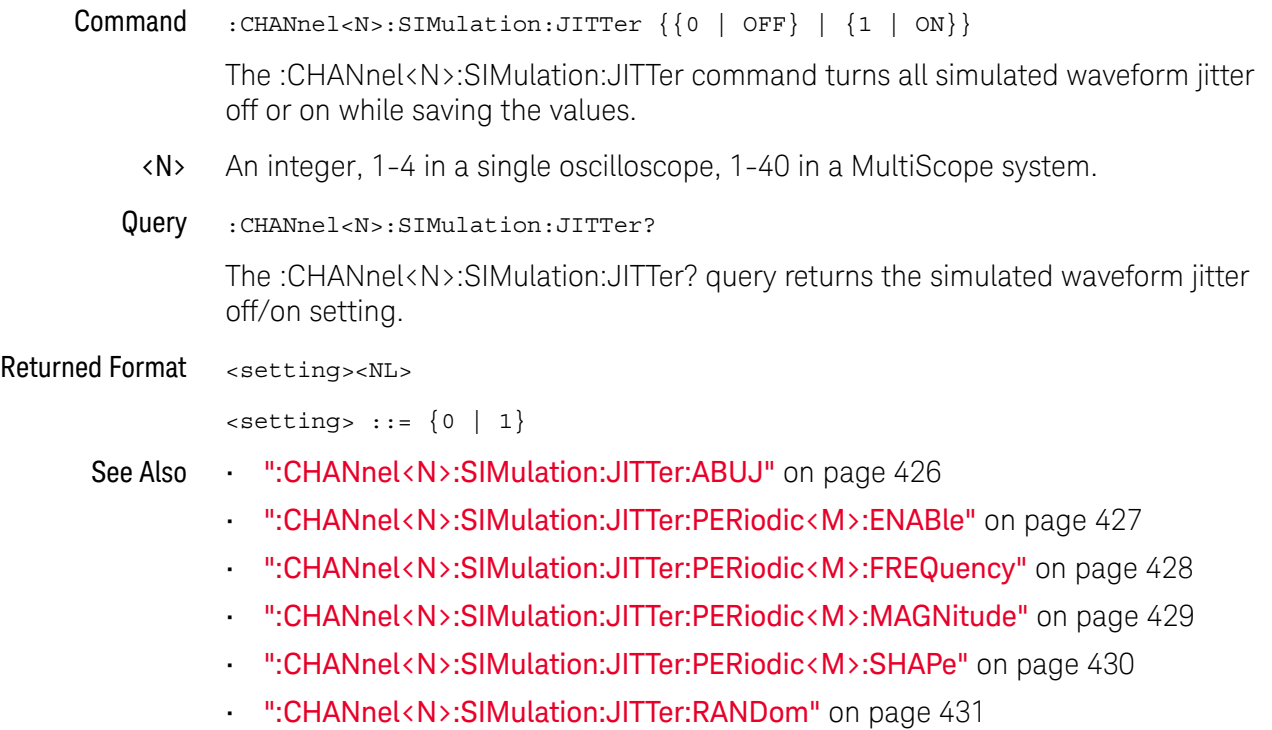

### :CHANnel<N>:SIMulation:JITTer:ABUJ

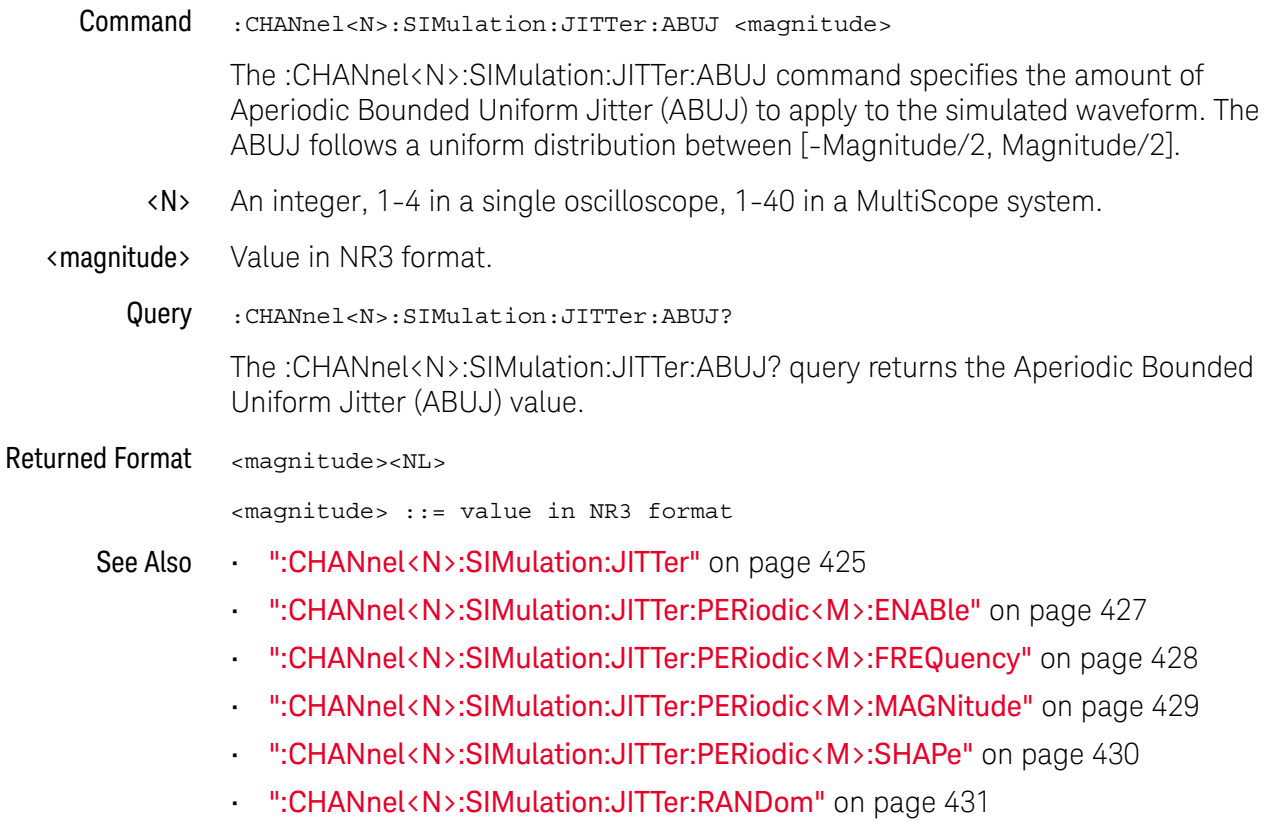

#### :CHANnel<N>:SIMulation:JITTer:PERiodic<M>:ENABle

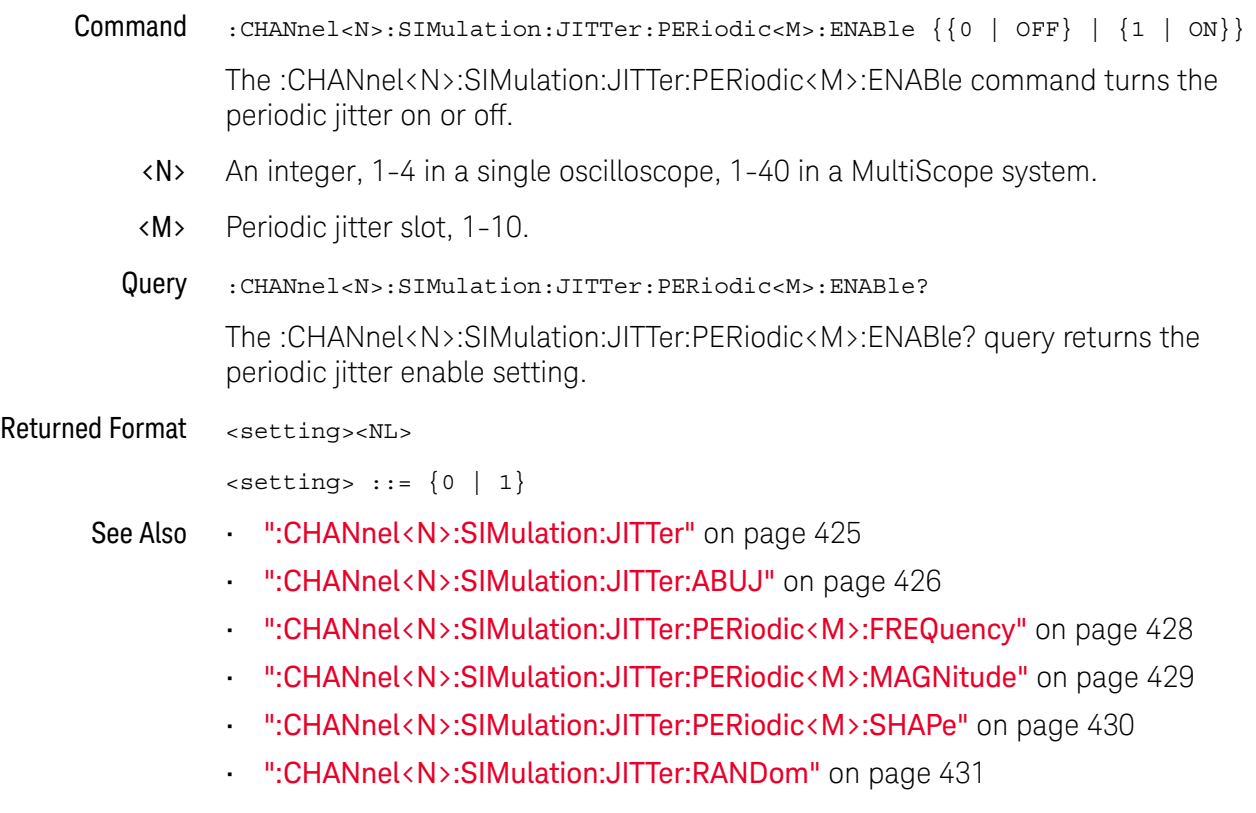

# :CHANnel<N>:SIMulation:JITTer:PERiodic<M>:FREQuency

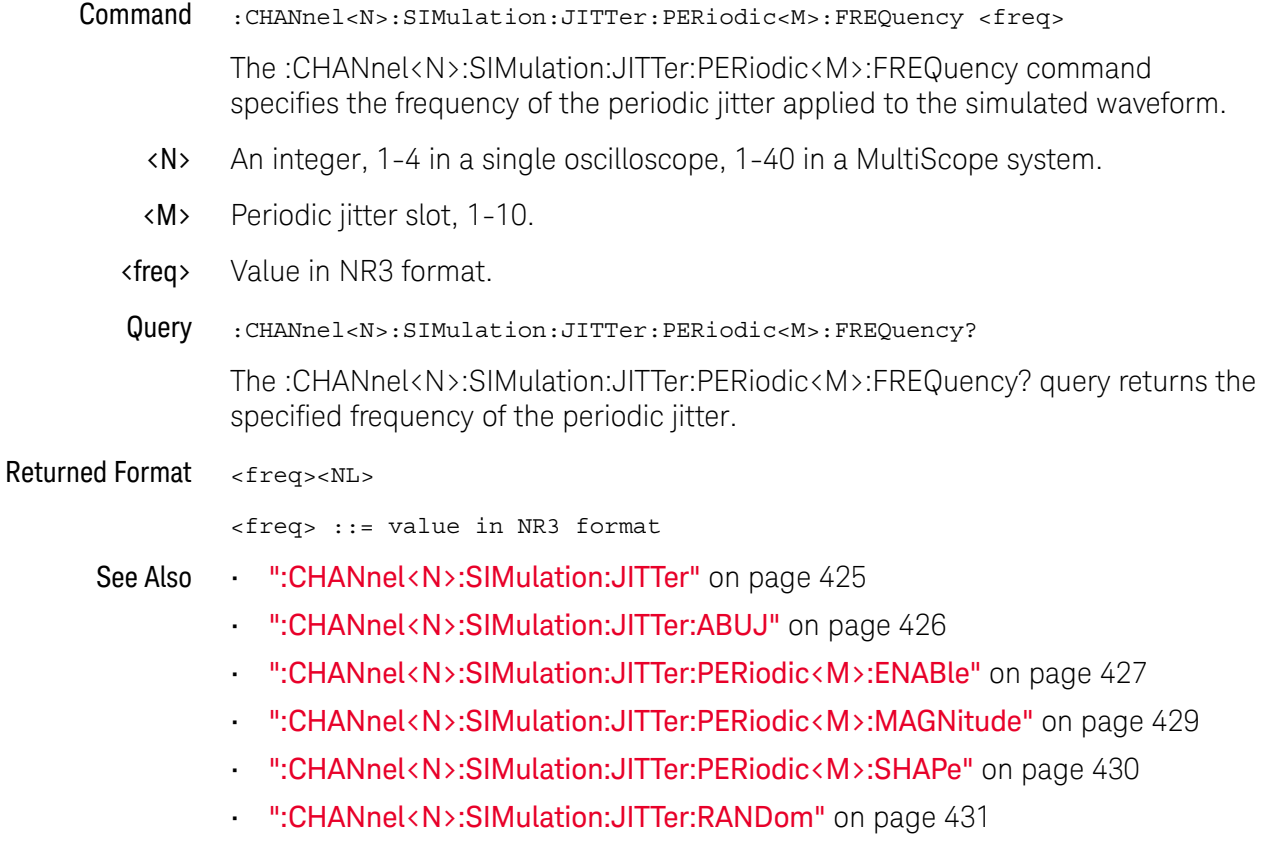

#### :CHANnel<N>:SIMulation:JITTer:PERiodic<M>:MAGNitude

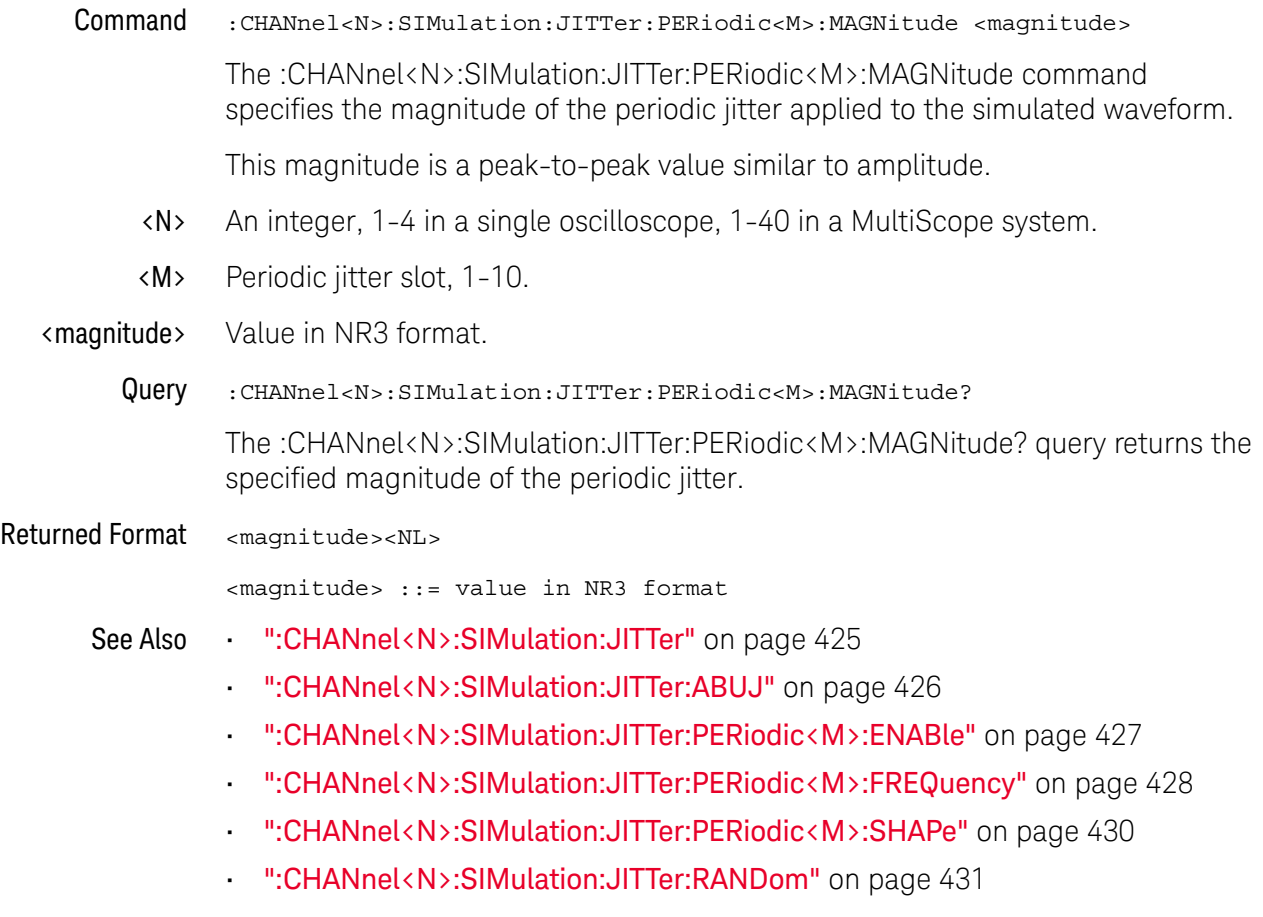

#### :CHANnel<N>:SIMulation:JITTer:PERiodic<M>:SHAPe

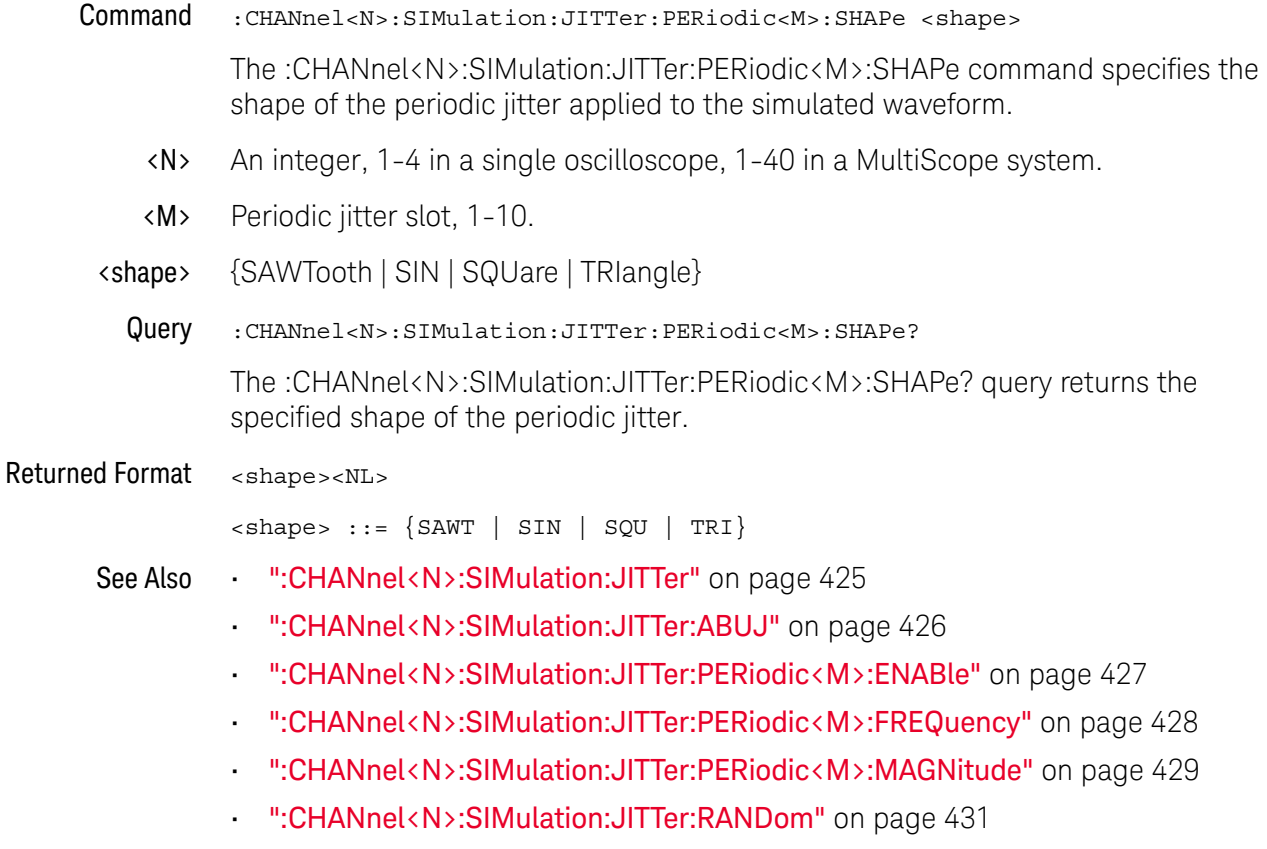

### :CHANnel<N>:SIMulation:JITTer:RANDom

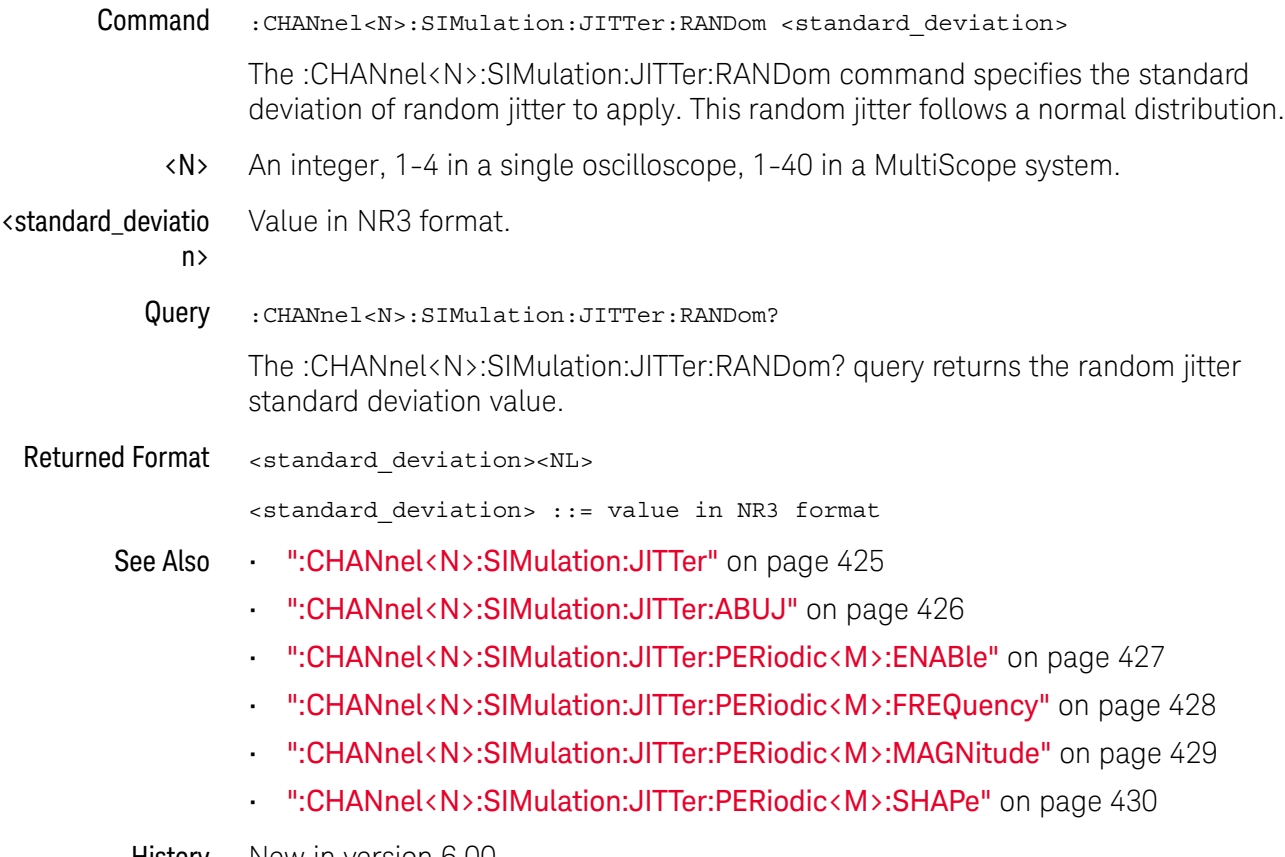

#### :CHANnel<N>:SIMulation:NOISe

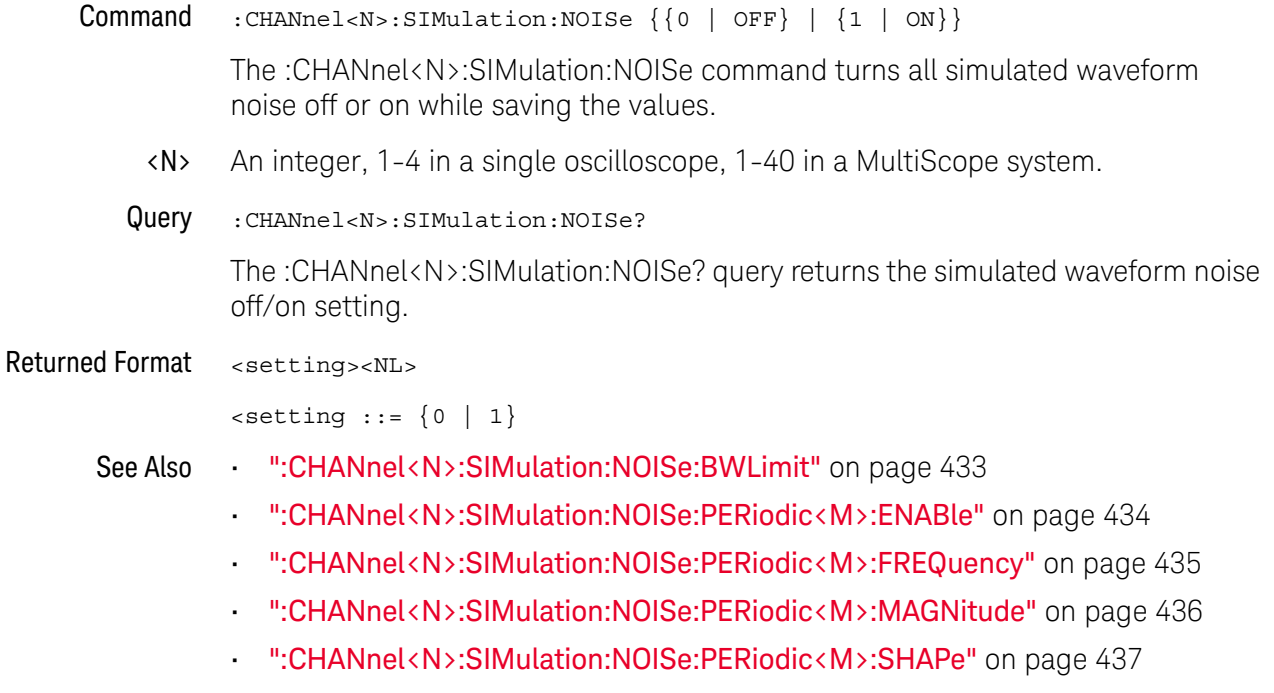

- ":CHANnel<N>:SIMulation:NOISe:RANDom" on page 438
- History New in version 6.00.
# :CHANnel<N>:SIMulation:NOISe:BWLimit

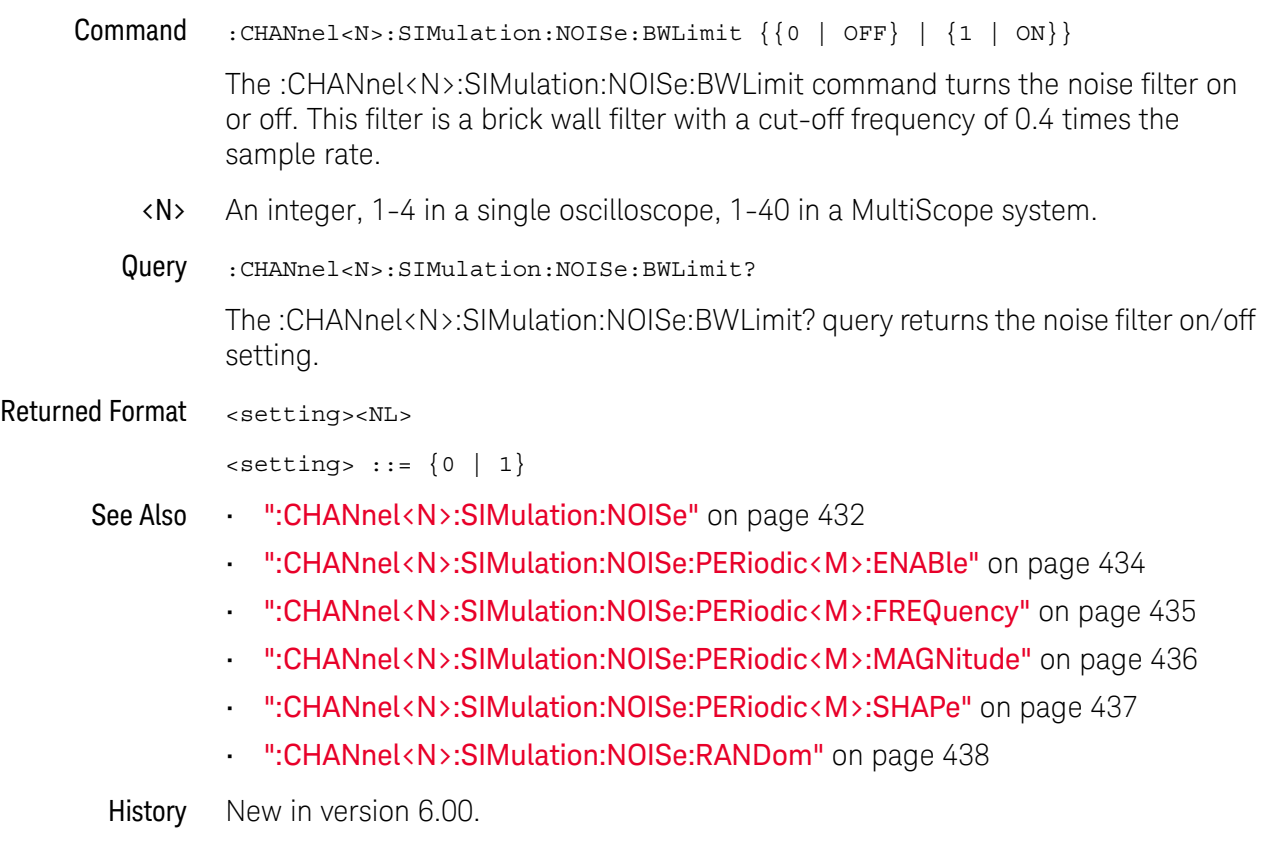

# :CHANnel<N>:SIMulation:NOISe:PERiodic<M>:ENABle

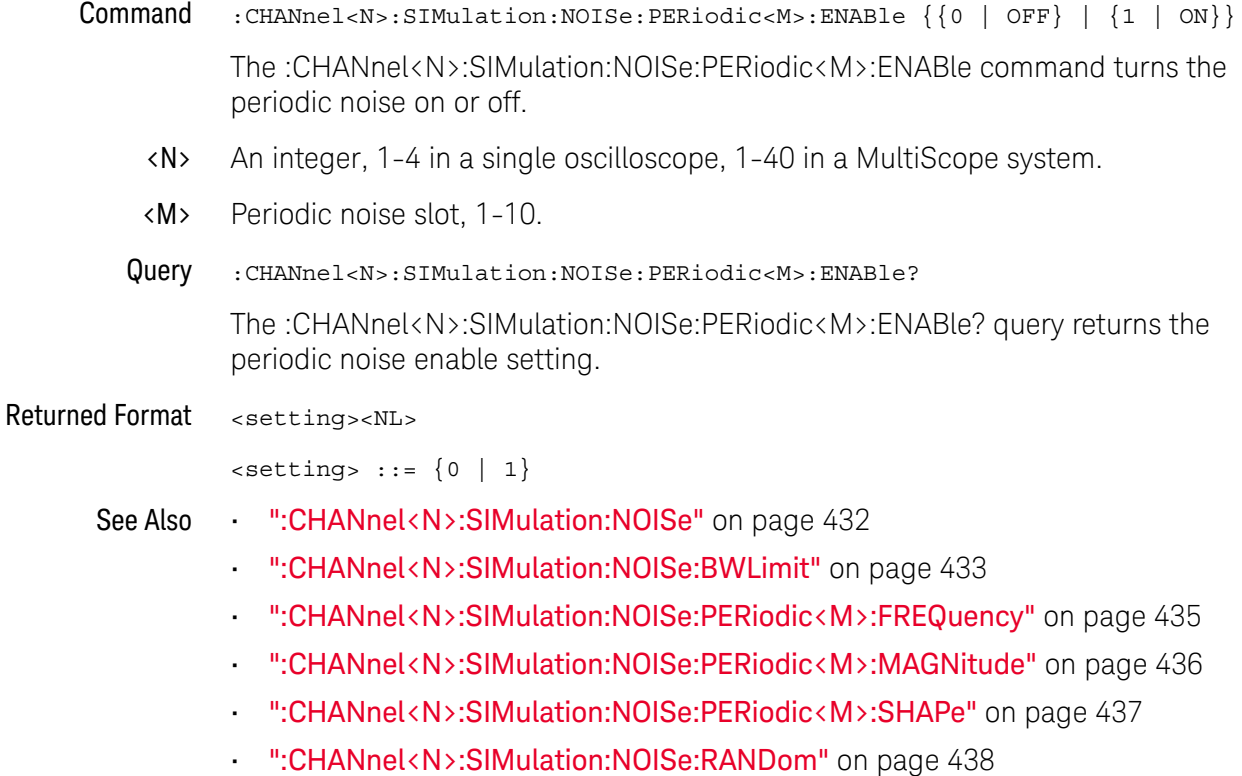

# :CHANnel<N>:SIMulation:NOISe:PERiodic<M>:FREQuency

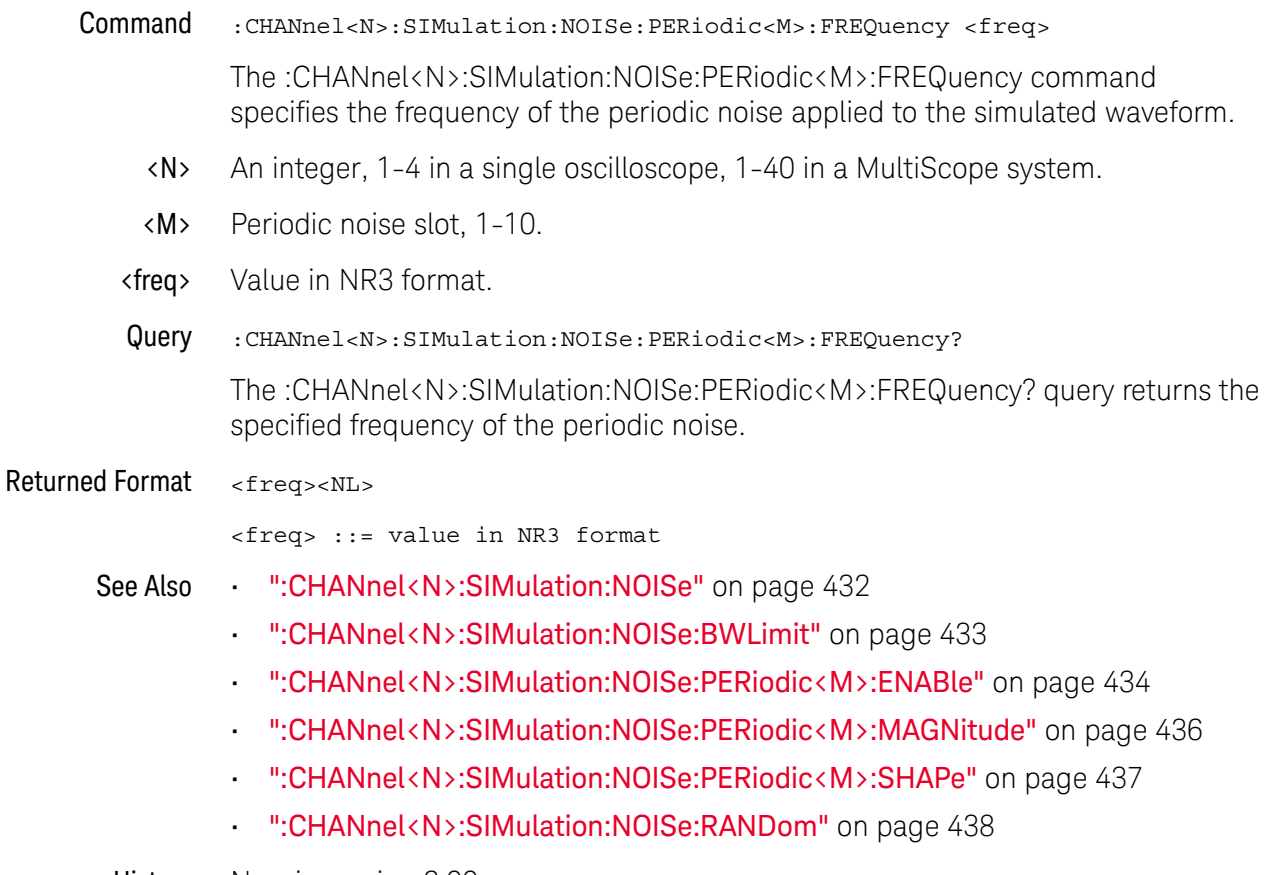

# :CHANnel<N>:SIMulation:NOISe:PERiodic<M>:MAGNitude

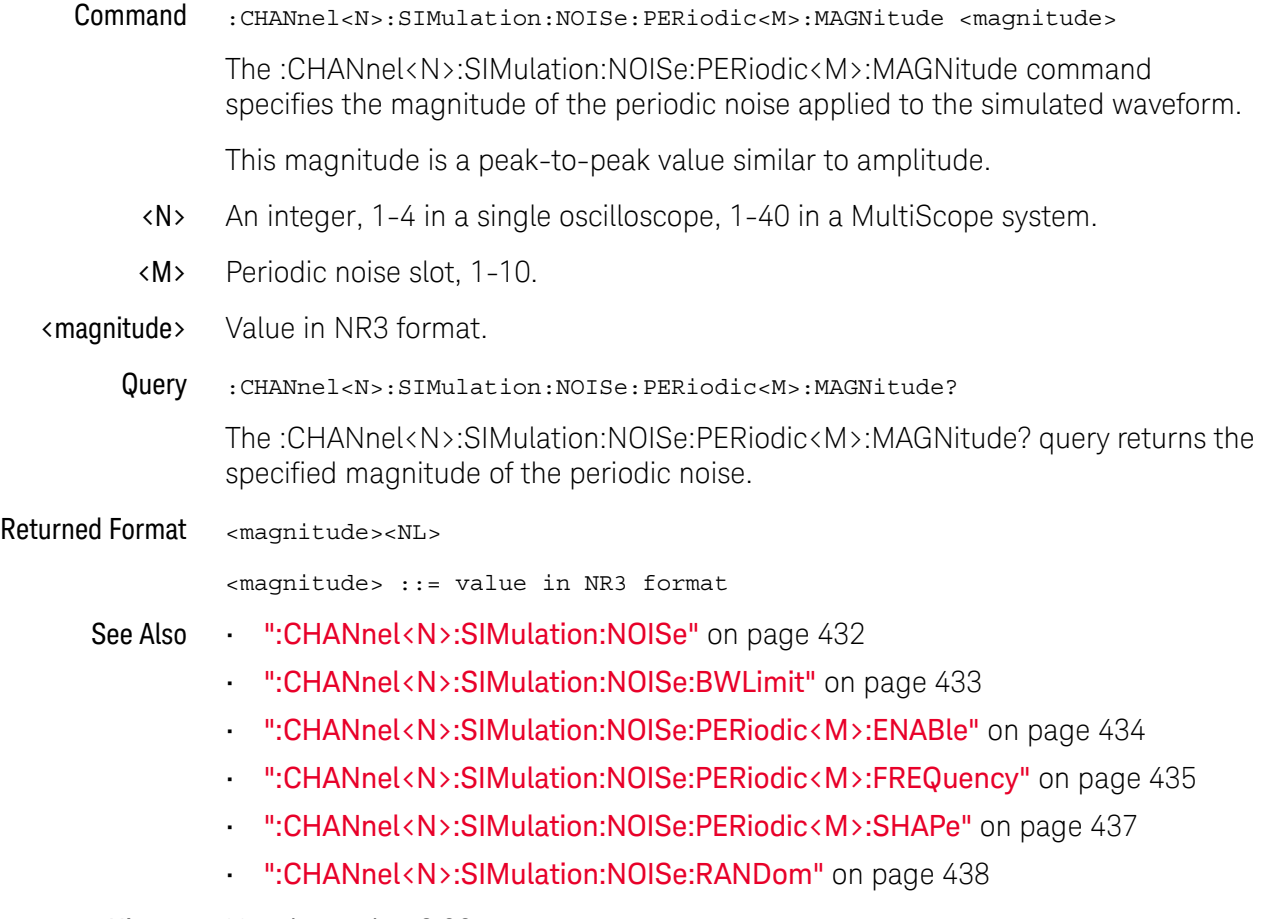

# :CHANnel<N>:SIMulation:NOISe:PERiodic<M>:SHAPe

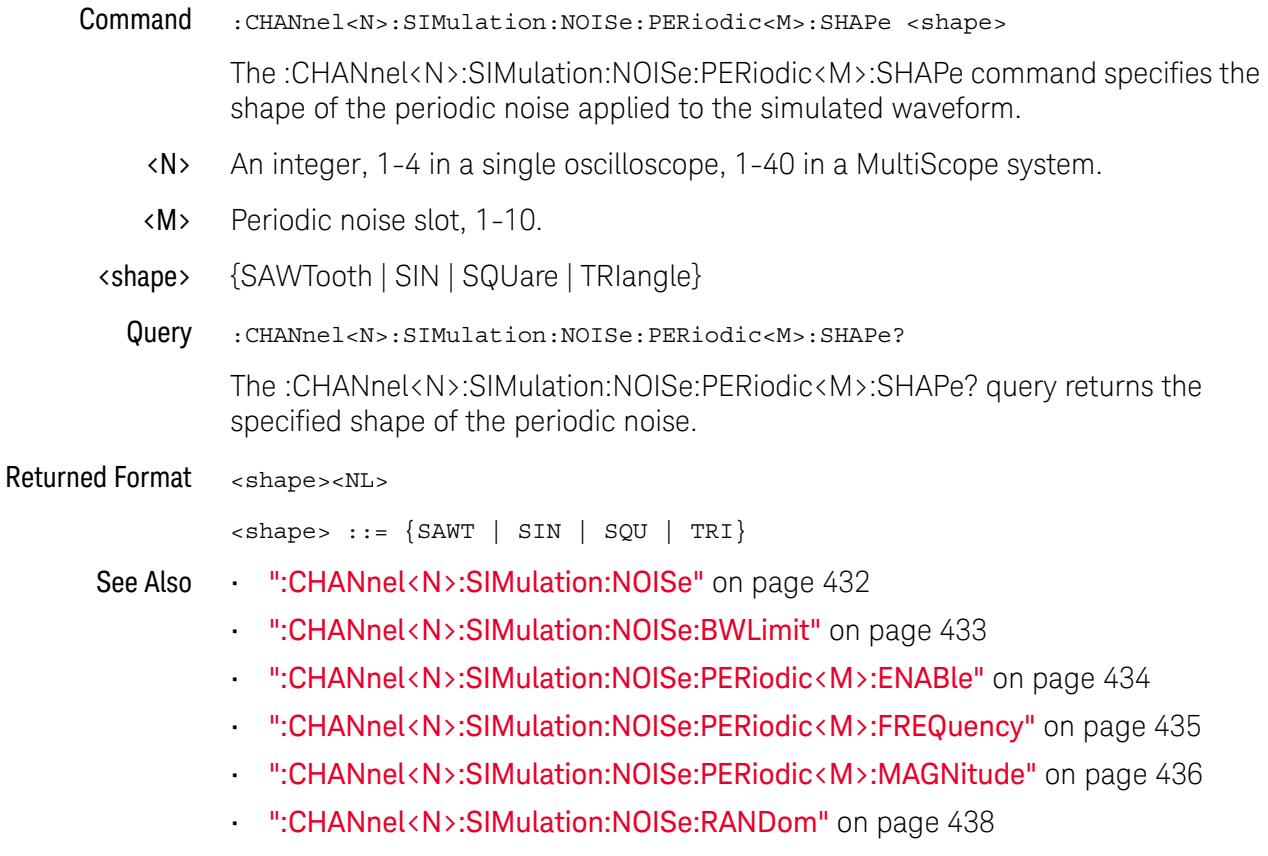

# :CHANnel<N>:SIMulation:NOISe:RANDom

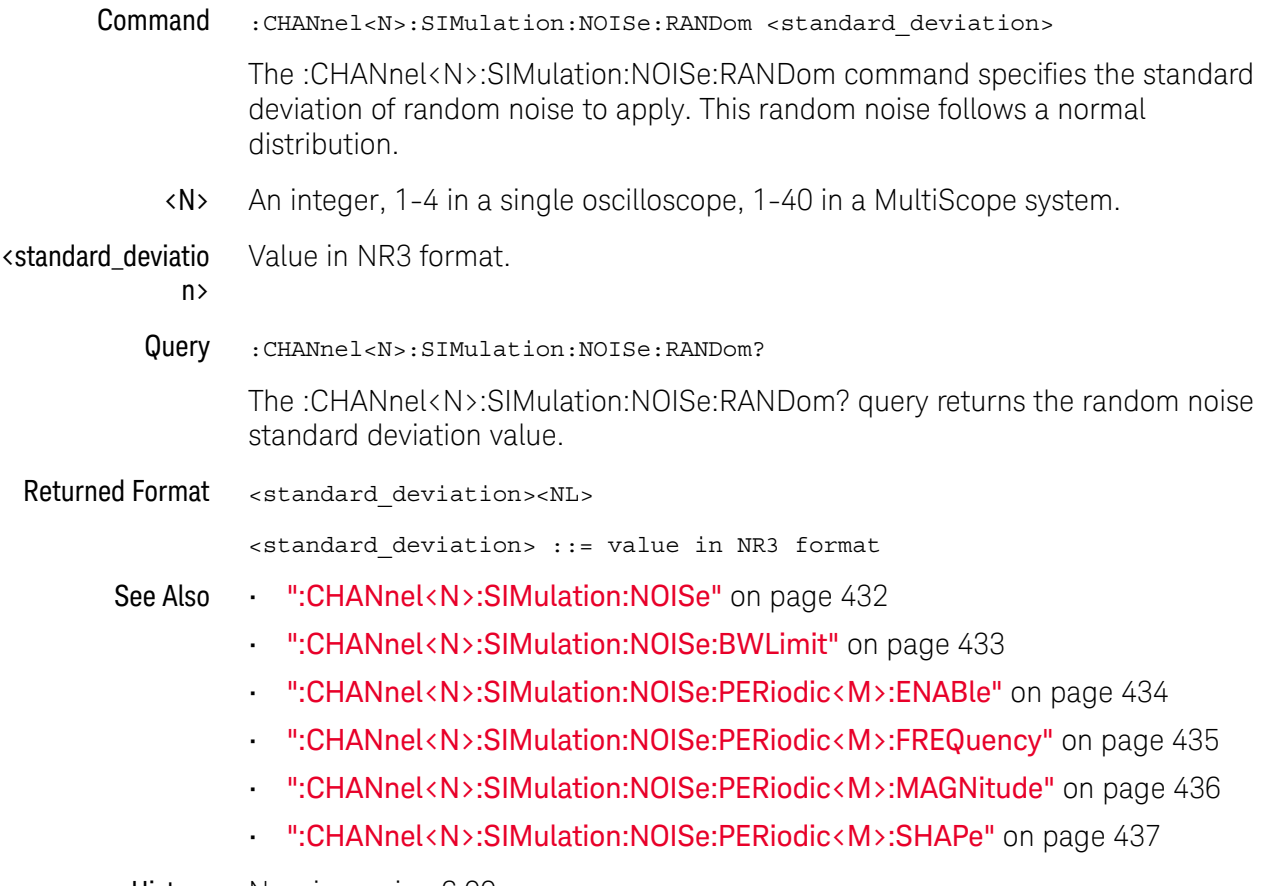

# :CHANnel<N>:SIMulation:OFFSet

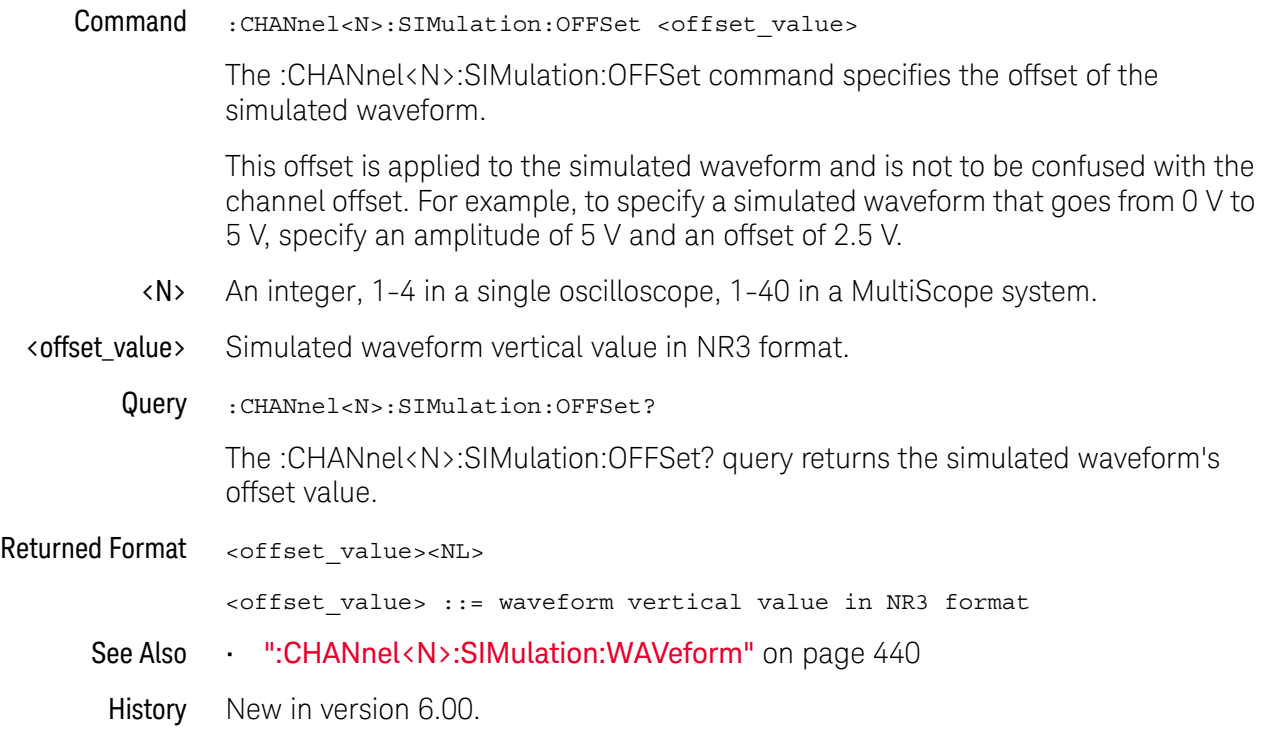

# :CHANnel<N>:SIMulation:WAVeform

#### Command :CHANnel<N>:SIMulation:WAVeform <type>

The :CHANnel<N>:SIMulation:WAVeform command sets the simulated waveform type.

**NOTE** Simulated waveforms become available when the "Simulated Instrument" is added as a follower using the :HOSTed:FOLLower<N>:CONFigure and :HOSTed:FOLLower<N>:CONNect commands. The channel numbers of the simulated waveforms depend on the follower used (for example, using follower 1 enables simulated waveforms on channels 5 through 8).

- <N> An integer, 1-4 in a single oscilloscope, 1-40 in a MultiScope system.
- <type> {CLOCk | DATA | FILE | FUNCtion}
	- CLOCk The simulated waveform is a square-wave clock signal.
	- DATA The simulated waveform is a Pseudo-Random Binary Sequence (PRBS) Non Return to Zero (NRZ) or Pulse Amplitude Modulation (PAM) signal.
	- FILE The simulated waveform comes from a saved waveform data file (similar to an arbitrary waveform in a function generator).
	- FUNCtion The simulated waveform is an impulse, sawtooth, sine, square, or triangle function.
- Query :CHANnel<N>:SIMulation:WAVeform?

The :CHANnel<N>:SIMulation:WAVeform? query returns the selected simulated waveform type.

### Returned Format <type><NL>

<type> ::= {CLOC | DATA | FILE | FUNC}

- See Also  **":HOSTed:FOLLower<N>:CONFigure"** on page 672
	- ":HOSTed:FOLLower<N>:CONNect" on page 673
	- ":CHANnel<N>:SIMulation:AMPLitude" on page 408
	- ":CHANnel<N>:SIMulation:OFFSet" on page 439
	- ":CHANnel<N>:SIMulation:FREQuency" on page 420
	- ":CHANnel<N>:SIMulation:DATA:SELection" on page 413
	- ":CHANnel<N>:SIMulation:DRATe" on page 414
	- ":CHANnel<N>:SIMulation:FLOad:ADDRess" on page 418
	- ":CHANnel<N>:SIMulation:FUNCtion:SELection" on page 421

# :CHANnel<N>:UNITs

Command :CHANnel<N>:UNITs {VOLT | AMPere | WATT | UNKNown}

**NOTE** UNITs can also be set using the CHANnel<N>:PROBe:EXTernal:UNITs command when CHANnel<N>:PROBe:EXTernal command has been set to ON.

> The :CHANnel<N>:UNITs command sets the vertical units. You can specify Y-axis units of VOLTs, AMPs, WATTs, or UNKNown. The units are implied for other pertinent channel commands (such as :CHANnel<N>:RANGe and :CHANnel<N>:OFFSet). See the Probe Setup dialog box for more information.

- <N> An integer, 1-4 in a single oscilloscope, 1-40 in a MultiScope system.
- Example This example sets the units for channel 1 to amperes.

myScope.WriteString ":CHANnel1:UNITs AMPere"

Query :CHANnel<N>:UNITs?

The :CHANnel<N>:UNITs? query returns the current units setting for the specified channel.

- Returned Format [:CHANnel<N>:UNITs] {VOLT | AMPere | WATT | UNKNown}<NL>
	- Example This example places the vertical units for the specified channel in the string variable, strUnits, then prints the contents of the variable to the computer's screen.

Dim strUnits As String myScope.WriteString ":CHANnel1:UNITs?" strUnits = myScope.ReadString Debug.Print strUnits

History Legacy command (existed before version 3.10).

# 15 Channel Commands

Keysight Infiniium Oscilloscopes Programmer's Guide

# 16 Common Commands

\*CLS — Clear Status / 445

\*ESE — Event Status Enable / 446

\*ESR? — Event Status Register / 448

\*IDN? — Identification Number / 449

 $*$ LRN? – Learn / 450

\*OPC — Operation Complete / 452

\*OPT? — Option / 454

\*PSC — Power-on Status Clear / 462

 $*RCL - Recall / 463$ 

\*RST — Reset / 464

\*SAV — Save / 465

\*SRE — Service Request Enable / 466

\*STB? — Status Byte / 468

 $*TRG - Trigger / 470$ 

\*TST? — Test / 471

\*WAI — Wait / 472

Common commands are defined by the IEEE 488.2 standard. They control generic device functions that are common to many different types of instruments. Common commands can be received and processed by the oscilloscope, whether they are sent over the remote interface as separate program messages or within other program messages.

Receiving Common Commands

Common commands can be received and processed by the oscilloscope, whether they are sent over the remote interface as separate program messages or within other program messages. If a subsystem is currently selected and a common command is received by the oscilloscope, the oscilloscope remains in the selected subsystem. For example, if the program message

"ACQUIRE:AVERAGE ON;\*CLS;COUNT 1024"

is received by the oscilloscope, the oscilloscope sets the acquire type, clears the status information, then sets the number of averages without leaving the selected subsystem.

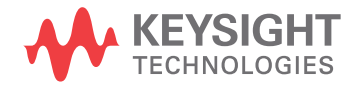

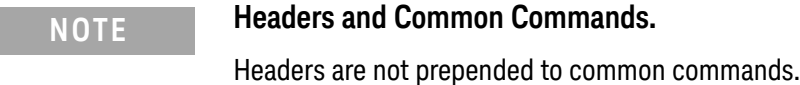

Status Registers The following two status registers used by common commands have an enable (mask) register. By setting bits in the enable register, you can select the status information for use. Refer to the chapter, "Status Reporting," for a complete discussion of status.

### **Table 6** Status and Enable Registers

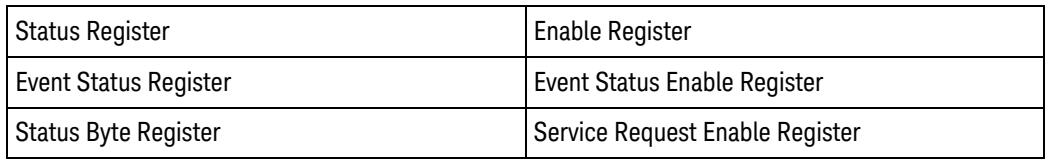

# \*CLS — Clear Status

Command \*CLS

The \*CLS command clears all status and error registers.

Example This example clears the status data structures of the oscilloscope. myScope.WriteString "\*CLS"

- See Also **Chapter 7**, "Status Reporting," starting on page 183 for a complete discussion of status.
	- "Example: Blocking and Polling Synchronization" on page 223
	- "Example: Checking for Armed Status" on page 208
	- History Legacy command (existed before version 3.10).

# \*ESE — Event Status Enable

Command \*ESE <mask>

The \*ESE command sets the Standard Event Status Enable Register bits.

- <mask> An integer, 0 to 255, representing a mask value for the bits to be enabled in the Standard Event Status Register as shown in Table 7.
- Example This example enables the User Request (URQ) bit of the Standard Event Status Enable Register. When this bit is enabled and a front-panel key is pressed, the Event Summary bit (ESB) in the Status Byte Register is also set.

myScope.WriteString "\*ESE 64"

Query \*ESE?

The \*ESE? query returns the current contents of the Standard Event Status Enable Register.

- Returned Format <mask><NL>
	- $\langle \text{mask} \rangle$  An integer, +0 to +255 (the plus sign is also returned), representing a mask value for the bits enabled in the Standard Event Status Register as shown in Table 7.
	- Example This example places the current contents of the Standard Event Status Enable Register in the numeric variable, varEvent. The value of the variable is printed on the computer's screen.

myScope.WriteString "\*ESE?" varEvent = myScope.ReadNumber Debug.Print FormatNumber(varEvent, 0)

The Standard Event Status Enable Register contains a mask value for the bits to be enabled in the Standard Event Status Register. A "1" in the Standard Event Status Enable Register enables the corresponding bit in the Standard Event Status Register. A "0" in the enable register disables the corresponding bit.

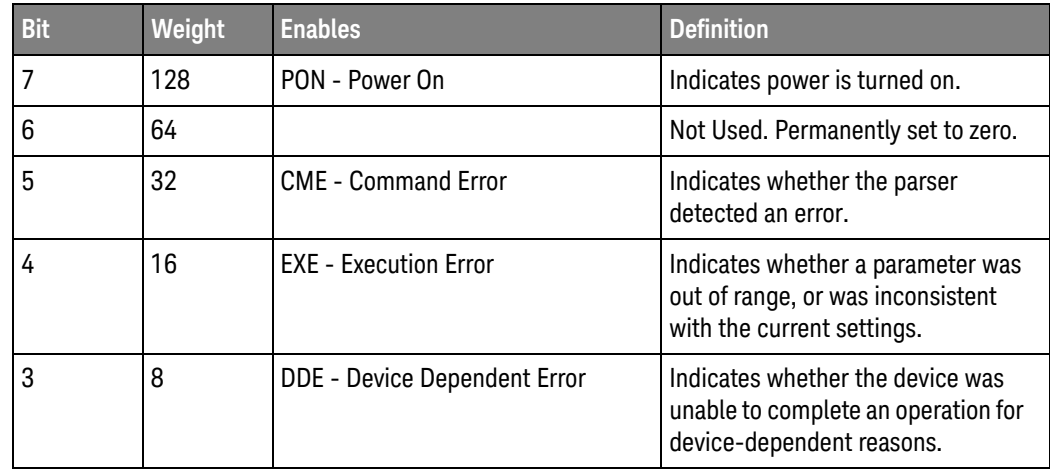

#### **Table 7** Standard Event Status Enable Register Bits

| <b>Bit</b> | Weight | <b>Enables</b>                  | <b>Definition</b>                                                     |
|------------|--------|---------------------------------|-----------------------------------------------------------------------|
| 2          | 4      | QYE - Query Error               | Indicates if the protocol for queries<br>has been violated.           |
|            |        | RQC - Request Control           | Indicates whether the device is<br>requesting control.                |
| 0          |        | <b>OPC</b> - Operation Complete | Indicates whether the device has<br>completed all pending operations. |

**Table 7** Standard Event Status Enable Register Bits (continued)

- See Also Refer to Chapter 7, "Status Reporting," starting on page 183 for a complete discussion of status.
- History Legacy command (existed before version 3.10).

# \*ESR? — Event Status Register

Query \*ESR?

The \*ESR? query returns the contents of the Standard Event Status Register. Reading this register clears the Standard Event Status Register, as does a \*CLS.

#### Returned Format <status><NL>

#### <status> An integer, 0 to 255, representing the total bit weights of all bits that are high at the time you read the register.

Example This example places the current contents of the Standard Event Status Register in the numeric variable, varEvent, then prints the value of the variable to the computer's screen.

```
myScope.WriteString "*ESR?"
varEvent = myScope.ReadNumber
Debug.Print FormatNumber(varEvent, 0)
```
Table 8 lists each bit in the Event Status Register and the corresponding bit weights.

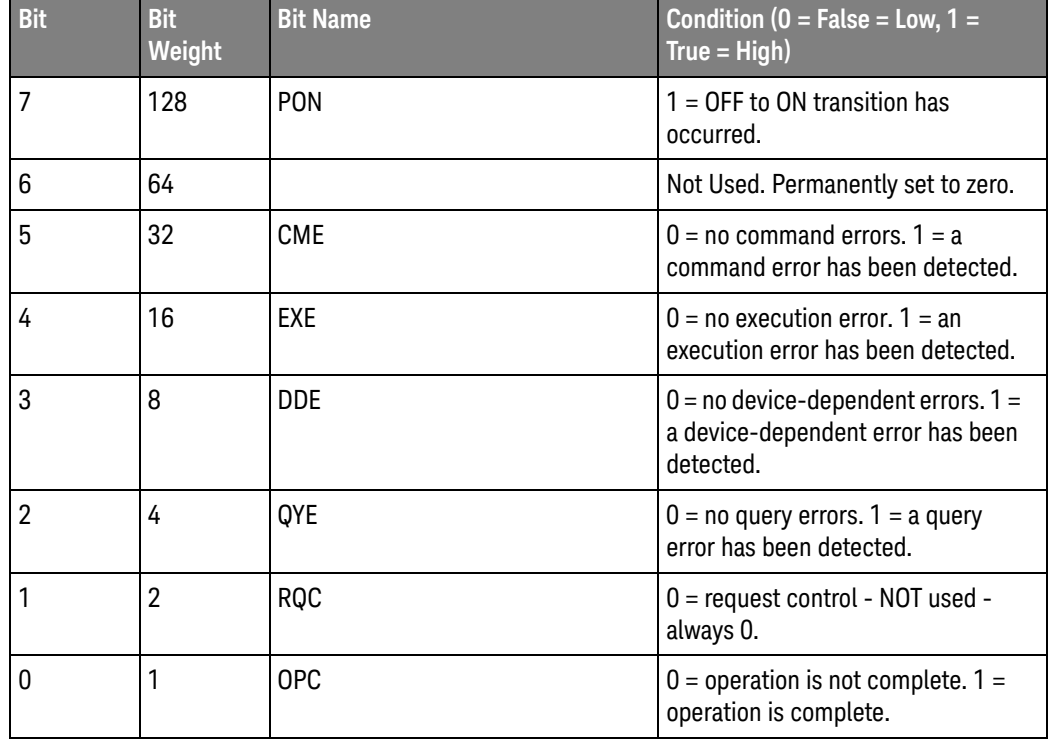

#### **Table 8** Standard Event Status Register Bits

History Legacy command (existed before version 3.10).

# \*IDN? — Identification Number

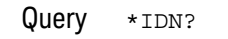

The \*IDN? query returns the company name, oscilloscope model number, serial number, and software version by returning this string:

Keysight Technologies,<Model #>,<USXXXXXXXX>,<Rev #>[,<Options>]

- <Model #> Specifies the model number of the oscilloscope.
- <USXXXXXXXX> Specifies the serial number of the oscilloscope. The first four digits and letter are the serial prefix, which is the same for all identical oscilloscopes. The last five digits are the serial suffix, which is assigned sequentially, and is different for each oscilloscope.
	- <Rev #> Specifies the software version of the oscilloscope, and is the revision number.
	- <Options> Comma separated list of the installed options.

#### Returned Format Keysight Technologies, DSO9404A, USXXXXXXXX, XX.XX.XXXX

Example This example places the oscilloscope's identification information in the string variable, strIdentify, then prints the identification information to the computer's screen.

```
Dim strIdentify As String ' Dimension variable.
myScope.WriteString "*IDN?"
strIdentify = myScope.ReadString
Debug.Print strIdentify
```
History Legacy command (existed before version 3.10).

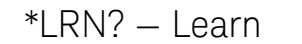

Query \*LRN?

The \*LRN? query returns a block of data that contains the oscilloscope's current setup. You can store the oscilloscope's setup and send it back to the oscilloscope at a later time. This block of setup data should be sent to the oscilloscope just as it is. It works because of its embedded ":SYST:SET" header.

Returned Format : SYST: SET <setup><NL>

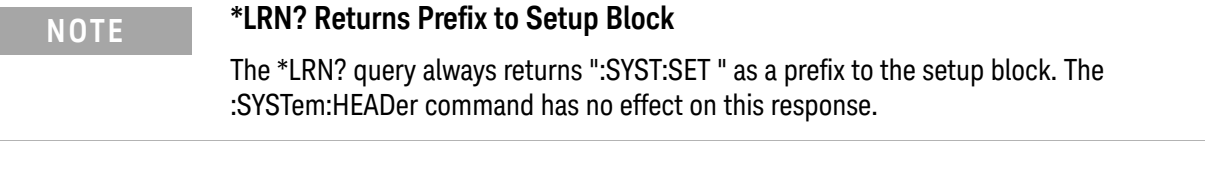

- <setup> This is a definite-length, arbitrary block response specifying the current oscilloscope setup. The block size is subject to change with different firmware revisions.
- Example This Python and PyVISA example saves the \*LRN? string to a file and then restores the oscilloscope setup from the file.

```
#!python3
# ********************************************************************
# Using the *LRN? string to save and restore the oscilloscope setup.
# ********************************************************************
# Import modules.
# ---------------------------------------------------------
import visa
import sys
import time
# ====================================================================
# Check for instrument errors:
# ====================================================================
def check_instrument_errors():
while True:
 error_string = Infiniium.query(":SYSTem:ERRor? STRing")
 if error_string: # If there is an error string value.
   if error\_string.find("0,", 0, 2) == -1: # Not "No error".print("ERROR: %s." % error_string)
   print("Exited because of error.")
   sys.exit(1)
   else: # "No error"
   break
  else: # :SYSTem:ERRor? STRing should always return string.
  print("ERROR: :SYSTem:ERRor? STRing returned nothing.")
  print("Exited because of error.")
```

```
sys.exit(1)
         # ====================================================================
         # Main program:
         # ====================================================================
         rm = visa.ResourceManager()
         Infiniium = rm.open_resource("TCPIP0::141.121.231.13::hislip0::INSTR")
         Infiniium.timeout = 20000
         Infiniium.clear()
         # Get oscilloscope setup from *LRN? string.
         values_list = Infiniium.query_binary_values("*LRN?", datatype='s')
         check instrument errors()
         learn bytes = values list[0]
         # Save *LRN? string.
         f = open("setup_lrn.set", "wb")
         f.write(learn_bytes)
         f.close()
         print("*LRN? string bytes saved: %d" % len(learn bytes))
         # Restore the default setup.
         Infiniium.write("*RST")
         time.sleep(5)
         # Set up oscilloscope by loading previously saved setup.
         f = open("setup 1rn.set", "rb")lrn_bytes = f.read()
         f.close()
         Infiniium.write_binary_values(":SYSTem:SETup ", lrn_bytes, datatype='B')
         check instrument errors()
         print("*LRN? string bytes restored: %d" % len(lrn_bytes))
         Infiniium.close()
See Also • ":SYSTem:SETup" on page 1356
            When HEADers is ON and LONGform is OFF, the :SYSTem:SETup command 
            performs the same function as the *LRN? query. However, *LRN and SETup 
            block setup data are not interchangeable.
```
- "Definite-Length Block Response Data" on page 155
- History Legacy command (existed before version 3.10).

# \*OPC — Operation Complete

#### Command \*OPC

The \*OPC command sets the operation complete bit in the Standard Event Status Register when all pending device operations have finished.

You can use the \*ESR? query to look at the OPC bit (bit 0) in the Standard Event Status Register to determine when an operation is complete.

#### **NOTE** In the Infiniium 9000 Series, S-Series, 90000A Series, 90000 X-Series, V-Series, 90000 Q-Series, and Z-Series oscilloscopes, the implementation of the \*OPC? query does not honor the definition in the SCPI standard. Instead it returns from the \*OPC? query after parsing the previous commands, not after the effects of the previous commands are completed. See Chapter 9, "Using :PDER? Instead of \*OPC?," starting on page 215.

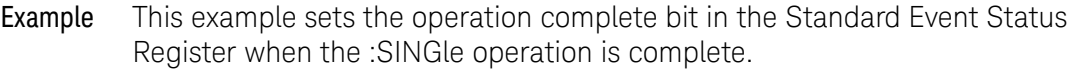

```
myScope.WriteString "*CLS"
myScope.WriteString ":SINGle;*OPC"
D^{\Omega}Sleep 100 ' To prevent excessive queries.
  myScope.WriteString "*ESR?"
  varQueryResult = myScope.ReadNumber
  Debug.Print "Event Status Register: 0x" + Hex(varQueryResult)
  If varQueryResult And (2 ^ 0) Then
   Debug.Print "Bit 0 is True"
  End If
Loop While Not varQueryResult And (2 \hat{ } 0)
Debug.Print "Operation complete."
```
Query \*OPC?

The \*OPC? query places an ASCII character "1" in the oscilloscope's output queue when all pending selected device operations have finished.

#### Returned Format 1<NL>

Example This example places an ASCII character "1" in the oscilloscope's output queue when the AUToscale operation is complete. Then the value in the output queue is placed in the numeric variable "varComplete".

```
myScope.WriteString ":AUToscale;*OPC?"
varComplete = myScope.ReadNumber
Debug.Print FormatNumber(varComplete, 0)
```
The \*OPC? query allows synchronization between the computer and the oscilloscope by using the message available (MAV) bit in the Status Byte or by reading the output queue.

Unlike the \*OPC command, the \*OPC? query does not affect the OPC Event bit in the Standard Event Status Register.

- See Also **Chapter 9**, "Using :PDER? Instead of \*OPC?," starting on page 215
- History Legacy command (existed before version 3.10).

# \*OPT? — Option

#### Query \*OPT?

The \*OPT? query returns a string with a list of installed options. If no options are installed, the string will have a 0 as the first character.

The length of the returned string may increase as options become available in the future. Once implemented, an option name will be appended to the end of the returned string, delimited by a comma.

Returned Format [002,EZP,EZJ,SDA,LSS,ABD,ABC,ABB,NRD,ERC,AIP,PCI1,ETH,DVI,HDM,B30,CAN, SA1,DDR]<NL>

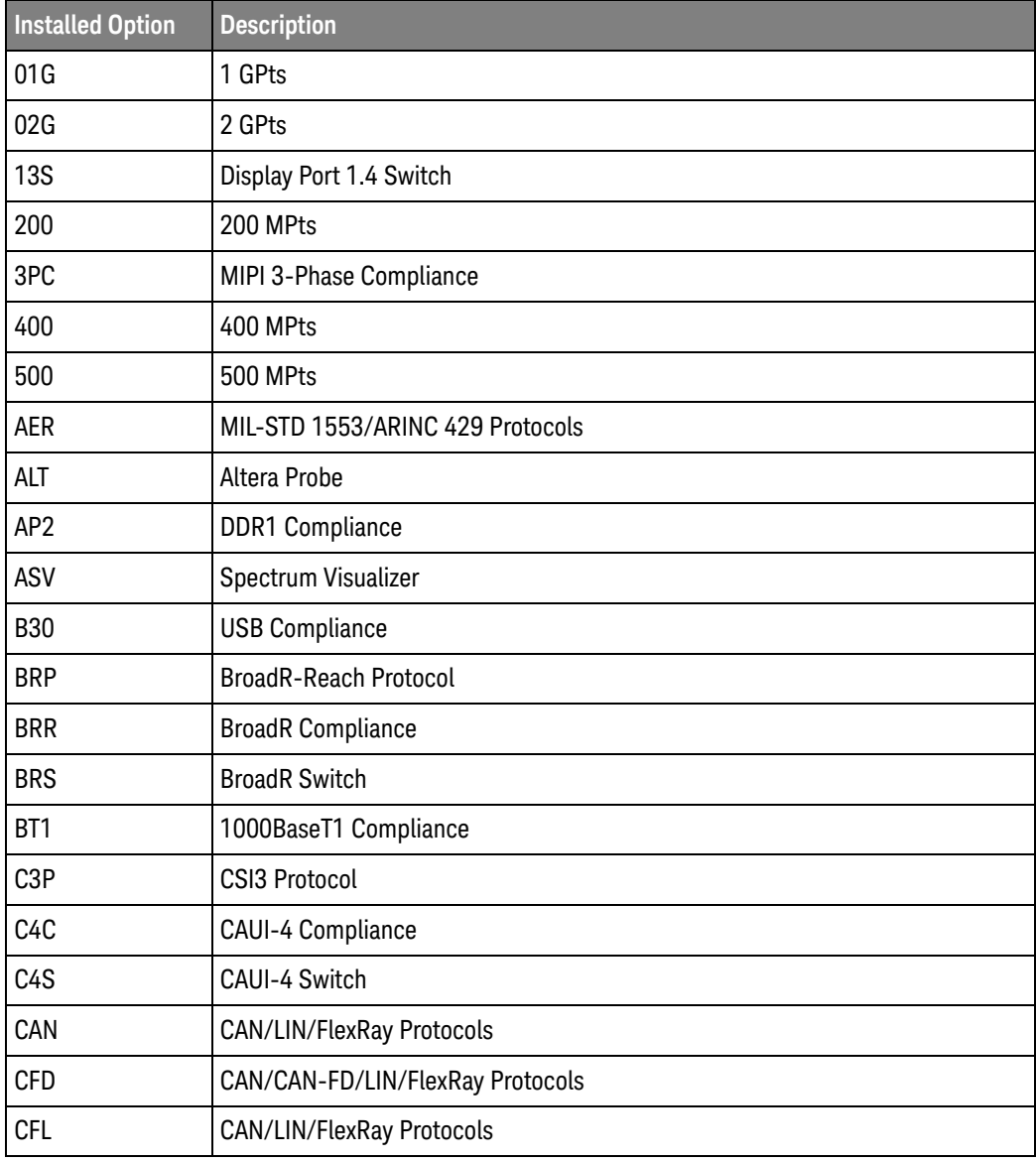

#### **Table 9** Possible Installed Options and Descriptions

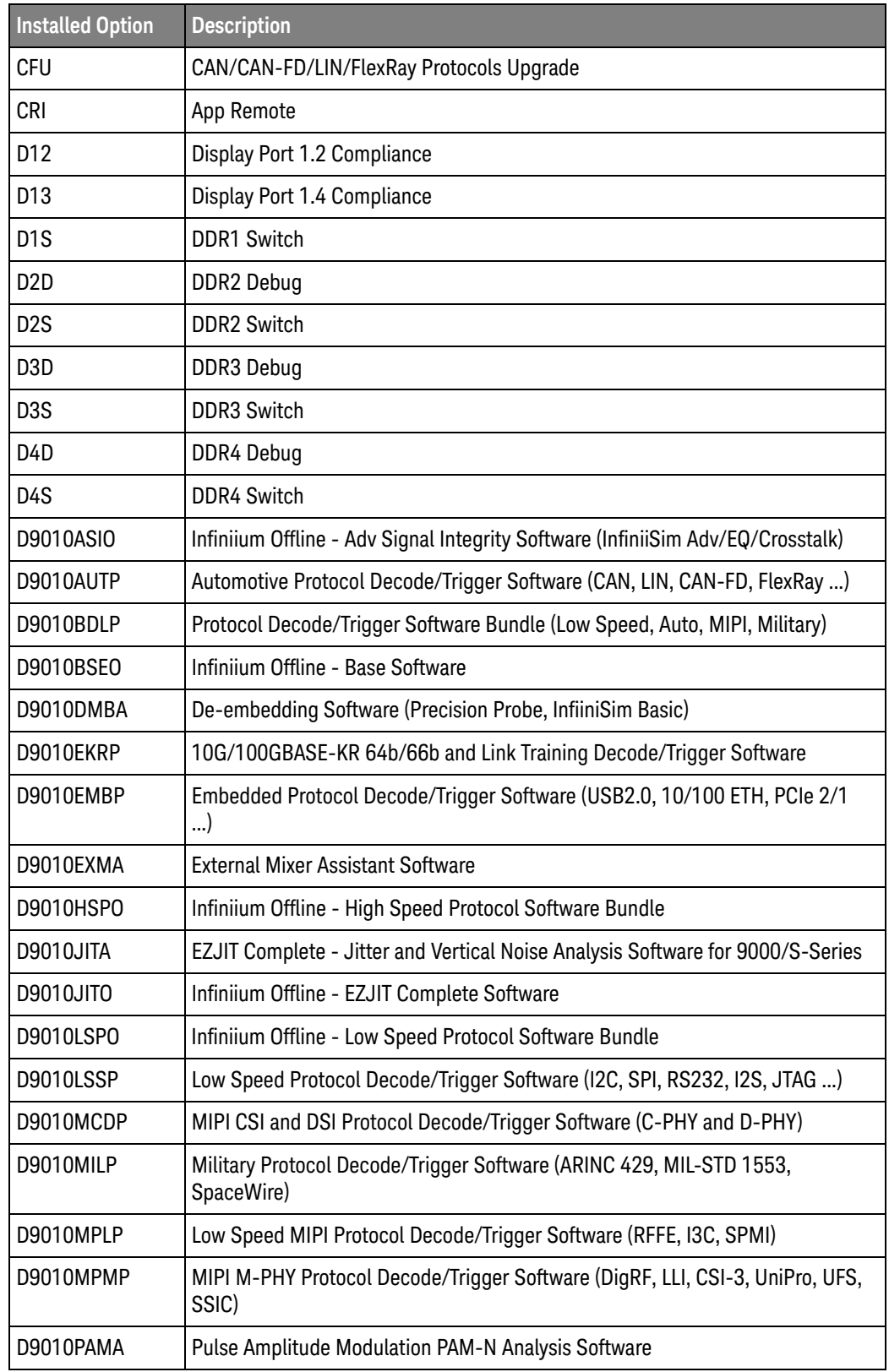

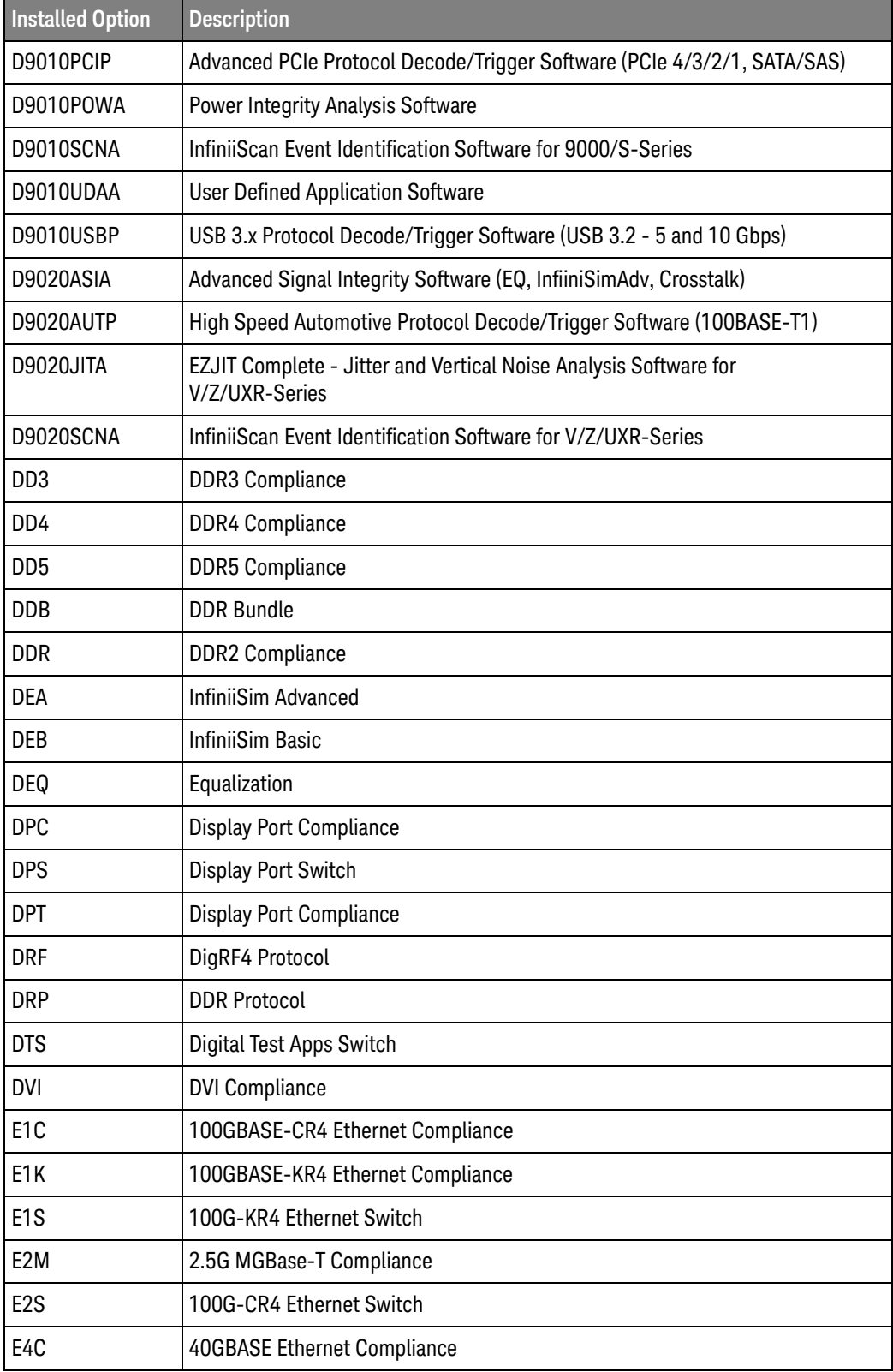

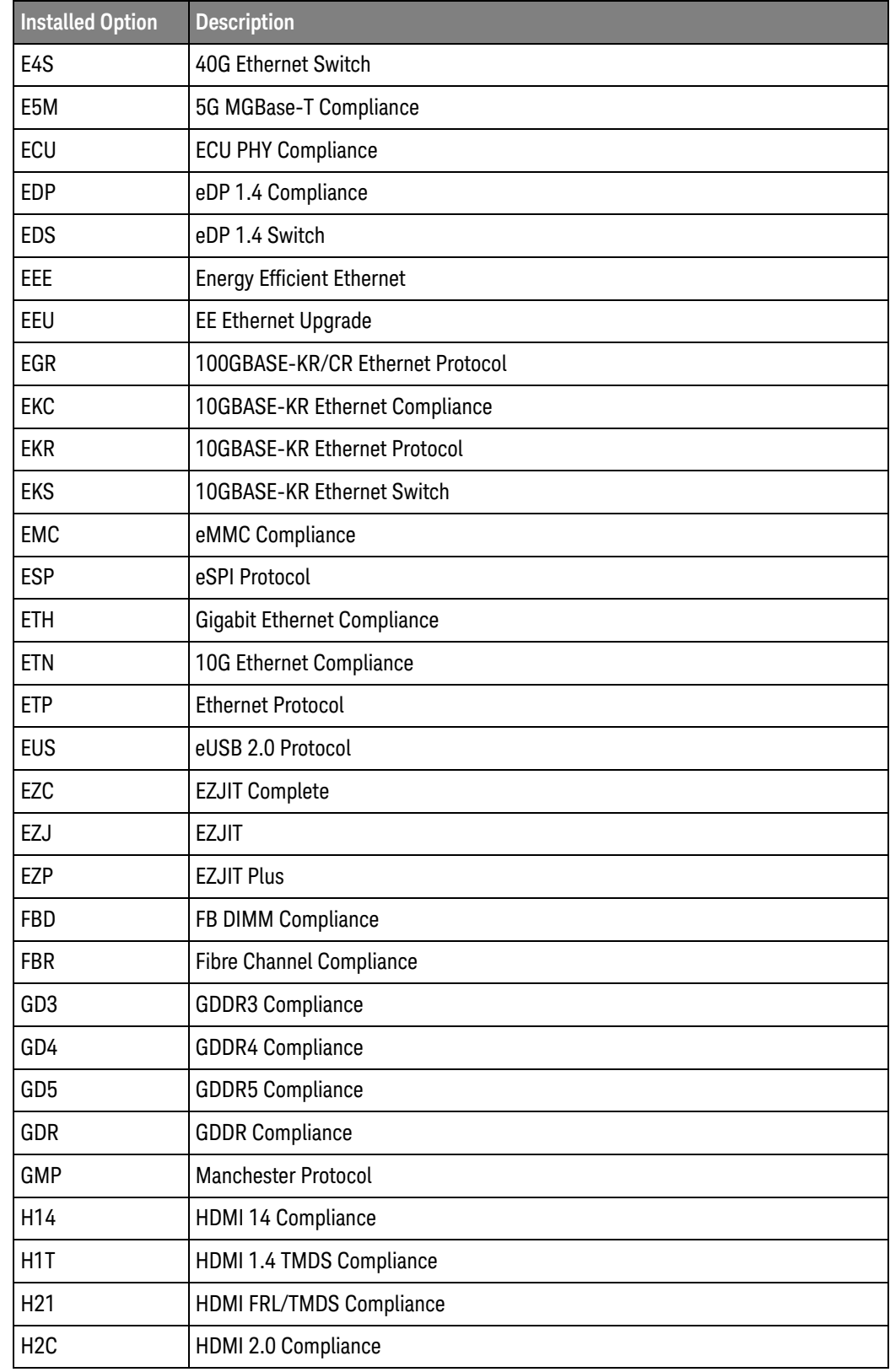

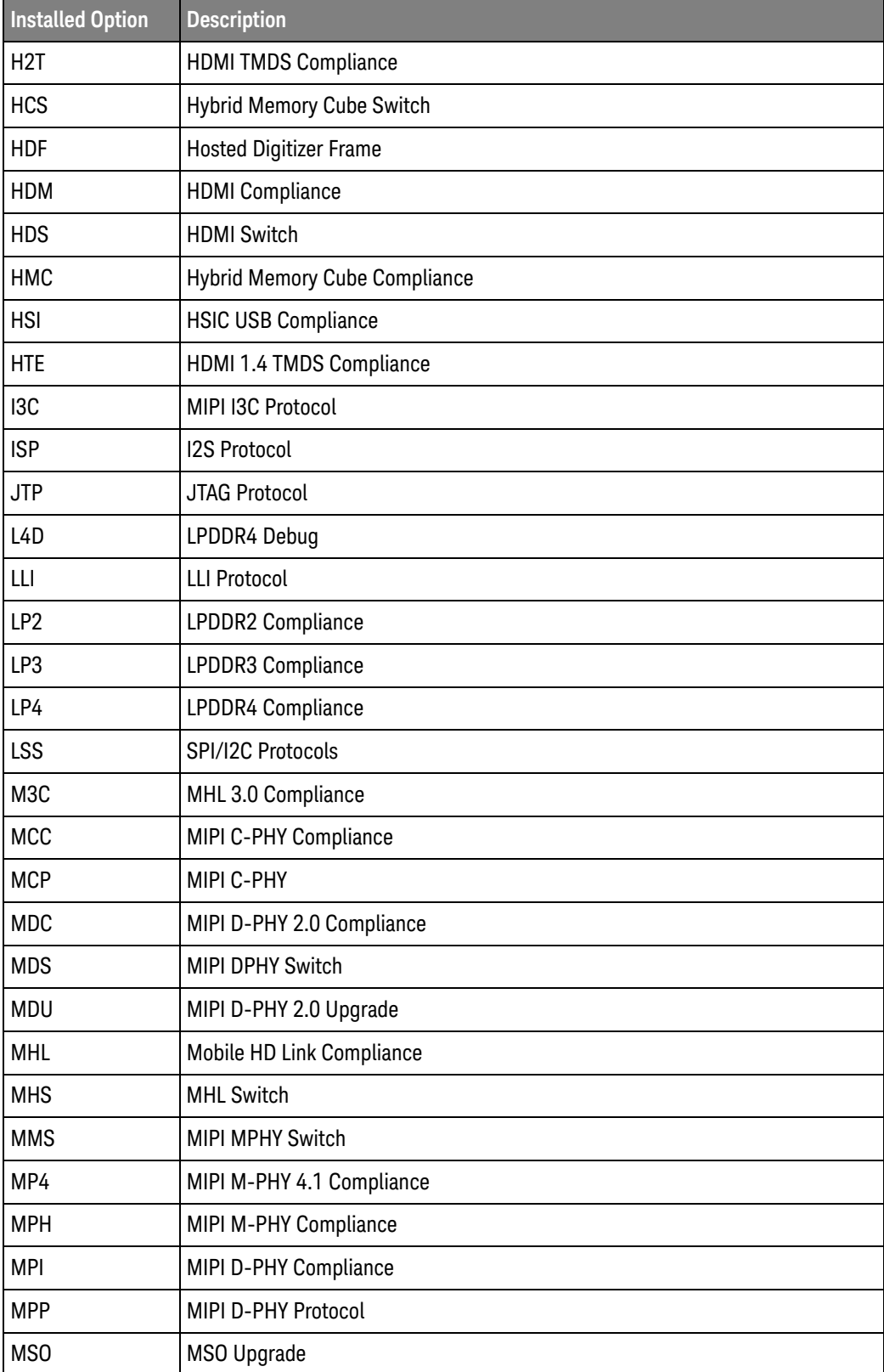

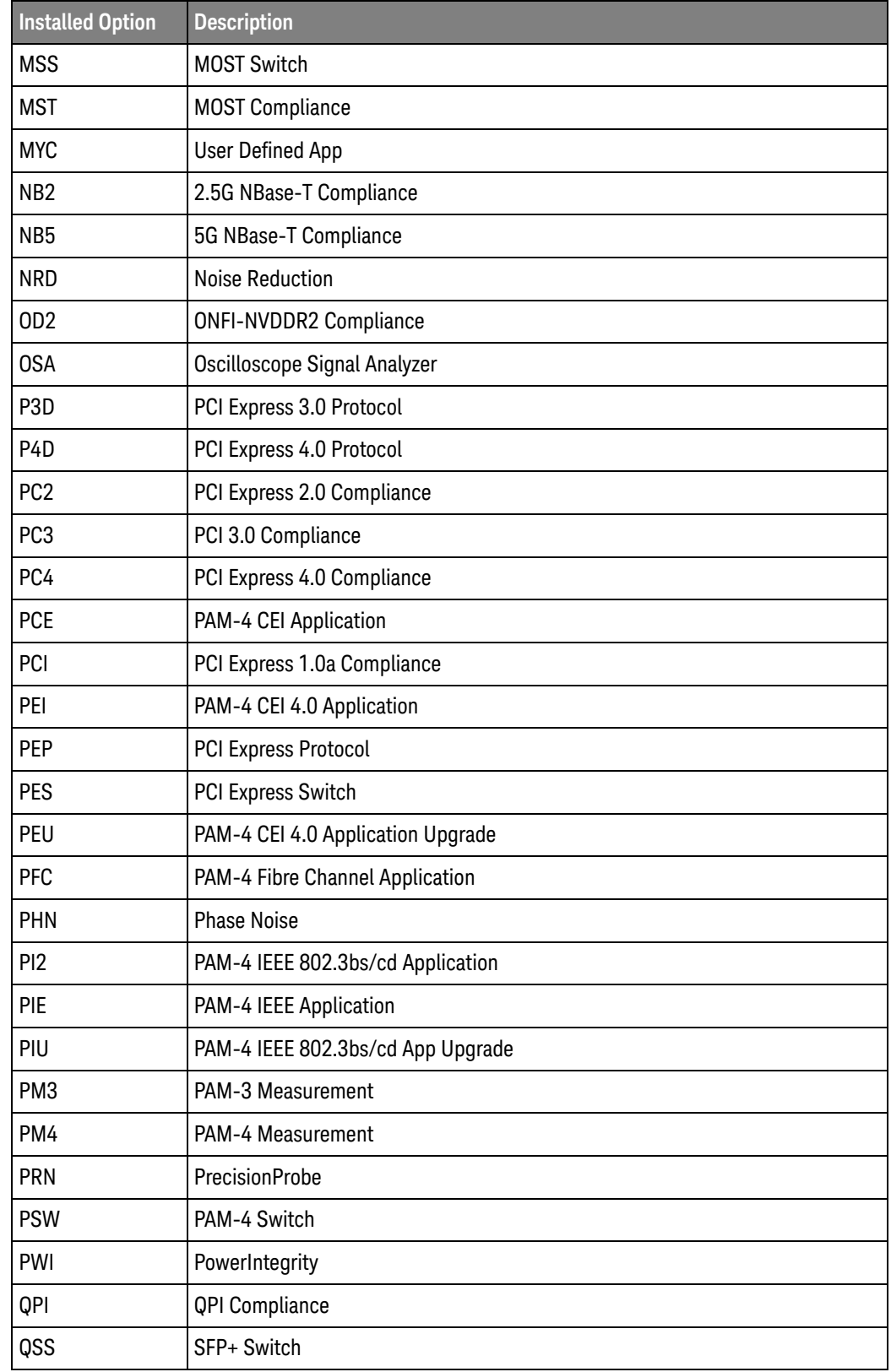

| <b>Installed Option</b> | <b>Description</b>         |
|-------------------------|----------------------------|
| <b>RFE</b>              | <b>RFFE Protocol</b>       |
| <b>RSP</b>              | RS232/UART Protocol        |
| <b>RXP</b>              | PCI-E Rx Compliance        |
| <b>RXT</b>              | Rx Compliance              |
| <b>RXU</b>              | <b>USB Rx Compliance</b>   |
| S12                     | SAS 12G Compliance         |
| S6G                     | SAS 6G Compliance          |
| SA1                     | SATA 1 Compliance          |
| SA <sub>2</sub>         | SATA 2 Compliance          |
| SA4                     | SAS 4 Compliance           |
| SA6                     | SATA 3 Compliance          |
| SAS                     | <b>SAS Compliance</b>      |
| <b>SDA</b>              | Serial Data Analysis       |
| <b>SDC</b>              | SD Card Compliance         |
| <b>SFP</b>              | SFP+ Compliance            |
| <b>SNT</b>              | <b>SENT</b>                |
| <b>SPP</b>              | <b>SPMI Protocol</b>       |
| <b>SPW</b>              | Spacewire                  |
| SSC                     | <b>SSIC Protocol</b>       |
| SSS                     | <b>SAS Switch</b>          |
| <b>STP</b>              | SATA/SAS Protocol          |
| <b>STS</b>              | <b>SATA Switch</b>         |
| SVD                     | <b>SVID Protocol</b>       |
| <b>SWT</b>              | InfiniiScan                |
| T <sub>2</sub> C        | Thunderbolt 2.0 Compliance |
| T <sub>3</sub> C        | Thunderbolt 3.0 Compliance |
| <b>TBL</b>              | Thunderbolt Compliance     |
| <b>TBS</b>              | Thunderbolt Switch         |
| <b>TCC</b>              | Thunderbolt 3.0 Compliance |
| <b>TGS</b>              | 10G Ethernet Switch        |
| U31                     | USB 3.1 Protocol           |

**Table 9** Possible Installed Options and Descriptions (continued)

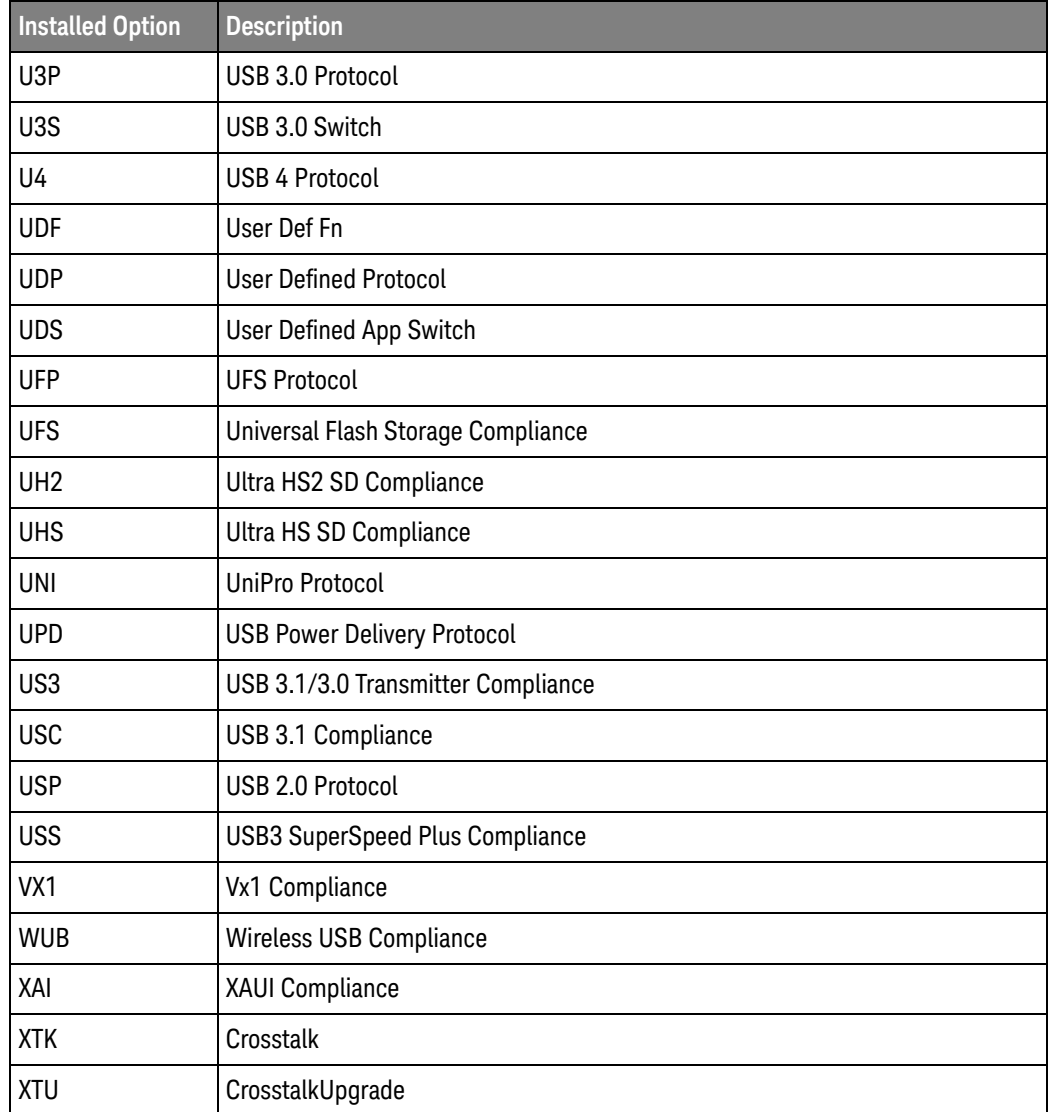

Example This example places all options into the string variable, strOptions, then prints the option name to the computer's screen.

```
Dim strOptions As String
myScope.WriteString "*OPT?"
strOptions = myScope.ReadString
Debug.Print strOptions
```
History Legacy command (existed before version 3.10).

```
*PSC — Power-on Status Clear
```
 $Command *PSC {[ON|1] | {OFF|0}}$ 

The \*PSC command determines whether or not the SRQ line is set upon the completion of the oscilloscope's boot process. When the \*PSC flag is set to 1, the Power On (PON) bit of the Standard Event Status Register is 0 during the boot process. When the \*PSC flag is set to 0, the PON bit is set to a 1 during the boot process.

When the \*PSC flag is set to 0, the Standard Event Status Enable Register must be set to 128 decimal and the Service Request Enable Register must be set to 32 decimal. This allows the Power On (PON) bit to set the SRQ line when the oscilloscope is ready to receive commands.

#### **NOTE** If you are using a LAN interface rather than a GPIB interface, it is not possible to receive the SRQ during the boot process.

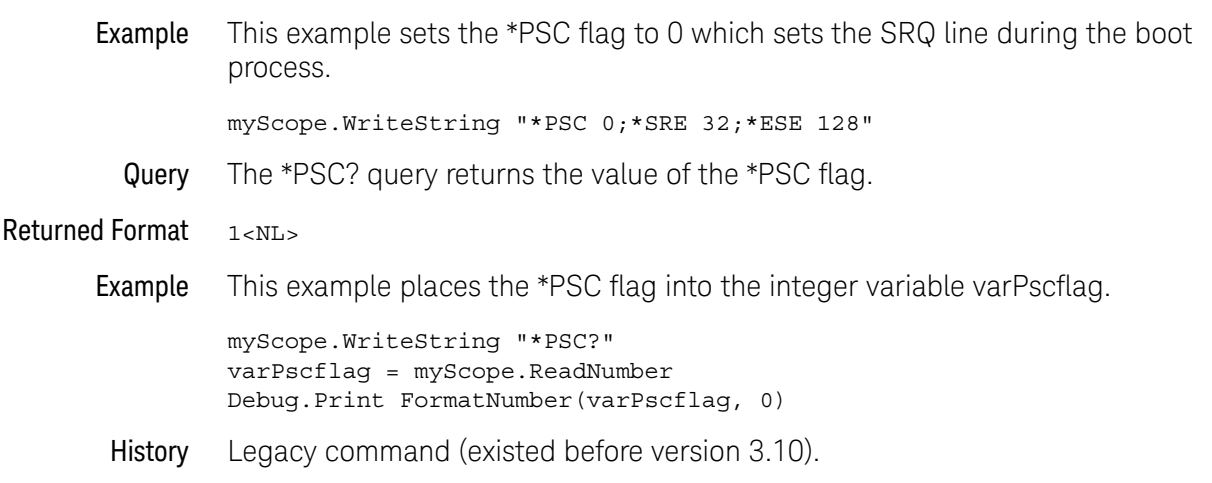

# $*RCI - Recall$

#### Command \*RCL <register>

The \*RCL command restores the state of the oscilloscope to a setup previously stored in the specified save/recall register. An oscilloscope setup must have been stored previously in the specified register. Registers 0 through 9 are general-purpose registers and can be used by the \*RCL command.

- <register> An integer, 0 through 9, specifying the save/recall register that contains the oscilloscope setup you want to recall.
- Example This example restores the oscilloscope to the oscilloscope setup stored in register 3.

myScope.WriteString "\*RCL 3"

- See Also \*SAV (Save). An error message appears on the oscilloscope's display if nothing has been previously saved in the specified register.
- History Legacy command (existed before version 3.10).

## \*RST — Reset

Command \*RST

The \*RST command performs a default setup which is the same as pressing the oscilloscope front panel **[Default Setup]** key.

Example This example resets the oscilloscope to a known state.

myScope.WriteString "\*RST"

- See Also  **":SYSTem:PRESet"** on page 1354 (where the default values for Infiniium oscilloscope controls are described)
- History Legacy command (existed before version 3.10).

# \*SAV — Save

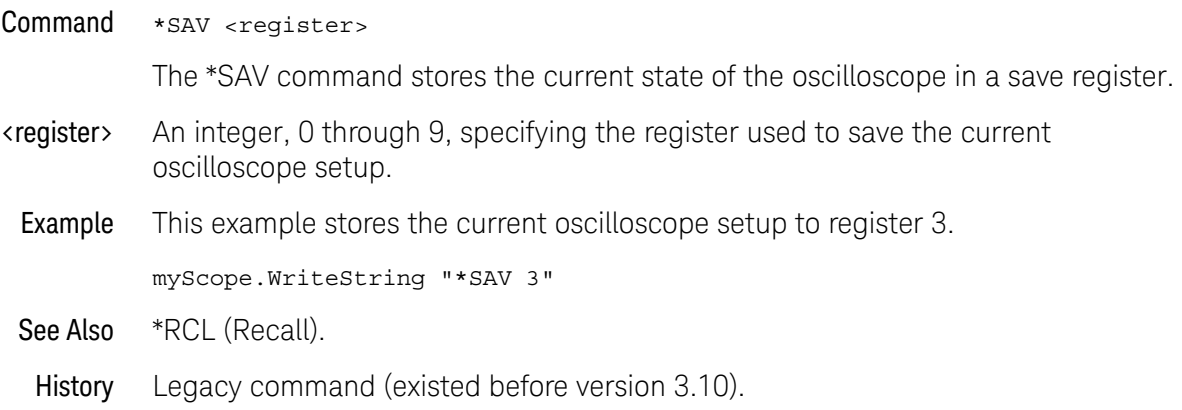

# \*SRE — Service Request Enable

Command \*SRE <mask>

The \*SRE command sets the Service Request Enable Register bits. By setting the \*SRE, when the event happens, you have enabled the oscilloscope's interrupt capability. The oscilloscope will then do an SRQ (service request), which is an interrupt.

- <mask> An integer, 0 to 255, representing a mask value for the bits to be enabled in the Service Request Enable Register as shown in Table 10.
- Example This example enables a service request to be generated when a message is available in the output queue. When a message is available, the MAV bit is high.

myScope.WriteString "\*SRE 16"

Query \*SRE?

The \*SRE? query returns the current contents of the Service Request Enable Register.

- Returned Format <mask><NL>
	- <mask> An integer, 0 to 255, representing a mask value for the bits enabled in the Service Request Enable Register.
	- Example This example places the current contents of the Service Request Enable Register in the numeric variable, varValue, then prints the value of the variable to the computer's screen.

myScope.WriteString "\*SRE?" varValue = myScope.ReadNumber Debug.Print FormatNumber(varValue, 0)

The Service Request Enable Register contains a mask value for the bits to be enabled in the Status Byte Register. A "1" in the Service Request Enable Register enables the corresponding bit in the Status Byte Register. A "0" disables the bit.

#### **Table 10** Service Request Enable Register Bits

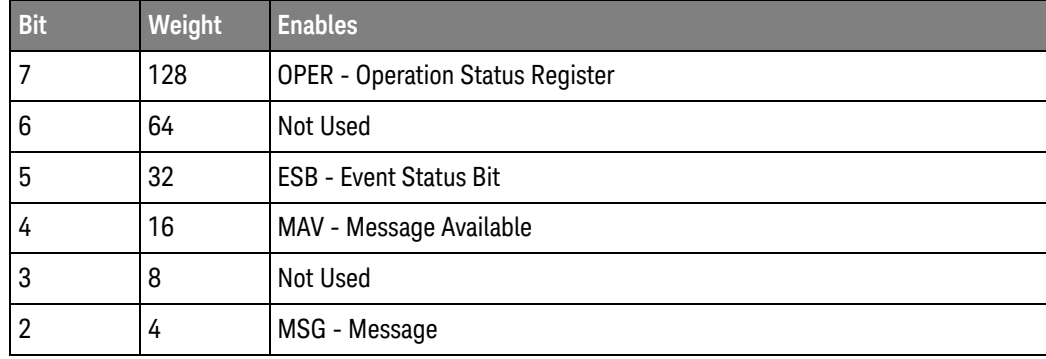

| <b>BI</b> | Weight | <b>Enables</b>                   |
|-----------|--------|----------------------------------|
|           |        | <b>USR</b> - User Event Register |
|           |        | TRG - Trigger                    |

**Table 10** Service Request Enable Register Bits (continued)

History Legacy command (existed before version 3.10).

# \*STB? — Status Byte

Query \*STB?

The \*STB? query returns the current contents of the Status Byte, including the Master Summary Status (MSS) bit. See Table 11 for Status Byte Register bit definitions.

#### Returned Format <value><NL>

- <value> An integer, 0 to 255, representing a mask value for the bits enabled in the Status Byte.
- Example This example reads the contents of the Status Byte into the numeric variable, varValue, then prints the value of the variable to the computer's screen.

myScope.WriteString "\*STB?" varValue = myScope.ReadNumber Debug.Print FormatNumber(varValue, 0)

In response to a serial poll (SPOLL), Request Service (RQS) is reported on bit 6 of the status byte. Otherwise, the Master Summary Status bit (MSS) is reported on bit 6. MSS is the inclusive OR of the bitwise combination, excluding bit 6, of the Status Byte Register and the Service Request Enable Register. The MSS message indicates that the oscilloscope is requesting service (SRQ).

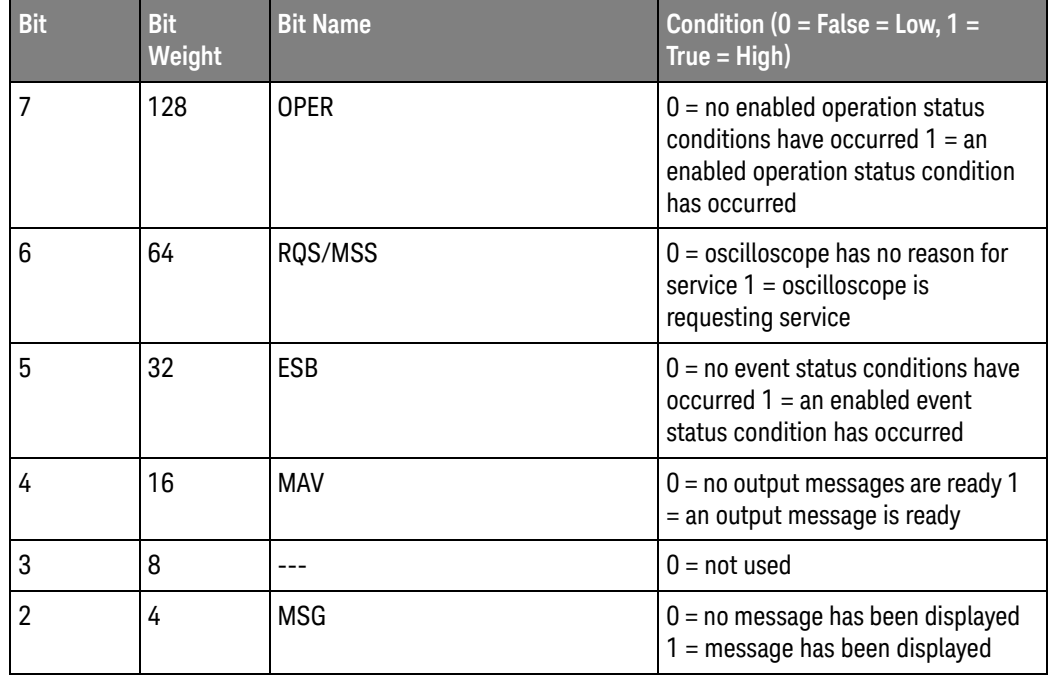

#### **Table 11** Status Byte Register Bits
|  | <b>Bit</b> | <b>Bit</b><br>Weight | <b>Bit Name</b> | Condition ( $0 = False = Low, 1 =$<br>$True = High)$                                                             |
|--|------------|----------------------|-----------------|----------------------------------------------------------------------------------------------------|
|  |            |                      | <b>USR</b>      | $0 = no$ enabled user event<br>conditions have occurred $1 = an$<br>enabled user event condition has<br>occurred |
|  |            |                      | TRG             | $0 =$ no trigger has occurred $1 = a$<br>trigger occurred                                                        |

**Table 11** Status Byte Register Bits (continued)

#### \*TRG — Trigger

Command \*TRG

The \*TRG command has the same effect as the Group Execute Trigger message (GET) or RUN command. It acquires data for the active waveform display, if the trigger conditions are met, according to the current settings.

Example This example starts the data acquisition for the active waveform display according to the current settings.

myScope.WriteString "\*TRG"

#### **NOTE Trigger Conditions Must Be Met**

When you send the \*TRG command in Single trigger mode, the trigger conditions must be met before the oscilloscope will acquire data.

#### \*TST? — Test

Query \*TST?

The \*TST? query causes the oscilloscope to perform a self-test, and places a response in the output queue indicating whether or not the self-test completed without any detected errors. Use the :SYSTem:ERRor command to check for errors. A zero indicates that the test passed and a non-zero indicates the self-test failed.

#### **NOTE Disconnect Inputs First** You must disconnect all front-panel inputs before sending the \*TST? command.

Returned Format <result><NL> <result> 0 for pass; non-zero for fail. Example This example performs a self-test on the oscilloscope and places the results in the numeric variable, varResults. The program then prints the results to the computer's screen. myScope.WriteString "\*TST?" varResults = myScope.ReadNumber Debug.Print FormatNumber(varResults, 0) If a test fails, refer to the troubleshooting section of the service guide. **NOTE Expanded Error Reporting** The :SELFtest:SCOPETEST command has expanded error reporting. Instead of using \*TST?, Keysight recommends that you use the :SELFtest:SCOPETEST command. In either case, be sure you disconnect all front-panel inputs before sending the \*TST? command.

#### \*WAI — Wait

Command \*WAI

The \*WAI command has no function in the oscilloscope, but is parsed for compatibility with other instruments.

- Example myScope.WriteString "\*WAI"
- History Legacy command (existed before version 3.10).

Keysight Infiniium Oscilloscopes Programmer's Guide

# 17 Digital Commands

:DIGital<N>:DISPlay / 474 :DIGital<N>:LABel / 475 :DIGital<N>:POSition / 476 :DIGital<N>:SIZE / 477 :DIGital<N>:THReshold / 478

**NOTE** The DIGital commands only apply to the MSO oscilloscopes.

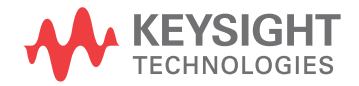

# :DIGital<N>:DISPlay

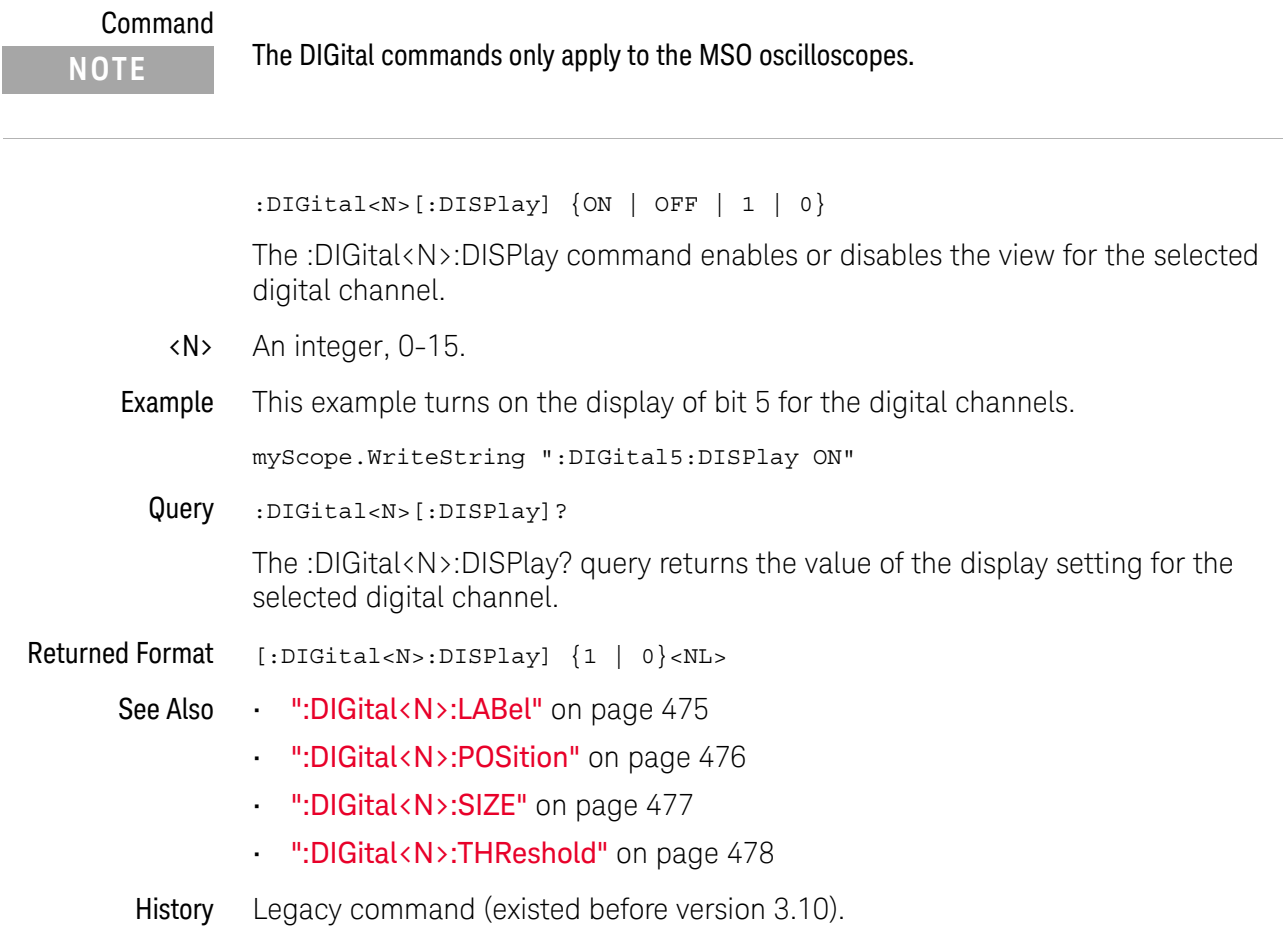

### :DIGital<N>:LABel

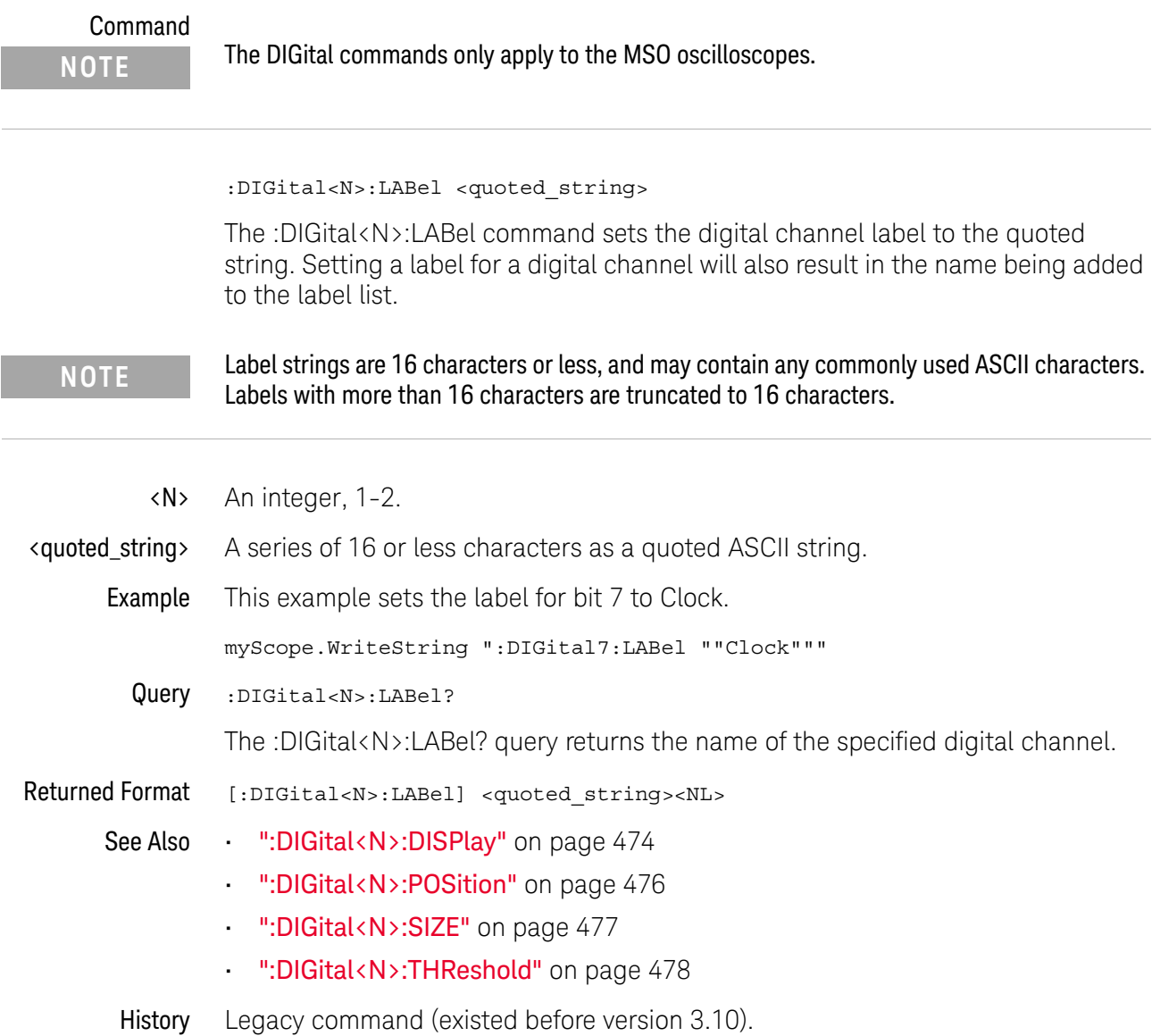

#### :DIGital<N>:POSition

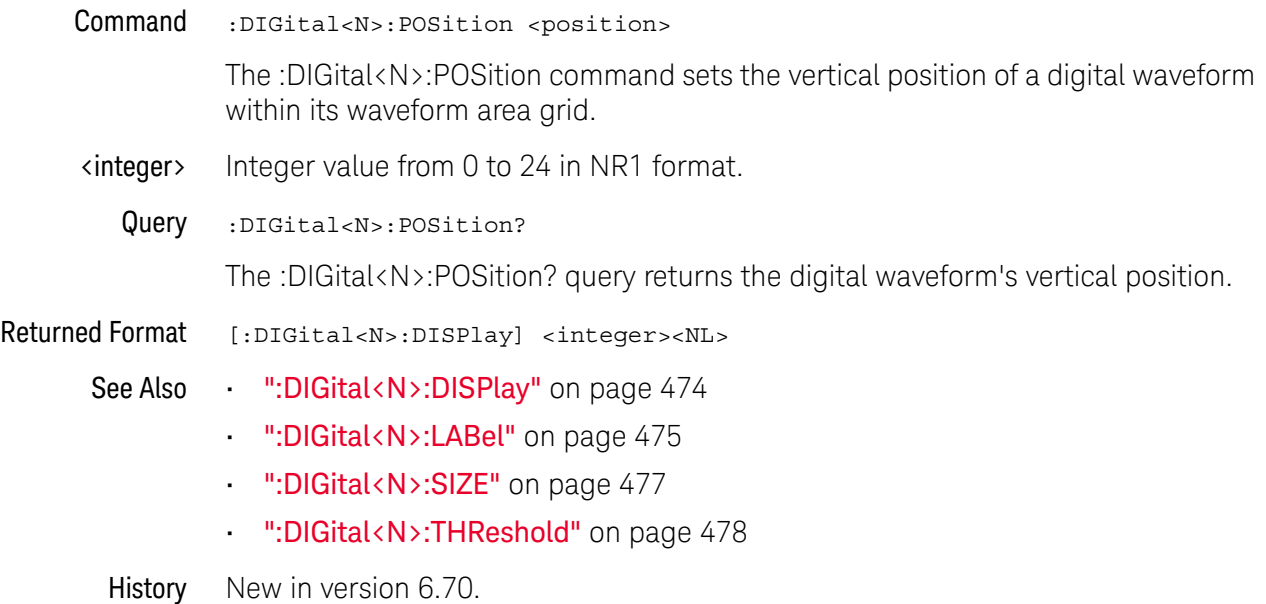

#### :DIGital<N>:SIZE

# Command DIGital<N>:SIZE {SMALl | MEDium | LARGe} The :DIGital<N>:SIZE command changes the vertical size of all the displayed digital channels. The digital subsystem must be enabled before this command will work. See ENABle command in the root subsystem. <N> An integer, 0-15. Example This example changes the size to medium for all displayed digital channels or buses. myScope.WriteString ":ENABle DIGital" myScope.WriteString ":DIGital5:SIZE MEDium" Query :DIGital<N>:SIZE? The :DIGital:CHANnel:SIZE? query returns the size of the displayed digital channels. Returned Format [:DIGital<N>:SIZE] {SMALl | MEDium | LARGe}<NL> See Also • ":DIGital<N>:DISPlay" on page 474 • ":DIGital<N>:LABel" on page 475 • ":DIGital<N>:POSition" on page 476 • ":DIGital<N>:THReshold" on page 478 History Legacy command (existed before version 3.10). **NOTE** The DIGital commands only apply to the MSO oscilloscopes.

#### :DIGital<N>:THReshold

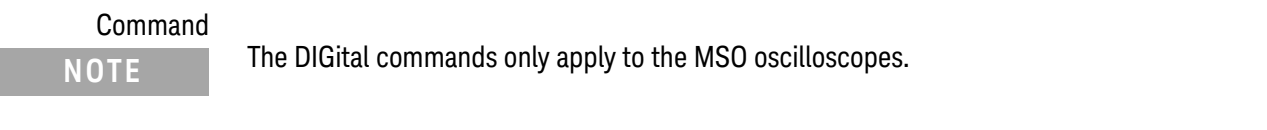

```
:DIGital<N>:THReshold {CMOS50 | CMOS33 | CMOS25 | ECL | PECL | TTL
| DIFFerential | <value>}
```
The :DIGital<N>:THReshold command sets the logic threshold value for a pod. Setting the threshold for digital channels 0 through 7 sets the threshold for pod 1 while setting the threshold for digital channels 8 through 15 sets the threshold for pod 2. This command is equivalent to the POD<N>:THReshold command.

The threshold is used for triggering purposes and for displaying the digital data as high (above the threshold) or low (below the threshold). The voltage values for the predefined thresholds are:

- CMOS50 =  $2.5 V$
- CMOS33 = 1.65 V
- $CMOS25 = 1.25 V$
- $\cdot$  ECL = -1.3 V
- $\cdot$  PFCL = 3.7 V
- $\cdot$  TTL = 1.4 V
- $\cdot$  DIFFerential = 0 V
- <N> An integer, 0-15.
- <value> A real number representing the voltage value which distinguishes a 1 logic level from a 0 logic level. Waveform voltages greater than the threshold are 1 logic levels while waveform voltages less than the threshold are 0 logic levels.

On 9000 Series, 9000H Series, and S-Series mixed-signal oscilloscopes, the range of the threshold voltage is from -8 volts to 8 volts.

On 90000 X-Series and V-Series mixed-signal oscilloscopes, the range of the threshold voltage is from -3.75 volts to 3.75 volts.

Example This example sets the threshold to 1.8 volts for bits D15 through D8.

myScope.WriteString ":DIGital8:THReshold 1.8"

Query :DIGital<N>:THReshold?

The :DIGital<N>:THReshold? query returns the threshold value for the specified pod.

Returned Format [:DIGital<N>:THReshold] {CMOS50 | CMOS33 | CMOS25 | ECL | PECL | TTL | DIFF | <value>}<NL>

- See Also ":DIGital<N>:DISPlay" on page 474
	- ":DIGital<N>:LABel" on page 475
	- ":DIGital<N>:POSition" on page 476
	- ":DIGital<N>:SIZE" on page 477
- History Legacy command (existed before version 3.10).
	- Version 4.50: Added the DIFFerential parameter for specifying the threshold voltage.

#### 17 Digital Commands

Keysight Infiniium Oscilloscopes Programmer's Guide

# 18 Disk Commands

:DISK:CDIRectory / 482 :DISK:COPY / 483 :DISK:DELete / 484 :DISK:DIRectory? / 485 :DISK:LOAD / 486 :DISK:MDIRectory / 488 :DISK:PUTFILE / 489 :DISK:PWD? / 490 :DISK:SAVE:COMPosite / 491 :DISK:SAVE:IMAGe / 492 :DISK:SAVE:JITTer / 493 :DISK:SAVE:LISTing / 494 :DISK:SAVE:MEASurements / 495 :DISK:SAVE:MREPort / 496 :DISK:SAVE:NOISe / 497 :DISK:SAVE:PRECprobe / 498 :DISK:SAVE:SETup / 499 :DISK:SAVE:WAVeform / 500 :DISK:SEGMented / 502

The DISK subsystem commands perform the disk operations as defined in the File menu. This allows saving and loading of waveforms and setups, as well as saving screen images to bitmap files.

#### **NOTE Enclose File Name in Quotation Marks**

When specifying a file name, you must enclose it in quotation marks.

#### **NOTE Filenames are Not Case Sensitive.**

The filename that you use is not case sensitive.

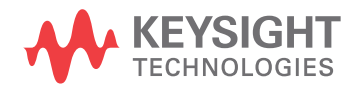

#### :DISK:CDIRectory

Command :DISK:CDIRectory "<directory>"

The :DISK:CDIRectory command changes the present working directory to the designated directory name. An error occurs when the requested directory does not exist. You can then view the error with the :SYSTem:ERRor? [{NUMBer | STRing}] query.

- <directory> A character-quoted ASCII string, which can include the subdirectory designation. You must separate the directory name and any subdirectories with a backslash (\).
	- Example This example sets the present working directory to C:\Users\Public\Documents\ Infiniium.

myScope.WriteString ":DISK:CDIRectory ""C:\Users\Public\Documents\ Infiniium"""

#### :DISK:COPY

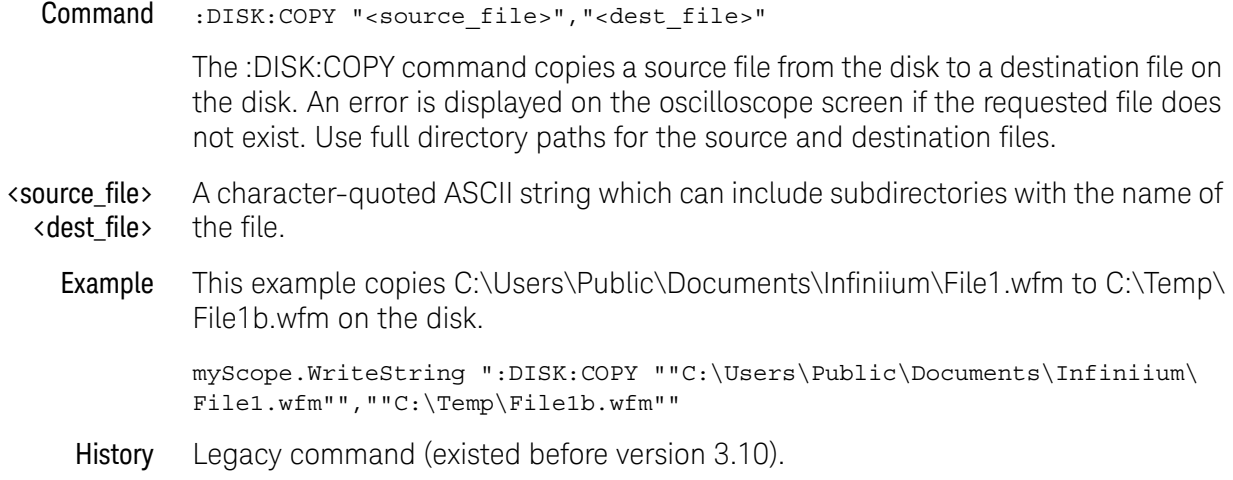

#### :DISK:DELete

Command :DISK:DELete "<file\_name>" The :DISK:DELete command deletes a file from the disk. An error is displayed on the oscilloscope screen if the requested file does not exist. The default path is C:\ Users\Public\Documents\Infiniium. <file\_name> A character-quoted ASCII string which can include subdirectories with the name of the file. Example This example deletes FILE1.SET from the disk. myScope.WriteString ":DISK:DELete ""FILE1.SET"""

# :DISK:DIRectory?

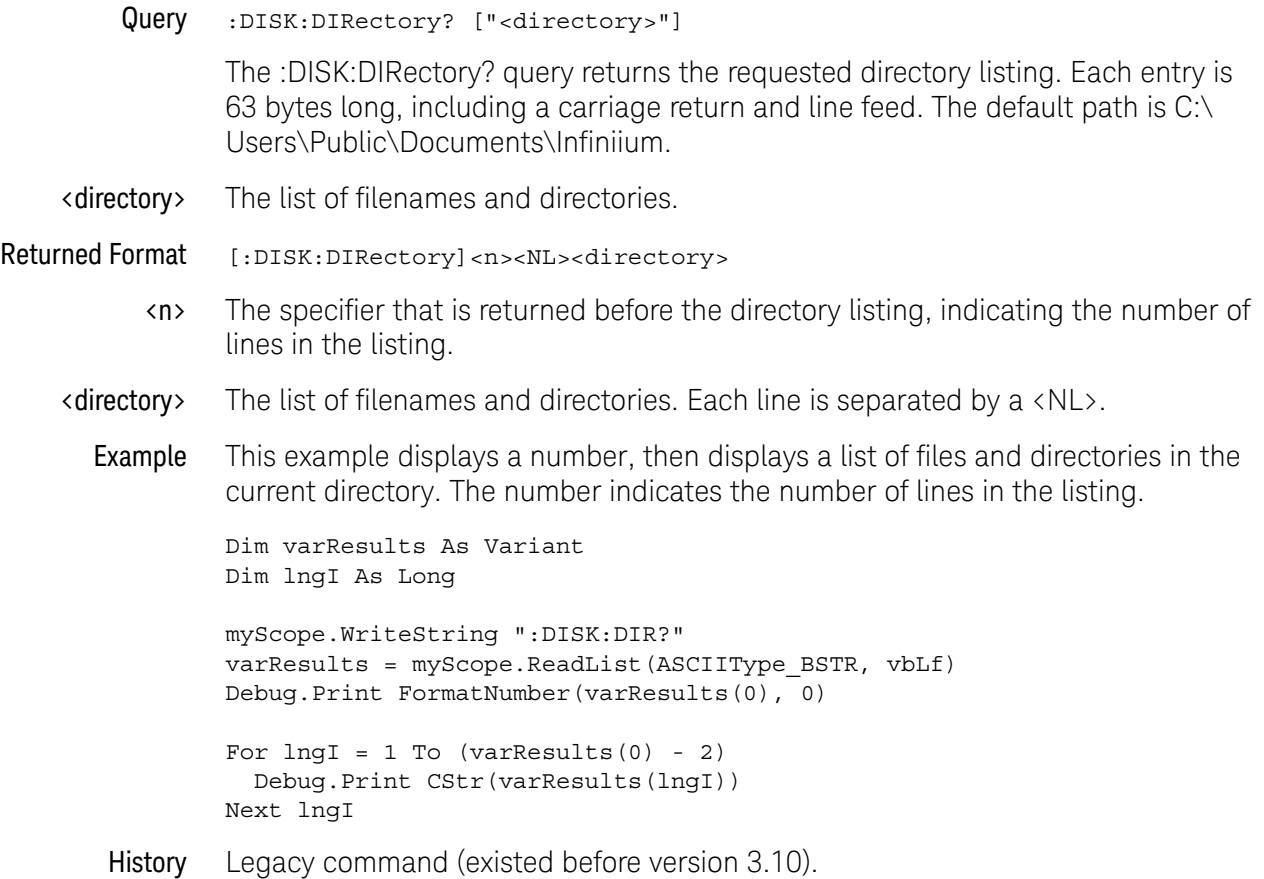

#### :DISK:LOAD

#### Command :DISK:LOAD "<file\_name>"[,<destination>,<interp>]

The :DISK:LOAD command restores from the disk a setup file, composite file, or a waveform file into a waveform memory destination. The type of file is determined by the filename suffix if one is present, or by the destination field if one is not present. You can load .WFM, .CSV, .TSV, .TXT, .BIN, .H5, .SET, and .OSC file types. The destination is only used when loading a waveform memory.

#### **CAUTION** Setups saved from Infiniium software versions prior to 2.00 may not load correctly in software versions 4.30 and greater.

You can remedy this by re-saving any pre-2.00 setups using any version of software from version 2.00 to version 4.20.

Setups saved from software versions between 2.00 and 4.20 should load correctly into version 4.30 and greater.

<file\_name> A quoted ASCII string with a maximum of 254 characters including the entire path name, if used. You can use either .WFM, .CSV, .TSV, .TXT, .BIN, .H5, .SET, or .OSC as a suffix after the filename. If no file suffix is specified, the default is .wfm.

> The present working directory is assumed, or you can specify the entire path. For example, you can load the standard setup file "SETUP0.SET" using the command:

:DISK:LOAD "C:\Users\Public\Documents\Infiniium\Setups\SETUP0.SET"

Or, you can use :DISK:CDIRectory to change the present working directory to C:\ Users\Public\Documents\Infiniium\Setups, then just use the file name ("SETUP0.SET", for example). The default path is C:\Users\Public\Documents\ Infiniium\Setups.

When setup files are loaded, touch screen settings are ignored.

<destination> WMEMory<R>.

Where  $\langle R \rangle$  is an integer from 1-4.

If a destination is not specified, waveform memory 1 is used.

 $\langle$  interp>  $\{$   $\{$  OFF  $\}$  INT1  $\}$  INT2  $\{$  INT4  $\}$  INT16  $\}$ 

When loading waveform data into a waveform memory, you can specify the Sin(x)/x interpolation ratio that is used. OFF means no interpolation. You can also specify the 1, 2, 4, 8, or 16 point Sin(x)/x interpolation ratios using INT1, INT2, INT4, INT8, or INT16.

Example This example restores the waveform in FILE1.WFM to waveform memory 1 with no Sin(x)/x interpolation.

myScope.WriteString ":DISK:LOAD ""FILE1.WFM"",WMEM1,OFF"

History Legacy command (existed before version 3.10). Version 6.20: The <interp> option has been added.

#### :DISK:MDIRectory

#### Command :DISK:MDIRectory "<directory>"

The :DISK:MDIRectory command creates a directory in the present working directory which has been set by the :DISK:CDIRectory command. If the present working directory has not been set by the :DISK:CDIRectory command, you must specify the full path in the <directory> parameter as shown in Example 1 below.

An error is displayed if the requested subdirectory does not exist.

- <directory> A quoted ASCII string which can include subdirectories. You must separate the directory name and any subdirectories with a backslash (\).
- Example 1 This example creates the directory CPROGRAMS in the C:\Users\Public\ Documents\Infiniium directory.

myScope.WriteString \_ ":DISK:MDIRectory ""C:\Users\Public\Documents\Infiniium\CPROGRAMS"""

Example 2 This example creates the directory CPROGRAMS in the present working directory set by the :DISK:CDIRectory command.

myScope.WriteString ":DISK:MDIRectory ""CPROGRAMS"""

You can check your path with the :DISK:DIRectory? query.

#### :DISK:PUTFILE

Command :DISK:PUTFILE "<file\_name>",<binary\_block> The :DISK:PUTFILE command writes bytes to a full-path location on the oscilloscope.  $\langle$  file name> A quoted ASCII full path name of the file to be written. <binary\_block> A binary block of data, consisting of the bytes of the file to be written. This is the same binary block format used when writing setup files to the oscilloscope. For examples of sending binary blocks to the oscilloscope, see the :SYSTem:SETup command examples. Example This example shows how to write a transfer function file to the oscilloscope. // Make a directory on the oscilloscope. INF\_USER\_DATA\_DIR = "C:\Users\Public\Documents\Infiniium\" :DISK:MDIRectory INF USER DATA DIR + "Apps\InfiniiSim\" // Check to see if the above step was successful. :DISK:CDIRectory INF USER DATA DIR + "Apps\InfiniiSim\" // Tell Infiniium to receive the <binary\_block> bytes stream and // write it to the "My.tf2" file. :DISK:PUTFILE INF\_USER\_DATA\_DIR + "Apps\InfiniiSim\ My.tf2", <br/>binary block> // Tell Infiniium to load the transfer function from the newly // written file. :CHANnel1:ISIM:APPLy CHANnel1, INF USER DATA DIR + "Apps\InfiniiSim\ My.tf2" See Also • ":DISK:MDIRectory" on page 488 • ":DISK:CDIRectory" on page 482 **• ":SYSTem:SETup"** on page 1356 • "Definite-Length Block Response Data" on page 155

History Version 6.72: This is not a new command but its description is now being included.

:DISK:PWD?

Query :DISK:PWD?

The :DISK:PWD? query returns the name of the present working directory (including the full path). If the default path (C:\Users\Public\Documents\Infiniium) has not been changed by the :DISK:CDIRectory command, the :DISK:PWD? query will return an empty string.

Returned Format :DISK:PWD? <present\_working\_directory><NL>

Example This example places the present working directory in the string variable strWdir, then prints the contents of the variable to the computer's screen.

> Dim strWdir As String myScope.WriteString ":DISK:PWD?" str Wdir = myScope.ReadString Debug.Print strWdir

#### :DISK:SAVE:COMPosite

Command :DISK:SAVE:COMPosite "<file\_name>"

The :DISK:SAVE:COMPosite command lets you save oscilloscope composite files to Infiniium's hard disk or to a network drive. Composite files contain setups and waveform data.

The file will have an .osc extension.

<file\_name> A quoted ASCII string with a maximum of 254 characters including the entire path name, if used.

> The filename assumes the present working directory if a path does not precede the file name.

Example This example saves the oscilloscope's setup and waveform data to a composite file named "C:\Scope\Setup\Comp001.osc".

myScope.WriteString ":DISK:SAVE:COMPosite ""C:\Scope\Setup\Comp001"""

History New in version 3.50.

#### :DISK:SAVE:IMAGe

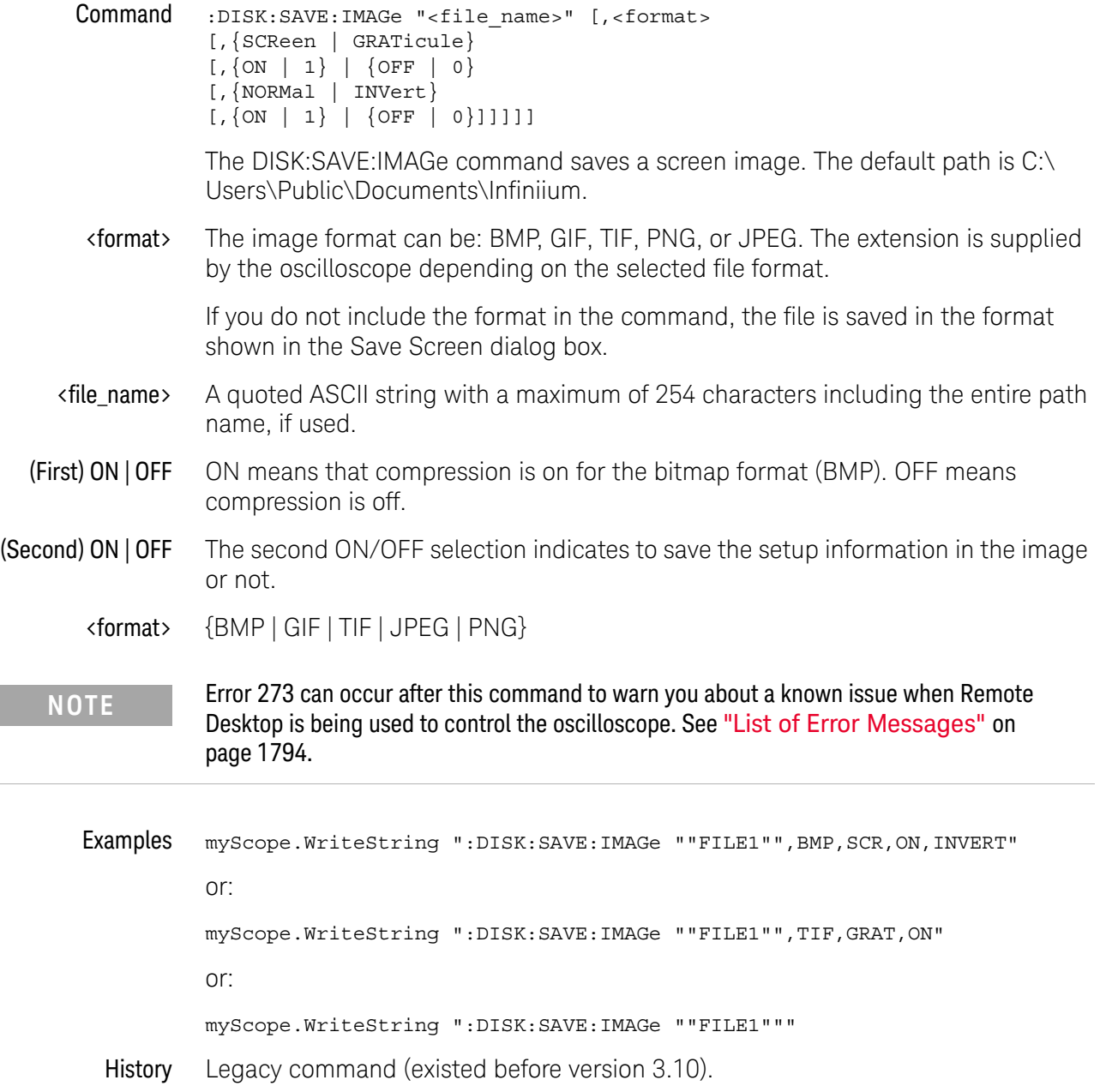

#### :DISK:SAVE:JITTer

Command :DISK:SAVE:JITTer "<file\_name>"

The DISK:SAVE:JITTer command saves the jitter measurements shown in the RJDJ tab at the bottom of the oscilloscope screen along with the RJDJ graph data in a comma separated variables (CSV) file format. The csv extension is supplied by the oscilloscope. The default path is C:\Users\Public\Documents\Infiniium.

- <file\_name> A quoted ASCII string with a maximum of 254 characters including the entire path name, if used.
	- Example myScope.WriteString ":DISK:SAVE:JITTer ""FILE1"""
		- History Legacy command (existed before version 3.10).

# :DISK:SAVE:LISTing

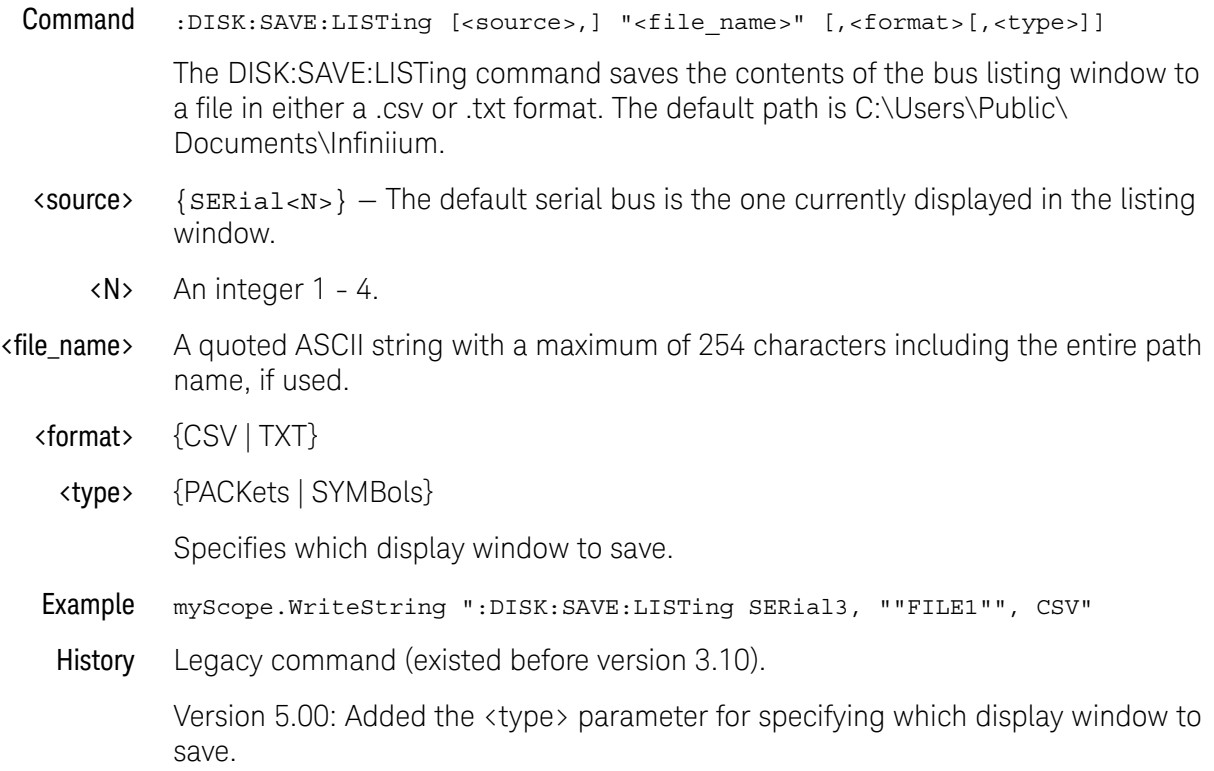

#### :DISK:SAVE:MEASurements

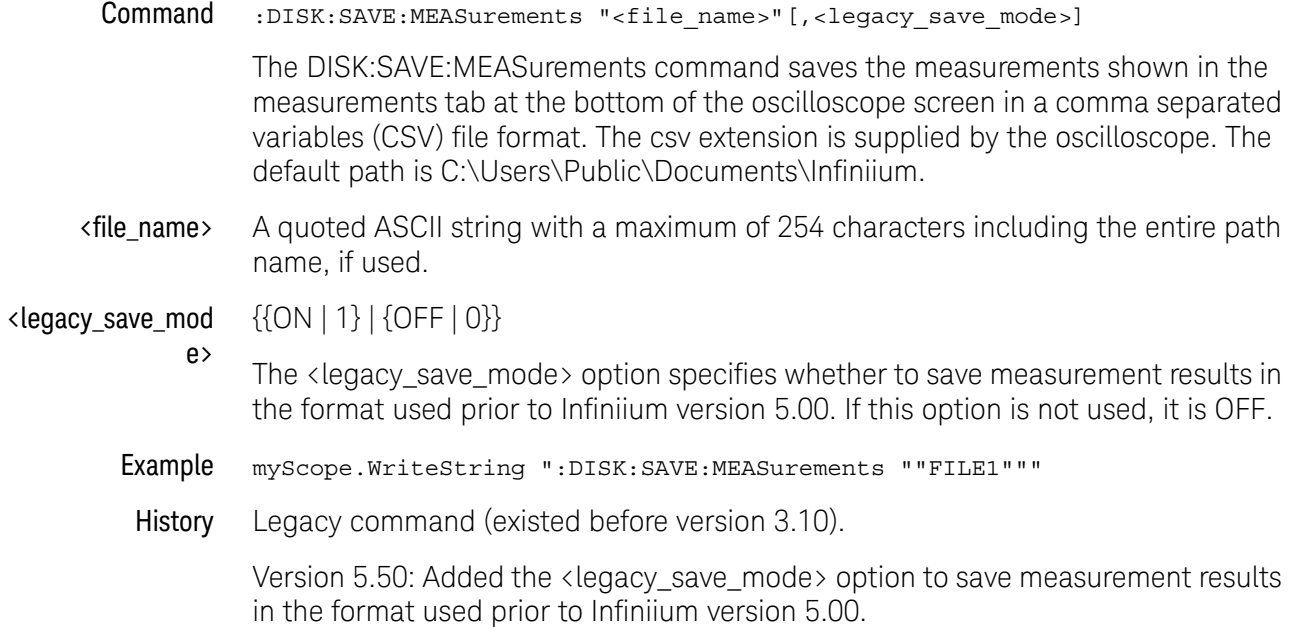

#### :DISK:SAVE:MREPort

Command :DISK:SAVE:MREPort "<filename>"

The :DISK:SAVE:MREPort command lets you save information about the oscilloscope setup, a waveform screen capture, and measurement results to a PDF or MHTML (\*.mht) format file.

MHTML is a web page archive format that includes, in one file, the HTML, images, and other resources used to display the page.

<filename> A quoted ASCII string file name with either a ".pdf" or ".mht" extension to specify the format.

> The file name can be a full path name or just the file name, in which case the report is saved to the default Infiniium data directory.

If the ".pdf" or ".mht" extension is not specified, the command will return a SCPI file path error.

History New in version 6.60.

#### :DISK:SAVE:NOISe

#### Command :DISK:SAVE:NOISe "<filename>"

The :DISK:SAVE:NOISe command saves the noise measurements shown in the Noise Results tab at the bottom of the oscilloscope screen along with the Noise graph data in a comma separated variables (CSV) file format. The csv extension is supplied by the oscilloscope. The default path is C:\Users\Public\Documents\ Infiniium.

- <file\_name> A quoted ASCII string with a maximum of 254 characters including the entire path name, if used.
	- See Also ":DISK:SAVE:JITTer" on page 493
	- History New in version 6.60.

# :DISK:SAVE:PRECprobe

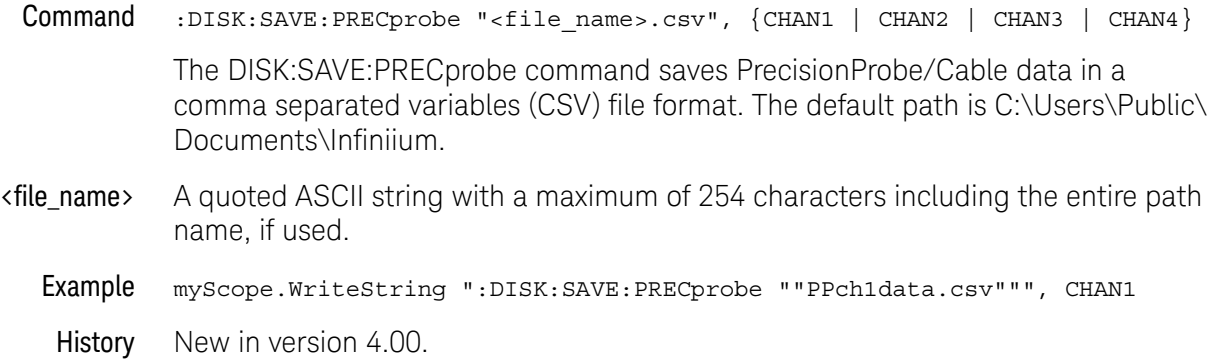

#### :DISK:SAVE:SETup

Command :DISK:SAVE:SETup "<file\_name>"

The :DISK:SAVE:SETup command saves the current oscilloscope setup to a disk. The file will have a .set extension.

- <file\_name> A quoted ASCII string with a maximum of 254 characters including the entire path name, if used. The filename assumes the present working directory if a path does not precede the file name. The default path is C:\Users\Public\Documents\ Infiniium\setups.
	- Example This example saves the channel 1 waveform to SETUP1 on the disk.

myScope.WriteString ":DISK:SAVE:SETup ""SETUP1"""

#### :DISK:SAVE:WAVeform

#### Command :DISK:SAVE:WAVeform <source>,"<file\_name>" [,<format>[,<header>]]

The :DISK:SAVE:WAVeform command saves a waveform to a disk. If the source is ALL, all of the currently displayed waveforms are saved to the file. If you use a file extension as shown below in the <format> variable, then the type of file saved defaults to the extension type. If no format is specified and no extension is used, the file is saved in the INTernal format.

#### **NOTE** See the ":WAVeform:VIEW" on page 1623 command to determine how much data is saved.

**NOTE** When an acquisition is made on multiple channels, the data for each channel has the same X origin and the same number of points.

<source> {ALL | CHANnel<N> | CLOCk | FUNCtion<F> | HISTogram | MTRend | MSPectrum | EQUalized<L> | WMEMory<R> | XT<X> | PNOise | BUS<B> | PODALL | POD1 | POD2}

> The MTRend and MSPectrum sources are available when the Jitter Analysis Software license is installed and the features are enabled.

The CLOCk source is available when the recovered clock is displayed.

The EQUalized<L> source is available when the Advanced Signal Integrity Software license is installed and the equalized waveform is displayed as a function.

The PNOise source is available when the Jitter and Vertical Noise Analysis Software license is installed and the Phase Noise analysis feature is enabled.

The BUS<B> sources are can be used with the BIN, CSV, TSV, and TXT formats.

The PODALL source is all digital channels, POD1 is d0-d7, and POD2 is d8-d15.

- <N> An integer, 1-4 in a single oscilloscope, 1-40 in a MultiScope system.
- <F> An integer, 1-16.
- <L> An integer, 1-4.
- $R$  An integer, 1-4.
- <X> An integer, 1-4, identifying the crosstalk waveform.
- <file\_name> A quoted ASCII string with a maximum of 254 characters including the entire path name, if used. The filename assumes the present working directory if a path does not precede the file name. The default path is C:\Users\Public\Documents\ Infiniium.

<format> {BIN | CSV | INTernal | TSV | TXT | H5 | H5INt | MATlab}

The following file name extensions are used for the different formats:

- $-BIN = file$  name.bin
- $\cdot$  CSV (comma separated values) = file name.csv
- INTernal = file\_name.wfm
- $\cdot$  TSV (tab separated values) = file\_name.tsv
- $\cdot$  TXT = file name.txt
- $\cdot$  H5 (HDF5) = file name.h5

In the H5 format, data is saved as floats. In this case, the data values are actual vertical values and do not need to be multiplied by the Y increment value.

 $\cdot$  H5INt (HDF5) = file\_name.h5

In the H5INt format, data is saved as integers. In this case, data values are quantization values and need to be multiplied by the Y increment value and added to the Y origin value to get the actual vertical values.

- $\cdot$  MATLab (MATLAB data format) = file\_name.mat
- $\langle header \rangle$  {{ON | 1} | {OFF | 0}}
- Example This example saves the channel 1 waveform to FILE1 on the disk in the CSV format with header on.

myScope.WriteString ":DISK:SAVE:WAVeform CHANnel1,""FILE1"",CSV,ON"

History Legacy command (existed before version 3.10).

Version 4.50: Added the H5INt format parameter which saves waveform data as integers within the H5 file.

Version 6.10: Added the MATlab format for saving waveforms to MATLAB (.mat) data format files.

#### :DISK:SEGMented

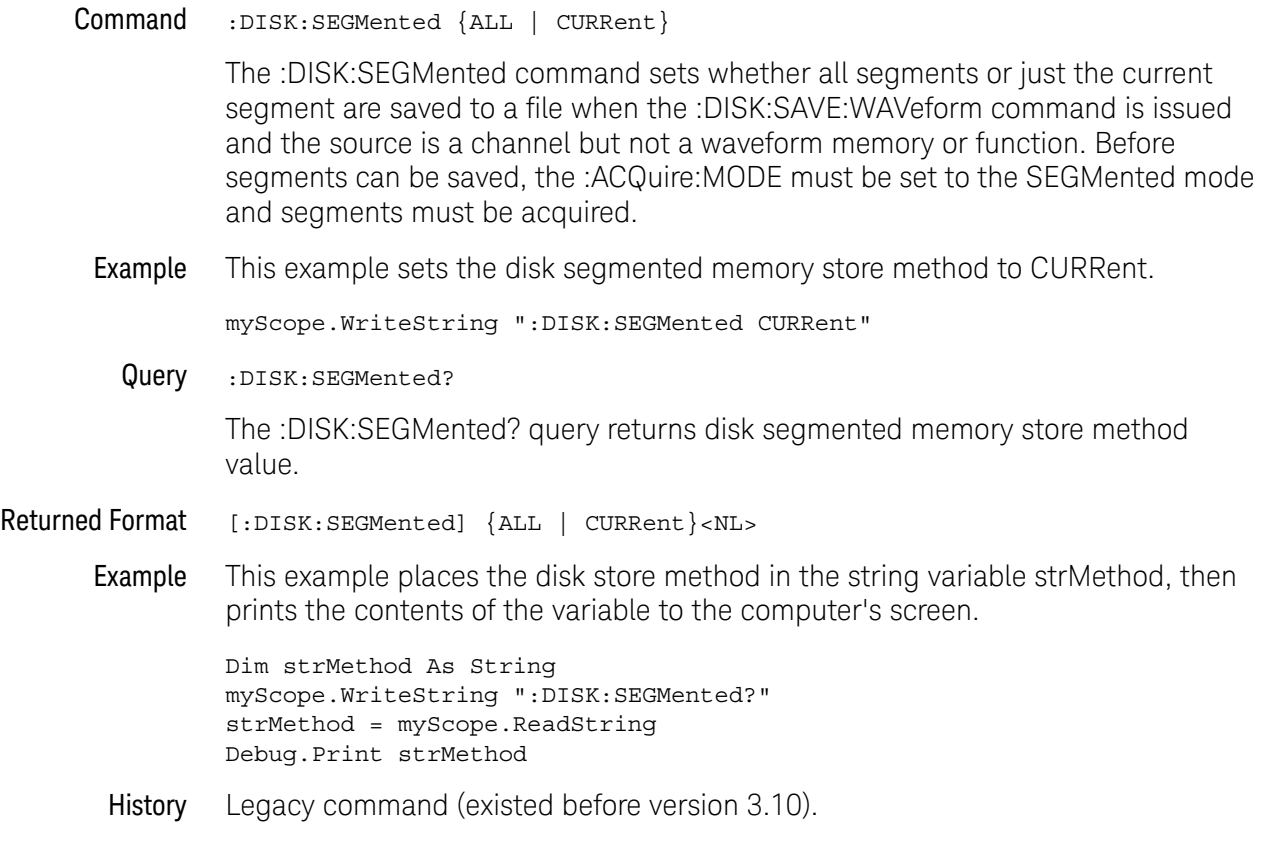

Keysight Infiniium Oscilloscopes Programmer's Guide

# 19 Display Commands

:DISPlay:BOOKmark:DELete:ALL / 505 :DISPlay:BOOKmark<N>:DELete / 506 :DISPlay:BOOKmark<N>:SET / 507 :DISPlay:BOOKmark<N>:VERTical? / 509 :DISPlay:BOOKmark<N>:XPOSition / 510 :DISPlay:BOOKmark<N>:YPOSition / 511 :DISPlay:CGRade / 512 :DISPlay:CGRade:LEGend / 514 :DISPlay:CGRade:LEVels? / 515 :DISPlay:CGRade:SCHeme / 517 :DISPlay:CONNect / 519 :DISPlay:DATA? / 520 :DISPlay:GRATicule / 521 :DISPlay:GRATicule:AREA<N>:HSCale / 522 :DISPlay:GRATicule:AREA<N>:STATe / 523 :DISPlay:GRATicule:AREA<N>:VSCale / 524 :DISPlay:GRATicule:GLAYout / 525 :DISPlay:GRATicule:INTensity / 526 :DISPlay:GRATicule:NUMBer / 527 :DISPlay:GRATicule:SETGrat / 528 :DISPlay:ISIM:GCOunt / 529 :DISPlay:ISIM:SELectgraph / 530 :DISPlay:ISIM:SOURce / 531 :DISPlay:JITTer:GCOunt / 532 :DISPlay:JITTer:SELectgraph / 533 :DISPlay:JITTer:THReshold / 535 :DISPlay:LABel / 536 :DISPlay:LAYout / 537 :DISPlay:MAIN / 538 :DISPlay:NOISe:LEVel / 540 :DISPlay:PAM:GRAPh / 541 :DISPlay:PAM:SOURce / 542

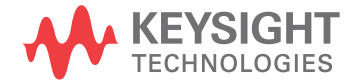

:DISPlay:PAM:TABLe / 543 :DISPlay:PERSistence / 544 :DISPlay:PRECprobe:GCOunt / 548 :DISPlay:PRECprobe:SELectgraph / 549 :DISPlay:PRECprobe:SOURce / 550 :DISPlay:PROPortion / 546 :DISPlay:PROPortion:RESults / 547 :DISPlay:RESults:LAYout / 551 :DISPlay:SCOLor / 552 :DISPlay:STATus:COLumn / 554 :DISPlay:STATus:ROW / 555 :DISPlay:THEMe / 556 :DISPlay:WINDow:MAXimize / 557

The DISPlay subsystem controls the display of data, text, and graticules, and the use of color.
## :DISPlay:BOOKmark:DELete:ALL

Command :DISPlay:BOOKmark:DELete:ALL

The :DISPlay:BOOKmark:DELete:ALL command deletes all bookmarks.

See Also • ":DISPlay:BOOKmark<N>:DELete" on page 506

- ":DISPlay:BOOKmark<N>:SET" on page 507
- ":DISPlay:BOOKmark<N>:VERTical?" on page 509
- ":DISPlay:BOOKmark<N>:XPOSition" on page 510
- ":DISPlay:BOOKmark<N>:YPOSition" on page 511

History New in version 6.70.

## :DISPlay:BOOKmark<N>:DELete

Command :DISPlay:BOOKmark<N>:DELete

The :DISPlay:BOOKmark<N>:DELete command deletes a bookmark.

- <N> An integer, 1-100.
- See Also ":DISPlay:BOOKmark:DELete:ALL" on page 505
	- ":DISPlay:BOOKmark<N>:SET" on page 507
	- ":DISPlay:BOOKmark<N>:VERTical?" on page 509
	- ":DISPlay:BOOKmark<N>:XPOSition" on page 510
	- ":DISPlay:BOOKmark<N>:YPOSition" on page 511
- History New in version 5.00.

## :DISPlay:BOOKmark<N>:SET

- Command :DISPlay:BOOKmark<N>:SET NONE,"label"[,<color>[,"content"]] :DISPlay:BOOKmark<N>:SET <source>,"label"[,"content"[,<time>]] The :DISPlay:BOOKmark<N>:SET command sets a bookmark.
	- $\langle N \rangle$  An integer, 1-100.
	- "label" A quoted ASCII string. This is the text that appears in the bookmark callout box.
	- <color> Display element color name (see the color names in ":DISPlay:SCOLor" on page 552). You can set the color only for bookmarks that are not associated with a waveform (that is, when <source> is NONE).
- "content" A quoted ASCII string. This is the text that pops up when you mouse over a bookmark callout box.
- <source> {CHANnel<N> | DIFF<D> | COMMonmode<C> | FUNCtion<F> | WMEMory<R> | CLOCk | MTRend | MSPectrum | EQUalized<L> | XT<X> | PNOise | DIGital<M>}

The MTRend and MSPectrum sources are available when the Jitter Analysis Software license is installed and the features are enabled.

The CLOCk source is available when the recovered clock is displayed.

The EQUalized<L> source is available when the Advanced Signal Integrity Software license is installed and the equalized waveform is displayed as a function.

The PNOise source is available when the Jitter and Vertical Noise Analysis Software license is installed and the Phase Noise analysis feature is enabled.

- <N> An integer, 1-4 in a single oscilloscope, 1-40 in a MultiScope system.
- $\langle D \rangle$ ,  $\langle C \rangle$   $\langle D \rangle$  is an integer, 1-2.  $\langle C \rangle$  is an integer, 3-4.

The DIFF and COMMonmode sources are just aliases that can be used in place of the channel names to apply to differential or common mode signals. These are just aliases - no state change occurs if you refer to a differential channel and you are not in differential mode. DIFF1 refers to the differential signal between channels 1 and 3 (and COMMonmode3 refers to the common mode channel between these same channels). DIFF2 refers to the differential signal between channels 2 and 4 (and COMMonmode4 refers to the common mode channel between these same channels).

- <F> An integer, 1-16.
- $\langle R \rangle$  An integer, 1-4.
- <L> An integer, 1-4.
- $\langle X \rangle$  An integer, 1-4, identifying the crosstalk waveform.
- <time> A real number time position. Time values are appropriate only for bookmarks associated with waveforms.
- See Also ":DISPlay:BOOKmark:DELete:ALL" on page 505
	- ":DISPlay:BOOKmark<N>:DELete" on page 506
	- ":DISPlay:BOOKmark<N>:VERTical?" on page 509
	- ":DISPlay:BOOKmark<N>:XPOSition" on page 510
	- ":DISPlay:BOOKmark<N>:YPOSition" on page 511
- History New in version 5.00.

# :DISPlay:BOOKmark<N>:VERTical?

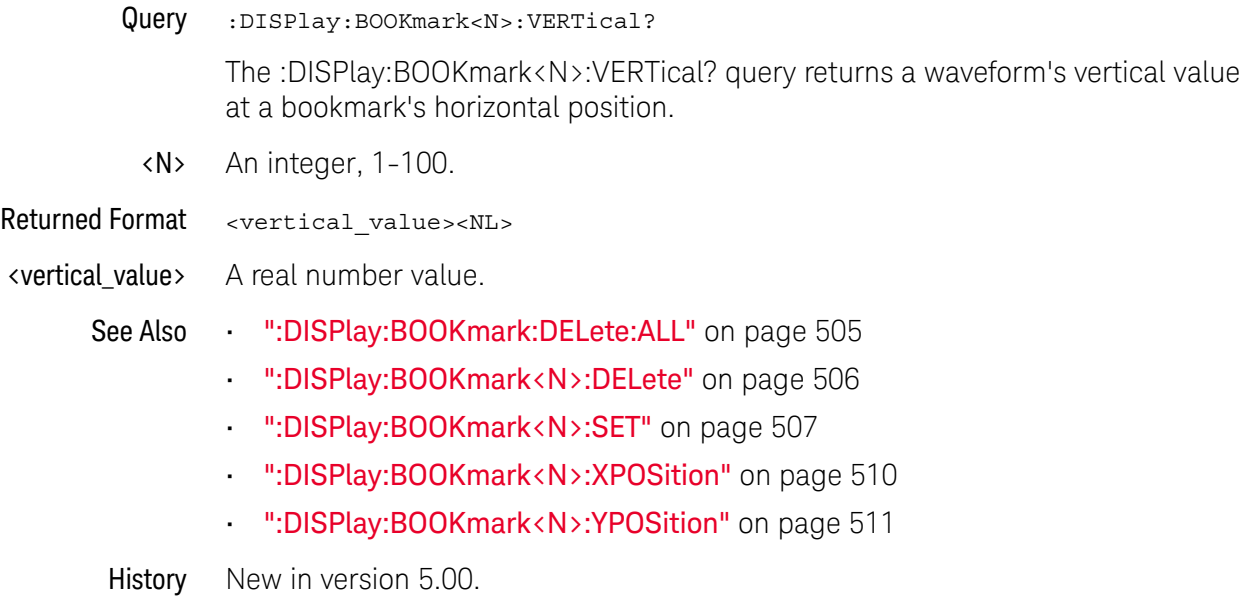

# :DISPlay:BOOKmark<N>:XPOSition

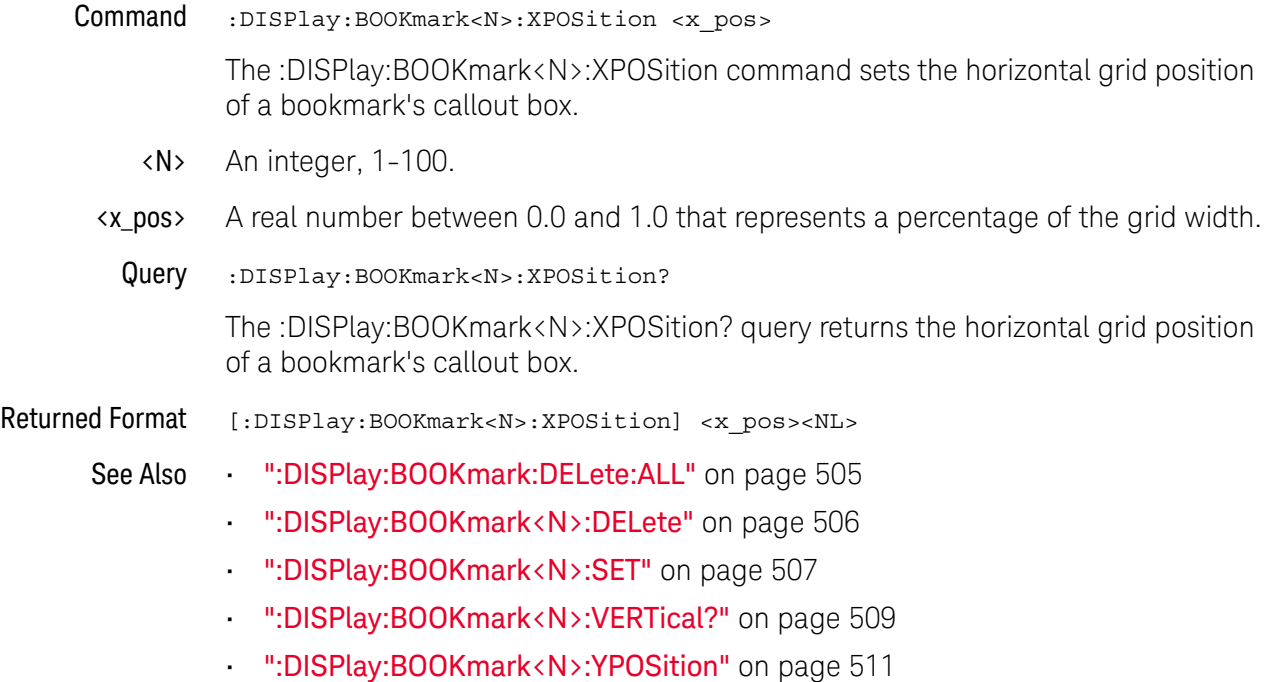

History New in version 5.00.

# :DISPlay:BOOKmark<N>:YPOSition

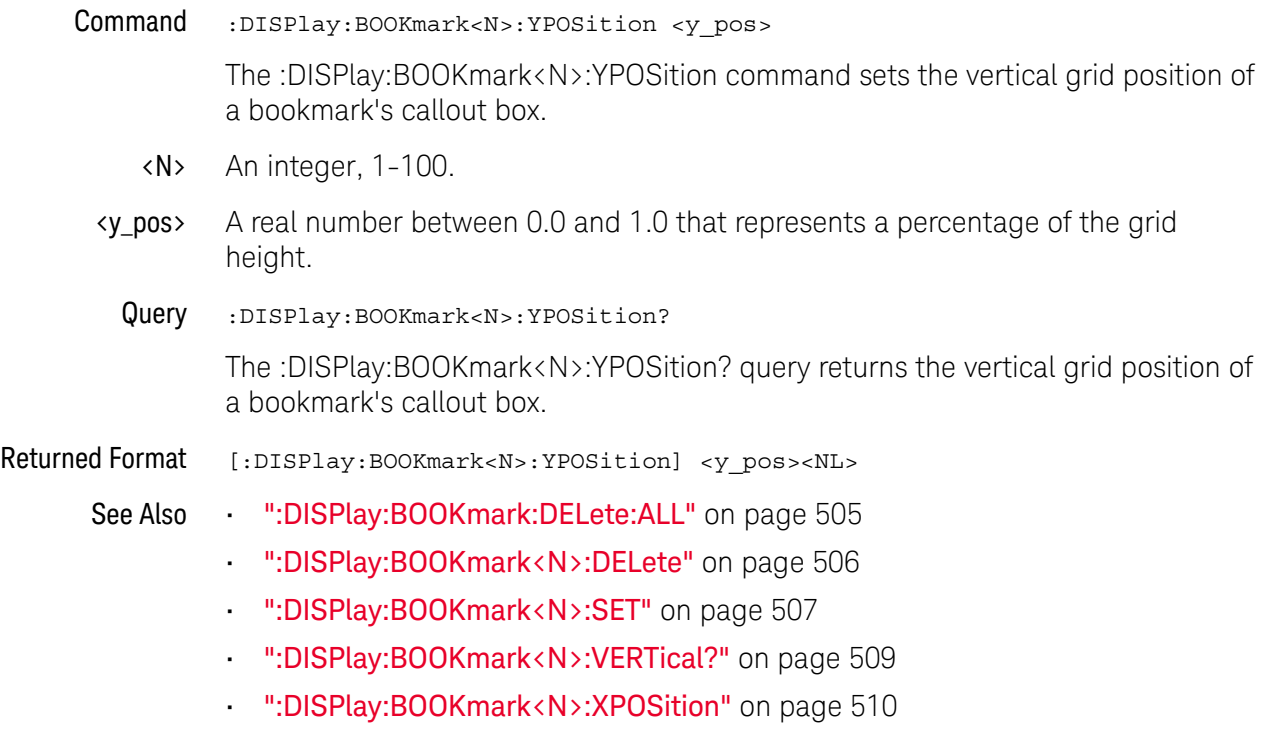

History New in version 5.00.

## :DISPlay:CGRade

#### $Commoned$  :DISPlay:CGRade  $\{ \{ ON \mid 1 \} \mid \{ OFF \mid 0 \} \}$ [,<source>]

The :DISPlay:CGRade command sets the color grade persistence on or off.

When in the color grade persistence mode, all waveforms are mapped into a database and shown with different colors representing varying number of hits in a pixel. "Connected dots" display mode (:DISPlay:CONNect) is disabled when the color grade persistence is on.

The oscilloscope has three features that use a specific database. This database uses a different memory area than the waveform record for each channel. The three features that use the database are:

- Histograms.
- Mask testing.
- Color grade persistence.

When any one of these three features is turned on, the oscilloscope starts building the database. The database is the size of the graticule area and varies in size. Behind each pixel is a 53-bit counter. Each counter is incremented each time a pixel is hit by data from a channel or function. The maximum count (saturation) for each counter is 9,007,199,254,740,991. You can check for counter saturation by using the DISPlay:CGRade:LEVels? query.

The color grade persistence uses colors to represent the number of hits on various areas of the display. The default color-grade state is off.

<source> {CHANnel<N> | DIFF<D> | COMMonmode<C> | FUNCtion<F> | WMEMory<R> | EQUalized<L> | MTRend | MSPectrum | XT<X>}

If <source> is omitted:

- Color grade is enabled/disabled for all sources which are currently on.
- When enabling color grade, the main waveform view is turned off.
- When disabling color grade, the main waveform view is turned on.
- <N> An integer, 1-4 in a single oscilloscope, 1-40 in a MultiScope system.
- $\langle D \rangle$ ,  $\langle C \rangle$   $\langle D \rangle$  is an integer, 1-2.  $\langle C \rangle$  is an integer, 3-4.

The DIFF and COMMonmode sources are just aliases that can be used in place of the channel names to apply to differential or common mode signals. These are just aliases - no state change occurs if you refer to a differential channel and you are not in differential mode. DIFF1 refers to the differential signal between channels 1 and 3 (and COMMonmode3 refers to the common mode channel between these same channels). DIFF2 refers to the differential signal between channels 2 and 4 (and COMMonmode4 refers to the common mode channel between these same channels).

<F> An integer, 1-16.

- <R> An integer, 1-4.
- <L> An integer, 1-4.
- <X> An integer, 1-4, identifying the crosstalk waveform.
- Example This example sets the color grade persistence on. myScope.WriteString ":DISPlay:CGRade ON"
	- Query :DISPlay:CGRade? [<source>] The DISPlay:CGRade query returns the current color-grade state.
		- If <source> is omitted, the query returns ON (1) if any color grade is enabled.
- Returned Format [:DISPlay:CGRade]  $\{1 | 0\}$ <NL>
	- Example This example returns the current color grade state.

Dim strCgrade As String ' Dimension variable. myScope.WriteString ":DISPlay:CGRade?" strCgrade = myScope.ReadString Debug.Print strCgrade

- See Also  **":DISPlay:CGRade:LEVels?"** on page 515
	- ":DISPlay:CGRade:SCHeme" on page 517
- History Legacy command (existed before version 3.10).

Version 5.00: Added the optional <source> parameter for specifying the waveform on which color grade should be turned on or off.

Version 5.50: When the <source> parameter is not provided, enabling color grade will turn off the main waveform view, and disabling color grade will turn on the main waveform view.

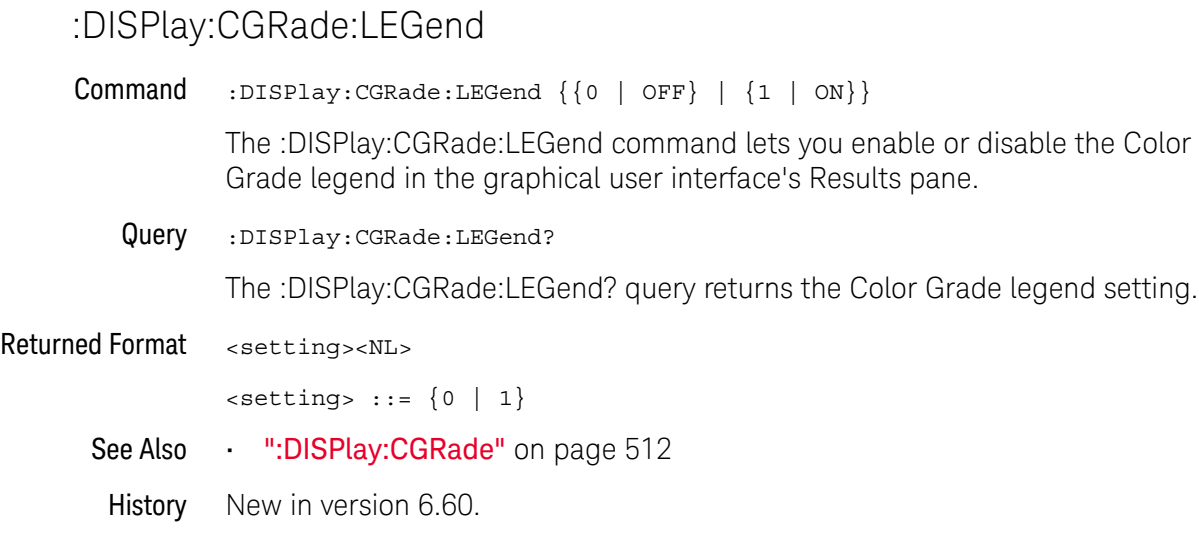

## :DISPlay:CGRade:LEVels?

#### Query :DISPlay:CGRade:LEVels?

The :DISPlay:CGRade:LEVels? query returns the range of hits represented by each color. Fourteen values are returned, representing the minimum and maximum count for each of seven colors. In the CLASsic color grade scheme, the values are returned in the following order:

- Green minimum value
- Green maximum value
- Blue minimum value
- Blue maximum value
- Pink minimum value
- Pink maximum value
- Red minimum value
- Red maximum value
- Orange minimum value
- Orange maximum value
- Yellow minimum value
- Yellow maximum value
- White minimum value
- White maximum value
- Returned Format [DISPlay:CGRade:LEVels] <color format><NL>

kcolor format> <intensity color min/max> is an integer value from 0 to 9,007,199,254,740,991

Example This example gets the range of hits represented by each color and prints it on the computer screen:

> Dim strSetting As String ' Dimension variable. myScope.WriteString ":DISPlay:CGRade:LEVels?" strCgrade = myScope.ReadString Debug.Print strCgrade

In the CLASsic color grade scheme, colors start at green minimum, maximum, then blue, pink, red, orange, yellow, white. The format is a string where commas separate minimum and maximum values. The largest number in the string can be 9,007,199,254,740,991

An example of a possible returned string is as follows:

1,414,415,829,830,1658,1659,3316,3317,6633,6634,13267,13268,26535

- See Also ":DISPlay:CGRade" on page 512
	- ":DISPlay:CGRade:SCHeme" on page 517

#### 19 Display Commands

History Legacy command (existed before version 3.10).

Version 5.00: This query is unchanged but results are returned only when a single color grade view is on.

#### :DISPlay:CGRade:SCHeme

#### Command :DISPlay:CGRade:SCHeme {CLASsic | TEMP}

The :DISPlay:CGRade:SCHeme command sets the color grade scheme to CLASsic or TEMP.

Color grade persistence is displayed in 255 colors grouped into seven color range blocks. The blocks represent the database counts for each color range. In the CLASsic color grade scheme, the counters with the largest counts are displayed using a white pixel while the counters with the smallest counts are displayed using green pixels.

The following table shows the counter range blocks for each color for both the CLASsic and TEMP color grade schemes.

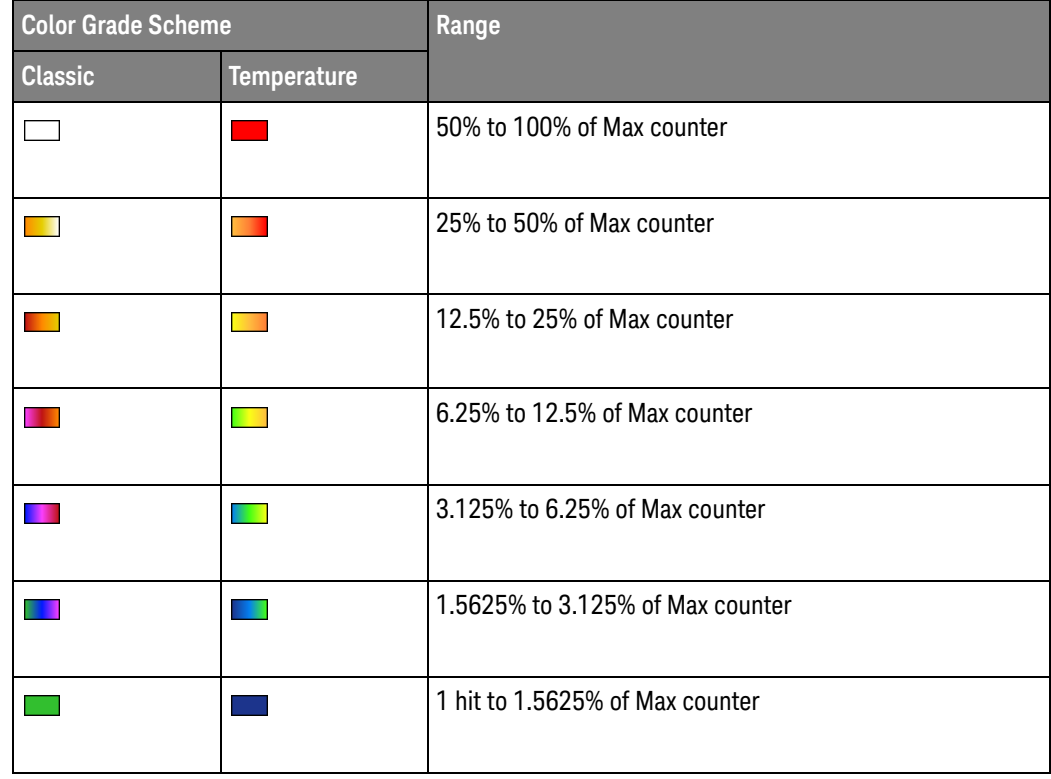

Example This example sets the color grade scheme to "classic".

myScope.WriteString ":DISPlay:CGRade:SCHeme CLASsic"

Query :DISPlay:CGRade:SCHeme?

The :DISPlay:CGRade:SCHeme? query returns the specified color scheme.

Returned Format [DISPlay:CGRade:SCHeme] {CLASsic | TEMP}<NL>

#### 19 Display Commands

Example This example gets the specified color scheme and prints it on the computer screen:

> Dim strCgradeScheme As String ' Dimension variable. myScope.WriteString ":DISPlay:CGRade:SCHeme?" strCgradeScheme = myScope.ReadString Debug.Print strCgradeScheme

- See Also ":DISPlay:CGRade" on page 512
	- ":DISPlay:CGRade:LEVels?" on page 515
- History New in version 4.20.

#### :DISPlay:CONNect

 $Commoned$  :DISPlay:CONNect  $\{ \{ ON \mid 1 \} \mid \{ OFF \mid 0 \} \}$ [,<source>]

When enabled, :DISPlay:CONNect draws a line between consecutive waveform data points. This is also known as linear interpolation.

<source> {CHANnel<N> | DIFF<D> | COMMonmode<C> | FUNCtion<F> | WMEMory<R> | EQUalized<L> | MTRend | MSPectrum | XT<X> | PNOise}

If <source> is omitted, connected dots is enabled for all sources.

The PNOise source is available when the Jitter and Vertical Noise Analysis Software license is installed and the Phase Noise analysis feature is enabled.

- <N> An integer, 1-4 in a single oscilloscope, 1-40 in a MultiScope system.
- $\langle D \rangle$ ,  $\langle C \rangle$   $\langle D \rangle$  is an integer, 1-2.  $\langle C \rangle$  is an integer, 3-4.

The DIFF and COMMonmode sources are just aliases that can be used in place of the channel names to apply to differential or common mode signals. These are just aliases - no state change occurs if you refer to a differential channel and you are not in differential mode. DIFF1 refers to the differential signal between channels 1 and 3 (and COMMonmode3 refers to the common mode channel between these same channels). DIFF2 refers to the differential signal between channels 2 and 4 (and COMMonmode4 refers to the common mode channel between these same channels).

- <F> An integer, 1-16.
- <R> An integer, 1-4.
- <L> An integer, 1-4.
- $\langle X \rangle$  An integer, 1-4, identifying the crosstalk waveform.
- Example This example turns on the connect-the-dots feature.

myScope.WriteString ":DISPlay:CONNect ON"

Query :DISPlay:CONNect? [<source>]

The :DISPlay:CONNect? query returns the status of the connect-the-dots feature.

If <source> is omitted, the query returns ON (1) if connect the dots is enabled on channel 1.

- Returned Format [:DISPlay:CONNect] {1 | 0}<NL>
	- History Legacy command (existed before version 3.10).

Version 5.00: Added the optional <source> parameter for specifying the waveform on which the setting should be made.

# :DISPlay:DATA?

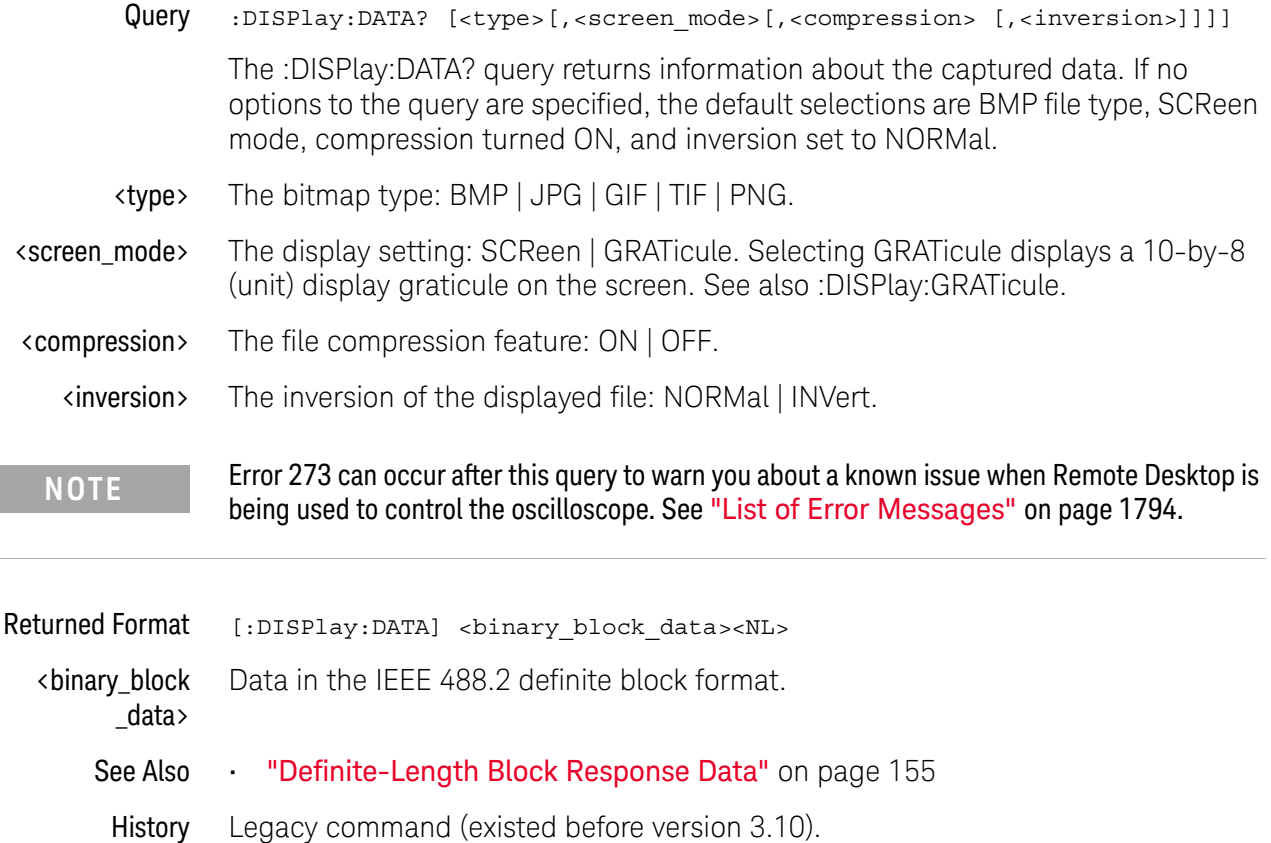

# :DISPlay:GRATicule

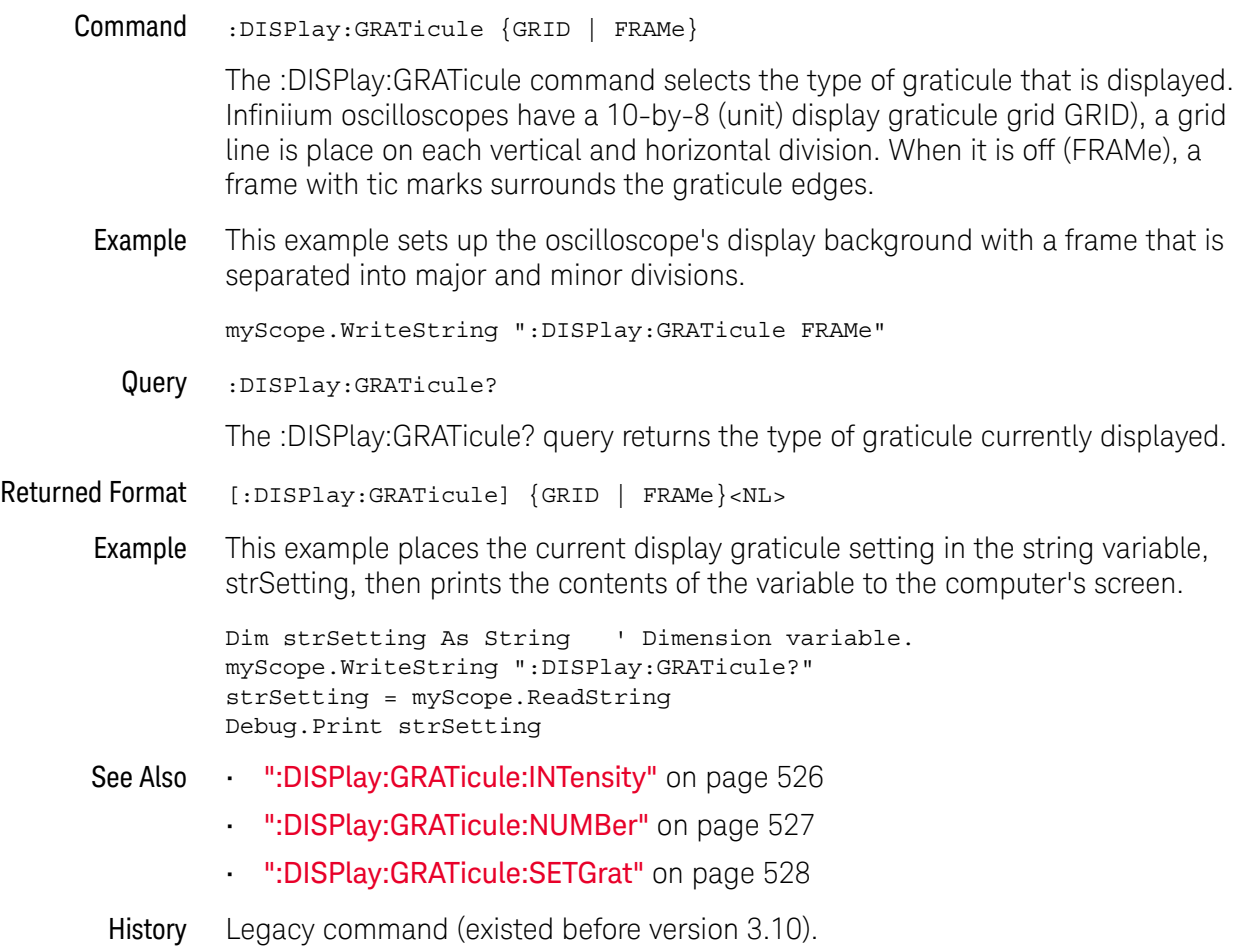

# :DISPlay:GRATicule:AREA<N>:HSCale

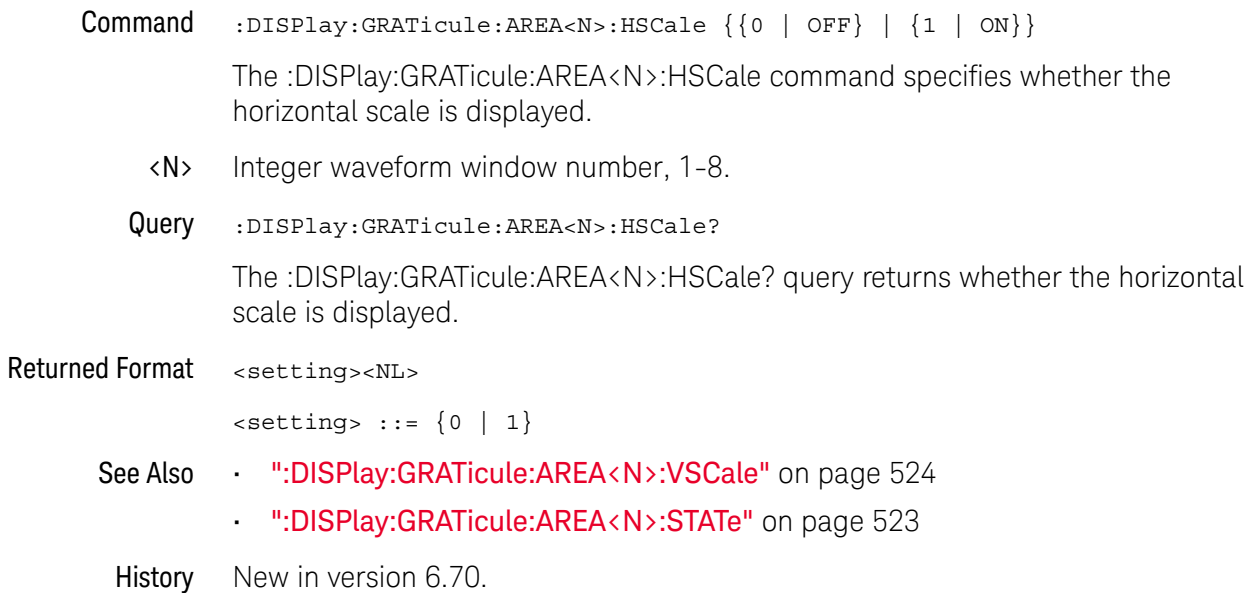

# :DISPlay:GRATicule:AREA<N>:STATe

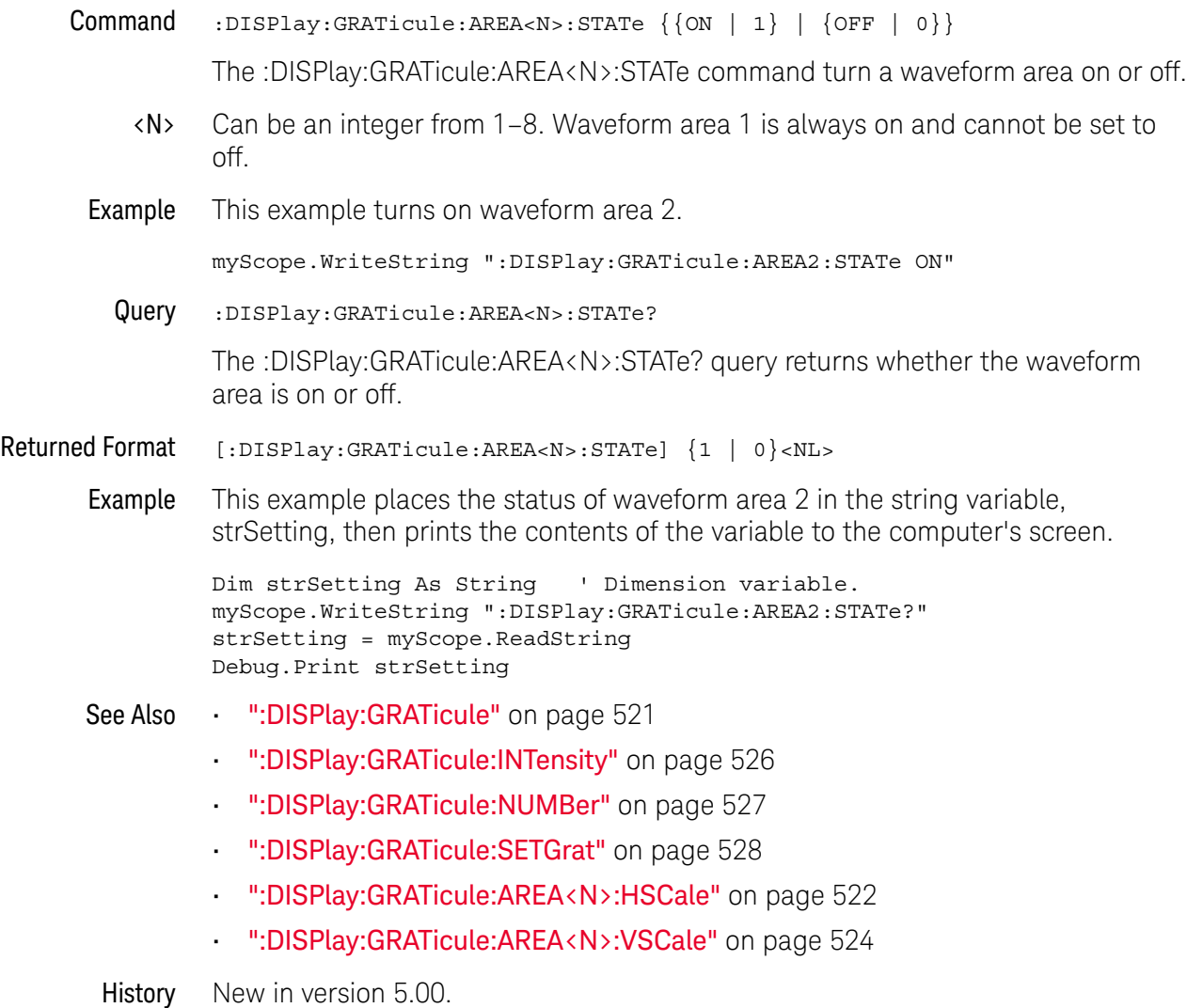

# :DISPlay:GRATicule:AREA<N>:VSCale

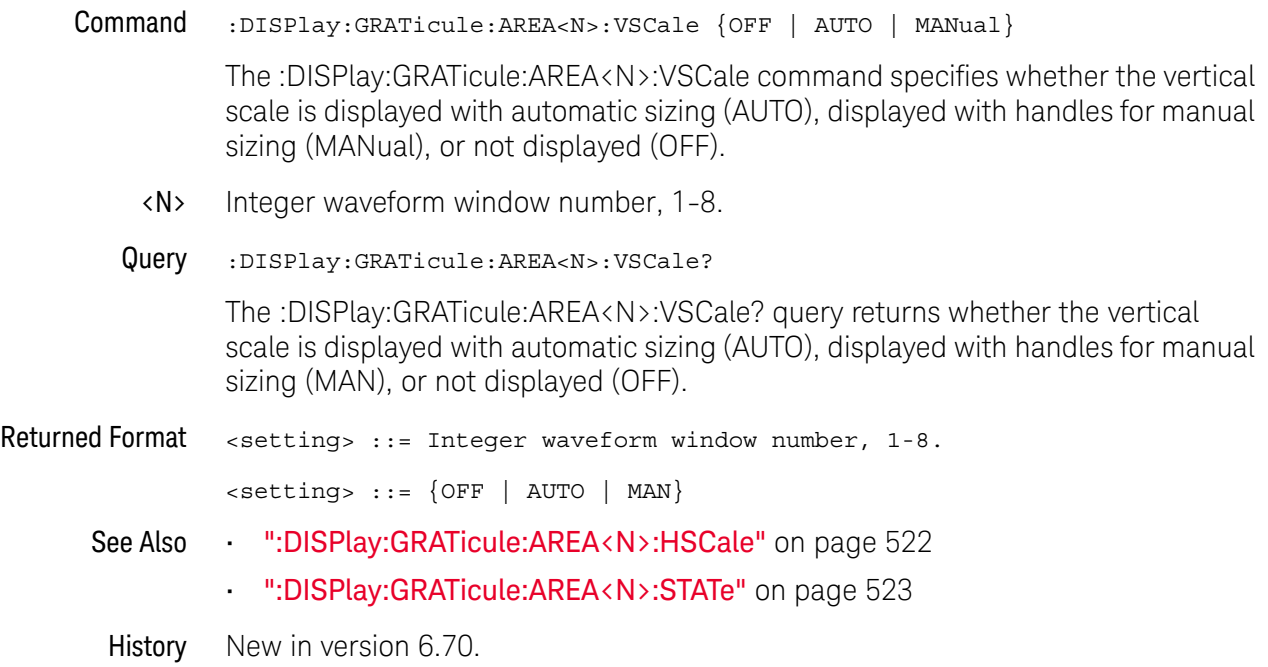

# :DISPlay:GRATicule:GLAYout

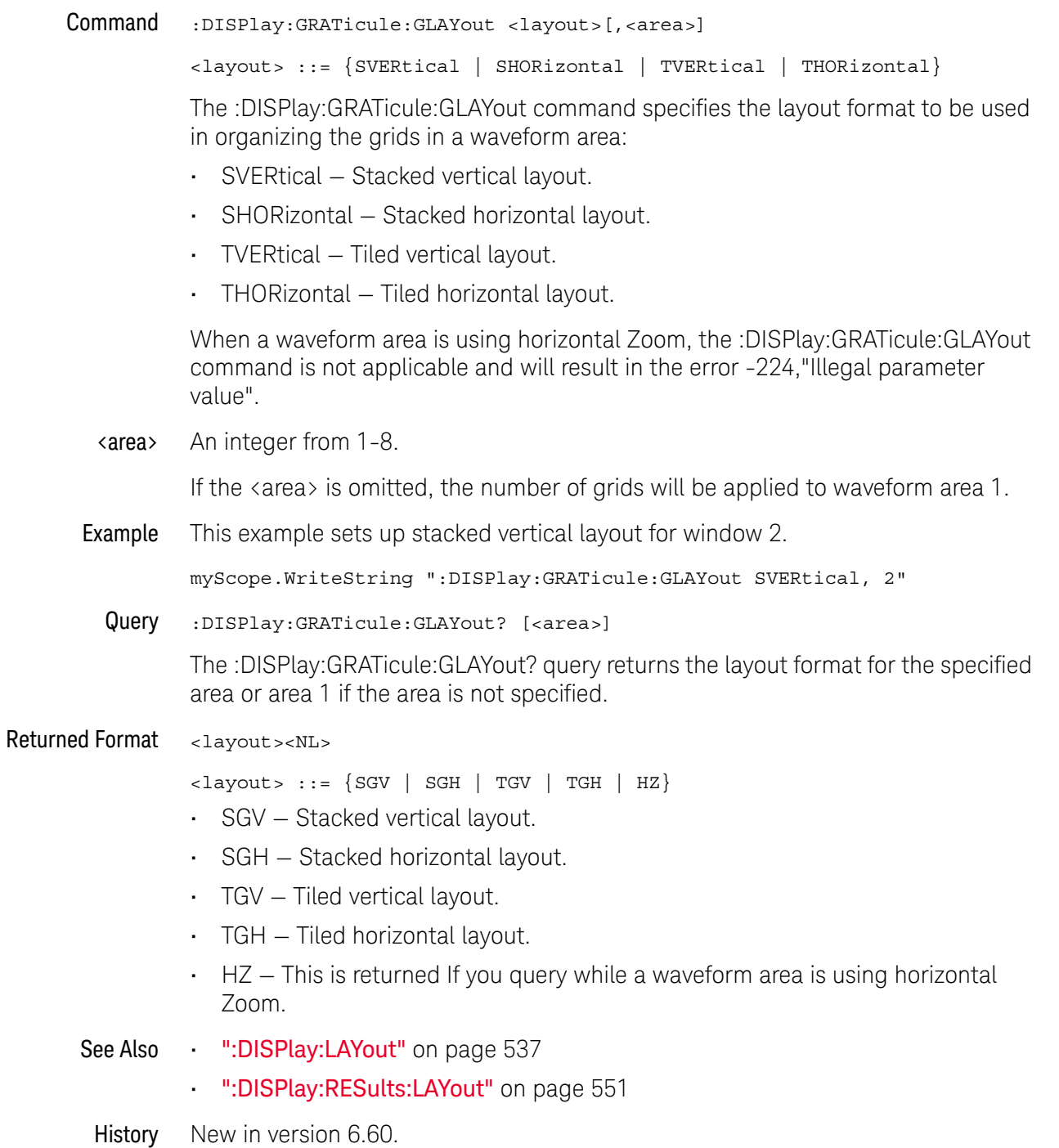

## :DISPlay:GRATicule:INTensity

Command :DISPlay:GRATicule:INTensity <intensity\_value>

You can dim the grid's intensity or turn the grid off to better view waveforms that might be obscured by the graticule lines using the :DISPlay:GRATicule:INTensity command. Otherwise, you can use the grid to estimate waveform measurements such as amplitude and period.

When printing, the grid intensity control does not affect the hard copy. To remove the grid from a printed hard copy, you must turn off the grid before printing.

- $\epsilon$  intensity value> A integer from 0 to 100, indicating the percentage of grid intensity.
	- Example This example sets the graticule intensity to 50%.

myScope.WriteString ":DISPlay:GRATicule:INTensity 50"

Query :DISPlay:GRATicule:INTensity?

The :DISPlay:GRATicule:INTensity? query returns the intensity.

- Returned Format [:DISPlay:GRATicule:INTensity] <value><NL>
	- Example This example places the current graticule intensity setting in the string variable, strSetting, then prints the contents of the variable to the computer's screen.

```
Dim strSetting As String ' Dimension variable.
myScope.WriteString ":DISPlay:GRATicule:INTensity?"
strSetting = myScope.ReadString
Debug.Print strSetting
```
- See Also ":DISPlay:GRATicule" on page 521
	- ":DISPlay:GRATicule:NUMBer" on page 527
	- ":DISPlay:GRATicule:SETGrat" on page 528
- History Legacy command (existed before version 3.10).

## :DISPlay:GRATicule:NUMBer

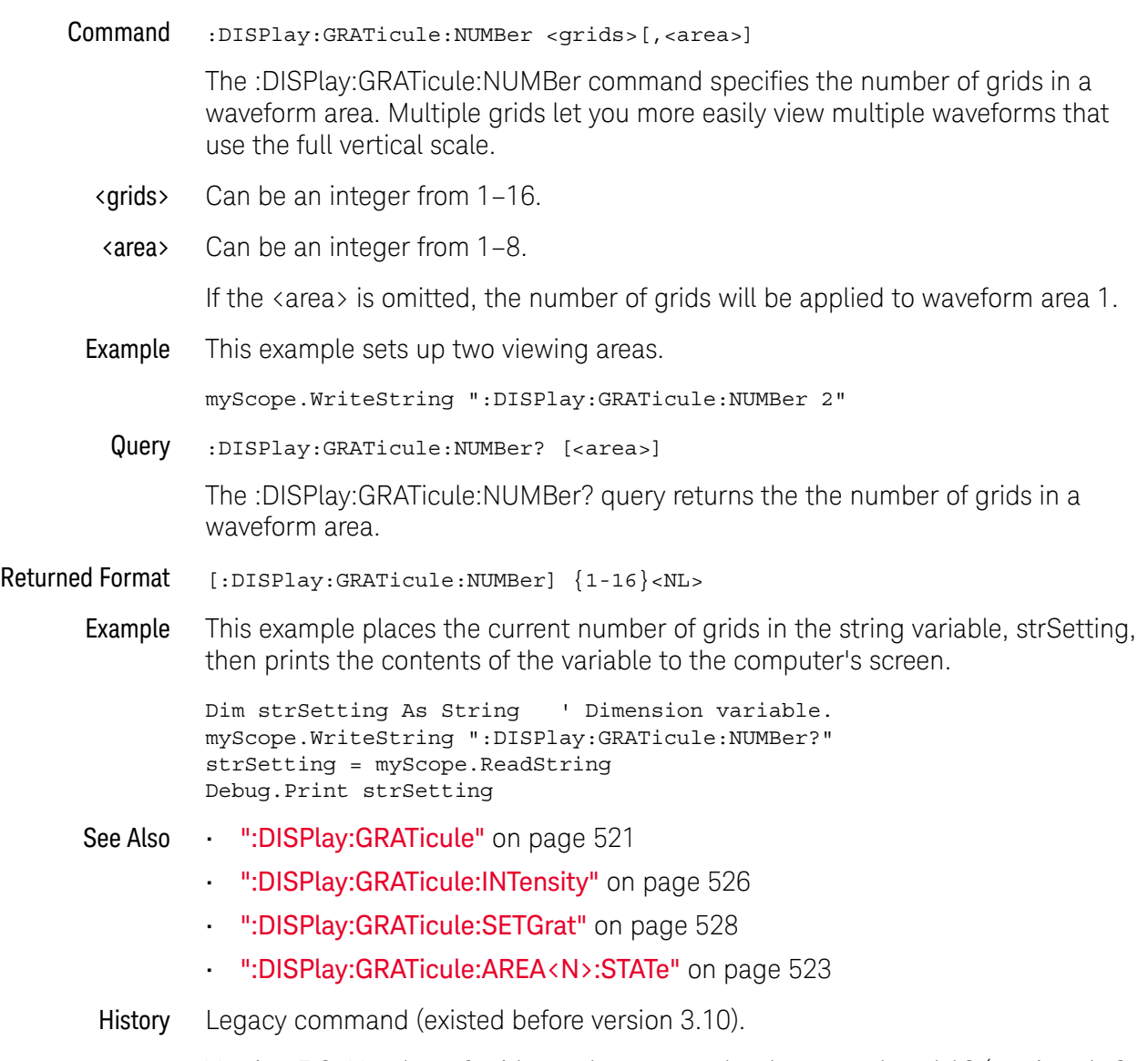

Version 5.0: Number of grids can be any number between 1 and 16 (not just 1, 2, 4, 8, or 16). You can also specify which waveform area the number of grids setting is for.

## :DISPlay:GRATicule:SETGrat

Command :DISPlay:GRATicule:SETGrat <DispGratChan>,<grid>[,<area>][,{MAIN | CGRade}]

> The :DISPlay:GRATicule:SETGrat command assigns the corresponding waveform to a specific grid and waveform area.

If {MAIN | CGRade} is omitted, the MAIN view will be placed.

#### <DispGratChan> Can be:

- CHN<N>
- DIFF1, DIFF2
- COMM3, COMM4
- MEM<N> where N is between 1 and 4
- EQU<N> EQUalized<N> where N is between 1 and 4
- FN<N> where N is between 1 and 16 (function)
- HIST
- D<M> where M is between 0 and 15 (on MSO models with 16 digital channels)
- BUS<Y> where Y is between 1 and 4 (on MSO models)
- <grid> Can be an integer from 1-16; this is the number of the grid you want to assign the waveform to.
- $\langle \text{area} \rangle$  Can be an integer from 1–8.

If <area> is omitted, the waveform will be placed in waveform area 1.

Example This example assigns the histogram to grid 2 (in waveform area 1).

myScope.WriteString ":DISPlay:GRATicule:SETGrat HIST,2"

- See Also ":DISPlay:GRATicule" on page 521
	- ":DISPlay:GRATicule:INTensity" on page 526
	- ":DISPlay:GRATicule:NUMBer" on page 527
	- ":DISPlay:GRATicule:AREA<N>:STATe" on page 523
- History Legacy command (existed before version 3.10).

Version 5.00: In addition to assigning a waveform to a grid, you can now optionally specify which waveform area the grid is in. Also, you can specify whether the MAIN or CGRade (color grade) view of the waveform will be placed.

# :DISPlay:ISIM:GCOunt

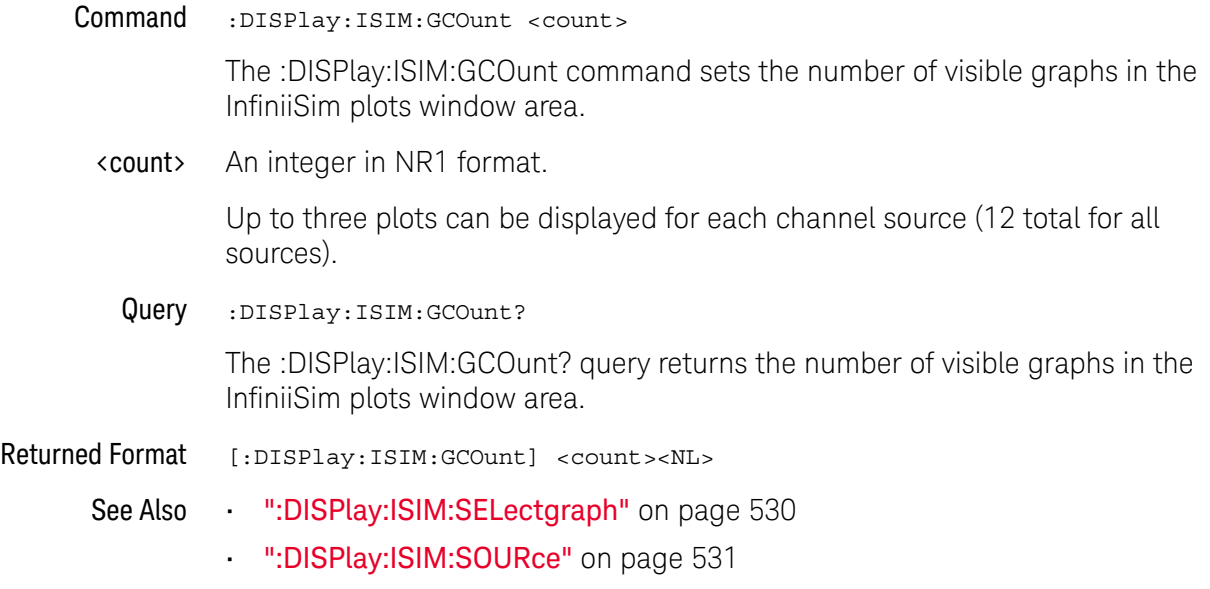

History New in version 5.50.

## :DISPlay:ISIM:SELectgraph

#### Command :DISPlay:ISIM:SELectgraph <graph>

<graph> ::= {SPECtrum | IMPulse | STEP | ALL}

The :DISPlay:ISIM:SELectgraph command inserts the specified graph at the first display graph position.

#### **NOTE** Selecting ALL graphs results in all allowed graphs being displayed for the source (see :DISPlay:ISIM:SOURce). If the source is ALL, all graphs will be displayed for all sources. The graph count may change.

- See Also  **IIISPlay:ISIM:GCOunt"** on page 529
	- ":DISPlay:ISIM:SOURce" on page 531
- History New in version 5.50.

# :DISPlay:ISIM:SOURce

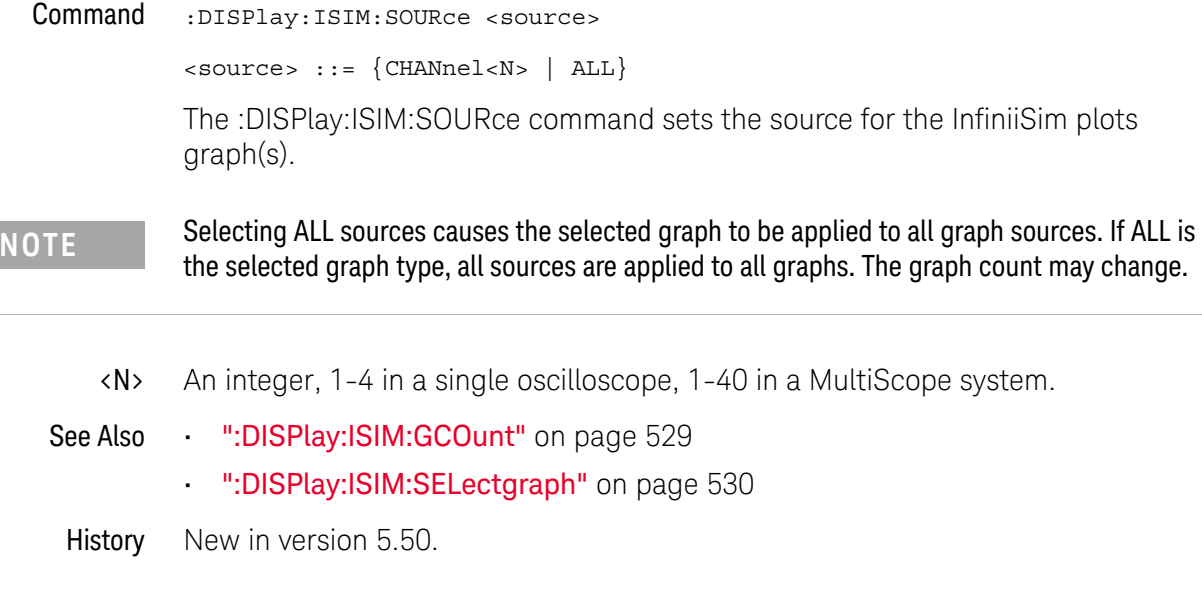

# :DISPlay:JITTer:GCOunt

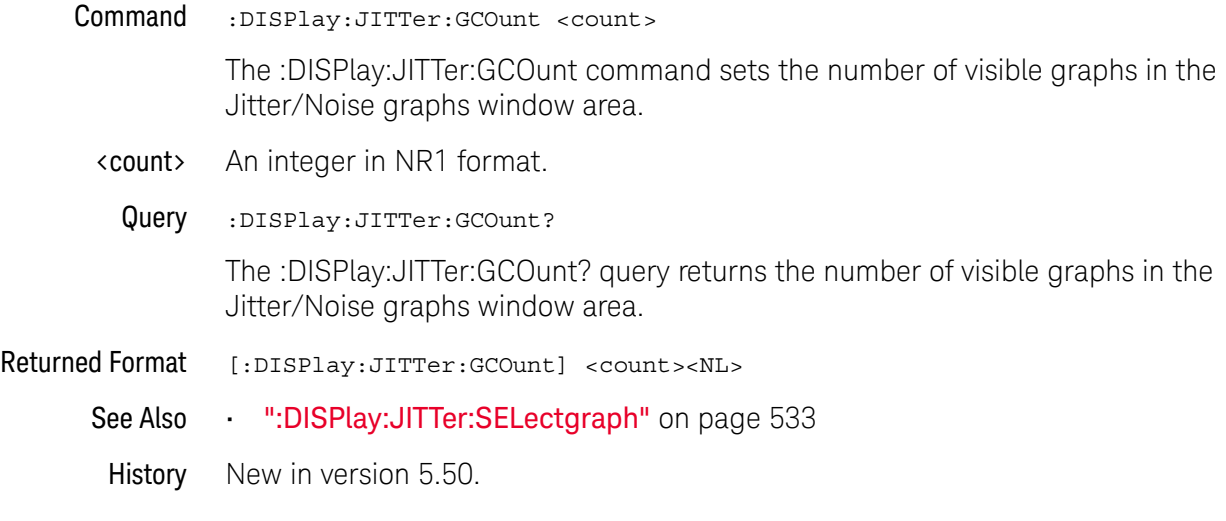

## :DISPlay:JITTer:SELectgraph

```
Command :DISPlay:JITTer:SELectgraph <graph>
```

```
<graph> ::= {RPHistogram | TJHistogram | DDJHistogram | JBERbathtub
  | DDJVsbit | JSPectrum | TJComposite | DDJComposite | ISIFilter
  | RJPJsep | JTAilbathtub | NBERbathtub | NSPectrum | RNPHistogram
  | DDIHistogram | TIHistogram | TIComposite | ISIVsbit | NSEParation
   | NISifilter | RNTailhist | NTAilbathtub | ALL}
```
The :DISPlay:JITTer:SELectgraph command inserts the specified graph at the first display graph position.

**NOTE** Selecting ALL graphs results in all allowed graphs being displayed. The graph count may change.

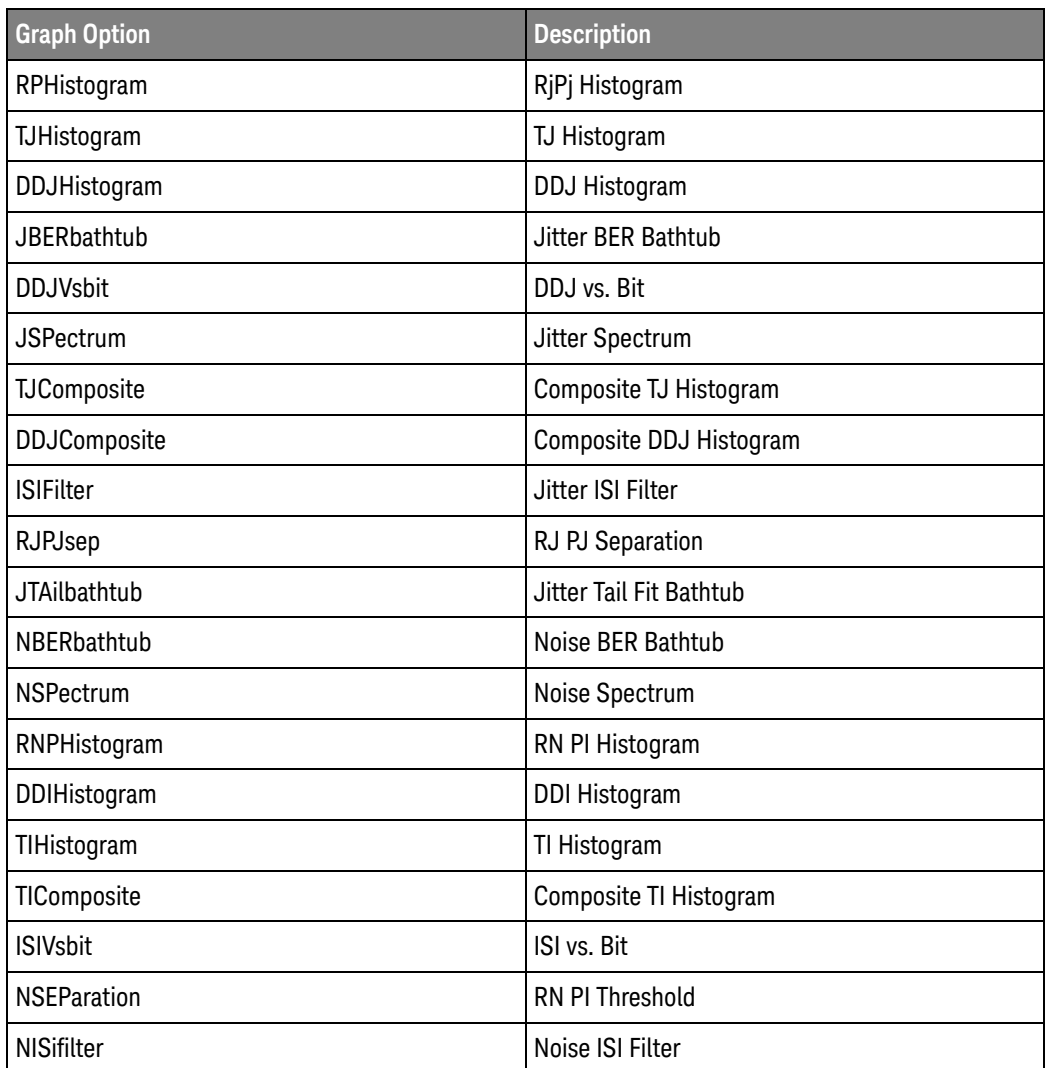

#### 19 Display Commands

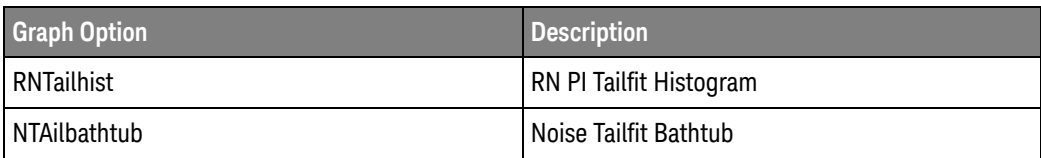

See Also • ":DISPlay:JITTer:GCOunt" on page 532

History New in version 5.50.

## :DISPlay:JITTer:THReshold

Command :DISPlay:JITTer:THReshold <level>

<level> ::= {T01 | T12 | T23 | ALL}

When the ":MEASure:RJDJ:PAMThreshold ALL" command specifies that all PAM-4 thresholds are measured, the :DISPlay:JITTer:THReshold command specifies whether a certain threshold level or ALL threshold levels should be displayed in the jitter graphs.

When the ":MEASure:RJDJ:PAMThreshold" command specifies the 0/1, 1/2, or 2/3 PAM-4 thresholds are measured, that level is the one used when displaying jitter graphs.

- See Also  **":MEASure:RJDJ:PAMThreshold"** on page 1087
- History New in version 6.10.

:DISPlay:LABel

 $Common$  :DISPlay:LABel  $\{ \text{ON} \mid 1 \} \mid \{ \text{OFF} \mid 0 \} \}$ The :DISPlay:LABel command turns on or off the display of analog channel labels. Label names can be up to 6 characters long. The label name is assigned by using the CHANnel<n>:LABel command: Example This example turns on the display of all labels. myScope.WriteString ":DISPlay:LABel ON" Query :DISPlay:LABel? The :DISPlay:LABel? query returns the current state of the labels. Returned Format [:DISPlay:LABel] {1 | 0}<NL> Example This example places the current label state into the string variable, strSetting, then prints the contents of the variable to the computer's screen. Dim strSetting As String ' Dimension variable. myScope.WriteString ":DISPlay:LABel?" strSetting = myScope.ReadString Debug.Print strSetting History Legacy command (existed before version 3.10).

# :DISPlay:LAYout

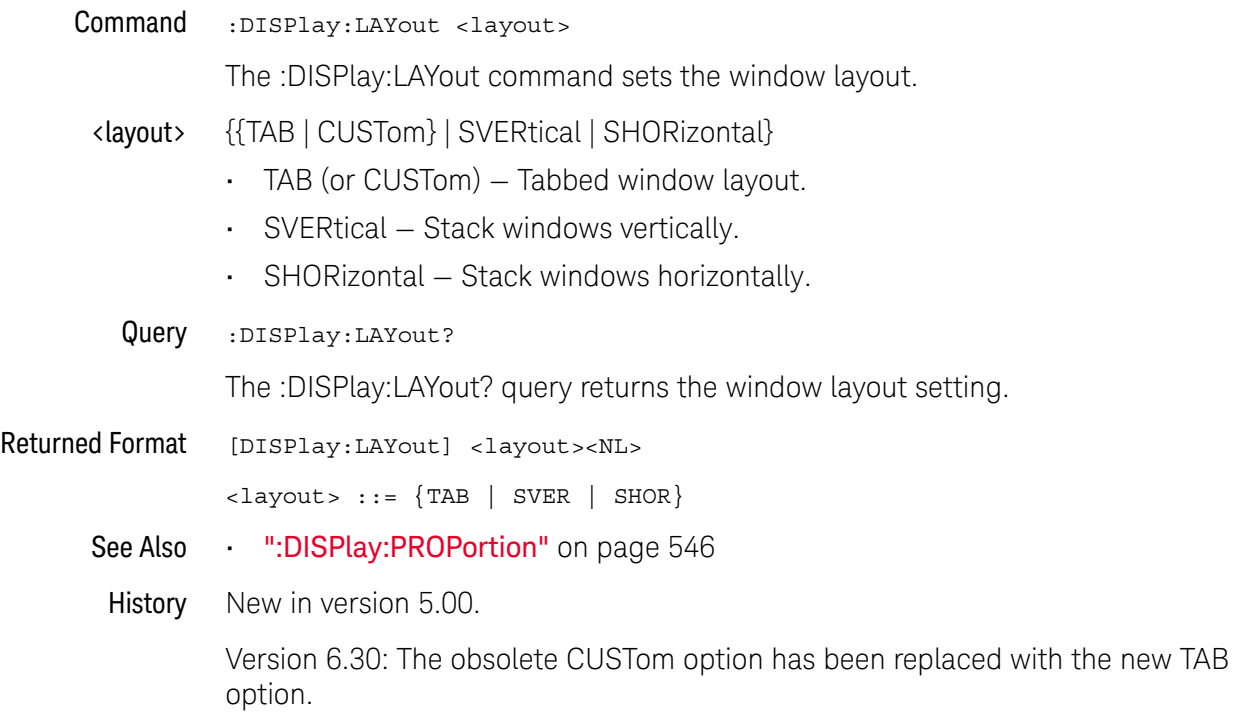

:DISPlay:MAIN

 $Commoned$  :DISPlay:MAIN  $\{ \{ ON \mid 1 \} \mid \{ OFF \mid 0 \} \}$ [,<source>]

The :DISPlay:MAIN command turns on or off the main window view for the indicated source.

<source> {CHANnel<N> | DIFF<D> | COMMonmode<C> | FUNCtion<F> | WMEMory<R> | EQUalized<L> | MTRend | MSPectrum | XT<X>}

> If <source> is omitted, the main window view is enabled/disabled for all sources that are currently on, except for digital channel sources.

- <N> An integer, 1-4 in a single oscilloscope, 1-40 in a MultiScope system.
- $\langle D \rangle$ ,  $\langle C \rangle$   $\langle D \rangle$  is an integer, 1-2.  $\langle C \rangle$  is an integer, 3-4.

The DIFF and COMMonmode sources are just aliases that can be used in place of the channel names to apply to differential or common mode signals. These are just aliases - no state change occurs if you refer to a differential channel and you are not in differential mode. DIFF1 refers to the differential signal between channels 1 and 3 (and COMMonmode3 refers to the common mode channel between these same channels). DIFF2 refers to the differential signal between channels 2 and 4 (and COMMonmode4 refers to the common mode channel between these same channels).

- <F> An integer, 1-16.
- <R> An integer, 1-4.
- <L> An integer, 1-4.
- $\langle X \rangle$  An integer, 1-4, identifying the crosstalk waveform.
- Example This example sets the main view on.

myScope.WriteString ":DISPlay:MAIN ON"

Query :DISPlay:MAIN? [<source>]

The DISPlay:MAIN? returns whether the main window view for the indicated source is on or off.

If <source> is omitted, the query returns ON (1) if any main window view is enabled.

Returned Format [:DISPlay:MAIN] {1 | 0}<NL>

**Example** This example returns the main window view state.

Dim strMain As String ' Dimension variable. myScope.WriteString ":DISPlay:MAIN?" strCgrade = myScope.ReadString Debug.Print strMain

See Also • ":DISPlay:CGRade" on page 512

History New in version 5.00.

## :DISPlay:NOISe:LEVel

Command :DISPlay:NOISe:LEVel <level>

The :DISPlay:NOISe:LEVel command specifies which of the noise graphs to display.

<level> {0 | 1 | 2 | 3}

For a Non Return to Zero (NRZ) signal, you can display the noise graphs for levels 0 or 1. For a PAM-4 signal, you can you can display the noise graphs for levels 2 or 3 as well.

- See Also ":MEASure:NOISe" on page 991
	- ":MEASure:NOISe:ALL?" on page 993
	- ":MEASure:NOISe:BANDwidth" on page 995
	- ":MEASure:NOISe:LOCation" on page 996
	- ":MEASure:NOISe:METHod" on page 997
	- ":MEASure:NOISe:REPort" on page 998
	- ":MEASure:NOISe:RN" on page 999
	- ":MEASure:NOISe:SCOPe:RN" on page 1000
	- ":MEASure:NOISe:STATe" on page 1001
	- ":MEASure:NOISe:UNITs" on page 1002

History New in version 6.10.
### :DISPlay:PAM:GRAPh

>

Command :DISPlay:PAM:GRAPh <string\_of\_choices>

The :DISPlay:PAM:GRAPh command selects the PAM-4 12-Edge Jitter graphs to display.

<string\_of\_choices A comma-separated list of graphical user interface graph names.

> When a misspelled or unrecognized string is encountered, the command will ignore that selection and move on to the next in the list.

Examples Here are some examples of how to specify the PAM-4 12-Edge Jitter graphs to display.

```
myScope.WriteString ':DISPlay:PAM:GRAPh "Composite Histogram"'
myScope.WriteString ':DISPlay:PAM:GRAPh "L0 to L1,L1 to L0"'
myScope.WriteString ':DISPlay:PAM:GRAPh "AllItemsChecked"'
myScope.WriteString ':DISPlay:PAM:GRAPh ""'
```
Specifying "AllItemsChecked" for the string of choices will select all graphs.

Specifying an empty string ("") will select none of the graphs.

- See Also  **":MEASure:PAM:PRBS13q:STATe"** on page 1036
	- ":DISPlay:PAM:SOURce" on page 542
	- ":DISPlay:PAM:TABLe" on page 543
- History New in version 6.72.

### :DISPlay:PAM:SOURce

Command :DISPlay:PAM:SOURce <source\_string>

The :DISPlay:PAM:SOURce command selects the PAM-4 12-Edge Jitter sources whose tables and graphs will be displayed.

<source\_string> A comma-separated list of graphical user interface source names.

When a misspelled or unrecognized string is encountered, the command will ignore that selection and move on to the next in the list.

Examples Here are some examples of how to specify the PAM-4 12-Edge Jitter sources.

```
myScope.WriteString ':DISPlay:PAM:SOURce "Memory 1"'
myScope.WriteString ':DISPlay:PAM:SOURce "Channel 1"'
myScope.WriteString ':DISPlay:PAM:SOURce "Memory 1, Memory 2"'
myScope.WriteString ':DISPlay:PAM:SOURce "AllItemsChecked"'
myScope.WriteString ':DISPlay:PAM:SOURce ""'
```
Specifying "AllItemsChecked" for the string of choices will select all available sources (that have PAM-4 12-Edge Jitter enabled).

Specifying an empty string ("") will select the lowest available source (one must remain selected).

- See Also  **":MEASure:PAM:PRBS13q:STATe"** on page 1036
	- ":DISPlay:PAM:GRAPh" on page 541
	- ":DISPlay:PAM:TABLe" on page 543
- History New in version 6.72.

### :DISPlay:PAM:TABLe

>

- Command :DISPlay:PAM:TABLe <string\_of\_choices> The :DISPlay:PAM:TABLe command selects the PAM-4 12-Edge Jitter tables to display.
- <string\_of\_choices A comma-separated list of graphical user interface table names.

When a misspelled or unrecognized string is encountered, the command will ignore that selection and move on to the next in the list.

Examples Here are some examples of how to specify the PAM-4 12-Edge Jitter tables to display.

> myScope.WriteString ':DISPlay:PAM:TABLe "J3u Table"' myScope.WriteString ':DISPlay:PAM:TABLe "J3u Table,J4u Table, Jrms Table,EOJ Table"' myScope.WriteString ':DISPlay:PAM:TABLe "AllItemsChecked"' myScope.WriteString ':DISPlay:PAM:TABLe ""'

Specifying "AllItemsChecked" for the string of choices will select all tables.

Specifying an empty string ("") will select none of the tables.

- See Also  **":MEASure:PAM:PRBS13q:STATe"** on page 1036
	- ":DISPlay:PAM:GRAPh" on page 541
	- ":DISPlay:PAM:SOURce" on page 542
- History New in version 6.72.

### :DISPlay:PERSistence

Command :DISPlay:PERSistence {MINimum | INFinite | <time>}[,<source>]

<time> ::= seconds in in NR3 format from 100E-3 to 200E0

The :DISPlay:PERSistence command sets the display persistence. The parameter for this command can be:

- MINimum indicates zero persistence.
- INFinite indicates infinite persistence.
- $\cdot$  <time> for variable persistence, that is, you can specify how long acquisitions remain on the screen.
- <source> {CHANnel<N> | DIFF<D> | COMMonmode<C> | FUNCtion<F> | WMEMory<R> | EQUalized<L> | MTRend | MSPectrum | XT<X> | PNOise}

The <source> option is allowed to support earlier syntax, and there are no errors when you use it; however, persistence is always applied to all waveforms whether the <source> option is included or not.

The Color Grade View, a variation of infinite persistence, can be applied to individual waveforms (using the :DISPlay:CGRade command).

- <N> An integer, 1-4 in a single oscilloscope, 1-40 in a MultiScope system.
- $\langle D \rangle$ ,  $\langle C \rangle$   $\langle D \rangle$  is an integer, 1-2.  $\langle C \rangle$  is an integer, 3-4.

The DIFF and COMMonmode sources are just aliases that can be used in place of the channel names to apply to differential or common mode signals. These are just aliases - no state change occurs if you refer to a differential channel and you are not in differential mode. DIFF1 refers to the differential signal between channels 1 and 3 (and COMMonmode3 refers to the common mode channel between these same channels). DIFF2 refers to the differential signal between channels 2 and 4 (and COMMonmode4 refers to the common mode channel between these same channels).

- <F> An integer, 1-16.
- <R> An integer, 1-4.
- <L> An integer, 1-4.
- $\langle X \rangle$  An integer, 1-4, identifying the crosstalk waveform.

Example This example sets the persistence to infinite.

myScope.WriteString ":DISPlay:PERSistence INFinite"

Query :DISPlay:PERSistence? [<source>]

The :DISPlay:PERSistence? query returns the current persistence value.

When <source> is omitted, the query returns the persistence mode for channel 1.

Returned Format [:DISPlay:PERSistence] {MINimum | INFinite | <time>}<NL>

Example This example places the current persistence setting in the string variable, strSetting, then prints the contents of the variable to the computer's screen.

```
Dim strSetting As String ' Dimension variable.
myScope.WriteString ":DISPlay:PERSistence?"
strSetting = myScope.ReadString
Debug.Print strSetting
```
- See Also ":DISPlay:CGRade" on page 512
- History Legacy command (existed before version 3.10).

Version 5.00: Added the optional <source> parameter for specifying the waveform on which the persistence setting should be made.

## :DISPlay:PROPortion

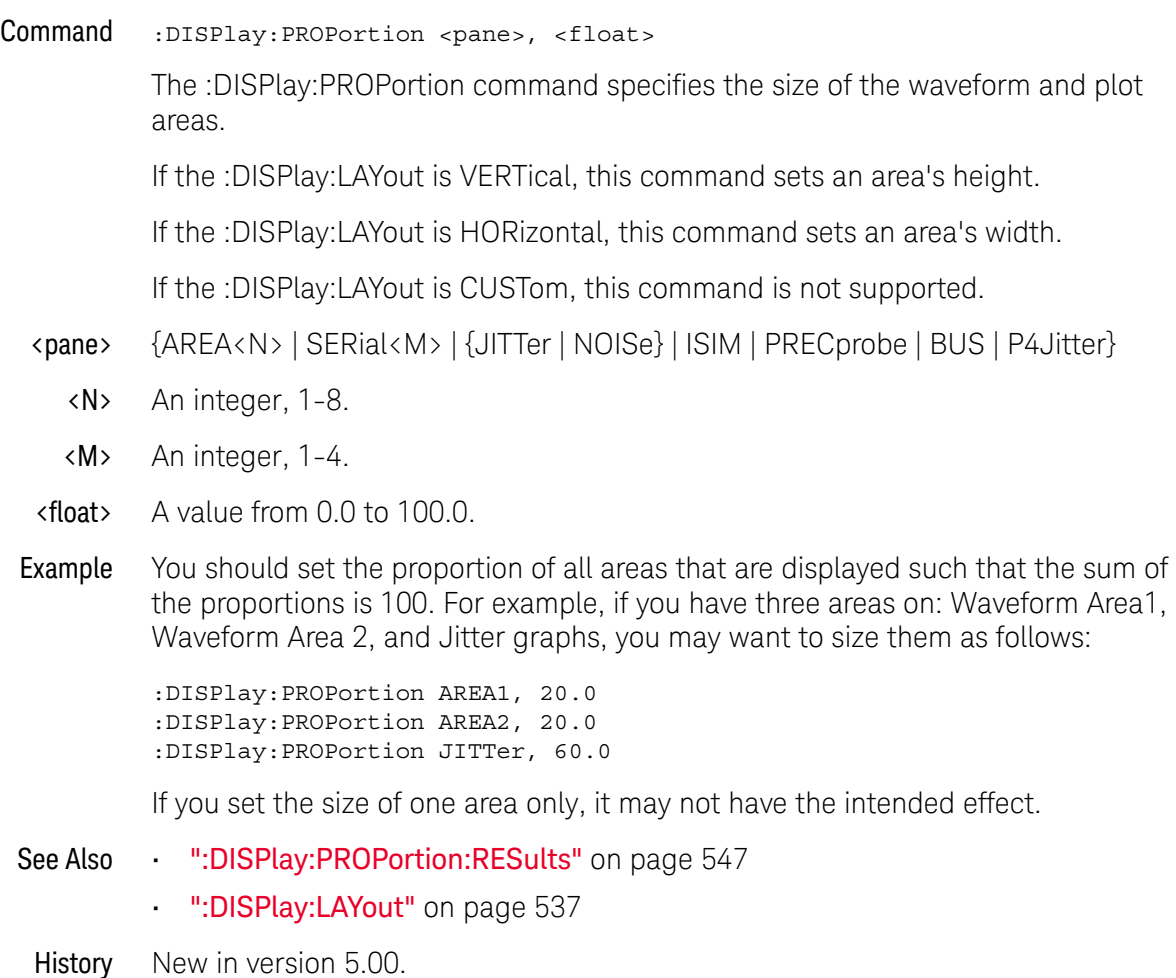

Version 6.50: The query portion of this command has been deprecated. The P4Jitter (PAM4 Jitter) pane option has been added.

## :DISPlay:PROPortion:RESults

- Command :DISPlay:PROPortion:RESults <float> The :DISPlay:PROPortion:RESults command specifies the size of the Results pane in the oscilloscope display. <float> A value from 0.0 to 100.0.
	- See Also ":DISPlay:PROPortion" on page 546
	- History New in version 5.70.

Version 6.50: The query portion of this command has been deprecated.

# :DISPlay:PRECprobe:GCOunt

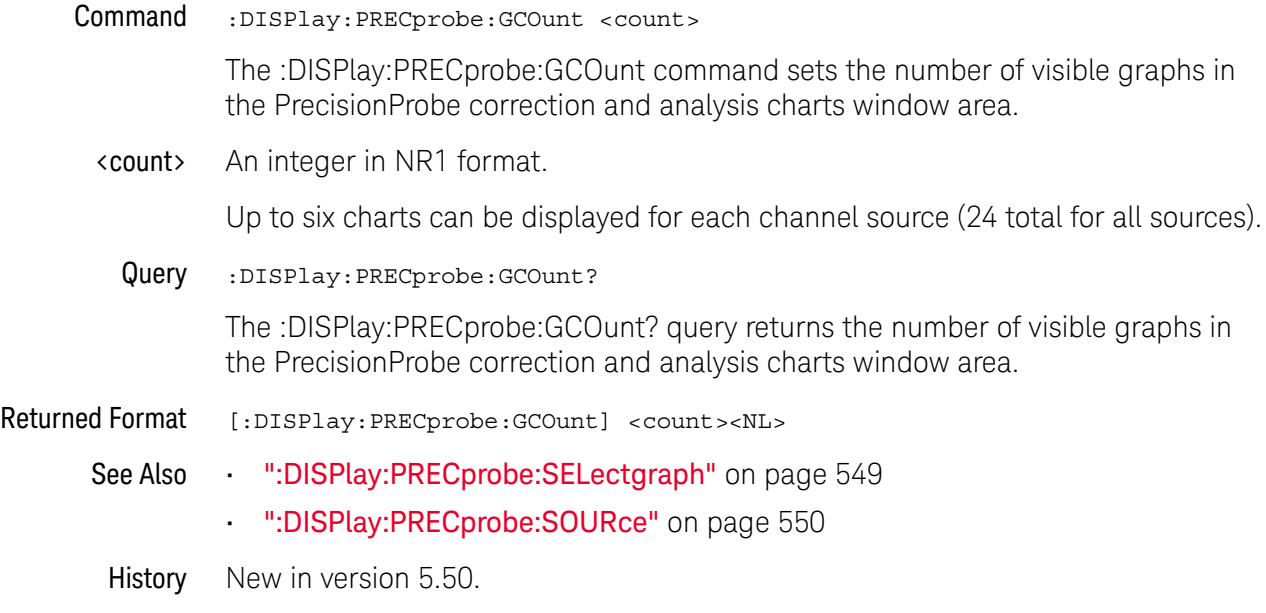

## :DISPlay:PRECprobe:SELectgraph

### Command :DISPlay:PRECprobe:SELectgraph <graph>

<graph> ::= {FRPHase | IMAG | IPHase | FFRMag | FFRPhase | MFRMag | ALL}

The :DISPlay:PRECprobe:SELectgraph command inserts the specified graph at the first display graph position.

### **NOTE** Selecting ALL graphs results in all allowed graphs being displayed for the source (see :DISPlay:PRECprobe:SOURce). If the source is ALL, all graphs will be displayed for all sources. The graph count may change.

- See Also ":DISPlay:PRECprobe:GCOunt" on page 548
	- ":DISPlay:PRECprobe:SOURce" on page 550
- History New in version 5.50.

### :DISPlay:PRECprobe:SOURce

Command :DISPlay:PRECprobe:SOURce <source>

<source> ::= {CHANnel<N> | ALL}

The :DISPlay:PRECprobe:SOURce command sets the source for the PrecisionProbe correction and analysis chart(s).

**NOTE** Selecting ALL sources causes the selected graph to be applied to all graph sources. If ALL is the selected graph type, all sources are applied to all graphs. The graph count may change.

- <N> An integer, 1-4.
- See Also  **":DISPlay:PRECprobe:GCOunt"** on page 548
	- ":DISPlay:PRECprobe:SELectgraph" on page 549
- History New in version 5.50.

# :DISPlay:RESults:LAYout

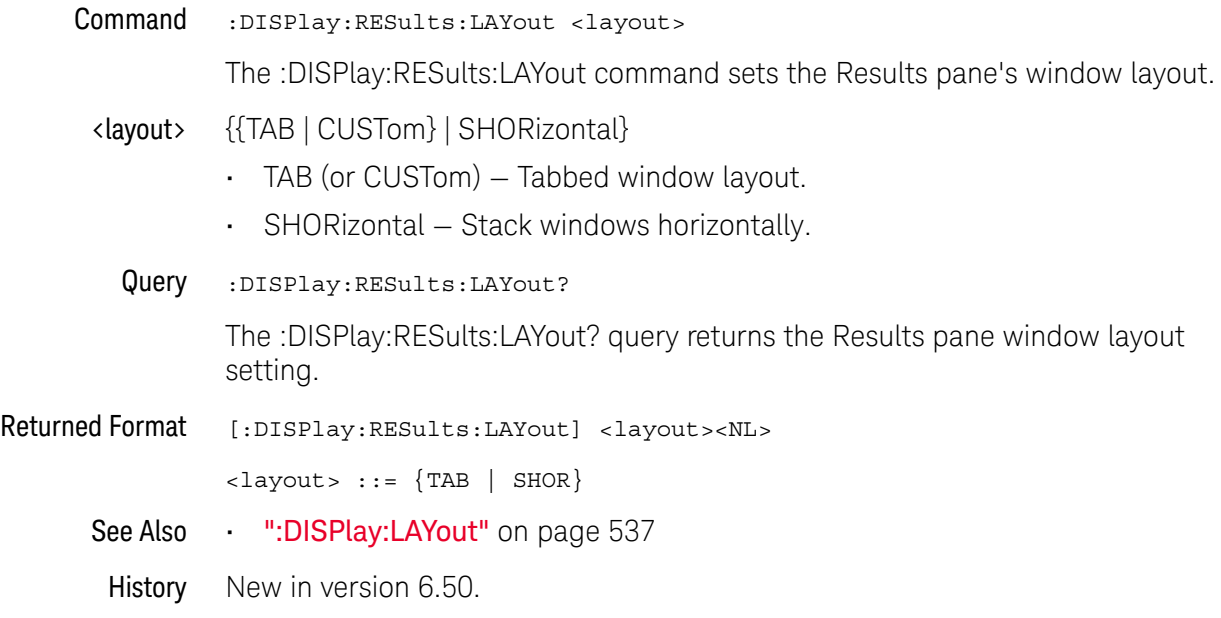

:DISPlay:SCOLor

Command :DISPlay:SCOLor <color\_name>, <hue>, <saturation>, <luminosity>

The :DISPlay:SCOLor command sets the color of the specified display element. The display elements are described in Table 12.

<color\_name> {BUS | CGLevel1 - CGLevel7 | CHANnel1 - CHANnel4 | DCHannel | DMEMory | FUNCtion1 - FUNCtion16 | GRID | HISTogram | MARKers | MTPolygons | MMPolygons | TINPuts | WMEMories | WMEMory1 - WMEMory4}

| <b>Color Name</b>             | <b>Definition</b>                                                |
|-------------------------------|------------------------------------------------------------------|
| <b>BUS</b>                    | Buses.                                                           |
| CGLevel1 - CGLevel7           | Color Grade Level 1 through Level 7 waveform display elements.   |
| CHANnel1 - CHANnel4           | Channel 1 through Channel 4 waveform display elements.           |
| <b>DCHannel</b>               | Digital channels.                                                |
| <b>DMEMory</b>                | Digital waveform memory.                                         |
| <b>FUNCtion1 - FUNCtion16</b> | Function 1 through Function 16 waveform display elements.        |
| GRID                          | Display element for the grid inside the waveform viewing area.   |
| HISTogram                     | Histogram bars.                                                  |
| <b>MARKers</b>                | Display element for the markers.                                 |
| <b>MTPolygons</b>             | Mask test regions.                                               |
| <b>MMPolygons</b>             | Mask test margin regions.                                        |
| <b>TINPuts</b>                | Display element for line and aux trigger colors.                 |
| <b>WMEMories</b>              | Display element for waveform memories (same as WMEMory1).        |
| WMEMory1 - WMEMory4           | Waveform Memory 1 through Waveform Memory 4 display<br>elements. |

**Table 12** Color Names

- $\langle$ hue> An integer from 0 to 100. The hue control sets the color of the chosen display element. As hue is increased from 0%, the color changes from red, to yellow, to green, to blue, to purple, then back to red again at 100% hue. For color examples, see the sample color settings table in the Infiniium Oscilloscope online help file. Pure red is 100%, pure blue is 67%, and pure green is 33%.
- <saturation> An integer from 0 to 100. The saturation control sets the color purity of the chosen display element. The saturation of a color is the purity of a color, or the absence of white. A 100% saturated color has no white component. A 0% saturated color is pure white.
- <luminosity> An integer from 0 to 100. The luminosity control sets the color brightness of the chosen display element. A 100% luminosity is the maximum color brightness. A 0% luminosity is pure black.
	- Example This example sets the hue to 50, the saturation to 70, and the luminosity to 90 for the markers.

myScope.WriteString ":DISPlay:SCOLor MARKers,50,70,90"

Query :DISPlay:SCOLor? <color name>

The :DISPlay:SCOLor? query returns the hue, saturation, and luminosity for the specified color.

Returned Format [:DISPlay:SCOLor] <color\_name>, <hue>, <saturation>, <luminosity><NL>

Example This example places the current settings for the graticule color in the string variable, strSetting, then prints the contents of the variable to the computer's screen.

> Dim strSetting As String ' Dimension variable. myScope.WriteString ":DISPlay:SCOLor? GRID" strSetting = myScope.ReadString Debug.Print strSetting

History Legacy command (existed before version 3.10).

Version 5.60: Removed the ability to set colors for MEASurements, STEXt, TSCale, and WBACkgrnd.

Version 5.70: Added the ability to set colors for MMPolygons.

# :DISPlay:STATus:COLumn

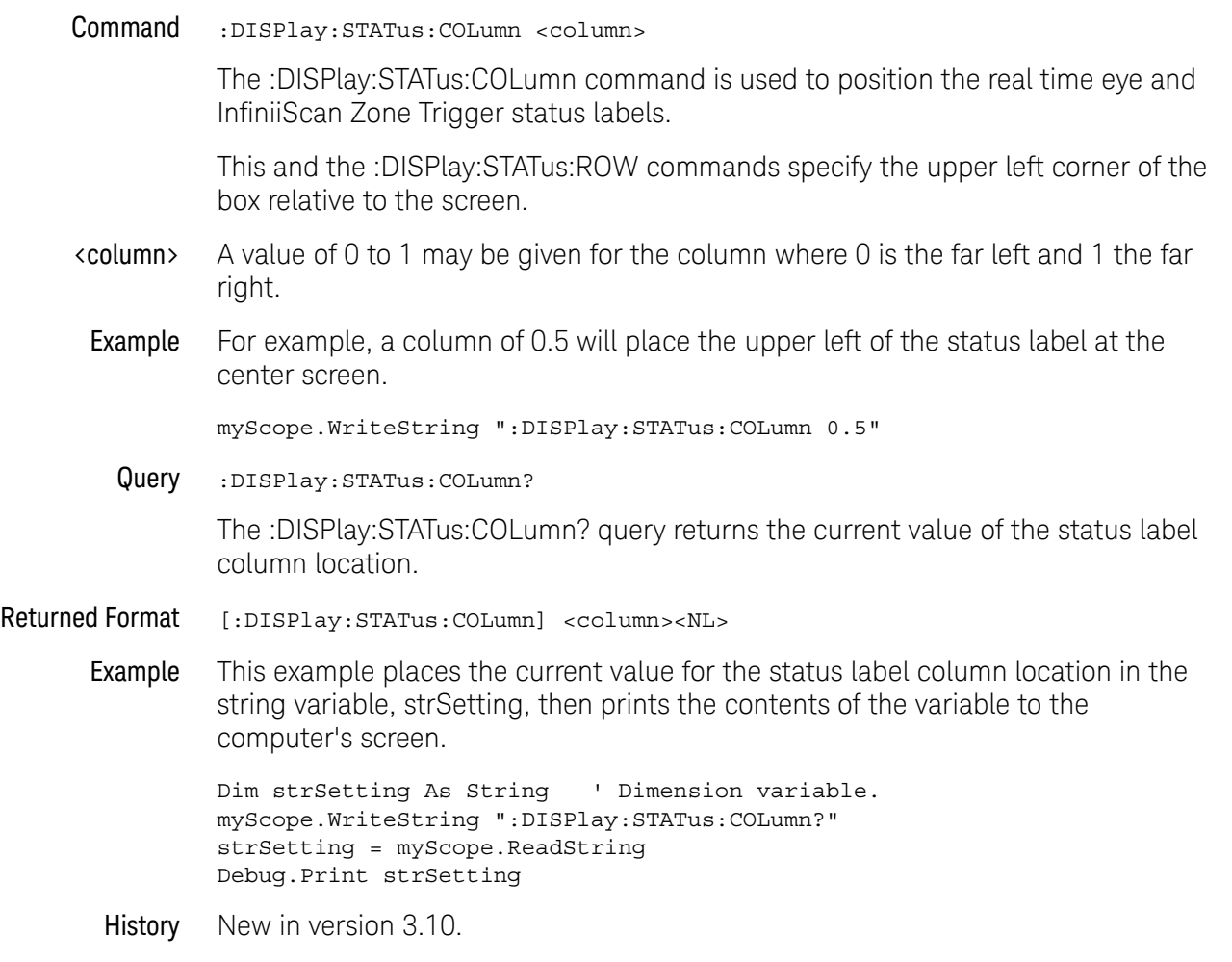

# :DISPlay:STATus:ROW

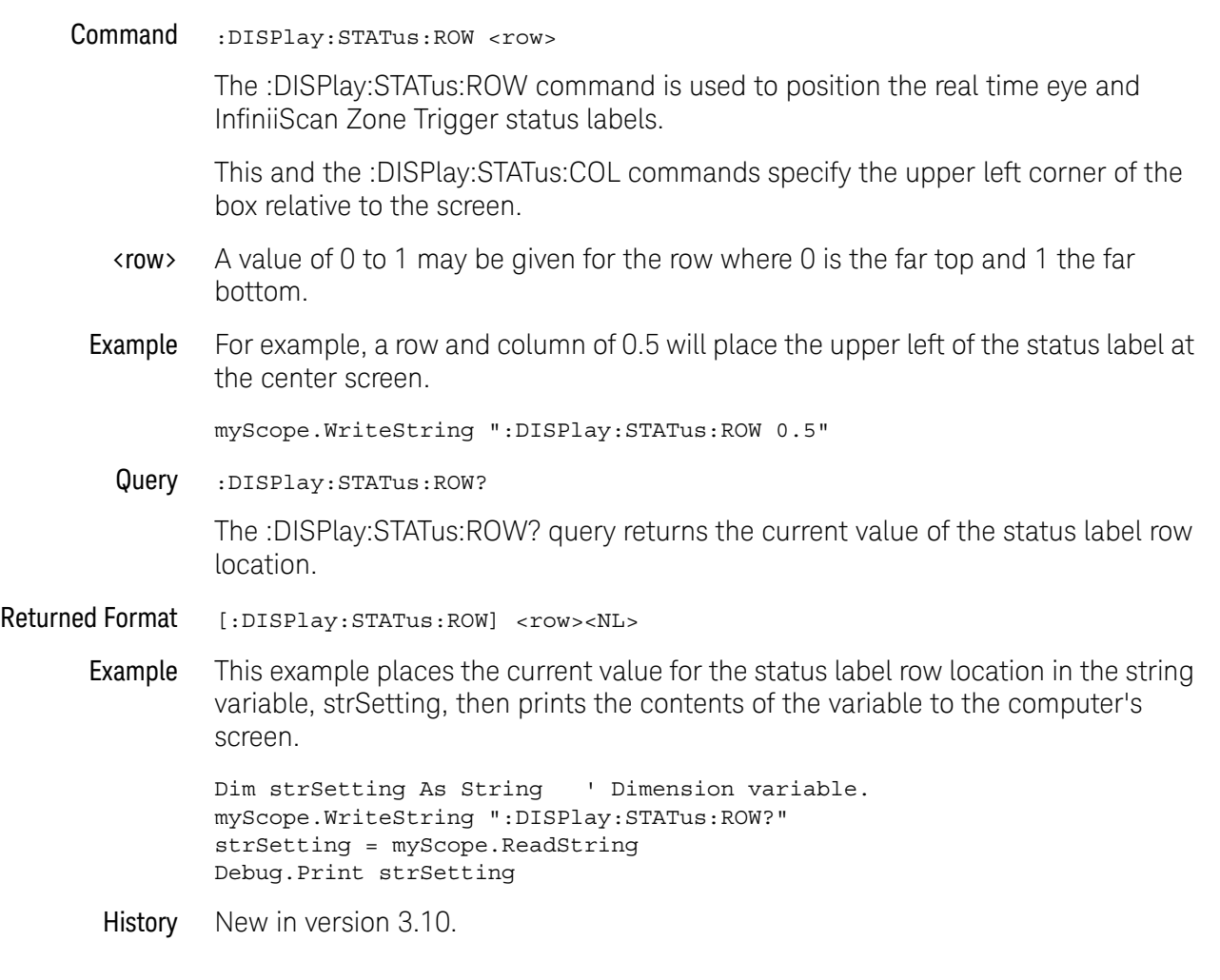

### 19 Display Commands

# :DISPlay:THEMe

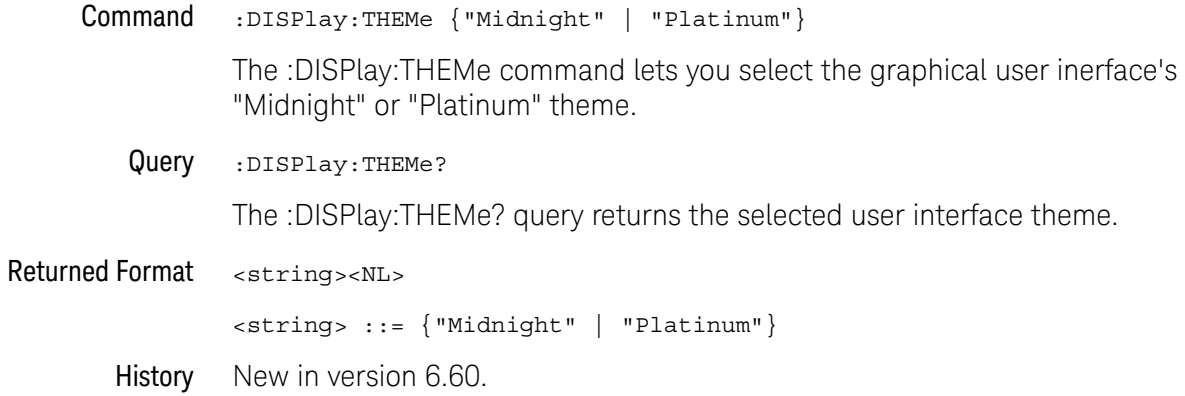

### :DISPlay:WINDow:MAXimize

Command :DISPlay:WINDow:MAXimize <window>

<window> ::= {AREA<N> | SERial<M> | {JITTer | NOISe} | ISIM | PRECprobe | BUS | P4Jitter}

The :DISPlay:WINDow:MAXimize command will maximize the size of the specified window.

- <N> An integer, 1-8.
- <M> An integer, 1-4.
- History New in version 5.50.

Version 6.50: The P4Jitter (PAM4 Jitter) window option has been added.

### 19 Display Commands

Keysight Infiniium Oscilloscopes Programmer's Guide

# 20 Function Commands

:FUNCtion<F>? / 563 :FUNCtion<F>:ABSolute / 564 :FUNCtion<F>:ADD / 565 :FUNCtion<F>:ADEMod / 566 :FUNCtion<F>:AVERage / 567 :FUNCtion<F>:COMMonmode / 568 :FUNCtion<F>:DELay — Delay / 569 :FUNCtion<F>:DIFF — Differentiate / 570 :FUNCtion<F>:DISPlay / 571 :FUNCtion<F>:DIVide / 572 :FUNCtion<F>:FFT:DETector:POINts / 573 :FUNCtion<F>:FFT:DETector:TYPE / 574 :FUNCtion<F>:FFT:FREQuency / 575 :FUNCtion<F>:FFT:HSCale / 576 :FUNCtion<F>:FFT:IMPedance / 577 :FUNCtion:FFT:PEAK:SORT / 579 :FUNCtion<F>:FFT:PEAK:COUNt / 580 :FUNCtion<F>:FFT:PEAK:FREQuency / 581 :FUNCtion<F>:FFT:PEAK:LEVel / 582 :FUNCtion<F>:FFT:PEAK:MAGNitude / 583 :FUNCtion<F>:FFT:PEAK:STATe / 584 :FUNCtion<F>:FFT:REFerence / 585 :FUNCtion<F>:FFT:RESolution / 586 :FUNCtion<F>:FFT:SPAN / 588 :FUNCtion<F>:FFT:STOP / 589 :FUNCtion<F>:FFT:TDELay / 590 :FUNCtion<F>:FFT:VUNits / 591 :FUNCtion<F>:FFT:WINDow / 592 :FUNCtion<F>:FFTMagnitude / 594 :FUNCtion<F>:FFTPhase / 595 :FUNCtion<F>:GATing — Gating / 596 :FUNCtion<F>:GATing:GLOBal / 597

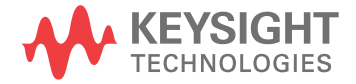

:FUNCtion<F>:GATing:STARt — Gating window start time / 598 :FUNCtion<F>:GATing:STOP — Gating window stop time / 599 :FUNCtion<F>:HIGHpass / 600 :FUNCtion<F>:HORizontal / 601 :FUNCtion<F>:HORizontal:POSition / 602 :FUNCtion<F>:HORizontal:RANGe / 604 :FUNCtion<F>:INTegrate / 606 :FUNCtion<F>:INVert / 607 :FUNCtion<F>:LABel / 608 :FUNCtion<F>:LOWPass / 609 :FUNCtion<F>:MAGNify / 610 :FUNCtion<F>:MATLab / 611 :FUNCtion<F>:MATLab:CONTrol<N> / 612 :FUNCtion<F>:MATLab:OPERator / 614 :FUNCtion<F>:MAXimum / 615 :FUNCtion<F>:MHIStogram / 616 :FUNCtion<F>:MINimum / 618 :FUNCtion<F>:MLOG / 619 :FUNCtion<F>:MTRend / 620 :FUNCtion<F>:MULTiply / 621 :FUNCtion<F>:OFFSet / 622 :FUNCtion<F>:PAVerage / 623 :FUNCtion<F>:RANGe / 624 :FUNCtion<F>:SMOoth / 625 :FUNCtion<F>:SQRT / 626 :FUNCtion<F>:SQUare / 627 :FUNCtion<F>:SUBTract / 628 :FUNCtion<F>:VERSus / 629 :FUNCtion<F>:VERTical / 630 :FUNCtion<F>:VERTical:OFFSet / 631 :FUNCtion<F>:VERTical:RANGe / 632

The FUNCtion subsystem defines functions 1-16. The operands of these functions can be:

- Any of the installed channels in the oscilloscope (see page  $561$ )
- Differential channels or common mode channels (see page 561)
- Waveform memories (see page 561)

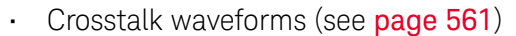

- Functions (see page  $562$ )
- $\cdot$  A constant (see **page 562**)
- Jitter measurement trend or jitter spectrum (see page 562)
- Phase noise frequency domain waveform (see page 562)

You can control the vertical scaling and offset functions remotely using the RANGe and OFFSet commands in this subsystem. You can obtain the horizontal scaling and position values of the functions using the :HORizontal:RANge? and :HORizontal:POSition? queries in this subsystem.

If a channel is not on but is used as an operand, that channel will acquire waveform data.

If the operand waveforms have different memory depths, the function uses the shorter of the two.

If the two operands have the same time scales, the resulting function has the same time scale. If the operands have different time scales, the resulting function has no valid time scale. This is because operations are performed based on the displayed waveform data position, and the time relationship of the data records cannot be considered. When the time scale is not valid, delta time pulse parameter measurements have no meaning, and the unknown result indicator is displayed on the screen.

Constant operands take on the same time scale as the associated waveform operand.

**Channel Operands** CHANnel $\langle N \rangle$ , where N is an integer,  $1-4$  in a single oscilloscope,  $1-40$  in a MultiScope system.

Differential and DIFF<D>, where D is an integer, 1-2.

Common Mode Channel Operands COMMonmode<C>, where C is an integer, 3-4.

> The COMMonmode and DIFF sources are just aliases that can be used in place of the channel names to apply to differential or common mode signals. These are just aliases - no state change occurs if you refer to a differential channel and you are not in differential mode. DIFF1 refers to the differential signal between channels 1 and 3 (and COMMonmode3 refers to the common mode channel between these same channels). DIFF2 refers to the differential signal between channels 2 and 4 (and COMMonmode4 refers to the common mode channel between these same channels).

Waveform Memory **Operands** WMEMory<R>, where R is an integer, 1-4. Crosstalk Waveform Operands XT<X>, where X is an integer, 1-4, identifying the crosstalk waveform.

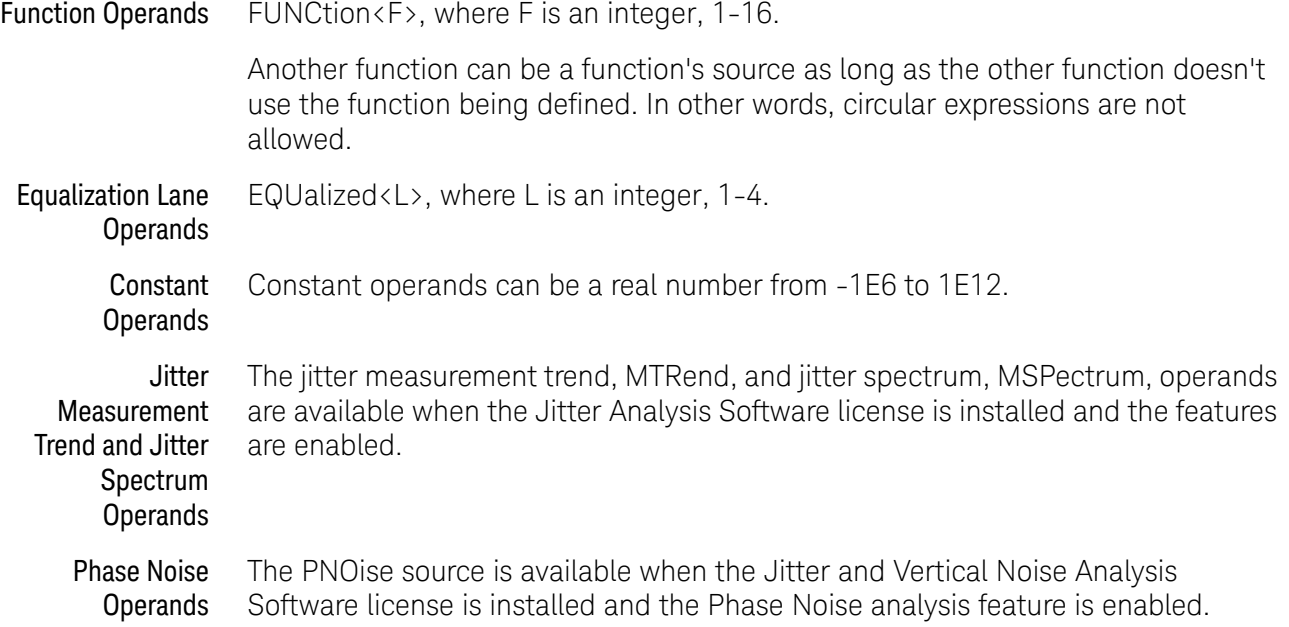

### :FUNCtion<F>?

Query :FUNCtion<F>?

The :FUNCtion $\langle F \rangle$ ? query returns the currently defined source(s) for the function.

- Returned Format  $[:$  FUNCtion<F>:<operator>]  $\{<$  perand> $[$ , <operand> $]\$ <NL>
	- <F> An integer, 1-16, representing the selected function.
	- <operator> Active math operation for the selected function. For example, ADD, AVERage, COMMonmode, DIFF, DIVide, FFTMagnitude, FFTPhase, HIGHpass, INTegrate, INVert, LOWPass, MAGNify, MAXimum, MINimum, MULTiply, SMOoth, SUBTract, or VERSus.
	- <operand> Any allowable source for the selected FUNCtion, including channels, differential channels, common mode channels. waveform memories 1-4, functions 1-4, a constant, jitter measurement trend, and jitter spectrum. If the function is applied to a constant, the source returns the constant.

See the discussion of possible operands in the introduction to **Chapter 20**, "Function Commands," starting on page 559.

Example This example returns the currently defined source for function 1.

myScope.WriteString ":FUNCtion1?"

If the headers are off (see :SYSTem:HEADer), the query returns only the operands, not the operator.

myScope.WriteString ":SYST:HEAD ON" myScope.WriteString ":FUNC1:ADD CHAN1,CHAN2" myScope.WriteString ":FUNC1?" strSettings = myScope.ReadString ' Returns ":FUNC1:ADD CHAN1,CHAN2". myScope.WriteString ":SYST:HEAD OFF" myScope.WriteString ":FUNC1?" strSettings = myScope.ReadString ' Returns "CHAN1,CHAN2".

History Legacy command (existed before version 3.10).

Version 4.30: Up to 16 functions supported.

## :FUNCtion<F>:ABSolute

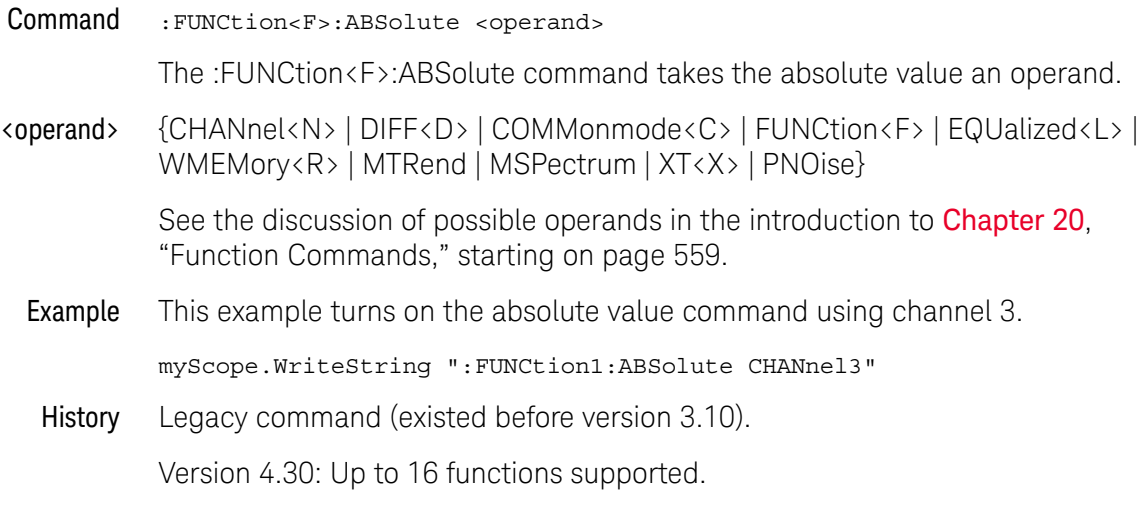

## :FUNCtion<F>:ADD

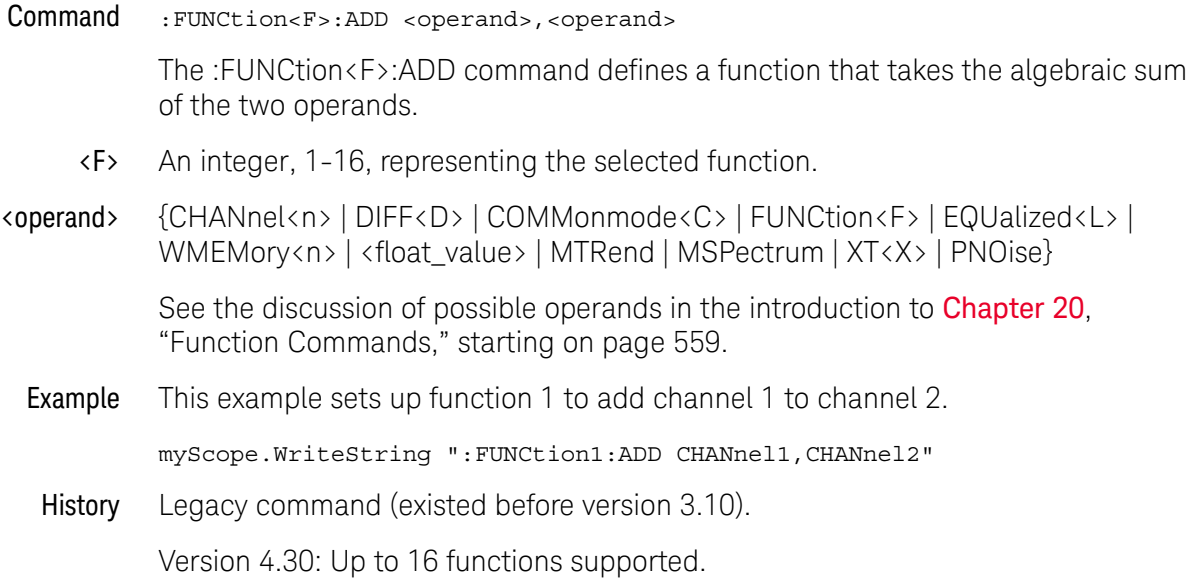

### :FUNCtion<F>:ADEMod

Command :FUNCtion<F>:ADEMod <source>

The :FUNCtion<F>:ADEMod command sets the math function to show the amplitude envelope for an amplitude modulated (AM) input signal.

This function uses a Hilbert transform to get the real (in-phase, I) and imaginary (quadrature, Q) parts of the input signal and then performs a square root of the sum of the real and imaginary parts to get the demodulated amplitude envelope waveform.

- <F> An integer, 1-16, representing the selected function.
- <source> {CHANnel<n> | DIFF<D> | COMMonmode<C> | FUNCtion<F> | EQUalized<L> | WMEMory<n> | MTRend | MSPectrum | XT<X> | PNOise}

See the discussion of possible operands in the introduction to **Chapter 20**, "Function Commands," starting on page 559.

Example This example sets up function 1 to perform the amplitude demodulation function on channel 1.

myScope.WriteString ":FUNCtion1:ADEMod CHANnel1"

History New in version 4.50.

# :FUNCtion<F>:AVERage

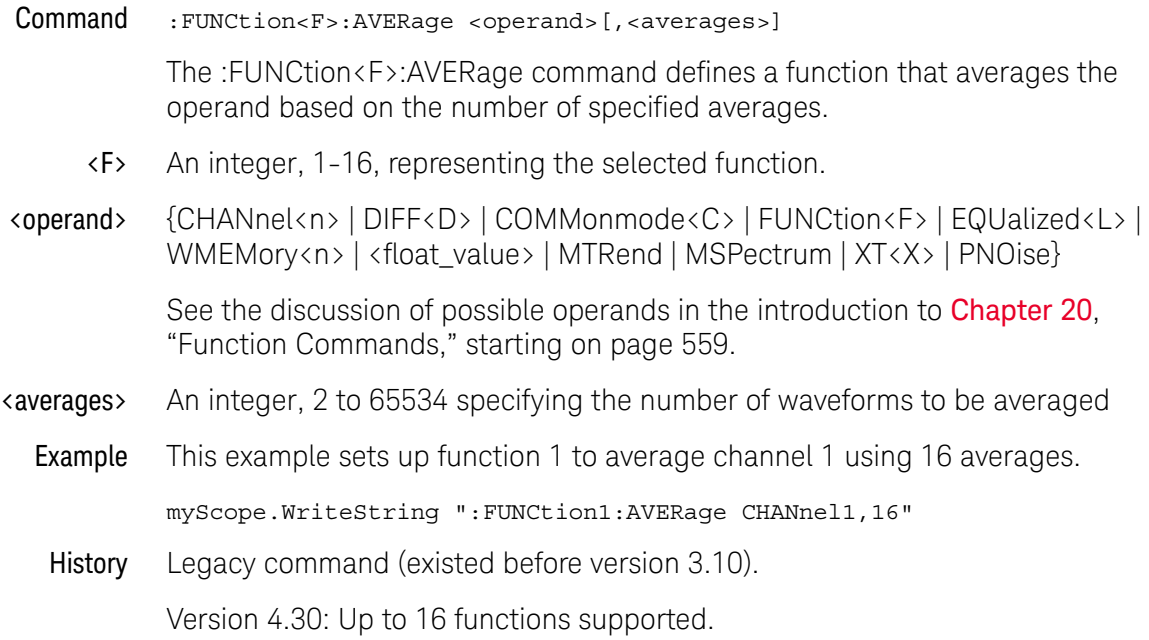

## :FUNCtion<F>:COMMonmode

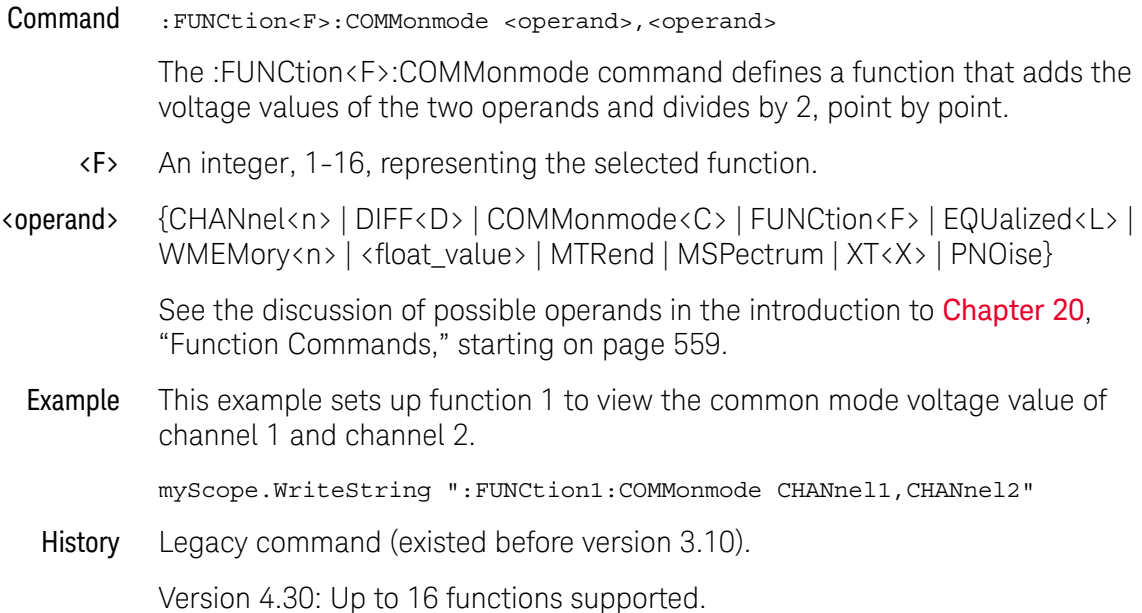

# :FUNCtion<F>:DELay — Delay

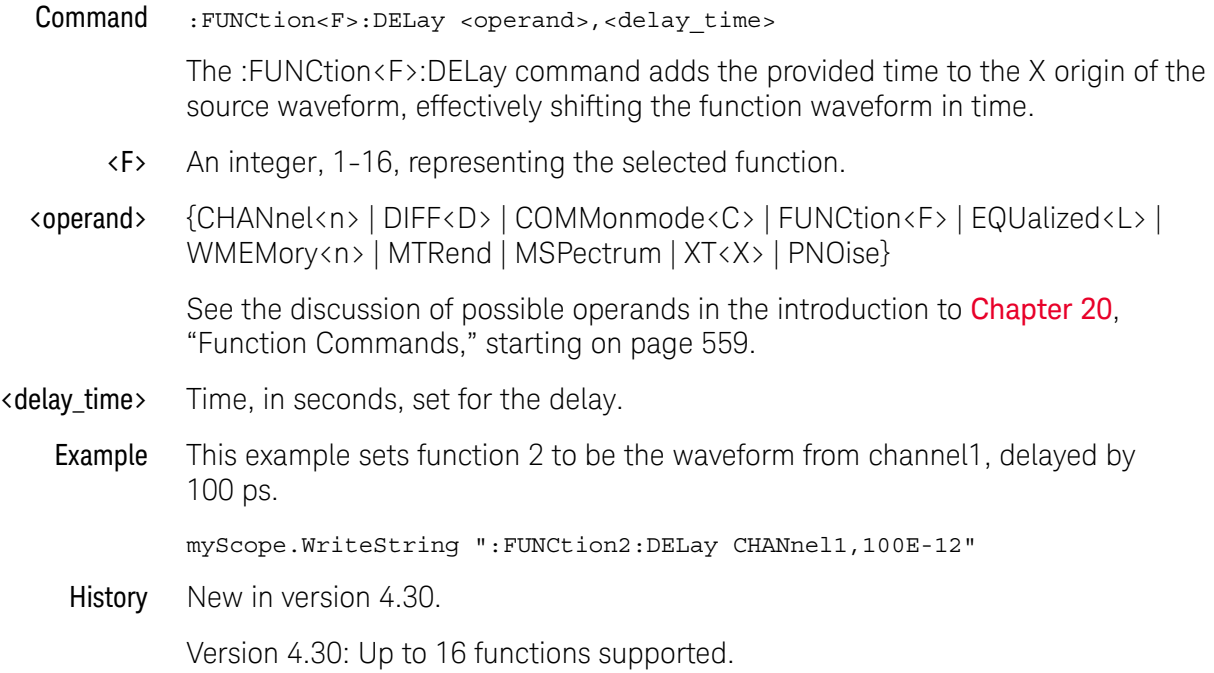

## :FUNCtion<F>:DIFF — Differentiate

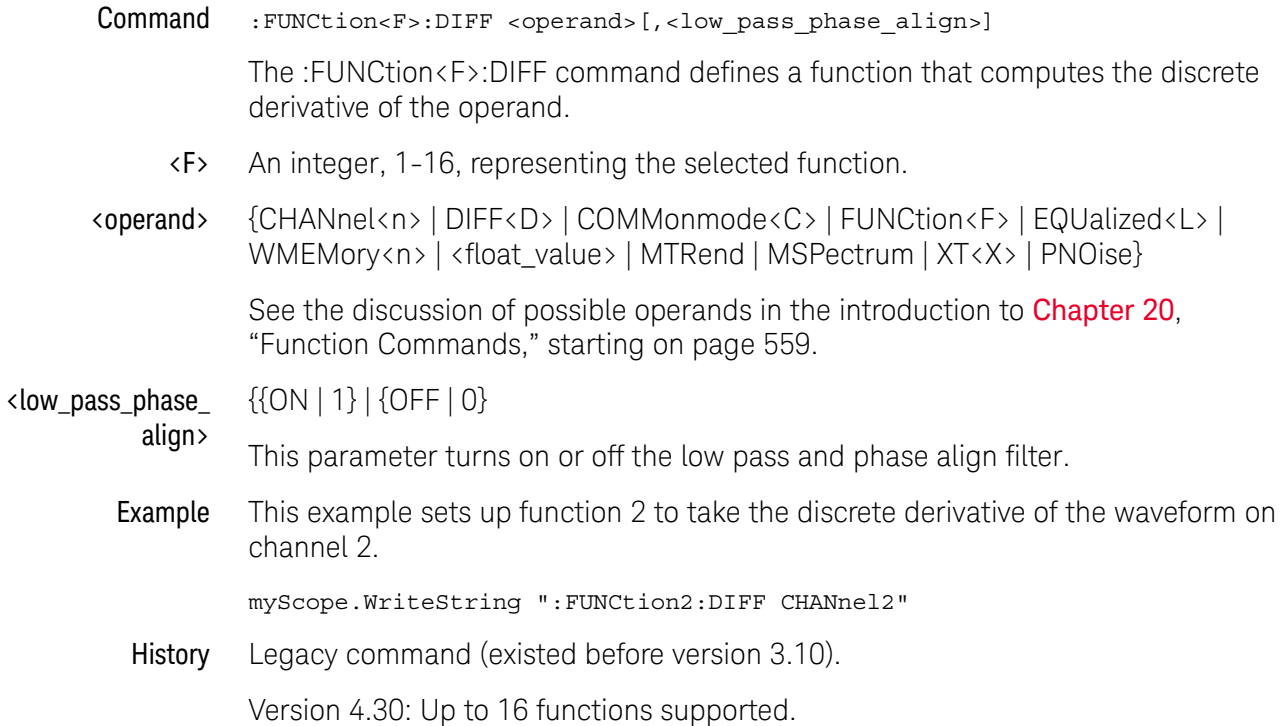

# :FUNCtion<F>:DISPlay

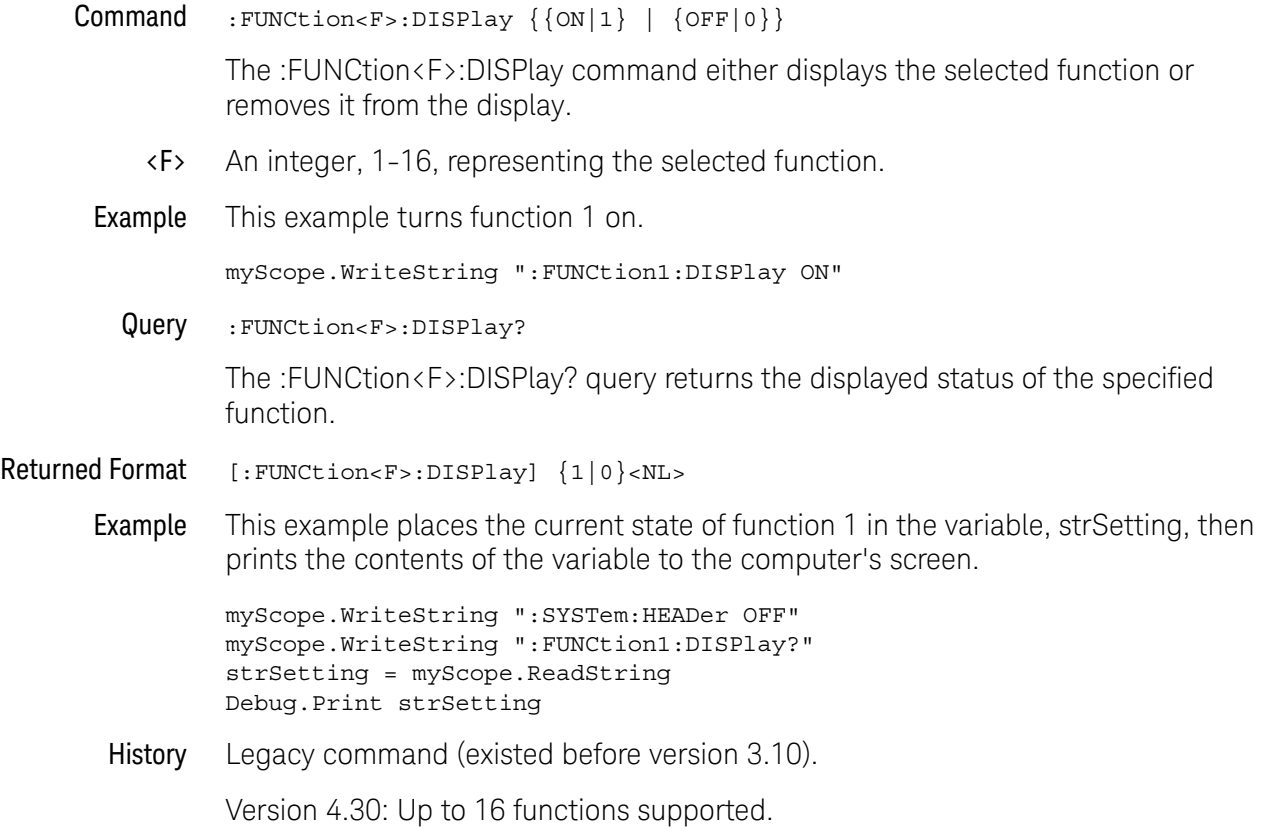

## :FUNCtion<F>:DIVide

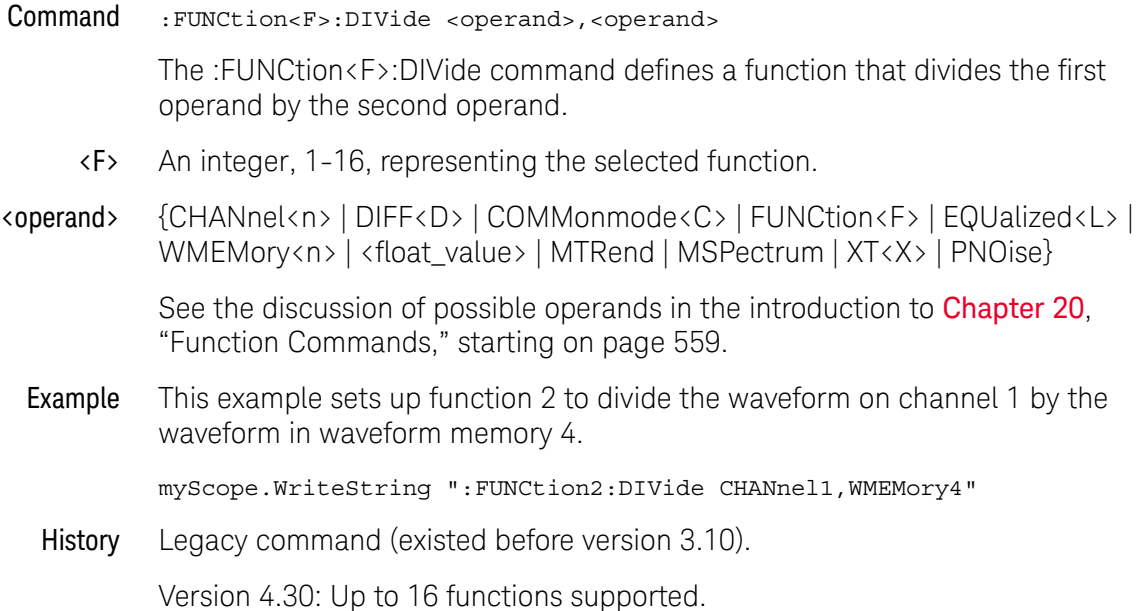

## :FUNCtion<F>:FFT:DETector:POINts

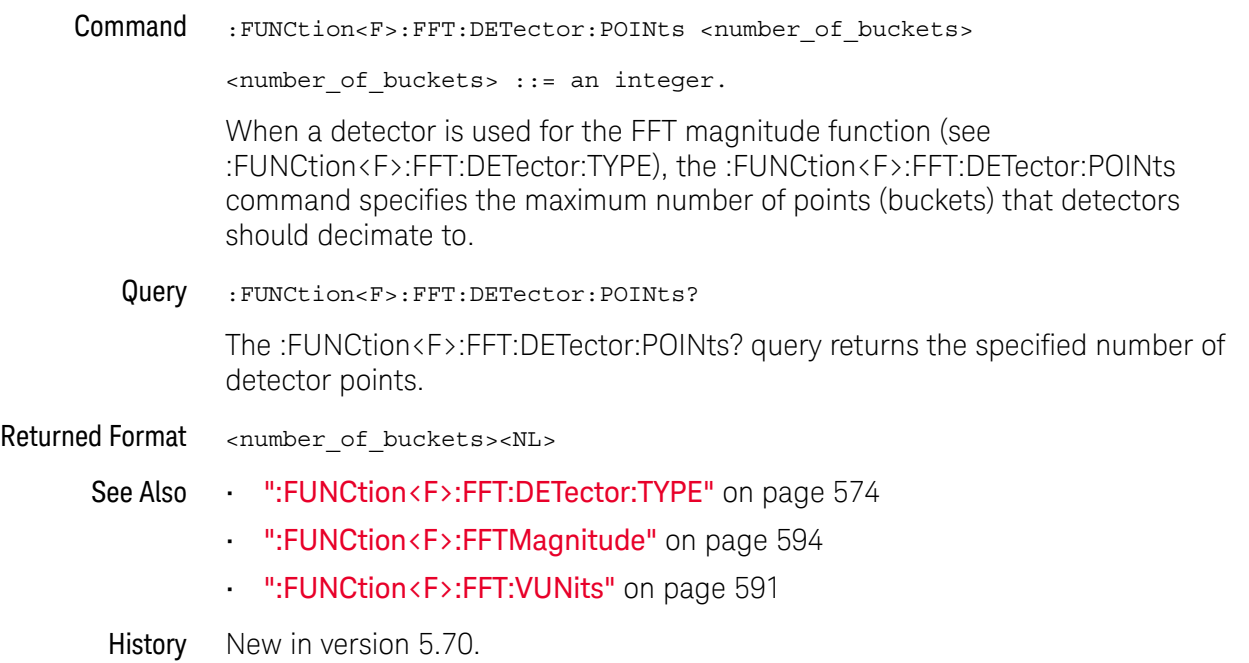

### :FUNCtion<F>:FFT:DETector:TYPE

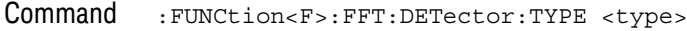

<type> ::= {OFF | SAMPle | PPOSitive | PNEGative | NORMal | AVERage}

The :FUNCtion<F>:FFT:DETector:TYPE command specifies whether a detector is used for the FFT magnitude function.

Detectors decimate the number of points on screen to at most the number of detector points (buckets, see :FUNCtion<F>:FFT:DETector:POINts). Detectors give you a way of manipulating the acquired data to emphasize different features of the data. The detector types are:

- OFF No detector is used.
- SAMPle Takes the point nearest to the center of every bucket.
- PPOSitive Takes the most positive point in every bucket.
- PNEGative Takes the most negative point in every bucket.
- NORMal Implements a rosenfell algorithm. For details, see the  $\alpha$  Spectrum Analysis Basics application note.
- AVERage Takes the average of all points in every bucket.

Query : FUNCtion<F>:FFT:DETector:TYPE?

The :FUNCtion<F>:FFT:DETector:TYPE? query returns the selected detector.

#### Returned Format <type><NL>

<type> ::= {OFF | SAMP | PPOS | PNEG | NORM | AVER}

- See Also ":FUNCtion<F>:FFT:DETector:POINts" on page 573
	- ":FUNCtion<F>:FFTMagnitude" on page 594
	- ":FUNCtion<F>:FFT:VUNits" on page 591
- History New in version 5.70.

Version 6.40: The RMS detector type is no longer available.

# :FUNCtion<F>:FFT:FREQuency

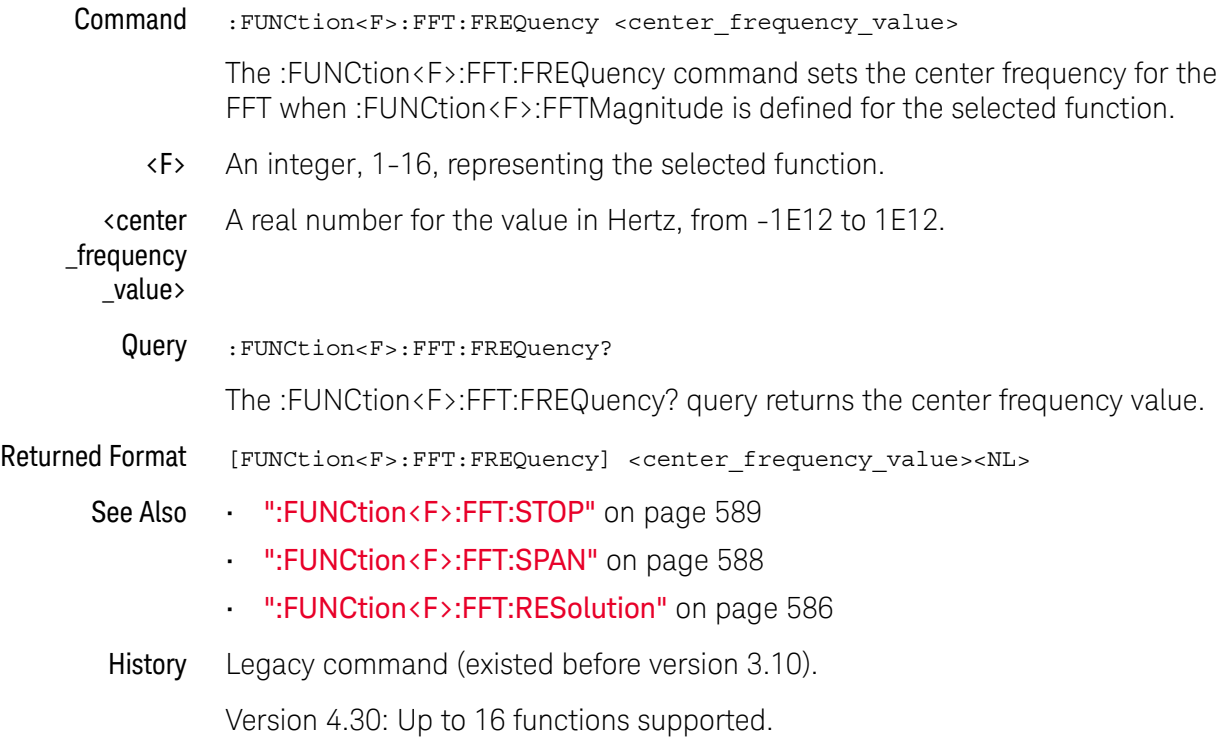

## :FUNCtion<F>:FFT:HSCale

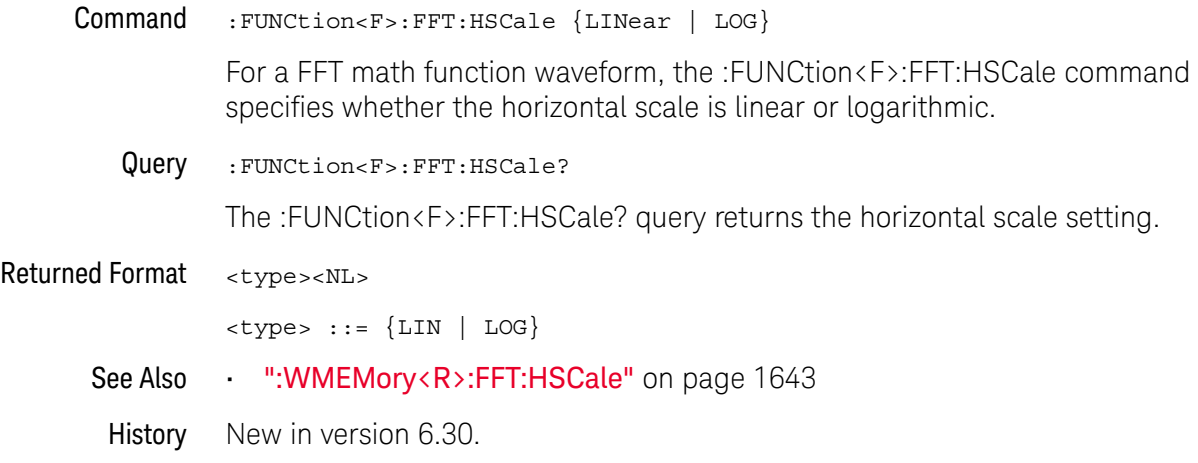
#### :FUNCtion<F>:FFT:IMPedance

Command :FUNCtion<F>:FFT:IMPedance {AUTO | <impedance>}

When the FFT vertical units are displayed (and measured) as power (that is, dBm or Watt — see :FUNCtion<F>:FFT:VUNits), the :FUNCtion<F>:FFT:IMPedance command lets you specify the reference impedance of the waveform source so that power is calculated correctly. You can select automatically determined or manually entered values.

AUTO When AUTO is selected, analog input channel reference impedances can be automatically determined by the type of probe detected (differential, common mode, single-ended) or by whether two channels are set up as Differential Channels or Common Mode Channels using the :CHANnel<N>:DIFFerential command.

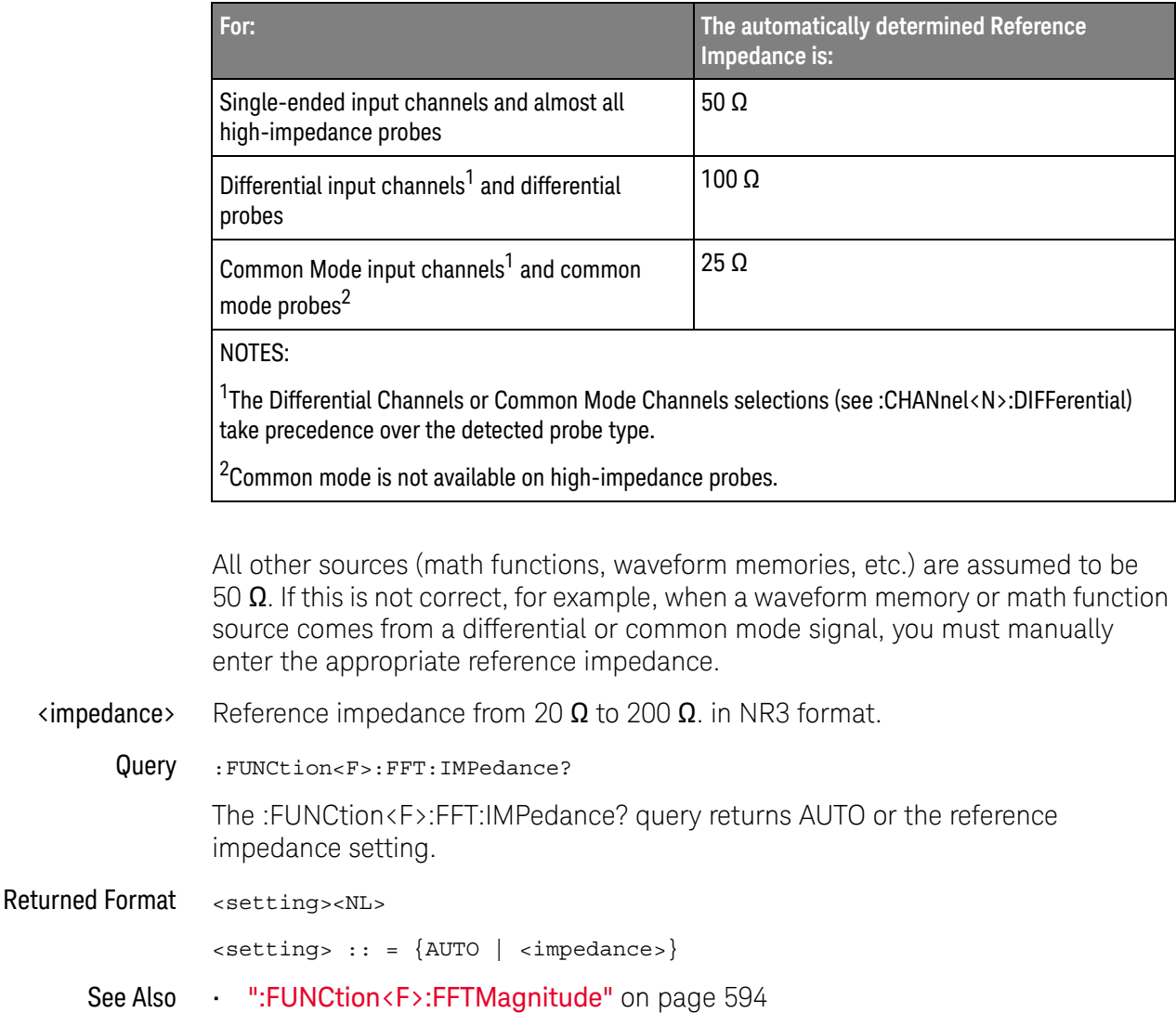

• ":FUNCtion<F>:FFT:VUNits" on page 591

#### 20 Function Commands

• ":CHANnel<N>:DIFFerential" on page 342

History New in version 6.60.

#### :FUNCtion:FFT:PEAK:SORT

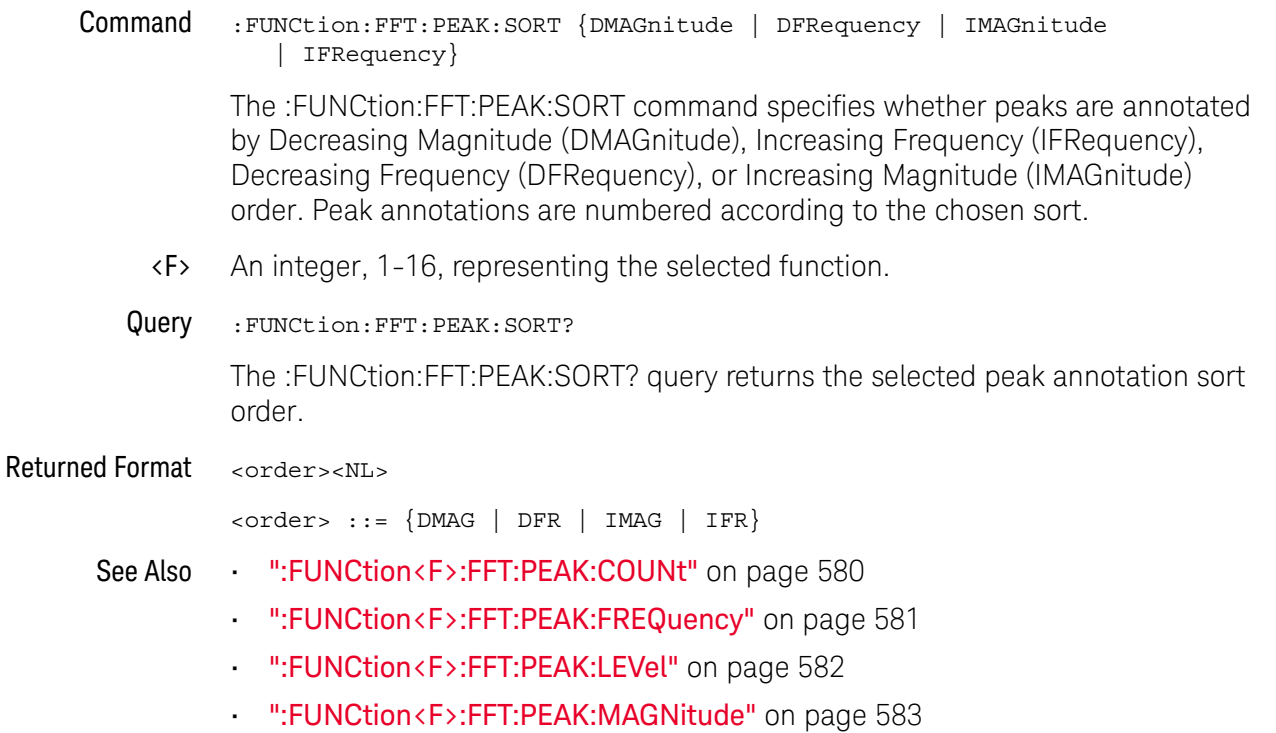

- ":FUNCtion<F>:FFT:PEAK:STATe" on page 584
- History New in version 6.70.

### :FUNCtion<F>:FFT:PEAK:COUNt

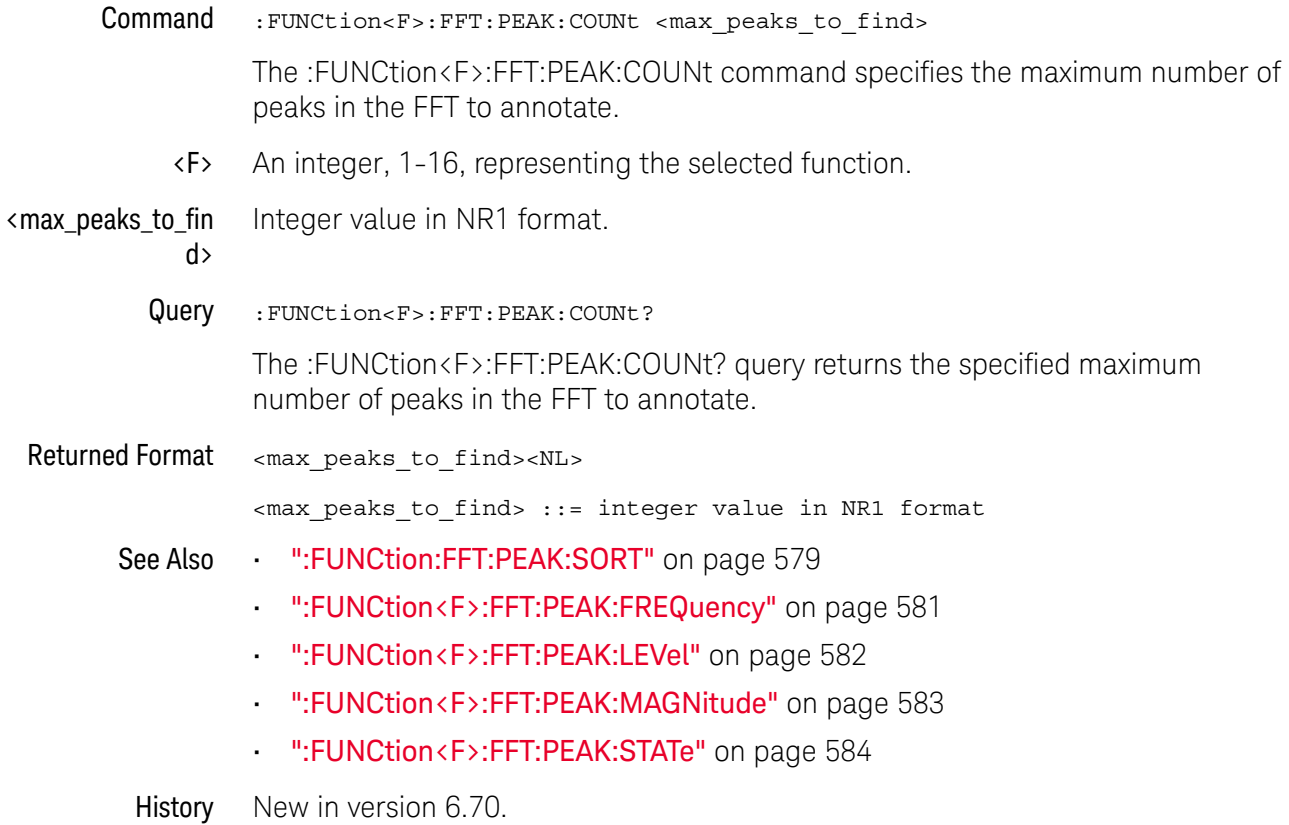

## :FUNCtion<F>:FFT:PEAK:FREQuency

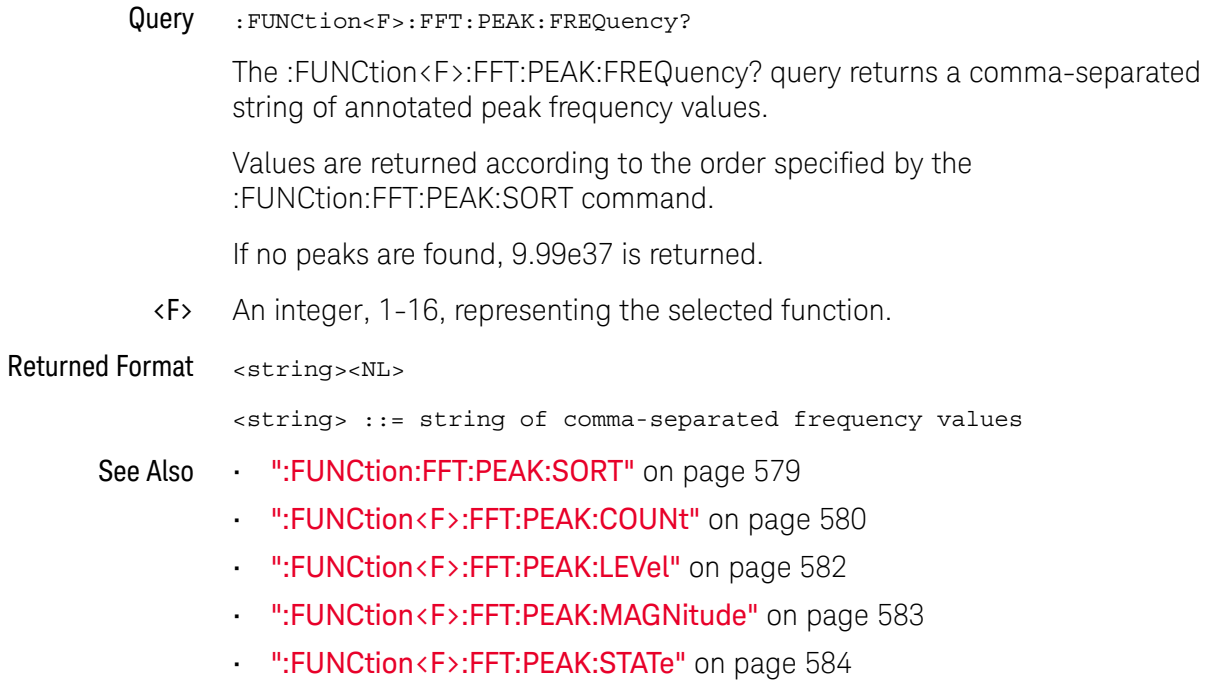

History New in version 6.70.

## :FUNCtion<F>:FFT:PEAK:LEVel

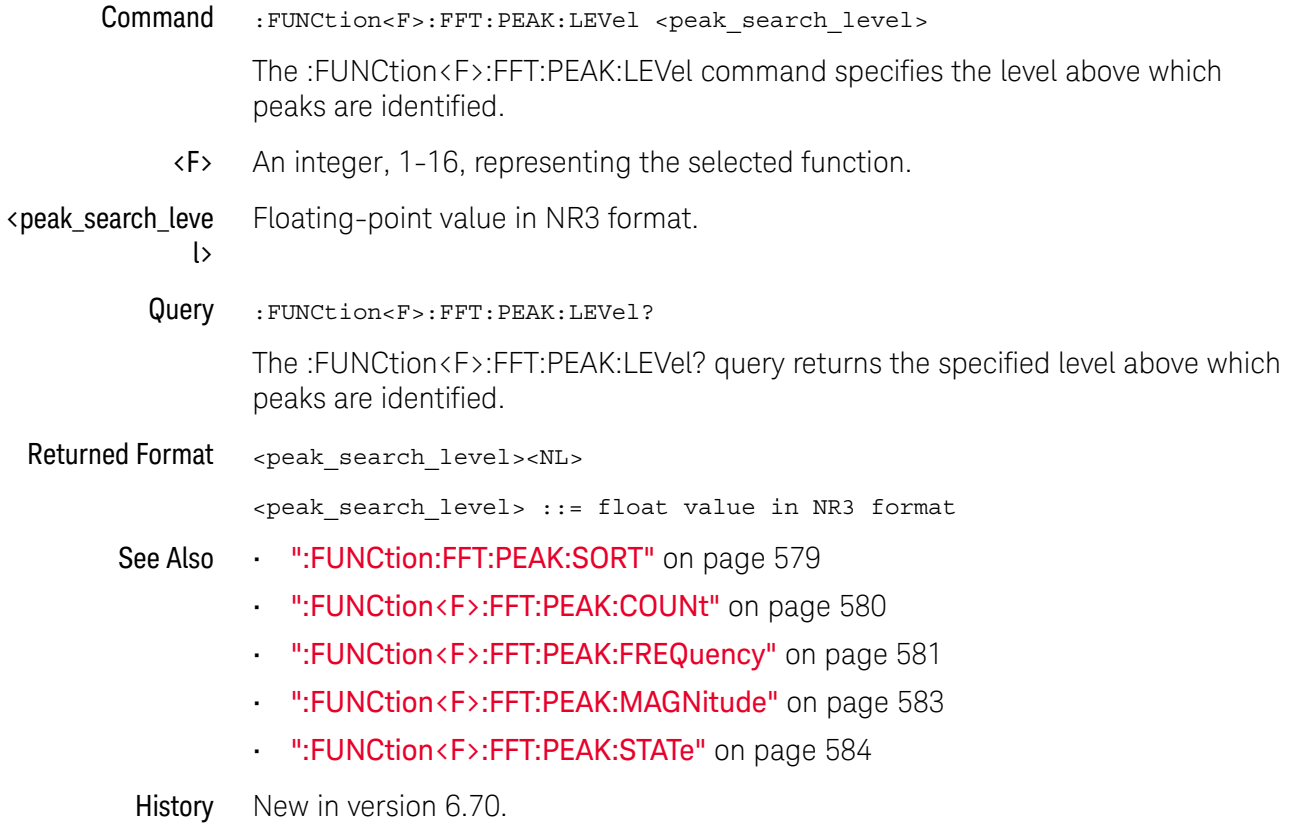

## :FUNCtion<F>:FFT:PEAK:MAGNitude

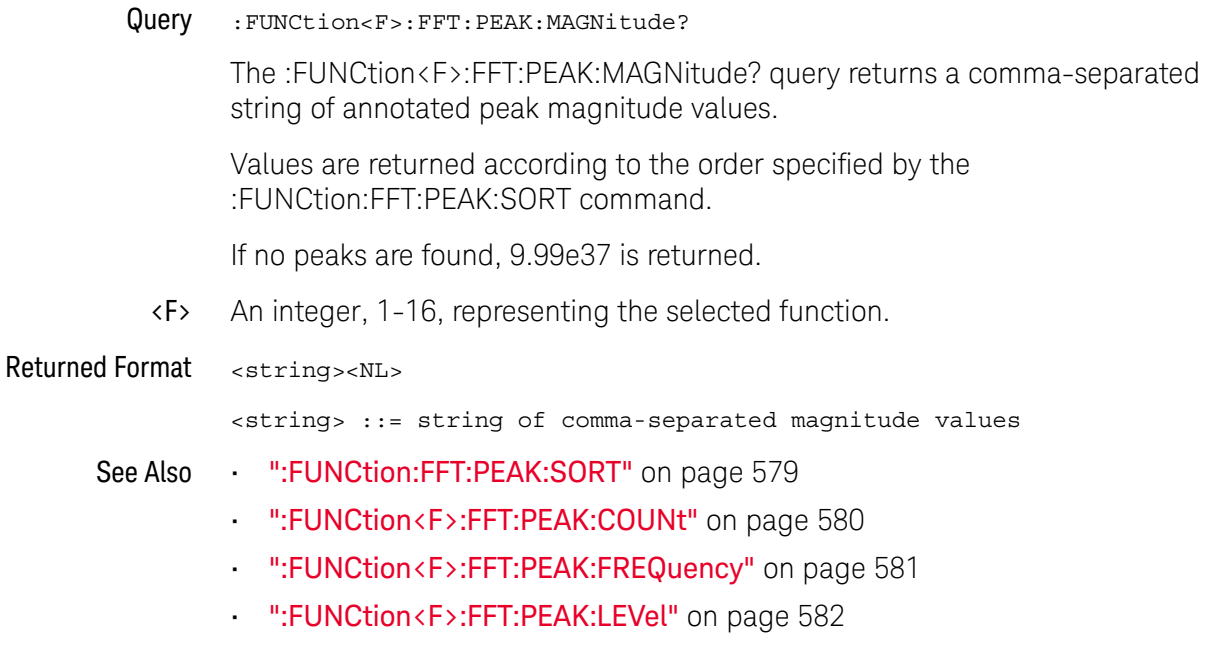

• ":FUNCtion<F>:FFT:PEAK:STATe" on page 584

History New in version 6.70.

#### :FUNCtion<F>:FFT:PEAK:STATe

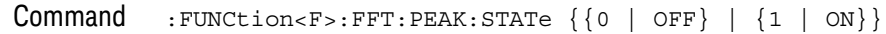

The :FUNCtion<F>:FFT:PEAK:STATe command enables or disables FFT peak annotations.

When enabled, the first N peaks in the FFT above the specified Peak Level are annotated. N is specified by the :FUNCtion<F>:FFT:PEAK:COUNt command. The Peak level is specified by the :FUNCtion<F>:FFT:PEAK:LEVel command.

The annotated peak values are displayed in the graphical user interface's FFT Peaks results window at the bottom of the display.

You can get the frequency values of the annotated peaks using the :FUNCtion<F>:FFT:PEAK:FREQuency? query. You can get the magnitude values of the annotated peaks using the :FUNCtion<F>:FFT:PEAK:MAGNitude? query.

- <F> An integer, 1-16, representing the selected function.
- Query :FUNCtion<F>:FFT:PEAK:STATe?

The :FUNCtion<F>:FFT:PEAK:STATe? query returns whether the FFT annotated peaks feature is enabled or disabled.

#### Returned Format <setting><NL>

 $\text{~setting}$  ::=  $\{0 | 1\}$ 

- See Also ":FUNCtion:FFT:PEAK:SORT" on page 579
	- ":FUNCtion<F>:FFT:PEAK:COUNt" on page 580
	- ":FUNCtion<F>:FFT:PEAK:FREQuency" on page 581
	- ":FUNCtion<F>:FFT:PEAK:LEVel" on page 582
	- ":FUNCtion<F>:FFT:PEAK:MAGNitude" on page 583

History New in version 6.70.

#### :FUNCtion<F>:FFT:REFerence

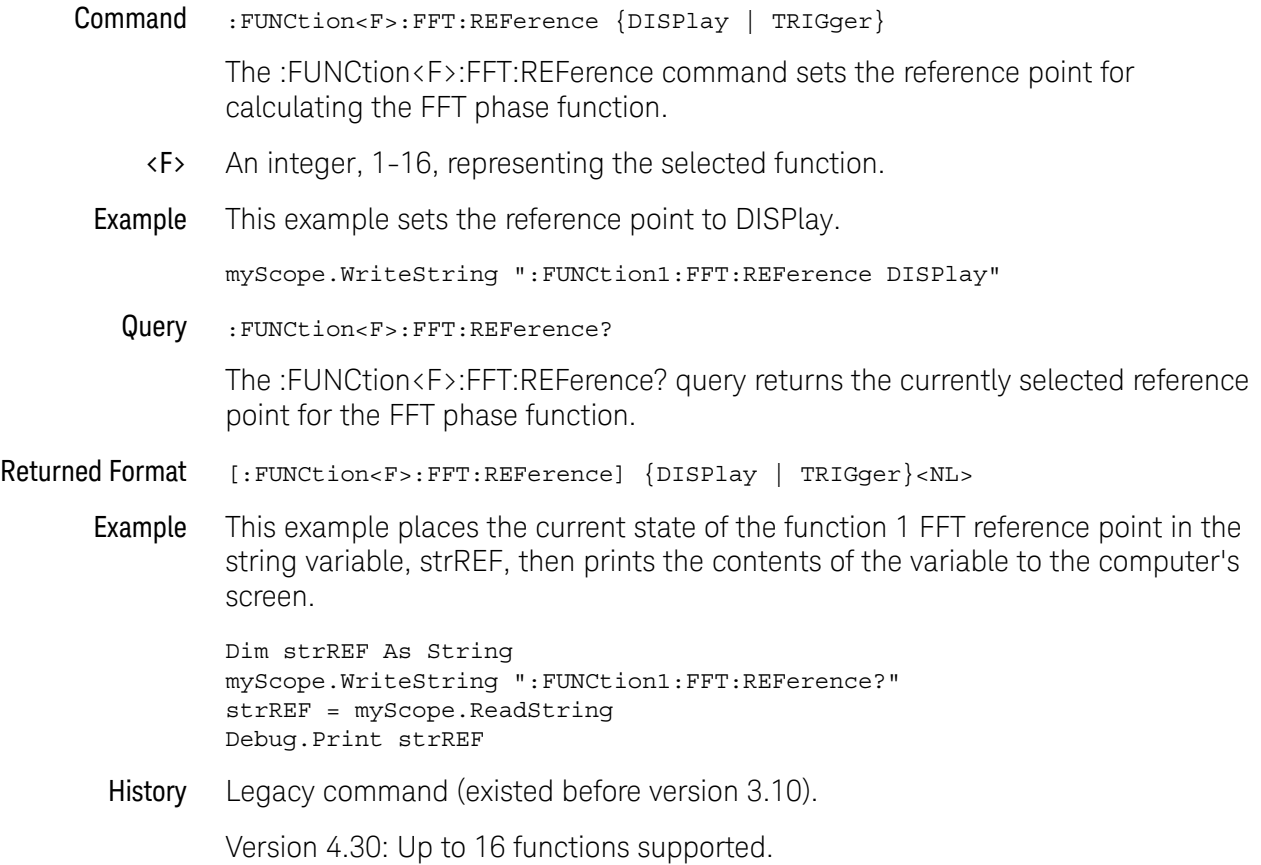

#### :FUNCtion<F>:FFT:RESolution

Command :FUNCtion<F>:FFT:RESolution <resolution\_value>

The :FUNCtion<F>:FFT:RESolution command sets the resolution bandwidth of the FFT function.

If either the memory depth or sampling rate is set to AUTO (see :ACQuire:POINts or :ACQuire:SRATe), you can adjust this control. However, if both the memory depth and sampling rate are in manual mode, you cannot set the resolution and can only query it.

The change in resolution bandwidth is achieved by changing the horizontal scale (as with the :TIMebase:SCALe command). Changes to the horizontal scale will also change the resolution bandwidth.

<F> An integer, 1-16, representing the selected function.

<resolution \_value>

Resolution bandwidth frequency.

The FFT resolution is defined as sampling rate / memory depth when using the Rectangular window (other windows have a Normalized Equivalent Noise Bandwidth factor applied).

# FFT Resolution  $=$   $\frac{1}{\text{Effective Memory Depth}}$

The effective memory depth is the highest power of 2 less than or equal to the number of sample points across the display. The memory bar in the status area at the top of the display indicates how much of the actual memory depth is across the display.

Query :FUNCtion<F>:FFT:RESolution?

The :FUNCtion<F>:FFT:RESolution? query returns the current resolution of the FFT function.

Returned Format [FUNCtion<F>:FFT:RESolution] <resolution\_value><NL>

- See Also ":ACQuire:POINts[:ANALog] Memory depth" on page 251
	- ":ACQuire:SRATe[:ANALog] Analog Sample Rate" on page 264
	- ":FUNCtion<F>:FFT:STOP" on page 589
	- ":FUNCtion<F>:FFT:FREQuency" on page 575
	- ":FUNCtion<F>:FFT:SPAN" on page 588
	- ":TIMebase:SCALe" on page 1366

#### History Legacy command (existed before version 3.10).

Version 4.30: Up to 16 functions supported.

Version 5.70: The command form now lets you set the FFT resolution bandwidth.

#### :FUNCtion<F>:FFT:SPAN

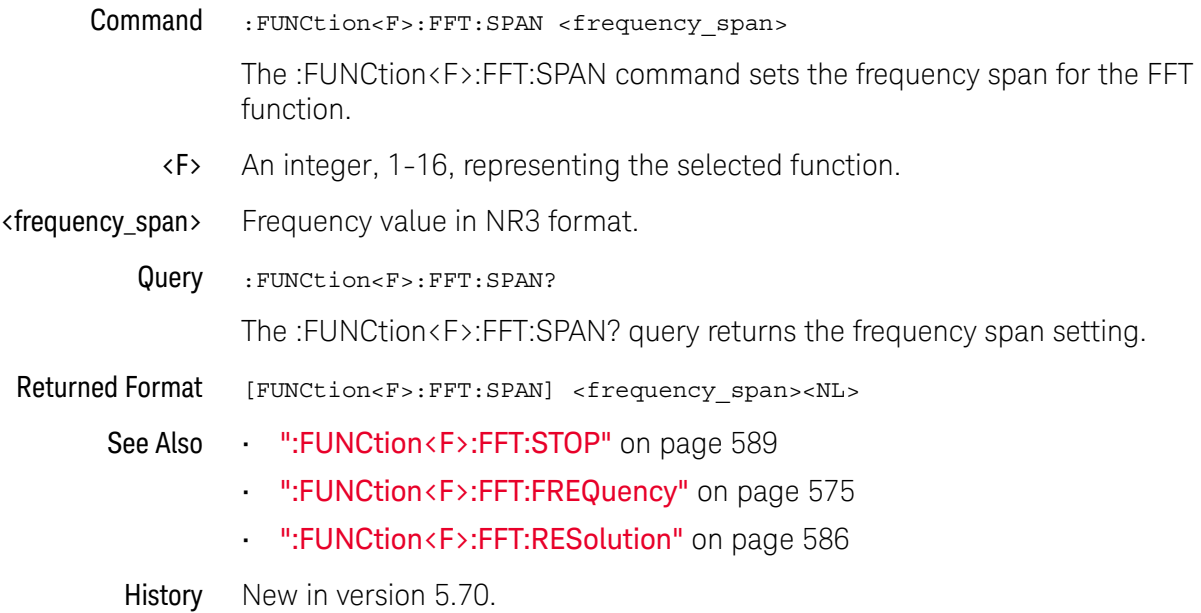

## :FUNCtion<F>:FFT:STOP

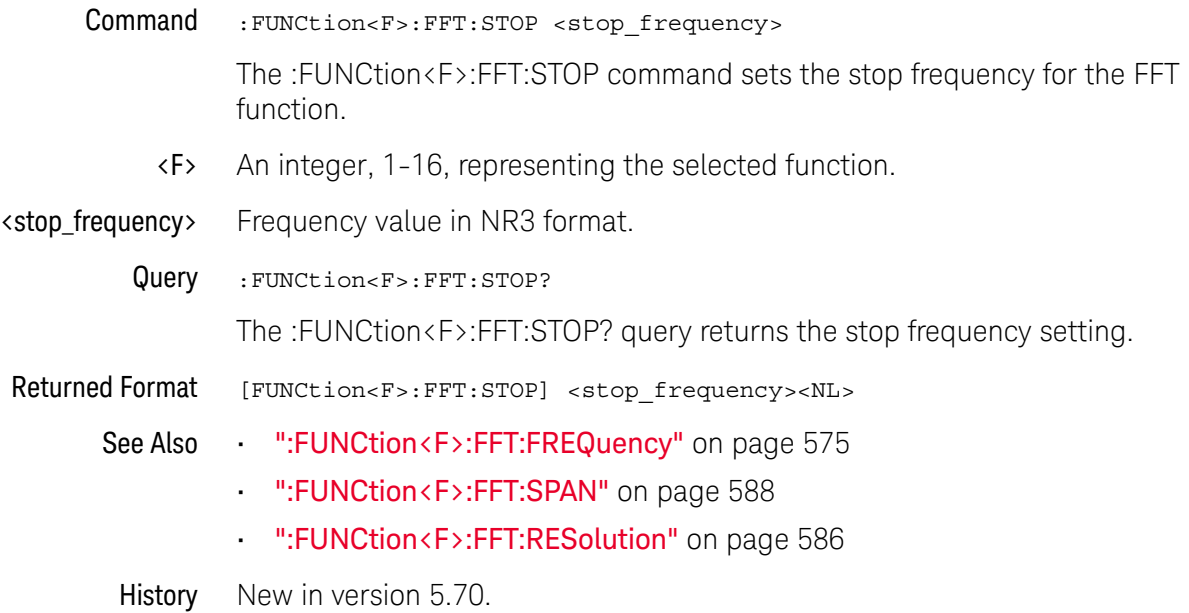

# :FUNCtion<F>:FFT:TDELay

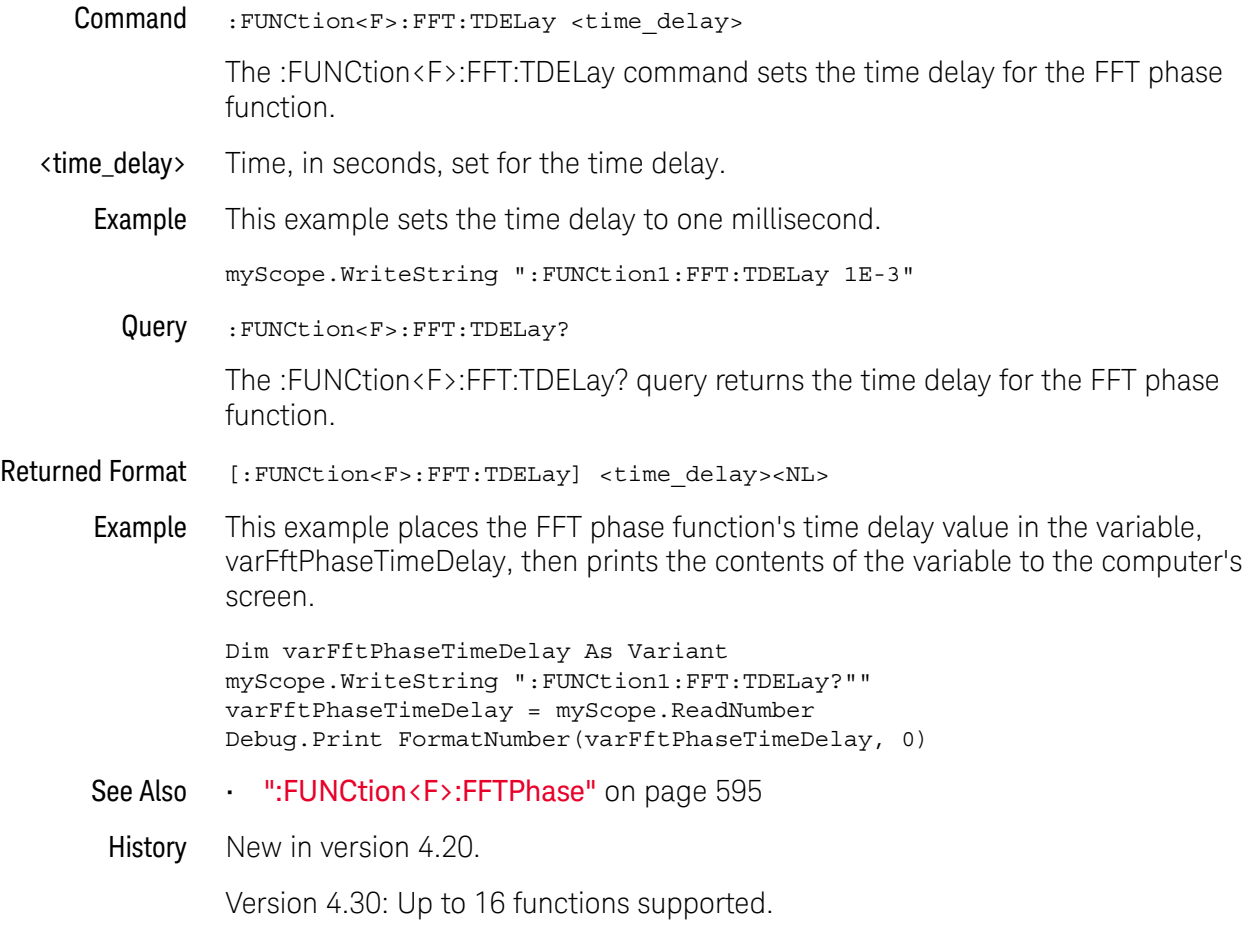

## :FUNCtion<F>:FFT:VUNits

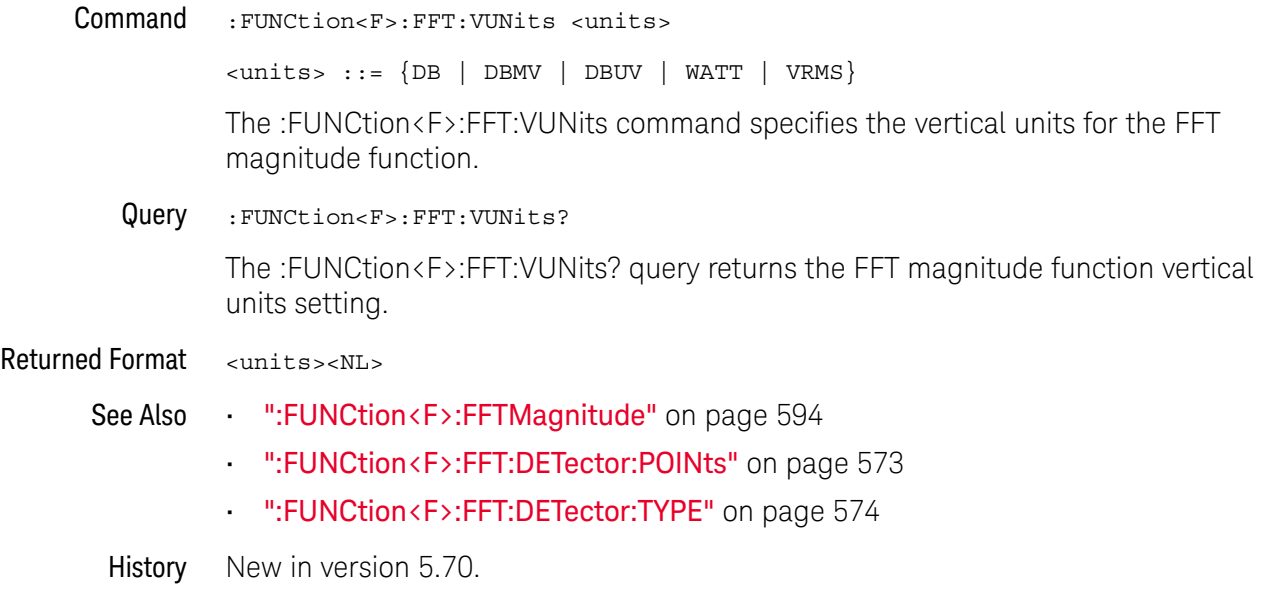

#### :FUNCtion<F>:FFT:WINDow

Command :FUNCtion<F>:FFT:WINDow {RECTangular | HANNing | FLATtop | BHARris | HAMMing}

> The :FUNCtion<F>:FFT:WINDow command sets the window type for the FFT function.

The FFT function assumes that the time record repeats. Unless there is an integral number of cycles of the sampled waveform in the record, a discontinuity is created at the beginning of the record. This introduces additional frequency components into the spectrum about the actual peaks, which is referred to as spectral leakage. To minimize spectral leakage, windows that approach zero smoothly at the beginning and end of the record are employed as filters to the FFTs. Each window is useful for certain classes of input waveforms.

- RECTangular is essentially no window, and all points are multiplied by 1. This window is useful for transient waveforms and waveforms where there are an integral number of cycles in the time record.
- HANNing is useful for frequency resolution and general purpose use. It is good for resolving two frequencies that are close together, or for making frequency measurements.
- FLATtop is best for making accurate amplitude measurements of frequency peaks.
- BHARris (Blackman-Harris) is best used when you want to looks at signals with a strong interference component that is fairly distant from the frequency you want to see. It can be used as a general purpose window as its main lobe is not too wide (decent frequency discrimination) and the side lobes drop off by 90 dB.
- HAMMing —is a "raised cosine" function like the HANNing window but with different coefficients. It has slightly better frequency resolution than the HANNing window.
- <F> An integer, 1-16, representing the selected function. This command presently selects all functions, regardless of which integer (1-16) is passed.
- Example This example sets the window type for the FFT function to RECTangular.

myScope.WriteString ":FUNCtion1:FFT:WINDow RECTangular"

Query :FUNCtion<F>:FFT:WINDow?

The :FUNCtion<F>:FFT:WINDow? query returns the current selected window for the FFT function.

Returned Format [:FUNCtion<F>:FFT:WINDow] {RECTangular | HANNing | FLATtop | BHARris | HAMMing}<NL>

Example This example places the current state of the function 1 FFT window in the string variable, strWND, then prints the contents of the variable to the computer's screen.

Dim strWND As String myScope.WriteString ":FUNCtion1:FFT:WINDow?"" strWND = myScope.ReadString Debug.Print strWND

History Legacy command (existed before version 3.10).

Version 3.11: Added the HAMMing window mode selection.

Version 4.30: Up to 16 functions supported.

#### :FUNCtion<F>:FFTMagnitude

Command :FUNCtion<F>:FFTMagnitude <operand>

The :FUNCtion<F>:FFTMagnitude command computes the Fast Fourier Transform (FFT) of the specified channel, function, or memory. The FFT takes the digitized time record and transforms it to magnitude and phase components as a function of frequency.

- <F> An integer, 1-16, representing the selected function.
- <operand> {CHANnel<n> | DIFF<D> | COMMonmode<C> | FUNCtion<F> | EQUalized<L> | WMEMory<n> | <float\_value> | MTRend | MSPectrum | XT<X> | PNOise}

See the discussion of possible operands in the introduction to **Chapter 20**, "Function Commands," starting on page 559.

Example This example sets up function 1 to compute the FFT of waveform memory 3.

myScope.WriteString ":FUNCtion1:FFTMagnitude WMEMory3"

- See Also ":FUNCtion<F>:FFT:VUNits" on page 591
	- ":FUNCtion<F>:FFT:DETector:TYPE" on page 574
	- ":FUNCtion<F>:FFT:DETector:POINts" on page 573
	- ":FUNCtion<F>:FFT:IMPedance" on page 577
- History Legacy command (existed before version 3.10).

Version 4.30: Up to 16 functions supported.

#### :FUNCtion<F>:FFTPhase

Command :FUNCtion<F>:FFTPhase <source> The :FUNCtion<F>:FFTPhase command computes the Fast Fourier Transform (FFT) of the specified channel, function, or waveform memory. The FFT takes the digitized time record and transforms it into magnitude and phase components as a function of frequency. <F> An integer, 1-16, representing the selected function. <source> {CHANnel<n> | DIFF<D> | COMMonmode<C> | FUNCtion<F> | EQUalized<L> | WMEMory<n> | <float\_value> | MTRend | MSPectrum | XT<X> | PNOise} See the discussion of possible operands in the introduction to **Chapter 20**, "Function Commands," starting on page 559. Example This example sets up function 1 to compute the FFT of waveform memory 3. myScope.WriteString ":FUNCtion1:FFTPhase WMEMory3" See Also • ":FUNCtion<F>:FFT:TDELay" on page 590 History Legacy command (existed before version 3.10). Version 4.30: Up to 16 functions supported.

## :FUNCtion<F>:GATing — Gating

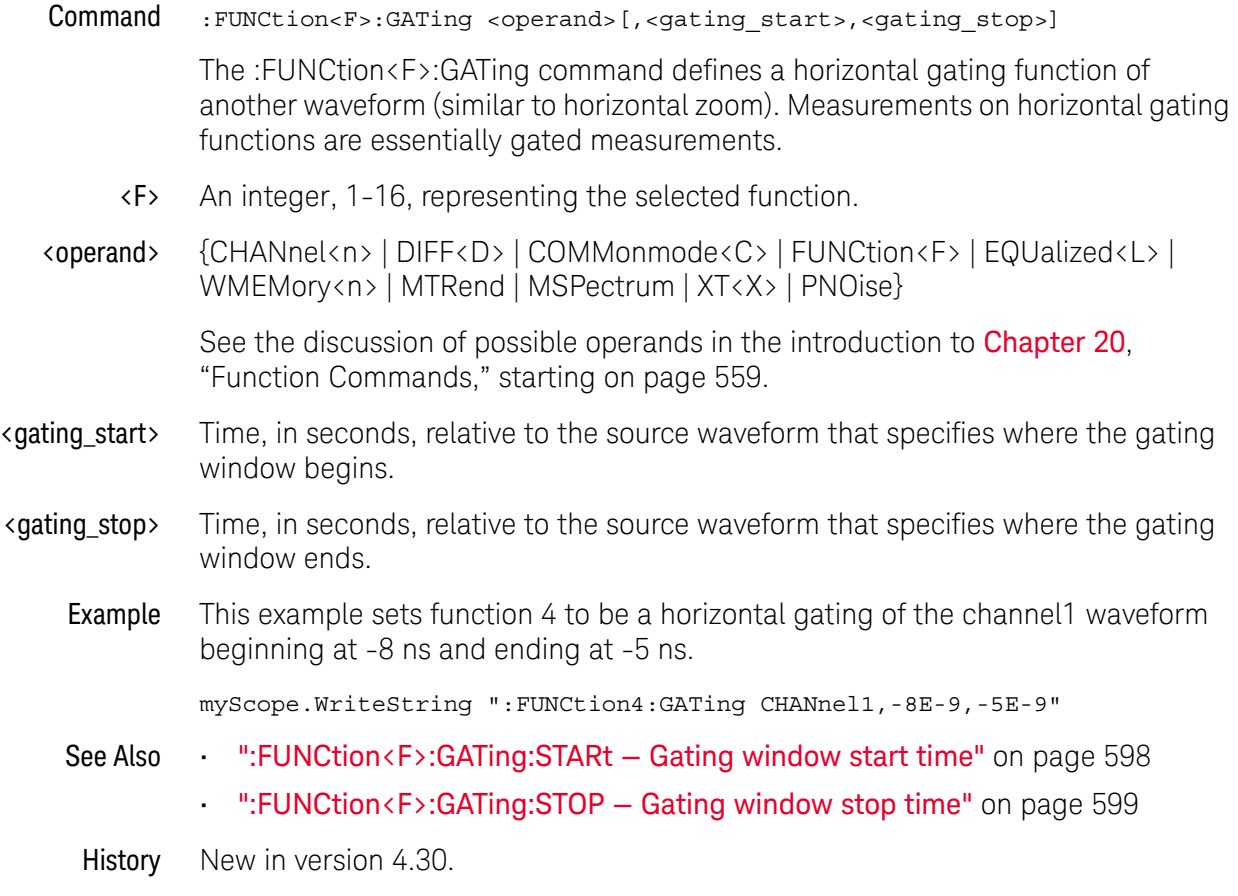

Version 4.30: Up to 16 functions supported.

## :FUNCtion<F>:GATing:GLOBal

Command :FUNCtion<F>:GATing:GLOBal <state>[, {GG1 | GG2 | GG3 | GG4}] The :FUNCtion<F>:GATing:GLOBal command enables or disables one of the four global gates for the gating function. <state> {{OFF | 0} | {ON | 1}} See Also • ":FUNCtion<F>:GATing — Gating" on page 596 • ":FUNCtion<F>:GATing:STARt — Gating window start time" on page 598 • ":FUNCtion<F>:GATing:STOP — Gating window stop time" on page 599 History New in version 6.50.

# :FUNCtion<F>:GATing:STARt — Gating window start time

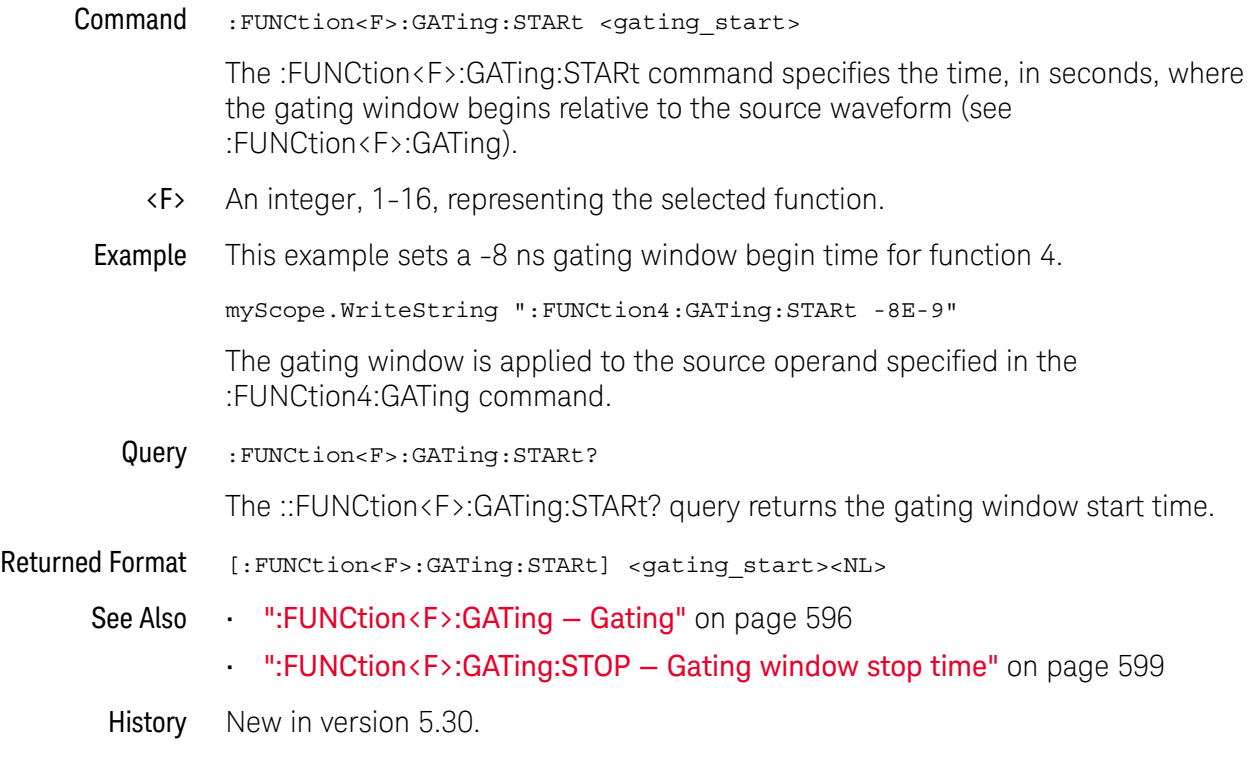

# :FUNCtion<F>:GATing:STOP — Gating window stop time

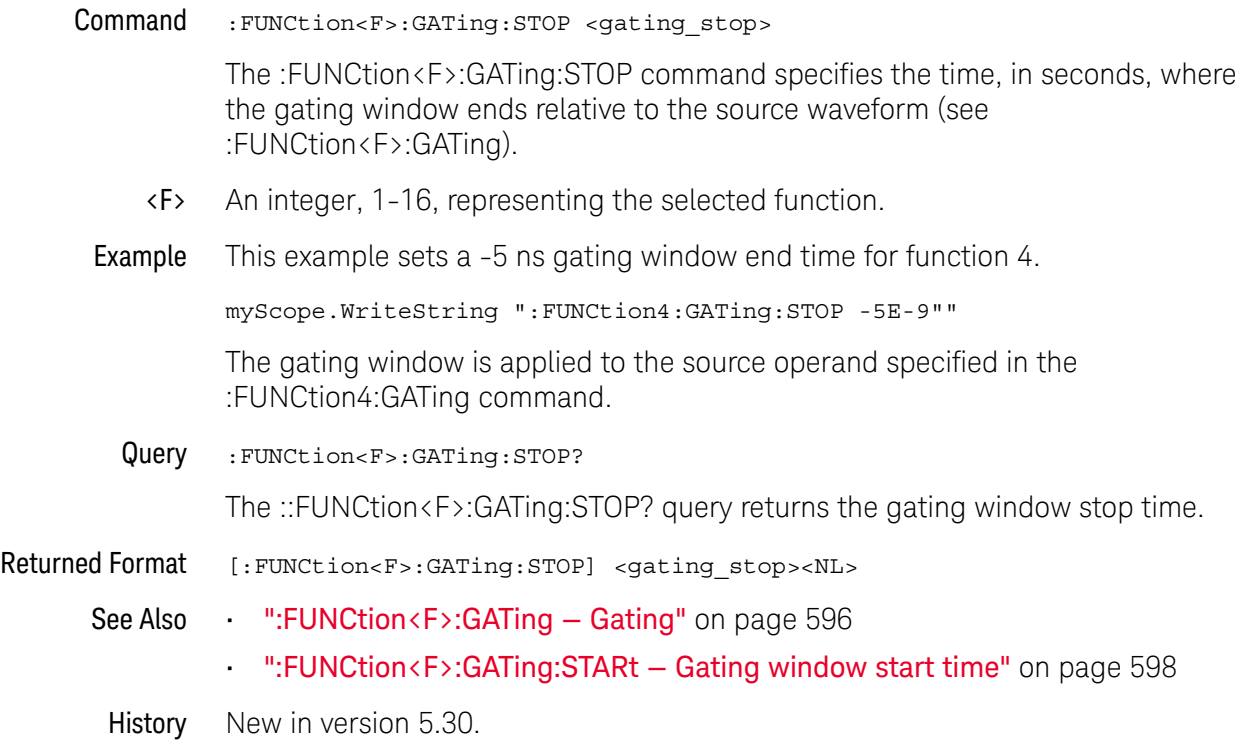

# :FUNCtion<F>:HIGHpass

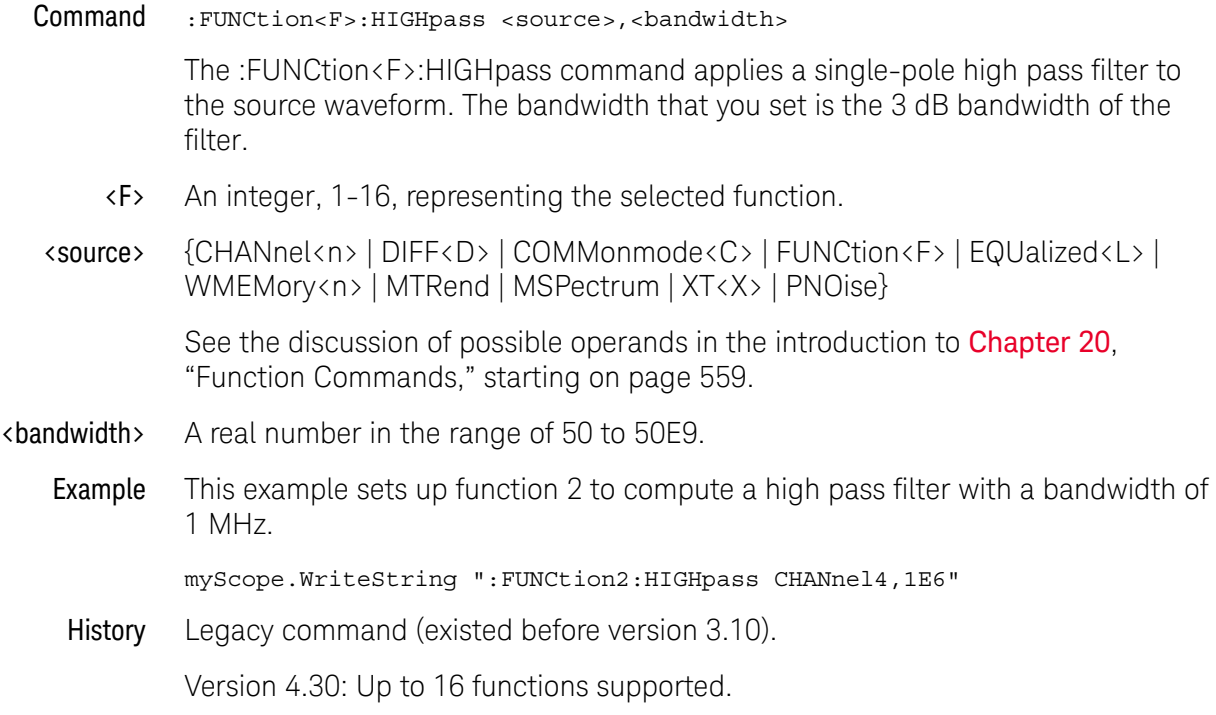

#### :FUNCtion<F>:HORizontal

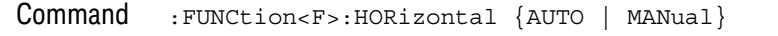

The :FUNCtion<F>:HORizontal command sets the horizontal tracking to either AUTO or MANual.

**NOTE** Using the :FUNCtion<F>:HORizontal:RANGe or :FUNCtion<F>:HORizontal:POSition commands automatically changes the :FUNCtion<F>:HORizontal setting to MANual.

- <F> An integer, 1-16, representing the selected function.
- Query :FUNCtion<F>:HORizontal?

The :FUNCtion<F>:HORizontal? query returns the current horizontal scaling mode of the specified function.

#### Returned Format [:FUNCtion<F>:HORizontal] {AUTO | MANual}<NL>

Example This example places the current state of the function 1 horizontal tracking in the string variable, strSetting, then prints the contents of the variable to the computer's screen.

```
Dim strSetting As String ' Dimension variable.
myScope.WriteString ":FUNCtion1:HORizontal?"
strSetting = myScope.ReadString
Debug.Print strSetting
```
- See Also ":FUNCtion<F>:HORizontal:POSition" on page 602
	- ":FUNCtion<F>:HORizontal:RANGe" on page 604
	- History Legacy command (existed before version 3.10).

Version 4.30: Up to 16 functions supported.

## :FUNCtion<F>:HORizontal:POSition

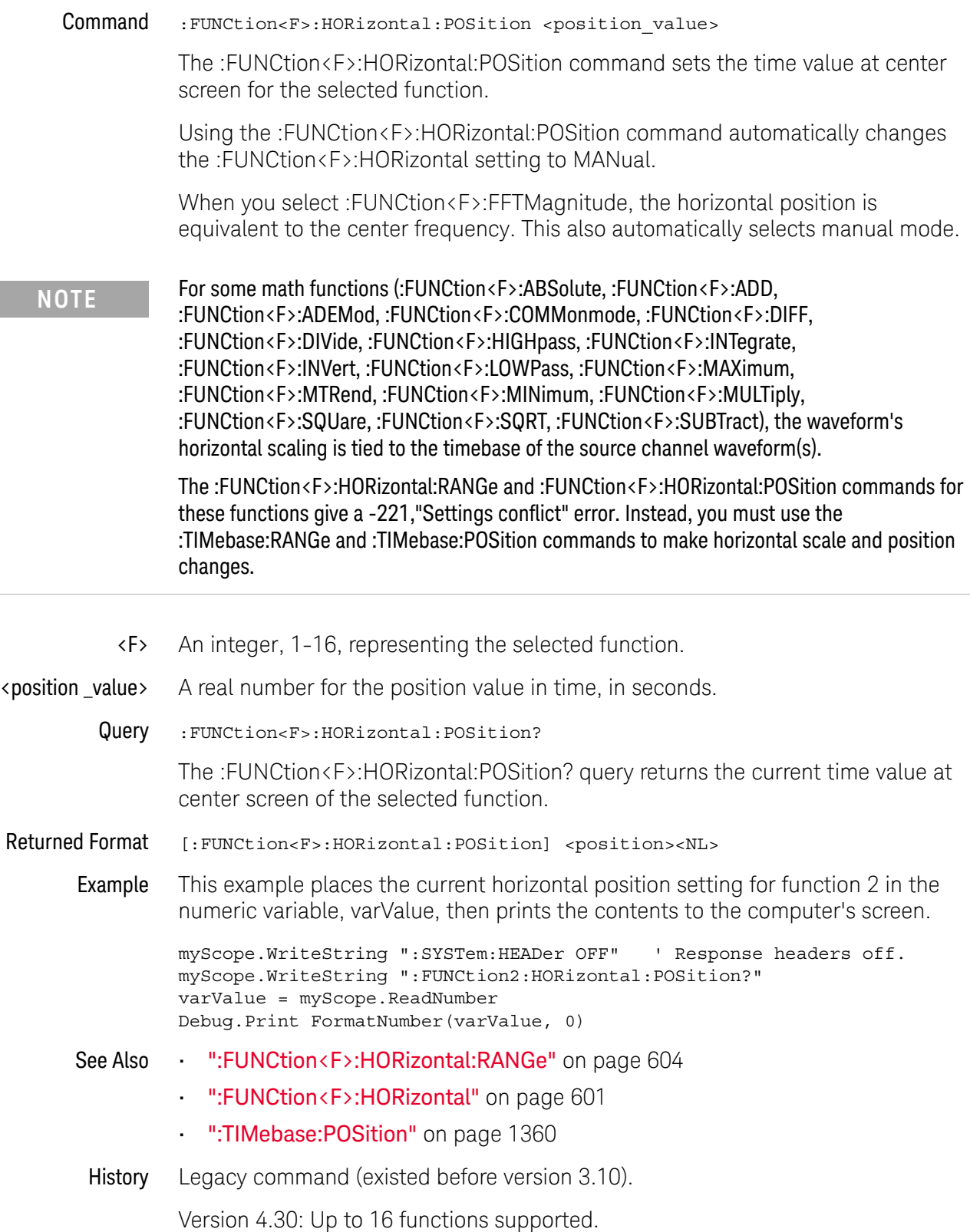

Version 6.00: For functions where the horizontal position cannot be adjusted, this command now gives a -221,"Settings conflict" instead of being accepted without effect.

## :FUNCtion<F>:HORizontal:RANGe

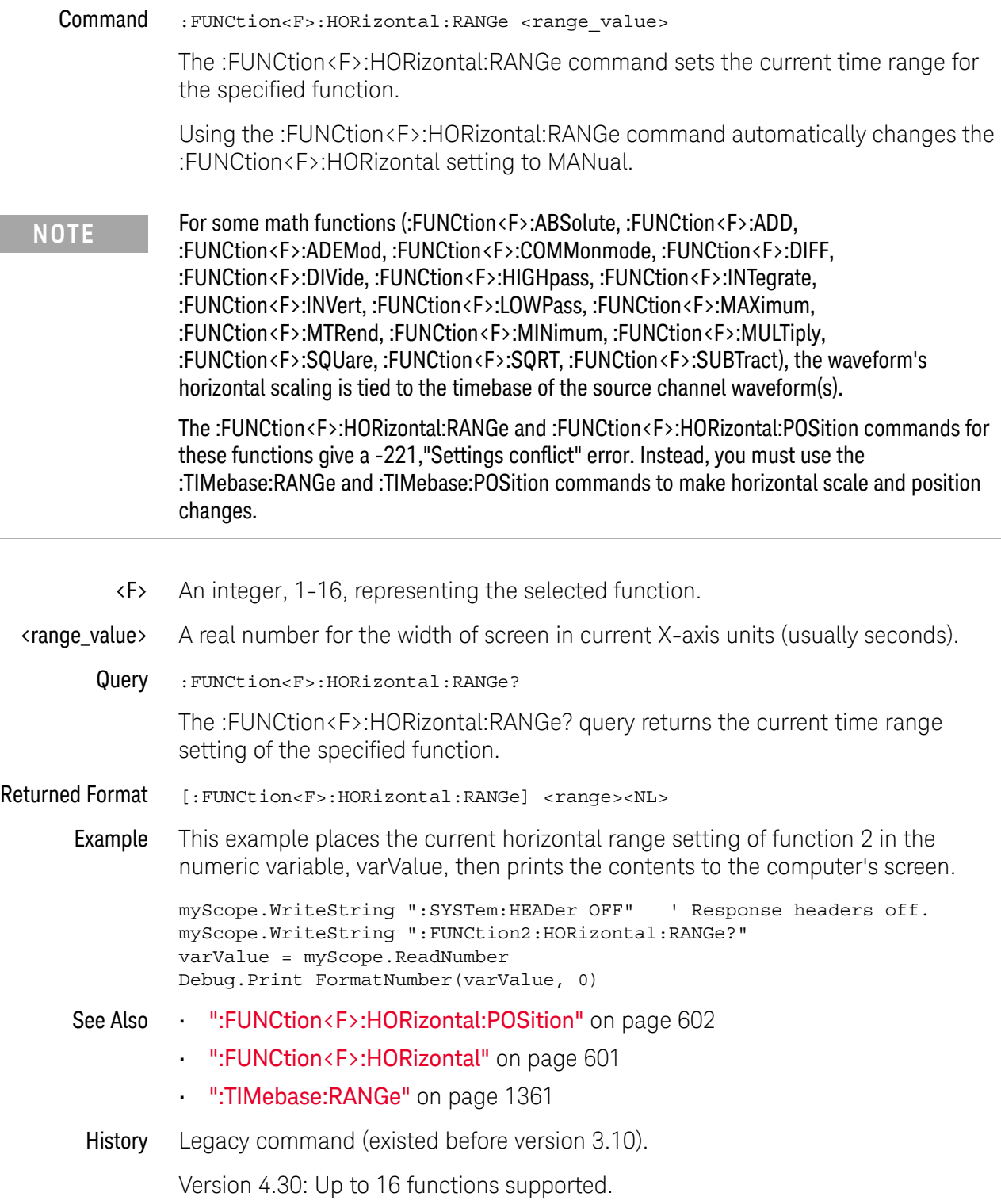

Version 6.00: For functions where the horizontal position cannot be adjusted, this command now gives a -221,"Settings conflict" instead of being accepted without effect.

## :FUNCtion<F>:INTegrate

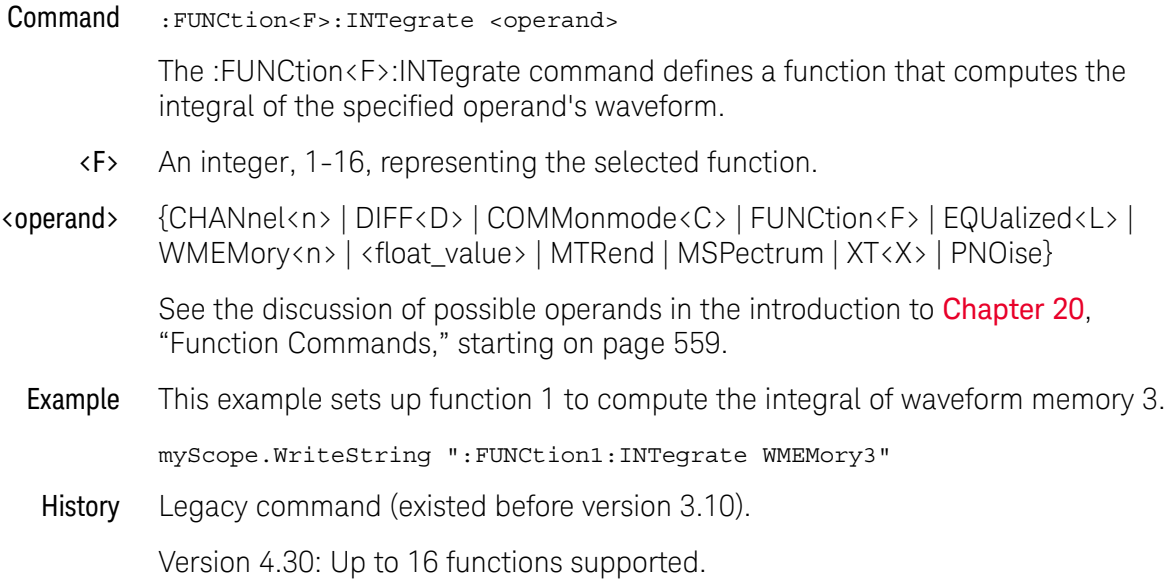

## :FUNCtion<F>:INVert

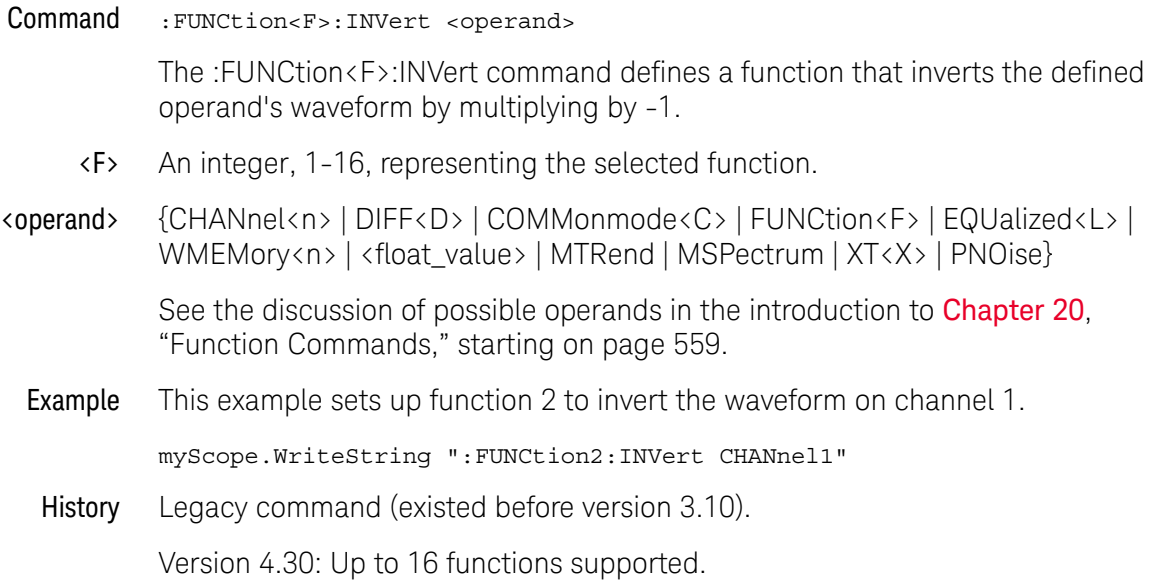

## :FUNCtion<F>:LABel

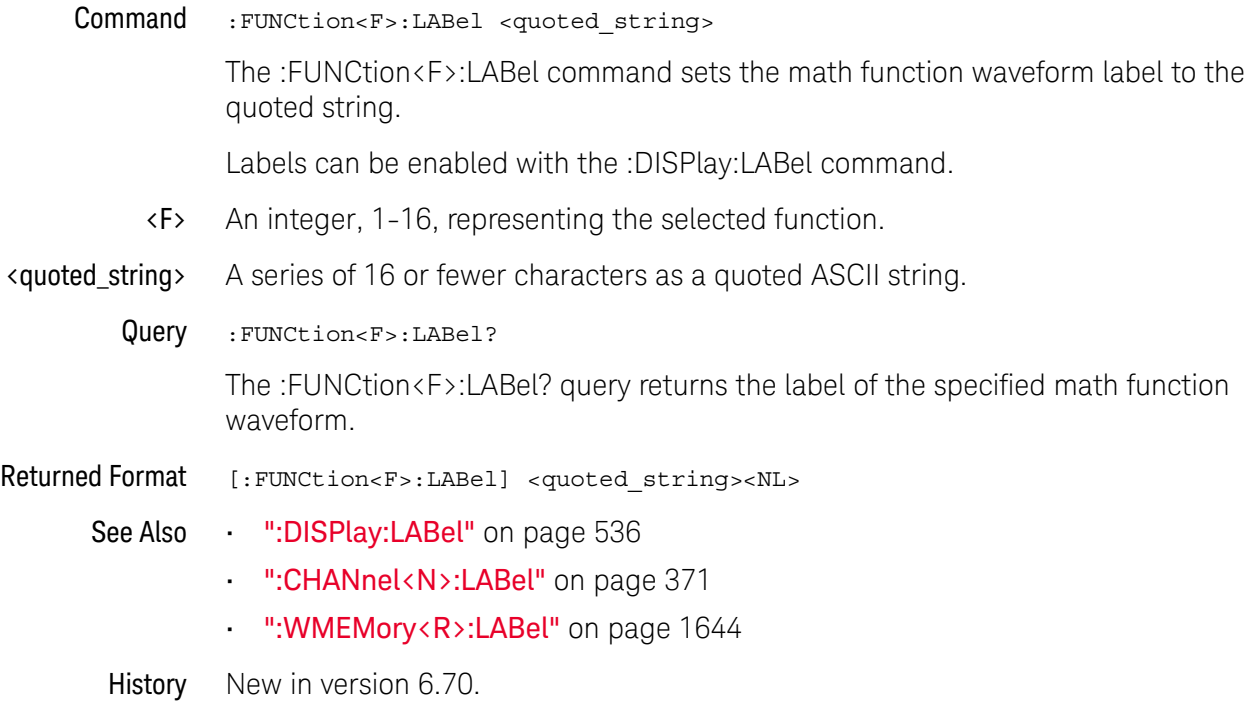

## :FUNCtion<F>:LOWPass

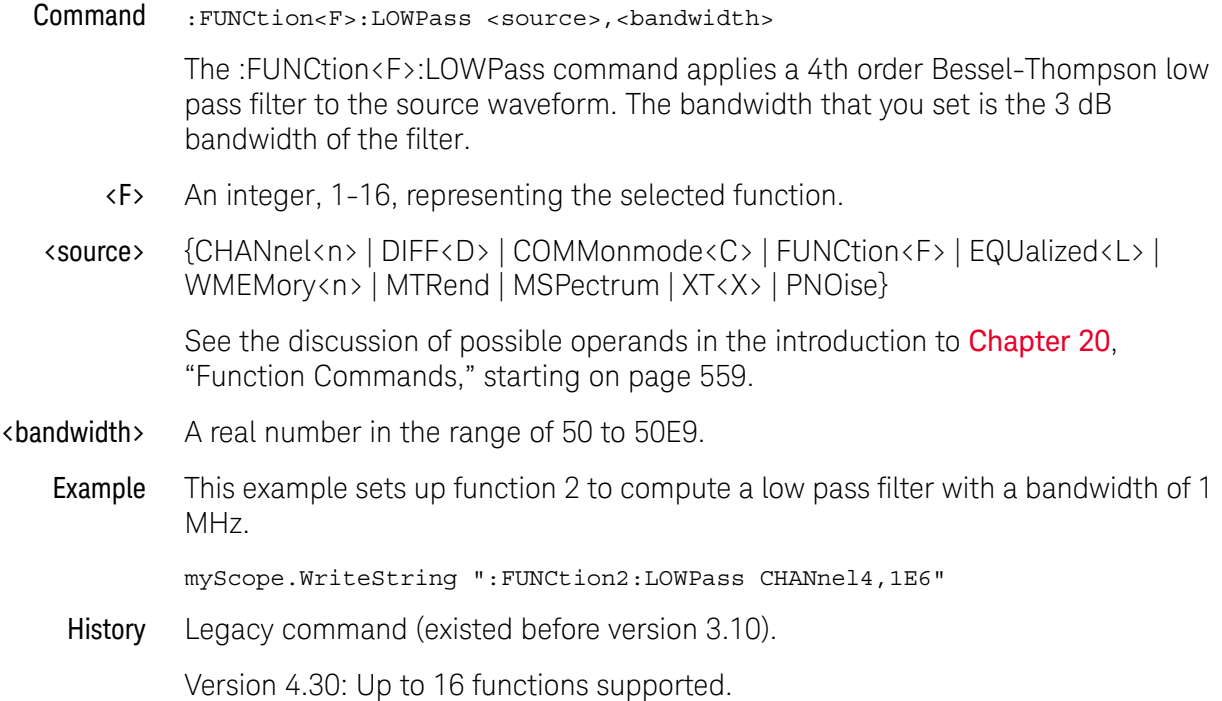

#### :FUNCtion<F>:MAGNify

Command :FUNCtion<F>:MAGNify <operand> The :FUNCtion<F>:MAGNify command defines a function that is a copy of the operand. The magnify function is a software magnify. No hardware settings are altered as a result of using this function. It is useful for scaling channels, another function, or memories with the RANGe and OFFSet commands in this subsystem. <F> An integer, 1-16, representing the selected function. <operand> {CHANnel<n> | DIFF<D> | COMMonmode<C> | FUNCtion<F> | EQUalized<L> | WMEMory<n> | <float\_value> | MTRend | MSPectrum | XT<X> | PNOise} See the discussion of possible operands in the introduction to **Chapter 20**, "Function Commands," starting on page 559. Example This example creates a function (function 1) that is a magnified version of channel 1. myScope.WriteString ":FUNCtion1:MAGNify CHANnel1" History Legacy command (existed before version 3.10). Version 4.30: Up to 16 functions supported.

#### :FUNCtion<F>:MATLab

Command :FUNCtion<F>:MATLab <operand>[,<operand>]

The :FUNCtion<F>:MATLab command sets the operand(s) for these user-defined functions:

- Butterworth
- FIR
- LFE
- RTEye
- SqrtSumOfSquare

And these InfiniiSim functions:

- InfiniiSim 2 Port
- InfiniiSim 4 Port 1 Src
- InfiniiSim 4 Port CM
- InfiniiSim 4 Port Diff
- InfiniiSim 4 Port Src1
- InfiniiSim 4 Port Src2
- <F> An integer, 1-16, representing the selected function.
- <operand> {CHANnel<N> | DIFF<D> | COMMonmode<C> | FUNCtion<F> | EQUalized<L> | WMEMory<R> | MTRend | MSPectrum | XT<X> | PNOise}

See the discussion of possible operands in the introduction to **Chapter 20**, "Function Commands," starting on page 559.

Example This example sets the "InfiniiSIm 2 Port" math function, operands, and controls.

```
myScope.WriteString ":FUNCtion1:MATLab:OPERator 'InfiniiSim 2 Port'"
myScope.WriteString ":FUNCtion1:MATLab CHANnel1"
myScope.WriteString ":FUNCtion1:MATLab:CONTrol1 'c:\users\public\
documents\infiniium\filters\cable only.tf2'"
myScope.WriteString ":FUNCtion1:MATLab:CONTrol2 5e-9"
myScope.WriteString ":FUNCtion1:MATLab:CONTrol3 10e9"
myScope.WriteString ":FUNCtion1:MATLab:CONTrol4 2"
```
- See Also ":FUNCtion<F>:MATLab:OPERator" on page 614
	- ":FUNCtion<F>:MATLab:CONTrol<N>" on page 612
- History Legacy command (existed before version 3.10).

Version 4.30: Up to 16 functions supported.

#### :FUNCtion<F>:MATLab:CONTrol<N>

Command :FUNCtion<F>:MATLab:CONTrol<N> {<value> | <string>}

The :FUNCtion<F>:MATLab:CONTrol<N> command sets control values for these user-defined functions:

- Butterworth
- FIR
- LFE
- RTEye
- SqrtSumOfSquare

And these InfiniiSim functions:

- InfiniiSim 2 Port
- InfiniiSim 4 Port 1 Src
- InfiniiSim 4 Port CM
- InfiniiSim 4 Port Diff
- InfiniiSim 4 Port Src1
- InfiniiSim 4 Port Src2
- <F> An integer, 1-16, representing the selected function.
- <N> An integer, 1-6, representing the user-defined or InfiniiSim function control.
- <value> A double, integer, or enumerated type value. For an enumerated type, the 1 based index is passed to select the enumeration.
- <string> A character array.
- Example This example sets the "InfiniiSIm 2 Port" math function, operands, and controls.

```
myScope.WriteString ":FUNCtion1:MATLab:OPERator 'InfiniiSim 2 Port'"
myScope.WriteString ":FUNCtion1:MATLab CHANnel1"
myScope.WriteString ":FUNCtion1:MATLab:CONTrol1 'c:\users\public\
documents\infiniium\filters\cable only.tf2'"
myScope.WriteString ":FUNCtion1:MATLab:CONTrol2 5e-9"
myScope.WriteString ":FUNCtion1:MATLab:CONTrol3 10e9"
myScope.WriteString ":FUNCtion1:MATLab:CONTrol4 2"
```
- Query :FUNCtion<F>:MATLab:CONTrol<N>? The :FUNCtion<F>:MATLab:CONTrol<N>? query returns the value or string of the user-defined control.
- Returned Format [:FUNCtion<F>:MATLab:CONTrol<N>] {<value> | <string>}<NL>
	- Example This example places the current returned value for function 1 control 1 in the string variable, strSelection, then prints the contents of the variable to the computer's screen.
Dim strSelection As String ' Dimension variable. myScope.WriteString ":FUNCtion1:MATLab:CONTrol1?" strSelection = myScope.ReadString Debug.Print strSelection

- See Also ":FUNCtion<F>:MATLab:OPERator" on page 614
	- ":FUNCtion<F>:MATLab" on page 611

History Legacy command (existed before version 3.10).

Version 4.30: Up to 16 functions supported.

Version 5.60: Up to 6 user-defined controls supported.

### :FUNCtion<F>:MATLab:OPERator

Command :FUNCtion<F>:MATLab:OPERator <string> The :FUNCtion<F>:MATLab:OPERator command sets the Function dialog box operator. Any math function operator name can be specified, not just user-defined or InfiniiSim math functions. <F> An integer, 1-16, representing the selected function. <string> A character array that is the name of the math function as it appears in the Function dialog box. Example This example sets the "InfiniiSIm 2 Port" math function, operands, and controls. myScope.WriteString ":FUNCtion1:MATLab:OPERator 'InfiniiSim 2 Port'" myScope.WriteString ":FUNCtion1:MATLab CHANnel1" myScope.WriteString ":FUNCtion1:MATLab:CONTrol1 'c:\users\public\ documents\infiniium\filters\cable only.tf2'" myScope.WriteString ":FUNCtion1:MATLab:CONTrol2 5e-9" myScope.WriteString ":FUNCtion1:MATLab:CONTrol3 10e9" myScope.WriteString ":FUNCtion1:MATLab:CONTrol4 2" Query :FUNCtion<F>:MATLab:OPERator? The :FUNCtion<F>:MATLab:OPERator? query returns the string of the math function operator. Returned Format [:FUNCtion<F>:MATLab:OPERator] <string><NL> Example This example places the current operator string for function 1 in the string variable, strSelection, then prints the contents of the variable to the computer's screen. Dim strSelection As String ' Dimension variable. myScope.WriteString ":FUNCtion1:MATLab:OPERator?" strSelection = myScope.ReadString Debug.Print strSelection See Also • ":FUNCtion<F>:MATLab" on page 611 • ":FUNCtion<F>:MATLab:CONTrol<N>" on page 612 History Legacy command (existed before version 3.10). Version 4.30: Up to 16 functions supported.

## :FUNCtion<F>:MAXimum

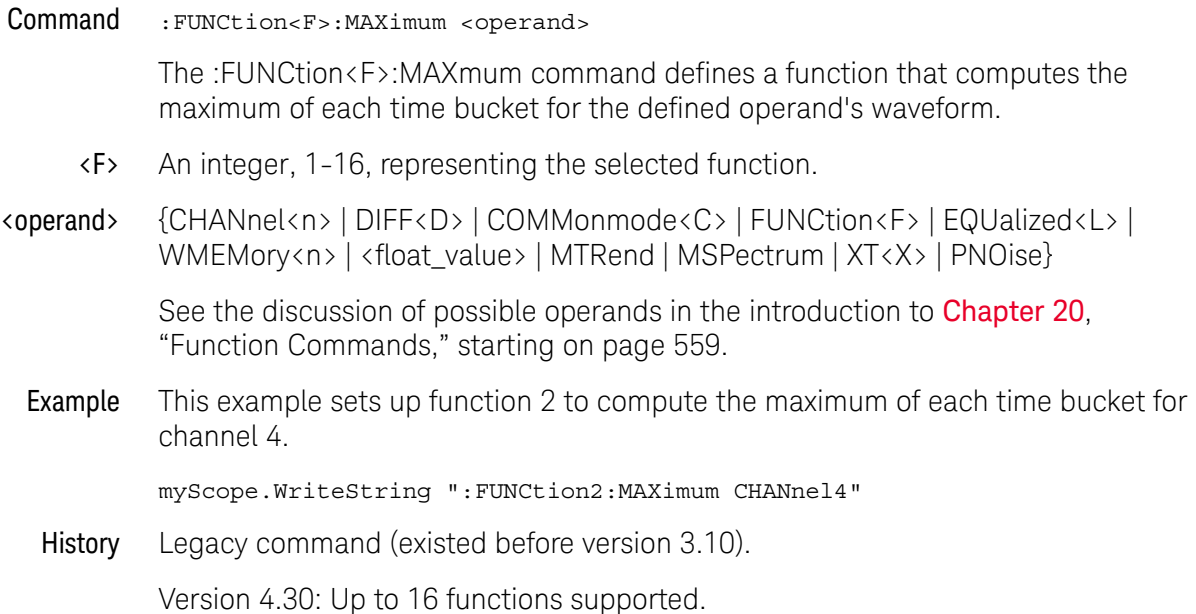

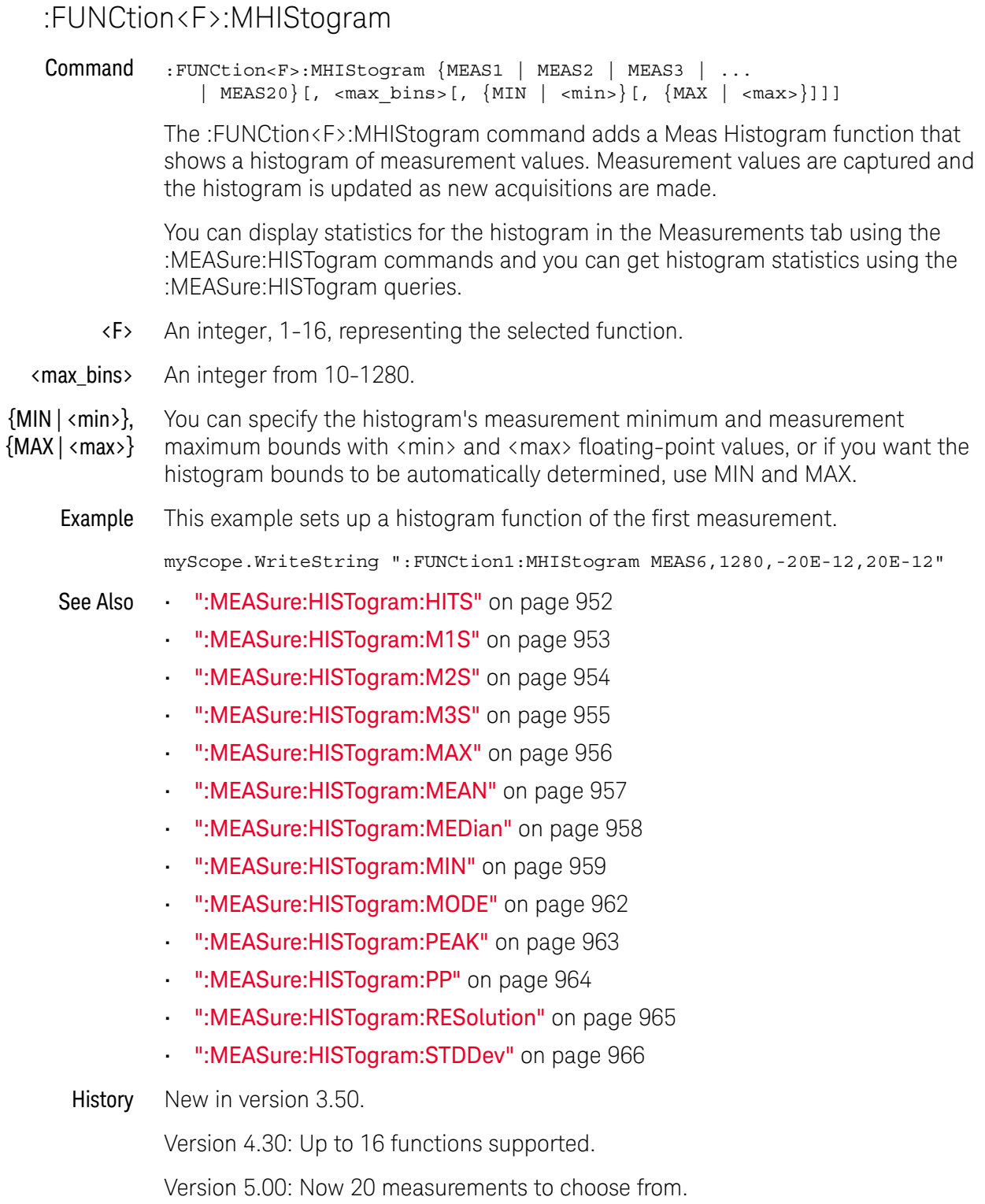

Version 5.20: Lets you specify the maximum number of histogram bins along with the measurement source.

Version 6.30: Added <min> and <max> parameters for specifying the histogram's measurement minimum and measurement maximum.

## :FUNCtion<F>:MINimum

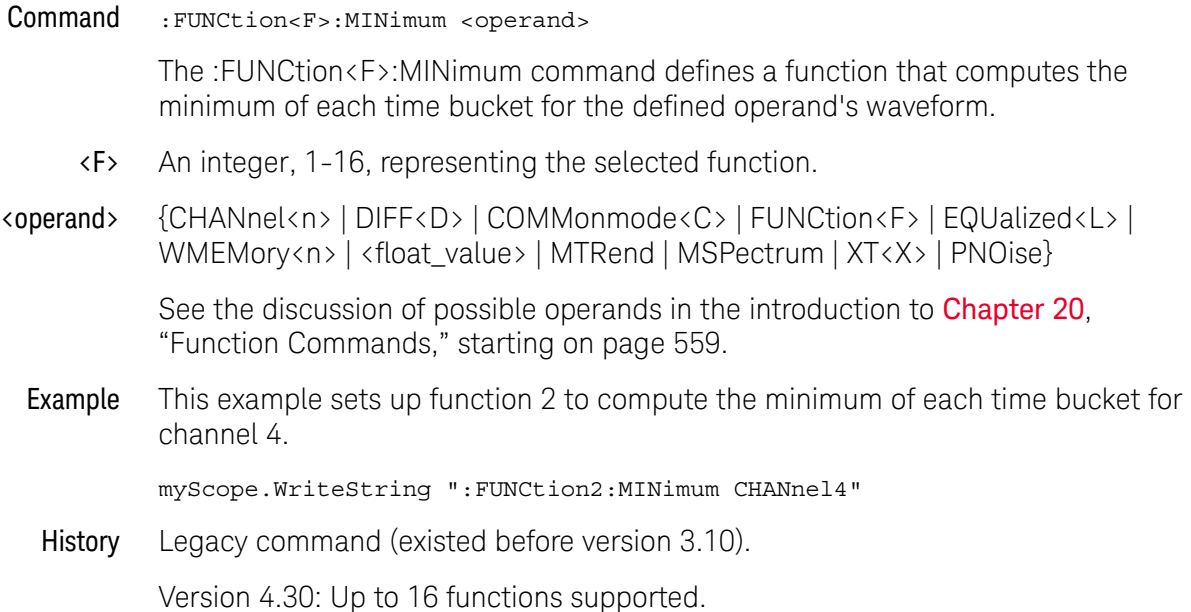

### :FUNCtion<F>:MLOG

Command :FUNCtion<F>:MLOG {MEAS1 | MEAS2 | MEAS3 | ... | MEAS20}

The :FUNCtion<F>:MLOG command adds a function waveform that is a scrolling record of measurement values over time.

- <F> An integer, 1-16, representing the selected function.
- See Also  **":FUNCtion <F>:MTRend"** on page 620
- History New in version 6.00.

### :FUNCtion<F>:MTRend

Command :FUNCtion<F>:MTRend {MEAS1 | MEAS2 | MEAS3 | ... | MEAS20}

The :FUNCtion<F>:MTRend command adds a Meas Trend function that shows measurement values for a waveform (based on measurement threshold settings) as the waveform progresses across the screen. For every cycle, a measurement is made, and the value is displayed on the screen for the cycle.

If a measurement cannot be made for part of a waveform, the trend function output is a hole (that is, no value) until a measurement can be made.

<F> An integer, 1-16, representing the selected function.

Example This example sets up a trend function of the first measurement.

myScope.WriteString ":FUNCtion2:MTRend MEAS1"

History New in version 3.50.

Version 4.30: Up to 16 functions supported.

Version 5.00: Now 20 measurements to choose from.

# :FUNCtion<F>:MULTiply

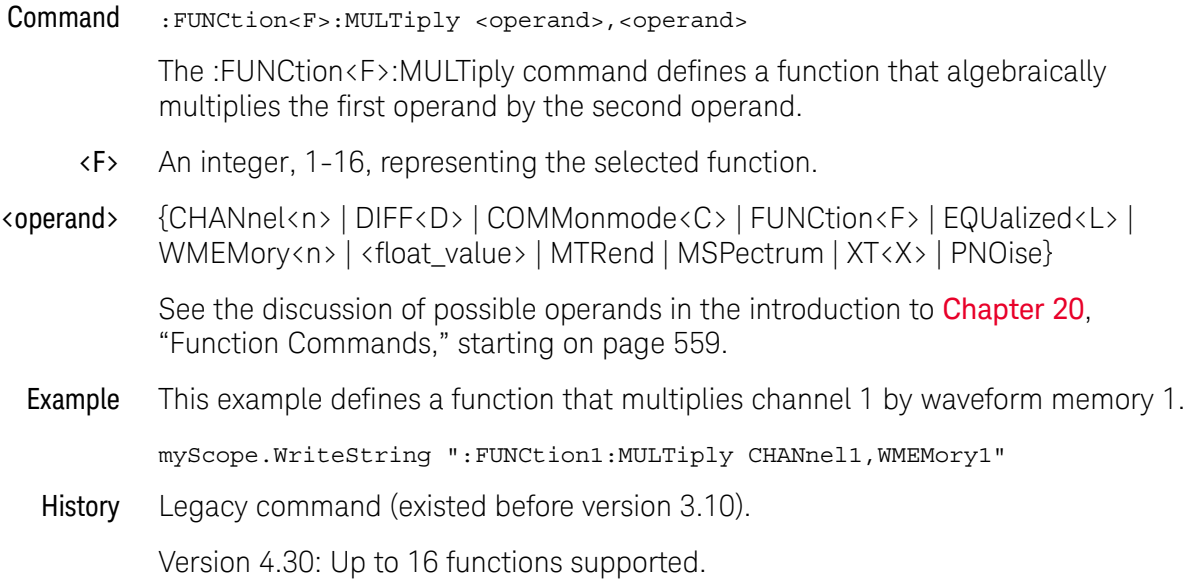

## :FUNCtion<F>:OFFSet

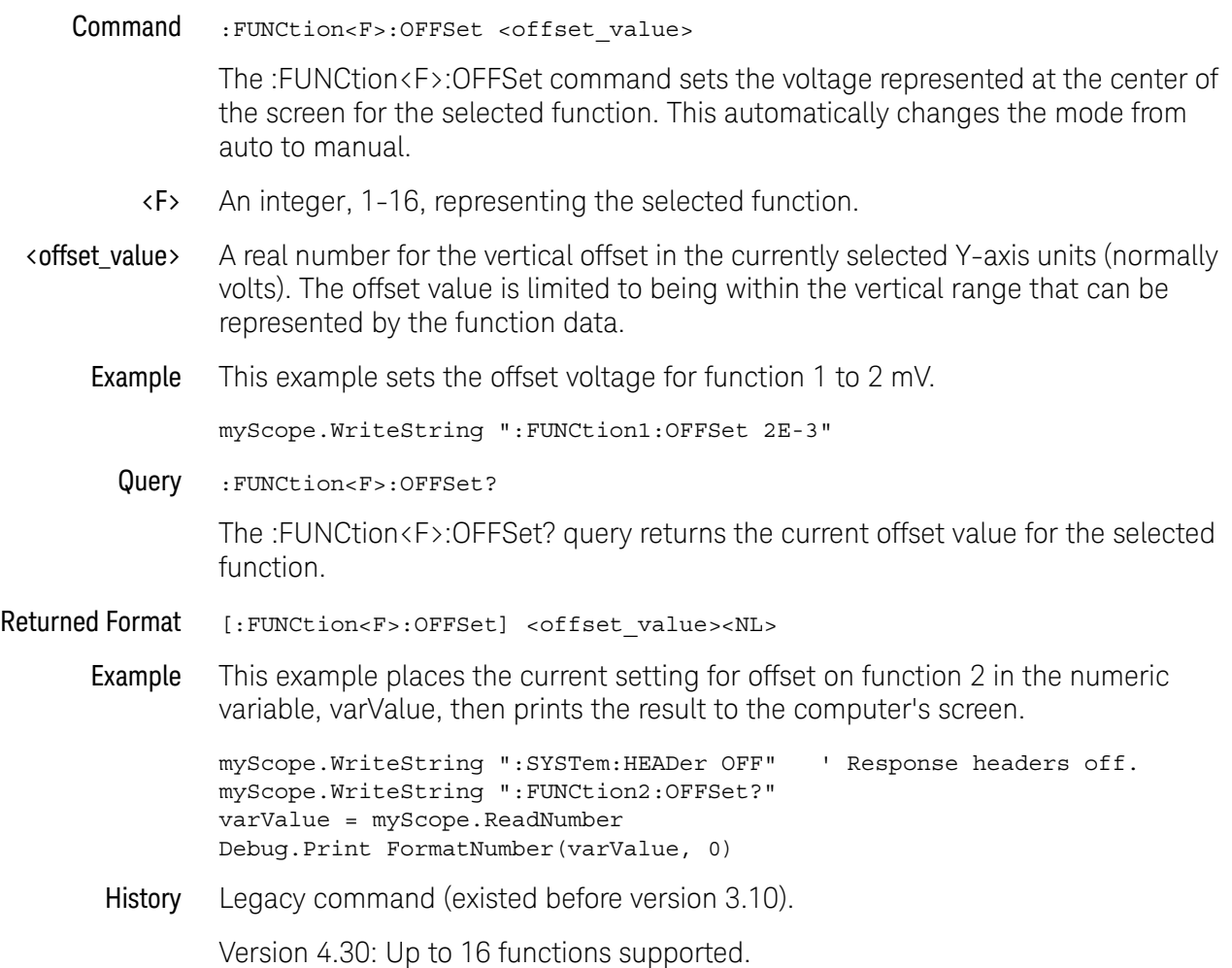

# :FUNCtion<F>:PAVerage

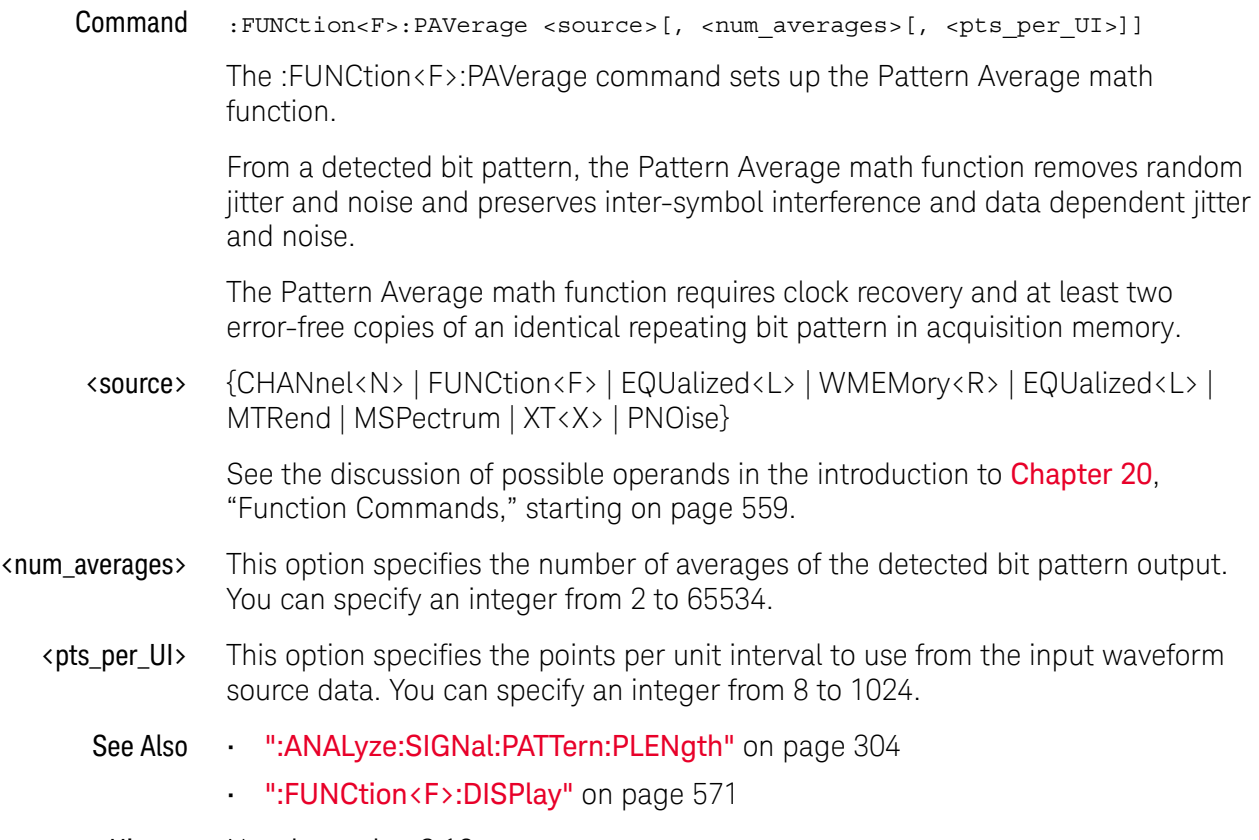

History New in version 6.10.

## :FUNCtion<F>:RANGe

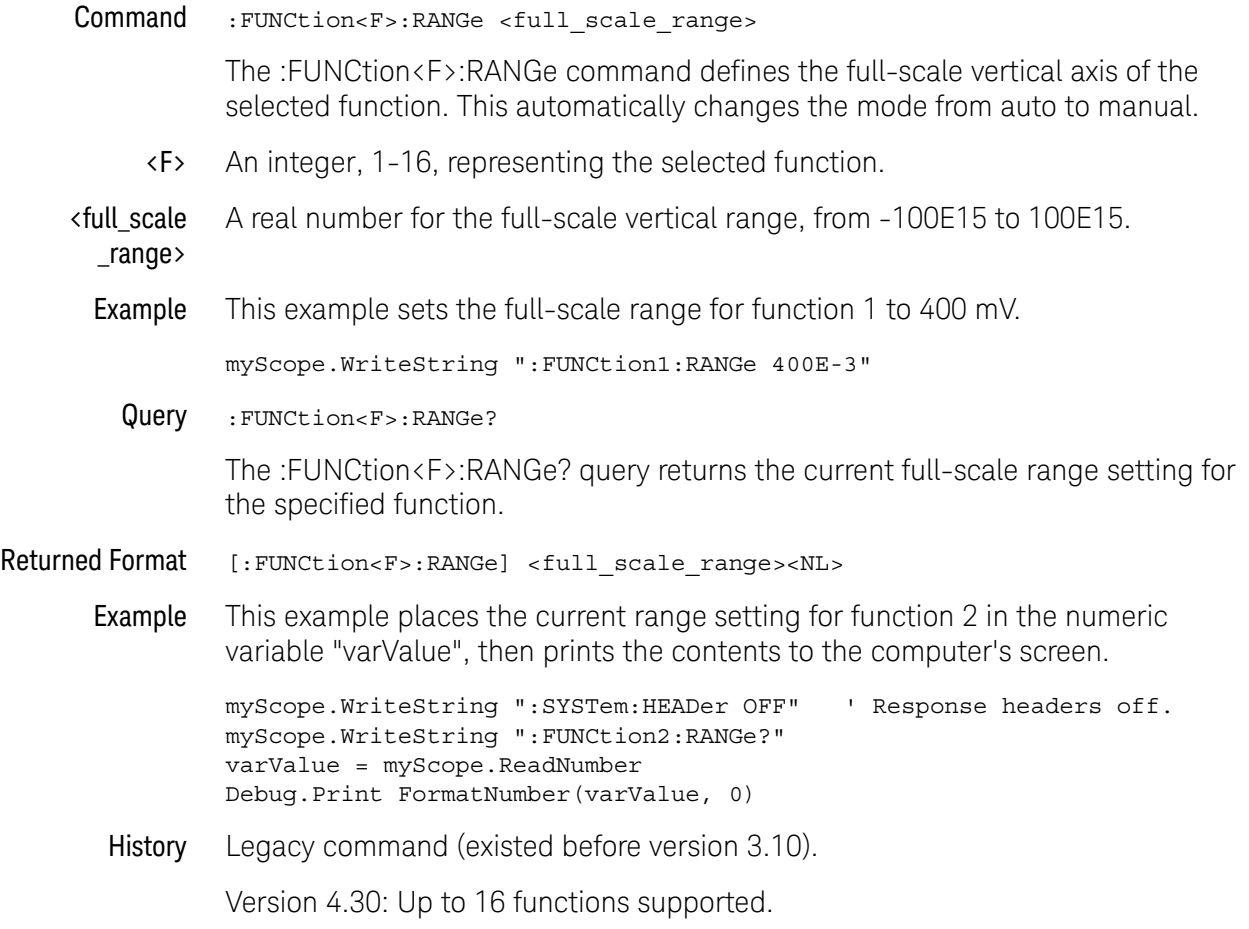

## :FUNCtion<F>:SMOoth

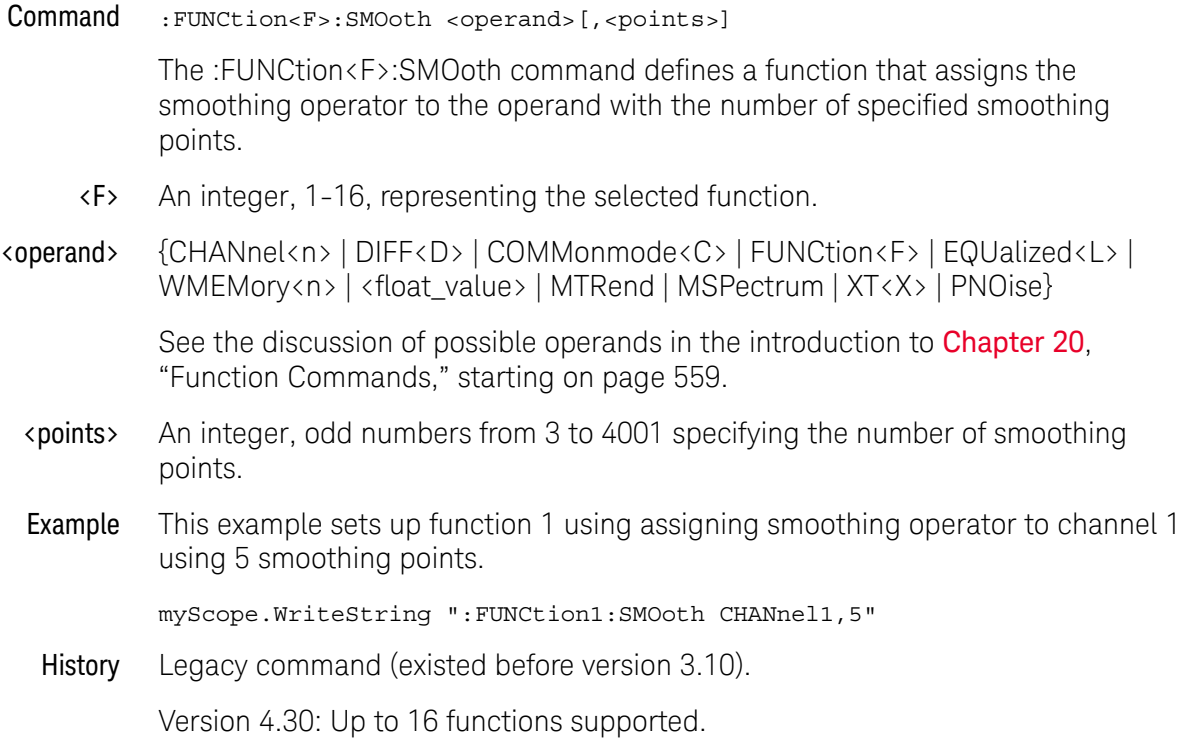

# :FUNCtion<F>:SQRT

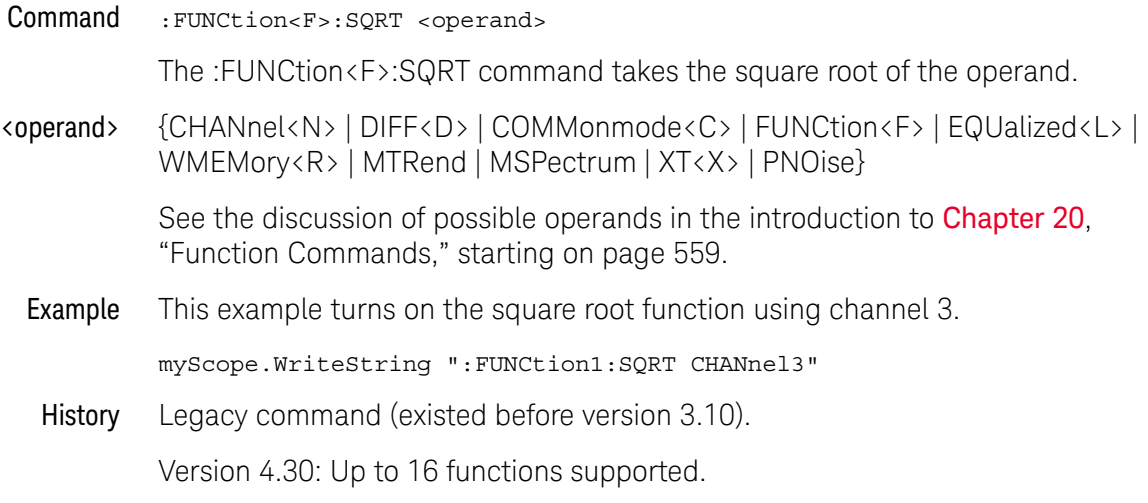

# :FUNCtion<F>:SQUare

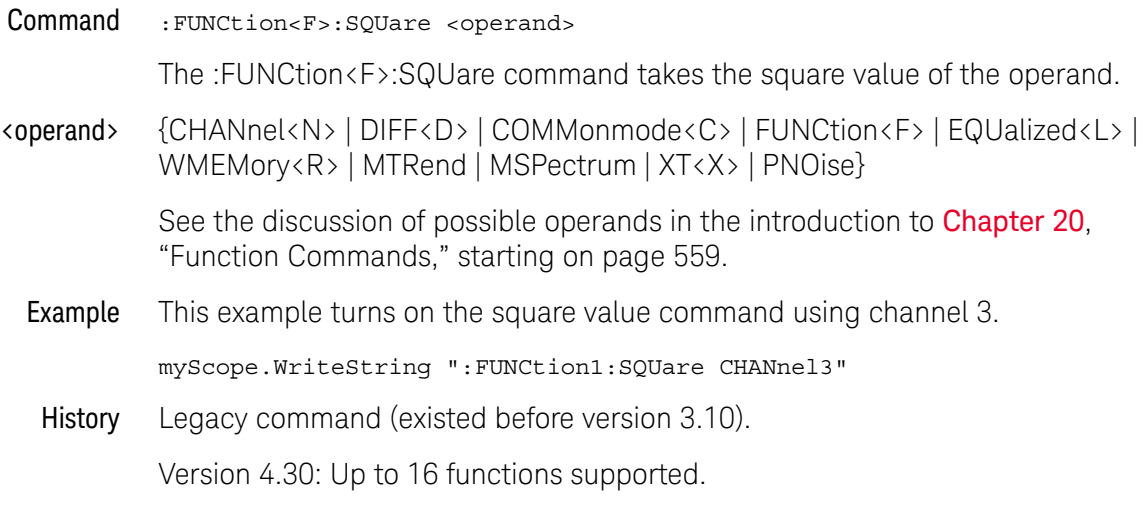

## :FUNCtion<F>:SUBTract

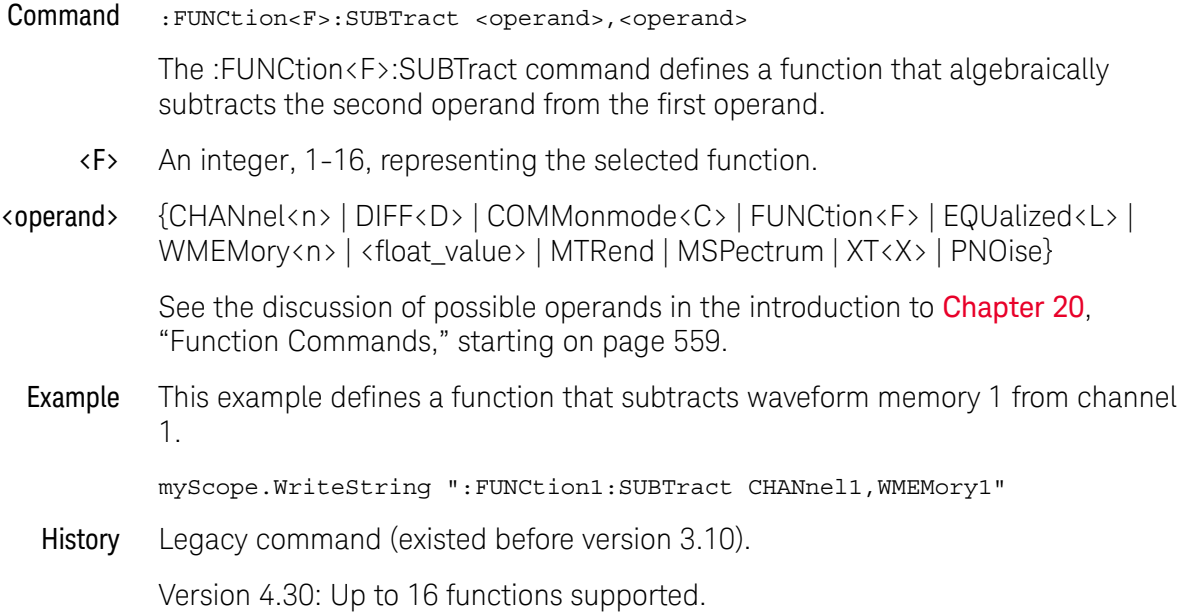

## :FUNCtion<F>:VERSus

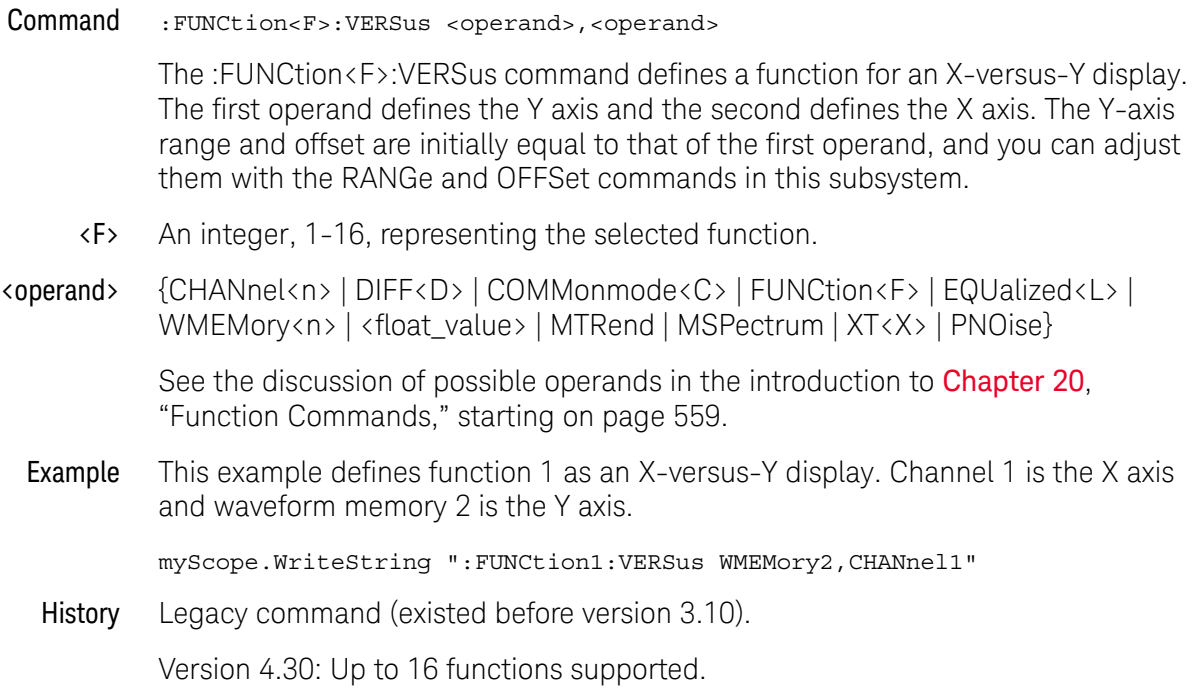

#### :FUNCtion<F>:VERTical

Command :FUNCtion<F>:VERTical {AUTO | MANual}

The :FUNCtion<F>:VERTical command sets the vertical scaling mode of the specified function to either AUTO or MANual.

This command also contains the following commands and queries:

- OFFset
- RANge
- <F> An integer, 1-16, representing the selected function.
- Query :FUNCtion<F>:VERTical?

The :FUNCtion<F>:VERTical? query returns the current vertical scaling mode of the specified function.

Returned Format [:FUNCtion<F>:VERTical] {AUTO | MANual}<NL>

Example This example places the current state of the vertical tracking of function 1 in the string variable, strSetting, then prints the contents of the variable to the computer's screen.

> Dim strSetting As String ' Dimension variable. myScope.WriteString ":FUNCtion1:VERTical?" strSetting = myScope.ReadString Debug.Print strSetting

History Legacy command (existed before version 3.10).

Version 4.30: Up to 16 functions supported.

## :FUNCtion<F>:VERTical:OFFSet

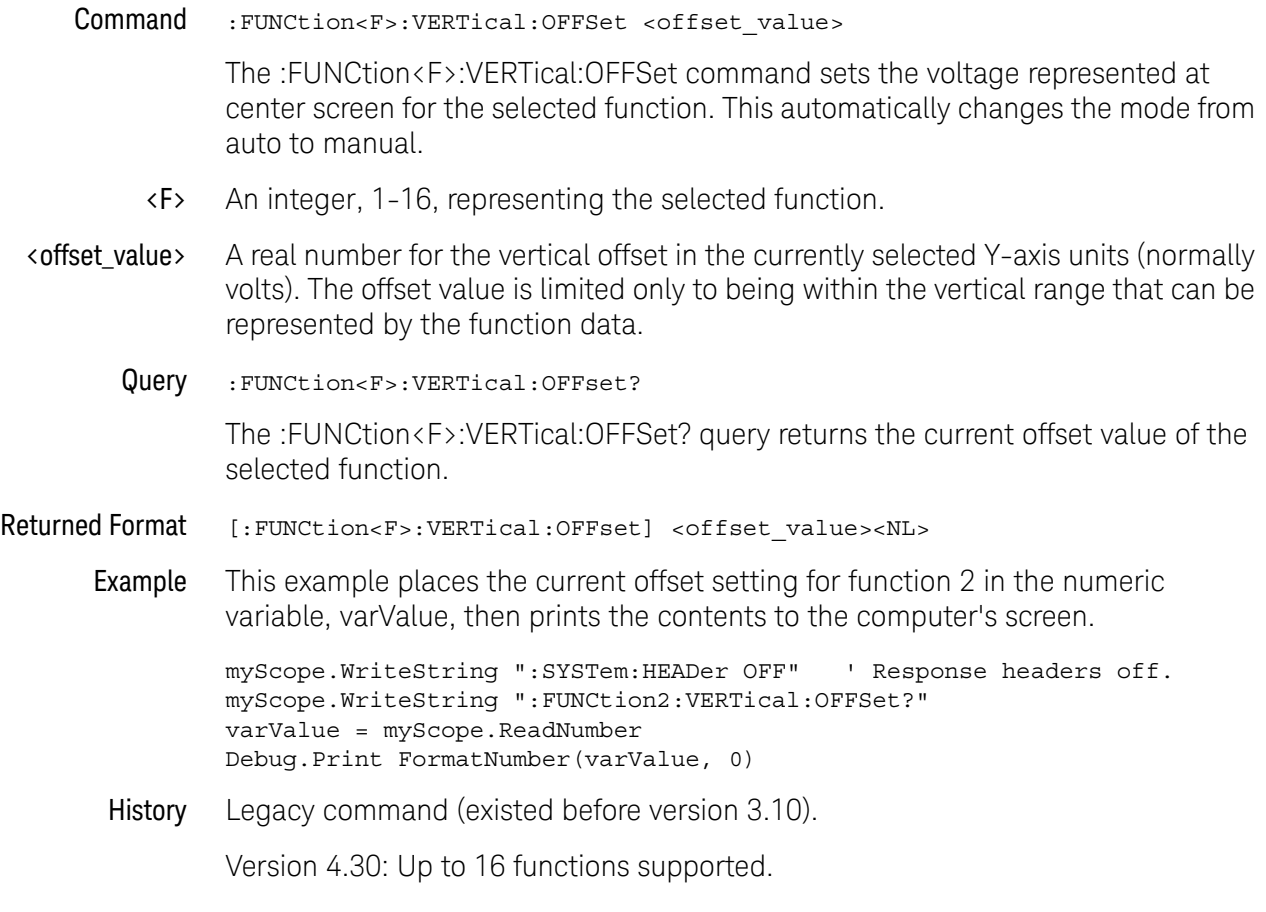

## :FUNCtion<F>:VERTical:RANGe

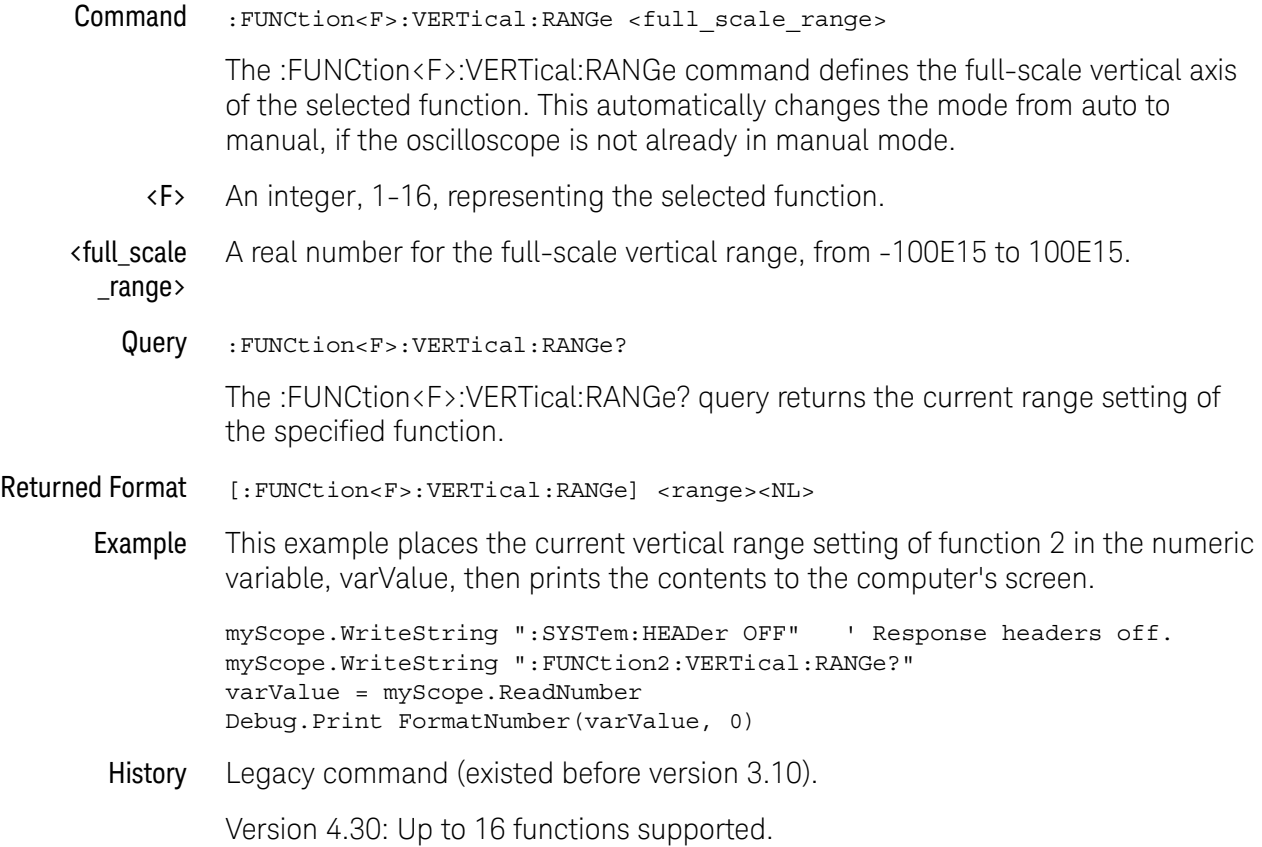

Keysight Infiniium Oscilloscopes Programmer's Guide

# 21 Hardcopy Commands

:HARDcopy:AREA / 634 :HARDcopy:DPRinter / 635 :HARDcopy:FACTors / 636 :HARDcopy:IMAGe / 637 :HARDcopy:PRINters? / 638

The HARDcopy subsystem commands set various parameters for printing the screen. The print sequence is activated when the root level command :PRINt is sent.

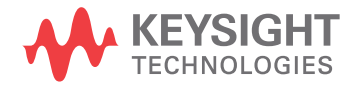

## :HARDcopy:AREA

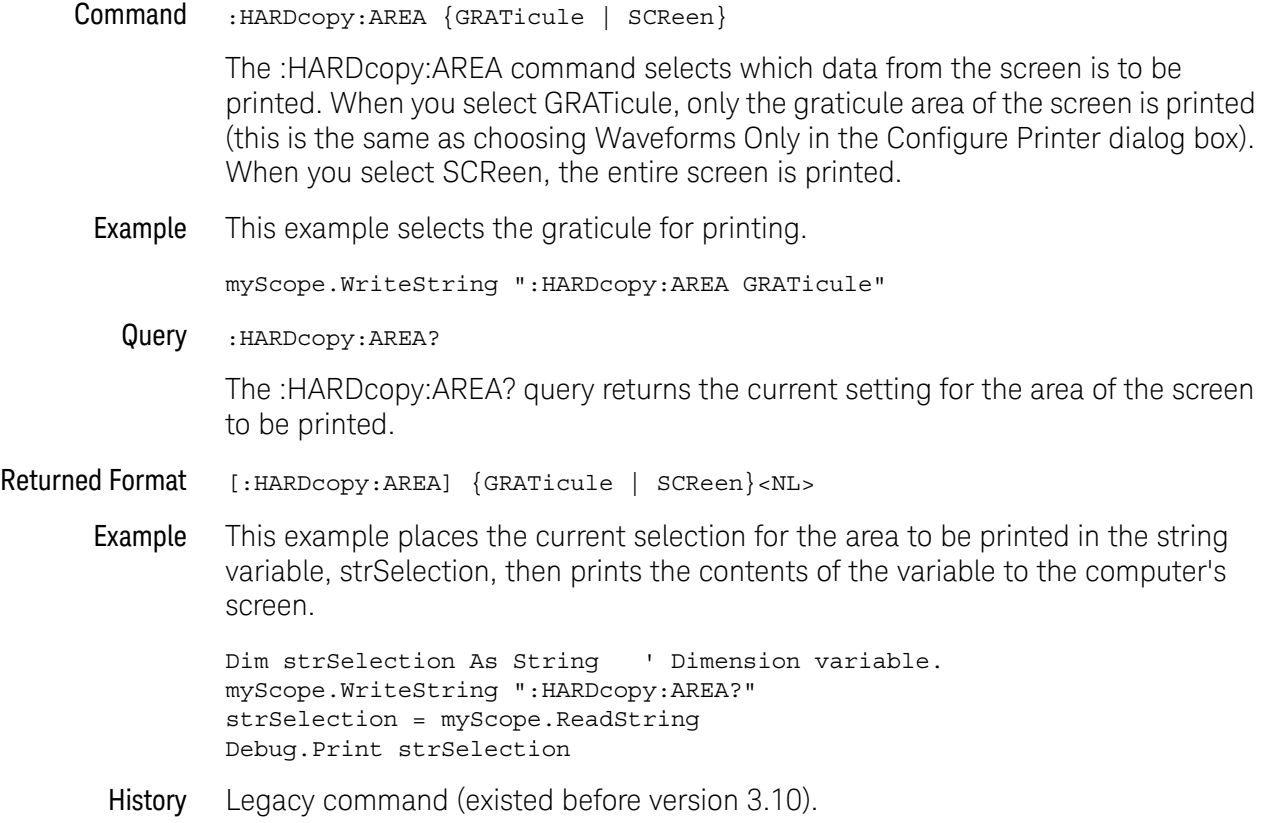

#### :HARDcopy:DPRinter

Command : HARDcopy: DPRinter {<printer\_number> | <printer\_string>} The :HARDcopy:DPRinter command selects the default printer to be used. <printer \_number> An integer representing the attached printer. This number corresponds to the number returned with each printer name by the :HARDcopy:PRINters? query. <printer \_string> A string of alphanumeric characters representing the attached printer. The :HARDcopy:DPRinter command specifies a number or string for the printer attached to the oscilloscope. The printer string must exactly match the character strings in the File->Print Setup dialog boxes, or the strings returned by the :HARDcopy:PRINters? query. Examples This example sets the default printer to the second installed printer returned by the :HARDcopy:PRINters? query. myScope.WriteString ":HARDcopy:DPRinter 2" This example sets the default printer to the installed printer with the name "HP Laser". myScope.WriteString ":HARDcopy:DPRinter ""HP Laser""" Query :HARDcopy:DPRinter? The :HARDcopy:DPRinter? query returns the current printer number and string. Returned Format [:HARDcopy:DPRinter?] {<printer\_number>,<printer\_string>,DEFAULT}<NL> Or, if there is no default printer (no printers are installed), only a  $\langle NL \rangle$  is returned. Example This example places the current setting for the hard copy printer in the string variable, strSetting, then prints the contents of the variable to the computer's screen. Dim strSetting As String ' Dimension variable. myScope.WriteString ":HARDcopy:DPRinter?" strSetting = myScope.ReadString Debug.Print strSetting **NOTE** It takes several seconds to change the default printer. Any programs that try to set the default printer must wait (10 seconds is a safe amount of time) for the change to complete before sending other commands. Otherwise, the oscilloscope will become unresponsive.

History Legacy command (existed before version 3.10).

### :HARDcopy:FACTors

**Command** : HARDcopy: FACTors  $\{ \text{ON} \mid 1 \} \mid \{ \text{OFF} \mid 0 \} \}$ The :HARDcopy:FACTors command determines whether the oscilloscope setup factors will be appended to screen or graticule images. FACTors ON is the same as choosing Include Setup Information in the Configure Printer dialog box. Example This example turns on the setup factors. myScope.WriteString ":HARDcopy:FACTors ON" Query :HARDcopy:FACTors? The :HARDcopy:FACTors? query returns the current setup factors setting. Returned Format [:HARDcopy:FACTors] {1 | 0}<NL> Example This example places the current setting for the setup factors in the string variable, strSetting, then prints the contents of the variable to the computer's screen. Dim strSetting As String ' Dimension variable. myScope.WriteString ":HARDcopy:FACTors?" strSetting = myScope.ReadString Debug.Print strSetting History Legacy command (existed before version 3.10).

## :HARDcopy:IMAGe

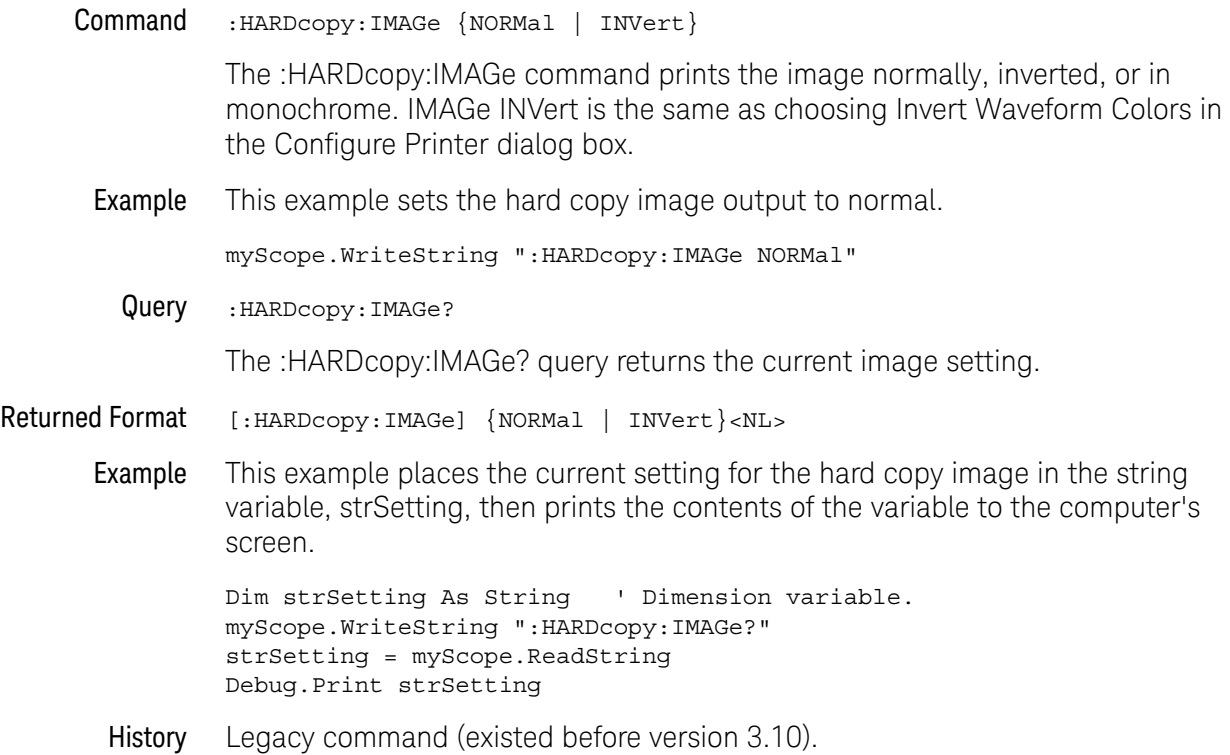

### :HARDcopy:PRINters?

Query : HARDcopy: PRINters? The :HARDcopy:PRINters? query returns the currently available printers. Returned Format [:HARDcopy: PRINters?] <printer\_count><NL><printer\_data><NL>[,<printer\_data><NL>] <printer\_count> The number of printers currently installed. <printer \_data> The printer number and the name of an installed printer. The word DEFAULT appears next to the printer that is the currently selected default printer. The  $\epsilon$  printer\_data> return string has the following format: <printer\_number>,<printer\_string>{,DEFAULT} Example This example places the number of installed printers into the variable varCount, loops through it that number of times, and prints the installed printer names to the computer's screen. Dim varResults As Variant Dim lngI As Long myScope.WriteString ":HARDcopy:PRINters?" varResults = myScope.ReadList(ASCIIType\_BSTR, vbLf) Debug.Print FormatNumber(varResults(0), 0) For  $ln qI = 1$  To varResults(0) Debug.Print CStr(varResults(lngI)) Next lngI History Legacy command (existed before version 3.10).

Keysight Infiniium Oscilloscopes Programmer's Guide

# 22 Histogram Commands

:HISTogram:AXIS / 641 :HISTogram:HORizontal:BINS / 642 :HISTogram:MEASurement:BINS / 643 :HISTogram:MEASurement:MAX / 644 :HISTogram:MEASurement:MIN / 645 :HISTogram:MODE / 646 :HISTogram:SCALe:SIZE / 647 :HISTogram:VERTical:BINS / 648 :HISTogram:WINDow:DEFault / 649 :HISTogram:WINDow:SOURce / 650 :HISTogram:WINDow:LLIMit / 651 :HISTogram:WINDow:RLIMit / 652 :HISTogram:WINDow:BLIMit / 653 :HISTogram:WINDow:TLIMit / 654

The HISTogram commands and queries control the histogram features. A histogram is a probability distribution that shows the distribution of acquired data within a user-definable histogram window.

You can display the histogram either vertically, for voltage measurements, or horizontally, for timing measurements.

The most common use for histograms is measuring and characterizing noise or jitter on displayed waveforms. Noise is measured by sizing the histogram window to a narrow portion of time and observing a vertical histogram that measures the noise on a waveform. Jitter is measured by sizing the histogram window to a narrow portion of voltage and observing a horizontal histogram that measures the jitter on an edge.

Histograms and the database The histograms, mask testing, and color grade persistence use a specific database that uses a different memory area from the waveform record for each channel. When any of these features are turned on, the oscilloscope starts building the database. The database is the size of the graticule area. Behind each pixel is a 21-bit counter that is incremented each time data from a channel or function hits a

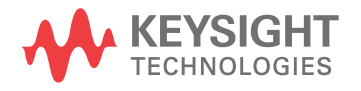

pixel. The maximum count (saturation) for each counter is 2,097,151. You can use the DISPlay:CGRade:LEVels command to see if any of the counters are close to saturation.

The database continues to build until the oscilloscope stops acquiring data or all both features (color grade persistence and histograms) are turned off. You can clear the database by turning off all three features that use the database.

The database does not differentiate waveforms from different channels or functions. If three channels are on and the waveform from each channel happens to light the same pixel at the same time, the counter is incremented by three. However, it is not possible to tell how many hits came from each waveform. To separate waveforms, you can position the waveforms vertically with the channel offset. By separating the waveforms, you can avoid overlapping data in the database caused by multiple waveforms. Even if the display is set to show only the most recent acquisition, the database keeps track of all pixel hits while the database is building.

Remember that color grade persistence, mask testing, and histograms all use the same database. Suppose that the database is building because color grade persistence is ON; when mask testing or histograms are turned on, they can use the information already established in the database as though they had been turned on the entire time.

To avoid erroneous data, clear the display after you change oscilloscope setup conditions or DUT conditions and acquire new data before extracting measurement results.

# :HISTogram:AXIS

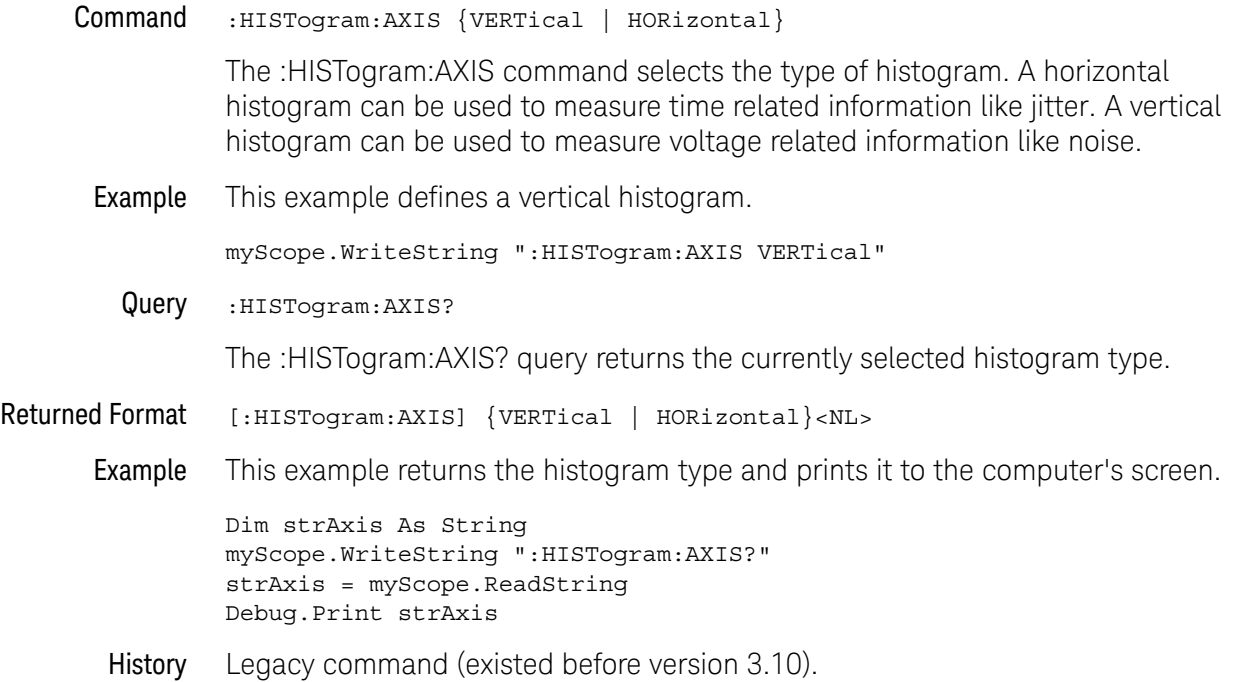

Keysight Infiniium Oscilloscopes Programmer's Guide 641

# :HISTogram:HORizontal:BINS

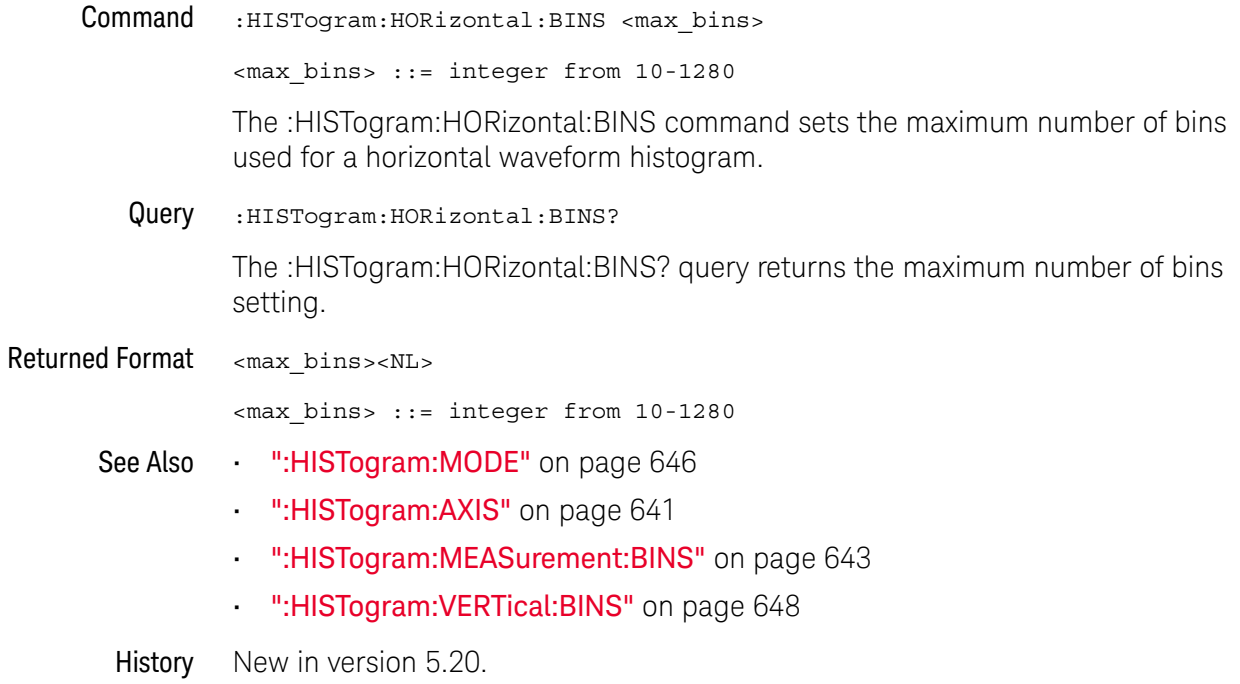

# :HISTogram:MEASurement:BINS

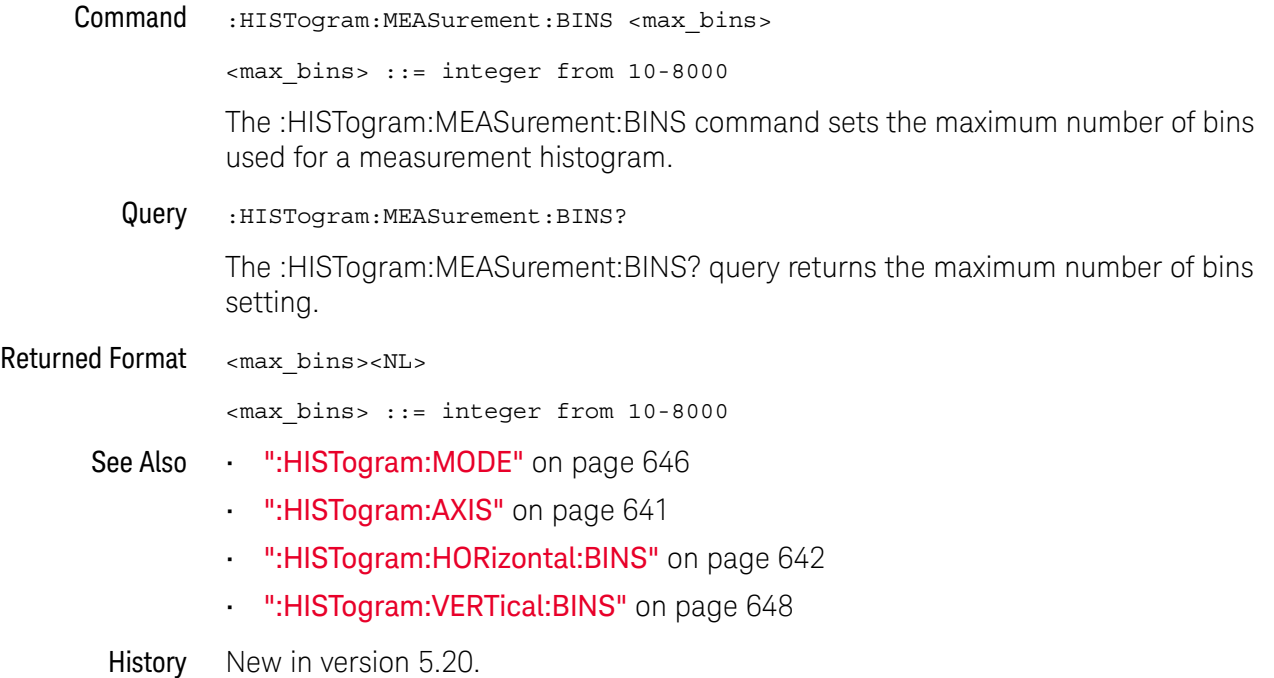

# :HISTogram:MEASurement:MAX

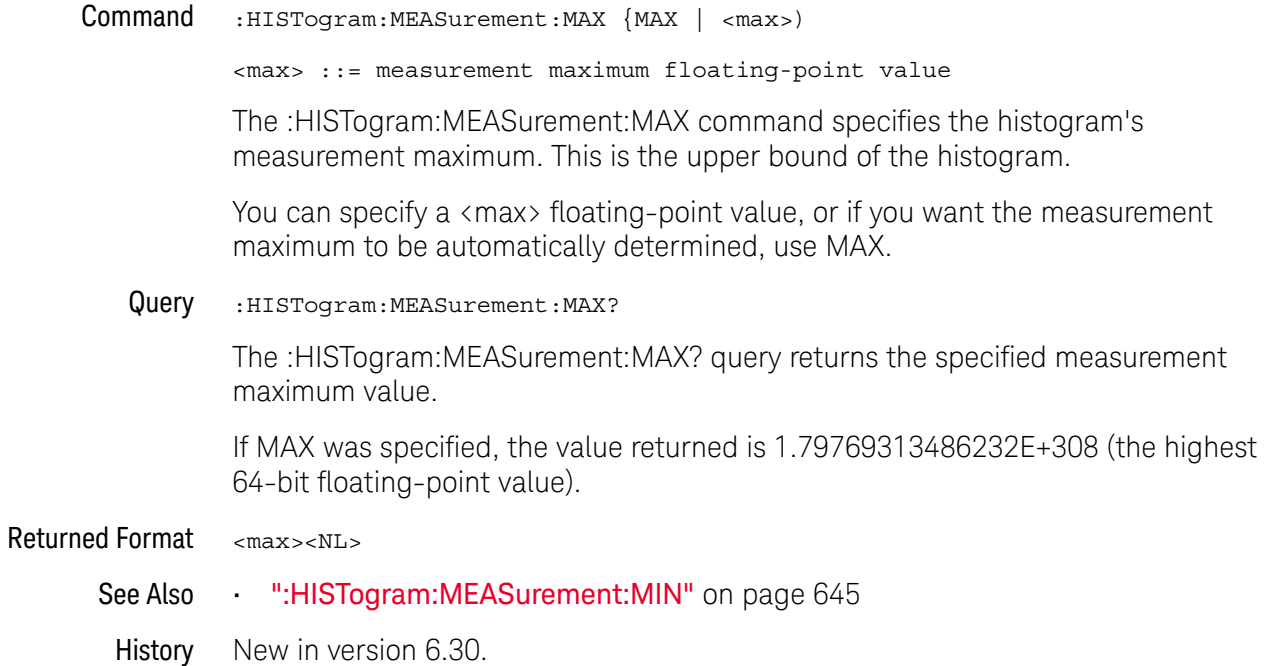

# :HISTogram:MEASurement:MIN

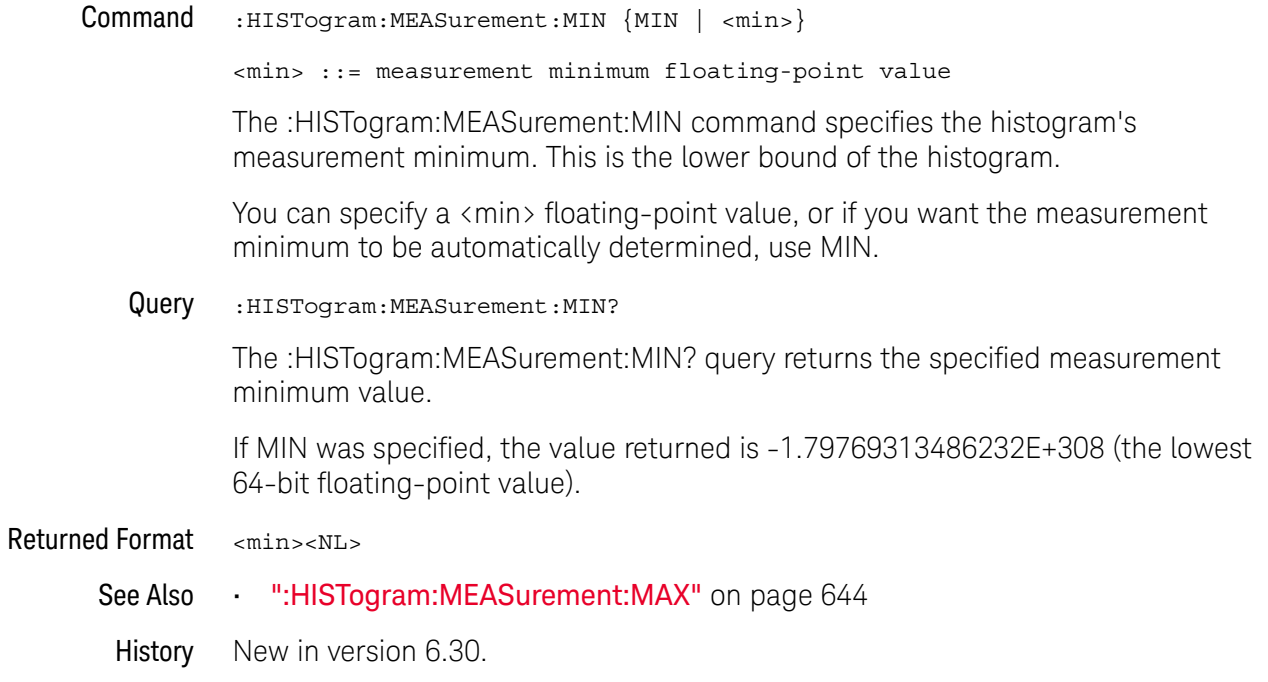

### :HISTogram:MODE

Command :HISTogram:MODE {OFF | MEASurement | WAVeforms}

**NOTE** The MEASurement parameter is available only when the Jitter Analysis Software license is installed.

> The :HISTogram:MODE command selects the histogram mode. The histogram may be off, set to track the waveforms, or set to track the measurement when the Jitter Analysis Software license is installed. When the Jitter Analysis Software license is installed, sending the :MEASure:JITTer:HISTogram ON command will automatically set :HISTOgram:MODE to MEASurement.

Example This example sets the histogram mode to track the waveform.

myScope.WriteString ":HISTogram:MODE WAVeform"

Query :HISTogram:MODE?

The :HISTogram:MODE? query returns the currently selected histogram mode.

Returned Format [:HISTogram:MODE] {OFF | MEASurement | WAVeform}<NL>

Example This example returns the result of the mode query and prints it to the computer's screen.

> Dim strMode As String myScope.WriteString ":HISTogram:MODE?" strMode = myScope.ReadString Debug.Print strMode

History Legacy command (existed before version 3.10).

# :HISTogram:SCALe:SIZE

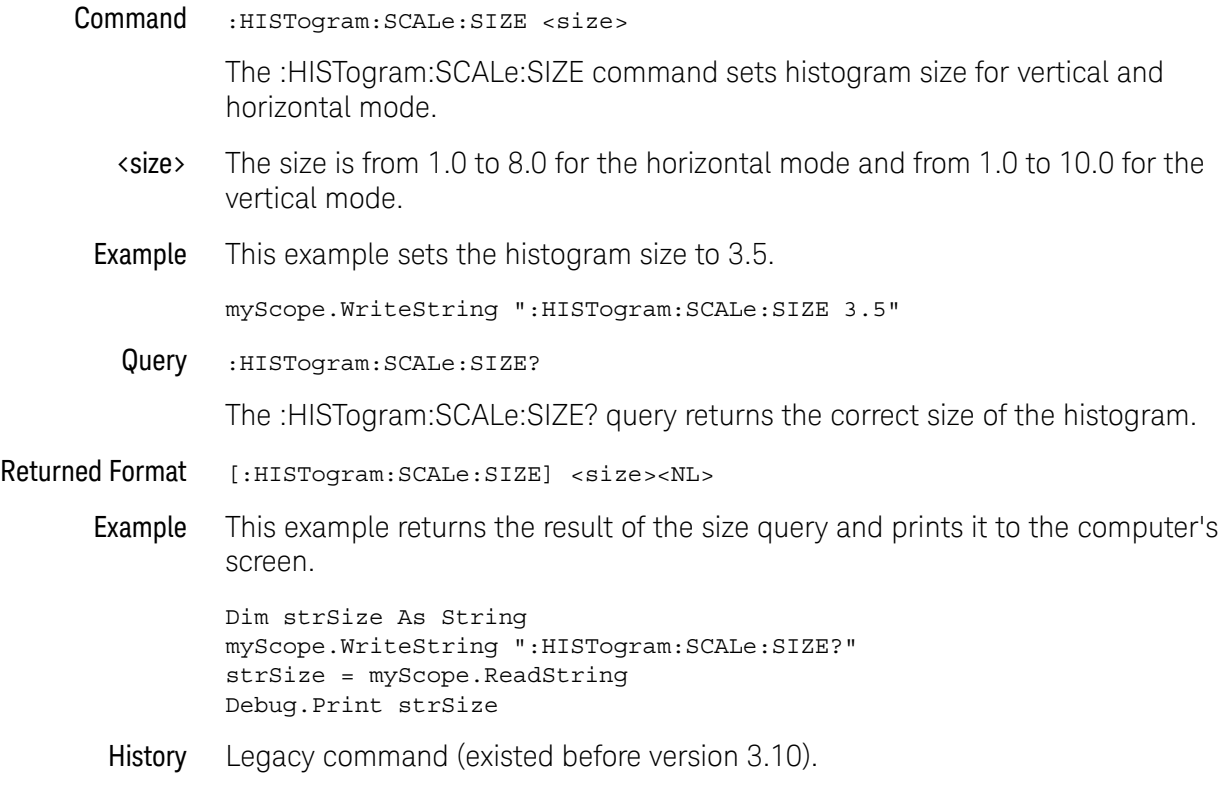

# :HISTogram:VERTical:BINS

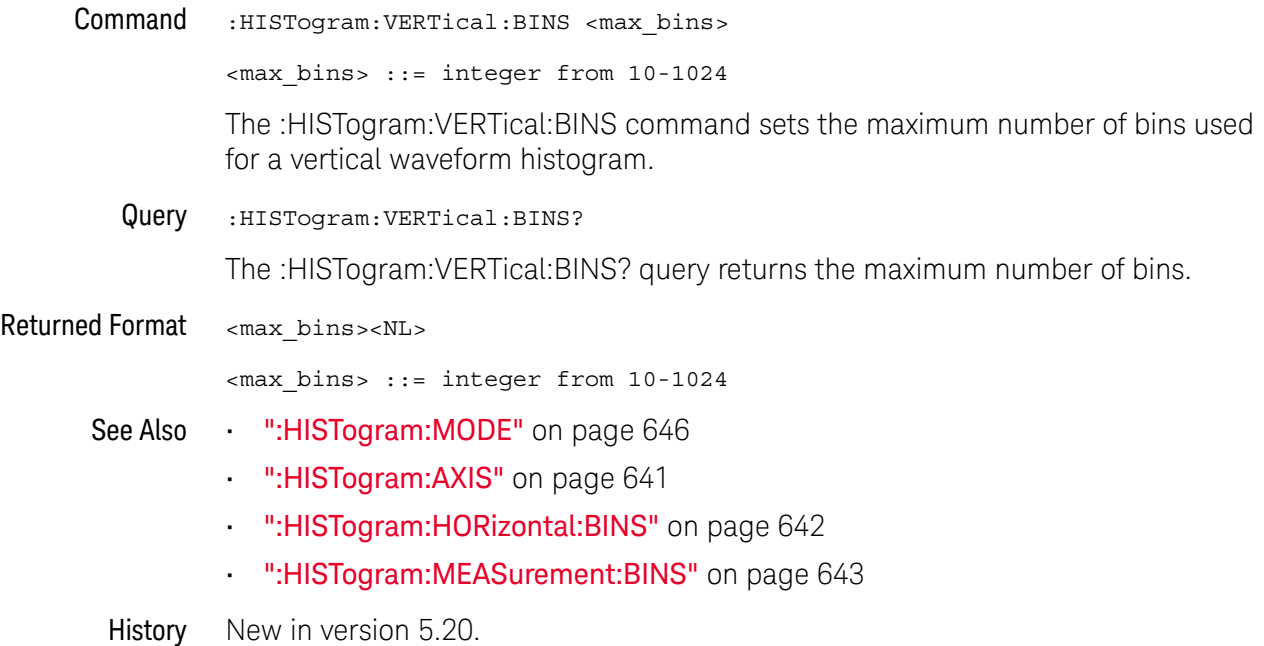
# :HISTogram:WINDow:DEFault

Command :HISTogram:WINDow:DEFault The :HISTogram:WINDow:DEFault command positions the histogram markers to a default location on the display. Each marker will be positioned one division off the left, right, top, and bottom of the display. Example This example sets the histogram window to the default position. myScope.WriteString ":HISTogram:WINDow:DEFault"

History Legacy command (existed before version 3.10).

# :HISTogram:WINDow:SOURce

Command :HISTogram:WINDow:SOURce {CHANnel<N> | DIFF<D> | COMMonmode<C> | FUNCtion<F> | WMEMory<R> | CLOCk | EQUalized<L> | MTRend | MSPectrum | XT<X>}

> The :HISTogram:WINDow:SOURce command selects the source of the histogram window. The histogram window will track the source's vertical and horizontal scale.

- <N> An integer, 1-4 in a single oscilloscope, 1-40 in a MultiScope system.
- $\langle D \rangle$ ,  $\langle C \rangle$   $\langle D \rangle$  is an integer, 1-2.  $\langle C \rangle$  is an integer, 3-4.

The DIFF and COMMonmode sources are just aliases that can be used in place of the channel names to apply to differential or common mode signals. These are just aliases - no state change occurs if you refer to a differential channel and you are not in differential mode. DIFF1 refers to the differential signal between channels 1 and 3 (and COMMonmode3 refers to the common mode channel between these same channels). DIFF2 refers to the differential signal between channels 2 and 4 (and COMMonmode4 refers to the common mode channel between these same channels).

- <F> An integer, 1-16.
- $\langle R \rangle$  An integer, 1-4.
- <L> An integer, 1-4.
- $\langle X \rangle$  An integer, 1-4, identifying the crosstalk waveform.
- Example This example sets the histogram window's source to Channel 1.

myScope.WriteString ":HISTogram:WINDow:SOURce CHANnel1"

Query :HISTogram:WINDow:SOURce?

The :HISTogram:WINDow:SOURce? query returns the currently selected histogram window source.

- Returned Format [:HISTogram:WINDow:SOURce] {CHAN<N> | DIFF<D> | COMM<C> | FUNC<F>  $|$  WMEM<N>  $|$  CLOC  $|$  EQU<L>  $|$  MTR  $|$  MSP  $|$  XT<X> $\ge$ {NL>
	- Example This example returns the result of the window source query and prints it to the computer's screen.

Dim strWinsour As String myScope.WriteString ":HISTogram:WINDow:SOURce?" strWinsour = myScope.ReadString Debug.Print strWinsour

History Legacy command (existed before version 3.10).

# :HISTogram:WINDow:LLIMit

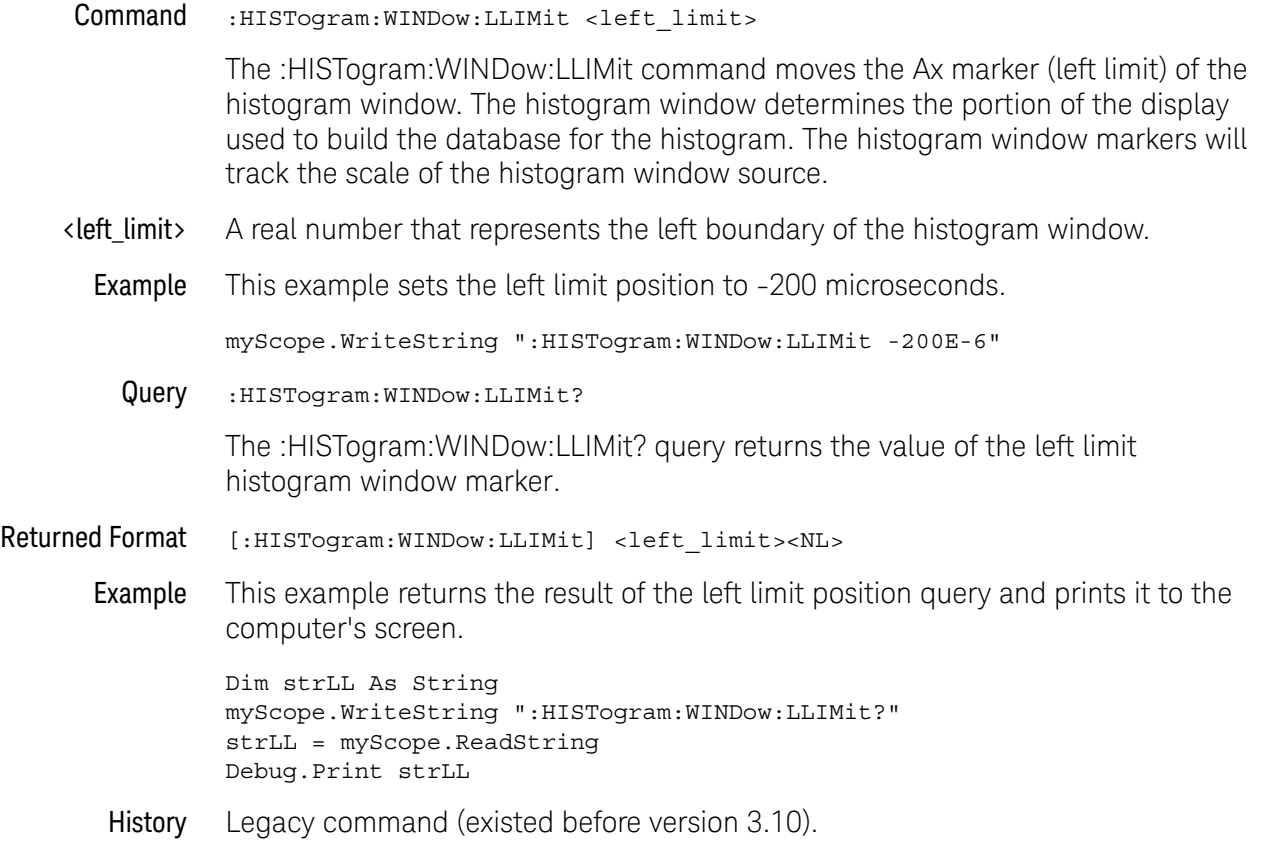

# :HISTogram:WINDow:RLIMit

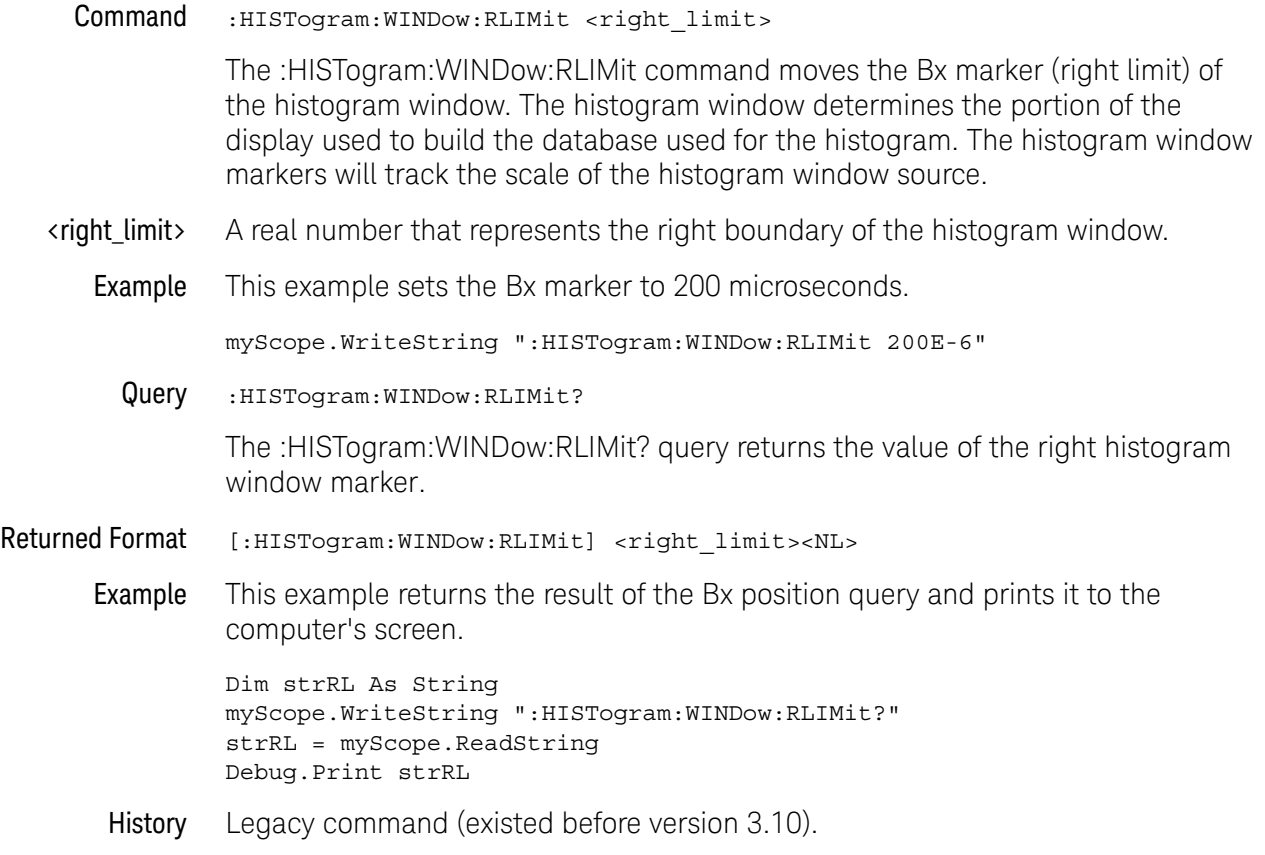

# :HISTogram:WINDow:BLIMit

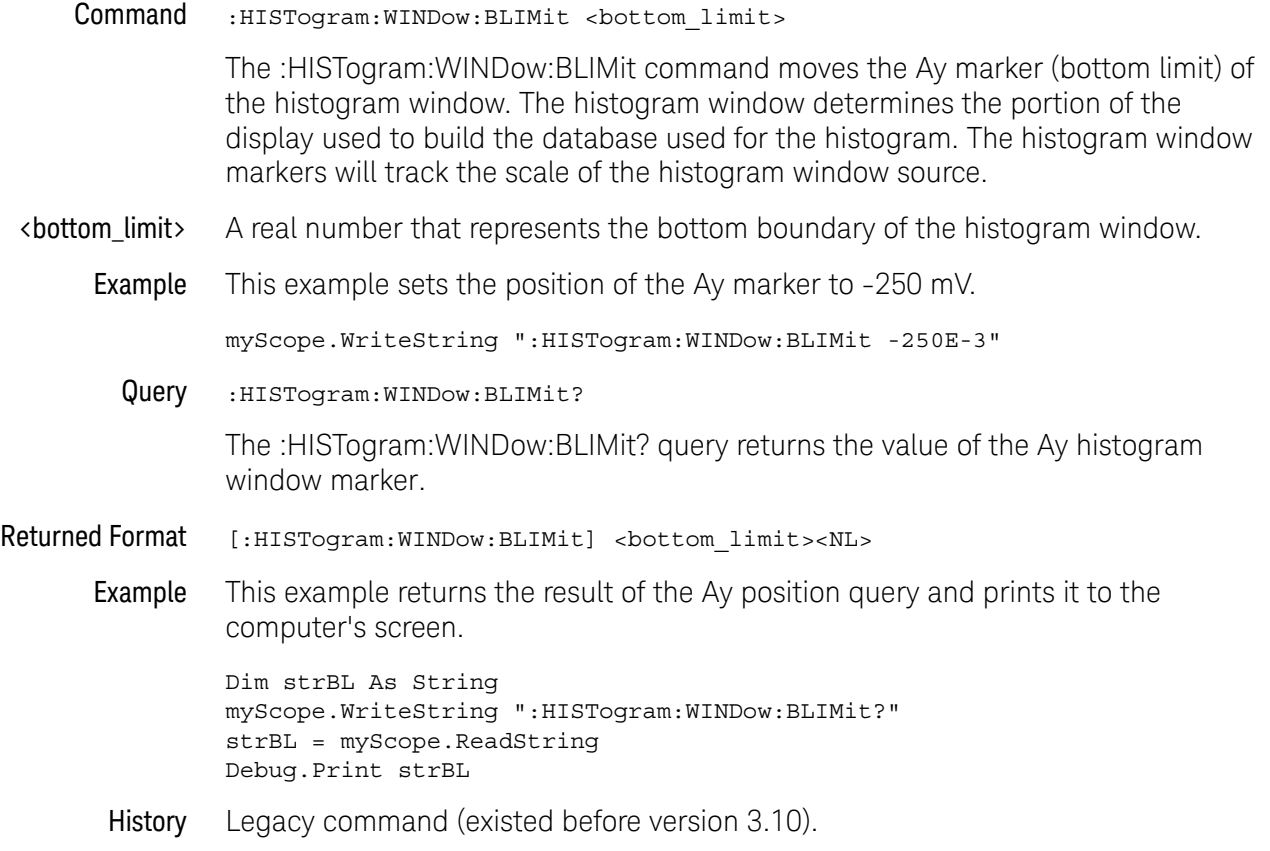

# :HISTogram:WINDow:TLIMit

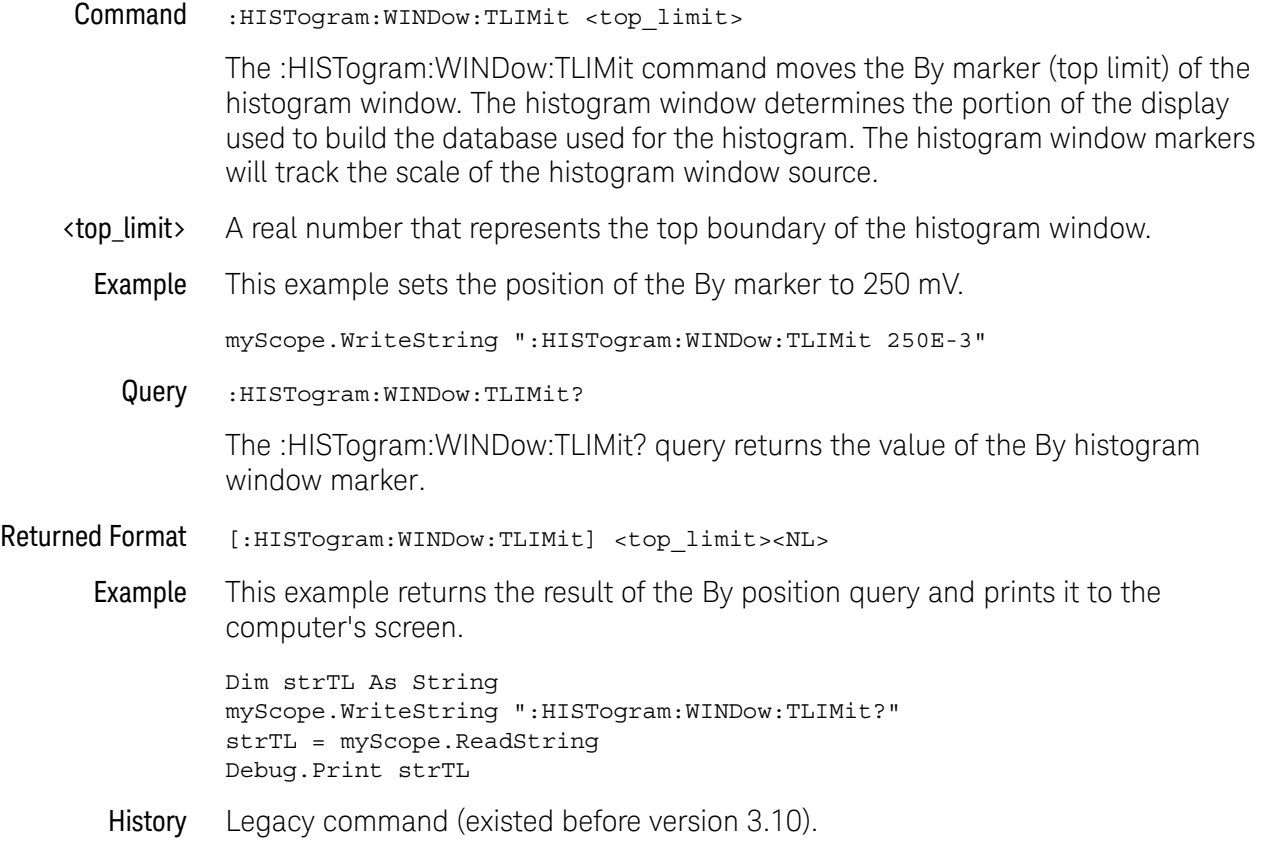

Keysight Infiniium Oscilloscopes Programmer's Guide

# 23 Hosted Commands

:HOSTed:CALibrate:CALibrate / 657 :HOSTed:CALibrate:CHANnel / 658 :HOSTed:CALibrate:DESKew:CHANnels / 659 :HOSTed:CALibrate:DESKew:FRAMes / 660 :HOSTed:CALibrate:DESKew:SIGNals / 661 :HOSTed:CALibrate:DESKew:ZERO / 662 :HOSTed:CALibrate:LEVel / 663 :HOSTed:CALibrate:PROMpt / 665 :HOSTed:CALibrate:STATus:CHANnels? / 666 :HOSTed:CALibrate:STATus:FRAMes? / 667 :HOSTed:CALibrate:STATus:LEVel? / 668 :HOSTed:CALibrate:STATus:SIGNals? / 669 :HOSTed:CALibrate:TREF:DETect / 670 :HOSTed:FOLLower<N>:ACHannels? / 671 :HOSTed:FOLLower<N>:CONFigure / 672 :HOSTed:FOLLower<N>:CONNect / 673 :HOSTed:FOLLower<N>:DISConnect / 674 :HOSTed:LEADer:ACHannels? / 675 :HOSTed:LEADer:CONFigure / 676 :HOSTed:LEADer:CONNect / 677 :HOSTed:LEADer:DISConnect / 678 :HOSTed:NCONnected? / 679 :HOSTed:PERiodic / 680

The commands in the HOSTed subsystem are used to configure and manage the list of oscilloscopes in a MultiScope system.

MultiScope systems can combine up to 10 Infiniium oscilloscopes to create an oscilloscope system with up to 40 time-synchronized channels.

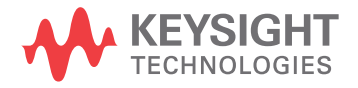

In a MultiScope system, oscilloscopes are connected in daisy-chain configuration where the reference clock output of the Leader oscilloscope is connected to the reference clock input of the Follower 1 oscilloscope and the trigger output of the Leader oscilloscope is connected to the auxiliary trigger input of the Follower 1 oscilloscope, and so on. A calibration signal from one of the Follower 1 oscilloscope is split and fed into a channel input on all the oscilloscopes to set up time-correlation.

For more information on MultiScope systems, see:

- The *Keysight MultiScope Hardware Configuration Guide*.
- The online help in the Infiniium Offline software.

# :HOSTed:CALibrate:CALibrate

Command : HOSTed: CALibrate: CALibrate

The :HOSTed:CALibrate:CALibrate command performs the MultiScope system time-correlation calibration at the level selected by :HOSTed:CALibrate:LEVel.

This command does nothing when the MANual level is selected.

To get the status of the calibration, use the :HOSTed:CALibrate:STATus:LEVel? query.

#### See Also **···· ":HOSTed:CALibrate:CHANnel"** on page 658

- ":HOSTed:CALibrate:DESKew:FRAMes" on page 660
- ":HOSTed:CALibrate:DESKew:CHANnels" on page 659
- ":HOSTed:CALibrate:DESKew:SIGNals" on page 661
- ":HOSTed:CALibrate:DESKew:ZERO" on page 662
- ":HOSTed:CALibrate:LEVel" on page 663
- ":HOSTed:CALibrate:PROMpt" on page 665
- ":HOSTed:CALibrate:STATus:CHANnels?" on page 666
- ":HOSTed:CALibrate:STATus:FRAMes?" on page 667
- ":HOSTed:CALibrate:STATus:LEVel?" on page 668
- ":HOSTed:CALibrate:STATus:SIGNals?" on page 669
- ":HOSTed:CALibrate:TREF:DETect" on page 670

# :HOSTed:CALibrate:CHANnel

Command :HOSTed:CALibrate:CHANnel <source>

<source> ::= CHANnel<N>

The :HOSTed:CALibrate:CHANnel command selects the calibration channel or synchronization input where the MultiScope system time-correlation procedures expect to find the calibration signal.

This signal comes from the Follower 1 oscilloscope's calibrator output and is split and fed into the calibration channel on each oscilloscope in the MultiScope system.

- <N> An integer, 1-4.
- Query :HOSTed:CALibrate:CHANnel?

The :HOSTed:CALibrate:CHANnel? query returns the selected the calibration channel or synchronization input.

Returned Format [:HOSTed:CALibrate:CHANnel] <source><NL>

<source> ::= CHAN<N>

- See Also  **":HOSTed:CALibrate:CALibrate"** on page 657
	- ":HOSTed:CALibrate:DESKew:FRAMes" on page 660
	- ":HOSTed:CALibrate:DESKew:CHANnels" on page 659
	- ":HOSTed:CALibrate:DESKew:SIGNals" on page 661
	- ":HOSTed:CALibrate:DESKew:ZERO" on page 662
	- ":HOSTed:CALibrate:LEVel" on page 663
	- ":HOSTed:CALibrate:PROMpt" on page 665
	- ":HOSTed:CALibrate:STATus:CHANnels?" on page 666
	- ":HOSTed:CALibrate:STATus:FRAMes?" on page 667
	- ":HOSTed:CALibrate:STATus:LEVel?" on page 668
	- ":HOSTed:CALibrate:STATus:SIGNals?" on page 669
	- ":HOSTed:CALibrate:TREF:DETect" on page 670

### :HOSTed:CALibrate:DESKew:CHANnels

#### Command :HOSTed:CALibrate:DESKew:CHANnels

The :HOSTed:CALibrate:DESKew:CHANnels command deskews all channels in the MultiScope system. The calibration process prompts you to connect the Leader oscilloscope's Cal Out signal to each of the system's input channels in turn.

To get the status of the calibration, use the :HOSTed:CALibrate:STATus:CHANnels? query.

- See Also **•••** ":HOSTed:CALibrate:CALibrate" on page 657
	- ":HOSTed:CALibrate:CHANnel" on page 658
		- ":HOSTed:CALibrate:DESKew:FRAMes" on page 660
		- ":HOSTed:CALibrate:DESKew:SIGNals" on page 661
		- ":HOSTed:CALibrate:DESKew:ZERO" on page 662
		- ":HOSTed:CALibrate:LEVel" on page 663
		- ":HOSTed:CALibrate:PROMpt" on page 665
		- ":HOSTed:CALibrate:STATus:CHANnels?" on page 666
		- ":HOSTed:CALibrate:STATus:FRAMes?" on page 667
		- ":HOSTed:CALibrate:STATus:LEVel?" on page 668
		- ":HOSTed:CALibrate:STATus:SIGNals?" on page 669
		- ":HOSTed:CALibrate:TREF:DETect" on page 670

#### :HOSTed:CALibrate:DESKew:FRAMes

#### Command :HOSTed:CALibrate:DESKew:FRAMes

The :HOSTed:CALibrate:DESKew:FRAMes command deskews frames in the MultiScope system by measuring only one input channel from each oscilloscope frame. It assumes that the skew of all channels within a single oscilloscope frame is the same since they were deskewed in production.

To get the status of the calibration, use the :HOSTed:CALibrate:STATus:FRAMes? query.

#### See Also **••• ":HOSTed:CALibrate:CALibrate"** on page 657

- ":HOSTed:CALibrate:CHANnel" on page 658
- ":HOSTed:CALibrate:DESKew:CHANnels" on page 659
- ":HOSTed:CALibrate:DESKew:SIGNals" on page 661
- ":HOSTed:CALibrate:DESKew:ZERO" on page 662
- ":HOSTed:CALibrate:LEVel" on page 663
- ":HOSTed:CALibrate:PROMpt" on page 665
- ":HOSTed:CALibrate:STATus:CHANnels?" on page 666
- ":HOSTed:CALibrate:STATus:FRAMes?" on page 667
- ":HOSTed:CALibrate:STATus:LEVel?" on page 668
- ":HOSTed:CALibrate:STATus:SIGNals?" on page 669
- ":HOSTed:CALibrate:TREF:DETect" on page 670

#### :HOSTed:CALibrate:DESKew:SIGNals

#### Command :HOSTed:CALibrate:DESKew:SIGNals

Given a common edge on configured channels in the MultiScope system, send the :HOSTed:CALibrate:DESKew:SIGNals command to align the horizontal positions of the closest rising edges of all input signals.

This is typically used for demonstration or quick verification purposes, but can also be a quick alternative to the system deskew process if your SUT (signals under test) are already connected and have the necessary rising edges.

To get the status of the calibration, use the :HOSTed:CALibrate:STATus:SIGNals? query.

#### See Also **••• ":HOSTed:CALibrate:CALibrate"** on page 657

- ":HOSTed:CALibrate:CHANnel" on page 658
- ":HOSTed:CALibrate:DESKew:FRAMes" on page 660
- ":HOSTed:CALibrate:DESKew:CHANnels" on page 659
- ":HOSTed:CALibrate:DESKew:ZERO" on page 662
- ":HOSTed:CALibrate:LEVel" on page 663
- ":HOSTed:CALibrate:PROMpt" on page 665
- ":HOSTed:CALibrate:STATus:CHANnels?" on page 666
- ":HOSTed:CALibrate:STATus:FRAMes?" on page 667
- ":HOSTed:CALibrate:STATus:LEVel?" on page 668
- ":HOSTed:CALibrate:STATus:SIGNals?" on page 669
- ":HOSTed:CALibrate:TREF:DETect" on page 670

### :HOSTed:CALibrate:DESKew:ZERO

Command :HOSTed:CALibrate:DESKew:ZERO

The :HOSTed:CALibrate:DESKew:ZERO command resets MultiScope system signal skew values to zero.

This is provided as a convenience because the skew values are distributed across all channels of all oscilloscope frames and are not changed by setup recall or default setup. Factory default setup does set all skew values to zero, but it must be performed on all oscilloscope frames.

#### See Also **··········HOSTed:CALibrate:CALibrate''** on page 657

- ":HOSTed:CALibrate:CHANnel" on page 658
- ":HOSTed:CALibrate:DESKew:FRAMes" on page 660
- ":HOSTed:CALibrate:DESKew:CHANnels" on page 659
- ":HOSTed:CALibrate:DESKew:SIGNals" on page 661
- ":HOSTed:CALibrate:LEVel" on page 663
- ":HOSTed:CALibrate:PROMpt" on page 665
- ":HOSTed:CALibrate:STATus:CHANnels?" on page 666
- ":HOSTed:CALibrate:STATus:FRAMes?" on page 667
- ":HOSTed:CALibrate:STATus:LEVel?" on page 668
- ":HOSTed:CALibrate:STATus:SIGNals?" on page 669
- ":HOSTed:CALibrate:TREF:DETect" on page 670

#### :HOSTed:CALibrate:LEVel

Command :HOSTed:CALibrate:LEVel <level>

<level> ::= {MANual | BASic | PRECision}

The :HOSTed:CALibrate:LEVel command selects the MultiScope system calibration level:

- MANual No time-correlation calibration is performed. However, you can still:
	- Capture and view signals in the MultiScope system.
	- Phase-lock the timebase reference clocks of the oscilloscopes in the MultiScope system.
	- Input a calibration signal to the oscilloscopes and manually measure the time skew between oscilloscope frames.
	- Manually enter skew values for waveforms to align them in time.
- BASic The time-correlation calibration procedure automates all the time calibration steps you could perform manually.

The calibration output from the Follower 1 oscilloscope is split and fed into the calibration channel on each oscilloscope in the MultiScope system.

After the basic calibration is performed, you can disconnect the calibration channel on each oscilloscope and use it as a normal input channel.

• PRECision — Select this calibration level if you want to perform jitter and drift time correction between the oscilloscopes in the MultiScope system. This calibration level gives you the highest time accuracy because jitter and drift calibrations continue to be made as the oscilloscopes acquire data.

For this calibration level, the calibration channel must remain connected during normal operation.

To perform the MultiScope system time-correlation calibration at the BASic or PRECision levels, send the :HOSTed:CALibrate:CALibrate command.

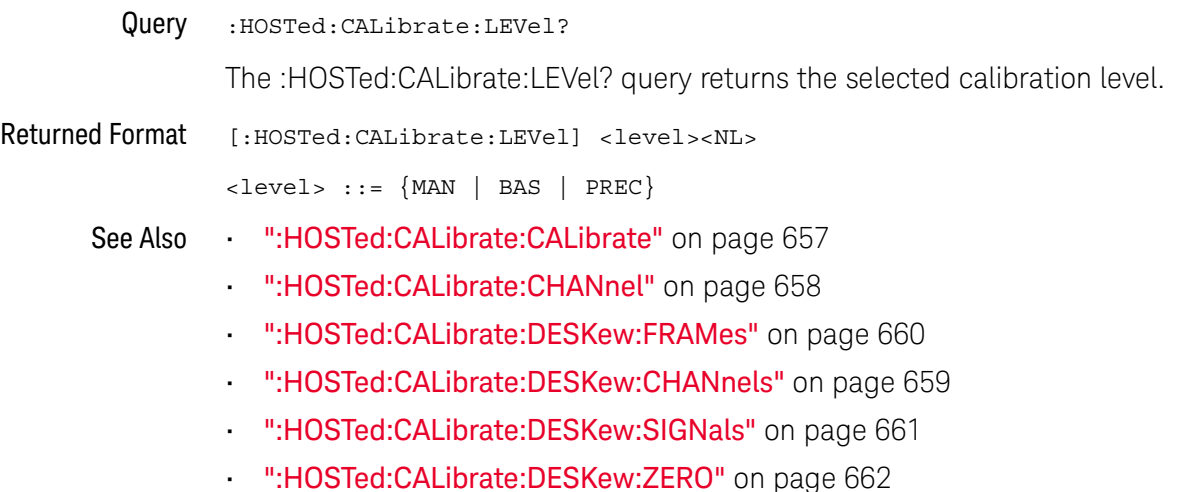

- ":HOSTed:CALibrate:PROMpt" on page 665
- ":HOSTed:CALibrate:STATus:CHANnels?" on page 666
- ":HOSTed:CALibrate:STATus:FRAMes?" on page 667
- ":HOSTed:CALibrate:STATus:LEVel?" on page 668
- ":HOSTed:CALibrate:STATus:SIGNals?" on page 669
- ":HOSTed:CALibrate:TREF:DETect" on page 670

# :HOSTed:CALibrate:PROMpt

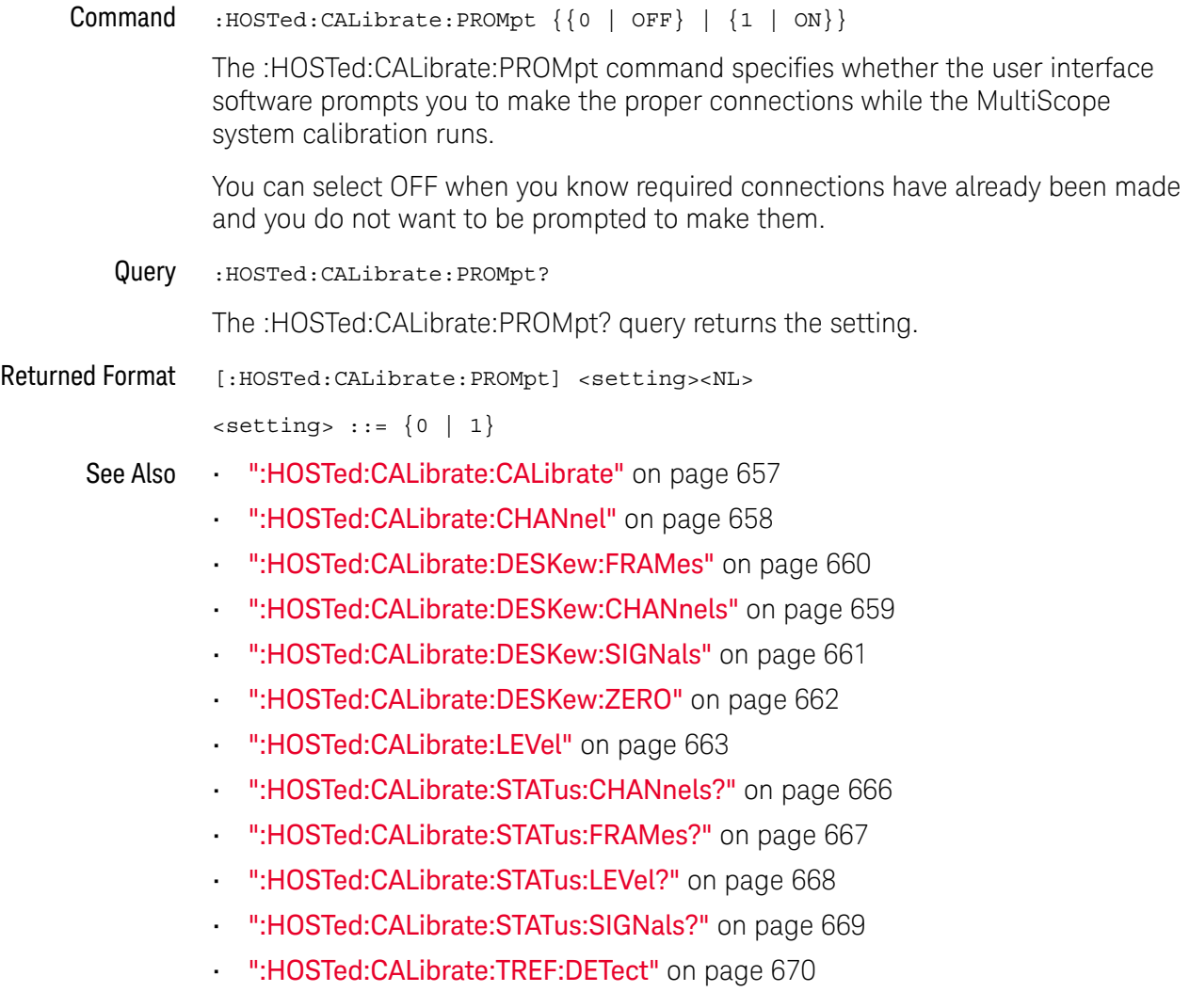

# :HOSTed:CALibrate:STATus:CHANnels?

#### Query :HOSTed:CALibrate:STATus:CHANnels?

The :HOSTed:CALibrate:STATus:CHANnels? query returns the MultiScope system calibration status of "Deskew Channels" (see :HOSTed:CALibrate:DESKew:CHANnels).

#### Returned Format <status><NL>

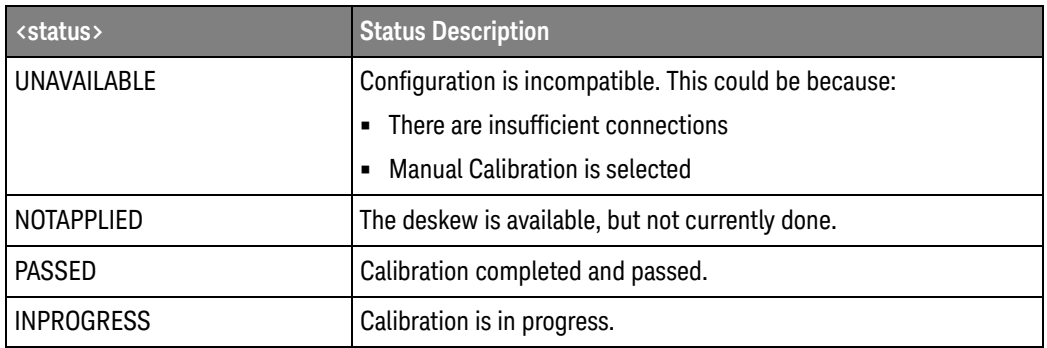

Nothing is applied for a status result other than PASSED.

- See Also **••• ":HOSTed:CALibrate:CALibrate"** on page 657
	- ":HOSTed:CALibrate:CHANnel" on page 658
	- ":HOSTed:CALibrate:DESKew:FRAMes" on page 660
	- ":HOSTed:CALibrate:DESKew:CHANnels" on page 659
	- ":HOSTed:CALibrate:DESKew:SIGNals" on page 661
	- ":HOSTed:CALibrate:DESKew:ZERO" on page 662
	- ":HOSTed:CALibrate:LEVel" on page 663
	- ":HOSTed:CALibrate:PROMpt" on page 665
	- ":HOSTed:CALibrate:STATus:FRAMes?" on page 667
	- ":HOSTed:CALibrate:STATus:LEVel?" on page 668
	- ":HOSTed:CALibrate:STATus:SIGNals?" on page 669
	- ":HOSTed:CALibrate:TREF:DETect" on page 670

### :HOSTed:CALibrate:STATus:FRAMes?

Query :HOSTed:CALibrate:STATus:FRAMes?

The :HOSTed:CALibrate:STATus:FRAMes? query returns the MultiScope system calibration status of "Deskew Frames" (see :HOSTed:CALibrate:DESKew:FRAMes).

Returned Format <status><NL>

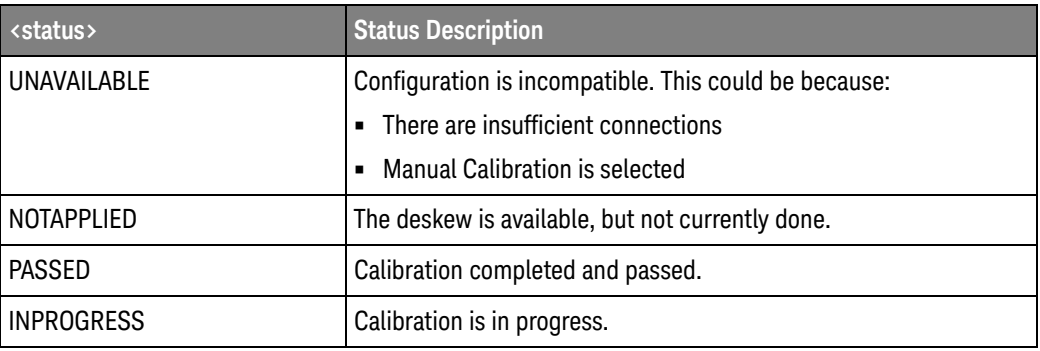

Nothing is applied for a status result other than PASSED.

- See Also ":HOSTed:CALibrate:CALibrate" on page 657
	- ":HOSTed:CALibrate:CHANnel" on page 658
	- ":HOSTed:CALibrate:DESKew:FRAMes" on page 660
	- ":HOSTed:CALibrate:DESKew:CHANnels" on page 659
	- ":HOSTed:CALibrate:DESKew:SIGNals" on page 661
	- ":HOSTed:CALibrate:DESKew:ZERO" on page 662
	- ":HOSTed:CALibrate:LEVel" on page 663
	- ":HOSTed:CALibrate:PROMpt" on page 665
	- ":HOSTed:CALibrate:STATus:CHANnels?" on page 666
	- ":HOSTed:CALibrate:STATus:LEVel?" on page 668
	- ":HOSTed:CALibrate:STATus:SIGNals?" on page 669
	- ":HOSTed:CALibrate:TREF:DETect" on page 670

#### :HOSTed:CALibrate:STATus:LFVel?

#### Query :HOSTed:CALibrate:STATus:LEVel?

The :HOSTed:CALibrate:STATus:LEVel? query returns the MultiScope system calibration status of the currently selected calibration level (see :HOSTed:CALibrate:LEVel and :HOSTed:CALibrate:CALibrate).

#### Returned Format <status><NL>

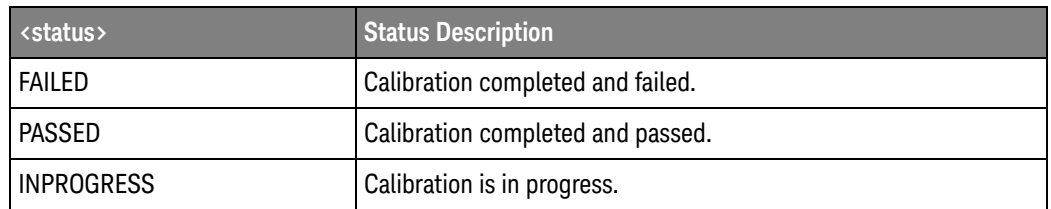

#### See Also **••• ":HOSTed:CALibrate:CALibrate"** on page 657

- ":HOSTed:CALibrate:CHANnel" on page 658
- ":HOSTed:CALibrate:DESKew:FRAMes" on page 660
- ":HOSTed:CALibrate:DESKew:CHANnels" on page 659
- ":HOSTed:CALibrate:DESKew:SIGNals" on page 661
- ":HOSTed:CALibrate:DESKew:ZERO" on page 662
- ":HOSTed:CALibrate:LEVel" on page 663
- ":HOSTed:CALibrate:PROMpt" on page 665
- ":HOSTed:CALibrate:STATus:CHANnels?" on page 666
- ":HOSTed:CALibrate:STATus:FRAMes?" on page 667
- ":HOSTed:CALibrate:STATus:SIGNals?" on page 669
- ":HOSTed:CALibrate:TREF:DETect" on page 670

## :HOSTed:CALibrate:STATus:SIGNals?

Query :HOSTed:CALibrate:STATus:SIGNals?

The :HOSTed:CALibrate:STATus:SIGNals? query returns the MultiScope system calibration status of "Deskew Signals" (see :HOSTed:CALibrate:DESKew:SIGNals).

Returned Format <status><NL>

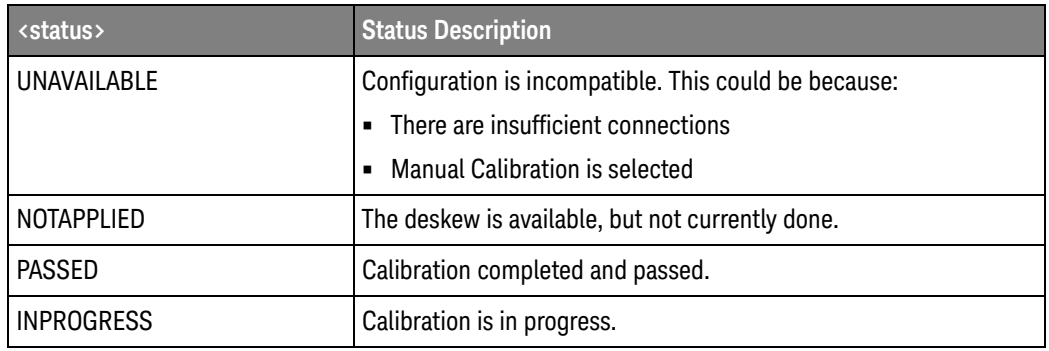

Nothing is applied for a status result other than PASSED.

- See Also ":HOSTed:CALibrate:CALibrate" on page 657
	- ":HOSTed:CALibrate:CHANnel" on page 658
	- ":HOSTed:CALibrate:DESKew:FRAMes" on page 660
	- ":HOSTed:CALibrate:DESKew:CHANnels" on page 659
	- ":HOSTed:CALibrate:DESKew:SIGNals" on page 661
	- ":HOSTed:CALibrate:DESKew:ZERO" on page 662
	- ":HOSTed:CALibrate:LEVel" on page 663
	- ":HOSTed:CALibrate:PROMpt" on page 665
	- ":HOSTed:CALibrate:STATus:CHANnels?" on page 666
	- ":HOSTed:CALibrate:STATus:FRAMes?" on page 667
	- ":HOSTed:CALibrate:STATus:LEVel?" on page 668
	- ":HOSTed:CALibrate:TREF:DETect" on page 670

# :HOSTed:CALibrate:TREF:DETect

#### Command :HOSTed:CALibrate:TREF:DETect

When the MultiScope system's timebase reference clock status is unlocked, or after you have changed reference clock connections between oscilloscopes, send the :HOSTed:CALibrate:TREF:DETect command to automatically detect the reference clock connection between oscilloscopes.

Running the BASic or PRECision calibrations (see :HOSTed:CALibrate:LEVel) will automatically detect the timebase reference clock. In the MANual calibration level, you can send the :HOSTed:CALibrate:TREF:DETect command.

#### See Also **••• ":HOSTed:CALibrate:CALibrate"** on page 657

- ":HOSTed:CALibrate:CHANnel" on page 658
- ":HOSTed:CALibrate:DESKew:FRAMes" on page 660
- ":HOSTed:CALibrate:DESKew:CHANnels" on page 659
- ":HOSTed:CALibrate:DESKew:SIGNals" on page 661
- ":HOSTed:CALibrate:DESKew:ZERO" on page 662
- ":HOSTed:CALibrate:LEVel" on page 663
- ":HOSTed:CALibrate:PROMpt" on page 665
- ":HOSTed:CALibrate:STATus:CHANnels?" on page 666
- ":HOSTed:CALibrate:STATus:FRAMes?" on page 667
- ":HOSTed:CALibrate:STATus:LEVel?" on page 668
- ":HOSTed:CALibrate:STATus:SIGNals?" on page 669

# :HOSTed:FOLLower<N>:ACHannels?

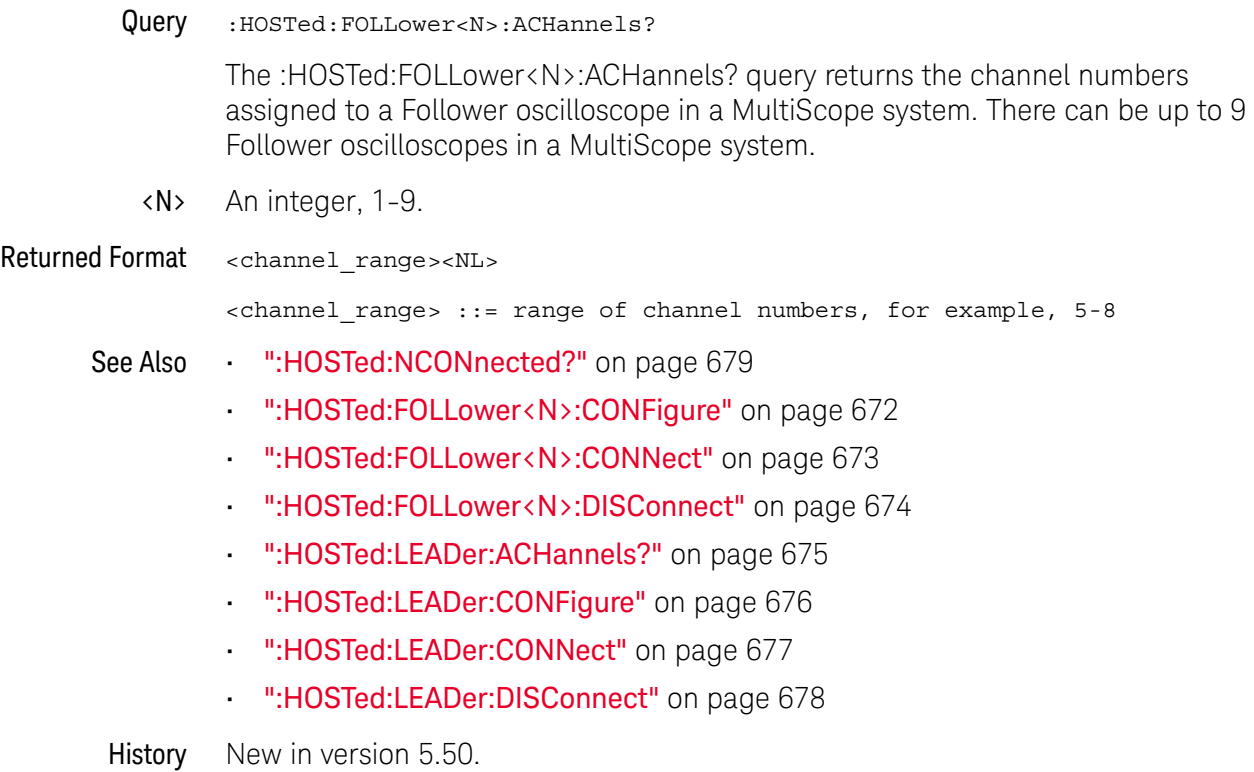

# :HOSTed:FOLLower<N>:CONFigure

Command :HOSTed:FOLLower<N>:CONFigure {"<instrument\_VISA\_string>" | "Simulated Instrument"}

> The :HOSTed:FOLLower<N>:CONFigure command identifies a Follower oscilloscope in a MultiScope system by its VISA address. There can be up to 9 Follower oscilloscopes in a MultiScope system.

You can also configure a "Simulated Instrument" to set up simulated waveforms. For more information, see ":CHANnel<N>:SIMulation:WAVeform" on page 440.

<N> An integer, 1-9.

Example This example identifies the oscilloscope whose VISA address is "TCPIP0::141.121.237.226::inst0::INSTR" as the Follower 1 oscilloscope.

> myScope.WriteString ":HOSTed:FOLLower1:CONFigure 'TCPIP0::141.121.237.22 6::inst0::INSTR'"

- See Also ":HOSTed:FOLLower<N>:ACHannels?" on page 671
	- ":HOSTed:FOLLower<N>:CONNect" on page 673
	- ":HOSTed:FOLLower<N>:DISConnect" on page 674
	- ":HOSTed:LEADer:ACHannels?" on page 675
	- ":HOSTed:LEADer:CONFigure" on page 676
	- ":HOSTed:LEADer:CONNect" on page 677
	- ":HOSTed:LEADer:DISConnect" on page 678
	- ":CHANnel<N>:SIMulation:WAVeform" on page 440
- History New in version 5.50.

Version 6.00: Added the ability to configure a "Simulated Instrument" to set up simulated waveforms.

# :HOSTed:FOLLower<N>:CONNect

Command :HOSTed:FOLLower<N>:CONNect

The :HOSTed:FOLLower<N>:CONNect command opens the connection to a Follower oscilloscope in a MultiScope system. There can be up to 9 Follower oscilloscopes in a MultiScope system.

- <N> An integer, 1-9.
- See Also ":HOSTed:FOLLower<N>:ACHannels?" on page 671
	- ":HOSTed:FOLLower<N>:CONFigure" on page 672
	- ":HOSTed:FOLLower<N>:DISConnect" on page 674
	- ":HOSTed:LEADer:ACHannels?" on page 675
	- ":HOSTed:LEADer:CONFigure" on page 676
	- ":HOSTed:LEADer:CONNect" on page 677
	- ":HOSTed:LEADer:DISConnect" on page 678
- History New in version 5.50.

#### :HOSTed:FOLLower<N>:DISConnect

Command :HOSTed:FOLLower<N>:DISConnect

The :HOSTed:FOLLower<N>:DISConnect command closes the connection to a Follower oscilloscope in a MultiScope system. There can be up to 9 Follower oscilloscopes in a MultiScope system.

- <N> An integer, 1-9.
- See Also ":HOSTed:FOLLower<N>:ACHannels?" on page 671
	- ":HOSTed:FOLLower<N>:CONFigure" on page 672
	- ":HOSTed:FOLLower<N>:CONNect" on page 673
	- ":HOSTed:LEADer:ACHannels?" on page 675
	- ":HOSTed:LEADer:CONFigure" on page 676
	- ":HOSTed:LEADer:CONNect" on page 677
	- ":HOSTed:LEADer:DISConnect" on page 678
- History New in version 5.50.

# : HOSTed: LEADer: ACHannels?

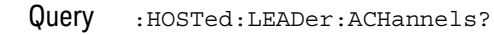

The :HOSTed:LEADer:ACHannels? query returns the channel numbers assigned to the Leader oscilloscope in a MultiScope system.

Returned Format <channel\_range><NL>

<channel\_range> ::= range of channel numbers, for example, 1-4

- See Also ":HOSTed:NCONnected?" on page 679
	- ":HOSTed:LEADer:CONFigure" on page 676
	- ":HOSTed:LEADer:CONNect" on page 677
	- ":HOSTed:LEADer:DISConnect" on page 678
	- ":HOSTed:FOLLower<N>:ACHannels?" on page 671
	- ":HOSTed:FOLLower<N>:CONFigure" on page 672
	- ":HOSTed:FOLLower<N>:CONNect" on page 673
	- ":HOSTed:FOLLower<N>:DISConnect" on page 674

## :HOSTed:LEADer:CONFigure

Command :HOSTed:LEADer:CONFigure "<instrument\_VISA\_string>"

The :HOSTed:LEADer:CONFigure command identifies the Leader oscilloscope in a MultiScope system by its VISA address.

Example This example identifies the oscilloscope whose VISA address is "TCPIP0::141.121.238.47::inst0::INSTR" as the Leader oscilloscope.

> myScope.WriteString ":HOSTed:LEADer:CONFigure 'TCPIP0::141.121.238.47::i nst0::INSTR'"

- See Also  **":HOSTed:LEADer:ACHannels?"** on page 675
	- ":HOSTed:LEADer:CONNect" on page 677
	- ":HOSTed:LEADer:DISConnect" on page 678
	- ":HOSTed:FOLLower<N>:ACHannels?" on page 671
	- ":HOSTed:FOLLower<N>:CONFigure" on page 672
	- ":HOSTed:FOLLower<N>:CONNect" on page 673
	- ":HOSTed:FOLLower<N>:DISConnect" on page 674

#### :HOSTed:LEADer:CONNect

Command :HOSTed:LEADer:CONNect

The :HOSTed:LEADer:CONNect command opens the connection to the Leader oscilloscope in a MultiScope system.

- See Also  **":HOSTed:LEADer:ACHannels?"** on page 675
	- ":HOSTed:LEADer:CONFigure" on page 676
	- ":HOSTed:LEADer:DISConnect" on page 678
	- ":HOSTed:FOLLower<N>:ACHannels?" on page 671
	- ":HOSTed:FOLLower<N>:CONFigure" on page 672
	- ":HOSTed:FOLLower<N>:CONNect" on page 673
	- ":HOSTed:FOLLower<N>:DISConnect" on page 674
- History New in version 5.50.

#### :HOSTed:LEADer:DISConnect

Command :HOSTed:LEADer:DISConnect

The :HOSTed:LEADer:DISConnect command closes the connection to the Leader oscilloscope in a MultiScope system.

- See Also  **":HOSTed:LEADer:ACHannels?"** on page 675
	- ":HOSTed:LEADer:CONFigure" on page 676
	- ":HOSTed:LEADer:CONNect" on page 677
	- ":HOSTed:FOLLower<N>:ACHannels?" on page 671
	- ":HOSTed:FOLLower<N>:CONFigure" on page 672
	- ":HOSTed:FOLLower<N>:CONNect" on page 673
	- ":HOSTed:FOLLower<N>:DISConnect" on page 674
- History New in version 5.50.

#### :HOSTed:NCONnected?

Query :HOSTed:NCONnected?

The :HOSTed:NCONnected? query returns a number that indicates whether in hosted mode, and if in hosted mode, the number of hosted oscilloscope frames connected. This query can return:

- 0 Not in hosted mode. There are no hosted oscilloscope frames connected.
- $\cdot$  1 One hosted oscilloscope frame is connected, either itself or a remote frame when using Infiniium Offline.
- 2 through 10 The number of hosted oscilloscope frames connected.

With four analog input channels in each frame, the number returned tells you the potential number of channels in the MultiScope system. If the query returns a 0 or 1, you know there can be up to four channels, if the query returns 2 or more, multiply the returned number by four to get the number of possible channels.

#### Returned Format <#\_of\_frames><NL>

- <#\_of\_frames> ::= number of hosted oscilloscope frames connected, from 0 to 10 in NR1 format
- See Also **•••** ":HOSTed:LEADer:ACHannels?" on page 675
	- ":HOSTed:FOLLower<N>:ACHannels?" on page 671
- History New in version 6.10.

# :HOSTed:PERiodic

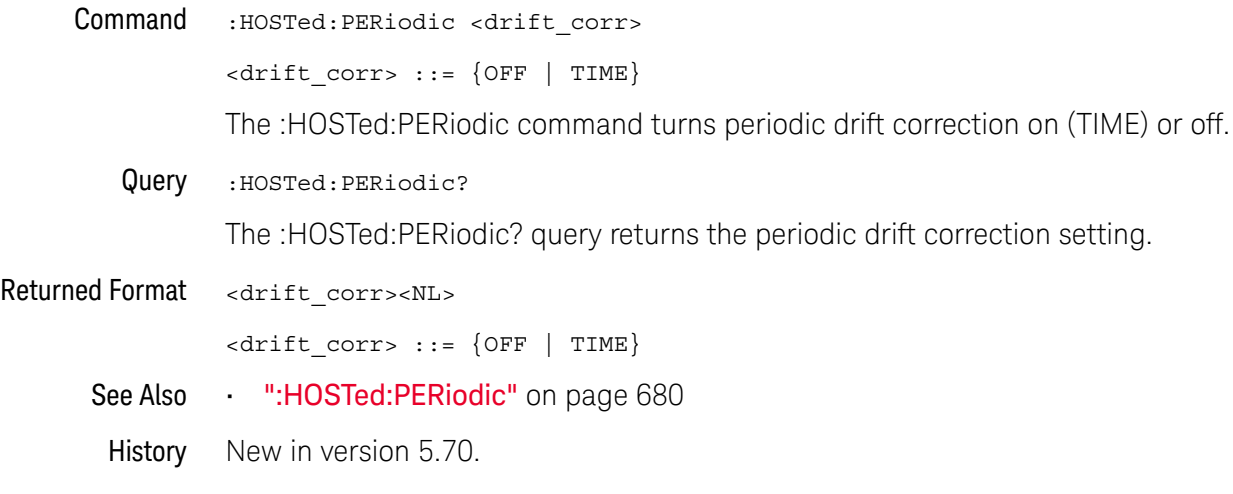

Keysight Infiniium Oscilloscopes Programmer's Guide

# 24 InfiniiScan (ISCan) Commands

:ISCan:DELay / 682 :ISCan:MEASurement:FAIL / 683 :ISCan:MEASurement:LLIMit / 684 :ISCan:MEASurement / 685 :ISCan:MEASurement:ULIMit / 686 :ISCan:MODE / 687 :ISCan:NONMonotonic:EDGE / 688 :ISCan:NONMonotonic:HYSTeresis / 689 :ISCan:NONMonotonic:SOURce / 690 :ISCan:RUNT:HYSTeresis / 691 :ISCan:RUNT:LLEVel / 692 :ISCan:RUNT:SOURce / 693 :ISCan:RUNT:ULEVel / 694 :ISCan:SERial:PATTern / 695 :ISCan:SERial:SOURce / 696 :ISCan:ZONE:HIDE / 697 :ISCan:ZONE:SOURce / 698 :ISCan:ZONE<Z>:MODE / 699 :ISCan:ZONE<Z>:PLACement / 700 :ISCan:ZONE<Z>:SOURce / 701 :ISCan:ZONE<Z>:STATe / 702

The ISCan commands and queries control the InfiniiScan feature of the oscilloscope. InfiniiScan provides several ways of searching through the waveform data to find unique events.

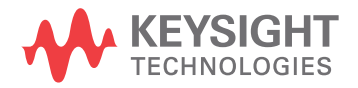

:ISCan:DELay

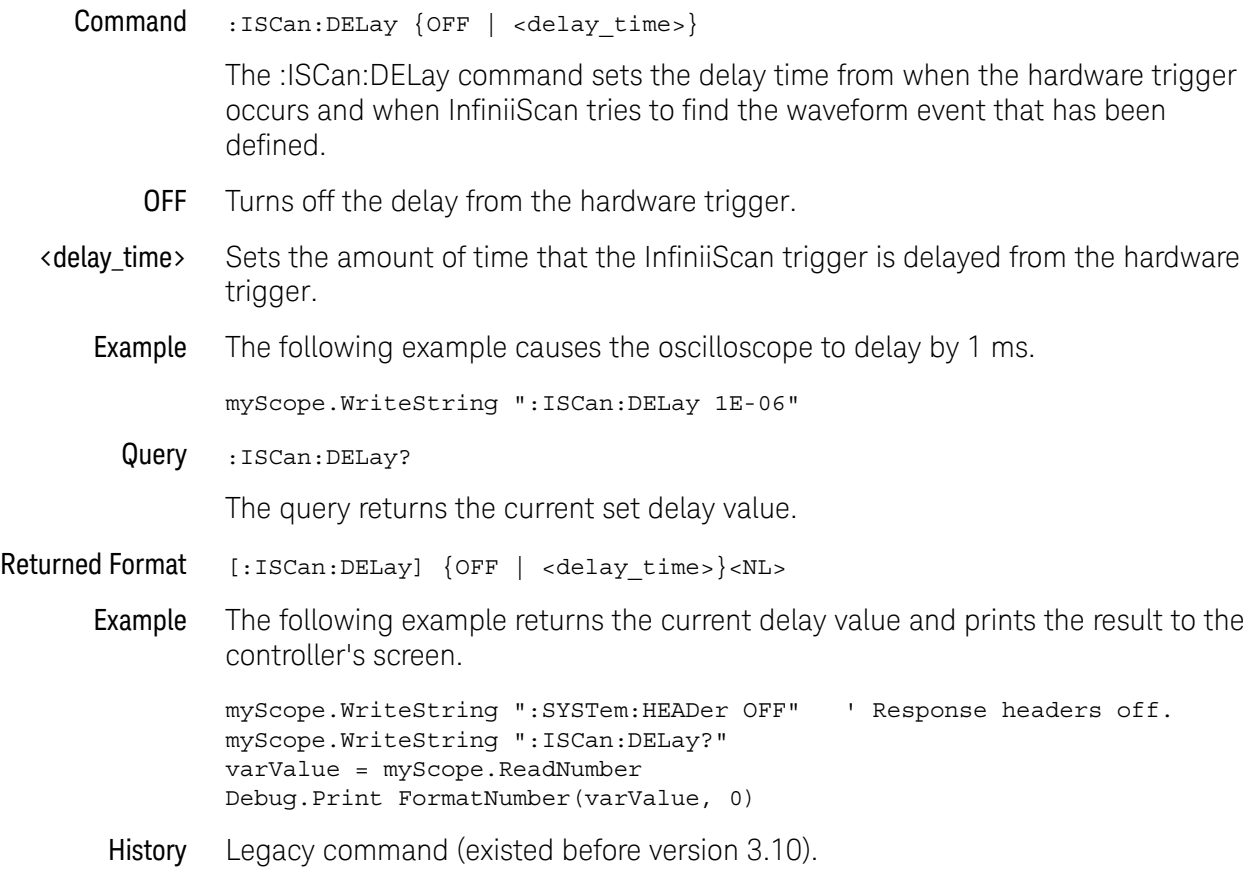

#### :ISCan:MEASurement:FAIL

Command :ISCan:MEASurement:FAIL {INSide | OUTSide}

The :ISCan:MEASurement:FAIL command sets the fail condition for an individual measurement. The conditions for a test failure are set on the measurement selected by the :ISCan:MEASurement command.

When a measurement failure is detected by the limit test the oscilloscope triggers and the trigger action is executed.

- INSide INside causes the oscilloscope to fail a test when the measurement results are within the parameters set by the :ISCan:MEASurement:LIMit and :ISCan:MEASurement:ULIMit commands.
- OUTSide OUTside causes the oscilloscope to fail a test when the measurement results exceed the parameters set by the :ISCan:MEASurement:LLIMit and the :ISCan:MEASurement:ULIMit commands.
- Example The following example causes the oscilloscope to trigger when the measurements are outside the lower or upper limits.

myScope.WriteString ":ISCan:MEASurement:FAIL OUTSide"

Query :ISCan:MEASurement:FAIL?

The query returns the current set fail condition.

- Returned Format [:ISCan:MEASurement:FAIL] {INSide | OUTSide}<NL>
	- Example The following example returns the current fail condition and prints the result to the controller's screen.

Dim strFAIL As String myScope.WriteString ":ISCan:MEASurement:FAIL?" strFAIL = myScope.ReadString Debug.Print strFAIL

History Legacy command (existed before version 3.10).

#### :ISCan:MFASurement:I I IMit

Command :ISCan:MEASurement:LLIMit <lower\_value> The :ISCan:MEASurement:LLIMit (lower limit) command sets the lower test limit for the currently selected measurement. The :ISCan:MEASurement command selects the measurement used. <lower\_value> A real number. **Example** The following example sets the lower test limit to 1.0. myScope.WriteString ":ISCan:MEASurement:LLIMit 1.0" If, for example, you chose to measure volts peak-peak and want the smallest acceptable signal swing to be one volt, you could use the above command, then set the measurement limit to trigger when the signal is outside the specified limit. Query :ISCan:MEASurement:LLIMit? The query returns the current value set by the command. Returned Format [:ISCan:MEASurement:LLIMit]<lower\_value><NL> Example The following example returns the current lower test limit and prints the result to the controller's screen. myScope.WriteString ":SYSTem:HEADer OFF" ' Response headers off. myScope.WriteString ":ISCan:MEASurement:LLIMit?" varValue = myScope.ReadNumber Debug.Print FormatNumber(varValue, 0) History Legacy command (existed before version 3.10).
## :ISCan:MEASurement

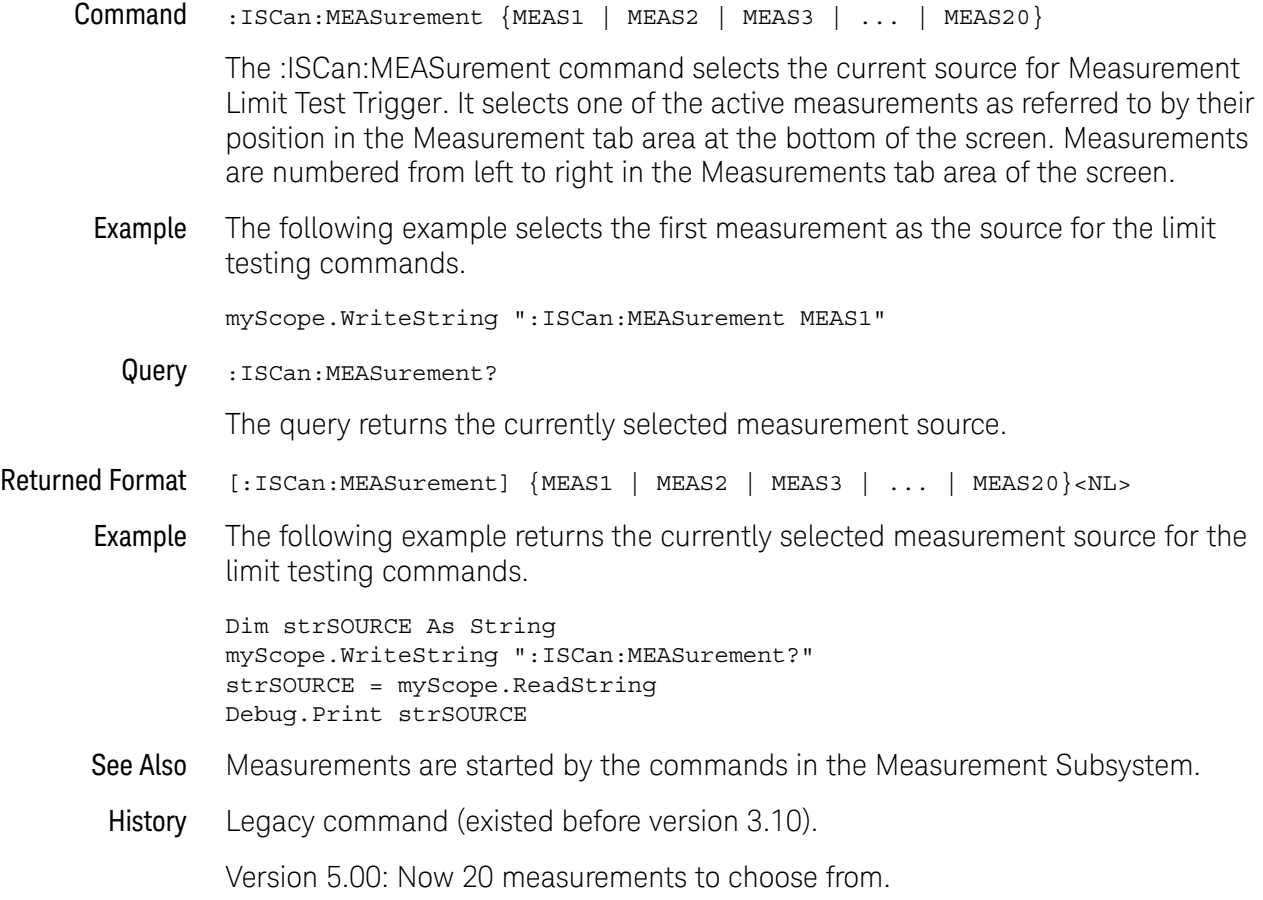

#### :ISCan:MEASurement:ULIMit

Command :ISCan:MEASurement:ULIMit <upper\_value>

The :ISCan:MEASurement:ULIMit (upper limit) command sets the upper test limit for the active measurement currently selected by the :ISCan:MEASurement command.

<upper\_value> A real number.

Example The following example sets the upper limit of the currently selected measurement to 500 mV.

myScope.WriteString ":ISCan:MEASurement:ULIMit 500E-3"

Suppose you are measuring the maximum voltage of a signal with Vmax, and that voltage should not exceed 500 mV. You can use the above program and set the :ISCan:MEASurement:FAIL OUTside command to specify that the oscilloscope will trigger when the voltage exceeds 500 mV.

Query :ISCan:MEASurement:ULIMit?

The query returns the current upper limit of the limit test.

Returned Format [:ISCan:MEASurement:ULIMit] <upper\_value><NL>

Example The following example returns the current upper limit of the limit test and prints the result to the controller's screen.

> myScope.WriteString ":SYSTem:HEADer OFF" ' Response headers off. myScope.WriteString ":ISCan:MEASurement:ULIMit?" varValue = myScope.ReadNumber Debug.Print FormatNumber(varValue, 0)

History Legacy command (existed before version 3.10).

# :ISCan:MODE

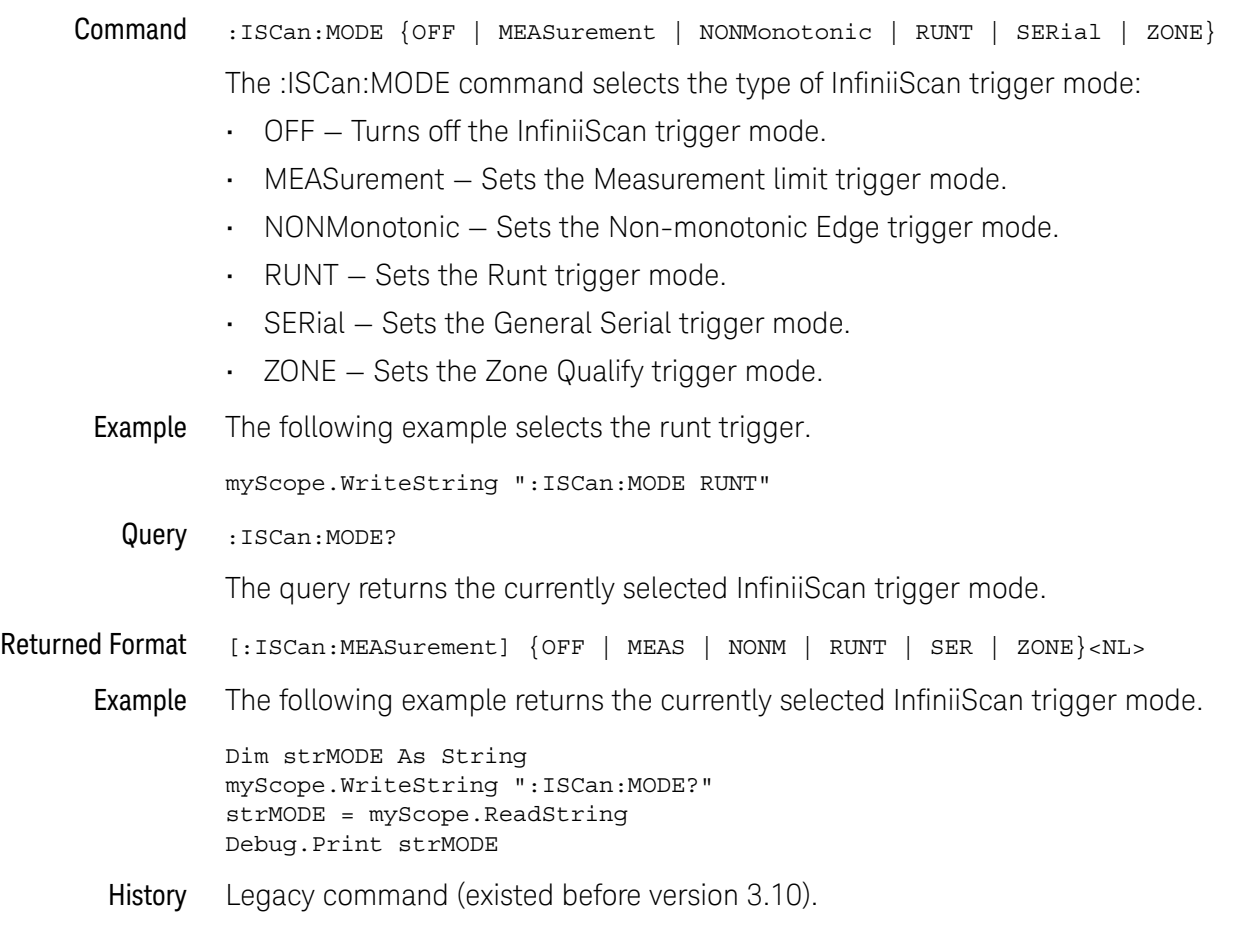

## :ISCan:NONMonotonic:EDGE

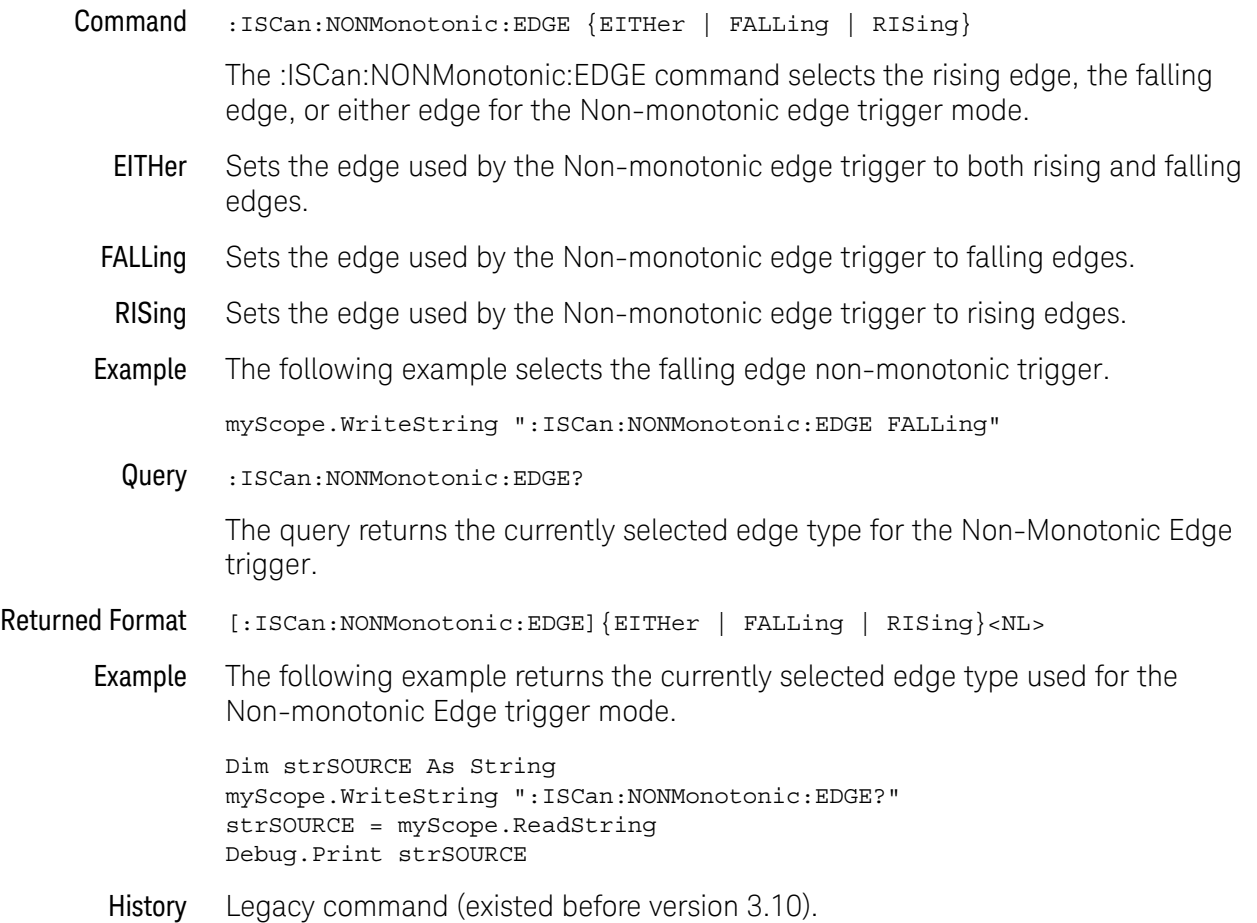

# :ISCan:NONMonotonic:HYSTeresis

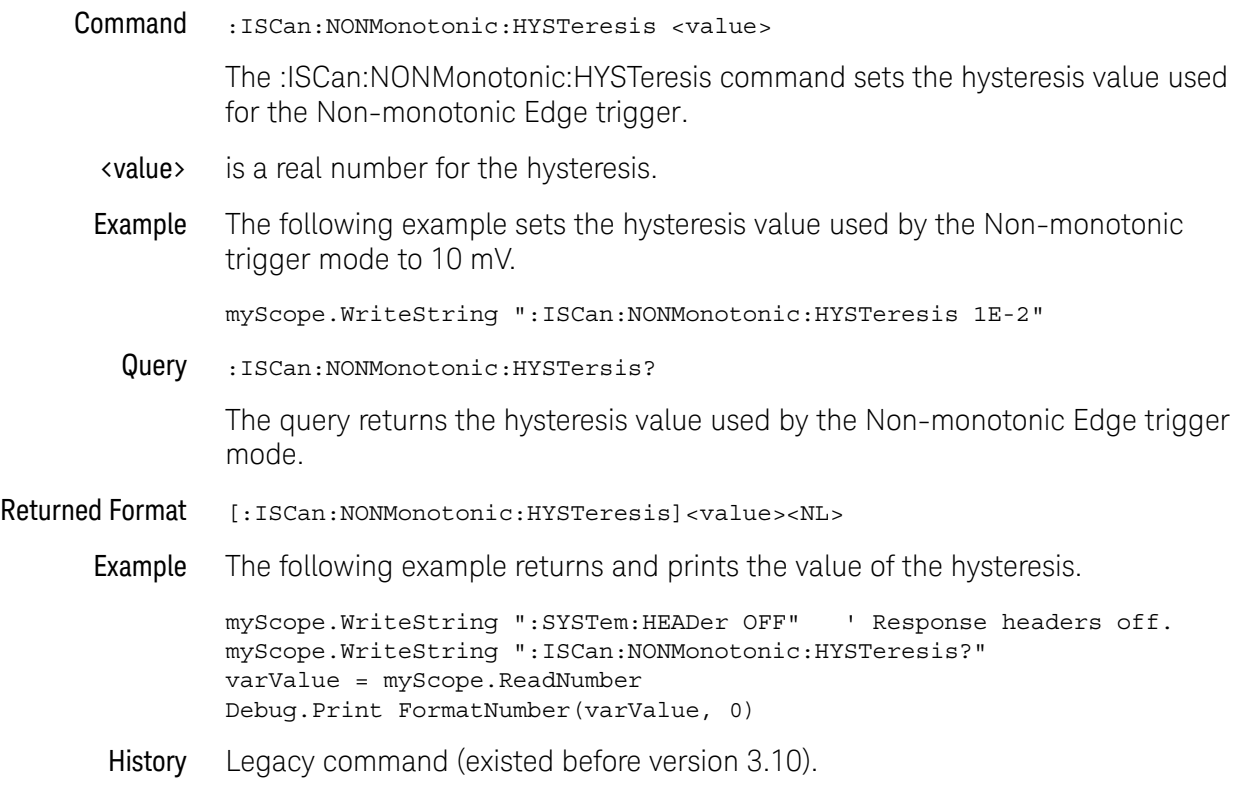

## :ISCan:NONMonotonic:SOURce

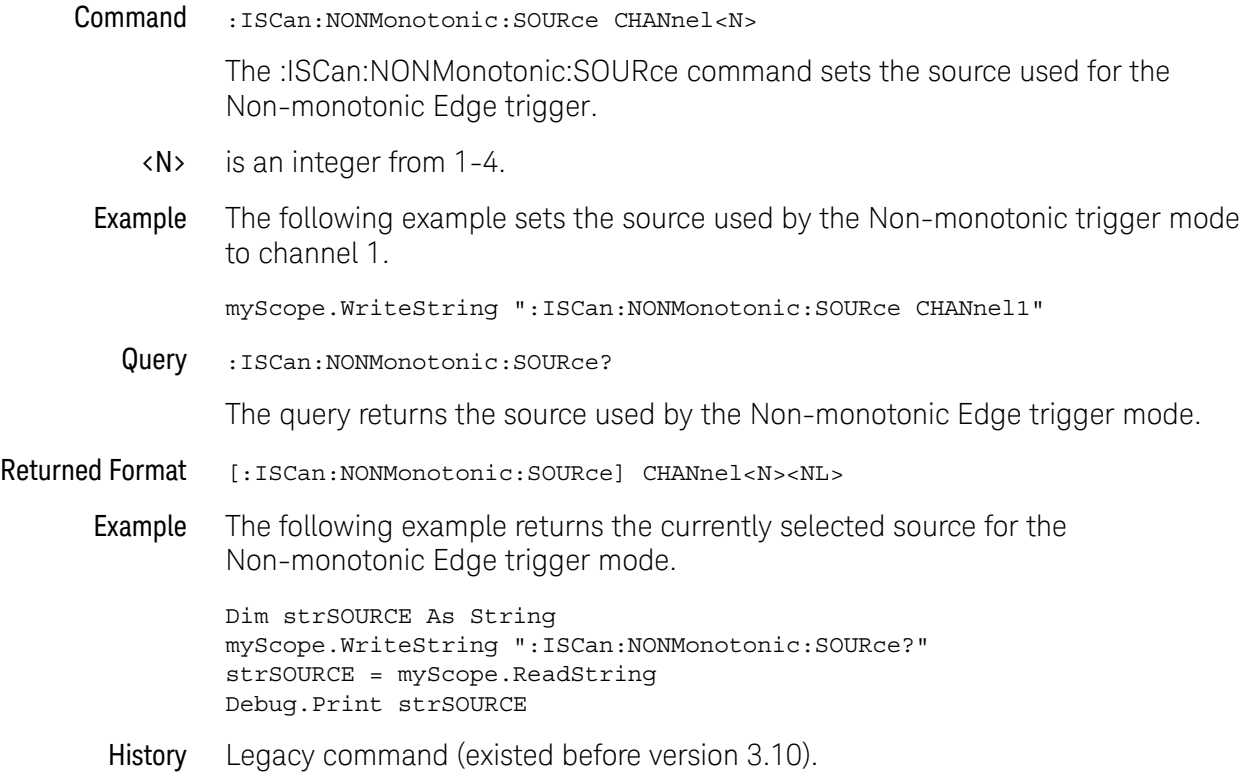

# :ISCan:RUNT:HYSTeresis

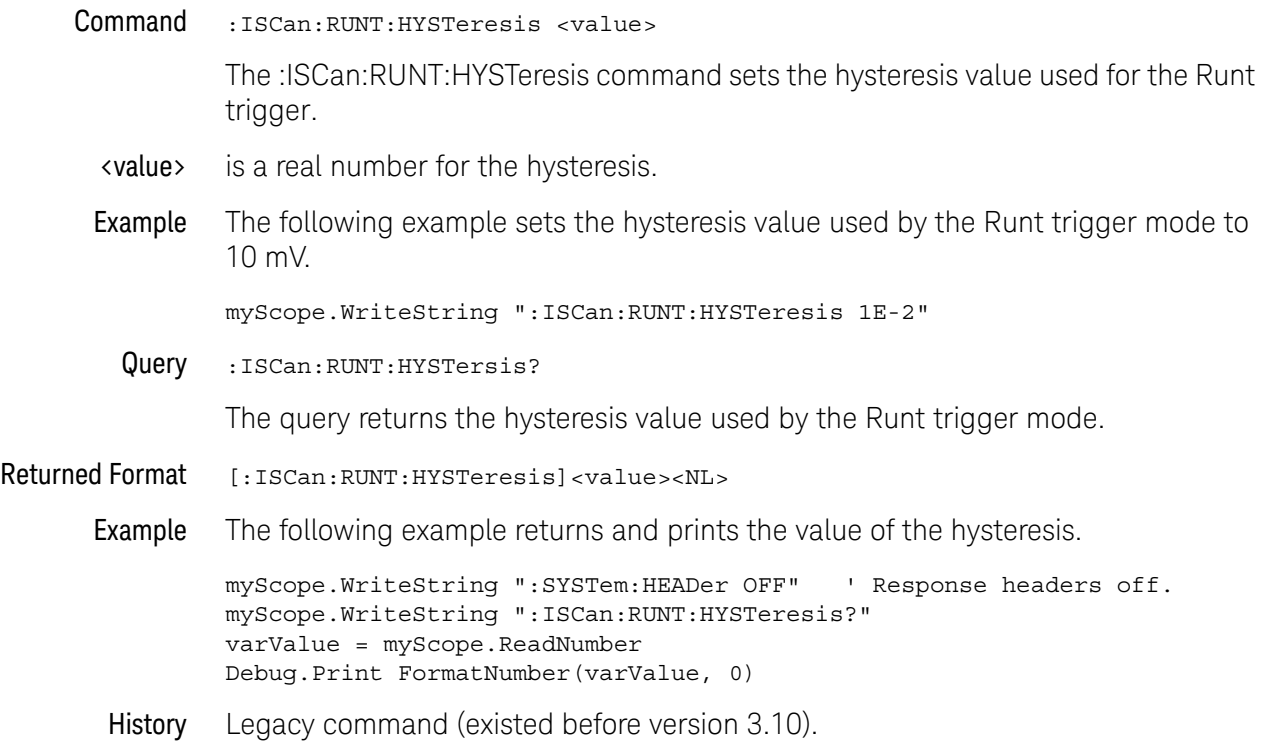

## :ISCan:RUNT:LLEVel

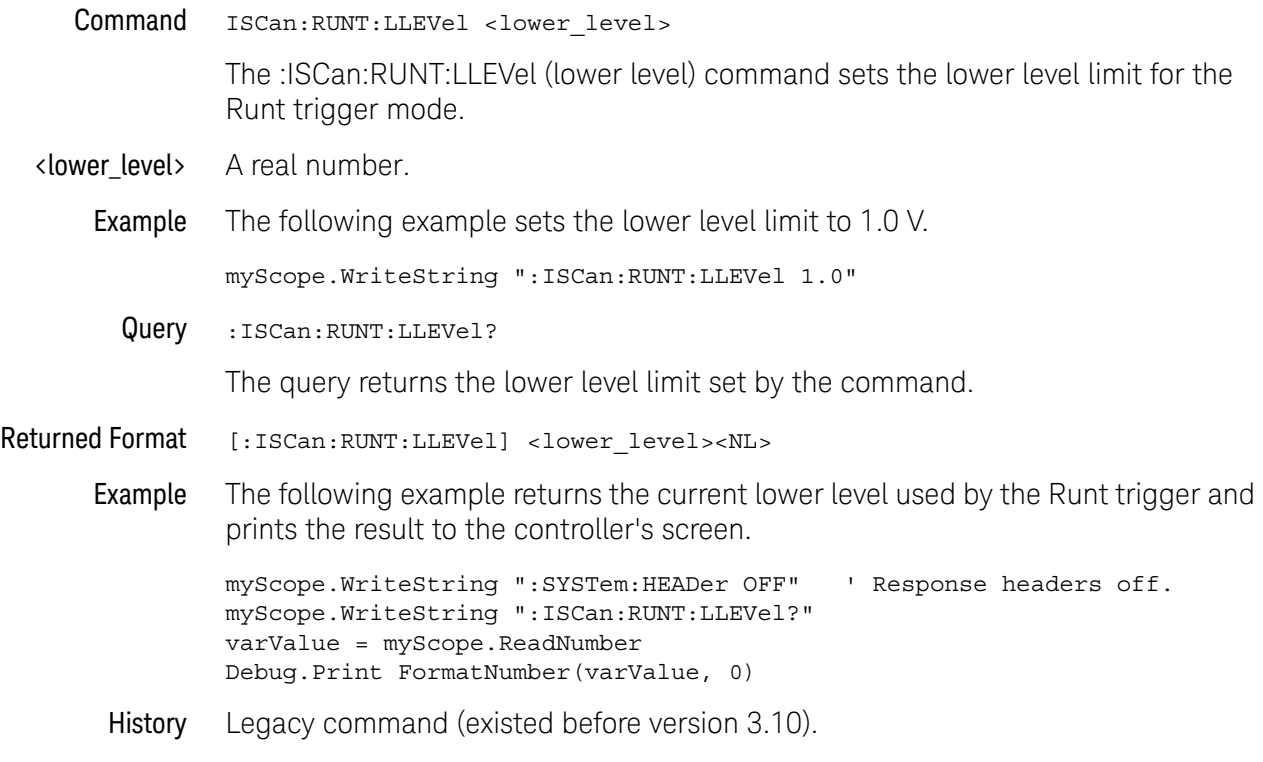

## :ISCan:RUNT:SOURce

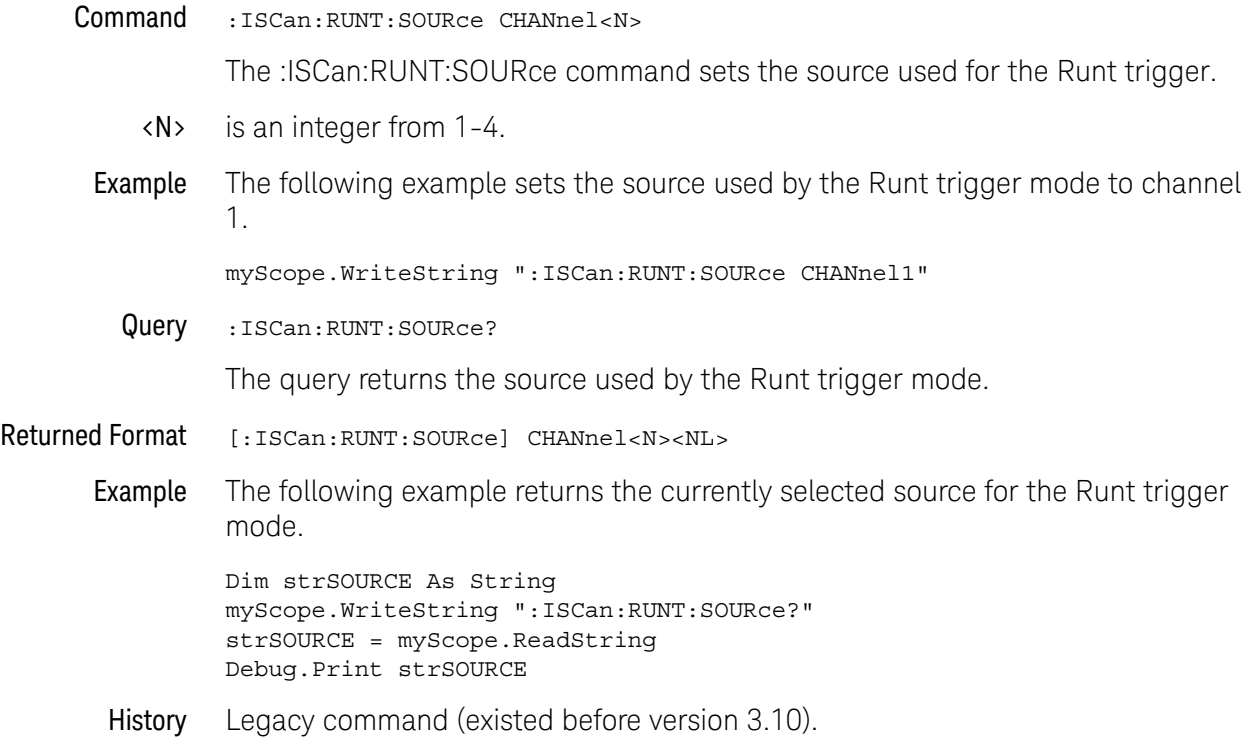

## :ISCan:RUNT:ULEVel

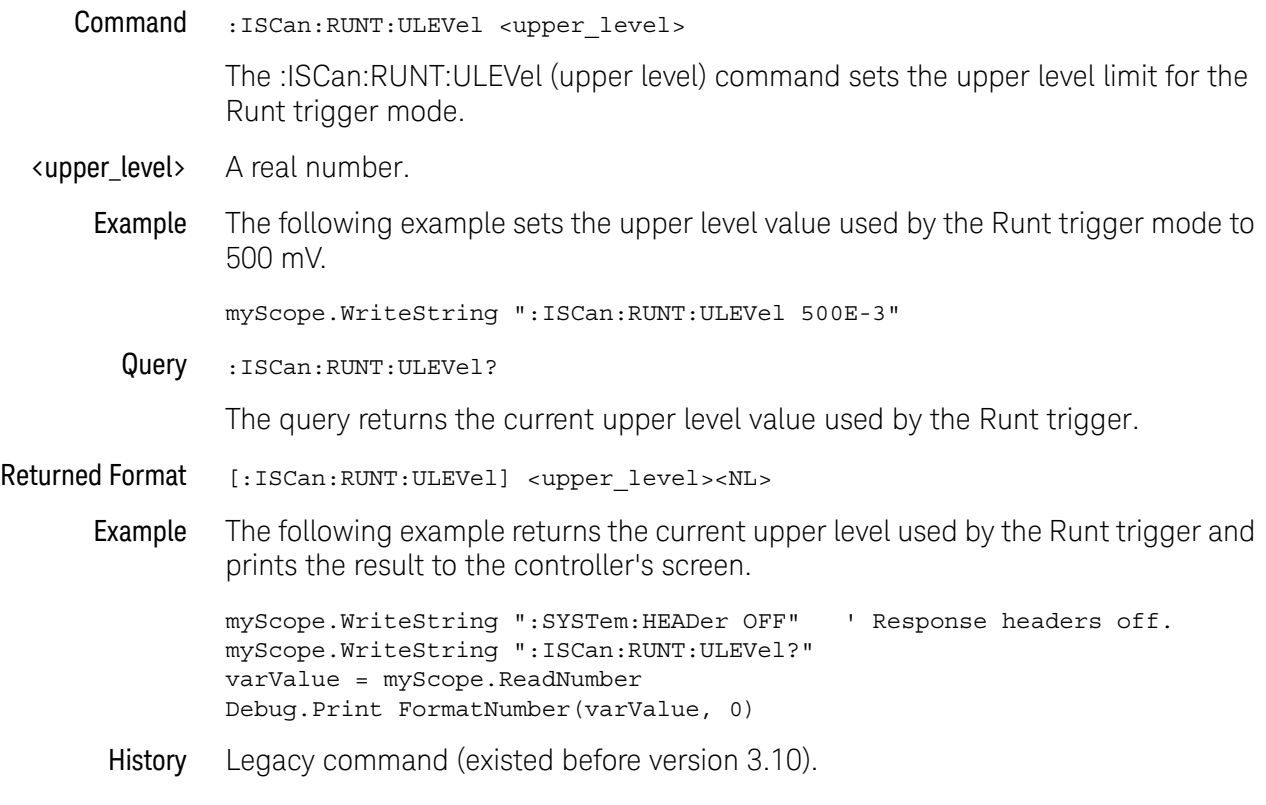

## :ISCan:SERial:PATTern

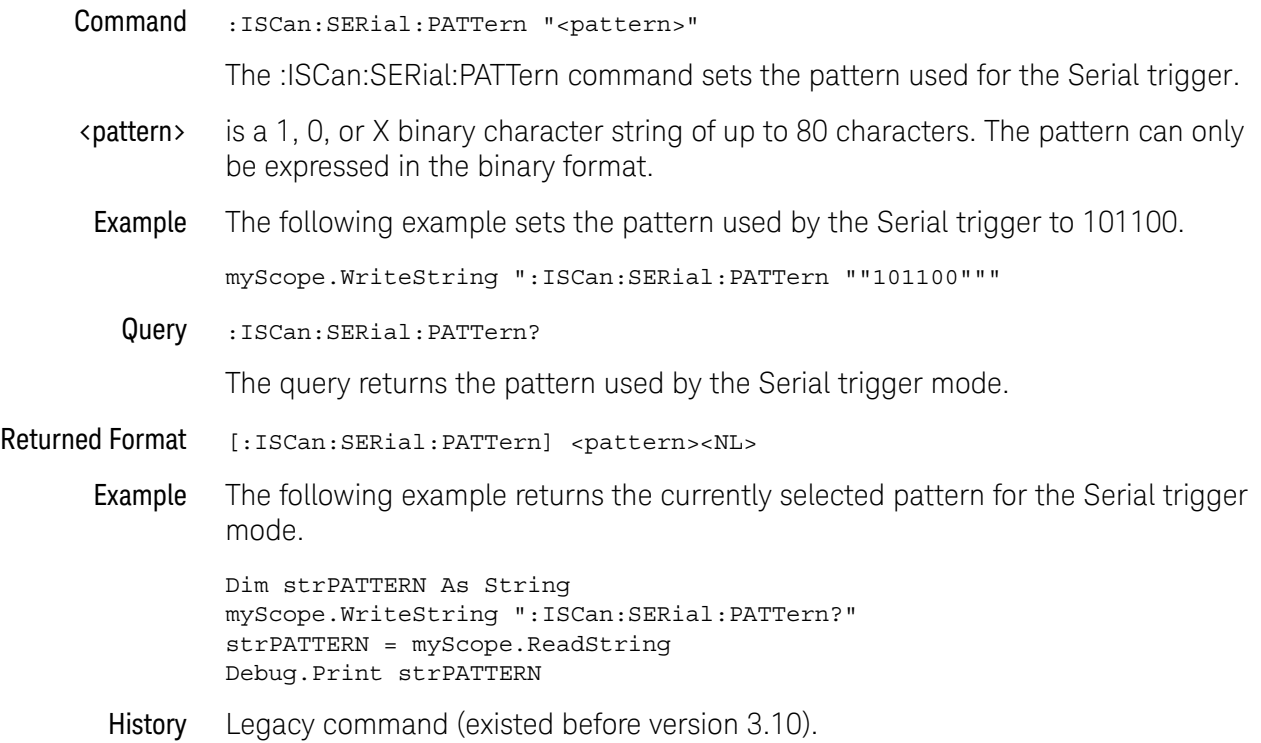

#### :ISCan:SERial:SOURce

Command :ISCan:SERial:SOURce CHANnel<N>

The :ISCan:SERial:SOURce command sets the source used for the Serial trigger.

- <N> is an integer from 1-4.
- Example The following example sets the source used by the Serial trigger mode to channel 1.

myScope.WriteString ":ISCan:SERial:SOURce CHANnel1"

Query :ISCan:SERial:SOURce?

The query returns the source used by the Serial trigger mode.

- Returned Format [:ISCan:SERial:SOURce]CHANnel<N><NL>
	- Example The following example returns the currently selected source for the Serial trigger mode.

Dim strSOURCE As String myScope.WriteString ":ISCan:SERial:SOURce?" strSOURCE = myScope.ReadString Debug.Print strSOURCE

History Legacy command (existed before version 3.10).

## :ISCan:ZONE:HIDE

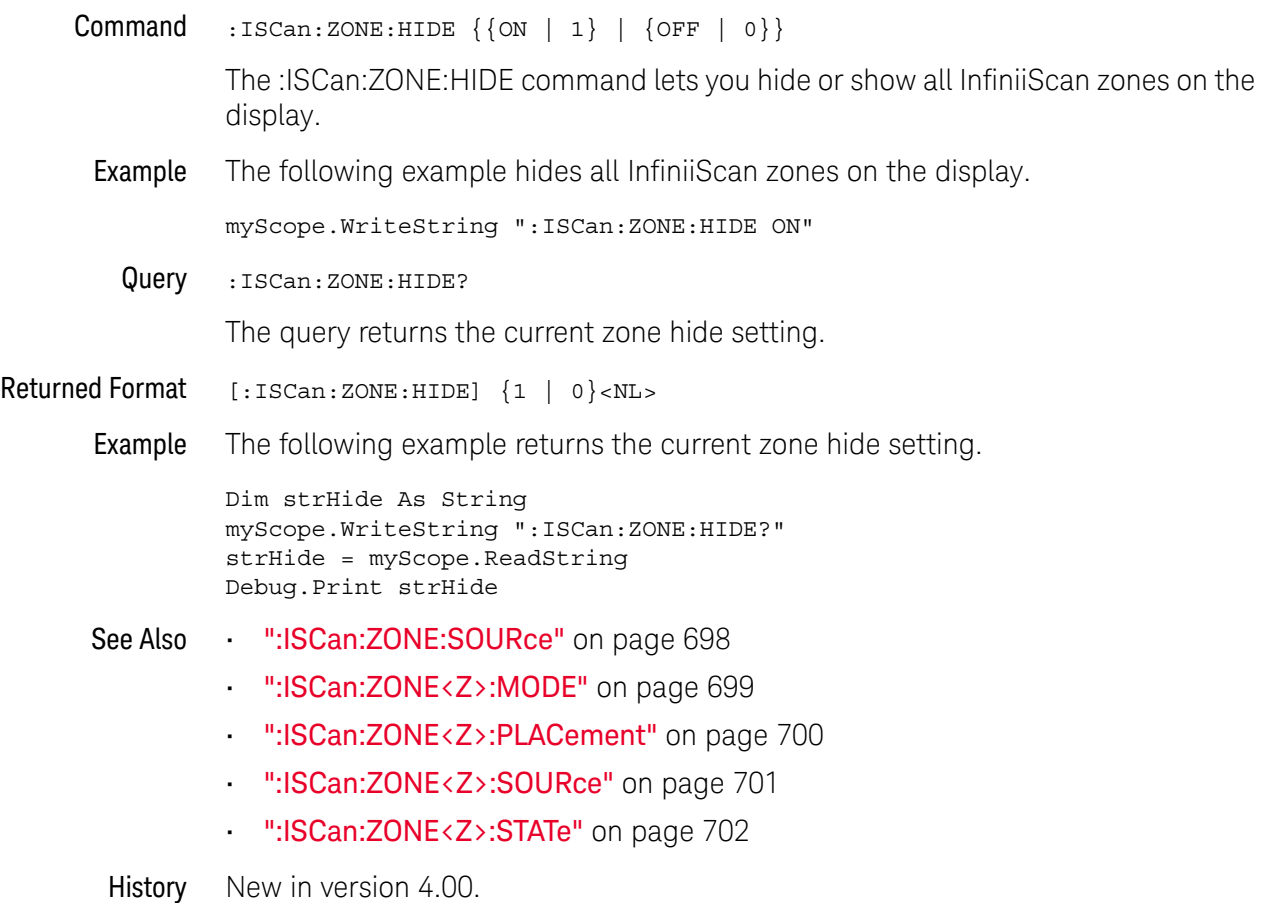

## :ISCan:ZONE:SOURce

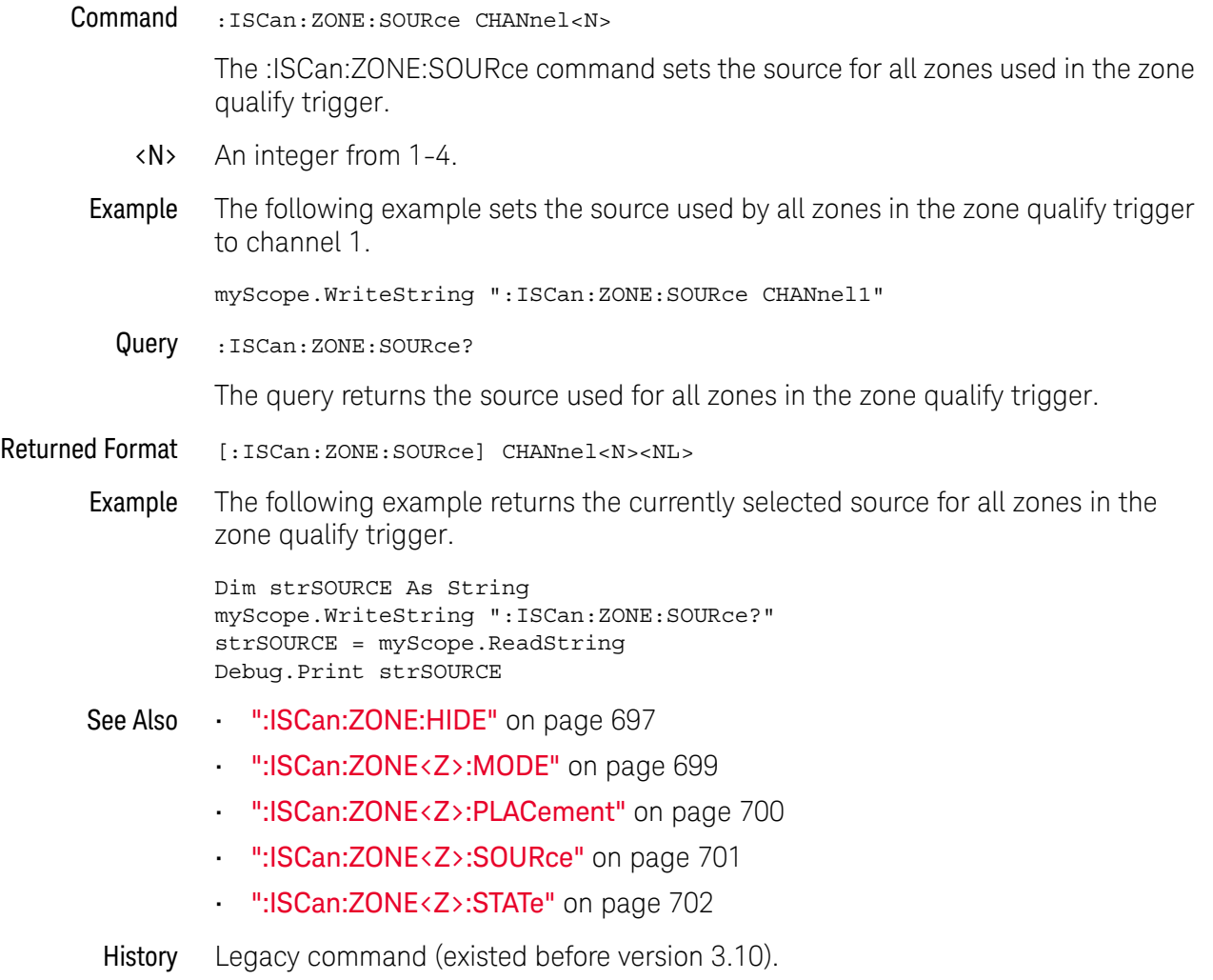

## :ISCan:ZONE<Z>:MODE

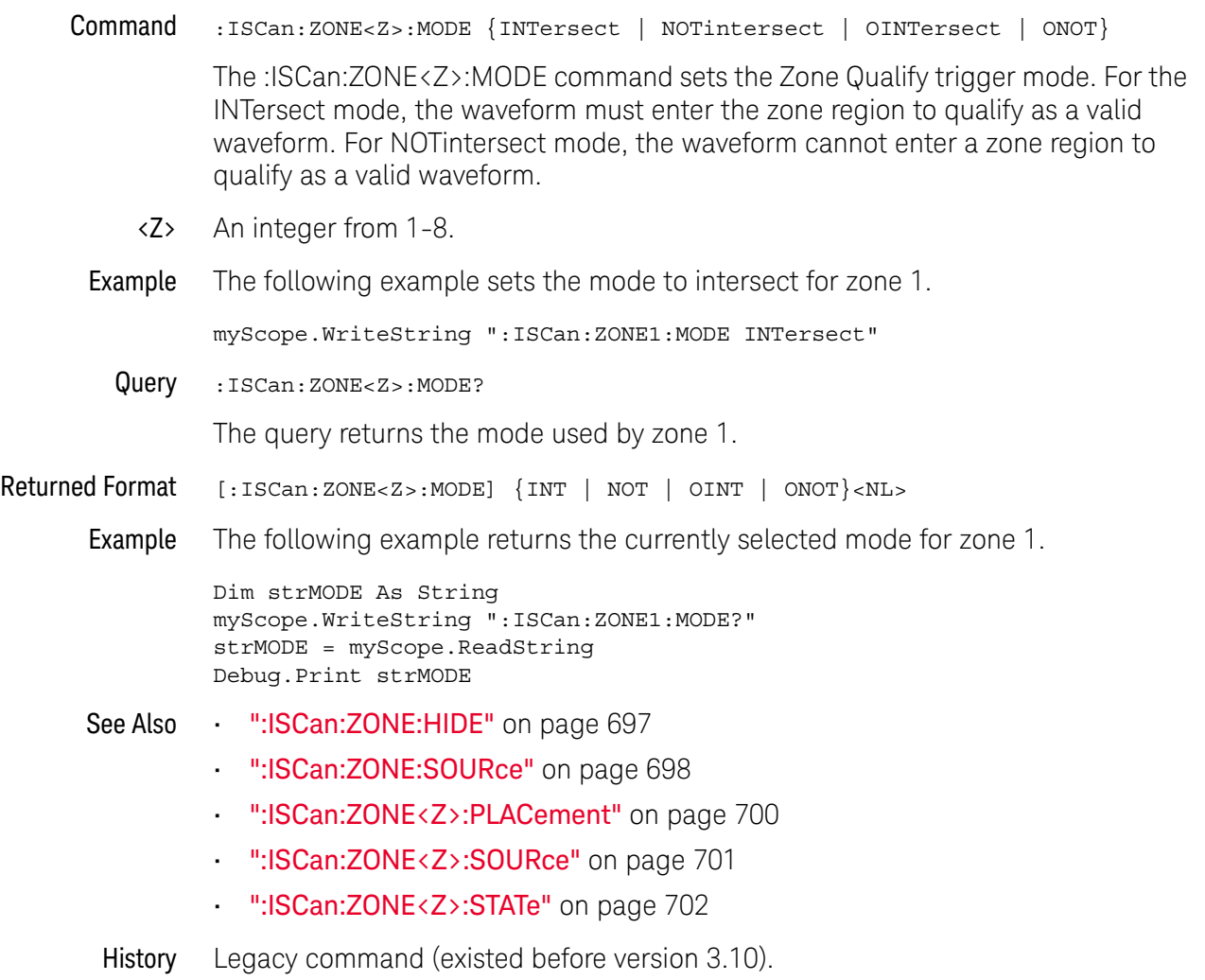

# :ISCan:ZONE<Z>:PLACement

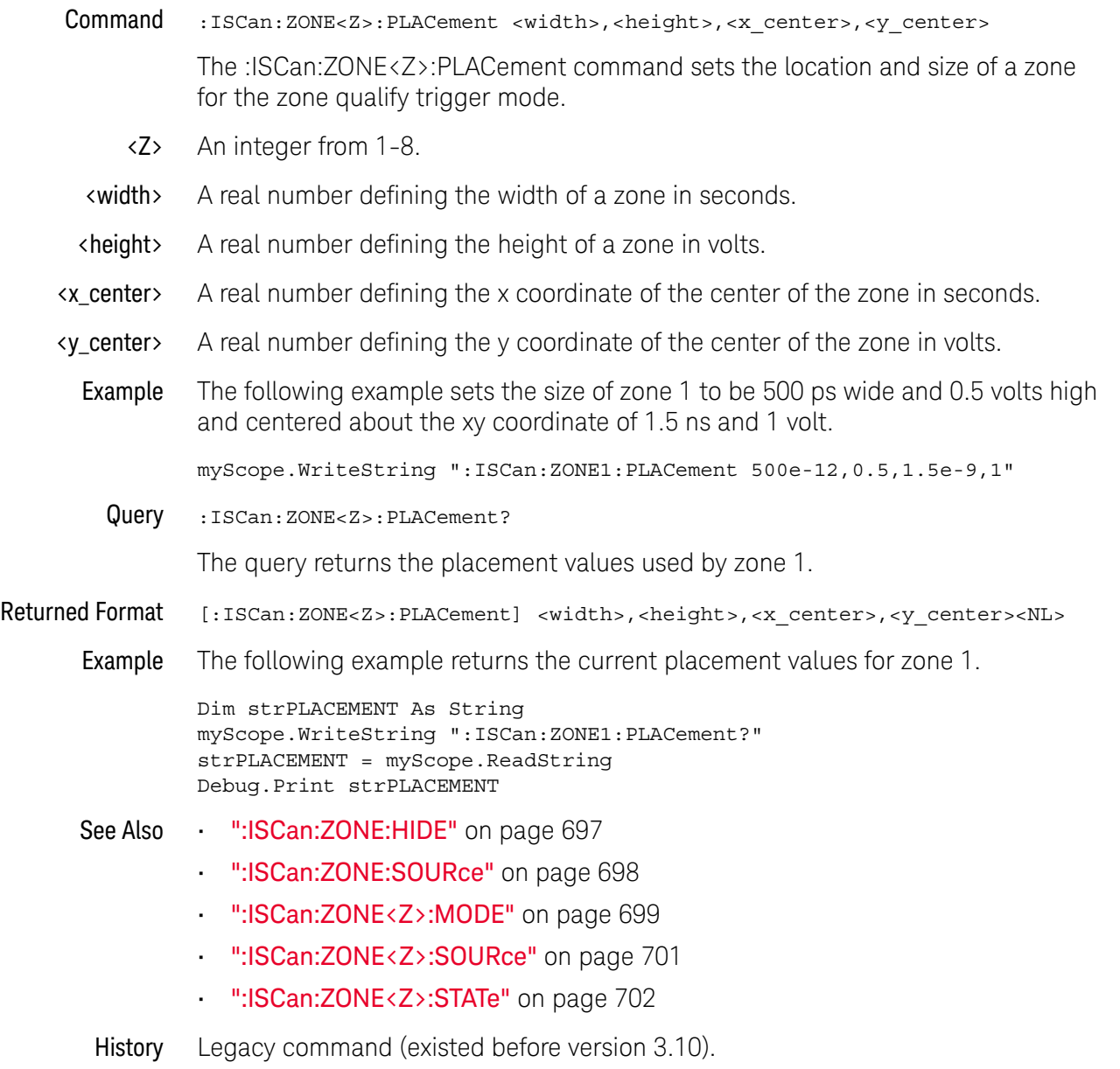

# :ISCan:ZONE<Z>:SOURce

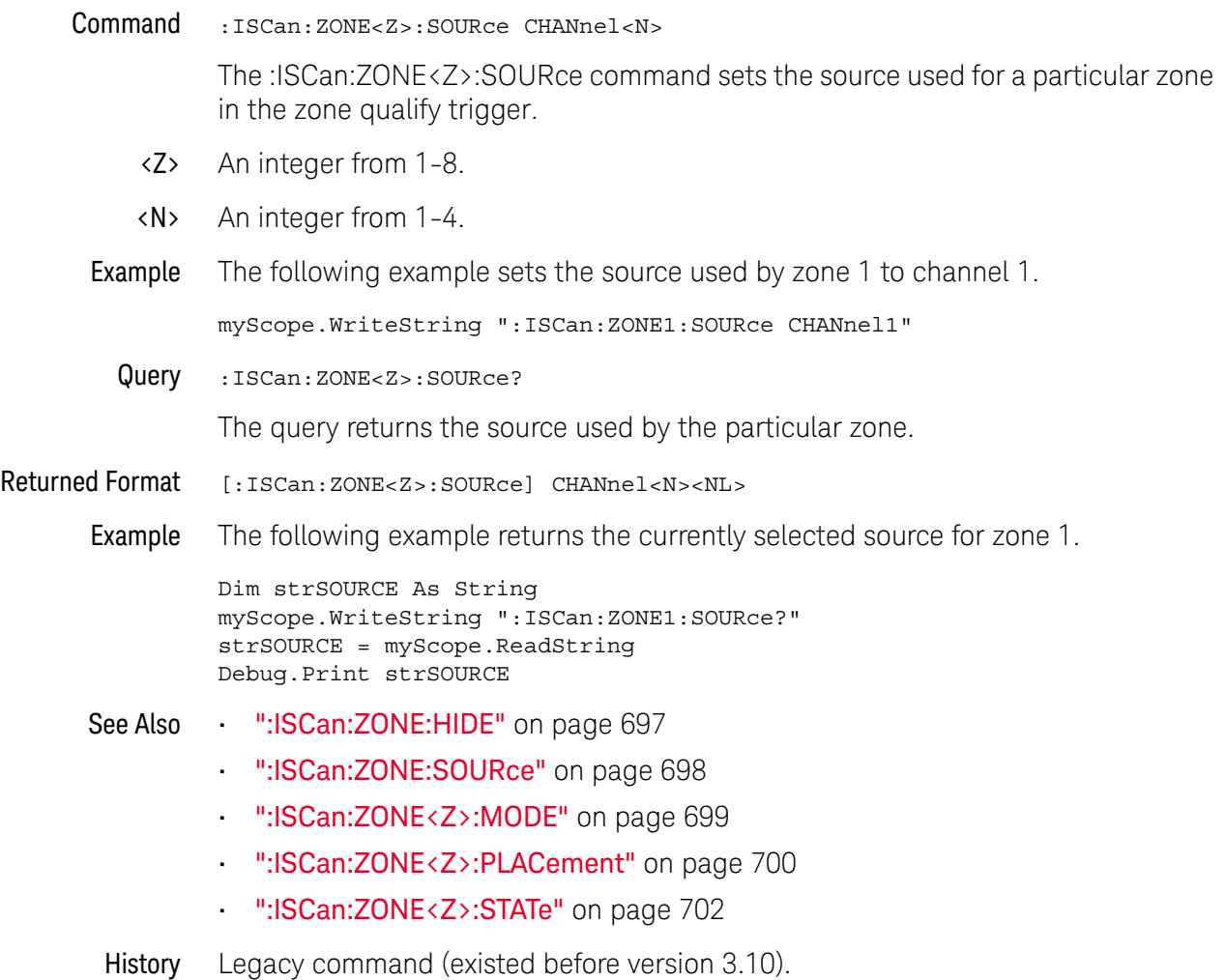

## :ISCan:ZONE<Z>:STATe

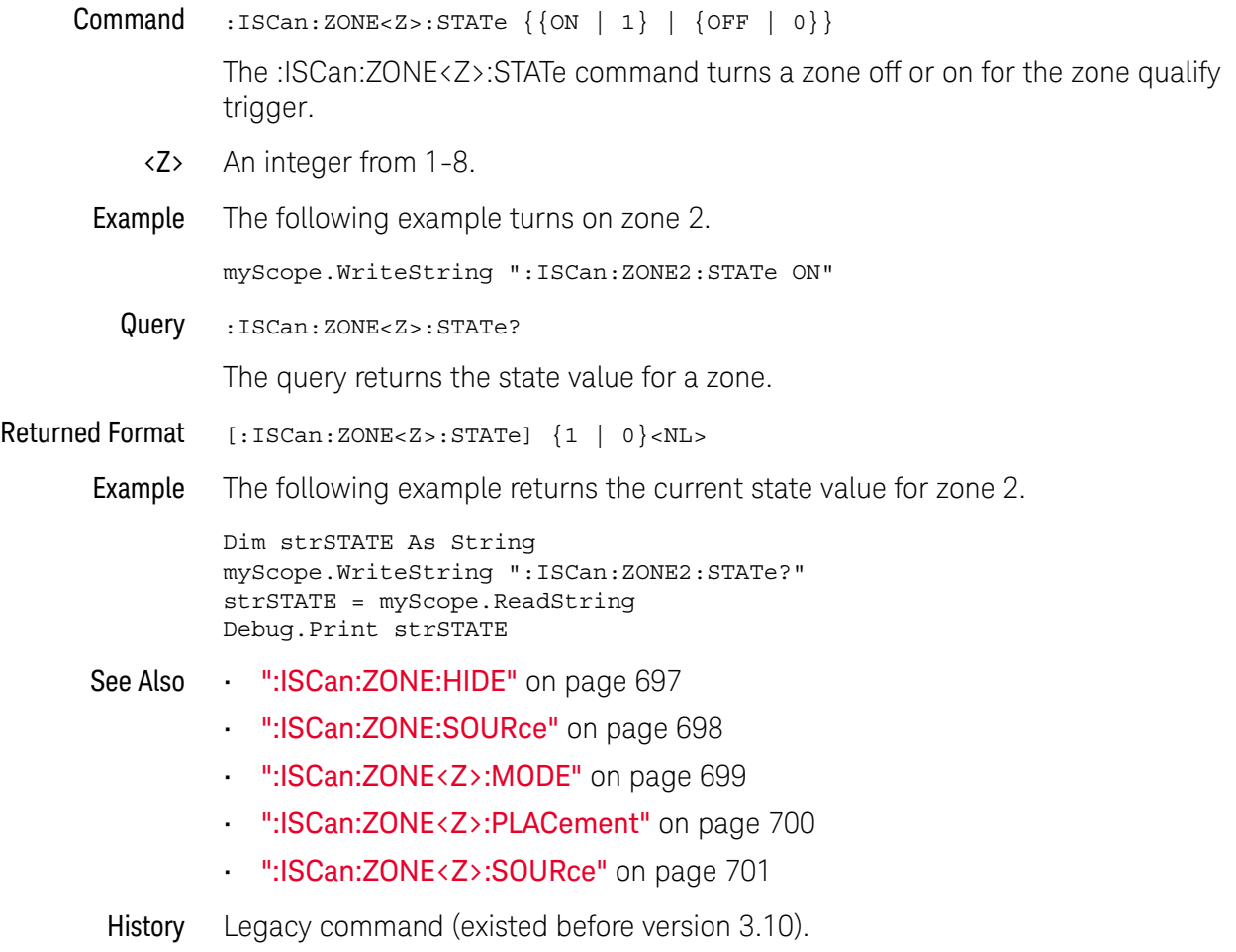

Keysight Infiniium Oscilloscopes Programmer's Guide

# 25 Lane (Equalization) Commands

:LANE<N>:COPYto / 705 :LANE<N>:EQUalizer:CTLE:ACGain / 706 :LANE<N>:EQUalizer:CTLE:DCGain / 707 :LANE<N>:EQUalizer:CTLE:NUMPoles / 708 :LANE<N>:EQUalizer:CTLE:P1 / 709 :LANE<N>:EQUalizer:CTLE:P2 / 710 :LANE<N>:EQUalizer:CTLE:P3 / 711 :LANE<N>:EQUalizer:CTLE:P4 / 712 :LANE<N>:EQUalizer:CTLE:P5 / 713 :LANE<N>:EQUalizer:CTLE:P6 / 714 :LANE<N>:EQUalizer:CTLE:RATE / 715 :LANE<N>:EQUalizer:CTLE:STATe / 716 :LANE<N>:EQUalizer:CTLE:Z1 / 717 :LANE<N>:EQUalizer:CTLE:Z2 / 718 :LANE<N>:EQUalizer:DFE:NTAPs / 719 :LANE<N>:EQUalizer:DFE:STATe / 720 :LANE<N>:EQUalizer:DFE:TAP / 721 :LANE<N>:EQUalizer:DFE:TAP:AUTomatic / 722 :LANE<N>:EQUalizer:DFE:TAP:DELay / 723 :LANE<N>:EQUalizer:DFE:TAP:DELay:AUTomatic / 724 :LANE<N>:EQUalizer:DFE:TAP:GAIN / 725 :LANE<N>:EQUalizer:DFE:TAP:LTARget / 726 :LANE<N>:EQUalizer:DFE:TAP:MAX / 727 :LANE<N>:EQUalizer:DFE:TAP:MAXV / 728 :LANE<N>:EQUalizer:DFE:TAP:MIN / 729 :LANE<N>:EQUalizer:DFE:TAP:MINV / 730 :LANE<N>:EQUalizer:DFE:TAP:NORMalize / 731 :LANE<N>:EQUalizer:DFE:TAP:UTARget / 732 :LANE<N>:EQUalizer:DFE:TAP:WIDTh / 733 :LANE<N>:EQUalizer:DFE:THReshold:BANDwidth / 734

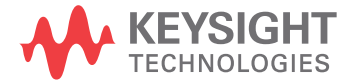

:LANE<N>:EQUalizer:DFE:THReshold:BWMode / 735 :LANE<N>:EQUalizer:DFE:THReshold:DELay / 736 :LANE<N>:EQUalizer:FFE:BANDwidth / 737 :LANE<N>:EQUalizer:FFE:BWMode / 738 :LANE<N>:EQUalizer:FFE:NPRecursor / 739 :LANE<N>:EQUalizer:FFE:NTAPs / 740 :LANE<N>:EQUalizer:FFE:RATE / 741 :LANE<N>:EQUalizer:FFE:STATe / 742 :LANE<N>:EQUalizer:FFE:TAP / 743 :LANE<N>:EQUalizer:FFE:TAP:AUTomatic / 744 :LANE<N>:EQUalizer:FFE:TAP:DELay / 745 :LANE<N>:EQUalizer:FFE:TAP:WIDTh / 746 :LANE<N>:EQUalizer:FFE:TDELay / 747 :LANE<N>:EQUalizer:FFE:TDMode / 748 :LANE<N>:EQUalizer:LOCation / 749 :LANE<N>:SOURce / 750 :LANE<N>:STATe / 751 :LANE<N>:VERTical / 752 :LANE<N>:VERTical:OFFSet / 753 :LANE<N>:VERTical:RANGe / 754

The Equalization application is used to re-open partially or completely closed real-time eye diagrams. For additional information on equalization, consult the *Infiniium Serial Data Equalization User's Guide*.

Before the 6.40 version of Infiniium oscilloscope software, you could perform equalization on a single input source. Now, you can perform equalization on up to four sources at once. Each of the four "lanes" of equalization has its own settings, distinct from the other lanes, allowing for independent equalization on different signals, concurrent equalization on the same signal, or any combination thereof.

#### :LANE<N>:COPYto

#### Command :LANE<N>:COPYto LANE<L>

The :LANE<N>:COPYto command copies all valid settings from LANE<N> to LANE<L> (both  $\langle N \rangle$  and  $\langle L \rangle$  are integers between 1 and 4, inclusive).

This command includes all CTLE, FFE, and DFE settings, with one special case exception: If LANE<X> is using EQUalized<X-1> as its source, and LANE<X>'s settings are copied to LANE<Y>, LANE<Y> will attempt to use EQUalized<Y-1> as its source. The only case in which this does not work is if Y is 1, in which case LANE<Y>'s source is unchanged from LANE<X>.

- See Also ":LANE<N>:SOURce" on page 750
- History New in version 6.40.

#### :LANE<N>:EQUalizer:CTLE:ACGain

Command :LANE<N>:EQUalizer:CTLE:ACGain <ac\_gain> The :LANE<N>:EQUalizer:CTLE:ACGain command sets the AC Gain parameter for the Continuous Time Linear Equalization when USB31 is selected for the "# of Poles" option. <ac\_gain> A real number Example This example sets the CTLE AC Gain parameter to 1. myScope.WriteString ":LANE1:EQUalizer:CTLE:ACGain 1" Query :LANE<N>:EQUalizer:CTLE:ACGain? The :LANE<N>:EQUalizer:CTLE:ACGain? query returns the CTLE's AC Gain parameter setting. See Also • ":LANE<N>:EQUalizer:CTLE:NUMPoles" on page 708 History New in version 6.40.

# :LANE<N>:EQUalizer:CTLE:DCGain

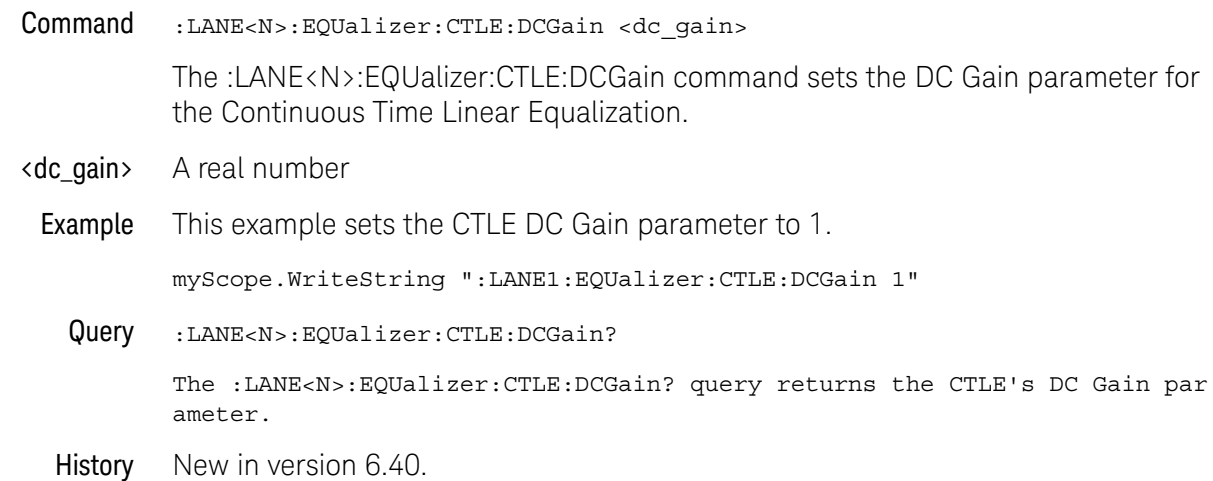

# :LANE<N>:EQUalizer:CTLE:NUMPoles

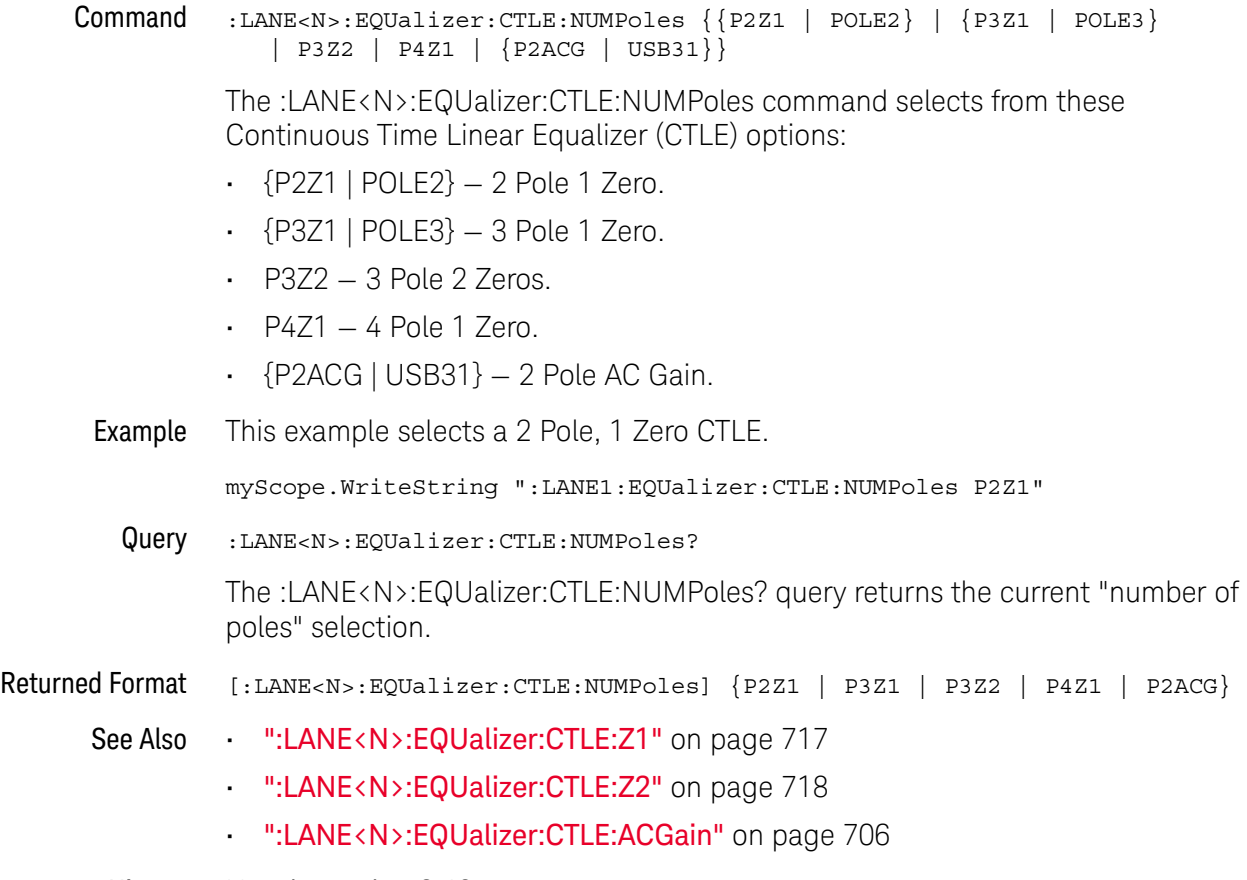

History New in version 6.40.

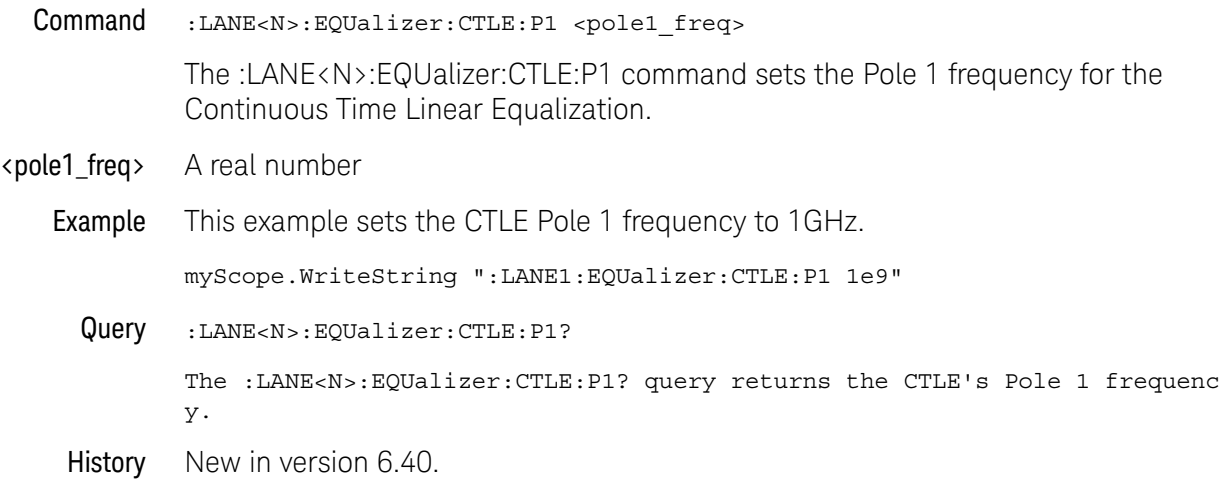

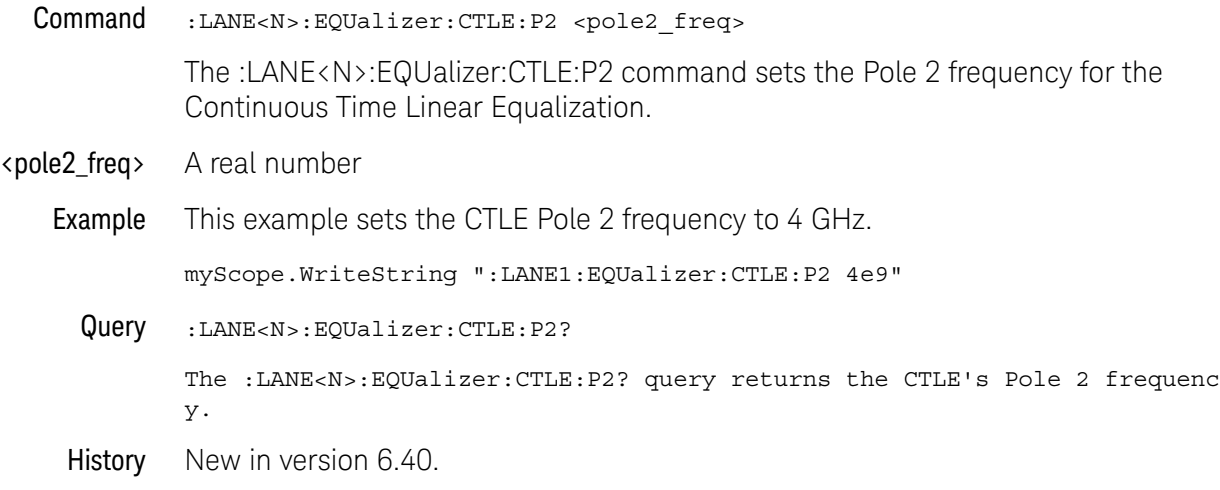

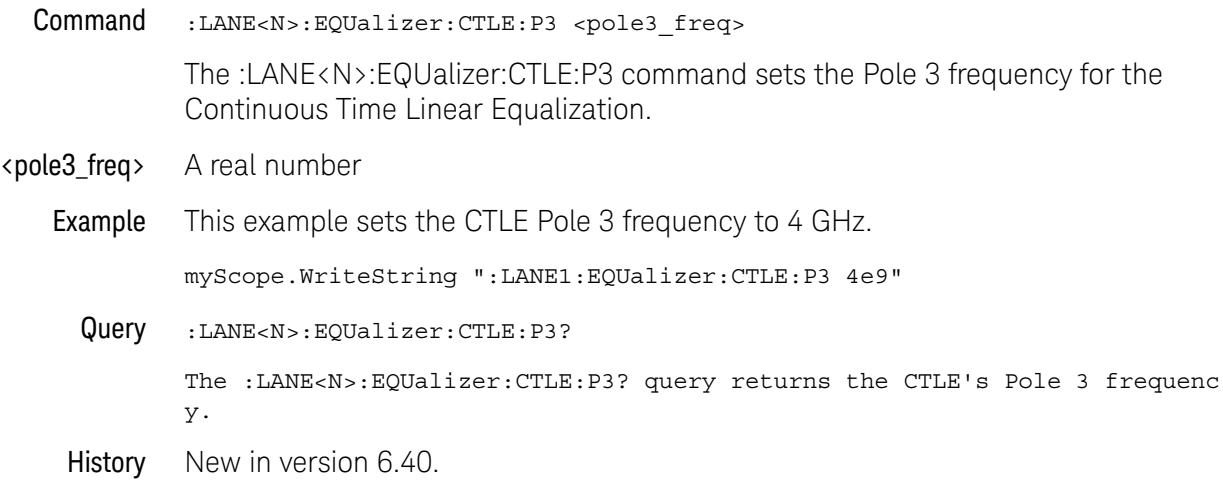

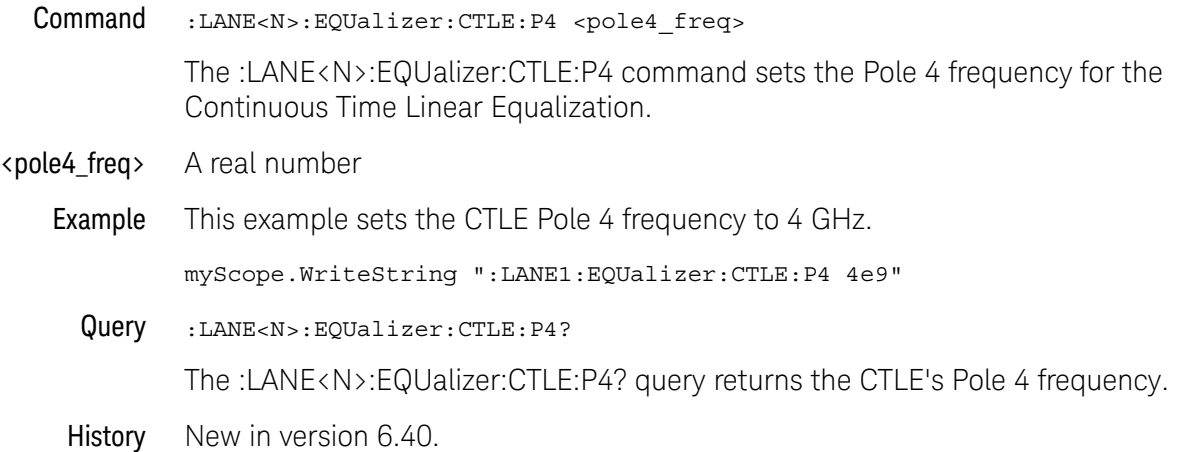

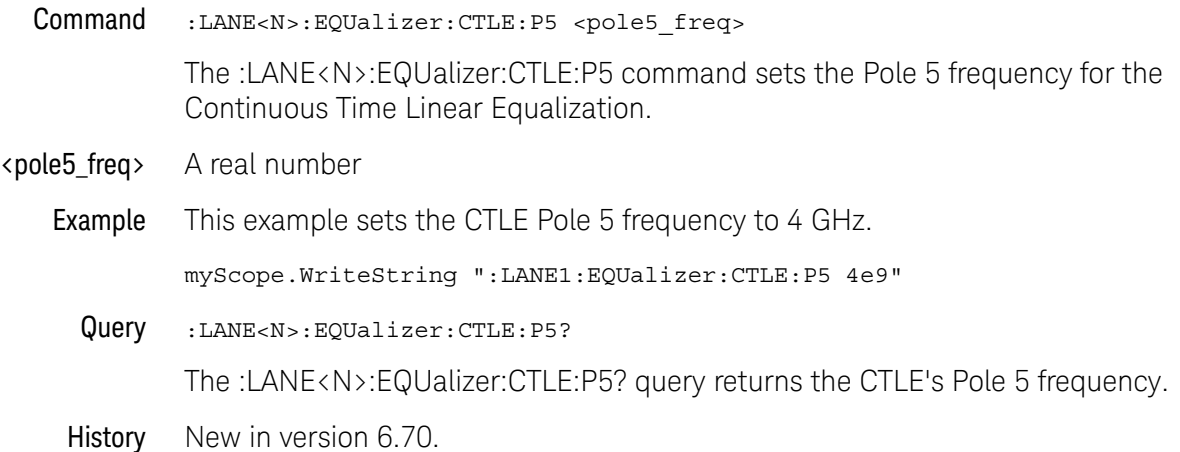

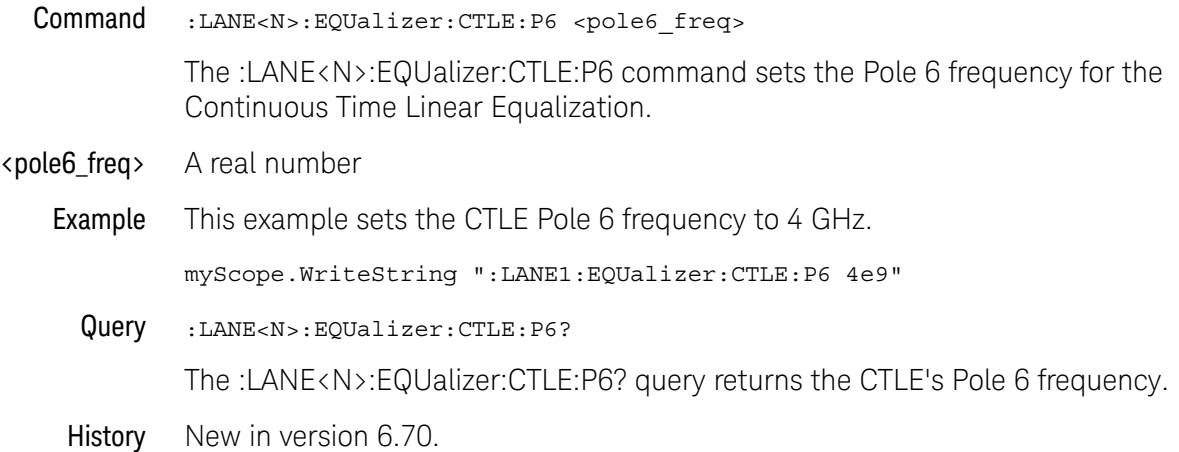

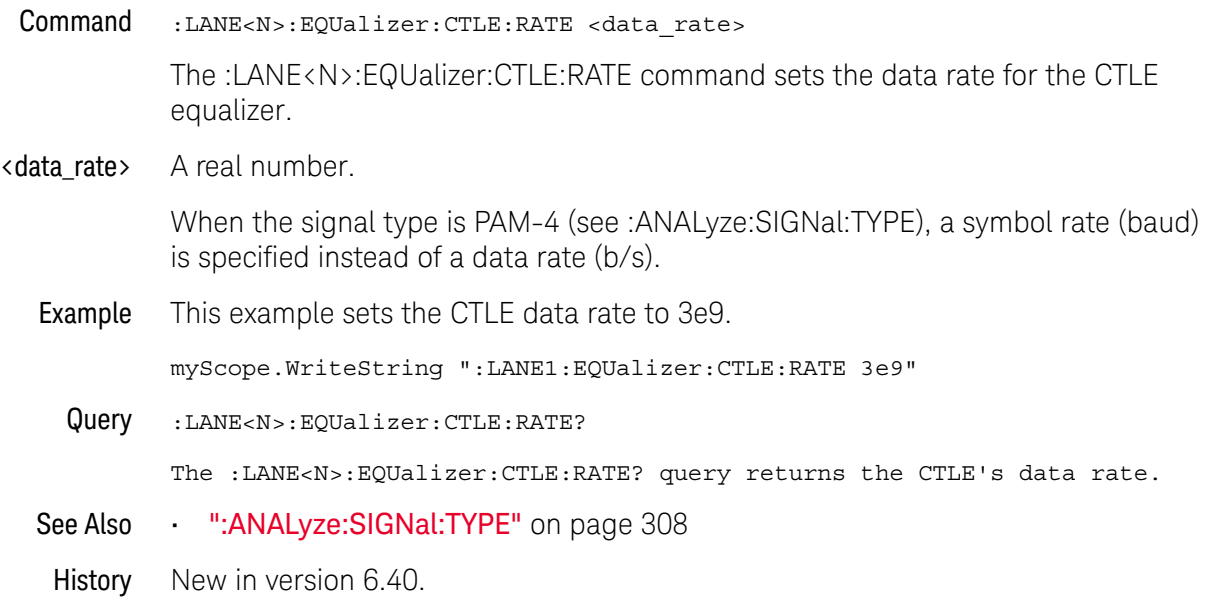

#### :LANE<N>:EQUalizer:CTLE:STATe

Command :LANE<N>:EQUalizer:CTLE:STATe {(OFF | 0) | (ON | 1)} The :LANE<N>:EQUalizer:CTLE:STATe command turns the Continuous Time Linear Equalizer (CTLE) on or off. Example This example turns on CTLE. myScope.WriteString ":LANE1:EQUalizer:CTLE:STATe ON" Query :LANE<N>:EQUalizer:CTLE:STATe? The :LANE<N>:EQUalizer:CTLE:STATe? query returns whether or not CTLE is turned on. History New in version 6.40.

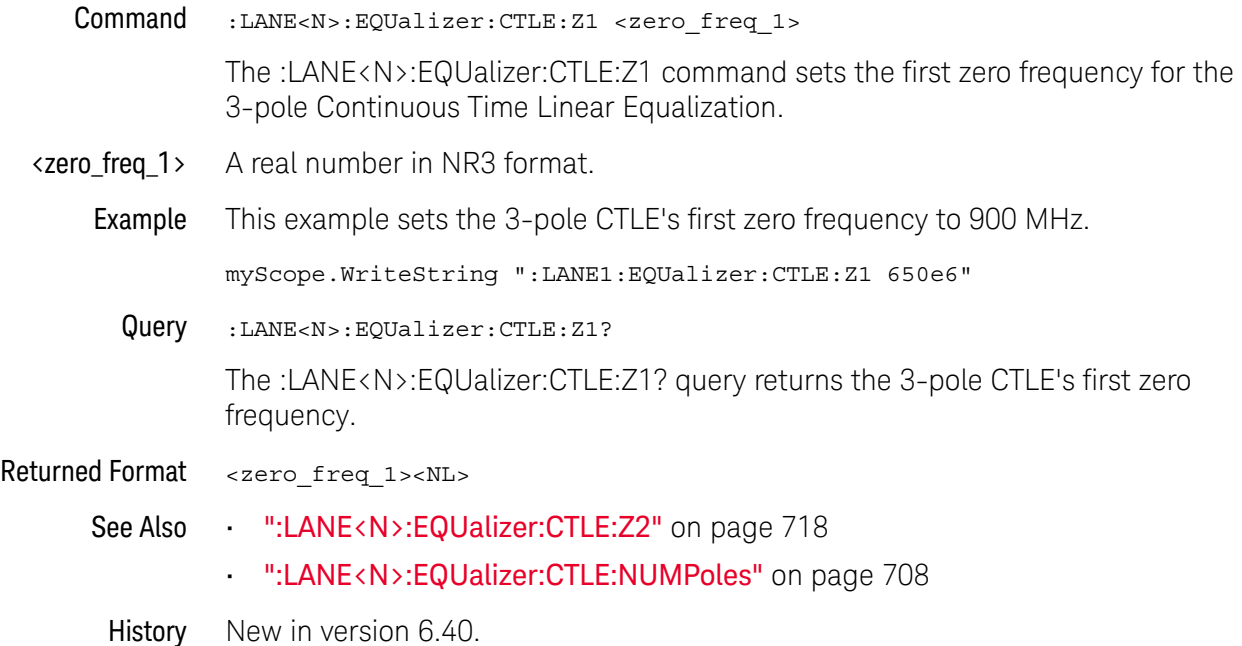

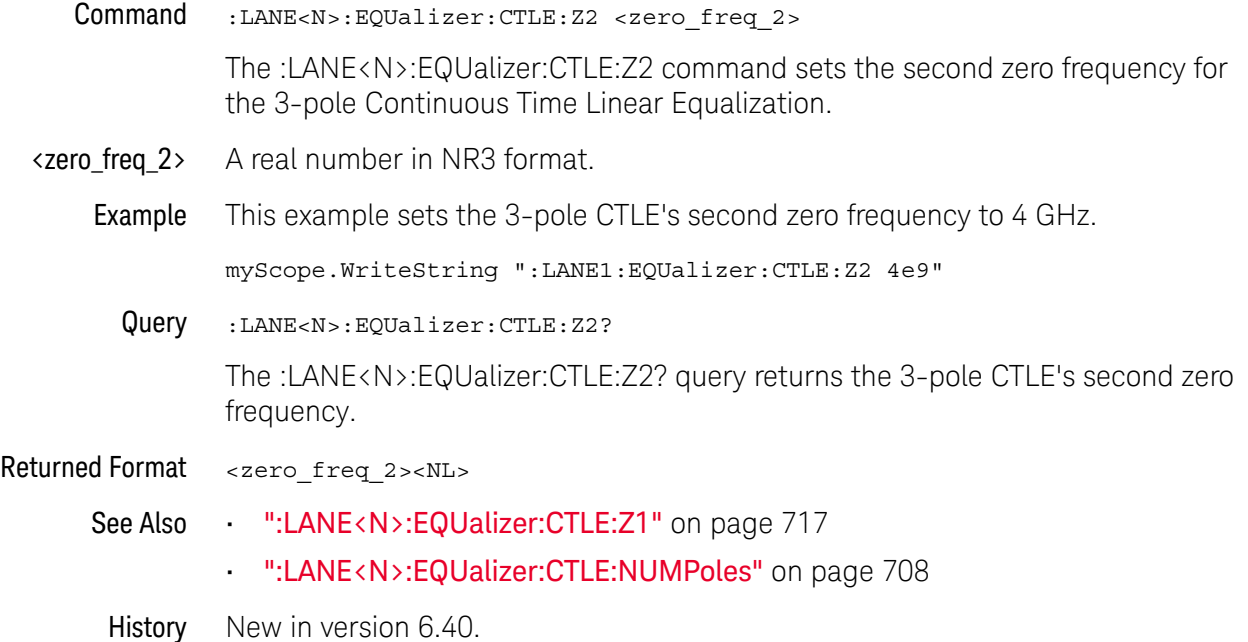

#### :LANE<N>:EQUalizer:DFE:NTAPs

Command :LANE<N>:EQUalizer:DFE:NTAPs <number> The :LANE<N>:EQUalizer:DFE:NTAPs command sets the number of taps to be used in the DFE algorithm. DFE tap indices always begin with 1 and extend to the number of taps. <number> An integer between 1 and 40 Example This example sets the number of DFE taps to 3. myScope.WriteString ":LANE1:EQUalizer:DFE:NTAPs 3" Query :LANE<N>:EQUalizer:DFE:NTAPs? The :LANE<N>:EQUalizer:DFE:NTAPs? query returns the number of DFE taps. History New in version 6.40.

### :LANE<N>:EQUalizer:DFE:STATe

Command :LANE<N>:EQUalizer:DFE:STATe {(OFF | 0) | (ON | 1)} The :LANE<N>:EQUalizer:DFE:STATe command turns the Decision Feedback Equalization on or off. Example This example turns on DFE. myScope.WriteString ":LANE1:EQUalizer:DFE:STATe ON" Query :LANE<N>:EQUalizer:DFE:STATe? The :LANE<N>:EQUalizer:DFE:STATe? query returns whether or not DFE is turned on. History New in version 6.40.
## :LANE<N>:EQUalizer:DFE:TAP

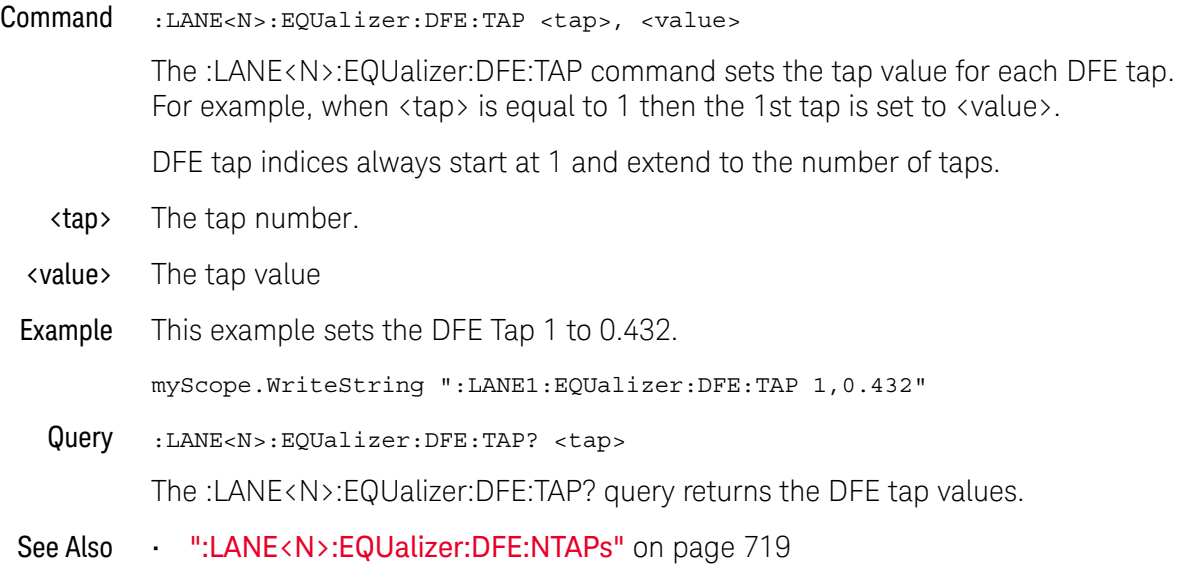

## :LANE<N>:EQUalizer:DFE:TAP:AUTomatic

- Command :LANE<N>:EQUalizer:DFE:TAP:AUTomatic The :LANE<N>:EQUalizer:DFE:TAP:AUTomatic command starts the DFE tap optimization. Be sure to first specify the number of taps, the max/min tap values, and the Normalize DC Gain setting. Example This example starts the DFE tap optimization. myScope.WriteString ":LANE1:EQUalizer:DFE:TAP:AUTomatic" See Also • ":LANE<N>:EQUalizer:DFE:NTAPs" on page 719 • ":LANE<N>:EQUalizer:DFE:TAP:MIN" on page 729 • ":LANE<N>:EQUalizer:DFE:TAP:MAX" on page 727
	- ":LANE<N>:EQUalizer:DFE:TAP:NORMalize" on page 731
	- History New in version 6.40.

## :LANE<N>:EQUalizer:DFE:TAP:DELay

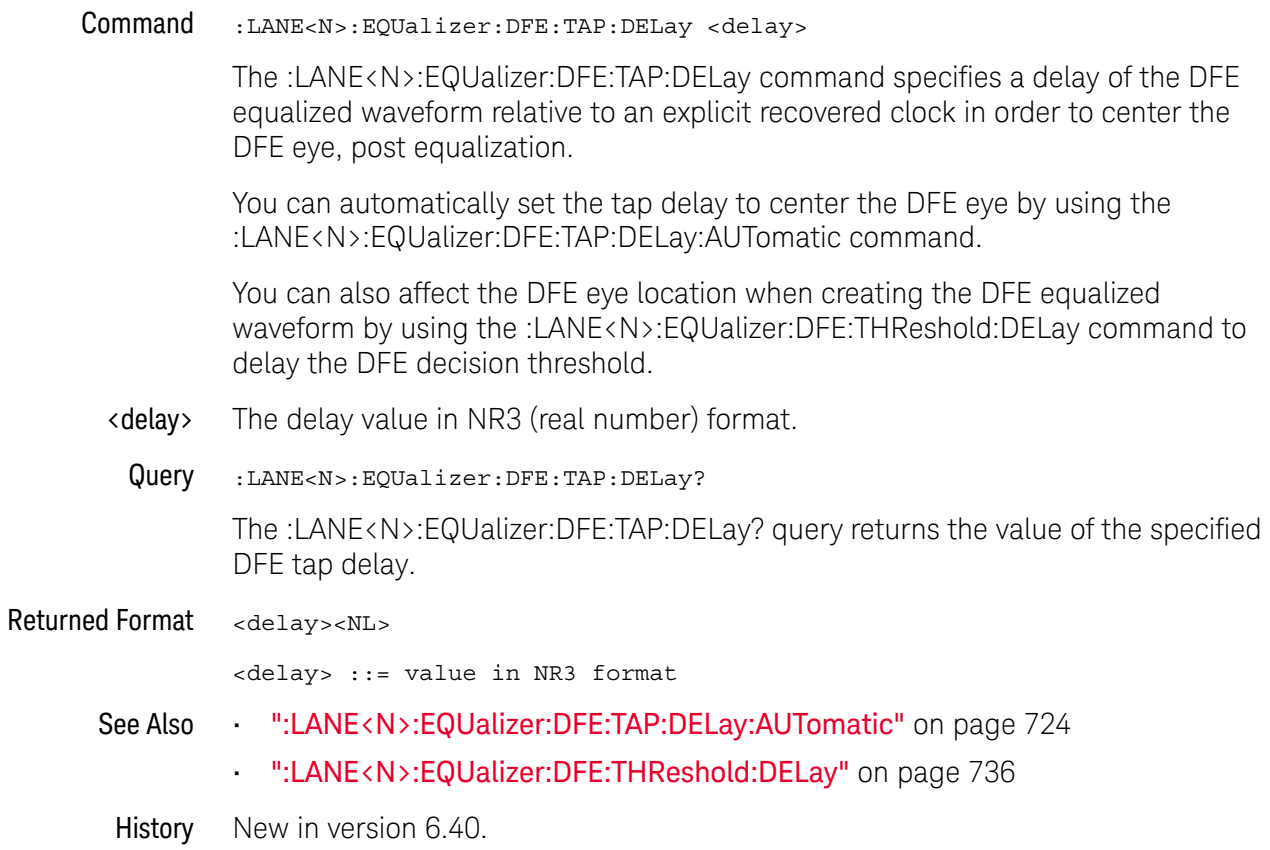

## :LANE<N>:EQUalizer:DFE:TAP:DELay:AUTomatic

Command :LANE<N>:EQUalizer:DFE:TAP:DELay:AUTomatic

The :LANE<N>:EQUalizer:DFE:TAP:DELay:AUTomatic command computes a DFE delay value to center a DFE eye on the screen horizontally. The current real-time eye data is used to center the DFE eye.

- See Also ":LANE<N>:EQUalizer:DFE:TAP:DELay" on page 723
- History New in version 6.40.

## :LANE<N>:EQUalizer:DFE:TAP:GAIN

Command :LANE<N>:EQUalizer:DFE:TAP:GAIN <gain>

The eye diagram drawn after DFE is applied is attenuated. To amplify the eye back to its original size (so you can directly compare the eye at the receiver to the eye at the transmitter), a gain factor needs to be applied. The :LANE<N>:EQUalizer:DFE:TAP:GAIN command allows you to set this gain. For more information on this parameter, refer to the Infiniium Serial Data Equalization User's Guide.

- <gain> A real number
- Example This example sets the gain to 3.23.

myScope.WriteString ":LANE1:EQUalizer:DFE:TAP:GAIN 3.23"

Query :LANE<N>:EQUalizer:DFE:TAP:GAIN?

The :LANE<N>:EQUalizer:DFE:TAP:GAIN? query returns the current gain value.

## :LANE<N>:EQUalizer:DFE:TAP:LTARget

Command :LANE<N>:EQUalizer:DFE:TAP:LTARget <lower\_target>

The Lower Target field dictates the logical low value used in the DFE algorithm. For example, in DFE, when a bit is determined to be a logical low, its value will be equal to Lower Target. The :LANE<N>:EQUalizer:DFE:TAP:LTARget command allows you to set this value.

<lower\_target> A real number

Example This example sets the Lower Target to 1.0.

myScope.WriteString ":LANE1:EQUalizer:DFE:TAP:LTARget 1.0"

Query :LANE<N>:EQUalizer:DFE:TAP:LTARget?

The :LANE<N>:EQUalizer:DFE:TAP:LTARget? query returns the current value for the Lower Target field.

## :LANE<N>:EQUalizer:DFE:TAP:MAX

- Command :LANE<N>:EQUalizer:DFE:TAP:MAX <max\_tap\_value> Some standards have upper and lower limits on the tap values. The :LANE<N>:EQUalizer:DFE:TAP:MAX command sets the upper limit on taps determined through optimization. <max\_tap\_value> A real number Example This example sets the Upper Limit field to 3.23. myScope.WriteString ":LANE1:EQUalizer:DFE:TAP:MAX 3.23" Query :LANE<N>:EQUalizer:DFE:TAP:MAX? The :LANE<N>:EQUalizer:DFE:TAP:MAX? query returns the Upper Limit used in the DFE tap optimization.
	- History New in version 6.40.

## :LANE<N>:EQUalizer:DFE:TAP:MAXV

Command :LANE<N>:EQUalizer:DFE:TAP:MAXV <max\_tap\_value\_in\_volts>

The :LANE<N>:EQUalizer:DFE:TAP:MAXV command sets the maximum tap value for DFE auto tap setup in volts as opposed to the :LANE<N>:EQUalizer:DFE:TAP:MAX command that sets the max in unitless values.

If the unitless values are changed by the :LANE<N>:EQUalizer:DFE:TAP:MAX command, they supersede the voltage values.

<max\_tap\_value\_in A real number.

\_volts>

Query :LANE<N>:EQUalizer:DFE:TAP:MAXV?

The :LANE<N>:EQUalizer:DFE:TAP:MAXV? query returns the maximum tap value in volts used in the DFE auto tap setup.

- See Also ":LANE<N>:EQUalizer:DFE:TAP:MINV" on page 730
- History New in version 6.40.

## :LANE<N>:EQUalizer:DFE:TAP:MIN

Command :LANE<N>:EQUalizer:DFE:TAP:MIN <min\_tap\_value> Some standards have upper and lower limits on the tap values. The :LANE<N>:EQUalizer:DFE:TAP:MIN command sets the lower limit on taps determined through optimization. <min\_tap\_value> A real number Example This example sets the Lower Limit field to 3.23. myScope.WriteString ":LANE1:EQUalizer:DFE:TAP:MIN 3.23" Query :LANE<N>:EQUalizer:DFE:TAP:MIN? The :LANE<N>:EQUalizer:DFE:TAP:MIN? query returns the Lower Limit used in the DFE tap optimization. History New in version 6.40.

## :LANE<N>:EQUalizer:DFE:TAP:MINV

Command :LANE<N>:EQUalizer:DFE:TAP:MINV <min\_tap\_value\_in\_volts>

The :LANE<N>:EQUalizer:DFE:TAP:MINV command sets the minimum tap value for DFE auto tap setup in volts as opposed to the :LANE<N>:EQUalizer:DFE:TAP:MIN command that sets the min in unitless values.

If the unitless values are changed by the :LANE<N>:EQUalizer:DFE:TAP:MIN command, they supersede the voltage values.

<min\_tap\_value\_in A real number.

\_volts>

Query :LANE<N>:EQUalizer:DFE:TAP:MINV?

The :LANE<N>:EQUalizer:DFE:TAP:MINV? query returns the minimum tap value in volts used in the DFE auto tap setup.

- See Also ":LANE<N>:EQUalizer:DFE:TAP:MAXV" on page 728
- History New in version 6.40.

## :LANE<N>:EQUalizer:DFE:TAP:NORMalize

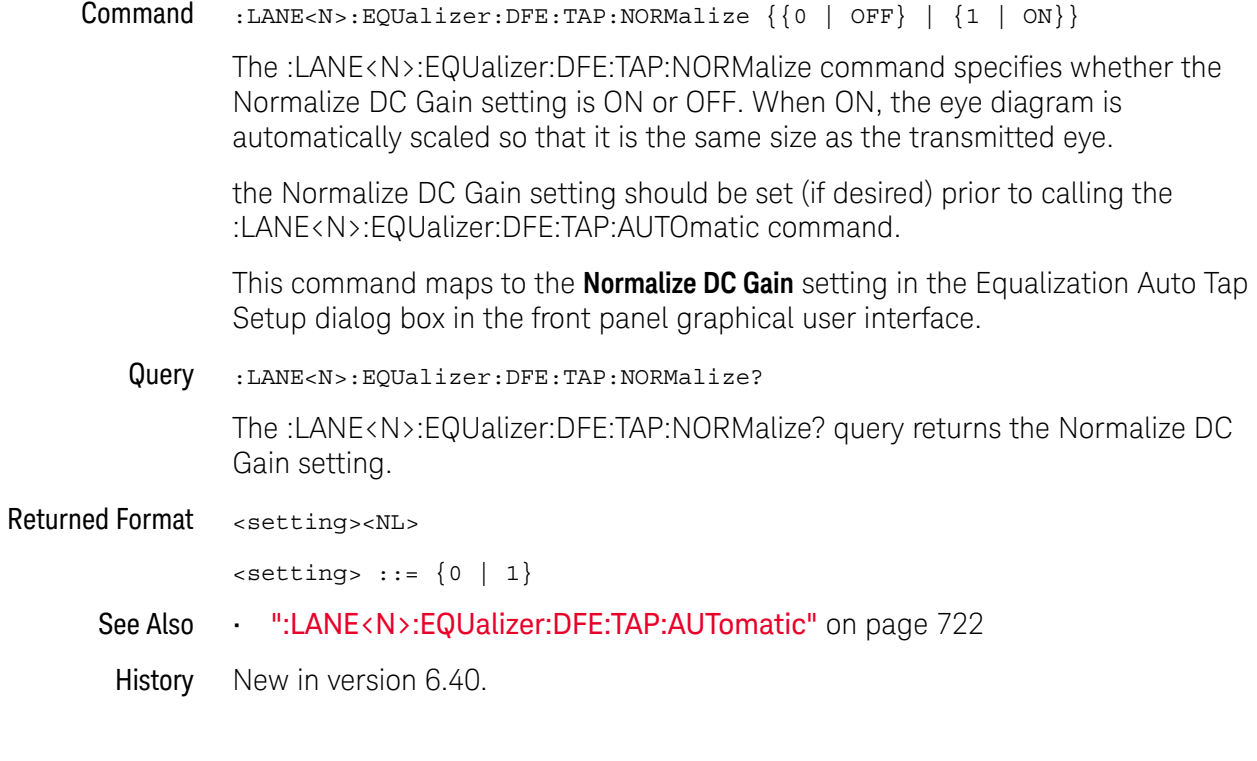

## :LANE<N>:EQUalizer:DFE:TAP:UTARget

Command :LANE<N>:EQUalizer:DFE:TAP:UTARget <upper\_target>

The Upper Target field dictates the logical high value used in the DFE algorithm. For example, in DFE, when a bit is determined to be a logical high, its value will be equal to Upper Target. The :LANE<N>:EQUalizer:DFE:TAP:UTARget command allows you to set this value.

<upper\_target> A real number

Example This example sets the Upper Target to 1.0.

myScope.WriteString ":LANE1:EQUalizer:DFE:TAP:UTARget 1.0"

Query :LANE<N>:EQUalizer:DFE:TAP:UTARget?

The :LANE<N>:EQUalizer:DFE:TAP:UTARget? query returns the current value for the Upper Target field.

## :LANE<N>:EQUalizer:DFE:TAP:WIDTh

Command :LANE<N>:EQUalizer:DFE:TAP:WIDTh <width>

The :LANE<N>:EQUalizer:DFE:TAP:WIDTh command sets the Eye Width field for the DFE tap optimization. Setting the width to 0.0 means the optimization is only preformed at the location of the clock. Setting the width to 1.0 means the entire acquisition is used in the optimization. The default value for DFE is 0.0. For more information on this parameter, refer to the Infiniium Serial Data Equalization User's Guide.

- <width> A real number between 0.0 and 1.0.
- Example This example sets the eye width to 0.0.

myScope.WriteString ":LANE1:EQUalizer:DFE:TAP:WIDTh 0.0"

Query :LANE<N>:EQUalizer:DFE:TAP:WIDTh?

The :LANE<N>:EQUalizer:DFE:TAP? query returns the eye width used in the DFE tap optimization.

## :LANE<N>:EQUalizer:DFE:THReshold:BANDwidth

Command :LANE<N>:EQUalizer:DFE:THReshold:BANDwidth <bw\_value>

When the DFE threshold bandwidth mode is set to CUSTom (by the :LANE<N>:EQUalizer:DFE:THReshold:BWMode command), the :LANE<N>:EQUalizer:DFE:THReshold:BANDwidth command specifies the threshold bandwidth value.

<bw\_value> A real number.

Query :LANE<N>:EQUalizer:DFE:THReshold:BANDwidth?

The :LANE<N>:EQUalizer:DFE:THReshold:BANDwidth? query returns the custom threshold bandwith value.

- See Also ":LANE<N>:EQUalizer:DFE:THReshold:BWMode" on page 735
- History New in version 6.40.

## :LANE<N>:EQUalizer:DFE:THReshold:BWMode

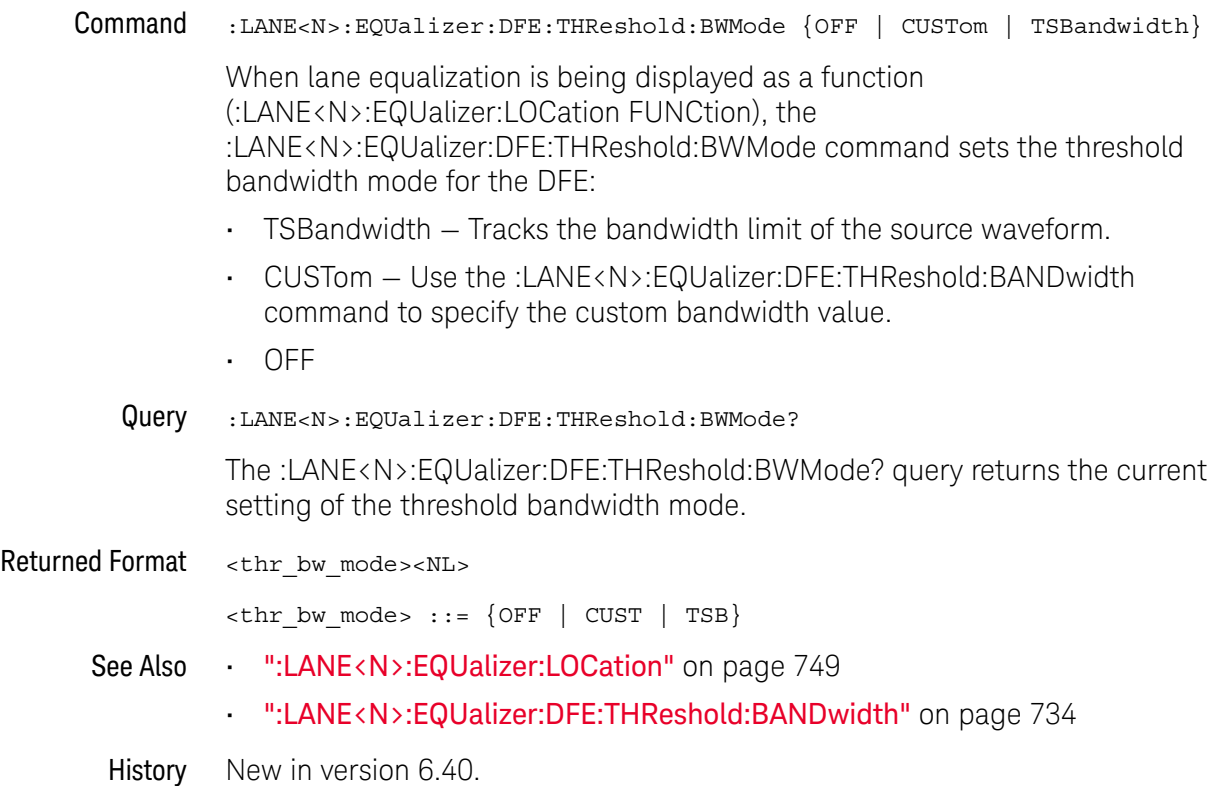

## :LANE<N>:EQUalizer:DFE:THReshold:DELay

Command :LANE<N>:EQUalizer:DFE:THReshold:DELay <threshold\_delay>

The :LANE<N>:EQUalizer:DFE:THReshold:DELay command sets a delay to move the decision threshold relative to the original waveform when creating the DFE equalized waveform.

This command is in contrast to the :LANE<N>:EQU:DFE:TAP:DELay command that moves the DFE equalized waveform relative to an explicit recovered clock in order to center the DFE eye post equalization.

- <threshold\_delay> The delay value in NR3 (real number) format.
	- Query :LANE<N>:EQUalizer:DFE:THReshold:DELay?

The :LANE<N>:EQUalizer:DFE:THReshold:DELay? query returns the decision threshold delay value.

Returned Format <threshold delay><NL>

<threshold\_delay> ::= value in NR3 format

- See Also ":LANE<N>:EQUalizer:DFE:TAP:DELay" on page 723
- History New in version 6.40.

## :LANE<N>:EQUalizer:FFE:BANDwidth

Command :LANE<N>:EQUalizer:FFE:BANDwidth <bandwidth>

The :LANE<N>:EQUalizer:FFE:BANDwidth command is only needed if the :LANE<N>:EQUalizer:FFE:BWMode command is set to CUSTom and in this case it sets the bandwidth at which the response generated by equalization rolls off. To understand more about this parameter, consult the Infiniium Serial Data Equalization User's Guide.

- <bandwidth> The bandwidth at which the response generated by equalization rolls off.
	- Query :LANE<N>:EQUalizer:FFE:BANDwidth?

The :LANE<N>:EQUalizer:FFE:BANDwidth? query returns the current value for the BANDwidth parameter.

## :LANE<N>:EQUalizer:FFE:BWMode

- Command :LANE<N>:EQUalizer:FFE:BWMode {TSBandwidth | TTDelay | CUSTom} The :LANE<N>:EQUalizer:FFE:BWMode command sets the bandwidth at which the response generated by equalization is rolled off. To understand more about this parameter, consult the Infiniium Serial Data Equalization User's Guide. Example This example sets the FFE Bandwidth Mode to TTDelay. myScope.WriteString ":LANE1:EQUalizer:FFE:BWMode TTDelay" Query :LANE<N>:EQUalizer:FFE:BWMode? The :LANE<N>:EQUalizer:FFE:BWMode? query returns the FFE Bandwidth Mode.
	- History New in version 6.40.

## :LANE<N>:EQUalizer:FFE:NPRecursor

- Command :LANE<N>:EQUalizer:FFE:NPRecursor <number> The :LANE<N>:EQUalizer:FFE:NPRecursor command sets the number of precursor taps to be used in the FFE algorithm. <number> An integer between 1 and (NTAPs - 1) Example This example sets the number of FFE precursor taps to 3. myScope.WriteString ":LANE1:EQUalizer:FFE:NPRecursor 3" Query :LANE<N>:EQUalizer:FFE:NPRecursor? The :LANE<N>:EQUalizer:FFE:NPRecursor? query returns the number of FFE precursor taps.
	- History New in version 6.40.

## :LANE<N>:EQUalizer:FFE:NTAPs

Command :LANE<N>:EQUalizer:FFE:NTAPs <number>

The :LANE<N>:EQUalizer:FFE:NTAPs command sets the number of taps to be used in the FFE algorithm.

The indices of your FFE taps depend on the number of precursor taps being used. For example, if you are using zero precursor taps then your FFE tap indices would range from 0 to (NTAPs - 1). If you are using two precursor taps then your FFE tap indices would range from -2 to (NTAPs - 1 - 2).

- <number> an integer between 2 and 40
- Example This example sets the number of FFE taps to 3.

myScope.WriteString ":LANE1:EQUalizer:FFE:NTAPs 3"

Query :LANE<N>:EQUalizer:FFE:NTAPs?

The :LANE<N>:EQUalizer:FFE:NTAPs? query returns the number of FFE taps.

## :LANE<N>:EQUalizer:FFE:RATE

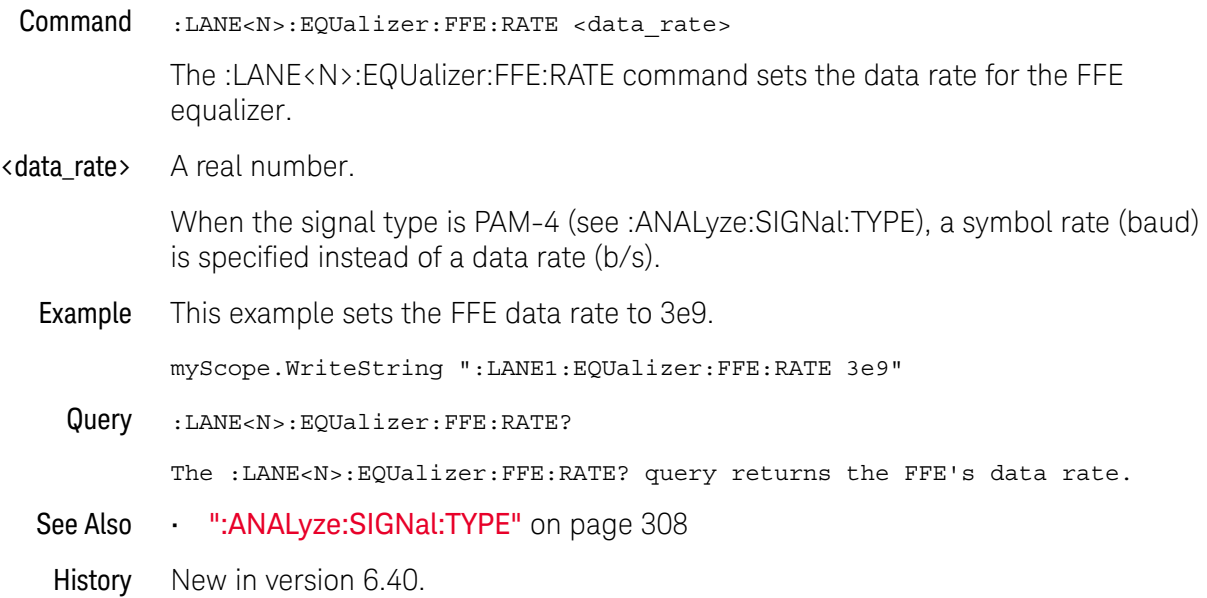

## :LANE<N>:EQUalizer:FFE:STATe

Command :LANE<N>:EQUalizer:FFE:STATe {(OFF | 0) | (ON | 1)} The :LANE<N>:EQUalizer:FFE:STATe command turns the Feed-Forward Equalized (FFE) on or off. Example This example turns on FFE. myScope.WriteString ":LANE1:EQUalizer:FFE:STATe ON" Query :LANE<N>:EQUalizer:FFE:STATe? The :LANE<N>:EQUalizer:FFE:STATe? query returns whether or not FFE is turned on. History New in version 6.40.

## :LANE<N>:EQUalizer:FFE:TAP

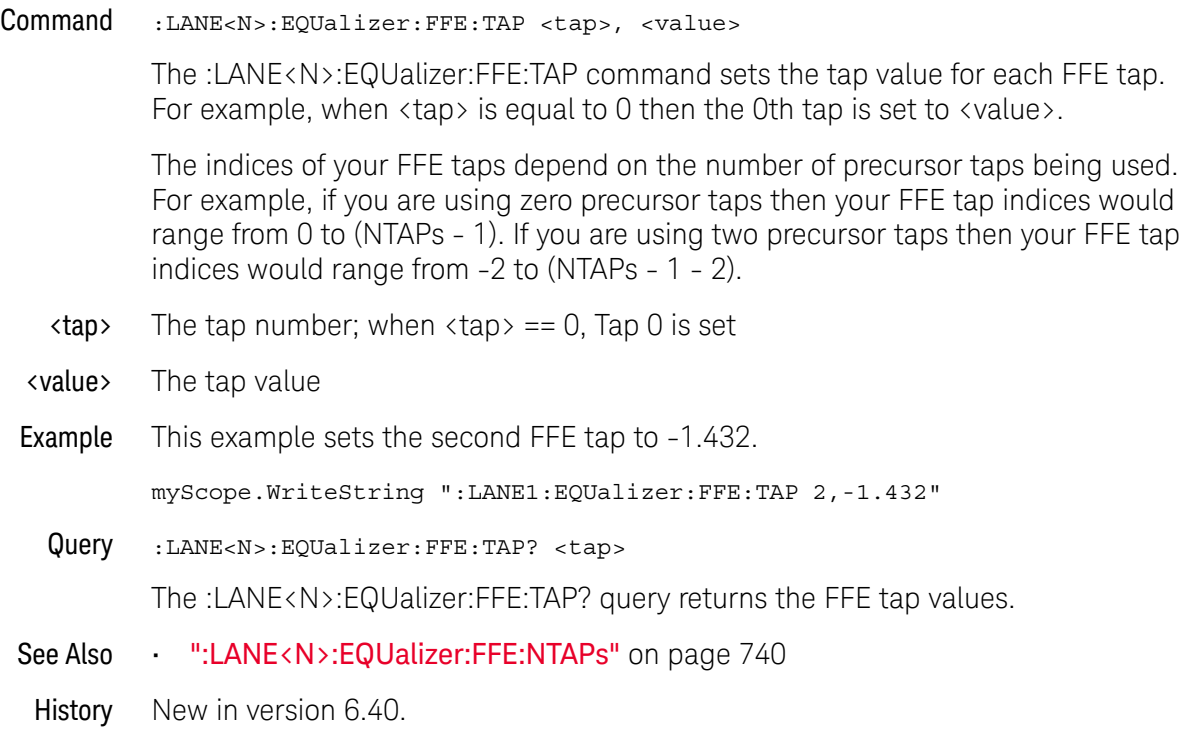

## :LANE<N>:EQUalizer:FFE:TAP:AUTomatic

- Command :LANE<N>:EQUalizer:FFE:TAP:AUTomatic The :LANE<N>:EQUalizer:FFE:TAP:AUTomatic command starts the FFE tap optimization. Be sure to first specify the number of taps and specify the Pattern and Eye Width parameters. Example This example starts the FFE tap optimization. myScope.WriteString ":LANE1:EQUalizer:FFE:TAP:AUTomatic"
	- History New in version 6.40.

## :LANE<N>:EQUalizer:FFE:TAP:DELay

Command :LANE<N>:EQUalizer:FFE:TAP:DELay <delay>

The :LANE<N>:EQUalizer:FFE:TAP:DELay command specifies the amount of drift the equalized eye diagram has relative to the unequalized one. This drift is then accounted for so the two eyes overlap. For more information on this parameter, refer to the Infiniium Serial Data Equalization User's Guide.

- <delay> A real number
- Query :LANE<N>:EQUalizer:FFE:TAP:DELay?

The :LANE<N>:EQUalizer:FFE:TAP:DELay? query returns the value for the FFE Delay field.

## :LANE<N>:EQUalizer:FFE:TAP:WIDTh

Command :LANE<N>:EQUalizer:FFE:TAP:WIDTh <width>

The :LANE<N>:EQUalizer:FFE:TAP:WIDTh command sets the Eye Width field for the FFE tap optimization. Setting the width to 0.0 means the optimization is only preformed at the location of the clock. Setting the width to 1.0 means the entire acquisition is used in the optimization. The default value for FFE is 0.33. For more information on this parameter, refer to the Infiniium Serial Data Equalization User's Guide.

- <width> A real number between 0.0 and 1.0.
- Example This example sets the eye width to 0.0.

myScope.WriteString ":LANE1:EQUalizer:FFE:TAP:WIDTh 0.0"

Query :LANE<N>:EQUalizer:FFE:TAP:WIDTh?

The :LANE<N>:EQUalizer:FFE:TAP:WIDTh? query returns the eye width used in the FFE tap optimization.

## :LANE<N>:EQUalizer:FFE:TDELay

Command :LANE<N>:EQUalizer:FFE:TDELay <delay\_value>

The :LANE<N>:EQUalizer:FFE:TDELay command is only needed if the :LANE<N>:EQUalizer:FFE:TDMode is set to CUSTom. To determine what this value should be, use the equation: tap delay =  $1/[(\text{data rate})\times (\# \text{ of taps per bit})]$ . To understand more about this parameter, consult the Infiniium Serial Data Equalization User's Guide.

<delay\_value> A real number

Query :LANE<N>:EQUalizer:FFE:TDELay?

The :LANE<N>:EQUalizer:FFE:TDELay? query returns the current value for the tap delay.

## :LANE<N>:EQUalizer:FFE:TDMode

Command :LANE<N>:EQUalizer:FFE:TDMode {TBITrate | CUSTom} The :LANE<N>:EQUalizer:FFE:TDMode command sets Tap Delay field to either Track Data Rate or Custom. If you are using one tap per bit, use the TBITrate selection. If you are using multiple taps per bit, use CUSTom and then use the :LANE<N>:EQUalizer:FFE:TDELay command to set the value. To understand more about this parameter, consult the Infiniium Serial Data Equalization User's Guide. Example This example sets the FFE Tap Delay mode to TBITrate. myScope.WriteString ":LANE1:EQUalizer:FFE:TDMode TBITrate" Query :LANE<N>:EQUalizer:FFE:TDMode? The :LANE<N>:EQUalizer:FFE:TDMode? query returns the current Tap Delay mode. History New in version 6.40.

## :LANE<N>:EQUalizer:LOCation

Command :LANE<N>:EQUalizer:LOCation {INPLace | FUNCtion}

The :LANE<N>:EQUalizer:LOCation command tells the equalization lane whether to equalize in-place (modifying the source waveform itself) or display as a function (creating a separate equalized waveform, which is what was done in the Infiniium oscilloscope software versions before 6.40).

For linear equalization (CTLE and FFE), "in-place" means the equalization runs completely in hardware, greatly improving speed. For DFE, "in-place" means the pre-6.40 version of DFE is performed (that is, the DFE that modifies the display of the real-time eye only).

#### Rules for In-Place Equalization

The following rules determine whether in-place equalization is legal, and can be used to explain interactions involving the "in-place" vs. "as-a-function" selection:

- **1** Of all running lanes using source <S>, only the lowest-numbered lane can equalize <S> in place.
- **2** In-place CTLE and FFE can be applied to analog channels only.
- **3** In-place DFE can be applied to all sources with a real-time eye displayed.
- Query :LANE<N>:EQUalizer:LOCation?

The :LANE<N>:EQUalizer:LOCation? query returns the localtion setting for the equalization lane.

- Returned Format [:LANE<N>:EQUalizer:LOCation] {INPL | FUNC}<NL>
	- See Also ":LANE<N>:SOURce" on page 750
		- History New in version 6.40.

## :LANE<N>:SOURce

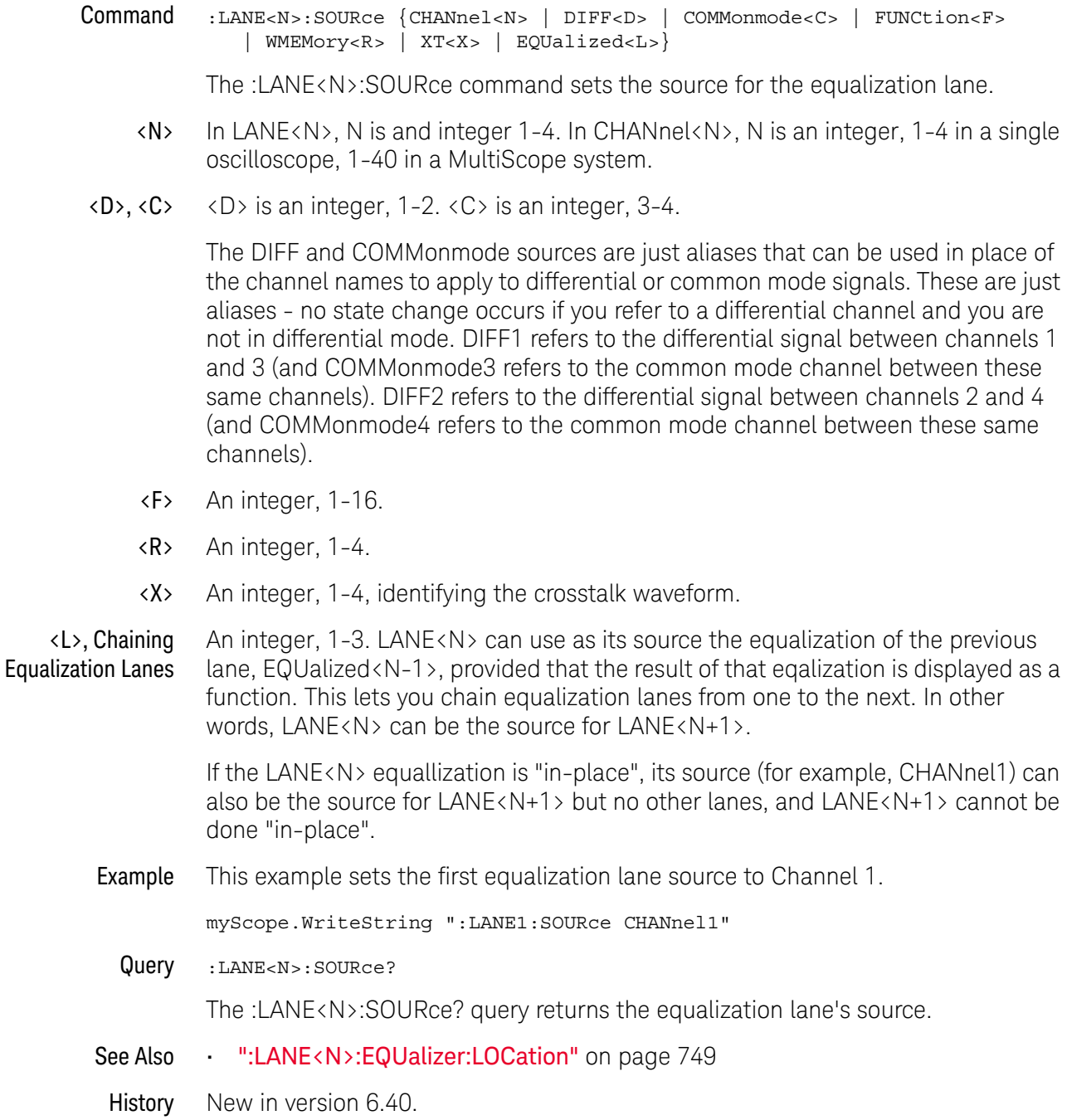

## :LANE<N>:STATe

- Command :LANE<N>::STATe {(OFF | 0) | (ON | 1)} The :LANE<N>:STATe command turns the equalization lane on or off. This command has no effect on the states of the three types of equalization available within the lane (CTLE, FFE, or DFE). Example This example turns on equalization lane number one. myScope.WriteString ":LANE1:STATe ON" Query :LANE<N>:STATe? The :LANE<N>:STATe? query returns whether or not the eqalization lane is turned on.
	- History New in version 6.40.

#### :LANE<N>:VERTical

Command :LANE<N>:VERTical {AUTO | MANual} The :LANE<N>:VERTical command sets the equalization lane's vertical scale mode to automatic or manual. In automatic mode, the oscilloscope automatically selects the vertical scaling and offset. In manual mode, you can set your own scaling and offset values. Example This example sets the first equalization lane's vertical scale mode to automatic. myScope.WriteString ":LANE1:VERTical AUTO" Query :LANE<N>:VERTical? The :LANE<N>:VERTical? query returns the current equalization lane's vertical scale mode setting. Returned Format  $[::\text{LANE} < N> : \text{VERTical}]$  {AUTO | MAN} History New in version 6.40.

## :LANE<N>:VERTical:OFFSet

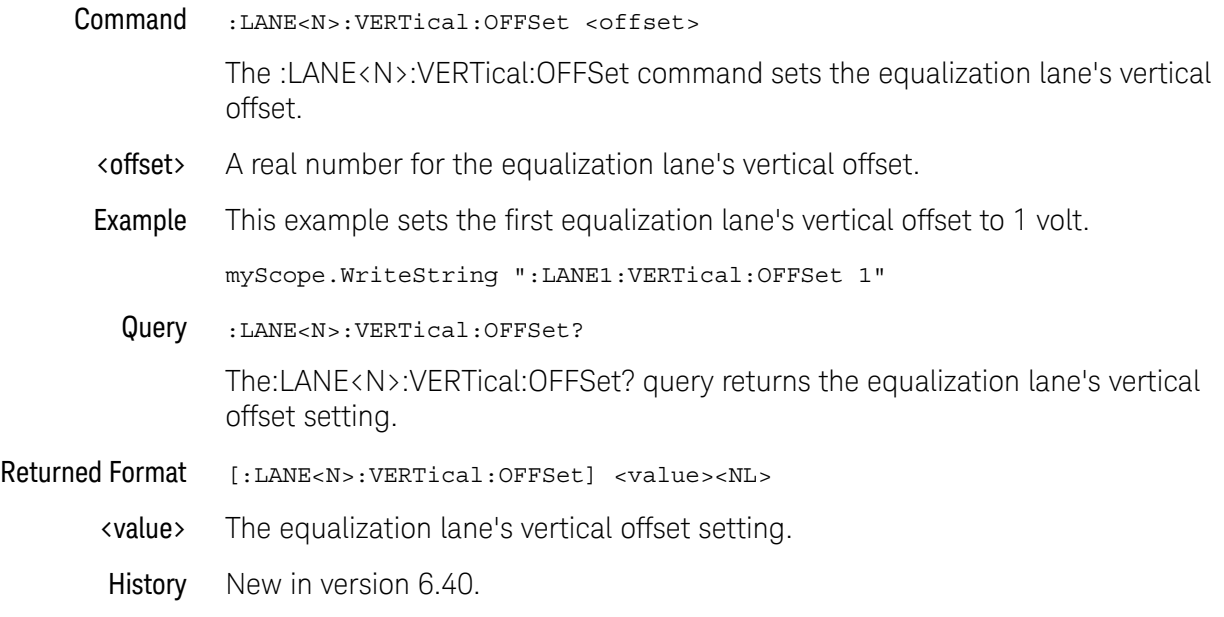

## :LANE<N>:VERTical:RANGe

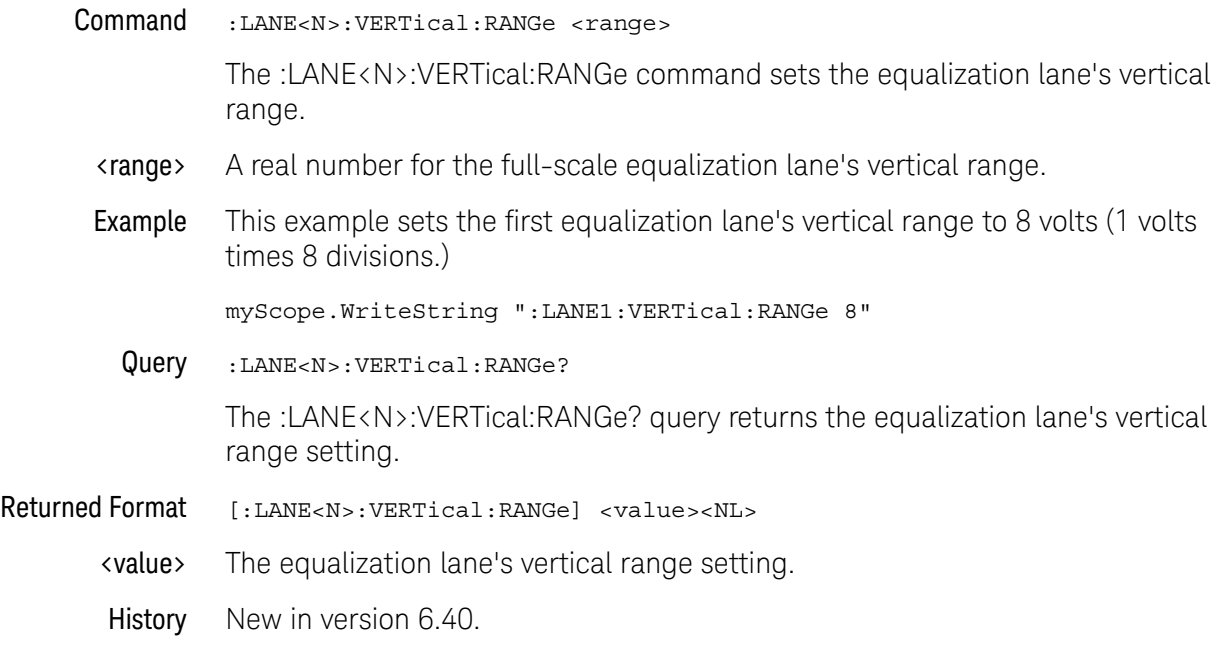

Keysight Infiniium Oscilloscopes Programmer's Guide

# 26 Limit Test Commands

:LTESt:ADDStats / 756 :LTESt:FAIL / 757 :LTESt:LLIMit — Lower Limit / 759 :LTESt:MEASurement / 760 :LTESt:RESults? / 761 :LTESt:RUMode:SOFailure / 762 :LTESt:TEST / 763 :LTESt:ULIMit — Upper Limit / 764

The Limit Test commands and queries control the limit test features of the oscilloscope. Limit testing automatically compares measurement results with pass or fail limits. The limit test tracks up to 20 measurements. The action taken when the test fails is also controlled with commands in this subsystem.

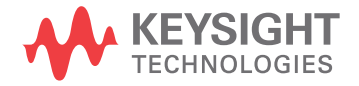

## :LTESt:ADDStats

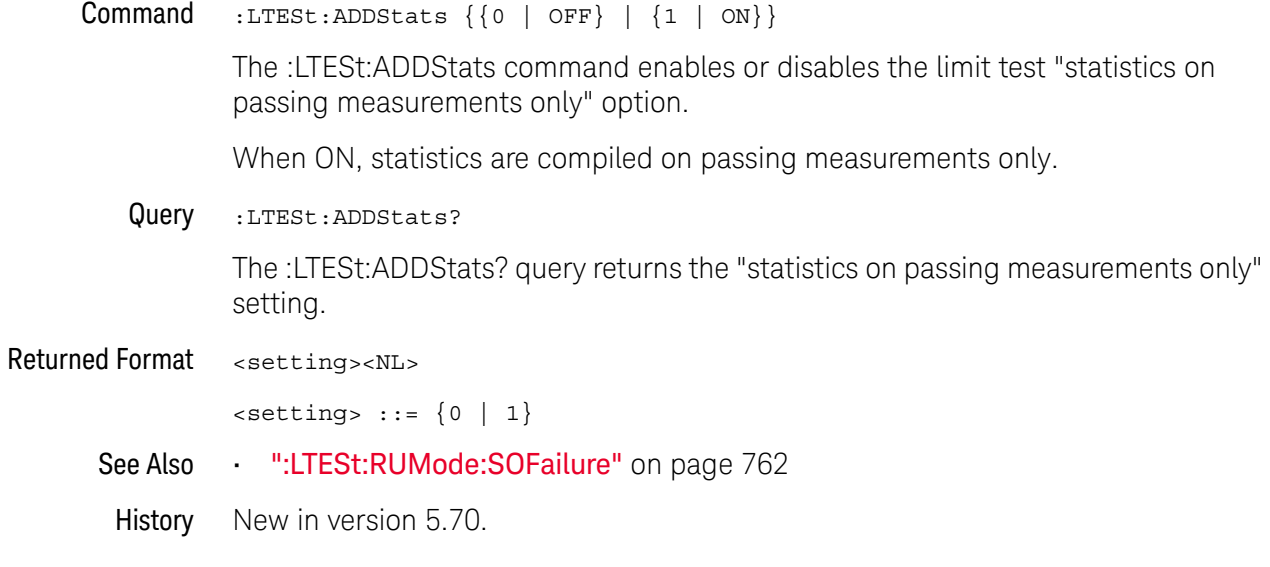
#### $:$ l TFSt $:$ FAIL

Command :LTESt:FAIL {{INSide | OUTSide} | {COUNt | RANGe}}

For the active measurement currently selected by the :LTESt:MEASurement command, the :LTESt:FAIL command sets the fail condition for the measurement.

When a measurement failure is detected by the limit test, the fail action conditions are executed, and there is the potential to generate an SRQ.

- INSide, OUTSide These are the fail condition options for most measurements.
	- INSide causes the oscilloscope to fail a test when the measurement results are within the parameters set by the :LLTESt:LIMit and :LTESt:ULIMit commands.
	- OUTSide causes the oscilloscope to fail a test when the measurement results exceed the parameters set by :LTESt:LLIMit and :LTESt:ULIMit commands.
- COUNt, RANGe When performing limit test on the BER (Per Acq) measurement (:MEASure:BERPeracq), the fail condition options are COUNt and RANGe instead of INSide and OUTSide.
	- COUNt causes the oscilloscope to fail a test when the BER (Bit Error Ratio) fail count occurs. In this case, the count is specified by the :LTESt:LLIMit command (and the :LTESt:ULIMit command does not apply).
	- RANGe causes the oscilloscope to fail a test when the BER (Bit Error Ratio) fail count occurs within a certain number of bits. In this case, the count is specified by the :LTESt:LLIMit command and the range of bits is specified by the :LTESt:ULIMit command. This option is useful for finding burst errors.
	- Example The following example causes the oscilloscope to fail a test when the measurements are outside the lower and upper limits.

myScope.WriteString ":LTESt:FAIL OUTSide"

Query :LTESt:FAIL?

The query returns the currently set fail condition.

- Returned Format [:LTESt:FAIL] {INSide | OUTSide}<NL>
	- Example The following example returns the current fail condition and prints the result to the controller's screen.

Dim strFAIL As String myScope.WriteString ":LTESt:FAIL?" strFAIL = myScope.ReadString Debug.Print strFAIL

- See Also ":LTESt:LLIMit Lower Limit" on page 759
	- **":LTESt:MEASurement"** on page 760
	- **":LTESt:RESults?"** on page 761
	- **":LTESt:TEST"** on page 763

#### 26 Limit Test Commands

- ":LTESt:ULIMit Upper Limit" on page 764
- ":MEASure:BERPeracq" on page 887
- History Legacy command (existed before version 3.10).

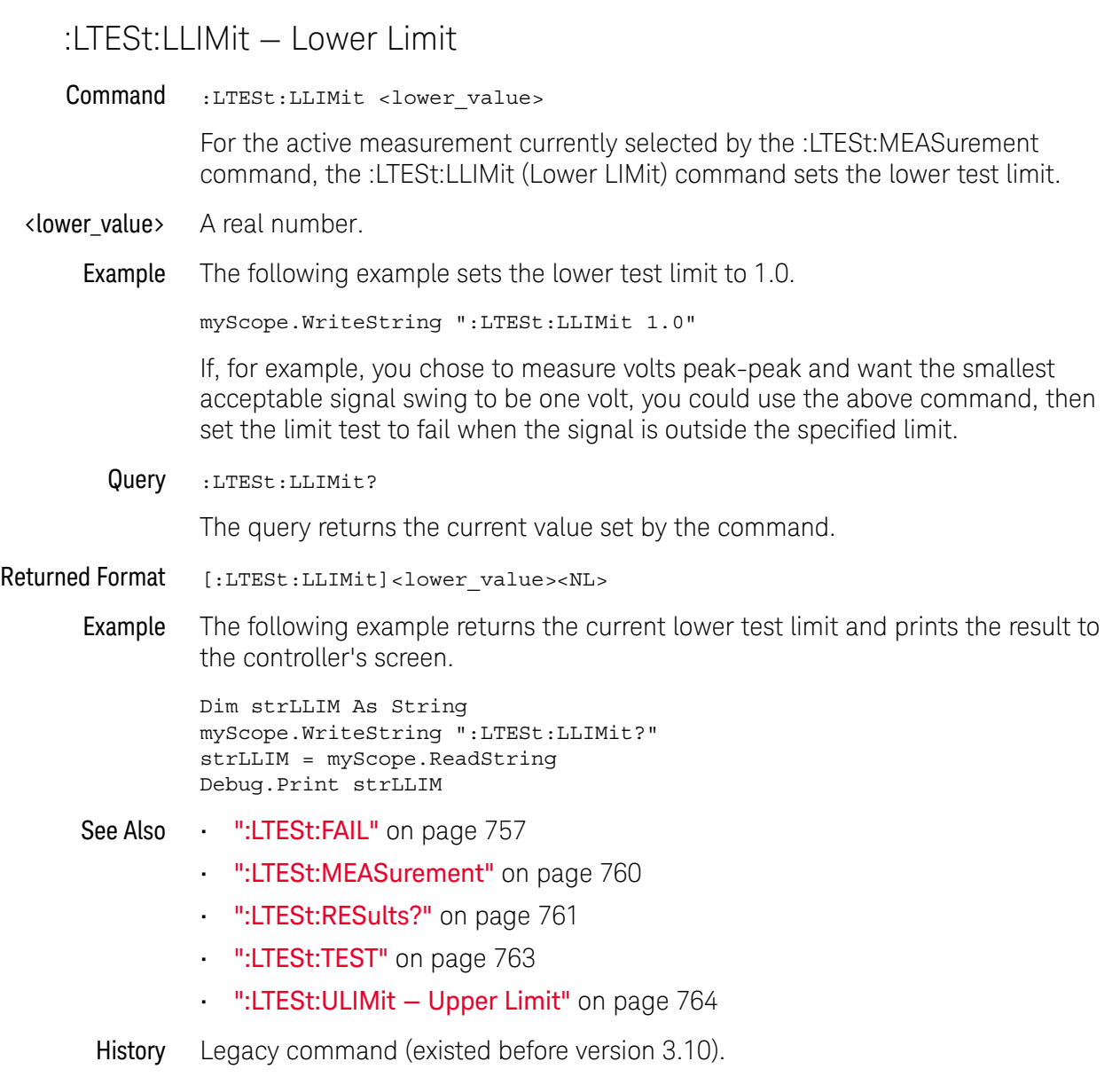

# :LTESt:MEASurement

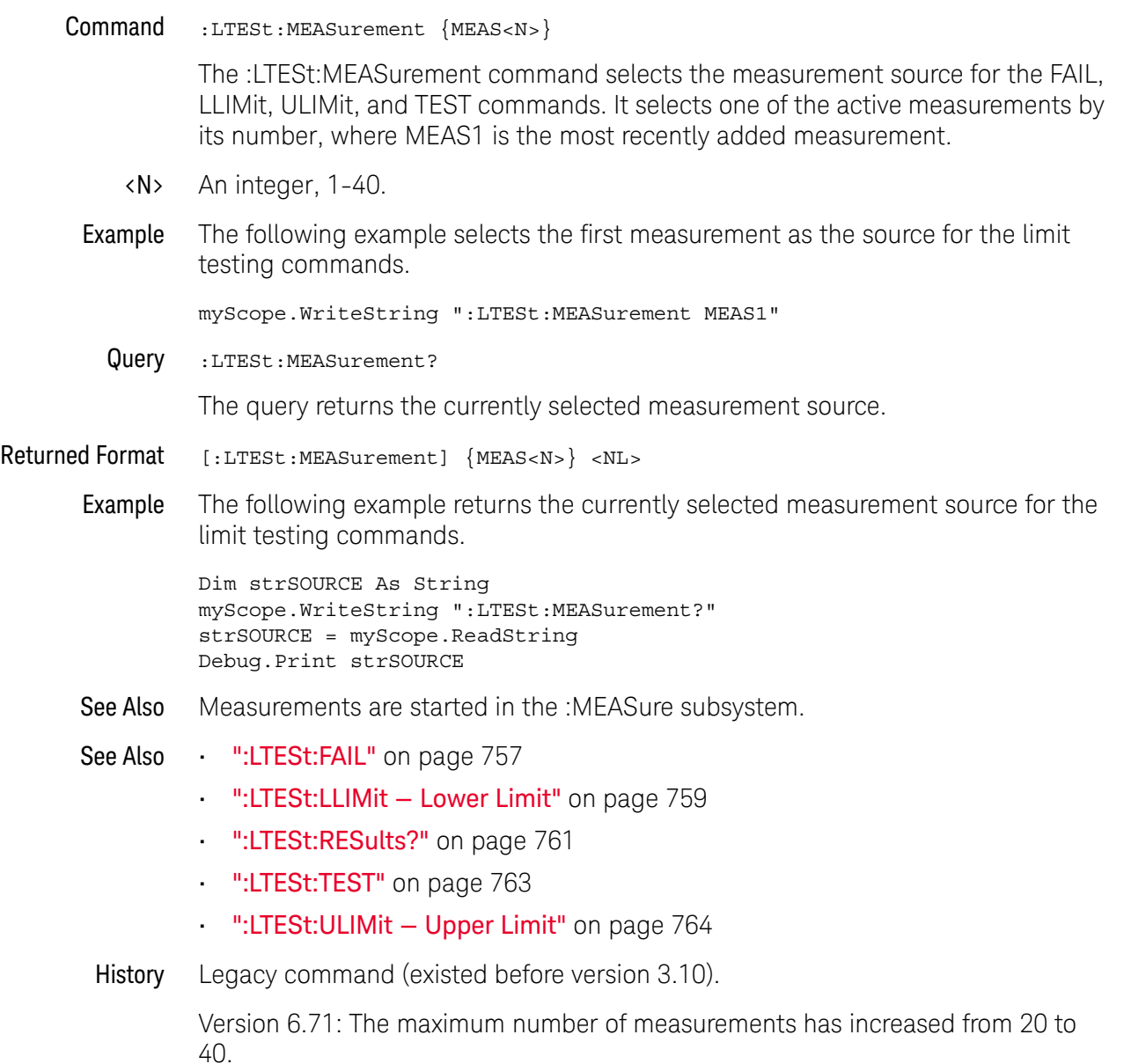

### :LTESt:RESults?

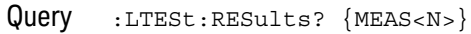

The query returns the measurement results for selected measurement.

When :LTESt:TEST is ON, the :LTESt:RESults? query returns the failed minimum value (Fail Min), the failed maximum value (Fail Max), and the total number of measurements made (# of Meas).

When :LTESt:TEST is OFF, the :LTESt:RESults? query returns nothing.

<N> An integer, 1-40.

Returned Format [:LTESt:RESults] <fail\_min>,<fail\_max>,<num\_meas><NL>

- <fail\_min> A real number representing the total number of measurements that have failed the minimum limit.
- <fail\_max> A real number representing the total number of measurements that have failed the maximum limit.
- <num\_meas> A real number representing the total number of measurements that have been made.
	- Example The following example returns the values for the limit test of measurement 1.

```
Dim strRESULTS As String
myScope.WriteString ":LTESt:RESults? MEAS1"
strRESULTS = myScope.ReadString
Debug.Print strRESULTS
```
- See Also Measurements are started in the Measurement Subsystem.
- See Also ":LTESt:FAIL" on page 757
	- ":LTESt:LLIMit Lower Limit" on page 759
	- ":LTESt:MEASurement" on page 760
	- **":LTESt:TEST"** on page 763
	- ":LTESt:ULIMit Upper Limit" on page 764
- History Legacy command (existed before version 3.10).

Version 6.71: The maximum number of measurements has increased from 20 to 40.

# :LTESt:RUMode:SOFailure

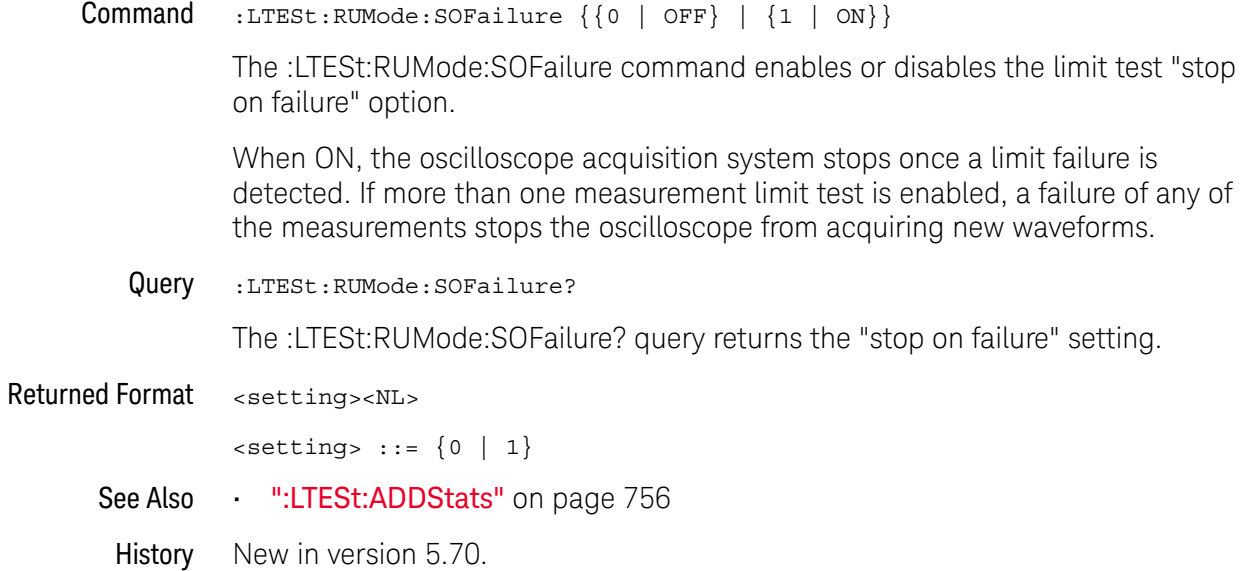

# :LTESt:TEST

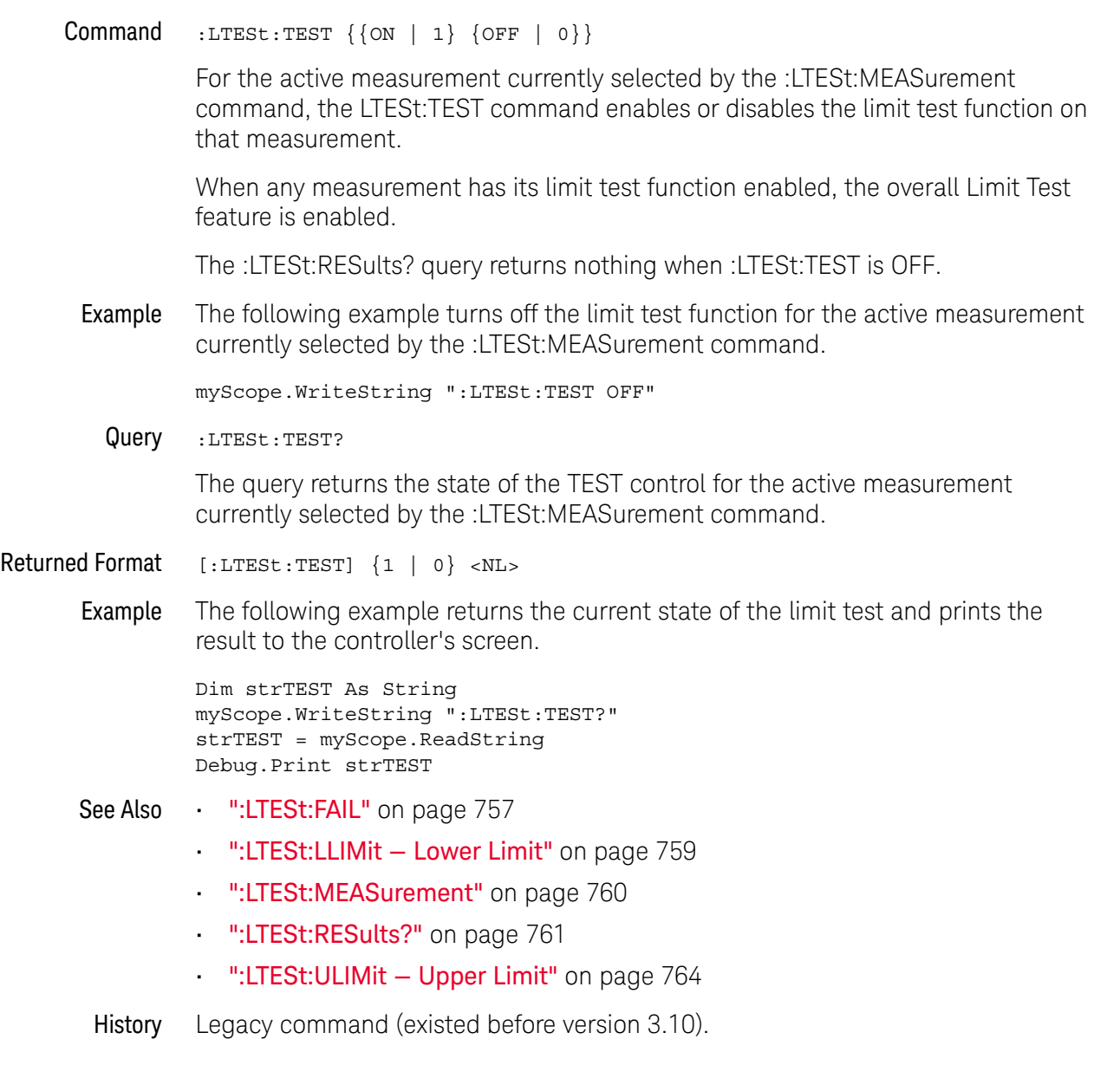

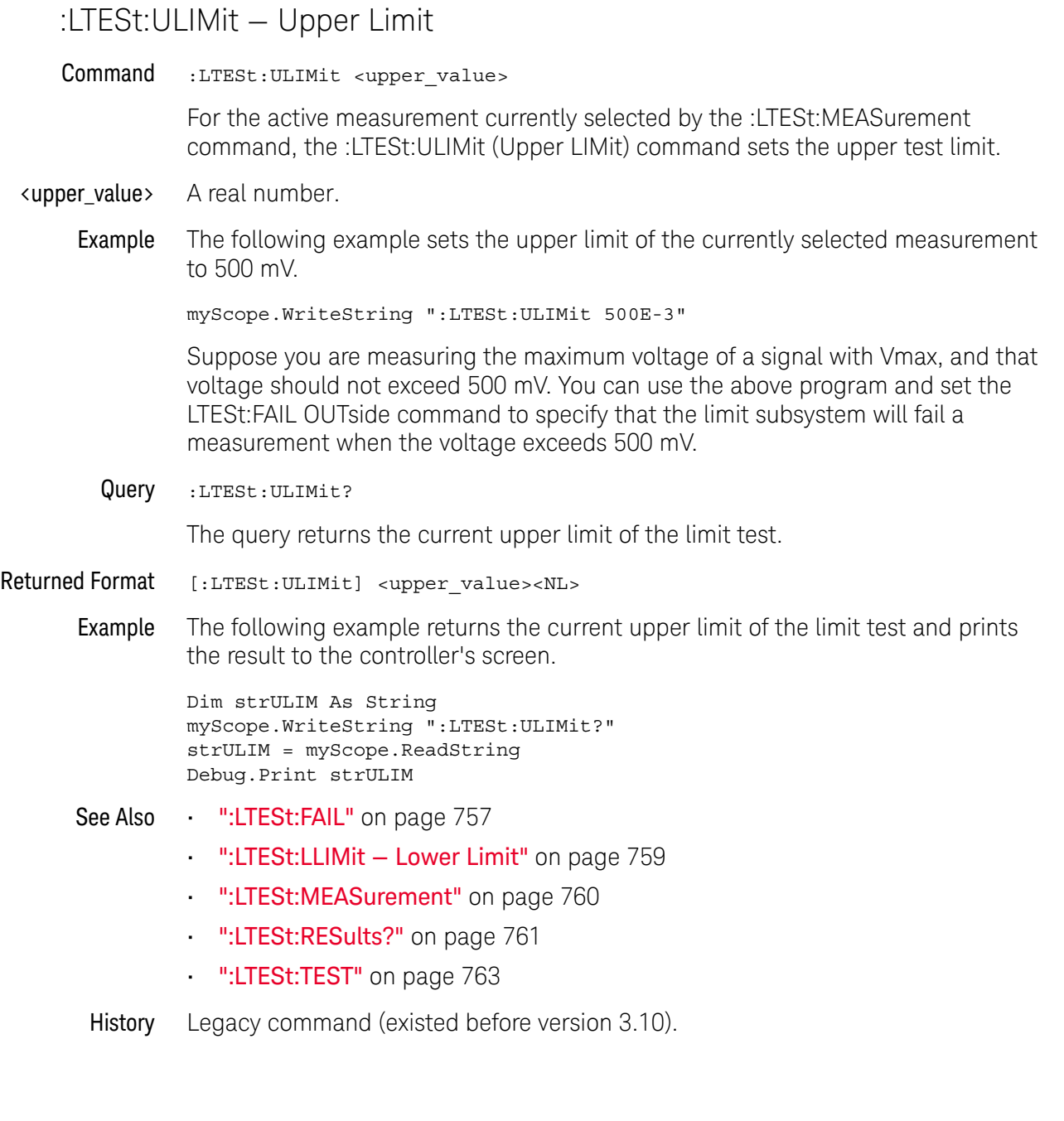

Keysight Infiniium Oscilloscopes Programmer's Guide

# 27 Lister Commands

:LISTer:DATA? / 766 :LISTer:DISPlay / 767

The LISTer subsystem is used to turn on/off the serial decode Lister display and return data from the Lister display.

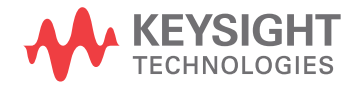

# :LISTer:DATA?

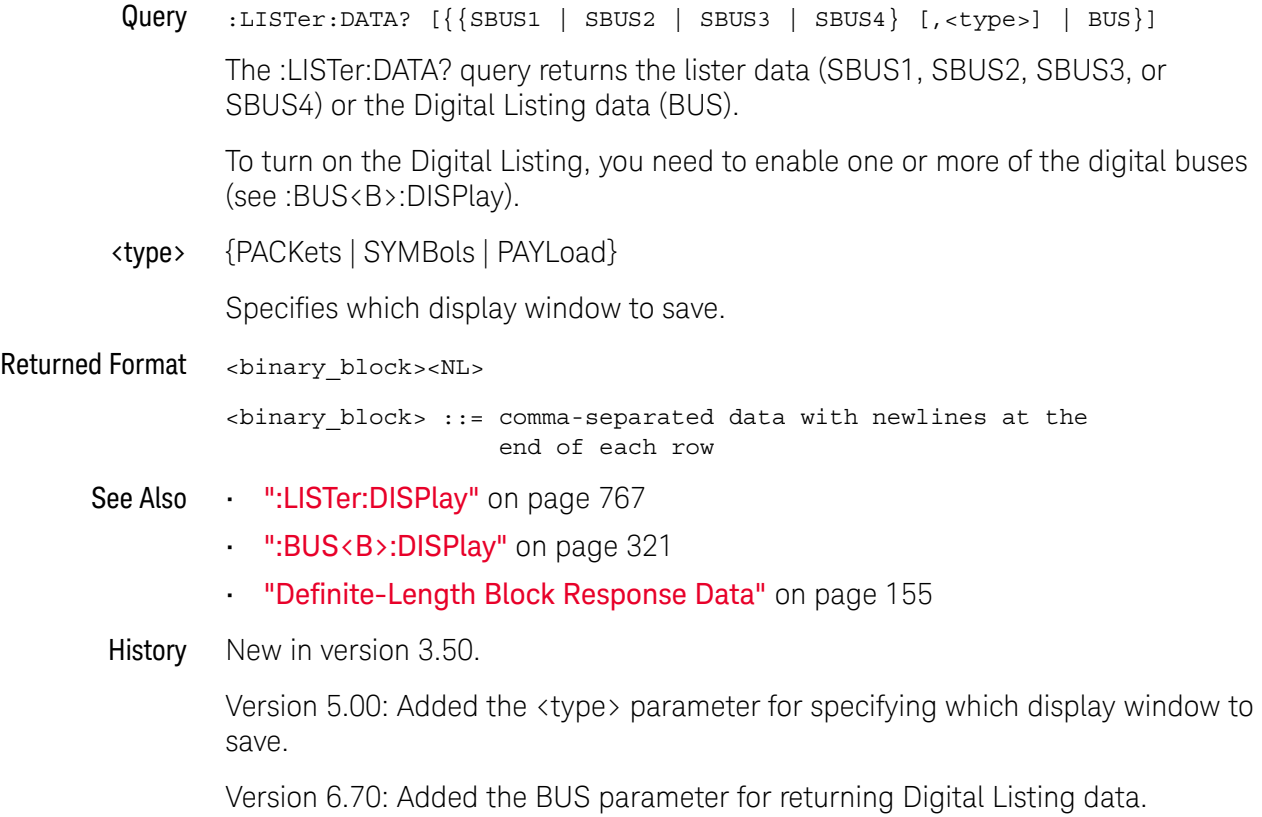

# :LISTer:DISPlay

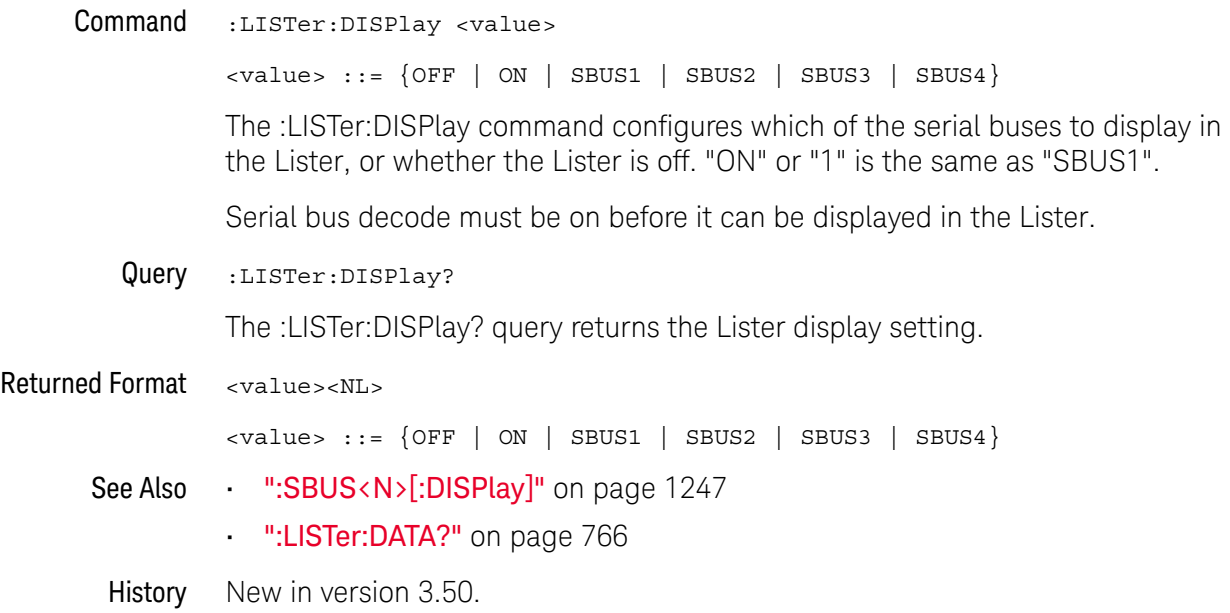

#### 27 Lister Commands

Keysight Infiniium Oscilloscopes Programmer's Guide

# 28 :LXI Commands

:LXI:IDENtify[:STATe] / 770

The :LXI commands and queries are common for instruments that support the LAN eXtensions for Instrumentation (LXI) standard.

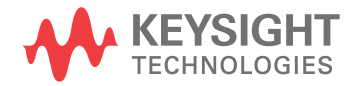

# :LXI:IDENtify[:STATe]

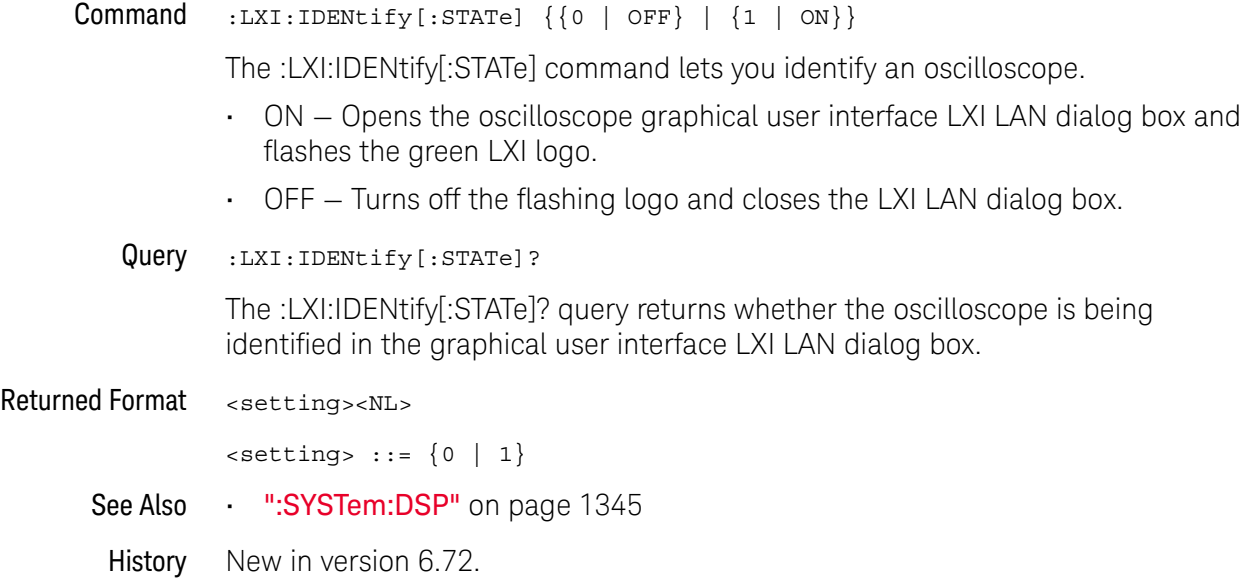

Keysight Infiniium Oscilloscopes Programmer's Guide

# 29 Marker Commands

:MARKer:CURSor? / 773 :MARKer:DELTa / 774 :MARKer:MEASurement:MEASurement / 775 :MARKer:MODE / 777 :MARKer:TSTArt / 778 :MARKer:TSTOp / 779 :MARKer:VSTArt / 780 :MARKer:VSTOp / 781 :MARKer:X1Position / 782 :MARKer:X2Position / 783 :MARKer:X1Y1source / 784 :MARKer:X2Y2source / 786 :MARKer:XDELta? / 788 :MARKer:Y1Position / 789 :MARKer:Y2Position / 790 :MARKer:YDELta? / 791 :MARKer<K>:CMODe / 792 :MARKer<K>:COLor / 793 :MARKer<K>:DELTa / 796 :MARKer<K>:ENABle / 797 :MARKer<K>:NAME / 798 :MARKer<K>:SOURce / 799 :MARKer<K>:TYPE / 801 :MARKer<K>:X:POSition / 803 :MARKer<K>:Y:POSition / 804

The commands in the MARKer subsystem specify and query the settings of the time markers (X axis) and current measurement unit markers (volts, amps, and watts for the Y axis). You typically set the Y-axis measurement units using the :CHANnel:UNITs command.

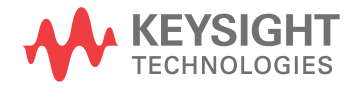

# **NOTE Guidelines for Using Queries in Marker Modes**

In Track Waveforms mode, use :MARKer:CURSor? to track the position of the waveform. In Manual Markers and Track Measurements Markers modes, use other queries, such as the X1Position? and X2Position?, and VSTArt? and VSTOp? queries. If you use :MARKer:CURSor? when the oscilloscope is in either Manual Markers or Track Measurements Markers modes, it will put the oscilloscope in Track Waveforms mode, regardless of the mode previously selected. In addition, measurement results may not be what you expected.

#### :MARKer:CURSor?

Query :MARKer:CURSor? {DELTa | STARt | STOP}

The :MARKer:CURSor? query returns the time and current measurement unit values of the specified marker (if markers are in Track Waveforms mode) as an ordered pair of time and measurement unit values.

- If DELTA is specified, the value of delta Y and delta X are returned.
- If START is specified, marker A's x-to-y positions are returned.
- If STOP is specified, marker B's x-to-y positions are returned.

# **CAUTION The :MARKer:CURSor? query may change marker mode and results.**

In Track Waveforms mode, use :MARKer:CURSor? to track the position of the waveform. In Manual Markers and Track Measurements Markers modes, use other marker queries, such as the X1Position? and X2Position?, and VSTArt? and VSTOp? queries.

If you use :MARKer:CURSor? when the oscilloscope is in either Manual Markers or Track Measurements Markers modes, it will put the oscilloscope in Track Waveforms mode, regardless of the mode previously selected. In addition, measurement results may not be what you expected. In addition, measurement results may not be what you expected.

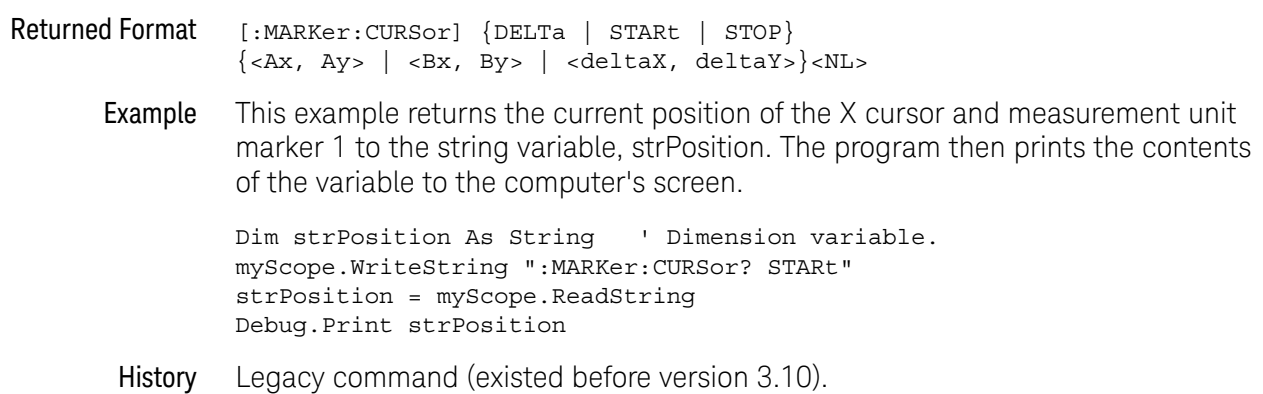

# :MARKer:DELTa

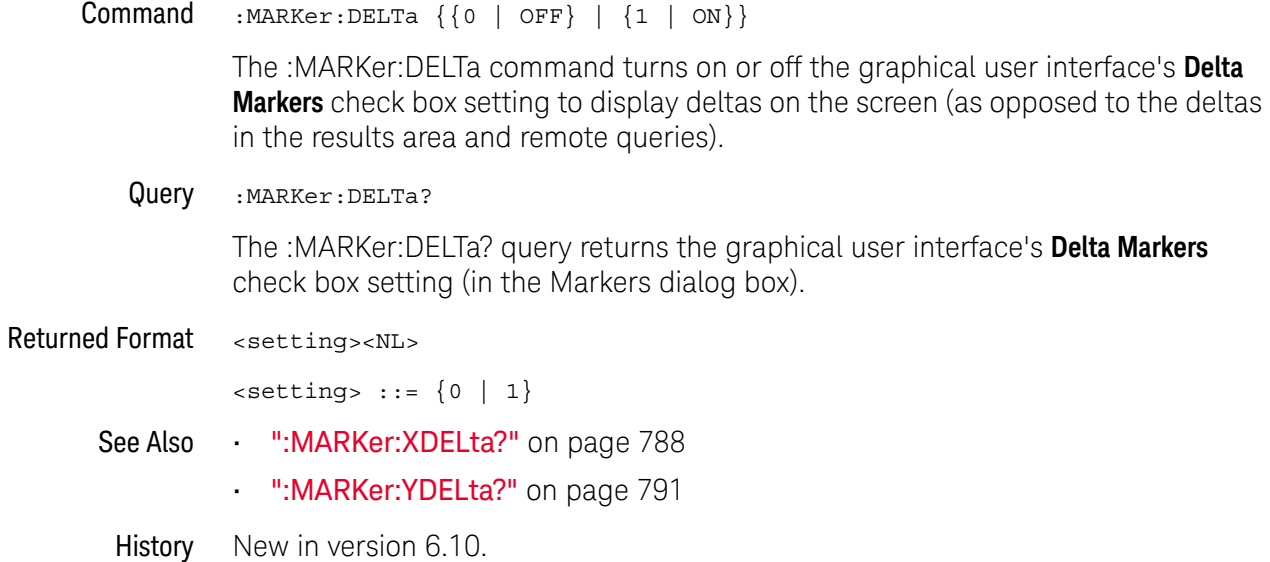

#### :MARKer:MEASurement:MEASurement

#### Command :MARKer:MEASurement:MEASurement {MEASurement<N>}[, {{1 | ON} | {0 | OFF}}]

The :MARKer:MEASurement:MEASurement command adds or deletes measurement tracking markers. This setting is only used when the :MARKer:MODE is set to MEASurement.

When not specifically turning a particular measurement tracking marker on or off (for example, ":MARK:MEAS:MEAS MEAS1"), all markers are deleted, and measurement tracking markers for the specified measurement are added.

When specifically turning a particular measurement tracking marker on or off (for example, ":MARK:MEAS:MEAS MEAS2,ON" or ":MARK:MEAS:MEAS MEAS3,OFF"), only the measurement tracking markers for the specified measurement are affected. No other markers are deleted before turning the specified measurement tracking marker on or off.

<N> An integer, 1-40.

#### **NOTE** When <N> is 10-40, the long form of the mnemonic, MEASurement<N>, is too long. In this case, you must use the short form, MEAS<N>.

Example This example deletes all markers and adds measurement tracking markers for the fourth measurement.

myScope.WriteString ":MARKer:MEASurement:MEASurement MEASurement4"

Query :MARKer:MEASurement:MEASurement? [MEASurement<N>]

The :MARKer:MEASurement:MEASurement? query returns the status of the measurement tracking marker.

Without any parameters (for example, ":MARK:MEAS:MEAS?"), the query looks at the tracking markers most recently added without using the "ON | OFF" syntax. If those tracking markers are still on, the measurement number is returned (for example, "MEAS1"). If those tracking markers have since been deleted, an empty string is returned.

When using the MEASurement<N> query parameter, a 1 or 0 is returned if measurement tracking markers for the specified measurement are ON or OFF.

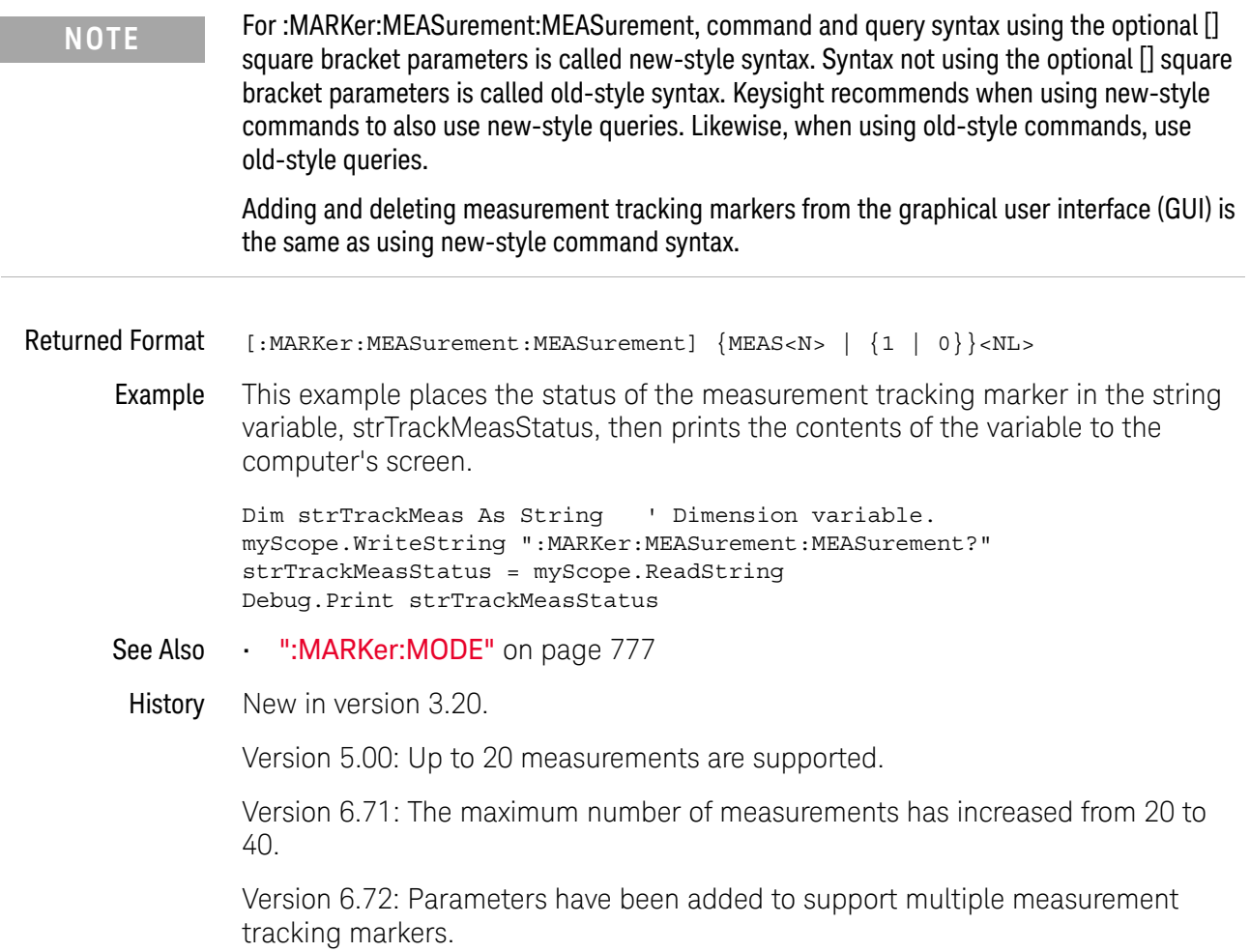

## :MARKer:MODE

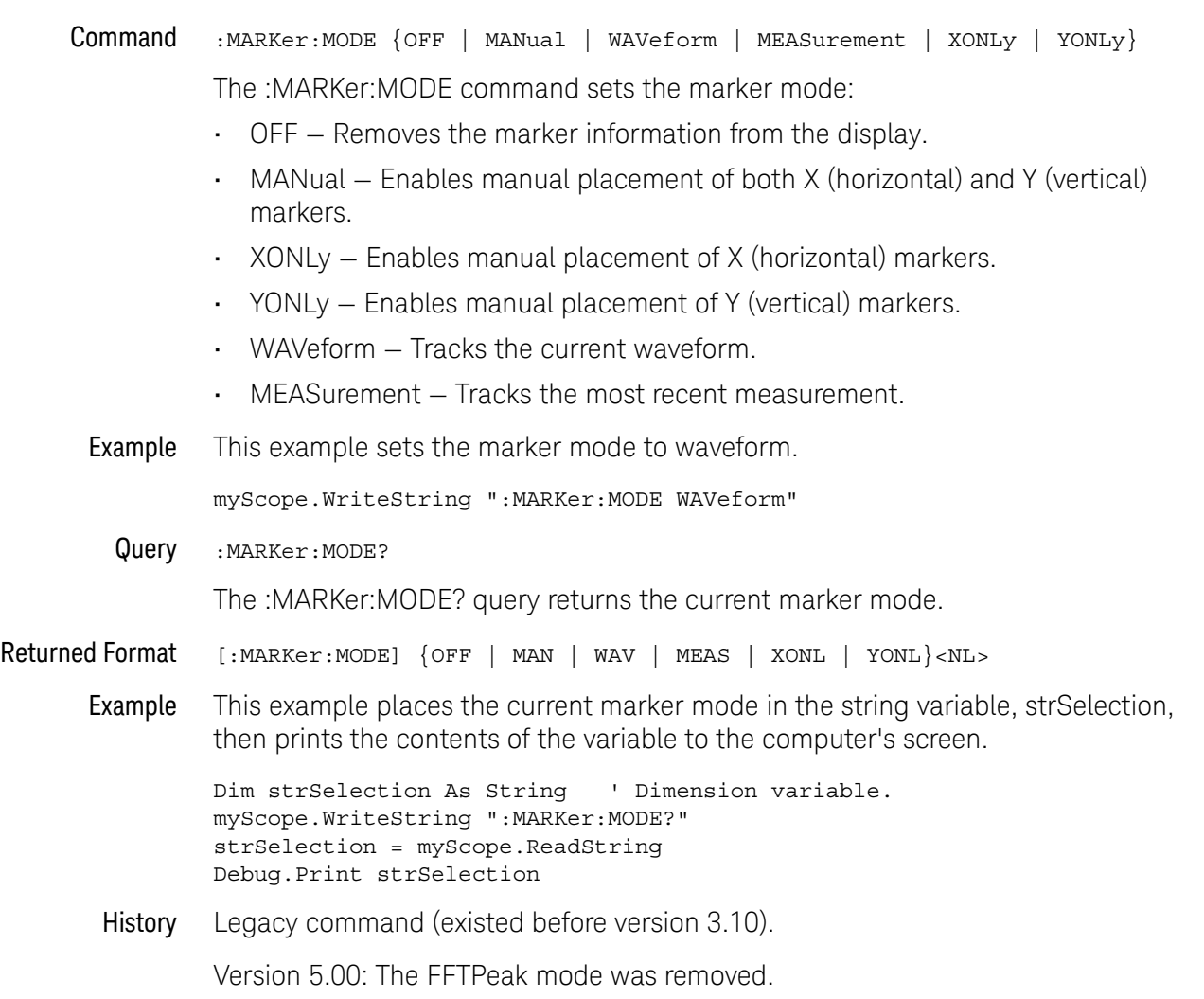

Version 5.70: Added XONLy and YONLy options for for the "Manual (X only)" and "Manual (Y only)" marker modes.

#### :MARKer:TSTArt

#### Command :MARKer:TSTArt <Ax\_position>

The :MARKer:TSTArt command sets the Ax marker position. The :MARKer:X1Position command described in this chapter also sets the Ax marker position.

# **NOTE Use :MARKer:X1Position Instead of :MARKer:TSTArt**

The :MARKer:TSTArt command and query perform the same function as the :MARKer:X1Position command and query. The :MARKer:TSTArt command is provided for compatibility with programs written for previous oscilloscopes. You should use :MARKer:X1Position for new programs.

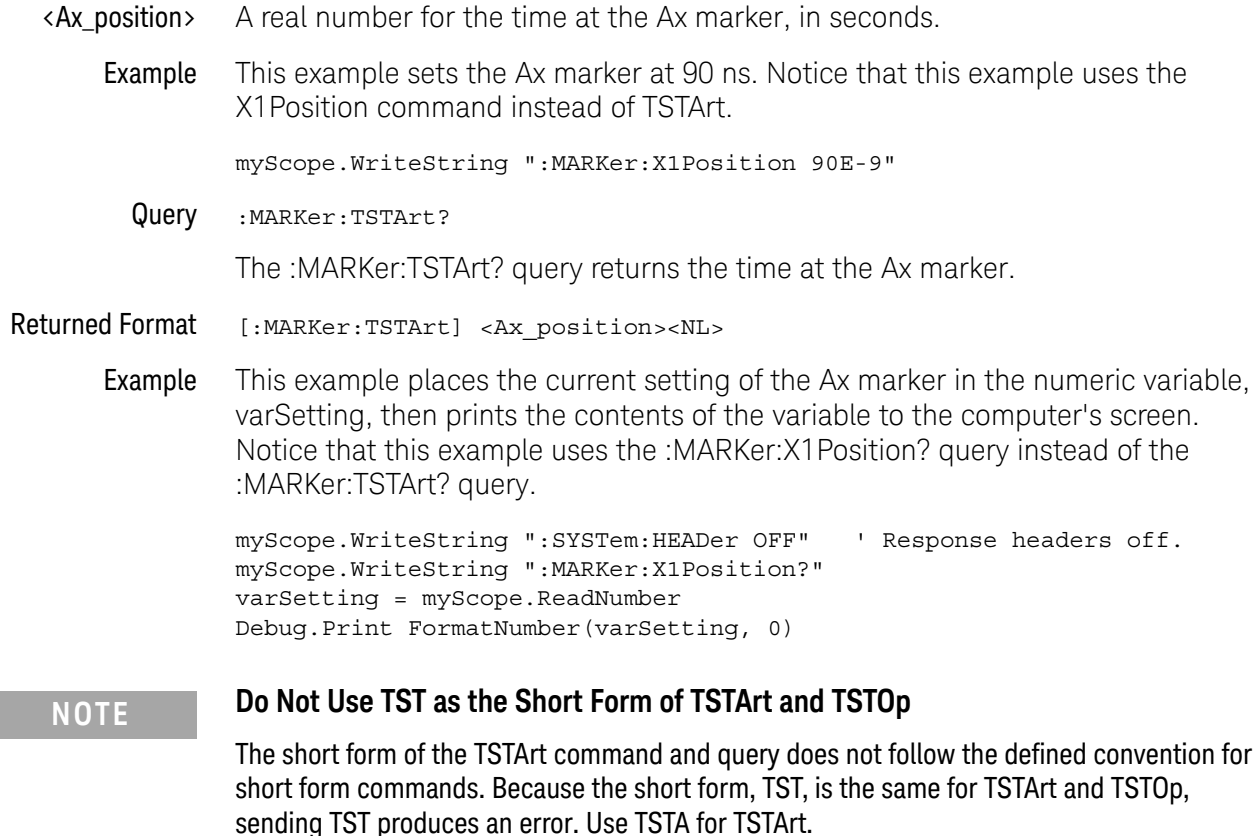

### :MARKer:TSTOp

#### Command :MARKer:TSTOp <Bx\_position>

The :MARKer:TSTOp command sets the Bx marker position. The :MARKer:X2Position command described in this chapter also sets the Bx marker position.

# **NOTE Use :MARKer:X2Position Instead of :MARKer:TSTOp**

The :MARKer:TSTOp command and query perform the same function as the :MARKer:X2Position command and query. The :MARKer:TSTOp command is provided for compatibility with programs written for previous oscilloscopes. You should use :MARKer:X2Position for new programs.

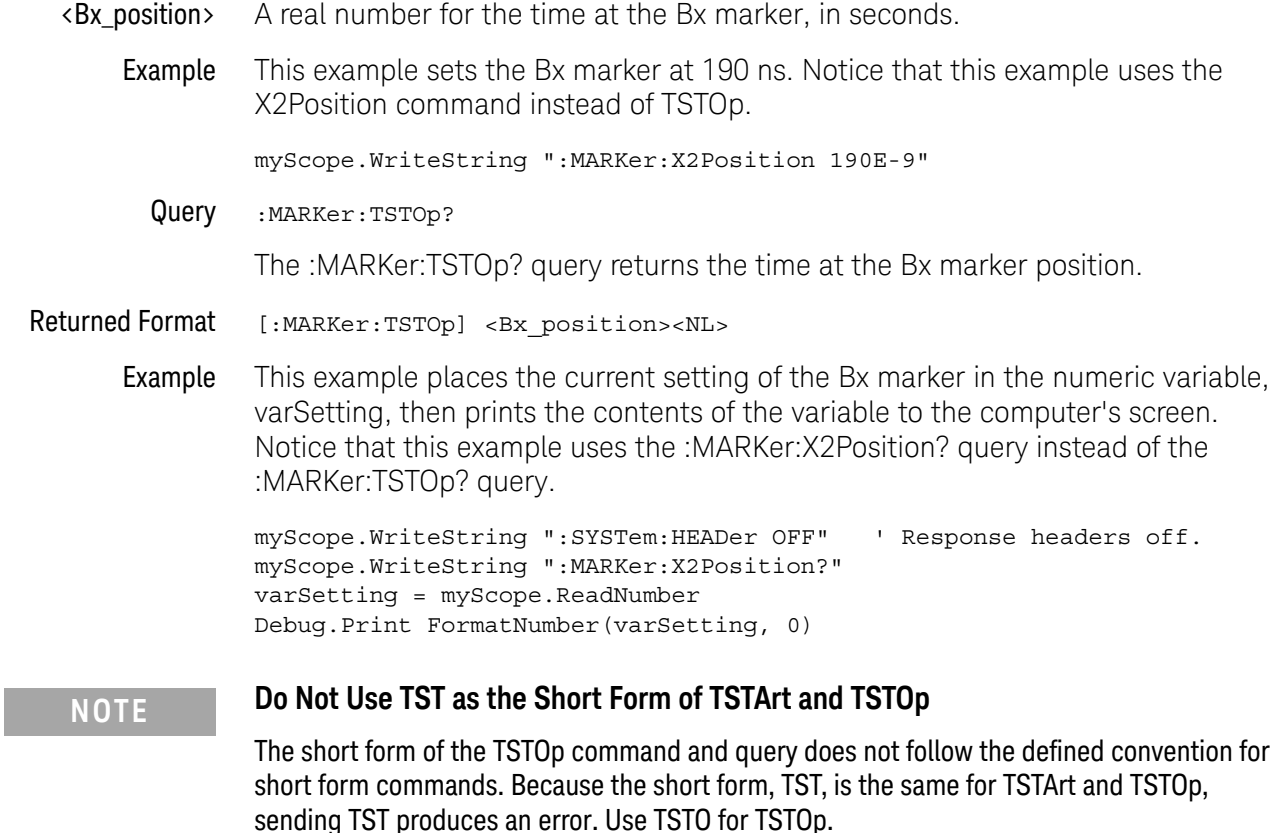

#### :MARKer:VSTArt

#### Command :MARKer:VSTArt <Ay\_position>

The :MARKer:VSTArt command sets the Ay marker position and moves the Ay marker to the specified measurement unit value on the specified source. The :MARKer:Y1Position command described in this chapter does also.

# **NOTE Use :MARKer:Y1Position Instead of :MARKer:VSTArt**

The :MARKer:VSTArt command and query perform the same function as the :MARKer:Y1Position command and query. The :MARKer:VSTArt command is provided for compatibility with programs written for previous oscilloscopes. You should use :MARKer:Y1Position for new programs.

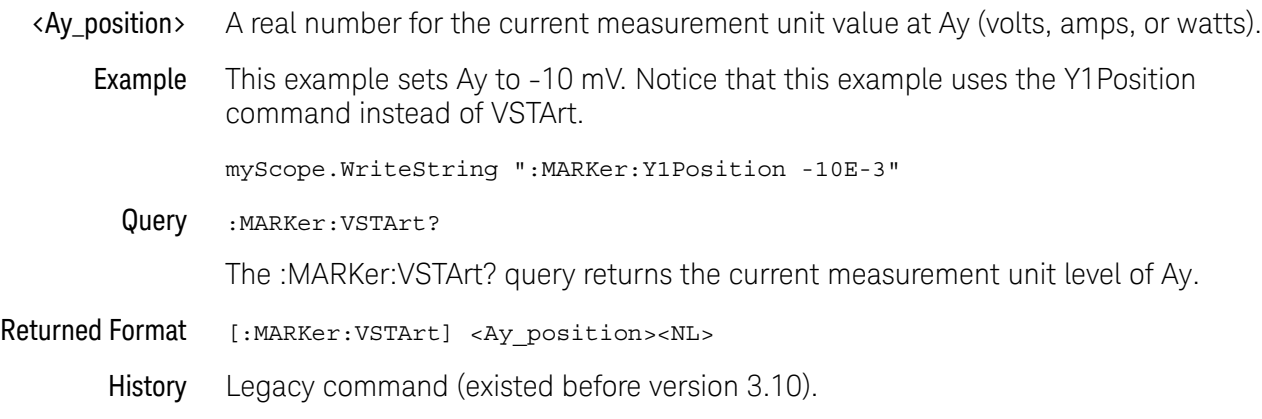

## :MARKer:VSTOp

#### Command : MARKer: VSTOp <By\_position>

The :MARKer:VSTOp command sets the By marker position. The :MARKer:Y2Position command described in this chapter also sets the By marker position.

# **NOTE Use :MARKer:Y2Position Instead of :MARKer:VSTOp**

The :MARKer:VSTOp command and query perform the same function as the :MARKer:Y2Position command and query. The :MARKer:VSTOp command is provided for compatibility with programs written for previous oscilloscopes. You should use :MARKer:Y2Position for new programs.

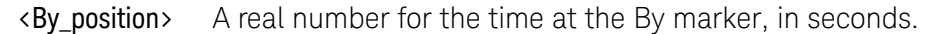

Example This example sets the By marker at 10 mV. Notice that this example uses the Y2Position command instead of VSTOp.

myScope.WriteString ":MARKer:Y2Position 10E-3"

Query :MARKer:VSTOp?

The :MARKer:VSTOp? query returns the time at the By marker position.

Returned Format [:MARKer:VSTOp] <By\_position><NL>

Example This example places the current setting of the By marker in the numeric variable, varSetting, then prints the contents of the variable to the computer's screen. Notice that this example uses the :MARKer:Y2? query instead of the :MARKer:VSTOp? query.

> myScope.WriteString ":SYSTem:HEADer OFF" ' Response headers off. myScope.WriteString ":MARKer:Y2Position?" varSetting = myScope.ReadNumber Debug.Print FormatNumber(varSetting, 0)

# :MARKer:X1Position

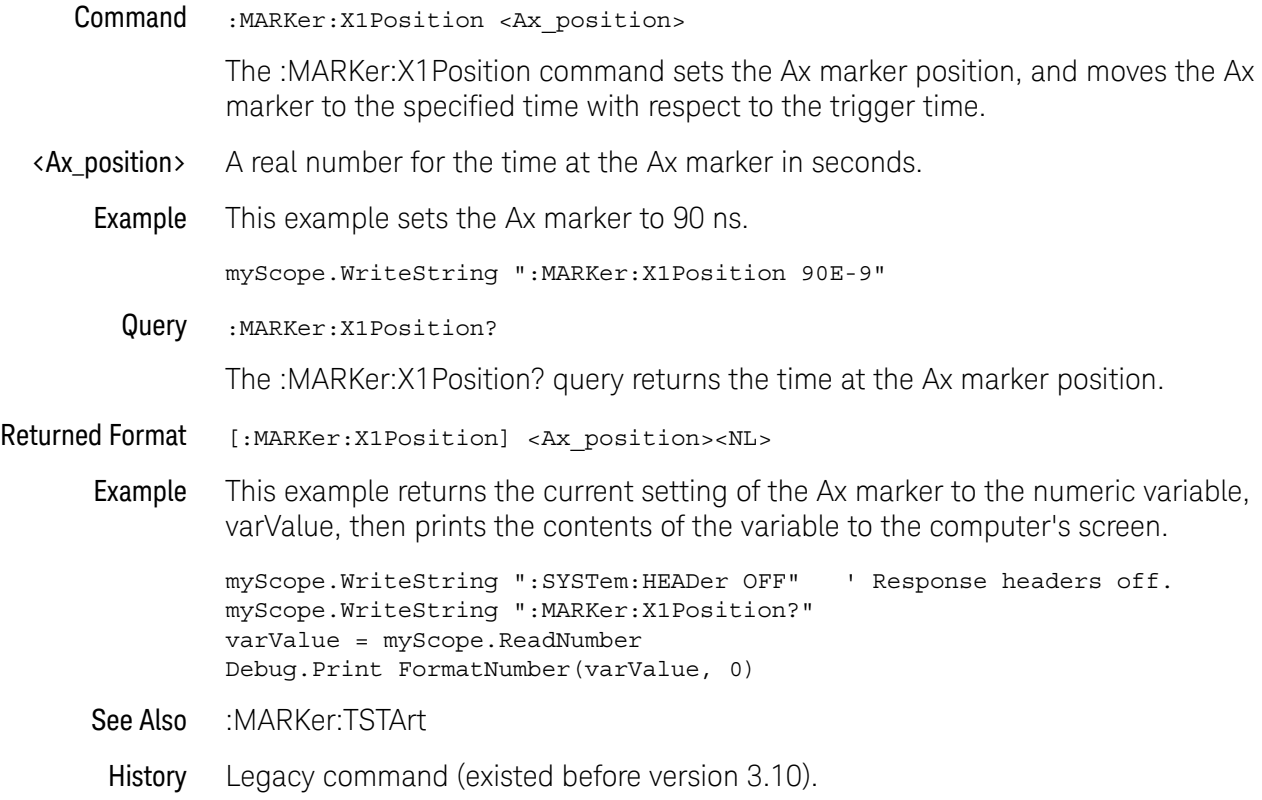

# :MARKer:X2Position

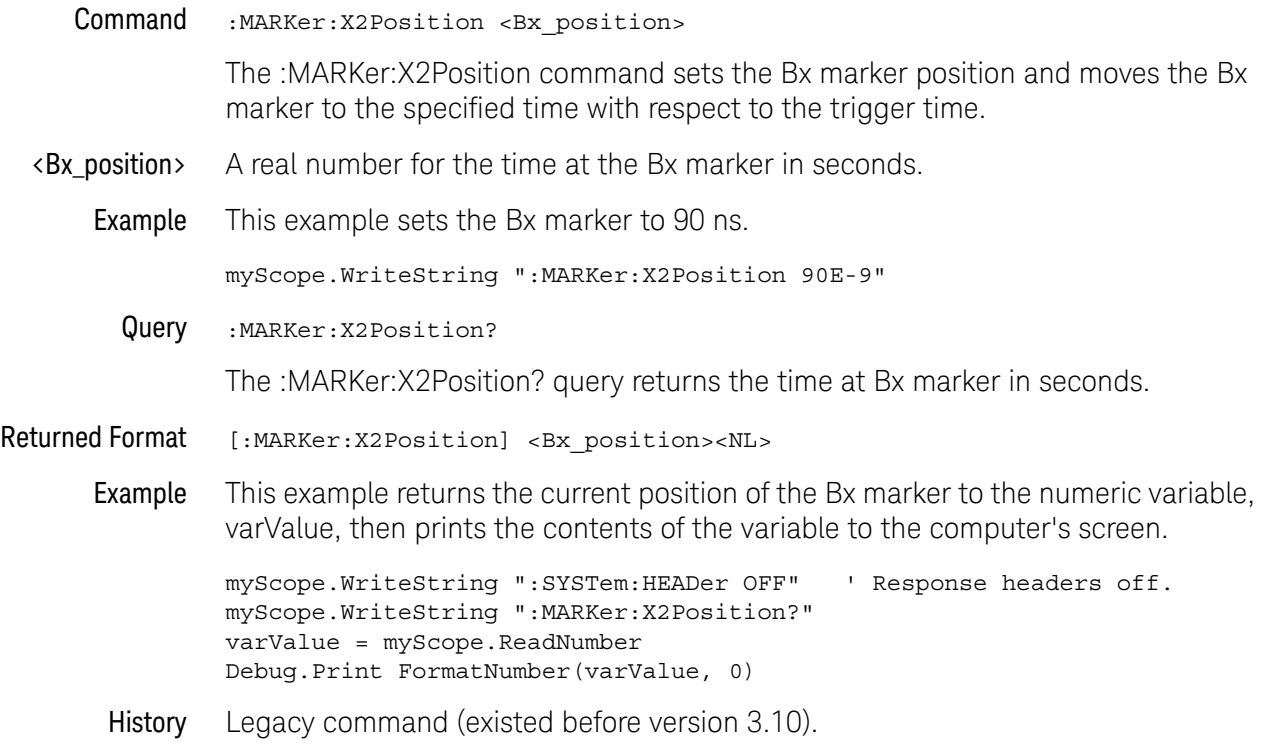

#### :MARKer:X1Y1source

Command :MARKer:X1Y1source {CHANnel<N> | DIFF<D> | COMMonmode<C> | FUNCtion<F> | WMEMory<R> | CLOCk | MTRend | MSPectrum | EQUalized<L> | XT<X> | HISTogram | PNOise | DIGital<M> | BUS<B>}

> The :MARKer:X1Y1source command sets the source for the Ax and Ay markers. The channel you specify must be enabled for markers to be displayed. If the channel, function, or waveform memory that you specify is not on, an error message is issued and the query will return channel 1.

The MTRend and MSPectrum sources are available when the Jitter Analysis Software license is installed and the features are enabled.

The CLOCk source is available when the recovered clock is displayed.

The EQUalized<L> source is available when the Advanced Signal Integrity Software license is installed and the equalized waveform is displayed as a function.

The PNOise source is available when the Jitter and Vertical Noise Analysis Software license is installed and the Phase Noise analysis feature is enabled.

- <N> An integer, 1-4 in a single oscilloscope, 1-40 in a MultiScope system.
- <F> An integer, 1-16.
- $\langle R \rangle$  An integer, 1-4.
- <L> An integer, 1-4.
- $\langle X \rangle$  An integer, 1-4, identifying the crosstalk waveform.
- $\langle D \rangle$ ,  $\langle C \rangle$   $\langle D \rangle$  is an integer, 1-2.  $\langle C \rangle$  is an integer, 3-4.

The DIFF and COMMonmode sources are just aliases that can be used in place of the channel names to apply to differential or common mode signals. These are just aliases - no state change occurs if you refer to a differential channel and you are not in differential mode. DIFF1 refers to the differential signal between channels 1 and 3 (and COMMonmode3 refers to the common mode channel between these same channels). DIFF2 refers to the differential signal between channels 2 and 4 (and COMMonmode4 refers to the common mode channel between these same channels).

- <M> An integer, 0-15. Digital channels are available on mixed-signal oscilloscopes.
- <B> An integer, 1-4. Buses are available on mixed-signal oscilloscopes.

Example This example selects channel 1 as the source for markers Ax and Ay.

myScope.WriteString ":MARKer:X1Y1source CHANnel1"

Query :MARKer:X1Y1source?

The :MARKer:X1Y1source? query returns the current source for markers Ax and Ay.

- Returned Format [:MARKer:X1Y1source] {CHAN<N> | DIFF<D> | COMM<C> | FUNC<F> | WMEM<R> | CLOC | MTR | MSP | EQU<L> | XT<X> | HIST | DIG<M> | BUS<B>}<NL>
	- Example This example returns the current source selection for the Ax and Ay markers to the string variable, strSelection, then prints the contents of the variable to the computer's screen.

Dim strSelection As String ' Dimension variable. myScope.WriteString ":MARKer:X1Y1source?" strSelection = myScope.ReadString Debug.Print strSelection

#### :MARKer:X2Y2source

```
Command :MARKer:X2Y2source {CHANnel<N> | DIFF<D> | COMMonmode<C>
             | FUNCtion<F> | WMEMory<R> | CLOCk | MTRend | MSPectrum
             | EQUalized<L> | XT<X> | HISTogram | PNOise | DIGital<M> | BUS<B>}
```
The :MARKer:X2Y2source command sets the source for the Bx and By markers. The channel you specify must be enabled for markers to be displayed. If the channel, function, or waveform memory that you specify is not on, an error message is issued and the query will return channel 1.

The MTRend and MSPectrum sources are available when the Jitter Analysis Software license is installed and the features are enabled.

The CLOCk source is available when the recovered clock is displayed.

The EQUalized<L> source is available when the Advanced Signal Integrity Software license is installed and the equalized waveform is displayed as a function.

The PNOise source is available when the Jitter and Vertical Noise Analysis Software license is installed and the Phase Noise analysis feature is enabled.

- <N> An integer, 1-4 in a single oscilloscope, 1-40 in a MultiScope system.
- $\langle D \rangle$ ,  $\langle C \rangle$   $\langle D \rangle$  is an integer, 1-2.  $\langle C \rangle$  is an integer, 3-4.

The DIFF and COMMonmode sources are just aliases that can be used in place of the channel names to apply to differential or common mode signals. These are just aliases - no state change occurs if you refer to a differential channel and you are not in differential mode. DIFF1 refers to the differential signal between channels 1 and 3 (and COMMonmode3 refers to the common mode channel between these same channels). DIFF2 refers to the differential signal between channels 2 and 4 (and COMMonmode4 refers to the common mode channel between these same channels).

- <F> An integer, 1-16.
- $\langle R \rangle$  An integer, 1-4.
- <L> An integer, 1-4.
- $\langle X \rangle$  An integer, 1-4, identifying the crosstalk waveform.
- <M> An integer, 0-15. Digital channels are available on mixed-signal oscilloscopes.
- <B> An integer, 1-4. Buses are available on mixed-signal oscilloscopes.

Example This example selects channel 1 as the source for markers Bx and By.

myScope.WriteString ":MARKer:X2Y2source CHANnel1"

Query :MARKer:X2Y2source?

The :MARKer:X2Y2source? query returns the current source for markers Bx and By.

- Returned Format [:MARKer:X2Y2source] {CHAN<N> | DIFF<D> | COMM<C> | FUNC<F> | WMEM<R> | CLOC | MTR | MSP | EQU<L> | XT<X> | HIST | DIG<M> | BUS<B>}<NL>
	- Example This example returns the current source selection for the Bx and By markers to the string variable, strSelection, then prints the contents of the variable to the computer's screen.

Dim strSelection As String ' Dimension variable. myScope.WriteString ":MARKer:X2Y2source?" strSelection = myScope.ReadString Debug.Print strSelection

#### :MARKer:XDELta?

Query :MARKer:XDELta?

The :MARKer:XDELta? query returns the time difference between Ax and Bx time markers.

Xdelta = time at Bx - time at Ax

#### Returned Format [:MARKer:XDELta] <time><NL>

<time> Time difference between Ax and Bx time markers in seconds.

Example This example returns the current time between the Ax and Bx time markers to the numeric variable, varTime, then prints the contents of the variable to the computer's screen.

myScope.WriteString ":SYSTem:HEADer OFF" ' Response headers off. myScope.WriteString ":MARKer:XDELta?" varTime = myScope.ReadNumber Debug.Print FormatNumber(varTime, 0)

# :MARKer:Y1Position

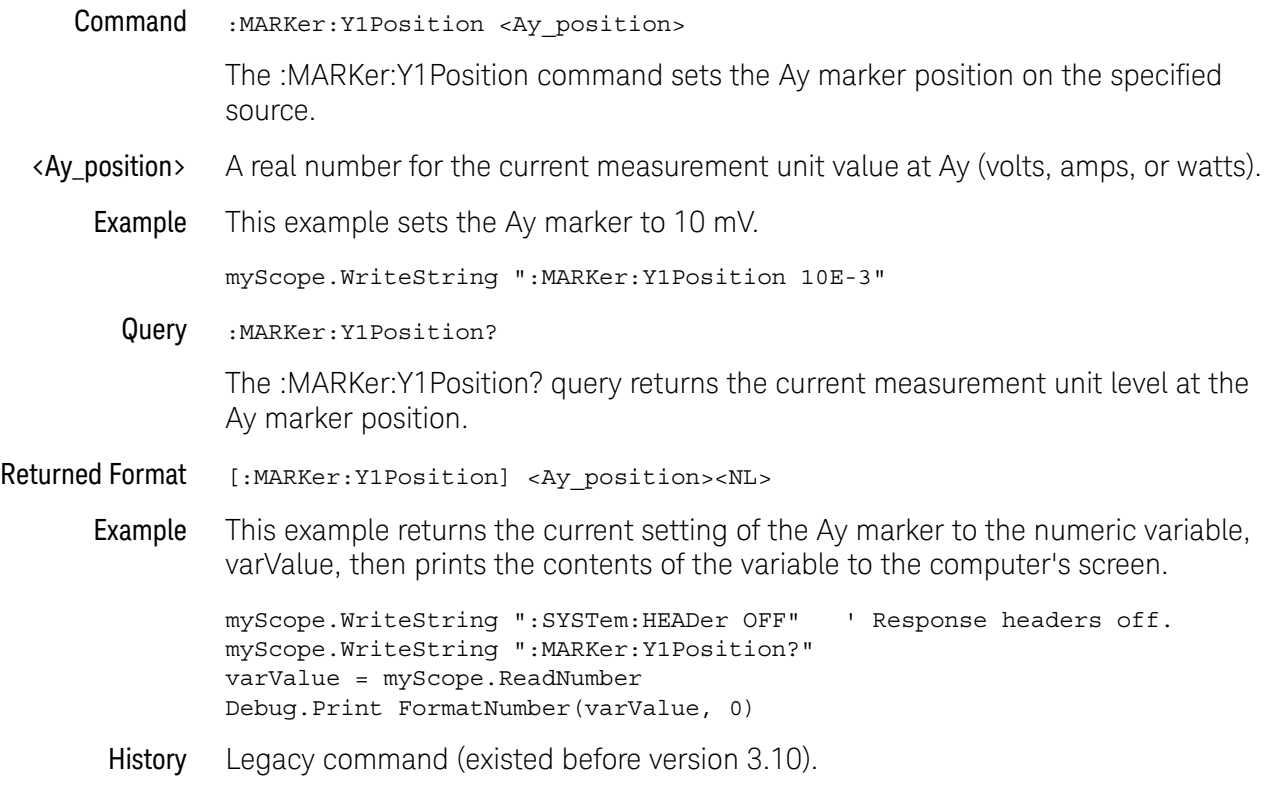

# :MARKer:Y2Position

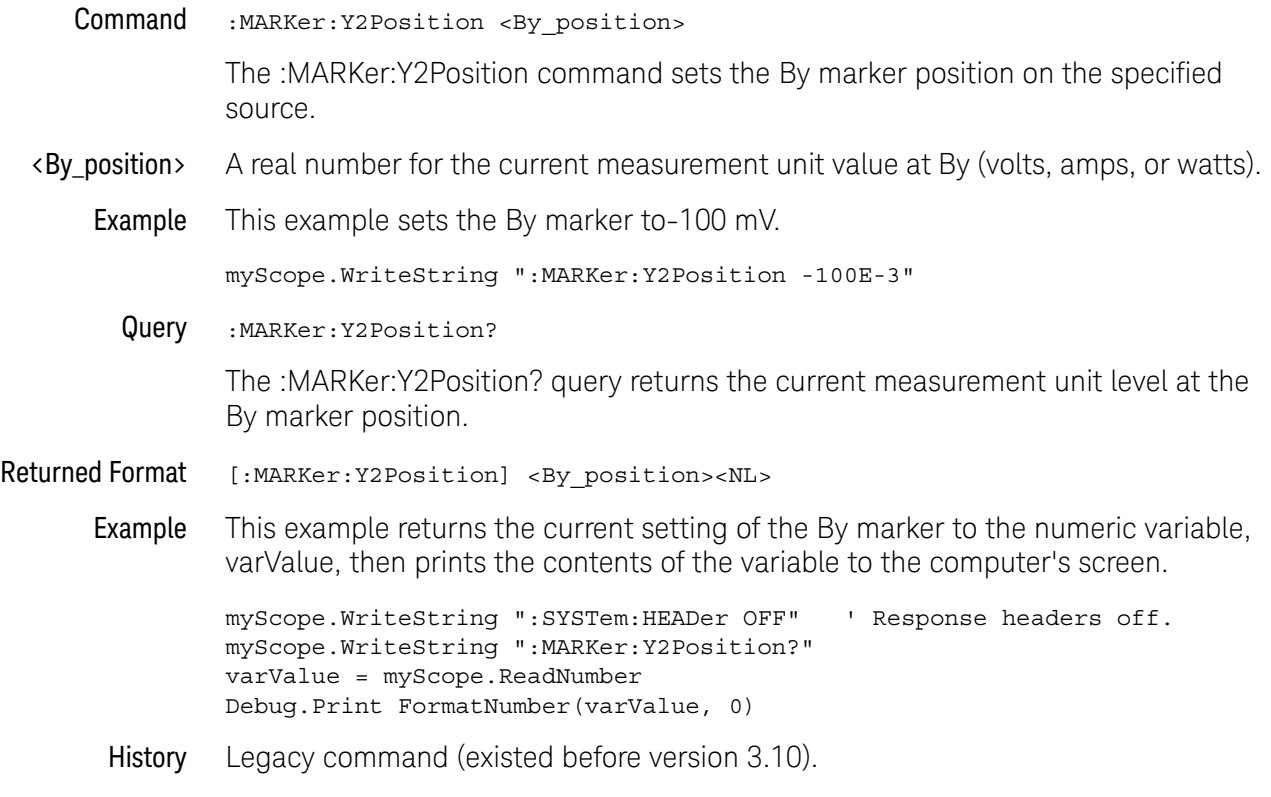

#### :MARKer:YDELta?

Query :MARKer:YDELta?

The :MARKer:YDELta? query returns the current measurement unit difference between Ay and By.

Ydelta = value at By - value at Ay

#### Returned Format [:MARKer:YDELta] <value><NL>

<value> Measurement unit difference between Ay and By.

Example This example returns the voltage difference between Ay and By to the numeric variable, varVolts, then prints the contents of the variable to the computer's screen.

myScope.WriteString ":SYSTem:HEADer OFF" ' Response headers off. myScope.WriteString ":MARKer:YDELta?" varVolts = myScope.ReadNumber Debug.Print FormatNumber(varVolts, 0)

# :MARKer<K>:CMODe

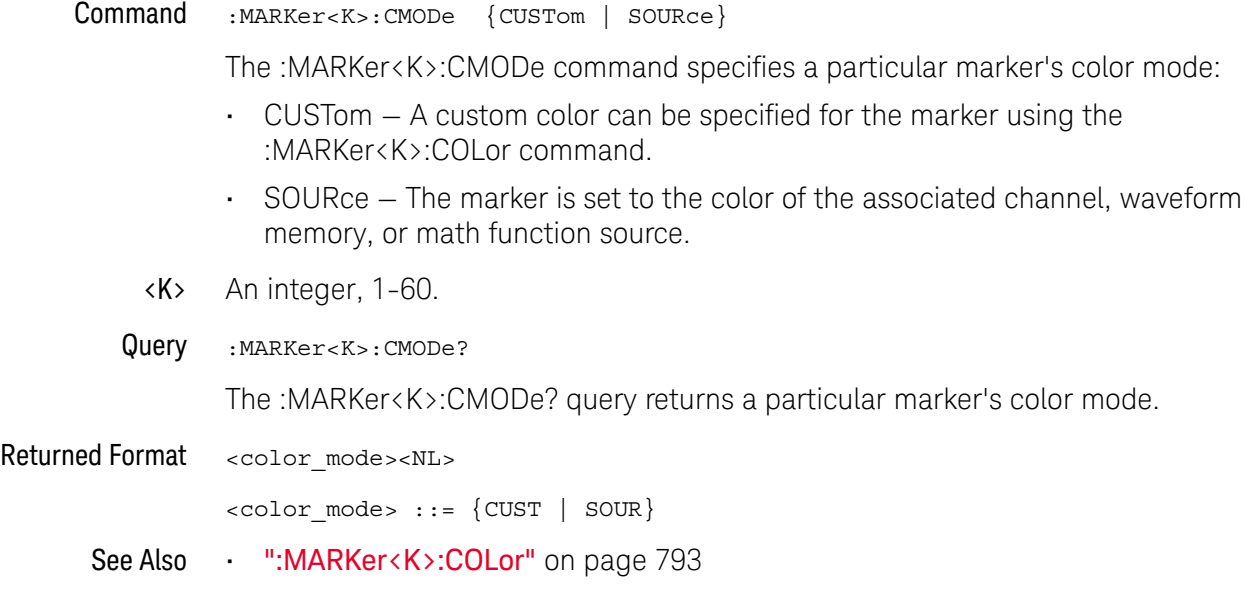

History New in version 6.55.
# :MARKer<K>:COLor

Command :MARKer<K>:COLor <color>

The :MARKer<K>:COLor command gives the marker a custom color when the color mode is set to CUSTom (see :MARKer<K>:CMODe).

- <K> An integer, 1-60.
- <color> A quoted string where the color is specified as "#HHHHHHHH" where Eight-digit hex notation consists of a hash symbol (#), followed by eight characters. The first two represent the alpha chanel of the color. The remaining six characters represent the RGB (red, green, blue) value of the color. Additionally, a named color from the following list can be specified (strings are not case-sensitive):

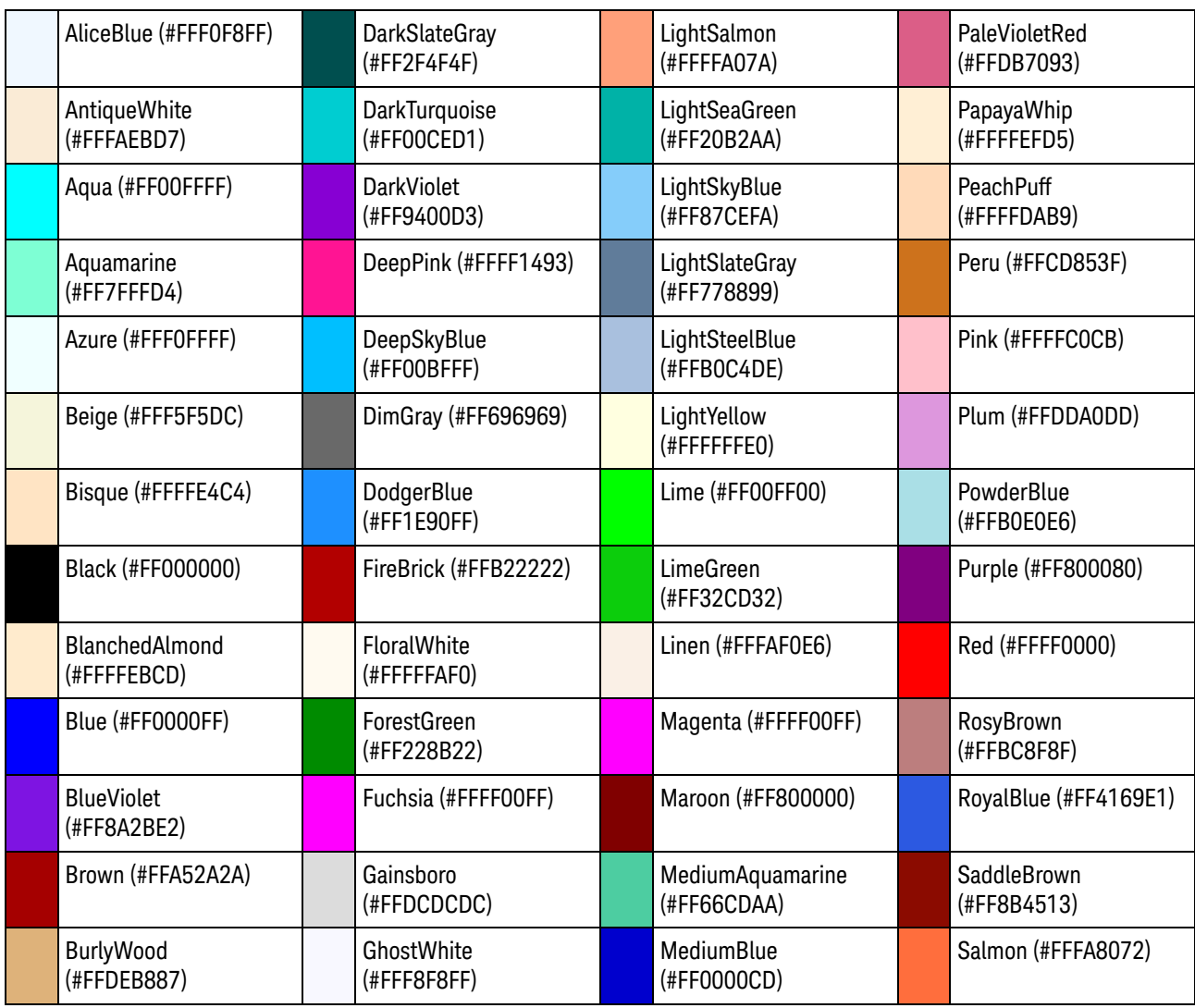

#### **Table 13** Named Marker Colors

| CadetBlue<br>(#FF5F9EA0)             | Gold (#FFFFD700)                    | <b>MediumOrchid</b><br>(#FFBA55D3) | SandyBrown<br>(#FFF4A460)  |
|--------------------------------------|-------------------------------------|------------------------------------|----------------------------|
| Chartreuse<br>(#FF7FFF00)            | Goldenrod<br>(#FFDAA520)            | MediumPurple<br>(#FF9370DB)        | SeaGreen (#FF2E8B57)       |
| Chocolate<br>(#FFD2691E)             | Gray (#FF808080)                    | MediumSeaGreen<br>(#FF3CB371)      | Seashell (#FFFFF5EE)       |
| Coral (#FFFF7F50)                    | Green (#FF00FF00)                   | MediumSlateBlue<br>(#FF7B68EE)     | Sienna (#FFA0522D)         |
| CornflowerBlue<br>(#FF6495ED)        | GreenYellow<br>(#FFADFF2F)          | MediumSpringGreen<br>(#FF00FA9A)   | Silver (#FFC0C0C0)         |
| CornSilk (#FFFFF8DC)                 | Honeydew (#FFF0FFF0)                | MediumTurquoise<br>(#FF48D1CC)     | SkyBlue (#FF87CEEB)        |
| Crimson (#FFDC143C)                  | HotPink (#FFFF69B4)                 | MediumVioletRed<br>(#FFC71585)     | SlateBlue<br>(#FF6A5ACD)   |
| Cyan (#FF00FFFF)                     | IndianRed<br>(#FFCD5C5C)            | MidnightBlue<br>(#FF191970)        | SlateGray (#FF708090)      |
| DarkBlue (#FF00008B)                 | Indigo (#FF4B0082)                  | MintCream<br>(#FFF5FFFA)           | Snow (#FFFFFAFA)           |
| DarkCyan (#FF008B8B)                 | Ivory (#FFFFFFF0)                   | MistyRose (#FFFFE4E1)              | SpringGreen<br>(HFFOOFF7F) |
| DarkGoldenrod<br>(#FFB8860B)         | Khaki (#FFF0E68C)                   | Moccasin (#FFFFE4B5)               | SteelBlue (#FF4682B4)      |
| DarkGray (#FFA9A9A9)                 | Lavender (#FFE6E6FA)                | NavajoWhite<br>(#FFFFDEAD)         | Tan (#FFD2B48C)            |
| <b>DarkGreen</b><br>(#FF006400)      | LavenderBlush<br>(#FFFFF0F5)        | Navy (#FF000080)                   | Teal (#FF008080)           |
| DarkKhaki<br>(#FFBDB76B)             | LawnGreen<br>(#FF7CFC00)            | OldLace (#FFFDF5E6)                | Thistle (#FFD8BFD8)        |
| DarkMagenta<br>(#FF8B008B)           | LemonChiffon<br>(#FFFFFACD)         | Olive (#FF808000)                  | Tomato (#FFFF6347)         |
| <b>DarkOliveGreen</b><br>(#FF556B2F) | LightBlue (#FFADD8E6)               | OliveDrab (#FF6B8E23)              | Turquoise (#FF40E0D0)      |
| <b>DarkOrange</b><br>(#FFFF8C00)     | LightCoral<br>(#FFF08080)           | Orange (#FFFFA500)                 | Violet (#FFEE82EE)         |
| <b>DarkOrchid</b><br>(#FF9932CC)     | LightCyan (#FFE0FFFF)               | OrangeRed<br>(#FFFF4500)           | Wheat (#FFF5DEB3)          |
| DarkRed (#FF8B0000)                  | LightGoldenrodYellow<br>(#FFFAFAD2) | Orchid (#FFDA70D6)                 | White (#FFFFFFFF)          |

**Table 13** Named Marker Colors (continued)

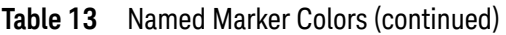

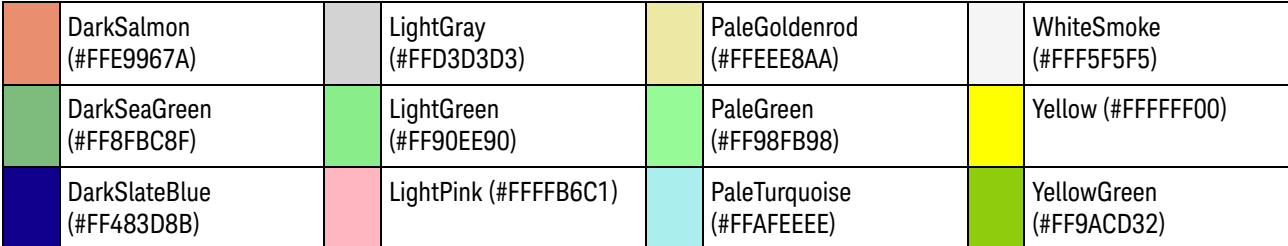

Query :MARKer<K>:COLor? The :MARKer<K>:COLor? query returns the marker custom color. Returned Format <color><NL> <color> ::= quoted string See Also **• ":MARKer<K>:CMODe"** on page 792 History New in version 6.55.

## :MARKer<K>:DELTa

 $Commoned$  :MARKer<K>:DELTa MARKer<L>, { {0 | OFF} | {1 | ON}}

The :MARKer<K>:DELTa command sets a particular marker's "delta to" relationship with another marker of the same type.

 $\langle K \rangle$ ,  $\langle L \rangle$  An integer, 1-60.

Query :MARKer<K>:DELTa? MARKer<L>

The :MARKer<K>:DELTa? query returns a particular marker's "delta to" state and delta values if the state is 1 (ON).

Returned Format <marker delta results><NL>

<marker\_delta\_results> ::= <delta-to\_state>,<delta\_X>,<delta\_X\_inv>, <delta\_Y>,<delta\_Y\_over\_delta\_X>

 $\text{delta-to state}$  ::=  $\{0 | 1\}$ 

 $\le$ delta X> ::=  $\Delta$ X value in NR3 format

<delta\_X\_inv> ::= 1/ΔX value in NR3 format

 $\le$ delta Y> ::=  $\Delta$ Y value in NR3 format

 $<$ delta Y over delta X> ::=  $\Delta$ Y/ $\Delta$ X value in NR3 format

If the delta measurement does not apply or cannot be made or if the "delta to" relationship is 0 (OFF), the infinity representation value (9.99999E+37) is returned.

#### See Also • ":MARKer<K>:ENABle" on page 797

- ":MARKer<K>:NAME" on page 798
- ":MARKer<K>:SOURce" on page 799
- ":MARKer<K>:TYPE" on page 801
- ":MARKer<K>:X:POSition" on page 803
- ":MARKer<K>:Y:POSition" on page 804

History New in version 6.30.

# :MARKer<K>:ENABle

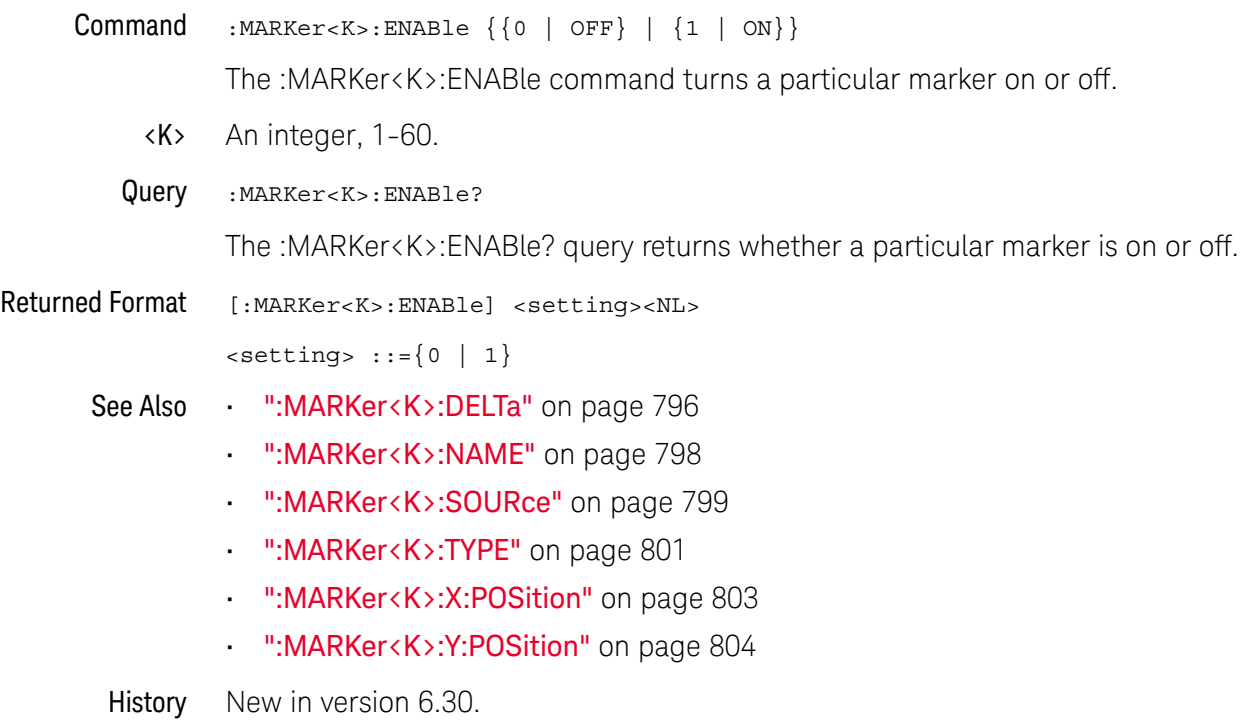

# :MARKer<K>:NAME

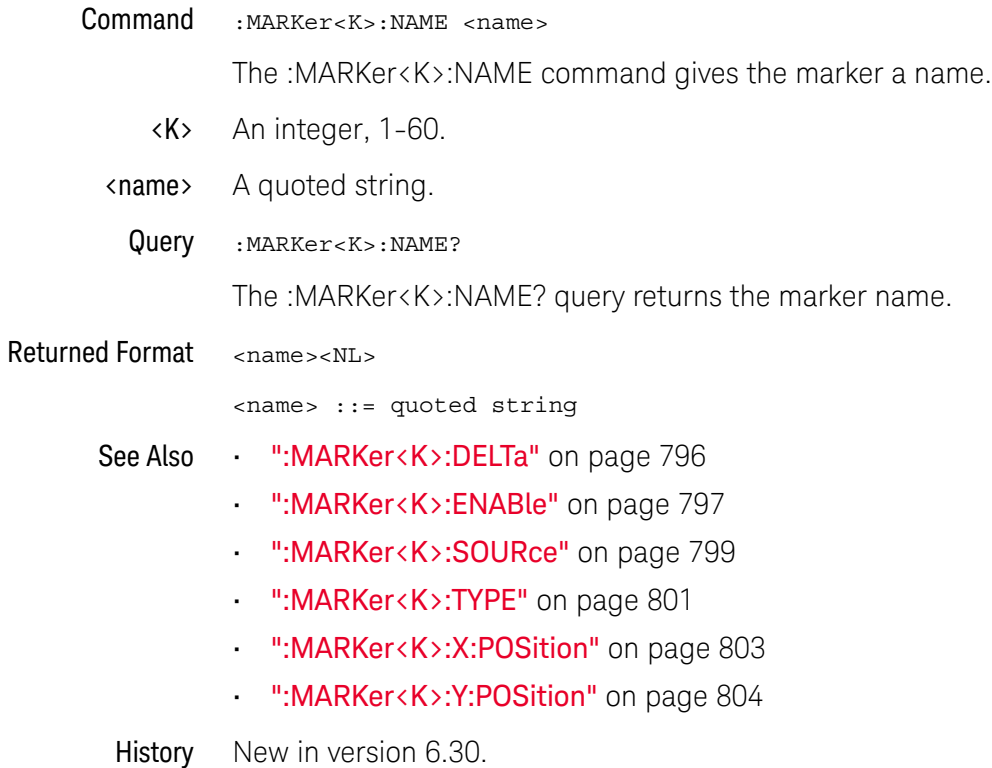

# :MARKer<K>:SOURce

Command :MARKer<K>:SOURce {CHANnel<N> | DIFF<D> | COMMonmode<C> | FUNCtion<F> | WMEMory<R> | CLOCk | MTRend | MSPectrum | EQUalized<L> | HISTogram | DIGital<M> | BUS<B> | XT<X> | PNOise}

> The :MARKer<K>:SOURce command specifies the waveform source of a particular marker.

This command is similar to :MARKer:X1Y1source or :MARKer:X2Y2source commands for marker 1 and marker 2, respectively.

The waveform you specify must be enabled for markers to be displayed. If the channel, function, or waveform memory that you specify is not on, an error message is issued and the query will return channel 1.

MTRend and MSPectrum sources are available only if the oscilloscope has the Jitter and Vertical Noise Analysis Software license installed and the feature is enabled.

The CLOCk source is the recovered clock from the clock recovery feature.

The EQUalized<L> source is available only if the Advanced Signal Integrity Bundle license is installed and the Equalization feature is enabled. This command uses the Feed-Forward Equalized (FFE) signal as the source.

The PNOise source is available when the Jitter and Vertical Noise Analysis Software license is installed and the Phase Noise analysis feature is enabled.

- <K> An integer, 1-60.
- <N> An integer, 1-4 in a single oscilloscope, 1-40 in a MultiScope system.
- <F> An integer, 1-16.
- $\langle R \rangle$  An integer, 1-4.
- <L> An integer, 1-4.
- $\langle D \rangle$ ,  $\langle C \rangle$   $\langle D \rangle$  is an integer, 1-2.  $\langle C \rangle$  is an integer, 3-4.

The DIFF and COMMonmode sources are just aliases that can be used in place of the channel names to apply to differential or common mode signals. These are just aliases - no state change occurs if you refer to a differential channel and you are not in differential mode. DIFF1 refers to the differential signal between channels 1 and 3 (and COMMonmode3 refers to the common mode channel between these same channels). DIFF2 refers to the differential signal between channels 2 and 4 (and COMMonmode4 refers to the common mode channel between these same channels).

- <M> An integer, 0-15. Digital channels are available on mixed-signal oscilloscopes.
- <B> An integer, 1-4. Buses are available on mixed-signal oscilloscopes.
- $\langle X \rangle$  An integer, 1-4, identifying the crosstalk waveform.

#### 29 Marker Commands

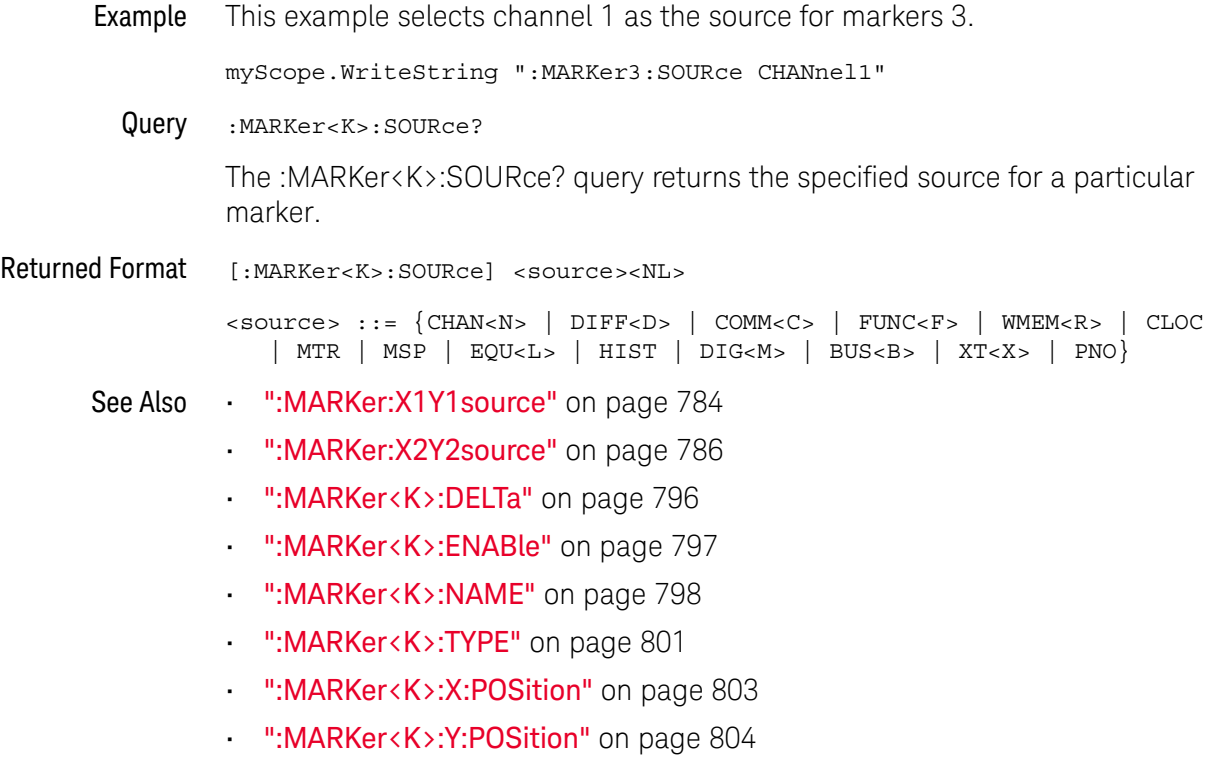

History New in version 6.30.

# :MARKer<K>:TYPE

Command :MARKer<K>:TYPE {XMANual | YMANual | TRACk | RF}

The :MARKer<K>:TYPE command specifies a particular marker's type:

- XMANual manual X only horizontal marker that can be moved freely.
- YMANual manual Y only vertical marker that can be moved freely.

Vertical markers are not allowed if the marker source is a digital input channel.

• TRACk — track waveform marker.

A track waveform marker is a horizontal marker that can be moved freely. The waveform's vertical value at that horizontal time point is also marked (but cannot be moved).

• RF — track RF marker.

Track RF markers are allowed only on frequency domain (FFT) waveform sources. Track RF markers show the frequency and vertical value associated with the marker's horizontal position.

There is an additional marker type, MEASurement, that cannot be specified with the :MARKer<K>:TYPE command. Measurement markers are turned on or off using the :MEASure:MARK command.

**NOTE** You cannot change a marker's type when it is enabled. Use the ":MARKer<K>:ENABle OFF" to disable a marker before changing its type.

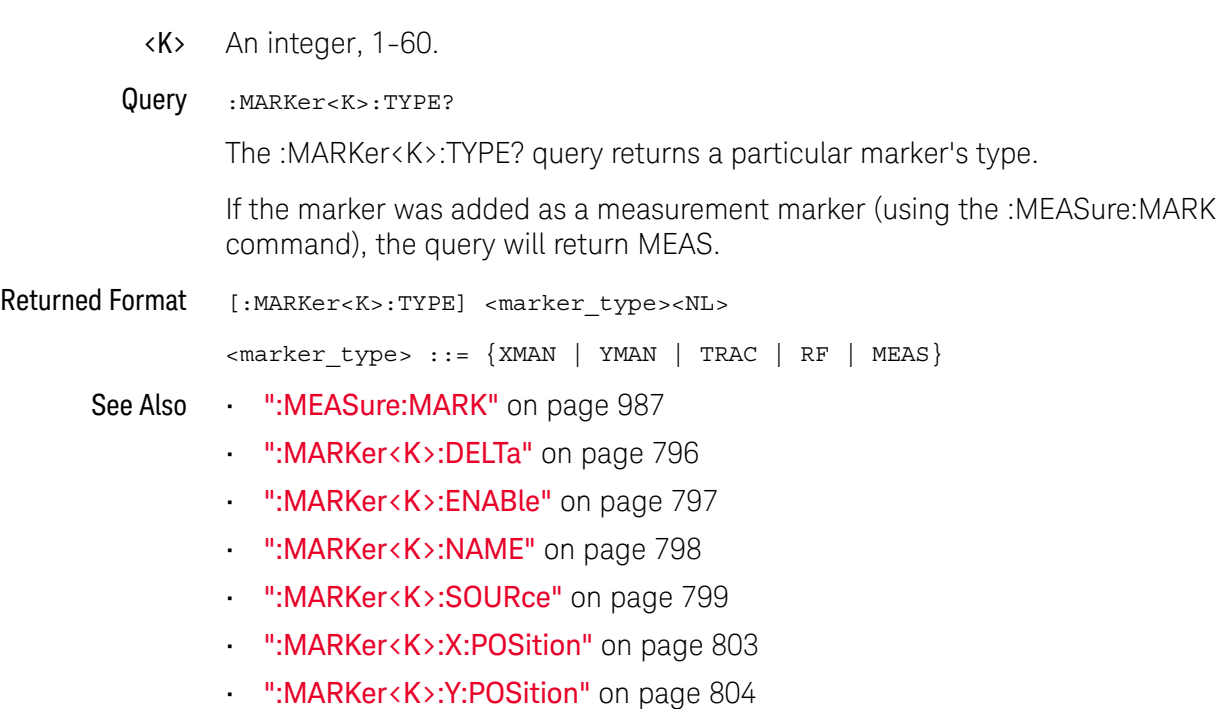

#### 29 Marker Commands

History New in version 6.30.

# :MARKer<K>:X:POSition

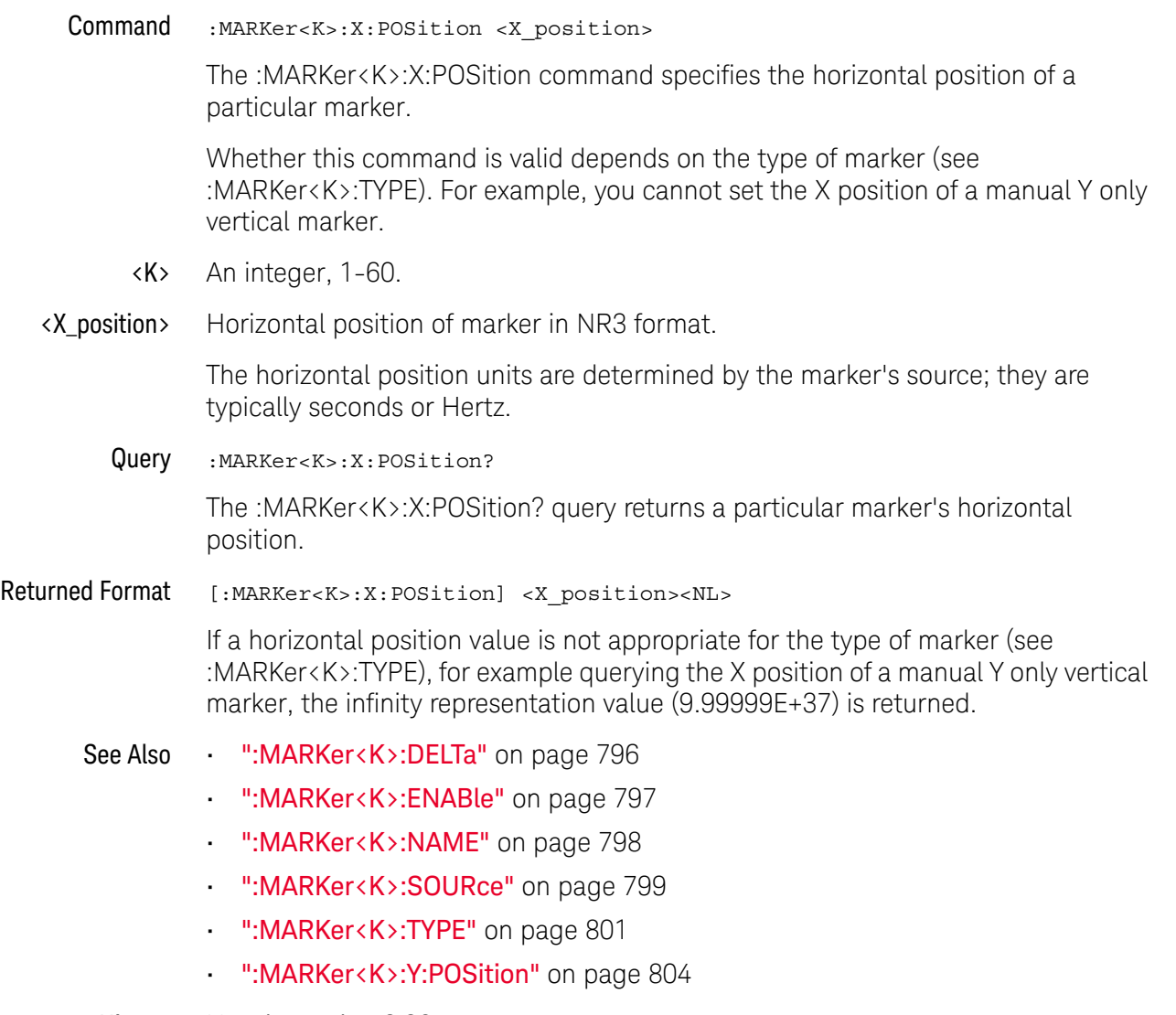

History New in version 6.30.

## :MARKer<K>:Y:POSition

Command :MARKer<K>:Y:POSition <Y\_position> The :MARKer<K>:Y:POSition command specifies the vertical position of a particular marker. Whether this command is valid depends on the type of marker (see :MARKer<K>:TYPE). For example, you cannot set the Y position of a manual X only vertical marker. <K> An integer, 1-60. <Y\_position> The vertical position of marker in NR3 format. The vertical position units are determined by the marker's source; they are typically Volts or dBm, but other options are available with frequency domain waveforms. Query :MARKer<K>:Y:POSition? The :MARKer<K>:Y:POSition? query returns a particular marker's vertical position. Returned Format [:MARKer<K>:Y:POSition] <Y\_position><NL> If a vertical position value is not appropriate for the type of marker (see :MARKer<K>:TYPE), for example querying the Y position of a manual X only horizontal marker, the infinity representation value (9.99999E+37) is returned. See Also • ":MARKer<K>:DELTa" on page 796 • ":MARKer<K>:ENABle" on page 797 • ":MARKer<K>:NAME" on page 798 • ":MARKer<K>:SOURce" on page 799 • ":MARKer<K>:TYPE" on page 801 • ":MARKer<K>:X:POSition" on page 803 History New in version 6.30.

Keysight Infiniium Oscilloscopes Programmer's Guide

# 30 Mask Test Commands

:MTESt:ALIGn / 807 :MTESt:AMASk:CREate / 808 :MTESt:AMASk:SOURce / 809 :MTESt:AMASk:SAVE / 811 :MTESt:AMASk:UNITs / 812 :MTESt:AMASk:XDELta / 813 :MTESt:AMASk:YDELta / 814 :MTESt:AUTO / 815 :MTESt:AVERage / 816 :MTESt:AVERage:COUNt / 817 :MTESt:COUNt:FAILures? / 818 :MTESt:COUNt:FUI? / 819 :MTESt:COUNt:FWAVeforms? / 820 :MTESt:COUNt:MARGin:FAILures? / 821 :MTESt:COUNt:SUI? / 822 :MTESt:COUNt:UI? / 823 :MTESt:COUNt:WAVeforms? / 824 :MTESt:DELete / 825 :MTESt:ENABle / 826 :MTESt:FOLDing (Clock Recovery software only) / 827 :MTESt:FOLDing:BITS / 829 :MTESt:FOLDing:COUNt:UI? / 831 :MTESt:FOLDing:COUNt:WAVeforms? / 833 :MTESt:FOLDing:FAST / 835 :MTESt:FOLDing:POSition / 837 :MTESt:FOLDing:SCALe / 839 :MTESt:FOLDing:TPOSition / 841 :MTESt:FOLDing:TSCale / 843 :MTESt:HAMPlitude / 845 :MTESt:IMPedance / 846 :MTESt:INVert / 847 :MTESt:LAMPlitude / 848

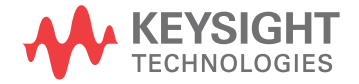

:MTESt:LOAD / 849 :MTESt:MARGin:AUTO:HITS / 850 :MTESt:MARGin:AUTO:HRATio / 851 :MTESt:MARGin:AUTO:METHod / 852 :MTESt:MARGin:METHod / 853 :MTESt:MARGin:PERCent / 854 :MTESt:MARGin:STATe / 855 :MTESt:NREGions? / 856 :MTESt:PROBe:IMPedance? / 857 :MTESt:RUMode / 858 :MTESt:RUMode:SOFailure / 859 :MTESt:SCALe:BIND / 860 :MTESt:SCALe:DRAW / 861 :MTESt:SCALe:X1 / 862 :MTESt:SCALe:XDELta / 863 :MTESt:SCALe:Y1 / 864 :MTESt:SCALe:Y2 / 865 :MTESt:SOURce / 866 :MTESt:STARt / 867 :MTESt:STOP / 868 :MTESt:STIMe / 869 :MTESt:TITLe? / 870 :MTESt:TRIGger:SOURce / 871

The MTESt subsystem commands and queries control the mask test features. Mask Testing automatically compares measurement results with the boundaries of a set of polygons that you define. Any waveform or sample that falls within the boundaries of one or more polygons is recorded as a failure.

# :MTESt:ALIGn

#### Command : MTESt: ALIGn

The :MTESt:ALIGn command automatically aligns and scales the mask to the current waveform on the display. The type of mask alignment performed depends on the current setting of the Use File Setup When Aligning control. See the :MTESt:AUTO command for more information.

Example This example aligns the current mask to the current waveform.

myScope.WriteString ":MTESt:ALIGn"

# :MTESt:AMASk:CREate

#### Command :MTESt:AMASk:CREate

The :MTESt:AMASk:CREate command automatically constructs a mask around the current selected channel, using the tolerance parameters defined by the AMASk:XDELta, AMASk:YDELta, and AMASk:UNITs commands. The mask only encompasses the portion of the waveform visible on the display, so you must ensure that the waveform is acquired and displayed consistently to obtain repeatable results.

The :MTESt:SOURce command selects the channel and should be set before using this command.

Example This example creates an automask using the current XDELta and YDELta units settings.

myScope.WriteString ":MTESt:AMASk:CREate"

#### :MTESt:AMASk:SOURce

#### Command :MTESt:AMASk:SOURce {CHANnel<N> | DIFF<D> | COMMonmode<C> | FUNCtion<F> | WMEMory<R> | CLOCk | EQUalized<L> | MTRend | MSPectrum | XT<X>}

The :MTESt:AMASk:SOURce command selects the source for the interpretation of the AMASk:XDELta and AMASk:YDELta parameters when AMASk:UNITs is set to CURRent. When UNITs are CURRent, the XDELta and YDELta parameters are defined in terms of the channel units, as set by the :CHANnel:UNITs command, of the selected source. Suppose that UNITs are CURRent and that you set SOURce to CHANnel1, which is using units of volts. Then you can define AMASk:XDELta in terms of volts and AMASk:YDELta in terms of seconds.

The EQUalized<L> source is available when the Advanced Signal Integrity Software license is installed and the equalized waveform is displayed as a function.

- <N> An integer, 1-4 in a single oscilloscope, 1-40 in a MultiScope system.
- $\langle D \rangle$ ,  $\langle C \rangle$   $\langle D \rangle$  is an integer, 1-2.  $\langle C \rangle$  is an integer, 3-4.

The DIFF and COMMonmode sources are just aliases that can be used in place of the channel names to apply to differential or common mode signals. These are just aliases - no state change occurs if you refer to a differential channel and you are not in differential mode. DIFF1 refers to the differential signal between channels 1 and 3 (and COMMonmode3 refers to the common mode channel between these same channels). DIFF2 refers to the differential signal between channels 2 and 4 (and COMMonmode4 refers to the common mode channel between these same channels).

- <F> An integer, 1-16.
- <R> An integer, 1-4.
- <L> An integer, 1-4.
- $\langle X \rangle$  An integer, 1-4, identifying the crosstalk waveform.
- Example This example sets the automask source to Channel 1.

myScope.WriteString ":MTESt:AMASk:SOURce CHANnel1"

Query :MTESt:AMASk:SOURce?

The :MTESt:AMASk:SOURce? query returns the currently set source.

- Returned Format [:MTESt:AMASk:SOURce] {CHAN<N> | DIFF<D> | COMM<C> | WMEM<R>  $|$  FUNC<F>  $|$  CLOC  $|$  EQU<L>  $|$  MTR  $|$  MSP  $|$  XT<X> $\}$ <NL>
	- Example This example gets the source setting for automask and prints the result on the computer display.

Dim strAmask\_source As String myScope.WriteString ":MTESt:AMASk:SOURce?"

#### 30 Mask Test Commands

strAmask\_source = myScope.ReadString Debug.Print strAmask\_source

## :MTESt:AMASk:SAVE

Command :MTESt:AMASk:{SAVE | STORe} "<filename>"

**NOTE** The :MTESt:AMASk:STORe command is equivalent to the :MTESt:AMASk:SAVE command.

The :MTESt:AMASk:SAVE command saves the automask generated mask to a file. If an automask has not been generated, an error occurs.

- <filename> An MS-DOS compatible name of the file, a maximum of 254 characters long (including the path name, if used). The filename assumes the present working directory if a path does not precede the file name. The default save path is C:\ Users\Public\Documents\Infiniium\masks. The filename must have a .msk or .MSK extension or the command will fail.
	- Example This example saves the automask generated mask to a file named "FILE1.MSK".

myScope.WriteString ":MTESt:AMASk:SAVE""FILE1.MSK"""

# :MTESt:AMASk:UNITs

Command :MTESt:AMASk:UNITs {CURRent | DIVisions} The :MTESt:AMASk:UNITs command alters the way the mask test subsystem interprets the tolerance parameters for automasking as defined by AMASk:XDELta and AMASk:YDELta commands. CURRent When set to CURRent, the mask test subsystem uses the units as set by the :CHANnel:UNITs command, usually time for ΔX and voltage for ΔY. DIVisions When set to DIVisions, the mask test subsystem uses the graticule as the measurement system, so tolerance settings are specified as parts of a screen division. The mask test subsystem maintains separate XDELta and YDELta settings for CURRent and DIVisions. Thus, XDELta and YDELta are not converted to new values when the UNITs setting is changed. Example This example sets the measurement units for automasking to the current :CHANnel:UNITs setting. myScope.WriteString ":MTESt:AMASk:UNITs CURRent" Query :MTESt:AMASk:UNITs? The AMASk:UNITs query returns the current measurement units setting for the mask test automask feature. Returned Format [:MTESt:AMASk:UNITs] {CURRent | DIVision}<NL> Example This example gets the automask units setting, then prints the setting on the screen of the computer. Dim strAutomask\_units As String myScope.WriteString ":MTESt:AMASk:UNITs?" strAutomask\_units = myScope.ReadString Debug.Print strAutomask\_units History Legacy command (existed before version 3.10).

## :MTESt:AMASk:XDELta

#### Command :MTESt:AMASk:XDELta <xdelta\_value>

The :MTESt:AMASk:XDELta command sets the tolerance in the X direction around the waveform for the automasking feature. The absolute value of the tolerance will be added and subtracted to horizontal values of the waveform to determine the boundaries of the mask.

- <xdelta\_value> A value for the horizontal tolerance. This value is interpreted based on the setting specified by the AMASk:UNITs command; thus, if you specify 250-E3, the setting for AMASk:UNITs is CURRent, and the current setting specifies time in the horizontal direction, the tolerance will be ±250 ms. If the setting for AMASk:UNITs is DIVisions, the same xdelta value will set the tolerance to  $\pm$ 250 millidivisions, or 1/4 of a division.
	- **Example** This example sets the units to divisions and sets the  $\Delta X$  tolerance to one-eighth of a division.

myScope.WriteString ":MTESt:AMASk:UNITs DIVisions" myScope.WriteString ":MTESt:AMASk:XDELta 125E-3"

Query :MTESt:AMASk:XDELta?

The AMASk:XDELta? query returns the current setting of the ΔX tolerance for automasking. If your computer program will interpret this value, it should also request the current measurement system using the AMASk:UNITs query.

- Returned Format [:MTESt:AMASk:XDELta] <xdelta\_value><NL>
	- Example This example gets the measurement system units and  $\Delta X$  settings for automasking from the oscilloscope and prints the results on the computer screen.

Dim strAutomask\_units As String Dim strAutomask\_xdelta As String myScope.WriteString ":MTESt:AMASk:UNITs?" strAutomask\_units = myScope.ReadString myScope.WriteString ":MTESt:AMASk:XDELta?" strAutomask\_xdelta = myScope.ReadString Debug.Print strAutomask\_units Debug.Print strAutomask\_xdelta

# :MTESt:AMASk:YDELta

Command :MTESt:AMASk:YDELta <ydelta\_value>

The :MTESt:AMASk:YDELta command sets the vertical tolerance around the waveform for the automasking feature. The absolute value of the tolerance will be added and subtracted to vertical values of the waveform to determine the boundaries of the mask.

This command requires that mask testing be enabled, otherwise a settings conflict error message is displayed. See :MTESt:ENABle for information on enabling mask testing.

- <ydelta\_value> A value for the vertical tolerance. This value is interpreted based on the setting specified by the AMASk:UNITs command; thus, if you specify 250-E3, the setting for AMASk:UNITs is CURRent, and the current setting specifies voltage in the vertical direction, the tolerance will be ±250 mV. If the setting for AMASk:UNITs is DIVisions, the same ydelta\_value will set the tolerance to ±250 millidivisions, or 1/4 of a division.
	- Example This example sets the units to current and sets the  $\Delta Y$  tolerance to 30 mV, assuming that the current setting specifies volts in the vertical direction.

myScope.WriteString ":MTESt:AMASk:UNITs CURRent" myScope.WriteString ":MTESt:AMASk:YDELta 30E-3"

Query :MTESt:AMASk:YDELta?

The AMASk:YDELta? query returns the current setting of the ΔY tolerance for automasking. If your computer program will interpret this value, it should also request the current measurement system using the AMASk:UNITs query.

- Returned Format [:MTESt:AMASk:YDELta] <ydelta\_value><NL>
	- **Example** This example gets the measurement system units and  $\Delta Y$  settings for automasking from the oscilloscope and prints the results on the computer screen.

Dim strAutomask\_units As String Dim strAutomask\_ydelta As String myScope.WriteString ":MTESt:AMASk:UNITs?" strAutomask\_units = myScope.ReadString myScope.WriteString ":MTESt:AMASk:YDELta?" strAutomask\_ydelta = myScope.ReadString Debug.Print strAutomask\_units Debug.Print strAutomask\_ydelta

# :MTESt:AUTO

#### **Command** : MTESt: AUTO  $\{ \text{ON} \mid 1 \} \mid \{ \text{OFF} \mid 0 \} \}$

The :MTESt:AUTO command enables (ON) or disables (OFF) the Use File Setup When Aligning control. This determines which type of mask alignment is performed when the :MTESt:ALIGn command is sent. When enabled, the oscilloscope controls are changed to the values which are determined by the loaded mask file. This alignment guarantees that the aligned mask and any subsequent mask tests meet the requirements of the standard.

When disabled, the alignment is performed using the current oscilloscope settings. This may be useful when troubleshooting problems during the design phase of a project.

Example This example enables the Use File Settings When Aligning control.

myScope.WriteString ":MTESt:AUTO ON"

Query :MTESt:AUTO?

The :MTESt:AUTO? query returns the current value of the Use File Setup When Aligning control.

Returned Format [:MTESt:AUTO] {1 | 0} <NL>

Example myScope.WriteString ":MTESt:AUTO?" varValue = myScope.ReadNumber Debug.Print FormatNumber(varValue, 0)

# :MTESt:AVERage

 $Commoned$  :MTESt:AVERage  $\{\{ON | 1\} | \{OFF | 0\}\}\$ 

The :MTESt:AVERage command enables or disables averaging. When ON, the oscilloscope acquires multiple data values for each time bucket, and averages them. When OFF, averaging is disabled. To set the number of averages, use the :MTESt:AVERage:COUNt command described next.

The :ACQuire:AVERage command performs the same function as this command.

Averaging is not available in PDETect mode.

Example This example turns averaging on.

myScope.WriteString ":MTESt:AVERage ON"

Query :MTESt:AVERage?

The :MTESt:AVERage? query returns the current setting for averaging.

- Returned Format [:MTESt:AVERage]  $\{1 | 0\}$  <NL>
	- Example This example places the current settings for averaging into the string variable, strSetting, then prints the contents of the variable to the computer's screen.

Dim strSetting As String ' Dimension variable. myScope.WriteString ":MTESt:AVERage?" strSetting = myScope.ReadString Debug.Print strSetting

# :MTESt:AVERage:COUNt

Command :MTESt:AVERage:COUNt <count\_value>

The :MTESt:AVERage:COUNt command sets the number of averages for the waveforms. In the AVERage mode, the :MTESt:AVERage:COUNt command specifies the number of data values to be averaged for each time bucket before the acquisition is considered complete for that time bucket.

The :ACQuire:AVERage:COUNt command performs the same function as this command.

- <count\_value> An integer, 2 to 65534, specifying the number of data values to be averaged.
	- Example This example specifies that 16 data values must be averaged for each time bucket to be considered complete. The number of time buckets that must be complete for the acquisition to be considered complete is specified by the :MTESt:COMPlete command.

myScope.WriteString ":MTESt:AVERage:COUNt 16"

Query :MTESt:AVERage:COUNt?

The :MTESt:AVERage:COUNt? query returns the currently selected count value.

- Returned Format [:MTESt:AVERage:COUNt] <value><NL>
	- <value> An integer, 2 to 65534, specifying the number of data values to be averaged.
		- Example This example checks the currently selected count value and places that value in the string variable, varResult. The program then prints the contents of the variable to the computer's screen.

myScope.WriteString ":SYSTem:HEADer OFF" myScope.WriteString ":MTESt:AVERage:COUNt?" varResult = myScope.ReadNumber Debug.Print FormatNumber(varResult, 0)

# :MTESt:COUNt:FAILures?

Query :MTESt:COUNt:FAILures? REGion<number> The MTESt:COUNt:FAILures? query returns the number of failures that occurred within a particular mask region. The value 9.999E37 is returned if mask testing is not enabled or if you specify a region number that is unused. <number> An integer, 1 through 8, designating the region for which you want to determine the failure count. Returned Format [:MTESt:COUNt:FAILures] REGion<number><number\_of\_failures> <NL> <number\_of\_ failures> The number of failures that have occurred for the designated region. Example This example determines the current failure count for region 3 and prints it on the computer screen. Dim strMask\_failures As String myScope.WriteString ":MTESt:COUNt:FAILures? REGion3" strMask\_failures = myScope.ReadString Debug.Print strMask\_failures History Legacy command (existed before version 3.10).

# :MTESt:COUNt:FUI?

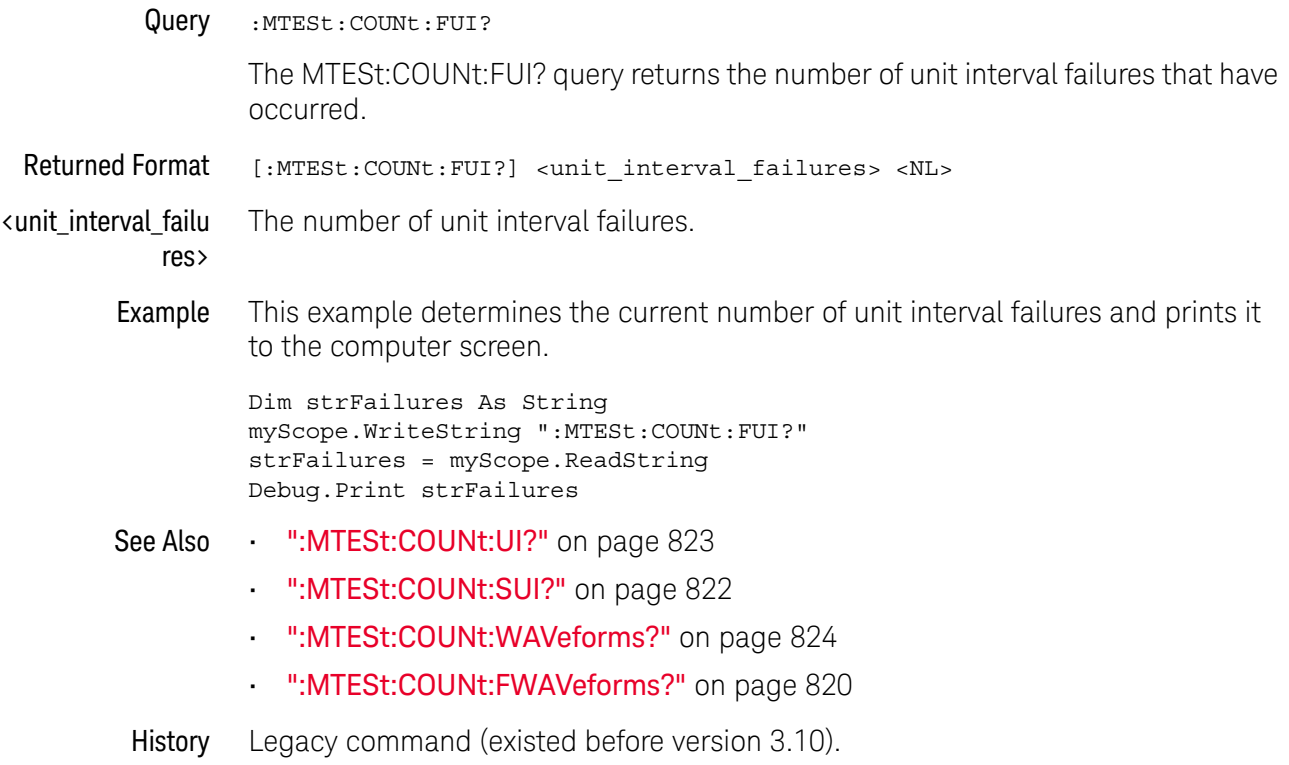

# :MTESt:COUNt:FWAVeforms?

#### Query :MTESt:COUNt:FWAVeforms?

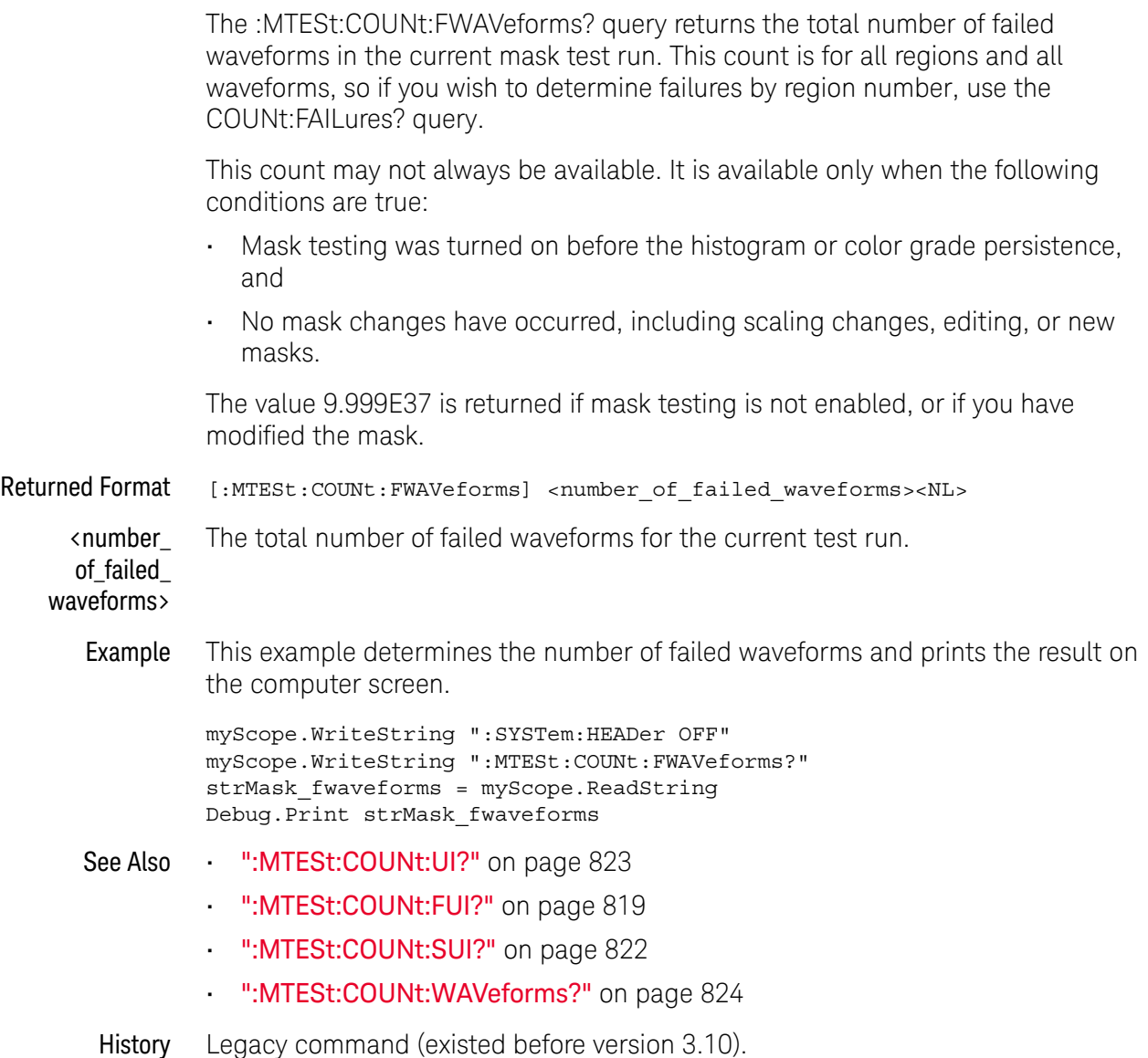

# :MTESt:COUNt:MARGin:FAILures?

Query :MTESt:COUNt:MARGin:FAILures? REGion<number> <number> ::= an integer, 1-8. The :MTESt:COUNt:MARGin:FAILures? query returns the margin failure count for a specified region. Returned Format <failures><NL> <failures> ::= number of failures in NR3 format. See Also • ":MTESt:MARGin:STATe" on page 855 • ":MTESt:MARGin:METHod" on page 853 • ":MTESt:MARGin:PERCent" on page 854 • ":MTESt:MARGin:AUTO:METHod" on page 852 • ":MTESt:MARGin:AUTO:HITS" on page 850 • ":MTESt:MARGin:AUTO:HRATio" on page 851 History New in version 5.70.

# :MTESt:COUNt:SUI?

Query : MTESt: COUNt: SUI?

The :MTESt:COUNt:SUI? query returns the total number of samples that have been mask tested in the UI bit time.

This count is valid only when mask testing a real-time eye.

Returned Format [:MTESt:COUNt:SUI?] <samples\_tested><NL>

<samples\_tested> The total number of samples that have been mask tested in the UI bit time.

- See Also ":MTESt:COUNt:UI?" on page 823
	- ":MTESt:COUNt:FUI?" on page 819
	- ":MTESt:COUNt:WAVeforms?" on page 824
	- ":MTESt:COUNt:FWAVeforms?" on page 820
- History New in version 6.00.

# :MTESt:COUNt:UI?

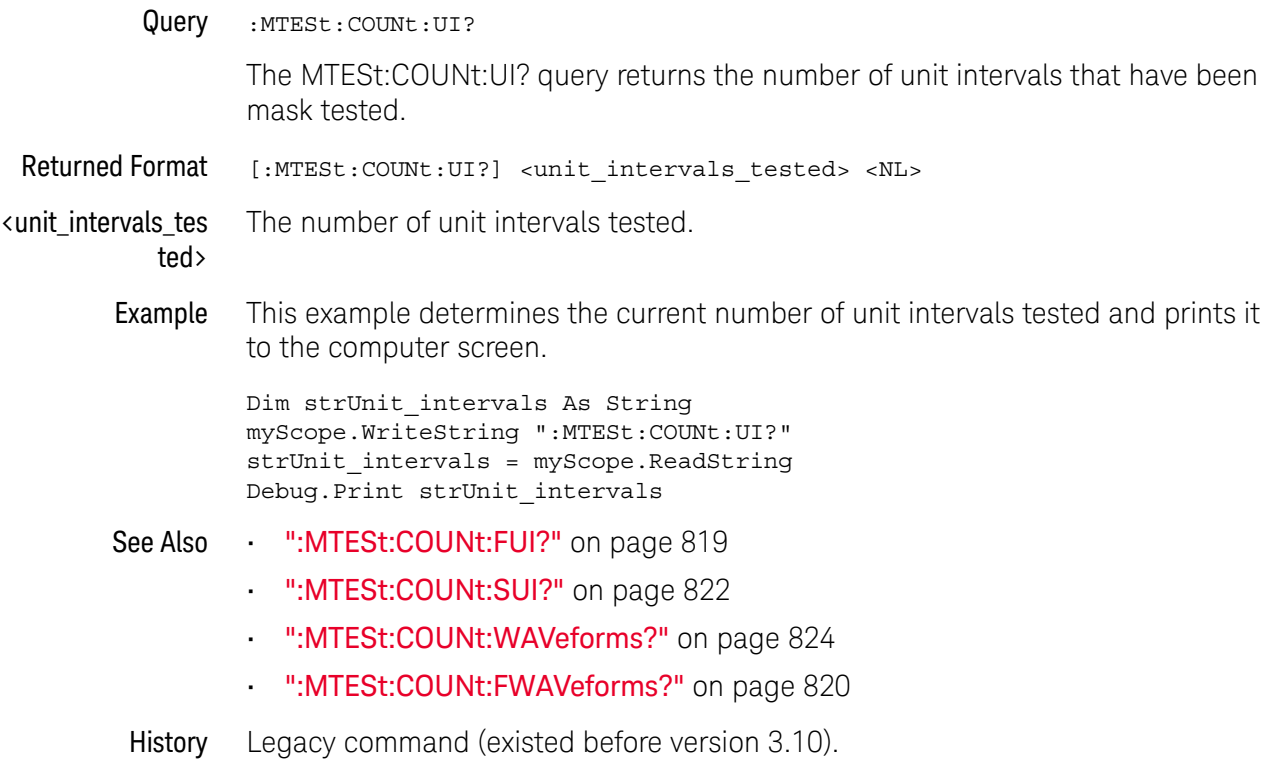

# :MTESt:COUNt:WAVeforms?

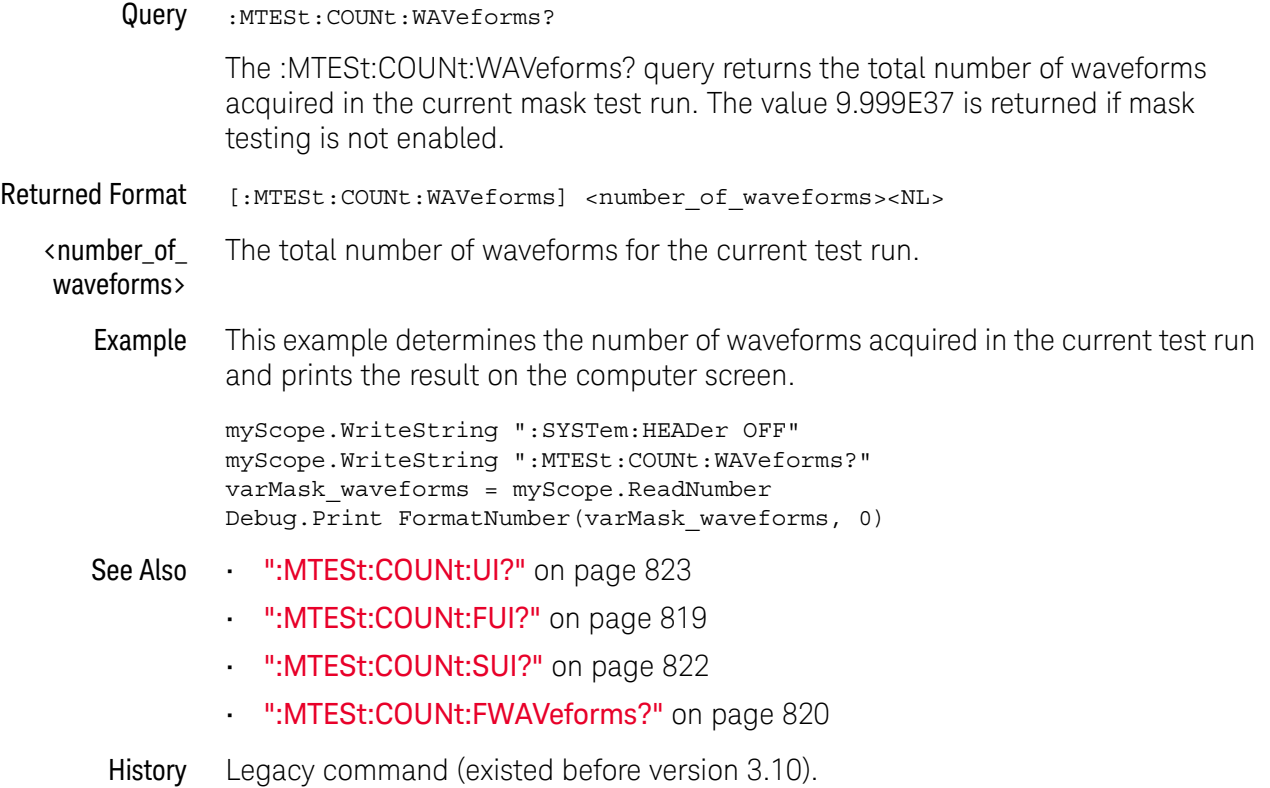

# :MTESt:DELete

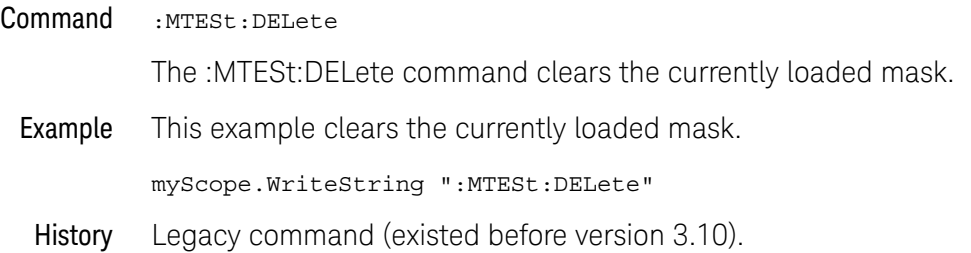

## :MTESt:ENABle

 $Commoned$  :  $MTEst: ENABLE \{ \{ ON \mid 1 \} \mid \{ OFF \mid 0 \} \}$ 

The :MTESt:ENABle command enables or disables the mask test features.

- ON Enables the mask test features.
- **OFF** Disables the mask test features.

Example This example enables the mask test features.

myScope.WriteString ":MTESt:ENABle ON"

Query :MTESt:ENABle?

The :MTESt:ENABle? query returns the current state of mask test features.

Returned Format [MTESt:ENABle] {1 | 0}<NL>

Example This example places the current value of the mask test state in the numeric variable varValue, then prints the contents to the computer's screen.

> myScope.WriteString ":SYSTem:HEADer OFF" myScope.WriteString ":MTESt:ENABle?" varValue = myScope.ReadNumber Debug.Print FormatNumber(varValue, 0)

# :MTESt:FOLDing (Clock Recovery software only)

**Command** :MTESt:FOLDing  $\{ \text{ON} \mid 1 \} \mid \{ \text{OFF} \mid 0 \} \}$  [, <source>]

The :MTESt:FOLDing command enables (ON) or disables (OFF) the display of the real-time eye.

Color grade must be enabled before enabling the real-time eye.

Refer to the :MEASure:CLOCk commands for clock recovery.

<source> {CHANnel<N> | DIFF<D> | COMMonmode<C> | FUNCtion<F> | WMEMory<R> | EQUalized<L> | XT<X>}

If <source> is omitted:

- The real-time eye is enabled for all sources which currently have a color grade view on.
- When enabling real-time eye, the main waveform view is turned off.
- When disabling real-time eye, the main waveform view is turned on.
- <N> An integer, 1-4 in a single oscilloscope, 1-40 in a MultiScope system.
- $\langle D \rangle$ ,  $\langle C \rangle$   $\langle D \rangle$  is an integer, 1-2.  $\langle C \rangle$  is an integer, 3-4.

The DIFF and COMMonmode sources are just aliases that can be used in place of the channel names to apply to differential or common mode signals. These are just aliases - no state change occurs if you refer to a differential channel and you are not in differential mode. DIFF1 refers to the differential signal between channels 1 and 3 (and COMMonmode3 refers to the common mode channel between these same channels). DIFF2 refers to the differential signal between channels 2 and 4 (and COMMonmode4 refers to the common mode channel between these same channels).

- <F> An integer, 1-16.
- <R> An integer, 1-4.
- <L> An integer, 1-4.
- $\langle X \rangle$  An integer, 1-4, identifying the crosstalk waveform.
- Example This example enables the display of the real-time eye.

myScope.WriteString ":MTESt:FOLDing ON"

Query :MTESt: FOLDing? [<source>]

The :MTESt:FOLDing? query returns the current state of clock recovery folding.

If <source> is omitted, the query returns ON (1) if any source has real-time eye enabled.

Returned Format [:MTESt:FOLDing]  $\{1 | 0\}$  <NL>

- Example myScope.WriteString ":MTESt:FOLDing?" varValue = myScope.ReadNumber Debug.Print FormatNumber(varValue, 0)
- See Also ":MTESt:FOLDing:BITS" on page 829
	- ":MTESt:FOLDing:FAST" on page 835
	- ":MTESt:FOLDing:COUNt:UI?" on page 831
	- ":MTESt:FOLDing:COUNt:WAVeforms?" on page 833
	- ":MTESt:FOLDing:POSition" on page 837
	- ":MTESt:FOLDing:TPOSition" on page 841
	- ":MTESt:FOLDing:SCALe" on page 839
	- ":MTESt:FOLDing:TSCale" on page 843
	- ":ANALyze:CLOCk" on page 272
	- ":ANALyze:CLOCk:METHod" on page 273
	- ":ANALyze:CLOCk:METHod:ALIGn" on page 277
	- ":ANALyze:CLOCk:METHod:DEEMphasis" on page 278
	- ":ANALyze:CLOCk:METHod:EDGE" on page 279
	- ":ANALyze:CLOCk:METHod:JTF" on page 282
	- ":ANALyze:CLOCk:METHod:OJTF" on page 284
- History Legacy command (existed before version 3.10).

Version 5.00: Added the optional <source> parameter for specifying the waveform on which to enable/disable the real-time eye.

Version 5.50: When the <source> parameter is not provided, enabling the real-time eye will turn off the main waveform view, and disabling the real-time eye will turn on the main waveform view.
# :MTESt:FOLDing:BITS

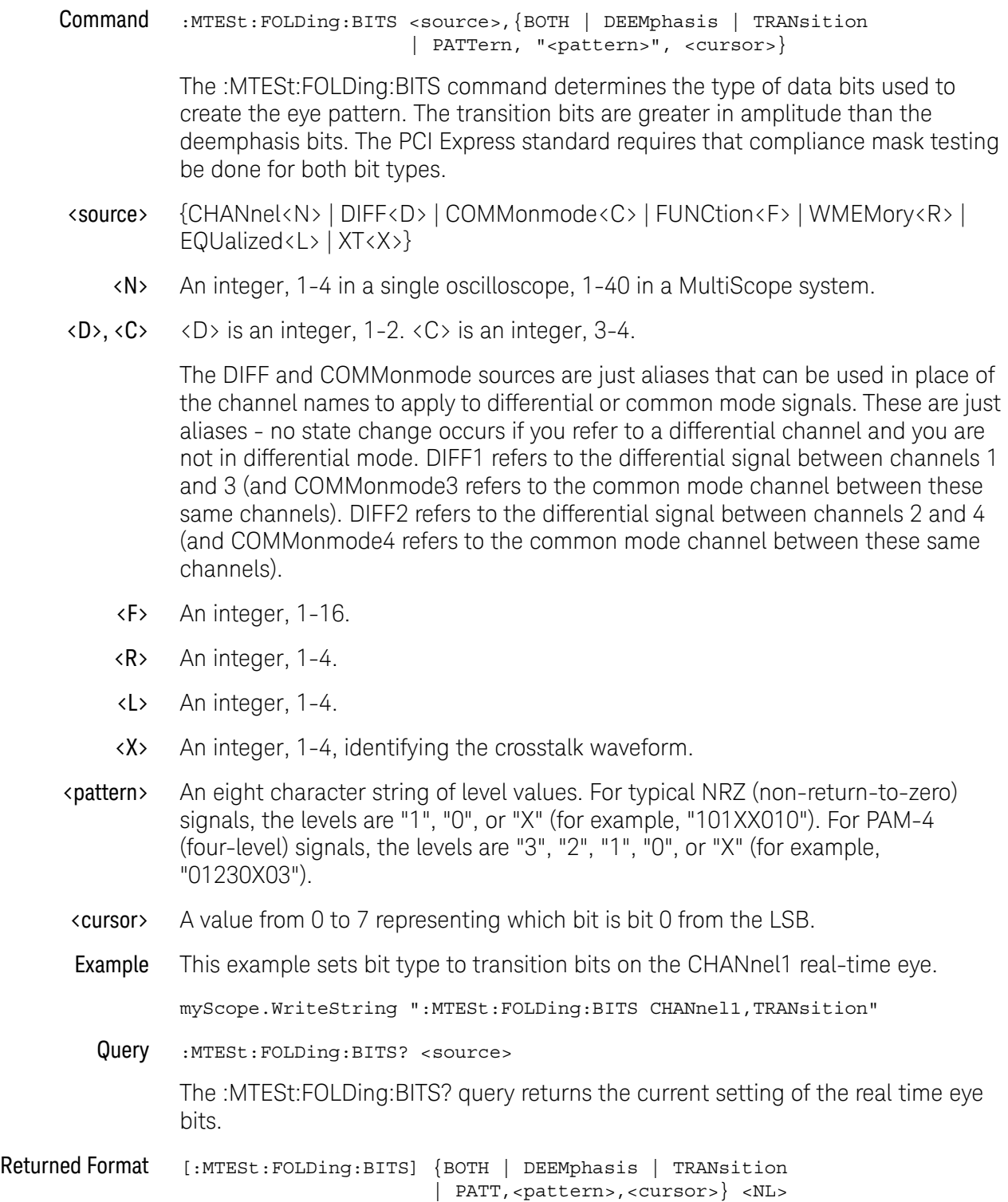

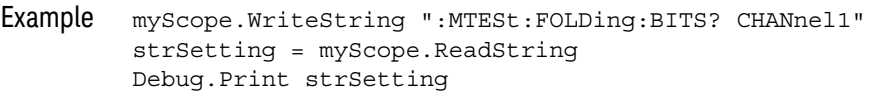

See Also **•••** ":MTESt:FOLDing (Clock Recovery software only)" on page 827

- ":MTESt:FOLDing:FAST" on page 835
- ":MTESt:FOLDing:COUNt:UI?" on page 831
- ":MTESt:FOLDing:COUNt:WAVeforms?" on page 833
- ":MTESt:FOLDing:POSition" on page 837
- ":MTESt:FOLDing:TPOSition" on page 841
- ":MTESt:FOLDing:SCALe" on page 839
- ":MTESt:FOLDing:TSCale" on page 843
- History Legacy command (existed before version 3.10).

Version 4.00: Added a PATTern option for specifying bit pattern qualification for the real-time eye display.

Version 5.00: Added the required <source> parameter to specify the waveform on which to set the real-time eye bit qualification.

Version 5.50: The <pattern> string can contain characters "2" and "3" when specified for PAM-4 signals.

## :MTESt:FOLDing:COUNt:UI?

Query :MTESt:FOLDing:COUNt:UI? [<source>]

The :MTESt:FOLDing:COUNt:UI? query returns the number of unit intervals in the real time eye.

- <source> {CHANnel<N> | DIFF<D> | COMMonmode<C> | FUNCtion<F> | WMEMory<R> | EQUalized<L> | XT<X>}
	- <N> An integer, 1-4 in a single oscilloscope, 1-40 in a MultiScope system.
- $\langle D \rangle$ ,  $\langle C \rangle$   $\langle D \rangle$  is an integer, 1-2.  $\langle C \rangle$  is an integer, 3-4.

The DIFF and COMMonmode sources are just aliases that can be used in place of the channel names to apply to differential or common mode signals. These are just aliases - no state change occurs if you refer to a differential channel and you are not in differential mode. DIFF1 refers to the differential signal between channels 1 and 3 (and COMMonmode3 refers to the common mode channel between these same channels). DIFF2 refers to the differential signal between channels 2 and 4 (and COMMonmode4 refers to the common mode channel between these same channels).

If the <source> is not specified, the :MTESt:FOLDing:COUNt? query returns the results of the first real-time eye that is on. Sources are ordered by channels, memories, and then functions.

- <F> An integer, 1-16.
- <R> An integer, 1-4.
- <L> An integer, 1-4.
- $\langle X \rangle$  An integer, 1-4, identifying the crosstalk waveform.
- Returned Format [:MTESt:FOLDing:COUNt:UI] <UI\_count><NL>

The UI count returned is a floating-point value.

- Example myScope.WriteString ":MTESt:FOLDing:COUNt:UI? CHANnel1" varUiCount = myScope.ReadNumber Debug.Print FormatNumber(varUiCount, 0)
- See Also **•••** ":MTESt: FOLDing (Clock Recovery software only)" on page 827
	- ":MTESt:FOLDing:BITS" on page 829
	- ":MTESt:FOLDing:FAST" on page 835
	- ":MTESt:FOLDing:COUNt:WAVeforms?" on page 833
	- ":MTESt:FOLDing:POSition" on page 837
	- ":MTESt:FOLDing:TPOSition" on page 841
	- ":MTESt:FOLDing:SCALe" on page 839
	- ":MTESt:FOLDing:TSCale" on page 843

#### 30 Mask Test Commands

History New in version 5.50. This query replaces part of the now deprecated query ":MTESt:FOLDing:COUNt?" on page 1738.

Version 5.52: The <source> parameter is now optional.

## :MTESt:FOLDing:COUNt:WAVeforms?

Query :MTESt:FOLDing:COUNt:WAVeforms? [<source>]

The :MTESt:FOLDing:COUNt:WAVeforms? query returns the number of waveforms in the real time eye.

- <source> {CHANnel<N> | DIFF<D> | COMMonmode<C> | FUNCtion<F> | WMEMory<R> | EQUalized<L> | XT<X>}
	- <N> An integer, 1-4 in a single oscilloscope, 1-40 in a MultiScope system.
- $\langle D \rangle$ ,  $\langle C \rangle$   $\langle D \rangle$  is an integer, 1-2.  $\langle C \rangle$  is an integer, 3-4.

The DIFF and COMMonmode sources are just aliases that can be used in place of the channel names to apply to differential or common mode signals. These are just aliases - no state change occurs if you refer to a differential channel and you are not in differential mode. DIFF1 refers to the differential signal between channels 1 and 3 (and COMMonmode3 refers to the common mode channel between these same channels). DIFF2 refers to the differential signal between channels 2 and 4 (and COMMonmode4 refers to the common mode channel between these same channels).

If the <source> is not specified, the :MTESt:FOLDing:COUNt? query returns the results of the first real-time eye that is on. Sources are ordered by channels, memories, and then functions.

- <F> An integer, 1-16.
- <R> An integer, 1-4.
- <L> An integer, 1-4.
- $\langle X \rangle$  An integer, 1-4, identifying the crosstalk waveform.
- Returned Format [:MTESt:FOLDing:COUNt:WAVeforms] <Wfm\_count><NL>

The Wfm count returned is an integer.

- Example myScope.WriteString ":MTESt:FOLDing:COUNt:WAVeforms? CHANnel1" strWfmCount = myScope.ReadString Debug.Print strWfmCount
- See Also  **":MTESt:FOLDing (Clock Recovery software only)"** on page 827
	- ":MTESt:FOLDing:BITS" on page 829
	- ":MTESt:FOLDing:FAST" on page 835
	- ":MTESt:FOLDing:COUNt:UI?" on page 831
	- ":MTESt:FOLDing:POSition" on page 837
	- ":MTESt:FOLDing:TPOSition" on page 841
	- ":MTESt:FOLDing:SCALe" on page 839
	- ":MTESt:FOLDing:TSCale" on page 843

#### 30 Mask Test Commands

History New in version 5.50. This query replaces part of the now deprecated query ":MTESt:FOLDing:COUNt?" on page 1738.

Version 5.52: The <source> parameter is now optional.

## :MTESt:FOLDing:FAST

**Command** :MTESt:FOLDing:FAST  $\{ \text{ON} \mid 1 \} \mid \{ \text{OFF} \mid 0 \} \}$  [, <source>]

The :MTESt:FOLDing:FAST command turns the "Fast, Worst Case Only" real-time eye display option ON or OFF.

When ON, the oscilloscope performs a fast real-time eye display by showing only the worst case bits and other bits that surround them.

This option can be used to speed up the real-time eye display when the oscilloscope is using deep memory.

Worst case bits are evaluated using these 8 points inside the eye:

- Left and right of the eye at the threshold level.
- $\cdot$  Left and right of the eye at the threshold  $+$  hysteresis level.
- Left and right of the eye at the threshold hysteresis level.
- Top and bottom of the eye at the center.

For each bit that represents the worst case at one of the evaluated points, the 1,000 bits that surround that bit are also displayed. So, up to 8,000 bits per acquisition can contribute to the real-time eye display. Keep in mind that one bit can represent the worst case at multiple points or that the 1,000 bits surrounding the worst case bits can overlap, so there can be fewer than 8,000 bits displayed per acquisition.

<source> {CHANnel<N> | DIFF<D> | COMMonmode<C> | FUNCtion<F> | WMEMory<R> | EQUalized $\langle L \rangle$  | XT $\langle X \rangle$ }

> If <source> is omitted, fast worst-case real-time eye is enabled for all sources which currently have a color grade view on.

- <N> An integer, 1-4 in a single oscilloscope, 1-40 in a MultiScope system.
- $\langle D \rangle$ ,  $\langle C \rangle$   $\langle D \rangle$  is an integer, 1-2.  $\langle C \rangle$  is an integer, 3-4.

The DIFF and COMMonmode sources are just aliases that can be used in place of the channel names to apply to differential or common mode signals. These are just aliases - no state change occurs if you refer to a differential channel and you are not in differential mode. DIFF1 refers to the differential signal between channels 1 and 3 (and COMMonmode3 refers to the common mode channel between these same channels). DIFF2 refers to the differential signal between channels 2 and 4 (and COMMonmode4 refers to the common mode channel between these same channels).

- <F> An integer, 1-16.
- $\langle R \rangle$  An integer, 1-4.
- <L> An integer, 1-4.
- $\langle X \rangle$  An integer, 1-4, identifying the crosstalk waveform.

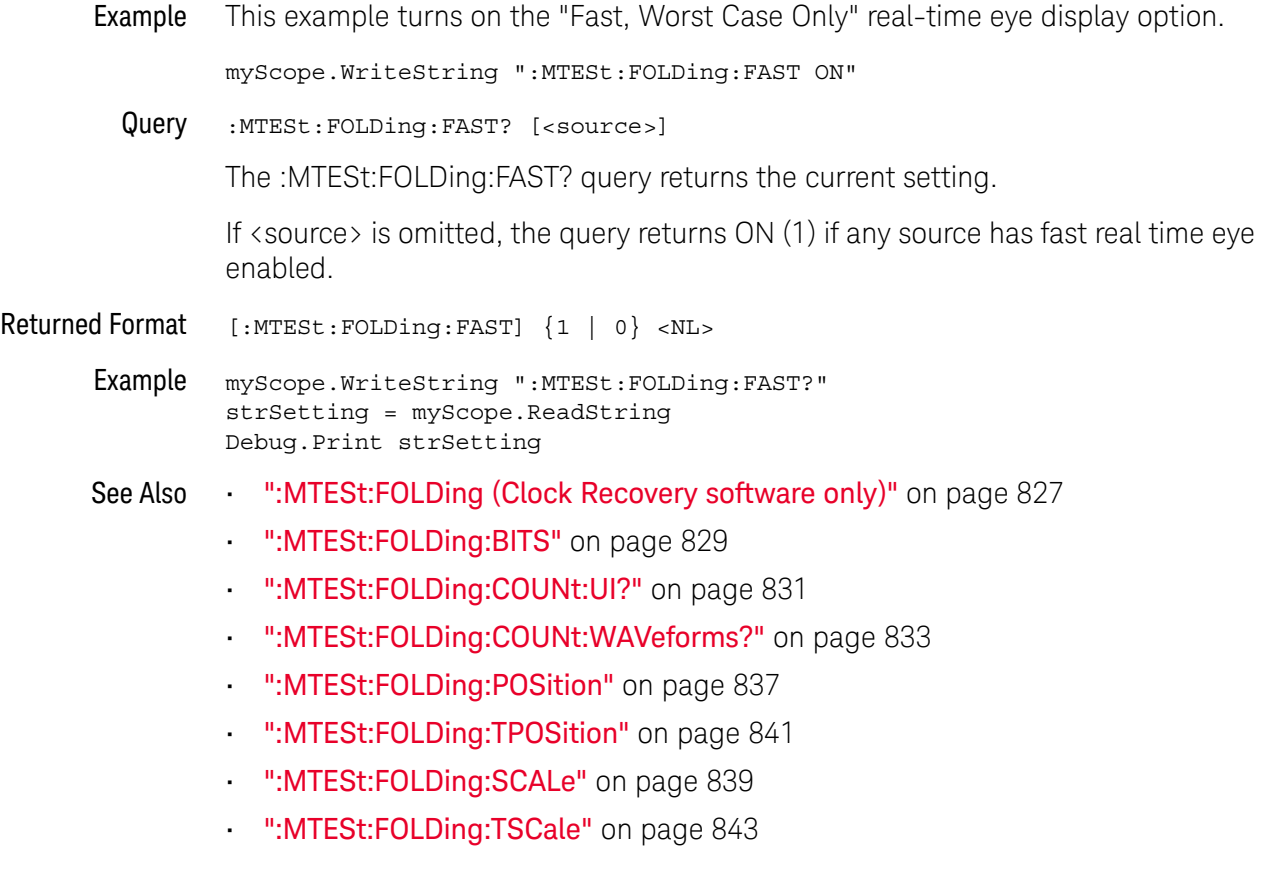

History New in version 4.50.

Version 5.00: Added the optional <source> parameter for specifying the waveform on which to set the fast worst-case option.

## :MTESt:FOLDing:POSition

Command :MTESt:FOLDing:POSition <UI\_position> [,<source>]

The :MTESt:FOLDing:POSition command sets the real-time eye horizontal center position in unit intervals.

<source> {CHANnel<N> | DIFF<D> | COMMonmode<C> | FUNCtion<F> | WMEMory<R> | EQUalized<L> | XT<X>}

If <source> is omitted, this command sets the position for all sources.

- <N> An integer, 1-4 in a single oscilloscope, 1-40 in a MultiScope system.
- $\langle D \rangle$ ,  $\langle C \rangle$   $\langle D \rangle$  is an integer, 1-2.  $\langle C \rangle$  is an integer, 3-4.

The DIFF and COMMonmode sources are just aliases that can be used in place of the channel names to apply to differential or common mode signals. These are just aliases - no state change occurs if you refer to a differential channel and you are not in differential mode. DIFF1 refers to the differential signal between channels 1 and 3 (and COMMonmode3 refers to the common mode channel between these same channels). DIFF2 refers to the differential signal between channels 2 and 4 (and COMMonmode4 refers to the common mode channel between these same channels).

- <F> An integer, 1-16.
- $\langle R \rangle$  An integer, 1-4.
- <L> An integer, 1-4.
- <X> An integer, 1-4, identifying the crosstalk waveform.
- Example This example sets the real-time eye horizontal center position to -0.300 UI.

myScope.WriteString ":MTESt:FOLDing:POSition -0.300"

Query :MTESt:FOLDing:POSition? [<source>]

The :MTESt:FOLDing:POSition? query returns the real-time eye horizontal center position.

If <source> is omitted, the query returns the position for the first real-time eye.

Returned Format [:MTESt:FOLDing:POSition] <UI\_position> <NL>

Example myScope.WriteString ":MTESt:FOLDing:POSition?" strUiPosition = myScope.ReadString Debug.Print strUiPosition

- See Also ":MTESt:FOLDing:TPOSition" on page 841
	- ":MTESt:FOLDing (Clock Recovery software only)" on page 827
	- ":MTESt:FOLDing:BITS" on page 829
	- ":MTESt:FOLDing:FAST" on page 835
- ":MTESt:FOLDing:COUNt:UI?" on page 831
- ":MTESt:FOLDing:COUNt:WAVeforms?" on page 833
- ":MTESt:FOLDing:SCALe" on page 839
- ":MTESt:FOLDing:TSCale" on page 843
- History New in version 5.00.

## :MTESt:FOLDing:SCALe

Command :MTESt:FOLDing:SCALe <UI\_scale> [,<source>]

The :MTESt:FOLDing:SCALe command sets the real-time eye horizontal scale, that is, the number of unit intervals (UIs) shown on screen.

<source> {CHANnel<N> | DIFF<D> | COMMonmode<C> | FUNCtion<F> | WMEMory<R> | EQUalized<L> | XT<X>}

> If <source> is omitted, this command sets the number of unit intervals for all sources.

- <N> An integer, 1-4 in a single oscilloscope, 1-40 in a MultiScope system.
- $\langle D \rangle$ ,  $\langle C \rangle$   $\langle D \rangle$  is an integer, 1-2.  $\langle C \rangle$  is an integer, 3-4.

The DIFF and COMMonmode sources are just aliases that can be used in place of the channel names to apply to differential or common mode signals. These are just aliases - no state change occurs if you refer to a differential channel and you are not in differential mode. DIFF1 refers to the differential signal between channels 1 and 3 (and COMMonmode3 refers to the common mode channel between these same channels). DIFF2 refers to the differential signal between channels 2 and 4 (and COMMonmode4 refers to the common mode channel between these same channels).

- <F> An integer, 1-16.
- <R> An integer, 1-4.
- <L> An integer, 1-4.
- $\langle X \rangle$  An integer, 1-4, identifying the crosstalk waveform.
- Example This example sets the real-time eye horizontal scale to 2.0 UI.

myScope.WriteString ":MTESt:FOLDing:SCALe 2.0"

Query :MTESt:FOLDing:SCALe? [<source>]

The :MTESt:FOLDing:SCALe? query returns the current real-time eye horizontal scale.

If <source> is omitted, the query returns the number of unit intervals for the first real-time eye.

Returned Format [:MTESt:FOLDing:SCALe] <UI\_scale><NL>

Example myScope.WriteString ":MTESt:FOLDing:SCALe?" strUiScale = myScope.ReadString Debug.Print strUiScale

See Also • ":MTESt:FOLDing:TSCale" on page 843

- ":MTESt:FOLDing (Clock Recovery software only)" on page 827
- ":MTESt:FOLDing:BITS" on page 829
- ":MTESt:FOLDing:FAST" on page 835
- ":MTESt:FOLDing:COUNt:UI?" on page 831
- ":MTESt:FOLDing:COUNt:WAVeforms?" on page 833
- ":MTESt:FOLDing:POSition" on page 837
- ":MTESt:FOLDing:TPOSition" on page 841

History New in version 5.00.

## :MTESt:FOLDing:TPOSition

Command :MTESt:FOLDing:TPOSition <position> [,<source>]

The :MTESt:FOLDing:TPOSition command sets the real-time eye horizontal center position in time.

<source> {CHANnel<N> | DIFF<D> | COMMonmode<C> | FUNCtion<F> | WMEMory<R> | EQUalized<L> | XT<X>}

If <source> is omitted, this command sets the position for all sources.

- <N> An integer, 1-4 in a single oscilloscope, 1-40 in a MultiScope system.
- $\langle D \rangle$ ,  $\langle C \rangle$   $\langle D \rangle$  is an integer, 1-2.  $\langle C \rangle$  is an integer, 3-4.

The DIFF and COMMonmode sources are just aliases that can be used in place of the channel names to apply to differential or common mode signals. These are just aliases - no state change occurs if you refer to a differential channel and you are not in differential mode. DIFF1 refers to the differential signal between channels 1 and 3 (and COMMonmode3 refers to the common mode channel between these same channels). DIFF2 refers to the differential signal between channels 2 and 4 (and COMMonmode4 refers to the common mode channel between these same channels).

- <F> An integer, 1-16.
- $\langle R \rangle$  An integer, 1-4.
- <L> An integer, 1-4.
- <X> An integer, 1-4, identifying the crosstalk waveform.
- Example This example sets the real-time eye horizontal center position to -0.300 ns.

myScope.WriteString ":MTESt:FOLDing:TPOSition -0.300E-09"

Query :MTESt:FOLDing:TPOSition? [<source>]

The :MTESt:FOLDing:TPOSition? query returns the real-time eye horizontal center position.

If <source> is omitted, the query returns the position for the first real-time eye.

Returned Format [:MTESt:FOLDing:TPOSition] <position> <NL>

Example myScope.WriteString ":MTESt:FOLDing:TPOSition?" strTimePosition = myScope.ReadString Debug.Print strTimePosition

- See Also  **":MTESt:FOLDing:POSition"** on page 837
	- ":MTESt:FOLDing (Clock Recovery software only)" on page 827
	- ":MTESt:FOLDing:BITS" on page 829
	- ":MTESt:FOLDing:FAST" on page 835
- ":MTESt:FOLDing:COUNt:UI?" on page 831
- ":MTESt:FOLDing:COUNt:WAVeforms?" on page 833
- ":MTESt:FOLDing:TSCale" on page 843
- ":MTESt:FOLDing:SCALe" on page 839
- History New in version 5.10.

## :MTESt:FOLDing:TSCale

Command :MTESt:FOLDing:TSCale <scale> [,<source>]

The :MTESt:FOLDing:TSCale command sets the real-time eye horizontal scale per division in time.

<source> {CHANnel<N> | DIFF<D> | COMMonmode<C> | FUNCtion<F> | WMEMory<R> | EQUalized<L> | XT<X>}

> If <source> is omitted, this command sets the number of unit intervals for all sources.

- <N> An integer, 1-4 in a single oscilloscope, 1-40 in a MultiScope system.
- $\langle D \rangle$ ,  $\langle C \rangle$   $\langle D \rangle$  is an integer, 1-2.  $\langle C \rangle$  is an integer, 3-4.

The DIFF and COMMonmode sources are just aliases that can be used in place of the channel names to apply to differential or common mode signals. These are just aliases - no state change occurs if you refer to a differential channel and you are not in differential mode. DIFF1 refers to the differential signal between channels 1 and 3 (and COMMonmode3 refers to the common mode channel between these same channels). DIFF2 refers to the differential signal between channels 2 and 4 (and COMMonmode4 refers to the common mode channel between these same channels).

- <F> An integer, 1-16.
- <R> An integer, 1-4.
- <L> An integer, 1-4.
- $\langle X \rangle$  An integer, 1-4, identifying the crosstalk waveform.
- Example This example sets the real-time eye horizontal scale to 2.0 microseconds.

myScope.WriteString ":MTESt:FOLDing:TSCale 2.0E-06"

Query :MTESt:FOLDing:TSCale? [<source>]

The :MTESt:FOLDing:TSCale? query returns the current real-time eye horizontal scale.

If <source> is omitted, the query returns the number of unit intervals for the first real-time eye.

Returned Format [:MTESt:FOLDing:TSCale] <scale><NL>

Example myScope.WriteString ":MTESt:FOLDing:TSCale?" strTimeScale = myScope.ReadString Debug.Print strTimeScale

See Also **• ":MTESt:FOLDing:SCALe"** on page 839

- ":MTESt:FOLDing (Clock Recovery software only)" on page 827
- ":MTESt:FOLDing:BITS" on page 829
- ":MTESt:FOLDing:FAST" on page 835
- ":MTESt:FOLDing:COUNt:UI?" on page 831
- ":MTESt:FOLDing:COUNt:WAVeforms?" on page 833
- ":MTESt:FOLDing:TPOSition" on page 841
- ":MTESt:FOLDing:POSition" on page 837

History New in version 5.10.

# :MTESt:HAMPlitude

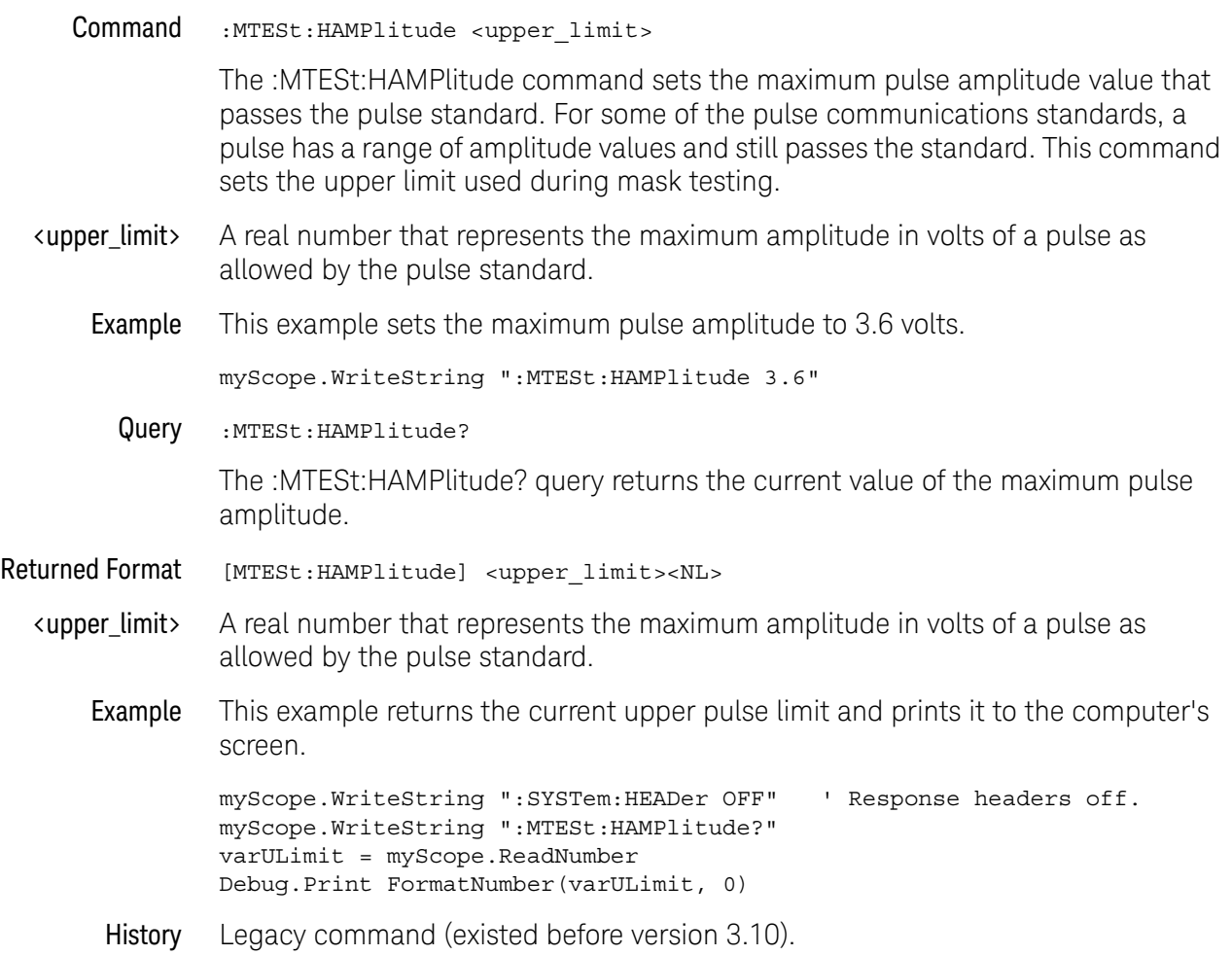

### :MTESt:IMPedance

#### Command :MTESt:IMPedance {NONE | IMP75 | IMP100 | IMP110 | IMP120}

The :MTESt:IMPedance command sets the desired probe impedance of the channel being used for mask testing. This impedance value is used when starting a mask test to determine whether or not the correct Infiniium probe is connected and in the case of the E2621A if the switch is set to the correct impedance value.

Infiniium has an AutoProbe interface that detects probes that have Probe ID resistors. If one of these probes is connected to the channel being mask tested and is not the correct probe for the selected impedance, a warning dialog box appears when the mask test is started from the human interface.

This command is meant to be used in the setup section of a mask file.

- NONE Disables the probe impedance check.
- IMP75 Enables the probe impedance check for the E2622A probe.
- IMP100 Enables the probe impedance check for the E2621A probe with the switch set to the 100 ohm position.
- IMP110 Enables the probe impedance check for the E2621A probe with the switch set to the 110 ohm position.
- IMP120 Enables the probe impedance check for the E2621A probe with the switch set to the 120 ohm position.
- Example This example sets the probe impedance of the channel being used for mask testing to 100 ohms.

myScope.WriteString ":MTESt:IMPedance IMP100"

Query :MTESt:IMPedance?

The :MTESt:IMPedance? query returns the current value of the mask test impedance.

- Returned Format [:MTESt:IMPedance] {NONE | IMP75 | IMP100 | IMP110 | IMP120}<NL>
	- Example This example returns the current value of the mask test impedance and prints the result to the computer screen.

myScope.WriteString ":SYSTem:HEADer OFF" ' Response headers off. myScope.WriteString ":MTESt:IMPedance?" strImpedance = myScope.ReadString Debug.Print strImpedance

## :MTESt:INVert

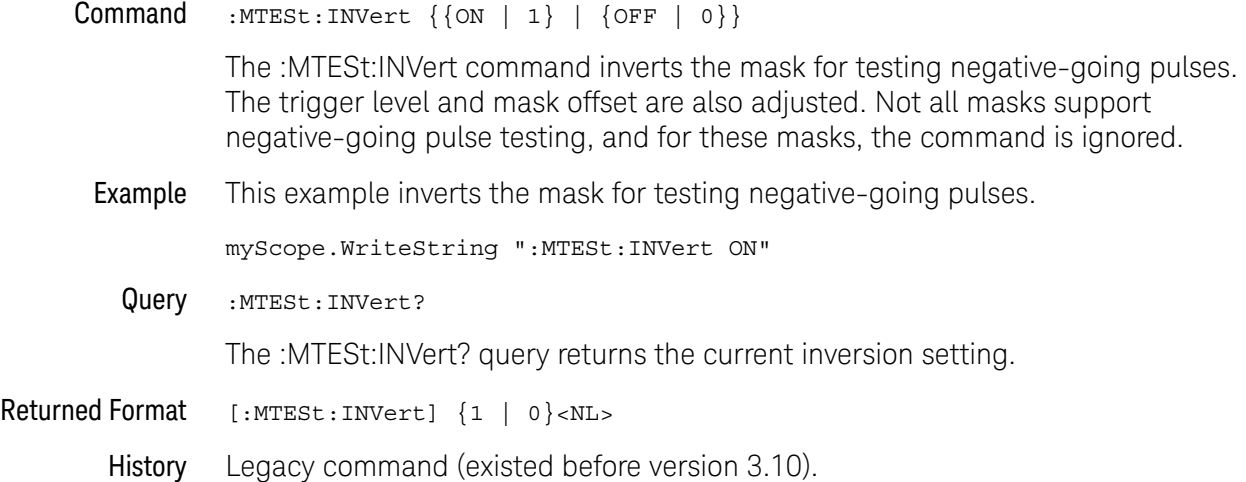

# :MTESt:LAMPlitude

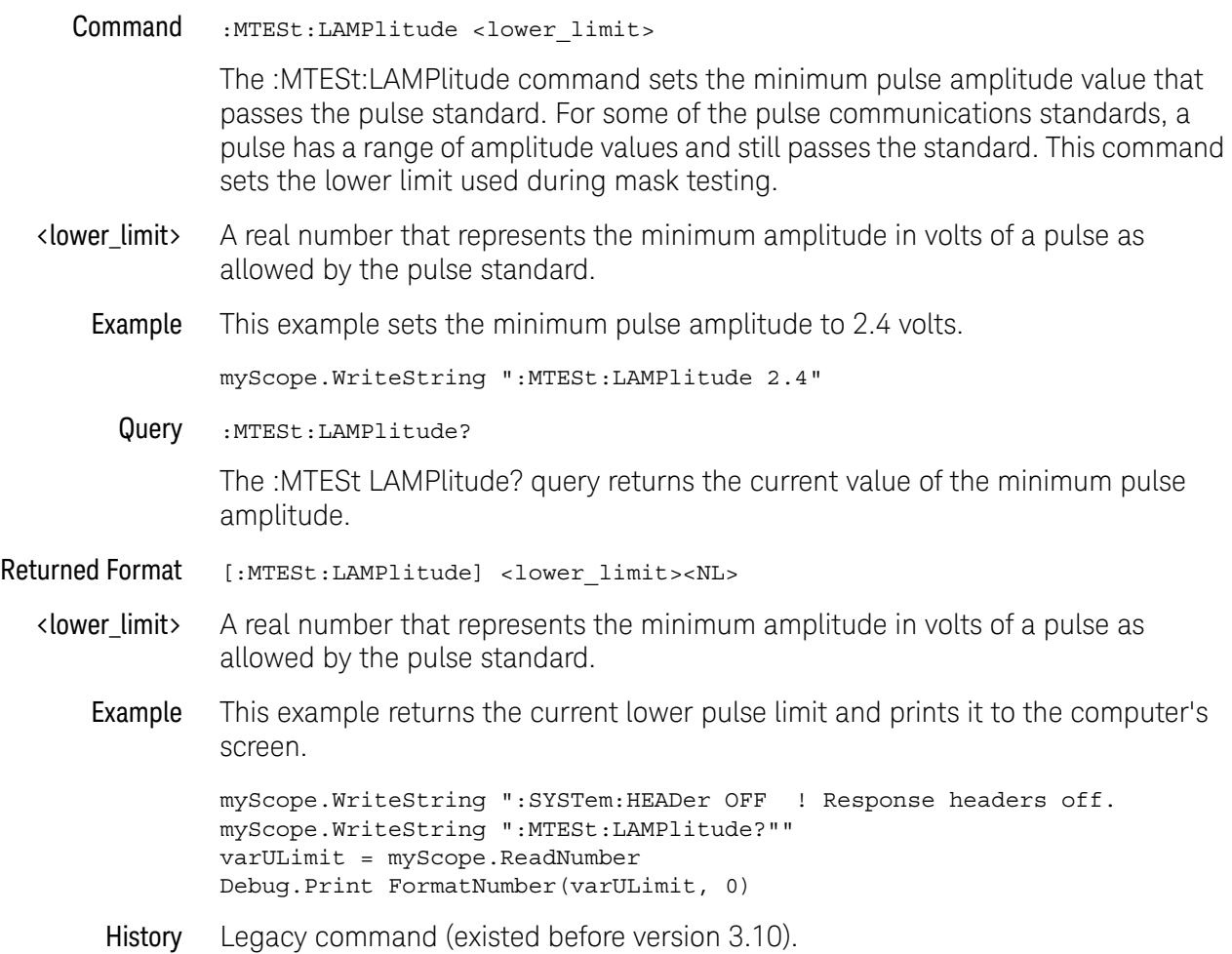

## :MTESt:LOAD

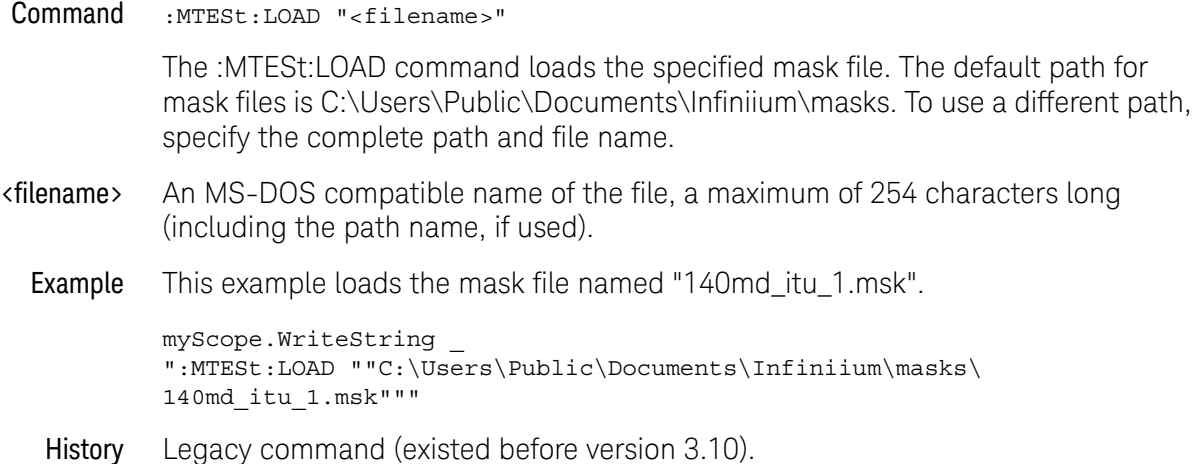

# :MTESt:MARGin:AUTO:HITS

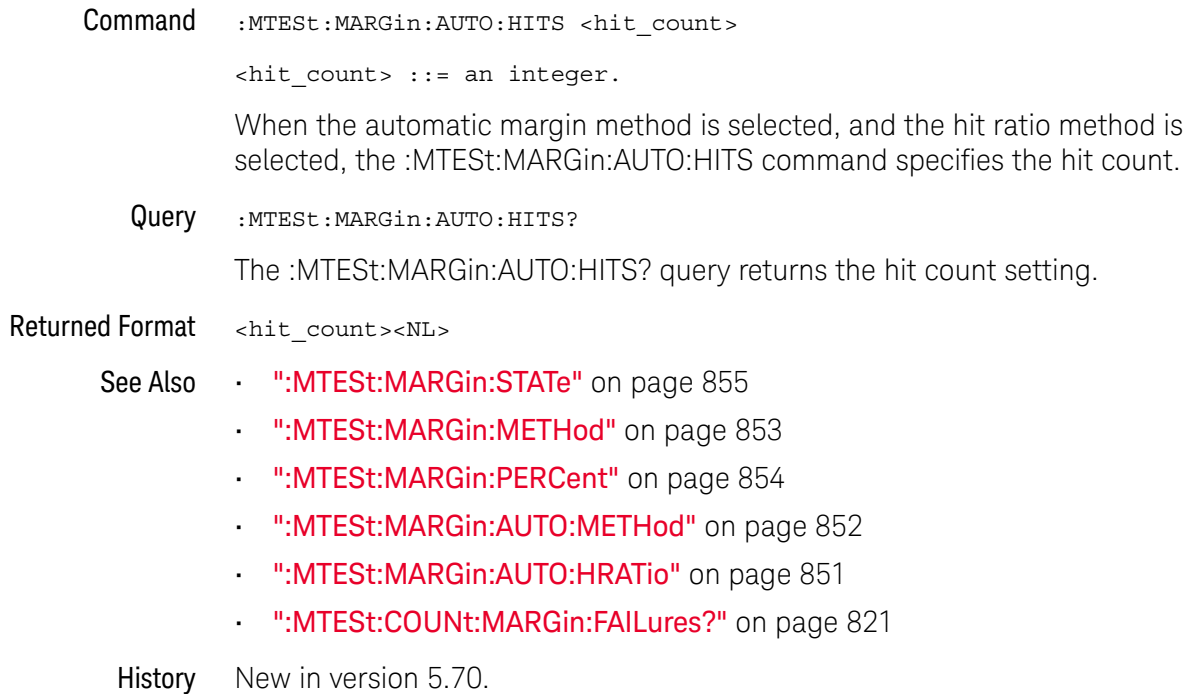

# :MTESt:MARGin:AUTO:HRATio

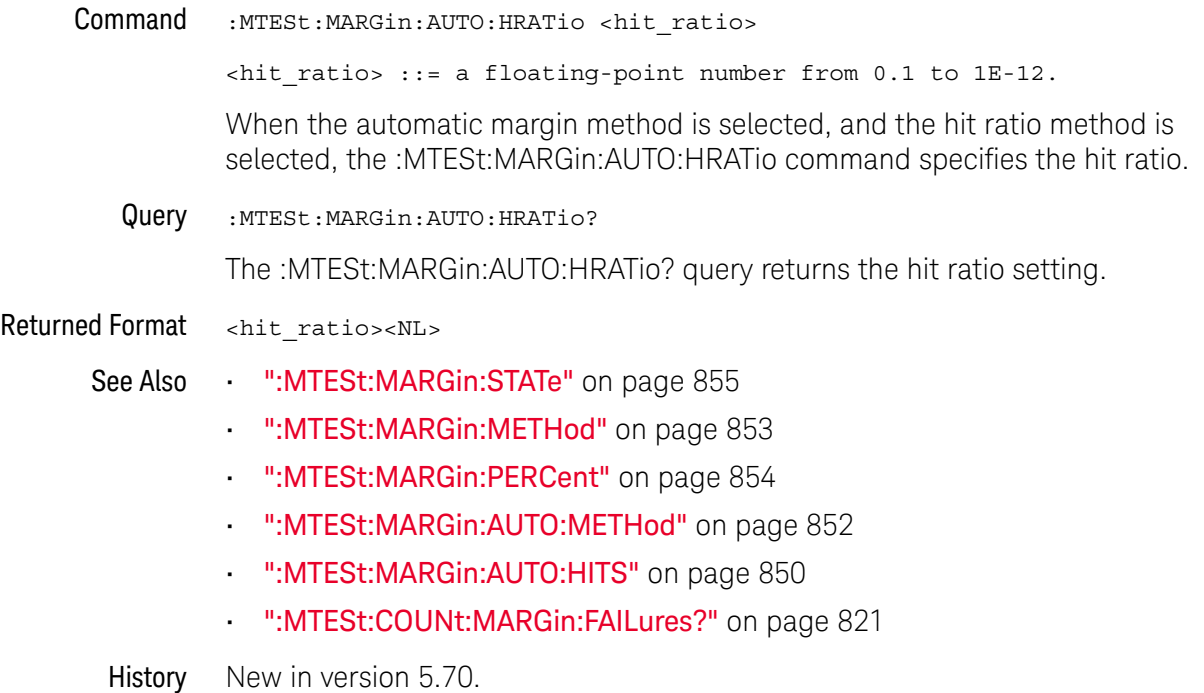

# :MTESt:MARGin:AUTO:METHod

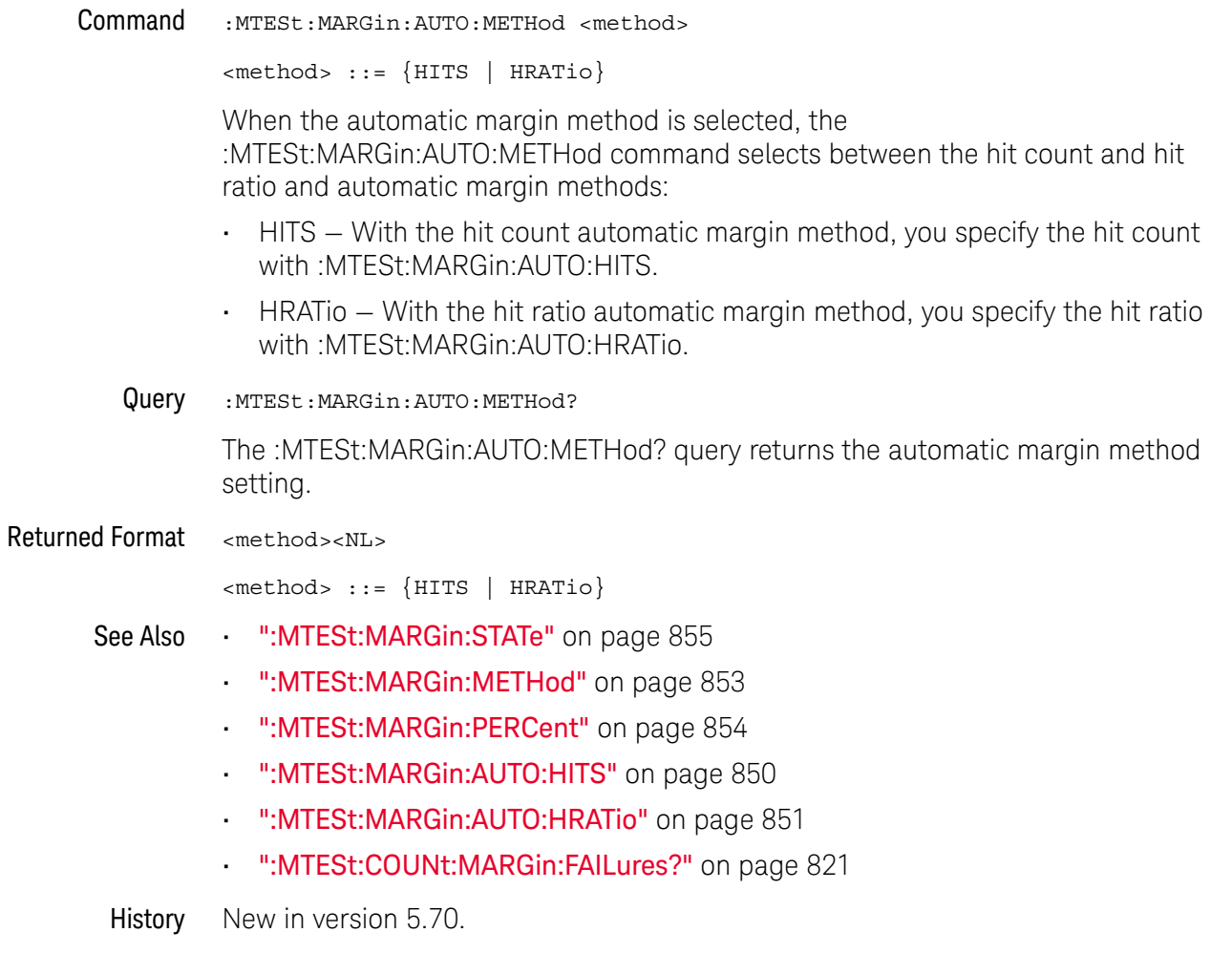

# :MTESt:MARGin:METHod

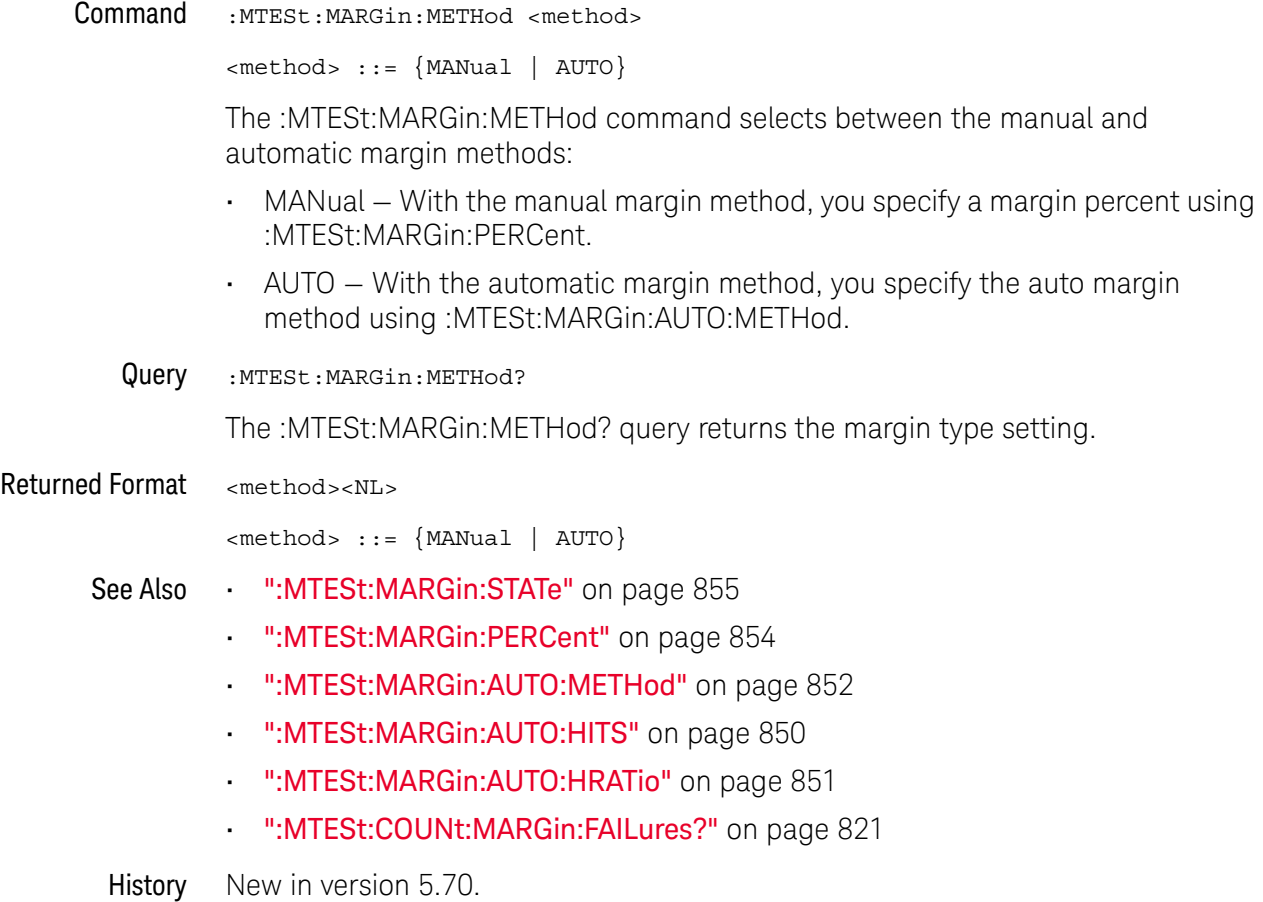

# :MTESt:MARGin:PERCent

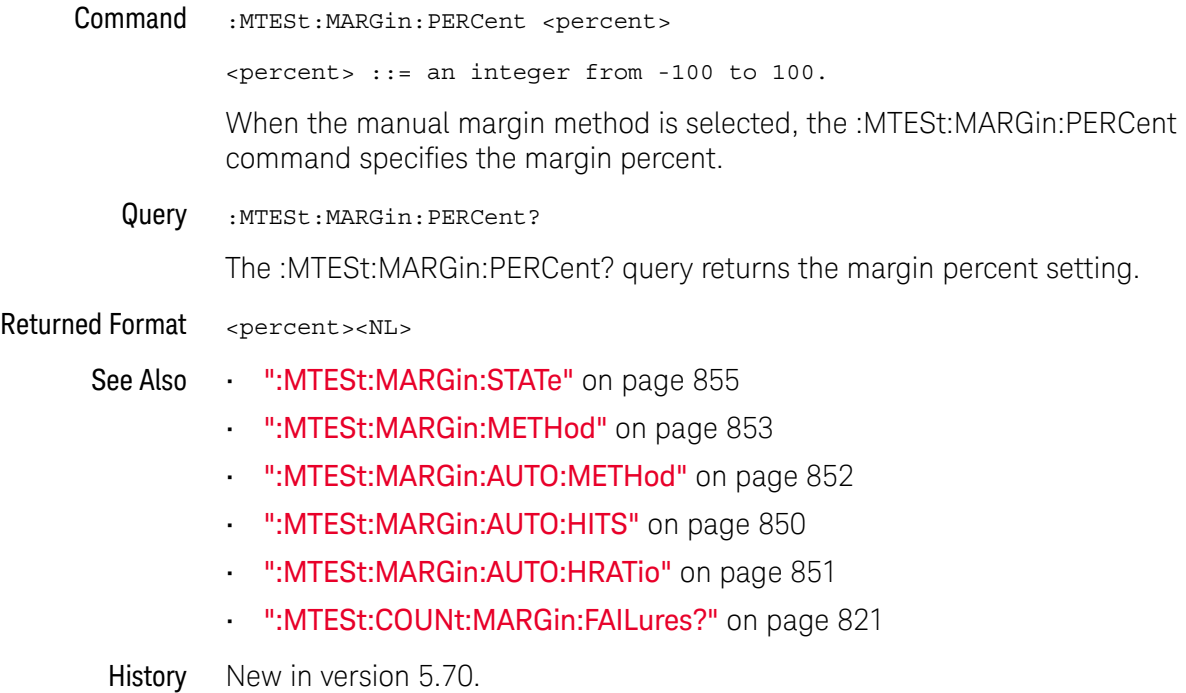

# :MTESt:MARGin:STATe

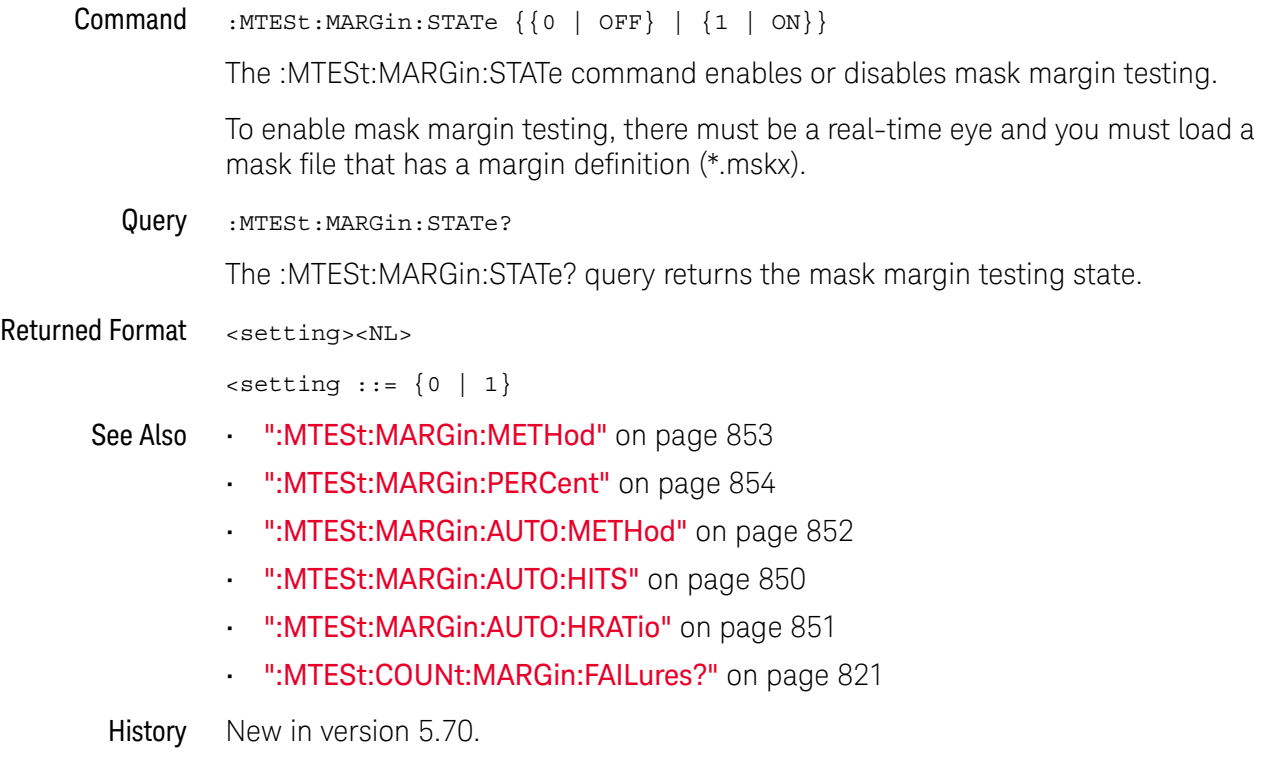

## :MTESt:NREGions?

Query :MTESt:NREGions? The :MTESt:NREGions? query returns the number of regions that define the mask. Returned Format [:MTESt:NREGions] <regions><NL> <regions> An integer from 0 to 8. Example This example returns the number of mask regions. myScope.WriteString ":SYSTem:HEADer OFF" myScope.WriteString ":MTESt:NREGions?" varRegions = myScope.ReadNumber Debug.Print FormatNumber(varRegions, 0) History Legacy command (existed before version 3.10).

### :MTESt:PROBe:IMPedance?

Query :MTESt:PROBe:IMPedance?

The :MTESt:PROBe:IMPedance? query returns the impedance setting for the E2621A and E2622A probes for the current mask test channel.

Returned Format [:MTESt:PROBe:IMPedance] <impedance><NL>

<impedance> An unquoted string: 75, 100, 110, 120, or NONE

Example This example returns the impedance setting for the probe.

Dim strImpedance As String myScope.WriteString ":SYSTem:HEADer OFF" myScope.WriteString ":MTESt:PROBe:IMPedance?" strImpedance = myScope.ReadString Debug.Print strImpedance

## :MTESt:RUMode

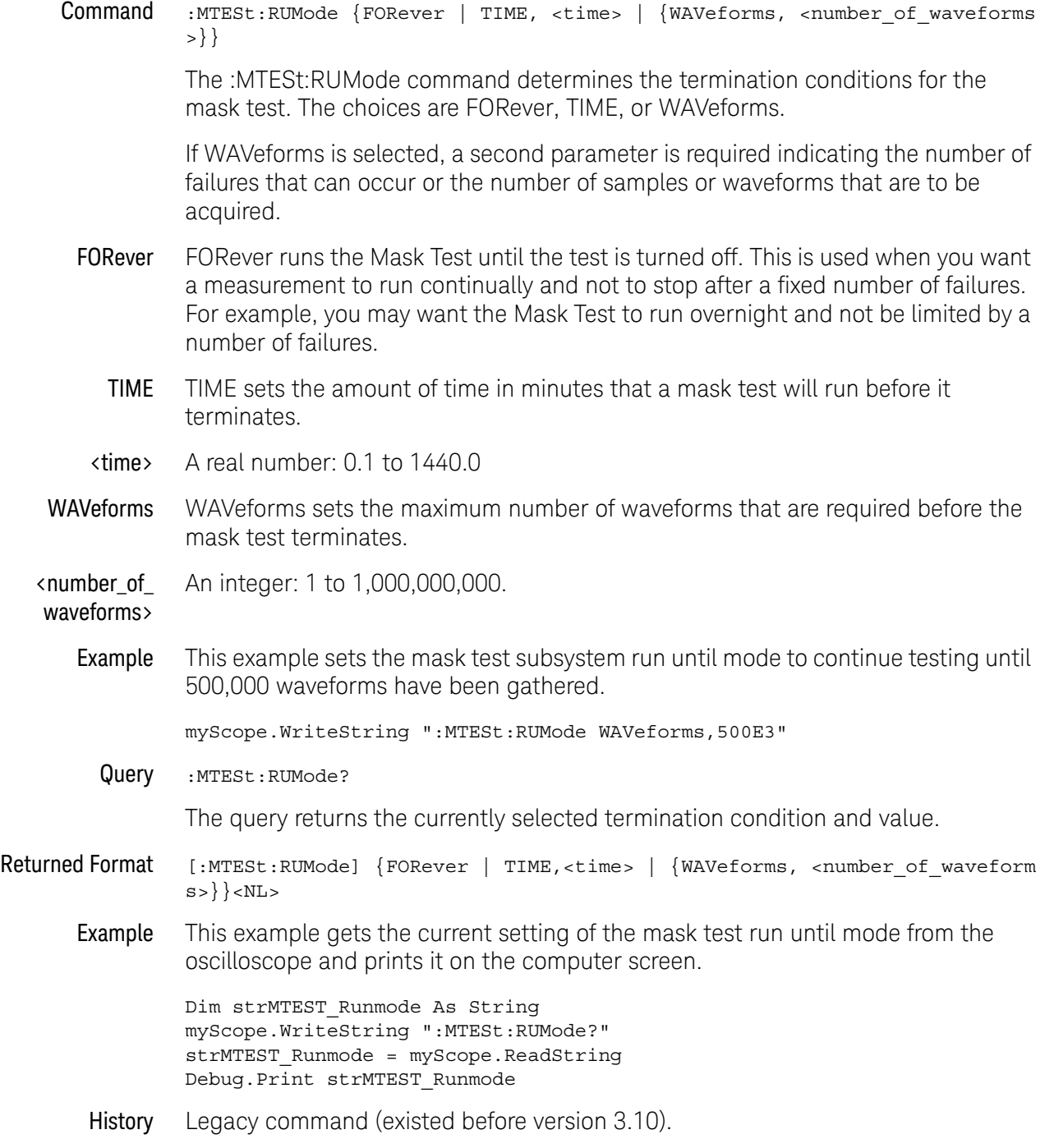

# :MTESt:RUMode:SOFailure

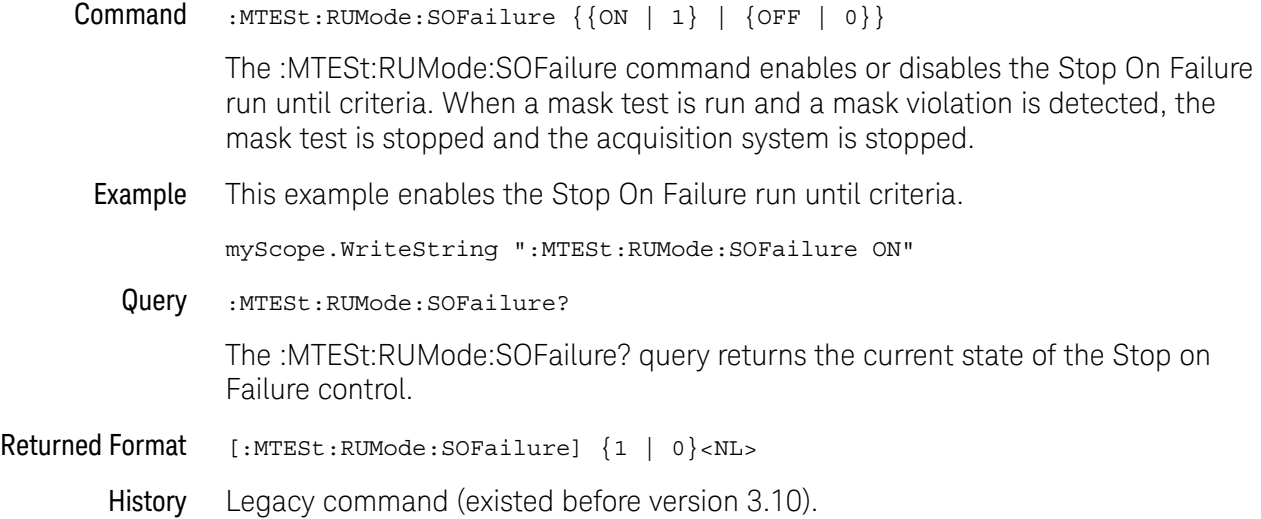

## :MTESt:SCALe:BIND

#### **Command** :MTESt: SCALe: BIND  $\{ \text{ON} \mid 1 \} \mid \{ \text{OFF} \mid 0 \} \}$

The :MTESt:SCALe:BIND command enables or disables Bind 1 & 0 Levels (Bind -1 & 0 Levels for inverted masks) control. If the Bind 1 & 0 Levels control is enabled, the 1 Level and the 0 Level controls track each other. Adjusting either the 1 Level or the 0 Level control shifts the position of the mask up or down without changing its size. If the Bind 1 & 0 Levels control is disabled, adjusting either the 1 Level or the 0 Level control changes the vertical height of the mask.

If the Bind -1 & 0 Levels control is enabled, the -1 Level and the 0 Level controls track each other. Adjusting either the -1 Level or the 0 Level control shifts the position of the mask up or down without changing its size. If the Bind -1 & 0 Levels control is disabled, adjusting either the -1 Level or the 0 Level control changes the vertical height of the mask.

Example This example enables the Bind 1 & 0 Levels control.

myScope.WriteString ":MTESt:SCALe:BIND ON"

Query :MTESt:SCALe:BIND?

The :MTESt:SCALe:BIND? query returns the value of the Bind 1&0 control (Bind -1&0 for inverted masks).

#### Returned Format  $[:MTEST:SCALe:BIND?]$  {1 | 0}< $NL>$

## :MTESt:SCALe:DRAW

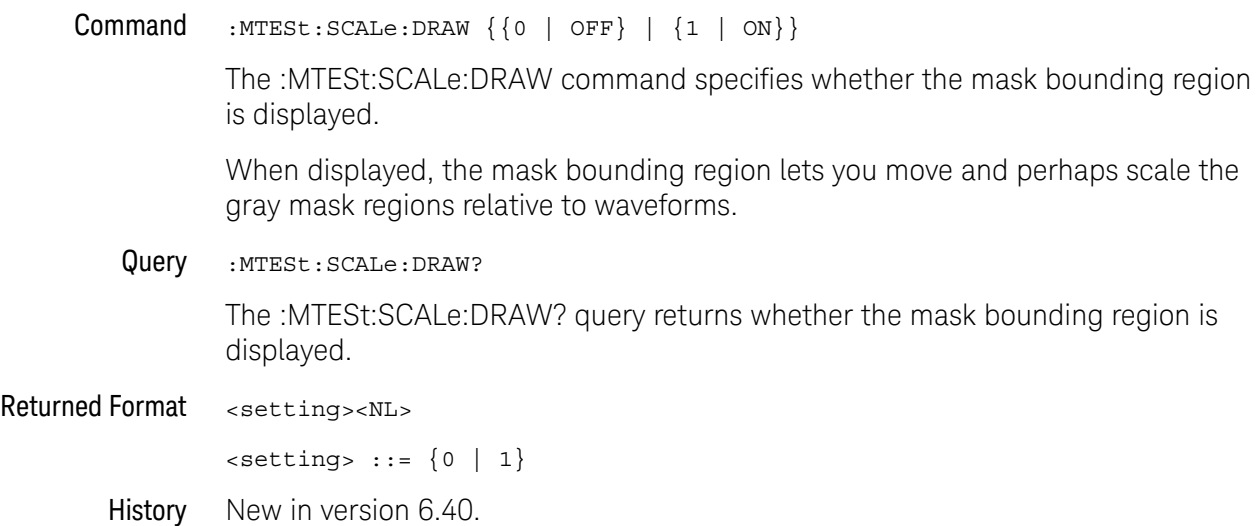

## :MTESt:SCALe:X1

Command :MTESt:SCALe:X1 <x1\_value>

The :MTESt:SCALe:X1 command defines where X=0 in the base coordinate system used for mask testing. The other X-coordinate is defined by the SCALe:XDELta command. Once the X1 and XDELta coordinates are set, all X values of vertices in the mask regions are defined with respect to this value, according to the equation:

 $\lambda$   $\lambda$   $\lambda$   $\lambda$ 

Thus, if you set X1 to 100 ms, and XDELta to 100 ms, an X value of 0.100 is a vertex at 110 ms.

The oscilloscope uses this equation to normalize vertices. This simplifies reprogramming to handle different data rates. For example, if you halve the period of the waveform of interest, you need only to adjust the XDELta value to set up the mask for the new waveform.

- <x1\_value> A time value specifying the location of the X1 coordinate, which will then be treated as X=0 for mask regions coordinates.
	- Example This example sets the X1 coordinate at 150 ms.

myScope.WriteString ":MTESt:SCALe:X1 150E-3"

Query :MTESt:SCALe:X1?

The :MTESt:SCALe:X1? query returns the current X1 coordinate setting.

- Returned Format [:MTESt:SCALe:X1] <x1 value><NL>
	- Example This example gets the current setting of the X1 coordinate from the oscilloscope and prints it on the computer screen.

Dim strScale\_x1 As String myScope.WriteString ":MTESt:SCALe:X1?" strScale\_x1 = myScope.ReadString Debug.Print strScale\_x1

## :MTESt:SCALe:XDELta

Command :MTESt:SCALe:XDELta <xdelta\_value>

The :MTESt:SCALe:XDELta command defines the position of the X2 marker with respect to the X1 marker. In the mask test coordinate system, the X1 marker defines where X=0; thus, the X2 marker defines where X=1.

Because all X vertices of the regions defined for mask testing are normalized with respect to X1 and  $\Delta X$ , redefining  $\Delta X$  also moves those vertices to stay in the same locations with respect to X1 and ΔX. Thus, in many applications, it is best if you define XDELta as a pulse width or bit period. Then a change in data rate without corresponding changes in the waveform can easily be handled by changing ΔX.

The X-coordinate of polygon vertices is normalized using this equation:

$$
X = (X \times \Delta X) + X1
$$

- <xdelta\_value> A time value specifying the distance of the X2 marker with respect to the X1 marker.
	- Example Assume that the period of the waveform you wish to test is 1 ms. Then the following example will set  $\Delta X$  to 1 ms, ensuring that the waveform's period is between the X1 and X2 markers.

myScope.WriteString ":MTESt:SCALe:XDELta 1E-6:

Query :MTESt:SCALe:XDELta?

The :MTESt:SCALe:XDELta? query returns the current value of ΔX.

Returned Format [:MTESt:SCALe:XDELta] <xdelta\_value><NL>

**Example** This example gets the value of  $\Delta X$  from the oscilloscope and prints it on the computer screen.

> Dim strScale\_xdelta As String myScope.WriteString ":MTESt:SCALe:XDELta?"" strScale\_xdelta = myScope.ReadString Debug.Print strScale\_xdelta

### :MTESt:SCALe:Y1

Command :MTESt:SCALe:Y1 <y\_value>

The :MTESt:SCALe:Y1 command defines where Y=0 in the coordinate system for mask testing. All Y values of vertices in the coordinate system are defined with respect to the boundaries set by SCALe:Y1 and SCALe:Y2 according to the equation:

 $\left(\begin{array}{ccc} \cdot & \cdot & \cdot & \cdot \\ \cdot & \cdot & \cdot & \cdot \end{array}\right)$ 

Thus, if you set Y1 to 100 mV, and Y2 to 1 V, a Y value of 0.100 in a vertex is at 190 mV.

- $\langle y1 \rangle$  value> A voltage value specifying the point at which Y=0.
	- Example This example sets the Y1 marker to -150 mV.

myScope.WriteString ":MTESt:SCALe:Y1 -150E-3"

Query :MTESt:SCALe:Y1?

The SCALe:Y1? query returns the current setting of the Y1 marker.

- Returned Format [:MTESt:SCALe:Y1] <y1\_value><NL>
	- Example This example gets the setting of the Y1 marker from the oscilloscope and prints it on the computer screen.

Dim strScale\_y1 As String myScope.WriteString ":MTESt:SCALe:Y1?" strScale\_y1 = myScope.ReadString Debug.Print strScale\_y1
#### :MTESt:SCALe:Y2

Command :MTESt:SCALe:Y2 <y2\_value>

The :MTESt:SCALe:Y2 command defines the Y2 marker in the coordinate system for mask testing. All Y values of vertices in the coordinate system are defined with respect to the boundaries defined by SCALe:Y1 and SCALe:Y2 according to the following equation:

 $Y = (Y \times (Y2 - Y1)) + Y1$ 

Thus, if you set Y1 to 100 mV, and Y2 to 1 V, a Y value of 0.100 in a vertex is at 190 mV.

- $\langle y^2 \rangle$  value > A voltage value specifying the location of the Y2 marker.
	- Example This example sets the Y2 marker to 2.5 V.

myScope.WriteString ":MTESt:SCALe:Y2 2.5"

Query :MTESt:SCALe:Y2?

The SCALe:Y2? query returns the current setting of the Y2 marker.

- Returned Format [:MTESt:SCALe:Y2] <y2\_value><NL>
	- Example This example gets the setting of the Y2 marker from the oscilloscope and prints it on the computer screen.

Dim strScale\_y2 As String myScope.WriteString ":MTESt:SCALe:Y2?" strScale\_y2 = myScope.ReadString Debug.Print strScale\_y2

History Legacy command (existed before version 3.10).

#### :MTESt:SOURce

Command :MTESt:SOURce {CHANnel<N> | FUNCtion<F> | EQUalized<L> | WMEMory<R> | XT<X>}

> The :MTESt:SOURce command selects the channel which is configured by the commands contained in a mask file when it is loaded.

The EQUalized<L> source is available when the Advanced Signal Integrity Software license is installed and the equalized waveform is displayed as a function.

- <N> An integer, 1-4 in a single oscilloscope, 1-40 in a MultiScope system.
- <F> An integer, 1-16.
- <R> An integer, 1-4.
- <L> An integer, 1-4.
- $\langle X \rangle$  An integer, 1-4, identifying the crosstalk waveform.
- Example This example selects channel 1 as the mask test source.

myScope.WriteString ":MTESt:SOURce CHANnel1"

Query : MTESt: SOURce?

The :MTESt:SOURce? query returns the channel which is configured by the commands contained in the current mask file.

- Returned Format [:MTESt:SOURCE] {CHAN<N> | FUNC<F> | EQU<L> | WMEM<R> | XT<X>}<NL>
	- Example This example gets the mask test source setting and prints the result on the computer display.

Dim strAmask\_source As String myScope.WriteString ":MTESt:SOURce?" strAmask\_source = myScope.ReadString Debug.Print strAmask\_source

History Legacy command (existed before version 3.10).

Version 6.00: Waveform memories can now be used as a source for mask testing.

#### :MTESt:STARt

Command :MTESt:STARt

The :MTESt:STARt command starts the mask test. The :MTESt:STARt command also starts the oscilloscope acquisition system.

Example This example starts the mask test and acquisition system.

myScope.WriteString ":MTESt:STARt"

History Legacy command (existed before version 3.10).

#### :MTESt:STOP

Command : MTESt: STOP

The :MTESt:STOP command stops the mask test. The :MTESt:STOP command does not stop the acquisition system.

Example This example stops the mask test.

myScope.WriteString ":MTESt:STOP"

History Legacy command (existed before version 3.10).

# :MTESt:STIMe

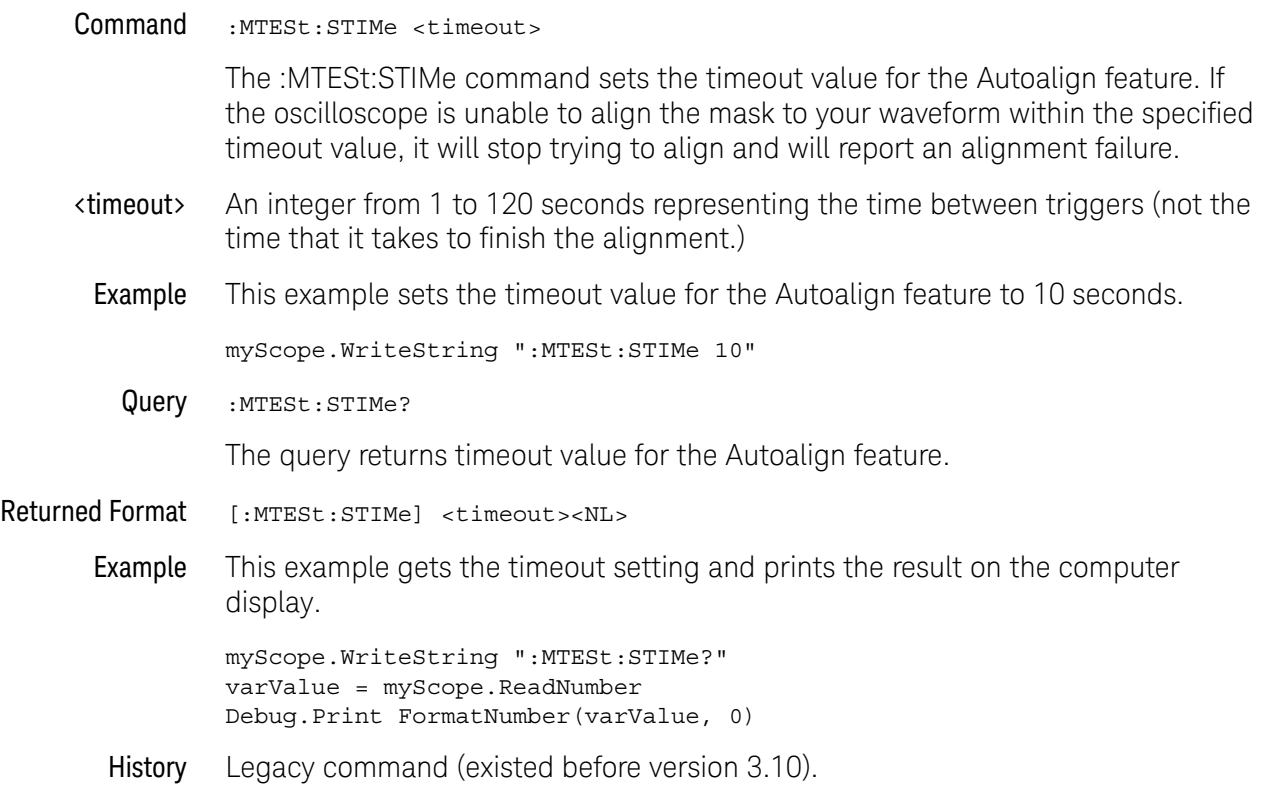

## :MTESt:TITLe?

Query : MTESt: TITLe?

The :MTESt:TITLe? query returns the mask title which is a string of up to 23 characters. The title is displayed in the mask test dialog box and mask test tab when a mask file is loaded.

- Returned Format [:MTESt:TITLe] <mask\_title><NL>
	- <mask\_title> A string of up to 23 ASCII characters which is the mask title.
		- Example This example places the mask title in the string variable and prints the contents to the computer's screen.

Dim strTitle As String myScope.WriteString ":MTESt:TITLe?" strTitle = myScope.ReadString Debug.Print strTitle

History Legacy command (existed before version 3.10).

# :MTESt:TRIGger:SOURce

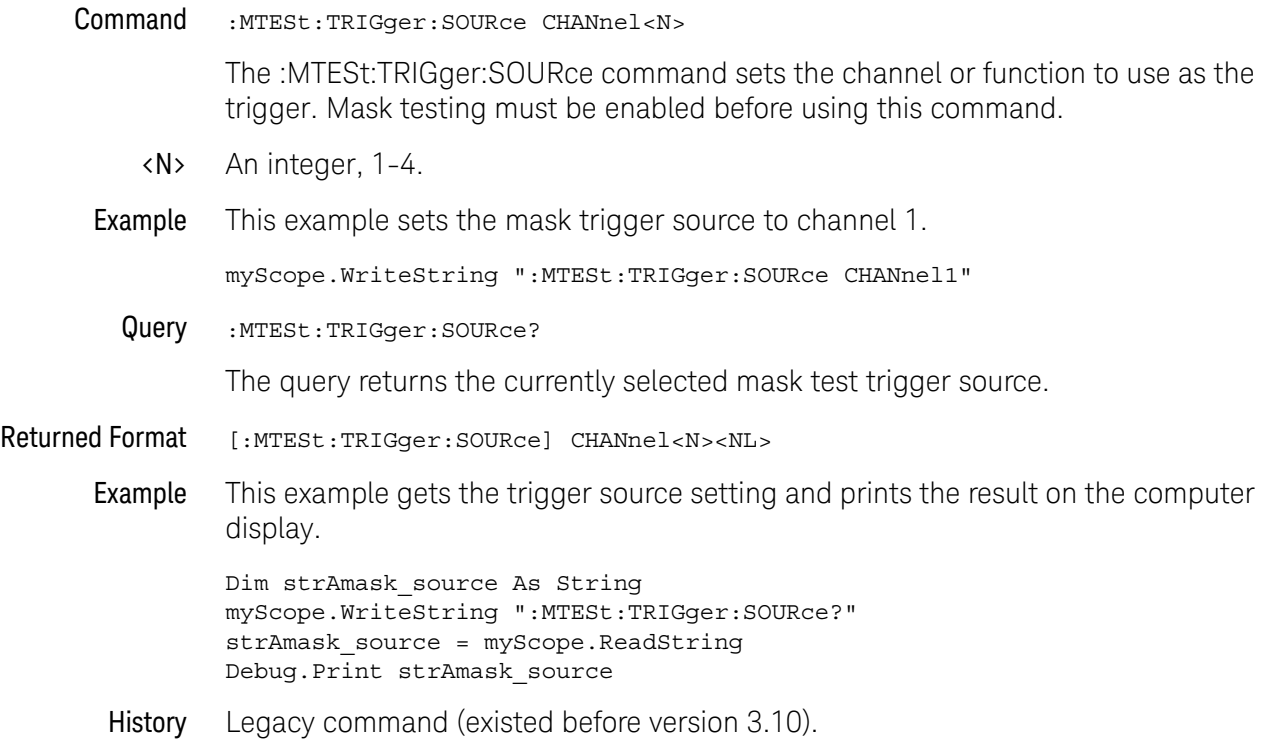

#### 30 Mask Test Commands

Keysight Infiniium Oscilloscopes Programmer's Guide

# 31 Measure Commands

:MEASure:AREA / 884 :MEASure:BER / 886 :MEASure:BERPeracq / 887 :MEASure:BINTerval / 888 :MEASure:BPERiod / 889 :MEASure:BWIDth / 890 :MEASure:CDRRate / 891 :MEASure:CGRade:CROSsing / 892 :MEASure:CGRade:DCDistortion / 893 :MEASure:CGRade:EHEight / 894 :MEASure:CGRade:ELOCation / 896 :MEASure:CGRade:EWIDth / 897 :MEASure:CGRade:EWIDth:THReshold / 899 :MEASure:CGRade:EWINdow / 900 :MEASure:CGRade:JITTer / 902 :MEASure:CGRade:OLEVel / 904 :MEASure:CGRade:QFACtor / 905 :MEASure:CGRade:ZLEVel / 906 :MEASure:CHARge (9000 Series, 9000H Series, S-Series) / 907 :MEASure:CLEar / 908 :MEASure:CROSsing / 909 :MEASure:CTCDutycycle / 910 :MEASure:CTCJitter / 912 :MEASure:CTCNwidth / 914 :MEASure:CTCPwidth / 916 :MEASure:DATarate / 918 :MEASure:DCAI / 920 :MEASure:DCAQ / 921 :MEASure:DCIPrime / 922 :MEASure:DCQPrime / 923 :MEASure:DEEMphasis / 924 :MEASure:DELTatime / 926

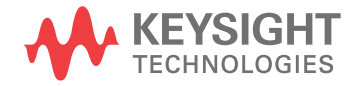

:MEASure:DELTatime:DEFine / 928 :MEASure:DUTYcycle / 930 :MEASure:EDGE / 931 :MEASure:ERATio / 932 :MEASure:ETAEdges / 933 :MEASure:ETOedge / 934 :MEASure:FALLtime / 936 :MEASure:FFT:CPOWer / 938 :MEASure:FFT:DFRequency / 939 :MEASure:FFT:DMAGnitude / 941 :MEASure:FFT:FREQuency / 943 :MEASure:FFT:MAGNitude / 945 :MEASure:FFT:OBW / 947 :MEASure:FFT:PSD / 948 :MEASure:FREQuency / 949 :MEASure:HISTogram:FWHM / 951 :MEASure:HISTogram:HITS / 952 :MEASure:HISTogram:M1S / 953 :MEASure:HISTogram:M2S / 954 :MEASure:HISTogram:M3S / 955 :MEASure:HISTogram:MAX / 956 :MEASure:HISTogram:MEAN / 957 :MEASure:HISTogram:MEDian / 958 :MEASure:HISTogram:MIN / 959 :MEASure:HISTogram:MM3S / 960 :MEASure:HISTogram:MP3S / 961 :MEASure:HISTogram:MODE / 962 :MEASure:HISTogram:PEAK / 963 :MEASure:HISTogram:PP / 964 :MEASure:HISTogram:RESolution / 965 :MEASure:HISTogram:STDDev / 966 :MEASure:HOLDtime / 967 :MEASure:JITTer:HISTogram / 969 :MEASure:JITTer:MEASurement / 970 :MEASure:JITTer:SPECtrum / 971 :MEASure:JITTer:SPECtrum:HORizontal / 972 :MEASure:JITTer:SPECtrum:HORizontal:POSition / 973 :MEASure:JITTer:SPECtrum:HORizontal:RANGe / 974 :MEASure:JITTer:SPECtrum:RESolution / 975

:MEASure:JITTer:SPECtrum:VERTical / 976 :MEASure:JITTer:SPECtrum:VERTical:OFFSet / 977 :MEASure:JITTer:SPECtrum:VERTical:RANGe / 978 :MEASure:JITTer:SPECtrum:VERTical:TYPE / 979 :MEASure:JITTer:SPECtrum:WINDow / 980 :MEASure:JITTer:TRENd / 981 :MEASure:JITTer:TRENd:SMOoth / 982 :MEASure:JITTer:TRENd:SMOoth:POINts / 983 :MEASure:JITTer:TRENd:VERTical / 984 :MEASure:JITTer:TRENd:VERTical:OFFSet / 985 :MEASure:JITTer:TRENd:VERTical:RANGe / 986 :MEASure:MARK / 987 :MEASure:NAME / 988 :MEASure:NCJitter / 989 :MEASure:NOISe / 991 :MEASure:NOISe:ALL? / 993 :MEASure:NOISe:BANDwidth / 995 :MEASure:NOISe:LOCation / 996 :MEASure:NOISe:METHod / 997 :MEASure:NOISe:REPort / 998 :MEASure:NOISe:RN / 999 :MEASure:NOISe:SCOPe:RN / 1000 :MEASure:NOISe:STATe / 1001 :MEASure:NOISe:UNITs / 1002 :MEASure:NPERiod / 1003 :MEASure:NPULses / 1004 :MEASure:NSIGma / 1005 :MEASure:NUI / 1006 :MEASure:NWIDth / 1007 :MEASure:OMAMplitude / 1008 :MEASure:OPOWer / 1009 :MEASure:OVERshoot / 1010 :MEASure:PAM:ELEVel / 1012 :MEASure:PAM:ESKew / 1014 :MEASure:PAM:EYE:ELMethod / 1016 :MEASure:PAM:EYE:ESTiming / 1017 :MEASure:PAM:EYE:PPERcent / 1018 :MEASure:PAM:EYE:PROBability / 1019 :MEASure:PAM:EYE:TIME:LTDefinition / 1020

:MEASure:PAM:LEVel / 1021 :MEASure:PAM:LRMS / 1023 :MEASure:PAM:LTHickness / 1025 :MEASure:PAM:PRBS13q:COUNt / 1027 :MEASure:PAM:PRBS13q:EDGE:EOJ / 1028 :MEASure:PAM:PRBS13q:EDGE:J3U / 1029 :MEASure:PAM:PRBS13q:EDGE:J4U / 1030 :MEASure:PAM:PRBS13q:EDGE:J6U / 1031 :MEASure:PAM:PRBS13q:EDGE:JRMS / 1032 :MEASure:PAM:PRBS13q:HUNits / 1033 :MEASure:PAM:PRBS13q:PATTern / 1034 :MEASure:PAM:PRBS13q:PFILe / 1035 :MEASure:PAM:PRBS13q:STATe / 1036 :MEASure:PAM:PRBS13q:UNITs / 1037 :MEASure:PAMPlitude / 1038 :MEASure:PBASe / 1039 :MEASure:PERiod / 1040 :MEASure:PHASe / 1042 :MEASure:PJITter / 1044 :MEASure:PLENgth / 1045 :MEASure:PN:CORRelations / 1046 :MEASure:PN:DESKew / 1047 :MEASure:PN:EDGE / 1048 :MEASure:PN:HORizontal:STARt / 1049 :MEASure:PN:HORizontal:STOP / 1050 :MEASure:PN:RSSC / 1051 :MEASure:PN:SOURce / 1052 :MEASure:PN:SPURs / 1054 :MEASure:PN:SSENsitivity / 1055 :MEASure:PN:STATe / 1056 :MEASure:PN:VERTical:REFerence / 1057 :MEASure:PN:VERTical:SCALe / 1058 :MEASure:PN:WINDow / 1059 :MEASure:PPContrast / 1060 :MEASure:PPULses / 1061 :MEASure:PREShoot / 1062 :MEASure:PTOP / 1064 :MEASure:PWIDth / 1065 :MEASure:QUALifier<M>:CONDition / 1066

:MEASure:QUALifier<M>:SOURce / 1067 :MEASure:QUALifier<M>:STATe / 1068 :MEASure:RESults? / 1069 :MEASure:RISetime / 1073 :MEASure:RJDJ:ALL? / 1075 :MEASure:RJDJ:APLength? / 1077 :MEASure:RJDJ:BANDwidth / 1078 :MEASure:RJDJ:BER / 1079 :MEASure:RJDJ:CLOCk / 1081 :MEASure:RJDJ:EDGE / 1083 :MEASure:RJDJ:INTerpolate / 1084 :MEASure:RJDJ:METHod / 1085 :MEASure:RJDJ:MODE / 1086 :MEASure:RJDJ:PAMThreshold / 1087 :MEASure:RJDJ:PLENgth / 1088 :MEASure:RJDJ:REPort / 1089 :MEASure:RJDJ:RJ / 1090 :MEASure:RJDJ:SCOPe:RJ / 1091 :MEASure:RJDJ:SCOPe:RJ:CALibrate / 1092 :MEASure:RJDJ:SOURce / 1093 :MEASure:RJDJ:STATe / 1094 :MEASure:RJDJ:TJRJDJ? / 1095 :MEASure:RJDJ:UNITs / 1097 :MEASure:SCRatch / 1098 :MEASure:SENDvalid / 1099 :MEASure:SER / 1100 :MEASure:SERPeracq / 1101 :MEASure:SETuptime / 1102 :MEASure:SLEWrate / 1104 :MEASure:SOURce / 1106 :MEASure:STATistics / 1107 :MEASure:TEDGe / 1108 :MEASure:THResholds:ABSolute / 1109 :MEASure:THResholds:DISPlay / 1110 :MEASure:THResholds:GENAUTO / 1111 :MEASure:THResholds:GENeral:ABSolute / 1112 :MEASure:THResholds:GENeral:HYSTeresis / 1114 :MEASure:THResholds:GENeral:METHod / 1116 :MEASure:THResholds:GENeral:PAMCustom / 1118 :MEASure:THResholds:GENeral:PAMAutomatic / 1120 :MEASure:THResholds:GENeral:PERCent / 1122 :MEASure:THResholds:GENeral:TOPBase:ABSolute / 1124 :MEASure:THResholds:GENeral:TOPBase:METHod / 1126 :MEASure:THResholds:HYSTeresis / 1127 :MEASure:THResholds:METHod / 1129 :MEASure:THResholds:PERCent / 1130 :MEASure:THResholds:RFALl:ABSolute / 1131 :MEASure:THResholds:RFALl:METHod / 1133 :MEASure:THResholds:RFALl:PAMAutomatic / 1135 :MEASure:THResholds:RFALl:PERCent / 1137 :MEASure:THResholds:RFALl:TOPBase:ABSolute / 1139 :MEASure:THResholds:RFALl:TOPBase:METHod / 1141 :MEASure:THResholds:SERauto / 1142 :MEASure:THResholds:SERial:ABSolute / 1143 :MEASure:THResholds:SERial:HYSTeresis / 1145 :MEASure:THResholds:SERial:METHod / 1147 :MEASure:THResholds:SERial:PERCent / 1148 :MEASure:THResholds:SERial:TOPBase:ABSolute / 1150 :MEASure:THResholds:SERial:TOPBase:METHod / 1152 :MEASure:THResholds:TOPBase:ABSolute / 1153 :MEASure:THResholds:TOPBase:METHod / 1154 :MEASure:TIEClock2 / 1155 :MEASure:TIEData2 / 1157 :MEASure:TIEFilter:DAMPing / 1158 :MEASure:TIEFilter:SHAPe / 1159 :MEASure:TIEFilter:STARt / 1160 :MEASure:TIEFilter:STATe / 1161 :MEASure:TIEFilter:STOP / 1162 :MEASure:TIEFilter:TYPE / 1163 :MEASure:TMAX / 1164 :MEASure:TMIN / 1165 :MEASure:TVOLt / 1166 :MEASure:UITouijitter / 1168 :MEASure:UNDershoot / 1169 :MEASure:UNITinterval / 1173 :MEASure:VAMPlitude / 1175 :MEASure:VAVerage / 1176 :MEASure:VBASe / 1177

:MEASure:VLOWer / 1178 :MEASure:VMAX / 1179 :MEASure:VMIDdle / 1180 :MEASure:VMIN / 1181 :MEASure:VOVershoot / 1182 :MEASure:VPP / 1183 :MEASure:VPReshoot / 1184 :MEASure:VRMS / 1185 :MEASure:VTIMe / 1187 :MEASure:VTOP / 1188 :MEASure:VUNDershoot / 1189 :MEASure:VUPPer / 1190 :MEASure:WINDow / 1191 :MEASure:XCORtie / 1192 :MEASure:ZTMAX / 1193 :MEASure:ZTMIN / 1194 :MEASurement<N>:CLEar / 1195 :MEASurement<N>:NAME / 1196 :MEASurement<N>:POSition / 1197 :MEASurement<N>:SOURce / 1198 :MEASurement<N>:ZTMAX / 1199 :MEASurement<N>:ZTMIN / 1200

The commands in the MEASure subsystem are used to make parametric measurements on displayed waveforms.

Jitter Analysis Software Commands The following MEASure commands are available when the Jitter Analysis Software license is installed. • ":MEASure:CTCDutycycle" on page 910

- ":MEASure:CTCJitter" on page 912
- ":MEASure:CTCNwidth" on page 914
- ":MEASure:CTCPwidth" on page 916
- ":MEASure:DATarate" on page 918
- ":MEASure:HOLDtime" on page 967
- ":MEASure:JITTer:HISTogram" on page 969
- ":MEASure:JITTer:MEASurement" on page 970
- ":MEASure:JITTer:SPECtrum" on page 971
- ":MEASure:JITTer:TRENd" on page 981
- ":MEASure:NCJitter" on page 989
- ":MEASure:NPERiod" on page 1003
- ":MEASure:NUI" on page 1006
- ":MEASure:RJDJ:ALL?" on page 1075
- ":MEASure:RJDJ:APLength?" on page 1077
- ":MEASure:RJDJ:BER" on page 1079
- ":MEASure:RJDJ:CLOCk" on page 1081
- ":MEASure:RJDJ:EDGE" on page 1083
- ":MEASure:RJDJ:INTerpolate" on page 1084
- ":MEASure:RJDJ:PLENgth" on page 1088
- ":MEASure:RJDJ:SOURce" on page 1093
- ":MEASure:RJDJ:STATe" on page 1094
- ":MEASure:RJDJ:TJRJDJ?" on page 1095
- ":MEASure:RJDJ:UNITs" on page 1097
- ":MEASure:SETuptime" on page 1102
- ":MEASure:TIEClock2" on page 1155
- ":MEASure:TIEData2" on page 1157
- ":MEASure:UNITinterval" on page 1173
- FFT Commands The :MEASure:FFT commands control the FFT measurements that are accessible through the Measure subsystem.
- Measurement Measurements are made on the displayed waveforms specified by the Sources :MEASure:SOURce command. The :MEASure:SOURce command lets you specify two sources. Most measurements are only made on a single source. Some measurements, such as the DELTatime measurement, require two sources.

Most : MEASure commands also let you specify the source(s) using a <source> parameter:

<source> ::= {CHANnel<N> | DIFF<D> | COMMonmode<C> | WMEMory<R> | FUNCtion<F> | CLOCk | EQUalized<L> | MTRend | MSPectrum | XT<X> | PNOise | DIGital<M>}

where:

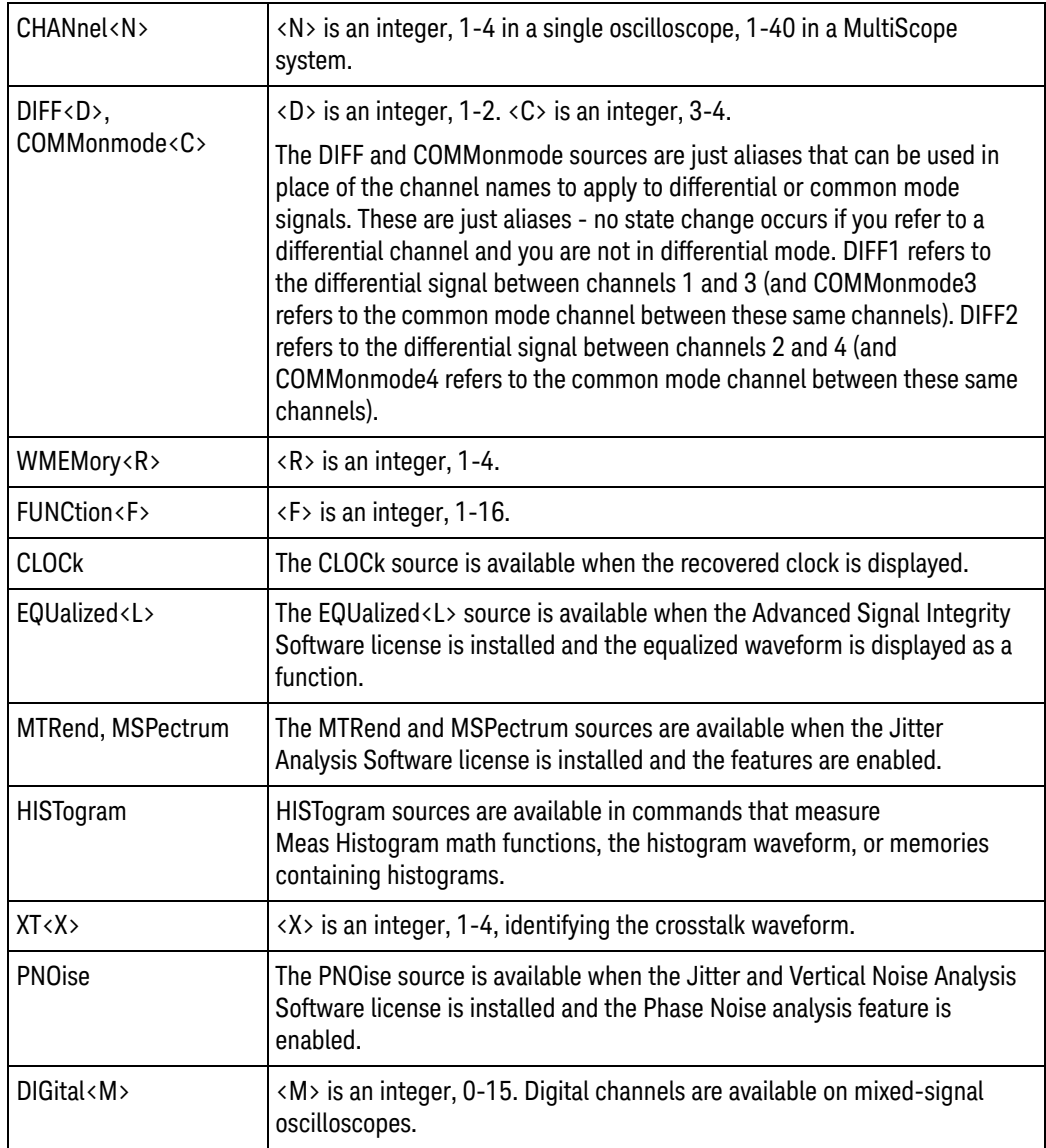

#### Measurement To make a measurement, the portion of the waveform required for that Setup measurement must be displayed on the oscilloscope.

- For a period or frequency measurement, at least one and a half complete cycles must be displayed.
- For a pulse width measurement, the entire pulse must be displayed.
- For a rise time measurement, the leading (positive-going) edge of the waveform must be displayed.
- For a fall time measurement, the trailing (negative-going) edge of the waveform must be displayed.

In jitter mode with jitter statistics enabled, measurements are made on all data regardless of what is on screen.

#### 31 Measure Commands

- User-Defined Thresholds If you choose to set user-defined thresholds, they must be set before actually sending the measurement command or query.
- Measurement Error If a measurement cannot be made because of a lack of data, because the source waveform is not displayed, the requested measurement is not possible (for example, a period measurement on an FFT waveform), or for some other reason, the following results are returned:
	- 9.99999E+37 is returned as the measurement result.
	- If SENDvalid is ON, the error code is also returned as well as the questionable value.

Making Measurements If more than one period, edge, or pulse is displayed, time measurements are made on the first, left-most portion of the displayed waveform.

> When any of the defined measurements are requested, the oscilloscope first determines the top (100%) and base (0%) voltages of the waveform. From this information, the oscilloscope determines the other important voltage values (10%, 90%, and 50% voltage values) for making measurements.

The 10% and 90% voltage values are used in the rise time and fall time measurements when standard thresholds are selected. The 50% voltage value is used for measuring frequency, period, pulse width, and duty cycle with standard thresholds selected.

You can also make measurements using user-defined thresholds instead of the standard thresholds.

When the command form of a measurement is used, the oscilloscope is placed in the continuous measurement mode. The measurement result will be displayed on the front panel. There may be a maximum of 20 measurements running continuously. Use the :MEASure:CLEar command to turn off the measurements.

When the query form of the measurement is used, the measurement is made one time, and the measurement result is returned.

- If the current acquisition is complete, the current acquisition is measured and the result is returned.
- If the current acquisition is incomplete and the oscilloscope is running, acquisitions will continue to occur until the acquisition is complete. The acquisition will then be measured and the result returned.
- If the current acquisition is incomplete and the oscilloscope is stopped, the measurement result will be 9.99999e+37 and the incomplete result state will be returned if SENDvalid is ON.

Because measurement results queries can potentially return before tasks complete (see Chapter 8, "Sequential (Blocking) vs. Overlapped Commands," starting on page 213), these queries should always follow a wait for commands to complete (see Chapter 9, "Using :PDER? Instead of \*OPC?," starting on page 215).

All measurements are made using the entire display, except for VAVerage and VRMS which allow measurements on a single cycle. Therefore, if you want to make measurements on a particular cycle, display only that cycle on the screen.

If the waveform is clipped, the measurement result may be questionable. In this case, the value returned is the most accurate value that can be made using the current scaling. You might be able to obtain a more accurate measurement by adjusting the vertical scale to prevent the waveform from being clipped.

Note that you can concatenate measurement queries for much faster throughput. For example:

#### :MEASure:VPP? CHANnel1;:MEASure:FREQuency? CHANnel2

When you do this, however, values are returned as a single query result, separated by semicolons.

#### :MEASure:AREA

Command :MEASure:AREA [CYCLe[,<source>[,<direction>]]]

:MEASure:AREA [DISPlay[,<source>]]

The :MEASure:AREA command turns on the area measurement. The area measurement measures between the waveform, or a selected cycle of the waveform, and the waveform ground.

When measuring Area, it is sometimes useful to use the Subtract Math Operator to remove any dc offset from a waveform you want to measure.

When the "Measure All Edges" mode is OFF (see ":ANALyze:AEDGes" on page 271), the first CYCLe from the left side of the display grid is measured or the entire DISPlay is measured.

When the "Measure All Edges" mode is ON, all cycles in the acquisition are measured or the entire acquisition is measured.

<source> {CHANnel<N> | FUNCtion<F> | WMEMory<R> | XT<X>}

For more information on <source> parameters, see "Measurement Sources" on page 880.

<direction> {RISing | FALLing}

When the CYCLe option is used, the <direction> option specifies which edge the cycle begins and ends on. When <direction> is specified, the <source> parameter is required.

Example This example turns on the area measurement which measures between the waveform and ground. Only that portion of the waveform which is in the waveform viewing area is measured.

myScope.WriteString ":MEASure:AREA DISPlay"

Query :MEASure:AREA? [CYCLe[,<source>[,<direction>]]]

:MEASure:AREA? [DISPlay[,<source>]]

The :MEASure:AREA? query returns the area measurement.

- Returned Format [:MEASure:AREA] <value>[,<result\_state>]<NL>
	- Example This example places the current selection for the area to be measured in the string variable, strSelection, then prints the contents of the variable to the computer's screen.

Dim strSelection As String myScope.WriteString ":MEASure:AREA?" strSelection = myScope.ReadString Debug.Print strSelection

History Legacy command (existed before version 3.10).

Version 5.70: Added a RISing or FALLing edge parameter when measuring a single cycle of the waveform.

# :MEASure:BER

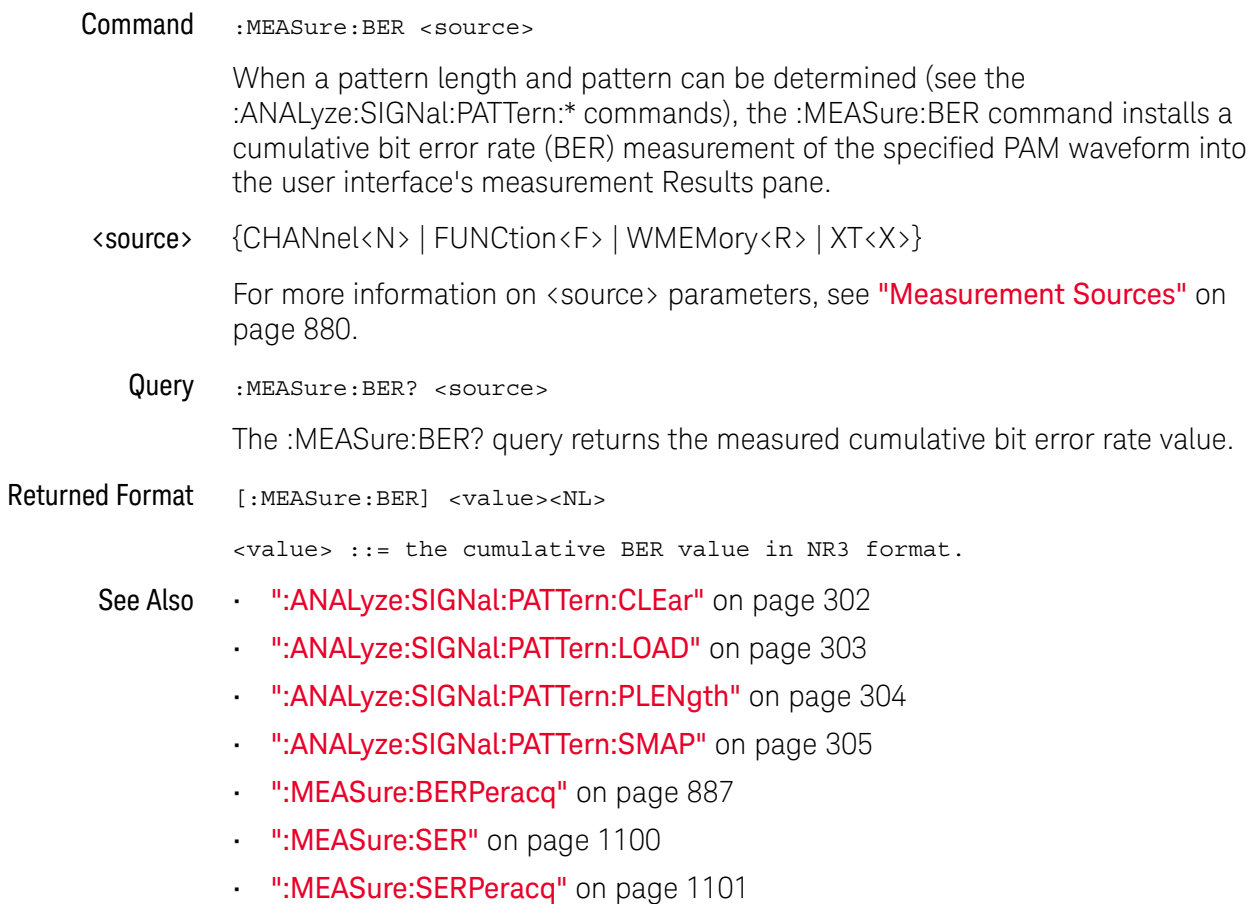

History New in version 5.60.

# :MEASure:BERPeracq

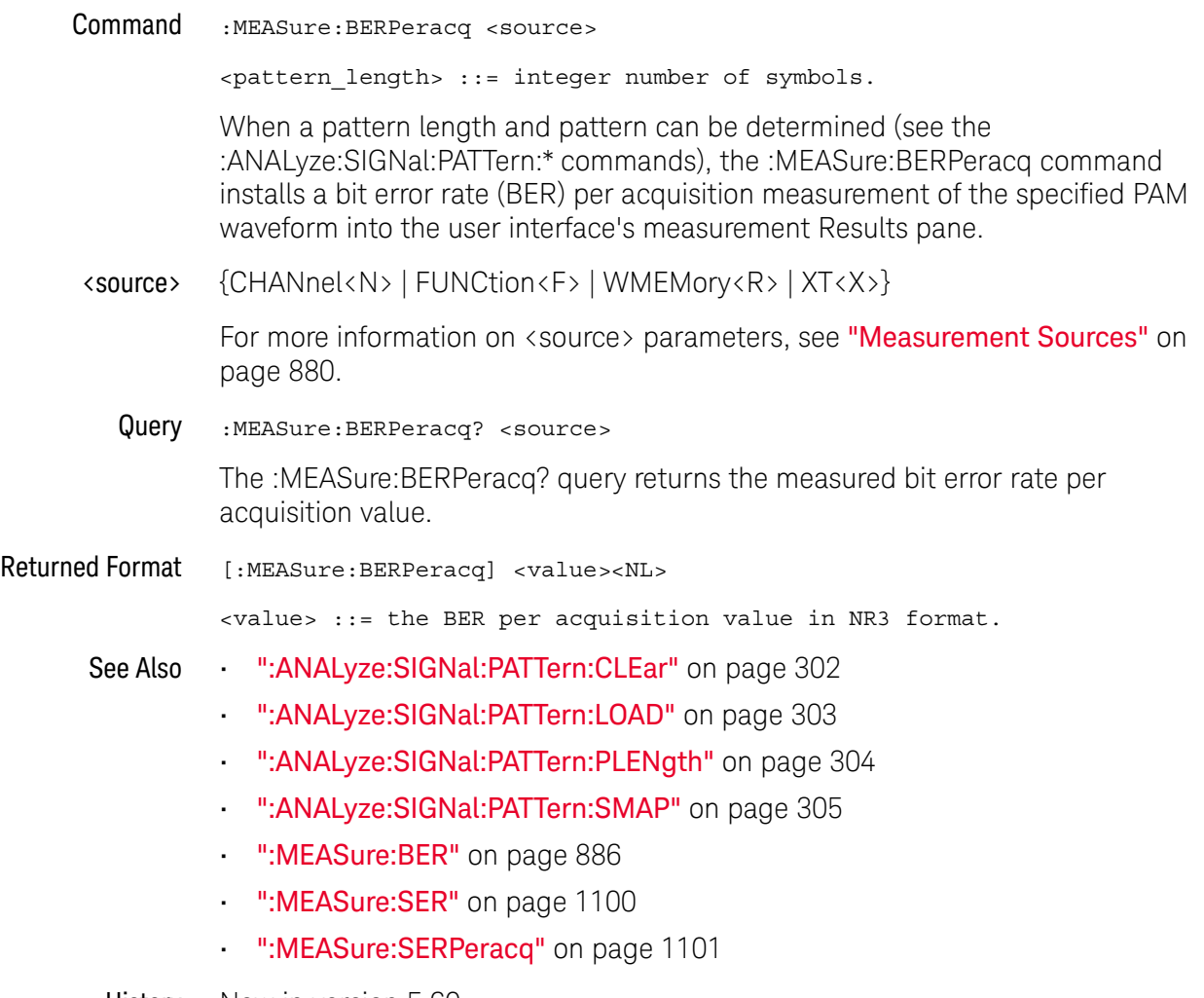

History New in version 5.60.

#### :MEASure:BINTerval

Command :MEASure:BINTerval <source>, <idle time>

The :MEASure:BINTerval command measures the amount of time between the end of a burst and beginning of the next burst. The idle time is the minimum time between bursts.

The Burst Interval measurement builds on top of the Burst Width measurement. Two Burst Widths must be identified in order to measure the interval between bursts. To measure a Burst Width, idles are required before and after the burst. Therefore, to measure a Burst Interval, an idle-burst-idle-burst-idle sequence must be captured by the oscilloscope.

<source> {CHANnel<N> | FUNCtion<F> | WMEMory<R> | XT<X>}

For more information on <source> parameters, see "Measurement Sources" on page 880.

- <idle time> Minimum amount of idle time between bursts.
	- Example This example measures the burst interval between two bursts on channel 4 (and with an idle time of 5 microseconds)

myScope.WriteString ":MEASure:BINTerval CHAN4, 5e-6"

Query :MEASure:BINTerval? <source>, <idle time>

The :MEASure:BINTerval? query returns the burst interval time.

- See Also ":MEASure:BWIDth" on page 890
- History Legacy command (existed before version 3.10).

## :MEASure:BPERiod

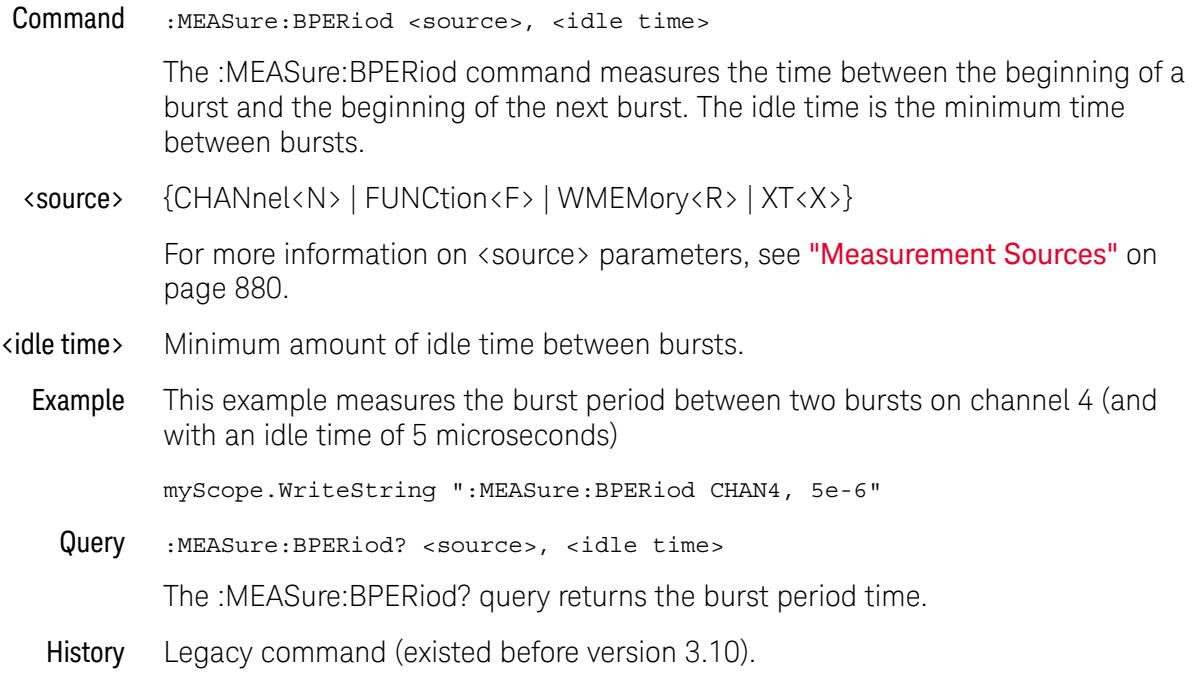

## :MEASure:BWIDth

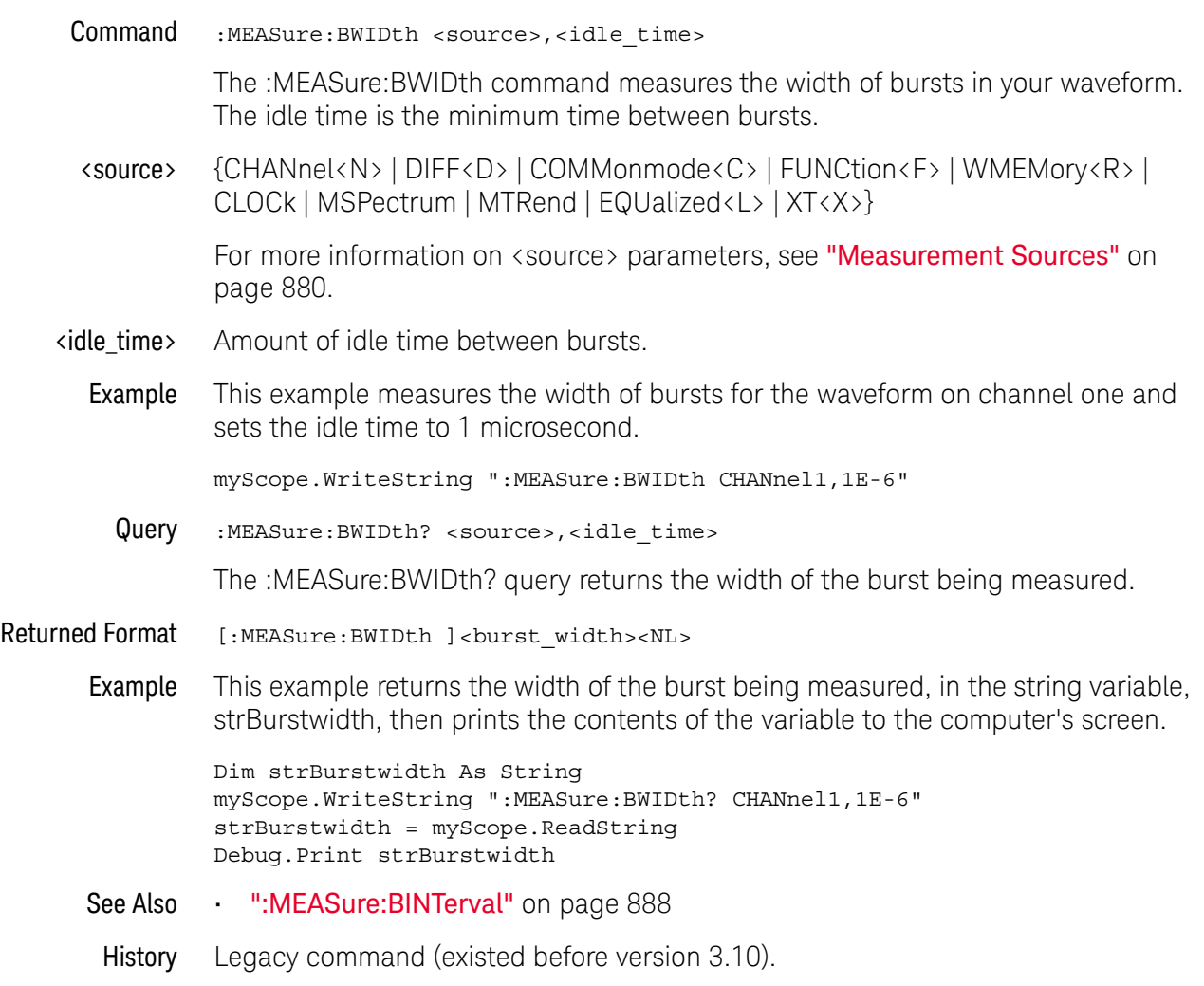

## :MEASure:CDRRate

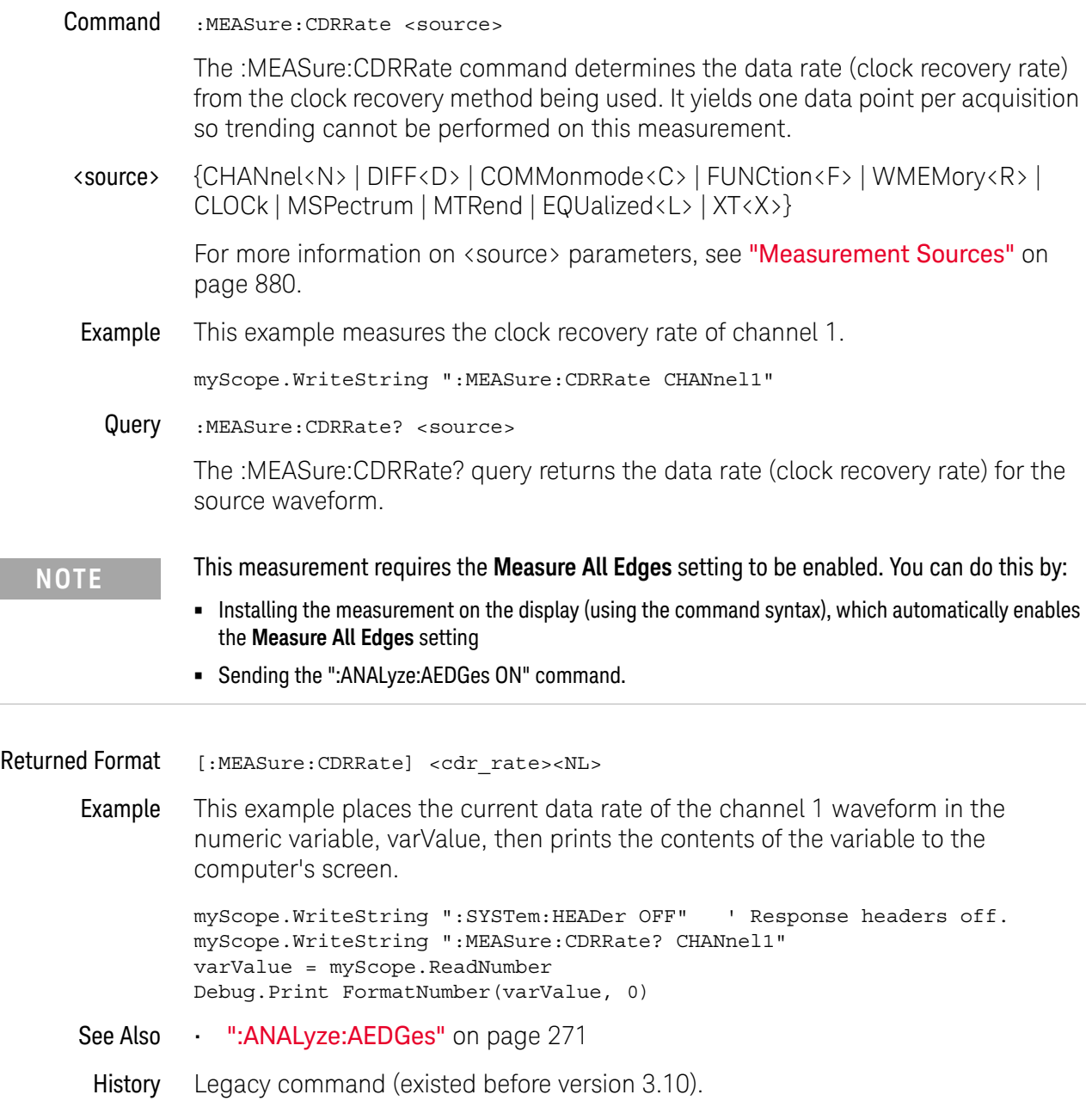

### :MEASure:CGRade:CROSsing

Command :MEASure:CGRade:CROSsing [<source>]

The :MEASure:CGRade:CROSsing command enables the crossing level percent measurement on the current eye pattern. Before using this command or query, you must use the :DISPlay:CGRade command to enable the color grade persistence feature. Also, there must be a full eye diagram on screen before a valid measurement can be made.

<source> {CHANnel<N> | DIFF<D> | COMMonmode<C> | WMEMory<R> | FUNCtion<F> | CLOCk | EQUalized<L> | MTRend | MSPectrum | XT<X>}

> If <source> is omitted, the crossing level measurement will be performed on the first waveform that has color grade enabled.

For more information on <source> parameters, see "Measurement Sources" on page 880.

**Example** This example measures the crossing level.

myScope.WriteString ":MEASure:CGRade:CROSsing"

Query :MEASure:CGRade:CROSsing? [<source>]

The :MEASure:CGRade:CROSsing? query returns the crossing level percent measurement of the current eye diagram on the color grade display. Before using this command or query, you must use the :DISPlay:CGRade command to enable the color grade persistence feature.

- Returned Format [:MEASure:CGRade:CROSsing]<value>[,<result\_state>]<NL>
	- <value> The crossing level.
	- <result\_state> If SENDVALID is ON, the result state is returned with the measurement result. Refer to the MEASure:RESults command, for a list of the result states.
		- Example This example places the current crossing level in the numeric variable, varValue, then prints the contents of the variable to the computer's screen.

```
myScope.WriteString ":SYSTem:HEADer OFF" ' Response headers off.
myScope.WriteString ":MEASure:CGRade:CROSsing?"
varValue = myScope.ReadNumber
Debug.Print FormatNumber(varValue, 0)
```
History Legacy command (existed before version 3.10).

Version 5.00: Added the optional <source> parameter for specifying the waveform on which the color grade crossing level percent is measured.

#### :MEASure:CGRade:DCDistortion

Command :MEASure:CGRade:DCDistortion <format> [,<source>]

The :MEASure:CGRade:DCDistortion command enables the duty cycle distortion measurement on the current eye pattern. The parameter specifies the format for reporting the measurement. Before using this command or query, you must use the :DISPlay:CGRade command to enable the color grade persistence feature. Also, there must be a full eye diagram on screen before a valid measurement can be made.

- <format> {TIME | PERCent}
- <source> {CHANnel<N> | DIFF<D> | COMMonmode<C> | WMEMory<R> | FUNCtion<F> | CLOCk | EQUalized<L> | MTRend | MSPectrum | XT<X>}

If <source> is omitted, the duty cycle distortion measurement will be performed on the first waveform that has color grade enabled.

For more information on <source> parameters, see "Measurement Sources" on page 880.

Example This example measures the duty cycle distortion.

myScope.WriteString ":MEASure:CGRade:DCDistortion TIME"

Query :MEASure:CGRade:DCDistortion? <format> [,<source>]

The :MEASure:CGRade:DCDistortion query returns the duty cycle distortion measurement of the color grade display. Before using this command or query, you must use the :DISPlay:CGRade command to enable the color grade persistence feature.

- Returned Format [:MEASure:CGRade:DCDistortion]<value>[,<result\_state>]<NL>
	- <value> The duty cycle distortion.
	- <result\_state> If SENDVALID is ON, the result state is returned with the measurement result. Refer to the MEASure:RESults command, for a list of the result states.
		- Example This example places the current duty cycle distortion in the numeric variable, varValue, then prints the contents of the variable to the computer's screen.

```
myScope.WriteString ":SYSTem:HEADer OFF"
myScope.WriteString ":MEASure:CGRade:DCDistortion? PERCent"
varValue = myScope.ReadNumber
Debug.Print FormatNumber(varValue, 0)
```
History Legacy command (existed before version 3.10).

Version 5.00: Added the optional <source> parameter for specifying the waveform on which the color grade duty cycle distortion is measured.

## :MEASure:CGRade:EHEight

Command :MEASure:CGRade:EHEight <algorithm>[,<source>[,<threshold>]]

The :MEASure:CGRade:EHEight command enables the eye height measurement on the current eye pattern. Before using this command or query, you must use the :DISPlay:CGRade command to enable the color grade persistence feature. Also, there must be a full eye diagram on screen before a valid measurement can be made.

#### <algorithm> {MEASured | EXTRapolated}

• MEASured — depending on the location setting (see :MEASure:CGRade:ELOCation), the eye height will be measured either within a window (see :MEASure:CGRade:EWINdow) or at the location of the recovered clock edge.

When measured within a window, the smallest eye height within the window is reported.

- $\cdot$  EXTRapolated  $-$  is optional because it is the default if you do not specify an algorithm. Extrapolated will estimate the eye height based upon the mean and standard deviation of the eye top and base.
- <source> {CHANnel<N> | DIFF<D> | COMMonmode<C> | WMEMory<R> | FUNCtion<F> | EQUalized<L> | XT<X>}

If <source> is omitted, the eye height measurement will be performed on the first waveform that has color grade enabled.

For more information on <source> parameters, see "Measurement Sources" on page 880.

- <threshold> When the signal type is PAM-4 (see :ANALyze:SIGNal:TYPE), the <threshold> parameter is an integer that specifies which eye to measure, and the <algorithm> parameter is ignored. For PAM-4, the <threshold> may be from 0-2.
	- **Example** This example enables the eye height measurement.

myScope.WriteString ":MEASure:CGRade:EHEight"

Query :MEASure:CGRade:EHEight? <algorithm>[,<source>[,<threshold>]]

The :MEASure:CGRade:EHEight? query returns the eye height measurement of the color grade display. Before using this command or query, you must use the :DISPlay:CGRade command to enable the color grade persistence feature.

Returned Format [:MEASure:CGRade:EHEight] <value>[,<result\_state>]<NL>

<value> The eye height.

<result\_state> If SENDVALID is ON, the result state is returned with the measurement result. Refer to the MEASure:RESults command, for a list of the result states.

Example This example places the current eye height in the numeric variable, varValue, then prints the contents of the variable to the computer's screen.

```
myScope.WriteString ":SYSTem:HEADer OFF" ' Response headers off.
myScope.WriteString ":MEASure:CGRade:EHEight?"
varValue = myScope.ReadNumber
Debug.Print FormatNumber(varValue, 0)
```
#### See Also • ":MEASure:CGRade:ELOCation" on page 896

- ":MEASure:CGRade:EWINdow" on page 900
- ":ANALyze:SIGNal:TYPE" on page 308
- ":MEASure:PAM:EYE:PROBability" on page 1019
- History Legacy command (existed before version 3.10).

Version 5.00: Added the optional <source> parameter for specifying the waveform on which the color grade eye height is measured.

Version 5.50: When the signal type is PAM-4, an additional <threshold> parameter is used to specify which eye, and the <algorithm> parameter is ignored.

## :MEASure:CGRade:ELOCation

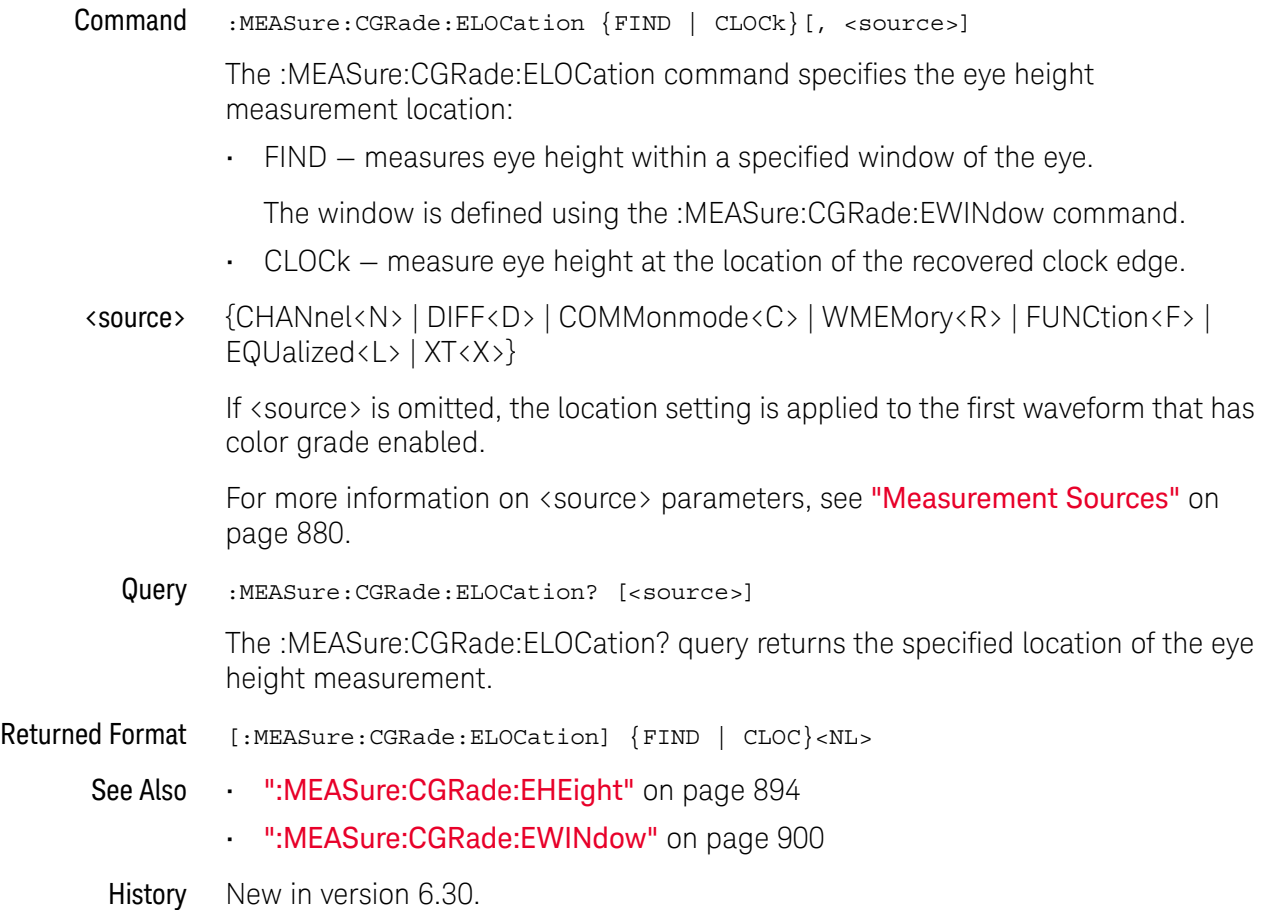

#### :MEASure:CGRade:EWIDth

Command :MEASure:CGRade:EWIDth <algorithm>[,<source>[,<threshold>[,<units>]]]

The :MEASure:CGRade:EWIDth command enables the eye width measurement on the current eye pattern. Before using this command or query, you must use the :DISPlay:CGRade command to enable the color grade persistence feature. Also, there must be a full eye diagram on screen before a valid measurement can be made.

**<algorithm>** {MEASured | EXTRapolated} EXTRapolated is optional because it is the default if you do not specify an algorithm.

> MEASured will measure the eye width measurement within the window (see CGRade:EWINdow) of the current data. The smallest eye width is reported. Extrapolated will estimate the eye width based upon the mean and standard deviation of the crossings.

<source> {CHANnel<N> | DIFF<D> | COMMonmode<C> | WMEMory<R> | FUNCtion<F> | CLOCk | EQUalized<L> | MTRend | MSPectrum | XT<X>}

> If <source> is omitted, the eye width will be performed on the first waveform that has color grade enabled.

For more information on <source> parameters, see "Measurement Sources" on page 880.

- <threshold> When the signal type is PAM-4 (see :ANALyze:SIGNal:TYPE), the <threshold> parameter is an integer that specifies which eye to measure, and the <algorithm> parameter is ignored. For PAM-4, the <threshold> may be from 0-2. For NRZ (non-return-to-zero) signals, this value should be 0.
	- <units> {SECond | UNITinterval}

Lets you choose the measurement units. If <units> is omitted, the last specified units are used.

If the eye is not a real-time eye, that is, if the eye is constructed by triggering on a data waveform without using clock recovery, trying to specify UNITinterval units will result in an error because the unknown data rate cannot be converted to UI.

**Example** This example measures the eye width.

myScope.WriteString ":MEASure:CGRade:EWIDth"

Query :MEASure:CGRade:EWIDth? <algorithm>[,<source>[,<threshold>[,<units>]]]

The :MEASure:CGRade:EWIDth? query returns the eye width measurement of the color grade display. Before using this command or query, you must use the :DISPlay:CGRade command to enable the color grade persistence feature.

- Returned Format [:MEASure:CGRade:EWIDth]<value>[,<result\_state>]<NL>
	- <value> The eye width.

#### 31 Measure Commands

- <result\_state> If SENDVALID is ON, the result state is returned with the measurement result. Refer to the MEASure:RESults command, for a list of the result states.
	- Example This example places the current eye width in the numeric variable, varValue, then prints the contents of the variable to the computer's screen.

```
myScope.WriteString ":SYSTem:HEADer OFF" ' Response headers off.
myScope.WriteString ":MEASure:CGRade:EWIDth?"
varValue = myScope.ReadNumber
Debug.Print FormatNumber(varValue, 0)
```
- See Also  **":MEASure:CGRade:EWIDth:THReshold"** on page 899
	- ":ANALyze:SIGNal:TYPE" on page 308
	- ":MEASure:PAM:EYE:PROBability" on page 1019
- History Legacy command (existed before version 3.10).

Version 5.00: Added the optional <source> parameter for specifying the waveform on which the color grade eye width is measured.

Version 5.50: When the signal type is PAM-4, an additional <threshold> parameter is used to specify which eye, and the  $\triangle$  algorithm  $\triangleright$  parameter is ignored.

Version 6.60: Added the ability to select units in UNITinterval or SECond (which was the default before).

## :MEASure:CGRade:EWIDth:THReshold

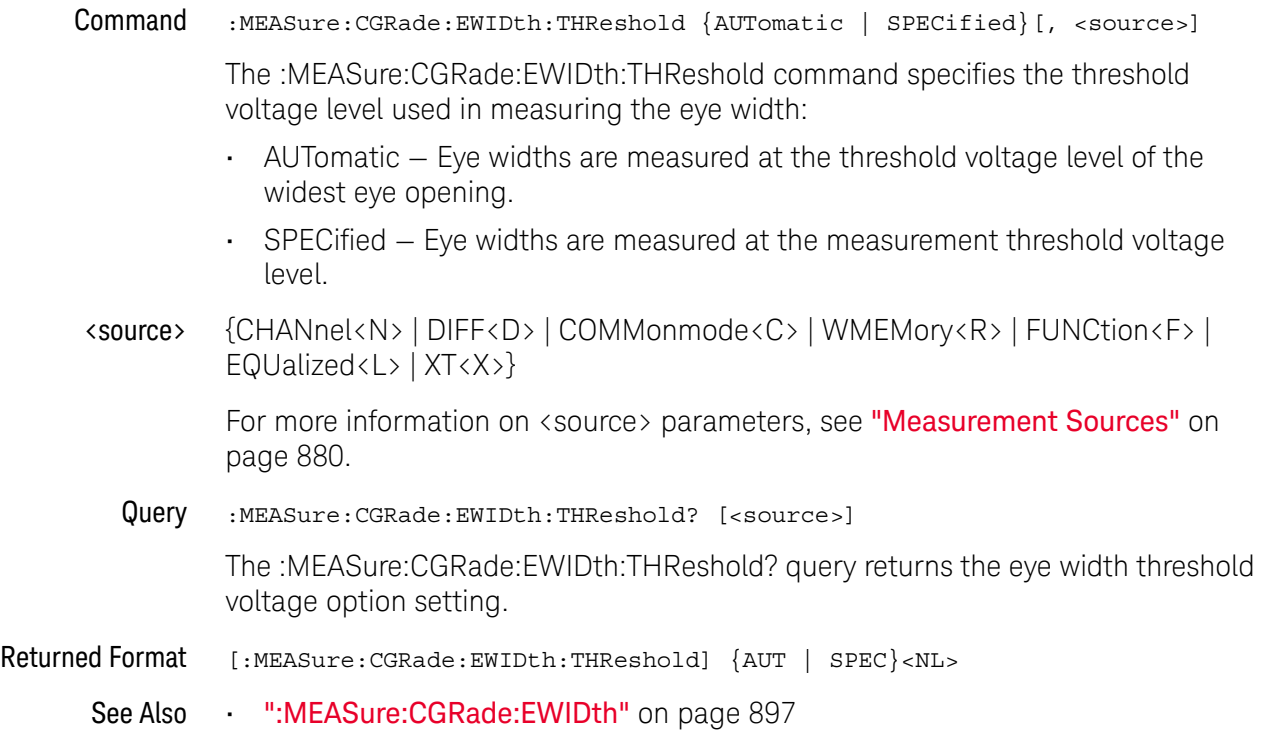

History New in version 6.40.

#### :MEASure:CGRade:EWINdow

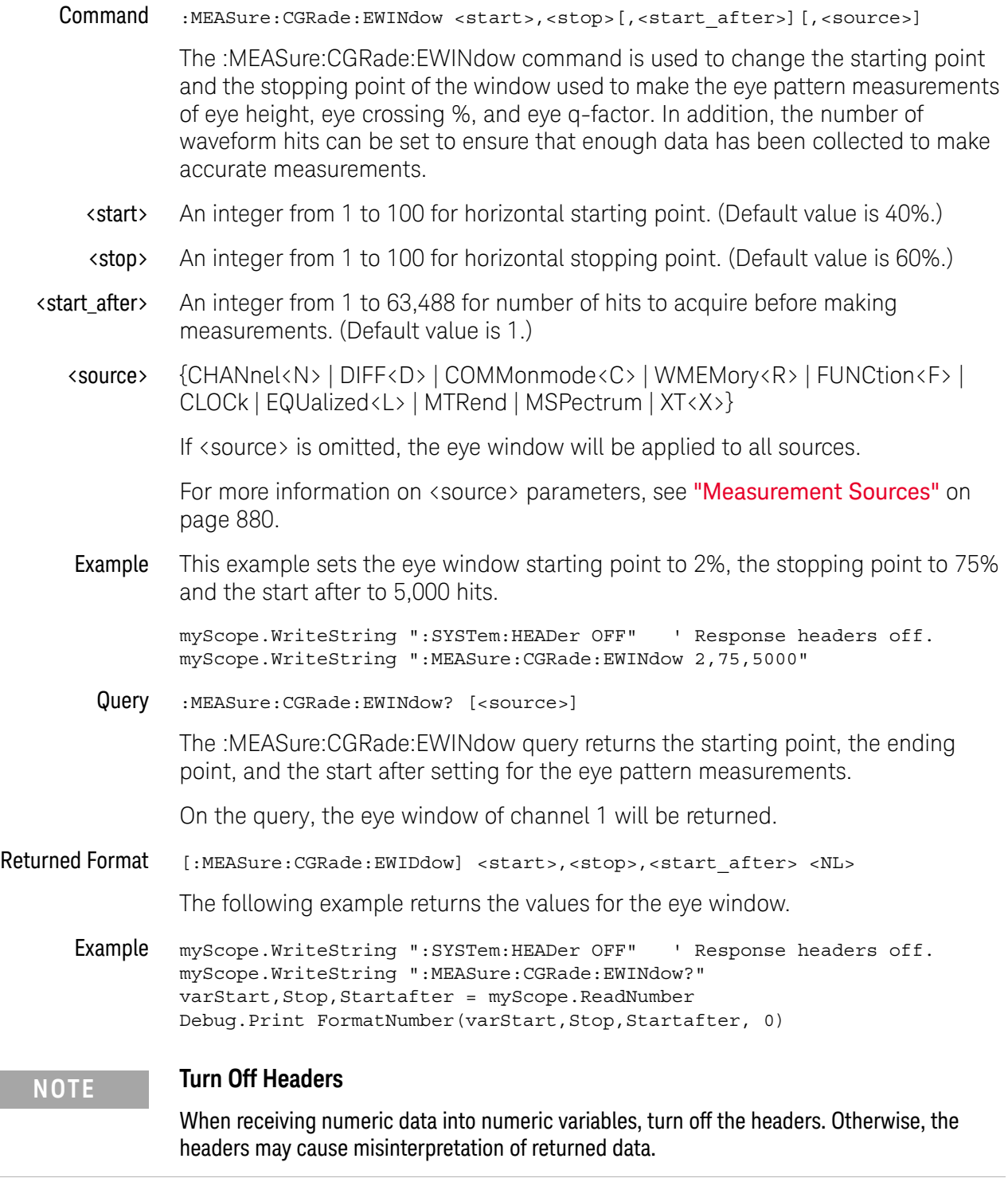

History Legacy command (existed before version 3.10).
Version 5.00: Added the optional <source> parameter for specifying the waveform on which the color grade eye window is applied.

## :MEASure:CGRade:JITTer

Command :MEASure:CGRade:JITTer <format>[,<source>[,<units>]]

The :MEASure:CGRade:JITTer measures the jitter at the eye diagram crossing point. The parameter specifies the format, peak-to-peak or RMS, of the returned results. Before using this command or query, you must use the :DISPlay:CGRade command to enable the color grade persistence feature.

- <format> {PP | RMS}
- <source> {CHANnel<N> | DIFF<D> | COMMonmode<C> | WMEMory<R> | FUNCtion<F> | CLOCk | EQUalized<L> | MTRend | MSPectrum | XT<X>}

If <source> is omitted, the jitter will be performed on the first waveform that has color grade enabled.

For more information on <source> parameters, see "Measurement Sources" on page 880.

<units> {SECond | UNITinterval}

Lets you choose the measurement units. If  $\langle$  units $\rangle$  is omitted, the last specified units are used.

If the eye is not a real-time eye, that is, if the eye is constructed by triggering on a data waveform without using clock recovery, trying to specify UNITinterval units will result in an error because the unknown data rate cannot be converted to UI.

**Example** This example measures the jitter.

myScope.WriteString ":MEASure:CGRade:JITTer RMS"

Query :MEASure:CGRade:JITTer? <format>[,<source>[,<units>]]

The :MEASure:CGRade:JITTer? query returns the jitter measurement of the color grade display. Before using this command or query, you must use the :DISPlay:CGRade command to enable the color grade persistence feature.

- Returned Format [:MEASure:CGRade:JITTer]<value>[,<result\_state>]<NL>
	- <value> The jitter.
	- <result\_state> If SENDVALID is ON, the result state is returned with the measurement result. Refer to the MEASure:RESults command, for a list of the result states.
		- Example This example places the current jitter in the numeric variable, varValue, then prints the contents of the variable to the computer's screen.

myScope.WriteString ":SYSTem:HEADer OFF" ' Response headers off. myScope.WriteString ":MEASure:CGRade:JITTer? RMS" varValue = myScope.ReadNumber Debug.Print FormatNumber(varValue, 0)

History Legacy command (existed before version 3.10).

Version 5.00: Added the optional <source> parameter for specifying the waveform on which the color grade jitter is measured.

Version 6.60: Added the ability to select units in UNITinterval or SECond (which was the default before).

### :MEASure:CGRade:OLEVel

Command :MEASure:CGRade:OLEVel [<source>]

The :MEASure:CGRade:OLEVel command installs an Eye One Level measurement into the user interface's measurement Results pane. Eye one level is a measure of the mean value of the logical 1 of an eye diagram.

Before using this command or query, you must use the :DISPlay:CGRade command to enable the color grade persistence feature. Also, there must be a full eye diagram on screen before a valid measurement can be made.

<source> {CHANnel<N> | DIFF<D> | COMMonmode<C> | FUNCtion<F> | WMEMory<R> | CLOCk | MTRend | MSPectrum | EQUalized<L> | XT<X>}

> If <source> is omitted, the Q-factor will be performed on the first waveform that has color grade enabled.

For more information on <source> parameters, see "Measurement Sources" on page 880.

Query :MEASure:CGRade:OLEVel? [<source>]

The :MEASure:CGRade:OLEVel? query returns the measured Eye One Level.

- Returned Format [:MEASure:CGRade:OLEVel] <value>[, <result\_state>]<NL>
	- <value> The measured Eye One Level value.
	- <result\_state> If SENDvalid is ON, the result state is returned with the measurement result. See the :MEASure:RESults table in this chapter for a list of the result states.
		- See Also ":MEASure:CGRade:ZLEVel" on page 906
			- ":MEASure:ERATio" on page 932
			- ":MEASure:OPOWer" on page 1009
			- ":MEASure:OMAMplitude" on page 1008
		- History New in version 5.70.

#### :MEASure:CGRade:QFACtor

Command :MEASure:CGRade:QFACtor [<source>] The :MEASure:CGRade:QFACtor command measures the Q factor. Before using this command or query, you must use the :DISPlay:CGRade command to enable the color grade persistence feature. Also, there must be a full eye diagram on screen before a valid measurement can be made. <source> {CHANnel<N> | DIFF<D> | COMMonmode<C> | WMEMory<R> | FUNCtion<F> | CLOCk | EQUalized<L> | MTRend | MSPectrum | XT<X>} If <source> is omitted, the Q-factor will be performed on the first waveform that has color grade enabled. For more information on <source> parameters, see "Measurement Sources" on page 880. **Example** This example measures the Q factor. myScope.WriteString ":MEASure:CGRade:QFACtor" Query :MEASure:CGRade:QFACtor? [<source>] The :MEASure:CGRade:QFACtor? query returns the Q factor measurement of the color grade display. Before using this command or query, you must use the :DISPlay:CGRade command to enable the color grade persistence feature. Returned Format [:MEASure:CGRade:QFACtor]<value>[,<result\_state>]<NL> <value> The Q factor. <result\_state> If SENDVALID is ON, the result state is returned with the measurement result. Refer to the MEASure:RESults command, for a list of the result states. Example This example places the Q factor in the numeric variable, varValue, then prints the contents of the variable to the computer's screen. myScope.WriteString ":SYSTem:HEADer OFF" ' Response headers off. myScope.WriteString ":MEASure:CGRade:QFACtor" varValue = myScope.ReadNumber Debug.Print FormatNumber(varValue, 0) History Legacy command (existed before version 3.10). Version 5.00: Added the optional <source> parameter for specifying the waveform on which the color grade Q factor is measured.

### :MEASure:CGRade:ZLEVel

Command :MEASure:CGRade:ZLEVel [<source>]

The :MEASure:CGRade:ZLEVel command installs an Eye Zero Level measurement into the user interface's measurement Results pane. Eye zero level is a measure of the mean value of the logical 0 of an eye diagram.

Before using this command or query, you must use the :DISPlay:CGRade command to enable the color grade persistence feature. Also, there must be a full eye diagram on screen before a valid measurement can be made.

<source> {CHANnel<N> | DIFF<D> | COMMonmode<C> | FUNCtion<F> | WMEMory<R> | CLOCk | MTRend | MSPectrum | EQUalized<L> | XT<X>}

> If <source> is omitted, the Q-factor will be performed on the first waveform that has color grade enabled.

For more information on <source> parameters, see "Measurement Sources" on page 880.

Query :MEASure:CGRade:ZLEVel? [<source>]

The :MEASure:CGRade:ZLEVel? query returns the measured Eye Zero Level.

- Returned Format [:MEASure:CGRade:ZLEVel] <value>[,<result\_state>]<NL>
	- <value> The measured Eye Zero Level value.
	- <result\_state> If SENDvalid is ON, the result state is returned with the measurement result. See the :MEASure:RESults table in this chapter for a list of the result states.
		- See Also ":MEASure:CGRade:OLEVel" on page 904
			- ":MEASure:ERATio" on page 932
			- ":MEASure:OPOWer" on page 1009
			- ":MEASure:OMAMplitude" on page 1008
		- History New in version 5.70.

#### :MEASure:CHARge (9000 Series, 9000H Series, S-Series)

Command :MEASure:CHARge [<primary\_channel\_source>]

When N2820A/N2821A high-sensitivity current probes are connected, the :MEASure:CHARge command adds the Charge measurement to the Measurements tab.

This measurement determines the total current consumption over time with the results listed in ampere-hours (Ah).

When both the primary and secondary cables of a N2820A probe are used, the measurement includes the area under the curve across both Zoomed-In and Zoomed-Out waveforms.

<primary\_channel\_ {CHANnel<N>}

source>

- <N> An integer, 1-4, and should be the primary channel of the N2820A/N2821A probe.
- Example This example turns on the Charge measurement and adds it to the Measurements tab.

myScope.WriteString ":MEASure:CHARge CHANnel1"

Query :MEASure:CHARge?

The :MEASure:CHARge? query returns the measured Charge value in Amp-hours.

Returned Format [:MEASure:CHARge]<value>[,<result\_state>]<NL>

Example This example places the measured Charge value in the string variable, strCharge, then prints the contents of the variable to the computer's screen.

> Dim strCharge As String myScope.WriteString ":MEASure:CHARge?" strCharge = myScope.ReadString Debug.Print strCharge

- See Also ":MEASure:WINDow" on page 1191
	- ":CHANnel<N>:PROBe:PRIMary (9000 Series, 9000H Series, S-Series)" on page 401
- History New in version 4.20.

#### 31 Measure Commands

## :MEASure:CLEar

Command : MEASure: {CLEar | SCRatch} The :MEASure:CLEar command clears the measurement results from the screen and disables all previously enabled measurements. Example This example clears the current measurement results from the screen. myScope.WriteString ":MEASure:CLEar"

History Legacy command (existed before version 3.10).

# :MEASure:CROSsing

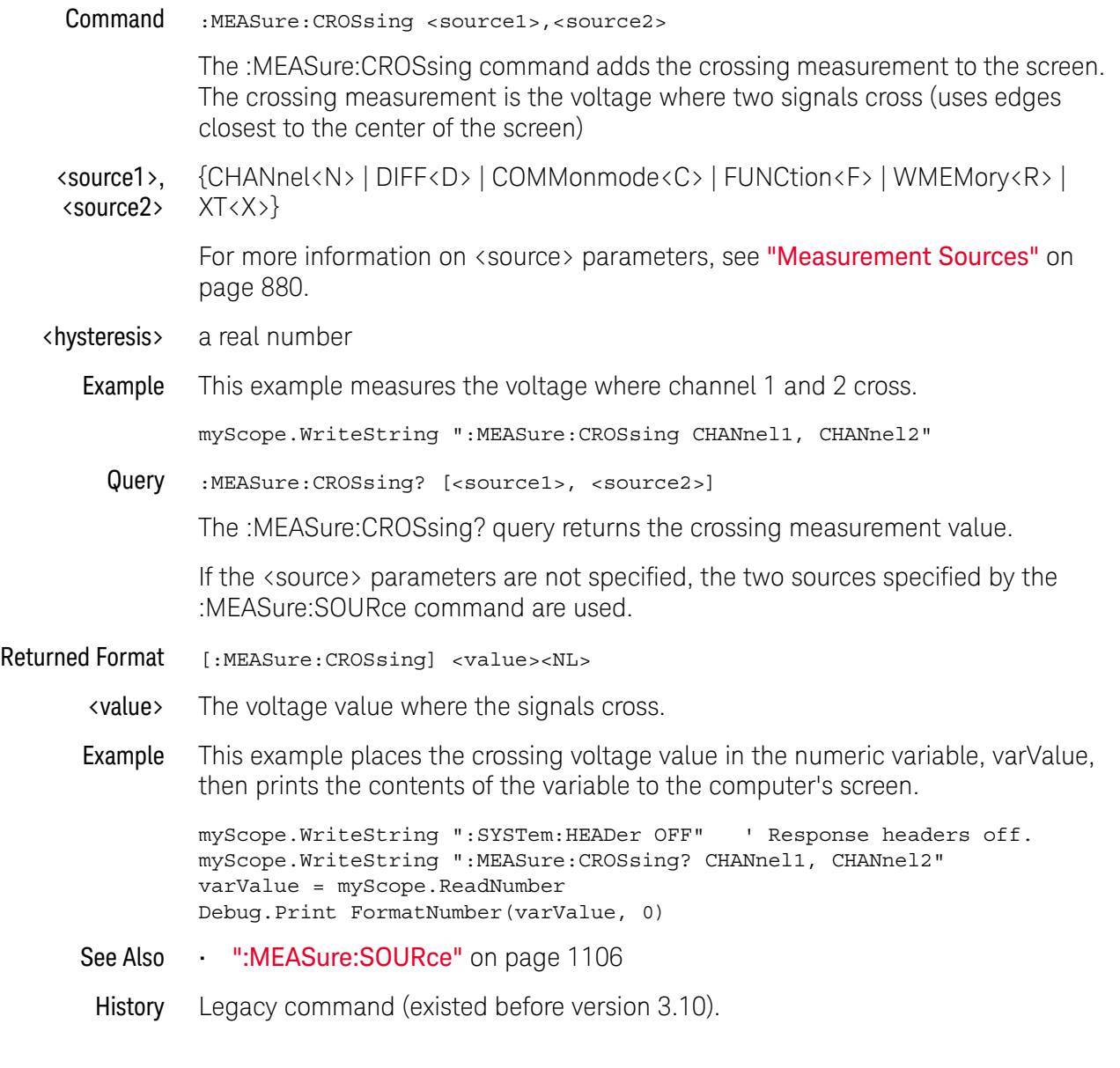

# :MEASure:CTCDutycycle

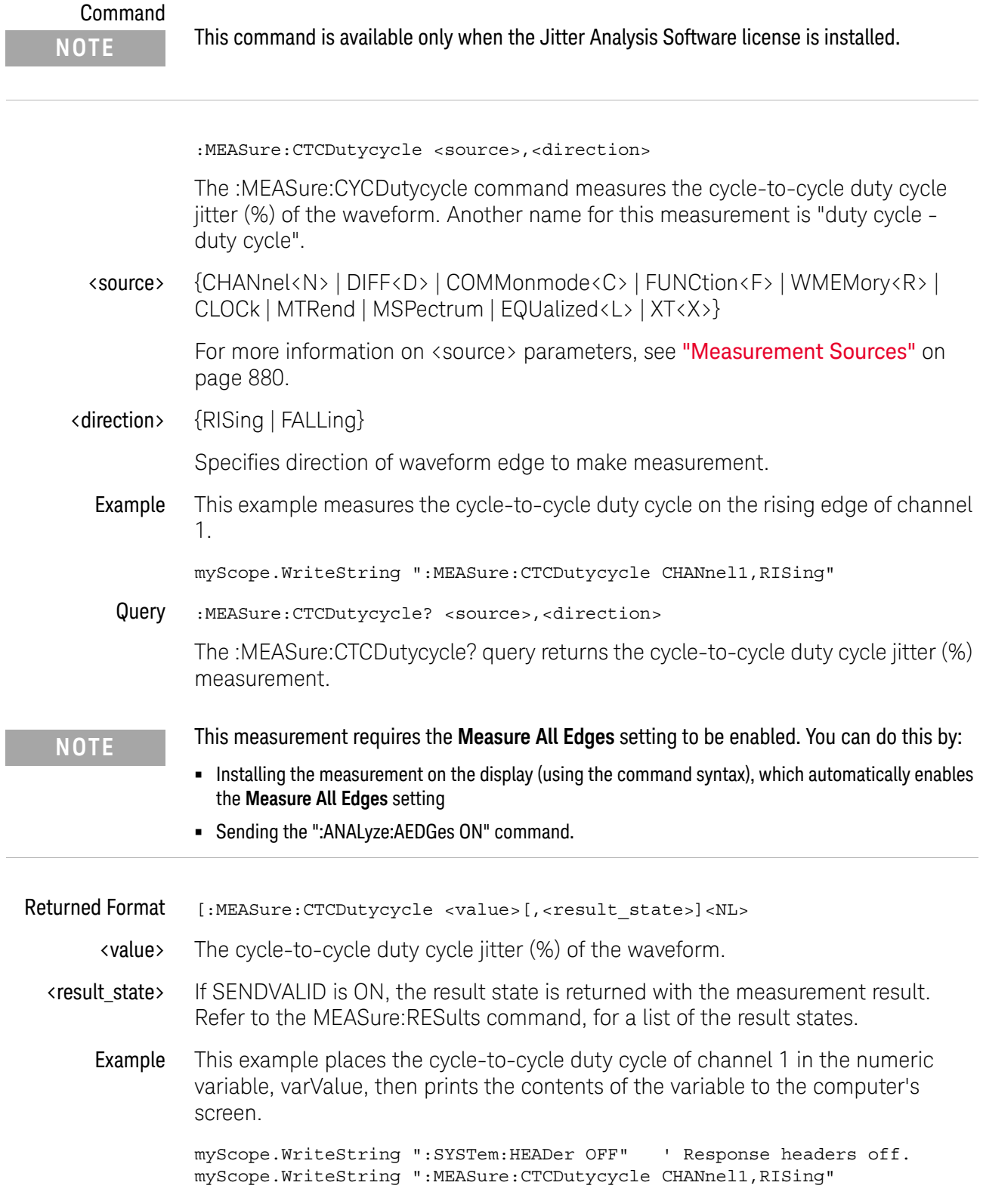

```
varValue = myScope.ReadNumber
         Debug.Print FormatNumber(varValue, 0)
See Also • ":ANALyze:AEDGes" on page 271
         • ":MEASure:TIEClock2" on page 1155
         • ":MEASure:CTCJitter" on page 912
         • ":MEASure:NCJitter" on page 989
         • ":MEASure:CTCPwidth" on page 916
         • ":MEASure:CTCNwidth" on page 914
 History Legacy command (existed before version 3.10).
```
## :MEASure:CTCJitter

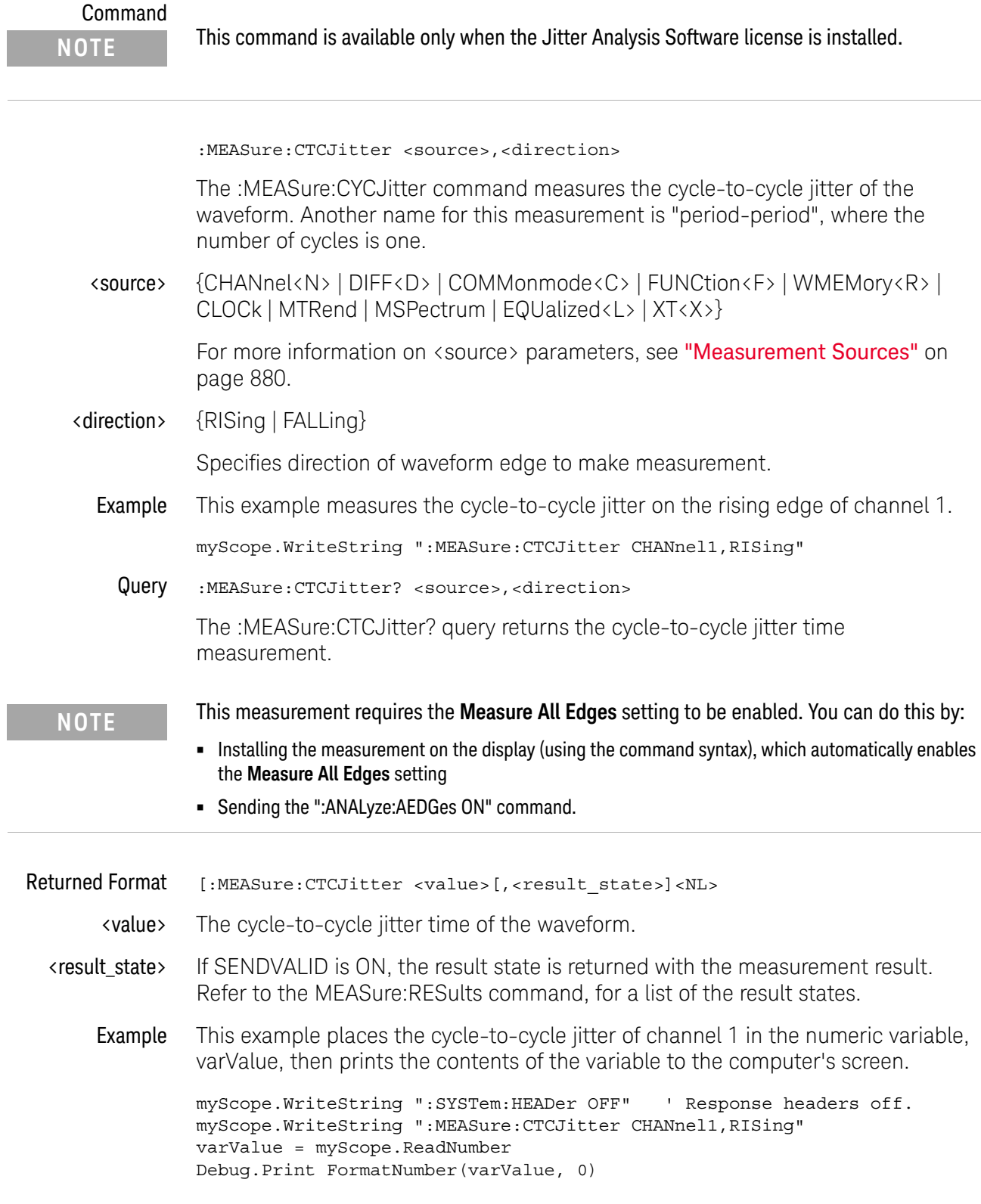

See Also • ":ANALyze:AEDGes" on page 271

- ":MEASure:TIEClock2" on page 1155
- ":MEASure:NCJitter" on page 989
- ":MEASure:CTCPwidth" on page 916
- ":MEASure:CTCNwidth" on page 914
- ":MEASure:CTCDutycycle" on page 910
- History Legacy command (existed before version 3.10).

## :MEASure:CTCNwidth

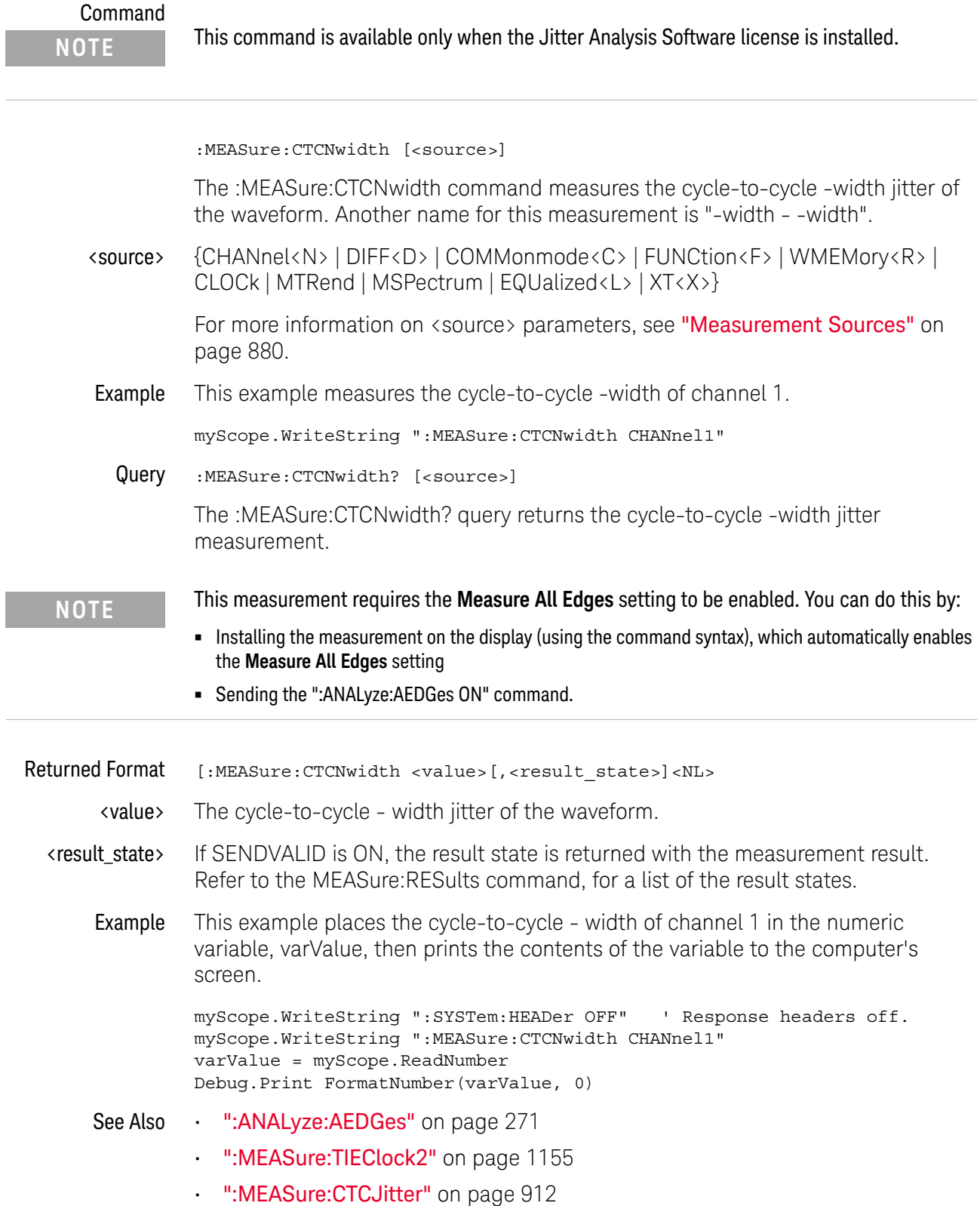

- ":MEASure:NCJitter" on page 989
- ":MEASure:CTCPwidth" on page 916
- ":MEASure:CTCDutycycle" on page 910
- History Legacy command (existed before version 3.10).

## :MEASure:CTCPwidth

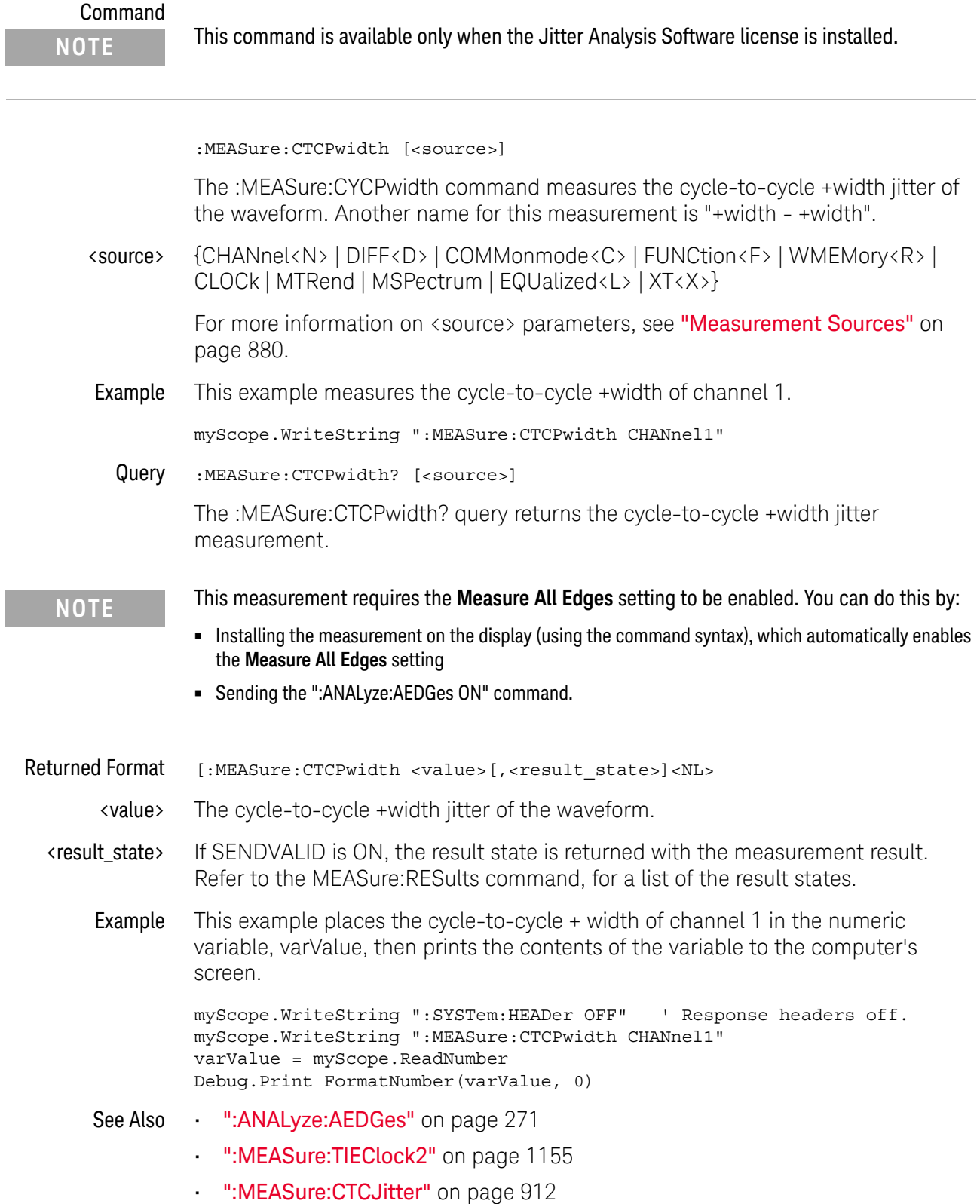

- ":MEASure:NCJitter" on page 989
- ":MEASure:CTCNwidth" on page 914
- ":MEASure:CTCDutycycle" on page 910
- History Legacy command (existed before version 3.10).

## :MEASure:DATarate

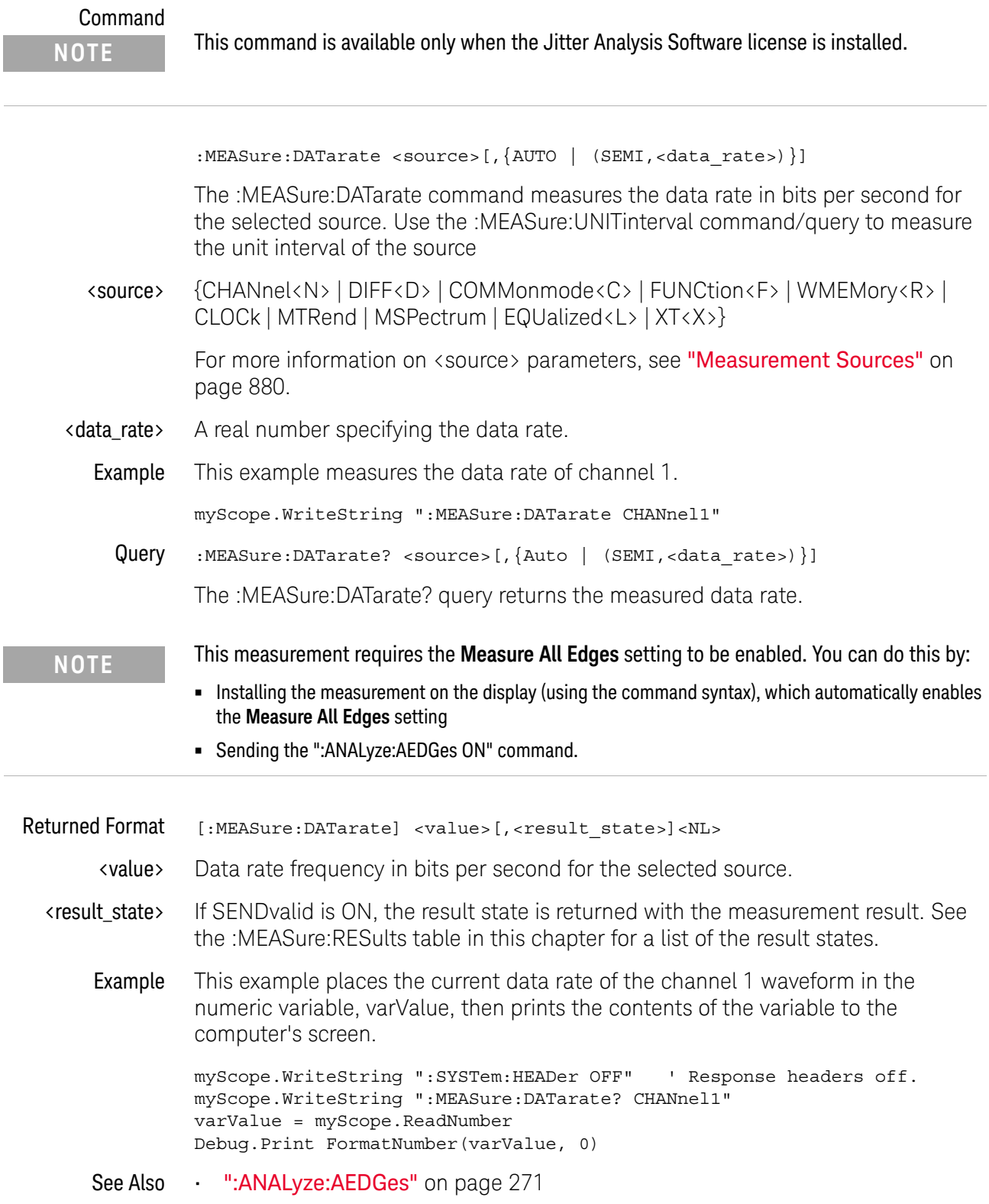

History Legacy command (existed before version 3.10).

### :MEASure:DCAI

Command :MEASure:DCAI [<source>]

The :MEASure:DCAI command installs a duty cycle adjustment measurement for the I phase of a DDR5 DQS (strobe) signal. The I phase is the first rising edge to first falling edge.

Duty cycle adjustment measurements are edge-edge measurements that have been modified so that each measurement instance runs on the appropriate UI only.

The duty cycle adjustment measurements are designed to be run on a single acquisition in Measure All Edges mode so that statistics are accumulated across all on-screen UIs.

<source> {CHANnel<N> | DIFF<D> | COMMonmode<C> | FUNCtion<F> | WMEMory<R> | CLOCk | EQUalized<L> | XT<X>}

> For more information on <source> parameters, see "Measurement Sources" on page 880.

Query :MEASure:DCAI? [<source>]

The :MEASure:DCAI? query returns the measured duty cycle adjustment value for the I phase of a DDR5 DQS (strobe) signal.

- Returned Format [:MEASure:DCAI] <value>[,<result\_state>]<NL>
	- <value> The duty cycle adjustment for I value in NR3 format.
	- <result\_state> If :MEASure:SENDvalid is ON, the result state is returned with the measurement result. See the :MEASure:RESults table in this chapter for a list of the result states.
		- See Also ":MEASure:DCAQ" on page 921
			- ":MEASure:DCIPrime" on page 922
			- ":MEASure:DCQPrime" on page 923
		- History New in version 6.71.

## :MEASure:DCAQ

Command :MEASure:DCAQ [<source>]

The :MEASure:DCAQ command installs a duty cycle adjustment measurement for the Q phase of a DDR5 DQS (strobe) signal. The Q phase is the first falling edge to second rising edge.

Duty cycle adjustment measurements are edge-edge measurements that have been modified so that each measurement instance runs on the appropriate UI only.

The duty cycle adjustment measurements are designed to be run on a single acquisition in Measure All Edges mode so that statistics are accumulated across all on-screen UIs.

<source> {CHANnel<N> | DIFF<D> | COMMonmode<C> | FUNCtion<F> | WMEMory<R> | CLOCk | EQUalized<L> | XT<X>}

> For more information on <source> parameters, see "Measurement Sources" on page 880.

Query :MEASure:DCAO? [<source>]

The :MEASure:DCAQ? query returns the measured duty cycle adjustment value for the Q phase of a DDR5 DQS (strobe) signal.

- Returned Format [:MEASure:DCAQ] <value>[, <result\_state>]<NL>
	- <value> The duty cycle adjustment for Q value in NR3 format.
	- <result\_state> If :MEASure:SENDvalid is ON, the result state is returned with the measurement result. See the :MEASure:RESults table in this chapter for a list of the result states.
		- See Also ":MEASure:DCAI" on page 920
			- ":MEASure:DCIPrime" on page 922
			- ":MEASure:DCQPrime" on page 923
		- History New in version 6.71.

#### :MEASure:DCIPrime

Command :MEASure:DCIPrime [<source>]

The :MEASure:DCIPrime command installs a duty cycle adjustment measurement for the I' (I prime) phase of a DDR5 DQS (strobe) signal. The I' phase is the second rising edge to second falling edge.

Duty cycle adjustment measurements are edge-edge measurements that have been modified so that each measurement instance runs on the appropriate UI only.

The duty cycle adjustment measurements are designed to be run on a single acquisition in Measure All Edges mode so that statistics are accumulated across all on-screen UIs.

<source> {CHANnel<N> | DIFF<D> | COMMonmode<C> | FUNCtion<F> | WMEMory<R> | CLOCk | EQUalized<L> | XT<X>}

> For more information on <source> parameters, see "Measurement Sources" on page 880.

Query :MEASure:DCIPrime? [<source>]

The :MEASure:DCIPrime? query returns the measured duty cycle adjustment value for the I' (I prime) phase of a DDR5 DQS (strobe) signal.

Returned Format [:MEASure:DCIPrime] <value>[,<result\_state>]<NL>

<value> The duty cycle adjustment for I' value in NR3 format.

- <result\_state> If :MEASure:SENDvalid is ON, the result state is returned with the measurement result. See the :MEASure:RESults table in this chapter for a list of the result states.
	- See Also ":MEASure:DCAI" on page 920
		- ":MEASure:DCAQ" on page 921
		- ":MEASure:DCQPrime" on page 923
	- History New in version 6.71.

#### :MEASure:DCQPrime

Command :MEASure:DCQPrime [<source>]

The :MEASure:DCQPrime command installs a duty cycle adjustment measurement for the Q' (Q prime) phase of a DDR5 DQS (strobe) signal. The Q' phase is the second falling edge to the next rising edge. After the Q' phase, the next set of I, Q, I', and Q' phases begin.

Duty cycle adjustment measurements are edge-edge measurements that have been modified so that each measurement instance runs on the appropriate UI only.

The duty cycle adjustment measurements are designed to be run on a single acquisition in Measure All Edges mode so that statistics are accumulated across all on-screen UIs.

<source> {CHANnel<N> | DIFF<D> | COMMonmode<C> | FUNCtion<F> | WMEMory<R> | CLOCk | EQUalized<L> | XT<X>}

> For more information on <source> parameters, see "Measurement Sources" on page 880.

Query :MEASure:DCQPrime? [<source>]

The :MEASure:DCQPrime? query returns the measured duty cycle adjustment value for the Q' (Q prime) phase of a DDR5 DQS (strobe) signal.

- Returned Format [:MEASure:DCQPrime] <value>[,<result\_state>]<NL>
	- <value> The duty cycle adjustment for Q' value in NR3 format.
	- <result\_state> If :MEASure:SENDvalid is ON, the result state is returned with the measurement result. See the :MEASure:RESults table in this chapter for a list of the result states.
		- See Also ":MEASure:DCAI" on page 920
			- ":MEASure:DCAQ" on page 921
			- ":MEASure:DCIPrime" on page 922
		- History New in version 6.71.

#### :MEASure:DEEMphasis

Command :MEASure:DEEMphasis [<source>]

When the Jitter and Vertical Noise Analysis Software is licensed, the Deemphasis serial data measurement becomes available.

The :MEASure:DEEMphasis command adds the deemphasis measurement.

The de-emphasis measurement relies on the clock recovery to recover a clock for each bit in the data waveform. You need to configure clock recovery appropriately for your signal.

Sources are specified with the :MEASure:SOURce command or with the optional parameter following the :MEASure:DEEMphasis command.

<source> {CHANnel<N> | DIFF<D> | COMMonmode<C> | FUNCtion<F> | WMEMory<R> | CLOCk | MTRend | MSPectrum | EQUalized<L> | XT<X>}

> For more information on <source> parameters, see "Measurement Sources" on page 880.

Example This example adds the deemphasis measurement on the channel 1 source.

myScope.WriteString ":MEASure:DEEMphasis CHANnel1"

Query :MEASure:DEEMphasis? [<source>]

The :MEASure:DEEMphasis? query returns the measured deemphasis value of the specified source.

Due to random noise, many bits need to be averaged together to average out the noise. Therefore, the current value has little importance and the mean should be used. See ":MEASure: STATistics" on page 1107.

#### **NOTE** This measurement requires the **Measure All Edges** setting to be enabled. You can do this by:

**•** Installing the measurement on the display (using the command syntax), which automatically enables the **Measure All Edges** setting

**•** Sending the ":ANALyze:AEDGes ON" command.

Returned Format [:MEASure:DEEMphasis] <value>[, <result\_state>]<NL>

<value> For every de-emphasis bit in the waveform, a value is computed using:

 $20 * log_{10}(de-emphasis voltage / transition voltage)$ 

Where:

- Transition voltage is the voltage at the clock location of the preceding transition bit.
- De-emphasis voltage is the voltage at the clock location of de-emphasis bits following a transition bit.
- <result\_state> If SENDvalid is ON, the result state is returned with the measurement result. See the :MEASure:RESults table in this chapter for a list of the result states.
	- Example This example places the current value for deemphasis in the numeric variable, varValue, then prints the contents of the variable to the computer's screen.

myScope.WriteString ":SYSTem:HEADer OFF" ' Response headers off. myScope.WriteString ":MEASure:DEEMphasis? CHANnel1" varValue = myScope.ReadNumber Debug.Print FormatNumber(varValue, 0)

- See Also ":ANALyze:AEDGes" on page 271
- History Legacy command (existed before version 3.10).

#### :MEASure:DELTatime

#### Command :MEASure:DELTatime [<source>[,<source>]]

The :MEASure:DELTatime command measures the delta time between two edges. If one source is specified, the delta time from the leading edge of the specified source to the trailing edge of the specified source is measured. If two sources are specified, the delta time from the leading edge on the first source to the trailing edge on the second source is measured.

Sources are specified with the :MEASure:SOURce command or with the optional parameter following the :MEASure:DELTatime command. The rest of the parameters for this command are specified with the :MEASure:DEFine command.

The necessary waveform edges must be present on the display. The query will return 9.99999E+37 if the necessary edges are not displayed.

<source> {CHANnel<N> | DIFF<D> | COMMonmode<C> | FUNCtion<F> | DIGital<M> | WMEMory<R> | CLOCk | MTRend | MSPectrum | EQUalized<L> | XT<X>}

> For more information on <source> parameters, see "Measurement Sources" on page 880.

Example This example measures the delta time between channel 1 and channel 2.

myScope.WriteString ":MEASure:DELTatime CHANnel1, CHANnel2"

Query :MEASure:DELTatime? [<source>[,<source>]]

The :MEASure:DELTatime? query returns the measured delta time value.

- Returned Format [:MEASure:DELTatime] <value>[,<result\_state>]<NL>
	- <value> Delta time from the first specified edge on one source to the next specified edge on another source.
	- <result\_state> If SENDvalid is ON, the result state is returned with the measurement result. See the :MEASure:RESults table in this chapter for a list of the result states.

Example This example places the current value of delta time in the numeric variable, varValue, then prints the contents of the variable to the computer's screen. This example assumes the source was set using :MEASure:SOURce.

```
myScope.WriteString ":SYSTem:HEADer OFF" ' Response headers off.
myScope.WriteString ":MEASure:DELTatime?"
varValue = myScope.ReadNumber
Debug.Print FormatNumber(varValue, 0)
```
## **NOTE Turn Off Headers**

When receiving numeric data into numeric variables, turn off the headers. Otherwise, the headers may cause misinterpretation of returned data.

History Legacy command (existed before version 3.10).

## :MEASure:DELTatime:DEFine

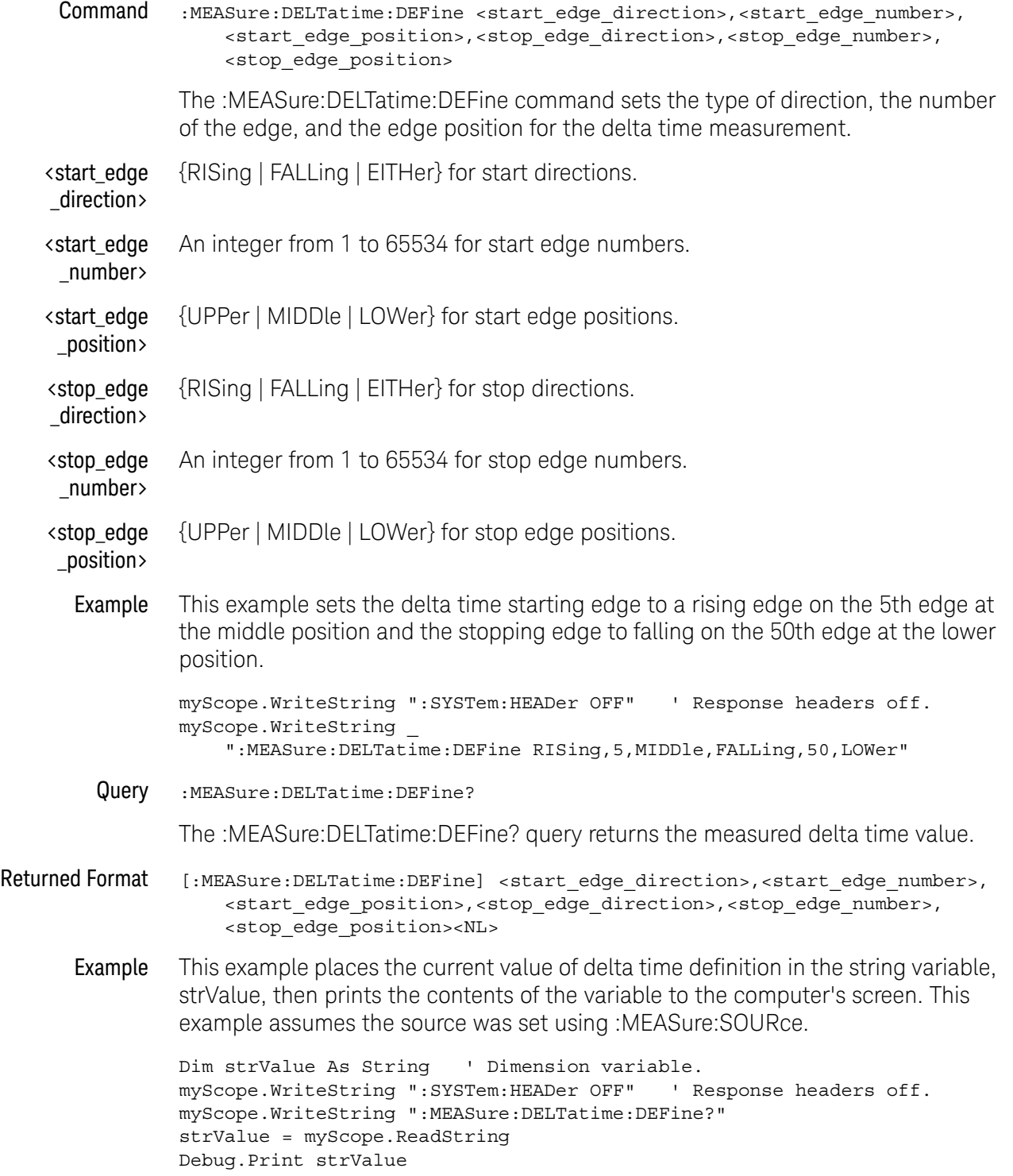

## **NOTE Turn Off Headers** When receiving numeric data into numeric variables, turn off the headers. Otherwise, the headers may cause misinterpretation of returned data.

History Legacy command (existed before version 3.10).

#### :MEASure:DUTYcycle

Command :MEASure:DUTYcycle [<source>[,<direction>]] The :MEASure:DUTYcycle command measures the ratio (%) of the positive pulse width to the period. Sources are specified with the :MEASure:SOURce command or with the optional <source> parameter following the :MEASure:DUTYcycle command. <source> {CHANnel<N> | DIFF<D> | COMMonmode<C> | FUNCtion<F> | DIGital<M> | WMEMory<R> | CLOCk | MTRend | MSPectrum | EQUalized<L> | XT<X>} For more information on <source> parameters, see "Measurement Sources" on page 880. <direction> {RISing | FALLing} Specifies whether the duty cycle is measured from rising edge to rising edge or from falling edge to falling edge. When  $\triangleleft$  direction  $\triangleright$  is specified, the  $\triangleleft$  source  $\triangleright$ parameter is required. When the "Measure All Edges" mode is OFF (see ":ANALyze:AEDGes" on page 271), the RISing and FALLing options specify whether the first rising or falling edge from the left side of the display grid is used. When the "Measure All Edges" mode is ON, the RISing and FALLing options specify whether whether the duty cycle is measured from rising edge to rising edge or from falling edge to falling edge throughout the acquisition. Example This example measures the duty cycle of the channel 1 waveform. myScope.WriteString ":MEASure:DUTYcycle CHANnel1" Query :MEASure:DUTYcycle? [<source>],<direction> The :MEASure:DUTYcycle? query returns the measured duty cycle (%) of the specified source. Returned Format [:MEASure:DUTYcycle] <value>[,<result\_state>]<NL> <value> The ratio (%) of the positive pulse width to the period. <result\_state> If :MEASure:SENDvalid is ON, the result state is returned with the measurement result. See the :MEASure:RESults table in this chapter for a list of the result states. Example This example places the current duty cycle of the channel 1 waveform in the numeric variable, varValue, then prints the contents of the variable to the computer's screen. myScope.WriteString ":SYSTem:HEADer OFF" ' Response headers off. myScope.WriteString ":MEASure:DUTYcycle? CHANnel1" varValue = myScope.ReadNumber Debug.Print FormatNumber(varValue, 0) History Legacy command (existed before version 3.10).

#### :MEASure:EDGE

Command :MEASure:EDGE [<source>[,<direction>]] The :MEASure:EDGE command measures the time of edges, relative to the timebase reference location. Sources are specified with the :MEASure:SOURce command or with the optional <source> parameter. <source> {CHANnel<N> | DIFF<D> | COMMonmode<C> | FUNCtion<F> | DIGital<M> | WMEMory<R> | CLOCk | MTRend | MSPectrum | EQUalized<L> | XT<X>} For more information on <source> parameters, see "Measurement Sources" on page 880. <direction> {RISing | FALLing | BOTH} Specifies the edge whose time is measured. When <direction> is specified, the <source> parameter is required. When the "Measure All Edges" mode is OFF (see ":ANALyze:AEDGes" on page 271), BOTH means whichever edge is nearest to the timebase reference location is used. When the "Measure All Edges" mode is ON, BOTH specifies that both rising and falling edge times are measured throughout the acquisition. Example This example measures the edge times of the channel 1 waveform. myScope.WriteString ":MEASure:EDGE CHANnel1" Query :MEASure:EDGE? [<source>[,<direction>]] The :MEASure:EDGE? query returns the measured edge time of the specified source. Returned Format [:MEASure:DUTYcycle] <value>[,<result\_state>]<NL> <value> The measured edge time. <result\_state> If SENDvalid is ON, the result state is returned with the measurement result. See the :MEASure:RESults table in this chapter for a list of the result states. Example This example places the current duty cycle of the channel 1 waveform in the numeric variable, varValue, then prints the contents of the variable to the computer's screen. myScope.WriteString ":SYSTem:HEADer OFF" ' Response headers off. myScope.WriteString ":MEASure:EDGE? CHANnel1" varValue = myScope.ReadNumber Debug.Print FormatNumber(varValue, 0) History New in version 3.10.

## :MEASure:ERATio

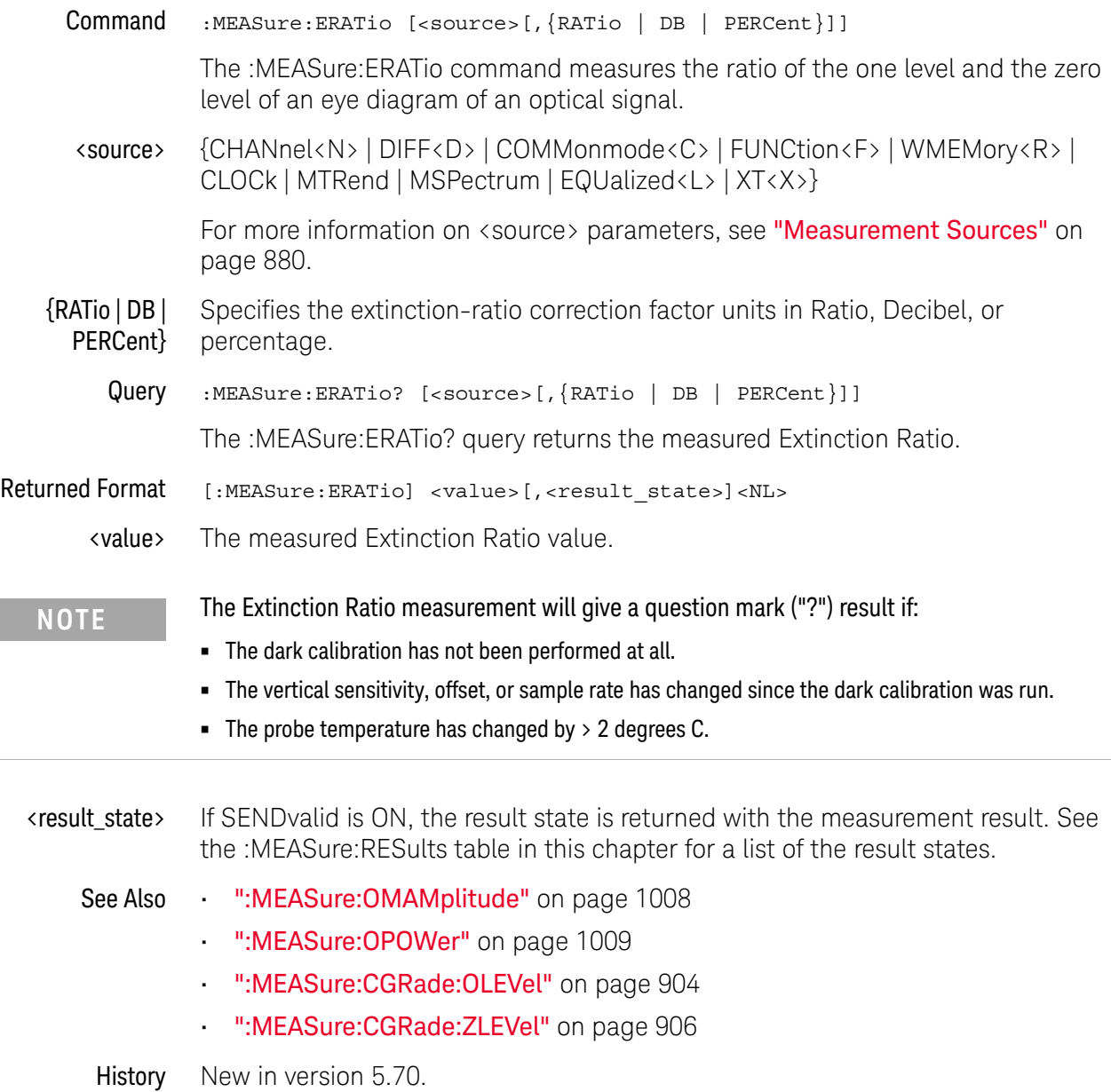

# :MEASure:ETAEdges

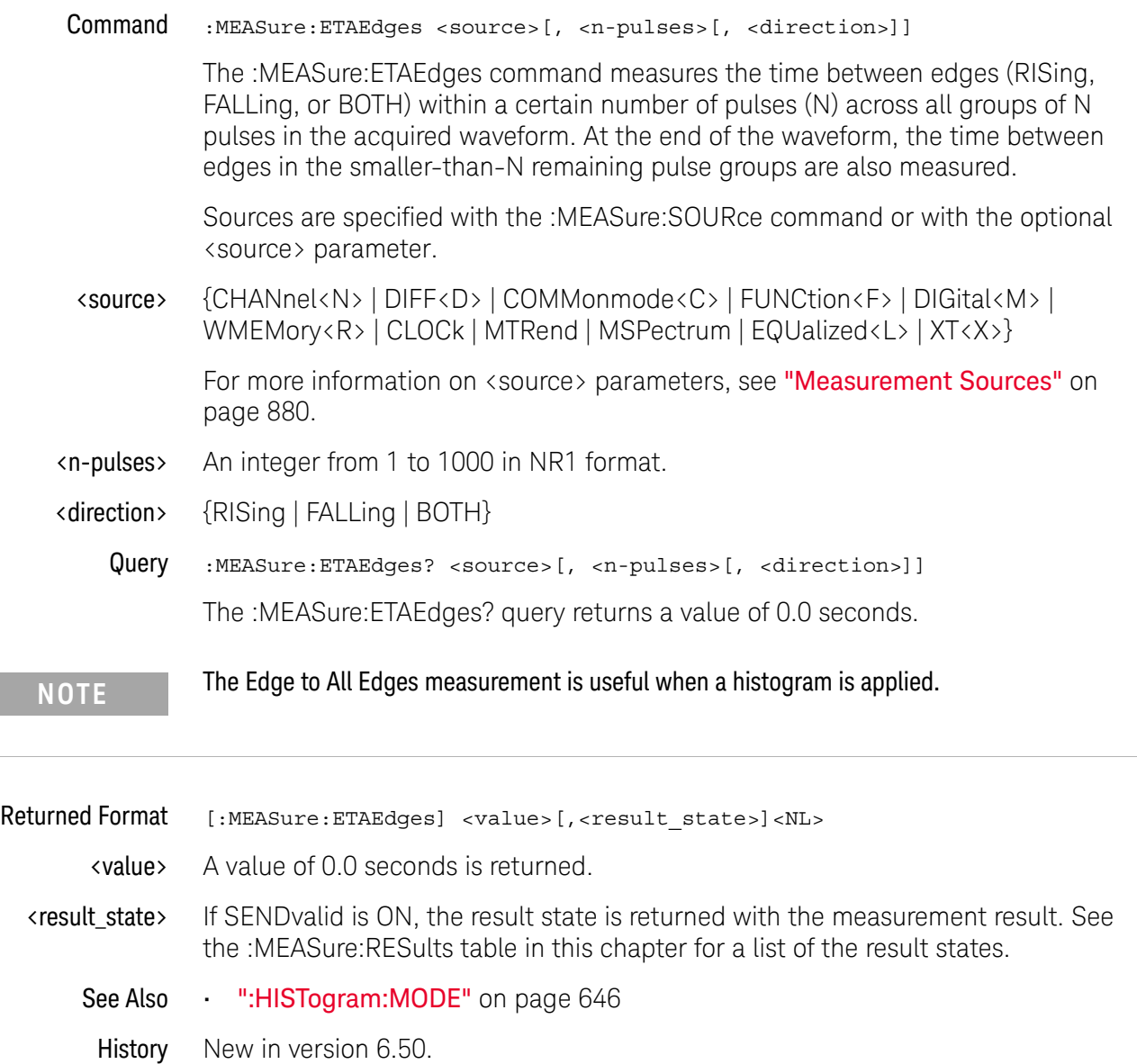

## :MEASure:ETOedge

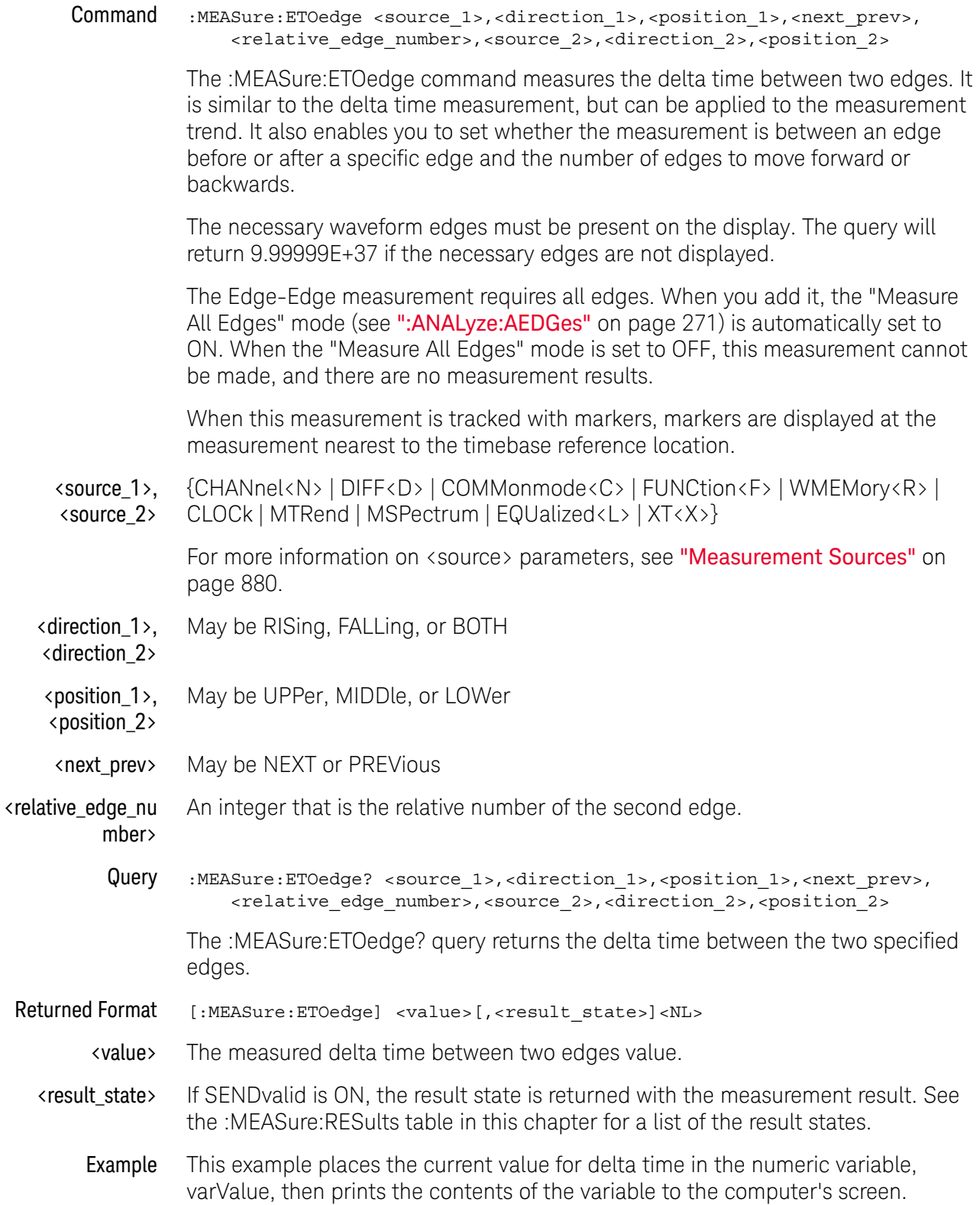

```
myScope.WriteString ":SYSTem:HEADer OFF" ' Response headers off.
myScope.WriteString ":MEASure:ETOedge? CHAN1,RIS,UPP,NEXT,2,CHAN2,RIS,UP
\overline{P}"
varValue = myScope.ReadNumber
Debug.Print FormatNumber(varValue, 0)
```
History Legacy command (existed before version 3.10).

### : MFASure: FALL time

Command :MEASure:FALLtime [<source>[,<start\_level>,<stop\_level>]]

The :MEASure:FALLtime command measures the time at the upper threshold of the falling edge, measures the time at the lower threshold of the falling edge, then calculates the fall time.

Fall time = time at lower threshold point - time at upper threshold point.

The first displayed falling edge is used for the fall-time measurement.

Sources are specified with the :MEASure:SOURce command or with the optional parameter following the :MEASure:FALLtime command.

Four or more sample points on the falling edge of the waveform are required to make this measurement (one above the upper threshold, one below the lower threshold, and two between the thresholds).

<source> {CHANnel<N> | DIFF<D> | COMMonmode<C> | FUNCtion<F> | WMEMory<R> | CLOCk | MTRend | MSPectrum | EQUalized<L> | XT<X>}

> For more information on <source> parameters, see "Measurement Sources" on page 880.

<start\_level>, <stop\_level> When the signal type is PAM-4 (see :ANALyze: SIGNal: TYPE), the <start\_level> and <stop\_level> parameters are integers that identify the edge to measure. For PAM-4, the levels may be from 0-3.

> For PAM fall time measurements, "Measure All Edges" must be turned on (see :ANALyze:AEDGes).

Example This example measures the fall time of the channel 1 waveform.

myScope.WriteString ":MEASure:FALLtime CHANnel1"

Query :MEASure:FALLtime? [<source>[,<start\_level>,<stop\_level>]]

The :MEASure:FALLtime? query returns the fall time of the specified source.

- Returned Format [:MEASure:FALLtime] <value>[,<result\_state>]<NL>
	- <value> Time at lower threshold time at upper threshold.

A value of 9.99999E+37 means that the oscilloscope was unable to make the measurement. Check the <result\_state>. If the required four or more sample points are not present on the falling edge of the waveform, you can use a faster sampling rate or more interpolation points.

<result\_state> If :MEASure:SENDvalid is ON, the result state is returned with the measurement result. See Table 14 for a list of values and descriptions of the result state value.

#### Example This example places the current value for fall time in the numeric variable, varValue, then prints the contents of the variable to the computer's screen.
```
myScope.WriteString ":SYSTem:HEADer OFF" ' Response headers off.
myScope.WriteString ":MEASure:FALLtime? CHANnel1"
varValue = myScope.ReadNumber
Debug.Print FormatNumber(varValue, 0)
```
- See Also ":ANALyze:SIGNal:TYPE" on page 308
	- ":ANALyze:AEDGes" on page 271
- History Legacy command (existed before version 3.10).

Version 5.50: With PAM signal types, additional <start\_level> and <stop\_level> parameters are used to identify the edge to measure.

# :MEASure:FFT:CPOWer

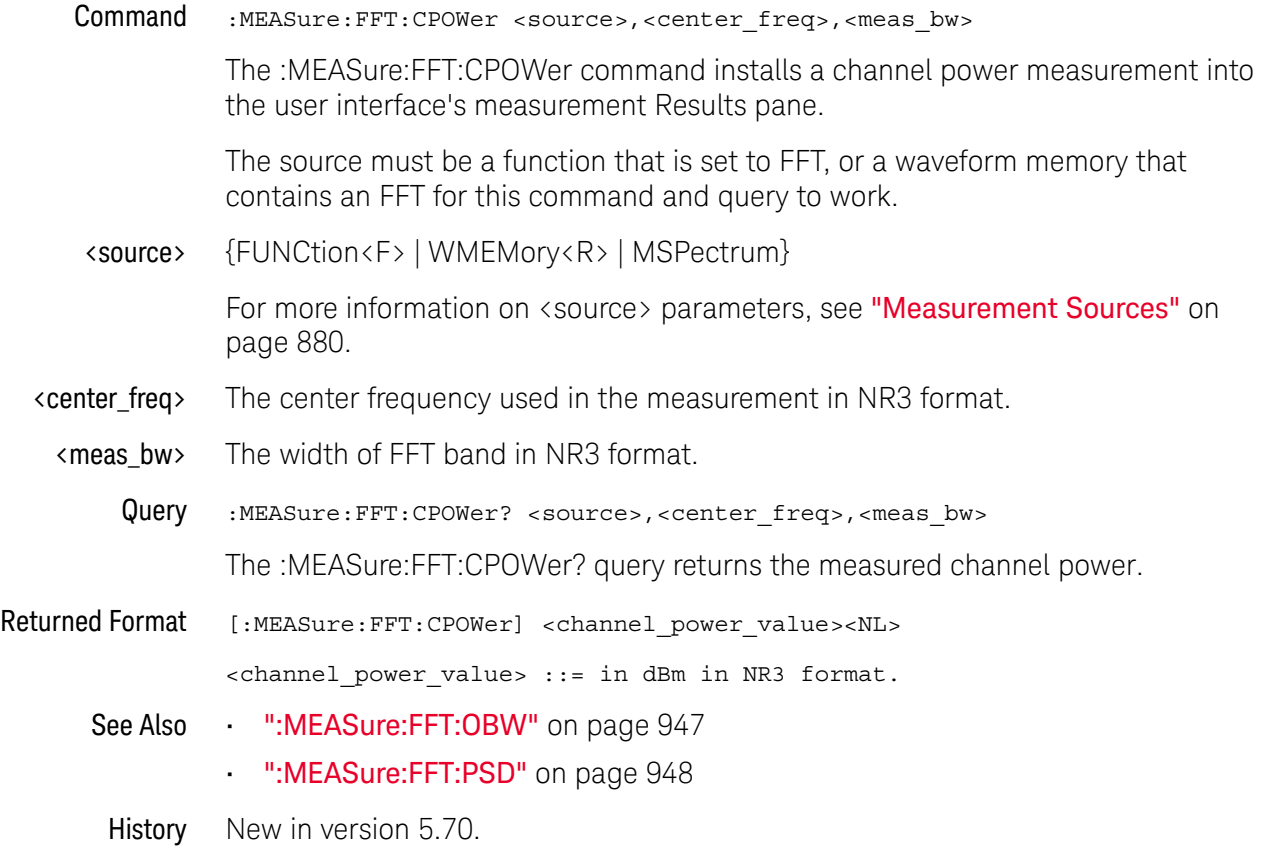

# :MEASure:FFT:DFRequency

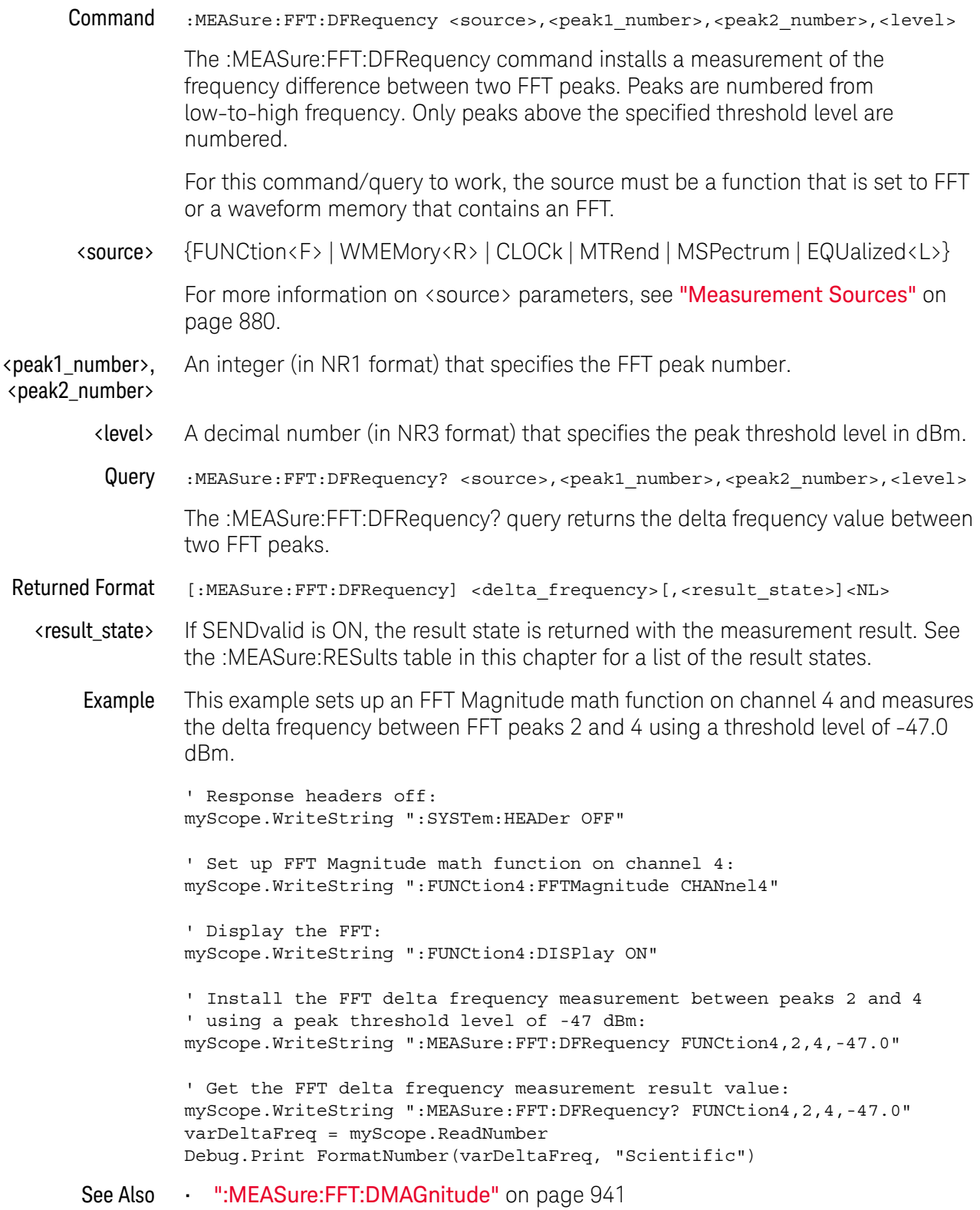

#### 31 Measure Commands

- ":MEASure:FFT:FREQuency" on page 943
- ":MEASure:FFT:MAGNitude" on page 945
- History Legacy command (existed before version 3.10).

Version 6.20: The command and query now include peak number and level parameters.

# :MEASure:FFT:DMAGnitude

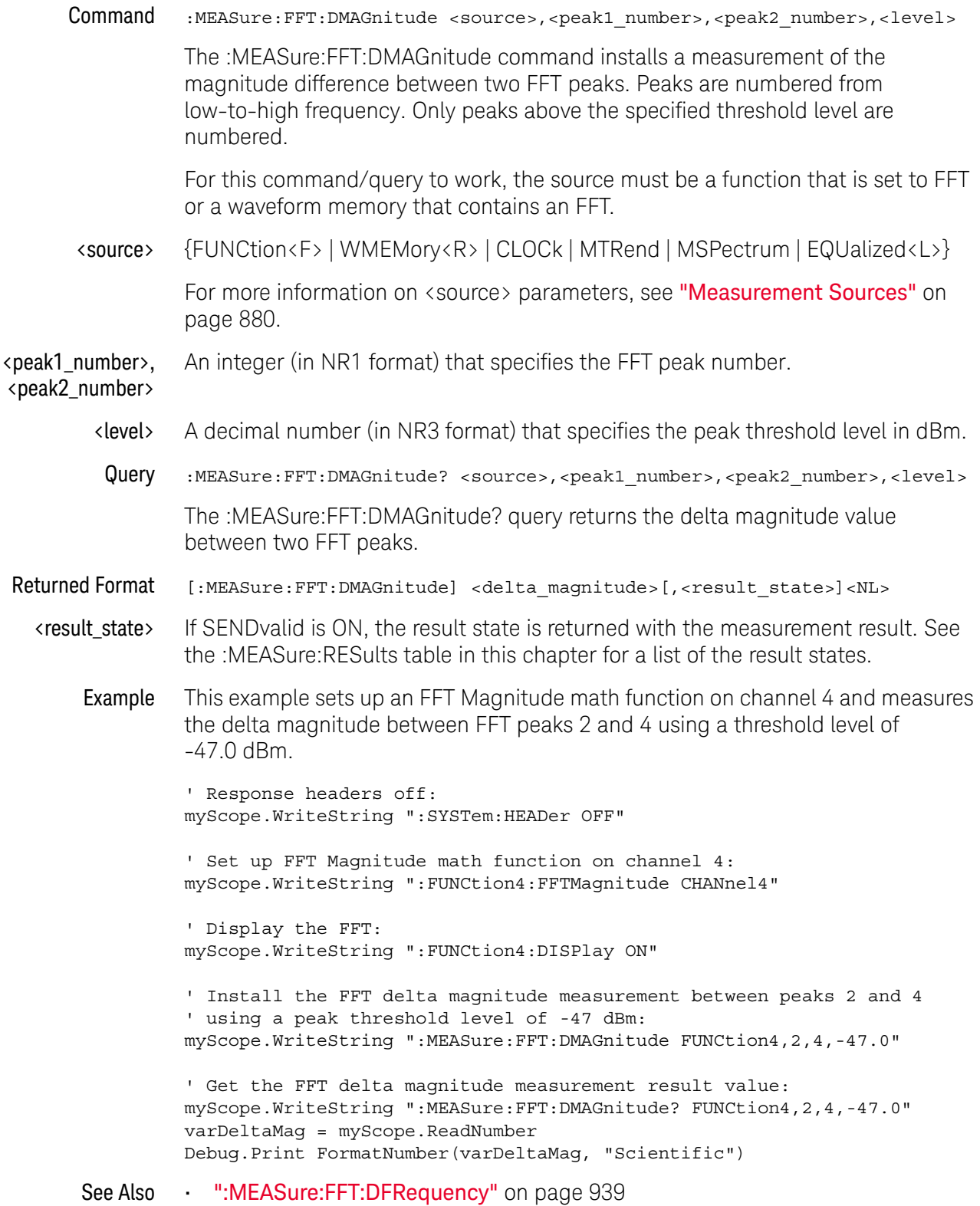

#### 31 Measure Commands

- ":MEASure:FFT:FREQuency" on page 943
- ":MEASure:FFT:MAGNitude" on page 945
- History Legacy command (existed before version 3.10).

Version 6.20: The command and query now include peak number and level parameters.

# :MEASure:FFT:FREQuency

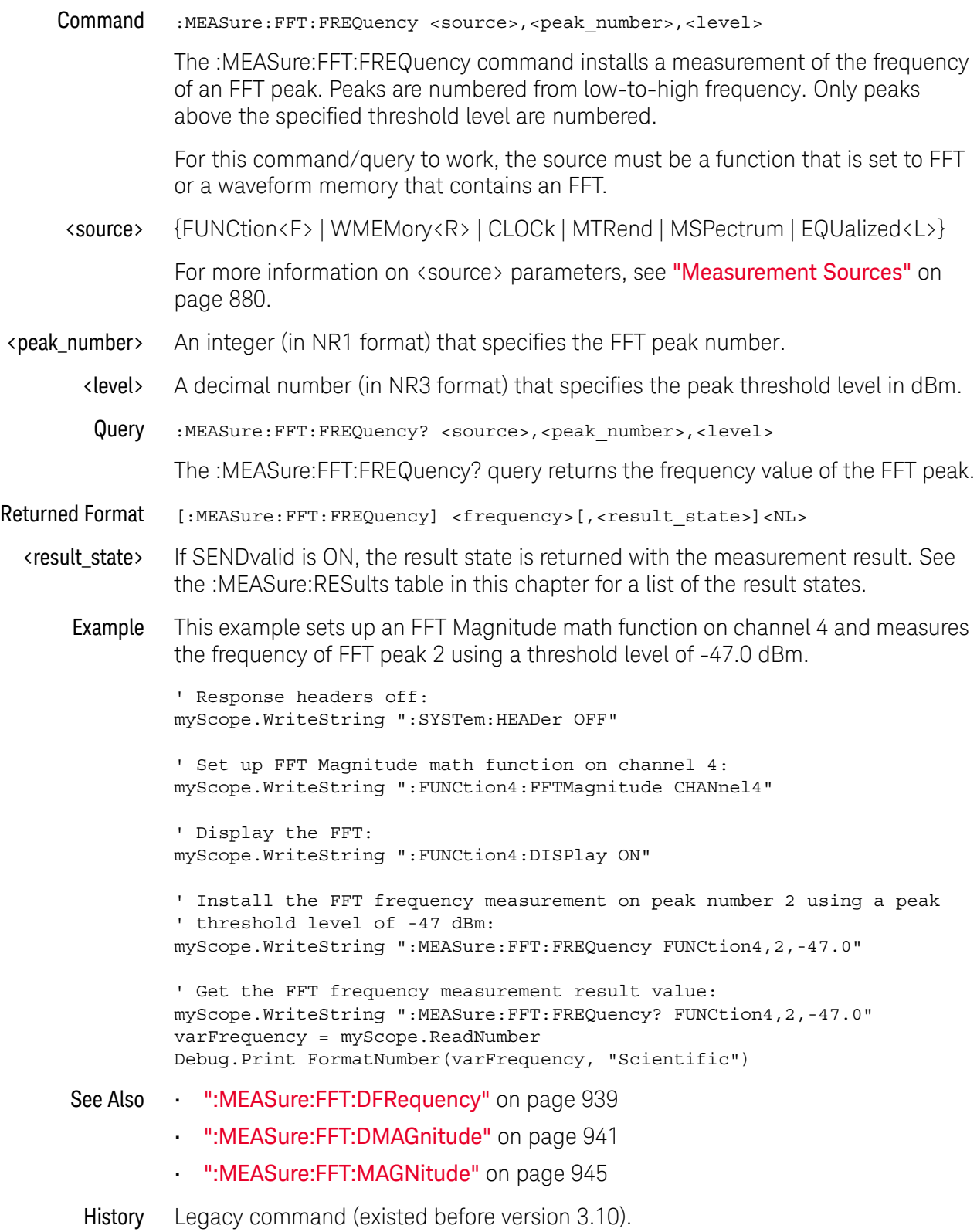

#### 31 Measure Commands

Version 6.20: The command and query now include peak number and level parameters.

# :MEASure:FFT:MAGNitude

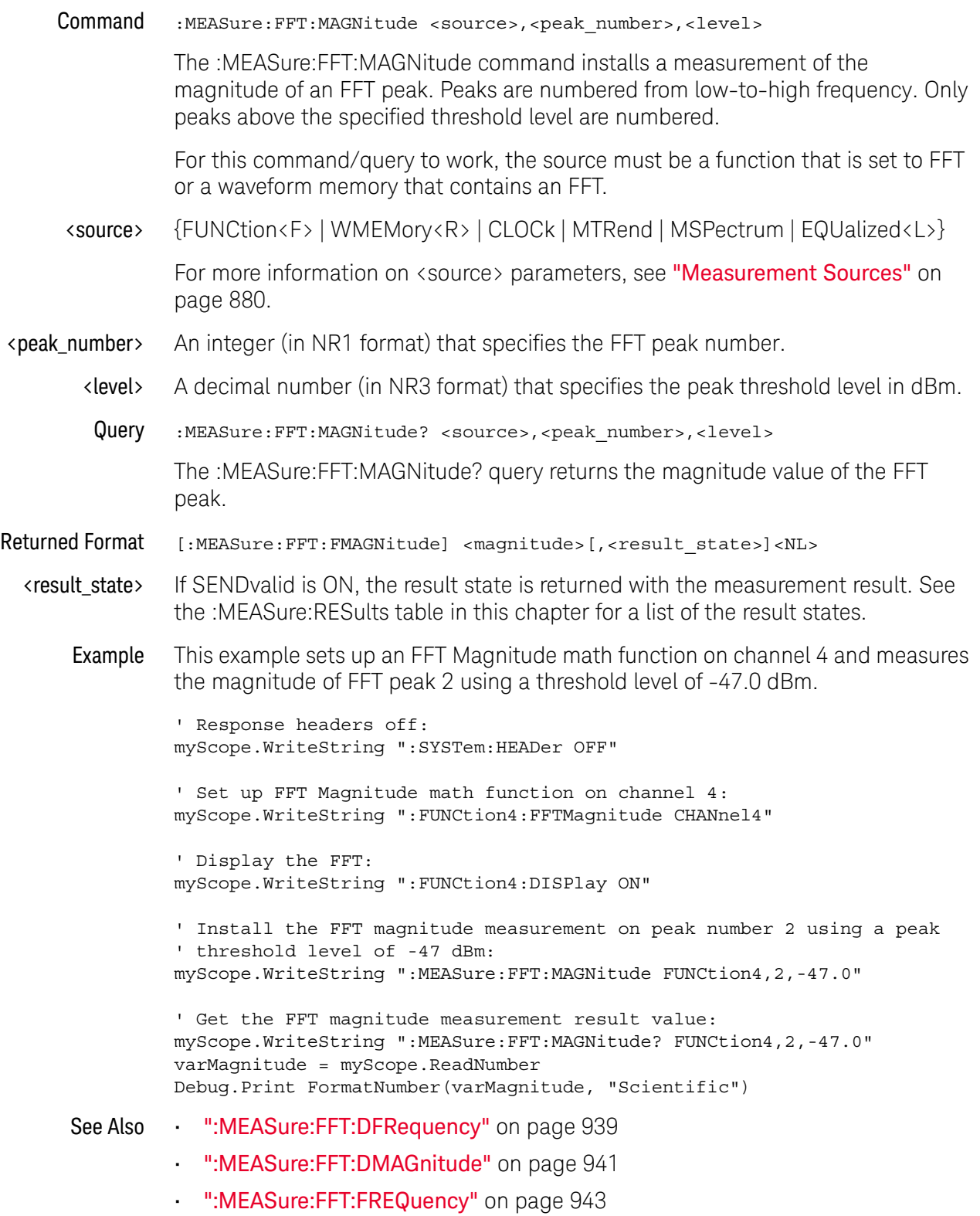

### 31 Measure Commands

History Legacy command (existed before version 3.10).

Version 6.20: The command and query now include peak number and level parameters.

# :MEASure:FFT:OBW

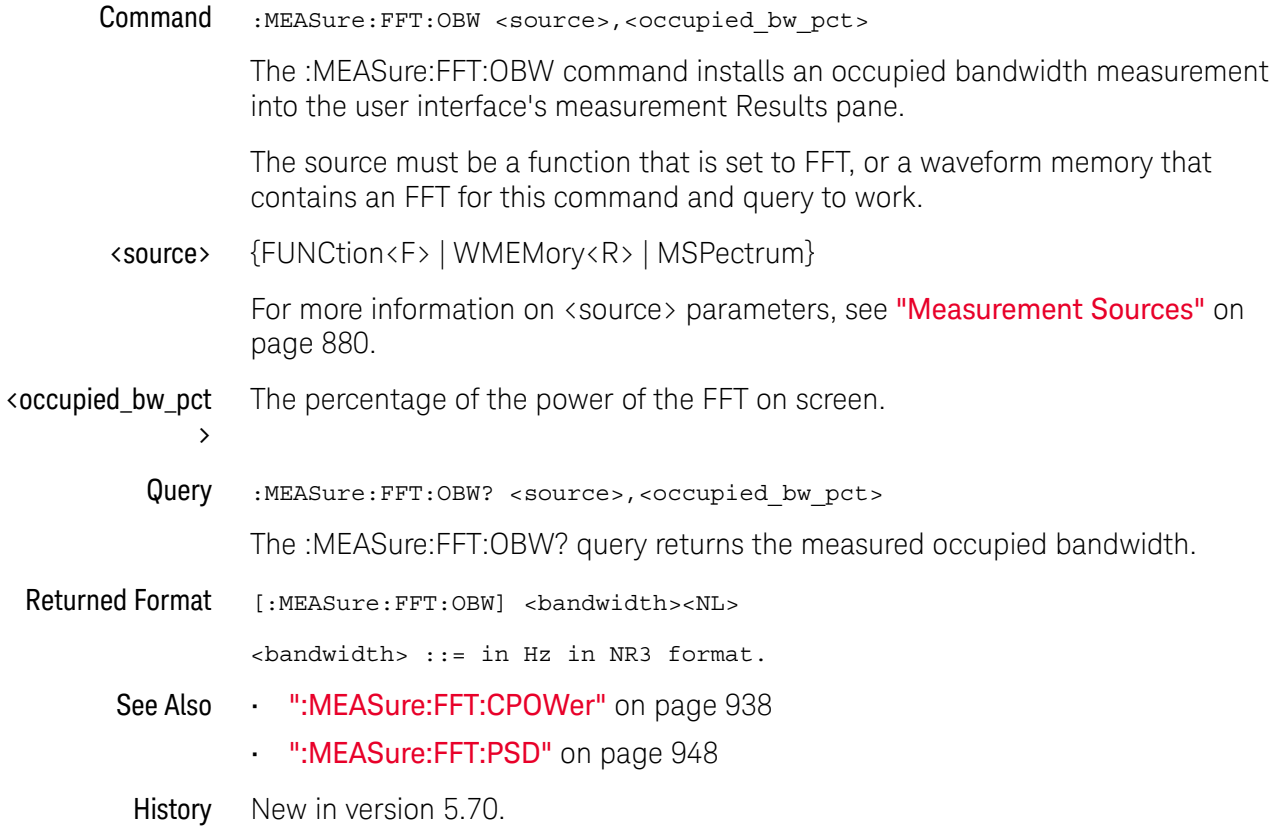

# :MEASure:FFT:PSD

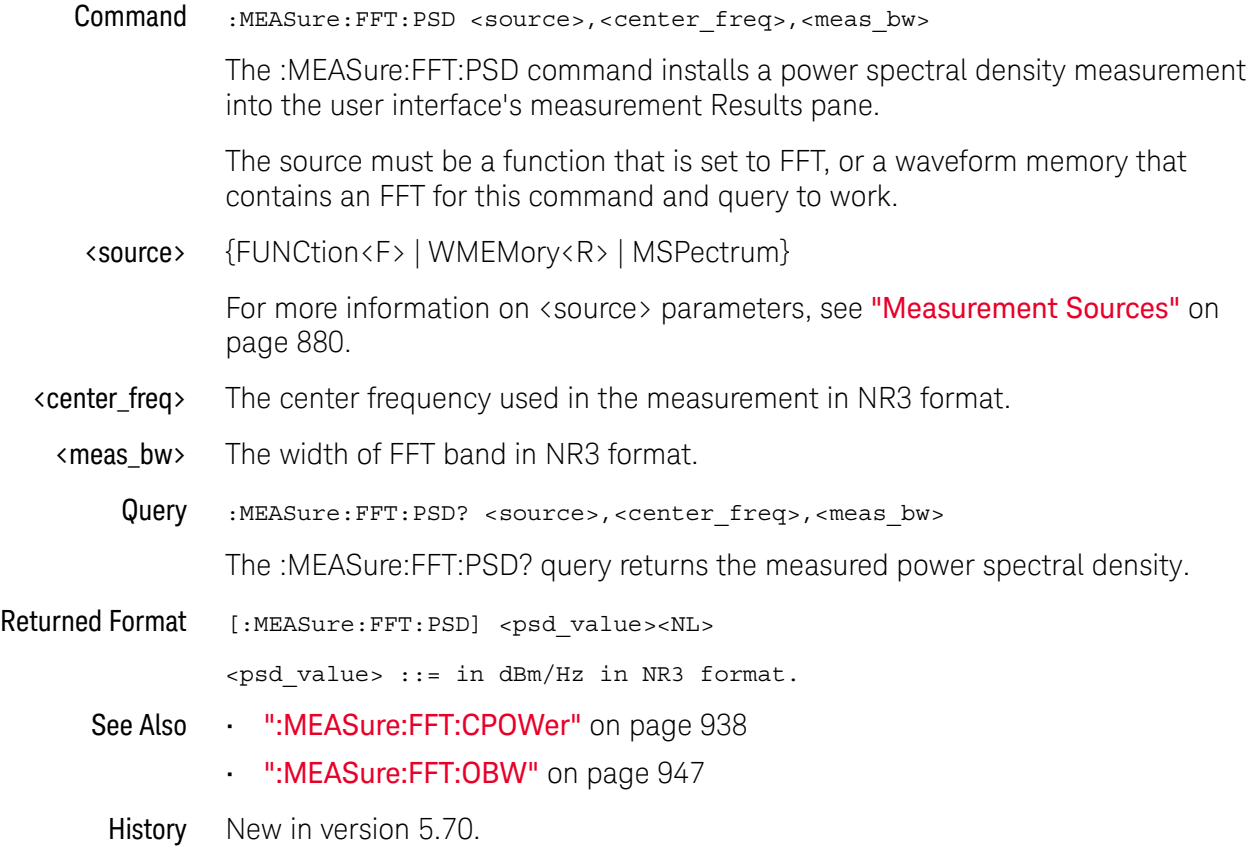

### :MEASure:FREQuency

Command :MEASure:FREQuency [<source>[,<direction>]]

The :MEASure:FREQuency command measures the frequency of the first complete cycle on the screen using the mid-threshold levels of the waveform (50% levels if standard thresholds are selected).

The source is specified with the :MEASure:SOURce command or with the optional parameter following the :MEASure:FREQuency command.

The algorithm is:

If the first edge on the screen is rising, then frequency =  $1/$  (second rising edge time - first rising edge time) else frequency = 1/(second falling edge time - first falling edge time)

<source> {CHANnel<N> | DIFF<D> | COMMonmode<C> | FUNCtion<F> | DIGital<M> | WMEMory<R> | CLOCk | MTRend | MSPectrum | EQUalized<L> | XT<X>}

> For more information on <source> parameters, see "Measurement Sources" on page 880.

#### <direction> {RISing | FALLing}

Specifies whether the frequency is measured from rising edge to rising edge or from falling edge to falling edge. When <direction> is specified, the <source> parameter is required.

When the "Measure All Edges" mode is OFF (see ":ANALyze:AEDGes" on page 271), the RISing and FALLing options specify whether the first rising or falling edge from the left side of the display grid is used.

When the "Measure All Edges" mode is ON, the RISing and FALLing options specify whether whether the frequency is measured from rising edge to rising edge or from falling edge to falling edge throughout the acquisition.

Example This example measures the frequency of the channel 1 waveform.

myScope.WriteString ":MEASure:FREQuency CHANnel1"

Query :MEASure:FREQuency? [<source>[,<direction>]]

The :MEASure:FREQuency? query returns the measured frequency.

- Returned Format [:MEASure:FREQuency] <value>[,<result\_state>]<NL>
	- <value> The frequency value in Hertz of the first complete cycle on the screen using the mid-threshold levels of the waveform.
	- <result\_state> If SENDvalid is ON, the result state is returned with the measurement result. See the :MEASure:RESults table in this chapter for a list of the result states.

#### 31 Measure Commands

Example This example places the current frequency of the waveform in the numeric variable, varFreq, then prints the contents of the variable to the computer's screen.

myScope.WriteString ":SYSTem:HEADer OFF" ' Response headers off. myScope.WriteString ":MEASure:FREQuency? CHANnel1" varFreq = myScope.ReadNumber Debug.Print FormatNumber(varFreq, 0)

History Legacy command (existed before version 3.10).

### :MEASure:HISTogram:FWHM

Command :MEASure:HISTogram:FWHM When a histogram is on, the :MEASure:HISTogram:FWHM command installs a "Full-Width at Half Max" histogram measurement into the user interface's measurement Results pane. Query :MEASure:HISTogram:FWHM? The :MEASure:HISTogram:FWHM? query returns the measured histogram "Full-Width at Half Max" value. Returned Format <value><NL> <value> ::= width of histogram at half max height in NR3 format See Also • ":MEASure:HISTogram:HITS" on page 952 • ":MEASure:HISTogram:M1S" on page 953 • ":MEASure:HISTogram:M2S" on page 954 • ":MEASure:HISTogram:M3S" on page 955 • ":MEASure:HISTogram:MAX" on page 956 • ":MEASure:HISTogram:MEAN" on page 957 • ":MEASure:HISTogram:MEDian" on page 958 • ":MEASure:HISTogram:MIN" on page 959 • ":MEASure:HISTogram:MODE" on page 962 • ":MEASure:HISTogram:PEAK" on page 963 • ":MEASure:HISTogram:PP" on page 964 • ":MEASure:HISTogram:RESolution" on page 965 • ":MEASure:HISTogram:STDDev" on page 966

History New in version 6.10.

## :MEASure:HISTogram:HITS

Command :MEASure:HISTogram:HITS [<source>]

The :MEASure:HISTogram:HITS command places the histogram hits measurement into the Measurements tab of the oscilloscope's user interface.

The source is specified with the :MEASure:SOURce command or with the optional parameter following the command.

The :MEASure:HISTogram commands only apply to Meas Histogram math functions, the histogram waveform, or memories containing histograms.

- <source> { FUNCtion<F> | WMEMory<R> | HISTogram}
	- <F> An integer, 1-16.
	- <R> An integer, 1-4.
- Example This example places into the Measurements tab the number of hits within the histogram stored in WMEMory1.

myScope.WriteString ":MEASure:HISTogram:HITS WMEMory1"

Query :MEASure:HISTogram:HITS? [<source>]

The :MEASure:HISTogram:HITS? query returns the number of hits within the histogram.

- Returned Format [:MEASure:HISTogram:HITS]<value>[,<result\_state>]<NL>
	- <value> The number of hits in the histogram.
	- <result\_state> If SENDVALID is ON, the result state is returned with the measurement result. Refer to the MEASure:RESults command, for a list of the result states.
		- Example This example returns the number of hits within the current histogram and prints the result to the computer's screen.

myScope.WriteString ":SYSTem:HEADer OFF" ' Response headers off. myScope.WriteString ":MEASure:HISTogram:HITS? WMEMory1" varHisthits = myScope.ReadNumber Debug.Print FormatNumber(varHisthits, 0)

- See Also ":FUNCtion<F>:MHIStogram" on page 616
	- ":HISTogram:MODE" on page 646
- History Legacy command (existed before version 3.10).

## :MEASure:HISTogram:M1S

Command :MEASure:HISTogram:M1S [<source>]

The :MEASure:HISTogram:M1S command places the histogram percentage of points within one standard deviation of the mean measurement into the Measurements tab of the oscilloscope's user interface.

The source is specified with the :MEASure:SOURce command or with the optional parameter following the command.

The :MEASure:HISTogram commands only apply to Meas Histogram math functions, the histogram waveform, or memories containing histograms.

- <source> { FUNCtion<F> | WMEMory<R> | HISTogram}
	- <F> An integer, 1-16.
	- $\langle R \rangle$  An integer, 1-4.
- Example This example measures the percentage of points that are within one standard deviation of the mean of the histogram of the data stored in waveform memory 3.

myScope.WriteString ":MEASure:HISTogram:M1S WMEMory3"

Query :MEASure:HISTogram:M1S? [<source>]

The :MEASure:HISTogram:M1S? query returns the measurement of the percentage of points within one standard deviation of the mean of the histogram.

- Returned Format [:MEASure:HISTogram:M1S]<value>[,<result\_state>]<NL>
	- <value> The percentage of points within one standard deviation of the mean of the histogram.
	- <result\_state> If SENDVALID is ON, the result state is returned with the measurement result. Refer to the MEASure:RESults command, for a list of the result states.
		- Example This example returns the percentage of points within one standard deviation of the mean of the current histogram and prints the result to the computer's screen.

```
myScope.WriteString ":SYSTem:HEADer OFF" ' Response headers off.
myScope.WriteString ":MEASure:HISTogram:M1S? WMEMory1"
varHistm1s = myScope.ReadNumber
Debug.Print FormatNumber(varHistm1s, 0)
```
- See Also ":FUNCtion<F>:MHIStogram" on page 616
	- ":HISTogram:MODE" on page 646
- History Legacy command (existed before version 3.10).

### :MEASure:HISTogram:M2S

Command :MEASure:HISTogram:M2S [<source>]

The :MEASure:HISTogram:M2S command places the histogram percentage of points within two standard deviations of the mean measurement into the Measurements tab of the oscilloscope's user interface.

The source is specified with the :MEASure:SOURce command or with the optional parameter following the command.

The :MEASure:HISTogram commands only apply to Meas Histogram math functions, the histogram waveform, or memories containing histograms.

- <source> { FUNCtion<F> | WMEMory<R> | HISTogram}
	- <F> An integer, 1-16.
	- $\langle R \rangle$  An integer, 1-4.
- Example This example measures the percentage of points that are within two standard deviations of the mean of the histogram whose source is specified using the MEASure:SOURce command.

myScope.WriteString ":MEASure:HISTogram:M2S WMEMory1"

Query :MEASure:HISTogram:M2S? [<source>]

The :MEASure:HISTogram:M2S? query returns the measurement of the percentage of points within two standard deviations of the mean of the histogram.

- Returned Format [:MEASure:HISTogram:M2S]<value>[,<result\_state>]<NL>
	- <value> The percentage of points within two standard deviations of the mean of the histogram.
	- <result\_state> If SENDVALID is ON, the result state is returned with the measurement result. Refer to the MEASure:RESults command, for a list of the result states.
		- Example This example returns the percentage of points within two standard deviations of the mean of the current histogram and prints the result to the computer's screen.

```
myScope.WriteString ":SYSTem:HEADer OFF" ' Response headers off.
myScope.WriteString ":MEASure:HISTogram:M2S? WMEMory1"
varHistm2s = myScope.ReadNumber
Debug.Print FormatNumber(varHistm2s, 0)
```
- See Also ":FUNCtion<F>:MHIStogram" on page 616
	- ":HISTogram:MODE" on page 646
- History Legacy command (existed before version 3.10).

### :MEASure:HISTogram:M3S

Command :MEASure:HISTogram:M3S [<source>]

The :MEASure:HISTogram:M2S command places the histogram percentage of points within two standard deviations of the mean measurement into the Measurements tab of the oscilloscope's user interface.

The source is specified with the :MEASure:SOURce command or with the optional parameter following the command.

The :MEASure:HISTogram commands only apply to Meas Histogram math functions, the histogram waveform, or memories containing histograms.

- <source> { FUNCtion<F> | WMEMory<R> | HISTogram}
	- <F> An integer, 1-16.
	- $\langle R \rangle$  An integer, 1-4.
- Example This example measures the percentage of points that are within three standard deviations of the mean of the histogram.

myScope.WriteString ":MEASure:HISTogram:M3S HISTogram"

Query :MEASure:HISTogram:M3S? [<source>]

The :MEASure:HISTogram:M3S? query returns the measurement of the percentage of points within three standard deviations of the mean of the histogram.

- Returned Format [:MEASure:HISTogram:M3S] <value>[,<result\_state>]<NL>
	- <value> The percentage of points within three standard deviations of the mean of the histogram.
	- <result\_state> If SENDVALID is ON, the result state is returned with the measurement result. For a list of the result states, refer to the MEASure:RESults command.
		- Example This example returns the percentage of points within three standard deviations of the mean of the current histogram and prints the result to the computer's screen.

```
myScope.WriteString ":SYSTem:HEADer OFF" ' Response headers off.
myScope.WriteString ":MEASure:HISTogram:M3S? WMEMory1"
varHistm3s = myScope.ReadNumber
Debug.Print FormatNumber(varHistm3s, 0)
```
- See Also ":FUNCtion<F>:MHIStogram" on page 616
	- ":HISTogram:MODE" on page 646
- History Legacy command (existed before version 3.10).

## :MEASure:HISTogram:MAX

Command :MEASure:HISTogram:MAX [<source>]

The :MEASure:HISTogram:MAX command places the histogram maximum value measurement into the Measurements tab of the oscilloscope's user interface.

The source is specified with the :MEASure:SOURce command or with the optional parameter following the command.

The :MEASure:HISTogram commands only apply to Meas Histogram math functions, the histogram waveform, or memories containing histograms.

- <source> { FUNCtion<F> | WMEMory<R> | HISTogram}
	- <F> An integer, 1-16.
	- <R> An integer, 1-4.
- Example This example places into the Measurements tab the maximum value of the histogram stored in WMEMory1.

myScope.WriteString ":MEASure:HISTogram:MAX WMEMory1"

Query :MEASure:HISTogram:MAX? [<source>]

The :MEASure:HISTogram:MAX? query returns the measurement of the maximum value of the histogram.

- Returned Format [:MEASure:HISTogram:MAX]<value>[,<result\_state>]<NL>
	- <value> The maximum value of the histogram.
	- <result\_state> If SENDVALID is ON, the result state is returned with the measurement result. Refer to the MEASure:RESults command, for a list of the result states.
		- Example This example returns the maximum value of the current histogram and prints the result to the computer's screen.

myScope.WriteString ":SYSTem:HEADer OFF" ' Response headers off. myScope.WriteString ":MEASure:HISTogram:MAX?" varHistmax = myScope.ReadNumber Debug.Print FormatNumber(varHistmax, 0)

- See Also ":FUNCtion<F>:MHIStogram" on page 616
	- ":HISTogram:MODE" on page 646
- History Legacy command (existed before version 3.10).

# :MEASure:HISTogram:MEAN

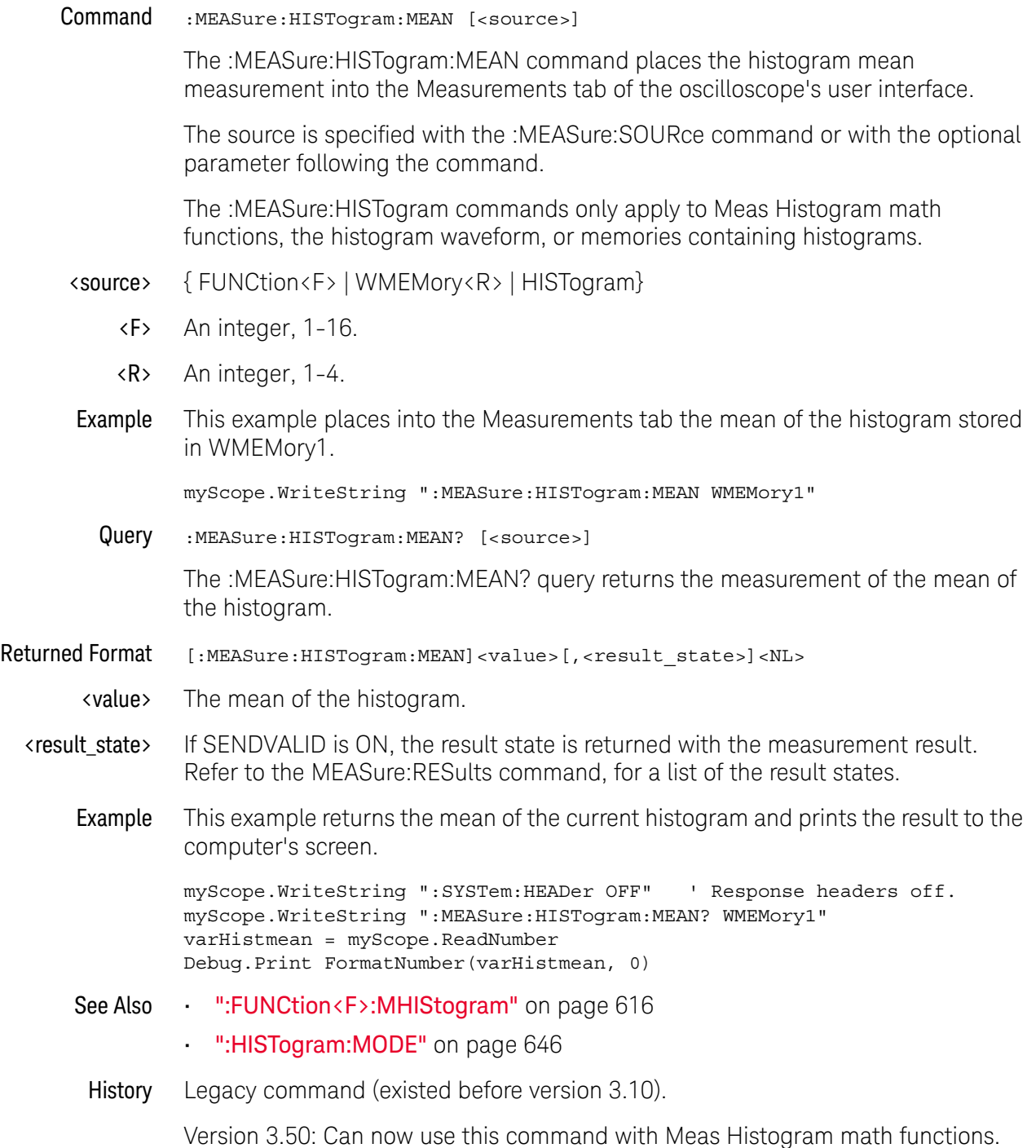

# :MEASure:HISTogram:MEDian

Command :MEASure:HISTogram:MEDian [<source>]

The :MEASure:HISTogram:MEDian command places the histogram median measurement into the Measurements tab of the oscilloscope's user interface.

The source is specified with the :MEASure:SOURce command or with the optional parameter following the command.

The :MEASure:HISTogram commands only apply to Meas Histogram math functions, the histogram waveform, or memories containing histograms.

- <source> { FUNCtion<F> | WMEMory<R> | HISTogram}
	- <F> An integer, 1-16.
	- <R> An integer, 1-4.
- Example This example places into the Measurements tab the median of the histogram stored in WMEMory1.

myScope.WriteString ":MEASure:HISTogram:MEDian WMEMory1"

Query :MEASure:HISTogram:MEDian? [<source>]

The :MEASure:HISTogram:MEDian? query returns the measurement of the median of the histogram.

- Returned Format [:MEASure:HISTogram:MEDian]<value>[,<result\_state>]<NL>
	- <value> The median of the histogram.
	- <result\_state> If SENDVALID is ON, the result state is returned with the measurement result. Refer to the MEASure:RESults command, for a list of the result states.
		- Example This example returns the median of the current histogram and prints the result to the computer's screen.

myScope.WriteString ":SYSTem:HEADer OFF" ' Response headers off. myScope.WriteString ":MEASure:HISTogram:MEDian? WMEMory1" varHistmed = myScope.ReadNumber Debug.Print FormatNumber(varHistmed, 0)

- See Also ":FUNCtion<F>:MHIStogram" on page 616
	- ":HISTogram:MODE" on page 646
- History Legacy command (existed before version 3.10).

# :MEASure:HISTogram:MIN

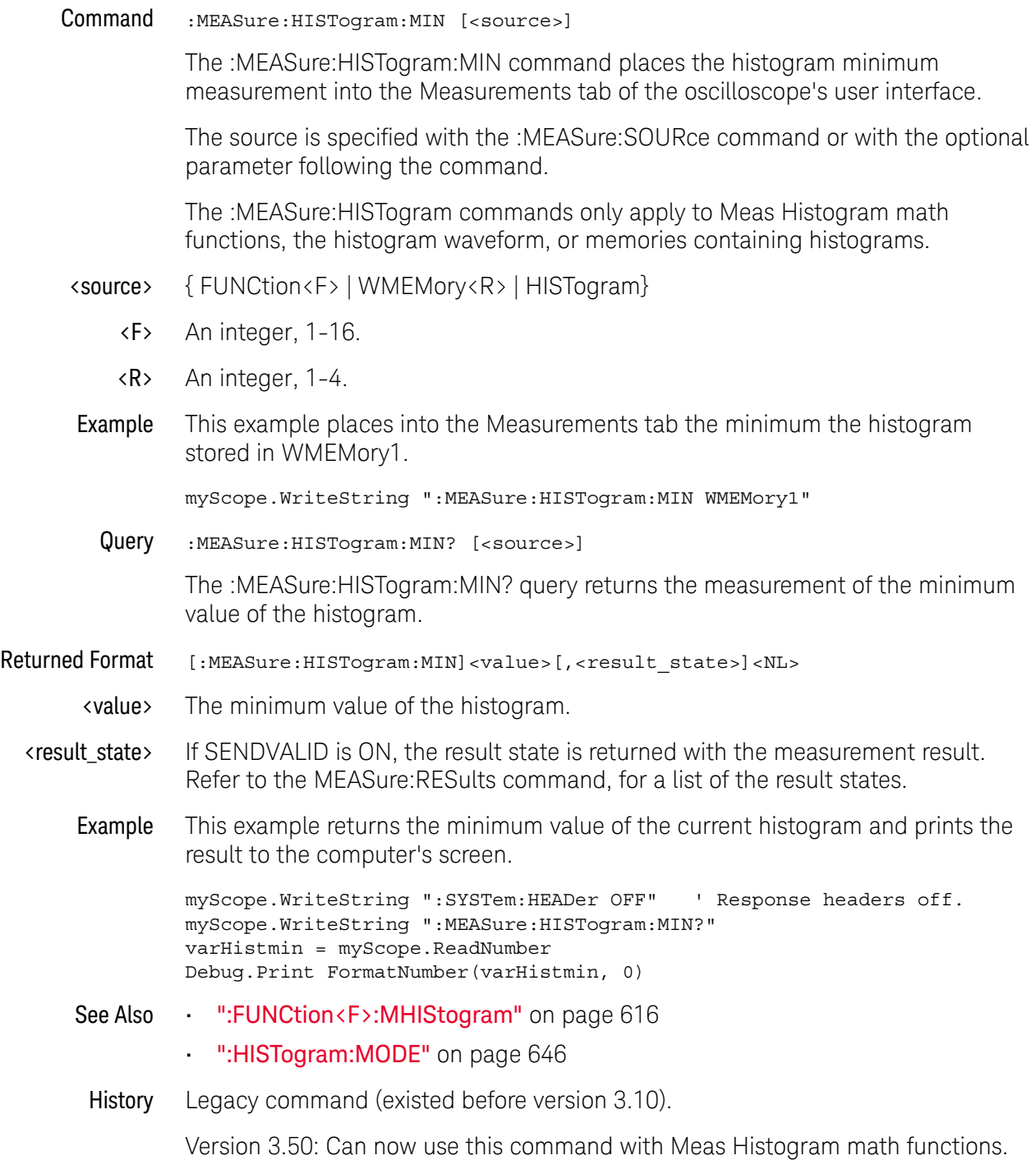

## :MEASure:HISTogram:MM3S

Command :MEASure:HISTogram:MM3S [<source>]

The :MEASure:HISTogram:MM3S command installs the **μ-3**σ mean minus three standard deviations measurement in the Measurement Results area the graphical user interface.

The source is specified with the :MEASure:SOURce command or with the optional parameter following the command.

The :MEASure:HISTogram commands only apply to Meas Histogram math functions, the histogram waveform, or memories containing histograms.

- <source> { FUNCtion<F> | WMEMory<R> | HISTogram}
	- <F> An integer, 1-16.
	- <R> An integer, 1-4.
	- Query :MEASure:HISTogram:MM3S? [<source>]

The :MEASure:HISTogram:MM3S? query returns the measured value of the mean minus three standard deviations.

- Returned Format [:MEASure:HISTogram:MM3S] <value>[, <result\_state>]<NL>
	- <value> The mean minus three standard deviations value in NR3 format.
	- <result\_state> If SENDVALID is ON, the result state is returned with the measurement result. For a list of the result states, refer to the :MEASure:RESults command.
		- See Also ":MEASure:SOURce" on page 1106
			- ":MEASure:HISTogram:MP3S" on page 961
			- ":FUNCtion<F>:MHIStogram" on page 616
			- ":HISTogram:MODE" on page 646
			- ":MEASure:RESults?" on page 1069

History New in version 6.55.

### :MEASure:HISTogram:MP3S

Command :MEASure:HISTogram:MP3S [<source>]

The :MEASure:HISTogram:MP3S command installs the **μ+3**σ mean plus three standard deviations measurement in the Measurement Results area the graphical user interface.

The source is specified with the :MEASure:SOURce command or with the optional parameter following the command.

The :MEASure:HISTogram commands apply only to Meas Histogram math functions, the histogram waveform, or memories containing histograms.

- <source> { FUNCtion<F> | WMEMory<R> | HISTogram}
	- <F> An integer, 1-16.
	- <R> An integer, 1-4.
	- Query :MEASure:HISTogram:MP3S? [<source>]

The :MEASure:HISTogram:MP3S? query returns the measured value of the mean plus three standard deviations.

- Returned Format [:MEASure:HISTogram:MP3S] <value>[, <result\_state>]<NL>
	- <value> The mean plus three standard deviations value in NR3 format.
	- <result\_state> If SENDVALID is ON, the result state is returned with the measurement result. For a list of the result states, refer to the :MEASure:RESults command.
		- See Also ":MEASure:SOURce" on page 1106
			- ":MEASure:HISTogram:MM3S" on page 960
			- ":FUNCtion<F>:MHIStogram" on page 616
			- ":HISTogram:MODE" on page 646
			- ":MEASure:RESults?" on page 1069

History New in version 6.55.

## :MEASure:HISTogram:MODE

Command :MEASure:HISTogram:MODE [<source>]

The :MEASure:HISTogram:MODE command places the histogram mode measurement into the Measurements tab of the oscilloscope's user interface.

The source is specified with the :MEASure:SOURce command or with the optional parameter following the command.

The :MEASure:HISTogram commands only apply to Meas Histogram math functions, the histogram waveform, or memories containing histograms.

- <source> { FUNCtion<F> | WMEMory<R> | HISTogram}
	- <F> An integer, 1-16.
	- <R> An integer, 1-4.
- Example This example places into the Measurements tab the mode of the histogram stored in WMEMory1.

myScope.WriteString ":MEASure:HISTogram:MODE WMEMory1"

Query :MEASure:HISTogram:MODE? [<source>]

The :MEASure:HISTogram:MODE? query returns the measurement histogram's Mode value.

- Returned Format [:MEASure:HISTogram:MODE]<value>[,<result\_state>]<NL>
	- <value> The Mode value of the histogram.
	- <result\_state> If SENDVALID is ON, the result state is returned with the measurement result. Refer to the MEASure:RESults command, for a list of the result states.
		- Example This example returns the Mode value of the current histogram and prints the result to the computer's screen.

myScope.WriteString ":SYSTem:HEADer OFF" ' Response headers off. myScope.WriteString ":MEASure:HISTogram:MODE? WMEMory1" varHistMode = myScope.ReadNumber Debug.Print FormatNumber(varHistMode, 0)

- See Also ":FUNCtion<F>:MHIStogram" on page 616
	- ":HISTogram:MODE" on page 646

History New in version 3.11.

### :MEASure:HISTogram:PEAK

Command :MEASure:HISTogram:PEAK [<source>]

The :MEASure:HISTogram:PEAK command places the histogram number of hits in the greatest peak measurement into the Measurements tab of the oscilloscope's user interface.

The source is specified with the :MEASure:SOURce command or with the optional parameter following the command.

The :MEASure:HISTogram commands only apply to Meas Histogram math functions, the histogram waveform, or memories containing histograms.

- <source> { FUNCtion<F> | WMEMory<R> | HISTogram}
	- <F> An integer, 1-16.
	- $\langle R \rangle$  An integer, 1-4.
- Example This example places into the Measurements tab the number of hits in the greatest peak of the histogram stored in WMEMory1.

myScope.WriteString ":MEASure:HISTogram:PEAK WMEMory1"

Query :MEASure:HISTogram:PEAK? [<source>]

The :MEASure:HISTogram:PEAK? query returns the number of hits in the greatest peak of the histogram measurement.

- Returned Format [:MEASure:HISTogram:PEAK]<value>[,<result\_state>]<NL>
	- <value> The number of hits in the histogram peak.
	- <result\_state> If SENDVALID is ON, the result state is returned with the measurement result. Refer to the MEASure:RESults command, for a list of the result states.
		- Example This example returns the number of hits in the greatest peak of the current histogram and prints the result to the computer's screen.

myScope.WriteString ":SYSTem:HEADer OFF" ' Response headers off. myScope.WriteString ":MEASure:HISTogram:PEAK? WMEMory1" varHistpeak = myScope.ReadNumber Debug.Print FormatNumber(varHistpeak, 0)

- See Also ":FUNCtion<F>:MHIStogram" on page 616
	- ":HISTogram:MODE" on page 646
- History Legacy command (existed before version 3.10).

# :MEASure:HISTogram:PP

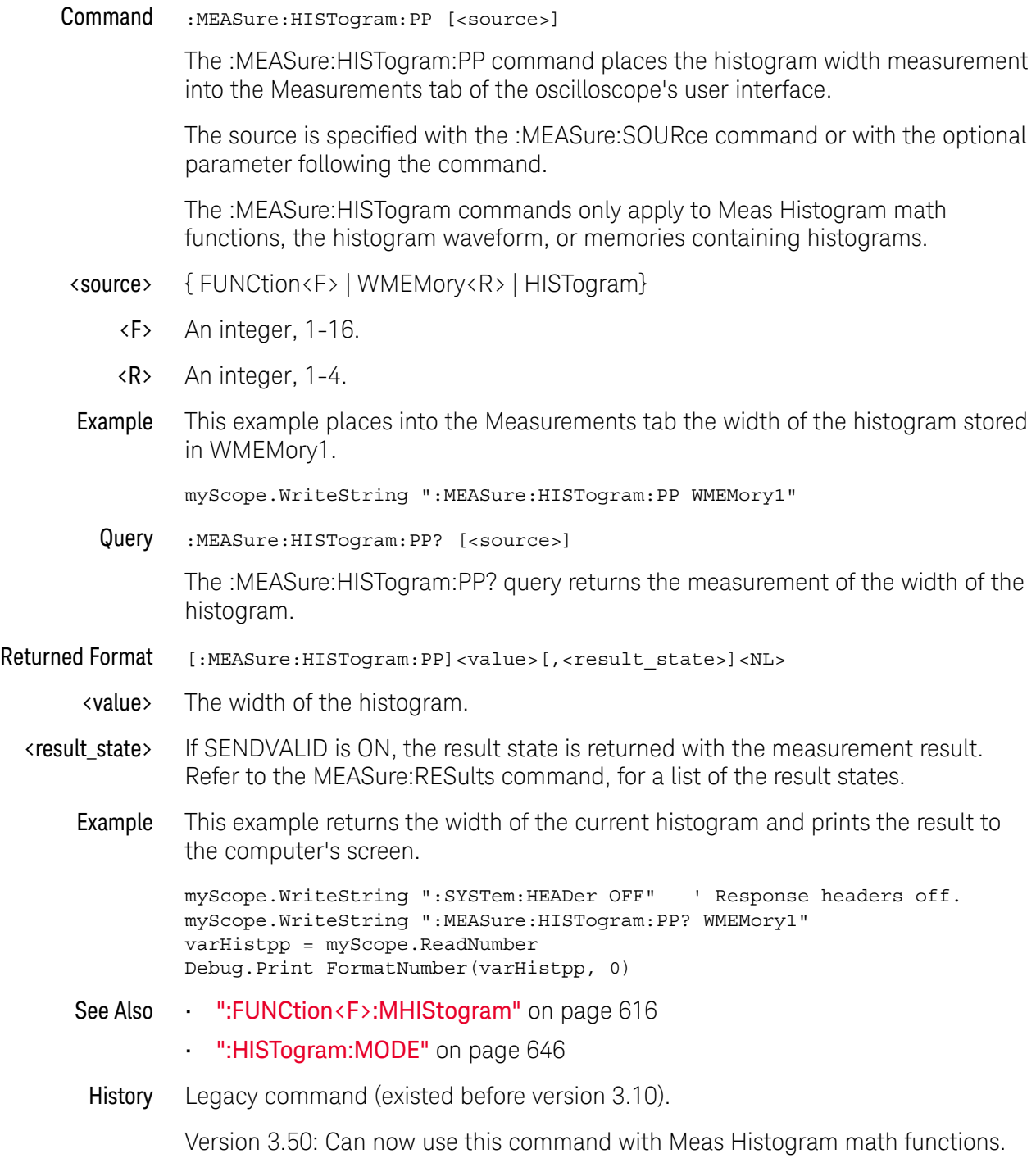

## :MEASure:HISTogram:RESolution

Command :MEASure:HISTogram:RESolution [<source>] The :MEASure:HISTogram:RESolution command places the histogram bin width measurement into the Measurements tab of the oscilloscope's user interface. The source is specified with the :MEASure:SOURce command or with the optional parameter following the command. The :MEASure:HISTogram commands only apply to Meas Histogram math functions, the histogram waveform, or memories containing histograms. <source> { FUNCtion<F> | WMEMory<R> | HISTogram} <F> An integer, 1-16.  $\langle R \rangle$  An integer, 1-4. Example This example places into the Measurements tab the bin width of the histogram stored in WMEMory1. myScope.WriteString ":MEASure:HISTogram:RESolution WMEMory1" Query :MEASure:HISTogram:RES? [<source>] The :MEASure:HISTogram:RES? query returns the measurement of the bin width of the histogram. Returned Format [:MEASure:HISTogram:RES]<value>[,<result\_state>]<NL> <value> The width of the histogram. <result\_state> If SENDVALID is ON, the result state is returned with the measurement result. Refer to the MEASure:RESults command, for a list of the result states. Example This example returns the width of the current histogram and prints the result to the computer's screen. myScope.WriteString ":SYSTem:HEADer OFF" ' Response headers off. myScope.WriteString ":MEASure:HISTogram:RESolution? WMEMory1" varHistpp = myScope.ReadNumber Debug.Print FormatNumber(varHistpp, 0) See Also • ":FUNCtion<F>:MHIStogram" on page 616 • ":HISTogram:MODE" on page 646 History New in version 3.50.

## :MEASure:HISTogram:STDDev

Command :MEASure:HISTogram:STDDev [<source>]

The :MEASure:HISTogram:STDDev command places the histogram standard deviation measurement into the Measurements tab of the oscilloscope's user interface.

The source is specified with the :MEASure:SOURce command or with the optional parameter following the command.

The :MEASure:HISTogram commands only apply to Meas Histogram math functions, the histogram waveform, or memories containing histograms.

- <source> { FUNCtion<F> | WMEMory<R> | HISTogram}
	- <F> An integer, 1-16.
	- $\langle R \rangle$  An integer, 1-4.
- Example This example places into the Measurements tab the standard deviation of the histogram stored in WMEMory1.

myScope.WriteString ":MEASure:HISTogram:STDDev WMEMory1"

Query :MEASure:HISTogram:STDDev? [<source>]

The :MEASure:HISTogram:STDDev? query returns the measurement of standard deviation of the histogram.

- Returned Format [:MEASure:HISTogram:STDDev]<value>[,<result\_state>]<NL>
	- <value> The standard deviation of the histogram.
	- <result\_state> If SENDVALID is ON, the result state is returned with the measurement result. Refer to the MEASure:RESults command, for a list of the result states.
		- Example This example returns the standard deviation of the histogram whose source is specified using the MEASure:SOURce command and prints the result to the computer's screen.

```
myScope.WriteString ":SYSTem:HEADer OFF" ' Response headers off.
myScope.WriteString ":MEASure:HISTogram:STDDEV? WMEMory1"
varHiststtd = myScope.ReadNumber
Debug.Print FormatNumber(varHiststtd, 0)
```
- See Also ":FUNCtion<F>:MHIStogram" on page 616
	- ":HISTogram:MODE" on page 646
- History Legacy command (existed before version 3.10).

# :MEASure:HOLDtime

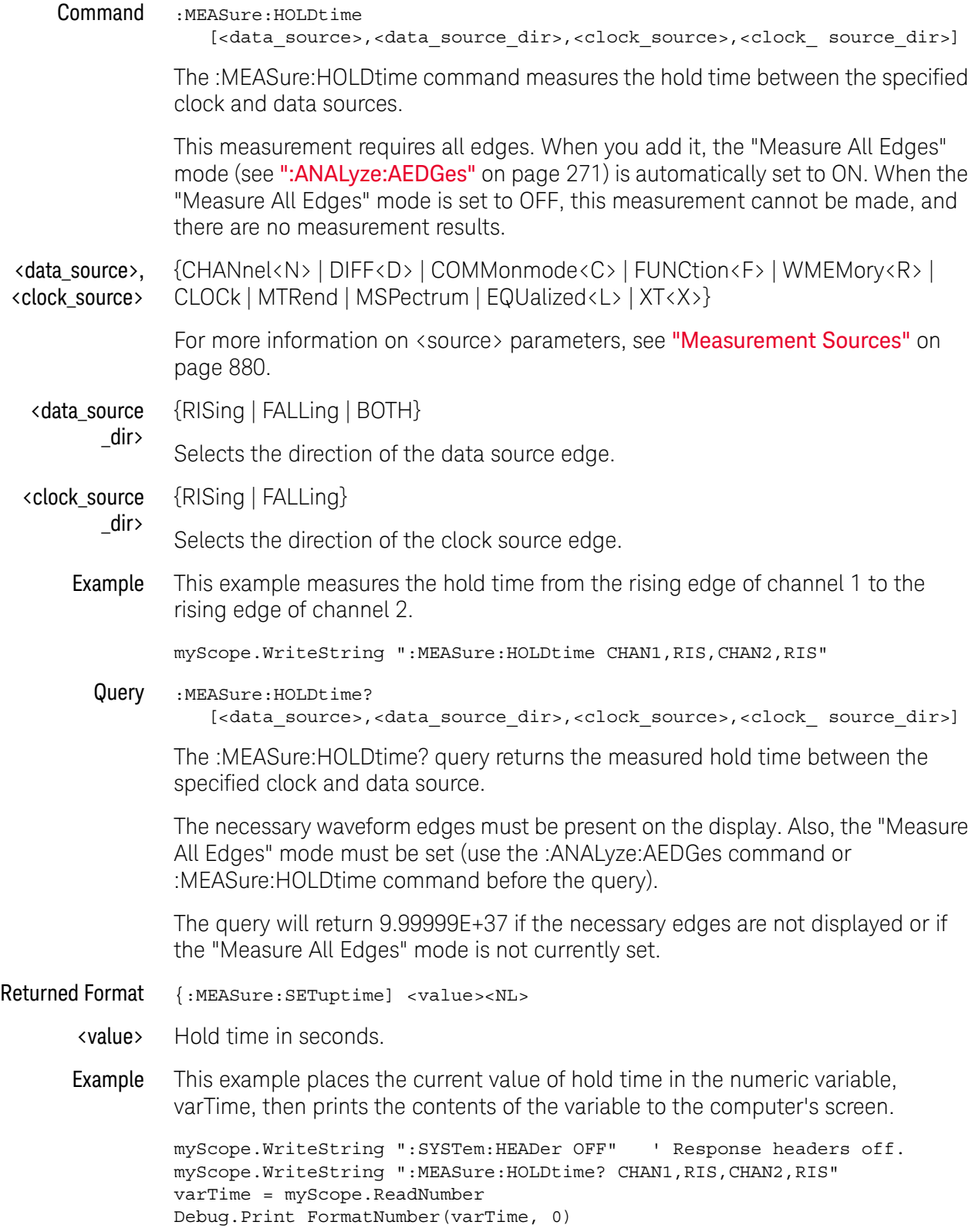

#### 31 Measure Commands

- See Also Refer to the :MEASure:RESults? query for information on the results returned and how they are affected by the SENDvalid command. Refer to the individual measurements for information on how the result state is returned.
- See Also  **":ANALyze:AEDGes"** on page 271
- History Legacy command (existed before version 3.10).

## :MEASure:JITTer:HISTogram

#### Command

**NOTE** This command is available only when the Jitter Analysis Software license is installed. Note, however, that you can also use the :FUNCtion<F>:MHIStogram command to display a measurement histogram.

:MEASure:JITTer:HISTogram {{ON|1} | {OFF|0}}

The :MEASure:JITTer:HISTogram command turns the measurement histogram display on or off when a jitter measurement is displayed.

Example This example turns the jitter measurement histogram display on.

myScope.WriteString ":MEASure:JITTer:HISTogram ON"

Query :MEASure:JITTer:HISTogram?

The :MEASure :JITTer:HISTogram? query returns the state of measurement histogram display.

Returned Format [:MEASure:JITTer:HISTogram] {1 | 0}

Example This example places the current setting of the jitter spectrum mode in the variable varSetting, then prints the contents of the variable to the computer's screen.

```
myScope.WriteString ":SYSTem:HEADer OFF"
myScope.WriteString ":MEASure:JITTer:HISTogram?"
varSetting = myScope.ReadNumber
Debug.Print FormatNumber(varSetting, 0)
```
- See Also ":FUNCtion<F>:MHIStogram" on page 616
- History Legacy command (existed before version 3.10).

# :MEASure:JITTer:MEASurement

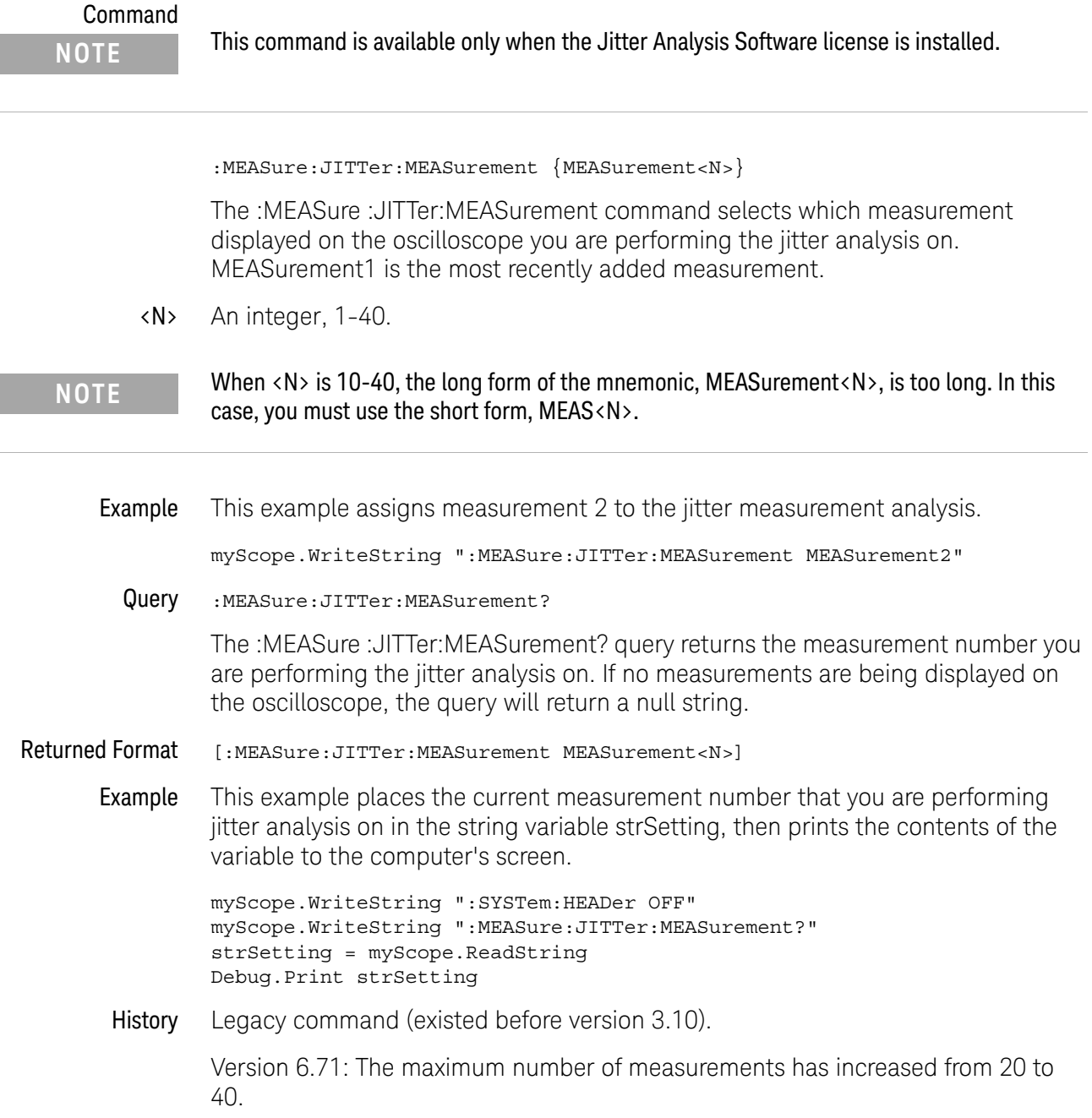

### :MEASure:JITTer:SPECtrum

#### Command

**NOTE** This command is available only when the Jitter Analysis Software license is installed. Note, however, that you can also use the :FUNCtion <F>:MTRend command to display a measurement trend waveform and then the :FUNCtion<F>:FFTMagnitude command to display the spectrum of the measurement trend waveform.

```
:MEASure:JITTer:SPECtrum { {ON | 1 } | {OFF | 0 } }
```
The :MEASure:JITTer:SPECtrum command turns the jitter spectrum display on or off when a jitter measurement is displayed.

Example This example turns the jitter measurement spectrum display on.

myScope.WriteString ":MEASure:JITTer:SPECtrum ON"

Query : MEASure: JITTer: SPECtrum?

The :MEASure :JITTer:SPECtrum? query returns the state of jitter spectrum display.

- Returned Format [:MEASure:JITTer:SPECtrum] {1 | 0}
	- Example This example places the current setting of the jitter spectrum mode in the variable varSetting, then prints the contents of the variable to the computer's screen.

```
myScope.WriteString ":SYSTem:HEADer OFF"
myScope.WriteString ":MEASure:JITTer:SPECtrum?"
varSetting = myScope.ReadNumber
Debug.Print FormatNumber(varSetting, 0)
```
- See Also **•••** ":MEASure:JITTer:SPECtrum:HORizontal" on page 972
	- ":MEASure:JITTer:SPECtrum:HORizontal:POSition" on page 973
	- ":MEASure:JITTer:SPECtrum:HORizontal:RANGe" on page 974
	- ":MEASure:JITTer:SPECtrum:RESolution" on page 975
	- ":MEASure:JITTer:SPECtrum:VERTical" on page 976
	- ":MEASure:JITTer:SPECtrum:VERTical:OFFSet" on page 977
	- ":MEASure:JITTer:SPECtrum:VERTical:RANGe" on page 978
	- ":MEASure:JITTer:SPECtrum:VERTical:TYPE" on page 979
	- ":MEASure:JITTer:SPECtrum:WINDow" on page 980
	- ":FUNCtion<F>:MTRend" on page 620
	- ":FUNCtion<F>:FFTMagnitude" on page 594

#### History Legacy command (existed before version 3.10).

 $\overline{\phantom{a}}$ 

# :MEASure:JITTer:SPECtrum:HORizontal

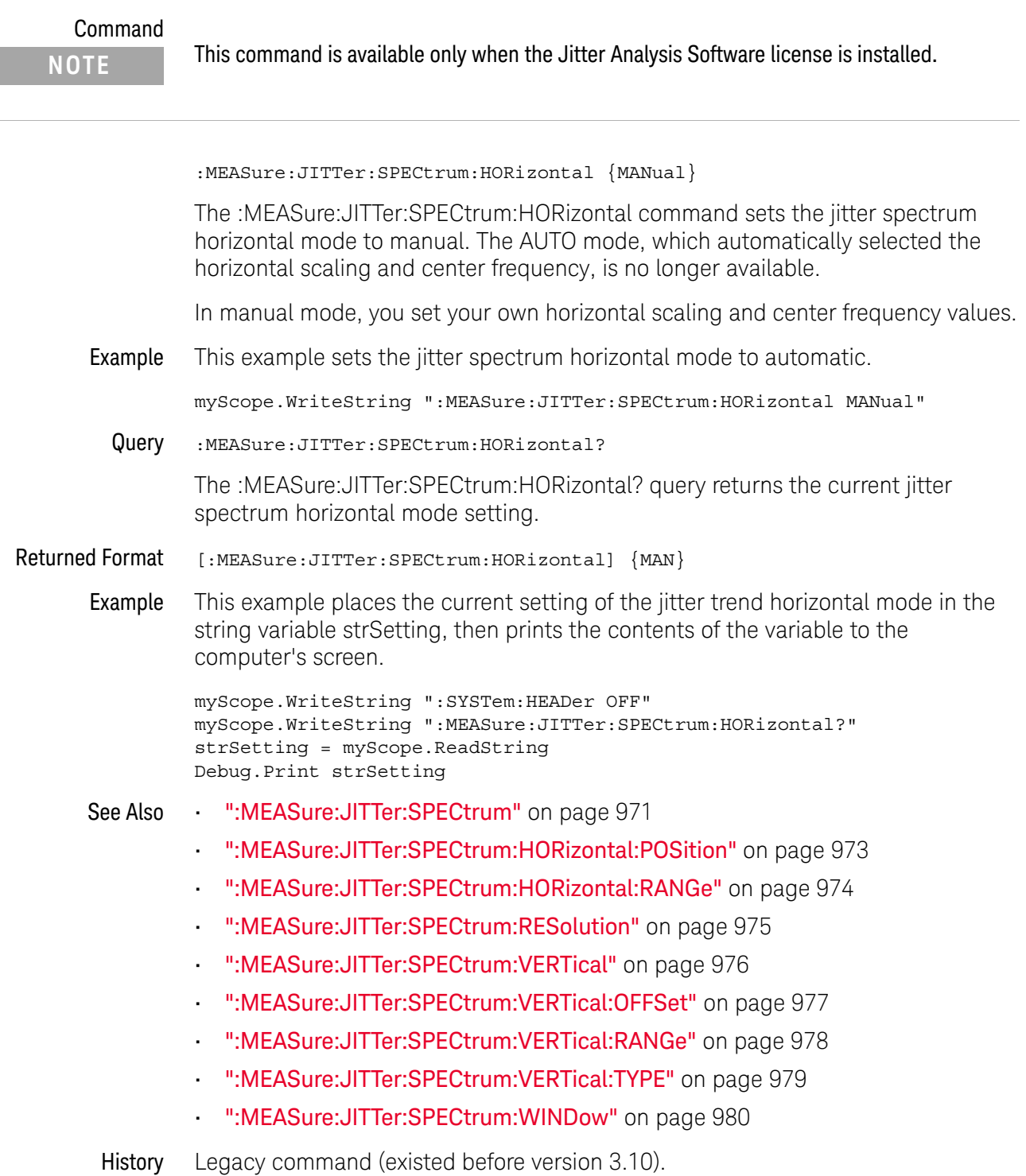
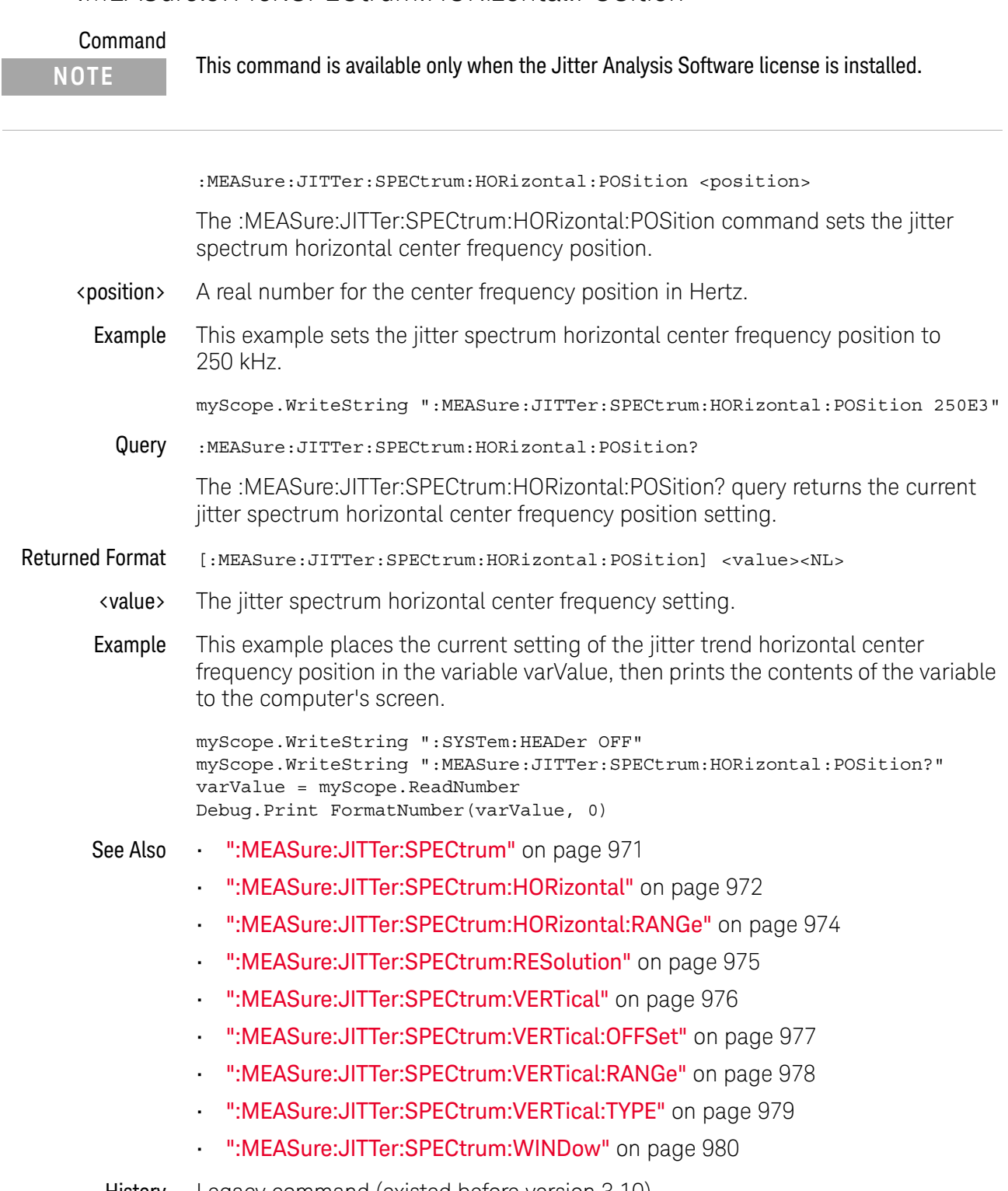

# :MEASure:JITTer:SPECtrum:HORizontal:POSition

History Legacy command (existed before version 3.10).

## :MEASure:JITTer:SPECtrum:HORizontal:RANGe

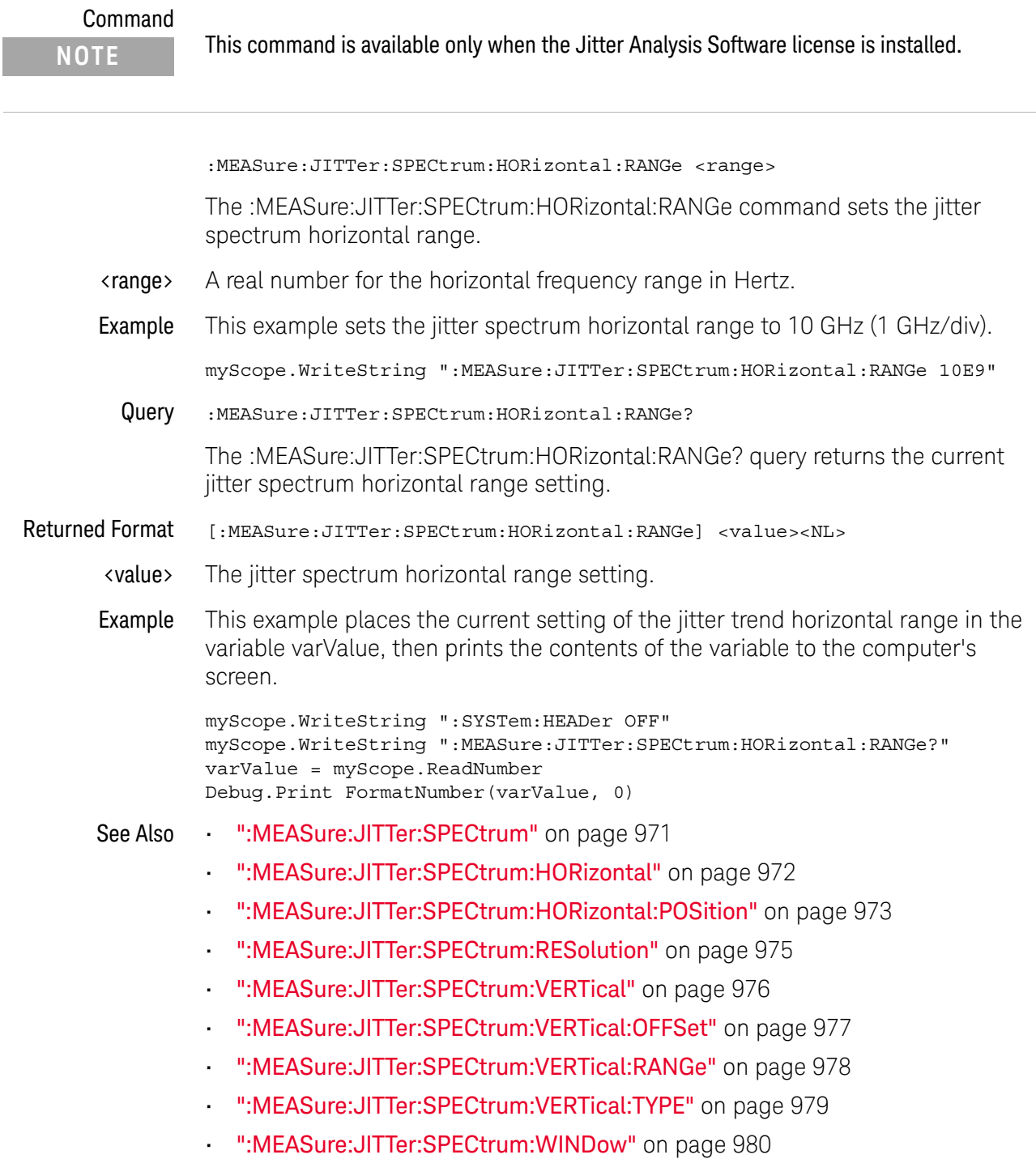

History Legacy command (existed before version 3.10).

## :MEASure:JITTer:SPECtrum:RESolution

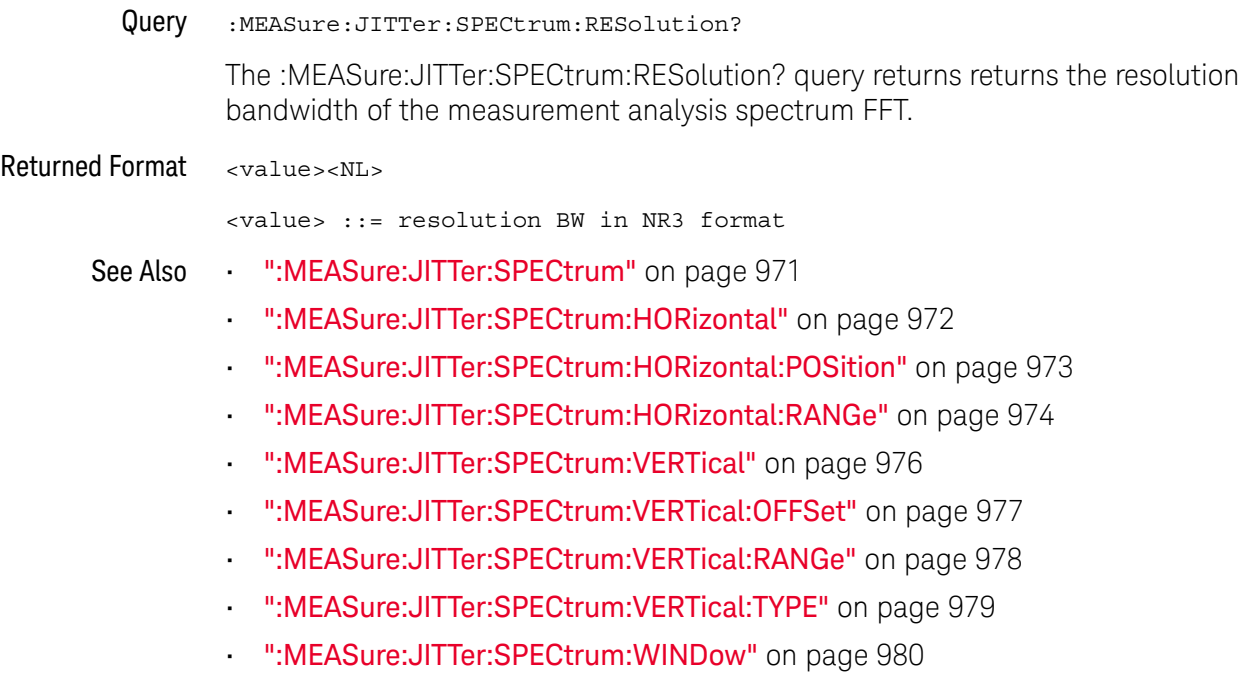

History New in version 6.20.

# :MEASure:JITTer:SPECtrum:VERTical

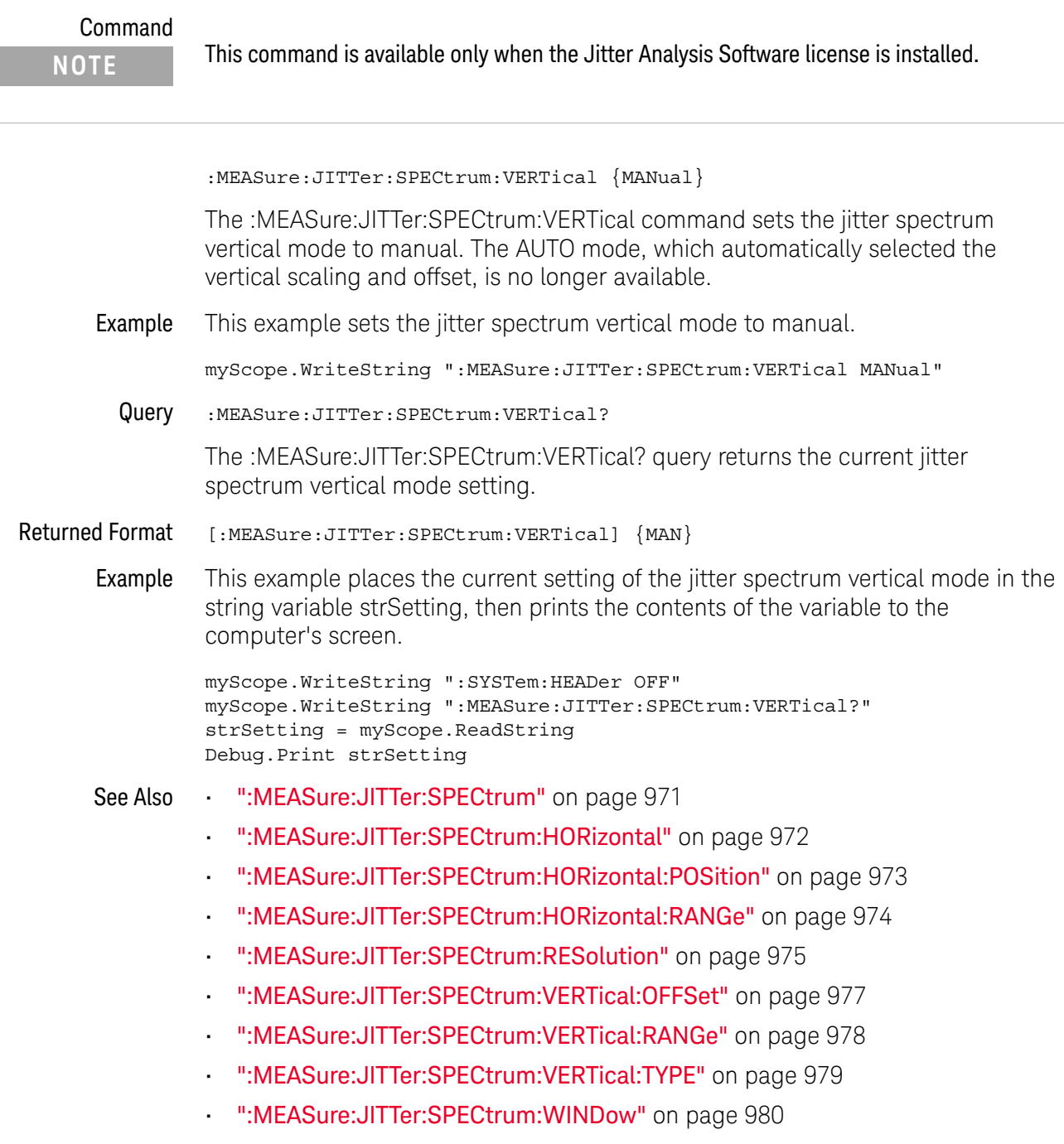

History Legacy command (existed before version 3.10).

## :MEASure:JITTer:SPECtrum:VERTical:OFFSet

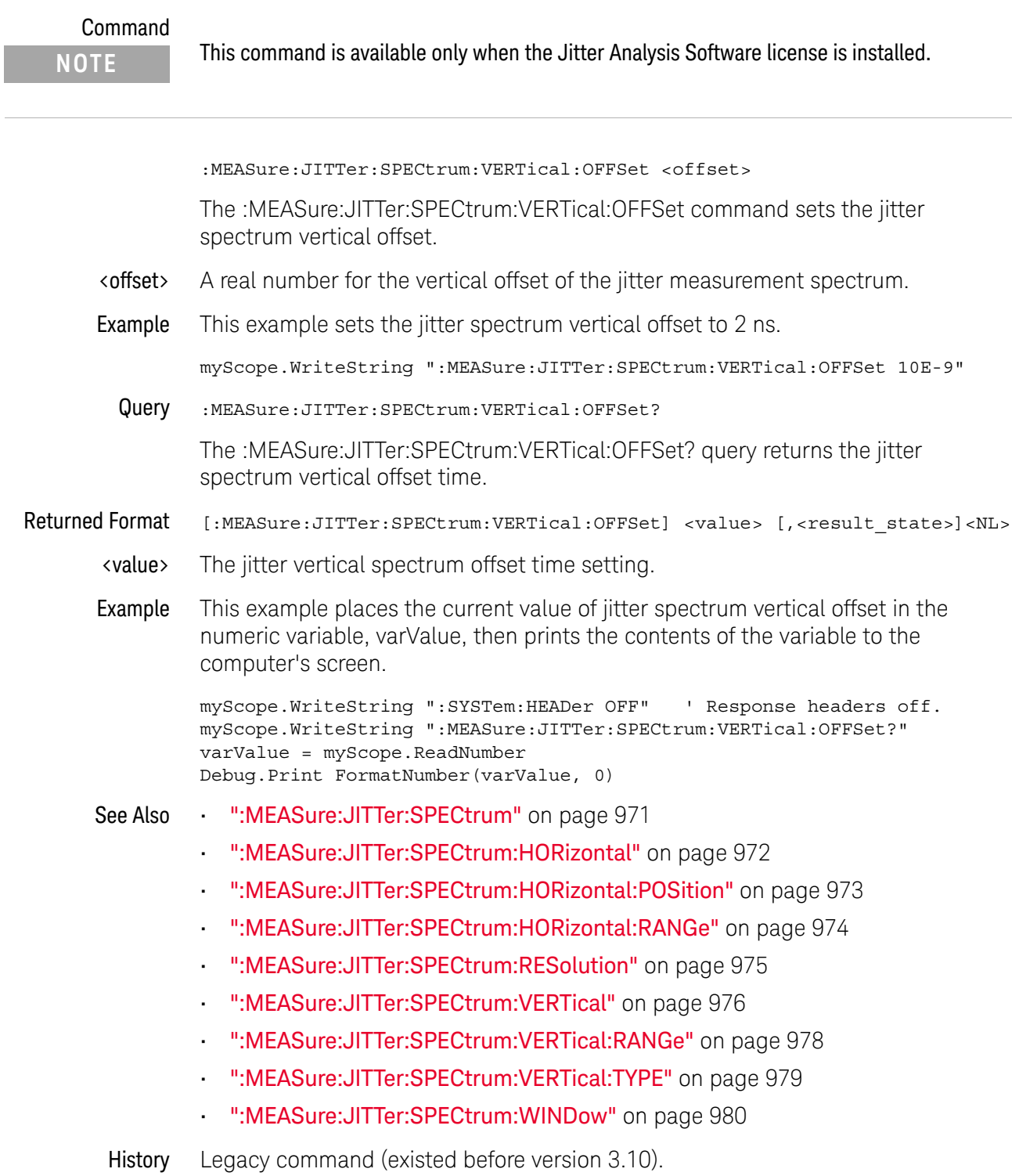

## :MEASure:JITTer:SPECtrum:VERTical:RANGe

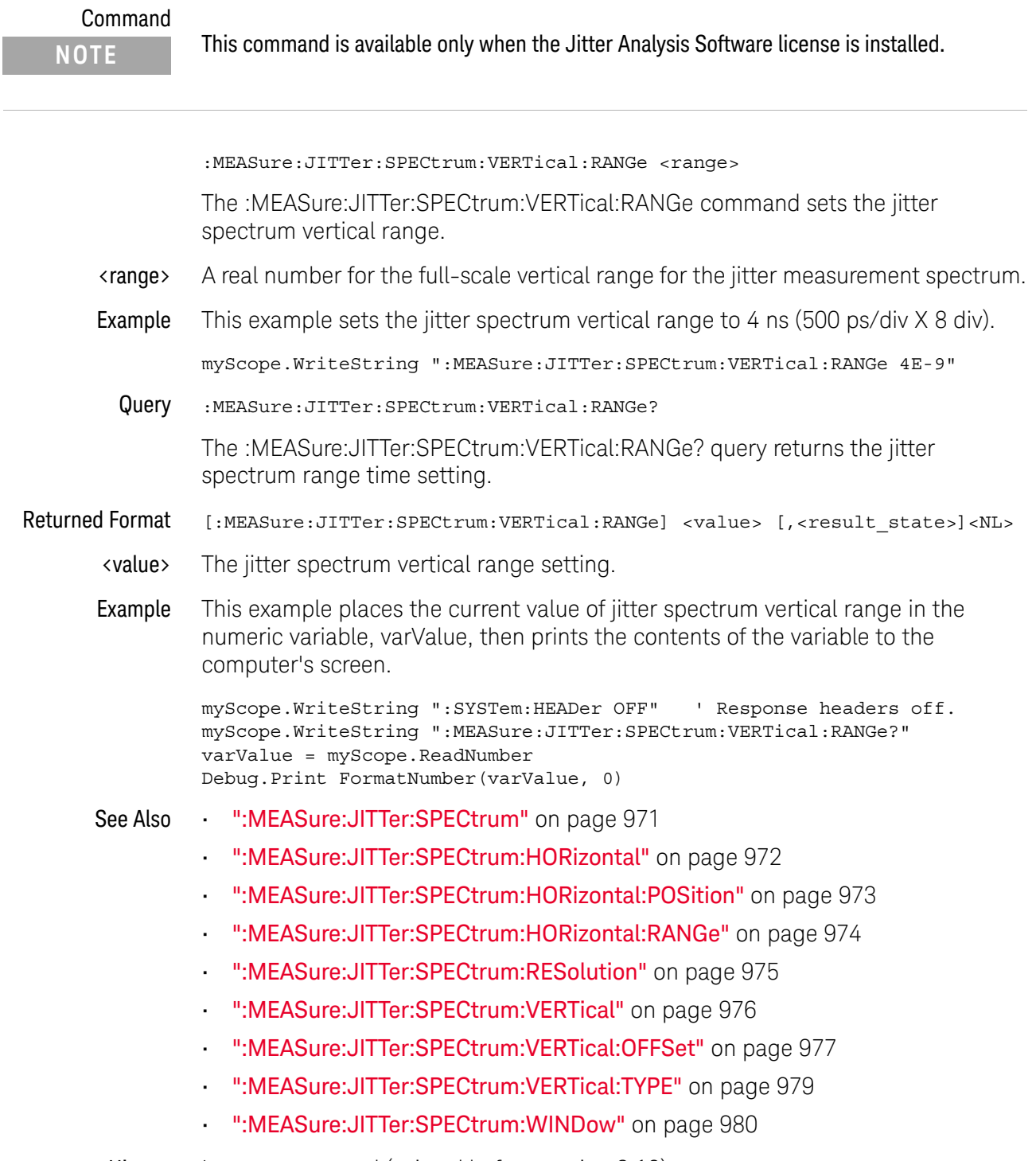

History Legacy command (existed before version 3.10).

## :MEASure:JITTer:SPECtrum:VERTical:TYPE

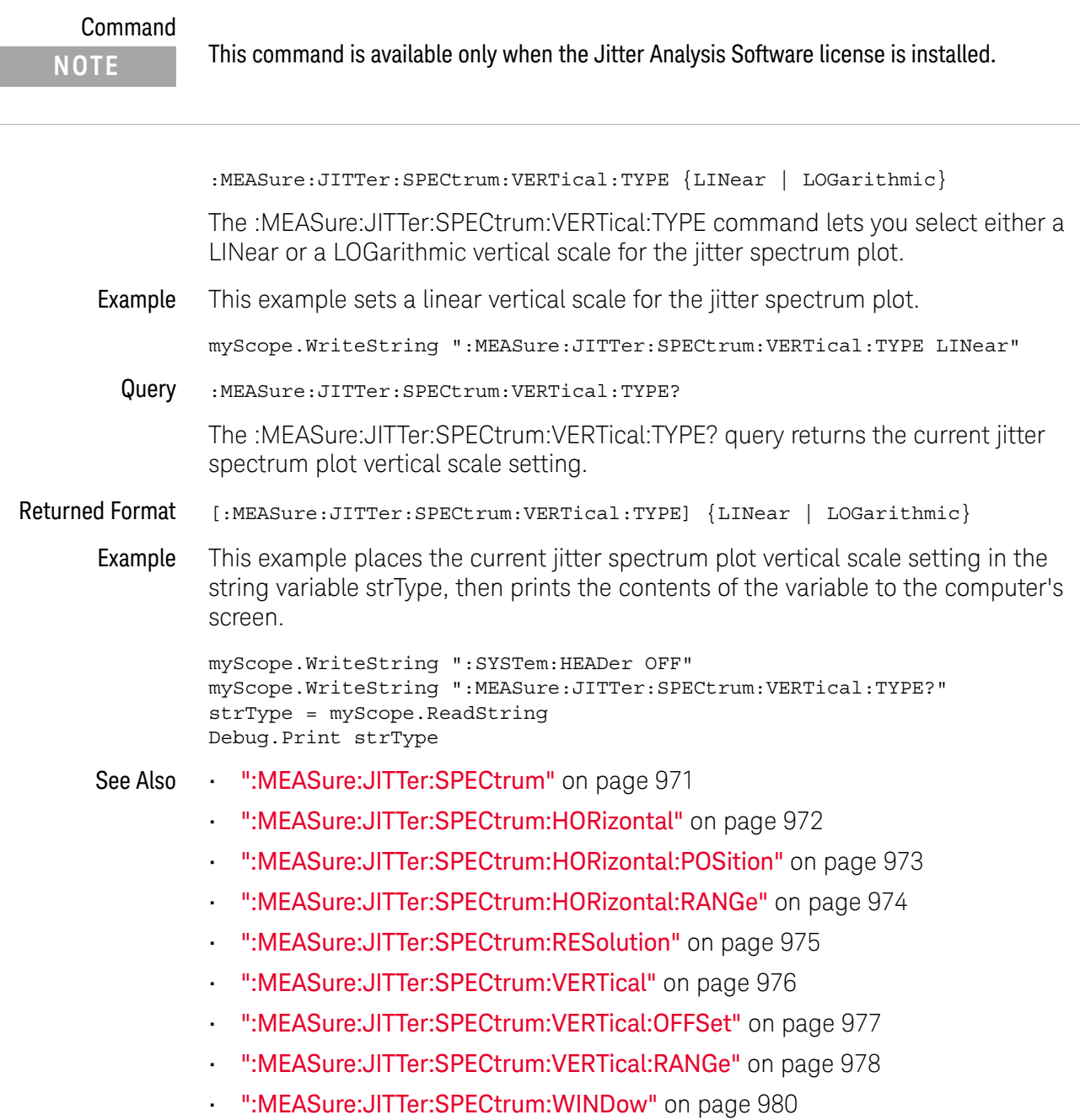

History New in version 3.10.

# :MEASure:JITTer:SPECtrum:WINDow

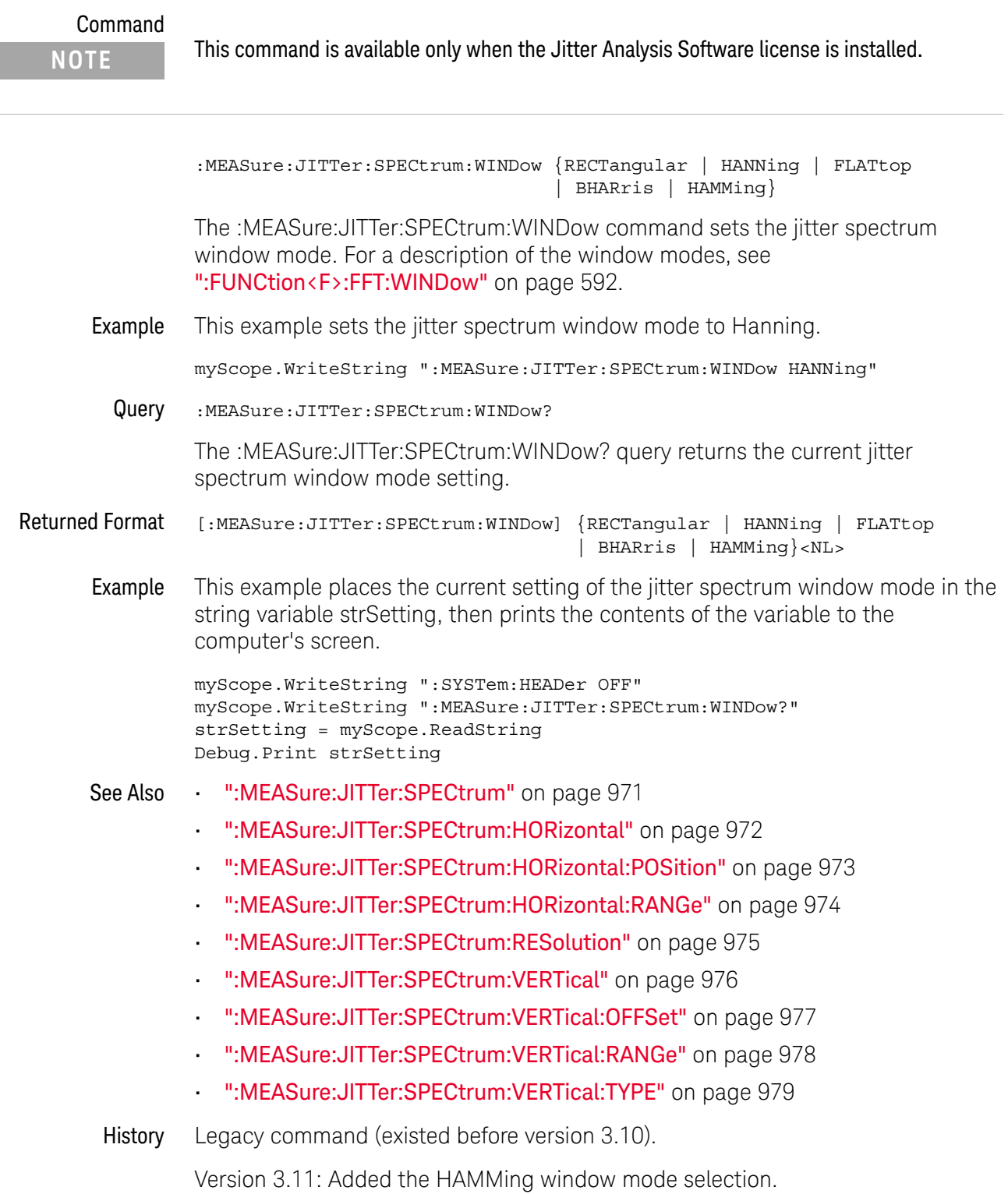

## :MEASure:JITTer:TRENd

#### Command

**NOTE** This command is available only when the Jitter Analysis Software license is installed. Note, however, that you can also use the :FUNCtion<F>:MTRend command to display a measurement trend waveform.

:MEASure:JITTer:TRENd {{ON|1} | {OFF|0}}

The :MEASure:JITTer:TRENd command turns the jitter measurement trend display on or off. When on, trend plots measurement results time correlated to the waveform being measured.

Example This example turns the jitter measurement trend display on.

myScope.WriteString ":MEASure:JITTer:TRENd ON"

Query :MEASure:JITTer:TRENd?

The :MEASure :JITTer:TRENd? query returns the state of jitter trend display.

Returned Format [:MEASure:JITTer:TRENd] {1 | 0}

Example This example places the current setting of the jitter trend mode in the string variable strSetting, then prints the contents of the variable to the computer's screen.

> myScope.WriteString ":SYSTem:HEADer OFF" myScope.WriteString ":MEASure:JITTer:TRENd?" strSetting = myScope.ReadString Debug.Print strSetting

- See Also ":FUNCtion<F>:MTRend" on page 620
- History Legacy command (existed before version 3.10).

# :MEASure:JITTer:TRENd:SMOoth

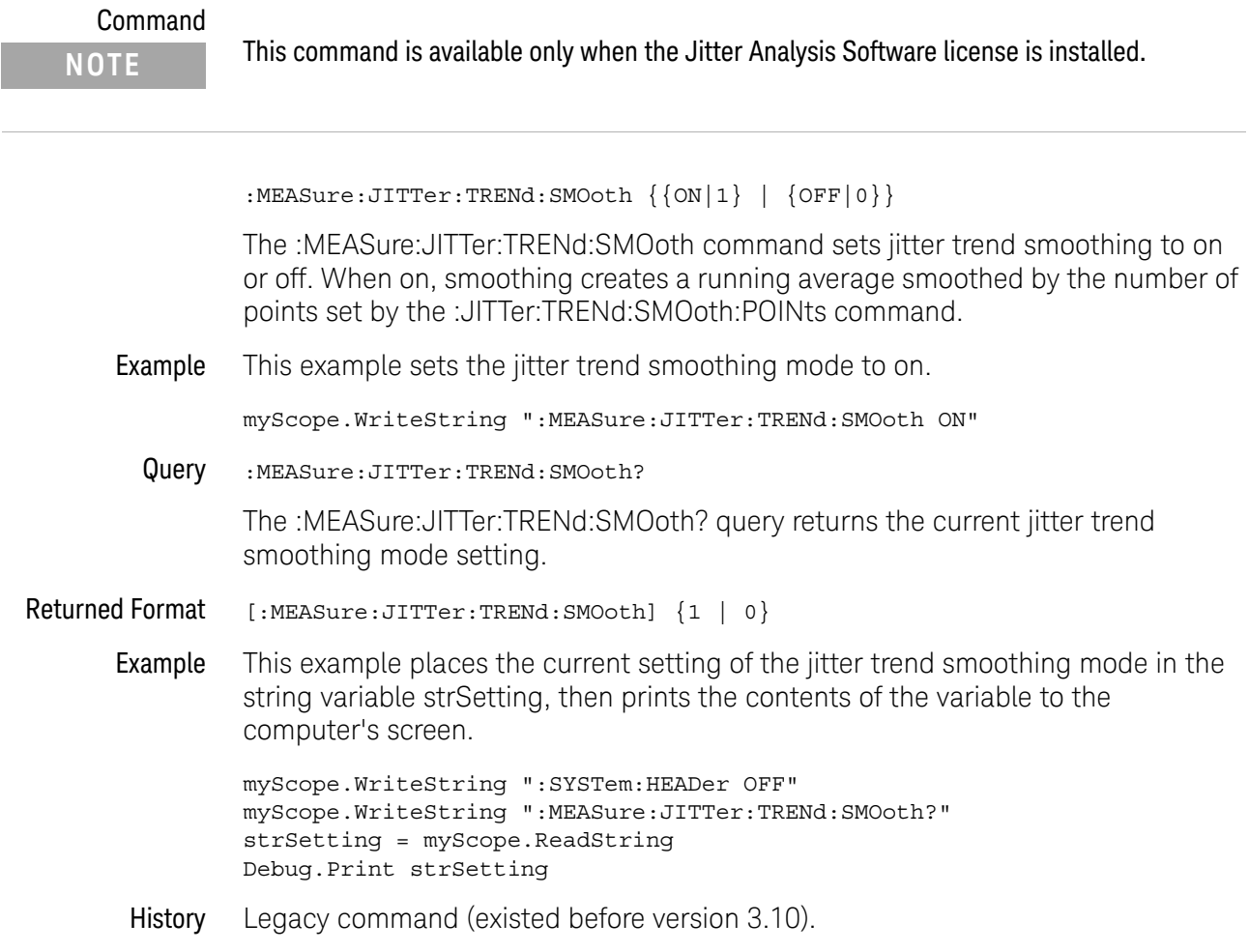

# :MEASure:JITTer:TRENd:SMOoth:POINts

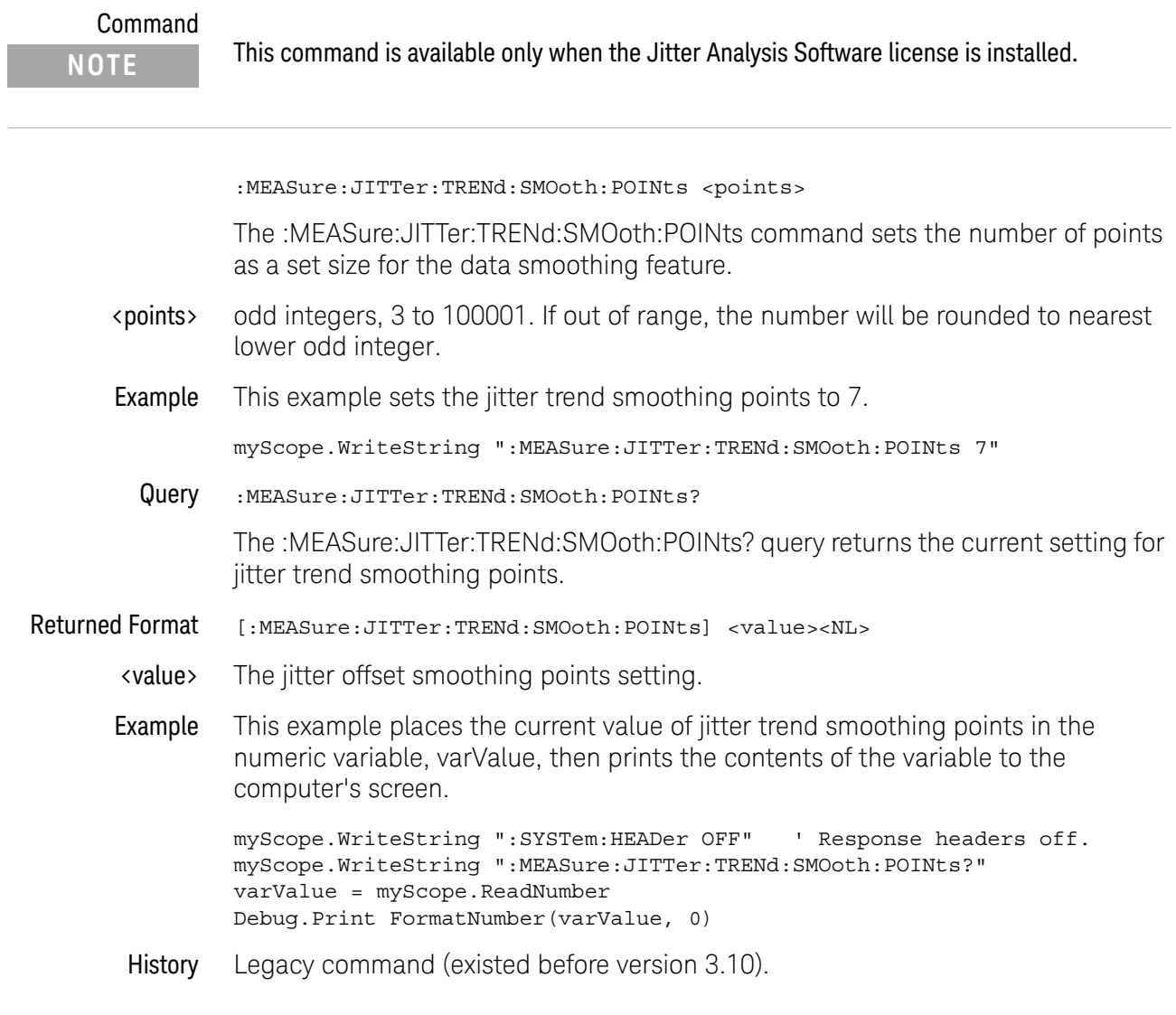

# :MEASure:JITTer:TRENd:VERTical

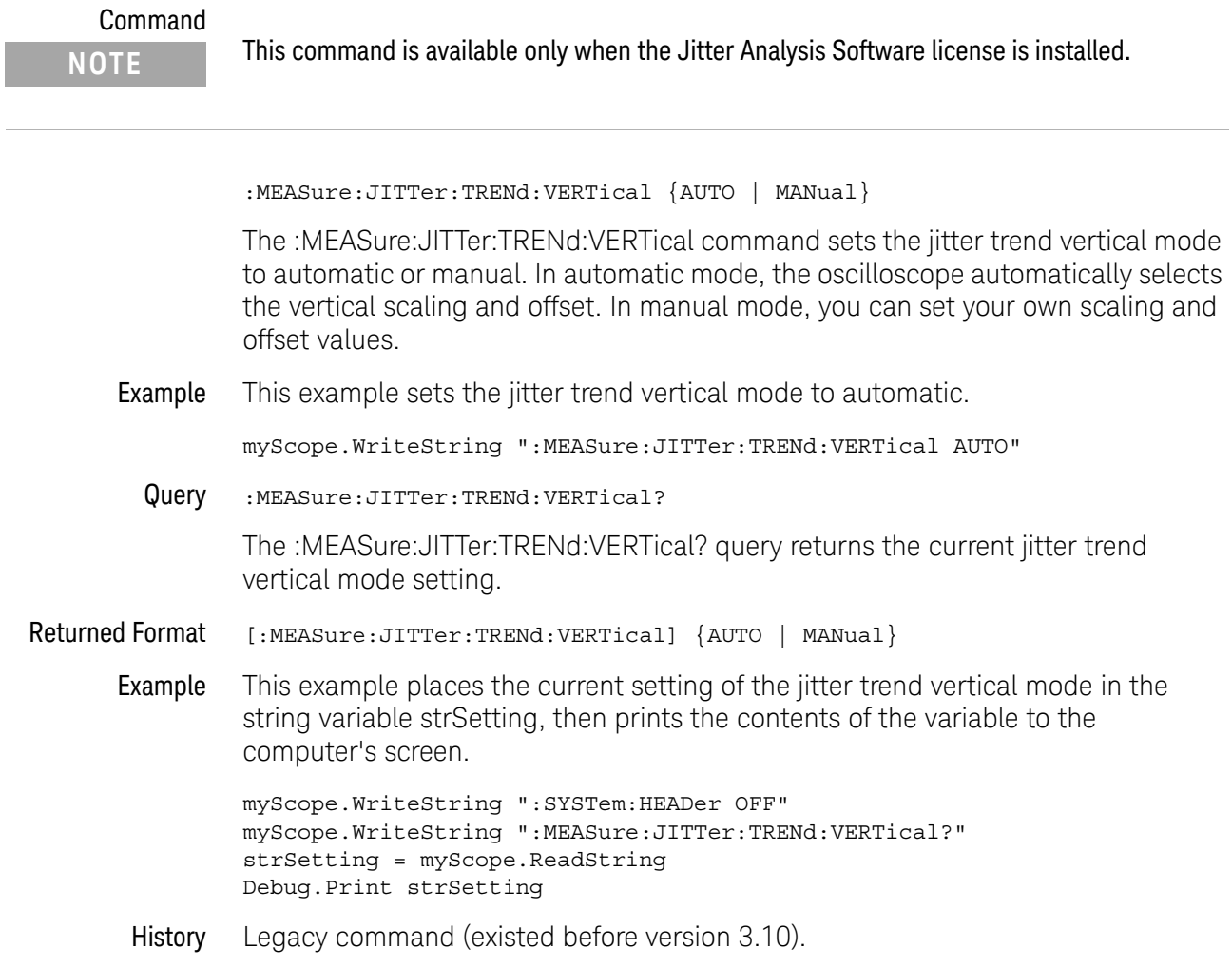

## :MEASure:JITTer:TRENd:VERTical:OFFSet

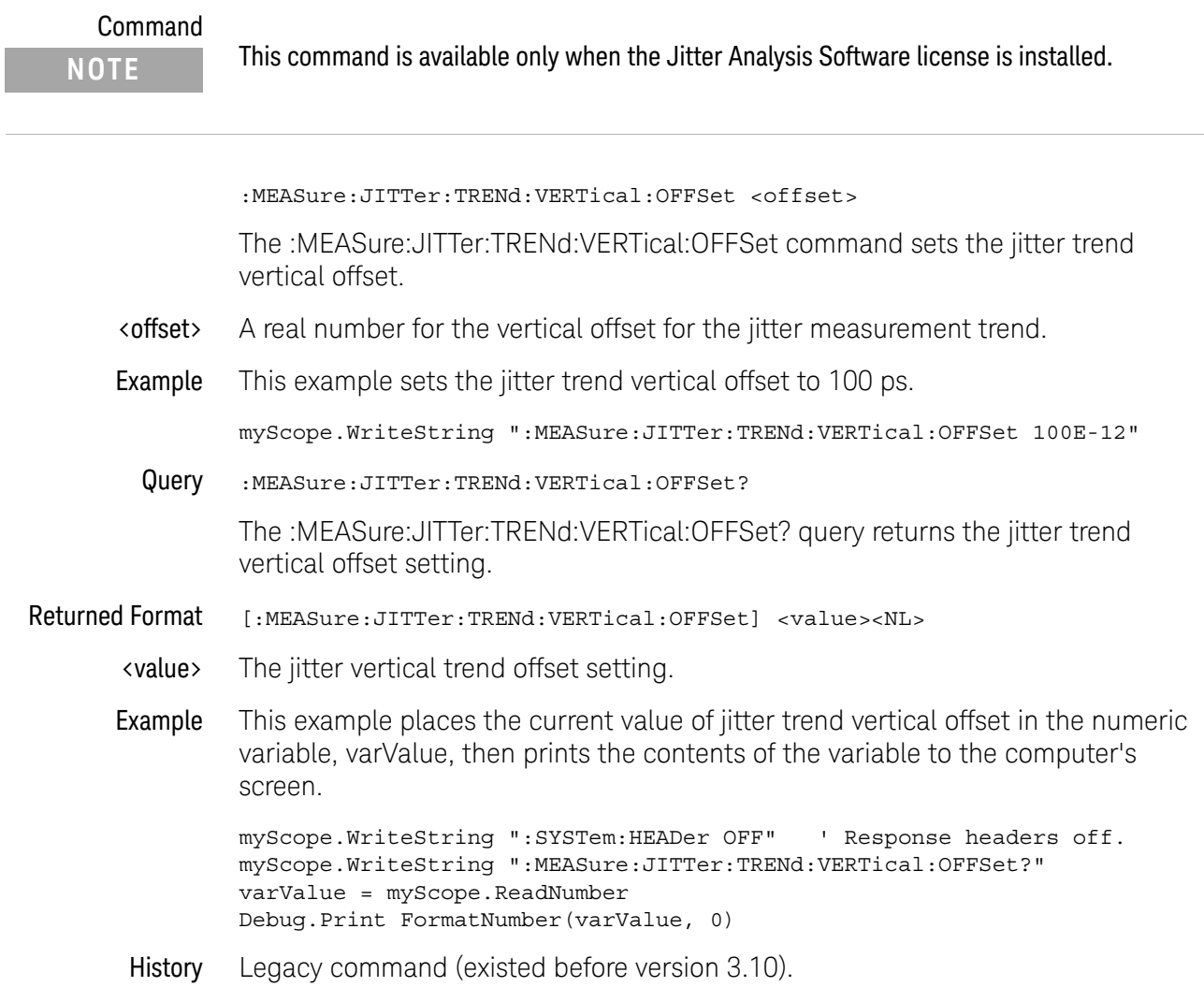

## :MEASure:JITTer:TRENd:VERTical:RANGe

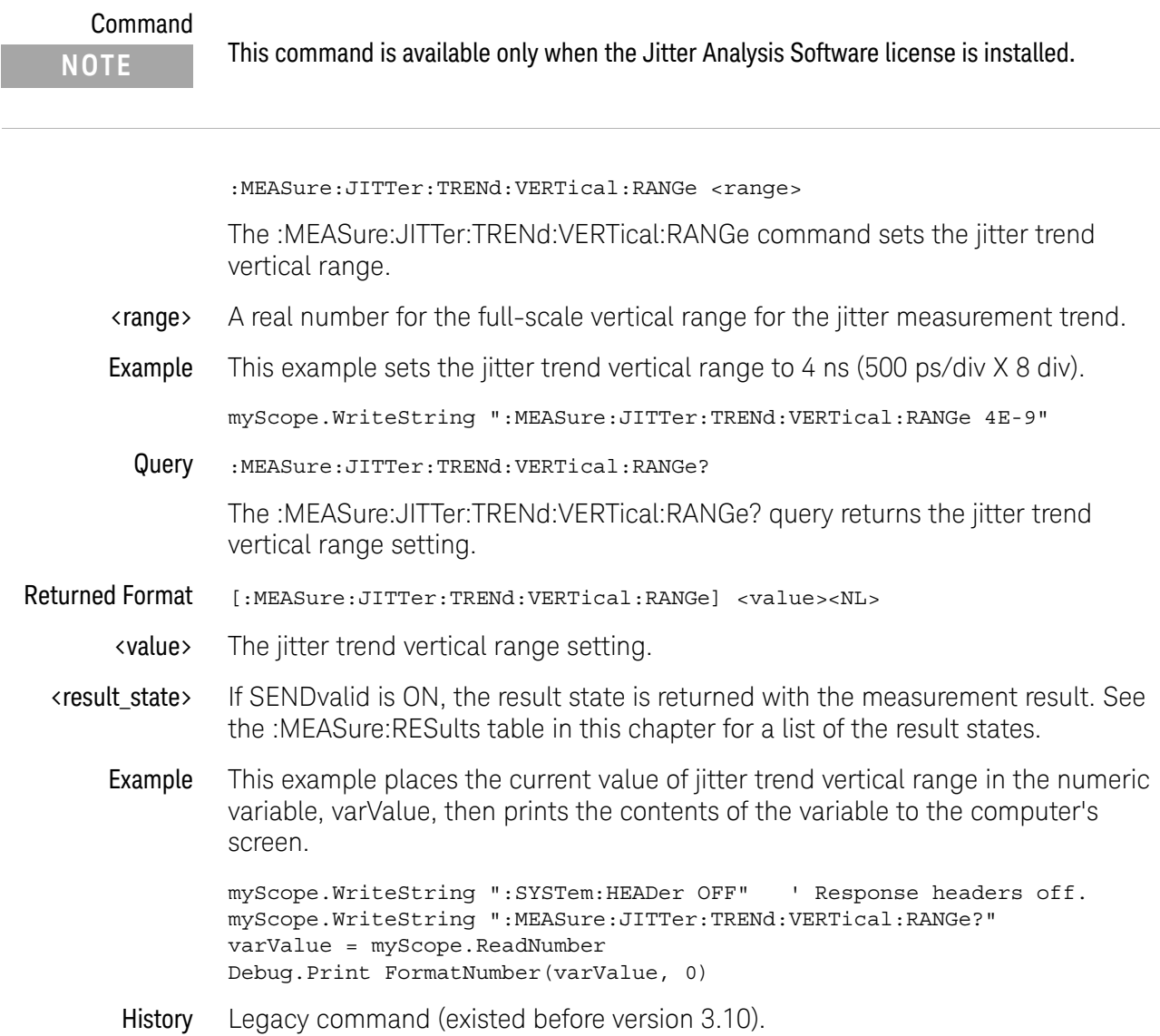

## :MEASure:MARK

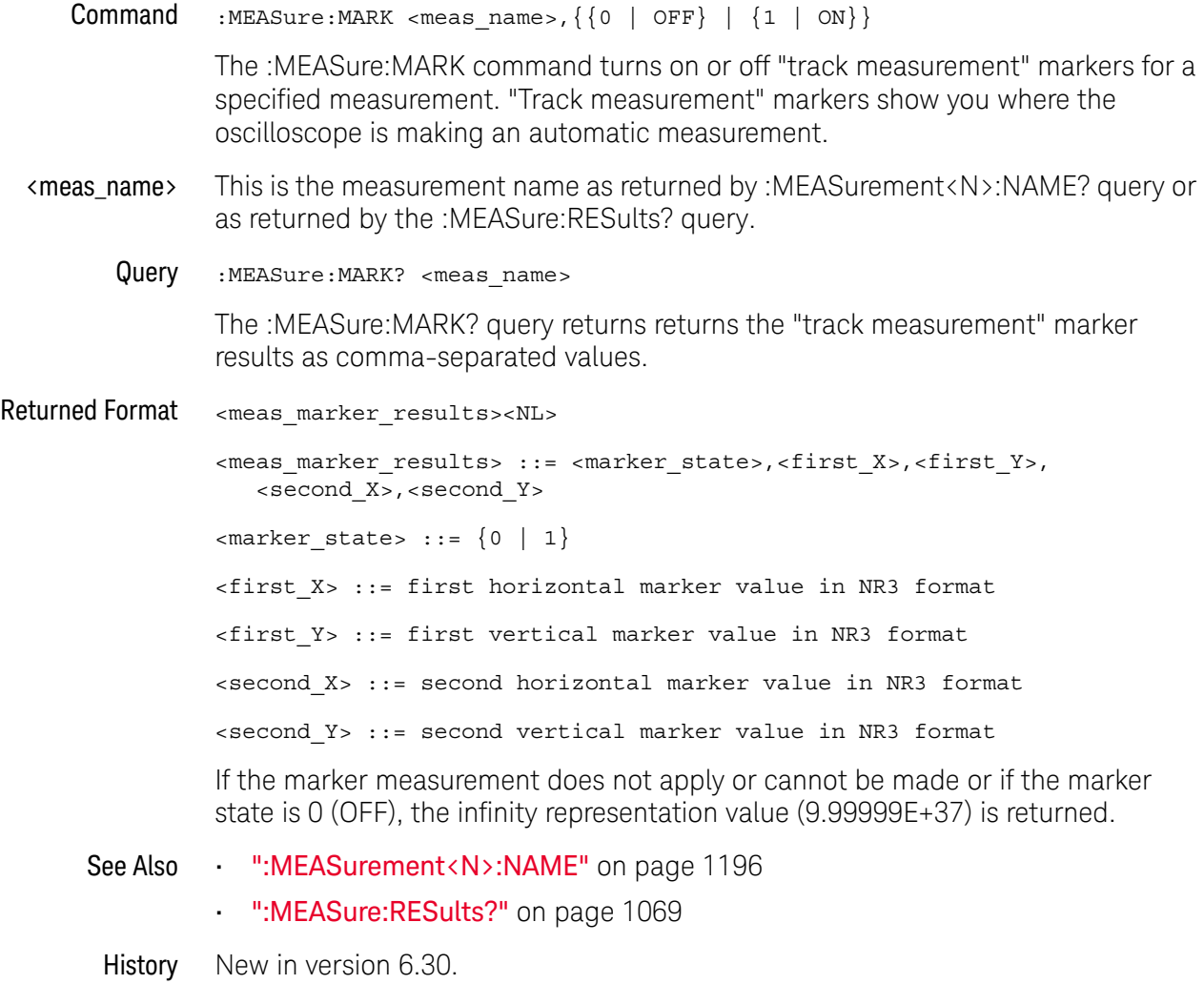

### :MEASure:NAME

Command :MEASure:NAME {MEAS1 | MEAS2 | MEAS3 | ... | MEAS20},<name> The :MEASure:NAME commands sets the name of the specified measurement to whatever string is given to <name>. This enables you to give specific names to measurements displayed on the oscilloscope's screen. <name> a quoted string Query :MEASure:NAME? {MEAS1 | MEAS2 | MEAS3 | ... | MEAS20} The :MEASure:NAME? query returns the name of the corresponding measurement. History Legacy command (existed before version 3.10). Version 5.00: Now 20 measurements to choose from.

## :MEASure:NCJitter

#### Command

**NOTE** This command is available only when the Jitter Analysis Software license is installed.

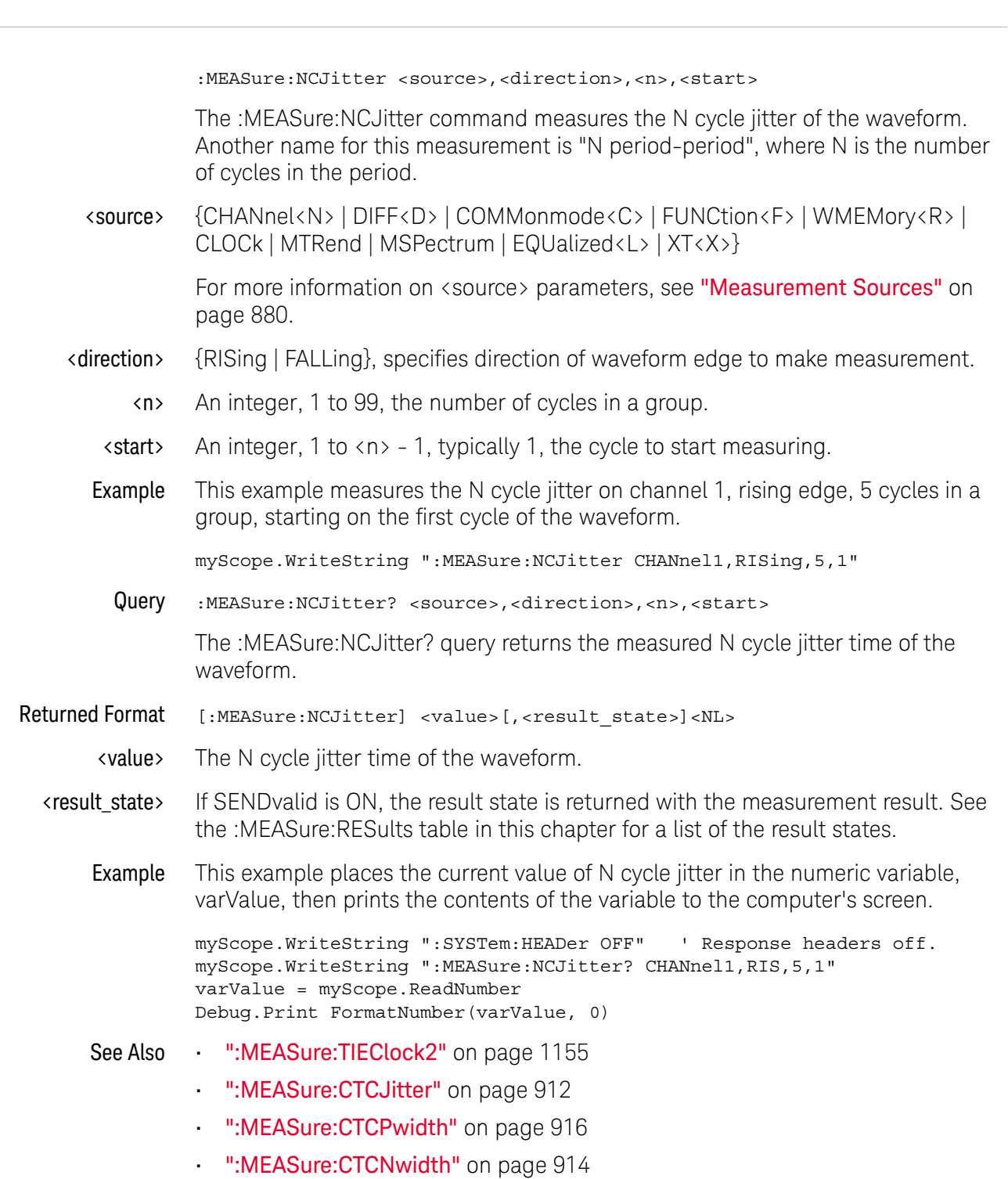

### 31 Measure Commands

• ":MEASure:CTCDutycycle" on page 910

History Legacy command (existed before version 3.10).

### :MEASure:NOISe

#### Command

:MEASure:NOISe <source>, {VOLT | UNITamp}, {ZERO | ONE | BOTH} The :MEASure:NOISe command adds a Noise measurement to the oscilloscope display. The parameters specify the input source to be measured, the units (in volts or unit amplitude), and whether "zeros", "ones", or both "zeros" and "ones" should be measured. This command is the equivalent of adding a noise measurement via **Measure > Data > Noise** in the front panel user interface. <source> {CHANnel<N> | DIFF<D> | COMMonmode<C> | FUNCtion<F> | WMEMory<R> | EQUalized<L> | XT<X>} For more information on <source> parameters, see "Measurement Sources" on page 880. Example This example adds a "ones" Noise measurement on channel 1, in volt units, to the oscilloscope display. The measurement results appear in the Measurements tab. myScope.WriteString ":MEASure:NOISe CHANnel1,VOLT,ONE" Query :MEASure:NOISe? <source>, {VOLT | UNIT}, {ZERO | ONE | BOTH} The :MEASure:NOISe? query returns the measured noise value. Returned Format [:MEAS:NOIS] <measured\_value><NL> <measured\_value> The measured "zeros", "ones", or both noise value in volts or unit amplitude. Example This example places the measurement result in the varMeasuredNoise variable. myScope.WriteString ":SYSTem:HEADer OFF" ' Response headers off. myScope.WriteString ":MEASure:NOISe? CHANnel1,VOLT,ONE" varMeasuredNoise = myScope.ReadNumber Debug.Print FormatNumber(varMeasuredNoise, 0) See Also • ":ANALyze:AEDGes" on page 271 **NOTE** This command is available only when the Jitter and Vertical Noise Analysis Software license is installed. **NOTE** This measurement requires the **Measure All Edges** setting to be enabled. You can do this by: **•** Installing the measurement on the display (using the command syntax), which automatically enables the **Measure All Edges** setting **•** Sending the ":ANALyze:AEDGes ON" command.

### 31 Measure Commands

History New in version 3.50.

# :MEASure:NOISe:ALL?

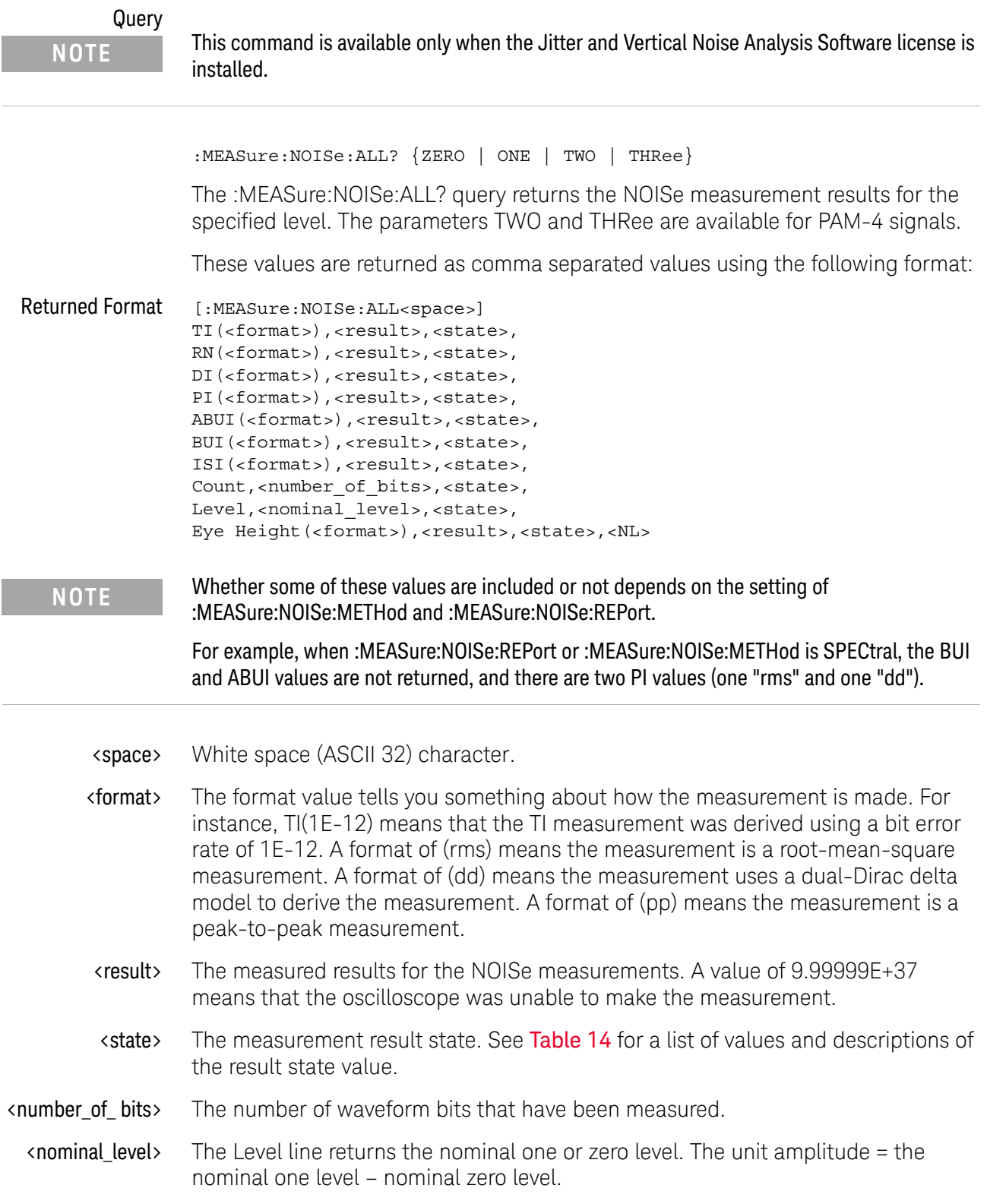

#### 31 Measure Commands

Example This example places the noise measurement result for "ones" in the strResults variable and displays it on the computer's screen.

```
Dim strResult As String ' Dimension variable.
myScope.WriteString ":SYSTem:HEADer OFF" ' Response headers off.
myScope.WriteString ":MEASure:NOISe:ALL? ONE"
strResults = myScope.ReadString
Debug.Print strResults
```
- See Also  **II:MEASure:NOISe:METHod"** on page 997
	- ":MEASure:NOISe:REPort" on page 998
- History New in version 3.50.

Version 4.10: New results can be returned depending on the :MEASure:NOISe:METHod and :MEASure:NOISe:REPort settings.

Version 5.50: The parameters TWO and THRee are available for PAM-4 signals.

## :MEASure:NOISe:BANDwidth

#### Command

:MEASure:NOISe:BANDwidth {NARRow | WIDE} The :MEASure:NOISe:BANDwidth command sets the type of filtering used to separate the data dependent noise from the random noise and the periodic noise. Example This example sets the RN bandwidth to WIDE. myScope.WriteString ":MEASure:NOISe:BANDwidth WIDE" Query :MEASure:NOISe:BANDwidth? The :MEASure:NOISe:BANDwidth? query returns the RN bandwidth filter setting. Returned Format [:MEASure:NOISe:BANDwidth] {NARRow | WIDE}<NL> Example This example places the RN filter setting the strFilter variable and displays it on the computer's screen. myScope.WriteString ":SYSTem:HEADer OFF" ' Response headers off. myScope.WriteString ":MEASure:NOISe:BANDwidth?" strFilter = myScope.ReadString Debug.Print strFilter History New in version 3.50. **NOTE** This command is available only when the Jitter and Vertical Noise Analysis Software license is installed.

## :MEASure:NOISe:LOCation

#### Command

**NOTE** This command is available only when the Jitter and Vertical Noise Analysis Software license is installed.

:MEASure:NOISe:LOCation <location>

The :MEASure:NOISe:LOCation command specifies the measurement location within the bit where 0% is the beginning of the bit, 50% is the middle of the bit, and 100% is the end of the bit.

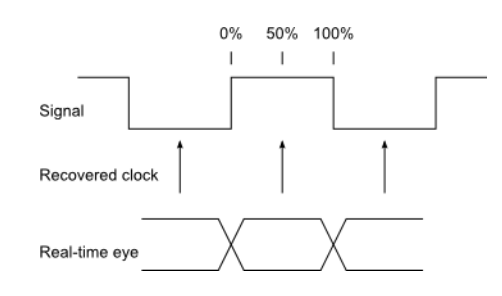

You can specify a location value from 5% to 95%.

Example This example sets the measurement location to 60%.

myScope.WriteString ":MEASure:NOISe:LOCation 60"

Query :MEASure:NOISe:LOCation?

The :MEASure:NOISe:LOCation? query returns the measurement location setting.

Returned Format [:MEASure:NOISe:LOCation] <location><NL>

Example This example places the measurement location setting the varLocation variable and displays it on the computer's screen.

> myScope.WriteString ":SYSTem:HEADer OFF" ' Response headers off. myScope.WriteString ":MEASure:NOISe:LOCation?" varLocation = myScope.ReadNumber Debug.Print FormatNumber(varLocation, 0)

History New in version 3.50.

## :MEASure:NOISe:METHod

#### Command

**NOTE** This command is available only when the Jitter and Vertical Noise Analysis Software license is installed.

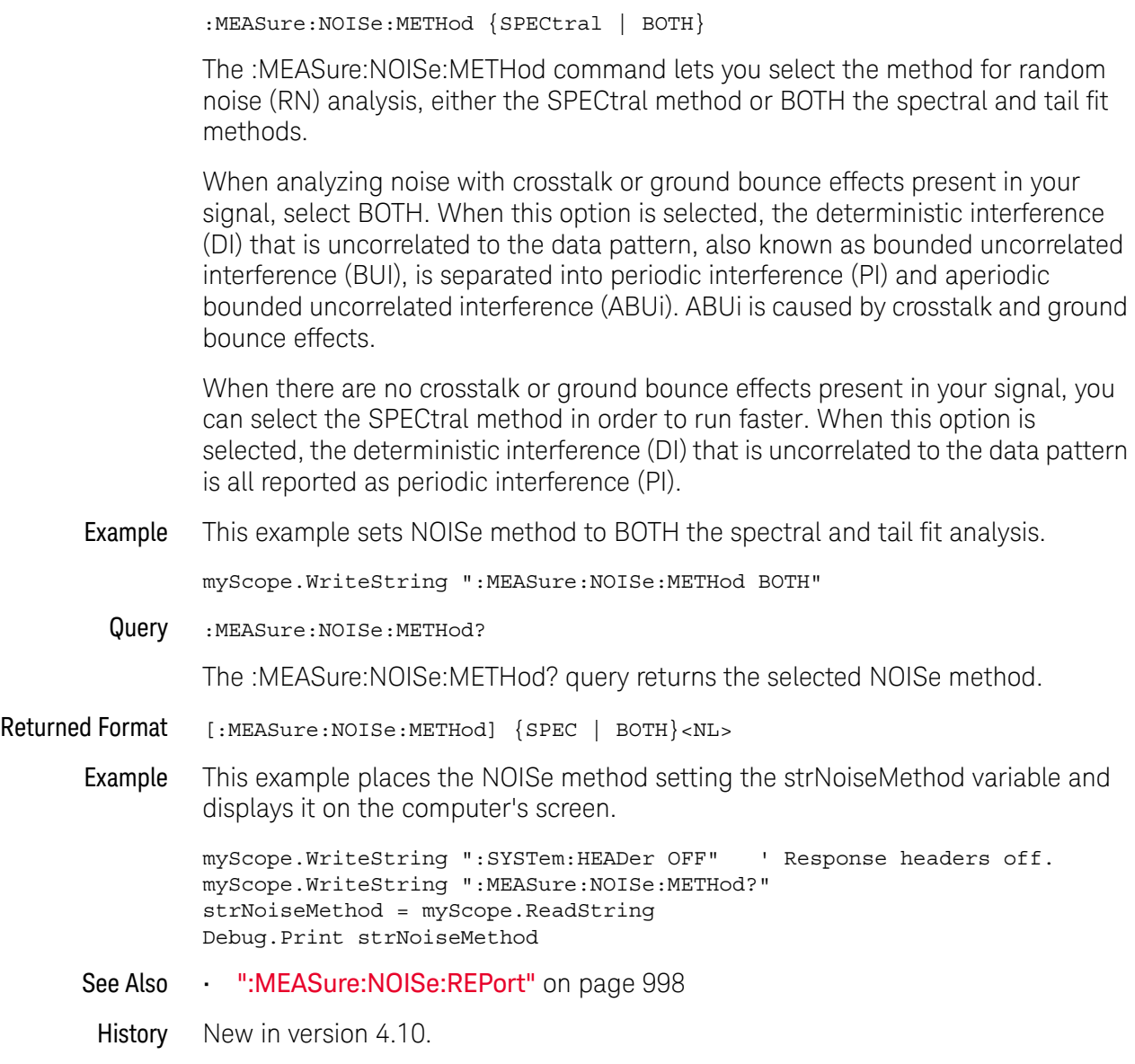

## :MEASure:NOISe:REPort

### Command

÷

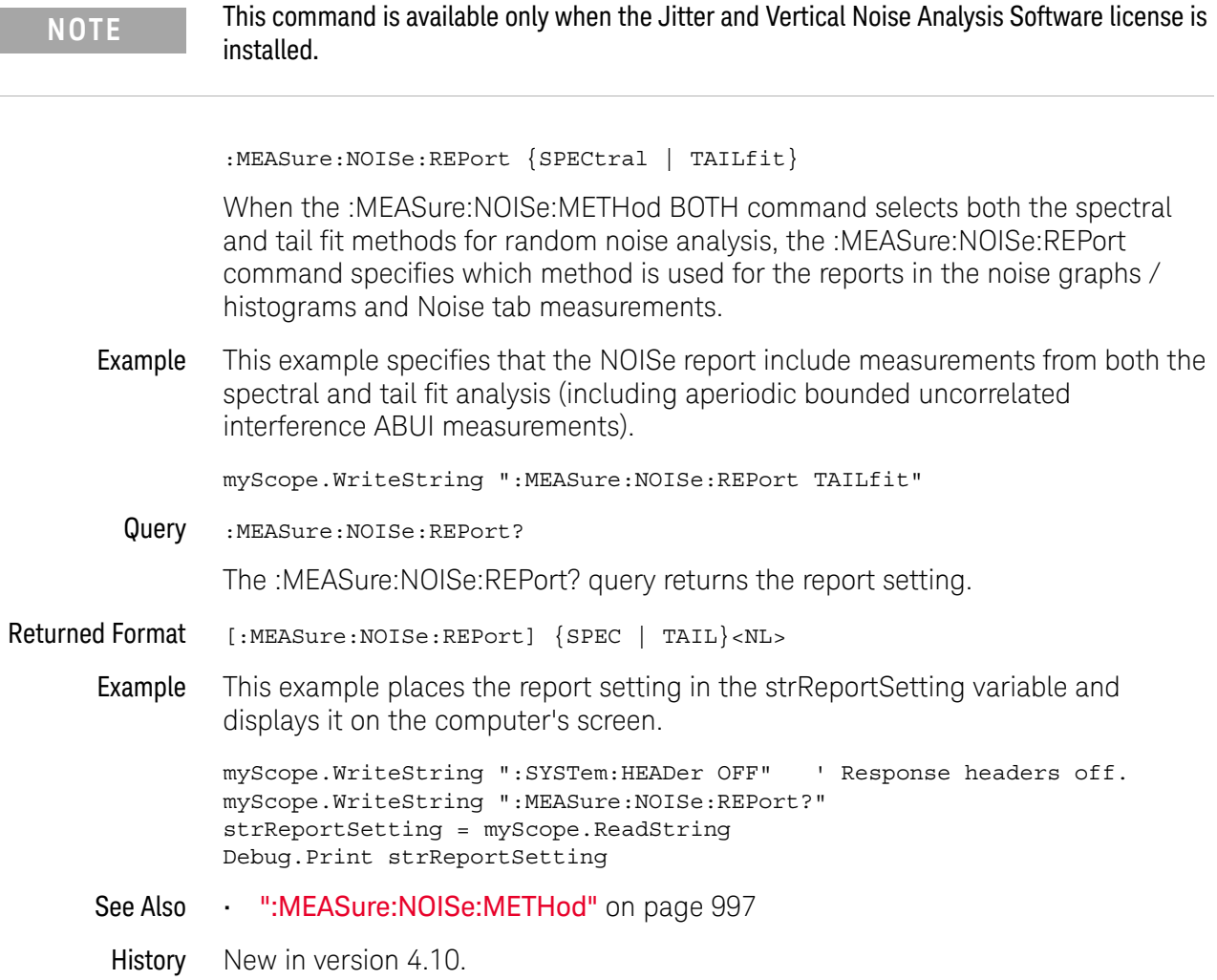

## :MEASure:NOISe:RN

#### Command

**NOTE** This command is available only when the Jitter and Vertical Noise Analysis Software license is increased is installed.

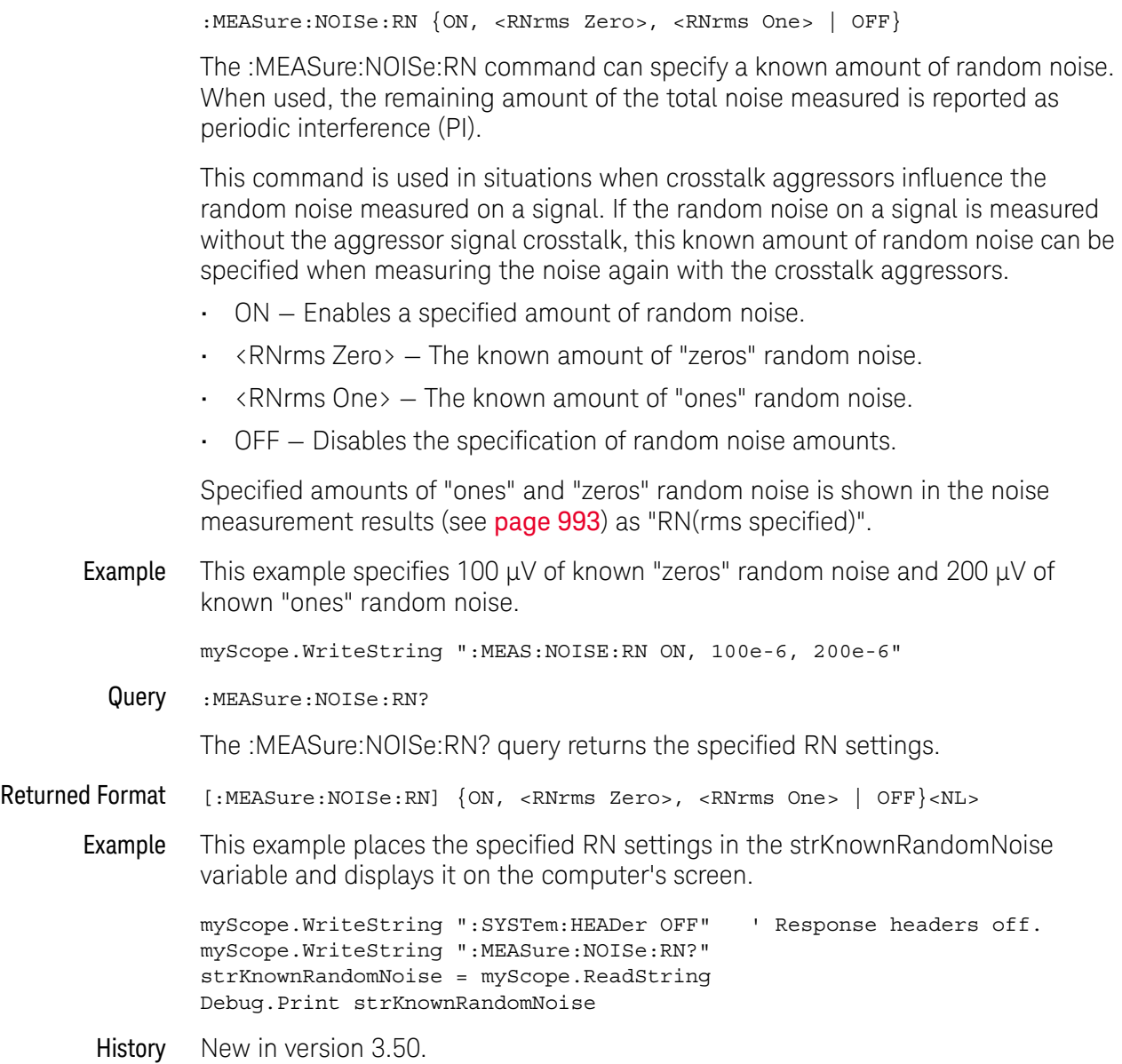

### :MEASure:NOISe:SCOPe:RN

#### Command

**NOTE** This command is available only when the Jitter and Vertical Noise Analysis Software license is installed.

:MEASure:NOISe:SCOPe:RN {ON, <RNrms Zero>, <RNrms One> | OFF} The :MEASure:NOISe:SCOPe:RN command can specify the removal of the oscilloscope's calibrated random noise from the reported RN. • ON — Enables the removal of the oscilloscope's calibrated random noise from the reported RN. • <RNrms Zero> — The oscilloscope's "zeros" random noise to remove from the reported RN.  $\cdot$  <RNrms One>  $-$  The oscilloscope's "ones" random noise to remove from the reported RN. • OFF — Disables the removal of the oscilloscope's calibrated random noise from the reported RN. Running the **Calibrate scope jitter / noise** from the front panel user interface will set <RNrms Zero> and <RNrms One> to the measured values; however, the measures values can be changed by this command. Example This example specifies 100  $\mu$ V of oscilloscope "zeros" random noise and 200  $\mu$ V of oscilloscope "ones" random noise. myScope.WriteString ":MEAS:NOISE:SCOPE:RN ON, 100e-6, 200e-6" Query :MEASure:NOISe:SCOPe:RN? The :MEASure:NOISe:SCOPe:RN? query returns the oscilloscope RN settings. Returned Format [:MEASure:NOISe:SCOPe:RN] {ON, <RNrms Zero>, <RNrms One> | OFF}<NL> Example This example places the oscilloscope RN settings in the strScopeRandomNoise variable and displays it on the computer's screen. myScope.WriteString ":SYSTem:HEADer OFF" ' Response headers off. myScope.WriteString ":MEASure:NOISe:SCOPe:RN?" strScopeRandomNoise = myScope.ReadString Debug.Print strScopeRandomNoise History New in version 3.50.

# :MEASure:NOISe:STATe

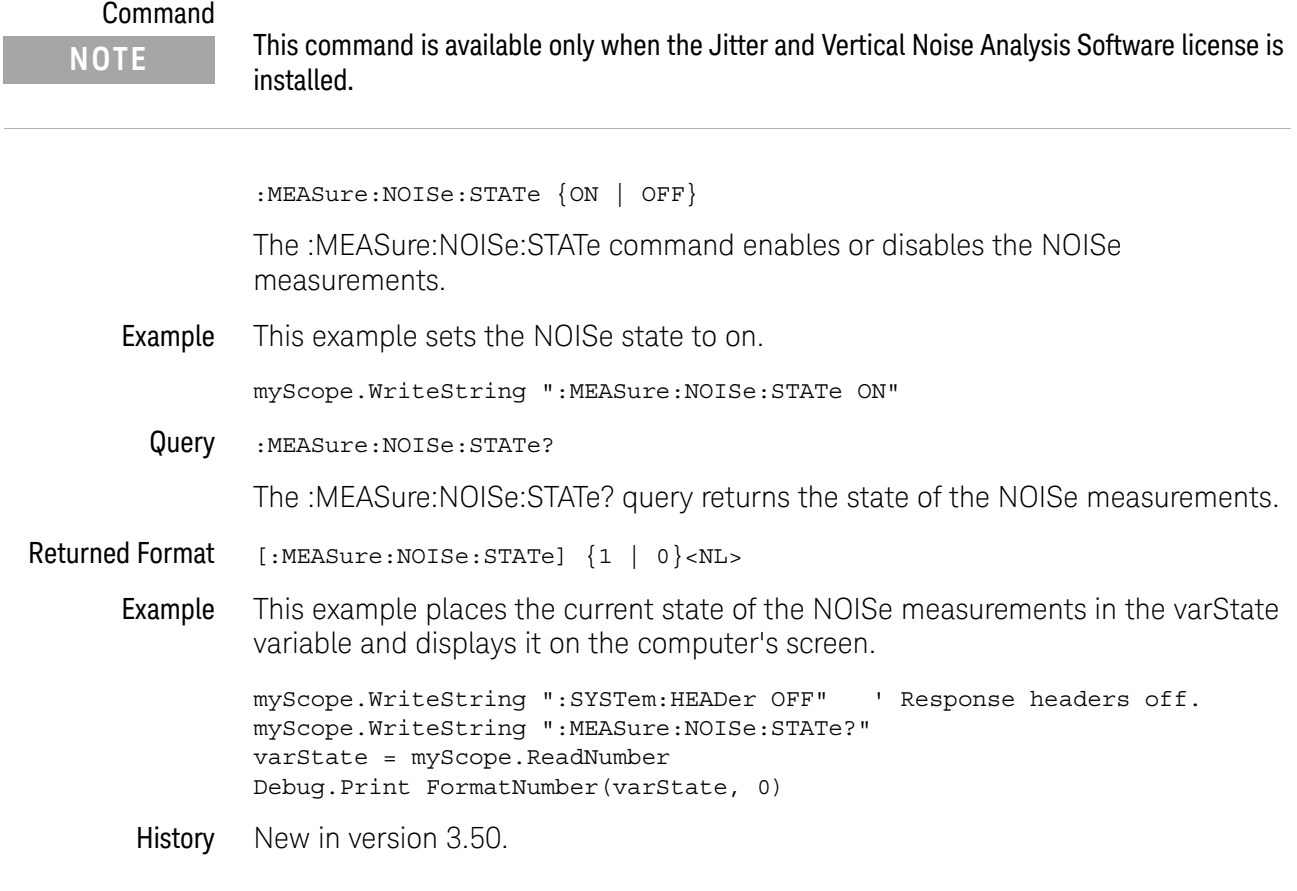

## :MEASure:NOISe:UNITs

# Command :MEASure:NOISe:UNITs {VOLT | UNIT} The :MEASure:NOISe:UNITs command sets the unit of measure for NOISe measurements to volts or unit amplitude. Example This example sets the NOISe units to unit amplitude. myScope.WriteString ":MEASure:NOISe:UNITs UNIT" Query :MEASure:NOISe:UNITs? The :MEASure:NOISe:UNITs? query returns the units of measure being used for the NOISe measurements. Returned Format [:MEASure:NOISe:UNITs] {VOLT | UNIT}<NL> Example This example places the current units of measure for the NOISe measurements in the strUnits variable and displays it on the computer's screen. myScope.WriteString ":SYSTem:HEADer OFF" ' Response headers off. myScope.WriteString ":MEASure:NOISe:UNITs?" strUnits = myScope.ReadString Debug.Print strUnits History New in version 3.50. **NOTE** This command is available only when the Jitter and Vertical Noise Analysis Software license is installed.

### :MEASure:NPERiod

Command : MEASure: NPERiod <source>, <slope>, <N>

The :MEASure:NPERiod command measures the span of time of N consecutive periods. The measurement then moves over one period and measures the span of time of the next N consecutive periods.

This measurement requires all edges. When you add it, the "Measure All Edges" mode (see ":ANALyze:AEDGes" on page 271) is automatically set to ON. When the "Measure All Edges" mode is set to OFF, this measurement cannot be made, and there are no measurement results.

<source> The source on which the measurement is made.

For more information on <source> parameters, see "Measurement Sources" on page 880.

- <slope> {RISing | FALLing}
	- <N> An integer greater than or equal to 1.
- Example This example measures the time span of 3 consecutive periods on channel 1 (rising edge).

myScope.WriteString ":MEASure:NPERiod CHANnel1,RISing, 3"

- Query :MEASure:NPERiod?
- History Legacy command (existed before version 3.10).

## :MEASure:NPULses

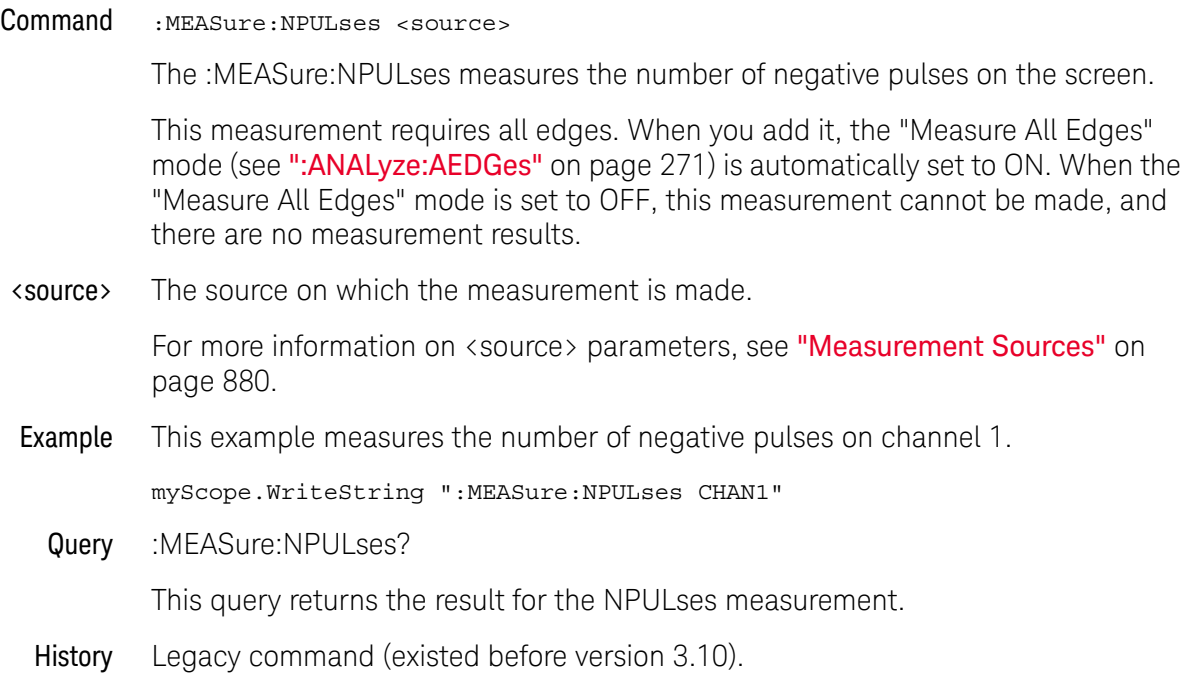

# :MEASure:NSIGma

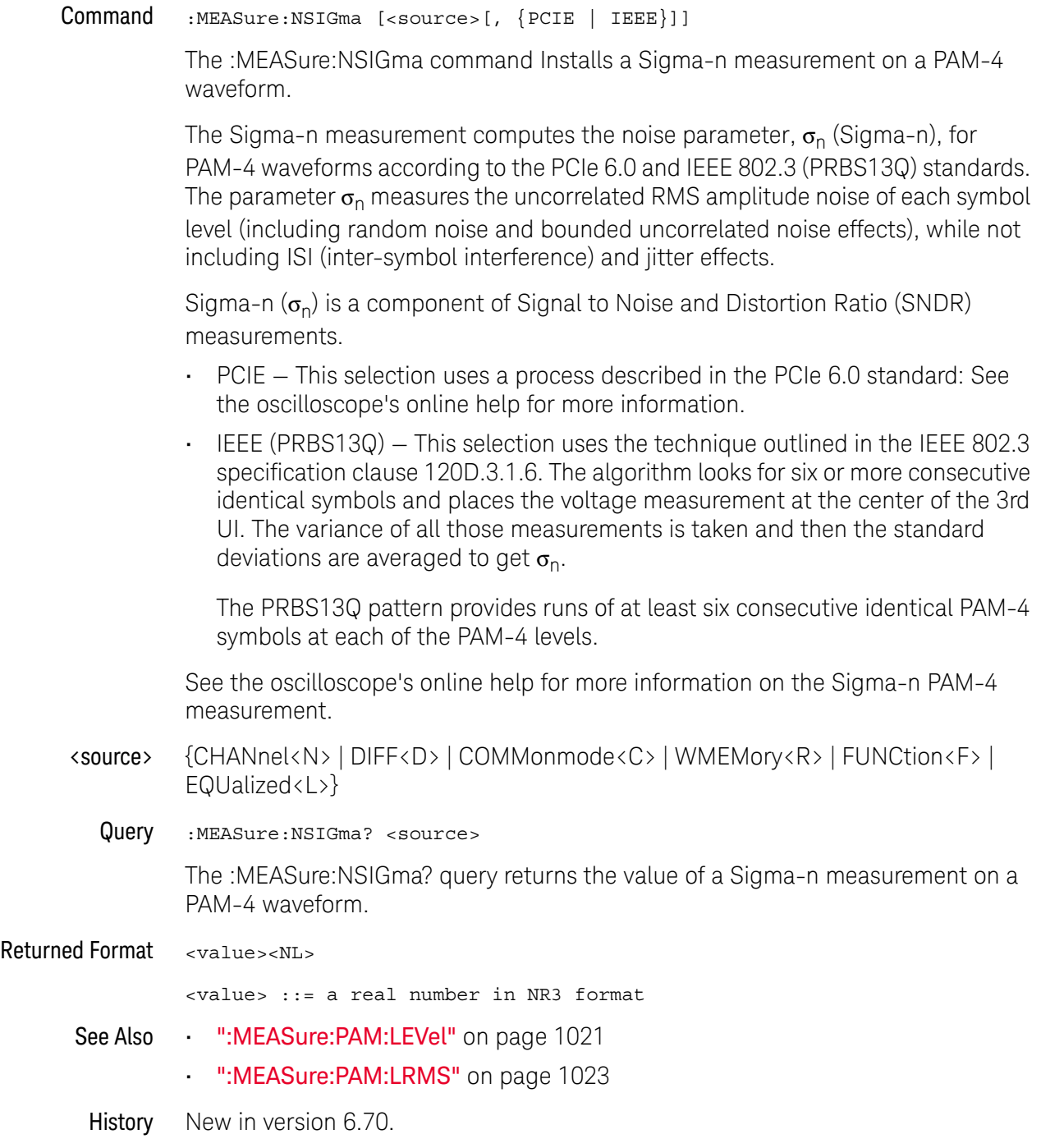

## :MEASure:NUI

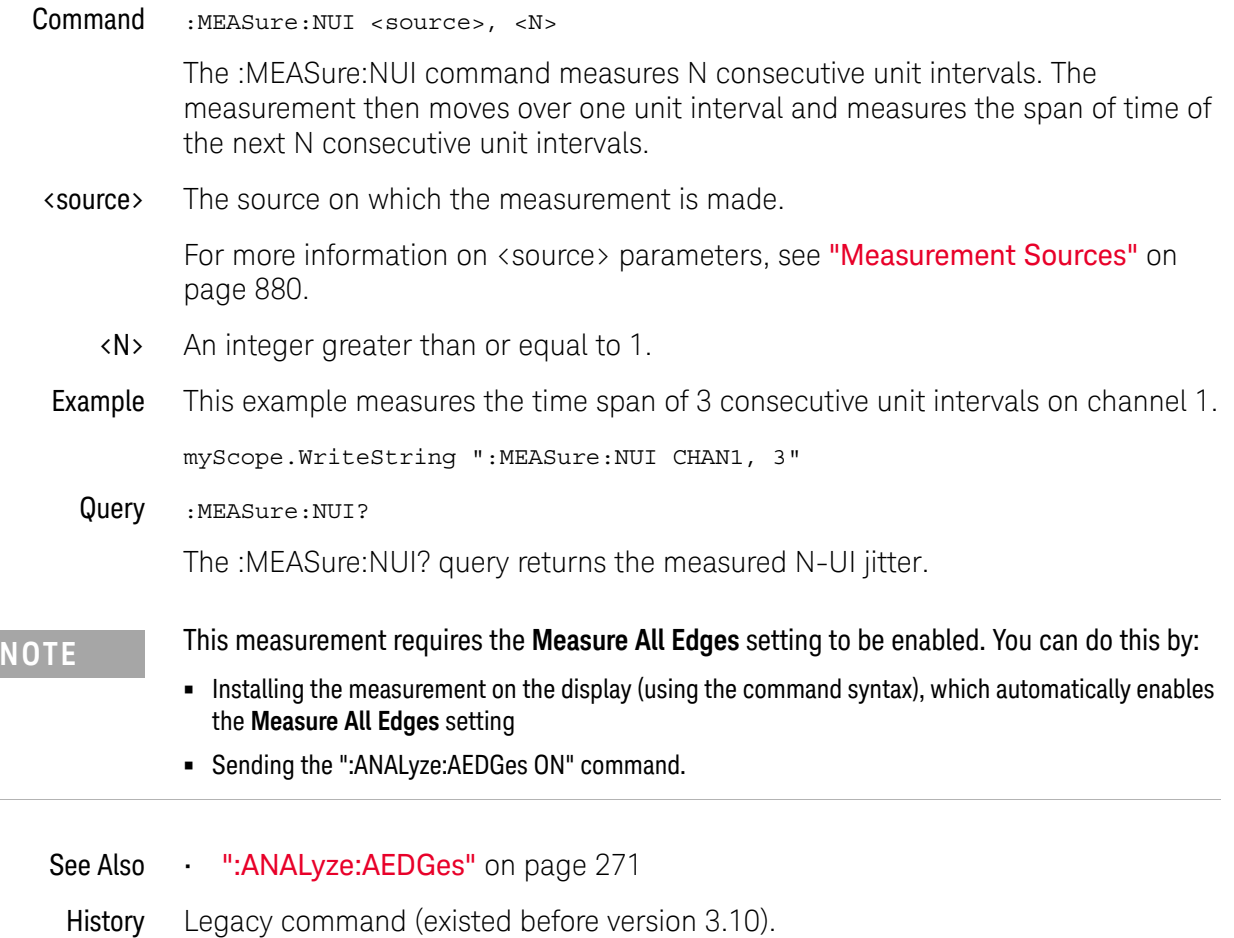

### :MEASure:NWIDth

Command :MEASure:NWIDth [<source>]

The :MEASure:NWIDth command measures the width of the first negative pulse on the screen using the mid-threshold levels of the waveform (50% levels with standard threshold selected). Sources are specified with the :MEASure:SOURce command or with the optional parameter following the :MEASure:NWIDth command.

The algorithm is:

If the first edge on the screen is rising, then nwidth = time at the second rising edge - time at the first falling edge else nwidth = time at the first rising edge - time at the first falling edge

<source> {CHANnel<N> | DIFF<D> | COMMonmode<C> | FUNCtion<F> | DIGital<M> | WMEMory<R> | CLOCk | MTRend | MSPectrum | EQUalized<L> | XT<X>}

> For more information on <source> parameters, see "Measurement Sources" on page 880.

Example This example measures the width of the first negative pulse on the screen.

myScope.WriteString ":MEASure:NWIDth CHANnel1"

Query :MEASure:NWIDth? [<source>]

The :MEASure:NWIDth? query returns the measured width of the first negative pulse of the specified source.

- Returned Format [:MEASure:NWIDth] <value>[,<result\_state>]<NL>
	- <value> The width of the first negative pulse on the screen using the mid-threshold levels of the waveform.
	- <result\_state> If SENDvalid is ON, the result state is returned with the measurement result. See the :MEASure:RESults table in this chapter for a list of the result states.
		- Example This example places the current width of the first negative pulse on the screen in the numeric variable, varWidth, then prints the contents of the variable to the computer's screen.

myScope.WriteString ":SYSTem:HEADer OFF" ' Response headers off. myScope.WriteString ":MEASure:NWIDth? CHANnel1" varWidth = myScope.ReadNumber Debug.Print FormatNumber(varWidth, 0)

History Legacy command (existed before version 3.10).

## :MEASure:OMAMplitude

- Command :MEASure:OMAMplitude [<source>][,{WATT | DBM}] The :MEASure:OMAMplitude command installs an Optical Modulation Amplitude (OMA) measurement into the user interface's measurement Results pane. Optical Modulation Amplitude (OMA) is the measure of the difference between the optical power of an NRZ (non-return-to-zero) one pulse and the optical power of an NRZ zero pulse. It requires an NRZ pattern and is designed to be used with a square wave made of consecutive zeros followed by consecutive ones. Be sure to check any relevant standard for one and zero run requirements. All instances are measured if Measure All Edges is selected. Otherwise, the edges closest to the timebase reference are measured. <source> {CHANnel<N> | DIFF<D> | COMMonmode<C> | FUNCtion<F> | WMEMory<R> | CLOCk | MTRend | MSPectrum | EQUalized<L>} For more information on <source> parameters, see "Measurement Sources" on page 880. {WATT | DBM} Specifies the measurement units in Watts or dBm. Query :MEASure:OMAMplitude? [<source>][,{WATT | DBM}] The :MEASure:OMAMplitude? query returns the measured Optical Modulation Amplitude (OMA). Returned Format [:MEASure: OMAMplitude] <value>[, <result state>]<NL> <value> The measured Optical Modulation Amplitude (OMA) value. <result\_state> If SENDvalid is ON, the result state is returned with the measurement result. See the :MEASure:RESults table in this chapter for a list of the result states.
	- See Also ":MEASure:ERATio" on page 932
		- ":MEASure:OPOWer" on page 1009
		- ":MEASure:CGRade:OLEVel" on page 904
		- ":MEASure:CGRade:ZLEVel" on page 906
	- History New in version 5.70.
#### :MEASure:OPOWer

Command :MEASure:OPOWer [<source>][,{WATT | DBM}] The :MEASure:OPOWer command installs an Optical Average Power measurement into the user interface's measurement Results pane. Optical average power is a measure of the true average component of an optical signal. If markers are tracking this measurement, the marker is placed on the optical power Watts. This measurement is commonly used when identifying the fundamental parameters of a lightwave transmitter. However, it differs from other measurements because it does not rely on the waveform display to determine the measurement. The analog-to-digital converter is in the probe itself, independent of the waveform displayed on the screen. You can measure the optical power of an eye diagram. <source> {CHANnel<N> | DIFF<D> | COMMonmode<C> | FUNCtion<F> | WMEMory<R> | CLOCk | MTRend | MSPectrum | EQUalized<L>} For more information on <source> parameters, see "Measurement Sources" on page 880. {WATT | DBM} Specifies the measurement units in Watts or dBm. Query :MEASure:OPOWer? [<source>][,{WATT | DBM}] The :MEASure:OPOWer? query returns the measured Optical Average Power. Returned Format [:MEASure: OMAMplitude] <value>[, <result state>]<NL> <value> The measured Optical Average Power value. <result\_state> If SENDvalid is ON, the result state is returned with the measurement result. See the :MEASure:RESults table in this chapter for a list of the result states. See Also • ":MEASure:ERATio" on page 932 • ":MEASure:OMAMplitude" on page 1008 • ":MEASure:CGRade:OLEVel" on page 904 • ":MEASure:CGRade:ZLEVel" on page 906 History New in version 5.70.

#### :MEASure:OVERshoot

Command :MEASure:OVERshoot [<source>[,<direction>]]

The :MEASure:OVERshoot command measures the overshoot of the first edge on the screen. Sources are specified with the :MEASure:SOURce command or with the optional parameter following the :MEASure:OVERshoot command.

The algorithm is:

If the first edge on the screen is rising, then overshoot = (Local Vmax - Vtop) / Vamplitude else overshoot = (Vbase - Local Vmin) / Vamplitude

<source> {CHANnel<N> | DIFF<D> | COMMonmode<C> | FUNCtion<F> | WMEMory<R> | CLOCk | MTRend | MSPectrum | EQUalized<L> | XT<X>}

> For more information on <source> parameters, see "Measurement Sources" on page 880.

#### <direction> {RISing | FALLing}

Specifies whether rising edge overshoot or falling edge overshoot is measured. When <direction> is specified, the <source> parameter is required.

When the "Measure All Edges" mode is OFF (see ":ANALyze:AEDGes" on page 271), the RISing and FALLing options specify whether the first rising or falling edge from the left side of the display grid is used.

When the "Measure All Edges" mode is ON, the RISing and FALLing options specify whether rising edge overshoot or falling edge overshoot is measured throughout the acquisition.

Example This example measures the overshoot of the first edge on the screen.

myScope.WriteString ":MEASure:OVERshoot CHANnel1"

Query :MEASure:OVERshoot? [<source>[,<direction>]]

The :MEASure:OVERshoot? query returns the measured overshoot of the specified source.

- Returned Format [:MEASure:OVERshoot] <value>[, <result\_state>]<NL>
	- <value> Ratio of overshoot to amplitude, in percent.

<result\_state> If :MEASure:SENDvalid is ON, the result state is returned with the measurement result. See the :MEASure:RESults table in this chapter for a list of the result states.

Example This example places the current value of overshoot in the numeric variable, varValue, then prints the contents of the variable to the computer's screen.

> myScope.WriteString ":SYSTem:HEADer OFF" ' Response headers off. myScope.WriteString ":MEASure:OVERshoot? CHANnel1"

```
varValue = myScope.ReadNumber
Debug.Print FormatNumber(varValue, 0)
```
History Legacy command (existed before version 3.10).

## :MEASure:PAM:ELEVel

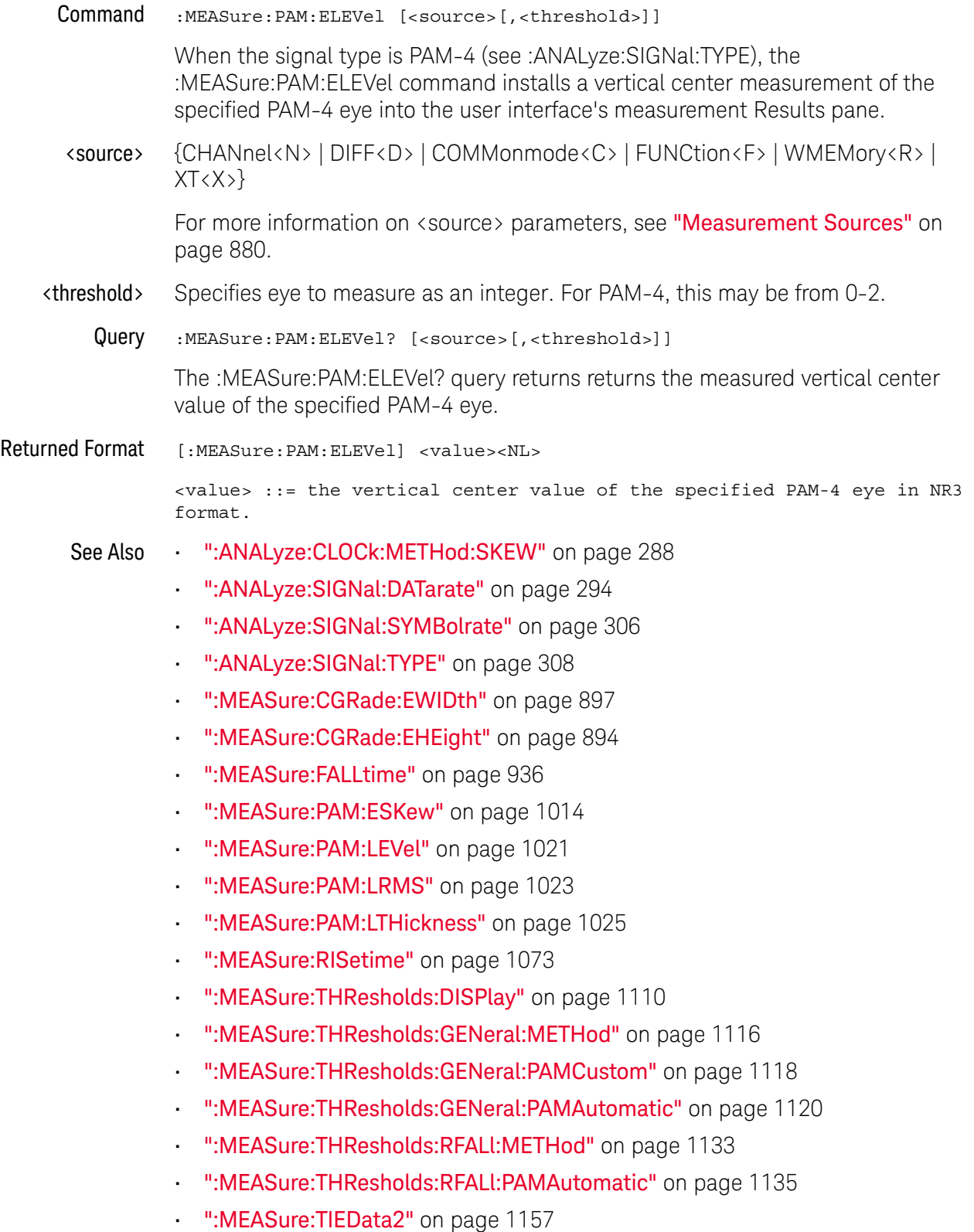

## :MEASure:PAM:ESKew

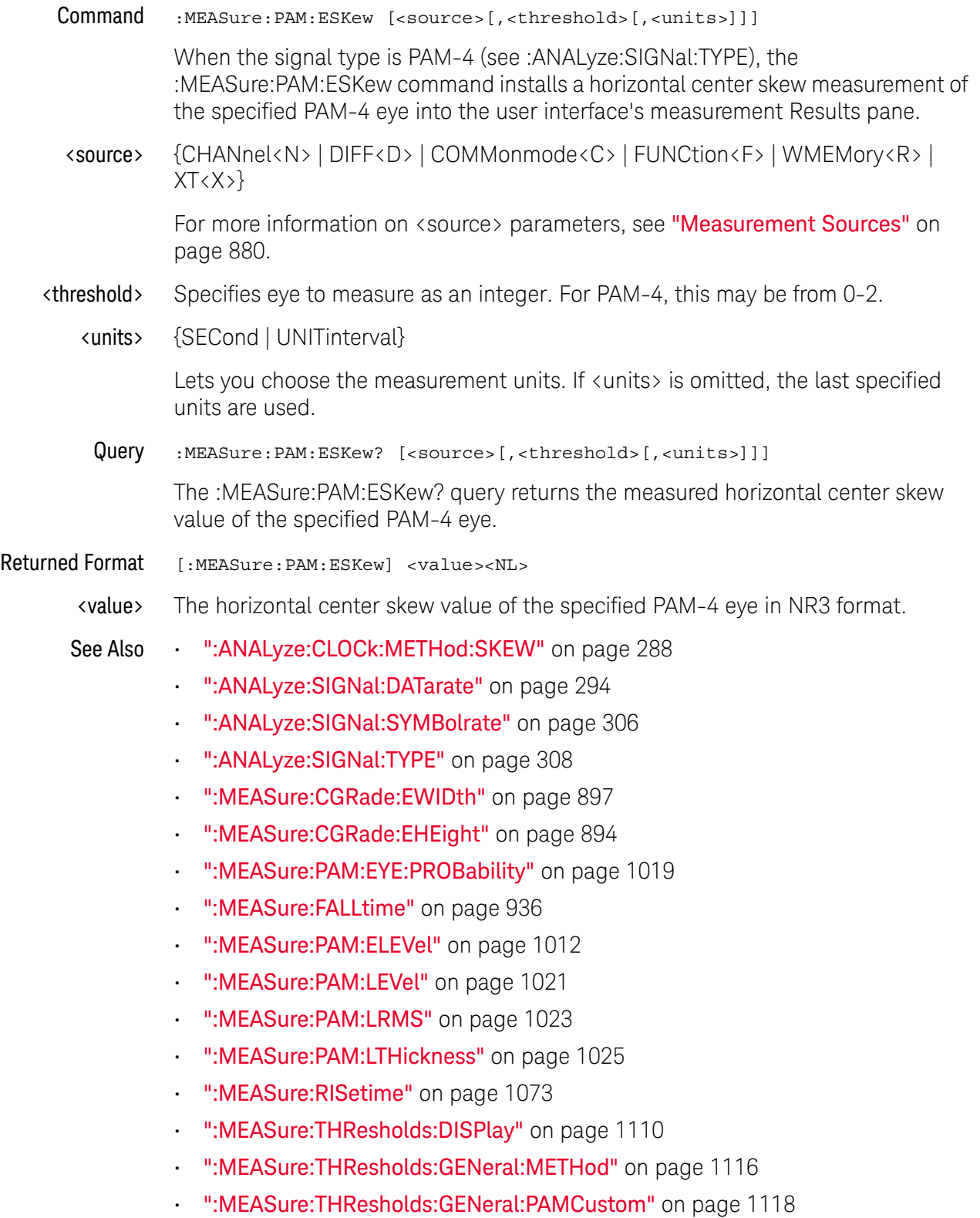

- ":MEASure:THResholds:GENeral:PAMAutomatic" on page 1120
- ":MEASure:THResholds:RFALl:METHod" on page 1133
- ":MEASure:THResholds:RFALl:PAMAutomatic" on page 1135
- ":MEASure:TIEData2" on page 1157

History New in version 5.50.

Version 6.60: Added the ability to select units in UNITinterval or SECond. This control has been in the graphical user interface and is now available in the remote SCPI command.

## :MEASure:PAM:EYE:ELMethod

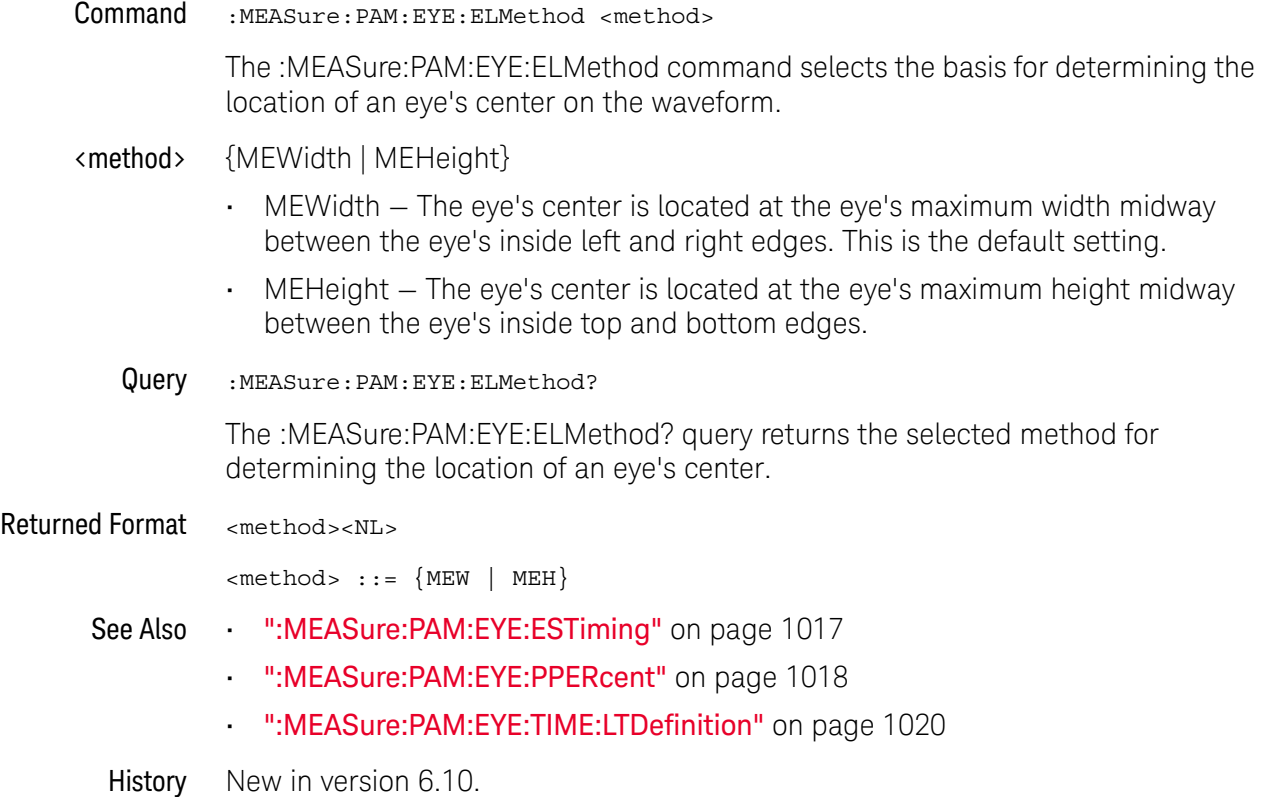

# :MEASure:PAM:EYE:ESTiming

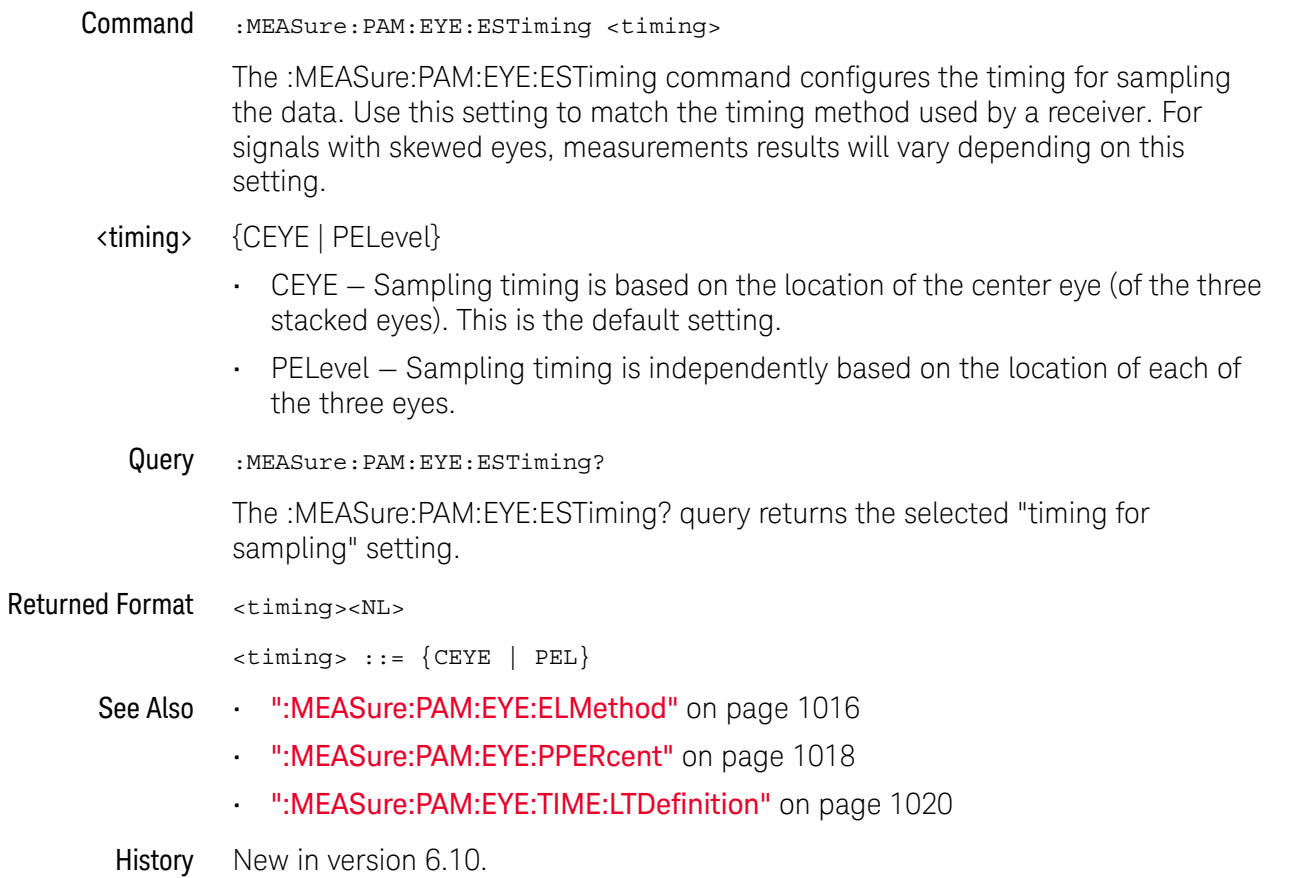

Keysight Infiniium Oscilloscopes Programmer's Guide 1017

## :MEASure:PAM:EYE:PPERcent

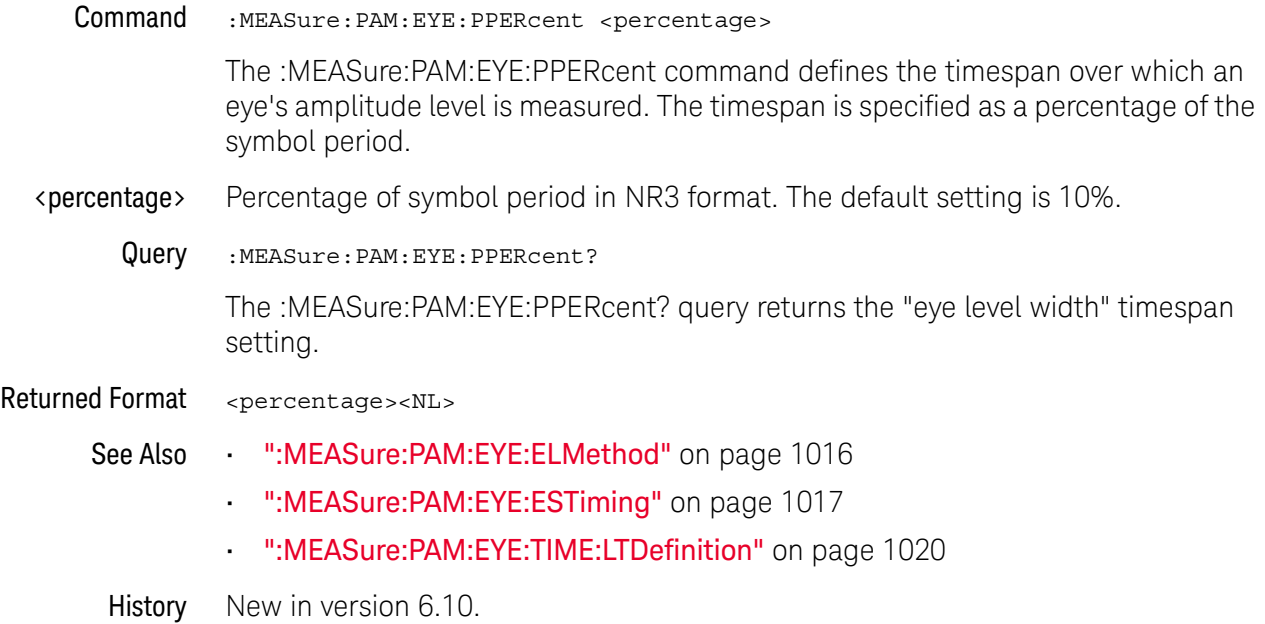

# :MEASure:PAM:EYE:PROBability

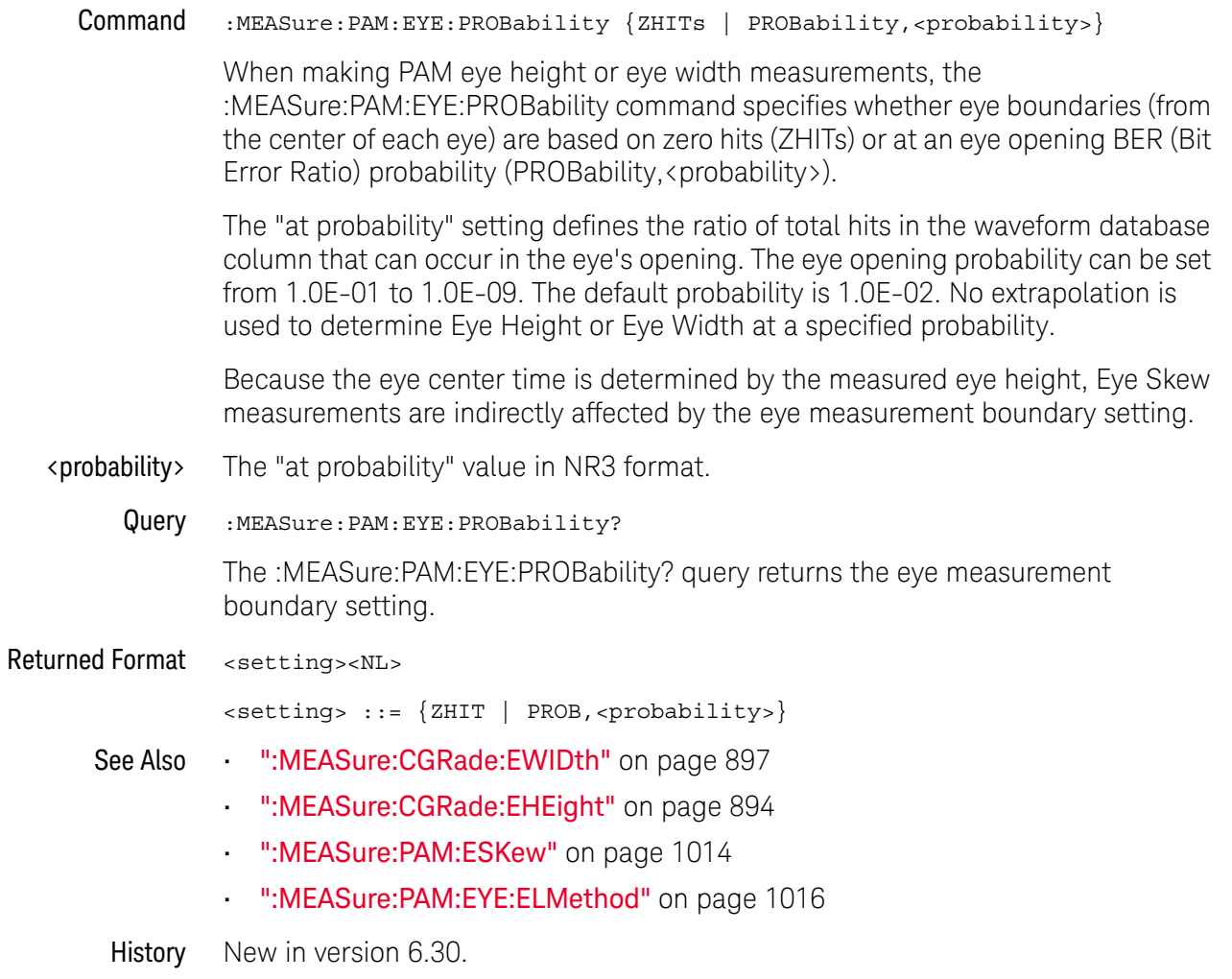

## :MEASure:PAM:EYE:TIME:LTDefinition

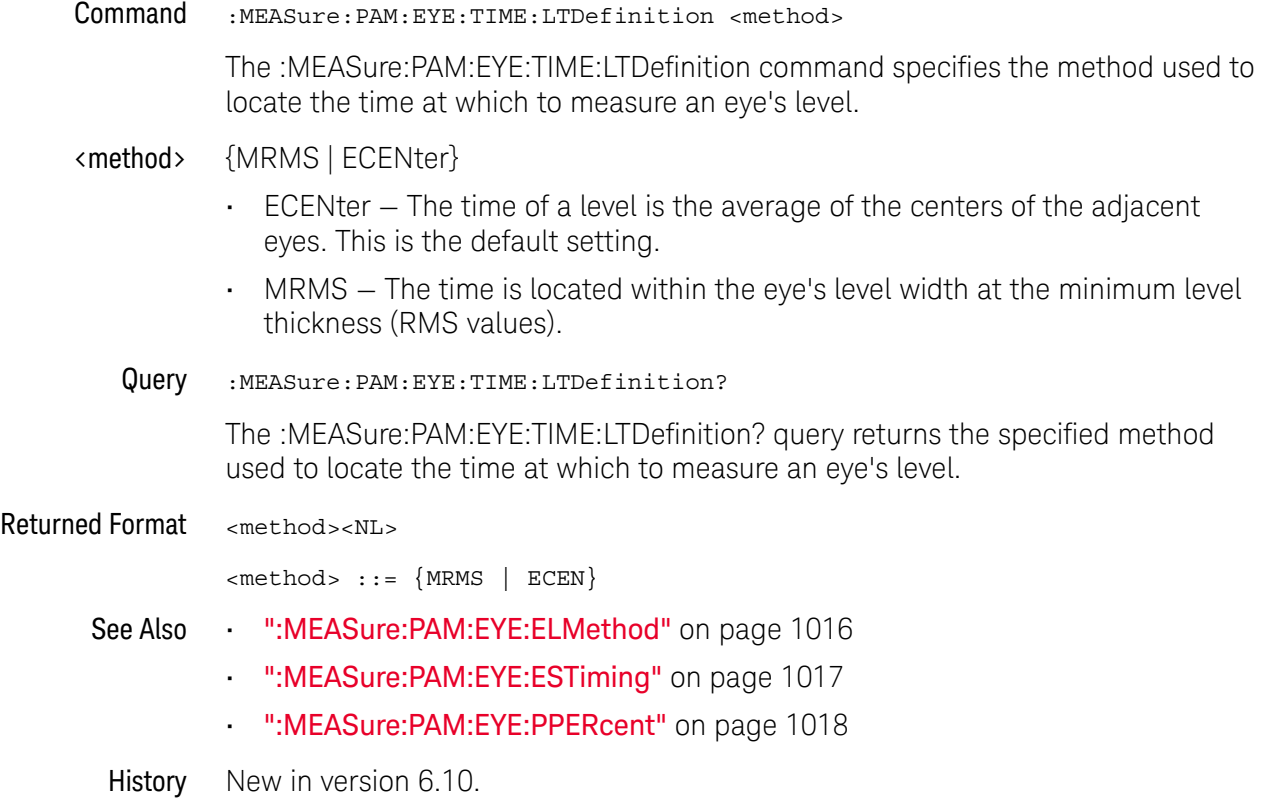

### :MEASure:PAM:LEVel

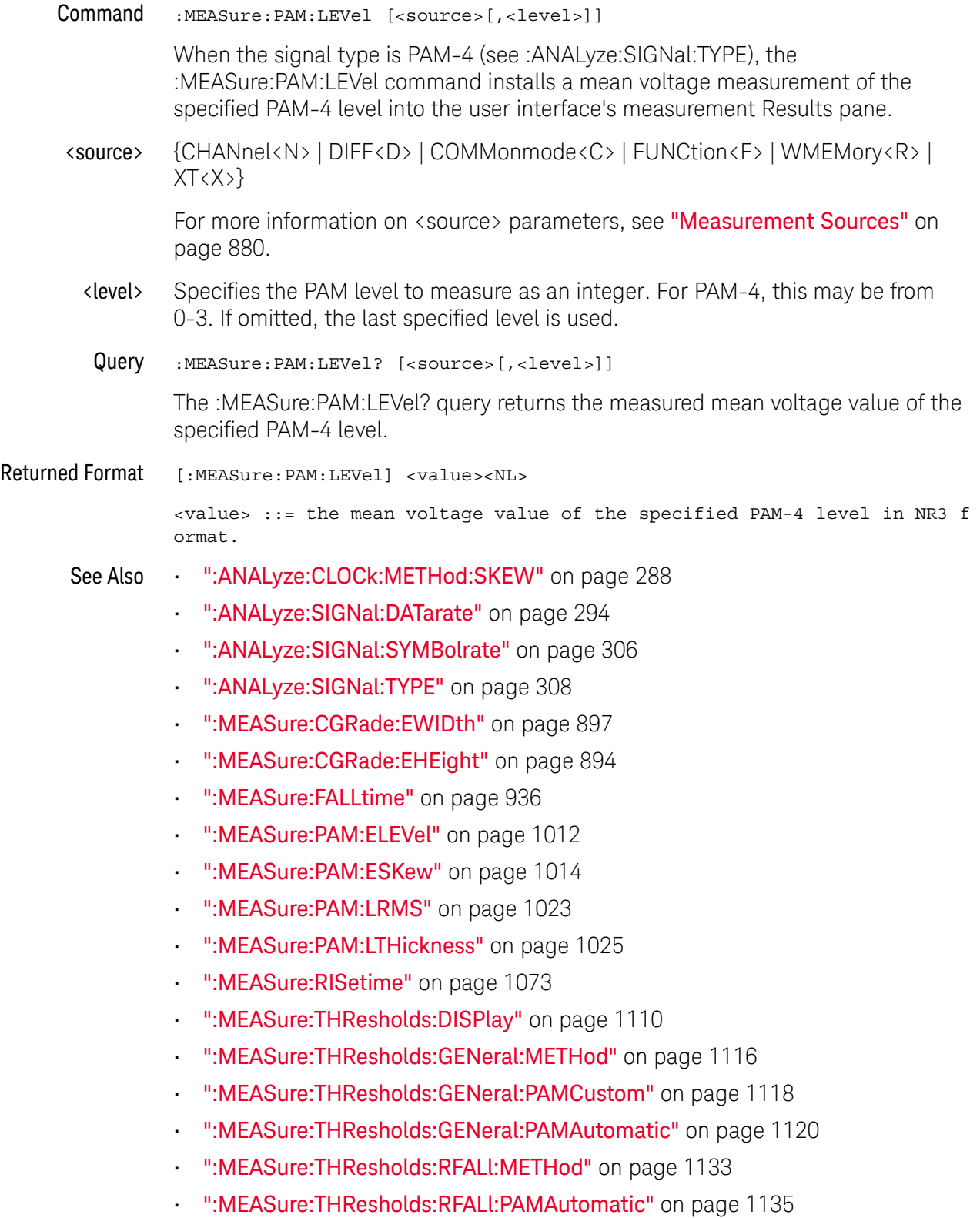

#### 31 Measure Commands

• ":MEASure:TIEData2" on page 1157

### :MEASure:PAM:LRMS

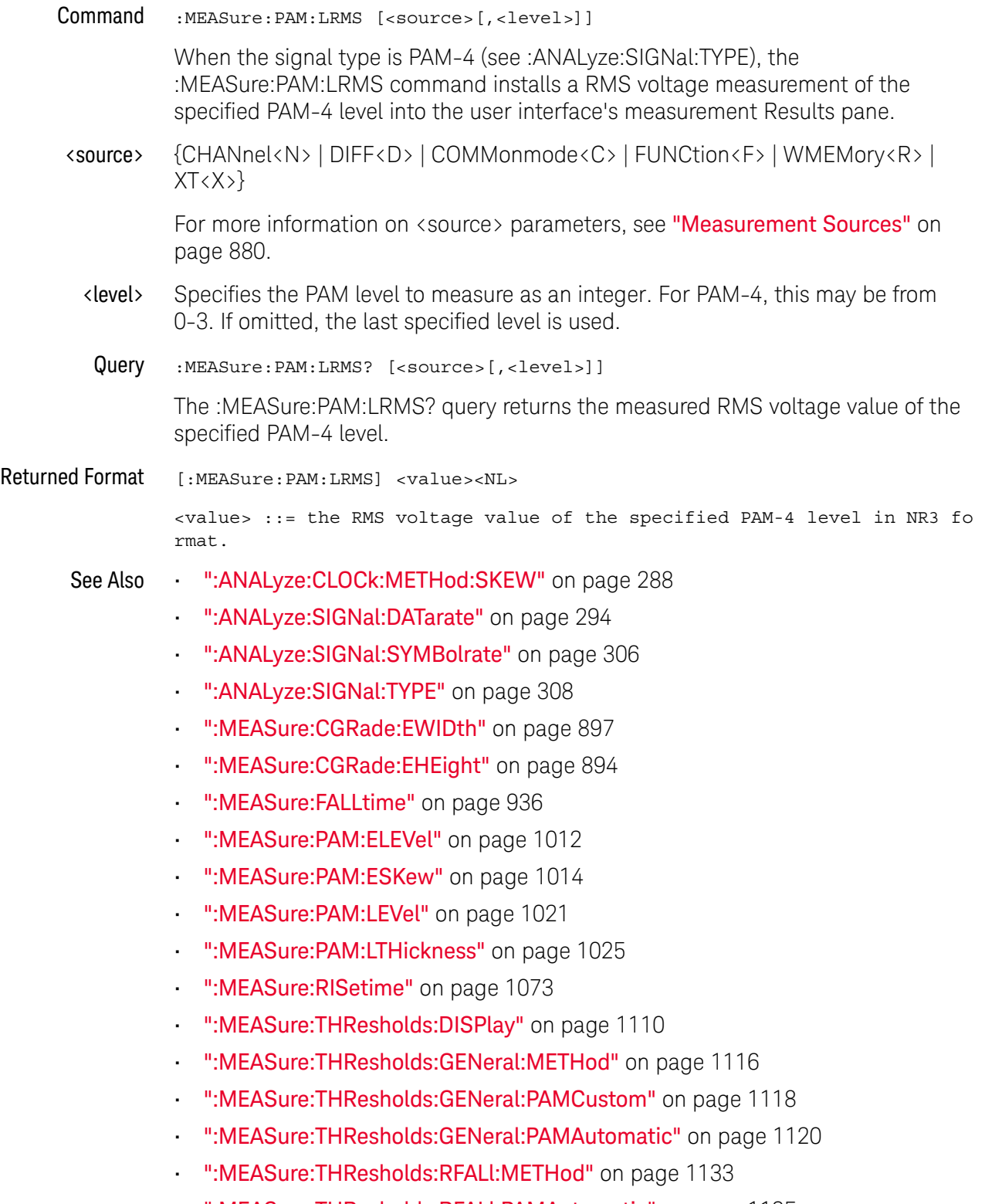

• ":MEASure:THResholds:RFALl:PAMAutomatic" on page 1135

#### 31 Measure Commands

• ":MEASure:TIEData2" on page 1157

### :MEASure:PAM:LTHickness

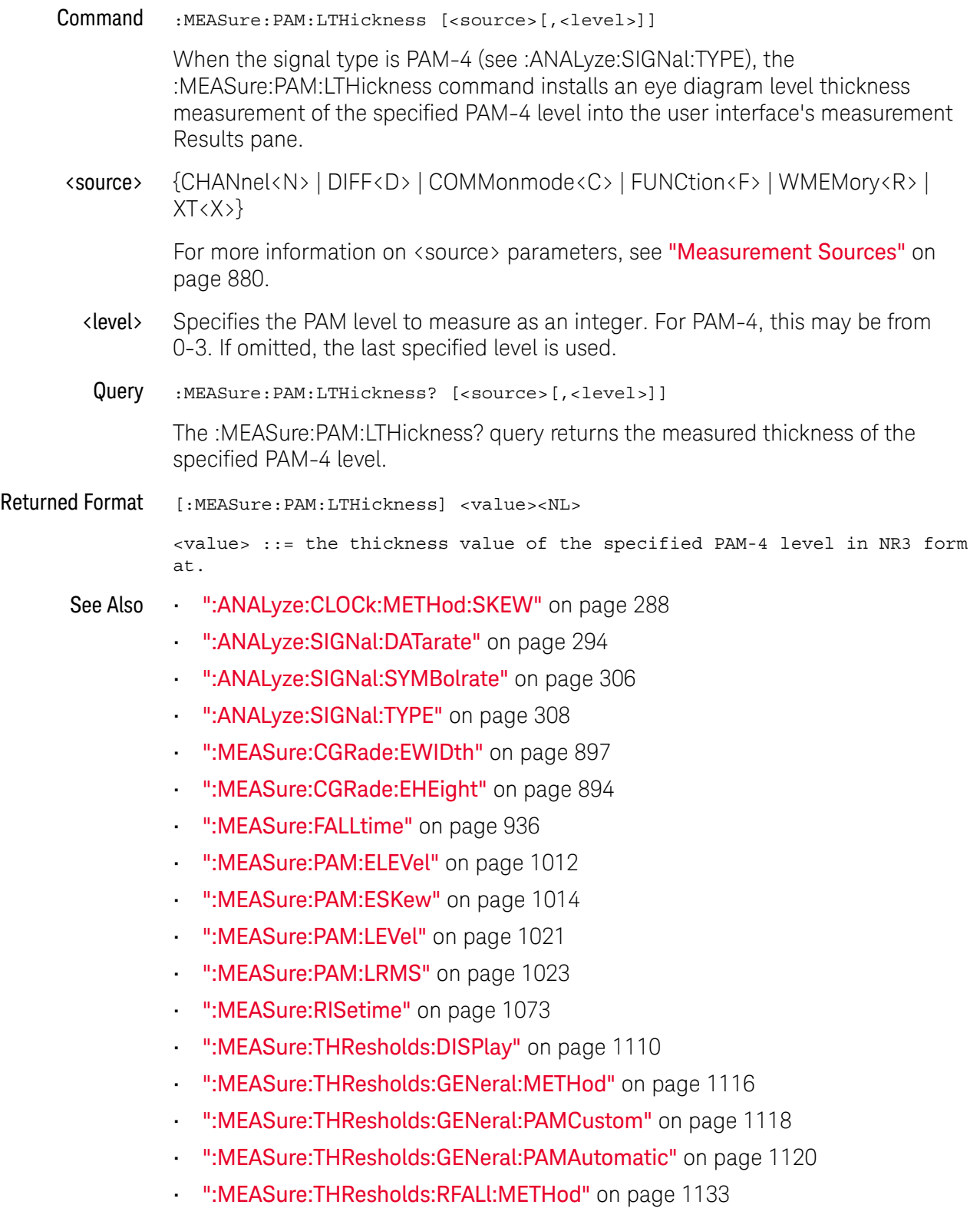

#### 31 Measure Commands

- ":MEASure:THResholds:RFALl:PAMAutomatic" on page 1135
- ":MEASure:TIEData2" on page 1157

# :MEASure:PAM:PRBS13q:COUNt

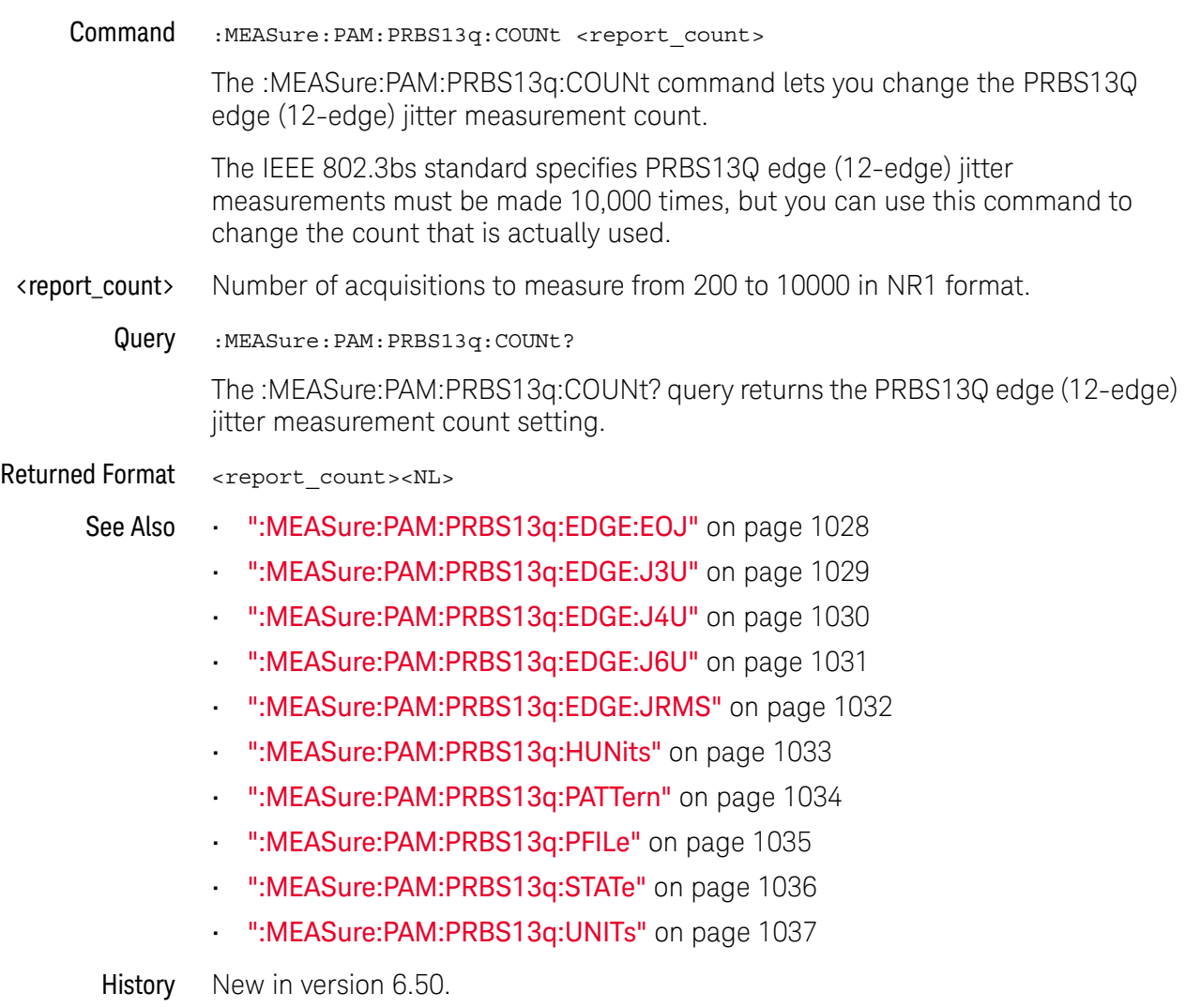

#### :MEASure:PAM:PRBS13q:EDGE:EOJ

Query :MEASure:PAM:PRBS13q:EDGE:EOJ?

When the signal type is PAM-4 and PRBS13Q edge (12-edge) jitter measurements are enabled (by the :MEASure:PAM:PRBS13q:STATe command), the :MEASure:PAM:PRBS13q:EDGE:EOJ? query returns the measured PRBS13Q even-odd jitter (EOJ) values.

Returned Format <comma-separated values><NL>

The returned comma-separated values contain:

- A composite measurement value.
- Values for individual rising and falling edges (R13, F21, F30, R03, F10, R02, R12, R23, R01, F20, F32, and F31).
- A count of the number of edges measured.

If the count is less than  $\langle \cdot \rangle$  the Jrms/J4u Report Count (see :MEASure:PAM:PRBS13q:COUNt), the returned value is the number of edges measured so far.

If the count is greater than or equal to  $(y=1)$  the Jrms/J4u Report Count, the returned value is the number of edges reflected in the measurement results.

• If: MEASure: SENDvalid is ON, a result state is returned. See Table 14 for the meaning of the result state codes.

The complete list of comma-separated values is:

(Composite, R13, F21, F30, R03, F10, R02, R12, R23, R01, F20, F32, F31, Count [, <result state>])

- 
- See Also  **":MEASure:PAM:PRBS13q:COUNt"** on page 1027
	- ":MEASure:PAM:PRBS13q:EDGE:J3U" on page 1029
	- ":MEASure:PAM:PRBS13q:EDGE:J4U" on page 1030
	- ":MEASure:PAM:PRBS13q:EDGE:J6U" on page 1031
	- ":MEASure:PAM:PRBS13q:EDGE:JRMS" on page 1032
	- ":MEASure:PAM:PRBS13q:HUNits" on page 1033
	- ":MEASure:PAM:PRBS13q:PATTern" on page 1034
	- ":MEASure:PAM:PRBS13q:PFILe" on page 1035
	- ":MEASure:PAM:PRBS13q:STATe" on page 1036
	- ":MEASure:PAM:PRBS13q:UNITs" on page 1037
	- ":MEASure:SENDvalid" on page 1099

### :MEASure:PAM:PRBS13q:EDGE:J3U

Query :MEASure:PAM:PRBS13q:EDGE:J3U?

When the signal type is PAM-4 and PRBS13Q edge (12-edge) jitter measurements are enabled (by the :MEASure:PAM:PRBS13q:STATe command), the :MEASure:PAM:PRBS13q:EDGE:J3U? query returns the measured PRBS13Q J3u values.

Returned Format <comma-separated values><NL>

The returned comma-separated values contain:

- A composite measurement value.
- Values for individual rising and falling edges (R13, F21, F30, R03, F10, R02, R12, R23, R01, F20, F32, and F31).
- A count of the number of edges measured.

If the count is less than  $\langle \cdot \rangle$  the Jrms/J4u Report Count (see :MEASure:PAM:PRBS13q:COUNt), the returned value is the number of edges measured so far.

If the count is greater than or equal to  $(y=1)$  the Jrms/J4u Report Count, the returned value is the number of edges reflected in the measurement results.

• If: MEASure: SENDvalid is ON, a result state is returned. See Table 14 for the meaning of the result state codes.

The complete list of comma-separated values is:

(Composite, R13, F21, F30, R03, F10, R02, R12, R23, R01, F20, F32, F31, Count [, <result state>])

- 
- See Also  **":MEASure:PAM:PRBS13q:COUNt"** on page 1027
	- ":MEASure:PAM:PRBS13q:EDGE:EOJ" on page 1028
	- ":MEASure:PAM:PRBS13q:EDGE:J4U" on page 1030
	- ":MEASure:PAM:PRBS13q:EDGE:J6U" on page 1031
	- ":MEASure:PAM:PRBS13q:EDGE:JRMS" on page 1032
	- ":MEASure:PAM:PRBS13q:HUNits" on page 1033
	- ":MEASure:PAM:PRBS13q:PATTern" on page 1034
	- ":MEASure:PAM:PRBS13q:PFILe" on page 1035
	- ":MEASure:PAM:PRBS13q:STATe" on page 1036
	- ":MEASure:PAM:PRBS13q:UNITs" on page 1037
	- ":MEASure:SENDvalid" on page 1099

#### :MEASure:PAM:PRBS13q:EDGE:J4U

Query :MEASure:PAM:PRBS13q:EDGE:J4U?

When the signal type is PAM-4 and PRBS13Q edge (12-edge) jitter measurements are enabled (by the :MEASure:PAM:PRBS13q:STATe command), the :MEASure:PAM:PRBS13q:EDGE:J4U? query returns the measured PRBS13Q J4u values.

Returned Format <comma-separated values><NL>

The returned comma-separated values contain:

- A composite measurement value.
- Values for individual rising and falling edges (R13, F21, F30, R03, F10, R02, R12, R23, R01, F20, F32, and F31).
- A count of the number of edges measured.

If the count is less than  $\langle \cdot \rangle$  the Jrms/J4u Report Count (see :MEASure:PAM:PRBS13q:COUNt), the returned value is the number of edges measured so far.

If the count is greater than or equal to  $(y=1)$  the Jrms/J4u Report Count, the returned value is the number of edges reflected in the measurement results.

• If: MEASure: SENDvalid is ON, a result state is returned. See Table 14 for the meaning of the result state codes.

The complete list of comma-separated values is:

(Composite, R13, F21, F30, R03, F10, R02, R12, R23, R01, F20, F32, F31, Count [, <result state>])

- 
- See Also  **":MEASure:PAM:PRBS13q:COUNt"** on page 1027
	- ":MEASure:PAM:PRBS13q:EDGE:EOJ" on page 1028
	- ":MEASure:PAM:PRBS13q:EDGE:J3U" on page 1029
	- ":MEASure:PAM:PRBS13q:EDGE:J6U" on page 1031
	- ":MEASure:PAM:PRBS13q:EDGE:JRMS" on page 1032
	- ":MEASure:PAM:PRBS13q:HUNits" on page 1033
	- ":MEASure:PAM:PRBS13q:PATTern" on page 1034
	- ":MEASure:PAM:PRBS13q:PFILe" on page 1035
	- ":MEASure:PAM:PRBS13q:STATe" on page 1036
	- ":MEASure:PAM:PRBS13q:UNITs" on page 1037
	- ":MEASure:SENDvalid" on page 1099

#### :MEASure:PAM:PRBS13q:EDGE:J6U

Query :MEASure:PAM:PRBS13q:EDGE:J6U?

When the signal type is PAM-4 and PRBS13Q edge (12-edge) jitter measurements are enabled (by the :MEASure:PAM:PRBS13q:STATe command), the :MEASure:PAM:PRBS13q:EDGE:J6U? query returns the measured PRBS13Q J6U values.

Returned Format <comma-separated values><NL>

The returned comma-separated values contain:

- A composite measurement value.
- Values for individual rising and falling edges (R13, F21, F30, R03, F10, R02, R12, R23, R01, F20, F32, and F31).
- A count of the number of edges measured.

If the count is less than  $\langle \cdot \rangle$  the Jrms/J6u Report Count (see :MEASure:PAM:PRBS13q:COUNt), the returned value is the number of edges measured so far.

If the count is greater than or equal to  $(y=1)$  the Jrms/J6u Report Count, the returned value is the number of edges reflected in the measurement results.

• If: MEASure: SENDvalid is ON, a result state is returned. See Table 14 for the meaning of the result state codes.

The complete list of comma-separated values is:

(Composite, R13, F21, F30, R03, F10, R02, R12, R23, R01, F20, F32, F31, Count [, <result state>])

- 
- See Also  **":MEASure:PAM:PRBS13q:COUNt"** on page 1027
	- ":MEASure:PAM:PRBS13q:EDGE:EOJ" on page 1028
	- ":MEASure:PAM:PRBS13q:EDGE:J3U" on page 1029
	- ":MEASure:PAM:PRBS13q:EDGE:J4U" on page 1030
	- ":MEASure:PAM:PRBS13q:EDGE:JRMS" on page 1032
	- ":MEASure:PAM:PRBS13q:HUNits" on page 1033
	- ":MEASure:PAM:PRBS13q:PATTern" on page 1034
	- ":MEASure:PAM:PRBS13q:PFILe" on page 1035
	- ":MEASure:PAM:PRBS13q:STATe" on page 1036
	- ":MEASure:PAM:PRBS13q:UNITs" on page 1037
	- ":MEASure:SENDvalid" on page 1099

#### :MEASure:PAM:PRBS13q:EDGE:JRMS

Query :MEASure:PAM:PRBS13q:EDGE:JRMS?

When the signal type is PAM-4 and PRBS13Q edge (12-edge) jitter measurements are enabled (by the :MEASure:PAM:PRBS13q:STATe command), the :MEASure:PAM:PRBS13q:EDGE:JRMS? query returns the measured PRBS13Q Jrms values.

Returned Format <comma-separated values><NL>

The returned comma-separated values contain:

- A composite measurement value.
- Values for individual rising and falling edges (R13, F21, F30, R03, F10, R02, R12, R23, R01, F20, F32, and F31).
- A count of the number of edges measured.

If the count is less than  $\langle \cdot \rangle$  the Jrms/J4u Report Count (see :MEASure:PAM:PRBS13q:COUNt), the returned value is the number of edges measured so far.

If the count is greater than or equal to  $(y=1)$  the Jrms/J4u Report Count, the returned value is the number of edges reflected in the measurement results.

• If: MEASure: SENDvalid is ON, a result state is returned. See Table 14 for the meaning of the result state codes.

The complete list of comma-separated values is:

(Composite, R13, F21, F30, R03, F10, R02, R12, R23, R01, F20, F32, F31, Count [, <result state>])

- 
- See Also  **":MEASure:PAM:PRBS13q:COUNt"** on page 1027
	- ":MEASure:PAM:PRBS13q:EDGE:EOJ" on page 1028
	- ":MEASure:PAM:PRBS13q:EDGE:J3U" on page 1029
	- ":MEASure:PAM:PRBS13q:EDGE:J4U" on page 1030
	- ":MEASure:PAM:PRBS13q:EDGE:J6U" on page 1031
	- ":MEASure:PAM:PRBS13q:HUNits" on page 1033
	- ":MEASure:PAM:PRBS13q:PATTern" on page 1034
	- ":MEASure:PAM:PRBS13q:PFILe" on page 1035
	- ":MEASure:PAM:PRBS13q:STATe" on page 1036
	- ":MEASure:PAM:PRBS13q:UNITs" on page 1037
	- ":MEASure:SENDvalid" on page 1099

# :MEASure:PAM:PRBS13q:HUNits

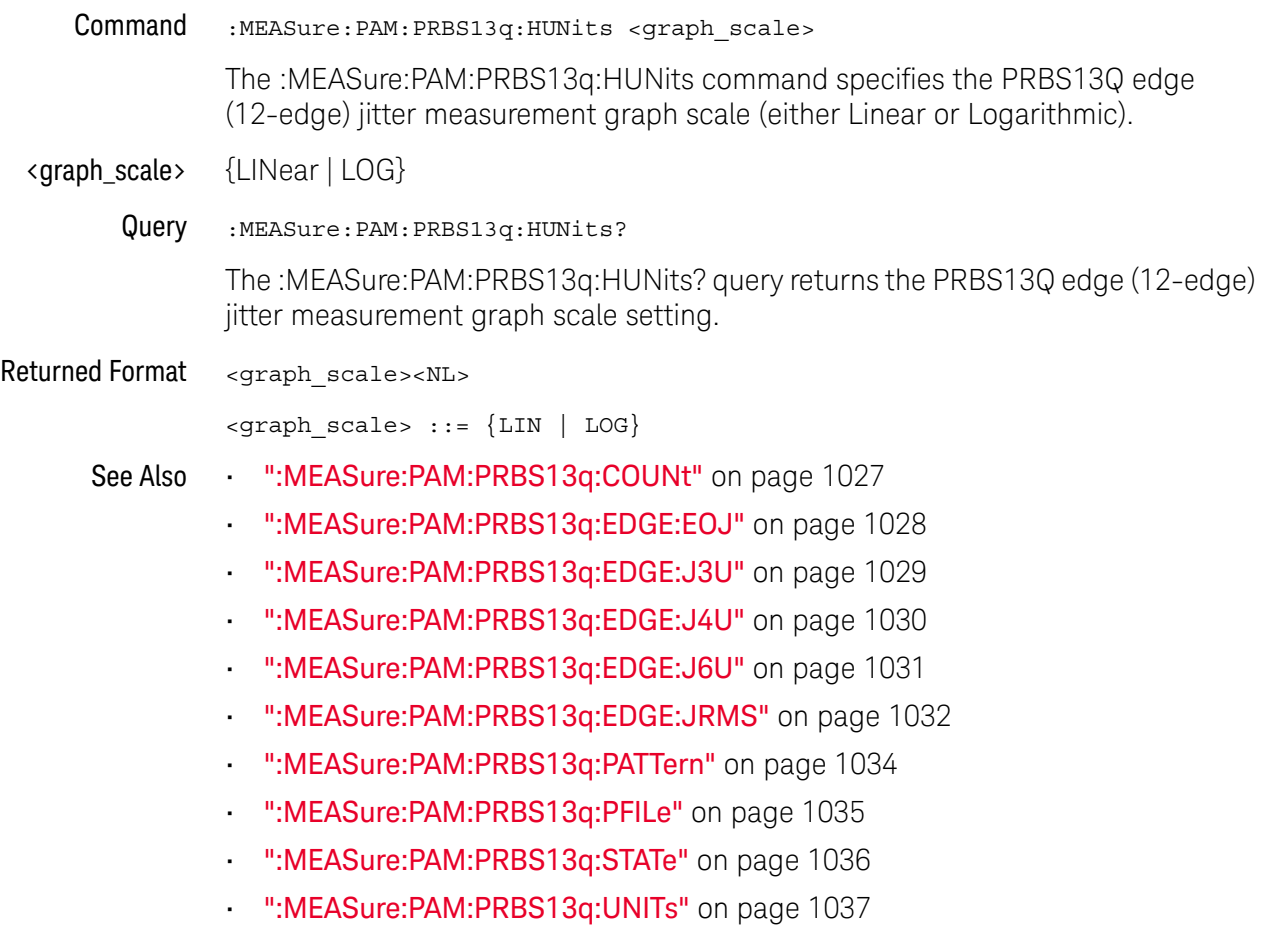

### :MEASure:PAM:PRBS13q:PATTern

Command :MEASure:PAM:PRBS13q:PATTern {P13Q | PCI6 | FILE} The :MEASure:PAM:PRBS13q:PATTern command specifies the edge definition for the 12-edge jitter measurements' data pattern: • P13Q — uses the known edge definition for the PRBS13Q data pattern.  $\cdot$  P9Q  $-$  uses the known edge definition for the PRBS9Q data pattern.  $\cdot$  PCI6 – uses the known edge definition for the PCIE6 (52 symbols) data pattern.  $\cdot$  FILE  $-$  uses the edge definition specified in a file for a custom data pattern. When the FILE option is selected, use the :MEASure:PAM:PRBS13q:PFILe command to specify the full-path location of the edge definition file. Query :MEASure:PAM:PRBS13q:PATTern? The :MEASure:PAM:PRBS13q:PATTern? query returns the edge definition being used. Returned Format <option><NL> <option> ::= {P13Q | P9Q | PCI6 | FILE} See Also **• ":MEASure:PAM:PRBS13q:COUNt"** on page 1027 • ":MEASure:PAM:PRBS13q:EDGE:EOJ" on page 1028

- ":MEASure:PAM:PRBS13q:EDGE:J3U" on page 1029
- ":MEASure:PAM:PRBS13q:EDGE:J4U" on page 1030
- ":MEASure:PAM:PRBS13q:EDGE:J6U" on page 1031
- ":MEASure:PAM:PRBS13q:EDGE:JRMS" on page 1032
- ":MEASure:PAM:PRBS13q:HUNits" on page 1033
- ":MEASure:PAM:PRBS13q:PFILe" on page 1035
- ":MEASure:PAM:PRBS13q:STATe" on page 1036
- ":MEASure:PAM:PRBS13q:UNITs" on page 1037

### :MEASure:PAM:PRBS13q:PFILe

Command :MEASure:PAM:PRBS13q:PFILe <full-path\_string>

When a custom data pattern is being used, the :MEASure:PAM:PRBS13q:PFILe command specifies the full-path location of the edge definition file for that pattern.

The :MEASure:PAM:PRBS13q:PATTern command specifies whether edge definitions for PRBS13Q, PCIE6 (52 symbols), or a custom data pattern should be used.

- $\n$   $\mathsf{full-path}$  string> A quoted string of the full path of the edge definition file for a custom data pattern.
	- Query :MEASure:PAM:PRBS13q:PFILe? The :MEASure:PAM:PRBS13q:PFILe? query returns the edge definition file's full-path quoted string.
- Returned Format <full-path string><NL>

<full-path\_string> ::= A quoted string.

- See Also ":MEASure:PAM:PRBS13q:COUNt" on page 1027
	- ":MEASure:PAM:PRBS13q:EDGE:EOJ" on page 1028
	- ":MEASure:PAM:PRBS13q:EDGE:J3U" on page 1029
	- ":MEASure:PAM:PRBS13q:EDGE:J4U" on page 1030
	- ":MEASure:PAM:PRBS13q:EDGE:J6U" on page 1031
	- ":MEASure:PAM:PRBS13q:EDGE:JRMS" on page 1032
	- ":MEASure:PAM:PRBS13q:HUNits" on page 1033
	- ":MEASure:PAM:PRBS13q:PATTern" on page 1034
	- ":MEASure:PAM:PRBS13q:STATe" on page 1036
	- ":MEASure:PAM:PRBS13q:UNITs" on page 1037

# :MEASure:PAM:PRBS13q:STATe

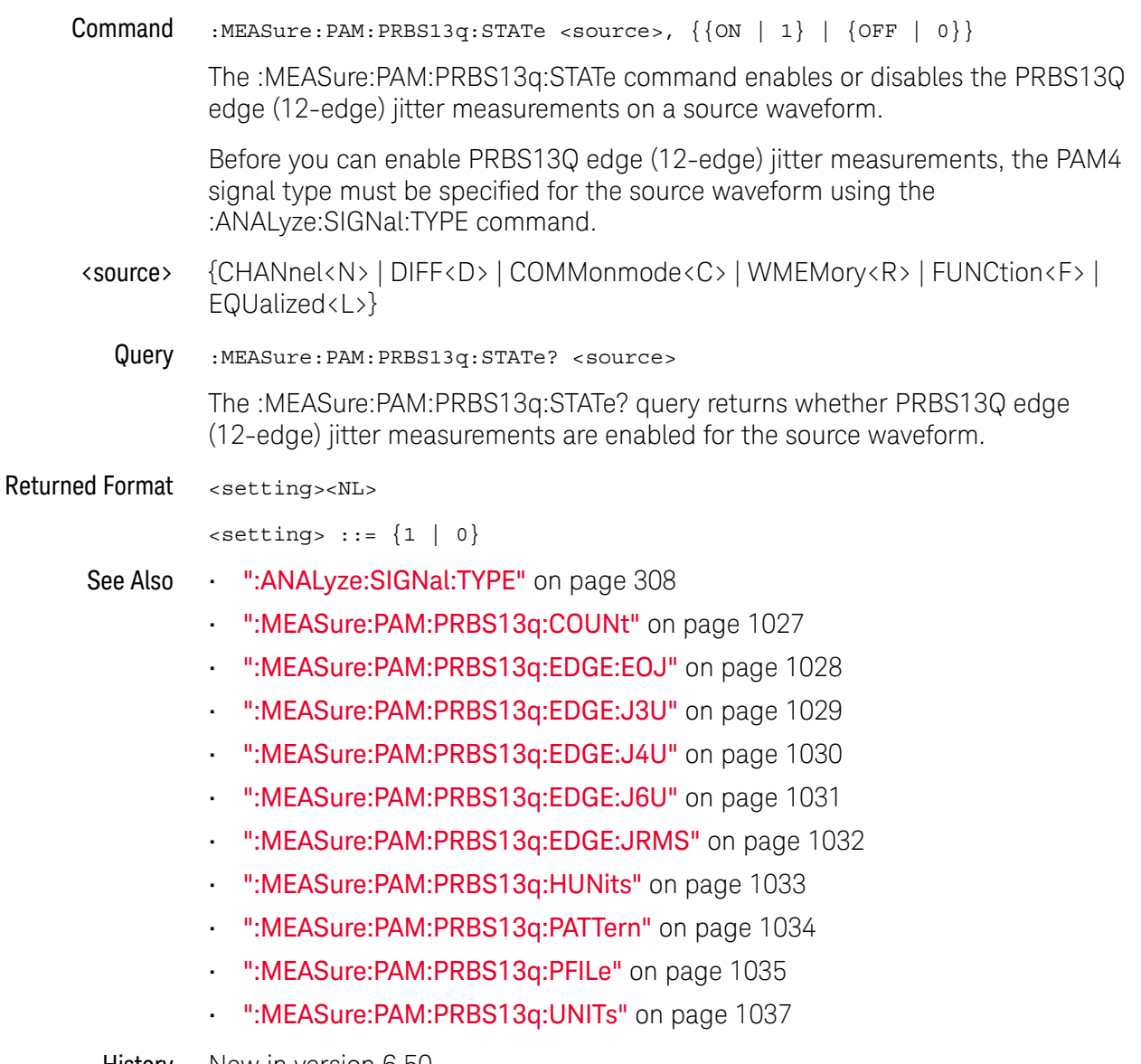

# :MEASure:PAM:PRBS13q:UNITs

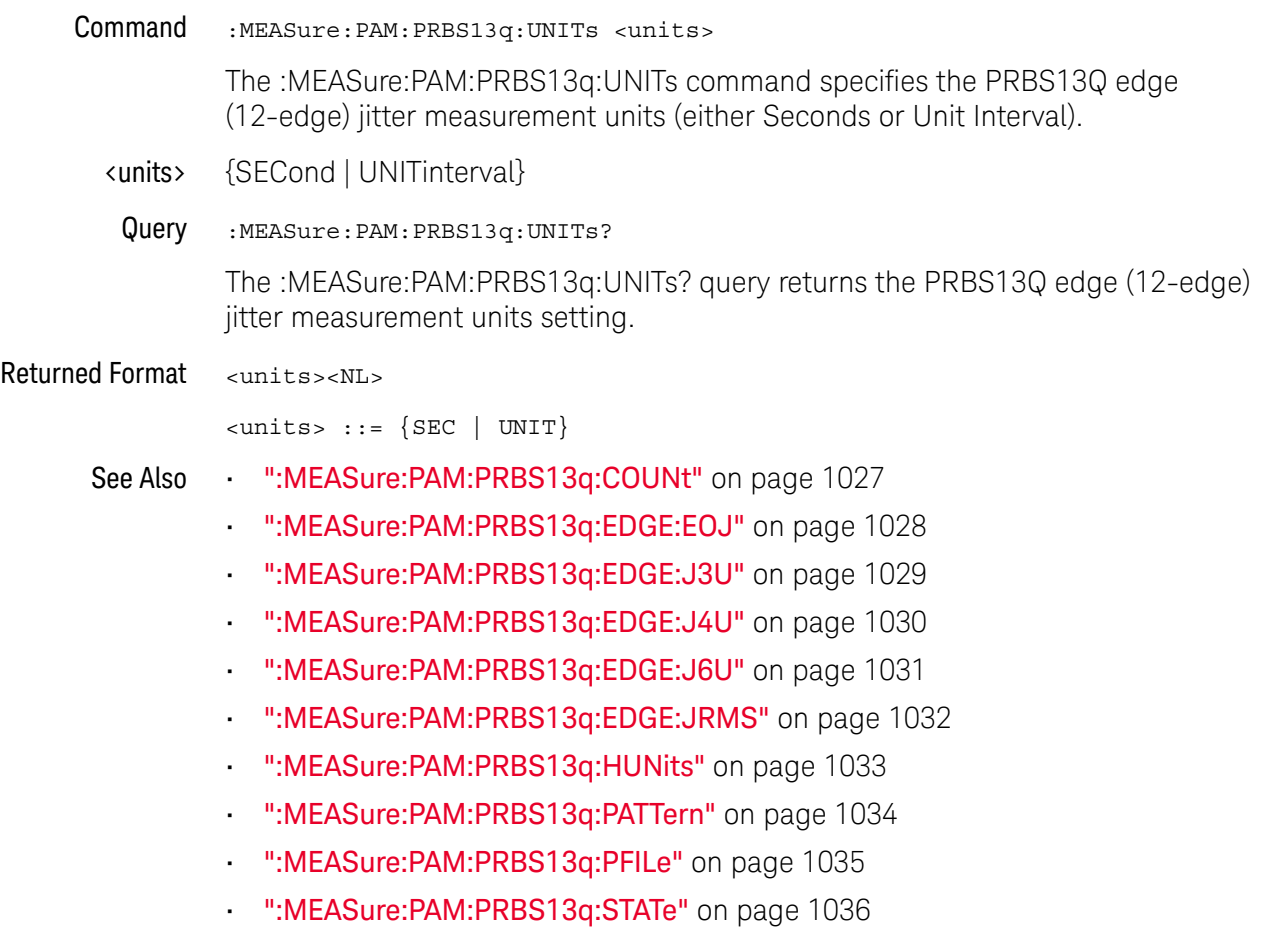

## :MEASure:PAMPlitude

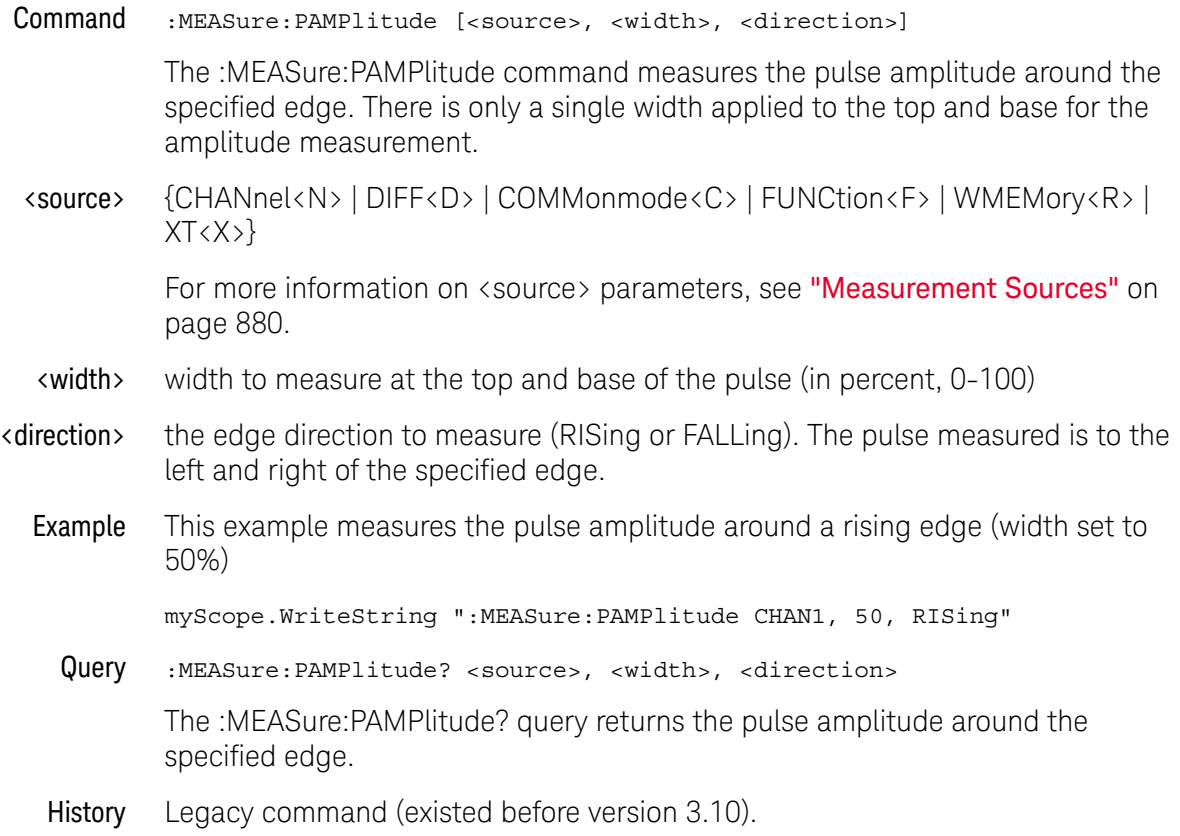

# :MEASure:PBASe

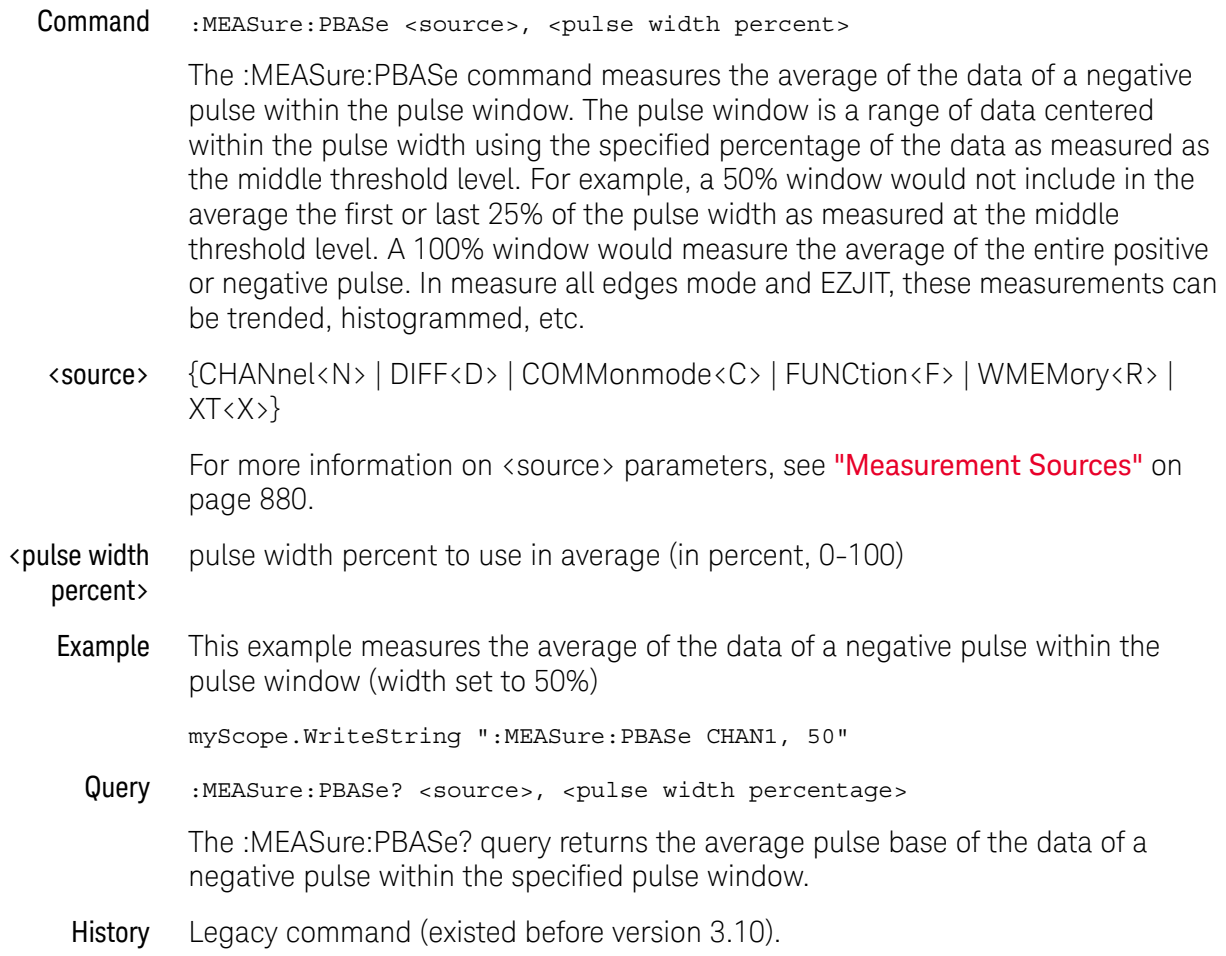

#### :MEASure:PERiod

Command :MEASure:PERiod [<source>[,<direction>]]

The :MEASure:PERiod command measures the period of the first complete cycle on the screen using the mid-threshold levels of the waveform (50% levels with standard measurements selected).

The source is specified with the :MEASure:SOURce command or with the optional parameter following the :MEASure:PERiod command.

The algorithm is:

If the first edge on the screen is rising, then period = second rising edge time - first rising edge time else period = second falling edge time - first falling edge time

<source> {CHANnel<N> | DIFF<D> | COMMonmode<C> | FUNCtion<F> | DIGital<M> | WMEMory<R> | CLOCk | MTRend | MSPectrum | EQUalized<L> | XT<X>}

> For more information on <source> parameters, see "Measurement Sources" on page 880.

#### <direction> {RISing | FALLing}

Specifies whether the period is measured from rising edge to rising edge or from falling edge to falling edge. When <direction> is specified, the <source> parameter is required.

When the "Measure All Edges" mode is OFF (see ":ANALyze:AEDGes" on page 271), the RISing and FALLing options specify whether the first rising or falling edge from the left side of the display grid is used.

When the "Measure All Edges" mode is ON, the RISing and FALLing options specify whether whether the period is measured from rising edge to rising edge or from falling edge to falling edge throughout the acquisition.

Example This example measures the period of the waveform.

myScope.WriteString ":MEASure:PERiod CHANnel1"

Query :MEASure:PERiod? [<source>[,<direction>]]

The :MEASure:PERiod? query returns the measured period of the specified source.

- Returned Format [:MEASure:PERiod] <value>[,<result\_state>]<NL>
	- <value> Period of the first complete cycle on the screen.
	- <result\_state> If SENDvalid is ON, the result state is returned with the measurement result. See the :MEASure:RESults table in this chapter for a list of the result states.
		- Example This example places the current period of the waveform in the numeric variable, varValue, then prints the contents of the variable to the computer's screen.

```
myScope.WriteString ":SYSTem:HEADer OFF" ' Response headers off.
myScope.WriteString ":MEASure:PERiod? CHANnel1"
varValue = myScope.ReadNumber
Debug.Print FormatNumber(varValue, 0)
```
History Legacy command (existed before version 3.10).

#### :MEASure:PHASe

Command :MEASure:PHASe [<source>[,<source>[,<direction>]]]

The :MEASure:PHASe command measures the phase in degrees between two edges. If two sources are specified, the phase from the specified edge of the first source to the specified edge of the second source is measured. If one source is specified, the phase is always 0.0E0.00°.

This measurement requires all edges. When you add it, the "Measure All Edges" mode (see ":**ANALyze:AEDGes**" on page 271) is automatically set to ON. When the "Measure All Edges" mode is set to OFF, this measurement cannot be made, and there are no measurement results.

<source> {CHANnel<N> | DIFF<D> | COMMonmode<C> | FUNCtion<F> | WMEMory<R> | CLOCk | MTRend | MSPectrum | EQUalized<L> | XT<X>}

> For more information on <source> parameters, see "Measurement Sources" on page 880.

<direction> {RISing | FALLing}

Specifies direction of edge to measure. When <direction> is specified, the <source> parameter is required.

Example This example measures the phase between channel 1 and channel 2.

myScope.WriteString ":MEASure:PHASe CHANnel1,CHANnel2"

Query :MEASure:PHASe? [<source>[,<source>[,<direction>]]]

The :MEASure:PHASe? query returns the measured phase angle value.

The necessary waveform edges must be present on the display. Also, the "Measure All Edges" mode must be set (use the :ANALyze:AEDGes command or :MEASure:PHASe command before the query).

The query will return 9.99999E+37 if the necessary edges are not displayed or if the "Measure All Edges" mode is not currently set.

- Returned Format [:MEASure:PHASe] <value>[, result\_state]<NL>
	- <value> Phase angle from the first edge on the first source to the first edge on the second source.
	- <result\_state> If SENDvalid is ON, the result state is returned with the measurement result. See the :MEASure:RESults table in this chapter for a list of the result states.
		- Example This example places the current phase angle value between channel 1 and channel 2 in the variable, varValue, then prints the contents of the variable to the computer's screen.

myScope.WriteString ":SYSTem:HEADer OFF" ' Response headers off. myScope.WriteString ":MEASure:PHASe? CHANnel1,CHANnel2"

varValue = myScope.ReadNumber Debug.Print FormatNumber(varValue, 0) See Also • ": ANALyze: AEDGes" on page 271

History Legacy command (existed before version 3.10).

# :MEASure:PJITter

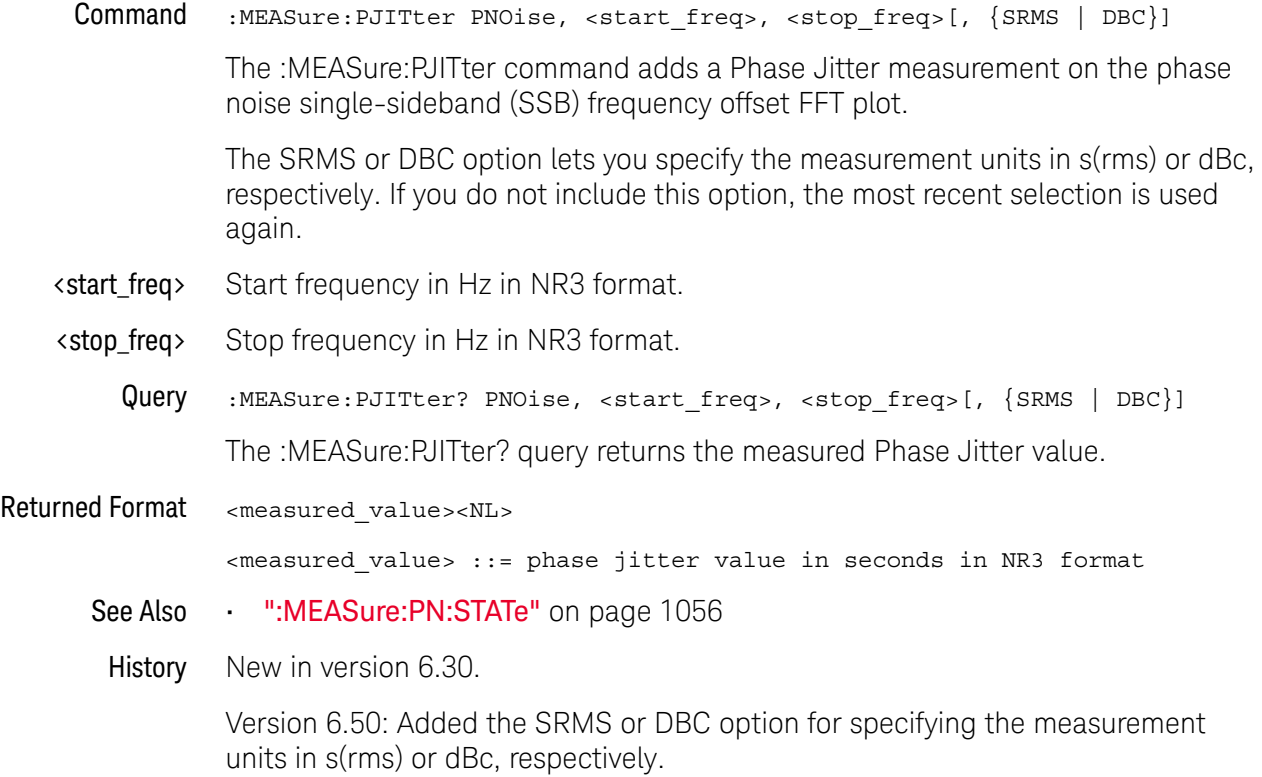
# :MEASure:PLENgth

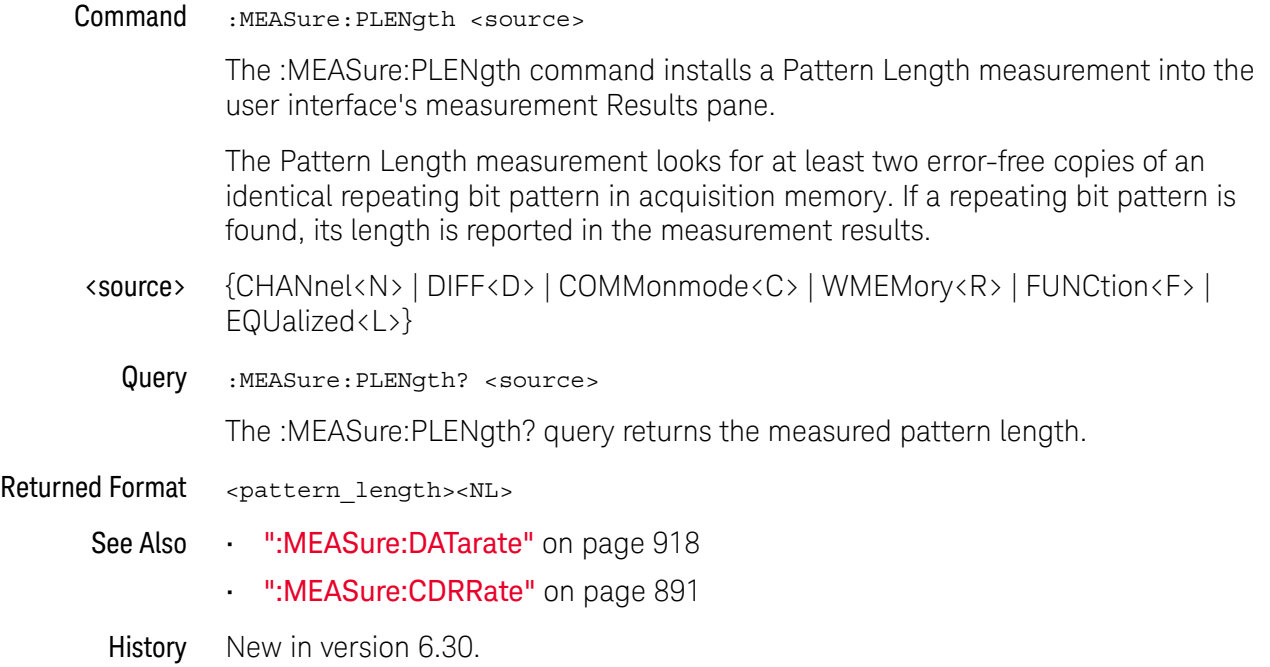

## :MEASure:PN:CORRelations

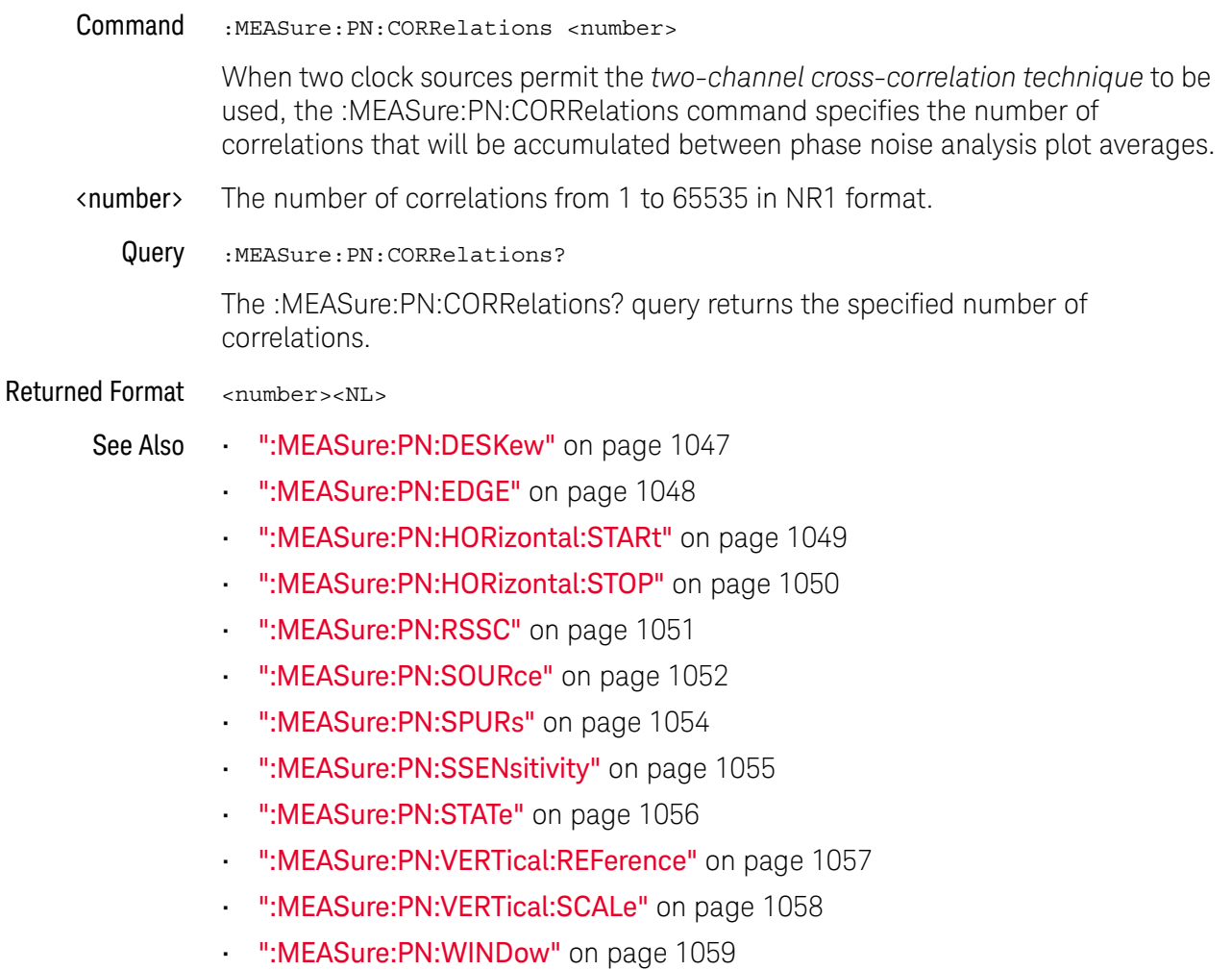

### :MEASure:PN:DESKew

#### Command :MEASure:PN:DESKew

When two channels are used (see :MEASure:PN:SOURce), the :MEASure:PN:DESKew command will automatically remove time skew due to different length cables connecting the device under test (DUT) to the oscilloscope. This automatic deskew can remove up to half a period of skew for clock-type signals. Greater skews than that must be removed manually (see :CHANnel<N>:PROBe:SKEW).

### See Also **• ":MEASure:PN:CORRelations"** on page 1046

- ":MEASure:PN:EDGE" on page 1048
- ":MEASure:PN:HORizontal:STARt" on page 1049
- ":MEASure:PN:HORizontal:STOP" on page 1050
- ":MEASure:PN:RSSC" on page 1051
- ":MEASure:PN:SOURce" on page 1052
- ":MEASure:PN:SPURs" on page 1054
- ":MEASure:PN:SSENsitivity" on page 1055
- ":MEASure:PN:STATe" on page 1056
- ":MEASure:PN:VERTical:REFerence" on page 1057
- ":MEASure:PN:VERTical:SCALe" on page 1058
- ":MEASure:PN:WINDow" on page 1059
- ":CHANnel<N>:PROBe:SKEW" on page 403

# :MEASure:PN:EDGE

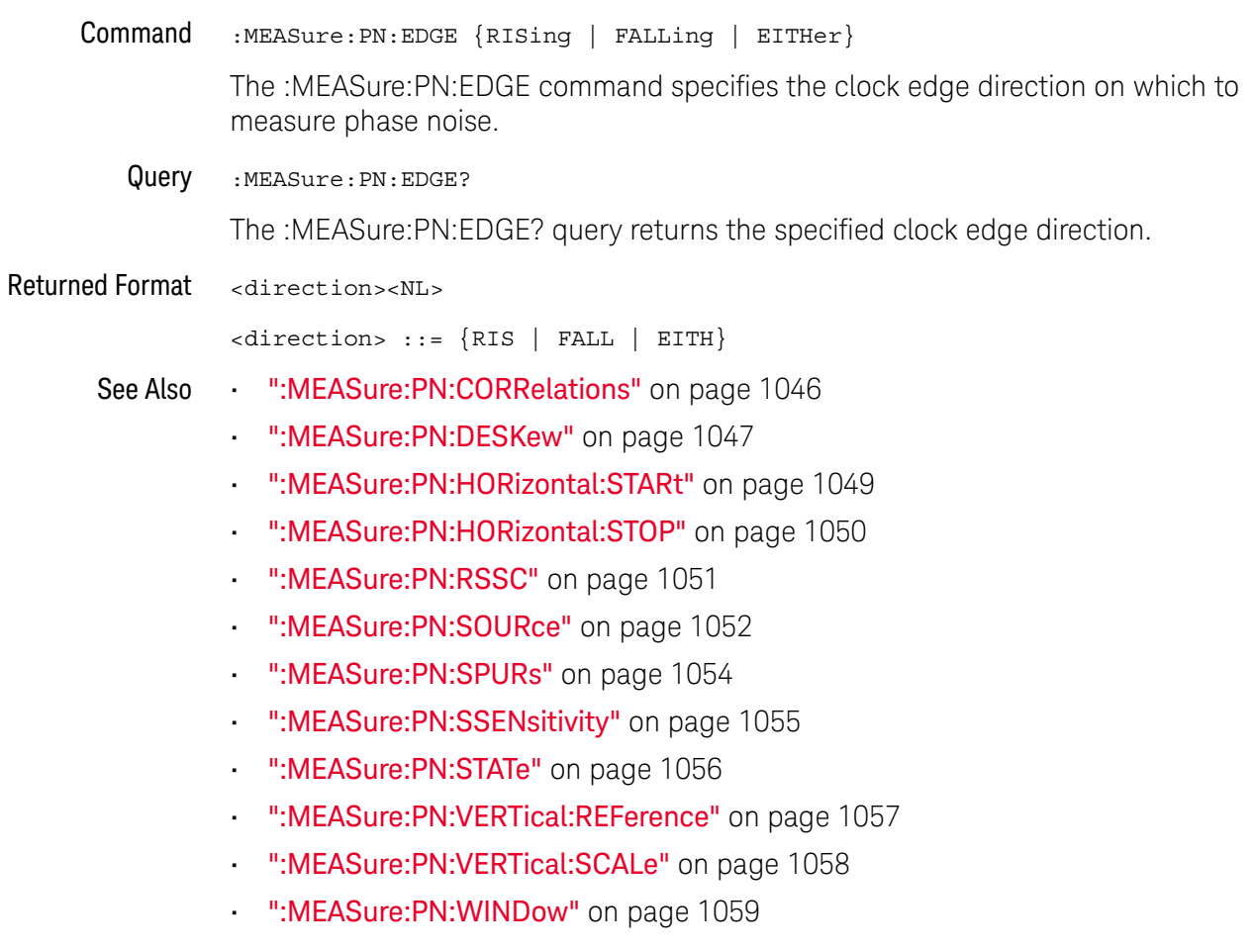

# :MEASure:PN:HORizontal:STARt

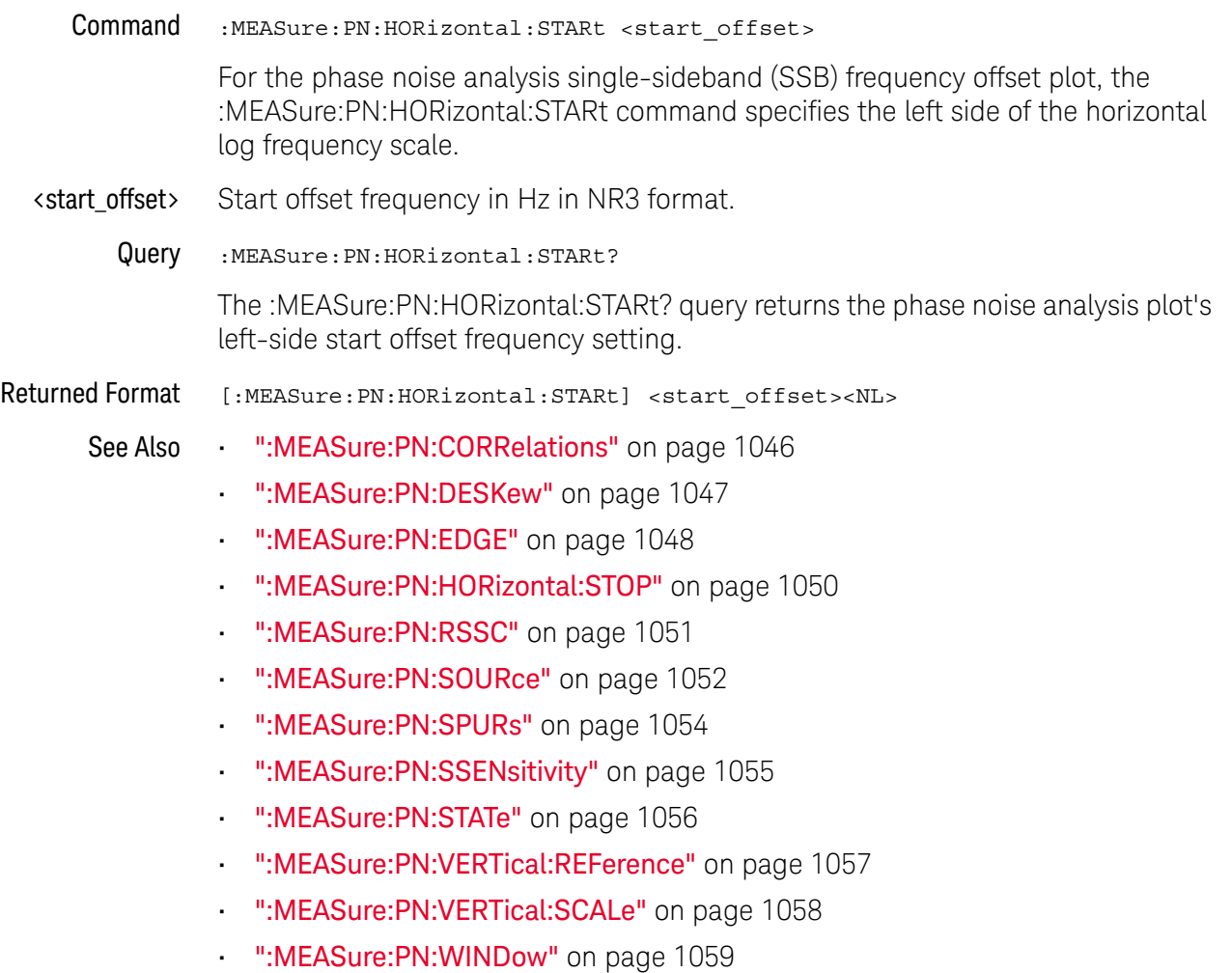

# :MEASure:PN:HORizontal:STOP

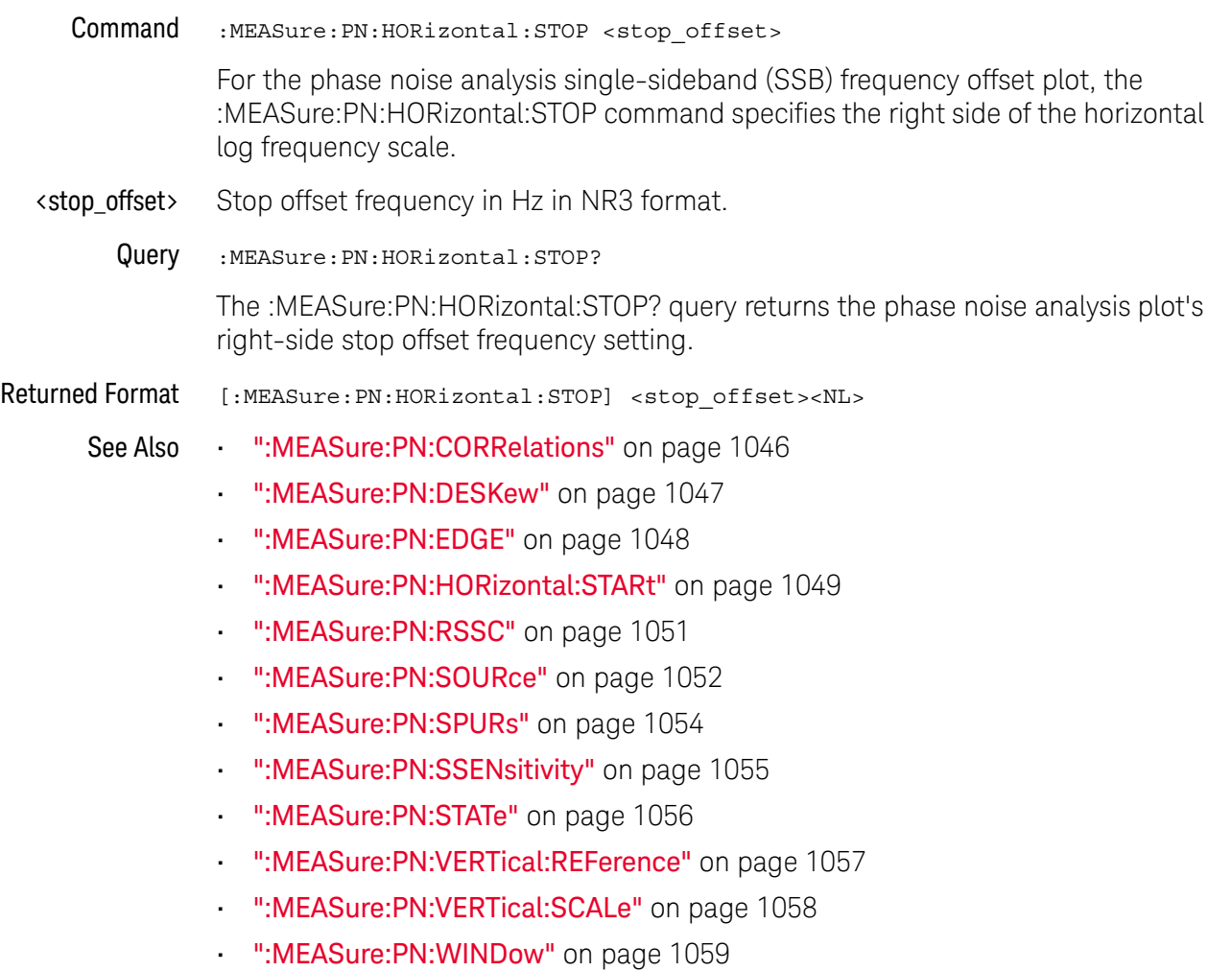

### :MEASure:PN:RSSC

 $Commoned$  :MEASure:PN:RSSC  $\{\{0 |$  OFF $\} |$   $\{1 |$  ON $\}$ 

If your clock source uses spread-spectrum clocking (SSC) and the FLATtop FFT windowing function is selected, you can use the :MEASure:PN:RSSC command to enable or disable the removal of the SSC effects from the phase noise analysis results.

Query :MEASure:PN:RSSC?

The :MEASure:PN:RSSC? query returns the "remove SSC" setting.

Returned Format [:MEASure:PN:RSSC] <setting><NL>

 $\text{~setting}$  ::=  $\{0 | 1\}$ 

- See Also  **":MEASure:PN:CORRelations"** on page 1046
	- ":MEASure:PN:DESKew" on page 1047
	- ":MEASure:PN:EDGE" on page 1048
	- ":MEASure:PN:HORizontal:STARt" on page 1049
	- ":MEASure:PN:HORizontal:STOP" on page 1050
	- ":MEASure:PN:SOURce" on page 1052
	- ":MEASure:PN:SPURs" on page 1054
	- ":MEASure:PN:SSENsitivity" on page 1055
	- ":MEASure:PN:STATe" on page 1056
	- ":MEASure:PN:VERTical:REFerence" on page 1057
	- ":MEASure:PN:VERTical:SCALe" on page 1058
	- ":MEASure:PN:WINDow" on page 1059

## :MEASure:PN:SOURce

Command :MEASure:PN:SOURce <source1>[, <source2>]

The :MEASure:PN:SOURce command specifies the clock source(s) on which the phase noise analysis is performed.

- <source1> {CHANnel<N> | FUNCtion<F>}
- <source2> {CHANnel<N> | FUNCtion<F> | NONE}

The oscilloscope phase noise measurement floor is reduced by using two input channels (see "Two-Channel Cross-Correlation Lowers the Oscilloscope Noise Floor" in the oscilloscope's online help). You can split a single-ended signal into two copies or you can use both polarities of a differential signal.

If you do not want to use two input channels, select NONE. With only one input channel, the analysis is not able to lower the oscilloscope's phase noise measurement floor using two-channel cross-correlation.

- <N> An integer, 1-4 in a single oscilloscope, 1-40 in a MultiScope system.
- <F> An integer, 1-16.
- Query : MEASure: PN: SOURce?

The :MEASure:PN:SOURce? query returns the phase noise analysis clock source setup.

Returned Format [:MEASure:PN:SOURce] <options><NL>

<options> ::= <source1>[, <source2>]

 $\langle$  source1> ::=  $\{CHAN < N> | FUNC < F>\}$ 

 $\langle$  source2> ::=  $\{CHAN < N> |$  FUNC $\langle F \rangle$  | NONE $\}$ 

- See Also **••• ":MEASure:PN:CORRelations"** on page 1046
	- ":MEASure:PN:DESKew" on page 1047
	- ":MEASure:PN:EDGE" on page 1048
	- ":MEASure:PN:HORizontal:STARt" on page 1049
	- ":MEASure:PN:HORizontal:STOP" on page 1050
	- ":MEASure:PN:RSSC" on page 1051
	- ":MEASure:PN:SPURs" on page 1054
	- ":MEASure:PN:SSENsitivity" on page 1055
	- ":MEASure:PN:STATe" on page 1056
	- ":MEASure:PN:VERTical:REFerence" on page 1057
	- ":MEASure:PN:VERTical:SCALe" on page 1058
	- ":MEASure:PN:WINDow" on page 1059

# :MEASure:PN:SPURs

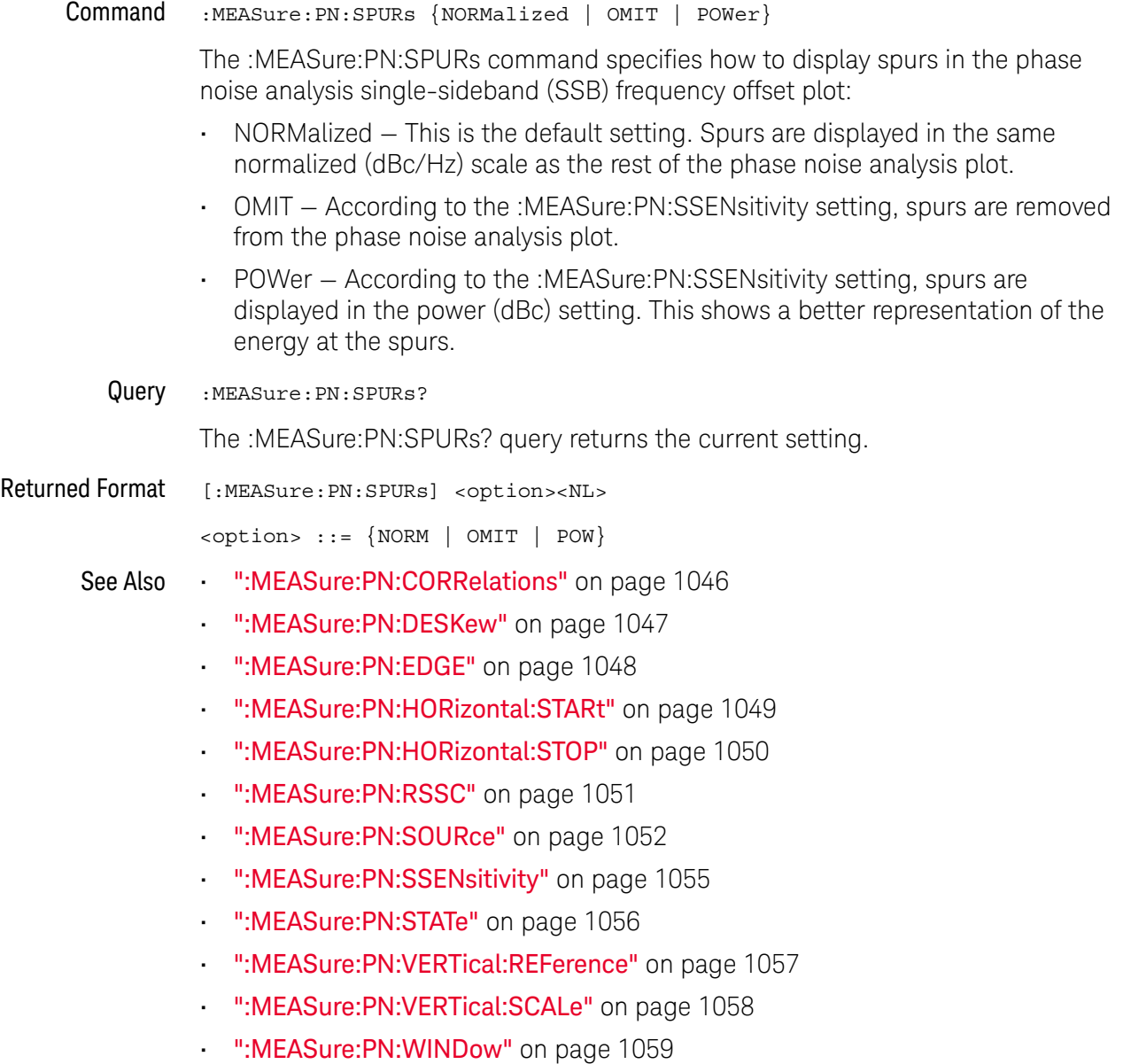

## :MEASure:PN:SSENsitivity

Command :MEASure:PN:SSENsitivity <spur\_sensitivity> When omitting spurs from the phase noise analysis single-sideband (SSB) frequency offset plot, or when displaying them in power (dBc) instead of the default normalized (dBc/Hz) scale, the :MEASure:PN:SSENsitivity command specifies the sensitivity used in identifying spurs. <spur\_sensitivity> 0.1 to 10.0 in NR3 format. Query :MEASure:PN:SSENsitivity? The :MEASure:PN:SSENsitivity? query returns the phase noise analysis spur sensitivity setting. Returned Format [:MEASure:PN:SSENsitivity] <spur\_sensitivity><NL> See Also • ":MEASure:PN:CORRelations" on page 1046 • ":MEASure:PN:DESKew" on page 1047 • ":MEASure:PN:EDGE" on page 1048 • ":MEASure:PN:HORizontal:STARt" on page 1049 • ":MEASure:PN:HORizontal:STOP" on page 1050 • ":MEASure:PN:RSSC" on page 1051 • ":MEASure:PN:SOURce" on page 1052 • ":MEASure:PN:SPURs" on page 1054 • ":MEASure:PN:STATe" on page 1056 • ":MEASure:PN:VERTical:REFerence" on page 1057 • ":MEASure:PN:VERTical:SCALe" on page 1058 • ":MEASure:PN:WINDow" on page 1059 History New in version 6.30.

# :MEASure:PN:STATe

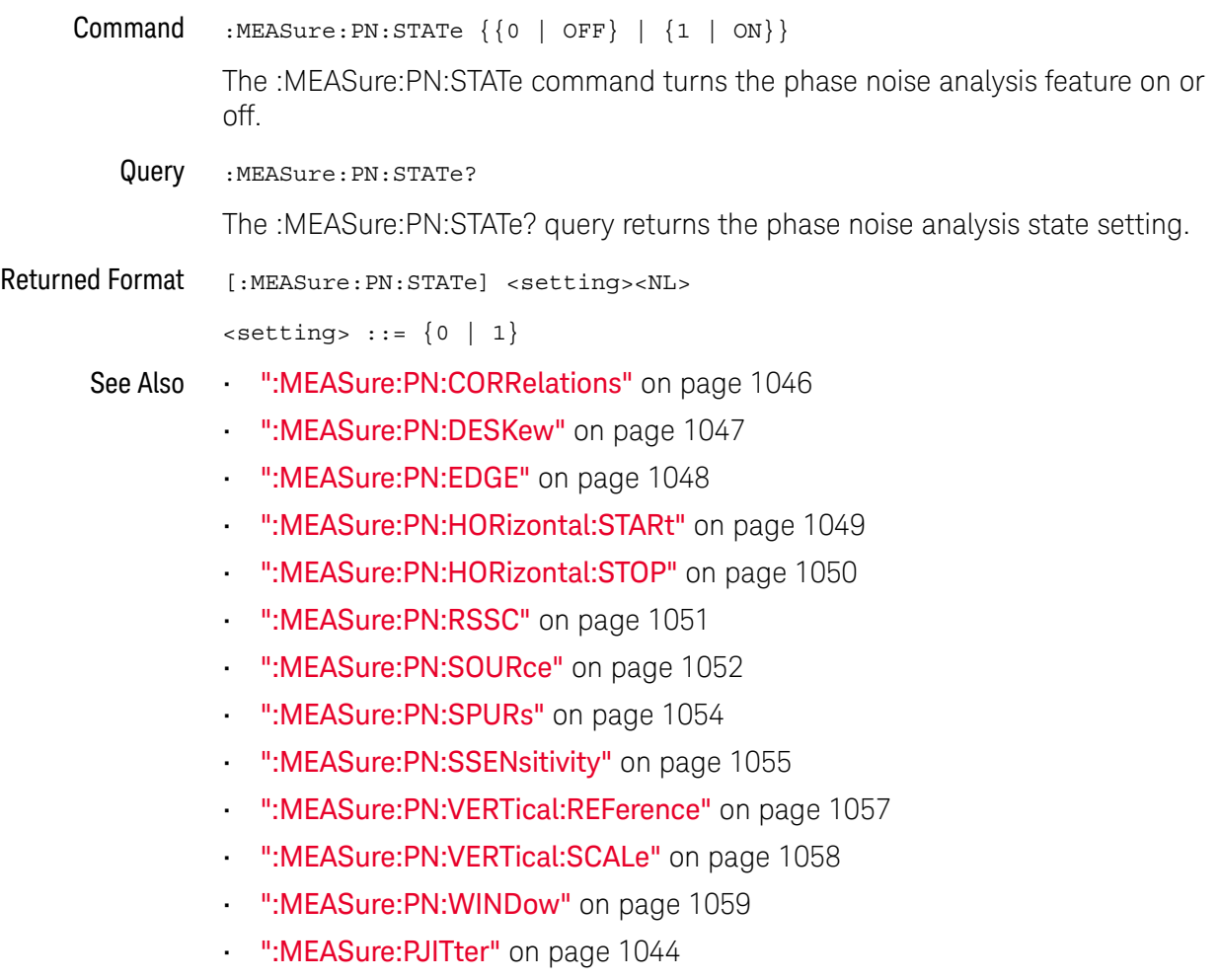

## :MEASure:PN:VERTical:REFerence

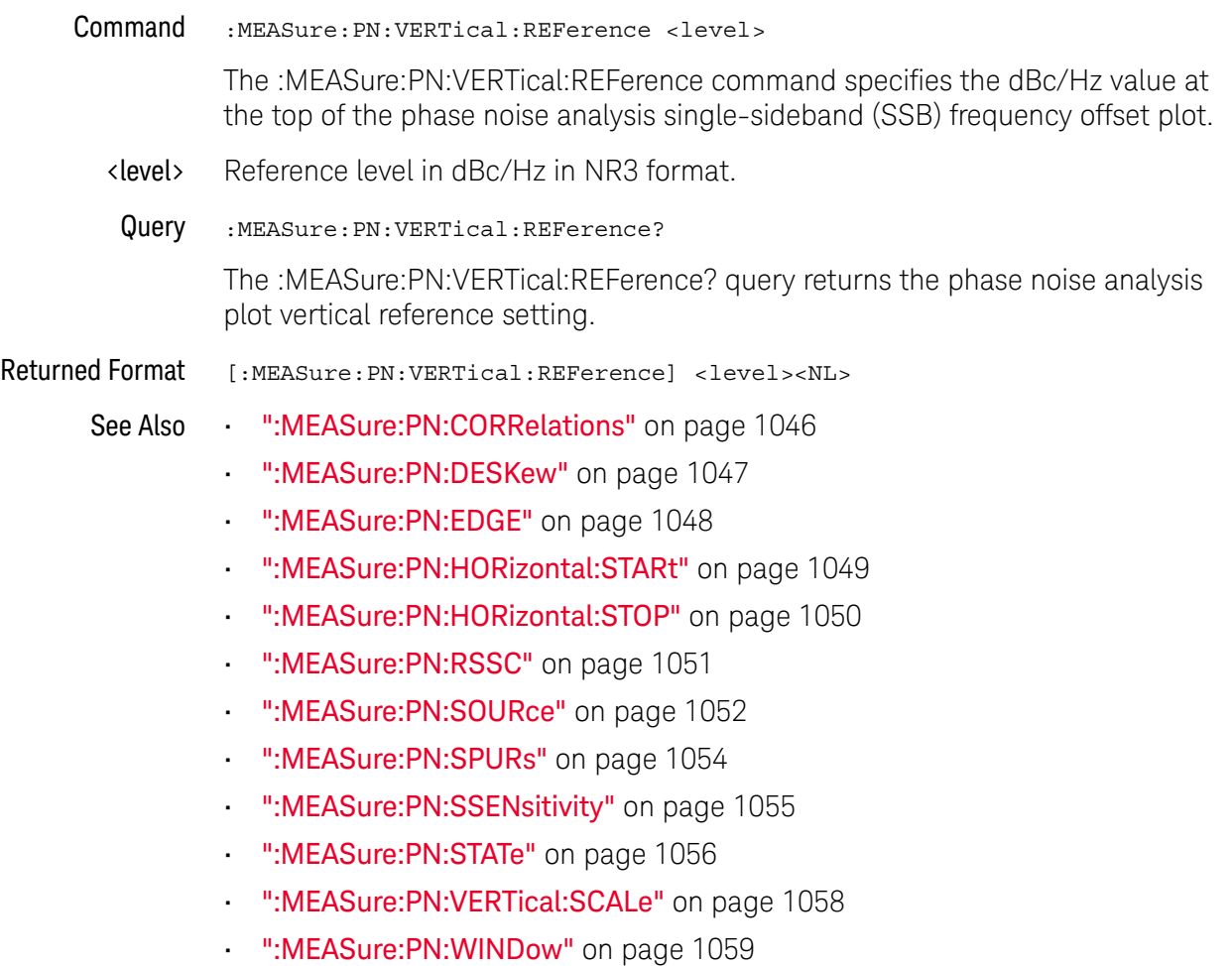

## :MEASure:PN:VERTical:SCALe

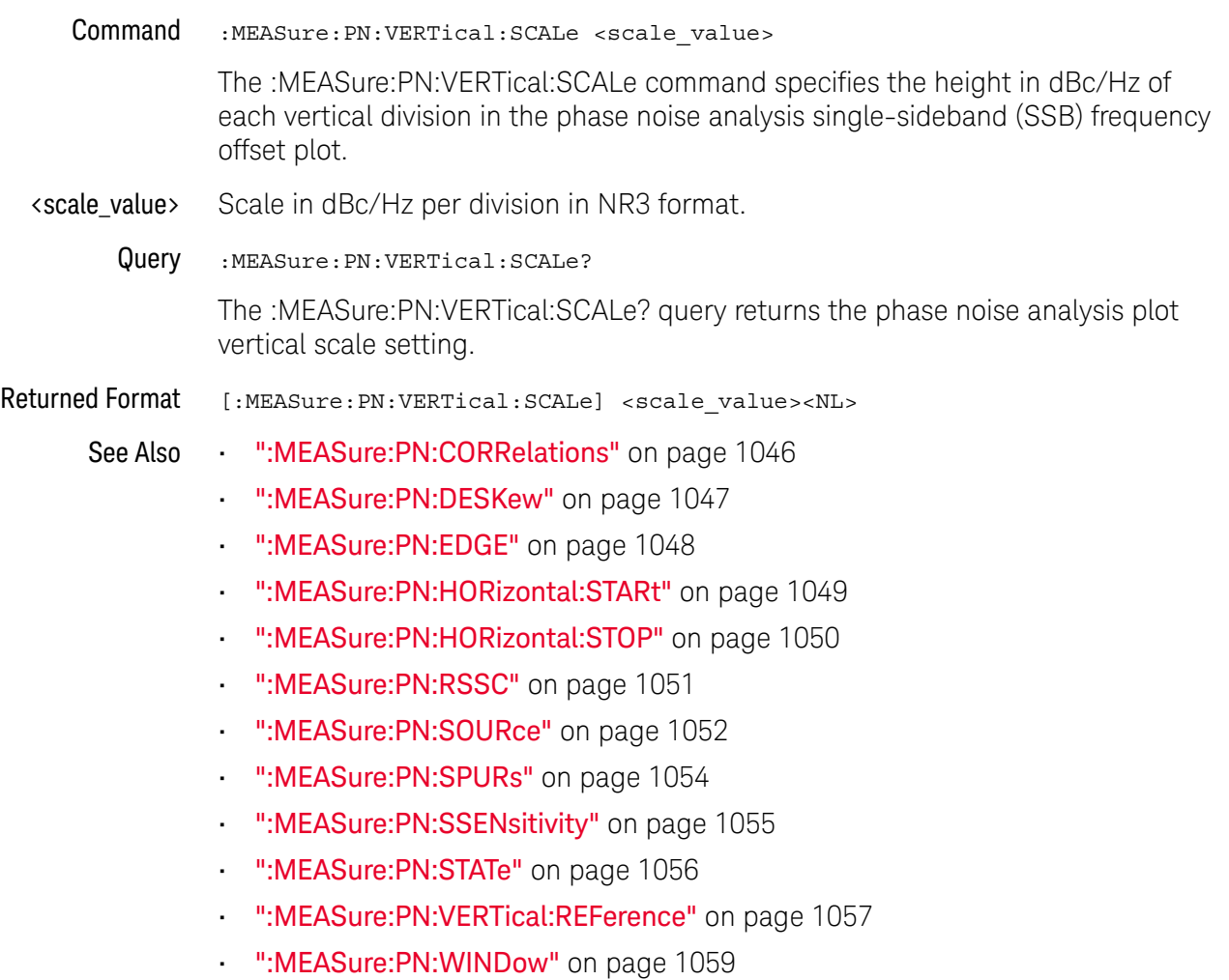

### :MEASure:PN:WINDow

Command :MEASure:PN:WINDow <window\_type> <window\_type> ::= {RECTangular | HANNing | FLATtop | BHARris | HAMMing} The :MEASure:PN:WINDow command specifies the FFT windowing function used in the phase noise analysis. The FLATtop window generally gives the best results. Query : MEASure: PN: WINDow? The :MEASure:PN:WINDow? query returns the phase noise analysis FFT windowing function setting. Returned Format [:MEASure:PN:WINDow] <window\_type><NL>  $\langle$ window type> ::=  $\{$ RECT | HANN | FLAT | BHAR | HAMM} See Also • ":MEASure:PN:CORRelations" on page 1046 • ":MEASure:PN:DESKew" on page 1047 • ":MEASure:PN:EDGE" on page 1048 • ":MEASure:PN:HORizontal:STARt" on page 1049 • ":MEASure:PN:HORizontal:STOP" on page 1050 • ":MEASure:PN:RSSC" on page 1051 • ":MEASure:PN:SOURce" on page 1052 • ":MEASure:PN:SPURs" on page 1054 • ":MEASure:PN:SSENsitivity" on page 1055 • ":MEASure:PN:STATe" on page 1056 • ":MEASure:PN:VERTical:REFerence" on page 1057 • ":MEASure:PN:VERTical:SCALe" on page 1058 • ":FUNCtion<F>:FFT:WINDow" on page 592 History New in version 6.30.

# :MEASure:PPContrast

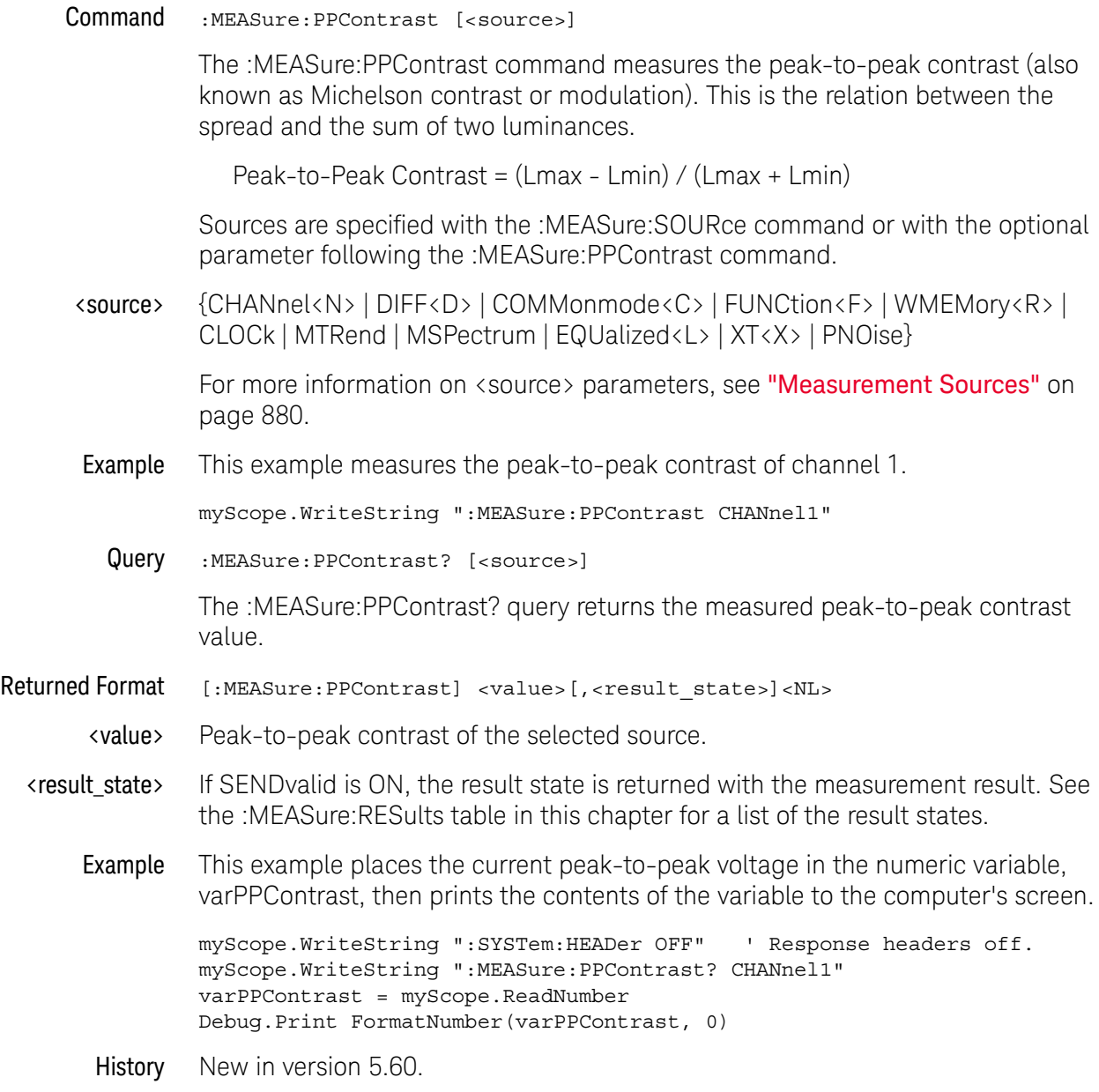

## :MEASure:PPULses

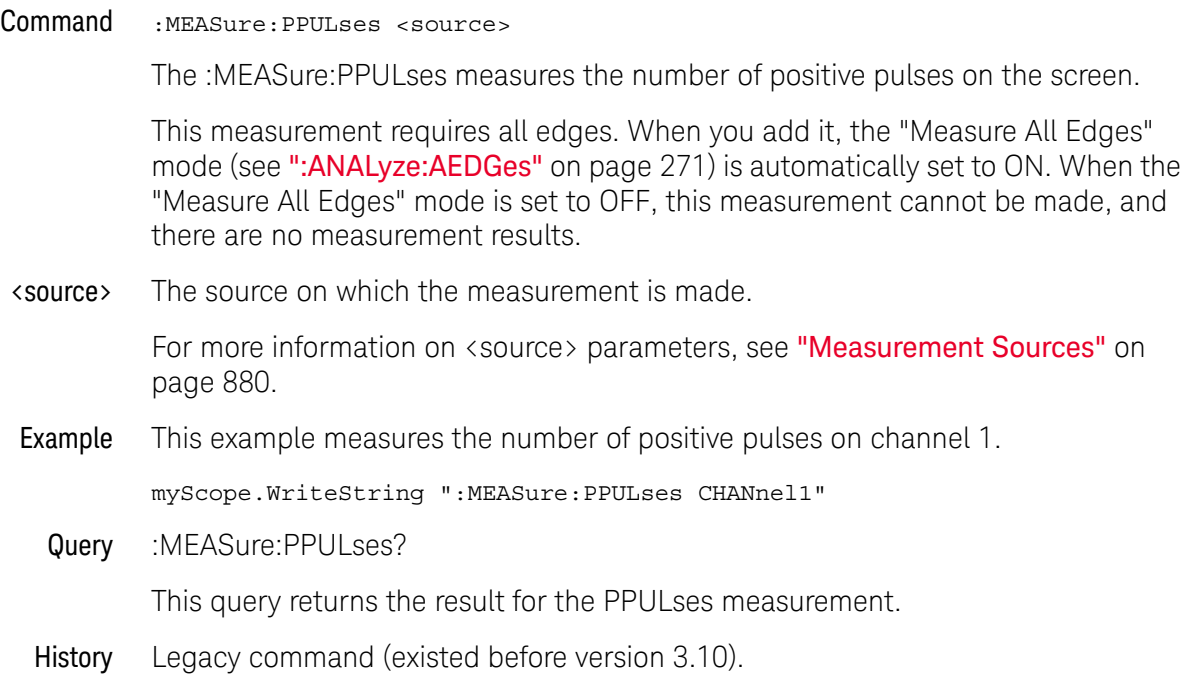

### :MEASure:PREShoot

Command :MEASure:PREShoot [<source>][,<direction>]

The :MEASure:PREShoot command measures the preshoot of the first edge on the screen. Sources are specified with the :MEASure:SOURce command or with the optional parameter following the :MEASure:PREShoot command.

The algorithm is:

If the first edge on the screen is rising, then preshoot = (Vbase - Local Vmin) / Vamplitude else preshoot = (Local Vmax - Vtop) / Vamplitude

<source> {CHANnel<N> | DIFF<D> | COMMonmode<C> | FUNCtion<F> | WMEMory<R> | CLOCk | MTRend | MSPectrum | EQUalized<L> | XT<X>}

> For more information on <source> parameters, see "Measurement Sources" on page 880.

#### <direction> {RISing | FALLing}

Specifies whether rising edge preshoot or falling edge preshoot is measured. When <direction> is specified, the <source> parameter is required.

When the "Measure All Edges" mode is OFF (see ":ANALyze:AEDGes" on page 271), the RISing and FALLing options specify whether the first rising or falling edge from the left side of the display grid is used.

When the "Measure All Edges" mode is ON, the RISing and FALLing options specify whether rising edge preshoot or falling edge preshoot is measured throughout the acquisition.

Example This example measures the preshoot of the waveform on the screen.

myScope.WriteString ":MEASure:PREShoot CHANnel1"

Query :MEASure:PREShoot? [<source>][,<direction>]

The :MEASure:PREShoot? query returns the measured preshoot of the specified source.

- Returned Format [:MEASure:PREShoot] <value>[,<result state>]<NL>
	- <value> Ratio of preshoot to amplitude, in percent.
	- <result\_state> If SENDvalid is ON, the result state is returned with the measurement result. See the :MEASure:RESults table in this chapter for a list of the result states.
		- Example This example places the current value of preshoot in the numeric variable, varPreshoot, then prints the contents of the variable to the computer's screen.

myScope.WriteString ":SYSTem:HEADer OFF" ' Response headers off. myScope.WriteString ":MEASure:PREShoot? CHANnel1"

varPreshoot = myScope.ReadNumber Debug.Print FormatNumber(varPreshoot, 0)

# :MEASure:PTOP

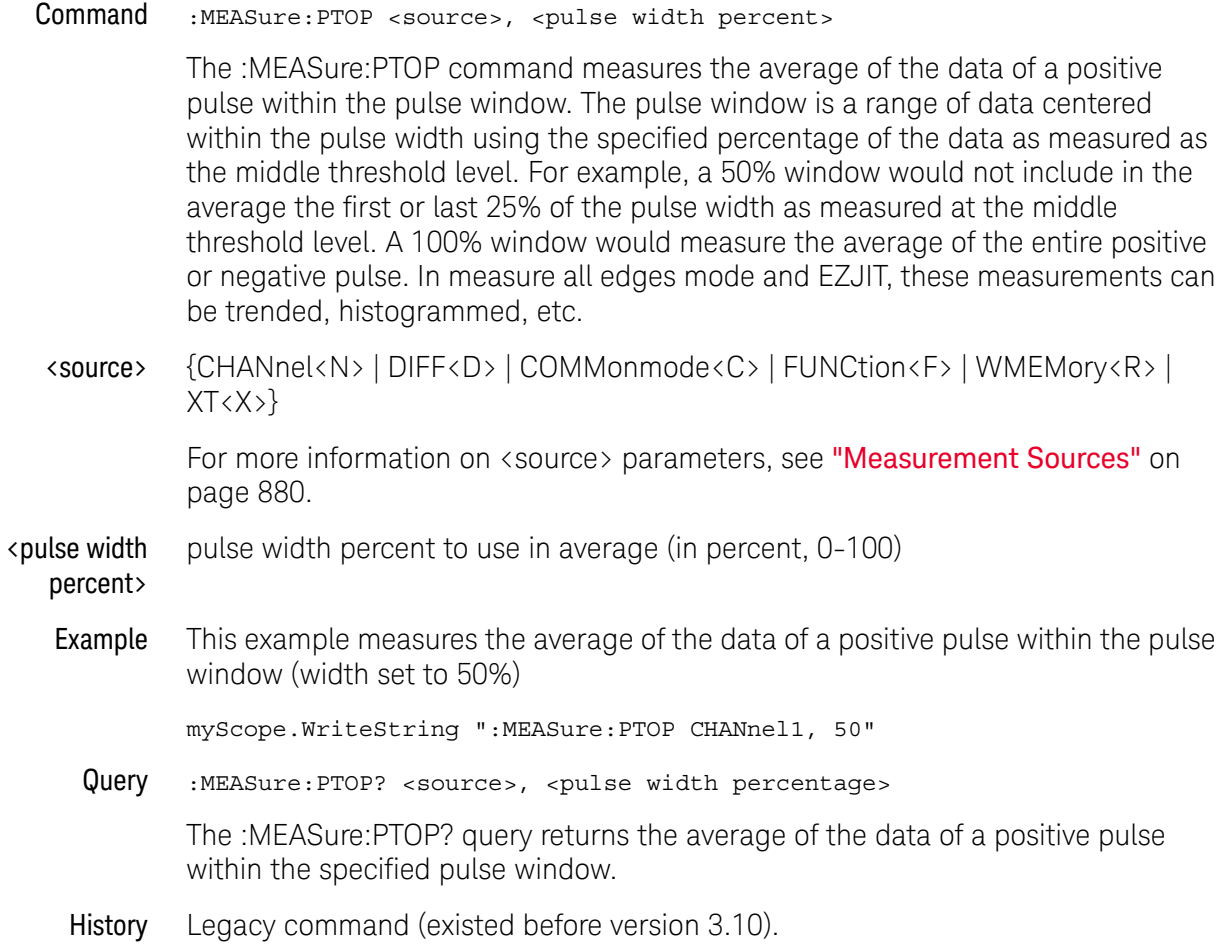

### :MEASure:PWIDth

Command :MEASure:PWIDth [<source>]

The :MEASure:PWIDth command measures the width of the first positive pulse on the screen using the mid-threshold levels of the waveform (50% levels with standard measurements selected). Sources are specified with the :MEASure:SOURce command or with the optional parameter following the :MEASure:PWIDth command.

The algorithm is:

If the first edge on the screen is rising, then pwidth = time at the first falling edge - time at the first rising edge else pwidth = time at the second falling edge - time at the first rising edge

<source> {CHANnel<N> | DIFF<D> | COMMonmode<C> | FUNCtion<F> | DIGital<M> | WMEMory<R> | CLOCk | MTRend | MSPectrum | EQUalized<L> | XT<X>}

> For more information on <source> parameters, see "Measurement Sources" on page 880.

Example This example measures the width of the first positive pulse on the screen.

myScope.WriteString ":MEASure:PWIDth CHANnel1"

Query :MEASure:PWIDth?[<source>]

The :MEASure:PWIDth? query returns the measured width of the first positive pulse of the specified source.

Returned Format [:MEASure:PWIDth] <value>[,<result\_state>]<NL>

<value> Width of the first positive pulse on the screen in seconds.

- <result\_state> If SENDvalid is ON, the result state is returned with the measurement result. See the :MEASure:RESults table in this chapter for a list of the result states.
	- Example This example places the value of the width of the first positive pulse on the screen in the numeric variable, varWidth, then prints the contents of the variable to the computer's screen.

myScope.WriteString ":SYSTem:HEADer OFF" ' Response headers off. myScope.WriteString ":MEASure:PWIDth? CHANnel1" varWidth = myScope.ReadNumber Debug.Print FormatNumber(varWidth, 0)

## :MEASure:QUALifier<M>:CONDition

Command :MEASure:QUALifier<M>:CONDition {HIGH | LOW | INSide | OUTSide}

> The :MEASure:QUALifier<M>:CONDition command sets the condition when valid timing measurements are made

- Above Middle Threshold (HIGH)
- Below Middle Threshold (LOW)
- Between Upper, Lower Thresholds (INSide)
- Not Between Thresholds (OUTSide)
- <M> An integer, 1-3.
- Example This example sets the level qualifier 2 condition to HIGH.

myScope.WriteString ":MEASure:QUALifier2:CONDition HIGH"

Query :MEASure:QUALifier<M>:CONDition?

The :MEASure:QUALifier<M>:CONDition? query returns the condition being used of the level qualifier.

Returned Format [:MEASure:QUALifier<M>:CONDition] <source><NL>

Example This example places the current condition of level qualifier for timing measurements in the source variable and displays it on the computer's screen.

```
myScope.WriteString ":SYSTem:HEADer OFF" ' Response headers off.
myScope.WriteString ":MEASure:QUALifier2:CONDition?"
varSource = myScope.ReadNumber
Debug.Print FormatNumber(varSource, 0)
```
# :MEASure:QUALifier<M>:SOURce

### Command

**NOTE** The channel being selected must not be used to make a timing measurement and must be turned on.

:MEASure:QUALifier<M>:SOURce <source>

The :MEASure:QUALifier<M>:SOURce command sets the source of the level qualify for timing measurements.

- <source> CHANnel<N>
	- <N> An integer, 1-4 in a single oscilloscope, 1-40 in a MultiScope system.
	- <M> An integer, 1-3.
- Example This example sets the level qualifier 2 source to the channel 1 waveform.

myScope.WriteString ":MEASure:QUALifier2:SOURce CHANnel1"

Query :MEASure:QUALifier<M>:SOURce?

The :MEASure:QUALifier<M>:SOURce? query returns the source being used of the level qualifier for timing measurements.

### Returned Format [:MEASure:QUALifier<M>>:SOURce] <source><NL>

Example This example places the current source of level qualifier for timing measurements in the source variable and displays it on the computer's screen.

> myScope.WriteString ":SYSTem:HEADer OFF" ' Response headers off. myScope.WriteString ":MEASure:QUALifier2:SOURce?" varSource = myScope.ReadNumber Debug.Print FormatNumber(varSource, 0)

# :MEASure:QUALifier<M>:STATe

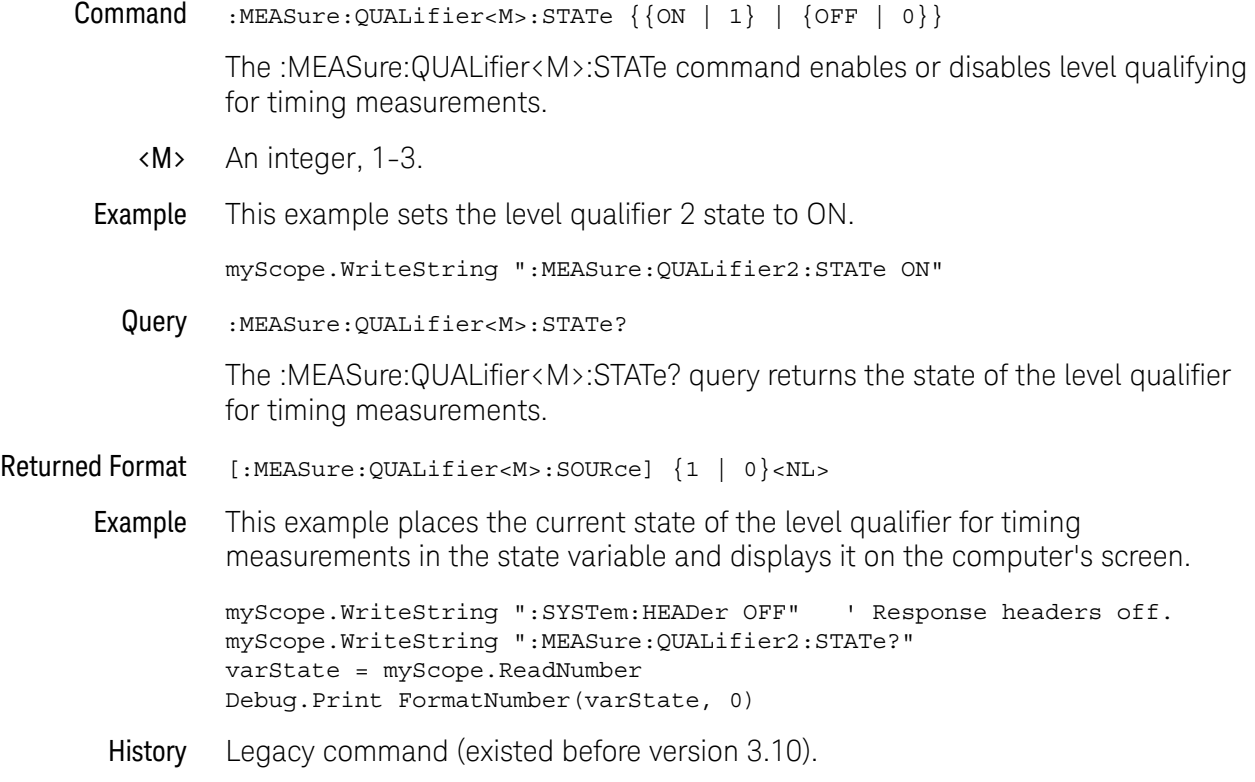

### :MEASure:RESults?

Query :MEASure:RESults? [AORDered | GORDered]

The :MEASure:RESults? query returns the results of the measurements displayed on the front panel graphical user interface (GUI). Results are returned as a list of comma-separated values. If :MEASure:SENDvalid is ON, the result state is also returned.

If more than one measurement is displayed, the values for each measurement are returned according to the option:

- AORDered (or no option) As measurements are added, either by a remote program or using the front panel GUI, they are displayed in the Results pane with the most recently added measurement at the top. The AORDered option (or no option) returns results in the inverse order that measurements were added. Reordering measurements on the front panel will not change this order.
- GORDered This option always returns measurement results in the Results pane top-to-bottom order, even after reordering measurements on the front panel.

Up to 20 measurements can be displayed.

Returned Format [:MEASure:RESults] <result\_list><NL>

<result\_list> A list of the measurement results separated with commas. The following shows the order of values received for a single measurement if :MEASure:STATistics is set to ON.

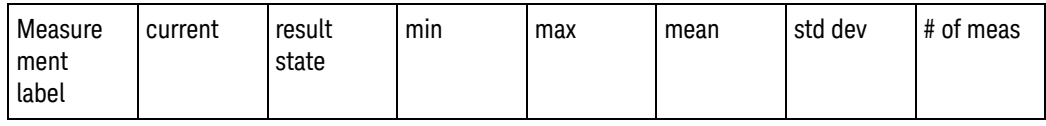

Min, max, mean, std dev, and # of meas are returned only if :MEASure:STATistics is ON. The result state is returned only if :MEASure:SENDvalid is ON. See Table 14 for the meaning of the result state codes.

If the :MEASure:STATistics is set to CURRENT, MAX, MEAN, MIN, or STDDEV only that particular statistic value is returned for each displayed measurement.

Example This example places the current results of the measurements in the string variable, strResult, then prints the contents of the variable to the computer's screen.

```
Dim strResult As String ' Dimension variable.
myScope.WriteString ":MEASure:RESults?"
strResult = myScope.ReadString
Debug.Print strResult
```

| Code         | <b>Description</b>                                             |
|--------------|----------------------------------------------------------------|
| $\pmb{0}$    | Result correct. No problem found.                              |
| $\mathbf{1}$ | Result questionable but could be measured.                     |
| $\sqrt{2}$   | Result less than or equal to value returned.                   |
| 3            | Result greater than or equal to value returned.                |
| 4            | Result returned is invalid.                                    |
| 5            | Result invalid. Required edge not found.                       |
| 6            | Result invalid. Max not found.                                 |
| 7            | Result invalid. Min not found.                                 |
| 8            | Result invalid. Requested time not found.                      |
| 9            | Result invalid. Requested voltage not found.                   |
| 10           | Result invalid. Top and base are equal.                        |
| 11           | Result invalid. Measurement zone too small.                    |
| 12           | Result invalid. Lower threshold not on waveform.               |
| 13           | Result invalid. Upper threshold not on waveform.               |
| 14           | Result invalid. Upper and lower thresholds are too close.      |
| 15           | Result invalid. Top not on waveform.                           |
| 16           | Result invalid. Base not on waveform.                          |
| 17           | Result invalid. Completion criteria not reached.               |
| 18           | Result invalid. Measurement invalid for this type of waveform. |
| 19           | Result invalid. Waveform is not displayed.                     |
| 20           | Result invalid. Waveform is clipped high.                      |
| 21           | Result invalid. Waveform is clipped low.                       |
| 22           | Result invalid. Waveform is clipped high and low.              |
| 23           | Result invalid. Data contains all holes.                       |
| 24           | Result invalid. No data on screen.                             |
| 29           | Result invalid. FFT peak not found.                            |
| 30           | Result invalid. Eye pattern not found.                         |
| 31           | Result invalid. No NRZ eye pattern found.                      |

**Table 14** Result States

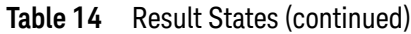

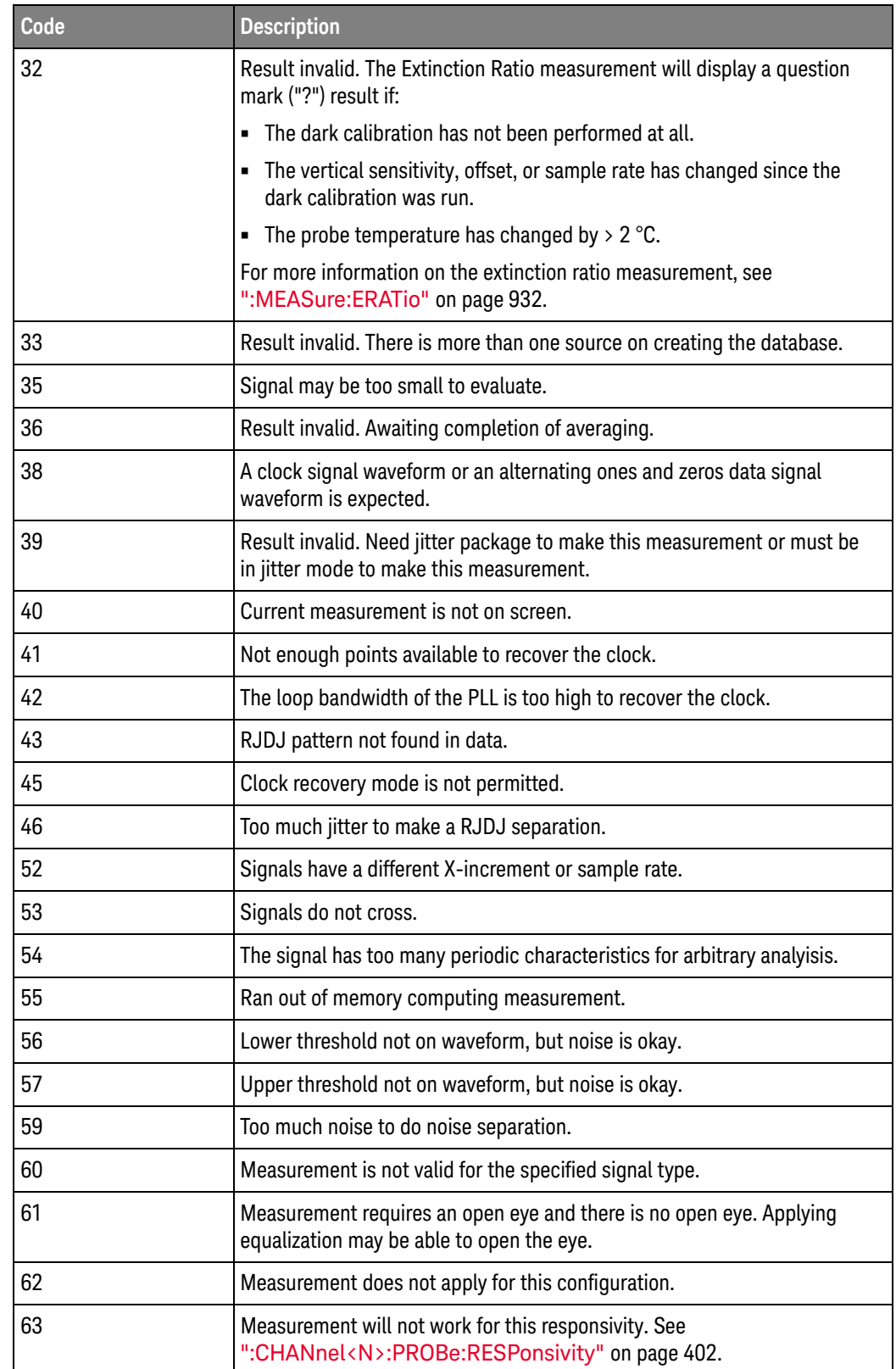

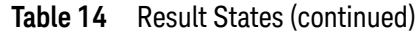

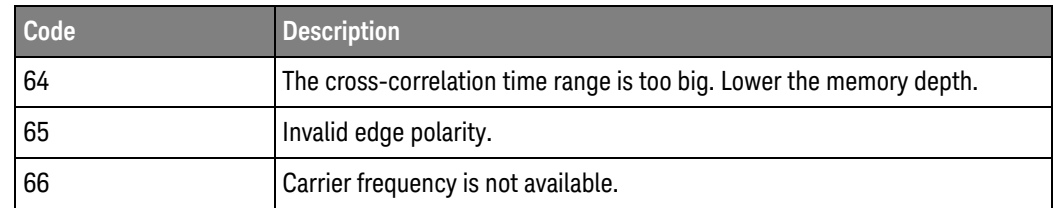

#### See Also • ":MEASure:SENDvalid" on page 1099

• ":MEASure:STATistics" on page 1107

#### History Legacy command (existed before version 3.10).

Version 6.20: There is now an AORDered option for returning the results according to the order in which measurements were added (ignoring any front panel graphical user interface (GUI) reordering) or a GORDered option for returning the results according to the order they appear on the display (even after front panel GUI reordering). Not specifying any option is the same as using the AORDered option.

# :MEASure:RISetime

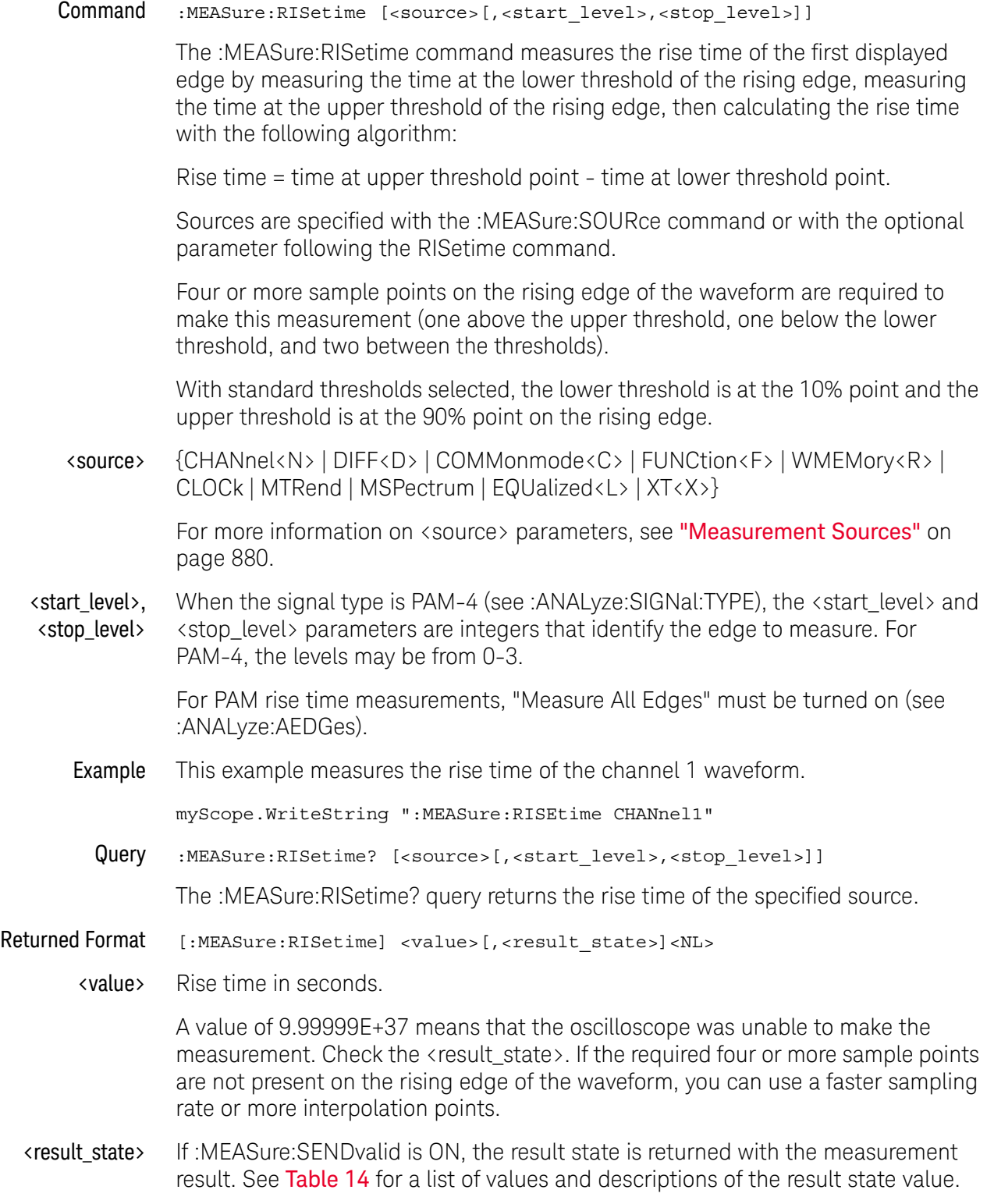

#### 31 Measure Commands

Example This example places the current value of rise time in the numeric variable, varRise, then prints the contents of the variable to the computer's screen.

```
myScope.WriteString ":SYSTem:HEADer OFF" ' Response headers off.
myScope.WriteString ":MEASure:RISEtime? CHANnel1"
varRise = myScope.ReadNumber
Debug.Print FormatNumber(varRise, 0)
```
#### See Also • ":ANALyze:SIGNal:TYPE" on page 308

- ":ANALyze:AEDGes" on page 271
- History Legacy command (existed before version 3.10).

Version 5.50: With PAM signal types, additional <start\_level> and <stop\_level> parameters are used to identify the edge to measure.

## :MEASure:RJDJ:ALL?

Query

**NOTE** This command is available only when the Jitter Analysis Software license is installed.

:MEASure:RJDJ:ALL?

The :MEASure:RJDJ:ALL? query returns all of the RJDJ jitter measurements. These values are returned as comma separated triples of values using the following format:

Returned Format [:MEASure:RJDJ:ALL<space>] TJ(<format>),<result>,<state>, RJ(<format>),<result>,<state>, DJ(<format>),<result>,<state>, PJ(<format>), <result>, <state>, BUJ(<format>), <result>, <state>, DDJ(<format>), <result>, <state>, DCD,<result>,<state>, ISI(<format>), <result>, <state>, Transitions,<number of transitions>,<transitions state>, Scope RJ(<format>), <result>, <state>, DDPWS, <result>, <state>, ABUJ(<format>),<result>,<state><NL>

**NOTE** Whether some of these values are included or not depends on the setting of :MEASure:RJDJ:METHod and :MEASure:RJDJ:REPort.

> For example, when :MEASure:RJDJ:REPort or :MEASure:RJDJ:METHod is SPECtral, the BUJ and ABUJ values are not returned, and there are two PJ values (one "rms" and one "dd").

With PAM-4 signals, when the ":MEASure:RJDJ:PAMThreshold ALL" command setting has been made, the query results include values for multiple threshold levels. For example:

```
[:MEASure:RJDJ:ALL<space>]
TJ(<format>) 01,<result>,<state>,
TJ(<format>) 12,<result>,<state>,
TJ(<format>) 23,<result>,<state>,
RJ(<format>) 01,<result>,<state>,
RJ(<format>) 12,<result>,<state>,
RJ(<format>) 23,<result>,<state>,
DJ(<format>) 01,<result>,<state>,
DJ(<format>) 12,<result>,<state>,
DJ(<format>) 23,<result>,<state>,
Transitions 01,<number of transitions>,<transitions state>,
Transitions 12, <number of transitions>, <transitions state>,
Transitions 23, <number_of_transitions>, <transitions_state><NL>
```
Otherwise, the query results are for the specific threshold level specified in the :MEASure:RJDJ:PAMThreshold command.

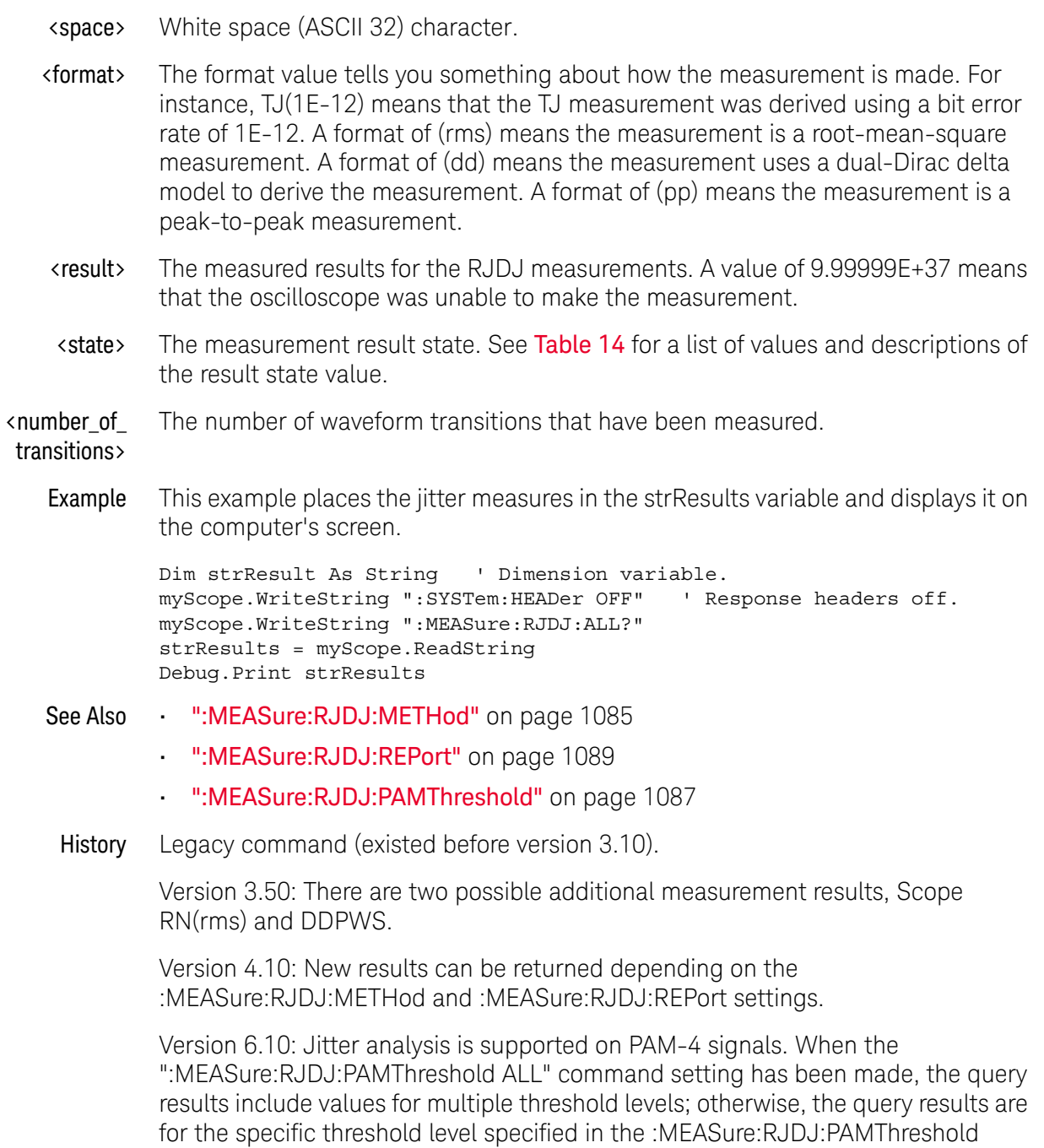

command.

## :MEASure:RJDJ:APLength?

# Query :MEASure:RJDJ:APLength? When jitter or noise analysis is enabled and ":MEASure:RJDJ:PLENgth AUTO" option has been set to automatically detect the pattern length, the :MEASure:RJDJ:APLength? query returns the determined RjDj pattern length. Returned Format [:MEASure:RJDJ:APLength] <value><NL> <value> The determined RjDj pattern length as a numeric data value. When jitter or noise analysis is not enabled, this query returns an empty value and the -221,"Settings conflict" error message. If the ":MEASure:RJDJ:PLENgth AUTO" option has not been set, or if there is no data, the value 9.99999E+37 is returned. Example This example places the calculated pattern length in the strResults variable and displays it on the computer's screen. Dim strResult As String ' Dimension variable. myScope.WriteString ":SYSTem:HEADer OFF" ' Response headers off. myScope.WriteString ":MEASure:RJDJ:APLength?" strResults = myScope.ReadString Debug.Print strResults See Also • ":MEASure:RJDJ:PLENgth" on page 1088 History New in version 3.10. **NOTE** This command is available only when the Jitter Analysis Software license is installed.

# :MEASure:RJDJ:BANDwidth

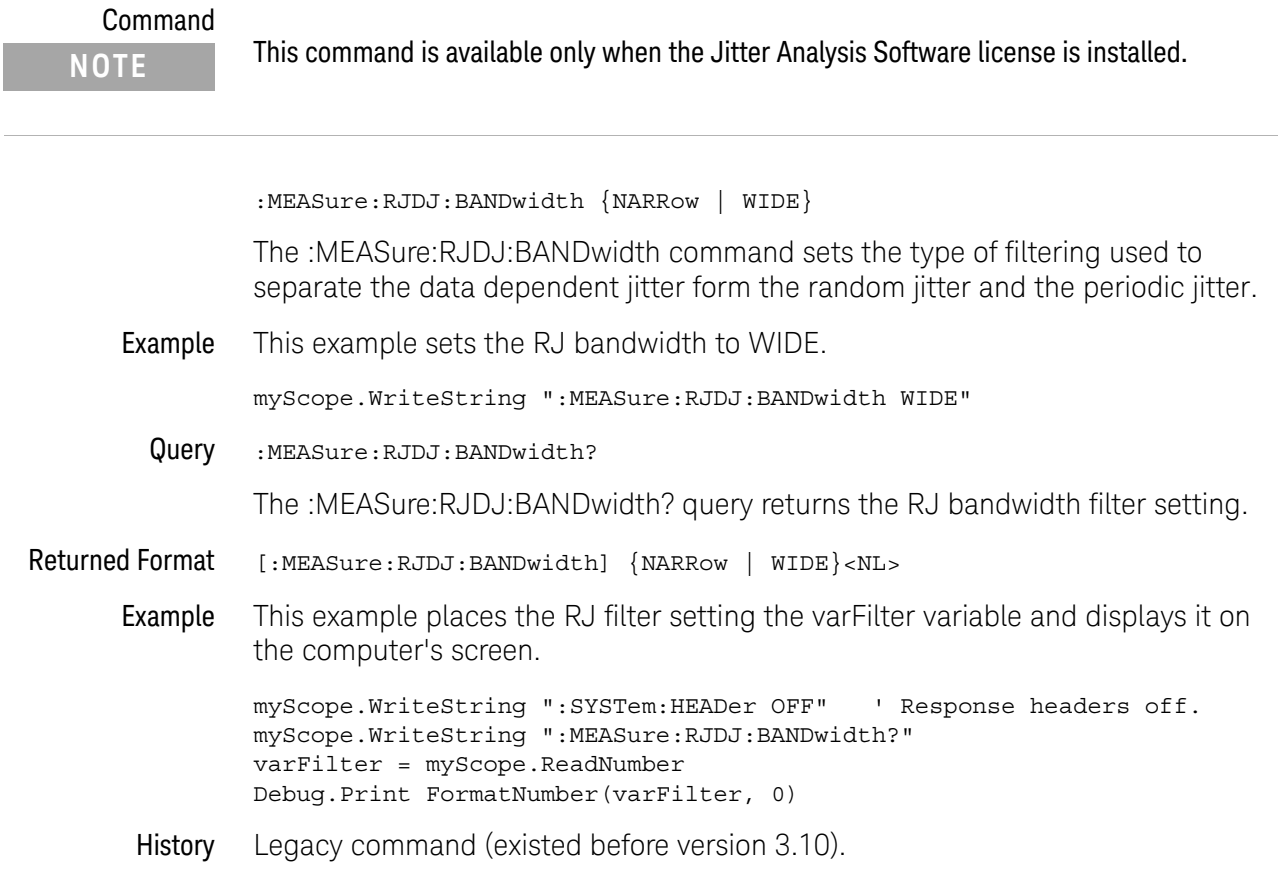

## :MEASure:RJDJ:BER

Command

**NOTE** This command is available only when the Jitter Analysis Software license is installed.

:MEASure:RJDJ:BER {E6 | E7 | E8 | E9 | E10 | E11 | E12 | E13 | E14 | E15 | E16 | E17 | E18 | J2 | J4 | J5 | J9}

The :MEASure:RJDJ:BER command sets the bit error rate for the Total Jitter (TJ) measurement. The E and J parameters have the following bit error rate meanings:

- $\cdot$  E6 = 1E-6
- $E7 = 1E-7$
- $\cdot$  E8 = 1E-8
- $\cdot$  E9 = 1E-9
- $\cdot$  E10 = 1E-10
- $E11 = 1E-11$
- $\cdot$  E12 = 1E-12
- $\cdot$  E13 = 1E-13
- $\cdot$  E14 = 1E-14
- $E15 = 1E-15$
- $\cdot$  E16 = 1E-16
- $\cdot$  E17 = 1E-17
- $\cdot$  E18 = 1E-18
- $\cdot$  J2 = 2.5E-3
- $14 = 2.5E 5$
- $\cdot$  J5 = 2.5E-6
- $\cdot$  J9 = 2.5E-10
- Example This example sets the bit error rate to E16.

```
myScope.WriteString ":MEASure:RJDJ:BER E16"
```
Query :MEASure:RJDJ:BER?

The :MEASure:RJDJ:BER? query returns the bit error rate setting.

Returned Format [:MEASure:RJDJ:BER] {E6 | E7 | E8 | E9 | E10 | E11 | E12 | E13 | E14 | E15 | E16 | E17 | E18 | J2 | J4 | J5 | J9}<NL>

Example This example places the bit error rate in the varRate variable and displays it on the computer's screen.

myScope.WriteString ":SYSTem:HEADer OFF" ' Response headers off. myScope.WriteString ":MEASure:RJDJ:BER?" varRate = myScope.ReadNumber Debug.Print FormatNumber(varRate, 0)

History Legacy command (existed before version 3.10). Version 3.10: Added J2 and J9 jitter BER levels. Version 5.75: Added J4 and J5 jitter BER levels.
# :MEASure:RJDJ:CLOCk

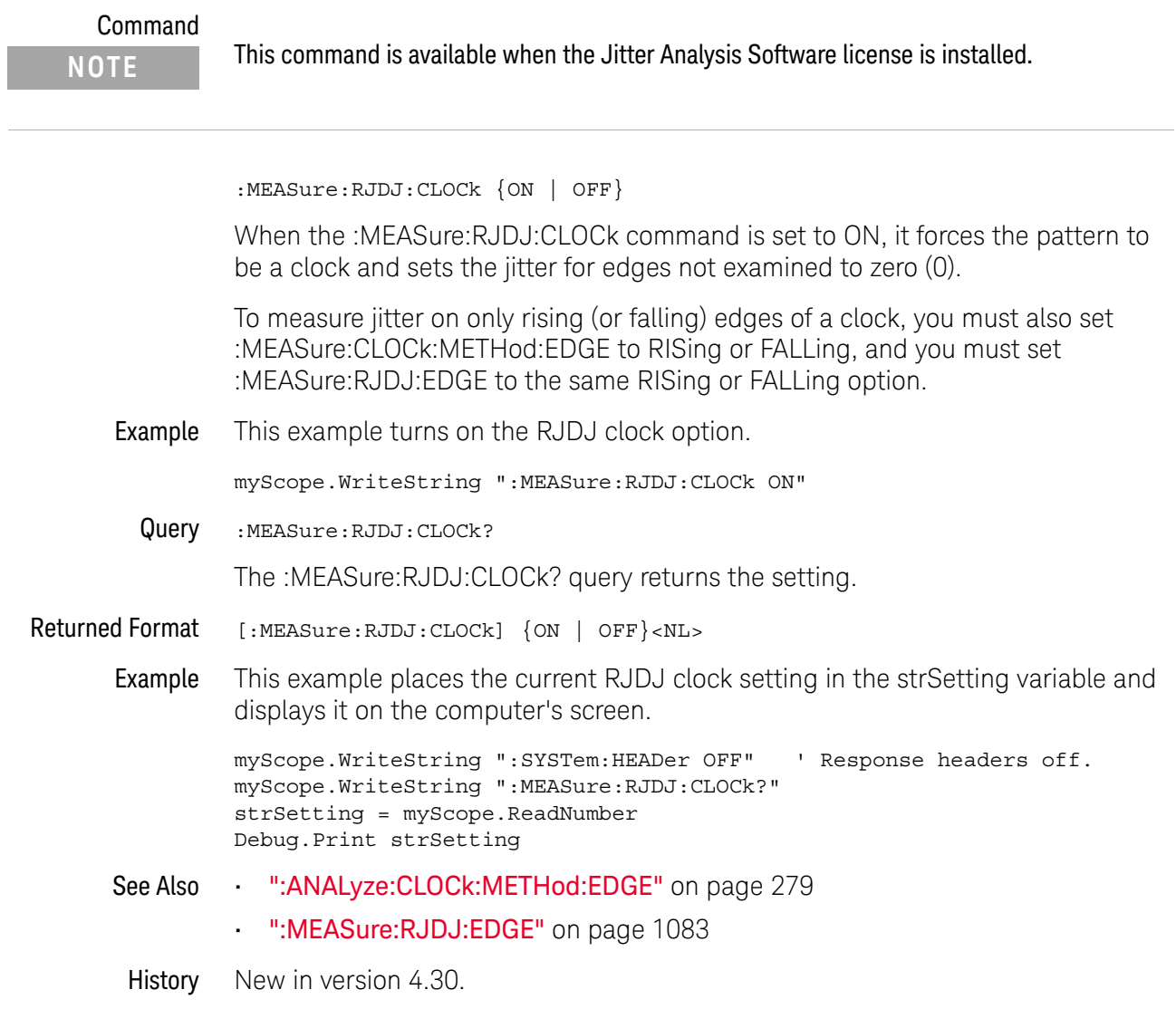

#### :MEASure:RJDJ:CREFerence

Command :MEASure:RJDJ:CREFerence {0 | 1 | 2 | 3}

The :MEASure:RJDJ:CREFerence command specifies the number of UI away from the data edge at which to measure jitter.

Some jitter measurements (for example, in DDR jitter tests) need to be made at several UI away from the data edge. If your measurements do not have these requirements, a value of zero (0) is normally used.

Query :MEASure:RJDJ:CREFerence?

The :MEASure:RJDJ:CREFerence? query returns the UI away from data edge setting.

Returned Format <ui\_from\_edge><NL>

 $\{ \text{ui\_from\_edge} : := \{ 0 | 1 | 2 | 3 \} \}$ 

History New in version 6.30.

# :MEASure:RJDJ:EDGE

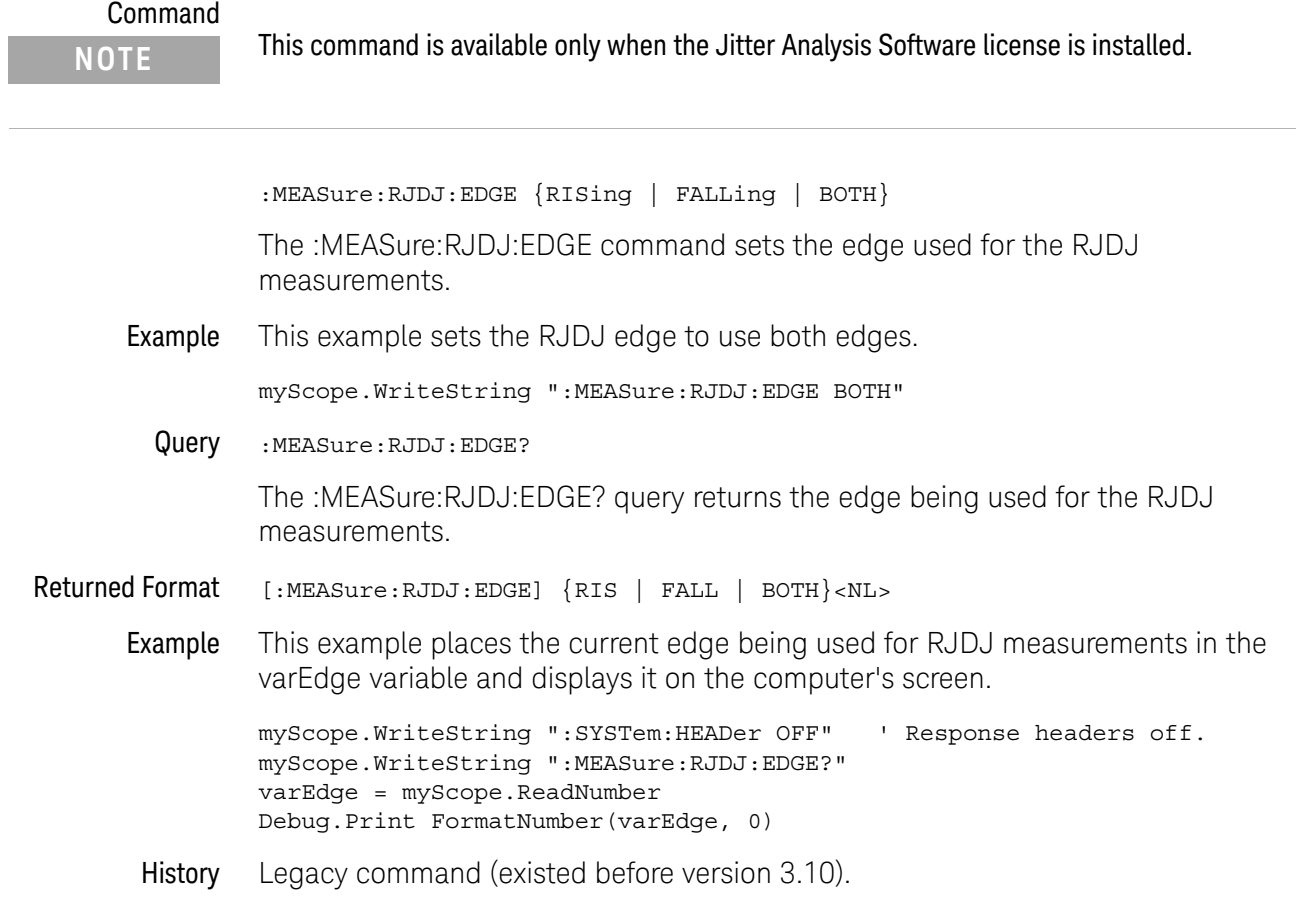

 $\overline{a}$ 

# :MEASure:RJDJ:INTerpolate

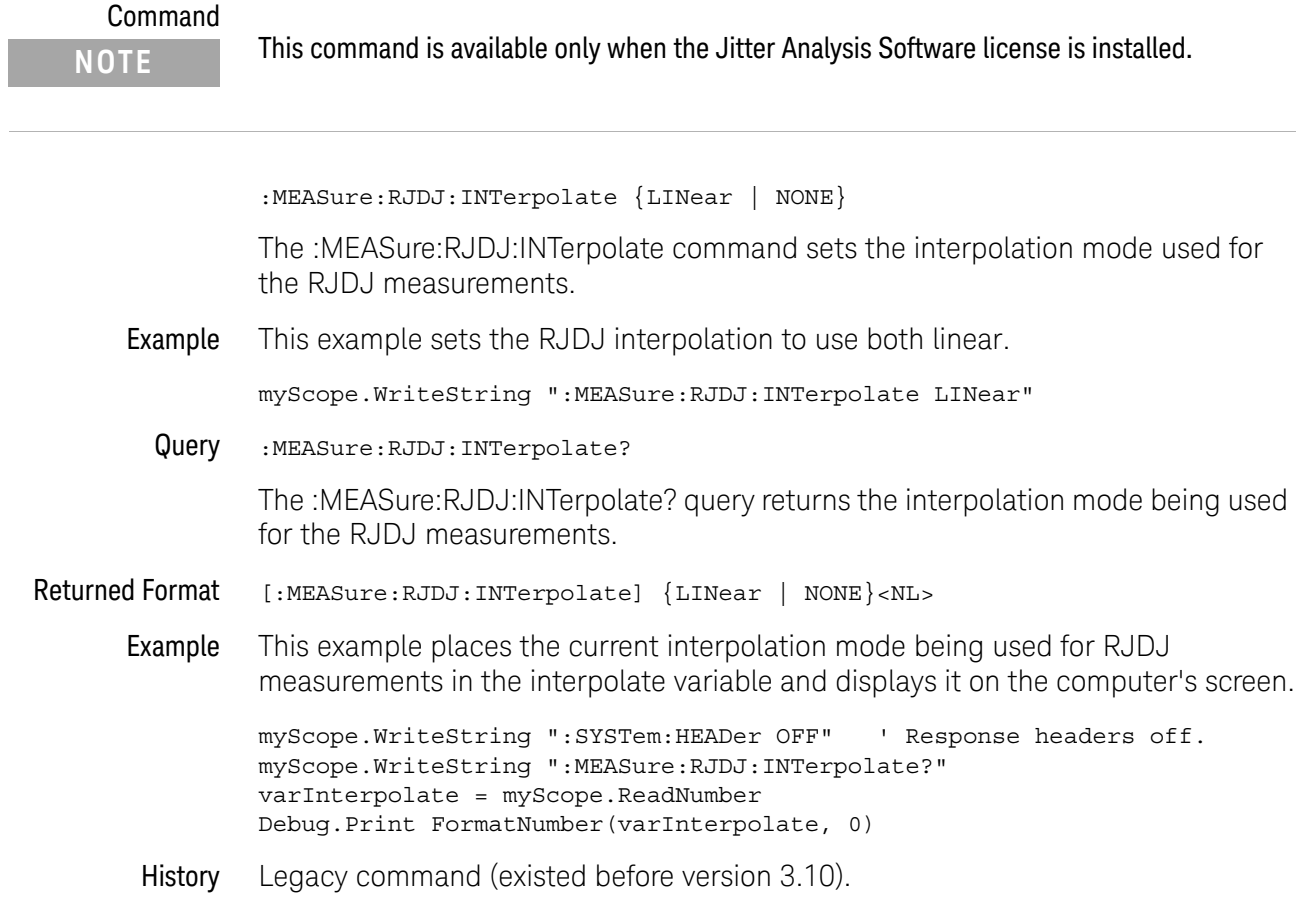

## :MEASure:RJDJ:METHod

#### Command

**NOTE** This command is available only when the Jitter Analysis Software license is installed.

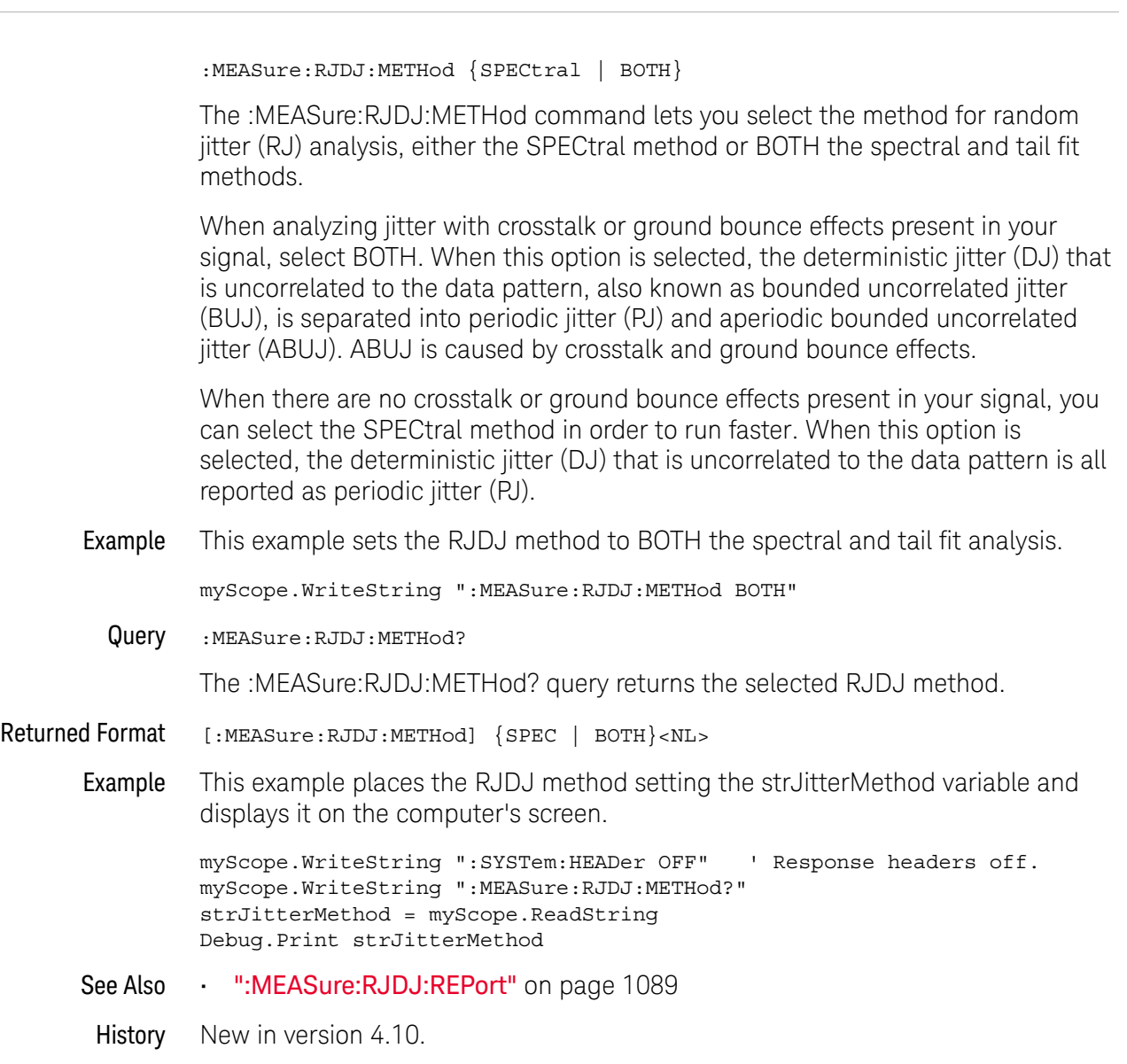

# :MEASure:RJDJ:MODE

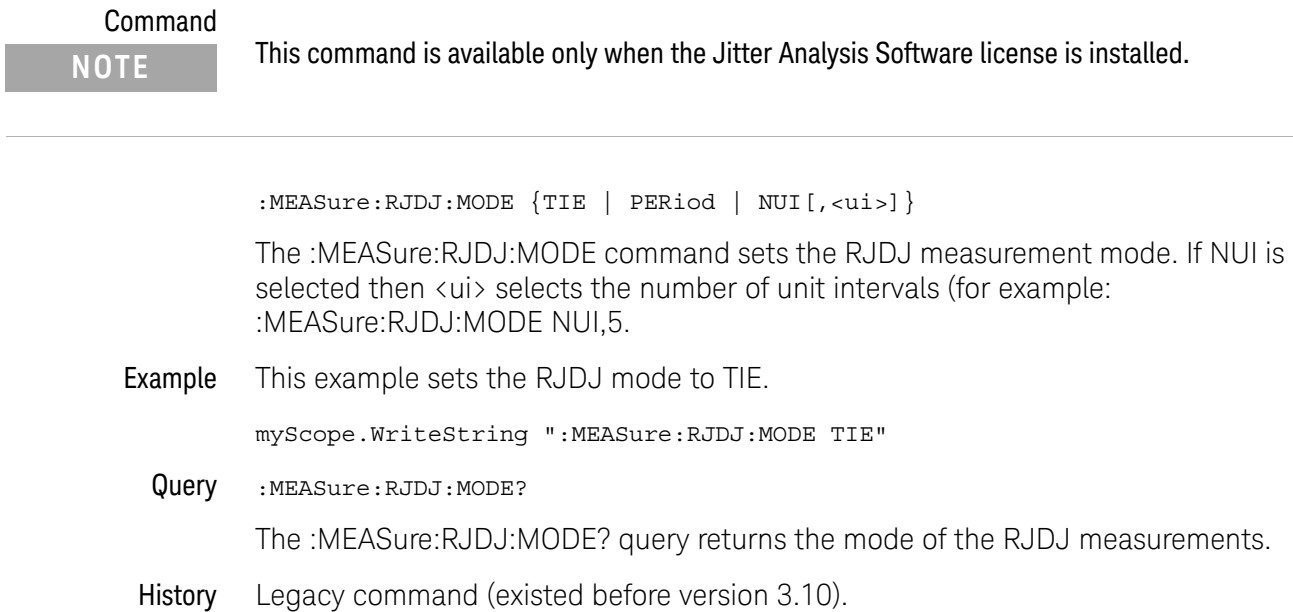

# :MEASure:RJDJ:PAMThreshold

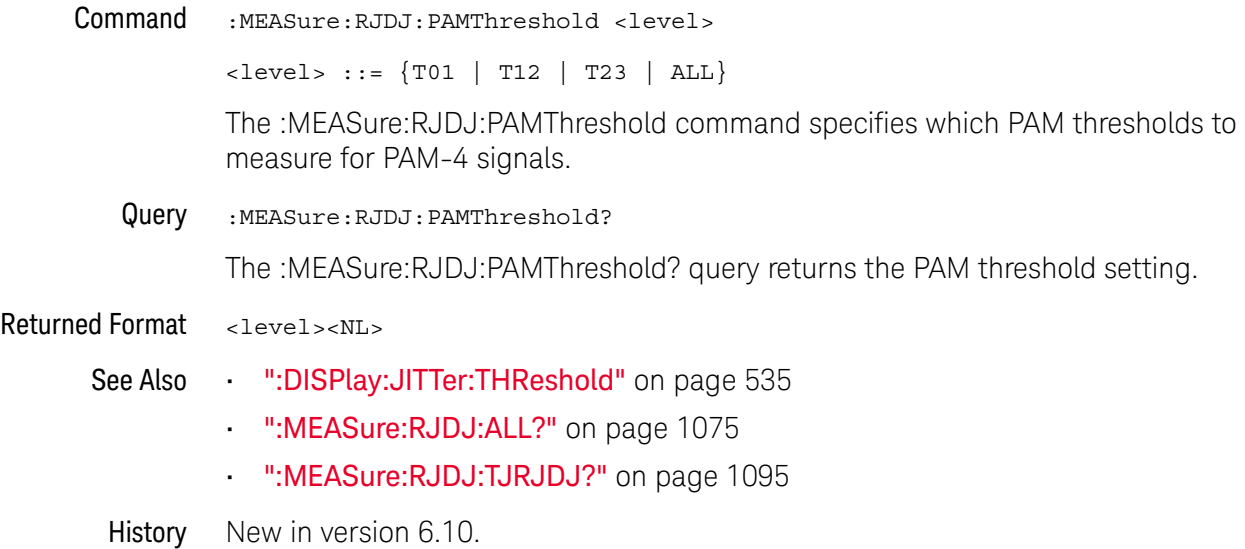

# :MEASure:RJDJ:PLENgth

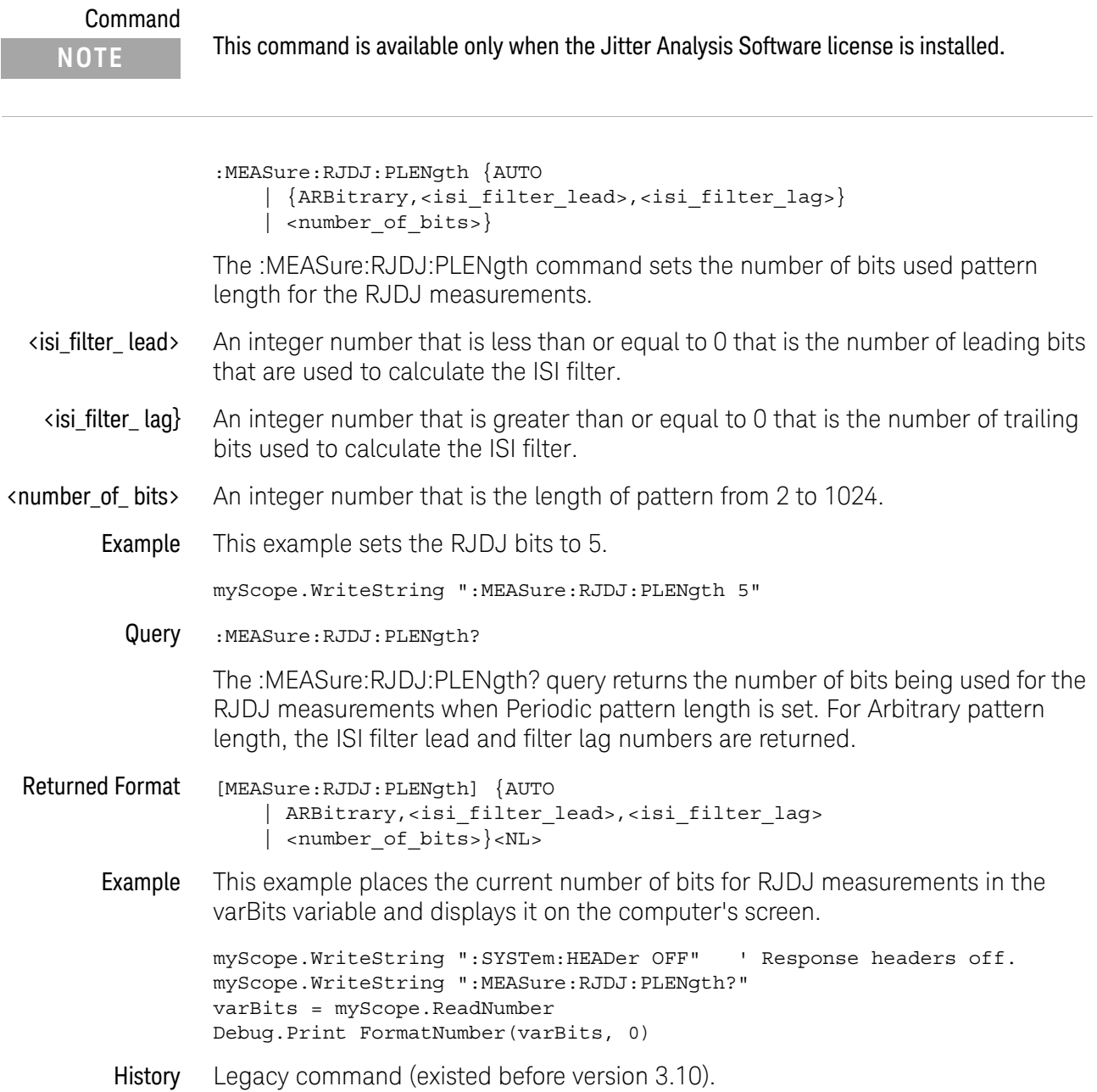

## :MEASure:RJDJ:REPort

# Command<br>NOTE

This command is available only when the Jitter Analysis Software license is installed.

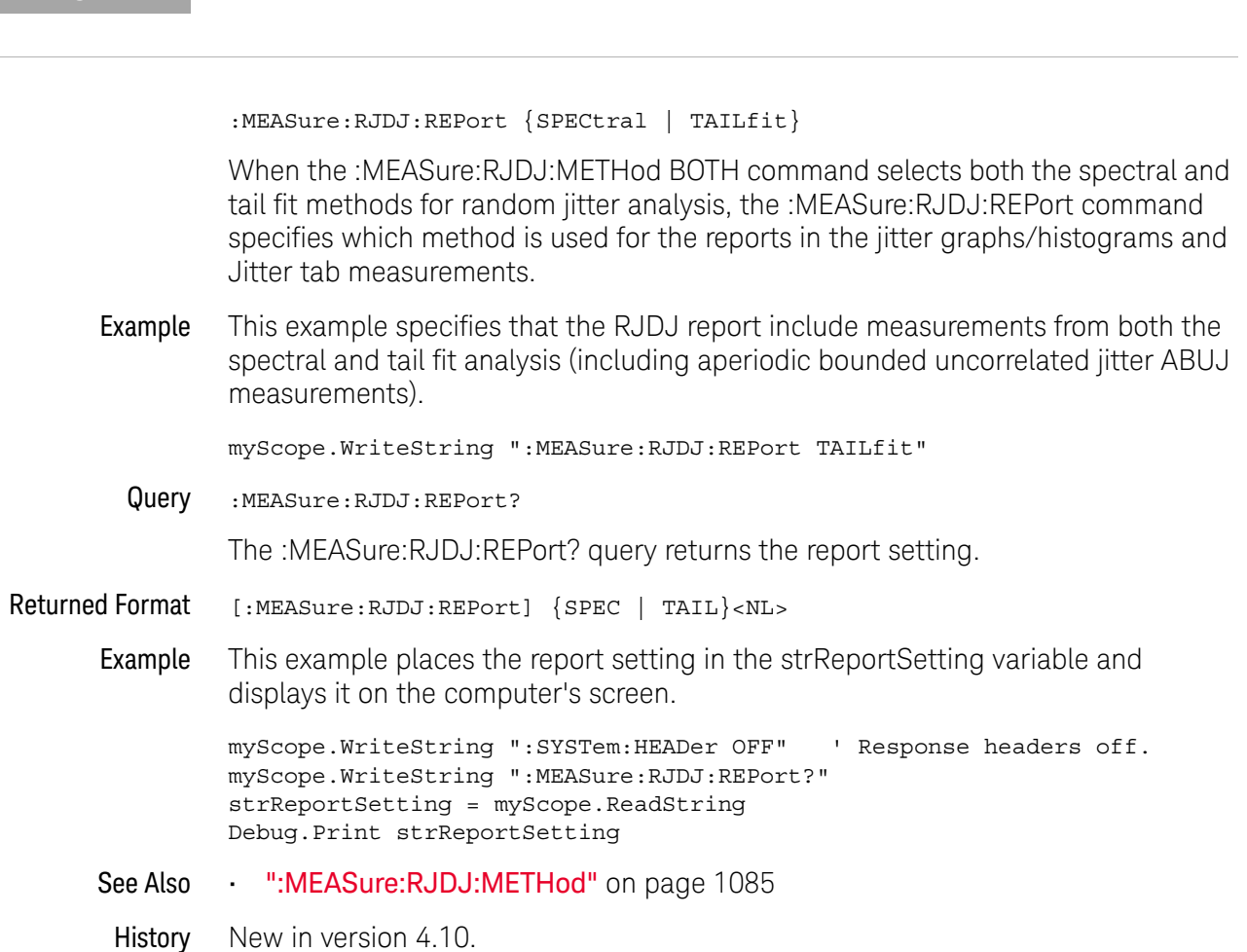

# :MEASure:RJDJ:RJ

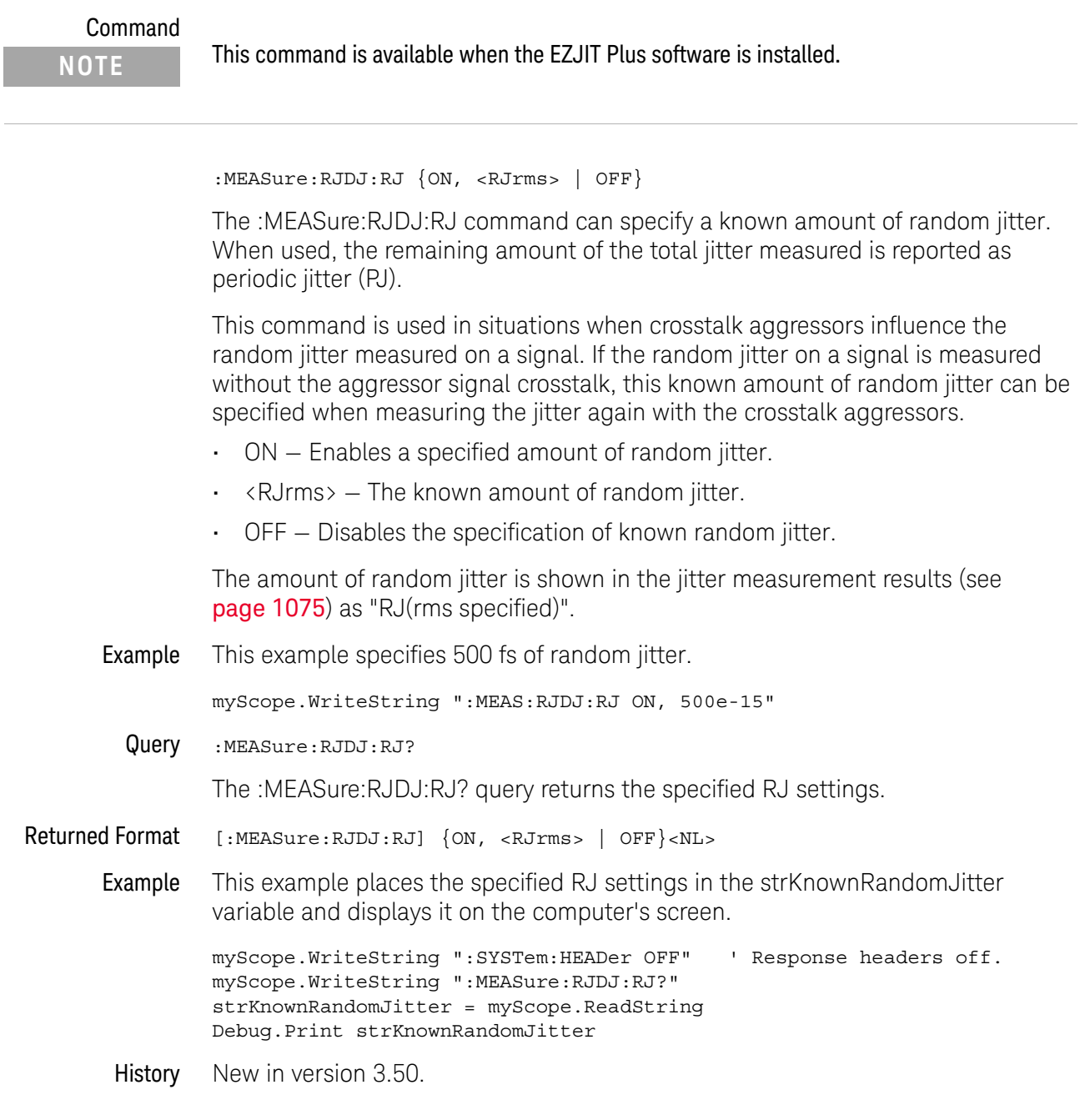

# :MEASure:RJDJ:SCOPe:RJ

#### Command

**NOTE** This command is available when the EZJIT Plus software is installed.

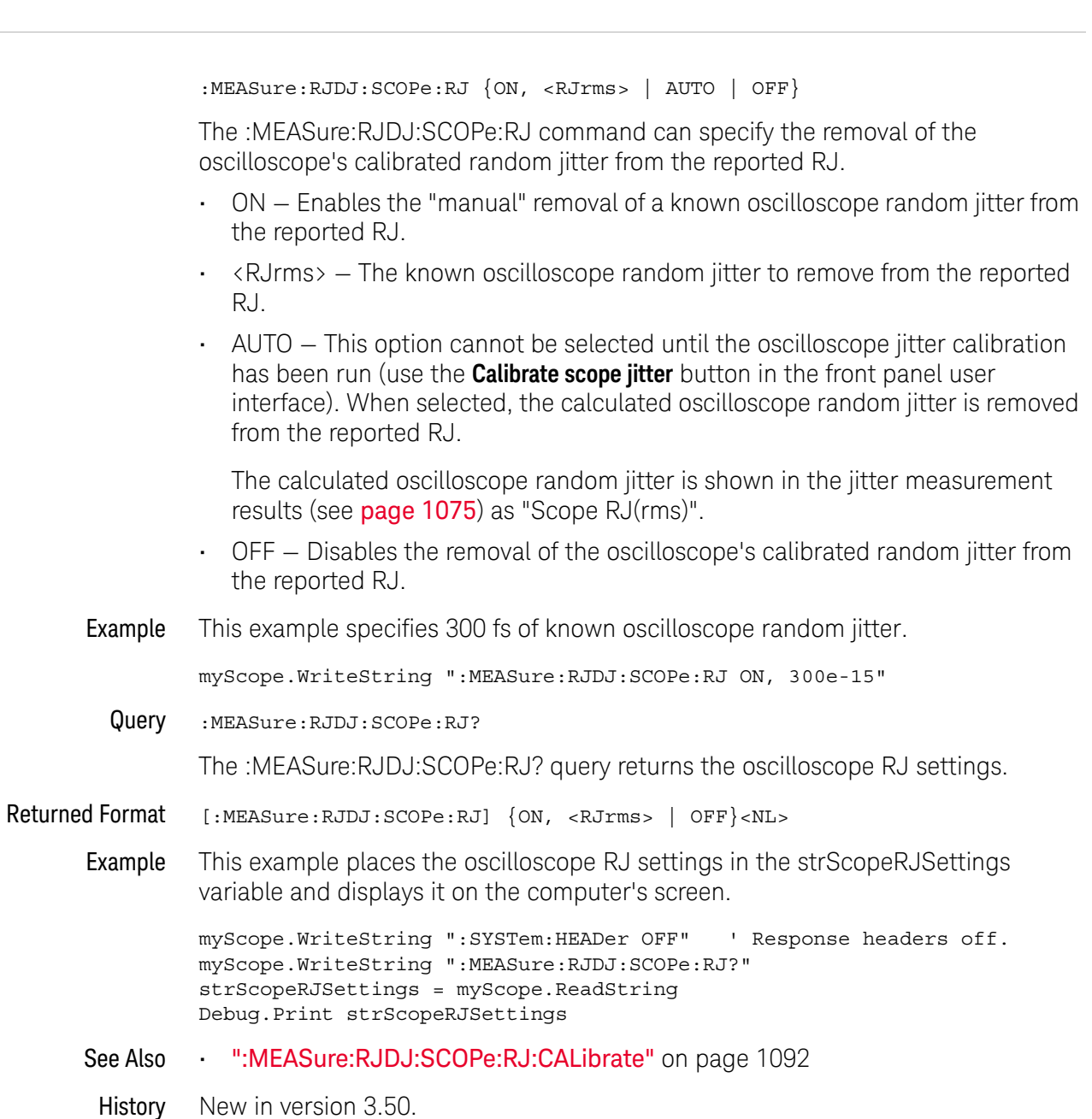

## :MEASure:RJDJ:SCOPe:RJ:CALibrate

#### Command :MEASure:RJDJ:SCOPe:RJ:CALibrate

The :MEASure:RJDJ:SCOPe:RJ:CALibrate command calibrates the oscilloscope's jitter for jitter/noise analysis or for PAM-4 12-edge jitter measurements.

Sending this command is the same as clicking the **Calibrate scope jitter** button in the oscilloscope's front panel user interface "Remove, Specify Jitter, Noise" dialog box.

Before sending this command, you must:

- Disconnect or disable the input to the oscilloscope. The oscilloscope input must remain disconnected during the calibration.
- Enable jitter analysis, noise analysis, or PAM-4 12-edge jitter measurements.
- Specify one of the oscilloscope's analog input channels as the jitter or noise analysis source.
- Specify the **Custom: thresholds +/- hysteresis** thresholds mode.
- See Also ":MEASure:RJDJ:SCOPe:RJ" on page 1091

#### History New in version 3.50.

Version 6.50: This command is also used to calibrates the oscilloscope's jitter for PAM-4 12-edge jitter measurements.

## :MEASure:RJDJ:SOURce

# Command :MEASure:RJDJ:SOURce <source> The :MEASure:RJDJ:SOURce command sets the source for the RJDJ measurements. <source> {CHANnel<N> | DIFF<D> | COMMonmode<C> | FUNCtion<F> | WMEMory<R> | EQUalized<L> | XT<X>} For more information on <source> parameters, see "Measurement Sources" on page 880. Example This example sets the RJDJ source to the channel 1 waveform. myScope.WriteString ":MEASure:RJDJ:SOURce CHANnel1" Query :MEASure:RJDJ:SOURce? The :MEASure:RJDJ:SOURce? query returns the source being used for the RJDJ measurements. Returned Format [:MEASure:RJDJ:SOURce] <source><NL> Example This example places the current source for RJDJ measurements in the varSource variable and displays it on the computer's screen. myScope.WriteString ":SYSTem:HEADer OFF" ' Response headers off. myScope.WriteString ":MEASure:RJDJ:SOURce?" varSource = myScope.ReadNumber Debug.Print FormatNumber(varSource, 0) History Legacy command (existed before version 3.10). **NOTE** This command is available only when the Jitter Analysis Software license is installed.

# :MEASure:RJDJ:STATe

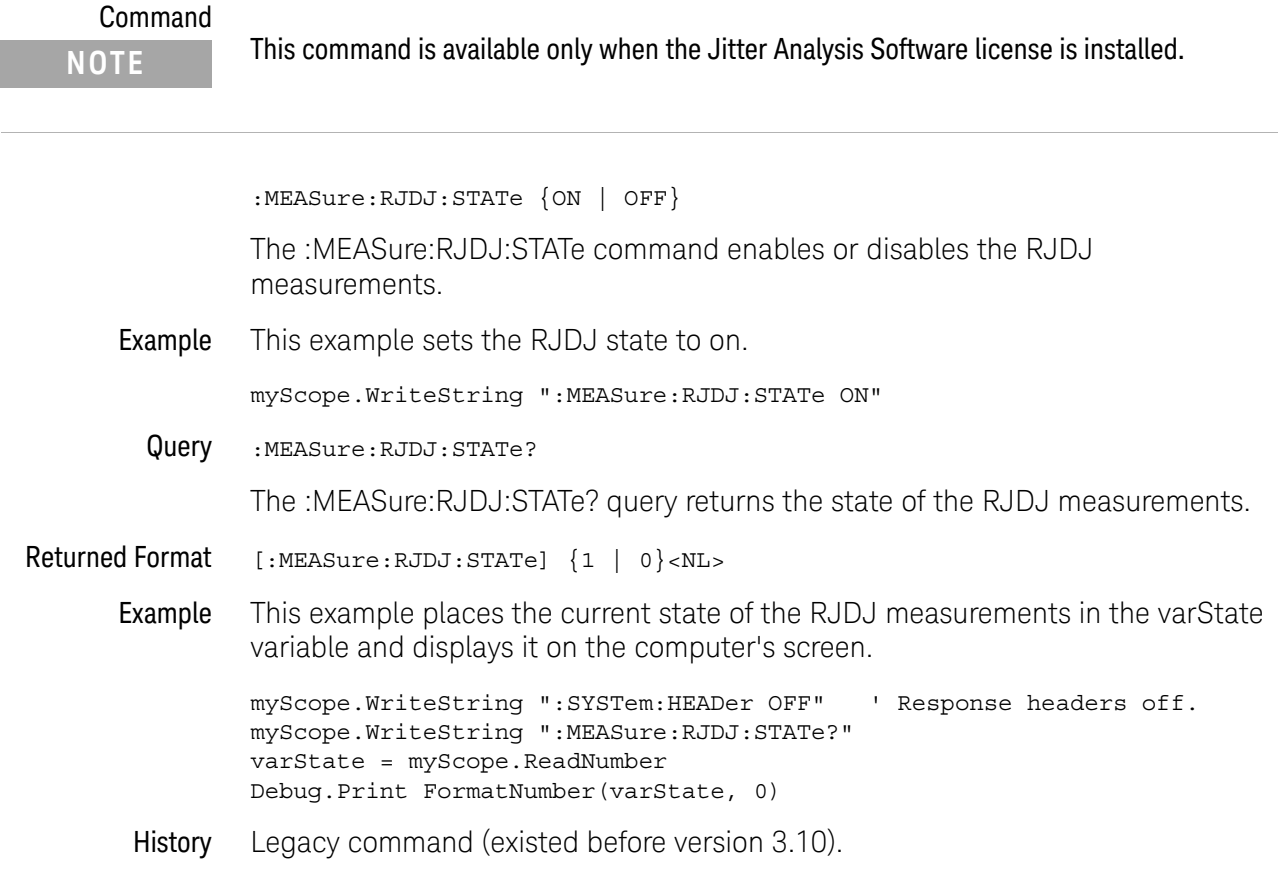

# :MEASure:RJDJ:TJRJDJ?

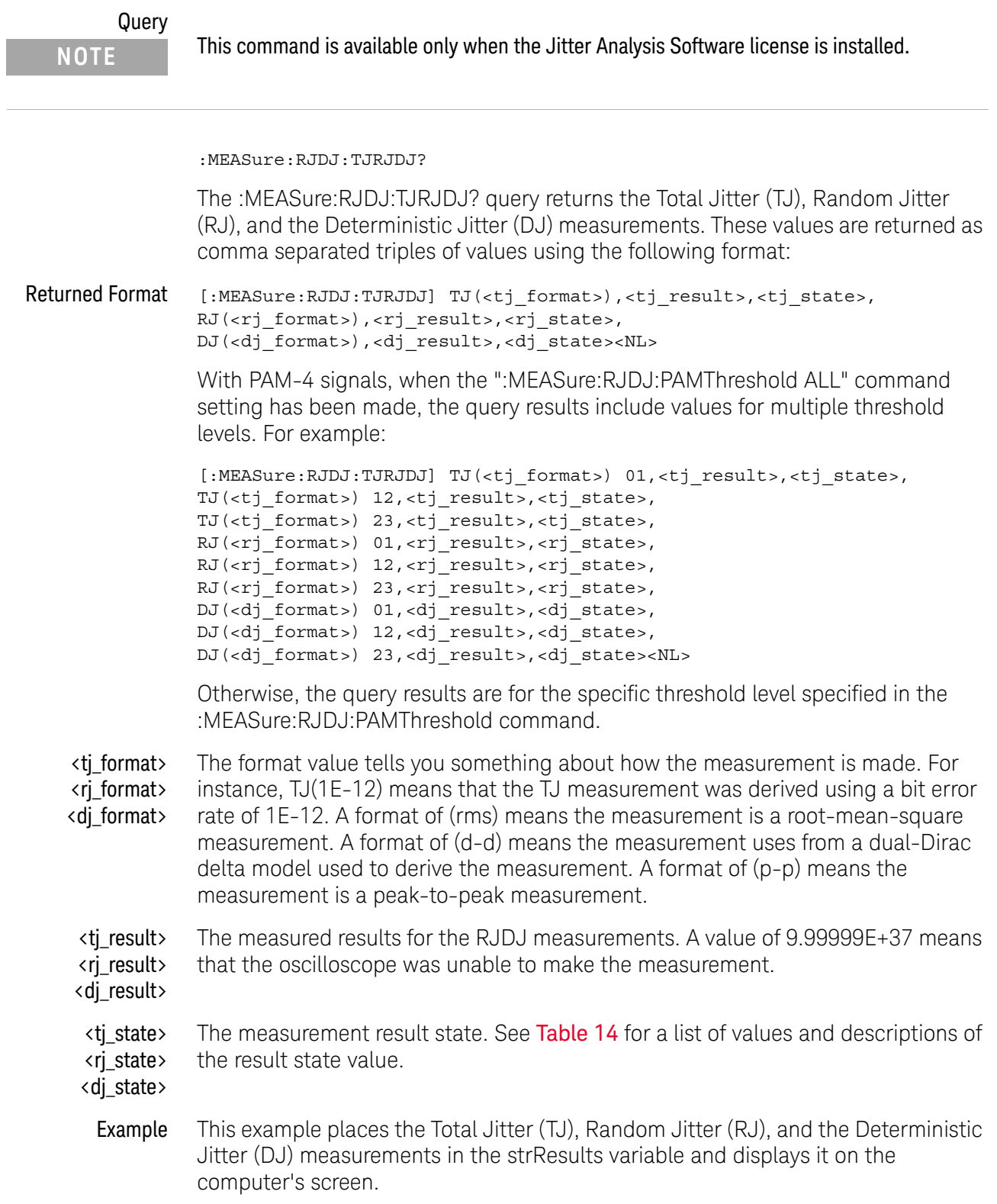

```
Dim strResult As String ' Dimension variable.
myScope.WriteString ":SYSTem:HEADer OFF" ' Response headers off.
myScope.WriteString ":MEASure:RJDJ:TJRJDJ?"
strResult = myScope.ReadString
Debug.Print strResult
```
#### See Also • ":MEASure:RJDJ:PAMThreshold" on page 1087

History Legacy command (existed before version 3.10).

Version 6.10: Jitter analysis is supported on PAM-4 signals. When the ":MEASure:RJDJ:PAMThreshold ALL" command setting has been made, the query results include values for multiple threshold levels; otherwise, the query results are for the specific threshold level specified in the :MEASure:RJDJ:PAMThreshold command.

# :MEASure:RJDJ:UNITs

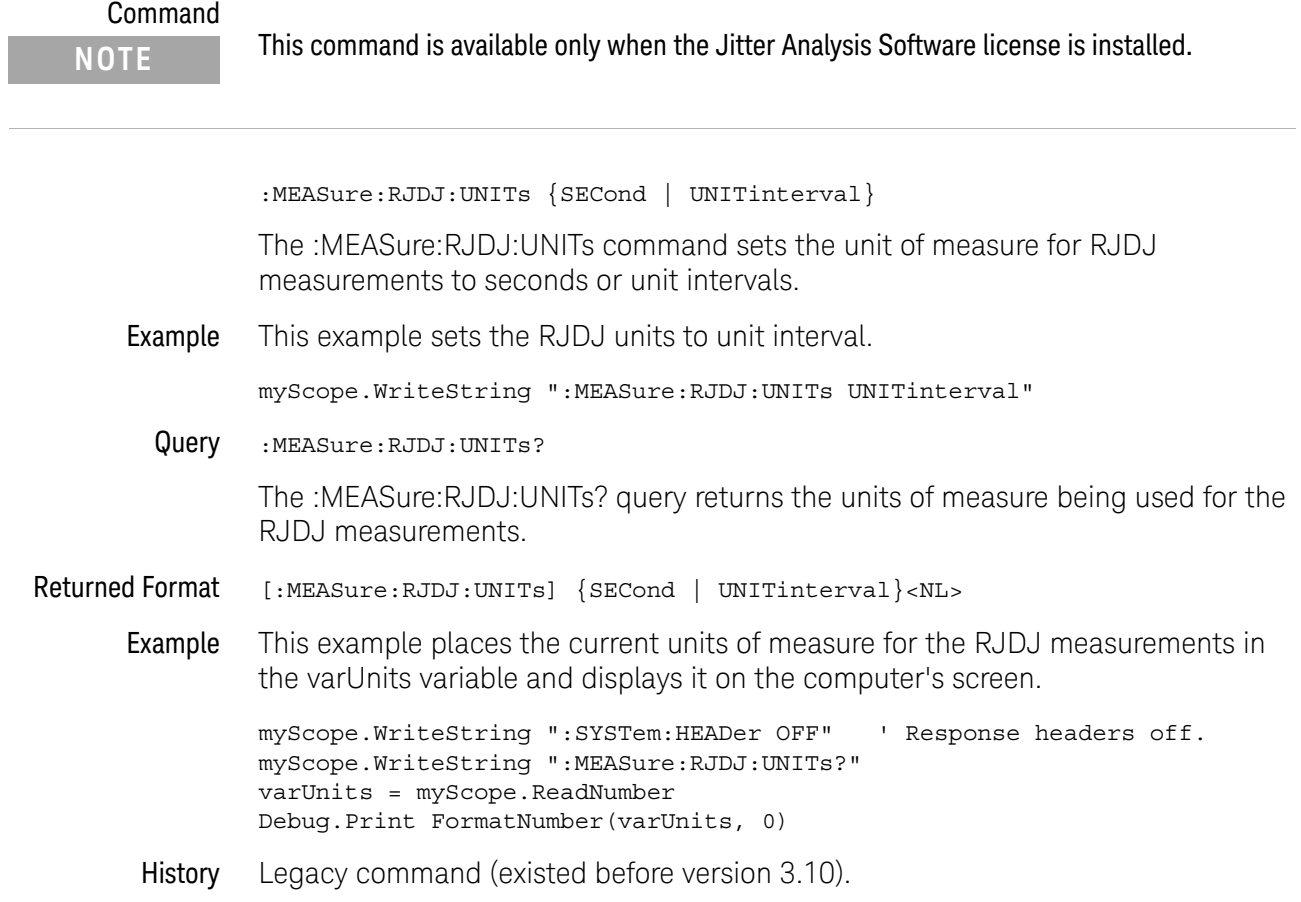

#### :MEASure:SCRatch

Command :MEASure:{SCRatch | CLEar} The :MEASure:SCRatch command clears the measurement results from the screen. This command performs the same function as :MEASure:CLEar. Example This example clears the current measurement results from the screen. myScope.WriteString ":MEASure:SCRatch"

History Legacy command (existed before version 3.10).

# :MEASure:SENDvalid

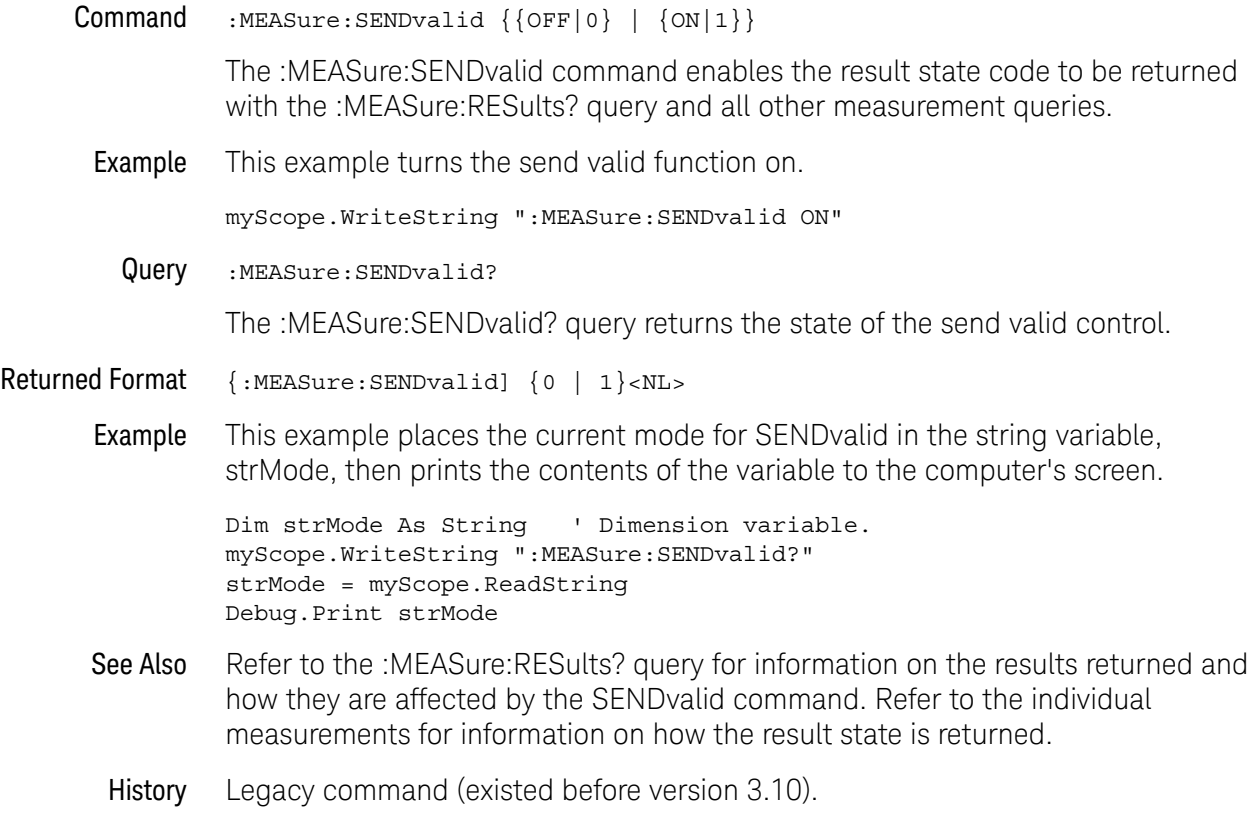

## :MEASure:SER

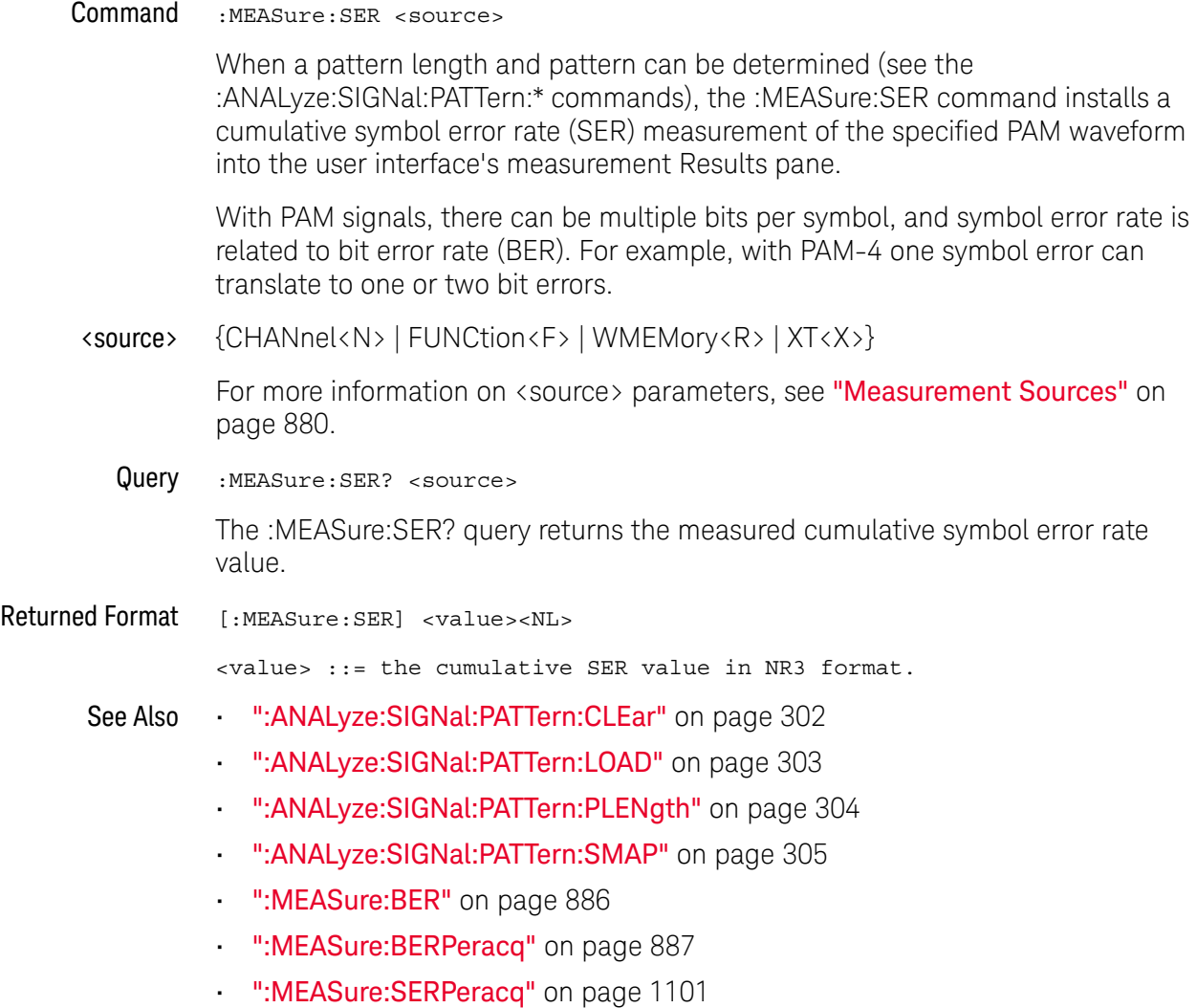

History New in version 5.60.

# :MEASure:SERPeracq

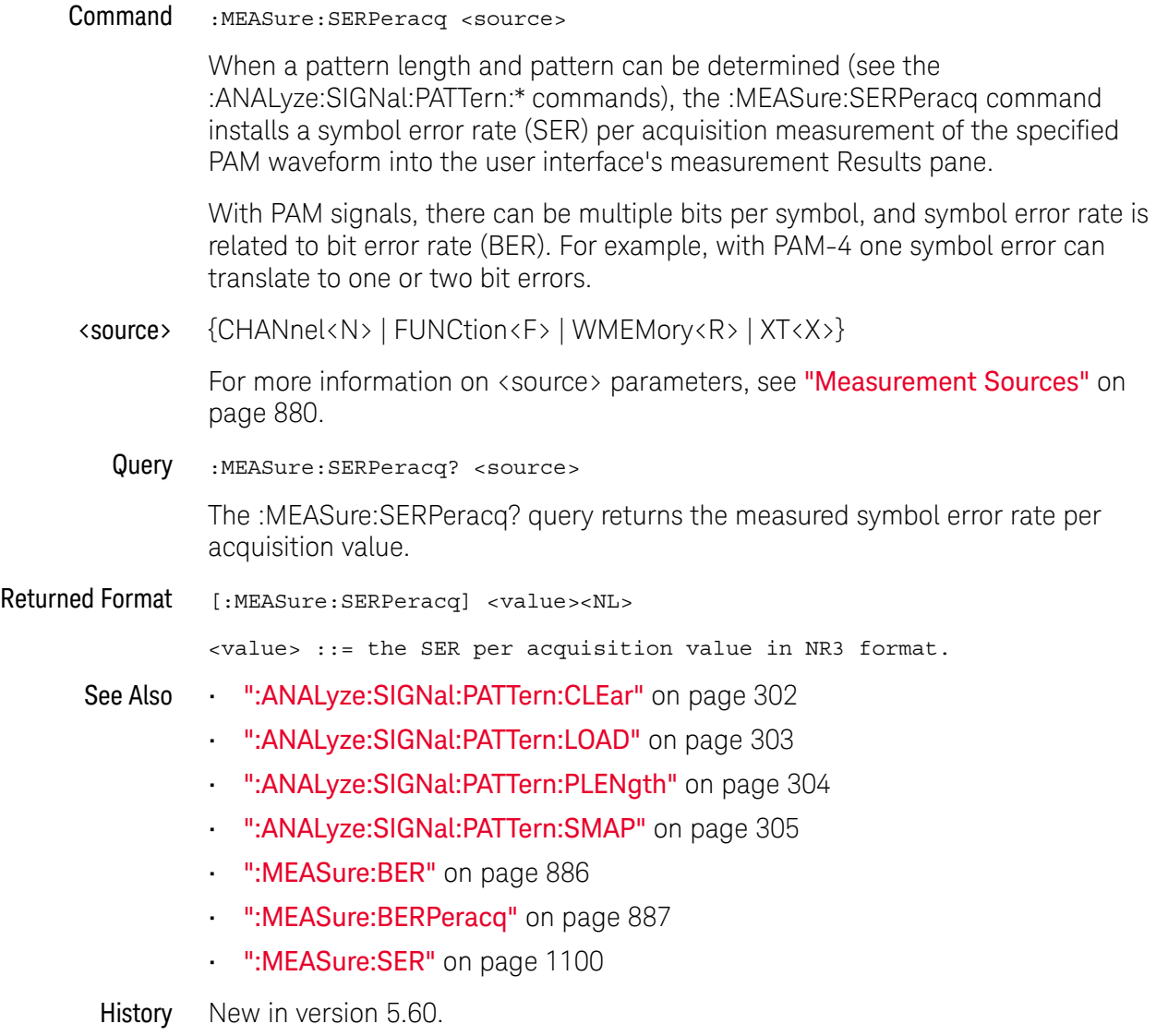

## :MEASure:SETuptime

Command :MEASure:SETuptime [<data\_source>,<data\_source\_dir>, <clock\_source>,<clock\_source\_dir>]

> The :MEASure:SETuptime command measures the setup time between the specified clock and data source.

This measurement requires all edges. When you add it, the "Measure All Edges" mode (see ":ANALyze:AEDGes" on page 271) is automatically set to ON. When the "Measure All Edges" mode is set to OFF, this measurement cannot be made, and there are no measurement results.

- <data\_source> {CHANnel<N> | FUNCtion<F> | WMEMory<R> | CLOCk | MTRend | MSPectrum | EQUalized<L>}
- <clock\_source> {CHANnel<N> | FUNCtion<F> | DIGital<M> | WMEMory<R> | CLOCk | MTRend | MSPectrum | EQUalized<L>}

The MTRend and MSPectrum sources are available when the Jitter Analysis Software license is installed and the features are enabled.

The CLOCk source is available when the recovered clock is displayed.

The EQUalized<L> source is available when the Advanced Signal Integrity Software license is installed and the equalized waveform is displayed as a function.

- <N> An integer, 1-4 in a single oscilloscope, 1-40 in a MultiScope system.
- <F> An integer, 1-16.
- <M> An integer, 0-15. Digital channels are available on mixed-signal oscilloscopes.
- $\langle R \rangle$  An integer, 1-4.

<data\_source {RISing | FALLing | BOTH}

> $\_dir$ Selects the direction of the data source edge. BOTH selects both edges to be measured.

<clock\_source {RISing | FALLing}

> \_dir> Selects the direction of the clock source edge.

Example This example measures the setup time from the rising edge of channel 1 to the rising edge of channel 2.

myScope.WriteString ":MEASure:SETuptime CHAN1,RIS,CHAN2,RIS"

Query :MEASure:SETuptime? [<data\_source>,<data\_source\_dir>, <clock\_source>,<clock\_ source\_dir>]

> The :MEASure:SETuptime query returns the measured setup time between the specified clock and data source.

The necessary waveform edges must be present on the display. Also, the "Measure All Edges" mode must be set (use the :ANALyze:AEDGes command or :MEASure:SETuptime command before the query).

The query will return 9.99999E+37 if the necessary edges are not displayed or if the "Measure All Edges" mode is not currently set.

Returned Format {:MEASure:SETuptime] <value><NL>

<value> Setup time in seconds.

Example This example places the current value of setup time in the numeric variable, varTime, then prints the contents of the variable to the computer's screen.

> myScope.WriteString ":SYSTem:HEADer OFF" ' Response headers off. myScope.WriteString ":MEASure:SETuptime? CHAN1,RIS,CHAN2,RIS" varTime = myScope.ReadNumber Debug.Print FormatNumber(varTime, 0)

- See Also ":ANALyze:AEDGes" on page 271
- History Legacy command (existed before version 3.10).

#### : MFASure: SLEWrate

#### Command

**NOTE** This command is available only when the Jitter Analysis Software license is installed.

:MEASure:SLEWrate [<source>[,<direction>]] The :MEASure:SLEWrate command measures the slew rate of the specified data source. <source> {CHANnel<N> | FUNCtion<F> | WMEMory<R> | CLOCk | MTRend | MSPectrum | EQUalized<L> | XT<X>} The MTRend and MSPectrum sources are available when the Jitter Analysis Software license is installed and the features are enabled. The CLOCk source is available when the recovered clock is displayed. The EQUalized<L> source is available when the Advanced Signal Integrity Software license is installed and the equalized waveform is displayed as a function. <N> An integer, 1-4 in a single oscilloscope, 1-40 in a MultiScope system. <F> An integer, 1-16. <R> An integer, 1-4. <direction> {RISing | FALLing | BOTH} Specifies whether slew rate is measured on rising, falling, or either rising or falling edge(s). When <direction> is specified, the <source> parameter is required. The BOTH option is valid only when the "Measure All Edges" mode is OFF (see ":ANALyze:AEDGes" on page 271). In this case, the first edge from the left side of the display grid is used (whether the edge is rising or falling). When the "Measure All Edges" mode is OFF, the RISing and FALLing options specify whether the first rising or falling edge from the left side of the display grid is used. When the "Measure All Edges" mode is ON, the RISing and FALLing options specify whether slew rate is measured on rising or falling edges throughout the acquisition. Example This example measures the slew rate of channel 1. myScope.WriteString ":MEASure:SLEWrate CHANnel1,RISing" Query :MEASure:SLEWrate? [<source>[,<direction>]] The :MEASure:SLEWrate? query returns the measured slew rate for the specified source.

- Returned Format {: MEASure: SLEWrate] <value><NL>
	- <value> Slew rate in volts per second.
	- Example This example places the channel 1 value of slew rate in the numeric variable, varTime, then prints the contents of the variable to the computer's screen.

myScope.WriteString ":SYSTem:HEADer OFF" ' Response headers off. myScope.WriteString ":MEASure:SLEWrate? CHANnel1,RISing" varTime = myScope.ReadNumber Debug.Print FormatNumber(varTime, 0)

History Legacy command (existed before version 3.10).

#### :MEASure:SOURce

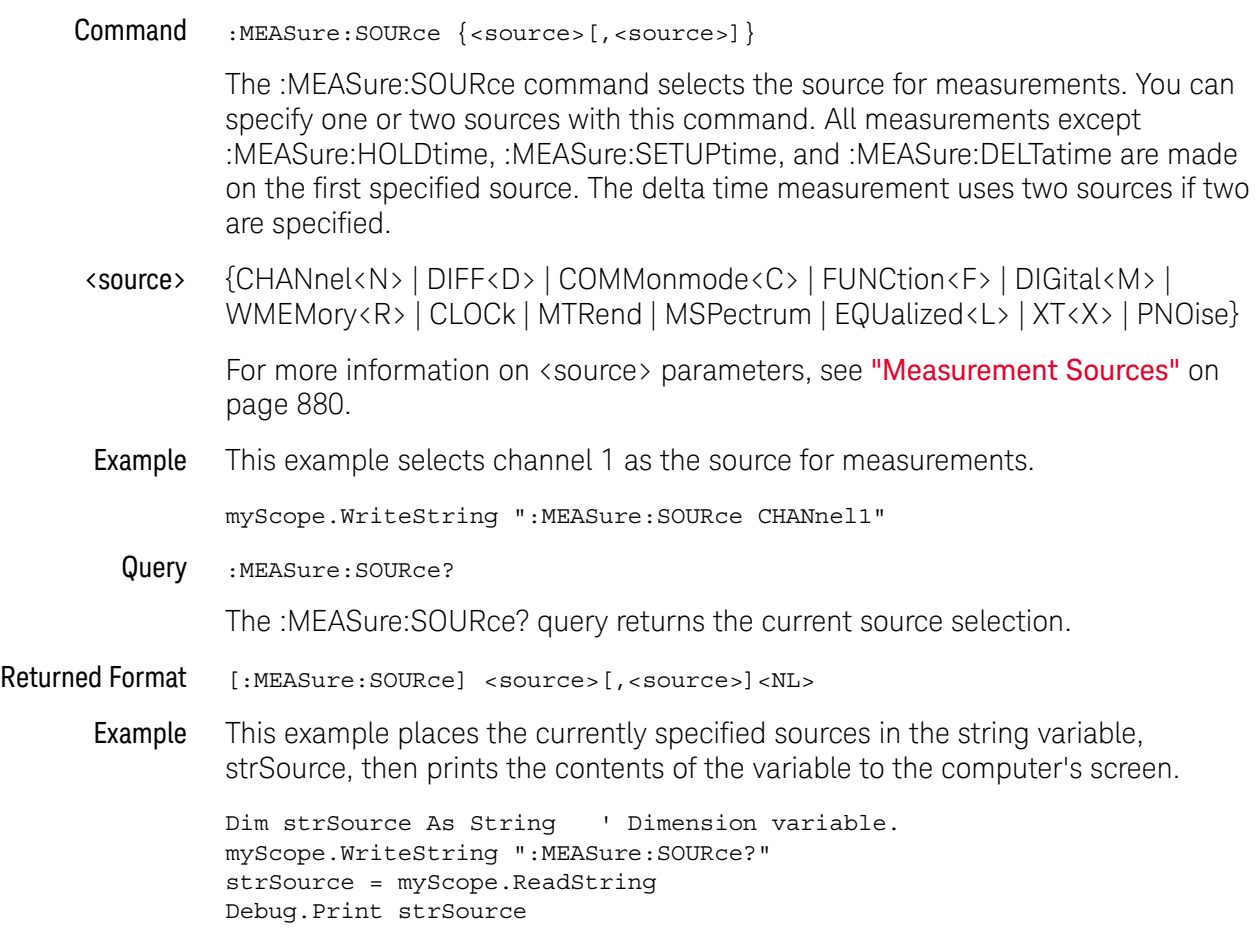

History Legacy command (existed before version 3.10).

## :MEASure:STATistics

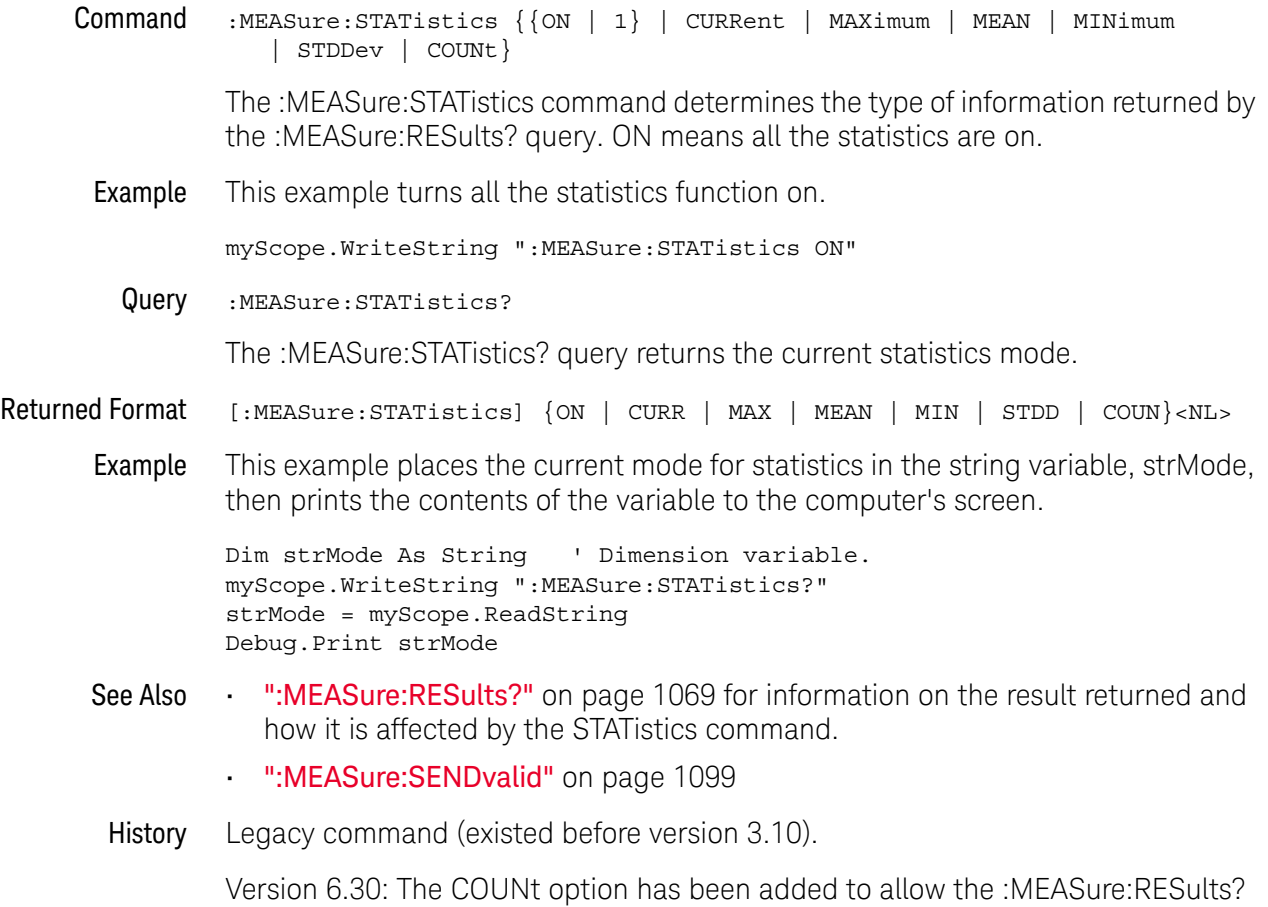

query to return the measurement count value.

#### :MEASure:TEDGe

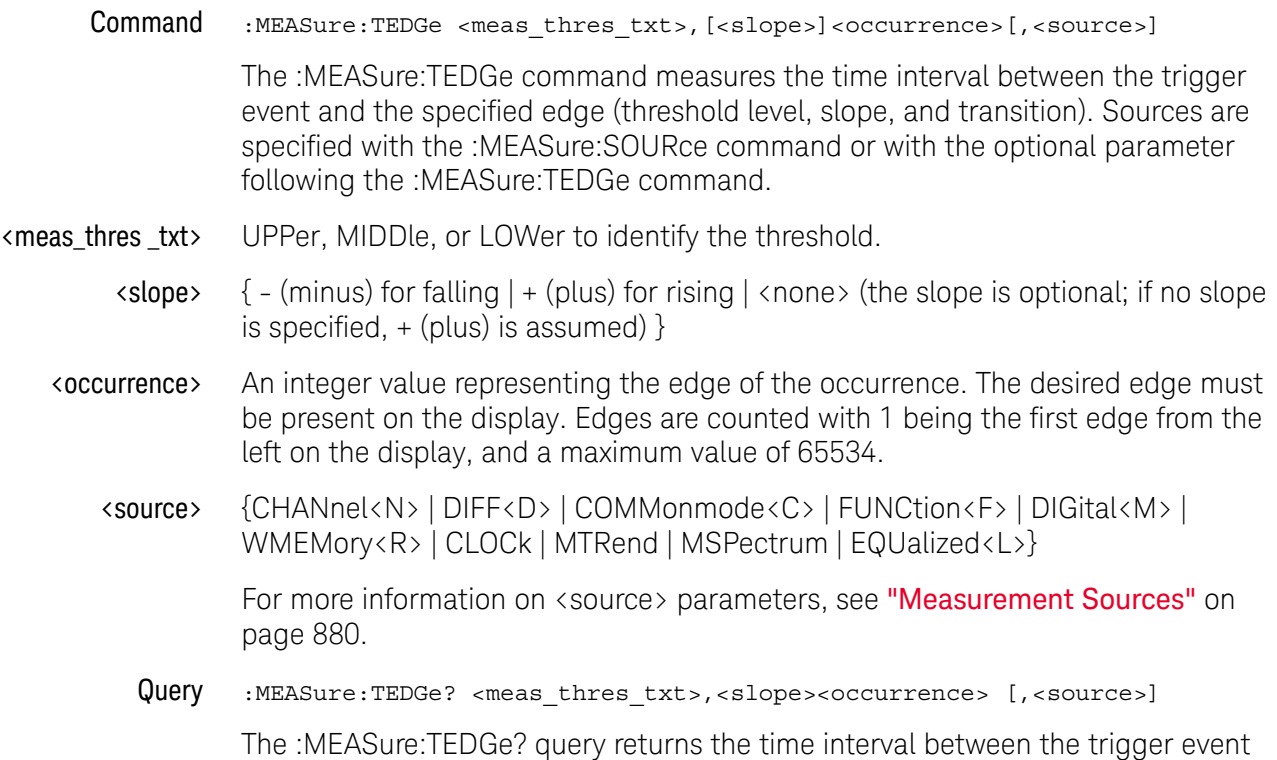

and the specified edge (threshold level, slope, and transition).

- Returned Format [:MEASure:TEDGe] <time>[,<result\_state>]<NL>
	- <time> The time interval between the trigger event and the specified voltage level and transition.
	- <result\_state> If SENDvalid is ON, the result state is returned with the measurement result. See the :MEASure:RESults table in this chapter for a list of the result states.
		- Example This example returns the time interval between the trigger event and the 90% threshold on the second rising edge of the source waveform to the numeric variable, varTime. The contents of the variable are then printed to the computer's screen.

```
myScope.WriteString ":SYSTem:HEADer OFF" ' Response headers off.
myScope.WriteString ":MEASure:TEDGe? UPPer,+2,CHANnel1"
varTime = myScope.ReadNumber
Debug.Print FormatNumber(varTime, 0)
```
## **NOTE Turn Off Headers**

When receiving numeric data into numeric variables, turn off the headers. Otherwise, the headers may cause misinterpretation of returned data.

History Legacy command (existed before version 3.10).

## :MEASure:THResholds:ABSolute

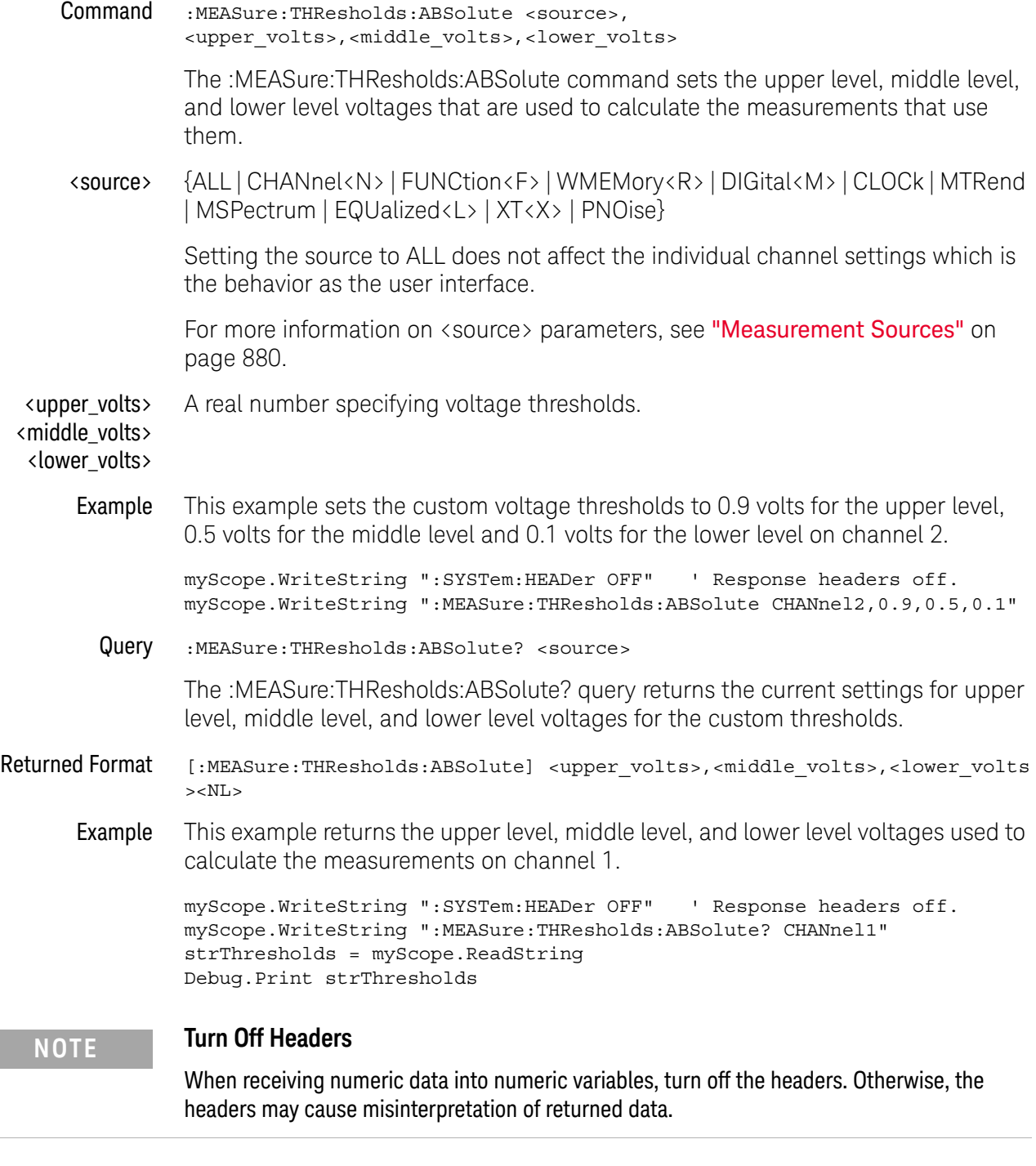

History Legacy command (existed before version 3.10).

# :MEASure:THResholds:DISPlay

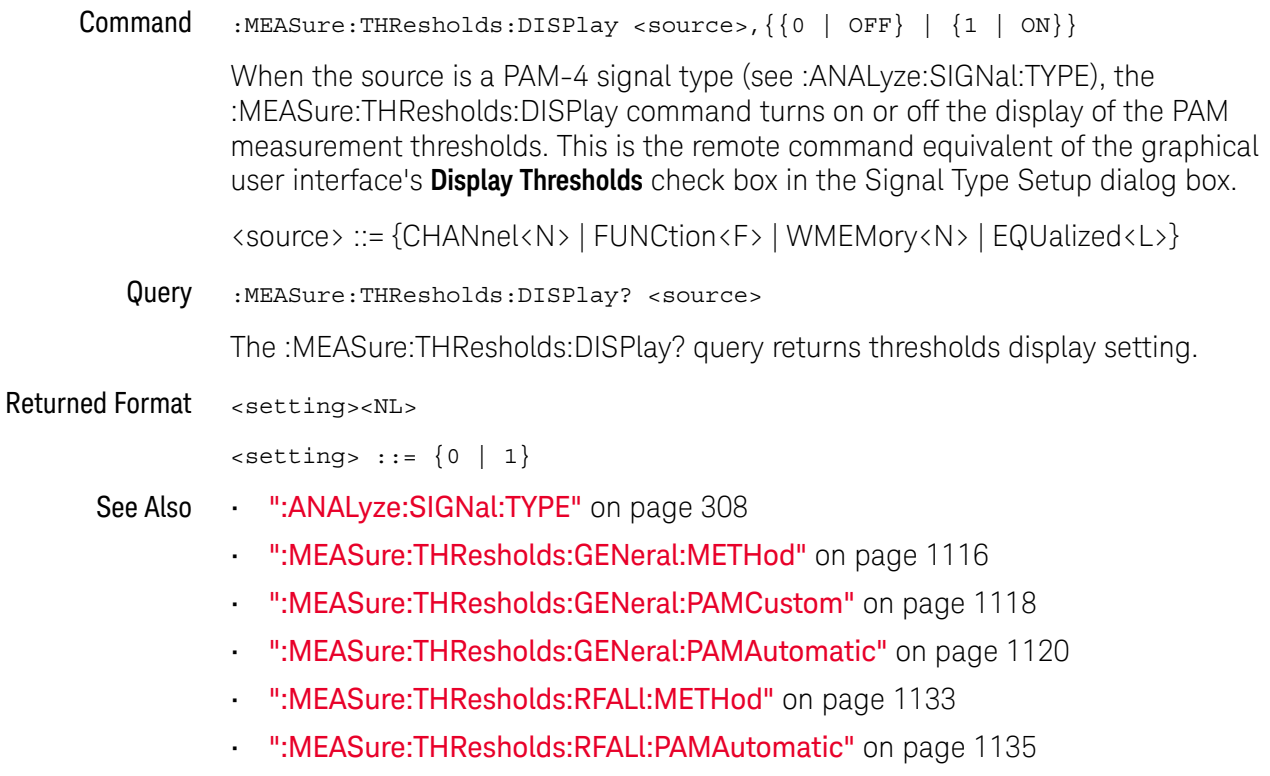

History New in version 6.10.

## :MEASure:THResholds:GENAUTO

Command :MEASure:THResholds:GENAUTO <source>

The :MEASure:THResholds:GENAUTO command automatically sets the general "Custom: thresholds +/- hysteresis" when thresholds apply to individual waveforms. This command is the same as pressing the **Auto set thresholds** button in the graphical user interface.

<source> {CHANnel<N> | FUNCtion<F> | WMEMory<R> | CLOCk | MTRend | MSPectrum | EQUalized<L> | XT<X> | PNOise}

> For more information on <source> parameters, see "Measurement Sources" on page 880.

- See Also ":MEASure:THResholds:GENeral:METHod" on page 1116
	- ":MEASure:THResholds:GENeral:HYSTeresis" on page 1114
- History New in version 6.00.

## :MEASure:THResholds:GENeral:ABSolute

Command :MEASure:THResholds:GENeral:ABSolute <source>, <upper\_volts>,<middle\_volts>,<lower\_volts>

> The :MEASure:THResholds:GENeral:ABSolute command sets the upper level, middle level, and lower level voltages that are used to calculate the measurements that use them.

#### **NOTE** These general-purpose threshold settings are used for everything except rise/fall measurements and protocol decode.

<source> {ALL | CHANnel<N> | FUNCtion<F> | WMEMory<R> | DIGital<M> | CLOCk | MTRend | MSPectrum | EQUalized<L> | XT<X> | PNOise}

> Setting the source to ALL does not affect the individual channel settings which is the behavior as the user interface.

For more information on <source> parameters, see "Measurement Sources" on page 880.

<upper\_volts> A real number specifying voltage thresholds.

<middle\_volts> <lower\_volts>

> Example This example sets the custom voltage thresholds to 0.9 volts for the upper level, 0.5 volts for the middle level and 0.1 volts for the lower level on channel 2.

> > myScope.WriteString ":SYSTem:HEADer OFF" ' Response headers off. myScope.WriteString ":MEASure:THResholds:GENeral:ABSolute CHANnel2,0.9,0 .5,0.1"

Query :MEASure:THResholds:GENeral:ABSolute? <source>

The :MEASure:THResholds:GENeral:ABSolute? query returns the current settings for upper level, middle level, and lower level voltages for the custom thresholds.

- Returned Format [:MEASure:THResholds:GENeral:ABSolute] <upper\_volts>,<middle\_volts>,<low er\_volts><NL>
	- Example This example returns the upper level, middle level, and lower level voltages used to calculate the measurements on channel 1.

```
myScope.WriteString ":SYSTem:HEADer OFF" ' Response headers off.
myScope.WriteString ":MEASure:THResholds:GENeral:ABSolute? CHANnel1"
strThresholds = myScope.ReadString
Debug.Print strThresholds
```
#### **NOTE Turn Off Headers**

When receiving numeric data into numeric variables, turn off the headers. Otherwise, the headers may cause misinterpretation of returned data.

- See Also ":MEASure:THResholds:ABSolute" on page 1109
	- ":MEASure:THResholds:RFALl:ABSolute" on page 1131
	- ":MEASure:THResholds:SERial:ABSolute" on page 1143
- History New in version 3.10.

#### :MEASure:THResholds:GENeral:HYSTeresis

#### Command :MEASure:THResholds:GENeral:HYSTeresis <source>,<range>,<level>

The :MEASure:THResholds:GENeral:HYSTeresis command sets the range and level voltages that are used to calculate the measurements that use them. The range is added to the level to determine the upper level voltage for measurements that use it. The range is subtracted from the level to determine the lower level voltage. The level is the middle level voltage.

#### **NOTE** These general-purpose threshold settings are used for everything except rise/fall measurements and protocol decode.

<source> {ALL | CHANnel<N> | FUNCtion<F> | DIGital<M> | WMEMory<R> | CLOCk | MTRend | MSPectrum | EQUalized<L> | XT<X> | PNOise}

> Setting the source to ALL does not affect the individual channel settings which is the behavior as the user interface.

For more information on <source> parameters, see "Measurement Sources" on page 880.

- <range> A real number specifying voltage range for the hysteresis around the level value.
- <level> A real number specifying voltage level.
- Example This example sets the hysteresis range to 0.9 volts and 0.1 volts for the level on channel 2.

```
myScope.WriteString ":SYSTem:HEADer OFF" ' Response headers off.
myScope.WriteString ":MEASure:THResholds:GENeral:HYSTeresis CHANnel2,0.9
,0.1"
```
Query :MEASure:THResholds:GENeral:HYSTeresis? <source>

The :MEASure:THResholds:GENeral:HYSTeresis? query returns the current settings for upper level, middle level, and lower level voltages for the custom thresholds.

- Returned Format [:MEASure:THResholds:GENeral:HYSTeresis]<range>,<level><NL>
	- Example This example returns the range and level voltages used to calculate the measurements on channel 1.

myScope.WriteString ":SYSTem:HEADer OFF" ' Response headers off. myScope.WriteString ":MEASure:THResholds:GENeral:HYSTeresis? CHANnel1" strRangeLevel = myScope.ReadString Debug.Print strRangeLevel

# See Also • ":MEASure:THResholds:GENAUTO" on page 1111 **NOTE Turn Off Headers** When receiving numeric data into numeric variables, turn off the headers. Otherwise, the headers may cause misinterpretation of returned data.

- ":MEASure:THResholds:HYSTeresis" on page 1127
- ":MEASure:THResholds:SERial:HYSTeresis" on page 1145
- History New in version 3.10.

## :MEASure:THResholds:GENeral:METHod

Command :MEASure:THResholds:GENeral:METHod <source>,{ABSolute | PERCent | HYSTeresis | PAMCustom | PAMAutomatic}

> The :MEASure:THResholds:GENeral:METHod command determines the way that the top and base of a waveform are calculated for all of the measurements that use them.

#### **NOTE** These general-purpose threshold settings are used for everything except rise/fall measurements and protocol decode.

When the signal type is PAM-4 (see :ANALyze:SIGNal:TYPE), you can choose between these methods for setting the general measurement thresholds:

- PAMCustom Then, use the :MEASure:THResholds:GENeral:PAMCustom command to set the PAM threshold levels for general measurements to the values you specify.
- PAMAutomatic Then, use the :MEASure:THResholds:GENeral:PAMAutomatic command to specify whether the PAM threshold levels for general measurements are determined automatically or using the PAM-4 levels you specify.
- <source> {ALL | CHANnel<N> | FUNCtion<F> | DIGital<M> | WMEMory<R> | CLOCk | MTRend | MSPectrum | EQUalized<L> | XT<X> | PNOise}

Setting the source to ALL does not affect the individual channel settings which is the behavior as the user interface.

For more information on <source> parameters, see "Measurement Sources" on page 880.

Example This example sets the method used to calculate the top and base of a waveform to hysteresis.

> myScope.WriteString ":SYSTem:HEADer OFF" ' Response headers off. myScope.WriteString ":MEASure:THResholds:GENeral:METHod CHANnel1,HYSTere sis"

Query :MEASure:THResholds:GENeral:METHod? <source>

The :MEASure:THResholds:GENeral:METHod? query returns the current method being used to calculate the top and base of a waveform.

- Returned Format [:MEASure:THResholds:GENeral:METHod <source>,] {ABS | PERC | HYST | PAMC | PAMA}
	- Example This example returns the method used to calculate the top and base of a waveform to hysteresis.

myScope.WriteString ":SYSTem:HEADer OFF" ' Response headers off. myScope.WriteString ":MEASure:THResholds:GENeral:METHod?"
```
varMethod = myScope.ReadNumber
         Debug.Print FormatNumber(varMethod, 0)
See Also • • ":MEASure:THResholds:METHod" on page 1129
         • ":MEASure:THResholds:RFALl:METHod" on page 1133
         • ":MEASure:THResholds:SERial:METHod" on page 1147
         • ":ANALyze:SIGNal:TYPE" on page 308
         • ":MEASure:THResholds:GENeral:PAMCustom" on page 1118
         • ":MEASure:THResholds:GENeral:PAMAutomatic" on page 1120
 History New in version 3.10.
         Version 5.50: When the signal type is PAM-4, you can choose between 
         PAMCustom and PAMautomatic methods for setting the general measurement 
         thresholds.
```
# :MEASure:THResholds:GENeral:PAMCustom

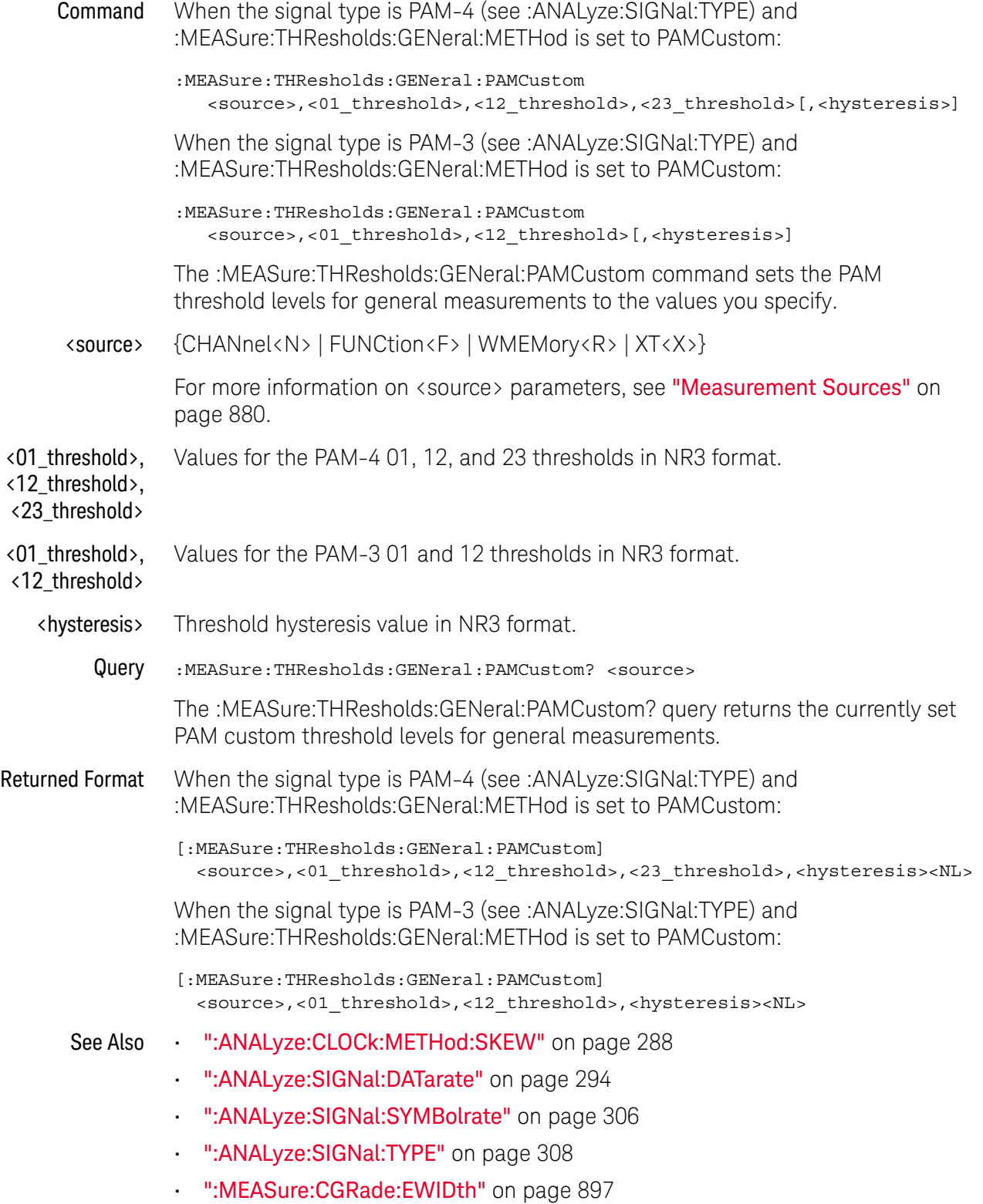

- ":MEASure:CGRade:EHEight" on page 894
- ":MEASure:FALLtime" on page 936
- ":MEASure:PAM:ELEVel" on page 1012
- ":MEASure:PAM:ESKew" on page 1014
- ":MEASure:PAM:LEVel" on page 1021
- ":MEASure:PAM:LRMS" on page 1023
- ":MEASure:PAM:LTHickness" on page 1025
- ":MEASure:RISetime" on page 1073
- ":MEASure:THResholds:DISPlay" on page 1110
- ":MEASure:THResholds:GENeral:METHod" on page 1116
- ":MEASure:THResholds:GENeral:PAMAutomatic" on page 1120
- ":MEASure:THResholds:RFALl:METHod" on page 1133
- ":MEASure:THResholds:RFALl:PAMAutomatic" on page 1135
- ":MEASure:TIEData2" on page 1157
- History New in version 5.50.

Version 6.10: Added an optional <hysteresis> value at the end of the command parameters.

Version 6.30: Modified to work with the PAM-3 signal type.

# :MEASure:THResholds:GENeral:PAMAutomatic

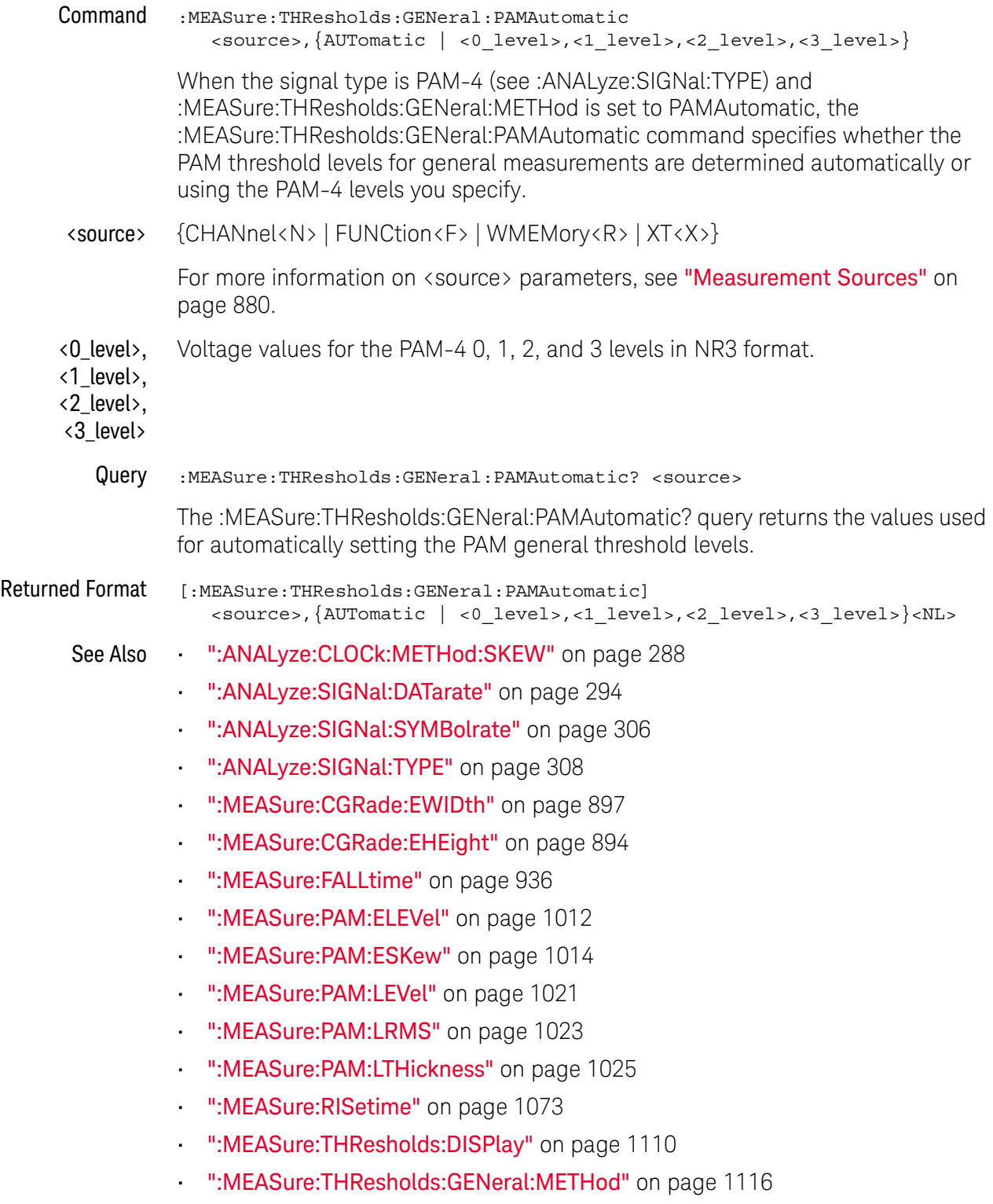

• ":MEASure:THResholds:GENeral:PAMCustom" on page 1118

- ":MEASure:THResholds:RFALl:METHod" on page 1133
- ":MEASure:THResholds:RFALl:PAMAutomatic" on page 1135
- ":MEASure:TIEData2" on page 1157

History New in version 5.50.

# :MEASure:THResholds:GENeral:PERCent

Command :MEASure:THResholds:GENeral:PERCent <source>,<upper\_pct>,<middle\_pct>,<l ower\_pct>

> The :MEASure:THResholds:GENeral:PERCent command sets the upper level, middle level, and lower level voltages as a percentage of the top and base voltages which are used to calculate the measurements that use them.

#### **NOTE** These general-purpose threshold settings are used for everything except rise/fall measurements and protocol decode.

<source> {ALL | CHANnel<N> | FUNCtion<F> | DIGital<M> | WMEMory<R> | CLOCk | MTRend | MSPectrum | EQUalized<L> | XT<X> | PNOise}

> Setting the source to ALL does not affect the individual channel settings which is the behavior as the user interface.

For more information on <source> parameters, see "Measurement Sources" on page 880.

- <upper\_pct> <middle\_pct> <lower\_pct> A real number specifying upper percentage from -24.8 to 125.0 A real number specifying the middle percentage from -24.9 to 124.9. A real number specifying the lower percentage from -25.0 to 125.8
	- Example This example sets the percentage to 100% for the upper level, 50% for the middle level and 0% for the lower level on channel 2.

myScope.WriteString ":SYSTem:HEADer OFF" ' Response headers off. myScope.WriteString ":MEASure:THResholds:GENeral:PERCent CHANnel2,100,50 ,0"

Query :MEASure:THResholds:GENeral:PERCent? <source>

The :MEASure:THResholds:GENeral:PERCent? query returns the current settings for upper level, middle level, and lower level percentages.

- Returned Format [:MEASure:THResholds:GENeral:PERCent] <upper pct>,<middle pcts>,<lower p ct><NL>
	- Example This example returns the upper level, middle level, and lower level percentages used to calculate the measurements on channel 1.

myScope.WriteString ":SYSTem:HEADer OFF" ' Response headers off. myScope.WriteString ":MEASure:THResholds:GENeral:PERCent? CHANnel1" strThresholdsPct = myScope.ReadString Debug.Print strThresholdsPct

### **NOTE Turn Off Headers**

- See Also ":MEASure:THResholds:PERCent" on page 1130
	- ":MEASure:THResholds:RFALl:PERCent" on page 1137
	- ":MEASure:THResholds:SERial:PERCent" on page 1148
- History New in version 3.10.

# :MEASure:THResholds:GENeral:TOPBase:ABSolute

Command :MEASure:TOPBase:THResholds:GENeral:ABSolute <source>,<top\_volts>,<base\_  $volts$ 

> The :MEASure:TOPBase:THResholds:GENeral:ABSolute command sets the top level and base level voltages that are used to calculate the measurements that use them.

#### **NOTE** These general-purpose threshold settings are used for everything except rise/fall measurements and protocol decode.

<source> {ALL | CHANnel<N> | FUNCtion<F> | DIGital<M> | WMEMory<R> | CLOCk | MTRend | MSPectrum | EQUalized<L> | XT<X> | PNOise}

> Setting the source to ALL does not affect the individual channel settings which is the behavior as the user interface.

For more information on <source> parameters, see "Measurement Sources" on page 880.

- <top\_volts> <base\_volts> A real number specifying voltage levels. The top voltage level must be greater than the base voltage level.
	- Example This example sets the voltage level for the top to 0.9 volts and the voltage level for the base to 0.1 volts on channel 2.

myScope.WriteString ":SYSTem:HEADer OFF" ' Response headers off. myScope.WriteString ":MEASure:THResholds:GENeral:TOPBase:ABSolute CHANne l2,0.9,0.1"

Query :MEASure:THResholds:GENeral:TOPBase:ABSolute? <source>

The :MEASure:THResholds:GENeral:TOPBase:ABSolute? query returns the current settings for top level and base level voltages.

- Returned Format [:MEASure:THResholds:GENeral:TOPBase:ABSolute] <top\_volts>,<br/>base\_volts>< NL>
	- Example This example returns the top level and base level voltages used to calculate the measurements on channel 1.

```
myScope.WriteString ":SYSTem:HEADer OFF" ' Response headers off.
myScope.WriteString ":MEASure:THResholds:GENeral:TOPBase:ABSolute? CHANn
el1"
strTopBase = myScope.ReadString
Debug.Print strTopBase
```
### **NOTE Turn Off Headers**

- See Also ":MEASure:THResholds:TOPBase:ABSolute" on page 1153
	- ":MEASure:THResholds:RFALl:TOPBase:ABSolute" on page 1139
	- ":MEASure:THResholds:SERial:TOPBase:ABSolute" on page 1150
- History New in version 3.10.

# :MEASure:THResholds:GENeral:TOPBase:METHod

Command :MEASure:THResholds:GENeral:TOPBase:METHod <source>,{ABSolute | HISTONLY | MINmax | STANdard}

> The :MEASure:THResholds:GENeral:TOPBase:METHod command determines the way that the top and base of a waveform are derived for all of the measurements that use them.

#### **NOTE** These general-purpose threshold settings are used for everything except rise/fall measurements and protocol decode.

<source> {ALL | CHANnel<N> | FUNCtion<F> | DIGital<M> | WMEMory<R> | CLOCk | MTRend | MSPectrum | EQUalized<L> | XT<X> | PNOise}

> Setting the source to ALL does not affect the individual channel settings which is the behavior as the user interface.

For more information on <source> parameters, see "Measurement Sources" on page 880.

Example This example sets the method used to derive the top and base of a waveform to the histogram method.

> myScope.WriteString ":SYSTem:HEADer OFF" ' Response headers off. myScope.WriteString ":MEASure:THResholds:GENeral:TOPBase:METHod CHANnel1 ,HISTONLY"

Query :MEASure:THResholds:GENeral:TOPBase:METHod? <source>

The :MEASure:THResholds:GENeral:TOPBase:METHod? query returns the current method being used to calculate the top and base of a waveform.

- Returned Format [:MEASure:THResholds:GENeral:TOPBase:METHod] {ABSolute | HISTONLY | MINm ax | STANdard}
	- Example This example returns the method used to derive the top and base of a waveform for channel 1.

myScope.WriteString ":SYSTem:HEADer OFF" ' Response headers off. myScope.WriteString ":MEASure:THResholds:GENeral:TOPBase:METHod CHANnel1 " varMethod = myScope.ReadNumber

Debug.Print FormatNumber(varMethod, 0)

- See Also  **":MEASure:THResholds:TOPBase:METHod"** on page 1154
	- ":MEASure:THResholds:RFALl:TOPBase:METHod" on page 1141
	- ":MEASure:THResholds:SERial:TOPBase:METHod" on page 1152

History New in version 3.10.

# :MEASure:THResholds:HYSTeresis

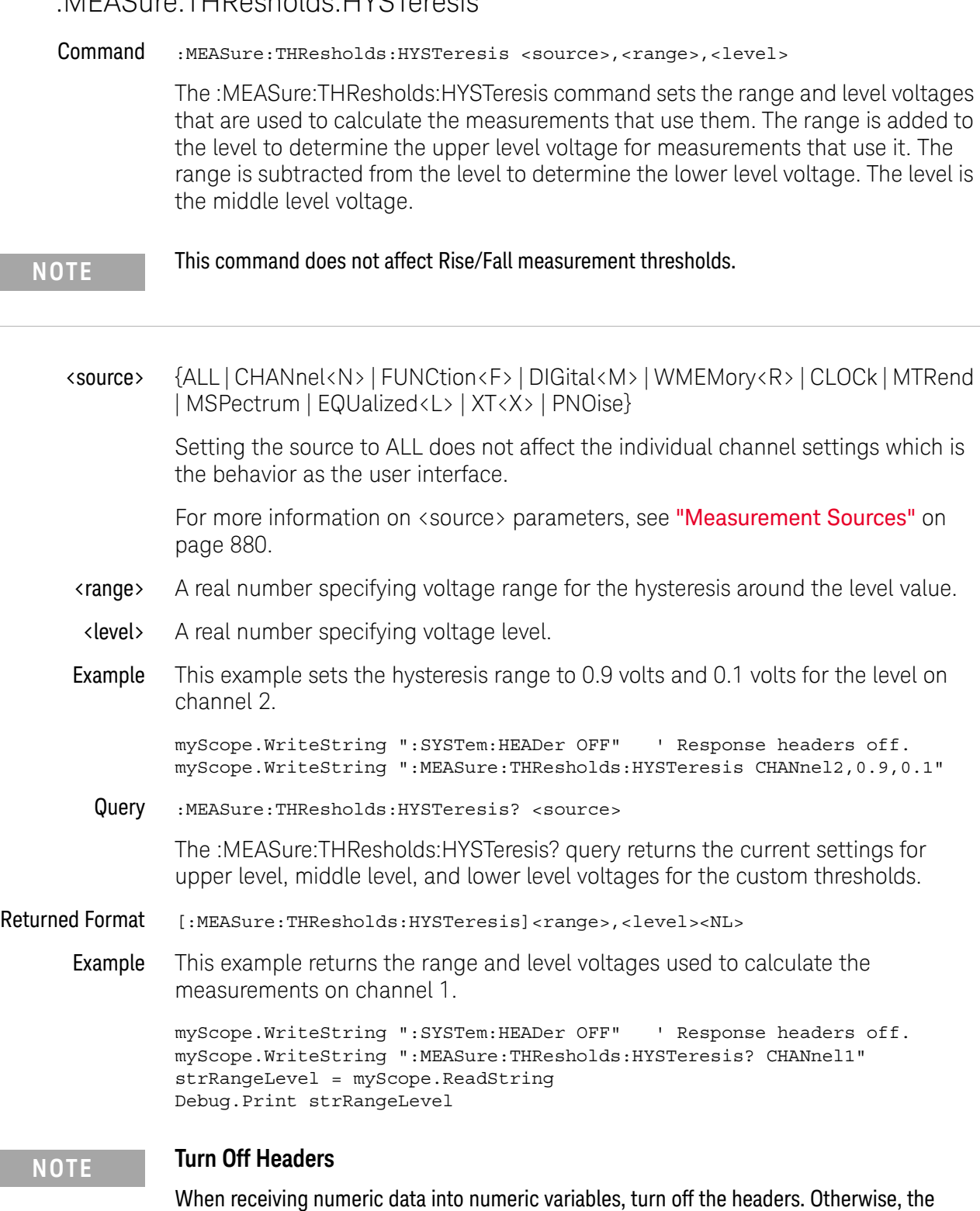

headers may cause misinterpretation of returned data.

History Legacy command (existed before version 3.10).

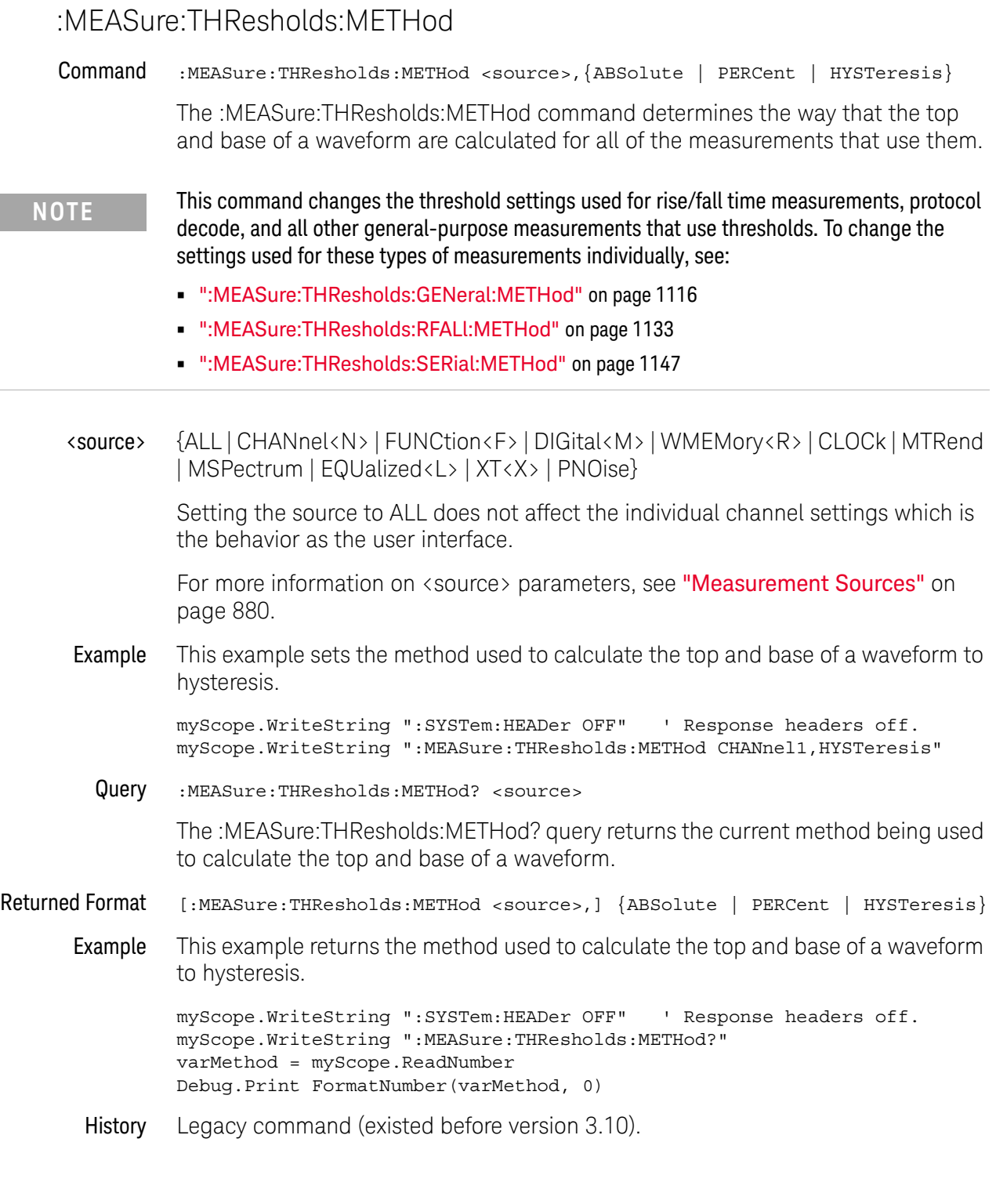

# :MEASure:THResholds:PERCent

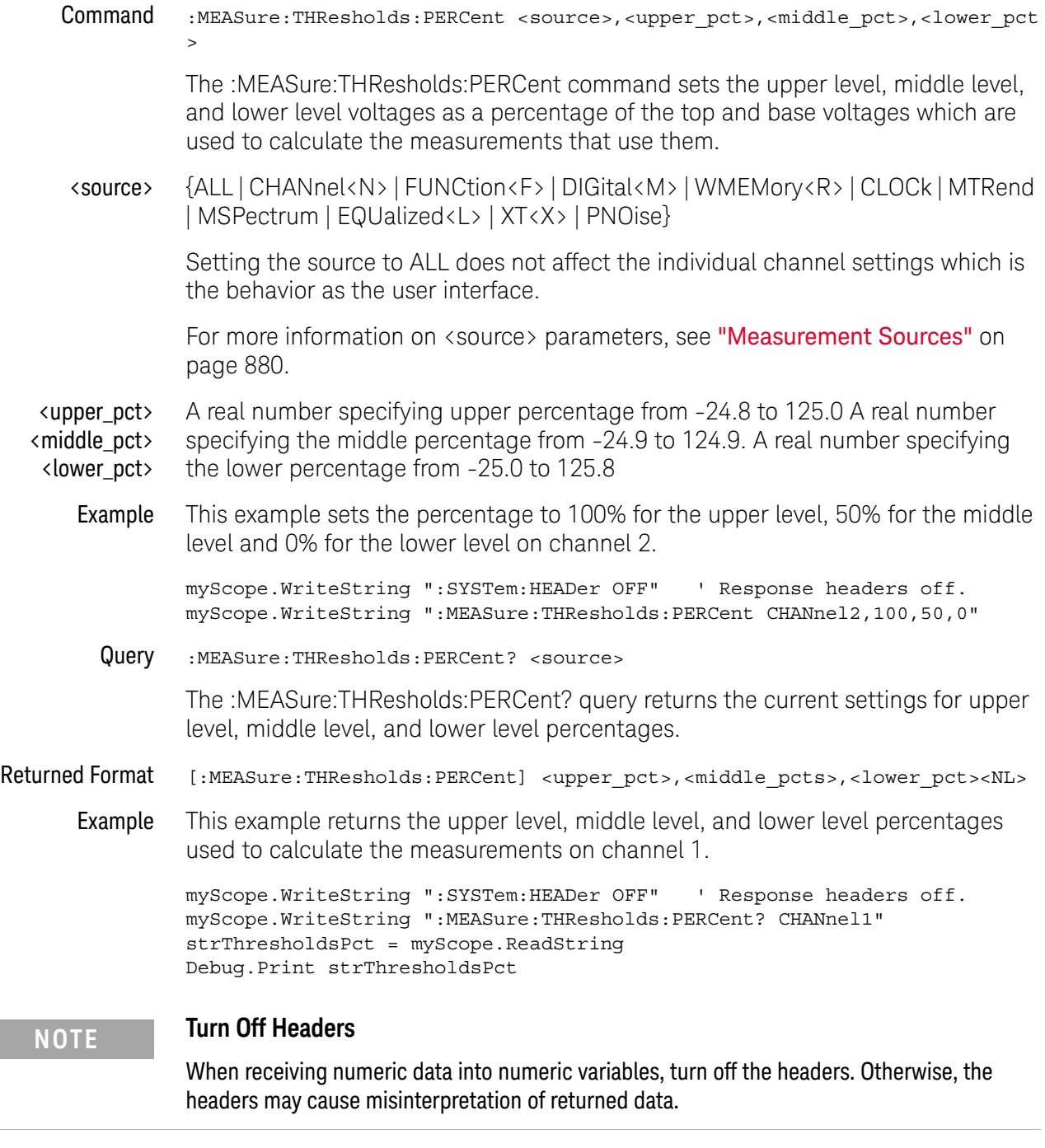

History Legacy command (existed before version 3.10).

### :MEASure:THResholds:RFALl:ABSolute

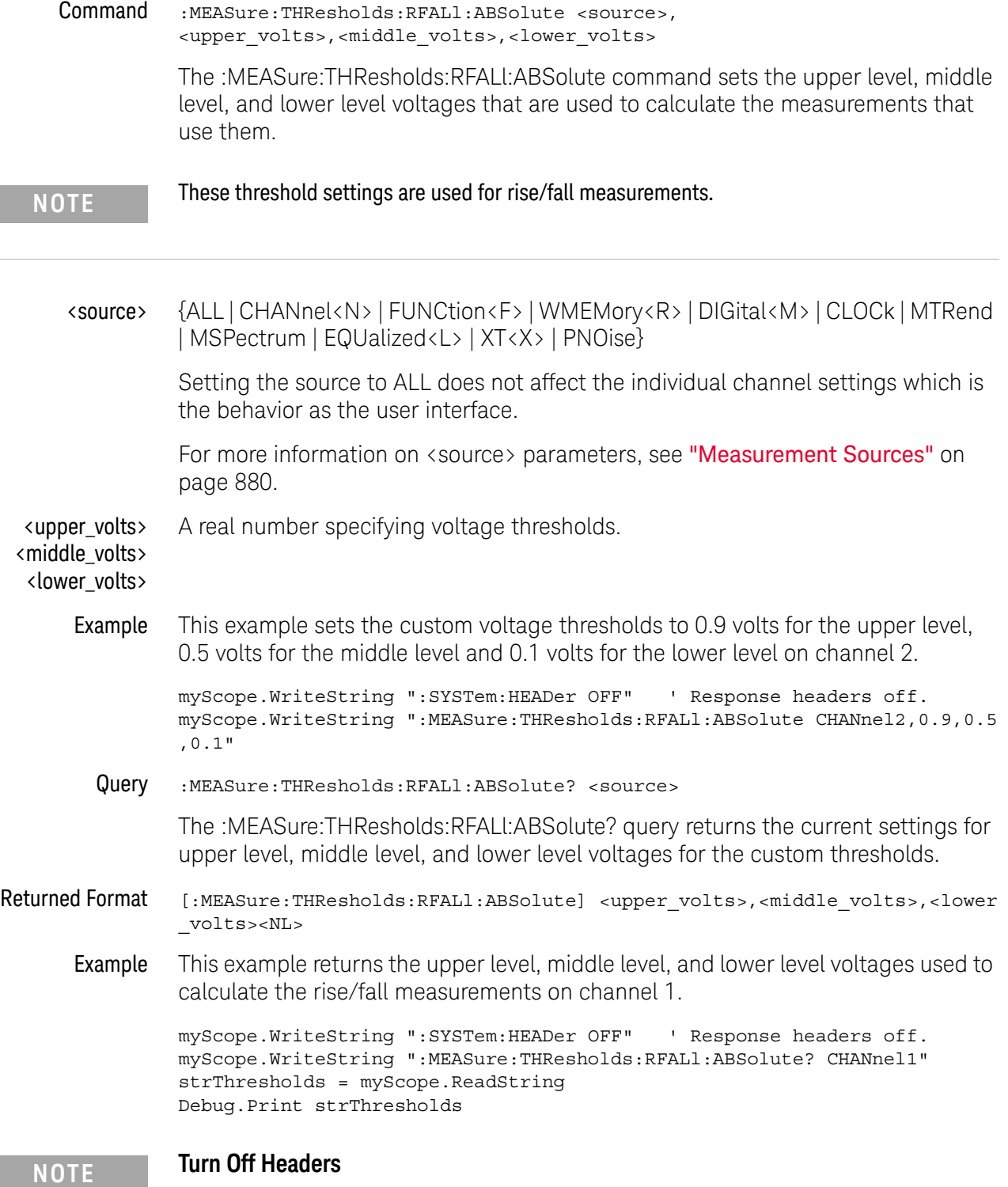

- See Also ":MEASure:THResholds:ABSolute" on page 1109
	- ":MEASure:THResholds:GENeral:ABSolute" on page 1112
	- ":MEASure:THResholds:SERial:ABSolute" on page 1143
- History New in version 3.10.

# :MEASure:THResholds:RFALl:METHod

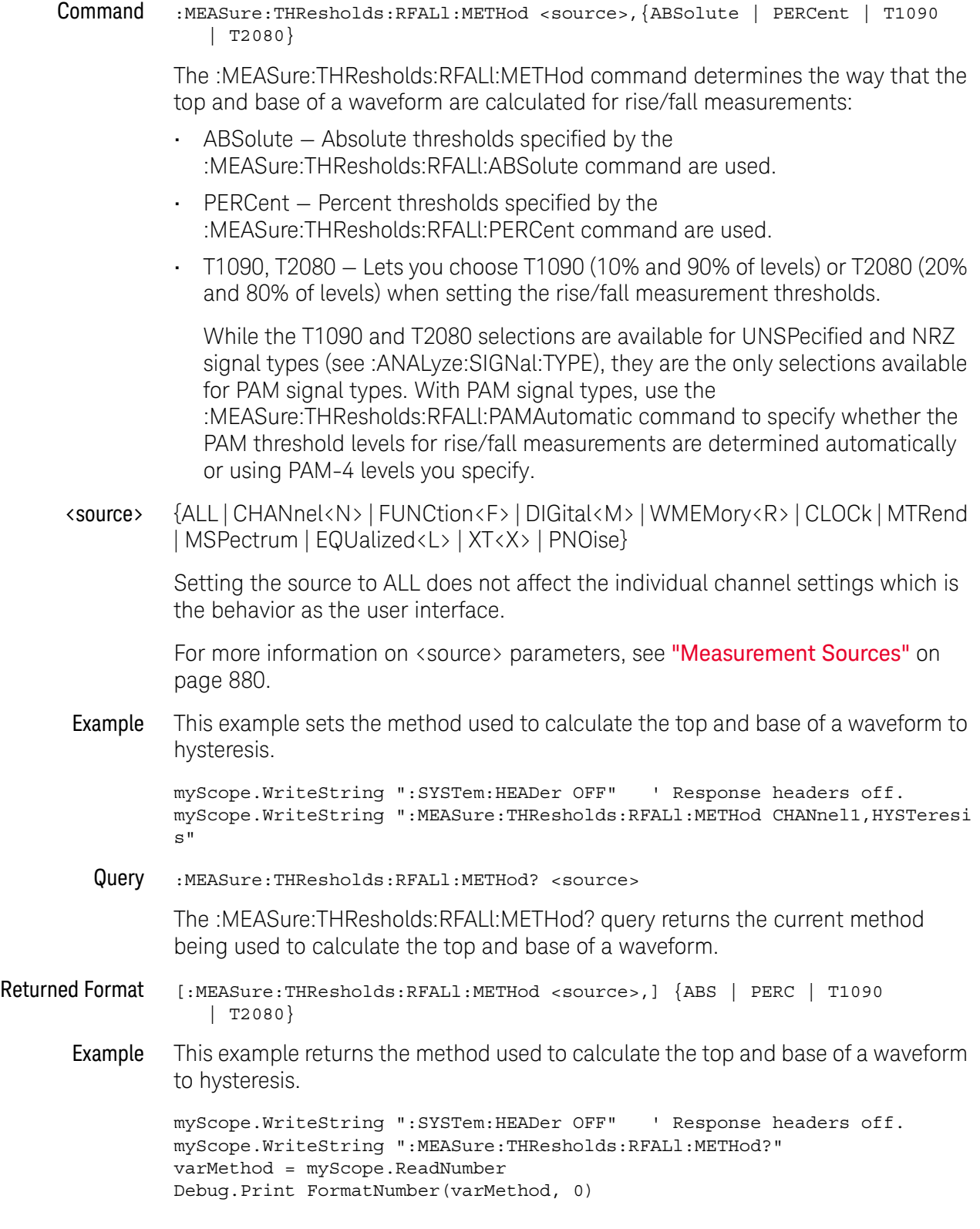

- See Also ":MEASure:THResholds:METHod" on page 1129
	- ":MEASure:THResholds:GENeral:METHod" on page 1116
	- ":MEASure:THResholds:SERial:METHod" on page 1147
	- ":ANALyze:SIGNal:TYPE" on page 308
	- ":MEASure:THResholds:RFALl:ABSolute" on page 1131
	- ":MEASure:THResholds:RFALl:PERCent" on page 1137
	- ":MEASure:THResholds:RFALl:PAMAutomatic" on page 1135

History New in version 3.10.

Version 5.50: When the signal type is PAM-4, you can choose between T1090 (10% and 90% of levels) and T2080 (20% and 80% of levels) when setting the rise/fall measurement thresholds.

Version 6.60: The T1090 (10% and 90% of levels) and T2080 (20% and 80% of levels) settings for rise/fall measurement thresholds now work for NRZ and UNSPecified signal types as well as PAM signal types.

# :MEASure:THResholds:RFALl:PAMAutomatic

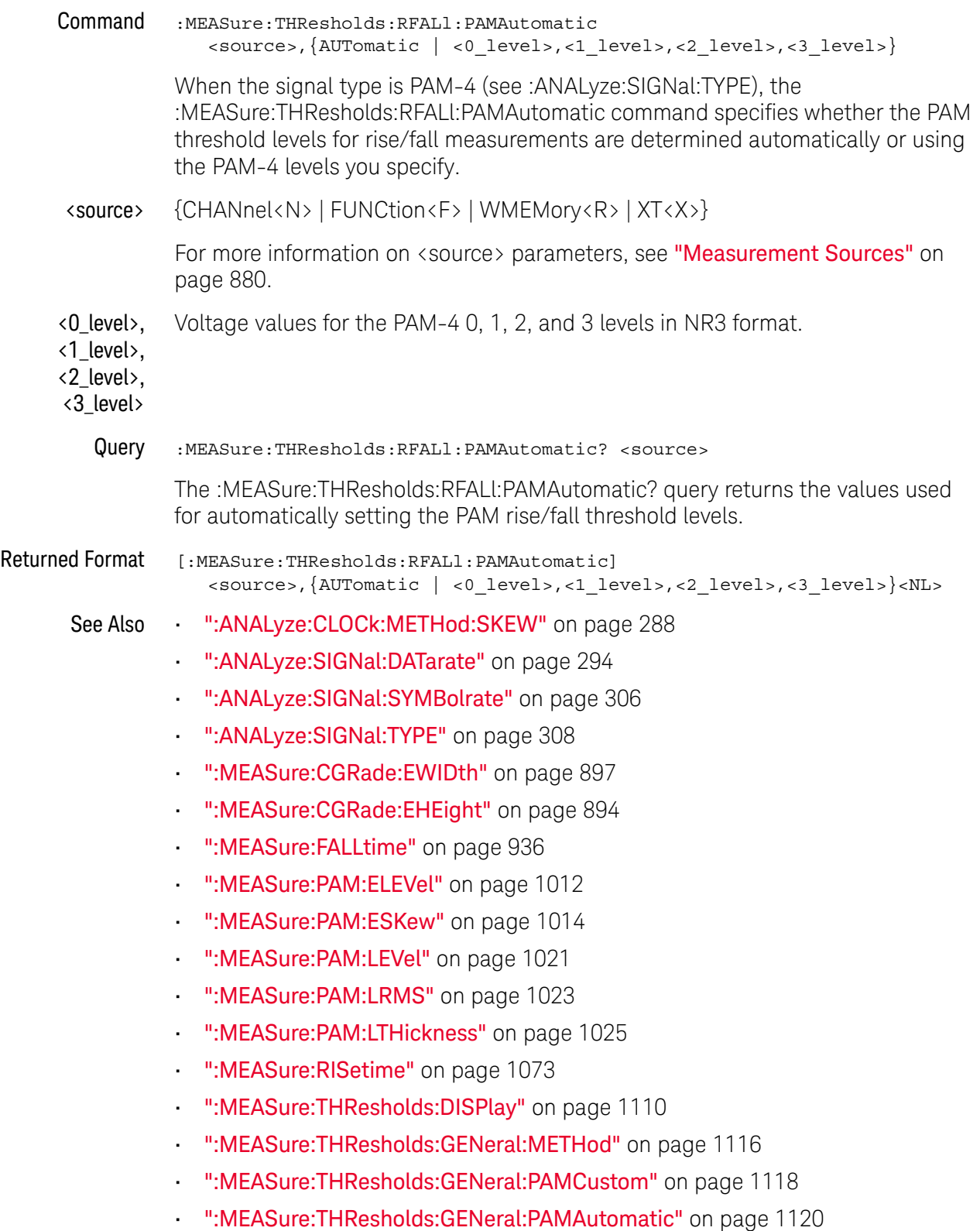

- ":MEASure:THResholds:RFALl:METHod" on page 1133
- ":MEASure:TIEData2" on page 1157

History New in version 5.50.

# :MEASure:THResholds:RFALl:PERCent

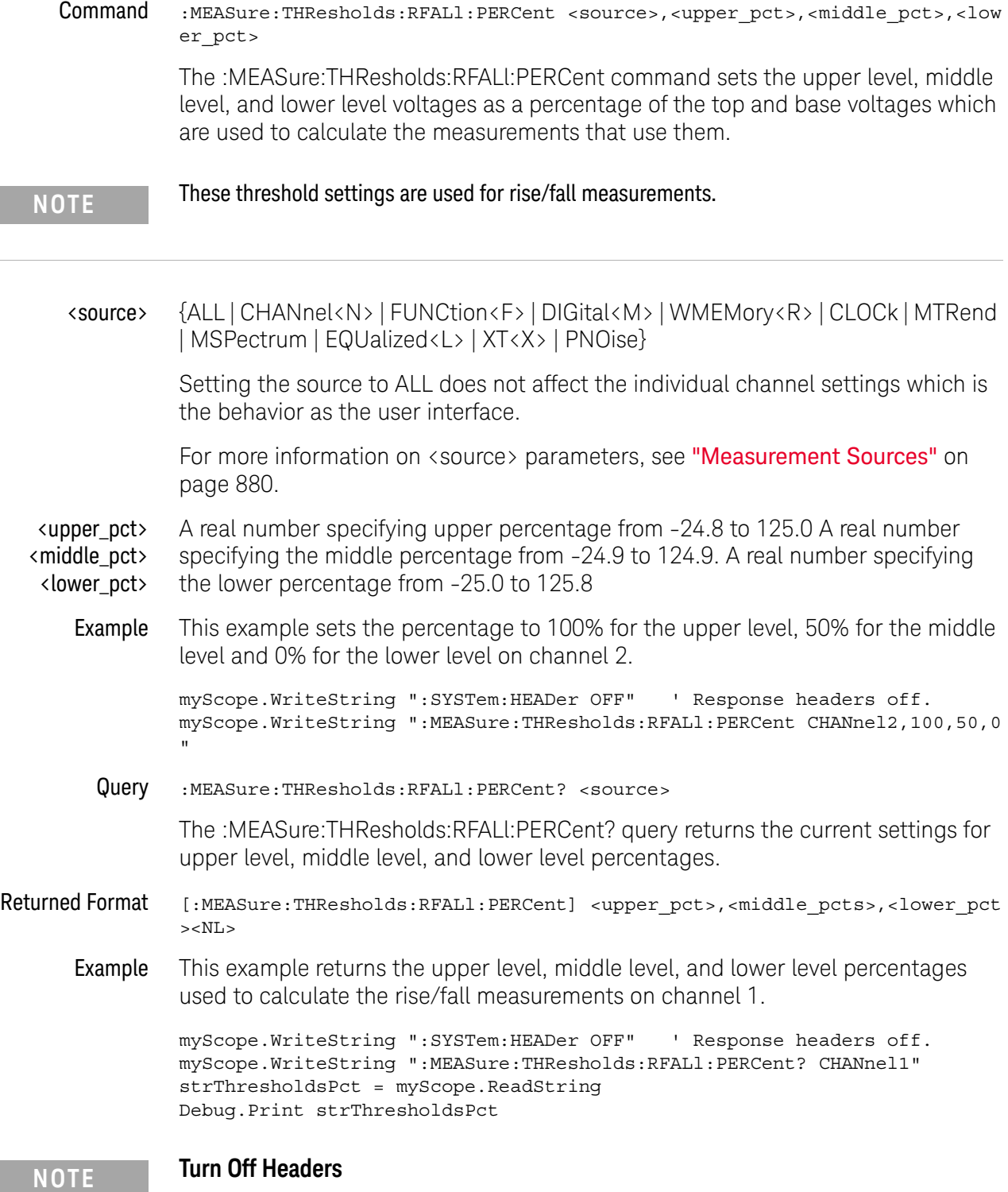

- See Also ":MEASure:THResholds:PERCent" on page 1130
	- ":MEASure:THResholds:GENeral:PERCent" on page 1122
	- ":MEASure:THResholds:SERial:PERCent" on page 1148
- History New in version 3.10.

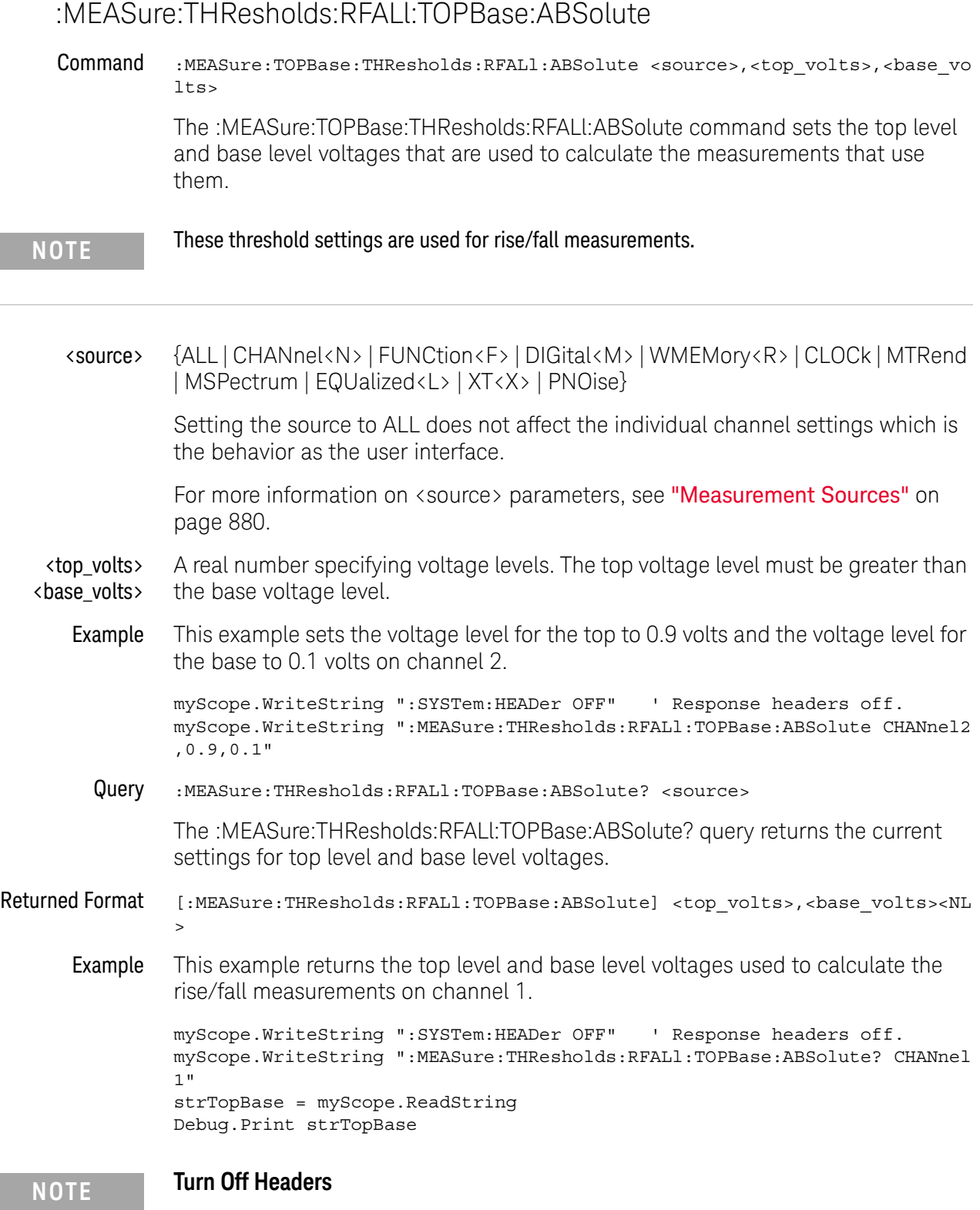

- See Also ":MEASure:THResholds:TOPBase:ABSolute" on page 1153
	- ":MEASure:THResholds:GENeral:TOPBase:ABSolute" on page 1124
	- ":MEASure:THResholds:SERial:TOPBase:ABSolute" on page 1150

History New in version 3.10.

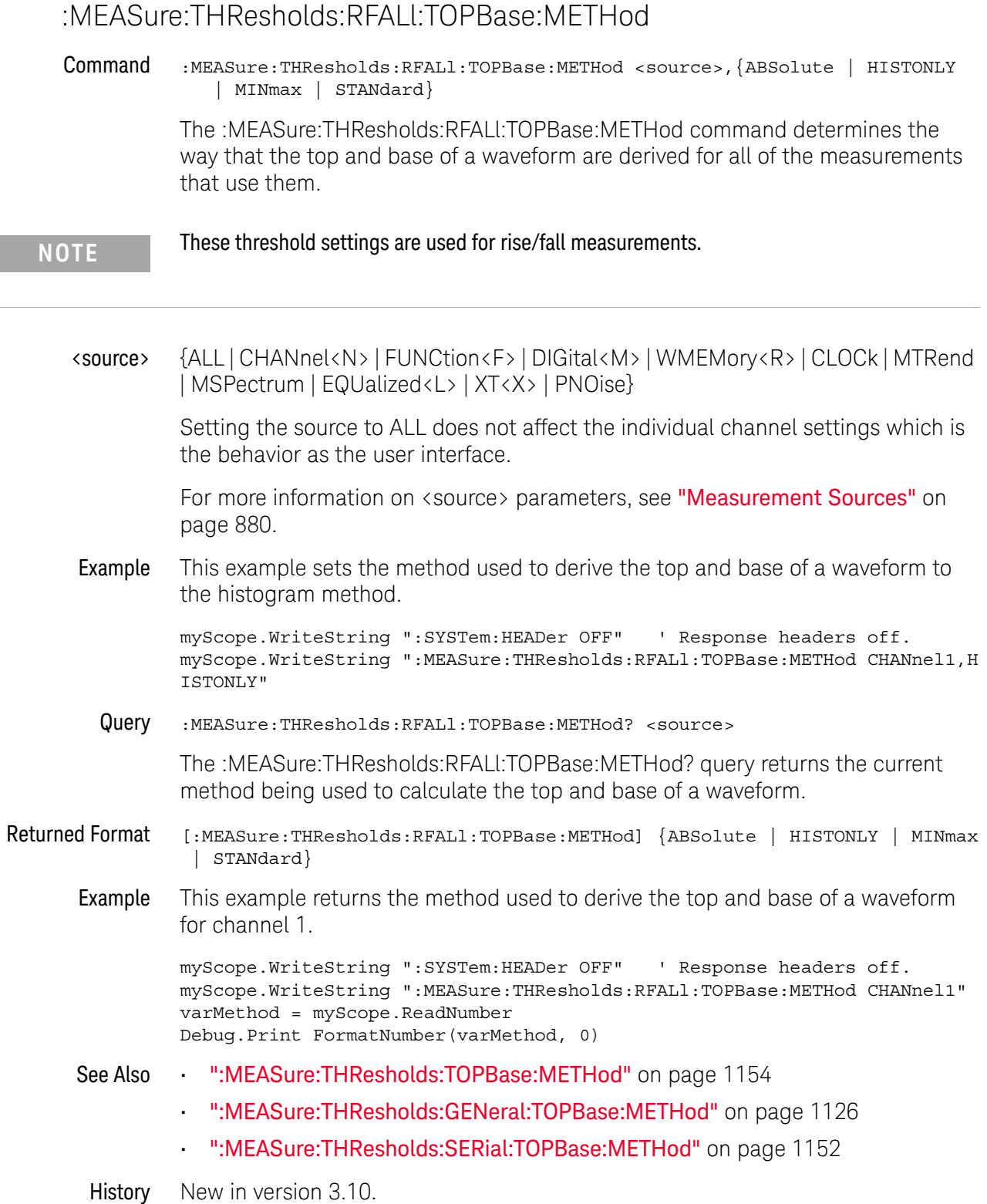

 $\overline{\phantom{a}}$ 

# :MEASure:THResholds:SERauto

Command :MEASure:THResholds:SERauto <source>

For protocol decodes that do not use clock recovery, the :MEASure:THResholds:SERauto command automatically sets the general "Custom: thresholds (low, mid, up)" or "Custom: thresholds +/- hysteresis" when thresholds apply to individual waveforms. This command is the same as pressing the **Auto set thresholds** button in the graphical user interface.

<source> {CHANnel<N> | FUNCtion<F> | WMEMory<R> | CLOCk | MTRend | MSPectrum | EQUalized<L> | XT<X> | PNOise}

> For more information on <source> parameters, see "Measurement Sources" on page 880.

- See Also ":MEASure:THResholds:SERial:METHod" on page 1147
	- ":MEASure:THResholds:SERial:HYSTeresis" on page 1145
- History New in version 6.60.

# :MEASure:THResholds:SERial:ABSolute

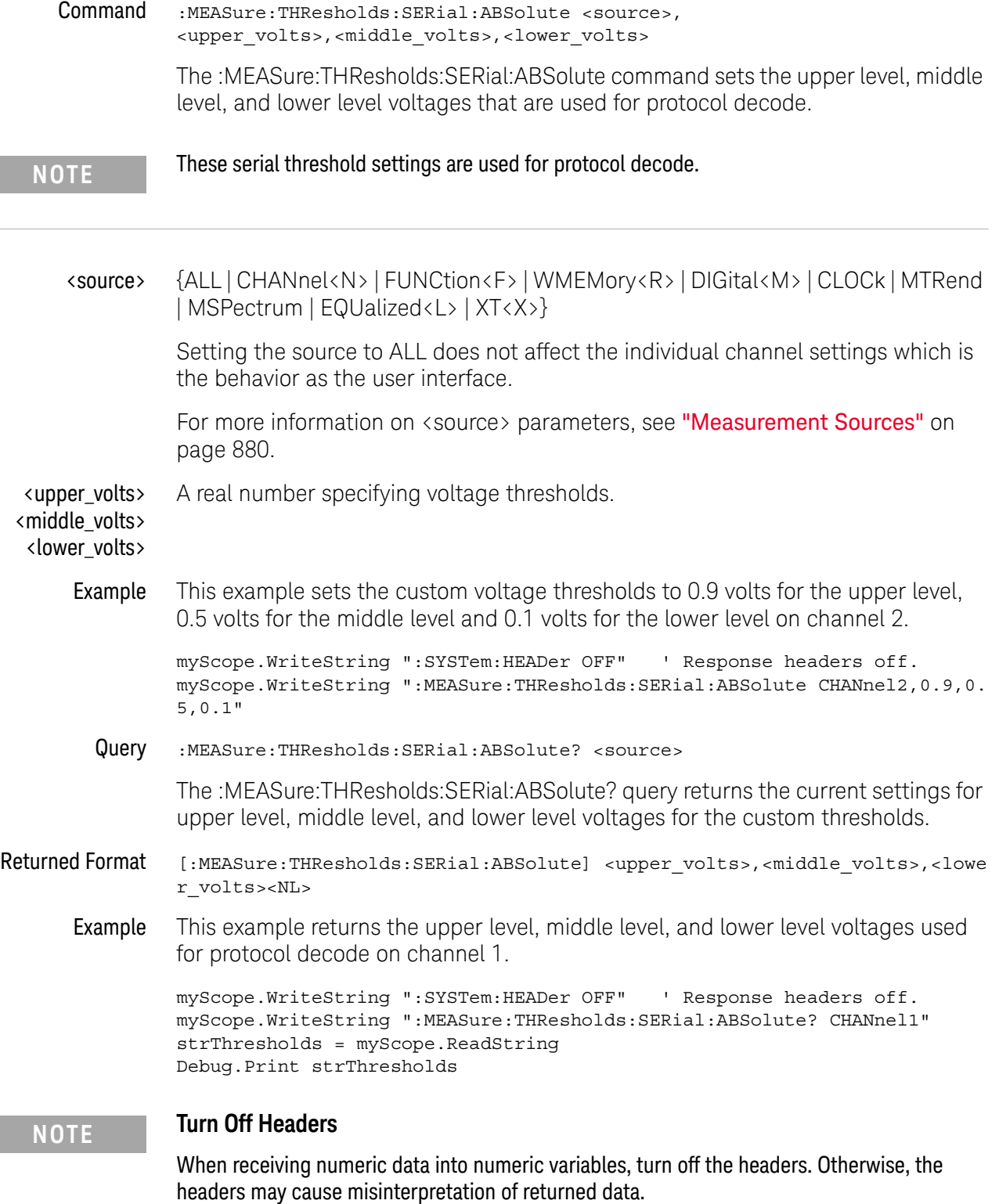

- See Also ":MEASure:THResholds:ABSolute" on page 1109
	- ":MEASure:THResholds:GENeral:ABSolute" on page 1112
	- ":MEASure:THResholds:RFALl:ABSolute" on page 1131
- History New in version 3.10.

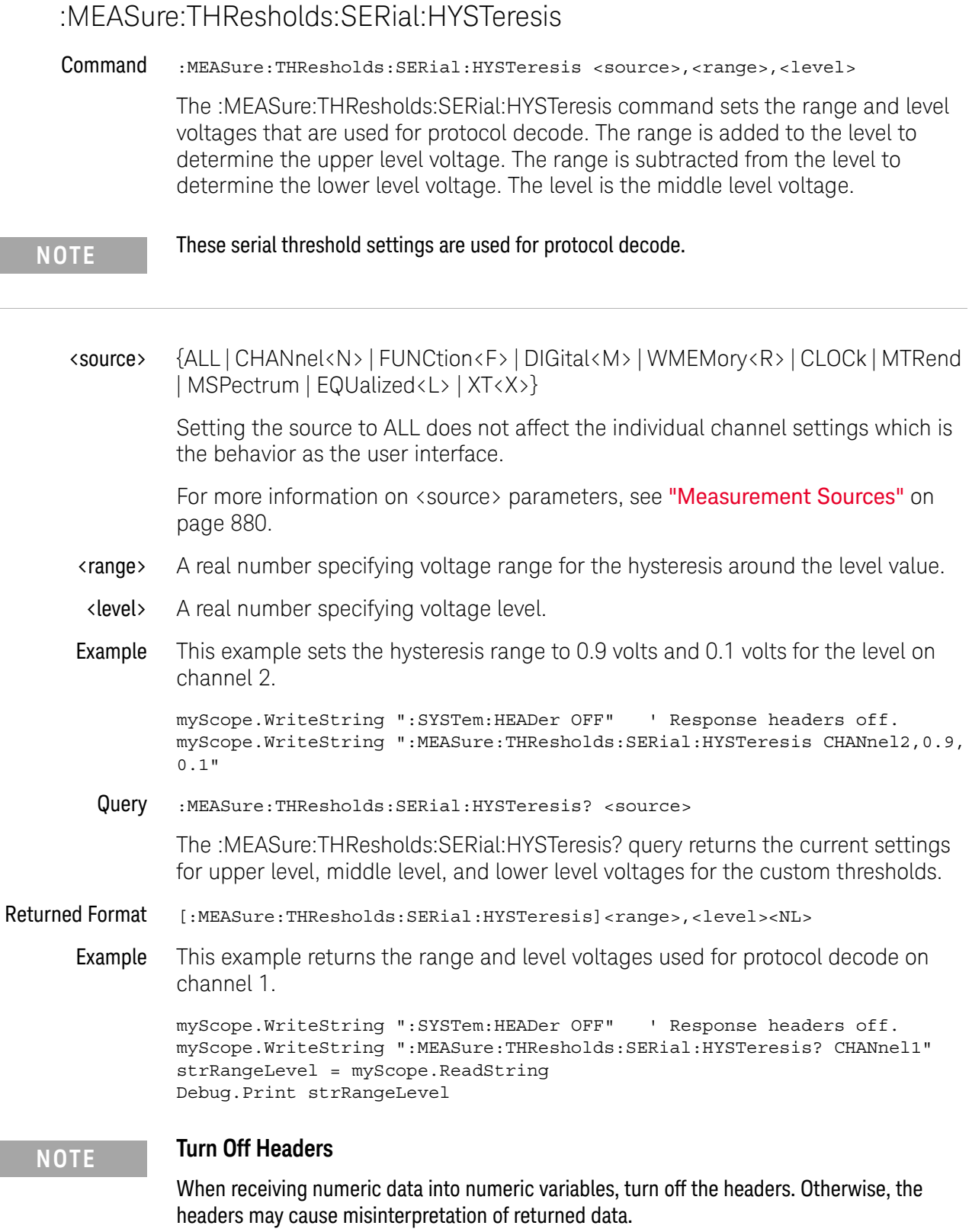

See Also **• ":MEASure:THResholds:HYSTeresis"** on page 1127 • ":MEASure:THResholds:GENeral:HYSTeresis" on page 1114

History New in version 3.10.

# :MEASure:THResholds:SERial:METHod

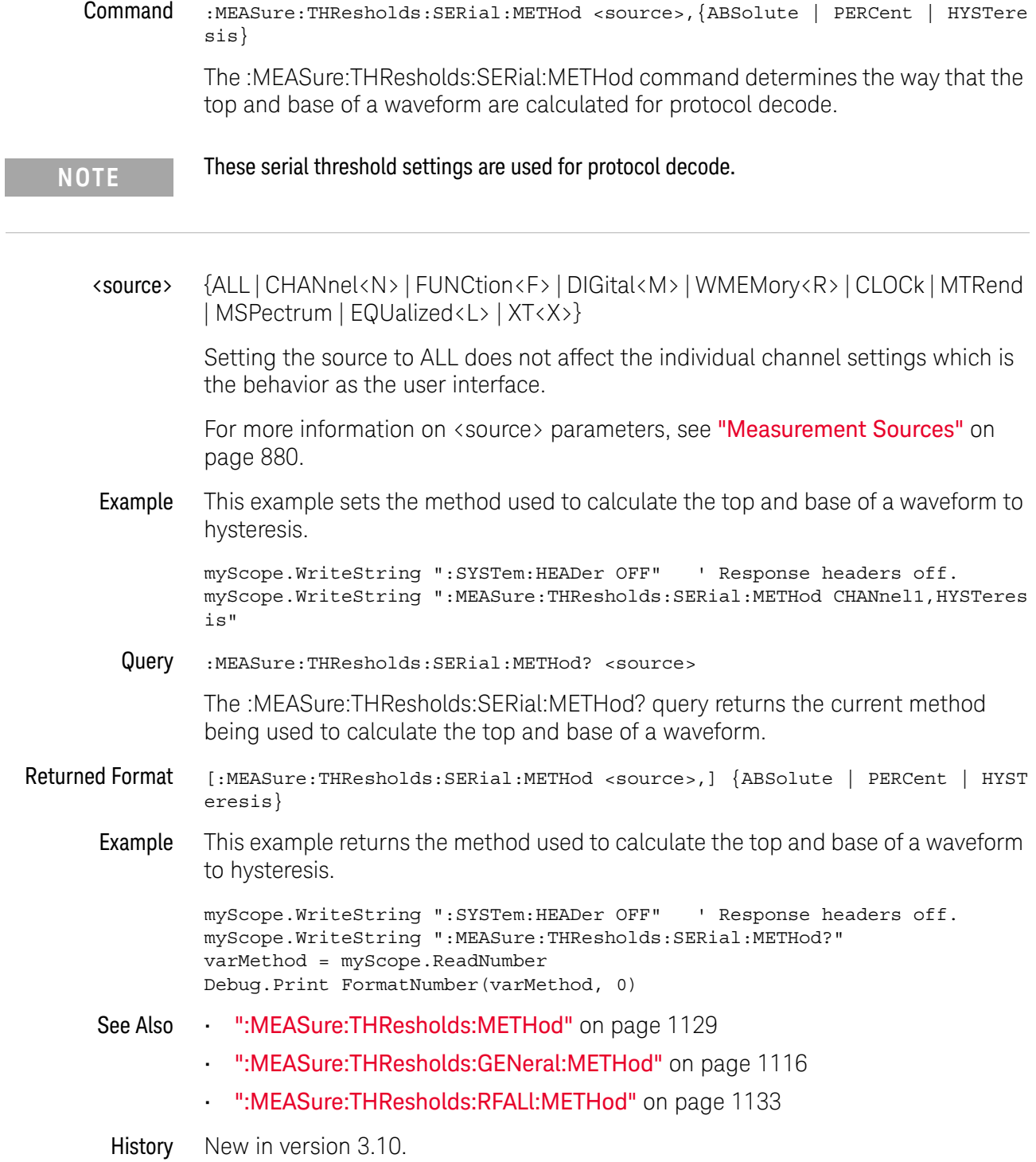

# :MEASure:THResholds:SERial:PERCent

Command :MEASure:THResholds:SERial:PERCent <source>,<upper\_pct>,<middle\_pct>,<lo wer pct>

> The :MEASure:THResholds:SERial:PERCent command sets the upper level, middle level, and lower level voltages as a percentage of the top and base voltages which are used for protocol decode.

- **NOTE** These serial threshold settings are used for protocol decode.
	- <source> {ALL | CHANnel<N> | FUNCtion<F> | DIGital<M> | WMEMory<R> | CLOCk | MTRend | MSPectrum | EQUalized<L> | XT<X>}

Setting the source to ALL does not affect the individual channel settings which is the behavior as the user interface.

For more information on <source> parameters, see "Measurement Sources" on page 880.

- <upper\_pct> <middle\_pct> <lower\_pct> A real number specifying upper percentage from -24.8 to 125.0 A real number specifying the middle percentage from -24.9 to 124.9. A real number specifying the lower percentage from -25.0 to 125.8
	- Example This example sets the percentage to 100% for the upper level, 50% for the middle level and 0% for the lower level on channel 2.

myScope.WriteString ":SYSTem:HEADer OFF" ' Response headers off. myScope.WriteString ":MEASure:THResholds:SERial:PERCent CHANnel2,100,50,  $^{\circ}$ 

Query :MEASure:THResholds:SERial:PERCent? <source>

The :MEASure:THResholds:SERial:PERCent? query returns the current settings for upper level, middle level, and lower level percentages.

- Returned Format [:MEASure:THResholds:SERial:PERCent] <upper pct>,<middle pcts>,<lower pc  $t$  > < $NL$ 
	- Example This example returns the upper level, middle level, and lower level percentages used for protocol decode on channel 1.

myScope.WriteString ":SYSTem:HEADer OFF" ' Response headers off. myScope.WriteString ":MEASure:THResholds:SERial:PERCent? CHANnel1" strThresholdsPct = myScope.ReadString Debug.Print strThresholdsPct

### **NOTE Turn Off Headers**

- See Also ":MEASure:THResholds:PERCent" on page 1130
	- ":MEASure:THResholds:GENeral:PERCent" on page 1122
	- ":MEASure:THResholds:RFALl:PERCent" on page 1137
- History New in version 3.10.

### :MEASure:THResholds:SERial:TOPBase:ABSolute

Command :MEASure:TOPBase:THResholds:SERial:ABSolute <source>,<top\_volts>,<base\_v olts>

The :MEASure:TOPBase:THResholds:SERial:ABSolute command sets the top level and base level voltages that are used for protocol decode.

**NOTE** These serial threshold settings are used for protocol decode.

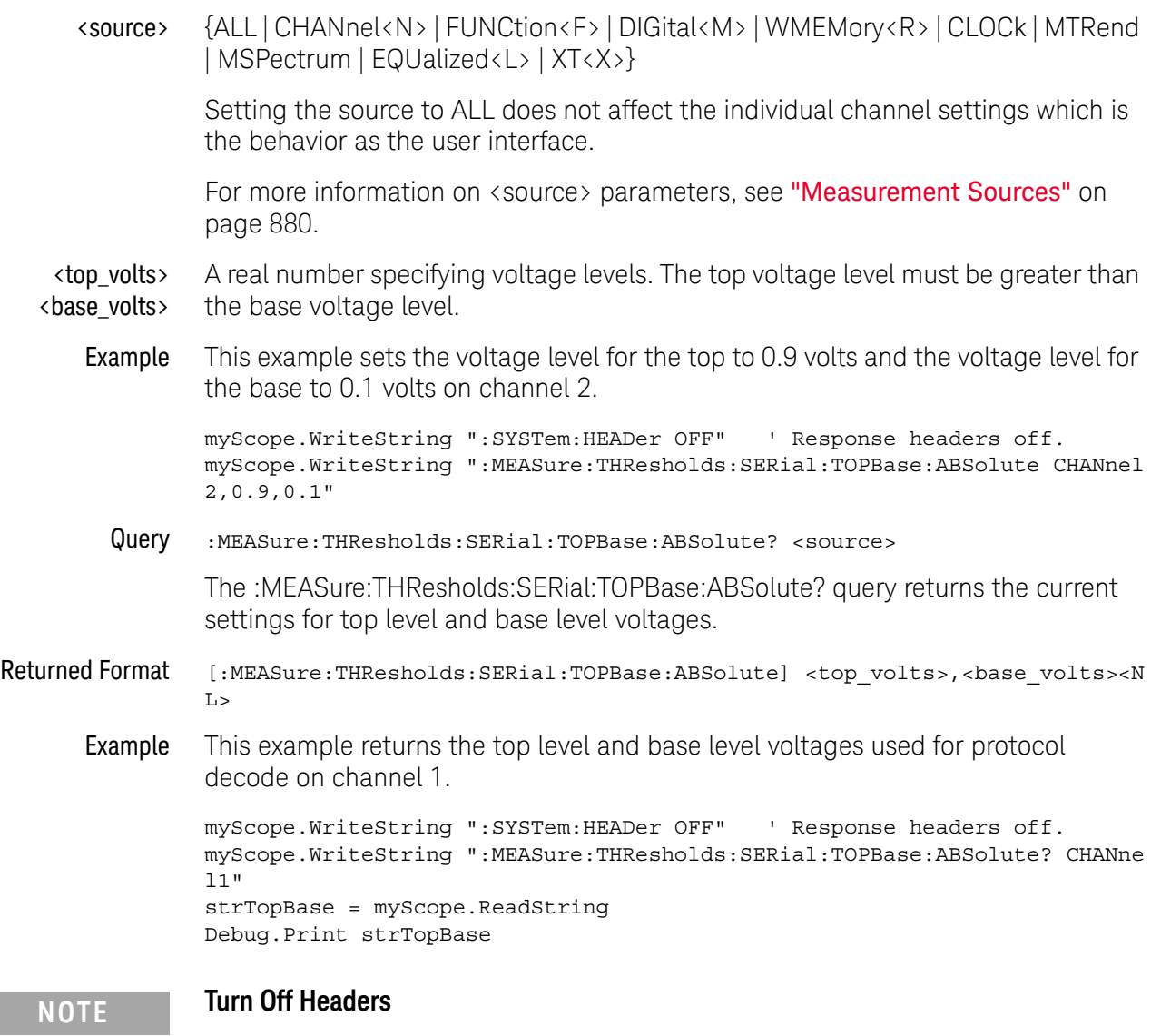

- See Also ":MEASure:THResholds:TOPBase:ABSolute" on page 1153
	- ":MEASure:THResholds:GENeral:TOPBase:ABSolute" on page 1124
	- ":MEASure:THResholds:RFALl:TOPBase:ABSolute" on page 1139
- History New in version 3.10.

# :MEASure:THResholds:SERial:TOPBase:METHod

Command :MEASure:THResholds:SERial:TOPBase:METHod <source>,{ABSolute | HISTONLY | MINmax | STANdard}

> The :MEASure:THResholds:SERial:TOPBase:METHod command determines the way that the top and base of a waveform are derived for protocol decode.

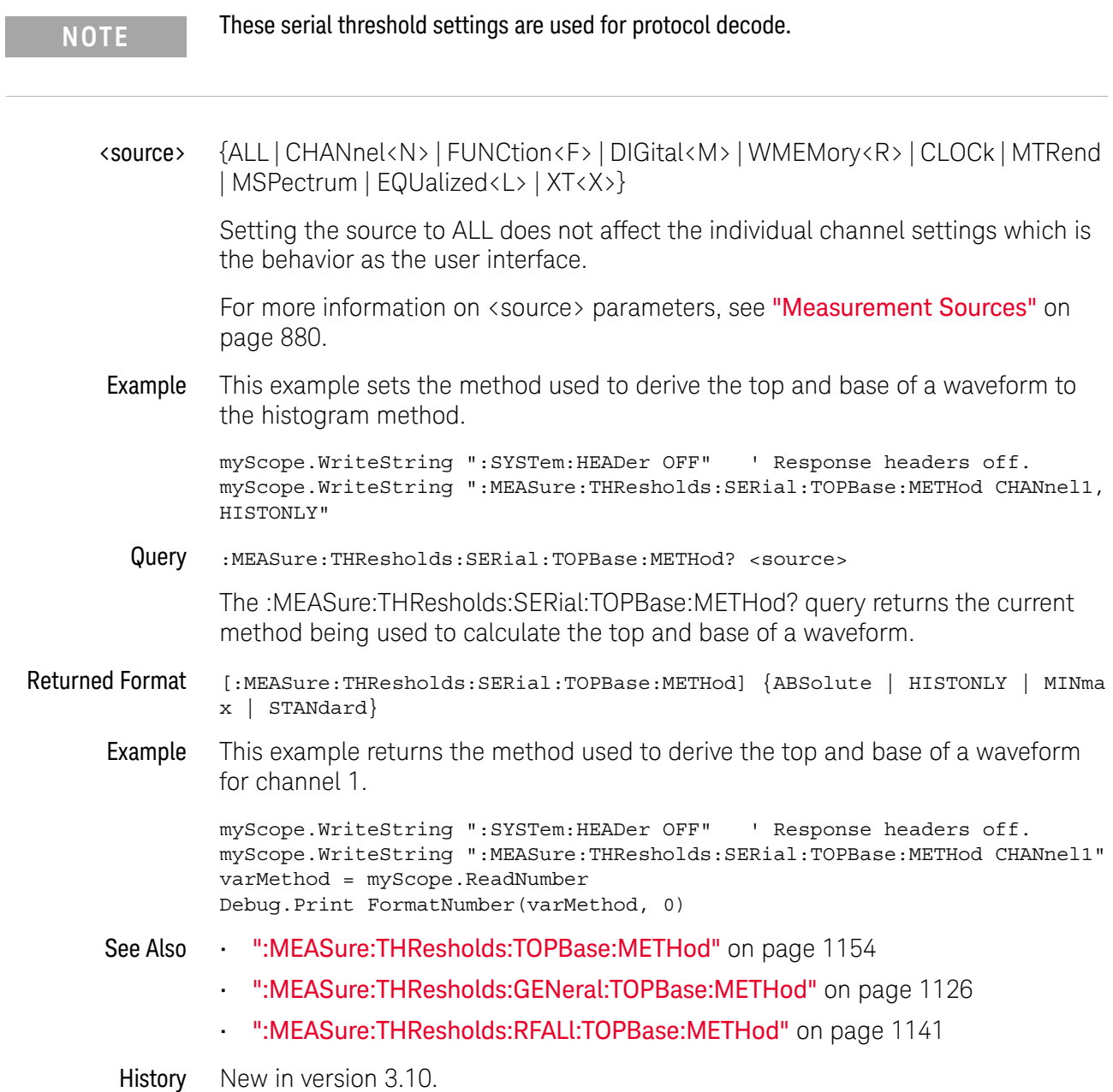
## :MEASure:THResholds:TOPBase:ABSolute

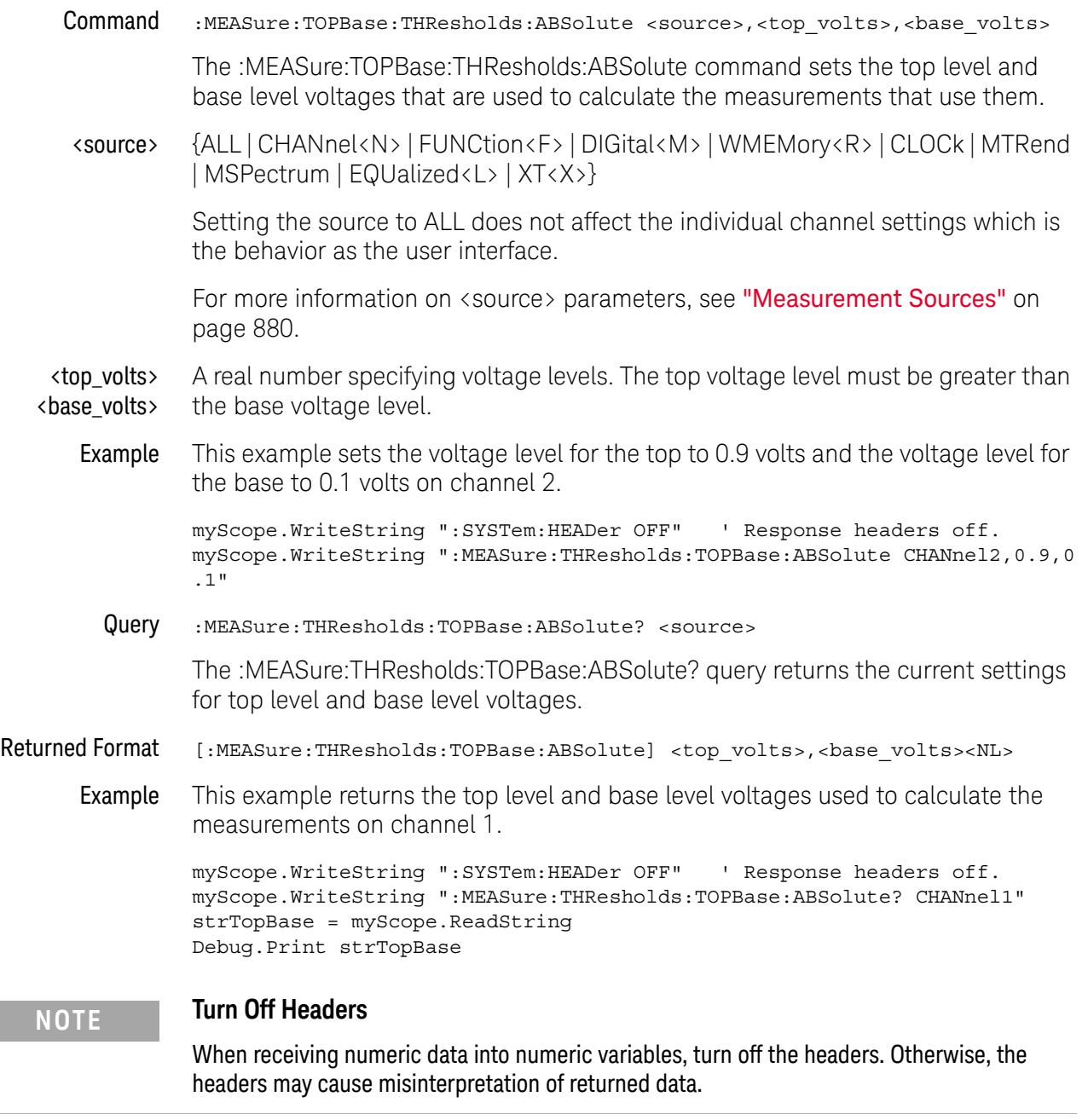

## :MEASure:THResholds:TOPBase:METHod

Command :MEASure:THResholds:TOPBase:METHod <source>,{ABSolute | HISTONLY | MINmax | STANdard}

> The :MEASure:THResholds:TOPBase:METHod command determines the way that the top and base of a waveform are derived for all of the measurements that use them.

<source> {ALL | CHANnel<N> | FUNCtion<F> | DIGital<M> | WMEMory<R> | CLOCk | MTRend | MSPectrum | EQUalized<L> | XT<X>}

> Setting the source to ALL does not affect the individual channel settings which is the behavior as the user interface.

For more information on <source> parameters, see "Measurement Sources" on page 880.

Example This example sets the method used to derive the top and base of a waveform to the histogram method.

> myScope.WriteString ":SYSTem:HEADer OFF" ' Response headers off. myScope.WriteString ":MEASure:THResholds:TOPBase:METHod CHANnel1,HISTONL Y"

Query :MEASure:THResholds:TOPBase:METHod? <source>

The :MEASure:THResholds:TOPBase:METHod? query returns the current method being used to calculate the top and base of a waveform.

- Returned Format [:MEASure:THResholds:TOPBase:METHod] {ABSolute | HISTONLY | MINmax | STA Ndard}
	- Example This example returns the method used to derive the top and base of a waveform for channel 1.

myScope.WriteString ":SYSTem:HEADer OFF" ' Response headers off. myScope.WriteString ":MEASure:THResholds:TOPBase:METHod CHANnel1" varMethod = myScope.ReadNumber Debug.Print FormatNumber(varMethod, 0)

# :MEASure:TIEClock2

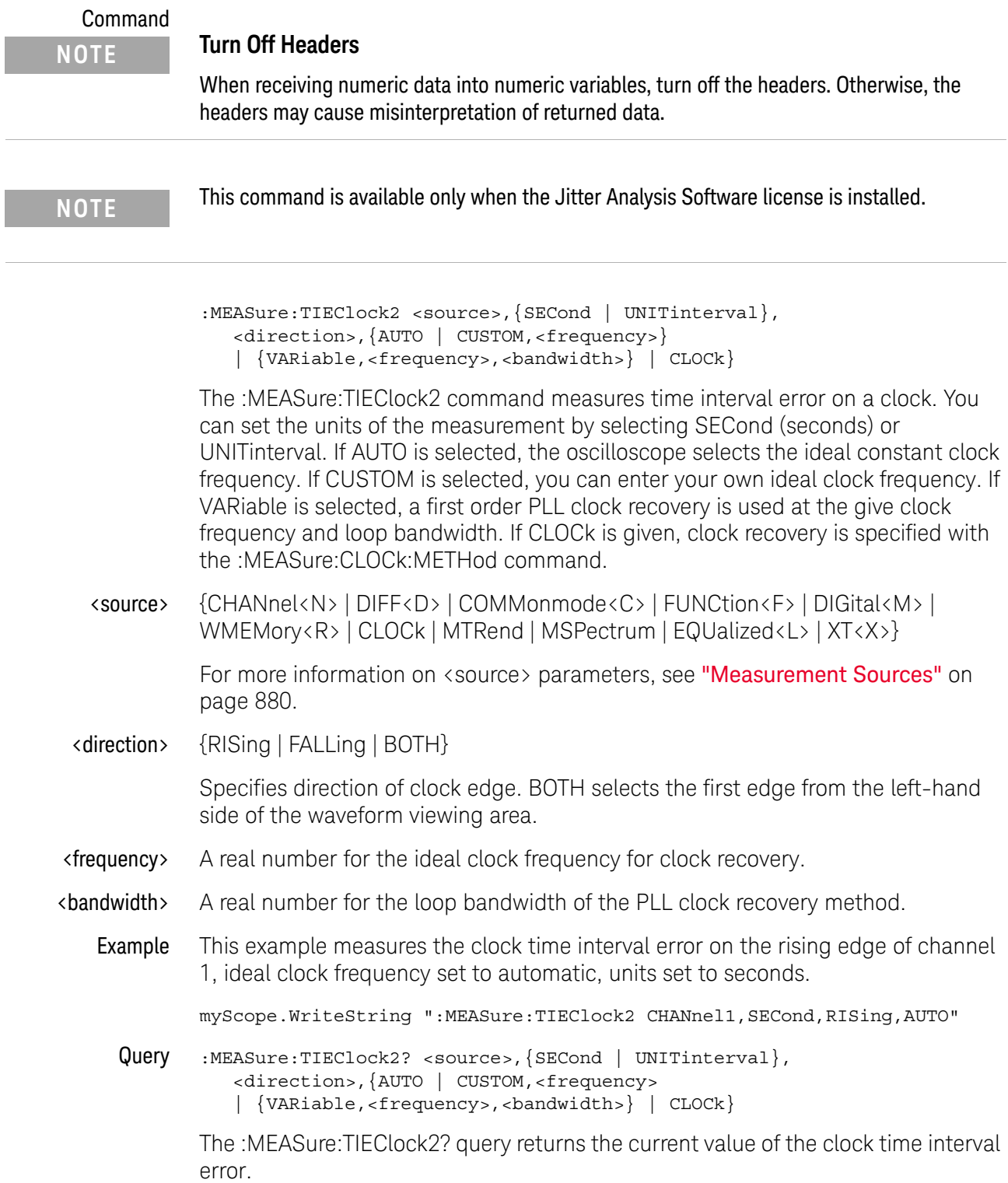

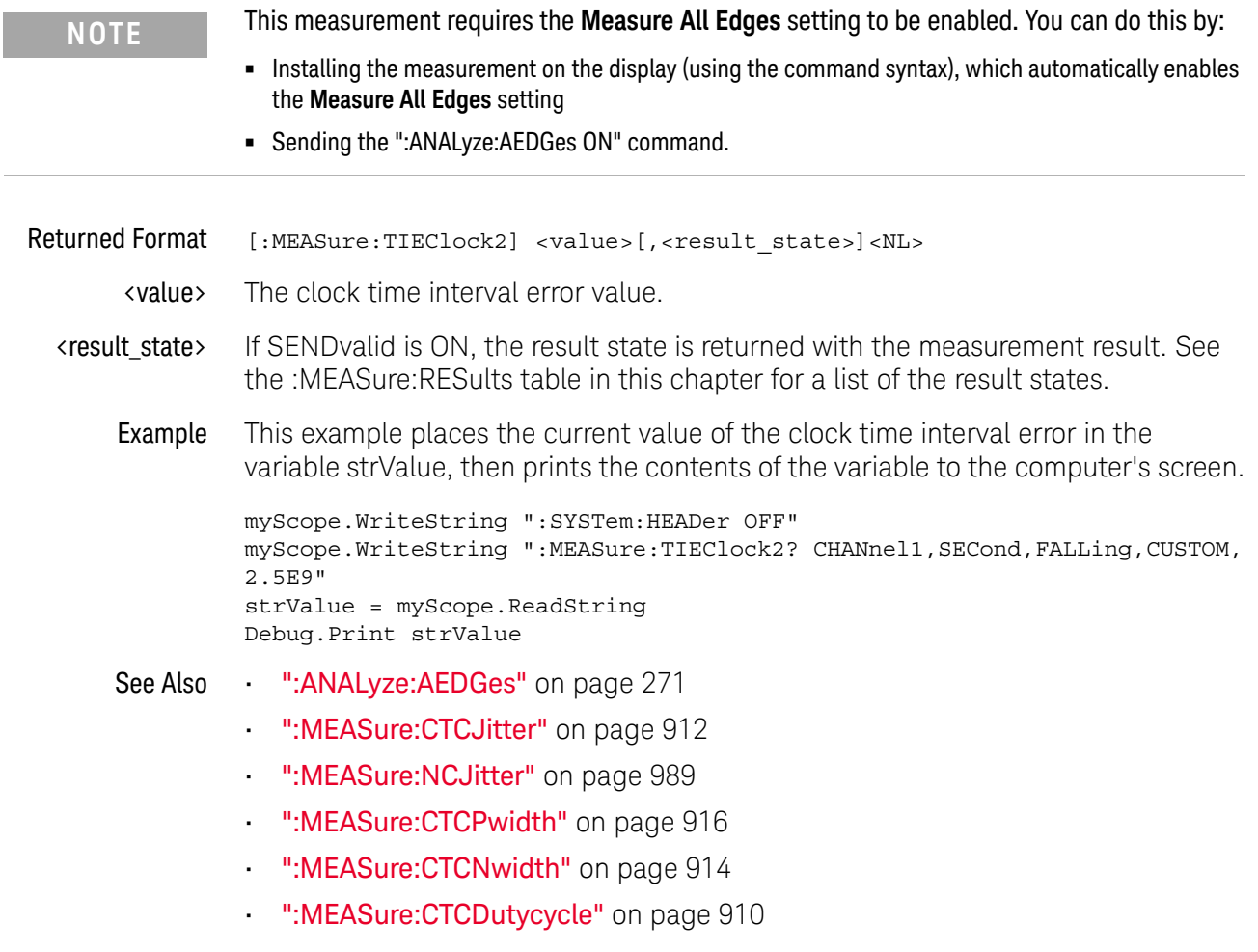

# :MEASure:TIEData2

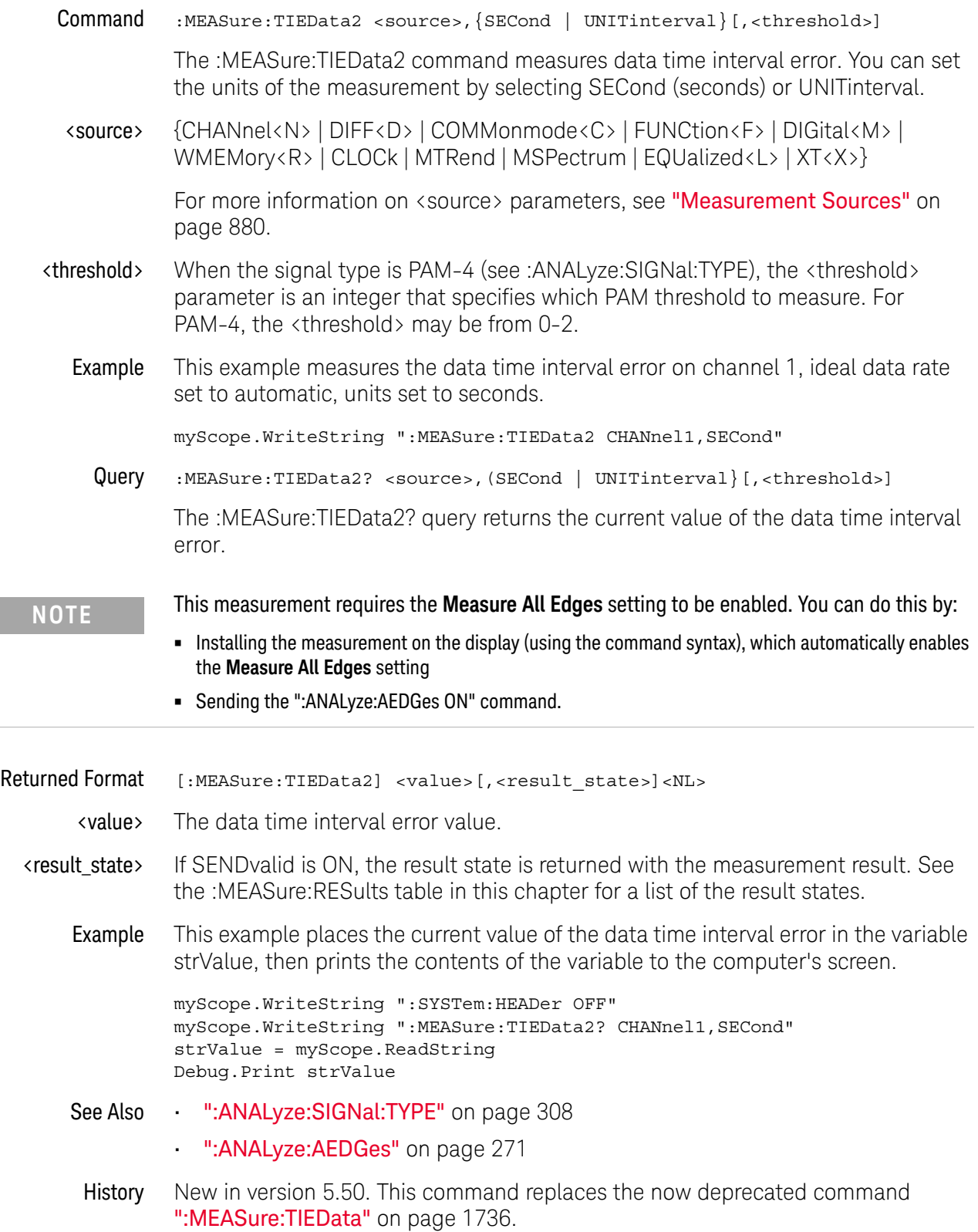

# :MEASure:TIEFilter:DAMPing

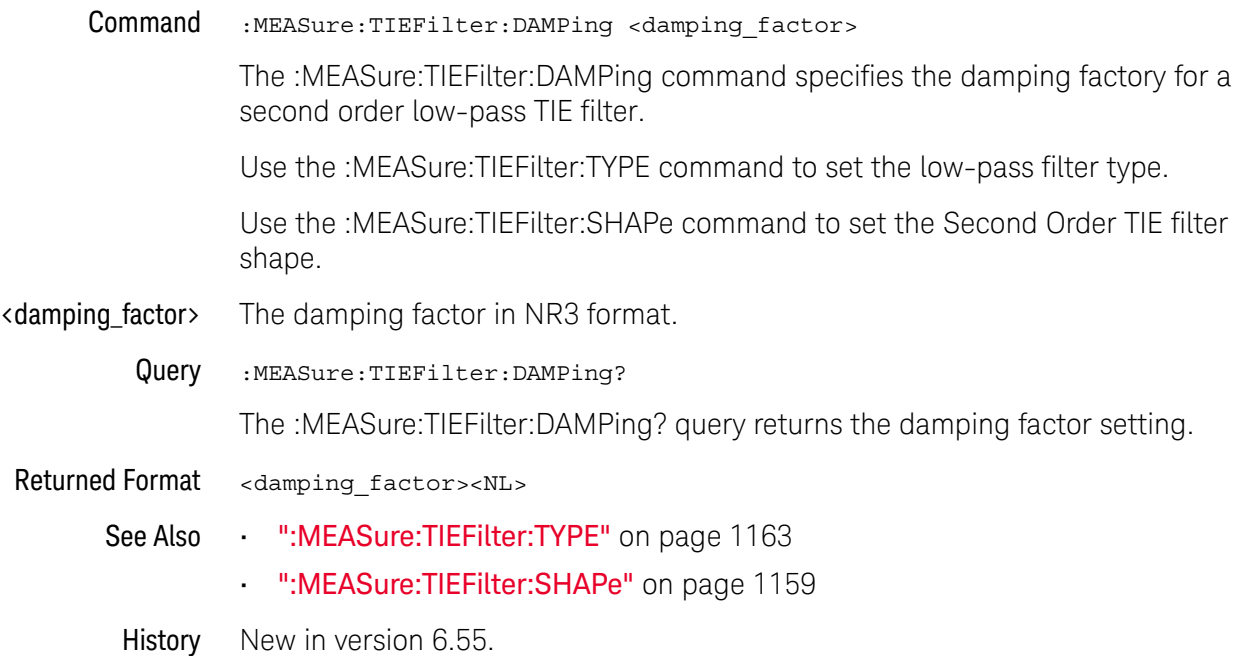

## :MEASure:TIEFilter:SHAPe

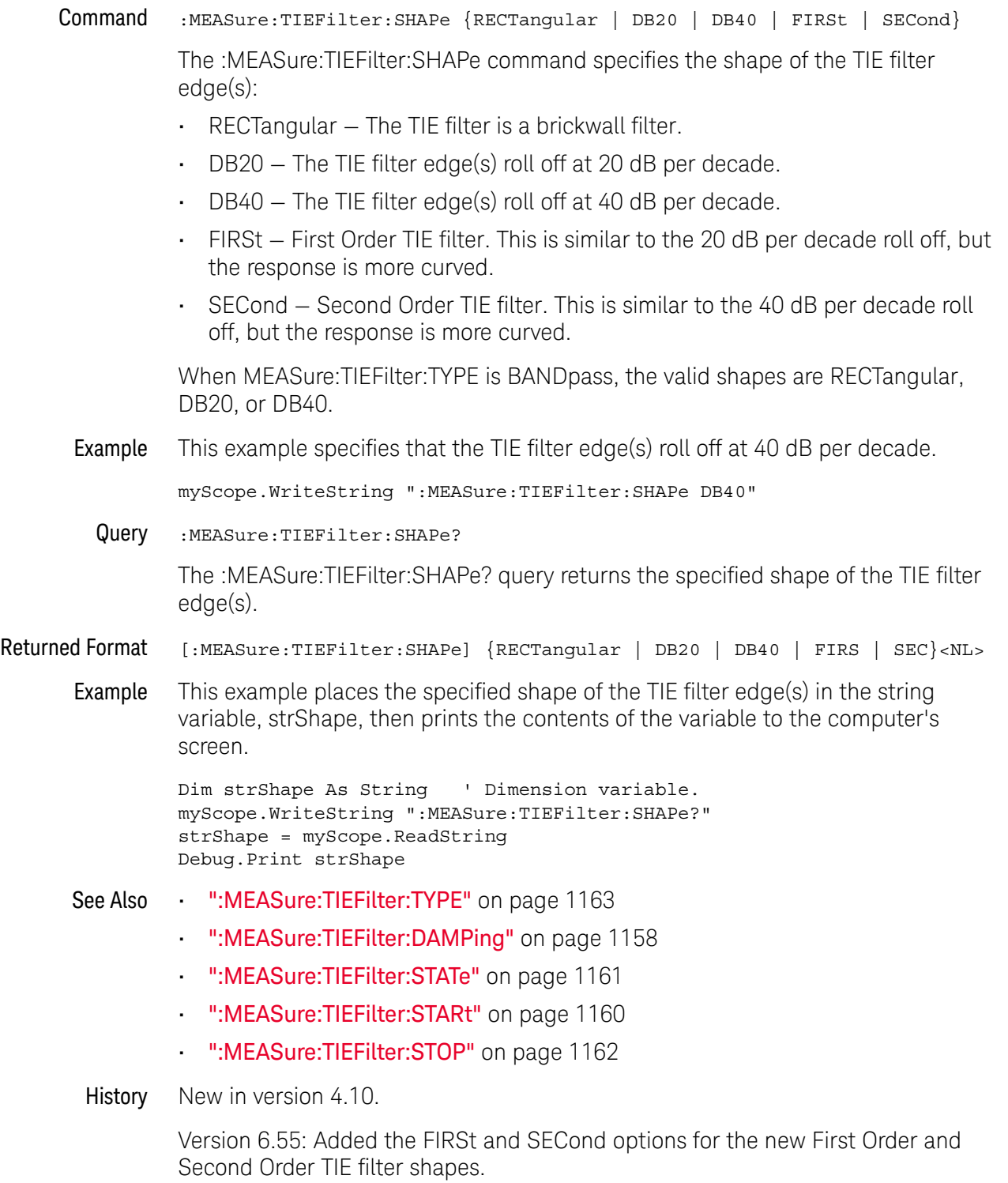

### :MEASure:TIEFilter:STARt

Command :MEASure:TIEFilter:STARt <start\_frequency> The :MEASure:TIEFilter:STARt command sets the starting frequency for the TIE filter. <start\_frequency> A real number. Query :MEASure:TIEFilter:STARt? The :MEASure:TIEFilter:STARt? query returns the current value of the starting frequency of the TIE filter. Returned Format [:MEASure:TIEFilter:STARt] <value><NL> <value> The start frequency for the TIE filter. Example This example returns the current value of the starting frequency for the TIE filter then prints the contents of the variable to the computer's screen. myScope.WriteString ":SYSTem:HEADer OFF" ' Response headers off. myScope.WriteString ":MEASure:TIEFilter:STARt?" varStart = myScope.ReadNumber Debug.Print FormatNumber(varStart, 0) See Also • ":MEASure:TIEFilter:STATe" on page 1161 • ":MEASure:TIEFilter:TYPE" on page 1163 • ":MEASure:TIEFilter:SHAPe" on page 1159 • ":MEASure:TIEFilter:STOP" on page 1162 History Legacy command (existed before version 3.10).

## :MEASure:TIEFilter:STATe

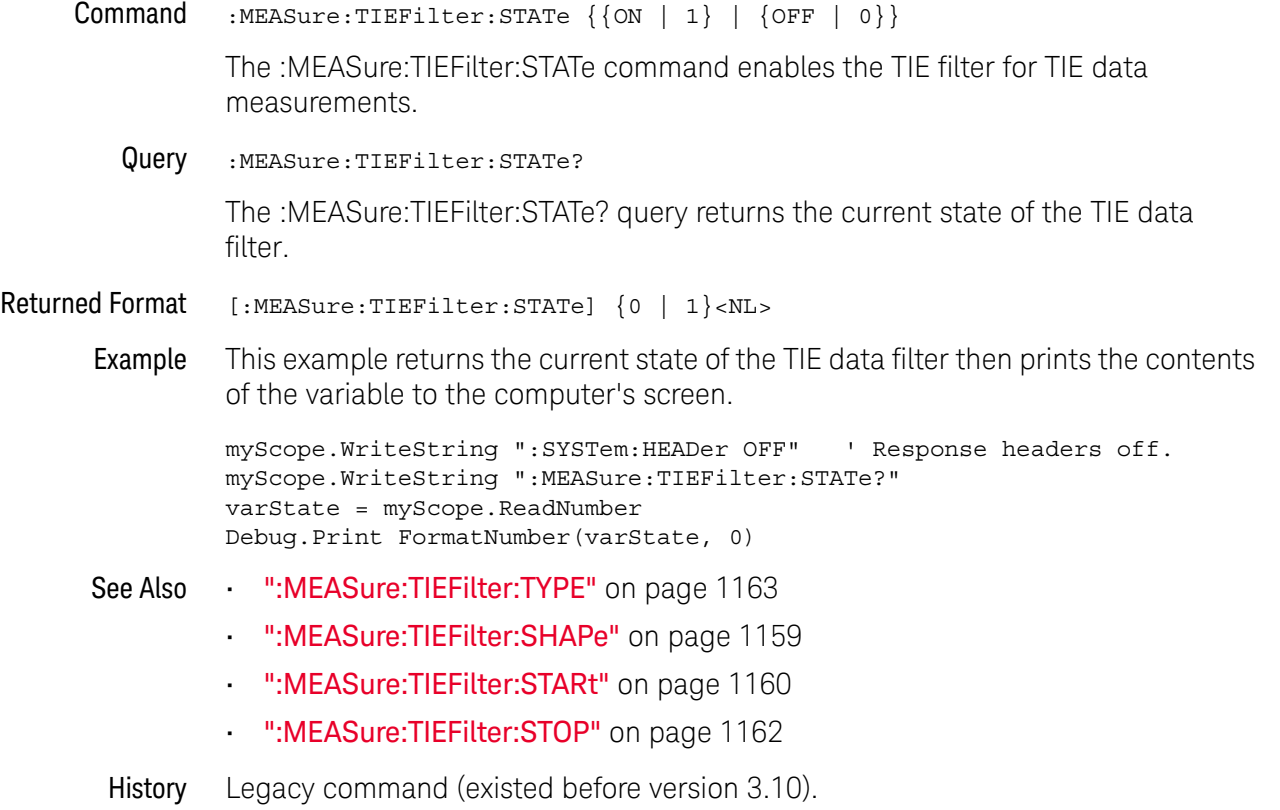

### :MEASure:TIEFilter:STOP

Command :MEASure:TIEFilter:STOP <stop\_frequency> The :MEASure:TIEFilter:STOP command sets the stopping frequency for the TIE filter. <stop frequency> A real number. Query :MEASure:TIEFilter:STOP? The :MEASure:TIEFilter:STOP? query returns the current value of the stopping frequency of the TIE filter. Returned Format [:MEASure:TIEFilter:STOP] <value><NL> <value> The stop frequency for the TIE filter. Example This example returns the current value of the stopping frequency for the TIE filter then prints the contents of the variable to the computer's screen. myScope.WriteString ":SYSTem:HEADer OFF" ' Response headers off. myScope.WriteString ":MEASure:TIEFilter:STOP?" varStop = myScope.ReadNumber Debug.Print FormatNumber(varStop, 0) See Also • ":MEASure:TIEFilter:STATe" on page 1161 • ":MEASure:TIEFilter:TYPE" on page 1163 • ":MEASure:TIEFilter:SHAPe" on page 1159 • ":MEASure:TIEFilter:STARt" on page 1160 History Legacy command (existed before version 3.10).

# :MEASure:TIEFilter:TYPE

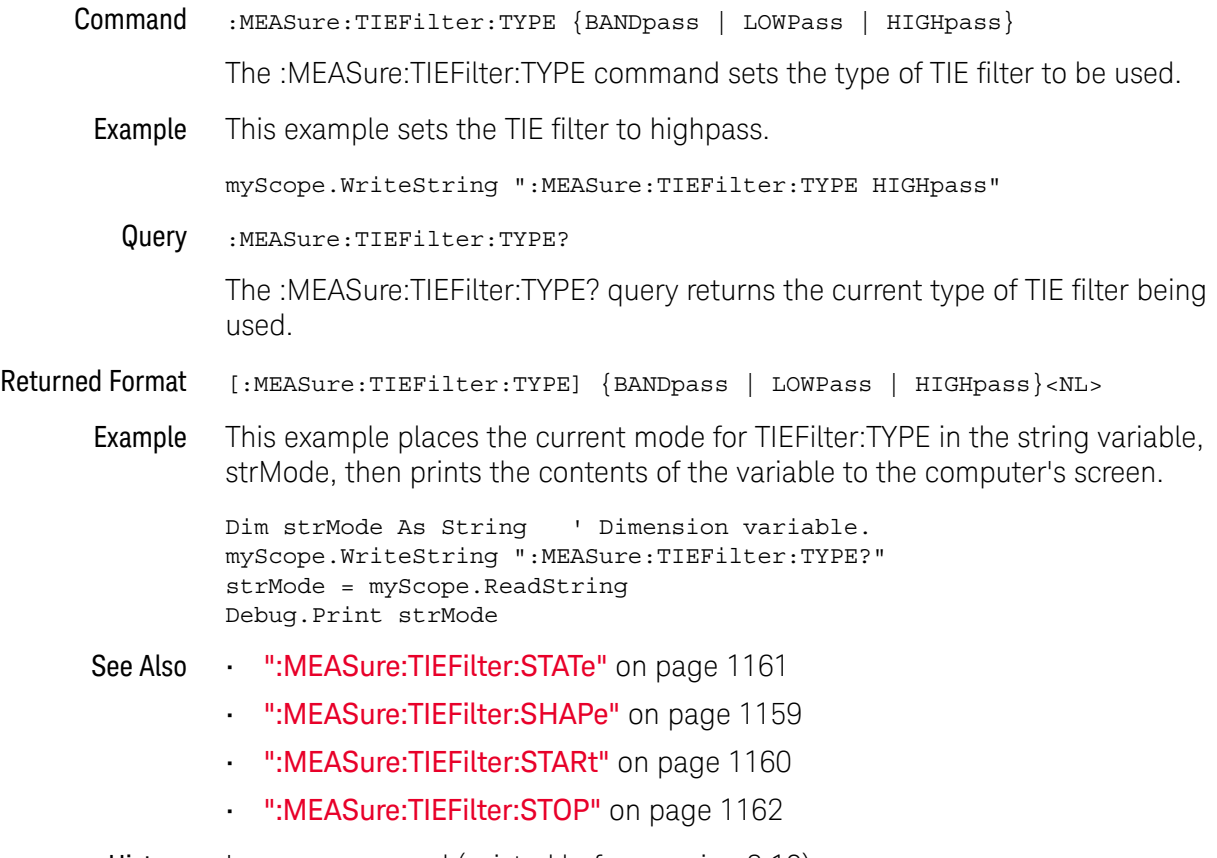

## :MEASure:TMAX

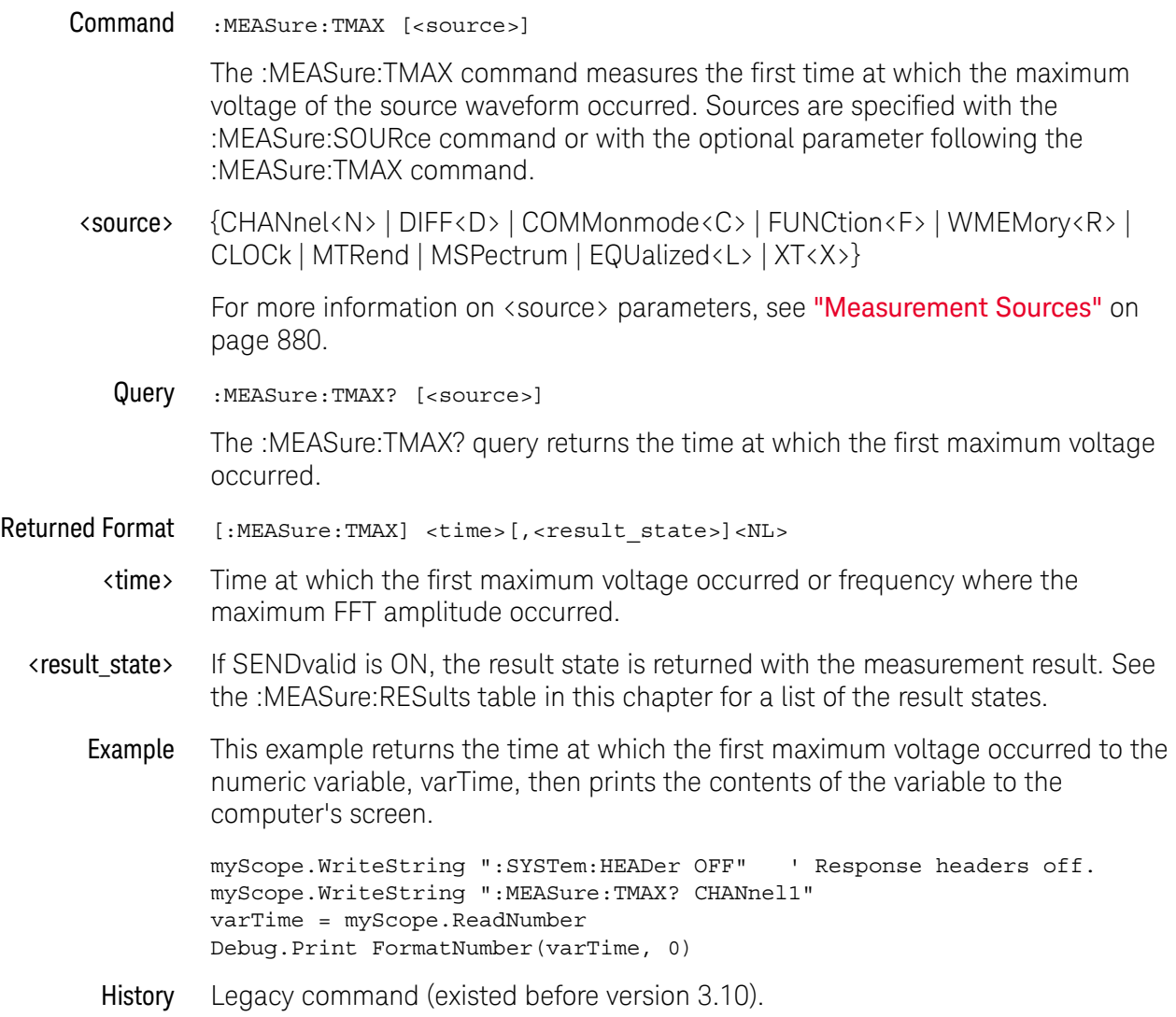

# :MEASure:TMIN

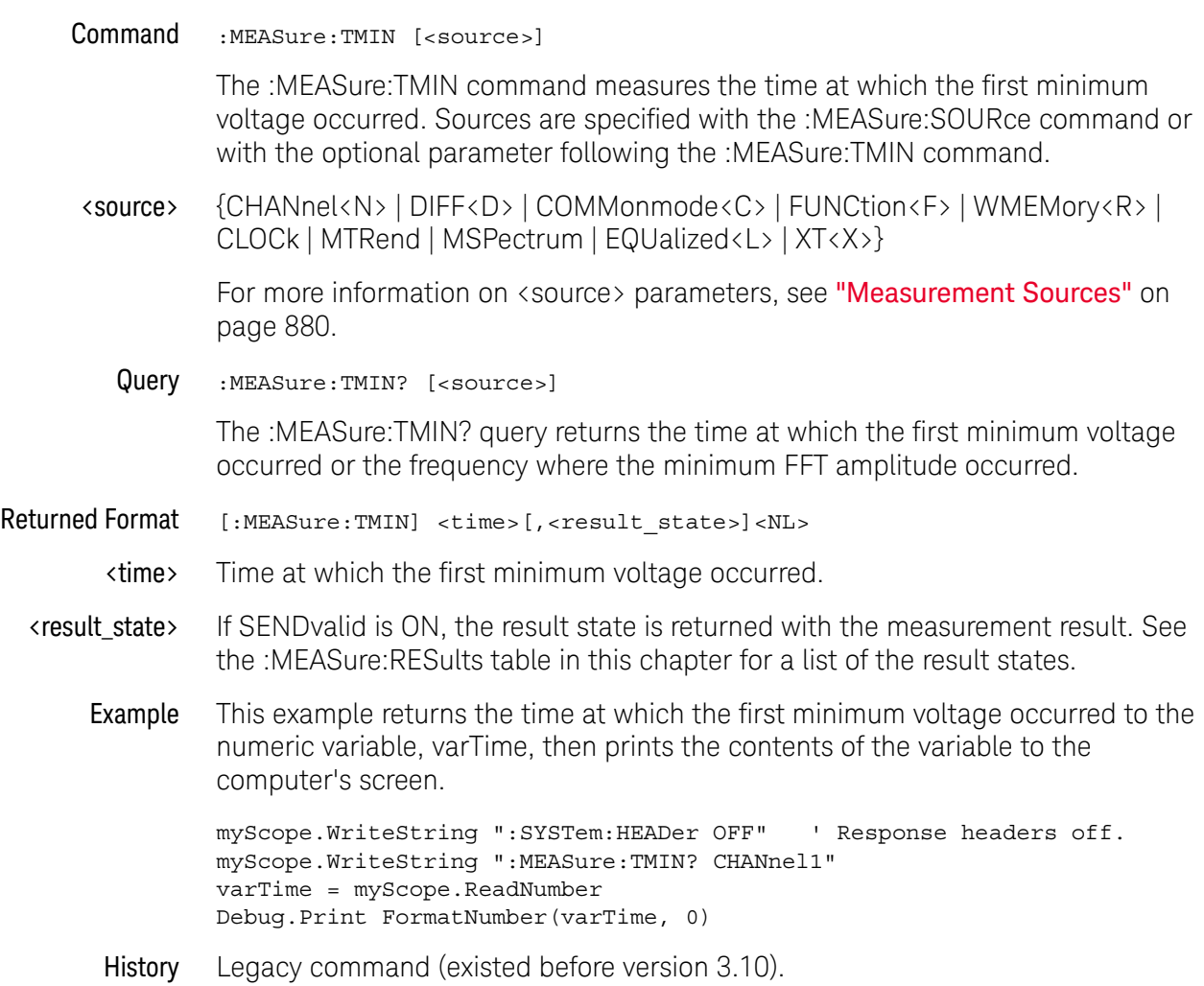

### :MEASure:TVOLt

Command :MEASure:TVOLt <voltage>,[<slope>]<occurrence> [,<source>]

The :MEASure:TVOLt command measures the time interval between the trigger event and the defined voltage level and transition. Sources are specified with the :MEASure:SOURce command or with the optional parameter following the :MEASure:TVOLt command.

The TEDGe command can be used to get the time of edges.

When the "Measure All Edges" mode is on (see ": ANALyze: AEDGes" on page 271), the first edge from the beginning of the acquisition is used.

When the "Measure All Edges" mode is off, the first edge from the left side of the display grid is used.

- <voltage> Voltage level at which time will be measured.
- <slope> The direction of the waveform change when the specified voltage is crossed rising  $(+)$  or falling  $(-)$ . If no  $+/-$  sign is present,  $+$  is assumed.
- **EXECUTER FORE THE STARK INTER 1** The number of the crossing to be reported (if one, the first crossing is reported; if two, the second crossing is reported, etc.). The desired crossing must be present on the display. Occurrences are counted with 1 being the first occurrence from the left of the display, and a maximum value of 65534.
	- <source> {CHANnel<N> | DIFF<D> | COMMonmode<C> | FUNCtion<F> | WMEMory<R> | CLOCk | MTRend | MSPectrum | EQUalized<L> | XT<X>}

For more information on <source> parameters, see "Measurement Sources" on page 880.

Query :MEASure:TVOLt? <voltage>,<slope><occurrence> [,<source>]

The :MEASure:TVOLt? query returns the time interval between the trigger event and the specified voltage level and transition.

- Returned Format [:MEASure:TVOLt] <time>[,<result\_state>]<NL>
	- <time> The time interval between the trigger event and the specified voltage level and transition.
	- <result\_state> If SENDvalid is ON, the result state is returned with the measurement result. See the :MEASure:RESults table in this chapter for a list of the result states.
		- Example This example returns the time interval between the trigger event and the transition through -0.250 Volts on the third rising occurrence of the source waveform to the numeric variable, varTime. The contents of the variable are then printed to the computer's screen.

```
myScope.WriteString ":SYSTem:HEADer OFF" ' Response headers off.
myScope.WriteString ":MEASure:TVOLt? -0.250,+3,CHANnel1"
varTime = myScope.ReadNumber
Debug.Print FormatNumber(varTime, 0)
```
# :MEASure:UITouijitter

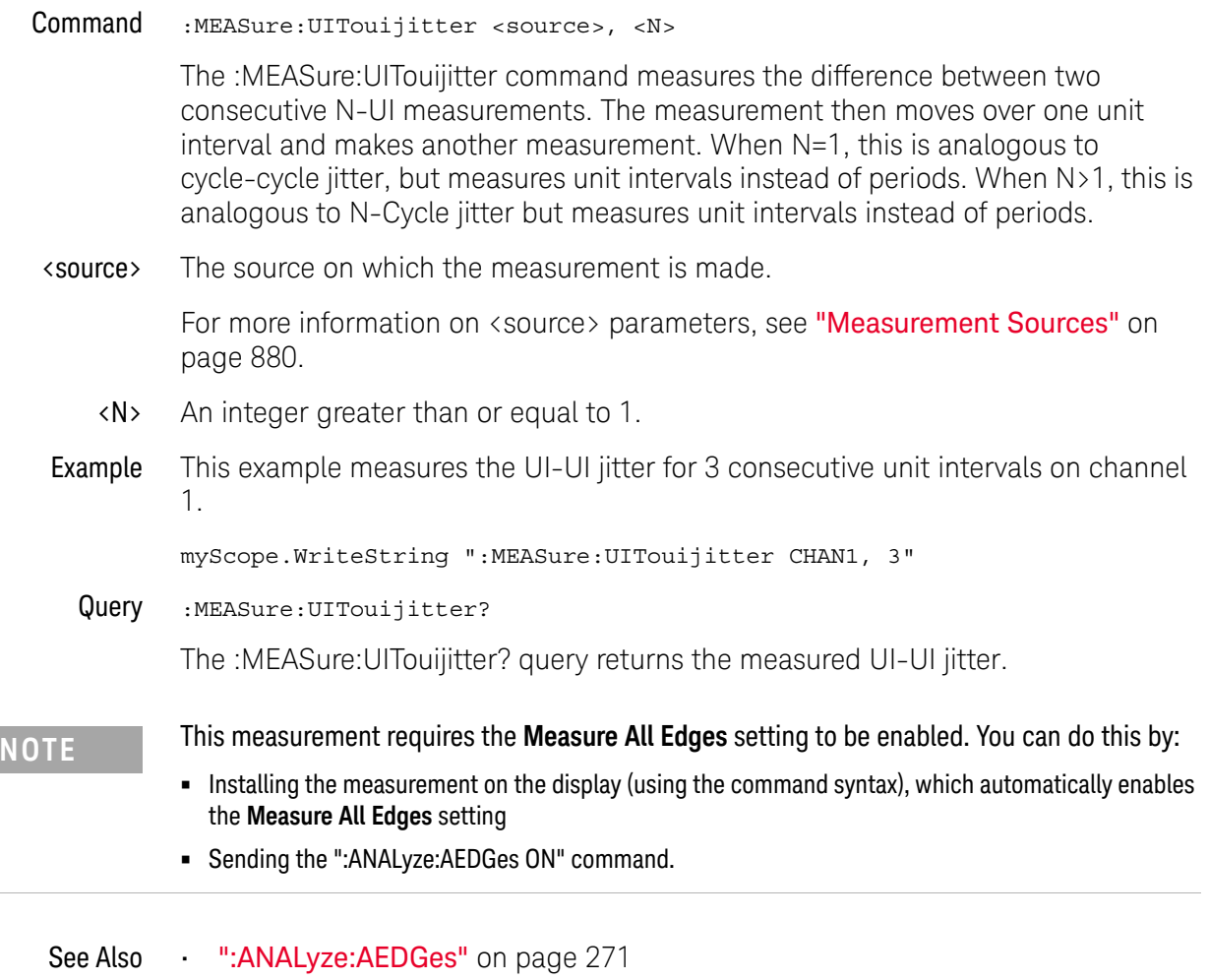

### :MEASure:UNDershoot

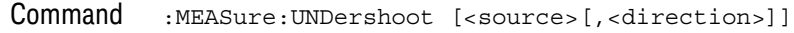

The :MEASure:UNDershoot command installs an Undershoot measurement. This measurement is visible in the front-panel user interface Measurements window in the Results pane.

Undershoot is a waveform aberration that is less than  $($   $\epsilon)$  the Top voltage within a positive pulse region or greater than  $($ ) the Base voltage within a negative pulse region.

**NOTE** If more than one such waveform aberration exists, the one with the largest magnitude is the undershoot unless otherwise specified.

**NOTE** Undershoot, unlike Overshoot and Preshoot is measurement in respect of pulse polarity and not rising or falling edge only. Consequently, a minimum of two (2) edges must be in the viewing window for the measurement to occur.

**NOTE** By definition, undershoot is measured only after the waveform reaches a level greater than or equal to (≥) the Top voltage for positive pulse undershoot measurements or less than equal to  $\leq$ ) the Base voltage for negative pulse undershoot measurements.

Negative Pulse Undershoot equation:

Negative Pulse Understanding 
$$
\text{V}} = \begin{cases} \frac{localMaximum - Base}{Top - Base} & local Maximum > Base \\ 0 & local Maximum \le Base \end{cases}
$$

Where localMaximum is achieved between falling edge mesial (lower) and rising edge mesial (lower) points on the waveform. After the waveform has reached a level less than or equal to  $(\le)$  the Base voltage.

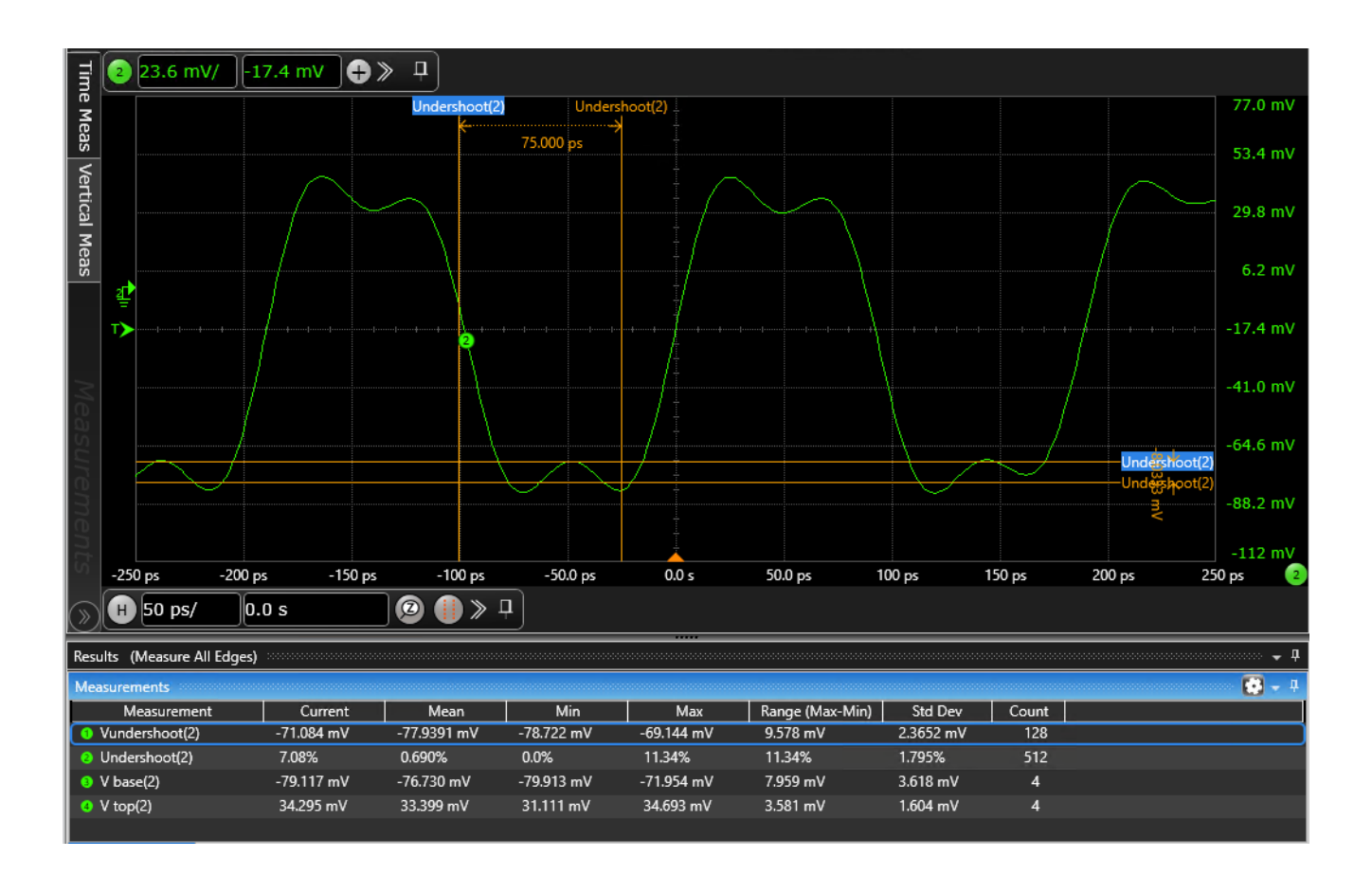

Positive Pulse Undershoot equation:

Positive Pulse Undershoot (
$$
\% = \begin{cases} \frac{Top - localMinimum}{Top - Base} & localMinimum < Top \\ 0 & localMinimum \ge Top \end{cases}
$$

Where localMinimum is achieved between rising edge distal (upper) and falling edge distal (upper) points on the waveform. After the waveform has reached a level greater than or equal to  $(≥)$  the Top voltage.

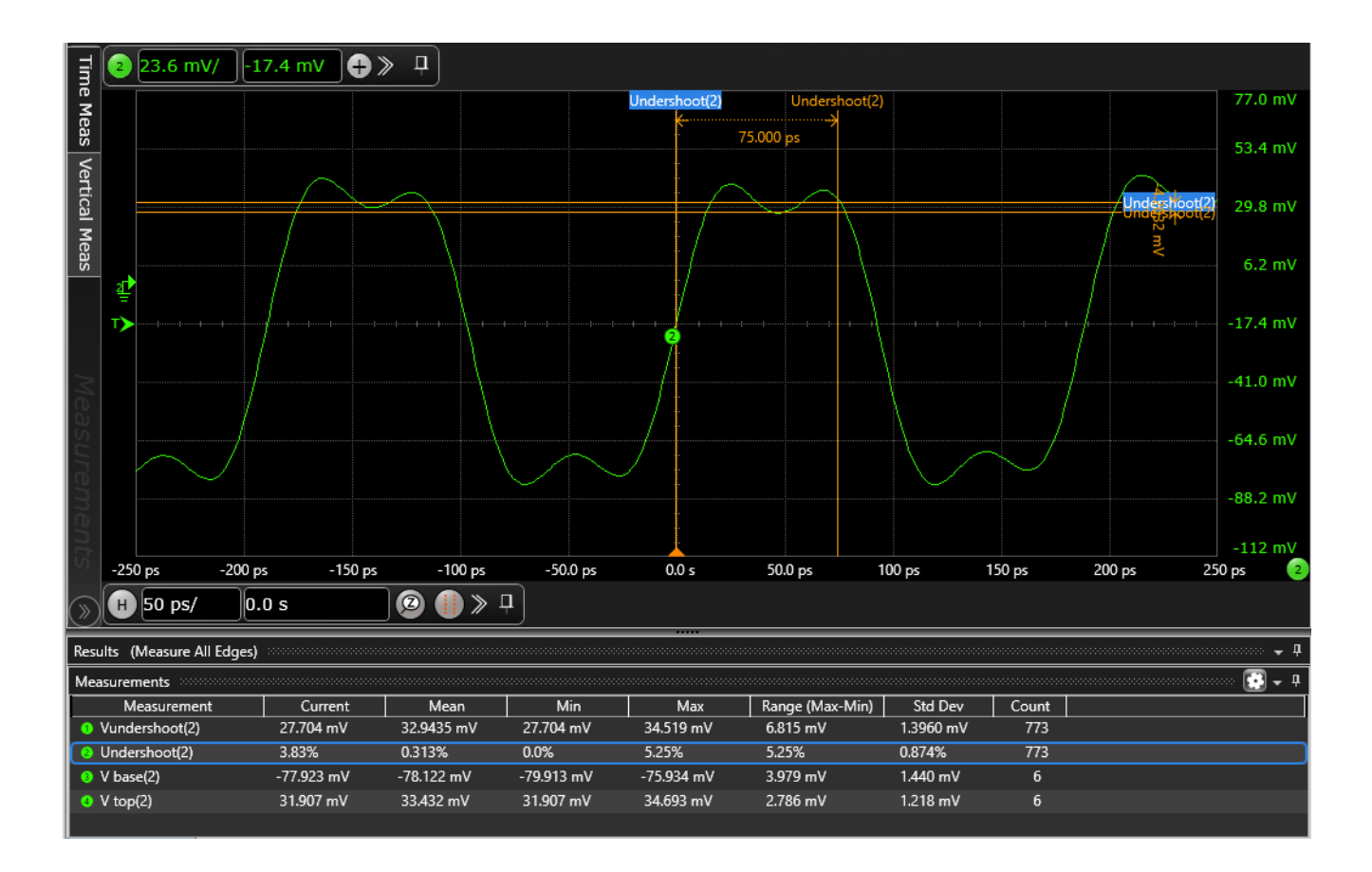

#### <source> {CHANnel<N> | DIFF<D> | COMMonmode<C> | FUNCtion<F> | WMEMory<R> | CLOCk | MTRend | EQUalized<L> | XT<X>}

For more information on <source> parameters, see "Measurement Sources" on page 880.

<direction> {RISing | FALLing}

Specifies whether positive pulse undershoot or negative pulse undershoot is measured. When <direction> is specified, the <source> parameter is required.

When the "Measure All Edges" mode is OFF (see ":ANALyze:AEDGes" on page 271), the RISing and FALLing options specify whether the first rising or falling edge from the left side of the display grid is used.

When the "Measure All Edges" mode is ON, the RISing and FALLing options specify whether positive pulse undershoot or negative pulse undershoot is measured throughout the acquisition.

Query :MEASure:UNDershoot? [<source>[,<direction]]

The :MEASure:UNDershoot? query returns the value of the Undershoot measurement.

Returned Format [:MEASure:UNDershoot] <value>[,<result\_state>]<NL>

- <value> Ratio of undershoot to amplitude, in percent.
- <result\_state> If :MEASure:SENDvalid is ON, the result state is returned with the measurement result. See the :MEASure:RESults table in this chapter for a list of the result states.
	- See Also  **":MEASure:VUNDershoot"** on page 1189
		- ":MEASure:OVERshoot" on page 1010
		- ":MEASure:PREShoot" on page 1062
	- History New in version 6.72.

# :MEASure:UNITinterval

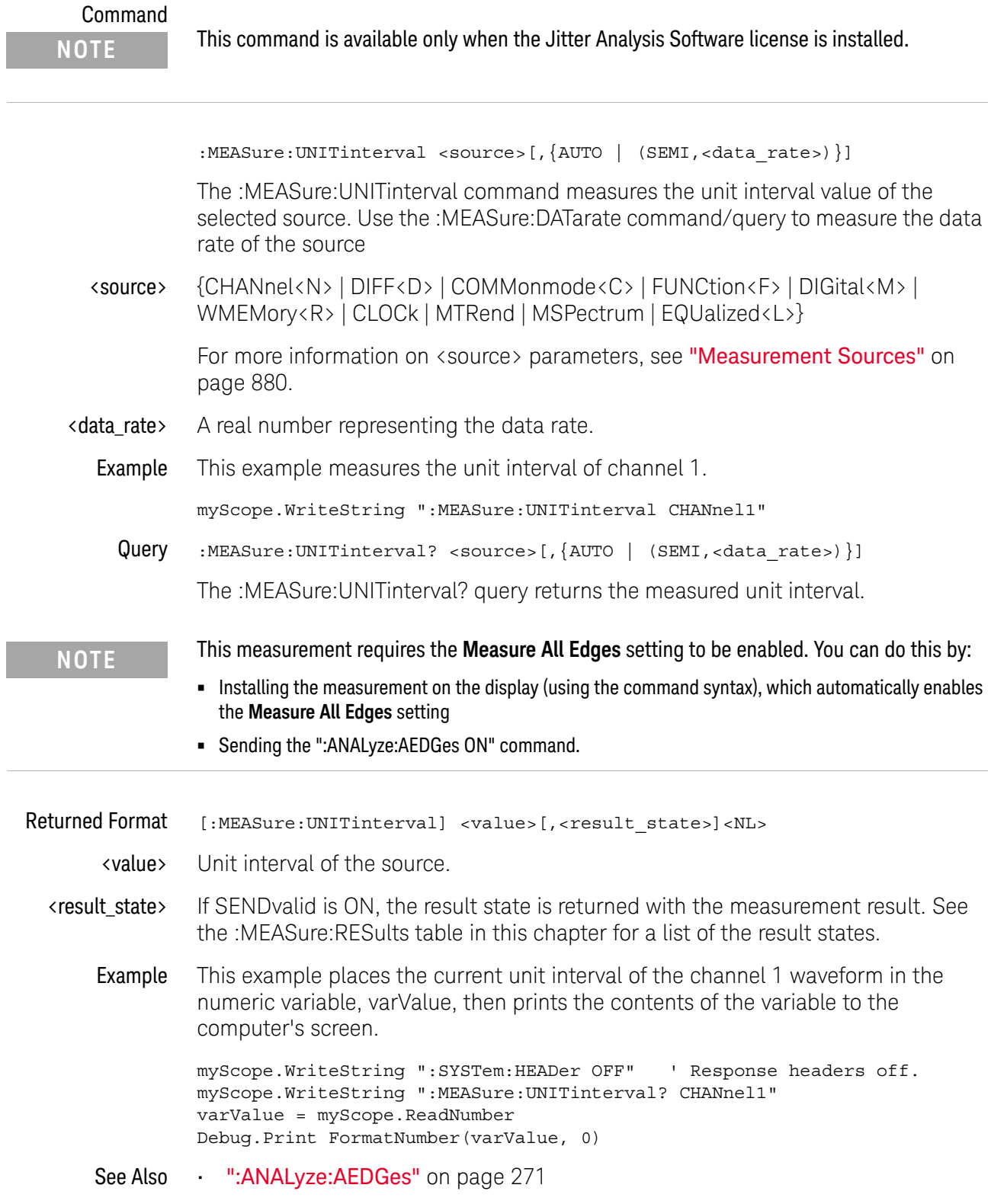

### 31 Measure Commands

## :MEASure:VAMPlitude

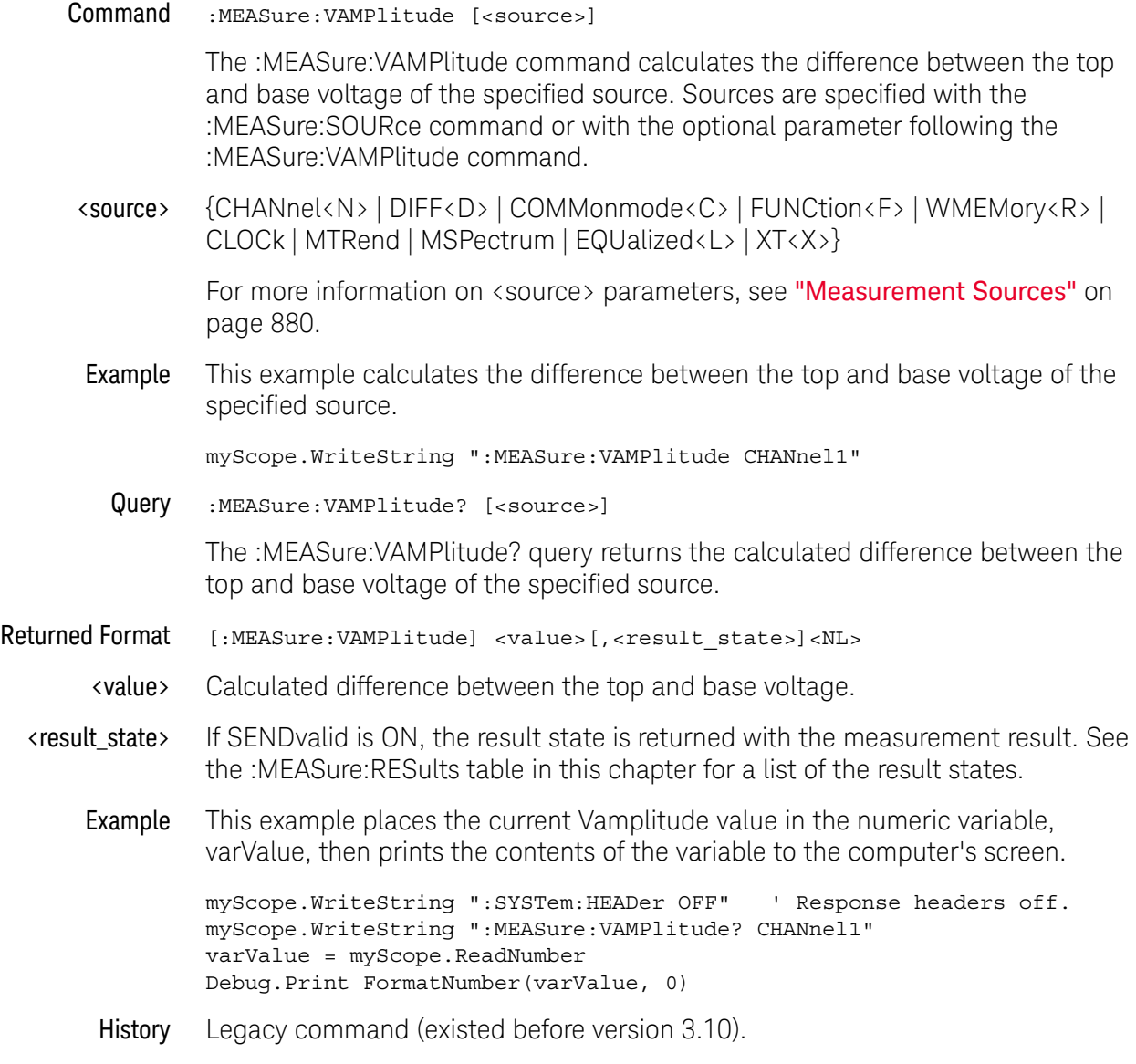

# :MEASure:VAVerage

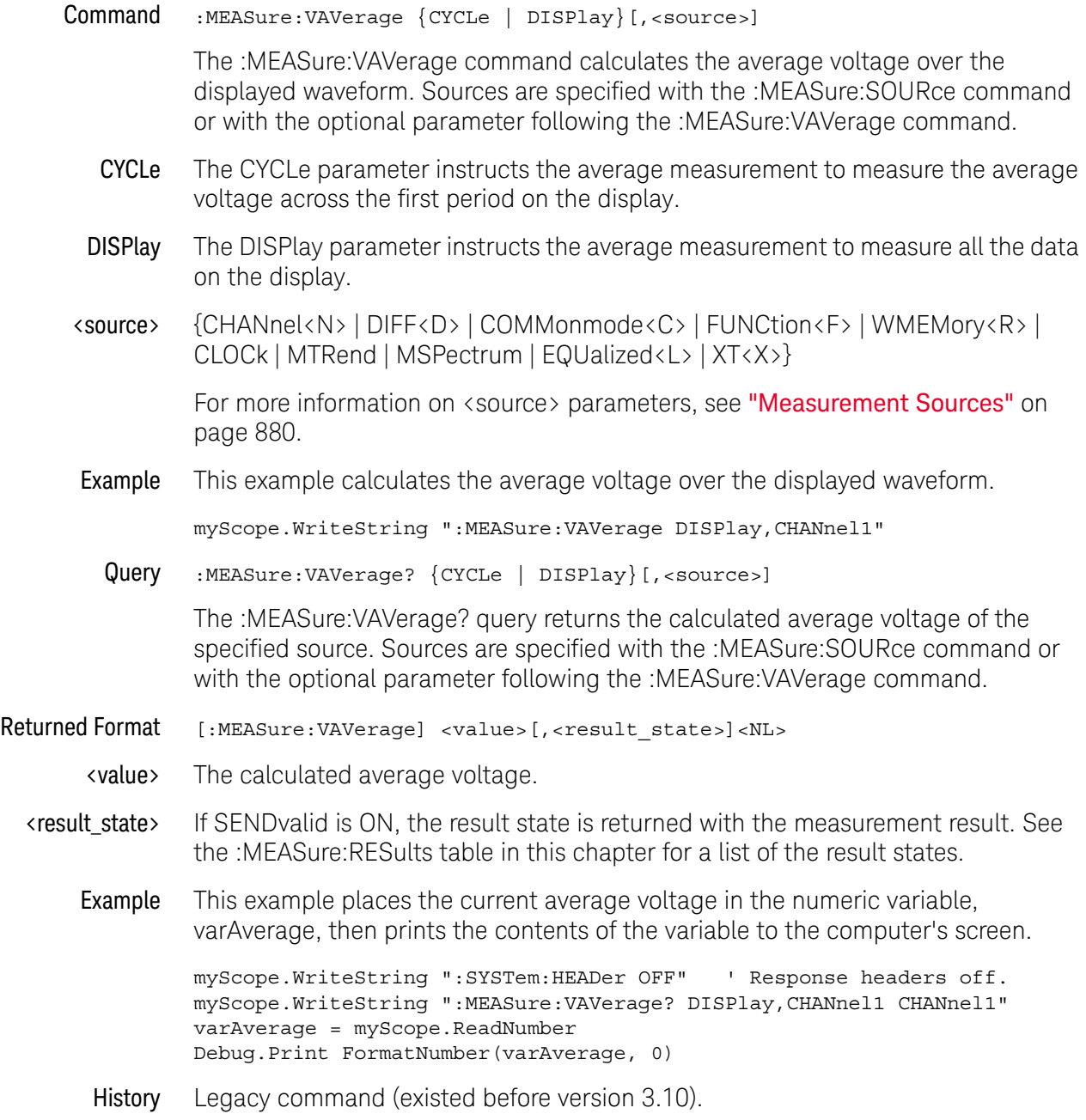

# :MEASure:VBASe

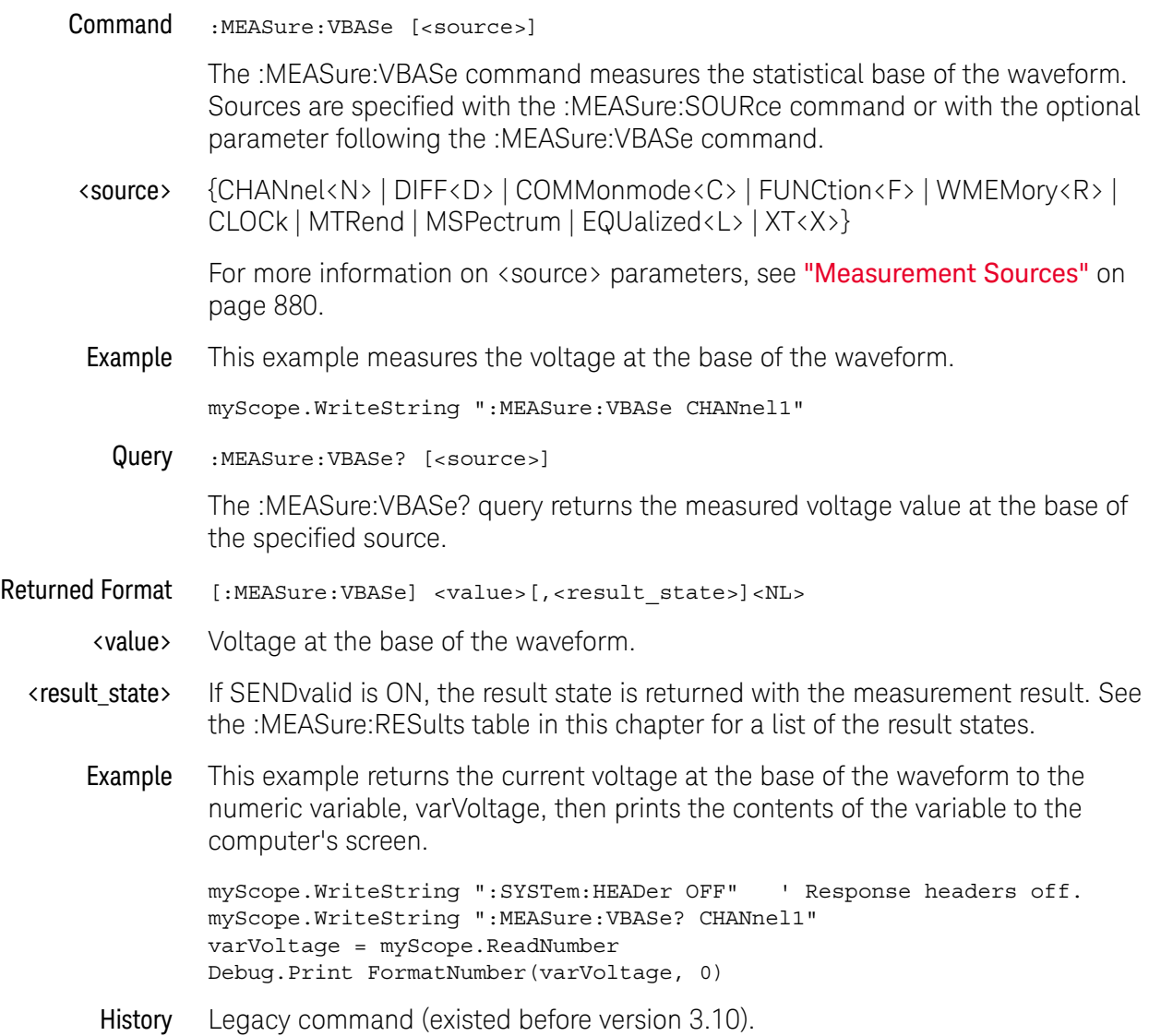

### :MEASure:VLOWer

Command :MEASure:VLOWer [<source>]

The :MEASure:VLOWer command measures the voltage value at the lower threshold of the waveform. Sources are specified with the :MEASure:SOURce command or with the optional parameter following the :MEASure:VLOWer command.

<source> {CHANnel<N> | DIFF<D> | COMMonmode<C> | FUNCtion<F> | WMEMory<R> | CLOCk | MTRend | MSPectrum | EQUalized<L> | XT<X>}

> For more information on <source> parameters, see "Measurement Sources" on page 880.

Query :MEASure:VLOWer?

The :MEASure:VLOWer? query returns the measured lower threshold of the selected source.

- Returned Format [:MEASure:VLOWer] <value>[,<result\_state>]<NL>
	- <value> Voltage value at the lower threshold.
	- <result\_state> If SENDvalid is ON, the result state is returned with the measurement result. See the :MEASure:RESults table in this chapter for a list of the result states.
		- Example This example returns the measured voltage at the lower threshold of the waveform to the numeric variable, varVlower, then prints the contents of the variable to the computer's screen.

myScope.WriteString ":SYSTem:HEADer OFF" ' Response headers off. myScope.WriteString ":MEASure:VLOWer? CHANnel1" varVlower = myScope.ReadNumber Debug.Print FormatNumber(varVlower, 0)

## :MEASure:VMAX

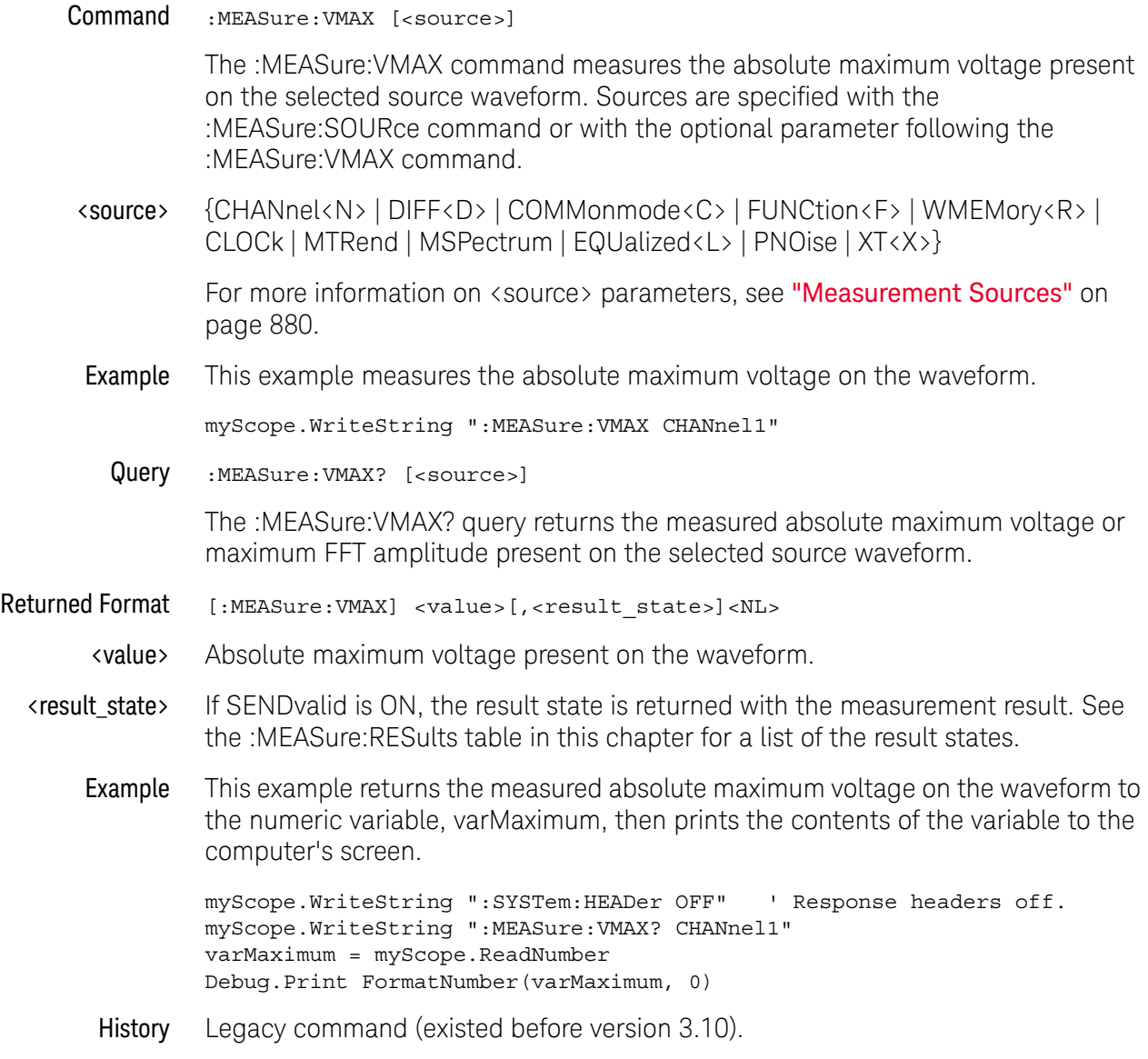

### :MEASure:VMIDdle

Command :MEASure:VMIDdle [<source>]

The :MEASure:VMIDdle command measures the voltage level at the middle threshold of the waveform. Sources are specified with the :MEASure:SOURce command or with the optional parameter following the :MEASure:VMIDdle command.

<source> {CHANnel<N> | DIFF<D> | COMMonmode<C> | FUNCtion<F> | WMEMory<R> | CLOCk | MTRend | MSPectrum | EQUalized<L> | XT<X>}

> For more information on <source> parameters, see "Measurement Sources" on page 880.

Query :MEASure:VMIDdle? [<source>]

The :MEASure:VMIDdle? query returns the voltage value at the middle threshold of the waveform.

- Returned Format [MEASure:VMIDdle] <value>[, <result\_state>]<NL>
	- <value> The middle voltage present on the waveform.
	- <result\_state> If SENDvalid is ON, the result state is returned with the measurement result. See the :MEASure:RESults table in this chapter for a list of the result states.
		- Example This example returns the measured middle voltage on the waveform to the numeric variable, varMiddle, then prints the contents of the variable to the computer's screen.

myScope.WriteString ":SYSTem:HEADer OFF" ' Response headers off. myScope.WriteString ":MEASure:VMIDdle? CHANnel1" varMiddle = myScope.ReadNumber Debug.Print FormatNumber(varMiddle, 0)

## :MEASure:VMIN

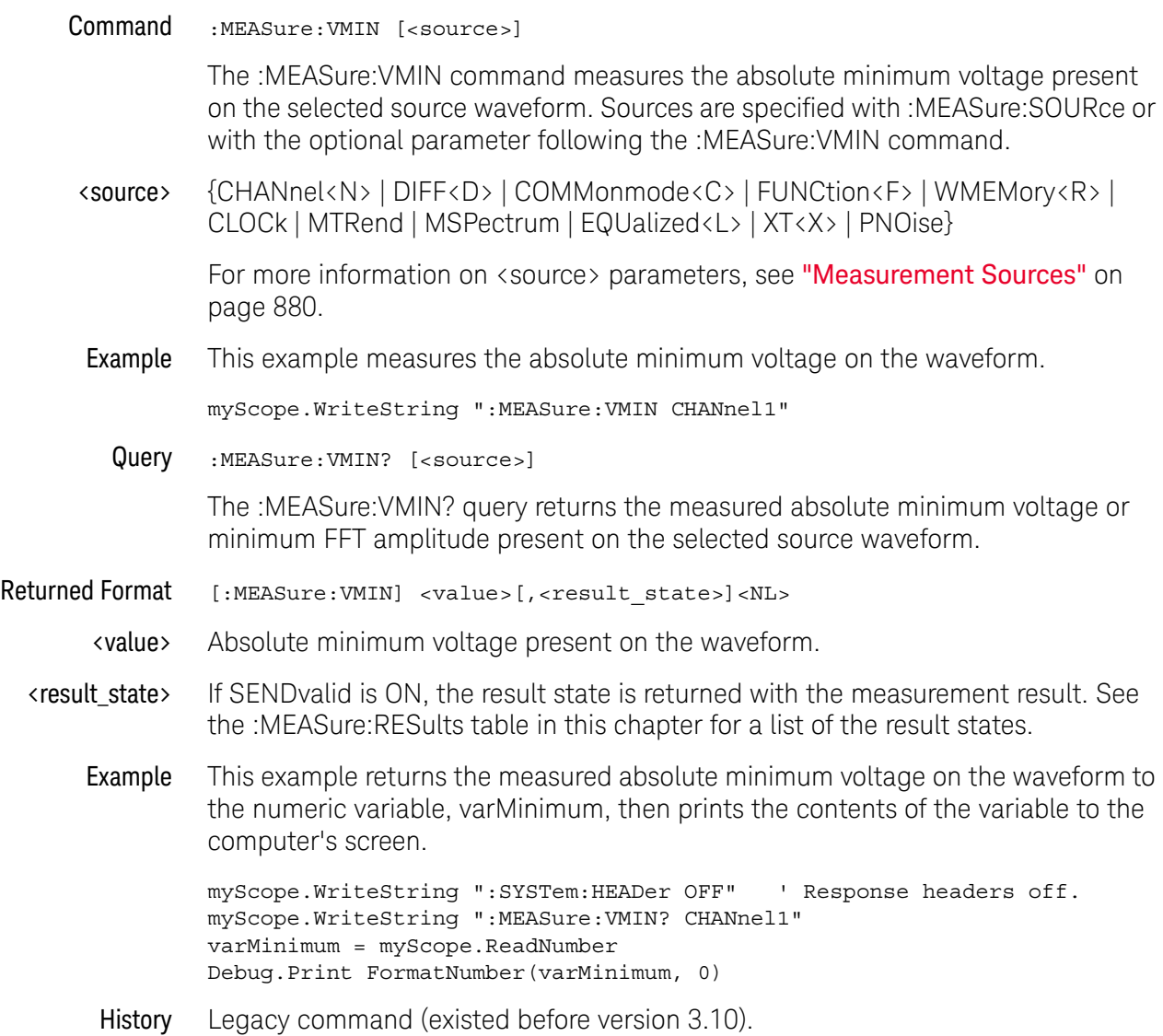

### :MEASure:VOVershoot

Command :MEASure:VOVershoot [<source>[,<direction>]] The :MEASure:VOVershoot command is similar to the overshoot measurement, but instead of returning the ratio of overshoot voltage to amplitude as a percent, it returns the local voltage of the overshoot. <source> {CHANnel<N> | DIFF<D> | COMMonmode<C> | FUNCtion<F> | WMEMory<R> | CLOCk | MTRend | MSPectrum | EQUalized<L> | XT<X>} For more information on <source> parameters, see "Measurement Sources" on page 880. <direction> {RISing | FALLing} Specifies whether rising edge overshoot or falling edge overshoot is measured. When <direction> is specified, the <source> parameter is required. When the "Measure All Edges" mode is OFF (see ":ANALyze:AEDGes" on page 271), the RISing and FALLing options specify whether the first rising or falling edge from the left side of the display grid is used. When the "Measure All Edges" mode is ON, the RISing and FALLing options specify whether rising edge overshoot or falling edge overshoot is measured throughout the acquisition. Example This example measures the local voltage of the overshoot. myScope.WriteString ":MEASure:VOVershoot CHAN1" Query :MEASure:VOVershoot? [<source>[,<direction>]] The :MEASure:VOVershoot? query returns the local voltage of the overshoot. Returned Format [:MEASure:VOVershoot] <value>[, <result\_state>]<NL> <value> The local voltage of the overshoot. <result\_state> If :MEASure:SENDvalid is ON, the result state is returned with the measurement result. See the :MEASure:RESults table in this chapter for a list of the result states. Example This example places the current value of overshoot in the numeric variable, varValue, then prints the contents of the variable to the computer's screen. myScope.WriteString ":SYSTem:HEADer OFF" ' Response headers off. myScope.WriteString ":MEASure:VOVershoot? CHANnel1" varValue = myScope.ReadNumber Debug.Print FormatNumber(varValue, 0) History Legacy command (existed before version 3.10).

# :MEASure:VPP

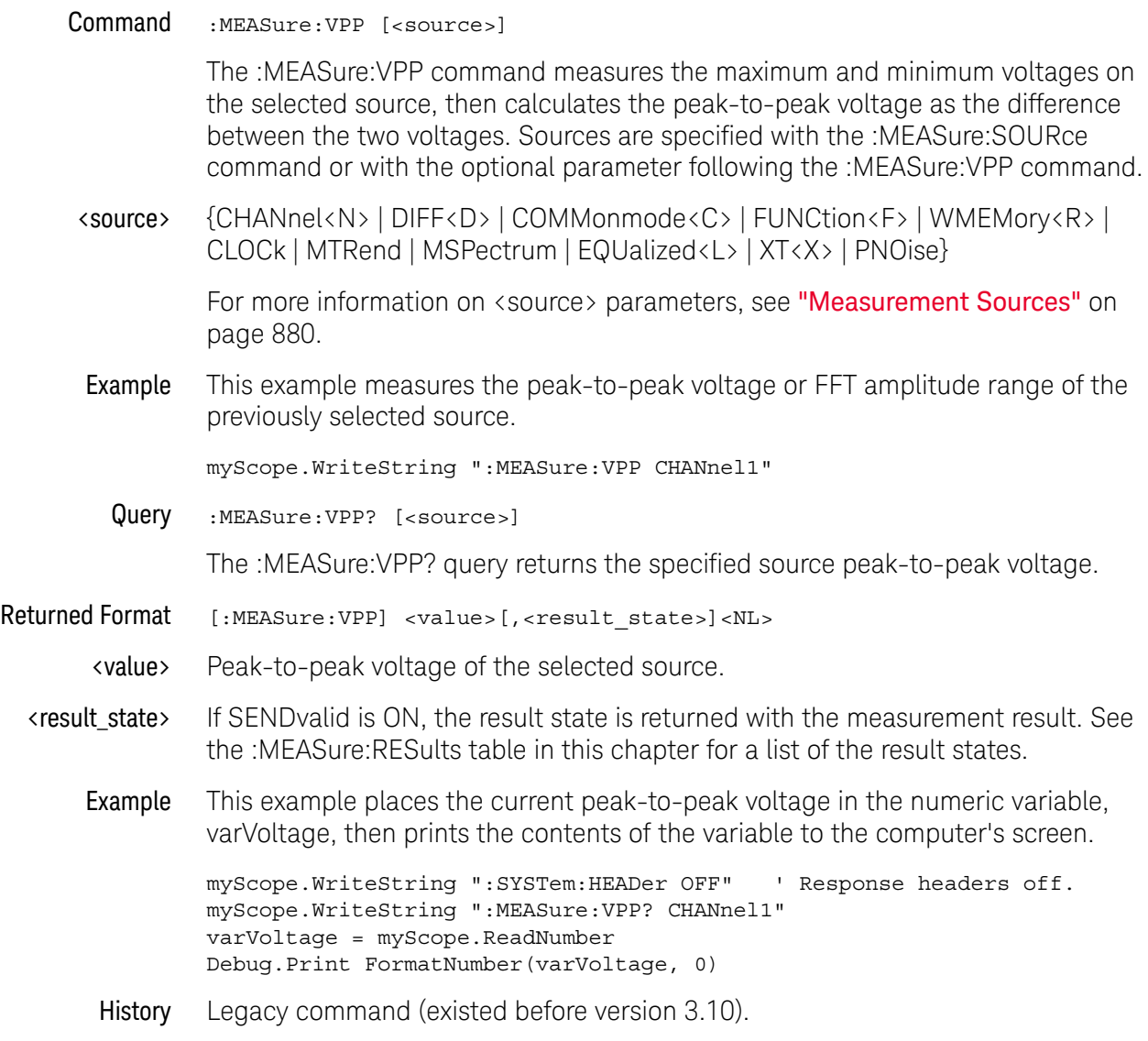

### :MEASure:VPReshoot

Command :MEASure:VPReshoot <source>[,<direction>]

The :MEASure:VPReshoot command is similar to the preshoot measurement, but instead of returning the ratio of preshoot voltage to amplitude as a percent, it returns the local voltage of the preshoot.

<source> {CHANnel<N> | DIFF<D> | COMMonmode<C> | FUNCtion<F> | WMEMory<R> | CLOCk | MTRend | MSPectrum | EQUalized<L> | XT<X>}

> For more information on <source> parameters, see "Measurement Sources" on page 880.

<direction> {RISing | FALLing}

Specifies whether rising edge preshoot or falling edge preshoot is measured. When <direction> is specified, the <source> parameter is required.

When the "Measure All Edges" mode is OFF (see ": ANALyze: AEDGes" on page 271), the RISing and FALLing options specify whether the first rising or falling edge from the left side of the display grid is used.

When the "Measure All Edges" mode is ON, the RISing and FALLing options specify whether rising edge preshoot or falling edge preshoot is measured throughout the acquisition.

**Example** This example measures the local voltage of the preshoot.

myScope.WriteString ":MEASure:VPReshoot CHAN1"

- Query :MEASure:VPReshoot? <source>[,<direction>]
- History Legacy command (existed before version 3.10).

### :MEASure:VRMS

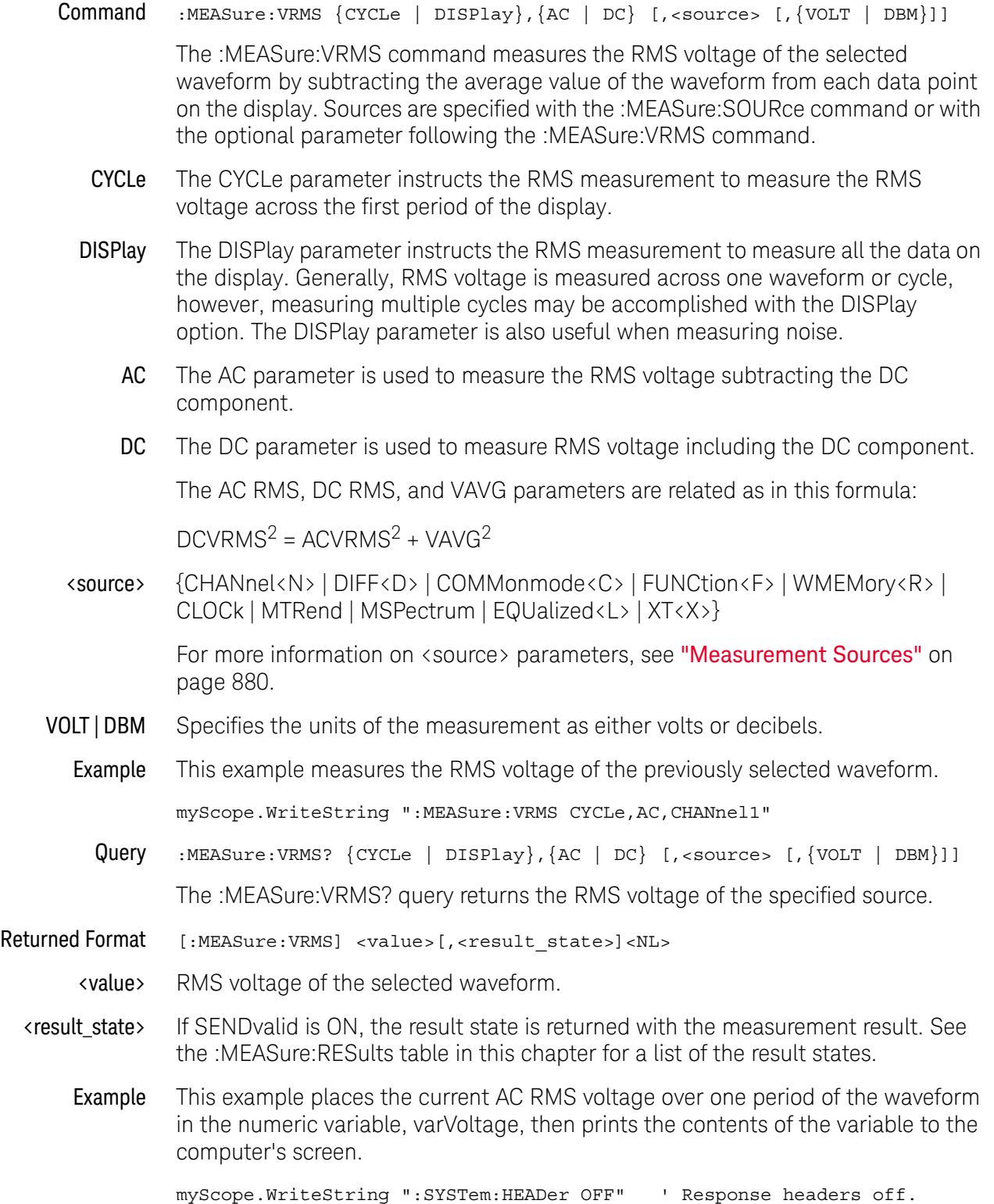

myScope.WriteString ":MEASure:VRMS? CYCLe,AC,CHANnel1"

```
varVoltage = myScope.ReadNumber
Debug.Print FormatNumber(varVoltage, 0)
```
History Legacy command (existed before version 3.10).

Version 3.10: Added the VOLT and DBM parameters for specifying the measurement units.

## :MEASure:VTIMe

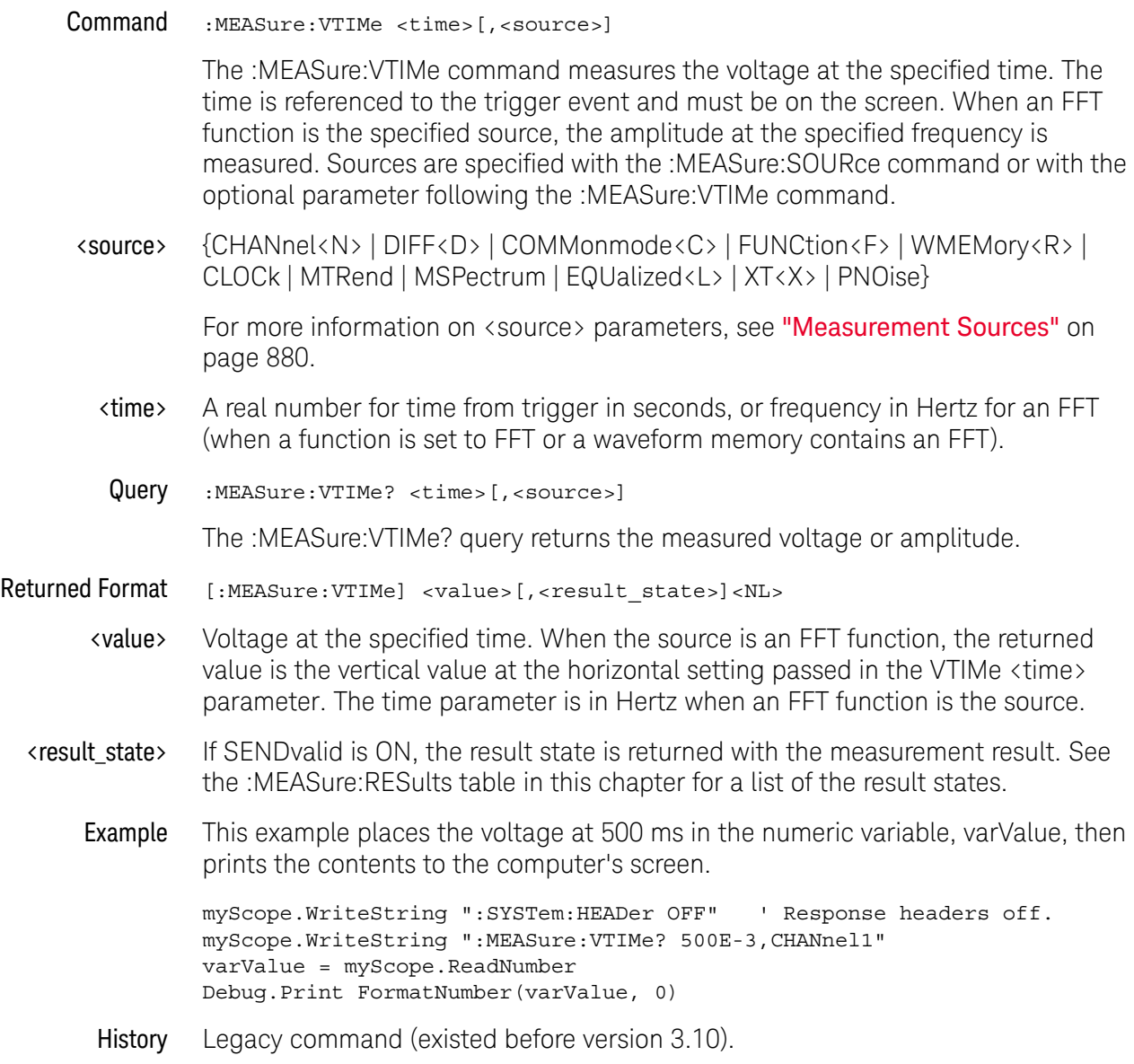

### :MEASure:VTOP

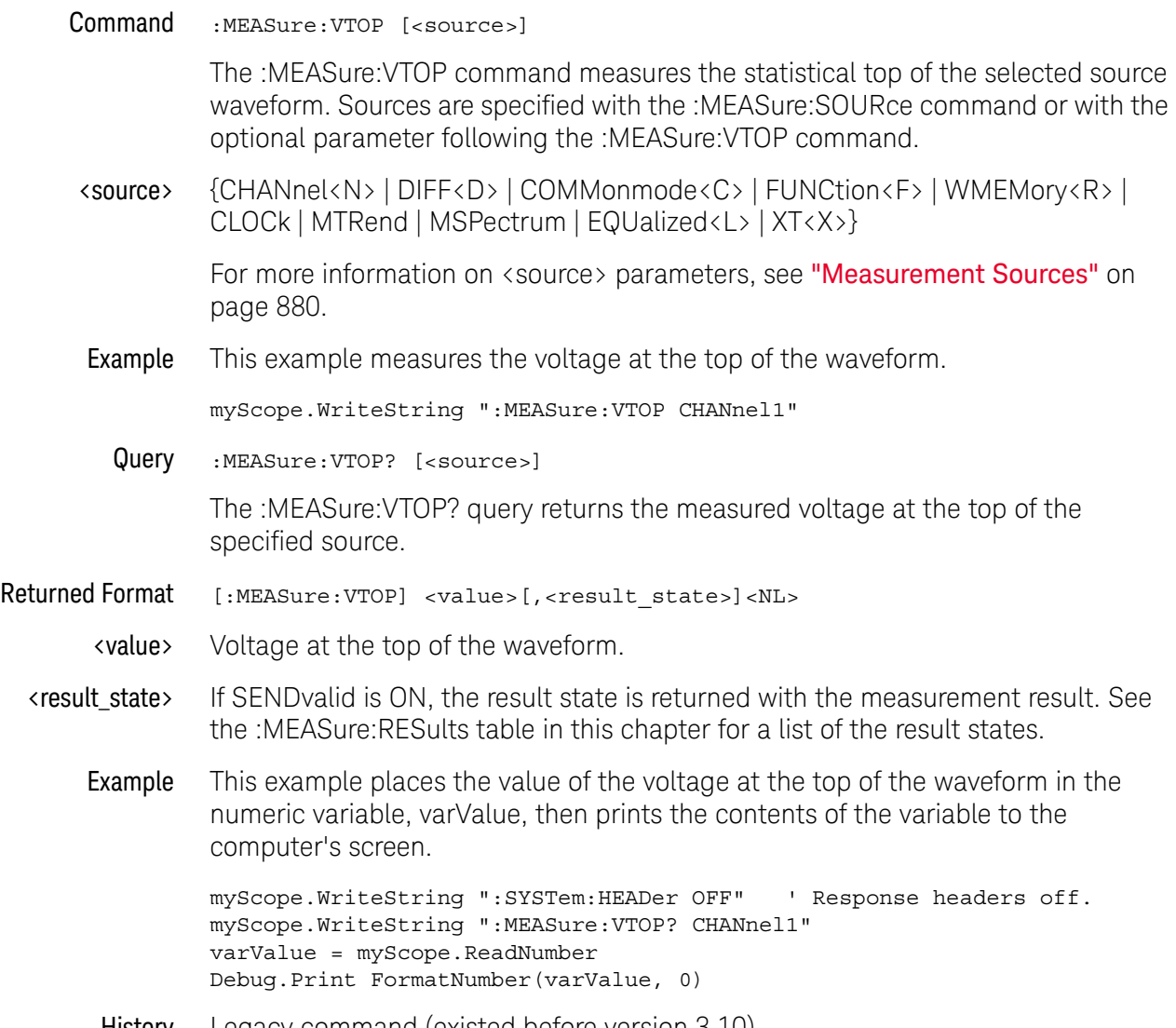
#### :MEASure:VUNDershoot

Command :MEASure:VUNDershoot [<source>[,<direction>]]

The :MEASure:VUNDershoot command installs a V undershoot measurement. This measurement is visible in the front-panel user interface Measurements window in the Results pane.

The Vundershoot measurement is similar to the measurement installed with :MEASure:UNDershoot, but instead of returning the ratio of undershoot voltage to amplitude as a percent, it returns the local Minimum or local Maximum voltage of the undershoot.

<source> {CHANnel<N> | DIFF<D> | COMMonmode<C> | FUNCtion<F> | WMEMory<R> | CLOCk | MTRend | EQUalized<L> | XT<X>}

> For more information on <source> parameters, see "Measurement Sources" on page 880.

<direction> {RISing | FALLing}

Specifies whether positive pulse V undershoot or negative pulse V undershoot is measured. When <direction> is specified, the <source> parameter is required.

When the "Measure All Edges" mode is OFF (see ":ANALyze:AEDGes" on page 271), the RISing and FALLing options specify whether the first rising or falling edge from the left side of the display grid is used.

When the "Measure All Edges" mode is ON, the RISing and FALLing options specify whether positive pulse V undershoot or negative pulse V undershoot is measured throughout the acquisition.

Query :MEASure:VUNDershoot? [<source>[,<direction]]

The :MEASure:VUNDershoot? query returns the value of the V undershoot measurement.

- Returned Format [:MEASure:VUNDershoot] <value>[,<result\_state>]<NL>
	- <value> The local Minimum V undershoot value for positive pulses or the local Maximum V undershoot value for negative pulses.
	- <result\_state> If :MEASure:SENDvalid is ON, the result state is returned with the measurement result. See the :MEASure:RESults table in this chapter for a list of the result states.
		- See Also ":MEASure: UNDershoot" on page 1169
			- ":MEASure:VOVershoot" on page 1182
			- ":MEASure: VPReshoot" on page 1184
		- History New in version 6.72.

# :MEASure:VUPPer

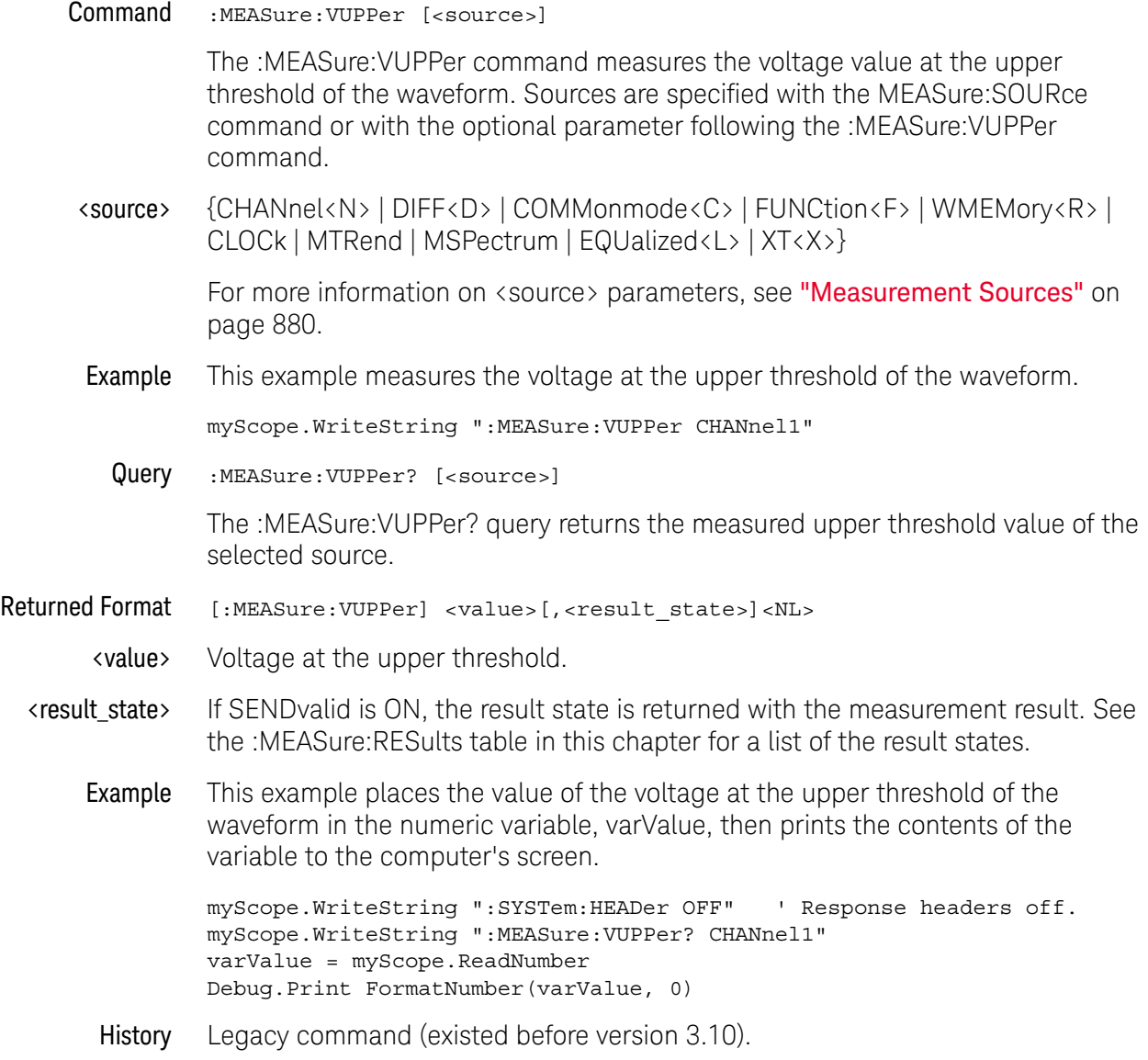

#### :MEASure:WINDow

 $Commoned$  :MEASure:WINDow {ZOOM | CGRade |  $\{MAIN | ALL\}$ ,  $\{MEAS < N \}$ }

The :MEASure:WINDow command specifies whether measurements are made in the ZOOM window (measurement gating), the CGRade (color grade) view, or over the entire acquisition (MAIN or ALL). The MAIN and ALL parameters are equivalent.

Not all measurements can be applied to the color grade view.

If MEAS<N> is omitted, the command attempts to apply the selected window to all active measurements.

- $\langle N \rangle$  Can be an integer from  $1 40$ .
- Example This example gates Measurement 1 to the zoom window.

myScope.WriteString ":MEASure:WINDow ZOOM, MEAS1"

Query :MEASure:WINDow? {MEASN}

This query returns whether the measurement is being performed on the zoomed portion of the waveform (ZOOM), the color grade view of the waveform (CGR) or the entire acquisition (MAIN or ALL).

If MEAS<N> is omitted on the query, it returns the window of the first measurement.

History Legacy command (existed before version 3.10).

Version 3.10: The short form of the command was changed from :MEAS:WIN to :MEAS:WIND.

Version 5.00: Added the CGRade (color grade) view as a measurement window option.

# :MEASure:XCORtie

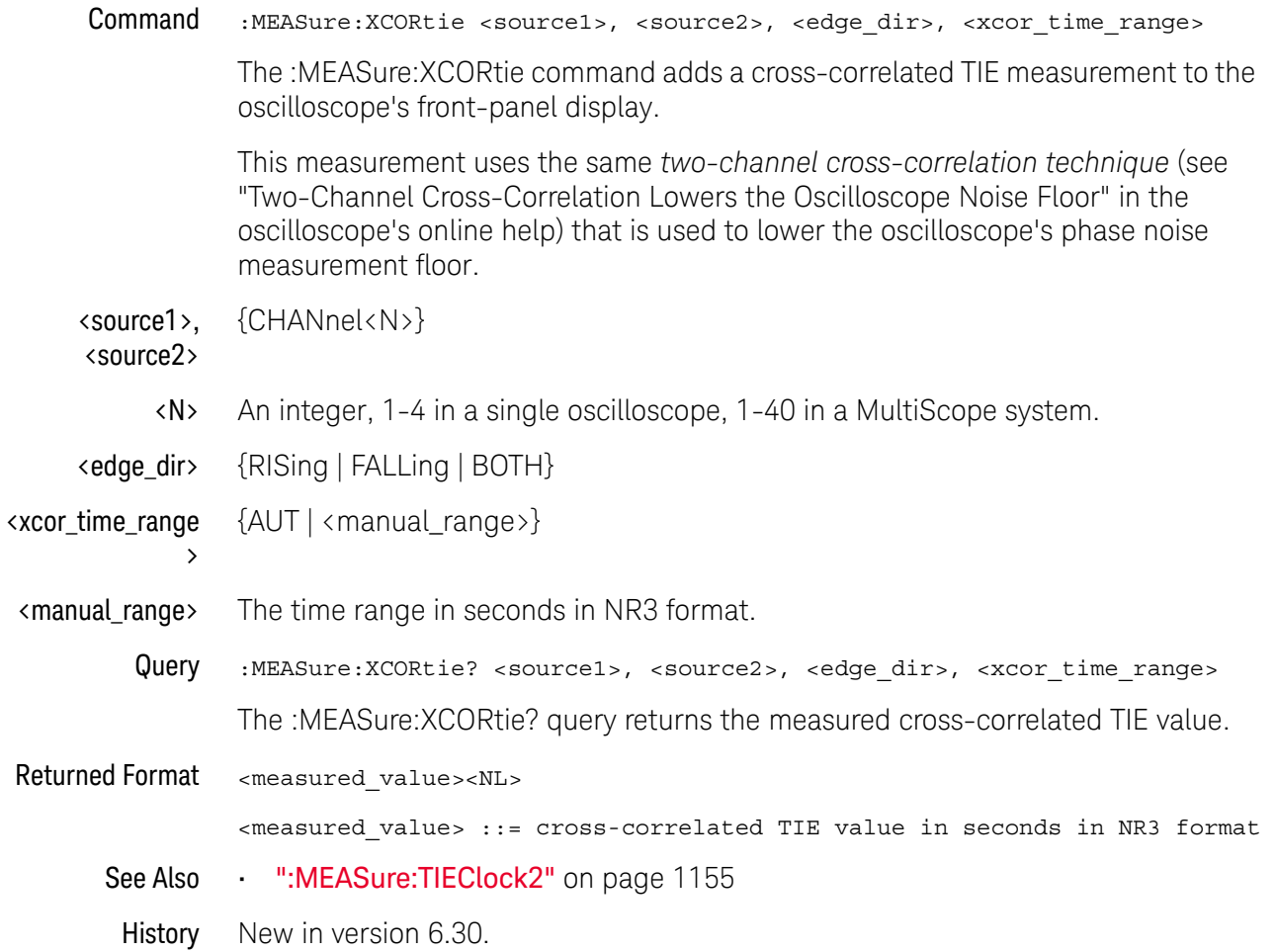

#### :MEASure:ZTMAX

Command :MEASure:ZTMAX {MEASurement<N>}

When "Measure All Edges" is enabled and the measurement supports "Zoom To Max", the :MEASure:ZTMAX command adjusts the horizontal scale and position to zoom in on the maximum measured value.

Check the front panel user interface to see if a measurement supports "Zoom To Max" by right-clicking the measurement results. Typically, measurements that involve a time period support "Zoom To Max".

This command is the same as :MEASurement<N>:ZTMAX.

<N> An integer, 1-40.

**NOTE** When <N> is 10-40, the long form of the mnemonic, MEASurement<N>, is too long. In this case, you must use the short form, MEAS<N>.

- See Also ":MEASure:ZTMIN" on page 1194
	- ":MEASurement<N>:ZTMAX" on page 1199
- History New in version 6.50.

#### :MEASure:ZTMIN

Command : MEASure: ZTMIN {MEASurement<N>}

When "Measure All Edges" is enabled and the measurement supports "Zoom To Min", the :MEASure:ZTMIN command adjusts the horizontal scale and position to zoom in on the minimum measured value.

Check the front panel user interface to see if a measurement supports "Zoom To Min" by right-clicking the measurement results. Typically, measurements that involve a time period support "Zoom To Min".

This command is the same as :MEASurement<N>:ZTMIN.

<N> An integer, 1-40.

**NOTE** When <N> is 10-40, the long form of the mnemonic, MEASurement<N>, is too long. In this case, you must use the short form, MEAS<N>.

- See Also ":MEASure: ZTMAX" on page 1193
	- ":MEASurement<N>:ZTMIN" on page 1200
- History New in version 6.50.

#### :MEASurement<N>:CLEar

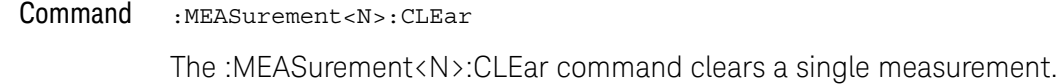

<N> An integer, 1-40.

**NOTE** When <N> is 10-40, the long form of the mnemonic, MEASurement<N>, is too long. In this case, you must use the short form, MEAS<N>.

See Also • ":MEASure:CLEar" on page 908

History New in version 6.50.

#### :MEASurement<N>:NAME

#### Command : MEASurement<N>:NAME <name>

The :MEASurement<N>:NAME command sets the name of the specified measurement to whatever string is given to <name>. This lets you give specific names to measurements displayed on the oscilloscope's screen.

<N> An integer, 1-40. This number represents the position of the measurement on screen in the Measurements results window.

#### **NOTE** When <N> is 10-40, the long form of the mnemonic, MEASurement<N>, is too long. In this case, you must use the short form, MEAS<N>.

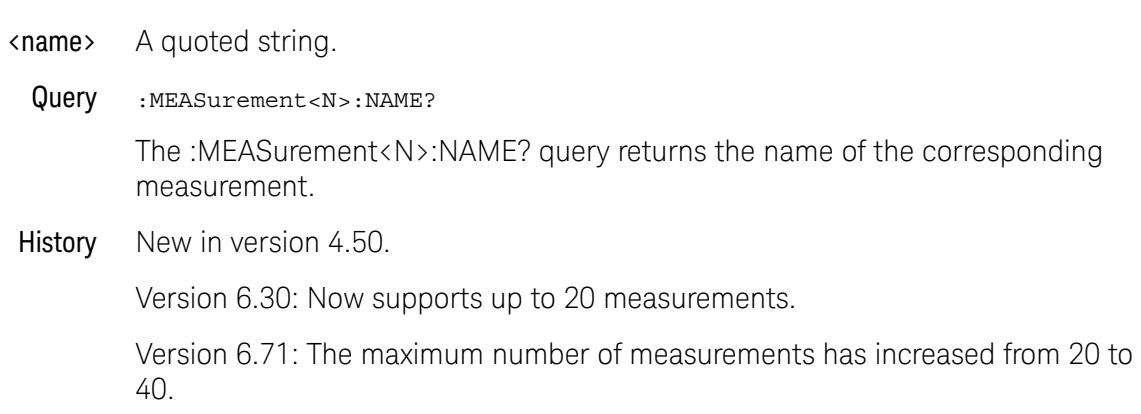

#### :MEASurement<N>:POSition

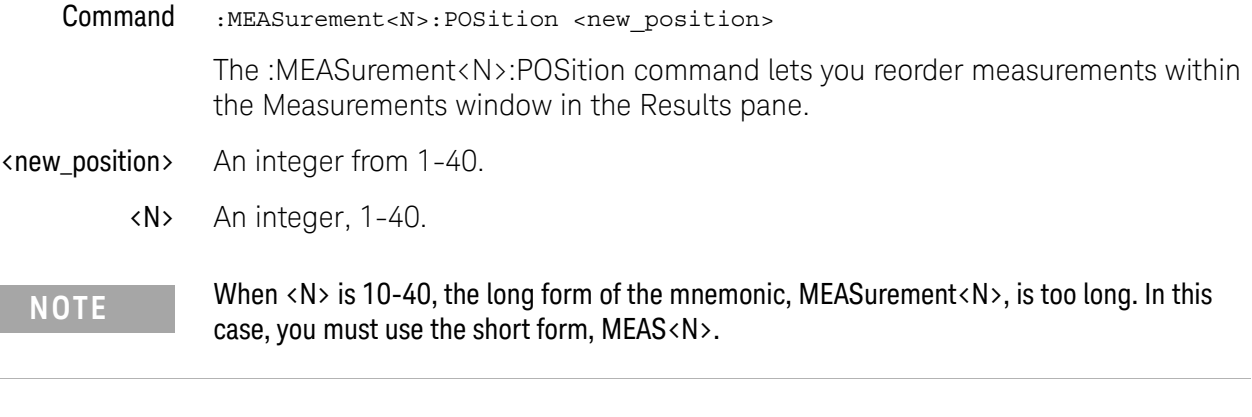

See Also **• ":MEASurement<N>:CLEar"** on page 1195

History New in version 6.60.

# :MEASurement<N>:SOURce

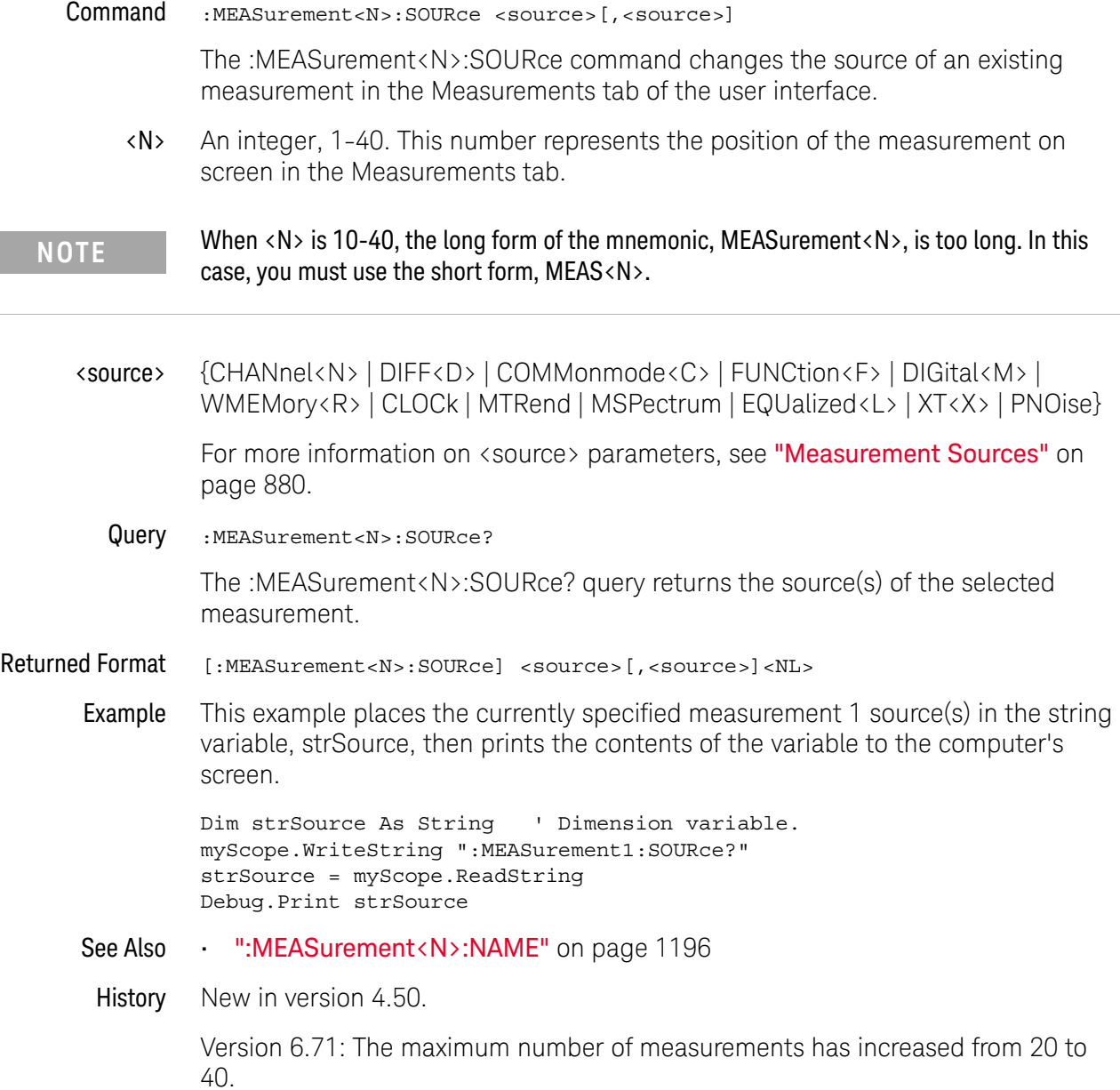

#### :MEASurement<N>:ZTMAX

#### Command :MEASurement<N>:ZTMAX

When "Measure All Edges" is enabled and the measurement supports "Zoom To Max", the :MEASurement<N>:ZTMAX command adjusts the horizontal scale and position to zoom in on the maximum measured value.

Check the front panel user interface to see if a measurement supports "Zoom To Max" by right-clicking the measurement results. Typically, measurements that involve a time period support "Zoom To Max".

This command is the same as :MEASure:ZTMAX.

<N> An integer, 1-40.

**NOTE** When <N> is 10-40, the long form of the mnemonic, MEASurement<N>, is too long. In this case, you must use the short form, MEAS<N>.

- See Also ":MEASurement<N>:ZTMIN" on page 1200
	- ":MEASure:ZTMAX" on page 1193
- History New in version 6.50.

#### :MEASurement<N>:ZTMIN

#### Command :MEASurement<N>:ZTMIN

When "Measure All Edges" is enabled and the measurement supports "Zoom To Min", the :MEASurement<N>:ZTMIN command adjusts the horizontal scale and position to zoom in on the minimum measured value.

Check the front panel user interface to see if a measurement supports "Zoom To Min" by right-clicking the measurement results. Typically, measurements that involve a time period support "Zoom To Min".

This command is the same as :MEASure:ZTMIN.

<N> An integer, 1-40.

**NOTE** When <N> is 10-40, the long form of the mnemonic, MEASurement<N>, is too long. In this case, you must use the short form, MEAS<N>.

- See Also  **":MEASurement <N>:ZTMAX"** on page 1199
	- ":MEASure: ZTMIN" on page 1194
- History New in version 6.50.

Keysight Infiniium Oscilloscopes Programmer's Guide

# 32 Pod Commands

:POD<N>:DISPlay / 1202 :POD<N>:PSKew / 1203 :POD<N>:THReshold / 1204

**NOTE** The POD commands only apply to the MSO oscilloscopes.

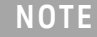

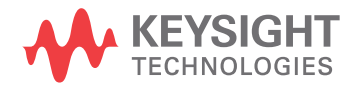

# :POD<N>:DISPlay

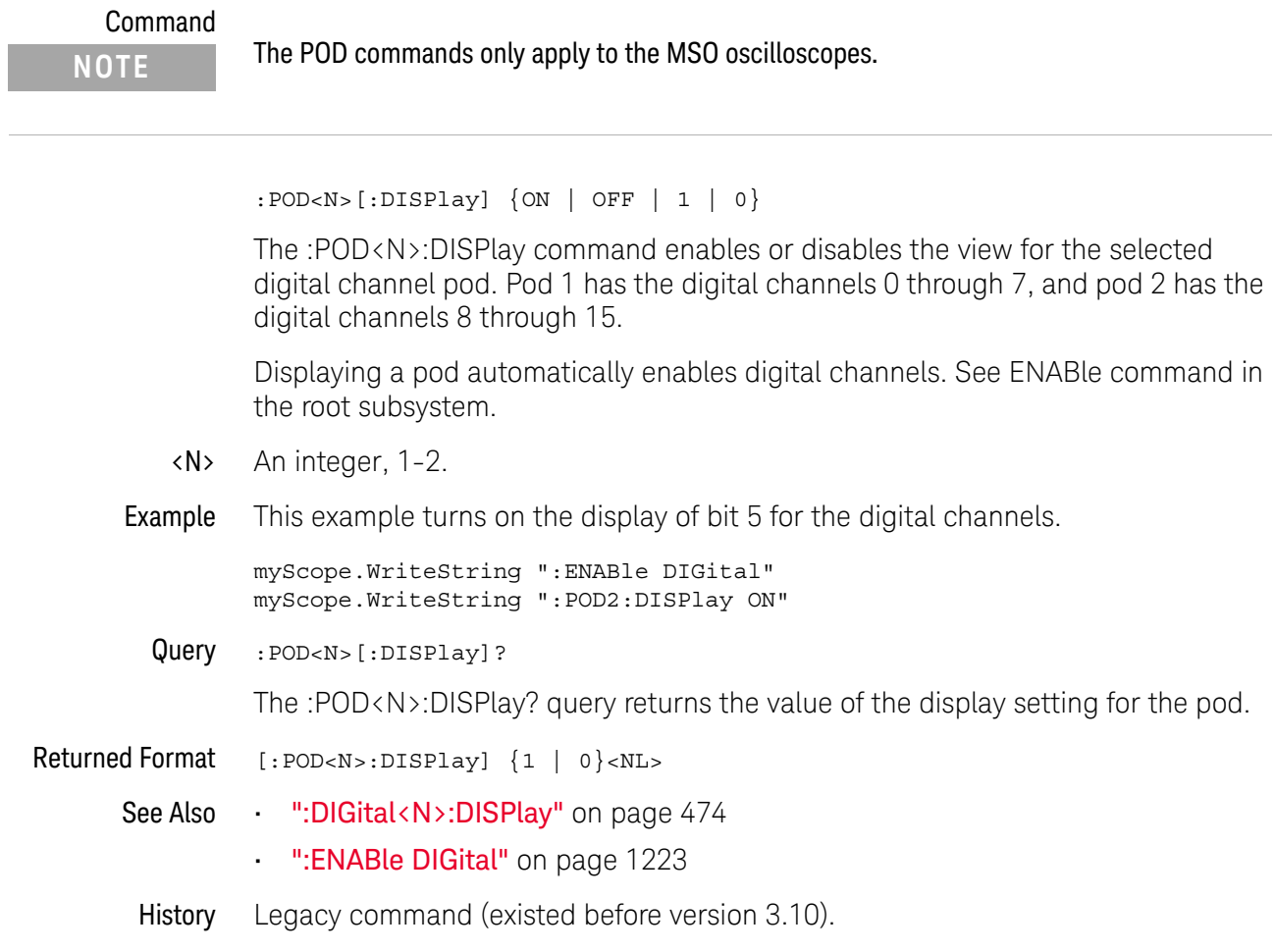

# :POD<N>:PSKew

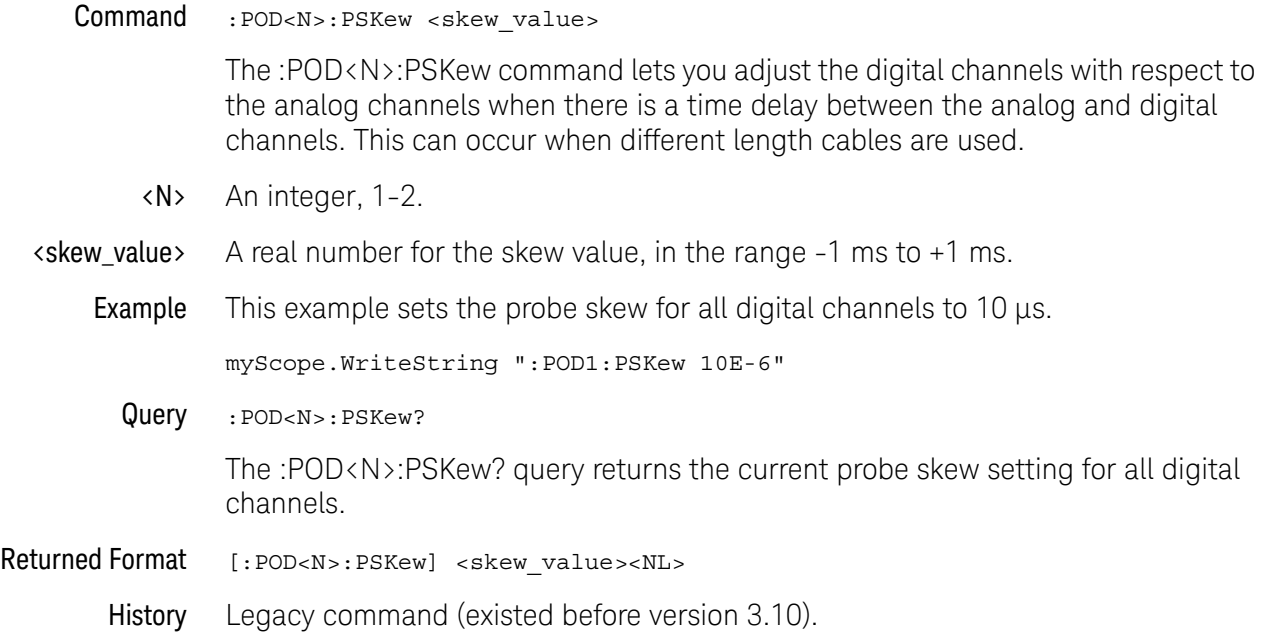

# :POD<N>:THReshold

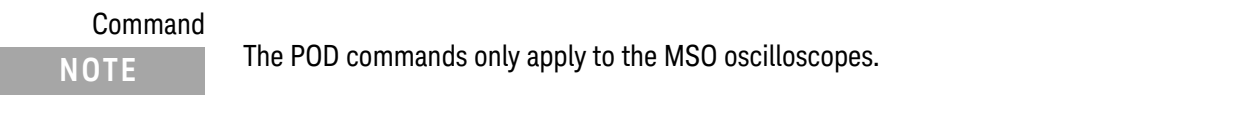

```
:POD<N>:THReshold {CMOS50 | CMOS33 | CMOS25 | ECL | PECL | TTL
  | DIFFerential | <value>}
```
The :POD<N>:THReshold command sets the logic threshold value for a pod. Pod 1 has the digital channels 0 through 7, and pod 2 has the digital channels 8 through 15. This command is equivalent to the :DIGital<N>:THReshold command.

The threshold is used for triggering purposes and for displaying the digital data as high (above the threshold) or low (below the threshold). The voltage values for the predefined thresholds are:

- CMOS50 =  $2.5 V$
- CMOS33 =  $1.65$  V
- CMOS25 =  $1.25$  V
- $\cdot$  ECL = -1.3 V
- $\cdot$  PECL = 3.7 V
- TTL =  $1.4 V$
- $\cdot$  DIFFerential = 0 V
- <N> An integer, 1-2.

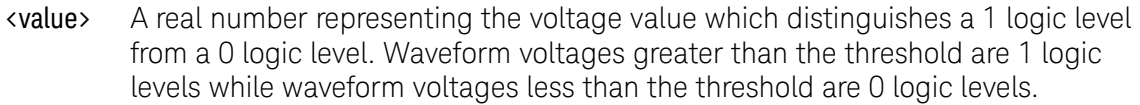

On 9000 Series, 9000H Series, and S-Series mixed-signal oscilloscopes, the range of the threshold voltage is from -8 volts to 8 volts.

On 90000 X-Series and V-Series mixed-signal oscilloscopes, the range of the threshold voltage is from -3.75 volts to 3.75 volts.

Example This example sets the threshold to 1.8 volts for pod 2 (digital channels D15 through D8).

myScope.WriteString ":POD2:THReshold 1.8"

Query : POD<N>: THReshold?

The :POD<N>:THReshold? query returns the threshold value for the specified pod.

- Returned Format [:POD<N>:THReshold] {CMOS50 | CMOS33 | CMOS25 | ECL | PECL | TTL | DIFF | <value>}<NL>
	- See Also ":DIGital<N>:THReshold" on page 478

History Legacy command (existed before version 3.10).

Version 4.50: Added the DIFFerential parameter for specifying the threshold voltage.

#### 32 Pod Commands

# 33 Root Level Commands

:ADER? — Acquisition Done Event Register / 1209 :AER? — Arm Event Register / 1210 :ASTate? / 1211 :ATER? — Auto Trigger Event Register / 1212 :AUToscale / 1213 :AUToscale:CHANnels / 1214 :AUToscale:PLACement / 1215 :AUToscale:VERTical / 1216 :BEEP / 1217 :BLANk / 1218 :CDISplay / 1219 :DIGitize / 1220 :DISable DIGital / 1222 :ENABle DIGital / 1223 :MTEEnable — Mask Test Enable Register / 1225 :MTERegister? — Mask Test Event Register / 1226 :MODel? / 1224 :OPEEnable — Operation Status Enable / 1227 :OPERegister? — Operation Status Register / 1228 :OVLRegister? / 1229 :PDER? — Processing Done Event Register / 1230 :PRINt / 1231 :RECall:SETup / 1232 :RSTate? / 1233 :RUN / 1234 :SERial — Serial Number / 1235 :SINGle / 1236 :STATus? / 1237 :STOP / 1239 :STORe:JITTer / 1240 :STORe:SETup / 1241 :STORe:WAVeform / 1242

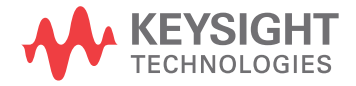

:TERegister? — Trigger Event Register / 1243 :VIEW / 1244

Root level commands control many of the basic operations of the oscilloscope that you can select by pressing the labeled keys on the front panel. These commands are always recognized by the parser if they are prefixed with a colon, regardless of the current tree position. After executing a root level command, the parser is positioned at the root of the command tree.

#### :ADER? — Acquisition Done Event Register

Query :ADER?

The :ADER? query reads the Acquisition Done Event Register and returns 1 or 0. After the Acquisition Done Event Register is read, the register is cleared. The returned value 1 indicates an acquisition completed event has occurred and 0 indicates an acquisition completed event has not occurred.

Once the Done bit is set, it is cleared only by doing :ADER? or by sending a \*CLS command.

Returned Format  $\{1 | 0\}$ <NL>

- See Also  **• "Example: Blocking and Polling Synchronization"** on page 223
- History Legacy command (existed before version 3.10).

#### :AER? — Arm Event Register

Query : AER?

The :AER? query reads the Arm Event Register and returns 1 or 0. After the Arm Event Register is read, the register is cleared. The returned value 1 indicates a trigger armed event has occurred and 0 indicates a trigger armed has not occurred.

# **NOTE Arm Event Returns**

:AER? will allow the Arm Event to return either immediately (if you have armed but not triggered) or on the next arm (if you have already triggered). However, \*CLS is always required to get an SRQ again.

Once the AER bit is set, it is cleared only by doing :AER? or by sending a \*CLS command.

- Returned Format  $\{1 | 0\}$ <NL>
	- See Also "Example: Checking for Armed Status" on page 208
		- History Legacy command (existed before version 3.10).

#### :ASTate?

Query :ASTate?

The :ASTate? query returns the acquisition state:

- ARM The trigger is armed and the oscilloscope has acquired all of the pre-trigger data.
- TRIG The trigger condition has occurred and the oscilloscope is acquiring post trigger data.
- ATRIG The trigger condition has not been met, but the oscilloscope has auto triggered and is acquiring post trigger data.
- ADONE The acquisition is done, and the data has been processed and is ready to be unloaded.

The :ASTate? query result has more meaning when you first know the run state (see ":RSTate?" on page 1233).

- Returned Format {ARM | TRIG | ATRIG | ADONE}<NL>
	- See Also ":RSTate?" on page 1233
	- History New in version 4.60.

# :ATER? — Auto Trigger Event Register

Query :ATER?

The :ATER? query reads the Auto Trigger Event Register and returns 1 or 0. After the Auto Trigger Event Register is read, the register is cleared. The returned value 1 indicates an auto trigger event has occurred and 0 indicates an auto trigger event has not occurred.

Returned Format {1 | 0}<NL>

History Legacy command (existed before version 3.10).

#### :AUToscale

#### Command :AUToscale

The :AUToscale command causes the oscilloscope to evaluate all input waveforms and find the optimum conditions for displaying the waveform. It searches each of the channels for input waveforms and shuts off channels where no waveform is found. It adjusts the vertical gain and offset for each channel that has a waveform and sets the time base on the lowest numbered input channel that has a waveform.

The trigger is found by searching each channel, starting with channel 4, then channel 3, channel 2, and channel 1, until a trigger waveform is detected. If waveforms cannot be found on any vertical input, the oscilloscope is returned to its former state.

Autoscale sets the following:

- Channel Display, Scale, and Offset
- Trigger Sweep, Mode, Edge, Source, Level, Slope, Hysteresis, and Holdoff
- Acquisition Sampling Rate and Memory Depth
- Time Base Scale and Position
- Marker Mode Set to Measurement
- Resets Acquisition Completion Criteria to 90%

Autoscale turns off the following:

- Measurements on sources that are turned off
- Functions
- Windows
- Memories
- InfiniiSim

Autoscale does not turn off:

• PrecisionProbe/PrecisionCable

No other controls are affected by Autoscale.

Example This example automatically scales the oscilloscope for the input waveform.

myScope.WriteString ":AUToscale"

History Legacy command (existed before version 3.10).

# :AUToscale:CHANnels

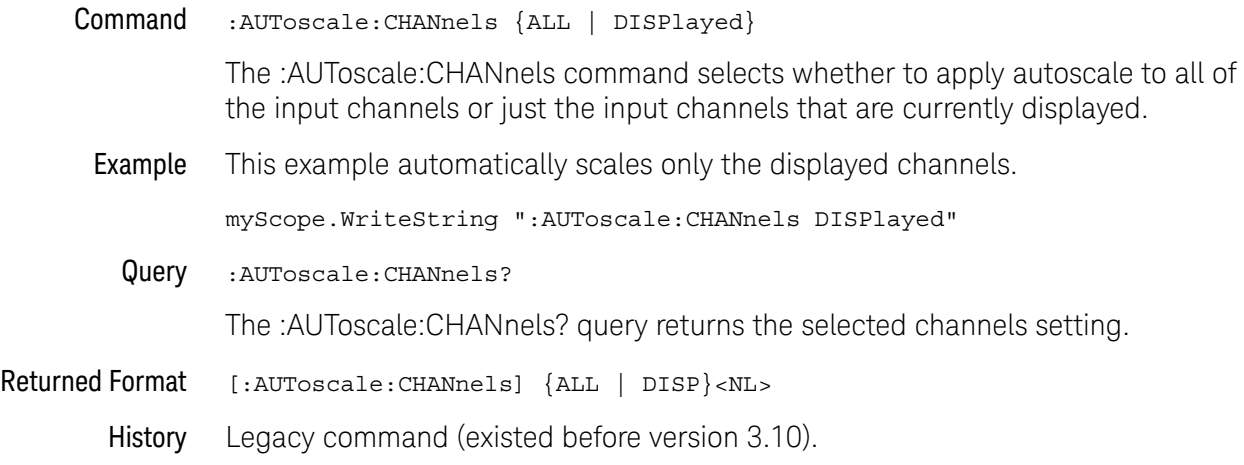

#### :AUToscale:PLACement

#### Command :AUToscale:PLACement {STACk | SEParate | OVERlay}

The :AUToscale:PLACement command controls how the waveforms are displayed on the oscilloscope when the autoscale command is used. If Stack is chosen then each waveform's amplitude is decreased and then the waveforms are offset so each takes up a different vertical portion of the screen. This makes it easier to view them, but decreases the accuracy of any measurements performed on the waveforms because they no longer take up the full dynamic range of th ADC (analog to digital converter). If Separate is chosen then the screen is divided into the same number of grids that there are waveforms (for example, if three waveforms are displayed then the screen will be divided into three grids). Each grid represents the full dynamic range of the ADC so this choice maximizes measurement accuracy while still separating the waveforms so they are easy to see. If the Overlay option is chosen then the waveforms are displayed on top of each other. This maximizes measurement accuracy, but can making viewing difficult.

Example This example automatically overlays the waveforms after an autoscale.

myScope.WriteString ":AUToscale:OVERlay ON"

- Query :AUToscale:PLACement?
- History Legacy command (existed before version 3.10).

#### :AUToscale:VERTical

Command :AUToscale:VERTical <source>

The :AUToscale:VERTical command autoscales the vertical position and scaling for the corresponding channel without changing anything else (for example, trigger or timebase settings).

- <source> {CHANnel<N> | DIFF<D> | COMMonmode<C>}
	- <N> An integer, 1-4.
	- <R> An integer, 1-4.
- $\langle D \rangle$ ,  $\langle C \rangle$   $\langle D \rangle$  is an integer, 1-2.  $\langle C \rangle$  is an integer, 3-4.

The DIFF and COMMonmode sources are just aliases that can be used in place of the channel names to apply to differential or common mode signals. These are just aliases - no state change occurs if you refer to a differential channel and you are not in differential mode. DIFF1 refers to the differential signal between channels 1 and 3 (and COMMonmode3 refers to the common mode channel between these same channels). DIFF2 refers to the differential signal between channels 2 and 4 (and COMMonmode4 refers to the common mode channel between these same channels).

Example This example automatically autoscales the vertical position and scale for the waveform on Channel 1.

myScope.WriteString ":AUToscale:VERTical CHAN1"

- **NOTE** If you are using software 2.10 or earlier, the command syntax is (lower-case "t" in "vertical"): AUToscale:VERTical <CHANnel 1 | CHANnel 2 | CHANnel 3 | CHANnel 4>
	- History Legacy command (existed before version 3.10).

#### :BEEP

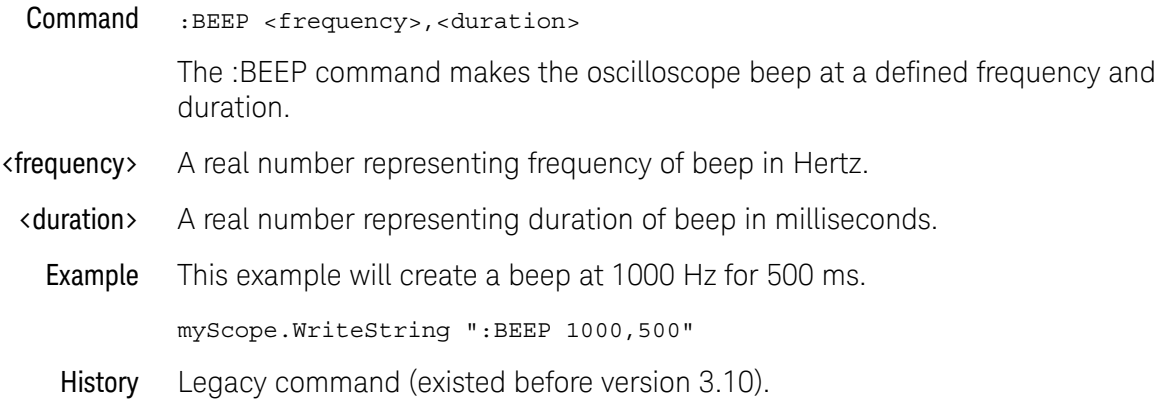

#### :BLANk

Command :BLANk {CHANnel<N> | BUS<B> | DIFF<D> | COMMonmode<C> | DIGital<M> | FUNCtion<F> | HISTogram | WMEMory<R> | MTRend | MSPectrum | EQUalize<L> | POD<P> | ALL}

> The :BLANk command turns off an active channel, function, histogram, waveform memory, measurement trend, measurement spectrum, or Feed-Forward Equalized waveform. The :VIEW command turns them on.

- <N> An integer, 1-4 in a single oscilloscope, 1-40 in a MultiScope system.
- <D>, <C> <D> is an integer, 1-2. <C> is an integer, 3-4.

The DIFF and COMMonmode sources are just aliases that can be used in place of the channel names to apply to differential or common mode signals. These are just aliases - no state change occurs if you refer to a differential channel and you are not in differential mode. DIFF1 refers to the differential signal between channels 1 and 3 (and COMMonmode3 refers to the common mode channel between these same channels). DIFF2 refers to the differential signal between channels 2 and 4 (and COMMonmode4 refers to the common mode channel between these same channels).

- <M> An integer, 0-15.
- <F> An integer, 1-16.
- <R> An integer, 1-4.
- <L> An integer, 1-4.
- <P> An integer, 1-2.
- Example This example turns off channel 1.

myScope.WriteString ":BLANk CHANnel1"

- See Also ":VIEW" on page 1244
- History Legacy command (existed before version 3.10).

# :CDISplay

#### Command : CDISplay

The :CDISplay command clears the display and resets all associated measurements. If the oscilloscope is stopped, all currently displayed data is erased. If the oscilloscope is running, all of the data in active channels and functions is erased; however, new data is displayed on the next acquisition. Waveform memories are not erased.

Example This example clears the oscilloscope display.

myScope.WriteString ":CDISplay"

History Legacy command (existed before version 3.10).

#### :DIGitize

#### Command :DIGitize [CHANnel<N> | DIGital<M> | DIFF<D> | COMMonmode<C>  $[$  POD<P> $]$  $[$ , ...]

The :DIGitize command invokes a special mode of data acquisition that is more efficient than using the :RUN command. This command initializes the selected channels or functions, then acquires them according to the current oscilloscope settings. When all waveforms are completely acquired, the oscilloscope is stopped. The waveform completion criteria is set with the ":ACQuire:COMPlete" command.

If you specify channel parameters, then these are the only waveforms acquired and the display waveforms of the specified channels are turned off.

#### **NOTE Full Range of Measurement and Math Operators are Available**

Even though digitized waveforms are not displayed, you may perform the full range of measurement and math operators on them.

**NOTE** Channel parameters are not supported in a MultiScope system because acquisitions require at least one channel per connected frame. Only the parameterless version of :DIGitize is supported in a MultiScope system.

> If you use the :DIGitize command with no parameters, the digitize operation is performed on the channels that are being displayed in the Infiniium waveform viewing area. In this case, the display state of the acquired waveforms is not changed after the :DIGitize command is completed. Because the command executes more quickly without parameters, this form of the command is useful for repetitive measurement sequences. You can also use this mode if you want to view the digitize results because the display state of the digitized waveforms is not affected.

- <N> An integer, 1-4.
- <M> An integer, 0-15.
- $\langle D \rangle$ ,  $\langle C \rangle$   $\langle D \rangle$  is an integer, 1-2.  $\langle C \rangle$  is an integer, 3-4.

The DIFF and COMMonmode sources are just aliases that can be used in place of the channel names to apply to differential or common mode signals. These are just aliases - no state change occurs if you refer to a differential channel and you are not in differential mode. DIFF1 refers to the differential signal between channels 1 and 3 (and COMMonmode3 refers to the common mode channel between these same channels). DIFF2 refers to the differential signal between channels 2 and 4 (and COMMonmode4 refers to the common mode channel between these same channels).

**Example** This example acquires data on channel 1.

myScope.WriteString ":DIGitize CHANnel1"

The ACQuire subsystem commands set up conditions such as COUNt for the next :DIGitize command. The WAVeform subsystem commands determine how the data is transferred out of the oscilloscope, and how to interpret the data.

- See Also **••• "Example: Blocking and Polling Synchronization"** on page 223
	- "Example: Checking for Armed Status" on page 208
	- See the Chapter 44, "Example Programs," starting on page 1801 for examples of how to use :DIGitize and its related commands.
- History Legacy command (existed before version 3.10).

# :DISable DIGital

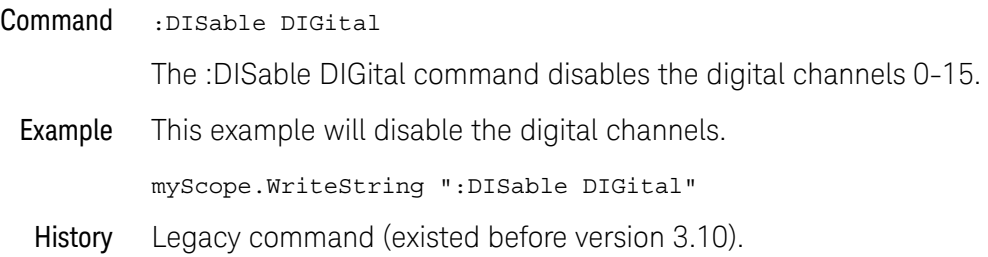

# :ENABle DIGital

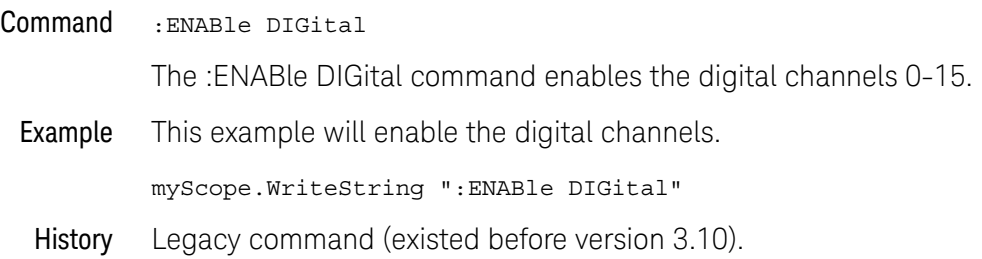

#### :MODel?

Query : MODel?

The :MODel? query returns the model number for the oscilloscope.

Returned Format A six-character alphanumeric model number in quotation marks. Output is determined by header and longform status as in Table 15.

| :SYSTem:HEADer |     | :SYSTem:LONGform |            | <b>Response (for</b><br>example) |
|----------------|-----|------------------|------------|----------------------------------|
| 0N             | 0FF | 0N               | <b>OFF</b> |                                  |
|                | Χ   |                  | Χ          | DS090804A                        |
|                | χ   | л                |            | DS090804A                        |
| Χ              |     |                  | χ          | :MOD<br>DS090804A                |
| Χ              |     | л                |            | :MODEL<br>DS090804A              |

**Table 15** MODel? Returned Format

Example This example places the model number in a string variable, strModel, then prints the contents of the variable on the computer's screen.

```
Dim strModel As String ' Dimension variable.
myScope.WriteString ":MODel?"
strModel = myScope.ReadString
Debug.Print strModel
```
History Legacy command (existed before version 3.10).
### :MTEEnable — Mask Test Enable Register

#### Command :MTEEnable <enable\_mask>

The :MTEEnable command is used to set bits in the Mask Test Enable Register.

<enable\_mask> The <enable\_mask> is a 16-bit signed decimal value that enables the following bits of the Mask Test Event Register:

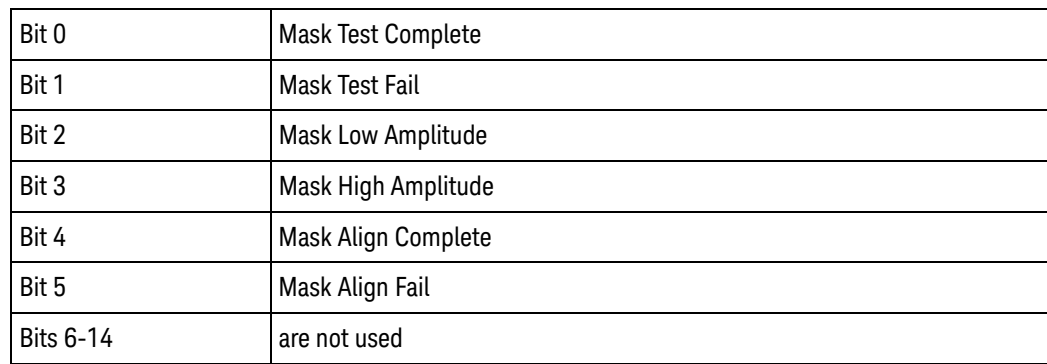

#### Query :MTEEnable?

The :MTEEnable? query returns the value stored in the Mask Test Enable Register.

#### Returned Format [:MTEEnable] <enable\_mask>

Example Suppose your application requires an interrupt whenever a Mask Test Fail occurs in the mask test register. You can enable this bit to generate the summary bit by sending:

myScope.WriteString "MTEEnable 2"

Whenever an error occurs, the oscilloscope sets the MASK bit in the Operation Status Register. Because the bits in the Operation Status Enable Register are all enabled, a summary bit is generated to set bit 7 (OPER) in the Status Byte Register.

If bit 7 (OPER) in the Status Byte Register is enabled (via the \*SRE command), a service request interrupt (SRQ) is sent to the external computer.

### :MTERegister? — Mask Test Event Register

#### Query : MTERegister?

The :MTERegister? query returns the value stored in the Mask Test Event Register. The bits stored in the register have the following meanings:

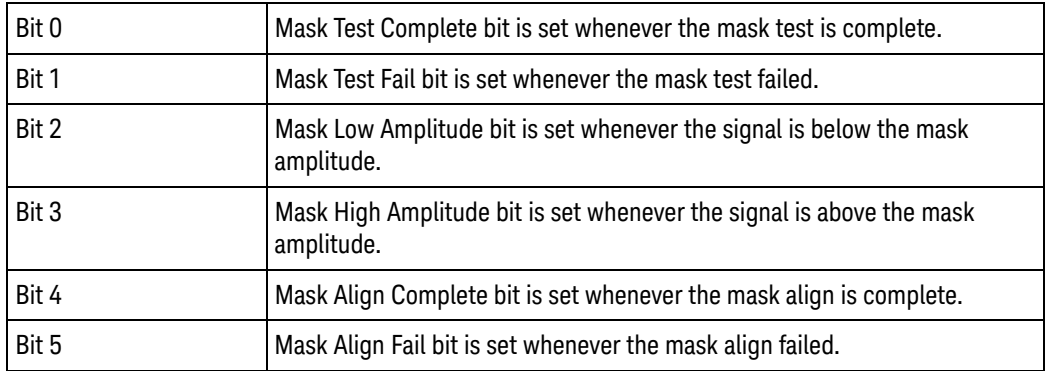

The Mask Test Event Register is read and cleared by the MTERegister? query. The register output is enabled or disabled using the mask value supplied with the MTEEnable command.

#### Returned Format 0-63 decimal value.

#### **NOTE Disabled Mask Test Event Register Bits Respond, but Do Not Generate a Summary Bit**

Mask Test Event Register bits that are not enabled still respond to their corresponding conditions (that is, they are set if the corresponding event occurs). However, because they are not enabled, they do not generate a summary bit in the Operation Status Register.

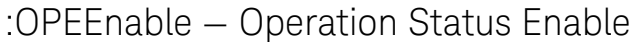

- Command :OPEEnable <mask>
- <mask> The decimal weight of the enabled bits.

The :OPEEnable command sets a mask in the Operation Status Enable register. Each bit that is set to a "1" enables that bit to set bit 7 in the status byte register, and potentially causes an SRQ to be generated. Bit 5, Wait for Trig is used. Other bits are reserved.

Query :OPEEnable?

The query returns the current value contained in the Operation Status Enable register as a decimal number.

Returned Format [OPEEnable] <value><NL>

### :OPERegister? — Operation Status Register

Query :OPERegister?

The :OPERegister? query returns the value contained in the Operation Status Register as a decimal number. This register contains the WAIT TRIG bit (bit 5) and the OVLR bit (bit 11).

The WAIT TRIG bit is set by the Trigger Armed Event Register and indicates that the trigger is armed. The OVLR bit is set by the Overload Event Register.

- Returned Format <value><NL>
	- See Also "Example: Checking for Armed Status" on page 208
	- History Legacy command (existed before version 3.10).

### :OVLRegister?

#### Query :OVLRegister?

The :OVLRegister? query returns the value stored in the Overload Event Register.

The integer value returned by this query represents the channels as follows:

- Bit 0 Channel 1
- Bit 1 Channel 2
- Bit 2 Channel 3
- Bit 3 Channel 4
- Bits 7-4 are not used and are set to zero (0)

#### Returned Format <value><NL>

### :PDER? — Processing Done Event Register

Query : PDER?

The :PDER? query reads the Processing Done Event Register and returns 1 or 0. After the Processing Done Event Register is read, the register is cleared. The returned value 1 indicates indicates that all math and measurements are complete and 0 indicates they are not complete. :PDER? is non-blocking.

:PDER? can be used in place of :ADER?.

#### Returned Format  $\{1 | 0\}$ <NL>

- See Also **Chapter 9**, "Using :PDER? Instead of \*OPC?," starting on page 215
	- Chapter 8, "Sequential (Blocking) vs. Overlapped Commands," starting on page 213
	- "Example: Blocking and Polling Synchronization" on page 223
- History Legacy command (existed before version 3.10).

### :PRINt

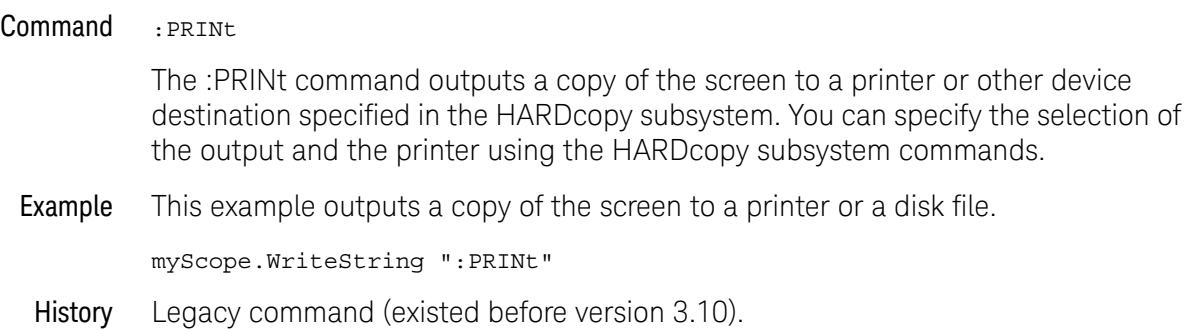

### :RECall:SETup

Command :RECall:SETup <setup\_memory\_num> <setup \_memory\_num> Setup memory number, an integer, 0 through 9. The :RECall:SETup command recalls a setup that was saved in one of the oscilloscope's setup memories. You can save setups using either the :STORe:SETup command or the front panel. Examples This command recalls a setup from setup memory 2. myScope.WriteString ":RECall:SETup 2" History Legacy command (existed before version 3.10).

#### :RSTate?

Query :RSTate?

The :RSTate? query returns the run state:

- RUN The oscilloscope is acquiring and displaying new waveforms.
- STOP The oscilloscope is no longer acquiring new waveforms.
- SING A single acquisition has been started and the oscilloscope is waiting for the trigger condition to be met.

These are the same run states displayed on the front panel and in the user interface.

Returned Format {RUN | STOP | SING}<NL>

See Also • ": ASTate?" on page 1211

History New in version 4.60.

#### :RUN

#### Command : RUN

The :RUN command starts the oscilloscope running. When the oscilloscope is running, it acquires waveform data according to its current settings. Acquisition runs repetitively until the oscilloscope receives a :STOP command, or until there is only one acquisition if Trigger Sweep is set to Single. However, the :TRIGger:SWEep SINGle should not be used in new programs. The :SINGle command should be used instead to acquire a single acquisition.

Example This example causes the oscilloscope to acquire data repetitively.

myScope.WriteString ":RUN"

```
:SERial — Serial Number
```
Command : SERial {<serial\_number>}

The :SERial command sets the serial number of the oscilloscope. A serial number was entered in your oscilloscope by Keysight Technologies before it was shipped to you. Therefore, setting the serial number is not normally required unless the oscilloscope is serialized for a different application.

The oscilloscope's serial number is part of the string returned for the \*IDN? query described in the Common Commands chapter.

<serial \_number> A ten-character alphanumeric serial number enclosed with quotation marks.

Example This example sets the serial number for the oscilloscope to "US12345678".

myScope.WriteString ":SERial ""US12345678"""

Query : SERial?

The query returns the current serial number string for the oscilloscope.

- Returned Format [:SERial] US12345678
	- Example This example places the serial number for the oscilloscope in the string variable strSerial, then prints the contents of the variable to the computer's screen.

Dim strSerial As String ' Dimension variable. myScope.WriteString ":SERial?" strSerial = myScope.ReadString Debug.Print strSerial

#### :SINGle

Command : SINGle

The :SINGle command causes the oscilloscope to make a single acquisition when the next trigger event occurs. However, this command does not set the :TRIGger:SWEep to SINGle.

Example This example sets up the oscilloscope to make a single acquisition when the next trigger event occurs.

myScope.WriteString ":SINGle"

- See Also ":TRIGger:SWEep" on page 1390
	- "Example: Blocking and Polling Synchronization" on page 223
	- "Example: Checking for Armed Status" on page 208
- History Legacy command (existed before version 3.10).

#### :STATus?

Query :STATus? {CHANnel<N> | DIFF<D> | COMMonmode<C> | FUNCtion<F> | HISTogram | WMEMory<R> | CLOCk | MTRend | MSPectrum | EQUalized<L> | XT<X> | BUS<B> | DIGital<M> | POD<L>}

> The :STATus? query shows whether the specified channel, function, wmemory, histogram, measurement trend, measurement spectrum, or equalized waveform is on or off. A return value of 1 means on and a return value of 0 means off.

The MTRend and MSPectrum sources are available when the Jitter Analysis Software license is installed and the features are enabled.

The CLOCk source is available when the recovered clock is displayed.

The EQUalized<L> source is available when the Advanced Signal Integrity Software license is installed and the equalized waveform is displayed as a function.

- <N> An integer, 1-4 in a single oscilloscope, 1-40 in a MultiScope system.
- $\langle D \rangle$ ,  $\langle C \rangle$   $\langle D \rangle$  is an integer, 1-2.  $\langle C \rangle$  is an integer, 3-4.

The DIFF and COMMonmode sources are just aliases that can be used in place of the channel names to apply to differential or common mode signals. These are just aliases - no state change occurs if you refer to a differential channel and you are not in differential mode. DIFF1 refers to the differential signal between channels 1 and 3 (and COMMonmode3 refers to the common mode channel between these same channels). DIFF2 refers to the differential signal between channels 2 and 4 (and COMMonmode4 refers to the common mode channel between these same channels).

- <F> An integer, 1-16.
- <R> An integer, 1-4.
- <L> An integer, 1-4.
- <X> An integer, 1-4, identifying the crosstalk waveform.
- <B> An integer, 1-4
- <M> An integer, 0-15.

POD<L> refers to the two digital channel pods - one that includes all of the activated digital channels in the D0-D7 range and the other that includes all of the activated digital channels in the D8-D15 range.

Returned Format  $[:STATus]$   $\{0 | 1\}$ <NL>

Example This example returns and prints the current status of channel 1.

myScope.WriteString ":STATus? CHANnel1" strCurrent = myScope.ReadString Debug.Print strCurrent

#### 33 Root Level Commands

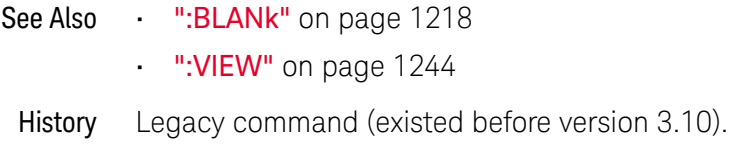

### :STOP

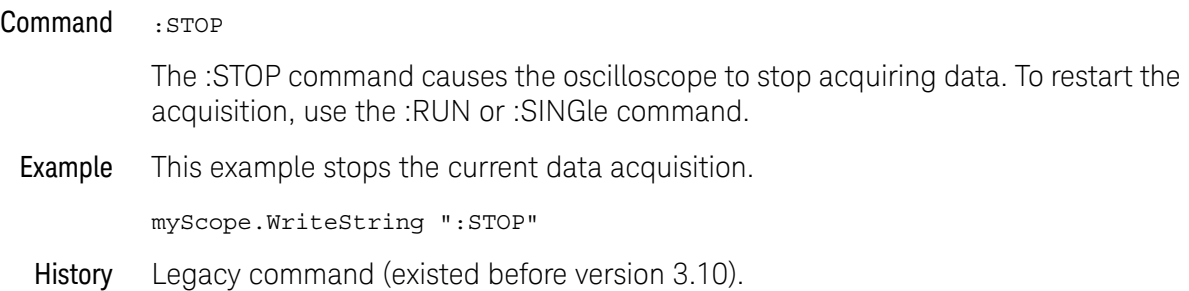

### :STORe:JITTer

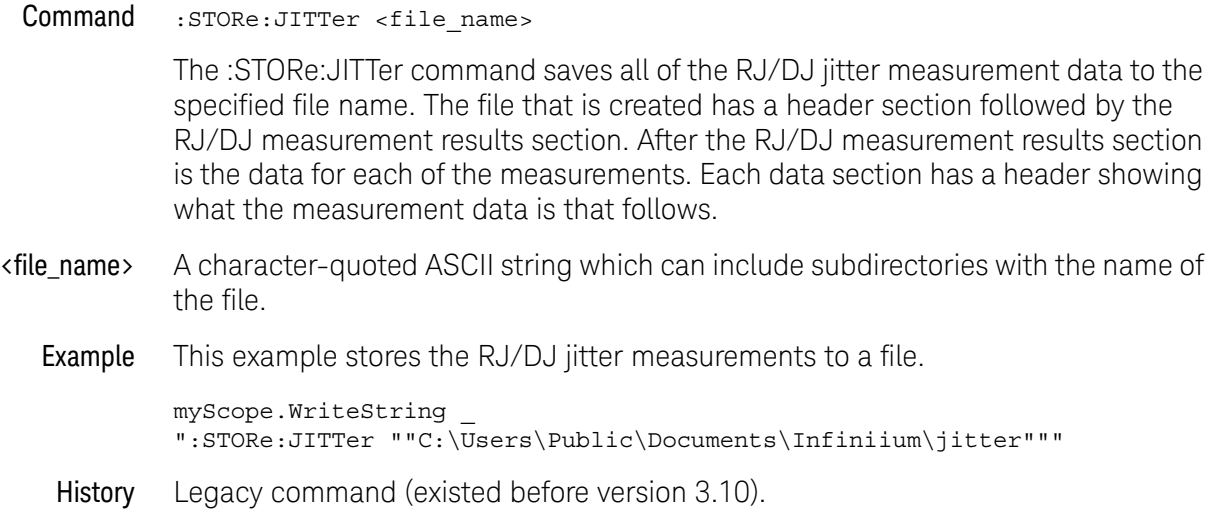

### :STORe:SETup

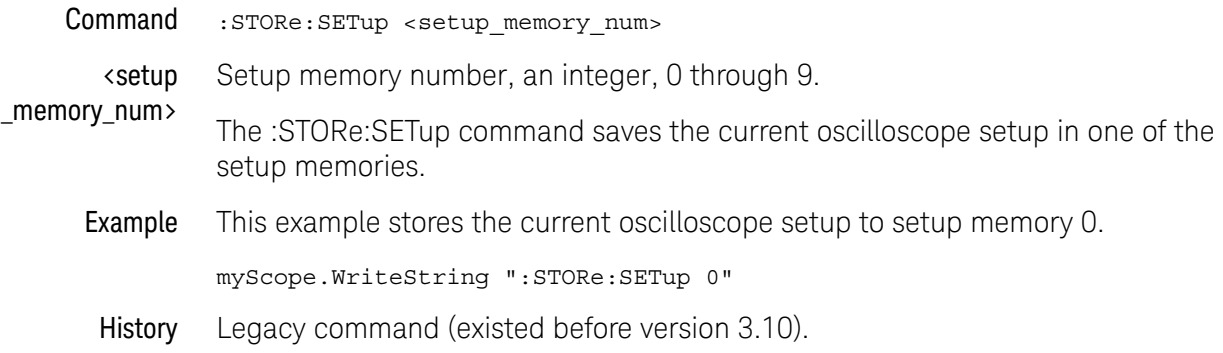

#### :STORe:WAVeform

Command :STORe:WAVeform {{CHANnel<N> | DIFF<D> | COMMonmode<C> | FUNCtion<F> | WMEMory<R> | EQUalized<L> | XT<X> | MTRend | MSPectrum},  ${WMENT < R>}$ 

> The :STORe:WAVeform command copies a channel, function, stored waveform, measurement trend, or measurement spectrum to a waveform memory. The parameter preceding the comma specifies the source and can be any channel, function, or waveform memory. The parameter following the comma is the destination, and can be any waveform memory.

> The :WAVeform:VIEW command determines the view of the data being stored.

The MTRend and MSPectrum sources are available when the Jitter Analysis Software license is installed and the features are enabled.

- <N> An integer, 1-4 in a single oscilloscope, 1-40 in a MultiScope system.
- $\langle D \rangle$ ,  $\langle C \rangle$   $\langle D \rangle$  is an integer, 1-2.  $\langle C \rangle$  is an integer, 3-4.

The DIFF and COMMonmode sources are just aliases that can be used in place of the channel names to apply to differential or common mode signals. These are just aliases - no state change occurs if you refer to a differential channel and you are not in differential mode. DIFF1 refers to the differential signal between channels 1 and 3 (and COMMonmode3 refers to the common mode channel between these same channels). DIFF2 refers to the differential signal between channels 2 and 4 (and COMMonmode4 refers to the common mode channel between these same channels).

- <F> An integer, 1-16.
- <R> An integer, 1-4.
- <L> An integer, 1-4.
- <X> An integer, 1-4, identifying the crosstalk waveform.
- **Example** This example copies channel 1 to waveform memory 3.

myScope.WriteString ":STORe:WAVeform CHANnel1,WMEMory3"

### :TERegister? — Trigger Event Register

Query :TERegister?

The :TERegister? query reads the Trigger Event Register. A "1" is returned when an acquisition is complete. A "0" is returned when an acquisition has not completed.

The autotrigger does not set this register.

The register is set to a value of 1 only when the waveform meets the trigger criteria and the acquisition completes.

#### Returned Format {1 | 0}<NL>

Example This example checks the current status of the Trigger Event Register, places the status in the string variable, strCurrent, then prints the contents of the variable to the computer's screen.

> Dim strCurrent As String ' Dimension variable. myScope.WriteString ":TERegister?" strCurrent = myScope.ReadString Debug.Print strCurrent

Once this bit is set, you can clear it only by reading the register with the :TERegister? query, or by sending a \*CLS common command. After the Trigger Event Register is read, it is cleared.

#### :VIEW

```
Command :VIEW {CHANnel<N> | DIFF<D> | COMMonmode<C> | FUNCtion<F>
    | HISTogram | WMEMory<R> | MSTrend | MSPectrum | BUS<B>
    | DIGital<M> | POD<P>}
```
The :VIEW command turns on a channel, function, histogram, or waveform memory. The :BLANk command turns them off.

The MTRend and MSPectrum sources are available when the Jitter Analysis Software license is installed and the features are enabled.

- <N> An integer, 1-4 in a single oscilloscope, 1-40 in a MultiScope system.
- $\langle D \rangle$ ,  $\langle C \rangle$   $\langle D \rangle$  is an integer, 1-2.  $\langle C \rangle$  is an integer, 3-4.

The DIFF and COMMonmode sources are just aliases that can be used in place of the channel names to apply to differential or common mode signals. These are just aliases - no state change occurs if you refer to a differential channel and you are not in differential mode. DIFF1 refers to the differential signal between channels 1 and 3 (and COMMonmode3 refers to the common mode channel between these same channels). DIFF2 refers to the differential signal between channels 2 and 4 (and COMMonmode4 refers to the common mode channel between these same channels).

- <F> An integer, 1-16.
- <R> An integer, 1-4.
- <B> An integer, 1-4.
- <M> An integer, 0-15.
- <P> An integer, 1-2.
- Example This example turns on channel 1.

myScope.WriteString ":VIEW CHANnel1"

- See Also ":BLANk" on page 1218
- History Legacy command (existed before version 3.10).

Keysight Infiniium Oscilloscopes Programmer's Guide

# 34 Serial Bus Commands

General :SBUS<N> Commands / 1246 :SBUS<N>:CAN Commands / 1251 :SBUS<N>:FLEXray Commands / 1267 :SBUS<N>:GENRaw Commands / 1277 :SBUS<N>:HS Commands / 1280 :SBUS<N>:IIC Commands / 1285 :SBUS<N>:LIN Commands / 1294 :SBUS<N>:SPI Commands / 1303 :SBUS<N>:UART Commands / 1324

The :SBUS<N> subsystem commands control the serial decode bus viewing, mode, and other options.

**NOTE** These commands are only valid when the corresponding serial decode option has been licensed.

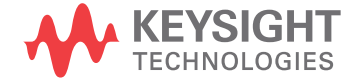

### General :SBUS<N> Commands

- ":SBUS<N>[:DISPlay]" on page 1247
- ":SBUS<N>:MODE" on page 1248
- ":SBUS<N>:SEARch:ENABle" on page 1249
- ":SBUS<N>:SEARch:TRIGger" on page 1250

## :SBUS<N>[:DISPlay]

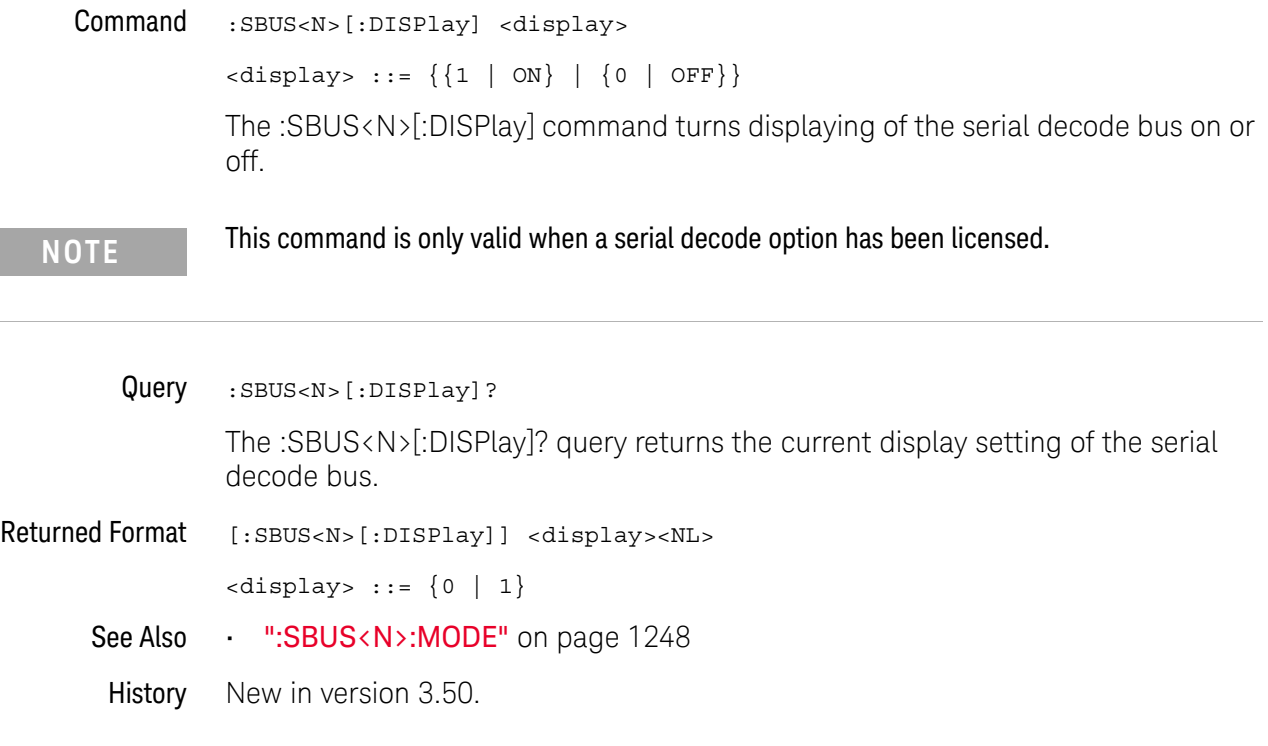

### :SBUS<N>:MODE

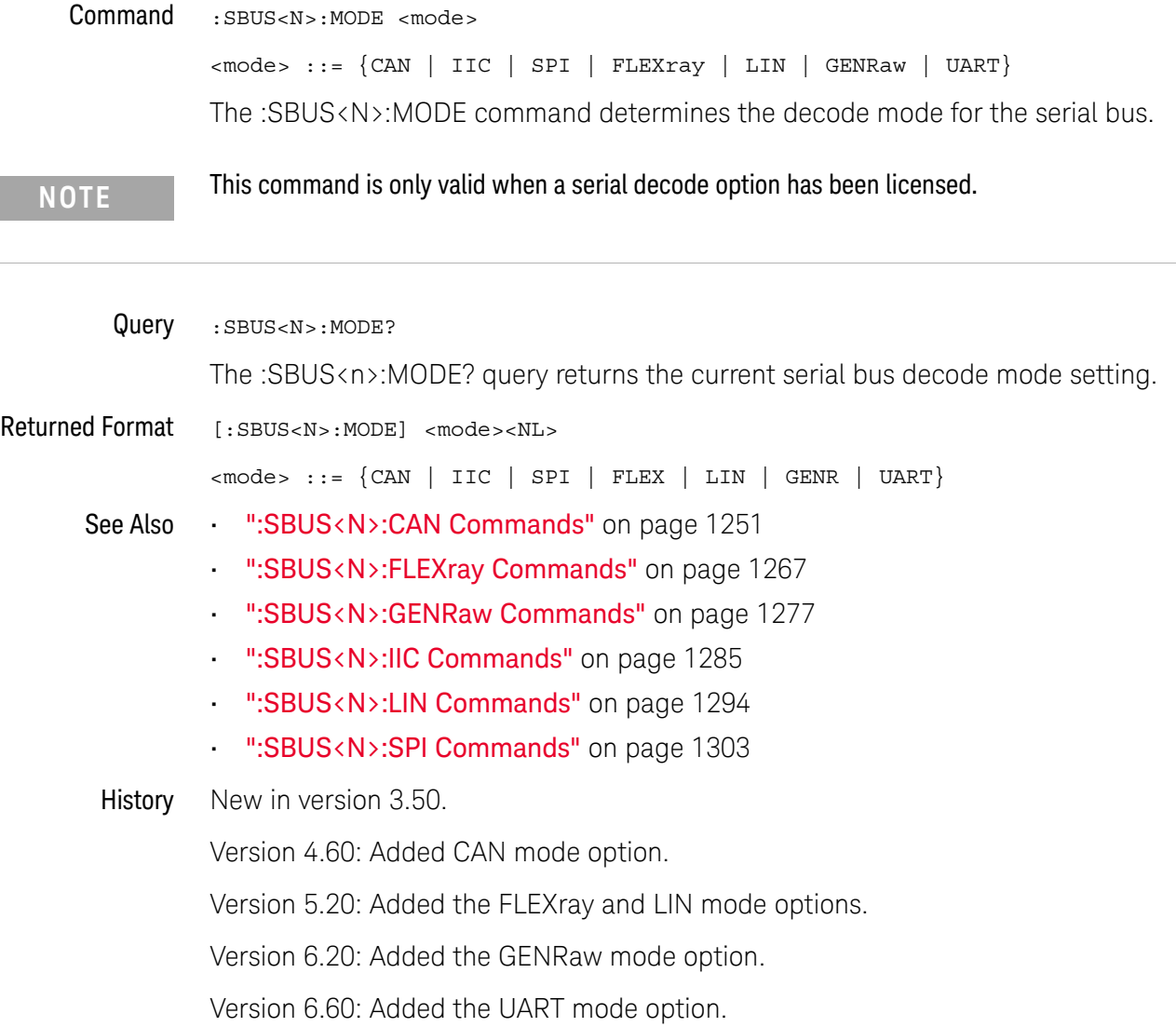

### :SBUS<N>:SEARch:ENABle

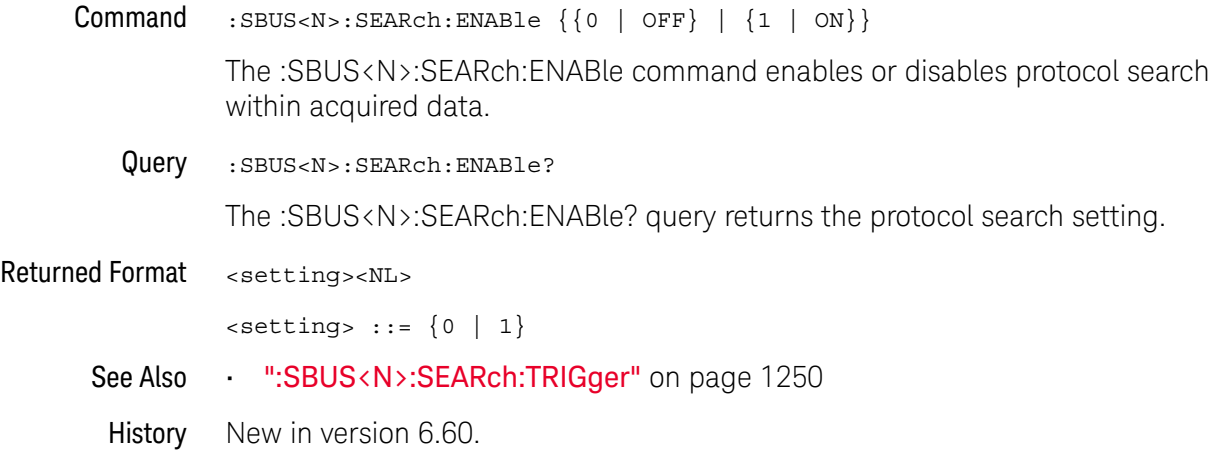

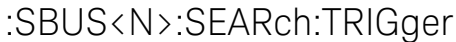

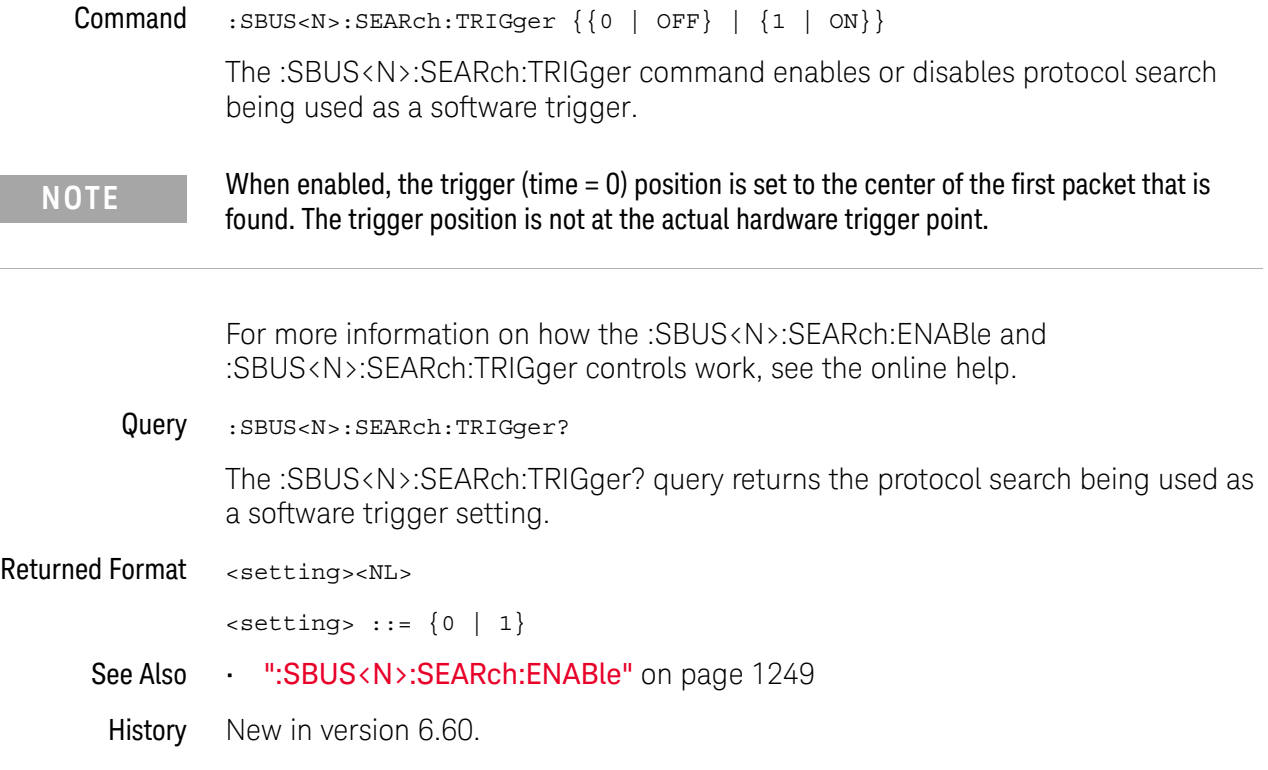

### :SBUS<N>:CAN Commands

- ":SBUS<N>:CAN:FDSPoint" on page 1252
- ":SBUS<N>:CAN:SAMPlepoint" on page 1253
- ":SBUS<N>:CAN:SIGNal:BAUDrate" on page 1254
- ":SBUS<N>:CAN:SIGNal:DEFinition" on page 1255
- ":SBUS<N>:CAN:SIGNal:FDBaudrate" on page 1256
- ":SBUS<N>:CAN:SOURce" on page 1257
- ":SBUS<N>:CAN:TRIGger (9000 Series, 9000H Series, S-Series)" on page 1258
- ":SBUS<N>:CAN:TRIGger:PATTern:DATA (9000 Series, 9000H Series, S-Series)" on page 1261
- ":SBUS<N>:CAN:TRIGger:PATTern:DATA:LENGth (9000 Series, 9000H Series, S-Series)" on page 1262
- ":SBUS<N>:CAN:TRIGger:PATTern:ID (9000 Series, 9000H Series, S-Series)" on page 1264
- ":SBUS<N>:CAN:TRIGger:PATTern:ID:MODE (9000 Series, 9000H Series, S-Series)" on page 1265
- ":SBUS<N>:CAN:TYPE" on page 1266

**NOTE** These commands are only valid when the automotive CAN serial decode option has been licensed.

See Also • ":SBUS<N>:MODE" on page 1248

### :SBUS<N>:CAN:FDSPoint

Command :SBUS<N>:CAN:FDSPoint <value>

The :SBUS<N>:CAN:FDSPoint command sets the point during the bit time where the bit level is sampled to determine whether the bit is dominant or recessive. The sample point represents the percentage of time between beginning and end of the bit time.

- <value> Percentage values in the range of 30 and 90 in NR3 format. Values are rounded off to nearest 0.5 resolution.
- Query : SBUS<n>:CAN:FDSPoint?

The :SBUS<N>:CAN:FDSPoint? query returns the set sample point percentage value

#### Returned Format <value><NL>

- See Also ":SBUS<N>:CAN:SIGNal:FDBaudrate" on page 1256
	- ":SBUS<N>:CAN:TYPE" on page 1266
- History New in version 5.60.

### :SBUS<N>:CAN:SAMPlepoint

Command :SBUS<N>:CAN:SAMPlepoint <value>

<value><NL>

<value> ::= {60 | 62.5 | 65 | 67.5 | 68 | 70 | 72.5 | 75 | 77.5 | 80 | 82.5 | 85 | 87.5} in NR3 format

The :SBUS<N>:CAN:SAMPlepoint command sets the point during the bit time where the bit level is sampled to determine whether the bit is dominant or recessive. The sample point represents the percentage of time between the beginning of the bit time to the end of the bit time.

- <N> An integer, 1-4.
- Query :SBUS<N>:CAN:SAMPlepoint?

The :SBUS<N>:CAN:SAMPlepoint? query returns the current CAN sample point setting.

Returned Format <value><NL>

<value> ::= {60 | 62.5 | 65 | 67.5 | 68 | 70 | 72.5 | 75 | 77.5 | 80 | 82.5 | 85 | 87.5} in NR3 format

- See Also ":SBUS<N>:MODE" on page 1248
- History New in version 4.60.

### :SBUS<N>:CAN:SIGNal:BAUDrate

Command :SBUS<N>:CAN:SIGNal:BAUDrate <baudrate> <baudrate> ::= a real number from 10E3 to 5E6 The :SBUS<N>:CAN:SIGNal:BAUDrate command sets the standard baud rate of the CAN signal from 10 kb/s to 5 Mb/s. If the baud rate you select does not match the system baud rate, false triggers may occur. <N> An integer, 1-4. Query :SBUS<N>:CAN:SIGNal:BAUDrate? The :SBUS<N>:CAN:SIGNal:BAUDrate? query returns the current CAN baud rate setting. Returned Format <baudrate><NL> <baudrate> ::= a real number from 10E3 to 5E6 See Also • ":SBUS<N>:MODE" on page 1248 • ":SBUS<N>:CAN:SIGNal:DEFinition" on page 1255 • ":SBUS<N>:CAN:SOURce" on page 1257 History New in version 4.60.

### :SBUS<N>:CAN:SIGNal:DEFinition

Command :SBUS<N>:CAN:SIGNal:DEFinition <value> <value> ::= {CANH | CANL | DIFFerential | DIFL} The :SBUS<N>:CAN:SIGNal:DEFinition command sets the CAN signal type when :SBUS<N>:CAN:TRIGger is set to SOF (start of frame). These signals can be set to: Dominant high signals: • CANH – the actual CAN H differential bus signal. Dominant low signals: • CANL – the actual CAN L differential bus signal.  $\cdot$  DIFL – the CAN differential (L-H) bus signal connected to an analog source channel using a differential probe. • DIFFerential — the CAN differential bus signal connected to an analog source channel using a differential probe. This is the same as DIFL. <N> An integer, 1-4. Query :SBUS<N>:CAN:SIGNal:DEFinition? The :SBUS<N>:CAN:SIGNal:DEFinition? query returns the current CAN signal type. Returned Format <value><NL>  $\{value\} :: = \{CAMH \mid CANL \mid DIFL\}$ See Also • ":SBUS<N>:MODE" on page 1248 • ":SBUS<N>:CAN:SIGNal:BAUDrate" on page 1254 • ":SBUS<N>:CAN:SOURce" on page 1257 History New in version 4.60.

### :SBUS<N>:CAN:SIGNal:FDBaudrate

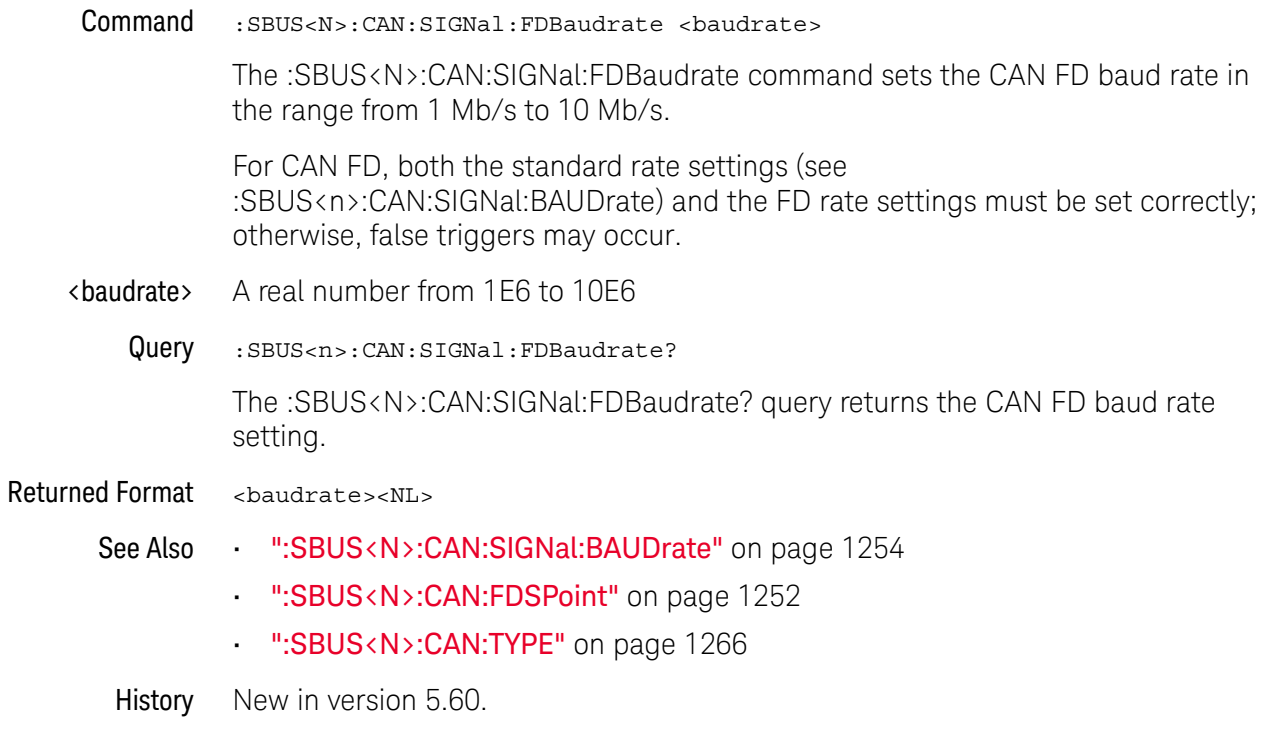

### :SBUS<N>:CAN:SOURce

Command : SBUS<N>:CAN: SOURce <source>

<source> ::= {CHANnel<N> | DIFF<D> | COMMonmode<C> | FUNCtion<F> | WMEMory<R> | DIGital<M> | NONE}

The :SBUS<N>:CAN:SOURce command sets the source for the CAN signal.

The NONE parameter is the same as selecting "None" for the source in the user interface. It makes the previously selected channel, waveform memory, or math function available for other decodes.

<N> SBUS<N> is an integer, 1-4.

CHANnel<N> is an integer, 1-4 in a single oscilloscope, 1-40 in a MultiScope system.

 $\langle D \rangle$ ,  $\langle C \rangle$   $\langle D \rangle$  is an integer, 1-2.  $\langle C \rangle$  is an integer, 3-4.

The DIFF and COMMonmode sources are just aliases that can be used in place of the channel names to apply to differential or common mode signals. These are just aliases - no state change occurs if you refer to a differential channel and you are not in differential mode. DIFF1 refers to the differential signal between channels 1 and 3 (and COMMonmode3 refers to the common mode channel between these same channels). DIFF2 refers to the differential signal between channels 2 and 4 (and COMMonmode4 refers to the common mode channel between these same channels).

- <F> An integer, 1-16.
- <R> An integer, 1-4.
- <M> An integer, 0-15. Digital channels are available on mixed-signal oscilloscopes.
- Query : SBUS<N>:CAN: SOURce?

The :SBUS<N>:CAN:SOURce? query returns the current source for the CAN signal.

#### Returned Format <source><NL>

- See Also ":SBUS<N>:MODE" on page 1248
	- ":SBUS<N>:CAN:SIGNal:DEFinition" on page 1255
- History New in version 4.60.

Version 5.20: The NONE parameter was added.

### :SBUS<N>:CAN:TRIGger (9000 Series, 9000H Series, S-Series)

Command : SBUS<N>:CAN:TRIGger <condition> <condition> ::= {SOF | DATA | ERRor | IDData | IDRemote | ALLerrors | OVERload | ACKerror} <condition> ::= {FDData | IDFDdata | EBActive | EBPassive | CRCDbit | BRSBit | STUFferror | FORMerror | CRCerror | EOF} for CAN FD

**NOTE** You must set the proper :SBUS<N>:MODE, :SBUS<N>:CAN:TRIGger, and :SBUS<N>:CAN:TRIGger:PATTern:ID:MODE before setting any other trigger values.

The :SBUS<N>:CAN:TRIGger command sets the CAN "trigger on" condition:

- SOF will trigger on the Start of Frame (SOF) bit of a Data frame, Remote Transfer Request (RTR) frame, or an Overload frame.
- DATA will trigger on CAN Data frames matching the specified ID, Data, and the DLC (Data length code).
- ERRor will trigger on CAN Error frame.
- IDData will trigger on CAN frames matching the specified ID of a Data frame.
- IDRemote will trigger on CAN frames matching the specified ID of a Remote frame.
- ALLerrors will trigger on CAN active error frames and unknown bus conditions.
- OVERload will trigger on CAN overload frames.
- ACKerror will trigger on a data or remote frame acknowledge bit that is recessive.

When :SBUS<N>:CAN:TYPE is set to CANFd, the previous IDData condition is no longer valid, and the following "trigger on" conditions are valid:

- FDData will trigger on CAN FD Data frames matching the specified ID, Data, and the DLC (Data length code).
- IDFDdata will trigger on CAN FD frames matching the specified ID of a Data frame.
- EBActive will trigger on ESI bit if set to active.
- EBPassive will trigger on ESI bit if set to passive.
- CRCDbit will trigger on CRC delimiter bit.
- $\cdot$  BRSBit will trigger on BRS bit.
- STUFferror will trigger on stuff error.
- FORMerror will trigger on form error.
- CRCerror will trigger on CRC error.

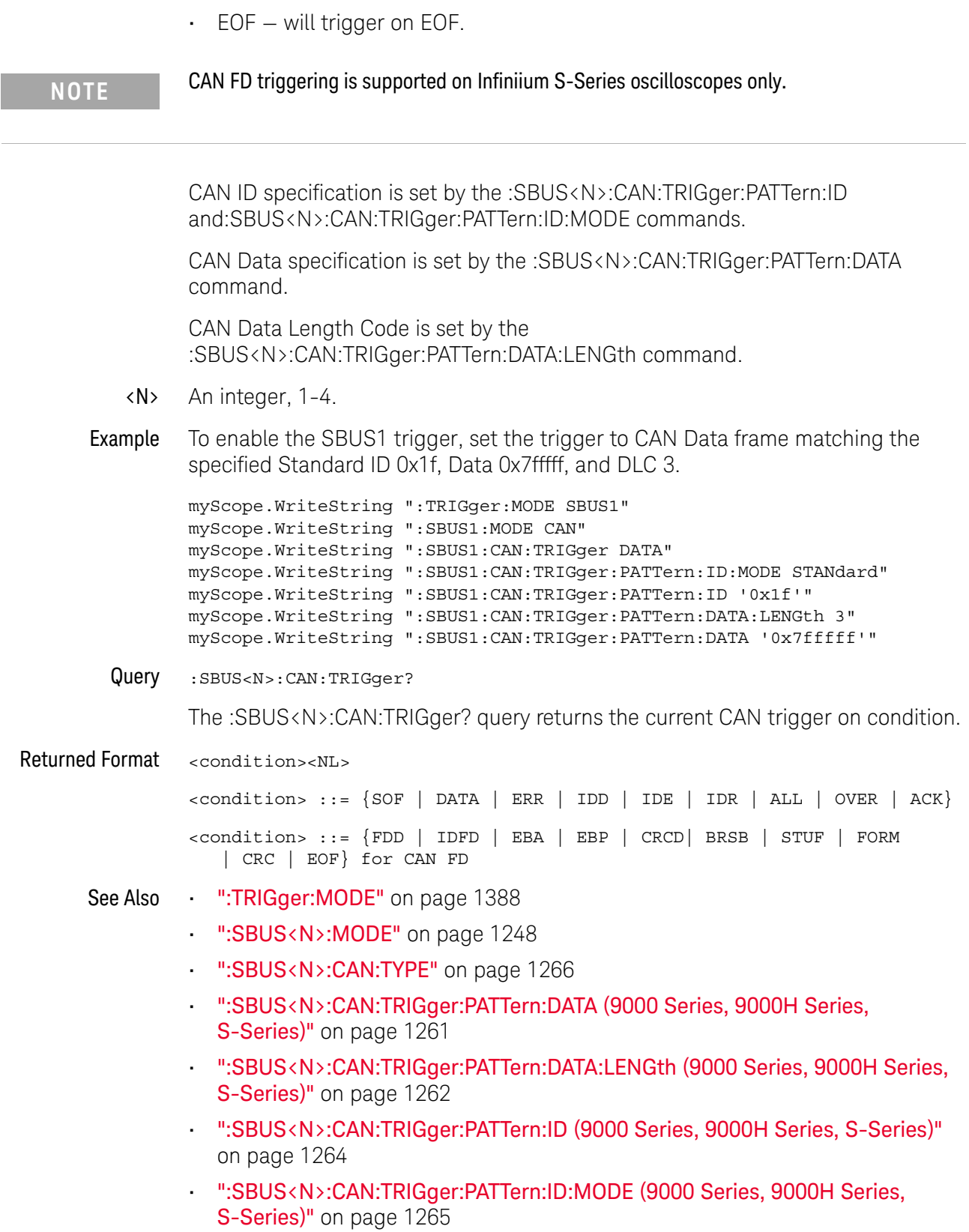

#### 34 Serial Bus Commands

- ":SBUS<N>:CAN:SIGNal:DEFinition" on page 1255
- ":SBUS<N>:CAN:SOURce" on page 1257

History New in version 4.60.

Version 5.60: Additional trigger condition options for CAN FD have been added.
## :SBUS<N>:CAN:TRIGger:PATTern:DATA (9000 Series, 9000H Series, S-Series)

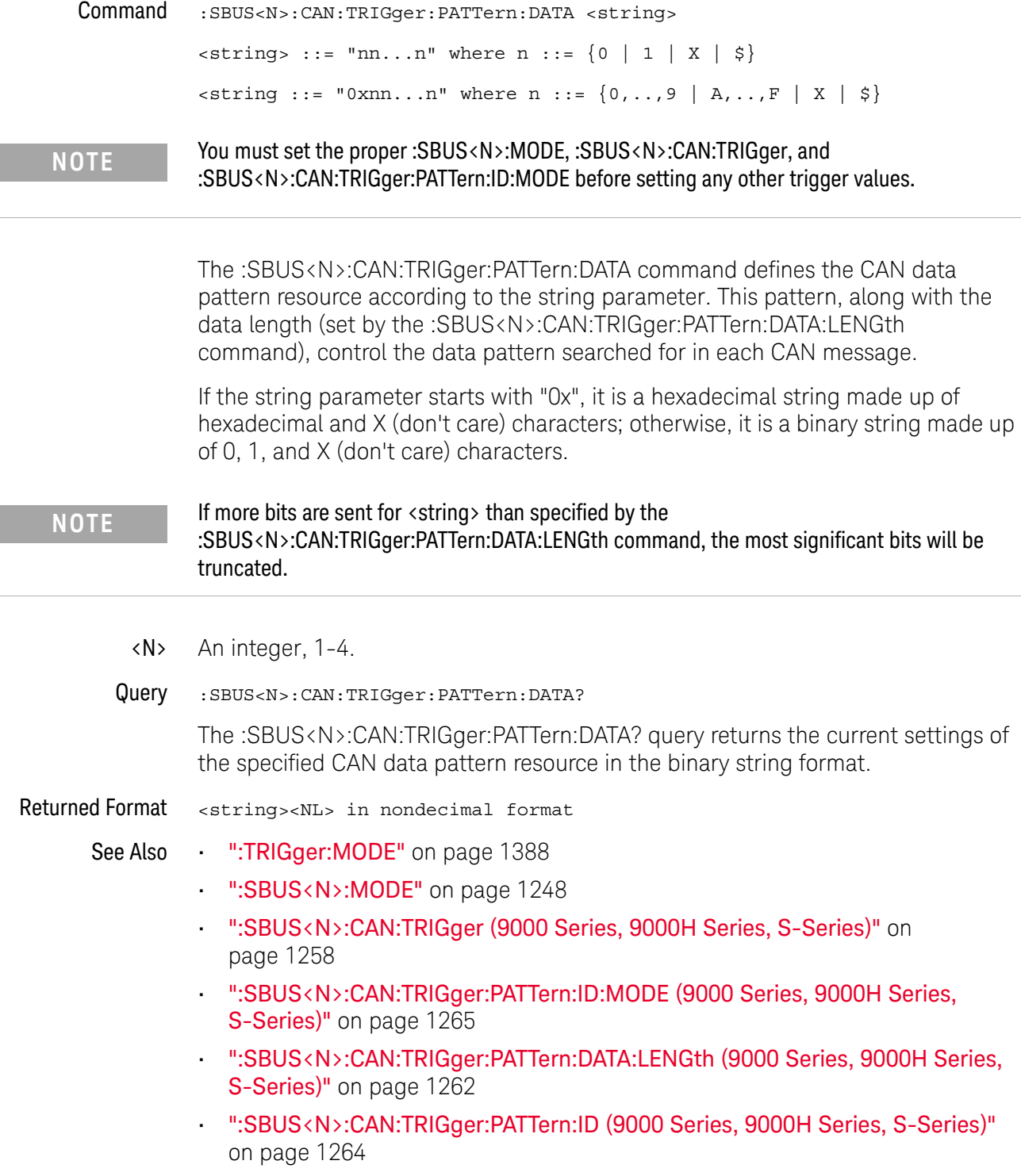

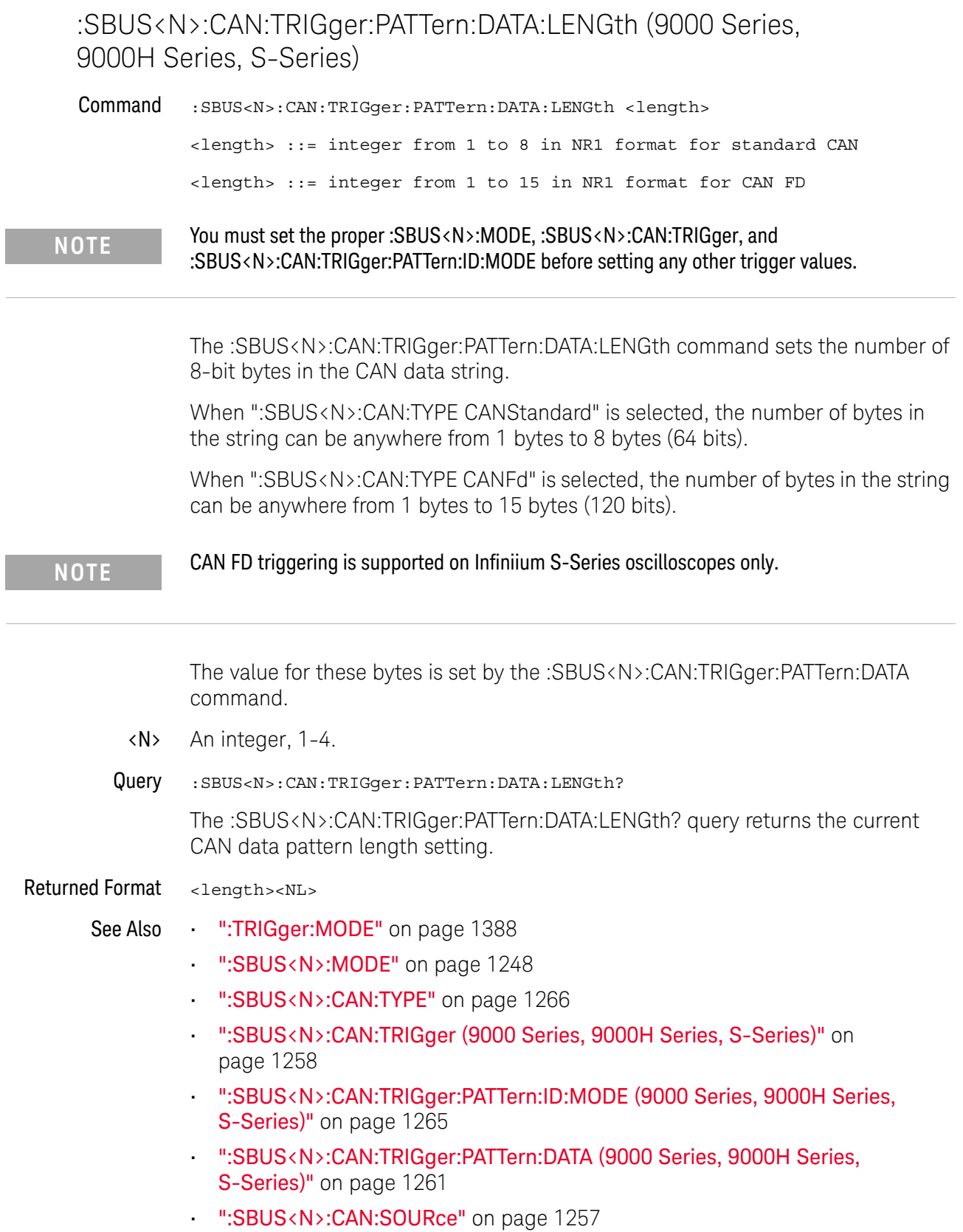

History New in version 4.60.

Version 5.60: Length can be from 1 to 15 bytes for CAN FD.

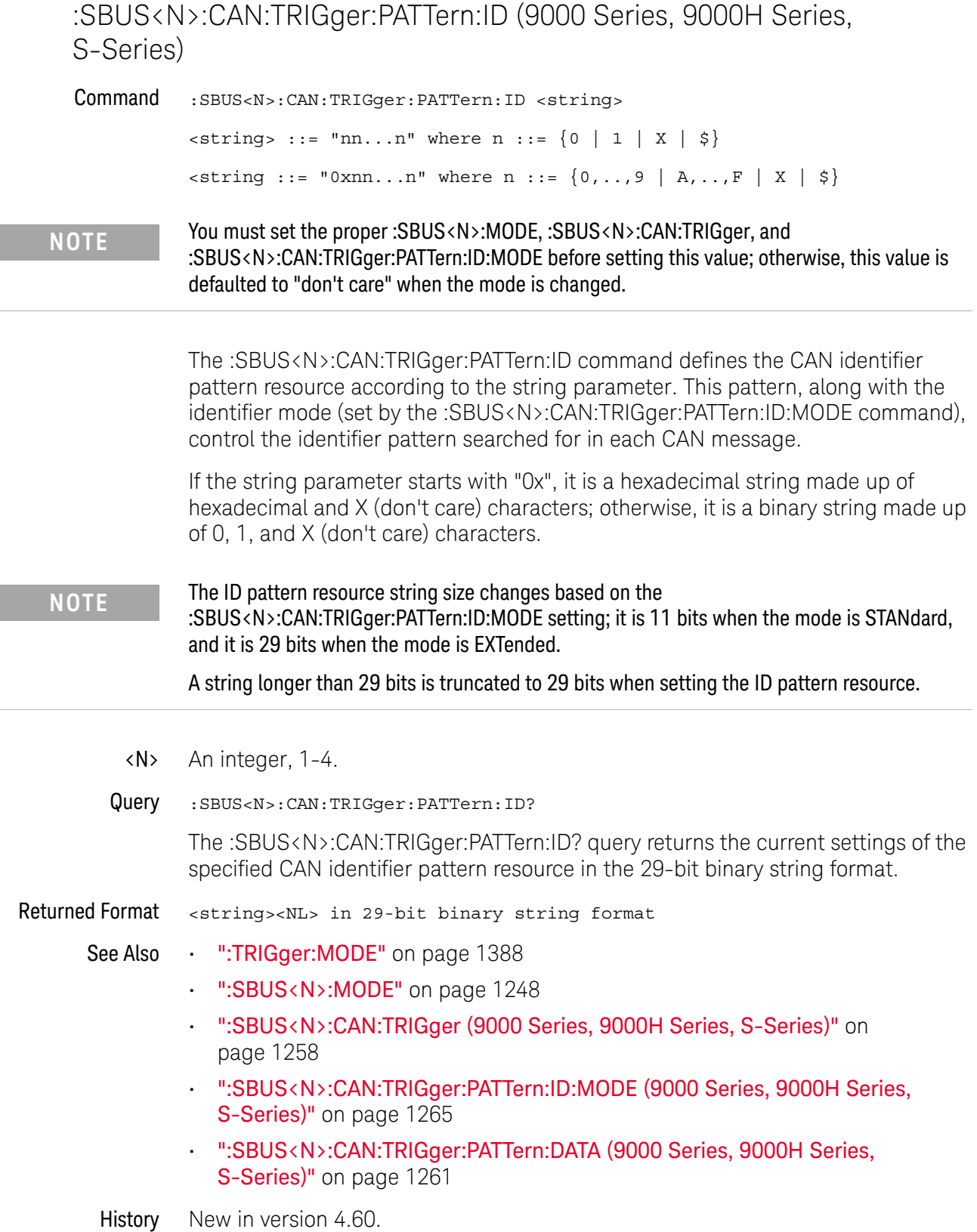

## :SBUS<N>:CAN:TRIGger:PATTern:ID:MODE (9000 Series, 9000H Series, S-Series)

Command :SBUS<N>:CAN:TRIGger:PATTern:ID:MODE <value>

<value> ::= {STANdard | EXTended}

#### **NOTE** You must set the proper :SBUS<N>:MODE, :SBUS<N>:CAN:TRIGger, and :SBUS<N>:CAN:TRIGger:PATTern:ID:MODE before setting any other trigger values.

The :SBUS<N>:CAN:TRIGger:PATTern:ID:MODE command sets the CAN identifier mode. STANdard selects the standard 11-bit identifier. EXTended selects the extended 29-bit identifier. The CAN identifier is set by the :SBUS<N>:CAN:TRIGger:PATTern:ID command.

- <N> An integer, 1-4.
- Query :SBUS<N>:CAN:TRIGger:PATTern:ID:MODE?

The :SBUS<N>:CAN:TRIGger:PATTern:ID:MODE? query returns the current setting of the CAN identifier mode.

#### Returned Format <value>

 $\langle \text{value} \rangle$  ::=  $\{ \text{STAN} \mid \text{EXT} \}$ 

- See Also ":TRIGger:MODE" on page 1388
	- ":SBUS<N>:MODE" on page 1248
	- ":SBUS<N>:CAN:TRIGger (9000 Series, 9000H Series, S-Series)" on page 1258
	- ":SBUS<N>:CAN:TRIGger:PATTern:DATA (9000 Series, 9000H Series, S-Series)" on page 1261
	- ":SBUS<N>:CAN:TRIGger:PATTern:DATA:LENGth (9000 Series, 9000H Series, S-Series)" on page 1262
	- ":SBUS<N>:CAN:TRIGger:PATTern:ID (9000 Series, 9000H Series, S-Series)" on page 1264

## :SBUS<N>:CAN:TYPE

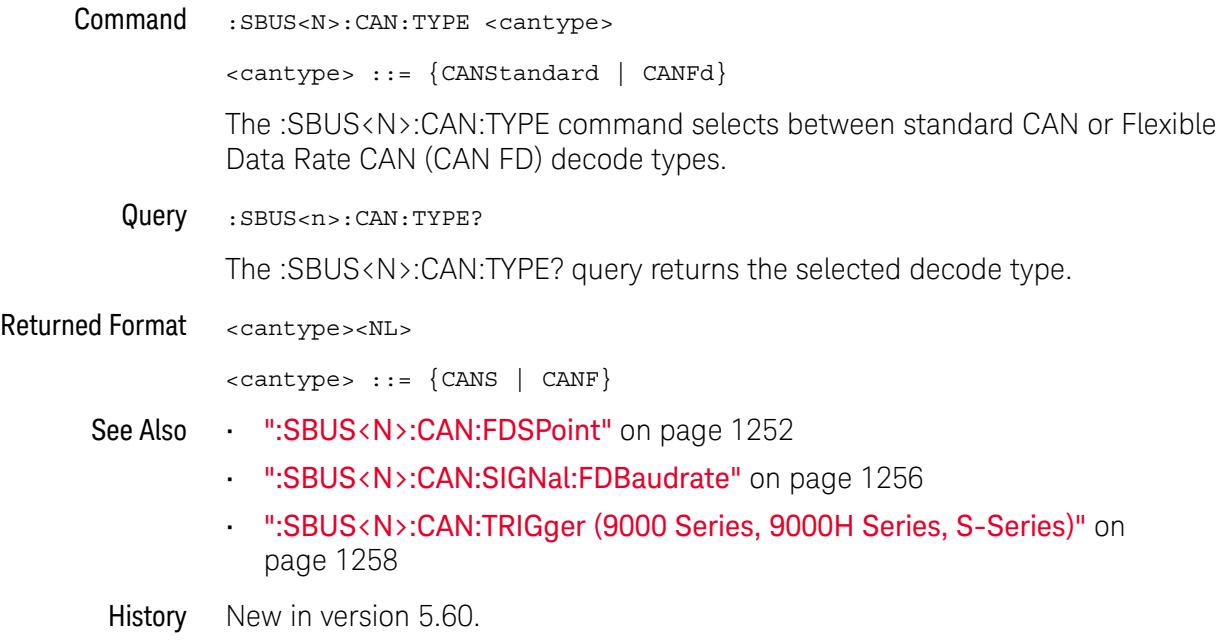

# :SBUS<N>:FLEXray Commands

- ":SBUS<N>:FLEXray:BAUDrate" on page 1268
- ":SBUS<N>:FLEXray:CHANnel" on page 1269
- ":SBUS<N>:FLEXray:SOURce" on page 1270
- ":SBUS<N>:FLEXray:TRIGger" on page 1271
- ":SBUS<N>:FLEXray:TRIGger:ERRor:TYPE" on page 1272
- ":SBUS<N>:FLEXray:TRIGger:FRAMe:CCBase" on page 1273
- ":SBUS<N>:FLEXray:TRIGger:FRAMe:CCRepetition" on page 1274
- ":SBUS<N>:FLEXray:TRIGger:FRAMe:ID" on page 1275
- ":SBUS<N>:FLEXray:TRIGger:FRAMe:TYPE" on page 1276

**NOTE** These commands are only valid when the automotive FLEXray serial decode option has been licensed.

See Also • ":SBUS<N>:MODE" on page 1248

## :SBUS<N>:FLEXray:BAUDrate

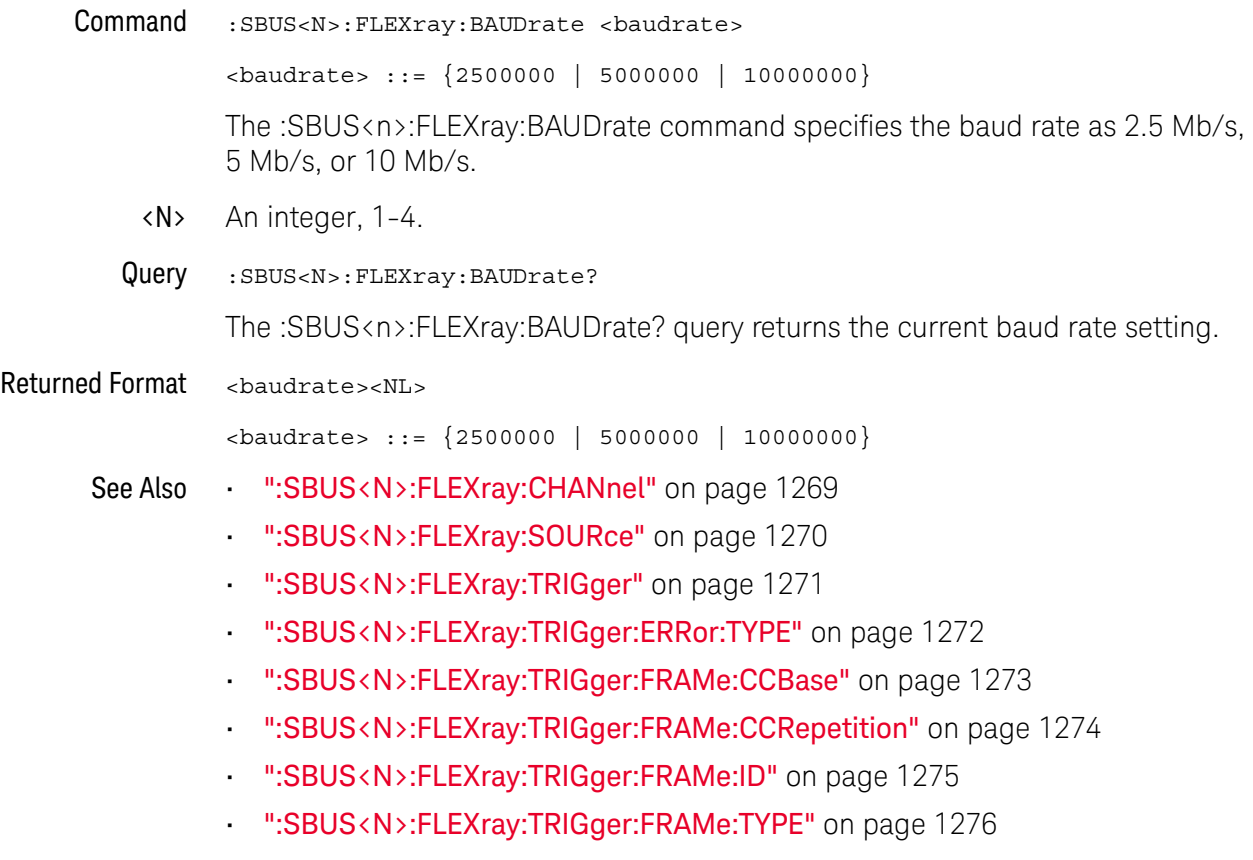

# :SBUS<N>:FLEXray:CHANnel

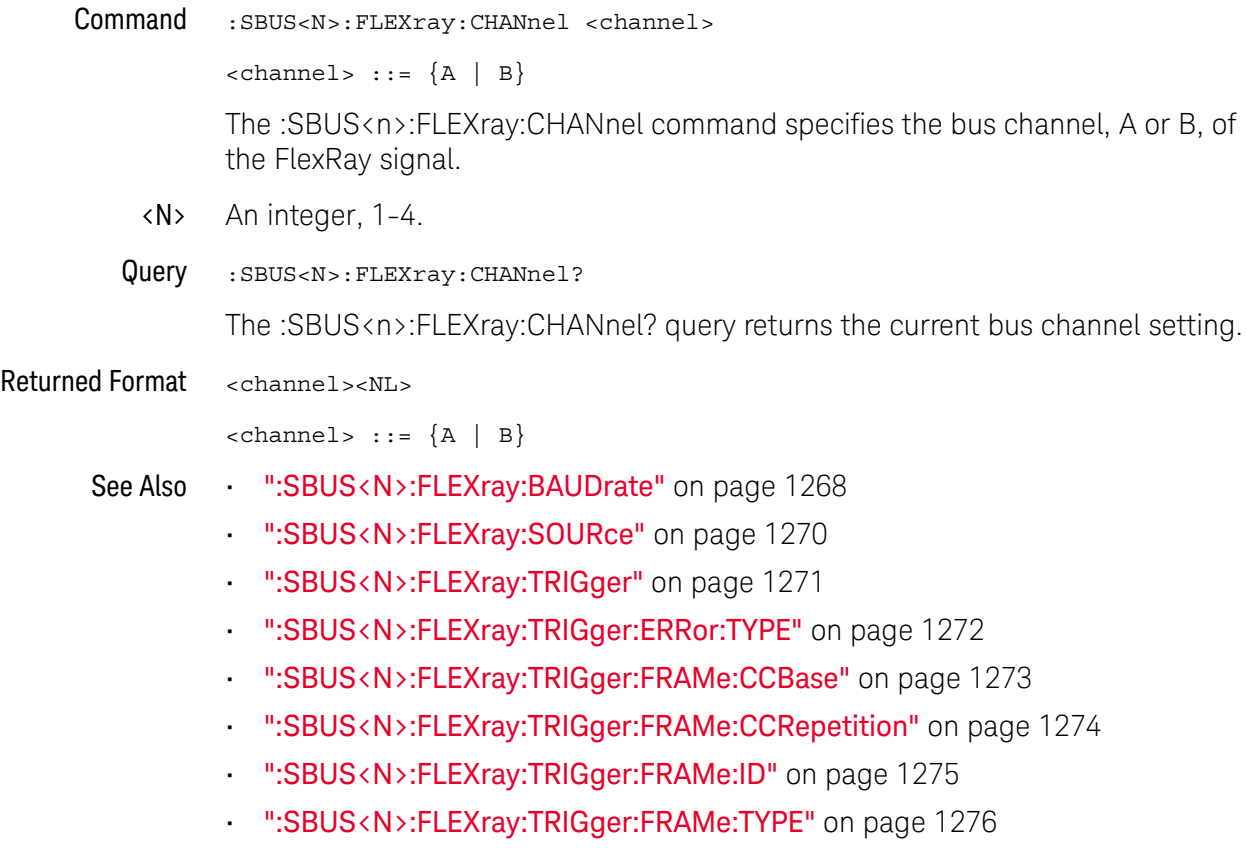

### :SBUS<N>:FLEXray:SOURce

Command :SBUS<N>:FLEXray:SOURce <source>

<source> ::= {CHANnel<N> | DIFF<D> | COMMonmode<C> | FUNCtion<F> | WMEMory<R> | DIGital<M> | NONE}

The :SBUS<N>:FLEXray:SOURce command sets the source for the FlexRay signal.

The NONE parameter is the same as selecting "None" for the source in the user interface. It makes the previously selected channel, waveform memory, or math function available for other decodes.

<N> SBUS<N> is an integer, 1-4.

CHANnel<N> is an integer, 1-4 in a single oscilloscope, 1-40 in a MultiScope system.

 $\langle D \rangle$ ,  $\langle C \rangle$   $\langle D \rangle$  is an integer, 1-2.  $\langle C \rangle$  is an integer, 3-4.

The DIFF and COMMonmode sources are just aliases that can be used in place of the channel names to apply to differential or common mode signals. These are just aliases - no state change occurs if you refer to a differential channel and you are not in differential mode. DIFF1 refers to the differential signal between channels 1 and 3 (and COMMonmode3 refers to the common mode channel between these same channels). DIFF2 refers to the differential signal between channels 2 and 4 (and COMMonmode4 refers to the common mode channel between these same channels).

- <F> An integer, 1-16.
- <R> An integer, 1-4.
- <M> An integer, 0-15. Digital channels are available on mixed-signal oscilloscopes.
- Query : SBUS<N>:FLEXray:SOURce?

The :SBUS<n>:FLEXray:SOURce? query returns the source of the FlexRay signal.

#### Returned Format <source><NL>

- See Also ":SBUS<N>:FLEXray:BAUDrate" on page 1268
	- ":SBUS<N>:FLEXray:CHANnel" on page 1269
	- ":SBUS<N>:FLEXray:TRIGger" on page 1271
	- ":SBUS<N>:FLEXray:TRIGger:ERRor:TYPE" on page 1272
	- ":SBUS<N>:FLEXray:TRIGger:FRAMe:CCBase" on page 1273
	- ":SBUS<N>:FLEXray:TRIGger:FRAMe:CCRepetition" on page 1274
	- ":SBUS<N>:FLEXray:TRIGger:FRAMe:ID" on page 1275
	- ":SBUS<N>:FLEXray:TRIGger:FRAMe:TYPE" on page 1276

# :SBUS<N>:FLEXray:TRIGger

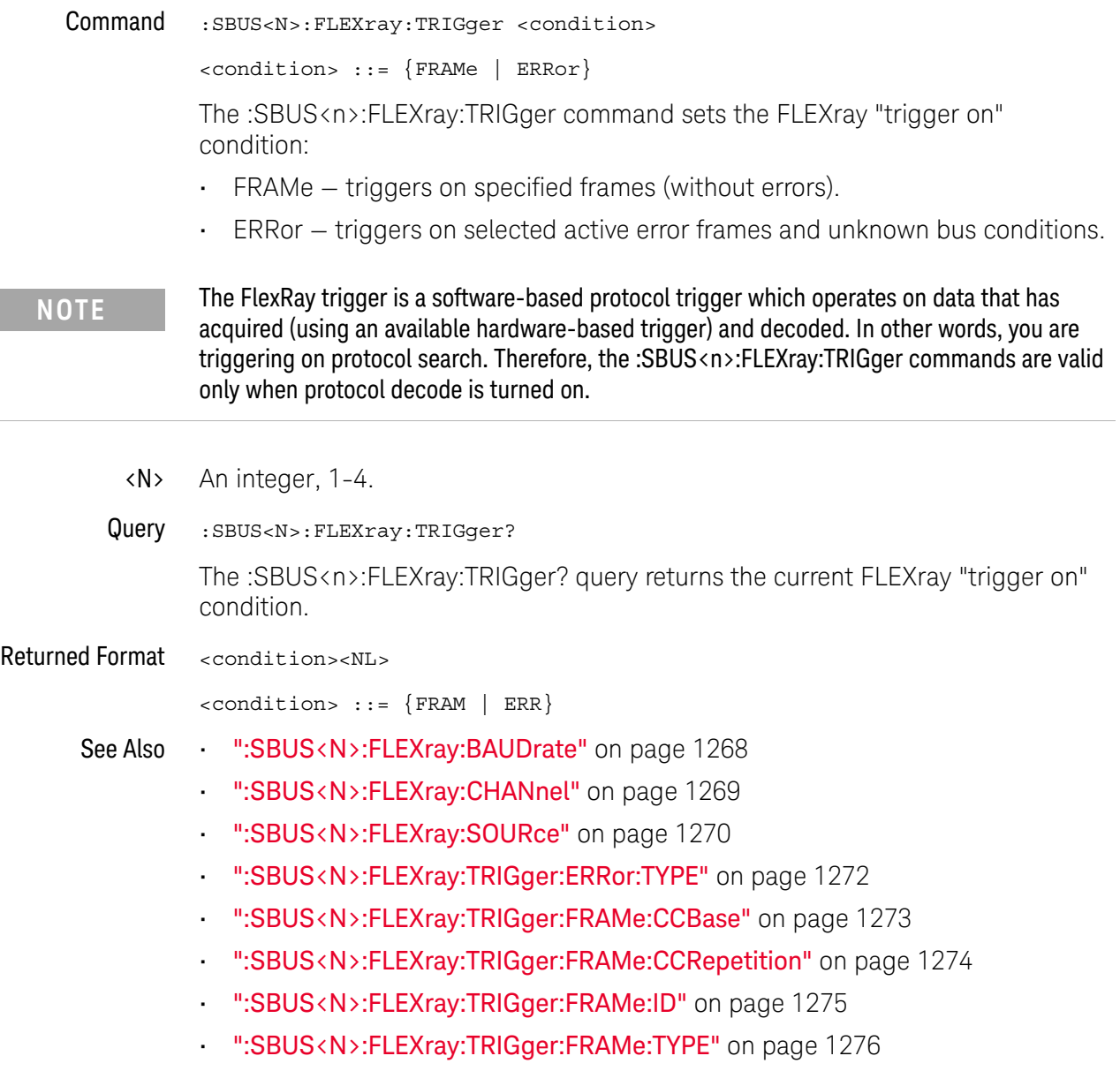

## :SBUS<N>:FLEXray:TRIGger:ERRor:TYPE

Command :SBUS<N>:FLEXray:TRIGger:ERRor:TYPE <error\_type> <error\_type> ::= {ALL | HCRC | FCRC} Selects the FlexRay error type to trigger on. The error type setting is only valid when the FlexRay trigger mode is set to ERRor. • ALL — triggers on ALL errors. • HCRC — triggers on only Header CRC errors. • FCRC — triggers on only Frame CRC errors. <N> An integer, 1-4. Query :SBUS<N>:FLEXray:TRIGger:ERRor:TYPE? The :SBUS<n>:FLEXray:TRIGger:ERRor:TYPE? query returns the currently selected FLEXray error type. Returned Format <error type><NL> <error\_type> ::= {ALL | HCRC | FCRC} See Also • ":SBUS<N>:FLEXray:BAUDrate" on page 1268 • ":SBUS<N>:FLEXray:CHANnel" on page 1269 • ":SBUS<N>:FLEXray:SOURce" on page 1270 • ":SBUS<N>:FLEXray:TRIGger" on page 1271 • ":SBUS<N>:FLEXray:TRIGger:FRAMe:CCBase" on page 1273 • ":SBUS<N>:FLEXray:TRIGger:FRAMe:CCRepetition" on page 1274 • ":SBUS<N>:FLEXray:TRIGger:FRAMe:ID" on page 1275 • ":SBUS<N>:FLEXray:TRIGger:FRAMe:TYPE" on page 1276 History New in version 5.20.

## :SBUS<N>:FLEXray:TRIGger:FRAMe:CCBase

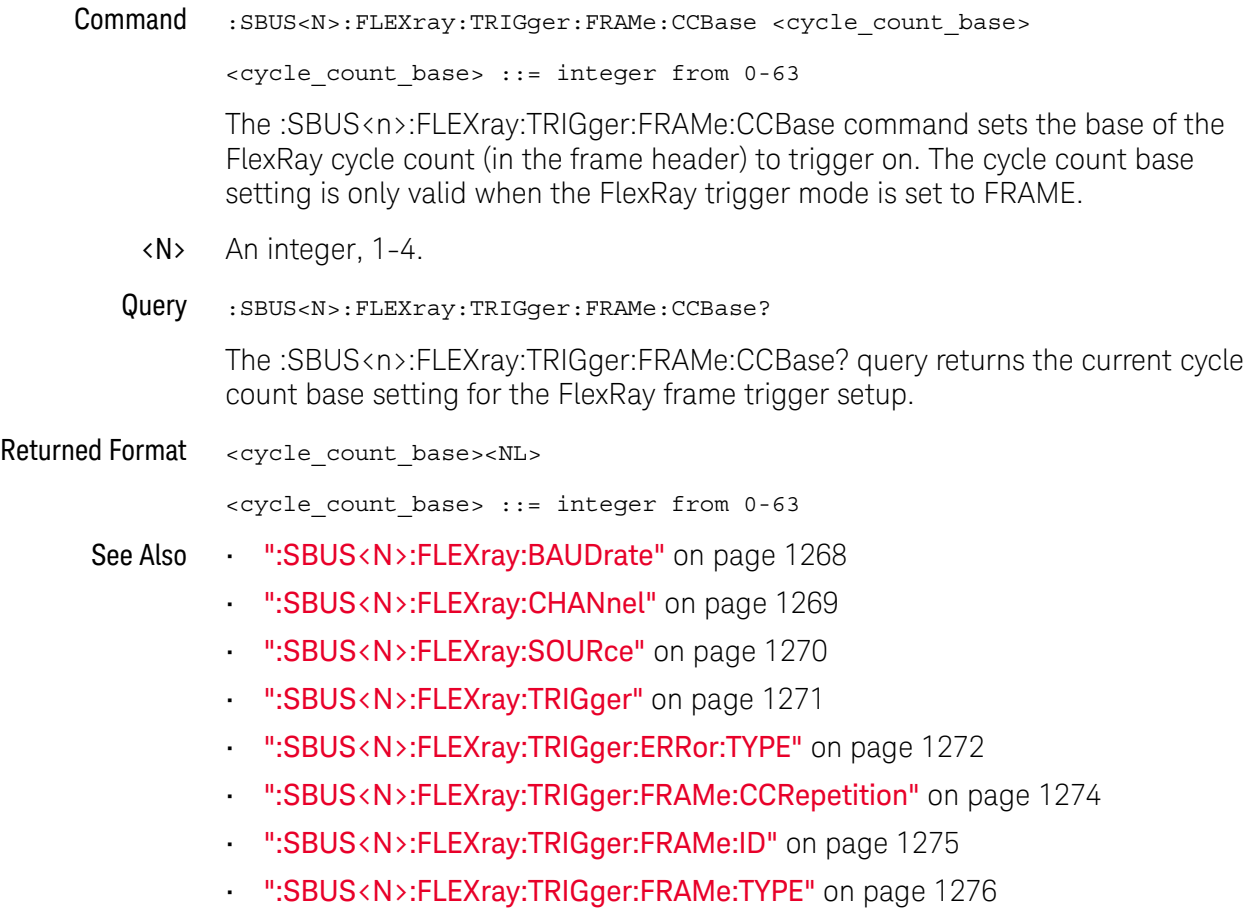

# :SBUS<N>:FLEXray:TRIGger:FRAMe:CCRepetition

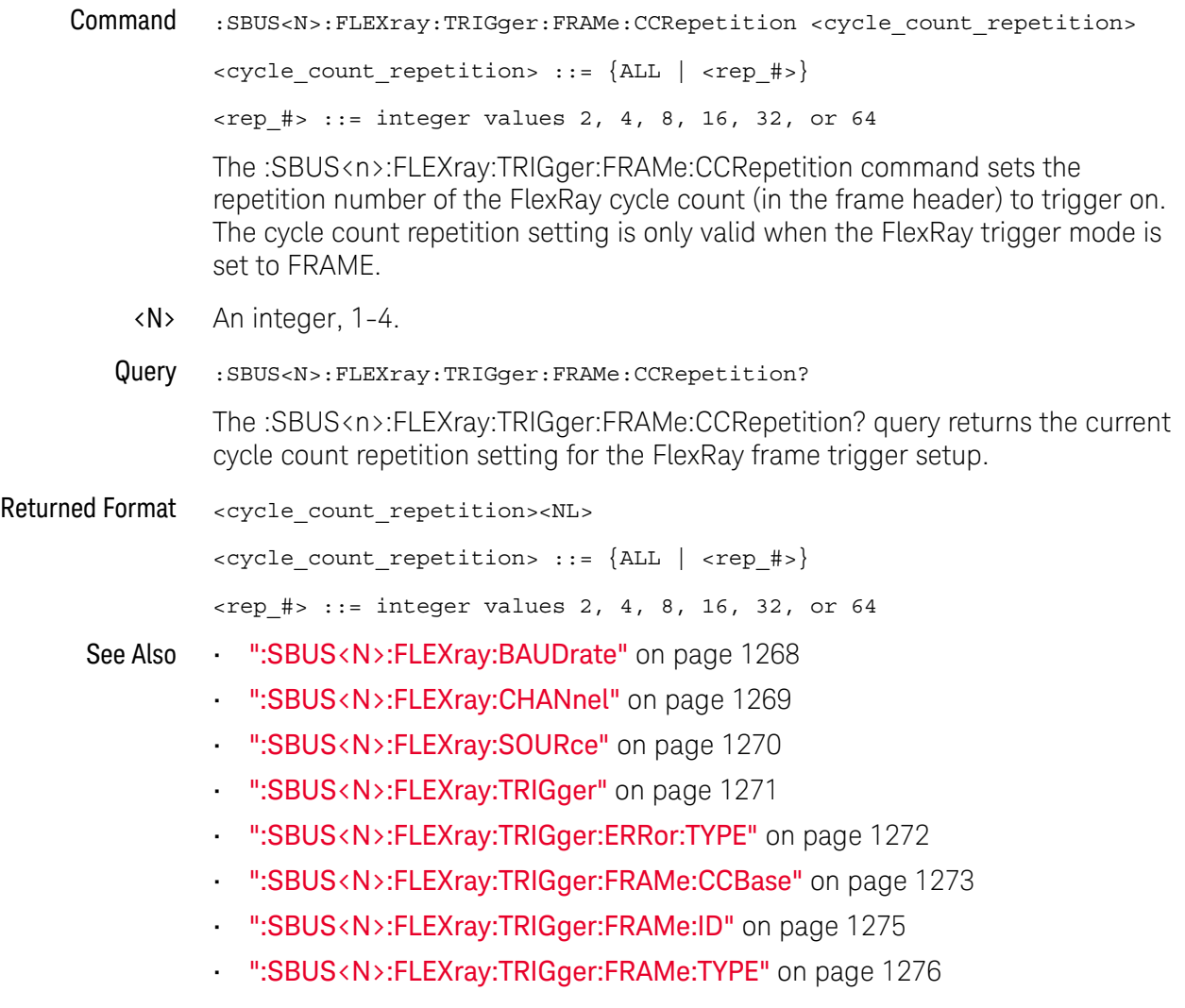

### :SBUS<N>:FLEXray:TRIGger:FRAMe:ID

Command :SBUS<N>:FLEXray:TRIGger:FRAMe:ID <frame\_id>  $\langle$  = frame id> ::= {ALL |  $\langle$  frame #>} <frame\_#> ::= integer from 1-2047 The :SBUS<n>:FLEXray:TRIGger:FRAMe:ID command sets the FlexRay frame ID to trigger on. The frame ID setting is only valid when the FlexRay trigger mode is set to FRAMe. <N> An integer, 1-4. Query :SBUS<N>:FLEXray:TRIGger:FRAMe:ID? The :SBUS<n>:FLEXray:TRIGger:FRAMe:ID? query returns the current frame ID setting for the FlexRay frame trigger setup. Returned Format <frame\_id><NL>  $\langle$  = frame\_id> ::= {ALL |  $\langle$  frame\_#>} <frame\_#> ::= integer from 1-2047 See Also **••• ":SBUS<N>:FLEXray:BAUDrate"** on page 1268 • ":SBUS<N>:FLEXray:CHANnel" on page 1269 • ":SBUS<N>:FLEXray:SOURce" on page 1270 • ":SBUS<N>:FLEXray:TRIGger" on page 1271 • ":SBUS<N>:FLEXray:TRIGger:ERRor:TYPE" on page 1272 • ":SBUS<N>:FLEXray:TRIGger:FRAMe:CCBase" on page 1273 • ":SBUS<N>:FLEXray:TRIGger:FRAMe:CCRepetition" on page 1274 • ":SBUS<N>:FLEXray:TRIGger:FRAMe:TYPE" on page 1276 History New in version 5.20.

# :SBUS<N>:FLEXray:TRIGger:FRAMe:TYPE

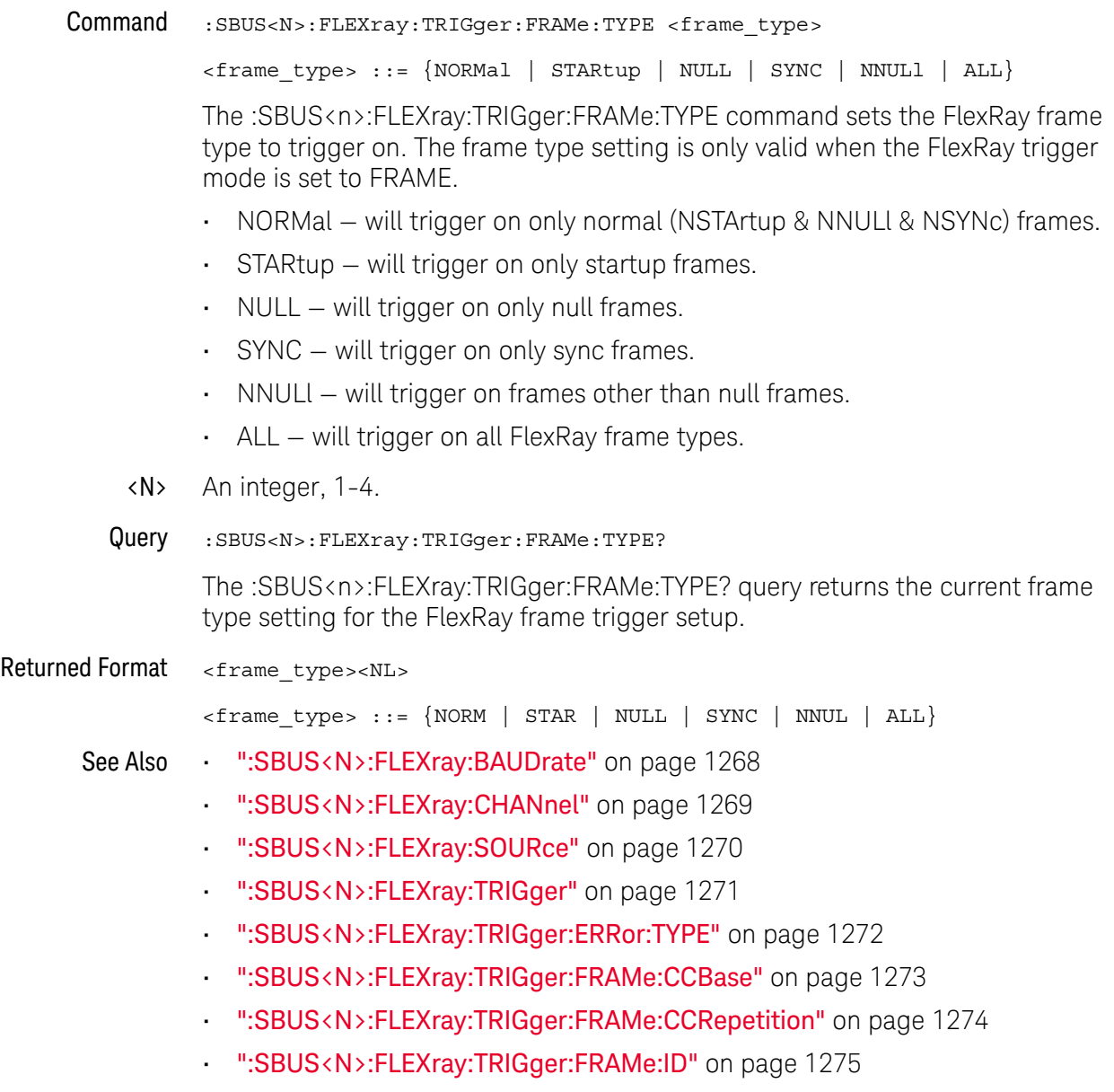

# :SBUS<N>:GENRaw Commands

- ":SBUS<N>:GENRaw:SOURce" on page 1278
- ":SBUS<N>:GENRaw:WSIZe" on page 1279
- See Also ":SBUS<N>:MODE" on page 1248

### :SBUS<N>:GENRaw:SOURce

Command :SBUS<N>:GENRaw:SOURce <source>

The :SBUS<N>:GENRaw:SOURce command sets the source for the Generic Raw signal.

<source> {CHANnel<N> | DIFF<D> | COMMonmode<C> | FUNCtion<F> | WMEMory<R> | NONE}

> The NONE parameter is the same as selecting "None" for the source in the user interface. It makes the previously selected channel, waveform memory, or math function available for other decodes.

<N> SBUS<N> is an integer, 1-4.

CHANnel<N> is an integer, 1-4 in a single oscilloscope, 1-40 in a MultiScope system.

 $\langle D \rangle$ ,  $\langle C \rangle$   $\langle D \rangle$  is an integer, 1-2.  $\langle C \rangle$  is an integer, 3-4.

The DIFF and COMMonmode sources are just aliases that can be used in place of the channel names to apply to differential or common mode signals. These are just aliases - no state change occurs if you refer to a differential channel and you are not in differential mode. DIFF1 refers to the differential signal between channels 1 and 3 (and COMMonmode3 refers to the common mode channel between these same channels). DIFF2 refers to the differential signal between channels 2 and 4 (and COMMonmode4 refers to the common mode channel between these same channels).

- <F> An integer, 1-16.
- <R> An integer, 1-4.
- Query :SBUS<N>:GENRaw:SOURce?

The :SBUS<N>:GENRaw:SOURce? query returns the source of the Generic Raw signal.

- Returned Format <source><NL>
	- See Also ":SBUS<N>:GENRaw:WSIZe" on page 1279
		- History New in version 6.20.

## :SBUS<N>:GENRaw:WSIZe

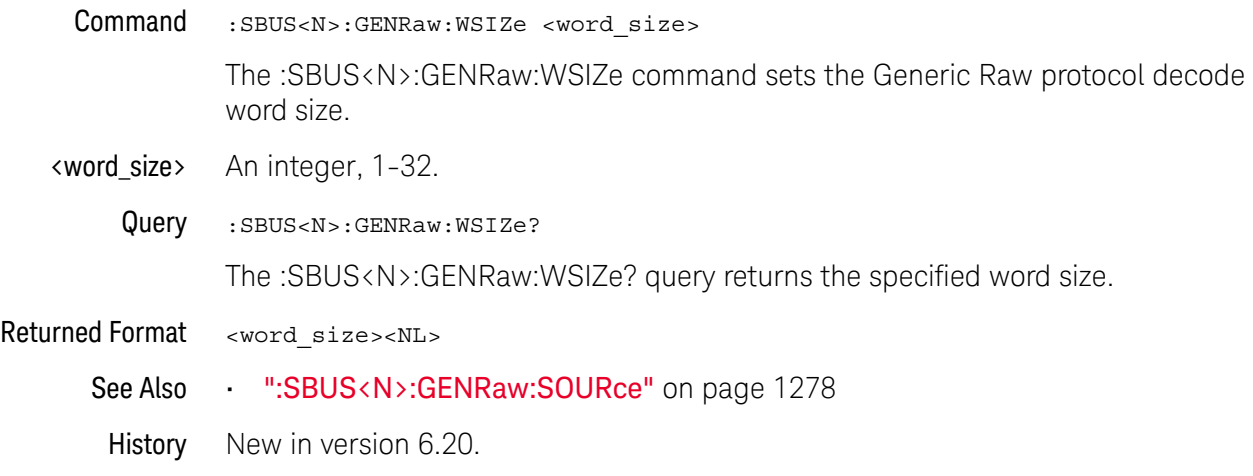

# :SBUS<N>:HS Commands

- ":SBUS<N>:HS:DESCramble" on page 1281
- ":SBUS<N>:HS:FORMat" on page 1282
- ":SBUS<N>:HS:IDLE" on page 1283
- ":SBUS<N>:HS:SOURce<S>" on page 1284

**NOTE** These commands are valid only when the high-speed (HS) serial decode type has been set with the :BUS:B<N>:TYPE command.

See Also • ":BUS:B<N>:TYPE" on page 314

## :SBUS<N>:HS:DESCramble

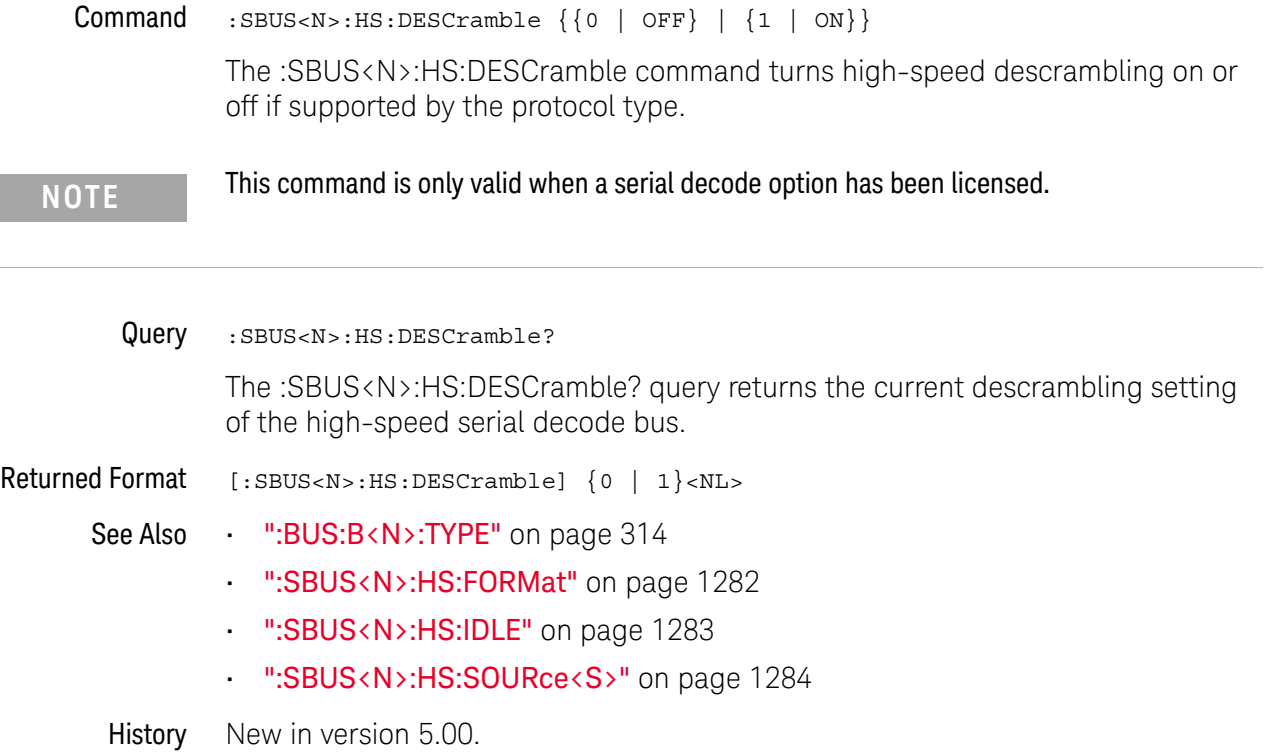

### :SBUS<N>:HS:FORMat

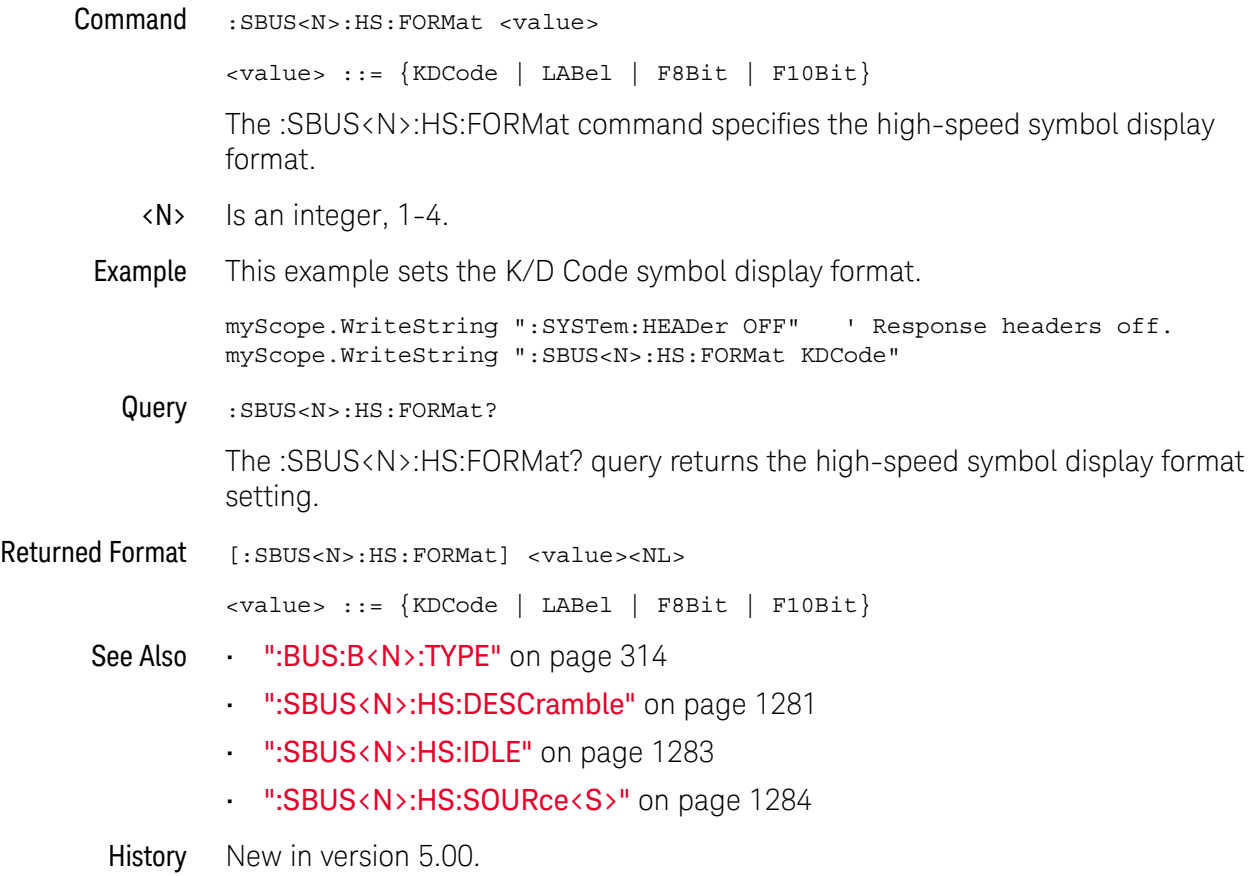

## :SBUS<N>:HS:IDLE

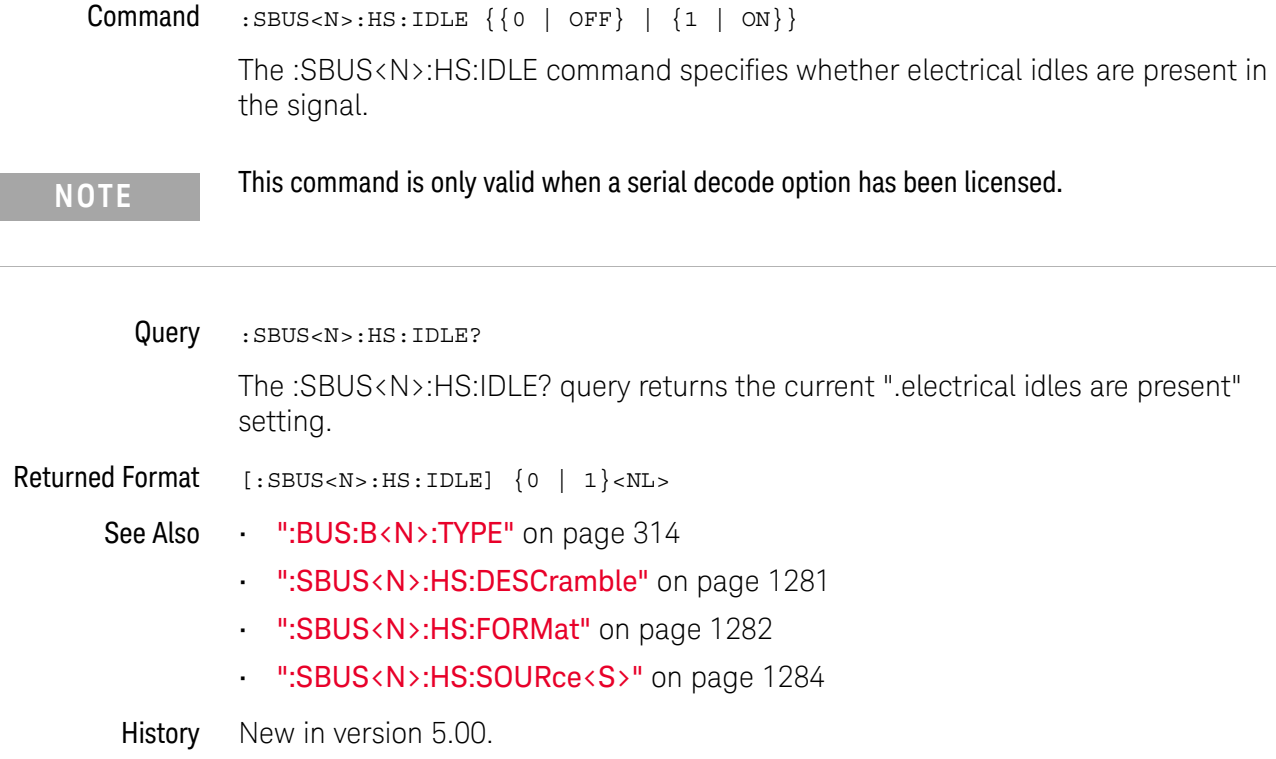

#### :SBUS<N>:HS:SOURce<S>

Command : SBUS<N>:HS:SOURce<S> <source>

<source> ::= {CHANnel<N> | DIFF<D> | COMMonmode<C> | FUNCtion<F> | WMEMory<R> | NONE}

The :SBUS<N>:HS:SOURce<S> command specifies the signal that is the high-speed data source.

<N> SBUS<N> is an integer, 1-4.

CHANnel<N> is an integer, 1-4 in a single oscilloscope, 1-40 in a MultiScope system.

- $\langle S \rangle$  Is an integer, 1-4, for the high-speed serial source.
- $\langle D \rangle$ ,  $\langle C \rangle$   $\langle D \rangle$  is an integer, 1-2.  $\langle C \rangle$  is an integer, 3-4.

The DIFF and COMMonmode sources are just aliases that can be used in place of the channel names to apply to differential or common mode signals. These are just aliases - no state change occurs if you refer to a differential channel and you are not in differential mode. DIFF1 refers to the differential signal between channels 1 and 3 (and COMMonmode3 refers to the common mode channel between these same channels). DIFF2 refers to the differential signal between channels 2 and 4 (and COMMonmode4 refers to the common mode channel between these same channels).

- <F> An integer, 1-16.
- $\langle R \rangle$  An integer, 1-4.
- Example This example specifies channel 2 is the high-speed data source 3 signal.

myScope.WriteString ":SYSTem:HEADer OFF" ' Response headers off. myScope.WriteString ":SBUS1:HS:SOURce3 CHANnel2"

Query : SBUS<N>:HS:SOURce<S>?

The :SBUS<N>:HS:SOURce<S>? query returns the current signal for the high-speed data source.

Returned Format  $[::sBUS:HS:SOWRce$ 

 $\langle$ source> ::=  $\{CHAN < N> |$  FUNC $\langle F \rangle$  | WMEM $\langle N> |$  NONE $\}$ 

- See Also ":BUS:B<N>:TYPE" on page 314
	- ":SBUS<N>:HS:DESCramble" on page 1281
	- ":SBUS<N>:HS:FORMat" on page 1282
	- ":SBUS<N>:HS:IDLE" on page 1283

# :SBUS<N>:IIC Commands

- ":SBUS<N>:IIC:ASIZe" on page 1286
- ":SBUS<N>:IIC:SOURce:CLOCk" on page 1287
- ":SBUS<N>:IIC:SOURce:DATA" on page 1288
- ":SBUS<N>:IIC:TRIGger:PATTern:ADDRess (9000 Series, 9000H Series, S-Series)" on page 1289
- ":SBUS<N>:IIC:TRIGger:PATTern:DATA (9000 Series, 9000H Series, S-Series)" on page 1291
- ":SBUS<N>:IIC:TRIGger:TYPE (9000 Series, 9000H Series, S-Series)" on page 1292

#### **NOTE** These commands are only valid when the low-speed IIC and SPI serial decode option has been licensed.

See Also • ":SBUS<N>:MODE" on page 1248

### :SBUS<N>:IIC:ASIZe

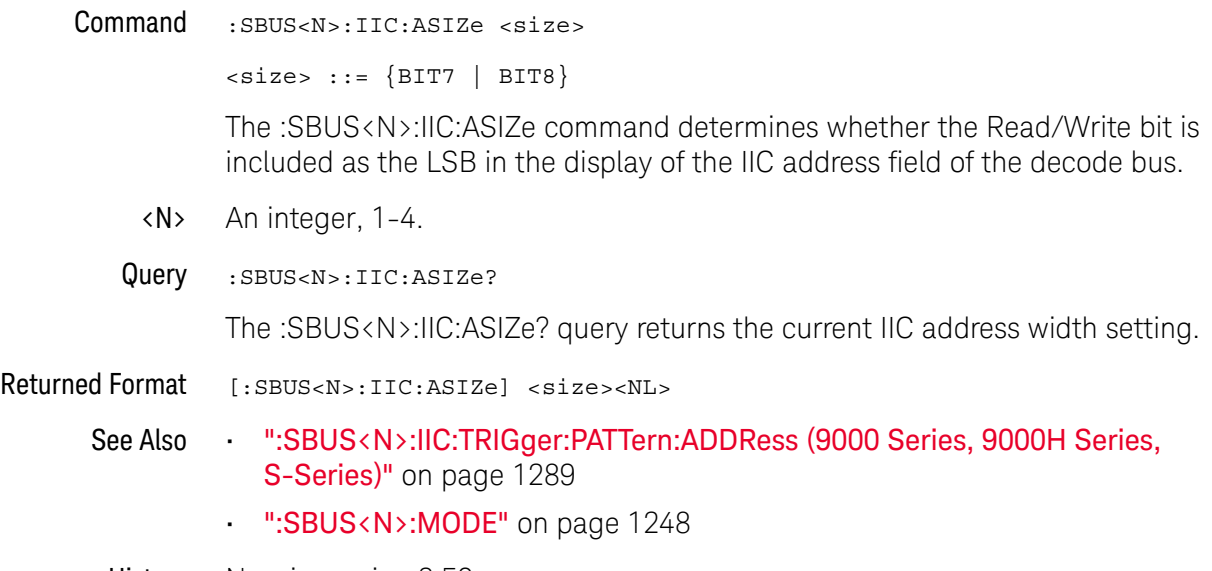

### :SBUS<N>:IIC:SOURce:CLOCk

Command :SBUS<N>:IIC:SOURce:CLOCk <source>

<source> ::= {CHANnel<N> | DIFF<D> | COMMonmode<C> | FUNCtion<F> | WMEMory<R> | DIGital<M> | NONE}

The :SBUS<N>:IIC:SOURce:CLOCk command sets the source for the IIC serial clock (SCL).

The NONE parameter is the same as selecting "None" for the source in the user interface. It makes the previously selected channel, waveform memory, or math function available for other decodes.

<N> SBUS<N> is an integer, 1-4.

CHANnel<N> is an integer, 1-4 in a single oscilloscope, 1-40 in a MultiScope system.

 $\langle D \rangle$ ,  $\langle C \rangle$   $\langle D \rangle$  is an integer, 1-2.  $\langle C \rangle$  is an integer, 3-4.

The DIFF and COMMonmode sources are just aliases that can be used in place of the channel names to apply to differential or common mode signals. These are just aliases - no state change occurs if you refer to a differential channel and you are not in differential mode. DIFF1 refers to the differential signal between channels 1 and 3 (and COMMonmode3 refers to the common mode channel between these same channels). DIFF2 refers to the differential signal between channels 2 and 4 (and COMMonmode4 refers to the common mode channel between these same channels).

- <F> An integer, 1-16.
- <R> An integer, 1-4.
- <M> An integer, 0-15. Digital channels are available on mixed-signal oscilloscopes.
- Example This example selects channel 2 as the source for IIC serial clock.

myScope.WriteString ":SBUS1:IIC:SOURce:CLOCk CHANnel2"

Query : SBUS<N>:IIC:SOURce:CLOCk?

The :SBUS<N>:IIC:SOURce:CLOCk? query returns the current source for the IIC serial clock.

- Returned Format [:SBUS<N>:IIC:SOURce:CLOCk] <source><NL>
	- See Also **••• ":SBUS<N>:IIC:SOURce:DATA"** on page 1288
		- ":SBUS<N>:MODE" on page 1248
	- History New in version 3.50.

Version 5.20: The NONE parameter was added.

#### :SBUS<N>:IIC:SOURce:DATA

Command :SBUS<N>:IIC:SOURce:DATA <source>

<source> ::= {CHANnel<N> | DIFF<D> | COMMonmode<C> | FUNCtion<F> | WMEMory<R> | DIGital<M> | NONE}

The :SBUS<N>:IIC:SOURce:DATA command sets the source for IIC serial data (SDA).

The NONE parameter is the same as selecting "None" for the source in the user interface. It makes the previously selected channel, waveform memory, or math function available for other decodes.

<N> SBUS<N> is an integer, 1-4.

CHANnel<N> is an integer, 1-4 in a single oscilloscope, 1-40 in a MultiScope system.

 $\langle D \rangle$ ,  $\langle C \rangle$   $\langle D \rangle$  is an integer, 1-2.  $\langle C \rangle$  is an integer, 3-4.

The DIFF and COMMonmode sources are just aliases that can be used in place of the channel names to apply to differential or common mode signals. These are just aliases - no state change occurs if you refer to a differential channel and you are not in differential mode. DIFF1 refers to the differential signal between channels 1 and 3 (and COMMonmode3 refers to the common mode channel between these same channels). DIFF2 refers to the differential signal between channels 2 and 4 (and COMMonmode4 refers to the common mode channel between these same channels).

- <F> An integer, 1-16.
- <R> An integer, 1-4.
- <M> An integer, 0-15. Digital channels are available on mixed-signal oscilloscopes.

Example This example selects channel 1 as the source for IIC serial data.

myScope.WriteString ":SBUS1:IIC:SOURce:DATA CHANnel1"

Query :SBUS<N>:IIC:SOURce:DATA?

The :SBUS<N>:IIC:SOURce:DATA? query returns the current source for IIC serial data.

Returned Format  $[:SBUS < N > : IIC:SOURce:DATA] <$ source><NL>

See Also **••• ":SBUS<N>:IIC:SOURce:CLOCk"** on page 1287

- ":SBUS<N>:MODE" on page 1248
- History New in version 3.50.

Version 5.20: The NONE parameter was added.

## :SBUS<N>:IIC:TRIGger:PATTern:ADDRess (9000 Series, 9000H Series, S-Series)

#### Command :SBUS<N>:IIC:TRIGger:PATTern:ADDRess <quoted\_string>

#### **NOTE** You must set :SBUS<N>:MODE to IIC before you can send other :SBUS<N>:IIC:TRIGger commands.

The :SBUS<n>:IIC:TRIGger:PATTern:ADDRess command specifies the IIC address value to trigger on.The address can be a 7-, 8-, 10-, or 11-bit address depending upon the :SBUS<n>IIC:TRIGger:TYPE specification and the :SBUS<n>IIC:ASIZe setting.

The :SBUS<N>:IIC:TRIGger:TYPE command must select a type that includes an address value before you can use the :SBUS<N>:IIC:TRIGger:PATTern:ADDRess commands.

- <N> An integer, 1-4.
- <quoted\_string> If the quoted string parameter starts with "0x", it is a hexadecimal string made up of hexadecimal and X (don't care) characters (for example, "0x34XF"); otherwise, it is a binary string made up of 0, 1, and X (don't care) characters (for example, "00110100XXXX1111").
	- Example To enable the SBUS1 trigger, set the trigger type to a 7-bit address frame read, and specify an address value of 0x3F:

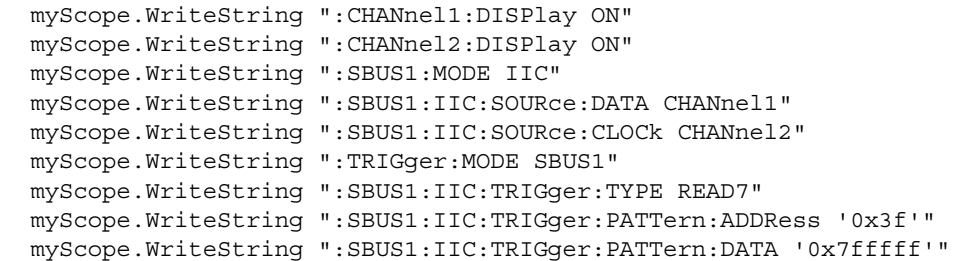

Query :SBUS<N>:IIC:TRIGger:PATTern:ADDRess?

The :SBUS<N>:IIC:TRIGger:PATTern:ADDRess? query returns the current pattern for the IIC address.

Returned Format [:SBUS<N>:IIC:TRIGger:PATTern:ADDRess] <br/> <br/>hary\_string><NL>

- See Also ":TRIGger:MODE" on page 1388
	- ":SBUS<N>:MODE" on page 1248
	- ":SBUS<N>:IIC:TRIGger:TYPE (9000 Series, 9000H Series, S-Series)" on page 1292
	- ":SBUS<N>:IIC:ASIZe" on page 1286

#### 34 Serial Bus Commands

## :SBUS<N>:IIC:TRIGger:PATTern:DATA (9000 Series, 9000H Series, S-Series)

Command :SBUS<N>:IIC:TRIGger:PATTern:DATA <quoted\_string>

**NOTE** You must set :SBUS<N>:MODE to IIC before you can send other :SBUS<N>:IIC:TRIGger commands.

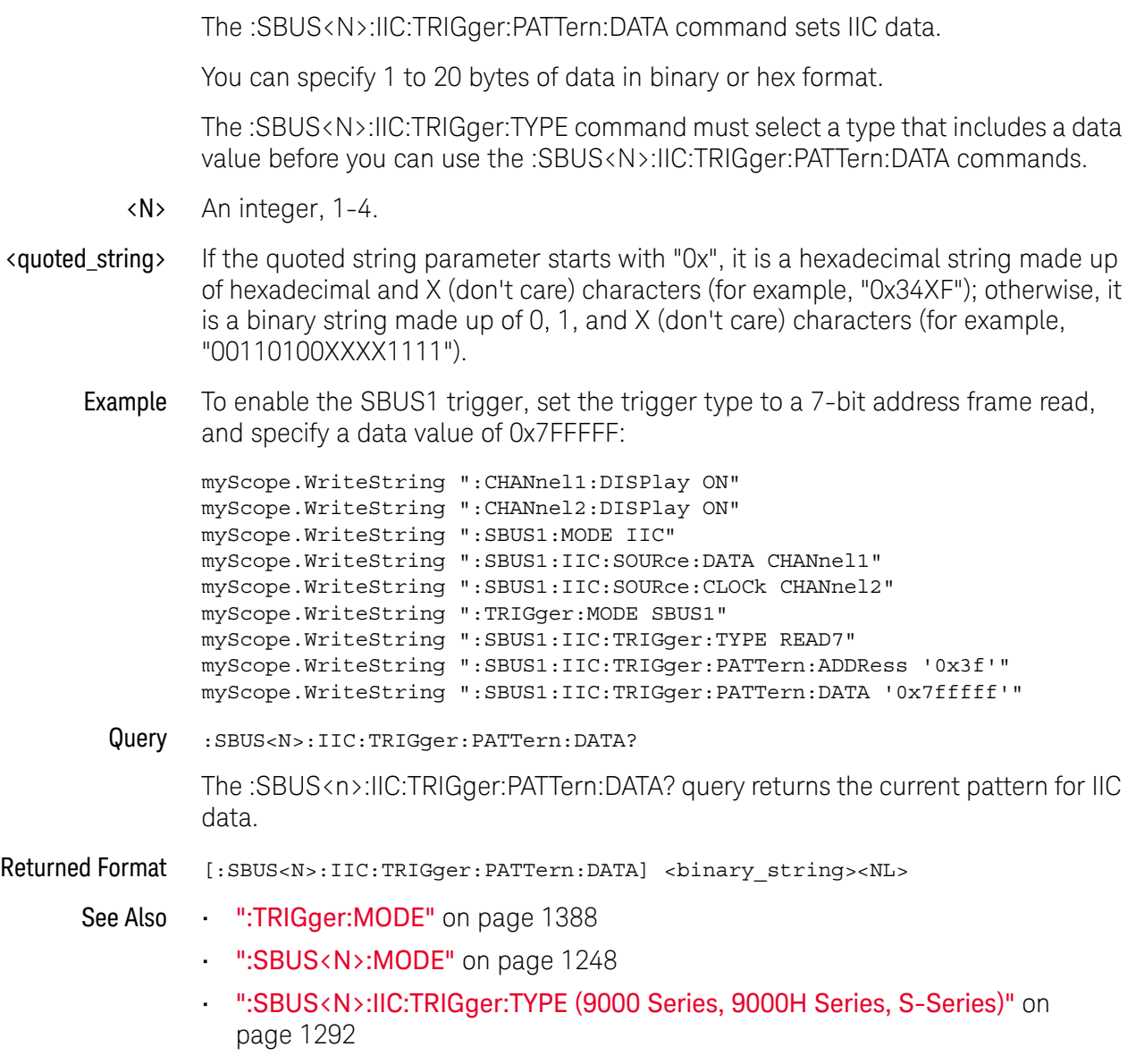

#### :SBUS<N>:IIC:TRIGger:TYPE (9000 Series, 9000H Series, S-Series)

Command :SBUS<N>:IIC:TRIGger:TYPE {STARt | STOP | RESTart7 | RESTart10 | AACK | ANACk | READ7| WRITe7 | WRITe10}

**NOTE** You must set :SBUS<N>:MODE to IIC before you can send other :SBUS<N>:IIC:TRIGger commands.

The :SBUS<N>:IIC:TRIGger:TYPE command sets the IIC trigger type:

- STARt Start condition.
- STOP Stop condition.
- RESTart7 Another 7-bit start condition occurs before a stop condition.
- RESTart10 Another 10-bit start condition occurs before a stop condition.
- AACK Address with acknowledge.
- ANACk Address with no acknowledge.
- READ7 7-bit address frame containing (Start:Address7:Read:Ack:Data).
- WRITe7 7-bit address frame containing (Start:Address7:Write:Ack:Data).
- WRITe10 10-bit address frame containing (Start:Address byte1:Write:Ack:Address byte 2:Data).

#### **NOTE** The short form of READ7 (READ7), WRITe7 (WRIT7), WRITe10 (WRIT10), RESTart7 (REST7), and RESTart10 (REST10) do not follow the defined long form to short form truncation rules.

The :SBUS<N>:IIC:TRIGger:TYPE command must be sent before the :SBUS<N>:IIC:TRIGger:PATTern:ADDRess or :SBUS<N>:IIC:TRIGger:PATTern:DATA commands.

- <N> An integer, 1-4.
- Example To enable the SBUS1 trigger and set the IIC trigger type to a 7-bit address frame read:

```
myScope.WriteString ":CHANnel1:DISPlay ON"
myScope.WriteString ":CHANnel2:DISPlay ON"
myScope.WriteString ":SBUS1:MODE IIC"
myScope.WriteString ":SBUS1:IIC:SOURce:DATA CHANnel1"
myScope.WriteString ":SBUS1:IIC:SOURce:CLOCk CHANnel2"
myScope.WriteString ":TRIGger:MODE SBUS1"
myScope.WriteString ":SBUS1:IIC:TRIGger:TYPE READ7"
myScope.WriteString ":SBUS1:IIC:TRIGger:PATTern:ADDRess '0x3f'"
myScope.WriteString ":SBUS1:IIC:TRIGger:PATTern:DATA '0x7fffff'"
```
See Also • ":TRIGger:MODE" on page 1388

• ":SBUS<N>:MODE" on page 1248

- ":SBUS<N>:IIC:TRIGger:PATTern:ADDRess (9000 Series, 9000H Series, S-Series)" on page 1289
- ":SBUS<N>:IIC:TRIGger:PATTern:DATA (9000 Series, 9000H Series, S-Series)" on page 1291
- History New in version 3.50.

# :SBUS<N>:LIN Commands

- ":SBUS<N>:LIN:SAMPlepoint" on page 1295
- ":SBUS<N>:LIN:SIGNal:BAUDrate" on page 1296
- ":SBUS<N>:LIN:SOURce" on page 1297
- ":SBUS<N>:LIN:STANdard" on page 1298
- ":SBUS<N>:LIN:TRIGger" on page 1299
- ":SBUS<N>:LIN:TRIGger:ID" on page 1300
- ":SBUS<N>:LIN:TRIGger:PATTern:DATA" on page 1301
- ":SBUS<N>:LIN:TRIGger:PATTern:DATA:LENGth" on page 1302

**NOTE** These commands are only valid when the automotive LIN serial decode option has been licensed.

See Also • ":SBUS<N>:MODE" on page 1248

### :SBUS<N>:LIN:SAMPlepoint

#### Command :SBUS<N>:LIN:SAMPlepoint <value>

<value> ::= {60 | 62.5 | 68 | 70 | 75 | 80 | 87.5} in NR3 format

The :SBUS<n>:LIN:SAMPlepoint command sets the point during the bit time where the bit level is sampled to determine whether the bit is dominant or recessive. The sample point represents the percentage of time between the beginning of the bit time to the end of the bit time.

## **NOTE** The sample point values are not limited by the baud rate.

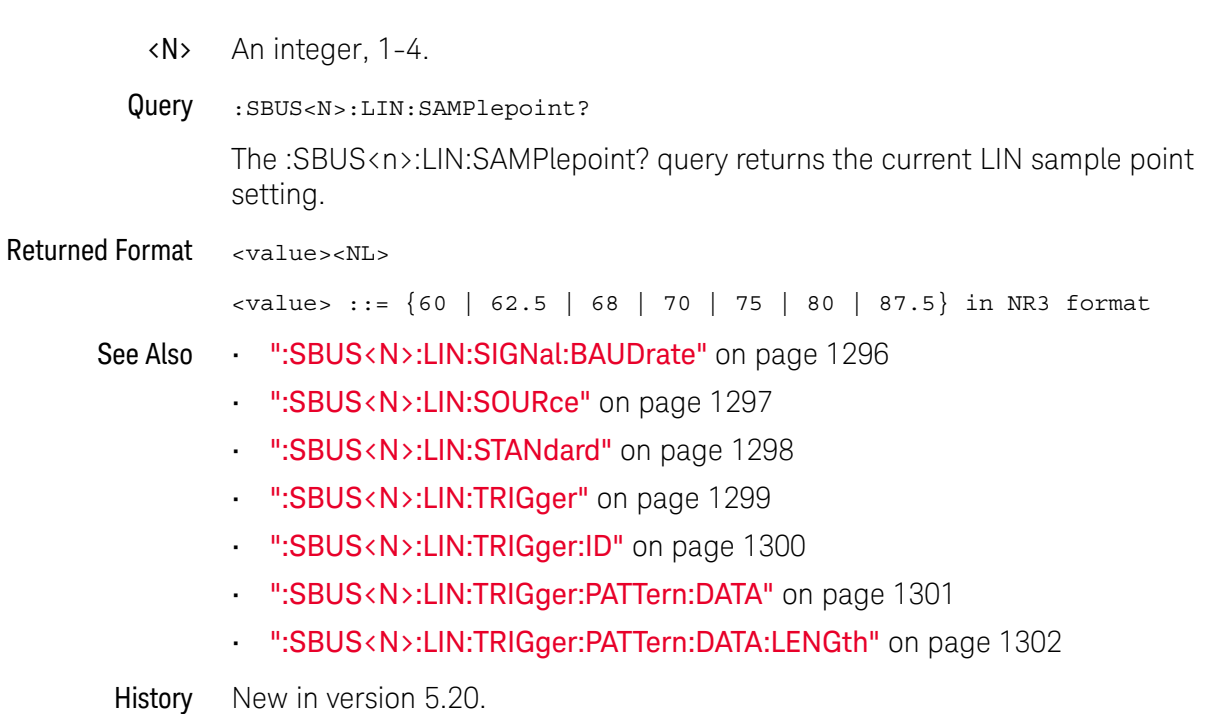

## :SBUS<N>:LIN:SIGNal:BAUDrate

Command : SBUS<N>:LIN:SIGNal:BAUDrate <br/>baudrate>  $\epsilon$ baudrate> ::= from 2400 to 625000 in NR3 format The :SBUS<n>:LIN:SIGNal:BAUDrate command sets the standard baud rate of the LIN signal from 2400 b/s to 625 kb/s. If you enter a baud rate over 100 kb/s that is not divisible by 10 b/s, the baud rate is set to the nearest baud rate divisible by 10 b/s. <N> An integer, 1-4. Query :SBUS<N>:LIN:SIGNal:BAUDrate? The :SBUS<n>:LIN:SIGNal:BAUDrate? query returns the current LIN baud rate setting. Returned Format <baudrate><NL>  $\epsilon$ baudrate> ::= from 2400 to 625000 in NR3 format See Also • ":SBUS<N>:LIN:SAMPlepoint" on page 1295 • ":SBUS<N>:LIN:SOURce" on page 1297 • ":SBUS<N>:LIN:STANdard" on page 1298 • ":SBUS<N>:LIN:TRIGger" on page 1299 • ":SBUS<N>:LIN:TRIGger:ID" on page 1300 • ":SBUS<N>:LIN:TRIGger:PATTern:DATA" on page 1301 • ":SBUS<N>:LIN:TRIGger:PATTern:DATA:LENGth" on page 1302
### :SBUS<N>:LIN:SOURce

Command :SBUS<N>:LIN:SOURce <source>

<source> ::= {CHANnel<N> | DIFF<D> | COMMonmode<C> | FUNCtion<F> | WMEMory<R> | DIGital<M> | NONE}

The :SBUS<n>:LIN:SOURce command sets the source for the LIN signal.

The NONE parameter is the same as selecting "None" for the source in the user interface. It makes the previously selected channel, waveform memory, or math function available for other decodes.

<N> SBUS<N> is an integer, 1-4.

CHANnel<N> is an integer, 1-4 in a single oscilloscope, 1-40 in a MultiScope system.

 $\langle D \rangle$ ,  $\langle C \rangle$   $\langle D \rangle$  is an integer, 1-2.  $\langle C \rangle$  is an integer, 3-4.

The DIFF and COMMonmode sources are just aliases that can be used in place of the channel names to apply to differential or common mode signals. These are just aliases - no state change occurs if you refer to a differential channel and you are not in differential mode. DIFF1 refers to the differential signal between channels 1 and 3 (and COMMonmode3 refers to the common mode channel between these same channels). DIFF2 refers to the differential signal between channels 2 and 4 (and COMMonmode4 refers to the common mode channel between these same channels).

- <F> An integer, 1-16.
- <R> An integer, 1-4.
- <M> An integer, 0-15. Digital channels are available on mixed-signal oscilloscopes.
- Query : SBUS<N>:LIN:SOURce?

The :SBUS<n>:LIN:SOURce? query returns the current source for the LIN signal.

#### Returned Format <source><NL>

- See Also ":SBUS<N>:LIN:SAMPlepoint" on page 1295
	- ":SBUS<N>:LIN:SIGNal:BAUDrate" on page 1296
	- ":SBUS<N>:LIN:STANdard" on page 1298
	- ":SBUS<N>:LIN:TRIGger" on page 1299
	- ":SBUS<N>:LIN:TRIGger:ID" on page 1300
	- ":SBUS<N>:LIN:TRIGger:PATTern:DATA" on page 1301
	- ":SBUS<N>:LIN:TRIGger:PATTern:DATA:LENGth" on page 1302

### :SBUS<N>:LIN:STANdard

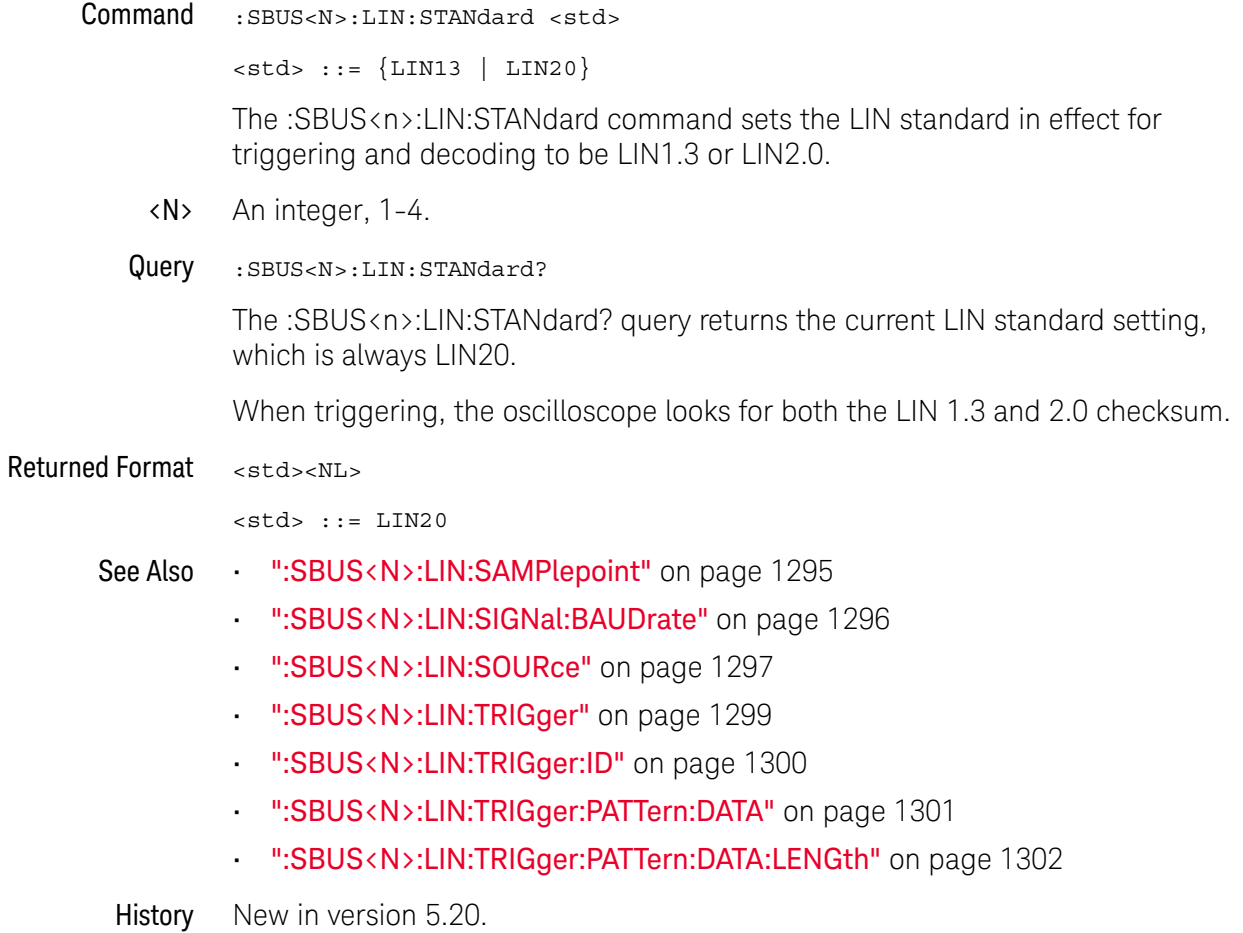

# :SBUS<N>:LIN:TRIGger

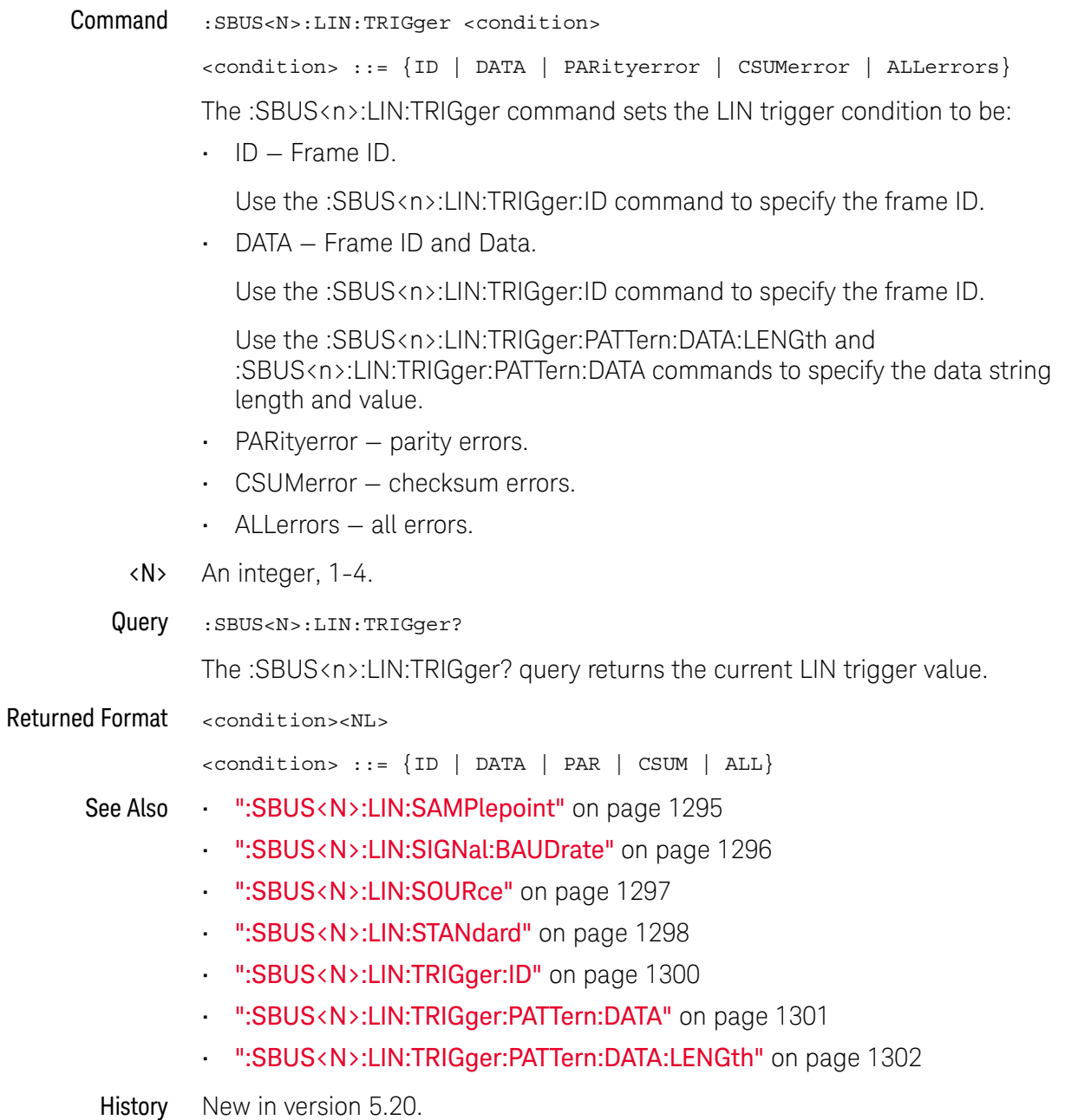

# :SBUS<N>:LIN:TRIGger:ID

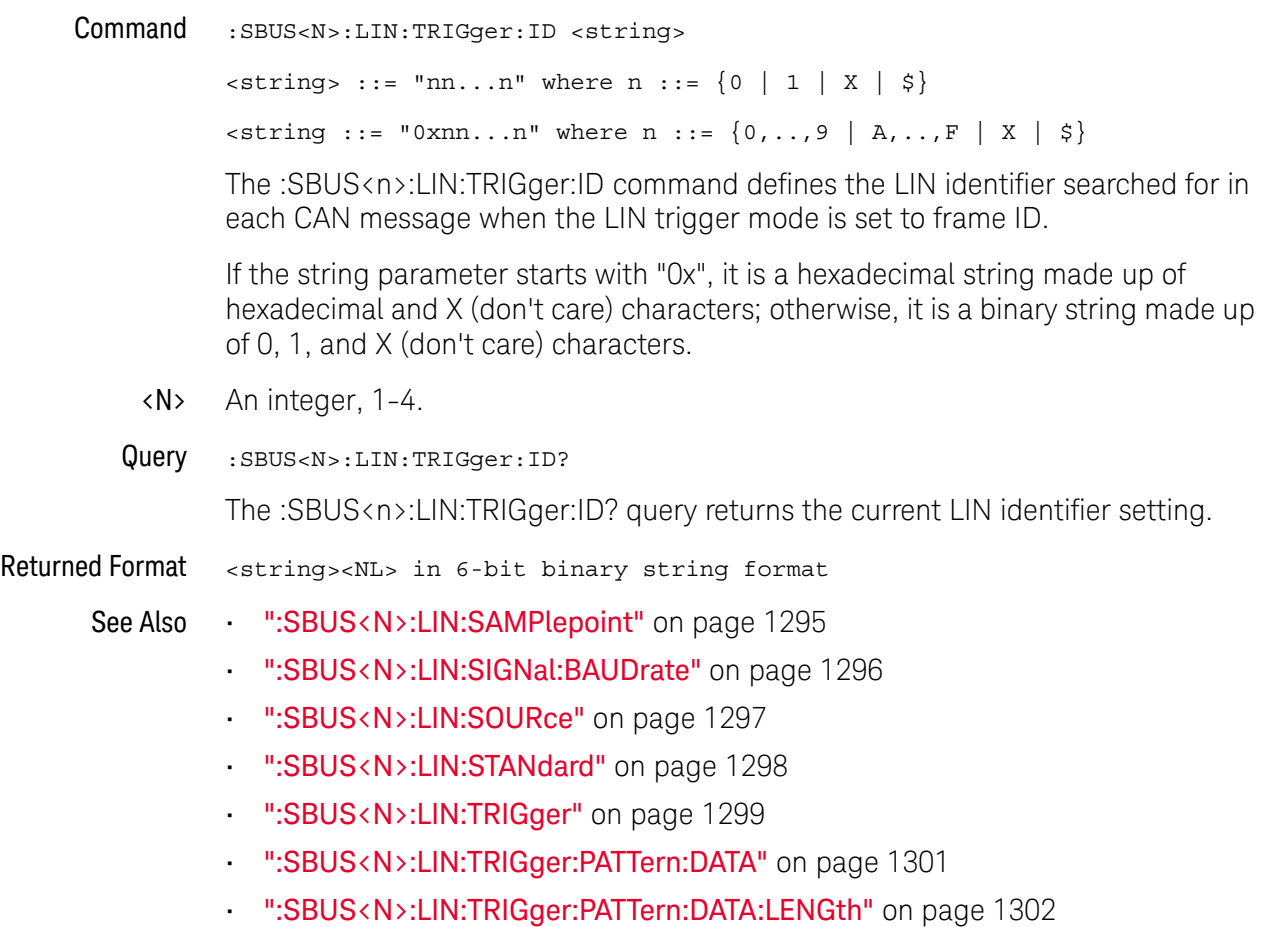

## :SBUS<N>:LIN:TRIGger:PATTern:DATA

Command :SBUS<N>:LIN:TRIGger:PATTern:DATA <string>  $\langle$ string> ::= "nn...n" where n ::= {0 | 1 | X | \$}  $\text{estring} :: = "0xnn...n" where n :: = \{0, ..., 9 | A, ..., F | X | \$}\$ The :SBUS<N>:LIN:TRIGger:PATTern:DATA command defines the LIN data pattern

resource according to the string parameter. This pattern, along with the data length (set by the :SBUS<N>:LIN:TRIGger:PATTern:DATA:LENGth command), control the data pattern searched for in each LIN message.

If the string parameter starts with "0x", it is a hexadecimal string made up of hexadecimal and X (don't care) characters; otherwise, it is a binary string made up of 0, 1, and X (don't care) characters.

#### **NOTE** If more bits are sent for <string> than specified by the :SBUS<N>:LIN:TRIGger:PATTern:DATA:LENGth command, the most significant bits will be truncated.

- <N> An integer, 1-4.
- Query :SBUS<N>:LIN:TRIGger:PATTern:DATA?

The :SBUS<N>:LIN:TRIGger:PATTern:DATA? query returns the current settings of the specified LIN data pattern resource in the binary string format.

- Returned Format <string><NL> in nondecimal format
	- See Also ":SBUS<N>:LIN:SAMPlepoint" on page 1295
		- ":SBUS<N>:LIN:SIGNal:BAUDrate" on page 1296
		- ":SBUS<N>:LIN:SOURce" on page 1297
		- ":SBUS<N>:LIN:STANdard" on page 1298
		- ":SBUS<N>:LIN:TRIGger" on page 1299
		- ":SBUS<N>:LIN:TRIGger:ID" on page 1300
		- ":SBUS<N>:LIN:TRIGger:PATTern:DATA:LENGth" on page 1302
	- History New in version 5.20.

# :SBUS<N>:LIN:TRIGger:PATTern:DATA:LENGth

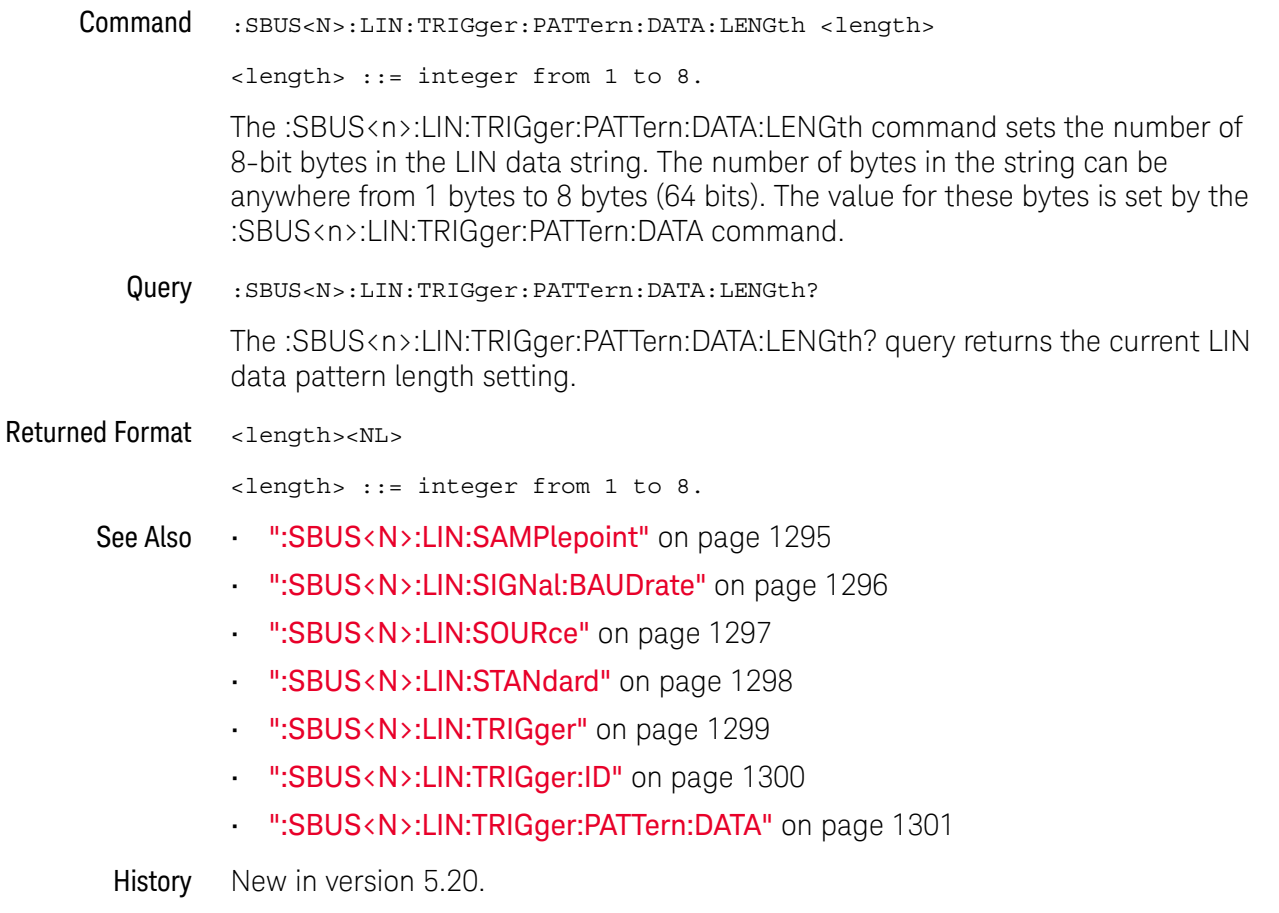

# :SBUS<N>:SPI Commands

- ":SBUS<N>:SPI:BITorder" on page 1304
- ":SBUS<N>:SPI:CLOCk:SLOPe" on page 1305
- ":SBUS<N>:SPI:CLOCk:TIMeout" on page 1306
- ":SBUS<N>:SPI:FRAMe:STATe" on page 1307
- ":SBUS<N>:SPI:SOURce:CLOCk" on page 1308
- ":SBUS<N>:SPI:SOURce:DATA" on page 1310
- ":SBUS<N>:SPI:SOURce:FRAMe" on page 1312
- ":SBUS<N>:SPI:SOURce:MISO" on page 1313
- ":SBUS<N>:SPI:SOURce:MOSI" on page 1314
- ":SBUS<N>:SPI:TRIGger:PATTern:DATA (9000 Series, 9000H Series, S-Series)" on page 1316
- ":SBUS<N>:SPI:TRIGger:PATTern:WIDTh (9000 Series, 9000H Series, S-Series)" on page 1318
- ":SBUS<N>:SPI:TRIGger:TYPE (9000 Series, 9000H Series, S-Series)" on page 1320
- ":SBUS<N>:SPI:TYPE" on page 1322
- ":SBUS<N>:SPI:WIDTh" on page 1323

**NOTE** These commands are only valid when the low-speed IIC and SPI serial decode option has been licensed.

See Also • ":SBUS<N>:MODE" on page 1248

### :SBUS<N>:SPI:BITorder

Command :SBUS<N>:SPI:BITorder <order>  $\left\{\text{coker}\right\}$  ::=  $\left\{\text{LSB} \mid \text{MSB}\right\}$ The :SBUS<N>:SPI:BITorder command selects the bit order, most significant bit first (MSB) or least significant bit first (LSB), used when displaying data in the serial decode waveform and in the Lister. <N> An integer, 1-4. Query :SBUS<N>:SPI:BITorder? The :SBUS<N>:SPI:BITorder? query returns the current SPI decode bit order. Returned Format [:SBUS<N>:SPI:BITorder] <order><NL> See Also • ":SBUS<N>:MODE" on page 1248 History New in version 3.50.

## :SBUS<N>:SPI:CLOCk:SLOPe

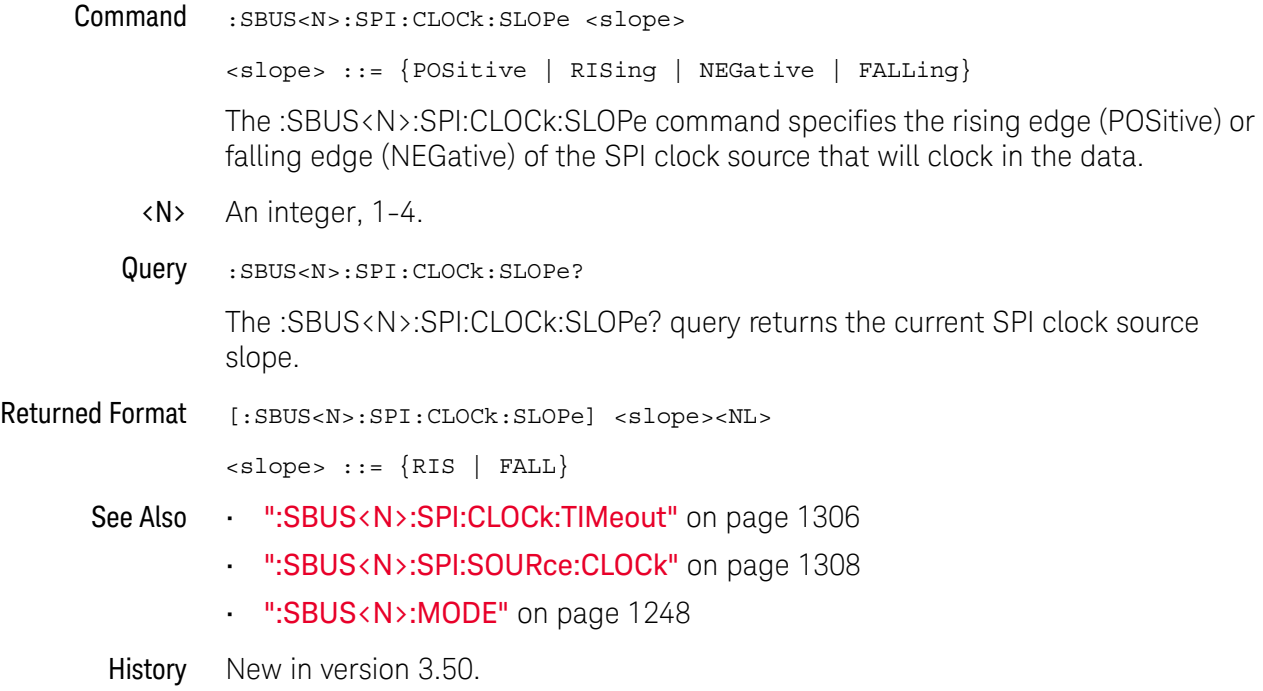

## :SBUS<N>:SPI:CLOCk:TIMeout

- Command :SBUS<N>:SPI:CLOCk:TIMeout <time\_value> <time\_value> ::= time in seconds in NR3 format The :SBUS<N>:SPI:CLOCk:TIMeout command sets the SPI signal clock timeout resource in seconds from 100 ns to 10 s when the :SBUS<N>:SPI:FRAMing command is set to TIMeout. The timer is used to frame a signal by a clock timeout. <N> An integer, 1-4. Query :SBUS<N>:SPI:CLOCk:TIMeout? The :SBUS<N>:SPI:CLOCk:TIMeout? query returns current SPI clock timeout setting. Returned Format [:SBUS<N>:SPI:CLOCk:TIMeout] <time value><NL> See Also **• ":SBUS<N>:SPI:CLOCk:SLOPe"** on page 1305 • ":SBUS<N>:SPI:SOURce:CLOCk" on page 1308 • ":SBUS<N>:SPI:FRAMe:STATe" on page 1307 • ":SBUS<N>:MODE" on page 1248
	- History New in version 3.50.

## :SBUS<N>:SPI:FRAMe:STATe

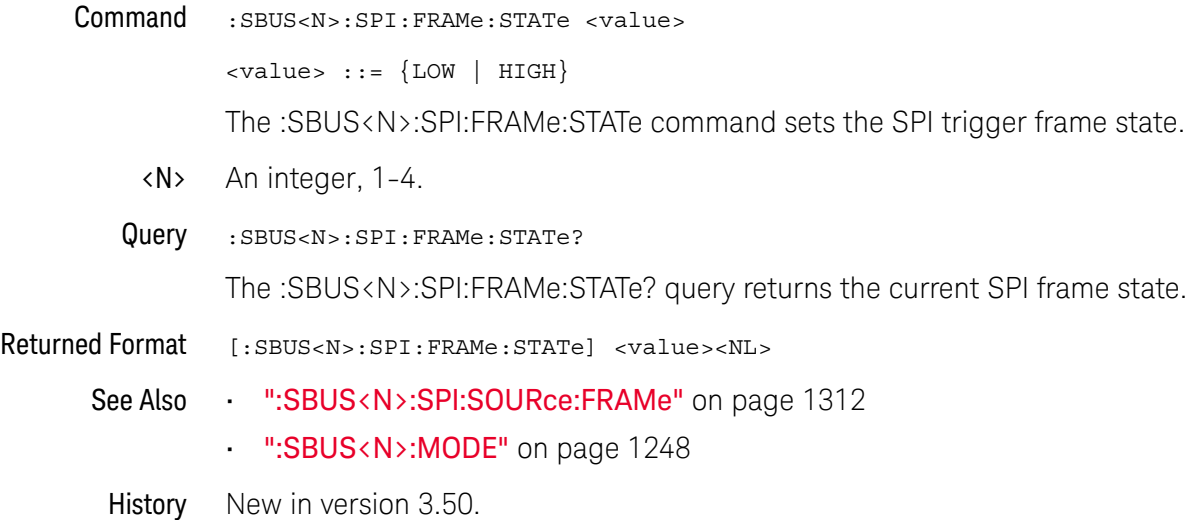

## :SBUS<N>:SPI:SOURce:CLOCk

Command :SBUS<N>:SPI:SOURce:CLOCk <source>

<source> ::= {CHANnel<N> | DIFF<D> | COMMonmode<C> | FUNCtion<F> | WMEMory<R> | DIGital<M> | NONE}

The :SBUS<N>:SPI:SOURce:CLOCk command sets the source for the SPI serial clock.

The NONE parameter is the same as selecting "None" for the source in the user interface. It makes the previously selected channel, waveform memory, or math function available for other decodes.

<N> SBUS<N> is an integer, 1-4.

CHANnel<N> is an integer, 1-4 in a single oscilloscope, 1-40 in a MultiScope system.

 $\langle D \rangle$ ,  $\langle C \rangle$   $\langle D \rangle$  is an integer, 1-2.  $\langle C \rangle$  is an integer, 3-4.

The DIFF and COMMonmode sources are just aliases that can be used in place of the channel names to apply to differential or common mode signals. These are just aliases - no state change occurs if you refer to a differential channel and you are not in differential mode. DIFF1 refers to the differential signal between channels 1 and 3 (and COMMonmode3 refers to the common mode channel between these same channels). DIFF2 refers to the differential signal between channels 2 and 4 (and COMMonmode4 refers to the common mode channel between these same channels).

- <F> An integer, 1-16.
- <R> An integer, 1-4.
- <M> An integer, 0-15. Digital channels are available on mixed-signal oscilloscopes.
- Query :SBUS<N>:SPI:SOURce:CLOCk?

The :SBUS<N>:SPI:SOURce:CLOCk? query returns the current source for the SPI serial clock.

- Returned Format  $[::SBUS < N>: SPI:SOURce:CLOCK] < source > < NL>$ 
	- See Also ":SBUS<N>:SPI:CLOCk:SLOPe" on page 1305
		- ":SBUS<N>:SPI:CLOCk:TIMeout" on page 1306
		- ":SBUS<N>:SPI:SOURce:FRAMe" on page 1312
		- ":SBUS<N>:SPI:SOURce:MOSI" on page 1314
		- ":SBUS<N>:SPI:SOURce:MISO" on page 1313
		- ":SBUS<N>:SPI:SOURce:DATA" on page 1310
		- ":SBUS<N>:MODE" on page 1248
	- History New in version 3.50.

### :SBUS<N>:SPI:SOURce:DATA

Command :SBUS<N>:SPI:SOURce:DATA <source>

<source> ::= {CHANnel<N> | DIFF<D> | COMMonmode<C> | FUNCtion<F> | WMEMory<R> | DIGital<M> | NONE}

The :SBUS<N>:SPI:SOURce:DATA command sets the source for the SPI serial MOSI data.

This command is the same as the :SBUS<N>:SPI:SOURce:MOSI command.

The NONE parameter is the same as selecting "None" for the source in the user interface. It makes the previously selected channel, waveform memory, or math function available for other decodes.

<N> SBUS<N> is an integer, 1-4.

CHANnel<N> is an integer, 1-4 in a single oscilloscope, 1-40 in a MultiScope system.

 $\langle D \rangle$ ,  $\langle C \rangle$   $\langle D \rangle$  is an integer, 1-2.  $\langle C \rangle$  is an integer, 3-4.

The DIFF and COMMonmode sources are just aliases that can be used in place of the channel names to apply to differential or common mode signals. These are just aliases - no state change occurs if you refer to a differential channel and you are not in differential mode. DIFF1 refers to the differential signal between channels 1 and 3 (and COMMonmode3 refers to the common mode channel between these same channels). DIFF2 refers to the differential signal between channels 2 and 4 (and COMMonmode4 refers to the common mode channel between these same channels).

- <F> An integer, 1-16.
- <R> An integer, 1-4.
- <M> An integer, 0-15. Digital channels are available on mixed-signal oscilloscopes.
- Query :SBUS<N>:SPI:SOURce:DATA?

The :SBUS<N>:SPI:SOURce:DATA? query returns the current source for the SPI serial MOSI data.

Returned Format [:SBUS<N>:SPI:SOURce:DATA] <source><NL>

See Also • ":SBUS<N>:SPI:SOURce:MOSI" on page 1314

- ":SBUS<N>:SPI:SOURce:MISO" on page 1313
- ":SBUS<N>:SPI:SOURce:CLOCk" on page 1308
- ":SBUS<N>:SPI:SOURce:FRAMe" on page 1312
- ":SBUS<N>:MODE" on page 1248

### :SBUS<N>:SPI:SOURce:FRAMe

Command :SBUS<N>:SPI:SOURce:FRAMe <source>

<source> ::= {CHANnel<N> | DIFF<D> | COMMonmode<C> | FUNCtion<F> | WMEMory<R> | DIGital<M> | NONE}

The :SBUS<N>:SPI:SOURce:FRAMe command sets the frame source.

The NONE parameter is the same as selecting "None" for the source in the user interface. It makes the previously selected channel, waveform memory, or math function available for other decodes.

<N> SBUS<N> is an integer, 1-4.

CHANnel<N> is an integer, 1-4 in a single oscilloscope, 1-40 in a MultiScope system.

 $\langle D \rangle$ ,  $\langle C \rangle$   $\langle D \rangle$  is an integer, 1-2.  $\langle C \rangle$  is an integer, 3-4.

The DIFF and COMMonmode sources are just aliases that can be used in place of the channel names to apply to differential or common mode signals. These are just aliases - no state change occurs if you refer to a differential channel and you are not in differential mode. DIFF1 refers to the differential signal between channels 1 and 3 (and COMMonmode3 refers to the common mode channel between these same channels). DIFF2 refers to the differential signal between channels 2 and 4 (and COMMonmode4 refers to the common mode channel between these same channels).

- <F> An integer, 1-16.
- <R> An integer, 1-4.
- <M> An integer, 0-15. Digital channels are available on mixed-signal oscilloscopes.
- Query :SBUS<N>:SPI:SOURce:FRAMe?

The :SBUS<N>:SPI:SOURce:FRAMe? query returns the current frame source for the SPI serial frame.

- Returned Format  $[::SBUS:SPI:SOURce:FRAME] < ssources$ 
	- See Also **· · · · · · · SBUS<N>:SPI:SOURce:CLOCk**" on page 1308
		- ":SBUS<N>:SPI:SOURce:MOSI" on page 1314
		- ":SBUS<N>:SPI:SOURce:MISO" on page 1313
		- ":SBUS<N>:SPI:SOURce:DATA" on page 1310
		- ":SBUS<N>:SPI:FRAMe:STATe" on page 1307
		- ":SBUS<N>:MODE" on page 1248

History New in version 3.50.

### :SBUS<N>:SPI:SOURce:MISO

Command :SBUS<N>:SPI:SOURce:MISO <source>

<source> ::= {CHANnel<N> | DIFF<D> | COMMonmode<C> | FUNCtion<F> | WMEMory<R> | DIGital<M> | NONE}

The :SBUS<N>:SPI:SOURce:MISO command sets the source for the SPI serial MISO data.

The NONE parameter is the same as selecting "None" for the source in the user interface. It makes the previously selected channel, waveform memory, or math function available for other decodes.

<N> SBUS<N> is an integer, 1-4.

CHANnel<N> is an integer, 1-4 in a single oscilloscope, 1-40 in a MultiScope system.

 $\langle D \rangle$ ,  $\langle C \rangle$   $\langle D \rangle$  is an integer, 1-2.  $\langle C \rangle$  is an integer, 3-4.

The DIFF and COMMonmode sources are just aliases that can be used in place of the channel names to apply to differential or common mode signals. These are just aliases - no state change occurs if you refer to a differential channel and you are not in differential mode. DIFF1 refers to the differential signal between channels 1 and 3 (and COMMonmode3 refers to the common mode channel between these same channels). DIFF2 refers to the differential signal between channels 2 and 4 (and COMMonmode4 refers to the common mode channel between these same channels).

- <F> An integer, 1-16.
- <R> An integer, 1-4.
- <M> An integer, 0-15. Digital channels are available on mixed-signal oscilloscopes.
- Query :SBUS<N>:SPI:SOURce:MISO?

The :SBUS<N>:SPI:SOURce:MISO? query returns the current source for the SPI serial MISO data.

Returned Format [:SBUS<N>:SPI:SOURce:MISO] <source><NL>

See Also • ":SBUS<N>:SPI:SOURce:MOSI" on page 1314

- ":SBUS<N>:SPI:SOURce:DATA" on page 1310
- ":SBUS<N>:SPI:SOURce:CLOCk" on page 1308
- ":SBUS<N>:SPI:SOURce:FRAMe" on page 1312
- ":SBUS<N>:MODE" on page 1248

History New in version 3.50.

### :SBUS<N>:SPI:SOURce:MOSI

Command :SBUS<N>:SPI:SOURce:MOSI <source>

<source> ::= {CHANnel<N> | DIFF<D> | COMMonmode<C> | FUNCtion<F> | WMEMory<R> | DIGital<M> | NONE}

The :SBUS<N>:SPI:SOURce:MOSI command sets the source for the SPI serial MOSI data.

You can also use the equivalent :SBUS<N>:SPI:SOURce:DATA command to set the MOSI data source.

The NONE parameter is the same as selecting "None" for the source in the user interface. It makes the previously selected channel, waveform memory, or math function available for other decodes.

<N> SBUS<N> is an integer, 1-4.

CHANnel<N> is an integer, 1-4 in a single oscilloscope, 1-40 in a MultiScope system.

 $\langle D \rangle$ ,  $\langle C \rangle$   $\langle D \rangle$  is an integer, 1-2.  $\langle C \rangle$  is an integer, 3-4.

The DIFF and COMMonmode sources are just aliases that can be used in place of the channel names to apply to differential or common mode signals. These are just aliases - no state change occurs if you refer to a differential channel and you are not in differential mode. DIFF1 refers to the differential signal between channels 1 and 3 (and COMMonmode3 refers to the common mode channel between these same channels). DIFF2 refers to the differential signal between channels 2 and 4 (and COMMonmode4 refers to the common mode channel between these same channels).

- <F> An integer, 1-16.
- $\langle R \rangle$  An integer, 1-4.
- <M> An integer, 0-15. Digital channels are available on mixed-signal oscilloscopes.
- Query : SBUS<N>:SPI:SOURce:MOSI?

The :SBUS<N>:SPI:SOURce:MOSI? query returns the current source for the SPI serial MOSI data.

Returned Format [:SBUS<N>:SPI:SOURce:MOSI] <source><NL>

- See Also  **":SBUS<N>:SPI:SOURce:DATA"** on page 1310
	- ":SBUS<N>:SPI:SOURce:MISO" on page 1313
	- ":SBUS<N>:SPI:SOURce:CLOCk" on page 1308
	- ":SBUS<N>:SPI:SOURce:FRAMe" on page 1312
	- ":SBUS<N>:MODE" on page 1248
- History New in version 3.50.

## :SBUS<N>:SPI:TRIGger:PATTern:DATA (9000 Series, 9000H Series, S-Series)

#### Command :SBUS<N>:SPI:TRIGger:PATTern:DATA <quoted\_string>

#### **NOTE** You must set :SBUS<N>:MODE to SPI before you can send other :SBUS<N>:SPI:TRIGger commands.

The :SBUS<N>:SPI:TRIGger:PATTern:DATA command defines the SPI data pattern resource according to the string parameter. This pattern, along with the data width, control the data pattern searched for in the data stream.

The :SBUS<N>:SPI:TRIGger:PATTern:DATA command must receive the number of bytes specified by the :SBUS<N>:SPI:TRIGger:PATTern:WIDTh command.

**NOTE** The :SBUS<N>:SPI:TRIGger:PATTern:WIDTh should be set before :SBUS<N>:SPI:TRIGger:PATTern:DATA.

- <N> An integer, 1-4.
- <quoted\_string> If the quoted string parameter starts with "0x", it is a hexadecimal string made up of hexadecimal and X (don't care) characters (for example, "0x34XF"); otherwise, it is a binary string made up of 0, 1, and X (don't care) characters (for example, "00110100XXXX1111").
	- Example To enable the SBUS1 trigger, set the SPI trigger type to MOSI, set a 32-bit data pattern width, and specify the 0x0080FFFF data pattern:

myScope.WriteString ":CHANnel1:DISPlay ON" myScope.WriteString ":CHANnel2:DISPlay ON" myScope.WriteString ":CHANnel3:DISPlay ON" myScope.WriteString ":CHANnel4:DISPlay ON" myScope.WriteString ":SBUS1:MODE SPI" myScope.WriteString ":SBUS1:SPI:WIDTh 16" myScope.WriteString ":SBUS1:SPI:TYPE WIRE4" myScope.WriteString ":SBUS1:SPI:SOURce:MOSI CHANnel1" myScope.WriteString ":SBUS1:SPI:SOURce:CLOCk CHANnel2" myScope.WriteString ":SBUS1:SPI:SOURce:FRAMe CHANnel3" myScope.WriteString ":SBUS1:SPI:SOURce:MISO CHANnel4" myScope.WriteString ":TRIGger:MODE SBUS1" myScope.WriteString ":SBUS1:SPI:TRIGger:TYPE MOSI" myScope.WriteString ":SBUS1:SPI:TRIGger:PATTern:WIDTh 2" myScope.WriteString ":SBUS1:SPI:TRIGger:PATTern:DATA '0x0080ffff'" Query :SBUS<N>:SPI:TRIGger:PATTern:DATA?

The :SBUS<N>:SPI:TRIGger:PATTern:DATA? query returns the current settings of the specified SPI data pattern resource in the binary string format.

Returned Format [:SBUS<N>:SPI:TRIGger:PATTern:DATA] <br/>binary\_string><NL>

#### See Also • ":TRIGger:MODE" on page 1388

- ":SBUS<N>:MODE" on page 1248
- ":SBUS<N>:SPI:TRIGger:PATTern:WIDTh (9000 Series, 9000H Series, S-Series)" on page 1318
- ":SBUS<N>:SPI:TRIGger:TYPE (9000 Series, 9000H Series, S-Series)" on page 1320

### :SBUS<N>:SPI:TRIGger:PATTern:WIDTh (9000 Series, 9000H Series, S-Series)

Command :SBUS<N>:SPI:TRIGger:PATTern:WIDTh {1 - 20}

#### **NOTE** You must set :SBUS<N>:MODE to SPI before you can send other :SBUS<N>:SPI:TRIGger commands.

The :SBUS<N>:SPI:TRIGger:PATTern:WIDTh command sets the width of the SPI data pattern. You can specify the width in multiples of the SPI word size up to 20.

**NOTE** The :SBUS<N>:SPI:TRIGger:PATTern:WIDTh should be set before :SBUS<N>:SPI:TRIGger:PATTern:DATA.

- <N> An integer, 1-4.
- Example To enable the SBUS1 trigger, set the SPI trigger type to MOSI, set a 32-bit data pattern width (two 16-bit words), and specify the 0x0080FFFF data pattern:

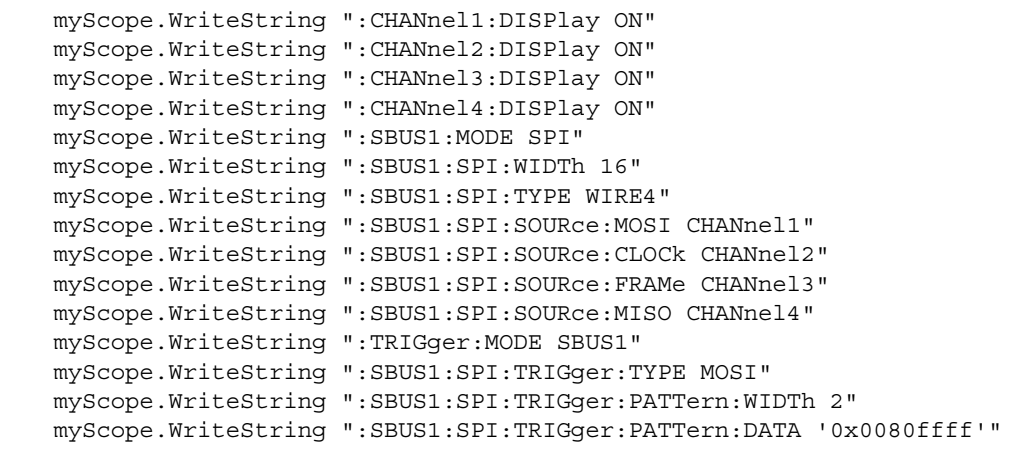

Query :SBUS<N>:SPI:TRIGger:PATTern:WIDTh?

The :SBUS<N>:SPI:TRIGger:PATTern:WIDTh? query returns the current SPI data pattern width setting.

- Returned Format [:SBUS<N>:SPI:TRIGger:PATTern:WIDTh] {1 20}<NL>
	- See Also ":TRIGger:MODE" on page 1388
		- ":SBUS<N>:MODE" on page 1248
		- ":SBUS<N>:SPI:WIDTh" on page 1323
		- ":SBUS<N>:SPI:TRIGger:TYPE (9000 Series, 9000H Series, S-Series)" on page 1320

• ":SBUS<N>:SPI:TRIGger:PATTern:DATA (9000 Series, 9000H Series, S-Series)" on page 1316

### :SBUS<N>:SPI:TRIGger:TYPE (9000 Series, 9000H Series, S-Series)

Command :SBUS<N>:SPI:TRIGger:TYPE <value>  $\langle \text{value} \rangle$  ::=  $\{ \text{MOSI} \mid \text{MISO} \}$ 

**NOTE** You must set :SBUS<N>:MODE to SPI before you can send other :SBUS<N>:SPI:TRIGger commands.

> The :SBUS<N>:SPI:TRIGger:TYPE command specifies whether the SPI trigger will be on the MOSI data or the MISO data.

The data value is specified by the :SBUS<N>:SPI:TRIGger:PATTern:DATA and :SBUS<N>:SPI:TRIGger:PATTern:WIDTh commands.

<N> An integer, 1-4.

#### Example To enable the SBUS1 trigger and set the SPI trigger type to MOSI:

```
myScope.WriteString ":CHANnel1:DISPlay ON"
myScope.WriteString ":CHANnel2:DISPlay ON"
myScope.WriteString ":CHANnel3:DISPlay ON"
myScope.WriteString ":CHANnel4:DISPlay ON"
myScope.WriteString ":SBUS1:MODE SPI"
myScope.WriteString ":SBUS1:SPI:WIDTh 16"
myScope.WriteString ":SBUS1:SPI:TYPE WIRE4"
myScope.WriteString ":SBUS1:SPI:SOURce:MOSI CHANnel1"
myScope.WriteString ":SBUS1:SPI:SOURce:CLOCk CHANnel2"
myScope.WriteString ":SBUS1:SPI:SOURce:FRAMe CHANnel3"
myScope.WriteString ":SBUS1:SPI:SOURce:MISO CHANnel4"
myScope.WriteString ":TRIGger:MODE SBUS1"
myScope.WriteString ":SBUS1:SPI:TRIGger:TYPE MOSI"
myScope.WriteString ":SBUS1:SPI:TRIGger:PATTern:WIDTh 2"
myScope.WriteString ":SBUS1:SPI:TRIGger:PATTern:DATA '0x0080ffff'"
```
Query :SBUS<N>:SPI:TRIGger:TYPE?

The :SBUS<N>:SPI:TRIGger:TYPE? query returns the trigger type setting.

Returned Format [:SBUS<N>:SPI:TRIGger:TYPE] <value><NL>

- See Also ":TRIGger:MODE" on page 1388
	- ":SBUS<N>:MODE" on page 1248
	- ":SBUS<N>:SPI:SOURce:DATA" on page 1310
	- ":SBUS<N>:SPI:SOURce:MOSI" on page 1314
	- ":SBUS<N>:SPI:SOURce:MISO" on page 1313
	- ":SBUS<N>:SPI:TRIGger:PATTern:DATA (9000 Series, 9000H Series, S-Series)" on page 1316
	- ":SBUS<N>:SPI:TRIGger:PATTern:WIDTh (9000 Series, 9000H Series, S-Series)" on page 1318

# :SBUS<N>:SPI:TYPE

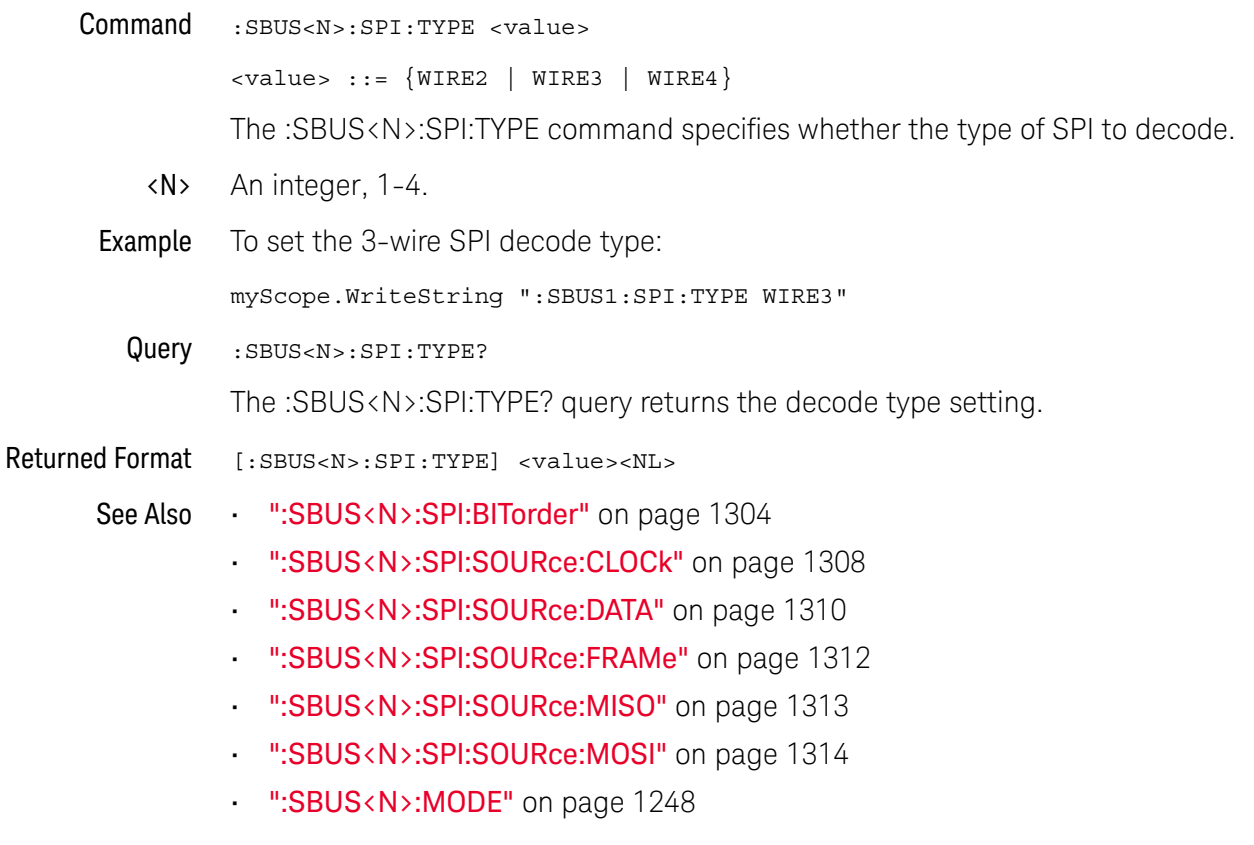

## :SBUS<N>:SPI:WIDTh

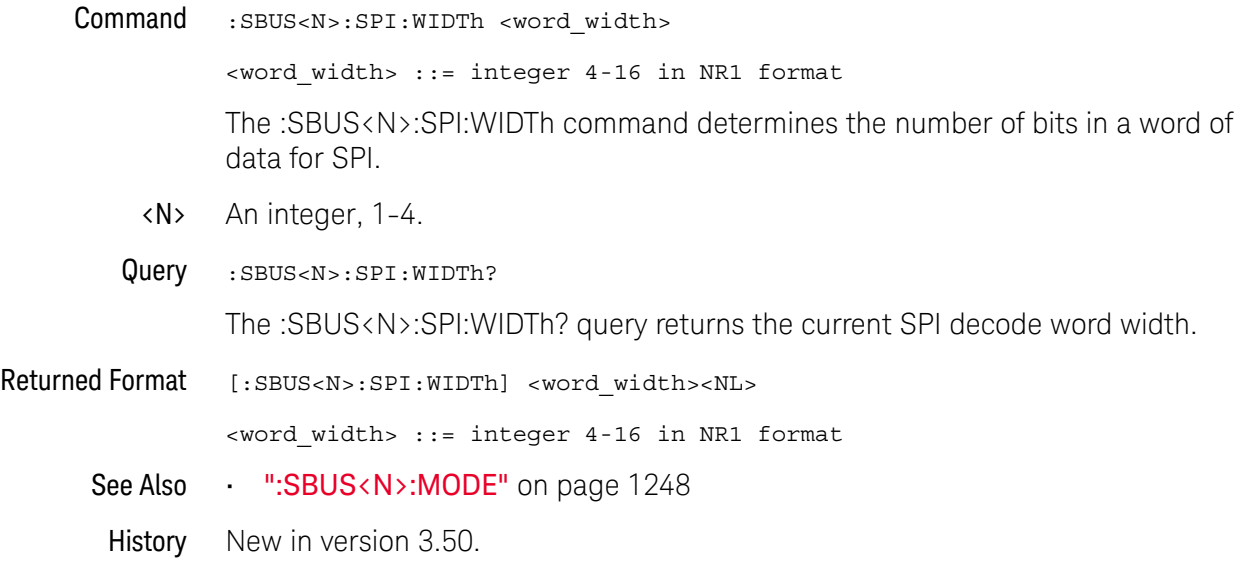

# :SBUS<N>:UART Commands

- ":SBUS<N>:UART:BAUDrate" on page 1325
- ":SBUS<N>:UART:BITorder" on page 1326
- ":SBUS<N>:UART:DIRection" on page 1327
- ":SBUS<N>:UART:EOF:HEX" on page 1328
- ":SBUS<N>:UART:IDLE" on page 1329
- ":SBUS<N>:UART:PARity" on page 1330
- ":SBUS<N>:UART:SOURce:RX" on page 1331
- ":SBUS<N>:UART:SOURce:TX" on page 1332
- ":SBUS<N>:UART:WIDTh" on page 1333

**NOTE** These commands are only valid when the Low-Speed Protocol Decode and Trigger option has been licensed.

See Also • ":SBUS<N>:MODE" on page 1248

# :SBUS<N>:UART:BAUDrate

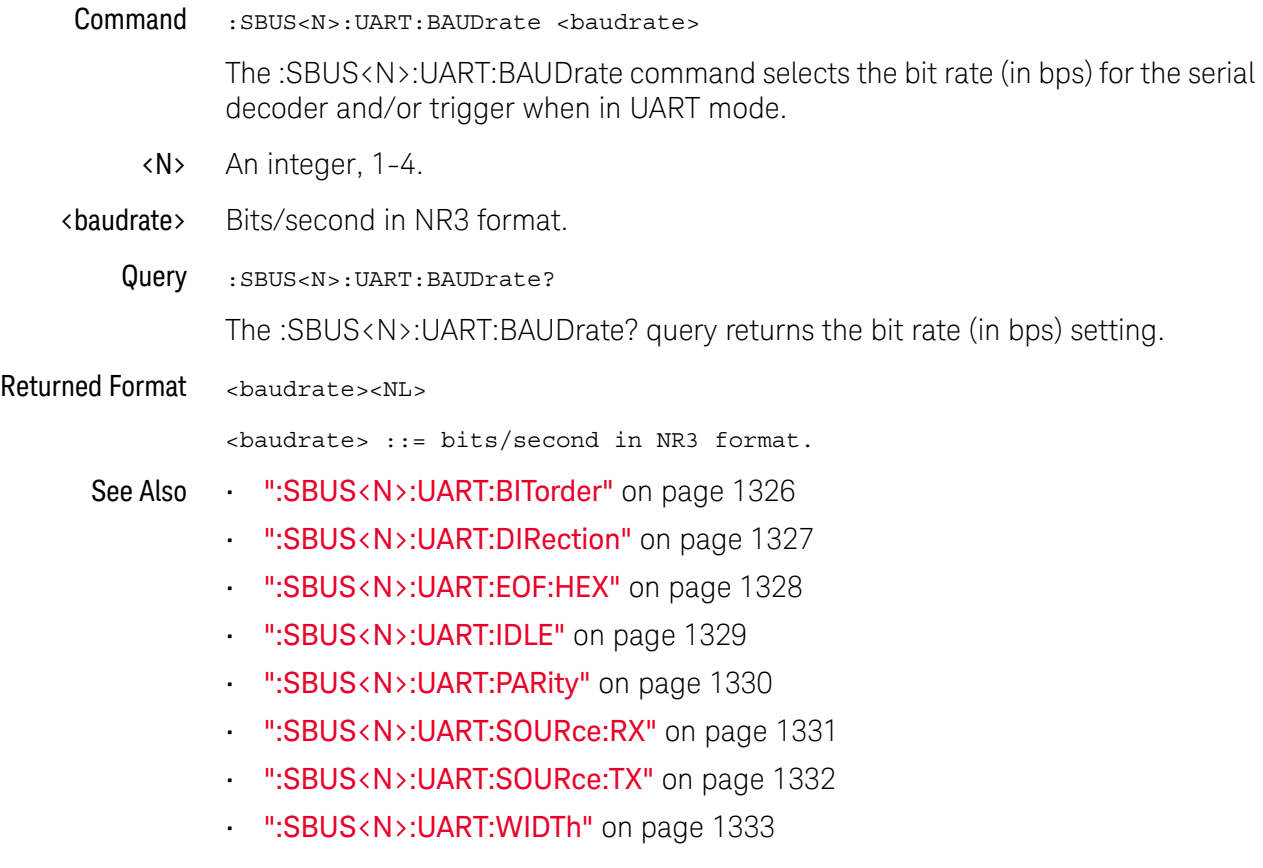

### :SBUS<N>:UART:BITorder

Command :SBUS<N>:UART:BITorder {LSB | MSB}

The :SBUS<N>:UART:BITorder command selects whether the most significant bit (MSB) or least significant bit (LSB) is presented after the start bit in the signal from your device under test.

For RS-232, select LSB.

- <N> An integer, 1-4.
- Query :SBUS<N>:UART:BITorder?

The :SBUS<N>:UART:BITorder? query returns the bit order setting.

#### Returned Format <bitorder><NL>

<bitorder> ::= {LSB | MSB}

#### See Also **••• ":SBUS<N>:UART:BAUDrate"** on page 1325

- ":SBUS<N>:UART:DIRection" on page 1327
- ":SBUS<N>:UART:EOF:HEX" on page 1328
- ":SBUS<N>:UART:IDLE" on page 1329
- ":SBUS<N>:UART:PARity" on page 1330
- ":SBUS<N>:UART:SOURce:RX" on page 1331
- ":SBUS<N>:UART:SOURce:TX" on page 1332
- ":SBUS<N>:UART:WIDTh" on page 1333

## :SBUS<N>:UART:DIRection

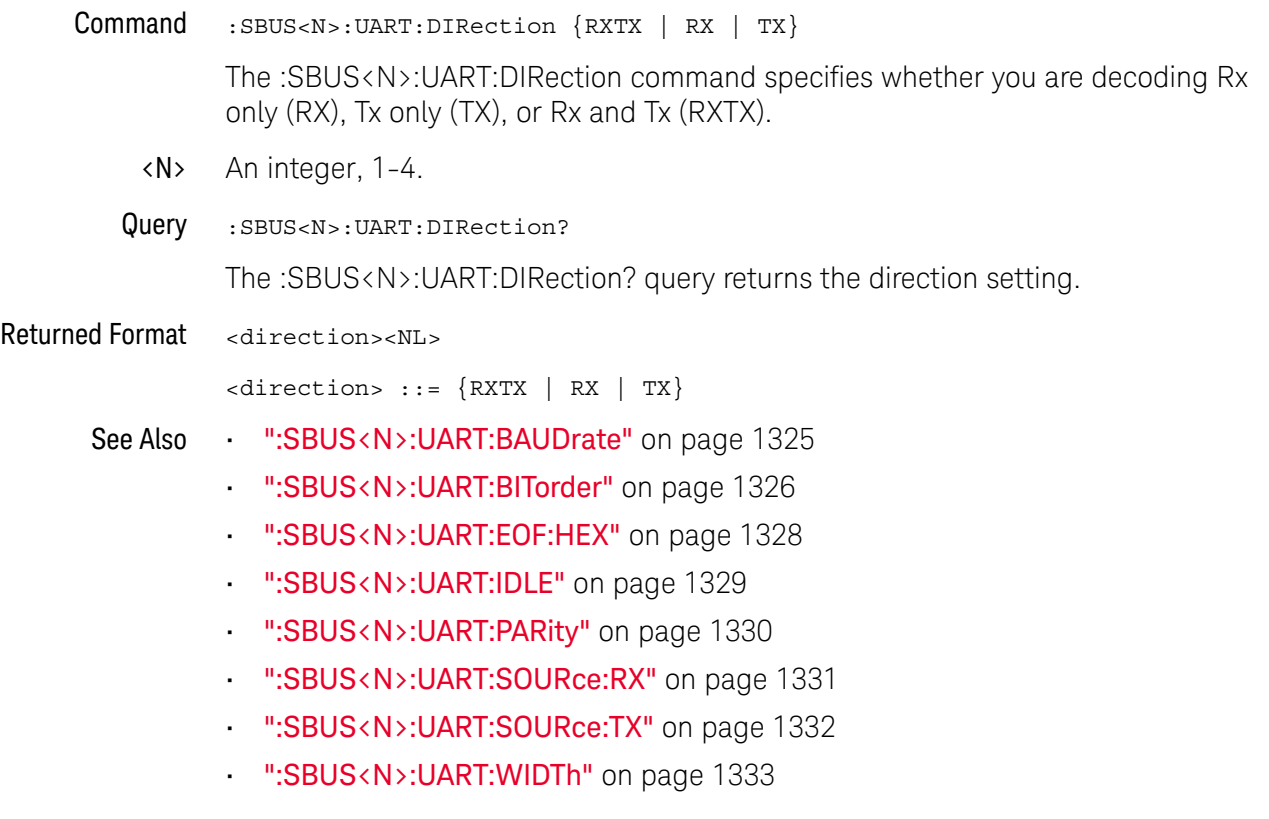

## :SBUS<N>:UART:EOF:HEX

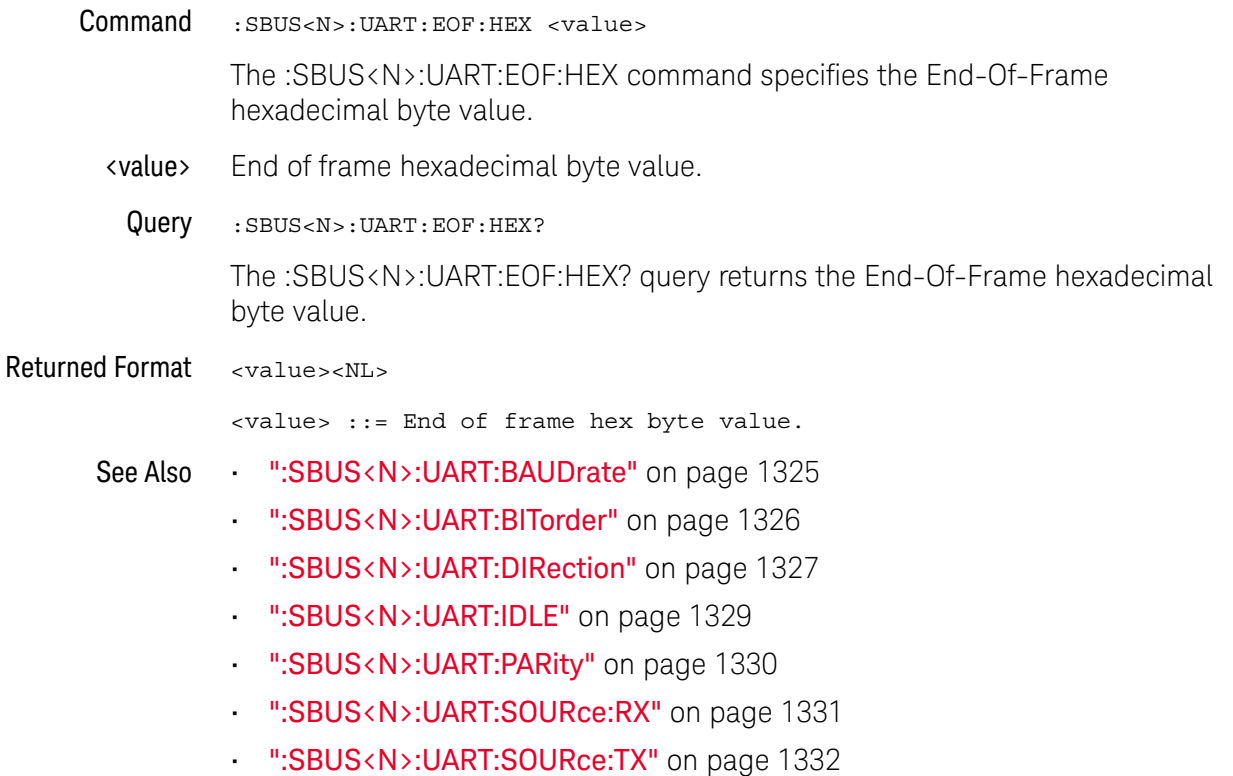

• ":SBUS<N>:UART:WIDTh" on page 1333

# :SBUS<N>:UART:IDLE

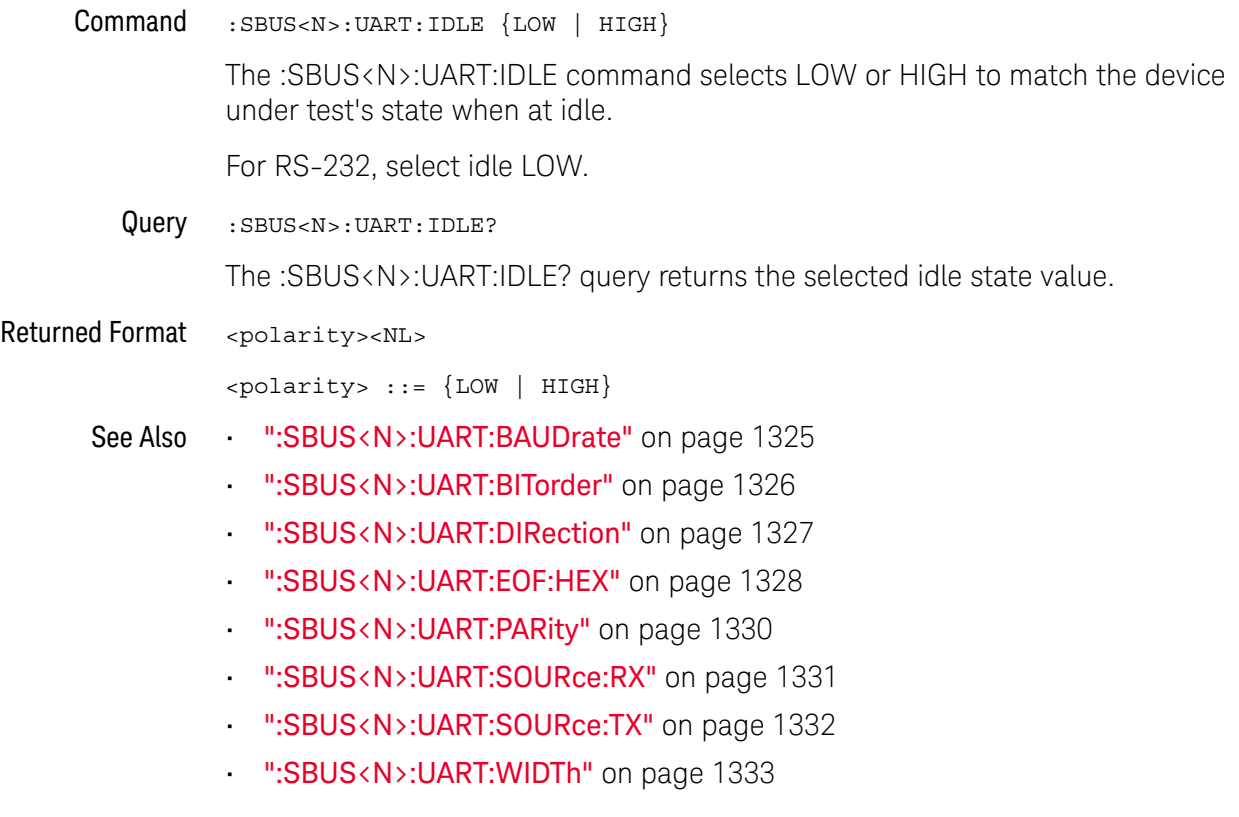

# :SBUS<N>:UART:PARity

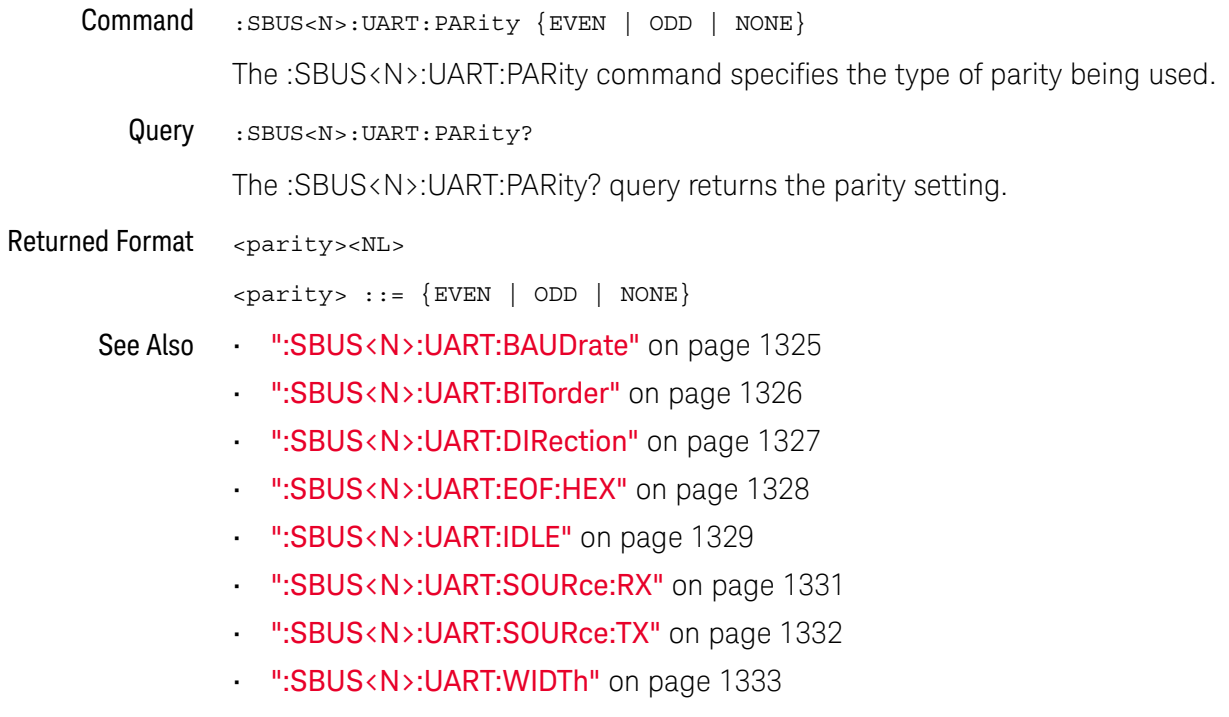

## :SBUS<N>:UART:SOURce:RX

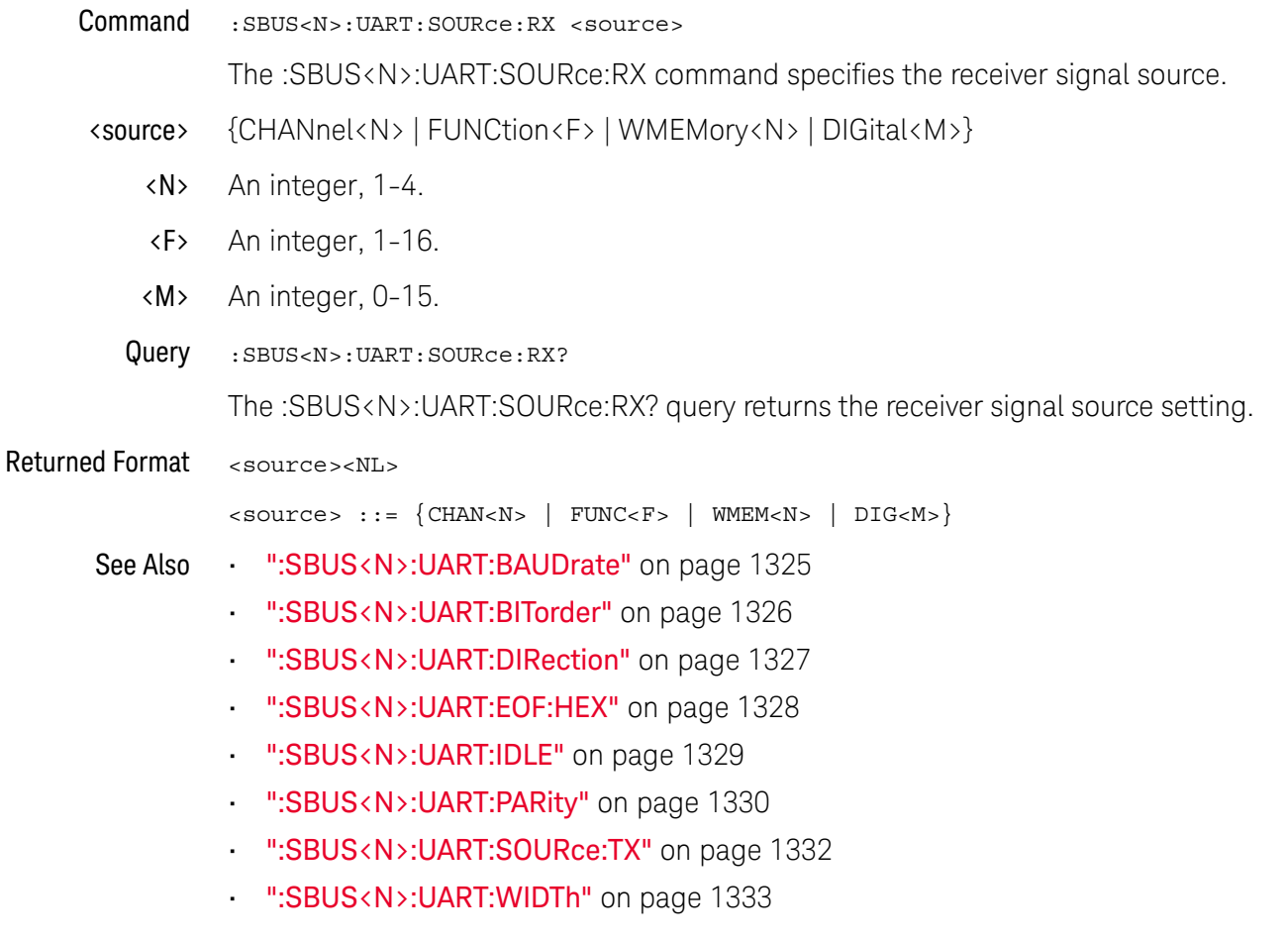

## :SBUS<N>:UART:SOURce:TX

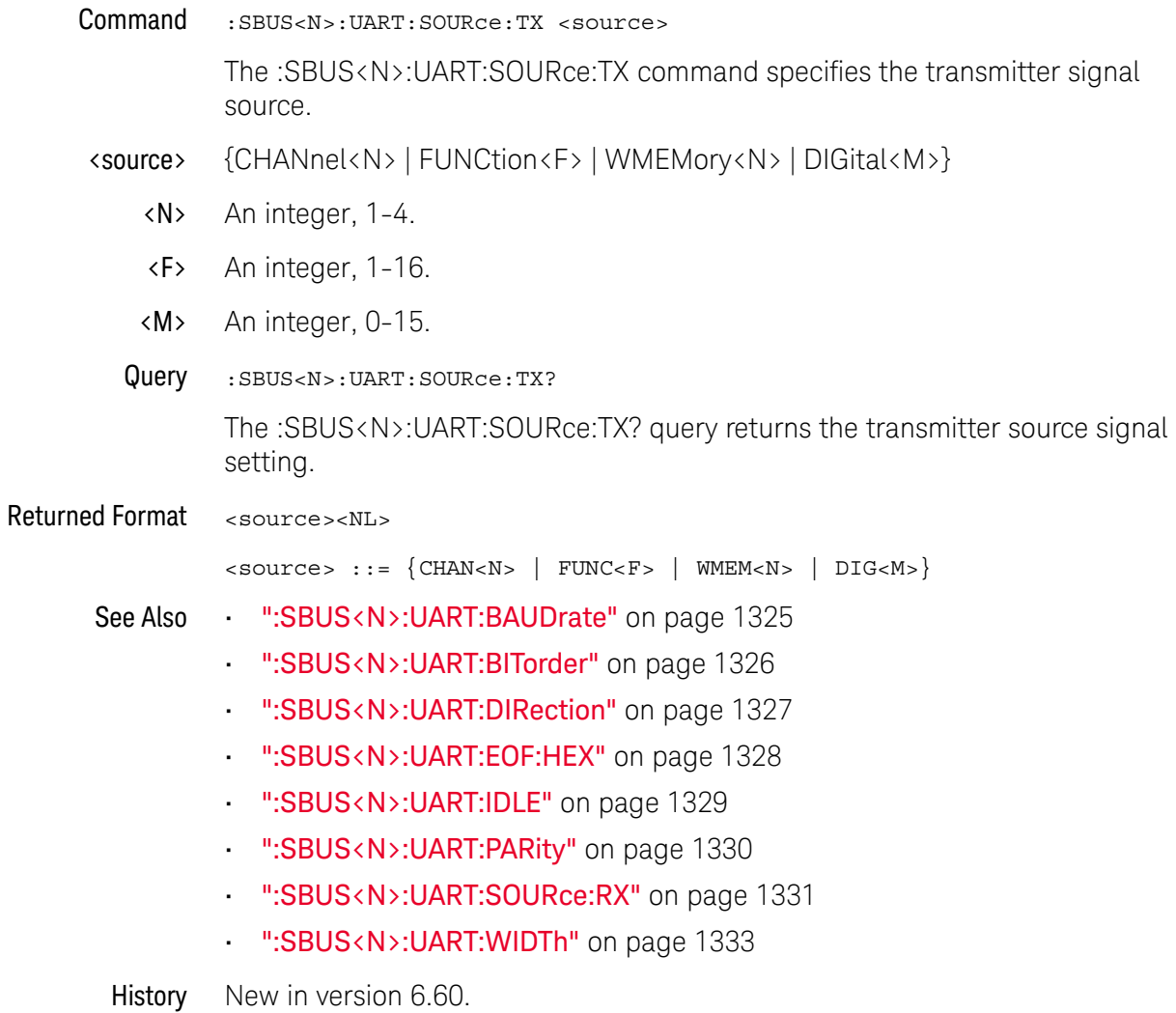
# :SBUS<N>:UART:WIDTh

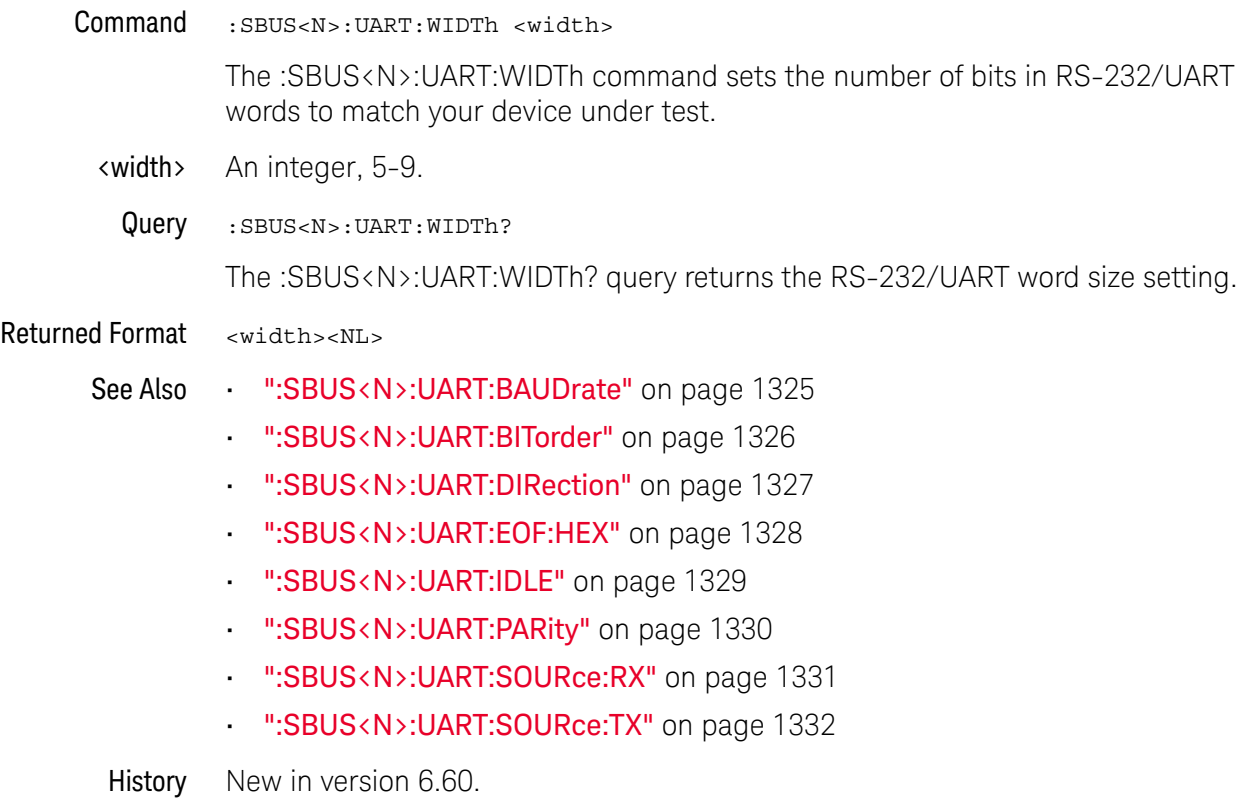

## 34 Serial Bus Commands

Keysight Infiniium Oscilloscopes Programmer's Guide

# 35 Self-Test Commands

:SELFtest:CANCel / 1336 :SELFtest:SCOPETEST / 1337

The SELFtest subsystem commands set up the self-test dialog and run the Infiniium-Series Oscilloscopes Self-Tests.

## **NOTE Enclose File Name in Quotation Marks**

When specifying a file name, you must enclose it in quotation marks.

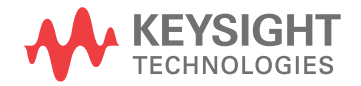

## :SELFtest:CANCel

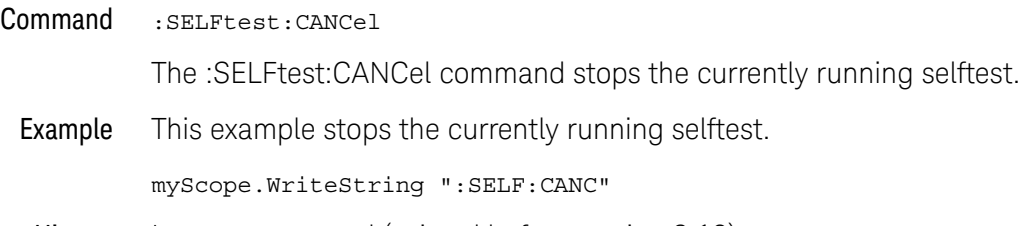

History Legacy command (existed before version 3.10).

## :SELFtest:SCOPETEST

Command :SELFtest:SCOPETEST

The :SELFtest:SCOPETEST command brings up the self-test dialog in customer self-test mode (Service Extensions Off) and runs the test, "Scope Self Tests." Use the :SELFtest:SCOPETEST? query to determine the status of the test.

Example This example brings up the self-test dialog and runs the oscilloscope self-tests.

myScope.WriteString ":SELF:SCOPETEST"

Query :SELFtest:SCOPETEST?

Returned Format [:SELFtest:SCOPETEST] <test\_name>,<test\_status>, <time\_stamp><NL>

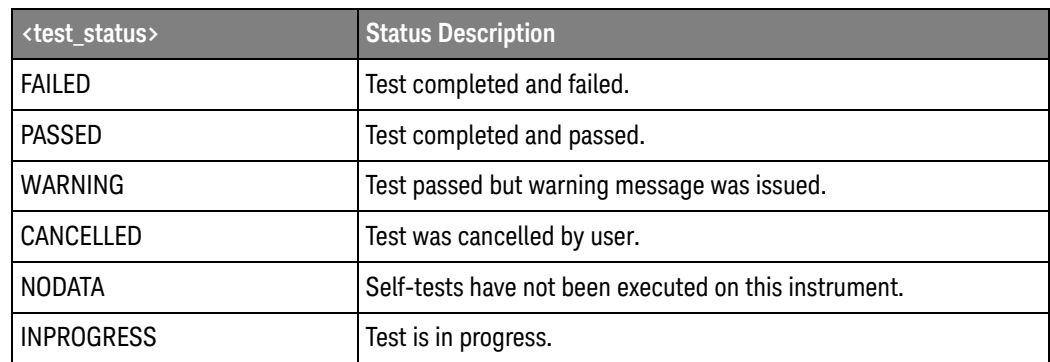

<test\_name> A string as follows: "Scope Self Tests".

<time\_stamp> The time stamp follows the test name and test status, and is the part of the returned string that includes the date and time, in the format: "20 May 2009 10:13:35".

Example This example places the current status of the self-test in the string variable, strTxt, then prints the contents of the variable to the computer's screen.

> Dim strTxt As String myScope.WriteString ":SELF:SCOPETEST?" strTxt = myScope.ReadString Debug.Print strTxt

History Legacy command (existed before version 3.10).

## 35 Self-Test Commands

Keysight Infiniium Oscilloscopes Programmer's Guide

# 36 System Commands

:SYSTem:DATE / 1340 :SYSTem:DEBug / 1341 :SYSTem:DIMPedance — (9000 Series, 9000H Series, S-Series) / 1343 :SYSTem:DONTtabmeas / 1344 :SYSTem:DSP / 1345 :SYSTem:ERRor? / 1346 :SYSTem:GUI / 1347 :SYSTem:HEADer / 1348 :SYSTem:HLED (90000 Q-Series, S-Series, V-Series, Z-Series) / 1349 :SYSTem:LOCK / 1350 :SYSTem:LONGform / 1351 :SYSTem:MENU? / 1352 :SYSTem:PERSona / 1353 :SYSTem:PRESet / 1354 :SYSTem:SETup / 1356 :SYSTem:TIME / 1358

SYSTem subsystem commands control the way query responses are formatted, send and receive setup strings, and enable reading and writing to the advisory line of the oscilloscope. You can also set and read the date and time in the oscilloscope using the SYSTem subsystem commands.

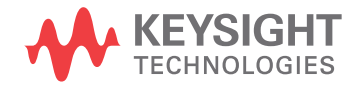

1339

## :SYSTem:DATE

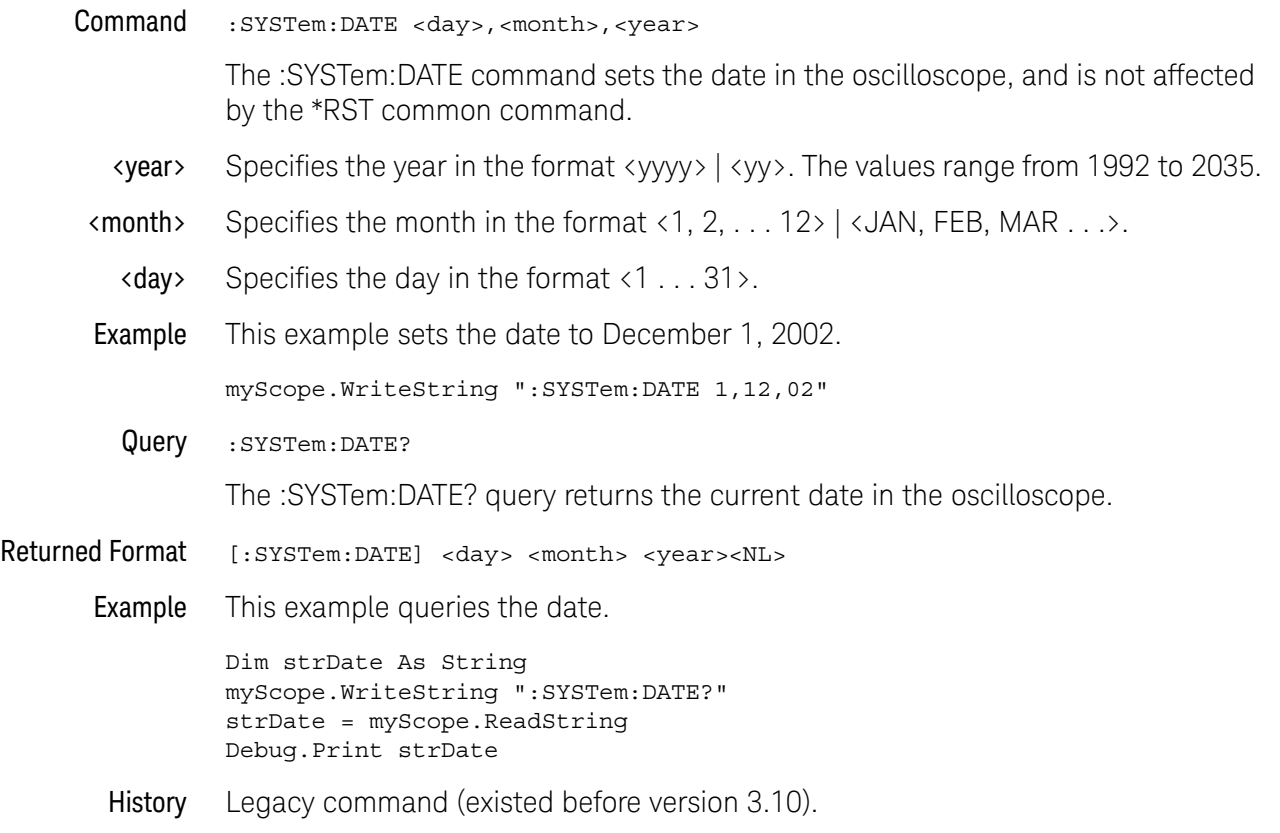

## :SYSTem:DEBug

 $Common and :system:DEBig {for 1} {\fbox{.}}\xspace, \verb|outputmodels|, "$ of the name." {\fbox{.}}\xspace, \verb|createmodels|] | \fbox{.}$  $\{OFF|0\}$ 

> The :SYSTem:DEBug command turns the debug mode on and off. This mode enables the tracing of incoming remote commands. If you select CREate mode, a new file is created, and/or an existing file is overwritten. If you select APPend mode, the information is appended to an existing file. The :SYSTem:DEBug command shows any header and/or parameter errors.

The default create mode is CREate, the default output mode is FileSCReen, and the default file name is "C:\Users\Public\Documents\Infiniium\debug.txt". In debug mode, the File View button lets you view the current debug file, or any other debug file. This is a read-only mode.

<output\_mode> {FILE | SCReen | FileSCReen}

- <file\_name> An MS-DOS compatible name of the file, a maximum of 254 characters long (including the path name, if used). The file name assumes the present working directory if a path does not precede the file name.
- <create\_mode> {CREate | APPend}

Examples This example turns on the debug/trace mode and creates a debug file.

myScope.WriteString ":SYSTem:DEBUG ON,FILE, ""C:\Users\Public\Documents\Infiniium\pacq8xx.txt"",CREate"

The created file resembles:

```
Debug information file C:\Users\Public\Documents\Infiniium\pacq8xx.txt
Date: 1 DEC 2002
Time: 09:59:35
Model: DSO90804A
Serial#: sn ?
>:syst:err? string$<NL>
<:SYSTem:ERROR 0,"No error"$
>:ACQuire:BEST FLATness$<NL>
? ^
?-113, Undefined header
>:syst:err? string$<NL>
```

```
<:SYSTem:ERROR -113,"Undefined header"$
```

```
>:syst:err? string$<NL>
<:SYSTem:ERROR 0,"No error"$
```
This example appends information to the debug file.

```
myScope.WriteString ":SYSTem:DEBUG ON,FILE,
""C:\Users\Public\Documents\Infiniium\pacq8xx.txt"",APPend"
```
After appending information, the file resembles:

```
Debug information file C:\Users\Public\Documents\Infiniium\pacq8xx.txt
Date: 1 DEC 2002
Time: 09:59:35
```

```
Model: DSO90804A
                Serial#: sn ?
                >:syst:err? string$<NL>
                <:SYSTem:ERROR 0,"No error"$
                >:ACQuire:BEST FLATness$<NL>
                \overline{?} \overline{\phantom{?}}?-113, Undefined header
                >:syst:err? string$<NL>
                <:SYSTem:ERROR -113,"Undefined header"$
                >:syst:err? string$<NL>
                <:SYSTem:ERROR 0,"No error"$
                Debug information file C:\Users\Public\Documents\Infiniium\
                pacq8xx.txt appended
                Date: 1 DEC 2002
               Time: 10:10:35
               Model: DSO90804A
                Serial#: sn ?
               >:syst:err? string$<NL>
                <:SYSTem:ERROR 0,"No error"$
                >:ACQuire:BEST FLATness$<NL>
                ? ^
                ?-113, Undefined header
                >:syst:err? string$<NL>
                <:SYSTem:ERROR -113,"Undefined header"$
        Query :SYSTem:DEBug?
                The :SYSTem:DEBug? query returns the current debug mode settings.
Returned Format [:SYSTem:DEBug] \{1, < output_mode>, "<file_name>", <create_mode>} | 0} <N
                LHistory Legacy command (existed before version 3.10).
```
:SYSTem:DIMPedance — (9000 Series, 9000H Series, S-Series)

Command :SYSTem:DIMPedance {FIFTy | ONEMeg}

The :SYSTem:DIMPedance command sets the **Default Impedance to 1M Ohm** user preference.

- ONEMeg a default setup will set the analog channels' input impedance to 1M Ohm.
- $\cdot$  FIFTy  $-$  a default setup does not change the analog channel input impedance settings.

Note that when the oscilloscope powers down, it sets the 1 MOhm high impedance mode on the input channels as a protection mechanism while the unit is off.

Query :SYSTem:DIMPedance?

The :SYSTem:DIMPedance? query returns the **Default Impedance to 1M Ohm** user preference setting.

Returned Format <setting><NL>

 $\texttt{~setting}$  ::=  $\{ \texttt{FIT} \mid \texttt{ONEM} \}$ 

- See Also "\*RST Reset" on page 464
	- ":SYSTem:PRESet" on page 1354
- History New in version 6.55.

## :SYSTem:DONTtabmeas

Command :SYSTem:DONTtabmeas {{0 | OFF} | {1 | ON}}

The :SYSTem:DONTtabmeas command enables or disables the **Never tab Measurement Results** user preference.

When this user preference is enabled, and you choose **Display > Windows > Tabbed/Custom Window Layout** in the graphical user interface, the sub panes within the Results pane remain stacked—they are not tabbed as they would have been had this user preference been disabled.

Query : SYSTem: DONTtabmeas?

The :SYSTem:DONTtabmeas? query returns the **Never tab Measurement Results** user preference setting.

Returned Format <setting><NL>

 $\text{~setting}$  ::=  $\{0 | 1\}$ 

History New in version 5.60.

## :SYSTem:DSP

Command :SYSTem:DSP "<string>" The :SYSTem:DSP command writes a quoted string, excluding quotation marks, to the advisory line of the instrument display. If you want to clear a message on the advisory line, send a null (empty) string. <string> An alphanumeric character array up to 86 bytes long. Example This example writes the message, "Test 1" to the advisory line of the oscilloscope. myScope.WriteString ":SYSTem:DSP ""Test 1""" Query :SYSTem:DSP? The :SYSTem:DSP? query returns the last string written to the advisory line. This may be a string written with a :SYSTem:DSP command, or an internally generated advisory. The string is actually read from the message queue. The message queue is cleared when it is read. Therefore, the displayed message can only be read once over the bus. Returned Format [:SYSTem:DSP] <string><NL> Example This example places the last string written to the advisory line of the oscilloscope in the string variable, strAdvisory. Then, it prints the contents of the variable to the computer's screen. Dim strAdvisory As String ' Dimension variable. myScope.WriteString ":SYSTem:DSP?" strAdvisory = myScope.ReadString Debug.Print strAdvisory History Legacy command (existed before version 3.10).

:SYSTem:ERRor?

Query :SYSTem:ERRor? [{NUMBer | STRing}]

The :SYSTem:ERRor? query outputs the next error number in the error queue over the remote interface. When either NUMBer or no parameter is specified in the query, only the numeric error code is output. When STRing is specified, the error number is output followed by a comma and a quoted string describing the error. Table 21 lists the error numbers and their corresponding error messages.

- Returned Format [:SYSTem:ERRor] <error\_number>[,<quoted\_string>]<NL>
- <error\_number> A numeric error code.
- <quoted\_string> A quoted string describing the error.
	- Example This example reads the oldest error number and message in the error queue into the string variable, strCondition, then prints the contents of the variable to the computer's screen.

```
Dim strCondition As String ' Dimension variable.
myScope.WriteString ":SYSTem:ERRor? STRing"
strCondition = myScope.ReadString
Debug.Print strCondition
```
Infiniium Oscilloscopes have an error queue that is 30 errors deep and operates on a first-in, first-out (FIFO) basis. Successively sending the :SYSTem:ERRor? query returns the error numbers in the order that they occurred until the queue is empty. When the queue is empty, this query returns headers of 0, "No error." Any further queries return zeros until another error occurs. Note that front-panel generated errors are also inserted in the error queue and the Event Status Register.

## **NOTE Send \*CLS Before Other Commands or Queries**

Send the \*CLS common command to clear the error queue and Event Status Register before you send any other commands or queries.

- See Also The "Error Messages" chapter for more information on error messages and their possible causes.
- History Legacy command (existed before version 3.10).

## :SYSTem:GUI

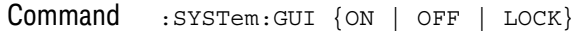

The :SYSTem:GUI OFF command enables or disables the front panel user interface.

- ON Enables the front panel user interface.
- OFF Disables the front panel user interface and places a Remote Operations In Progress dialog box on the oscilloscope's screen. The front panel knobs, keys, and graphical user interface are disabled. Graphical user interface updates are also disabled.

The :SYSTem:GUI OFF command lets Infiniium oscilloscopes behave like other Keysight instruments by locking out the GUI (graphical user interface) and the front panel while remote scripts are running. On Infiniium oscilloscopes, the GUI and front panel do not lock automatically during remote operation (as most other instruments do) to preserve the integrity and timing of legacy customer scripts. The recommendation is, however, that all scripts begin with :SYSTem:GUI OFF when convenient and possible to run more like other Keysight instruments and likely improve performance.

The :SYSTem:GUI OFF command is similar to the :SYSTem:LOCK ON command, except the :SYSTem:LOCK ON command does not disable the graphical user interface (just the knobs and keys).

• LOCK — Disables the front panel graphical user interface as well as the front panel knobs and keys. A Remote Operations In Progress dialog box on the oscilloscope's screen. However, graphical user interface updates are not disabled.

The front panel user interface can be re-enabled by:

- Sending the :SYSTem:GUI ON command.
- Clicking **Enable** in the Remote Operations In Progress dialog box.
- Example This example disables the oscilloscope's front panel user interface.

myScope.WriteString ":SYSTem:GUI OFF"

Query : SYSTem: GUI?

The :SYSTem:GUI? query returns the state of the :SYSTem:GUI command.

- Returned Format [:SYSTem:GUI] {ON | OFF | LOCK}<NL>
	- See Also ":SYSTem:LOCK" on page 1350
	- History New in version 5.50.

Version 6.20: The LOCK parameter has been added and the query return value is now a string (ON, OFF, or LOCK) instead of the previous 1 or 0 return values.

## :SYSTem:HEADer

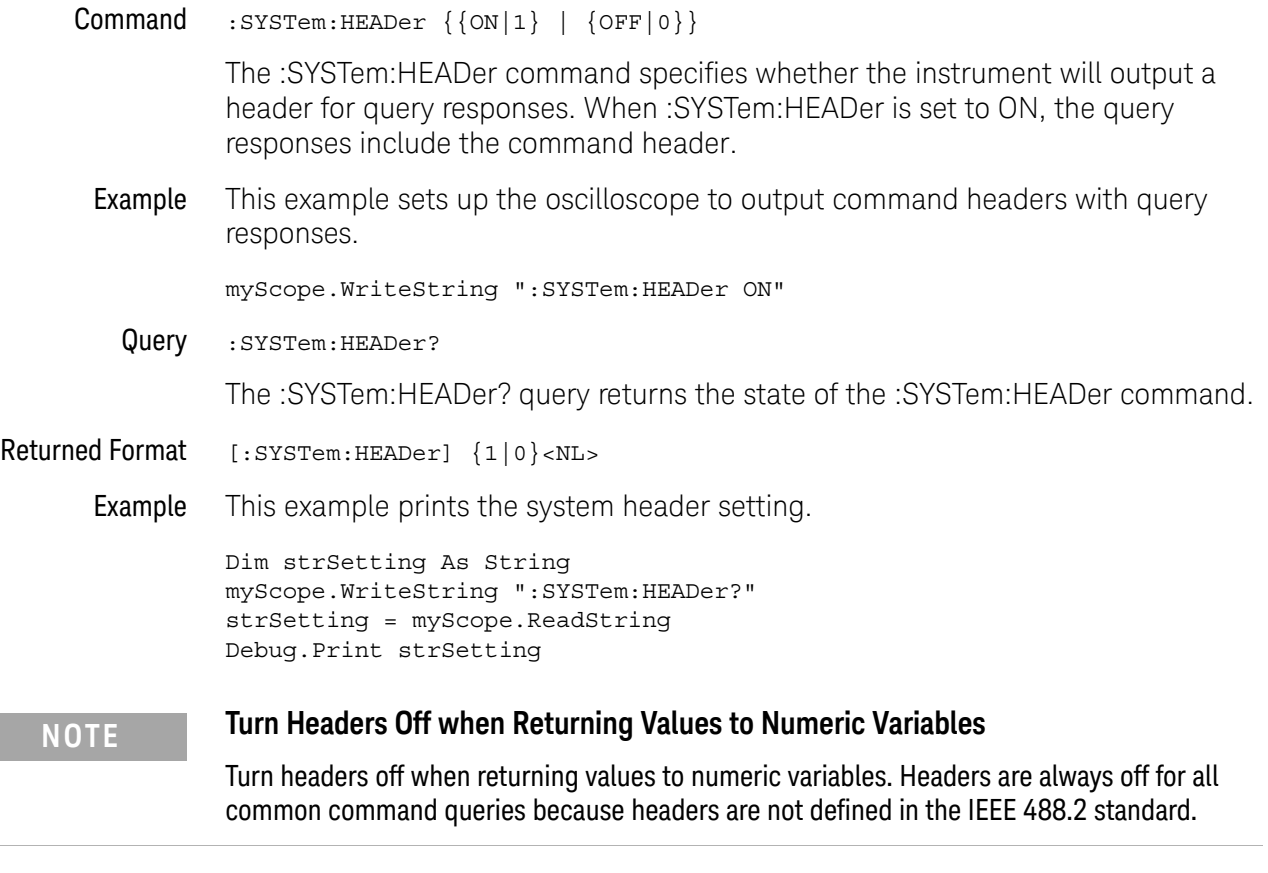

History Legacy command (existed before version 3.10).

## :SYSTem:HLED (90000 Q-Series, S-Series, V-Series, Z-Series)

Command :SYSTem:HLED {{0 | OFF} | {1 | ON}} The :SYSTem:HLED command turns the "hide front panel LEDs" setting ON or OFF. When ON, all LEDs on the front panel (except the power button LED) will turn off. You may want to hide front panel LEDs when making measurements in a light-sensitive environment. Query :SYSTem:HLED? The :SYSTem:HLED? query returns the hide LEDs setting. Returned Format <setting><NL>  $\text{~setting} : := \{0 \mid 1\}$ History New in version 6.00.

:SYSTem:LOCK

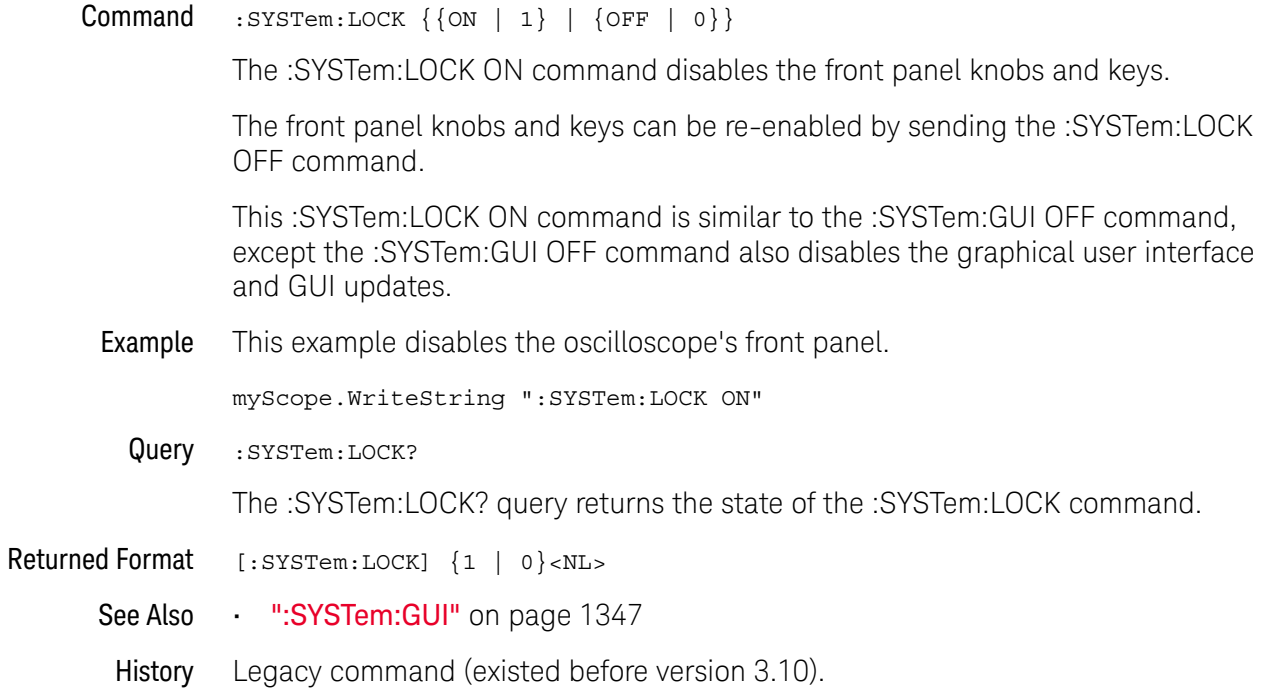

## :SYSTem:LONGform

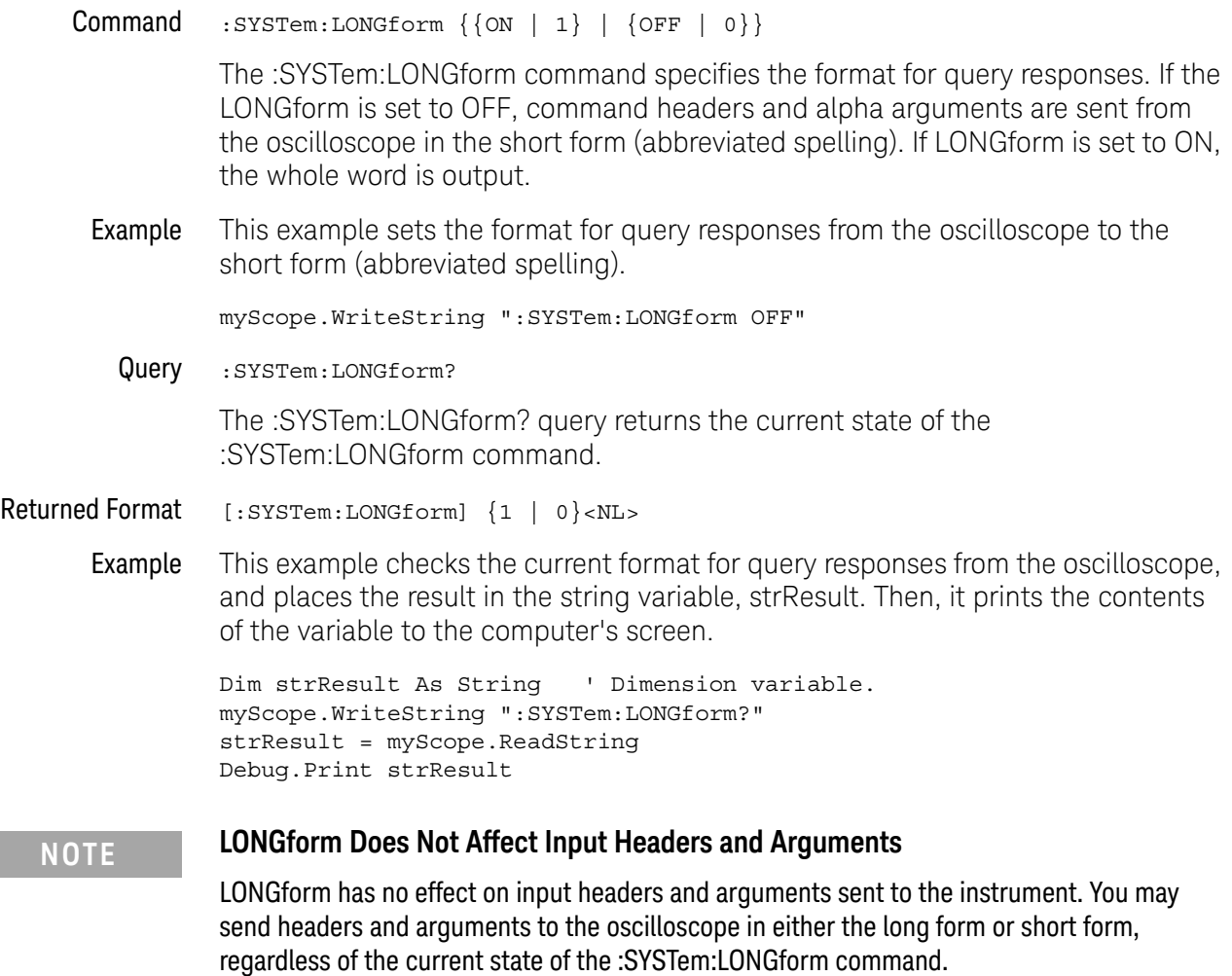

History Legacy command (existed before version 3.10).

## :SYSTem:MENU?

Query :SYSTem:MENU? <menu\_string>

<menu\_string> ::= quoted string

The :SYSTem:MENU? query returns front panel graphical user interface (GUI) menu strings.

#### **NOTE** This query is intended to list GUI menu strings that launch other executable programs. Currently, these appear in the "Analyze" menu only. For other menus, this query may return strings that do not actually appear in the GUI.

Returned Format <items\_in\_menu><NL> <items\_in\_menu> ::= comma-separated list of items in the menu Example This example shows queries and responses from the Keysight Interactive IO's Instrument Session History: -> :SYSTem:MENU? "Analyze" <- Histogram..., Mask Test..., Automated Test Apps, Measurement Analysis (EZJIT)..., Jitter/Noise (EZJIT Complete)..., RTEye/Clock Recovery (SDA)..., Equalization... -> :SYSTem:MENU? "Analyze\Automated Test Apps" <- N8829A 100GBASE-KR4 Test App, N8830A 100GBASE-CR4 Test App

History New in version 5.50.0033.

# :SYSTem:PERSona

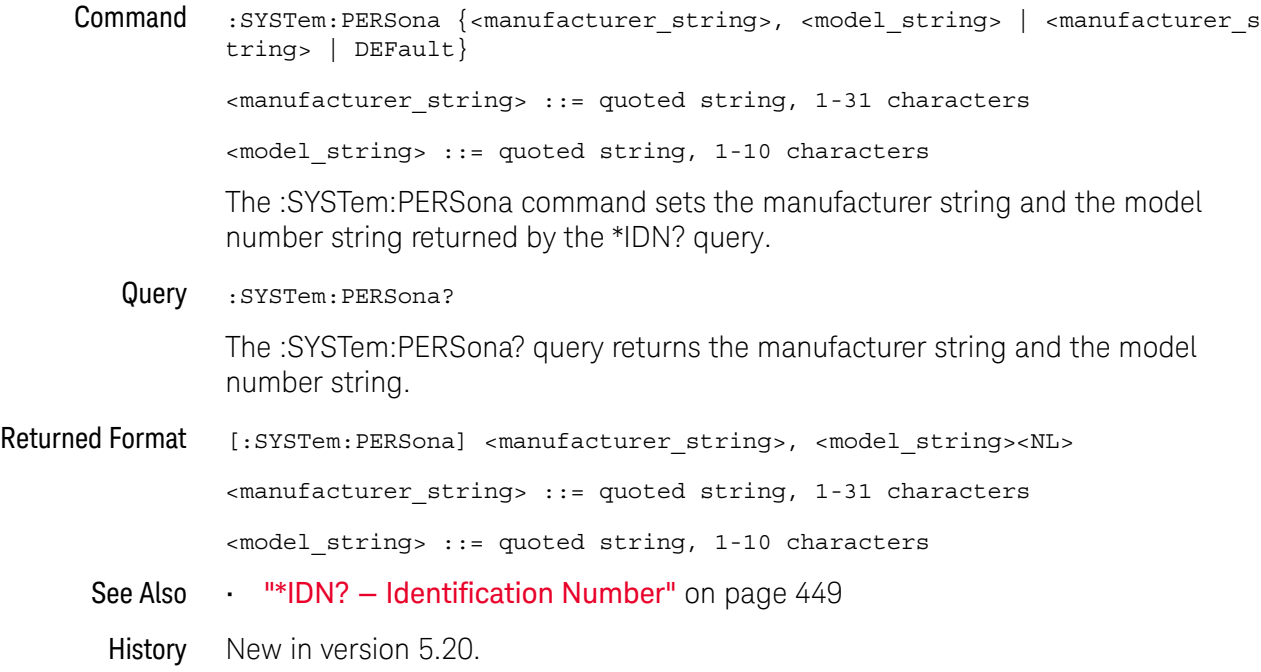

## :SYSTem:PRESet

#### Command :SYSTem:PRESet [ {DEFault | FACTory} ]

The :SYSTem:PRESet command initializes the oscilloscope to a known state. You can use these parameters:

• DEFault (or no parameter) — performs a Default Setup just like the oscilloscope's front panel **[Default Setup]** key.

**NOTE** On Infiniium Z-Series and 90000 Q-Series oscilloscopes, if Real-Edge channels are turned on when the front panel **[Default Setup]** key is pressed, Real-Edge channels remain on after the default setup. However, with the remote ":SYSTem:PRESet DEFault" command, Real-Edge channels are turned off before the default setup and remain off after.

• FACTory — performs a Factory Default.

Default Setup Default Setup returns Infiniium oscilloscope settings, except user preferences and a few other settings, to their defaults.

- Markers, functions, waveforms, bookmarks, and measurements are all turned off in a default setup.
- Multiple waveform windows are closed, leaving only one waveform window in a default setup.
- These are the default settings for the controls that change:

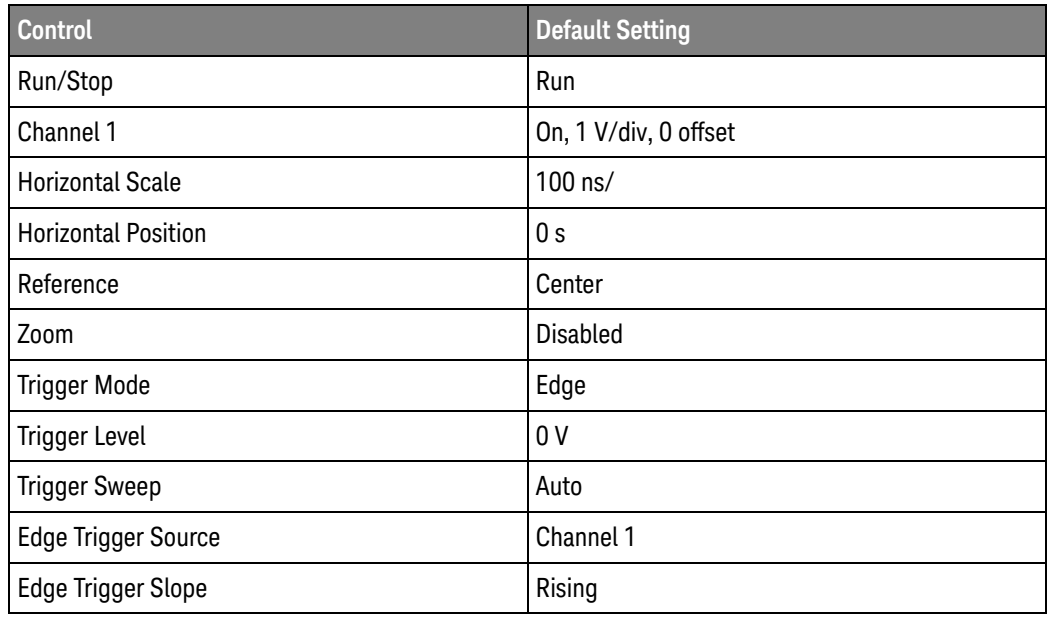

- Default Setup does not change any of the control settings found in the User Preferences dialog box, display color settings, screen options, probe skew, probe external adapter settings for differential probes, or probe internal attenuation and gain settings for differential probes.
- Factory Default The Factory Default selection returns the oscilloscope to the settings it had when it left the factory. This places the oscilloscope in a known operating condition. You can use Factory Default when you want to set all values (even the ones not defaulted by Default Setup) back to their default values.

These controls are reset during a factory default (but are not reset during a Default Setup):

- User Preferences dialog box settings
- Customize Multipurpose settings
- Tabbed window layout
- Digital memory size
- Waveform memories
- Channel skew
- Display colors
- Waveform intensity and grid line intensity settings
- Probe skew
- Probe external adapter settings for differential probes
- Probe internal attenuation and gain setting for differential probes
- Lock Display Results (not selected)
- Example This example performs an oscilloscope default setup.

myScope.WriteString ":SYSTem:PRESet"

- See Also  $\cdot$  "\*RST Reset" on page 464
- History Legacy command (existed before version 3.10).

## :SYSTem:SETup

Command : SYSTem: SETup <binary\_block\_data>

The :SYSTem:SETup command sets up the oscilloscope as defined by the data in the binary block of data from the computer.

#### **CAUTION** Setups saved from Infiniium software versions prior to 2.00 may not load correctly in software versions 4.30 and greater.

You can remedy this by re-saving any pre-2.00 setups using any version of software from version 2.00 to version 4.20.

Setups saved from software versions between 2.00 and 4.20 should load correctly into version 4.30 and greater.

<binary block data> A binary block of data, consisting of bytes of setup information. The number of bytes is a dynamic number that is read and allocated by oscilloscope's software.

Example This example reads setup information from a file and restores it to the oscilloscope.

' Read setup from a file: Dim strPath As String strPath = "c:\scope\config\setup.dat" Dim hFile As Long hFile = FreeFile Dim varSetup As Variant Open strPath For Binary Access Read As hFile ' Open file for input. Get hFile, , varSetup ' Read data. Close hFile ' Close file. ' Write setup to oscilloscope.

myScope.WriteIEEEBlock ":SYSTem:SETup", varSetup Debug.Print "Setup bytes restored: " + CStr(LenB(varSetup))

Query :SYSTem:SETup?

The :SYSTem:SETup? query outputs the oscilloscope's current setup to the computer in binary block data format as defined in the IEEE 488.2 standard.

Returned Format [:SYSTem:SETup] #NX...X<setup data string><NL>

The first character in the setup data block is a number added for disk operations.

Example This example stores the current oscilloscope setup to the variable, varSetup, and then saves it to a file.

> ' Get setup from the oscilloscope. Dim varSetup As Variant myScope.WriteString ":SYSTem:HEADer OFF" ' Response headers off. myScope.WriteString ":SYSTem:SETup?" varSetup = myScope.ReadIEEEBlock(BinaryType UI1)

' Output setup string to a file:

```
Dim strPath As String
strPath = "c:\scope\config\setup.dat"
Dim hFile As Long
hFile = FreeFile
Open strPath For Binary Access Write Lock Write As hFile
Put hFile, , varSetup ' Write data.
Close hFile ' Close file.
Debug.Print "Setup bytes saved: " + CStr(LenB(varSetup))
```
## **NOTE :SYSTem:SETup Can Operate Just Like \*LRN?**

When headers and LONGform are on, the :SYSTem:SETup? query operates the same as the \*LRN? query in the common commands. Otherwise, \*LRN? and :SYSTem:SETup are not interchangeable.

- See Also **••• "Definite-Length Block Response Data"** on page 155
- History Legacy command (existed before version 3.10).

## :SYSTem:TIME

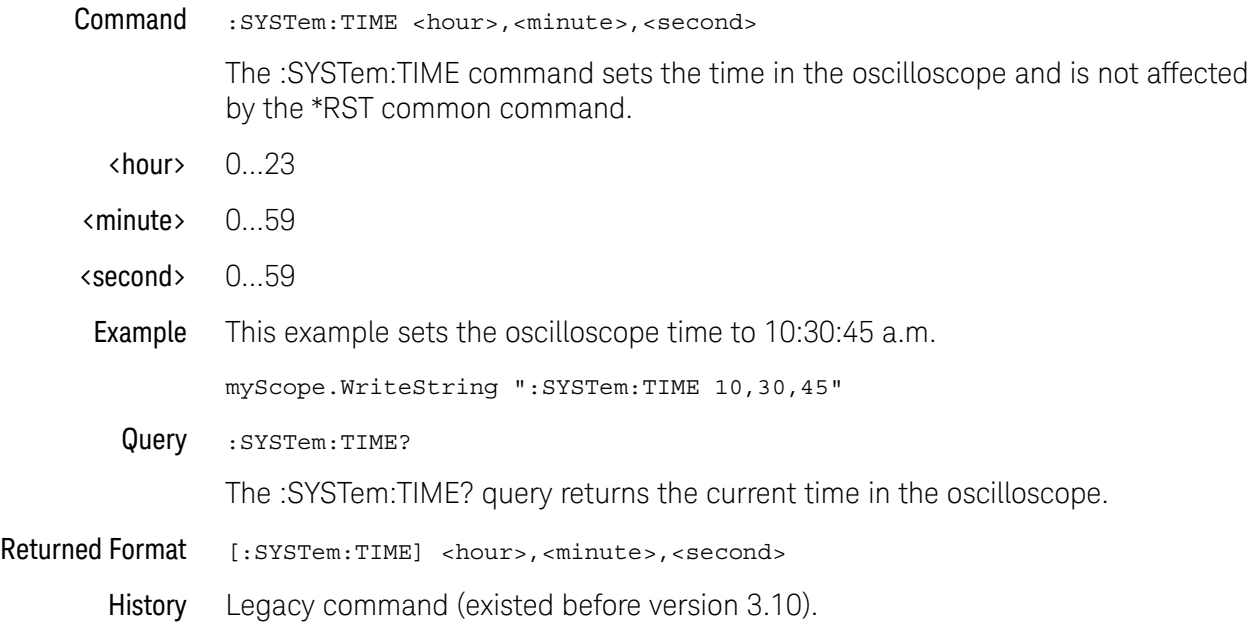

Keysight Infiniium Oscilloscopes Programmer's Guide

# 37 Time Base Commands

:TIMebase:POSition / 1360 :TIMebase:RANGe / 1361 :TIMebase:REFClock / 1362 :TIMebase:REFerence / 1363 :TIMebase:REFerence:PERCent / 1364 :TIMebase:ROLL:ENABLE / 1365 :TIMebase:SCALe / 1366 :TIMebase:VIEW / 1367 :TIMebase:WINDow:DELay / 1368 :TIMebase:WINDow:POSition / 1369 :TIMebase:WINDow:RANGe / 1370 :TIMebase:WINDow:SCALe / 1371

The TIMebase subsystem commands control the horizontal (X axis) oscilloscope functions.

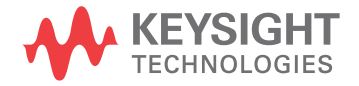

## :TIMebase:POSition

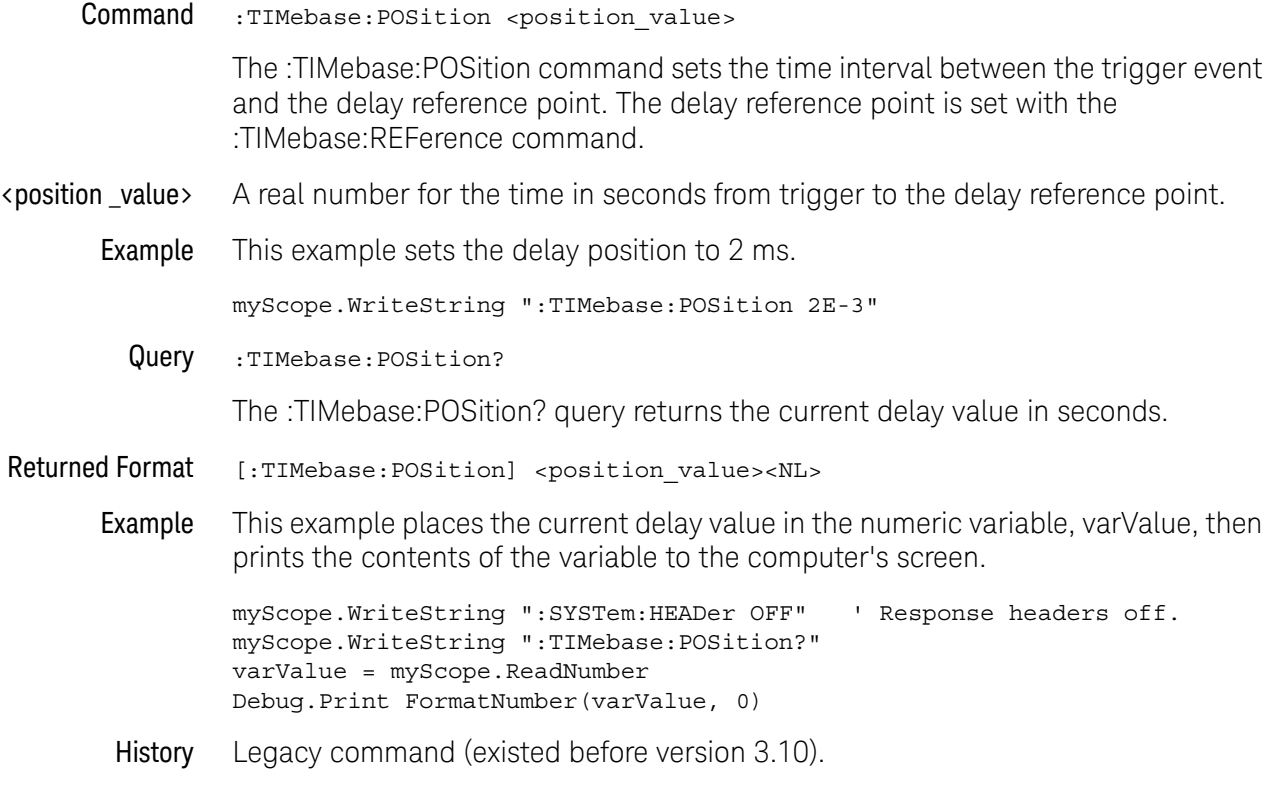

## :TIMebase:RANGe

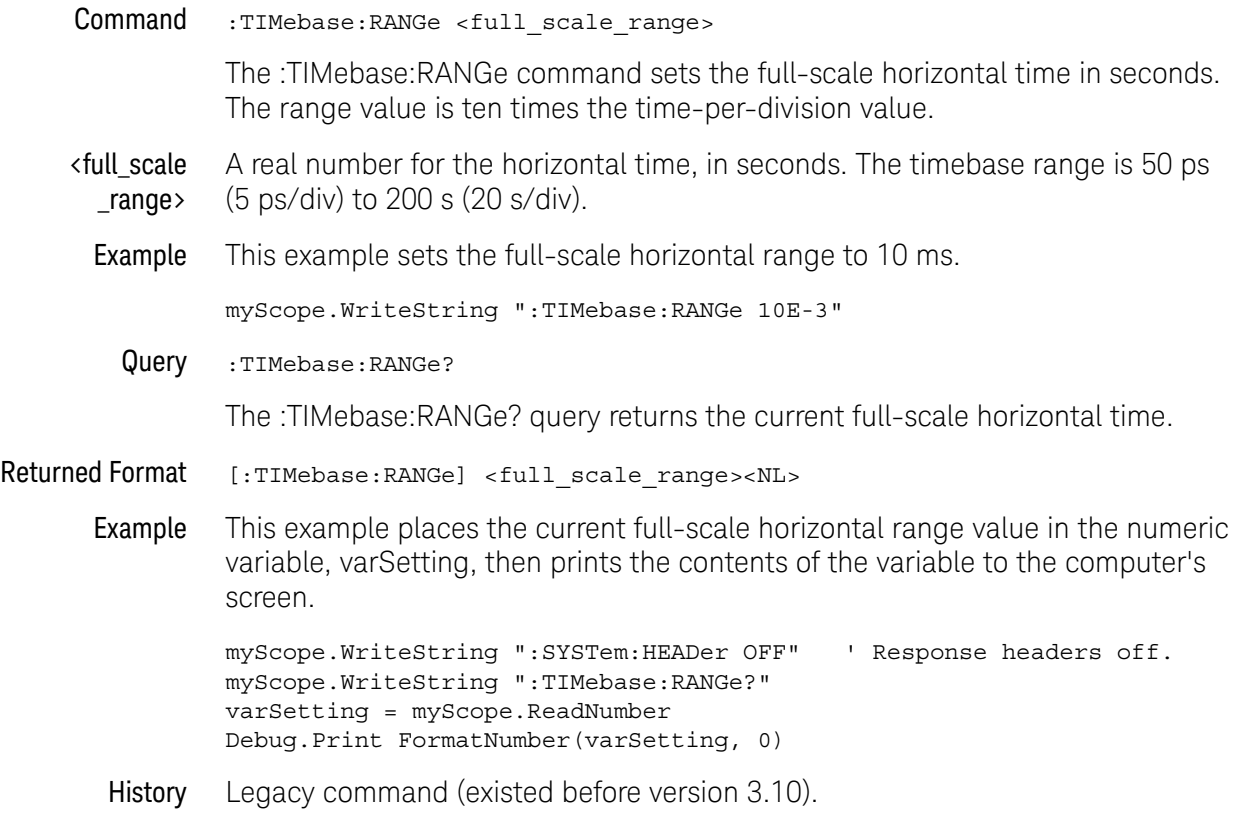

## :TIMebase:REFClock

**Command** :TIMebase:REFClock  $\{ \text{ON} \mid 1 \} \mid \{ \text{OFF} \mid 0 \} \mid \text{HFrequency} \}$ 

The :TIMebase:REFClock command enables or disables the 10 MHz REF IN BNC input (ON or OFF) or the 100 MHz REF IN SMA input (HFRequency or OFF) located on the rear panel of the oscilloscope. The 100 MHz REF IN SMA input is available only on 90000 Q-Series and Z-Series oscilloscopes.

When this feature is enabled, the external reference input is used as a reference clock for the oscilloscope's horizontal scale section instead of the internal reference clock.

Example This example turns on the 10 MHz reference clock mode.

myScope.WriteString ":TIMebase:REFClock ON"

Query : TIMebase: REFClock?

The :TIMebase:REFClock? query returns the current state of the reference clock mode control.

#### Returned Format [TIMebase:REFClock] {1 | 0 | HFR}<NL>

Example This example places the current value of the reference clock mode control in the variable, varSetting, then prints the contents of the variable to the computer's screen.

> myScope.WriteString ":SYSTem:HEADer OFF" ' Response headers off. myScope.WriteString ":TIMebase:REFClock?" varSetting = myScope.ReadNumber Debug.Print FormatNumber(varSetting, 0)

History Legacy command (existed before version 3.10).

## :TIMebase:REFerence

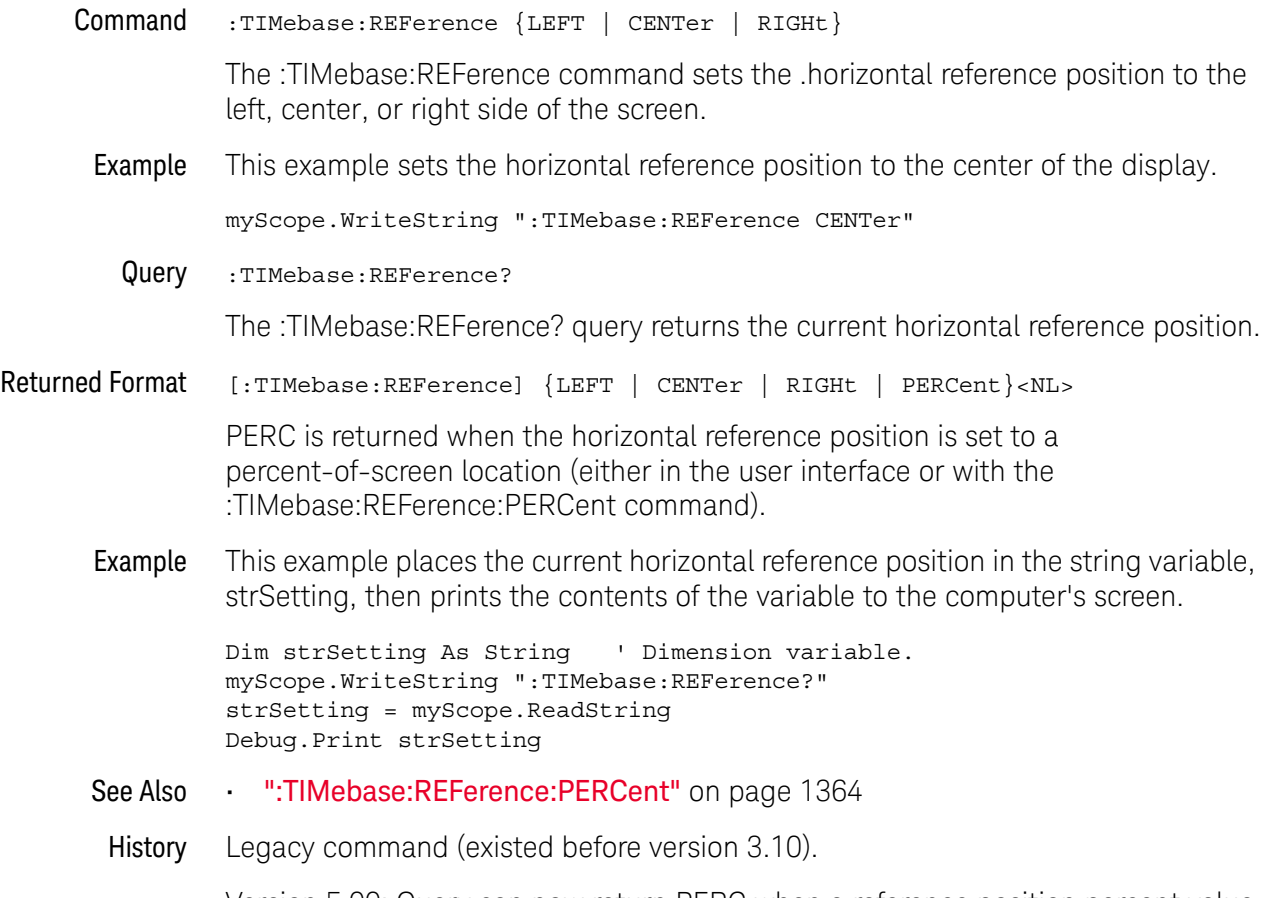

Version 5.00: Query can now return PERC when a reference position percent value is being used.

# :TIMebase:REFerence:PERCent

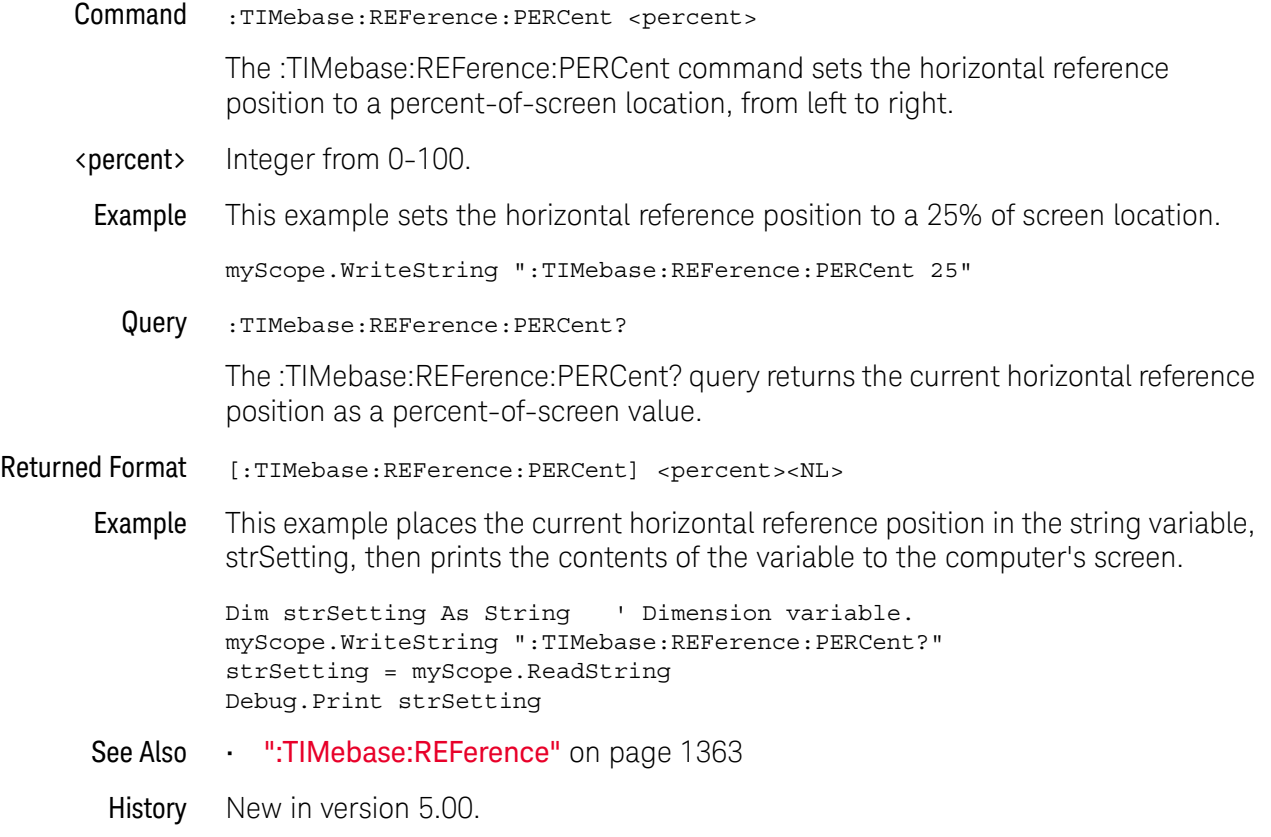

## :TIMebase:ROLL:ENABLE

Command :TIMebase:ROLL:ENABLE {{ON | 1} | {OFF | 0}}

The :TIMebase:ROLL:ENABLE command enables or disables the roll mode feature.

**NOTE** Roll mode is not available when RealEdge channels are enabled in the 90000 Q-Series and Z-Series oscilloscopes.

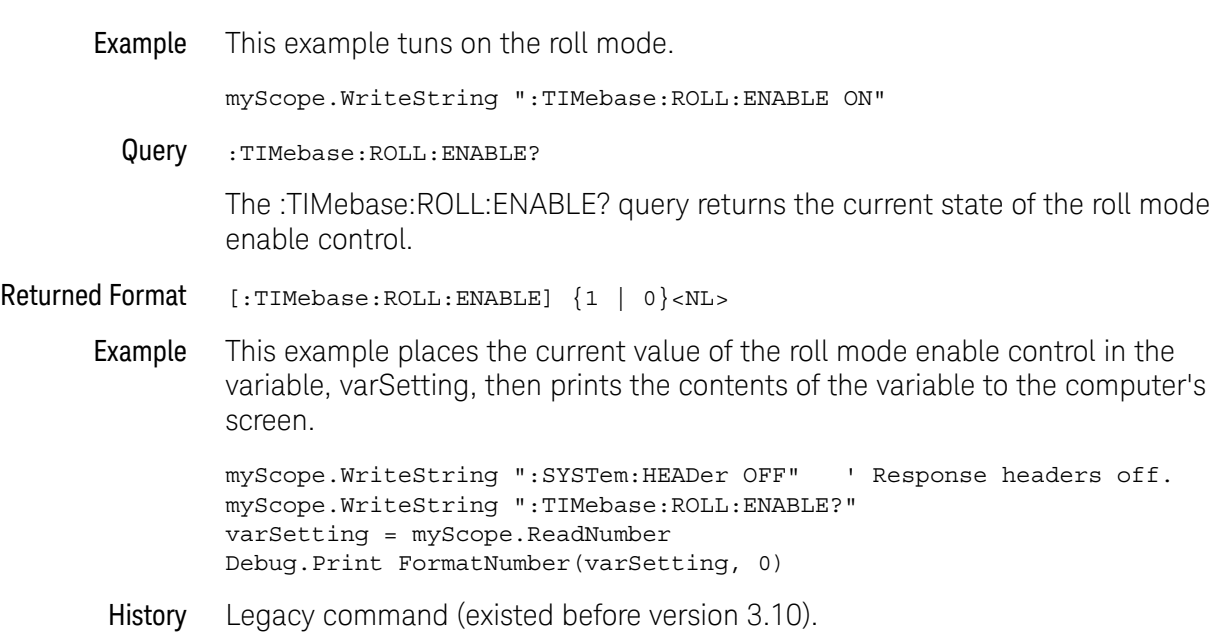

## :TIMebase:SCALe

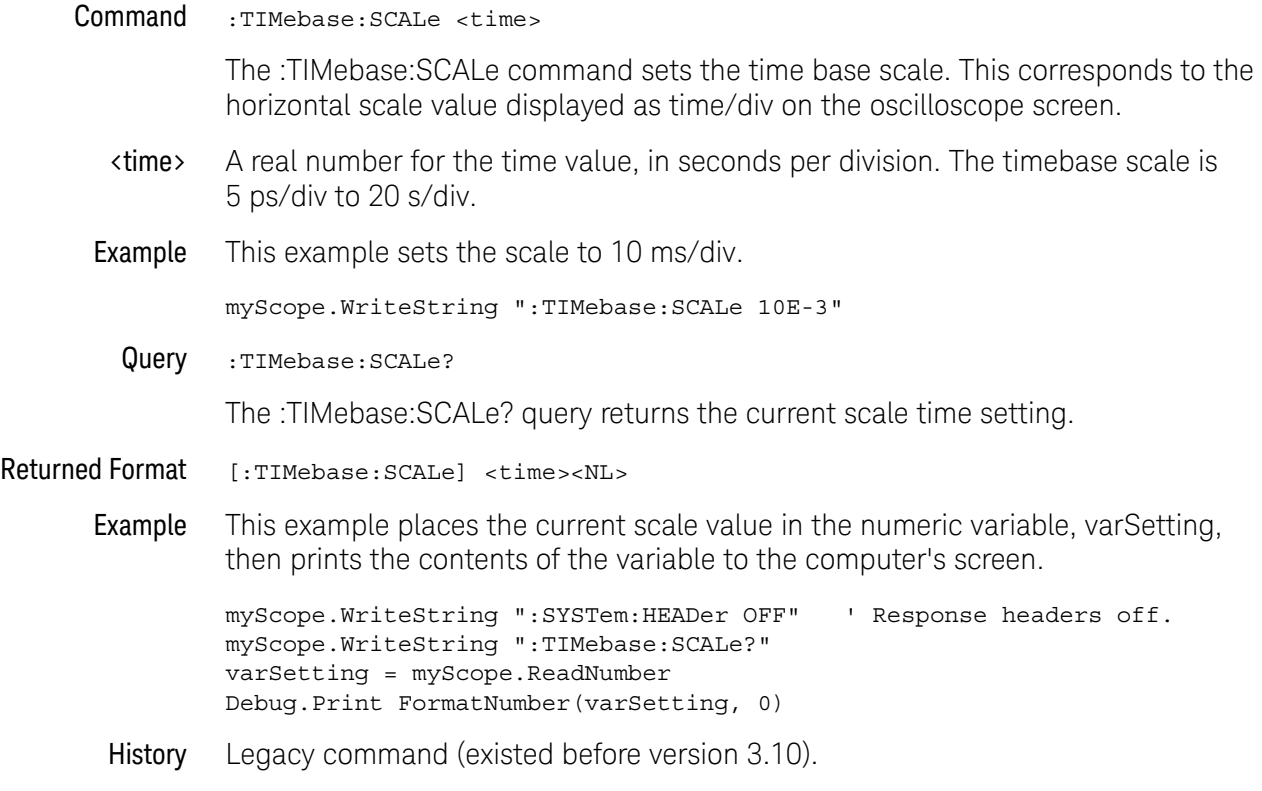

## :TIMebase:VIEW

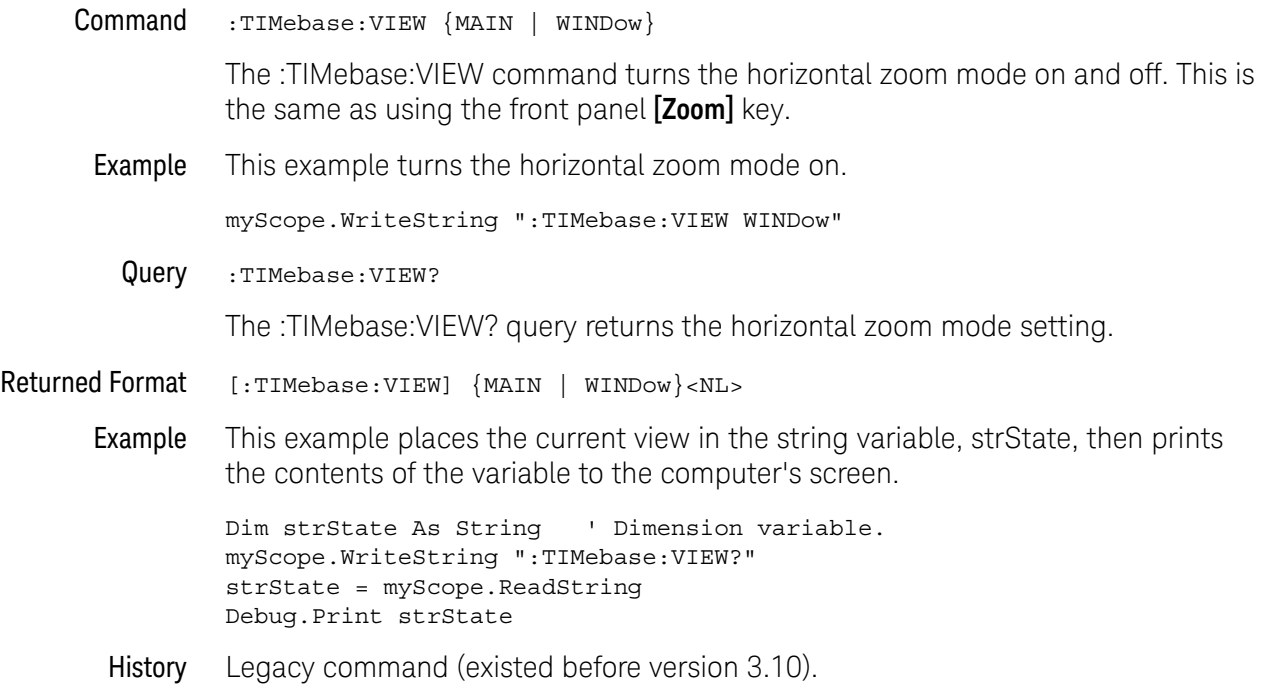

## :TIMebase:WINDow:DELay

#### Command :TIMebase:WINDow:DELay <delay\_value>

The :TIMebase:WINDow:DELay sets the horizontal position in the delayed view of the main sweep. The range for this command is determined by the main sweep range and the main sweep horizontal position. The value for this command must keep the time base window within the main sweep range.

## **NOTE This Command is Provided for Compatibility**

This command is the same as the :TIMebase:WINDow:POSition command, and is provided for compatibility with programs written for previous oscilloscopes. The preferred command for compatibility with Infiniium oscilloscopes is :TIMebase:WINDow:POSition.

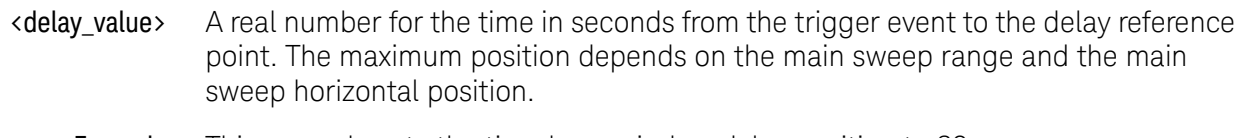

#### Example This example sets the time base window delay position to 20 ns.

myScope.WriteString ":TIMebase:WINDow:DELay 20E-9"

Query :TIMebase:WINDow:DELay?

The :TIMebase:WINDow:DELay? query returns the current horizontal position in the delayed view.

- Returned Format [:TIMebase:WINDow:DELay] <delay\_position><NL>
	- Example This example places the current horizontal position in the delayed view in the numeric variable, varSetting, then prints the contents of the variable to the computer's screen.

myScope.WriteString ":SYSTem:HEADer OFF" ' Response headers off. myScope.WriteString ":TIMebase:WINDow:DELay?" varSetting = myScope.ReadNumber Debug.Print FormatNumber(varSetting, 0)

- See Also The :TIMebase:WINDow:POSition command performs the same function as this command and should be used in new programs.
- History Legacy command (existed before version 3.10).
# :TIMebase:WINDow:POSition

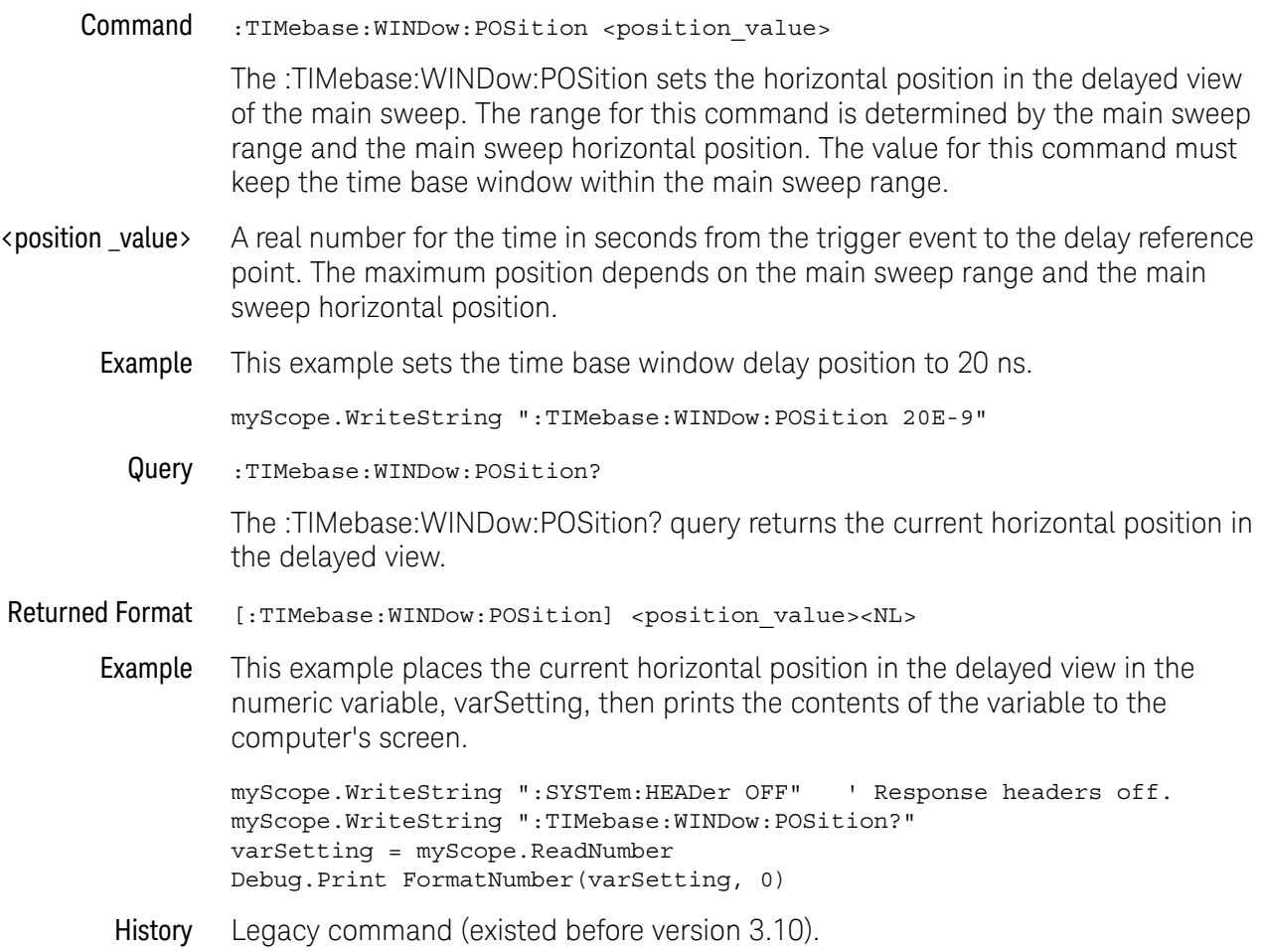

# :TIMebase:WINDow:RANGe

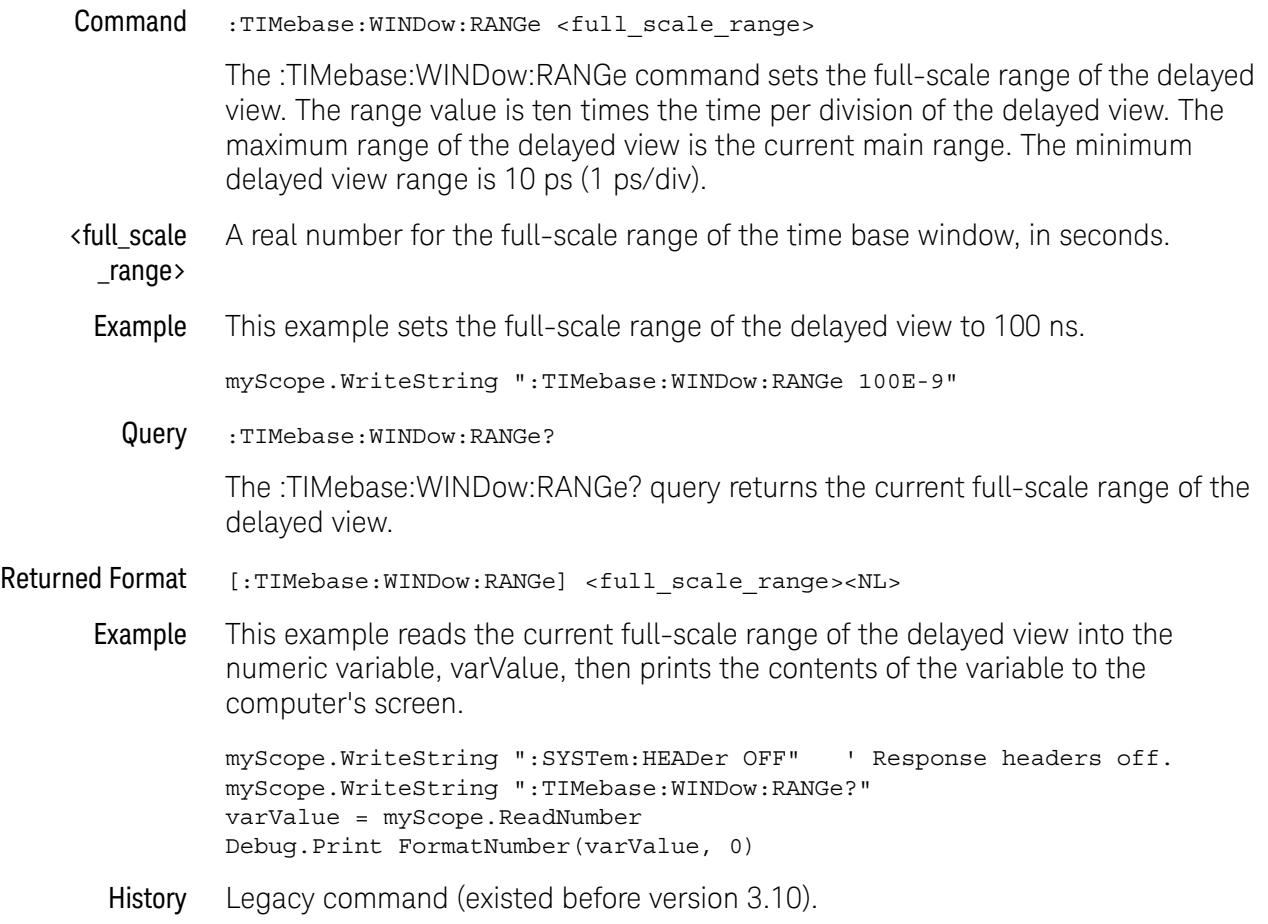

# :TIMebase:WINDow:SCALe

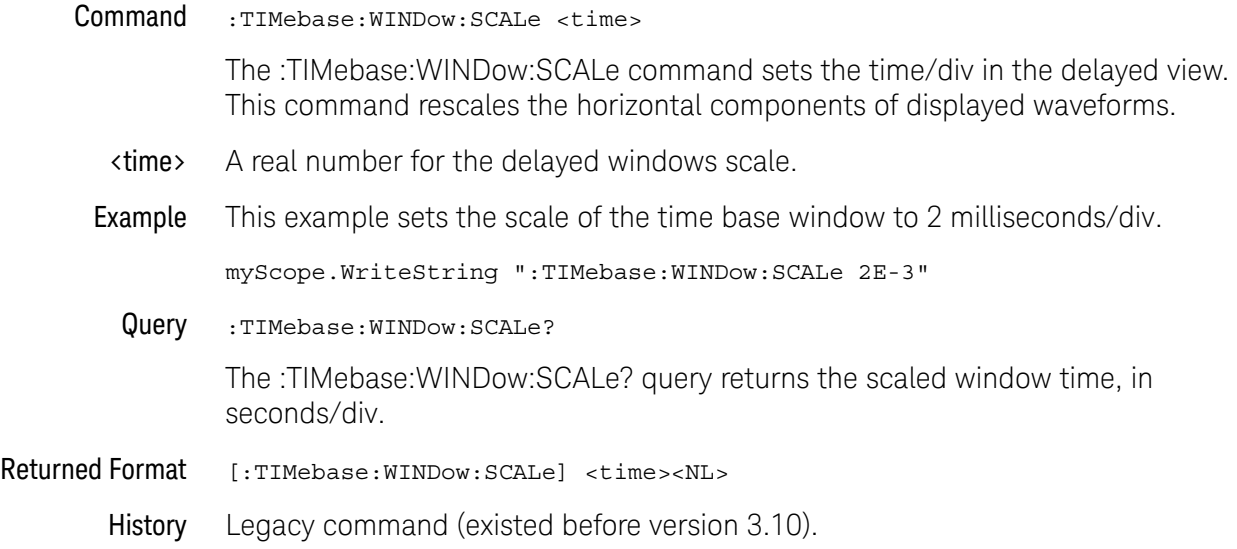

### 37 Time Base Commands

Keysight Infiniium Oscilloscopes Programmer's Guide

# 38 Trigger Commands

General Trigger Commands / 1375 Comm Trigger Commands / 1391 Delay Trigger Commands / 1397 Edge Trigger Commands / 1407 GBSerial Trigger Commands / 1411 Glitch Trigger Commands / 1422 Pattern Trigger Commands / 1426 Pulse Width Trigger Commands / 1429 Runt Trigger Commands / 1435 Sequence Trigger Commands / 1440 Setup and Hold Trigger Commands / 1449 State Trigger Commands / 1456 Timeout Trigger Commands / 1461 Transition Trigger Commands / 1465 TV Trigger Commands / 1470 Window Trigger Commands / 1481 Advanced Comm Trigger Commands / 1486 Advanced Pattern Trigger Commands / 1493 Advanced State Trigger Commands / 1498 Advanced Delay By Event Trigger Commands / 1504 Advanced Delay By Time Trigger Commands / 1513 Advanced Standard TV Trigger Commands / 1520 Advanced User Defined TV Mode and Commands / 1526 Advanced Violation Trigger Modes / 1532 Advanced Pulse Width Violation Trigger Commands / 1534 Advanced Setup Violation Trigger Commands / 1540 Advanced Transition Violation Trigger Commands / 1566

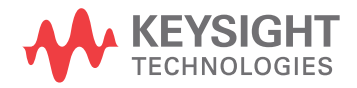

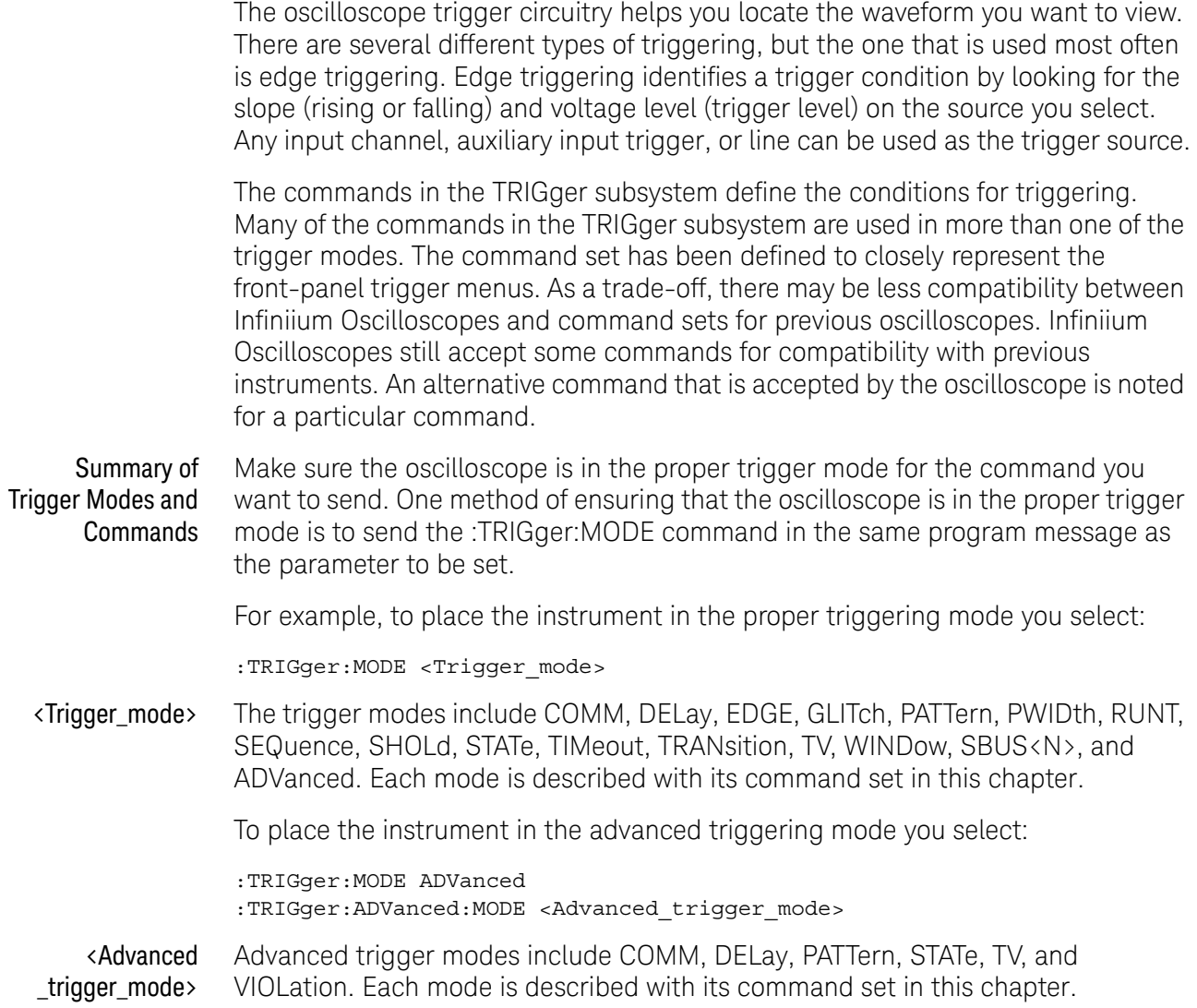

# General Trigger Commands

- ":TRIGger:AND:ENABle" on page 1376
- ":TRIGger:AND:SOURce" on page 1377
- ":TRIGger:FORCe" on page 1378
- ":TRIGger:HOLDoff" on page 1379
- ":TRIGger:HOLDoff:MAX" on page 1380
- ":TRIGger:HOLDoff:MIN" on page 1381
- ":TRIGger:HOLDoff:MODE" on page 1382
- ":TRIGger:HTHReshold" on page 1383
- ":TRIGger:HYSTeresis" on page 1384
- ":TRIGger:LEVel" on page 1385
- ":TRIGger:LEVel:FIFTy" on page 1386
- ":TRIGger:LTHReshold" on page 1387
- ":TRIGger:MODE" on page 1388
- ":TRIGger:SWEep" on page 1390

# :TRIGger:AND:ENABle

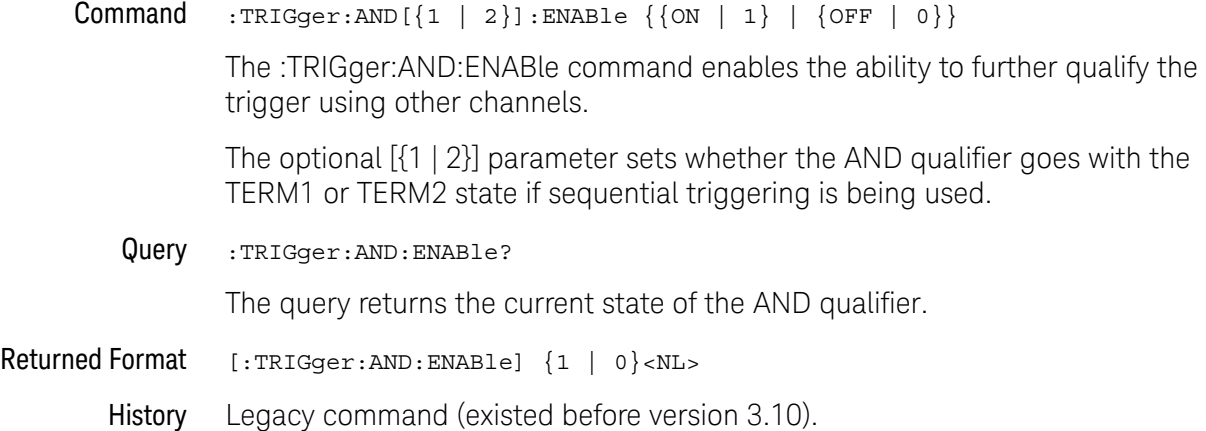

### :TRIGger:AND:SOURce

Command :TRIGger:AND[{1 | 2}]:SOURce CHANnel<N>,{HIGH | LOW | DONTcare}

The :TRIGger:AND:SOURce command sets the logic value used to qualify the trigger for the specified channel. The TRIGger:LEVel command determines what voltage level is considered a HIGH or a LOW logic value. If you set more than one channel to a HIGH or a LOW, then the multiple channels are used to qualify the trigger.

The optional [{1 | 2}] parameter sets whether the AND qualifier goes with the TERM1 or TERM2 state if sequential triggering is being used.

- <N> An integer, 1-4.
- Query :TRIGger:AND:SOURce? CHANnel<N>

The query returns the logic value for the designated channel.

- Returned Format [:TRIGger:AND:SOURce CHANnel<N>] {HIGH | LOW | DONTcare}<NL>
	- History Legacy command (existed before version 3.10).

### :TRIGger:FORCe

Command :TRIGger:FORCe

The :TRIGger:FORCe command causes an acquisition to be captured even though the trigger condition has not been met.

- See Also  **":TRIGger:SWEep"** on page 1390
	- ":TRIGger:LEVel" on page 1385
	- ":TRIGger:LEVel:FIFTy" on page 1386

History New in version 6.30.

# :TRIGger:HOLDoff

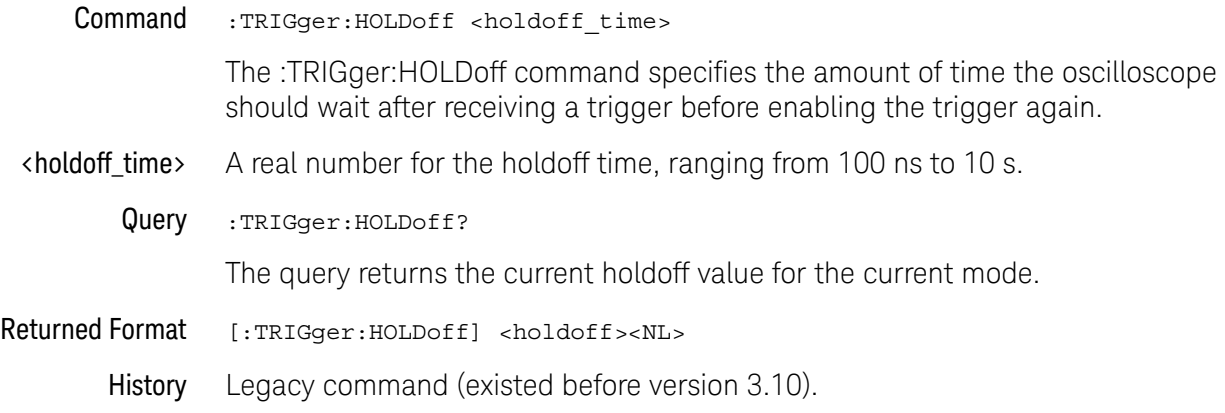

### :TRIGger:HOLDoff:MAX

#### Command :TRIGger:HOLDoff:MAX <holdoff\_time>

This command is only used when you set the :TRIGger:HOLDoff:MODe command to RANDom. The RANDom mode varies the trigger holdoff from one acquisition to another by randomizing the time values between triggers. The randomized values can be between the values specified by the :TRIGger:HOLDoff:MAX and :TRIGger:HOLDoff:MIN commands.

The Random holdoff mode ensures that the oscilloscope re-arms after each acquisition in a manner that minimizes or eliminates the likelihood of triggering at the beginning of a DDR burst. Randomizing the holdoff increases the likelihood that the oscilloscope will trigger on different data phases of a multiphase (8 data transfer) burst. This mode mixes up the traffic pattern the oscilloscope triggers on and is very effective when used on repeating patterns.

- <holdoff\_time> A real number for the maximum random holdoff time.
	- Query :TRIGger:HOLDoff:MAX?

The query returns the current maximum holdoff value for the random holdoff mode.

Returned Format [:TRIGger:HOLDoff:MAX] <holdoff><NL>

History Legacy command (existed before version 3.10).

### :TRIGger:HOLDoff:MIN

#### Command :TRIGger:HOLDoff:MIN <holdoff\_time>

This command is only used when you set the :TRIGger:HOLDoff:MODe command to RANDom. The RANDom mode varies the trigger holdoff from one acquisition to another by randomizing the time values between triggers. The randomized values can be between the values specified by the :TRIGger:HOLDoff:MAX and :TRIGger:HOLDoff:MIN commands.

The Random holdoff mode ensures that the oscilloscope re-arms after each acquisition in a manner that minimizes or eliminates the likelihood of triggering at the beginning of a DDR burst. Randomizing the holdoff increases the likelihood that the oscilloscope will trigger on different data phases of a multiphase (8 data transfer) burst. This mode mixes up the traffic pattern the oscilloscope triggers on and is very effective when used on repeating patterns.

- <holdoff\_time> A real number for the minimum random holdoff time.
	- Query :TRIGger:HOLDoff:MIN?

The query returns the current minimum holdoff value for the random holdoff mode.

- Returned Format [:TRIGger:HOLDoff:MIN] <holdoff><NL>
	- History Legacy command (existed before version 3.10).

### :TRIGger:HOLDoff:MODE

Command :TRIGger:HOLDoff:MAX {FIXed | RANDom}

The Fixed mode sets the amount of time that the oscilloscope waits before re-arming the trigger circuitry. It can be used to stabilize the display of complex waveforms.

The RANDom mode varies the trigger holdoff from one acquisition to another by randomizing the time values between triggers. The randomized values can be between the values specified by the :TRIGger:HOLDoff:MAX and :TRIGger:HOLDoff:MIN commands.

The Random holdoff mode ensures that the oscilloscope re-arms after each acquisition in a manner that minimizes or eliminates the likelihood of triggering at the beginning of a DDR burst. Randomizing the holdoff increases the likelihood that the oscilloscope will trigger on different data phases of a multiphase (8 data transfer) burst. This mode mixes up the traffic pattern the oscilloscope triggers on and is very effective when used on repeating patterns.

Query :TRIGger:HOLDoff:MODE?

The query returns the current holdoff mode.

- Returned Format [:TRIGger:HOLDoff:MODE] {FIXed | RANDom}<NL>
	- History Legacy command (existed before version 3.10).

# :TRIGger:HTHReshold

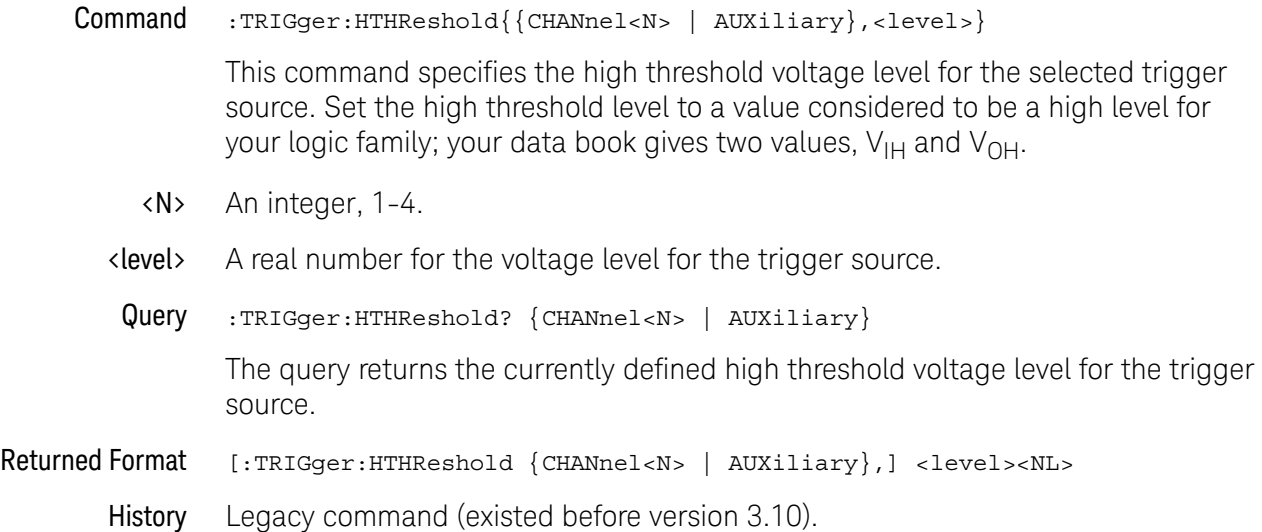

# :TRIGger:HYSTeresis

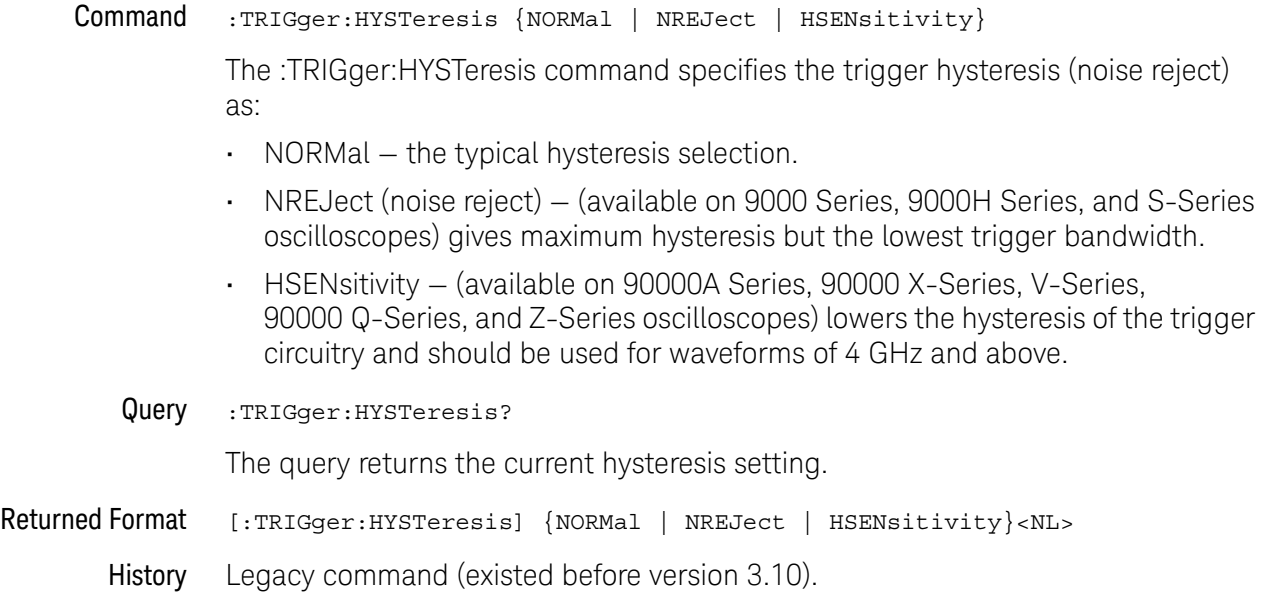

# :TRIGger:LEVel

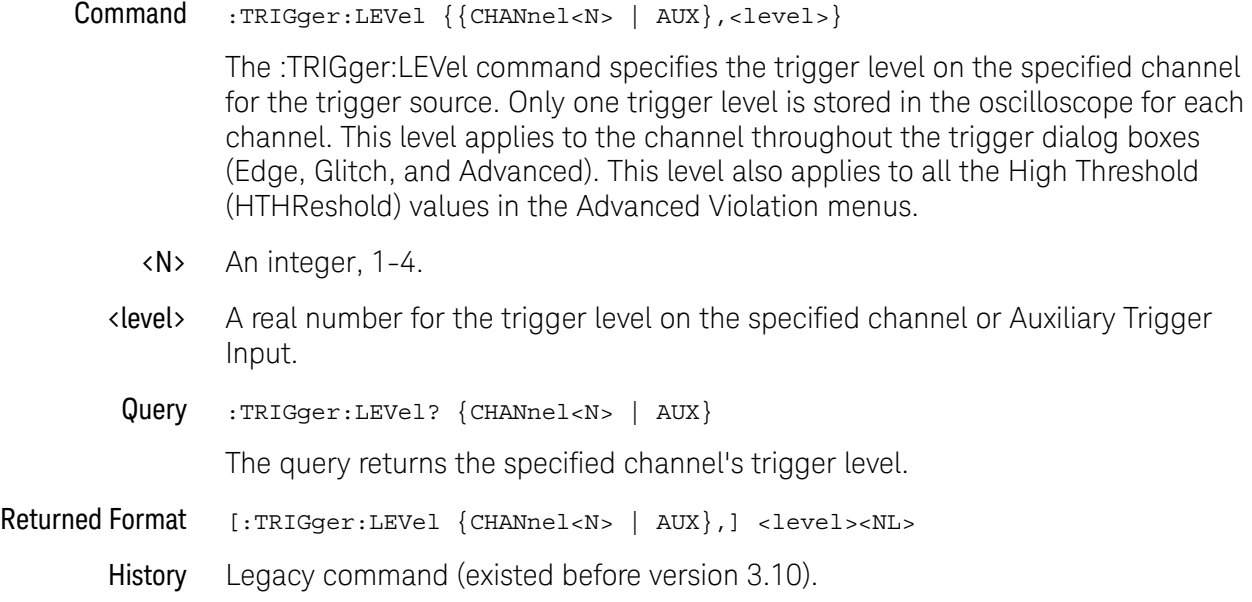

# :TRIGger:LEVel:FIFTy

Command :TRIGger:LEVel:FIFTy

The :TRIGger:LEVel:FIFTy command sets the trigger level to 50%.

This performs the same action as the "push for 50%" front panel trigger level knob.

- See Also ":TRIGger:LEVel" on page 1385
- History New in version 4.30.

# :TRIGger:LTHReshold

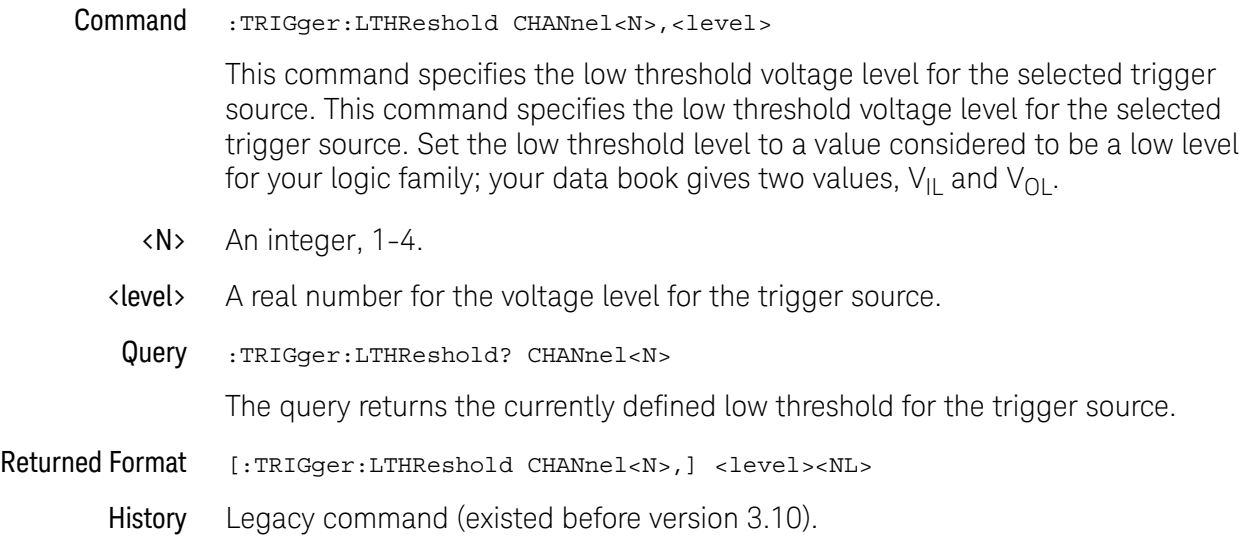

### :TRIGger:MODE

Command :TRIGger:MODE {EDGE | GLITch | PATTern | STATe | DELay | TIMeout | TV | COMM | RUNT | SEQuence | SHOLd | TRANsition | WINDow | PWIDth | ADVanced | SBUS<N>}

The :TRIGger:MODE command selects the trigger mode.

#### **Table 16** :TRIGger:MODE Settings

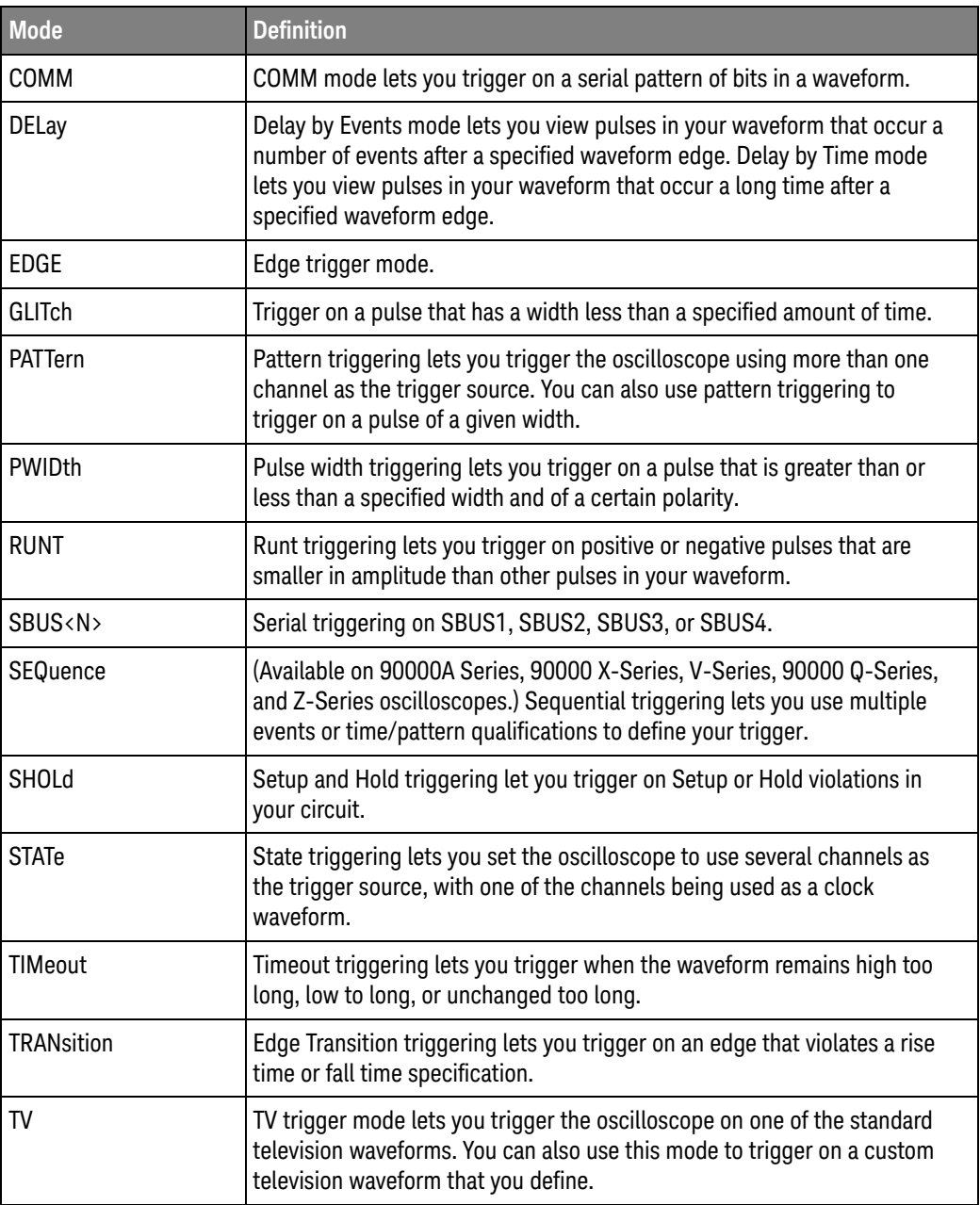

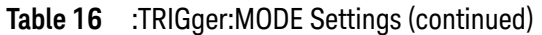

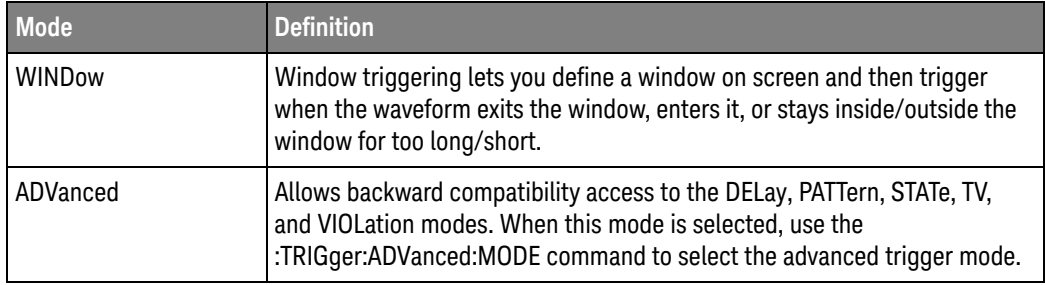

#### **Table 17** :TRIGger:ADVanced:MODE Settings

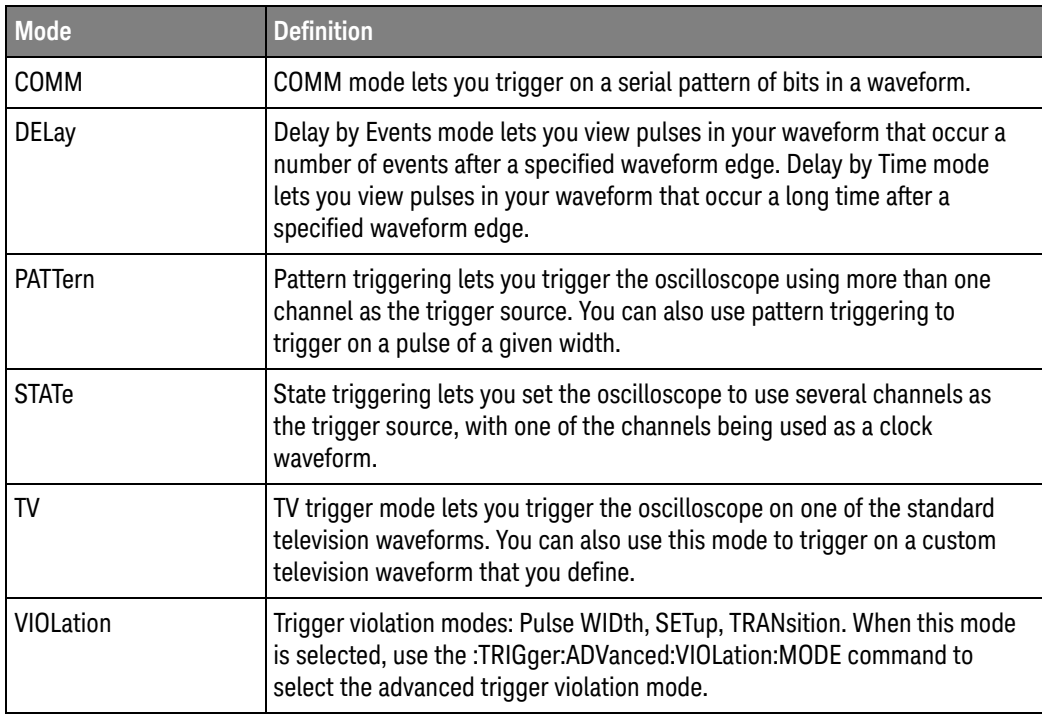

Query :TRIGger:MODE?

The query returns the currently selected trigger mode.

Returned Format [:TRIGger:MODE] {EDGE | GLITch | PATTern | STATe | DELay | TIMeout | TV | COMM | RUNT | SEQuence | SHOLd | TRANsition | WINDow | PWIDth | ADVanced | SBUS<N>}<NL>

History Legacy command (existed before version 3.10).

Version 3.50: Added the SBUS1, SBUS2, SBUS3, and SBUS4 selections for triggering on serial buses.

### :TRIGger:SWEep

Command :TRIGger:SWEep {AUTO | TRIGgered | SINGle}

The :TRIGger:SWEep command selects the oscilloscope sweep mode. New programs should use :RUN and :SINGle for run control and this command for AUTO and TRIGgered for sweep control. The SINGle sweep control should not be used.

- AUTO When you select AUTO, if a trigger event does not occur within a time determined by the oscilloscope settings, the oscilloscope automatically forces a trigger which causes the oscilloscope to sweep. If the frequency of your waveform is 50 Hz or less, you should not use the AUTO sweep mode because it is possible that the oscilloscope will automatically trigger before your waveform trigger occurs.
- TRIGgered When you select TRIGgered, if no trigger occurs, the oscilloscope will not sweep, and the previously acquired data will remain on the screen.
	- SINGle When you select SINGle, if no trigger occurs, the oscilloscope will not sweep, and the previously acquired data will remain on the screen. Do not use in new programs.
	- Query :TRIGger:SWEep?

The query returns the specified channel's trigger level.

- Returned Format [:TRIGger:SWEep] {AUTO | TRIGgered}<NL>
	- History Legacy command (existed before version 3.10).

# Comm Trigger Commands

- ":TRIGger:COMM:BWIDth" on page 1392
- ":TRIGger:COMM:ENCode" on page 1393
- ":TRIGger:COMM:PATTern" on page 1394
- ":TRIGger:COMM:POLarity" on page 1395
- ":TRIGger:COMM:SOURce" on page 1396

# :TRIGger:COMM:BWIDth

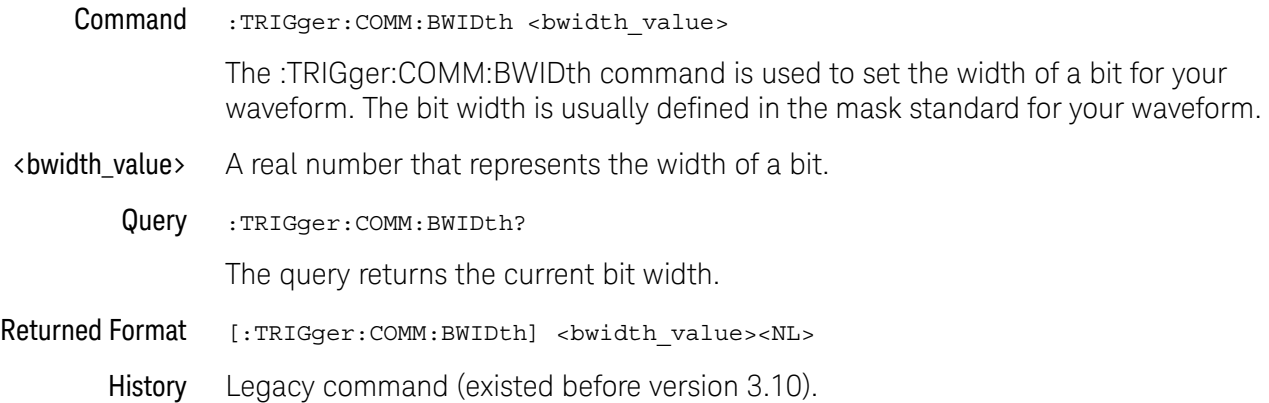

### :TRIGger:COMM:ENCode

- Command :TRIGger:COMM:ENCode {RZ | NRZ} This :TRIGger:COMM:ENCode command sets the type of waveform encoding for your waveform. You should use NRZ for CMI type waveforms and RZ for all other type of waveforms. Query : TRIGger: COMM: ENCode? The :TRIGger:COMM:ENCode? query returns the current value of encoding Returned Format [:TRIGger:COMM:ENCode] {RZ | NRZ}<NL>
	- History Legacy command (existed before version 3.10).

### :TRIGger:COMM:PATTern

#### Command :TRIGger:COMM:PATTern <br/> <br/> <br/> <br/> <br/> <br/> <br/> <br/> $[0.1, 0.1, 0.1]$

The :TRIGger:COMM:PATTern command sets the pattern used for triggering the oscilloscope when in communication trigger mode. The pattern can be up to 6 bits long. For NRZ type waveforms with positive polarity, there must be at least one logic 0 to logic 1 transition in the pattern. For NRZ waveforms with negative polarity there must be at least one logic 1 to logic 0 transition in the pattern. For RZ type waveforms the pattern must have at least one logic 1 bit for positive polarity. For RZ type waveforms the pattern must have at least one logic -1 bit for negative polarity.

- $\langle \text{bit} \rangle$  A 1, -1, or 0.
- Query :TRIGger:COMM:PATTern?

The :TRIGger:COMM:PATTern? query returns the current communication trigger pattern.

- Returned Format [:TRIGger:COMM:PATTern] <pattern><NL>
	- <pattern> A string of up to 6 characters.
		- History Legacy command (existed before version 3.10).

### :TRIGger:COMM:POLarity

#### Command :TRIGger:COMM:POLarity {POSitive | NEGative}

The :TRIGger:COMM:POLarity command directly controls the trigger slope used for communication trigger. When set to a positive value, the rising edge of a pulse or waveform is used to trigger the oscilloscope. When set to a negative value, the falling edge of a pulse or waveform is used.

The polarity setting is also used to check for valid patterns. If you are trying to trigger on an isolated 1 pattern, you should set the polarity to positive. If you are trying to trigger on an isolated -1 pattern, you should set the polarity to negative.

Query :TRIGger:COMM:POLarity?

The :TRIGger:COMM:POLarity? query returns the current setting for polarity.

#### Returned Format [:TRIGger:COMM:POLarity} {POSitive | NEGative}<NL>

History Legacy command (existed before version 3.10).

# :TRIGger:COMM:SOURce

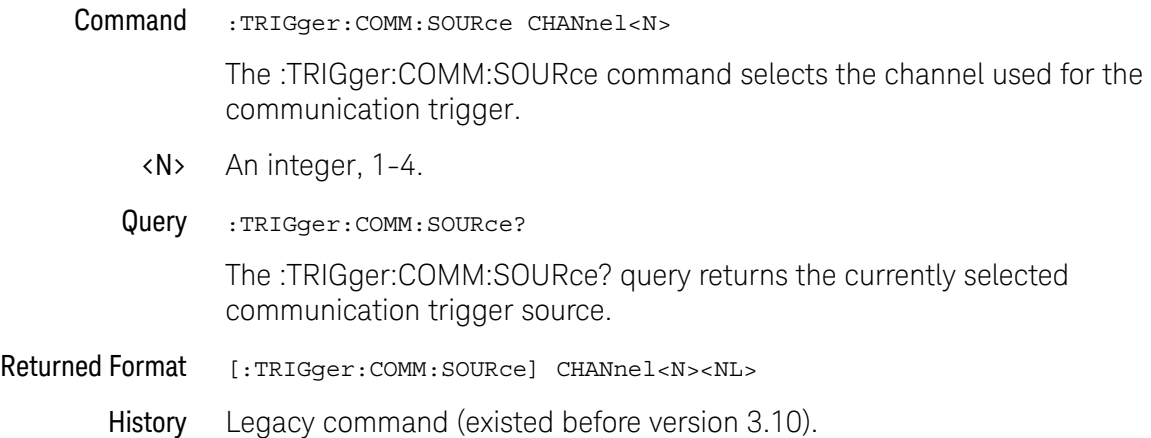

# Delay Trigger Commands

- ":TRIGger:DELay:ARM:SOURce" on page 1398
- ":TRIGger:DELay:ARM:SLOPe" on page 1399
- ":TRIGger:DELay:EDELay:COUNt" on page 1400
- ":TRIGger:DELay:EDELay:SOURce" on page 1401
- ":TRIGger:DELay:EDELay:SLOPe" on page 1402
- ":TRIGger:DELay:MODE" on page 1403
- ":TRIGger:DELay:TDELay:TIME" on page 1404
- ":TRIGger:DELay:TRIGger:SOURce" on page 1405
- ":TRIGger:DELay:TRIGger:SLOPe" on page 1406

# :TRIGger:DELay:ARM:SOURce

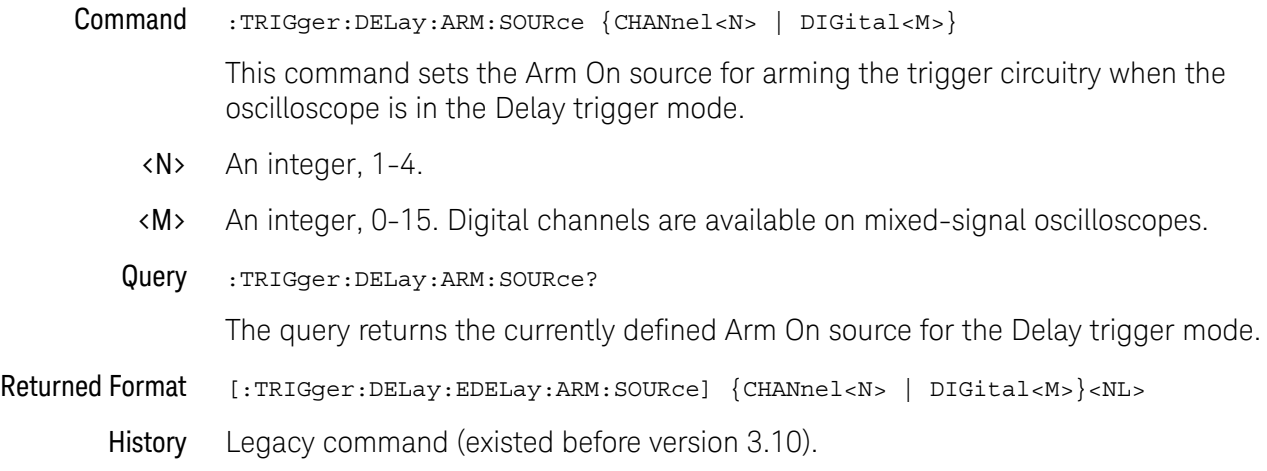

### :TRIGger:DELay:ARM:SLOPe

Command :TRIGger:DELay:ARM:SLOPe {NEGative | POSitive} This command sets a positive or negative slope for arming the trigger circuitry when the oscilloscope is in the Delay trigger mode. Query :TRIGger:DELay:ARM:SLOPe? The query returns the currently defined slope for the Delay trigger mode. Returned Format [:TRIGger:DELay:ARM:SLOPe] {NEGative | POSitive}<NL> History Legacy command (existed before version 3.10).

## :TRIGger:DELay:EDELay:COUNt

Command :TRIGger:DELay:EDELay:COUNt <edge\_number> This command sets the event count for a Delay By Event trigger event. <edge\_num> An integer from 0 to 16,000,000 specifying the number of edges to delay. Query :TRIGger:DELay:EDELay:COUNt? The query returns the currently defined number of events to delay before triggering on the next Trigger On condition in the Delay By Event trigger mode. Returned Format [:TRIGger:DELay:EDELay:COUNt] <edge\_number><NL> History Legacy command (existed before version 3.10).

# :TRIGger:DELay:EDELay:SOURce

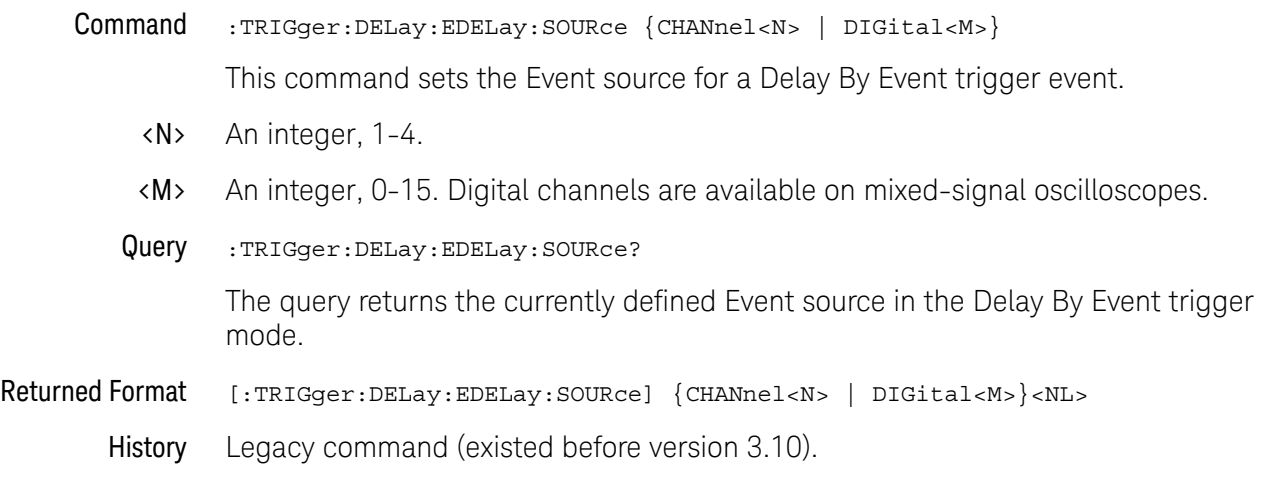

# :TRIGger:DELay:EDELay:SLOPe

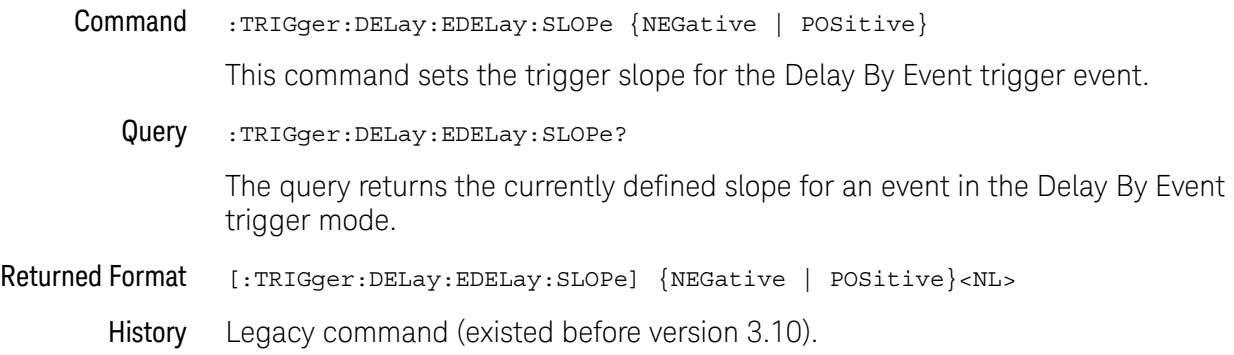

# :TRIGger:DELay:MODE

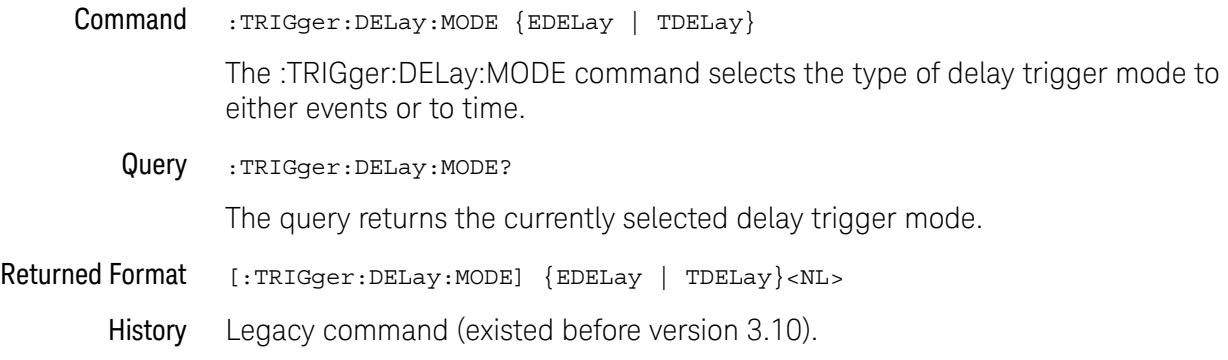

### :TRIGger:DELay:TDELay:TIME

Command :TRIGger:DELay:TDELay:TIME <delay> This command sets the delay for a Delay By Time trigger event. <delay> Time, in seconds, set for the delay trigger, from 10 ns to 10 s. Query :TRIGger:DELay:TDELay:TIME? The query returns the currently defined time delay before triggering on the next Trigger On condition in the Delay By Time trigger mode. Returned Format [:TRIGger:DELay:TDELay:TIME] <delay><NL> History Legacy command (existed before version 3.10).
# :TRIGger:DELay:TRIGger:SOURce

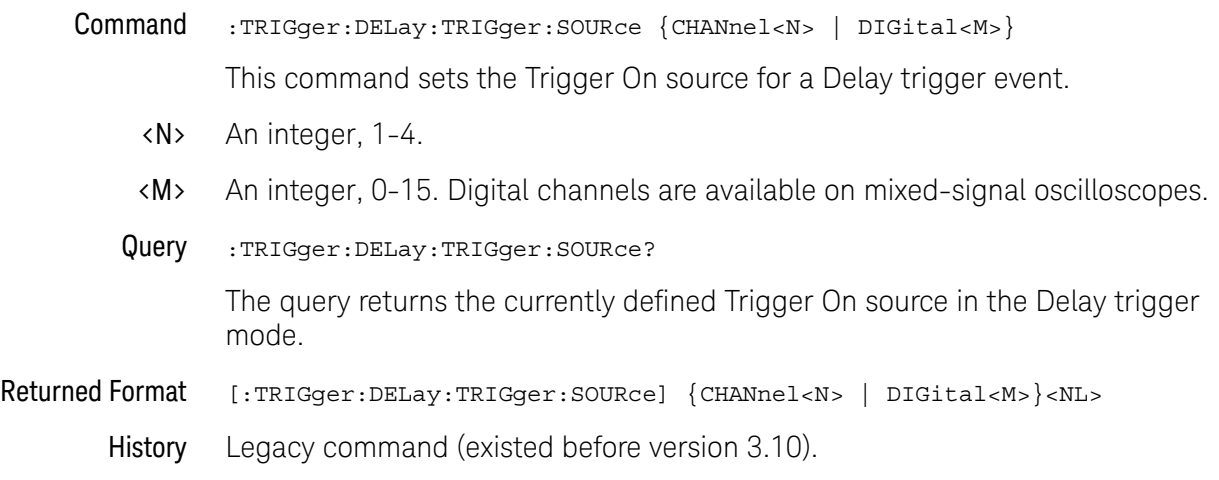

# :TRIGger:DELay:TRIGger:SLOPe

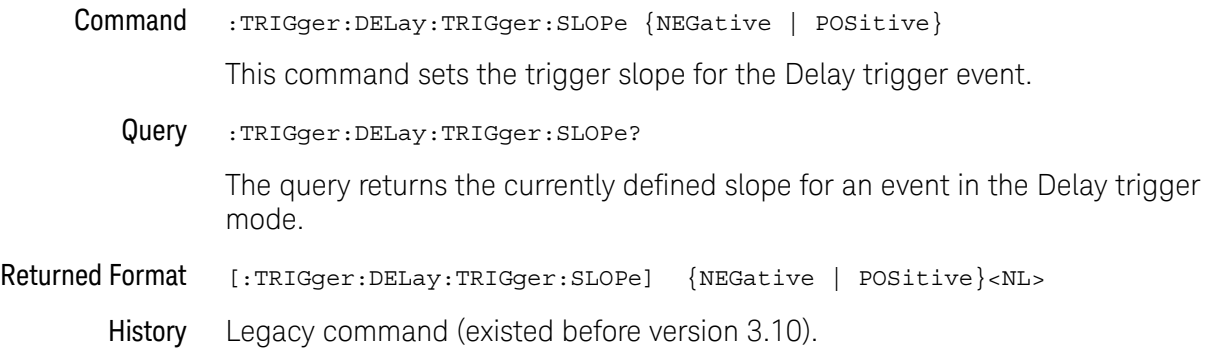

# Edge Trigger Commands

- ":TRIGger:EDGE:COUPling (9000 Series, 9000H Series, S-Series)" on page 1408
- ":TRIGger:EDGE:SLOPe" on page 1409
- ":TRIGger:EDGE:SOURce" on page 1410

## :TRIGger:EDGE:COUPling (9000 Series, 9000H Series, S-Series)

Command :TRIGger:EDGE:COUPling {AC | DC | LFReject | HFReject} The :TRIGger:EDGE:COUPling command sets the trigger coupling when :TRIG:EDGE:SOURce is set to one of the channels. Query :TRIGger:EDGE:COUPling? The query returns the currently selected coupling for the specified edge trigger source. Returned Format [:TRIGger:EDGE:COUPling] {AC | DC | LFReject | HFReject}<NL> History Legacy command (existed before version 3.10).

## :TRIGger:EDGE:SLOPe

Command :TRIGger:EDGE[{1 | 2}]:SLOPe {POSitive | NEGative | EITHer} The :TRIGger:EDGE:SLOPe command sets the slope of the trigger source previously selected by the :TRIGger:EDGE:SOURce command. The LINE source has no slope. The optional [{1 | 2}] parameter sets whether the trigger mode goes with the

TERM1 or TERM2 state if sequential triggering is being used. Sequential triggering is available on 90000A Series, 90000 X-Series, V-Series, 90000 Q-Series, and Z-Series oscilloscopes.

Query :TRIGger:EDGE:SLOPe?

The query returns the currently selected slope for the specified edge trigger source.

- Returned Format [:TRIGger:EDGE:SLOPe] {POSitive | NEGative | EITHer}<NL>
	- History Legacy command (existed before version 3.10).

# :TRIGger:EDGE:SOURce

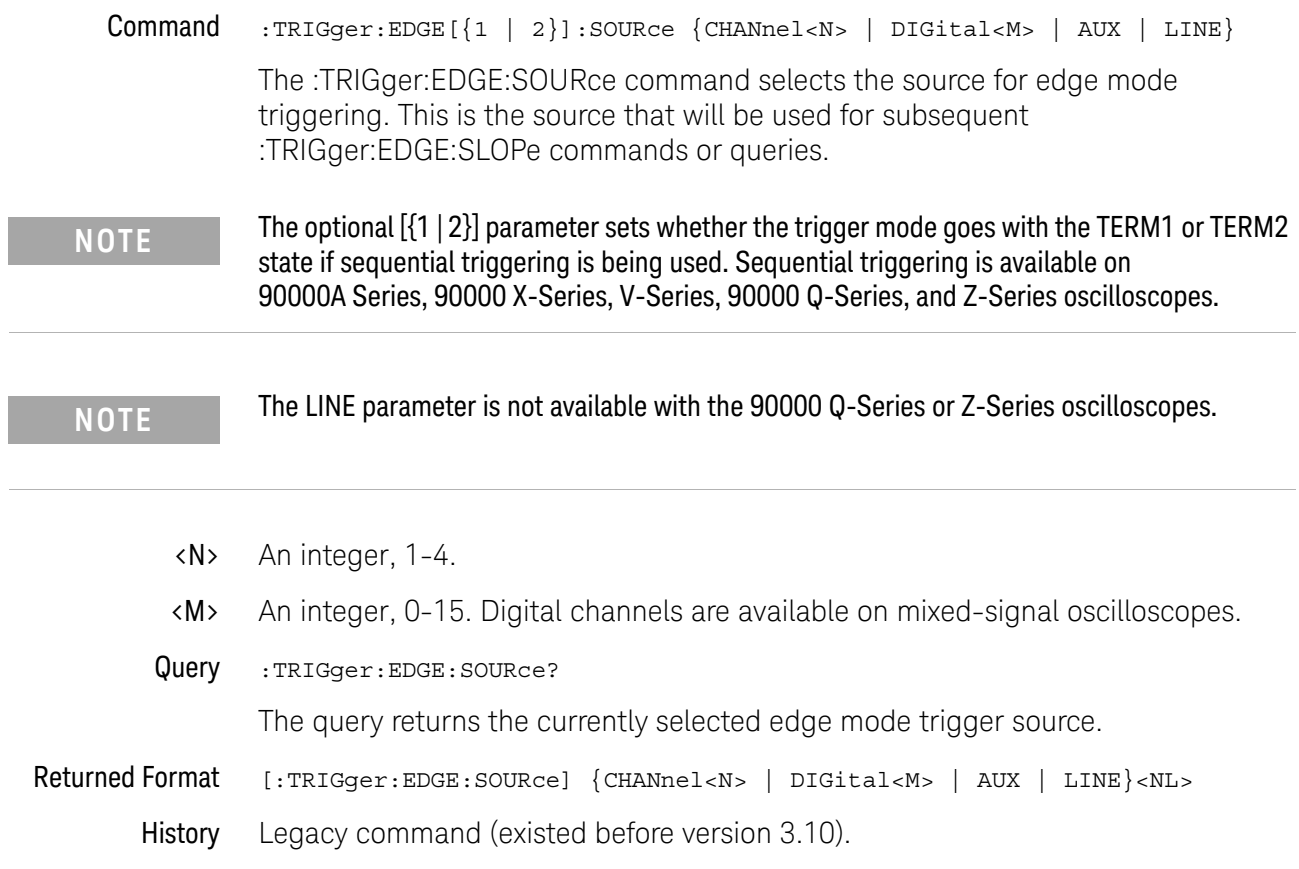

# GBSerial Trigger Commands

- ":TRIGger:GBSerial:CLOCk (V-Series with HWST Option)" on page 1412
- ":TRIGger:GBSerial:CLOCk:FREQuency (V-Series with HWST Option)" on page 1413
- ":TRIGger:GBSerial:DRATe (V-Series with HWST Option)" on page 1415
- ":TRIGger:GBSerial:MODE (V-Series with HWST Option)" on page 1417
- ":TRIGger:GBSerial:PATTern (V-Series with HWST Option)" on page 1418
- ":TRIGger:GBSerial:POLarity (V-Series with HWST Option)" on page 1419
- ":TRIGger:GBSerial:PRBS (V-Series with HWST Option)" on page 1420
- ":TRIGger:GBSerial:SOURce (V-Series with HWST Option)" on page 1421

## :TRIGger:GBSerial:CLOCk (V-Series with HWST Option)

Command :TRIGger:GBSerial:CLOCk <refclk>

<refclk> ::= {INTernal | EXTernal}

The :TRIGger:GBSerial:CLOCk command specifies whether an INTernal or EXTernal reference clock (and internal multipliers) are used to support the selected data rate (see :TRIGger:GBSerial:DRATe).

External reference clock signals are supplied to a BNC connector on the oscilloscope's hardware serial trigger I/O panel. When you use an external reference clock, its frequency is specified using the :TRIGger:GBSerial:CLOCk:FREQuency command.

Query :TRIGger:GBSerial:CLOCk?

The :TRIGger:GBSerial:CLOCk? query returns the reference clock selection.

Returned Format [:TRIGger:GBSerial:CLOCk] <refclk><NL>

```
<refclk> ::= {INTernal | EXTernal}
```
- See Also ":TRIGger:GBSerial:CLOCk:FREQuency (V-Series with HWST Option)" on page 1413
	- ":TRIGger:GBSerial:DRATe (V-Series with HWST Option)" on page 1415
	- ":TRIGger:GBSerial:MODE (V-Series with HWST Option)" on page 1417
	- ":TRIGger:GBSerial:PATTern (V-Series with HWST Option)" on page 1418
	- ":TRIGger:GBSerial:POLarity (V-Series with HWST Option)" on page 1419
	- ":TRIGger:GBSerial:PRBS (V-Series with HWST Option)" on page 1420
	- ":TRIGger:GBSerial:SOURce (V-Series with HWST Option)" on page 1421

History New in version 5.50.

## :TRIGger:GBSerial:CLOCk:FREQuency (V-Series with HWST Option)

Command :TRIGger:GBSerial:CLOCk:FREQuency <value>

<value> ::= Hertz in NR3 format.

When an external reference clock is used, the :TRIGger:GBSerial:CLOCk:FREQuency command specifies its frequency.

In most cases, depending on the serial signal data rate, a single specific reference clock is required. However, for some data rates, multiple reference clock frequencies can be used; in these cases, you use the

:TRIGger:GBSerial:CLOCk:FREQuency command to specify the frequency of the external reference clock signal.

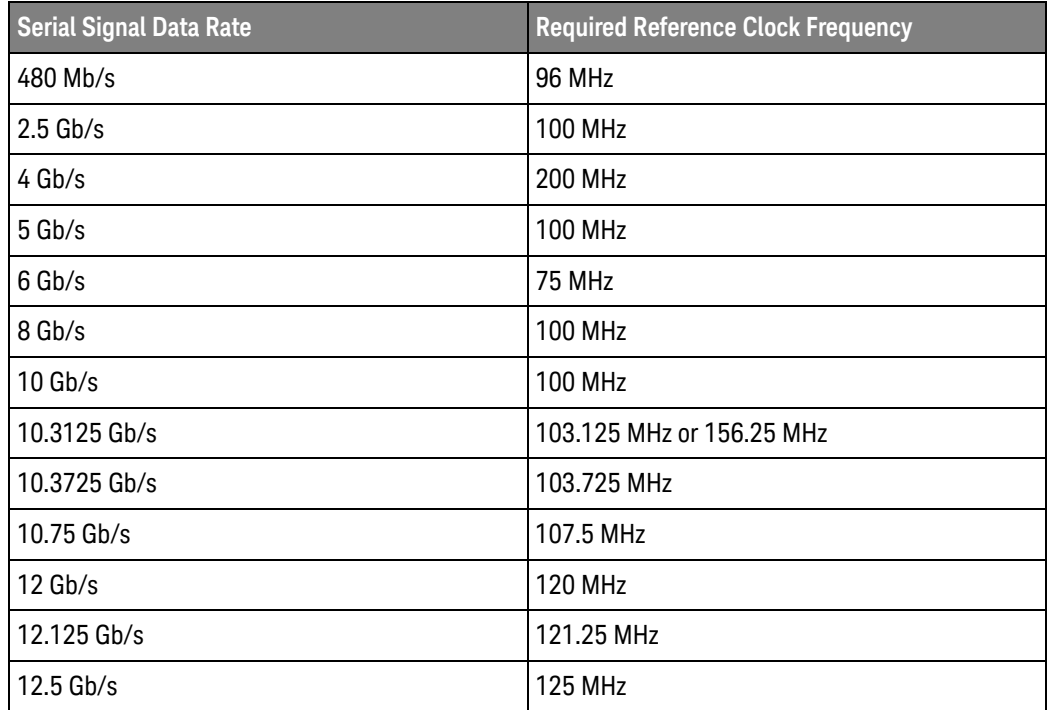

Query :TRIGger:GBSerial:CLOCk:FREQuency?

The :TRIGger:GBSerial:CLOCk:FREQuency? query returns the external reference clock frequency.

Returned Format [:TRIGger:GBSerial:CLOCk:FREQuency] <value><NL>

<value> ::= Hertz in NR3 format.

See Also **• TIRIGger:GBSerial:CLOCk (V-Series with HWST Option)**" on page 1412

- ":TRIGger:GBSerial:DRATe (V-Series with HWST Option)" on page 1415
- ":TRIGger:GBSerial:MODE (V-Series with HWST Option)" on page 1417
- ":TRIGger:GBSerial:PATTern (V-Series with HWST Option)" on page 1418
- ":TRIGger:GBSerial:POLarity (V-Series with HWST Option)" on page 1419
- ":TRIGger:GBSerial:PRBS (V-Series with HWST Option)" on page 1420
- ":TRIGger:GBSerial:SOURce (V-Series with HWST Option)" on page 1421

History New in version 5.50.

### :TRIGger:GBSerial:DRATe (V-Series with HWST Option)

Command :TRIGger:GBSerial:DRATe <bps>

<bps> ::= bits/second in NR3 format.

The :TRIGger:GBSerial:DRATe command specifies the data rate of the serial signal. These common data rate values are supported:

- $-480$  Mb/s.
- $\cdot$  2.5 Gb/s.
- $-4$  Gh/s.
- $-5$  Gh/s.
- $-6$  Gh/s.
- $\cdot$  8 Gb/s.
- $\cdot$  10 Gb/s.
- $\cdot$  10.3125 Gb/s.
- $\cdot$  10.3725 Gb/s.
- $\cdot$  10.75 Gb/s.
- $\cdot$  12 Gb/s.
- $\cdot$  12.125 Gb/s.
- $-12.5$  Gb/s.

These data rates are supported in hardware using an internal reference clock and multipliers. You can also supply an external reference clock to a BNC connector on the oscilloscope's hardware serial trigger I/O panel. You can choose between the internal reference clock and an external reference clock using the :TRIGger:GBSerial:CLOCk command. When you use an external reference clock, its frequency is specified using the :TRIGger:GBSerial:CLOCk:FREQuency command.

#### Query :TRIGger:GBSerial:DRATe?

The :TRIGger:GBSerial:DRATe? query returns the specified serial signal data rate.

Returned Format [:TRIGger:GBSerial:DRATe] <bps><NL>

<bps> ::= bits/second in NR3 format.

- See Also  **TIRIGger:GBSerial:CLOCk (V-Series with HWST Option)**" on page 1412
	- ":TRIGger:GBSerial:CLOCk:FREQuency (V-Series with HWST Option)" on page 1413
	- ":TRIGger:GBSerial:MODE (V-Series with HWST Option)" on page 1417
	- ":TRIGger:GBSerial:PATTern (V-Series with HWST Option)" on page 1418
	- ":TRIGger:GBSerial:POLarity (V-Series with HWST Option)" on page 1419
	- ":TRIGger:GBSerial:PRBS (V-Series with HWST Option)" on page 1420

### 38 Trigger Commands

• ":TRIGger:GBSerial:SOURce (V-Series with HWST Option)" on page 1421

History New in version 5.50.

## :TRIGger:GBSerial:MODE (V-Series with HWST Option)

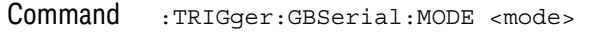

<mode> ::= {GENeric | GEN8B10B | PERRor}

The :TRIGger:GBSerial:MODE command selects the hardware serial trigger mode:

• GENeric — To trigger on "generic" sequences.

This mode is used for simple sequences of 1s and 0s (see :TRIGger:GBSerial:PATTern), such as during a power-up sequence where there may be a unique sequence to trigger on.

• GEN8B10B — To trigger on 8b/10b sequences.

In the front panel user interface, you can specify the number of words and choose from K or D codes. In the remote user interface, you are limited to specifying patterns as binary bit sequences, just as in the GENeric mode (see :TRIGger:GBSerial:PATTern)

• PERRor – To trigger on PRBS errors.

This mode lets you select the type of PRBS pattern to compare against (see :TRIGger:GBSerial:PRBS) and its polarity (see :TRIGger:GBSerial:POLarity).

Query :TRIGger:GBSerial:MODE?

The :TRIGger:GBSerial:MODE? query returns the currently selected mode.

Returned Format [:TRIGger:GBSerial:MODE] <mode><NL>

<mode> ::= {GEN | GEN8B10B | PERR}

- See Also ":TRIGger:GBSerial:CLOCk (V-Series with HWST Option)" on page 1412
	- ":TRIGger:GBSerial:CLOCk:FREQuency (V-Series with HWST Option)" on page 1413
	- ":TRIGger:GBSerial:DRATe (V-Series with HWST Option)" on page 1415
	- ":TRIGger:GBSerial:PATTern (V-Series with HWST Option)" on page 1418
	- ":TRIGger:GBSerial:POLarity (V-Series with HWST Option)" on page 1419
	- ":TRIGger:GBSerial:PRBS (V-Series with HWST Option)" on page 1420
	- ":TRIGger:GBSerial:SOURce (V-Series with HWST Option)" on page 1421

History New in version 5.50.

## :TRIGger:GBSerial:PATTern (V-Series with HWST Option)

Command :TRIGger:GBSerial:PATTern "<pattern>" <pattern> ::= binary number string up to 160 bits When triggering on "generic" sequences or 8b/10b sequences (see :TRIGger:GBSerial:MODE), the :TRIGger:GBSerial:PATTern command specifies the bit pattern to trigger on. The bit pattern can be up to 160 bits. Query :TRIGger:GBSerial:PATTern? The :TRIGger:GBSerial:PATTern? query returns the currently specified bit pattern. Returned Format [:TRIGger:GBSerial:PATTern] "<pattern>"<NL> <pattern> ::= binary number string up to 160 bits See Also • ":TRIGger:GBSerial:CLOCk (V-Series with HWST Option)" on page 1412 • ":TRIGger:GBSerial:CLOCk:FREQuency (V-Series with HWST Option)" on page 1413 • ":TRIGger:GBSerial:DRATe (V-Series with HWST Option)" on page 1415 • ":TRIGger:GBSerial:MODE (V-Series with HWST Option)" on page 1417 • ":TRIGger:GBSerial:POLarity (V-Series with HWST Option)" on page 1419 • ":TRIGger:GBSerial:PRBS (V-Series with HWST Option)" on page 1420 • ":TRIGger:GBSerial:SOURce (V-Series with HWST Option)" on page 1421 History New in version 5.50.

# :TRIGger:GBSerial:POLarity (V-Series with HWST Option)

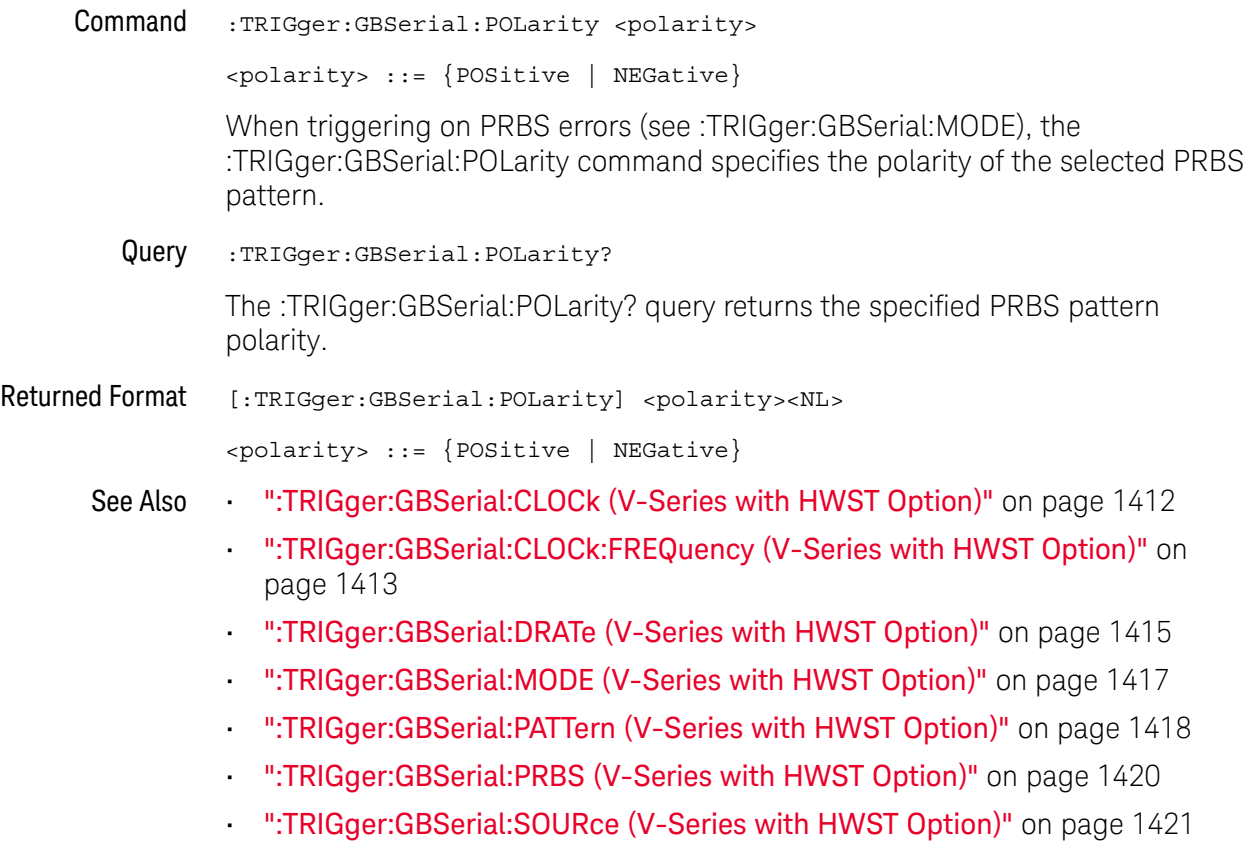

History New in version 5.50.

# :TRIGger:GBSerial:PRBS (V-Series with HWST Option)

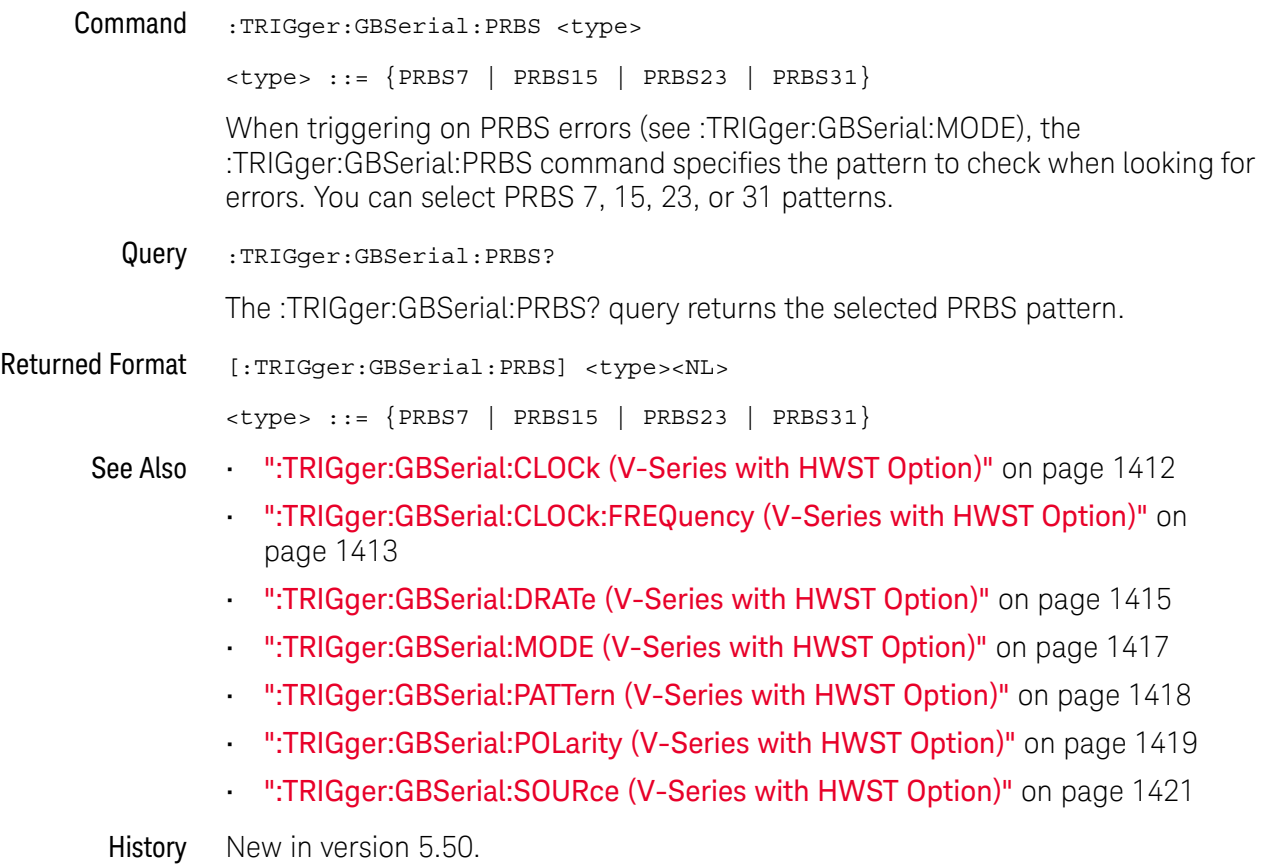

# :TRIGger:GBSerial:SOURce (V-Series with HWST Option)

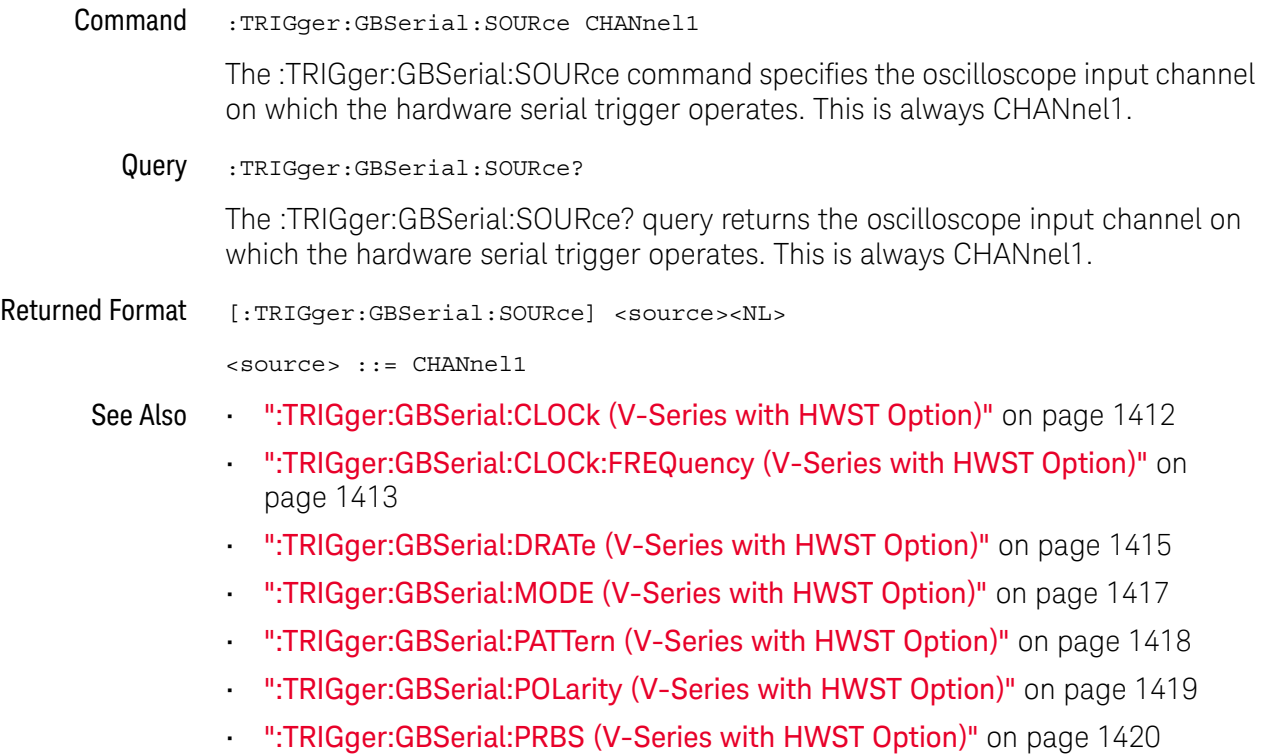

History New in version 5.50.

# Glitch Trigger Commands

- ":TRIGger:GLITch:POLarity" on page 1423
- ":TRIGger:GLITch:SOURce" on page 1424
- ":TRIGger:GLITch:WIDTh" on page 1425

## :TRIGger:GLITch:POLarity

Command :TRIGger:GLITch[{1 | 2}]:POLarity {POSitive | NEGative}

This command defines the polarity of the glitch as positive or negative. The trigger source must be set using the :TRIGger:GLITch:SOURce command.

The optional  $[{1 | 2}]$  parameter sets whether the trigger mode goes with the TERM1 or TERM2 state if sequential triggering is being used. Sequential triggering is available on 90000A Series, 90000 X-Series, V-Series, 90000 Q-Series, and Z-Series oscilloscopes.

Query :TRIGger:GLITch:POLarity?

The query returns the currently selected glitch polarity.

- Returned Format [:TRIGger:GLITch:POLarity] {POS | NEG}<NL>
	- History Legacy command (existed before version 3.10).

## :TRIGger:GLITch:SOURce

Command :TRIGger:GLITch[{1 | 2}]:SOURce {CHANnel<N> | DIGital<M>}

This command sets the source for the glitch trigger mode.

The optional [{1 | 2}] parameter sets whether the trigger mode goes with the TERM1 or TERM2 state if sequential triggering is being used. Sequential triggering is available on 90000A Series, 90000 X-Series, V-Series, 90000 Q-Series, and Z-Series oscilloscopes.

- <N> An integer, 1-4.
- <M> An integer, 0-15. Digital channels are available on mixed-signal oscilloscopes.
- Query :TRIGger:GLITch:SOURce?

The query returns the currently selected source for the glitch trigger mode.

- Returned Format [:TRIGger:GLITch:SOURce] {CHANnel<N> | DIGital<M>}<NL>
	- History Legacy command (existed before version 3.10).

## :TRIGger:GLITch:WIDTh

Command :TRIGger:GLITch[{1 | 2}]:WIDTh <width>

This command sets the glitch width. The oscilloscope will trigger on a pulse that has a width less than the specified width.

The optional  $[{1 | 2}]$  parameter sets whether the trigger mode goes with the TERM1 or TERM2 state if sequential triggering is being used. Sequential triggering is available on 90000A Series, 90000 X-Series, V-Series, 90000 Q-Series, and Z-Series oscilloscopes.

- <width> A real number for the glitch width, ranging from the minimum detectable pulse width to 10 s.
	- Query :TRIGger:GLITch:WIDTh?

The query returns the currently specified glitch width.

- Returned Format [:TRIGger:GLITch:WIDTh] <width><NL>
	- History Legacy command (existed before version 3.10).

# Pattern Trigger Commands

- ":TRIGger:PATTern:CONDition" on page 1427
- ":TRIGger:PATTern:LOGic" on page 1428

## :TRIGger:PATTern:CONDition

```
Command :TRIGger:PATTern[{1 | 2}]:CONDition {ENTered | EXITed
   | {GT,<time>[,PEXits|TIMeout]}
   |\{LT, \text{time}\}\rangle| {RANGe,<gt_time>,<lt_time>}
   | OR \rbrace
```
This command describes the condition applied to the trigger pattern to actually generate a trigger.

The optional [{1 | 2}] parameter sets whether the trigger mode goes with the TERM1 or TERM2 state if sequential triggering is being used. Sequential triggering is available on 90000A Series, 90000 X-Series, V-Series, 90000 Q-Series, and Z-Series oscilloscopes.

- <gt\_time> The minimum time (greater than time) for the trigger pattern, from 10 ns to 9.999 s.
- $\lambda$  to times The maximum time (less than time) for the trigger pattern, from 10.5 ps to 10 s.
	- <time> The time condition, in seconds, for the pattern trigger, from 100 ps to 10 s.

When using the GT (Present >) parameter, the PEXits (Pattern Exits) or the TIMeout parameter controls when the trigger is generated.

Query :TRIGger: PATTern: CONDition?

The query returns the currently defined trigger condition.

```
Returned Format [:TRIGger:PATTern:CONDition] {ENTered|EXITed
         | {GT,<time>[,PEXits|TIMeout]}
         |\{LT, \text{time}\}\rangle| {RANGe,<gt_time>,<lt_time>}
         | OR \}<NL>
```
History Legacy command (existed before version 3.10).

Version 6.20: The OR parameter has been added.

## :TRIGger:PATTern:LOGic

Command :TRIGger:PATTern[{1 | 2}]:LOGic {CHANnel<N> | DIGital<M>}, {HIGH | LOW | DONTcare | RISing | FALLing}

This command defines the logic criteria for a selected channel.

The optional [{1 | 2}] parameter sets whether the trigger mode goes with the TERM1 or TERM2 state if sequential triggering is being used. Sequential triggering is available on 90000A Series, 90000 X-Series, V-Series, 90000 Q-Series, and Z-Series oscilloscopes.

- <N> An integer, 1-4.
- <M> An integer, 0-15. Digital channels are available on mixed-signal oscilloscopes.
- Query :TRIGger:PATTern:LOGic? {CHANnel<N> | DIGital<M>}

The query returns the current logic criteria for a selected channel.

- Returned Format [:TRIGger:PATTern:LOGic {CHANnel<N> | DIGital<M>},] {HIGH | LOW | DONTcare | RISing | FALLing}<NL>
	- History Legacy command (existed before version 3.10).

# Pulse Width Trigger Commands

- ":TRIGger:PWIDth:DIRection" on page 1430
- ":TRIGger:PWIDth:POLarity" on page 1431
- ":TRIGger:PWIDth:SOURce" on page 1432
- ":TRIGger:PWIDth:TPOint" on page 1433
- ":TRIGger:PWIDth:WIDTh" on page 1434

## :TRIGger:PWIDth:DIRection

Command :TRIGger:PWIDth[{1 | 2}]:DIRection {GTHan | LTHan}

This command specifies whether a pulse must be wider or narrower than the width value to trigger the oscilloscope.

The optional  $[{1 | 2}]$  parameter sets whether the trigger mode goes with the TERM1 or TERM2 state if sequential triggering is being used. Sequential triggering is available on 90000A Series, 90000 X-Series, V-Series, 90000 Q-Series, and Z-Series oscilloscopes.

Query :TRIGger:PWIDth:DIRection?

The query returns the currently defined direction for the pulse width trigger.

### Returned Format [:TRIGger:PWIDth:DIRection] {GTHan | LTHan}<NL>

History Legacy command (existed before version 3.10).

## :TRIGger:PWIDth:POLarity

### Command :TRIGger:PWIDth[{1 | 2}]:POLarity {NEGative | POSitive}

This command specifies the pulse polarity that the oscilloscope uses to determine a pulse width violation. For a negative polarity pulse, the oscilloscope triggers when the rising edge of a pulse crosses the trigger level. For a positive polarity pulse, the oscilloscope triggers when the falling edge of a pulse crosses the trigger level.

The optional [{1 | 2}] parameter sets whether the trigger mode goes with the TERM1 or TERM2 state if sequential triggering is being used. Sequential triggering is available on 90000A Series, 90000 X-Series, V-Series, 90000 Q-Series, and Z-Series oscilloscopes.

### Query :TRIGger:PWIDth:POLarity?

The query returns the currently defined polarity for the pulse width trigger.

- Returned Format [:TRIGger:PWIDth:POLarity] {NEGative | POSitive}<NL>
	- History Legacy command (existed before version 3.10).

## :TRIGger:PWIDth:SOURce

Command :TRIGger:PWIDth[{1 | 2}]:SOURce {CHANnel<N> | DIGital<M>}

This command specifies the channel source used to trigger the oscilloscope with the pulse width trigger.

The optional  $[{1 | 2}]$  parameter sets whether the trigger mode goes with the TERM1 or TERM2 state if sequential triggering is being used. Sequential triggering is available on 90000A Series, 90000 X-Series, V-Series, 90000 Q-Series, and Z-Series oscilloscopes.

- <N> An integer, 1-4.
- <M> An integer, 0-15. Digital channels are available on mixed-signal oscilloscopes.
- Query :TRIGger:PWIDth:SOURce?

The query returns the currently defined channel source for the pulse width trigger.

Returned Format [:TRIGger:PWIDth:SOURce] {CHANnel<N> | DIGital<M>}<NL>

History Legacy command (existed before version 3.10).

## :TRIGger:PWIDth:TPOint

Command :TRIGger:PWIDth[{1 | 2}]:TPOint {EPULse | TIMeout}

This command specifies whether the pulse width trigger should occur at the end of the pulse or at a specified timeout period. This command is available only when the pulse direction is set to GTHan.

The optional [{1 | 2}] parameter sets whether the trigger mode goes with the TERM1 or TERM2 state if sequential triggering is being used. Sequential triggering is available on 90000A Series, 90000 X-Series, V-Series, 90000 Q-Series, and Z-Series oscilloscopes.

Query :TRIGger:PWIDth:TPOint?

The query returns the currently defined trigger on point for the pulse width trigger.

- Returned Format [:TRIGger:PWIDth:TPOint] {EPULse | TIMeout}<NL>
	- History Legacy command (existed before version 3.10).

## :TRIGger:PWIDth:WIDTh

Command :TRIGger:PWIDth[{1 | 2}]:WIDTh <width>

This command specifies how wide a pulse must be to trigger the oscilloscope.

The optional [{1 | 2}] parameter sets whether the trigger mode goes with the TERM1 or TERM2 state if sequential triggering is being used. Sequential triggering is available on 90000A Series, 90000 X-Series, V-Series, 90000 Q-Series, and Z-Series oscilloscopes.

- <width> Pulse width, which can range from 250 ps to 10 s.
- Query :TRIGger:PWIDth:WIDTh?

The query returns the currently defined width for the pulse.

- Returned Format [:TRIGger:PWIDth:WIDTh] <width><NL>
	- History Legacy command (existed before version 3.10).

# Runt Trigger Commands

- ":TRIGger:RUNT:POLarity" on page 1436
- ":TRIGger:RUNT:QUALified" on page 1437
- ":TRIGger:RUNT:SOURce" on page 1438
- ":TRIGger:RUNT:TIME" on page 1439

## :TRIGger:RUNT:POLarity

Command :TRIGger:RUNT[{1 | 2}]:POLarity {POSitive | NEGative}

This command defines the polarity of the runt pulse as positive or negative. The trigger source must be set using the :TRIGger:RUNT:SOURce command.

The optional  $[{1 | 2}]$  parameter sets whether the trigger mode goes with the TERM1 or TERM2 state if sequential triggering is being used. Sequential triggering is available on 90000A Series, 90000 X-Series, V-Series, 90000 Q-Series, and Z-Series oscilloscopes.

Query :TRIGger:RUNT:POLarity?

The query returns the currently selected runt pulse polarity.

- Returned Format [:TRIGger:RUNT:POLarity] {POSitive | NEGative}<NL>
	- History Legacy command (existed before version 3.10).

## :TRIGger:RUNT:QUALified

### $Common$  :TRIGger:RUNT[{1 | 2}]:QUALified {{ON | 1} | {OFF | 0}}

This command enables the time qualified runt pulse feature the polarity of the runt pulse as positive or negative. The trigger source must be set using the :TRIGger:RUNT:SOURce command.

The optional [{1 | 2}] parameter sets whether the trigger mode goes with the TERM1 or TERM2 state if sequential triggering is being used. Sequential triggering is available on 90000A Series, 90000 X-Series, V-Series, 90000 Q-Series, and Z-Series oscilloscopes.

Query :TRIGger:RUNT:QUALified?

The query returns the current state of the time qualified runt pulse feature.

- Returned Format [:TRIGger:RUNT:QUALified]  $\{1 | 0\}$ <NL>
	- History Legacy command (existed before version 3.10).

## :TRIGger:RUNT:SOURce

Command :TRIGger:RUNT[{1 | 2}]:SOURce CHANnel<N>

This command sets the source for the runt trigger mode.

The optional [{1 | 2}] parameter sets whether the trigger mode goes with the TERM1 or TERM2 state if sequential triggering is being used. Sequential triggering is available on 90000A Series, 90000 X-Series, V-Series, 90000 Q-Series, and Z-Series oscilloscopes.

- <N> An integer, 1-4.
- Query : TRIGger: RUNT: SOURce?

The query returns the currently selected source for the runt trigger mode.

- Returned Format [:TRIGger:RUNT:SOURce] CHANnel<N>>
	- History Legacy command (existed before version 3.10).

## :TRIGger:RUNT:TIME

Command :TRIGger:RUNT[{1 | 2}]:TIME <time>

This command sets the time qualifier. The oscilloscope will trigger on a runt pulse that has a width greater than the specified time.

The optional  $[{1 | 2}]$  parameter sets whether the trigger mode goes with the TERM1 or TERM2 state if sequential triggering is being used. Sequential triggering is available on 90000A Series, 90000 X-Series, V-Series, 90000 Q-Series, and Z-Series oscilloscopes.

- <time> A real number for the time greater than qualifier, ranging from 250 ps to 30 ns.
- Query : TRIGger: RUNT: TIME?

The query returns the currently specified glitch width.

- Returned Format [:TRIGger:RUNT:TIME] <time><NL>
	- History Legacy command (existed before version 3.10).

# Sequence Trigger Commands

The sequence trigger commands are available on S-Series, 90000A Series, 90000 X-Series, V-Series, 90000 Q-Series, and Z-Series oscilloscopes.

- ":TRIGger:SEQuence:TERM1 (S-Series, 90000A Series, 90000 X-Series, V-Series, 90000 Q-Series, Z-Series)" on page 1441
- ":TRIGger:SEQuence:TERM2 (S-Series, 90000A Series, 90000 X-Series, V-Series, 90000 Q-Series, Z-Series)" on page 1442
- ":TRIGger:SEQuence:RESet:ENABle (S-Series, 90000A Series, 90000 X-Series, V-Series, 90000 Q-Series, Z-Series)" on page 1443
- ":TRIGger:SEQuence:RESet:TYPE (S-Series, 90000A Series, 90000 X-Series, V-Series, 90000 Q-Series, Z-Series)" on page 1444
- ":TRIGger:SEQuence:RESet:EVENt (S-Series, 90000A Series, 90000 X-Series, V-Series, 90000 Q-Series, Z-Series)" on page 1445
- ":TRIGger:SEQuence:RESet:TIME (S-Series, 90000A Series, 90000 X-Series, V-Series, 90000 Q-Series, Z-Series)" on page 1446
- ":TRIGger:SEQuence:WAIT:ENABle (S-Series, 90000A Series, 90000 X-Series, V-Series, 90000 Q-Series, Z-Series)" on page 1447
- ":TRIGger:SEQuence:WAIT:TIME (S-Series, 90000A Series, 90000 X-Series, V-Series, 90000 Q-Series, Z-Series)" on page 1448
:TRIGger:SEQuence:TERM1 (S-Series, 90000A Series, 90000 X-Series, V-Series, 90000 Q-Series, Z-Series)

Command :TRIGger:SEQuence:TERM1 { EDGE1 | GLITch1 | PWIDth1 | PATTern1 | RUNT1 | SHOLd1 | STATe1 | TIMeout1 | TRANsition1 | WINDow1 }

> This command specifies the trigger mode for the TERM1 state in the sequential trigger (the Find (A) state in the Trigger Setup dialog box on the oscilloscope).

For the Pattern/State trigger mode, use STATe1 when there is an edge in the pattern; otherwise, use PATTern1 when there are only zeros, ones, and don't cares in the pattern.

There are five limitations associated with sequential triggering:

- **1** The Edge followed by Edge and Video trigger modes cannot be used in sequential triggering.
- **2** The AND qualifier cannot be used when the Reset condition is based upon a logical pattern.
- **3** The Pattern/State trigger mode that uses range as the When Pattern selection can only be used for either the Term1 state or the Term2 state, but not both.
- **4** You can only use one long timer (>30 ns). Therefore, trigger modes that use timers greater than 30 ns can only be used for either the Term1 state or the Term2 state, but not both. Some examples of trigger modes where you might use a long timer include Pulse Width, Glitch, Window, Edge Transition, and Timeout.
- **5** The alternating edge trigger mode cannot be used in sequential triggering.

Limitations (3) and (4) deal with extended resources. Extended resources refer to trigger modes or conditions that are available to either the Term1 state or the Term2 state, but not both at the same time. The oscilloscope will figure out which state has access to these extended resources based upon the conditions you setup in each of these states. If you want Term2 to have a timer longer than 30 ns, you must first change the timer associated with Term1 to be less than 30 ns.

Query :TRIGger:SEQuence:TERM1?

The query returns the currently defined trigger mode for the TERM1 state.

:TRIGger:SEQuence:TERM2 (S-Series, 90000A Series, 90000 X-Series, V-Series, 90000 Q-Series, Z-Series)

Command :TRIGger:SEQuence:TERM2 { EDGE2 | GLITch2 | PWIDth2 | PATTern2 | RUNT2 | SHOLd2 | STATe2 | TIMeout2 | TRANsition2 | WINDow2 }

> This command specifies the trigger mode for the TERM2 state in the sequential trigger (the Trigger (B) state in the Trigger Setup dialog box on the oscilloscope).

For the Pattern/State trigger mode, use STATe2 when there is an edge in the pattern; otherwise, use PATTern2 when there are only zeros, ones, and don't cares in the pattern.

There are five limitations associated with sequential triggering:

- **1** The Edge followed by Edge and Video trigger modes cannot be used in sequential triggering.
- **2** The AND qualifier cannot be used when the Reset condition is based upon a logical pattern.
- **3** The Pattern/State trigger mode that uses range as the When Pattern selection can only be used for either the Term1 state or the Term2 state, but not both.
- **4** You can only use one long timer (>30 ns). Therefore, trigger modes that use timers greater than 30 ns can only be used for either the Term1 state or the Term2 state, but not both. Some examples of trigger modes where you might use a long timer include Pulse Width, Glitch, Window, Edge Transition, and Timeout.
- **5** The alternating edge trigger mode cannot be used in sequential triggering.

Limitations (3) and (4) deal with extended resources. Extended resources refer to trigger modes or conditions that are available to either the Term1 state or the Term2 state, but not both at the same time. The oscilloscope will figure out which state has access to these extended resources based upon the conditions you setup in each of these states. If you want Term2 to have a timer longer than 30 ns, you must first change the timer associated with Term1 to be less than 30 ns.

Query : TRIGger: SEQuence: TERM2?

The query returns the currently defined trigger mode for the TERM2 state.

:TRIGger:SEQuence:RESet:ENABle (S-Series, 90000A Series, 90000 X-Series, V-Series, 90000 Q-Series, Z-Series)

Command :TRIGger:SEQuence:RESet:ENABle {{ON | 1} | {OFF | 0}}

This command turns the Reset feature on or off for the sequential trigger.

The Reset feature allows you to specify a length of time such that if this time is exceeded between when the TERM1 event occurs and when the TERM2 event occurs, the sequential trigger is reset and the oscilloscope returns to looking for the TERM1 event without triggering. If the Delay feature (remote command :WAIT) is used as well then the Reset timer does not start counting down until after the delay period is complete.

You can also base the Reset condition on a logical pattern. If the specified pattern is found between when the TERM1 occurs and the TERM2 event occurs, the sequential trigger resets and goes back to looking for the TERM1 event without triggering. The delay feature does not impact a logical pattern Reset as the pattern is searched for immediately after the TERM1 event occurs regardless of whether of not the Delay period is complete.

If the Reset feature is enabled, the AND qualifier cannot be used for the TERM1 state.

Query :TRIGger:SEQuence:RESet:ENABle?

The query returns whether or not the Reset feature is enabled.

:TRIGger:SEQuence:RESet:TYPE (S-Series, 90000A Series, 90000 X-Series, V-Series, 90000 Q-Series, Z-Series)

Command :TRIGger:SEQuence:RESet:TYPE { TIME | EVENt }

This command specifies whether the Reset condition is based upon a length of time or a logical pattern.

The Reset feature allows you to specify a length of time such that if this time is exceeded between when the TERM1 event occurs and when the TERM2 event occurs, the sequential trigger is reset and the oscilloscope returns to looking for the TERM1 event without triggering. If the Delay feature (remote command :WAIT) is used as well then the Reset timer does not start counting down until after the delay period is complete.

You can also base the Reset condition on a logical pattern. If the specified pattern is found between when the TERM1 occurs and the TERM2 event occurs, the sequential trigger resets and goes back to looking for the TERM1 event without triggering. The delay feature does not impact a logical pattern Reset as the pattern is searched for immediately after the TERM1 event occurs regardless of whether of not the Delay period is complete.

Query :TRIGger:SEQuence:RESet:TYPE?

The query returns whether the Reset condition is based upon a length of time or an event.

:TRIGger:SEQuence:RESet:EVENt (S-Series, 90000A Series, 90000 X-Series, V-Series, 90000 Q-Series, Z-Series)

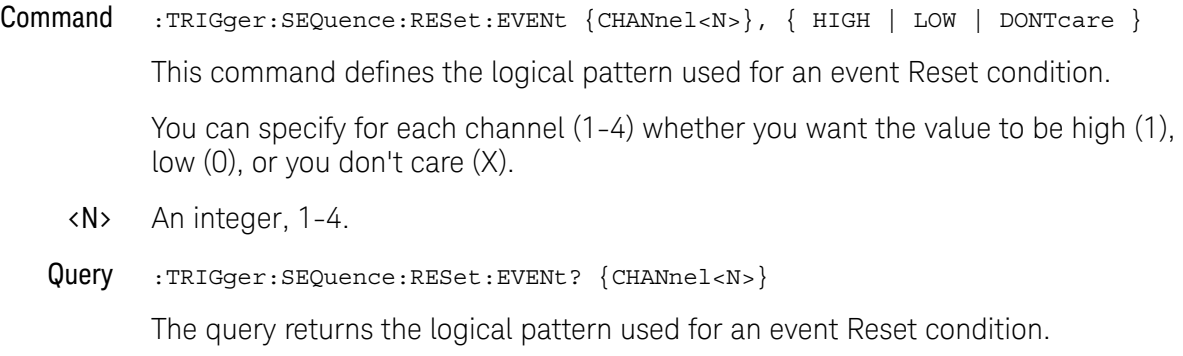

:TRIGger:SEQuence:RESet:TIME (S-Series, 90000A Series, 90000 X-Series, V-Series, 90000 Q-Series, Z-Series)

- Command :TRIGger:SEQuence:RESet:TIME <time> This command defines the length of time to use for the time-based Reset condition. <time> A length of time in seconds. Query :TRIGger:SEQuence:RESet:TIME? The query returns the length of time used for the Reset condition.
	- History Legacy command (existed before version 3.10).

:TRIGger:SEQuence:WAIT:ENABle (S-Series, 90000A Series, 90000 X-Series, V-Series, 90000 Q-Series, Z-Series)

Command :TRIGger:SEQuence:WAIT:ENABle { {ON|1} | {OFF|0}}

This command turns the Delay feature on or off for the sequential trigger.

The Delay feature allows you to define a length of time for the sequential trigger system to wait after the TERM1 event occurs before it starts searching for the TERM2 event.

Query :TRIGger:SEQuence:WAIT:ENABle?

The query returns whether or not the Delay feature is turned on.

:TRIGger:SEQuence:WAIT:TIME (S-Series, 90000A Series, 90000 X-Series, V-Series, 90000 Q-Series, Z-Series)

- Command :TRIGger:SEQuence:WAIT:TIME <time> This command defines the length of time to use for the Delay condition. <time> A length of time in seconds. Query :TRIGger:SEQuence:WAIT:TIME? The query returns the length of time used for the Delay condition.
	- History Legacy command (existed before version 3.10).

### Setup and Hold Trigger Commands

- ":TRIGger:SHOLd:CSOurce" on page 1450
- ":TRIGger:SHOLd:CSOurce:EDGE" on page 1451
- ":TRIGger:SHOLd:DSOurce" on page 1452
- ":TRIGger:SHOLd:HoldTIMe (HTIMe)" on page 1453
- ":TRIGger:SHOLd:MODE" on page 1454
- ":TRIGger:SHOLd:SetupTIMe" on page 1455

### :TRIGger:SHOLd:CSOurce

Command :TRIGger:SHOLd[{1 | 2}]:CSOurce CHANnel<N>

This command specifies the clock source for the clock used for the trigger setup and hold violation. The clock must pass through the voltage level you have set before the trigger circuitry looks for a setup and hold time violation.

The optional [{1 | 2}] parameter sets whether the trigger mode goes with the TERM1 or TERM2 state if sequential triggering is being used. Sequential triggering is available on 90000A Series, 90000 X-Series, V-Series, 90000 Q-Series, and Z-Series oscilloscopes.

- <N> An integer, 1-4.
- Query :TRIGger:SHOLd:CSOurce?

The query returns the currently defined clock source for the trigger setup and hold violation.

- Returned Format [:TRIGger:SHOLd:CSOurce] CHANnel<N><NL>
	- History Legacy command (existed before version 3.10).

### :TRIGger:SHOLd:CSOurce:EDGE

Command :TRIGger:SHOLd[{1 | 2}]:CSOurce:EDGE {RISing | FALLing}

This command specifies the clock source trigger edge for the clock used for the trigger setup and hold violation. The clock must pass through the voltage level you have set before the trigger circuitry looks for a setup and hold time violation.

The optional [{1 | 2}] parameter sets whether the trigger mode goes with the TERM1 or TERM2 state if sequential triggering is being used. Sequential triggering is available on 90000A Series, 90000 X-Series, V-Series, 90000 Q-Series, and Z-Series oscilloscopes.

Query :TRIGger:SHOLd:CSOurce:EDGE?

The query returns the currently defined clock source edge for the trigger setup and hold violation level for the clock source.

- Returned Format [:TRIGger:SHOLd:CSOurce:EDGE] {RISing | FALLing}<NL>
	- History Legacy command (existed before version 3.10).

#### :TRIGger:SHOLd:DSOurce

Command :TRIGger:SHOLd[{1 | 2}]:DSOurce CHANnel<N>

The data source commands specify the data source for the trigger setup and hold violation.

The optional  $[{1 | 2}]$  parameter sets whether the trigger mode goes with the TERM1 or TERM2 state if sequential triggering is being used. Sequential triggering is available on 90000A Series, 90000 X-Series, V-Series, 90000 Q-Series, and Z-Series oscilloscopes.

- <N> An integer, 1-4.
- Query :TRIGger:SHOLd:DSOurce?

The query returns the currently defined data source for the trigger setup and hold violation.

- Returned Format [:TRIGger:SHOLd:DSOurce] CHANnel<N><NL>
	- History Legacy command (existed before version 3.10).

#### :TRIGger:SHOLd:HoldTIMe (HTIMe)

Command :TRIGger:SHOLd[{1 | 2}]:HoldTIMe <time>

This command specifies the amount of hold time used to test for both a setup and hold trigger violation. The hold time is the amount of time that the data must be stable and valid after a clock edge.

The optional [{1 | 2}] parameter sets whether the trigger mode goes with the TERM1 or TERM2 state if sequential triggering is being used. Sequential triggering is available on 90000A Series, 90000 X-Series, V-Series, 90000 Q-Series, and Z-Series oscilloscopes.

- <time> Hold time, in seconds.
- Query :TRIGger:SHOLD:HoldTIMe?

The query returns the currently defined hold time for the setup and hold trigger violation.

- Returned Format [:TRIGger:SHOLD:HoldTIMe] <time><NL>
	- History Legacy command (existed before version 3.10).

### :TRIGger:SHOLd:MODE

 $Commoned$ :TRIGger:SHOLd $[\{1 | 2\}]$ :MODE  $\{SETup | HOLD | SHOLd\}$ 

- **SETup** When using the setup time mode, a time window is defined where the right edge is the clock edge and the left edge is the selected time before the clock edge. The waveform must stay outside of the trigger level thresholds during this time window. If the waveform crosses a threshold during this time window, a violation event occurs and the oscilloscope triggers.
- HOLD When using the hold time mode, the waveform must not cross the threshold voltages after the specified clock edge for at least the hold time you have selected. Otherwise, a violation event occurs and the oscilloscope triggers.
- SHOLd When using the setup and hold time mode, if the waveform violates either a setup time or hold time, the oscilloscope triggers. The total time allowed for the sum of setup time plus hold time is 24 ns maximum.

The optional [{1 | 2}] parameter sets whether the trigger mode goes with the TERM1 or TERM2 state if sequential triggering is being used. Sequential triggering is available on 90000A Series, 90000 X-Series, V-Series, 90000 Q-Series, and Z-Series oscilloscopes.

Query :TRIGger:SHOLd:MODE?

The query returns the currently selected trigger setup violation mode.

- Returned Format [:TRIGger:SHOLd:MODE] {SETup | HOLD | SHOLd}<NL>
	- History Legacy command (existed before version 3.10).

### :TRIGger:SHOLd:SetupTIMe

Command :TRIGger:SHOLd[{1 | 2}]:SetupTIMe <time>

This command specifies the amount of setup time used to test for both a setup and hold trigger violation. The setup time is the amount of time that the data must be stable and valid before a clock edge.

The optional [{1 | 2}] parameter sets whether the trigger mode goes with the TERM1 or TERM2 state if sequential triggering is being used. Sequential triggering is available on 90000A Series, 90000 X-Series, V-Series, 90000 Q-Series, and Z-Series oscilloscopes.

- <time> Setup time, in seconds.
- Query :TRIGger:SHOLd:SetupTIMe?

The query returns the currently defined setup time for the setup and hold trigger violation.

Returned Format [:TRIGger:SHOLd:SetupTIMe] <time><NL>

# State Trigger Commands

- ":TRIGger:STATe:CLOCk" on page 1457
- ":TRIGger:STATe:LOGic" on page 1458
- ":TRIGger:STATe:LTYPe" on page 1459
- ":TRIGger:STATe:SLOPe" on page 1460

# :TRIGger:STATe:CLOCk

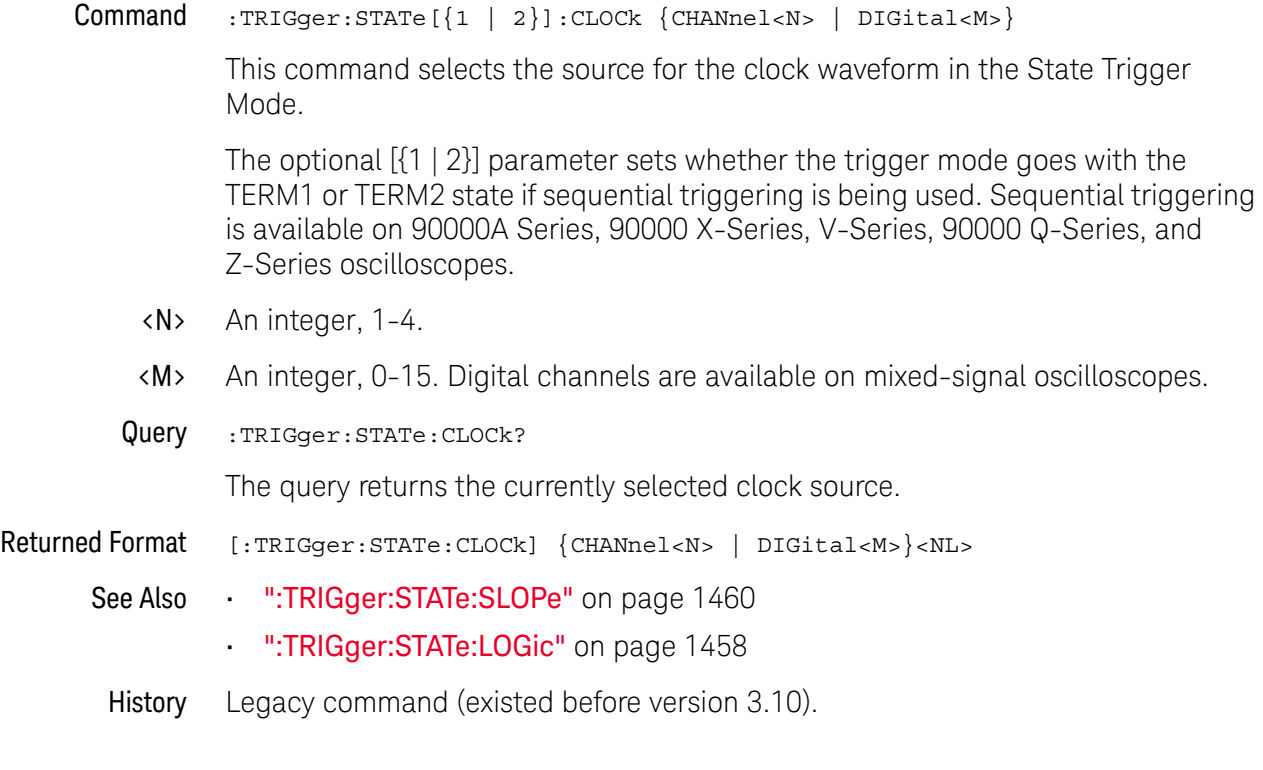

#### :TRIGger:STATe:LOGic

 $Commoned$  :TRIGger:STATe[{1 | 2}]:LOGic {CHANnel<N> | DIGital<M>}, {LOW | HIGH | DONTcare | RISing | FALLing | EITHer}

This command defines the logic state of the specified source for the state pattern.

The optional [{1 | 2}] parameter sets whether the trigger mode goes with the TERM1 or TERM2 state if sequential triggering is being used. Sequential triggering is available on 90000A Series, 90000 X-Series, V-Series, 90000 Q-Series, and Z-Series oscilloscopes.

The RISing, FALLing, or EITHer options will make the specified source the clock source. In mixed-signal (MSO) oscilloscopes, the EITHer option is available only when all digital channel states are DONTcare.

- <N> An integer, 1-4.
- <M> An integer, 0-15. Digital channels are available on mixed-signal oscilloscopes.
- Query :TRIGger:STATe:LOGic? {CHANnel<N> | DIGital<M>}

The query returns the logic state definition for the specified source.

- Returned Format [:TRIGger:STATe:LOGic {CHANnel<N> | DIGital<M>},] {LOW | HIGH | DONT | RIS | FALL | EITH}<NL>
	- See Also ":TRIGger:STATe:CLOCk" on page 1457
	- History Legacy command (existed before version 3.10).

### :TRIGger:STATe:LTYPe

 $Commoned$  :TRIGger:STATe $[\{1 \mid 2\}]$ :LTYPe  $\{AND \mid NAND\}$ 

This command defines the state trigger logic type. If the logic type is set to AND, then a trigger is generated on the edge of the clock when the input waveforms match the pattern specified by the :TRIGger:STATe:LOGic command. If the logic type is set to NAND, then a trigger is generated on the edge of the clock when the input waveforms do not match the specified pattern.

The optional [{1 | 2}] parameter sets whether the trigger mode goes with the TERM1 or TERM2 state if sequential triggering is being used. Sequential triggering is available on 90000A Series, 90000 X-Series, V-Series, 90000 Q-Series, and Z-Series oscilloscopes.

Query :TRIGger:STATe:LTYPe?

The query returns the currently specified state trigger logic type.

- Returned Format [:TRIGger:STATe:LTYPe] {AND | NAND}<NL>
	- History Legacy command (existed before version 3.10).

### :TRIGger:STATe:SLOPe

**Command** :TRIGger:STATe $[\{1 \mid 2\}]\$ :SLOPe  $\{RISing \mid FALLing \mid EITHer\}$ 

This command specifies the edge of the clock that is used to generate a trigger. The waveform source used for the clock is selected by using the :TRIGger:STATe:CLOCk command.

The optional [{1 | 2}] parameter sets whether the trigger mode goes with the TERM1 or TERM2 state if sequential triggering is being used. Sequential triggering is available on 90000A Series, 90000 X-Series, V-Series, 90000 Q-Series, and Z-Series oscilloscopes.

In mixed-signal (MSO) oscilloscopes, the EITHer option is available only when all digital channel states are DONTcare.

Query :TRIGger:STATe:SLOPe?

The query returns the currently defined slope for the clock in State Trigger Mode.

- Returned Format [:TRIGger:STATe:SLOPe] {RIS | FALL | EITH}<NL>
	- See Also ":TRIGger:STATe:CLOCk" on page 1457
	- History Legacy command (existed before version 3.10).

# Timeout Trigger Commands

- ":TRIGger:TIMeout:CONDition" on page 1462
- ":TRIGger:TIMeout:SOURce" on page 1463
- ":TRIGger:TIMeout:TIME" on page 1464

### :TRIGger:TIMeout:CONDition

**Command** :TRIGger:TIMeout $\begin{bmatrix} 1 & 2 \end{bmatrix}$ :CONDition  $\begin{bmatrix} HIGH & | & LOW \end{bmatrix}$  UNCHanged

The optional [{1 | 2}] parameter sets whether the trigger mode goes with the TERM1 or TERM2 state if sequential triggering is being used. Sequential triggering is available on 90000A Series, 90000 X-Series, V-Series, 90000 Q-Series, and Z-Series oscilloscopes.

This command sets the condition used for the timeout trigger.

- HIGH Trigger when the waveform has been high for a period time longer than the time value which is set by the TRIGger:TIMeout:TIME command.
- LOW Trigger when the waveform has been low for a period time longer than the time value which is set by the TRIGger:TIMeout:TIME command.
- UNCHanged Trigger when the waveform has not changed state for a period time longer than the time value which is set by the TRIGger:TIMeout:TIME command.
	- Query :TRIGger:TIMeout:CONDition?

The query returns the currently defined trigger condition for the timeout trigger.

- Returned Format [:TRIGger:TIMeout:CONDition] {HIGH | LOW | UNCHanged}<NL>
	- History Legacy command (existed before version 3.10).

#### :TRIGger:TIMeout:SOURce

Command :TRIGger:TIMeout[{1 | 2}]:SOURce CHANnel<N>

This command specifies the channel source used to trigger the oscilloscope with the timeout trigger.

The optional  $[{1 | 2}]$  parameter sets whether the trigger mode goes with the TERM1 or TERM2 state if sequential triggering is being used. Sequential triggering is available on 90000A Series, 90000 X-Series, V-Series, 90000 Q-Series, and Z-Series oscilloscopes.

- <N> An integer, 1-4.
- Query :TRIGger:TIMeout:SOURce?

The query returns the currently defined channel source for the timeout trigger.

- Returned Format [:TRIGger:TIMeout:SOURce] CHANnel<N><NL>
	- History Legacy command (existed before version 3.10).

### :TRIGger:TIMeout:TIME

Command :TRIGger:TIMeout[{1 | 2}]:TIME <time>

This command lets you look for transition violations that are greater than or less than the time specified.

The optional  $[{1 | 2}]$  parameter sets whether the trigger mode goes with the TERM1 or TERM2 state if sequential triggering is being used. Sequential triggering is available on 90000A Series, 90000 X-Series, V-Series, 90000 Q-Series, and Z-Series oscilloscopes.

- <time> The time for the timeout trigger, in seconds.
- Query :TRIGger:TIMeout:TIME?

The query returns the currently defined time for the trigger trigger.

- Returned Format [:TRIGger:TIMeout:TIME] <time><NL>
	- History Legacy command (existed before version 3.10).

# Transition Trigger Commands

- ":TRIGger:TRANsition:DIRection" on page 1466
- ":TRIGger:TRANsition:SOURce" on page 1467
- ":TRIGger:TRANsition:TIME" on page 1468
- ":TRIGger:TRANsition:TYPE" on page 1469

### :TRIGger:TRANsition:DIRection

Command :TRIGger:TRANsition[{1 | 2}]:DIRection {GTHan | LTHan}

This command lets you look for transition violations that are greater than or less than the time specified by the :TRIGger:TRANsition:TIME command.

The optional [{1 | 2}] parameter sets whether the trigger mode goes with the TERM1 or TERM2 state if sequential triggering is being used. Sequential triggering is available on 90000A Series, 90000 X-Series, V-Series, 90000 Q-Series, and Z-Series oscilloscopes.

Query :TRIGger:TRANsition:DIRection?

The query returns the currently defined direction for the trigger transition violation.

#### Returned Format [:TRIGger:TRANsition:DIRection] {GTHan | LTHan}]<NL>

#### :TRIGger:TRANsition:SOURce

#### Command :TRIGger:TRANsition[{1 | 2}]:SOURce CHANnel<N>

The transition source command lets you find any edge in your waveform that violates a rise time or fall time specification. The oscilloscope finds a transition violation trigger by looking for any pulses in your waveform with rising or falling edges that do not cross two voltage levels in the amount of time you have specified.

The optional [{1 | 2}] parameter sets whether the trigger mode goes with the TERM1 or TERM2 state if sequential triggering is being used. Sequential triggering is available on 90000A Series, 90000 X-Series, V-Series, 90000 Q-Series, and Z-Series oscilloscopes.

- <N> An integer, 1-4.
- Query :TRIGger:TRANsition:SOURce?

The query returns the currently defined transition source for the trigger transition violation.

- Returned Format [:TRIGger:TRANsition:SOURce] CHANnel<N><NL>
	- History Legacy command (existed before version 3.10).

### :TRIGger:TRANsition:TIME

Command :TRIGger:TRANsition[{1 | 2}]:TIME <time>

This command lets you look for transition violations that are greater than or less than the time specified.

The optional  $[{1 | 2}]$  parameter sets whether the trigger mode goes with the TERM1 or TERM2 state if sequential triggering is being used. Sequential triggering is available on 90000A Series, 90000 X-Series, V-Series, 90000 Q-Series, and Z-Series oscilloscopes.

- <time> The time for the trigger violation transition, in seconds.
- Query :TRIGger:TRANsition:TIME?

The query returns the currently defined time for the trigger transition violation.

- Returned Format [:TRIGger:TRANsition:TIME] <time><NL>
	- History Legacy command (existed before version 3.10).

#### :TRIGger:TRANsition:TYPE

Command :TRIGger:TRANsition[{1 | 2}]:TYPE {RISetime | FALLtime}

This command lets you select either a rise time or fall time transition violation trigger event.

The optional  $[{1 | 2}]$  parameter sets whether the trigger mode goes with the TERM1 or TERM2 state if sequential triggering is being used. Sequential triggering is available on 90000A Series, 90000 X-Series, V-Series, 90000 Q-Series, and Z-Series oscilloscopes.

Query :TRIGger:TRANsition:TYPE?

The query returns the currently defined transition type for the trigger transition violation.

#### Returned Format [:TRIGger:TRANsition:TYPE] {RISetime | FALLtime}<NL>

# TV Trigger Commands

- ":TRIGger:TV:LINE" on page 1471
- ":TRIGger:TV:MODE" on page 1472
- ":TRIGger:TV:POLarity" on page 1473
- ":TRIGger:TV:SOURce" on page 1474
- ":TRIGger:TV:STANdard" on page 1475
- ":TRIGger:TV:UDTV:ENUMber" on page 1476
- ":TRIGger:TV:UDTV:HSYNc" on page 1477
- ":TRIGger:TV:UDTV:HTIMe" on page 1478
- ":TRIGger:TV:UDTV:PGTHan" on page 1479
- ":TRIGger:TV:UDTV:POLarity" on page 1480

### :TRIGger:TV:LINE

Command :TRIGger:TV:LINE <line\_number>

The :TRIGger:TV:LINE command selects the horizontal line that you want to examine. The allowable line number entry depends on the :TRIGger:TV:MODE selected. Once the vertical sync pulse of the selected field is received, the trigger is delayed by the number of lines specified.

<line\_number> Horizontal line number as shown below.

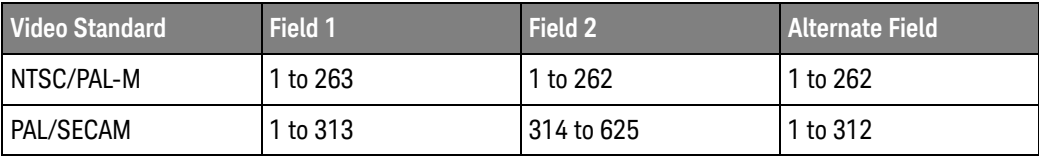

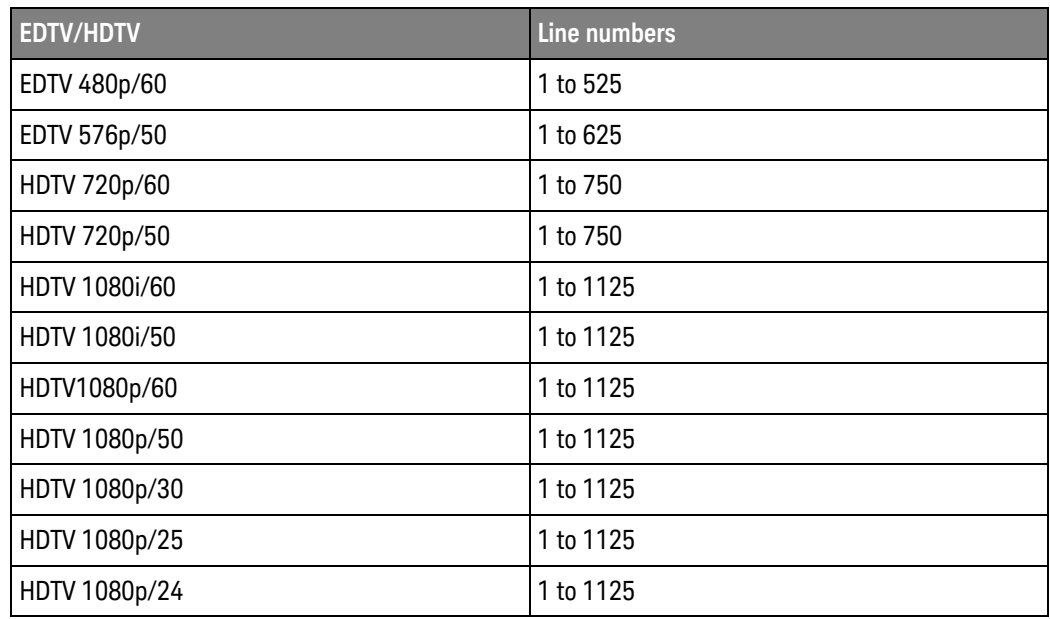

Query : TRIGger: TV: LINE?

The query returns the current line number.

Returned Format [:TRIGger:TV:LINE] <line\_number><NL>

# :TRIGger:TV:MODE

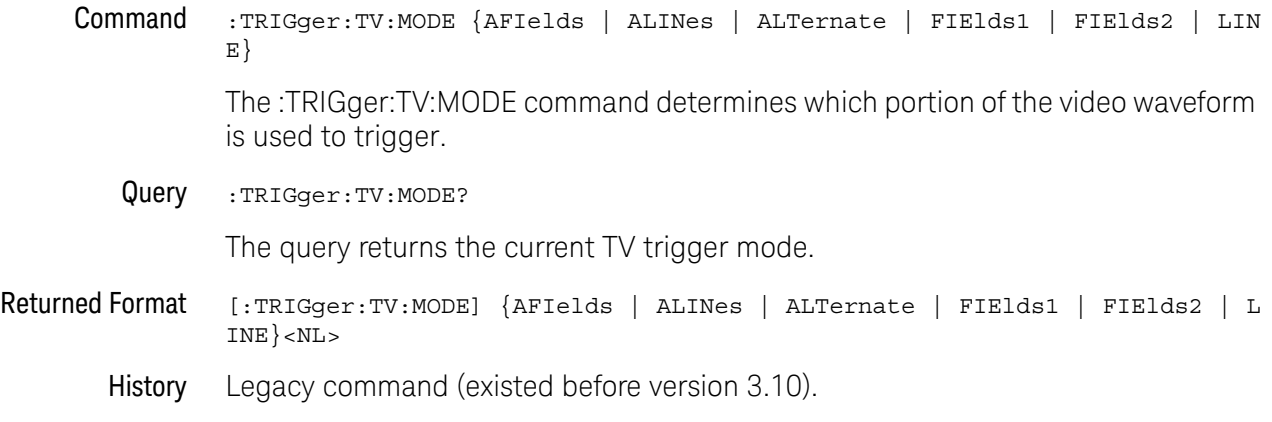

# :TRIGger:TV:POLarity

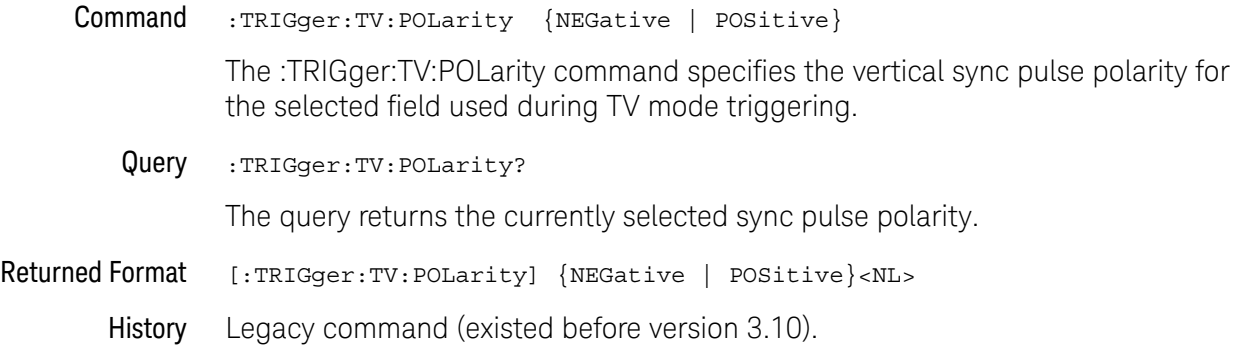

# :TRIGger:TV:SOURce

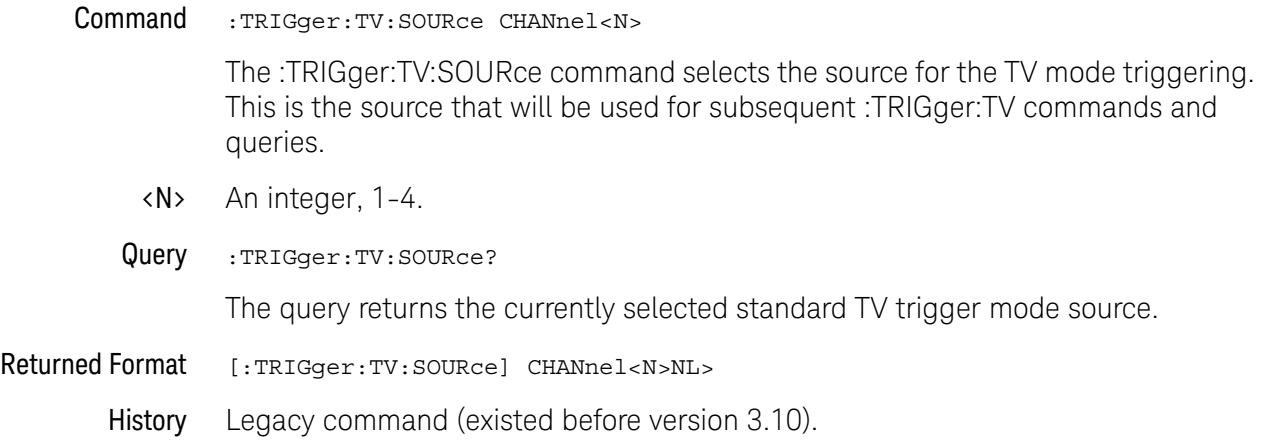

#### :TRIGger:TV:STANdard

Command :TRIGger:TV:STANdard {I1080L60HZ | I1080L50HZ | L525 | L625 | P480L60HZ | P576L50HZ | P720L60HZ | P720L50HZ | P1080L60HZ | P1080L50HZ | P1080L30HZ | P1080L25HZ | P1080L24HZ | UDTV}

> The TRIGger:TV:STANdard command sets triggering to one of the standard video types. There is also a user defined TV type that can be used to set the triggering to one of the non-standard types of video.

#### Query :TRIGger:TV:STANdard?

The query returns the currently selected video standard.

- Returned Format [:TRIGger:TV:STANdard] {I1080L60HZ | I1080L50HZ | L525 | L625 | P480L60HZ | P576L50HZ | P720L60HZ | P720L50HZ | P1080L60HZ | P1080L50HZ | P1080L40HZ | P1080L30HZ | P1080L25HZ | P1080L24HZ | UDTV}<NL>
	- History Legacy command (existed before version 3.10).

### :TRIGger:TV:UDTV:ENUMber

Command :TRIGger:TV:UDTV:ENUMber <count>

The :TRIGger:TV:UDTV:ENUMber command specifies the number of events (horizontal sync pulses) to delay after arming the trigger before looking for the trigger event. Specify conditions for arming the trigger using:

TRIGger:TV:UDTV:PGTHan, and

TRIGger:TV:UDTV:POLarity.

- <count> An integer for the number of events to delay. Allowable values range from 1 to 16,000,000.
	- Query :TRIGger:TV:UDTV:ENUMber?

The query returns the currently programmed count value.

- Returned Format [:TRIGger:TV:UDTV:ENUMber] <count><NL>
	- History Legacy command (existed before version 3.10).
### :TRIGger:TV:UDTV:HSYNc

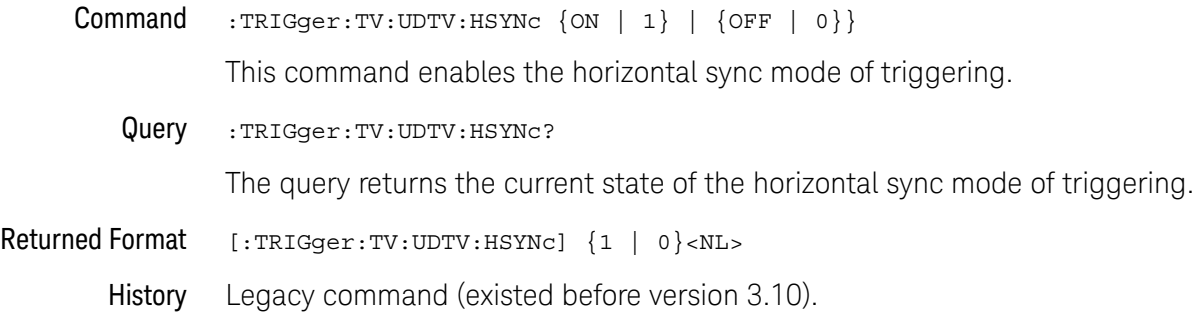

## :TRIGger:TV:UDTV:HTIMe

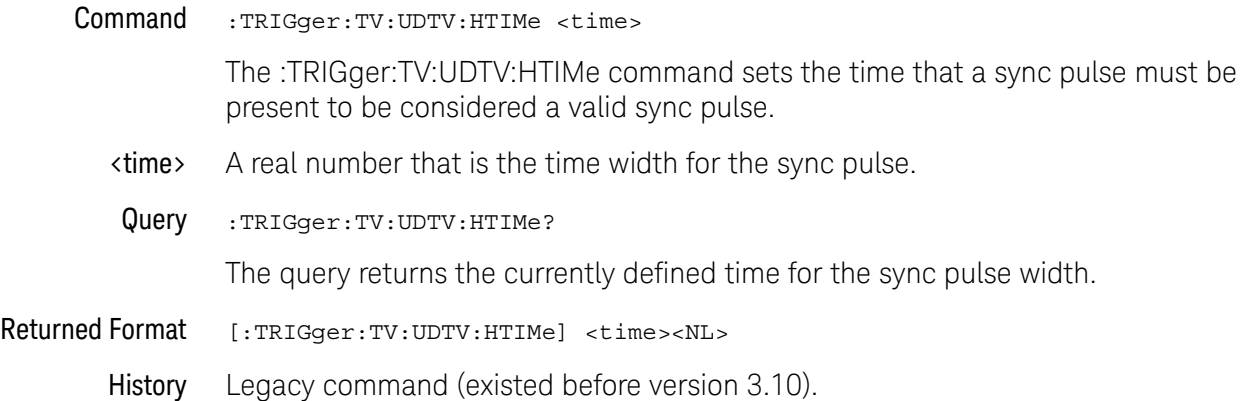

## :TRIGger:TV:UDTV:PGTHan

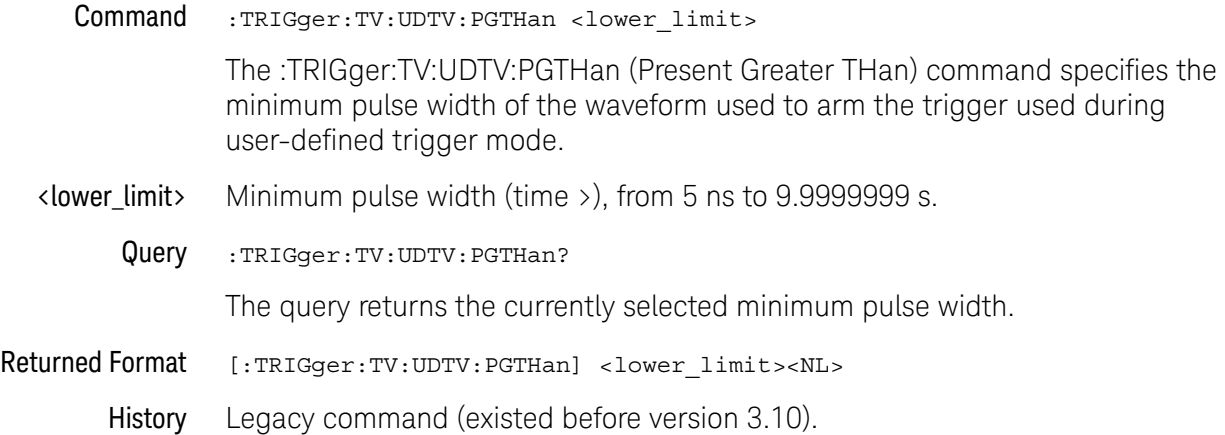

## :TRIGger:TV:UDTV:POLarity

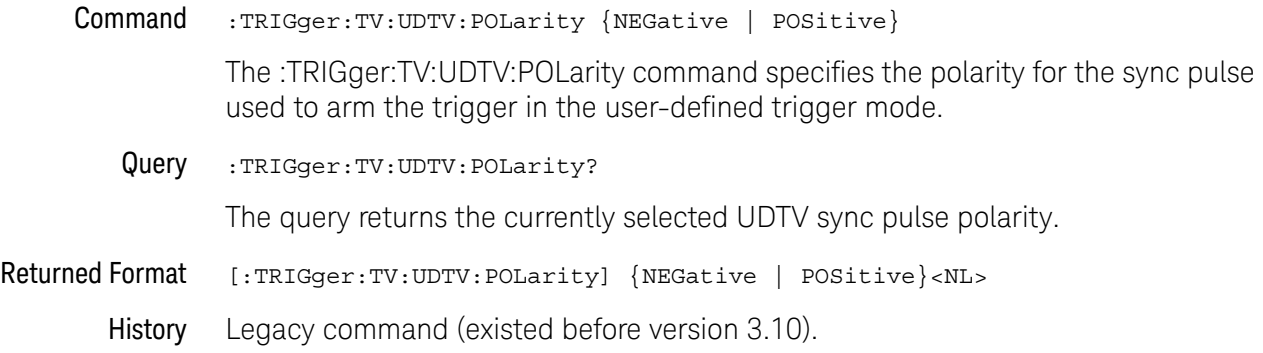

# Window Trigger Commands

- ":TRIGger:WINDow:CONDition" on page 1482
- ":TRIGger:WINDow:SOURce" on page 1483
- ":TRIGger:WINDow:TIME" on page 1484
- ":TRIGger:WINDow:TPOint" on page 1485

### :TRIGger:WINDow:CONDition

Command :TRIGger:WINDow[{1 | 2}]:CONDition {ENTer | EXIT | INSide [,{GTHan | LTHan}] | OUTSide [,{GTHan | LTHan}]}

> This command describes the condition applied to the trigger window to actually generate a trigger.

The optional [{1 | 2}] parameter sets whether the trigger mode goes with the TERM1 or TERM2 state if sequential triggering is being used. Sequential triggering is available on 90000A Series, 90000 X-Series, V-Series, 90000 Q-Series, and Z-Series oscilloscopes.

Query :TRIGger:WINDow:CONDition?

The query returns the currently defined trigger condition.

Returned Format [:TRIGger:WINDow:CONDition] {ENTer | EXIT | INSide,{GTHan | LTHan} | OUTSide,{GTHan | LTHan}}<NL>

History Legacy command (existed before version 3.10).

#### :TRIGger:WINDow:SOURce

Command :TRIGger:WINDow[{1 | 2}]:SOURce CHANnel<N>

This command specifies the channel source used to trigger the oscilloscope with the window trigger.

The optional  $[{1 | 2}]$  parameter sets whether the trigger mode goes with the TERM1 or TERM2 state if sequential triggering is being used. Sequential triggering is available on 90000A Series, 90000 X-Series, V-Series, 90000 Q-Series, and Z-Series oscilloscopes.

- <N> An integer, 1-4.
- Query :TRIGger:WINDow:SOURce?

The query returns the currently defined channel source for the window trigger.

- Returned Format [:TRIGger:WINDow:SOURce] CHANnel<N><NL>
	- History Legacy command (existed before version 3.10).

#### :TRIGger:WINDow:TIME

Command :TRIGger:WINDow[{1 | 2}]:TIME <time>

This command lets you look for transition violations that are greater than or less than the time specified.

The optional  $[{1 | 2}]$  parameter sets whether the trigger mode goes with the TERM1 or TERM2 state if sequential triggering is being used. Sequential triggering is available on 90000A Series, 90000 X-Series, V-Series, 90000 Q-Series, and Z-Series oscilloscopes.

- <time> The time for the trigger violation transition, in seconds.
- Query : TRIGger: WINDow: TIME?

The query returns the currently defined time for the trigger window timeout.

- Returned Format [:TRIGger:WINDow:TIME] <time><NL>
	- History Legacy command (existed before version 3.10).

#### :TRIGger:WINDow:TPOint

Command :TRIGger:WINDow[{1 | 2}]:TPOint {BOUNdary | TIMeout}

This command specifies whether the window trigger should occur at the boundary of the window or at a specified timeout period.

The optional  $[{1 | 2}]$  parameter sets whether the trigger mode goes with the TERM1 or TERM2 state if sequential triggering is being used. Sequential triggering is available on 90000A Series, 90000 X-Series, V-Series, 90000 Q-Series, and Z-Series oscilloscopes.

Query :TRIGger:WINDow:TPOint?

The query returns the currently defined trigger on point for the pulse width trigger.

Returned Format [:TRIGger:PWIDth:TPOint] {BOUNdary | TIMeout}<NL>

History Legacy command (existed before version 3.10).

### Advanced Comm Trigger Commands

Use the COMM Trigger Mode to find a serial pattern of bits in a waveform. The COMM Trigger Mode is primarily used to find an isolated logically one bit in a waveform for mask testing applications. The pattern is defined by the standards used by the telecommunication and data communication industries. Mask testing is used to verify a waveform meets industrial standards which guarantees that equipment made by different manufacturers will work together.

Set the Mode Before Executing Commands Before you can execute the :TRIGger:ADVanced:COMMunications commands, mask testing must be enabled at least one time. The :MTESt:ENABle command enables or disables mask testing. Then you can set the mode by entering:

> :TRIGger:MODE ADVanced and :TRIGger:ADVanced:MODE COMM

To query the oscilloscope for the advanced trigger mode, enter:

:TRIGger:ADVanced:MODE?

The :TRIGger:ADVanced:COMM commands define the Communications Trigger Mode. As described in the following commands, you set up the :TRIGger:ADVanced:COMM commands with the following commands and queries.

- ":TRIGger:ADVanced:COMM:BWIDth" on page 1487
- ":TRIGger:ADVanced:COMM:ENCode" on page 1488
- ":TRIGger:ADVanced:COMM:LEVel" on page 1489
- ":TRIGger:ADVanced:COMM:PATTern" on page 1490
- ":TRIGger:ADVanced:COMM:POLarity" on page 1491
- ":TRIGger:ADVanced:COMM:SOURce" on page 1492

### :TRIGger:ADVanced:COMM:BWIDth

Command :TRIGger:ADVanced:COMM:BWIDth <bwidth\_value> The :TRIGger:ADVanced:COMM:BWIDth command is used to set the width of a bit for your waveform. The bit width is usually defined in the mask standard for your waveform. <br/>bwidth\_value> A real number that represents the width of a bit. Query :TRIGger:ADVanced:COMM:BWIDth? The query returns the current bit width. Returned Format [:TRIGger:ADVanced:COMM:BWIDth] <br/> <br/>bwidth\_value><NL> History Legacy command (existed before version 3.10).

### :TRIGger:ADVanced:COMM:ENCode

Command :TRIGger:ADVanced:COMM:ENCode {RZ | NRZ} This :TRIGger:ADVanced:COMM:ENCode command sets the type of waveform encoding for your waveform. You should use NRZ for CMI type waveforms and RZ for all other type of waveforms. Query :TRIGger:ADVanced:COMM:ENCode? The :TRIGger:ADVanced:COMM:ENCode? query returns the current value of encoding Returned Format [:TRIGger:ADVanced:COMM:ENCode] {RZ | NRZ}<NL> History Legacy command (existed before version 3.10).

## :TRIGger:ADVanced:COMM:LEVel

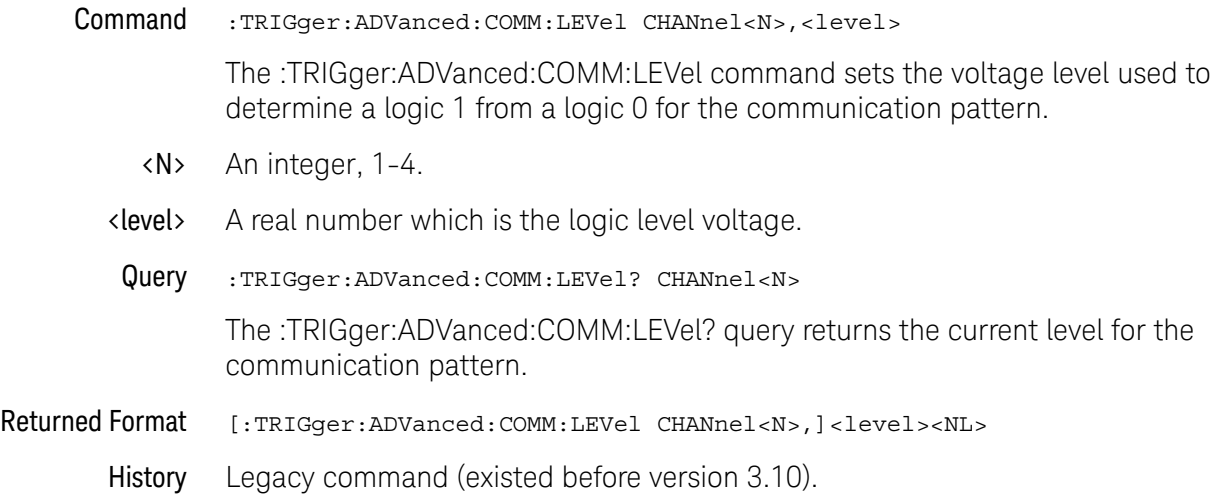

#### :TRIGger:ADVanced:COMM:PATTern

#### Command :TRIGger:ADVanced:COMM:PATTern <bit>[,<bit[,<bit[,<bit[,<bit[,<bit[,<bit]]]]]

The :TRIGger:ADVanced:COMM:PATTern command sets the pattern used for triggering the oscilloscope when in communication trigger mode. The pattern can be up to 6 bits long. For NRZ type waveforms with positive polarity, there must be at least one logic 0 to logic 1 transition in the pattern. For NRZ waveforms with negative polarity there must be at least one logic 1 to logic 0 transition in the pattern. For RZ type waveforms the pattern must have at least one logic 1 bit for positive polarity. For RZ type waveforms the pattern must have at least one logic -1 bit for negative polarity.

- $\langle \text{bit} \rangle$  A 1, -1, or 0.
- Query :TRIGger:ADVanced:COMM:PATTern? The :TRIGger:ADVanced:COMM:PATTern? query returns the current communication trigger pattern.
- Returned Format [:TRIGger:ADVanced:COMM:PATTern] <pattern><NL>
	- <pattern> A string of up to 6 characters.
		- History Legacy command (existed before version 3.10).

#### :TRIGger:ADVanced:COMM:POLarity

#### Command :TRIGger:ADVanced:COMM:POLarity {POSitive | NEGative}

The :TRIGger:ADVanced:COMM:POLarity command directly controls the trigger slope used for communication trigger. When set to a positive value, the rising edge of a pulse or waveform is used to trigger the oscilloscope. When set to a negative value, the falling edge of a pulse or waveform is used.

The polarity setting is also used to check for valid patterns. If you are trying to trigger on an isolated 1 pattern, you should set the polarity to positive. If you are trying to trigger on an isolated -1 pattern, you should set the polarity to negative.

Query :TRIGger:ADVanced:COMM:POLarity?

The :TRIGger:ADVanced:COMM:POLarity? query returns the current setting for polarity.

- Returned Format [:TRIGger:ADVanced:COMM:POLarity} {1|0}<NL>
	- History Legacy command (existed before version 3.10).

### :TRIGger:ADVanced:COMM:SOURce

Command :TRIGger:ADVanced:COMM:SOURce CHANnel<N> The :TRIGger:ADVanced:COMM:SOURce command selects the channel used for the communication trigger. <N> An integer, 1-4. Query :TRIGger:ADVanced:COMM:SOURce? The :TRIGger:ADVanced:COMM:SOURce? query returns the currently selected communication trigger source. Returned Format [:TRIGger:ADVanced:COMM:SOURce] CHANnel<N><NL> History Legacy command (existed before version 3.10).

### Advanced Pattern Trigger Commands

Logic triggering is similar to the way that a logic analyzer captures data. This mode is useful when you are looking for a particular set of ones and zeros on a computer bus or control lines. You determine which channels the oscilloscope uses to form the trigger pattern. Because you can set the voltage level that determines a logic 1 or a logic 0, any logic family that you are probing can be captured.

There are two types of logic triggering: Pattern and State. The difference between pattern and state triggering modes is that state triggering uses one of the oscilloscope channels as a clock.

Use pattern triggering to trigger the oscilloscope using more than one channel as the trigger source. You can also use pattern triggering to trigger on a pulse of a given width.

The Pattern Trigger Mode identifies a trigger condition by looking for a specified pattern. A pattern is a logical combination of the channels. Each channel can have a value of High (H), Low (L) or Don't Care (X). A value is considered a High when your waveform's voltage level is greater than its trigger level, and a Low when the voltage level is less than its trigger level. If a channel is set to Don't Care, it is not used as part of the pattern criteria.

One additional qualifying condition determines when the oscilloscope triggers once the pattern is found. The :PATTern:CONDition command has five possible ways to qualify the trigger:

- Entered The oscilloscope will trigger on the edge of the source that makes the pattern true.
- Exited The oscilloscope will trigger on the edge of the source that makes the pattern false.
- **Present** > The oscilloscope will trigger when the pattern is present for greater than the time that you specify. An additional parameter allows the oscilloscope to trigger when the pattern goes away or when the time expires.
- **Present** < The oscilloscope will trigger when the pattern is present for less than the time that you specify.
	- **Range** The oscilloscope will trigger on the edge of the waveform that makes the pattern invalid as long as the pattern is present within the range of times that you specify.

Available trigger conditioning includes HOLDoff and HYSTeresis (Noise Reject).

Set the Mode Before Executing Commands Before you can execute the :TRIGger:ADVanced:PATTern commands, set the mode by entering:

:TRIGger:MODE ADVanced and :TRIGger:ADVanced:MODE PATTern

To query the oscilloscope for the advanced trigger mode, enter:

:TRIGger:ADVanced:MODE?

The :TRIGger:ADVanced:PATTern commands define the conditions for the Pattern Trigger Mode. As described in the following commands, you set up the :TRIGger:ADVanced:PATTern commands with the following commands and queries:

- ":TRIGger:ADVanced:PATTern:CONDition" on page 1495
- ":TRIGger:ADVanced:PATTern:LOGic" on page 1496
- ":TRIGger:ADVanced:PATTern:THReshold:LEVel" on page 1497

#### :TRIGger:ADVanced:PATTern:CONDition

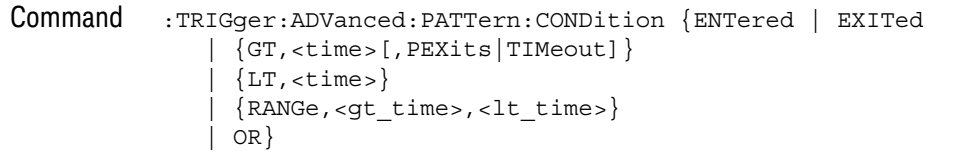

This command describes the condition applied to the trigger pattern to actually generate a trigger.

- <gt\_time> The minimum time (greater than time) for the trigger pattern, from 10 ns to 9.9999999 s.
- <lt\_time> The maximum time (less than time) for the trigger pattern, from 15 ns to 10 s.
	- <time> The time condition, in seconds, for the pattern trigger, from 1.5 ns to 10 s.

When using the GT (Present >) parameter, the PEXits (Pattern Exits) or the TIMeout parameter controls when the trigger is generated.

Query :TRIGger:ADVanced:PATTern:CONDition?

The query returns the currently defined trigger condition.

Returned Format [:TRIGger:ADVanced:PATTern:CONDition] {ENTered | EXITed | {GT,<time>[,PEXits|TIMeout]}  $|\{LT, \text{time}\}\rangle$ | {RANGe,<gt\_time>, <lt\_time>}  $| OR \}$ <NL>

History Legacy command (existed before version 3.10).

Version 6.20: The OR parameter has been added.

#### :TRIGger:ADVanced:PATTern:LOGic

Command :TRIGger:ADVanced:PATTern:LOGic {{CHANnel<N> | <channel\_list> | DIGital< M>},{HIGH|LOW|DONTcare|RISing|FALLing}}

This command defines the logic criteria for a selected channel.

- <N> An integer, 1-4.
- <M> An integer, 0-15. The digital channels are available on the MSO oscilloscopes or DSO models with the MSO license installed.
- <channel\_list> The channel range is from 0 to 15 in the following format.

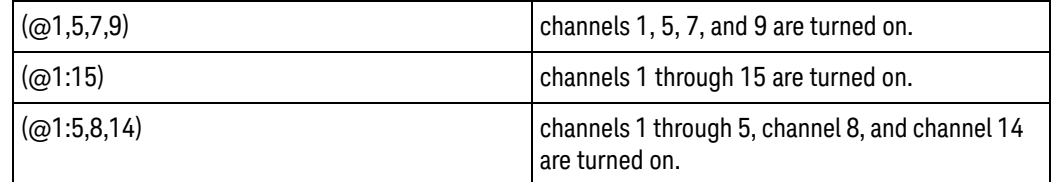

Query :TRIGger:ADVanced:PATTern:LOGic? {CHANnel<N> | <channel\_list> | DIGital<  $M>\}$ 

The query returns the current logic criteria for a selected channel.

- Returned Format [:TRIGger:ADVanced:PATTern:LOGic {CHANnel<N>|<channel list> | DIGital<M> },] {HIGH|LOW|DONTcare|RISing|FALLing}<NL>
	- History Legacy command (existed before version 3.10).

## :TRIGger:ADVanced:PATTern:THReshold:LEVel

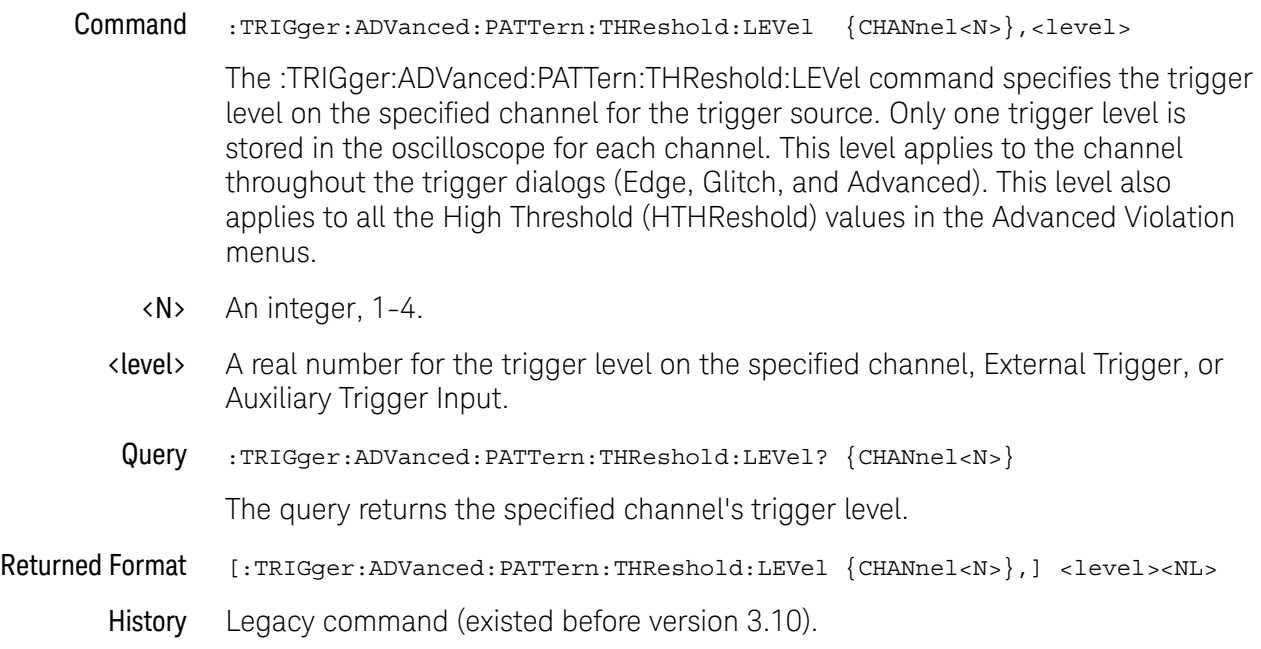

## Advanced State Trigger Commands

Logic triggering is similar to the way that a logic analyzer captures data. This mode is useful when you are looking for a particular set of ones and zeros on a computer bus or control lines. You determine which channels the oscilloscope uses to form the trigger pattern. Because you can set the voltage level that determines a logic 1 or a logic 0, any logic family that you are probing can be captured.

There are two types of logic triggering: Pattern and State. The difference between pattern and state triggering modes is that state triggering uses one of the oscilloscope channels as a clock.

Use state triggering when you want the oscilloscope to use several channels as the trigger source, with one of the channels being used as a clock waveform.

The State trigger identifies a trigger condition by looking for a clock edge on one channel and a pattern on the remaining channels. A pattern is a logical combination of the remaining channels. Each channel can have a value of High (H), Low (L) or Don't Care (X). A value is considered a High when your waveform's voltage level is greater than the trigger level and a Low when the voltage level is less than the trigger level. If a channel is set to Don't Care, it is not used as part of the pattern criteria. You can select the clock edge as either rising or falling.

The logic type control determines whether or not the oscilloscope will trigger when the specified pattern is found on a clock edge. When AND is selected, the oscilloscope will trigger on a clock edge when input waveforms match the specified pattern. When NAND is selected, the oscilloscope will trigger when the input waveforms are different from the specified pattern and a clock edge occurs.

Available trigger conditioning includes HOLDoff and HYSTeresis (Noise Reject).

Set the Mode Before Executing Commands Before you can execute the :TRIGger:ADVanced:STATe commands, set the mode by entering:

:TRIGger:MODE ADVanced and :TRIGger:ADVanced:MODE STATe

To query the oscilloscope for the advanced trigger mode, enter:

:TRIGger:ADVanced:MODE?

The :TRIGger:ADVanced:STATe commands define the conditions for the State Trigger Mode. As described in the following commands, you set up the :TRIGger:ADVanced:STATe commands with the following commands and queries:

- ":TRIGger:ADVanced:STATe:CLOCk" on page 1499
- ":TRIGger:ADVanced:STATe:LOGic" on page 1500
- ":TRIGger:ADVanced:STATe:LTYPe" on page 1501
- ":TRIGger:ADVanced:STATe:SLOPe" on page 1502
- ":TRIGger:ADVanced:STATe:THReshold:LEVel" on page 1503

#### :TRIGger:ADVanced:STATe:CLOCk

Command :TRIGger:ADVanced:STATe:CLOCk {CHANnel<N> | DIGital<M> | DONTcare | <digital\_channel>}

> This command selects the source for the clock waveform in the State Trigger Mode.

- <N> An integer, 1-2, for two channel Infiniium Oscilloscope. An integer, 1-4, for all other Infiniium Oscilloscope models.
- <M> An integer, 0-15. The digital channels are available on the MSO oscilloscopes or DSO models with the MSO license installed.
- Query :TRIGger:ADVanced:STATe:CLOCk?

The query returns the currently selected clock source.

#### Returned Format [:TRIGger:ADVanced:STATe:CLOCk] {CHANnel<N> | DIGital<M>}<NL>

History Legacy command (existed before version 3.10).

#### :TRIGger:ADVanced:STATe:LOGic

Command :TRIGger:ADVanced:STATe:LOGic {{CHANnel<N> | <channel\_list> | DIGital<M>},{LOW|HIGH|DONTcare|RISing| FALLing}}

> This command defines the logic state of the specified source for the state pattern. The command produces a settings conflict on a channel that has been defined as the clock.

- <N> An integer, 1-2, for two channel Infiniium Oscilloscope. An integer, 1-4, for all other Infiniium Oscilloscope models.
- <channel\_list> The channel range is from 0 to 15 in the following format.

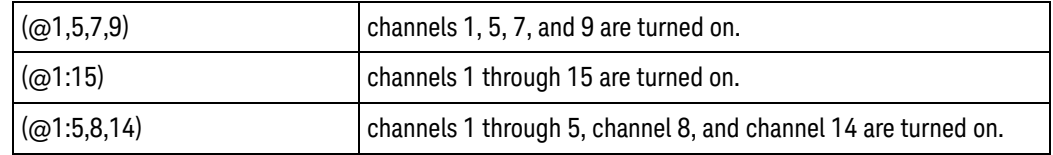

- <M> An integer, 0-15. The digital channels are available on the MSO oscilloscopes or DSO models with the MSO license installed.
- Query :TRIGger:ADVanced:STATe:LOGic? {CHANnel<N> | <channel\_list> | DIGital<M >}

The query returns the logic state definition for the specified source.

- $\langle N \rangle$  N is the channel number, an integer in the range of 1 4.
- Returned Format [:TRIGger:ADVanced:STATe:LOGic {CHANnel<N> | <channel list> | DIGital<M> },] {LOW | HIGH | DONTcare | RISing | FALLing}<NL>
	- History Legacy command (existed before version 3.10).

### :TRIGger:ADVanced:STATe:LTYPe

Command :TRIGger:ADVanced:STATe:LTYPe {AND | NAND} This command defines the state trigger logic type. If the logic type is set to AND, then a trigger is generated on the edge of the clock when the input waveforms match the pattern specified by the :TRIGger:ADVanced:STATe:LOGic command. If the logic type is set to NAND, then a trigger is generated on the edge of the clock when the input waveforms do not match the specified pattern. Query :TRIGger:ADVanced:STATe:LTYPe? The query returns the currently specified state trigger logic type. Returned Format [:TRIGger:ADVanced:STATe:LTYPe] {AND | NAND}<NL> History Legacy command (existed before version 3.10).

## :TRIGger:ADVanced:STATe:SLOPe

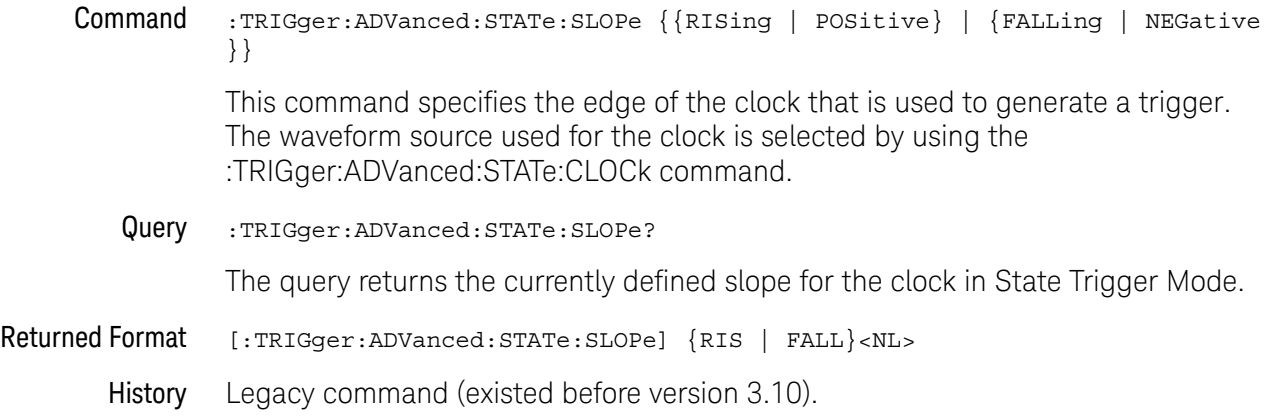

#### :TRIGger:ADVanced:STATe:THReshold:LEVel

#### Command :TRIGger:ADVanced:STATe:THReshold:LEVel {CHANnel<N> | DIGital<M>},<leve  $1$

The :TRIGger:ADVanced:STATe:THReshold:LEVel command specifies the trigger level on the specified channel for the trigger source. Only one trigger level is stored in the oscilloscope for each channel. This level applies to the channel throughout the trigger dialogs (Edge, Glitch, and Advanced). This level also applies to all the High Threshold (HTHReshold) values in the Advanced Violation menus.

- <N> An integer, 1-4.
- <M> An integer, 0-15. The digital channels are available on the MSO oscilloscopes or DSO models with the MSO license installed.
- <level> A real number for the trigger level on the specified channel, External Trigger, or Auxiliary Trigger Input.
- Query :TRIGger:ADVanced:STATe:THReshold:LEVel? {CHANnel<N> | DIGital<M>} The query returns the specified channel's trigger level.
- Returned Format [:TRIGger:ADVanced:STATe:THReshold:LEVel {CHANnel<N>| DIGital<M>},] <le vel><NL>
	- History Legacy command (existed before version 3.10).

# Advanced Delay By Event Trigger Commands

You can set the delay mode to delay by events or time. Use Delay By Event mode to view pulses in your waveform that occur a number of events after a specified waveform edge. Infiniium Oscilloscopes identify a trigger by arming on the edge you specify, counting a number of events, then triggering on the specified edge.

- ":TRIGger:ADVanced:DELay:EDLY:ARM:SOURce" on page 1506
- ":TRIGger:ADVanced:DELay:EDLY:ARM:SLOPe" on page 1507
- ":TRIGger:ADVanced:DELay:EDLY:EVENt:DELay" on page 1508
- ":TRIGger:ADVanced:DELay:EDLY:EVENt:SOURce" on page 1509
- ":TRIGger:ADVanced:DELay:EDLY:EVENt:SLOPe" on page 1510
- ":TRIGger:ADVanced:DELay:EDLY:TRIGger:SOURce" on page 1511
- ":TRIGger:ADVanced:DELay:EDLY:TRIGger:SLOPe" on page 1512
- Arm On Use Arm On to set the source, level, and slope for arming the trigger circuitry. When setting the arm level for your waveform, it is usually best to choose a voltage value that is equal to the voltage value at the mid point of your waveform. For example, if you have a waveform with a minimum value of 0 (zero) volts and a maximum value of 5 volts, then 2.5 volts is the best place to set your arm level. The reason this is the best choice is that there may be some ringing or noise at both the 0volt and 5volt levels that can cause false triggers.

When you adjust the arm level control, a horizontal dashed line with a T on the right-hand side appears showing you where the arm level is with respect to your waveform. After a period of time the dashed line will disappear. To redisplay the line, adjust the arm level control again, or activate the Trigger dialog.

- Delay By Event Use Delay By Event to set the source, level, and edge to define an event. When setting the event level for your waveform, it is usually best to choose a voltage value that is equal to the voltage value at the mid point of your waveform. For example, if you have a waveform with a minimum value of 0 (zero) volts and a maximum value of 5 volts, then 2.5 volts is the best place to set your event level. The reason this is the best choice is that there may be some ringing or noise at both the 0volt and 5volt levels that can cause false triggers.
	- Event Use Event to set the number of events (edges) that must occur after the oscilloscope is armed until it starts to look for the trigger edge.
	- **Trigger On** Use Trigger On to set the trigger source and trigger slope required to trigger the oscilloscope. Each source can have only one level, so if you are arming and triggering on the same source, only one level is used.

Set the Mode Before Executing Commands Before you can execute the :TRIGger:ADVanced:DELay commands, set the mode by entering:

:TRIGger:MODE ADVanced and :TRIGger:ADVanced:MODE DELay The ADVanced DELay commands define the conditions for the Delay Trigger Mode. The Delay By Events Mode lets you view pulses in your waveform that occur a number of events after a specified waveform edge. After entering the commands above, to select Delay By Events Mode, enter:

:TRIGger:ADVanced:DELay:MODE EDLY

Then you can use the Event Delay (EDLY) commands and queries for ARM, EVENt, and TRIGger on the following pages.

To query the oscilloscope for the advanced trigger mode or the advanced trigger delay mode, enter:

:TRIGger:ADVanced:MODE? or :TRIGger:ADVanced:DELay:MODE?

### :TRIGger:ADVanced:DELay:EDLY:ARM:SOURce

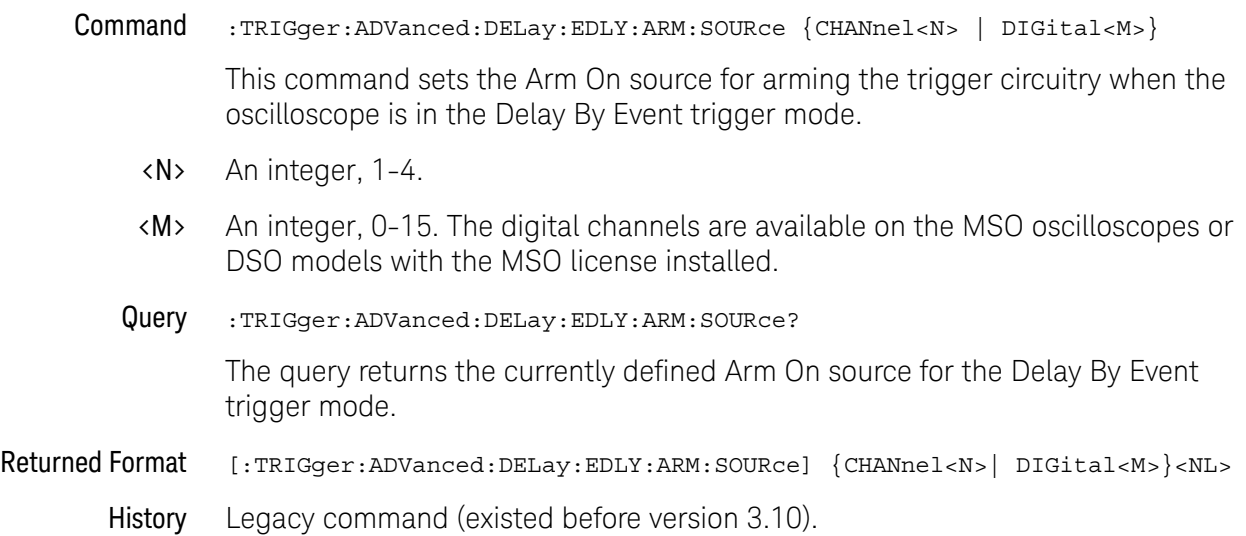

## :TRIGger:ADVanced:DELay:EDLY:ARM:SLOPe

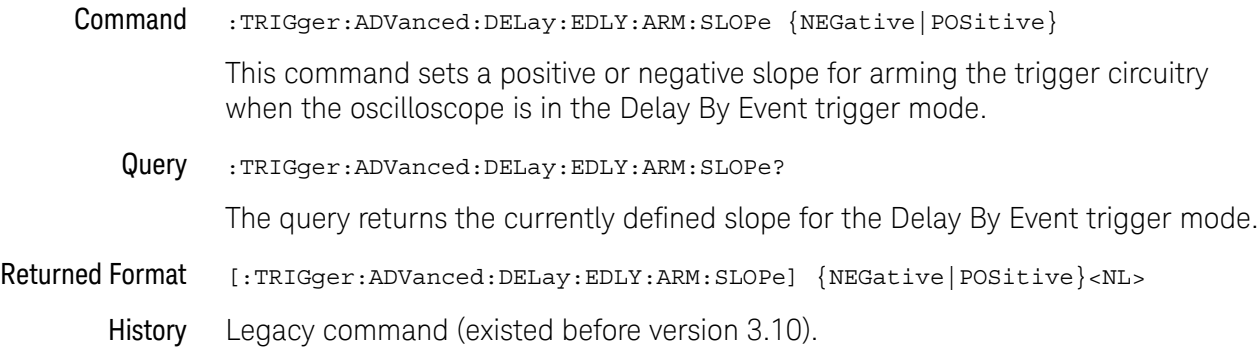

### :TRIGger:ADVanced:DELay:EDLY:EVENt:DELay

Command :TRIGger:ADVanced:DELay:EDLY:EVENt:DELay <edge\_number> This command sets the event count for a Delay By Event trigger event. <edge\_num> An integer from 0 to 16,000,000 specifying the number of edges to delay. Query :TRIGger:ADVanced:DELay:EDLY:EVENt:DELay? The query returns the currently defined number of events to delay before triggering on the next Trigger On condition in the Delay By Event trigger mode. Returned Format [:TRIGger:ADVanced:DELay:EDLY:EVENt:DELay] <edge\_number><NL> History Legacy command (existed before version 3.10).

## :TRIGger:ADVanced:DELay:EDLY:EVENt:SOURce

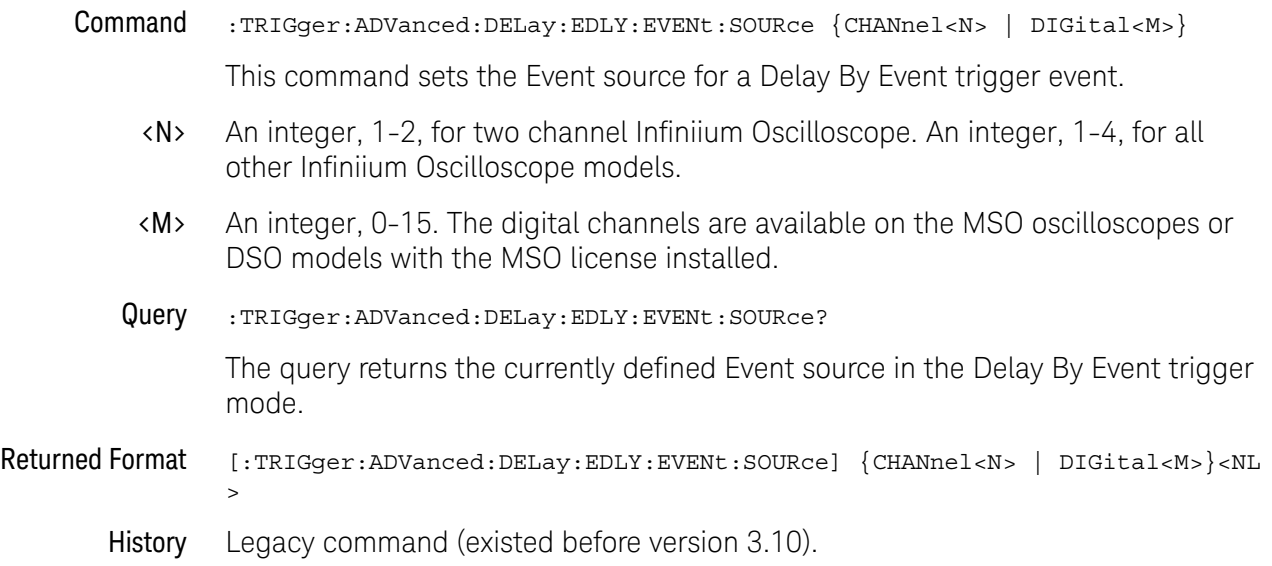

### :TRIGger:ADVanced:DELay:EDLY:EVENt:SLOPe

Command :TRIGger:ADVanced:DELay:EDLY:EVENt:SLOPe {NEGative|POSitive} This command sets the trigger slope for the Delay By Event trigger event. Query :TRIGger:ADVanced:DELay:EDLY:EVENt:SLOPe? The query returns the currently defined slope for an event in the Delay By Event trigger mode. Returned Format [:TRIGger:ADVanced:EDLY:EVENt:SLOPe] {NEGative|POSitive}<NL> History Legacy command (existed before version 3.10).

## :TRIGger:ADVanced:DELay:EDLY:TRIGger:SOURce

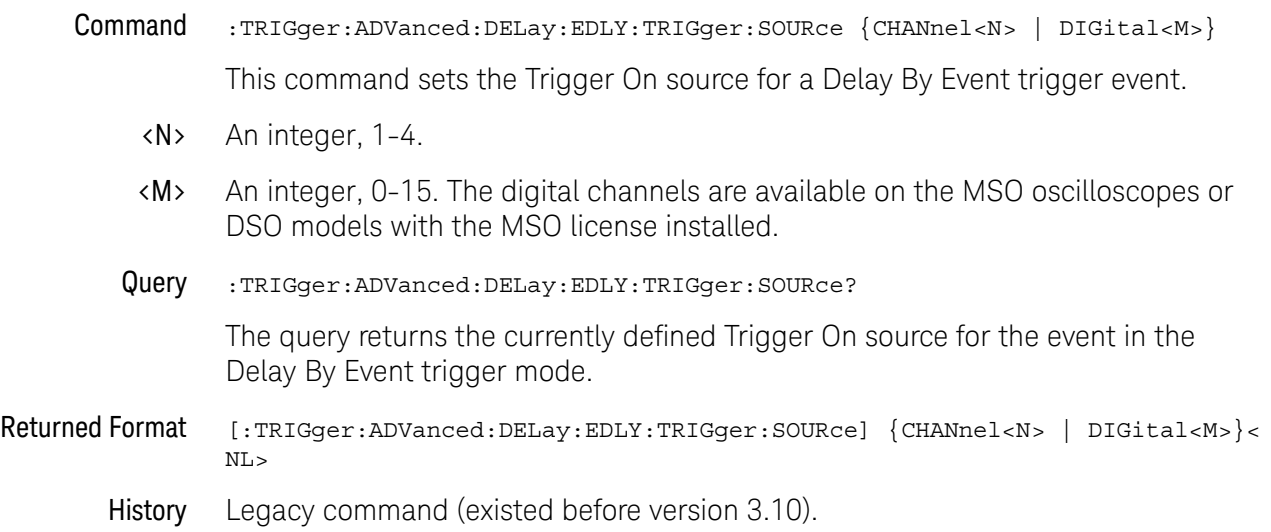

### :TRIGger:ADVanced:DELay:EDLY:TRIGger:SLOPe

Command :TRIGger:ADVanced:DELay:EDLY:TRIGger:SLOPe {NEGative|POSitive} This command sets the trigger slope for the Delay By Event trigger event. Query :TRIGger:ADVanced:DELay:EDLY:TRIGger:SLOPe? The query returns the currently defined slope for an event in the Delay By Event trigger mode. Returned Format [:TRIGger:ADVanced:DELay:EDLY:TRIGger:SLOPe] {NEGative|POSitive}<NL> History Legacy command (existed before version 3.10).
### Advanced Delay By Time Trigger Commands

You can set the delay mode to delay by events or time. Use Delay By Time mode to view pulses in your waveform that occur a long time after a specified waveform edge. The Delay by Time identifies a trigger condition by arming on the edge you specify, waiting a specified amount of time, then triggering on a specified edge. This can be thought of as two-edge triggering, where the two edges are separated by a selectable amount of time.

It is also possible to use the Horizontal Position control to view a pulse some period of time after the trigger has occurred. The problem with this method is that the further the pulse is from the trigger, the greater the possibility that jitter will make it difficult to view. Delay by Time eliminates this problem by triggering on the edge of interest.

- ":TRIGger:ADVanced:DELay:TDLY:ARM:SOURce" on page 1515
- ":TRIGger:ADVanced:DELay:TDLY:ARM:SLOPe" on page 1516
- ":TRIGger:ADVanced:DELay:TDLY:DELay" on page 1517
- ":TRIGger:ADVanced:DELay:TDLY:TRIGger:SOURce" on page 1518
- ":TRIGger:ADVanced:DELay:TDLY:TRIGger:SLOPe" on page 1519

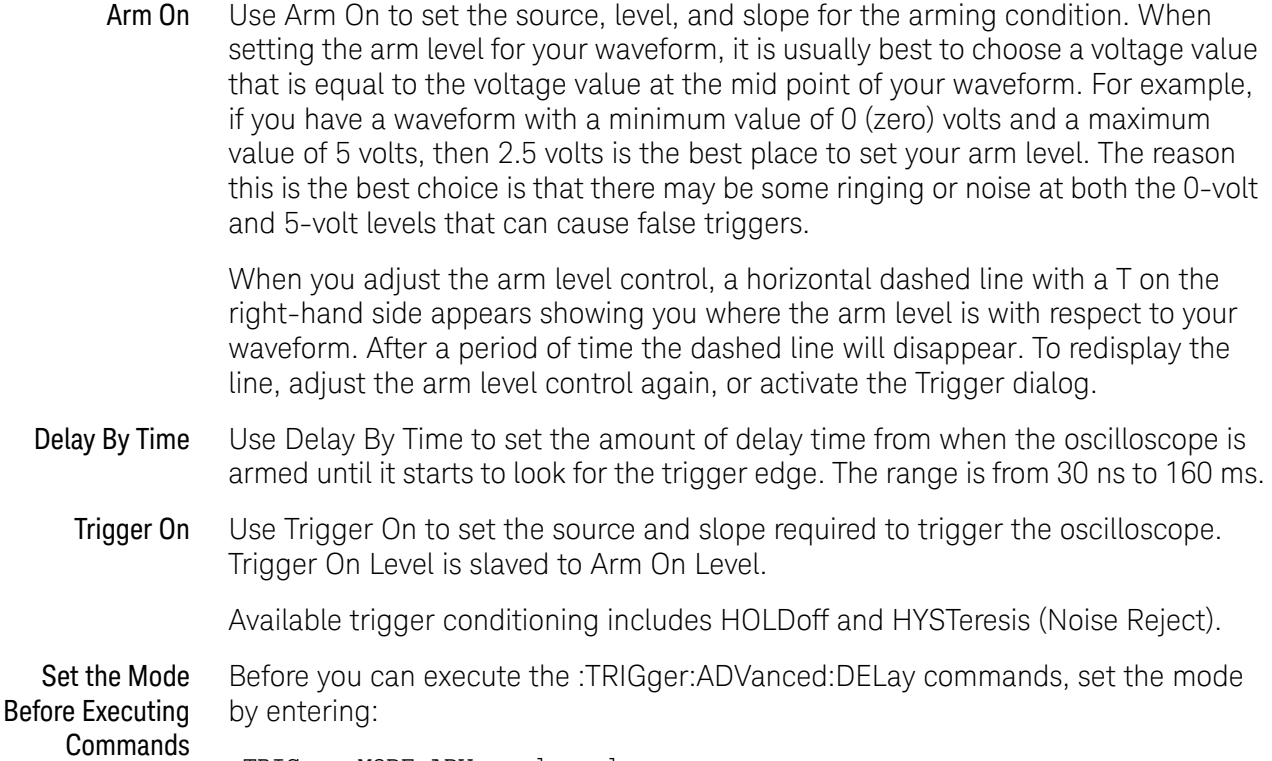

:TRIGger:MODE ADVanced and :TRIGger:ADVanced:MODE DELay The ADVanced DELay commands define the conditions for the Delay Trigger Mode. The Delay By Time Mode lets you view pulses in your waveform that occur a specified time after a specified waveform edge. After entering the commands above, to select Delay By Time Mode, enter:

:TRIGger:ADVanced:DELay:MODE TDLY

Then you can use the Time Delay (TDLY) commands and queries for ARM, DELay, and TRIGger on the following pages.

To query the oscilloscope for the advanced trigger mode or the advanced trigger delay mode, enter:

:TRIGger:ADVanced:MODE? or :TRIGger:ADVanced:DELay:MODE?

### :TRIGger:ADVanced:DELay:TDLY:ARM:SOURce

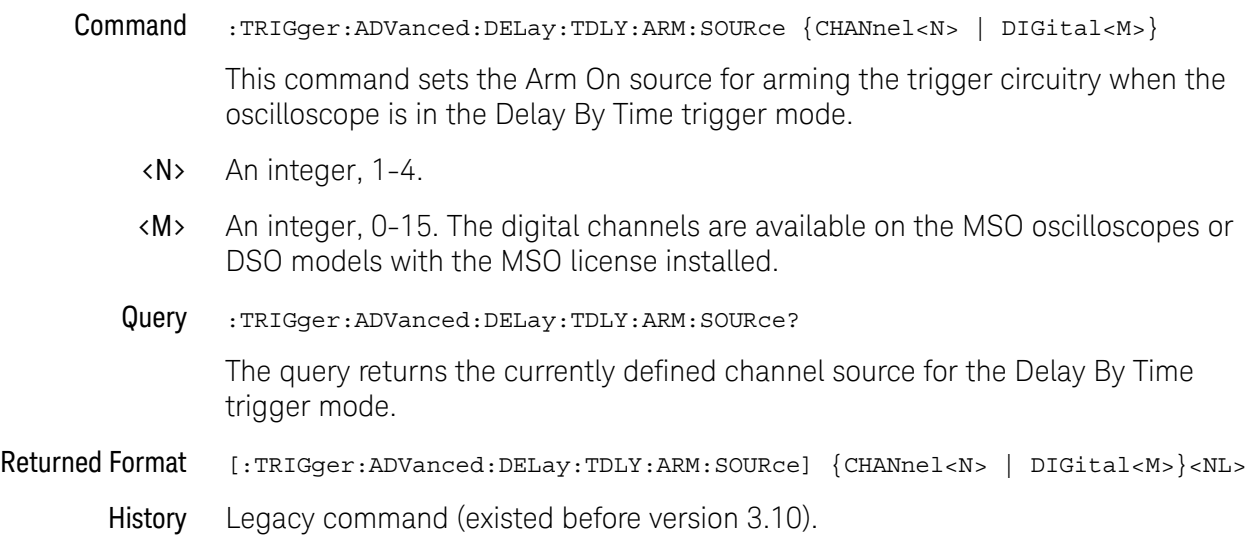

## :TRIGger:ADVanced:DELay:TDLY:ARM:SLOPe

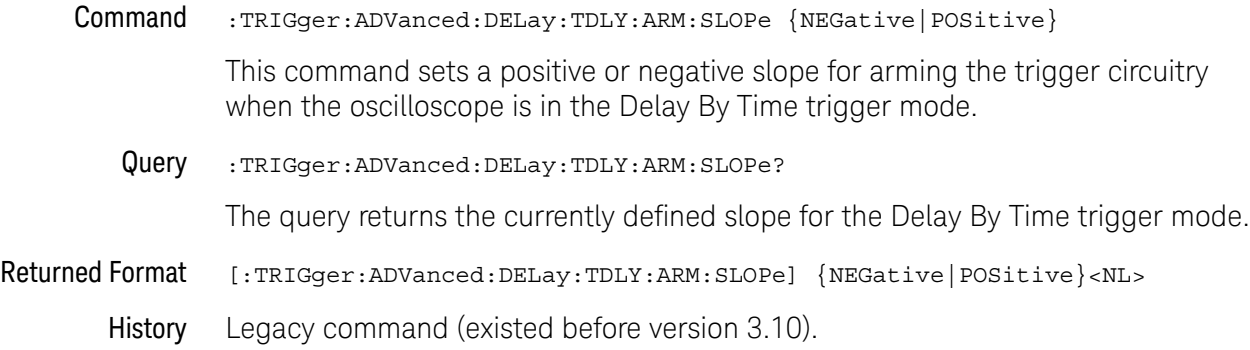

## :TRIGger:ADVanced:DELay:TDLY:DELay

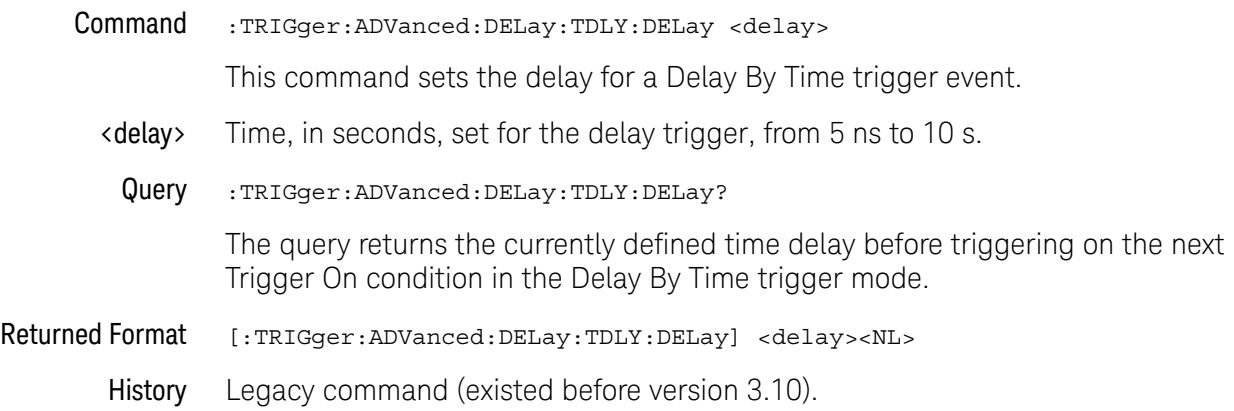

## :TRIGger:ADVanced:DELay:TDLY:TRIGger:SOURce

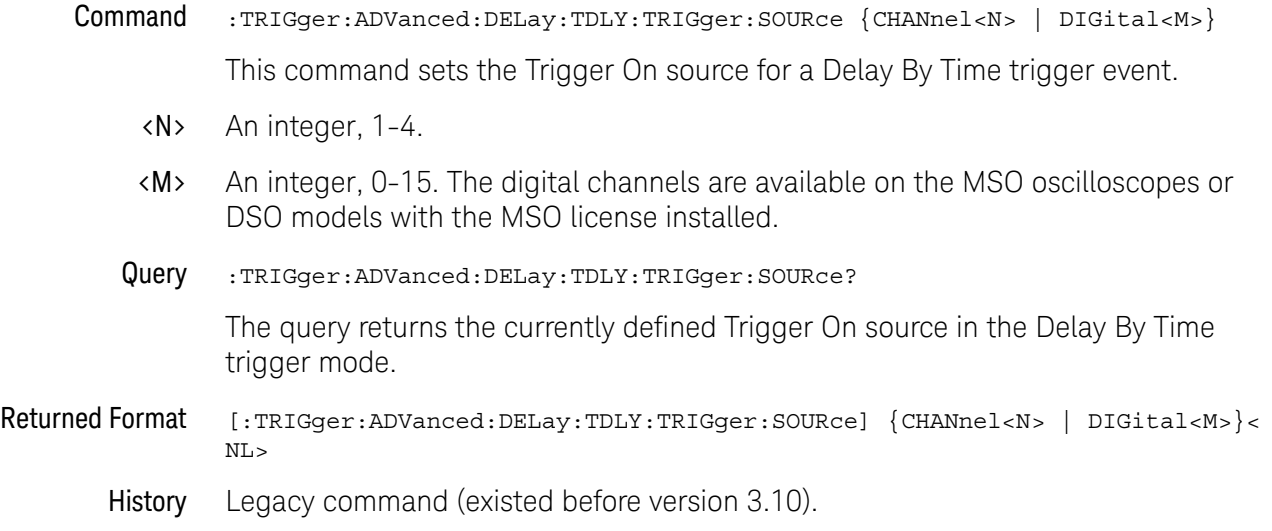

### :TRIGger:ADVanced:DELay:TDLY:TRIGger:SLOPe

Command :TRIGger:ADVanced:DELay:TDLY:TRIGger:SLOPe {NEGative|POSitive} This command sets the trigger slope for the Delay By Time trigger event. Query :TRIGger:ADVanced:DELay:TDLY:TRIGger:SLOPe? The query returns the currently defined slope for an event in the Delay By Time trigger mode. Returned Format [:TRIGger:ADVanced:DELay:TDLY:TRIGger:SLOPe] {NEGative|POSitive}<NL> History Legacy command (existed before version 3.10).

### Advanced Standard TV Trigger Commands

Use TV trigger mode to trigger on one of the standard television waveforms. Also, use this mode to trigger on a custom television waveform that you define, as described in the next section.

There are four types of television (TV) trigger modes: 525 (NTSC or PAL-M), 625 (PAL), and User Defined. The 525 and 625 are predefined video standards used throughout the world. The User Defined TV trigger, described in the next section, lets you trigger on nonstandard TV waveforms.

#### 525 and 625 TV Trigger Modes

- Source Use the Source control to select one of the oscilloscope channels as the trigger source.
- Level Use to set the trigger voltage level. When setting the trigger level for your waveform, it is usually best to choose a voltage value that is just below the bottom of burst.

When you adjust the trigger level control, a horizontal dashed line with a T on the right-hand side appears showing you where the trigger level is with respect to your waveform. After a period of time the dashed line will disappear. To redisplay the line, adjust the trigger level control again, or activate the Trigger dialog.

- Positive or Negative Sync Use the Positive and Negative Sync controls to select either a positive sync pulse or a negative sync pulse as the trigger.
	- Field Use the Field control to select video field 1 or video field 2 as the trigger.
		- Line Use the Line control to select the horizontal line you want to view within the chosen video field.

Available trigger conditioning includes HOLDoff and HYSTeresis (Noise Reject).

STV Commands These commands set the conditions for the TV trigger mode using standard, predefined parameters (in STV mode), or user-defined parameters (in UDTV mode). The STV commands are used for triggering on television waveforms, and let you select one of the TV waveform frames and one of the lines within that frame.

Set the Mode Before Executing Before executing the :TRIGger:ADVanced:STV commands, set the mode by entering:

> :TRIGger:MODE ADVanced and :TRIGger:ADVanced:MODE TV and :TRIGger:ADVanced:TV:MODE L525 or :TRIGger:ADVanced:TV:MODE L625

To query the oscilloscope for the advanced trigger mode or the advanced trigger TV mode, enter:

Commands

```
:TRIGger:ADVanced:MODE? or
:TRIGger:ADVanced:TV:MODE?
```
You set up the :TRIGger:ADVanced:TV:STV commands with the following commands and queries:

- ":TRIGger:ADVanced:TV:STV:FIELd" on page 1522
- ":TRIGger:ADVanced:TV:STV:LINE" on page 1523
- ":TRIGger:ADVanced:TV:STV:SOURce" on page 1524
- ":TRIGger:ADVanced:TV:STV:SPOLarity" on page 1525

### :TRIGger:ADVanced:TV:STV:FIELd

Command :TRIGger:ADVanced:TV:STV:FIELd {1|2} This command is available in standard TV trigger modes L525 and L626. The :TRIGger:ADVanced:TV:STV:FIELd command selects which TV waveform field is used during standard TV trigger mode. The line within the selected field is specified using the :TRIGger:ADVanced:TV:STV:LINE <line\_number> command. Query :TRIGger:ADVanced:TV:STV:FIELd? The query returns the current television waveform field. Returned Format [:TRIGger:ADVanced:TV:STV:FIELd] {1|2}<NL> History Legacy command (existed before version 3.10).

### :TRIGger:ADVanced:TV:STV:LINE

#### Command :TRIGger:ADVanced:TV:STV:LINE <line\_number>

This command is available in standard TV trigger modes L525 and L626.

The :TRIGger:ADVanced:TV:STV:LINE command selects the horizontal line that the instrument will trigger on. Allowable line number entry depends on the :TRIGger:ADVanced:TV:STV:FIELd selected. Once the vertical sync pulse of the selected field is received, the trigger is delayed by the number of lines specified.

#### <line\_number> Horizontal line number. Allowable values range from 1 to 625, depending on :TRIGger:ADVanced:TV:STV:FIELd settings as shown below.

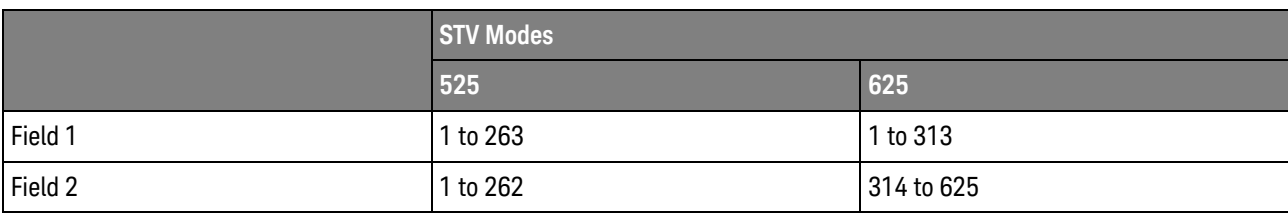

Query :TRIGger:ADVanced:TV:STV:LINE?

The query returns the current line number.

Returned Format [:TRIGger:ADVanced:TV:STV:LINE] <line\_number><NL>

History Legacy command (existed before version 3.10).

#### :TRIGger:ADVanced:TV:STV:SOURce

Command :TRIGger:ADVanced:TV:STV:SOURce {CHANnel<N>} This command is available in standard TV trigger modes L525 and L626. The :TRIGger:ADVanced:TV:STV:SOURce command selects the source for standard TV mode triggering. This is the source that will be used for subsequent :TRIGger:ADVanced:TV:STV commands and queries. <N> An integer, 1-4. Query :TRIGger:ADVanced:TV:STV:SOURce? The query returns the currently selected standard TV trigger mode source. Returned Format [:TRIGger:ADVanced:TV:STV:SOURce] {CHANnel<N>|EXTernal}<NL> History Legacy command (existed before version 3.10).

# :TRIGger:ADVanced:TV:STV:SPOLarity

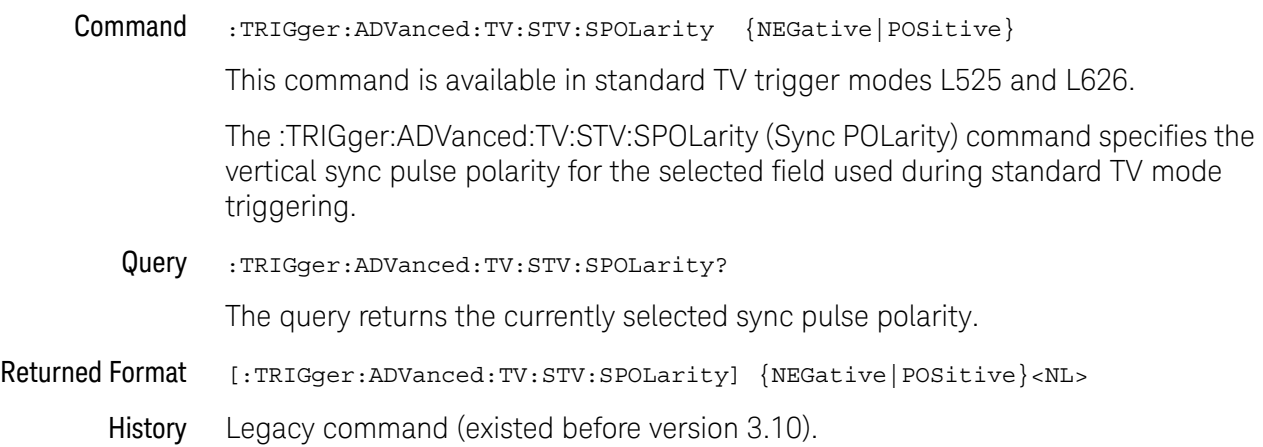

### Advanced User Defined TV Mode and Commands

Use TV trigger mode to trigger on one of the standard television waveforms, as described in the previous section, and to trigger on a custom television waveform that you define. The User Defined TV trigger lets you trigger on nonstandard TV waveforms.

#### User Defined TV

**Trigger** 

- Source Use the Source control to select one of the oscilloscope channels as the trigger source.
	- Level Use the Level control to set the trigger voltage level.

When setting the trigger level for your waveform, it is usually best to choose a voltage value that is just below the bottom of burst.

When you adjust the trigger level control, a horizontal dashed line with a T on the right-hand side appears showing you where the trigger level is with respect to your waveform. After a period of time the dashed line will disappear. To redisplay the line, adjust the trigger level control again, or activate the Trigger dialog. A permanent icon with arrow (either T,  $T_L$ , or  $T_H$ ) is also displayed on the right side of the waveform area, showing the trigger level.

- Pos or Neg Use the Pos and Neg controls to select either a positive pulse or a negative pulse to arm the trigger circuitry.
	- Time > Use the Time > control to set the minimum time that the pulse must be present to be considered a valid sync pulse.
- Edge Number Use the Edge Number control to select the number of edges you want the oscilloscope to count before triggering.

Available trigger conditioning includes HOLDoff and HYSTeresis (Noise Reject).

UDTV Commands These commands set the conditions for the TV trigger mode using user-defined parameters. They are used for triggering on non-standard television waveforms, and let you define the conditions that must be met before a trigger occurs.

Set the Mode Before Executing Commands Before executing the :TRIGger:ADVanced:TV:UDTV commands, set the mode by entering:

:TRIGger:MODE ADVanced and :TRIGger:ADVanced:MODE TV and :TRIGger:ADVanced:TV:MODE UDTV

To query the oscilloscope for the advanced trigger mode or the advanced trigger TV mode, enter:

:TRIGger:ADVanced:MODE? or :TRIGger:ADVanced:TV:MODE?

You set up the :TRIGger:ADVanced:TV:UDTV commands with the following commands and queries:

- ":TRIGger:ADVanced:TV:UDTV:ENUMber" on page 1528
- ":TRIGger:ADVanced:TV:UDTV:PGTHan" on page 1529
- ":TRIGger:ADVanced:TV:UDTV:POLarity" on page 1530
- ":TRIGger:ADVanced:TV:UDTV:SOURce" on page 1531

When triggering for User Defined TV mode:

• Set the channel or trigger source for the trigger using:

:TRIGger:ADVanced:TV:UDTV:SOURce

• Set the conditions for arming the trigger using:

:TRIGger:ADVanced:TV:UDTV:PGTHan, and :TRIGger:ADVanced:TV:UDTV:POLarity.

• Set the number of events to delay after the trigger is armed using:

:TRIGger:ADVanced:TV:UDTV:ENUMber

• Set the waveform edge that causes the trigger to occur after arming and delay using:

:TRIGger:ADVanced:TV:UDTV:EDGE

### :TRIGger:ADVanced:TV:UDTV:ENUMber

Command :TRIGger:ADVanced:TV:UDTV:ENUMber <count>

The :TRIGger:ADVanced:TV:UDTV:ENUMber command specifies the number of events (horizontal sync pulses) to delay after arming the trigger before looking for the trigger event. Specify conditions for arming the trigger using:

TRIGger:ADVanced:TV:UDTV:PGTHan, and

TRIGger:ADVanced:TV:UDTV:POLarity.

- <count> An integer for the number of events to delay. Allowable values range from 1 to 16,000,000.
	- Query :TRIGger:ADVanced:TV:UDTV:ENUMber?

The query returns the currently programmed count value.

- Returned Format [:TRIGger:ADVanced:TV:UDTV:ENUMber] <count><NL>
	- History Legacy command (existed before version 3.10).

## :TRIGger:ADVanced:TV:UDTV:PGTHan

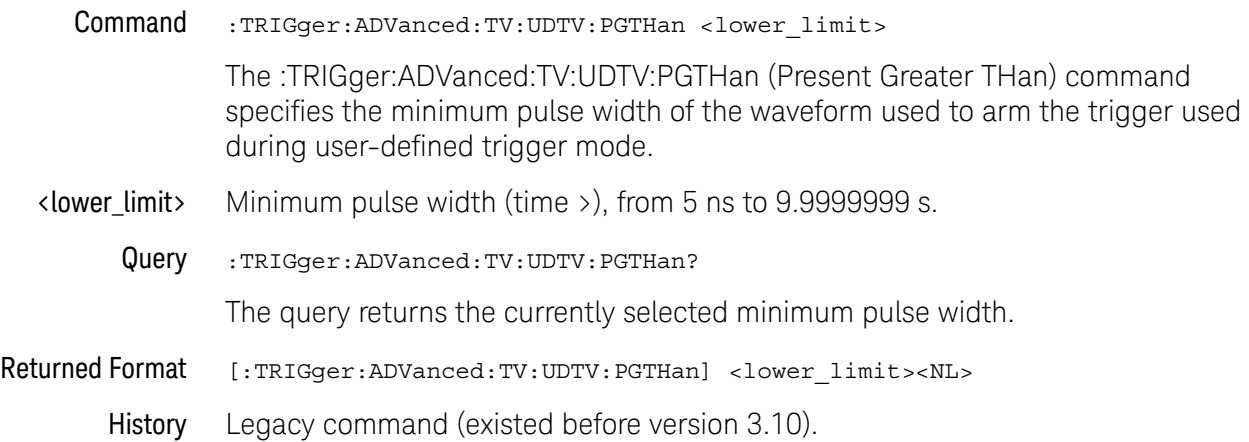

## :TRIGger:ADVanced:TV:UDTV:POLarity

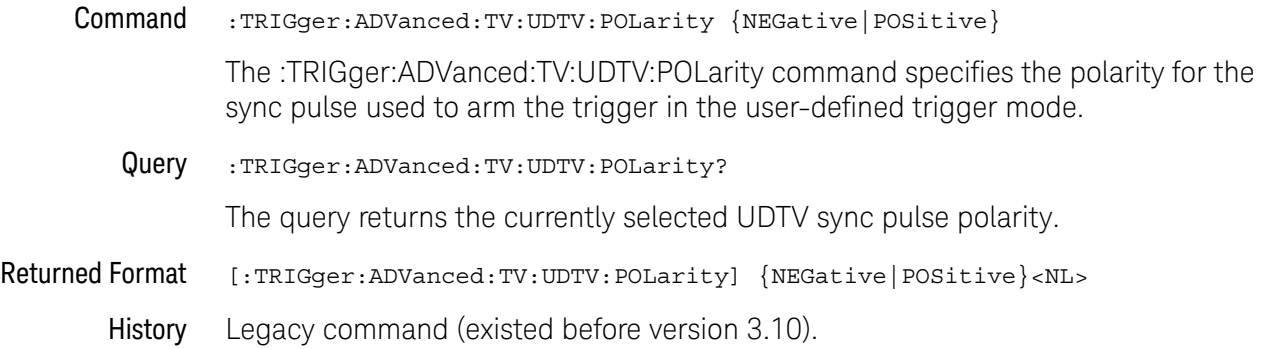

### :TRIGger:ADVanced:TV:UDTV:SOURce

Command :TRIGger:ADVanced:TV:UDTV:SOURce {CHANnel<N>} The :TRIGger:ADVanced:TV:UDTV:SOURce command selects the source for user-defined TV mode triggering. This is the source that will be used for subsequent :TRIGger:ADVanced:TV:UDTV commands and queries. <N> An integer, 1-4. Query :TRIGger:ADVanced:TV:UDTV:SOURce? The query returns the currently selected user-defined TV trigger mode source. Returned Format  $[:TRIGger:ADVanced:TV:UDTV:SOURce]$  {CHANnel<N>}<NL> History Legacy command (existed before version 3.10).

### Advanced Violation Trigger Modes

Violation triggering helps you find conditions within your circuit that violate the design rules. There are four types of violation triggering: Pulse Width, Setup and Hold Time, and Transition.

- ":TRIGger:ADVanced:VIOLation:MODE" on page 1533
- PWIDth This mode lets you find pulses that are wider than the rest of the pulses in your waveform. It also lets you find pulses that are narrower than the rest of the pulses in the waveform.
- SETup This mode lets you find violations of setup and hold times in your circuit. Use this mode to select setup time triggering, hold time triggering, or both setup and hold time triggering.
- TRANsition This mode lets you find any edge in your waveform that violates a rise time or fall time specification. The Infiniium oscilloscope can be set to trigger on rise times or fall times that are too slow or too fast.

#### :TRIGger:ADVanced:VIOLation:MODE

Command :TRIGger:ADVanced:VIOLation:MODE {PWIDth | SETup | TRANsition} After you have selected the advanced trigger mode with the commands :TRIGger:MODE ADVanced and :TRIGger:ADVanced:MODE VIOLation, the :TRIGger:ADVanced:VIOLation:MODE <violation\_mode> command specifies the mode for trigger violations. The <violation\_mode> is either PWIDth, SETup, or TRANsition. Query :TRIGger:ADVanced:VIOLation:MODE? The query returns the currently defined mode for trigger violations. Returned Format [:TRIGger:ADVanced:VIOLation:MODE] {PWIDth | SETup | TRANsition}<NL> History Legacy command (existed before version 3.10).

### Advanced Pulse Width Violation Trigger Commands

Use Pulse Width Violation Mode to find pulses that are wider than the rest of the pulses in your waveform. You can also use this mode to find pulses that are narrower than the rest of the pulses in the waveform.

The oscilloscope identifies a pulse width trigger by looking for a pulse that is either wider than or narrower than other pulses in your waveform. You specify the pulse width and pulse polarity (positive or negative) that the oscilloscope uses to determine a pulse width violation. For a positive polarity pulse, the oscilloscope triggers when the falling edge of a pulse crosses the trigger level. For a negative polarity pulse, the oscilloscope triggers when the rising edge of a pulse crosses the trigger level.

When looking for narrower pulses, pulse width less than (Width <) trigger is the same as glitch trigger.

- ":TRIGger:ADVanced:VIOLation:PWIDth:DIRection" on page 1536
- ":TRIGger:ADVanced:VIOLation:PWIDth:POLarity" on page 1537
- ":TRIGger:ADVanced:VIOLation:PWIDth:SOURce" on page 1538
- ":TRIGger:ADVanced:VIOLation:PWIDth:WIDTh" on page 1539
- Source Use Source to select the oscilloscope channel used to trigger the oscilloscope.
	- Level Use the Level control to set the voltage level through which the pulse must pass before the oscilloscope will trigger.

When setting the trigger level for your waveform, it is usually best to choose a voltage value that is equal to the voltage value at the mid point of your waveform. For example, if you have a waveform with a minimum value of 0 (zero) volts and a maximum value of 5 volts, then 2.5 volts is the best place to set your trigger level. The reason this is the best choice is that there may be some ringing or noise at both the 0-volt and 5-volt levels that can cause false triggers.

When you adjust the trigger level control, a horizontal dashed line with a T on the right-hand side appears showing you where the trigger level is with respect to your waveform. After a period of time the dashed line will disappear. To redisplay the line, adjust the trigger level control again, or activate the Trigger dialog. A permanent icon with arrow (either T,  $T_L$ , or  $T_H$ ) is also displayed on the right side of the waveform area, showing the trigger level.

- Polarity Use the Polarity control to specify positive or negative pulses.
- Direction Use Direction to set whether a pulse must be wider (Width >) or narrower (Width <) than the width value to trigger the oscilloscope.
	- Width Use the Width control to define how wide of a pulse will trigger the oscilloscope. The glitch width range is from 1.5 ns to 10 s.

Available trigger conditioning includes HOLDoff and HYSTeresis (Noise Reject).

Set the Mode Before Executing Commands Before executing the :TRIGger:ADVanced:VIOLation:PWIDth commands, set the mode by entering:

:TRIGger:MODE ADVanced and :TRIGger:ADVanced:MODE VIOLation and :TRIGger:ADVanced:VIOLation:MODE PWIDth

To query the oscilloscope for the advanced trigger violation mode, enter:

:TRIGger:ADVanced:VIOLation:MODE?

## :TRIGger:ADVanced:VIOLation:PWIDth:DIRection

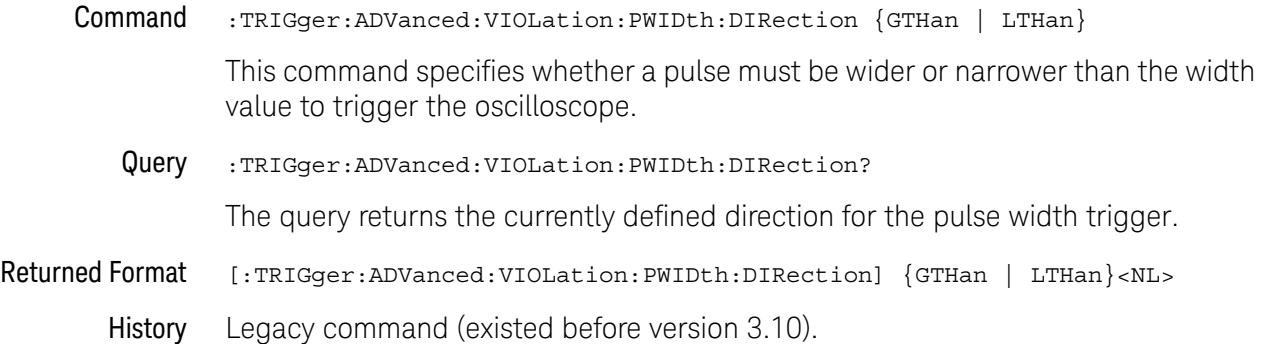

### :TRIGger:ADVanced:VIOLation:PWIDth:POLarity

Command :TRIGger:ADVanced:VIOLation:PWIDth:POLarity {NEGative | POSitive} This command specifies the pulse polarity that the oscilloscope uses to determine a pulse width violation. For a negative polarity pulse, the oscilloscope triggers when the rising edge of a pulse crosses the trigger level. For a positive polarity pulse, the oscilloscope triggers when the falling edge of a pulse crosses the trigger level. Query :TRIGger:ADVanced:VIOLation:PWIDth:POLarity? The query returns the currently defined polarity for the pulse width trigger. Returned Format [:TRIGger:ADVanced:VIOLation:PWIDth:POLarity] {NEGative | POSitive}<NL> History Legacy command (existed before version 3.10).

## :TRIGger:ADVanced:VIOLation:PWIDth:SOURce

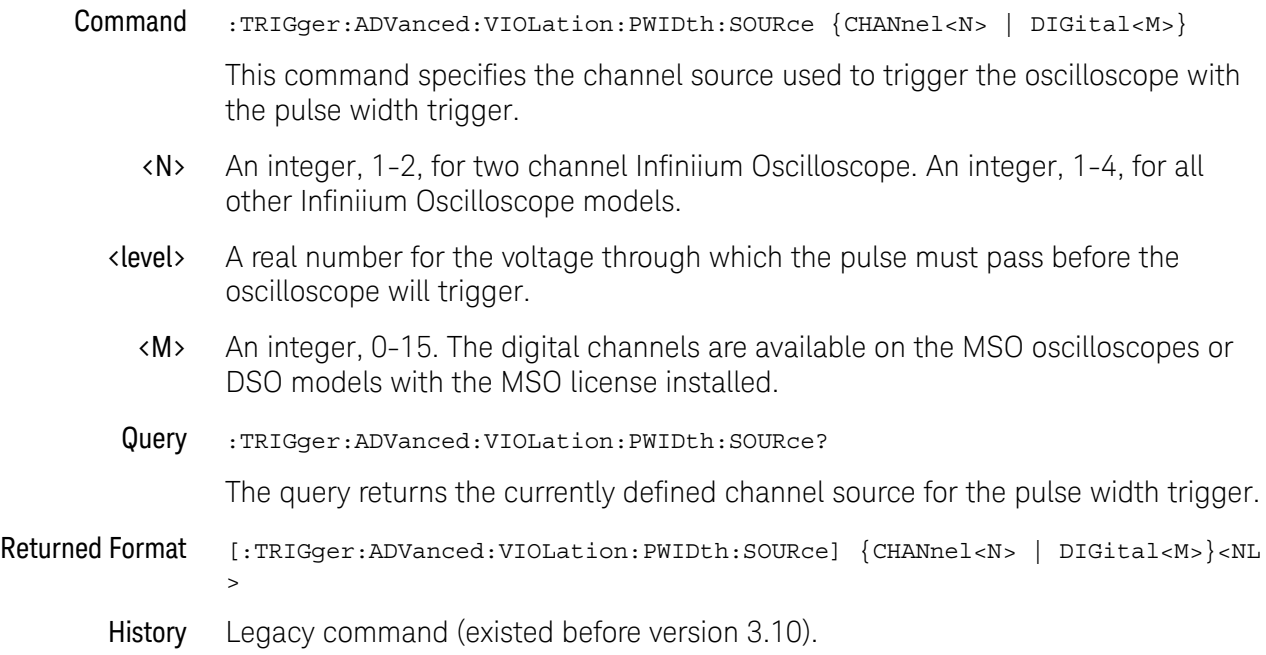

## :TRIGger:ADVanced:VIOLation:PWIDth:WIDTh

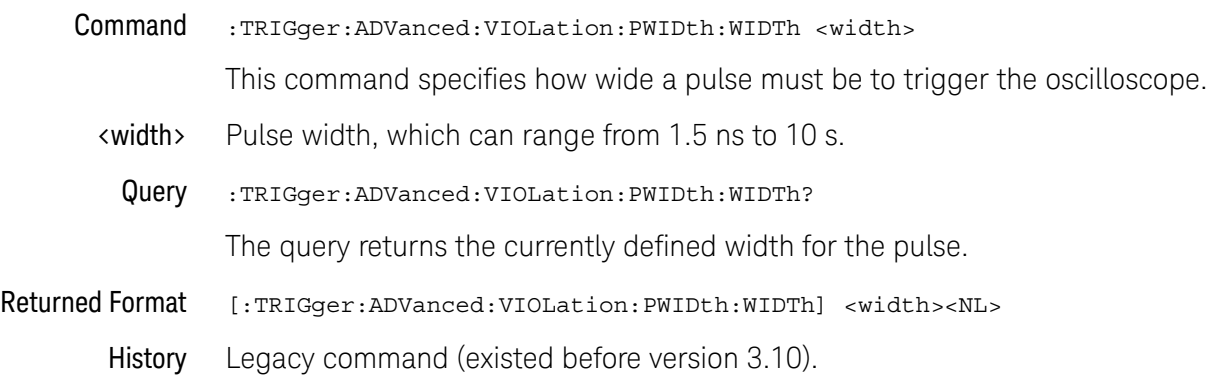

### Advanced Setup Violation Trigger Commands

Use Setup Violation Mode to find violations of setup and hold times in your circuit.

- ":TRIGger:ADVanced:VIOLation:SETup:MODE" on page 1543
- ":TRIGger:ADVanced:VIOLation:SETup:SETup:CSOurce" on page 1544
- ":TRIGger:ADVanced:VIOLation:SETup:SETup:CSOurce:LEVel" on page 1545
- ":TRIGger:ADVanced:VIOLation:SETup:SETup:CSOurce:EDGE" on page 1546
- ":TRIGger:ADVanced:VIOLation:SETup:SETup:DSOurce" on page 1547
- ":TRIGger:ADVanced:VIOLation:SETup:SETup:DSOurce:HTHReshold" on page 1548
- ":TRIGger:ADVanced:VIOLation:SETup:SETup:DSOurce:LTHReshold" on page 1549
- ":TRIGger:ADVanced:VIOLation:SETup:SETup:TIME" on page 1550
- ":TRIGger:ADVanced:VIOLation:SETup:HOLD:CSOurce" on page 1551
- ":TRIGger:ADVanced:VIOLation:SETup:HOLD:CSOurce:LEVel" on page 1552
- ":TRIGger:ADVanced:VIOLation:SETup:HOLD:CSOurce:EDGE" on page 1553
- ":TRIGger:ADVanced:VIOLation:SETup:HOLD:DSOurce" on page 1554
- ":TRIGger:ADVanced:VIOLation:SETup:HOLD:DSOurce:HTHReshold" on page 1555
- ":TRIGger:ADVanced:VIOLation:SETup:HOLD:DSOurce:LTHReshold" on page 1556
- ":TRIGger:ADVanced:VIOLation:SETup:HOLD:TIME" on page 1557
- ":TRIGger:ADVanced:VIOLation:SETup:SHOLd:CSOurce" on page 1558
- ":TRIGger:ADVanced:VIOLation:SETup:SHOLd:CSOurce:LEVel" on page 1559
- ":TRIGger:ADVanced:VIOLation:SETup:SHOLd:CSOurce:EDGE" on page 1560
- ":TRIGger:ADVanced:VIOLation:SETup:SHOLd:DSOurce" on page 1561
- ":TRIGger:ADVanced:VIOLation:SETup:SHOLd:DSOurce:HTHReshold" on page 1562
- ":TRIGger:ADVanced:VIOLation:SETup:SHOLd:DSOurce:LTHReshold" on page 1563
- ":TRIGger:ADVanced:VIOLation:SETup:SHOLd:SetupTIMe (STIMe)" on page 1564
- ":TRIGger:ADVanced:VIOLation:SETup:SHOLd:HoldTIMe (HTIMe)" on page 1565
- Mode Use MODE to select Setup, Hold, or both Setup and Hold time triggering.

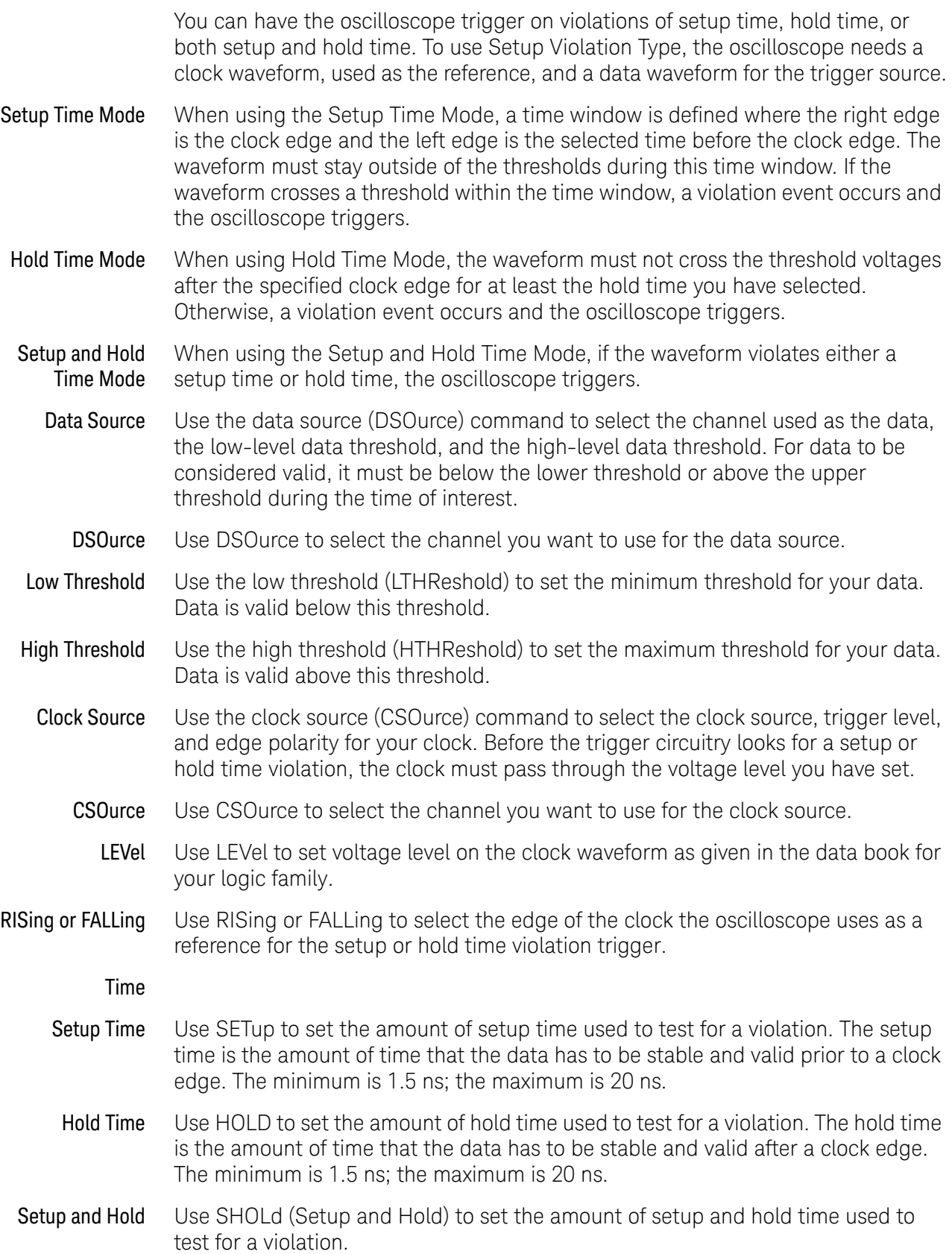

The setup time is the amount of time that the data has to be stable and valid prior to a clock edge. The hold time is the amount of time that the data waveform has to be stable and valid after a clock edge. The setup time plus hold time equals 20 ns maximum. So, if the setup time is 1.5 ns, the maximum hold time is 18.5 ns. Available trigger conditioning includes HOLDoff and HYSTeresis (Noise Reject). Set the Mode Before Executing **Commands** Before executing the :TRIGger:ADVanced:VIOLation:SETup commands, set the mode by entering: :TRIGger:MODE ADVanced and :TRIGger:ADVanced:MODE VIOLation and :TRIGger:ADVanced:VIOLation:MODE SETup and :TRIGger:ADVanced:VIOLation:SETup:MODE <setup\_mode> Where <setup\_mode> includes SETup, HOLD, and SHOLd. To query the oscilloscope for the advanced trigger violation setup mode, enter:

:TRIGger:ADVanced:VIOLation:SETup:MODE?

#### :TRIGger:ADVanced:VIOLation:SETup:MODE

- Command :TRIGger:ADVanced:VIOLation:SETup:MODE {SETup | HOLD | SHOLd}
	- **SETup** When using the setup time mode, a time window is defined where the right edge is the clock edge and the left edge is the selected time before the clock edge. The waveform must stay outside of the trigger level thresholds during this time window. If the waveform crosses a threshold during this time window, a violation event occurs and the oscilloscope triggers.
	- HOLD When using the hold time mode, the waveform must not cross the threshold voltages after the specified clock edge for at least the hold time you have selected. Otherwise, a violation event occurs and the oscilloscope triggers.
	- SHOLd When using the setup and hold time mode, if the waveform violates either a setup time or hold time, the oscilloscope triggers. The total time allowed for the sum of setup time plus hold time is 20 ns maximum.
	- Query :TRIGger:ADVanced:VIOLation:SETup:MODE?

The query returns the currently selected trigger setup violation mode.

- Returned Format [:TRIGger:ADVanced:VIOLation:SETup:MODE] {SETup | HOLD | SHOLd}<NL>
	- History Legacy command (existed before version 3.10).

## :TRIGger:ADVanced:VIOLation:SETup:SETup:CSOurce

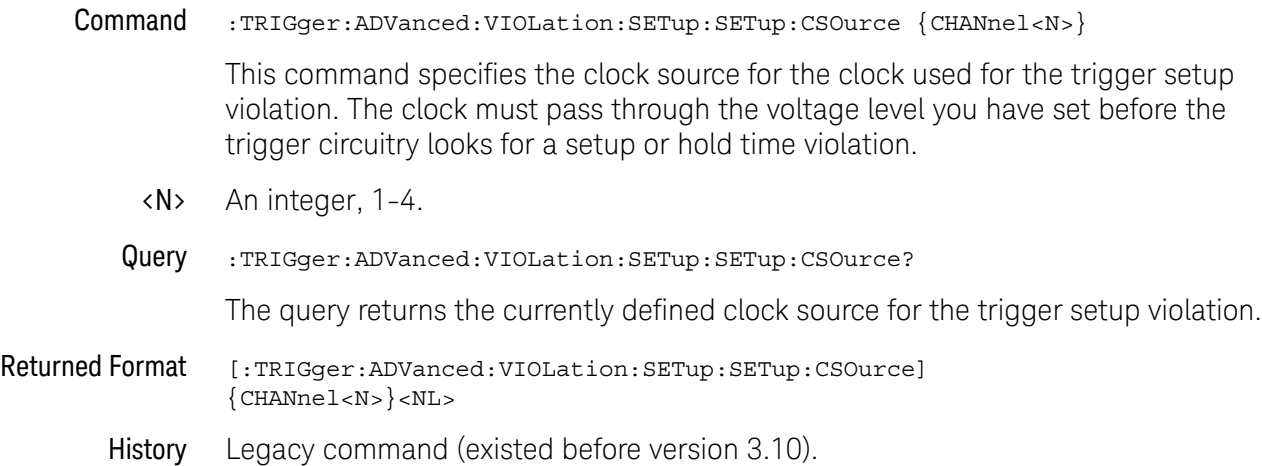

## :TRIGger:ADVanced:VIOLation:SETup:SETup:CSOurce:LEVel

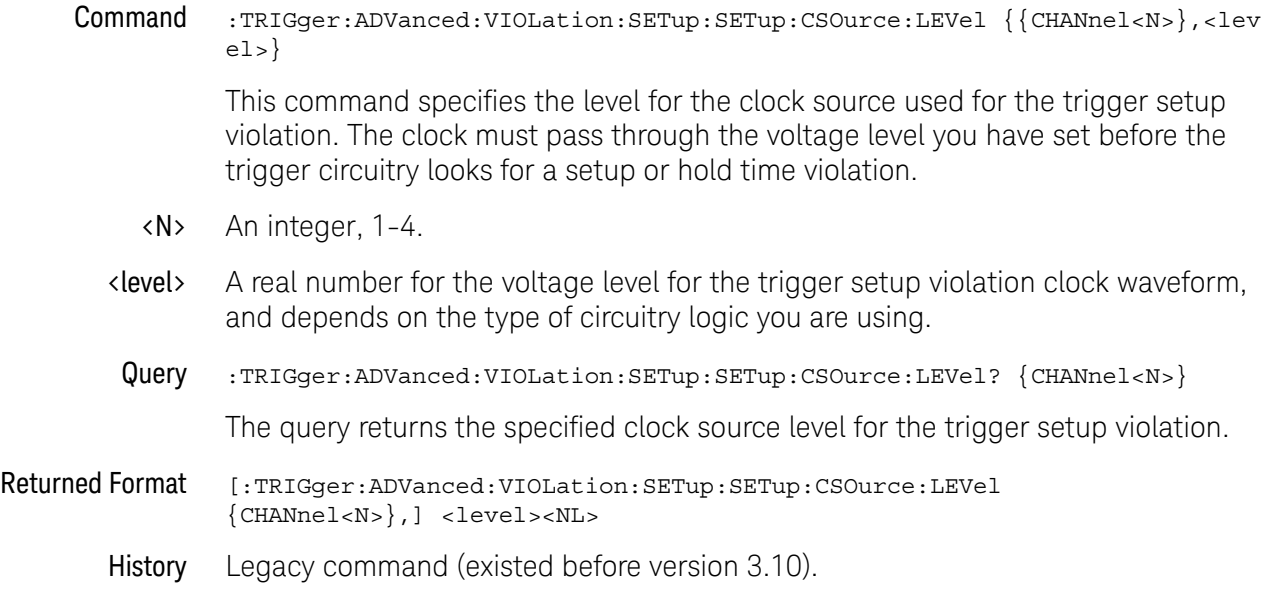

### :TRIGger:ADVanced:VIOLation:SETup:SETup:CSOurce:EDGE

Command :TRIGger:ADVanced:VIOLation:SETup:SETup:CSOurce:EDGE {RISing | FALLing} This command specifies the edge for the clock source used for the trigger setup violation. The clock must pass through the voltage level you have set before the trigger circuitry looks for a setup or hold time violation. Query :TRIGger:ADVanced:VIOLation:SETup:SETup:CSOurce:EDGE? The query returns the currently defined clock source edge for the trigger setup violation. Returned Format [:TRIGger:ADVanced:VIOLation:SETup:SETup:CSOurce:EDGE] {RIS | FALL}<NL>

#### History Legacy command (existed before version 3.10).

## :TRIGger:ADVanced:VIOLation:SETup:SETup:DSOurce

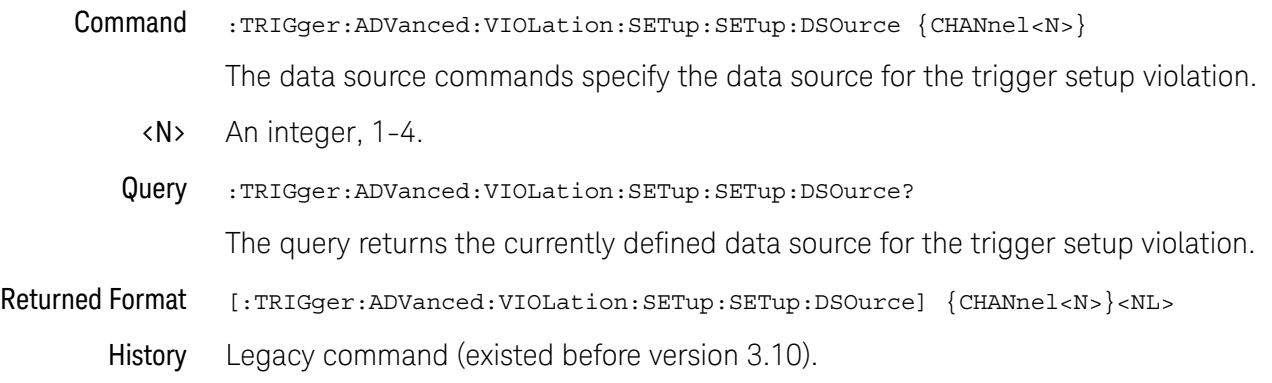

### :TRIGger:ADVanced:VIOLation:SETup:SETup:DSOurce:HTHReshold

Command :TRIGger:ADVanced:VIOLation:SETup:SETup:DSOurce:HTHReshold {{CHANnel<N>} ,<level>}

> This command specifies the data source for the trigger setup violation, and the high-level data threshold for the selected data source. Data is valid when it is above the high-level data threshold, and when it is below the low-level data threshold.

- <N> An integer, 1-4.
- <level> A real number for the data threshold level for the trigger setup violation, and is used with the high and low threshold data source commands.
- Query :TRIGger:ADVanced:VIOLation:SETup:SETup:DSOurce: HTHReshold? {CHANnel<N> }

The query returns the specified data source for the trigger setup violation, and the high data threshold for the data source.

- Returned Format [:TRIGger:ADVanced:VIOLation:SETup:SETup:DSOurce:HTHReshold {CHANnel<N>} ,] <level><NL>
	- History Legacy command (existed before version 3.10).
## :TRIGger:ADVanced:VIOLation:SETup:SETup:DSOurce:LTHReshold

Command :TRIGger:ADVanced:VIOLation:SETup:SETup:DSOurce:LTHReshold {{CHANnel<N>} ,<level>} This command specifies the data source for the trigger setup violation, and the low-level data threshold for the selected data source. Data is valid when it is above the high-level data threshold, and when it is below the low-level data threshold. <N> An integer, 1-4. <level> A real number for the data threshold level for the trigger setup violation, and is used with the high and low threshold data source commands. Query :TRIGger:ADVanced:VIOLation:SETup:SETup:DSOurce: LTHReshold? {CHANnel<N> } The query returns the specified data source for the trigger setup violation, and the low data threshold for the data source. Returned Format [:TRIGger:ADVanced:VIOLation:SETup:SETup:DSOurce:LTHReshold {CHANnel<N>} ,] <level><NL> History Legacy command (existed before version 3.10).

Keysight Infiniium Oscilloscopes Programmer's Guide 1549 1549

# :TRIGger:ADVanced:VIOLation:SETup:SETup:TIME

Command :TRIGger:ADVanced:VIOLation:SETup:SETup:TIME <time> This command specifies the amount of setup time used to test for a trigger violation. The setup time is the amount of time that the data must be stable and valid prior to a clock edge. <time> Setup time, in seconds. Query :TRIGger:ADVanced:VIOLation:SETup:SETup:TIME? The query returns the currently defined setup time for the trigger violation. Returned Format [:TRIGger:ADVanced:VIOLation:SETup:SETup:TIME] <time><NL> History Legacy command (existed before version 3.10).

# :TRIGger:ADVanced:VIOLation:SETup:HOLD:CSOurce

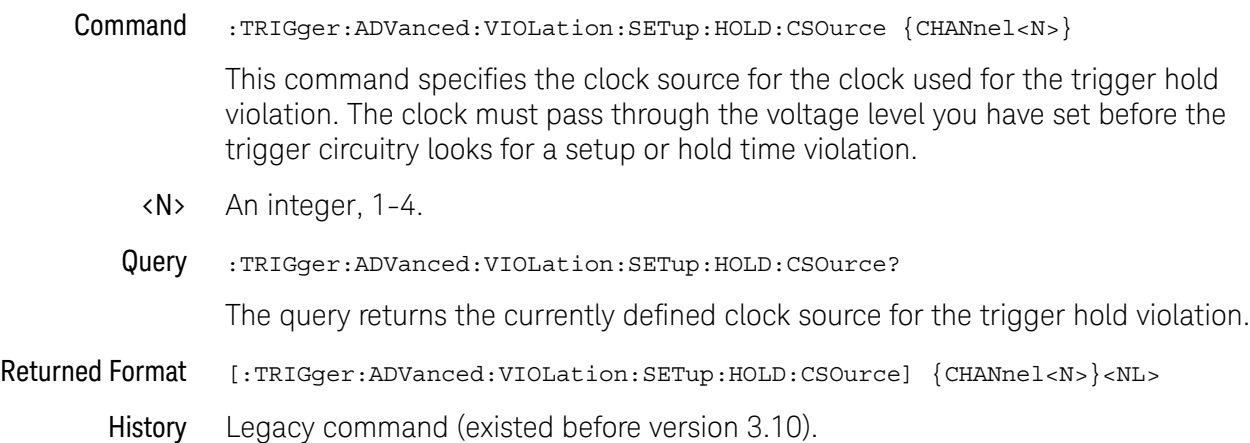

# :TRIGger:ADVanced:VIOLation:SETup:HOLD:CSOurce:LEVel

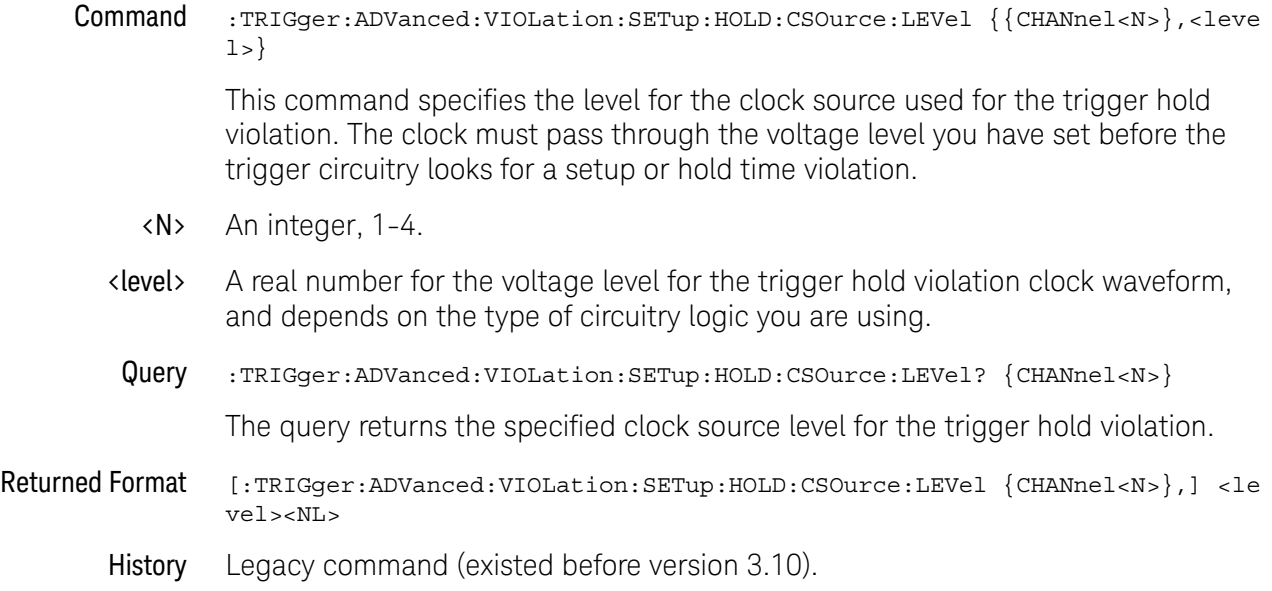

# :TRIGger:ADVanced:VIOLation:SETup:HOLD:CSOurce:EDGE

Command :TRIGger:ADVanced:VIOLation:SETup:HOLD:CSOurce:EDGE {RISing | FALLing} This command specifies the edge for the clock source used for the trigger hold violation. The clock must pass through the voltage level you have set before the trigger circuitry looks for a setup or hold time violation. Query :TRIGger:ADVanced:VIOLation:SETup:HOLD:CSOurce:EDGE? The query returns the currently defined clock source edge for the trigger hold violation. Returned Format [:TRIGger:ADVanced:VIOLation:SETup:HOLD:CSOurce:EDGE] {RIS | FALL}<NL> History Legacy command (existed before version 3.10).

# :TRIGger:ADVanced:VIOLation:SETup:HOLD:DSOurce

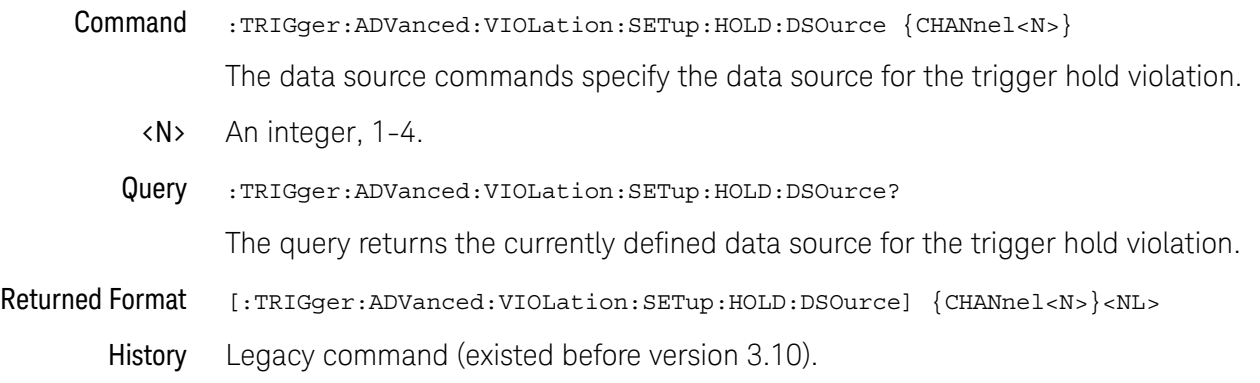

### :TRIGger:ADVanced:VIOLation:SETup:HOLD:DSOurce:HTHReshold

- Command :TRIGger:ADVanced:VIOLation:SETup:HOLD:DSOurce:HTHReshold {{CHANnel<N>}, <level>} This command specifies the data source for the trigger hold violation, and the high-level data threshold for the selected data source. Data is valid when it is above the high-level data threshold, and when it is below the low-level data threshold. <N> An integer, 1-4. <level> A real number for the data threshold level for the trigger hold violation, and is used with the high and low threshold data source commands. Query :TRIGger:ADVanced:VIOLation:SETup:HOLD:DSOurce:HTHReshold? {CHANnel<N>} The query returns the specified data source for the trigger hold violation, and the high data threshold for the data source. Returned Format [:TRIGger:ADVanced:VIOLation:SETup:HOLD:DSOurce:HTHReshold {CHANnel<N>}, ] <level><NL>
	- History Legacy command (existed before version 3.10).

# :TRIGger:ADVanced:VIOLation:SETup:HOLD:DSOurce:LTHReshold

Command :TRIGger:ADVanced:VIOLation:SETup:HOLD:DSOurce:LTHReshold {{CHANnel<N>}, <level>}

> This command specifies the data source for the trigger hold violation, and the low-level data threshold for the selected data source. Data is valid when it is above the high-level data threshold, and when it is below the low-level data threshold.

- <N> An integer, 1-4.
- <level> A real number for the data threshold level for the trigger hold violation, and is used with the high and low threshold data source commands.
- Query :TRIGger:ADVanced:VIOLation:SETup:HOLD:DSOurce:LTHReshold? {CHANnel<N>}

The query returns the specified data source for the trigger hold violation, and the low data threshold for the data source.

#### Returned Format [:TRIGger:ADVanced:VIOLation:SETup:HOLD:DSOurce:LTHReshold {CHANnel<N>}, ] <level><NL>

# :TRIGger:ADVanced:VIOLation:SETup:HOLD:TIME

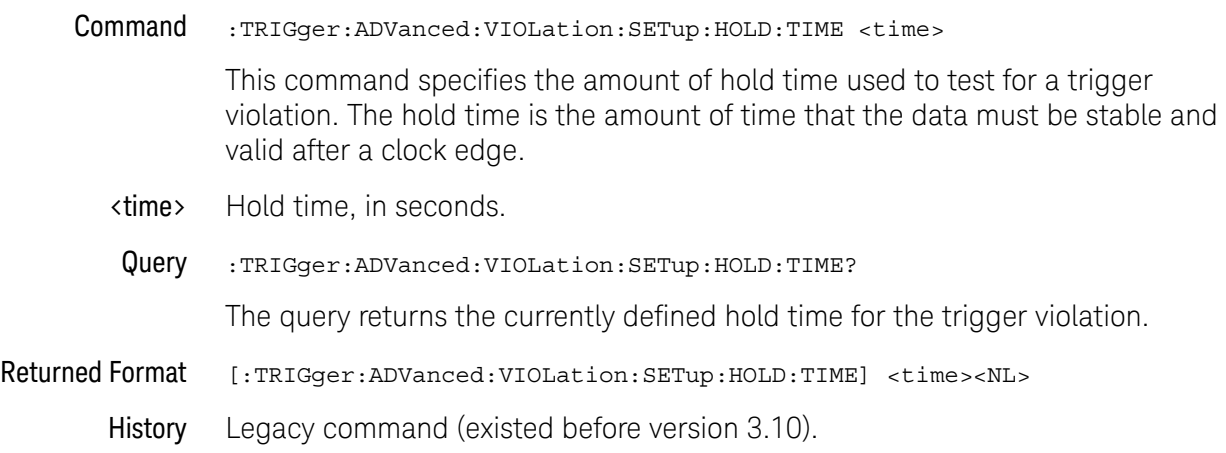

# :TRIGger:ADVanced:VIOLation:SETup:SHOLd:CSOurce

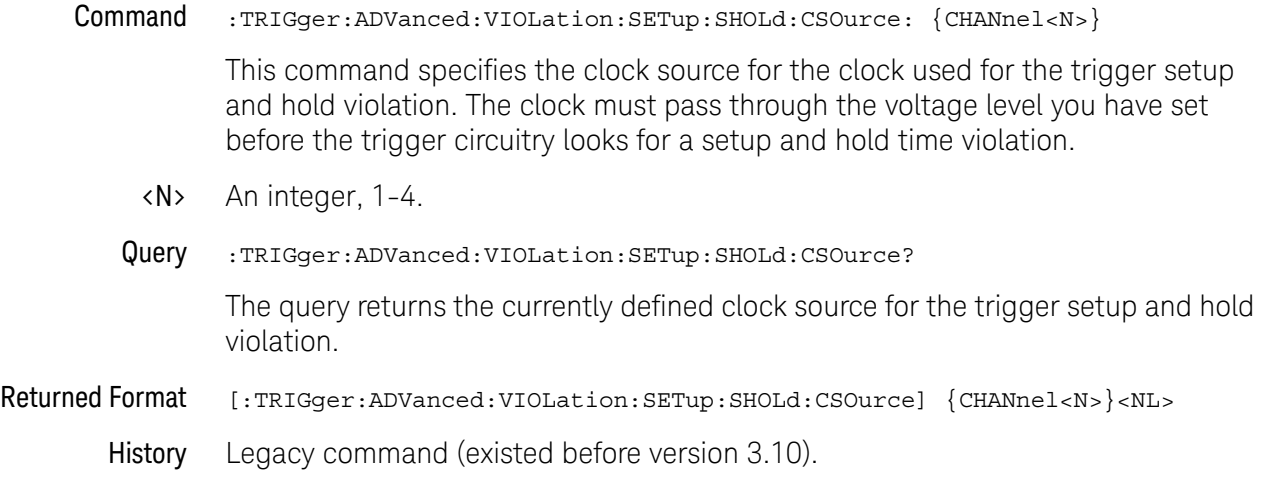

# :TRIGger:ADVanced:VIOLation:SETup:SHOLd:CSOurce:LEVel

Command :TRIGger:ADVanced:VIOLation:SETup:SHOLd:CSOurce:LEVel {{CHANnel<N>},<lev  $e1$ This command specifies the clock source trigger level for the clock used for the trigger setup and hold violation. The clock must pass through the voltage level you have set before the trigger circuitry looks for a setup and hold time violation. <N> An integer, 1-4. <level> A real number for the voltage level for the trigger setup and hold violation clock waveform, and depends on the type of circuitry logic you are using. Query :TRIGger:ADVanced:VIOLation:SETup:SHOLd:CSOurce:LEVel? {CHANnel<N>} The query returns the specified clock source level for the trigger setup and hold violation level for the clock source. Returned Format [:TRIGger:ADVanced:VIOLation:SETup:SHOLd:CSOurce:LEVel {CHANnel<N>},] <1 evel><NL> History Legacy command (existed before version 3.10).

# :TRIGger:ADVanced:VIOLation:SETup:SHOLd:CSOurce:EDGE

Command :TRIGger:ADVanced:VIOLation:SETup:SHOLd:CSOurce:EDGE {RISing | FALLing}

This command specifies the clock source trigger edge for the clock used for the trigger setup and hold violation. The clock must pass through the voltage level you have set before the trigger circuitry looks for a setup and hold time violation.

Query :TRIGger:ADVanced:VIOLation:SETup:SHOLd:CSOurce:EDGE?

The query returns the currently defined clock source edge for the trigger setup and hold violation level for the clock source.

Returned Format [:TRIGger:ADVanced:VIOLation:SETup:SHOLd:CSOurce:EDGE] {RIS | FALL}<NL>

# :TRIGger:ADVanced:VIOLation:SETup:SHOLd:DSOurce

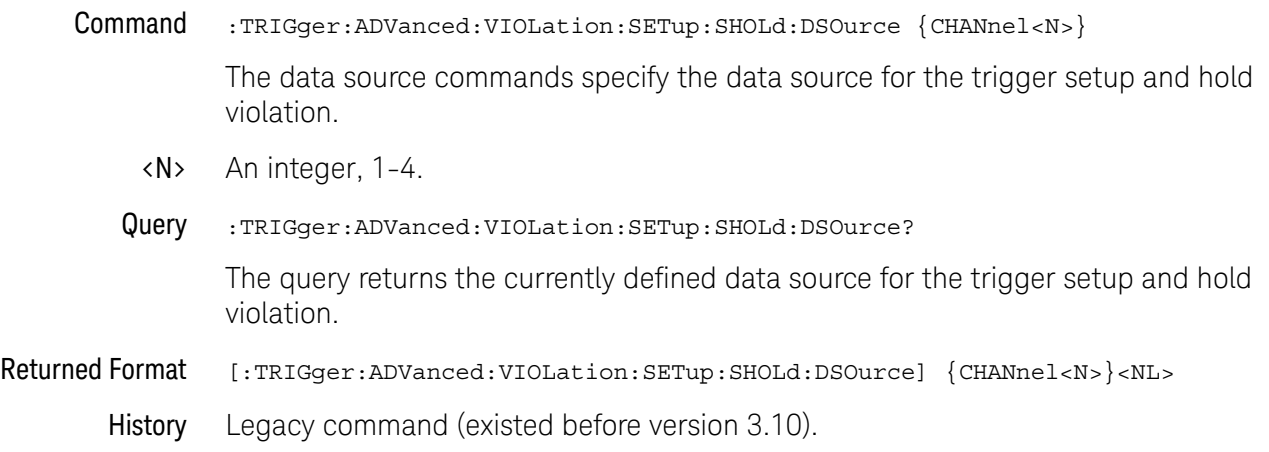

## :TRIGger:ADVanced:VIOLation:SETup:SHOLd:DSOurce:HTHReshold

Command :TRIGger:ADVanced:VIOLation:SETup:SHOLd:DSOurce:HTHReshold {{CHANnel<N>} ,<level>}

> This command specifies the data source for the trigger setup and hold violation, and the high-level data threshold for the selected data source. Data is valid when it is above the high-level data threshold, and when it is below the low-level data threshold.

- <N> An integer, 1-4.
- <level> A real number for the data threshold level for the trigger setup and hold violation, and is used with the high and low threshold data source commands.
- Query :TRIGger:ADVanced:VIOLation:SETup:SHOLd:DSOurce:HTHReshold? {CHANnel<N>}

The query returns the specified data source for the trigger setup and hold violation, and the high data threshold for the data source.

- Returned Format [:TRIGger:ADVanced:VIOLation:SETup:SHOLd:DSOurce:HTHReshold {CHANnel<N>} ,] <level><NL>
	- History Legacy command (existed before version 3.10).

## :TRIGger:ADVanced:VIOLation:SETup:SHOLd:DSOurce:LTHReshold

- Command :TRIGger:ADVanced:VIOLation:SETup:SHOLd:DSOurce:LTHReshold {{CHANnel<N>} ,<level>} This command specifies the data source for the trigger setup and hold violation, and the low-level data threshold for the selected data source. Data is valid when it is above the high-level data threshold, and when it is below the low-level data threshold. <N> An integer, 1-4. <level> A real number for the data threshold level for the trigger setup and hold violation, and is used with the high and low threshold data source commands.
	- Query :TRIGger:ADVanced:VIOLation:SETup:SHOLd:DSOurce:LTHReshold? {CHANnel<N>}

The query returns the specified data source for the setup and trigger hold violation, and the low data threshold for the data source.

- Returned Format [:TRIGger:ADVanced:VIOLation:SETup:SHOLd:DSOurce:LTHReshold {CHANnel<N>} ,] <level><NL>
	- History Legacy command (existed before version 3.10).

# :TRIGger:ADVanced:VIOLation:SETup:SHOLd:SetupTIMe (STIMe)

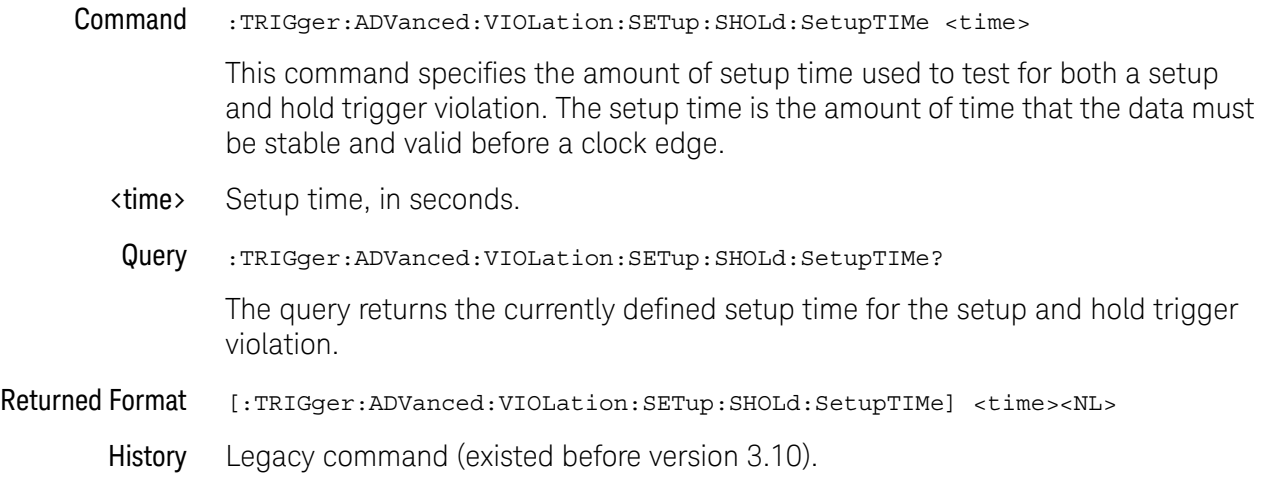

# :TRIGger:ADVanced:VIOLation:SETup:SHOLd:HoldTIMe (HTIMe)

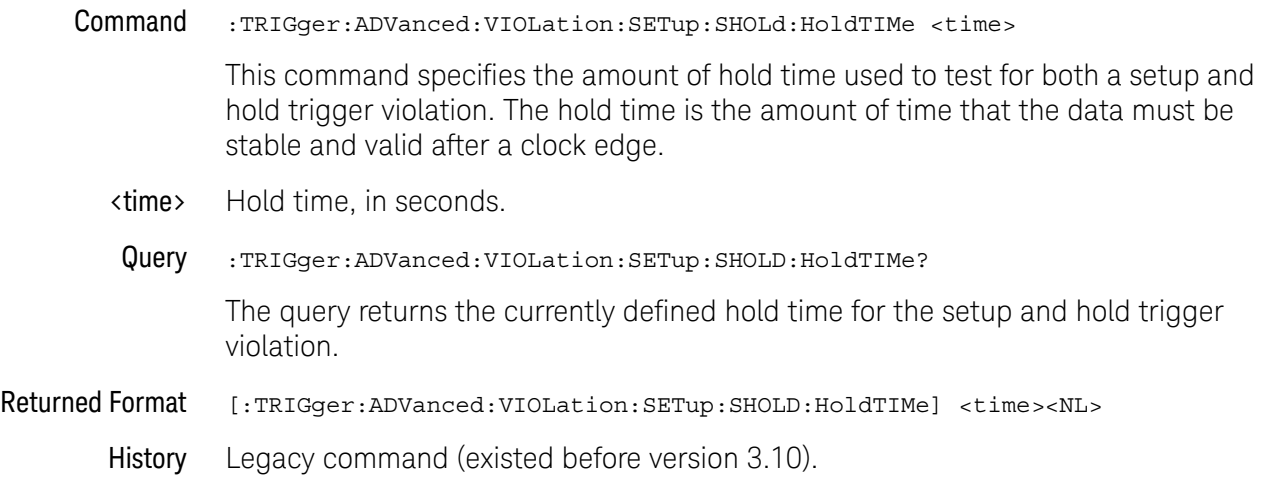

# Advanced Transition Violation Trigger Commands

Use Transition Violation Mode to find any edge in your waveform that violates a rise time or fall time specification. Infiniium Oscilloscopes find a transition violation trigger by looking for any pulses in your waveform with rising or falling edges that do not cross two voltage levels in the amount of time you have specified.

The rise time is measured from the time that your waveform crosses the low threshold until it crosses the high threshold. The fall time is measured from the time that the waveform crosses the high threshold until it crosses the low threshold.

- ":TRIGger:ADVanced:VIOLation:TRANsition" on page 1567
- ":TRIGger:ADVanced:VIOLation:TRANsition:SOURce" on page 1568
- ":TRIGger:ADVanced:VIOLation:TRANsition:SOURce:HTHReshold" on page 1569
- ":TRIGger:ADVanced:VIOLation:TRANsition:SOURce:LTHReshold" on page 1570
- ":TRIGger:ADVanced:VIOLation:TRANsition:TYPE" on page 1571

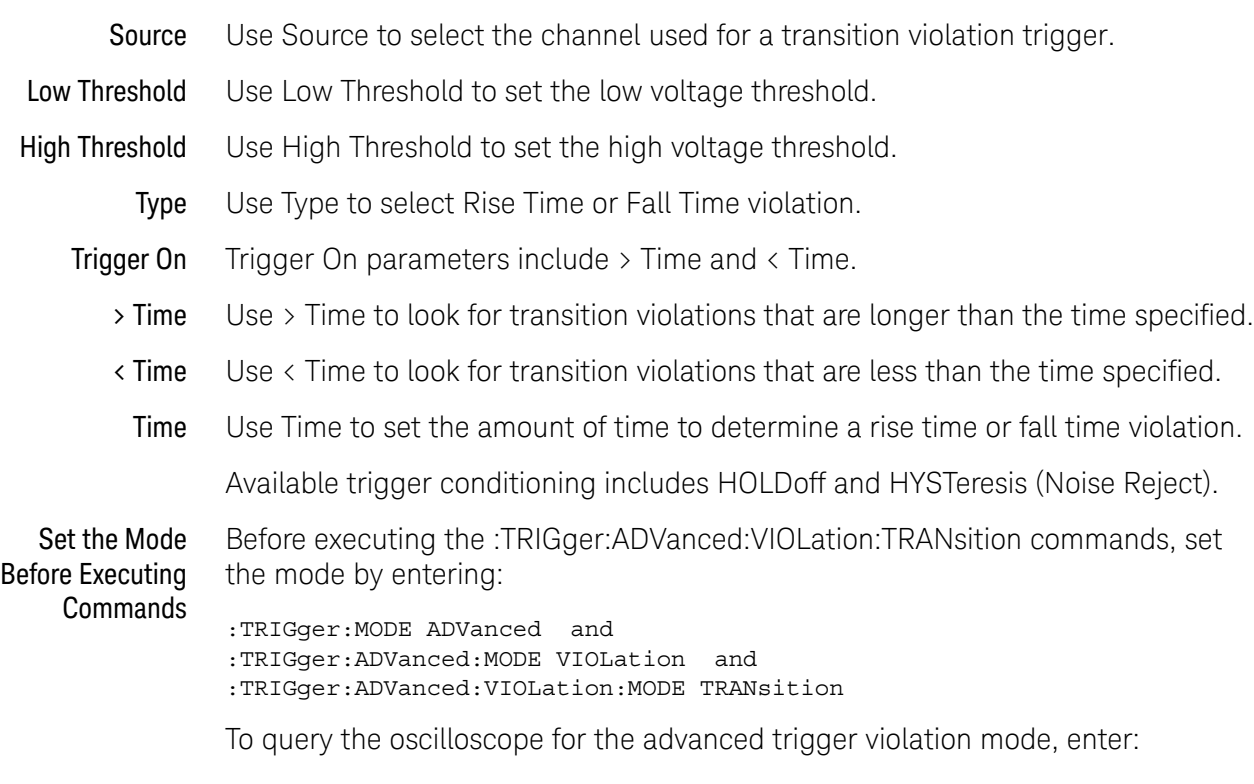

:TRIGger:ADVanced:VIOLation:MODE?

# :TRIGger:ADVanced:VIOLation:TRANsition

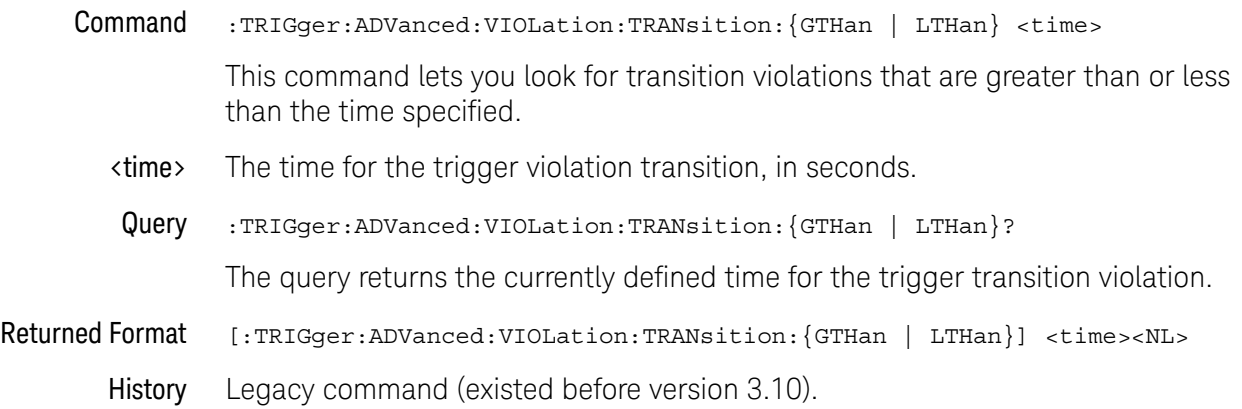

# :TRIGger:ADVanced:VIOLation:TRANsition:SOURce

#### Command :TRIGger:ADVanced:VIOLation:TRANsition:SOURce {CHANnel<N>}

The transition source command lets you find any edge in your waveform that violates a rise time or fall time specification. The oscilloscope finds a transition violation trigger by looking for any pulses in your waveform with rising or falling edges that do not cross two voltage levels in the amount of time you have specified.

- <N> An integer, 1-4.
- Query :TRIGger:ADVanced:VIOLation:TRANsition:SOURce?

The query returns the currently defined transition source for the trigger transition violation.

#### Returned Format [:TRIGger:ADVanced:VIOLation:TRANsition:SOURce] {CHANnel<N>}<NL>

### :TRIGger:ADVanced:VIOLation:TRANsition:SOURce:HTHReshold

- Command :TRIGger:ADVanced:VIOLation:TRANsition:SOURce:HTHReshold {{CHANnel<N>},< level>} This command lets you specify the source and high threshold for the trigger violation transition. The oscilloscope finds a transition violation trigger by looking for any pulses in your waveform with rising or falling edges that do not cross two voltage levels in the amount of time you have specified. <N> An integer, 1-4. <level> A real number for the voltage threshold level for the trigger transition violation, and is used with the high and low threshold transition source commands. Query :TRIGger:ADVanced:VIOLation:TRANsition:SOURce: HTHReshold? {CHANnel<N>} The query returns the specified transition source for the trigger transition high threshold violation. Returned Format [:TRIGger:ADVanced:VIOLation:TRANsition:SOURce:HTHReshold {CHANnel<N>},] <level><NL>
	- History Legacy command (existed before version 3.10).

### :TRIGger:ADVanced:VIOLation:TRANsition:SOURce:LTHReshold

Command :TRIGger:ADVanced:VIOLation:TRANsition:SOURce:LTHReshold {{CHANnel<N>},< level>}

> This command lets you specify the source and low threshold for the trigger violation transition. The oscilloscope finds a transition violation trigger by looking for any pulses in your waveform with rising or falling edges that do not cross two voltage levels in the amount of time you have specified.

- <N> An integer, 1-4.
- <level> A real number for the voltage threshold level for the trigger transition violation, and is used with the high and low threshold transition source commands.
- Query :TRIGger:ADVanced:VIOLation:TRANsition:SOURce: LTHReshold? {CHANnel<N>}

The query returns the currently defined transition source for the trigger transition low threshold violation.

- Returned Format [:TRIGger:ADVanced:VIOLation:TRANsition:SOURce:LTHReshold {CHANnel<N>},] <level><NL>
	- History Legacy command (existed before version 3.10).

# :TRIGger:ADVanced:VIOLation:TRANsition:TYPE

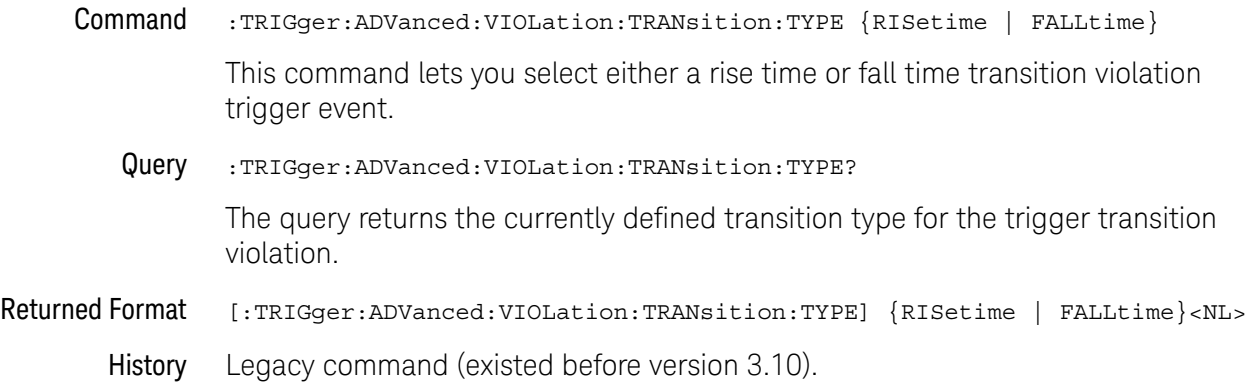

# 38 Trigger Commands

Keysight Infiniium Oscilloscopes Programmer's Guide

# 39 Waveform Commands

:WAVeform:BANDpass? / 1576 :WAVeform:BYTeorder / 1577 :WAVeform:CGRade:HEIGht? / 1578 :WAVeform:CGRade:WIDTh? / 1579 :WAVeform:COMPlete? / 1580 :WAVeform:COUNt? / 1581 :WAVeform:COUPling? / 1582 :WAVeform:DATA / 1583 :WAVeform:FORMat / 1606 :WAVeform:PNOise:FREQuency / 1609 :WAVeform:POINts? / 1610 :WAVeform:PREamble? / 1611 :WAVeform:SEGMented:ALL / 1615 :WAVeform:SEGMented:COUNt? / 1616 :WAVeform:SEGMented:TTAG? / 1617 :WAVeform:SEGMented:XLISt? / 1618 :WAVeform:SOURce / 1619 :WAVeform:STReaming / 1621 :WAVeform:TYPE? / 1622 :WAVeform:VIEW / 1623 :WAVeform:XDISplay? / 1626 :WAVeform:XINCrement? / 1627 :WAVeform:XORigin? / 1628 :WAVeform:XRANge? / 1629 :WAVeform:XREFerence? / 1630 :WAVeform:XUNits? / 1631 :WAVeform:YDISplay? / 1632 :WAVeform:YINCrement? / 1633 :WAVeform:YORigin? / 1634 :WAVeform:YRANge? / 1635 :WAVeform:YREFerence? / 1636 :WAVeform:YUNits? / 1637

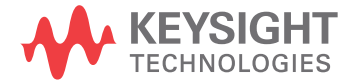

The WAVeform subsystem is used to transfer waveform data between a computer and the oscilloscope. It contains commands to set up the waveform transfer and to send or receive waveform records to or from the oscilloscope.

Data Acquisition When data is acquired using the DIGitize command, the data is placed in the channel or function memory of the specified source. After the DIGitize command executes, the oscilloscope is stopped. If the oscilloscope is restarted by your program or from the front panel, the data acquired with the DIGitize command is overwritten.

> You can query the preamble, elements of the preamble, or waveform data while the oscilloscope is running, but the data will reflect only the current acquisition, and subsequent queries will not reflect consistent data. For example, if the oscilloscope is running and you query the X origin, the data is queried in a separate command, it is likely that the first point in the data will have a different time than that of the X origin. This is due to data acquisitions that may have occurred between the queries. For this reason, Keysight Technologies does not recommend this mode of operation. Instead, you should use the DIGitize command to stop the oscilloscope so that all subsequent queries will be consistent.

#### **NOTE** Function and channel data are volatile and must be read following a DIGitize command or the data will be lost when the oscilloscope is turned off.

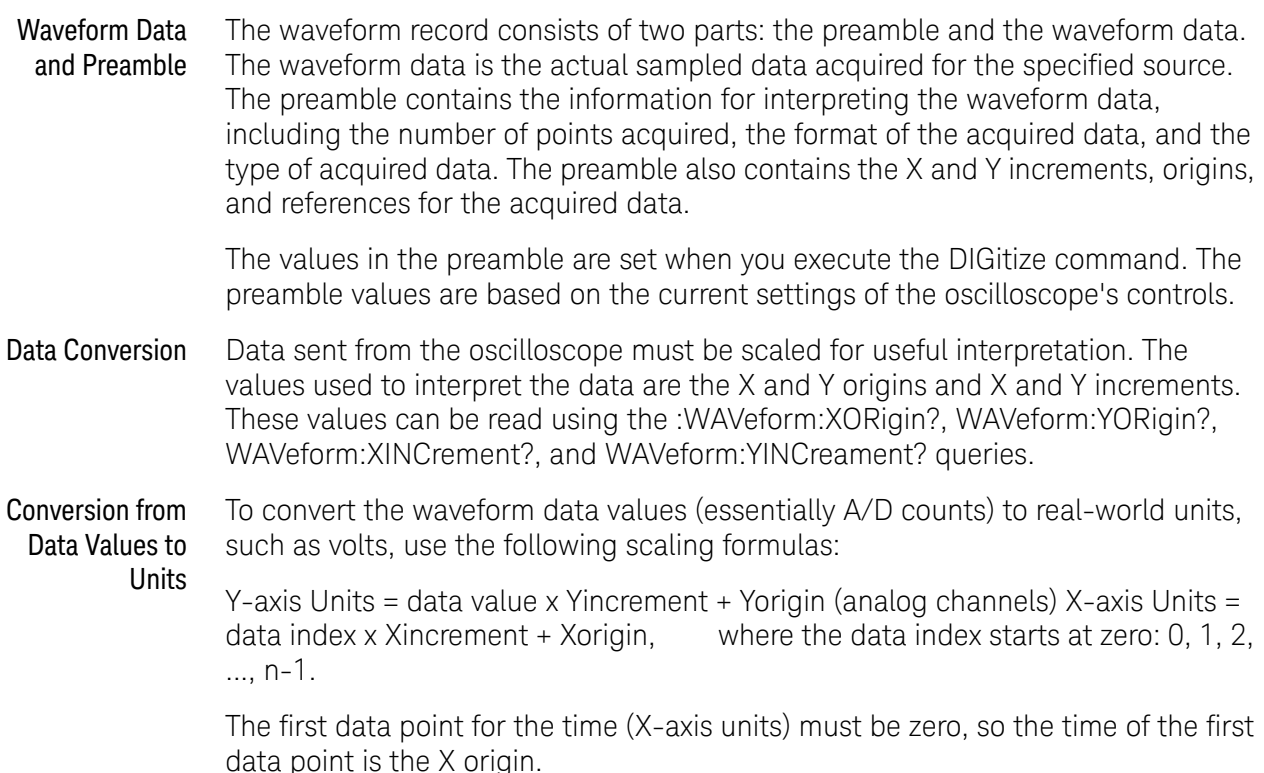

Data Format for Data Transfer There are four types of data formats that you can select using the :WAVeform:FORMat command: ASCii, BYTE, WORD, and BINary. Refer to the FORMat command in this chapter for more information on data formats.

### :WAVeform:BANDpass?

Query :WAVeform:BANDpass?

The :WAVeform:BANDpass? query returns an estimate of the maximum and minimum bandwidth limits of the source waveform. The bandwidth limits are computed as a function of the coupling and the selected filter mode. The cutoff frequencies are derived from the acquisition path and software filtering.

- Returned Format [:WAVeform:BANDpass]<lower\_cutoff>,<upper\_cutoff><NL>
- <lower\_cutoff> Minimum frequency passed by the acquisition system.
- <upper\_cutoff> Maximum frequency passed by the acquisition system.
	- Example This example places the estimated maximum and minimum bandwidth limits of the source waveform in the string variable, strBandwidth, then prints the contents of the variable to the computer's screen.

Dim strBandwidth As String ' Dimension variable. myScope.WriteString ":WAVeform:BANDpass?" strBandwidth = myScope.ReadString Debug.Print strBandwidth

# :WAVeform:BYTeorder

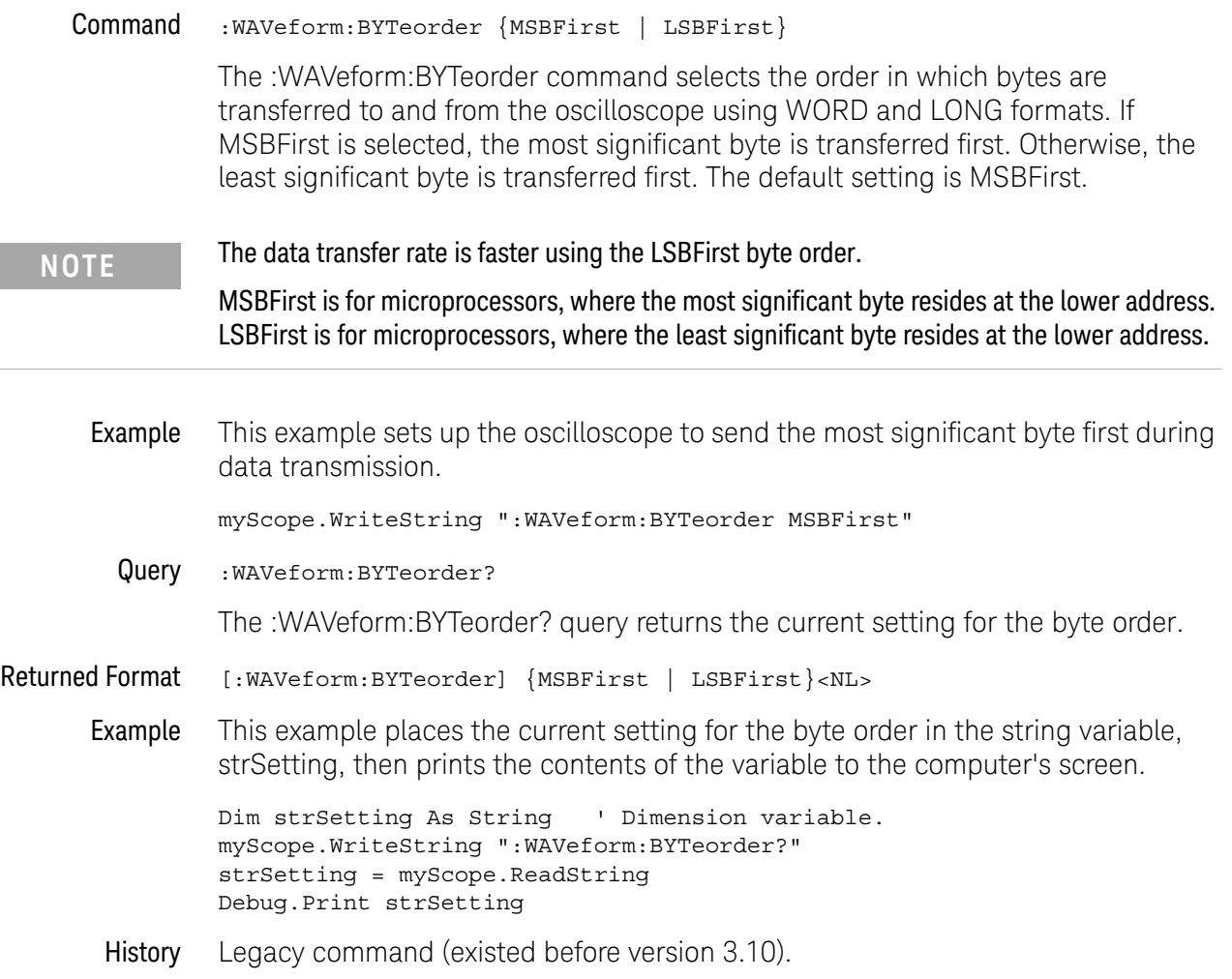

### :WAVeform:CGRade:HEIGht?

Query :WAVeform:CGRade:HEIGht?

When the CGRade waveform view is selected (:WAVeform:VIEW CGRade), the :WAVeform:CGRade:HEIGht? query returns the color grade (pixel) database data height.

#### Returned Format <height><NL>

<height> ::= integer in NR1 format

- See Also **••• "Getting Color Grade (Pixel) Database Count Values"** on page 1624
	- ":WAVeform:VIEW" on page 1623
	- ":WAVeform:FORMat" on page 1606
	- ":WAVeform:CGRade:WIDTh?" on page 1579
- History New in version 6.00.

### :WAVeform:CGRade:WIDTh?

Query :WAVeform:CGRade:WIDTh?

When the CGRade waveform view is selected (:WAVeform:VIEW CGRade), the :WAVeform:CGRade:WIDTh? query returns the color grade (pixel) database data width.

#### Returned Format <width><NL>

<width> ::= integer in NR1 format

- See Also **••• "Getting Color Grade (Pixel) Database Count Values"** on page 1624
	- ":WAVeform:VIEW" on page 1623
	- ":WAVeform:FORMat" on page 1606
	- ":WAVeform:CGRade:HEIGht?" on page 1578
- History New in version 6.00.

### :WAVeform:COMPlete?

Query :WAVeform:COMPlete?

The :WAVeform:COMPlete? query returns the percent of time buckets that are complete for the currently selected waveform.

For the NORMal, RAW, and INTerpolate waveform types, the percent complete is the percent of the number of time buckets that have data in them, compared to the memory depth.

For the AVERage waveform type, the percent complete is the number of time buckets that have had the specified number of hits divided by the memory depth. The hits are specified by the :ACQuire:AVERage:COUNt command.

For the VERSus waveform type, percent complete is the least complete of the X-axis and Y-axis waveforms.

- Returned Format [:WAVeform:COMPlete] <criteria><NL>
	- <criteria> 0 to 100 percent, rounded down to the closest integer.
	- Example This example places the current completion criteria in the string variable, strCriteria, then prints the contents of the variable to the computer's screen.

```
Dim strCriteria As String ' Dimension variable.
myScope.WriteString ":WAVeform:COMPlete?"
strCriteria = myScope.ReadString
Debug.Print strCriteria
```
### :WAVeform:COUNt?

Query :WAVeform:COUNt?

The :WAVeform:COUNt? query returns the fewest number of hits in all of the time buckets for the currently selected waveform. For the AVERage waveform type, the count value is the fewest number of hits for all time buckets. This value may be less than or equal to the value specified with the :ACQuire:AVERage:COUNt command.

For the NORMal, RAW, INTerpolate, and VERSus waveform types, the count value returned is one, unless the data contains holes (sample points where no data is acquired). If the data contains holes, zero is returned.

- Returned Format [: WAVeform: COUNt] <number><NL>
	- <number> An integer. Values range from 0 to 1 for NORMal, RAW, or INTerpolate types, and VERSus type. If averaging is on values range from 0 to 65536.
		- Example This example places the current count field value in the string variable, strCount, then prints the contents of the variable to the computer's screen.

Dim strCount As String ' Dimension variable. myScope.WriteString ":WAVeform:COUNt?" strCount = myScope.ReadString Debug.Print strCount

### :WAVeform:COUPling?

Query :WAVeform:COUPling?

The :WAVeform:COUPling? query returns the input coupling of the currently selected source.

Returned Format [:WAVeform:COUPling] {AC | DC | DCFifty | LFReject} <NL>

On 9000 Series, 9000H Series, and Z-Series oscilloscopes, this query can return:

- $AC$ .
- DC.
- DCFifty.
- LFReject.

On 90000A Series, 90000 X-Series, V-Series, 90000 Q-Series, and Z-Series oscilloscopes, this query always returns:

- $\cdot$  DC  $-$  (and is provided for compatibility with other Infiniium oscilloscopes).
- Example This example places the current input coupling of the selected waveform in the string variable, strSetting, then prints the contents of the variable.

```
Dim strSetting As String ' Dimension variable.
myScope.WriteString ":WAVeform:COUPling?"
strSetting = myScope.ReadString
Debug.Print strSetting
```
See Also The :CHANnel $\langle N \rangle$ : INPut command sets the coupling for a particular channel.

You can use the :WAVeform:SOURce command to set the source for the coupling query.

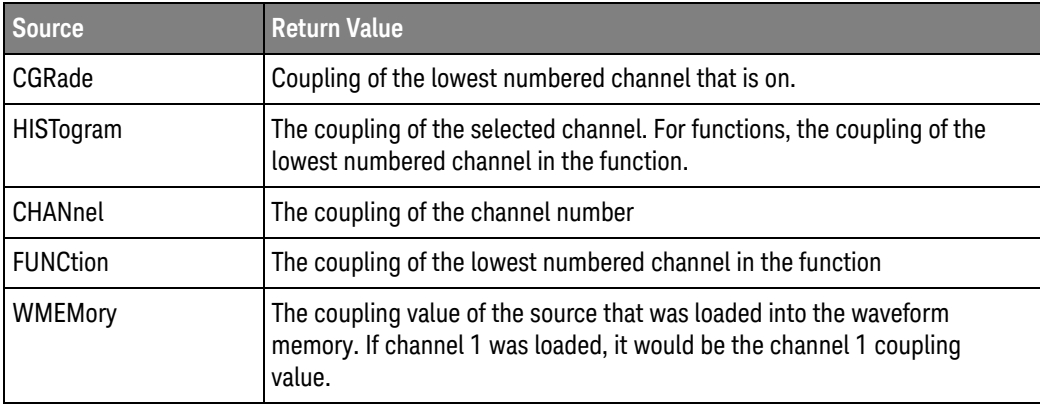

# :WAVeform:DATA

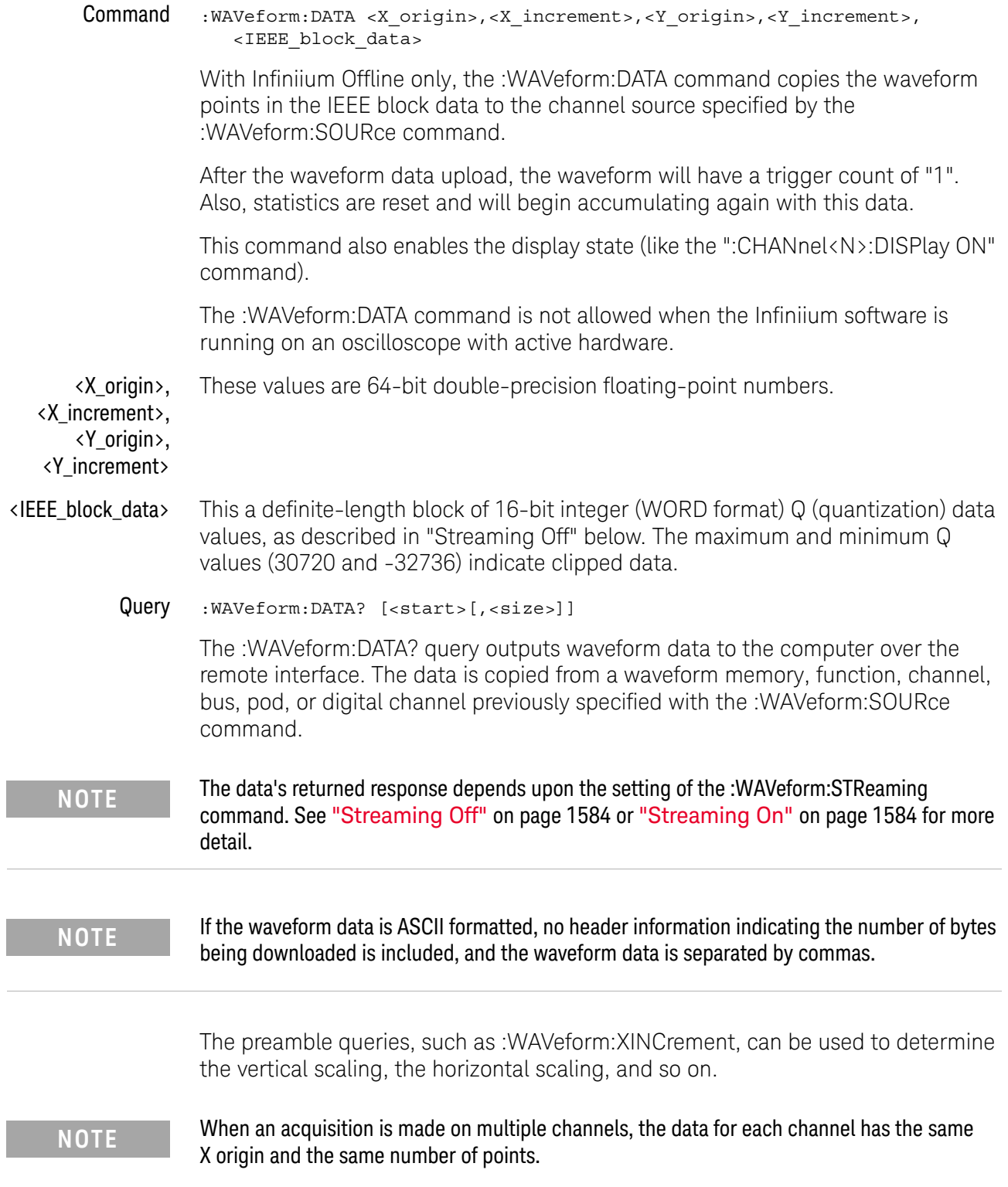

I

- <start> An integer value which is the starting point in the source memory which is the first waveform point to transfer.
- <size> An integer value which is the number of points in the source memory to transfer. If the size specified is greater than the amount of available data then the size is adjusted to be the maximum available memory depth minus the <start> value.
- **Streaming Off** The returned waveform data response depends upon the setting of the :WAVeform:STReaming command. When the data format is BYTE and streaming is off, the number of waveform points must be less than 1,000,000,000 or an error occurs and only 999,999,999 bytes of data are sent. When the data format is WORD and streaming is off, the number of waveform points must be less than 500,000,000 or an error occurs and only 499,999,999 words of data are sent.

The returned waveform data in response to the :WAVeform:DATA? query is in the following order.

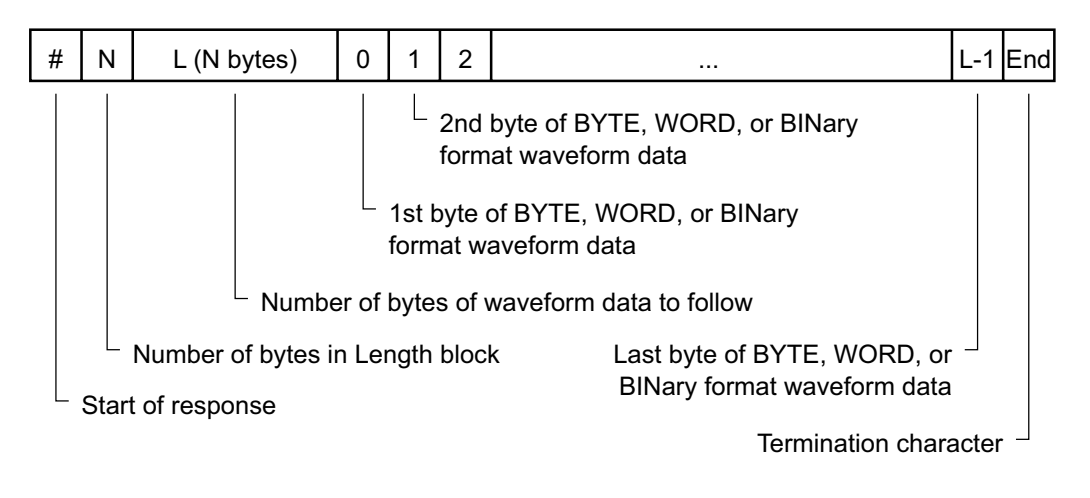

#### **Figure 5** Streaming Off

Streaming On When streaming is on there is no limit on the number of waveform data points that are returned. It is recommended that any new programs use streaming on to send waveform data points. The waveform data response when streaming is on is as follows.
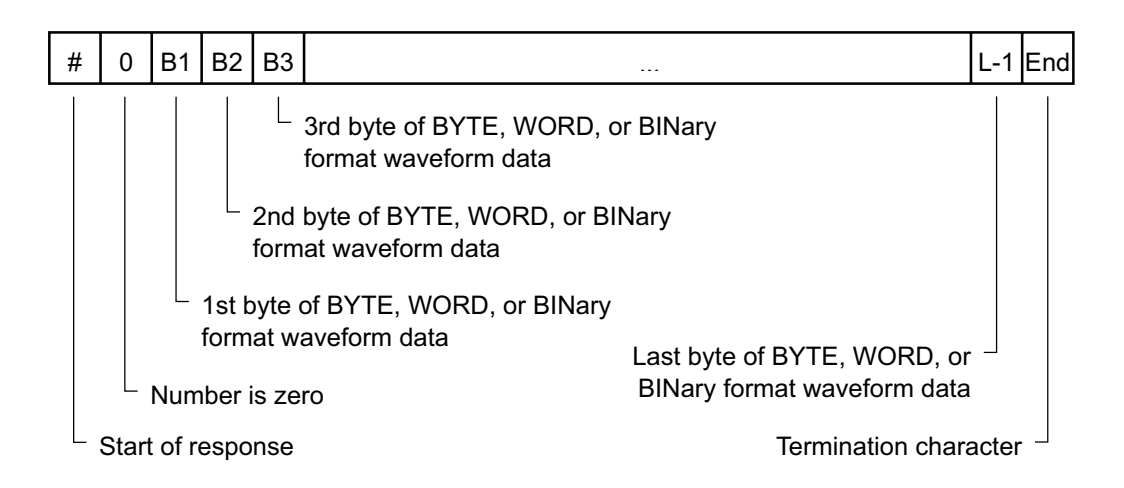

**Figure 6** Streaming On

Returned Format [:WAVeform:DATA] <br/> <br/> <br/> <br/> <br/>data>[,<br/> <br/>block\_data>]<NL>

Example This example places the current waveform data from channel 1 into the varWavData array in the word format.

```
myScope.WriteString ":SYSTem:HEADer OFF" ' Response headers off.
myScope.WriteString ":WAVeform:SOURce CHANnel1 ' Select source.
myScope.WriteString ":WAVeform:FORMat WORD" ' Select word format.
myScope.WriteString ":WAVeform:DATA?"
varWavData = myScope.ReadIEEEBlock(BinaryType_I2)
```
The format of the waveform data must match the format previously specified by the :WAVeform:FORMat and :WAVeform:BYTeorder commands.

DATA? Example for Analog Channels The following C example shows how to transfer WORD formatted waveform data for analog channels to a computer.

```
/* readdata. c */
```

```
/* Reading Word format example. This program demonstrates the order
 * of commands suggested for operation of the Infiniium oscilloscope
 * via LAN. This program initializes the oscilloscope, acquires data,
 * transfers data in WORD format, converts the data into time and
 * voltage values, and stores the data in a file as comma-separated
 * ascii values. This format is useful for spreadsheet and MATLAB
 * applications. It requires a waveform which is connected to Channel 1.
*/
#include <stdio.h> /* location of: printf() */
#include <stdlib.h> /* location of: atof(), atoi() */
#include <string.h> /* location of: strlen() */
#include "sicl.h"
/* Prototypes */
int InitIO( void );
void WriteIO( char *buffer );
unsigned long ReadByte( char *buffer, unsigned long BytesToRead);
```

```
unsigned long ReadWord( char *buffer, int *reason,
                       unsigned long BytesToRead);
void ReadDouble( double *buffer );
void CloseIO( void );
void AcquireData( void );
void GetVoltageConversionFactors( double *yInc, double *yOrg );
void GetTimeConversionFactors( double *xInc, double *xOrg );
void WriteCsvToFile( unsigned long ByteToRead );
void SetupDataTransfer( void );
/* Defines */
#define MAX_LENGTH 10000000
#define INTERFACE "lan[130.29.70.247]:inst0"
#define TRUE 1
#define FALSE 0
#define IO_TIMEOUT 20000
/* Globals */
INST bus;
INST scope;
char buffer[MAX LENGTH]; /* Buffer for reading data */
double xOrg=0L, xInc=0L; /* Values used to create time data */double yOrg=0L, yInc=0L; /* Values used to convert data to volts */void main( void )
{
   unsigned long BytesToRead;
   if ( !InitIO() )
   {
      exit( 1 );
   }
   AcquireData();
   WriteIO( ":WAVeform:FORMat WORD" ); /* Setup transfer format */
   WriteIO( ":WAVeform:BYTeorder LSBFirst" ); /* Setup transfer of
                                                 LSB first */
   WriteIO( ":WAVeform:SOURce CHANnel1" ); /* Waveform data source
                                              channel 1 * /WriteIO( ":WAVeform:STReaming 1" ); /* Turn on waveform
                                          streaming of data */
   GetVoltageConversionFactors( &yInc, &yOrg );
   GetTimeConversionFactors( &xInc, &xOrg );
   BytesToRead = MAX_LENGTH;
   SetupDataTransfer();
   WriteCsvToFile( BytesToRead );
  CloseIO( );
}
/*****************************************************************
 * Function name: InitIO
 * Parameters: none
```

```
Return value: TRUE if successful otherwise FALSE
\starDescription: This routine initializes the SICL environment.
                It sets up error handling, opens both an interface
                and device session, sets timeout values, clears
                the LAN interface card, and clears the
               oscilloscope's LAN interface by performing a
               Selected Device Clear.
int InitIO(void)
₹
  ionerror ( I ERROR EXIT ); /* set-up interface error handling */
  bus = iopen( INTERFACE ); /* open interface session */
  if ( bus == 0 )
  \left\{ \right.printf ("Bus session invalid\n");
    return FALSE;
  \left\{ \right.itimeout ( bus, IO_TIMEOUT ); /* set bus timeout */
  iclear( bus );/* clear the interface *//* open the scope device session */scope = bus;return TRUE;
\}* Function name: WriteIO
   Parameters: char *buffer which is a pointer to the character
                  string to be output
\starReturn value: none
   Description: This routine outputs strings to the oscilloscope
               device session using SICL commands.
void WriteIO(char *buffer)
\left\{ \right.unsigned long actualcnt;
  unsigned long BytesToRead;
  int send\_end = 1;BytesToRead = strlen( buffer );
  iwrite(scope, buffer, BytesToRead, send end, &actualcnt);
\}* Function name: ReadByte
   Parameters: char *buffer which is a pointer to the array to
                 store the read bytes
               unsigned long BytesToRead which indicates the
                maximum number of bytes to read
\starReturn value: integer which indicates the actual number of bytes
               read
```

```
Description: This routine inputs strings from the scope device
     session using SICL commands.
unsigned long ReadByte( char *buffer, unsigned long BytesToRead )
\left\{ \right.unsigned long BytesRead;
  int reason;
  BytesRead = BytesToRead;
  iread(scope, buffer, BytesToRead, &reason, &BytesRead);
  return BytesRead;
\}* Function name: ReadWord
   Parameters: short *buffer which is a pointer to the word array
                 to store the bytes read
\starint reason which is the reason that the read
\ddot{\phantom{0}}terminated
              unsigned long BytesToRead which indicates the
                 maximum number of bytes to read
\ddot{\phantom{0}}Return value: integer which indicates the actual number of
                 bytes read
\starDescription: This routine inputs an array of short values from
             the oscilloscope device session using SICL commands.
unsigned long ReadWord(char *buffer, int *reason,
                  unsigned long BytesToRead )
\{long BytesRead;
  iread(scope, buffer, BytesToRead, reason, &BytesRead);
  return BytesRead;
\}* Function name: ReadDouble
   Parameters: double *buffer which is a pointer to the float
                value to read
\starReturn value: none
  Description: This routine inputs a float value from the
             oscilloscope device session using SICL commands.
void ReadDouble( double *buffer )
\left\{ \right.iscanf (scope, "lf", buffer);
\}* Function name: close IO
* Parameters: none
```

```
Return value: none
 \starDescription: This routine closes device and interface sessions
               for the SICL environment, and calls the routine
               _siclcleanup which de-allocates resources
               used by the SICL environment.
void CloseIO(void)
\{iclose(scope); /* close device session */
  iclose(bus);
                /* close interface session */siclcleanup(); /* required for 16-bit applications */\}* Function name: AcquireData
   Parameters: none
   Return value: none
  Description: This routine acquires data using the current
             oscilloscope settings.
void AcquireData (void)
\{/*
   * The root level : DIGitize command is recommended for
     * acquiring new waveform data. It initializes the
     * oscilloscope's data buffers, acquires new data,
     * and ensures that acquisition criteria are met before the
     * acquisition is stopped. Note that the display is
     * automatically turned off when you use this form of the
     * :DIGitize command and must be turned on to view the
     * captured data on screen.
  \star /
  WriteIO(":DIGitize CHANnel1");
  WriteIO(":CHANnel1:DISPlay ON");
\}* Function name: GetVoltageConversionFactors
 \ddot{\phantom{0}}Parameters: double yInc which is the voltage difference
                 represented by adjacent waveform data digital codes
              double yOrg which is the voltage value of digital
                code 0.
 \starReturn value: none
    Description: This routine reads the conversion factors used to
              convert waveform data to volts.
void GetVoltageConversionFactors( double *yInc, double *yOrg )
\{
```

```
/* Read values which are used to convert data to voltage values */
  WriteIO(":WAVeform:YINCrement?");
  ReadDouble( yInc );
  WriteIO(":WAVeform:YORigin?");
  ReadDouble(yOrg);
\}* Function name: SetupDataTransfer
    Parameters: none
   Return value: none
   Description: This routine sets up the waveform data transfer and
             removes the # and 0 characters.
void SetupDataTransfer(void)
\{char cData;
  WriteIO( ":WAVeform:DATA?" ); /* Request waveform data */
  /* Find the # character */
  d<sub>O</sub>\{ReadByte ( &cData, 1L );
  } while ( cData != '#' );
  /* Find the 0 character */d<sub>O</sub>\{ReadByte ( & cData, 1L );
  } while ( cData != '0' );
\}* Function name: GetTimeConversionFactors
    Parameters: double xInc which is the time between consecutive
                  sample points.
 \stardouble xOrg which is the time value of the first
 \ddot{\phantom{0}}data point.
 \starReturn value: none
    Description: This routine transfers the waveform conversion
              factors for the time values.
void GetTimeConversionFactors ( double *xInc, double *xOrg )
\{/* Read values which are used to create time values */
  WriteIO(":WAVeform:XINCrement?");
```

```
ReadDouble(xInc);
  WriteIO(":WAVeform:XORigin?");
  ReadDouble(xOrg);\}* Function name: WriteCsvToFile
\ddot{\bullet}Parameters: unsigned long BytesToRead which is the number of
 \stardata points to read
 \starReturn value: none
 \starDescription: This routine stores the time and voltage
                information about the waveform as time and
               voltage separated by commas to a file.
void WriteCsvToFile( unsigned long BytesToRead )
\{FILE *fp;int done = FALSE;int reason = 0;unsigned long i;
  unsigned long j = 0;
  unsigned long BytesRead = 0L;
  double Time;
  double Volts;
  short *buff;
  fp = fopen( "pairs.csv", "wb" ); /* Open file in binary mode - clear
                                  file if it already exists */if (fp := NULL)\{while( !done )
     \{BytesRead = ReadWord( buffer, & reason, BytesToRead);
        switch (reason)
        \{case I TERM MAXCNT:
          done = FALSE;break;
        case I TERM END:
          done = TRUE;break;
        case I TERM CHR:
          done = TRUE;break:
        default:
          done = TRUE;break;
        \};
        buff = (short * ) buffer;for( i = 0; i < (BytesRead - 1)/2); i++)
```

```
{
                             Time = (j * xInc) + xOrg; /* calculate time */
                             j = j + 1;Volts = (buff[i] * yInc) + yOrg; /* calculate voltage */fprintf( fp, "%e,%f\n", Time, Volts );
                          }
                        }
                       fclose( fp );
                    }
                    else
                    {
                       printf("Unable to open file 'pairs.csv'\n");
                    }
                 }
DATA? Example for
 Digital Channels
                 The following C example shows how to transfer both BYTE and WORD formatted 
                 waveform data for digital channels to a computer. There is a file on the Infiniium 
                 Oscilloscope Example Programs disk called readdig.c in the c directory that 
                 contains this program.
                 /* readdig. c */
                 /* Reading Byte and Word format Example. This program demonstrates the
                 order of
                  commands suggested for operation of the Infiniium oscilloscope by LAN o
                 r GPIB.
                  This program initializes the scope, acquires data, transfers data in bo
                 th the
                  BYTE and WORD formats, converts the data into hex, octal, binary and ti
                 me values,
                  and stores the data in a file as comma-separated values. This format i
                 s useful
                  for spreadsheet applications.
                 */
                 #include <stdio.h> /* location of: printf() */
                 #include <stdlib.h> /* location of: atof(), atoi() */
                 #include <string.h> /* location of: strlen() */
                 #include "sicl.h"
                 /* Prototypes */
                 int InitIO( void );
                 void WriteIO( char *buffer );
                 unsigned long ReadByte( char *buffer, unsigned long BytesToRead);
                 unsigned long ReadWord( short *buffer, unsigned long BytesToRead);
                 void ReadDouble( double *buffer );
                 void CloseIO( void );
                 void AcquireData( void );
                 void GetTimeConversionFactors( void );
                 void CreateTimeData( unsigned long AcquiredLength,
                                       double *TimeValues );
                 void WriteCsvToFile( double *TimeValues, unsigned short *wordData,
                                       unsigned char *byteData, unsigned long AcquiredLeng
```

```
th);
unsigned long SetupDataTransfer( double lTime, double rTime );
int Round( double number );
/* Defines */
#define MAX_LENGTH 8192000
#define LAN
#ifdef LAN
  #define INTERFACE "lan[130.29.71.202]:hpib7,7"
#else
  #define INTERFACE "hpib7"
#endif
#define DEVICE_ADDR "hpib7,7"
#define TRUE 1
#define FALSE 0
#define IO_TIMEOUT 20000
/* Globals */
INST bus;
INST scope;
double TimeValues[MAX_LENGTH]; \overline{\hspace{1cm}} /* Time value of data */
unsigned short wordData[MAX_LENGTH/2];/* Buffer for reading word format
data */
unsigned char byteData[MAX LENGTH]; /* Buffer for reading byte format
data */
double xOrg, xInc; /* Values necessary to create time
data */
int Start;
void main( void )
{
  char Term;
  unsigned long BytesToRead;
   if ( !InitIO() ) {
      exit( 1 );
   }
  AcquireData();
  WriteIO( ":SYSTem:HEADer OFF" );
  WriteIO( ":SYSTem:LONGform OFF" );
  WriteIO( ":WAVeform:BYTEorder LSBFirst" ); /* Setup byte order */
  WriteIO( ":WAVeform:FORMat WORD" ); \qquad /* Setup transfer format *
/
  WriteIO( ":WAVeform:SOURce POD1" ); /* Waveform data source pod
1 * /GetTimeConversionFactors( );
  BytesToRead = SetupDataTransfer( -25E-6, 25E-6);
   ReadWord( wordData, BytesToRead );
   ReadByte( &Term, 1L ); \overline{ } /* Read termination character *
```

```
\overline{1}WriteIO(":WAVeform:FORMat BYTE");
                                     /* Setup transfer format */
  BytesToRead = SetupDataTransfer( -25E-6, 25E-6);
  ReadByte( byteData, BytesToRead );
  ReadByte( &Term, 1L);
                                      /* Read termination character *
\primeCreateTimeData ( BytesToRead, TimeValues );
  WriteCsvToFile( TimeValues, wordData, byteData, BytesToRead );
  CloseIO();
\}********
   Function name: InitIO
\starParameters: none
\starReturn value: none
\starDescription: This routine initializes the SICL environment. It se
ts up
                 errorhandling, opens both an interface and device ses
sion,
                 sets timeout values, clears the GPIB interface card,
\starand
                 clears the oscilloscope's GPIB card by performing a
                 Selected Device Clear.
*******/
int InitIO(void)
\{ionerror ( I ERROR EXIT ); /* set-up interface error handling */
  bus = iopen( INTERFACE ); /* open interface session */
  if ( bus == 0 ) {
     printf ( "Bus session invalid\n" );
     return FALSE;
  \}itimeout ( bus, IO TIMEOUT );
                                 /* set bus timeout */iclear( bus );/* clear the interface */#ifdef LAN
  scope = bus;#else
  scope = iopen( DEVICE_ADDR ); /* open the scope device session *
\primeif ( scope == 0 ) {
     printf ( "Scope session invalid\n" );
     iclose( bus ); \qquad /* close interface session */
     {\rm \_ \, silclcleanup() \,} \qquad {\rm \,/ * \, \, required \, \, for \, \, 16-bit \, \, applications \, \,* \,} }return FALSE;
```

```
\left\{ \right.itimeout (scope, IO_TIMEOUT); /* set device timeout */
  iclear ( scope ); \frac{1}{2} \rightarrow perform Selected Device Clear on oscilloscop
e \star/#endif
  return TRUE;
\}********
  Function name: WriteIO
\starParameters: char *buffer which is a pointer to the character stri
ng to
                be output
  Return value: none
\star\starDescription: This routine outputs strings to the oscilloscope device
            session using SICL commands.
*******/
void WriteIO(char *buffer)
\{unsigned long actualcnt;
  unsigned long BytesToWrite;
  int send end = 1;BytesToWrite = strlen( buffer );
  iwrite (scope, buffer, BytesToWrite, send end, &actualcnt);
\}*******
  Function name: ReadByte
\starParameters:
                char *buffer which is a pointer to the array to store
\ddot{\phantom{0}}the read bytes unsigned long BytesToRead which indica
tes
                the maximum number of bytes to read
\star\starReturn value: integer which indicates the actual number of bytes re
ad
\starDescription: This routine inputs strings from the scope device sessi
on
\starusing SICL commands.
******/
unsigned long ReadByte ( char *buffer, unsigned long BytesToRead )
\{unsigned long BytesRead=0L;
  int reason;
  BytesRead = BytesToRead;
   iread ( scope, buffer, BytesToRead, &reason, &BytesRead );
```

```
return BytesRead;
\}*******
  Function name: ReadWord
\starParameters: short *buffer which is a pointer to the word array to
store
\ddot{\phantom{0}}the bytes read unsigned long BytesToRead which indica
tes
               the maximum number of bytes to read
  Return value: integer which indicates the actual number of bytes re
\starad
\starDescription: This routine inputs an array of short values from the
              oscilloscope device session using SICL commands.
******/
unsigned long ReadWord( short *buffer, unsigned long BytesToRead )
\{long BytesRead=0L;
  int reason;
  BytesRead = BytesToRead;
  iread(scope, (char *) buffer, BytesToRead, &reason, &BytesRead);
  return BytesRead;
\}*******
  Function name: ReadDouble
\ddot{\bullet}Parameters: double *buffer which is a pointer to the float value
to read
  Return value: none
\starDescription: This routine inputs a float value from the oscillosco
pe
               device session using SICL commands.
*******/
void ReadDouble( double *buffer )
\{int error;
  error = iscant( scope, "llf", buffer);\}*******
* Function name: close IO
\ddot{\phantom{0}}Parameters:
              none
  Return value: none
  Description: This routine closes device and interface sessions for
\star\starthe SICL environment, and calls the routine siclclean
up
\starwhich de-allocates resources used by the SICL environm
```

```
ent******/
void CloseIO(void)
\left\{ \right.iclose(scope); /* close device session */iclose(bus);
                 /* close interface session */siclcleanup(); /* required for 16-bit applications */\}*******
   Function name: AcquireData
               none
   Parameters:
   Return value: none
\starDescription: This routine acquires data using the current
               oscilloscope settings.
******/void AcquireData(void)
\{/*
   \ddot{\bullet}The root level : DIGitize command is recommended for acquiring ne
W
   \starwaveform data. It initializes the oscilloscope's data buffers,
      acquires new data, and ensures that acquisition criteria are met
      before the acquisition is stopped. Note that the display is
      automatically turned off when you use this form of the
   \ddot{\phantom{0}}:DIGitize command and must be turned on to view the captured dat
\mathsf{a}\staron screen.
  \star/WriteIO(":DIGitize POD1");
  WriteIO(":POD1:DISPlay ON");
\}*******
\ddot{\phantom{0}}Function name: SetupDataTransfer
\starParameters: double lTime which is the time value of the first
                waveform memory location of data.
\stardouble rTime which is the time value of the last
\starwaveform memory location of data.
   Return value: Number of bytes of waveform data to read.
\star\starDescription: This routine sets up the waveform data transfer and get
s
\starthe number of bytes to be read. The beginning of data
\starstarts with the # character followed by a number which
\startells how many bytes to read for the integer which is t
he
```

```
\startotal number of data bytes that are being transfered.
\starFollowing this is the waveform data. For example, if 1
024
               bytes of waveform data is being transfered then this
\ddot{\phantom{1}}\starinformation will be as follows:
                          #41024 <1024 data bytes>
******/unsigned long SetupDataTransfer( double lTime, double rTime )
\{unsigned long BytesToRead;
  char header str[8];
  char cData;
  unsigned long BytesRead;
  int Size;
  char Range[100];
  /* Find the index value of the first data memory location */Start = Round((1Time - xOrg)/xInc);if (Start < 1) {
     Start = 1;\}/* Find the number of data bytes that you want */
  Size = Round((rTime - 1Time)/xInc);sprintf ( Range, ":WAVeform:DATA? %d,%d", Start, Size);
                               /* Request waveform data */
  WriteIO(Range);
  /* Find the # character */
  do \{ReadByte ( &cData, 1L );
  } while ( cData != '#' ) ;
   /* Read the next byte which tells how many bytes to read for the numb
\epsilon* of waveform data bytes to transfer value.
  \star/ReadByte ( & cData, 1L );
  BytesToRead = cData - '0'; /* Convert to a number */
  /* Reads the number of data bytes that will be transfered */
  BytesRead = ReadByte( header_str, BytesToRead );
  header str[BytesRead] = \sqrt{0};
  BytesToRead = atoi ( header str );
  return BytesToRead;
\}
```

```
*******
   Function name: GetTimeConversionFactors
\starParameters:
                none
   Return value: none
\ddot{\phantom{0}}Description: This routine transfers the waveform conversion
\starfactors for the time values.
*** * * * * /
Void GetTimeConversionFactors(void)
\{/* Read values which are used to create time values */
  WriteIO(":WAVeform:XINCrement?");
  ReadDouble( &xInc );
  WriteIO(":WAVeform:XORigin?");
  ReadDouble( &xOrg );
\}*******
  Function name: CreateTimeData
\starunsigned long AcquiredLength which is the number of d
  Parameters:
ata
                points
\ddot{\phantom{1}}\stardouble TimeValues is a pointer to the array where tim
\epsilonvalues are stored
\starReturn value: none
\starDescription: This routine converts the data to time values using
\ddot{\phantom{0}}the values that describe the waveform. These values ar
e stored
             in global variables.
*** /
void CreateTimeData ( unsigned long AcquiredLength, double *TimeValues )
\{unsigned long i;
  for (i = 0; i < AcquiredLength; i++) {
    TimeValues[i] = ((Start + i) * xInc) + xOrg; /* calculate time va
lues */\}\}******Function name: WriteCsvToFile
   Parameters: double *TimeValues which is a pointer to an array of
\starcalculated time values
                unsigned short *wordData which is a pointer to an arr
ay of
```

```
\starword format digital values
\starunsigned char *byteData which is a pointer to an arra
y of
                 byte format digital values
\star\starunsigned long AcquiredLength which is the number of d
ata
                 points read
\starReturn value: none
\starDescription:
                 This routine stores the time and digital information
about
\starthe waveform as time, word format, and byte format
                 separated by commas to a file.
******/
void WriteCsvToFile( double *TimeValues, unsigned short *wordData,
               unsigned char *byteData, unsigned long AcquiredLength )
\left\{ \right.FILE *fp;
 char Binary[9];
 unsigned long i;
 int j;
 int k;
 fp = fopen( "digital.csv", "wb" ); /* Open file in binary mode - clear
 filAif it already exists */
 if (fp := NULL) {
    fprintf ( fp, "Time, Decimal Word Data, Hex Word Data, Hex Byte Data, Bi
nary Byte Data\n");
    Binary [8] = \sqrt{0};
    for ( i = 0; i < AcquiredLength; i++ ) {
       // Create the binary formated byte data
       for ( j = 7, k = 0; j \ge 0; j --, k++ ) {
              Binary [k] = ((byteData[i] & (1 << j)) >> j) + '0';\left\{ \right\}fprintf ( fp, "%e,%d,%04X,%02X,%s\
n", TimeValues[i], wordData[i], wordData[i],
                                         byteData[i], Binary );
     \}fclose(fp);\}else {
      printf("Unable to open file 'digital.csv'\n");
  \}\}*******
  Function name: Round
```

```
* Parameters: double number which is a floating point number
                 * to be converted.
                 * Return value: The rounded integer value for the number parameter.
                 * Description: This routine takes a floating point number and create
                 s an
                                    integer.
                 ************************************************************************
                 *****/
                 int Round( double number )
                 {
                    if (number < 0.0f ) {
                       return ( (int) (number - 0.5f) );
                    }
                    else {
                       return ( (int) (number + 0.5f) ;
                    }
                 }
  Understanding
 WORD and BYTE
        Formats
                 Before you can understand how the WORD and BYTE downloads work, it is 
                 necessary to understand how Infiniium creates waveform data.
Analog-to-digital
Conversion Basics
                 The input channel of every digital sampling oscilloscope contains an 
                 analog-to-digital converter (ADC) as shown in Figure 7. The 8-bit ADC in some 
                 Infiniium oscilloscope models consists of 256 voltage comparators. Each 
                 comparator has two inputs. One input is connected to a reference dc voltage level 
                 and the other input is connected to the channel input. When the voltage of the 
                 waveform on the channel input is greater than the dc level, then the comparator 
                 output is a 1 otherwise the output is a 0. Each of the comparators has a different 
                 reference dc voltage. The output of the comparators is converted into an 8-bit 
                 integer by the encoder.
```
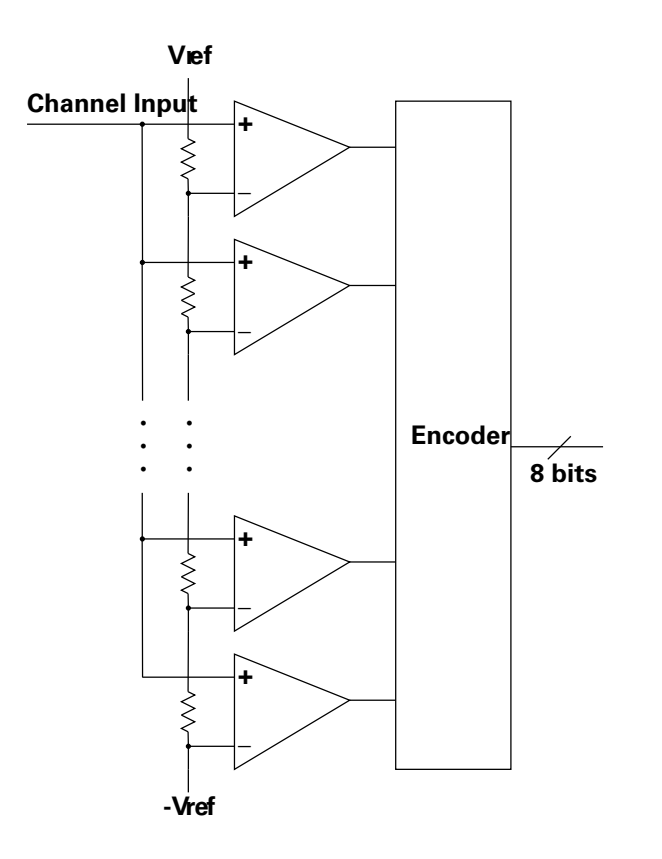

**Figure 7** Block Diagram of an ADC

All ADCs have non-linearity errors which, if not corrected, can give less accurate vertical measurement results. For example, the non-linearity error for a 3-bit ADC is shown in the following figure.

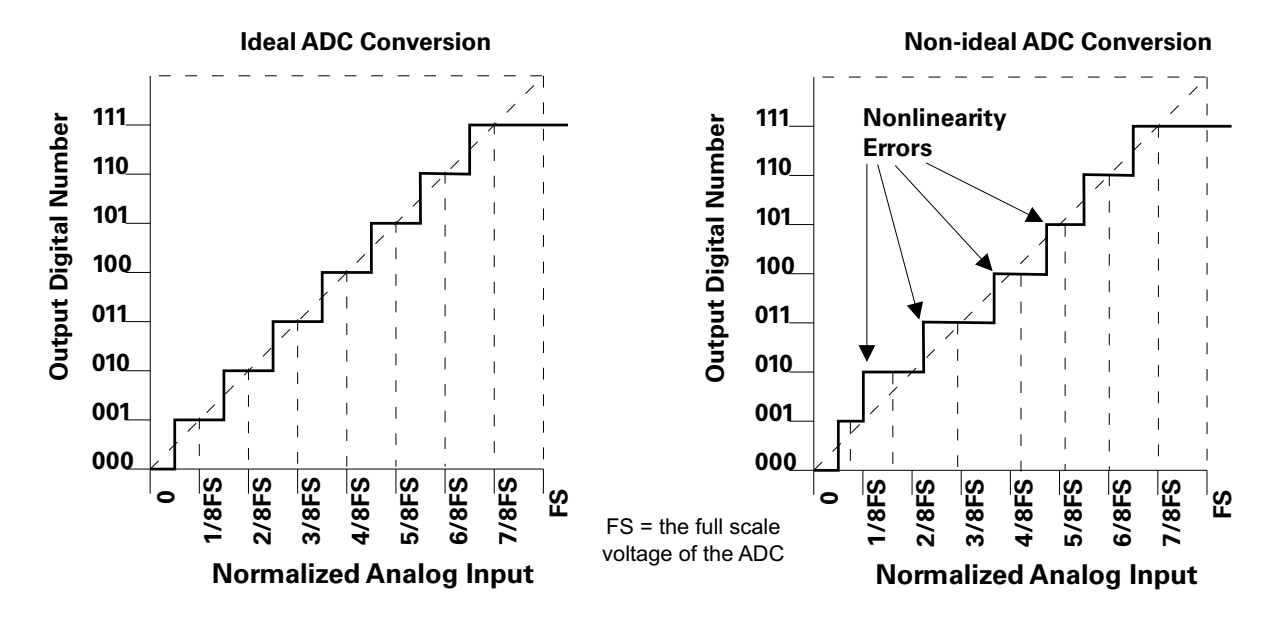

**Figure 8** ADC Non-linearity Errors for a 3-bit ADC

The graph on the left shows an ADC which has no non-linearity errors. All of the voltage levels are evenly spaced producing output codes that represent evenly spaced voltages. In the graph on the right, the voltages are not evenly spaced with some being wider and some being narrower than the others.

When you calibrate your Infiniium, the input to each channel, in turn, is connected to the Aux Out connector. The Aux Out is connected to a 16-bit digital-to-analog converter (DAC) whose input is controlled by Infiniium's CPU. There are 65,536 dc voltage levels that are produced by the 16-bit DAC at the Aux Out. At each dc voltage value, the output of the ADC is checked to see if a new digital code is produced. When this happens, a 16-bit correction factor is calculated for that digital code and this correction factor is stored in a Calibration Look-up Table.

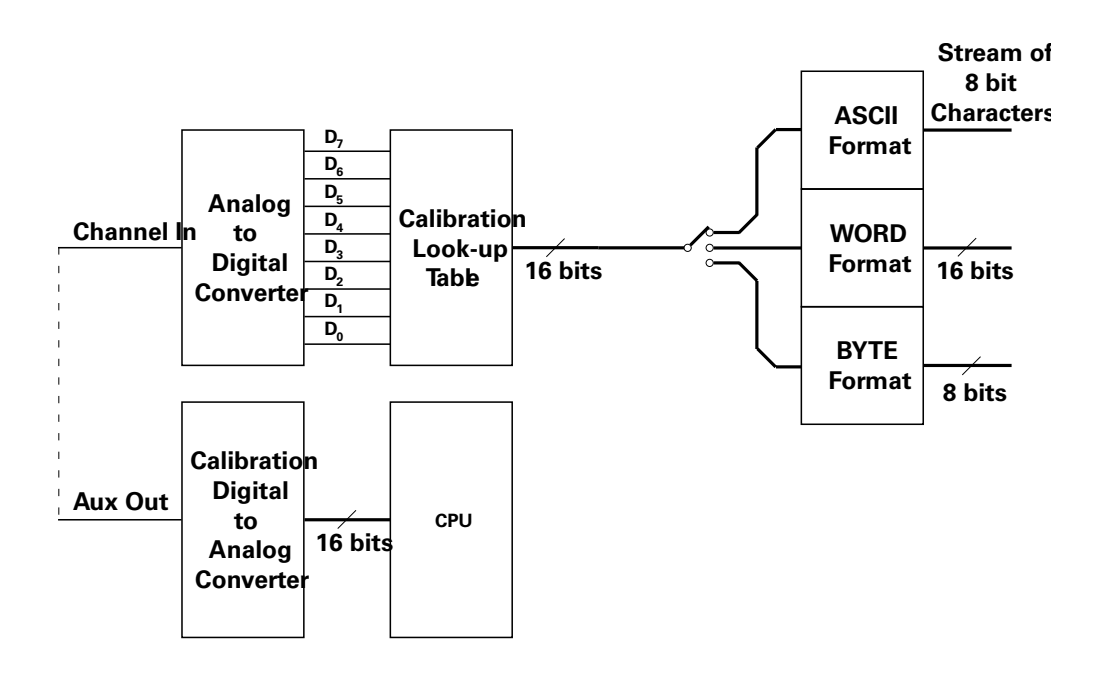

**Figure 9** Data Flow in Infiniium

This process continues until all 256 digital codes are calibrated. The calibration process removes most of the non-linearity error of the ADC which yields more accurate vertical voltage values.

During normal operation of the oscilloscope, the output of the ADC is used as an address to the Calibration Look-up Table which produces 16-bit data for the oscilloscope to process and display. The output of the ADC is a signed 8-bit integer and the output of the Calibration Look-up Table is a signed 16-bit integer. If the amplitude of the input waveform is larger than the maximum dc reference level of the ADC, the ADC will output the maximum 8-bit value that it can (255). This condition is called ADC clipping. When the 255 digital code is applied to the Calibration Look-up Table, a 16-bit value, such as 30720 could be produced which represents an ADC clipped value.

Data values for clipped portions of waveforms are the maximum and minimum Q (quantization) values. For 16-bit waveform data, the maximum Q value is 30720 and the minimum Q value is -32736.

WORD and BYTE Data Formats When downloading the waveform data in WORD format, the 16-bit signed integer value for each data point is sent in two consecutive 8-bit bytes over the remote interface. Whether the least significant byte (LSB) or the most significant byte (MSB) is sent first depends on the byte order determined by the BYTeorder command.

Before downloading the waveform data in BYTE format, each 16-bit signed integer is converted into an 8-bit signed integer. Because there are more possible 16-bit integers than there are 8-bit integers, a range of 16-bit integers is converted into single 8-bit numbers. For example, the following 16-bit numbers are all converted into one 8-bit number.

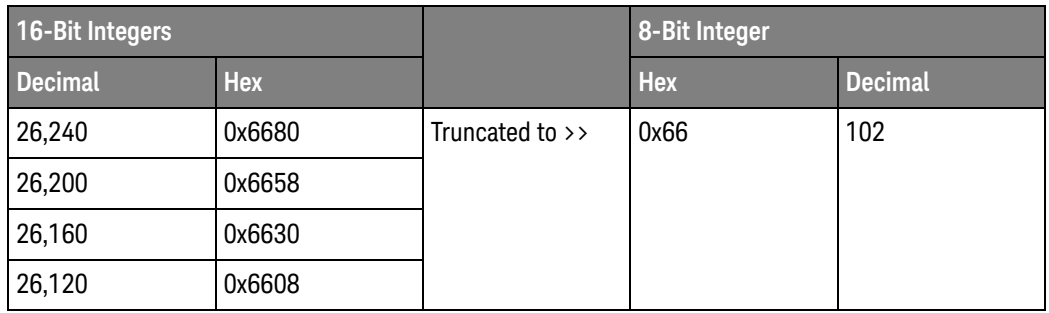

This conversion is what makes the BYTE download format less accurate than the WORD format.

# :WAVeform:FORMat

Command :WAVeform:FORMat {ASCii | BINary | BYTE | WORD | FLOat}

The :WAVeform:FORMat command sets the data transmission mode for waveform data output. This command controls how the data is formatted when it is sent from the oscilloscope, and pertains to all waveforms.

The default format is ASCii.

| <b>Type</b>   | <b>Advantages</b>                                                            | <b>Disadvantages</b>                                                                 |
|---------------|------------------------------------------------------------------------------|--------------------------------------------------------------------------------------|
| <b>ASCii</b>  | Data is returned as voltage values<br>and does not need to be converted.     | • Very slow data download rate.                                                      |
|               | Is as accurate as WORD format.                                               |                                                                                      |
|               | Supports HISTogram SOURce.<br>٠                                              |                                                                                      |
| <b>BYTE</b>   | Data download rate is twice as fast<br>as the WORD format.                   | Data is less accurate than the<br>WORD format for analog channels.                   |
|               |                                                                              | Not compatible with digital bus<br>and pod data.                                     |
| <b>WORD</b>   | Data is the most accurate for<br>analog channels.                            | Data download rate takes twice as<br>long as the BYTE format.                        |
| <b>BINary</b> | Supports HISTogram SOURce.<br>٠                                              | Data download rate takes twice as<br>long as the BYTE format for analog<br>channels. |
|               | Can be used for analog channels.                                             |                                                                                      |
|               | Can be used for color grade<br>waveform views.                               |                                                                                      |
| <b>FLOat</b>  | Supports color grade waveform<br>٠<br>view only (:WAVeform:VIEW<br>CGRade).  | None.                                                                                |
|               | Supports larger pixel count<br>numbers than BINary with fewer<br>data bytes. |                                                                                      |

**Table 18** Selecting a Format

ASCii ASCii-formatted data consists of waveform data values converted to the currently selected units, such as volts, and are output as a string of ASCII characters with each value separated from the next value by a comma. The values are formatted in floating point engineering notation. For example:

8.0836E+2,8.1090E+2,...,-3.1245E-3

**NOTE** The ASCii format does not send out the header information indicating the number of bytes being downloaded.

In ASCii format:

- The value "99.999E+36" represents a hole value. A hole can occur when you are using the equivalent time sampling mode when during a single acquisition not all of the acquisition memory locations contain sampled waveform data. It can take several acquisitions in the equivalent time sampling mode to fill all of the memory locations.
- BYTE BYTE-formatted data is formatted as *signed* 8-bit integers. Depending on your programming language and IO library, you may need to create a function to convert these signed bytes to signed integers. In BYTE format:
	- The value 125 represents a hole value. A hole can occur when you are using the equivalent time sampling mode when during a single acquisition not all of the acquisition memory locations contain sampled waveform data. It can take several acquisitions in the equivalent time sampling mode to fill all of the memory locations.

The waveform data values are converted from 16-bit integers to 8-bit integers before being downloaded to the computer. For more information, see "Understanding WORD and BYTE Formats" on page 1601.

- WORD WORD-formatted data is transferred as *signed* 16-bit integers in two bytes. If :WAVeform:BYTeorder is set to MSBFirst, the most significant byte of each word is sent first. If the BYTeorder is LSBFirst, the least significant byte of each word is sent first. In WORD format:
	- The value 31232 represents a hole level. A hole can occur when you are using the equivalent time sampling mode when during a single acquisition not all of the acquisition memory locations contain sampled waveform data. It can take several acquisitions in the equivalent time sampling mode to fill all of the memory locations.

For more information, see "Understanding WORD and BYTE Formats" on page 1601.

BINary BINary-formatted data can be used with any SOURce. When a source is any valid source except for histogram, the data is returned in WORD format.

When the source is set to HISTogram, the data is transferred as signed 64-bit integers in 8 bytes. The are no hole values in the histogram data.

If :WAVeform:BYTeorder is set to MSBFirst, the most significant byte of each long word is sent first. If the BYTeorder is LSBFirst, the least significant byte of each long word is sent first.

- FLOat When the color grade waveform view is selected (:WAVeform:VIEW CGRade), the color grade (pixel) database count values can be queried using these formats only:
	- BINary the :WAVeform:DATA? query will return a binary block of (8-byte) uint64 values.
	- FLOat the :WAVeform:DATA? query will return a binary block of (4-byte) single-precision floating-point values.

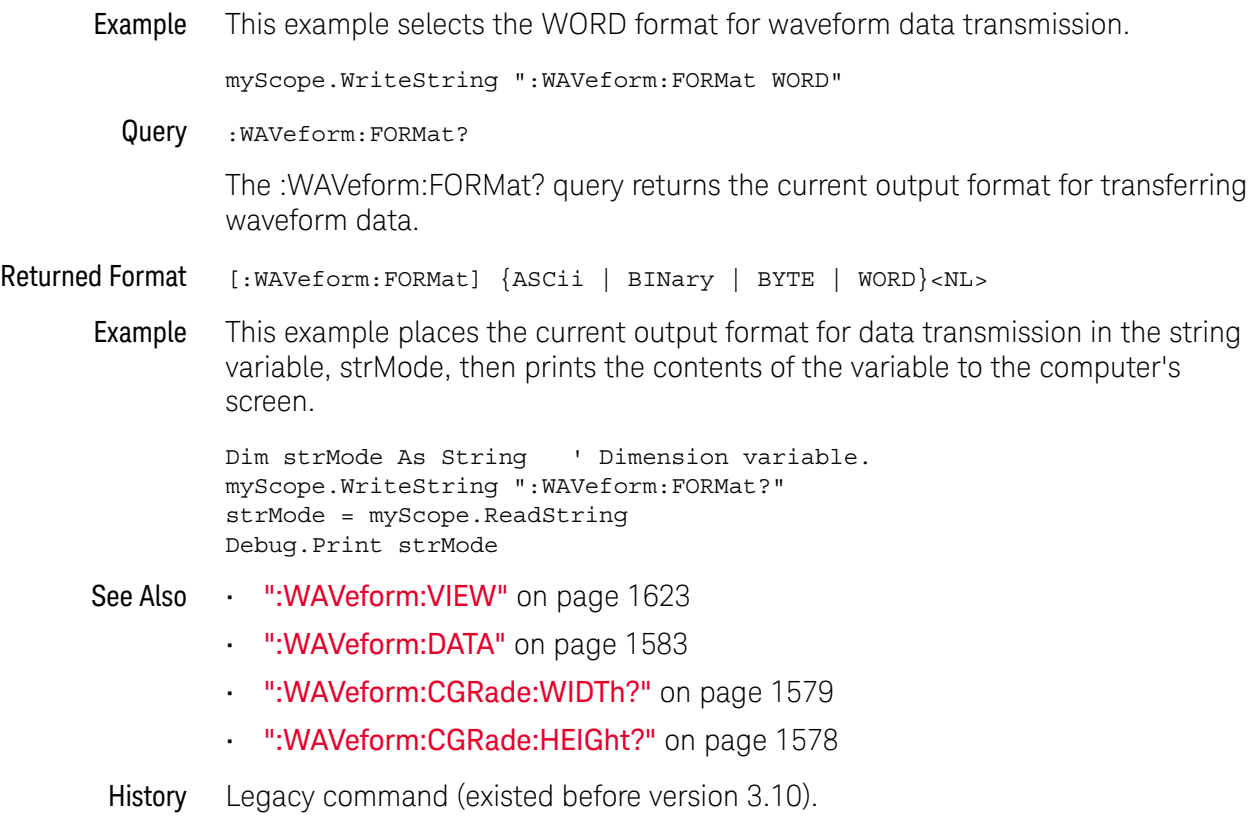

Version 6.00: Added the FLOat option for getting the color grade (pixel) database data as single-precision floating-point values.

### :WAVeform:PNOise:FREQuency

Query :WAVeform:PNOise:FREQuency?

The :WAVeform:PNOise:FREQuency? query returns the horizontal frequency axis values for the phase noise analysis results waveform. The corresponding vertical values for the waveform are returned by the :WAVeform:DATA? query when the :WAVeform:SOURce is set to PNOise.

With the phase noise analysis results waveform, the :WAVeform:FORMat must be set to ASCii or FLOat.

Returned Format <freq axis values><NL>

 $\langle$  -freq axis values> ::=  $\langle$ <comma-separated-ascii> (with ASCii format) | <definte-length block of 32-bit floats> (with FLOat format)}

- See Also ":WAVeform:DATA" on page 1583
	- ":WAVeform:SOURce" on page 1619
	- ":WAVeform:FORMat" on page 1606
	- ":MEASure:PN:CORRelations" on page 1046
	- ":MEASure:PN:DESKew" on page 1047
	- ":MEASure:PN:EDGE" on page 1048
	- ":MEASure:PN:HORizontal:STARt" on page 1049
	- ":MEASure:PN:HORizontal:STOP" on page 1050
	- ":MEASure:PN:RSSC" on page 1051
	- ":MEASure:PN:SOURce" on page 1052
	- ":MEASure:PN:SPURs" on page 1054
	- ":MEASure:PN:SSENsitivity" on page 1055
	- ":MEASure:PN:STATe" on page 1056
	- ":MEASure:PN:VERTical:REFerence" on page 1057
	- ":MEASure:PN:VERTical:SCALe" on page 1058
	- ":MEASure:PN:WINDow" on page 1059

History New in version 6.55.

# :WAVeform:POINts?

### Query :WAVeform:POINts?

The :WAVeform:POINts? query returns the points value in the current waveform preamble. The points value is the number of time buckets contained in the waveform selected with the :WAVeform:SOURce command. If the Sin(x)/x interpolation filter is enabled, the number of points can be larger than the oscilloscope's memory depth setting because the waveform includes the interpolated points.

### **NOTE** When an acquisition is made on multiple channels, the data for each channel has the same X origin and the same number of points.

With ":WAVeform:VIEW CGRade", the :WAVeform:POINts? query returns the number of count values in the color grade (pixel) database. See "Getting Color Grade (Pixel) Database Count Values" on page 1624.

- Returned Format [:WAVeform:POINts] <points><NL>
	- <points> An integer. See the :ACQuire:POINts command for a table of possible values.
	- Example This example places the current acquisition length in the numeric variable, varLength, then prints the contents of the variable to the computer's screen.

```
myScope.WriteString ":SYSTem:HEADer OFF" ' Response headers off.
myScope.WriteString ":WAVeform:POINts?"
varLength = myScope.ReadNumber
Debug.Print FormatNumber(varLength, 0)
```
## **NOTE Turn Headers Off**

When you are receiving numeric data into numeric variables, you should turn the headers off. Otherwise, the headers may cause misinterpretation of returned data.

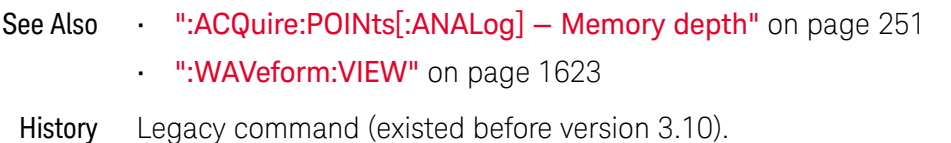

### :WAVeform:PREamble?

Query :WAVeform:PREamble?

The :WAVeform:PREamble? query outputs a waveform preamble to the computer from the waveform source, which can be a waveform memory or channel buffer.

Returned Format [:WAVeform:PREamble] <preamble data><NL>

The preamble can be used to translate raw data into time and voltage values. The following lists the elements in the preamble.

<preamble\_ data> <format>, <type>, <points>, <count> , <X increment>, <X origin>, <X reference>, <Y increment>, <Y origin>, <Y reference>, <coupling>, <X display range>, <X display origin>, <Y display range>, <Y display origin>, <date>, <time>, <frame model #>, <acquisition mode>, <completion>, <X units>, <Y units>, <max bandwidth limit>, <min bandwidth limit>[,<segment count>]

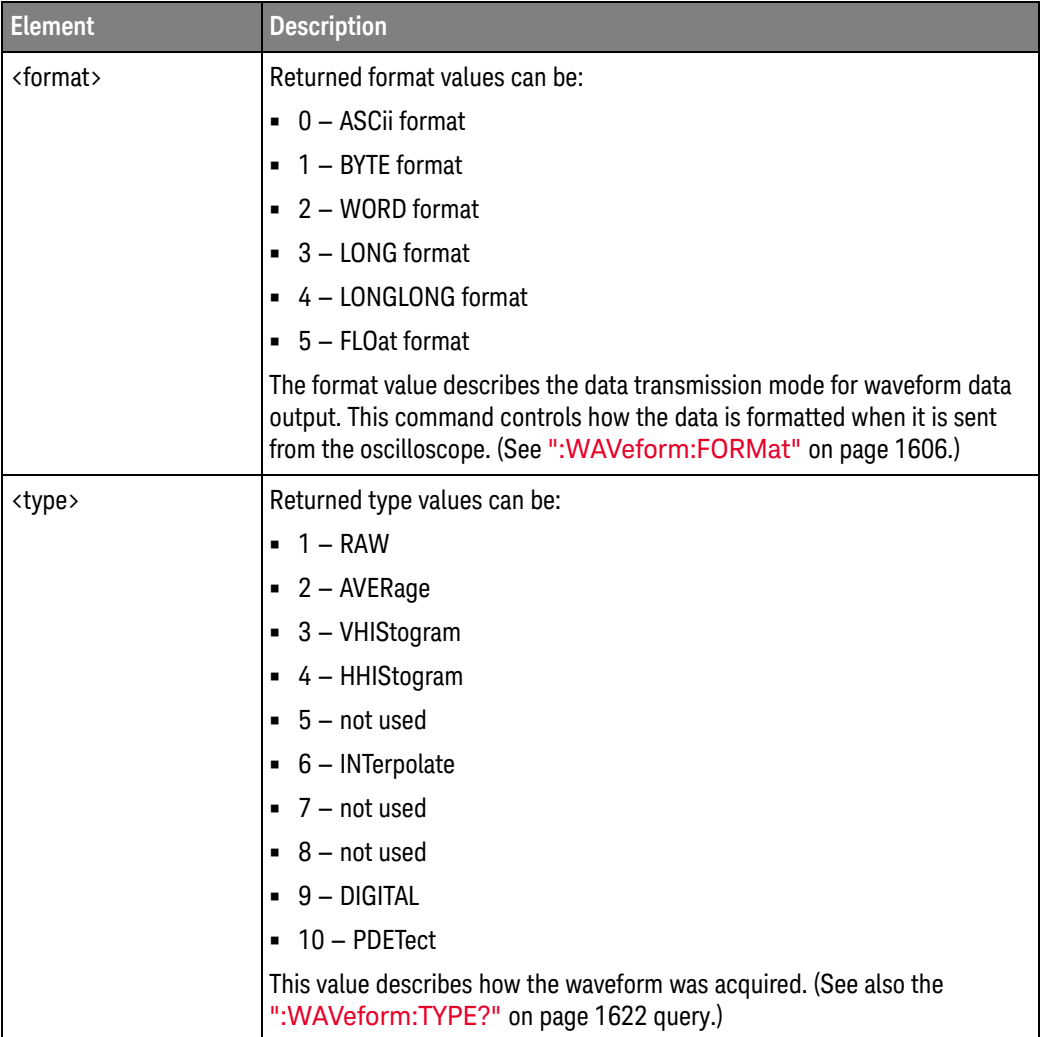

#### **Table 19** Waveform Preamble Elements

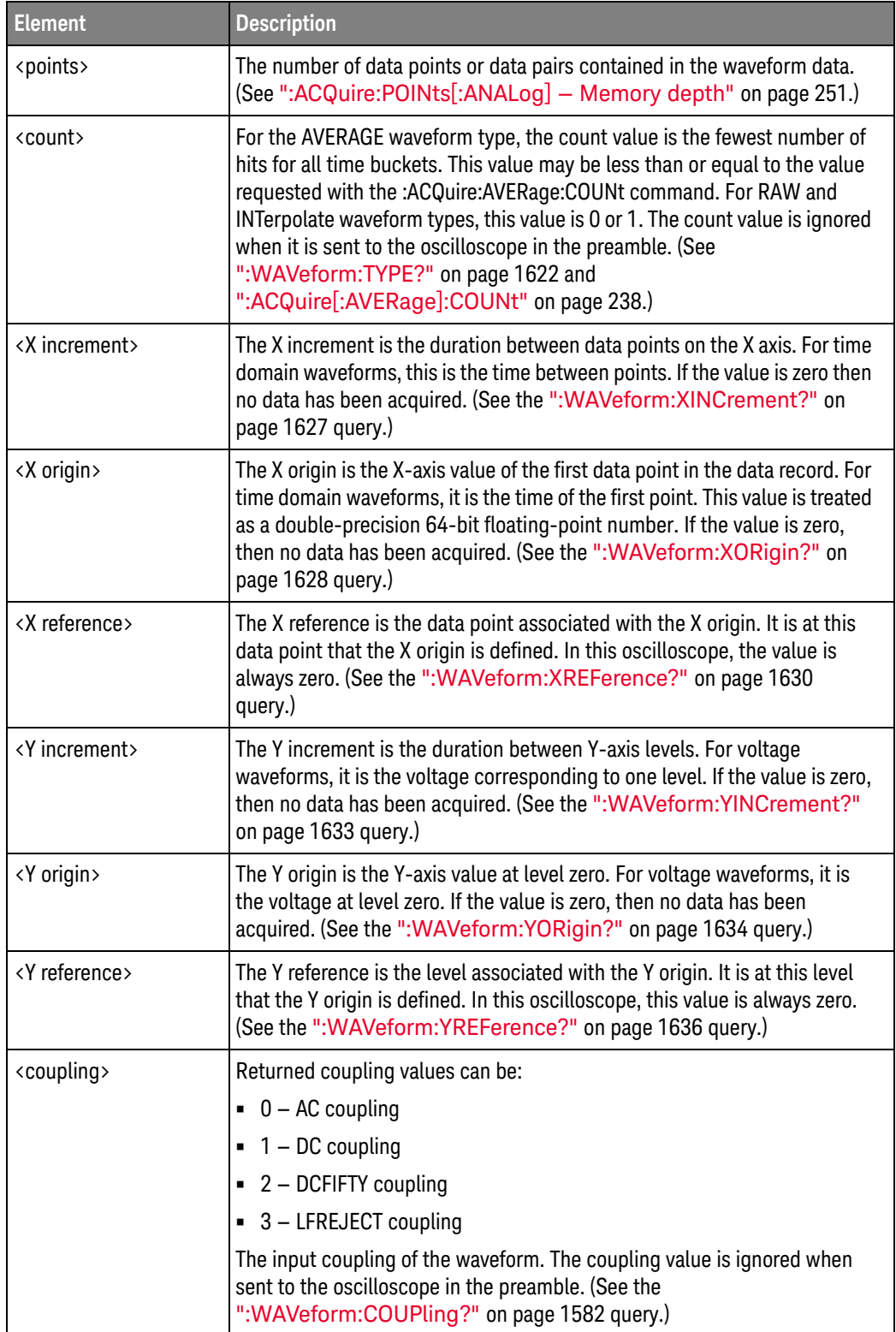

### **Table 19** Waveform Preamble Elements (continued)

| <b>Element</b>                      | <b>Description</b>                                                                                                    |
|-------------------------------------|----------------------------------------------------------------------------------------------------|
| <x display="" range=""></x>         | The X display range is the X-axis duration of the waveform that is<br>displayed. For time domain waveforms, it is the duration of time across the<br>display. If the value is zero, then no data has been acquired. (See the<br>":WAVeform:XRANge?" on page 1629 query.)                                                                         |
| <x display="" origin=""></x>        | The X display origin is the X-axis value at the left edge of the display. For<br>time domain waveforms, it is the time at the start of the display. This value<br>is treated as a double precision 64-bit floating-point number. If the value is<br>zero, then no data has been acquired. (See the ":WAVeform:XDISplay?"<br>on page 1626 query.) |
| <y display="" range=""></y>         | The Y display range is the Y-axis duration of the waveform which is<br>displayed. For voltage waveforms, it is the amount of voltage across the<br>display. If the value is zero, then no data has been acquired. (See the<br>":WAVeform:YRANge?" on page 1635 query.)                                                                           |
| <y display="" origin=""></y>        | The Y-display origin is the Y-axis value at the center of the display. For<br>voltage waveforms, it is the voltage at the center of the display. If the<br>value is zero, then no data has been acquired. (See the<br>":WAVeform:YDISplay?" on page 1632 query.)                                                                                 |
| <date></date>                       | A string containing the date in the format DD MMM YYYY, where DD is the<br>day, 1 to 31; MMM is the month; and YYYY is the year.                                                                                                    |
| <time></time>                       | A string containing the time in the format HH:MM:SS:TT, where HH is the<br>hour, 0 to 23, MM is the minutes, 0 to 59, SS is the seconds, 0 to 59, and<br>TT is the hundreds of seconds, 0 to 99.                                                                                                    |
| <frame #="" model=""/>              | A string containing the model number and serial number of the<br>oscilloscope in the format of MODEL#:SERIAL#. The frame model number<br>is ignored when it is sent to an oscilloscope in the preamble.                                                                                                    |
| <acquisition mode=""></acquisition> | Returned acquisition mode values can be:                                                                                                    |
|                                     | ■ 0 - RTIMe or HRESolution mode                                                                                                    |
|                                     | $-1$ – ETIMe mode                                                                                                    |
|                                     | 2 - SEGMented or SEGHres mode                                                                                                    |
|                                     | 3 - PDETect or SEGPdetect mode                                                                                                    |
|                                     | The acquisition sampling mode of the waveform. (See ":ACQuire:MODE"<br>on page 249.)                                                                                                    |
| <completion></completion>           | The completion value is the percent of time buckets that are complete. The<br>completion value is ignored when it is sent to the oscilloscope in the<br>preamble. (See the ":WAVeform:COMPlete?" on page 1580 query.)                                                                                                    |

**Table 19** Waveform Preamble Elements (continued)

| <b>Element</b>                                                                  | <b>Description</b>                                                                                                    |
|---------------------------------------------------------------------------------|----------------------------------------------------------------------------------------------------|
| <x units=""> <y units=""></y></x>                                               | Returned type values can be:                                                                                                    |
|                                                                                 | $\blacksquare$ 0 – UNKNOWN units                                                                                                    |
|                                                                                 | $\blacksquare$ 1 – VOLT units                                                                                                    |
|                                                                                 | $\blacksquare$ 2 – SECOND units                                                                                                    |
|                                                                                 | $-3 - CONSTANT units$                                                                                                    |
|                                                                                 | $\blacksquare$ 4 – AMP units                                                                                                    |
|                                                                                 | $-5 -$ DECIBEL units                                                                                                    |
|                                                                                 | The X-axis and Y-axis units of the waveform. (See the<br>":WAVeform:XUNits?" on page 1631 query and the<br>":WAVeform:YUNits?" on page 1637 query.)                                                                                                    |
| <max bandwidth="" limit<br="">⋋<br/><min bandwidth="" limit<br="">⋋</min></max> | The band pass consists of two values that are an estimation of the<br>maximum and minimum bandwidth limits of the source waveform. The<br>bandwidth limit is computed as a function of the selected coupling and<br>filter mode. (See the ":WAVeform:BANDpass?" on page 1576 query.)                                                                                           |
| <segment count=""></segment>                                                    | When segmented memory acquisitions are turned on, the<br>":WAVeform:SEGMented:ALL ON" command has been sent, and the<br>waveform source is a channel or pod and has segmented acquisitions, this<br>additional preamble value is returned. It specifies the number of segments<br>in the returned waveform data. (See the<br>":WAVeform:SEGMented:COUNt?" on page 1616 query.) |

**Table 19** Waveform Preamble Elements (continued)

With ":WAVeform:VIEW CGRade", the X increment, X origin, Y increment, and Y origin information returned by the :WAVeform:PREamble? query have different meanings for the color grade (pixel) database count values. See "Getting Color Grade (Pixel) Database Count Values" on page 1624.

Example This example outputs the current waveform preamble for the selected source to the string variable, strPreamble.

```
Dim strPreamble As String ' Dimension variable.
myScope.WriteString ":SYSTem:HEADer OFF" ' Response headers off.
myScope.WriteString ":WAVeform:PREamble?"
strPreamble = myScope.ReadString
```
- See Also ":WAVeform:DATA" on page 1583
	- ":WAVeform:VIEW" on page 1623
- History Legacy command (existed before version 3.10).

### :WAVeform:SEGMented:ALL

Command :WAVeform:SEGMented:ALL {{ON | 1} | {OFF | 0}}

The :WAVeform:SEGmented:ALL command configures the DATA query for rapidly downloading all segments in one query.

The <start> and <size> optional parameters for the DATA query are still supported and represent the start and size of the data for each segment.

Powering on the oscilloscope or performing a Default Setup sets this command to OFF.

There is complete backwards compatibility when this command is set to OFF.

The ON setting applies when channel or pod sources have segmented memory acquisitions. For other sources, such as functions, the DATA query returns the data that corresponds to the current segment.

In segmented acquisition mode, with this command set to ON, the number of segments is appended to end of the waveform preamble.

Example This example turns on this command.

myScope.WriteString ":WAVeform:SEGMented:ALL ON"

Query :WAVeform:SEGMented:ALL?

This query returns the status of this command.

# :WAVeform:SEGMented:COUNt?

Query :WAVeform:SEGMented:COUNt?

The :WAVeform:SEGMented:COUNt? query returns the index number of the last captured segment. A return value of zero indicates that the :ACQuire:MODE is not set to SEGMented.

The signal that is queried for the count is the signal set by the :WAVeform:SOURce command.

If you query the COUNt while the segmented acquisition is occurring, it will return the number of segments acquired so far.

- $\langle$ index number> An integer number representing the index value of the last segment.
- Returned Format [:WAVeform:SEGMented:COUNt] <index\_number><NL>
	- Example This example returns the number of the last segment that was captured in the variable varIndex and prints it to the computer screen.

myScope.WriteString ":WAVeform:SEGMented:COUNt?" varIndex = myScope.ReadNumber Debug.Print FormatNumber(varIndex, 0)

- See Also ":WAVeform:SOURce" on page 1619
	- ":ACQuire:SEGMented:INDex" on page 260
	- ":WAVeform:SEGMented:TTAG?" on page 1617
	- ":WAVeform:SEGMented:ALL" on page 1615
	- ":WAVeform:SEGMented:XLISt?" on page 1618

History Legacy command (existed before version 3.10).

Version 6.20: The signal that is queried for the count is the signal set by the :WAVeform:SOURce command. If you query the COUNt while the segmented acquisition is occurring, it will return the number of segments acquired so far.

# :WAVeform:SEGMented:TTAG?

Query :WAVeform:SEGMented:TTAG?

The :WAVeform:SEGMented:TTAG? query returns the time difference between the first segment's trigger point and the trigger point of the currently displayed segment.

The signal that is queried for the time tag is the signal set by the :WAVeform:SOURce command.

- <delta\_time> A real number in exponential format representing the time value difference between the first segment's trigger point and the currently displayed segment.
- Returned Format [:WAVeform:SEGMented:TTAG] <delta\_time><NL>
	- Example This example returns the time from the first segment's trigger point and the currently displayed segment's trigger point in the variable varDtime and prints it to the computer screen.

myScope.WriteString ":WAVeform:SEGMented:TTAG?" varDtime = myScope.ReadNumber Debug.Print FormatNumber(varDtime, 0)

- See Also ":WAVeform:SOURce" on page 1619
	- ":ACQuire:SEGMented:INDex" on page 260
	- ":WAVeform:SEGMented:COUNt?" on page 1616
	- ":WAVeform:SEGMented:ALL" on page 1615
	- ":WAVeform:SEGMented:XLISt?" on page 1618
- History Legacy command (existed before version 3.10).

Version 6.20: The signal that is queried for the time tag is the signal set by the :WAVeform:SOURce command.

# :WAVeform:SEGMented:XLISt?

Query :WAVeform:SEGMented:XLISt? {RELXorigin | ABSXorigin | TTAG}

The :WAVeform:SEGMented:XLISt? query rapidly downloads x-parameter values for all segments.

RELXorigin = relative X origin for each segment.

ABSXorigin = relative origin + time tag for each segment

TTAG = time tag for each segment

This query uses the DATA query format for the returned data and supports all waveform command options including: BYTeorder, FORmat (only ASCii or BINary (float64 with 8 bytes per value)), SOURce (only CHANnel<N> or POD<N>), STReaming, VIEW.

### :WAVeform:SOURce

Command :WAVeform:SOURce {CHANnel<N> | DIFF<D> | COMMonmode<C> | FUNCtion<F> | HISTogram | WMEMory<R> | CLOCk | MTRend | MSPectrum

| EQUalized<L> | XT<X> | PNOise | BUS<B> | POD1 | POD2 | PODALL}

The :WAVeform:SOURce command selects a channel, function, waveform memory, or histogram as the waveform source.

The MTRend and MSPectrum sources are available when the Jitter Analysis Software license is installed and the features are enabled.

The CLOCk source is available when the recovered clock is displayed.

The EQUalized<L> source is available when the Advanced Signal Integrity Software license is installed and the equalized waveform is displayed as a function.

The PNOise source is available when the Jitter and Vertical Noise Analysis Software license is installed and the Phase Noise analysis feature is enabled.

POD1 is the activated digital channels in the D0-D7 set while POD2 is the activated digital channels in the D8-D15 set. PODALL is all the activated digital channels.

- <N> An integer, 1-4 in a single oscilloscope, 1-40 in a MultiScope system.
- $\langle D \rangle$ ,  $\langle C \rangle$   $\langle D \rangle$  is an integer, 1-2.  $\langle C \rangle$  is an integer, 3-4.

The DIFF and COMMonmode sources are just aliases that can be used in place of the channel names to apply to differential or common mode signals. These are just aliases - no state change occurs if you refer to a differential channel and you are not in differential mode. DIFF1 refers to the differential signal between channels 1 and 3 (and COMMonmode3 refers to the common mode channel between these same channels). DIFF2 refers to the differential signal between channels 2 and 4 (and COMMonmode4 refers to the common mode channel between these same channels).

- <F> An integer, 1-16.
- <R> An integer, 1-4.
- <L> An integer, 1-4.
- $\langle X \rangle$  An integer, 1-4, identifying the crosstalk waveform.
- <B> An integer, 1-4.

Example This example selects channel 1 as the waveform source.

myScope.WriteString ":WAVeform:SOURce CHANnel1"

Query :WAVeform:SOURce?

The :WAVeform:SOURce? query returns the currently selected waveform source.

#### 39 Waveform Commands

- Returned Format [:WAVeform:SOURce] {CHAN<N> | DIFF<D> | COMM<C> | FUNC<F> | HIST | WMEM<R> | CLOC | MTR | MSP | EQU<L> | XT<X> | BUS<B> | POD1 | POD2 | PODALL}<NL>
	- Example This example places the current selection for the waveform source in the string variable, strSelection, then prints the contents of the variable to the computer's screen.

```
Dim strSelection As String ' Dimension variable.
myScope.WriteString ":WAVeform:SOURce?"
strSelection = myScope.ReadString
Debug.Print strSelection
```
## :WAVeform:STReaming

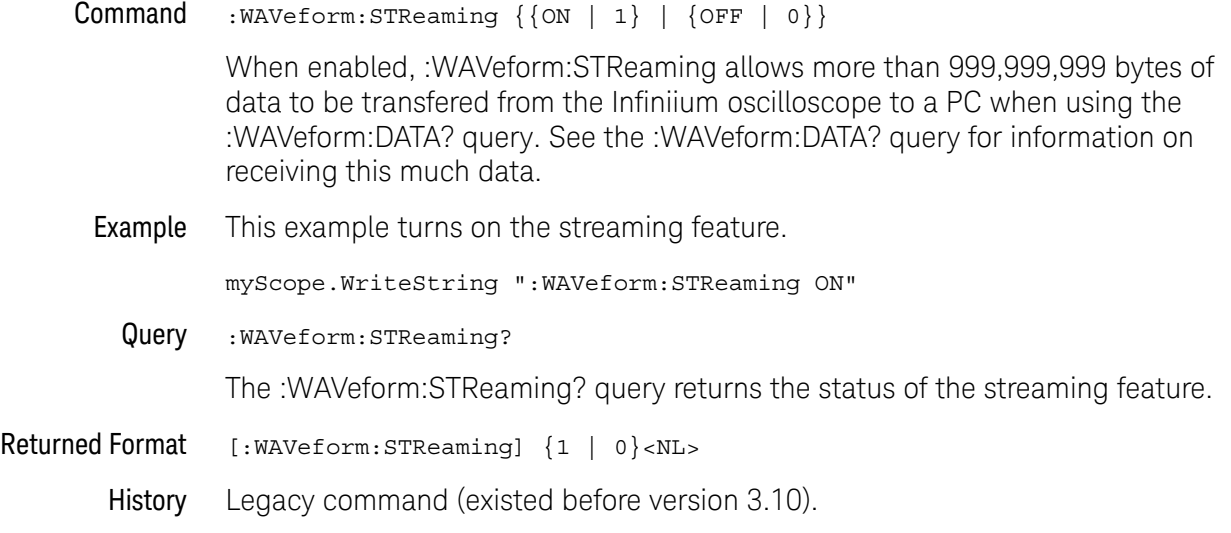

### :WAVeform:TYPE?

#### Query :WAVeform:TYPE?

The :WAVeform:TYPE? query returns the current acquisition data type for the currently selected source. The type returned describes how the waveform was acquired. The waveform type may be:

- RAW data consists of one data point in each time bucket with no interpolation.
- AVERage data consists of the average of the first n hits in a time bucket, where n is the value in the count portion of the preamble. Time buckets that have fewer than n hits return the average of the data they contain. If the :ACQuire:COMPlete parameter is set to 100%, then each time bucket must contain the number of data hits specified with the :ACQuire:AVERage:COUNt command.
- VHIStogram data is a vertical histogram. Histograms are transferred using the LONGLONG format. They can be generated using the Histogram subsystem commands.
- HHIStogram data is a horizontal histogram. Histograms are transferred using the LONGLONG format. They can be generated using the Histogram subsystem commands.
- INTerpolate In the INTerpolate acquisition type, the last data point in each time bucket is stored, and additional data points between the acquired data points are filled by interpolation.
- DIGITAL data consists of digital pod or bus values for each time bucket.
- $\cdot$  PDETect  $-$  data consists of two data points in each time bucket: the minimum values and the maximum values.
- Returned Format [:WAVeform:TYPE] {RAW | AVER | VHIS | HHIS | INT | DIGITAL | PDET}<NL>
	- Example This example places the current acquisition data type in the string variable, strType, then prints the contents of the variable to the computer's screen.

Dim strType As String ' Dimension variable. myScope.WriteString ":WAVeform:TYPE?" strType = myScope.ReadString Debug.Print strType

#### :WAVeform:VIEW

Command :WAVeform:VIEW {ALL | MAIN | WINDow | CGRade}

The :WAVeform:VIEW command selects the view of the waveform that is selected for data and preamble queries. You can set the command to ALL, MAIN, WINDow, or CGRade.

The view has different meanings depending upon the waveform source selected.

The default setting for this command is ALL.

The following table summarizes the parameters for this command for each source.

| Source/Paramet<br>er | <b>ALL</b> | <b>MAIN</b>         | <b>WINDow</b>       | <b>CGRade</b>                   |
|----------------------|------------|---------------------|---------------------|---------------------------------|
| CHANnel <n></n>      | All data   | Main time base      | Zoom                | Color grade<br>(pixel) database |
| WMEMory <r></r>      | All data   | Memory time<br>base | Memory time<br>base | Color grade<br>(pixel) database |
| FUNCtion <f></f>     | All data   | All data            | All data            | Color grade<br>(pixel) database |

**Table 20** Waveform View Parameters

- Channels For channels, you may select ALL, MAIN, or WINDow views. If you select ALL, all of the data in the waveform record is referenced. If you select MAIN, only the data in the main time base range is referenced. The first value corresponds to the first time bucket in the main time base range, and the last value corresponds to the last time bucket in the main time base range. If WINDow is selected, only data in the delayed view is referenced. The first value corresponds to the first time bucket in the delayed view and the last value corresponds to the last time bucket in the delayed view.
- Memories For memories, if you specify ALL, all the data in the waveform record is referenced. WINDow and MAIN refer to the data contained in the memory time base range for the particular memory. The first value corresponds to the first time bucket in the memory time base range, and the last value corresponds to the last time bucket in the memory time base range.
- Functions For functions, ALL, MAIN, and WINDow refer to all of the data in the waveform record.
- **Example** This example sets up the oscilloscope to view all of the data.

myScope.WriteString ":WAVeform:VIEW ALL"

Getting Color Grade (Pixel) Database Count Values

Before you can select the CGRade waveform view, you must enable color grade persistence, color grade view, or a real-time eye for the source waveform.

**NOTE** Getting color grade (pixel) database count values is not supported when segmented memory acquisitions are enabled.

> After you select the CGRade waveform view, color grade (pixel) database information is available from the following queries:

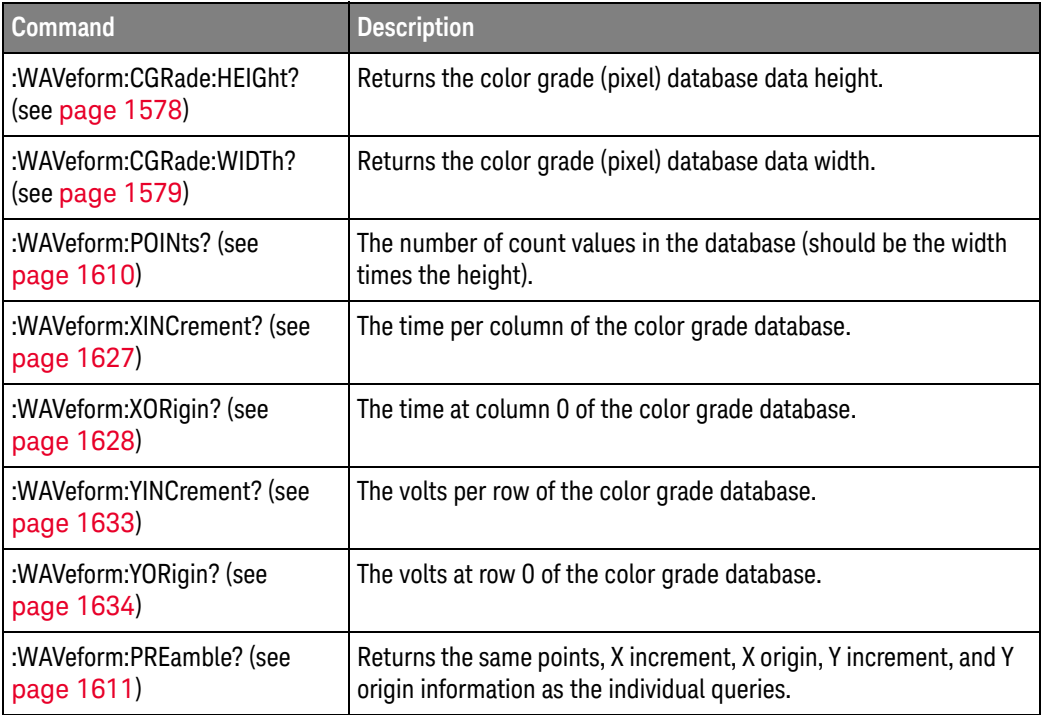

To get the color grade (pixel) database count values:

- **1** Use the :WAVeform:FORMat command to specify the format you in which want the database count values returned:
	- Use the ":WAVeform:FORMat BINary" command to get (8-byte) uint64 values.
	- Use the ":WAVeform:FORMat FLOat" command to get (4-byte) single-precision floating-point values.

When getting color grade database values, the only valid formats are BINary and FLOat.

**2** Send the :WAVeform:DATA? query.

A binary block of values in the selected format is returned.

The order of the returned values is:

- From the row at the top of the display to the bottom of the display (with "height" number of rows).
	- Within a row, values are returned from the left of the display to the right of the display (with "width" number of columns).
- Query :WAVeform:VIEW?

The :WAVeform:VIEW? query returns the currently selected view.

Returned Format [:WAVeform:VIEW] {ALL | MAIN | WIND | CGR}<NL>

Example This example returns the current view setting to the string variable, strSetting, then prints the contents of the variable to the computer's screen.

```
Dim strSetting As String ' Dimension variable.
myScope.WriteString ":WAVeform:VIEW?"
strSetting = myScope.ReadString
Debug.Print strSetting
```
- See Also ":WAVeform:FORMat" on page 1606
	- ":WAVeform:DATA" on page 1583
	- ":WAVeform:CGRade:WIDTh?" on page 1579
	- ":WAVeform:CGRade:HEIGht?" on page 1578
	- ":WAVeform:POINts?" on page 1610
	- ":WAVeform:XINCrement?" on page 1627
	- ":WAVeform:XORigin?" on page 1628
	- ":WAVeform:YINCrement?" on page 1633
	- ":WAVeform:YORigin?" on page 1634
	- ":WAVeform:PREamble?" on page 1611
- History Legacy command (existed before version 3.10).

```
Version 6.00: Added the CGRade option for getting the color grade (pixel) 
database data.
```
### :WAVeform:XDISplay?

#### Query :WAVeform:XDISplay?

The :WAVeform:XDISplay? query returns the X-axis value at the left edge of the display. For time domain waveforms, it is the time at the start of the display. For VERSus type waveforms, it is the value at the center of the X-axis of the display. This value is treated as a double precision 64-bit floating point number.

#### **NOTE** A "Waveform data is not valid" error occurs when there is no data available for a channel. When this occurs, a zero value is returned.

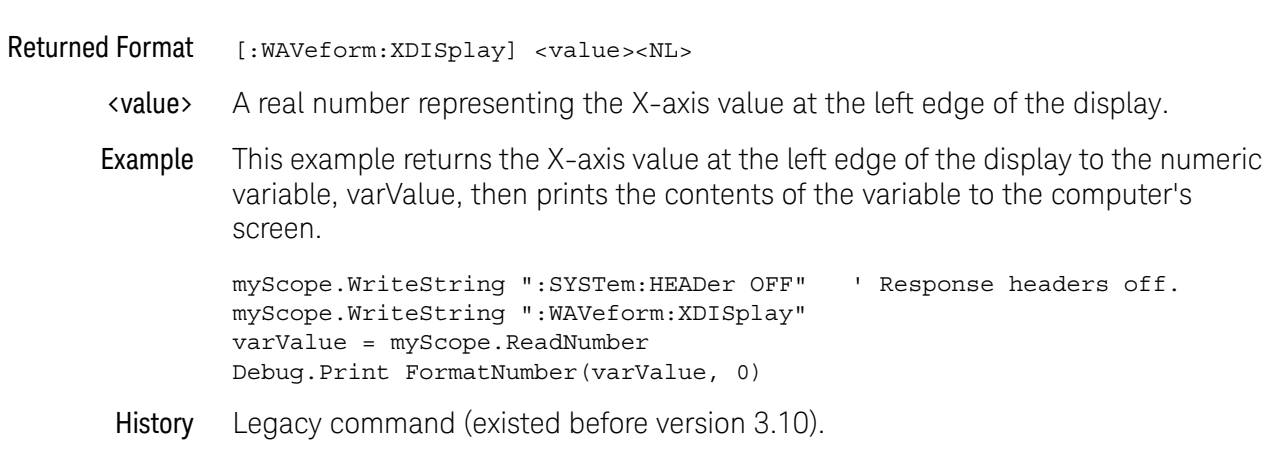

#### :WAVeform:XINCrement?

#### Query :WAVeform:XINCrement?

The :WAVeform:XINCrement? query returns the duration between consecutive data points for the currently specified waveform source. For time domain waveforms, this is the time difference between consecutive data points. For VERSus type waveforms, this is the duration between levels on the X axis. For voltage waveforms, this is the voltage corresponding to one level.

#### **NOTE** A "Waveform data is not valid" error occurs when there is no data available for a channel. When this occurs, a zero value is returned.

With ":WAVeform:VIEW CGRade", the :WAVeform:XINCrement? query returns the time per column of the color grade (pixel) database. See "Getting Color Grade (Pixel) Database Count Values" on page 1624.

- Returned Format [:WAVeform:XINCrement] <value><NL>
	- <value> A real number representing the duration between data points on the X axis.
	- Example This example places the current X-increment value for the currently specified source in the numeric variable, varValue, then prints the contents of the variable to the computer's screen.

myScope.WriteString ":SYSTem:HEADer OFF" ' Response headers off. myScope.WriteString ":WAVeform:XINCrement?" varValue = myScope.ReadNumber Debug.Print FormatNumber(varValue, 0)

- See Also You can also obtain the X-increment value through the :WAVeform:PREamble? query. See ":WAVeform:PREamble?" on page 1611.
	- ":WAVeform:VIEW" on page 1623
- History Legacy command (existed before version 3.10).

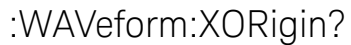

#### Query :WAVeform:XORigin?

The :WAVeform:XORigin? query returns the X-axis value of the first data point in the data record. For time domain waveforms, it is the time of the first point. For VERSus type waveforms, it is the X-axis value at level zero. For voltage waveforms, it is the voltage at level zero. The value returned by this query is treated as a double precision 64-bit floating point number.

#### **NOTE** A "Waveform data is not valid" error occurs when there is no data available for a channel. When this occurs, a zero value is returned.

#### **NOTE** When an acquisition is made on multiple channels, the data for each channel has the same X origin and the same number of points.

With ":WAVeform:VIEW CGRade", the :WAVeform:XORigin? query returns the time at column 0 of the color grade (pixel) database. See "Getting Color Grade (Pixel) Database Count Values" on page 1624.

- Returned Format [:WAVeform:XORigin] <value><NL>
	- <value> A real number representing the X-axis value of the first data point in the data record.
	- Example This example places the current X-origin value for the currently specified source in the numeric variable, varValue, then prints the contents of the variable to the computer's screen.

myScope.WriteString ":SYSTem:HEADer OFF" ' Response headers off. myScope.WriteString ":WAVeform:XORigin?" varValue = myScope.ReadNumber Debug.Print FormatNumber(varValue, 0)

- See Also You can also obtain the X-origin value through the :WAVeform:PREamble? query. See ":WAVeform:PREamble?" on page 1611.
	- ":WAVeform:VIEW" on page 1623
- History Legacy command (existed before version 3.10).

#### :WAVeform:XRANge?

#### Query :WAVeform:XRANge?

The :WAVeform:XRANge? query returns the X-axis duration of the displayed waveform. For time domain waveforms, it is the duration of the time across the display. For VERSus type waveforms, it is the duration of the waveform that is displayed on the X axis.

#### **NOTE** A "Waveform data is not valid" error occurs when there is no data available for a channel. When this occurs, a zero value is returned.

Returned Format [:WAVeform:XRANge] <value><NL> <value> A real number representing the X-axis duration of the displayed waveform. Example This example returns the X-axis duration of the displayed waveform to the numeric variable, varValue, then prints the contents of the variable to the computer's screen. myScope.WriteString ":SYSTem:HEADer OFF" ' Response headers off. myScope.WriteString ":WAVeform:XRANge?" varValue = myScope.ReadNumber Debug.Print FormatNumber(varValue, 0) History Legacy command (existed before version 3.10).

#### :WAVeform:XREFerence?

Query :WAVeform:XREFerence?

The :WAVeform:XREFerence? query returns the data point or level associated with the X-origin data value. It is at this data point or level that the X origin is defined. In this oscilloscope, the value is always zero.

#### Returned Format [:WAVeform:XREFerence] 0<NL>

Example This example places the current X-reference value for the currently specified source in the numeric variable, varValue, then prints the contents of the variable to the computer's screen.

> myScope.WriteString ":SYSTem:HEADer OFF" ' Response headers off. myScope.WriteString ":WAVeform:XREFerence?" varValue = myScope.ReadNumber Debug.Print FormatNumber(varValue, 0)

- See Also You can obtain the X-reference value through the :WAVeform:PREamble? query.
	- History Legacy command (existed before version 3.10).

#### :WAVeform:XUNits?

Query :WAVeform:XUNits?

The :WAVeform:XUNits? query returns the X-axis units of the currently selected waveform source. The currently selected source may be a channel, function, or waveform memory.

- Returned Format [:WAVeform:XUNits] {UNKNown | VOLT | SECond | CONStant | AMP | DECibels | HERTz | WATT}<NL>
	- Example This example returns the X-axis units of the currently selected waveform source to the string variable, strUnit, then prints the contents of the variable to the computer's screen.

Dim strUnit As String ' Dimension variable. myScope.WriteString ":WAVeform:XUNits?" strUnit = myScope.ReadString Debug.Print strUnit

### :WAVeform:YDISplay?

#### Query :WAVeform:YDISplay?

The :WAVeform:YDISplay? query returns the Y-axis value at the center of the display. For voltage waveforms, it is the voltage at the center of the display.

#### **NOTE** A "Waveform data is not valid" error occurs when there is no data available for a channel. When this occurs, a zero value is returned.

- Returned Format [:WAVeform:YDISplay] <value><NL>
	- <value> A real number representing the Y-axis value at the center of the display.
	- Example This example returns the current Y-display value to the numeric variable, varValue, then prints the contents of the variable to the computer's screen.

myScope.WriteString ":SYSTem:HEADer OFF" ' Response headers off. myScope.WriteString ":":WAVeform:YDISplay?" varValue = myScope.ReadNumber Debug.Print FormatNumber(varValue, 0)

### :WAVeform:YINCrement?

#### Query :WAVeform:YINCrement?

The :WAVeform:YINCrement? query returns the y-increment voltage value for the currently specified source. This voltage value is the voltage difference between two adjacent waveform data digital codes. Adjacent digital codes are codes that differ by one least significant bit. For example, the digital codes 24680 and 24681 vary by one least significant bit.

- For BYTE and WORD data, and voltage waveforms, it is the voltage corresponding to one least significant bit change.
- For ASCii data format, the YINCrement is the full scale voltage range covered by the A/D converter.

**NOTE** A "Waveform data is not valid" error occurs when there is no data available for a channel. When this occurs, a zero value is returned.

> With ":WAVeform:VIEW CGRade", the :WAVeform:YINCrement? query returns the volts per row of the color grade (pixel) database. See "Getting Color Grade (Pixel) Database Count Values" on page 1624.

- Returned Format [:WAVeform:YINCrement] <real\_value><NL>
	- <real\_value> A real number in exponential format.
		- Example This example places the current Y-increment value for the currently specified source in the numeric variable, varValue, then prints the contents of the variable to the computer's screen.

```
myScope.WriteString ":SYSTem:HEADer OFF" ' Response headers off.
myScope.WriteString ":WAVeform:YINCrement?"
varValue = myScope.ReadNumber
Debug.Print FormatNumber(varValue, 0)
```
- See Also For more information on BYTE and WORD formats, see "Understanding WORD and BYTE Formats" on page 1601.
	- You can also obtain the Y-increment value through the :WAVeform:PREamble? query. See ":WAVeform:PREamble?" on page 1611.
	- ":WAVeform:VIEW" on page 1623
- History Legacy command (existed before version 3.10).

### :WAVeform:YORigin?

#### Query :WAVeform:YORigin?

The :WAVeform:YORigin? query returns the y-origin voltage value for the currently specified source. The voltage value returned is the voltage value represented by the waveform data digital code 00000.

- For BYTE and WORD data, and voltage waveforms, it is the voltage at digital code zero.
- For ASCii data format, the YORigin is the Y-axis value at the center of the data range. Data range is returned in the Y increment.

#### **NOTE** A "Waveform data is not valid" error occurs when there is no data available for a channel. When this occurs, a zero value is returned.

With ":WAVeform:VIEW CGRade", the :WAVeform:YORigin? query returns the volts at row 0 of the color grade (pixel) database. See "Getting Color Grade (Pixel) Database Count Values" on page 1624.

- Returned Format [: WAVeform: YORigin] <real\_value><NL>
	- <real\_value> A real number in exponential format.
		- Example This example places the current Y-origin value in the numeric variable, varCenter, then prints the contents of the variable to the computer's screen.

```
myScope.WriteString ":SYSTem:HEADer OFF" ' Response headers off.
myScope.WriteString ":WAVeform:YORigin?"
varCenter = myScope.ReadNumber
Debug.Print FormatNumber(varCenter, 0)
```
- See Also For more information on BYTE and WORD formats, see "Understanding WORD and BYTE Formats" on page 1601.
	- You can also obtain the Y-origin value through the :WAVeform:PREamble? query. See ":WAVeform:PREamble?" on page 1611.
	- ":WAVeform:VIEW" on page 1623
- History Legacy command (existed before version 3.10).

### :WAVeform:YRANge?

#### Query :WAVeform:YRANge?

The :WAVeform:YRANge? query returns the Y-axis duration of the displayed waveform. For voltage waveforms, it is the voltage across the entire display.

#### **NOTE** A "Waveform data is not valid" error occurs when there is no data available for a channel. When this occurs, a zero value is returned.

- Returned Format [:WAVeform:YRANge] <value><NL>
	- <value> A real number representing the Y-axis duration of the displayed waveform.
	- Example This example returns the current Y-range value to the numeric variable, varValue, then prints the contents of the variable to the computer's screen.

myScope.WriteString ":SYSTem:HEADer OFF" ' Response headers off. myScope.WriteString ":WAVeform:YRANge?" varValue = myScope.ReadNumber Debug.Print FormatNumber(varValue, 0)

### :WAVeform:YREFerence?

Query :WAVeform:YREFerence?

The :WAVeform:YREFerence? query returns the y-reference voltage value for the currently specified source. It is at this level that the Y origin is defined. In this oscilloscope, the value is always zero.

- Returned Format [:WAVeform:YREFerence] 0<NL>
	- Example This example places the current Y-reference value for the currently specified source in the numeric variable, varValue, then prints the contents of the variable to the computer's screen.

myScope.WriteString ":SYSTem:HEADer OFF" ' Response headers off. myScope.WriteString ":WAVeform:YREFerence?" varValue = myScope.ReadNumber Debug.Print FormatNumber(varValue, 0)

See Also For more information on BYTE and WORD formats, see "Understanding WORD and BYTE Formats" on page 1601.

You can obtain the Y-reference value through the :WAVeform:PREamble? query.

#### :WAVeform:YUNits?

Query :WAVeform:YUNits?

The :WAVeform:YUNits? query returns the Y-axis units of the currently selected waveform source. The currently selected source may be a channel, function, or waveform memory.

- Returned Format [:WAVeform:YUNits] {UNKNown | VOLT | SECond | HITS | DECibels | CONStant  $|$  AMP  $\}$  <NL>
	- Example This example returns the Y-axis units of the currently selected waveform source to the string variable, strUnit, then prints the contents of the variable to the computer's screen.

Dim strUnit As String ' Dimension variable. myScope.WriteString ":WAVeform:YUNits?" strUnit = myScope.ReadString Debug.Print strUnit

#### 39 Waveform Commands

Keysight Infiniium Oscilloscopes Programmer's Guide

## 40 Waveform Memory Commands

:WMEMory:TIETimebase / 1640 :WMEMory<R>:CLEar / 1641 :WMEMory<R>:DISPlay / 1642 :WMEMory<R>:FFT:HSCale / 1643 :WMEMory<R>:LABel / 1644 :WMEMory<R>:LOAD / 1645 :WMEMory<R>:SAVE / 1646 :WMEMory<R>:SEGMented:COUNt? / 1647 :WMEMory<R>:SEGMented:INDex / 1648 :WMEMory<R>:SEGMented:PLAY / 1649 :WMEMory<R>:XOFFset / 1650 :WMEMory<R>:XRANge / 1651 :WMEMory<R>:YOFFset / 1652 :WMEMory<R>:YRANge / 1653

The Waveform Memory Subsystem commands let you save and display waveforms, memories, and functions.

#### **NOTE <N> in WMEMory<R> Indicates the Waveform Memory Number**

In Waveform Memory commands, the  $\langle N \rangle$  in WMEMory $\langle R \rangle$  represents the waveform memory number (1-4).

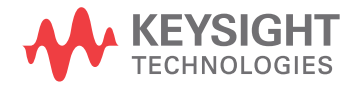

### :WMEMory:TIETimebase

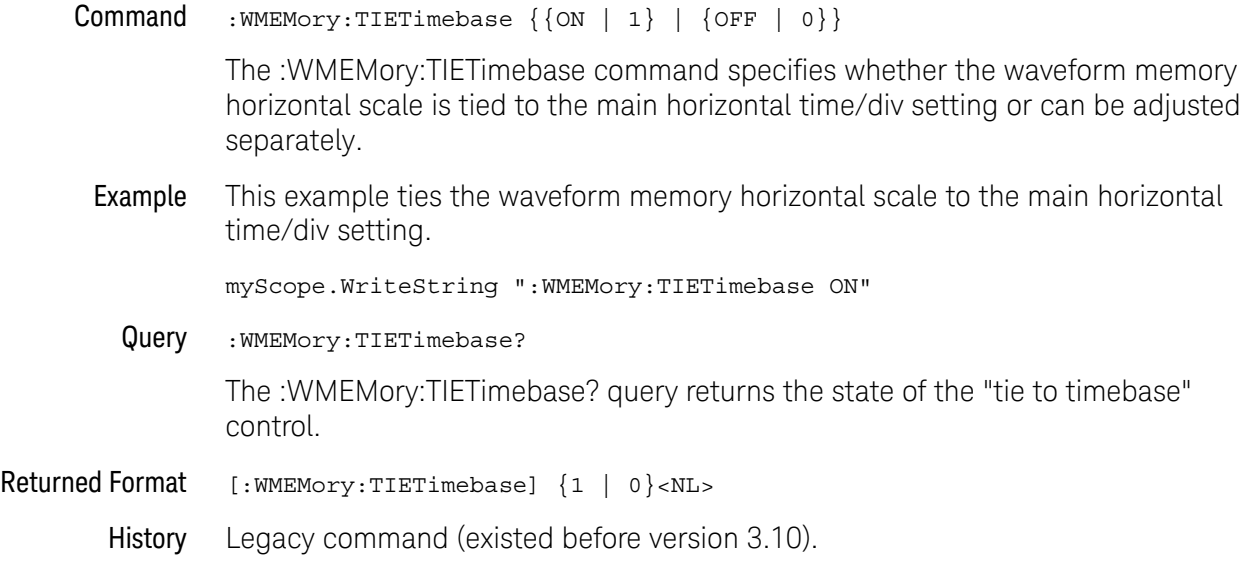

### :WMEMory<R>:CLEar

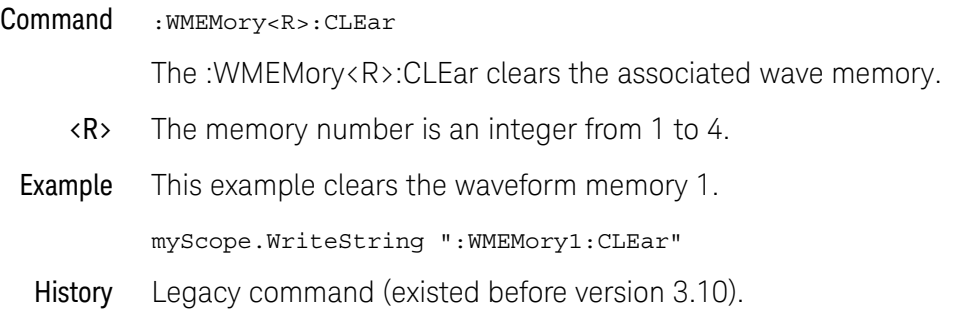

### :WMEMory<R>:DISPlay

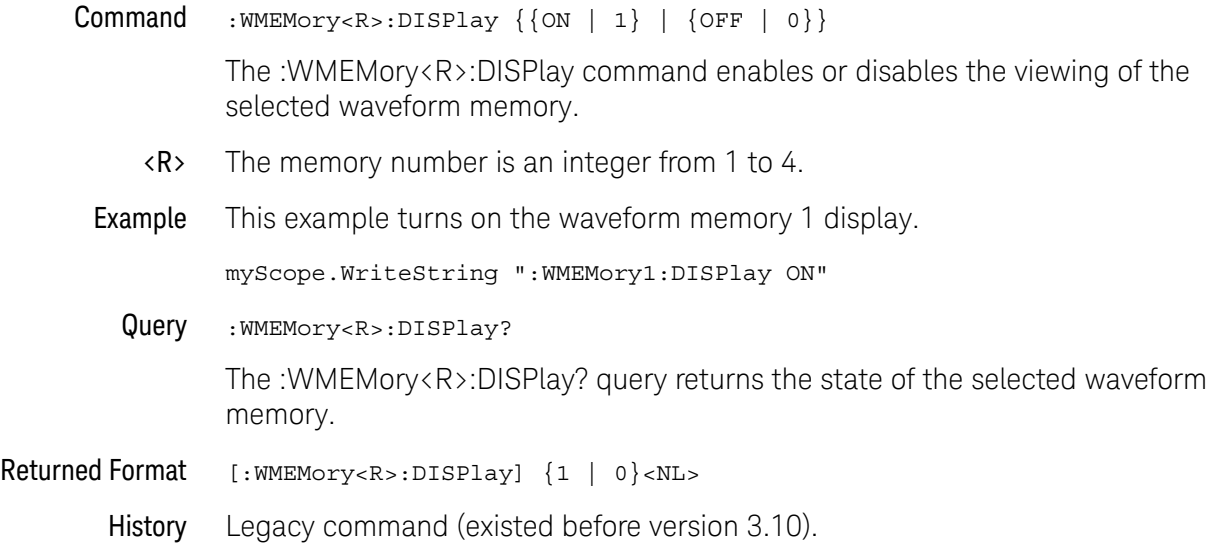

### :WMEMory<R>:FFT:HSCale

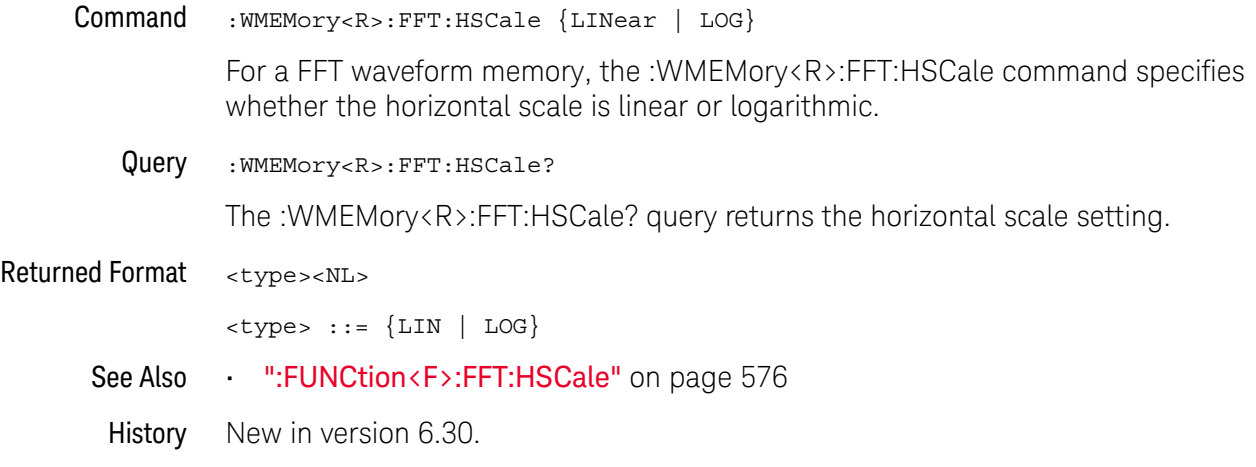

### :WMEMory<R>:LABel

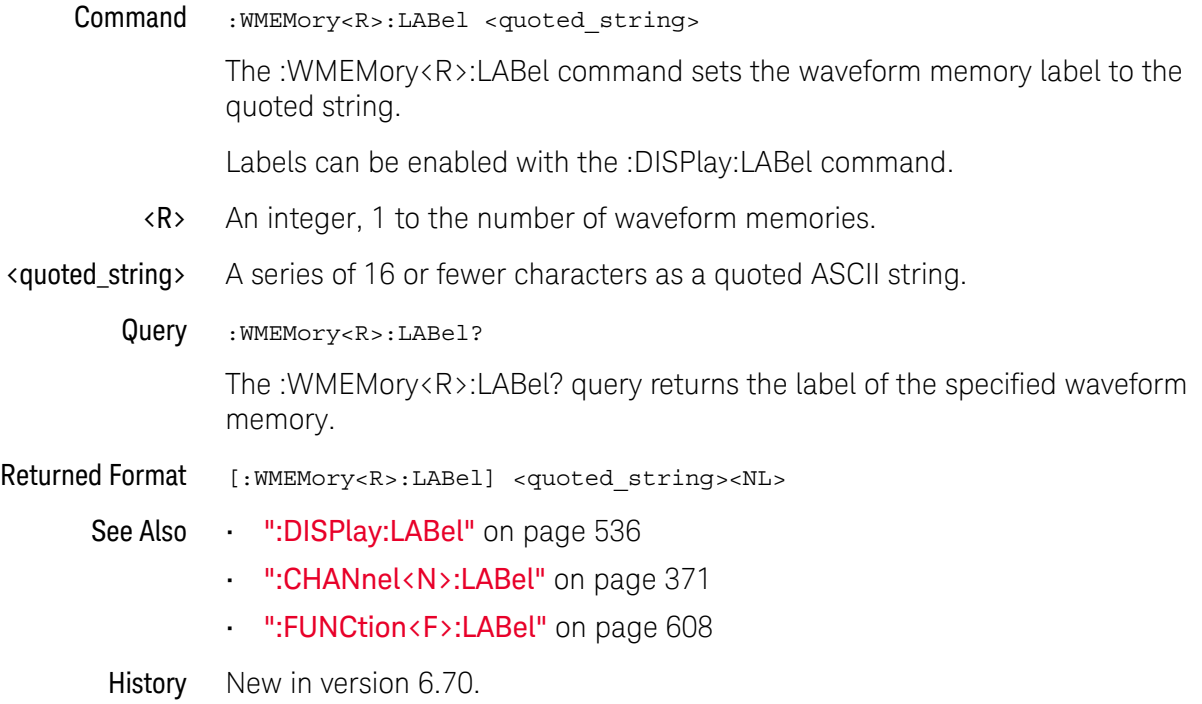

### :WMEMory<R>:LOAD

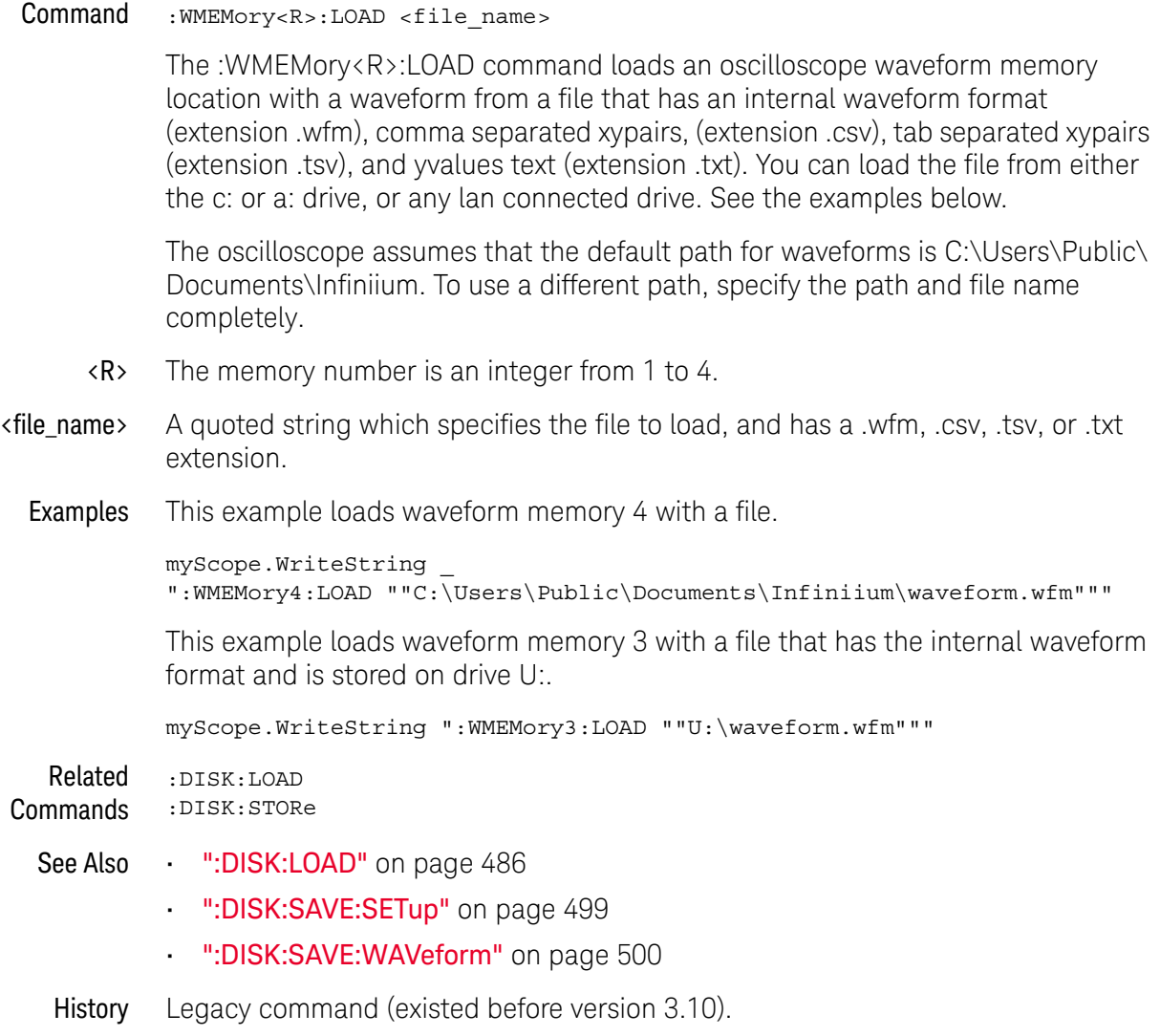

#### :WMEMory<R>:SAVE

Command :WMEMory<R>:SAVE {CHANnel<N> | DIFF<D> | COMMonmode<C> | CLOCk | FUNCtion<F> | EQUalized<L> | MTRend | MSPectrum | WMEMory<R> | XT<X> | PNOise}

> The :WMEMory<R>:SAVE command stores the specified channel, waveform memory, or function to the waveform memory. You can save waveforms to waveform memories regardless of whether the waveform memory is displayed or not.

The :WAVeform:VIEW command determines the view of the data being saved.

The MTRend and MSPectrum sources are available when the Jitter Analysis Software license is installed and the features are enabled.

The CLOCk source is available when the recovered clock is displayed.

The EQUalized<L> source is available when the Advanced Signal Integrity Software license is installed and the equalized waveform is displayed as a function.

The PNOise source is available when the Jitter and Vertical Noise Analysis Software license is installed and the Phase Noise analysis feature is enabled.

- <N> An integer, 1-4 in a single oscilloscope, 1-40 in a MultiScope system.
- $\langle D \rangle$ ,  $\langle C \rangle$   $\langle D \rangle$  is an integer, 1-2.  $\langle C \rangle$  is an integer, 3-4.

The DIFF and COMMonmode sources are just aliases that can be used in place of the channel names to apply to differential or common mode signals. These are just aliases - no state change occurs if you refer to a differential channel and you are not in differential mode. DIFF1 refers to the differential signal between channels 1 and 3 (and COMMonmode3 refers to the common mode channel between these same channels). DIFF2 refers to the differential signal between channels 2 and 4 (and COMMonmode4 refers to the common mode channel between these same channels).

- <F> An integer, 1-16.
- <L> An integer, 1-4.
- $\langle R \rangle$  An integer, 1-4.
- $\langle X \rangle$  An integer, 1-4, identifying the crosstalk waveform.
- Example This example saves channel 1 to waveform memory 4.

myScope.WriteString ":WMEMory4:SAVE CHANnel1"

#### :WMEMory<R>:SEGMented:COUNt?

Query : WMEMory<R>:SEGMented:COUNt?

When segmented memory acquisitions are saved to waveform memory, the :WMEMory<R>:SEGMented:COUNt? query returns the number of segments in the waveform memory.

Returned Format <#segments><NL>

<#segments> ::= integer in NR1 format

- See Also  **":WMEMory<R>:SEGMented:COUNt?"** on page 1647
	- ":WMEMory<R>:SEGMented:INDex" on page 1648
	- ":WMEMory<R>:SEGMented:PLAY" on page 1649
- History New in version 6.00.

### :WMEMory<R>:SEGMented:INDex

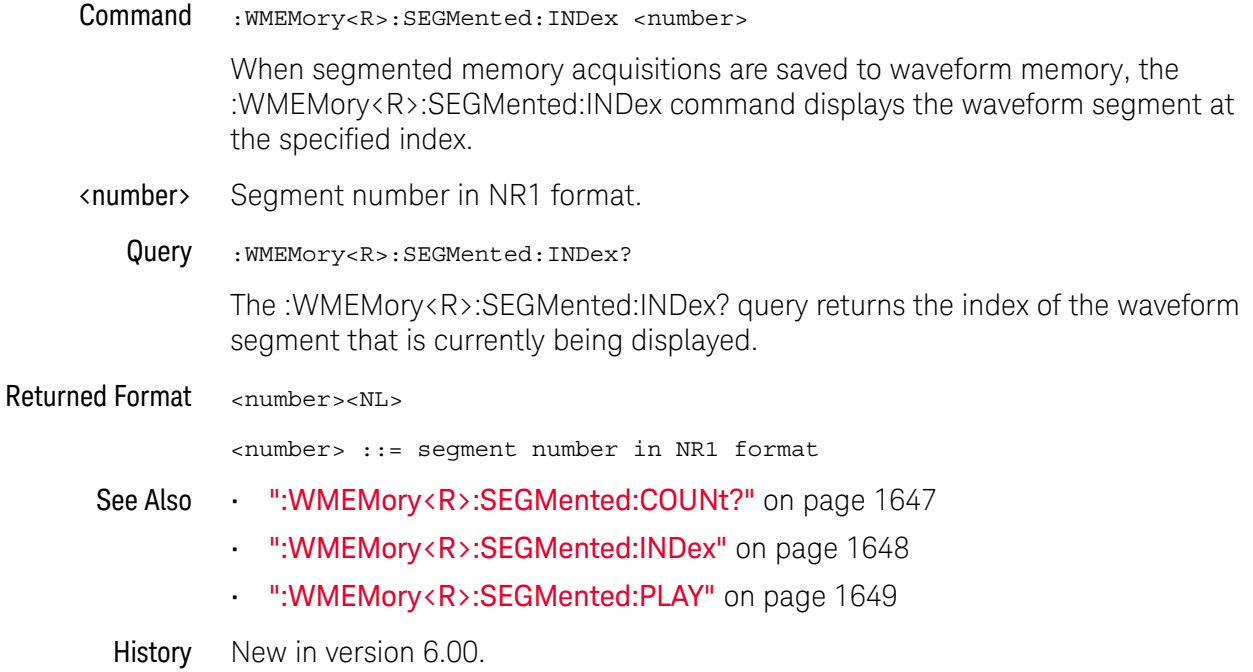

### :WMEMory<R>:SEGMented:PLAY

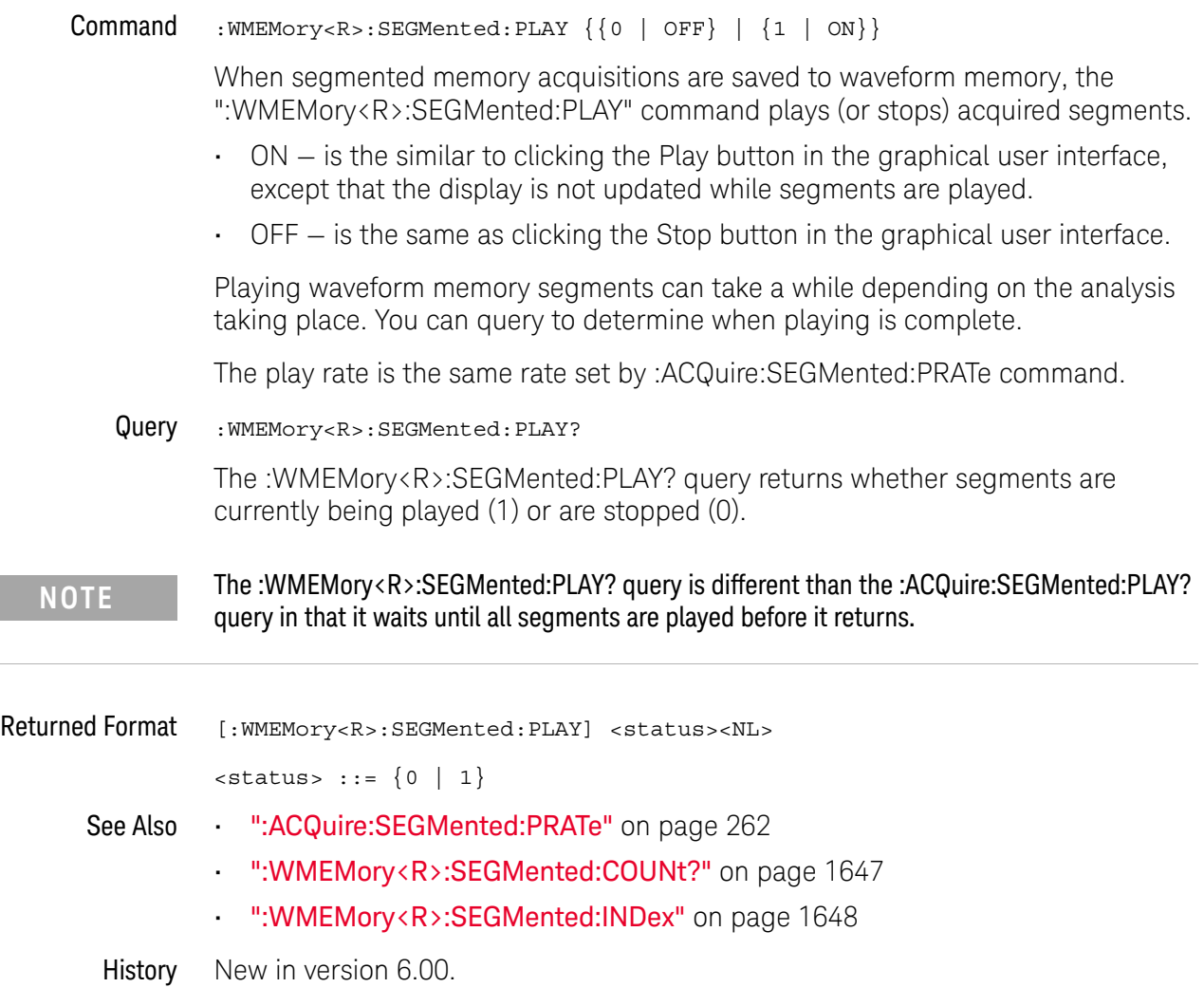

### :WMEMory<R>:XOFFset

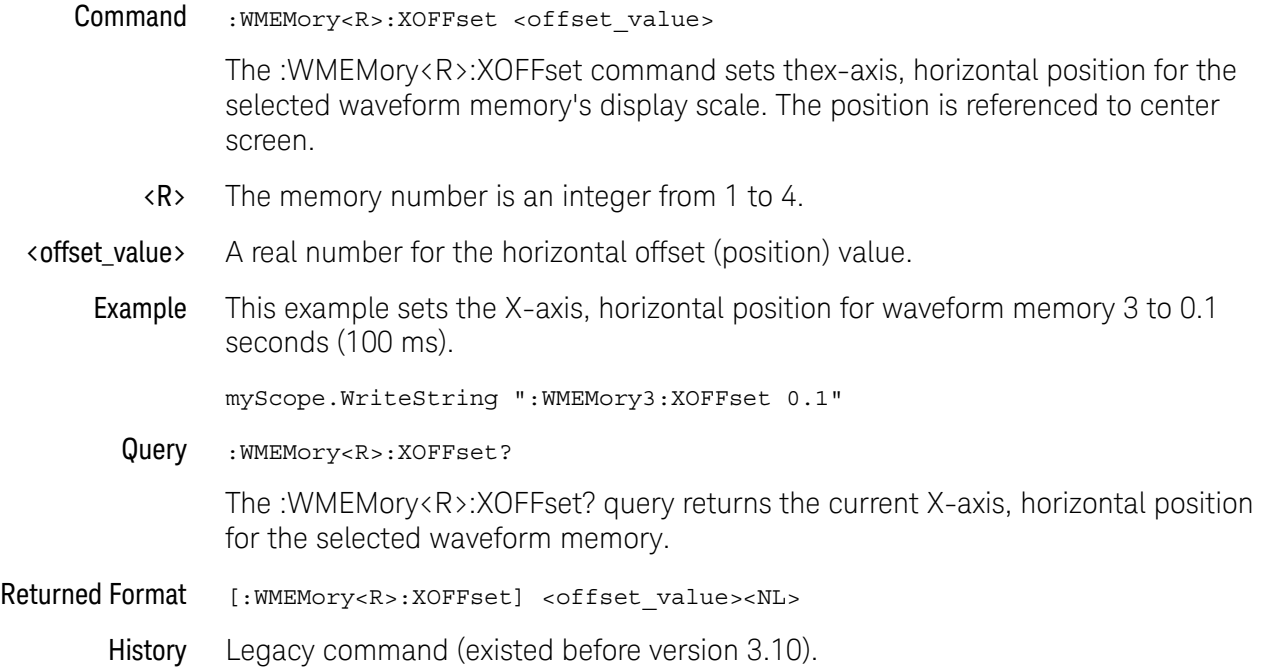

### :WMEMory<R>:XRANge

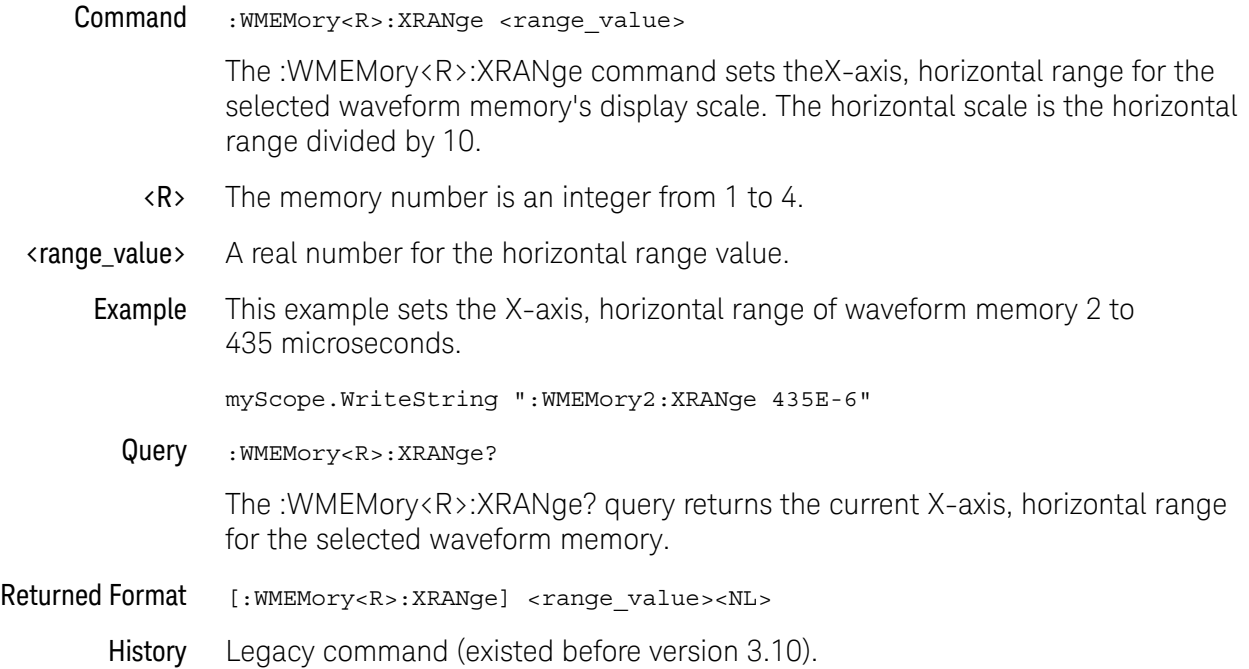

### :WMEMory<R>:YOFFset

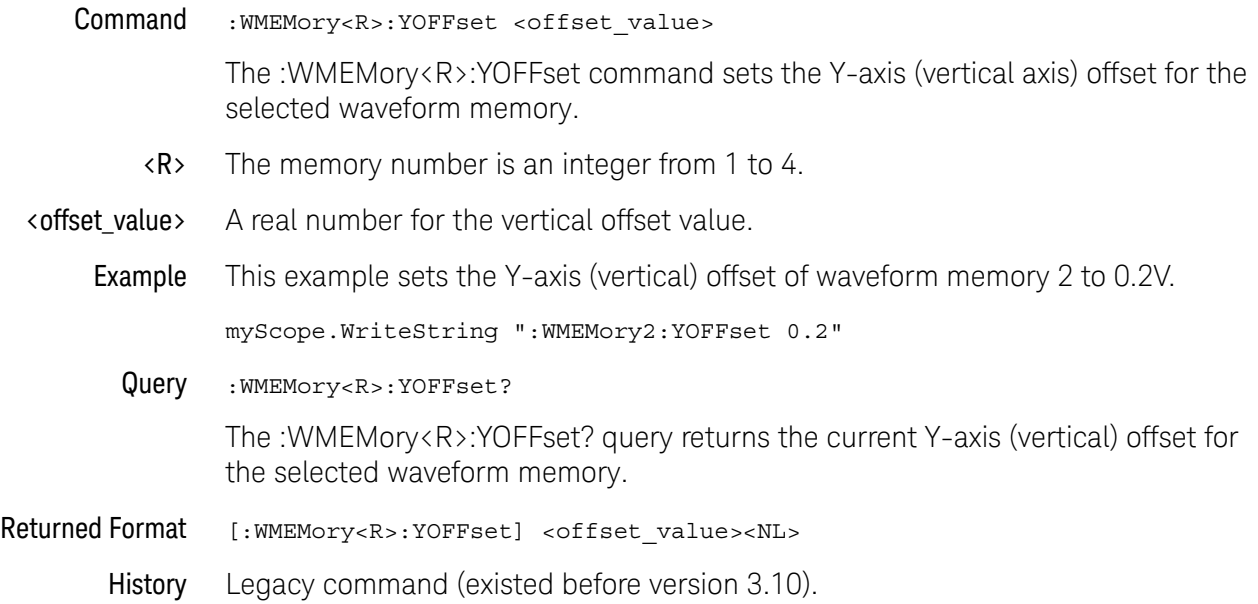

### :WMEMory<R>:YRANge

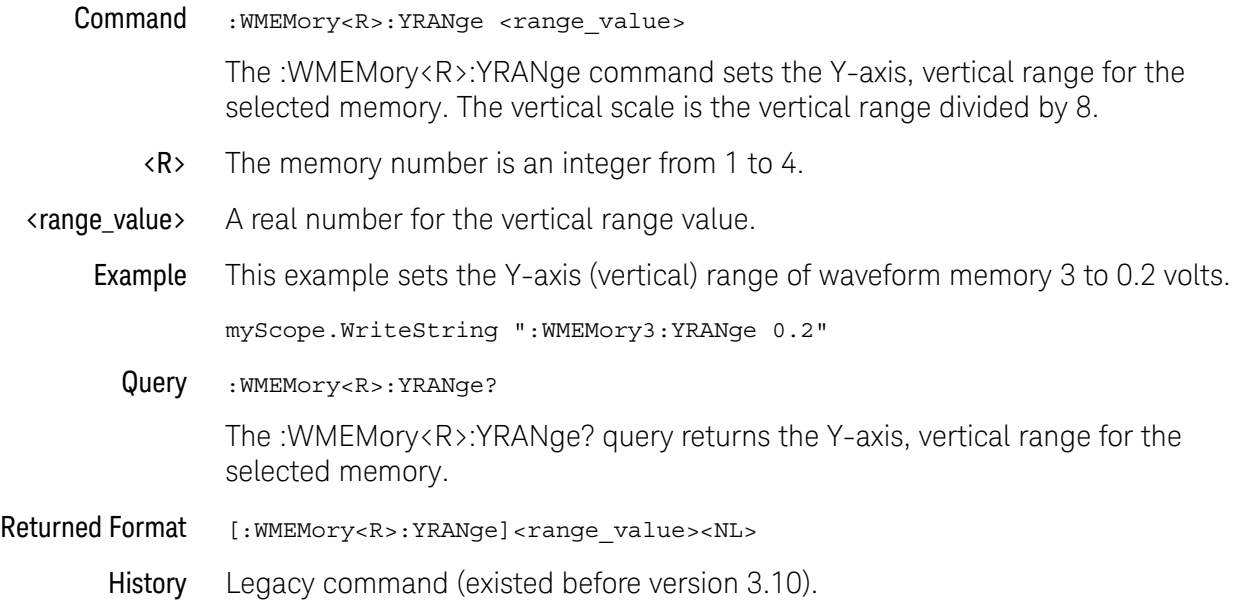

#### 40 Waveform Memory Commands

Keysight Infiniium Oscilloscopes Programmer's Guide

# 41 Xtalk (Crosstalk Analysis) Commands

:XTALk:ENABle / 1657 :XTALk:PAADeskew / 1659 :XTALk:PAIFilter / 1660 :XTALk:PAISi / 1661 :XTALk:PASLimit / 1662 :XTALk:PAXFilter / 1663 :XTALk:PAXSi / 1664 :XTALk:PJADeskew / 1665 :XTALk:PJIFilter / 1666 :XTALk:PJISi / 1667 :XTALk:PJSLimit / 1668 :XTALk:PJXFilter / 1669 :XTALk:PJXSi / 1670 :XTALk:RESults? / 1671 :XTALk:SAADeskew / 1673 :XTALk:SAIFilter / 1674 :XTALk:SAISi / 1675 :XTALk:SASLimit / 1676 :XTALk:SAXFilter / 1677 :XTALk:SAXSi / 1678 :XTALk<X>:AENable<X> / 1679 :XTALk<X>:ENABle / 1680 :XTALk<X>:IAGGressor / 1681 :XTALk<X>:IVICtim / 1682 :XTALk<X>:PAUTo / 1683 :XTALk<X>:PLENgth / 1684 :XTALk<X>:PTYPe / 1685 :XTALk<X>:RIDeal / 1686 :XTALk<X>:RISI / 1687 :XTALk<X>:ROTHer / 1688

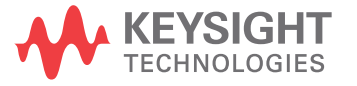

#### 41 Xtalk (Crosstalk Analysis) Commands

:XTALk<X>:SOURce / 1689 :XTALk<X>:STYPe / 1691

The XTALk commands and queries control the Crosstalk Analysis application. This application helps you troubleshoot and characterize crosstalk on up to four simultaneously-acquired signals.
### :XTALk:ENABle

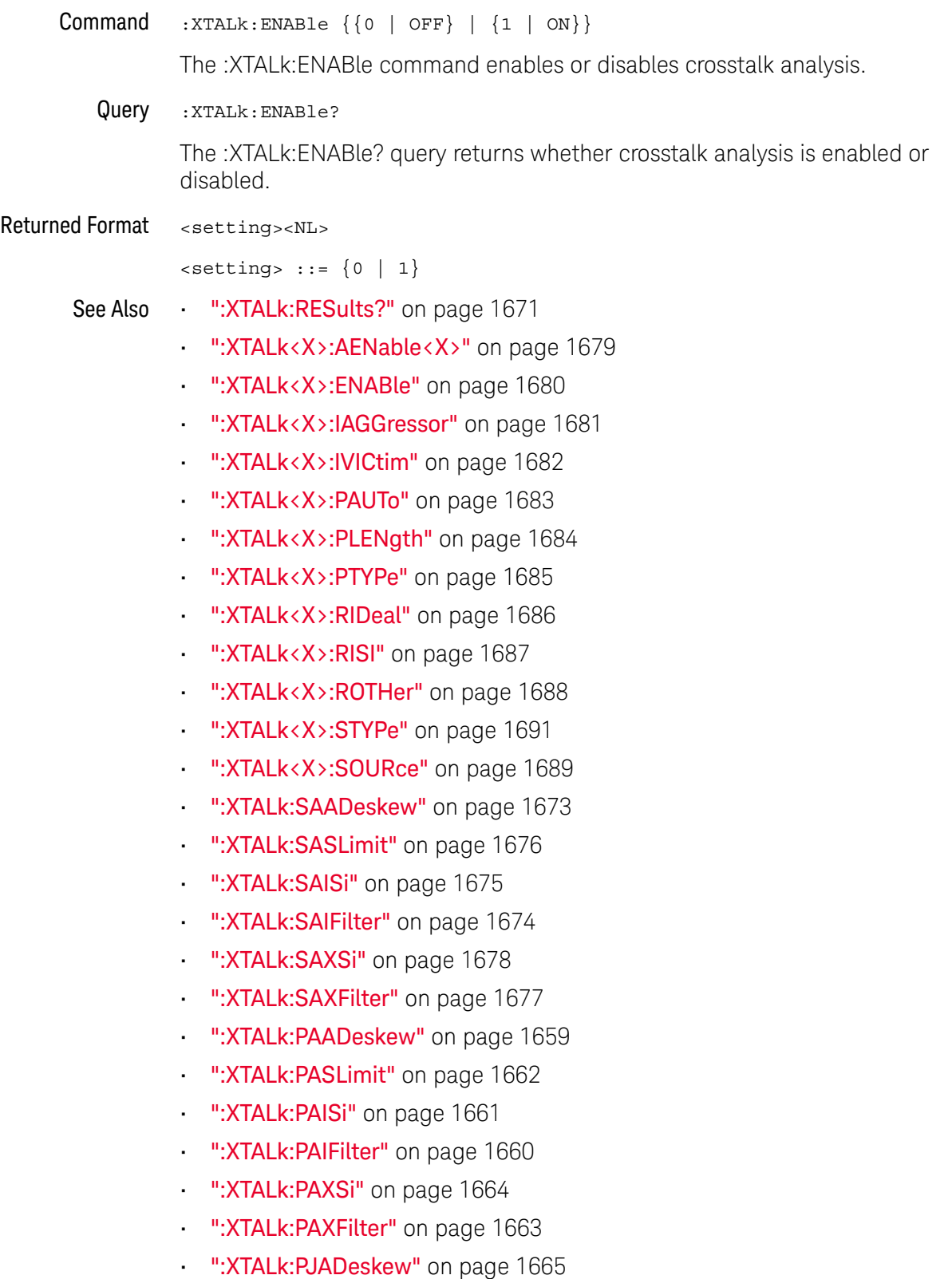

- ":XTALk:PJSLimit" on page 1668
- ":XTALk:PJISi" on page 1667
- ":XTALk:PJIFilter" on page 1666
- ":XTALk:PJXSi" on page 1670
- ":XTALk:PJXFilter" on page 1669

### :XTALk:PAADeskew

Command :XTALk:PAADeskew {{0 | OFF} | {1 | ON}}

The :XTALk:PAADeskew command is an advanced configuration option for power supply aggressors (amplitude) that specifies whether auto deskew is enabled or disabled.

When auto deskew is enabled, the Crosstalk Analysis application uses a proprietary cross-correlation method for aligning the waveforms in time. The algorithm searches over a finite range of delays to find the best possible alignment. The search range corresponds to about 1 m of difference in cable length, which is sufficient for most situations.

When auto deskew is disabled, the deskew time limit is specified by the :XTALk:PASLimit command.

Query :XTALk:PAADeskew?

The :XTALk:PAADeskew? query returns the "auto deskew" setting for power supply aggressors (amplitude).

Returned Format <setting><NL>

 $\text{~setting}$  ::=  $\{0 | 1\}$ 

- See Also ":XTALk:PASLimit" on page 1662
	- ":XTALk:PAISi" on page 1661
	- **":XTALk:PAIFilter"** on page 1660
	- **":XTALk:PAXSi"** on page 1664
	- ":XTALk:PAXFilter" on page 1663
- History New in version 5.70.

### :XTALk:PAIFilter

Command :XTALk:PAIFilter <time\_span> <time\_span> ::= time span in seconds in NR3 format. The :XTALk:PAIFilter command is an advanced configuration option for power supply aggressors (amplitude) that, when auto limit ISI filter time is disabled (:XTALk:PAISi OFF), lets you specify the ISI filter time span. Query :XTALk:PAIFilter? The :XTALk:PAIFilter? query returns the specified ISI filter time span. Returned Format <time span><NL> <time\_span> ::= time span in seconds in NR3 format. See Also • ":XTALk:PAISi" on page 1661 **• ":XTALk:PAADeskew"** on page 1659 • ":XTALk:PASLimit" on page 1662 • ":XTALk:PAXSi" on page 1664 • ":XTALk:PAXFilter" on page 1663 History New in version 5.70.

### :XTALk:PAISi

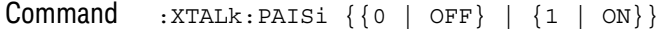

The :XTALk:PAISi command is an advanced configuration option for power supply aggressors (amplitude) that specifies whether auto limit ISI filter time is enabled or disabled.

The ISI filter represents the channel model and can therefore convert an ideal input waveform into the one that is band-limited and containing reflections.

- When auto limit ISI filter time is enabled, the Crosstalk Analysis application uses a proprietary algorithm to automatically determine an ideal ISI filter length for a given situation. The application further tries to optimize the shape of the filter by adaptively placing more taps in areas that are needed.
- When auto limit ISI filter time is disabled, the ISI filter time span is specified by the :XTALk:PAIFilter command.
- Query :XTALk:PAISi?

The :XTALk:PAISi? query returns the "auto limit ISI filter time" setting for power supply aggressors (amplitude).

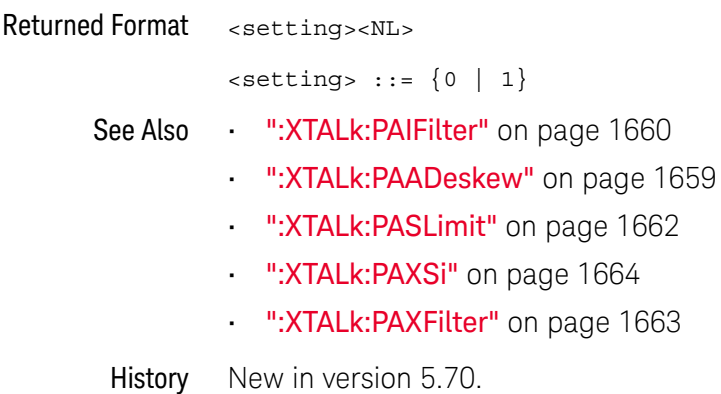

## :XTALk:PASLimit

Command :XTALk:PASLimit <time\_limit>

<time\_limit> ::= time limit in seconds in NR3 format.

The :XTALk:PASLimit command is an advanced configuration option for power supply aggressors (amplitude) that, when auto deskew is disabled (:XTALk:PAADeskew OFF), lets you specify the deskew time limit (search range).

Notice that the default deskew time limit value is larger for a power supply than for serial data transmission lines. This is because buffers and other circuit components can create delays much larger than the propagation distance. These delays may vary greatly from one circuit to another, so keep in mind that changing the default value may produce better results.

Query :XTALk:PASLimit?

The :XTALk:PASLimit? query returns the specified deskew time limit.

Returned Format <time\_limit><NL>

<time\_limit> ::= time limit in seconds in NR3 format.

- See Also ":XTALk:PAADeskew" on page 1659
	- ":**XTALk:PAISi"** on page 1661
	- ":XTALk:PAIFilter" on page 1660
	- ":XTALk:PAXSi" on page 1664
	- ":XTALk:PAXFilter" on page 1663
- History New in version 5.70.

### :XTALk:PAXFilter

Command :XTALk:PAXFilter <time\_span> <time\_span> ::= time span in seconds in NR3 format. The :XTALk:PAXFilter command is an advanced configuration option for power supply aggressors (amplitude) that, when auto limit XSI filter time is disabled (:XTALk:PAXSi OFF), lets you specify the XSI (crosstalk) filter time span. Query :XTALk:PAXFilter? The :XTALk:PAXFilter? query returns the specified XSI (crosstalk) filter time span. Returned Format <time span><NL> <time\_span> ::= time span in seconds in NR3 format. See Also • ":XTALk:PAXSi" on page 1664 **• ":XTALk:PAADeskew"** on page 1659 • ":XTALk:PASLimit" on page 1662 • ":XTALk:PAISi" on page 1661 **• ":XTALk:PAIFilter"** on page 1660 History New in version 5.70.

### :XTALk:PAXSi

#### $Commoned$  :  $XTALK: PAXSi \{0 | OFF\} | \{1 | ON\}$

The :XTALk:PAXSi command is an advanced configuration option for power supply aggressors (amplitude) that specifies whether auto limit XSI filter time is enabled or disabled

Crosstalk filters describe how an aggressor signal is transformed into a crosstalk signal (such as NEXT or FEXT), and what magnitude it will have.

- When auto limit XSI filter time is enabled, the Crosstalk Analysis application uses a proprietary algorithm to automatically determine an ideal crosstalk filter length for a given situation. The application further tries to optimize the shape of the filter by adaptively placing more taps in areas that are needed.
- When auto limit XSI filter time is disabled, the XSI (crosstalk) filter time span is specified by the :XTALk:PAXFilter command.

A FEXT filter length should be at least as long as an edge rise time, and a NEXT filter length should be at least twice the propagation delay of the channel.

#### Query :XTALk:PAXSi?

The :XTALk:PAXSi? query returns the "auto limit XSI filter time" setting for power supply aggressors (amplitude).

#### Returned Format <setting><NL>

 $\text{~setting} : := \{0 \mid 1\}$ 

- See Also ": XTALk: PAXFilter" on page 1663
	- ":XTALk:PAADeskew" on page 1659
	- ":XTALk:PASLimit" on page 1662
	- ":XTALk:PAISi" on page 1661
	- **":XTALk:PAIFilter"** on page 1660
- History New in version 5.70.

### :XTALk:PJADeskew

Command :XTALk:PJADeskew {{0 | OFF} | {1 | ON}}

The :XTALk:PJADeskew command is an advanced configuration option for power supply aggressors (jitter) that specifies whether auto deskew is enabled or disabled.

When auto deskew is enabled, the Crosstalk Analysis application uses a proprietary cross-correlation method for aligning the waveforms in time. The algorithm searches over a finite range of delays to find the best possible alignment. The search range corresponds to about 1 m of difference in cable length, which is sufficient for most situations.

When auto deskew is disabled, the deskew time limit is specified by the :XTALk:PJSLimit command.

Query :XTALk:PJADeskew?

The :XTALk:PJADeskew? query returns the "auto deskew" setting for power supply aggressors (jitter).

Returned Format <setting><NL>  $\text{~setting}$  ::=  $\{0 | 1\}$ See Also • ":XTALk:PJSLimit" on page 1668 **• ":XTALk:PJISi"** on page 1667 **• ":XTALk:PJIFilter"** on page 1666 **• ":XTALk:PJXSi"** on page 1670 **• ":XTALk:PJXFilter"** on page 1669

### :XTALk:PJIFilter

Command :XTALk:PJIFilter <time\_span>

<time\_span> ::= time span in seconds in NR3 format.

The :XTALk:PJIFilter command is an advanced configuration option for power supply aggressors (amplitude) that, when auto limit ISI filter time is disabled (:XTALk:PJISi OFF), lets you specify the ISI filter time span.

#### Query :XTALk:PJIFilter?

The :XTALk:PJIFilter? query returns the specified ISI filter time span.

#### Returned Format <time span><NL>

<time\_span> ::= time span in seconds in NR3 format.

- See Also ":XTALk:PJISi" on page 1667
	- ":XTALk:PJADeskew" on page 1665
	- ":XTALk:PJSLimit" on page 1668
	- ":XTALk:PJXSi" on page 1670
	- ":XTALk:PJXFilter" on page 1669

### :XTALk:PJISi

#### $Commoned$  :  $XTALK: PJISi \{(0 | OFF) | (1 | ON)\}$

The :XTALk:PJISi command is an advanced configuration option for power supply aggressors (jitter) that specifies whether auto limit ISI filter time is enabled or disabled.

The ISI filter represents the channel model and can therefore convert an ideal input waveform into the one that is band-limited and containing reflections.

- When auto limit ISI filter time is enabled, the Crosstalk Analysis application uses a proprietary algorithm to automatically determine an ideal ISI filter length for a given situation. The application further tries to optimize the shape of the filter by adaptively placing more taps in areas that are needed.
- When auto limit ISI filter time is disabled, the ISI filter time span is specified by the :XTALk:PJIFilter command.
- Query :XTALk:PJISi?

The :XTALk:PJISi? query returns the "auto limit ISI filter time" setting for power supply aggressors (jitter).

Returned Format <setting><NL>  $\text{~setting}$  ::=  $\{0 | 1\}$ See Also • ":XTALk: PJI Filter" on page 1666 • ":XTALk:PJADeskew" on page 1665 **• ":XTALk:PJSLimit"** on page 1668 • ":XTALk:PJXSi" on page 1670 • ":XTALk:PJXFilter" on page 1669

## :XTALk:PJSLimit

Command :XTALk:PJSLimit <time\_limit>

<time\_limit> ::= time limit in seconds in NR3 format.

The :XTALk:PJSLimit command is an advanced configuration option for power supply aggressors (jitter) that, when auto deskew is disabled (:XTALk:PJADeskew OFF), lets you specify the deskew time limit (search range).

Notice that the default deskew time limit value is larger for a power supply than for serial data transmission lines. This is because buffers and other circuit components can create delays much larger than the propagation distance. These delays may vary greatly from one circuit to another, so keep in mind that changing the default value may produce better results.

Query :XTALk:PJSLimit?

The :XTALk:PJSLimit? query returns the specified deskew time limit.

Returned Format <time\_limit><NL>

<time\_limit> ::= time limit in seconds in NR3 format.

- See Also ":XTALk:PJADeskew" on page 1665
	- ":**XTALk:PJISi"** on page 1667
	- ":XTALk:PJIFilter" on page 1666
	- **":XTALk:PJXSi"** on page 1670
	- ":XTALk:PJXFilter" on page 1669
- History New in version 5.70.

### :XTALk:PJXFilter

Command :XTALk:PJXFilter <time\_span> <time\_span> ::= time span in seconds in NR3 format. The :XTALk:PJXFilter command is an advanced configuration option for power supply aggressors (amplitude) that, when auto limit XSI filter time is disabled (:XTALk:PJXSi OFF), lets you specify the XSI (crosstalk) filter time span. Query :XTALk:PJXFilter? The :XTALk:PJXFilter? query returns the specified XSI (crosstalk) filter time span. Returned Format <opt><NL> <time\_span> ::= time span in seconds in NR3 format. See Also • ":XTALk:PJXSi" on page 1670 • ":XTALk:PJADeskew" on page 1665

- ":XTALk:PJSLimit" on page 1668
- **":XTALk:PJISi"** on page 1667
- **":XTALk:PJIFilter"** on page 1666
- History New in version 5.70.

### :XTALk:PJXSi

#### $Commoned : \texttt{XTALK:PJXSi} \{ \0 \mid \texttt{OFF} \} \{ 1 \mid \texttt{ON} \}$

The :XTALk:PJXSi command is an advanced configuration option for power supply aggressors (jitter) that specifies whether auto limit XSI filter time is enabled or disabled

Crosstalk filters describe how an aggressor signal is transformed into a crosstalk signal (such as NEXT or FEXT), and what magnitude it will have.

- When auto limit XSI filter time is enabled, the Crosstalk Analysis application uses a proprietary algorithm to automatically determine an ideal crosstalk filter length for a given situation. The application further tries to optimize the shape of the filter by adaptively placing more taps in areas that are needed.
- When auto limit XSI filter time is disabled, the XSI (crosstalk) filter time span is specified by the :XTALk:PJXFilter command.

A FEXT filter length should be at least as long as an edge rise time, and a NEXT filter length should be at least twice the propagation delay of the channel.

#### Query :XTALk:PJXSi?

The :XTALk:PJXSi? query returns the "auto limit XSI filter time" setting for power supply aggressors (jitter).

#### Returned Format <setting><NL>

 $\text{~setting} : := \{0 \mid 1\}$ 

- See Also ":XTALk:PJXFilter" on page 1669
	- ":XTALk:PJADeskew" on page 1665
	- ":XTALk:PJSLimit" on page 1668
	- **":XTALk:PJISi"** on page 1667
	- **":XTALk:PJIFilter"** on page 1666
- History New in version 5.70.

## :XTALk:RESults?

#### Query :XTALk:RESults?

The :XTALk:RESults? query returns the crosstalk analysis results in a comma-separated list of values. The values returned for each victim:aggressor pair in the results are:

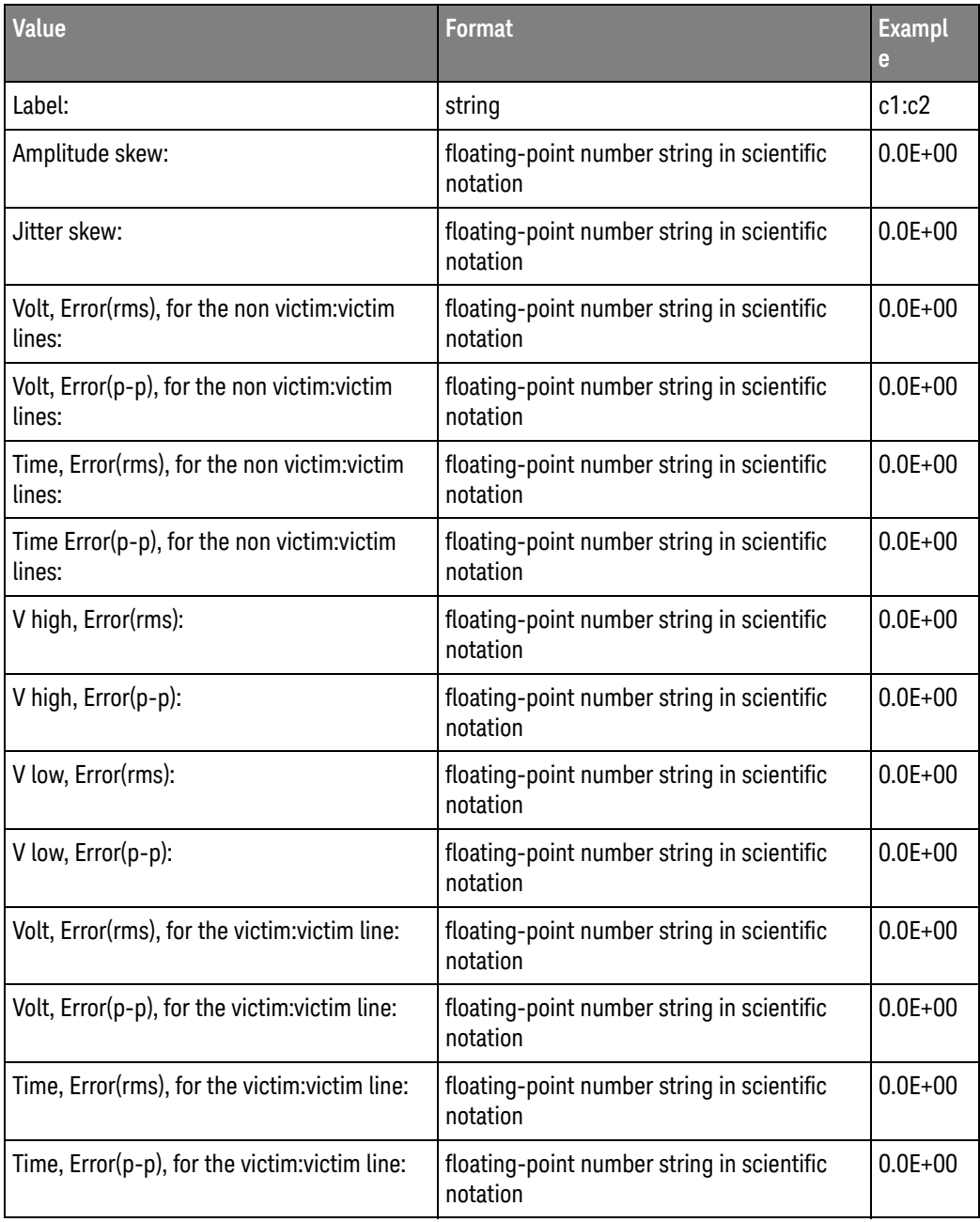

Returned Format <results\_list><NL>

<results\_list> ::= comma-delimited list of values.

See Also • ":XTALk:ENABle" on page 1657

### :XTALk:SAADeskew

Command :XTALk:SAADeskew {{0 | OFF} | {1 | ON}}

The :XTALk:SAADeskew command is an advanced configuration option for serial data aggressors that specifies whether auto deskew is enabled or disabled.

When auto deskew is enabled, the Crosstalk Analysis application uses a proprietary cross-correlation method for aligning the waveforms in time. The algorithm searches over a finite range of delays to find the best possible alignment. The search range corresponds to about 1 m of difference in cable length, which is sufficient for most situations.

When auto deskew is disabled, the deskew time limit is specified by the :XTALk:SASLimit command.

Query :XTALk:SAADeskew?

The :XTALk:SAADeskew? query returns the "auto deskew" setting for serial data aggressors.

#### Returned Format <setting><NL>

 $\leq$ setting>  $::=\{0 | 1\}$ 

- See Also ": XTALk: SASLimit" on page 1676
	- ":XTALk:SAISi" on page 1675
	- ":XTALk:SAIFilter" on page 1674
	- ":XTALk:SAXSi" on page 1678
	- ":XTALk:SAXFilter" on page 1677

### :XTALk:SAIFilter

Command :XTALk:SAIFilter <time\_span> <time\_span> ::= time span in seconds in NR3 format. The :XTALk:SAIFilter command is an advanced configuration option for serial data aggressors that, when auto limit ISI filter time is disabled (:XTALk:SAISi OFF), lets you specify the ISI filter time span. Query :XTALk:SAIFilter? The :XTALk:SAIFilter? query returns the specified ISI filter time span. Returned Format <time span><NL> <time\_span> ::= time span in seconds in NR3 format. See Also • ":XTALk:SAISi" on page 1675 • ":XTALk:SAADeskew" on page 1673 • ":XTALk:SASLimit" on page 1676 • ":XTALk:SAXSi" on page 1678 • ":XTALk:SAXFilter" on page 1677

### :XTALk:SAISi

#### $Commoned$  :  $XTALK:SAISi \{0 | OFF\} | \{1 | ON\}$

The :XTALk:SAISi command is an advanced configuration option for serial data aggressors that specifies whether auto limit ISI filter time is enabled or disabled.

The ISI filter represents the channel model and can therefore convert an ideal input waveform into the one that is band-limited and containing reflections.

- When auto limit ISI filter time is enabled, the Crosstalk Analysis application uses a proprietary algorithm to automatically determine an ideal ISI filter length for a given situation. The application further tries to optimize the shape of the filter by adaptively placing more taps in areas that are needed.
- When auto limit ISI filter time is disabled, the ISI filter time span is specified by the :XTALk:SAIFilter command.
- Query :XTALk:SAISi?

The :XTALk:SAISi? query returns the "auto limit ISI filter time" setting for serial data aggressors.

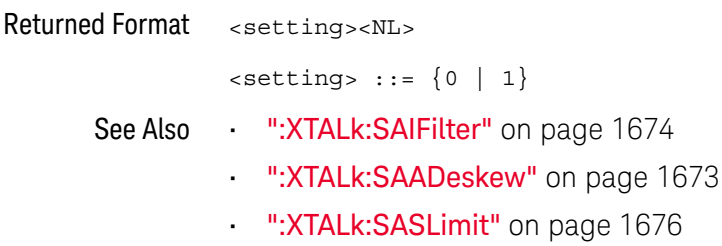

- ":XTALk:SAXSi" on page 1678
- ":XTALk:SAXFilter" on page 1677

## :XTALk:SASLimit

Command :XTALk:SASLimit <time\_limit>

<time\_limit> ::= time limit in seconds in NR3 format.

The :XTALk:SASLimit command is an advanced configuration option for serial data aggressors that, when auto deskew is disabled (:XTALk:SAADeskew OFF), lets you specify the deskew time limit (search range).

Notice that the default deskew time limit value is larger for a power supply than for serial data transmission lines. This is because buffers and other circuit components can create delays much larger than the propagation distance. These delays may vary greatly from one circuit to another, so keep in mind that changing the default value may produce better results.

Query :XTALk:SASLimit?

The :XTALk:SASLimit? query returns the specified deskew time limit.

Returned Format <time\_limit><NL>

<time\_limit> ::= time limit in seconds in NR3 format.

- See Also ":XTALk:SAADeskew" on page 1673
	- **•• ":XTALk:SAISi"** on page 1675
	- ":XTALk:SAIFilter" on page 1674
	- ":XTALk:SAXSi" on page 1678
	- ":XTALk:SAXFilter" on page 1677
- History New in version 5.70.

## :XTALk:SAXFilter

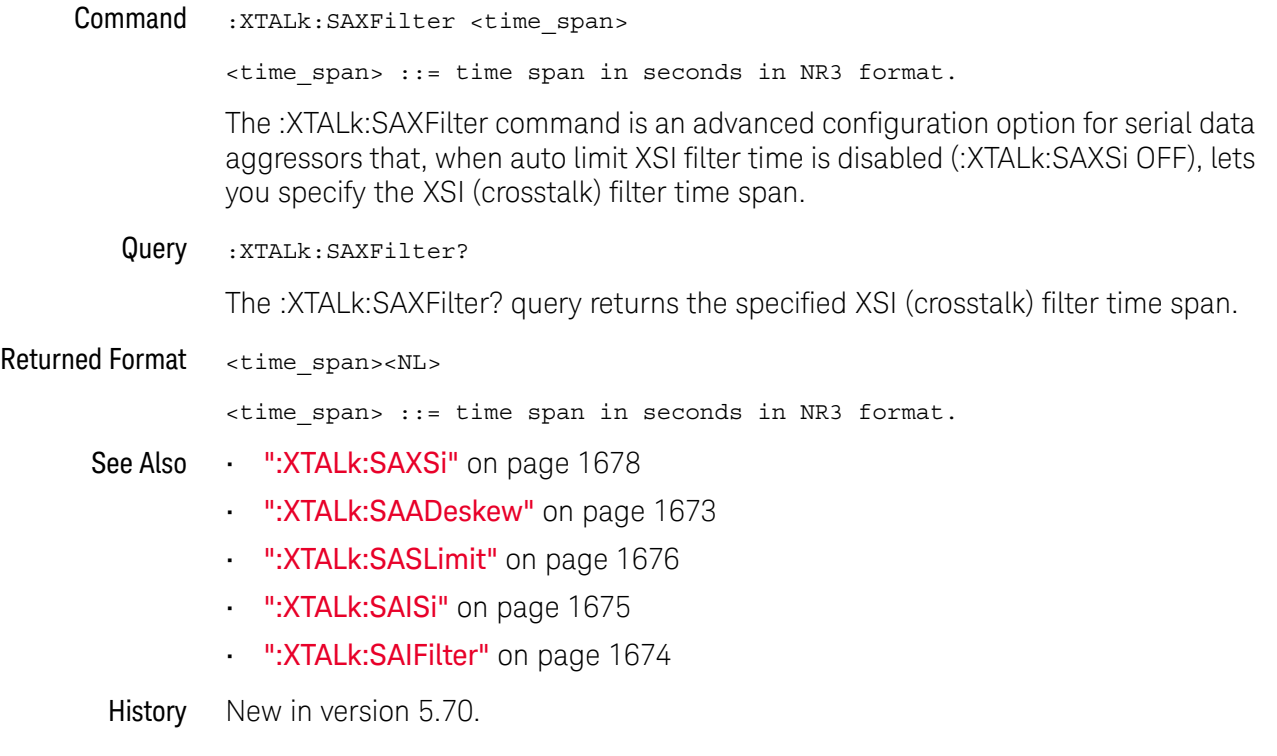

### :XTALk:SAXSi

#### $Commoned$  :  $XTALK: SAXS1 \{(0 | OFF) | (1 | ON)\}$

The :XTALk:SAXSi command is an advanced configuration option for serial data aggressors that specifies whether auto limit XSI filter time is enabled or disabled

Crosstalk filters describe how an aggressor signal is transformed into a crosstalk signal (such as NEXT or FEXT), and what magnitude it will have.

- When auto limit XSI filter time is enabled, the Crosstalk Analysis application uses a proprietary algorithm to automatically determine an ideal crosstalk filter length for a given situation. The application further tries to optimize the shape of the filter by adaptively placing more taps in areas that are needed.
- When auto limit XSI filter time is disabled, the XSI (crosstalk) filter time span is specified by the :XTALk:SAXFilter command.

A FEXT filter length should be at least as long as an edge rise time, and a NEXT filter length should be at least twice the propagation delay of the channel.

#### Query :XTALk:SAXSi?

The :XTALk:SAXSi? query returns the "auto limit XSI filter time" setting for serial data aggressors.

Returned Format <setting><NL>

 $\text{~setting} : := \{0 \mid 1\}$ 

- See Also ":XTALk:SAXFilter" on page 1677
	- ":XTALk:SAADeskew" on page 1673
	- ":XTALk:SASLimit" on page 1676
	- ":XTALk:SAISi" on page 1675
	- **":XTALk:SAIFilter"** on page 1674
- History New in version 5.70.

### :XTALk<X>:AENable<X>

 $Commoned$  :XTALk<X>:AENable<X>  $\{\{0 |$  OFF $\} |$   $\{1 |$  ON $\}$ 

When the crosstalk analysis signal is a victim (:XTALk<X>:IVICtim ON), the :XTALk<X>:AENable<X> command specifies whether to remove the crosstalk from another signal in the crosstalk analysis.

- <X> An integer from 1-4.
- Example For example if crosstalk signal1 is a victim, you can specify to remove the crosstalk from the signal3 aggressor with the command:

myScope.WriteString ":XTALk1:AENable3 ON"

- See Also ":XTALk<X>:ENABle" on page 1680
	- ":XTALk<X>:IAGGressor" on page 1681
	- ":XTALk<X>:IVICtim" on page 1682
	- ":XTALk<X>:PAUTo" on page 1683
	- ":XTALk<X>:PLENgth" on page 1684
	- ":XTALk<X>:PTYPe" on page 1685
	- ":XTALk<X>:RIDeal" on page 1686
	- ":XTALk<X>:RISI" on page 1687
	- ":XTALk<X>:ROTHer" on page 1688
	- ":XTALk<X>:STYPe" on page 1691
	- ":XTALk<X>:SOURce" on page 1689
	- ":XTALk:ENABle" on page 1657
	- ":XTALk:RESults?" on page 1671

## :XTALk<X>:ENABle

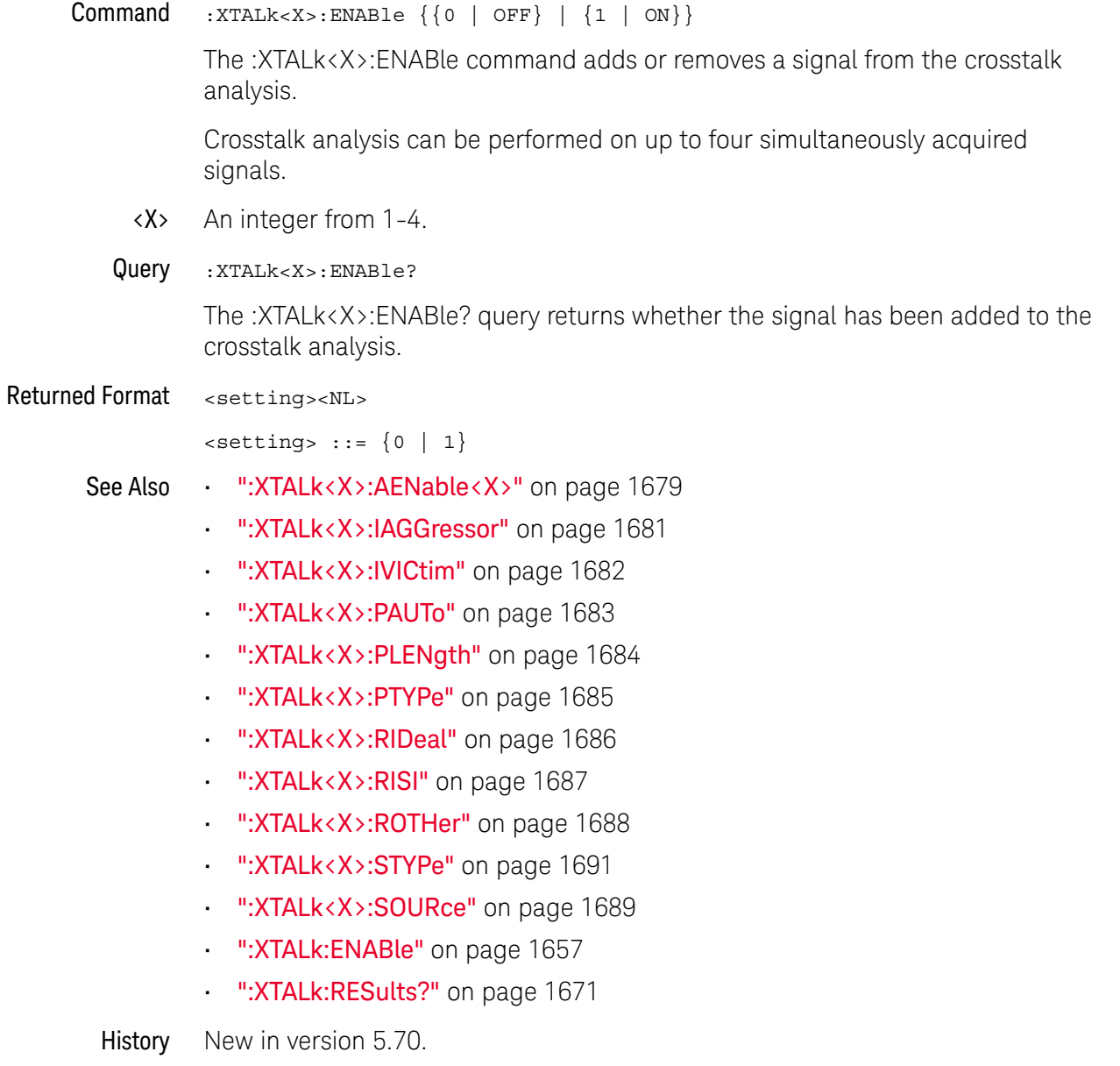

## :XTALk<X>:IAGGressor

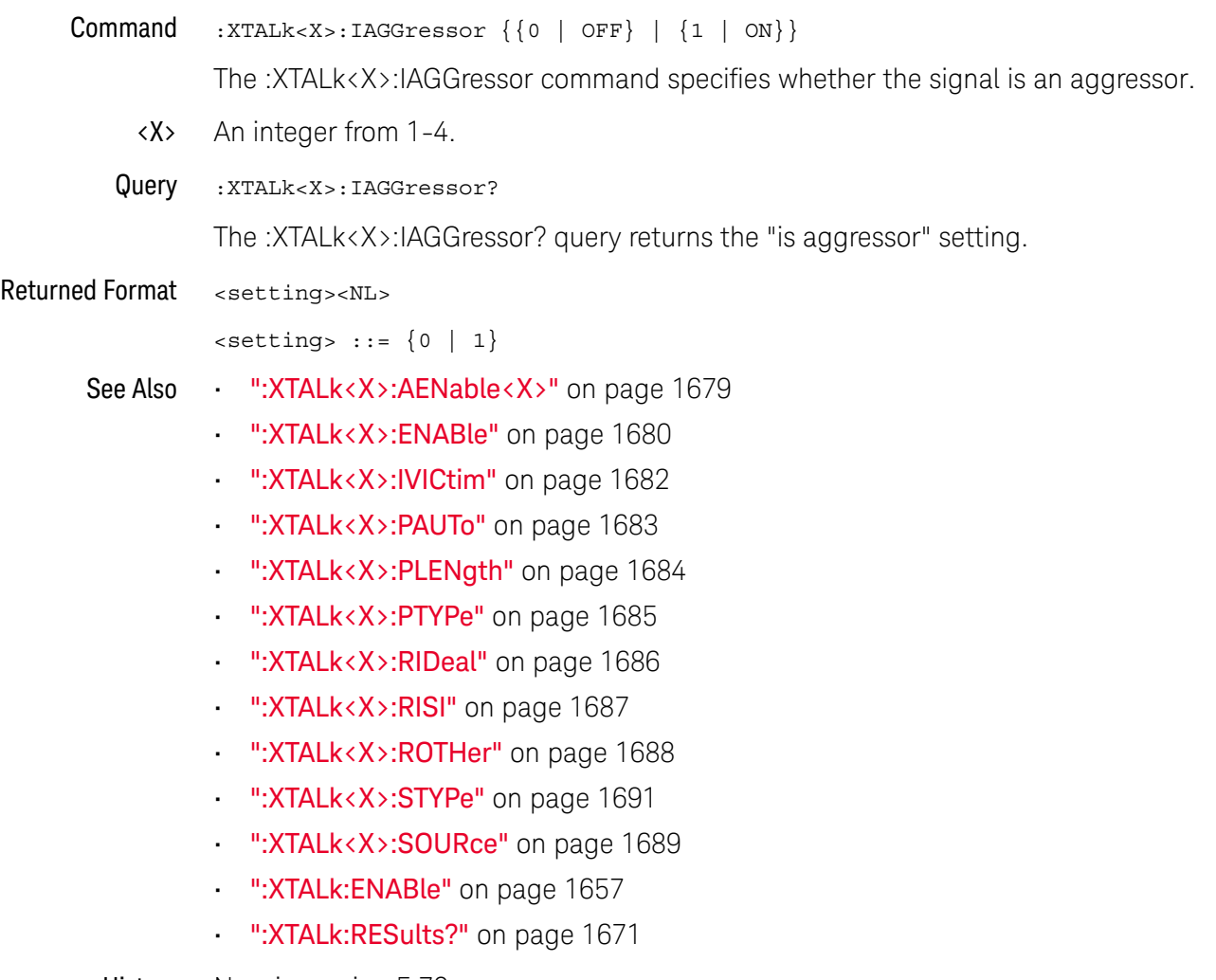

## :XTALk<X>:IVICtim

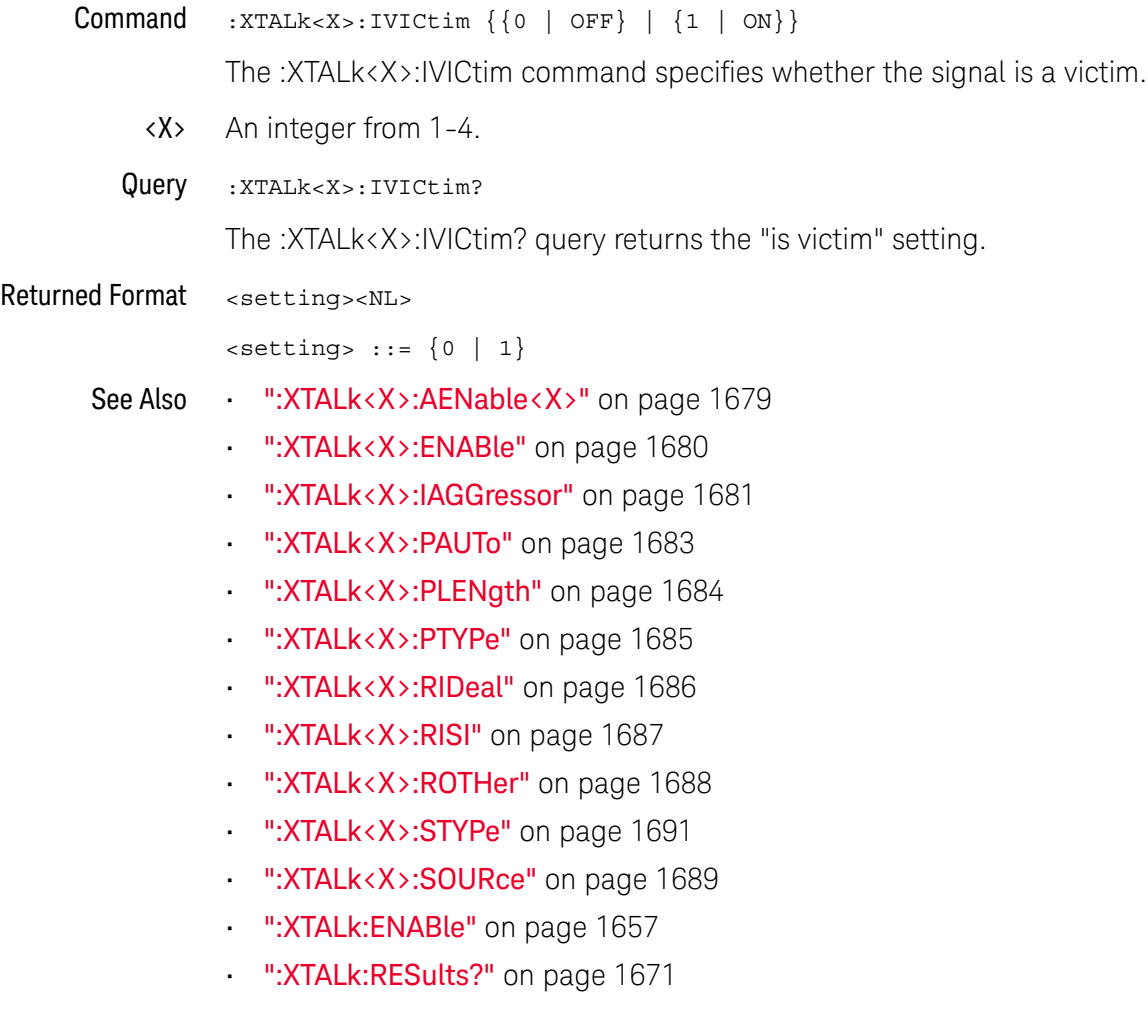

## :XTALk<X>:PAUTo

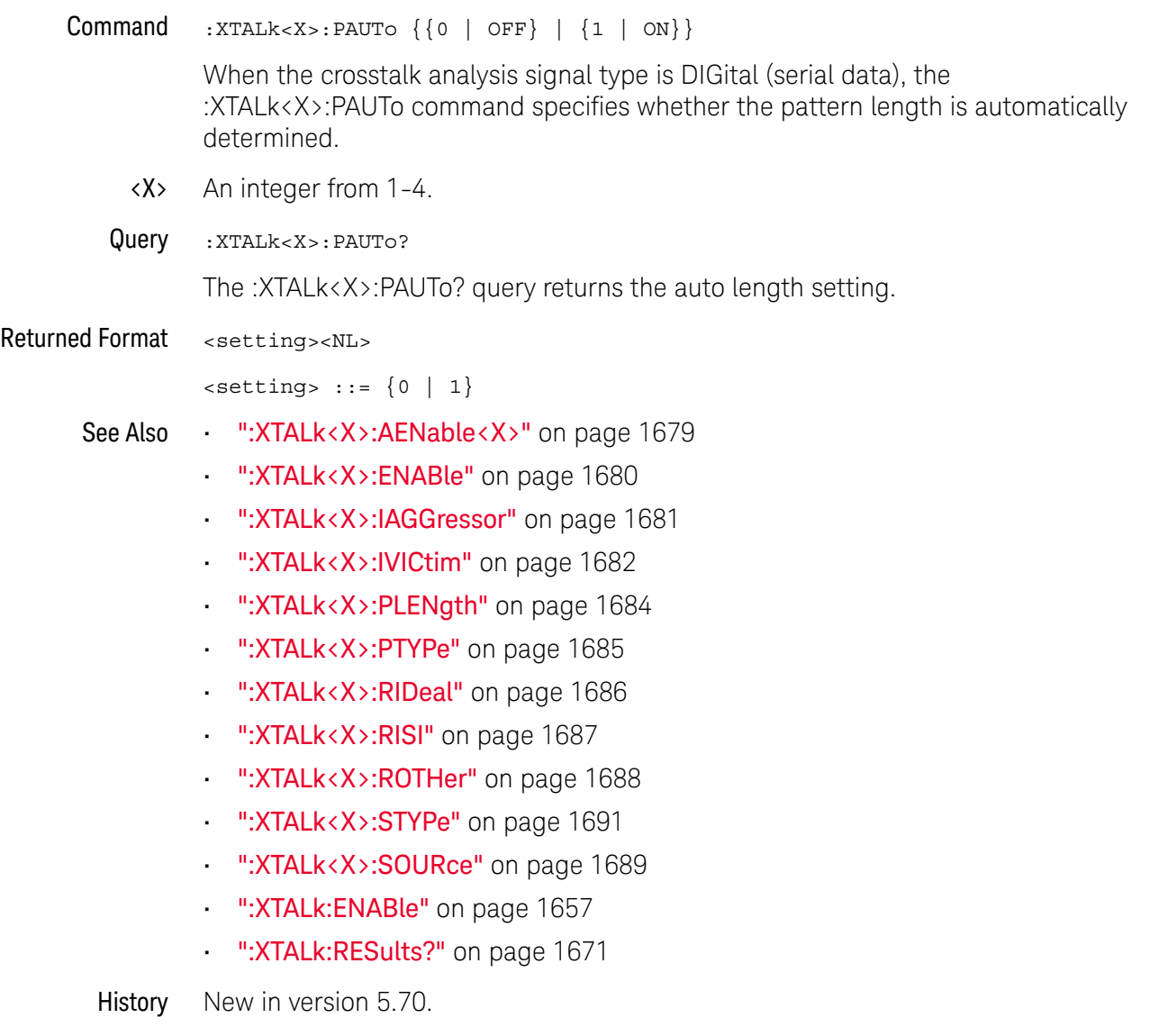

# :XTALk<X>:PLENgth

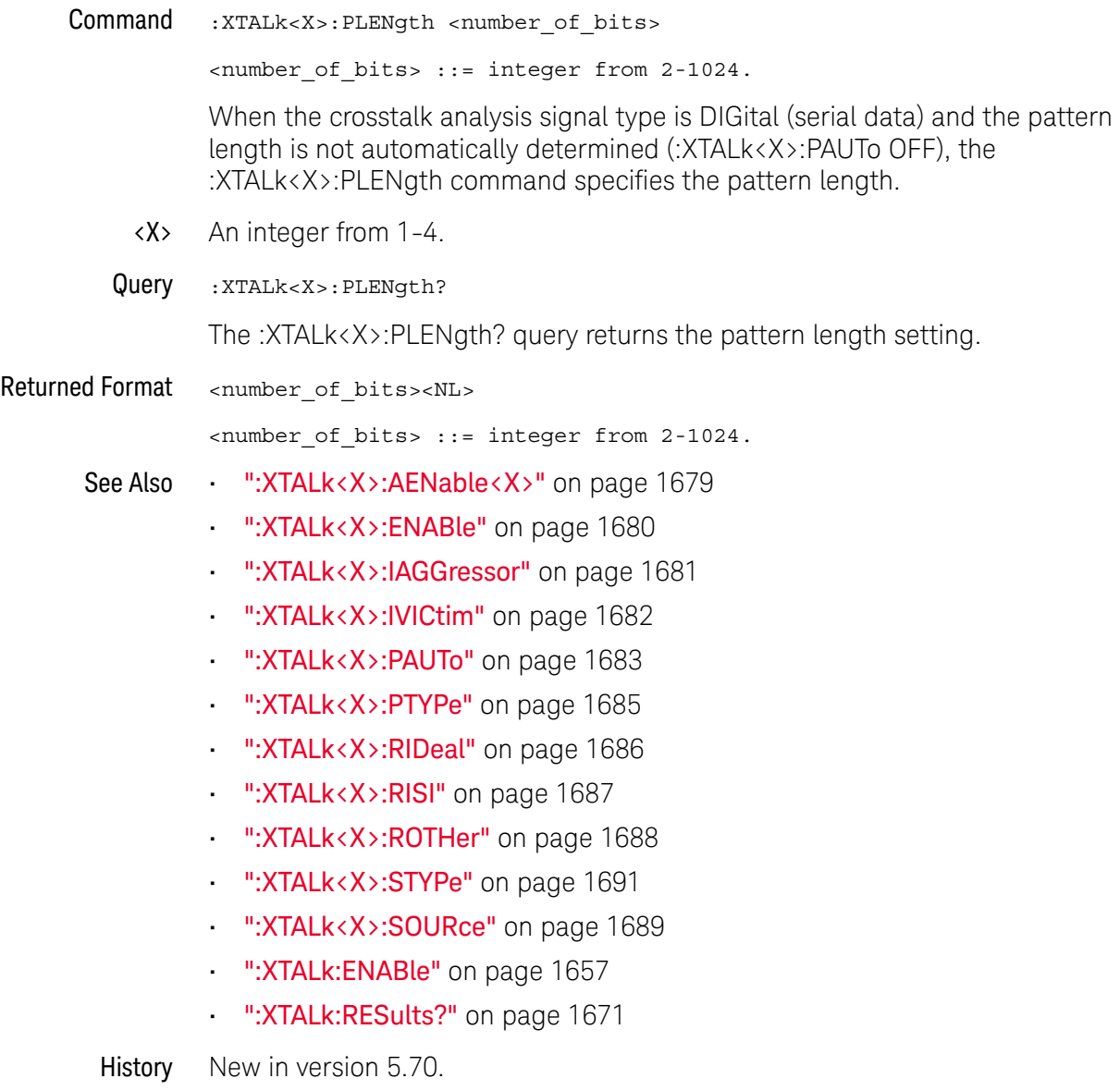

## :XTALk<X>:PTYPe

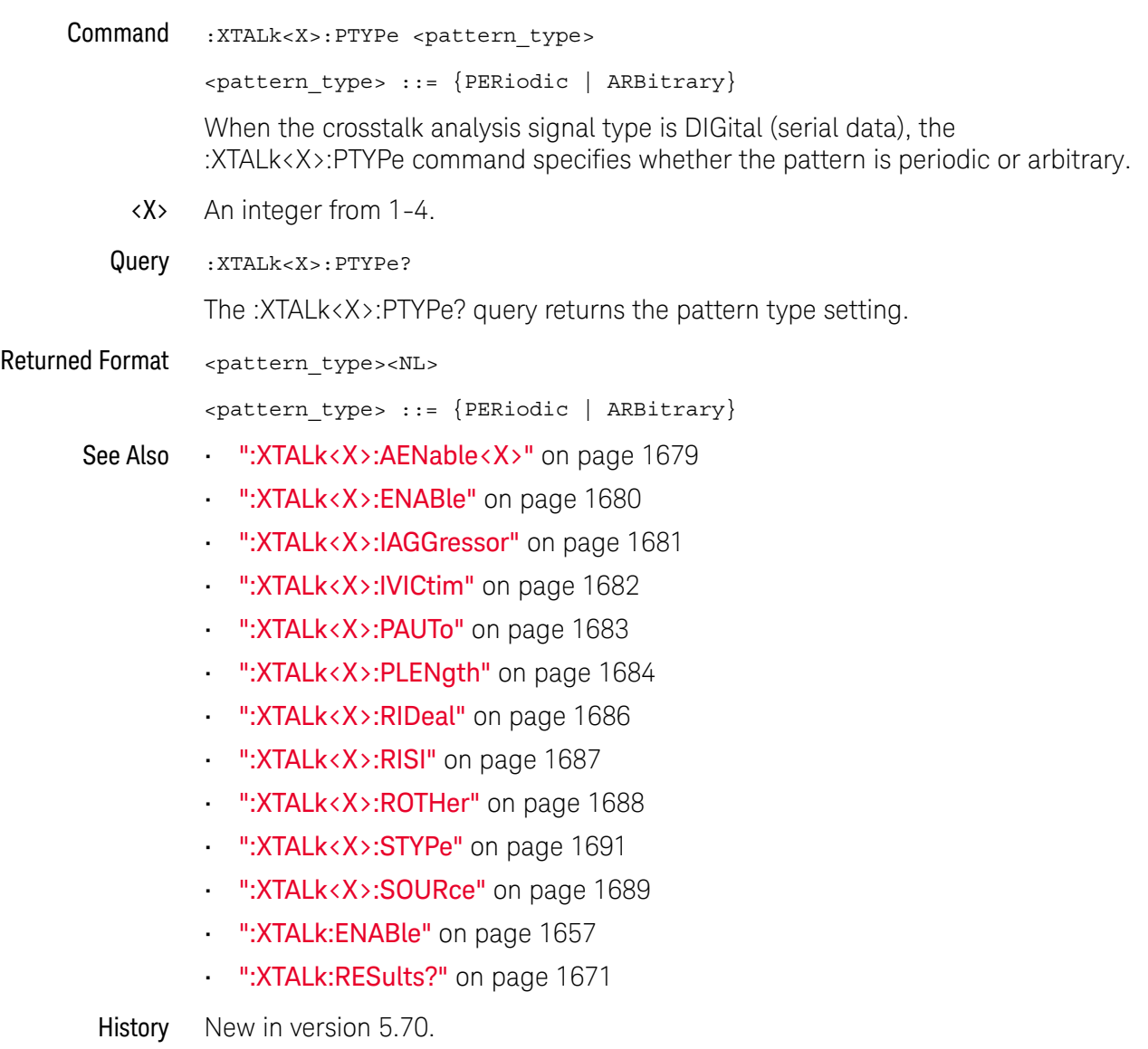

### :XTALk<X>:RIDeal

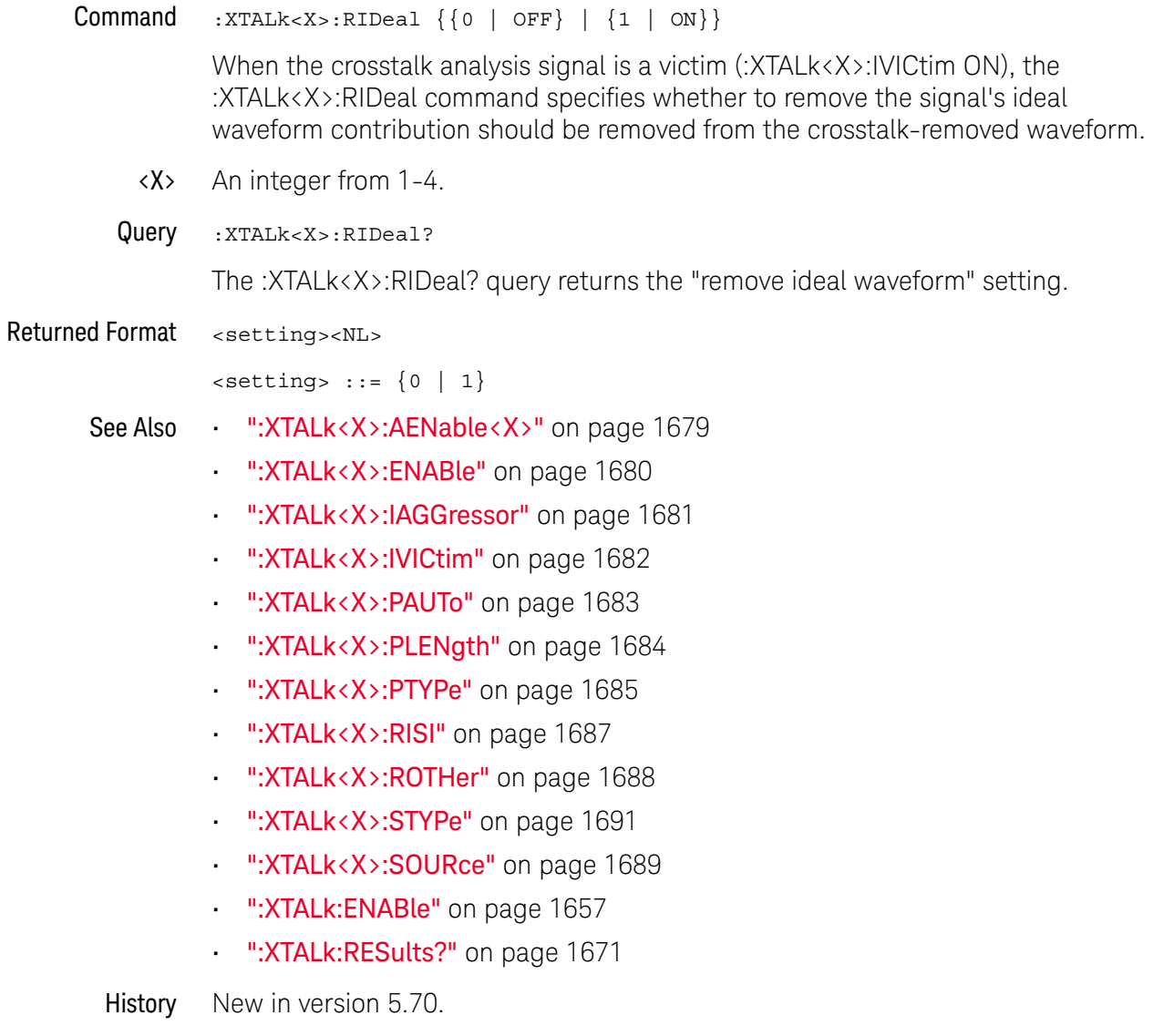

### :XTALk<X>:RISI

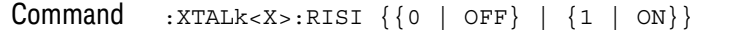

When the crosstalk analysis signal is a victim (:XTALk<X>:IVICtim ON), the :XTALk<X>:RISI command specifies whether to remove the signal's ISI (inter-symbol interference) contribution should be removed from the crosstalk-removed waveform.

- <X> An integer from 1-4.
- Query :XTALk<X>:RISI?

The :XTALk<X>:RISI? query returns the "remove ISI" setting.

Returned Format <setting><NL>

 $\text{~setting}$  ::=  $\{0 | 1\}$ 

- See Also ":XTALk<X>:AENable<X>" on page 1679
	- ":XTALk<X>:ENABle" on page 1680
	- ":XTALk<X>:IAGGressor" on page 1681
	- ":XTALk<X>:IVICtim" on page 1682
	- ":XTALk<X>:PAUTo" on page 1683
	- ":XTALk<X>:PLENgth" on page 1684
	- ":XTALk<X>:PTYPe" on page 1685
	- ":XTALk<X>:RIDeal" on page 1686
	- ":XTALk<X>:ROTHer" on page 1688
	- ":XTALk<X>:STYPe" on page 1691
	- ":XTALk<X>:SOURce" on page 1689
	- **":XTALk:ENABle"** on page 1657
	- ":XTALk:RESults?" on page 1671

## :XTALk<X>:ROTHer

 $Commoned$  :  $XTALK < X > : ROTHer \{(0 | OFF) | (1 | ON)\}$ 

When the crosstalk analysis signal is a victim (:XTALk<X>:IVICtim ON), the :XTALk<X>:ROTHer command specifies whether to remove the signal's unknown crosstalk and noise contribution should be removed from the crosstalk-removed waveform.

- <X> An integer from 1-4.
- Query :XTALk<X>:ROTHer?

The :XTALk<X>:ROTHer? query returns the "remove unknown crosstalk and noise" setting.

Returned Format <setting><NL>

 $\text{~setting}$  ::=  $\{0 | 1\}$ 

- See Also ":XTALk<X>:AENable<X>" on page 1679
	- ":XTALk<X>:ENABle" on page 1680
	- ":XTALk<X>:IAGGressor" on page 1681
	- ":XTALk<X>:IVICtim" on page 1682
	- ":XTALk<X>:PAUTo" on page 1683
	- ":XTALk<X>:PLENgth" on page 1684
	- ":XTALk<X>:PTYPe" on page 1685
	- ":XTALk<X>:RIDeal" on page 1686
	- ":XTALk<X>:RISI" on page 1687
	- ":XTALk<X>:STYPe" on page 1691
	- ":XTALk<X>:SOURce" on page 1689
	- ":XTALk:ENABle" on page 1657
	- ":XTALk:RESults?" on page 1671

### :XTALk<X>:SOURce

Command :XTALk<X>:SOURce <source>

<source> ::= {CHANnel<N> | DIFF<D> | COMMonmode<C> | FUNCtion<F> | WMEMory<N> | EQUalized<L> | MTRend}

The :XTALk<X>:SOURce command specifies the source of the crosstalk signal.

- $\langle X \rangle$  An integer from 1-4.
- <N> An integer from 1-4.
- $\langle D \rangle$ ,  $\langle C \rangle$   $\langle D \rangle$  is an integer, 1-2.  $\langle C \rangle$  is an integer, 3-4.

The DIFF and COMMonmode sources are just aliases that can be used in place of the channel names to apply to differential or common mode signals. These are just aliases - no state change occurs if you refer to a differential channel and you are not in differential mode. DIFF1 refers to the differential signal between channels 1 and 3 (and COMMonmode3 refers to the common mode channel between these same channels). DIFF2 refers to the differential signal between channels 2 and 4 (and COMMonmode4 refers to the common mode channel between these same channels).

- <F> An integer from 1-16.
- <L> An integer from 1-4.
- Query :XTALk<X>:SOURce?

The :XTALk<X>:SOURce? query returns the specified source of the crosstalk signal.

#### Returned Format <source><NL>

 $\langle$ source> ::=  $\{CHAN < N> | FUNC < F> | WMEM < N> | EQU < L> | MTR \}$ 

- See Also ":XTALk<X>:AENable<X>" on page 1679
	- ":XTALk<X>:ENABle" on page 1680
	- ":XTALk<X>:IAGGressor" on page 1681
	- ":XTALk<X>:IVICtim" on page 1682
	- ": XTALk<X>: PAUTo" on page 1683
	- ":XTALk<X>:PLENgth" on page 1684
	- ":XTALk<X>:PTYPe" on page 1685
	- ":XTALk<X>:RIDeal" on page 1686
	- ":XTALk<X>:RISI" on page 1687
	- ":XTALk<X>:ROTHer" on page 1688
	- **":XTALk<X>:STYPe"** on page 1691
	- ":**XTALk:ENABle"** on page 1657
	- ":XTALk:RESults?" on page 1671

41 Xtalk (Crosstalk Analysis) Commands

## :XTALk<X>:STYPe

#### Command :XTALk<X>:STYPe <signal\_type>

<signal\_type> ::= {POWer | ANALog | DIGital}

The :XTALk<X>:STYPe command specifies the crosstalk analysis signal type:

• POWer — Tells the application to use the specialized algorithms for power supply analysis.

#### **NOTE** You cannot have both a power supply victim and a power supply aggressor in the same setup because these require different algorithms.

• ANALog — For increased accuracy, it is recommended to use clock recovery (DIGital) for all data waveforms whenever possible; however, aggressors that are too noisy for clock recovery can be specified as ANALog, which tells the algorithm to skip clock recovery.

If a victim signal is too noisy for clock recovery, another option is to perform equalization on the waveform before sending it to the Crosstalk Analysis application. This can be done directly on the oscilloscope using the Infiniium Equalization application and then selecting FFE as the signal source for crosstalk analysis.

• DIGital — Tells the application that the input signal represents a digital bit stream (serial data), and that it needs to do a clock recovery.

When the signal type is data DIGital, you need to specify the type of pattern (periodic or arbitrary) and whether the pattern length should be automatically determined or specified with :XTALk<X>:PLENgth.

- <X> An integer from 1-4.
- Query :XTALk<X>:STYPe?

The :XTALk<X>:STYPe? query returns the specified signal type.

Returned Format <signal type><NL>

 $\langle$  signal type> ::=  $\{$  POW | ANAL | DIG}

- See Also ":XTALk<X>:AENable<X>" on page 1679
	- ":XTALk<X>:ENABle" on page 1680
	- ":XTALk<X>:IAGGressor" on page 1681
	- ":XTALk<X>:IVICtim" on page 1682
	- ":XTALk<X>:PAUTo" on page 1683
	- ":XTALk<X>:PLENgth" on page 1684
	- ":XTALk<X>:PTYPe" on page 1685
- ":XTALk<X>:RIDeal" on page 1686
- ":XTALk<X>:RISI" on page 1687
- ":XTALk<X>:ROTHer" on page 1688
- ":XTALk<X>:SOURce" on page 1689
- ":XTALk:ENABle" on page 1657
- ":XTALk:RESults?" on page 1671
# 42 Obsolete and Discontinued **Commands**

Obsolete commands are deprecated, older forms of commands that still work but have been replaced by newer commands.

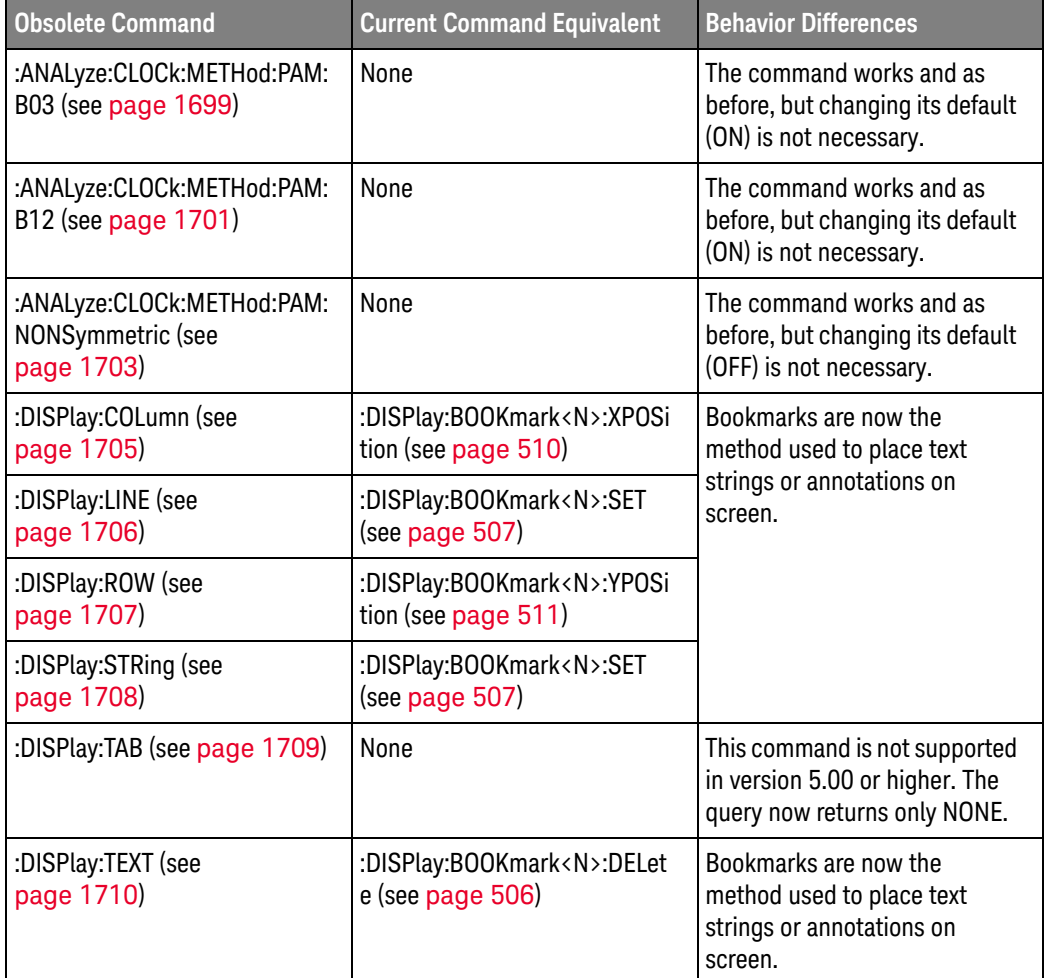

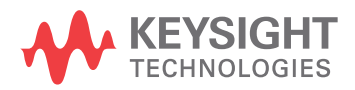

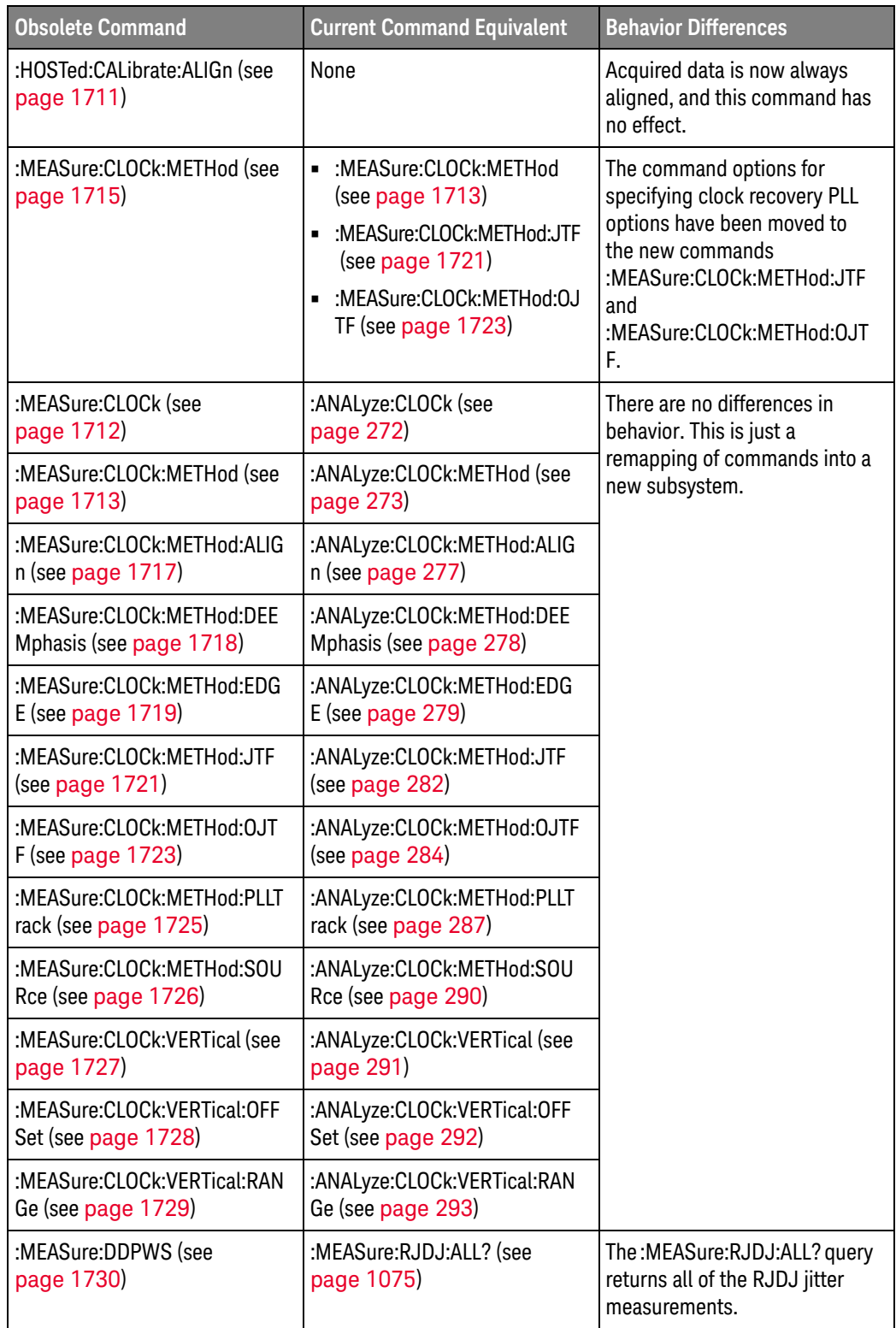

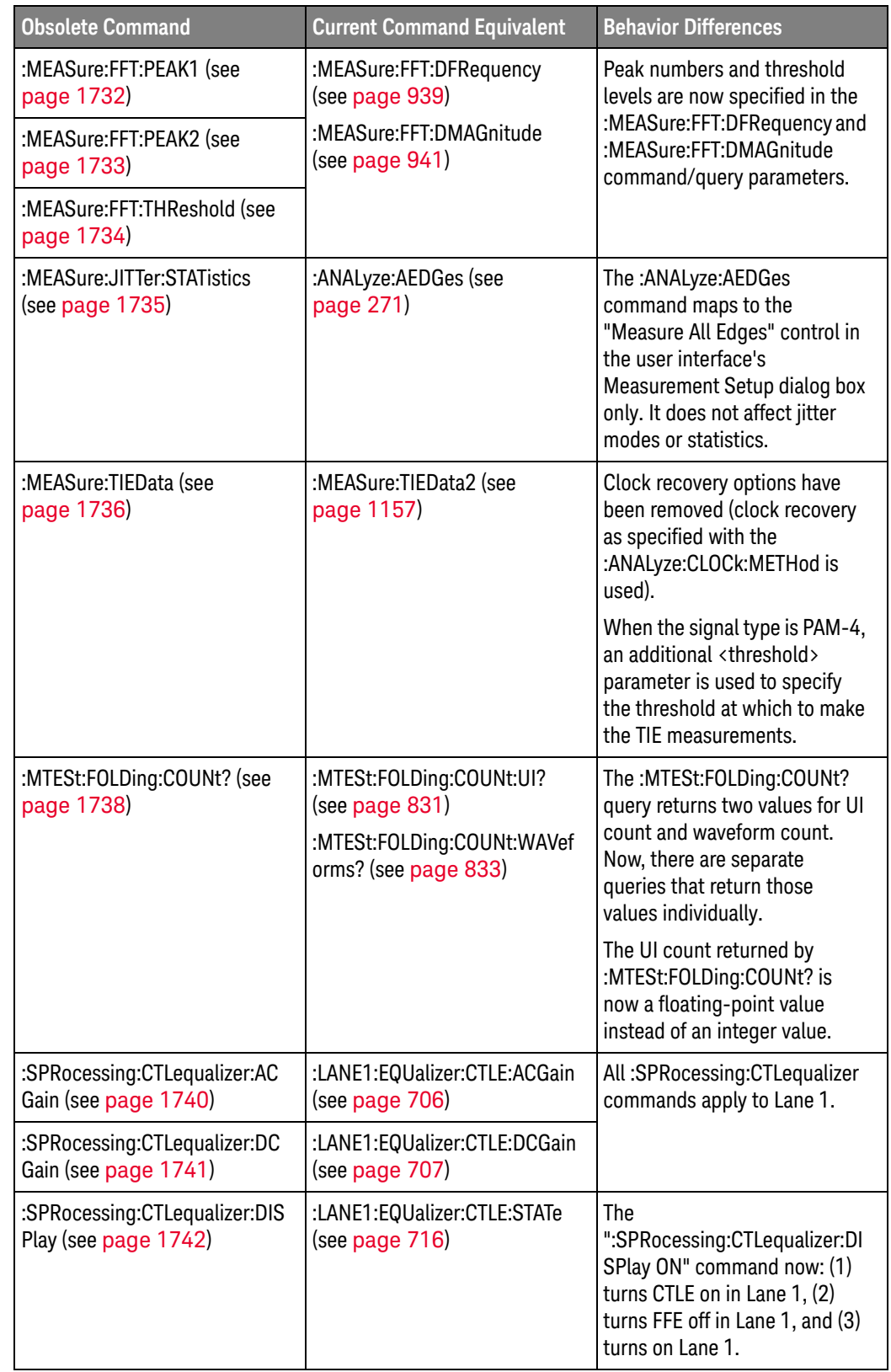

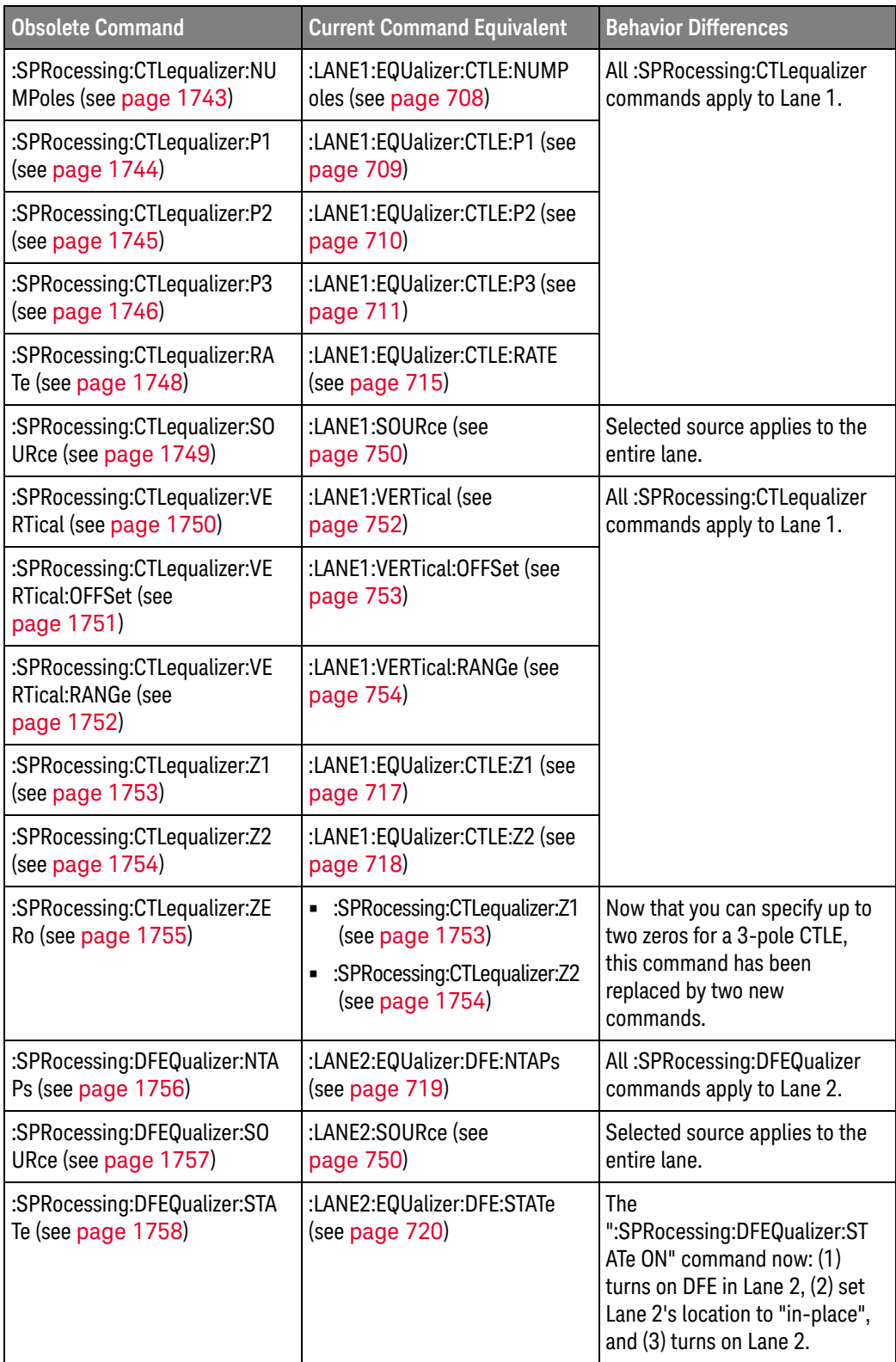

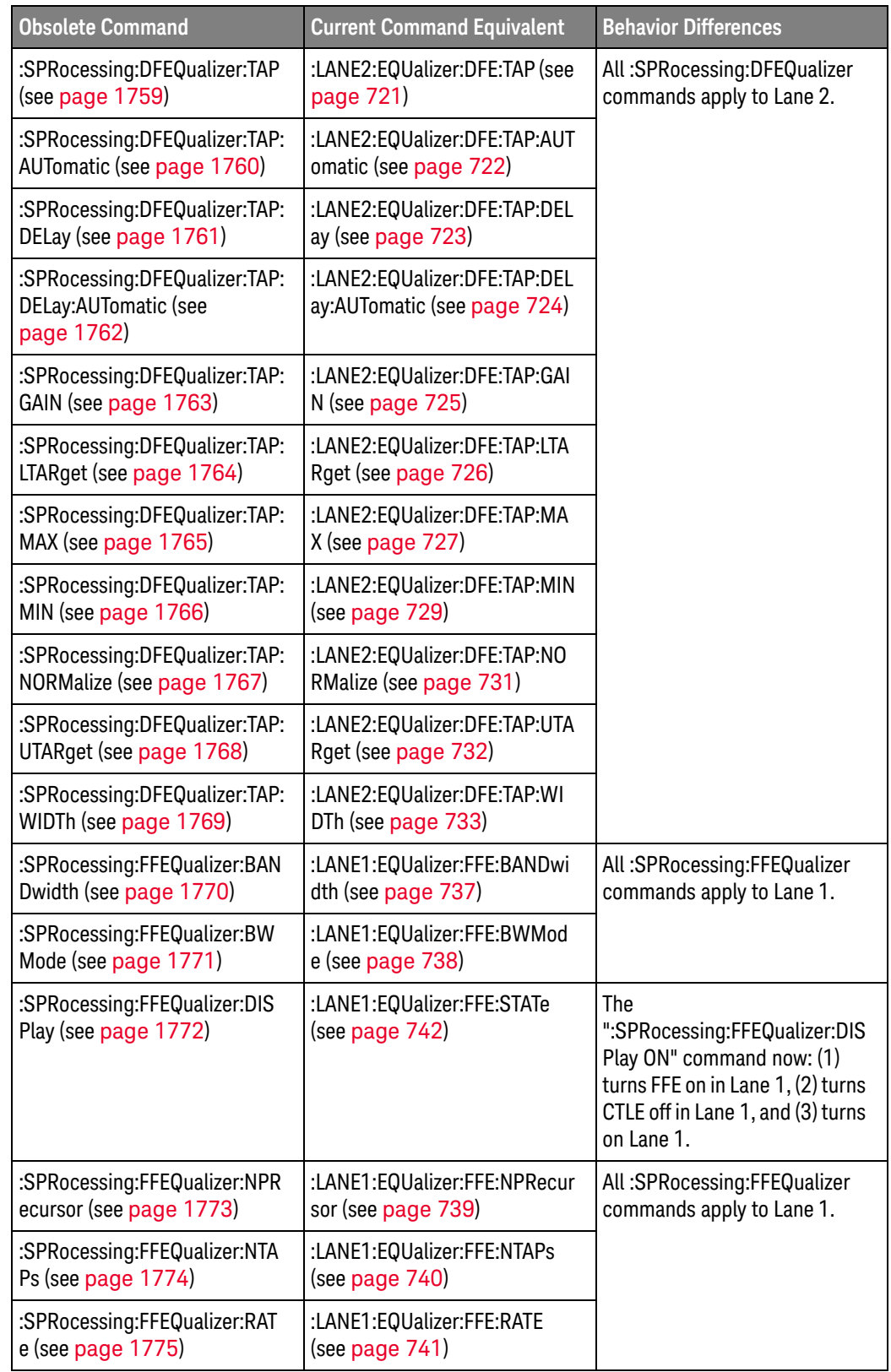

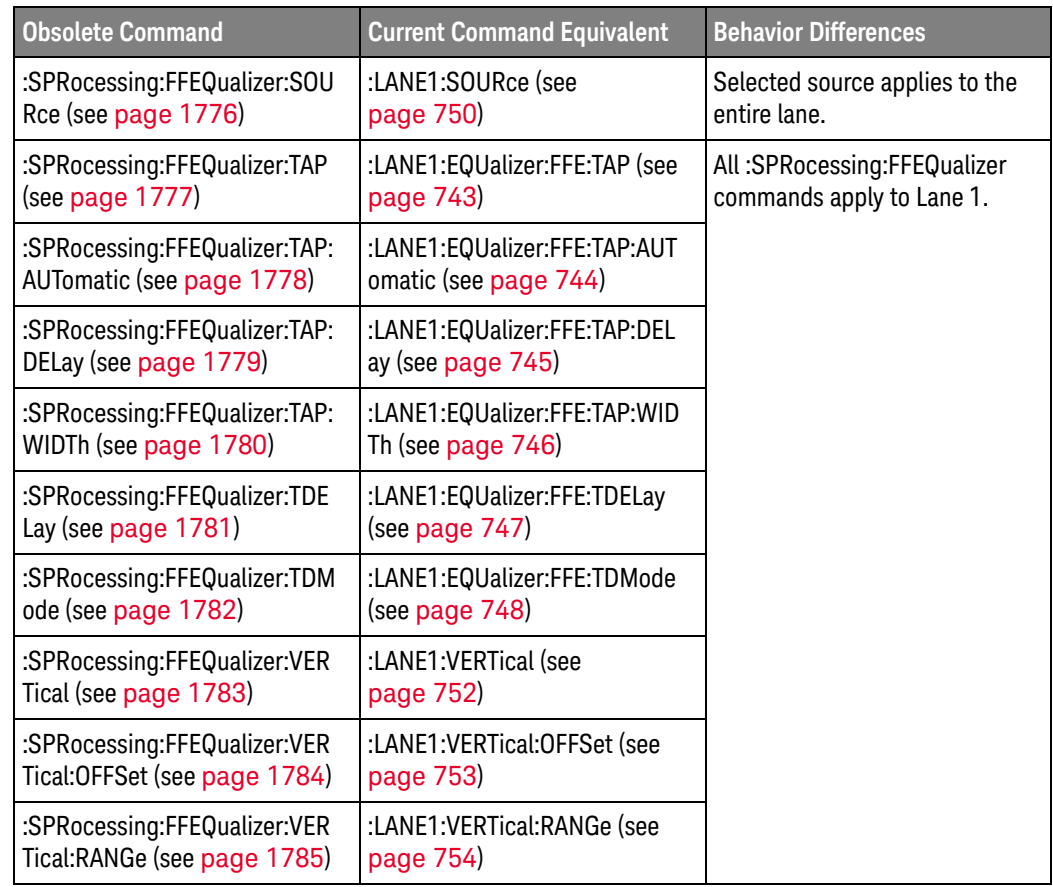

Discontinued Commands Discontinued commands are commands that were supported in previous versions of the Infiniium oscilloscope software, but are not supported by this version of the Infiniium oscilloscope software. Listed below are the Discontinued commands and the nearest equivalent command available (if any).

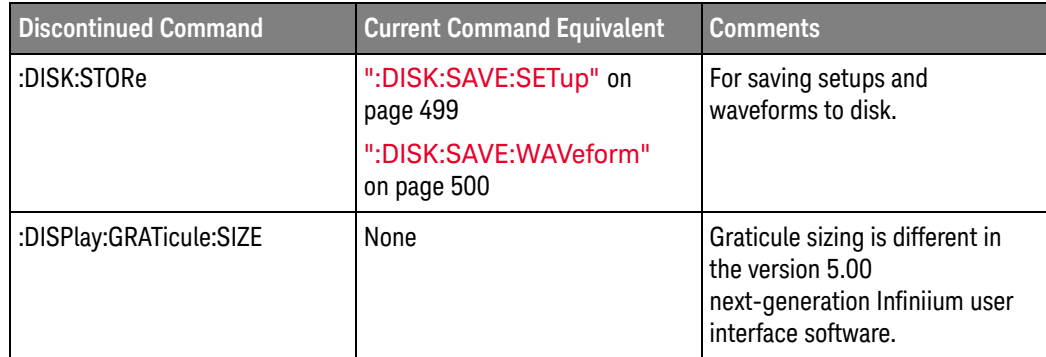

### :ANALyze:CLOCk:METHod:PAM:B03

 $Common$  :ANALyze:CLOCk:METHod:PAM:B03  $\{0 | OFF\} | \{1 | ON\}$ 

When the signal type is PAM-4 (see :ANALyze:SIGNal:TYPE), the :ANALyze:CLOCk:METHod:PAM:B03 command specifies whether edges from the 0 level to the 3 level and from the 3 level to the 0 level are are included in the clock recovery.

Remember, with PAM-4 signals, clock recovery is performed individually for each signal source; therefore, this setting applies to the source specified with the :ANALyze:CLOCk:METHod:SOURce command.

Query :ANALyze:CLOCk:METHod:PAM:B03?

The :ANALyze:CLOCk:METHod:PAM:B03? query returns whether 03,30 edges are included in the clock recovery.

Returned Format  $[:ANALyze:CLOCK:METHod:PAM:BO3] < self="text{setting>$ 

 $\text{~setting}$  ::=  $\{0 | 1\}$ 

- See Also **••• ":ANALyze:CLOCk:METHod:SOURce"** on page 290
	- ":ANALyze:CLOCk:METHod:PAM:B12" on page 1701
	- ":ANALyze:CLOCk:METHod:PAM:NONSymmetric" on page 1703
	- ":ANALyze:SIGNal:DATarate" on page 294
	- ":ANALyze:SIGNal:SYMBolrate" on page 306
	- ":ANALyze:SIGNal:TYPE" on page 308
	- ":MEASure:CGRade:EWIDth" on page 897
	- ":MEASure:CGRade:EHEight" on page 894
	- ":MEASure:FALLtime" on page 936
	- ":MEASure:PAM:ELEVel" on page 1012
	- ":MEASure:PAM:ESKew" on page 1014
	- ":MEASure:PAM:LEVel" on page 1021
	- ":MEASure:PAM:LRMS" on page 1023
	- ":MEASure:PAM:LTHickness" on page 1025
	- ":MEASure:RISetime" on page 1073
	- ":MEASure:THResholds:GENeral:METHod" on page 1116
	- ":MEASure:THResholds:GENeral:PAMCustom" on page 1118
	- ":MEASure:THResholds:GENeral:PAMAutomatic" on page 1120
	- ":MEASure:THResholds:RFALl:METHod" on page 1133
	- ":MEASure:THResholds:RFALl:PAMAutomatic" on page 1135
	- ":MEASure:TIEData2" on page 1157

42 Obsolete and Discontinued Commands

History New in version 5.50.

### :ANALyze:CLOCk:METHod:PAM:B12

 $Common$  :ANALyze:CLOCk:METHod:PAM:B12  $\{0 | OFF\} | \{1 | ON\}$ When the signal type is PAM-4 (see :ANALyze:SIGNal:TYPE), the :ANALyze:CLOCk:METHod:PAM:B12 command specifies whether edges from the 1 level to the 2 level and from the 2 level to the 1 level are are included in the clock recovery. Remember, with PAM-4 signals, clock recovery is performed individually for each signal source; therefore, this setting applies to the source specified with the :ANALyze:CLOCk:METHod:SOURce command. Query :ANALyze:CLOCk:METHod:PAM:B12? The :ANALyze:CLOCk:METHod:PAM:B12? query returns whether 12,21 edges are included in the clock recovery. Returned Format [:ANALyze:CLOCk:METHod:PAM:B12] <setting><NL>  $\text{~setting} :: = \{0 \mid 1\}$ See Also **••• ":ANALyze:CLOCk:METHod:SOURce"** on page 290 • ":ANALyze:CLOCk:METHod:PAM:B03" on page 1699 • ":ANALyze:CLOCk:METHod:PAM:NONSymmetric" on page 1703 • ":ANALyze:SIGNal:DATarate" on page 294 • ":ANALyze:SIGNal:SYMBolrate" on page 306 • ":ANALyze:SIGNal:TYPE" on page 308 • ":MEASure:CGRade:EWIDth" on page 897 • ":MEASure:CGRade:EHEight" on page 894 • ":MEASure:FALLtime" on page 936 • ":MEASure:PAM:ELEVel" on page 1012 • ":MEASure:PAM:ESKew" on page 1014 • ":MEASure:PAM:LEVel" on page 1021 • ":MEASure:PAM:LRMS" on page 1023 • ":MEASure:PAM:LTHickness" on page 1025 • ":MEASure:RISetime" on page 1073 • ":MEASure:THResholds:GENeral:METHod" on page 1116 • ":MEASure:THResholds:GENeral:PAMCustom" on page 1118 • ":MEASure:THResholds:GENeral:PAMAutomatic" on page 1120 • ":MEASure:THResholds:RFALl:METHod" on page 1133 • ":MEASure:THResholds:RFALl:PAMAutomatic" on page 1135 • ":MEASure:TIEData2" on page 1157

42 Obsolete and Discontinued Commands

History New in version 5.50.

### :ANALyze:CLOCk:METHod:PAM:NONSymmetric

Command :ANALyze:CLOCk:METHod:PAM:NONSymmetric {{0 | OFF} | {1 | ON}}

When the signal type is PAM-4 (see :ANALyze:SIGNal:TYPE), the :ANALyze:CLOCk:METHod:PAM:NONSymmetric command specifies whether edges that are non-symmetric about the middle threshold (for example, from the 1 level to the 3 level or from the 2 level to the 0 level) are included in the clock recovery.

Remember, with PAM-4 signals, clock recovery is performed individually for each signal source; therefore, this setting applies to the source specified with the :ANALyze:CLOCk:METHod:SOURce command.

Query :ANALyze:CLOCk:METHod:PAM:NONSymmetric?

The :ANALyze:CLOCk:METHod:PAM:NONSymmetric? query returns whether non-symmetric edges are included in the clock recovery.

#### Returned Format [:ANALyze:CLOCk:METHod:PAM:NONSymmetric] <setting><NL>

 $\text{~setting}$  ::=  $\{0 | 1\}$ 

- See Also  **":ANALyze:CLOCk:METHod:SOURce"** on page 290
	- ":ANALyze:CLOCk:METHod:PAM:B03" on page 1699
	- ":ANALyze:CLOCk:METHod:PAM:B12" on page 1701
	- ":ANALyze:SIGNal:DATarate" on page 294
	- ":ANALyze:SIGNal:SYMBolrate" on page 306
	- ":ANALyze:SIGNal:TYPE" on page 308
	- ":MEASure:CGRade:EWIDth" on page 897
	- ":MEASure:CGRade:EHEight" on page 894
	- ":MEASure:FALLtime" on page 936
	- ":MEASure:PAM:ELEVel" on page 1012
	- ":MEASure:PAM:ESKew" on page 1014
	- ":MEASure:PAM:LEVel" on page 1021
	- ":MEASure:PAM:LRMS" on page 1023
	- ":MEASure:PAM:LTHickness" on page 1025
	- ":MEASure:RISetime" on page 1073
	- ":MEASure:THResholds:GENeral:METHod" on page 1116
	- ":MEASure:THResholds:GENeral:PAMCustom" on page 1118
	- ":MEASure:THResholds:GENeral:PAMAutomatic" on page 1120
	- ":MEASure:THResholds:RFALl:METHod" on page 1133
	- ":MEASure:THResholds:RFALl:PAMAutomatic" on page 1135

### 42 Obsolete and Discontinued Commands

• ":MEASure:TIEData2" on page 1157

History New in version 5.50.

# :DISPlay:COLumn

### Command

**NOTE** This command is deprecated. It is accepted but ignored. Bookmarks are now the method used to place text strings or annotations on screen. The closest command equivalent is ":DISPlay:BOOKmark<N>:XPOSition" on page 510.

:DISPlay:COLumn <column\_number>

The :DISPlay:COLumn command specifies the starting column for subsequent :DISPlay:STRing and :DISPlay:LINE commands.

- <column number> An integer representing the starting column for subsequent :DISPlay:STRing and :DISPlay:LINE commands. The range of values is 0 to 90.
- Example This example sets the starting column for subsequent :DISPlay:STRing and :DISPlay:LINE commands to column 10.

myScope.WriteString ":DISPlay:COLUMN 10"

Query :DISPlay:COLumn?

The :DISPlay:COLumn? query returns the column where the next :DISPlay:LINE or :DISPlay:STRing starts.

- Returned Format [:DISPlay:COLumn] <value><NL>
	- Example This example returns the current column setting to the string variable, strSetting, then prints the contents of the variable to the computer's screen.

Dim strSetting As String ' Dimension variable. myScope.WriteString ":DISPlay:COLUMN?" strSetting = myScope.ReadString Debug.Print strSetting

History Legacy command (existed before version 3.10).

# :DISPlay:LINE

### Command

**NOTE** This command is deprecated. It is accepted but ignored. Bookmarks are now the method used to place text strings or annotations on screen. The closest command equivalent is ":DISPlay:BOOKmark<N>:SET" on page 507.

:DISPlay:LINE "<string\_argument>"

The :DISPlay:LINE command writes a quoted string to the screen, starting at the location specified by the :DISPlay:ROW and :DISPlay:COLumn commands.

<string Any series of ASCII characters enclosed in quotation marks.

### \_argument>

Example This example writes the message "Infiniium Test" to the screen, starting at the current row and column location.

myScope.WriteString ":DISPlay:LINE ""Infiniium Test"""

When using the C programming language, quotation marks within a string are escaped using the backslash (\) character as shown in the next example. This example writes the message "Infiniium Test" to the screen.

```
printf("\"Infiniium Test\"");
```
You may write text up to column 94. If the characters in the string do not fill the line, the rest of the line is blanked. If the string is longer than the space available on the current line, the excess characters are discarded.

In any case, the ROW is incremented and the COLumn remains the same. The next :DISPlay:LINE command will write on the next line of the display. After writing the last line in the display area, the ROW is reset to 0.

History Legacy command (existed before version 3.10).

# :DISPlay:ROW

### Command

**NOTE** This command is deprecated. It is accepted but ignored. Bookmarks are now the method used to place text strings or annotations on screen. The closest command equivalent is ":DISPlay:BOOKmark<N>:YPOSition" on page 511.

:DISPlay:ROW <row number>

The :DISPlay:ROW command specifies the starting row on the screen for subsequent :DISPlay:STRing and :DISPlay:LINE commands. The row number remains constant until another :DISPlay:ROW command is received, or the row is incremented by the :DISPlay:LINE command.

- <row\_number> An integer representing the starting row for subsequent :DISPlay:STRing and :DISPlay:LINE commands. The range of values is 9 to 23.
	- Example This example sets the starting row for subsequent :DISPlay:STRing and :DISPlay:LINE commands to 10.

myScope.WriteString ":DISPlay:ROW 10"

Query :DISPlay:ROW?

The :DISPlay:ROW? query returns the current value of the row.

- Returned Format [:DISPlay:ROW] <row\_number><NL>
	- Example This example places the current value for row in the string variable, strSetting, then prints the contents of the variable to the computer's screen.

Dim strSetting As String ' Dimension variable. myScope.WriteString ":DISPlay:ROW?" strSetting = myScope.ReadString Debug.Print strSetting

History Legacy command (existed before version 3.10).

# :DISPlay:STRing

### Command

**NOTE** This command is deprecated. It is accepted but ignored. Bookmarks are now the method used to place text strings or annotations on screen. The closest command equivalent is ":DISPlay:BOOKmark<N>:SET" on page 507.

:DISPlay:STRing "<string\_argument>"

The :DISPlay:STRing command writes text to the oscilloscope screen. The text is written starting at the current row and column settings. If the column limit is reached, the excess text is discarded. The :DISPlay:STRing command does not increment the row value, but :DISPlay:LINE does.

<string Any series of ASCII characters enclosed in quotation marks.

#### \_argument>

Example This example writes the message "Example 1" to the oscilloscope's display starting at the current row and column settings.

myScope.WriteString ":DISPlay:STRING ""Example 1"""

History Legacy command (existed before version 3.10).

### :DISPlay:TAB

Command :DISPlay:TAB <tab>

The :DISPlay:TAB command displays the corresponding tab indicated by the <tab> parameter.

- <tab> MEASurement | MARKer | DIGital | LIMittest | JITTer | NOISe | HISTogram | MASKtest | EYE | COLorgrade | NAVigation | STATus | SCALe | BOOKmark | CROSstalk | FAILuretable | FFTPeaks | EQSettings
- Example This example sets the Status tab as the displayed one.

myScope.WriteString ":DISPlay:TAB STATus"

Query :DISPlay:TAB?

The :DISPlay:TAB? query returns the tab that is currently displayed.

#### Returned Format [:DISPlay:TAB] {MEAS | MARK | DIG | LIM | JITT | NOIS | HIST | MASK | EYE | COL | NAV | STAT | SCAL | BOOK | CROS | FAIL | FFTP  $|$  EQS  $\}$  < NL >

Example This example places the currently displayed tab into the string variable, strTab, then prints the contents of the variable to the computer's screen.

```
Dim strTab As String ' Dimension variable.
myScope.WriteString ":DISPlay:TAB?"
strTab = myScope.ReadString
Debug.Print strTab
```
History Legacy command (existed before version 3.10).

# :DISPlay:TEXT

### Command

**NOTE** This command is deprecated. It is accepted but ignored. Bookmarks are now the method used to place text strings or annotations on screen. The closest command equivalent is ":DISPlay:BOOKmark<N>:DELete" on page 506.

:DISPlay:TEXT BLANk

- The :DISPlay:TEXT command blanks the user text area of the screen.
- Example This example blanks the user text area of the oscilloscope's screen.

myScope.WriteString ":DISPlay:TEXT BLANK"

History Legacy command (existed before version 3.10).

# :HOSTed:CALibrate:ALIGn (MultiScope)

```
Command :HOSTed:CALibrate:ALIGn {{0 | OFF} | {1 | ON}}
```
**NOTE** As of software version 5.60, acquired data is always aligned, and this command has no effect.

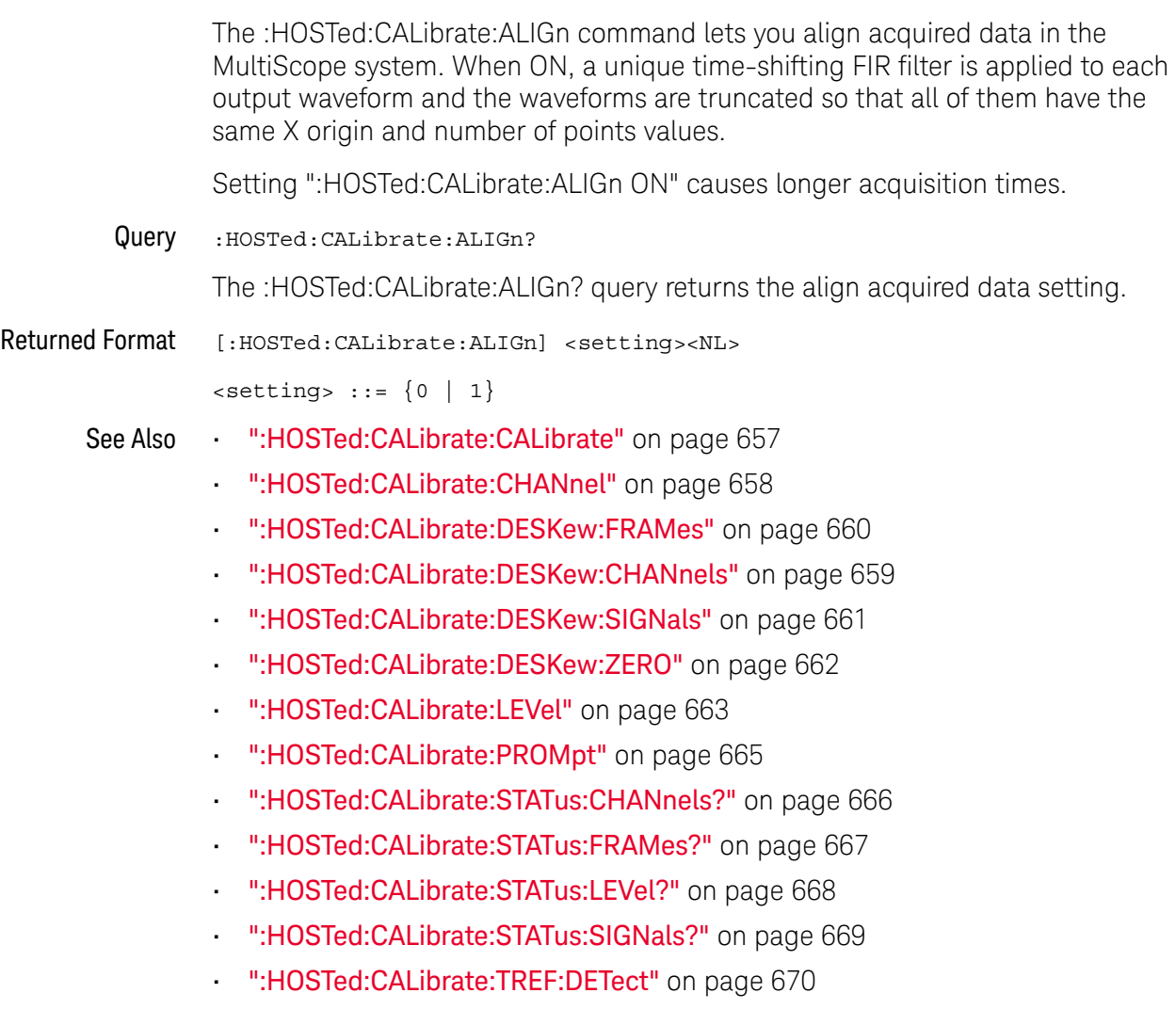

History New in version 5.50.

Version 5.60: Acquired data is now always aligned, and this command has no effect.

# :MEASure:CLOCk

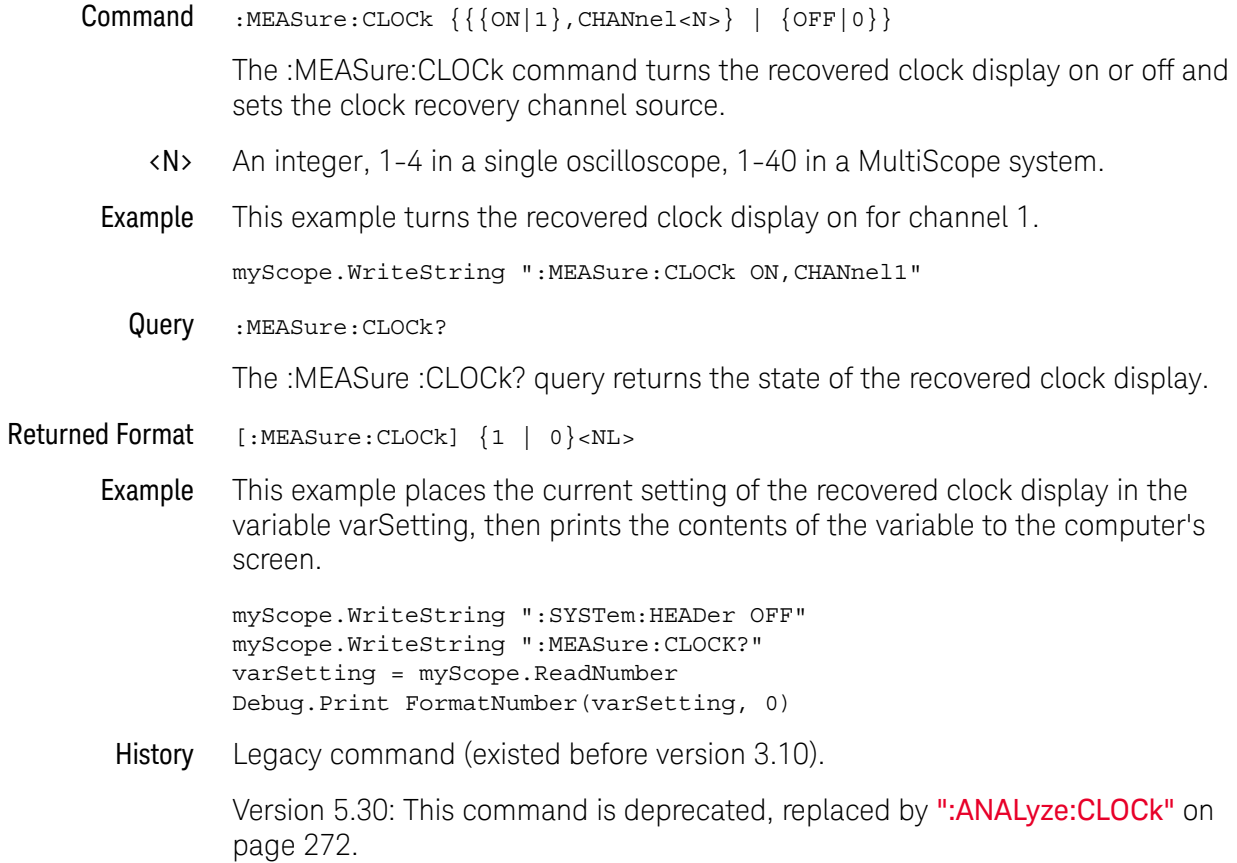

# :MEASure:CLOCk:METHod

```
Command :MEASure:CLOCk:METHod
                {FC, {FC1063} | FC2125 | FC425}| {EXPlicit,<source>,{RISing | FALLing | BOTH}[,<multiplier>]}
              | {FIXed,{AUTO | {SEMI[,<data_rate>]} | <data_rate>}}
              \left\{\text{FLEXR}, \text{cloud rate}\right\}| {FLEXT,<baud_rate>}
```
The :MEASure:CLOCk:METHod command sets the clock recovery method to:

- FC (Fibre Channel).
- EXPlicit (Explicit Clock).
- FIXed (Constant Frequency).
- FLEXR (FlexRay Receiver).
- FLEXT (FlexRay Transmitter).

This command applies to the clock recovery method being set up for the waveform source selected by the :MEASure:CLOCk:METHod:SOURce command.

For setting phase-locked loop (PLL) clock recovery methods in terms of the Observed Jitter Transfer Function (OJTF), see ":MEASure:CLOCk:METHod:OJTF" on page 1723.

For setting phase-locked loop (PLL) clock recovery methods in terms of the Jitter Transfer Function (JTF), see ":MEASure:CLOCk:METHod:JTF" on page 1721.

<source> {CHANnel<N> | FUNCtion<F> | WMEMory<R>}

- <N> An integer, 1-4 in a single oscilloscope, 1-40 in a MultiScope system.
- <F> An integer, 1-16.
- $\langle R \rangle$  An integer, 1-4.
- <data rate> A real number for the base data rate in Hertz.

<multiplier> An integer used as the multiplication factor.

- <baud\_rate> A real number used for the baud rate.
	- Example This example sets the explicit clock recovery method on channel 1, rising edge, with a multiplier of 2.

myScope.WriteString ":MEASure:CLOCk:METHod EXPlicit,CHANnel1,RISing,2"

Query :MEASure:CLOCk:METHod?

The :MEASure:CLOCk:METHod? query returns the state of the clock recovery method.

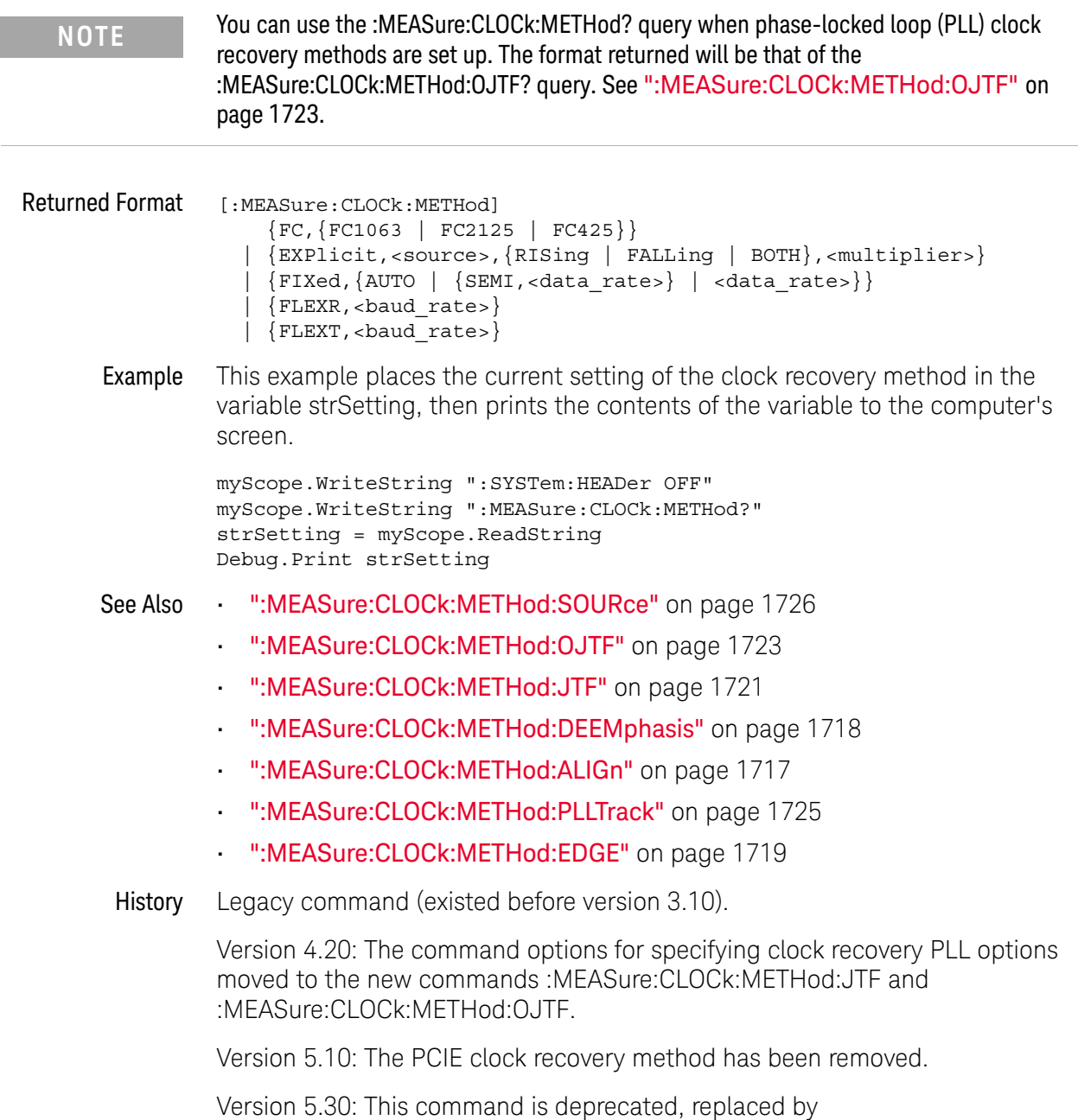

": ANALyze: CLOCk: METHod" on page 273.

# :MEASure:CLOCk:METHod (deprecated)

#### Command

**NOTE** Some of these command options have been deprecated – options for specifying clock recovery PLL options have been moved to the new commands ":MEASure:CLOCk:METHod:JTF" on page 1721 and ":MEASure:CLOCk:METHod:OJTF" on page 1723. See also ":MEASure:CLOCk:METHod" on page 1713.

```
:MEASure:CLOCk:METHod {FOPLL,<data_rate>,<loop_bandwidth>}
   | {EQFOPLL,<data_rate>,<loop_bandwidth>}
    | {SOPLL,<data_rate>,<loop_bandwidth>, <damping_factor>}
    | {EQSOPLL,<data_rate>,<loop_bandwidth>, <damping_factor>}
    | {FC,{FC1063 | FC2125 | FC425}}
    | {EXPFOPLL,<source>,{RISing | FALLing | BOTH},
       <multiplier>,<clock_freq>,<loop_bandwidth>}
    | {EXPSOPLL,<source>,{RISing | FALLing | BOTH},
       <multiplier>,<clock_freq>,<loop_bandwidth>,<damping_fact>}
    | {EXPlicit,<source>,{RISing | FALLing | BOTH}[,<multiplier>]}
    | {FIXed, {AUTO | SEMI[, < data rate>} } | { &lt; data rate>}| {FLEXR,<baud_rate>}
    | {FLEXT,<baud_rate>}
```
The :MEASure:CLOCk:METHod command sets the clock recovery method to:

- FOPLL (first order phase-locked loop).
- SOPLL (second order phase-locked loop).
- EQFOPLL (equalized first order phase-locked loop).
- EQSOPLL (equalized second order phase-locked loop).
- FC (Fibre Channel).
- EXPFOPLL (Explicit First Order PLL).
- EXPSOPLL (Explicit Second Order PLL).
- EXPlicit (Explicit Clock).
- FIXed (Constant Frequency).
- FLEXR (FlexRay Receiver).
- FLEXT (FlexRay Transmitter).

The equalized clock recovery methods are available when the Advanced Signal Integrity Software license is installed.

<source> {CHANnel<N> | FUNCtion<N> | WMEMory<R>}

<N> An integer, 1-4 in a single oscilloscope, 1-40 in a MultiScope system.

FUNCtion<N> and WMEMory<R> are:

An integer, 1-4, representing the selected function or waveform memory.

<data\_rate> A real number for the base data rate in Hertz.

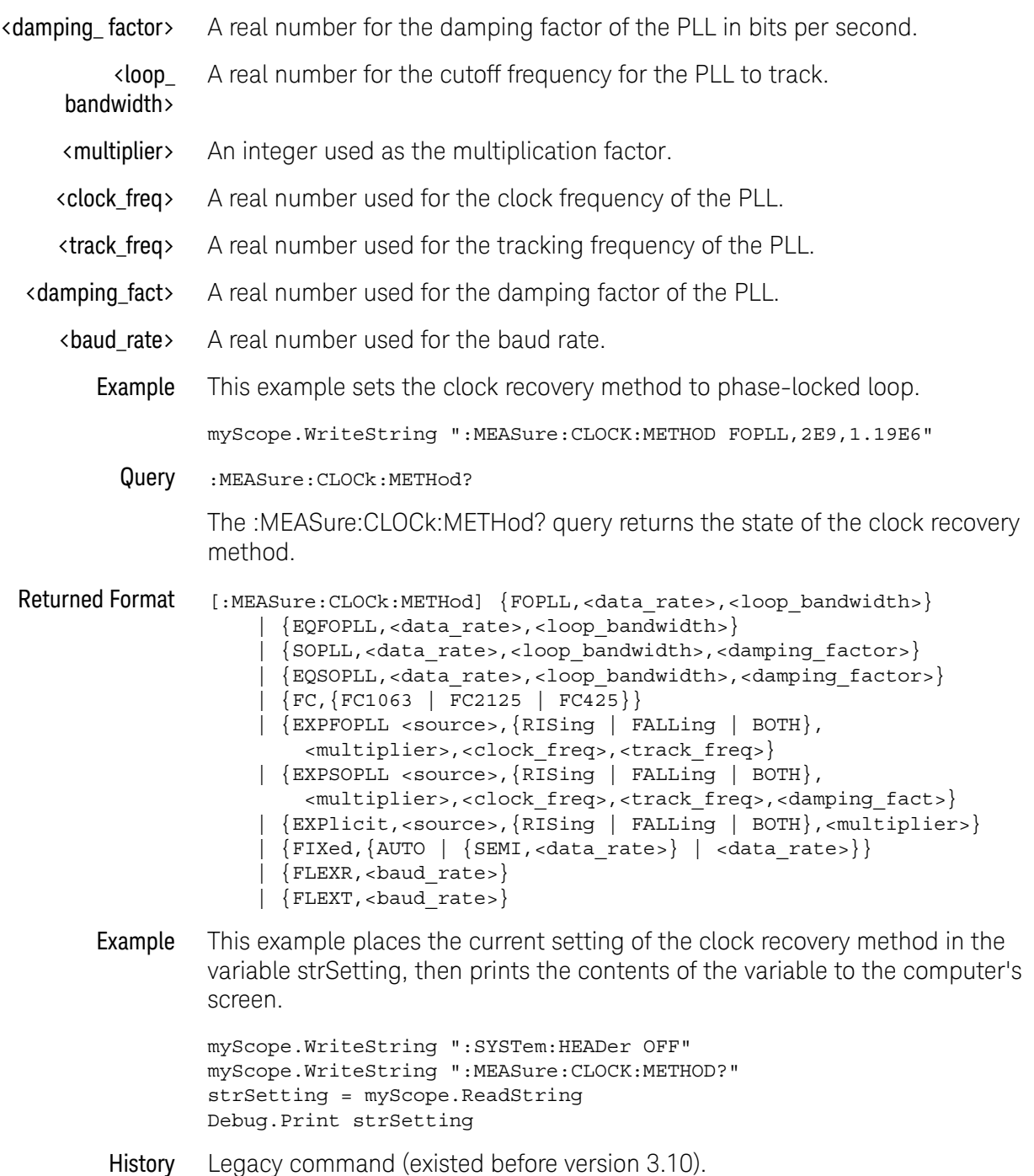

Version 5.10: The PCIE clock recovery method has been removed.

## :MEASure:CLOCk:METHod:ALIGn

Command :MEASure:CLOCK:METHod:ALIGn {CENTer | EDGE} When using an explicit method of clock recovery, the :MEASure:CLOCk:METHod:ALIGn command specifies how the clock is aligned with data: • CENTer — Clock edges are aligned with the center of data. • EDGE — Clock edges are aligned with data edges. In this case, Time Interval Error (TIE) is measured directly from the data edge to the clock edge. This command applies to the clock recovery method being set up for the waveform source selected by the :MEASure:CLOCk:METHod:SOURce command. Example When using an explicit method of clock recovery, this example specifies that clock edges are aligned with the center of data. myScope.WriteString ":MEASure:CLOCK:METHOD:ALIGn CENTer" Query :MEASure:CLOCK:METHod:ALIGn? The :MEASure:CLOCk:METHod:ALIGn? query returns the clock recovery method's edge alignment setting. Returned Format [:MEASure:CLOCk:METHod:ALIGn] {CENT | EDGE} Example This example places the current edge alignment setting of the clock recovery method in the variable strSetting, then prints the contents of the variable to the computer's screen. myScope.WriteString ":SYSTem:HEADer OFF" myScope.WriteString ":MEASure:CLOCK:METHOD:ALIGn?" strSetting = myScope.ReadString Debug.Print strSetting See Also **• ":MEASure:CLOCk:METHod:SOURce"** on page 1726 • ":MEASure:CLOCk:METHod" on page 1713 • ":MEASure:CLOCk:METHod:OJTF" on page 1723 • ":MEASure:CLOCk:METHod:JTF" on page 1721 • ":MEASure:CLOCk:METHod:DEEMphasis" on page 1718 • ":MEASure:CLOCk:METHod:PLLTrack" on page 1725 • ":MEASure:CLOCk:METHod:EDGE" on page 1719 History New in version 3.20. Version 5.30: This command is deprecated, replaced by ":ANALyze:CLOCk:METHod:ALIGn" on page 277.

# :MEASure:CLOCk:METHod:DEEMphasis

Command :MEASure:CLOCk:METHod:DEEMphasis {OFF | ON}

The :MEASure:CLOCk:METHod:DEEMphasis command turns de-emphasis on or off.

This command applies to the clock recovery method being set up for the waveform source selected by the :MEASure:CLOCk:METHod:SOURce command.

See the help system for more information on de-emphasis.

Example This example enables de-emphasis.

myScope.WriteString ":MEASure:CLOCk:METHod:DEEMphasis ON"

Query :MEASure:CLOCk:METHod:DEEMphasis?

The :MEASure:CLOCk:METHod:DEEMphasis? query returns whether or not de-emphasis is turned on.

Returned Format [:MEASure:CLOCk:METHod:DEEMphasis] {OFF | ON}

Example This example places the current setting of the de-emphasis mode in the string variable strDeemph, then prints the contents of the variable to the computer's screen.

```
myScope.WriteString ":SYSTem:HEADer OFF"
myScope.WriteString ":MEASure:CLOCK:METHod:DEEMphasis?"
strDeemph = myScope.ReadString
Debug.Print strDeemph
```
- See Also  **":MEASure:CLOCk:METHod:SOURce"** on page 1726
	- ":MEASure:CLOCk:METHod" on page 1713
	- ":MEASure:CLOCk:METHod:OJTF" on page 1723
	- ":MEASure:CLOCk:METHod:JTF" on page 1721
	- ":MEASure:CLOCk:METHod:ALIGn" on page 1717
	- ":MEASure:CLOCk:METHod:PLLTrack" on page 1725
	- ":MEASure:CLOCk:METHod:EDGE" on page 1719
- History Legacy command (existed before version 3.10).

Version 5.30: This command is deprecated, replaced by ":ANALyze:CLOCk:METHod:DEEMphasis" on page 278.

# :MEASure:CLOCk:METHod:EDGE

Command :MEASure:CLOCk:METHod:EDGE {RISing | FALLing | BOTH}

The :MEASure:CLOCk:METHod:EDGE command specifies which edge(s) of the data are used to recover a clock. (In the front panel GUI, this control appears in the Advanced Clock Recovery dialog box.) Normally, both edges are used. However, if you are performing clock recovery on a low duty cycle clock signal, for example, you may want to use just the rising or falling edge.

This command applies to the clock recovery method being set up for the waveform source selected by the :MEASure:CLOCk:METHod:SOURce command.

This command applies to the following clock recovery methods:

- FIXed (Constant Frequency).
- FOPLL (First Order PLL).
- SOPLL (Second Order PLL).
- EXPlicit (Explicit Clock).
- EXPFOPLL (Explicit First Order PLL).
- EXPSOPLL (Explicit Second Order PLL).
- EQFOPLL (Equalized First Order PLL).
- EQSOPLL (Equalized Second Order PLL).

To measure jitter on only rising (or falling) edges of a clock, you must also set :MEASure:RJDJ:EDGE to the same RISing or FALLing option, and you must set :MEASure:RJDJ:CLOCk ON to force the pattern to be a clock and set the jitter for edges not examined to zero (0).

Example This example specifies that both rising and falling edges of the data are used to recover a clock.

myScope.WriteString ":MEASure:CLOCk:METHod:EDGE BOTH"

Query :MEASure:CLOCK:METHod:EDGE?

The :MEASure:CLOCk:METHod:EDGE? query returns the clock recovery method's edge setting.

- Returned Format [:MEASure:CLOCk:METHod:EDGE] {RIS | FALL | BOTH}
	- Example This example places the current edge setting of the clock recovery method in the variable strSetting, then prints the contents of the variable to the computer's screen.

myScope.WriteString ":SYSTem:HEADer OFF" myScope.WriteString ":MEASure:CLOCk:METHod:EDGE?" strSetting = myScope.ReadString Debug.Print strSetting

See Also **•••** ":MEASure:CLOCk:METHod:SOURce" on page 1726

- ":MEASure:CLOCk:METHod" on page 1713
- ":MEASure:CLOCk:METHod:OJTF" on page 1723
- ":MEASure:CLOCk:METHod:JTF" on page 1721
- ":MEASure:CLOCk:METHod:DEEMphasis" on page 1718
- ":MEASure:CLOCk:METHod:ALIGn" on page 1717
- ":MEASure:CLOCk:METHod:PLLTrack" on page 1725
- ":MEASure:RJDJ:EDGE" on page 1083
- ":MEASure:RJDJ:CLOCk" on page 1081

History New in version 4.30.

Version 5.30: This command is deprecated, replaced by ":ANALyze:CLOCk:METHod:EDGE" on page 279.

# :MEASure:CLOCk:METHod:JTF

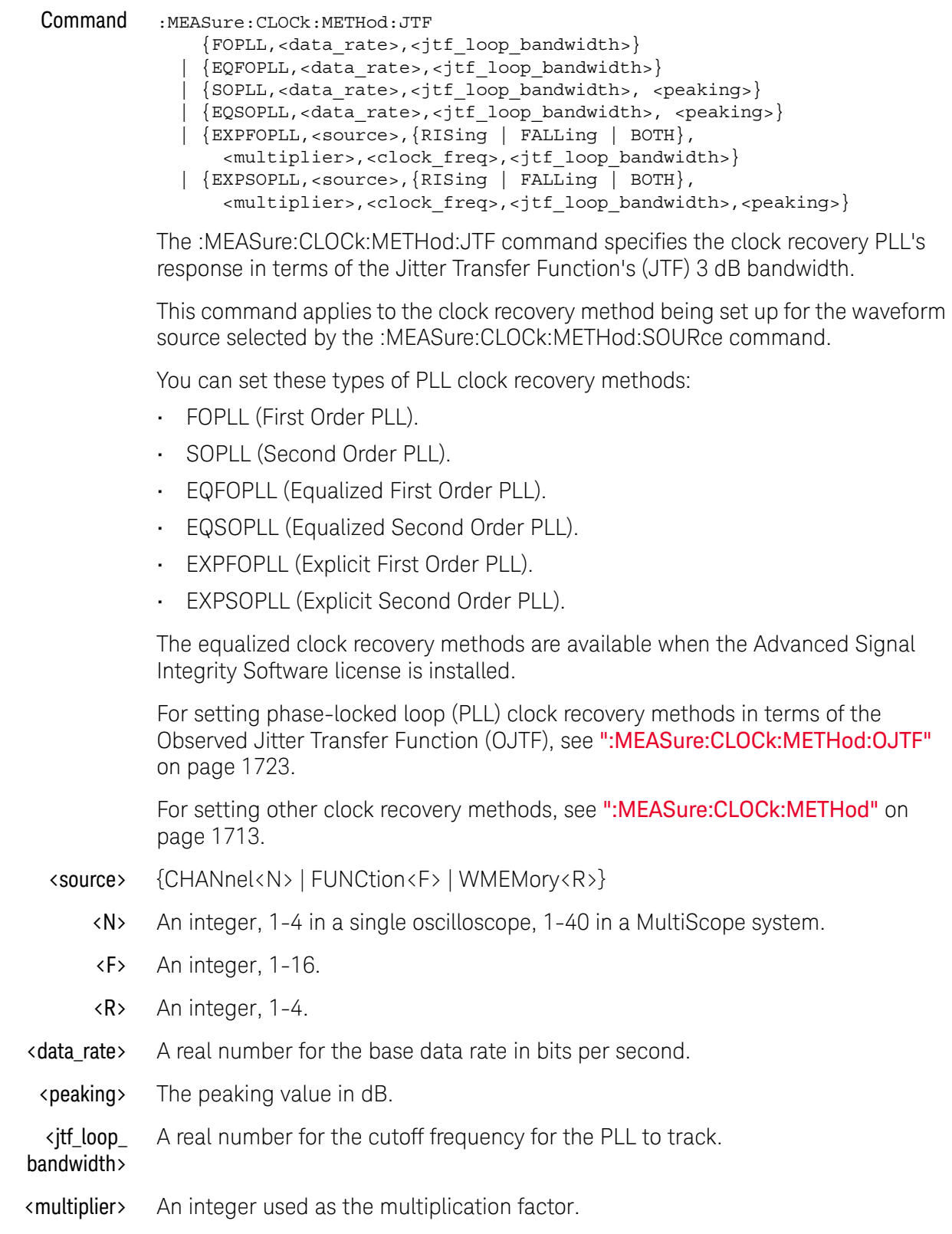

- <clock\_freq> A real number used for the clock frequency of the PLL.
	- Example This example sets the clock recovery method to Second Order PLL, a nominal data rate of 4 Gb/s, and a peaking value of 1.25 dB.

myScope.WriteString ":MEASure:CLOCk:METHod:JTF SOPLL,4E9,3.822E6,1.25"

Query :MEASure:CLOCk:METHod:JTF?

The :MEASure:CLOCk:METHod:JTF? query returns the state of the clock recovery method.

- Returned Format [:MEASure:CLOCk:METHod:JTF] {FOPLL,<data\_rate>,<jtf\_loop\_bandwidth>} | {EQFOPLL,<data\_rate>,<jtf\_loop\_bandwidth>} | {SOPLL,<data\_rate>,<jtf\_loop\_bandwidth>,<peaking>} | {EQSOPLL,<data\_rate>,<jtf\_loop\_bandwidth>,<peaking>} | {EXPFOPLL <source>,{RISing | FALLing | BOTH}, <multiplier>,<clock\_freq>,<jtf\_loop\_bandwidth>} | {EXPSOPLL <source>,{RISing | FALLing | BOTH}, <multiplier>,<clock\_freq>,<jtf\_loop\_bandwidth>,<peaking>}
	- Example This example places the current setting of the clock recovery method in the variable strSetting, then prints the contents of the variable to the computer's screen.

```
myScope.WriteString ":SYSTem:HEADer OFF"
myScope.WriteString ":MEASure:CLOCk:METHod:JTF?"
strSetting = myScope.ReadString
Debug.Print strSetting
```
- See Also  **":MEASure:CLOCk:METHod:SOURce"** on page 1726
	- ":MEASure:CLOCk:METHod" on page 1713
	- ":MEASure:CLOCk:METHod:OJTF" on page 1723
	- ":MEASure:CLOCk:METHod:DEEMphasis" on page 1718
	- ":MEASure:CLOCk:METHod:ALIGn" on page 1717
	- ":MEASure:CLOCk:METHod:PLLTrack" on page 1725
	- ":MEASure:CLOCk:METHod:EDGE" on page 1719

History New in version 4.20.

Version 5.30: This command is deprecated, replaced by ": ANALyze: CLOCk: METHod: JTF" on page 282.

# :MEASure:CLOCk:METHod:OJTF

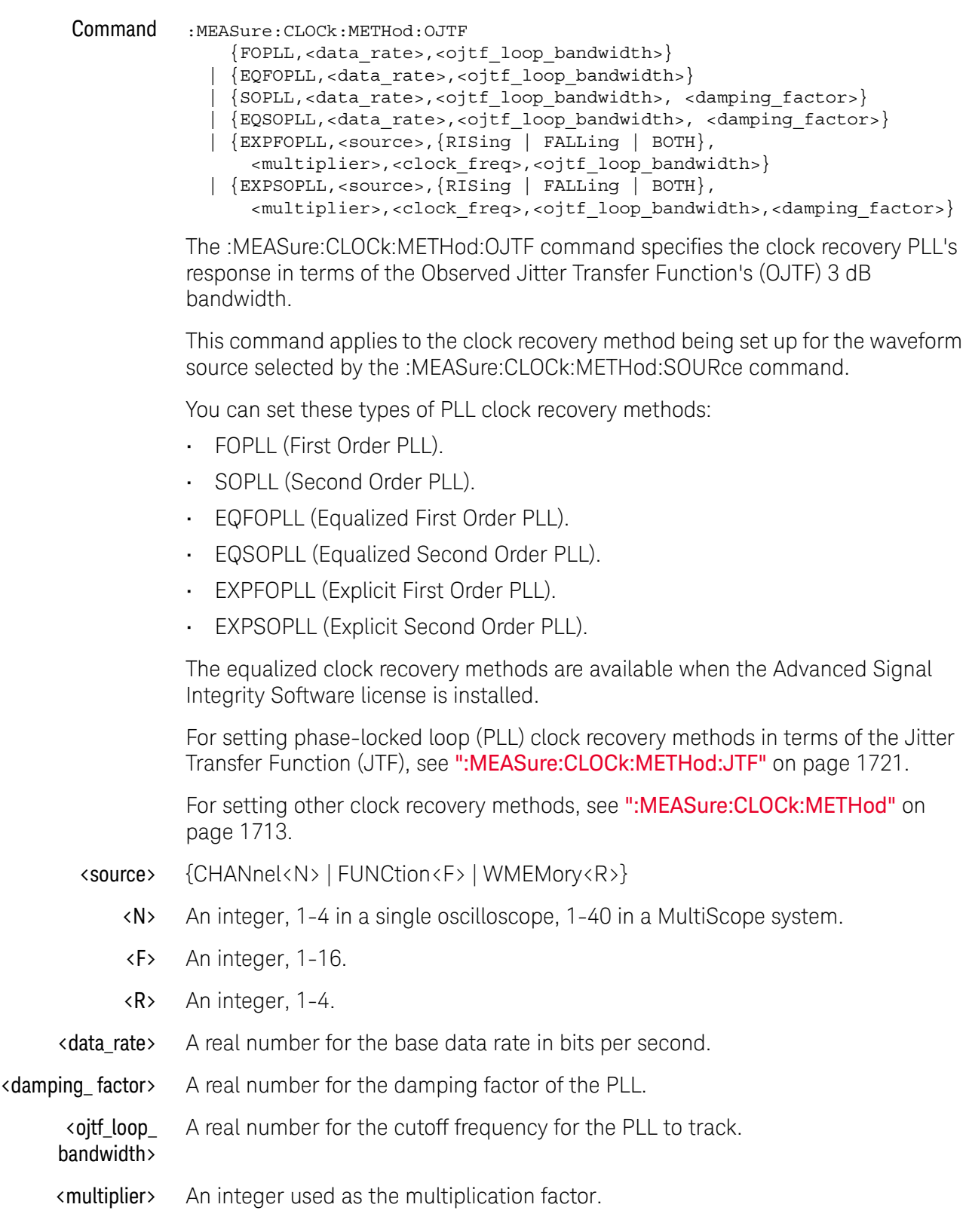

- <clock\_freq> A real number used for the clock frequency of the PLL.
	- Example This example sets the clock recovery method to Second Order PLL, a nominal data rate of 4 Gb/s, and a damping factor of 1.0.

myScope.WriteString ":MEASure:CLOCk:METHod:OJTF SOPLL,4E9,2.4E6,1.0"

Query :MEASure:CLOCk:METHod:OJTF?

The :MEASure:CLOCk:METHod:OJTF? query returns the state of the clock recovery method.

- Returned Format [:MEASure:CLOCk:METHod:OJTF] {FOPLL,<data\_rate>,<ojtf\_loop\_bandwidth>} | {EQFOPLL,<data\_rate>,<ojtf\_loop\_bandwidth>} | {SOPLL,<data\_rate>,<ojtf\_loop\_bandwidth>,<damping\_factor>} | {EQSOPLL,<data\_rate>,<ojtf\_loop\_bandwidth>,<damping\_factor>} | {EXPFOPLL <source>,{RISing | FALLing | BOTH}, <multiplier>,<clock\_freq>,<ojtf\_loop\_bandwidth>} | {EXPSOPLL <source>,{RISing | FALLing | BOTH},
	- <multiplier>,<clock\_freq>,<ojtf\_loop\_bandwidth>,<damping\_fact>}
	- Example This example places the current setting of the clock recovery method in the variable strSetting, then prints the contents of the variable to the computer's screen.

```
myScope.WriteString ":SYSTem:HEADer OFF"
myScope.WriteString ":MEASure:CLOCk:METHod:OJTF?"
strSetting = myScope.ReadString
Debug.Print strSetting
```
- See Also  **":MEASure:CLOCk:METHod:SOURce"** on page 1726
	- ":MEASure:CLOCk:METHod" on page 1713
	- ":MEASure:CLOCk:METHod:JTF" on page 1721
	- ":MEASure:CLOCk:METHod:DEEMphasis" on page 1718
	- ":MEASure:CLOCk:METHod:ALIGn" on page 1717
	- ":MEASure:CLOCk:METHod:PLLTrack" on page 1725
	- ":MEASure:CLOCk:METHod:EDGE" on page 1719

History New in version 4.20.

Version 5.30: This command is deprecated, replaced by ": ANALyze: CLOCk: METHod: OJTF" on page 284.

# :MEASure:CLOCk:METHod:PLLTrack

Command :MEASure:CLOCk:METHod:PLLTrack {OFF | ON} The :MEASure:CLOCk:METHod:PLLTrack command turns transition density dependence on or off. See the help system for more information on the Transition Density Dependent setting. This command applies to the clock recovery method being set up for the waveform source selected by the :MEASure:CLOCk:METHod:SOURce command. Example This example enables the Transition Density Dependent setting. myScope.WriteString ":MEASure:CLOCk:METHod:PLLTrack ON" Query :MEASure:CLOCk:METHod:PLLTrack? The :MEASure:CLOCk:METHod:PLLTrack? query returns whether or not the Transition Density Dependent setting is turned on. Returned Format [:MEASure:CLOCk:METHod:PLLTrack] {OFF | ON} Example This example places the current setting of the Transition Density Dependent setting in the string variable strTDD, then prints the contents of the variable to the computer's screen. myScope.WriteString ":SYSTem:HEADer OFF" myScope.WriteString ":MEASure:CLOCK:METHod:PLLTrack?" strTDD = myScope.ReadString Debug.Print strTDD See Also **• ":MEASure:CLOCk:METHod:SOURce"** on page 1726 • ":MEASure:CLOCk:METHod" on page 1713 • ":MEASure:CLOCk:METHod:OJTF" on page 1723 • ":MEASure:CLOCk:METHod:JTF" on page 1721 • ":MEASure:CLOCk:METHod:DEEMphasis" on page 1718 • ":MEASure:CLOCk:METHod:ALIGn" on page 1717 • ":MEASure:CLOCk:METHod:EDGE" on page 1719 History New in version 4.20. Version 5.30: This command is deprecated, replaced by

": ANALyze: CLOCk: METHod: PLLTrack" on page 287.

# :MEASure:CLOCk:METHod:SOURce

- Command :MEASure:CLOCk:METHod:SOURce {ALL | <source>}
	- <source> ::= {CHANnel<N> | DIFF<D> | COMMonmode<C> | FUNCtion<F> | WMEMory<R> | MTRend | MSPectrum | EQUalized<L> | DIGital<M>}

The :MEASure:CLOCk:METHod:SOURce command selects the waveform source (or ALL sources) to which other clock recovery method setup commands apply.

Clock recovery methods can be set up for each waveform source (or for all waveform sources).

Query : MEASure: CLOCk: METHod: SOURce?

The :MEASure:CLOCk:METHod:SOURce? query returns the waveform source to which other clock recovery method commands currently apply.

Returned Format [:MEASure:CLOCk:METHod:SOURce] <source><NL>

<source> ::= {ALL | CHAN<N> | FUNC<F> | WMEM<N> | MTR | MSP | EQU<L> | DIG<M>}

- See Also  **":MEASure:CLOCk:METHod"** on page 1713
	- ":MEASure:CLOCk:METHod:OJTF" on page 1723
	- ":MEASure:CLOCk:METHod:JTF" on page 1721
	- ":MEASure:CLOCk:METHod:DEEMphasis" on page 1718
	- ":MEASure:CLOCk:METHod:ALIGn" on page 1717
	- ":MEASure:CLOCk:METHod:PLLTrack" on page 1725
	- ":MEASure:CLOCk:METHod:EDGE" on page 1719

History New in version 5.20.

Version 5.30: This command is deprecated, replaced by ": ANALyze: CLOCk: METHod: SOURce" on page 290.

# :MEASure:CLOCk:VERTical

Command :MEASure:CLOCk:VERTical {AUTO | MANual} The :MEASure:CLOCk:VERTical command sets the recovered clock vertical scale mode to automatic or manual. In automatic mode, the oscilloscope automatically selects the vertical scaling and offset. In manual mode, you can set your own scaling and offset values. Example This example sets the recovered clock vertical scale mode to automatic. myScope.WriteString ":MEASure:CLOCk:VERTical AUTO" Query :MEASure:CLOCk:VERTical? The :MEASure:CLOCk:VERTical? query returns the current recovered clock vertical scale mode setting. Returned Format [:MEASure:CLOCk:VERTical] {AUTO | MANual} Example This example places the current setting of the recovered clock vertical scale mode in the string variable strSetting, then prints the contents of the variable to the computer's screen. myScope.WriteString ":SYSTem:HEADer OFF" myScope.WriteString ":MEASure:CLOCK:VERTICAL?" strSetting = myScope.ReadString Debug.Print strSetting History Legacy command (existed before version 3.10). Version 5.30: This command is deprecated, replaced by

": ANALyze: CLOCk: VERTical" on page 291.

# :MEASure:CLOCk:VERTical:OFFSet

Command :MEASure:CLOCk:VERTical:OFFSet <offset> The :MEASure:CLOCk:VERTical:OFFSet command sets the recovered clock vertical offset. <offset> A real number for the recovered clock vertical offset. Example This example sets the clock recovery vertical offset to 1 volt. myScope.WriteString ":MEASure:CLOCK:VERTICAL:OFFSET 1" Query :MEASure:CLOCk:VERTical:OFFSet? The :MEASure:CLOCk:VERTical:OFFSet? query returns the clock recovery vertical offset setting. Returned Format [:MEASure:CLOCk:VERTical:OFFSet] <value><NL> <value> The clock recovery vertical offset setting. Example This example places the current value of recovered clock vertical offset in the numeric variable, varValue, then prints the contents of the variable to the computer's screen. myScope.WriteString ":SYSTem:HEADer OFF" ' Response headers off. myScope.WriteString ":MEASure:CLOCK:VERTICAL:OFFSET?" varValue = myScope.ReadNumber Debug.Print FormatNumber(varValue, 0) History Legacy command (existed before version 3.10). Version 5.30: This command is deprecated, replaced by ": ANALyze: CLOCk: VERTical: OFFSet" on page 292.
#### :MEASure:CLOCk:VERTical:RANGe

Command :MEASure:CLOCk:VERTical:RANGe <range>

The :MEASure:CLOCk:VERTical:RANGe command sets the recovered clock vertical range.

- <range> A real number for the full-scale recovered clock vertical range.
- Example This example sets the recovered clock vertical range to 16 volts (2 volts times 8 divisions.)

myScope.WriteString ":MEASure:CLOCK:VERTICAL:RANGE 16"

Query :MEASure:CLOCk:VERTical:RANGe?

The :MEASure:CLOCk:VERTical:RANGe? query returns the recovered clock vertical range setting.

- Returned Format [:MEASure:CLOCk:VERTical:RANGe] <value><NL>
	- <value> The recovered clock vertical range setting.
	- Example This example places the current value of recovered clock vertical range in the numeric variable, varValue, then prints the contents of the variable to the computer's screen.

```
myScope.WriteString ":SYSTem:HEADer OFF" ' Response headers off.
myScope.WriteString ":MEASure:CLOCK:VERTICAL:RANGE?"
varValue = myScope.ReadNumber
Debug.Print FormatNumber(varValue, 0)
```
History Legacy command (existed before version 3.10).

Version 5.30: This command is deprecated, replaced by ": ANALyze: CLOCk: VERTical: RANGe" on page 293.

### :MEASure:DDPWS — Data Dependent Pulse Width Shrinkage

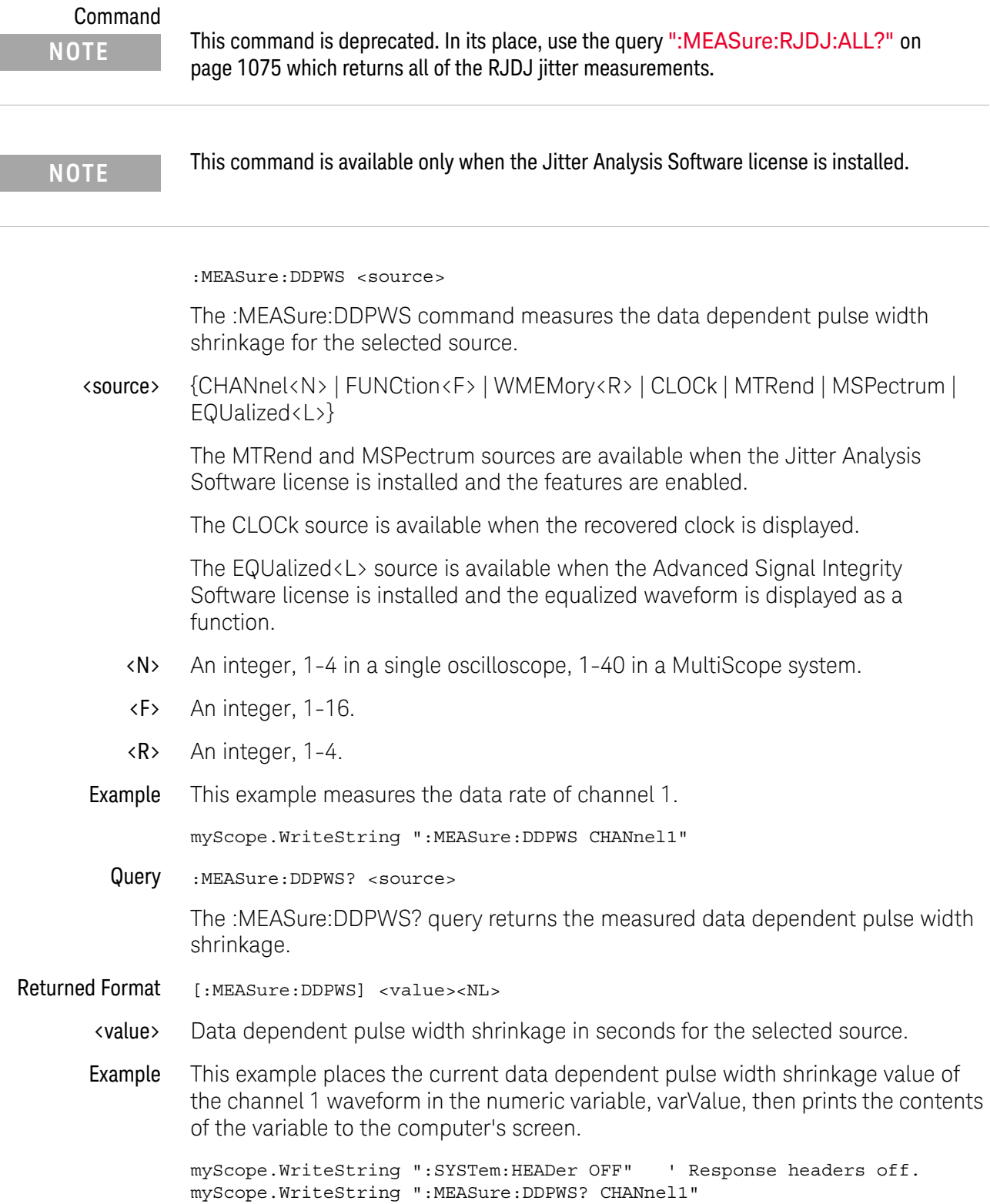

```
varValue = myScope.ReadNumber
Debug.Print FormatNumber(varValue, 0)
```
History New in version 3.10.

Version 4.20: Obsoleted, replaced by the :MEASure:RJDJ:ALL? query which returns all of the RJDJ jitter measurements.

### :MEASure:FFT:PEAK1

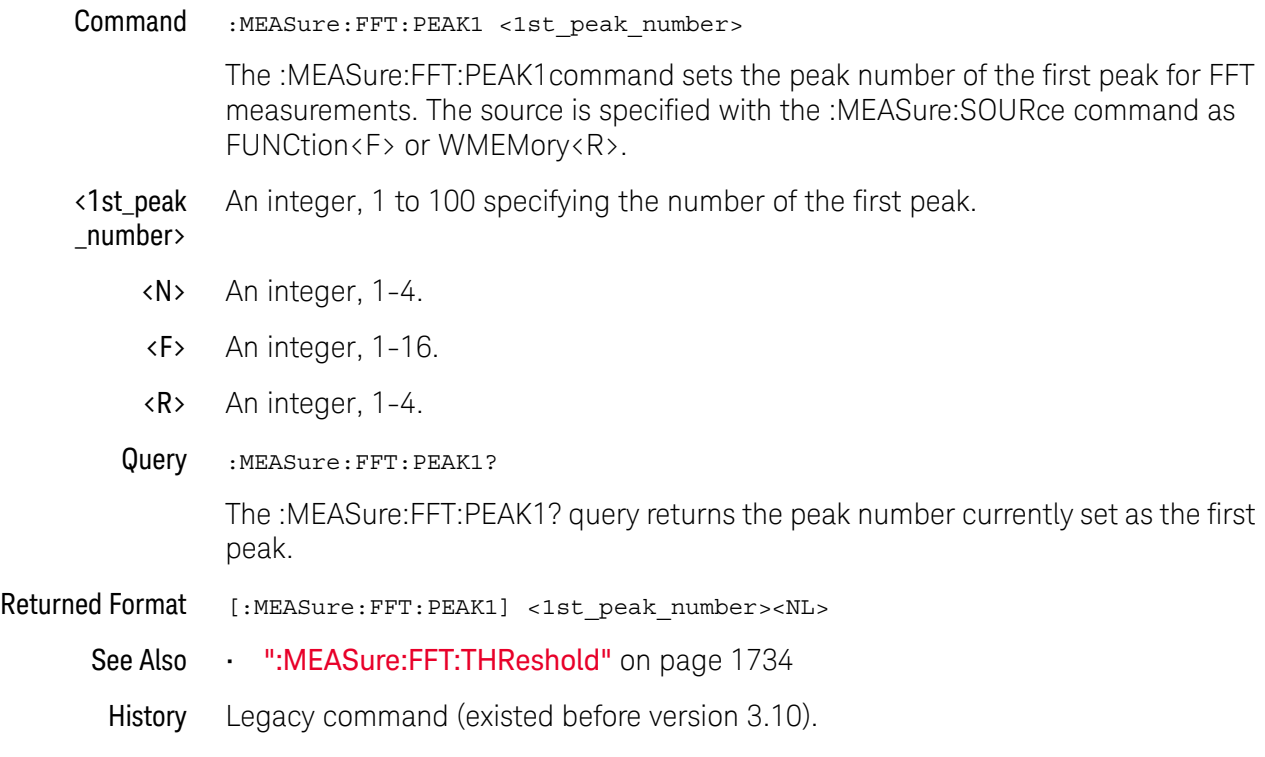

### :MEASure:FFT:PEAK2

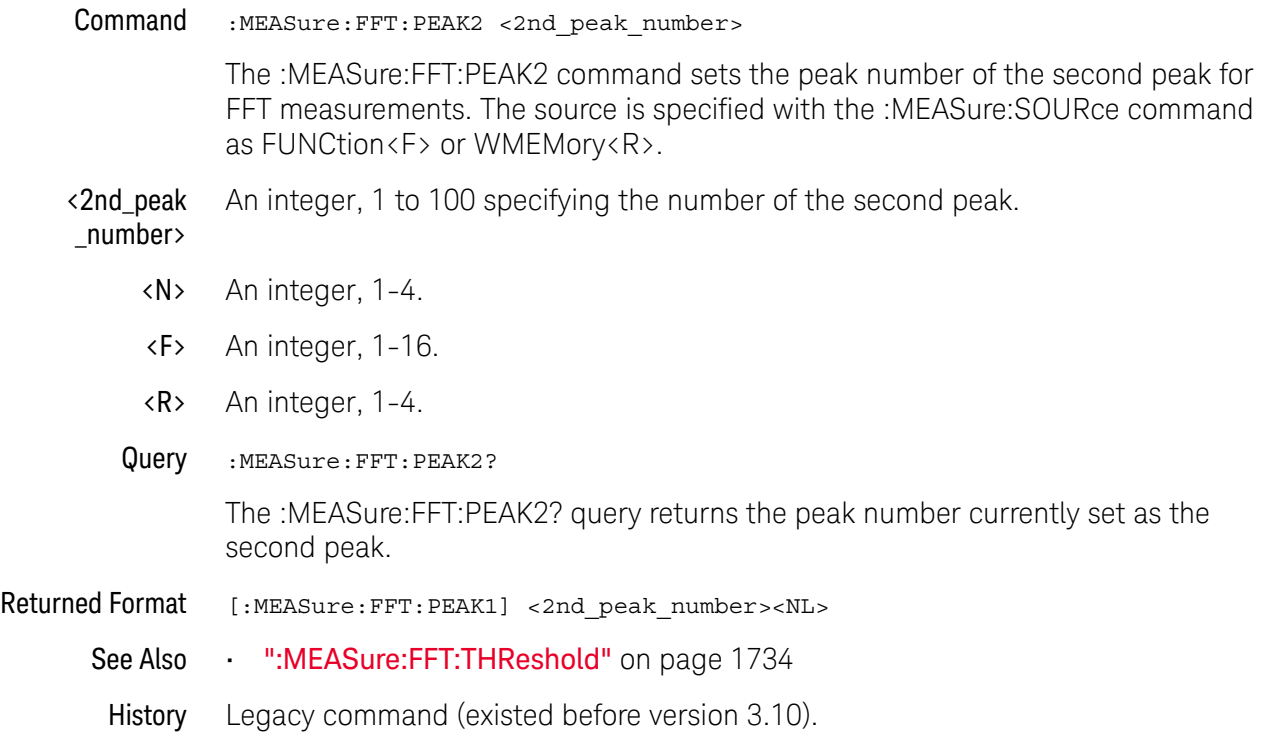

### :MEASure:FFT:THReshold

Command :MEASure:FFT:THReshold <threshold\_value>

The :MEASure:FFT:THReshold command sets the peak search threshold value in dB. The dB after the threshold value is optional.

- <threshold \_value> A real number specifying the threshold for peaks.
	- Query :MEASure:FFT:THReshold?

The :MEASure:FFT:THReshold? query returns the peak search threshold value.

Returned Format [:MEASure:FFT:THReshold] <threshold\_value><NL>

These :MEASure commands also operate on FFT functions:

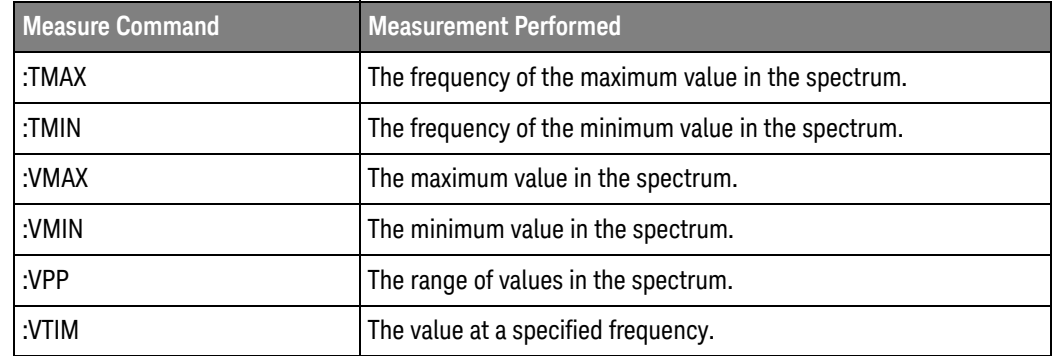

See Also • ":MEASure:FFT:PEAK1" on page 1732

- ":MEASure:FFT:PEAK2" on page 1733
- History Legacy command (existed before version 3.10).

### :MEASure:JITTer:STATistics

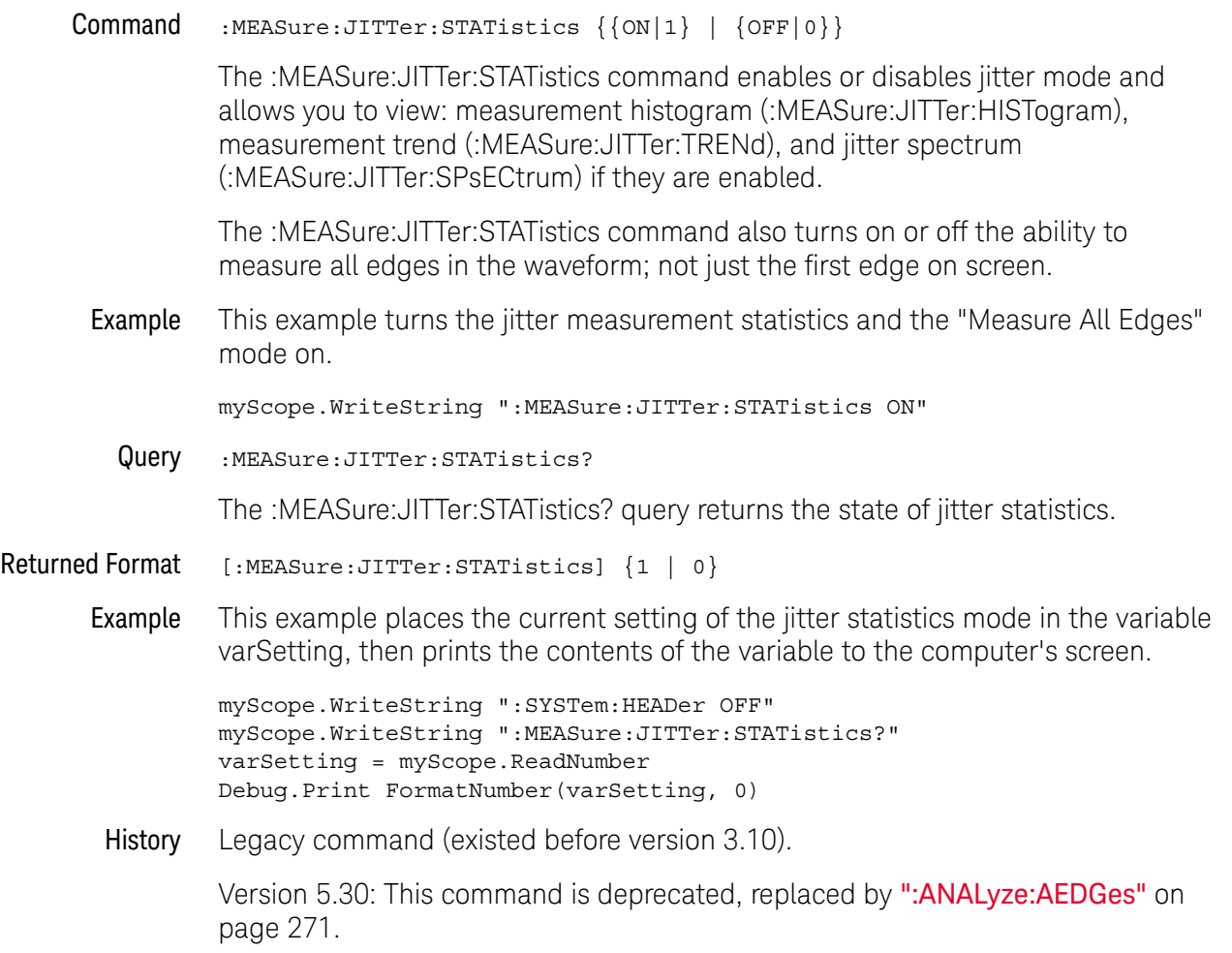

#### :MEASure:TIEData

Command :MEASure:TIEData <source>,{SECond | UNITinterval}, {AUTO | CUSTOM,<data\_rate> | VARiable,<data\_rate>,<bandwidth> | CLOCk}

> The :MEASure:TIEData command measures data time interval error. You can set the units of the measurement by selecting SECond (seconds) or UNITinterval.

If AUTO is selected, the oscilloscope selects the ideal data rate. If CUSTom is selected, you can enter your own ideal constant data rate. If VARiable is selected, a first order PLL clock recovery is used at a given data rate and loop bandwidth. If CLOCk is given, clock recovery as specified with the :MEASure:CLOCk:METHod is used.

<source> {CHANnel<N> | FUNCtion<F> | DIGital<M> | WMEMory<R> | CLOCk | MTRend | MSPectrum | EQUalized<L> | XT<X>}

> The MTRend and MSPectrum sources are available when the Jitter Analysis Software license is installed and the features are enabled.

The CLOCk source is available when the recovered clock is displayed.

The EQUalized<L> source is available when the Advanced Signal Integrity Software license is installed and the equalized waveform is displayed as a function.

- <N> An integer, 1-4 in a single oscilloscope, 1-40 in a MultiScope system.
- <F> An integer, 1-16.
- <M> An integer, 0-15. Digital channels are available on mixed-signal oscilloscope (MSO) models.
- <R> An integer, 1-4.
- <data\_rate> A real number for the ideal data rate for clock recovery.
- <bandwidth> A real number for the loop bandwidth of the PLL clock recovery method.
	- Example This example measures the data time interval error on channel 1, ideal data rate set to automatic, units set to seconds.

myScope.WriteString ":MEASure:TIEData CHANnel1,SECond,AUTO"

- Query :MEASure:TIEData? <source>,(SECond | UNITinterval}, {AUTO | CUSTom,<frequency> | VARiable,<frequency>,<bandwidth> | CLOCk} The :MEASure:TIEData? query returns the current value of the data time interval error.
- Returned Format [:MEASure:TIEData] <value>[,<result\_state>]<NL>

<value> The data time interval error value.

- <result\_state> If SENDvalid is ON, the result state is returned with the measurement result. See the :MEASure:RESults table in this chapter for a list of the result states.
	- Example This example places the current value of the data time interval error in the variable strValue, then prints the contents of the variable to the computer's screen.

myScope.WriteString ":SYSTem:HEADer OFF" myScope.WriteString ":MEASure:TIEData? CHANnel1,SECond,CUSTOM,1E9" strValue = myScope.ReadString Debug.Print strValue

History Legacy command (existed before version 3.10).

Version 5.50: This command is deprecated, replaced by ":MEASure:TIEData2" on page 1157.

### :MTESt:FOLDing:COUNt?

Query :MTESt:FOLDing:COUNt? [<source>]

The :MTESt:FOLDing:COUNt? query returns the number of waveforms and unit intervals in the real time eye.

- <source> {CHANnel<N> | DIFF<D> | COMMonmode<C> | FUNCtion<F> | WMEMory<R> | EQUalized < L > }
	- <N> An integer, 1-4 in a single oscilloscope, 1-40 in a MultiScope system.
- $\langle D \rangle$ ,  $\langle C \rangle$   $\langle D \rangle$  is an integer, 1-2.  $\langle C \rangle$  is an integer, 3-4.

The DIFF and COMMonmode sources are just aliases that can be used in place of the channel names to apply to differential or common mode signals. These are just aliases - no state change occurs if you refer to a differential channel and you are not in differential mode. DIFF1 refers to the differential signal between channels 1 and 3 (and COMMonmode3 refers to the common mode channel between these same channels). DIFF2 refers to the differential signal between channels 2 and 4 (and COMMonmode4 refers to the common mode channel between these same channels).

If the <source> is not specified, the :MTESt:FOLDing:COUNt? query returns the results of the first real-time eye that is on. Sources are ordered by channels, memories, and then functions.

- <F> An integer, 1-16.
- <R> An integer, 1-4.
- <L> An integer, 1-4.
- Returned Format [:MTESt:FOLDing:COUNt] Real Time Eye<NL> <N> UI<NL>  $\langle N \rangle$  Wfm $\langle NI \rangle$

The UI count returned is a floating-point value. The Wfm count returned is an integer.

- Example myScope.WriteString ":MTESt:FOLDing:COUNt? CHANnel1" strRteCount = myScope.ReadString Debug.Print strRteCount
- See Also **••• ":MTESt:FOLDing (Clock Recovery software only)** on page 827
	- ":MTESt:FOLDing:BITS" on page 829
	- ":MTESt:FOLDing:FAST" on page 835
	- ":MTESt:FOLDing:POSition" on page 837
	- ":MTESt:FOLDing:TPOSition" on page 841
	- ":MTESt:FOLDing:SCALe" on page 839
	- ":MTESt:FOLDing:TSCale" on page 843

History New in version 5.00.

Version 5.50: The UI count returned is now a floating-point value instead of an integer value. This command is deprecated, replaced by ":MTESt:FOLDing:COUNt:UI?" on page 831 and ":MTESt:FOLDing:COUNt:WAVeforms?" on page 833.

Version 5.52: The <source> parameter is now optional.

#### :SPRocessing:CTLequalizer:ACGain

Command :SPRocessing:CTLequalizer:ACGain <ac\_gain> The :CTLequalizer:ACGain command sets the AC Gain parameter for the Continuous Time Linear Equalization when USB31 is selected for the "# of Poles" option. <ac\_gain> A real number Example This example sets the CTLE AC Gain parameter to 1. myScope.WriteString ":SPRocessing:CTLequalizer:ACGain 1" Query :SPRocessing:CTLequalizer:ACGain? The :SPRocessing:CTLequalizer:ACGain? query returns the CTLE's AC Gain parameter setting. See Also **• In:SPRocessing:CTLequalizer:NUMPoles**" on page 1743 History New in version 3.10.

## :SPRocessing:CTLequalizer:DCGain

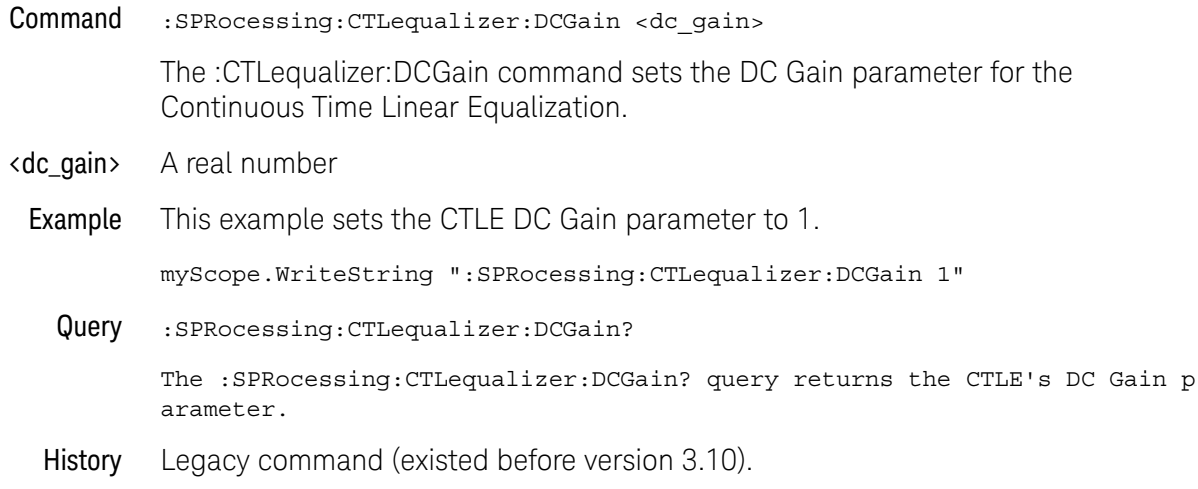

#### :SPRocessing:CTLequalizer:DISPlay

Command :SPRocessing:CTLequalizer:DISPlay {(OFF | 0) | (ON | 1)} The :CTLequalizer:DISPlay command turns the display of a Continuous Time Linear Equalizer (CTLE) waveform on or off. Example This example turns on the display of a CTLE waveform. myScope.WriteString ":SPRocessing:CTLequalizer:DISPlay ON" Query :SPRocessing:CTLequalizer:DISPlay? The :SPRocessing:CTLequalizer:DISPlay? query returns whether or not the CTLE waveform is displayed. History Legacy command (existed before version 3.10).

### :SPRocessing:CTLequalizer:NUMPoles

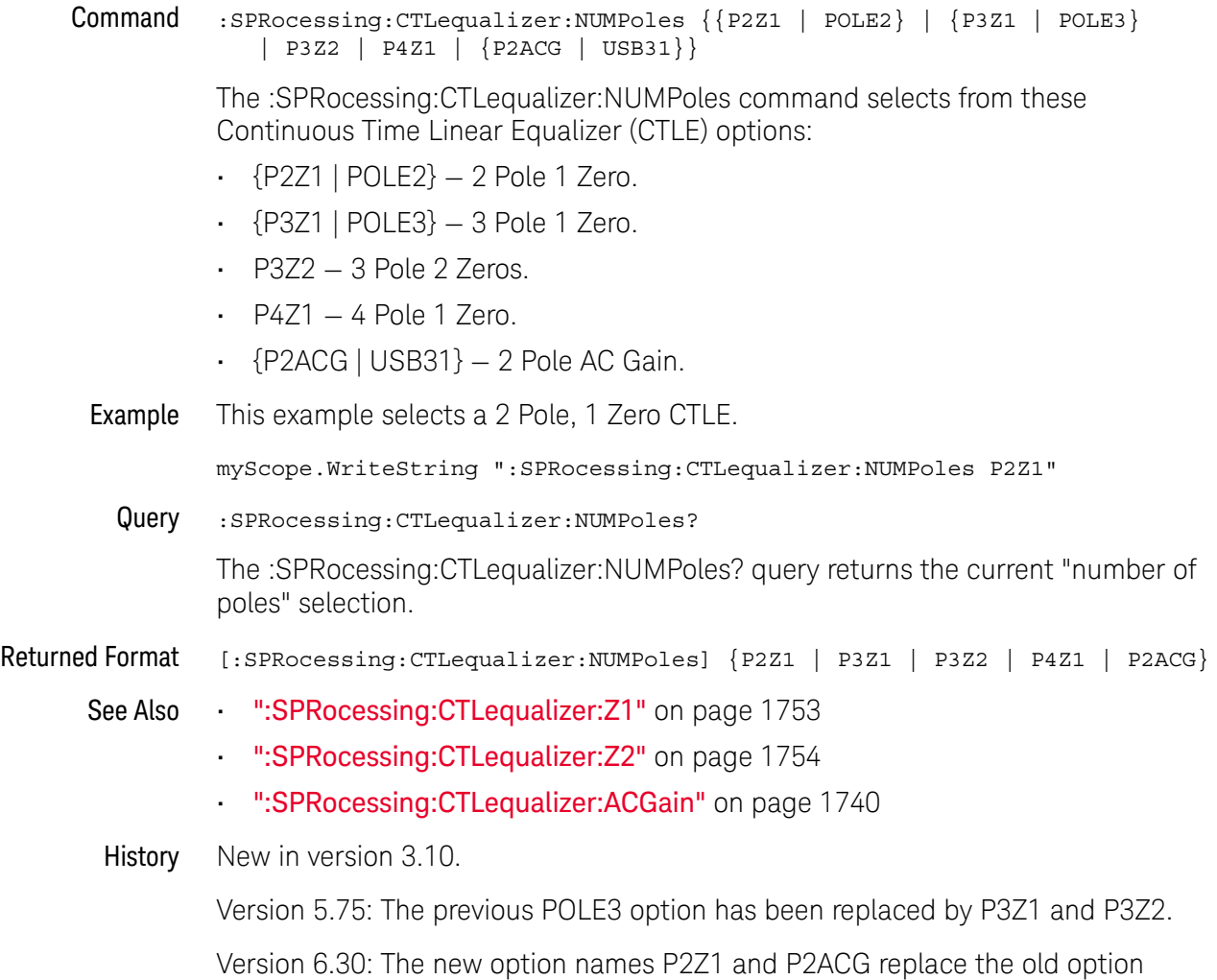

names POLE2 and USB31, respectively (but operations are the same).

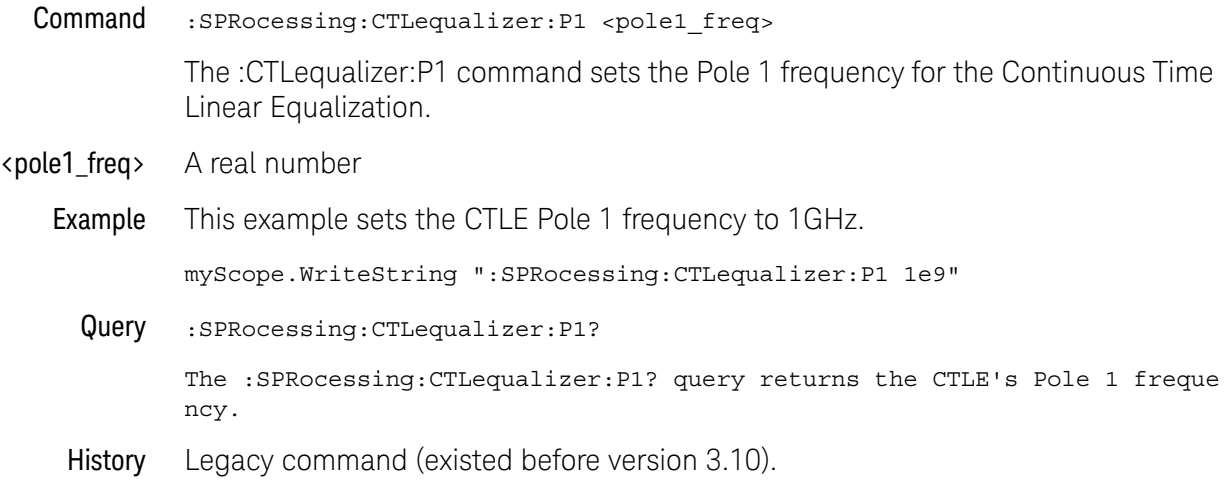

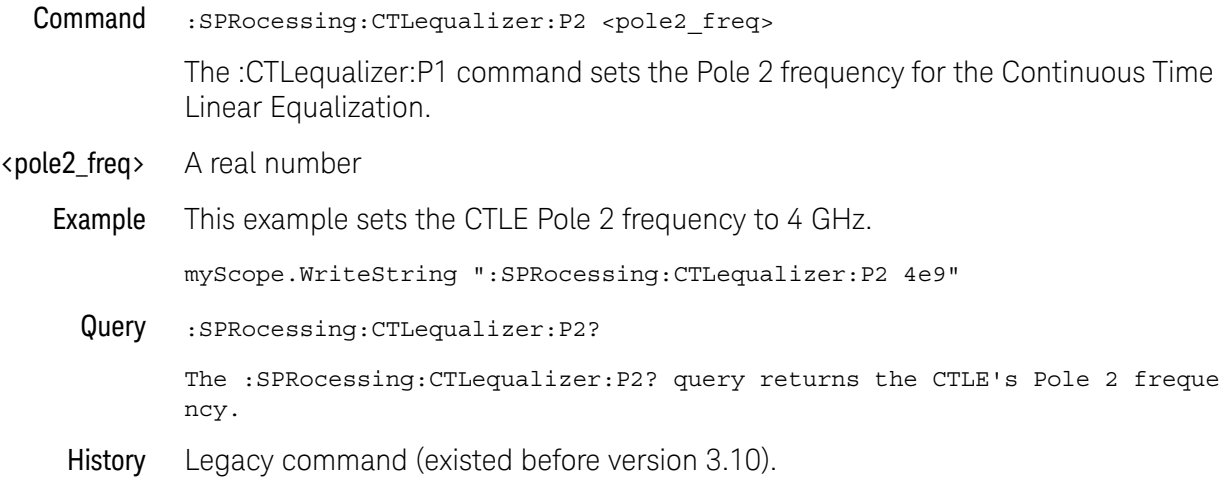

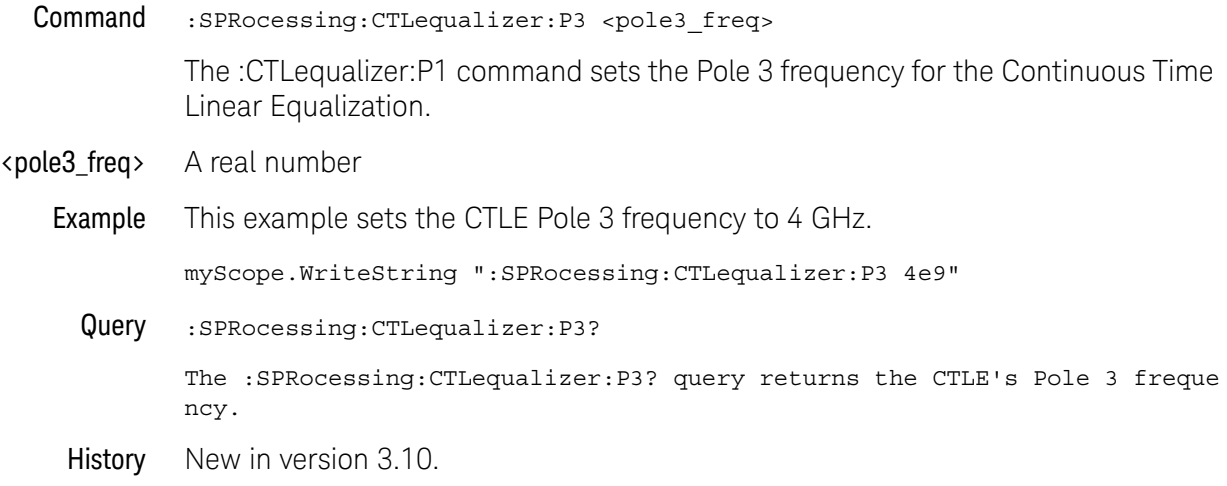

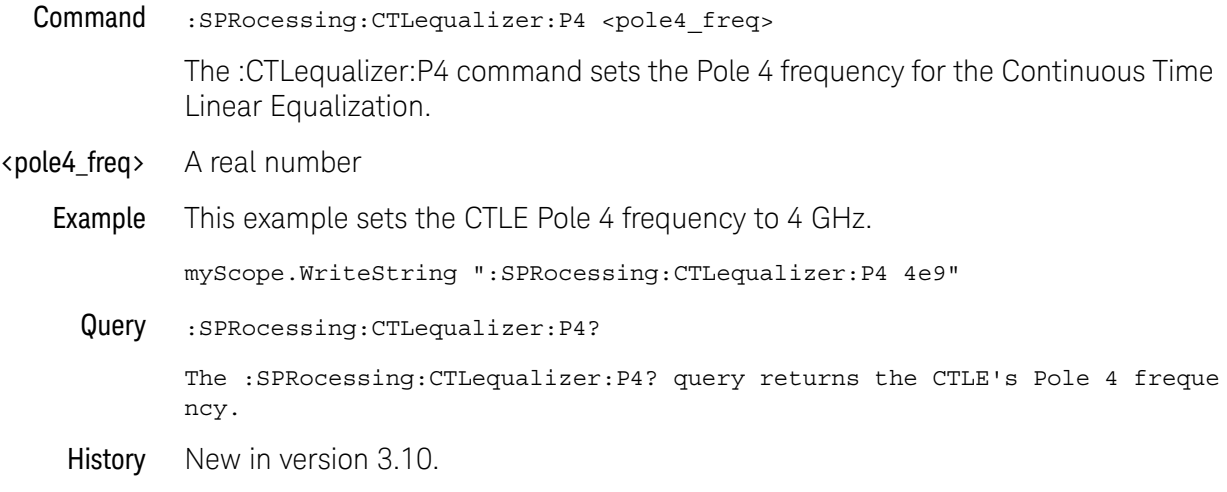

- Command :SPRocessing:CTLequalizer:RATe <data\_rate> The :CTLequalizer:RATe command sets the data rate for the CTLE equalizer.
- <data\_rate> A real number.

When the signal type is PAM-4 (see :ANALyze:SIGNal:TYPE), a symbol rate (baud) is specified instead of a data rate (b/s).

Example This example sets the CTLE data rate to 3e9.

myScope.WriteString ":SPRocessing:CTLequalizer:RATe 3e9"

Query :SPRocessing:CTLequalizer:RATe?

The :SPRocessing:CTLequalizer:Rate? query returns the CTLE's data rate.

- See Also ":ANALyze:SIGNal:TYPE" on page 308
- History Legacy command (existed before version 3.10).

Version 5.50: When the signal type is PAM-4, a symbol rate (baud) is specified instead of a data rate (b/s).

#### :SPRocessing:CTLequalizer:SOURce

- Command :SPRocessing:CTLequalizer:SOURce {CHANnel<N> | FUNCtion<F> | WMEMory<R>} The :CTLequalizer:SOURce command sets the source for the Continuous Time Linear Equalization. <N> An integer, 1-4 in a single oscilloscope, 1-40 in a MultiScope system. <F> An integer, 1-16.
	- <R> An integer, 1-4.
- Example This example sets the CTLE source to Channel 1.

myScope.WriteString ":SPRocessing:CTLequalizer:SOURce CHANnel1"

Query :SPRocessing:CTLequalizer:SOURce?

The :SPRocessing:CTLequalizer:SOURce? query returns the CTLE source.

History Legacy command (existed before version 3.10).

## :SPRocessing:CTLequalizer:VERTical

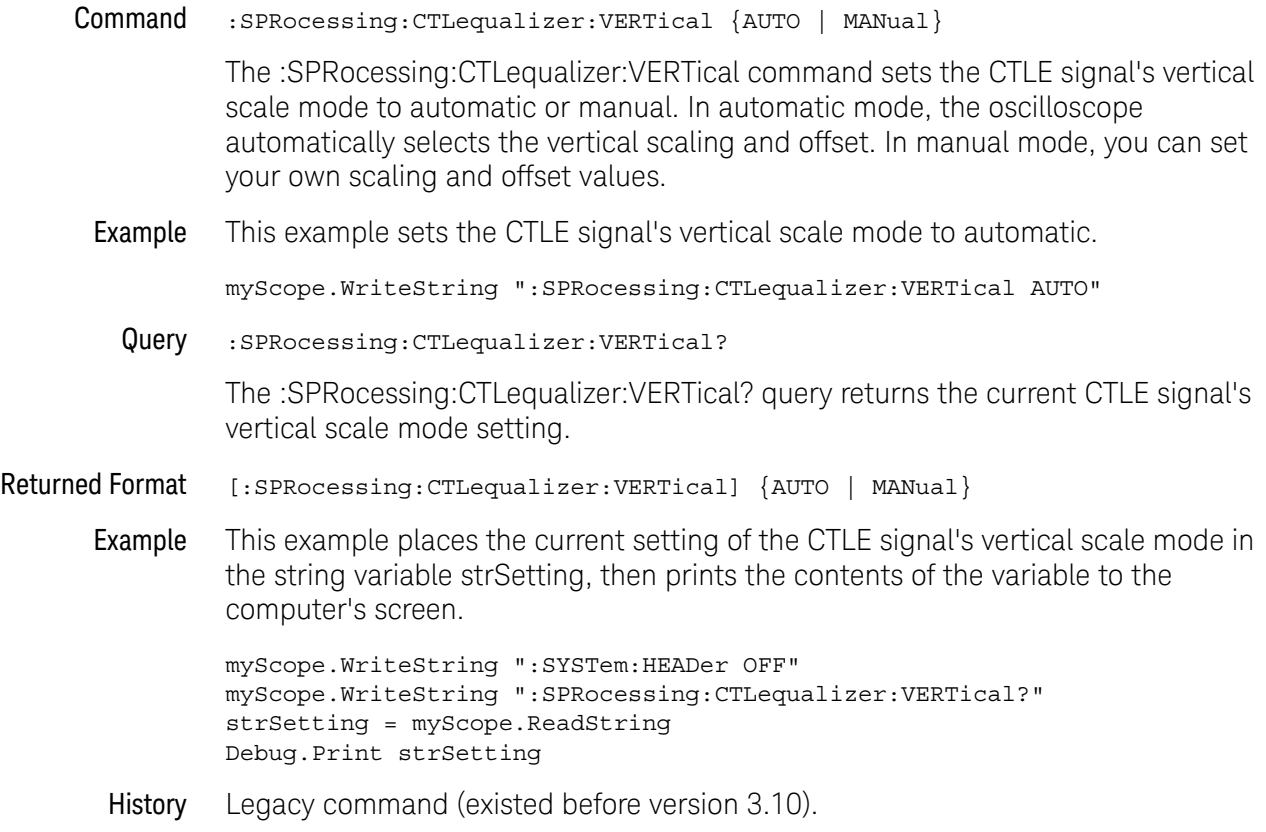

## :SPRocessing:CTLequalizer:VERTical:OFFSet

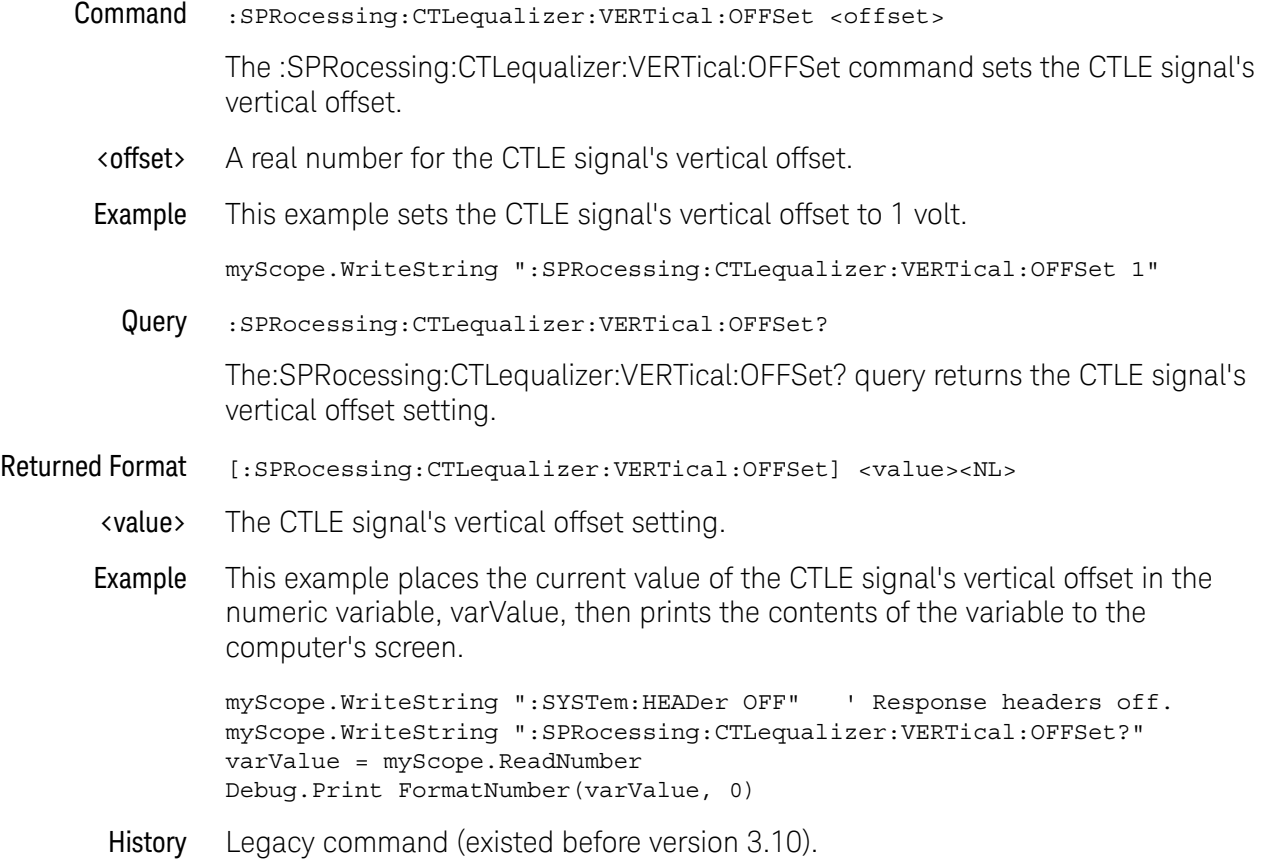

#### :SPRocessing:CTLequalizer:VERTical:RANGe

Command :SPRocessing:CTLequalizer:VERTical:RANGe <range>

The :SPRocessing:CTLequalizer:VERTical:RANGe command sets the CTLE signal's vertical range.

- <range> A real number for the full-scale CTLE signal's vertical range.
- Example This example sets the CTLE signal's vertical range to 16 volts (2 volts times 8 divisions.)

myScope.WriteString ":SPRocessing:CTLequalizer:VERTical:RANGe 16"

Query :SPRocessing:CTLequalizer:VERTical:RANGe?

The :SPRocessing:CTLequalizer:VERTical:RANGe? query returns the CTLE signal's vertical range setting.

- Returned Format [:SPRocessing:CTLequalizer:VERTical:RANGe] <value><NL>
	- <value> The CTLE signal's vertical range setting.
	- Example This example places the current value of the CTLE signal's vertical range in the numeric variable, varValue, then prints the contents of the variable to the computer's screen.

myScope.WriteString ":SYSTem:HEADer OFF" ' Response headers off. myScope.WriteString ":SPRocessing:CTLequalizer:VERTical:RANGe?" varValue = myScope.ReadNumber Debug.Print FormatNumber(varValue, 0)

History Legacy command (existed before version 3.10).

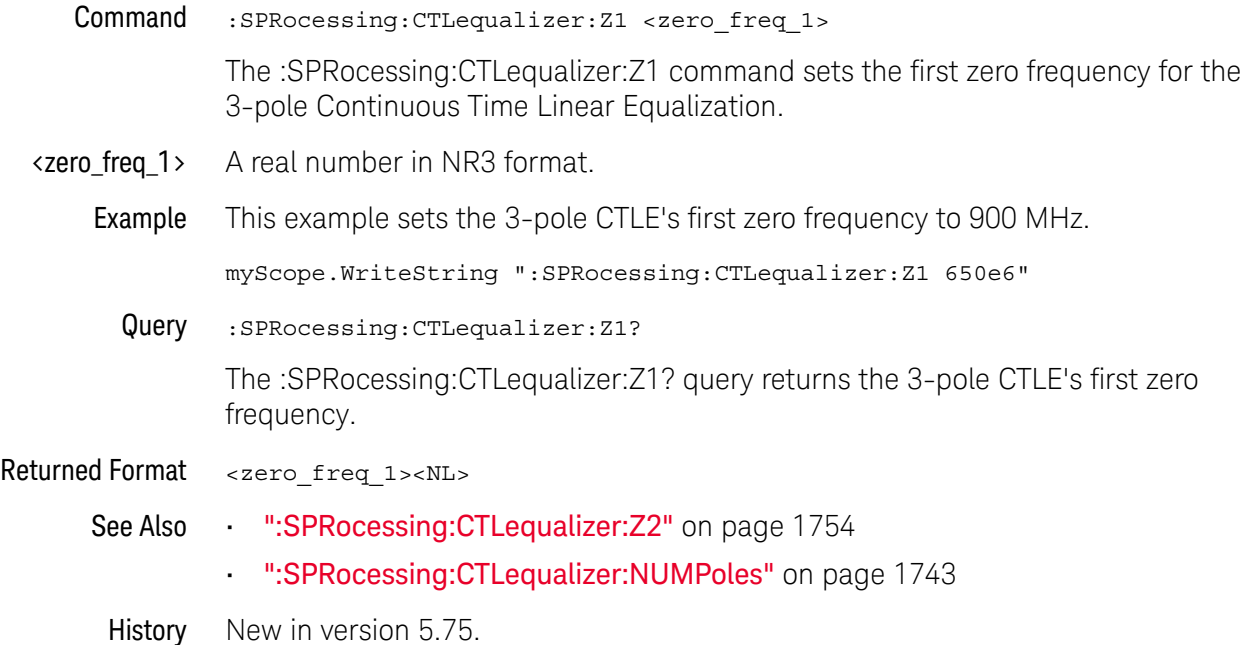

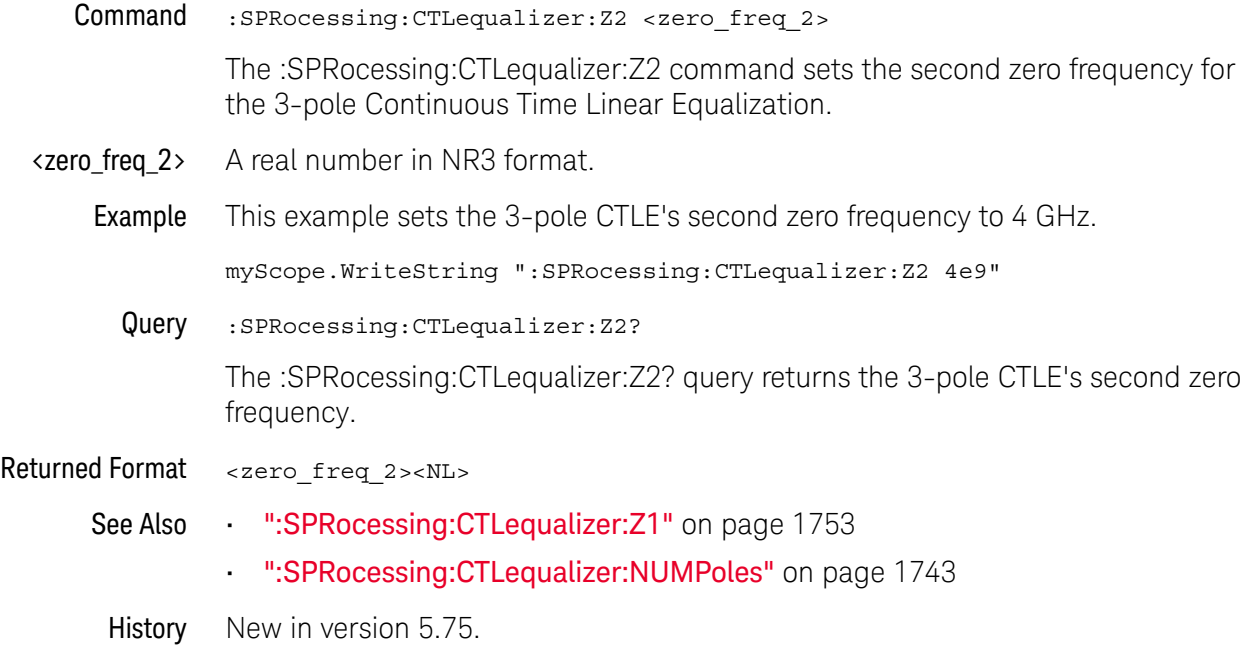

Command :SPRocessing:CTLequalizer:ZERo <zero\_freq> The :CTLequalizer:ZERo command sets the zero frequency for the Continuous Time Linear Equalization. **<zero freq>** A real number. Example This example sets the CTLE zero frequency to 900 MHz. myScope.WriteString ":SPRocessing:CTLequalizer:ZERo 9e6" Query :SPRocessing:CTLequalizer:ZERo? The :SPRocessing:CTLequalizer:ZERo? query returns the CTLE's zero frequency. History Legacy command (existed before version 3.10). Version 5.75: Now that you can specify up to two zeros for a 3-pole CTLE, this command has been replaced by ":SPRocessing:CTLequalizer:Z1" on page 1753 and ":SPRocessing:CTLequalizer:Z2" on page 1754.

## :SPRocessing:DFEQualizer:NTAPs

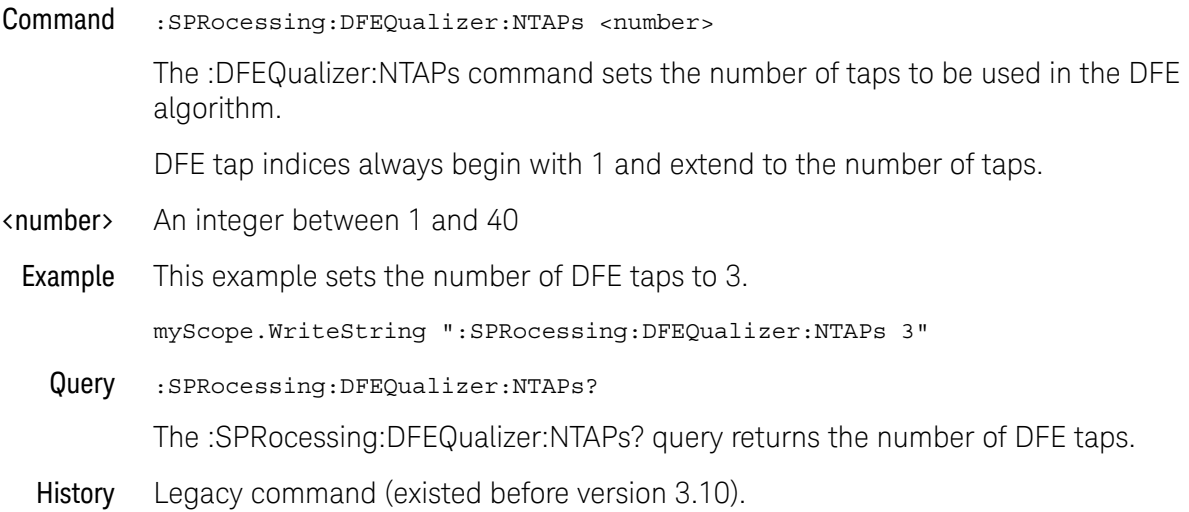

#### :SPRocessing:DFEQualizer:SOURce

Command :SPRocessing:DFEQualizer:SOURce {CHANnel<N> | DIFF<D> | COMMonmode<C> | FUNCtion<F> | WMEMory<R> | EQUalized}

> The :DFEQualizer:SOURce command sets the source for the Decision Feedback Equalization.

Setting the source to EQUalized means the Feed-Forward Equalized (FFE) waveform is used as the DFE source.

- <N> An integer, 1-4 in a single oscilloscope, 1-40 in a MultiScope system.
- $\langle D \rangle$ ,  $\langle C \rangle$   $\langle D \rangle$  is an integer, 1-2.  $\langle C \rangle$  is an integer, 3-4.

The DIFF and COMMonmode sources are just aliases that can be used in place of the channel names to apply to differential or common mode signals. These are just aliases - no state change occurs if you refer to a differential channel and you are not in differential mode. DIFF1 refers to the differential signal between channels 1 and 3 (and COMMonmode3 refers to the common mode channel between these same channels). DIFF2 refers to the differential signal between channels 2 and 4 (and COMMonmode4 refers to the common mode channel between these same channels).

- <F> An integer, 1-16.
- <R> An integer, 1-4.
- Example This example sets the DFE source to Channel 1.

myScope.WriteString ":SPRocessing:DFEQualizer:SOURce CHANnel1"

Query :SPRocessing:DFEQualizer:SOURce?

The :SPRocessing:DFEQualizer:SOURce? query returns the DFE source.

History Legacy command (existed before version 3.10).

### :SPRocessing:DFEQualizer:STATe

Command :SPRocessing:DFEQualizer:STATe {(OFF | 0) | (ON | 1)} The :DFEQualizer:STATe command turns the Decision Feedback Equalization on or off. Example This example turns on DFE. myScope.WriteString ":SPRocessing:DFEQualizer:STATe ON" Query :SPRocessing:DFEQualizer:STATe? The :SPRocessing:DFEQualizer:STATe? query returns whether or not DFE is turned on. History Legacy command (existed before version 3.10).

1758 Keysight Infiniium Oscilloscopes Programmer's Guide

## :SPRocessing:DFEQualizer:TAP

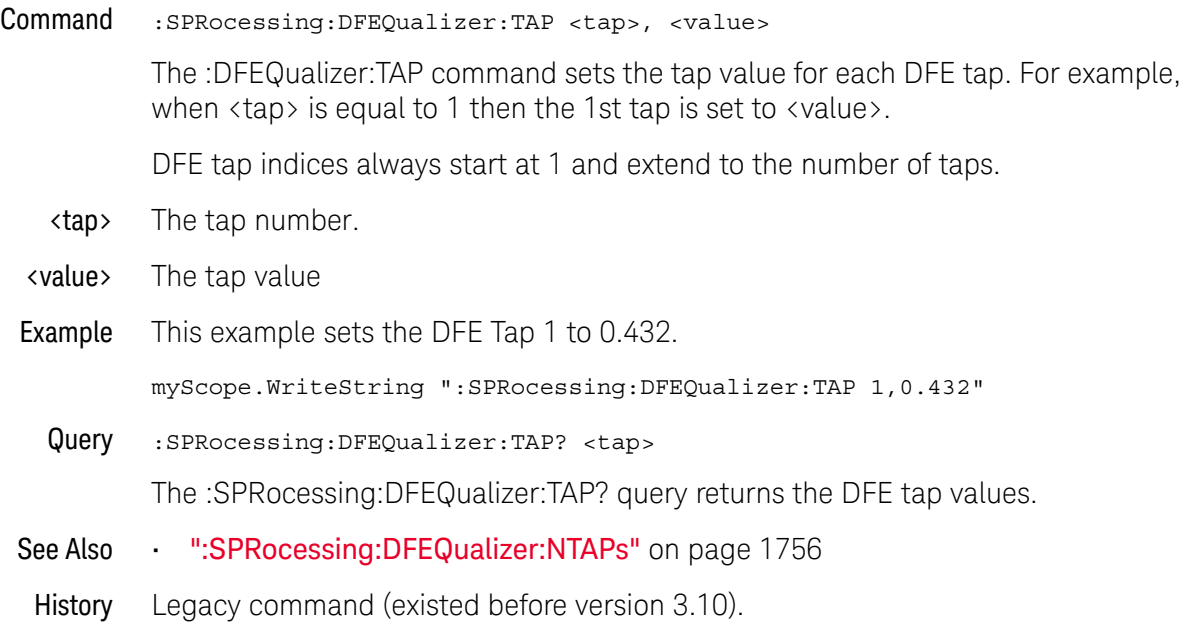

### :SPRocessing:DFEQualizer:TAP:AUTomatic

- Command :SPRocessing:DFEQualizer:TAP:AUTomatic The :DFEQualizer:TAP:AUTomatic command starts the DFE tap optimization. Be sure to first specify the number of taps, the max/min tap values, and the Normalize DC Gain setting. Example This example starts the DFE tap optimization. myScope.WriteString ":SPRocessing:DFEQualizer:TAP:AUTomatic" See Also • ":SPRocessing:DFEQualizer:NTAPs" on page 1756 • ":SPRocessing:DFEQualizer:TAP:MIN" on page 1766 • ":SPRocessing:DFEQualizer:TAP:MAX" on page 1765
	- ":SPRocessing:DFEQualizer:TAP:NORMalize" on page 1767
	- History Legacy command (existed before version 3.10).

#### :SPRocessing:DFEQualizer:TAP:DELay

Command :SPRocessing:DFEQualizer:TAP:DELay <delay>

The :DFEQualizer:TAP:DELay command specifies the amount of drift the equalized eye diagram has relative to the unequalized one. This drift is then accounted for so the two eyes overlap. For more information on this parameter, refer to the Infiniium Serial Data Equalization User's Guide.

- <delay> A real number
- Query :SPRocessing:DFEQualizer:TAP:DELay?

The :SPRocessing:DFEQualizer:TAP:DELay? query returns the value for the DFE Delay field.

History Legacy command (existed before version 3.10).

### :SPRocessing:DFEQualizer:TAP:DELay:AUTomatic

Command :SPRocessing:DFEQualizer:TAP:DELay:AUTomatic

The :SPRocessing:DFEQualizer:TAP:DELay:AUTomatic command computes a DFE delay value to center a DFE eye on the screen horizontally. The current real-time eye data is used to center the DFE eye.

- See Also ":SPRocessing:DFEQualizer:TAP:DELay" on page 1761
- History New in version 6.30.

#### :SPRocessing:DFEQualizer:TAP:GAIN

Command :SPRocessing:DFEQualizer:TAP:GAIN <gain>

The eye diagram drawn after DFE is applied is attenuated. To amplify the eye back to its original size (so you can directly compare the eye at the receiver to the eye at the transmitter), a gain factor needs to be applied. The :DFEQualizer:TAP:GAIN command allows you to set this gain. For more information on this parameter, refer to the Infiniium Serial Data Equalization User's Guide.

- <gain> A real number
- Example This example sets the gain to 3.23.

myScope.WriteString ":SPRocessing:DFEQualizer:TAP:GAIN 3.23"

Query :SPRocessing:DFEQualizer:TAP:GAIN?

The :SPRocessing:DFEQualizer:TAP:GAIN? query returns the current gain value.

History Legacy command (existed before version 3.10).

### :SPRocessing:DFEQualizer:TAP:LTARget

Command :SPRocessing:DFEQualizer:TAP:LTARget <lower\_target>

The Lower Target field dictates the logical low value used in the DFE algorithm. For example, in DFE, when a bit is determined to be a logical low, its value will be equal to Lower Target. The :DFEQualizer:TAP:LTARget command allows you to set this value.

- <lower\_target> A real number
	- Example This example sets the Lower Target to 1.0. myScope.WriteString ":SPRocessing:DFEQualizer:TAP:LTARget 1.0" Query :SPRocessing:DFEQualizer:TAP:LTARget? The :SPRocessing:DFEQualizer:TAP:LTARget? query returns the current value for the Lower Target field. History Legacy command (existed before version 3.10).

1764 Keysight Infiniium Oscilloscopes Programmer's Guide
## :SPRocessing:DFEQualizer:TAP:MAX

Command :SPRocessing:DFEQualizer:TAP:MAX <max\_tap\_value> Some standards have upper and lower limits on the tap values. The :DFEQualizer:TAP:MAX command sets the upper limit on taps determined through optimization. <max\_tap\_value> A real number Example This example sets the Upper Limit field to 3.23. myScope.WriteString ":SPRocessing:DFEQualizer:TAP:MAX 3.23" Query :SPRocessing:DFEQualizer:TAP:MAX? The :SPRocessing:DFEQualizer:TAP:MAX? query returns the Upper Limit used in the DFE tap optimization. History Legacy command (existed before version 3.10).

## :SPRocessing:DFEQualizer:TAP:MIN

Command :SPRocessing:DFEQualizer:TAP:MIN <min\_tap\_value> Some standards have upper and lower limits on the tap values. The :DFEQualizer:TAP:MIN command sets the lower limit on taps determined through optimization. <min\_tap\_value> A real number Example This example sets the Lower Limit field to 3.23. myScope.WriteString ":SPRocessing:DFEQualizer:TAP:MIN 3.23" Query :SPRocessing:DFEQualizer:TAP:MIN? The :SPRocessing:DFEQualizer:TAP:MIN? query returns the Lower Limit used in the DFE tap optimization. History Legacy command (existed before version 3.10).

#### :SPRocessing:DFEQualizer:TAP:NORMalize

Command :SPRocessing:DFEQualizer:TAP:NORMalize {{0 | OFF} | {1 | ON}}

The :SPRocessing:DFEQualizer:TAP:NORMalize command specifies whether the Normalize DC Gain setting is ON or OFF. When ON, the eye diagram is automatically scaled so that it is the same size as the transmitted eye.

the Normalize DC Gain setting should be set (if desired) prior to calling the :SPRocessing:DFEQualizer:TAP:AUTOmatic command.

This command maps to the **Normalize DC Gain** setting in the Equalization Auto Tap Setup dialog box in the front panel graphical user interface.

Query :SPRocessing:DFEQualizer:TAP:NORMalize?

The :SPRocessing:DFEQualizer:TAP:NORMalize? query returns the Normalize DC Gain setting.

Returned Format <setting><NL>

 $\text{~setting}$  ::=  $\{0 | 1\}$ 

- See Also  **":SPRocessing:DFEQualizer:TAP:AUTomatic** " on page 1760
- History New in version 6.20.

## :SPRocessing:DFEQualizer:TAP:UTARget

Command :SPRocessing:DFEQualizer:TAP:UTARget <upper\_target>

The Upper Target field dictates the logical high value used in the DFE algorithm. For example, in DFE, when a bit is determined to be a logical high, its value will be equal to Upper Target. The :DFEQualizer:TAP:UTARget command allows you to set this value.

- <upper\_target> A real number
	- Example This example sets the Upper Target to 1.0. myScope.WriteString ":SPRocessing:DFEQualizer:TAP:UTARget 1.0" Query :SPRocessing:DFEQualizer:TAP:UTARget? The :SPRocessing:DFEQualizer:TAP:UTARget? query returns the current value for the Upper Target field. History Legacy command (existed before version 3.10).

1768 Keysight Infiniium Oscilloscopes Programmer's Guide

## :SPRocessing:DFEQualizer:TAP:WIDTh

Command :SPRocessing:DFEQualizer:TAP:WIDTh <width>

The :DFEQualizer:TAP:WIDTh command sets the Eye Width field for the DFE tap optimization. Setting the width to 0.0 means the optimization is only preformed at the location of the clock. Setting the width to 1.0 means the entire acquisition is used in the optimization. The default value for DFE is 0.0. For more information on this parameter, refer to the Infiniium Serial Data Equalization User's Guide.

- <width> A real number between 0.0 and 1.0.
- Example This example sets the eye width to 0.0.

myScope.WriteString ":SPRocessing:DFEQualizer:TAP:WIDTh 0.0"

Query :SPRocessing:DFEQualizer:TAP:WIDTh?

The :SPRocessing:DFEQualizer:TAP? query returns the eye width used in the DFE tap optimization.

## :SPRocessing:FFEQualizer:BANDwidth

Command : SPRocessing:FFEQualizer: BANDwidth <br/> <br/>bandwidth>

The :FFEQualizer:BANDwidth command is only needed if the FFEQualizer:BWMode command is set to CUSTom and in this case it sets the bandwidth at which the response generated by equalization rolls off. To understand more about this parameter, consult the Infiniium Serial Data Equalization User's Guide.

- <bandwidth> The bandwidth at which the response generated by equalization rolls off.
	- Query :SPRocessing:FFEQualizer:BANDwidth?

The :SPRocessing:FFEQualizer:BANDwidth? query returns the current value for the BANDwidth parameter.

# :SPRocessing:FFEQualizer:BWMode

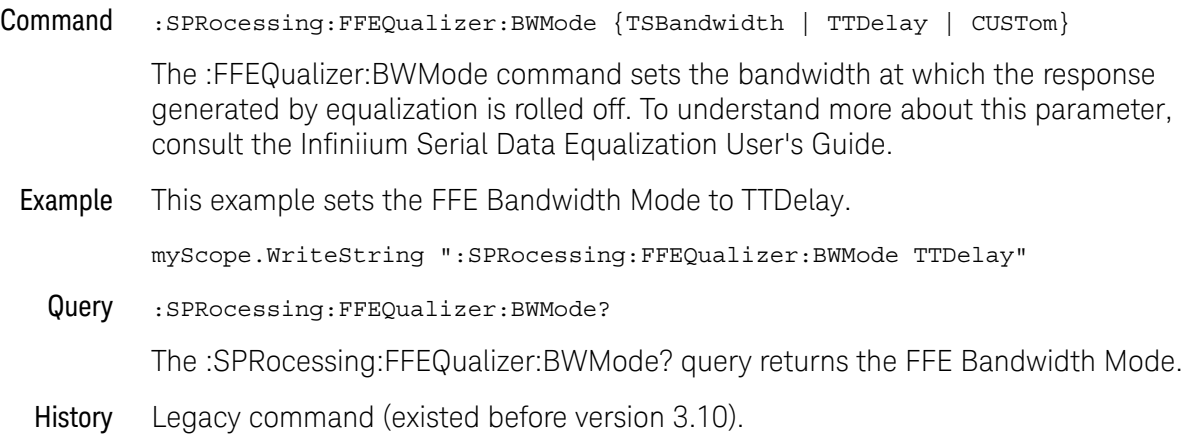

## :SPRocessing:FFEQualizer:DISPlay

- Command :SPRocessing:FFEQualizer:DISPlay {(OFF | 0) | (ON | 1)} The :FFEQualizer:DISPlay command turns the display of a Feed-Forward Equalized (FFE) waveform on or off. Example This example turns on the display of a FFE waveform. myScope.WriteString ":SPRocessing:FFEQualizer:DISPlay ON" Query :SPRocessing:FFEQualizer:DISPlay? The :SPRocessing:FFEQualizer:DISPlay? query returns whether or not the FFE waveform is displayed.
	- History Legacy command (existed before version 3.10).

## :SPRocessing:FFEQualizer:NPRecursor

Command :SPRocessing:FFEQualizer:NPRecursor <number> The :FFEQualizer:NPRecursor command sets the number of precursor taps to be used in the FFE algorithm. <number> An integer between 1 and (NTAPs - 1) Example This example sets the number of FFE precursor taps to 3. myScope.WriteString ":SPRocessing:FFEQualizer:NPRecursor 3" Query :SPRocessing:FFEQualizer:NPRecursor? The :SPRocessing:FFEQualizer:NPRecursor? query returns the number of FFE precursor taps. History Legacy command (existed before version 3.10).

## :SPRocessing:FFEQualizer:NTAPs

Command :SPRocessing:FFEQualizer:NTAPs <number>

The :FFEQualizer:NTAPs command sets the number of taps to be used in the FFE algorithm.

The indices of your FFE taps depend on the number of precursor taps being used. For example, if you are using zero precursor taps then your FFE tap indices would range from 0 to (NTAPs - 1). If you are using two precursor taps then your FFE tap indices would range from -2 to (NTAPs - 1 - 2).

- <number> an integer between 2 and 40
- Example This example sets the number of FFE taps to 3.

myScope.WriteString ":SPRocessing:FFEQualizer:NTAPs 3"

Query :SPRocessing:FFEQualizer:NTAPs?

The :SPRocessing:FFEQualizer:NTAPs? query returns the number of FFE taps.

# :SPRocessing:FFEQualizer:RATe

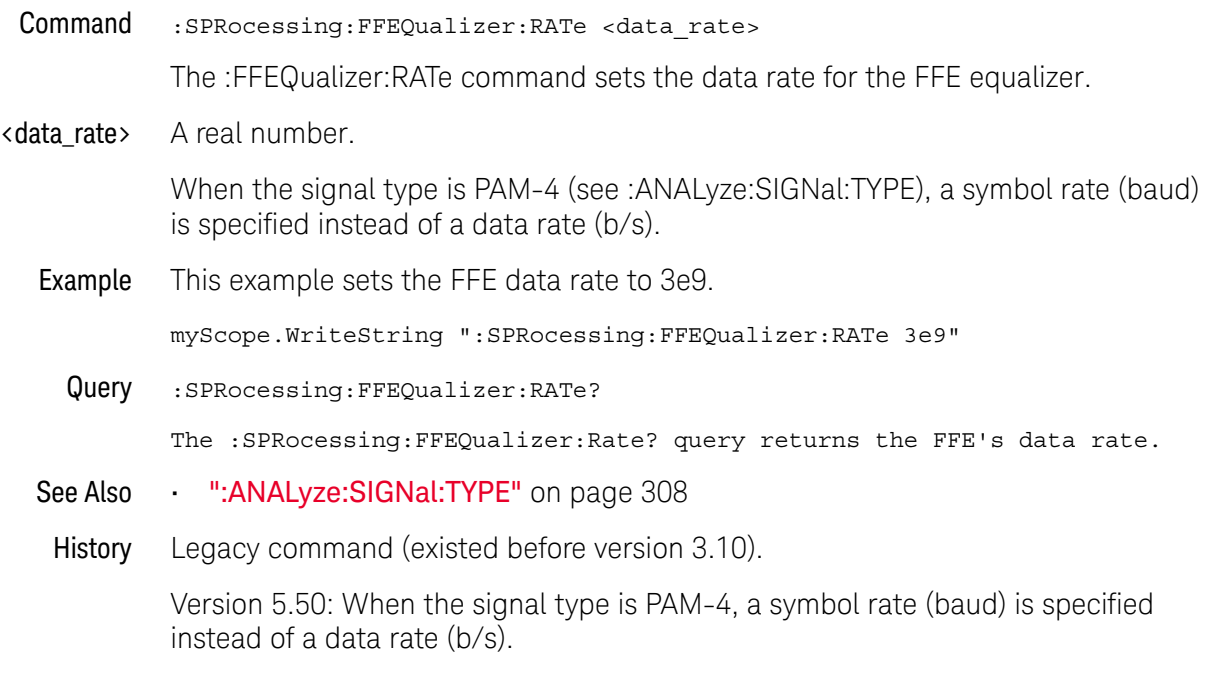

## :SPRocessing:FFEQualizer:SOURce

Command :SPRocessing:FFEQualizer:SOURce {CHANnel<N> | DIFF<D> | COMMonmode<C> | FUNCtion<F> | WMEMory<R>}

> The :FFEQualizer:SOURce command sets the source for the Feed-Forward Equalization.

- <N> An integer, 1-4 in a single oscilloscope, 1-40 in a MultiScope system.
- $\langle D \rangle$ ,  $\langle C \rangle$   $\langle D \rangle$  is an integer, 1-2.  $\langle C \rangle$  is an integer, 3-4.

The DIFF and COMMonmode sources are just aliases that can be used in place of the channel names to apply to differential or common mode signals. These are just aliases - no state change occurs if you refer to a differential channel and you are not in differential mode. DIFF1 refers to the differential signal between channels 1 and 3 (and COMMonmode3 refers to the common mode channel between these same channels). DIFF2 refers to the differential signal between channels 2 and 4 (and COMMonmode4 refers to the common mode channel between these same channels).

- <F> An integer, 1-16.
- <R> An integer, 1-4.
- Example This example sets the FFE source to Channel 1. myScope.WriteString ":SPRocessing:FFEQualizer:SOURce CHANnel1" Query :SPRocessing:FFEQualizer:SOURce? The :SPRocessing:FFEQualizer:SOURce? query returns the FFE source.
	- History Legacy command (existed before version 3.10).

# :SPRocessing:FFEQualizer:TAP

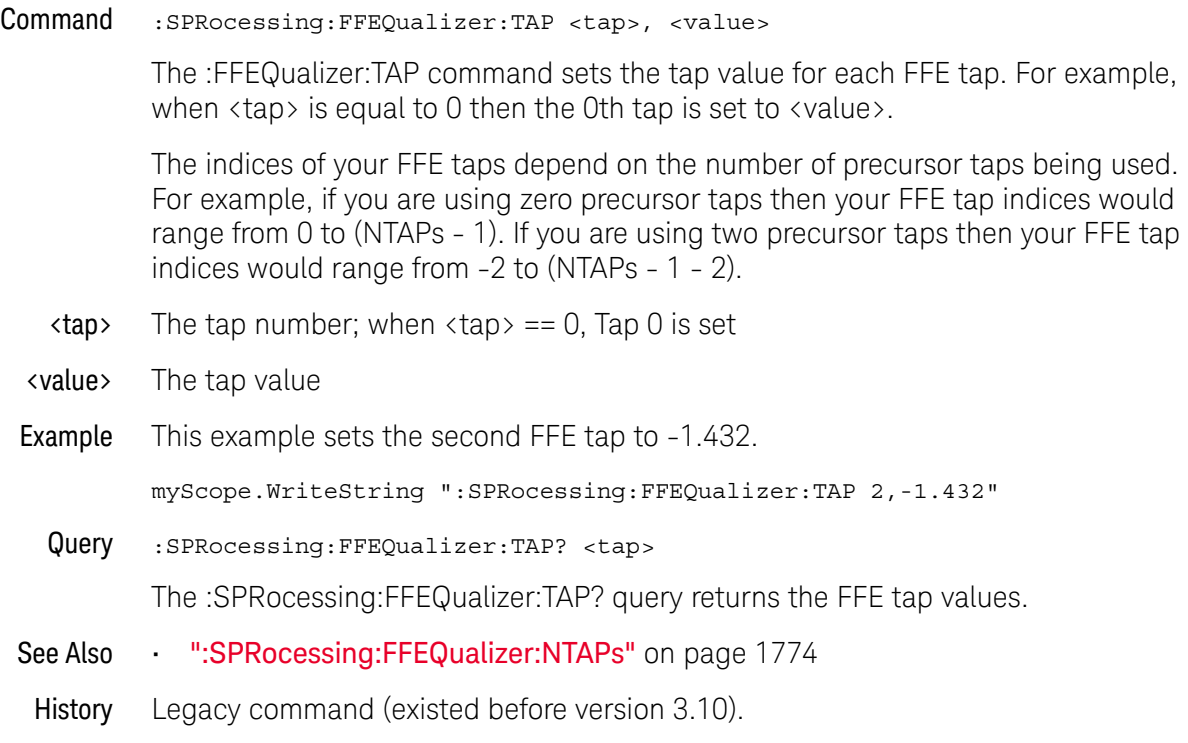

## :SPRocessing:FFEQualizer:TAP:AUTomatic

- Command :SPRocessing:FFEQualizer:TAP:AUTomatic The :FFEQualizer:TAP:AUTomatic command starts the FFE tap optimization. Be sure to first specify the number of taps and specify the Pattern and Eye Width parameters. Example This example starts the FFE tap optimization. myScope.WriteString ":SPRocessing:FFEQualizer:TAP:AUTomatic"
	- History Legacy command (existed before version 3.10).

## :SPRocessing:FFEQualizer:TAP:DELay

Command :SPRocessing:FFEQualizer:TAP:DELay <delay>

The :FFEQualizer:TAP:DELay command specifies the amount of drift the equalized eye diagram has relative to the unequalized one. This drift is then accounted for so the two eyes overlap. For more information on this parameter, refer to the Infiniium Serial Data Equalization User's Guide.

- <delay> A real number
- Query :SPRocessing:FFEQualizer:TAP:DELay?

The :SPRocessing:FFEQualizer:TAP:DELay? query returns the value for the FFE Delay field.

## :SPRocessing:FFEQualizer:TAP:WIDTh

Command :SPRocessing:FFEQualizer:TAP:WIDTh <width>

The :FFEQualizer:TAP:WIDTh command sets the Eye Width field for the FFE tap optimization. Setting the width to 0.0 means the optimization is only preformed at the location of the clock. Setting the width to 1.0 means the entire acquisition is used in the optimization. The default value for FFE is 0.33. For more information on this parameter, refer to the Infiniium Serial Data Equalization User's Guide.

- <width> A real number between 0.0 and 1.0.
- Example This example sets the eye width to 0.0.

myScope.WriteString ":SPRocessing:FFEQualizer:TAP:WIDTh 0.0"

Query :SPRocessing:FFEQualizer:TAP:WIDTh?

The :SPRocessing:FFEQualizer:TAP:WIDTh? query returns the eye width used in the FFE tap optimization.

## :SPRocessing:FFEQualizer:TDELay

Command :SPRocessing:FFEQualizer:TDELay <delay\_value>

The :FFEQualizer:TDELay command is only needed if the FFEQualizer:TDMode is set to CUSTom. To determine what this value should be, use the equation: tap delay =  $1/[(data\ rate)x (\#\ of\ tags\ per\ bit)].$  To understand more about this parameter, consult the Infiniium Serial Data Equalization User's Guide.

- <delay\_value> A real number
	- Query :SPRocessing:FFEQualizer:TDELay?

The :SPRocessing:FFEQualizer:TDELay? query returns the current value for the tap delay.

## :SPRocessing:FFEQualizer:TDMode

Command :SPRocessing:FFEQualizer:TDMode {TBITrate | CUSTom} The :FFEQualizer:TDMode command sets Tap Delay field to either Track Data Rate or Custom. If you are using one tap per bit, use the TBITrate selection. If you are using multiple taps per bit, use CUSTom and then use the FFEQualizer:TDELay command to set the value. To understand more about this parameter, consult the Infiniium Serial Data Equalization User's Guide. Example This example sets the FFE Tap Delay mode to TBITrate. myScope.WriteString ":SPRocessing:FFEQualizer:TDMode TBITrate" Query :SPRocessing:FFEQualizer:TDMode? The :SPRocessing:FFEQualizer:TDMode? query returns the current Tap Delay mode. History Legacy command (existed before version 3.10).

# :SPRocessing:FFEQualizer:VERTical

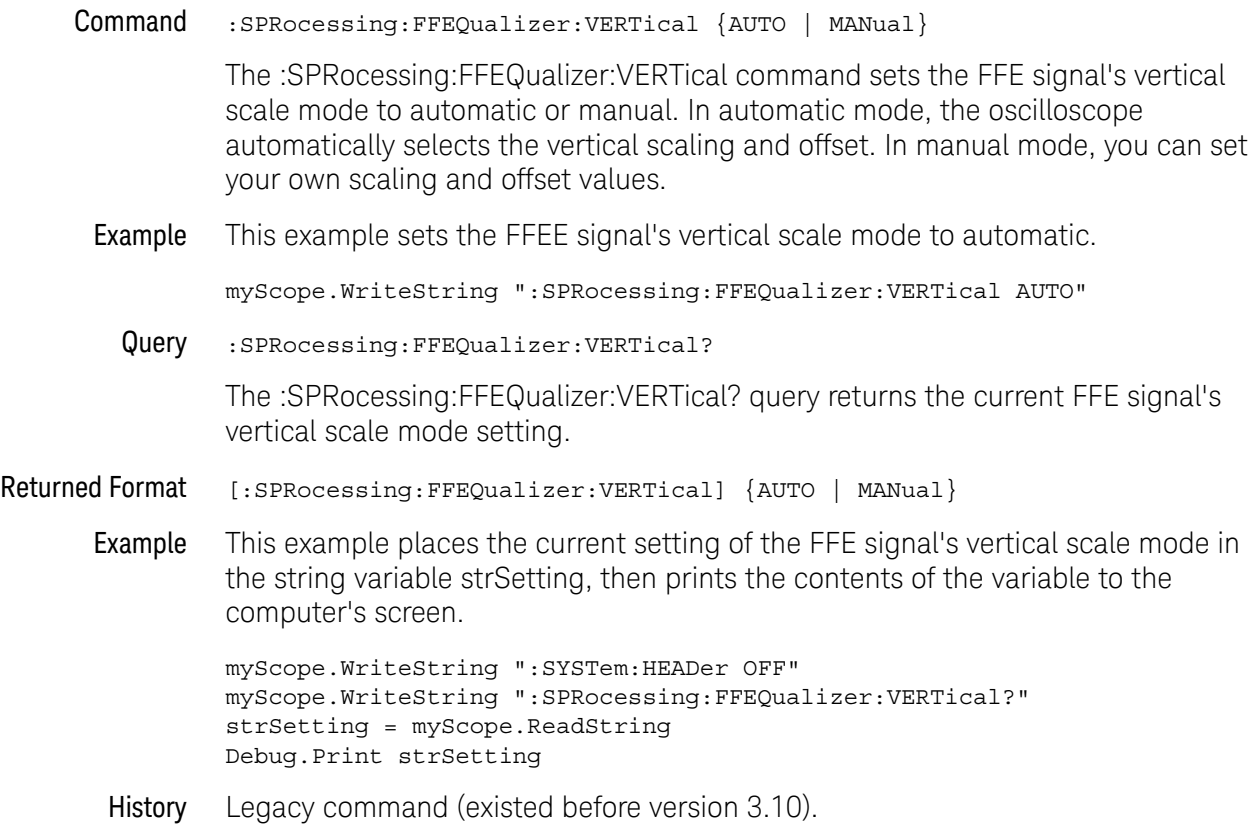

## :SPRocessing:FFEQualizer:VERTical:OFFSet

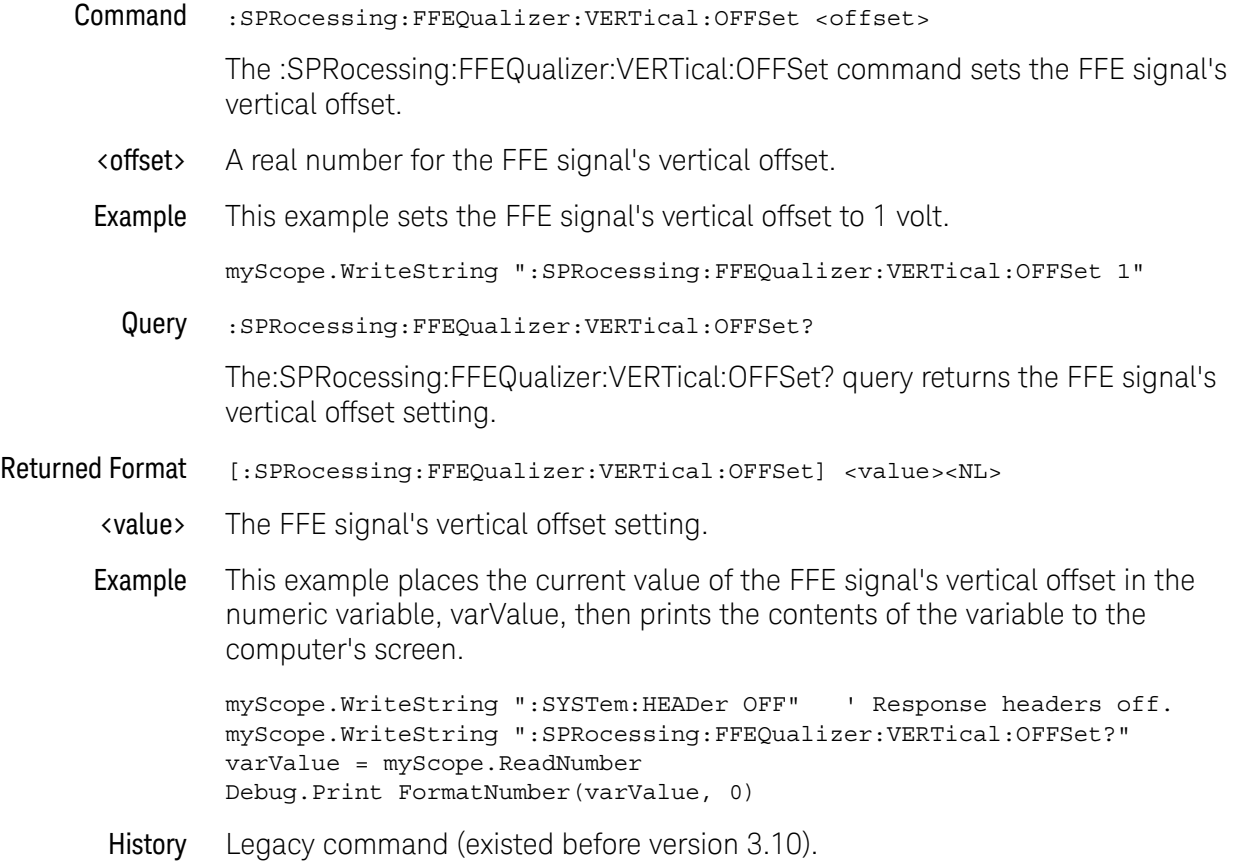

## :SPRocessing:FFEQualizer:VERTical:RANGe

Command :SPRocessing:FFEQualizer:VERTical:RANGe <range> The :SPRocessing:FFEQualizer:VERTical:RANGe command sets the FFE signal's vertical range. <range> A real number for the full-scale FFE signal's vertical range. Example This example sets the FFE signal's vertical range to 16 volts (2 volts times 8 divisions.) myScope.WriteString ":SPRocessing:FFEQualizer:VERTical:RANGe 16" Query :SPRocessing:FFEQualizer:VERTical:RANGe? The :SPRocessing:FFEQualizer:VERTical:RANGe? query returns the FFE signal's vertical range setting. Returned Format [:SPRocessing:FFEQualizer:VERTical:RANGe] <value><NL> <value> The FFE signal's vertical range setting. Example This example places the current value of the FFE signal's vertical range in the numeric variable, varValue, then prints the contents of the variable to the computer's screen. myScope.WriteString ":SYSTem:HEADer OFF" ' Response headers off. myScope.WriteString ":SPRocessing:FFEQualizer:VERTical:RANGe?" varValue = myScope.ReadNumber Debug.Print FormatNumber(varValue, 0) History Legacy command (existed before version 3.10).

## 42 Obsolete and Discontinued Commands

Keysight Infiniium Oscilloscopes Programmer's Guide

# 43 Error Messages

Error Queue / 1788 Error Numbers / 1789 Command Errors / 1790 Execution Errors / 1791 Device- or Oscilloscope-Specific Errors / 1792 Query Errors / 1793 List of Error Messages / 1794

This chapter describes the error messages and how they are generated. The possible causes for the generation of the error messages are also listed in the following table.

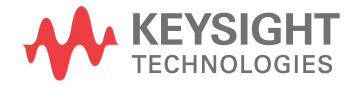

## Error Queue

As errors are detected, they are placed in an error queue. This queue is first in, first out. If the error queue overflows, the last error in the queue is replaced with error -350,"Queue overflow". Any time the error queue overflows, the oldest errors remain in the queue, and the most recent error is discarded. The length of the oscilloscope's error queue is 30 (29 positions for the error messages, and 1 position for the "Queue overflow" message).

Reading an error from the head of the queue removes that error from the queue, and opens a position at the tail of the queue for a new error. When all errors have been read from the queue, subsequent error queries return 0,"No error".

The error queue is cleared when any of the following occur:

- the instrument is powered up,
- a \*CLS command is sent,
- the last item from the queue is read, or
- the instrument is switched from talk only to addressed mode on the front panel.

## Error Numbers

The error numbers are grouped according to the type of error that is detected.

- +0 indicates no errors were detected.
- -100 to -199 indicates a command error was detected
- -200 to -299 indicates an execution error was detected.
- -300 to -399 indicates a device-specific error was detected.
- -400 to-499 indicates a query error was detected.
- +1 to +32767 indicates an oscilloscope specific error has been detected.

## Command Errors

An error number in the range -100 to -199 indicates that an IEEE 488.2 syntax error has been detected by the instrument's parser. The occurrence of any error in this class sets the command error bit (bit 5) in the event status register and indicates that one of the following events occurred:

- An IEEE 488.2 syntax error was detected by the parser. That is, a computer-to-oscilloscope message was received that is in violation of the IEEE 488.2 standard. This may be a data element that violates the oscilloscope's listening formats, or a data type that is unacceptable to the oscilloscope.
- An unrecognized header was received. Unrecognized headers include incorrect oscilloscope-specific headers and incorrect or unimplemented IEEE 488.2 common commands.
- A Group Execute Trigger (GET) was entered into the input buffer inside of an IEEE 488.2 program message.

Events that generate command errors do not generate execution errors, oscilloscope-specific errors, or query errors.

## Execution Errors

An error number in the range -200 to -299 indicates that an error was detected by the instrument's execution control block. The occurrence of any error in this class causes the execution error bit (bit 4) in the event status register to be set. It also indicates that one of the following events occurred:

- The program data following a header is outside the legal input range or is inconsistent with the oscilloscope's capabilities.
- A valid program message could not be properly executed due to some oscilloscope condition.

Execution errors are reported by the oscilloscope after expressions are evaluated and rounding operations are completed. For example, rounding a numeric data element will not be reported as an execution error. Events that generate execution errors do not generate command errors, oscilloscope specific errors, or query errors.

## Device- or Oscilloscope-Specific Errors

An error number in the range of -300 to -399 or +1 to +32767 indicates that the instrument has detected an error caused by an oscilloscope operation that did not properly complete. This may be due to an abnormal hardware or firmware condition. For example, this error may be generated by a self-test response error, or a full error queue. The occurrence of any error in this class causes the oscilloscope-specific error bit (bit 3) in the event status register to be set.

## Query Errors

An error number in the range -400 to -499 indicates that the output queue control of the instrument has detected a problem with the message exchange protocol. An occurrence of any error in this class should cause the query error bit (bit 2) in the event status register to be set. An occurrence of an error also means one of the following is true:

- An attempt is being made to read data from the output queue when no output is either present or pending.
- Data in the output queue has been lost.

# List of Error Messages

The following table lists the error messages that can occur.

## **Table 21** Error Messages

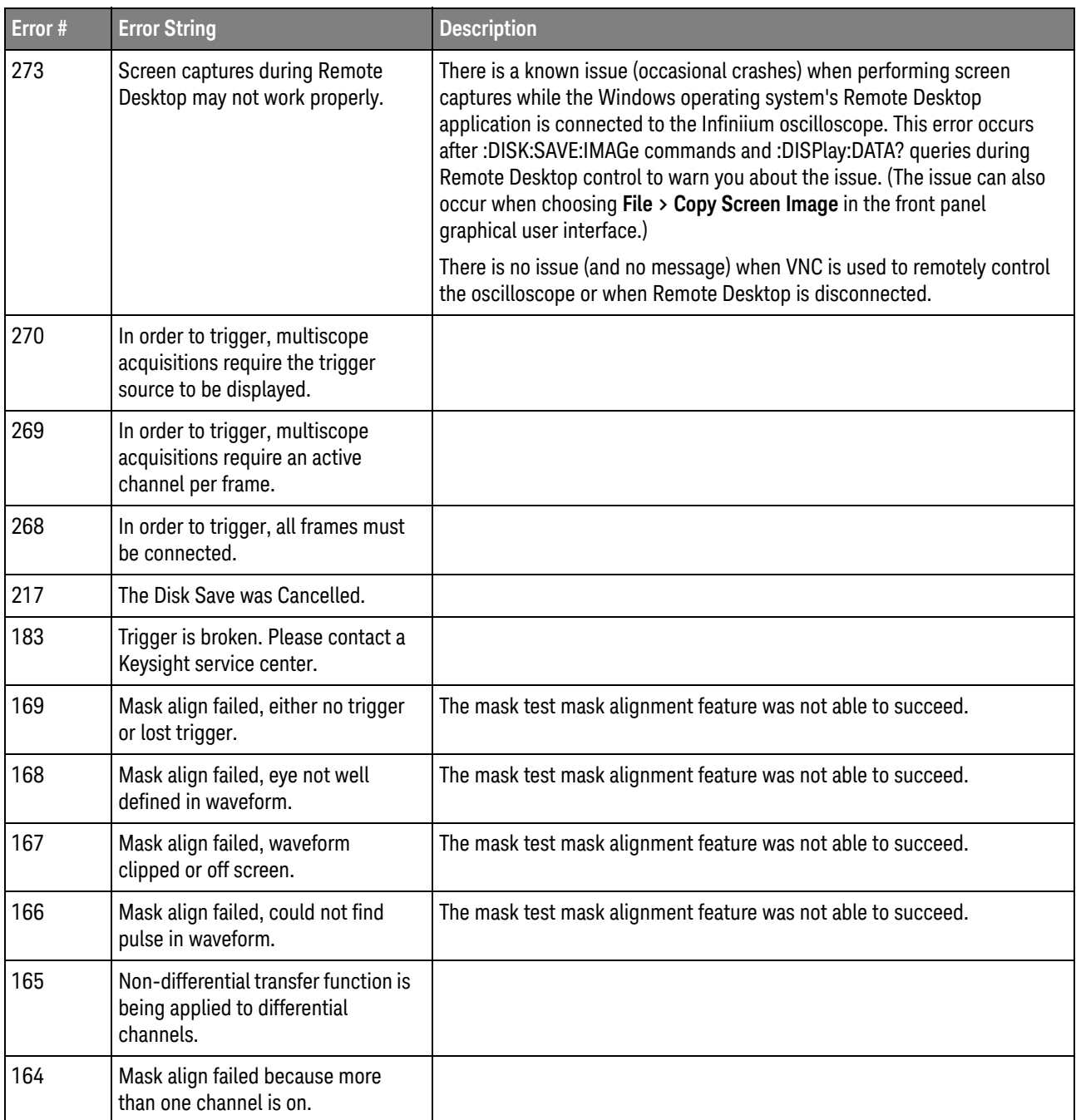

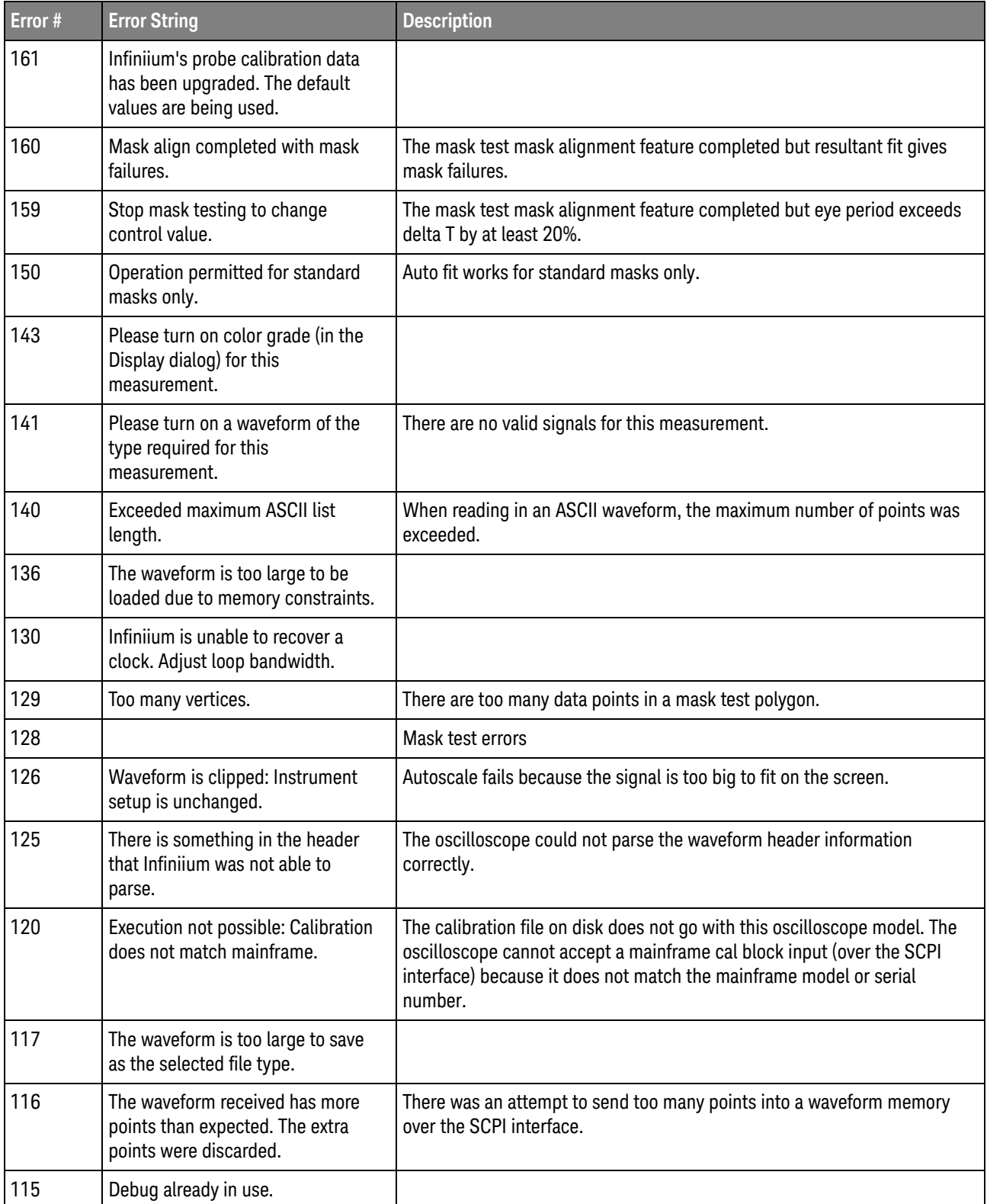

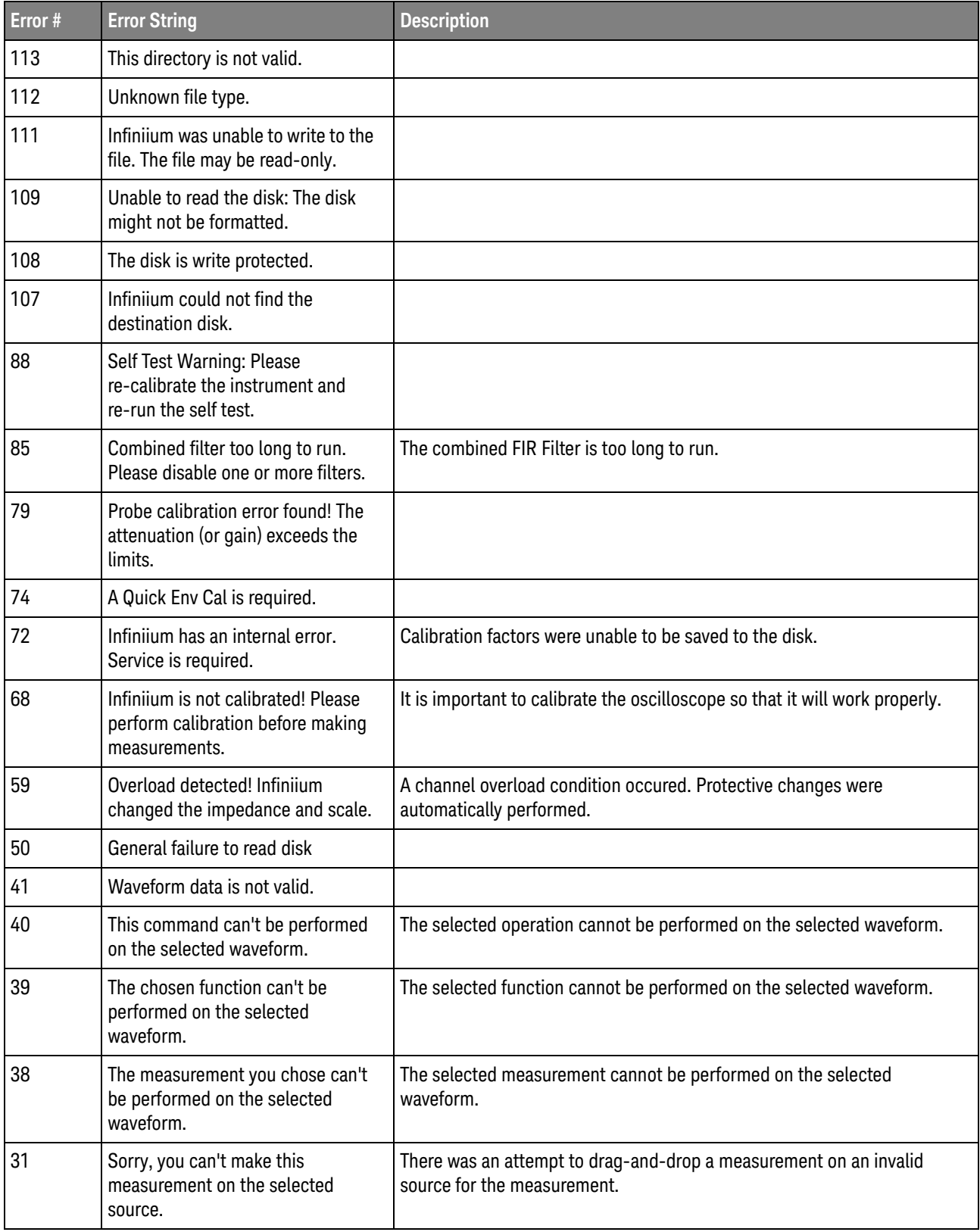

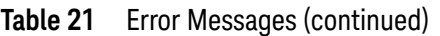

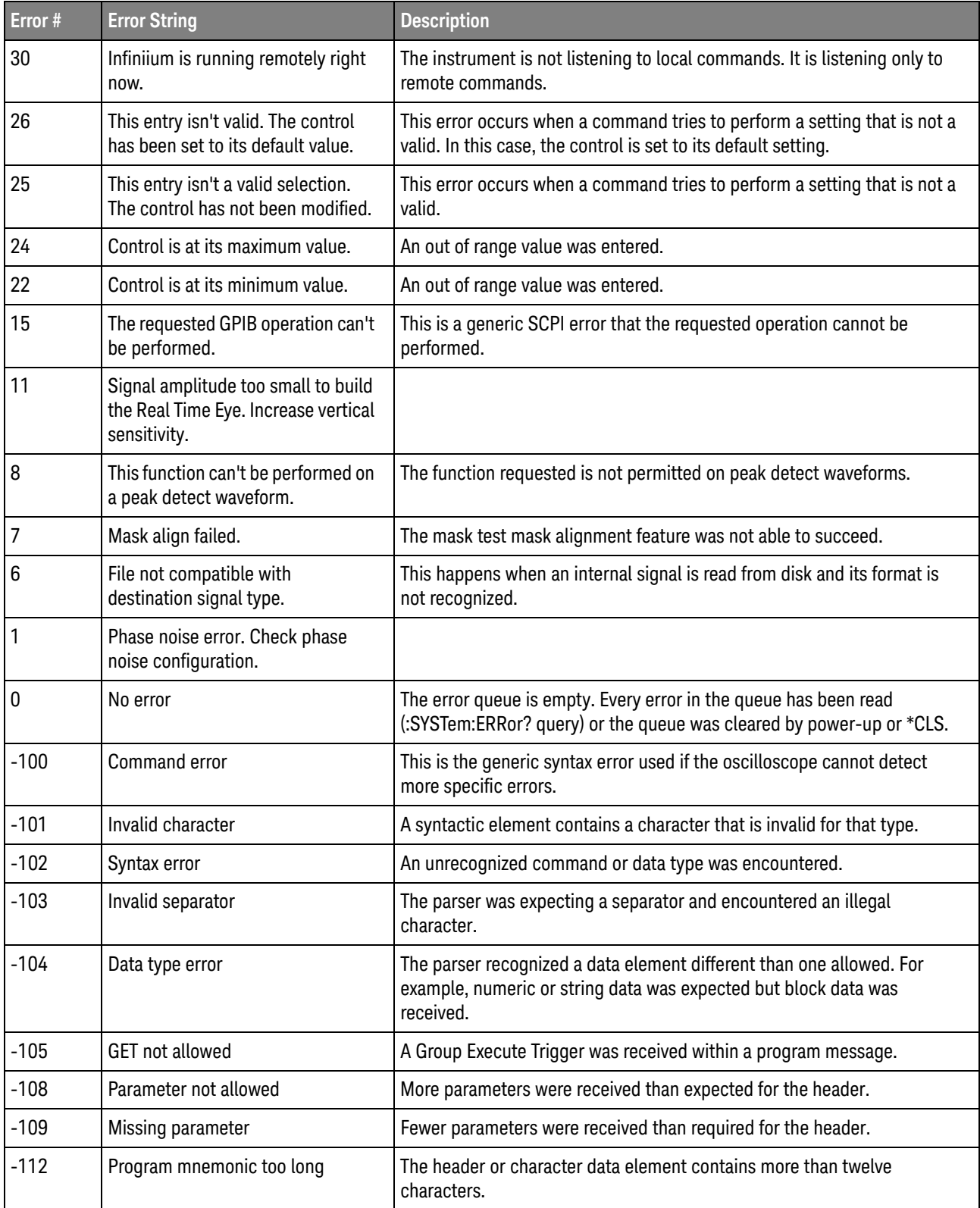

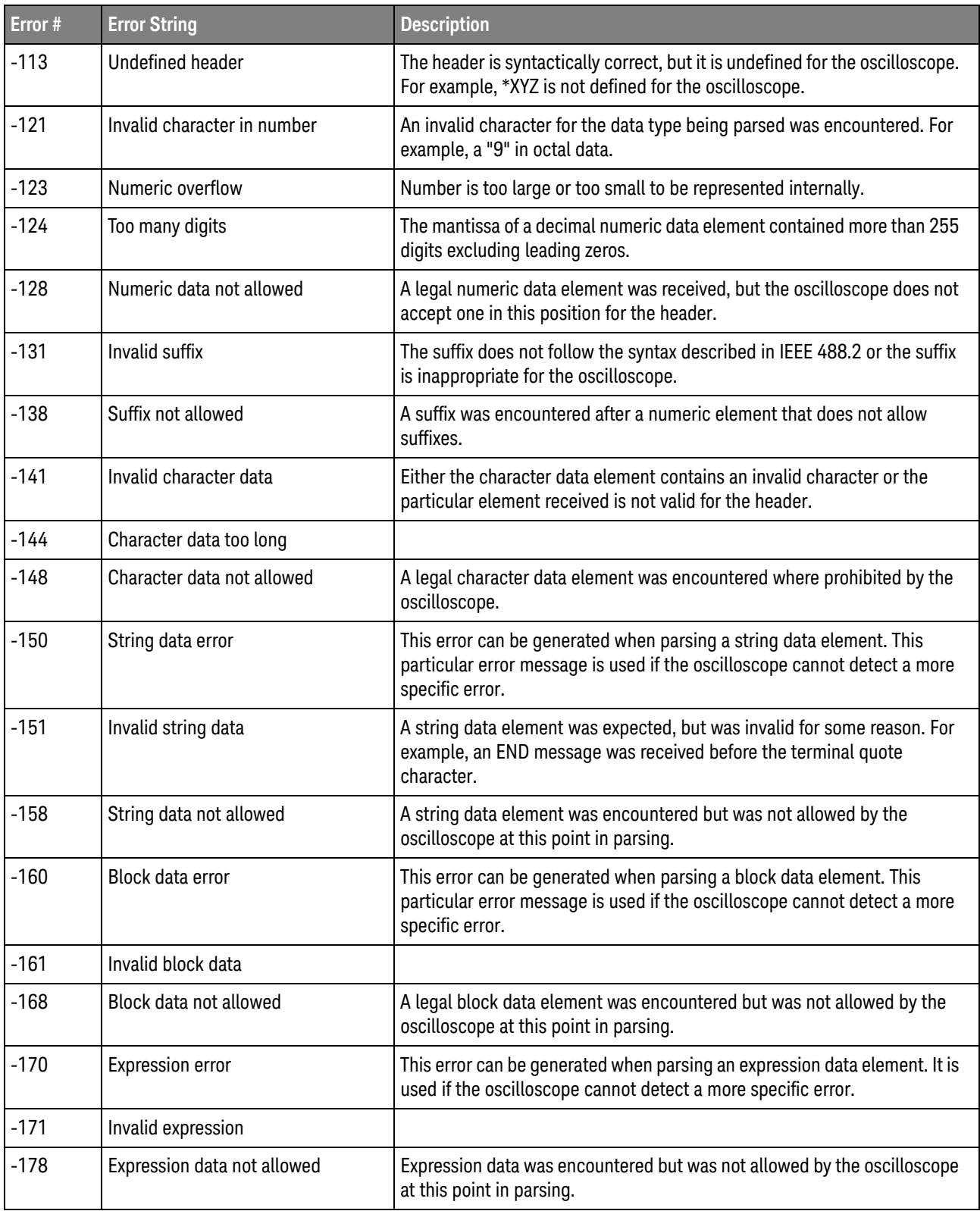

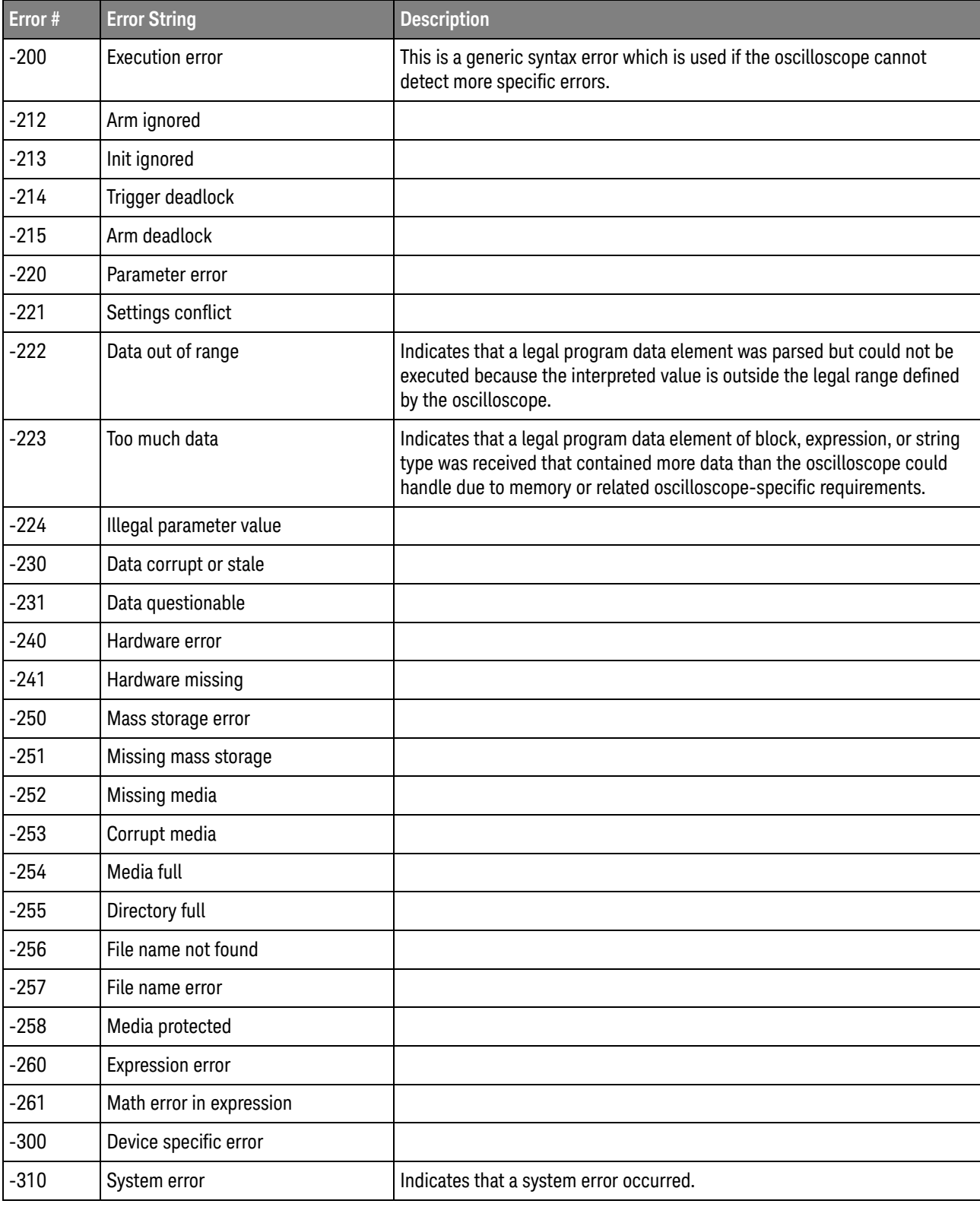

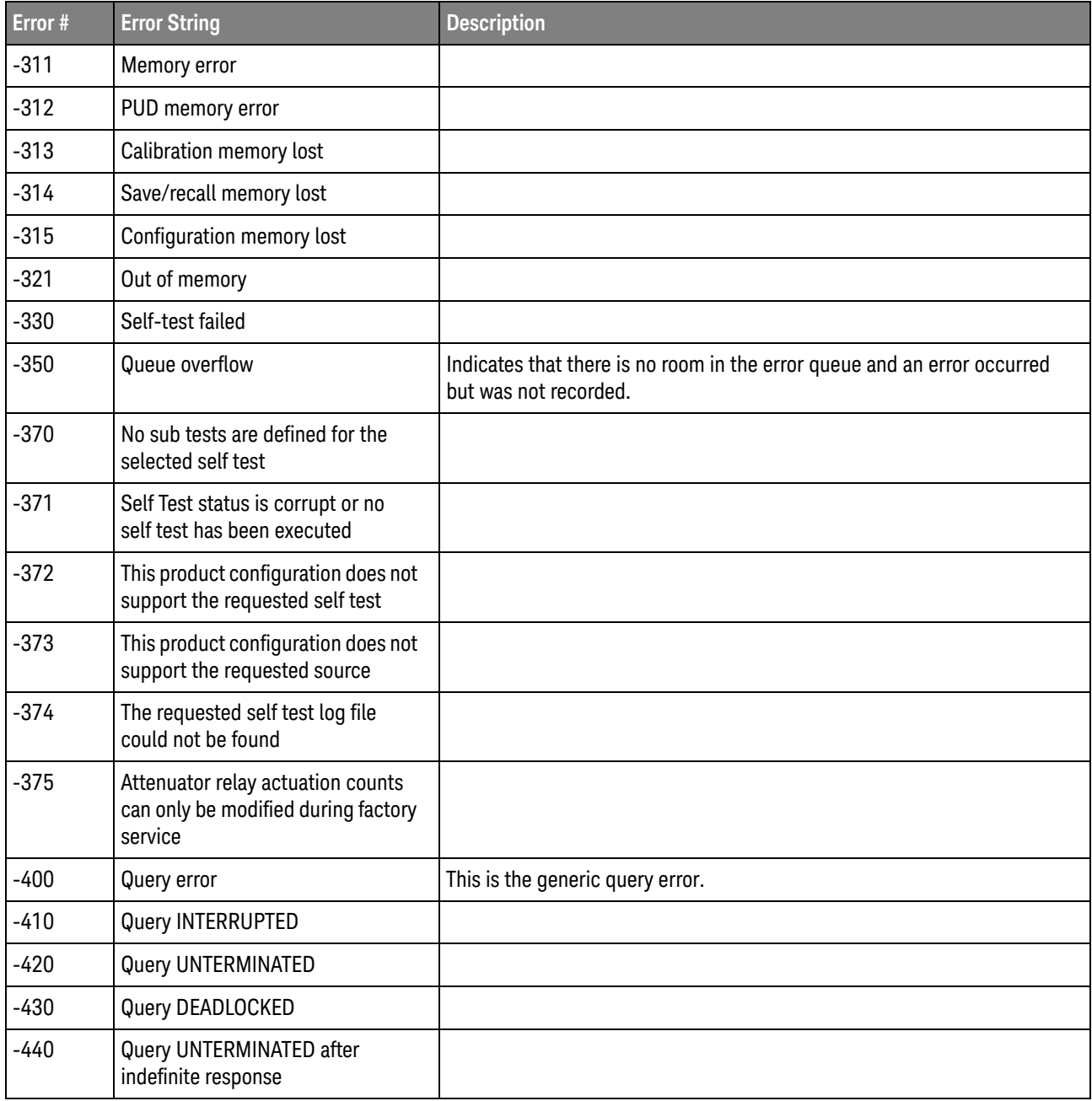
Keysight Infiniium Oscilloscopes Programmer's Guide

# 44 Example Programs

VISA COM Examples / 1802 VISA Examples / 1841 VISA.NET Examples / 1891 SICL Examples / 1913 SCPI.NET Examples / 1932

Example programs are ASCII text files that can be cut from the help file and pasted into your favorite text editor.

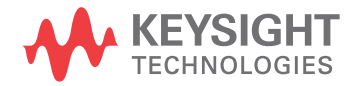

## VISA COM Examples

- "VISA COM Example in Visual Basic" on page 1802
- "VISA COM Example in C#" on page 1813
- "VISA COM Example in Visual Basic .NET" on page 1823
- "VISA COM Example in Python 3" on page 1832

### VISA COM Example in Visual Basic

To run this example in Visual Basic for Applications (VBA):

- **1** Start the application that provides Visual Basic for Applications (for example, Microsoft Excel).
- **2** Press ALT+F11 to launch the Visual Basic editor.
- **3** Reference the Keysight VISA COM library:
	- **a** Choose **Tools>References...** from the main menu.
	- **b** In the References dialog, check:
		- VISA COM 5.11 Type Library
		- Microsoft Scripting Runtime
	- **c** Click **OK**.
- **4** Choose **Insert > Module**.
- **5** Cut-and-paste the code that follows into the editor.
- **6** Edit the program to use the VISA address of your oscilloscope, and save the changes.
- **7** Run the program.

```
' Keysight VISA COM Example in Visual Basic
 ' -------------------------------------------------------------------
' This program illustrates a few commonly-used programming
' features of your Keysight Infiniium Series oscilloscope.
' -------------------------------------------------------------------
Option Explicit
Public myMgr As VisaComLib.ResourceManager
Public myScope As VisaComLib.FormattedIO488
Public varQueryResult As Variant
Public strQueryResult As String
' For Sleep subroutine.
Private Declare Sub Sleep Lib "kernel32" (ByVal dwMilliseconds As Long)
' Main Program
' -------------------------------------------------------------------
```

```
Sub Main()
  On Error GoTo VisaComError
  ' Create the VISA COM I/O resource.
  Set myMgr = New VisaComLib.ResourceManager
  Set myScope = New VisaComLib.FormattedIO488
  Set myScope.IO =
     myMgr.Open("TCPIP0::141.121.237.226::hislip0::INSTR")
  myScope.IO.Timeout = 15000 ' Set I/O communication timeout.
  myScope.IO.Clear ' Clear the interface.
  ' Initialize - start from a known state.
  Initialize
  ' Capture data.
  Capture
  ' Analyze the captured waveform.
  Analyze
  Exit Sub
VisaComError:
 MsgBox "VISA COM Error:" + vbCrLf + Err.Description
  End
End Sub
' Initialize the oscilloscope to a known state.
' -------------------------------------------------------------------
Private Sub Initialize()
  On Error GoTo VisaComError
  ' Clear status.
 DoCommand "*CLS"
  ' Get and display the device's *IDN? string.
  strQueryResult = DoQueryString("*IDN?")
  Debug.Print "Identification string: " + strQueryResult
  ' Load the default setup.
  DoCommand "*RST"
 Exit Sub
VisaComError:
 MsgBox "VISA COM Error:" + vbCrLf + Err.Description
 End
End Sub
```
 $\mathbf{r}$ 

```
' Capture the waveform.
' -------------------------------------------------------------------
Private Sub Capture()
  On Error GoTo VisaComError
  ' Set probe attenuation factor.
  DoCommand ":CHANnel1:PROBe 1.0"
  Debug.Print "Channel 1 probe attenuation factor: " + _
      DoQueryString(":CHANnel1:PROBe?")
  ' Use auto-scale to automatically set up oscilloscope.
  ' -----------------------------------------------------------------
  Debug.Print "Autoscale."
  DoCommand ":AUToscale"
  ' Set trigger mode.
  DoCommand ":TRIGger:MODE EDGE"
  Debug.Print "Trigger mode: " + _
      DoQueryString(":TRIGger:MODE?")
  ' Set EDGE trigger parameters.
  DoCommand ":TRIGger:EDGE:SOURCe CHANnel1"
  Debug.Print "Trigger edge source: " +
      DoQueryString(":TRIGger:EDGE:SOURce?")
  DoCommand ":TRIGger:LEVel CHANnel1,-2E-3"
  Debug.Print "Trigger level, channel 1: " + _
      DoQueryString(":TRIGger:LEVel? CHANnel1")
  DoCommand ":TRIGger:EDGE:SLOPe POSitive"
  Debug.Print "Trigger edge slope: " + _
      DoQueryString(":TRIGger:EDGE:SLOPe?")
  ' Save oscilloscope setup.
  ' -----------------------------------------------------------------
  varQueryResult = DoQueryIEEEBlock_UI1(":SYSTem:SETup?")
  ' Output setup string to a file:
 Dim strPath As String
  strPath = "c:\scope\config\setup.dat"
  Dim hFile As Long
 hFile = FreeFile
  Open strPath For Binary Access Write Lock Write As hFile
  Put hFile, , varQueryResult ' Write data.
  Close hFile ' Close file.
  Debug.Print "Setup bytes saved: " + CStr(LenB(varQueryResult))
  ' Change oscilloscope settings with individual commands:
  ' -----------------------------------------------------------------
  ' Set vertical scale and offset.
  DoCommand ":CHANnel1:SCALe 0.1"
  Debug.Print "Channel 1 vertical scale: " + _
      DoQueryString(":CHANnel1:SCALe?")
```

```
DoCommand ":CHANnel1:OFFSet 0.0"
  Debug.Print "Channel 1 vertical offset: " + _
      DoQueryString(":CHANnel1:OFFSet?")
  ' Set horizontal scale and offset.
  DoCommand ":TIMebase:SCALe 200E-6"
  Debug.Print "Timebase scale:"+_
     DoQueryString(":TIMebase:SCALe?")
  DoCommand ":TIMebase:POSition 0.0"
  Debug.Print "Timebase position: " + _
      DoQueryString(":TIMebase:POSition?")
  ' Set the acquisition mode.
  DoCommand ":ACQuire:MODE RTIMe"
  Debug.Print "Acquire mode: " + _
      DoQueryString(":ACQuire:MODE?")
  ' Or, configure by loading a previously saved setup.
  ' -----------------------------------------------------------------
  Dim varSetupString As Variant
  strPath = "c:\scope\config\setup.dat"
  Open strPath For Binary Access Read As hFile ' Open file for input.
  Get hFile, , varSetupString ' Read data.
  Close hFile ' Close file.
  ' Write learn string back to oscilloscope using ":SYSTem:SETup"
  ' command:
  DoCommandIEEEBlock ":SYSTem:SETup", varSetupString
  Debug.Print "Setup bytes restored: " + CStr(LenB(varSetupString))
  ' Set the desired number of waveform points,
  ' and capture an acquisition.
  ' -----------------------------------------------------------------
  DoCommand ":ACQuire:POINts 32000"
  DoCommand ":DIGitize"
 Exit Sub
VisaComError:
 MsgBox "VISA COM Error:" + vbCrLf + Err.Description
  End
End Sub
' Analyze the captured waveform.
' -------------------------------------------------------------------
Private Sub Analyze()
  On Error GoTo VisaComError
  ' Make measurements.
  ' -----------------------------------------------------------------
  DoCommand ":MEASure:SOURce CHANnel1"
  Debug.Print "Measure source: " +
      DoQueryString(":MEASure:SOURce?")
```

```
DoCommand ":MEASure:FREQuency"
varQueryResult = DoQueryNumber(":MEASure:FREQuency?")
MsgBox "Frequency:" + vbCrLf + _
    FormatNumber(varQueryResult / 1000, 4) + " kHz"
DoCommand ":MEASure:VAMPlitude"
varQueryResult = DoQueryNumber(":MEASure:VAMPlitude?")
MsgBox "Vertical amplitude:" + vbCrLf + _
    FormatNumber(varQueryResult, 4) + " V"
' Download the screen image.
' -----------------------------------------------------------------
' Get screen image.
Dim byteData() As Byte
byteData = DoQueryIEEEBlock_UI1(":DISPlay:DATA? PNG")
' Save screen image to a file.
Dim strPath As String
strPath = "c:\scope\data\screen.png"
If Len(Dir(strPath)) Then
 Kill strPath ' Remove file if it exists.
End If
Dim hFile As Long
hFile = FreeFile
Open strPath For Binary Access Write Lock Write As hFile
Put hFile, , byteData ' Write data.
Close hFile ' Close file.
MsgBox "Screen image (" + CStr(UBound(byteData) + 1) + _
    " bytes) written to " + strPath
' Download waveform data.
' -----------------------------------------------------------------
' Get the waveform type.
Debug.Print "Waveform type: " +
    DoQueryString(":WAVeform:TYPE?")
' Get the number of waveform points.
Debug.Print "Waveform points available: " + _
    DoQueryString(":WAVeform:POINts?")
' Set the waveform source.
DoCommand ":WAVeform:SOURce CHANnel1"
Debug.Print "Waveform source: " +
    DoQueryString(":WAVeform:SOURce?")
' Choose the format of the data returned:
DoCommand ":WAVeform:FORMat WORD"
Debug.Print "Waveform format: " +
    DoQueryString(":WAVeform:FORMat?")
' Display the waveform settings from preamble:
Dim Preamble()
```

```
Dim intFormat As Integer
Dim intType As Integer
Dim lngPoints As Long
Dim lngCount As Long
Dim dblXIncrement As Double
Dim dblXOrigin As Double
Dim lngXReference As Long
Dim sngYIncrement As Single
Dim sngYOrigin As Single
Dim lngYReference As Long
Dim intCoupling As Integer
Dim dblXDispRange As Double
Dim dblXDispOrigin As Double
Dim dblYDispRange As Double
Dim dblYDispOrigin As Double
Dim strDate As String
Dim strTime As String
Dim strFrameModel As String
Dim intAcqMode As Integer
Dim intCompletion As Integer
Dim intXUnits As Integer
Dim intYUnits As Integer
Dim dblMaxBwLimit As Double
Dim dblMinBwLimit As Double
Dim dctWavFormat As Scripting.Dictionary
Set dctWavFormat = New Scripting.Dictionary
dctWavFormat.Add 0, "ASCii"
dctWavFormat.Add 1, "BYTE"
dctWavFormat.Add 2, "WORD"
dctWavFormat.Add 3, "LONG"
dctWavFormat.Add 4, "LONGLONG"
Dim dctAcqType As Scripting.Dictionary
Set dctAcqType = New Scripting.Dictionary
dctAcqType.Add 1, "RAW"
dctAcqType.Add 2, "AVERage"
dctAcqType.Add 3, "VHIStogram"
dctAcqType.Add 4, "HHIStogram"
dctAcqType.Add 6, "INTerpolate"
dctAcqType.Add 10, "PDETect"
Dim dctAcqMode As Scripting.Dictionary
Set dctAcqMode = New Scripting.Dictionary
dctAcqMode.Add 0, "RTIMe"
dctAcqMode.Add 1, "ETIMe"
dctAcqMode.Add 3, "PDETect"
Dim dctCoupling As Scripting.Dictionary
Set dctCoupling = New Scripting.Dictionary
dctCoupling.Add 0, "AC"
dctCoupling.Add 1, "DC"
dctCoupling.Add 2, "DCFIFTY"
dctCoupling.Add 3, "LFREJECT"
Dim dctUnits As Scripting.Dictionary
Set dctUnits = New Scripting.Dictionary
```

```
dctUnits.Add 0, "UNKNOWN"
dctUnits.Add 1, "VOLT"
dctUnits.Add 2, "SECOND"
dctUnits.Add 3, "CONSTANT"
dctUnits.Add 4, "AMP"
dctUnits.Add 5, "DECIBEL"
Preamble() = DoQueryNumbers(":WAVeform:PREamble?")
intFormula:  = Preamble(0)intType = Preamble(1)
lngPoints = Preamble(2)
lngCount = Preamble(3)
dblXIncrement = Preamble(4)
dblXOrigin = Preamble(5)
lngXReference = Preamble(6)
sngYIncrement = Preamble(7)
sngYOrigin = Preamble(8)
lngYReference = Preamble(9)
intCoupling = Preamble(10)
dblXDispRange = Preamble(11)
dblXDispOrigin = Preamble(12)
dblYDispRange = Preamble(13)
dblYDispOrigin = Preamble(14)
strDate = Preamble(15)
strTime = Preamble(16)
strFrameModel = Preamble(17)
intAcqMode = Preamble(18)
intCompletion = Preamble(19)
intXUnits = Preamble(20)
intYUnits = Preamble(21)
dblMaxBwLimit = Preamble(22)
dblminBwLimit = Preamble(23)Debug.Print "Waveform format: " + dctWavFormat.Item(intFormat)
Debug.Print "Acquisition type: " + dctAcqType.Item(intType)
Debug.Print "Waveform points desired:"+_
    FormatNumber(lngPoints, 0)
Debug.Print "Waveform average count: " + _
    FormatNumber(lngCount, 0)
Debug.Print "Waveform X increment: " + _
    Format(dblXIncrement, "Scientific")
Debug.Print "Waveform X origin: " + _
    Format(dblXOrigin, "Scientific")
Debug.Print "Waveform X reference: " + _
    FormatNumber(lngXReference, 0)
Debug.Print "Waveform Y increment: " + _
    Format(sngYIncrement, "Scientific")
Debug.Print "Waveform Y origin: " + _
    FormatNumber(sngYOrigin, 0)
```

```
Debug.Print "Waveform Y reference: " + _
    FormatNumber(lngYReference, 0)
Debug.Print "Coupling: " + dctCoupling.Item(intCoupling)
Debug.Print "Waveform X display range: " + _
   Format(dblXDispRange, "Scientific")
Debug.Print "Waveform X display origin: " + _
    Format(dblXDispOrigin, "Scientific")
Debug.Print "Waveform Y display range: " + _
    Format(dblYDispRange, "Scientific")
Debug.Print "Waveform Y display origin: " + _
    Format(dblYDispOrigin, "Scientific")
Debug.Print "Date: " + strDate
Debug.Print "Time: " + strTime
Debug.Print "Frame model: " + strFrameModel
Debug.Print "Acquire mode: " + dctAcqMode.Item(intAcqMode)
Debug.Print "Completion pct: " +
    FormatNumber(intCompletion, 0)
Debug.Print "Waveform X units: " + dctUnits.Item(intXUnits)
Debug.Print "Waveform Y units: " + dctUnits.Item(intYUnits)
Debug.Print "Max BW limit: " + _
   Format(dblMaxBwLimit, "Scientific")
Debug.Print "Min BW limit: " + _
   Format(dblMinBwLimit, "Scientific")
' Get the waveform data.
DoCommand ":WAVeform:STReaming OFF"
varQueryResult = DoQueryIEEEBlock_I2(":WAVeform:DATA?")
Debug.Print "Number of data values: " + _
   CStr(UBound(varQueryResult) + 1)
' Set up output file:
strPath = "c:\scope\data\waveform_data.csv"
' Open file for output.
Open strPath For Output Access Write Lock Write As hFile
' Output waveform data in CSV format.
Dim lngDataValue As Long
Dim lngI As Long
For lngI = 0 To UBound(varQueryResult)
 lngDataValue = varQueryResult(lngI)
  ' Write time value, voltage value.
  Print #hFile,
      FormatNumber(dblXOrigin + (lngI * dblXIncrement), 9) + _
```

```
", " +
        FormatNumber((lngDataValue * sngYIncrement) + sngYOrigin)
  Next lngI
  ' Close output file.
  Close hFile ' Close file.
 MsgBox "Waveform format WORD data written to " +
      "c:\scope\data\waveform_data.csv."
  Exit Sub
VisaComError:
 MsgBox "VISA COM Error:" + vbCrLf + Err.Description
 End
End Sub
Private Sub DoCommand(command As String)
  On Error GoTo VisaComError
  myScope.WriteString command
  CheckInstrumentErrors
 Exit Sub
VisaComError:
 MsgBox "VISA COM Error: " + vbCrLf + CStr(Err.Number) + ", " + _
     Err.Source + ", " +Err.Description, vbExclamation, "VISA COM Error"
 End
End Sub
Private Sub DoCommandIEEEBlock(command As String, data As Variant)
  On Error GoTo VisaComError
 Dim strErrors As String
  myScope.WriteIEEEBlock command, data
  CheckInstrumentErrors
 Exit Sub
VisaComError:
 MsgBox "VISA COM Error: " + vbCrLf + CStr(Err.Number) + ", " + _
     Err.Source + ", " +Err.Description, vbExclamation, "VISA COM Error"
  End
End Sub
Private Function DoQueryString(query As String) As String
  On Error GoTo VisaComError
```

```
myScope.WriteString query
  DoQueryString = myScope.ReadString
  CheckInstrumentErrors
  Exit Function
VisaComError:
 MsgBox "VISA COM Error: " + vbCrLf + CStr(Err.Number) + ", " + _
     Err.Source + ", " +Err.Description, vbExclamation, "VISA COM Error"
  End
End Function
Private Function DoQueryNumber(query As String) As Variant
  On Error GoTo VisaComError
 myScope.WriteString query
  DoQueryNumber = myScope.ReadNumber
  CheckInstrumentErrors
 Exit Function
VisaComError:
 MsgBox "VISA COM Error: " + vbCrLf + CStr(Err.Number) + ", " + _
      Err.Source + ", " +Err.Description, vbExclamation, "VISA COM Error"
  End
End Function
Private Function DoQueryNumbers(query As String) As Variant()
  On Error GoTo VisaComError
 Dim strErrors As String
  myScope.WriteString query
  DoQueryNumbers = myScope.ReadList
  CheckInstrumentErrors
  Exit Function
VisaComError:
  MsgBox "VISA COM Error: " + vbCrLf + CStr(Err.Number) + ", " + _
     Err.Source + ", " +Err.Description, vbExclamation, "VISA COM Error"
  End
End Function
Private Function DoQueryIEEEBlock_UI1(query As String) As Variant
  On Error GoTo VisaComError
```

```
myScope.WriteString query
  DoQueryIEEEBlock_UI1 = myScope.ReadIEEEBlock(BinaryType_UI1)
  CheckInstrumentErrors
  Exit Function
VisaComError:
 MsgBox "VISA COM Error: " + vbCrLf + CStr(Err.Number) + ", " + _
     Err.Source + ", " +Err.Description, vbExclamation, "VISA COM Error"
  End
End Function
Private Function DoQueryIEEEBlock_I2(query As String) As Variant
  On Error GoTo VisaComError
  myScope.WriteString query
  DoQueryIEEEBlock_I2 = myScope.ReadIEEEBlock(BinaryType_I2)
  CheckInstrumentErrors
  Exit Function
VisaComError:
 MsgBox "VISA COM Error: " + vbCrLf + CStr(Err.Number) + ", " + _
     Err.Source + ", " +Err.Description, vbExclamation, "VISA COM Error"
  End
End Function
Private Sub CheckInstrumentErrors()
  On Error GoTo VisaComError
 Dim strErrVal As String
 Dim strOut As String
  myScope.WriteString ":SYSTem:ERRor? STRing" ' Query any errors data.
 strErrVal = myScope.ReadString ' Read: Errnum, "Error String".
 While Val(strErrVal) <> 0 \blacksquare ' End if find: 0, "No Error".
   strOut = strOut + "INST Error: " + strErrVal
   myScope.WriteString ":SYSTem:ERRor? STRing" ' Request error message.
   strErrVal = myScope.ReadString ' Read error message.
  Wend
  If Not strOut = "" Then
   MsgBox strOut, vbExclamation, "INST Error Messages"
   myScope.FlushWrite (False)
   myScope.FlushRead
  End If
  Exit Sub
VisaComError:
```

```
MsgBox "VISA COM Error: " + vbCrLf + Err.Description
```
End Sub

#### VISA COM Example in C#

To compile and run this example in Microsoft Visual Studio 2008:

- **1** Open Visual Studio.
- **2** Create a new Visual C#, Windows, Console Application project.
- **3** Cut-and-paste the code that follows into the C# source file.
- **4** Edit the program to use the VISA address of your oscilloscope.
- **5** Add a reference to the VISA COM 5.11 Type Library:
	- **a** Right-click the project you wish to modify (not the solution) in the Solution Explorer window of the Microsoft Visual Studio environment.
	- **b** Choose **Add Reference...**.
	- **c** In the Add Reference dialog, select the **COM** tab.
	- **d** Select **VISA COM 5.11 Type Library**; then click **OK**.
- **6** Build and run the program.

For more information, see the VISA COM Help that comes with Keysight IO Libraries Suite 15.

```
/*
 * Keysight VISA COM Example in C#
 * -------------------------------------------------------------------
 * This program illustrates a few commonly used programming
 * features of your Keysight Infiniium Series oscilloscope.
 * -------------------------------------------------------------------
 */
using System;
using System.IO;
using System.Text;
using System.Collections.Generic;
using Ivi.Visa.Interop;
using System.Runtime.InteropServices;
namespace Infiniium
{
  class VisaComInstrumentApp
  {
    private static VisaComInstrument myScope;
    public static void Main(string[] args)
    {
      try
      {
        myScope = new
          VisaComInstrument("TCPIP0::141.121.237.226::hislip0::INSTR");
```

```
myScope.SetTimeoutSeconds(10);
    // Initialize - start from a known state.
    Initialize();
    // Capture data.
    Capture();
    // Analyze the captured waveform.
    Analyze();
    Console.WriteLine("Press any key to exit");
    Console.ReadKey();
  }
  catch (System.ApplicationException err)
  {
   Console.WriteLine("*** VISA COM Error: " + err.Message);
  }
  catch (System.SystemException err)
  {
    Console.WriteLine("*** System Error Message : " + err.Message);
  }
  catch (System.Exception err)
  {
    System.Diagnostics.Debug.Fail("Unexpected Error");
    Console.WriteLine("*** Unexpected Error:"+ err.Message);
  }
  finally
  \{myScope.Close();
 }
}
/*
 * Initialize the oscilloscope to a known state.
        * --------------------------------------------------------------
 */
private static void Initialize()
{
  string strResults;
  // Clear status.
 myScope.DoCommand("*CLS");
  // Get and display the device's *IDN? string.
  strResults = myScope.DoQueryString("*IDN?");
  Console.WriteLine("*IDN? result is: {0}", strResults);
 // Load the default setup.
 myScope.DoCommand("*RST");
}
/*
* Capture the waveform.
 * --------------------------------------------------------------
*/
private static void Capture()
```

```
{
 // Set probe attenuation factor.
 myScope.DoCommand(":CHANnel1:PROBe 1.0");
 Console.WriteLine("Channel 1 probe attenuation factor: \{0\}",
     myScope.DoQueryString(":CHANnel1:PROBe?"));
 // Use auto-scale to automatically set up oscilloscope.
 myScope.DoCommand(":AUToscale");
 // Set trigger mode.
 myScope.DoCommand(":TRIGger:MODE EDGE");
 Console.WriteLine("Trigger mode: {0}",
     myScope.DoQueryString(":TRIGger:MODE?"));
 // Set EDGE trigger parameters.
 myScope.DoCommand(":TRIGger:EDGE:SOURCe CHANnel1");
 Console.WriteLine("Trigger edge source: {0}",
     myScope.DoQueryString(":TRIGger:EDGE:SOURce?"));
 myScope.DoCommand(":TRIGger:LEVel CHANnel1,-2E-3");
 Console.WriteLine("Trigger level, channel 1: {0}",
     myScope.DoQueryString(":TRIGger:LEVel? CHANnel1"));
 myScope.DoCommand(":TRIGger:EDGE:SLOPe POSitive");
 Console.WriteLine("Trigger edge slope: {0}",
     myScope.DoQueryString(":TRIGger:EDGE:SLOPe?"));
 // Save oscilloscope setup.
 byte[] ResultsArray; // Results array.
 int nLength; // Number of bytes returned from instrument.
 string strPath;
 // Query and read setup string.
 ResultsArray = myScope.DoQueryIEEEBlock_UI1(":SYSTem:SETup?");
 nLength = ResultsArray.Length;
 // Write setup string to file.
 strPath = "c:\\scope\\config\\setup.stp";
 FileStream fStream = File.Open(strPath, FileMode.Create);
 fStream.Write(ResultsArray, 0, nLength);
 fStream.Close();
 Console.WriteLine("Setup bytes saved: {0}", nLength);
 // Change settings with individual commands:
 // Set vertical scale and offset.
 myScope.DoCommand(":CHANnel1:SCALe 0.1");
 Console.WriteLine("Channel 1 vertical scale: {0}",
     myScope.DoQueryString(":CHANnel1:SCALe?"));
 myScope.DoCommand(":CHANnel1:OFFSet 0.0");
 Console.WriteLine("Channel 1 vertical offset: {0}",
     myScope.DoQueryString(":CHANnel1:OFFSet?"));
 // Set horizontal scale and offset.
 myScope.DoCommand(":TIMebase:SCALe 0.0002");
 Console.WriteLine("Timebase scale: {0}",
```

```
myScope.DoQueryString(":TIMebase:SCALe?"));
 myScope.DoCommand(":TIMebase:POSition 0.0");
 Console.WriteLine("Timebase position: {0}",
     myScope.DoQueryString(":TIMebase:POSition?"));
 // Set the acquisition mode.
 myScope.DoCommand(":ACQuire:MODE RTIMe");
 Console.WriteLine("Acquire mode: {0}",
     myScope.DoQueryString(":ACQuire:MODE?"));
 // Or, configure by loading a previously saved setup.
 byte[] DataArray;
 int nBytesWritten;
 // Read setup string from file.
 strPath = "c:\\scope\\config\\setup.stp";DataArray = File.ReadAllBytes(strPath);
 nBytesWritten = DataArray.Length;
 // Restore setup string.
 myScope.DoCommandIEEEBlock(":SYSTem:SETup", DataArray);
 Console.WriteLine("Setup bytes restored: {0}", nBytesWritten);
 // Set the desired number of waveform points,
 // and capture an acquisition.
 myScope.DoCommand(":ACQuire:POINts 32000");
 myScope.DoCommand(":DIGitize");
}
/*
 * Analyze the captured waveform.
* --------------------------------------------------------------
*/
private static void Analyze()
{
 byte[] ResultsArray; // Results array.
 int nLength; // Number of bytes returned from instrument.
 string strPath;
 // Make measurements.
 // -----------------------------------------------------------
 myScope.DoCommand(":MEASure:SOURce CHANnel1");
 Console.WriteLine("Measure source: {0}",
     myScope.DoQueryString(":MEASure:SOURce?"));
 double fResult;
 myScope.DoCommand(":MEASure:FREQuency");
 fResult = myScope.DoQueryNumber(":MEASure:FREQuency?");
 Console.WriteLine("Frequency: {0:F4} kHz", fResult / 1000);
 myScope.DoCommand(":MEASure:VAMPlitude");
 fResult = myScope.DoQueryNumber(":MEASure:VAMPlitude?");
 Console.WriteLine("Vertical amplitude: {0:F2} V", fResult);
 // Download the screen image.
  // -----------------------------------------------------------
```

```
// Get the screen data.
ResultsArray =
    myScope.DoQueryIEEEBlock_UI1(":DISPlay:DATA? PNG");
nLength = ResultsArray.Length;
// Store the screen data to a file.
strPath = "c:\\scope\\data\\screen.png";
FileStream fStream = File.Open(strPath, FileMode.Create);
fStream.Write(ResultsArray, 0, nLength);
fStream.Close();
Console.WriteLine("Screen image ({0} bytes) written to {1}",
    nLength, strPath);
// Download waveform data.
// -----------------------------------------------------------
// Get the waveform points mode.
Console.WriteLine("Waveform type: {0}",
    myScope.DoQueryString(":WAVeform:TYPE?"));
// Get the number of waveform points.
Console.WriteLine("Waveform points: {0}",
    myScope.DoQueryString(":WAVeform:POINts?"));
// Set the waveform source.
myScope.DoCommand(":WAVeform:SOURce CHANnel1");
Console.WriteLine("Waveform source: {0}",
    myScope.DoQueryString(":WAVeform:SOURce?"));
// Choose the format of the data returned:
myScope.DoCommand(":WAVeform:FORMat WORD");
Console.WriteLine("Waveform format: {0}",
    myScope.DoQueryString(":WAVeform:FORMat?"));
// Display the waveform settings from preamble:
Dictionary<string, string> dctWavFormat =
  new Dictionary<string, string>()
{
  {"0", "ASCii"},
  {"1", "BYTE"},
  {''2", "WORD";}{''3", "LONG"},{^{\{ "4", \; "LONGLONG" } \} }};
Dictionary<string, string> dctAcqType =
  new Dictionary<string, string>()
{
  {"1", "RAW"},
  {"2", "AVERage"},
  {"3", "VHIStogram"},
  {"4", "HHIStogram"},
  {"6", "INTerpolate"},
  {"10", "PDETect"},
};
Dictionary<string, string> dctAcqMode =
  new Dictionary<string, string>()
```

```
{
  {"0", "RTIMe"},
  {"1", "ETIMe"},
  {"3", "PDETect"},
};
Dictionary<string, string> dctCoupling =
 new Dictionary<string, string>()
{
  {"0", "AC"},
  {"1", "DC"},
  {''2", "DCFIFTY"}{"3", "LFREJECT"},
};
Dictionary<string, string> dctUnits =
  new Dictionary<string, string>()
{
  {v \circ ", "UNKNOWN"},
  {''1", "VOLT"},
  {''2", "SECOND"}{"3", "CONSTANT"},
  \left\{ \ ^{\shortparallel }4\ ^{\shortparallel },\quad \ ^{\shortparallel }\mathrm{AMP}^{\shortparallel }\right\} ,
  {"5", "DECIBEL"},
};
string strPreamble;
string[] strsPreamble;
strPreamble = myScope.DoQueryString(":WAVeform:PREamble?");
strsPreamble = strPreamble.Split(',');
Console.WriteLine("Waveform format: {0}",
    dctWavFormat[strsPreamble[0]]);
Console.WriteLine("Acquire type: {0}",
    dctAcqType[strsPreamble[1]]);
Console.WriteLine("Waveform points: {0}", strsPreamble[2]);
Console.WriteLine("Waveform average count: {0}", strsPreamble[3]);
Console.WriteLine("Waveform X increment: {0}", strsPreamble[4]);
Console.WriteLine("Waveform X origin: {0}", strsPreamble[5]);
Console.WriteLine("Waveform X reference: \{0\}", strsPreamble[6]);
Console.WriteLine("Waveform Y increment: {0}", strsPreamble[7]);
Console.WriteLine("Waveform Y origin: {0}", strsPreamble[8]);
Console.WriteLine("Waveform Y reference: {0}", strsPreamble[9]);
Console.WriteLine("Coupling: \{0\}", dctCoupling[strsPreamble[10]]);
Console.WriteLine("Waveform X display range: {0}",
    strsPreamble[11]);
Console.WriteLine("Waveform X display origin: {0}",
    strsPreamble[12]);
Console.WriteLine("Waveform Y display range: {0}",
    strsPreamble[13]);
Console.WriteLine("Waveform Y display origin: {0}",
    strsPreamble[14]);
Console.WriteLine("Date: {0}", strsPreamble[15]);
Console.WriteLine("Time: {0}", strsPreamble[16]);
Console.WriteLine("Frame model: {0}", strsPreamble[17]);
Console.WriteLine("Acquire mode: {0}",
    dctAcqMode[strsPreamble[18]]);
```

```
Console.WriteLine("Completion pct: {0}", strsPreamble[19]);
    Console.WriteLine("Waveform X inits: {0}",
        dctUnits[strsPreamble[20]]);
    Console.WriteLine("Waveform Y units: {0}",
        dctUnits[strsPreamble[21]]);
    Console.WriteLine("Max BW limit: {0}", strsPreamble[22]);
    Console.WriteLine("Min BW limit: {0}", strsPreamble[23]);
    // Get numeric values for later calculations.
    double fXincrement;
    fXincrement = myScope.DoQueryNumber(":WAVeform:XINCrement?");
    double fXorigin;
    fXorigin = myScope.DoQueryNumber(":WAVeform:XORigin?");
    double fYincrement;
    fYincrement = myScope.DoQueryNumber(":WAVeform:YINCrement?");
    double fYorigin;
    fYorigin = myScope.DoQueryNumber(":WAVeform:YORigin?");
    // Get the waveform data.
    myScope.DoCommand(":WAVeform:STReaming OFF");
    short [] WordDataArray; // Results array.
    WordDataArray = myScope.DoQueryIEEEBlock_I2(":WAVeform:DATA?");
    nLength = WordDataArray.Length;
    Console.WriteLine("Number of data values: {0}", nLength);
    // Set up output file:
    strPath = "c:\\scope\\data\\waveform data.csv";
    if (File.Exists(strPath)) File.Delete(strPath);
    // Open file for output.
    StreamWriter writer = File.CreateText(strPath);
    // Output waveform data in CSV format.
    for (int i = 0; i < nLength - 1; i++)writer.WriteLine("\{0:\text{f9}\}, \{1:\text{f6}\}",
          fXorigin + ((float)i * fXincrement),
          (((float)WordDataArray[i])
          * fYincrement) + fYorigin);
    // Close output file.
    writer.Close();
    Console.WriteLine("Waveform format WORD data written to {0}",
        strPath);
  }
}
class VisaComInstrument
{
 private ResourceManagerClass m_ResourceManager;
 private FormattedIO488Class m_IoObject;
 private string m_strVisaAddress;
  // Constructor.
  public VisaComInstrument(string strVisaAddress)
  {
    // Save VISA address in member variable.
    m_strVisaAddress = strVisaAddress;
```

```
// Open the default VISA COM IO object.
  OpenIo();
  // Clear the interface.
  m_IoObject.IO.Clear();
}
public void DoCommand(string strCommand)
{
  // Send the command.
  m_IoObject.WriteString(strCommand, true);
  // Check for inst errors.
  CheckInstrumentErrors(strCommand);
}
public void DoCommandIEEEBlock(string strCommand,
   byte[] DataArray)
{
  // Send the command to the device.
  m IoObject.WriteIEEEBlock(strCommand, DataArray, true);
  // Check for inst errors.
  CheckInstrumentErrors(strCommand);
}
public string DoQueryString(string strQuery)
{
  // Send the query.
  m_IoObject.WriteString(strQuery, true);
  // Get the result string.
  string strResults;
  strResults = m_IoObject.ReadString();
  // Check for inst errors.
  CheckInstrumentErrors(strQuery);
  // Return results string.
  return strResults;
}
public double DoQueryNumber(string strQuery)
{
  // Send the query.
  m_IoObject.WriteString(strQuery, true);
  // Get the result number.
  double fResult;
  fResult = (double)m_IoObject.ReadNumber(
    IEEEASCIIType.ASCIIType_R8, true);
  // Check for inst errors.
  CheckInstrumentErrors(strQuery);
  // Return result number.
```

```
return fResult;
}
public double[] DoQueryNumbers(string strQuery)
{
  // Send the query.
 m_IoObject.WriteString(strQuery, true);
  // Get the result numbers.
  double[] fResultsArray;
  fResultsArray = (double[])m_IoObject.ReadList(
    IEEEASCIIType.ASCIIType_R8, ",;");
  // Check for inst errors.
  CheckInstrumentErrors(strQuery);
  // Return result numbers.
 return fResultsArray;
}
public byte[] DoQueryIEEEBlock_UI1(string strQuery)
{
  // Send the query.
  m_IoObject.WriteString(strQuery, true);
  // Get the results array.
  System.Threading.Thread.Sleep(2000); // Delay before reading.
  byte[] ResultsArray;
 ResultsArray = (byte[])m_IoObject.ReadIEEEBlock(
    IEEEBinaryType.BinaryType_UI1, false, true);
  // Check for inst errors.
  CheckInstrumentErrors(strQuery);
  // Return results array.
 return ResultsArray;
}
public short[] DoQueryIEEEBlock_I2(string strQuery)
{
  // Send the query.
 m_IoObject.WriteString(strQuery, true);
  // Get the results array.
  System.Threading.Thread.Sleep(2000); // Delay before reading.
  short[] ResultsArray;
  ResultsArray = (short[])m_IoObject.ReadIEEEBlock(
    IEEEBinaryType.BinaryType_I2, false, true);
  // Check for inst errors.
  CheckInstrumentErrors(strQuery);
  // Return results array.
 return ResultsArray;
}
private void CheckInstrumentErrors(string strCommand)
```

```
{
  // Check for instrument errors.
  string strInstrumentError;
 bool bFirstError = true;
  do // While not "0,No error".
  {
   m_IoObject.WriteString(":SYSTem:ERRor? STRing", true);
    strInstrumentError = m_IoObject.ReadString();
    if (!strInstrumentError.ToString().StartsWith("0,"))
    {
      if (bFirstError)
      {
        Console.WriteLine("ERROR(s) for command \{0\}': ",
          strCommand);
        bFirstError = false;
      }
      Console.Write(strInstrumentError);
    }
  } while (!strInstrumentError.ToString().StartsWith("0,"));
}
private void OpenIo()
{
 m_ResourceManager = new ResourceManagerClass();
  m_IoObject = new FormattedIO488Class();
  // Open the default VISA COM IO object.
  try
  {
    m_IoObject.IO =
      (IMessage)m_ResourceManager.Open(m_strVisaAddress,
     AccessMode.NO LOCK, 0, "");
  }
 catch (Exception e)
  {
    Console.WriteLine("An error occurred: {0}", e.Message);
  }
}
public void SetTimeoutSeconds(int nSeconds)
{
  m_IoObject.IO.Timeout = nSeconds * 1000;
}
public void Close()
{
  try
  {
   m_IoObject.IO.Close();
  }
  catch { }
  try
  \{Marshal.ReleaseComObject(m_IoObject);
```

```
}
      catch { }
      try
      {
        Marshal.ReleaseComObject(m ResourceManager);
      }
      catch { }
    }
 }
}
```
VISA COM Example in Visual Basic .NET

To compile and run this example in Microsoft Visual Studio 2008:

- **1** Open Visual Studio.
- **2** Create a new Visual Basic, Windows, Console Application project.
- **3** Cut-and-paste the code that follows into the Visual Basic source file.
- **4** Edit the program to use the VISA address of your oscilloscope.
- **5** Add a reference to the VISA COM Type Library:
	- **a** Right-click the project you wish to modify (not the solution) in the Solution Explorer window of the Microsoft Visual Studio environment.
	- **b** Choose **Add Reference...**.
	- **c** In the Add Reference dialog, select the **COM** tab.
	- **d** Select **VISA COM 5.11 Type Library**; then click **OK**.
	- **e** Right-click the project you wish to modify (not the solution) in the Solution Explorer window of the Microsoft Visual Studio environment and choose **Properties**; then, select "Infiniium.VisaComInstrumentApp" as the **Startup object**.
- **6** Build and run the program.

For more information, see the VISA COM Help that comes with Keysight IO Libraries Suite 15.

```
' Keysight VISA COM Example in Visual Basic .NET
' -------------------------------------------------------------------
' This program illustrates a few commonly used programming
' features of your Keysight Infiniium Series oscilloscope.
' -------------------------------------------------------------------
Imports System
Imports System.IO
Imports System.Text
Imports System.Collections.Generic
Imports Ivi.Visa.Interop
Imports System.Runtime.InteropServices
```

```
Namespace Infiniium
  Class VisaComInstrumentApp
    Private Shared myScope As VisaComInstrument
    Public Shared Sub Main(ByVal args As String())
      Try
        myScope = NewVisaComInstrument("TCPIP0::141.121.237.226::hislip0::INSTR")
        myScope.SetTimeoutSeconds(10)
        ' Initialize - start from a known state.
        Initialize()
        ' Capture data.
        Capture()
        ' Analyze the captured waveform.
        Analyze()
      Catch err As System.ApplicationException
        Console.WriteLine("*** VISA Error Message : " + err.Message)
      Catch err As System.SystemException
        Console.WriteLine("*** System Error Message : " + err.Message)
      Catch err As System.Exception
        System.Diagnostics.Debug.Fail("Unexpected Error")
        Console.WriteLine("*** Unexpected Error:"+ err.Message)
      Finally
        myScope.Close()
      End Try
    End Sub
    ' Initialize the oscilloscope to a known state.
    ' --------------------------------------------------------------
    Private Shared Sub Initialize()
      Dim strResults As String
      ' Clear status.
      myScope.DoCommand("*CLS")
      ' Get and display the device's *IDN? string.
      strResults = myScope.DoQueryString("*IDN?")
      Console.WriteLine("*IDN? result is: {0}", strResults)
      ' Load the default setup.
      myScope.DoCommand("*RST")
    End Sub
    ' Capture the waveform.
    ' --------------------------------------------------------------
    Private Shared Sub Capture()
      ' Set probe attenuation factor.
      myScope.DoCommand(":CHANnel1:PROBe 1.0")
      Console.WriteLine("Channel 1 probe attenuation factor: \{0\}",
```

```
myScope.DoQueryString(":CHANnel1:PROBe?"))
' Use auto-scale to automatically configure oscilloscope.
myScope.DoCommand(":AUToscale")
' Set trigger mode.
myScope.DoCommand(":TRIGger:MODE EDGE")
Console.WriteLine("Trigger mode: {0}", _
   myScope.DoQueryString(":TRIGger:MODE?"))
' Set EDGE trigger parameters.
myScope.DoCommand(":TRIGger:EDGE:SOURCe CHANnel1")
Console.WriteLine("Trigger edge source: {0}", _
    myScope.DoQueryString(":TRIGger:EDGE:SOURce?"))
myScope.DoCommand(":TRIGger:LEVel CHANnel1,-2E-3")
Console.WriteLine("Trigger level, channel 1: {0}",
    myScope.DoQueryString(":TRIGger:LEVel? CHANnel1"))
myScope.DoCommand(":TRIGger:EDGE:SLOPe POSitive")
Console.WriteLine("Trigger edge slope: {0}", _
   myScope.DoQueryString(":TRIGger:EDGE:SLOPe?"))
' Save oscilloscope configuration.
Dim ResultsArray As Byte() ' Results array.
Dim nLength As Integer ' Number of bytes returned from inst.
Dim strPath As String
Dim fStream As FileStream
' Query and read setup string.
ResultsArray = myScope.DoQueryIEEEBlock_UI1(":SYSTem:SETup?")
nLength = ResultsArray.Length
' Write setup string to file.
strPath = "c:\scope\config\setup.stp"
fStream = File.Open(strPath, FileMode.Create)
fStream.Write(ResultsArray, 0, nLength)
fStream.Close()
Console.WriteLine("Setup bytes saved: {0}", nLength)
' Change settings with individual commands:
' Set vertical scale and offset.
myScope.DoCommand(":CHANnel1:SCALe 0.1")
Console.WriteLine("Channel 1 vertical scale: \{0\}", _
   myScope.DoQueryString(":CHANnel1:SCALe?"))
myScope.DoCommand(":CHANnel1:OFFSet 0.0")
Console.WriteLine("Channel 1 vertical offset: \{0\}", _
   myScope.DoQueryString(":CHANnel1:OFFSet?"))
' Set horizontal scale and offset.
myScope.DoCommand(":TIMebase:SCALe 0.0002")
Console.WriteLine("Timebase scale: {0}",
   myScope.DoQueryString(":TIMebase:SCALe?"))
myScope.DoCommand(":TIMebase:POSition 0.0")
```

```
Console.WriteLine("Timebase position: {0}", _
     myScope.DoQueryString(":TIMebase:POSition?"))
  ' Set the acquisition mode.
 myScope.DoCommand(":ACQuire:MODE RTIMe")
 Console.WriteLine("Acquire mode: {0}", _
     myScope.DoQueryString(":ACQuire:MODE?"))
  ' Or, configure by loading a previously saved setup.
 Dim DataArray As Byte()
 Dim nBytesWritten As Integer
  ' Read setup string from file.
 strPath = "c:\scope\config\setup.stp"
 DataArray = File.ReadAllBytes(strPath)
 nBytesWritten = DataArray.Length
  ' Restore setup string.
 myScope.DoCommandIEEEBlock(":SYSTem:SETup", DataArray)
 Console.WriteLine("Setup bytes restored: {0}", nBytesWritten)
  ' Set the desired number of waveform points,
  ' and capture an acquisition.
 myScope.DoCommand(":ACQuire:POINts 32000")
 myScope.DoCommand(":DIGitize")
End Sub
' Analyze the captured waveform.
' --------------------------------------------------------------
Private Shared Sub Analyze()
 Dim fResult As Double
 Dim ResultsArray As Byte() ' Results array.
 Dim nLength As Integer ' Number of bytes returned from inst.
 Dim strPath As String
  ' Make measurements.
  ' ------------------------------------------------------------
 myScope.DoCommand(":MEASure:SOURce CHANnel1")
 Console.WriteLine("Measure source: {0}", _
     myScope.DoQueryString(":MEASure:SOURce?"))
 myScope.DoCommand(":MEASure:FREQuency")
 fResult = myScope.DoQueryNumber(":MEASure:FREQuency?")
 Console.WriteLine("Frequency: {0:F4} kHz", fResult / 1000)
 myScope.DoCommand(":MEASure:VAMPlitude")
 fResult = myScope.DoQueryNumber(":MEASure:VAMPlitude?")
 Console.WriteLine("Vertical amplitude: {0:F2} V", fResult)
  ' Download the screen image.
  ' ------------------------------------------------------------
  ' Get the screen data.
 ResultsArray = myScope.DoQueryIEEEBlock_UI1(":DISPlay:DATA? PNG")
```

```
nLength = ResultsArray.Length
' Store the screen data to a file.
strPath = "c:\scope\data\screen.png"
Dim fStream As FileStream
fStream = File.Open(strPath, FileMode.Create)
fStream.Write(ResultsArray, 0, nLength)
fStream.Close()
Console.WriteLine("Screen image ({0} bytes) written to {1}",
    nLength, strPath)
' Download waveform data.
' ------------------------------------------------------------
' Get the waveform type.
Console.WriteLine("Waveform type: {0}", _
    myScope.DoQueryString(":WAVeform:TYPE?"))
' Get the number of waveform points.
Console.WriteLine("Waveform points: {0}", _
    myScope.DoQueryString(":WAVeform:POINts?"))
' Set the waveform source.
myScope.DoCommand(":WAVeform:SOURce CHANnel1")
Console.WriteLine("Waveform source: {0}", _
    myScope.DoQueryString(":WAVeform:SOURce?"))
' Choose the format of the data returned:
myScope.DoCommand(":WAVeform:FORMat WORD")
Console.WriteLine("Waveform format: {0}",
    myScope.DoQueryString(":WAVeform:FORMat?"))
' Display the waveform settings from preamble:
Dim dctWavFormat As New Dictionary(Of String, String)
dctWavFormat.Add("0", "ASCii")
dctWavFormat.Add("1", "BYTE")
dctWavFormat.Add("2", "WORD")
dctWavFormat.Add("3", "LONG")
dctWavFormat.Add("4", "LONGLONG")
Dim dctAcqType As New Dictionary(Of String, String)
dctAcqType.Add("1", "RAW")
dctAcqType.Add("2", "AVERage")
dctAcqType.Add("3", "VHIStogram")
dctAcqType.Add("4", "HHIStogram")
dctAcqType.Add("6", "INTerpolate")
dctAcqType.Add("10", "PDETect")
Dim dctAcqMode As New Dictionary(Of String, String)()
dctAcqMode.Add("0", "RTIMe")
dctAcqMode.Add("1", "ETIMe")
dctAcqMode.Add("3", "PDETect")
Dim dctCoupling As New Dictionary(Of String, String)()
dctCoupling.Add("0", "AC")
dctCoupling.Add("1", "DC")
dctCoupling.Add("2", "DCFIFTY")
```

```
dctCoupling.Add("3", "LFREJECT")
Dim dctUnits As New Dictionary(Of String, String)()
dctUnits.Add("0", "UNKNOWN")
dctUnits.Add("1", "VOLT")
dctUnits.Add("2", "SECOND")
dctUnits.Add("3", "CONSTANT")
dctUnits.Add("4", "AMP")
dctUnits.Add("5", "DECIBEL")
Dim strPreamble As String
Dim strsPreamble As String()
strPreamble = myScope.DoQueryString(":WAVeform:PREamble?")
strsPreamble = strPreamble.Split(","c)
Console.WriteLine("Waveform format: {0}", _
    dctWavFormat(strsPreamble(0)))
Console.WriteLine("Acquire type: {0}", _
    dctAcqType(strsPreamble(1)))
Console.WriteLine("Waveform points: {0}", strsPreamble(2))
Console.WriteLine("Waveform average count: {0}", strsPreamble(3))
Console.WriteLine("Waveform X increment: {0}", strsPreamble(4))
Console.WriteLine("Waveform X origin: {0}", strsPreamble(5))
Console.WriteLine("Waveform X reference: {0}", strsPreamble(6))
Console.WriteLine("Waveform Y increment: {0}", strsPreamble(7))
Console.WriteLine("Waveform Y origin: {0}", strsPreamble(8))
Console.WriteLine("Waveform Y reference: {0}", strsPreamble(9))
Console.WriteLine("Coupling: {0}", dctCoupling(strsPreamble(10)))
Console.WriteLine("Waveform X display range: {0}", _
    strsPreamble(11))
Console.WriteLine("Waveform X display origin: {0}", _
    strsPreamble(12))
Console.WriteLine("Waveform Y display range: {0}", _
    strsPreamble(13))
Console.WriteLine("Waveform Y display origin: {0}", _
    strsPreamble(14))
Console.WriteLine("Date: {0}", strsPreamble(15))
Console.WriteLine("Time: {0}", strsPreamble(16))
Console.WriteLine("Frame model: {0}", strsPreamble(17))
Console.WriteLine("Acquire mode: {0}", _
    dctAcqMode(strsPreamble(18)))
Console.WriteLine("Completion pct: {0}", strsPreamble(19))
Console.WriteLine("Waveform X inits: {0}", _
    dctUnits(strsPreamble(20)))
Console.WriteLine("Waveform Y units: {0}", _
    dctUnits(strsPreamble(21)))
Console.WriteLine("Max BW limit: {0}", strsPreamble(22))
Console.WriteLine("Min BW limit: {0}", strsPreamble(23))
' Get numeric values for later calculations.
Dim fXincrement As Double
fXincrement = myScope.DoQueryNumber(":WAVeform:XINCrement?")
Dim fXorigin As Double
fXorigin = myScope.DoQueryNumber(":WAVeform:XORigin?")
```

```
Dim fYincrement As Double
   fYincrement = myScope.DoQueryNumber(":WAVeform:YINCrement?")
   Dim fYorigin As Double
   fYorigin = myScope.DoQueryNumber(":WAVeform:YORigin?")
    ' Get the waveform data.
   myScope.DoCommand(":WAVeform:STReaming OFF")
   Dim WordDataArray As Short()
   WordDataArray = myScope.DoQueryIEEEBlock_I2(":WAVeform:DATA?")
   nLength = WordDataArray.Length
   Console.WriteLine("Number of data values: {0}", nLength)
   ' Set up output file:
   strPath = "c:\scope\data\waveform_data.csv"
   If File.Exists(strPath) Then
     File.Delete(strPath)
   End If
    ' Open file for output.
   Dim writer As StreamWriter = File.CreateText(strPath)
    ' Output waveform data in CSV format.
   For index As Integer = 0 To nLength - 1
      ' Write time value, voltage value.
     writer.WriteLine("{0:f9}, {1:f6}", \BoxfXorigin + (CSng(index) * fXincrement), _
          (CSng(WordDataArray(index)) * fYincrement) + fYorigin)
   Next
    ' Close output file.
   writer.Close()
   Console.WriteLine("Waveform format WORD data written to \{0\}",
       strPath)
 End Sub
End Class
Class VisaComInstrument
 Private m_ResourceManager As ResourceManagerClass
 Private m_IoObject As FormattedIO488Class
 Private m_strVisaAddress As String
  ' Constructor.
 Public Sub New(ByVal strVisaAddress As String)
    ' Save VISA address in member variable.
   m_strVisaAddress = strVisaAddress
    ' Open the default VISA COM IO object.
   OpenIo()
    ' Clear the interface.
   m_IoObject.IO.Clear()
 End Sub
```

```
Public Sub DoCommand(ByVal strCommand As String)
  ' Send the command.
  m_IoObject.WriteString(strCommand, True)
  ' Check for inst errors.
  CheckInstrumentErrors(strCommand)
End Sub
Public Sub DoCommandIEEEBlock(ByVal strCommand As String, _
   ByVal DataArray As Byte())
  ' Send the command to the device.
  m_IoObject.WriteIEEEBlock(strCommand, DataArray, True)
  ' Check for inst errors.
  CheckInstrumentErrors(strCommand)
End Sub
Public Function DoQueryString(ByVal strQuery As String) As String
 ' Send the query.
 m_IoObject.WriteString(strQuery, True)
  ' Get the result string.
 Dim strResults As String
  strResults = m_IoObject.ReadString()
  ' Check for inst errors.
 CheckInstrumentErrors(strQuery)
 ' Return results string.
 Return strResults
End Function
Public Function DoQueryNumber(ByVal strQuery As String) As Double
 ' Send the query.
 m_IoObject.WriteString(strQuery, True)
  ' Get the result number.
 Dim fResult As Double
  fResult = \overline{\phantom{a}}CDbl(m_IoObject.ReadNumber(IEEEASCIIType.ASCIIType_R8, True))
  ' Check for inst errors.
  CheckInstrumentErrors(strQuery)
  ' Return result number.
 Return fResult
End Function
Public Function DoQueryNumbers(ByVal strQuery As String) As _
   Double()
  ' Send the query.
 m_IoObject.WriteString(strQuery, True)
```

```
' Get the result numbers.
  Dim fResultsArray As Double()
  fResultsArray = _
      m IoObject.ReadList(IEEEASCIIType.ASCIIType R8, ",;")
  ' Check for inst errors.
  CheckInstrumentErrors(strQuery)
  ' Return result numbers.
 Return fResultsArray
End Function
Public _
   Function _
        DoQueryIEEEBlock_UI1(ByVal strQuery As String) As Byte()
  ' Send the query.
  m_IoObject.WriteString(strQuery, True)
  ' Get the results array.
 System.Threading.Thread.Sleep(2000) ' Delay before reading data.
 Dim ResultsArray As Byte()
  ResultsArray = _
     m_IoObject.ReadIEEEBlock(IEEEBinaryType.BinaryType_UI1, _
      False, True)
  ' Check for inst errors.
  CheckInstrumentErrors(strQuery)
  ' Return results array.
 Return ResultsArray
End Function
Public _
    Function _
        DoQueryIEEEBlock_I2(ByVal strQuery As String) As Short()
  ' Send the query.
 m_IoObject.WriteString(strQuery, True)
  ' Get the results array.
  System.Threading.Thread.Sleep(2000) ' Delay before reading data.
  Dim ResultsArray As Short()
  ResultsArray = _
      m IoObject.ReadIEEEBlock(IEEEBinaryType.BinaryType_I2, _
      False, True)
  ' Check for inst errors.
  CheckInstrumentErrors(strQuery)
  ' Return results array.
 Return ResultsArray
End Function
Private Sub CheckInstrumentErrors(ByVal strCommand As String)
  ' Check for instrument errors.
 Dim strInstrumentError As String
 Dim bFirstError As Boolean = True
 Do ' While not "0,No error".
```

```
m_IoObject.WriteString(":SYSTem:ERRor? STRing", True)
        strInstrumentError = m_IoObject.ReadString()
        If Not strInstrumentError.ToString().StartsWith("0,") Then
          If bFirstError Then
            Console.WriteLine("ERROR(s) for command \{0\}': ",
                strCommand)
            bFirstError = False
          End If
          Console.Write(strInstrumentError)
        End If
     Loop While Not strInstrumentError.ToString().StartsWith("0,")
    End Sub
    Private Sub OpenIo()
      m_ResourceManager = New ResourceManagerClass()
      m_IoObject = New FormattedIO488Class()
      ' Open the default VISA COM IO object.
     Try
        m IoObject.IO =
            DirectCast(m ResourceManager.Open(m strVisaAddress,
                AccessMode.NO_LOCK, 0, ""), IMessage)
      Catch e As Exception
       Console.WriteLine("An error occurred: {0}", e.Message)
     End Try
    End Sub
    Public Sub SetTimeoutSeconds(ByVal nSeconds As Integer)
     m_IoObject.IO.Timeout = nSeconds * 1000
    End Sub
    Public Sub Close()
     Try
       m_IoObject.IO.Close()
     Catch
     End Try
     Try
       Marshal.ReleaseComObject(m_IoObject)
      Catch
     End Try
     Try
       Marshal.ReleaseComObject(m_ResourceManager)
      Catch
     End Try
   End Sub
 End Class
End Namespace
```
### VISA COM Example in Python 3

You can use the Python programming language with the "comtypes" package to control Keysight oscilloscopes.

The Python language and "comtypes" package can be downloaded from the web at http://www.python.org/ and https://pypi.org/project/comtypes/, respectively.

To run this example with Python and "comtypes":

- **1** Cut-and-paste the code that follows into a file named "example.py".
- **2** Edit the program to use the VISA address of your oscilloscope.
- **3** If "python.exe" can be found via your PATH environment variable, open a Command Prompt window; then, change to the folder that contains the "example.py" file, and enter:

```
python example.py
#!python3
#
# Keysight VISA COM Example in Python using "comtypes"
# *********************************************************
# This program illustrates a few commonly used programming
# features of your Keysight Infiniium Series oscilloscope.
# *********************************************************
# Import Python modules.
# ---------------------------------------------------------
import string
import time
import sys
import array
from comtypes.client import GetModule
from comtypes.client import CreateObject
from comtypes.automation import VARIANT
# Run GetModule once to generate comtypes.gen.VisaComLib.
if not hasattr(sys, "frozen"):
GetModule("C:\Program Files (x86)\IVI Foundation\VISA\VisaCom\
GlobMgr.dll")
import comtypes.gen.VisaComLib as VisaComLib
# Global variables (booleans: 0 = False, 1 = True).
# ---------------------------------------------------------
# =========================================================
# Initialize:
# =========================================================
def initialize():
 # Get and display the device's *IDN? string.
 idn string = do query string("*IDN?")
 print("Identification string '%s'" % idn_string)
 # Clear status and load the default setup.
 do_command("*CLS")
 do_command("*RST")
```

```
# =========================================================
# Capture:
# =========================================================
def capture():
 # Set probe attenuation factor.
 do_command(":CHANnel1:PROBe 1.0")
 qresult = do_query_string(":CHANnel1:PROBe?")
 print("Channel 1 probe attenuation factor: %s" % qresult)
 # Use auto-scale to automatically set up oscilloscope.
 print("Autoscale.")
 do_command(":AUToscale")
 # Set trigger mode.
 do_command(":TRIGger:MODE EDGE")
 qresult = do_query_string(":TRIGger:MODE?")
 print("Trigger mode: %s" % qresult)
 # Set EDGE trigger parameters.
 do_command(":TRIGger:EDGE:SOURce CHANnel1")
 qresult = do_query_string(":TRIGger:EDGE:SOURce?")
 print("Trigger edge source: %s" % qresult)
 do_command(":TRIGger:LEVel CHANnel1,336E-3")
 qresult = do_query_string(":TRIGger:LEVel? CHANnel1")
 print("Trigger level, channel 1: %s" % qresult)
 do_command(":TRIGger:EDGE:SLOPe POSitive")
 qresult = do_query_string(":TRIGger:EDGE:SLOPe?")
 print("Trigger edge slope: %s" % qresult)
 # Save oscilloscope setup.
 setup bytes = do query ieee block UI1(":SYSTem:SETup?")
 nLength = len(setup_bytes)
 f = open("setup.stp", "wb")
 f.write(bytearray(setup_bytes))
 f.close()
 print("Setup bytes saved: %d" % nLength)
 # Change oscilloscope settings with individual commands:
 # Set vertical scale and offset.
 do_command(":CHANnel1:SCALe 0.1")
 qresult = do_query_number(":CHANnel1:SCALe?")
 print("Channel 1 vertical scale: %f" % qresult)
 do_command(":CHANnel1:OFFSet 0.0")
 qresult = do_query_number(":CHANnel1:OFFSet?")
 print("Channel 1 offset: %f" % qresult)
 # Set horizontal scale and offset.
 do_command(":TIMebase:SCALe 200e-6")
 qresult = do_query_string(":TIMebase:SCALe?")
 print("Timebase scale: %s" % qresult)
```

```
do_command(":TIMebase:POSition 0.0")
 qresult = do_query_string(":TIMebase:POSition?")
 print("Timebase position: %s" % qresult)
 # Set the acquisition mode.
 do_command(":ACQuire:MODE RTIMe")
 qresult = do_query_string(":ACQuire:MODE?")
 print("Acquire mode: %s" % qresult)
 # Or, configure by loading a previously saved setup.
 f = open("setup.stp", "rb")setup bytes = f.read()f.close()
 do command ieee block(":SYSTem:SETup", array.array('B', setup bytes))
 print("Setup bytes restored: %d" % len(setup_bytes))
 # Set the desired number of waveform points,
 # and capture an acquisition.
 do_command(":ACQuire:POINts 32000")
 do_command(":DIGitize")
# =========================================================
# Analyze:
# =========================================================
def analyze():
 # Make measurements.
 # --------------------------------------------------------
 do_command(":MEASure:SOURce CHANnel1")
 qresult = do_query_string(":MEASure:SOURce?")
 print("Measure source: %s" % qresult)
 do_command(":MEASure:FREQuency")
 qresult = do_query_string(":MEASure:FREQuency?")
 print("Measured frequency on channel 1: %s" % qresult)
 do_command(":MEASure:VAMPlitude")
 qresult = do_query_string(":MEASure:VAMPlitude?")
 print("Measured vertical amplitude on channel 1: %s" % qresult)
 # Download the screen image.
 # --------------------------------------------------------
 image_bytes = do_query_ieee_block_UI1(":DISPlay:DATA? PNG")
 nLength = len(image_bytes)
 f = open("screen image.png", "wb")f.write(bytearray(image_bytes))
 f.close()
 print("Screen image written to 'screen_image.png'.")
 # Download waveform data.
 # --------------------------------------------------------
 # Get the waveform type.
 qresult = do_query_string(":WAVeform:TYPE?")
 print("Waveform type: %s" % qresult)
```

```
# Get the number of waveform points.
qresult = do_query_string(":WAVeform:POINts?")
print("Waveform points: %s" % qresult)
# Set the waveform source.
do_command(":WAVeform:SOURce CHANnel1")
qresult = do_query_string(":WAVeform:SOURce?")
print("Waveform source: %s" % qresult)
# Choose the format of the data returned:
do_command(":WAVeform:FORMat WORD")
print("Waveform format: %s" % do_query_string(":WAVeform:FORMat?"))
# Display the waveform settings from preamble:
wav form dict = \{0 : "ASCii",
1 : "BYTE",
2 : "WORD",
3 : "LONG",
4 : "LONGLONG",
}
acq type dict = \{1 : "RAW",
2 : "AVERage",
3 : "VHIStogram",
4 : "HHIStogram",
6 : "INTerpolate",
10 : "PDETect",
}
acq_mode_dict = {
0 : "RTIMe",
1 : "ETIMe",
3 : "PDETect",
}
coupling_dict = {
0 : "AC",1 : "DC",
2 : "DCFIFTY",
3 : "LFREJECT",
}
units\_dict = \{0 : "UNKNOWN",
1 : "VOLT",
2 : "SECOND",
3 : "CONSTANT",
4 : "AMP",
5 : "DECIBEL",
}
preamble_string = do_query_string(":WAVeform:PREamble?")
(
wav form, acq type, wfmpts, avgcnt, x increment, x origin,
x_reference, y_increment, y_origin, y_reference, coupling,
x_display_range, x_display_origin, y_display_range,
y_display_origin, date, time, frame_model, acq_mode,
completion, x_units, y_units, max_bw_limit, min_bw_limit
) = preamble_string.split(",")
```
```
print("Waveform format: %s" % wav form dict[int(wav form)])
print("Acquire type: %s" % acq_type_dict[int(acq_type)])
print("Waveform points desired: %s" % wfmpts)
print("Waveform average count: %s" % avgcnt)
print("Waveform X increment: %s" % x_increment)
print("Waveform X origin: %s" % x_origin)
print("Waveform X reference: %s" % x reference) # Always 0.
print("Waveform Y increment: %s" % y_increment)
print("Waveform Y origin: %s" % y_origin)
print("Waveform Y reference: %s" % y reference) # Always 0.
print("Coupling: %s" % coupling_dict[int(coupling)])
print("Waveform X display range: %s" % x_display_range)
print("Waveform X display origin: s = x display origin)
print("Waveform Y display range: %s" % y_display_range)
print("Waveform Y display origin: %s" % y_display_origin)
print("Date: %s" % date)
print("Time: %s" % time)
print("Frame model #: %s" % frame_model)
print("Acquire mode: %s" % acq mode dict[int(acq mode)])
print("Completion pct: %s" % completion)
print("Waveform X units: %s" % units dict[int(x units)])
print("Waveform Y units: %s" % units dict[int(y units)])
print("Max BW limit: %s" % max_bw_limit)
print("Min BW limit: %s" % min_bw_limit)
# Get numeric values for later calculations.
x_increment = do_query_number(":WAVeform:XINCrement?")
x_origin = do_query_number(":WAVeform:XORigin?")
y_increment = do_query_number(":WAVeform:YINCrement?")
y_origin = do_query_number(":WAVeform:YORigin?")
# Get the waveform data.
do_command(":WAVeform:STReaming OFF")
data words = do query ieee block I2(":WAVeform:DATA?")
nLength = len(data_words)
print("Number of data values: %d" % nLength)
# Open file for output.
strPath = "waveform_data.csv"
f = open(strPath, "w")# Output waveform data in CSV format.
for i in range(0, nLength - 1):
 time val = x origin + (i * x increment)
 voltage = (data words[i] * y increment) + y originf.write("%E, %f\n" % (time_val, voltage))
# Close output file.
f.close()
print("Waveform format WORD data written to %s." % strPath)
# =========================================================
# Send a command and check for errors:
# =========================================================
def do_command(command):
```

```
myScope.WriteString("%s" % command, True)
check_instrument_errors(command)
# =========================================================
# Send a command and check for errors:
# =========================================================
def do command ieee block(command, data):
myScope.WriteIEEEBlock(command, VARIANT(array.array('B', data)), True)
check instrument errors(command)
# =========================================================
# Send a query, check for errors, return string:
# =========================================================
def do query string(query):
myScope.WriteString("%s" % query, True)
result = myScope.ReadString()
check_instrument_errors(query)
return result
# =========================================================
# Send a query, check for errors, return string:
# =========================================================
def do query ieee block UI1(query):
myScope.WriteString("%s" % query, True)
result = myScope.ReadIEEEBlock(VisaComLib.BinaryType UI1, \
   False, True)
check_instrument_errors(query)
return result
# =========================================================
# Send a query, check for errors, return string:
# =========================================================
def do_query_ieee_block_I2(query):
myScope.WriteString("%s" % query, True)
result = myScope.ReadIEEEBlock(VisaComLib.BinaryType_I2, \
  False, True)
check instrument errors(query)
return result
# =========================================================
# Send a query, check for errors, return values:
# =========================================================
def do_query_number(query):
myScope.WriteString("%s" % query, True)
result = myScope.ReadNumber(VisaComLib.ASCIIType_R8, True)
check instrument errors(query)
return result
# =========================================================
# Send a query, check for errors, return values:
# =========================================================
```

```
def do_query_numbers(query):
 myScope.WriteString("%s" % query, True)
 result = myScope.ReadList(VisaComLib.ASCIIType_R8, ",;")
 check_instrument_errors(query)
 return result
# =========================================================
# Check for instrument errors:
# =========================================================
def check instrument errors(command):
 while True:
  myScope.WriteString(":SYSTem:ERRor? STRing", True)
  error string = myScope.ReadString()
  if error string: # If there is an error string value.
   if error\_string.find("0," , 0, 2) == -1: # Not "No error".print("ERROR: %s, command: '%s'" % (error_string, command))
   print("Exited because of error.")
    sys.exit(1)
   else: # "No error"
   break
  else: # :SYSTem:ERRor? STRing should always return string.
   print("ERROR: :SYSTem:ERRor? STRing returned nothing, command: '%s'"
\lambda% command)
   print("Exited because of error.")
   sys.exit(1)
# =========================================================
# Main program:
# =========================================================
rm = CreateObject("VISA.GlobalRM", \
interface=VisaComLib.IResourceManager)
myScope = CreateObject("VISA.BasicFormattedIO", \
interface=VisaComLib.IFormattedIO488)
myScope.D = \ \rm.Open("TCPIP0::141.121.231.13::hislip0::INSTR")
# Clear the interface.
myScope.IO.Clear
print("Interface cleared.")
# Set the Timeout to 15 seconds.
myScope.IO.Timeout = 15000 # 15 seconds.
print("Timeout set to 15000 milliseconds.")
# Initialize the oscilloscope, capture data, and analyze.
initialize()
capture()
analyze()
myScope.IO.Close()
```

```
print("End of program")
sys.exit()
```
## VISA Examples

- **"VISA Example in C"** on page 1841
- "VISA Example in Visual Basic" on page 1850
- "VISA Example in C#" on page 1860
- "VISA Example in Visual Basic .NET" on page 1872
- "VISA Example in Python 3" on page 1884

## VISA Example in C

To compile and run this example in Microsoft Visual Studio 2008:

- **1** Open Visual Studio.
- **2** Create a new Visual C++, Win32, Win32 Console Application project.
- **3** In the Win32 Application Wizard, click **Next >**. Then, check **Empty project**, and click **Finish**.
- **4** Cut-and-paste the code that follows into a file named "example.c" in the project directory.
- **5** In Visual Studio 2008, right-click the Source Files folder, choose **Add > Add Existing Item...**, select the example.c file, and click **Add**.
- **6** Edit the program to use the VISA address of your oscilloscope.
- **7** Choose **Project > Properties...**. In the Property Pages dialog, update these project settings:
	- **a** Under Configuration Properties, Linker, Input, add "visa32.lib" to the Additional Dependencies field.
	- **b** Under Configuration Properties, C/C++, Code Generation, select Multi-threaded DLL for the Runtime Library field.
	- **c** Click **OK** to close the Property Pages dialog.
- **8** Add the include files and library files search paths:
	- **a** Choose **Tools > Options...**.
	- **b** In the Options dialog, under Projects and Solutions, select **VC++ Directories**.
	- **c** Show directories for **Include files**, and add the include directory (for example, Program Files (x86)\IVI Foundation\VISA\WinNT\Include).

\* ------------------------------------------------------------------

- **d** Show directories for **Library files**, and add the library files directory (for example, Program Files (x86)\IVI Foundation\VISA\WinNT\lib\msc).
- **e** Click **OK** to close the Options dialog.
- **9** Build and run the program.
- /\*
	- \* Keysight VISA Example in C

```
* This program illustrates a few commonly-used programming
 * features of your Keysight Infiniium Series oscilloscope.
 */
#include <stdio.h> /* For printf(). */
#include <string.h> /* For strcpy(), strcat(). */
#include <time.h> /* For clock(). */
#include <visa.h> /* Keysight VISA routines. */
#define VISA ADDRESS "TCPIP0::141.121.237.226::hislip0::INSTR"
#define IEEEBLOCK_SPACE 5000000
/* Function prototypes */
void initialize(void); \begin{array}{ccc} \n\text{void} & \text{public} \\
\text{void} & \text{public} \\
\text{void} & \text{void} \\
\text{void} & \text{void} \\
\text{void} & \text{void} \\
\text{void} & \text{void} \\
\text{void} & \text{void} \\
\text{void} & \text{void} \\
\text{void} & \text{void} \\
\text{void} & \text{void} \\
\text{void} & \text{void} \\
\text{void} & \text{void} \\
\text{void} & \text{void} \\
\text{void} &amp/* Capture the waveform. */void analyze(void); \frac{1}{2} /* Analyze the captured waveform. */
void do_command(char *command); /* Send command. */
int do_command_ieeeblock(char *command); /* Command w/IEEE block. */
void do_query_string(char *query); /* Query for string. */
void do query number(char *query); /* Query for number. */
void do query numbers(char *query); /* Query for numbers. */
int do query ieeeblock(char *query); /* Query for IEEE byte block. */
int do_query_ieeeblock_words(char *query); /* Query for word block. */
void check instrument errors(); \hspace{1cm} /* Check for inst errors. */
void error handler(); \hspace{1cm} /* VISA error handler. */
/* Global variables */
ViSession defaultRM, vi; /* Device session ID. */
ViStatus err; \frac{1}{1 + 1} /* VISA function return value. */
char str result [256] = \{0\}; \qquad /* Result from do query string(). */
double num result; \overline{\phantom{a}} /* Result from do query number(). */
unsigned char ieeeblock data[IEEEBLOCK SPACE]; /* Result from
                                       do_query_ieeeblock(). */
signed short ieeeblock_data_words[IEEEBLOCK_SPACE]; /* Result from
                                       do_query_ieeeblock_words(). */
double dbl results[10]; /* Result from do_query_numbers(). */
/* Main Program
 * --------------------------------------------------------------- */
void main(void)
{
  /* Open the default resource manager session. */
  err = viOpenDefaultRM(&defaultRM);
  if (err != VI SUCCESS) error handler();
  /* Open the session using the oscilloscope's VISA address. */
  err = viOpen(defaultRM, VISA ADDRESS, VI_NULL, VI_NULL, &vi);
  if (err != VI SUCCESS) error handler();
  /* Set the I/O timeout to fifteen seconds. */
  err = viSetAttribute(vi, VI ATTR TMO VALUE, 15000);
  if (err != VI SUCCESS) error handler();
  /* Clear the interface. */
  err = viClear(vi);
  if (err != VI SUCCESS) error handler();
```

```
/* Initialize - start from a known state. */
  initialize();
  /* Capture data. */
  capture();
  /* Analyze the captured waveform. */
  analyze();
  /* Close the vi session and the resource manager session. */viClose(vi);
 viClose(defaultRM);
}
/* Initialize the oscilloscope to a known state.
 * --------------------------------------------------------------- */
void initialize (void)
{
  /* Clear status. */
  do_command("*CLS");
  /* Get and display the device's *IDN? string. */
  do query string("*IDN?");
  printf("Oscilloscope *IDN? string: %s\n", str_result);
  /* Load the default setup. */
  do_command("*RST");
}
/* Capture the waveform.
 * --------------------------------------------------------------- */
void capture (void)
{
 int num_values;
 FILE *fp;
  /* Set probe attenuation factor. */
  do command(":CHANnel1:PROBe 1.0");
  do query string(":CHANnel1:PROBe?");
  printf("Channel 1 probe attenuation factor: %s\n", str_result);
  /* Use auto-scale to automatically configure oscilloscope. */
  do command(":AUToscale");
  /* Set trigger mode. */
  do_command(":TRIGger:MODE EDGE");
  do_query_string(":TRIGger:MODE?");
  printf("Trigger mode: %s\n", str_result);
  /* Set EDGE trigger parameters. */
  do_command(":TRIGger:EDGE:SOURCe CHANnel1");
  do_query_string(":TRIGger:EDGE:SOURce?");
  printf("Trigger edge source: %s\n", str_result);
  do_command(":TRIGger:LEVel CHANnel1,-2E-3");
  do query string(":TRIGger:LEVel? CHANnel1");
```

```
printf("Trigger level, channel 1: s\n", str result);
do_command(":TRIGger:EDGE:SLOPe POSitive");
do query string(":TRIGger:EDGE:SLOPe?");
printf("Trigger edge slope: %s\n", str result);
/* Save oscilloscope setup. */
/* Read system setup. */
num values = do query ieeeblock(":SYSTem:SETup?");
printf("Read setup string query (%d bytes).\n", num values);
/* Write setup string to file. */
fp = fopen ( "c:\\scope\\config\\setup.stp", "wb");num values = fwrite(ieeeblock data, sizeof(unsigned char), num values,
  fp);
fclose (fp);
printf("Wrote setup string (%d bytes) to ", num_values);
printf("c:\\scope\\config\\setup.stp.\n");
/* Change settings with individual commands:
/* Set vertical scale and offset. */
do command(":CHANnel1:SCALe 0.1");
do_query_string(":CHANnel1:SCALe?");
printf("Channel 1 vertical scale: %s\n", str_result);
do command(":CHANnel1:OFFSet 0.0");
do query string(":CHANnel1:OFFSet?");
printf("Channel 1 offset: %s\n", str_result);
/* Set horizontal scale and offset. */
do_command(":TIMebase:SCALe 0.0002");
do query string(":TIMebase:SCALe?");
printf("Timebase scale: %s\n", str result);
do_command(":TIMebase:POSition 0.0");
do query string(":TIMebase: POSition?");
printf("Timebase position: %s\n", str result);
/* Set the acquisition mode. */do_command(":ACQuire:MODE RTIMe");
do_query_string(":ACQuire:MODE?");
printf("Acquire mode: %s\n", str result);
/* Or, set up by loading a previously saved setup. */
/* Read setup string from file. */
fp = fopen ( "c:\\scope\\config\\setup.stp", "rb");num_values = fread (ieeeblock_data, sizeof(unsigned char),
 IEEEBLOCK_SPACE, fp);
fclose (fp);
printf("Read setup string (%d bytes) from file ", num values);
\verb|printf("c:\\scope\\config\\setup.stp.\n"\\;/* Restore setup string. */
num values = do command ieeeblock(":SYSTem:SETup", num values);
```

```
printf("Restored setup string (%d bytes).\n", num values);
  /* Set the desired number of waveform points,
   * and capture an acquisition. */
  do command(":ACQuire:POINts 32000");
  do_command(":DIGitize");
}
/* Analyze the captured waveform.
 * --------------------------------------------------------------- */
void analyze (void)
{
 double wav_format;
  double acq_type;
  double wav points;
  double avg_count;
  double x_increment;
  double x_origin;
  double y_increment;
  double y_origin;
  FILE *fp;
  int num values; /* Number of bytes returned from instrument. */int i;
  /* Make measurements.
   * ------------------------------------------------------------- */
  do_command(":MEASure:SOURce CHANnel1");
  do query string(":MEASure:SOURce?");
  printf("Measure source: %s\n", str_result);
  do_command(":MEASure:FREQuency");
  do_query_number(":MEASure:FREQuency?");
  printf("Frequency: %.4f kHz\n", num result / 1000);
  do_command(":MEASure:VAMPlitude");
  do_query_number(":MEASure:VAMPlitude?");
  printf("Vertical amplitude: %.2f V\n", num result);
  /* Download the screen image.
   * ------------------------------------------------------------- */
  /* Read screen image. */
  num_values = do_query_ieeeblock(":DISPlay:DATA? PNG");
  printf("Screen image bytes: %d\n", num values);
  /* Write screen image bytes to file. */
  fp = fopen ("c:\\s)data\screen.png", "wb");
  num_values = fwrite(ieeeblock_data, sizeof(unsigned char), num_values,
   fp);
  fclose (fp);
  printf("Wrote screen image (%d bytes) to ", num values);
  printf("c:\\scope\\data\\screen.bmp.\n");
  /* Download waveform data.
   * ------------------------------------------------------------- */
```

```
/* Get the waveform type. */
 do_query_string(":WAVeform:TYPE?");
 printf("Waveform type: %s\n", str_result);
  /* Get the number of waveform points. */do_query_string(":WAVeform:POINts?");
 printf("Waveform points: %s\n", str_result);
  /* Set the waveform source. */
 do command(":WAVeform:SOURce CHANnel1");
 do query string(":WAVeform:SOURce?");
 printf("Waveform source: %s\n", str_result);
 /* Choose the format of the data returned: */
 do_command(":WAVeform:FORMat WORD");
 do_query_string(":WAVeform:FORMat?");
 printf("Waveform format: %s\n", str_result);
 /* Display the waveform settings: */
 do query number(":WAVeform:XINCrement?");
 x increment = num result;
 printf("Waveform X increment: %e\n", x increment);
 do_query_number(":WAVeform:XORigin?");
 x_origin = num_result;
 printf("Waveform X origin: %e\n", x_origin);
 do query number(":WAVeform:YINCrement?");
 y increment = num result;
 printf("Waveform Y increment: %e\n", y_increment);
 do_query_number(":WAVeform:YORigin?");
 y origin = num result;
 printf("Waveform Y origin: %e\n", y origin);
 /* Read waveform data. */
 num_values = do_query_ieeeblock_words(":WAVeform:DATA?");
 printf("Number of data values: %d\n", num values);
  /* Open file for output. */
 fp = fopen("c:\\scope\\data\\waveform data.csv", "wb");
  /* Output waveform data in CSV format. */
 for (i = 0; i < num values - 1; i++){
   /* Write time value, voltage value. */
   fprintf(fp, "%9f, %6f\n",
     x_origin + ((float)i * x_increment),
      ((float)ieeeblock_data_words[i] * y_increment) + y_origin);
  }
  /* Close output file. */
  fclose(fp);
  printf("Waveform format WORD data written to ");
  printf("c:\\scope\\data\\waveform_data.csv.\n");
}
```

```
/* Send a command to the instrument.
* --------------------------------------------------------------- */
void do_command(command)
char *command;
{
 char message[80];
 strcpy(message, command);
 strcat(message, "\n");
  err = viPrintf(vi, message);
  if (err != VI SUCCESS) error handler();
 check_instrument_errors();
}
/* Command with IEEE definite-length block.
 * --------------------------------------------------------------- */
int do_command_ieeeblock(command, num_bytes)
char *command;
int num_bytes;
{
 char message[80];
 int data_length;
 strcpy(message, command);
 strcat(message, " #8%08d");
  err = viPrintf(vi, message, num bytes);
  if (err != VI SUCCESS) error handler();
  err = viBufWrite(vi, ieeeblock_data, num_bytes, &data_length);
  if (err != VI_SUCCESS) error_handler();
  check instrument errors();
 return(data_length);
}
/* Query for a string result.
* --------------------------------------------------------------- */
void do_query_string(query)
char *query;
{
 char message[80];
  strcpy(message, query);
  strcat(message, "\n");
  err = viPrintf(vi, message);
  if (err != VI_SUCCESS) error_handler();
  err = viScanf(vi, "%t", str result);
  if (err != VI SUCCESS) error handler();
  check_instrument_errors();
}
/* Query for a number result.
```

```
* --------------------------------------------------------------- */
void do_query_number(query)
char *query;
{
  char message[80];
  strcpy(message, query);
  strcat(message, "\n");
  err = viPrintf(vi, message);
  if (err != VI SUCCESS) error handler();
  err = viScanf(vi, "%lf", &num result);
  if (err != VI SUCCESS) error handler();
  check instrument errors();
}
/* Query for numbers result.
 * --------------------------------------------------------------- */
void do_query_numbers(query)
char *query;
{
  char message[80];
  strcpy(message, query);
  strcat(message, "\n");
  err = viPrintf(vi, message);
  if (err != VI_SUCCESS) error_handler();
  err = viScanf(vi, "%,10lf\n", dbl_results);
  if (err != VI SUCCESS) error handler();
  check_instrument_errors();
}
/* Query for an IEEE definite-length byte block result.
 * --------------------------------------------------------------- */
int do_query_ieeeblock(query)
char *query;
{
  char message[80];
  int data_length;
  strcpy(message, query);
  strcat(message, "\n");
  err = viPrintf(vi, message);
  if (err != VI_SUCCESS) error_handler();
  data length = IEEEBLOCK SPACE;
  err = viScanf(vi, "%#b\n", &data length, ieeeblock data);
  if (err != VI SUCCESS) error handler();
  if (data_length == IEEEBLOCK_SPACE )
  \left\{ \right.printf("IEEE block buffer full: ");
```

```
printf("May not have received all data.\n");
  }
  check instrument errors();
 return(data_length);
}
/* Query for an IEEE definite-length word block result.
 * --------------------------------------------------------------- */
int do_query_ieeeblock_words(query)
char *query;
{
  char message[80];
  int data_length;
  strcpy(message, query);
  strcat(message, "\n");
  err = viPrintf(vi, message);
  if (err != VI SUCCESS) error handler();
  data length = IEEEBLOCK SPACE;
  err = viScanf(vi, "%#hb\n", &data length, ieeeblock data words);
  if (err != VI_SUCCESS) error_handler();
  if (data_length == IEEEBLOCK_SPACE )
  \left\{ \right.printf("IEEE block buffer full: ");
   printf("May not have received all data.\n");
  }
  check instrument errors();
  return(data_length);
}
/* Check for instrument errors.
 * --------------------------------------------------------------- */
void check_instrument_errors()
{
  char str_error_val[256] = {0};char str out [800] = "";err = viQueryf(vi, ":SYSTem:ERRor? STRing\n", "%t", str err val);
  if (err != VI SUCCESS) error handler();
  while(strncmp(str_err_val, "0,", 2) != 0 )
  {
   strcat(str_out, ", ");
   strcat(str_out, str_err_val);
   err = viQueryf(vi, ":SYSTem:ERRor? STRing\n", "%t", str_err_val);
    if (err != VI SUCCESS) error handler();
  }
  if (strcmp(str_out, "") != 0)
  {
   printf("INST Error%s\n", str_out);
    err = viFlush(vi, VI_READ_BUF);
```

```
if (err != VI_SUCCESS) error_handler();
    err = viFlush(vi, VI_WRITE_BUF);
    if (err != VI_SUCCESS) error_handler();
  }
}
/* Handle VISA errors.
 * --------------------------------------------------------------- */
void error_handler()
{
 char err msg[1024] = {0};viStatusDesc(vi, err, err_msg);
 printf("VISA Error: %s\n", err msg);
 if (err < VI_SUCCESS)
  {
   exit(1);}
}
```
VISA Example in Visual Basic

To run this example in Visual Basic for Applications:

- **1** Start the application that provides Visual Basic for Applications (for example, Microsoft Excel).
- **2** Press ALT+F11 to launch the Visual Basic editor.
- **3** Add the visa32.bas file to your project:
	- **a** Choose **File > Import File...**.
	- **b** Navigate to the header file, visa32.bas (installed with Keysight IO Libraries Suite and found in the Program Files (x86)\IVI Foundation\VISA\WinNT\ Include), select it, and click **Open**.
- **4** Choose **Insert > Module**.
- **5** Cut-and-paste the code that follows into the editor.
- **6** Edit the program to use the VISA address of your oscilloscope, and save the changes.
- **7** Run the program.

```
' Keysight VISA Example in Visual Basic
' -------------------------------------------------------------------
' This program illustrates a few commonly-used programming
' features of your Keysight Infiniium Series oscilloscope.
' -------------------------------------------------------------------
Option Explicit
Public err As Long ' Error returned by VISA function calls.
Public drm As Long ' Session to Default Resource Manager.
Public vi As Long \qquad ' Session to instrument.
```

```
' Declare variables to hold numeric values returned by
' viVScanf/viVQueryf.
Public dblQueryResult As Double
Public Const ByteArraySize = 5000000
Public Const WordArraySize = 5000000
Public retCount As Long
Public byteArray(ByteArraySize) As Byte
Public wordArray(WordArraySize) As Integer
Public paramsArray(2) As Long
Public Const DblArraySize = 20
Public dblArray(DblArraySize) As Double
' Declare fixed length string variable to hold string value returned
' by viVScanf/viVQueryf.
Public strQueryResult As String * 200
' For Sleep subroutine.
Private Declare Sub Sleep Lib "kernel32" (ByVal dwMilliseconds As Long)
'' Main Program
' -------------------------------------------------------------------
Sub Main()
  ' Open the default resource manager session.
  err = viOpenDefaultRM(drm)
  If (err <> VI_SUCCESS) Then HandleVISAError drm
  ' Open the session using the oscilloscope's VISA address.
  err = viOpen(drm, _
      "TCPIP0::141.121.237.226::hislip0::INSTR", 0, 15000, vi)
  If (err <> VI_SUCCESS) Then HandleVISAError drm
  ' Set the I/O timeout to ten seconds.
  err = viSetAttribute(vi, VI_ATTR_TMO_VALUE, 10000)
  If (err <> VI_SUCCESS) Then HandleVISAError vi
  ' Clear the interface.
  err = viClear(vi)
  If Not (err = VI_SUCCESS) Then HandleVISAError vi
  ' Initialize - start from a known state.
  Initialize
  ' Capture data.
  Capture
  ' Analyze the captured waveform.
  Analyze
  ' Close the vi session and the resource manager session.
  err = viClose(vi)
  err = viClose(drm)
```

```
' Initialize the oscilloscope to a known state.
' -------------------------------------------------------------------
Private Sub Initialize()
  ' Clear status.
  DoCommand "*CLS"
  ' Get and display the device's *IDN? string.
  strQueryResult = DoQueryString("*IDN?")
  MsgBox "*IDN? string: " + strQueryResult, vbOKOnly, "*IDN? Result"
  ' Load the default setup.
  DoCommand "*RST"
End Sub
' Capture the waveform.
' -------------------------------------------------------------------
Private Sub Capture()
  ' Set probe attenuation factor.
  DoCommand ":CHANnel1:PROBe 1.0"
  Debug.Print "Channel 1 probe attenuation factor: " + _
      DoQueryString(":CHANnel1:PROBe?")
  ' Use auto-scale to automatically configure oscilloscope.
  ' -----------------------------------------------------------------
  DoCommand ":AUToscale"
  ' Set trigger mode (EDGE, PULSe, PATTern, etc., and input source.
  DoCommand ":TRIGger:MODE EDGE"
  Debug.Print "Trigger mode: " + _
      DoQueryString(":TRIGger:MODE?")
  ' Set EDGE trigger parameters.
  DoCommand ":TRIGger:EDGE:SOURCe CHANnel1"
  Debug.Print "Trigger edge source: " +
      DoQueryString(":TRIGger:EDGE:SOURce?")
  DoCommand ":TRIGger:LEVel CHANnel1,-2E-3"
  Debug.Print "Trigger level, channel 1: " + _
      DoQueryString(":TRIGger:LEVel? CHANnel1")
  DoCommand ":TRIGger:EDGE:SLOPe POSitive"
  Debug.Print "Trigger edge slope: " + _
      DoQueryString(":TRIGger:EDGE:SLOPe?")
  ' Save oscilloscope configuration.
                               ' -----------------------------------------------------------------
  Dim lngSetupStringSize As Long
  lngSetupStringSize = DoQueryIEEEBlock_Bytes(":SYSTem:SETup?")
  Debug.Print "Setup bytes saved: " + CStr(lngSetupStringSize)
```

```
' Output setup string to a file:
Dim strPath As String
strPath = "c:\scope\config\setup.dat"
If Len(Dir(strPath)) Then
 Kill strPath ' Remove file if it exists.
End If
' Open file for output.
Dim hFile As Long
hFile = FreeFile
Open strPath For Binary Access Write Lock Write As hFile
Dim lngI As Long
For lngI = 0 To lngSetupStringSize - 1
  Put hFile, , byteArray(lngI) ' Write data.
Next lngI
Close hFile ' Close file.
' Change settings with individual commands:
' -----------------------------------------------------------------
' Set vertical scale and offset.
DoCommand ":CHANnel1:SCALe 0.1"
Debug.Print "Channel 1 vertical scale: " + _
    DoQueryString(":CHANnel1:SCALe?")
DoCommand ":CHANnel1:OFFSet 0.0"
Debug.Print "Channel 1 vertical offset: " +
    DoQueryString(":CHANnel1:OFFSet?")
' Set horizontal scale and position.
DoCommand ":TIMebase:SCALe 0.0002"
Debug.Print "Timebase scale:"+_
    DoQueryString(":TIMebase:SCALe?")
DoCommand ":TIMebase:POSition 0.0"
Debug.Print "Timebase position: " + _
    DoQueryString(":TIMebase:POSition?")
' Set the acquisition mode.
DoCommand ":ACQuire:MODE RTIMe"
Debug.Print "Acquire mode: " + _
    DoQueryString(":ACQuire:MODE?")
' Or, configure by loading a previously saved setup.
' -----------------------------------------------------------------
strPath = "c:\scope\config\setup.dat"
Open strPath For Binary Access Read As hFile ' Open file for input.
Dim lngSetupFileSize As Long
lngSetupFileSize = LOF(hFile) ' Length of file.
Get hFile, , byteArray ' Read data.
Close hFile ' Close file.
' Write learn string back to oscilloscope using ":SYSTem:SETup"
' command:
Dim lngRestored As Long
lngRestored = DoCommandIEEEBlock(":SYSTem:SETup", lngSetupFileSize)
Debug.Print "Setup bytes restored: " + CStr(lngRestored)
```

```
' Set the desired number of waveform points,
  ' and capture an acquisition.
  ' -----------------------------------------------------------------
  DoCommand ":ACQuire:POINts 32000"
  DoCommand ":DIGitize"
End Sub
' Analyze the captured waveform.
' -------------------------------------------------------------------
Private Sub Analyze()
  ' Make a couple of measurements.
  ' -----------------------------------------------------------------
  DoCommand ":MEASure:SOURce CHANnel1"
  Debug.Print "Measure source: " +
      DoQueryString(":MEASure:SOURce?")
  DoCommand ":MEASure:FREQuency"
  dblQueryResult = DoQueryNumber(":MEASure:FREQuency?")
 MsgBox "Frequency:" + vbCrLf + _
      FormatNumber(dblQueryResult / 1000, 4) + " kHz"
  DoCommand ":MEASure:VAMPlitude"
  dblQueryResult = DoQueryNumber(":MEASure:VAMPlitude?")
  MsgBox "Vertical amplitude:" + vbCrLf + _
      FormatNumber(dblQueryResult, 4) + " V"
  ' Download the screen image.
  ' -----------------------------------------------------------------
  ' Get screen image.
  Dim lngBlockSize As Long
  lngBlockSize = DoQueryIEEEBlock_Bytes(":DISPlay:DATA? PNG")
  Debug.Print "Screen image bytes: " + CStr(lngBlockSize)
  ' Save screen image to a file:
  Dim strPath As String
  strPath = "c:\scope\data\screen.png"
  If Len(Dir(strPath)) Then
   Kill strPath ' Remove file if it exists.
  End If
 Dim hFile As Long
 hFile = FreeFile
  Open strPath For Binary Access Write Lock Write As hFile
  Dim lngI As Long
  For lngI = 0 To lngBlockSize - 1
   Put hFile, , byteArray(lngI) ' Write data.
 Next lngI
  Close hFile ' Close file.
  MsgBox "Screen image written to " + strPath
```

```
' Download waveform data.
' -----------------------------------------------------------------
' Get the waveform type.
Debug.Print "Waveform type: " +
   DoQueryString(":WAVeform:TYPE?")
' Get the number of waveform points.
Debug.Print "Waveform points:"+_
   DoQueryString(":WAVeform:POINts?")
' Set the waveform source.
DoCommand ":WAVeform:SOURce CHANnel1"
Debug.Print "Waveform source:"+_
    DoQueryString(":WAVeform:SOURce?")
' Choose the format of the data returned:
DoCommand ":WAVeform:FORMat WORD"
Debug.Print "Waveform format: " +
   DoQueryString(":WAVeform:FORMat?")
' Display the waveform settings:
Dim dblXIncrement As Double
Dim dblXOrigin As Double
Dim dblYIncrement As Double
Dim dblYOrigin As Double
dblXIncrement = DoQueryNumber(":WAVeform:XINCrement?")
Debug.Print "Waveform X increment: " + _
    Format(dblXIncrement, "Scientific")
dblXOrigin = DoQueryNumber(":WAVeform:XORigin?")
Debug.Print "Waveform X origin: " + _
   Format(dblXOrigin, "Scientific")
dblYIncrement = DoQueryNumber(":WAVeform:YINCrement?")
Debug.Print "Waveform Y increment: " + _
    Format(dblYIncrement, "Scientific")
dblYOrigin = DoQueryNumber(":WAVeform:YORigin?")
Debug.Print "Waveform Y origin: " + _
    FormatNumber(dblYOrigin, 0)
' Get the waveform data
DoCommand ":WAVeform:STReaming OFF"
Dim lngNumWords As Long
lngNumWords = DoQueryIEEEBlock_Words(":WAVeform:DATA?")
Debug.Print "Number of data values: " + CStr(lngNumWords)
' Set up output file:
strPath = "c:\scope\data\waveform_data.csv"
' Open file for output.
Open strPath For Output Access Write Lock Write As hFile
' Output waveform data in CSV format.
For lngI = 0 To lngNumWords - 1
```

```
' Write time value, voltage value.
    Print #hFile,
        FormatNumber(dblXOrigin + (lngI * dblXIncrement), 9) +
        ", " +
        FormatNumber((wordArray(lngI) * dblYIncrement) + dblYOrigin)
 Next lngI
  ' Close output file.
  Close hFile ' Close file.
 MsgBox "Waveform format WORD data written to " + -"c:\scope\data\waveform_data.csv."
End Sub
Private Sub DoCommand(command As String)
  err = viVPrintf(vi, command + vbLf, 0)
  If (err <> VI_SUCCESS) Then HandleVISAError vi
  CheckInstrumentErrors
End Sub
Private Function DoCommandIEEEBlock(command As String, _
    lngBlockSize As Long)
  retCount = lngBlockSize
 Dim strCommandAndLength As String
  strCommandAndLength = command + " %#" + _
      Format(lngBlockSize) + "b"
  err = viVPrintf(vi, strCommandAndLength + vbLf, paramsArray(1))
  If (err <> VI_SUCCESS) Then HandleVISAError vi
  DoCommandIEEEBlock = retCount
  CheckInstrumentErrors
End Function
Private Function DoQueryString(query As String) As String
  Dim strResult As String * 200
  err = viVPrintf(vi, query + vbLf, 0)
  If (err <> VI_SUCCESS) Then HandleVISAError vi
  err = viVScanf(vi, "%t", strResult)
  If (err <> VI_SUCCESS) Then HandleVISAError vi
  DoQueryString = strResult
  CheckInstrumentErrors
```

```
End Function
Private Function DoQueryNumber(query As String) As Variant
 Dim dblResult As Double
 err = viVPrintf(vi, query + vbLf, 0)
 If (err <> VI_SUCCESS) Then HandleVISAError vi
 err = viVScanf(vi, "%lf" + vbLf, VarPtr(dblResult))
 If (err <> VI_SUCCESS) Then HandleVISAError vi
 DoQueryNumber = dblResult
 CheckInstrumentErrors
End Function
Private Function DoQueryNumbers(query As String) As Long
 Dim dblResult As Double
  ' Send query.
 err = viVPrintf(vi, query + vbLf, 0)
 If (err <> VI_SUCCESS) Then HandleVISAError vi
  ' Set up paramsArray for multiple parameter query returning array.
 paramsArray(0) = VarPtr(retCount)
 paramsArray(1) = VarPtr(dblArray(0))
  ' Set retCount to max number of elements array can hold.
 retCount = DblArraySize
  ' Read numbers.
 err = viVScanf(vi, "%,#lf" + vbLf, paramsArray(0))
 If (err <> VI_SUCCESS) Then HandleVISAError vi
  ' retCount is now actual number of values returned by query.
 DoQueryNumbers = retCount
  CheckInstrumentErrors
End Function
Private Function DoQueryIEEEBlock_Bytes(query As String) As Long
  ' Send query.
 err = viVPrintf(vi, query + vbLf, 0)
 If (err <> VI_SUCCESS) Then HandleVISAError vi
  ' Set up paramsArray for multiple parameter query returning array.
 paramsArray(0) = VarPtr(retCount)
 paramsArray(1) = VarPtr(byteArray(0))
  ' Set retCount to max number of elements array can hold.
 retCount = ByteArraySize
```

```
' Get unsigned integer bytes.
  err = viVScanf(vi, "%#b" + vbLf, paramsArray(0))
  If (err <> VI_SUCCESS) Then HandleVISAError vi
  err = viFlush(vi, VI_READ_BUF)
  If (err <> VI_SUCCESS) Then HandleVISAError vi
  err = viFlush(vi, VI_WRITE_BUF)
  If (err <> VI_SUCCESS) Then HandleVISAError vi
  ' retCount is now actual number of bytes returned by query.
  DoQueryIEEEBlock_Bytes = retCount
  CheckInstrumentErrors
End Function
Private Function DoQueryIEEEBlock_Words(query As String) As Long
  ' Send query.
  err = viVPrintf(vi, query + vbLf, 0)
  If (err <> VI_SUCCESS) Then HandleVISAError vi
  ' Set up paramsArray for multiple parameter query returning array.
  paramsArray(0) = VarPtr(retCount)
  paramsArray(1) = VarPtr(wordArray(0))
  ' Set retCount to max number of elements array can hold.
  retCount = WordArraySize
  ' Get signed integer words.
  err = viVScanf(vi, "%#hb" + vbLf, paramsArray(0))
  If (err <> VI_SUCCESS) Then HandleVISAError vi
  err = viFlush(vi, VI_READ_BUF)
  If (err <> VI_SUCCESS) Then HandleVISAError vi
  err = viFlush(vi, VI_WRITE_BUF)
  If (err <> VI_SUCCESS) Then HandleVISAError vi
  ' retCount is now actual number of bytes returned by query.
  DoQueryIEEEBlock_Words = retCount
  CheckInstrumentErrors
End Function
Private Sub CheckInstrumentErrors()
  On Error GoTo ErrorHandler
  Dim strErrVal As String * 200
 Dim strOut As String
  err = viVPrintf(vi, ":SYSTem:ERRor? STRing" + vbLf, 0) ' Query any err
ors.
 If (err <> VI_SUCCESS) Then HandleVISAError vi
```

```
err = viVScanf(vi, "%t", strErrVal) ' Read: Errnum,"Error String".
  If (err <> VI_SUCCESS) Then HandleVISAError vi
 While Val(strErrVal) <> 0 \blacksquare ' End if find: 0, "No Error".
    strOut = strOut + "INST Error: " + strErrVal
   err = viVPrintf(vi, ":SYSTem:ERRor? STRing" + vbLf, 0) ' Request err
or.
    If (err <> VI SUCCESS) Then HandleVISAError vi
    err = viVScanf(vi, "%t", strErrVal) ' Read error message.
   If (err <> VI_SUCCESS) Then HandleVISAError vi
  Wend
  If Not strOut = "" Then
   MsgBox strOut, vbExclamation, "INST Error Messages"
    err = viFlush(vi, VI_READ_BUF)
   If (err <> VI_SUCCESS) Then HandleVISAError vi
    err = viFlush(vi, VI_WRITE_BUF)
    If (err <> VI_SUCCESS) Then HandleVISAError vi
  End If
 Exit Sub
ErrorHandler:
 MsgBox "*** Error : " + Error, vbExclamation
 End
End Sub
Private Sub HandleVISAError(session As Long)
 Dim strVisaErr As String * 200
  Call viStatusDesc(session, err, strVisaErr)
 MsgBox "*** VISA Error : " + strVisaErr, vbExclamation
  ' If the error is not a warning, close the session.
  If err < VI_SUCCESS Then
   If session <> 0 Then Call viClose(session)
   End
 End If
End Sub
```
## VISA Example in C#

To compile and run this example in Microsoft Visual Studio 2008:

- **1** Open Visual Studio.
- **2** Create a new Visual C#, Windows, Console Application project.
- **3** Cut-and-paste the code that follows into the C# source file.
- **4** Edit the program to use the VISA address of your oscilloscope.
- **5** Add Keysight's VISA header file to your project:
	- **a** Right-click the project you wish to modify (not the solution) in the Solution Explorer window of the Microsoft Visual Studio environment.
	- **b** Click **Add** and then click **Add Existing Item...**
	- **c** Navigate to the header file, visa32.cs (installed with Keysight IO Libraries Suite and found in the Program Files (x86)\IVI Foundation\VISA\WinNT\ Include directory), select it, but *do not click the Open button*.
	- **d** Click the down arrow to the right of the **Add** button, and choose **Add as Link**.

You should now see the file underneath your project in the Solution Explorer. It will have a little arrow icon in its lower left corner, indicating that it is a link.

**6** Build and run the program.

For more information, see the tutorial on using VISA in Microsoft .NET in the VISA Help that comes with Keysight IO Libraries Suite 15.

```
/*
 * Keysight VISA Example in C#
 * -------------------------------------------------------------------
 * This program illustrates a few commonly used programming
 * features of your Keysight Infiniium Series oscilloscope.
 * -------------------------------------------------------------------
 */
using System;
using System.IO;
using System.Text;
using System.Collections.Generic;
namespace Infiniium
{
  class VisaInstrumentApp
  {
    private static VisaInstrument myScope;
    public static void Main(string[] args)
    {
      try
      {
        myScope = new
          VisaInstrument("TCPIP0::141.121.237.226::hislip0::INSTR");
```

```
myScope.SetTimeoutSeconds(10);
    // Initialize - start from a known state.
    Initialize();
    // Capture data.
    Capture();
    // Analyze the captured waveform.
    Analyze();
  }
  catch (System.ApplicationException err)
  {
    Console.WriteLine("*** VISA Error Message : " + err.Message);
  }
  catch (System.SystemException err)
  {
    Console.WriteLine("*** System Error Message : " + err.Message);
  }
  catch (System.Exception err)
  {
    System.Diagnostics.Debug.Fail("Unexpected Error");
    Console.WriteLine("*** Unexpected Error:"+ err.Message);
  }
  finally
  \{myScope.Close();
  }
}
/*
 * Initialize the oscilloscope to a known state.
 * --------------------------------------------------------------
 */
private static void Initialize()
{
  StringBuilder strResults;
  // Clear status.
  myScope.DoCommand("*CLS");
  // Get and display the device's *IDN? string.
  strResults = myScope.DoQueryString("*IDN?");
  Console.WriteLine("*IDN? result is: {0}", strResults);
  // Load the default setup.
  myScope.DoCommand("*RST");
}
/*
* Capture the waveform.
     * --------------------------------------------------------------
 */
private static void Capture()
{
  // Set probe attenuation factor.
```

```
myScope.DoCommand(":CHANnel1:PROBe 1.0");
Console.WriteLine("Channel 1 probe attenuation factor: {0}",
    myScope.DoQueryString(":CHANnel1:PROBe?"));
// Use auto-scale to automatically set up oscilloscope.
myScope.DoCommand(":AUToscale");
// Set trigger mode.
myScope.DoCommand(":TRIGger:MODE EDGE");
Console.WriteLine("Trigger mode: {0}",
    myScope.DoQueryString(":TRIGger:MODE?"));
// Set EDGE trigger parameters.
myScope.DoCommand(":TRIGger:EDGE:SOURCe CHANnel1");
Console.WriteLine("Trigger edge source: {0}",
    myScope.DoQueryString(":TRIGger:EDGE:SOURce?"));
myScope.DoCommand(":TRIGger:LEVel CHANnel1,-2E-3");
Console.WriteLine("Trigger level, channel 1: {0}",
   myScope.DoQueryString(":TRIGger:LEVel? CHANnel1"));
myScope.DoCommand(":TRIGger:EDGE:SLOPe POSitive");
Console.WriteLine("Trigger edge slope: {0}",
    myScope.DoQueryString(":TRIGger:EDGE:SLOPe?"));
// Save oscilloscope configuration.
byte[] ResultsArray; // Results array.
int nLength; // Number of bytes returned from instrument.
string strPath;
// Query and read setup string.
nLength = myScope.DoQueryIEEEBlock_Bytes(":SYSTem:SETup?",
 out ResultsArray);
// Write setup string to file.
strPath = "c:\\scope\\config\\setup.stp";
FileStream fStream = File.Open(strPath, FileMode.Create);
fStream.Write(ResultsArray, 0, nLength);
fStream.Close();
Console.WriteLine("Setup bytes saved: {0}", nLength);
// Change settings with individual commands:
// Set vertical scale and offset.
myScope.DoCommand(":CHANnel1:SCALe 0.1");
Console.WriteLine("Channel 1 vertical scale: {0}",
    myScope.DoQueryString(":CHANnel1:SCALe?"));
myScope.DoCommand(":CHANnel1:OFFSet 0.0");
Console.WriteLine("Channel 1 vertical offset: {0}",
    myScope.DoQueryString(":CHANnel1:OFFSet?"));
// Set horizontal scale and position.
myScope.DoCommand(":TIMebase:SCALe 0.0002");
Console.WriteLine("Timebase scale: {0}",
   myScope.DoQueryString(":TIMebase:SCALe?"));
```

```
myScope.DoCommand(":TIMebase:POSition 0.0");
  Console.WriteLine("Timebase position: {0}",
      myScope.DoQueryString(":TIMebase:POSition?"));
  // Set the acquisition mode.
  myScope.DoCommand(":ACQuire:MODE RTIMe");
  Console.WriteLine("Acquire mode: {0}",
      myScope.DoQueryString(":ACQuire:MODE?"));
  // Or, set up by loading a previously saved setup.
  byte[] DataArray;
  int nBytesWritten;
  // Read setup string from file.
  strPath = "c:\\scope\\config\\setup.stp";
  DataArray = File.ReadAllBytes(strPath);
  // Restore setup string.
 nBytesWritten = myScope.DoCommandIEEEBlock(":SYSTem:SETup",
   DataArray);
  Console.WriteLine("Setup bytes restored: {0}", nBytesWritten);
  // Set the desired number of waveform points,
  // and capture an acquisition.
 myScope.DoCommand(":ACQuire:POINts 32000");
  myScope.DoCommand(":DIGitize");
}
/*
 * Analyze the captured waveform.
 * --------------------------------------------------------------
 */
private static void Analyze()
{
 byte[] ResultsArray; // Results array.
  short [] WordResultsArray; // Results array for WORD data.
 int nLength; // Number of bytes returned from instrument.
  string strPath;
  // Make measurements.
  // -----------------------------------------------------------
  myScope.DoCommand(":MEASure:SOURce CHANnel1");
  Console.WriteLine("Measure source: {0}",
      myScope.DoQueryString(":MEASure:SOURce?"));
  double fResult;
  myScope.DoCommand(":MEASure:FREQuency");
  fResult = myScope.DoQueryNumber(":MEASure:FREQuency?");
  Console.WriteLine("Frequency: {0:F4} kHz", fResult / 1000);
  myScope.DoCommand(":MEASure:VAMPlitude");
  fResult = myScope.DoQueryNumber(":MEASure:VAMPlitude?");
  Console.WriteLine("Vertical amplitude: {0:F2} V", fResult);
  // Download the screen image.
  // -----------------------------------------------------------
```

```
// Get the screen data.
nLength = myScope.DoQueryIEEEBlock_Bytes(":DISPlay:DATA? PNG",
    out ResultsArray);
// Store the screen data to a file.
strPath = "c:\\scope\\data\\screen.png";
FileStream fStream = File.Open(strPath, FileMode.Create);
fStream.Write(ResultsArray, 0, nLength);
fStream.Close();
Console.WriteLine("Screen image ({0} bytes) written to {1}",
    nLength, strPath);
// Download waveform data.
// -----------------------------------------------------------
// Get the waveform type.
Console.WriteLine("Waveform type: {0}",
    myScope.DoQueryString(":WAVeform:TYPE?"));
// Get the number of waveform points.
Console.WriteLine("Waveform points: {0}",
    myScope.DoQueryString(":WAVeform:POINts?"));
// Set the waveform source.
myScope.DoCommand(":WAVeform:SOURce CHANnel1");
Console.WriteLine("Waveform source: {0}",
    myScope.DoQueryString(":WAVeform:SOURce?"));
// Choose the format of the data returned:
myScope.DoCommand(":WAVeform:FORMat WORD");
Console.WriteLine("Waveform format: {0}",
    myScope.DoQueryString(":WAVeform:FORMat?"));
// Display the waveform settings from preamble:
Dictionary<string, string> dctWavFormat =
 new Dictionary<string, string>()
{
  {"0", "ASCii"},
  {''1", "BYTE"},
  {"2", "WORD"},
  {"3", "LONG"},
  {''4", "LONGLONG";}};
Dictionary<string, string> dctAcqType =
 new Dictionary<string, string>()
{
  {''1", "RAW"}{"2", "AVERage"},
  {"3", "VHIStogram"},
  {1, 4", "HHIStogram"},
  {"6", "INTerpolate"},
  {10", "PDETect"}};
Dictionary<string, string> dctAcqMode =
 new Dictionary<string, string>()
{
  {"0", "RTIMe"},
```

```
{"1", "ETIMe"},
  {"3", "PDETect"},
};
Dictionary<string, string> dctCoupling =
 new Dictionary<string, string>()
{
  {"0", "AC"},
  {"1", "DC"},
  {"2", "DCFIFTY"},
  {"3", "LFREJECT"},
};
Dictionary<string, string> dctUnits =
 new Dictionary<string, string>()
{
  {"0", "UNKNOWN"},
  {"1", "VOLT"},
  {"2", "SECOND"},
  {"3", "CONSTANT"},
  {''4", "AMP"}{"5", "DECIBEL"},
};
string strPreamble;
string[] strsPreamble;
strPreamble =
    myScope.DoQueryString(":WAVeform:PREamble?").ToString();
strsPreamble = strPreamble.Split(',');
Console.WriteLine("Waveform format: {0}",
    dctWavFormat[strsPreamble[0]]);
Console.WriteLine("Acquire type: {0}",
    dctAcqType[strsPreamble[1]]);
Console.WriteLine("Waveform points: {0}", strsPreamble[2]);
Console.WriteLine("Waveform average count: \{0\}", strsPreamble[3]);
Console.WriteLine("Waveform X increment: {0}", strsPreamble[4]);
Console.WriteLine("Waveform X origin: {0}", strsPreamble[5]);
Console.WriteLine("Waveform X reference: \{0\}", strsPreamble[6]);
Console.WriteLine("Waveform Y increment: \{0\}", strsPreamble[7]);
Console.WriteLine("Waveform Y origin: {0}", strsPreamble[8]);
Console.WriteLine("Waveform Y reference: {0}", strsPreamble[9]);
Console.WriteLine("Coupling: {0}", dctCoupling[strsPreamble[10]]);
Console.WriteLine("Waveform X display range: {0}",
    strsPreamble[11]);
Console.WriteLine("Waveform X display origin: {0}",
    strsPreamble[12]);
Console.WriteLine("Waveform Y display range: {0}",
    strsPreamble[13]);
Console.WriteLine("Waveform Y display origin: {0}",
    strsPreamble[14]);
Console.WriteLine("Date: {0}", strsPreamble[15]);
Console.WriteLine("Time: {0}", strsPreamble[16]);
Console.WriteLine("Frame model: {0}", strsPreamble[17]);
Console.WriteLine("Acquire mode: {0}",
    dctAcqMode[strsPreamble[18]]);
Console.WriteLine("Completion pct: {0}", strsPreamble[19]);
```

```
Console.WriteLine("Waveform X inits: {0}",
       dctUnits[strsPreamble[20]]);
   Console.WriteLine("Waveform Y units: {0}",
        dctUnits[strsPreamble[21]]);
   Console.WriteLine("Max BW limit: {0}", strsPreamble[22]);
   Console.WriteLine("Min BW limit: {0}", strsPreamble[23]);
   // Get numeric values for later calculations.
   double fXincrement;
   fXincrement = myScope.DoQueryNumber(":WAVeform:XINCrement?");
   double fXorigin;
   fXorigin = myScope.DoQueryNumber(":WAVeform:XORigin?");
   double fYincrement;
   fYincrement = myScope.DoQueryNumber(":WAVeform:YINCrement?");
   double fYorigin;
   fYorigin = myScope.DoQueryNumber(":WAVeform:YORigin?");
   // Get the waveform data.
   myScope.DoCommand(":WAVeform:STReaming OFF");
   nLength = myScope.DoQueryIEEEBlock_Words(":WAVeform:DATA?",
        out WordResultsArray);
   Console.WriteLine("Number of data values: {0}", nLength);
   // Set up output file:
   strPath = "c:\\scope\\data\\waveform_data.csv";
   if (File.Exists(strPath)) File.Delete(strPath);
   // Open file for output.
   StreamWriter writer = File.CreateText(strPath);
   // Output waveform data in CSV format.
   for (int i = 0; i < nLength - 1; i++)
     writer.WriteLine("{0:f9}, {1:f6}",
          fXorigin + ((float)i * fXincrement),
          ((float)WordResultsArray[i] * fYincrement) + fYorigin);
   // Close output file.
   writer.Close();
   Console.WriteLine("Waveform format WORD data written to {0}",
        strPath);
 }
}
class VisaInstrument
{
 private int m nResourceManager;
 private int m_nSession;
 private string m_strVisaAddress;
 // Constructor.
 public VisaInstrument(string strVisaAddress)
  {
   // Save VISA address in member variable.
   m_strVisaAddress = strVisaAddress;
   // Open the default VISA resource manager.
   OpenResourceManager();
```

```
// Open a VISA resource session.
  OpenSession();
  // Clear the interface.
  int nViStatus;
 nViStatus = visa32.viClear(m_nSession);
}
public void DoCommand(string strCommand)
{
  // Send the command.
 VisaSendCommandOrQuery(strCommand);
  // Check for inst errors.
  CheckInstrumentErrors(strCommand);
}
public int DoCommandIEEEBlock(string strCommand,
 byte[] DataArray)
{
  // Send the command to the device.
  string strCommandAndLength;
  int nViStatus, nLength, nBytesWritten;
  nLength = DataArray.Length;
  strCommandAndLength = String.Format("{0} #8%08d",
   strCommand);
  // Write first part of command to formatted I/O write buffer.
 nViStatus = visa32.viPrintf(m_nSession, strCommandAndLength,
   nLength);
  CheckVisaStatus(nViStatus);
  // Write the data to the formatted I/O write buffer.
 nViStatus = visa32.viBufWrite(m_nSession, DataArray, nLength,
    out nBytesWritten);
 CheckVisaStatus(nViStatus);
  // Check for inst errors.
  CheckInstrumentErrors(strCommand);
 return nBytesWritten;
}
public StringBuilder DoQueryString(string strQuery)
{
  // Send the query.
 VisaSendCommandOrQuery(strQuery);
  // Get the result string.
  StringBuilder strResults = new StringBuilder(1000);
  strResults = VisaGetResultString();
  // Check for inst errors.
  CheckInstrumentErrors(strQuery);
```

```
// Return string results.
  return strResults;
}
public double DoQueryNumber(string strQuery)
{
  // Send the query.
 VisaSendCommandOrQuery(strQuery);
  // Get the result string.
  double fResults;
  fResults = VisaGetResultNumber();
  // Check for inst errors.
  CheckInstrumentErrors(strQuery);
  // Return string results.
  return fResults;
}
public double[] DoQueryNumbers(string strQuery)
{
  // Send the query.
  VisaSendCommandOrQuery(strQuery);
  // Get the result string.
  double[] fResultsArray;
  fResultsArray = VisaGetResultNumbers();
  // Check for inst errors.
  CheckInstrumentErrors(strQuery);
  // Return string results.
  return fResultsArray;
}
public int DoQueryIEEEBlock_Bytes(string strQuery,
  out byte[] ResultsArray)
{
  // Send the query.
  VisaSendCommandOrQuery(strQuery);
  // Get the result string.
  int length; // Number of bytes returned from instrument.
  length = VisaGetResultIEEEBlock Bytes(out ResultsArray);
  // Check for inst errors.
  CheckInstrumentErrors(strQuery);
  // Return string results.
  return length;
}
public int DoQueryIEEEBlock_Words(string strQuery,
  out short[] ResultsArray)
{
  // Send the query.
```

```
VisaSendCommandOrQuery(strQuery);
  // Get the result string.
  int length; // Number of bytes returned from instrument.
  length = VisaGetResultIEEEBlock Words(out ResultsArray);
  // Check for inst errors.
  CheckInstrumentErrors(strQuery);
  // Return string results.
 return length;
}
private void VisaSendCommandOrQuery(string strCommandOrQuery)
{
  // Send command or query to the device.
 string strWithNewline;
 strWithNewline = String.Format("{0}\n", strCommandOrQuery);
 int nViStatus;
 nViStatus = visa32.viPrintf(m_nSession, strWithNewline);
 CheckVisaStatus(nViStatus);
}
private StringBuilder VisaGetResultString()
{
 StringBuilder strResults = new StringBuilder(1000);
  // Read return value string from the device.
  int nViStatus;
 nViStatus = visa32.viScanf(m_nSession, "%1000t", strResults);
 CheckVisaStatus(nViStatus);
 return strResults;
}
private double VisaGetResultNumber()
{
 double fResults = 0;
  // Read return value string from the device.
  int nViStatus;
 nViStatus = visa32.viScanf(m_nSession, "%lf", out fResults);
 CheckVisaStatus(nViStatus);
 return fResults;
}
private double[] VisaGetResultNumbers()
{
  double[] fResultsArray;
  fResultsArray = new double[10];
  // Read return value string from the device.
  int nViStatus;
 nViStatus = visa32.viScanf(m_nSession, "%,10lf\n",
     fResultsArray);
  CheckVisaStatus(nViStatus);
```

```
return fResultsArray;
}
private int VisaGetResultIEEEBlock_Bytes(out byte[] ResultsArray)
{
  // Results array, big enough to hold a PNG.
 ResultsArray = new byte[5000000];
  int length; // Number of bytes returned from instrument.
  // Set the default number of bytes that will be contained in
  // the ResultsArray to 5,000,000.
  length = 5000000;// Read return value string from the device.
  int nViStatus;
  nViStatus = visa32.viScanf(m_nSession, "%#b", ref length,
    ResultsArray);
  CheckVisaStatus(nViStatus);
  // Write and read buffers need to be flushed after IEEE block?
  nViStatus = visa32.viFlush(m nSession, visa32.VI WRITE BUF);
  CheckVisaStatus(nViStatus);
 nViStatus = visa32.viFlush(m_nSession, visa32.VI_READ_BUF);
 CheckVisaStatus(nViStatus);
 return length;
}
private int VisaGetResultIEEEBlock_Words(out short[] ResultsArray)
{
  // Results array, big enough to hold a PNG.
  ResultsArray = new short[5000000];
  int length; // Number of words returned from instrument.
  // Set the default number of words that will be contained in
  // the ResultsArray to 5,000,000.
  length = 5000000;
 // Read return value string from the device.
  int nViStatus;
 nViStatus = visa32.viScanf(m_nSession, "%#hb", ref length,
   ResultsArray);
  CheckVisaStatus(nViStatus);
  // Write and read buffers need to be flushed after IEEE block?
 nViStatus = visa32.viFlush(m_nSession, visa32.VI_WRITE_BUF);
 CheckVisaStatus(nViStatus);
  nViStatus = visa32.viFlush(m_nSession, visa32.VI_READ_BUF);
 CheckVisaStatus(nViStatus);
 return length;
}
```
private void CheckInstrumentErrors(string strCommand)

```
{
  // Check for instrument errors.
  StringBuilder strInstrumentError = new StringBuilder(1000);
  bool bFirstError = true;
  do // While not "0,No error"
  {
    VisaSendCommandOrQuery(":SYSTem:ERRor? STRing");
    strInstrumentError = VisaGetResultString();
    if (!strInstrumentError.ToString().StartsWith("0,"))
    {
      if (bFirstError)
      {
        Console.WriteLine("ERROR(s) for command \{0\}': ",
          strCommand);
        bFirstError = false;
      }
      Console.Write(strInstrumentError);
    }
  } while (!strInstrumentError.ToString().StartsWith("0,"));
}
private void OpenResourceManager()
{
  int nViStatus;
  nViStatus =
    visa32.viOpenDefaultRM(out this.m_nResourceManager);
  if (nViStatus < visa32.VI_SUCCESS)
    throw new
      ApplicationException("Failed to open Resource Manager");
}
private void OpenSession()
{
  int nViStatus;
  nViStatus = visa32.viOpen(this.m_nResourceManager,
    this.m_strVisaAddress, visa32.VI_NO_LOCK,
    visa32.VI TMO IMMEDIATE, out this.m nSession);
  CheckVisaStatus(nViStatus);
}
public void SetTimeoutSeconds(int nSeconds)
{
  int nViStatus;
  nViStatus = visa32.viSetAttribute(this.m_nSession,
    visa32.VI ATTR TMO VALUE, nSeconds * 1000);
  CheckVisaStatus(nViStatus);
}
public void CheckVisaStatus(int nViStatus)
{
  // If VISA error, throw exception.
  if (nViStatus < visa32.VI_SUCCESS)
  {
    StringBuilder strError = new StringBuilder(256);
    visa32.viStatusDesc(this.m_nResourceManager, nViStatus,
```

```
strError);
        throw new ApplicationException(strError.ToString());
      }
    }
   public void Close()
    {
      if (m_nSession != 0)
        visa32.viClose(m_nSession);
      if (m_nResourceManager != 0)
        visa32.viClose(m_nResourceManager);
    }
  }
}
```
VISA Example in Visual Basic .NET

To compile and run this example in Microsoft Visual Studio 2008:

- **1** Open Visual Studio.
- **2** Create a new Visual Basic, Windows, Console Application project.
- **3** Cut-and-paste the code that follows into the Visual Basic .NET source file.
- **4** Edit the program to use the VISA address of your oscilloscope.
- **5** Add Keysight's VISA header file to your project:
	- **a** Right-click the project you wish to modify (not the solution) in the Solution Explorer window of the Microsoft Visual Studio environment.
	- **b** Choose **Add** and then choose **Add Existing Item...**
	- **c** Navigate to the header file, visa32.vb (installed with Keysight IO Libraries Suite and found in the Program Files (x86)\IVI Foundation\VISA\WinNT\ Include directory), select it, but *do not click the Open button*.
	- **d** Click the down arrow to the right of the **Add** button, and choose **Add as Link**.

You should now see the file underneath your project in the Solution Explorer. It will have a little arrow icon in its lower left corner, indicating that it is a link.

- **e** Right-click the project again and choose **Properties**; then, select "Infiniium.VisaInstrumentApp" as the **Startup object**.
- **6** Build and run the program.

For more information, see the tutorial on using VISA in Microsoft .NET in the VISA Help that comes with Keysight IO Libraries Suite 15.

```
' Keysight VISA Example in Visual Basic .NET
' -------------------------------------------------------------------
' This program illustrates a few commonly-used programming
' features of your Keysight Infiniium Series oscilloscope.
\blacksquare
```
```
Imports System
Imports System.IO
Imports System.Text
Namespace Infiniium
  Class VisaInstrumentApp
    Private Shared myScope As VisaInstrument
    Public Shared Sub Main(ByVal args As String())
      Try
        myScope = _
         New VisaInstrument("TCPIP0::141.121.237.226::hislip0::INSTR")
        myScope.SetTimeoutSeconds(10)
        ' Initialize - start from a known state.
        Initialize()
        ' Capture data.
        Capture()
        ' Analyze the captured waveform.
        Analyze()
      Catch err As System.ApplicationException
        Console.WriteLine("*** VISA Error Message : " + err.Message)
      Catch err As System.SystemException
        Console.WriteLine("*** System Error Message : " + err.Message)
      Catch err As System.Exception
        Debug.Fail("Unexpected Error")
        Console.WriteLine("*** Unexpected Error:"+ err.Message)
      Finally
        myScope.Close()
      End Try
    End Sub
    ' Initialize the oscilloscope to a known state.
    ' --------------------------------------------------------------
    Private Shared Sub Initialize()
      Dim strResults As StringBuilder
      ' Clear status.
      myScope.DoCommand("*CLS")
      ' Get and display the device's *IDN? string.
      strResults = myScope.DoQueryString("*IDN?")
      Console.WriteLine("*IDN? result is: {0}", strResults)
      ' Load the default setup.
      myScope.DoCommand("*RST")
    End Sub
    '' Capture the waveform.
    ' --------------------------------------------------------------
```

```
Private Shared Sub Capture()
  ' Set probe attenuation factor.
 myScope.DoCommand(":CHANnel1:PROBe 1.0")
 Console.WriteLine("Channel 1 probe attenuation factor: \{0\}",
     myScope.DoQueryString(":CHANnel1:PROBe?"))
  ' Use auto-scale to automatically set up oscilloscope.
 myScope.DoCommand(":AUToscale")
  ' Set trigger mode.
 myScope.DoCommand(":TRIGger:MODE EDGE")
 Console.WriteLine("Trigger mode: {0}", _
      myScope.DoQueryString(":TRIGger:MODE?"))
  ' Set EDGE trigger parameters.
 myScope.DoCommand(":TRIGger:EDGE:SOURCe CHANnel1")
 Console.WriteLine("Trigger edge source: {0}", _
     myScope.DoQueryString(":TRIGger:EDGE:SOURce?"))
 myScope.DoCommand(":TRIGger:LEVel CHANnel1,-2E-3")
 Console.WriteLine("Trigger edge level: {0}", _
      myScope.DoQueryString(":TRIGger:LEVel? CHANnel1"))
 myScope.DoCommand(":TRIGger:EDGE:SLOPe POSitive")
 Console.WriteLine("Trigger edge slope: {0}", _
     myScope.DoQueryString(":TRIGger:EDGE:SLOPe?"))
  ' Save oscilloscope setup.
 Dim ResultsArray As Byte() ' Results array.
 Dim nLength As Integer ' Number of bytes returned from inst.
 Dim strPath As String
 Dim fStream As FileStream
  ' Query and read setup string.
 nLength = myScope.DoQueryIEEEBlock_Bytes(":SYSTem:SETup?", _
     ResultsArray)
  ' Write setup string to file.
 strPath = "c:\scope\config\setup.stp"
 fStream = File.Open(strPath, FileMode.Create)
 fStream.Write(ResultsArray, 0, nLength)
 fStream.Close()
 Console.WriteLine("Setup bytes saved: {0}", nLength)
  ' Change settings with individual commands:
  ' Set vertical scale and offset.
 myScope.DoCommand(":CHANnel1:SCALe 0.1")
 Console.WriteLine("Channel 1 vertical scale: {0}", _
     myScope.DoQueryString(":CHANnel1:SCALe?"))
 myScope.DoCommand(":CHANnel1:OFFSet 0.0")
 Console.WriteLine("Channel 1 vertical offset: {0}", _
     myScope.DoQueryString(":CHANnel1:OFFSet?"))
```

```
' Set horizontal scale and position.
  myScope.DoCommand(":TIMebase:SCALe 0.0002")
  Console.WriteLine("Timebase scale: {0}", _
      myScope.DoQueryString(":TIMebase:SCALe?"))
  myScope.DoCommand(":TIMebase:POSition 0.0")
  Console.WriteLine("Timebase position: {0}", _
     myScope.DoQueryString(":TIMebase:POSition?"))
  ' Set the acquisition mode.
  myScope.DoCommand(":ACQuire:MODE RTIMe")
  Console.WriteLine("Acquire mode: {0}", _
      myScope.DoQueryString(":ACQuire:MODE?"))
  ' Or, set up by loading a previously saved setup.
  Dim DataArray As Byte()
  Dim nBytesWritten As Integer
  ' Read setup string from file.
  strPath = "c:\scope\config\setup.stp"
  DataArray = File.ReadAllBytes(strPath)
  ' Restore setup string.
  nBytesWritten = myScope.DoCommandIEEEBlock(":SYSTem:SETup", _
     DataArray)
  Console.WriteLine("Setup bytes restored: {0}", nBytesWritten)
  ' Set the desired number of waveform points,
  ' and capture an acquisition.
  myScope.DoCommand(":ACQuire:POINts 32000")
  myScope.DoCommand(":DIGitize")
End Sub
'' Analyze the captured waveform.
' --------------------------------------------------------------
Private Shared Sub Analyze()
  Dim fResult As Double
 Dim ResultsArray As Byte() ' Results array.
 Dim WordResultsArray As Short() ' Results array for WORD data.
  Dim nLength As Integer ' Number of bytes returned from inst.
 Dim strPath As String
  ' Make measurements.
  ' ------------------------------------------------------------
  myScope.DoCommand(":MEASure:SOURce CHANnel1")
  Console.WriteLine("Measure source: {0}", _
      myScope.DoQueryString(":MEASure:SOURce?"))
  myScope.DoCommand(":MEASure:FREQuency")
  fResult = myScope.DoQueryNumber(":MEASure:FREQuency?")
  Console.WriteLine("Frequency: {0:F4} kHz", fResult / 1000)
  myScope.DoCommand(":MEASure:VAMPlitude")
```

```
fResult = myScope.DoQueryNumber(":MEASure:VAMPlitude?")
Console.WriteLine("Vertical amplitude: {0:F2} V", fResult)
' Download the screen image.
' ------------------------------------------------------------
' Get the screen data.
nLength = myScope.DoQueryIEEEBlock Bytes(":DISPlay:DATA? PNG",
    ResultsArray)
' Store the screen data to a file.
strPath = "c:\scope\data\screen.png"
Dim fStream As FileStream
fStream = File.Open(strPath, FileMode.Create)
fStream.Write(ResultsArray, 0, nLength)
fStream.Close()
Console.WriteLine("Screen image ({0} bytes) written to {1}",
    nLength, strPath)
' Download waveform data.
' ------------------------------------------------------------
' Get the waveform type.
Console.WriteLine("Waveform type: {0}", _
    myScope.DoQueryString(":WAVeform:TYPE?"))
' Get the number of waveform points.
Console.WriteLine("Waveform points: {0}", _
    myScope.DoQueryString(":WAVeform:POINts?"))
' Set the waveform source.
myScope.DoCommand(":WAVeform:SOURce CHANnel1")
Console.WriteLine("Waveform source: {0}", _
    myScope.DoQueryString(":WAVeform:SOURce?"))
' Choose the format of the data returned:
myScope.DoCommand(":WAVeform:FORMat WORD")
Console.WriteLine("Waveform format: {0}", _
    myScope.DoQueryString(":WAVeform:FORMat?"))
' Display the waveform settings from preamble:
Dim dctWavFormat As New Dictionary(Of String, String)
dctWavFormat.Add("0", "ASCii")
dctWavFormat.Add("1", "BYTE")
dctWavFormat.Add("2", "WORD")
dctWavFormat.Add("3", "LONG")
dctWavFormat.Add("4", "LONGLONG")
Dim dctAcqType As New Dictionary(Of String, String)
dctAcqType.Add("1", "RAW")
dctAcqType.Add("2", "AVERage")
dctAcqType.Add("3", "VHIStogram")
dctAcqType.Add("4", "HHIStogram")
dctAcqType.Add("6", "INTerpolate")
dctAcqType.Add("10", "PDETect")
```
Dim dctAcqMode As New Dictionary(Of String, String)()

```
dctAcqMode.Add("0", "RTIMe")
dctAcqMode.Add("1", "ETIMe")
dctAcqMode.Add("3", "PDETect")
Dim dctCoupling As New Dictionary(Of String, String)()
dctCoupling.Add("0", "AC")
dctCoupling.Add("1", "DC")
dctCoupling.Add("2", "DCFIFTY")
dctCoupling.Add("3", "LFREJECT")
Dim dctUnits As New Dictionary(Of String, String)()
dctUnits.Add("0", "UNKNOWN")
dctUnits.Add("1", "VOLT")
dctUnits.Add("2", "SECOND")
dctUnits.Add("3", "CONSTANT")
dctUnits.Add("4", "AMP")
dctUnits.Add("5", "DECIBEL")
Dim strPreamble As String
Dim strsPreamble As String()
strPreamble = _
   myScope.DoQueryString(":WAVeform:PREamble?").ToString()
strsPreamble = strPreamble.Split(","c)
Console.WriteLine("Waveform format: {0}", _
    dctWavFormat(strsPreamble(0)))
Console.WriteLine("Acquire type: {0}", _
    dctAcqType(strsPreamble(1)))
Console.WriteLine("Waveform points: {0}", strsPreamble(2))
Console.WriteLine("Waveform average count: {0}", strsPreamble(3))
Console.WriteLine("Waveform X increment: \{0\}", strsPreamble(4))
Console.WriteLine("Waveform X origin: {0}", strsPreamble(5))
Console.WriteLine("Waveform X reference: {0}", strsPreamble(6))
Console.WriteLine("Waveform Y increment: {0}", strsPreamble(7))
Console.WriteLine("Waveform Y origin: {0}", strsPreamble(8))
Console.WriteLine("Waveform Y reference: {0}", strsPreamble(9))
Console.WriteLine("Coupling: {0}", dctCoupling(strsPreamble(10)))
Console.WriteLine("Waveform X display range: {0}", _
    strsPreamble(11))
Console.WriteLine("Waveform X display origin: {0}", _
    strsPreamble(12))
Console.WriteLine("Waveform Y display range: {0}", _
    strsPreamble(13))
Console.WriteLine("Waveform Y display origin: {0}", _
    strsPreamble(14))
Console.WriteLine("Date: {0}", strsPreamble(15))
Console.WriteLine("Time: {0}", strsPreamble(16))
Console.WriteLine("Frame model: {0}", strsPreamble(17))
Console.WriteLine("Acquire mode: {0}", _
    dctAcqMode(strsPreamble(18)))
Console.WriteLine("Completion pct: {0}", strsPreamble(19))
Console.WriteLine("Waveform X inits: {0}", _
   dctUnits(strsPreamble(20)))
Console.WriteLine("Waveform Y units: {0}", _
```

```
dctUnits(strsPreamble(21)))
   Console.WriteLine("Max BW limit: {0}", strsPreamble(22))
   Console.WriteLine("Min BW limit: {0}", strsPreamble(23))
    ' Get numeric values for later calculations.
   Dim fXincrement As Double
   fXincrement = myScope.DoQueryNumber(":WAVeform:XINCrement?")
   Dim fXorigin As Double
   fXorigin = myScope.DoQueryNumber(":WAVeform:XORigin?")
   Dim fYincrement As Double
   fYincrement = myScope.DoQueryNumber(":WAVeform:YINCrement?")
   Dim fYorigin As Double
   fYorigin = myScope.DoQueryNumber(":WAVeform:YORigin?")
    ' Get the waveform data.
   myScope.DoCommand(":WAVeform:STReaming OFF")
   nLength = myScope.DoQueryIEEEBlock Words(":WAVeform:DATA?",
        WordResultsArray)
   Console.WriteLine("Number of data values: {0}", nLength)
   ' Set up output file:
   strPath = "c:\scope\data\waveform data.csv"
   If File.Exists(strPath) Then
     File.Delete(strPath)
   End If
    ' Open file for output.
   Dim writer As StreamWriter = File.CreateText(strPath)
    ' Output waveform data in CSV format.
   For index As Integer = 0 To nLength - 1
      ' Write time value, voltage value.
     writer.WriteLine("{0:f9}, {1:f6}",
          fXorigin + (CSng(index) * fXincrement), _
          (CSng(WordResultsArray(index)) * fYincrement) + _
          fYorigin)
   Next
   ' Close output file.
   writer.Close()
   Console.WriteLine("Waveform format WORD data written to \{0\}",
        strPath)
 End Sub
End Class
Class VisaInstrument
 Private m_nResourceManager As Integer
 Private m_nSession As Integer
 Private m_strVisaAddress As String
  ' Constructor.
 Public Sub New(ByVal strVisaAddress As String)
   ' Save VISA address in member variable.
   m_strVisaAddress = strVisaAddress
```

```
' Open the default VISA resource manager.
  OpenResourceManager()
  ' Open a VISA resource session.
  OpenSession()
  ' Clear the interface.
 Dim nViStatus As Integer
 nViStatus = visa32.viClear(m_nSession)
End Sub
Public Sub DoCommand(ByVal strCommand As String)
  ' Send the command.
  VisaSendCommandOrQuery(strCommand)
  ' Check for inst errors.
  CheckInstrumentErrors(strCommand)
End Sub
Public Function DoCommandIEEEBlock(ByVal strCommand As String, _
   ByVal DataArray As Byte()) As Integer
  ' Send the command to the device.
 Dim strCommandAndLength As String
  Dim nViStatus As Integer
  Dim nLength As Integer
 Dim nBytesWritten As Integer
  nLength = DataArray.Length
  strCommandAndLength = [String].Format("\{0\} #8\{1:D8\}", _
      strCommand, nLength)
  ' Write first part of command to formatted I/O write buffer.
  nViStatus = visa32.viPrintf(m_nSession, strCommandAndLength)
  CheckVisaStatus(nViStatus)
  ' Write the data to the formatted I/O write buffer.
  nViStatus = visa32.viBufWrite(m_nSession, DataArray, nLength, _
      nBytesWritten)
  CheckVisaStatus(nViStatus)
  ' Check for inst errors.
  CheckInstrumentErrors(strCommand)
 Return nBytesWritten
End Function
Public Function DoQueryString(ByVal strQuery As String) _
 As StringBuilder
  ' Send the query.
 VisaSendCommandOrQuery(strQuery)
  ' Get the result string.
 Dim strResults As New StringBuilder(1000)
  strResults = VisaGetResultString()
```

```
' Check for inst errors.
  CheckInstrumentErrors(strQuery)
  ' Return string results.
 Return strResults
End Function
Public Function DoQueryNumber(ByVal strQuery As String) As Double
 ' Send the query.
 VisaSendCommandOrQuery(strQuery)
  ' Get the result string.
 Dim fResults As Double
 fResults = VisaGetResultNumber()
  ' Check for inst errors.
 CheckInstrumentErrors(strQuery)
  ' Return string results.
 Return fResults
End Function
Public Function DoQueryNumbers(ByVal strQuery As String)
   As Double()
  ' Send the query.
 VisaSendCommandOrQuery(strQuery)
  ' Get the result string.
 Dim fResultsArray As Double()
  fResultsArray = VisaGetResultNumbers()
  ' Check for instrument errors (another command and result).
 CheckInstrumentErrors(strQuery)
  ' Return string results.
 Return fResultsArray
End Function
Public Function DoQueryIEEEBlock_Bytes(ByVal strQuery As String, _
   ByRef ResultsArray As Byte()) As Integer
  ' Send the query.
 VisaSendCommandOrQuery(strQuery)
  ' Get the result string.
 Dim length As Integer
  ' Number of bytes returned from instrument.
  length = VisaGetResultIEEEBlock_Bytes(ResultsArray)
  ' Check for inst errors.
  CheckInstrumentErrors(strQuery)
  ' Return string results.
 Return length
End Function
```
Public Function DoQueryIEEEBlock\_Words(ByVal strQuery As String, \_

```
ByRef ResultsArray As Short()) As Integer
  ' Send the query.
  VisaSendCommandOrQuery(strQuery)
  ' Get the result string.
 Dim length As Integer
  ' Number of bytes returned from instrument.
  length = VisaGetResultIEEEBlock_Words(ResultsArray)
  ' Check for inst errors.
  CheckInstrumentErrors(strQuery)
  ' Return string results.
 Return length
End Function
Private Sub VisaSendCommandOrQuery(ByVal strCommandOrQuery _
     As String)
  ' Send command or query to the device.
 Dim strWithNewline As String
  strWithNewline = [String] . Format(' ^0)' \& Chr(10) \& "",strCommandOrQuery)
 Dim nViStatus As Integer
 nViStatus = visa32.viPrintf(m_nSession, strWithNewline)
 CheckVisaStatus(nViStatus)
End Sub
Private Function VisaGetResultString() As StringBuilder
 Dim strResults As New StringBuilder(1000)
  ' Read return value string from the device.
 Dim nViStatus As Integer
 nViStatus = visa32.viScanf(m_nSession, "%1000t", strResults)
 CheckVisaStatus(nViStatus)
 Return strResults
End Function
Private Function VisaGetResultNumber() As Double
 Dim fResults As Double = 0
  ' Read return value string from the device.
 Dim nViStatus As Integer
 nViStatus = visa32.viScanf(m_nSession, "%lf", fResults)
 CheckVisaStatus(nViStatus)
 Return fResults
End Function
Private Function VisaGetResultNumbers() As Double()
 Dim fResultsArray As Double()
  fResultsArray = New Double(9) \{\}' Read return value string from the device.
 Dim nViStatus As Integer
 nViStatus = visa32.viScanf(m_nSession, _
      "%,10lf" & Chr(10) & "", fResultsArray)
```

```
CheckVisaStatus(nViStatus)
 Return fResultsArray
End Function
Private Function VisaGetResultIEEEBlock_Bytes(ByRef ResultsArray _
   As Byte()) As Integer
 ' Results array, big enough to hold a PNG.
 ResultsArray = New Byte(4999999) \{\}Dim length As Integer
 ' Number of bytes returned from instrument.
  ' Set the default number of bytes that will be contained in
  ' the ResultsArray to 5,000,000.
 length = 5000000
  ' Read return value string from the device.
 Dim nViStatus As Integer
 nViStatus = visa32.viScanf(m_nSession, "%#b", length,
     ResultsArray)
 CheckVisaStatus(nViStatus)
 ' Write and read buffers need to be flushed after IEEE block?
 nViStatus = visa32.viFlush(m_nSession, visa32.VI_WRITE_BUF)
 CheckVisaStatus(nViStatus)
 nViStatus = visa32.viFlush(m_nSession, visa32.VI_READ_BUF)
 CheckVisaStatus(nViStatus)
 Return length
End Function
Private Function VisaGetResultIEEEBlock_Words(ByRef ResultsArray _
   As Short()) As Integer
  ' Results array, big enough to hold a PNG.
 ResultsArray = New Short(4999999) \{\}Dim length As Integer
 ' Number of bytes returned from instrument.
  ' Set the default number of bytes that will be contained in
  ' the ResultsArray to 5,000,000.
 length = 5000000
  ' Read return value string from the device.
 Dim nViStatus As Integer
 nViStatus = visa32.viScanf(m_nSession, "%#hb", length, _
     ResultsArray)
 CheckVisaStatus(nViStatus)
  ' Write and read buffers need to be flushed after IEEE block?
 nViStatus = visa32.viFlush(m_nSession, visa32.VI_WRITE_BUF)
 CheckVisaStatus(nViStatus)
 nViStatus = visa32.viFlush(m_nSession, visa32.VI_READ_BUF)
 CheckVisaStatus(nViStatus)
 Return length
End Function
```

```
Private Sub CheckInstrumentErrors(ByVal strCommand As String)
 ' Check for instrument errors.
 Dim strInstrumentError As New StringBuilder(1000)
 Dim bFirstError As Boolean = True
 Do ' While not "0,No error"
   VisaSendCommandOrQuery(":SYSTem:ERRor? STRing")
   strInstrumentError = VisaGetResultString()
    If Not strInstrumentError.ToString().StartsWith("0,") Then
     If bFirstError Then
        Console.WriteLine("ERROR(s) for command \{0\}': ",
            strCommand)
       bFirstError = False
     End If
      Console.Write(strInstrumentError)
    End If
 Loop While Not strInstrumentError.ToString().StartsWith("0,")
End Sub
Private Sub OpenResourceManager()
 Dim nViStatus As Integer
 nViStatus = visa32.viOpenDefaultRM(Me.m_nResourceManager)
 If nViStatus < visa32.VI_SUCCESS Then
    Throw New
        ApplicationException("Failed to open Resource Manager")
 End If
End Sub
Private Sub OpenSession()
 Dim nViStatus As Integer
 nViStatus = visa32.viOpen(Me.m_nResourceManager, _
     Me.m_strVisaAddress, visa32.VI_NO_LOCK, _
     visa32.VI_TMO_IMMEDIATE, Me.m_nSession)
 CheckVisaStatus(nViStatus)
End Sub
Public Sub SetTimeoutSeconds(ByVal nSeconds As Integer)
 Dim nViStatus As Integer
 nViStatus = visa32.viSetAttribute(Me.m_nSession, _
      visa32.VI_ATTR_TMO_VALUE, nSeconds * 1000)
 CheckVisaStatus(nViStatus)
End Sub
Public Sub CheckVisaStatus(ByVal nViStatus As Integer)
 ' If VISA error, throw exception.
 If nViStatus < visa32.VI_SUCCESS Then
   Dim strError As New StringBuilder(256)
   visa32.viStatusDesc(Me.m_nResourceManager, nViStatus, strError)
   Throw New ApplicationException(strError.ToString())
 End If
End Sub
Public Sub Close()
 If m nSession <> 0 Then
   visa32.viClose(m_nSession)
 End If
 If m nResourceManager <> 0 Then
```

```
visa32.viClose(m_nResourceManager)
      End If
    End Sub
  End Class
End Namespace
```
## VISA Example in Python 3

You can use the Python programming language with the PyVISA package to control Keysight Infiniium Series oscilloscopes.

The Python language and PyVISA package can be downloaded from the web at http://www.python.org/ and http://pyvisa.readthedocs.org/, respectively.

To run this example with Python and PyVISA:

- **1** Cut-and-paste the code that follows into a file named "example.py".
- **2** Edit the program to use the VISA address of your oscilloscope.
- **3** If "python.exe" can be found via your PATH environment variable, open a Command Prompt window; then, change to the folder that contains the "example.py" file, and enter:

python example.py

```
#!python3
```

```
# *********************************************************
# This program illustrates a few commonly-used programming
# features of your Keysight Infiniium Series oscilloscope.
# *********************************************************
# Import modules.
# ---------------------------------------------------------
import pyvisa
import string
import struct
import sys
# Global variables (booleans: 0 = False, 1 = True).
# ---------------------------------------------------------
debuq = 0# =========================================================
# Initialize:
# =========================================================
def initialize():
 # Clear status.
 do_command("*CLS")
 # Get and display the device's *IDN? string.
 idn string = do query string("*IDN?")
 print("Identification string: '%s'" % idn_string)
```

```
# Load the default setup.
 do_command("*RST")
# =========================================================
# Capture:
# =========================================================
def capture():
 # Set probe attenuation factor.
 do_command(":CHANnel1:PROBe 1.0")
 qresult = do_query_string(":CHANnel1:PROBe?")
 print("Channel 1 probe attenuation factor: %s" % qresult)
 # Use auto-scale to automatically set up oscilloscope.
 print("Autoscale.")
 do_command(":AUToscale")
 # Set trigger mode.
 do_command(":TRIGger:MODE EDGE")
 qresult = do_query_string(":TRIGger:MODE?")
 print("Trigger mode: %s" % qresult)
 # Set EDGE trigger parameters.
 do_command(":TRIGger:EDGE:SOURce CHANnel1")
 qresult = do_query_string(":TRIGger:EDGE:SOURce?")
 print("Trigger edge source: %s" % qresult)
 do_command(":TRIGger:LEVel CHANnel1,330E-3")
 qresult = do_query_string(":TRIGger:LEVel? CHANnel1")
 print("Trigger level, channel 1: %s" % qresult)
 do_command(":TRIGger:EDGE:SLOPe POSitive")
 qresult = do_query_string(":TRIGger:EDGE:SLOPe?")
 print("Trigger edge slope: %s" % qresult)
 # Save oscilloscope setup.
 setup_bytes = do_query_ieee_block(":SYSTem:SETup?")
 f = open("setup.set", "wb")
 f.write(setup_bytes)
 f.close()
 print("Setup bytes saved: %d" % len(setup_bytes))
 # Change oscilloscope settings with individual commands:
 # Set vertical scale and offset.
 do_command(":CHANnel1:SCALe 0.1")
 qresult = do_query_number(":CHANnel1:SCALe?")
 print("Channel 1 vertical scale: %f" % qresult)
 do_command(":CHANnel1:OFFSet 0.0")
 qresult = do_query_number(":CHANnel1:OFFSet?")
 print("Channel 1 offset: %f" % qresult)
 # Set horizontal scale and offset.
 do_command(":TIMebase:SCALe 200e-6")
```

```
qresult = do_query_string(":TIMebase:SCALe?")
 print("Timebase scale: %s" % qresult)
 do_command(":TIMebase:POSition 0.0")
 qresult = do_query_string(":TIMebase:POSition?")
 print("Timebase position: %s" % qresult)
 # Set the acquisition mode.
 do_command(":ACQuire:MODE RTIMe")
 qresult = do_query_string(":ACQuire:MODE?")
 print("Acquire mode: %s" % qresult)
 # Or, set up oscilloscope by loading a previously saved setup.
 setup_bytes = ""
 f = open("setup.set", "rb")
 setup bytes = f.read()f.close()
 do_command_ieee_block(":SYSTem:SETup", setup_bytes)
 print("Setup bytes restored: %d" % len(setup_bytes))
 # Set the desired number of waveform points,
 # and capture an acquisition.
 do_command(":ACQuire:POINts 32000")
 do_command(":DIGitize")
# =========================================================
# Analyze:
# =========================================================
def analyze():
 # Make measurements.
 # --------------------------------------------------------
 do_command(":MEASure:SOURce CHANnel1")
 qresult = do_query_string(":MEASure:SOURce?")
 print("Measure source: %s" % qresult)
 do_command(":MEASure:FREQuency")
 qresult = do_query_string(":MEASure:FREQuency?")
 print("Measured frequency on channel 1: %s" % qresult)
 do_command(":MEASure:VAMPlitude")
 qresult = do_query_string(":MEASure:VAMPlitude?")
 print("Measured vertical amplitude on channel 1: %s" % qresult)
 # Download the screen image.
 # --------------------------------------------------------
 screen_bytes = do_query_ieee_block(":DISPlay:DATA? PNG")
 # Save display data values to file.
 f = open("screen image.png", "wb")f.write(screen_bytes)
 f.close()
 print("Screen image written to screen_image.png.")
 # Download waveform data.
 # --------------------------------------------------------
```

```
# Get the waveform type.
qresult = do_query_string(":WAVeform:TYPE?")
print("Waveform type: %s" % qresult)
# Get the number of waveform points.
qresult = do_query_string(":WAVeform:POINts?")
print("Waveform points: %s" % qresult)
# Set the waveform source.
do_command(":WAVeform:SOURce CHANnel1")
qresult = do_query_string(":WAVeform:SOURce?")
print("Waveform source: %s" % qresult)
# Choose the format of the data returned:
do_command(":WAVeform:FORMat BYTE")
print("Waveform format: %s" % do_query_string(":WAVeform:FORMat?"))
# Display the waveform settings from preamble:
wav form dict = \{0 : "ASCii",
1 : "BYTE",
2 : "WORD",
3 : "LONG",
4 : "LONGLONG",
}
acq_type_dict = {1 : "RAW",
2 : "AVERage",
3 : "VHIStogram",
4 : "HHIStogram",
6 : "INTerpolate",
10 : "PDETect",
}
acq_model\_dict = {0 : "RTIMe",
1 : "ETIMe",
3 : "PDETect",
}
coupling dict = \{0 : "AC",1 : "DC",
2 : "DCFIFTY",
3 : "LFREJECT",
}
units dict = {
0 : "UNKNOWN",
1 : "VOLT",
2 : "SECOND",
3 : "CONSTANT",
4 : "AMP",
5 : "DECIBEL",
}
preamble_string = do_query_string(":WAVeform:PREamble?")
(
wav form, acq type, wfmpts, avgcnt, x increment, x origin,
```

```
x_reference, y_increment, y_origin, y_reference, coupling,
x display range, x display origin, y display range,
y_display_origin, date, time, frame_model, acq_mode,
completion, x_units, y_units, max_bw_limit, min_bw_limit
) = preamble string.split(",")
print("Waveform format: %s" % wav_form_dict[int(wav_form)])
print("Acquire type: %s" % acq_type_dict[int(acq_type)])
print("Waveform points desired: %s" % wfmpts)
print("Waveform average count: %s" % avgcnt)
print("Waveform X increment: %s" % x_increment)
print("Waveform X origin: %s" % x_origin)
print("Waveform X reference: %s" % x_reference) # Always 0.
print("Waveform Y increment: %s" % y_increment)
print("Waveform Y origin: %s" % y_origin)
print("Waveform Y_reference: %s" % y_reference) # Always 0.
print("Coupling: %s" % coupling_dict[int(coupling)])
print("Waveform X display range: %s" % x_display_range)
print("Waveform X display origin: %s" % x_display_origin)
print("Waveform Y display range: %s" % y_display_range)
print("Waveform Y display origin: %s" % y_display_origin)
print("Date: %s" % date)
print("Time: %s" % time)
print("Frame model #: %s" % frame_model)
print("Acquire mode: %s" % acq_mode_dict[int(acq_mode)])
print("Completion pct: %s" % completion)
print("Waveform X units: %s" % units dict[int(x units)])
print("Waveform Y units: %s" % units dict[int(y units)])
print("Max BW limit: %s" % max_bw_limit)
print("Min BW limit: %s" % min_bw_limit)
# Get numeric values for later calculations.
x_increment = do_query_number(":WAVeform:XINCrement?")
x_origin = do_query_number(":WAVeform:XORigin?")
y_increment = do_query_number(":WAVeform:YINCrement?")
y_origin = do_query_number(":WAVeform:YORigin?")
# Get the waveform data.
do_command(":WAVeform:STReaming OFF")
sData = do_query_ieee_block(":WAVeform:DATA?")
# Unpack signed byte data.
values = struct.unpack("%db" % len(sData), sData)
print("Number of data values: %d" % len(values))
# Save waveform data values to CSV file.
f = open("waveform data.csv", "w")for i in range(0, len(values) - 1):
time_val = x_origin + (i * x_increment)
voltage = \{values[i] * y increment) + y origin
f.write("%E, %f\n" % (time_val, voltage))
f.close()
print("Waveform format BYTE data written to waveform_data.csv.")
```

```
# =========================================================
# Send a command and check for errors:
# =========================================================
def do command(command, hide params=False):
 if hide_params:
  (header, data) = command.split(" ", 1)
  if debug:
   print("nCmd = '%s'" % header)
 else:
  if debug:
  print("nCmd = '%s'" % command)
 Infiniium.write("%s" % command)
 if hide_params:
 check instrument errors(header)
 else:
  check instrument errors(command)
# =========================================================
# Send a command and binary values and check for errors:
# =========================================================
def do_command_ieee_block(command, values):
 if debug:
 print("Cmb = '%s'" % command)
 Infiniium.write_binary_values("%s " % command, values, datatype='B')
 check instrument errors(command)
# =========================================================
# Send a query, check for errors, return string:
# =========================================================
def do_query_string(query):
 if debug:
 print("Qys = "s's" % query)
 result = Infiniium.query("%s" % query)
 check instrument errors(query)
 return result
# =========================================================
# Send a query, check for errors, return floating-point value:
# =========================================================
def do_query_number(query):
if debug:
 print ("Qyn = 'ss'' % query)
 results = Infiniium.query("%s" % query)
 check_instrument_errors(query)
 return float(results)
# =========================================================
# Send a query, check for errors, return binary values:
# =========================================================
def do query ieee block(query):
```

```
if debug:
 print("Qyb = 'ss'' % query)
 result = Infiniium.query_binary_values("%s" % query, datatype='s', cont
ainer=bytes)
 check_instrument_errors(query, exit_on_error=False)
 return result
# =========================================================
# Check for instrument errors:
# =========================================================
def check_instrument_errors(command, exit_on_error=True):
 while True:
  error string = Infiniium.query(":SYSTem:ERRor? STRing")
  if error string: # If there is an error string value.
   if error\_string.find("0,", 0, 2) == -1: # Not "No error".print("ERROR: %s, command: '%s'" % (error string, command))
    if exit_on_error:
    print("Exited because of error.")
     sys.exit(1)
   else: # "No error"
   break
  else: # :SYSTem:ERRor? STRing should always return string.
  print("ERROR: :SYSTem:ERRor? STRing returned nothing, command: '%s'"
% command)
  print("Exited because of error.")
   sys.exit(1)
# =========================================================
# Main program:
# =========================================================
rm = pyvisa.ResourceManager("C:\\Windows\\System32\\visa64.dll")
Infiniium = rm.open_resource("TCPIP0::141.121.231.13::hislip0::INSTR")
Infiniium.timeout = 20000
Infiniium.clear()
# Initialize the oscilloscope, capture data, and analyze.
initialize()
capture()
analyze()
Infiniium.close()
print("End of program.")
sys.exit()
```
## VISA.NET Examples

These programming examples show how to use the VISA.NET drivers that come with Keysight IO Libraries Suite.

- "VISA.NET Example in C#" on page 1891
- "VISA.NET Example in Visual Basic .NET" on page 1898
- "VISA.NET Example in Python 3" on page 1905

## VISA.NET Example in C#

To compile and run this example in Microsoft Visual Studio 2013:

- **1** Open Visual Studio.
- **2** Choose **FILE > New > Project...**.
- **3** In the New Project dialog box, select **.NET Framework 4.5.2**.
- **4** Create a new Visual C#, Console Application project.
- **5** Cut-and-paste the code that follows into the C# source file.
- **6** Edit the program to use the VISA address of your oscilloscope.
- **7** Add a reference to the VISA.NET driver:
	- **a** Right-click the project you wish to modify (not the solution) in the Solution Explorer window of the Microsoft Visual Studio environment.
	- **b** Choose **Add Reference...**.
	- **c** In the Reference Manager dialog box, under **Assemblies**, select **Extensions**.
	- **d** In the "Targeting: .NET Framework 4.5.2" list, select the **Ivi.Visa Assembly** check box; then, click **OK**.
- **8** Build and run the program.

For more information, see the VISA.NET Help that comes with Keysight IO Libraries Suite.

```
/*
 * Keysight VISA.NET Example in C#
 * -------------------------------------------------------------------
 * This program illustrates a few commonly used programming
 * features of your Keysight Infiniium Series oscilloscope.
 * -------------------------------------------------------------------
 */
using System;
using System.IO;
using System.Collections.Generic;
using System.Text;
using Ivi.Visa;
using Ivi.Visa.FormattedIO;
```

```
namespace Example
{
  class Program
  {
    static void Main(string[] args)
    {
      // Change this variable to the address of your instrument
      string VISA ADDRESS = "TCPIP0::141.121.231.13::hislip0::INSTR";
      // Create a connection (session) to the instrument
      IMessageBasedSession session;
      try
      {
        session = GlobalResourceManager.Open(VISA_ADDRESS) as
          IMessageBasedSession;
      }
      catch (NativeVisaException visaException)
      {
        Console.WriteLine("Couldn't connect.");
        Console.WriteLine("Error is:\r\n{0}\r\n", visaException);
        Console.WriteLine("Press any key to exit...");
        Console.ReadKey();
        return;
      }
      // Create a formatted I/O object which will help us format the
      // data we want to send/receive to/from the instrument
      MessageBasedFormattedIO myScope =
        new MessageBasedFormattedIO(session);
      // For Serial and TCP/IP socket connections enable the read
      // Termination Character, or read's will timeout
      if (session.ResourceName.Contains("ASRL") ||
          session.ResourceName.Contains("SOCKET"))
        session.TerminationCharacterEnabled = true;
      session.TimeoutMilliseconds = 20000;
      // Initialize - start from a known state.
      // ==============================================================
      string strResults;
      FileStream fStream;
      // Clear status.
      myScope.WriteLine("*CLS");
      // Get and display the device's *IDN? string.
      myScope.WriteLine("*IDN?");
      strResults = myScope.ReadLine();
      Console.WriteLine("*IDN? result is: {0}", strResults);
      // Load the default setup.
      myScope.WriteLine("*RST");
```

```
// Capture data.
// ==============================================================
// Set probe attenuation factor.
myScope.WriteLine(":CHANnel1:PROBe 1.0");
myScope.WriteLine(":CHANnel1:PROBe?");
strResults = myScope.ReadLine();
Console.WriteLine("Channel 1 probe attenuation factor: {0}",
    strResults);
// Use auto-scale to automatically configure oscilloscope.
myScope.WriteLine(":AUToscale");
// Set trigger mode (EDGE, PULSe, PATTern, etc., and input source.
myScope.WriteLine(":TRIGger:MODE EDGE");
myScope.WriteLine(":TRIGger:MODE?");
strResults = myScope.ReadLine();
Console.WriteLine("Trigger mode: {0}", strResults);
// Set EDGE trigger parameters.
myScope.WriteLine(":TRIGger:EDGE:SOURce CHANnel1");
myScope.WriteLine(":TRIGger:EDGE:SOURce?");
strResults = myScope.ReadLine();
Console.WriteLine("Trigger edge source: {0}", strResults);
myScope.WriteLine(":TRIGger:LEVel CHANnel1,-2E-3");
myScope.WriteLine(":TRIGger:LEVel? CHANnel1");
strResults = myScope.ReadLine();
Console.WriteLine("Trigger level, channel 1: {0}", strResults);
myScope.WriteLine(":TRIGger:EDGE:SLOPe POSitive");
myScope.WriteLine(":TRIGger:EDGE:SLOPe?");
strResults = myScope.ReadLine();
Console.WriteLine("Trigger edge slope: {0}", strResults);
// Save oscilloscope configuration.
byte[] ResultsArray; // Results array.
int nLength; // Number of bytes returned from instrument.
string strPath;
// Query and read setup string.
myScope.WriteLine(":SYSTem:SETup?");
ResultsArray = myScope.ReadLineBinaryBlockOfByte();
nLength = ResultsArray.Length;
// Write setup string to file.
strPath = "c:\\scope\\config\\setup.stp";fStream = File.Open(strPath, FileMode.Create);
fStream.Write(ResultsArray, 0, nLength);
fStream.Close();
Console.WriteLine("Setup bytes saved: {0}", nLength);
// Change settings with individual commands:
// Set vertical scale and offset.
myScope.WriteLine(":CHANnel1:SCALe 0.1");
myScope.WriteLine(":CHANnel1:SCALe?");
strResults = myScope.ReadLine();
```

```
Console.WriteLine("Channel 1 vertical scale: {0}", strResults);
myScope.WriteLine(":CHANnel1:OFFSet 0.0");
myScope.WriteLine(":CHANnel1:OFFSet?");
strResults = myScope.ReadLine();
Console.WriteLine("Channel 1 vertical offset: {0}", strResults);
// Set horizontal scale and offset.
myScope.WriteLine(":TIMebase:SCALe 0.0002");
myScope.WriteLine(":TIMebase:SCALe?");
strResults = myScope.ReadLine();
Console.WriteLine("Timebase scale: {0}", strResults);
myScope.WriteLine(":TIMebase:POSition 0.0");
myScope.WriteLine(":TIMebase:POSition?");
strResults = myScope.ReadLine();
Console.WriteLine("Timebase position: {0}", strResults);
// Set the acquisition mode.
myScope.WriteLine(":ACQuire:MODE RTIMe");
myScope.WriteLine(":ACQuire:MODE?");
strResults = myScope.ReadLine();
Console.WriteLine("Acquire mode: {0}", strResults);
// Or, configure by loading a previously saved setup.
byte[] DataArray;
int nBytesWritten;
// Read setup string from file.
strPath = "c:\\scope\\config\\setup.stp";
DataArray = File.ReadAllBytes(strPath);
nBytesWritten = DataArray.Length;
// Restore setup string.
myScope.Write(":SYSTem:SETup ");
myScope.WriteBinary(DataArray);
myScope.WriteLine("");
Console.WriteLine("Setup bytes restored: {0}", nBytesWritten);
// Set the desired number of waveform points,
// and capture an acquisition.
myScope.WriteLine(":ACQuire:POINts 32000");
myScope.WriteLine(":DIGitize");
// Analyze the captured waveform.
// ==============================================================
// Make a couple of measurements.
// -----------------------------------------------------------
myScope.WriteLine(":MEASure:SOURce CHANnel1");
myScope.WriteLine(":MEASure:SOURce?");
strResults = myScope.ReadLine();
Console.WriteLine("Measure source: {0}", strResults);
double fResult;
myScope.WriteLine(":MEASure:FREQuency");
myScope.WriteLine(":MEASure:FREQuency?");
```

```
fResult = myScope.ReadLineDouble();
Console.WriteLine("Frequency: {0:F4} kHz", fResult / 1000);
myScope.WriteLine(":MEASure:VAMPlitude");
myScope.WriteLine(":MEASure:VAMPlitude?");
fResult = myScope.ReadLineDouble();
Console.WriteLine("Vertical amplitude: {0:F2} V", fResult);
// Download the screen image.
// -----------------------------------------------------------
// Get the screen data.
myScope.WriteLine(":DISPlay:DATA? PNG");
ResultsArray = myScope.ReadLineBinaryBlockOfByte();
nLength = ResultsArray.Length;
// Store the screen data to a file.
strPath = "c:\\scope\\data\\screen.png";
fStream = File.Open(strPath, FileMode.Create);
fStream.Write(ResultsArray, 0, nLength);
fStream.Close();
Console.WriteLine("Screen image ({0} bytes) written to {1}",
    nLength, strPath);
// Download waveform data.
// -----------------------------------------------------------
// Get the waveform type.
myScope.WriteLine(":WAVeform:TYPE?");
strResults = myScope.ReadLine();
Console.WriteLine("Waveform type: {0}", strResults);
// Get the number of waveform points.
myScope.WriteLine(":WAVeform:POINts?");
strResults = myScope.ReadLine();
Console.WriteLine("Waveform points: {0}", strResults);
// Set the waveform source.
myScope.WriteLine(":WAVeform:SOURce CHANnel1");
myScope.WriteLine(":WAVeform:SOURce?");
strResults = myScope.ReadLine();
Console.WriteLine("Waveform source: {0}", strResults);
// Choose the format of the data returned:
myScope.WriteLine(":WAVeform:FORMat WORD");
myScope.WriteLine(":WAVeform:FORMat?");
strResults = myScope.ReadLine();
Console.WriteLine("Waveform format: {0}", strResults);
// Display the waveform settings from preamble:
Dictionary<string, string> dctWavFormat =
  new Dictionary<string, string>()
{
  { "0", "ASCII"} }{^{\prime\prime}} 1", ~^{\prime\prime} BYTE"},
  {"2", "WORD"},
  {"3", "LONG"},
```

```
{''4", "LONGLONG"},};
Dictionary<string, string> dctAcqType =
  new Dictionary<string, string>()
{
  {''1", "RAW"}{"2", "AVERage"},
  {"3", "VHIStogram"},
  {"4", "HHIStogram"},
  {"6", "INTerpolate"},
  {"10", "PDETect"},
};
Dictionary<string, string> dctAcqMode =
  new Dictionary<string, string>()
\{{"0", "RTIMe"},
  {"1", "ETIMe"},
  {"3", "PDETect"},
};
Dictionary<string, string> dctCoupling =
  new Dictionary<string, string>()
{
  {"0", "AC"},
  {"1", "DC"},
  {"2", "DCFIFTY"},
  {^{n_3}}", "LFREJECT" },
};
Dictionary<string, string> dctUnits =
  new Dictionary<string, string>()
{
  {"0", "UNKNOWN"},
  {"1", "VOLT"},
  {"2", "SECOND"},
  {"3", "CONSTANT"},
  {"4", "AMP"},
  {"5", "DECIBEL"},
};
string strPreamble;
string[] strsPreamble;
myScope.WriteLine(":WAVeform:PREamble?");
strPreamble = myScope.ReadLine();
strsPreamble = strPreamble.Split(',');
Console.WriteLine("Waveform format: {0}",
    dctWavFormat[strsPreamble[0]]);
Console.WriteLine("Acquire type: {0}",
    dctAcqType[strsPreamble[1]]);
Console.WriteLine("Waveform points: {0}", strsPreamble[2]);
Console.WriteLine("Waveform average count: \{0\}", strsPreamble[3]);
Console.WriteLine("Waveform X increment: \{0\}", strsPreamble[4]);
Console.WriteLine("Waveform X origin: {0}", strsPreamble[5]);
Console.WriteLine("Waveform X reference: \{0\}", strsPreamble[6]);
Console.WriteLine("Waveform Y increment: \{0\}", strsPreamble[7]);
Console.WriteLine("Waveform Y origin: \{0\}", strsPreamble[8]);
```

```
Console.WriteLine("Waveform Y reference: {0}", strsPreamble[9]);
Console.WriteLine("Coupling: {0}", dctCoupling[strsPreamble[10]]);
Console.WriteLine("Waveform X display range: {0}",
    strsPreamble[11]);
Console.WriteLine("Waveform X display origin: {0}",
    strsPreamble[12]);
Console.WriteLine("Waveform Y display range: {0}",
   strsPreamble[13]);
Console.WriteLine("Waveform Y display origin: {0}",
   strsPreamble[14]);
Console.WriteLine("Date: {0}", strsPreamble[15]);
Console.WriteLine("Time: {0}", strsPreamble[16]);
Console.WriteLine("Frame model: {0}", strsPreamble[17]);
Console.WriteLine("Acquire mode: {0}",
    dctAcqMode[strsPreamble[18]]);
Console.WriteLine("Completion pct: {0}", strsPreamble[19]);
Console.WriteLine("Waveform X inits: {0}",
    dctUnits[strsPreamble[20]]);
Console.WriteLine("Waveform Y units: {0}",
    dctUnits[strsPreamble[21]]);
Console.WriteLine("Max BW limit: {0}", strsPreamble[22]);
Console.WriteLine("Min BW limit: {0}", strsPreamble[23]);
// Get numeric values for later calculations.
double fXincrement;
myScope.WriteLine(":WAVeform:XINCrement?");
fXincrement = myScope.ReadLineDouble();
double fXorigin;
myScope.WriteLine(":WAVeform:XORigin?");
fXorigin = myScope.ReadLineDouble();
double fYincrement;
myScope.WriteLine(":WAVeform:YINCrement?");
fYincrement = myScope.ReadLineDouble();
double fYorigin;
myScope.WriteLine(":WAVeform:YORigin?");
fYorigin = myScope.ReadLineDouble();
// Read waveform data.
myScope.WriteLine(":WAVeform:STReaming OFF");
short [] WordDataArray; // Waveform data array.
myScope.WriteLine(":WAVeform:DATA?");
WordDataArray = myScope.ReadBinaryBlockOfInt16();
//WordDataArray = myScope.ReadBinaryBlockOfInt16(true);
nLength = WordDataArray.Length;
Console.WriteLine("Number of data values: {0}", nLength);
// Set up output file:
strPath = "c:\\scope\\data\\waveform data.csv";
if (File.Exists(strPath)) File.Delete(strPath);
// Open file for output.
StreamWriter writer = File.CreateText(strPath);
// Output waveform data in CSV format.
```

```
for (int i = 0; i < nLength - 1; i++)writer.WriteLine("{0:f9}, {1:f6}",
           fXorigin + ((float)i * fXincrement),
           (((float)WordDataArray[i])
            * fYincrement) + fYorigin);
     // Close output file.
     writer.Close();
     Console.WriteLine("Waveform format WORD data written to {0}",
         strPath);
     // Close the connection to the instrument
     // --------------------------------------------------------------
     session.Dispose();
     Console.WriteLine("Press any key to exit...");
     Console.ReadKey();
   }
 }
}
```
## VISA.NET Example in Visual Basic .NET

To compile and run this example in Microsoft Visual Studio 2013:

- **1** Open Visual Studio.
- **2** Choose **FILE > New > Project...**.
- **3** In the New Project dialog box, select **.NET Framework 4.5.2**.
- **4** Create a new Visual Basic, Console Application project.
- **5** Cut-and-paste the code that follows into the Visual Basic .NET source file.
- **6** Edit the program to use the VISA address of your oscilloscope.
- **7** Add a reference to the VISA.NET driver:
	- **a** Right-click the project you wish to modify (not the solution) in the Solution Explorer window of the Microsoft Visual Studio environment.
	- **b** Choose **Add Reference...**.
	- **c** In the Reference Manager dialog box, under **Assemblies**, select **Extensions**.
	- **d** In the "Targeting: .NET Framework 4.5.2" list, select the **Ivi.Visa Assembly** check box; then, click **OK**.
- **8** Specify the Startup object:
	- **a** Right-click the project you wish to modify (not the solution) in the Solution Explorer window of the Microsoft Visual Studio environment.
	- **b** Choose **Properties**.
	- **c** In the Properties dialog box, under **Application**, select the **Startup object:** field and choose **Sub Main**.
	- **d** Save your change and close the Properties dialog box.

**9** Build and run the program.

For more information, see the VISA.NET driver help that comes with Keysight Command Expert.

```
' Keysight VISA.NET Example in VB.NET
' -------------------------------------------------------------------
' This program illustrates a few commonly used programming
' features of your Keysight Infiniium Series oscilloscope.
' -------------------------------------------------------------------
Imports System
Imports System.IO
Imports System.Collections.Generic
Imports System.Text
Imports Ivi.Visa
Imports Ivi.Visa.FormattedIO
Namespace Example
  Class Program
    Public Shared Sub Main(args As String())
      ' Change this variable to the address of your instrument
      Dim VISA_ADDRESS As String = "TCPIP0::141.121.231.13::hislip0::INS
TR"
      ' Create a connection (session) to the instrument
      Dim session As IMessageBasedSession
      Try
        session = TryCast(GlobalResourceManager.Open(VISA_ADDRESS), _
            IMessageBasedSession)
      Catch visaException As NativeVisaException
        Console.WriteLine("Couldn't connect.")
        Console.WriteLine("Error is:" & vbCr & vbLf & "{0}" _
            & vbCr & vbLf, visaException)
        Console.WriteLine("Press any key to exit...")
        Console.ReadKey()
        Return
      End Try
      ' Create a formatted I/O object which will help us format the
      ' data we want to send/receive to/from the instrument
      Dim myScope As New MessageBasedFormattedIO(session)
      ' For Serial and TCP/IP socket connections enable the read
      ' Termination Character, or read's will timeout
      If session.ResourceName.Contains("ASRL") OrElse _
        session.ResourceName.Contains("SOCKET") Then
        session.TerminationCharacterEnabled = True
      End If
      session.TimeoutMilliseconds = 20000
      ' Initialize - start from a known state.
```

```
' ==============================================================
Dim strResults As String
Dim fStream As FileStream
' Clear status.
myScope.WriteLine("*CLS")
' Get and display the device's *IDN? string.
myScope.WriteLine("*IDN?")
strResults = myScope.ReadLine()
Console.WriteLine("*IDN? result is: {0}", strResults)
' Load the default setup.
myScope.WriteLine("*RST")
' Capture data.
' ==============================================================
' Set probe attenuation factor.
myScope.WriteLine(":CHANnel1:PROBe 1.0")
myScope.WriteLine(":CHANnel1:PROBe?")
strResults = myScope.ReadLine()
Console.WriteLine("Channel 1 probe attenuation factor: {0}",
    strResults)
' Use auto-scale to automatically configure oscilloscope.
myScope.WriteLine(":AUToscale")
' Set trigger mode (EDGE, PULSe, PATTern, etc., and input source.
myScope.WriteLine(":TRIGger:MODE EDGE")
myScope.WriteLine(":TRIGger:MODE?")
strResults = myScope.ReadLine()
Console.WriteLine("Trigger mode: {0}", strResults)
' Set EDGE trigger parameters.
myScope.WriteLine(":TRIGger:EDGE:SOURce CHANnel1")
myScope.WriteLine(":TRIGger:EDGE:SOURce?")
strResults = myScope.ReadLine()
Console.WriteLine("Trigger edge source: {0}", strResults)
myScope.WriteLine(":TRIGger:LEVel CHANnel1,-2E-3")
myScope.WriteLine(":TRIGger:LEVel? CHANnel1")
strResults = myScope.ReadLine()
Console.WriteLine("Trigger edge level: {0}", strResults)
myScope.WriteLine(":TRIGger:EDGE:SLOPe POSitive")
myScope.WriteLine(":TRIGger:EDGE:SLOPe?")
strResults = myScope.ReadLine()
Console.WriteLine("Trigger edge slope: {0}", strResults)
' Save oscilloscope configuration.
Dim ResultsArray As Byte()
' Results array.
Dim nLength As Integer
' Number of bytes returned from instrument.
Dim strPath As String
```

```
' Query and read setup string.
```

```
myScope.WriteLine(":SYSTem:SETup?")
ResultsArray = myScope.ReadLineBinaryBlockOfByte()
nLength = ResultsArray.Length
' Write setup string to file.
strPath = "c:\scope\config\setup.stp"
fStream = File.Open(strPath, FileMode.Create)
fStream.Write(ResultsArray, 0, nLength)
fStream.Close()
Console.WriteLine("Setup bytes saved: {0}", nLength)
' Change settings with individual commands:
' Set vertical scale and offset.
myScope.WriteLine(":CHANnel1:SCALe 0.1")
myScope.WriteLine(":CHANnel1:SCALe?")
strResults = myScope.ReadLine()
Console.WriteLine("Channel 1 vertical scale: {0}", strResults)
myScope.WriteLine(":CHANnel1:OFFSet 0.0")
myScope.WriteLine(":CHANnel1:OFFSet?")
strResults = myScope.ReadLine()
Console.WriteLine("Channel 1 vertical offset: {0}", strResults)
' Set horizontal scale and offset.
myScope.WriteLine(":TIMebase:SCALe 0.0002")
myScope.WriteLine(":TIMebase:SCALe?")
strResults = myScope.ReadLine()
Console.WriteLine("Timebase scale: {0}", strResults)
myScope.WriteLine(":TIMebase:POSition 0.0")
myScope.WriteLine(":TIMebase:POSition?")
strResults = myScope.ReadLine()
Console.WriteLine("Timebase position: {0}", strResults)
' Set the acquisition mode.
myScope.WriteLine(":ACQuire:MODE RTIMe")
myScope.WriteLine(":ACQuire:MODE?")
strResults = myScope.ReadLine()
Console.WriteLine("Acquire mode: {0}", strResults)
' Or, configure by loading a previously saved setup.
Dim DataArray As Byte()
Dim nBytesWritten As Integer
' Read setup string from file.
strPath = "c:\scope\config\setup.stp"
DataArray = File.ReadAllBytes(strPath)
nBytesWritten = DataArray.Length
' Restore setup string.
myScope.Write(":SYSTem:SETup ")
myScope.WriteBinary(DataArray)
myScope.WriteLine("")
Console.WriteLine("Setup bytes restored: {0}", nBytesWritten)
' Set the desired number of waveform points,
```

```
' and capture an acquisition.
myScope.WriteLine(":ACQuire:POINts 32000")
myScope.WriteLine(":DIGitize")
' Analyze the captured waveform.
' ==============================================================
' Make a couple of measurements.
' -----------------------------------------------------------
myScope.WriteLine(":MEASure:SOURce CHANnel1")
myScope.WriteLine(":MEASure:SOURce?")
strResults = myScope.ReadLine()
Console.WriteLine("Measure source: {0}", strResults)
Dim fResult As Double
myScope.WriteLine(":MEASure:FREQuency")
myScope.WriteLine(":MEASure:FREQuency?")
fResult = myScope.ReadLineDouble()
Console.WriteLine("Frequency: {0:F4} kHz", fResult / 1000)
myScope.WriteLine(":MEASure:VAMPlitude")
myScope.WriteLine(":MEASure:VAMPlitude?")
fResult = myScope.ReadLineDouble()
Console.WriteLine("Vertical amplitude: {0:F2} V", fResult)
' Download the screen image.
' -----------------------------------------------------------
' Get the screen data.
myScope.WriteLine(":DISPlay:DATA? PNG")
ResultsArray = myScope.ReadLineBinaryBlockOfByte()
nLength = ResultsArray.Length
' Store the screen data to a file.
strPath = "c:\scope\data\screen.png"
fStream = File.Open(strPath, FileMode.Create)
fStream.Write(ResultsArray, 0, nLength)
fStream.Close()
Console.WriteLine("Screen image ({0} bytes) written to {1}",
    nLength, strPath)
' Download waveform data.
 ' -----------------------------------------------------------
' Set the waveform type.
myScope.WriteLine(":WAVeform:TYPE?")
strResults = myScope.ReadLine()
Console.WriteLine("Waveform type: {0}", strResults)
' Get the number of waveform points.
myScope.WriteLine(":WAVeform:POINts?")
strResults = myScope.ReadLine()
Console.WriteLine("Waveform points: {0}", strResults)
' Set the waveform source.
myScope.WriteLine(":WAVeform:SOURce CHANnel1")
myScope.WriteLine(":WAVeform:SOURce?")
```

```
strResults = myScope.ReadLine()
Console.WriteLine("Waveform source: {0}", strResults)
' Choose the format of the data returned:
myScope.WriteLine(":WAVeform:FORMat WORD")
myScope.WriteLine(":WAVeform:FORMat?")
strResults = myScope.ReadLine()
Console.WriteLine("Waveform format: {0}", strResults)
' Display the waveform settings from preamble:
Dim dctWavFormat As New Dictionary(Of String, String)
dctWavFormat.Add("0", "ASCii")
dctWavFormat.Add("1", "BYTE")
dctWavFormat.Add("2", "WORD")
dctWavFormat.Add("3", "LONG")
dctWavFormat.Add("4", "LONGLONG")
Dim dctAcqType As New Dictionary(Of String, String)
dctAcqType.Add("1", "RAW")
dctAcqType.Add("2", "AVERage")
dctAcqType.Add("3", "VHIStogram")
dctAcqType.Add("4", "HHIStogram")
dctAcqType.Add("6", "INTerpolate")
dctAcqType.Add("10", "PDETect")
Dim dctAcqMode As New Dictionary(Of String, String)()
dctAcqMode.Add("0", "RTIMe")
dctAcqMode.Add("1", "ETIMe")
dctAcqMode.Add("3", "PDETect")
Dim dctCoupling As New Dictionary(Of String, String)()
dctCoupling.Add("0", "AC")
dctCoupling.Add("1", "DC")
dctCoupling.Add("2", "DCFIFTY")
dctCoupling.Add("3", "LFREJECT")
Dim dctUnits As New Dictionary(Of String, String)()
dctUnits.Add("0", "UNKNOWN")
dctUnits.Add("1", "VOLT")
dctUnits.Add("2", "SECOND")
dctUnits.Add("3", "CONSTANT")
dctUnits.Add("4", "AMP")
dctUnits.Add("5", "DECIBEL")
Dim strPreamble As String
Dim strsPreamble As String()
myScope.WriteLine(":WAVeform:PREamble?")
strPreamble = myScope.ReadLine()
strsPreamble = strPreamble.Split(","c)
Console.WriteLine("Waveform format: {0}", _
    dctWavFormat(strsPreamble(0)))
Console.WriteLine("Acquire type: {0}", _
    dctAcqType(strsPreamble(1)))
```

```
Console.WriteLine("Waveform points: {0}", strsPreamble(2))
Console.WriteLine("Waveform average count: {0}", strsPreamble(3))
Console.WriteLine("Waveform X increment: \{0\}", strsPreamble(4))
Console.WriteLine("Waveform X origin: {0}", strsPreamble(5))
Console.WriteLine("Waveform X reference: {0}", strsPreamble(6))
Console.WriteLine("Waveform Y increment: {0}", strsPreamble(7))
Console.WriteLine("Waveform Y origin: {0}", strsPreamble(8))
Console.WriteLine("Waveform Y reference: {0}", strsPreamble(9))
Console.WriteLine("Coupling: \{0\}", dctCoupling(strsPreamble(10)))
Console.WriteLine("Waveform X display range: {0}", _
    strsPreamble(11))
Console.WriteLine("Waveform X display origin: {0}", _
    strsPreamble(12))
Console.WriteLine("Waveform Y display range: {0}", _
    strsPreamble(13))
Console.WriteLine("Waveform Y display origin: {0}", _
    strsPreamble(14))
Console.WriteLine("Date: {0}", strsPreamble(15))
Console.WriteLine("Time: {0}", strsPreamble(16))
Console.WriteLine("Frame model: {0}", strsPreamble(17))
Console.WriteLine("Acquire mode: {0}", _
    dctAcqMode(strsPreamble(18)))
Console.WriteLine("Completion pct: {0}", strsPreamble(19))
Console.WriteLine("Waveform X inits: {0}", _
    dctUnits(strsPreamble(20)))
Console.WriteLine("Waveform Y units: {0}", _
    dctUnits(strsPreamble(21)))
Console.WriteLine("Max BW limit: {0}", strsPreamble(22))
Console.WriteLine("Min BW limit: {0}", strsPreamble(23))
' Get numeric values for later calculations.
Dim fXincrement As Double
myScope.WriteLine(":WAVeform:XINCrement?")
fXincrement = myScope.ReadLineDouble()
Dim fXorigin As Double
myScope.WriteLine(":WAVeform:XORigin?")
fXorigin = myScope.ReadLineDouble()
Dim fYincrement As Double
myScope.WriteLine(":WAVeform:YINCrement?")
fYincrement = myScope.ReadLineDouble()
Dim fYorigin As Double
myScope.WriteLine(":WAVeform:YORigin?")
fYorigin = myScope.ReadLineDouble()
' Read waveform data.
myScope.WriteLine(":WAVeform:STReaming OFF")
Dim WordDataArray As Short()
myScope.WriteLine(":WAVeform:DATA?")
WordDataArray = myScope.ReadLineBinaryBlockOfInt16()
nLength = WordDataArray.Length
Console.WriteLine("Number of data values: {0}", nLength)
' Set up output file:
strPath = "c:\scope\data\waveform_data.csv"
```

```
If File.Exists(strPath) Then
       File.Delete(strPath)
      End If
      ' Open file for output.
      Dim writer As StreamWriter = File.CreateText(strPath)
      ' Output waveform data in CSV format.
      For index As Integer = 0 To nLength - 1
        ' Write time value, voltage value.
        writer.WriteLine("{0:f9}, {1:f6}", _
            fXorigin + (CSng(index) * fXincrement), _
            (CSng(WordDataArray(index)) * fYincrement) + fYorigin)
      Next
      ' Close output file.
      writer.Close()
      Console.WriteLine("Waveform format WORD data written to \{0\}",
          strPath)
      ' Close the connection to the instrument
      ' --------------------------------------------------------------
      session.Dispose()
      Console.WriteLine("Press any key to exit...")
      Console.ReadKey()
   End Sub
  End Class
End Namespace
```
VISA.NET Example in Python 3

You can use the Python programming language with the "Python.NET" package to control Keysight oscilloscopes.

The Python language and "Python.NET" package can be downloaded from the web at http://www.python.org/ and http://pythonnet.github.io/, respectively.

To run this example with Python and "Python.NET":

- **1** Cut-and-paste the code that follows into a file named "example.py".
- **2** Edit the program to use the VISA address of your oscilloscope.
- **3** If "python.exe" can be found via your PATH environment variable, open a Command Prompt window; then, change to the folder that contains the "example.py" file, and enter:

```
python example.py
#!python3
#
# Keysight VISA.NET Example in Python.NET
# *********************************************************
# This program illustrates a few commonly used programming
# features of your Keysight InfiniiVision oscilloscope.
```

```
# Prerequisites: "pip install pythonnet"
# *********************************************************
# Import Python modules.
# ---------------------------------------------------------
import sys
import array
sys.path.append("C:\\Program Files\\IVI Foundation\\VISA\\Microsoft.NET\
\Framework64\\v2.0.50727\\VISA.NET Shared Components 5.11.0")
# Import .NET modules.
# ---------------------------------------------------------
import clr
clr.AddReference("Ivi.Visa")
from Ivi.Visa import *
from Ivi.Visa.FormattedIO import *
from System import *
from System.IO import *
# Global variables.
# ---------------------------------------------------------
visa_addr = "TCPIP0::lab-myst-lp2-41.cos.is.keysight.com::inst0::INSTR"
io_timeout_ms = 60000
input_channel = "CHANnel2"
waveform_format = "WORD" # "BYTE" also supported
# =========================================================
# Check for instrument errors:
# =========================================================
def check_instrument_errors(when):
 errors_found = False
 while True:
  # Keep reading errors until "No error".
 myScope.WriteLine(":SYSTem:ERRor? STRing")
  error_string = myScope.ReadLine().strip()
  if error string: # If there is an error string value.
   if error string.find("0,", 0, 2) == -1: # Not "No error".
    errors_found = True
   print(f"ERROR: {error_string}")
   else: # "No error"
   break
  else: # :SYSTem:ERRor? STRing should always return string.
   errors_found = True
   print("ERROR: ':SYSTem:ERRor?' empty.")
   break
 if errors_found:
   print(f"Exited because error(s) found when: '{when}'")
   sys.exit(1)
# =========================================================
```

```
# Initialize:
# =========================================================
def initialize():
# Get and display the device's *IDN? string.
myScope.WriteLine("*IDN?")
idn string = myScope.ReadLine().strip()
print(f"Identification string '{idn_string}'")
# Clear status and load the default setup.
myScope.WriteLine("*CLS")
myScope.WriteLine("*RST")
# =========================================================
# Capture:
# =========================================================
def capture():
# Display the input channel.
myScope.WriteLine(":CHANnel1:DISPlay OFF")
myScope.WriteLine(f":{input_channel}:DISPlay ON")
# Use auto-scale to automatically set up oscilloscope.
print("Autoscale.")
myScope.WriteLine(":AUToscale:CHANnels DISPlayed")
myScope.WriteLine(":AUToscale")
# Set trigger mode.
myScope.WriteLine(":TRIGger:MODE EDGE")
myScope.WriteLine(":TRIGger:MODE?")
qresult = myScope.ReadLine().strip()
print(f"Trigger mode: {qresult}")
# Set EDGE trigger parameters.
myScope.WriteLine(f":TRIGger:EDGE:SOURce {input_channel}")
myScope.WriteLine(":TRIGger:EDGE:SOURce?")
qresult = myScope.ReadLine().strip()
print(f"Trigger edge source: {qresult}")
myScope.WriteLine(f":TRIGger:LEVel {input_channel},1.75")
myScope.WriteLine(f":TRIGger:LEVel? {input_channel}")
qresult = myScope.ReadLine().strip()
print(f"Trigger level, {input_channel}: {qresult}")
myScope.WriteLine(":TRIGger:EDGE:SLOPe POSitive")
myScope.WriteLine(":TRIGger:EDGE:SLOPe?")
qresult = myScope.ReadLine().strip()
print(f"Trigger edge slope: {qresult}")
# Save oscilloscope setup to file.
myScope.WriteLine(":SYSTem:SETup?")
setup bytes = myScope.ReadLineBinaryBlockOfByte()
File.WriteAllBytes("setup.set", setup_bytes)
print(f"Setup bytes saved: {len(setup_bytes)}")
 # Change settings with individual commands:
```

```
# Set vertical scale and offset.
 myScope.WriteLine(f":{input_channel}:SCALe 0.1")
 myScope.WriteLine(f":{input_channel}:SCALe?")
 qresult = myScope.ReadLine().strip()
 print(f"{input channel} vertical scale: {qresult}")
 myScope.WriteLine(f":{input_channel}:OFFSet 0.0")
 myScope.WriteLine(f":{input_channel}:OFFSet?")
 qresult = myScope.ReadLine().strip()
 print(f"{input channel} offset: {qresult}")
 # Set horizontal scale and offset.
 myScope.WriteLine(":TIMebase:SCALe 0.0002")
 myScope.WriteLine(":TIMebase:SCALe?")
 qresult = myScope.ReadLine().strip()
 print(f"Timebase scale: {qresult}")
 myScope.WriteLine(":TIMebase:POSition 0.0")
 myScope.WriteLine(":TIMebase:POSition?")
 qresult = myScope.ReadLine().strip()
 print(f"Timebase position: {qresult}")
 # Set the acquisition mode.
 myScope.WriteLine(":ACQuire:MODE RTIMe")
 myScope.WriteLine(":ACQuire:MODE?")
 qresult = myScope.ReadLine().strip()
 print(f"Acquire mode: {qresult}")
 # Or, configure by loading a previously saved setup.
 # Read setup string from file.
 setup bytes = File.ReadAllBytes("setup.set")
 # Restore setup string.
 myScope.Write(":SYSTem:SETup ")
 write_binary = myScope.WriteBinary.Overloads[Array[Byte]]
 write binary(setup bytes)
 myScope.WriteLine("")
 print(f"Setup bytes restored: {len(setup_bytes)}")
 # Set the desired number of waveform points.
 myScope.WriteLine(":ACQuire:POINts 32000")
 myScope.WriteLine(":ACQuire:POINts?")
 qresult = myScope.ReadLine().strip()
 print(f"Acquire points setting: {qresult}")
 # Capture an acquisition using :DIGitize.
 myScope.WriteLine(":DIGitize")
# =========================================================
# Analyze:
# =========================================================
def analyze():
```
# Make measurements.
```
# --------------------------------------------------------
myScope.WriteLine(f":MEASure:SOURce {input_channel}")
myScope.WriteLine(":MEASure:SOURce?")
qresult = myScope.ReadLine().strip()
print(f"Measure source: {qresult}")
myScope.WriteLine(":MEASure:FREQuency")
myScope.WriteLine(":MEASure:FREQuency?")
qresult = myScope.ReadLineDouble()
print(f"Measured frequency on {input_channel}: {qresult}")
myScope.WriteLine(":MEASure:VAMPlitude")
myScope.WriteLine(":MEASure:VAMPlitude?")
qresult = myScope.ReadLineDouble()
print(f"Measured vertical amplitude on {input_channel}: {qresult}")
# Download the screen image.
# --------------------------------------------------------
# Get the screen data.
myScope.WriteLine(":DISPlay:DATA? PNG")
image_bytes = myScope.ReadLineBinaryBlockOfByte()
nLength = len(image_bytes)
fStream = File.Open("screen_image.png", FileMode.Create)
fStream.Write(image_bytes, 0, nLength)
fStream.Close()
print("Screen image written to screen_image.png.")
# Download waveform data.
# --------------------------------------------------------
# Set the waveform source.
myScope.WriteLine(f":WAVeform:SOURce {input_channel}")
myScope.WriteLine(":WAVeform:SOURce?")
qresult = myScope.ReadLine().strip()
print(f"Waveform source: {qresult}")
# Get the waveform type.
myScope.WriteLine(":WAVeform:TYPE?")
qresult = myScope.ReadLine().strip()
print(f"Waveform type: {qresult}")
# Get the number of waveform points available.
myScope.WriteLine(":WAVeform:POINts?")
qresult = myScope.ReadLine().strip()
print(f"Waveform points available: {qresult}")
# Choose the format of the data returned:
myScope.WriteLine(f":WAVeform:FORMat {waveform_format}")
myScope.WriteLine(":WAVeform:FORMat?")
qresult = myScope.ReadLine().strip()
print(f"Waveform format: {qresult}")
if waveform_format == "WORD":
# Use the LSB first byte ordering.
myScope.WriteLine(":WAVeform:BYTeorder LSBFirst")
myScope.WriteLine(":WAVeform:BYTeorder?")
```

```
qresult = myScope.ReadLine().strip()
print(f"Waveform byte order: {qresult}")
# Display the waveform settings from preamble:
wav form dict = \{0 : "ASCii",
1 : "BYTE",
2 : "WORD",
3 : "LONG",
4 : "LONGLONG",
}
acq_type_dict = {1 : "RAW",
2 : "AVERage",
3 : "VHIStogram",
4 : "HHIStogram",
6 : "INTerpolate",
10 : "PDETect",
}
acq mode dict = \{0 : "RTIMe",
1 : "ETIMe",
3 : "PDETect",
}
coupling_dict = \{0 : "AC",
1 : "DC",
2 : "DCFIFTY",
3 : "LFREJECT",
}
units_dict = \{0 : "UNKNOWN",
1 : "VOLT",
2 : "SECOND",
3 : "CONSTANT",
4 : "AMP",
5 : "DECIBEL",
}
myScope.WriteLine(":WAVeform:PREamble?")
(
wav_form, acq_type, wfmpts, avgcnt, x_increment, x_origin,
x_reference, y_increment, y_origin, y_reference, coupling,
x_display_range, x_display_origin, y_display_range,
y display origin, date, time, frame model, acq mode,
completion, x_units, y_units, max_bw_limit, min_bw_limit
) = myScope.ReadLine().strip().split(",")
print(f"Waveform format: {wav_form_dict[int(wav_form)]}")
print(f"Acquire type: {acq_type_dict[int(acq_type)]}")
print(f"Waveform points desired: {wfmpts}")
print(f"Waveform average count: {avgcnt}")
print(f"Waveform X increment: {x increment}")
print(f"Waveform X origin: {x_origin}")
print(f"Waveform X reference: {x_reference}") # Always 0.
print(f"Waveform Y increment: {y_increment}")
print(f"Waveform Y origin: {y origin}")
```

```
print(f"Waveform Y reference: {y reference}") # Always 0.
print(f"Coupling: {coupling dict[int(coupling)]}")
print(f"Waveform X display range: {x_display_range}")
print(f"Waveform X display origin: {x_display_origin}")
print(f"Waveform Y display range: {y_display_range}")
print(f"Waveform Y display origin: {y_display_origin}")
print(f"Date: {date}")
print(f"Time: {time}")
print(f"Frame model #: {frame model}")
print(f"Acquire mode: {acq mode dict[int(acq mode)]}")
print(f"Completion pct: {completion}")
print(f"Waveform X units: {units dict[int(x units)]}")
print(f"Waveform Y units: {units_dict[int(y_units)]}")
print(f"Max BW limit: {max bw limit}")
print(f"Min BW limit: {min_bw_limit}")
# Get numeric values for later calculations.
myScope.WriteLine(":WAVeform:XINCrement?")
x_increment = myScope.ReadLineDouble()
myScope.WriteLine(":WAVeform:XORigin?")
x_origin = myScope.ReadLineDouble()
myScope.WriteLine(":WAVeform:YINCrement?")
y_increment = myScope.ReadLineDouble()
myScope.WriteLine(":WAVeform:YORigin?")
y_origin = myScope.ReadLineDouble()
# Get the waveform data.
myScope.WriteLine(":WAVeform:STReaming OFF")
myScope.WriteLine(":WAVeform:DATA?")
if waveform_format == "BYTE":
 block_data = myScope.ReadLineBinaryBlockOfSByte()
 data = array.array("b", block_data)
else: # waveform_format == "WORD":
 block_data = myScope.ReadLineBinaryBlockOfInt16()
 data = array.array("h", block_data)
 data.byteswap()
nLength = len(data)
print(f"Number of data values: {nLength}")
# Open file for output.
strPath = "waveform_data.csv"
writer = File.CreateText(strPath)
# Output waveform data in CSV format.
for i in range(0, nLength - 1):
 time val = x origin + (i * x increment)
 voltage = (data[i] * y innerement) + y originwriter.WriteLine("%E, %f" % (time_val, voltage))
# Close output file.
writer.Close()
print(f"Waveform format {waveform_format} data written to {strPath}.")
# =========================================================
# Main program:
# =========================================================
```

```
session = GlobalResourceManager.Open(visa_addr)
session.TimeoutMilliseconds = io_timeout_ms
myScope = MessageBasedFormattedIO(session)
# Initialize the oscilloscope, capture data, and analyze.
initialize()
capture()
analyze()
# Check for oscilloscope instrument errors.
check_instrument_errors("End of program")
# Close the connection to the instrument
session.Dispose()
print("End of program.")
# Wait for a key press before exiting.
print("Press any key to exit...")
Console.ReadKey(True)
```
## SICL Examples

- **"SICL Example in C"** on page 1913
- "SICL Example in Visual Basic" on page 1922

### SICL Example in C

To compile and run this example in Microsoft Visual Studio 2008:

- **1** Open Visual Studio.
- **2** Create a new Visual C++, Win32, Win32 Console Application project.
- **3** In the Win32 Application Wizard, click **Next >**. Then, check **Empty project**, and click **Finish**.
- **4** Cut-and-paste the code that follows into a file named "example.c" in the project directory.
- **5** In Visual Studio 2008, right-click the Source Files folder, choose **Add > Add Existing Item...**, select the example.c file, and click **Add**.
- **6** Edit the program to use the SICL address of your oscilloscope.
- **7** Choose **Project > Properties...**. In the Property Pages dialog, update these project settings:
	- **a** Under Configuration Properties, Linker, Input, add "sicl32.lib" to the Additional Dependencies field.
	- **b** Under Configuration Properties, C/C++, Code Generation, select Multi-threaded DLL for the Runtime Library field.
	- **c** Click **OK** to close the Property Pages dialog.
- **8** Add the include files and library files search paths:
	- **a** Choose **Tools > Options...**.
	- **b** In the Options dialog, under Projects and Solutions, select **VC++ Directories**.
	- **c** Show directories for **Include files**, and add the include directory (for example, Program Files\Agilent\ IO Libraries Suite\include).
	- **d** Show directories for **Library files**, and add the library files directory (for example, Program Files\Agilent\IO Libraries Suite\lib).
	- **e** Click **OK** to close the Options dialog.
- **9** Build and run the program.

```
/*
* Keysight SICL Example in C
* ------------------------------------------------------------------
* This program illustrates a few commonly-used programming
* features of your Keysight Infiniium Series oscilloscope.
*/
#include <stdio.h> /* For printf(). */
```

```
/* For strcpy(), strcat(). */
#include <string.h> /* For strcpy(), st<br>#include <time.h> /* For clock(). */<br>//* For clock(). */
#include <sicl.h> /* Keysight SICL routines. */
#define SICL_ADDRESS "lan,4880;hislip[141.121.237.226]:hislip0"
#define TIMEOUT 15000
#define IEEEBLOCK_SPACE 5000000
/* Function prototypes */
void initialize(void); \frac{1}{2} /* Initialize to known state. */
void capture(void); \frac{1}{2} /* Capture the waveform. */
void analyze(void); \frac{1}{2} /* Analyze the captured waveform. */
void do command(char *command); /* Send command. */
int do command ieeeblock(char *command); /* Command w/IEEE block. */
void do query string(char *query); /* Query for string. */
void do query number(char *query); /* Query for number. */
void do query numbers(char *query); /* Query for numbers. */
int do query ieeeblock(char *query); /* Query for IEEE block. */
int do_query_ieeeblock_words(char *query); /* Query for word data. */
void check instrument errors(); / /* Check for inst errors. */
/* Global variables */
INST id; /* Device session ID. */
char str_result[256] = \{0\}; /* Result from do_query_string(). */
double num_result; /* Result from do_query_number(). */
unsigned char ieeeblock data[IEEEBLOCK SPACE]; /* Result from
                                do_query_ieeeblock(). */
signed short ieeeblock data words[IEEEBLOCK SPACE]; /* Result from
                                 do_query_ieeeblock_words(). */
double dbl results[10]; /* Result from do_query_numbers(). */
/* Main Program
 * --------------------------------------------------------------- */
void main(void)
{
  /* Install a default SICL error handler that logs an error message
  * and exits. On Windows 98SE or Windows Me, view messages with
   * the SICL Message Viewer. For Windows 2000 or XP, use the Event
   * Viewer.
   */
  ionerror(I_ERROR_EXIT);
  /* Open a device session using the SICL_ADDRESS */
  id = iopen(SICL_ADDRESS);
  if (id == 0){
   printf ("Oscilloscope iopen failed!\n");
  }
  else
  {
   printf ("Oscilloscope session opened!\n");
  }
  /* Set the I/O timeout value for this session to 5 seconds. */
  itimeout(id, TIMEOUT);
```

```
/* Clear the interface. */
  iclear(id);
  /* Initialize - start from a known state. */
  initialize();
  /* Capture data. */
  capture();
  /* Analyze the captured waveform. */
  analyze();
  /* Close the device session to the instrument. */
  iclose(id);
  printf ("Program execution is complete...\n \n \chi");
  /* For WIN16 programs, call _siclcleanup before exiting to release
   * resources allocated by SICL for this application. This call is
   * a no-op for WIN32 programs.
   */
  siclcleanup();
}
/* Initialize the oscilloscope to a known state.
 * --------------------------------------------------------------- */
void initialize (void)
{
  /* Clear status. */
 do_command("*CLS");
  /* Get and display the device's *IDN? string. */
  do query string("*IDN?");
  printf("Oscilloscope *IDN? string: %s\n", str_result);
  /* Load the default setup. */
  do_command("*CLS");
  do_command("*RST");
}
/* Capture the waveform.
 * --------------------------------------------------------------- */
void capture (void)
{
  int num_values;
  FILE *fp;
  /* Set probe attenuation factor. */
  do_command(":CHANnel1:PROBe 1.0");
  do_query_string(":CHANnel1:PROBe?");
  printf("Channel 1 probe attenuation factor: %s\n", str result);
  /* Use auto-scale to automatically configure oscilloscope.
   * ------------------------------------------------------------- */
  do_command(":AUToscale");
  /* Set trigger mode. */
```

```
do_command(":TRIGger:MODE EDGE");
do_query_string(":TRIGger:MODE?");
printf("Trigger mode: %s\n", str_result);
/* Set EDGE trigger parameters. */
do_command(":TRIGger:EDGE:SOURCe CHANnel1");
do_query_string(":TRIGger:EDGE:SOURce?");
printf("Trigger edge source: %s\n", str_result);
do_command(":TRIGger:LEVel CHANnel1,-2E-3");
do query string(":TRIGger:LEVel? CHANnel1");
printf("Trigger level, channel 1: %s\n", str_result);
do_command(":TRIGger:EDGE:SLOPe POSitive");
do query string(":TRIGger:EDGE:SLOPe?");
printf("Trigger edge slope: %s\n", str result);
/* Save oscilloscope configuration.
 * ------------------------------------------------------------- */
/* Read system setup. */
num values = do query ieeeblock(":SYSTem:SETup?");
printf("Read setup string query (%d bytes).\n", num_values);
/* Write setup string to file. */
fp = fopen ("c:\\sc{config}\setminus\sc{p}, "wb");
num values = fwrite(ieeeblock data, sizeof(unsigned char), num values,
 fp);
fclose (fp);
printf("Wrote setup string (%d bytes) to ", num_values);
printf("c:\\scope\\config\\setup.stp.\n");
/* Change settings with individual commands:
 * ------------------------------------------------------------- */
/* Set vertical scale and offset. */
do command(":CHANnel1:SCALe 0.1");
do_query_string(":CHANnel1:SCALe?");
printf("Channel 1 vertical scale: %s\n", str_result);
do_command(":CHANnel1:OFFSet 0.0");
do_query_string(":CHANnel1:OFFSet?");
printf("Channel 1 offset: %s\n", str_result);
/* Set horizontal scale and position. */
do_command(":TIMebase:SCALe 0.0002");
do query string(":TIMebase:SCALe?");
printf("Timebase scale: %s\n", str_result);
do_command(":TIMebase:POSition 0.0");
do query string(":TIMebase: POSition?");
printf("Timebase position: %s\n", str result);
/* Set the acquisition mode. */
do_command(":ACQuire:MODE RTIMe");
do_query_string(":ACQuire:MODE?");
printf("Acquire mode: %s\n", str result);
```

```
/* Or, configure by loading a previously saved setup.
  * ------------------------------------------------------------- */
  /* Read setup string from file. */
  fp = fopen ("c:\\\scope\\config\\setup.stp", "rb");num_values = fread (ieeeblock_data, sizeof(unsigned char),
   IEEEBLOCK_SPACE, fp);
  fclose (fp);
  printf("Read setup string (%d bytes) from file ", num values);
 printf("c:\\scope\\config\\setup.stp.\n");
  /* Restore setup string. */
 num values = do command ieeeblock(":SYSTem:SETup", num values);
  printf("Restored setup string (%d bytes).\n", num values);
  /* Set the desired number of waveform points,
   * and capture an acquisition. */
  do_command(":ACQuire:POINts 32000");
  do command(":DIGitize");
}
/* Analyze the captured waveform.
 * --------------------------------------------------------------- */
void analyze (void)
{
  double way format;
  double acq_type;
  double wav points;
  double avg_count;
  double x_increment;
  double x_origin;
  double y_increment;
  double y_origin;
 FILE *fp;
  int num values; /* Number of bytes returned from instrument. */int i;
  /* Make measurements.
   * ------------------------------------------------------------- */
  do_command(":MEASure:SOURce CHANnel1");
  do_query_string(":MEASure:SOURce?");
  printf("Measure source: %s\n", str_result);
  do_command(":MEASure:FREQuency");
  do query number(":MEASure:FREQuency?");
  printf("Frequency: %.4f kHz\n", num_result / 1000);
  do_command(":MEASure:VAMPlitude");
  do query number(":MEASure:VAMPlitude?");
  printf("Vertical amplitude: %.2f V\n", num result);
  /* Download the screen image.
   * ------------------------------------------------------------- */
  /* Read screen image. */
```

```
num_values = do_query_ieeeblock(":DISPlay:DATA? PNG");
printf("Screen image bytes: %d\n", num values);
/* Write screen image bytes to file. */
fp = fopen ('c:\\scope\\data\\screen.png", "wb");num_values = fwrite(ieeeblock_data, sizeof(unsigned char), num_values,
 fp);
fclose (fp);
printf("Wrote screen image (%d bytes) to ", num values);
printf("c:\\scope\\data\\screen.png.\n");
/* Download waveform data.
 * ------------------------------------------------------------- */
/* Get the waveform type. */
do_query_string(":WAVeform:TYPE?");
printf("Waveform type: %s\n", str result);
/* Get the number of waveform points. */do_query_string(":WAVeform:POINts?");
printf("Waveform points: %s\n", str_result);
/* Set the waveform source. */do_command(":WAVeform:SOURce CHANnel1");
do_query_string(":WAVeform:SOURce?");
printf("Waveform source: %s\n", str_result);
/* Choose the format of the data returned: */
do_command(":WAVeform:FORMat WORD");
do_query_string(":WAVeform:FORMat?");
printf("Waveform format: %s\n", str_result);
/* Display the waveform settings: */
do query number(":WAVeform:XINCrement?");
x increment = num result;
printf("Waveform X increment: %e\n", x increment);
do_query_number(":WAVeform:XORigin?");
x origin = num result;
printf("Waveform X origin: %e\n", x origin);
do_query_number(":WAVeform:YINCrement?");
y_increment = num_result;
printf("Waveform Y increment: %e\n", y increment);
do_query_number(":WAVeform:YORigin?");
y origin = num result;
printf("Waveform Y origin: %e\n", y_origin);
/* Read waveform data. */
num values = do query ieeeblock words(":WAVeform:DATA?");
printf("Number of data values: d\nu, num values);
/* Open file for output. */
fp = fopen("c:\\scope\\data\\waveform_data.csv", "wb");
/* Output waveform data in CSV format. */
```

```
for (i = 0; i < num values - 1; i++)
  \{/* Write time value, voltage value. */
    fprintf(fp, "%9f, %6f\n",
     x_origin + ((float)i * x_increment),
      ((float)ieeeblock_data_words[i] * y_increment) + y_origin);
  }
  /* Close output file. */
  fclose(fp);
   printf("Waveform format WORD data written to ");
  printf("c:\\scope\\data\\waveform_data.csv.\n");
}
/* Send a command to the instrument.
 * --------------------------------------------------------------- */
void do_command(command)
char *command;
{
 char message[80];
 strcpy(message, command);
  strcat(message, "\n");
  iprintf(id, message);
 check instrument errors();
}
/* Command with IEEE definite-length block.
 * --------------------------------------------------------------- */
int do_command_ieeeblock(command, num_bytes)
char *command;
int num_bytes;
{
 char message[80];
 int data_length;
 strcpy(message, command);
  strcat(message, " #8%08d");
  iprintf(id, message, num bytes);
  ifwrite(id, ieeeblock data, num bytes, 1, &data length);
  check_instrument_errors();
 return(data_length);
}
/* Query for a string result.
 * --------------------------------------------------------------- */
void do_query_string(query)
char *query;
{
 char message[80];
  strcpy(message, query);
  strcat(message, "\n");
  iprintf(id, message);
```

```
iscanf(id, "%t\n", str_result);
 check instrument errors();
}
/* Query for a number result.
 * --------------------------------------------------------------- */
void do_query_number(query)
char *query;
{
 char message[80];
 strcpy(message, query);
  strcat(message, "\n");
  iprintf(id, message);
  iscanf(id, "%lf", &num_result);
 check_instrument_errors();
}
/* Query for numbers result.
 * --------------------------------------------------------------- */
void do_query_numbers(query)
char *query;
\{char message[80];
  strcpy(message, query);
  strcat(message, "\n");
  iprintf(id, message);
  iscanf(id, "%,10lf\n", dbl results);
  check_instrument_errors();
}
/* Query for an IEEE definite-length block result.
* --------------------------------------------------------------- */
int do_query_ieeeblock(query)
char *query;
{
  char message[80];
  int data_length;
  strcpy(message, query);
  strcat(message, "\n");
  iprintf(id, message);
  data length = IEEEBLOCK SPACE;
  iscanf(id, "%#b", &data length, ieeeblock data);
  if (data_length == IEEEBLOCK_SPACE )
  {
   printf("IEEE block buffer full: ");
    printf("May not have received all data.\n");
```

```
}
  check_instrument_errors();
  return(data_length);
}
/* Query for an IEEE definite-length block word data result.
 * --------------------------------------------------------------- */
int do_query_ieeeblock_words(query)
char *query;
\{char message[80];
  int data_length;
  strcpy(message, query);
  strcat(message, "\n");
  iprintf(id, message);
  data length = IEEEBLOCK SPACE;
  iscanf(id, "%#wb", &data length, ieeeblock data words);
  if (data_length == IEEEBLOCK_SPACE )
  {
   printf("IEEE block buffer full: ");
   printf("May not have received all data.\n");
  }
  check instrument errors();
  return(data_length);
}
/* Check for instrument errors.
 * --------------------------------------------------------------- */
void check_instrument_errors()
{
  char str_error val [256] = {0};
  char str out [800] = "";ipromptf(id, ":SYSTem:ERRor? STRing\n", "%t", str err val);
  while(strncmp(str_err_val, "0,", 2) != 0 )
  {
   strcat(str_out, ", ");
   strcat(str_out, str_err_val);
    ipromptf(id, ":SYSTem:ERRor? STRing\n", "%t", str err val);
  }
  if (strcmp(str_out, "") != 0)
  \left\{ \right.printf("INST Error%s\n", str_out);
    iflush(id, I_BUF_READ | I_BUF_WRITE);
  }
}
```
## SICL Example in Visual Basic

To run this example in Visual Basic for Applications:

- **1** Start the application that provides Visual Basic for Applications (for example, Microsoft Excel).
- **2** Press ALT+F11 to launch the Visual Basic editor.
- **3** Add the sicl32.bas file to your project:
	- **a** Choose **File > Import File...**.
	- **b** Navigate to the header file, sicl32.bas (installed with Keysight IO Libraries Suite and found in the Program Files\Agilent\IO Libraries Suite\include directory), select it, and click **Open**.
- **4** Choose **Insert > Module**.
- **5** Cut-and-paste the code that follows into the editor.
- **6** Edit the program to use the SICL address of your oscilloscope, and save the changes.
- **7** Run the program.

```
' Keysight SICL Example in Visual Basic
  ' -------------------------------------------------------------------
' This program illustrates a few commonly-used programming
' features of your Keysight Infiniium Series oscilloscope.
' -------------------------------------------------------------------
Option Explicit
Public id As Integer ' Session to instrument.
' Declare variables to hold numeric values returned by
' ivscanf/ifread.
Public dblQueryResult As Double
Public Const ByteArraySize = 5000000
Public retCount As Long
Public byteArray(ByteArraySize) As Byte
' Declare fixed length string variable to hold string value returned
' by ivscanf.
Public strQueryResult As String * 200
' For Sleep subroutine.
Private Declare Sub Sleep Lib "kernel32" (ByVal dwMilliseconds As Long)
' Main Program
' -------------------------------------------------------------------
Sub Main()
  On Error GoTo ErrorHandler
```

```
' Open a device session using the SICL_ADDRESS.
  id = iopen("lan,4880;hislip[141.121.237.226]:hislip0")
  Call itimeout(id, 15000)
  ' Clear the interface.
  Call iclear(id)
  ' Initialize - start from a known state.
  Initialize
  ' Capture data.
  Capture
  ' Analyze the captured waveform.
 Analyze
  ' Close the vi session and the resource manager session.
  Call iclose(id)
 Exit Sub
ErrorHandler:
 MsgBox "*** Error : " + Error, vbExclamation
 End
End Sub
' Initialize the oscilloscope to a known state.
' -------------------------------------------------------------------
Private Sub Initialize()
  On Error GoTo ErrorHandler
  ' Clear status.
 DoCommand "*CLS"
  ' Get and display the device's *IDN? string.
  strQueryResult = DoQueryString("*IDN?")
 MsgBox "Result is: " + RTrim(strQueryResult), vbOKOnly, "*IDN? Result"
  ' Load the default setup.
 DoCommand "*RST"
 Exit Sub
ErrorHandler:
 MsgBox "*** Error : " + Error, vbExclamation
 End
End Sub
```

```
' -------------------------------------------------------------------
Private Sub Capture()
 On Error GoTo ErrorHandler
  ' Set probe attenuation factor.
 DoCommand ":CHANnel1:PROBe 1.0"
 Debug.Print "Channel 1 probe attenuation factor: " + _
     DoQueryString(":CHANnel1:PROBe?")
  ' Use auto-scale to automatically configure oscilloscope.
  ' -----------------------------------------------------------------
 DoCommand ":AUToscale"
  ' Set trigger mode.
 DoCommand ":TRIGger:MODE EDGE"
 Debug.Print "Trigger mode: " + _
      DoQueryString(":TRIGger:MODE?")
  ' Set EDGE trigger parameters.
 DoCommand ":TRIGger:EDGE:SOURCe CHANnel1"
 Debug.Print "Trigger edge source: " + _
      DoQueryString(":TRIGger:EDGE:SOURce?")
 DoCommand ":TRIGger:LEVel CHANnel1,-2E-3"
 Debug.Print "Trigger level, channel 1: " + _
      DoQueryString(":TRIGger:LEVel? CHANnel1")
 DoCommand ":TRIGger:EDGE:SLOPe POSitive"
 Debug.Print "Trigger edge slope: " + _
     DoQueryString(":TRIGger:EDGE:SLOPe?")
  ' Save oscilloscope configuration.
  ' -----------------------------------------------------------------
 Dim lngSetupStringSize As Long
 lngSetupStringSize = DoQueryIEEEBlock_Bytes(":SYSTem:SETup?")
 Debug.Print "Setup bytes saved: " + CStr(lngSetupStringSize)
  ' Output setup string to a file:
 Dim strPath As String
 strPath = "c:\scope\config\setup.dat"
 If Len(Dir(strPath)) Then
   Kill strPath ' Remove file if it exists.
 End If
  ' Open file for output.
 Dim hFile As Long
 hFile = FreeFile
 Open strPath For Binary Access Write Lock Write As hFile
 Dim lngI As Long
 For lngI = 0 To lngSetupStringSize - 1
   Put hFile, , byteArray(lngI) ' Write data.
 Next lngI
 Close hFile ' Close file.
```
' Change settings with individual commands:

```
' -----------------------------------------------------------------
  ' Set vertical scale and offset.
  DoCommand ":CHANnel1:SCALe 0.1"
  Debug.Print "Channel 1 vertical scale: " + _
      DoQueryString(":CHANnel1:SCALe?")
  DoCommand ":CHANnel1:OFFSet 0.0"
  Debug.Print "Channel 1 vertical offset: " + _
      DoQueryString(":CHANnel1:OFFSet?")
  ' Set horizontal scale and position.
  DoCommand ":TIMebase:SCALe 0.0002"
  Debug.Print "Timebase scale:"+_
      DoQueryString(":TIMebase:SCALe?")
  DoCommand ":TIMebase:POSition 0.0"
  Debug.Print "Timebase position: " + _
      DoQueryString(":TIMebase:POSition?")
  ' Set the acquisition mode.
  DoCommand ":ACQuire:MODE RTIMe"
  Debug.Print "Acquire mode: " + _
      DoQueryString(":ACQuire:MODE?")
  ' Or, configure by loading a previously saved setup.
  ' -----------------------------------------------------------------
  strPath = "c:\scope\config\setup.dat"
  Open strPath For Binary Access Read As hFile ' Open file for input.
  Dim lngSetupFileSize As Long
  lngSetupFileSize = LOF(hFile) ' Length of file.
  Get hFile, , byteArray ' Read data.
  Close hFile ' Close file.
  ' Write setup string back to oscilloscope using ":SYSTem:SETup"
  ' command:
 Dim lngRestored As Long
  lngRestored = DoCommandIEEEBlock(":SYSTem:SETup", lngSetupFileSize)
  Debug.Print "Setup bytes restored: " + CStr(lngRestored)
  ' Set the desired number of waveform points,
  ' and capture an acquisition.
  ' -----------------------------------------------------------------
  DoCommand ":ACQuire:POINts 32000"
  DoCommand ":DIGitize"
  Exit Sub
ErrorHandler:
 MsgBox "*** Error : " + Error, vbExclamation
  End
End Sub
' Analyze the captured waveform.
' -------------------------------------------------------------------
```

```
Private Sub Analyze()
 On Error GoTo ErrorHandler
  ' Make measurements.
      ' -----------------------------------------------------------------
 DoCommand ":MEASure:SOURce CHANnel1"
 Debug.Print "Measure source: " +
     DoQueryString(":MEASure:SOURce?")
 DoCommand ":MEASure:FREQuency"
 dblQueryResult = DoQueryNumber(":MEASure:FREQuency?")
 MsgBox "Frequency:" + vbCrLf + _
      FormatNumber(dblQueryResult / 1000, 4) + " kHz"
 DoCommand ":MEASure:VAMPlitude"
  dblQueryResult = DoQueryNumber(":MEASure:VAMPlitude?")
 MsgBox "Vertical amplitude:" + vbCrLf + _
      FormatNumber(dblQueryResult, 4) + " V"
  ' Download the screen image.
  ' -----------------------------------------------------------------
  ' Get screen image.
 Dim lngBlockSize As Long
  lngBlockSize = DoQueryIEEEBlock_Bytes(":DISPlay:DATA? PNG")
 Debug.Print "Screen image bytes: " + CStr(lngBlockSize)
  ' Save screen image to a file:
 Dim strPath As String
 strPath = "c:\scope\data\screen.png"
 If Len(Dir(strPath)) Then
   Kill strPath ' Remove file if it exists.
 End If
 Dim hFile As Long
 hFile = FreeFile
 Open strPath For Binary Access Write Lock Write As hFile
 Dim lngI As Long
 ' Skip past header.
 For lngI = CInt(Chr(byteArray(1))) + 2 To lngBlockSize - 1Put hFile, , byteArray(lngI) ' Write data.
 Next lngI
 Close hFile ' Close file.
 MsgBox "Screen image written to " + strPath
  ' Download waveform data.
  ' -----------------------------------------------------------------
  ' Get the waveform type.
 Debug.Print "Waveform type: " +
     DoQueryString(":WAVeform:TYPE?")
  ' Get the number of waveform points.
 Debug.Print "Waveform points: " +
     DoQueryString(":WAVeform:POINts?")
```

```
' Set the waveform source.
DoCommand ":WAVeform:SOURce CHANnel1"
Debug.Print "Waveform source: " +
   DoQueryString(":WAVeform:SOURce?")
' Choose the format of the data returned:
DoCommand ":WAVeform:FORMat BYTE"
Debug.Print "Waveform format: " +
   DoQueryString(":WAVeform:FORMat?")
' Display the waveform settings:
Dim dblXIncrement As Double
Dim dblXOrigin As Double
Dim dblYIncrement As Double
Dim dblYOrigin As Double
dblXIncrement = DoQueryNumber(":WAVeform:XINCrement?")
Debug.Print "Waveform X increment: " + _
    Format(dblXIncrement, "Scientific")
dblXOrigin = DoQueryNumber(":WAVeform:XORigin?")
Debug.Print "Waveform X origin: " + _
    Format(dblXOrigin, "Scientific")
dblYIncrement = DoQueryNumber(":WAVeform:YINCrement?")
Debug.Print "Waveform Y increment: " + _
   Format(dblYIncrement, "Scientific")
dblYOrigin = DoQueryNumber(":WAVeform:YORigin?")
Debug.Print "Waveform Y origin: " + _
   FormatNumber(dblYOrigin, 0)
' Get the waveform data
DoCommand ":WAVeform:STReaming OFF"
Dim lngNumBytes As Long
lngNumBytes = DoQueryIEEEBlock_Bytes(":WAVeform:DATA?")
Debug.Print "Number of data values: " +
    CStr(lngNumBytes - CInt(Chr(byteArray(1))) - 2)
' Set up output file:
strPath = "c:\scope\data\waveform_data.csv"
' Open file for output.
Open strPath For Output Access Write Lock Write As hFile
' Output waveform data in CSV format.
Dim lngDataValue As Long
Dim byteUnsigned As Byte
' Skip past header.
For lngI = CInt(Chr(byteArray(1))) + 2 To lngNumBytes - 2byteUnsigned = byteArray(lngI)
  ' Oscilloscope BYTE format sends signed bytes. VBA Byte is
  ' interpreted as unsigned, so convert the bits to signed value.
  lngDataValue = byteUnsigned - ((byteUnsigned And &H80) * 2)
  ' Write time value, voltage value.
```

```
Print #hFile,
        FormatNumber(dblXOrigin + (lngI * dblXIncrement), 9) + _
        ", " +
        FormatNumber((lngDataValue * dblYIncrement) + dblYOrigin)
 Next lngI
  ' Close output file.
  Close hFile ' Close file.
 MsgBox "Waveform format BYTE data written to " + _
      "c:\scope\data\waveform_data.csv."
  Exit Sub
ErrorHandler:
 MsgBox "*** Error : " + Error, vbExclamation
 End
End Sub
Private Sub DoCommand(command As String)
  On Error GoTo ErrorHandler
  Call ivprintf(id, command + vbLf)
  CheckInstrumentErrors
 Exit Sub
ErrorHandler:
 MsgBox "*** Error : " + Error, vbExclamation
 End
End Sub
Private Function DoCommandIEEEBlock(command As String, _
    lngBlockSize As Long)
  On Error GoTo ErrorHandler
  ' Send command part.
  Call ivprintf(id, command + " ")
  ' Write definite-length block bytes.
  Call ifwrite(id, byteArray(), lngBlockSize, vbNull, retCount)
  ' retCount is now actual number of bytes written.
  DoCommandIEEEBlock = retCount
  CheckInstrumentErrors
 Exit Function
ErrorHandler:
```

```
MsgBox "*** Error : " + Error, vbExclamation
  End
End Function
Private Function DoQueryString(query As String) As String
 Dim actual As Long
  On Error GoTo ErrorHandler
 Dim strResult As String * 200
  Call ivprintf(id, query + vbLf)
  Call ivscanf(id, "%200t", strResult)
 DoQueryString = strResult
  CheckInstrumentErrors
  Exit Function
ErrorHandler:
 MsgBox "*** Error : " + Error, vbExclamation
 End
End Function
Private Function DoQueryNumber(query As String) As Double
  On Error GoTo ErrorHandler
 Dim dblResult As Double
  Call ivprintf(id, query + vbLf)
  Call ivscanf(id, "%lf" + vbLf, dblResult)
 DoQueryNumber = dblResult
  CheckInstrumentErrors
  Exit Function
ErrorHandler:
 MsgBox "*** Error : " + Error, vbExclamation
 End
End Function
Private Function DoQueryNumbers(query As String) As Double()
  On Error GoTo ErrorHandler
  Dim dblResults(10) As Double
  Call ivprintf(id, query + vbLf)
```

```
Call ivscanf(id, "%,10lf" + vbLf, dblResults)
  DoQueryNumbers = dblResults
  CheckInstrumentErrors
  Exit Function
ErrorHandler:
 MsgBox "*** Error : " + Error, vbExclamation
 End
End Function
Private Function DoQueryIEEEBlock_Bytes(query As String) As Long
  On Error GoTo ErrorHandler
  ' Send query.
  Call ivprintf(id, query + vbLf)
  ' Read definite-length block bytes.
  Call ifread(id, byteArray(), ByteArraySize, vbNull, retCount)
  ' Get number of block length digits.
  Dim intLengthDigits As Integer
  intLengthDigits = CInt(Chr(byteArray(1)))
  ' Get block length from those digits.
 Dim strBlockLength As String
  strBlockLength = ""
 Dim i As Integer
 For i = 2 To intLengthDigits + 1
   strBlockLength = strBlockLength + Chr(byteArray(i))
 Next
  ' Return number of bytes in block plus header.
  DoQueryIEEEBlock_Bytes = CLng(strBlockLength) + intLengthDigits + 2
  CheckInstrumentErrors
  Exit Function
ErrorHandler:
 MsgBox "*** Error : " + Error, vbExclamation
  End
End Function
Private Sub CheckInstrumentErrors()
  On Error GoTo ErrorHandler
  Dim strErrVal As String * 200
 Dim strOut As String
```

```
Call ivprintf(id, ":SYSTem:ERRor? STRing" + vbLf) ' Query any errors d
ata.
  Call ivscanf(id, "%200t", strErrVal) ' Read: Errnum,"Error String".
  While Val(strErrVal) <> 0 ' End if find: 0,"No Error".
   strOut = strOut + "INST Error: " + strErrVal
   Call ivprintf(id, ":SYSTem:ERRor? STRing" + vbLf) ' Request error me
ssage.
   Call ivscanf(id, "%200t", strErrVal) ' Read error message.
 Wend
  If Not strOut = "" Then
   MsgBox strOut, vbExclamation, "INST Error Messages"
   Call iflush(id, I_BUF_READ Or I_BUF_WRITE)
 End If
 Exit Sub
ErrorHandler:
 MsgBox "*** Error : " + Error, vbExclamation
 End
End Sub
```
# SCPI.NET Examples

You can also program the oscilloscope using the SCPI.NET drivers that come with Keysight's free Command Expert software.

While you can write code manually using the SCPI.NET drivers, you can also use the Command Expert software to:

- Connect to instruments and control them interactively using SCPI command sets.
- Quickly prototype and test command sequences.
- Generate C#, VB.NET, or C/C++ code for command sequences.
- Find, download, and install SCPI command sets.
- Browse command trees, search for commands, and view command descriptions.

The Command Expert suite also comes with Add-ons for easy instrument control and measurement data retrieval in NI LabVIEW, Microsoft Excel, Keysight VEE, and Keysight SystemVue.

To download the Keysight Command Expert software, see: http://www.keysight.com/find/commandexpert

For more on programming with the SCPI.NET drivers, see "Using SCPI.NET Drivers" in the help that comes with Keysight Command Expert.

Keysight Infiniium Oscilloscopes Programmer's Guide

# 45 Reference

HDF5 Example / 1934 CSV and TSV Header Format / 1935 BIN Header Format / 1937

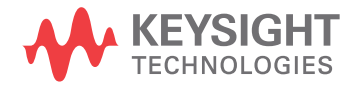

# HDF5 Example

Here is an example of a captured HDF5 file.

```
Channel 1(6576)
Group Size = 1
Number of Attributes = 17
Waveform Type = 1
Start = 1NumPoints = 1000000
NumSegments = 0
Count = 1XDispRange = 1.0E-6
XDispOrigin = -5.0E-7
XInc = 5.0E-11
XOrg = -2.4999999E-5
XUnits = Second
YDispRange = 8.0
YDispOrigin = 0.0
YInc = 1.327218738E-4
YOrg = 0.11645629362732
YUnits = Volt
MinBandwidth = 0.0
MaxBandwidth = 6.0E9
```
## CSV and TSV Header Format

- Revision Always 0 (zero).
	- Type How the waveform was acquired: normal, raw, interpolate, average, or versus. When this field is read back into the scope, all modes, except versus, are converted to raw. The default value is raw.
	- Start Starting point in the waveform of the first data point in the file. This is usually zero.
	- Points The number of points in the waveform record. The number of points is set by the Memory Depth control. The default value is 1.
- Count or **Segments** For count, it is the number of hits at each time bucket in the waveform record when the waveform was created using an acquisition mode like averaging. For example, when averaging, a count of four would mean every waveform data point in the waveform record has been averaged at least four times. Count is ignored when it is read back into the scope. The default value is 0.

Segments is used instead of Count when the data is acquired using the Segmented acquisition mode. This number is the total number of segments that were acquired.

- XDispRange The number of X display range columns (n) depends on the number of sources being stored. The X display range is the X-axis duration of the waveform that is displayed. For time domain waveforms, it is the duration of time across the display. If the value is zero then no data has been acquired.
	- XDispOrg The number of X display origin columns (n) depends on the number of sources being stored. The X display origin is the X-axis value at the left edge of the display. For time domain waveforms, it is the time at the start of the display. This value is treated as a double precision 64-bit floating point number. If the value is zero then no data has been acquired.
		- XInc The number of X increment columns (n) depends on the number of sources being store. The X increment is the duration between data points on the X axis. For time domain waveforms, this is the time between points. If the value is zero then no data has been acquired.
		- XOrg The number of X origin columns (n) depends on the number of sources being store. The X origin is the X-axis value of the first data point in the data record. For time domain waveforms, it is the time of the first point. This value is treated as a double precision 64-bit floating point number. If the value is zero then no data has been acquired.
		- XUnits The number of X units columns (n) depends on the number of sources being store. The X units is the unit of measure for each time value of the acquired data.
- YDispRange The number of Y display range columns (n) depends on the number of sources being store. The Y display range is the Y-axis duration of the waveform which is displayed. For voltage waveforms, it is the amount of voltage across the display. If the value is zero then no data has been acquired.
	- YDispOrg The number of Y display origin columns (n) depends on the number of sources being store. The Y-display origin is the Y-axis value at the center of the display. For voltage waveforms, it is the voltage at the center of the display. If the value is zero then no data has been acquired.
		- YInc The number of Y increment columns (n) depends on the number of sources being store. The Y increment is the duration between Y-axis levels. For voltage waveforms, it is the voltage corresponding to one level. If the value is zero then no data has been acquired.
		- YOrg The number of Y origin columns (n) depends on the number of sources being store. The Y origin is the Y-axis value at level zero. For voltage waveforms, it is the voltage at level zero. If the value is zero then no data has been acquired.
		- YUnits The number of Y units columns (n) depends on the number of sources being stored. The Y units is the unit of measure of each voltage value of the acquired waveform.
		- Frame A string containing the model number and serial number of the scope in the format of MODEL#:SERIAL#.
		- Date The date when the waveform was acquired. The default value is 27 DEC 1996.
		- Time The time when the waveform was acquired. The default value is 01:00:00:00.
- Max bandwidth An estimation of the maximum bandwidth of the waveform. The default value is 0.
- Min bandwidth An estimation of the minimum bandwidth of the waveform. The default value is 0.
	- Time Tags The Time Tags only occur when the data was acquired using the Segmented acquisition mode with time tags enabled and the file format is YValues. The number of columns depends on the number of Segments being saved.
		- Data The data values follow this header entry.

## BIN Header Format

- "File Header" on page 1937
- "Waveform Header" on page 1937
- "Waveform Data Header" on page 1939
- "Example Program for Reading Binary Data" on page 1940

## File Header

There is only one file header in a binary file. The file header consists of the following information.

- Cookie Two byte characters, AG, which indicates that the file is in the Keysight Binary Data file format.
- Version Two bytes which represent the file version.
- File Size An integer (4 byte signed) which is the number of bytes that are in the file.

Number of Waveforms An integer (4 byte signed) which is the number of waveforms that are stored in the file.

### Waveform Header

The waveform header contains information about the type of waveform data that is stored following the waveform data header which is located after each waveform header. Because it is possible to store more than one waveform in the file, there will be a waveform header and a waveform data header for each waveform.

- Header Size An integer (4 byte signed) which is the number of bytes in the header.
- Waveform Type An integer (4 byte signed) which is the type of waveform that is stored in the file. The follow shows what each value means.
	- $0 =$  Unknown
	- $1 = Normal$
	- 2 = Peak Detect
	- 3 = Average
	- 4 = Horizontal Histogram
	- 5 = Vertical Histogram
	- $6 =$  Logic

Number of Waveform Buffers read the data. This value is one except for peak detect data and digital data. An integer (4 byte signed) which is the number of waveform buffers required to

- Points An integer (4 byte signed) that is the number of waveform points in the data.
- Count An integer (4 byte signed) which is the number of hits at each time bucket in the waveform record when the waveform was created using an acquisition mode like averaging. For example, when averaging, a count of four would mean every waveform data point in the waveform record has been averaged at least four times. The default value is 0.
- X Display Range A float (4 bytes) which is the X-axis duration of the waveform that is displayed. For time domain waveforms, it is the duration of time across the display. If the value is zero then no data has been acquired.
- X Display Origin A double (8 bytes) which is the X-axis value at the left edge of the display. For time domain waveforms, it is the time at the start of the display. This value is treated as a double precision 64-bit floating point number. If the value is zero then no data has been acquired.
	- X Increment A double (8 bytes) which is the duration between data points on the X axis. For time domain waveforms, this is the time between points. If the value is zero then no data has been acquired.
		- X Origin A double (8 bytes) which is the X-axis value of the first data point in the data record. For time domain waveforms, it is the time of the first point. This value is treated as a double precision 64-bit floating point number. If the value is zero then no data has been acquired.
		- X Units An integer (4 byte signed) which is the number of X units columns (n) depends on the number of sources being stored. The X units is the unit of measure for each time value of the acquired data. X unit definitions are:
			- $0 =$ Unknown
			- $1 =$  Volt
			- $2 =$  Second
			- 3 = Constant
			- $4 = Amp$
			- $5 =$  Decibel
			- $6 = Hz$
		- Y Units An integer (4 byte signed) which is the number of Y units columns (n) depends on the number of sources being stored. The Y units is the unit of measure of each voltage value of the acquired waveform. Y units definitions are:
			- $0 =$  Unknown
			- $1 = V \cap H$
			- $2 =$ Second
			- $3 =$ Constant

 $4 = Amp$ 

 $5 =$  Decibel

 $6 = Hz$ 

- Date A 16 character array which is the date when the waveform was acquired. The default value is 27 DEC 1996.
- Time A 16 character array which is the time when the waveform was acquired. The default value is 01:00:00:00.
- Frame A 24 character array which is the model number and serial number of the scope in the format of MODEL#:SERIAL#.
- Waveform Label A 16 character array which is the waveform label.
	- Time Tags A double (8 bytes) which is the time tag value of the segment being saved.
- Segment Index An unsigned integer (4 byte signed) which is the segment index of the data that follows the waveform data header.

#### Waveform Data Header

The waveform data header consists of information about the waveform data points that are stored immediately after the waveform data header.

Waveform Data An integer (4 byte signed) which is the size of the waveform data header.

#### Header Size

- Buffer Type A short (2 byte signed) which is the type of waveform data that is stored in the file. The following shows what each value means.
	- $0 =$  Unknown data
	- $1 =$  Normal 32 bit float data
	- 2 = Maximum float data
	- $3$  = Minimum float data
	- $4 =$ Time float data
	- $5 =$  Counts 32 bit float data
	- 6 = Digital unsigned 8 bit char data
- Bytes Per Point A short (2 byte signed) which is the number of bytes per data point.
	- Buffer Size An integer (4 byte signed) which is the size of the buffer required to hold the data bytes.

## Example Program for Reading Binary Data

The following is a programming example of reading a Binary Data (.bin) file and converting it to a CSV (.csv) file without a file header.

```
/* bintoascii.c */
/* Reads the binary file format.
   This program demonstrates how to import the Infiniium
   oscilloscope binary file format and how to export it to an
   ascii comma separated file format.
*/
#pragma pack(4)
#include <stdio.h> /* location of: printf() */
#include <stdlib.h> /* location of: atof(), atoi() */
#include <string.h> /* location of: strlen() */
#include "sicl.h"
/* Defines */
#define MAX_LENGTH 10000000
#define INTERFACE "lan[130.29.70.247]:inst0" /* Change the IP address
                                             * to the one found in
                                              * the Remote Setup
                                              * dialog box.
                                              */
#define TRUE 1
#define FALSE 0
#define IO_TIMEOUT 20000
/* Type definitions */
typedef unsigned _int64 UINT64; /* This defines a 64-bit unsigned
                                 * integer for Microsoft platforms.
                                 */
/* Structure and Union definitions */
union DATATYPE
{
  char buffer[MAX_LENGTH]; /* Buffer for reading word format data */
  char byte[MAX_LENGTH];
  unsigned short word[MAX_LENGTH/2];
  UINT64 longlong[MAX_LENGTH/4];
};
typedef struct
{
  char Cookie[2];
  char Version[2];
  int FileSize;
  int NumberOfWaveforms;
} FileHeader;
const char COOKIE[2] = \{ 'A', 'G' \};const char VERSION[2] = {1', '0' };
```

```
#define DATE_TIME_STRING_LENGTH 16
#define FRAME_STRING_LENGTH 24
#define SIGNAL_STRING_LENGTH 16
typedef struct
{
   int HeaderSize;
   int WaveformType;
   int NWaveformBuffers;
   int Points;
   int Count;
  float XDisplayRange;
  double XDisplayOrigin;
  double XIncrement;
   double XOrigin;
  int XUnits;
   int YUnits;
   char Date[DATE_TIME_STRING_LENGTH];
   char Time[DATE_TIME_STRING_LENGTH];
   char Frame[FRAME STRING LENGTH];
   char WaveformLabel[SIGNAL STRING LENGTH];
   double TimeTag;
   unsigned int SegmentIndex;
} WaveformHeader;
typedef struct
{
   int HeaderSize;
   short BufferType;
   short BytesPerPoint;
   int BufferSize;
} WaveformDataHeader;
typedef enum
{
   PB_UNKNOWN,
   PB_NORMAL,
   PB_PEAK_DETECT,
   PB_AVERAGE,
   PB_HORZ_HISTOGRAM,
   PB_VERT_HISTOGRAM,
   PB_LOGIC
} WaveformType;
typedef enum
{
   PB_DATA_UNKNOWN,
   PB_DATA_NORMAL,
   PB_DATA_MAX,
   PB_DATA_MIN,
   PB_DATA_TIME,
   PB_DATA_COUNTS,
   PB_DATA_LOGIC
} DataType;
/* Prototypes */
void GetTimeConversionFactors( WaveformHeader waveformHeader,
```

```
double *xInc, double *xOrg );
void OutputNormalWaveform( WaveformHeader waveformHeader );
void OutputPeakDetectWaveform( WaveformHeader waveformHeader );
void OutputHistogramWaveform( WaveformHeader waveformHeader );
void OutputData( FILE *PeakFile,
                 WaveformDataHeader waveformDataHeader );
/* Globals */
double xOrg=0L, xInc=0L; \overrightarrow{ } /* Values necessary to create time data */
union DATATYPE WaveFormData; /* Used to input and output data */
FILE *InputFile = NULL;
FILE *OutputFile;
errno_t err;
char *buffer;
float Volts[MAX_LENGTH];
float MaxVolts[MAX_LENGTH];
float MinVolts[MAX_LENGTH];
UINT64 HistogramData[MAX_LENGTH];
int main( int argc, char **argv )
{
   FileHeader fileHeader;
   WaveformHeader waveformHeader;
   if(\text{argc} > 1)
   {
      InputFile = fopen(argv[1], "rb");
      if( InputFile )
      {
         OutputFile = fopen(argv[2], "wb");
         if( OutputFile )
         {
            /* Read the File Header */
            fread( &fileHeader, 1, sizeof( FileHeader ), InputFile );
            /* Make sure that this is a Keysight Binary File */
            if( (fileHeader.Cookie[0] == COOKIE[0]) &&
                (fileHeader.Cookie[1] == COOKIE[1]) )
            {
               fread( &waveformHeader, 1,
                       sizeof( WaveformHeader ), InputFile );
               switch( waveformHeader.WaveformType )
               {
                  case PB_NORMAL:
                  case PB_AVERAGE:
                     OutputNormalWaveform( waveformHeader );
                     break;
                  case PB_PEAK_DETECT:
                     OutputPeakDetectWaveform( waveformHeader );
                     break;
                  case PB_HORZ_HISTOGRAM:
                  case PB_VERT_HISTOGRAM:
                     OutputHistogramWaveform( waveformHeader );
                     break;
```

```
default:
                 case PB_UNKNOWN:
                    printf( "Unknown waveform type: %d\n" );
                    break;
              }
           }
        }
        else
        {
           printf( "Unable to open output file %s\n", OutputFile);
        }
     }
     else
     {
        printf( "Unable to open input file %s\n", argv[1] );
     }
     fclose( InputFile );
     fclose( OutputFile );
   }
  else
   {
     printf( "Usage: bintoascii inputfile outputfile\n" );
   }
}
/*********************************************************************
 * Function name: GetTimeConversionFactors
   Parameters: double xInc which is the time between consecutive
                      sample points.
                   double xOrg which is the time value of the first
 * data point.
 * Return value: none
 * Description: This routine transfers the waveform conversion
                 factors for the time values.
*********************************************************************/
void GetTimeConversionFactors( WaveformHeader waveformHeader,
                              double *xInc, double *xOrg )
{
   /* Read values which are used to create time values */
   *xInc = waveformHeader.XIncrement;
   *xOrg = waveformHeader.XOrigin;
}
/*******************************************************************
 * Function name: OutputNormalWaveform
 * Parameters: WaveformHeader *waveformHeader which is a structure
                  that contains the waveform header information.
    Return value: none
 * Description: This routine stores the time and voltage information
                 about the waveform as time and voltage separated by
                 commas to a file.
********************************************************************/
```

```
void OutputNormalWaveform( WaveformHeader waveformHeader )
{
   WaveformDataHeader waveformDataHeader;
   int done = FALSE;
   unsigned long i;
   unsigned long j = 0;
   size_t BytesRead = 0L;
   double Time;
   BytesRead = fread( &waveformDataHeader, 1,
                      sizeof( WaveformDataHeader ), InputFile );
   GetTimeConversionFactors( waveformHeader, &xInc, &xOrg );
   while( !done )
   {
      BytesRead = fread( (char *) Volts, 1, MAX_LENGTH, InputFile );
      for(i = 0; i < (BytesRead/waveformDataHeader.BytesPerPoint); i++)
      {
         Time = (j * xInc) + xOrg; /* calculate time */
         j = j + 1;fprintf( OutputFile, "%e,%f\n", Time, Volts[i] );
      }
      if( BytesRead < MAX_LENGTH )
      {
         done = TRUE;
      }
   }
}
/*********************************************************************
 * Function name: OutputHistogramWaveform
 * Parameters: WaveformHeader *waveformHeader which is a structure
                     that contains the waveform header information.
 * Return value: none
 * Description: This routine stores the time and hits information
                 as time and hits separated by commas to a file.
**********************************************************************/
void OutputHistogramWaveform( WaveformHeader waveformHeader )
{
   WaveformDataHeader waveformDataHeader;
   int done = FALSE;
   unsigned long i;
   unsigned long j = 0;
   size_t BytesRead = 0L;
   fread( &waveformDataHeader, 1,
          sizeof( WaveformDataHeader ), InputFile );
   GetTimeConversionFactors( waveformHeader, &xInc, &xOrg );
   while( !done )
   {
      BytesRead = fread( (char *) HistogramData, 1, MAX_LENGTH,
                         InputFile );
      for( i = 0; i < (BytesRead/waveformDataHeader.BytesPerPoint); i++)
       {
          fprintf( OutputFile, "%d,%u64l\n", j, HistogramData[i] );
          j = j + 1;}
```
```
if( BytesRead < MAX_LENGTH )
      {
        done = TRUE;
      }
 }
}
/*********************************************************************
 * Function name: OutputData
 * Parameters: FILE *PeakFile which is the pointer to the file
                     to be written.
                  WaveformDataHeader waveformDataHeader
                     which is a structure that contains the waveform
                     header information.
 * Return value: none
   Description: This routine stores the time, minimum voltage, and
                 maximum voltage for the peak detect waveform as comma
                separated values to a file.
**********************************************************************/
void OutputData( FILE *PeakFile, WaveformDataHeader waveformDataHeader )
{
   int done = FALSE;
  size t BytesRead = 0L;
  int NumberToRead;
  NumberToRead = waveformDataHeader.BufferSize;
  while( !done )
   {
      BytesRead = fread( (char *) Volts, 1, NumberToRead, InputFile ) +
                  BytesRead;
      fwrite( Volts, 1, BytesRead, PeakFile );
      if( BytesRead <= NumberToRead )
      {
         done = TRUE;}
   }
}
/*********************************************************************
 * Function name: OutputPeakDetectWaveform
 * Parameters: WaveformHeader waveformHeader which is a
                 structure that contains the waveform header
                 information.
 * Return value: none
 * Description: This routine stores the time, minimum voltage, and
                maximum voltage for the peak detect waveform as comma
                separated values to a file.
**********************************************************************/
void OutputPeakDetectWaveform( WaveformHeader waveformHeader )
{
  WaveformDataHeader waveformDataHeader;
  int done = FALSE;
  unsigned long i;
  unsigned long j = 0;
```

```
size_t BytesRead = 0L;
double Time;
FILE *MaxFile;
FILE *MinFile;
fread( &waveformDataHeader, 1,
       sizeof( WaveformDataHeader ), InputFile );
GetTimeConversionFactors( waveformHeader, &xInc, &xOrg );
MaxFile = fopen( "maxdata.bin", "wb" );
MinFile = fopen( "mindata.bin", "wb" );
if( MaxFile && MinFile )
{
   if( waveformDataHeader.BufferType == PB_DATA_MAX )
   {
      OutputData( MaxFile, waveformDataHeader );
      OutputData( MinFile, waveformDataHeader );
   }
   else
   {
      OutputData( MinFile, waveformDataHeader );
      OutputData( MaxFile, waveformDataHeader );
   }
   fclose( MaxFile );
   fclose( MinFile );
  MaxFile = fopen( "maxdata.bin", "rb" );
  MinFile = fopen( "mindata.bin", "rb" );
   while( !done )
   {
      BytesRead = fread( (char *) MaxVolts, 1, MAX LENGTH, MaxFile );
      fread( (char *) MinVolts, 1, MAX LENGTH, MinFile );
      for( i = 0; i < BytesRead/4; i++){
         Time = (j * xInc) + xOrg; /* calculate time */
         j = j + 1;fprintf( OutputFile, "%9.5e,%f,%f\n", Time, MinVolts[i],
                  MaxVolts[i] );
      }
      if( BytesRead < MAX_LENGTH )
      {
         done = TRUE;}
   }
   fclose( MaxFile );
   fclose( MinFile );
}
```
}

# Index

### **Symbols**

:ACQuire:AVERage command/query, 237 :ACQuire:AVERage:COUNt command/query, 238 :ACQuire:BANDwidth, command/query, 239 :ACQuire:BANDwidth:FRAMe? query, 241 :ACQuire:BANDwidth:TESTLIMITS? query, 242 :ACQuire:COMPlete command/query, 243 :ACQuire:COMPlete:STATe command/query, 245 :ACQuire:HRESolution command/query, 246 :ACQuire:INTerpolate command/query, 248 :ACQuire:MODE command/query, 249 :ACQuire:POINts:ANALog command/query, 251 :ACQuire:POINts:AUTO command/query, 253 :ACQuire:POINts:DIGital? query, 254 :ACQuire:POINts:TESTLIMITS? query, 255 :ACQuire:REDGe command/query, 256 :ACQuire:RESPonse command/query, 257 :ACQuire:SEGMented:AUToplay command/query, 258 :ACQuire:SEGMented:COUNt command/query, 259 :ACQuire:SEGMented:INDex command/query, 260 :ACQuire:SEGMented:PLAY command/query, 261 :ACQuire:SEGMented:PRATe command/query, 262 :ACQuire:SEGMented:TTAGs command/query, 263 :ACQuire:SRATe:ANALog command/query, 264 :ACQuire:SRATe:ANALog:AUTO command/query, 265 :ACQuire:SRATe:DIGital command/query, 266 :ACQuire:SRATe:DIGital:AUTO command/query, 267 :ACQuire:SRATe:TESTLIMITS? query, 268 :ADER? query, 1209 :AER? query, 1210 :ANALyze:AEDGes command/query, 271 :ANALyze:CLOCk command/query, 272 :ANALyze:CLOCk:METHod command/query, 273

:ANALyze:CLOCk:METHod:ALIGn command/query, 277 :ANALyze:CLOCk:METHod:DEEMphasis command/query, 278 :ANALyze:CLOCk:METHod:EDGE command/query, 279 :ANALyze:CLOCk:METHod:IDLe command/query, 281 :ANALyze:CLOCk:METHod:JTF command/query, 282 :ANALyze:CLOCk:METHod:OJTF command/query, 284 :ANALyze:CLOCk:METHod:PAM:B03 command/query, 1699 :ANALyze:CLOCk:METHod:PAM:B12 command/query, 1701 :ANALyze:CLOCk:METHod:PAM:NONSymmet ric command/query, 1703 :ANALyze:CLOCk:METHod:PLLadvanced command/query, 286 :ANALyze:CLOCk:METHod:PLLTrack command/query, 287 :ANALyze:CLOCk:METHod:SKEW command/query, 288 :ANALyze:CLOCk:METHod:SKEW:AUTomatic command, 289 :ANALyze:CLOCk:METHod:SOURce command/query, 290 :ANALyze:CLOCk:VERTical command/query, 291 :ANALyze:CLOCk:VERTical:OFFSet command/query, 292 :ANALyze:CLOCk:VERTical:RANGe command/query, 293 :ANALyze:SIGNal:DATarate command/query, 294 :ANALyze:SIGNal:MIXer:CABLeloss command/query, 296 :ANALyze:SIGNal:MMWave:CALibrate command, 297 :ANALyze:SIGNal:MMWave:CFRequency command/query, 298 :ANALyze:SIGNal:MMWave:CONNect command/query, 299 :ANALyze:SIGNal:MMWave:LOADdress command/query, 300 :ANALyze:SIGNal:MMWave:MBANdwidth command/query, 301 :ANALyze:SIGNal:PATTern:CLEar command, 302 :ANALyze:SIGNal:PATTern:LOAD command, 303

:ANALyze:SIGNal:PATTern:PLENgth command/query, 304 :ANALyze:SIGNal:PATTern:SMAP command/query, 305 :ANALyze:SIGNal:SYMBolrate command/query, 306 :ANALyze:SIGNal:TYPE command/query, 308 :ANALyze:VIEW command/query, 311 :ASTate? query, 1211 :ATER? query, 1212 :AUToscale command, 1213 :AUToscale:CHANnels command, 1214 :AUToscale:PLACement command/query, 1215 :AUToscale:VERTical command, 1216 :BEEP command, 1217 :BLANk command, 1218 :BUS:B<N>:TYPE command/query, 314 :BUS<B>:BIT<M> command/query, 316 :BUS<B>:BITS command/query, 317 :BUS<B>:CLEar command/query, 318 :BUS<B>:CLOCk command/query, 319 :BUS<B>:CLOCk:SLOPe command/query, 320 :BUS<B>:DISPlay command/query, 321 :BUS<B>:LABel command/query, 322 :BUS<B>:READout command/query, 323 :CALibrate:DATE? query, 327 :CALibrate:OUTPut command/query, 328 :CALibrate:OUTPut:AUX command/query, 330 :CALibrate:OUTPut:AUX:RTIMe command/query, 331 :CALibrate:OUTPut:CAL command/query, 332 :CALibrate:SKEW command/query, 333 :CALibrate:STATus? query, 334 :CALibrate:TEMP? query, 335 :CDISplay command, 1219 :CHANnel<N>:BWLimit command/query, 340 :CHANnel<N>:COMMonmode command/query, 341 :CHANnel<N>:DIFFerential command/query, 342 :CHANnel<N>:DIFFerential:SKEW command/query, 343 :CHANnel<N>:DISPlay command/query, 344 :CHANnel<N>:DISPlay:AUTO command/query, 345

:CHANnel<N>:DISPlay:OFFSet command/query, 347 :CHANnel<N>:DISPlay:RANGe command/query, 349 :CHANnel<N>:DISPlay:SCALe command/query, 351 :CHANnel<N>:INPut command/query, 353 :CHANnel<N>:INVert command/query, 354 :CHANnel<N>:ISIM:APPLy command/query, 355 :CHANnel<N>:ISIM:BANDwidth command/query, 356 :CHANnel<N>:ISIM:BWLimit command/query, 358 :CHANnel<N>:ISIM:BWLimit:TYPE command/query, 360 :CHANnel<N>:ISIM:CONVolve command/query, 361 :CHANnel<N>:ISIM:CORRection command/query, 362 :CHANnel<N>:ISIM:DEConvolve command/query, 364 :CHANnel<N>:ISIM:DELay command/query, 365 :CHANnel<N>:ISIM:NORMalize command/query, 366 :CHANnel<N>:ISIM:PEXTraction command/query, 367 :CHANnel<N>:ISIM:SPAN command/query, 369 :CHANnel<N>:ISIM:STATe command/query, 370 :CHANnel<N>:LABel command/query, 371 :CHANnel<N>:OFFSet command/query, 372 :CHANnel<N>:PROBe command/query, 373 :CHANnel<N>:PROBe:ACCAL command/query, 374 :CHANnel<N>:PROBe:ATTenuation command/query, 376 :CHANnel<N>:PROBe:AUTozero command/query, 377 :CHANnel<N>:PROBe:COUPling command/query, 378 :CHANnel<N>:PROBe:EADapter command/query, 379 :CHANnel<N>:PROBe:ECOupling command/query, 382 :CHANnel<N>:PROBe:EXTernal command/query, 383 :CHANnel<N>:PROBe:EXTernal:GAIN command/query, 384 :CHANnel<N>:PROBe:EXTernal:OFFSet command/query, 385 :CHANnel<N>:PROBe:EXTernal:UNITs command/query, 386 :CHANnel<N>:PROBe:GAIN command/query, 387 :CHANnel<N>:PROBe:HEAD:ADD command, 388

:CHANnel<N>:PROBe:HEAD:DELete command, 389 :CHANnel<N>:PROBe:HEAD:SELect command/query, 390 :CHANnel<N>:PROBe:HEAD:VTERm command/query, 391 :CHANnel<N>:PROBe:ID? query, 392 :CHANnel<N>:PROBe:INFO? query, 393 :CHANnel<N>:PROBe:MODE command/query, 394 :CHANnel<N>:PROBe:PRECprobe:BANDwidt h command, 395 :CHANnel<N>:PROBe:PRECprobe:CALibratio n command, 396 :CHANnel<N>:PROBe:PRECprobe:DELay command, 397 :CHANnel<N>:PROBe:PRECprobe:MODE command, 398 :CHANnel<N>:PROBe:PRECprobe:ZSRC command, 399 :CHANnel<N>:PROBe:PRIMary command/query, 401 :CHANnel<N>:PROBe:RESPonsivity command/query, 402 :CHANnel<N>:PROBe:SKEW command/query, 403 :CHANnel<N>:PROBe:STYPe command/query, 404 :CHANnel<N>:PROBe:WAVelength command/query, 405 :CHANnel<N>:RANGe command/query, 406 :CHANnel<N>:SCALe command/query, 407 :CHANnel<N>:SIMulation:AMPLitude command/query, 408 :CHANnel<N>:SIMulation:DATA:LENGth command/query, 409 :CHANnel<N>:SIMulation:DATA:ODD command/query, 410 :CHANnel<N>:SIMulation:DATA:PAM command/query, 411 :CHANnel<N>:SIMulation:DATA:RESeed command/query, 412 :CHANnel<N>:SIMulation:DATA:SELection command/query, 413 :CHANnel<N>:SIMulation:DRATe command/query, 414 :CHANnel<N>:SIMulation:FILTer:ISIM:ADDR ess command/query, 415 :CHANnel<N>:SIMulation:FILTer:ISIM:PEXTr action command/query, 416 :CHANnel<N>:SIMulation:FILTer:SELection command/query, 417 :CHANnel<N>:SIMulation:FLOad:ADDRess command/query, 418 :CHANnel<N>:SIMulation:FLOad:LOOP command/query, 419 :CHANnel<N>:SIMulation:FREQuency command/query, 420 :CHANnel<N>:SIMulation:FUNCtion:SELecti on command/query, 421

:CHANnel<N>:SIMulation:FUNCtion:SQUare: DCYCle command/query, 422 :CHANnel<N>:SIMulation:FUNCtion:SQUare: FTIMe command/query, 423 :CHANnel<N>:SIMulation:FUNCtion:SQUare: RTIMe command/query, 424 :CHANnel<N>:SIMulation:JITTer command/query, 425 :CHANnel<N>:SIMulation:JITTer:ABUJ command/query, 426 :CHANnel<N>:SIMulation:JITTer:PERiodic< M>:ENABle command/query, 427 :CHANnel<N>:SIMulation:JITTer:PERiodic< M>:FREQuency command/query, 428 :CHANnel<N>:SIMulation:JITTer:PERiodic< M>:MAGNitude command/query, 429 :CHANnel<N>:SIMulation:JITTer:PERiodic< M>:SHAPe command/query, 430 :CHANnel<N>:SIMulation:JITTer:RANDom command/query, 431 :CHANnel<N>:SIMulation:NOISe command/query, 432 :CHANnel<N>:SIMulation:NOISe:BWLimit command/query, 433 :CHANnel<N>:SIMulation:NOISe:PERiodic< M>:ENABle command/query, 434 :CHANnel<N>:SIMulation:NOISe:PERiodic< M>:FREQuency command/query, 435 :CHANnel<N>:SIMulation:NOISe:PERiodic< M>:MAGNitude command/query, 436 :CHANnel<N>:SIMulation:NOISe:PERiodic< M>:SHAPe command/query, 437 :CHANnel<N>:SIMulation:NOISe:RANDom command/query, 438 :CHANnel<N>:SIMulation:OFFSet command/query, 439 :CHANnel<N>:SIMulation:WAVeform command/query, 440 :CHANnel<N>:UNITs command/query, 441 :DIGital<N>:DISPlay command/query, 474 :DIGital<N>:LABel command/query, 475 :DIGital<N>:POSition command/query, 476 :DIGital<N>:SIZE command/query, 477 :DIGital<N>:THReshold command/query, 478 :DIGitize command, 1220 :DISable DIGital command, 1222 :DISK:CDIRectory command, 482 :DISK:COPY command, 483 :DISK:DELete command, 484 :DISK:DIRectory? query, 485 :DISK:LOAD command, 486 :DISK:MDIRectory command, 488 :DISK:PUTFILE command, 489 :DISK:PWD? query, 490 :DISK:SAVE:COMPosite command, 491 :DISK:SAVE:IMAGe command, 492 :DISK:SAVE:JITTer command, 493 :DISK:SAVE:LISTing command, 494 :DISK:SAVE:MEASurements command, 495 :DISK:SAVE:MREPort command, 496 :DISK:SAVE:NOISe command, 497

:DISK:SAVE:PRECprobe command, 498 :DISK:SAVE:SETup command, 499 :DISK:SAVE:WAVeform command, 500 :DISK:SEGMented command/query, 502 :DISK:STORe command, 1698 :DISPlay: ROW command query, 1707 :DISPlay:BOOKmark:DELete:ALL command, 505 :DISPlay:BOOKmark<N>:DELete command, 506 :DISPlay:BOOKmark<N>:SET command, 507 :DISPlay:BOOKmark<N>:VERTical? query, 509 :DISPlay:BOOKmark<N>:XPOSition command/query, 510 :DISPlay:BOOKmark<N>:YPOSition command/query, 511 :DISPlay:CGRade command/query, 512 :DISPlay:CGRade:LEGend command/query, 514 :DISPlay:CGRade:LEVels? query, 515 :DISPlay:CGRade:SCHeme command/query, 517 :DISPlay:COLumn command/query, 1705 :DISPlay:CONNect command/query, 519 :DISPlay:DATA? query, 520 :DISPlay:GRATicule command/query, 521 :DISPlay:GRATicule:AREA<N>:HSCale command/query, 522 :DISPlay:GRATicule:AREA<N>:STATe command/query, 523 :DISPlay:GRATicule:AREA<N>:VSCale command/query, 524 :DISPlay:GRATicule:GLAYout command/query, 525 :DISPlay:GRATicule:INTensity command/query, 526 :DISPlay:GRATicule:NUMBer command/query, 527 :DISPlay:GRATicule:SETGrat command, 528 :DISPlay:GRATicule:SIZE command, 100, 1698 :DISPlay:ISIM:GCOunt command/query, 529 :DISPlay:ISIM:SELectgraph command, 530 :DISPlay:ISIM:SOURce command, 531 :DISPlay:JITTer:GCOunt command/query, 532 :DISPlay:JITTer:SELectgraph command, 533 :DISPlay:JITTer:THReshold command, 535 :DISPlay:LABel command/query, 536 :DISPlay:LAYout command/query, 537 :DISPlay:LINE command, 1706 :DISPlay:MAIN command/query, 538 :DISPlay:NOISe:LEVel command, 540 :DISPlay:PAM:GRAPh command, 541 :DISPlay:PAM:SOURce command, 542 :DISPlay:PAM:TABLe command, 543

:DISPlay:PERSistence command/query, 544 :DISPlay:PRECprobe:GCOunt command/query, 548 :DISPlay:PRECprobe:SELectgraph command, 549 :DISPlay:PRECprobe:SOURce command, 550 :DISPlay:PROPortion command/query, 546 :DISPlay:PROPortion:RESults command/query, 547 :DISPlay:RESults:LAYout command/query, 551 :DISPlay:SCOLor command/query, 552 :DISPlay:STATus:COL command query, 554 :DISPlay:STATus:ROW command query, 555 :DISPlay:STRing command, 1708 :DISPlay:TAB command/query, 1709 :DISPlay:TEXT command, 1710 :DISPlay:THEMe command/query, 556 :DISPlay:WINDow:MAXimize command, 557 :ENABle DIGital command, 1223 :FUNCtion:FFT:PEAK:SORT command/query, 579 :FUNCtion<F>:ABSolute command, 564 :FUNCtion<F>:ADD command, 565 :FUNCtion<F>:ADEMod command, 566 :FUNCtion<F>:AVERage command, 567 :FUNCtion<F>:COMMonmode command, 568 :FUNCtion<F>:DELay command, 569 :FUNCtion<F>:DIFF command, 570 :FUNCtion<F>:DISPlay command/query, 571 :FUNCtion<F>:DIVide command, 572 :FUNCtion<F>:FFT:DETector:POINts command/query, 573 :FUNCtion<F>:FFT:DETector:TYPE command/query, 574 :FUNCtion<F>:FFT:FREQuency command/query, 575 :FUNCtion<F>:FFT:HSCale command/query, 576 :FUNCtion<F>:FFT:IMPedance command/query, 577 :FUNCtion<F>:FFT:PEAK:COUNt command/query, 580 :FUNCtion<F>:FFT:PEAK:FREQuency? query, 581 :FUNCtion<F>:FFT:PEAK:LEVel command/query, 582 :FUNCtion<F>:FFT:PEAK:MAGNitude? query, 583 :FUNCtion<F>:FFT:PEAK:STATe command/query, 584 :FUNCtion<F>:FFT:REFerence command/query, 585 :FUNCtion<F>:FFT:RESolution command/query, 586

:FUNCtion<F>:FFT:SPAN command/query, 588 :FUNCtion<F>:FFT:STOP command/query, 589 :FUNCtion<F>:FFT:TDELay command/query, 590 :FUNCtion<F>:FFT:VUNits command/query, 591 :FUNCtion<F>:FFT:WINDow command/query, 592 :FUNCtion<F>:FFTMagnitude command, 594 :FUNCtion<F>:FFTPhase command, 595 :FUNCtion<F>:GATing command, 596 :FUNCtion<F>:GATing:GLOBal command, 597 :FUNCtion<F>:GATing:STARt command, 598 :FUNCtion<F>:GATing:STOP command, 599 :FUNCtion<F>:HIGHpass command, 600 :FUNCtion<F>:HORizontal command/query, 601 :FUNCtion<F>:HORizontal:POSition command/query, 602 :FUNCtion<F>:HORizontal:RANGe command/query, 604 :FUNCtion<F>:INTegrate command, 606 :FUNCtion<F>:INVert command, 607 :FUNCtion<F>:LABel command/query, 608 :FUNCtion<F>:LOWPass command, 609 :FUNCtion<F>:MAGNify command, 610 :FUNCtion<F>:MATLab command, 611 :FUNCtion<F>:MATLab:CONTrol<N> command/query, 612 :FUNCtion<F>:MATLab:OPERator command/query, 614 :FUNCtion<F>:MAXimum command, 615 :FUNCtion<F>:MHIStogram command, 616 :FUNCtion<F>:MINimum command, 618 :FUNCtion<F>:MLOG command/query, 619 :FUNCtion<F>:MTRend command, 620 :FUNCtion<F>:MULTiply command, 621 :FUNCtion<F>:OFFSet command/query, 622 :FUNCtion<F>:PAVerage command, 623 :FUNCtion<F>:RANGe command/query, 624 :FUNCtion<F>:SMOoth command, 625 :FUNCtion<F>:SQRT command, 626 :FUNCtion<F>:SQUare command, 627 :FUNCtion<F>:SUBTract command, 628 :FUNCtion<F>:VERSus command, 629 :FUNCtion<F>:VERTical command/query, 630 :FUNCtion<F>:VERTical:OFFSet command/query, 631 :FUNCtion<F>:VERTical:RANGe command/query, 632 :FUNCtion<F>? query, 563 :HARDcopy:AREA command/query, 634 :HARDcopy:DPRinter command/query, 635 :HARDcopy:FACTors command/query, 636

:HARDcopy:IMAGe command/query, 637 :HARDcopy:PRINters? query, 638 :HISTogram:AXIS command/query, 641 :HISTogram:HORizontal:BINS command/query, 642 :HISTogram:MEASurement:BINS command/query, 643 :HISTogram:MEASurement:MAX command/query, 644 :HISTogram:MEASurement:MIN command/query, 645 :HISTogram:MODE command/query, 646 :HISTogram:SCALe:SIZE command/query, 647 :HISTogram:VERTical:BINS command/query, 648 :HISTogram:WINDow:BLIMit command/query, 653 :HISTogram:WINDow:DEFault command, 649 :HISTogram:WINDow:LLIMit command/query, 651 :HISTogram:WINDow:RLIMit command/query, 652 :HISTogram:WINDow:SOURce command/query, 650 :HISTogram:WINDow:TLIMit command/query, 654 :HOSTed:CALibrate:ALIGn command/query, 1711 :HOSTed:CALibrate:CALibrate command, 657 :HOSTed:CALibrate:CHANnel command/query, 658 :HOSTed:CALibrate:DESKew:CHANnels command, 659 :HOSTed:CALibrate:DESKew:FRAMes command, 660 :HOSTed:CALibrate:DESKew:SIGNals command, 661 :HOSTed:CALibrate:DESKew:ZERO command, 662 :HOSTed:CALibrate:LEVel command/query, 663 :HOSTed:CALibrate:PROMpt command/query, 665 :HOSTed:CALibrate:STATus:CHANnels? query, 666 :HOSTed:CALibrate:STATus:FRAMes? query, 667 :HOSTed:CALibrate:STATus:LEVel? query, 668 :HOSTed:CALibrate:STATus:SIGNals? query, 669 :HOSTed:CALibrate:TREF:DETect command, 670 :HOSTed:FOLLower<N>:ACHannels? query, 671 :HOSTed:FOLLower<N>:CONFigure command, 672 :HOSTed:FOLLower<N>:CONNect command, 673

:HOSTed:FOLLower<N>:DISConnect command, 674 :HOSTed:LEADer:ACHannels? query, 675 :HOSTed:LEADer:CONFigure command, 676 :HOSTed:LEADer:CONNect command, 677 :HOSTed:LEADer:DISConnect command, 678 :HOSTed:NCONnected? query, 679 :HOSTed:PERiodic command/query, 680 :ISCan:DELay command/query, 682 :ISCan:MEASurement command/query, 685 :ISCan:MEASurement:FAIL command/query, 683 :ISCan:MEASurement:LLIMit command/query, 684 :ISCan:MEASurement:ULIMit command/query, 686 :ISCan:MODE command/query, 687 :ISCan:NONMonotonic:EDGE command/query, 688 :ISCan:NONMonotonic:HYSTeresis command/query, 689 :ISCan:NONMonotonic:SOURce command/query, 690 :ISCan:RUNT:HYSTeresis command/query, 691 :ISCan:RUNT:LLEVel command/query, 692 :ISCan:RUNT:SOURce command/query, 693 :ISCan:RUNT:ULEVel command/query, 694 :ISCan:SERial:PATTern command/query, 695 :ISCan:SERial:SOURce command/query, 696 :ISCan:ZONE:HIDE command/query, 697 :ISCan:ZONE:SOURce command/query, 698 :ISCan:ZONE<Z>:MODE command/query, 699 :ISCan:ZONE<Z>:PLACement command/query, 700 :ISCan:ZONE<Z>:SOURce command/query, 701 :ISCan:ZONE<Z>:STATe command/query, 702 :LAN eXtensions for Instrumentation (LXI), 769 :LANE<N>:COPYto command, 705 :LANE<N>:EQUalizer:CTLE:ACGain command/query, 706 :LANE<N>:EQUalizer:CTLE:DCGain command/query, 707 :LANE<N>:EQUalizer:CTLE:NUMPoles command/query, 708 :LANE<N>:EQUalizer:CTLE:P1 command/query, 709 :LANE<N>:EQUalizer:CTLE:P2 command/query, 710 :LANE<N>:EQUalizer:CTLE:P3 command/query, 711

:LANE<N>:EQUalizer:CTLE:P4 command/query, 712 :LANE<N>:EQUalizer:CTLE:P5 command/query, 713 :LANE<N>:EQUalizer:CTLE:P6 command/query, 714 :LANE<N>:EQUalizer:CTLE:RATE command/query, 715 :LANE<N>:EQUalizer:CTLE:STATe command/query, 716 :LANE<N>:EQUalizer:CTLE:Z1 command/query, 717 :LANE<N>:EQUalizer:CTLE:Z2 command/query, 718 :LANE<N>:EQUalizer:DFE:NTAPs command/query, 719 :LANE<N>:EQUalizer:DFE:STATe command/query, 720 :LANE<N>:EQUalizer:DFE:TAP command/query, 721 :LANE<N>:EQUalizer:DFE:TAP:AUTomatic command, 722 :LANE<N>:EQUalizer:DFE:TAP:DELay command/query, 723 :LANE<N>:EQUalizer:DFE:TAP:DELay:AUTom atic command, 724 :LANE<N>:EQUalizer:DFE:TAP:GAIN command/query, 725 :LANE<N>:EQUalizer:DFE:TAP:LTARget command/query, 726 :LANE<N>:EQUalizer:DFE:TAP:MAX command/query, 727 :LANE<N>:EQUalizer:DFE:TAP:MAXV command/query, 728 :LANE<N>:EQUalizer:DFE:TAP:MIN command/query, 729 :LANE<N>:EQUalizer:DFE:TAP:MINV command/query, 730 :LANE<N>:EQUalizer:DFE:TAP:NORMalize command/query, 731 :LANE<N>:EQUalizer:DFE:TAP:UTARget command/query, 732 :LANE<N>:EQUalizer:DFE:TAP:WIDTh command/query, 733 :LANE<N>:EQUalizer:DFE:THReshold:BAND width command/query, 734 :LANE<N>:EQUalizer:DFE:THReshold:BWMo de command/query, 735 :LANE<N>:EQUalizer:DFE:THReshold:DELay command/query, 736 :LANE<N>:EQUalizer:FFE:BANDwidth command/query, 737 :LANE<N>:EQUalizer:FFE:BWMode command/query, 738 :LANE<N>:EQUalizer:FFE:NPRecursor command/query, 739 :LANE<N>:EQUalizer:FFE:NTAPs command/query, 740 :LANE<N>:EQUalizer:FFE:RATE command/query, 741 :LANE<N>:EQUalizer:FFE:STATe command/query, 742

:LANE<N>:EQUalizer:FFE:TAP command/query, 743 :LANE<N>:EQUalizer:FFE:TAP:AUTomatic command, 744 :LANE<N>:EQUalizer:FFE:TAP:DELay command/query, 745 :LANE<N>:EQUalizer:FFE:TAP:WIDTh command/query, 746 :LANE<N>:EQUalizer:FFE:TDELay command/query, 747 :LANE<N>:EQUalizer:FFE:TDMode command/query, 748 :LANE<N>:EQUalizer:LOCation command/query, 749 :LANE<N>:SOURce command/query, 750 :LANE<N>:STATe command/query, 751 :LANE<N>:VERTical command/query, 752 :LANE<N>:VERTical:OFFSet command/query, 753 :LANE<N>:VERTical:RANGe command/query, 754 :LISTer:DATA? query, 766 :LISTer:DISPlay command/query, 767 :LTESt:ADDStats command/query, 756 :LTESt:FAIL command/query, 757 :LTESt:LLIMit command/query, 759 :LTESt:MEASurement command/query, 760 :LTESt:RESults? query, 761 :LTESt:RUMode:SOFailure command/query, 762 :LTESt:TEST command/query, 763 :LTESt:ULIMit command/query, 764 :LXI commands, 769 :LXI:IDENtify[:STATe] command/query, 770 :MARKer:CURSor? query, 773 :MARKer:DELTa command/query, 774 :MARKer:MEASurement:MEASurement command, 775 :MARKer:MODE command/query, 777 :MARKer:TSTArt command/query, 778 :MARKer:TSTOp command/query, 779 :MARKer:VSTArt command/query, 780 :MARKer:VSTOp command/query, 781 :MARKer:X1Position command/query, 782 :MARKer:X1Y1source command/query, 784 :MARKer:X2Position command/query, 783 :MARKer:X2Y2source command/query, 786 :MARKer:XDELta? query, 788 :MARKer:Y1Position command/query, 789 :MARKer:Y2Position command/query, 790 :MARKer:YDELta? query, 791 :MARKer<K>:CMODe command/query, 792 :MARKer<K>:COLor command/query, 793 :MARKer<K>:DELTa command/query, 796 :MARKer<K>:ENABle command/query, 797 :MARKer<K>:NAME command/query, 798 :MARKer<K>:SOURce command/query, 799 :MARKer<K>:TYPE command/query, 801 :MARKer<K>:X:POSition command/query, 803

:MARKer<K>:Y:POSition command/query, 804 :MEASure:AREA command/query, 884 :MEASure:BER command/query, 886 :MEASure:BERPeracq command/query, 887 :MEASure:BINTerval command/query, 888 :MEASure:BPERiod command/query, 889 :MEASure:BWIDth command/query, 890 :MEASure:CDRRate command, 891 :MEASure:CGRade:CROSsing command/query, 892 :MEASure:CGRade:DCDistortion command/query, 893 :MEASure:CGRade:EHEight command/query, 894 :MEASure:CGRade:ELOCation command/query, 896 :MEASure:CGRade:EWIDth command/query, 897 :MEASure:CGRade:EWIDth:THReshold command/query, 899 :MEASure:CGRade:EWINdow command/query, 900 :MEASure:CGRade:JITTer command/query, 902 :MEASure:CGRade:OLEVel command/query, 904 :MEASure:CGRade:QFACtor command/query, 905 :MEASure:CGRade:ZLEVel command/query, 906 :MEASure:CHARge command/query, 907 :MEASure:CLEar command, 908 :MEASure:CLOCk command/query, 1712 :MEASure:CLOCk:METHod command/query, 1713, 1715 :MEASure:CLOCk:METHod:ALIGn command/query, 1717 :MEASure:CLOCk:METHod:DEEMphasis command/query, 1718 :MEASure:CLOCk:METHod:EDGE command/query, 1719 :MEASure:CLOCk:METHod:JTF command/query, 1721 :MEASure:CLOCk:METHod:OJTF command/query, 1723 :MEASure:CLOCk:METHod:PLLTrack command/query, 1725 :MEASure:CLOCk:METHod:SOURce command/query, 1726 :MEASure:CLOCk:VERTical command/query, 1727 :MEASure:CLOCk:VERTical:OFFSet command/query, 1728 :MEASure:CLOCk:VERTical:RANGe command/query, 1729 :MEASure:CROSsing command/query, 909 :MEASure:CTCDutycycle command/query, 910 :MEASure:CTCJitter command/query, 912

:MEASure:CTCNwidth command/query, 914 :MEASure:CTCPwidth command/query, 916 :MEASure:DATarate command/query, 918 :MEASure:DCAI command/query, 920 :MEASure:DCAQ command/query, 921 :MEASure:DCIPrime command/query, 922 :MEASure:DCQPrime command/query, 923 :MEASure:DDPWS command/query, 104, 1730 :MEASure:DEEMphasis command/query, 924 :MEASure:DELTatime command/query, 926 :MEASure:DELTatime:DEFine command/query, 928 :MEASure:DUTYcycle command/query, 930 :MEASure:EDGE command/query, 931 :MEASure:ERATio command/query, 932 :MEASure:ETAEdges command/query, 933 :MEASure:ETOedge command, 934 :MEASure:FALLtime command/query, 936 :MEASure:FFT:CPOWer command/query, 938 :MEASure:FFT:DFRequency command/query, 939 :MEASure:FFT:DMAGnitude command/query, 941 :MEASure:FFT:FREQuency command/query, 943 :MEASure:FFT:MAGNitude command/query, 945 :MEASure:FFT:OBW command/query, 947 :MEASure:FFT:PEAK1 command/query, 1732 :MEASure:FFT:PEAK2 command/query, 1733 :MEASure:FFT:PSD command/query, 948 :MEASure:FFT:THReshold command/query, 1734 :MEASure:FREQuency command/query, 949 :MEASure:HISTogram:FWHM command/query, 951 :MEASure:HISTogram:HITS command/query, 952 :MEASure:HISTogram:M1S command/query, 953 :MEASure:HISTogram:M2S command/query, 954 :MEASure:HISTogram:M3S command/query, 955 :MEASure:HISTogram:MAX command/query, 956 :MEASure:HISTogram:MEAN command/query, 957 :MEASure:HISTogram:MEDian command/query, 958 :MEASure:HISTogram:MIN command/query, 959 :MEASure:HISTogram:MM3S command/query, 960

:MEASure:HISTogram:MODE command/query, 962 :MEASure:HISTogram:MP3S command/query, 961 :MEASure:HISTogram:PEAK command/query, 963 :MEASure:HISTogram:PP command/query, 964 :MEASure:HISTogram:RESolution command/query, 965 :MEASure:HISTogram:STDDev command/query, 966 :MEASure:HOLDtime command/query, 967 :MEASure:JITTer:HISTogram command/query, 969 :MEASure:JITTer:MEASurement command/query, 970 :MEASure:JITTer:SPECtrum command/query, 971 :MEASure:JITTer:SPECtrum:HORizontal command/query, 972 :MEASure:JITTer:SPECtrum:HORizontal:POS ition command/query, 973 :MEASure:JITTer:SPECtrum:HORizontal:RAN Ge command/query, 974 :MEASure:JITTer:SPECtrum:RESolution? query, 975 :MEASure:JITTer:SPECtrum:VERTical command/query, 976 :MEASure:JITTer:SPECtrum:VERTical:OFFSe t command/query, 977 :MEASure:JITTer:SPECtrum:VERTical:RANGe command/query, 978 :MEASure:JITTer:SPECtrum:VERTical:TYPE command/query, 979 :MEASure:JITTer:SPECtrum:WINDow command/query, 980 :MEASure:JITTer:STATistics command/query, 1735 :MEASure:JITTer:TRENd command/query, 981 :MEASure:JITTer:TRENd:SMOoth command/query, 982 :MEASure:JITTer:TRENd:SMOoth:POINts command/query, 983 :MEASure:JITTer:TRENd:VERTical command/query, 984 :MEASure:JITTer:TRENd:VERTical:OFFSet command/query, 985 :MEASure:JITTer:TRENd:VERTical:RANGe command/query, 986 :MEASure:MARK command/query, 987 :MEASure:NAME command/query, 988 :MEASure:NCJitter command/query, 989 :MEASure:NOISe command/query, 991 :MEASure:NOISe:ALL? query, 993 :MEASure:NOISe:BANDwidth command/query, 995 :MEASure:NOISe:LOCation command/query, 996 :MEASure:NOISe:METHod command/query, 997

:MEASure:NOISe:REPort command/query, 998 :MEASure:NOISe:RN command/query, 999 :MEASure:NOISe:SCOPe:RN command/query, 1000 :MEASure:NOISe:STATe command/query, 1001 :MEASure:NOISe:UNITs command/query, 1002 :MEASure:NPERiod command/query, 1003 :MEASure:NPULses command/query, 1004 :MEASure:NSIGma command/query, 1005 :MEASure:NUI command/query, 1006 :MEASure:NWIDth command/query, 1007 :MEASure:OMAMplitude command/query, 1008 :MEASure:OPOWer command/query, 1009 :MEASure:OVERshoot command/query, 1010 :MEASure:PAM:ELEVel command/query, 1012 :MEASure:PAM:EOJ command, 57 :MEASure:PAM:ESKew command/query, 1014 :MEASure:PAM:EYE:ELMethod command/query, 1016 :MEASure:PAM:EYE:ESTiming command/query, 1017 :MEASure:PAM:EYE:PPERcent command/query, 1018 :MEASure:PAM:EYE:PROBability command/query, 1019 :MEASure:PAM:EYE:TIME:LTDefinition command/query, 1020 :MEASure:PAM:J3U command, 57 :MEASure:PAM:J4U command, 57 :MEASure:PAM:JRMS command, 57 :MEASure:PAM:LEVel command/query, 1021 :MEASure:PAM:LRMS command/query, 1023 :MEASure:PAM:LTHickness command/query, 1025 :MEASure:PAM:PRBS13q:COUNt command/query, 1027 :MEASure:PAM:PRBS13q:EDGE:EOJ? query, 1028 :MEASure:PAM:PRBS13q:EDGE:J3U? query, 1029 :MEASure:PAM:PRBS13q:EDGE:J4U? query, 1030 :MEASure:PAM:PRBS13q:EDGE:J6U? query, 1031 :MEASure:PAM:PRBS13q:EDGE:JRMS? query, 1032 :MEASure:PAM:PRBS13q:HUNits command/query, 1033 :MEASure:PAM:PRBS13q:PATTern command/query, 1034 :MEASure:PAM:PRBS13q:PFILe command/query, 1035

:MEASure:PAM:PRBS13q:STATe command/query, 1036 :MEASure:PAM:PRBS13q:UNITs command/query, 1037 :MEASure:PAMPlitude command/query, 1038 :MEASure:PBASe command/query, 1039 :MEASure:PERiod command/query, 1040 :MEASure:PHASe command/query, 1042 :MEASure:PJITter command/query, 1044 :MEASure:PLENgth command/query, 1045 :MEASure:PN:CORRelations command/query, 1046 :MEASure:PN:DESKew command, 1047 :MEASure:PN:EDGE command/query, 1048 :MEASure:PN:HORizontal:STARt command/query, 1049 :MEASure:PN:HORizontal:STOP command/query, 1050 :MEASure:PN:RSSC command/query, 1051 :MEASure:PN:SOURce command/query, 1052 :MEASure:PN:SPURs command/query, 1054 :MEASure:PN:SSENsitivity command/query, 1055 :MEASure:PN:STATe command/query, 1056 :MEASure:PN:VERTical:REFerence command/query, 1057 :MEASure:PN:VERTical:SCALe command/query, 1058 :MEASure:PN:WINDow command/query, 1059 :MEASure:PPContrast command/query, 1060 :MEASure:PPULses command/query, 1061 :MEASure:PREShoot command/query, 1062 :MEASure:PTOP command/query, 1064 :MEASure:PWIDth command/query, 1065 :MEASure:QUALifier<M>:CONDition command/query, 1066 :MEASure:QUALifier<M>:SOURce command/query, 1067 :MEASure:QUALifier<M>:STATe command/query, 1068 :MEASure:RESults? query, 1069 :MEASure:RISetime command/query, 1073 :MEASure:RJDJ:ALL? query, 1075 :MEASure:RJDJ:APLength? query, 1077 :MEASure:RJDJ:BANDwidth command/query, 1078 :MEASure:RJDJ:BER command/query, 1079 :MEASure:RJDJ:CLOCk command/query, 1081 :MEASure:RJDJ:CREFerence command/query, 1082 :MEASure:RJDJ:EDGE command/query, 1083

:MEASure:RJDJ:INTerpolate command/query, 1084 :MEASure:RJDJ:METHod command/query, 1085 :MEASure:RJDJ:MODE command/query, 1086 :MEASure:RJDJ:PAMThreshold command/query, 1087 :MEASure:RJDJ:PLENgth command/query, 1088 :MEASure:RJDJ:REPort command/query, 1089 :MEASure:RJDJ:RJ command/query, 1090 :MEASure:RJDJ:SCOPe:RJ command/query, 1091 :MEASure:RJDJ:SCOPe:RJ:CALibrate command, 1092 :MEASure:RJDJ:SOURce command/query, 1093 :MEASure:RJDJ:STATe command/query, 1094 :MEASure:RJDJ:TJRJDJ? query, 1095 :MEASure:RJDJ:UNITs command/query, 1097 :MEASure:SCRatch command, 1098 :MEASure:SENDvalid command/query, 1099 :MEASure:SER command/query, 1100 :MEASure:SERPeracq command/query, 1101 :MEASure:SETuptime command/query, 1102 :MEASure:SLEWrate command/query, 1104 :MEASure:SOURce command/query, 1106 :MEASure:STATistics command/query, 1107 :MEASure:TEDGe command/query, 1108 :MEASure:THResholds:ABSolute command/query, 1109 :MEASure:THResholds:DISPlay command/query, 1110 :MEASure:THResholds:GENAUTO command, 1111 :MEASure:THResholds:GENeral:ABSolute command/query, 1112 :MEASure:THResholds:GENeral:HYSTeresis command/query, 1114 :MEASure:THResholds:GENeral:METHod command/query, 1116 :MEASure:THResholds:GENeral:PAMAutoma tic command/query, 1120 :MEASure:THResholds:GENeral:PAMCustom command/query, 1118 :MEASure:THResholds:GENeral:PERCent command/query, 1122 :MEASure:THResholds:GENeral:TOPBase:AB Solute command/query, 1124 :MEASure:THResholds:GENeral:TOPBase:ME THod command/query, 1126 :MEASure:THResholds:HYSTeresis command/query, 1127

:MEASure:THResholds:METHod command/query, 1129 :MEASure:THResholds:PERCent command/query, 1130 :MEASure:THResholds:RFALl:ABSolute command/query, 1131 :MEASure:THResholds:RFALl:HYSTeresis command, 76 :MEASure:THResholds:RFALl:METHod command/query, 1133 :MEASure:THResholds:RFALl:PAMAutomatic command/query, 1135 :MEASure:THResholds:RFALl:PERCent command/query, 1137 :MEASure:THResholds:RFALl:TOPBase:ABSo lute command/query, 1139 :MEASure:THResholds:RFALl:TOPBase:MET Hod command/query, 1141 :MEASure:THResholds:SERauto command, 1142 :MEASure:THResholds:SERial:ABSolute command/query, 1143 :MEASure:THResholds:SERial:HYSTeresis command/query, 1145 :MEASure:THResholds:SERial:METHod command/query, 1147 :MEASure:THResholds:SERial:PERCent command/query, 1148 :MEASure:THResholds:SERial:TOPBase:ABS olute command/query, 1150 :MEASure:THResholds:SERial:TOPBase:MET Hod command/query, 1152 :MEASure:THResholds:TOPBase:ABSolute command/query, 1153 :MEASure:THResholds:TOPBase:METHod command/query, 1154 :MEASure:TIEClock2 command/query, 1155 :MEASure:TIEData command/query, 1736 :MEASure:TIEData2 command/query, 1157 :MEASure:TIEFilter:DAMPing command/query, 1158 :MEASure:TIEFilter:SHAPe command/query, 1159 :MEASure:TIEFilter:STARt command/query, 1160 :MEASure:TIEFilter:STATe command/query, 1161 :MEASure:TIEFilter:STOP command/query, 1162 :MEASure:TIEFilter:TYPE command/query, 1163 :MEASure:TMAX command/query, 1164 :MEASure:TMIN command/query, 1165 :MEASure:TVOLt command/query, 1166 :MEASure:UITouijitter command/query, 1168 :MEASure:UNDershoot command/query, 1169 :MEASure:UNITinterval command/query, 1173

:MEASure:VAMPlitude command/query, 1175 :MEASure:VAVerage command/query, 1176 :MEASure:VBASe command/query, 1177 :MEASure:VLOWer command/query, 1178 :MEASure:VMAX command/query, 1179 :MEASure:VMIDdle command/query, 1180 :MEASure:VMIN command/query, 1181 :MEASure:VOVershoot command/query, 1182 :MEASure:VPP command/query, 1183 :MEASure:VPReshoot command/query, 1184 :MEASure:VRMS command/query, 1185 :MEASure:VTIMe command/query, 1187 :MEASure:VTOP command/query, 1188 :MEASure:VUNDershoot command/query, 1189 :MEASure:VUPPer command/query, 1190 :MEASure:WINDow command/query, 1191 :MEASure:XCORtie command/query, 1192 :MEASure:ZTMAX command, 1193 :MEASure:ZTMIN command, 1194 :MEASurement<N>:CLEar command, 1195 :MEASurement<N>:NAME command/query, 1196 :MEASurement<N>:POSition command, 1197 :MEASurement<N>:SOURce command/query, 1198 :MEASurement<N>:ZTMAX command, 1199 :MEASurement<N>:ZTMIN command, 1200 :MODel? query, 1224 :MTEEnable command/query, 1225 :MTERegister? query, 1226 :MTESt:ALIGn command, 807 :MTESt:AlignFIT command, 67 :MTESt:AMASk:CREate command, 808 :MTESt:AMASk:SAVE command, 811 :MTESt:AMASk:SOURce command/query, 809 :MTESt:AMASk:UNITs command/query, 812 :MTESt:AMASk:XDELta command/query, 813 :MTESt:AMASk:YDELta command/query, 814 :MTESt:AUTO command/query, 815 :MTESt:AVERage command/query, 816 :MTESt:AVERage:COUNt command/query, 817 :MTESt:COUNt:FAILures? query, 818 :MTESt:COUNt:FUI? query, 819 :MTESt:COUNt:FWAVeforms? query, 820 :MTESt:COUNt:MARGin:FAILures? query, 821 :MTESt:COUNt:SUI? query, 822 :MTESt:COUNt:UI? query, 823 :MTESt:COUNt:WAVeforms? query, 824 :MTESt:DELete command, 825

:MTESt:ENABle command/query, 826 :MTESt:FOLDing command/query, 827 :MTESt:FOLDing:BITS command/query, 829 :MTESt:FOLDing:COUNt query, 1738 :MTESt:FOLDing:COUNt:UI query, 831 :MTESt:FOLDing:COUNt:WAVeforms query, 833 :MTESt:FOLDing:FAST command/query, 835 :MTESt:FOLDing:POSition command/query, 837 :MTESt:FOLDing:SCALe command/query, 839 :MTESt:FOLDing:TPOSition command/query, 841 :MTESt:FOLDing:TSCale command/query, 843 :MTESt:HAMPlitude command/query, 845 :MTESt:IMPedance command/query, 846 :MTESt:INVert command/query, 847 :MTESt:LAMPlitude command/query, 848 :MTESt:LOAD command, 849 :MTESt:MARGin:AUTO:HITS command/query, 850 :MTESt:MARGin:AUTO:HRATio command/query, 851 :MTESt:MARGin:AUTO:METHod command/query, 852 :MTESt:MARGin:METHod command/query, 853 :MTESt:MARGin:PERCent command/query, 854 :MTESt:MARGin:STATe command/query, 855 :MTESt:NREGions? query, 856 :MTESt:PROBe:IMPedance? query, 857 :MTESt:RUMode command/query, 858 :MTESt:RUMode:SOFailure command/query, 859 :MTESt:SCALe:BIND command/query, 860 :MTESt:SCALe:DRAW command/query, 861 :MTESt:SCALe:X1 command/query, 862 :MTESt:SCALe:XDELta command/query, 863 :MTESt:SCALe:Y1 command/query, 864 :MTESt:SCALe:Y2 command/query, 865 :MTESt:SOURce command/query, 866 :MTESt:STARt command, 867 :MTESt:STIMe command/query, 869 :MTESt:STOP command, 868 :MTESt:TITLe? query, 870 :MTESt:TRIGger:SOURce command/query, 871 :OPEEnable command/query, 1227 :OPERegister? query, 1228 :OVLRegister? query, 1229 :PDER? (Processing Done Event Register) query, 215 :PDER? (Processing Done Event Register) query, using, 213, 215, 1230

:POD<N>:DISPlay command/query, 1202 :POD<N>:PSKew command/query, 1203 :POD<N>:THReshold command/query, 1204 :PRINt command, 1231 :RECall:SETup command, 1232 :RSTate? query, 1233 :RUN command, 1234 :SBUS<N>:CAN:FDSPoint command/query, 1252 :SBUS<N>:CAN:SAMPlepoint command/query, 1253 :SBUS<N>:CAN:SIGNal:BAUDrate command/query, 1254 :SBUS<N>:CAN:SIGNal:DEFinition command/query, 1255 :SBUS<N>:CAN:SIGNal:FDBaudrate command/query, 1256 :SBUS<N>:CAN:SOURce command/query, 1257 :SBUS<N>:CAN:TRIGger command/query, 1258 :SBUS<N>:CAN:TRIGger:PATTern:DATA command/query, 1261 :SBUS<N>:CAN:TRIGger:PATTern:DATA:LEN Gth command/query, 1262 :SBUS<N>:CAN:TRIGger:PATTern:ID command/query, 1264 :SBUS<N>:CAN:TRIGger:PATTern:ID:MODE command/query, 1265 :SBUS<N>:CAN:TYPE command/query, 1266 :SBUS<N>:FLEXray:BAUDrate command/query, 1268 :SBUS<N>:FLEXray:CHANnel command/query, 1269 :SBUS<N>:FLEXray:SOURce command/query, 1270 :SBUS<N>:FLEXray:TRIGger command/query, 1271 :SBUS<N>:FLEXray:TRIGger:ERRor:TYPE command/query, 1272 :SBUS<N>:FLEXray:TRIGger:FRAMe:CCBase command/query, 1273 :SBUS<N>:FLEXray:TRIGger:FRAMe:CCRepe tition command/query, 1274 :SBUS<N>:FLEXray:TRIGger:FRAMe:ID command/query, 1275 :SBUS<N>:FLEXray:TRIGger:FRAMe:TYPE command/query, 1276 :SBUS<N>:GENRaw:SOURce command/query, 1278 :SBUS<N>:GENRaw:WSIZe command/query, 1279 :SBUS<N>:HS:DESCramble command/query, 1281 :SBUS<N>:HS:FORMat command/query, 1282 :SBUS<N>:HS:IDLE command/query, 1283 :SBUS<N>:HS:SOURce<S> command/query, 1284

:SBUS<N>:IIC:ASIZe command/query, 1286 :SBUS<N>:IIC:SOURce:CLOCk command/query, 1287 :SBUS<N>:IIC:SOURce:DATA command/query, 1288 :SBUS<N>:IIC:TRIGger:PATTern:ADDRess command/query, 1289, 1291 :SBUS<N>:IIC:TRIGger:TYPE command, 1292 :SBUS<N>:LIN:SAMPlepoint command/query, 1295 :SBUS<N>:LIN:SIGNal:BAUDrate command/query, 1296 :SBUS<N>:LIN:SOURce command/query, 1297 :SBUS<N>:LIN:STANdard command/query, 1298 :SBUS<N>:LIN:TRIGger command/query, 1299 :SBUS<N>:LIN:TRIGger:ID command/query, 1300 :SBUS<N>:LIN:TRIGger:PATTern:DATA command/query, 1301 :SBUS<N>:LIN:TRIGger:PATTern:DATA:LENG th command/query, 1302 :SBUS<N>:SEARch:ENABle command/query, 1249 :SBUS<N>:SEARch:TRIGger command/query, 1250 :SBUS<N>:SPI:BITorder command/query, 1304 :SBUS<N>:SPI:CLOCk:SLOPe command/query, 1305 :SBUS<N>:SPI:CLOCk:TIMeout command/query, 1306 :SBUS<N>:SPI:FRAMe:STATe command/query, 1307 :SBUS<N>:SPI:SOURce:CLOCk command/query, 1308 :SBUS<N>:SPI:SOURce:DATA command/query, 1310 :SBUS<N>:SPI:SOURce:FRAMe command/query, 1312 :SBUS<N>:SPI:SOURce:MISO command/query, 1313 :SBUS<N>:SPI:SOURce:MOSI command/query, 1314 :SBUS<N>:SPI:TRIGger:PATTern:DATA command/query, 1316 :SBUS<N>:SPI:TRIGger:PATTern:WIDTh command/query, 1318 :SBUS<N>:SPI:TRIGger:TYPE command/query, 1320 :SBUS<N>:SPI:TYPE command/query, 1322 :SBUS<N>:SPI:WIDTh command/query, 1323 :SBUS<N>:UART:BAUDrate command/query, 1325 :SBUS<N>:UART:BITorder command/query, 1326

:SBUS<N>:UART:DIRection command/query, 1327 :SBUS<N>:UART:EOF:HEX command/query, 1328 :SBUS<N>:UART:IDLE command/query, 1329 :SBUS<N>:UART:PARity command/query, 1330 :SBUS<N>:UART:SOURce:RX command/query, 1331 :SBUS<N>:UART:SOURce:TX command/query, 1332 :SBUS<N>:UART:WIDTh command/query, 1333 :SELFtest:CANCel command, 1336 :SELFtest:SCOPETEST command/query, 1337 :SERial command/query, 1235 :SINGle command, 1236 :SPRocessing:CTLequalizer:ACGain command/query, 1740 :SPRocessing:CTLequalizer:DCGain command/query, 1741 :SPRocessing:CTLequalizer:DISPlay command/query, 1742 :SPRocessing:CTLequalizer:NUMPoles command/query, 1743 :SPRocessing:CTLequalizer:P1 command/query, 1744 :SPRocessing:CTLequalizer:P2 command/query, 1745 :SPRocessing:CTLequalizer:P3 command/query, 1746 :SPRocessing:CTLequalizer:P4 command/query, 1747 :SPRocessing:CTLequalizer:RATe command/query, 1748 :SPRocessing:CTLequalizer:SOURce command/query, 1749 :SPRocessing:CTLequalizer:VERTical command/query, 1750 :SPRocessing:CTLequalizer:VERTical:OFFSet command/query, 1751 :SPRocessing:CTLequalizer:VERTical:RANGe command/query, 1752 :SPRocessing:CTLequalizer:Z1 command/query, 1753 :SPRocessing:CTLequalizer:Z2 command/query, 1754 :SPRocessing:CTLequalizer:ZERo command/query, 1755 :SPRocessing:DFEQualizer:NTAPs command/query, 1756 :SPRocessing:DFEQualizer:SOURce command/query, 1757 :SPRocessing:DFEQualizer:STATe command/query, 1758 :SPRocessing:DFEQualizer:TAP command/query, 1759 :SPRocessing:DFEQualizer:TAP:AUTomatic command, 1760

:SPRocessing:DFEQualizer:TAP:DELay command/query, 1761 :SPRocessing:DFEQualizer:TAP:DELay:AUTo matic command, 1762 :SPRocessing:DFEQualizer:TAP:GAIN command/query, 1763 :SPRocessing:DFEQualizer:TAP:LTARget command/query, 1764 :SPRocessing:DFEQualizer:TAP:MAX command/query, 1765 :SPRocessing:DFEQualizer:TAP:MIN command/query, 1766 :SPRocessing:DFEQualizer:TAP:NORMalize command/query, 1767 :SPRocessing:DFEQualizer:TAP:UTARget command/query, 1768 :SPRocessing:DFEQualizer:TAP:WIDTh command/query, 1769 :SPRocessing:FFEQualizer:BANDwidth command/query, 1770 :SPRocessing:FFEQualizer:BWMode command/query, 1771 :SPRocessing:FFEQualizer:DISPlay command/query, 1772 :SPRocessing:FFEQualizer:NPRecursor command/query, 1773 :SPRocessing:FFEQualizer:NTAPs command/query, 1774 :SPRocessing:FFEQualizer:RATe command/query, 1775 :SPRocessing:FFEQualizer:SOURce command/query, 1776 :SPRocessing:FFEQualizer:TAP command/query, 1777 :SPRocessing:FFEQualizer:TAP:AUTomatic command, 1778 :SPRocessing:FFEQualizer:TAP:DELay command/query, 1779 :SPRocessing:FFEQualizer:TAP:PLENgth command, 70 :SPRocessing:FFEQualizer:TAP:WIDTh command/query, 1780 :SPRocessing:FFEQualizer:TDELay command/query, 1781 :SPRocessing:FFEQualizer:TDMode command/query, 1782 :SPRocessing:FFEQualizer:VERTical command/query, 1783 :SPRocessing:FFEQualizer:VERTical:OFFSet command/query, 1784 :SPRocessing:FFEQualizer:VERTical:RANGe command/query, 1785 :STATus? query, 1237 :STOP command, 1239 :STORe:JITTer command, 1240 :STORe:SETup command, 1241 :STORe:WAVeform command, 1242 :SYSTem:DATE command/query, 1340 :SYSTem:DEBug command/query, 1341 :SYSTem:DIMPedance command/query, 1343

:SYSTem:DONTtabmeas command/query, 1344 :SYSTem:DSP command/query, 1345 :SYSTem:ERRor? query, 1346 :SYSTem:GUI command/query, 1347 :SYSTem:HEADer command/query, 1348 :SYSTem:HLED command/query, 1349 :SYSTem:LOCK command/query, 1350 :SYSTem:LONGform command/query, 1351 :SYSTem:MENU? query, 1352 :SYSTem:PERSona command/query, 1353 :SYSTem:PRESet command, 1354 :SYSTem:SETup command block data, 126 :SYSTem:SETup command/query, 1356 :SYSTem:TIME command/query, 1358 :TERegister? query, 1243 :TIMebase:POSition command/query, 1360 :TIMebase:RANGe command/query, 1361 :TIMebase:REFClock command/query, 1362 :TIMebase:REFerence command/query, 1363 :TIMebase:REFerence:PERCent command/query, 1364 :TIMebase:ROLL:ENABLE command/query, 1365 :TIMebase:SCALe command/query, 1366 :TIMebase:VIEW command/query, 1367 :TIMebase:WINDow:DELay command/query, 1368 :TIMebase:WINDow:POSition command/query, 1369 :TIMebase:WINDow:RANGe command/query, 1370 :TIMebase:WINDow:SCALe command/query, 1371 :TRIGger:ADVanced:COMM:BWIDth command/query, 1487 :TRIGger:ADVanced:COMM:ENCode command/query, 1488 :TRIGger:ADVanced:COMM:LEVel command/query, 1489 :TRIGger:ADVanced:COMM:PATTern command/query, 1490 :TRIGger:ADVanced:COMM:POLarity command/query, 1491 :TRIGger:ADVanced:COMM:SOURce command/query, 1492 :TRIGger:ADVanced:DELay:EDLY:ARM:SLOPe command/query, 1507 :TRIGger:ADVanced:DELay:EDLY:ARM:SOUR ce command/query, 1506 :TRIGger:ADVanced:DELay:EDLY:EVENt:DELa y command/query, 1508 :TRIGger:ADVanced:DELay:EDLY:EVENt:SLOP e command/query, 1510 :TRIGger:ADVanced:DELay:EDLY:EVENt:SOU Rce command/query, 1509 :TRIGger:ADVanced:DELay:EDLY:TRIGger:SL OPe command/query, 1512

:TRIGger:ADVanced:DELay:EDLY:TRIGger:SO URce command/query, 1511 :TRIGger:ADVanced:DELay:TDLY:ARM:SLOPe command/query, 1516 :TRIGger:ADVanced:DELay:TDLY:ARM:SOUR ce command/query, 1515 :TRIGger:ADVanced:DELay:TDLY:DELay command/query, 1517 :TRIGger:ADVanced:DELay:TDLY:TRIGger:SL OPe command/query, 1519 :TRIGger:ADVanced:DELay:TDLY:TRIGger:SO URce command/query, 1518 :TRIGger:ADVanced:PATTern:CONDition command/query, 1495 :TRIGger:ADVanced:PATTern:LOGic command/query, 1496 :TRIGger:ADVanced:PATTern:THReshold:LEV el command/query, 1497 :TRIGger:ADVanced:PATTern:THReshold:PO D<N> command, 67 :TRIGger:ADVanced:STATe:CLOCk command/query, 1499 :TRIGger:ADVanced:STATe:LOGic command/query, 1500 :TRIGger:ADVanced:STATe:LTYPe command/query, 1501 :TRIGger:ADVanced:STATe:SLOPe command/query, 1502 :TRIGger:ADVanced:STATe:THReshold:LEVel command/query, 1503 :TRIGger:ADVanced:TV:STV:FIELd command/query, 1522 :TRIGger:ADVanced:TV:STV:LINE command/query, 1523 :TRIGger:ADVanced:TV:STV:SOURce command/query, 1524 :TRIGger:ADVanced:TV:STV:SPOLarity command/query, 1525 :TRIGger:ADVanced:TV:UDTV:ENUMber command/query, 1528 :TRIGger:ADVanced:TV:UDTV:PGTHan command/query, 1529 :TRIGger:ADVanced:TV:UDTV:POLarity command/query, 1530 :TRIGger:ADVanced:TV:UDTV:SOURce command/query, 1531 :TRIGger:ADVanced:VIOLation:MODE command/query, 1533 :TRIGger:ADVanced:VIOLation:PWIDth:DIRe ction command/query, 1536 :TRIGger:ADVanced:VIOLation:PWIDth:POLa rity command/query, 1537 :TRIGger:ADVanced:VIOLation:PWIDth:SOU Rce command/query, 1538 :TRIGger:ADVanced:VIOLation:PWIDth:WIDT h command/query, 1539 :TRIGger:ADVanced:VIOLation:SETup:HOLD: CSOurce command/query, 1551 :TRIGger:ADVanced:VIOLation:SETup:HOLD: CSOurce:EDGE command/query, 1553 :TRIGger:ADVanced:VIOLation:SETup:HOLD: CSOurce:LEVel command/query, 1552

:TRIGger:ADVanced:VIOLation:SETup:HOLD: DSOurce command/query, 1554 :TRIGger:ADVanced:VIOLation:SETup:HOLD: DSOurce:HTHReshold command/query, 1555 :TRIGger:ADVanced:VIOLation:SETup:HOLD: DSOurce:LTHReshold command/query, 1556 :TRIGger:ADVanced:VIOLation:SETup:HOLD: TIME command/query, 1557 :TRIGger:ADVanced:VIOLation:SETup:MODE command/query, 1543 :TRIGger:ADVanced:VIOLation:SETup:SETup: CSOurce command/query, 1544 :TRIGger:ADVanced:VIOLation:SETup:SETup: CSOurce:EDGE command/query, 1546 :TRIGger:ADVanced:VIOLation:SETup:SETup: CSOurce:LEVel command/query, 1545 :TRIGger:ADVanced:VIOLation:SETup:SETup: DSOurce command/query, 1547 :TRIGger:ADVanced:VIOLation:SETup:SETup: DSOurce:HTHReshold command/query, 1548 :TRIGger:ADVanced:VIOLation:SETup:SETup: DSOurce:LTHReshold command/query, 1549 :TRIGger:ADVanced:VIOLation:SETup:SETup: TIME command/query, 1550 :TRIGger:ADVanced:VIOLation:SETup:SHOLd :CSOurce command/query, 1558 :TRIGger:ADVanced:VIOLation:SETup:SHOLd :CSOurce:EDGE command/query, 1560 :TRIGger:ADVanced:VIOLation:SETup:SHOLd :CSOurce:LEVel command/query, 1559 :TRIGger:ADVanced:VIOLation:SETup:SHOLd :DSOurce command/query, 1561 :TRIGger:ADVanced:VIOLation:SETup:SHOLd :DSOurce:HTHReshold command/query, 1562 :TRIGger:ADVanced:VIOLation:SETup:SHOLd :DSOurce:LTHReshold command/query, 1563 :TRIGger:ADVanced:VIOLation:SETup:SHOLd :HoldTIMe (HTIMe) command/query, 1565 :TRIGger:ADVanced:VIOLation:SETup:SHOLd :SetupTIMe (STIMe) command/query, 1564 :TRIGger:ADVanced:VIOLation:TRANsition command/query, 1567 :TRIGger:ADVanced:VIOLation:TRANsition:S OURce command/query, 1568 :TRIGger:ADVanced:VIOLation:TRANsition:S OURce:HTHReshold command/query, 1569 :TRIGger:ADVanced:VIOLation:TRANsition:S OURce:LTHReshold command/query, 1570 :TRIGger:ADVanced:VIOLation:TRANsition:TY PE command/query, 1571 :TRIGger:AND:ENABle command/query, 1376

:TRIGger:AND:SOURce command/query, 1377 :TRIGger:COMM:BWIDth command/query, 1392 :TRIGger:COMM:ENCode command/query, 1393 :TRIGger:COMM:PATTern command/query, 1394 :TRIGger:COMM:POLarity command/query, 1395 :TRIGger:COMM:SOURce command/query, 1396 :TRIGger:DELay:ARM:SLOPe command/query, 1399 :TRIGger:DELay:ARM:SOURce command/query, 1398 :TRIGger:DELay:EDELay:COUNt command/query, 1400 :TRIGger:DELay:EDELay:SLOPe command/query, 1402 :TRIGger:DELay:EDELay:SOURce command/query, 1401 :TRIGger:DELay:MODE command/query, 1403 :TRIGger:DELay:TDELay:TIME command/query, 1404 :TRIGger:DELay:TRIGger:SLOPe command/query, 1406 :TRIGger:DELay:TRIGger:SOURce command/query, 1405 :TRIGger:EDGE:COUPling command/query, 1408 :TRIGger:EDGE:SLOPe command/query, 1409 :TRIGger:EDGE:SOURce command/query, 1410 :TRIGger:FORCe command, 1378 :TRIGger:GBSerial:CLOCk command/query, 1412 :TRIGger:GBSerial:CLOCk:FREQuency command/query, 1413 :TRIGger:GBSerial:DRATe command/query, 1415 :TRIGger:GBSerial:MODE command/query, 1417 :TRIGger:GBSerial:PATTern command/query, 1418 :TRIGger:GBSerial:POLarity command/query, 1419 :TRIGger:GBSerial:PRBS command/query, 1420 :TRIGger:GBSerial:SOURce command/query, 1421 :TRIGger:GLITch:POLarity command/query, 1423 :TRIGger:GLITch:SOURce command/query, 1424 :TRIGger:GLITch:WIDTh command/query, 1425 :TRIGger:HOLDoff command/query, 1379 :TRIGger:HOLDoff:MAX command/query, 1380

:TRIGger:HOLDoff:MIN command/query, 1381 :TRIGger:HOLDoff:MODE command/query, 1382 :TRIGger:HTHReshold command/query, 1383 :TRIGger:HYSTeresis command/query, 1384 :TRIGger:LEVel command/query, 1385 :TRIGger:LEVel:FIFTy command, 1386 :TRIGger:LTHReshold command/query, 1387 :TRIGger:MODE command/query, 1388 :TRIGger:PATTern:CONDition command/query, 1427 :TRIGger:PATTern:LOGic command/query, 1428 :TRIGger:PWIDth:DIRection command/query, 1430 :TRIGger:PWIDth:POLarity command/query, 1431 :TRIGger:PWIDth:SOURce command/query, 1432 :TRIGger:PWIDth:TPOint command/query, 1433 :TRIGger:PWIDth:WIDTh command/query, 1434 :TRIGger:RUNT:POLarity command/query, 1436 :TRIGger:RUNT:QUALified command/query, 1437 :TRIGger:RUNT:SOURce command/query, 1438 :TRIGger:RUNT:TIME command/query, 1439 :TRIGger:SEQuence:RESet:ENABle command/query, 1443 :TRIGger:SEQuence:RESet:EVENt command, 1445 :TRIGger:SEQuence:RESet:TIME command/query, 1446 :TRIGger:SEQuence:RESet:TYPE command/query, 1444 :TRIGger:SEQuence:TERM1 command/query, 1441 :TRIGger:SEQuence:TERM2 command/query, 1442 :TRIGger:SEQuence:WAIT:ENABle command/query, 1447 :TRIGger:SEQuence:WAIT:TIME command/query, 1448 :TRIGger:SHOLd:CSOurce command/query, 1450 :TRIGger:SHOLd:CSOurce:EDGE command/query, 1451 :TRIGger:SHOLd:DSOurce command/query, 1452 :TRIGger:SHOLd:HoldTIMe (HTIMe) command/query, 1453 :TRIGger:SHOLd:MODE command/query, 1454

:TRIGger:SHOLd:SetupTIMe command/query, 1455 :TRIGger:STATe:CLOCk command/query, 1457 :TRIGger:STATe:LOGic command/query, 1458 :TRIGger:STATe:LTYPe command/query, 1459 :TRIGger:STATe:SLOPe command/query, 1460 :TRIGger:SWEep command/query, 1390 :TRIGger:TIMeout:CONDition command/query, 1462 :TRIGger:TIMeout:SOURce command/query, 1463 :TRIGger:TIMeout:TIME command/query, 1464 :TRIGger:TRANsition:DIRection command/query, 1466 :TRIGger:TRANsition:SOURce command/query, 1467 :TRIGger:TRANsition:TIME command/query, 1468 :TRIGger:TRANsition:TYPE command/query, 1469 :TRIGger:TV:LINE command/query, 1471 :TRIGger:TV:MODE command/query, 1472 :TRIGger:TV:POLarity command/query, 1473 :TRIGger:TV:SOURce command/query, 1474 :TRIGger:TV:STANdard command/query, 1475 :TRIGger:TV:UDTV:ENUMber command/query, 1476 :TRIGger:TV:UDTV:HSYNc command/query, 1477 :TRIGger:TV:UDTV:HTIMe command/query, 1478 :TRIGger:TV:UDTV:PGTHan command/query, 1479 :TRIGger:TV:UDTV:POLarity command/query, 1480 :TRIGger:WINDow:CONDition command/query, 1482 :TRIGger:WINDow:SOURce command/query, 1483 :TRIGger:WINDow:TIME command/query, 1484 :TRIGger:WINDow:TPOint command/query, 1485 :VIEW command, 1244 :WAVeform:BANDpass? query, 1576 :WAVeform:BYTeorder command/query, 1577 :WAVeform:CGRade:HEIGht? query, 1578 :WAVeform:CGRade:WIDTh? query, 1579 :WAVeform:COMPlete? query, 1580 :WAVeform:COUNt? query, 1581 :WAVeform:COUPling? query, 1582 :WAVeform:DATA command, 1583 :WAVeform:DATA? query, 1583

:WAVeform:FORMat command/query, 1606 :WAVeform:PNOise:FREQuency? query, 1609 :WAVeform:POINts? query, 1610 :WAVeform:PREamble? query, 1611 :WAVeform:SEGMented:ALL command/query, 1615 :WAVeform:SEGMented:COUNt? query, 1616 :WAVeform:SEGMented:TTAG? query, 1617 :WAVeform:SEGMented:XLISt? query, 1618 :WAVeform:SOURce command/query, 1619 :WAVeform:STReaming command/query, 1621 :WAVeform:TYPE? query, 1622 :WAVeform:VIEW command/query, 1623 :WAVeform:XDISplay? query, 1626 :WAVeform:XINCrement? query, 1627 :WAVeform:XORigin? query, 1628 :WAVeform:XRANge? query, 1629 :WAVeform:XREFerence? query, 1630 :WAVeform:XUNits? query, 1631 :WAVeform:YDISplay? query, 1632 :WAVeform:YINCrement? query, 1633 :WAVeform:YORigin? query, 1634 :WAVeform:YRANge? query, 1635 :WAVeform:YREFerence? query, 1636 :WAVeform:YUNits? query, 1637 :WMEMory:TIETimebase command/query, 1640 :WMEMory<R>:CLEar command, 1641 :WMEMory<R>:DISPlay command/query, 1642 :WMEMory<R>:FFT:HSCale command/query, 1643 :WMEMory<R>:LABel command/query, 1644 :WMEMory<R>:LOAD command, 1645 :WMEMory<R>:SAVE command, 1646 :WMEMory<R>:SEGMented:COUNt? query, 1647 :WMEMory<R>:SEGMented:INDex command/query, 1648 :WMEMory<R>:SEGMented:PLAY command/query, 1649 :WMEMory<R>:XOFFset command/query, 1650 :WMEMory<R>:XRANge command/query, 1651 :WMEMory<R>:YOFFset command/query, 1652 :WMEMory<R>:YRANge command/query, 1653 :XTALk:ENABle command/query, 1657 :XTALk:PAADeskew command/query, 1659 :XTALk:PAIFilter command/query, 1660 :XTALk:PAISi command/query, 1661 :XTALk:PASLimit command/query, 1662 :XTALk:PAXFilter command/query, 1663 :XTALk:PAXSi command/query, 1664

:XTALk:PJADeskew command/query, 1665 :XTALk:PJIFilter command/query, 1666 :XTALk:PJISi command/query, 1667 :XTALk:PJSLimit command/query, 1668 :XTALk:PJXFilter command/query, 1669 :XTALk:PJXSi command/query, 1670 :XTALk:RESults? query, 1671 :XTALk:SAADeskew command/query, 1673 :XTALk:SAIFilter command/query, 1674 :XTALk:SAISi command/query, 1675 :XTALk:SASLimit command/query, 1676 :XTALk:SAXFilter command/query, 1677 :XTALk:SAXSi command/query, 1678 :XTALk<X>:AENable<X> command, 1679 :XTALk<X>:ENABle command/query, 1680 :XTALk<X>:IAGGressor command/query, 1681 :XTALk<X>:IVICtim command/query, 1682 :XTALk<X>:PAUTo command/query, 1683 :XTALk<X>:PLENgth command/query, 1684 :XTALk<X>:PTYPe command/query, 1685 :XTALk<X>:RIDeal command/query, 1686 :XTALk<X>:RISI command/query, 1687 :XTALk<X>:ROTHer command/query, 1688 :XTALk<X>:SOURce command/query, 1689 :XTALk<X>:STYPe command/query, 1691 ..., Ellipsis, 130 (Event Status Enable (\*ESE) command/query, 446 \*CLS (Clear Status) command, 445 \*ESE (Event Status Enable) command/query, 446 \*ESR? (Event Status Register) query, 448, 452 \*IDN? (Identification Number) query, 449 \*LRN? (Learn) query, 450 \*LRN?, and SYSTem SETup?[LRN], 1357 \*OP?T (Option) query, 454 \*OPC (Operation Complete) command/query, 452 \*OPC? (operation complete) query, 215 \*PSC (Power-on Status Clear) command/query, 462 \*RCL (Recall) command, 463 \*RST (Reset) command, 464 \*SAV (Save) command, 465 \*SRE (Service Request Enable) command/query, 466 \*STB? (Status Byte) query, 468 \*TRG (Trigger) command, 470 \*TST? (Test) query, 471 \*WAI (Wait-to-Continue) command, 472 +width - +width measurement, 916

### **Numerics**

82350A GPIB interface, 5 9.99999E+37, Infinity Representation, 164

### **A**

Aborting a digitize operation, 177 aborting a digitize operation, 151 absolute voltage, and VMAX, 1179 absolute voltage, and VMIN, 1181 ABSolute, :FUNCtion<F>:ABSolute command, 564 ABSolute, :MEASure:THResholds:ABSolute command/query, 1109 ABSolute, :MEASure:THResholds:GENeral:ABSolut e command/query, 1112 ABSolute, :MEASure:THResholds:GENeral:TOPBas e:ABSolute command/query, 1124 ABSolute, :MEASure:THResholds:RFALl:ABSolute command/query, 1131 ABSolute, :MEASure:THResholds:RFALl:TOPBase:A BSolute command/query, 1139 ABSolute, :MEASure:THResholds:SERial:ABSolute command/query, 1143 ABSolute, :MEASure:THResholds:SERial:TOPBase: ABSolute command/query, 1150 ABSolute, :MEASure:THResholds:TOPBase:ABSolu te command/query, 1153 ABUJ, :CHANnel<N>:SIMulation:JITTer:ABUJ command/query, 426 ACCAL, :CHANnel<N>:PROBe:ACCAL command/query, 374 accuracy and probe calibration, 326 ACGain, :LANE<N>:EQUalizer:CTLE:ACGain command/query, 706 ACGain, :SPRocessing:CTLequalizer:ACGain command/query, 1740 ACHannels, :HOSTed:FOLLower<N>:ACHannels? query, 671 ACHannels, :HOSTed:LEADer:ACHannels? query, 675 Acquire Commands, 235 Acquire Commands, SRATe, 266 acquiring a waveform, 220 acquisition state, 1211 acquisition synchronization, 222 acquisition, ACQuire AVER and completion, 243 acquisition, points, 251 acquisition, record length, 251 acquisition, sample rate, 264, 266 ADD, :CHANnel<N>:PROBe:HEAD:ADD command, 388 ADD, :FUNCtion<F>:ADD command, 565 address field size, IIC serial decode, 1286

ADDRess, :CHANnel<N>:SIMulation:FILTer:ISIM:A DDRess command/query, 415 ADDRess, :CHANnel<N>:SIMulation:FLOad:ADDRe ss command/query, 418 ADDRess, :SBUS<N>:IIC:TRIGger:PATTern:ADDRes s command/query, 1289 address, GPIB default, 173 ADDStats, :LTESt:ADDStats command/query, 756 ADEMod, :FUNCtion<F>:ADEMod command, 566 Advanced PLL for closed eyes, 55, 286 advanced trigger violation modes, 1532 advanced trigger violation modes, pulse width violation mode, 1534 advanced trigger violation modes, setup violation mode, 1540 advanced trigger violation modes, transition violation mode, 1566 ADVanced, :TRIGger:ADVanced:COMM:BWIDth command/query, 1487 ADVanced, :TRIGger:ADVanced:COMM:ENCode command/query, 1488 ADVanced, :TRIGger:ADVanced:COMM:LEVel command/query, 1489 ADVanced, :TRIGger:ADVanced:COMM:PATTern command/query, 1490 ADVanced, :TRIGger:ADVanced:COMM:POLarity command/query, 1491 ADVanced, :TRIGger:ADVanced:COMM:SOURce command/query, 1492 ADVanced, :TRIGger:ADVanced:DELay:EDLY:ARM:SL OPe command/query, 1507 ADVanced, :TRIGger:ADVanced:DELay:EDLY:ARM:S OURce command/query, 1506 ADVanced, :TRIGger:ADVanced:DELay:EDLY:EVENt: DELay command/query, 1508 ADVanced, :TRIGger:ADVanced:DELay:EDLY:EVENt: SLOPe command/query, 1510 ADVanced, :TRIGger:ADVanced:DELay:EDLY:EVENt: SOURce command/query, 1509 ADVanced, :TRIGger:ADVanced:DELay:EDLY:TRIGge r:SLOPe command/query, 1512 ADVanced, :TRIGger:ADVanced:DELay:EDLY:TRIGge r:SOURce command/query, 1511

ADVanced, :TRIGger:ADVanced:DELay:TDLY:ARM:SL OPe command/query, 1516 ADVanced, :TRIGger:ADVanced:DELay:TDLY:ARM:S OURce command/query, 1515 ADVanced, :TRIGger:ADVanced:DELay:TDLY:DELay command/query, 1517 ADVanced, :TRIGger:ADVanced:DELay:TDLY:TRIGge r:SLOPe command/query, 1519 ADVanced, :TRIGger:ADVanced:DELay:TDLY:TRIGge r:SOURce command/query, 1518 ADVanced, :TRIGger:ADVanced:PATTern:CONDition command/query, 1495 ADVanced, :TRIGger:ADVanced:PATTern:LOGic command/query, 1496 ADVanced, :TRIGger:ADVanced:PATTern:THReshold :LEVel command/query, 1497 ADVanced, :TRIGger:ADVanced:STATe:CLOCk command/query, 1499 ADVanced, :TRIGger:ADVanced:STATe:LOGic command/query, 1500 ADVanced, :TRIGger:ADVanced:STATe:LTYPe command/query, 1501 ADVanced, :TRIGger:ADVanced:STATe:SLOPe command/query, 1502 ADVanced, :TRIGger:ADVanced:STATe:THReshold:L EVel command/query, 1503 ADVanced, :TRIGger:ADVanced:TV:STV:FIELd command/query, 1522 ADVanced, :TRIGger:ADVanced:TV:STV:LINE command/query, 1523 ADVanced, :TRIGger:ADVanced:TV:STV:SOURce command/query, 1524 ADVanced, :TRIGger:ADVanced:TV:STV:SPOLarity command/query, 1525 ADVanced, :TRIGger:ADVanced:TV:UDTV:ENUMber command/query, 1528 ADVanced, :TRIGger:ADVanced:TV:UDTV:PGTHan command/query, 1529 ADVanced, :TRIGger:ADVanced:TV:UDTV:POLarity command/query, 1530 ADVanced, :TRIGger:ADVanced:TV:UDTV:SOURce command/query, 1531

ADVanced, :TRIGger:ADVanced:VIOLation:MODE command/query, 1533 ADVanced, :TRIGger:ADVanced:VIOLation:PWIDth:D IRection command/query, 1536 ADVanced, :TRIGger:ADVanced:VIOLation:PWIDth:P OLarity command/query, 1537 ADVanced, :TRIGger:ADVanced:VIOLation:PWIDth:S OURce command/query, 1538 ADVanced, :TRIGger:ADVanced:VIOLation:PWIDth: WIDTh command/query, 1539 ADVanced, :TRIGger:ADVanced:VIOLation:SETup:H OLD:CSOurce command/query, 1551 ADVanced, :TRIGger:ADVanced:VIOLation:SETup:H OLD:CSOurce:EDGE command/query, 1553 ADVanced, :TRIGger:ADVanced:VIOLation:SETup:H OLD:CSOurce:LEVel command/query, 1552 ADVanced, :TRIGger:ADVanced:VIOLation:SETup:H OLD:DSOurce command/query, 1554 ADVanced, :TRIGger:ADVanced:VIOLation:SETup:H OLD:DSOurce:HTHReshold command/query, 1555 ADVanced, :TRIGger:ADVanced:VIOLation:SETup:H OLD:DSOurce:LTHReshold command/query, 1556 ADVanced, :TRIGger:ADVanced:VIOLation:SETup:H OLD:TIME command/query, 1557 ADVanced, :TRIGger:ADVanced:VIOLation:SETup:M ODE command/query, 1543 ADVanced, :TRIGger:ADVanced:VIOLation:SETup:SE Tup:CSOurce command/query, 1544 ADVanced, :TRIGger:ADVanced:VIOLation:SETup:SE Tup:CSOurce:EDGE command/query, 1546 ADVanced, :TRIGger:ADVanced:VIOLation:SETup:SE Tup:CSOurce:LEVel command/query, 1545 ADVanced, :TRIGger:ADVanced:VIOLation:SETup:SE Tup:DSOurce command/query, 1547 ADVanced, :TRIGger:ADVanced:VIOLation:SETup:SE Tup:DSOurce:HTHReshold command/query, 1548

ADVanced, :TRIGger:ADVanced:VIOLation:SETup:SE Tup:DSOurce:LTHReshold command/query, 1549 ADVanced, :TRIGger:ADVanced:VIOLation:SETup:SE Tup:TIME command/query, 1550 ADVanced, :TRIGger:ADVanced:VIOLation:SETup:SH OLd:CSOurce command/query, 1558 ADVanced, :TRIGger:ADVanced:VIOLation:SETup:SH OLd:CSOurce:EDGE command/query, 1560 ADVanced, :TRIGger:ADVanced:VIOLation:SETup:SH OLd:CSOurce:LEVel command/query, 1559 ADVanced, :TRIGger:ADVanced:VIOLation:SETup:SH OLd:DSOurce command/query, 1561 ADVanced, :TRIGger:ADVanced:VIOLation:SETup:SH OLd:DSOurce:HTHReshold command/query, 1562 ADVanced, :TRIGger:ADVanced:VIOLation:SETup:SH OLd:DSOurce:LTHReshold command/query, 1563 ADVanced, :TRIGger:ADVanced:VIOLation:SETup:SH OLd:HoldTIMe (HTIMe) command/query, 1565 ADVanced, :TRIGger:ADVanced:VIOLation:SETup:SH OLd:SetupTIMe (STIMe) command/query, 1564 ADVanced, :TRIGger:ADVanced:VIOLation:TRANsitio n command/query, 1567 ADVanced, :TRIGger:ADVanced:VIOLation:TRANsitio n:SOURce command/query, 1568 ADVanced, :TRIGger:ADVanced:VIOLation:TRANsitio n:SOURce:HTHReshold command/query, 1569 ADVanced, :TRIGger:ADVanced:VIOLation:TRANsitio n:SOURce:LTHReshold command/query, 1570 ADVanced, :TRIGger:ADVanced:VIOLation:TRANsitio n:TYPE command/query, 1571 advanced, COMM triggering, 1486 advanced, delay trigger modes, 1504, 1513 advanced, delay triggering, 1504, 1513 advanced, logic triggering, 1493, 1498 advanced, pattern triggering, 1493 advanced, state triggering, 1498 advanced, TV commands, 1520, 1526

advisory line, reading and writing to, 1339 AEDGes, :ANALyze:AEDGes command/query, 271 AENable<X>, :XTALk<X>:AENable<X> command, 1679 algebraic sum of functions, 565 ALIGn, :ANALyze:CLOCk:METHod:ALIGn command/query, 277 ALIGn, :HOSTed:CALibrate:ALIGn command/query, 1711 ALIGn, :MEASure:CLOCk:METHod:ALIGn command/query, 1717 ALIGn, :MTESt:ALIGn command, 807 all edges, measure, 884, 930, 931, 934, 949, 967, 1003, 1004, 1010, 1040, 1042, 1061, 1062, 1102, 1104, 1166, 1171, 1182, 1184, 1189, 1735 ALL, :DISPlay:BOOKmark:DELete:ALL command, 505 ALL, :WAVeform:SEGMented:ALL command/query, 1615 ALL?, :MEASure:NOISe:ALL? query, 993 ALL?, :MEASure:RJDJ:ALL? query, 1075 ALL?, :MEASure:RJDJ:APLength? query, 1077 alphanumeric, characters in embedded string, 140 alphanumeric, strings, 138 AMASk, :MTESt:AMASk:CREate command, 808 AMASk, :MTESt:AMASk:SAVE command, 811 AMASk, :MTESt:AMASk:SOURce command/query, 809 AMASk, :MTESt:AMASk:UNITs command/query, 812 AMASk, :MTESt:AMASk:XDELta command/query, 813 AMASk, :MTESt:AMASk:YDELta command/query, 814 AMPLitude, :CHANnel<N>:SIMulation:AMPLitude command/query, 408 AMPS as vertical units, 386, 441 ANALog, :ACQuire:POINts:ANALog command/query, 251 ANALog, :ACQuire:SRATe:ANALog command/query, 264 ANALog, :ACQuire:SRATe:ANALog:AUTO command/query, 265 Analyze Commands, 269 AND, :TRIGger:AND:ENABle command/query, 1376 AND, :TRIGger:AND:SOURce command/query, 1377 APPLy, :CHANnel<N>:ISIM:APPLy command/query, 355 AREA, :HARDcopy:AREA command/query, 634 AREA, :MEASure:AREA command/query, 884

AREA<N>, :DISPlay:GRATicule:AREA<N>:HSCale command/query, 522 AREA<N>, :DISPlay:GRATicule:AREA<N>:STATe command/query, 523 AREA<N>, :DISPlay:GRATicule:AREA<N>:VSCale command/query, 524 ARM, :TRIGger:ADVanced:DELay:EDLY:ARM:SL OPe command/query, 1507 ARM, :TRIGger:ADVanced:DELay:EDLY:ARM:S OURce command/query, 1506 ARM, :TRIGger:ADVanced:DELay:TDLY:ARM:SL OPe command/query, 1516 ARM, :TRIGger:ADVanced:DELay:TDLY:ARM:S OURce command/query, 1515 ARM, :TRIGger:DELay:ARM:SLOPe command/query, 1399 ARM, :TRIGger:DELay:ARM:SOURce command/query, 1398 armed status, checking for, 208 Arming the trigger, 177 ASCII, character 32, 128 ASCII, linefeed, 141 ASCII, waveform data FORMat, 1606 ASIZe, :SBUS<N>:IIC:ASIZe command/query, 1286 attenuation factor for probe, 326, 373 ATTenuation, :CHANnel<N>:PROBe:ATTenuation command/query, 376 AUTO, :ACQuire:POINts:AUTO command/query, 253 AUTO, :ACQuire:SRATe:ANALog:AUTO command/query, 265 AUTO, :ACQuire:SRATe:DIGital:AUTO command/query, 267 AUTO, :CHANnel<N>:DISPlay:AUTO command/query, 345 AUTO, :MTESt:AUTO command/query, 815 AUTO, :MTESt:MARGin:AUTO:HITS command/query, 850 AUTO, :MTESt:MARGin:AUTO:HRATio command/query, 851 AUTO, :MTESt:MARGin:AUTO:METHod command/query, 852 AUTomatic, :ANALyze:CLOCk:METHod:SKEW:AUTom atic command, 289 AUTomatic, :LANE<N>:EQUalizer:DFE:TAP:AUTomati c command, 722 AUTomatic, :LANE<N>:EQUalizer:DFE:TAP:DELay:AU Tomatic command, 724

AUTomatic, :LANE<N>:EQUalizer:FFE:TAP:AUTomati c command, 744 AUTomatic, :SPRocessing:DFEQualizer:TAP:AUToma tic command, 1760 AUTomatic, :SPRocessing:DFEQualizer:TAP:DELay:A UTomatic command, 1762 AUTomatic, :SPRocessing:FFEQualizer:TAP:AUTomat ic command, 1778 AUToplay, :ACQuire:SEGMented:AUToplay command/query, 258 AUToscale, during initialization, 147 AUTozero, :CHANnel<N>:PROBe:AUTozero command/query, 377 Aux Out connector, 328 AUX, :CALibrate:OUTPut:AUX command/query, 330 AUX, :CALibrate:OUTPut:AUX:RTIMe command/query, 331 availability of measured data, 183 AVERage, :ACQuire:AVERage command/query, 237 AVERage, :ACQuire:AVERage:COUNt command/query, 238 AVERage, :FUNCtion<F>:AVERage command, 567 AVERage, :MTESt:AVERage command/query, 816 AVERage, :MTESt:AVERage:COUNt command/query, 817 AVERage, and acquisition completion, 243 AVERage, and count, 817 AXIS, :HISTogram:AXIS command/query, 641

### **B**

B<N>, :BUS:B<N>:TYPE command/query, 314 B03, :ANALyze:CLOCk:METHod:PAM:B03 command/query, 1699 B12, :ANALyze:CLOCk:METHod:PAM:B12 command/query, 1701 BANDpass?, :WAVeform:BANDpass? query, 1576 bandwidth limit, 1576 BANdwidth, :ACQuire:BANDwidth, command/query, 239 BANDwidth, :ACQuire:BANDwidth:FRAMe? query, 241 BANDwidth, :ACQuire:BANDwidth:TESTLIMITS? query, 242 BANDwidth, :CHANnel<N>:ISIM:BANDwidth command/query, 356 BANDwidth, :CHANnel<N>:PROBe:PRECprobe:BAND width command, 395

BANDwidth, :LANE<N>:EQUalizer:DFE:THReshold:BA NDwidth command/query, 734 BANDwidth, :LANE<N>:EQUalizer:FFE:BANDwidth command/query, 737 BANDwidth, :MEASure:NOISe:BANDwidth command/query, 995 BANDwidth, :MEASure:RJDJ:BANDwidth command/query, 1078 BANDwidth, :SPRocessing:FFEQualizer:BANDwidth command/query, 1770 basic command structure, 149 basic operations, 124 baud rate, 1254, 1296 BAUDrate, :SBUS<N>:CAN:SIGNal:BAUDrate command/query, 1254 BAUDrate, :SBUS<N>:FLEXray:BAUDrate command/query, 1268 BAUDrate, :SBUS<N>:LIN:SIGNal:BAUDrate command/query, 1296 BAUDrate, :SBUS<N>:UART:BAUDrate command/query, 1325 BER, :MEASure:BER command/query, 886 BER, :MEASure:RJDJ:BER command/query, 1079 BERPeracq, :MEASure:BERPeracq command/query, 887 BINary, waveform data FORMat, 1607 BIND, :MTESt:SCALe:BIND command/query, 860 BINS, :HISTogram:HORizontal:BINS command/query, 642 BINS, :HISTogram:MEASurement:BINS command/query, 643 BINS, :HISTogram:VERTical:BINS command/query, 648 BINTerval, :MEASure:BINTerval command/query, 888 Bit Definitions in Status Reporting, 184 bit order, SPI decode, 1304 BIT<M>, :BUS<B>:BIT<M> command/query, 316 BITorder, :SBUS<N>:UART:BITorder command/query, 1326 BITS, :BUS<B>:BITS command/query, 317 BITS, :MTESt:FOLDing:BITS command/query, 829 blanking the user text area, 1710 BLIMit, :HISTogram:WINDow:BLIMit command/query, 653 block data, 126, 155 block data, in :SYSTem:SETup command, 126 Block Diagram, Status Reporting Overview, 184 blocking commands, 213 blocking synchronization, 222 blocking synchronization example, 223 BOOKmark, :DISPlay:BOOKmark:DELete:ALL command, 505

BOOKmark<N>, :DISPlay:BOOKmark<N>:DELete command, 506 BOOKmark<N>, :DISPlay:BOOKmark<N>:SET command, 507 BOOKmark<N>, :DISPlay:BOOKmark<N>:VERTical? query, 509 BOOKmark<N>, :DISPlay:BOOKmark<N>:XPOSition command/query, 510 BOOKmark<N>, :DISPlay:BOOKmark<N>:YPOSition command/query, 511 BPERiod, :MEASure:BPERiod command/query, 889 Braces, 129 Brackets, Square, 131 brickwall filter, TIE, 1159 buffer, output, 136, 152 buffered responses, 165 Bus Activity, Halting, 177 Bus Commands, 177 BWIDth, :MEASure:BWIDth command/query, 890 BWIDth, :TRIGger:ADVanced:COMM:BWIDth command/query, 1487 BWIDth, :TRIGger:COMM:BWIDth command/query, 1392 BWLimit, :CHANnel<N>:BWLimit command/query, 340 BWLimit, :CHANnel<N>:ISIM:BWLimit command/query, 358 BWLimit, :CHANnel<N>:ISIM:BWLimit:TYPE command/query, 360 BWLimit, :CHANnel<N>:SIMulation:NOISe:BWLim it command/query, 433 BWMode, :LANE<N>:EQUalizer:DFE:THReshold:B WMode command/query, 735 BWMode, :LANE<N>:EQUalizer:FFE:BWMode command/query, 738 BWMode, :SPRocessing:FFEQualizer:BWMode command/query, 1771 BYTE, Understanding the format, 1601 BYTE, waveform data FORMat, 1607 BYTeorder, :WAVeform:BYTeorder command/query, 1577 BYTeorder, and DATA, 1585

### **C**

C Program, DATA? Analog Channels, 1585 C Program, DATA? Digital Channels, 1592 C, SICL library example, 1913 C, VISA library example, 1841 C#, VISA COM example, 1813

C#, VISA example, 1860 C#, VISA.NET example, 1891 CABLeloss, :ANALyze:SIGNal:MIXer:CABLeloss command/query, 296 CAL, :CALibrate:OUTPut:CAL command/query, 332 CALibrate, :ANALyze:SIGNal:MMWave:CALibrate command, 297 CALibrate, :HOSTed:CALibrate:ALIGn command/query, 1711 CALibrate, :HOSTed:CALibrate:CALibrate command, 657 CALibrate, :HOSTed:CALibrate:CHANnel command/query, 658 CALibrate, :HOSTed:CALibrate:DESKew:CHANnels command, 659 CALibrate, :HOSTed:CALibrate:DESKew:FRAMes command, 660 CALibrate, :HOSTed:CALibrate:DESKew:SIGNals command, 661 CALibrate, :HOSTed:CALibrate:DESKew:ZERO command, 662 CALibrate, :HOSTed:CALibrate:LEVel command/query, 663 CALibrate, :HOSTed:CALibrate:PROMpt command/query, 665 CALibrate, :HOSTed:CALibrate:STATus:CHANnels? query, 666 CALibrate, :HOSTed:CALibrate:STATus:FRAMes? query, 667 CALibrate, :HOSTed:CALibrate:STATus:LEVel? query, 668 CALibrate, :HOSTed:CALibrate:STATus:SIGNals? query, 669 CALibrate, :HOSTed:CALibrate:TREF:DETect command, 670 CALibrate, :MEASure:RJDJ:SCOPe:RJ:CALibrate command, 1092 Calibration Commands, 325 calibration status, 334 CALibration, :CHANnel<N>:PROBe:PRECprobe:CALib ration command, 396 CAN acknowledge, 1253 CAN baud rate, 1254 CAN serial bus commands, 1251 CAN signal definition, 1255 CAN source, 1257 CAN trigger, 1258, 1262 CAN trigger data pattern, 1261 CAN trigger ID pattern, 1264

CAN trigger pattern id mode, 1265 CAN, :SBUS<N>:CAN:FDSPoint command/query, 1252 CAN, :SBUS<N>:CAN:SAMPlepoint command/query, 1253 CAN, :SBUS<N>:CAN:SIGNal:BAUDrate command/query, 1254 CAN, :SBUS<N>:CAN:SIGNal:DEFinition command/query, 1255 CAN, :SBUS<N>:CAN:SIGNal:FDBaudrate command/query, 1256 CAN, :SBUS<N>:CAN:SOURce command/query, 1257 CAN, :SBUS<N>:CAN:TRIGger command/query, 1258 CAN, :SBUS<N>:CAN:TRIGger:PATTern:DATA command/query, 1261 CAN, :SBUS<N>:CAN:TRIGger:PATTern:DATA: LENGth command/query, 1262 CAN, :SBUS<N>:CAN:TRIGger:PATTern:ID command/query, 1264 CAN, :SBUS<N>:CAN:TRIGger:PATTern:ID:MO DE command/query, 1265 CAN, :SBUS<N>:CAN:TYPE command/query, 1266 CANCel, :SELFtest:CANCel command, 1336 CCBase, :SBUS<N>:FLEXray:TRIGger:FRAMe:CC Base command/query, 1273 CCRepetition, :SBUS<N>:FLEXray:TRIGger:FRAMe:CC Repetition command/query, 1274 CDIRectory, :DISK:CDIRectory command, 482 CDRRate, :MEASure:CDRRate command, 891 center screen voltage, 372, 385 CFRequency, :ANALyze:SIGNal:MMWave:CFRequency command/query, 298 CGRade, :DISPlay:CGRade command/query, 512 CGRade, :DISPlay:CGRade:LEGend command/query, 514 CGRade, :DISPlay:CGRade:LEVels? query, 515 CGRade, :DISPlay:CGRade:SCHeme command/query, 517 CGRade, :MEASure:CGRade:CROSsing command/query, 892 CGRade, :MEASure:CGRade:DCDistortion command/query, 893 CGRade, :MEASure:CGRade:EHEight command/query, 894 CGRade, :MEASure:CGRade:ELOCation command/query, 896 CGRade, :MEASure:CGRade:EWIDth command/query, 897

CGRade, :MEASure:CGRade:EWIDth:THReshold command/query, 899 CGRade, :MEASure:CGRade:EWINdow command/query, 900 CGRade, :MEASure:CGRade:JITTer command/query, 902 CGRade, :MEASure:CGRade:OLEVel command/query, 904 CGRade, :MEASure:CGRade:QFACtor command/query, 905 CGRade, :MEASure:CGRade:ZLEVel command/query, 906 CGRade, :WAVeform:CGRade:HEIGht? query, 1578 CGRade, :WAVeform:CGRade:WIDTh? query, 1579 Channel Commands, 337 CHANnel, :HOSTed:CALibrate:CHANnel command/query, 658 CHANnel, :SBUS<N>:FLEXray:CHANnel command/query, 1269 CHANnels, :AUToscale:CHANnels command, 1214 CHANnels, :HOSTed:CALibrate:DESKew:CHANnels command, 659 CHANnels, :HOSTed:CALibrate:STATus:CHANnels? query, 666 channels, and VIEW, 1623 channel-to-channel skew factor, 333 character program data, 138 CHARge, :MEASure:CHARge command/query, 907 CLASsic color grade scheme, 517 Clear method, 147 Clear Status (\*CLS) command, 445 CLEar, :ANALyze:SIGNal:PATTern:CLEar command, 302 CLEar, :BUS<B>:CLEar command/query, 318 CLEar, :MEASure:CLEar command, 908 CLEar, :MEASurement<N>:CLEar command, 1195 CLEar, :WMEMory<R>:CLEar command, 1641 Clearing, Buffers, 177 clearing, DONE bit, 199 clearing, error queue, 203, 1788 Clearing, Pending Commands, 177 clearing, registers and queues, 206 clearing, Standard Event Status Register, 193, 448 clearing, status data structures, 445 clearing, TRG bit, 192, 201 clipped waveform data values, 1604 clipped waveforms, and measurement error, 883 clock recovery methods, 273 clock recovery methods, JTF, 282 clock recovery methods, OJTF, 284

clock timeout, SPI, 1306 CLOCk, :ANALyze:CLOCk command/query, 272 CLOCk, :ANALyze:CLOCk:METHod command/query, 273 CLOCk, :ANALyze:CLOCk:METHod:ALIGn command/query, 277 CLOCk, :ANALyze:CLOCk:METHod:DEEMphasis command/query, 278 CLOCk, :ANALyze:CLOCk:METHod:EDGE command/query, 279 CLOCk, :ANALyze:CLOCk:METHod:IDLe command/query, 281 CLOCk, :ANALyze:CLOCk:METHod:JTF command/query, 282 CLOCk, :ANALyze:CLOCk:METHod:OJTF command/query, 284 CLOCk, :ANALyze:CLOCk:METHod:PAM:B03 command/query, 1699 CLOCk, :ANALyze:CLOCk:METHod:PAM:B12 command/query, 1701 CLOCk, :ANALyze:CLOCk:METHod:PAM:NONSy mmetric command/query, 1703 CLOCk, :ANALyze:CLOCk:METHod:PLLadvanced command/query, 286 CLOCk, :ANALyze:CLOCk:METHod:PLLTrack command/query, 287 CLOCk, :ANALyze:CLOCk:METHod:SKEW command/query, 288 CLOCk, :ANALyze:CLOCk:METHod:SKEW:AUTom atic command, 289 CLOCk, :ANALyze:CLOCk:METHod:SOURce command/query, 290 CLOCk, :ANALyze:CLOCk:VERTical command/query, 291 CLOCk, :ANALyze:CLOCk:VERTical:OFFSet command/query, 292 CLOCk, :ANALyze:CLOCk:VERTical:RANGe command/query, 293 CLOCk, :BUS<B>:CLOCk command/query, 319 CLOCk, :BUS<B>:CLOCk:SLOPe command/query, 320 CLOCk, :MEASure:CLOCk command/query, 1712 CLOCk, :MEASure:CLOCk:METHod command/query, 1713, 1715 CLOCk, :MEASure:CLOCk:METHod:ALIGn command/query, 1717 CLOCk, :MEASure:CLOCk:METHod:DEEMphasis command/query, 1718 CLOCk, :MEASure:CLOCk:METHod:EDGE command/query, 1719 CLOCk, :MEASure:CLOCk:METHod:JTF command/query, 1721 CLOCk, :MEASure:CLOCk:METHod:OJTF command/query, 1723

CLOCk, :MEASure:CLOCk:METHod:PLLTrack command/query, 1725 CLOCk, :MEASure:CLOCk:METHod:SOURce command/query, 1726 CLOCk, :MEASure:CLOCk:VERTical command/query, 1727 CLOCk, :MEASure:CLOCk:VERTical:OFFSet command/query, 1728 CLOCk, :MEASure:CLOCk:VERTical:RANGe command/query, 1729 CLOCk, :MEASure:RJDJ:CLOCk command/query, 1081 CLOCk, :SBUS<N>:IIC:SOURce:CLOCk command/query, 1287 CLOCk, :SBUS<N>:SPI:BITorder command/query, 1304 CLOCk, :SBUS<N>:SPI:CLOCk:SLOPe command/query, 1305 CLOCk, :SBUS<N>:SPI:CLOCk:TIMeout command/query, 1306 CLOCk, :SBUS<N>:SPI:SOURce:CLOCk command/query, 1308 CLOCk, :TRIGger:ADVanced:STATe:CLOCk command/query, 1499 CLOCk, :TRIGger:GBSerial:CLOCk command/query, 1412 CLOCk, :TRIGger:GBSerial:CLOCk:FREQuency command/query, 1413 CLOCk, :TRIGger:STATe:CLOCk command/query, 1457 CME bit, 446, 448 CMODe, :MARKer<K>:CMODe command/query, 792 code, SICL library example in C, 1913 code, SICL library example in Visual Basic, 1922 code, VISA COM library example in C#, 1813 code, VISA COM library example in Python, 1832 code, VISA COM library example in Visual Basic, 1802 code, VISA COM library example in Visual Basic .NET, 1823 code, VISA library example in C, 1841 code, VISA library example in C#, 1860 code, VISA library example in Python, 1884 code, VISA library example in Visual Basic, 1850 code, VISA library example in Visual Basic .NET, 1872 code, VISA.NET library example in C#, 1891 code, VISA.NET library example in Python, 1905 code, VISA.NET library example in Visual Basic .NET, 1898 COL, :DISPlay:STATus:COL command query, 554 color grade (pixel) database count values, getting, 1624

COLor, :MARKer<K>:COLor command/query, 793 COLumn, :DISPlay:COLumn command/query, 1705 combining compound and simple commands, 143 combining, commands in same subsystem, 135 combining, long- and short-form headers, 137 COMM, :TRIGger:ADVanced:COMM:BWIDth command/query, 1487 COMM, :TRIGger:ADVanced:COMM:ENCode command/query, 1488 COMM, :TRIGger:ADVanced:COMM:LEVel command/query, 1489 COMM, :TRIGger:ADVanced:COMM:PATTern command/query, 1490 COMM, :TRIGger:ADVanced:COMM:POLarity command/query, 1491 COMM, :TRIGger:ADVanced:COMM:SOURce command/query, 1492 COMM, :TRIGger:COMM:BWIDth command/query, 1392 COMM, :TRIGger:COMM:ENCode command/query, 1393 COMM, :TRIGger:COMM:PATTern command/query, 1394 COMM, :TRIGger:COMM:POLarity command/query, 1395 COMM, :TRIGger:COMM:SOURce command/query, 1396 Command and Data Concepts, GPIB, 172 Command Error, Status Bit, 184 command errors, 1790 Command Expert, 1891, 1932 Command tree, 161 Command Types, 161 Command, DIGitize, 150 command, execution and order, 181 Command, GPIB Mode, 172 command, structure, 149 Command, TRIGger MODE, 1374 commands embedded in program messages, 142 commands, obsolete and discontinued, 1693 commas and spaces, 133 Common Command Header, 135 Common Commands, 443 Common Commands, Reset (\*RST), 464 Common Commands, within a program message, 443 commonmode voltage of operands, 568 COMMonmode, :CHANnel<N>:COMMonmode command/query, 341 COMMonmode, :FUNCtion<F>:COMMonmode command, 568 Communicating Over the GPIB Interface, 173

Communicating Over the LAN Interface, 174 COMPlete, :ACQuire:COMPlete command/query, 243 COMPlete, :ACQuire:COMPlete:STATe command/query, 245 COMPlete?, :WAVeform:COMPlete? query, 1580 COMPosite, :DISK:SAVE:COMPosite command, 491 compound command header, 134 compound queries, 181 Computer Code and Capability, 171 computer control examples, 1801 concurrent commands, 213 CONDition, :MEASure:QUALifier<M>:CONDition command/query, 1066 CONDition, :TRIGger:ADVanced:PATTern:CONDition command/query, 1495 CONDition, :TRIGger:PATTern:CONDition command/query, 1427 CONDition, :TRIGger:TIMeout:CONDition command/query, 1462 CONDition, :TRIGger:WINDow:CONDition command/query, 1482 CONFigure, :HOSTed:FOLLower<N>:CONFigure command, 672 CONFigure, :HOSTed:LEADer:CONFigure command, 676 connect oscilloscope, 117 CONNect, :ANALyze:SIGNal:MMWave:CONNect command/query, 299 CONNect, :DISPlay:CONNect command/query, 519 CONNect, :HOSTed:FOLLower<N>:CONNect command, 673 CONNect, :HOSTed:LEADer:CONNect command, 677 Connection Expert, 118 Constant Frequency clock recovery method, 273 CONTrol<N>, :FUNCtion<F>:MATLab:CONTrol<N> command/query, 612 conventions of programming, 159 converting waveform data, from data value to Y-axis units, 1574 CONVolve, :CHANnel<N>:ISIM:CONVolve command/query, 361 COPY, :DISK:COPY command, 483 copying files, 483 copyright, 2 COPYto, :LANE<N>:COPYto command, 705 CORRection, :CHANnel<N>:ISIM:CORRection command/query, 362 CORRelations, :MEASure:PN:CORRelations command/query, 1046

COUNt, :ACQuire:AVERage:COUNt command/query, 238 COUNt, :ACQuire:SEGMented:COUNt command/query, 259 COUNt, :FUNCtion<F>:FFT:PEAK:COUNt command/query, 580 COUNt, :MEASure:PAM:PRBS13q:COUNt command/query, 1027 COUNt, :MTESt:AVERage:COUNt command/query, 817 COUNt, :MTESt:COUNt:FAILures? query, 818 COUNt, :MTESt:COUNt:FUI? query, 819 COUNt, :MTESt:COUNt:FWAVeforms? query, 820 COUNt, :MTESt:COUNt:MARGin:FAILures? query, 821 COUNt, :MTESt:COUNt:SUI? query, 822 COUNt, :MTESt:COUNt:UI? query, 823 COUNt, :MTESt:COUNt:WAVeforms? query, 824 COUNt, :MTESt:FOLDing:COUNt query, 1738 COUNt, :MTESt:FOLDing:COUNt:UI query, 831 COUNt, :MTESt:FOLDing:COUNt:WAVeforms query, 833 COUNt, :TRIGger:DELay:EDELay:COUNt command/query, 1400 COUNt, :WMEMory<R>:SEGMented:COUNt? query, 1647 COUNt?, :WAVeform:COUNt? query, 1581 COUNt?, :WAVeform:SEGMented:COUNt? query, 1616 COUPling, :CHANnel<N>:PROBe:COUPling command/query, 378 COUPling, :TRIGger:EDGE:COUPling command/query, 1408 coupling, input, 353 COUPling?, :WAVeform:COUPling? query, 1582 CPOWer, :MEASure:FFT:CPOWer command/query, 938 CREate, :MTESt:AMASk:CREate command, 808 CREFerence, :MEASure:RJDJ:CREFerence command/query, 1082 CROSsing, :MEASure:CGRade:CROSsing command/query, 892 CROSsing, :MEASure:CROSsing command/query, 909 CSOurce, :TRIGger:ADVanced:VIOLation:SETup:H OLD:CSOurce command/query, 1551 CSOurce, :TRIGger:ADVanced:VIOLation:SETup:H OLD:CSOurce:EDGE command/query, 1553 CSOurce, :TRIGger:ADVanced:VIOLation:SETup:H OLD:CSOurce:LEVel command/query, 1552

CSOurce, :TRIGger:ADVanced:VIOLation:SETup:SE Tup:CSOurce command/query, 1544 CSOurce, :TRIGger:ADVanced:VIOLation:SETup:SE Tup:CSOurce:EDGE command/query, 1546 CSOurce, :TRIGger:ADVanced:VIOLation:SETup:SE Tup:CSOurce:LEVel command/query, 1545 CSOurce, :TRIGger:ADVanced:VIOLation:SETup:SH OLd:CSOurce command/query, 1558 CSOurce, :TRIGger:ADVanced:VIOLation:SETup:SH OLd:CSOurce:EDGE command/query, 1560 CSOurce, :TRIGger:ADVanced:VIOLation:SETup:SH OLd:CSOurce:LEVel command/query, 1559 CSOurce, :TRIGger:SHOLd:CSOurce command/query, 1450 CSOurce, :TRIGger:SHOLd:CSOurce:EDGE command/query, 1451 CTCDutycycle, :MEASure:CTCDutycycle command/query, 910 CTCJitter, :MEASure:CTCJitter command/query, 912 CTCNwidth, :MEASure:CTCNwidth command/query, 914 CTCPwidth, :MEASure:CTCPwidth command/query, 916 CTLE, :LANE<N>:EQUalizer:CTLE:ACGain command/query, 706 CTLE, :LANE<N>:EQUalizer:CTLE:DCGain command/query, 707 CTLE, :LANE<N>:EQUalizer:CTLE:NUMPoles command/query, 708 CTLE, :LANE<N>:EQUalizer:CTLE:P1 command/query, 709 CTLE, :LANE<N>:EQUalizer:CTLE:P2 command/query, 710 CTLE, :LANE<N>:EQUalizer:CTLE:P3 command/query, 711 CTLE, :LANE<N>:EQUalizer:CTLE:P4 command/query, 712 CTLE, :LANE<N>:EQUalizer:CTLE:P5 command/query, 713 CTLE, :LANE<N>:EQUalizer:CTLE:P6 command/query, 714 CTLE, :LANE<N>:EQUalizer:CTLE:RATE command/query, 715 CTLE, :LANE<N>:EQUalizer:CTLE:STATe command/query, 716 CTLE, :LANE<N>:EQUalizer:CTLE:Z1 command/query, 717 CTLE, :LANE<N>:EQUalizer:CTLE:Z2 command/query, 718

CTLequalizer, :SPRocessing:CTLequalizer:ACGain command/query, 1740 CTLequalizer, :SPRocessing:CTLequalizer:DCGain command/query, 1741 CTLequalizer, :SPRocessing:CTLequalizer:DISPlay command/query, 1742 CTLequalizer, :SPRocessing:CTLequalizer:NUMPoles command/query, 1743 CTLequalizer, :SPRocessing:CTLequalizer:P1 command/query, 1744 CTLequalizer, :SPRocessing:CTLequalizer:P2 command/query, 1745 CTLequalizer, :SPRocessing:CTLequalizer:P3 command/query, 1746 CTLequalizer, :SPRocessing:CTLequalizer:P4 command/query, 1747 CTLequalizer, :SPRocessing:CTLequalizer:RATe command/query, 1748 CTLequalizer, :SPRocessing:CTLequalizer:SOURce command/query, 1749 CTLequalizer, :SPRocessing:CTLequalizer:VERTical command/query, 1750 CTLequalizer. :SPRocessing:CTLequalizer:VERTical:OF FSet command/query, 1751 CTLequalizer, :SPRocessing:CTLequalizer:VERTical:RA NGe command/query, 1752 CTLequalizer, :SPRocessing:CTLequalizer:Z1 command/query, 1753 CTLequalizer, :SPRocessing:CTLequalizer:Z2 command/query, 1754 CTLequalizer, :SPRocessing:CTLequalizer:ZERo command/query, 1755 CURSor?, :MARKer:CURSor? query, 773

### **D**

DAMPing, :MEASure:TIEFilter:DAMPing command/query, 1158 data in a :SYSTem:SETup command, 126 data in a program, 133 Data Mode, GPIB, 172 data pattern length, 1262 data pattern, CAN trigger, 1261 data source, SPI trigger, 1310 Data Structures, and Status Reporting, 186 data transmission mode, and FORMat, 1606 DATA, :CHANnel<N>:SIMulation:DATA:LENGth command/query, 409

DATA, :CHANnel<N>:SIMulation:DATA:ODD command/query, 410 DATA, :CHANnel<N>:SIMulation:DATA:PAM command/query, 411 DATA, :CHANnel<N>:SIMulation:DATA:RESeed command/query, 412 **DATA** :CHANnel<N>:SIMulation:DATA:SELecti on command/query, 413 DATA, :DISPlay:DATA? query, 520 DATA, :SBUS<N>:CAN:TRIGger:PATTern:DATA command/query, 1261 DATA, :SBUS<N>:CAN:TRIGger:PATTern:DATA: LENGth command/query, 1262 DATA, :SBUS<N>:IIC:SOURce:DATA command/query, 1288 **DATA** :SBUS<N>:IIC:TRIGger:PATTern:ADDRes s command/query, 1291 DATA, :SBUS<N>:LIN:TRIGger:PATTern:DATA command/query, 1301 DATA, :SBUS<N>:LIN:TRIGger:PATTern:DATA:L ENGth command/query, 1302 DATA, :SBUS<N>:SPI:SOURce:DATA command/query, 1310 DATA, :SBUS<N>:SPI:TRIGger:PATTern:DATA command/query, 1316 DATA, :WAVeform:DATA command, 1583 data, acquisition, 1574 data, conversion, 1574 DATA?, :LISTer:DATA? query, 766 DATA?, :WAVeform:DATA? query, 1583 DATA?, Analog Channels C Program, 1585 DATA?, Digital Channels C Program, 1592 DATarate, :ANALyze:SIGNal:DATarate command/query, 294 DATarate, :MEASure:DATarate command/query, 918 DATE, :CALibrate:DATE? query, 327 DATE, :SYSTem:DATE command/query, 1340 DCAI, :MEASure:DCAI command/query, 920 DCAQ, :MEASure:DCAQ command/query, 921 DCDistortion, :MEASure:CGRade:DCDistortion command/query, 893 DCGain, :LANE<N>:EQUalizer:CTLE:DCGain command/query, 707 DCGain, :SPRocessing:CTLequalizer:DCGain command/query, 1741 DCIPrime, :MEASure:DCIPrime command/query, 922 DCQPrime, :MEASure:DCQPrime command/query, 923

DCYCle, :CHANnel<N>:SIMulation:FUNCtion:SQ Uare:DCYCle command/query, 422 DDE bit, 446, 448 DDPWS, :MEASure:DDPWS command/query, 104, 1730 DEBug, :SYSTem:DEBug command/query, 1341 decimal 32 (ASCII space), 128 Decision Chart for Status Reporting, 207 decode type, SPI, 1322 DEConvolve, :CHANnel<N>:ISIM:DEConvolve command/query, 364 DEEMphasis, :ANALyze:CLOCk:METHod:DEEMphasis command/query, 278 DEEMphasis, :MEASure:CLOCk:METHod:DEEMphasis command/query, 1718 DEEMphasis, :MEASure:DEEMphasis command/query, 924 default impedance to 1M Ohm, user preference setting, 1343 default setup, 1354 Default Setup front panel key, 1354 Default Startup Conditions, 170 DEFault, :HISTogram:WINDow:DEFault command, 649 Default, GPIB Address, 173 Default, Startup Conditions, 170 DEFine, :MEASure:DELTatime:DEFine command/query, 928 defining functions, 560 DEFinition, :SBUS<N>:CAN:SIGNal:DEFinition command/query, 1255 def-length block response data, 155 delay trigger modes, 1504, 1513 DELay, :CHANnel<N>:ISIM:DELay command/query, 365 DELay, :CHANnel<N>:PROBe:PRECprobe:DELay command, 397 DELay, :FUNCtion<F>:DELay command, 569 DELay, :ISCan:DELay command/query, 682 DELay, :LANE<N>:EQUalizer:DFE:TAP:DELay command/query, 723 DELay, :LANE<N>:EQUalizer:DFE:TAP:DELay:AU Tomatic command, 724 DELay, :LANE<N>:EQUalizer:DFE:THReshold:DE Lay command/query, 736 DELay, :LANE<N>:EQUalizer:FFE:TAP:DELay command/query, 745 DELay, :SPRocessing:DFEQualizer:TAP:DELay command/query, 1761

DELay, :SPRocessing:DFEQualizer:TAP:DELay:A UTomatic command, 1762 DELay, :SPRocessing:FFEQualizer:TAP:DELay command/query, 1779 DELay, :TIMebase:WINDow:DELay command/query, 1368 DELay, :TRIGger:ADVanced:DELay:EDLY:ARM:SL OPe command/query, 1507 DELay, :TRIGger:ADVanced:DELay:EDLY:ARM:S OURce command/query, 1506 DELay, :TRIGger:ADVanced:DELay:EDLY:EVENt: DELay command/query, 1508 DELay, :TRIGger:ADVanced:DELay:EDLY:EVENt: SLOPe command/query, 1510 **DELay** :TRIGger:ADVanced:DELay:EDLY:EVENt: SOURce command/query, 1509 DELay, :TRIGger:ADVanced:DELay:EDLY:TRIGge r:SLOPe command/query, 1512 DELay, :TRIGger:ADVanced:DELay:EDLY:TRIGge r:SOURce command/query, 1511 **DELay** :TRIGger:ADVanced:DELay:TDLY:ARM:SL OPe command/query, 1516 DELay, :TRIGger:ADVanced:DELay:TDLY:ARM:S OURce command/query, 1515 DELay, :TRIGger:ADVanced:DELay:TDLY:DELay command/query, 1517 **DELay** :TRIGger:ADVanced:DELay:TDLY:TRIGge r:SLOPe command/query, 1519 DELay, :TRIGger:ADVanced:DELay:TDLY:TRIGge r:SOURce command/query, 1518 DELay, :TRIGger:DELay:ARM:SLOPe command/query, 1399 DELay, :TRIGger:DELay:ARM:SOURce command/query, 1398 DELay, :TRIGger:DELay:EDELay:COUNt command/query, 1400 DELay, :TRIGger:DELay:EDELay:SLOPe command/query, 1402 DELay, :TRIGger:DELay:EDELay:SOURce command/query, 1401 DELay, :TRIGger:DELay:MODE command/query, 1403 DELay, :TRIGger:DELay:TDELay:TIME command/query, 1404 DELay, :TRIGger:DELay:TRIGger:SLOPe command/query, 1406 DELay, :TRIGger:DELay:TRIGger:SOURce command/query, 1405 delay, and WINDow DELay, 1368

DELete, :CHANnel<N>:PROBe:HEAD:DELete command, 389 DELete, :DISK:DELete command, 484 DELete, :DISPlay:BOOKmark:DELete:ALL command, 505 DELete, :DISPlay:BOOKmark<N>:DELete command, 506 DELete, :MTESt:DELete command, 825 deleting files, 484 DELTa, :MARKer:DELTa command/query, 774 DELTa, :MARKer<K>:DELTa command/query, 796 DELTatime, :MEASure:DELTatime command/query, 926 DELTatime, :MEASure:DELTatime:DEFine command/query, 928 derivative function, 570 DESCramble, :SBUS<N>:HS:DESCramble command/query, 1281 DESKew, :HOSTed:CALibrate:DESKew:CHANnels command, 659 DESKew, :HOSTed:CALibrate:DESKew:FRAMes command, 660 DESKew, :HOSTed:CALibrate:DESKew:SIGNals command, 661 DESKew, :HOSTed:CALibrate:DESKew:ZERO command, 662 DESKew, :MEASure:PN:DESKew command, 1047 DETect, :HOSTed:CALibrate:TREF:DETect command, 670 DETector, :FUNCtion<F>:FFT:DETector:POINts command/query, 573 DETector, :FUNCtion<F>:FFT:DETector:TYPE command/query, 574 Device Address, GPIB, 173 Device Address, LAN, 174 Device Clear (DCL), 177 Device Clear Code and Capability, 171 Device Clear to abort a sequential (blocking) command, 214 Device Dependent Error (DDE), Status Bit, 185 device- or oscilloscope-specific errors, 1792 Device Trigger Code and Capability, 171 device-dependent data, 155 DFE, :LANE<N>:EQUalizer:DFE:NTAPs command/query, 719 DFE, :LANE<N>:EQUalizer:DFE:STATe command/query, 720 DFE, :LANE<N>:EQUalizer:DFE:TAP command/query, 721 DFE, :LANE<N>:EQUalizer:DFE:TAP:AUTomati c command, 722

DFE, :LANE<N>:EQUalizer:DFE:TAP:DELay command/query, 723 DFE, :LANE<N>:EQUalizer:DFE:TAP:DELay:AU Tomatic command, 724 DFE, :LANE<N>:EQUalizer:DFE:TAP:GAIN command/query, 725 DFE, :LANE<N>:EQUalizer:DFE:TAP:LTARget command/query, 726 DFE, :LANE<N>:EQUalizer:DFE:TAP:MAX command/query, 727 DFE, :LANE<N>:EQUalizer:DFE:TAP:MAXV command/query, 728 DFE, :LANE<N>:EQUalizer:DFE:TAP:MIN command/query, 729 DFE, :LANE<N>:EQUalizer:DFE:TAP:MINV command/query, 730 DFE, :LANE<N>:EQUalizer:DFE:TAP:NORMaliz e command/query, 731 DFE, :LANE<N>:EQUalizer:DFE:TAP:UTARget command/query, 732 DFE, :LANE<N>:EQUalizer:DFE:TAP:WIDTh command/query, 733 DFE, :LANE<N>:EQUalizer:DFE:THReshold:BA NDwidth command/query, 734 DFE, :LANE<N>:EQUalizer:DFE:THReshold:B WMode command/query, 735 DFE, :LANE<N>:EQUalizer:DFE:THReshold:DE Lay command/query, 736 DFE, :LANE<N>:SOURce command/query, 750 DFEQualizer, :SPRocessing:DFEQualizer:NTAPs command/query, 1756 DFEQualizer, :SPRocessing:DFEQualizer:SOURce command/query, 1757 DFEQualizer, :SPRocessing:DFEQualizer:STATe command/query, 1758 DFEQualizer, :SPRocessing:DFEQualizer:TAP command/query, 1759 DFEQualizer, :SPRocessing:DFEQualizer:TAP:AUToma tic command, 1760 DFEQualizer, :SPRocessing:DFEQualizer:TAP:DELay command/query, 1761 DFEQualizer, :SPRocessing:DFEQualizer:TAP:DELay:A UTomatic command, 1762 DFEQualizer, :SPRocessing:DFEQualizer:TAP:GAIN command/query, 1763 DFEQualizer, :SPRocessing:DFEQualizer:TAP:LTARget command/query, 1764

DFEQualizer, :SPRocessing:DFEQualizer:TAP:MAX command/query, 1765 DFEQualizer, :SPRocessing:DFEQualizer:TAP:MIN command/query, 1766 DFEQualizer, :SPRocessing:DFEQualizer:TAP:NORMal ize command/query, 1767 DFEQualizer, :SPRocessing:DFEQualizer:TAP:UTARget command/query, 1768 DFEQualizer, :SPRocessing:DFEQualizer:TAP:WIDTh command/query, 1769 DFRequency, :MEASure:FFT:DFRequency command/query, 939 DIFF, :FUNCtion<F>:DIFF command, 570 DIFFerential, :CHANnel<N>:DIFFerential command/query, 342 DIFFerential, :CHANnel<N>:DIFFerential:SKEW command/query, 343 Digital Commands, 473 DIGital, :ACQuire:POINts:DIGital? query, 254 DIGital, :ACQuire:SRATe:DIGital command/query, 266 DIGital, :ACQuire:SRATe:DIGital:AUTO command/query, 267 Digitize, Aborting, 177 DIGitize, setting up for execution, 236 DIMPedance, :SYSTem:DIMPedance command/query, 1343 DIRection, :SBUS<N>:UART:DIRection command/query, 1327 DIRection, :TRIGger:ADVanced:VIOLation:PWIDth:D IRection command/query, 1536 DIRection, :TRIGger:PWIDth:DIRection command/query, 1430 DIRection, :TRIGger:TRANsition:DIRection command/query, 1466 DIRectory, :DISK:DIRectory? query, 485 Disabling Serial Poll, 177 DISConnect, :HOSTed:FOLLower<N>:DISConnect command, 674 DISConnect, :HOSTed:LEADer:DISConnect command, 678 discontinued and obsolete commands, 1693 discrete derivative function, 570 Disk Commands, 481 Disk Commands, SEGMented, 502 display colors, default setup and, 1355 Display Commands, 503 display persistence, 544 DISPlay, :BUS<B>:DISPlay command/query, 321 DISPlay, :CHANnel<N>:DISPlay command/query, 344

OLD:CSOurce:EDGE command/query, 1553 EDGE,

DISPlay, :CHANnel<N>:DISPlay:AUTO command/query, 345 DISPlay, :CHANnel<N>:DISPlay:OFFSet command/query, 347 DISPlay, :CHANnel<N>:DISPlay:RANGe command/query, 349 DISPlay, :CHANnel<N>:DISPlay:SCALe command/query, 351 DISPlay, :DIGital<N>:DISPlay command/query, 474 DISPlay, :FUNCtion<F>:DISPlay command/query, 571 DISPlay, :LISTer:DISPlay command/query, 767 DISPlay, :MEASure:THResholds:DISPlay command/query, 1110 DISPlay, :POD<N>:DISPlay command/query, 1202 DISPlay, :SPRocessing:CTLequalizer:DISPlay command/query, 1742 DISPlay, :SPRocessing:FFEQualizer:DISPlay command/query, 1772 DISPlay, :WMEMory<R>:DISPlay command/query, 1642 display, serial decode bus, 1247 DIVide, :FUNCtion<F>:DIVide command, 572 dividing functions, 572 DMAGnitude, :MEASure:FFT:DMAGnitude command/query, 941 DONTtabmeas, :SYSTem:DONTtabmeas command/query, 1344 DPRinter, :HARDcopy:DPRinter command/query, 635 DRATe, :CHANnel<N>:SIMulation:DRATe command/query, 414 DRATe, :TRIGger:GBSerial:DRATe command/query, 1415 DRAW, :MTESt:SCALe:DRAW command/query, 861 Driver Electronics Code and Capability, 171 DSOurce, :TRIGger:ADVanced:VIOLation:SETup:H OLD:DSOurce command/query, 1554 DSOurce, :TRIGger:ADVanced:VIOLation:SETup:H OLD:DSOurce:HTHReshold command/query, 1555 DSOurce, :TRIGger:ADVanced:VIOLation:SETup:H OLD:DSOurce:LTHReshold command/query, 1556 DSOurce, :TRIGger:ADVanced:VIOLation:SETup:SE Tup:DSOurce command/query, 1547 DSOurce, :TRIGger:ADVanced:VIOLation:SETup:SE Tup:DSOurce:HTHReshold command/query, 1548 DSOurce,

:TRIGger:ADVanced:VIOLation:SETup:SE

command/query, 1549 DSOurce, :TRIGger:ADVanced:VIOLation:SETup:SH OLd:DSOurce command/query, 1561 DSOurce, :TRIGger:ADVanced:VIOLation:SETup:SH OLd:DSOurce:HTHReshold command/query, 1562 DSOurce, :TRIGger:ADVanced:VIOLation:SETup:SH OLd:DSOurce:LTHReshold command/query, 1563 DSOurce, :TRIGger:SHOLd:DSOurce command/query, 1452 DSP, :SYSTem:DSP command/query, 1345 duplicate mnemonics, 135 duty cycle - duty cycle measurement, 910 DUTYcycle, :MEASure:DUTYcycle command/query, 930

Tup:DSOurce:LTHReshold

### **E**

EADapter, :CHANnel<N>:PROBe:EADapter command/query, 379 ECOupling, :CHANnel<N>:PROBe:ECOupling command/query, 382 EDELay, :TRIGger:DELay:EDELay:COUNt command/query, 1400 EDELay, :TRIGger:DELay:EDELay:SLOPe command/query, 1402 EDELay, :TRIGger:DELay:EDELay:SOURce command/query, 1401 edge trigger slope, default setup, 1354 edge trigger source, default setup, 1354 EDGE, :ANALyze:CLOCk:METHod:EDGE command/query, 279 EDGE, :ISCan:NONMonotonic:EDGE command/query, 688 EDGE, :MEASure:CLOCk:METHod:EDGE command/query, 1719 EDGE, :MEASure:EDGE command/query, 931 EDGE, :MEASure:PAM:PRBS13q:EDGE:EOJ? query, 1028 EDGE, :MEASure:PAM:PRBS13q:EDGE:J3U? query, 1029 EDGE, :MEASure:PAM:PRBS13q:EDGE:J4U? query, 1030 EDGE, :MEASure:PAM:PRBS13q:EDGE:J6U? query, 1031 EDGE, :MEASure:PAM:PRBS13q:EDGE:JRMS? query, 1032 EDGE, :MEASure:PN:EDGE command/query, 1048 EDGE, :MEASure:RJDJ:EDGE command/query, 1083 EDGE, :TRIGger:ADVanced:VIOLation:SETup:H

:TRIGger:ADVanced:VIOLation:SETup:SE Tup:CSOurce:EDGE command/query, 1546 EDGE, :TRIGger:ADVanced:VIOLation:SETup:SH OLd:CSOurce:EDGE command/query, 1560 EDGE, :TRIGger:EDGE:COUPling command/query, 1408 EDGE, :TRIGger:EDGE:SLOPe command/query, 1409 EDGE, :TRIGger:EDGE:SOURce command/query, 1410 EDGE, :TRIGger:SHOLd:CSOurce:EDGE command/query, 1451 edges, measure all, 884, 930, 931, 934, 949, 967, 1003, 1004, 1010, 1040, 1042, 1061, 1062, 1102, 1104, 1166, 1171, 1182, 1184, 1189, 1735 EDLY, :TRIGger:ADVanced:DELay:EDLY:ARM:SL OPe command/query, 1507 EDLY, :TRIGger:ADVanced:DELay:EDLY:ARM:S OURce command/query, 1506 EDLY, :TRIGger:ADVanced:DELay:EDLY:EVENt: DELay command/query, 1508 EDLY, :TRIGger:ADVanced:DELay:EDLY:EVENt: SLOPe command/query, 1510 **EDLY** :TRIGger:ADVanced:DELay:EDLY:EVENt: SOURce command/query, 1509 EDLY, :TRIGger:ADVanced:DELay:EDLY:TRIGge r:SLOPe command/query, 1512 EDLY, :TRIGger:ADVanced:DELay:EDLY:TRIGge r:SOURce command/query, 1511 EHEight, :MEASure:CGRade:EHEight command/query, 894 ELEVel, :MEASure:PAM:ELEVel command/query, 1012 Ellipsis, ..., 130 ELMethod, :MEASure:PAM:EYE:ELMethod command/query, 1016 ELOCation, :MEASure:CGRade:ELOCation command/query, 896 embedded, commands, 142 embedded, strings, 125, 126, 140 Enable Register, 444 ENABle, :CHANnel<N>:SIMulation:JITTer:PERiod ic<M>:ENABle command/query, 427 ENABle,

ENABle, :MARKer<K>:ENABle command/query, 797 ENABle, :MTESt:ENABle command/query, 826 ENABle, :SBUS<N>:SEARch:ENABle command/query, 1249 ENABLE, :TIMebase:ROLL:ENABLE command/query, 1365 ENABle, :TRIGger:AND:ENABle command/query, 1376 ENABle, :TRIGger:SEQuence:RESet:ENABle command/query, 1443 ENABle, :TRIGger:SEQuence:WAIT:ENABle command/query, 1447 ENABle, :XTALk:ENABle command/query, 1657 ENABle, :XTALk<X>:ENABle command/query, 1680 ENCode, :TRIGger:ADVanced:COMM:ENCode command/query, 1488 ENCode, :TRIGger:COMM:ENCode command/query, 1393 End Of String (EOS), 141 End Of Text (EOT), 141 End-Or-Identify (EOI), 141 ENUMber, :TRIGger:ADVanced:TV:UDTV:ENUMber command/query, 1528 ENUMber, :TRIGger:TV:UDTV:ENUMber command/query, 1476 EOF, :SBUS<N>:UART:EOF:HEX command/query, 1328 EOI and IEEE 488.2, 166 EOJ, :MEASure:PAM:PRBS13q:EDGE:EOJ? query, 1028 Equalized First Order PLL clock recovery method, JTF, 282 Equalized First Order PLL clock recovery method, OJTF, 284 Equalized Second Order PLL clock recovery method, JTF, 282 Equalized Second Order PLL clock recovery method, OJTF, 284 Equalized Third Order PLL clock recovery method, 273 EQUalizer, :LANE<N>:EQUalizer:DFE:TAP:MAXV command/query, 728 EQUalizer, :LANE<N>:EQUalizer:DFE:TAP:MINV command/query, 730 EQUalizer, :LANE<N>:EQUalizer:DFE:THReshold:BA NDwidth command/query, 734 EQUalizer, :LANE<N>:EQUalizer:DFE:THReshold:B WMode command/query, 735 EQUalizer, :LANE<N>:EQUalizer:DFE:THReshold:DE Lay command/query, 736

EQUalizer, :LANE<N>:EQUalizer:LOCation command/query, 749 ERATio, :MEASure:ERATio command/query, 932 error messages, 1787 Error Messages table, 1794 error messages, list of, 1794 error queue, 1788 error queue, and status reporting, 203 error queue, overflow, 1788 ERRor, :SBUS<N>:FLEXray:TRIGger:ERRor:TYPE command/query, 1272 error, in measurements, 882 error, numbers, 1789 error, query interrupt, 136, 152 ERRor?, :SYSTem:ERRor? query, 1346 errors, exceptions to protocol, 181 ESB (Event Status Bit), 185, 466, 468 ESB (Event Summary Bit), 446 ESKew, :MEASure:PAM:ESKew command/query, 1014 ESR (Standard Event Status Register), 193 ESTiming, :MEASure:PAM:EYE:ESTiming command/query, 1017 ETAEdges, :MEASure:ETAEdges command/query, 933 ETIMe acquisition mode, 249 ETOedge, :MEASure:ETOedge command, 934 event monitoring, 183 Event Registers Default, 170 Event Status Bit (ESB), 185 Event Status Enable (\*ESE), Status Reporting, 194 Event Status Register (\*ESR?) query, 448 Event Summary Bit (ESB), 446 **EVENt** :TRIGger:ADVanced:DELay:EDLY:EVENt: DELay command/query, 1508 EVENt, :TRIGger:ADVanced:DELay:EDLY:EVENt: SLOPe command/query, 1510 EVENt, :TRIGger:ADVanced:DELay:EDLY:EVENt: SOURce command/query, 1509 EVENt, :TRIGger:SEQuence:RESet:EVENt command, 1445 EWIDth, :MEASure:CGRade:EWIDth command/query, 897 EWIDth, :MEASure:CGRade:EWIDth:THReshold command/query, 899 EWINdow, :MEASure:CGRade:EWINdow command/query, 900 Example Program, 149 Example Program, in initialization, 149 example programs, 1801 exceptions to protocol, 181 EXE bit, 446, 448 executing DIGITIZE, 236 Execution Error (EXE), Status Bit, 184

execution errors, 1791 execution errors and command errors, 1790 execution, of commands and order, 181 Explicit Clock clock recovery method, 273 Explicit First Order PLL clock recovery method, JTF, 282 Explicit First Order PLL clock recovery method, OJTF, 284 Explicit Second Order PLL clock recovery method, JTF, 282 Explicit Second Order PLL clock recovery method, OJTF, 284 Explicit Third Order PLL clock recovery method, 273 exponential notation, 139 exponents, 139 EXTernal, :CHANnel<N>:PROBe:EXTernal command/query, 383 EXTernal, :CHANnel<N>:PROBe:EXTernal:GAIN command/query, 384 EXTernal, :CHANnel<N>:PROBe:EXTernal:OFFSet command/query, 385 EXTernal, :CHANnel<N>:PROBe:EXTernal:UNITs command/query, 386 eye center location, PAM measurement definition, 1016 eye level width, PAM measurement definition, 1018 EYE, :MEASure:PAM:EYE:ELMethod command/query, 1016 EYE, :MEASure:PAM:EYE:ESTiming command/query, 1017 EYE, :MEASure:PAM:EYE:PPERcent command/query, 1018 EYE, :MEASure:PAM:EYE:PROBability command/query, 1019 EYE, :MEASure:PAM:EYE:TIME:LTDefinition command/query, 1020

### **F**

FACTors, :HARDcopy:FACTors command/query, 636 FAIL, :ISCan:MEASurement:FAIL command/query, 683 FAIL, :LTESt:FAIL command/query, 757 FAILures, :MTESt:COUNt:MARGin:FAILures? query, 821 FAILures?, :MTESt:COUNt:FAILures? query, 818 fall time measurement setup, 881 FALLtime, :MEASure:FALLtime command/query, 936 FAST, :MTESt:FOLDing:FAST command/query, 835 Fast, Worst Case Only option, 102, 835

FDBaudrate, :SBUS<N>:CAN:SIGNal:FDBaudrate command/query, 1256 FDSPoint, :SBUS<N>:CAN:FDSPoint command/query, 1252 FFE, :LANE<N>:EQUalizer:FFE:BANDwidth command/query, 737 FFE, :LANE<N>:EQUalizer:FFE:BWMode command/query, 738 FFE, :LANE<N>:EQUalizer:FFE:NPRecursor command/query, 739 FFE, :LANE<N>:EQUalizer:FFE:NTAPs command/query, 740 FFE, :LANE<N>:EQUalizer:FFE:RATE command/query, 741 FFE, :LANE<N>:EQUalizer:FFE:STATe command/query, 742 FFE, :LANE<N>:EQUalizer:FFE:TAP command/query, 743 FFE, :LANE<N>:EQUalizer:FFE:TAP:AUTomati c command, 744 FFE, :LANE<N>:EQUalizer:FFE:TAP:DELay command/query, 745 FFE, :LANE<N>:EQUalizer:FFE:TAP:WIDTh command/query, 746 FFE, :LANE<N>:EQUalizer:FFE:TDELay command/query, 747 FFE, :LANE<N>:EQUalizer:FFE:TDMode command/query, 748 FFEQualizer, :SPRocessing:FFEQualizer:BANDwidth command/query, 1770 FFEQualizer, :SPRocessing:FFEQualizer:BWMode command/query, 1771 FFEQualizer, :SPRocessing:FFEQualizer:DISPlay command/query, 1772 FFEQualizer, :SPRocessing:FFEQualizer:NPRecursor command/query, 1773 FFEQualizer, :SPRocessing:FFEQualizer:NTAPs command/query, 1774 FFEQualizer, :SPRocessing:FFEQualizer:RATe command/query, 1775 FFEQualizer, :SPRocessing:FFEQualizer:SOURce command/query, 1776 FFEQualizer, :SPRocessing:FFEQualizer:TAP command/query, 1777 FFEQualizer, :SPRocessing:FFEQualizer:TAP:AUTomat ic command, 1778 FFEQualizer, :SPRocessing:FFEQualizer:TAP:DELay command/query, 1779 FFEQualizer, :SPRocessing:FFEQualizer:TAP:WIDTh command/query, 1780

FFEQualizer, :SPRocessing:FFEQualizer:TDELay command/query, 1781 FFEQualizer, :SPRocessing:FFEQualizer:TDMode command/query, 1782 FFEQualizer, :SPRocessing:FFEQualizer:VERTical command/query, 1783 FFEQualizer, :SPRocessing:FFEQualizer:VERTical:OFF Set command/query, 1784 FFEQualizer, :SPRocessing:FFEQualizer:VERTical:RA NGe command/query, 1785 FFT Commands, 880 FFT resolution, 586 FFT, :FUNCtion:FFT:PEAK:SORT command/query, 579 FFT, :FUNCtion<F>:FFT:DETector:POINts command/query, 573 FFT, :FUNCtion<F>:FFT:DETector:TYPE command/query, 574 FFT, :FUNCtion<F>:FFT:FREQuency command/query, 575 FFT, :FUNCtion<F>:FFT:HSCale command/query, 576 FFT, :FUNCtion<F>:FFT:IMPedance command/query, 577 FFT, :FUNCtion<F>:FFT:PEAK:COUNt command/query, 580 FFT, :FUNCtion<F>:FFT:PEAK:FREQuency? query, 581 FFT, :FUNCtion<F>:FFT:PEAK:LEVel command/query, 582 FFT, :FUNCtion<F>:FFT:PEAK:MAGNitude? query, 583 FFT, :FUNCtion<F>:FFT:PEAK:STATe command/query, 584 FFT, :FUNCtion<F>:FFT:REFerence command/query, 585 FFT, :FUNCtion<F>:FFT:RESolution command/query, 586 FFT, :FUNCtion<F>:FFT:SPAN command/query, 588 FFT, :FUNCtion<F>:FFT:STOP command/query, 589 FFT, :FUNCtion<F>:FFT:TDELay command/query, 590 FFT, :FUNCtion<F>:FFT:VUNits command/query, 591 FFT, :FUNCtion<F>:FFT:WINDow command/query, 592 FFT, :MEASure:FFT:CPOWer command/query, 938 FFT, :MEASure:FFT:DFRequency command/query, 939 FFT, :MEASure:FFT:DMAGnitude command/query, 941 FFT, :MEASure:FFT:FREQuency command/query, 943

FFT, :MEASure:FFT:MAGNitude command/query, 945 FFT, :MEASure:FFT:OBW command/query, 947 FFT, :MEASure:FFT:PEAK1 command/query, 1732 FFT, :MEASure:FFT:PEAK2 command/query, 1733 FFT, :MEASure:FFT:PSD command/query, 948 FFT, :MEASure:FFT:THReshold command/query, 1734 FFT, :WMEMory<R>:FFT:HSCale command/query, 1643 FFTMagnitude, :FUNCtion<F>:FFTMagnitude command, 594 FFTPhase, :FUNCtion<F>:FFTPhase command, 595 Fibre Channel clock recovery method, 273 FIELd, :TRIGger:ADVanced:TV:STV:FIELd command/query, 1522 FILTer, :CHANnel<N>:SIMulation:FILTer:ISIM:A DDRess command/query, 415 FILTer, :CHANnel<N>:SIMulation:FILTer:ISIM:PE XTraction command/query, 416 FILTer, :CHANnel<N>:SIMulation:FILTer:SELecti on command/query, 417 First Order PLL clock recovery method, JTF, 282 First Order PLL clock recovery method, OJTF, 284 FlexRay Receiver clock recovery method, 273 FLEXray serial bus commands, 1267 FlexRay Transmitter clock recovery method, 273 FLEXray, :SBUS<N>:FLEXray:BAUDrate command/query, 1268 FLEXray, :SBUS<N>:FLEXray:CHANnel command/query, 1269 FLEXray, :SBUS<N>:FLEXray:SOURce command/query, 1270 FLEXray, :SBUS<N>:FLEXray:TRIGger command/query, 1271 FLEXray, :SBUS<N>:FLEXray:TRIGger:ERRor:TYPE command/query, 1272 FLEXray, :SBUS<N>:FLEXray:TRIGger:FRAMe:CC Base command/query, 1273 FLEXray, :SBUS<N>:FLEXray:TRIGger:FRAMe:CC Repetition command/query, 1274 **FLEXray** :SBUS<N>:FLEXray:TRIGger:FRAMe:ID command/query, 1275 FLEXray, :SBUS<N>:FLEXray:TRIGger:FRAMe:TYP E command/query, 1276

FLOad, :CHANnel<N>:SIMulation:FLOad:ADDRe ss command/query, 418 FLOad, :CHANnel<N>:SIMulation:FLOad:LOOP command/query, 419 FLOat, waveform data FORMat, 1607 floats, H5 data saved as, 501 flow, programming, 218 FOLDing, :MTESt:FOLDing command/query, 827 FOLDing, :MTESt:FOLDing:BITS command/query, 829 FOLDing, :MTESt:FOLDing:COUNt query, 1738 FOLDing, :MTESt:FOLDing:COUNt:UI query, 831 FOLDing, :MTESt:FOLDing:COUNt:WAVeforms query, 833 FOLDing, :MTESt:FOLDing:FAST command/query, 835 FOLDing, :MTESt:FOLDing:POSition command/query, 837 FOLDing, :MTESt:FOLDing:SCALe command/query, 839 FOLDing, :MTESt:FOLDing:TPOSition command/query, 841 FOLDing, :MTESt:FOLDing:TSCale command/query, 843 FOLLower<N>, :HOSTed:FOLLower<N>:ACHannels? query, 671 FOLLower<N>, :HOSTed:FOLLower<N>:CONFigure command, 672 FOLLower<N>, :HOSTed:FOLLower<N>:CONNect command, 673 FOLLower<N>, :HOSTed:FOLLower<N>:DISConnect command, 674 FORCe, :TRIGger:FORCe command, 1378 FORMat, :SBUS<N>:HS:FORMat command/query, 1282 FORMat, :WAVeform:FORMat command/query, 1606 FORMat, and DATA, 1585 FormattedIO488 object, 146 formatting query responses, 1339 fractional values, 139 FRAMe, :ACQuire:BANDwidth:FRAMe? query, 241 FRAMe, :SBUS<N>:FLEXray:TRIGger:FRAMe:CC Base command/query, 1273 FRAMe, :SBUS<N>:FLEXray:TRIGger:FRAMe:CC Repetition command/query, 1274 FRAMe, :SBUS<N>:FLEXray:TRIGger:FRAMe:ID command/query, 1275

#### FRAMe, :SBUS<N>:FLEXray:TRIGger:FRAMe:TYP E command/query, 1276 FRAMe, :SBUS<N>:SPI:FRAMe:STATe command/query, 1307 FRAMe, :SBUS<N>:SPI:SOURce:FRAMe command/query, 1312 FRAMes, :HOSTed:CALibrate:DESKew:FRAMes command, 660 FRAMes, :HOSTed:CALibrate:STATus:FRAMes? query, 667 frequency measurement setup, 881 FREQuency, :CHANnel<N>:SIMulation:FREQuency command/query, 420 FREQuency, :CHANnel<N>:SIMulation:JITTer:PERiod ic<M>:FREQuency command/query, 428 FREQuency, :CHANnel<N>:SIMulation:NOISe:PERiod ic<M>:FREQuency command/query, 435 FREQuency, :FUNCtion<F>:FFT:FREQuency command/query, 575 FREQuency, :FUNCtion<F>:FFT:PEAK:FREQuency? query, 581 FREQuency, :MEASure:FFT:FREQuency command/query, 943 FREQuency, :MEASure:FREQuency command/query, 949 FREQuency, :TRIGger:GBSerial:CLOCk:FREQuency command/query, 1413 FREQuency, :WAVeform:PNOise:FREQuency? query, 1609 FTIMe, :CHANnel<N>:SIMulation:FUNCtion:SQ Uare:FTIMe command/query, 423 FUI?, :MTESt:COUNt:FUI? query, 819 full-scale vertical axis, 406 Function Commands, 559 FUNCtion, :CHANnel<N>:SIMulation:FUNCtion:SEL ection command/query, 421 FUNCtion, :CHANnel<N>:SIMulation:FUNCtion:SQ Uare:DCYCle command/query, 422 FUNCtion, :CHANnel<N>:SIMulation:FUNCtion:SQ Uare:FTIMe command/query, 423 FUNCtion, :CHANnel<N>:SIMulation:FUNCtion:SQ Uare:RTIMe command/query, 424 function, and vertical scaling, 624 function, time scale, 561 functional elements of protocol, 180 functions, and VIEW, 1623

functions, combining in instructions, 135 FWAVeforms?, :MTESt:COUNt:FWAVeforms? query, 820 FWHM, :MEASure:HISTogram:FWHM command/query, 951

### **G**

gain and offset of a probe, 326 gain factor for user-defined probe, 384 GAIN, :CHANnel<N>:PROBe:EXTernal:GAIN command/query, 384 GAIN, :CHANnel<N>:PROBe:GAIN command/query, 387 GAIN, :LANE<N>:EQUalizer:DFE:TAP:GAIN command/query, 725 GAIN, :SPRocessing:DFEQualizer:TAP:GAIN command/query, 1763 GATing, :FUNCtion<F>:GATing command, 596 GATing, :FUNCtion<F>:GATing:GLOBal command, 597 GATing, :FUNCtion<F>:GATing:STARt command, 598 GATing, :FUNCtion<F>:GATing:STOP command, 599 GBSerial, :TRIGger:GBSerial:CLOCk command/query, 1412 GBSerial, :TRIGger:GBSerial:CLOCk:FREQuency command/query, 1413 GBSerial, :TRIGger:GBSerial:DRATe command/query, 1415 GBSerial, :TRIGger:GBSerial:MODE command/query, 1417 GBSerial, :TRIGger:GBSerial:PATTern command/query, 1418 GBSerial, :TRIGger:GBSerial:POLarity command/query, 1419 GBSerial, :TRIGger:GBSerial:PRBS command/query, 1420 GBSerial, :TRIGger:GBSerial:SOURce command/query, 1421 GCOunt, :DISPlay:ISIM:GCOunt command/query, 529 GCOunt, :DISPlay:JITTer:GCOunt command/query, 532 GCOunt, :DISPlay:PRECprobe:GCOunt command/query, 548 GENAUTO, :MEASure:THResholds:GENAUTO command, 1111 general SBUS<N> commands, 1246 GENeral, :MEASure:THResholds:GENeral:ABSolut e command/query, 1112 GENeral, :MEASure:THResholds:GENeral:HYSTere sis command/query, 1114 GENeral, :MEASure:THResholds:GENeral:METHod command/query, 1116

GENeral, :MEASure:THResholds:GENeral:PAMAut omatic command/query, 1120 GENeral, :MEASure:THResholds:GENeral:PAMCus tom command/query, 1118 GENeral, :MEASure:THResholds:GENeral:PERCen t command/query, 1122 GENeral, :MEASure:THResholds:GENeral:TOPBas e:ABSolute command/query, 1124 GENeral, :MEASure:THResholds:GENeral:TOPBas e:METHod command/query, 1126 GENRaw serial bus commands, 1277 GENRaw, :SBUS<N>:GENRaw:SOURce command/query, 1278 GENRaw, :SBUS<N>:GENRaw:WSIZe command/query, 1279 GLAYout, :DISPlay:GRATicule:GLAYout command/query, 525 GLITch, :TRIGger:GLITch:POLarity command/query, 1423 GLITch, :TRIGger:GLITch:SOURce command/query, 1424 GLITch, :TRIGger:GLITch:WIDTh command/query, 1425 GLOBal, :FUNCtion<F>:GATing:GLOBal command, 597 GPIB interface, 117 GPIB, Interface Connector, 169 GRAPh, :DISPlay:PAM:GRAPh command, 541 GRATicule, :DISPlay:GRATicule command, 528 GRATicule, :DISPlay:GRATicule command/query, 521 GRATicule, :DISPlay:GRATicule:AREA<N>:HSCale command/query, 522 GRATicule, :DISPlay:GRATicule:AREA<N>:STATe command/query, 523 GRATicule, :DISPlay:GRATicule:AREA<N>:VSCale command/query, 524 GRATicule, :DISPlay:GRATicule:GLAYout command/query, 525 GRATicule, :DISPlay:GRATicule:INTensity command/query, 526 GRATicule, :DISPlay:GRATicule:NUMBer command/query, 527 GRATicule, HARDcopy AREA, 634 grid line intensity, default setup and, 1355 Group Execute Trigger (GET), 177 GUI, :SYSTem:GUI command/query, 1347

#### **H**

H5 data saved as floats, 501

H5 data saved as integers, 501 Halting bus activity, 177 HAMPlitude, :MTESt:HAMPlitude command/query, 845 Hardcopy Commands, 633 Hardcopy Commands, AREA, 634 hardcopy of the screen, 633 hardcopy output and message termination, 181 HEAD, :CHANnel<N>:PROBe:HEAD:ADD command, 388 HEAD, :CHANnel<N>:PROBe:HEAD:DELete command, 389 HEAD, :CHANnel<N>:PROBe:HEAD:SELect command/query, 390 HEAD, :CHANnel<N>:PROBe:HEAD:VTERm command/query, 391 HEADer, :SYSTem:HEADer command/query, 1348 header, within instruction, 126 headers, 127 headers, types, 134 HEIGht, :WAVeform:CGRade:HEIGht? query, 1578 HEX, :SBUS<N>:UART:EOF:HEX command/query, 1328 HIDE, :ISCan:ZONE:HIDE command/query, 697 HIGHpass, :FUNCtion<F>:HIGHpass command, 600 HiSLIP protocol, 119 Histogram Commands, 639 HISTogram, :MEASure:HISTogram:FWHM command/query, 951 HISTogram, :MEASure:HISTogram:HITS command/query, 952 HISTogram, :MEASure:HISTogram:M1S command/query, 953 HISTogram, :MEASure:HISTogram:M2S command/query, 954 HISTogram, :MEASure:HISTogram:M3S command/query, 955 HISTogram, :MEASure:HISTogram:MAX command/query, 956 HISTogram, :MEASure:HISTogram:MEAN command/query, 957 HISTogram, :MEASure:HISTogram:MEDian command/query, 958 HISTogram, :MEASure:HISTogram:MIN command/query, 959 HISTogram, :MEASure:HISTogram:MM3S command/query, 960 HISTogram, :MEASure:HISTogram:MODE command/query, 962 HISTogram, :MEASure:HISTogram:MP3S command/query, 961 HISTogram, :MEASure:HISTogram:PEAK command/query, 963 HISTogram, :MEASure:HISTogram:PP command/query, 964

HISTogram, :MEASure:HISTogram:RESolution command/query, 965 HISTogram, :MEASure:HISTogram:STDDev command/query, 966 HISTogram, :MEASure:JITTer:HISTogram command/query, 969 HITS, :MEASure:HISTogram:HITS command/query, 952 HITS, :MTESt:MARGin:AUTO:HITS command/query, 850 HLED, :SYSTem:HLED command/query, 1349 HOLD, :TRIGger:ADVanced:VIOLation:SETup:H OLD:CSOurce command/query, 1551 HOLD, :TRIGger:ADVanced:VIOLation:SETup:H OLD:CSOurce:EDGE command/query, 1553 HOLD, :TRIGger:ADVanced:VIOLation:SETup:H OLD:CSOurce:LEVel command/query, 1552 HOLD, :TRIGger:ADVanced:VIOLation:SETup:H OLD:DSOurce command/query, 1554 HOLD, :TRIGger:ADVanced:VIOLation:SETup:H OLD:DSOurce:HTHReshold command/query, 1555 HOLD, :TRIGger:ADVanced:VIOLation:SETup:H OLD:DSOurce:LTHReshold command/query, 1556 HOLD, :TRIGger:ADVanced:VIOLation:SETup:H OLD:TIME command/query, 1557 HOLDoff, :TRIGger:HOLDoff command/query, 1379 HOLDoff, :TRIGger:HOLDoff:MAX command/query, 1380 HOLDoff, :TRIGger:HOLDoff:MIN command/query, 1381 HOLDoff, :TRIGger:HOLDoff:MODE command/query, 1382 HoldTIMe (HTIMe), :TRIGger:ADVanced:VIOLation:SETup:SH OLd:HoldTIMe (HTIMe) command/query, 1565 HoldTIMe (HTIMe), :TRIGger:SHOLd:HoldTIMe (HTIMe) command/query, 1453 HOLDtime, :MEASure:HOLDtime command/query, 967 horizontal position, default setup, 1354 horizontal scale, default setup, 1354 horizontal scaling, functions, 561 HORizontal, :FUNCtion<F>:HORizontal command/query, 601

HORizontal, :FUNCtion<F>:HORizontal:POSition command/query, 602 HORizontal, :FUNCtion<F>:HORizontal:RANGe command/query, 604 HORizontal, :HISTogram:HORizontal:BINS command/query, 642 HORizontal, :MEASure:JITTer:SPECtrum:HORizontal command/query, 972 HORizontal, :MEASure:JITTer:SPECtrum:HORizontal: POSition command/query, 973 HORizontal, :MEASure:JITTer:SPECtrum:HORizontal: RANGe command/query, 974 HORizontal, :MEASure:PN:HORizontal:STARt command/query, 1049 HORizontal, :MEASure:PN:HORizontal:STOP command/query, 1050 horizontal, functions, controlling, 1359 horizontal, offset, and XOFFset, 1650 horizontal, range, and XRANge, 1651 Host language, 126 Hosted Commands, 655 HRATio, :MTESt:MARGin:AUTO:HRATio command/query, 851 HRESolution acquisition mode, 249 HRESolution, :ACQuire:HRESolution command/query, 246 HS serial bus commands, 1280 HS, :SBUS<N>:HS:DESCramble command/query, 1281 HS, :SBUS<N>:HS:FORMat command/query, 1282 HS, :SBUS<N>:HS:IDLE command/query, 1283 HS, :SBUS<N>:HS:SOURce<S> command/query, 1284 HSCale, :DISPlay:GRATicule:AREA<N>:HSCale command/query, 522 HSCale, :FUNCtion<F>:FFT:HSCale command/query, 576 HSCale, :WMEMory<R>:FFT:HSCale command/query, 1643 HSYNc, :TRIGger:TV:UDTV:HSYNc command/query, 1477 HTHReshold, :TRIGger:ADVanced:VIOLation:SETup:H OLD:DSOurce:HTHReshold command/query, 1555 HTHReshold, :TRIGger:ADVanced:VIOLation:SETup:SE Tup:DSOurce:HTHReshold command/query, 1548 HTHReshold, :TRIGger:ADVanced:VIOLation:SETup:SH OLd:DSOurce:HTHReshold command/query, 1562

HTHReshold, :TRIGger:ADVanced:VIOLation:TRANsitio n:SOURce:HTHReshold command/query, 1569 HTHReshold, :TRIGger:HTHReshold command/query, 1383 HTIMe, :TRIGger:TV:UDTV:HTIMe command/query, 1478 hue, 552 HUNits, :MEASure:PAM:PRBS13q:HUNits command/query, 1033 HYSTeresis, :ISCan:NONMonotonic:HYSTeresis command/query, 689 HYSTeresis, :ISCan:RUNT:HYSTeresis command/query, 691 HYSTeresis, :MEASure:THResholds:GENeral:HYSTere sis command/query, 1114 HYSTeresis, :MEASure:THResholds:HYSTeresis command/query, 1127 HYSTeresis, :MEASure:THResholds:SERial:HYSTeresi s command/query, 1145 HYSTeresis, :TRIGger:HYSTeresis command/query, 1384

## **I**

IAGGressor, :XTALk<X>:IAGGressor command/query, 1681 id mode, 1265 ID pattern, CAN trigger, 1264 ID, :CHANnel<N>:PROBe:ID? query, 392 ID, :SBUS<N>:CAN:TRIGger:PATTern:ID command/query, 1264 ID, :SBUS<N>:CAN:TRIGger:PATTern:ID:MO DE command/query, 1265 ID, :SBUS<N>:FLEXray:TRIGger:FRAMe:ID command/query, 1275 ID, :SBUS<N>:LIN:TRIGger:ID command/query, 1300 Identification Number (\*IDN?) query, 449 IDENtify[, :LXI:IDENtify[:STATe] command/query, 770 IDLe, :ANALyze:CLOCk:METHod:IDLe command/query, 281 IDLE, :SBUS<N>:HS:IDLE command/query, 1283 IDLE, :SBUS<N>:UART:IDLE command/query, 1329 IEEE 488.1, 179 IEEE 488.1, and IEEE 488.2 relationship, 179 IEEE 488.2, 179 IEEE 488.2, compliance, 179 IEEE 488.2, conformity, 124 IEEE 488.2, Standard, 124

IEEE 488.2, Standard Status Data Structure Model, 184 IIC clock source, 1287 IIC data source, 1288 IIC serial decode address field size, 1286 IIC trigger commands, 1285 IIC, :SBUS<N>:IIC:ASIZe command/query, 1286 IIC, :SBUS<N>:IIC:SOURce:CLOCk command/query, 1287 IIC, :SBUS<N>:IIC:SOURce:DATA command/query, 1288 IIC, :SBUS<N>:IIC:TRIGger:PATTern:ADDRes s command/query, 1289, 1291 IIC, :SBUS<N>:IIC:TRIGger:TYPE command, 1292 IMAGe, :DISK:SAVE:IMAGe command, 492 IMAGe, :HARDcopy:IMAGe command/query, 637 IMPedance, :FUNCtion<F>:FFT:IMPedance command/query, 577 IMPedance, :MTESt:IMPedance command/query, 846 impedance, input, 353 IMPedance?, :MTESt:PROBe:IMPedance? query, 857 INDex, :ACQuire:SEGMented:INDex command/query, 260 INDex, :WMEMory<R>:SEGMented:INDex command/query, 1648 individual commands language, 124 InfiniiMode probes, 394 InfiniiScan Commands, 681 InfiniiSim function controls, 612 InfiniiSim function operands, 611 Infinity Representation, 164 INFO, :CHANnel<N>:PROBe:INFO? query, 393 initialization, 147 initialization, event status, 183 input buffer, 180 Input Buffer, Clearing, 177 input buffer, default condition, 181 input coupling, and COUPling?, 1582 INPut, :CHANnel<N>:INPut command/query, 353 instruction headers, 127 Instrument Address, GPIB, 173 instrument status, 157 integer definition, 139 integers, H5 data saved as, 501 INTegrate, :FUNCtion<F>:INTegrate command, 606 intensity, 526 INTensity, :DISPlay:GRATicule:INTensity command/query, 526 Interface, Capabilities, 171 Interface, Clear (IFC), 177 interface, functions, 167 Interface, GPIB Select Code, 173

INTerpolate, :ACQuire:INTerpolate command/query, 248 INTerpolate, :MEASure:RJDJ:INTerpolate command/query, 1084 interpreting commands, parser, 180 interrupted query, 136, 152 Introduction to Programming, 123 INVert, :CHANnel<N>:INVert command/query, 354 INVert, :FUNCtion<F>:INVert command, 607 INVert, :MTESt:INVert command/query, 847 inverting functions, 607 IO library, referencing, 145 ISIM, :CHANnel<N>:ISIM:APPLy command/query, 355 ISIM, :CHANnel<N>:ISIM:BANDwidth command/query, 356 ISIM, :CHANnel<N>:ISIM:BWLimit command/query, 358 ISIM, :CHANnel<N>:ISIM:BWLimit:TYPE command/query, 360 ISIM, :CHANnel<N>:ISIM:CONVolve command/query, 361 ISIM, :CHANnel<N>:ISIM:CORRection command/query, 362 ISIM, :CHANnel<N>:ISIM:DEConvolve command/query, 364 ISIM, :CHANnel<N>:ISIM:DELay command/query, 365 ISIM, :CHANnel<N>:ISIM:NORMalize command/query, 366 ISIM, :CHANnel<N>:ISIM:PEXTraction command/query, 367 ISIM, :CHANnel<N>:ISIM:SPAN command/query, 369 ISIM, :CHANnel<N>:ISIM:STATe command/query, 370 ISIM, :CHANnel<N>:SIMulation:FILTer:ISIM:A DDRess command/query, 415 ISIM, :CHANnel<N>:SIMulation:FILTer:ISIM:PE XTraction command/query, 416 ISIM, :DISPlay:ISIM:GCOunt command/query, 529 ISIM, :DISPlay:ISIM:SELectgraph command, 530 ISIM, :DISPlay:ISIM:SOURce command, 531 IVICtim, :XTALk<X>:IVICtim command/query, 1682

### **J**

J3U, :MEASure:PAM:PRBS13q:EDGE:J3U? query, 1029 J4U, :MEASure:PAM:PRBS13q:EDGE:J4U? query, 1030

J6U, :MEASure:PAM:PRBS13q:EDGE:J6U? query, 1031 JITTer, :CHANnel<N>:SIMulation:JITTer command/query, 425 JITTer, :CHANnel<N>:SIMulation:JITTer:ABUJ command/query, 426 JITTer, :CHANnel<N>:SIMulation:JITTer:PERiod ic<M>:ENABle command/query, 427 JITTer, :CHANnel<N>:SIMulation:JITTer:PERiod ic<M>:FREQuency command/query, 428 JITTer, :CHANnel<N>:SIMulation:JITTer:PERiod ic<M>:MAGNitude command/query, 429 JITTer, :CHANnel<N>:SIMulation:JITTer:PERiod ic<M>:SHAPe command/query, 430 JITTer, :CHANnel<N>:SIMulation:JITTer:RANDo m command/query, 431 JITTer, :DISK:SAVE:JITTer command, 493 JITTer, :DISK:SAVE:LISTing command, 494 JITTer, :DISPlay:JITTer:GCOunt command/query, 532 JITTer, :DISPlay:JITTer:SELectgraph command, 533 JITTer, :DISPlay:JITTer:THReshold command, 535 JITTer, :MEASure:CGRade:JITTer command/query, 902 JITTer, :MEASure:JITTer:HISTogram command/query, 969 JITTer, :MEASure:JITTer:MEASurement command/query, 970 JITTer, :MEASure:JITTer:SPECtrum command/query, 971 JITTer, :MEASure:JITTer:SPECtrum:HORizontal command/query, 972 JITTer, :MEASure:JITTer:SPECtrum:HORizontal: POSition command/query, 973 JITTer, :MEASure:JITTer:SPECtrum:HORizontal: RANGe command/query, 974 JITTer, :MEASure:JITTer:SPECtrum:RESolution? query, 975 JITTer, :MEASure:JITTer:SPECtrum:VERTical command/query, 976 JITTer,

:MEASure:JITTer:SPECtrum:VERTical:OF FSet command/query, 977 JITTer,

:MEASure:JITTer:SPECtrum:VERTical:RA NGe command/query, 978

JITTer, :MEASure:JITTer:SPECtrum:VERTical:TY PE command/query, 979 JITTer, :MEASure:JITTer:SPECtrum:WINDow command/query, 980 JITTer, :MEASure:JITTer:STATistics command/query, 1735 JITTer, :MEASure:JITTer:TRENd command/query, 981 JITTer, :MEASure:JITTer:TRENd:SMOoth command/query, 982 JITTer, :MEASure:JITTer:TRENd:SMOoth:POINts command/query, 983 JITTer, :MEASure:JITTer:TRENd:VERTical command/query, 984 JITTer, :MEASure:JITTer:TRENd:VERTical:OFFSe t command/query, 985 JITTer, :MEASure:JITTer:TRENd:VERTical:RANG e command/query, 986 JITTer, :STORe:JITTer command, 1240 JRMS, :MEASure:PAM:PRBS13q:EDGE:JRMS? query, 1032 JTF, :ANALyze:CLOCk:METHod:JTF command/query, 282 JTF, :MEASure:CLOCk:METHod:JTF command/query, 1721

#### **K**

Keysight Interactive IO application, 120 Keysight IO Control icon, 118 Keysight IO Libraries Suite, 5, 115, 119, 145, 147 Keysight IO Libraries Suite, installing, 116

### **L**

LABel, :BUS<B>:LABel command/query, 322 LABel, :CHANnel<N>:LABel command/query, 371 LABel, :DIGital<N>:LABel command/query, 475 LABel, :DISPlay:LABel command/query, 536 LABel, :FUNCtion<F>:LABel command/query, 608 LABel, :WMEMory<R>:LABel command/query, 1644 LAMPlitude, :MTESt:LAMPlitude command/query, 848 LAN instrument, 119 LAN interface, 117, 118 Lane (Equalization) Commands, 703 language for program examples, 124

LAYout, :DISPlay:LAYout command/query, 537 LAYout, :DISPlay:RESults:LAYout command/query, 551 LEADer, :HOSTed:LEADer:ACHannels? query, 675 LEADer, :HOSTed:LEADer:CONFigure command, 676 LEADer, :HOSTed:LEADer:CONNect command, 677 LEADer, :HOSTed:LEADer:DISConnect command, 678 Learn (\*LRN?) query, 450 LEGend, :DISPlay:CGRade:LEGend command/query, 514 LENGth, :CHANnel<N>:SIMulation:DATA:LENGth command/query, 409 LENGth, :SBUS<N>:CAN:TRIGger:PATTern:DATA: LENGth command/query, 1262 LENGth, :SBUS<N>:LIN:TRIGger:PATTern:DATA:L ENGth command/query, 1302 LEVel, :DISPlay:NOISe:LEVel command, 540 LEVel, :FUNCtion<F>:FFT:PEAK:LEVel command/query, 582 LEVel, :HOSTed:CALibrate:LEVel command/query, 663 LEVel, :HOSTed:CALibrate:STATus:LEVel? query, 668 LEVel, :MEASure:PAM:LEVel command/query, 1021 LEVel, :TRIGger:ADVanced:COMM:LEVel command/query, 1489 LEVel, :TRIGger:ADVanced:PATTern:THReshold :LEVel command/query, 1497 LEVel, :TRIGger:ADVanced:STATe:THReshold:L EVel command/query, 1503 LEVel, :TRIGger:ADVanced:VIOLation:SETup:H OLD:CSOurce:LEVel command/query, 1552 LEVel, :TRIGger:ADVanced:VIOLation:SETup:SE Tup:CSOurce:LEVel command/query, 1545 LEVel, :TRIGger:ADVanced:VIOLation:SETup:SH OLd:CSOurce:LEVel command/query, 1559 LEVel, :TRIGger:LEVel command/query, 1385 LEVel, :TRIGger:LEVel:FIFTy command, 1386 LEVels, :DISPlay:CGRade:LEVels? query, 515 Limit Test Commands, 755 LIN acknowledge, 1295

LIN baud rate, 1296 LIN serial bus commands, 1294 LIN source, 1297 LIN standard, 1298 LIN, :SBUS<N>:LIN:SAMPlepoint command/query, 1295 LIN, :SBUS<N>:LIN:SIGNal:BAUDrate command/query, 1296 LIN, :SBUS<N>:LIN:SOURce command/query, 1297 LIN, :SBUS<N>:LIN:STANdard command/query, 1298 LIN, :SBUS<N>:LIN:TRIGger command/query, 1299 LIN, :SBUS<N>:LIN:TRIGger:ID command/query, 1300 LIN, :SBUS<N>:LIN:TRIGger:PATTern:DATA command/query, 1301 LIN, :SBUS<N>:LIN:TRIGger:PATTern:DATA:L ENGth command/query, 1302 LINE, :DISPlay:LINE command, 1706 LINE, :TRIGger:ADVanced:TV:STV:LINE command/query, 1523 LINE, :TRIGger:TV:LINE command/query, 1471 linefeed, 141 list of error messages, 1794 Listener Code and Capability, 171 Listeners, Unaddressing All, 177 Lister Commands, 765 LLEVel, :ISCan:RUNT:LLEVel command/query, 692 LLIMit, :HISTogram:WINDow:LLIMit command/query, 651 LLIMit, :ISCan:MEASurement:LLIMit command/query, 684 LLIMit, :LTESt:LLIMit command/query, 759 LOAD, :ANALyze:SIGNal:PATTern:LOAD command, 303 LOAD, :DISK:LOAD command, 486 LOAD, :MTESt:LOAD command, 849 LOAD, :WMEMory<R>:LOAD command, 1645 LOADdress, :ANALyze:SIGNal:MMWave:LOADdress command/query, 300 loading and saving, 481 LOCation, :LANE<N>:EQUalizer:LOCation command/query, 749 LOCation, :MEASure:NOISe:LOCation command/query, 996 LOCK, :SYSTem:LOCK command/query, 1350 LOGic, :TRIGger:ADVanced:PATTern:LOGic command/query, 1496 LOGic, :TRIGger:ADVanced:STATe:LOGic command/query, 1500 LOGic, :TRIGger:PATTern:LOGic command/query, 1428 LOGic, :TRIGger:STATe:LOGic command/query, 1458

long-form headers, 137 LONGform, :SYSTem:LONGform command/query, 1351 LOOP, :CHANnel<N>:SIMulation:FLOad:LOOP command/query, 419 lowercase, 137 lowercase, headers, 137 LOWPass, :FUNCtion<F>:LOWPass command, 609 LRMS, :MEASure:PAM:LRMS command/query, 1023 LTARget, :LANE<N>:EQUalizer:DFE:TAP:LTARget command/query, 726 LTARget, :SPRocessing:DFEQualizer:TAP:LTARget command/query, 1764 LTDefinition, :MEASure:PAM:EYE:TIME:LTDefinition command/query, 1020 LTHickness, :MEASure:PAM:LTHickness command/query, 1025 LTHReshold, :TRIGger:ADVanced:VIOLation:SETup:H OLD:DSOurce:LTHReshold command/query, 1556 LTHReshold, :TRIGger:ADVanced:VIOLation:SETup:SE Tup:DSOurce:LTHReshold command/query, 1549 LTHReshold, :TRIGger:ADVanced:VIOLation:SETup:SH OLd:DSOurce:LTHReshold command/query, 1563 LTHReshold, :TRIGger:ADVanced:VIOLation:TRANsitio n:SOURce:LTHReshold command/query, 1570 LTHReshold, :TRIGger:LTHReshold command/query, 1387 LTYPe, :TRIGger:ADVanced:STATe:LTYPe command/query, 1501 LTYPe, :TRIGger:STATe:LTYPe command/query, 1459 luminosity, 553

#### **M**

M1S, :MEASure:HISTogram:M1S command/query, 953 M2S, :MEASure:HISTogram:M2S command/query, 954 M3S, :MEASure:HISTogram:M3S command/query, 955 MAGNify, :FUNCtion<F>:MAGNify command, 610 MAGNitude, :CHANnel<N>:SIMulation:JITTer:PERiod ic<M>:MAGNitude command/query, 429

MAGNitude, :CHANnel<N>:SIMulation:NOISe:PERiod ic<M>:MAGNitude command/query, 436 MAGNitude, :FUNCtion<F>:FFT:PEAK:MAGNitude? query, 583 MAGNitude, :MEASure:FFT:MAGNitude command/query, 945 MAIN, :DISPlay:MAIN command/query, 538 making measurements, 882 MARGin, :MTESt:COUNt:MARGin:FAILures? query, 821 MARGin, :MTESt:MARGin:AUTO:HITS command/query, 850 MARGin, :MTESt:MARGin:AUTO:HRATio command/query, 851 MARGin, :MTESt:MARGin:AUTO:METHod command/query, 852 MARGin, :MTESt:MARGin:METHod command/query, 853 MARGin, :MTESt:MARGin:PERCent command/query, 854 MARGin, :MTESt:MARGin:STATe command/query, 855 MARK, :MEASure:MARK command/query, 987 Marker Commands, 771 Mask Test Commands, 805 Mask Test Commands, DELete, 825 mask, Service Request Enable Register, 466 Master Summary Status (MSS), and \*STB, 468 Master Summary Status (MSS), Status Bit, 185 math function, Pattern Average, 623 MATLab, :FUNCtion<F>:MATLab command, 611 MATLab, :FUNCtion<F>:MATLab:CONTrol<N> command/query, 612 MATLab, :FUNCtion<F>:MATLab:OPERator command/query, 614 MAV (Message Available), 185 MAV (Message Available), bit, 466, 468 MAX, :HISTogram:MEASurement:MAX command/query, 644 MAX, :LANE<N>:EQUalizer:DFE:TAP:MAX command/query, 727 MAX, :MEASure:HISTogram:MAX command/query, 956 MAX, :SPRocessing:DFEQualizer:TAP:MAX command/query, 1765 MAX, :TRIGger:HOLDoff:MAX command/query, 1380 MAXimize, :DISPlay:WINDow:MAXimize command, 557 maximum Q value, 16-bit waveform data, 1604 MAXimum, :FUNCtion<F>:MAXimum command, 615

MAXV, :LANE<N>:EQUalizer:DFE:TAP:MAXV command/query, 728 MBANdwidth, :ANALyze:SIGNal:MMWave:MBANdwidt h command/query, 301 MDIRectory, :DISK:MDIRectory command, 488 MEAN, :MEASure:HISTogram:MEAN command/query, 957 Measure All Edges, 93, 271, 1193, 1194, 1199, 1200, 1695 measure all edges, 884, 930, 931, 934, 949, 967, 1003, 1004, 1010, 1040, 1042, 1061, 1062, 1102, 1104, 1166, 1171, 1182, 1184, 1189, 1735 Measure Commands, 873 Measure Commands, TMAX, 1164 Measure Commands, TMIN, 1165 Measure Commands, TVOLt, 1166 Measure Commands, VMIDdle, 1180 MEASure, RESults and statistics, 1107 MEASurement, :HISTogram:MEASurement:BINS command/query, 643 MEASurement, :HISTogram:MEASurement:MAX command/query, 644 MEASurement, :HISTogram:MEASurement:MIN command/query, 645 MEASurement, :ISCan:MEASurement command/query, 685 MEASurement, :ISCan:MEASurement:FAIL command/query, 683 MEASurement, :ISCan:MEASurement:LLIMit command/query, 684 MEASurement, :ISCan:MEASurement:ULIMit command/query, 686 MEASurement, :LTESt:MEASurement command/query, 760 MEASurement, :MARKer:MEASurement:MEASurement command, 775 MEASurement, :MEASure:JITTer:MEASurement command/query, 970 measurement, error, 882 measurement, setup, 881 measurement, sources, 880 MEASurements, :DISK:SAVE:MEASurements command, 495 MEDian, :MEASure:HISTogram:MEDian command/query, 958 memories, and VIEW, 1623 MENU, :SYSTem:MENU? command/query, 1352 Message (MSG), Status Bit, 185 Message Available (MAV), and \*OPC, 452 Message Available (MAV), Status Bit, 185 Message Communications and System Functions, 179

Message Event Register, 191 message exchange protocols, of IEEE 488.2, 180 message, queue, 205 message, termination with hardcopy, 181 METHod, :ANALyze:CLOCk:METHod command/query, 273 METHod, :ANALyze:CLOCk:METHod:ALIGn command/query, 277 METHod, :ANALyze:CLOCk:METHod:DEEMphasis command/query, 278 METHod, :ANALyze:CLOCk:METHod:EDGE command/query, 279 METHod, :ANALyze:CLOCk:METHod:IDLe command/query, 281 METHod, :ANALyze:CLOCk:METHod:JTF command/query, 282 METHod, :ANALyze:CLOCk:METHod:OJTF command/query, 284 METHod, :ANALyze:CLOCk:METHod:PAM:B03 command/query, 1699 METHod, :ANALyze:CLOCk:METHod:PAM:B12 command/query, 1701 METHod, :ANALyze:CLOCk:METHod:PAM:NONSy mmetric command/query, 1703 METHod, :ANALyze:CLOCk:METHod:PLLadvanced command/query, 286 METHod, :ANALyze:CLOCk:METHod:PLLTrack command/query, 287 METHod, :ANALyze:CLOCk:METHod:SKEW command/query, 288 METHod, :ANALyze:CLOCk:METHod:SKEW:AUTom atic command, 289 METHod, :ANALyze:CLOCk:METHod:SOURce command/query, 290 METHod, :MEASure:CLOCk:METHod command/query, 1713, 1715 METHod, :MEASure:CLOCk:METHod:ALIGn command/query, 1717 METHod, :MEASure:CLOCk:METHod:DEEMphasis command/query, 1718 METHod, :MEASure:CLOCk:METHod:EDGE command/query, 1719 METHod, :MEASure:CLOCk:METHod:JTF command/query, 1721 METHod, :MEASure:CLOCk:METHod:OJTF command/query, 1723 METHod, :MEASure:CLOCk:METHod:PLLTrack command/query, 1725 METHod, :MEASure:CLOCk:METHod:SOURce command/query, 1726 METHod, :MEASure:NOISe:METHod command/query, 997

METHod, :MEASure:RJDJ:METHod command/query, 1085 METHod, :MEASure:THResholds:GENeral:METHod command/query, 1116 METHod, :MEASure:THResholds:GENeral:TOPBas e:METHod command/query, 1126 METHod, :MEASure:THResholds:METHod command/query, 1129 METHod, :MEASure:THResholds:RFALl:METHod command/query, 1133 METHod, :MEASure:THResholds:RFALl:TOPBase: METHod command/query, 1141 METHod, :MEASure:THResholds:SERial:METHod command/query, 1147 METHod, :MEASure:THResholds:SERial:TOPBase: METHod command/query, 1152 METHod, :MEASure:THResholds:TOPBase:METHo d command/query, 1154 METHod, :MTESt:MARGin:AUTO:METHod command/query, 852 METHod, :MTESt:MARGin:METHod command/query, 853 MHIStogram, :FUNCtion<F>:MHIStogram command, 616 MIN, :HISTogram:MEASurement:MIN command/query, 645 MIN, :LANE<N>:EQUalizer:DFE:TAP:MIN command/query, 729 MIN, :MEASure:HISTogram:MIN command/query, 959 MIN, :SPRocessing:DFEQualizer:TAP:MIN command/query, 1766 MIN, :TRIGger:HOLDoff:MIN command/query, 1381 minimum Q value, 16-bit waveform data, 1604 MINimum, :FUNCtion<F>:MINimum command, 618 MINV, :LANE<N>:EQUalizer:DFE:TAP:MINV command/query, 730 MIPI C-PHY clock recovery method, 273 MIPI M-PHY PWM clock recovery method, 273 MISO data source, SPI, 1313 MISO, :SBUS<N>:SPI:SOURce:MISO command/query, 1313 MIXer, :ANALyze:SIGNal:MIXer:CABLeloss command/query, 296 MLOG, :FUNCtion<F>:MLOG command/query, 619 MM3S, :MEASure:HISTogram:MM3S command/query, 960 MMWave, :ANALyze:SIGNal:MMWave:CALibrate command, 297

MMWave, :ANALyze:SIGNal:MMWave:CFRequency command/query, 298 MMWave, :ANALyze:SIGNal:MMWave:CONNect command/query, 299 MMWave, :ANALyze:SIGNal:MMWave:LOADdress command/query, 300 MMWave, :ANALyze:SIGNal:MMWave:MBANdwidt h command/query, 301 Mnemonic Truncation, 160 MODE, :ACQuire:MODE command/query, 249 MODE, :CHANnel<N>:PROBe:MODE command/query, 394 MODE, :CHANnel<N>:PROBe:PRECprobe:MODE command, 398 MODE, :HISTogram:MODE command/query, 646 MODE, :ISCan:MODE command/query, 687 MODE, :ISCan:ZONE<Z>:MODE command/query, 699 MODE, :MARKer:MODE command/query, 777 MODE, :MEASure:HISTogram:MODE command/query, 962 MODE, :MEASure:RJDJ:MODE command/query, 1086 MODE, :SBUS<N>:CAN:TRIGger:PATTern:ID:MO DE command/query, 1265 MODE, :TRIGger:ADVanced:VIOLation:MODE command/query, 1533 MODE, :TRIGger:ADVanced:VIOLation:SETup:M ODE command/query, 1543 MODE, :TRIGger:DELay:MODE command/query, 1403 MODE, :TRIGger:GBSerial:MODE command/query, 1417 MODE, :TRIGger:HOLDoff:MODE command/query, 1382 MODE, :TRIGger:MODE command/query, 1388 MODE, :TRIGger:SHOLd:MODE command/query, 1454 MODE, :TRIGger:TV:MODE command/query, 1472 mode, serial decode, 1248 monitoring events, 183 MOSI data source, SPI, 1314 MOSI, :SBUS<N>:SPI:SOURce:MOSI command/query, 1314 MP3S, :MEASure:HISTogram:MP3S command/query, 961 MREPort, :DISK:SAVE:MREPort command, 496 MSG bit, 466, 468 MSG, bit in the status register, 191

MSS bit and \*STB, 468 MTRend, :FUNCtion<F>:MTRend command, 620 Multiple numeric variables, 156 multiple, program commands, 143 multiple, queries, 156 multiple, subsystems, 143 MULTiply, :FUNCtion<F>:MULTiply command, 621 MultiScope system, :DIGitize command, 1220 MX0020A/21A/22A/24A/25A probe amplifiers, 391, 394

### **N**

N period-period measurement, 989 N2893A probe, 377 N5444A probe head, 391 N7010A active termination adapter, 391 NAME, :MARKer<K>:NAME command/query, 798 NAME, :MEASure:NAME command/query, 988 NAME, :MEASurement<N>:NAME command/query, 1196 NCJitter, :MEASure:NCJitter command/query, 989 NCONnected, :HOSTed:NCONnected? query, 679 Never tab Measurement Results, 1344 NL (New Line), 141 NOISe, :CHANnel<N>:SIMulation:NOISe command/query, 432 NOISe, :CHANnel<N>:SIMulation:NOISe:BWLim it command/query, 433 NOISe, :CHANnel<N>:SIMulation:NOISe:PERiod ic<M>:ENABle command/query, 434 NOISe, :CHANnel<N>:SIMulation:NOISe:PERiod ic<M>:FREQuency command/query, 435 NOISe, :CHANnel<N>:SIMulation:NOISe:PERiod ic<M>:MAGNitude command/query, 436 NOISe, :CHANnel<N>:SIMulation:NOISe:PERiod ic<M>:SHAPe command/query, 437 NOISe, :CHANnel<N>:SIMulation:NOISe:RANDo m command/query, 438 NOISe, :DISK:SAVE:NOISe command, 497 NOISe, :DISPlay:NOISe:LEVel command, 540 NOISe, :MEASure:NOISe command/query, 991 NOISe, :MEASure:NOISe:ALL? query, 993

Index

NOISe, :MEASure:NOISe:BANDwidth command/query, 995 NOISe, :MEASure:NOISe:LOCation command/query, 996 NOISe, :MEASure:NOISe:METHod command/query, 997 NOISe, :MEASure:NOISe:REPort command/query, 998 NOISe, :MEASure:NOISe:RN command/query, 999 NOISe, :MEASure:NOISe:SCOPe:RN command/query, 1000 NOISe, :MEASure:NOISe:STATe command/query, 1001 NOISe, :MEASure:NOISe:UNITs command/query, 1002 NONMonotonic, :ISCan:NONMonotonic:EDGE command/query, 688 NONMonotonic, :ISCan:NONMonotonic:HYSTeresis command/query, 689 NONMonotonic, :ISCan:NONMonotonic:SOURce command/query, 690 NONSymmetric, :ANALyze:CLOCk:METHod:PAM:NONSy mmetric command/query, 1703 NORMalize, :CHANnel<N>:ISIM:NORMalize command/query, 366 NORMalize, :LANE<N>:EQUalizer:DFE:TAP:NORMaliz e command/query, 731 NORMalize, :SPRocessing:DFEQualizer:TAP:NORMal ize command/query, 1767 notices, 2 NPERiod, :MEASure:NPERiod command/query, 1003 NPRecursor, :LANE<N>:EQUalizer:FFE:NPRecursor command/query, 739 NPRecursor, :SPRocessing:FFEQualizer:NPRecursor command/query, 1773 NPULses, :MEASure:NPULses command/query, 1004 NREGions?, :MTESt:NREGions? query, 856 NSIGma, :MEASure:NSIGma command/query, 1005 NTAPs, :LANE<N>:EQUalizer:DFE:NTAPs command/query, 719 NTAPs, :LANE<N>:EQUalizer:FFE:NTAPs command/query, 740 NTAPs, :SPRocessing:DFEQualizer:NTAPs command/query, 1756 NTAPs, :SPRocessing:FFEQualizer:NTAPs command/query, 1774 NTSC TV trigger mode, 1520 NUI, :MEASure:NUI command/query, 1006 NUMBer, :DISPlay:GRATicule:NUMBer command/query, 527

numeric, program data, 139 numeric, variable example, 154 numeric, variables, 154 NUMPoles, :LANE<N>:EQUalizer:CTLE:NUMPoles command/query, 708 NUMPoles, :SPRocessing:CTLequalizer:NUMPoles command/query, 1743 NWIDth, :MEASure:NWIDth command/query, 1007

### **O**

obsolete and discontinued commands, 1693 OBW, :MEASure:FFT:OBW command/query, 947 ODD, :CHANnel<N>:SIMulation:DATA:ODD command/query, 410 offset and gain of a probe, 326 OFFSet, :ANALyze:CLOCk:VERTical:OFFSet command/query, 292 OFFSet, :CHANnel<N>:DISPlay:OFFSet command/query, 347 OFFSet, :CHANnel<N>:OFFSet command/query, 372 OFFSet, :CHANnel<N>:PROBe:EXTernal:OFFSet command/query, 385 OFFSet, :CHANnel<N>:SIMulation:OFFSet command/query, 439 OFFSet, :FUNCtion<F>:OFFSet command/query, 622 OFFSet, :FUNCtion<F>:VERTical:OFFSet command/query, 631 OFFSet, :LANE<N>:VERTical:OFFSet command/query, 753 OFFSet, :MEASure:CLOCk:VERTical:OFFSet command/query, 1728 OFFSet, :MEASure:JITTer:SPECtrum:VERTical:OF FSet command/query, 977 OFFSet, :MEASure:JITTer:TRENd:VERTical:OFFSe t command/query, 985 OFFSet, :SPRocessing:CTLequalizer:VERTical:OF FSet command/query, 1751 OFFSet, :SPRocessing:FFEQualizer:VERTical:OFF Set command/query, 1784 OJTF, :ANALyze:CLOCk:METHod:OJTF command/query, 284 OJTF, :MEASure:CLOCk:METHod:OJTF command/query, 1723 OLEVel, :MEASure:CGRade:OLEVel command/query, 904 OMAMplitude, :MEASure:OMAMplitude command/query, 1008

OPC bit, 447, 448

Open method, 146 OPER bit, 466, 468 operands and time scale, 561 operating the disk, 481 Operation Complete (\*OPC) command/query, 452 Operation Complete (\*OPC), Status Bit, 185 operation status, 183 OPERator, :FUNCtion<F>:MATLab:OPERator command/query, 614 OPOWer, :MEASure:OPOWer command/query, 1009 Option (\*OPT?) query, 454 Options, Program Headers, 137 order of commands and execution, 181 oscilloscope connection, opening, 146 oscilloscope connection, verifying, 118 Oscilloscope Default GPIB Address, 173 oscilloscope, connecting, 117 oscilloscope, operation, 5 oscilloscope, setting up, 117 oscilloscope, trigger modes and commands, 1374 output buffer, 136, 152 output queue, 136, 204 Output Queue, Clearing, 177 output queue, default condition, 181 output queue, definition, 180 OUTPut, :CALibrate:OUTPut command/query, 328 OUTPut, :CALibrate:OUTPut:AUX command/query, 330 OUTPut, :CALibrate:OUTPut:AUX:RTIMe command/query, 331 OUTPut, :CALibrate:OUTPut:CAL command/query, 332 overlapped commands, 213 OVERshoot, :MEASure:OVERshoot command/query, 1010

### **P**

- P1, :LANE<N>:EQUalizer:CTLE:P1 command/query, 709
- P1, :SPRocessing:CTLequalizer:P1 command/query, 1744
- P2, :LANE<N>:EQUalizer:CTLE:P2 command/query, 710
- P2, :SPRocessing:CTLequalizer:P2 command/query, 1745
- P3, :LANE<N>:EQUalizer:CTLE:P3 command/query, 711
- P3, :SPRocessing:CTLequalizer:P3 command/query, 1746
- P4, :LANE<N>:EQUalizer:CTLE:P4 command/query, 712
- P4, :SPRocessing:CTLequalizer:P4 command/query, 1747
- P5, :LANE<N>:EQUalizer:CTLE:P5 command/query, 713

P6, :LANE<N>:EQUalizer:CTLE:P6 command/query, 714 PAADeskew, :XTALk:PAADeskew command/query, 1659 PAIFilter, :XTALk:PAIFilter command/query, 1660 PAISi, :XTALk:PAISi command/query, 1661 PAL-M TV trigger mode, 1520 PAM, :ANALyze:CLOCk:METHod:PAM:B03 command/query, 1699 PAM, :ANALyze:CLOCk:METHod:PAM:B12 command/query, 1701 PAM, :ANALyze:CLOCk:METHod:PAM:NONSy mmetric command/query, 1703 PAM, :CHANnel<N>:SIMulation:DATA:PAM command/query, 411 PAM, :DISPlay:PAM:GRAPh command, 541 PAM, :DISPlay:PAM:SOURce command, 542 PAM, :DISPlay:PAM:TABLe command, 543 PAM, :MEASure:PAM:ELEVel command/query, 1012 PAM, :MEASure:PAM:ESKew command/query, 1014 PAM, :MEASure:PAM:EYE:ELMethod command/query, 1016 PAM, :MEASure:PAM:EYE:ESTiming command/query, 1017 PAM, :MEASure:PAM:EYE:PPERcent command/query, 1018 PAM, :MEASure:PAM:EYE:PROBability command/query, 1019 PAM, :MEASure:PAM:EYE:TIME:LTDefinition command/query, 1020 PAM, :MEASure:PAM:LEVel command/query, 1021 PAM, :MEASure:PAM:LRMS command/query, 1023 PAM, :MEASure:PAM:LTHickness command/query, 1025 PAM, :MEASure:PAM:PRBS13q:COUNt command/query, 1027 PAM, :MEASure:PAM:PRBS13q:EDGE:EOJ? query, 1028 PAM, :MEASure:PAM:PRBS13q:EDGE:J3U? query, 1029 PAM, :MEASure:PAM:PRBS13q:EDGE:J4U? query, 1030 PAM, :MEASure:PAM:PRBS13q:EDGE:J6U? query, 1031 PAM, :MEASure:PAM:PRBS13q:EDGE:JRMS? query, 1032 PAM, :MEASure:PAM:PRBS13q:HUNits command/query, 1033 PAM, :MEASure:PAM:PRBS13q:PATTern command/query, 1034 PAM, :MEASure:PAM:PRBS13q:PFILe command/query, 1035 PAM, :MEASure:PAM:PRBS13q:STATe command/query, 1036

PAM, :MEASure:PAM:PRBS13q:UNITs command/query, 1037 PAMAutomatic, :MEASure:THResholds:GENeral:PAMAut omatic command/query, 1120 PAMAutomatic, :MEASure:THResholds:RFALl:PAMAutom atic command/query, 1135 PAMCustom, :MEASure:THResholds:GENeral:PAMCus tom command/query, 1118 PAMPlitude, :MEASure:PAMPlitude command/query, 1038 PAMThreshold, :MEASure:RJDJ:PAMThreshold command/query, 1087 Parallel Poll Code and Capability, 171 parametric measurements, 879 PARity, :SBUS<N>:UART:PARity command/query, 1330 parser, 180 parser, default condition, 181 Parser, Resetting, 177 PASLimit, :XTALk:PASLimit command/query, 1662 passing values across the bus, 136 Pattern Average math function, 623 pattern length, 1262 Pattern Length measurement, 1045 PATTern, :ANALyze:SIGNal:PATTern:CLEar command, 302 PATTern, :ANALyze:SIGNal:PATTern:LOAD command, 303 PATTern, :ANALyze:SIGNal:PATTern:PLENgth command/query, 304 PATTern, :ANALyze:SIGNal:PATTern:SMAP command/query, 305 PATTern, :ISCan:SERial:PATTern command/query, 695 PATTern, :MEASure:PAM:PRBS13q:PATTern command/query, 1034 PATTern, :SBUS<N>:CAN:TRIGger:PATTern:DATA command/query, 1261 PATTern, :SBUS<N>:CAN:TRIGger:PATTern:DATA: LENGth command/query, 1262 PATTern, :SBUS<N>:CAN:TRIGger:PATTern:ID command/query, 1264 PATTern, :SBUS<N>:CAN:TRIGger:PATTern:ID:MO DE command/query, 1265 PATTern, :SBUS<N>:IIC:TRIGger:PATTern:ADDRes s command/query, 1289, 1291 PATTern, :SBUS<N>:LIN:TRIGger:PATTern:DATA command/query, 1301 PATTern, :SBUS<N>:LIN:TRIGger:PATTern:DATA:L ENGth command/query, 1302

PATTern, :SBUS<N>:SPI:TRIGger:PATTern:DATA command/query, 1316 PATTern, :SBUS<N>:SPI:TRIGger:PATTern:WIDTh command/query, 1318 PATTern, :TRIGger:ADVanced:COMM:PATTern command/query, 1490 PATTern, :TRIGger:ADVanced:PATTern:CONDition command/query, 1495 PATTern, :TRIGger:ADVanced:PATTern:LOGic command/query, 1496 PATTern, :TRIGger:ADVanced:PATTern:THReshold :LEVel command/query, 1497 PATTern, :TRIGger:COMM:PATTern command/query, 1394 PATTern, :TRIGger:GBSerial:PATTern command/query, 1418 PATTern, :TRIGger:PATTern:CONDition command/query, 1427 PATTern, :TRIGger:PATTern:LOGic command/query, 1428 PAUTo, :XTALk<X>:PAUTo command/query, 1683 PAVerage, :FUNCtion<F>:PAVerage command, 623 PAXFilter, :XTALk:PAXFilter command/query, 1663 PAXSi, :XTALk:PAXSi command/query, 1664 PBASe, :MEASure:PBASe command/query, 1039 PCIe 5 CXL Behavioral SRIS CC clock recovery method, 273 PCIe 6 CXL Behavioral SRIS CC clock recovery method, 273 PDETect acquisition mode, 249 PEAK, :FUNCtion:FFT:PEAK:SORT command/query, 579 PEAK, :FUNCtion<F>:FFT:PEAK:COUNt command/query, 580 PEAK, :FUNCtion<F>:FFT:PEAK:FREQuency? query, 581 PEAK, :FUNCtion<F>:FFT:PEAK:LEVel command/query, 582 PEAK, :FUNCtion<F>:FFT:PEAK:MAGNitude? query, 583 PEAK, :FUNCtion<F>:FFT:PEAK:STATe command/query, 584 PEAK, :MEASure:HISTogram:PEAK command/query, 963 PEAK1, :MEASure:FFT:PEAK1 command/query, 1732 PEAK2, :MEASure:FFT:PEAK2 command/query, 1733 peak-to-peak contrast, and PPContrast, 1060 peak-to-peak voltage, and VPP, 1183 Pending Commands, Clearing, 177

PERCent, :MEASure:THResholds:GENeral:PERCen t command/query, 1122 PERCent, :MEASure:THResholds:PERCent command/query, 1130 PERCent, :MEASure:THResholds:RFALl:PERCent command/query, 1137 PERCent, :MEASure:THResholds:SERial:PERCent command/query, 1148 PERCent, :MTESt:MARGin:PERCent command/query, 854 PERCent, :TIMebase:REFerence:PERCent command/query, 1364 period measurement setup, 881 PERiod, :MEASure:PERiod command/query, 1040 PERiodic, :HOSTed:PERiodic command/query, 680 PERiodic<M>, :CHANnel<N>:SIMulation:JITTer:PERiod ic<M>:ENABle command/query, 427 PERiodic<M>. :CHANnel<N>:SIMulation:JITTer:PERiod ic<M>:FREQuency command/query, 428 PERiodic<M>, :CHANnel<N>:SIMulation:JITTer:PERiod ic<M>:MAGNitude command/query, 429 PERiodic<M>, :CHANnel<N>:SIMulation:JITTer:PERiod ic<M>:SHAPe command/query, 430 PERiodic<M>. :CHANnel<N>:SIMulation:NOISe:PERiod ic<M>:ENABle command/query, 434 PERiodic<M>, :CHANnel<N>:SIMulation:NOISe:PERiod ic<M>:FREQuency command/query, 435 PERiodic<M>. :CHANnel<N>:SIMulation:NOISe:PERiod ic<M>:MAGNitude command/query, 436 PERiodic<M>, :CHANnel<N>:SIMulation:NOISe:PERiod ic<M>:SHAPe command/query, 437 period-period measurement, 912 PERSistence, :DISPlay:PERSistence command/query, 544 PERSona, :SYSTem:PERSona command/query, 1353 PEXTraction, :CHANnel<N>:ISIM:PEXTraction command/query, 367 PEXTraction, :CHANnel<N>:SIMulation:FILTer:ISIM:PE XTraction command/query, 416 PFILe, :MEASure:PAM:PRBS13q:PFILe command/query, 1035

PGTHan, :TRIGger:ADVanced:TV:UDTV:PGTHan command/query, 1529 PGTHan, :TRIGger:TV:UDTV:PGTHan command/query, 1479 PHASe, :MEASure:PHASe command/query, 1042 PJADeskew, :XTALk:PJADeskew command/query, 1665 PJIFilter, :XTALk:PJIFilter command/query, 1666 PJISi, :XTALk:PJISi command/query, 1667 PJITter, :MEASure:PJITter command/query, 1044 PJSLimit, :XTALk:PJSLimit command/query, 1668 PJXFilter, :XTALk:PJXFilter command/query, 1669 PJXSi, :XTALk:PJXSi command/query, 1670 PLACement, :AUToscale:PLACement command/query, 1215 PLACement, :ISCan:ZONE<Z>:PLACement command/query, 700 PLAY, :ACQuire:SEGMented:PLAY command/query, 261 PLAY, :WMEMory<R>:SEGMented:PLAY command/query, 1649 PLENgth, :ANALyze:SIGNal:PATTern:PLENgth command/query, 304 PLENgth, :MEASure:PLENgth command/query, 1045 PLENgth, :MEASure:RJDJ:PLENgth command/query, 1088 PLENgth, :XTALk<X>:PLENgth command/query, 1684 PLL idle clocks, 281 PLLadvanced, :ANALyze:CLOCk:METHod:PLLadvanced command/query, 286 PLLTrack, :ANALyze:CLOCk:METHod:PLLTrack command/query, 287 PLLTrack, :MEASure:CLOCk:METHod:PLLTrack command/query, 1725 PN, :MEASure:PN:CORRelations command/query, 1046 PN, :MEASure:PN:DESKew command, 1047 PN, :MEASure:PN:EDGE command/query, 1048 PN, :MEASure:PN:HORizontal:STARt command/query, 1049 PN, :MEASure:PN:HORizontal:STOP command/query, 1050 PN, :MEASure:PN:RSSC command/query, 1051 PN, :MEASure:PN:SOURce command/query, 1052 PN, :MEASure:PN:SPURs command/query, 1054 PN, :MEASure:PN:SSENsitivity

command/query, 1055

PN, :MEASure:PN:STATe command/query, 1056 PN, :MEASure:PN:VERTical:REFerence command/query, 1057 PN, :MEASure:PN:VERTical:SCALe command/query, 1058 PN, :MEASure:PN:WINDow command/query, 1059 PNOise, :WAVeform:PNOise:FREQuency? query, 1609 Pod Commands, 1201 POINts, :ACQuire:POINts:ANALog command/query, 251 POINts, :ACQuire:POINts:AUTO command/query, 253 POINts, :ACQuire:POINts:DIGital? query, 254 POINts, :ACQuire:POINts:TESTLIMITS? query, 255 POINts, :FUNCtion<F>:FFT:DETector:POINts command/query, 573 POINts, :MEASure:JITTer:TRENd:SMOoth:POINts command/query, 983 POINts?, :WAVeform:POINts? query, 1610 POLarity, :TRIGger:ADVanced:COMM:POLarity command/query, 1491 POLarity, :TRIGger:ADVanced:TV:UDTV:POLarity command/query, 1530 POLarity, :TRIGger:ADVanced:VIOLation:PWIDth:P OLarity command/query, 1537 POLarity, :TRIGger:COMM:POLarity command/query, 1395 POLarity, :TRIGger:GBSerial:POLarity command/query, 1419 POLarity, :TRIGger:GLITch:POLarity command/query, 1423 POLarity, :TRIGger:PWIDth:POLarity command/query, 1431 POLarity, :TRIGger:RUNT:POLarity command/query, 1436 POLarity, :TRIGger:TV:POLarity command/query, 1473 POLarity, :TRIGger:TV:UDTV:POLarity command/query, 1480 polling synchronization example, 223 polling synchronization with timeout, 222 PON bit, 448 POSition, :DIGital<N>:POSition command/query, 476 POSition, :FUNCtion<F>:HORizontal:POSition command/query, 602 POSition, :MARKer<K>:X:POSition command/query, 803 POSition, :MARKer<K>:Y:POSition command/query, 804

POSition, :MEASure:JITTer:SPECtrum:HORizontal: POSition command/query, 973 POSition, :MEASurement<N>:POSition command, 1197 POSition, :MTESt:FOLDing:POSition command/query, 837 POSition, :TIMebase:POSition command/query, 1360 POSition, :TIMebase:WINDow:POSition command/query, 1369 position, and WINDow POSition, 1369 pound sign (#) and block data, 155 Power On (PON) status bit, 184, 446 Power-on Status Clear (\*PSC) command/query, 462 Power-up Condition, 170 PP, :MEASure:HISTogram:PP command/query, 964 PPContrast, :MEASure:PPContrast command/query, 1060 PPERcent, :MEASure:PAM:EYE:PPERcent command/query, 1018 PPULses, :MEASure:PPULses command/query, 1061 PRATe, :ACQuire:SEGMented:PRATe command/query, 262 PRBS, :TRIGger:GBSerial:PRBS command/query, 1420 PRBS13q, :MEASure:PAM:PRBS13q:COUNt command/query, 1027 PRBS13q, :MEASure:PAM:PRBS13q:EDGE:EOJ? query, 1028 PRBS13q, :MEASure:PAM:PRBS13q:EDGE:J3U? query, 1029 PRBS13q, :MEASure:PAM:PRBS13q:EDGE:J4U? query, 1030 PRBS13q, :MEASure:PAM:PRBS13q:EDGE:J6U? query, 1031 PRBS13q, :MEASure:PAM:PRBS13q:EDGE:JRMS? query, 1032 PRBS13q, :MEASure:PAM:PRBS13q:HUNits command/query, 1033 PRBS13q, :MEASure:PAM:PRBS13q:PATTern command/query, 1034 PRBS13q, :MEASure:PAM:PRBS13q:PFILe command/query, 1035 PRBS13q, :MEASure:PAM:PRBS13q:STATe command/query, 1036 PRBS13q, :MEASure:PAM:PRBS13q:UNITs command/query, 1037 PREamble, :WAVeform:PREamble? query, 1611 PRECprobe. :CHANnel<N>:PROBe:PRECprobe:BAND width command, 395

PRECprobe. :CHANnel<N>:PROBe:PRECprobe:CALib ration command, 396 PRECprobe, :CHANnel<N>:PROBe:PRECprobe:DELay command, 397 PRECprobe, :CHANnel<N>:PROBe:PRECprobe:MODE command, 398 PRECprobe, :CHANnel<N>:PROBe:PRECprobe:ZSRC command, 399 PRECprobe, :DISK:SAVE:PRECprobe command, 498 PRECprobe, :DISPlay:PRECprobe:GCOunt command/query, 548 PRECprobe, :DISPlay:PRECprobe:SELectgraph command, 549 PRECprobe, :DISPlay:PRECprobe:SOURce command, 550 PRESet, :SYSTem:PRESet command, 1354 PREShoot, :MEASure:PREShoot command/query, 1062 PRIMary, :CHANnel<N>:PROBe:PRIMary command/query, 401 PRINters?, :HARDcopy:PRINters? query, 638 printing, specific screen data, 634 printing, the screen, 633 PROBability, :MEASure:PAM:EYE:PROBability command/query, 1019 probe attenuation and gain, default setup and, 1355 probe attenuation factor, 326 Probe Calibration, 326 probe external adapter, default setup and, 1355 probe skew, default setup and, 1355 PROBe, :CHANnel<N>:PROBe command/query, 373 PROBe, :CHANnel<N>:PROBe:ACCAL command/query, 374 PROBe, :CHANnel<N>:PROBe:ATTenuation command/query, 376 PROBe, :CHANnel<N>:PROBe:AUTozero command/query, 377 PROBe, :CHANnel<N>:PROBe:COUPling command/query, 378 PROBe, :CHANnel<N>:PROBe:EADapter command/query, 379 PROBe, :CHANnel<N>:PROBe:ECOupling command/query, 382 PROBe, :CHANnel<N>:PROBe:EXTernal command/query, 383 PROBe, :CHANnel<N>:PROBe:EXTernal:GAIN command/query, 384 PROBe, :CHANnel<N>:PROBe:EXTernal:OFFSet command/query, 385

PROBe, :CHANnel<N>:PROBe:EXTernal:UNITs command/query, 386 PROBe, :CHANnel<N>:PROBe:GAIN command/query, 387 PROBe, :CHANnel<N>:PROBe:HEAD:ADD command, 388 PROBe, :CHANnel<N>:PROBe:HEAD:DELete command, 389 PROBe, :CHANnel<N>:PROBe:HEAD:SELect command/query, 390 PROBe, :CHANnel<N>:PROBe:HEAD:VTERm command/query, 391 PROBe, :CHANnel<N>:PROBe:ID? query, 392 PROBe, :CHANnel<N>:PROBe:INFO? query, 393 PROBe, :CHANnel<N>:PROBe:MODE command/query, 394 PROBe, :CHANnel<N>:PROBe:PRECprobe:BAND width command, 395 PROBe, :CHANnel<N>:PROBe:PRECprobe:CALib ration command, 396 PROBe, :CHANnel<N>:PROBe:PRECprobe:DELay command, 397 PROBe, :CHANnel<N>:PROBe:PRECprobe:MODE command, 398 PROBe, :CHANnel<N>:PROBe:PRECprobe:ZSRC command, 399 PROBe, :CHANnel<N>:PROBe:PRIMary command/query, 401 PROBe, :CHANnel<N>:PROBe:RESPonsivity command/query, 402 PROBe, :CHANnel<N>:PROBe:SKEW command/query, 403 PROBe, :CHANnel<N>:PROBe:STYPe command/query, 404 PROBe, :CHANnel<N>:PROBe:WAVelength command/query, 405 PROBe, :MTESt:PROBe:IMPedance? query, 857 program data, 133 Program example, 149 Program Header Options, 137 program message, 146 program message terminator, 141 program overview, initialization example, 149 programming basics, 124 Programming Conventions, 159 programming examples, 1801 programming examples language, 124 Programming Getting Started, 144 PROMpt, :HOSTed:CALibrate:PROMpt command/query, 665 PROPortion, :DISPlay:PROPortion command/query, 546
PROPortion, :DISPlay:PROPortion:RESults command/query, 547 protocol, exceptions and operation, 180 PSD, :MEASure:FFT:PSD command/query, 948 PSKew, :POD<N>:PSKew command/query, 1203 PTOP, :MEASure:PTOP command/query, 1064 PTYPe, :XTALk<X>:PTYPe command/query, 1685 pulse width measurement setup, 881 pulse width violation mode, 1534 PUTFILE, :DISK:PUTFILE command, 489 PWD, :DISK:PWD? query, 490 PWIDth, :MEASure:PWIDth command/query, 1065 PWIDth, :TRIGger:ADVanced:VIOLation:PWIDth:D IRection command/query, 1536 PWIDth, :TRIGger:ADVanced:VIOLation:PWIDth:P OLarity command/query, 1537 PWIDth, :TRIGger:ADVanced:VIOLation:PWIDth:S OURce command/query, 1538 PWIDth, :TRIGger:ADVanced:VIOLation:PWIDth: WIDTh command/query, 1539 PWIDth, :TRIGger:PWIDth:DIRection command/query, 1430 PWIDth, :TRIGger:PWIDth:POLarity command/query, 1431 PWIDth, :TRIGger:PWIDth:SOURce command/query, 1432 PWIDth, :TRIGger:PWIDth:TPOint command/query, 1433 PWIDth, :TRIGger:PWIDth:WIDTh command/query, 1434 Python, VISA COM example, 1832 Python, VISA example, 1884 Python, VISA.NET example, 1905 PyVISA package, 1884

# **Q**

QFACtor, :MEASure:CGRade:QFACtor command/query, 905 QUALified, :TRIGger:RUNT:QUALified command/query, 1437 QUALifier<M>, :MEASure:QUALifier<M>:CONDition command/query, 1066 QUALifier<M>, :MEASure:QUALifier<M>:SOURce command/query, 1067 QUALifier<M>, :MEASure:QUALifier<M>:STATe command/query, 1068 Query, 127, 136 Query Error, QYE Status Bit, 185

query errors, 1793 query interrupt, 152 query, headers, 136 query, interrupt, 136 query, response, 152 query, responses, formatting, 1339 question mark, 136 queue, output, 136 quoted strings, 1706 quotes, with embedded strings, 140 QYE bit, 447, 448

#### **R**

random jitter, specified, 1090 random noise, specified, 999 RANDom, :CHANnel<N>:SIMulation:JITTer:RANDo m command/query, 431 RANDom, :CHANnel<N>:SIMulation:NOISe:RANDo m command/query, 438 RANGe, :ANALyze:CLOCk:VERTical:RANGe command/query, 293 RANGe, :CHANnel<N>:DISPlay:RANGe command/query, 349 RANGe, :CHANnel<N>:RANGe command/query, 406 RANGe, :FUNCtion<F>:HORizontal:RANGe command/query, 604 RANGe, :FUNCtion<F>:RANGe command/query, 624 RANGe, :FUNCtion<F>:VERTical:RANGe command/query, 632 RANGe, :LANE<N>:VERTical:RANGe command/query, 754 RANGe, :MEASure:CLOCk:VERTical:RANGe command/query, 1729 RANGe, :MEASure:JITTer:SPECtrum:HORizontal: RANGe command/query, 974 RANGe, :MEASure:JITTer:SPECtrum:VERTical:RA NGe command/query, 978 RANGe, :MEASure:JITTer:TRENd:VERTical:RANG e command/query, 986 RANGe, :SPRocessing:CTLequalizer:VERTical:RA NGe command/query, 1752 RANGe, :SPRocessing:FFEQualizer:VERTical:RA NGe command/query, 1785 RANGe, :TIMebase:RANGe command/query, 1361 RANGe, :TIMebase:WINDow:RANGe command/query, 1370 range, and WINDow RANGe, 1370 RATE, :LANE<N>:EQUalizer:CTLE:RATE command/query, 715

RATE, :LANE<N>:EQUalizer:FFE:RATE command/query, 741 RATe, :SPRocessing:CTLequalizer:RATe command/query, 1748 RATe, :SPRocessing:FFEQualizer:RATe command/query, 1775 ReadIEEEBlock method, 146 ReadList method, 146 ReadNumber method, 146 READout, :BUS<B>:READout command/query, 323 ReadSTB example, 189 ReadString method, 146 real number definition, 139 real time mode, 249 real time mode, and interpolation, 248 Recall (\*RCL) command, 463 receiver sample timing, PAM measurement definition, 1017 Receiving Common Commands, 443 Receiving Information from the Instrument, 152 REDGe, :ACQuire:REDGe command/query, 256 REFClock, :TIMebase:REFClock command/query, 1362 reference impedance, FFT magnitude, 577 REFerence, :FUNCtion<F>:FFT:REFerence command/query, 585 REFerence, :MEASure:PN:VERTical:REFerence command/query, 1057 REFerence, :TIMebase:REFerence command/query, 1363 REFerence, :TIMebase:REFerence:PERCent command/query, 1364 reference, default setup, 1354 register, save/recall, 463, 465 register, Standard Event Status Enable, 194 reliability of measured data, 183 remote control examples, 1801 Remote Local Code and Capability, 171 remote programming basics, 124 REPort, :MEASure:NOISe:REPort command/query, 998 REPort, :MEASure:RJDJ:REPort command/query, 1089 representation of infinity, 164 Request Control (RQC), Status Bit, 185 Request Service (RQS), Default, 170 Request Service (RQS), status bit, 185 RESeed, :CHANnel<N>:SIMulation:DATA:RESeed command/query, 412 Reset (\*RST) command, 464 RESet, :TRIGger:SEQuence:RESet:ENABle command/query, 1443 RESet, :TRIGger:SEQuence:RESet:EVENt command, 1445 RESet, :TRIGger:SEQuence:RESet:TIME command/query, 1446

RESet, :TRIGger:SEQuence:RESet:TYPE command/query, 1444 Resetting the Parser, 177 RESolution, :FUNCtion<F>:FFT:RESolution command/query, 586 RESolution, :MEASure:HISTogram:RESolution command/query, 965 RESolution, :MEASure:JITTer:SPECtrum:RESolution? query, 975 resource session object, 147 ResourceManager object, 146 RESPonse, :ACQuire:RESPonse command/query, 257 response, data, 155 response, generation, 165 responses, buffered, 165 RESPonsivity, :CHANnel<N>:PROBe:RESPonsivity command/query, 402 result state code, and SENDvalid, 1099 RESults, :DISPlay:PROPortion:RESults command/query, 547 RESults, :DISPlay:RESults:LAYout command/query, 551 RESults, :XTALk:RESults? query, 1671 results, retrieving, 221 RESults?, :LTESt:RESults? query, 761 RESults?, :MEASure:RESults? query, 1069 Returning control to system computer, 177 RFALl, :MEASure:THResholds:RFALl:ABSolute command/query, 1131 RFALl, :MEASure:THResholds:RFALl:METHod command/query, 1133 RFALl, :MEASure:THResholds:RFALl:PAMAutom atic command/query, 1135 RFALl, :MEASure:THResholds:RFALl:PERCent command/query, 1137 RFALl, :MEASure:THResholds:RFALl:TOPBase:A BSolute command/query, 1139 RFALl, :MEASure:THResholds:RFALl:TOPBase: METHod command/query, 1141 RIDeal, :XTALk<X>:RIDeal command/query, 1686 rise time measurement setup, 881 RISetime, :MEASure:RISetime command/query, 1073 RISI, :XTALk<X>:RISI command/query, 1687 RJ, :MEASure:RJDJ:RJ command/query, 1090 RJ, :MEASure:RJDJ:SCOPe:RJ command/query, 1091 RJ, :MEASure:RJDJ:SCOPe:RJ:CALibrate command, 1092 RJDJ, :MEASure:RJDJ:ALL? query, 1075

RJDJ, :MEASure:RJDJ:APLength? query, 1077 RJDJ, :MEASure:RJDJ:BANDwidth command/query, 1078 RJDJ, :MEASure:RJDJ:BER command/query, 1079 RJDJ, :MEASure:RJDJ:CLOCk command/query, 1081 RJDJ, :MEASure:RJDJ:CREFerence command/query, 1082 RJDJ, :MEASure:RJDJ:EDGE command/query, 1083 RJDJ, :MEASure:RJDJ:INTerpolate command/query, 1084 RJDJ, :MEASure:RJDJ:METHod command/query, 1085 RJDJ, :MEASure:RJDJ:MODE command/query, 1086 RJDJ, :MEASure:RJDJ:PAMThreshold command/query, 1087 RJDJ, :MEASure:RJDJ:PLENgth command/query, 1088 RJDJ, :MEASure:RJDJ:REPort command/query, 1089 RJDJ, :MEASure:RJDJ:RJ command/query, 1090 RJDJ, :MEASure:RJDJ:SCOPe:RJ command/query, 1091 RJDJ, :MEASure:RJDJ:SCOPe:RJ:CALibrate command, 1092 RJDJ, :MEASure:RJDJ:SOURce command/query, 1093 RJDJ, :MEASure:RJDJ:STATe command/query, 1094 RJDJ, :MEASure:RJDJ:TJRJDJ? query, 1095 RJDJ, :MEASure:RJDJ:UNITs command/query, 1097 RLIMit, :HISTogram:WINDow:RLIMit command/query, 652 RMS voltage, and VRMS, 1185 RN, :MEASure:NOISe:RN command/query, 999 RN, :MEASure:NOISe:SCOPe:RN command/query, 1000 ROLL, :TIMebase:ROLL:ENABLE command/query, 1365 Root level commands, 1207 ROTHer, :XTALk<X>:ROTHer command/query, 1688 ROW, :DISPlay: ROW command query, 1707 ROW, :DISPlay:STATus:ROW command query, 555 RQC (Request Control), 185 RQC (Request Control), bit, 447, 448 RQS (Request Service), 185 RQS (Request Service), and \*STB, 468 RQS (Request Service), Default, 170 RQS/MSS bit, 468 RSSC, :MEASure:PN:RSSC command/query, 1051

RTIMe acquisition mode, 249 RTIMe, :CALibrate:OUTPut:AUX:RTIMe command/query, 331 RTIMe, :CHANnel<N>:SIMulation:FUNCtion:SQ Uare:RTIMe command/query, 424 rule of truncation, 160 rules of traversal, 161 RUMode, :LTESt:RUMode:SOFailure command/query, 762 RUMode, :MTESt:RUMode command/query, 858 RUMode, :MTESt:RUMode:SOFailure command/query, 859 run state, 1233 RUN, and GET relationship, 177 Run/Stop, default setup, 1354 RUNT, :ISCan:RUNT:HYSTeresis command/query, 691 RUNT, :ISCan:RUNT:LLEVel command/query, 692 RUNT, :ISCan:RUNT:SOURce command/query, 693 RUNT, :ISCan:RUNT:ULEVel command/query, 694 RUNT, :TRIGger:RUNT:POLarity command/query, 1436 RUNT, :TRIGger:RUNT:QUALified command/query, 1437 RUNT, :TRIGger:RUNT:SOURce command/query, 1438 RUNT, :TRIGger:RUNT:TIME command/query, 1439 RX, :SBUS<N>:UART:SOURce:RX command/query, 1331

# **S**

SAADeskew, :XTALk:SAADeskew command/query, 1673 SAIFilter, :XTALk:SAIFilter command/query, 1674 SAISi, :XTALk:SAISi command/query, 1675 SAMPlepoint, :SBUS<N>:CAN:SAMPlepoint command/query, 1253 SAMPlepoint, :SBUS<N>:LIN:SAMPlepoint command/query, 1295 sampling mode, 249 SASLimit, :XTALk:SASLimit command/query, 1676 saturation, 552 Save (\*SAV) command, 465 SAVE, :DISK:SAVE:COMPosite command, 491 SAVE, :DISK:SAVE:IMAGe command, 492 SAVE, :DISK:SAVE:JITTer command, 493 SAVE, :DISK:SAVE:LISTing command, 494 SAVE, :DISK:SAVE:MEASurements command, 495 SAVE, :DISK:SAVE:MREPort command, 496 SAVE, :DISK:SAVE:NOISe command, 497

SAVE, :DISK:SAVE:PRECprobe command, 498 SAVE, :DISK:SAVE:SETup command, 499 SAVE, :DISK:SAVE:WAVeform command, 500 SAVE, :MTESt:AMASk:SAVE command, 811 SAVE, :WMEMory<R>:SAVE command, 1646 save/recall register, 463, 465 saving and loading, 481 SAXFilter, :XTALk:SAXFilter command/query, 1677 SAXSi, :XTALk:SAXSi command/query, 1678 SBUS CAN commands, 1251 SBUS FLEXray commands, 1267 SBUS GENRaw commands, 1277 SBUS HS commands, 1280 SBUS LIN commands, 1294 SBUS UART commands, 1324 SBUS<N> commands, general, 1246 SCALe, :CHANnel<N>:DISPlay:SCALe command/query, 351 SCALe, :CHANnel<N>:SCALe command/query, 407 SCALe, :HISTogram:SCALe:SIZE command/query, 647 SCALe, :MEASure:PN:VERTical:SCALe command/query, 1058 SCALe, :MTESt:FOLDing:SCALe command/query, 839 SCALe, :MTESt:SCALe:BIND command/query, 860 SCALe, :MTESt:SCALe:DRAW command/query, 861 SCALe, :MTESt:SCALe:X1 command/query, 862 SCALe, :MTESt:SCALe:XDELta command/query, 863 SCALe, :MTESt:SCALe:Y1 command/query, 864 SCALe, :MTESt:SCALe:Y2 command/query, 865 SCALe, :TIMebase:SCALe command/query, 1366 SCALe, :TIMebase:WINDow:SCALe command/query, 1371 SCHeme, :DISPlay:CGRade:SCHeme command/query, 517 SCOLor, :DISPlay:SCOLor command/query, 552 SCOPe, :MEASure:NOISe:SCOPe:RN command/query, 1000 SCOPe, :MEASure:RJDJ:SCOPe:RJ command/query, 1091 SCOPe, :MEASure:RJDJ:SCOPe:RJ:CALibrate command, 1092 SCOPETEST, :SELFtest:SCOPETEST command/query, 1337 SCPI.NET examples, 1932

SCRatch, :MEASure:SCRatch command, 1098 SCReen, HARDcopy AREA, 634 SEARch, :SBUS<N>:SEARch:ENABle command/query, 1249 SEARch, :SBUS<N>:SEARch:TRIGger command/query, 1250 Second Order PLL clock recovery method, JTF, 282 Second Order PLL clock recovery method, OJTF, 284 Secure Instrument Communication, 115 SEGHres acquisition mode, 250 SEGMented acquisition mode, 250 SEGMented, :ACQuire:SEGMented:AUToplay command/query, 258 SEGMented, :ACQuire:SEGMented:COUNt command/query, 259 SEGMented, :ACQuire:SEGMented:INDex command/query, 260 SEGMented, :ACQuire:SEGMented:PLAY command/query, 261 SEGMented, :ACQuire:SEGMented:PRATe command/query, 262 SEGMented, :ACQuire:SEGMented:TTAGs command/query, 263 SEGMented, :DISK:SEGMented command/query, 502 SEGMented, :WAVeform:SEGMented:ALL command/query, 1615 SEGMented, :WAVeform:SEGMented:COUNt? query, 1616 SEGMented, :WAVeform:SEGMented:TTAG? query, 1617 SEGMented, :WAVeform:SEGMented:XLISt? query, 1618 SEGMented, :WMEMory<R>:SEGMented:COUNt? query, 1647 SEGMented, :WMEMory<R>:SEGMented:INDex command/query, 1648 SEGMented, :WMEMory<R>:SEGMented:PLAY command/query, 1649 SEGPdetect acquisition mode, 250 SELect, :CHANnel<N>:PROBe:HEAD:SELect command/query, 390 Selected Device Clear (SDC), 177 SELectgraph, :DISPlay:ISIM:SELectgraph command, 530 SELectgraph, :DISPlay:JITTer:SELectgraph command, 533 SELectgraph, :DISPlay:PRECprobe:SELectgraph command, 549 Selecting Multiple Subsystems, 143 SELection, :CHANnel<N>:SIMulation:DATA:SELecti on command/query, 413

SELection, :CHANnel<N>:SIMulation:FILTer:SELecti on command/query, 417 SELection, :CHANnel<N>:SIMulation:FUNCtion:SEL ection command/query, 421 self test, 471 Self-Test Commands, 1335 semicolon usage, 135 sending compound queries, 181 SENDvalid, :MEASure:SENDvalid command/query, 1099 separator, 128 SEQuence, :TRIGger:SEQuence:RESet:ENABle command/query, 1443 SEQuence, :TRIGger:SEQuence:RESet:EVENt command, 1445 SEQuence, :TRIGger:SEQuence:RESet:TIME command/query, 1446 SEQuence, :TRIGger:SEQuence:RESet:TYPE command/query, 1444 SEQuence, :TRIGger:SEQuence:TERM1 command/query, 1441 SEQuence, :TRIGger:SEQuence:TERM2 command/query, 1442 SEQuence, :TRIGger:SEQuence:WAIT:ENABle command/query, 1447 SEQuence, :TRIGger:SEQuence:WAIT:TIME command/query, 1448 sequential commands, 213 SER, :MEASure:SER command/query, 1100 SERauto, :MEASure:THResholds:SERauto command, 1142 Serial Bus Commands, 1245 serial decode bus display, 1247 serial decode mode, 1248 serial poll, (ReadSTB) in example, 189 Serial Poll, Disabling, 177 serial poll, of the Status Byte Register, 189 serial prefix, reading, 449 SERial, :ISCan:SERial:PATTern command/query, 695 SERial, :ISCan:SERial:SOURce command/query, 696 SERial, :MEASure:THResholds:SERial:ABSolute command/query, 1143 SERial, :MEASure:THResholds:SERial:HYSTeresi s command/query, 1145 SERial, :MEASure:THResholds:SERial:METHod command/query, 1147 SERial, :MEASure:THResholds:SERial:PERCent command/query, 1148 SERial, :MEASure:THResholds:SERial:TOPBase: ABSolute command/query, 1150

SERial, :MEASure:THResholds:SERial:TOPBase: METHod command/query, 1152 SERPeracq, :MEASure:SERPeracq command/query, 1101 Service Request Enabl, (\*SRE) command/query, 466 Service Request Enable, Register (SRE), 190 Service Request Enable, Register Bits, 466 Service Request Enable, Register Default, 170 Service Request, Code and Capability, 171 set up oscilloscope, 117 SET, :DISPlay:BOOKmark<N>:SET command, 507 SETGrat, :DISPlay:GRATicule:SETGrat command, 528 setting up, for programming, 144 setting up, the instrument, 148 setting, bits in the Service Request Enable Register, 190 setting, horizontal tracking, 601 setting, Standard Event Status Enable Register bits, 194 setting, time and date, 1358 setting, TRG bit, 192 setting, voltage and time markers, 771 setup recall, 463 setup violation mode, 1540 SETup, :DISK:SAVE:SETup command, 499 SETup, :RECall:SETup command, 1232 SETup, :STORe:SETup command, 1241 SETup, :SYSTem:SETup command/query, 1356 SETup, :TRIGger:ADVanced:VIOLation:SETup:H OLD:CSOurce command/query, 1551 SETup, :TRIGger:ADVanced:VIOLation:SETup:H OLD:CSOurce:EDGE command/query, 1553 SETup, :TRIGger:ADVanced:VIOLation:SETup:H OLD:CSOurce:LEVel command/query, 1552 SETup, :TRIGger:ADVanced:VIOLation:SETup:H OLD:DSOurce command/query, 1554 SETup, :TRIGger:ADVanced:VIOLation:SETup:H OLD:DSOurce:HTHReshold command/query, 1555 SETup, :TRIGger:ADVanced:VIOLation:SETup:H OLD:DSOurce:LTHReshold command/query, 1556 SETup, :TRIGger:ADVanced:VIOLation:SETup:H OLD:TIME command/query, 1557

SETup, :TRIGger:ADVanced:VIOLation:SETup:M ODE command/query, 1543 SETup, :TRIGger:ADVanced:VIOLation:SETup:SE Tup:CSOurce command/query, 1544 SETup, :TRIGger:ADVanced:VIOLation:SETup:SE Tup:CSOurce:EDGE command/query, 1546 SETup, :TRIGger:ADVanced:VIOLation:SETup:SE Tup:CSOurce:LEVel command/query, 1545 SETup, :TRIGger:ADVanced:VIOLation:SETup:SE Tup:DSOurce command/query, 1547 SETup, :TRIGger:ADVanced:VIOLation:SETup:SE Tup:DSOurce:HTHReshold command/query, 1548 SETup, :TRIGger:ADVanced:VIOLation:SETup:SE Tup:DSOurce:LTHReshold command/query, 1549 SETup, :TRIGger:ADVanced:VIOLation:SETup:SE Tup:TIME command/query, 1550 SETup, :TRIGger:ADVanced:VIOLation:SETup:SH OLd:CSOurce command/query, 1558 SETup, :TRIGger:ADVanced:VIOLation:SETup:SH OLd:CSOurce:EDGE command/query, 1560 **SETup** :TRIGger:ADVanced:VIOLation:SETup:SH OLd:CSOurce:LEVel command/query, 1559 SETup, :TRIGger:ADVanced:VIOLation:SETup:SH OLd:DSOurce command/query, 1561 SETup, :TRIGger:ADVanced:VIOLation:SETup:SH OLd:DSOurce:HTHReshold command/query, 1562 SETup, :TRIGger:ADVanced:VIOLation:SETup:SH OLd:DSOurce:LTHReshold command/query, 1563 SETup, :TRIGger:ADVanced:VIOLation:SETup:SH OLd:HoldTIMe (HTIMe) command/query, 1565 SETup, :TRIGger:ADVanced:VIOLation:SETup:SH OLd:SetupTIMe (STIMe) command/query, 1564 SetupTIMe (STIMe), :TRIGger:ADVanced:VIOLation:SETup:SH OLd:SetupTIMe (STIMe) command/query, 1564

SETuptime, :MEASure:SETuptime command/query, 1102 SetupTIMe, :TRIGger:SHOLd:SetupTIMe command/query, 1455 SHAPe, :CHANnel<N>:SIMulation:JITTer:PERiod ic<M>:SHAPe command/query, 430 SHAPe, :CHANnel<N>:SIMulation:NOISe:PERiod ic<M>:SHAPe command/query, 437 SHAPe, :MEASure:TIEFilter:SHAPe command/query, 1159 SHOLd, :TRIGger:ADVanced:VIOLation:SETup:SH OLd:CSOurce command/query, 1558 SHOLd, :TRIGger:ADVanced:VIOLation:SETup:SH OLd:CSOurce:EDGE command/query, 1560 SHOLd, :TRIGger:ADVanced:VIOLation:SETup:SH OLd:CSOurce:LEVel command/query, 1559 SHOLd, :TRIGger:ADVanced:VIOLation:SETup:SH OLd:DSOurce command/query, 1561 SHOLd, :TRIGger:ADVanced:VIOLation:SETup:SH OLd:DSOurce:HTHReshold command/query, 1562 SHOLd, :TRIGger:ADVanced:VIOLation:SETup:SH OLd:DSOurce:LTHReshold command/query, 1563 SHOLd, :TRIGger:ADVanced:VIOLation:SETup:SH OLd:HoldTIMe (HTIMe) command/query, 1565 SHOLd, :TRIGger:ADVanced:VIOLation:SETup:SH OLd:SetupTIMe (STIMe) command/query, 1564 SHOLd, :TRIGger:SHOLd:CSOurce command/query, 1450 SHOLd, :TRIGger:SHOLd:CSOurce:EDGE command/query, 1451 SHOLd, :TRIGger:SHOLd:DSOurce command/query, 1452 SHOLd, :TRIGger:SHOLd:HoldTIMe (HTIMe) command/query, 1453 SHOLd, :TRIGger:SHOLd:MODE command/query, 1454 SHOLd, :TRIGger:SHOLd:SetupTIMe command/query, 1455 Short form, 137 short-form headers, 137 short-form mnemonics, 160 SICL example in C, 1913 SICL example in Visual Basic, 1922 SICL examples, 1913 SIGNal, :ANALyze:SIGNal:DATarate command/query, 294

SIGNal, :ANALyze:SIGNal:MIXer:CABLeloss command/query, 296 SIGNal, :ANALyze:SIGNal:MMWave:CALibrate command, 297 SIGNal, :ANALyze:SIGNal:MMWave:CFRequency command/query, 298 SIGNal, :ANALyze:SIGNal:MMWave:CONNect command/query, 299 SIGNal, :ANALyze:SIGNal:MMWave:LOADdress command/query, 300 SIGNal, :ANALyze:SIGNal:MMWave:MBANdwidt h command/query, 301 SIGNal, :ANALyze:SIGNal:PATTern:CLEar command, 302 SIGNal, :ANALyze:SIGNal:PATTern:LOAD command, 303 SIGNal, :ANALyze:SIGNal:PATTern:PLENgth command/query, 304 SIGNal, :ANALyze:SIGNal:PATTern:SMAP command/query, 305 SIGNal, :ANALyze:SIGNal:SYMBolrate command/query, 306 SIGNal, :ANALyze:SIGNal:TYPE command/query, 308 SIGNal, :SBUS<N>:CAN:SIGNal:BAUDrate command/query, 1254 SIGNal, :SBUS<N>:CAN:SIGNal:DEFinition command/query, 1255 SIGNal, :SBUS<N>:CAN:SIGNal:FDBaudrate command/query, 1256 SIGNal, :SBUS<N>:LIN:SIGNal:BAUDrate command/query, 1296 SIGNals, :HOSTed:CALibrate:DESKew:SIGNals command, 661 SIGNals, :HOSTed:CALibrate:STATus:SIGNals? query, 669 simple command header, 134 SIMulation, :CHANnel<N>:SIMulation:AMPLitude command/query, 408 SIMulation, :CHANnel<N>:SIMulation:DATA:LENGth command/query, 409 SIMulation, :CHANnel<N>:SIMulation:DATA:ODD command/query, 410 SIMulation, :CHANnel<N>:SIMulation:DATA:PAM command/query, 411 SIMulation, :CHANnel<N>:SIMulation:DATA:RESeed command/query, 412 SIMulation, :CHANnel<N>:SIMulation:DATA:SELecti on command/query, 413

SIMulation, :CHANnel<N>:SIMulation:DRATe command/query, 414 SIMulation, :CHANnel<N>:SIMulation:FILTer:ISIM:A DDRess command/query, 415 SIMulation, :CHANnel<N>:SIMulation:FILTer:ISIM:PE XTraction command/query, 416 SIMulation, :CHANnel<N>:SIMulation:FILTer:SELecti on command/query, 417 SIMulation, :CHANnel<N>:SIMulation:FLOad:ADDRe ss command/query, 418 SIMulation, :CHANnel<N>:SIMulation:FLOad:LOOP command/query, 419 SIMulation, :CHANnel<N>:SIMulation:FREQuency command/query, 420 SIMulation, :CHANnel<N>:SIMulation:FUNCtion:SEL ection command/query, 421 SIMulation, :CHANnel<N>:SIMulation:FUNCtion:SQ Uare:DCYCle command/query, 422 SIMulation, :CHANnel<N>:SIMulation:FUNCtion:SQ Uare:FTIMe command/query, 423 SIMulation, :CHANnel<N>:SIMulation:FUNCtion:SQ Uare:RTIMe command/query, 424 SIMulation, :CHANnel<N>:SIMulation:JITTer command/query, 425 SIMulation, :CHANnel<N>:SIMulation:JITTer:ABUJ command/query, 426 SIMulation, :CHANnel<N>:SIMulation:JITTer:PERiod ic<M>:ENABle command/query, 427 SIMulation, :CHANnel<N>:SIMulation:JITTer:PERiod ic<M>:FREQuency command/query, 428 SIMulation, :CHANnel<N>:SIMulation:JITTer:PERiod ic<M>:MAGNitude command/query, 429 SIMulation, :CHANnel<N>:SIMulation:JITTer:PERiod ic<M>:SHAPe command/query, 430 SIMulation, :CHANnel<N>:SIMulation:JITTer:RANDo m command/query, 431 SIMulation, :CHANnel<N>:SIMulation:NOISe command/query, 432 SIMulation, :CHANnel<N>:SIMulation:NOISe:BWLim it command/query, 433 SIMulation, :CHANnel<N>:SIMulation:NOISe:PERiod ic<M>:ENABle command/query, 434

SIMulation, :CHANnel<N>:SIMulation:NOISe:PERiod ic<M>:FREQuency command/query, 435 SIMulation, :CHANnel<N>:SIMulation:NOISe:PERiod ic<M>:MAGNitude command/query, 436 SIMulation, :CHANnel<N>:SIMulation:NOISe:PERiod ic<M>:SHAPe command/query, 437 SIMulation, :CHANnel<N>:SIMulation:NOISe:RANDo m command/query, 438 SIMulation, :CHANnel<N>:SIMulation:OFFSet command/query, 439 SIMulation, :CHANnel<N>:SIMulation:WAVeform command/query, 440 SIZE, :DIGital<N>:SIZE command/query, 477 SIZE, :HISTogram:SCALe:SIZE command/query, 647 SKEW, :ANALyze:CLOCk:METHod:SKEW command/query, 288 SKEW, :ANALyze:CLOCk:METHod:SKEW:AUTom atic command, 289 SKEW, :CALibrate:SKEW command/query, 333 SKEW, :CHANnel<N>:DIFFerential:SKEW command/query, 343 SKEW, :CHANnel<N>:PROBe:SKEW command/query, 403 SLEWrate, :MEASure:SLEWrate command/query, 1104 SLOPe, :BUS<B>:CLOCk:SLOPe command/query, 320 SLOPe, :SBUS<N>:SPI:CLOCk:SLOPe command/query, 1305 SLOPe, :TRIGger:ADVanced:DELay:EDLY:ARM:SL OPe command/query, 1507 SLOPe, :TRIGger:ADVanced:DELay:EDLY:EVENt: SLOPe command/query, 1510 SLOPe, :TRIGger:ADVanced:DELay:EDLY:TRIGge r:SLOPe command/query, 1512 SLOPe, :TRIGger:ADVanced:DELay:TDLY:ARM:SL OPe command/query, 1516 SLOPe, :TRIGger:ADVanced:DELay:TDLY:TRIGge r:SLOPe command/query, 1519 SLOPe, :TRIGger:ADVanced:STATe:SLOPe command/query, 1502 SLOPe, :TRIGger:DELay:ARM:SLOPe command/query, 1399 SLOPe, :TRIGger:DELay:EDELay:SLOPe command/query, 1402

SLOPe, :TRIGger:DELay:TRIGger:SLOPe command/query, 1406 SLOPe, :TRIGger:EDGE:SLOPe command/query, 1409 SLOPe, :TRIGger:STATe:SLOPe command/query, 1460 SMAP, :ANALyze:SIGNal:PATTern:SMAP command/query, 305 SMOoth, :FUNCtion<F>:SMOoth command, 625 SMOoth, :MEASure:JITTer:TRENd:SMOoth command/query, 982 SMOoth, :MEASure:JITTer:TRENd:SMOoth:POINts command/query, 983 SOFailure, :LTESt:RUMode:SOFailure command/query, 762 SOFailure, :MTESt:RUMode:SOFailure command/query, 859 software version, reading, 449 SORT, :FUNCtion:FFT:PEAK:SORT command/query, 579 source, 1257, 1297 SOURce, :ANALyze:CLOCk:METHod:SOURce command/query, 290 SOURce, :DISPlay:ISIM:SOURce command, 531 SOURce, :DISPlay:PAM:SOURce command, 542 SOURce, :DISPlay:PRECprobe:SOURce command, 550 SOURce, :HISTogram:WINDow:SOURce command/query, 650 SOURce, :ISCan:NONMonotonic:SOURce command/query, 690 SOURce, :ISCan:RUNT:SOURce command/query, 693 SOURce, :ISCan:SERial:SOURce command/query, 696 SOURce, :ISCan:ZONE:SOURce command/query, 698 SOURce, :ISCan:ZONE<Z>:SOURce command/query, 701 SOURce, :LANE<N>:SOURce command/query, 750 SOURce, :MARKer<K>:SOURce command/query, 799 SOURce, :MEASure:CLOCk:METHod:SOURce command/query, 1726 SOURce, :MEASure:PN:SOURce command/query, 1052 SOURce, :MEASure:QUALifier<M>:SOURce command/query, 1067 SOURce, :MEASure:RJDJ:SOURce command/query, 1093 SOURce, :MEASure:SOURce command/query, 1106 SOURce, :MEASurement<N>:SOURce command/query, 1198 SOURce, :MTESt:AMASk:SOURce command/query, 809

SOURce, :MTESt:SOURce command/query, 866 SOURce, :MTESt:TRIGger:SOURce command/query, 871 SOURce, :SBUS<N>:CAN:SOURce command/query, 1257 SOURce, :SBUS<N>:FLEXray:SOURce command/query, 1270 SOURce, :SBUS<N>:GENRaw:SOURce command/query, 1278 SOURce, :SBUS<N>:IIC:SOURce:CLOCk command/query, 1287 SOURce, :SBUS<N>:IIC:SOURce:DATA command/query, 1288 SOURce, :SBUS<N>:LIN:SOURce command/query, 1297 SOURce, :SBUS<N>:SPI:SOURce:CLOCk command/query, 1308 SOURce, :SBUS<N>:SPI:SOURce:DATA command/query, 1310 SOURce, :SBUS<N>:SPI:SOURce:FRAMe command/query, 1312 SOURce, :SBUS<N>:SPI:SOURce:MISO command/query, 1313 SOURce, :SBUS<N>:SPI:SOURce:MOSI command/query, 1314 SOURce, :SBUS<N>:UART:SOURce:RX command/query, 1331 SOURce, :SBUS<N>:UART:SOURce:TX command/query, 1332 SOURce, :SPRocessing:CTLequalizer:SOURce command/query, 1749 SOURce, :SPRocessing:DFEQualizer:SOURce command/query, 1757 SOURce, :SPRocessing:FFEQualizer:SOURce command/query, 1776 SOURce, :TRIGger:ADVanced:COMM:SOURce command/query, 1492 SOURce, :TRIGger:ADVanced:DELay:EDLY:ARM:S OURce command/query, 1506 SOURce, :TRIGger:ADVanced:DELay:EDLY:EVENt: SOURce command/query, 1509 SOURce, :TRIGger:ADVanced:DELay:EDLY:TRIGge r:SOURce command/query, 1511 SOURce, :TRIGger:ADVanced:DELay:TDLY:ARM:S OURce command/query, 1515 SOURce, :TRIGger:ADVanced:DELay:TDLY:TRIGge r:SOURce command/query, 1518 SOURce, :TRIGger:ADVanced:TV:STV:SOURce command/query, 1524 SOURce, :TRIGger:ADVanced:TV:UDTV:SOURce command/query, 1531

SOURce, :TRIGger:ADVanced:VIOLation:PWIDth:S OURce command/query, 1538 SOURce, :TRIGger:ADVanced:VIOLation:TRANsitio n:SOURce command/query, 1568 SOURce, :TRIGger:ADVanced:VIOLation:TRANsitio n:SOURce:HTHReshold command/query, 1569 SOURce, :TRIGger:ADVanced:VIOLation:TRANsitio n:SOURce:LTHReshold command/query, 1570 SOURce, :TRIGger:AND:SOURce command/query, 1377 SOURce, :TRIGger:COMM:SOURce command/query, 1396 SOURce, :TRIGger:DELay:ARM:SOURce command/query, 1398 SOURce, :TRIGger:DELay:EDELay:SOURce command/query, 1401 SOURce, :TRIGger:DELay:TRIGger:SOURce command/query, 1405 SOURce, :TRIGger:EDGE:SOURce command/query, 1410 SOURce, :TRIGger:GBSerial:SOURce command/query, 1421 SOURce, :TRIGger:GLITch:SOURce command/query, 1424 SOURce, :TRIGger:PWIDth:SOURce command/query, 1432 SOURce, :TRIGger:RUNT:SOURce command/query, 1438 SOURce, :TRIGger:TIMeout:SOURce command/query, 1463 SOURce, :TRIGger:TRANsition:SOURce command/query, 1467 SOURce, :TRIGger:TV:SOURce command/query, 1474 SOURce, :TRIGger:WINDow:SOURce command/query, 1483 SOURce, :WAVeform:SOURce command/query, 1619 SOURce, :XTALk<X>:SOURce command/query, 1689 SOURce, and measurements, 880 SOURce<S>, :SBUS<N>:HS:SOURce<S> command/query, 1284 spaces and commas, 133 SPAN, :CHANnel<N>:ISIM:SPAN command/query, 369 SPAN, :FUNCtion<F>:FFT:SPAN command/query, 588 specified random jitter, 1090 specified random noise, 999 SPECtrum, :MEASure:JITTer:SPECtrum command/query, 971 SPECtrum, :MEASure:JITTer:SPECtrum:HORizontal command/query, 972

SPECtrum, :MEASure:JITTer:SPECtrum:HORizontal: POSition command/query, 973 SPECtrum, :MEASure:JITTer:SPECtrum:HORizontal: RANGe command/query, 974 SPECtrum, :MEASure:JITTer:SPECtrum:RESolution? query, 975 SPECtrum, :MEASure:JITTer:SPECtrum:VERTical command/query, 976 SPECtrum, :MEASure:JITTer:SPECtrum:VERTical:OF FSet command/query, 977 SPECtrum, :MEASure:JITTer:SPECtrum:VERTical:RA NGe command/query, 978 SPECtrum, :MEASure:JITTer:SPECtrum:VERTical:TY PE command/query, 979 SPECtrum, :MEASure:JITTer:SPECtrum:WINDow command/query, 980 spelling of headers, 137 SPI clock slope, 1305 SPI clock source, 1308 SPI clock timeout, 1306 SPI decode bit order, 1304 SPI decode type, 1322 SPI decode word width, 1323 SPI frame source, 1312 SPI frame state, 1307 SPI trigger commands, 1303 SPI trigger data pattern, 1316 SPI trigger pattern width, 1318 SPI trigger type, 1320 SPI, :SBUS<N>:SPI:BITorder command/query, 1304 SPI, :SBUS<N>:SPI:CLOCk:SLOPe command/query, 1305 SPI, :SBUS<N>:SPI:CLOCk:TIMeout command/query, 1306 SPI, :SBUS<N>:SPI:FRAMe:STATe command/query, 1307 SPI, :SBUS<N>:SPI:SOURce:CLOCk command/query, 1308 SPI, :SBUS<N>:SPI:SOURce:DATA command/query, 1310 SPI, :SBUS<N>:SPI:SOURce:FRAMe command/query, 1312 SPI, :SBUS<N>:SPI:SOURce:MISO command/query, 1313 SPI, :SBUS<N>:SPI:SOURce:MOSI command/query, 1314 SPI, :SBUS<N>:SPI:TRIGger:PATTern:DATA command/query, 1316 SPI, :SBUS<N>:SPI:TRIGger:PATTern:WIDTh command/query, 1318 SPI, :SBUS<N>:SPI:TRIGger:TYPE command/query, 1320

SPI, :SBUS<N>:SPI:TYPE command/query, 1322 SPI, :SBUS<N>:SPI:WIDTh command/query, 1323 SPOLarity, :TRIGger:ADVanced:TV:STV:SPOLarity command/query, 1525 SPURs, :MEASure:PN:SPURs command/query, 1054 SQRT, :FUNCtion<F>:SQRT command, 626 Square Brackets, 131 SQUare, :CHANnel<N>:SIMulation:FUNCtion:SQ Uare:DCYCle command/query, 422 SQUare, :CHANnel<N>:SIMulation:FUNCtion:SQ Uare:FTIMe command/query, 423 SQUare, :CHANnel<N>:SIMulation:FUNCtion:SQ Uare:RTIMe command/query, 424 SQUare, :FUNCtion<F>:SQUare command, 627 SRATe, :ACQuire:SRATe:ANALog command/query, 264 SRATe, :ACQuire:SRATe:ANALog:AUTO command/query, 265 SRATe, :ACQuire:SRATe:DIGital command/query, 266 SRATe, :ACQuire:SRATe:DIGital:AUTO command/query, 267 SRATe, :ACQuire:SRATe:TESTLIMITS? query, 268 SRE (Service Request Enable Register), 190 SSENsitivity, :MEASure:PN:SSENsitivity command/query, 1055 Standard Event Status Enable Register, (SESER), 194 Standard Event Status Enable Register, Bits, 446 Standard Event Status Enable Register, Default, 170 Standard Event Status Register (ESR), 193 Standard Event Status Register, bits, 448 Standard Status Data Structure Model, 184 STANdard, :SBUS<N>:LIN:STANdard command/query, 1298 STANdard, :TRIGger:TV:STANdard command/query, 1475 standard, LIN, 1298 STARt, :FUNCtion<F>:GATing:STARt command, 598 STARt, :MEASure:PN:HORizontal:STARt command/query, 1049 STARt, :MEASure:TIEFilter:STARt command/query, 1160 STARt, :MTESt:STARt command, 867 STATe, :ACQuire:COMPlete:STATe command/query, 245 STATe, :CHANnel<N>:ISIM:STATe command/query, 370

STATe, :DISPlay:GRATicule:AREA<N>:STATe command/query, 523 STATe, :FUNCtion<F>:FFT:PEAK:STATe command/query, 584 STATe, :ISCan:ZONE<Z>:STATe command/query, 702 STATe, :LANE<N>:EQUalizer:CTLE:STATe command/query, 716 STATe, :LANE<N>:EQUalizer:DFE:STATe command/query, 720 STATe, :LANE<N>:EQUalizer:FFE:STATe command/query, 742 STATe, :LANE<N>:STATe command/query, 751 STATe, :MEASure:NOISe:STATe command/query, 1001 STATe, :MEASure:PAM:PRBS13q:STATe command/query, 1036 STATe, :MEASure:PN:STATe command/query, 1056 STATe, :MEASure:QUALifier<M>:STATe command/query, 1068 STATe, :MEASure:RJDJ:STATe command/query, 1094 STATe, :MEASure:TIEFilter:STATe command/query, 1161 STATe, :MTESt:MARGin:STATe command/query, 855 STATe, :SBUS<N>:SPI:FRAMe:STATe command/query, 1307 STATe, :SPRocessing:DFEQualizer:STATe command/query, 1758 STATe, :TRIGger:ADVanced:STATe:CLOCk command/query, 1499 STATe, :TRIGger:ADVanced:STATe:LOGic command/query, 1500 STATe, :TRIGger:ADVanced:STATe:LTYPe command/query, 1501 STATe, :TRIGger:ADVanced:STATe:SLOPe command/query, 1502 STATe, :TRIGger:ADVanced:STATe:THReshold:L EVel command/query, 1503 STATe, :TRIGger:STATe:CLOCk command/query, 1457 STATe, :TRIGger:STATe:LOGic command/query, 1458 STATe, :TRIGger:STATe:LTYPe command/query, 1459 STATe, :TRIGger:STATe:SLOPe command/query, 1460 state, acquisition, 1211 state, run, 1233 STATe], :LXI:IDENtify[:STATe] command/query, 770 STATistics, :MEASure:JITTer:STATistics command/query, 1735 STATistics, :MEASure:STATistics command/query, 1107 status, 157 Status Byte (\*STB?) query, 468 Status Byte Register, 188

Status Byte Register, and serial polling, 189 Status Byte Register, bits, 468 Status Registers, 157, 444 Status Reporting, 183 Status Reporting Decision Chart, 207 Status Reporting, Bit Definitions, 184 Status Reporting, Data Structures, 186 STATus, :CALibrate:STATus? query, 334 STATus, :DISPlay:STATus:COL command query, 554 STATus, :DISPlay:STATus:ROW command query, 555 STATus, :HOSTed:CALibrate:STATus:CHANnels? query, 666 STAT<sub>us</sub>, :HOSTed:CALibrate:STATus:FRAMes? query, 667 STATus, :HOSTed:CALibrate:STATus:LEVel? query, 668 STATus, :HOSTed:CALibrate:STATus:SIGNals? query, 669 status, of an operation, 183 STDDev, :MEASure:HISTogram:STDDev command/query, 966 STIMe, :MTESt:STIMe command/query, 869 STOP, :FUNCtion<F>:FFT:STOP command/query, 589 STOP, :FUNCtion<F>:GATing:STOP command, 599 STOP, :MEASure:PN:HORizontal:STOP command/query, 1050 STOP, :MEASure:TIEFilter:STOP command/query, 1162 STOP, :MTESt:STOP command, 868 STReaming, :WAVeform:STReaming command/query, 1621 string variables, 153 string variables, example, 153 STRing, :DISPlay:STRing command, 1708 string, quoted, 1706 strings, alphanumeric, 138 STV commands, 1520 STV, :TRIGger:ADVanced:TV:STV:FIELd command/query, 1522 STV, :TRIGger:ADVanced:TV:STV:LINE command/query, 1523 STV, :TRIGger:ADVanced:TV:STV:SOURce command/query, 1524 STV, :TRIGger:ADVanced:TV:STV:SPOLarity command/query, 1525 STYPe, :CHANnel<N>:PROBe:STYPe command/query, 404 STYPe, :XTALk<X>:STYPe command/query, 1691 SUBTract, :FUNCtion<F>:SUBTract command, 628 suffix multipliers, 139, 181 suffix units, 182

SUI, :MTESt:COUNt:SUI? query, 822 summary bits, 188 SWEep, :TRIGger:SWEep command/query, 1390 SYMBolrate, :ANALyze:SIGNal:SYMBolrate command/query, 306 synchronization, acquisition, 222 syntax error, 1790 System Commands, 1339 System Computer, Returning control to, 177 SYSTem:SETup and \*LRN, 451

## **T**

TAB, :DISPlay:TAB command/query, 1709 TABLe, :DISPlay:PAM:TABLe command, 543 Talker, Code and Capability, 171 Talker, Unaddressing, 177 TAP, :LANE<N>:EQUalizer:DFE:TAP command/query, 721 TAP, :LANE<N>:EQUalizer:DFE:TAP:AUTomati c command, 722 TAP, :LANE<N>:EQUalizer:DFE:TAP:DELay command/query, 723 TAP, :LANE<N>:EQUalizer:DFE:TAP:DELay:AU Tomatic command, 724 TAP, :LANE<N>:EQUalizer:DFE:TAP:GAIN command/query, 725 TAP, :LANE<N>:EQUalizer:DFE:TAP:LTARget command/query, 726 TAP, :LANE<N>:EQUalizer:DFE:TAP:MAX command/query, 727 TAP, :LANE<N>:EQUalizer:DFE:TAP:MAXV command/query, 728 TAP, :LANE<N>:EQUalizer:DFE:TAP:MIN command/query, 729 TAP, :LANE<N>:EQUalizer:DFE:TAP:MINV command/query, 730 TAP, :LANE<N>:EQUalizer:DFE:TAP:NORMaliz e command/query, 731 TAP, :LANE<N>:EQUalizer:DFE:TAP:UTARget command/query, 732 TAP, :LANE<N>:EQUalizer:DFE:TAP:WIDTh command/query, 733 TAP, :LANE<N>:EQUalizer:FFE:TAP command/query, 743 TAP, :LANE<N>:EQUalizer:FFE:TAP:AUTomati c command, 744 TAP, :LANE<N>:EQUalizer:FFE:TAP:DELay command/query, 745 TAP, :LANE<N>:EQUalizer:FFE:TAP:WIDTh command/query, 746 TAP, :SPRocessing:DFEQualizer:TAP command/query, 1759

#### TAP,

:SPRocessing:DFEQualizer:TAP:AUToma tic command, 1760 TAP, :SPRocessing:DFEQualizer:TAP:DELay command/query, 1761 TAP, :SPRocessing:DFEQualizer:TAP:DELay:A UTomatic command, 1762 TAP, :SPRocessing:DFEQualizer:TAP:GAIN command/query, 1763 TAP, :SPRocessing:DFEQualizer:TAP:LTARget command/query, 1764 TAP, :SPRocessing:DFEQualizer:TAP:MAX command/query, 1765 TAP, :SPRocessing:DFEQualizer:TAP:MIN command/query, 1766 TAP, :SPRocessing:DFEQualizer:TAP:NORMal ize command/query, 1767 TAP, :SPRocessing:DFEQualizer:TAP:UTARget command/query, 1768 TAP, :SPRocessing:DFEQualizer:TAP:WIDTh command/query, 1769 TAP, :SPRocessing:FFEQualizer:TAP command/query, 1777 TAP, :SPRocessing:FFEQualizer:TAP:AUTomat ic command, 1778 TAP, :SPRocessing:FFEQualizer:TAP:DELay command/query, 1779 TAP, :SPRocessing:FFEQualizer:TAP:WIDTh command/query, 1780 TDELay, :FUNCtion<F>:FFT:TDELay command/query, 590 TDELay, :LANE<N>:EQUalizer:FFE:TDELay command/query, 747 TDELay, :SPRocessing:FFEQualizer:TDELay command/query, 1781 TDELay, :TRIGger:DELay:TDELay:TIME command/query, 1404 TDLY, :TRIGger:ADVanced:DELay:TDLY:ARM:SL OPe command/query, 1516 TDLY, :TRIGger:ADVanced:DELay:TDLY:ARM:S OURce command/query, 1515 TDLY, :TRIGger:ADVanced:DELay:TDLY:DELay command/query, 1517 TDLY, :TRIGger:ADVanced:DELay:TDLY:TRIGge r:SLOPe command/query, 1519 TDLY, :TRIGger:ADVanced:DELay:TDLY:TRIGge r:SOURce command/query, 1518 TDMode, :LANE<N>:EQUalizer:FFE:TDMode command/query, 748 TDMode, :SPRocessing:FFEQualizer:TDMode command/query, 1782 TEDGe, :MEASure:TEDGe

command/query, 1108 TEMP, :CALibrate:TEMP? query, 335

temperature and calibration, 325 temperature color grade scheme, 517 TERM1, :TRIGger:SEQuence:TERM1 command/query, 1441 TERM2, :TRIGger:SEQuence:TERM2 command/query, 1442 termination of message during hardcopy, 181 termination voltage for N5444A probe head, 391 termination voltage for N7010A active termination adapter, 391 Terminator, 141 Test (\*TST?) query, 471 TEST, :LTESt:TEST command/query, 763 TESTLIMITS, :ACQuire:BANDwidth:TESTLIMITS? query, 242 TESTLIMITS, :ACQuire:POINts:TESTLIMITS? query, 255 TESTLIMITS, :ACQuire:SRATe:TESTLIMITS? query, 268 TEXT, :DISPlay:TEXT command, 1710 THEMe, :DISPlay:THEMe command/query, 556 Third Order PLL clock recovery method, 273 THReshold, :DIGital<N>:THReshold command/query, 478 THReshold, :DISPlay:JITTer:THReshold command, 535 THReshold, :LANE<N>:EQUalizer:DFE:THReshold:BA NDwidth command/query, 734 THReshold, :LANE<N>:EQUalizer:DFE:THReshold:B WMode command/query, 735 THReshold, :LANE<N>:EQUalizer:DFE:THReshold:DE Lay command/query, 736 THReshold, :MEASure:CGRade:EWIDth:THReshold command/query, 899 THReshold, :MEASure:FFT:THReshold command/query, 1734 THReshold, :POD<N>:THReshold command/query, 1204 THReshold, :TRIGger:ADVanced:PATTern:THReshold :LEVel command/query, 1497 THReshold, :TRIGger:ADVanced:STATe:THReshold:L EVel command/query, 1503 THResholds, :MEASure:THResholds:ABSolute command/query, 1109 THResholds, :MEASure:THResholds:DISPlay command/query, 1110 THResholds, :MEASure:THResholds:GENAUTO command, 1111

THResholds, :MEASure:THResholds:GENeral:ABSolut e command/query, 1112 THResholds, :MEASure:THResholds:GENeral:HYSTere sis command/query, 1114 **THResholds** :MEASure:THResholds:GENeral:METHod command/query, 1116 THResholds, :MEASure:THResholds:GENeral:PAMAut omatic command/query, 1120 THResholds, :MEASure:THResholds:GENeral:PAMCus tom command/query, 1118 THResholds, :MEASure:THResholds:GENeral:PERCen t command/query, 1122 THResholds, :MEASure:THResholds:GENeral:TOPBas e:ABSolute command/query, 1124 THResholds, :MEASure:THResholds:GENeral:TOPBas e:METHod command/query, 1126 THResholds, :MEASure:THResholds:HYSTeresis command/query, 1127 THResholds, :MEASure:THResholds:METHod command/query, 1129 THResholds, :MEASure:THResholds:PERCent command/query, 1130 THResholds, :MEASure:THResholds:RFALl:ABSolute command/query, 1131 THResholds, :MEASure:THResholds:RFALl:METHod command/query, 1133 THResholds, :MEASure:THResholds:RFALl:PAMAutom atic command/query, 1135 THResholds, :MEASure:THResholds:RFALl:PERCent command/query, 1137 THResholds, :MEASure:THResholds:RFALl:TOPBase:A BSolute command/query, 1139 THResholds, :MEASure:THResholds:RFALl:TOPBase: METHod command/query, 1141 THResholds, :MEASure:THResholds:SERauto command, 1142 THResholds, :MEASure:THResholds:SERial:ABSolute command/query, 1143 THResholds, :MEASure:THResholds:SERial:HYSTeresi s command/query, 1145

:MEASure:THResholds:SERial:METHod command/query, 1147 THResholds, :MEASure:THResholds:SERial:PERCent command/query, 1148 THResholds, :MEASure:THResholds:SERial:TOPBase: ABSolute command/query, 1150 THResholds, :MEASure:THResholds:SERial:TOPBase: METHod command/query, 1152 THResholds, :MEASure:THResholds:TOPBase:ABSolu te command/query, 1153 THResholds, :MEASure:THResholds:TOPBase:METHo d command/query, 1154 TIEClock2, :MEASure:TIEClock2 command/query, 1155 TIEData, :MEASure:TIEData command/query, 1736 TIEData, :MEASure:TIEData2 command/query, 1157 TIEFilter, :MEASure:TIEFilter:DAMPing command/query, 1158 TIEFilter, :MEASure:TIEFilter:SHAPe command/query, 1159 TIEFilter, :MEASure:TIEFilter:STARt command/query, 1160 TIEFilter, :MEASure:TIEFilter:STATe command/query, 1161 TIEFilter, :MEASure:TIEFilter:STOP command/query, 1162 TIEFilter, :MEASure:TIEFilter:TYPE command/query, 1163 TIETimebase, :WMEMory:TIETimebase command/query, 1640 time and date, setting, 1339 Time Base Commands, 1359 time buckets, and POINts?, 1610 time of level, PAM measurement definition, 1020 time scale, operands and functions, 561 TIME, :MEASure:PAM:EYE:TIME:LTDefinition command/query, 1020 TIME, :SYSTem:TIME command/query, 1358 TIME, :TRIGger:ADVanced:VIOLation:SETup:H OLD:TIME command/query, 1557 TIME, :TRIGger:ADVanced:VIOLation:SETup:SE Tup:TIME command/query, 1550 TIME, :TRIGger:DELay:TDELay:TIME command/query, 1404 TIME, :TRIGger:RUNT:TIME command/query, 1439 TIME, :TRIGger:SEQuence:RESet:TIME command/query, 1446 TIME, :TRIGger:SEQuence:WAIT:TIME command/query, 1448

THResholds,

TIME, :TRIGger:TIMeout:TIME command/query, 1464 TIME, :TRIGger:TRANsition:TIME command/query, 1468 TIME, :TRIGger:WINDow:TIME command/query, 1484 TIMeout, :SBUS<N>:SPI:CLOCk:TIMeout command/query, 1306 TIMeout, :TRIGger:TIMeout:CONDition command/query, 1462 TIMeout, :TRIGger:TIMeout:SOURce command/query, 1463 TIMeout, :TRIGger:TIMeout:TIME command/query, 1464 timeout, SPI clock, 1306 TITLe?, :MTESt:TITLe? query, 870 TJRJDJ?, :MEASure:RJDJ:TJRJDJ? query, 1095 TLIMit, :HISTogram:WINDow:TLIMit command/query, 654 TMAX, :MEASure:TMAX command/query, 1164 TMIN, :MEASure:TMIN command/query, 1165 TOPBase, :MEASure:THResholds:GENeral:TOPBas e:ABSolute command/query, 1124 TOPBase, :MEASure:THResholds:GENeral:TOPBas e:METHod command/query, 1126 TOPBase, :MEASure:THResholds:RFALl:TOPBase:A BSolute command/query, 1139 TOPBase, :MEASure:THResholds:RFALl:TOPBase: METHod command/query, 1141 TOPBase, :MEASure:THResholds:SERial:TOPBase: ABSolute command/query, 1150 TOPBase, :MEASure:THResholds:SERial:TOPBase: METHod command/query, 1152 TOPBase, :MEASure:THResholds:TOPBase:ABSolu te command/query, 1153 TOPBase, :MEASure:THResholds:TOPBase:METHo d command/query, 1154 TPOint, :TRIGger:PWIDth:TPOint command/query, 1433 TPOint, :TRIGger:WINDow:TPOint command/query, 1485 TPOSition, :MTESt:FOLDing:TPOSition command/query, 841 transferring waveform data, 1574 transition violation mode, 1566 TRANsition, :TRIGger:ADVanced:VIOLation:TRANsitio n command/query, 1567 TRANsition, :TRIGger:ADVanced:VIOLation:TRANsitio n:SOURce command/query, 1568

TRANsition, :TRIGger:ADVanced:VIOLation:TRANsitio n:SOURce:HTHReshold command/query, 1569 TRANsition, :TRIGger:ADVanced:VIOLation:TRANsitio n:SOURce:LTHReshold command/query, 1570 TRANsition, :TRIGger:ADVanced:VIOLation:TRANsitio n:TYPE command/query, 1571 TRANsition, :TRIGger:TRANsition:DIRection command/query, 1466 TRANsition, :TRIGger:TRANsition:SOURce command/query, 1467 TRANsition, :TRIGger:TRANsition:TIME command/query, 1468 TRANsition, :TRIGger:TRANsition:TYPE command/query, 1469 transmission mode, and FORMat, 1606 traversal rules, 161 Tree Traversal, Examples, 162 Tree Traversal, Rules, 161 TREF, :HOSTed:CALibrate:TREF:DETect command, 670 TRENd, :MEASure:JITTer:TRENd command/query, 981 TRENd, :MEASure:JITTer:TRENd:SMOoth command/query, 982 TRENd, :MEASure:JITTer:TRENd:SMOoth:POINts command/query, 983 TRENd, :MEASure:JITTer:TRENd:VERTical command/query, 984 TRENd, :MEASure:JITTer:TRENd:VERTical:OFFSe t command/query, 985 **TRENd** :MEASure:JITTer:TRENd:VERTical:RANG e command/query, 986 TRG, bit, 467, 469 TRG, bit in the status byte, 192 TRG, Event Enable Register, 185 Trigger (\*TRG) command, 470 trigger armed status, checking for, 208 Trigger Commands, 1373 Trigger Event Register (TRG), 192 TRIGger IIC commands, 1285 trigger level, default setup, 1354 trigger mode, 1374 trigger mode, ADVanced, 1374 trigger mode, advanced delay, 1504, 1513 trigger mode, advanced TV, 1520, 1526 trigger mode, COMM, 1486 trigger mode, default setup, 1354 trigger mode, delay, 1504, 1513 trigger mode, NTSC TV, 1520 trigger mode, PAL-M TV, 1520 trigger mode, pattern, 1493 trigger mode, state, 1498 trigger mode, User Defined TV, 1526 trigger mode, violation types, 1532

trigger modes, summary, 1374 trigger other instruments, 328 TRIGger SPI commands, 1303 trigger sweep, default setup, 1354 trigger type, SPI, 1320 TRIGger, :MTESt:TRIGger:SOURce command/query, 871 TRIGger, :SBUS<N>:CAN:TRIGger command/query, 1258 TRIGger, :SBUS<N>:CAN:TRIGger:PATTern:DATA command/query, 1261 TRIGger, :SBUS<N>:CAN:TRIGger:PATTern:DATA: LENGth command/query, 1262 TRIGger, :SBUS<N>:CAN:TRIGger:PATTern:ID command/query, 1264 TRIGger, :SBUS<N>:CAN:TRIGger:PATTern:ID:MO DE command/query, 1265 TRIGger, :SBUS<N>:FLEXray:TRIGger command/query, 1271 TRIGger, :SBUS<N>:FLEXray:TRIGger:ERRor:TYPE command/query, 1272 TRIGger, :SBUS<N>:FLEXray:TRIGger:FRAMe:CC Base command/query, 1273 TRIGger, :SBUS<N>:FLEXray:TRIGger:FRAMe:CC Repetition command/query, 1274 TRIGger, :SBUS<N>:FLEXray:TRIGger:FRAMe:ID command/query, 1275 TRIGger, :SBUS<N>:FLEXray:TRIGger:FRAMe:TYP E command/query, 1276 TRIGger, :SBUS<N>:IIC:TRIGger:PATTern:ADDRes s command/query, 1289, 1291 TRIGger, :SBUS<N>:IIC:TRIGger:TYPE command, 1292 TRIGger, :SBUS<N>:LIN:TRIGger command/query, 1299 TRIGger, :SBUS<N>:LIN:TRIGger:ID command/query, 1300 TRIGger, :SBUS<N>:LIN:TRIGger:PATTern:DATA command/query, 1301 TRIGger, :SBUS<N>:LIN:TRIGger:PATTern:DATA:L ENGth command/query, 1302 TRIGger, :SBUS<N>:SEARch:TRIGger command/query, 1250 TRIGger, :SBUS<N>:SPI:TRIGger:PATTern:DATA command/query, 1316 TRIGger, :SBUS<N>:SPI:TRIGger:PATTern:WIDTh command/query, 1318

TRIGger, :SBUS<N>:SPI:TRIGger:TYPE command/query, 1320 TRIGger, :TRIGger:ADVanced:DELay:EDLY:TRIGge r:SLOPe command/query, 1512 TRIGger, :TRIGger:ADVanced:DELay:EDLY:TRIGge r:SOURce command/query, 1511 TRIGger, :TRIGger:ADVanced:DELay:TDLY:TRIGge r:SLOPe command/query, 1519 TRIGger, :TRIGger:ADVanced:DELay:TDLY:TRIGge r:SOURce command/query, 1518 TRIGger, :TRIGger:DELay:TRIGger:SLOPe command/query, 1406 TRIGger, :TRIGger:DELay:TRIGger:SOURce command/query, 1405 Trigger, \*TRG status bit, 185 trigger, CAN, 1258 trigger, CAN pattern data length, 1262 trigger, CAN pattern ID mode, 1265 trigger, CAN sample point, 1253 trigger, CAN signal baudrate, 1254 trigger, CAN signal definition, 1255 trigger, CAN source, 1257 trigger, IIC signal baudrate, 1296 trigger, LIN sample point, 1295 trigger, LIN source, 1297 triggering, for User Defined TV mode, 1527 truncating numbers, 139 Truncation Rule, 160 TSCale, :MTESt:FOLDing:TSCale command/query, 843 TSTArt, :MARKer:TSTArt command/query, 778 TSTOp, :MARKer:TSTOp command/query, 779 TTAG?, :WAVeform:SEGMented:TTAG? query, 1617 TTAGs, :ACQuire:SEGMented:TTAGs command/query, 263 TV, :TRIGger:ADVanced:TV:STV:FIELd command/query, 1522 TV, :TRIGger:ADVanced:TV:STV:LINE command/query, 1523 TV, :TRIGger:ADVanced:TV:STV:SOURce command/query, 1524 TV, :TRIGger:ADVanced:TV:STV:SPOLarity command/query, 1525 TV, :TRIGger:ADVanced:TV:UDTV:ENUMber command/query, 1528 TV, :TRIGger:ADVanced:TV:UDTV:PGTHan command/query, 1529 TV, :TRIGger:ADVanced:TV:UDTV:POLarity command/query, 1530 TV, :TRIGger:ADVanced:TV:UDTV:SOURce command/query, 1531 TV, :TRIGger:TV:LINE command/query, 1471 TV, :TRIGger:TV:MODE

command/query, 1472

command/query, 1473 TV, :TRIGger:TV:SOURce command/query, 1474 TV, :TRIGger:TV:STANdard command/query, 1475 TV, :TRIGger:TV:UDTV:ENUMber command/query, 1476 TV, :TRIGger:TV:UDTV:HSYNc command/query, 1477 TV, :TRIGger:TV:UDTV:HTIMe command/query, 1478 TV, :TRIGger:TV:UDTV:PGTHan command/query, 1479 TV, :TRIGger:TV:UDTV:POLarity command/query, 1480 TVOLt, :MEASure:TVOLt command/query, 1166 TX, :SBUS<N>:UART:SOURce:TX command/query, 1332 TYPE, :ANALyze:SIGNal:TYPE command/query, 308 TYPE, :BUS:B<N>:TYPE command/query, 314 TYPE, :CHANnel<N>:ISIM:BWLimit:TYPE command/query, 360 TYPE, :FUNCtion<F>:FFT:DETector:TYPE command/query, 574 TYPE, :MARKer<K>:TYPE command/query, 801 TYPE, :MEASure:JITTer:SPECtrum:VERTical:TY PE command/query, 979 TYPE, :MEASure:TIEFilter:TYPE command/query, 1163 TYPE, :SBUS<N>:CAN:TYPE command/query, 1266 TYPE, :SBUS<N>:FLEXray:TRIGger:ERRor:TYPE command/query, 1272 TYPE, :SBUS<N>:FLEXray:TRIGger:FRAMe:TYP E command/query, 1276 TYPE, :SBUS<N>:IIC:TRIGger:TYPE command, 1292 TYPE, :SBUS<N>:SPI:TRIGger:TYPE command/query, 1320 TYPE, :SBUS<N>:SPI:TYPE command/query, 1322 TYPE, :TRIGger:ADVanced:VIOLation:TRANsitio n:TYPE command/query, 1571 TYPE, :TRIGger:SEQuence:RESet:TYPE command/query, 1444 TYPE, :TRIGger:TRANsition:TYPE command/query, 1469 TYPE?, :WAVeform:TYPE? query, 1622

TV, :TRIGger:TV:POLarity

### **U**

UART serial bus commands, 1324

UART, :SBUS<N>:UART:BAUDrate command/query, 1325 UART, :SBUS<N>:UART:BITorder command/query, 1326 UART, :SBUS<N>:UART:DIRection command/query, 1327 UART, :SBUS<N>:UART:EOF:HEX command/query, 1328 UART, :SBUS<N>:UART:IDLE command/query, 1329 UART, :SBUS<N>:UART:PARity command/query, 1330 UART, :SBUS<N>:UART:SOURce:RX command/query, 1331 UART, :SBUS<N>:UART:SOURce:TX command/query, 1332 UART, :SBUS<N>:UART:WIDTh command/query, 1333 UDTV commands, 1526 UDTV, :TRIGger:ADVanced:TV:UDTV:ENUMber command/query, 1528 UDTV, :TRIGger:ADVanced:TV:UDTV:PGTHan command/query, 1529 UDTV, :TRIGger:ADVanced:TV:UDTV:POLarity command/query, 1530 UDTV, :TRIGger:ADVanced:TV:UDTV:SOURce command/query, 1531 UDTV, :TRIGger:TV:UDTV:ENUMber command/query, 1476 UDTV, :TRIGger:TV:UDTV:HSYNc command/query, 1477 UDTV, :TRIGger:TV:UDTV:HTIMe command/query, 1478 UDTV, :TRIGger:TV:UDTV:PGTHan command/query, 1479 UDTV, :TRIGger:TV:UDTV:POLarity command/query, 1480 UI, :MTESt:FOLDing:COUNt:UI query, 831 UI?, :MTESt:COUNt:UI? query, 823 UITouijitter, :MEASure:UITouijitter command/query, 1168 ULEVel, :ISCan:RUNT:ULEVel command/query, 694 ULIMit, :ISCan:MEASurement:ULIMit command/query, 686 ULIMit, :LTESt:ULIMit command/query, 764 Unaddressing all listeners, 177 UNDershoot, :MEASure:UNDershoot command/query, 1169 UNITinterval, :MEASure:UNITinterval command/query, 1173 UNITs, :CHANnel<N>:PROBe:EXTernal:UNITs command/query, 386 UNITs, :CHANnel<N>:UNITs command/query, 441 UNITs, :MEASure:NOISe:UNITs command/query, 1002 UNITs, :MEASure:PAM:PRBS13q:UNITs command/query, 1037 UNITs, :MEASure:RJDJ:UNITs command/query, 1097

UNITs, :MTESt:AMASk:UNITs command/query, 812 units, vertical, 386, 441 UNKNown vertical units, 386, 441 uppercase, 137 uppercase, headers, 137 uppercase, letters and responses, 138 URQ bit (User Request), 446 USB (Device) interface, 117 USB 3 low frequency periodic signaling clock recovery method, 273 USB PD bi-phase mark coding clock recovery method, 273 user preferences, default setup and, 1355 User Request (URQ) status bit, 184 User Request Bit (URQ), 446 User's Guide, 5 user-defined function controls, 612 user-defined function operands, 611 User-Defined Measurements, 882 Using the Digitize Command, 150 USR bit, 467, 469 UTARget, :LANE<N>:EQUalizer:DFE:TAP:UTARget command/query, 732 UTARaet. :SPRocessing:DFEQualizer:TAP:UTARget command/query, 1768

### **V**

VAMPlitude, :MEASure:VAMPlitude command/query, 1175 VAVerage, :MEASure:VAVerage command/query, 1176 VBA, 145, 1802 VBASe, :MEASure:VBASe command/query, 1177 version of software, reading, 449 VERSus, :FUNCtion<F>:VERSus command, 629 vertical axis, full-scale, 406 vertical scaling, functions, 561 vertical units, 386, 441 VERTical, :ANALyze:CLOCk:VERTical command/query, 291 VERTical, :ANALyze:CLOCk:VERTical:OFFSet command/query, 292 VERTical, :ANALyze:CLOCk:VERTical:RANGe command/query, 293 VERTical, :AUToscale:VERTical command, 1216 VERTical, :DISPlay:BOOKmark<N>:VERTical? query, 509 VERTical, :FUNCtion<F>:VERTical command/query, 630 VERTical, :FUNCtion<F>:VERTical:OFFSet command/query, 631 VERTical, :FUNCtion<F>:VERTical:RANGe command/query, 632

VERTical, :HISTogram:VERTical:BINS command/query, 648 VERTical, :LANE<N>:VERTical command/query, 752 VERTical, :LANE<N>:VERTical:OFFSet command/query, 753 VERTical, :LANE<N>:VERTical:RANGe command/query, 754 VERTical, :MEASure:CLOCk:VERTical command/query, 1727 VERTical, :MEASure:CLOCk:VERTical:OFFSet command/query, 1728 VERTical, :MEASure:CLOCk:VERTical:RANGe command/query, 1729 VERTical, :MEASure:JITTer:SPECtrum:VERTical command/query, 976 VERTical, :MEASure:JITTer:SPECtrum:VERTical:OF FSet command/query, 977 VERTical, :MEASure:JITTer:SPECtrum:VERTical:RA NGe command/query, 978 VERTical, :MEASure:JITTer:SPECtrum:VERTical:TY PE command/query, 979 VERTical, :MEASure:JITTer:TRENd:VERTical command/query, 984 VERTical, :MEASure:JITTer:TRENd:VERTical:OFFSe t command/query, 985 VERTical, :MEASure:JITTer:TRENd:VERTical:RANG e command/query, 986 VERTical, :MEASure:PN:VERTical:REFerence command/query, 1057 VERTical, :MEASure:PN:VERTical:SCALe command/query, 1058 VERTical, :SPRocessing:CTLequalizer:VERTical command/query, 1750 VERTical, :SPRocessing:CTLequalizer:VERTical:OF FSet command/query, 1751 VERTical, :SPRocessing:CTLequalizer:VERTical:RA NGe command/query, 1752 VERTical, :SPRocessing:FFEQualizer:VERTical command/query, 1783 VERTical, :SPRocessing:FFEQualizer:VERTical:OFF Set command/query, 1784 VERTical, :SPRocessing:FFEQualizer:VERTical:RA NGe command/query, 1785 vertical, axis control, 339 vertical, axis offset, and YRANge, 1652 vertical, scaling, and YRANge, 1653 VIEW and BLANk, 1218 VIEW, :ANALyze:VIEW command/query, 311

VIEW, :TIMebase:VIEW command/query, 1367 VIEW, :WAVeform:VIEW command/query, 1623 violation modes for trigger, 1532 VIOLation, :TRIGger:ADVanced:VIOLation:MODE command/query, 1533 VIOLation, :TRIGger:ADVanced:VIOLation:PWIDth:D IRection command/query, 1536 VIOLation, :TRIGger:ADVanced:VIOLation:PWIDth:P OLarity command/query, 1537 VIOLation, :TRIGger:ADVanced:VIOLation:PWIDth:S OURce command/query, 1538 VIOLation, :TRIGger:ADVanced:VIOLation:PWIDth: WIDTh command/query, 1539 VIOLation, :TRIGger:ADVanced:VIOLation:SETup:H OLD:CSOurce command/query, 1551 VIOLation, :TRIGger:ADVanced:VIOLation:SETup:H OLD:CSOurce:EDGE command/query, 1553 VIOLation, :TRIGger:ADVanced:VIOLation:SETup:H OLD:CSOurce:LEVel command/query, 1552 VIOLation, :TRIGger:ADVanced:VIOLation:SETup:H OLD:DSOurce command/query, 1554 VIOLation, :TRIGger:ADVanced:VIOLation:SETup:H OLD:DSOurce:HTHReshold command/query, 1555 VIOLation, :TRIGger:ADVanced:VIOLation:SETup:H OLD:DSOurce:LTHReshold command/query, 1556 VIOLation, :TRIGger:ADVanced:VIOLation:SETup:H OLD:TIME command/query, 1557 VIOLation, :TRIGger:ADVanced:VIOLation:SETup:M ODE command/query, 1543 VIOLation, :TRIGger:ADVanced:VIOLation:SETup:SE Tup:CSOurce command/query, 1544 VIOLation, :TRIGger:ADVanced:VIOLation:SETup:SE Tup:CSOurce:EDGE command/query, 1546 VIOLation, :TRIGger:ADVanced:VIOLation:SETup:SE Tup:CSOurce:LEVel command/query, 1545 VIOLation, :TRIGger:ADVanced:VIOLation:SETup:SE Tup:DSOurce command/query, 1547

VIOLation, :TRIGger:ADVanced:VIOLation:SETup:SE Tup:DSOurce:HTHReshold command/query, 1548 VIOLation, :TRIGger:ADVanced:VIOLation:SETup:SE Tup:DSOurce:LTHReshold command/query, 1549 VIOLation, :TRIGger:ADVanced:VIOLation:SETup:SE Tup:TIME command/query, 1550 VIOLation, :TRIGger:ADVanced:VIOLation:SETup:SH OLd:CSOurce command/query, 1558 VIOLation, :TRIGger:ADVanced:VIOLation:SETup:SH OLd:CSOurce:EDGE command/query, 1560 VIOLation, :TRIGger:ADVanced:VIOLation:SETup:SH OLd:CSOurce:LEVel command/query, 1559 VIOLation, :TRIGger:ADVanced:VIOLation:SETup:SH OLd:DSOurce command/query, 1561 VIOLation, :TRIGger:ADVanced:VIOLation:SETup:SH OLd:DSOurce:HTHReshold command/query, 1562 VIOLation, :TRIGger:ADVanced:VIOLation:SETup:SH OLd:DSOurce:LTHReshold command/query, 1563 VIOLation, :TRIGger:ADVanced:VIOLation:SETup:SH OLd:HoldTIMe (HTIMe) command/query, 1565 VIOLation, :TRIGger:ADVanced:VIOLation:SETup:SH OLd:SetupTIMe (STIMe) command/query, 1564 VIOLation, :TRIGger:ADVanced:VIOLation:TRANsitio n command/query, 1567 VIOLation, :TRIGger:ADVanced:VIOLation:TRANsitio n:SOURce command/query, 1568 VIOLation, :TRIGger:ADVanced:VIOLation:TRANsitio n:SOURce:HTHReshold command/query, 1569 VIOLation, :TRIGger:ADVanced:VIOLation:TRANsitio n:SOURce:LTHReshold command/query, 1570 VIOLation, :TRIGger:ADVanced:VIOLation:TRANsitio n:TYPE command/query, 1571 VISA COM example in C#, 1813 VISA COM example in Python, 1832 VISA COM example in Visual Basic, 1802

VISA COM example in Visual Basic .NET, 1823 VISA example in C, 1841 VISA example in C#, 1860 VISA example in Python, 1884 VISA example in Visual Basic, 1850 VISA example in Visual Basic .NET, 1872 VISA examples, 1802, 1841 VISA.NET example in C#, 1891 VISA.NET example in Python, 1905 VISA.NET example in Visual Basic .NET, 1898 VISA.NET examples, 1891 Visual Basic .NET, VISA COM example, 1823 Visual Basic .NET, VISA example, 1872 Visual Basic .NET, VISA.NET example, 1898 Visual Basic 6.0, 145 Visual Basic for Applications, 145, 1802 Visual Basic for Applications (VBA), 124 Visual Basic, SICL library example, 1922 Visual Basic, VISA COM example, 1802 Visual Basic, VISA example, 1850 VLOWer, :MEASure:VLOWer command/query, 1178 VMAX, :MEASure:VMAX command/query, 1179 VMIDdle, :MEASure:VMIDdle command/query, 1180 VMIN, :MEASure:VMIN command/query, 1181 voltage at center screen, 372, 385 VOLTS as vertical units, 386, 441 VOVershoot, :MEASure:VOVershoot command/query, 1182 VPP, :MEASure:VPP command/query, 1183 VPReshoot, :MEASure:VPReshoot command/query, 1184 VRMS, :MEASure:VRMS command/query, 1185 VSCale, :DISPlay:GRATicule:AREA<N>:VSCale command/query, 524 VSTArt, :MARKer:VSTArt command/query, 780 VSTOp, :MARKer:VSTOp command/query, 781 VTERm, :CHANnel<N>:PROBe:HEAD:VTERm command/query, 391 VTIMe, :MEASure:VTIMe command/query, 1187 VTOP, :MEASure:VTOP command/query, 1188 VUNDershoot, :MEASure:VUNDershoot command/query, 1189 VUNits, :FUNCtion<F>:FFT:VUNits command/query, 591 VUPPer, :MEASure:VUPPer command/query, 1190

#### **W**

WAIT, :TRIGger:SEQuence:WAIT:ENABle command/query, 1447 WAIT, :TRIGger:SEQuence:WAIT:TIME command/query, 1448 Wait-to-Continue (\*WAI) command, 472 warranty. 2 WATTS as vertical units, 386, 441 Waveform Commands, 1573 waveform data values for clipped portions, 1604 waveform intensity, default setup and, 1355 Waveform Memory Commands, 1639 waveform type, and COMPlete?, 1580 waveform type, and COUNt?, 1581 WAVeform, :CHANnel<N>:SIMulation:WAVeform command/query, 440 WAVeform, :DISK:SAVE:WAVeform command, 500 WAVeform, :STORe:WAVeform command, 1242 waveform, acquiring, 220 waveform, data and preamble, 1574 waveform, saving, 500 waveform, view parameters, 1623 WAVeforms, :MTESt:FOLDing:COUNt:WAVeforms query, 833 WAVeforms?, :MTESt:COUNt:WAVeforms? query, 824 WAVelength, :CHANnel<N>:PROBe:WAVelength command/query, 405 what's new, 47 white space (separator), 128 -width - -width measurement, 914 WIDTh, :LANE<N>:EQUalizer:DFE:TAP:WIDTh command/query, 733 WIDTh, :LANE<N>:EQUalizer:FFE:TAP:WIDTh command/query, 746 WIDTh, :SBUS<N>:SPI:TRIGger:PATTern:WIDTh command/query, 1318 WIDTh, :SBUS<N>:SPI:WIDTh command/query, 1323 WIDTh, :SBUS<N>:UART:WIDTh command/query, 1333 WIDTh, :SPRocessing:DFEQualizer:TAP:WIDTh command/query, 1769 WIDTh, :SPRocessing:FFEQualizer:TAP:WIDTh command/query, 1780 WIDTh, :TRIGger:ADVanced:VIOLation:PWIDth: WIDTh command/query, 1539 WIDTh, :TRIGger:GLITch:WIDTh

command/query, 1425

WIDTh, :TRIGger:PWIDth:WIDTh command/query, 1434 WIDTh, :WAVeform:CGRade:WIDTh? query, 1579 Window All Data, 311 WINDow, :DISPlay:WINDow:MAXimize command, 557 WINDow, :FUNCtion<F>:FFT:WINDow command/query, 592 WINDow, :HISTogram:WINDow:BLIMit command/query, 653 WINDow, :HISTogram:WINDow:DEFault command, 649 WINDow, :HISTogram:WINDow:LLIMit command/query, 651 WINDow, :HISTogram:WINDow:RLIMit command/query, 652 WINDow, :HISTogram:WINDow:SOURce command/query, 650 WINDow, :HISTogram:WINDow:TLIMit command/query, 654 WINDow, :MEASure:JITTer:SPECtrum:WINDow command/query, 980 WINDow, :MEASure:PN:WINDow command/query, 1059 WINDow, :MEASure:WINDow command/query, 1191 WINDow, :TIMebase:WINDow:DELay command/query, 1368 WINDow, :TIMebase:WINDow:POSition command/query, 1369 WINDow, :TIMebase:WINDow:RANGe command/query, 1370 WINDow, :TIMebase:WINDow:SCALe command/query, 1371 WINDow, :TRIGger:WINDow:CONDition command/query, 1482 WINDow, :TRIGger:WINDow:SOURce command/query, 1483 WINDow, :TRIGger:WINDow:TIME command/query, 1484 WINDow, :TRIGger:WINDow:TPOint command/query, 1485 word width, SPI decode, 1323 WORD, Understanding the format, 1601 WORD, waveform data FORMat, 1607 WriteIEEEBlock method, 146 WriteList method, 146 WriteNumber method, 146 WriteString method, 146 WriteString VISA COM method, 125 writing, text to the screen, 1708 WSIZe, :SBUS<N>:GENRaw:WSIZe

#### **X**

x axis, controlling, 1359 X vs Y, 629

command/query, 1279

X, :MARKer<K>:X:POSition command/query, 803 X1, :MTESt:SCALe:X1 command/query, 862 X1Position, :MARKer:X1Position command/query, 782 X1Y1source, :MARKer:X1Y1source command/query, 784 X2Position, :MARKer:X2Position command/query, 783 X2Y2source, :MARKer:X2Y2source command/query, 786 x-axis duration, and XRANge?, 1629 x-axis, offset, and XOFFset, 1650 x-axis, range, and XRANge, 1651 x-axis, units and XUNits, 1631 XCORtie, :MEASure:XCORtie command/query, 1192 XDELta, :MTESt:AMASk:XDELta command/query, 813 XDELta, :MTESt:SCALe:XDELta command/query, 863 XDELta?, :MARKer:XDELta? query, 788 XDISplay?, :WAVeform:XDISplay? query, 1626 XINCrement?, :WAVeform:XINCrement? query, 1627 XLISt?, :WAVeform:SEGMented:XLISt? query, 1618 XOFFset, :WMEMory<R>:XOFFset command/query, 1650 XORigin?, :WAVeform:XORigin? query, 1628 XPOSition, :DISPlay:BOOKmark<N>:XPOSition command/query, 510 XRANge, :WMEMory<R>:XRANge command/query, 1651 XRANge?, :WAVeform:XRANge? query, 1629 XREFerence?, :WAVeform:XREFerence? query, 1630 XTALk Commands, 1655

#### **Y**

Y, :MARKer<K>:Y:POSition command/query, 804 Y1, :MTESt:SCALe:Y1 command/query, 864 Y1Position, :MARKer:Y1Position command/query, 789 Y2, :MTESt:SCALe:Y2 command/query, 865 Y2Position, :MARKer:Y2Position command/query, 790 Y-axis control, 339 YDELta, :MTESt:AMASk:YDELta command/query, 814 YDELta?, :MARKer:YDELta? query, 791 YDISplay?, :WAVeform:YDISplay? query, 1632

XUNits?, :WAVeform:XUNits? query, 1631

YINCrement?, :WAVeform:YINCrement? query, 1633 YOFFset, :WMEMory<R>:YOFFset command/query, 1652 YORigin?, :WAVeform:YORigin? query, 1634 YPOSition, :DISPlay:BOOKmark<N>:YPOSition command/query, 511 YRANge, :WMEMory<R>:YRANge command/query, 1653 YRANge?, :WAVeform:YRANge? query, 1635 YREFerence?, :WAVeform:YREFerence? query, 1636 YUNits?, :WAVeform:YUNits? query, 1637

## **Z**

Z1, :LANE<N>:EQUalizer:CTLE:Z1 command/query, 717 Z1, :SPRocessing:CTLequalizer:Z1 command/query, 1753 Z2, :LANE<N>:EQUalizer:CTLE:Z2 command/query, 718 Z2, :SPRocessing:CTLequalizer:Z2 command/query, 1754 ZERO, :HOSTed:CALibrate:DESKew:ZERO command, 662 ZERo, :SPRocessing:CTLequalizer:ZERo command/query, 1755 ZLEVel, :MEASure:CGRade:ZLEVel command/query, 906 ZONE, :ISCan:ZONE:HIDE command/query, 697 ZONE, :ISCan:ZONE:SOURce command/query, 698 ZONE, :ISCan:ZONE<Z>:SOURce command/query, 701 ZONE<Z>, :ISCan:ZONE<Z>:MODE command/query, 699 ZONE<Z>, :ISCan:ZONE<Z>:PLACement command/query, 700 ZONE<Z>, :ISCan:ZONE<Z>:STATe command/query, 702 Zoom To Max, 1193, 1199 Zoom To Min, 1194, 1200 zoom, default setup, 1354 ZSRC, :CHANnel<N>:PROBe:PRECprobe:ZSRC command, 399 ZTMAX, :MEASure:ZTMAX command, 1193 ZTMAX, :MEASurement<N>:ZTMAX command, 1199 ZTMIN, :MEASure:ZTMIN command, 1194 ZTMIN, :MEASurement<N>:ZTMIN command, 1200